# $\frac{d\ln\ln}{d}$

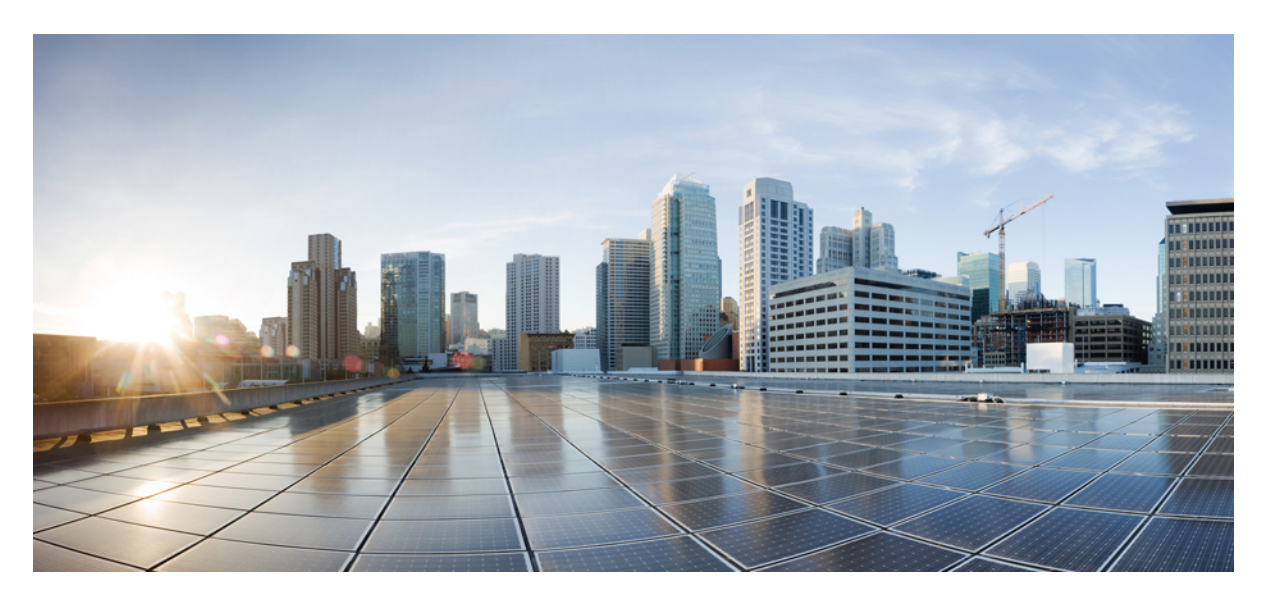

# **Command Line Interface Reference, Modes I - Q, StarOS Release 21.25**

**First Published:** 2021-09-30

### **Americas Headquarters**

Cisco Systems, Inc. 170 West Tasman Drive San Jose, CA 95134-1706 USA http://www.cisco.com Tel: 408 526-4000 800 553-NETS (6387) Fax: 408 527-0883

THE SPECIFICATIONS AND INFORMATION REGARDING THE PRODUCTS IN THIS MANUAL ARE SUBJECT TO CHANGE WITHOUT NOTICE. ALL STATEMENTS, INFORMATION, AND RECOMMENDATIONS IN THIS MANUAL ARE BELIEVED TO BE ACCURATE BUT ARE PRESENTED WITHOUT WARRANTY OF ANY KIND, EXPRESS OR IMPLIED. USERS MUST TAKE FULL RESPONSIBILITY FOR THEIR APPLICATION OF ANY PRODUCTS.

THE SOFTWARE LICENSE AND LIMITED WARRANTY FOR THE ACCOMPANYING PRODUCT ARE SET FORTH IN THE INFORMATION PACKET THAT SHIPPED WITH THE PRODUCT AND ARE INCORPORATED HEREIN BY THIS REFERENCE. IF YOU ARE UNABLE TO LOCATE THE SOFTWARE LICENSE OR LIMITED WARRANTY, CONTACT YOUR CISCO REPRESENTATIVE FOR A COPY.

The Cisco implementation of TCP header compression is an adaptation of a program developed by the University of California, Berkeley (UCB) as part of UCB's public domain version of the UNIX operating system. All rights reserved. Copyright © 1981, Regents of the University of California.

NOTWITHSTANDING ANY OTHER WARRANTY HEREIN, ALL DOCUMENT FILES AND SOFTWARE OF THESE SUPPLIERS ARE PROVIDED "AS IS" WITH ALL FAULTS. CISCO AND THE ABOVE-NAMED SUPPLIERS DISCLAIM ALL WARRANTIES, EXPRESSED OR IMPLIED, INCLUDING, WITHOUT LIMITATION, THOSE OF MERCHANTABILITY, FITNESS FOR A PARTICULAR PURPOSE AND NONINFRINGEMENT OR ARISING FROM A COURSE OF DEALING, USAGE, OR TRADE PRACTICE.

IN NO EVENT SHALL CISCO OR ITS SUPPLIERS BE LIABLE FOR ANY INDIRECT, SPECIAL, CONSEQUENTIAL, OR INCIDENTAL DAMAGES, INCLUDING, WITHOUT LIMITATION, LOST PROFITS OR LOSS OR DAMAGE TO DATA ARISING OUT OF THE USE OR INABILITY TO USE THIS MANUAL, EVEN IF CISCO OR ITS SUPPLIERS HAVE BEEN ADVISED OF THE POSSIBILITY OF SUCH DAMAGES.

Any Internet Protocol (IP) addresses and phone numbers used in this document are not intended to be actual addresses and phone numbers. Any examples, command display output, network topology diagrams, and other figures included in the document are shown for illustrative purposes only. Any use of actual IP addresses or phone numbers in illustrative content is unintentional and coincidental.

All printed copies and duplicate soft copies of this document are considered uncontrolled. See the current online version for the latest version.

Cisco has more than 200 offices worldwide. Addresses and phone numbers are listed on the Cisco website at www.cisco.com/go/offices.

Cisco and the Cisco logo are trademarks or registered trademarks of Cisco and/or its affiliates in the U.S. and other countries. To view a list of Cisco trademarks, go to this URL: <https://www.cisco.com/c/en/us/about/legal/trademarks.html>. Third-party trademarks mentioned are the property of their respective owners. The use of the word partner does not imply a partnership relationship between Cisco and any other company. (1721R)

© 2021 Cisco Systems, Inc. All rights reserved.

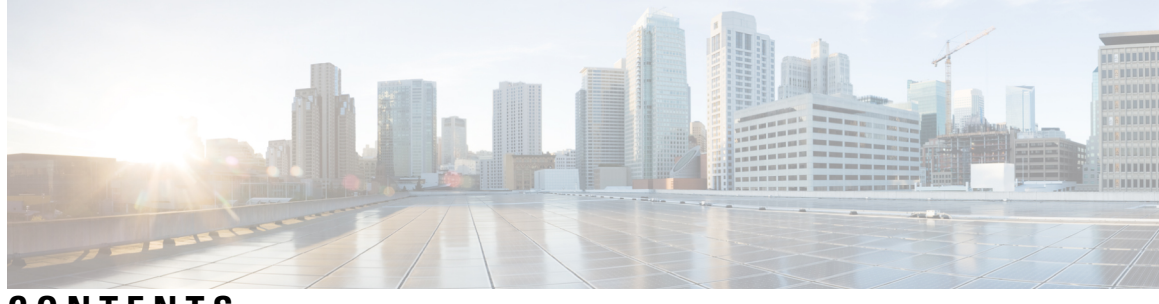

## **CONTENTS**

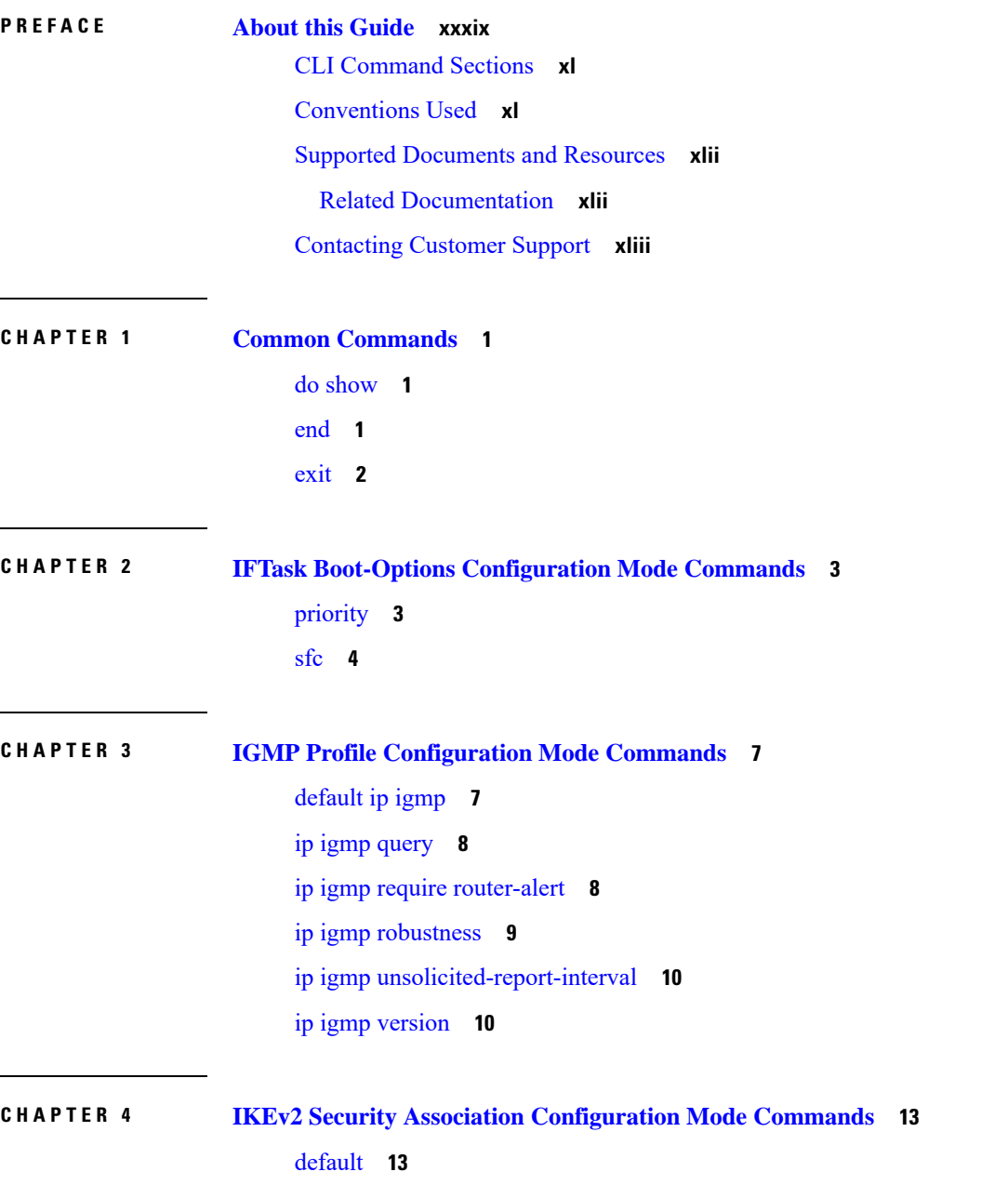

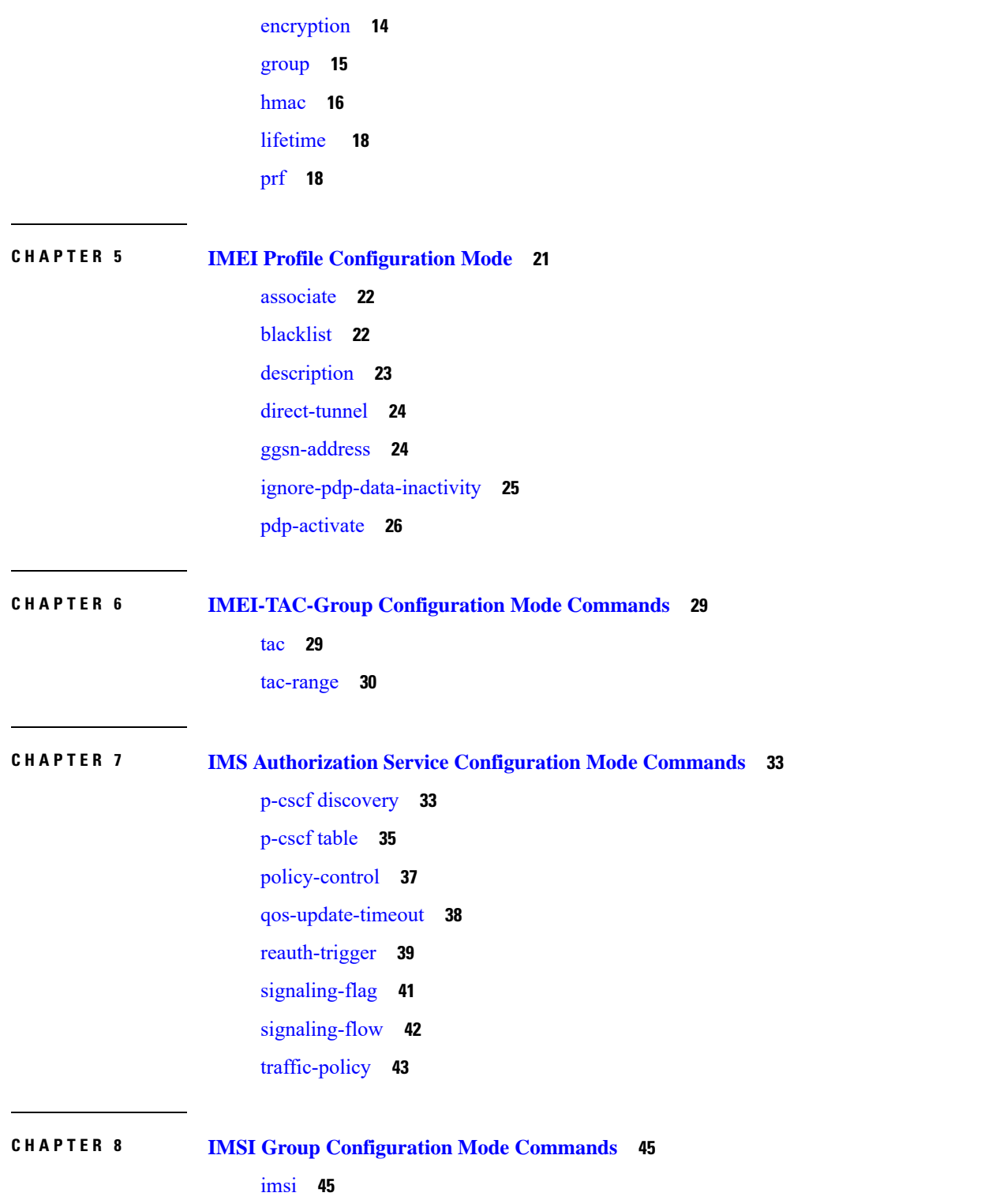

Г

 $\mathbf I$ 

[range](#page-89-0) **46**

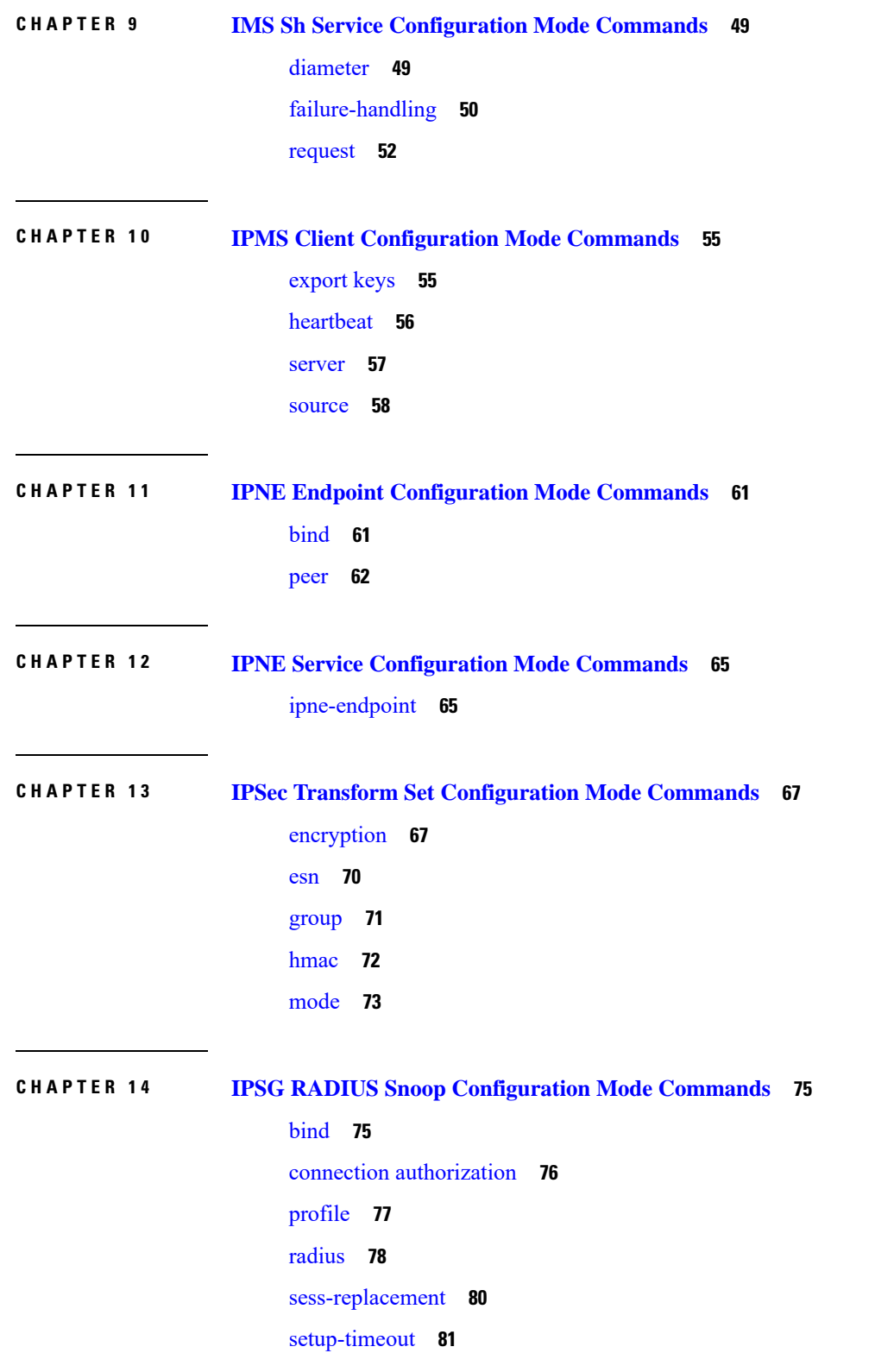

 $\blacksquare$ 

 $\mathbf l$ 

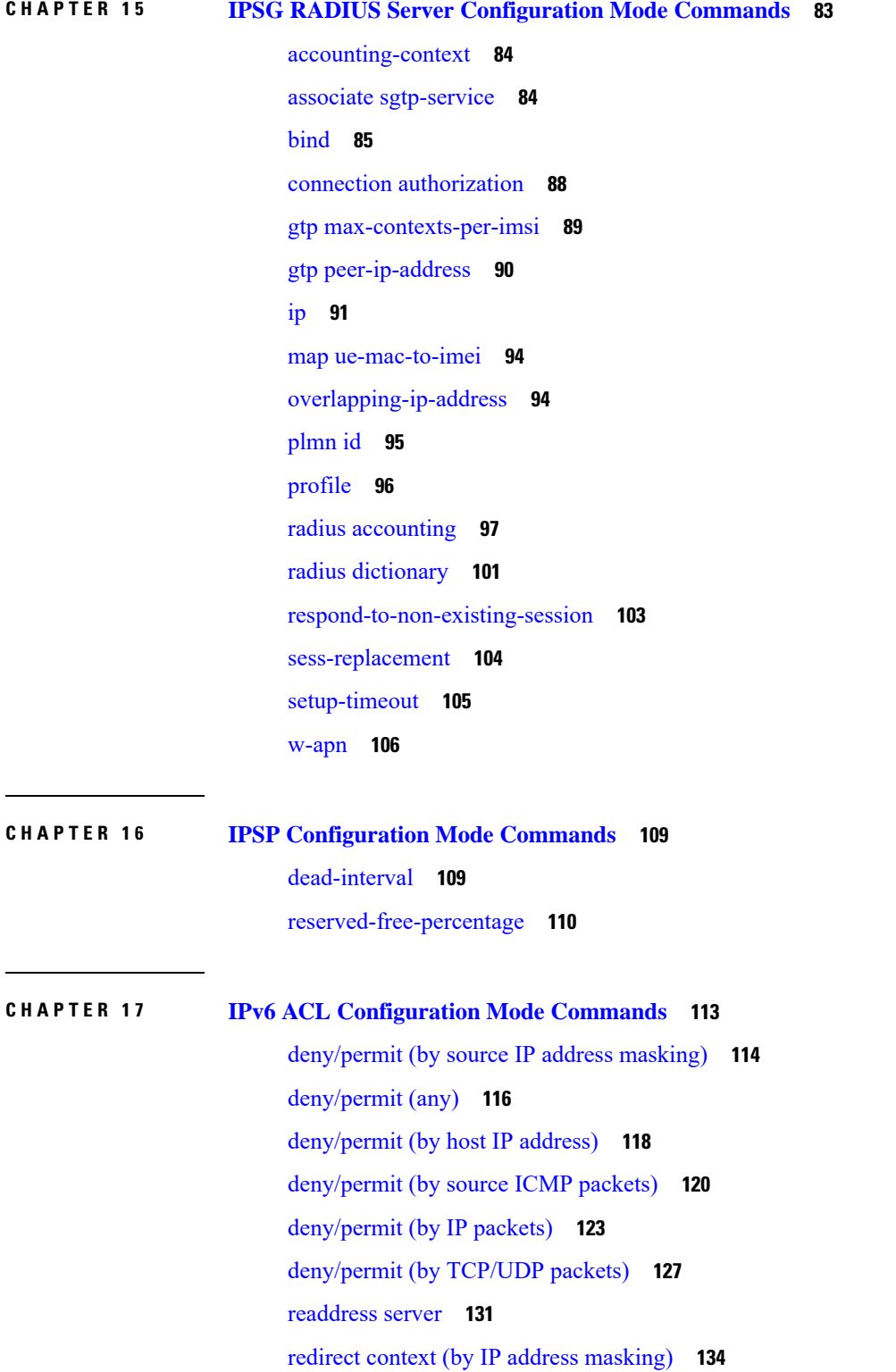

I

I

[redirect](#page-179-0) context (any) **136**

redirect context (by host IP [address\)](#page-181-0) **138** redirect context (by source ICMP [packets\)](#page-183-0) **140** redirect context (by IP [packets\)](#page-186-0) **143** redirect context (by [TCP/UDP](#page-189-0) packets) **146** redirect css [delivery-sequence](#page-193-0) **150** [redirect](#page-194-0) css service (any) **151** redirect css service (by host IP [address\)](#page-196-0) **153** redirect css service (by ICMP [packets\)](#page-197-0) **154** redirect css service (by IP [packets\)](#page-201-0) **158** redirect css service (by source IP address [masking\)](#page-204-0) **161** redirect css service (by [TCP/UDP](#page-206-0) packets) **163** redirect css service (for [downlink,](#page-210-0) any) **167** redirect css service (for [downlink,](#page-212-0) by host IP address) **169** redirect css service (for [downlink,](#page-214-0) by ICMP packets) **171** redirect css service (for [downlink,](#page-218-0) by IP packets) **175** redirect css service (for [downlink,](#page-221-0) by source IP address masking) **178** redirect css service (for downlink, by [TCP/UDP](#page-223-0) packets) **180** [redirect](#page-227-0) css service (for uplink, any) **184** redirect css service (for uplink, by host IP [address\)](#page-229-0) **186** redirect css service (for uplink, by ICMP [packets\)](#page-231-0) **188** redirect css service (for uplink, by IP [packets\)](#page-235-0) **192** redirect css service (for uplink, by source IP address [masking\)](#page-238-0) **195** redirect css service (for uplink, by [TCP/UDP](#page-239-0) packets) **196** redirect nexthop (by IP address [masking\)](#page-243-0) **200** redirect [nexthop](#page-246-0) (any) **203** redirect nexthop (by host IP [address\)](#page-248-0) **205** redirect nexthop (by source ICMP [packets\)](#page-250-0) **207** redirect nexthop (by IP [packets\)](#page-253-0) **210** redirect nexthop (by [TCP/UDP](#page-256-0) packets) **213**

**CHAPTER 1 8 IPv6 to IPv4 Tunnel Interface [Configuration](#page-262-0) Mode Commands 219** [destination](#page-262-1) address **219** [mode](#page-263-0) **220** [source](#page-264-0) **221**

tos **[222](#page-265-0)** ttl **[223](#page-266-0) CHAPTER 1 9 IP VRF Context [Configuration](#page-268-0) Mode Commands 225** associate [l2-mapping-table](#page-268-1) **225** [description](#page-269-0) **226** ip [aggregate-address](#page-270-0) **227** ip [guarantee](#page-271-0) **228** ip [maximum-routes](#page-272-0) **229** mpls [map-dscp-to-exp](#page-273-0) **230** mpls [map-exp-to-dscp](#page-274-0) **231 CHAPTER 2 0 ISAKMP [Configuration](#page-276-0) Mode Commands 233** [authentication](#page-276-1) **233** [encryption](#page-277-0) **234** [group](#page-278-0) **235** [hash](#page-279-0) **236** [lifetime](#page-280-0) **237**

**CHAPTER 2 1 IuPS Service [Configuration](#page-282-0) Mode Commands 239**

[access-protocol](#page-283-0) **240** [associate](#page-284-0) **241** [blacklist-timeout-gtpu-bind-addresses](#page-285-0) **242** [empty-cr](#page-285-1) **242** force-authenticate [consecutive-security-failure](#page-286-0) **243** [gtpu](#page-288-0) **245** [inter-rnc-procedures](#page-289-0) **246** [iu-hold-connection](#page-290-0) **247** [iu-recovery](#page-291-0) **248** [iu-release-complete-timeout](#page-292-0) **249** [loss-of-radio-coverage](#page-293-0) ranap-cause **250** [mbms](#page-294-0) **251** network-sharing [cs-ps-coordination](#page-294-1) **251** [network-sharing](#page-295-0) failure-code **252**

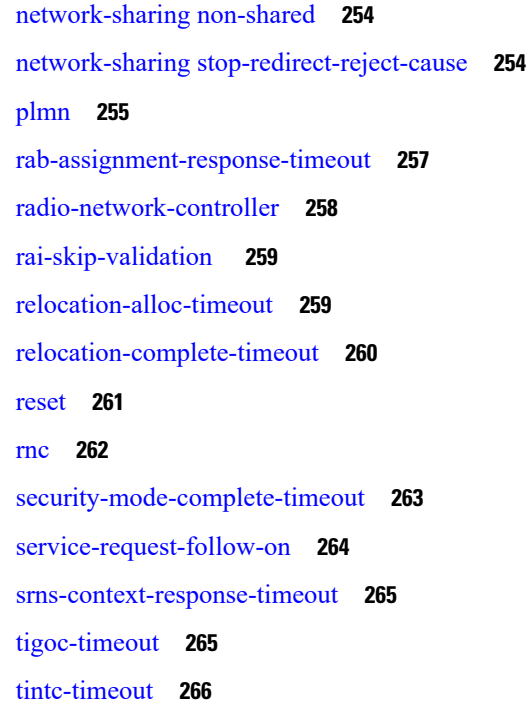

### **CHAPTER 2 2 LAC Service [Configuration](#page-312-0) Mode Commands 269**

[allow](#page-313-0) **270** [bind](#page-314-0) **271** data [sequence-number](#page-315-0) **272** [default](#page-316-0) **273** [hide-attributes](#page-318-0) **275** [keepalive-interval](#page-319-0) **276** [load-balancing](#page-320-0) **277** [local-receive-window](#page-321-0) **278** [max-retransmission](#page-321-1) **278** [max-session-per-tunnel](#page-322-0) **279** [max-tunnel-challenge-length](#page-323-0) **280** [max-tunnels](#page-324-0) **281** [peer-lns](#page-324-1) **281** [proxy-lcp-authentication](#page-326-0) **283** [retransmission-timeout-first](#page-327-0) **284** [retransmission-timeout-max](#page-328-0) **285** [single-port-mode](#page-328-1) **285**

L,  $\overline{\phantom{0}}$ 

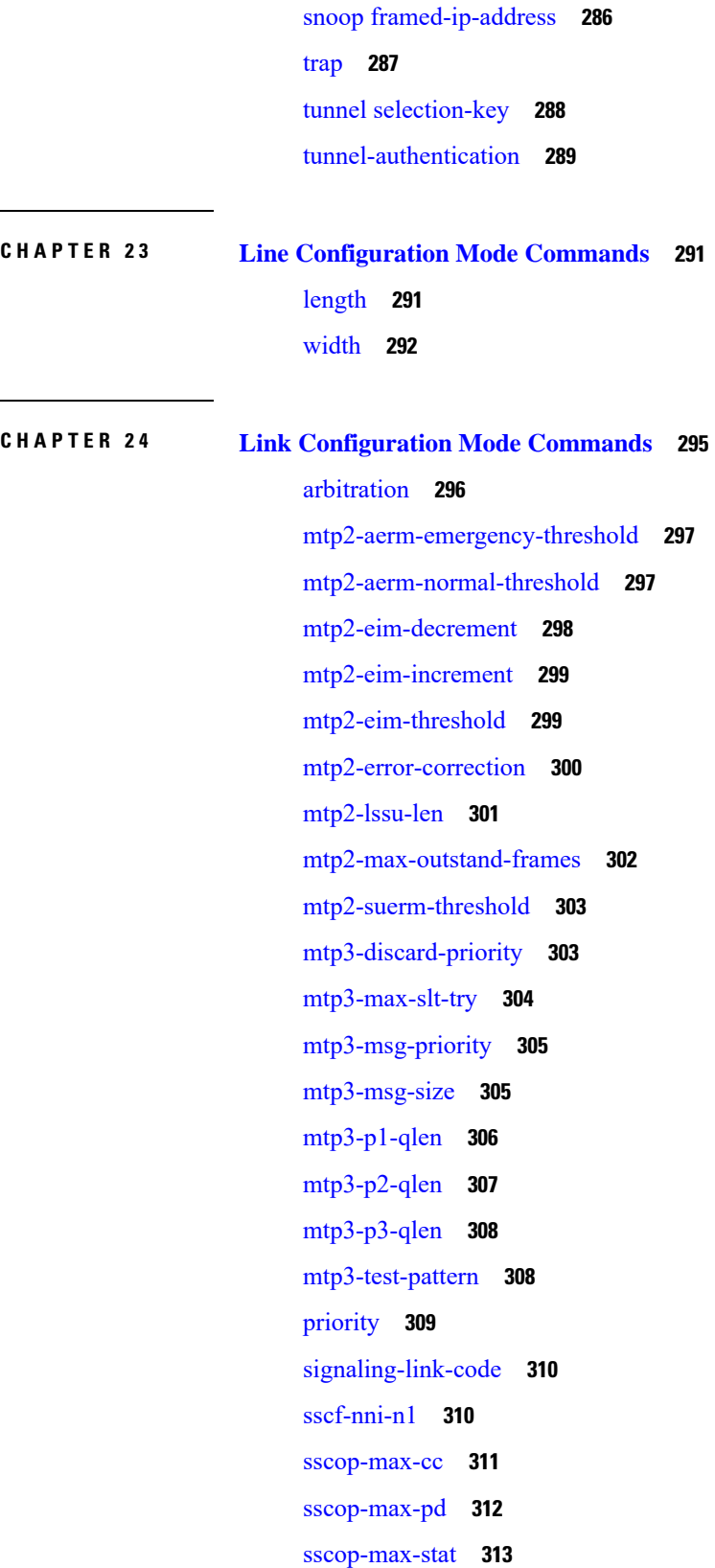

Г

 $\mathbf l$ 

### [timeout](#page-356-1) **313**

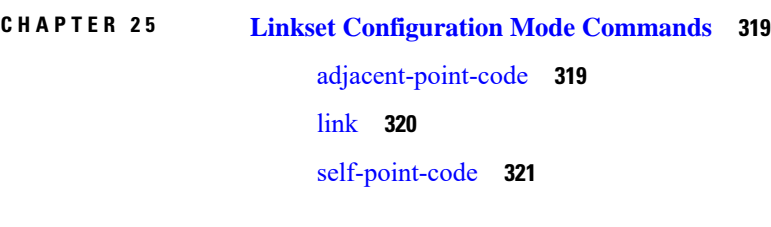

**CHAPTER 2 6 LMA Service [Configuration](#page-366-0) Mode Commands 323**

aaa [accounting](#page-367-0) **324**

[alt-coa-allowed](#page-367-1) **324**

bind [address](#page-369-0) **326**

[heartbeat](#page-370-0) **327**

heartbeat [monitor-max-peers](#page-372-0) **329**

[mobility-option-type-value](#page-372-1) **329**

[refresh-advice-option](#page-373-0) **330**

[refresh-interval-percent](#page-374-0) **331**

[reg-lifetime](#page-375-0) **332**

[revocation](#page-376-0) **333** [sequence-number-validate](#page-377-0) **334**

[setup-timeout](#page-377-1) **334**

[signalling-packets](#page-378-0) **335**

[simul-bindings](#page-379-0) **336**

[standalone](#page-379-1) **336**

[timestamp-option-validation](#page-380-0) **337**

[timestamp-replay-protection](#page-380-1) **337**

**CHAPTER 2 7 LNS Service [Configuration](#page-382-0) Mode Commands 339**

aaa [accounting](#page-383-0) **340** [authentication](#page-384-0) **341** avp map [called-number](#page-386-0) apn **343** [bind](#page-386-1) **343** data [sequence-number](#page-387-0) **344** [default](#page-388-0) **345** ip [source-violation](#page-390-0) **347**

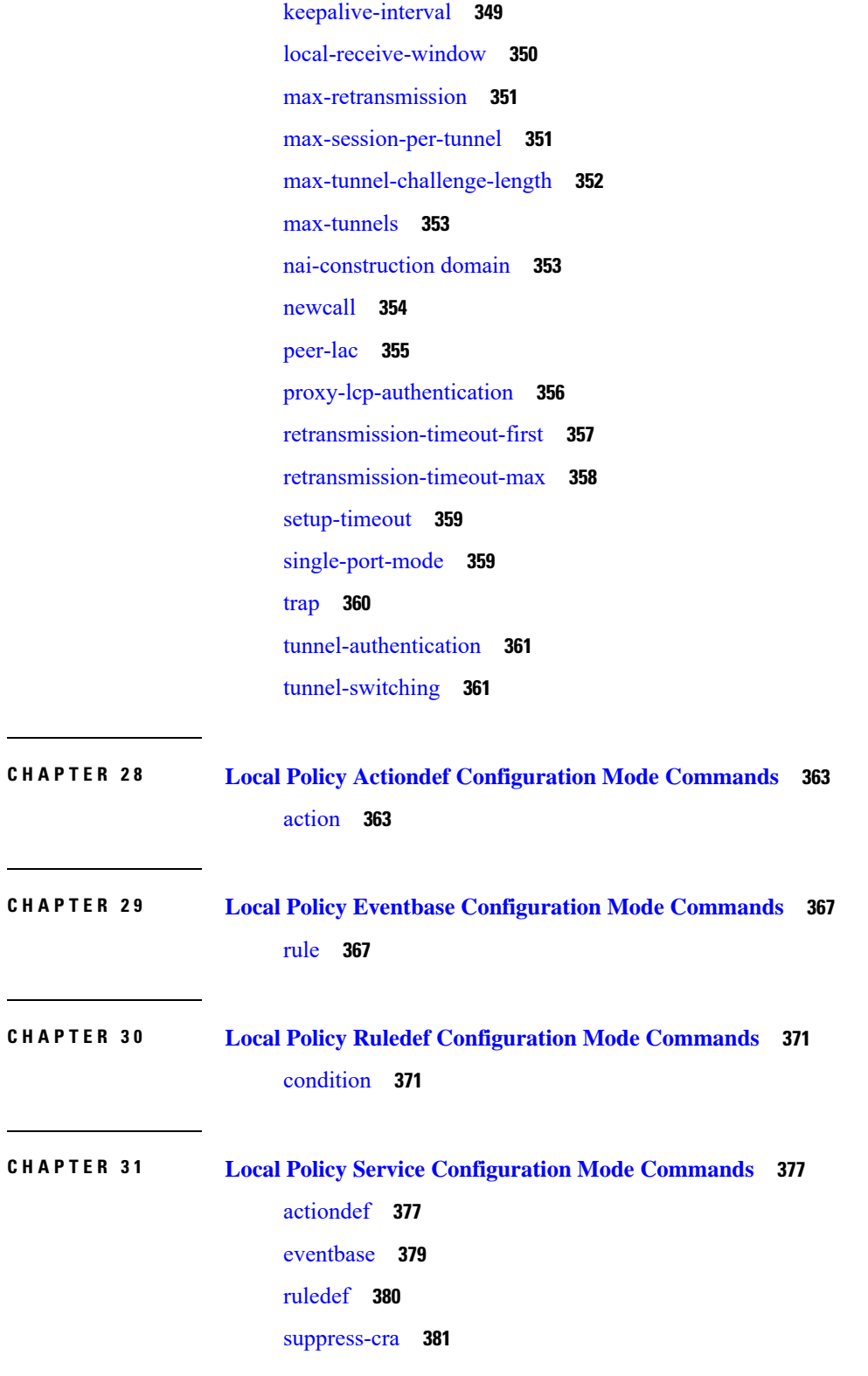

Г

 $\mathbf I$ 

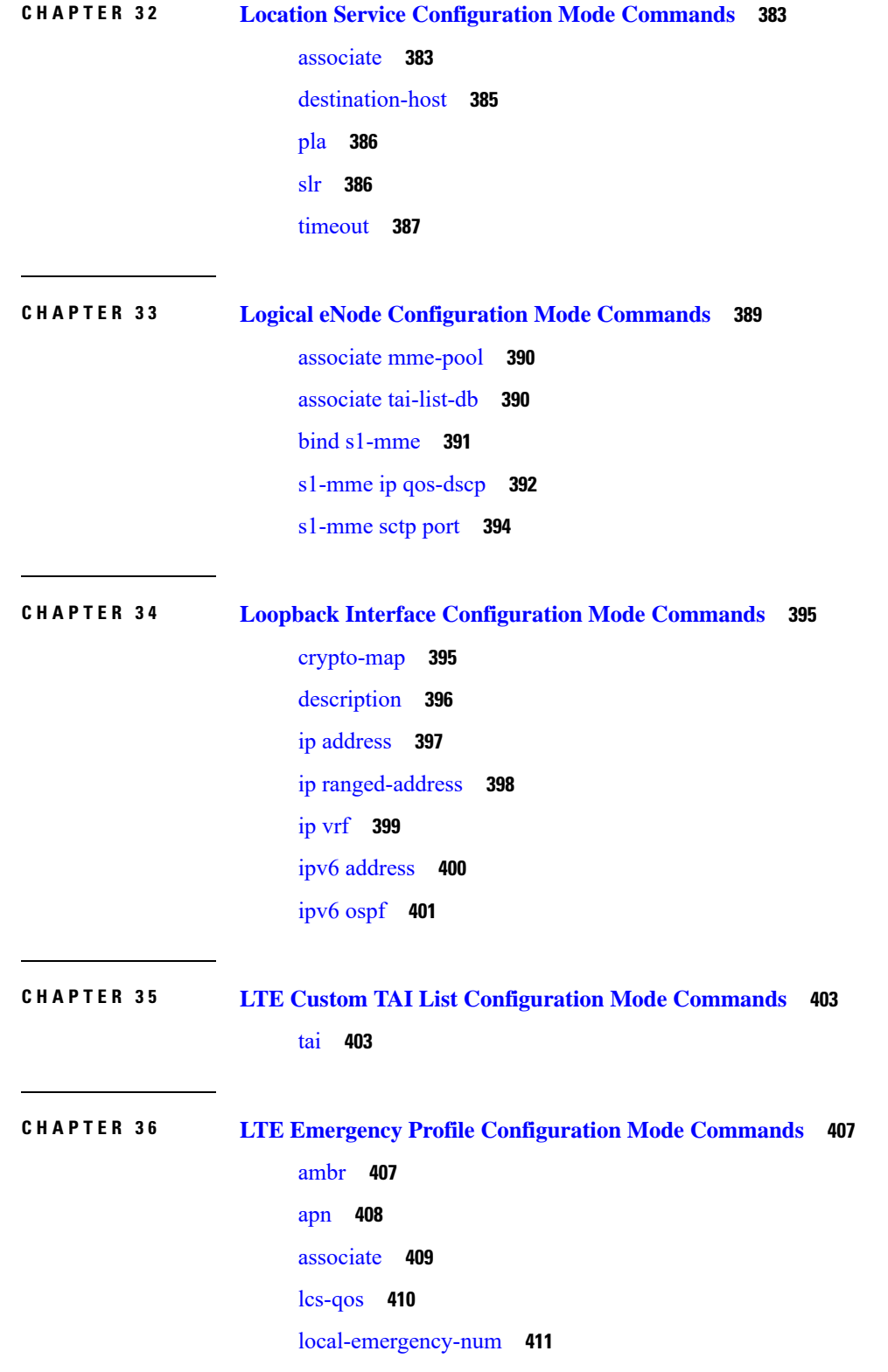

 $\blacksquare$ 

 $\mathbf l$ 

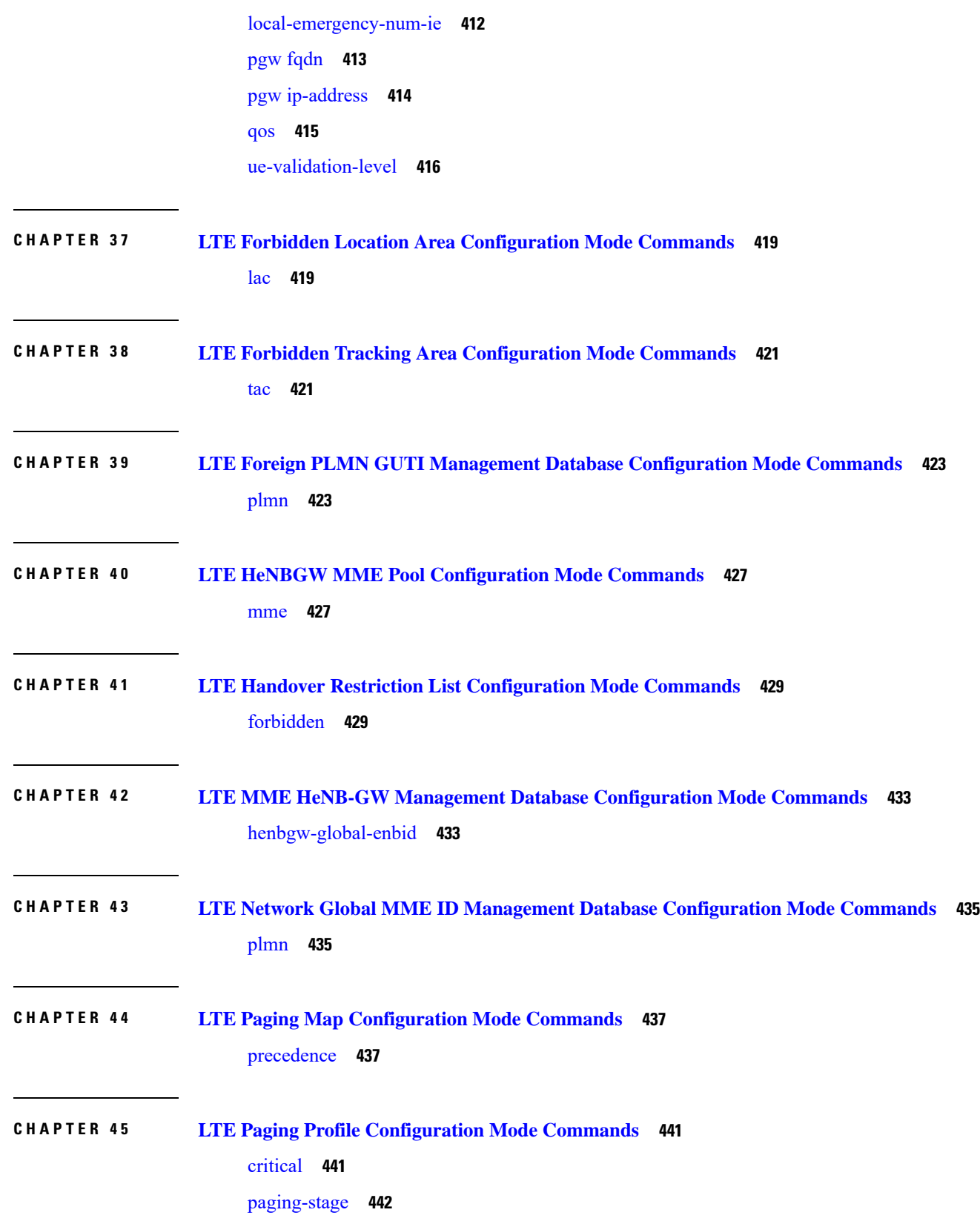

Г

 $\mathbf I$ 

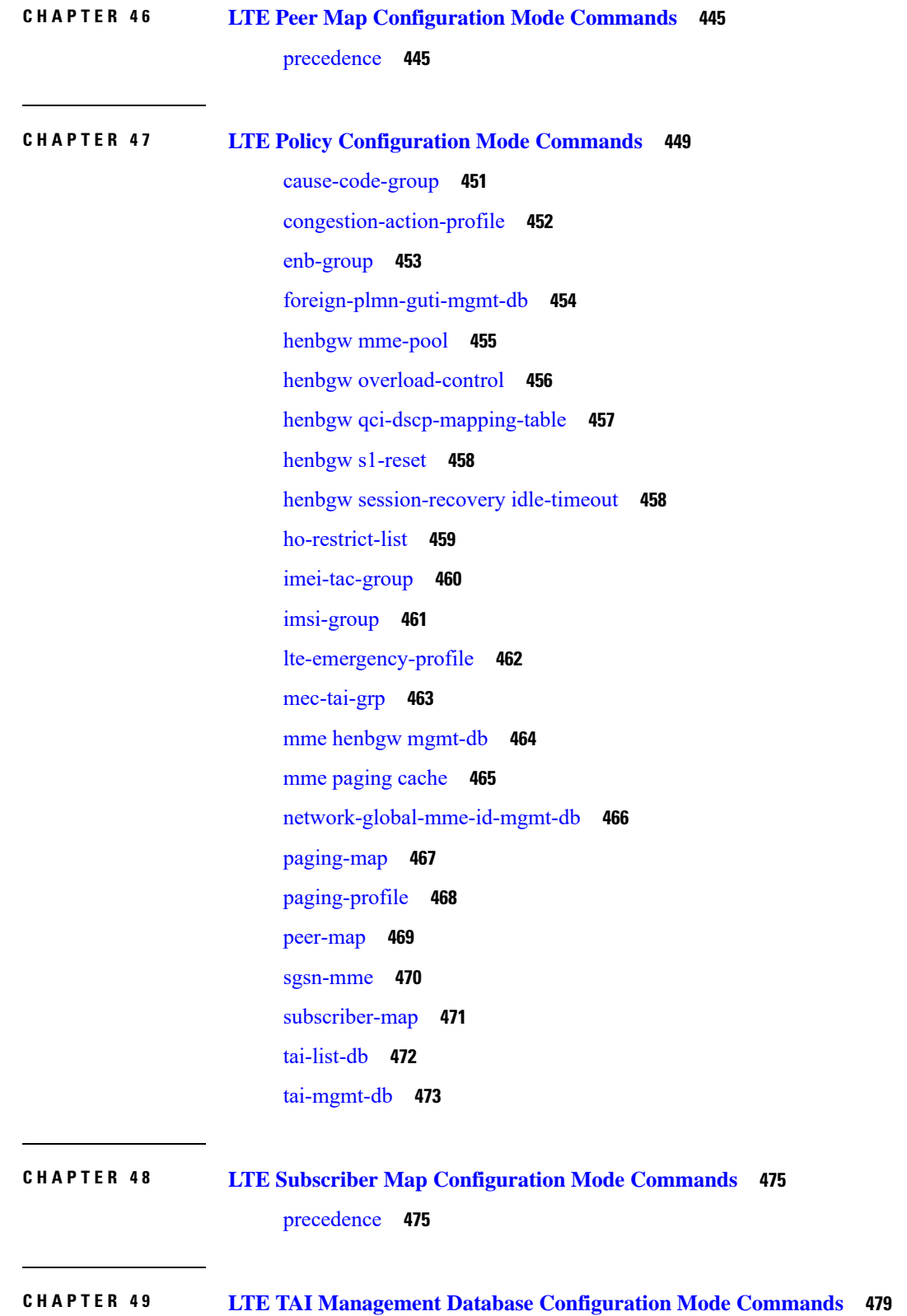

 $\blacksquare$ 

 $\mathbf{l}$ 

[access-type](#page-522-1) **479** [network-name](#page-523-0) **480** [tai-custom-list](#page-524-0) **481** [tai-mgmt-obj](#page-525-0) **482** [timezone](#page-526-0) **483**

### **CHAPTER 5 0 LTE TAI Management Object [Configuration](#page-528-0) Mode Commands 485**

[access-type](#page-529-0) **486** [emergency-services-not-supported](#page-529-1) **486** [ims-voice-over-ps](#page-530-0) **487** lai **[488](#page-531-0)** [network-name](#page-532-0) **489** rai **[489](#page-532-1)** [sgw-address](#page-533-0) **490** [sgw-address-resolution-mode](#page-535-0) **492** tai **[493](#page-536-0)** [timezone](#page-537-0) **494** [up-address](#page-538-0) **495** [zone-code](#page-539-0) **496**

**CHAPTER 5 1 MAG Service [Configuration](#page-542-0) Mode Commands 499**

[bind](#page-543-0) **500** [encapsulation](#page-544-0) **501** [heartbeat](#page-545-0) **502** [information-element-set](#page-547-0) **504** [max-retransmissions](#page-548-0) **505** [mobility-header-checksum](#page-549-0) **506** [mobility-option-type-value](#page-550-0) **507** [policy](#page-550-1) **507** [reg-lifetime](#page-551-0) **508** [renew-percent-time](#page-552-0) **509** [retransmission-policy](#page-553-0) **510** [retransmission-timeout](#page-554-0) **511** [signalling-packets](#page-555-0) **512**

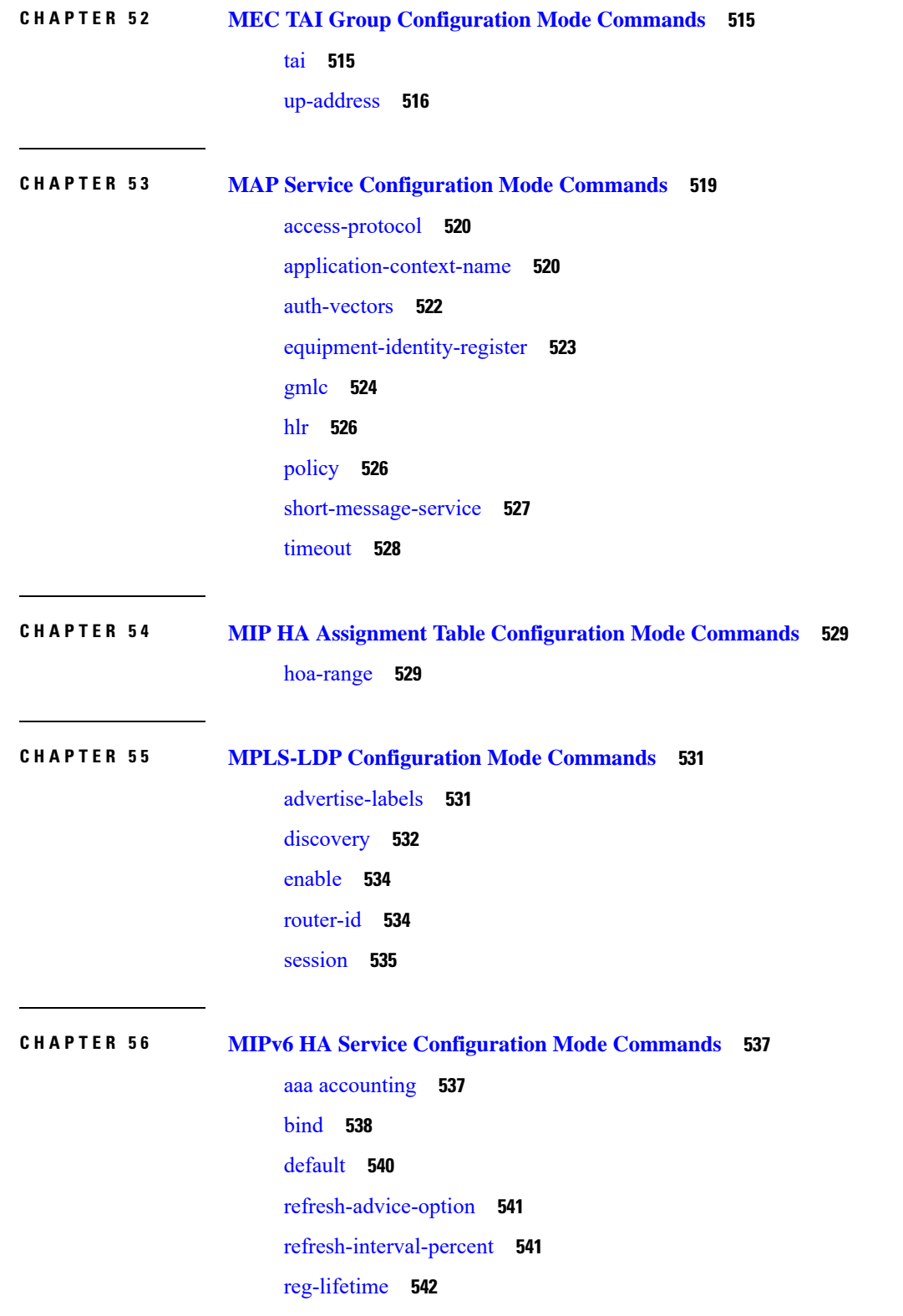

 $\blacksquare$ 

 $\mathbf l$ 

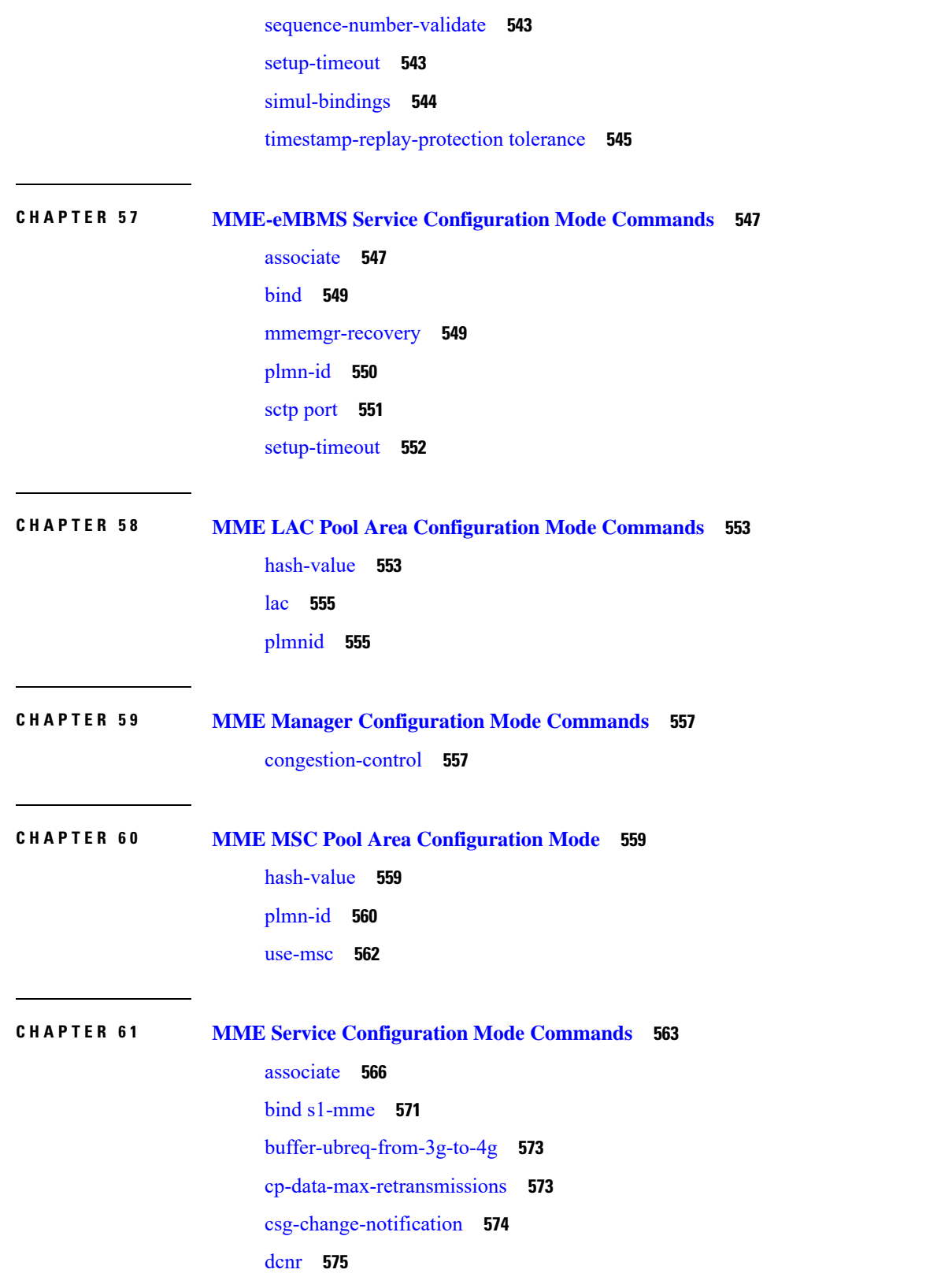

Г

 $\mathbf I$ 

[ddn-delay](#page-618-1) **575** [decor](#page-619-0) **576** [dns](#page-620-0) **577** edrx [hsfn-reference](#page-622-0) **579** edrx [hsfn-start](#page-623-0) **580** [emm](#page-624-0) **581** [enb-cache-timeout](#page-637-0) **594** [encryption-algorithm-lte](#page-638-0) **595** [esm](#page-640-0) **597** [gtpv2](#page-643-0) **600** henbgw [henb-type](#page-644-0) **601** henbgw [selection](#page-645-0) **602** [heuristic-paging](#page-646-0) **603** [ho-resource-release-timeout](#page-647-0) **604** [integrity-algorithm-lte](#page-648-0) **605** [inter-rat-nnsf](#page-650-0) **607** [isda](#page-652-0) **609** [isda-guard-timeout](#page-652-1) **609** [isr-capability](#page-653-0) **610** [legacy-tai-list-encoding](#page-654-0) **611** [local-cause-code-mapping](#page-655-0) apn-mismatch **612** [local-cause-code-mapping](#page-656-0) apn-not-subscribed **613** local-cause-code-mapping [apn-not-supported-in-plmn-rat](#page-657-0) **614** [local-cause-code-mapping](#page-658-0) auth-failure **615** [local-cause-code-mapping](#page-660-0) congestion **617** [local-cause-code-mapping](#page-661-0) ctxt-xfer-fail-mme **618** [local-cause-code-mapping](#page-662-0) ctxt-xfer-fail-sgsn **619** [local-cause-code-mapping](#page-663-0) gw-unreachable **620** [local-cause-code-mapping](#page-665-0) hss-unavailable **622** [local-cause-code-mapping](#page-666-0) newcall-policy-restrict **623** [local-cause-code-mapping](#page-667-0) no-active-bearers **624** [local-cause-code-mapping](#page-668-0) odb packet-services **625** [local-cause-code-mapping](#page-669-0) odb roamer-to-vplmn **626** [local-cause-code-mapping](#page-670-0) peer-node-unknown **627**

[local-cause-code-mapping](#page-671-0) pgw-selection-failure **628** [local-cause-code-mapping](#page-672-0) restricted-zone-code **629** [local-cause-code-mapping](#page-673-0) sgw-selection-failure **630** [local-cause-code-mapping](#page-675-0) vlr-down **632** [local-cause-code-mapping](#page-676-0) vlr-unreachable **633** [location-reporting](#page-677-0) **634** [mapping](#page-677-1) **634** max-bearers [per-subscriber](#page-678-0) **635** [max-paging-attempts](#page-679-0) **636** max-pdns [per-subscriber](#page-680-0) **637** [minimization-drive-test](#page-681-0) **638** [mme-id](#page-681-1) **638** [mmemgr-recovery](#page-682-0) **639** [monitoring-events](#page-683-0) **640** [msc](#page-684-0) **641** [msc-mapping](#page-685-0) **642** nas [gmm-qos-ie-mapping](#page-686-0) **643** [nas-max-retransmission](#page-687-0) **644** [network-sharing](#page-688-0) **645** nri **[646](#page-689-0)** NR UE [Capability](#page-690-0) IE **647** [peer-mme](#page-691-0) **648** [peer-sgsn](#page-693-0) rai **650** [peer-sgsn-echo-params](#page-695-0) **652** [peer-sgsn](#page-696-0) rnc-id **653** [pgw-address](#page-697-0) **654** [plmn-id](#page-699-0) **656** [policy](#page-700-0) attach **657** policy [erab-setup-rsp-fail](#page-702-0) **659** policy [idle-mode](#page-703-0) **660** policy [inter-rat](#page-704-0) **661** policy [network](#page-705-0) **662** policy [overcharge-protection](#page-706-0) **663** policy [overload](#page-707-0) **664**

policy [pdn-connect](#page-708-0) **665** policy [pdn-deactivate](#page-708-1) **665** policy [pdn-modify](#page-710-0) **667** policy [pdn-reconnection](#page-711-0) **668** policy [s1-reset](#page-712-0) **669** policy [sctp-down](#page-713-0) **670** policy [service-request](#page-714-0) **671** [policy](#page-715-0) srvcc **672** [policy](#page-716-0) tau **673** [pool-area](#page-718-0) **675** [ps-lte](#page-719-0) **676** [relative-capacity](#page-720-0) **677** [s13](#page-721-0) **678** [s1-mme](#page-722-0) ip **679** [s1-mme](#page-723-0) sctp port **680** [s1-ue-context-release](#page-724-0) **681** [s1-ue-retention](#page-727-0) **684** [secondary-rat](#page-728-0) **685** [setup-timeout](#page-729-0) **686** [sgw-blacklist](#page-729-1) **686** [sgw-restoration](#page-730-0) **687** [sgw-retry-max](#page-731-0) **688** [snmp](#page-733-0) trap **690** [statistics](#page-733-1) **690** tai **[691](#page-734-0)** trace [cell-traffic](#page-735-0) **692** [ue-db](#page-736-0) **693**

### **CHAPTER 6 2 MME SGs Service [Configuration](#page-738-0) Mode Commands 695**

[associate](#page-739-0) **696** [bind](#page-740-0) **697** ip **[698](#page-741-0)** [non-pool-area](#page-741-1) **698** [pool-area](#page-743-0) **700**

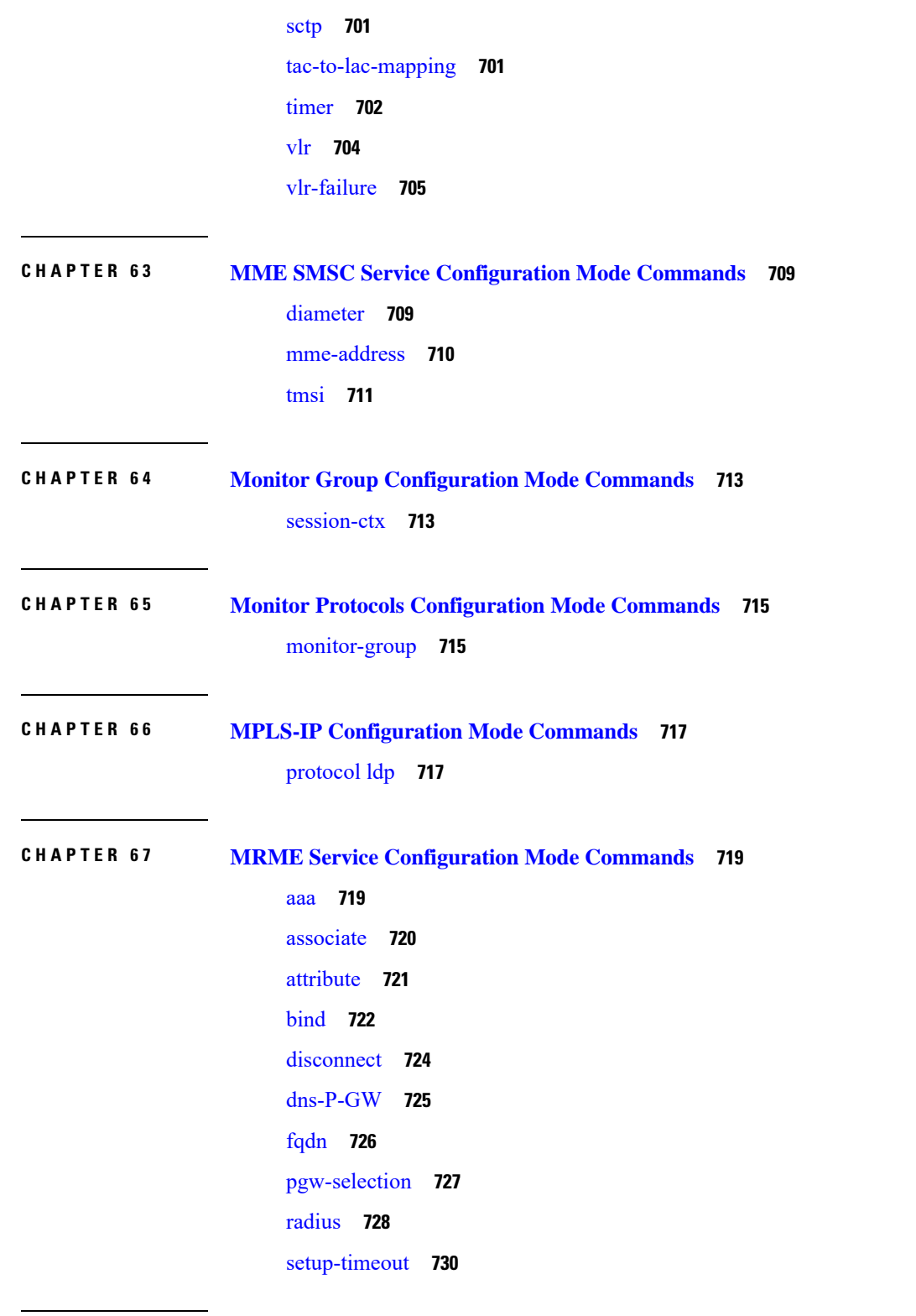

 $\mathbf I$ 

### **CHAPTER 6 8 MSISDN Group [Configuration](#page-774-0) Mode Commands 731**

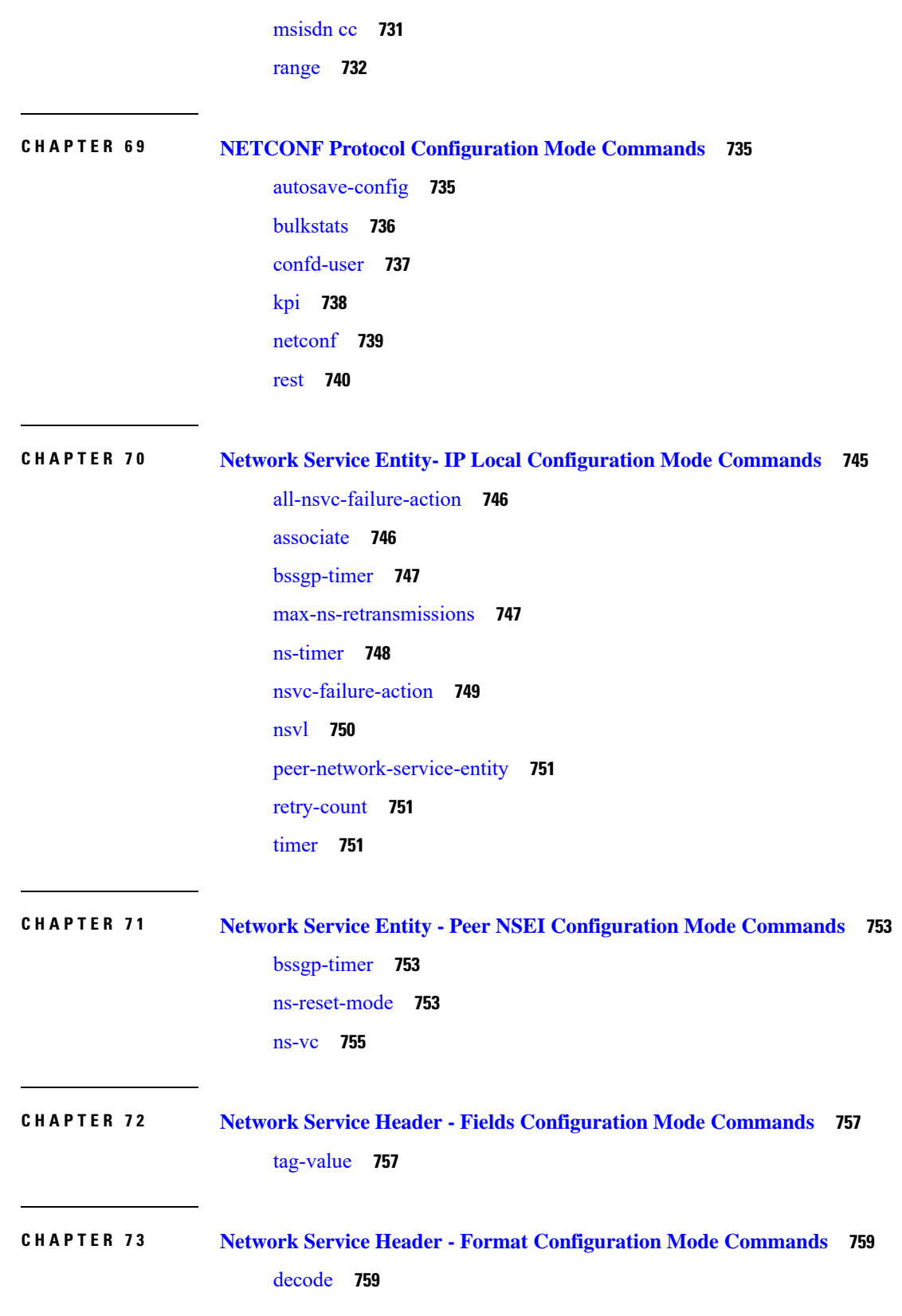

 $\blacksquare$ 

 $\mathbf l$ 

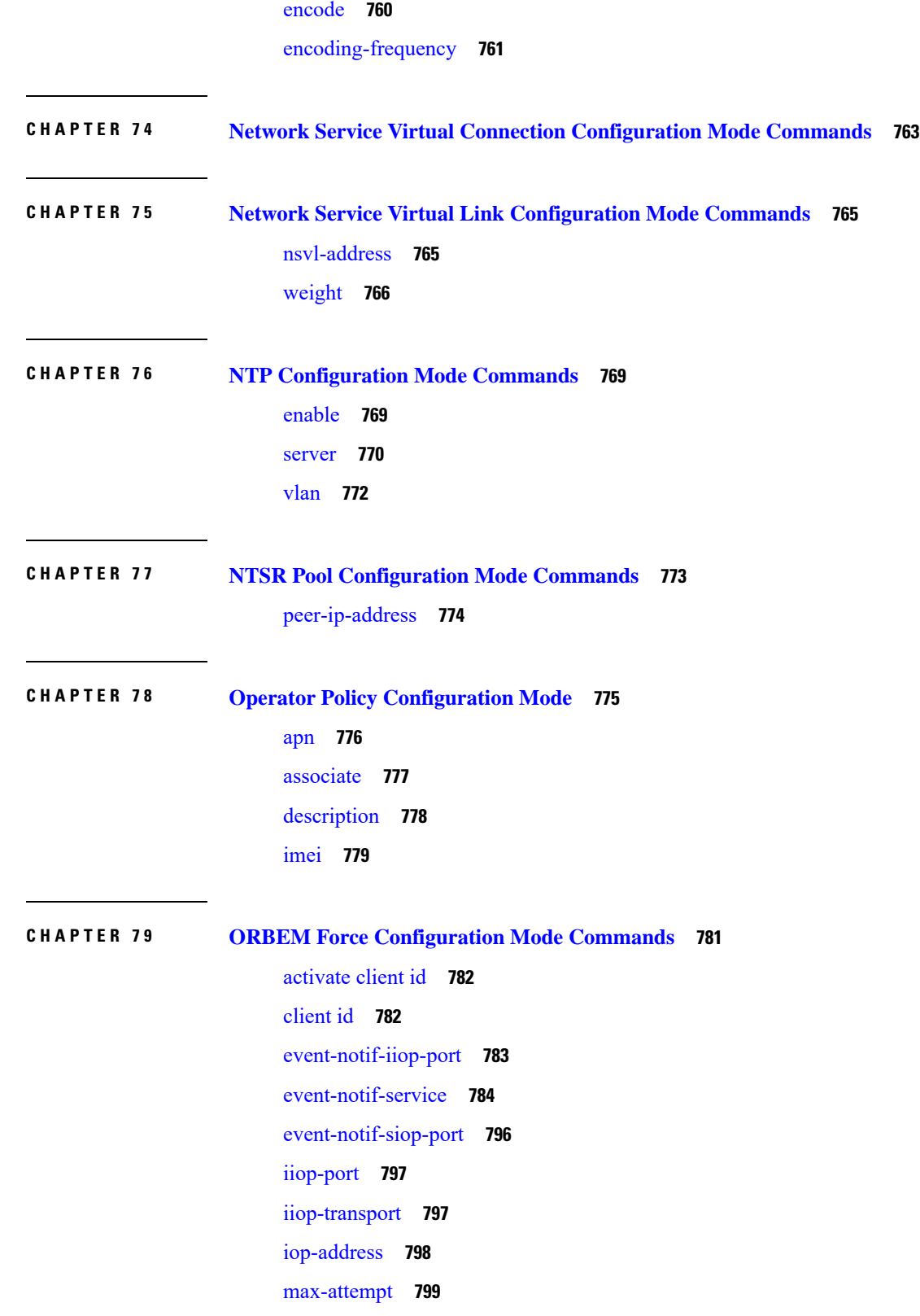

I

 $\mathbf I$ 

[session-timeout](#page-842-1) **799** [siop-port](#page-843-0) **800** [ssl-auth-policy](#page-844-0) **801** [ssl-certificate](#page-845-0) **802** [ssl-private-key](#page-846-0) **803**

**CHAPTER 8 0 OSPF [Configuration](#page-848-0) Mode Commands 805** area [authentication](#page-849-0) **806** area [default-cost](#page-850-0) **807** area [nssa](#page-851-0) **808** area [stub](#page-852-0) **809** area [virtual-link](#page-853-0) **810** area virtual link [authentication](#page-854-0) **811** area virtual-link [authentication-key](#page-855-0) **812** area virtual link [intervals](#page-856-0) **813** area virtual link [message-digest-key](#page-858-0) **815** [bfd-all-interfaces](#page-859-0) **816** capability [graceful-restart](#page-860-0) **817** [default-information](#page-860-1) originate **817** [default-metric](#page-861-0) **818** [distance](#page-862-0) **819** [distribute-list](#page-863-0) **820** ip [vrf](#page-864-0) **821** [neighbor](#page-865-0) **822** [network](#page-866-0) area **823** ospf [graceful-restart](#page-867-0) **824** ospf [router-id](#page-868-0) **825** [passive-interface](#page-869-0) **826** [redistribute](#page-869-1) **826** [refresh](#page-871-0) timer **828** [router-id](#page-871-1) **828** [timers](#page-872-0) spf **829**

**CHAPTER 8 1 OSPFv3 [Configuration](#page-874-0) Mode Commands 831**

[area](#page-874-1) **831** [default-metric](#page-876-0) **833** [passive-interface](#page-877-0) **834** [redistribute](#page-877-1) **834** [router-id](#page-878-0) **835** [timers](#page-879-0) spf **836 CHAPTER 8 2 OSPF VRF [Configuration](#page-882-0) Mode Commands 839** [area](#page-883-0) **840** [default-information](#page-886-0) originate **843** [default-metric](#page-887-0) **844** [distance](#page-888-0) **845** [distribute-list](#page-889-0) **846** [neighbor](#page-890-0) **847** [network](#page-891-0) **848** ospf [router-id](#page-892-0) **849** [passive-interface](#page-893-0) **850** [redistribute](#page-893-1) **850** [refresh](#page-895-0) timer **852** [router-id](#page-895-1) **852** [timers](#page-896-0) spf **853 CHAPTER 8 3 Out-Address [Configuration](#page-898-0) Mode Commands 855** [gt-address](#page-898-1) **855** [gt-format](#page-899-0) **856** [ni-indicator](#page-900-0) **857** [point-code](#page-900-1) **857** [routing-indicator](#page-901-0) **858** ssf **[859](#page-902-0)**

[ssn](#page-902-1) **859**

**CHAPTER 8 4 P2P [Advertisement](#page-904-0) Server Group Configuration Mode Commands 861**

[ad-source](#page-904-1) **861**

[map-to-application](#page-905-0) **862**

### **CHAPTER 8 5 [PCC-Action-Set](#page-908-0) Configuration Mode Commands 865**

[af-media-type](#page-909-0) **866**

associate [monitoring-key](#page-911-0) **868**

[authorize](#page-912-0) **869**

dissociate [monitoring-key](#page-913-0) **870**

[dynamic-rule-install](#page-914-0) **871**

[dynamic-rule-uninstall](#page-918-0) **875**

[log-event](#page-919-0) **876**

[notify-user](#page-920-0) **877**

[offline-charging-server](#page-921-0) **878**

[online-charging-server](#page-922-0) **879**

[request-usage-report](#page-923-0) monitoring-key **880**

[rule-activate](#page-924-0) **881**

[rule-deactivate](#page-925-0) **882**

[rulebase-activate](#page-926-0) **883**

[rulebase-deactivate](#page-927-0) **884**

[service-tag](#page-929-0) **886**

[terminate-session](#page-930-0) **887**

[usage-monitor](#page-931-0) **888**

### **CHAPTER 8 6 [PCC-AF-Service](#page-934-0) Configuration Mode Commands 891**

associate [pcc-service](#page-935-0) **892** diameter [dictionary](#page-936-0) **893** diameter origin [end-point](#page-937-0) **894**

### **CHAPTER 8 7 [PCC-Condition-Group](#page-938-0) Configuration Mode Commands 895**

[af-application-id](#page-939-0) **896** [af-media-codec](#page-940-0) **897** [af-media-type](#page-942-0) **899** [af-service-urn](#page-944-0) **901**

- [an-gw-address](#page-945-0) **902**
- [authorized-qci](#page-947-0) **904**
- [base-station-id](#page-948-0) **905**

[bearer-count](#page-950-0) **907** [connectivity-access-network](#page-951-0) **908** [eval-condition-group](#page-953-0) **910** [event-time](#page-954-0) **911** [event-trigger](#page-955-0) **912** [imsi](#page-957-0) **914** [msisdn](#page-958-0) **915** [multi-line-or](#page-959-0) **916** nai **[917](#page-960-0)** [out-of-credit](#page-961-0) rulename **918** out-of-credit [rulebase-name](#page-962-0) **919** [pcef-address](#page-963-0) **920** [pdn-id](#page-965-0) **922** [profile-attribute](#page-966-0) **923** [radio-access-technology](#page-968-0) **925** [sgsn-ip](#page-969-0) **926** [sgsn-mcc-mnc](#page-971-0) **928** [subscription-attribute](#page-972-0) **929** [spr-profile-not-found](#page-973-0) **930** [threshold-condition](#page-974-0) usage-monitor **931** [user-access-network](#page-976-0) **933** [user-equipment-info](#page-978-0) esn **935** [user-equipment-info](#page-979-0) eui64 **936** [user-equipment-info](#page-980-0) imeisv **937** [user-equipment-info](#page-982-0) mac **939** [user-equipment-info](#page-983-0) meid **940** [user-equipment-info](#page-984-0) modified-eui64 **941** [user-location-info](#page-985-0) **942**

### **CHAPTER 8 8 [PCC-Data-Service](#page-988-0) Configuration Mode Commands 945**

flow [direction](#page-989-0) in **946** flow [direction](#page-990-0) out **947** [metering-method](#page-991-0) **948** [monitoring-key](#page-992-0) **949**

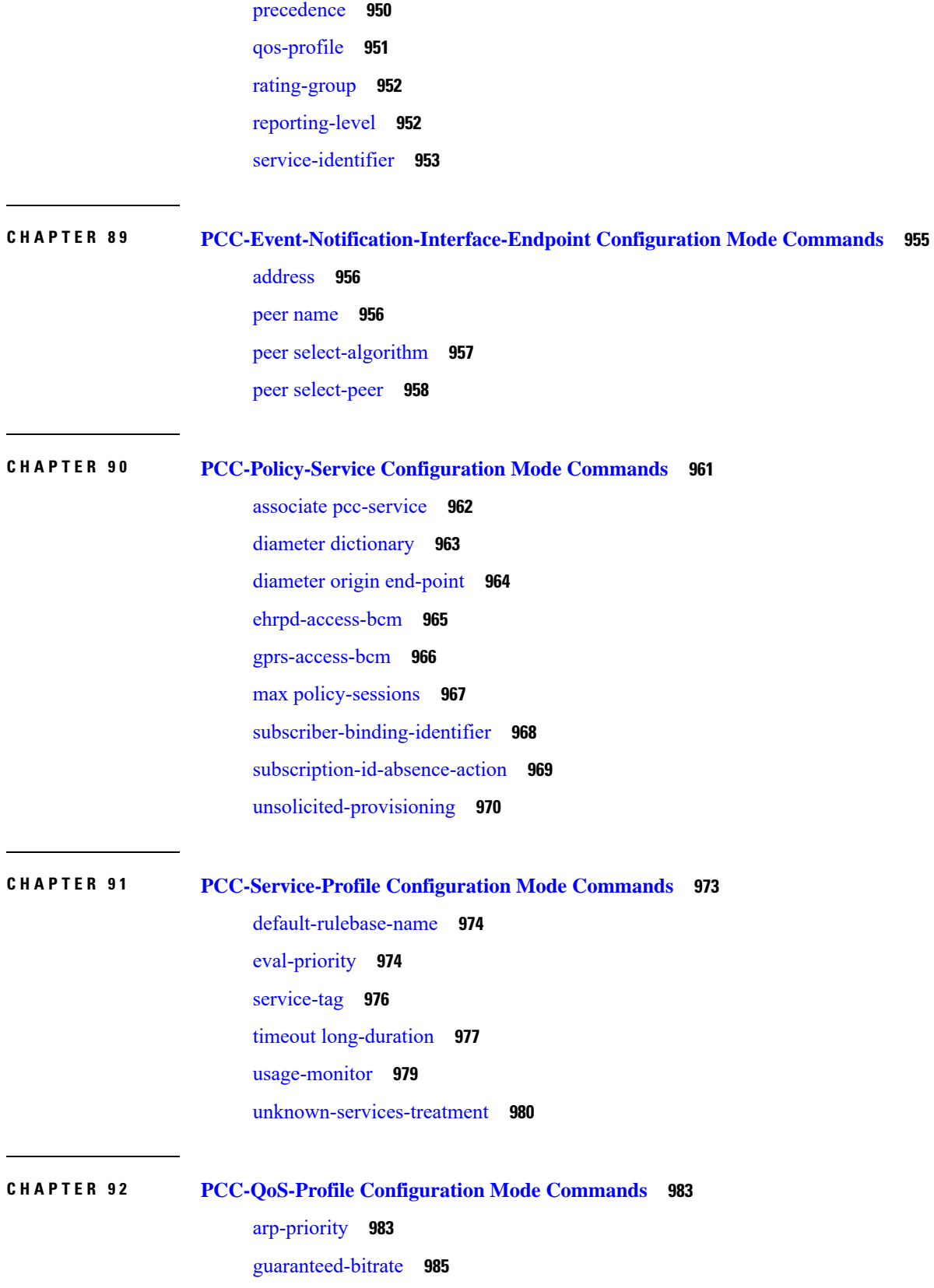

 $\blacksquare$ 

 $\mathbf l$ 

### [max-bitrate](#page-1029-0) **986** qci **[987](#page-1030-0)**

**CHAPTER 9 3 PCC-Quota Service [Configuration](#page-1032-0) Mode Commands 989** associate [pcc-service](#page-1032-1) **989** diameter [dictionary](#page-1033-0) **990** diameter origin [end-point](#page-1034-0) **991** max [total-charging-sessions](#page-1035-0) **992**

**CHAPTER 9 4 [PCC-Sp-Endpoint](#page-1038-0) Configuration Mode Commands 995**

[access-type](#page-1039-0) **996** diameter [dictionary](#page-1040-0) **997** diameter origin [end-point](#page-1041-0) **998** diameter [peer-select](#page-1042-0) **999** [profile-data](#page-1044-0) **1001** [profile-update-notification](#page-1045-0) **1002** spr [subscriber](#page-1046-0) identifier **1003**

### **CHAPTER 9 5 PCC-Service Addon [Configuration](#page-1048-0) Mode Commands 1005**

- [associate-addon-state](#page-1049-0) **1006** [description](#page-1050-0) **1007** [duration](#page-1051-0) **1008** status [active](#page-1052-0) **1009** [time-allowance](#page-1053-0) **1010** [volume-allowance](#page-1054-0) **1011**
- **CHAPTER 9 6 [PCC-TimeDef](#page-1056-0) Configuration Mode Commands 1013** [start](#page-1056-1) date **1013** [start](#page-1058-0) day **1015** start [time](#page-1059-0) **1016** [time-slot](#page-1060-0) **1017**
- **CHAPTER 9 7 PCP [Configuration](#page-1064-0) Mode Commands 1021**

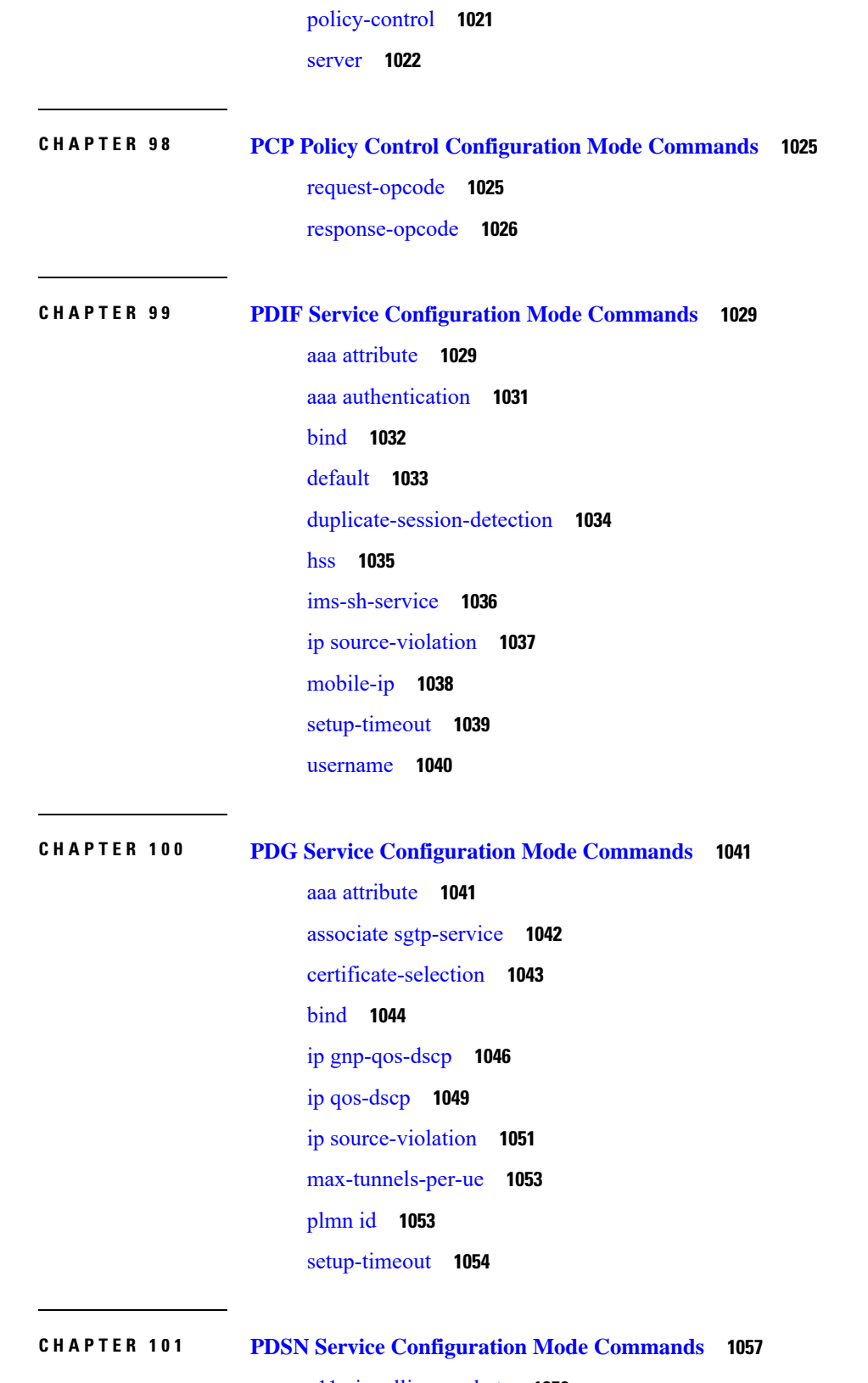

 $\blacksquare$ 

 $\mathbf l$ 

aaa [3gpp2-service-option](#page-1102-1) **1059** aaa [nas-ip-address](#page-1103-0) **1060** access-flow [traffic-validation](#page-1104-0) **1061** [access-network](#page-1105-0) **1062** airlink [bad-sequence-number](#page-1106-0) **1063** allow [alt-ppp](#page-1107-0) **1064** [always-on-indication](#page-1107-1) **1064** [associate](#page-1108-0) **1065** [authentication](#page-1109-0) **1066** [bcmcs](#page-1111-0) **1068** [bind](#page-1112-0) **1069** [data-available-indicator](#page-1114-0) **1071** [data-over-signaling](#page-1114-1) **1071** default [subscriber](#page-1115-0) **1072** [direct-lte-indicator](#page-1116-0) **1073** [dormant-transition](#page-1117-0) **1074** [enhanced-pcf-redirection](#page-1117-1) **1074** [fragment](#page-1118-0) **1075** gre **[1076](#page-1119-0)** inter-pdsn-handoff [mobility-event-indicator](#page-1121-0) **1078** [inter-pdsn-handover](#page-1122-0) **1079** ip [header-compression](#page-1123-0) rohc **1080** ip [local-port](#page-1124-0) **1081** ip [source-violation](#page-1125-0) **1082** [lifetime](#page-1126-0) **1083** [max-retransmissions](#page-1127-0) **1084** mobile-ip [foreign-agent](#page-1128-0) context **1085** [mobile-ipv6](#page-1129-0) **1086** msid [length](#page-1130-0) **1087** [nai-construction](#page-1131-0) **1088** [new-call](#page-1132-0) conflict **1089** [pcf-monitor](#page-1132-1) **1089** [pcf-session-id-change](#page-1134-0) restart-ppp **1091** pdsn type0-tft [attempt-inner-match](#page-1135-0) **1092**

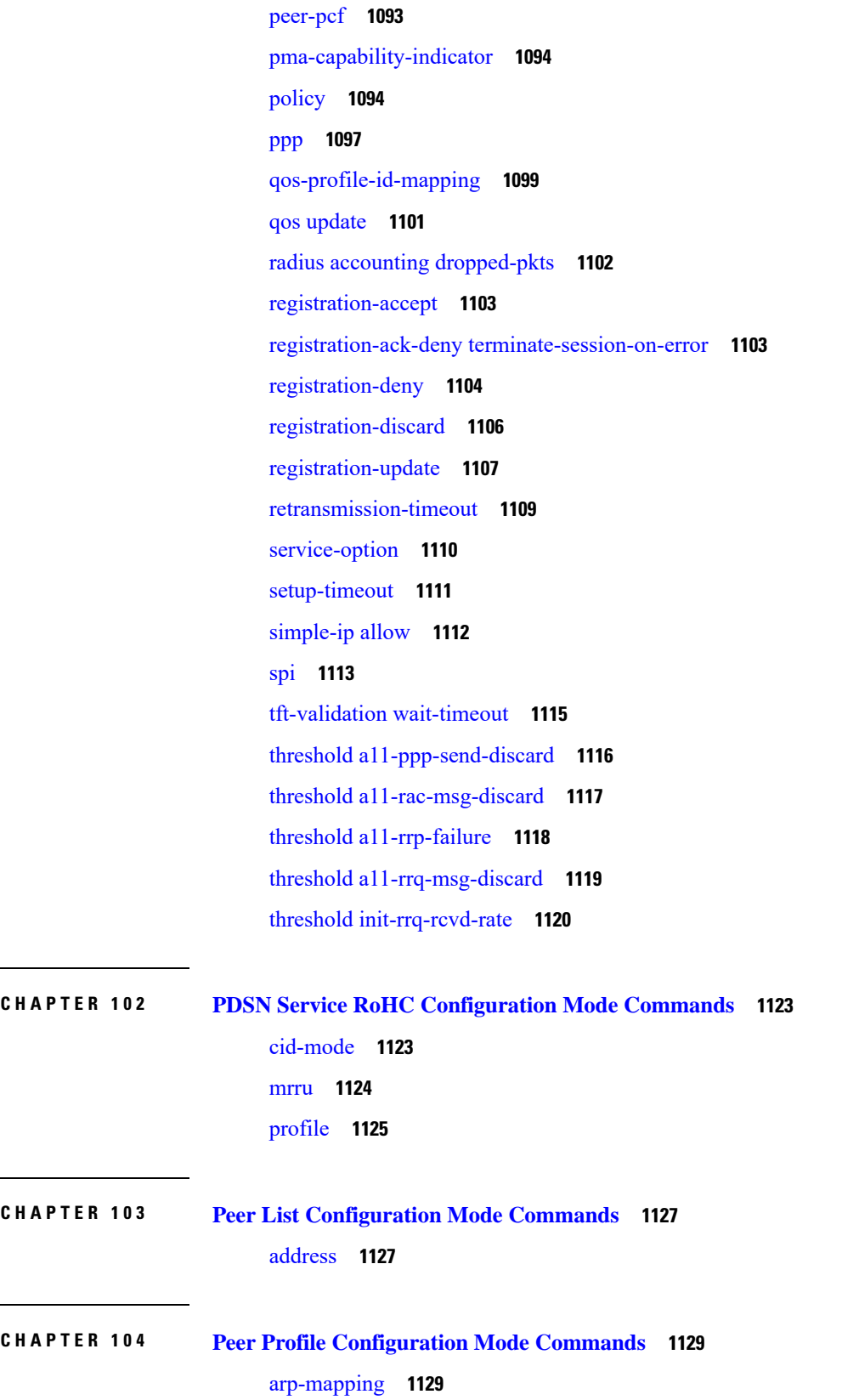

 $\mathbf I$ 

 $\mathbf{l}$ 

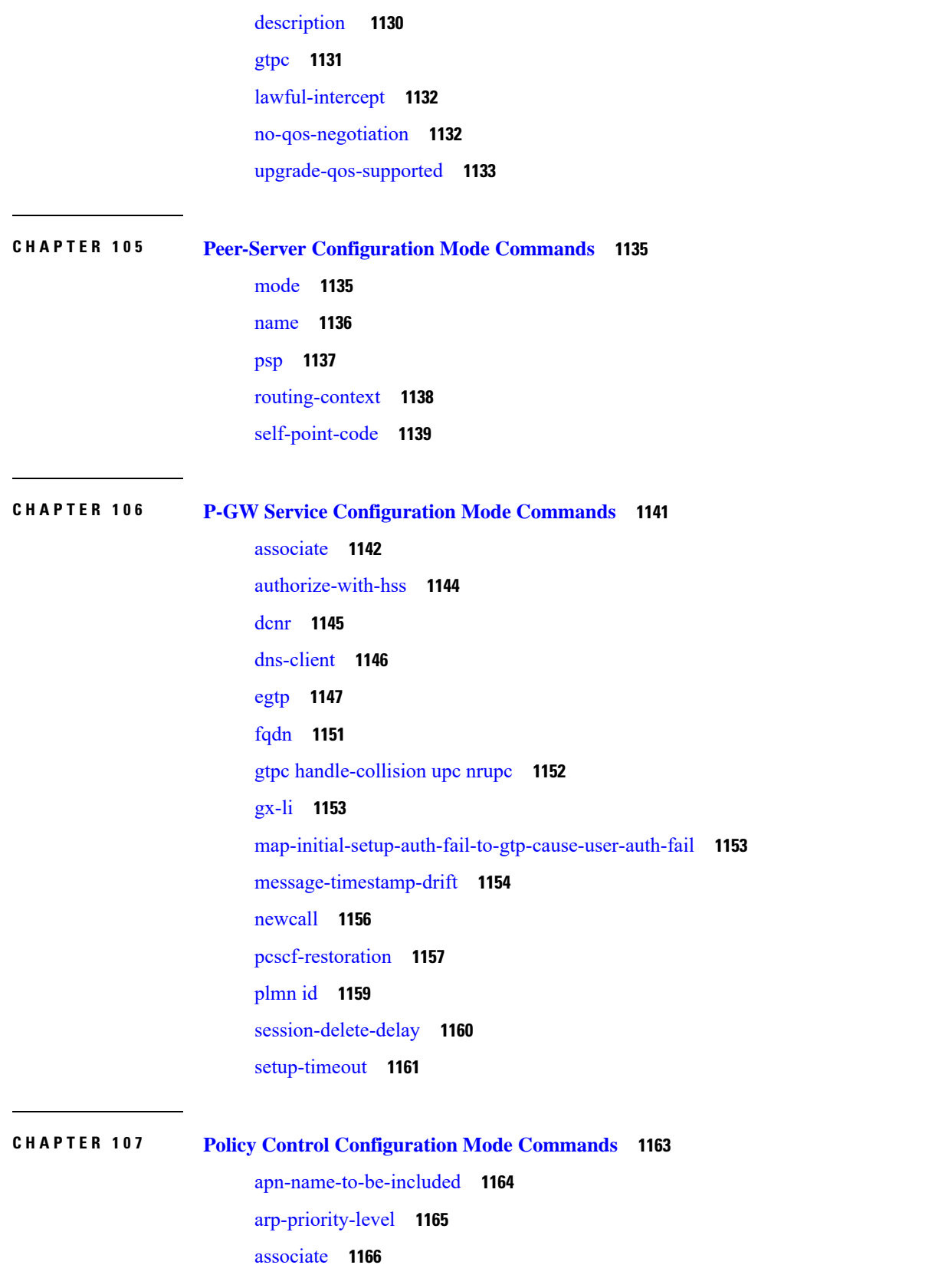

Г

 $\mathbf I$ 

**Command Line Interface Reference, Modes I - Q, StarOS Release 21.25**

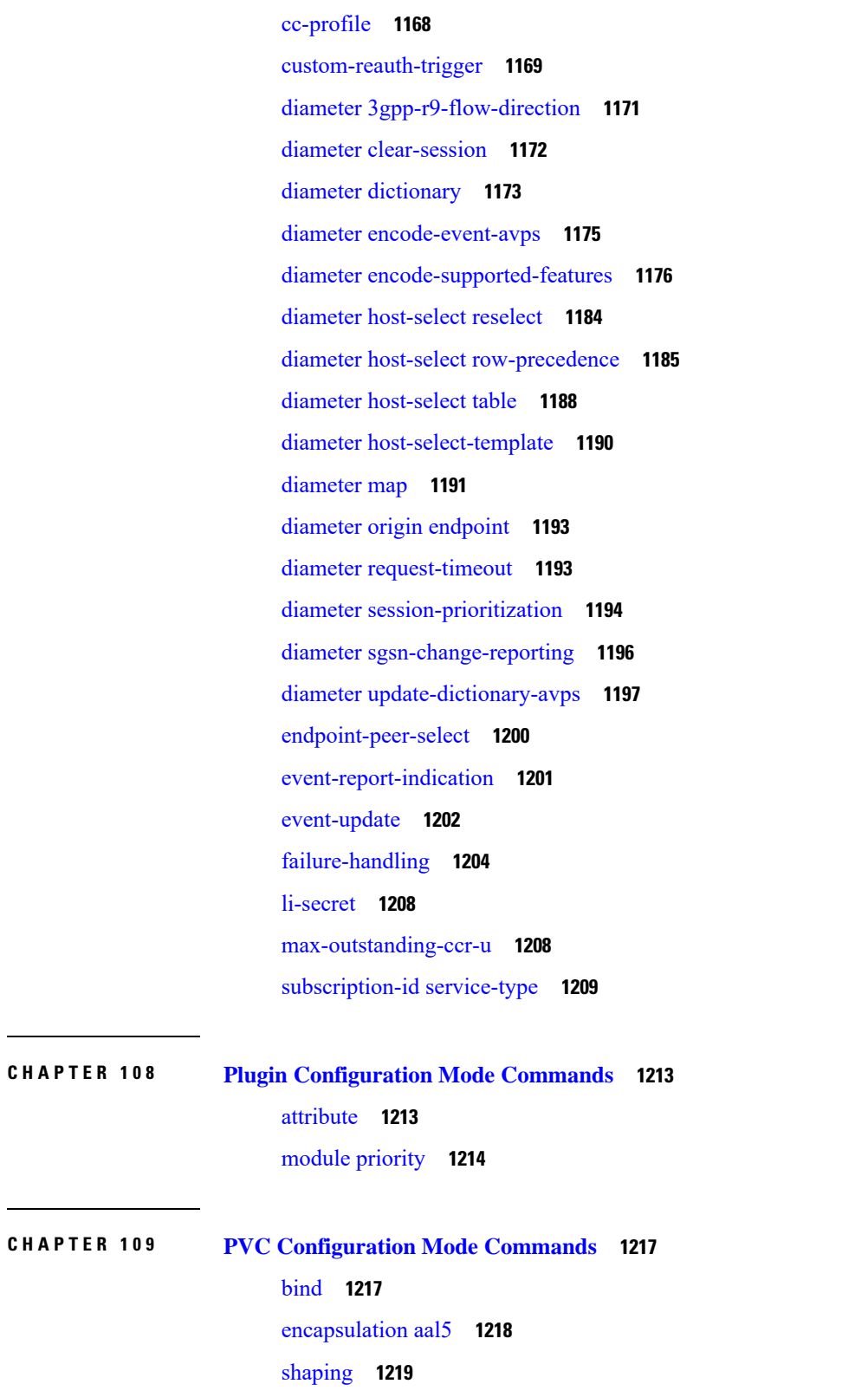

 $\mathbf I$ 

 $\mathbf{l}$ 

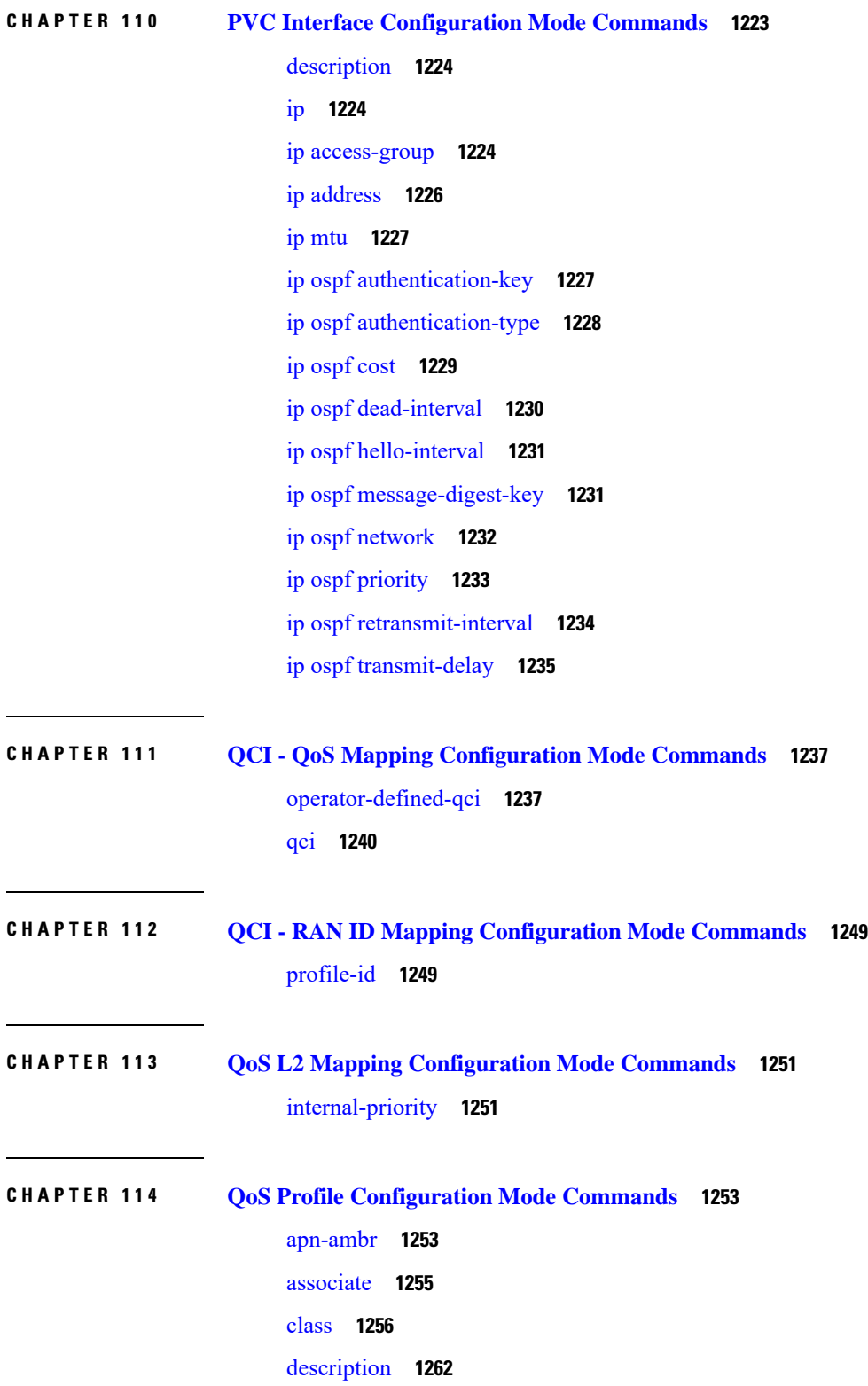

I

 $\mathbf I$
[epc-qos-params-in-gtpv1](#page-1306-0) **1263** [operator-defined-qci](#page-1307-0) **1264** [prefer-as-cap](#page-1307-1) **1264** [prefer-tc](#page-1308-0) **1265** [qci-when-missing-in-subscription](#page-1309-0) **1266** [qci-reject](#page-1310-0) **1267**

 $\overline{\phantom{a}}$ 

### **Contents**

Г

 $\mathbf I$ 

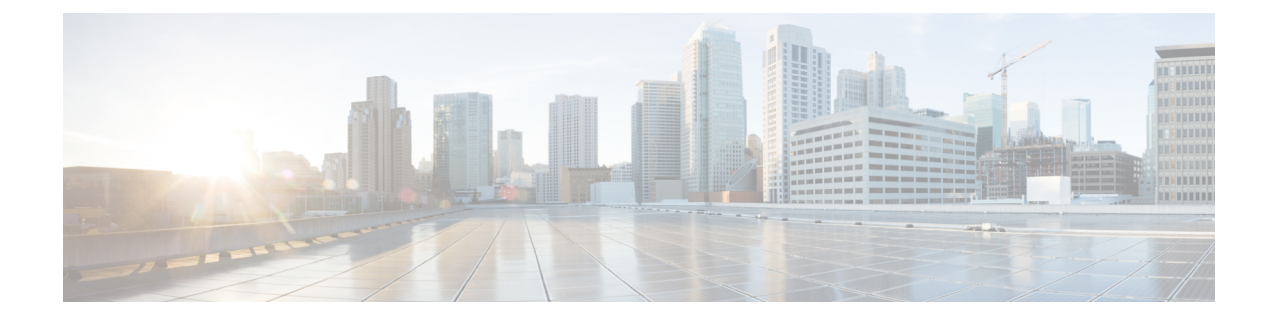

## **About this Guide**

# **Note**

Control and User Plane Separation (CUPS) represents a significant architectural change in the way StarOS-based products are deployed in the 3G, 4G, and 5G networks. Unless otherwise specified, it should not be assumed that any constructs (including, but not limited to, commands, statistics, attributes, MIB objects, alarms, logs, services) referenced in this document imply functional parity between legacy/non-CUPS and CUPS products. Please contact your Cisco Account or Support representative for any questions about parity between these products.

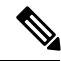

**Note**

The documentation set for this product strives to use bias-free language. For purposes of this documentation set, bias-free is defined as language that does not imply discrimination based on age, disability, gender, racial identity, ethnic identity, sexual orientation, socioeconomic status, and intersectionality. Exceptions may be present in the documentation due to language that is hardcoded in the user interfaces of the product software, language used based on RFP documentation, or language that is used by a referenced third-party product.

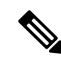

The ASR 5000 hardware platform has reached end of life and is not supported in this release. Any references to the ASR 5000 (specific or implied) or its components in this document are coincidental. Full details on the ASR 5000 hardware platform end of life are available at: [https://www.cisco.com/c/en/us/products/collateral/wireless/asr-5000-series/eos-eol-notice-c51-735573.html.](https://www.cisco.com/c/en/us/products/collateral/wireless/asr-5000-series/eos-eol-notice-c51-735573.html) **Note**

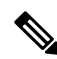

**Note**

The HA, HSGW, PDSN, and SecGW products have reached end of life and are not supported in this release. Any references to these products (specific or implied) their components or functions including CLI commands and parameters in this document are coincidental and are not supported. Full details on the end of life for these products are available at:

[https://www.cisco.com/c/en/us/products/collateral/wireless/asr-5000-series/eos-eol-notice-c51-740422.html.](https://www.cisco.com/c/en/us/products/collateral/wireless/asr-5000-series/eos-eol-notice-c51-740422.html)

This preface describes the *Command Line Interface Reference* and its document conventions.

This reference describes how to use the command line interface (CLI) to interact with the products supported by the StarOS™. The CLI commands are organized by command modes in the code and in this reference. The

command modes are presented alphabetically. The description of each command statesthe command'sfunction, describes its syntax, presents limitations when applicable, and offers an example of its usage.

- CLI [Command](#page-39-0) Sections, on page xl
- [Conventions](#page-39-1) Used, on page xl
- Supported [Documents](#page-41-0) and Resources, on page xlii
- [Contacting](#page-42-0) Customer Support, on page xliii

## <span id="page-39-0"></span>**CLI Command Sections**

The following table describes the individual sections in the command descriptions presented in this reference.

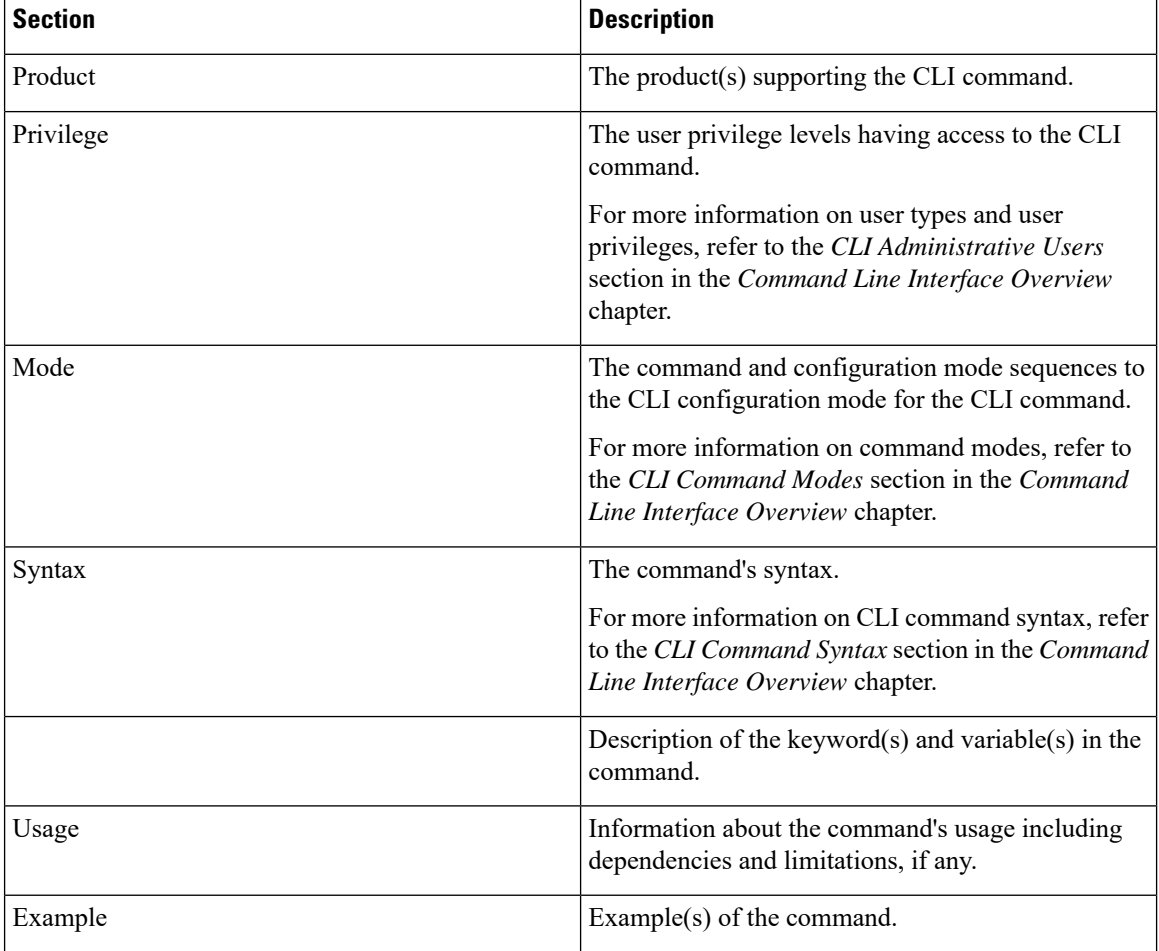

# <span id="page-39-1"></span>**Conventions Used**

The following tables describe the conventions used throughout this documentation.

 $\overline{\phantom{a}}$ 

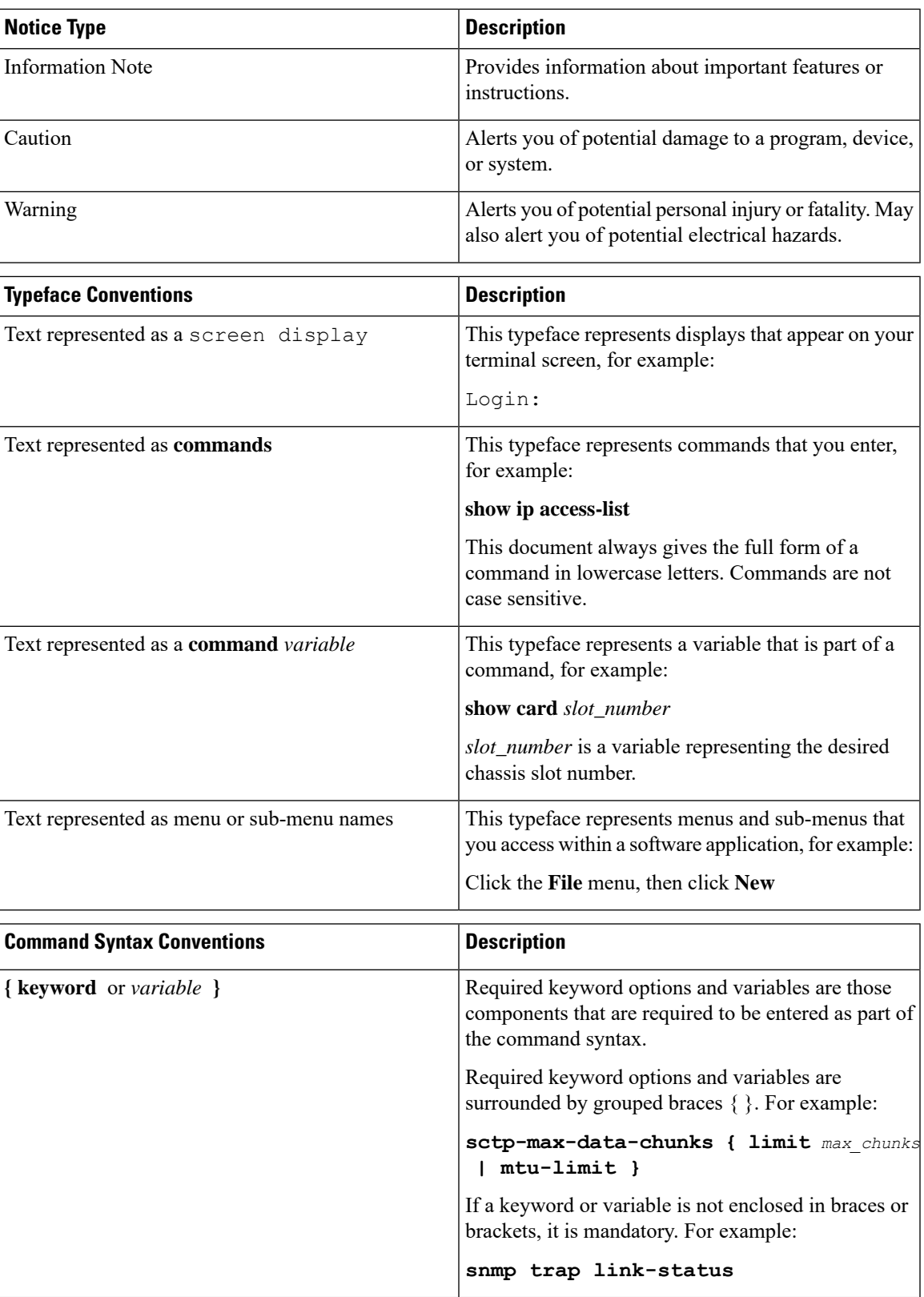

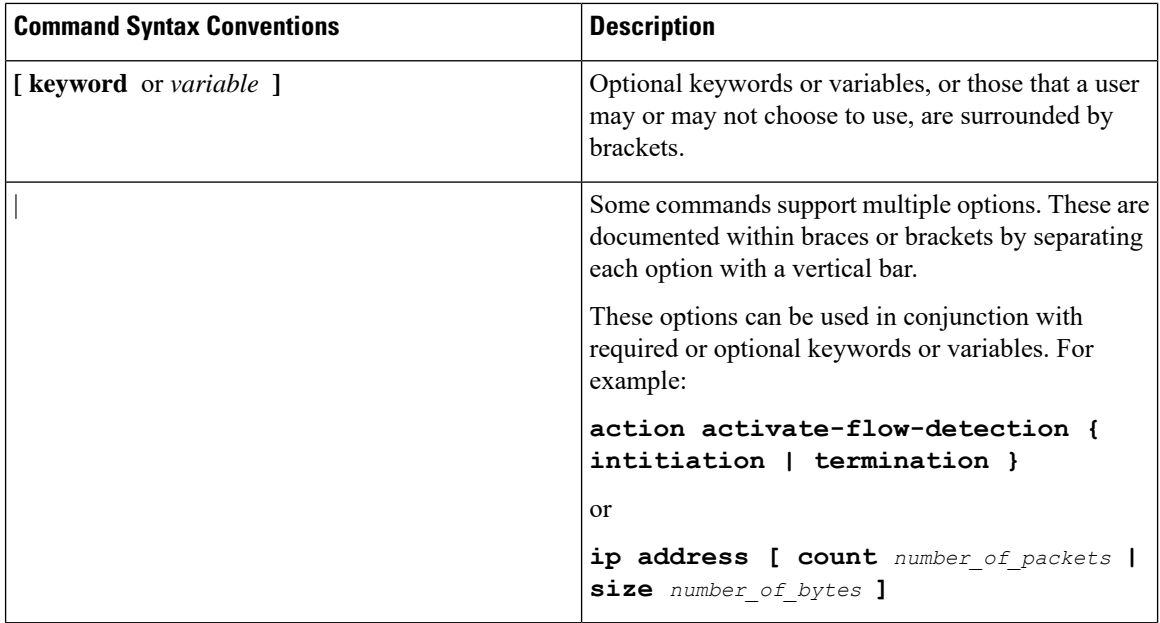

## <span id="page-41-0"></span>**Supported Documents and Resources**

## **Related Documentation**

The most up-to-date information for this product is available in the product *Release Notes* provided with each software release.

The following related product documents are also available:

- *AAA Interface Administration and Reference*
- *GTPP Interface Administration and Reference*
- *IPSec Reference*
- Platform-specific System Administration Guides
- Product-specific Administration Guides
- *Release Change Reference*
- *SNMP MIB Reference*
- *Statistics and Counters Reference*
- *Statistics and Counters Reference - Bulk Statistics Descriptions*
- *Thresholding Configuration Guide*

# <span id="page-42-0"></span>**Contacting Customer Support**

Use the information in this section to contact customer support.

Refer to the support area of http://www.cisco.com for up-to-date product documentation or to submit a service request. A valid username and password are required to access this site. Please contact your Cisco sales or service representative for additional information.

 $\mathbf I$ 

<span id="page-44-2"></span>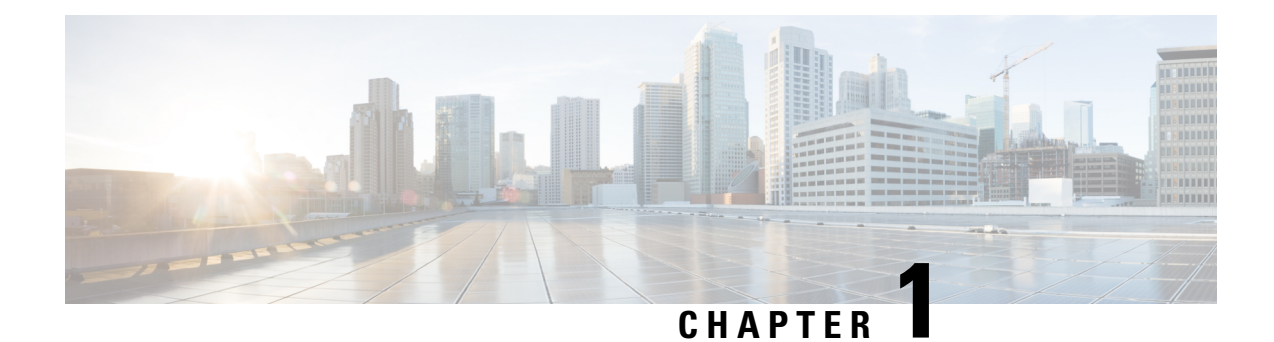

# **Common Commands**

This chapter describes the common commands available in each CLI configuration mode.

- do [show,](#page-44-0) on page 1
- end, on [page](#page-44-1) 1
- exit, on [page](#page-45-0) 2

## <span id="page-44-0"></span>**do show**

Executes all **show** commands while in Configuration mode.

<span id="page-44-1"></span>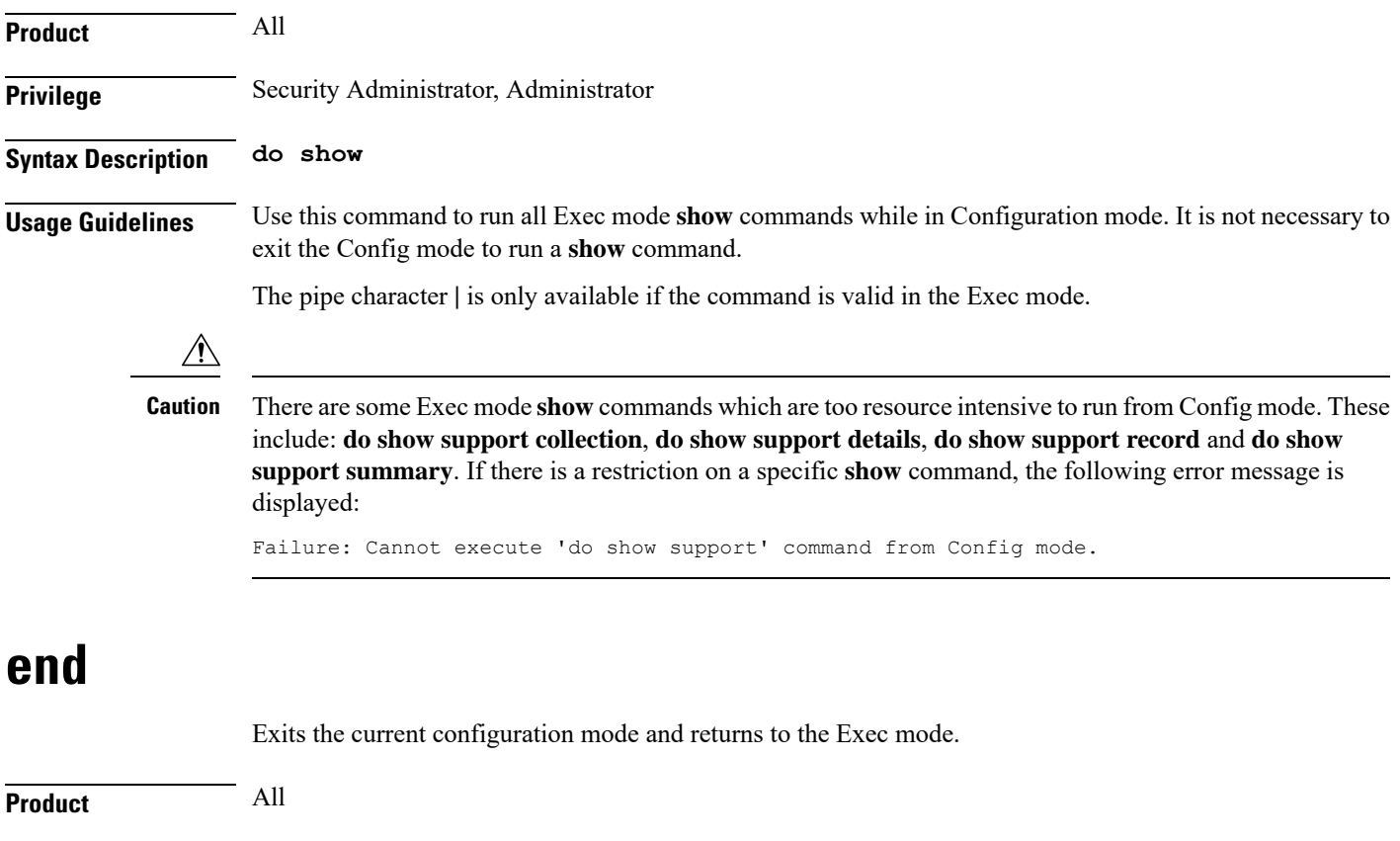

I

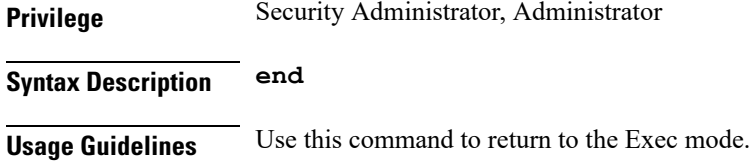

# <span id="page-45-0"></span>**exit**

Exits the current mode and returns to the parent configuration mode.

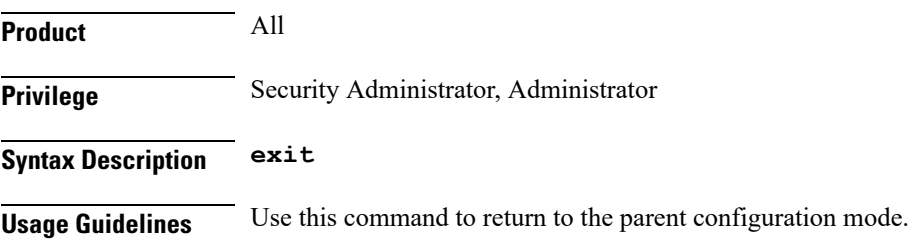

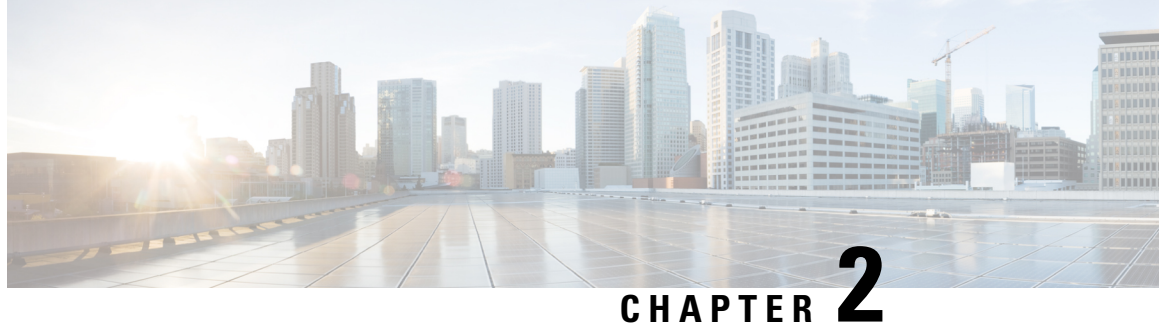

# **IFTask Boot-Options Configuration Mode Commands**

The iftask boot-options Configuration Mode is used to configure startup configuration parameters on the VPC-DI.

**Command Modes** Exec > Global Configuration > IFTask Boot-Options Configuration

### **configure > iftask boot-options**

Entering the above command sequence results in the following prompt:

[local]*host\_name*(config-iftask-boot-options)#

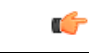

**Important**

For information on common commands available in this configuration mode, refer to the Common [Commands,](#page-44-2) on [page](#page-44-2) 1 chapter.

- [priority,](#page-46-0) on page 3
- sfc, on [page](#page-47-0) 4

# <span id="page-46-0"></span>**priority**

Sets the priority for the boot configuration parameters to take effect on the VPC-DI.

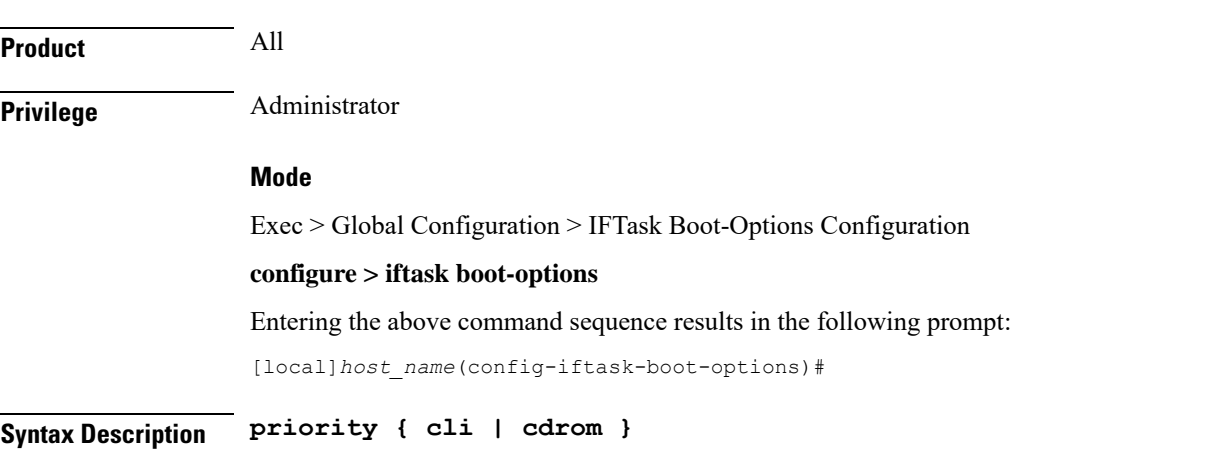

I

<span id="page-47-0"></span>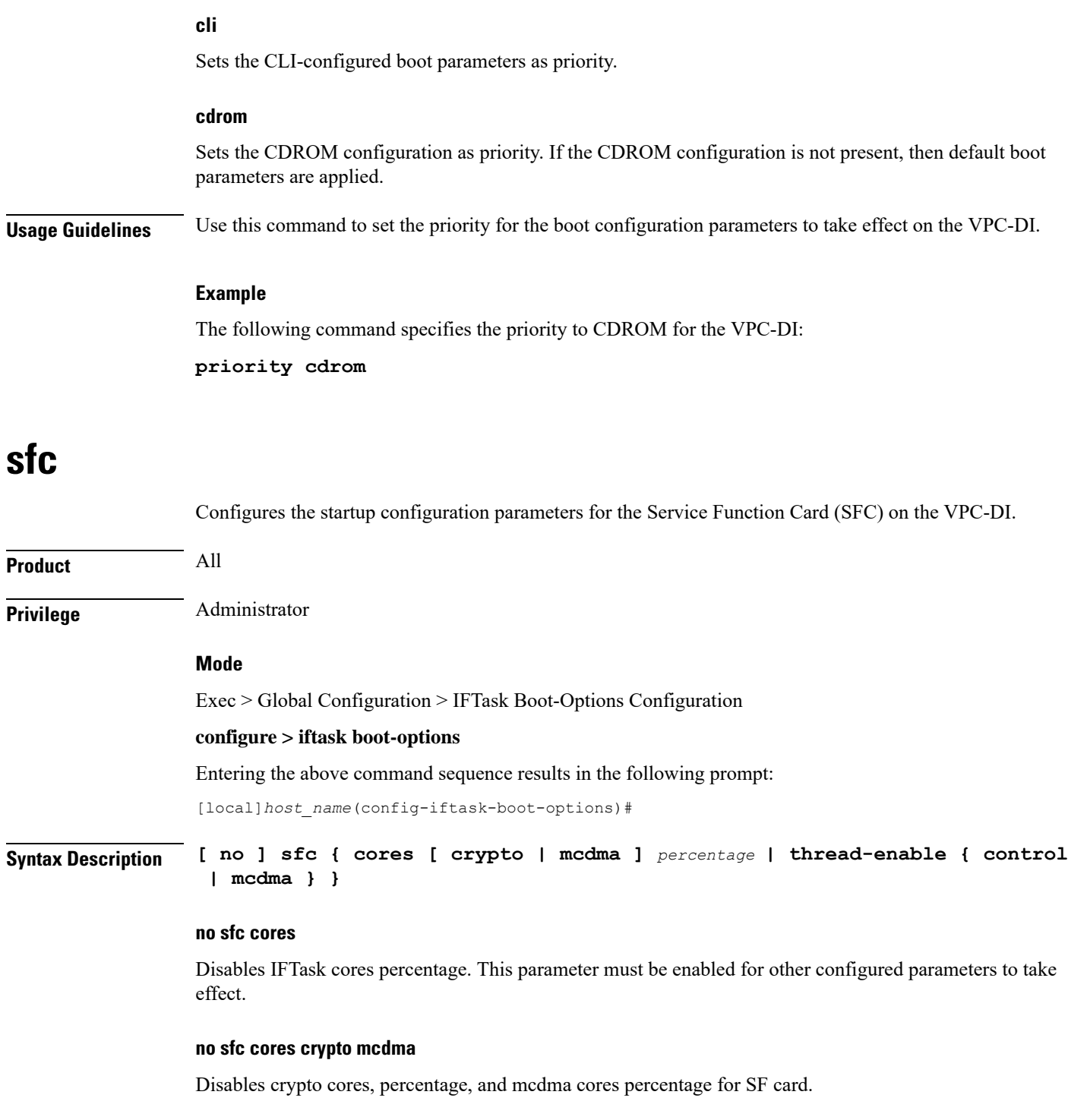

## **no sfc thread-enable control mcdma**

Disables thread-enable, control, and mcdma SF card parameters.

ı

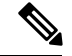

**Note** The **no** keyword is not applicable to **priority** because it is mandatory to have a default priority set.

### **sfc cores [ crypto | mcdma ] percentage**

Specifies the cores allocation for crypto or mcdma on the SF card with the percentage of the maximum number of IFTASK cores configured with this CLI. For cores percentage, the limits are checked in iftask.py file. Therefore, any value from 1 to 100 is supported.

## **sfc cores percentage**

Specifies the cores allocation for IFTASK in general for crypto or mcdma on the SF card with the percentage of the maximum number of IFTASK cores present in the system. For cores percentage, the limits are checked in iftask.py file. Therefore, any value from 1 to 100 is supported.

### **thread-enable { control | mcdma }**

Enables control thread or mcdma thread.

**Usage Guidelines** Use this command to configure the startup configuration parameters for the Service Function Card (SFC) on the VPC-DI.

### **Example**

The following command specifies the percentage of cores, crypto cores, and mcdma cores on the SFC card:

**sfc cores 40 crypto 40 mcdma 40**

 $\mathbf I$ 

ı

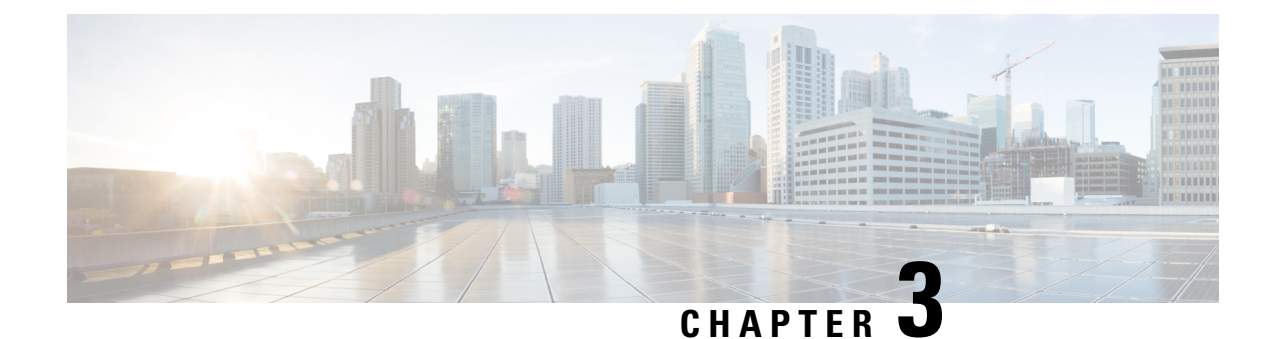

# **IGMP Profile Configuration Mode Commands**

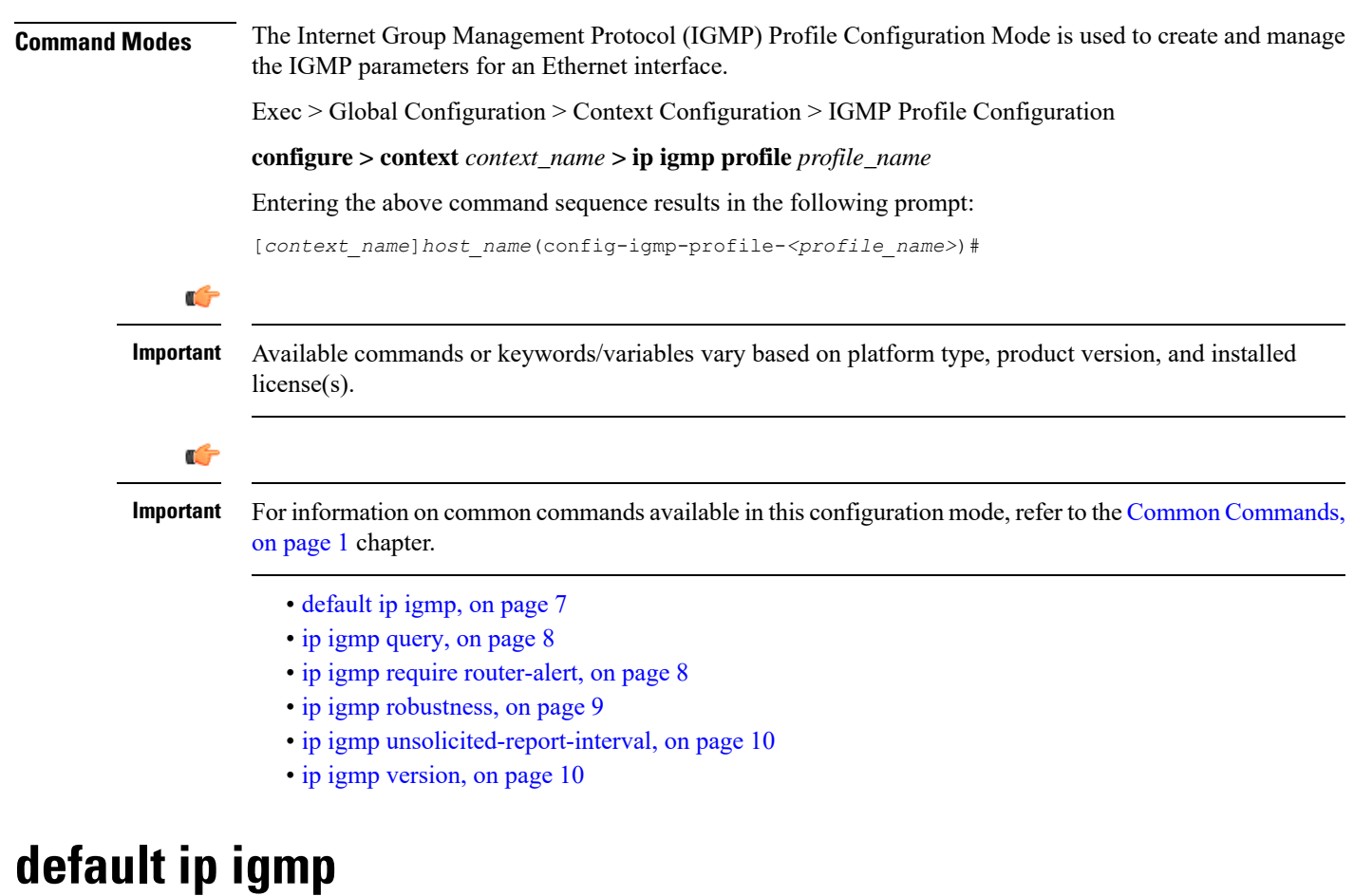

Configures default IGMP parameters.

<span id="page-50-0"></span>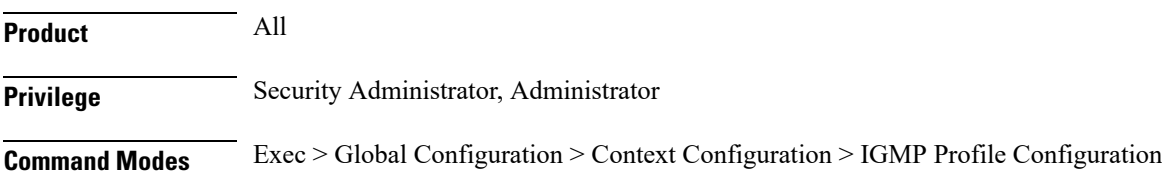

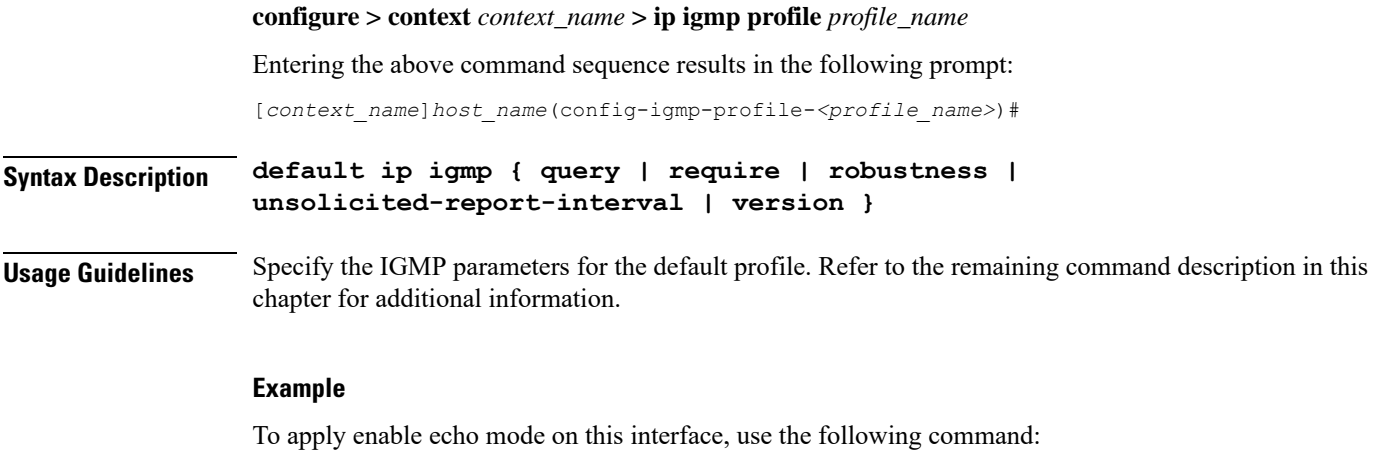

**bfd echo**

# <span id="page-51-0"></span>**ip igmp query**

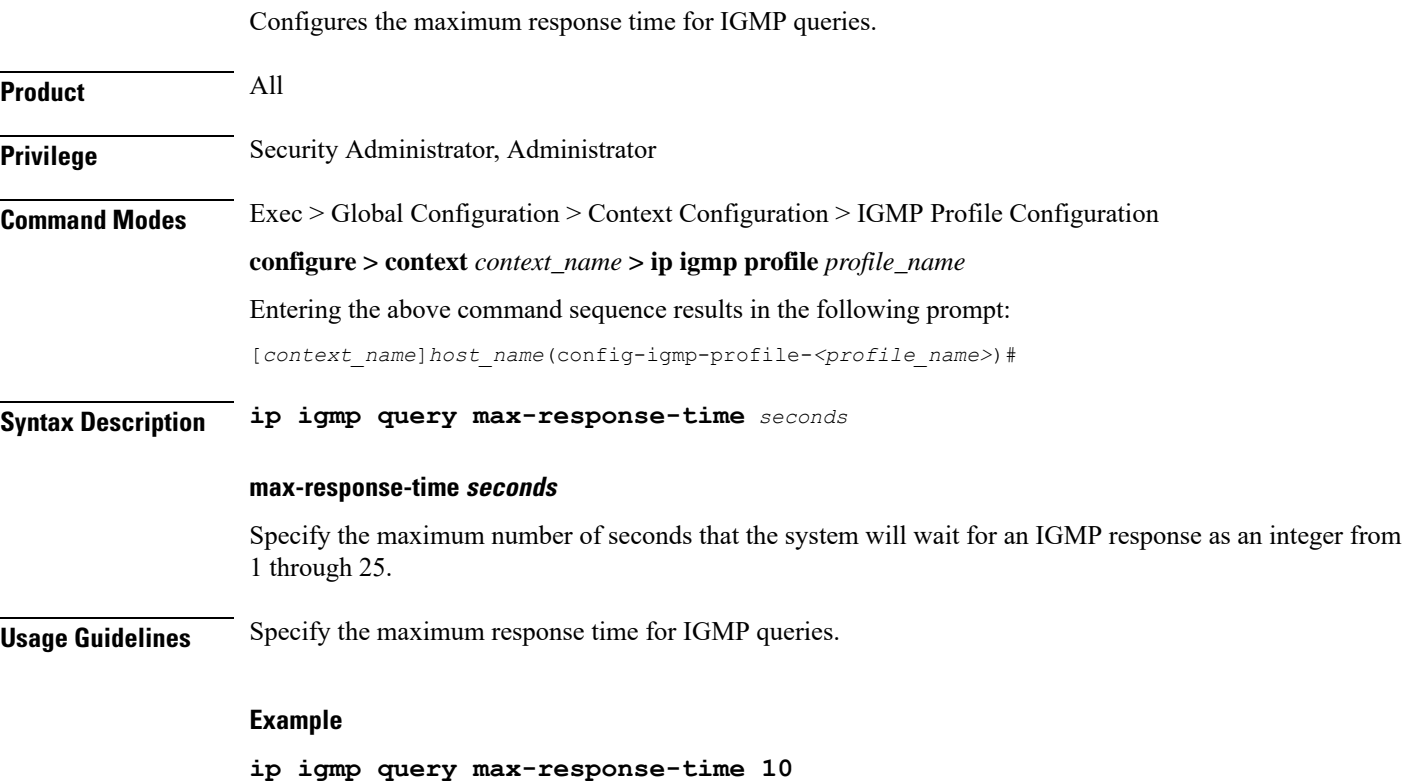

# <span id="page-51-1"></span>**ip igmp require router-alert**

Sets the router alert flag to ON in IP IGMP packets.

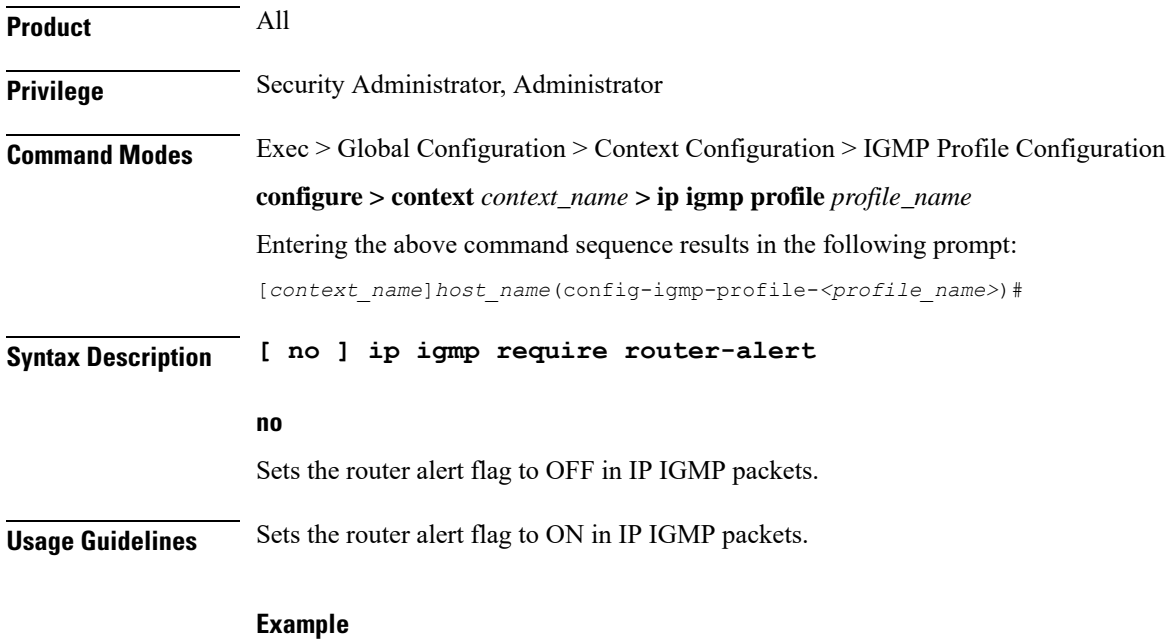

**ip igmp require router-alert**

## <span id="page-52-0"></span>**ip igmp robustness**

Sets the Robustness value in IP IGMP packets. The Robustness variable allows tuning for the expected packet loss on a subnet. If a subnet is expected to be lossy, the Robustness variable may be increased. IGMP is robust to packet losses. The Robustness variable should not be set to 1 (one).

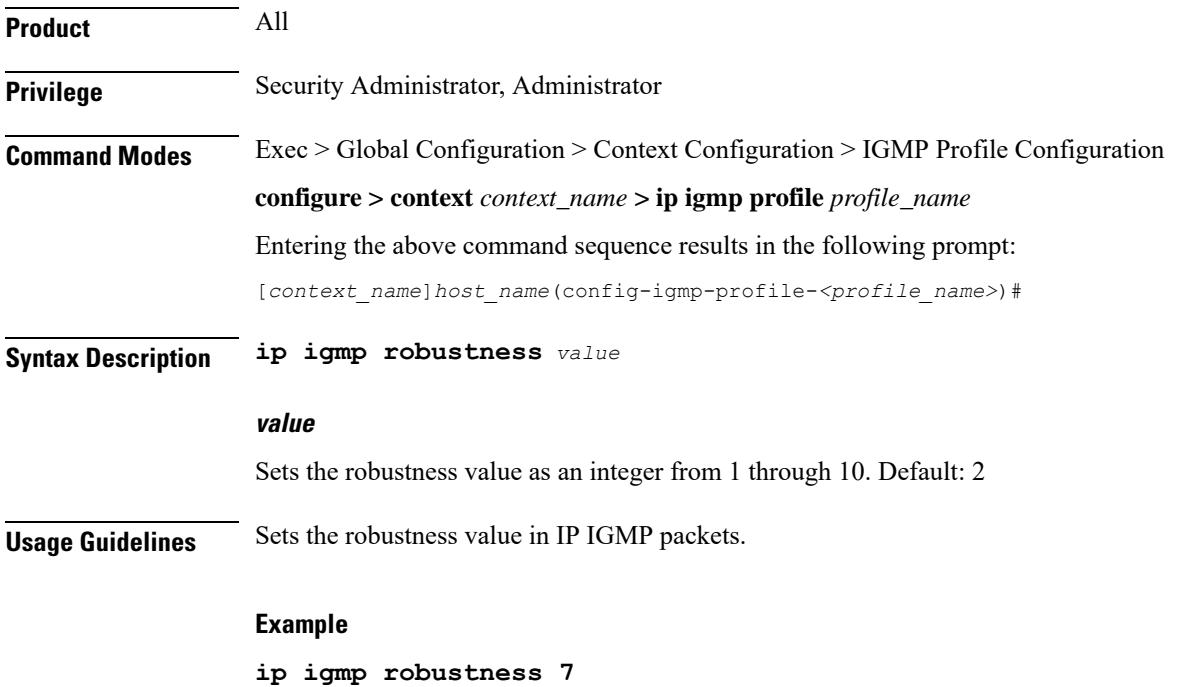

# <span id="page-53-0"></span>**ip igmp unsolicited-report-interval**

Sets the Unsolicited Report Interval which is the time between repetitions of a host's initial report of membership in a group.

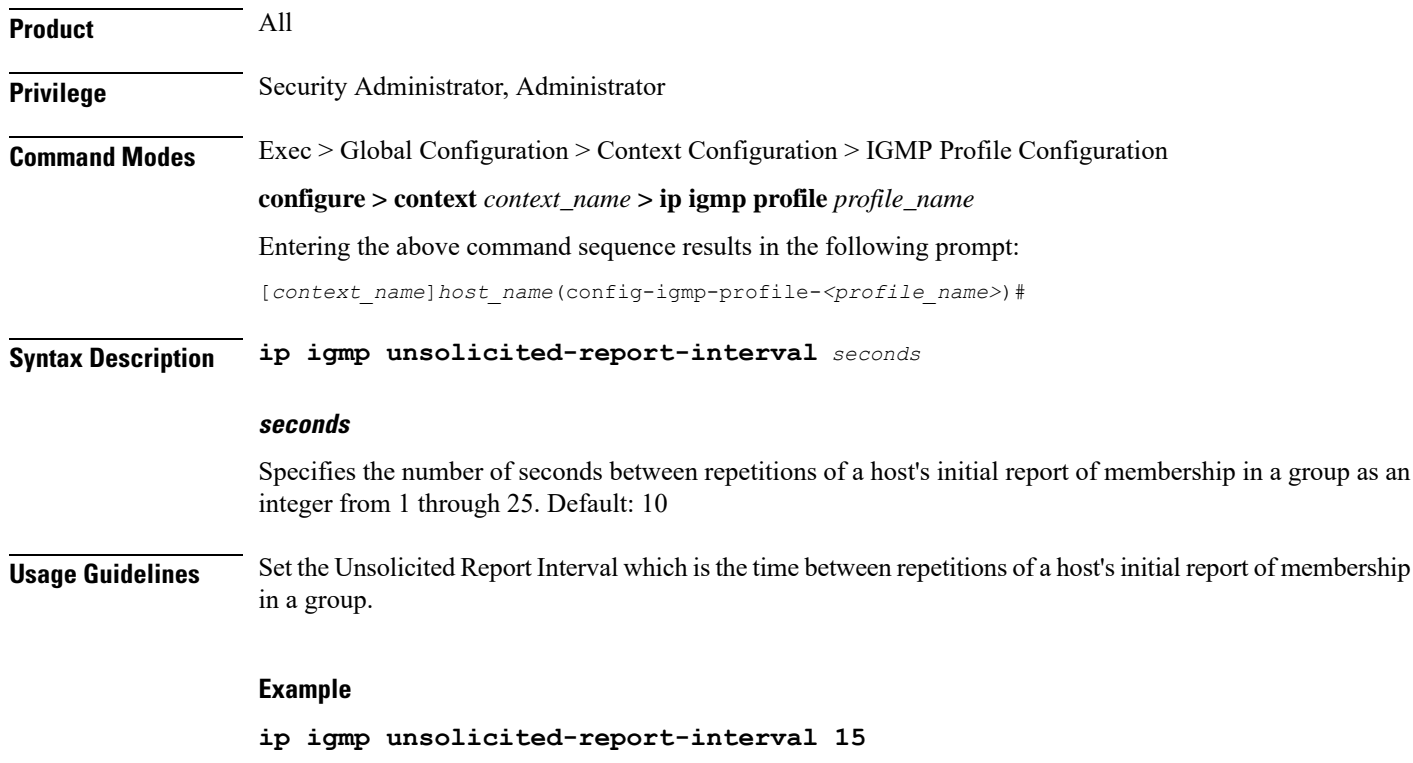

# <span id="page-53-1"></span>**ip igmp version**

Sets the IGMP version to be supported by this interface.

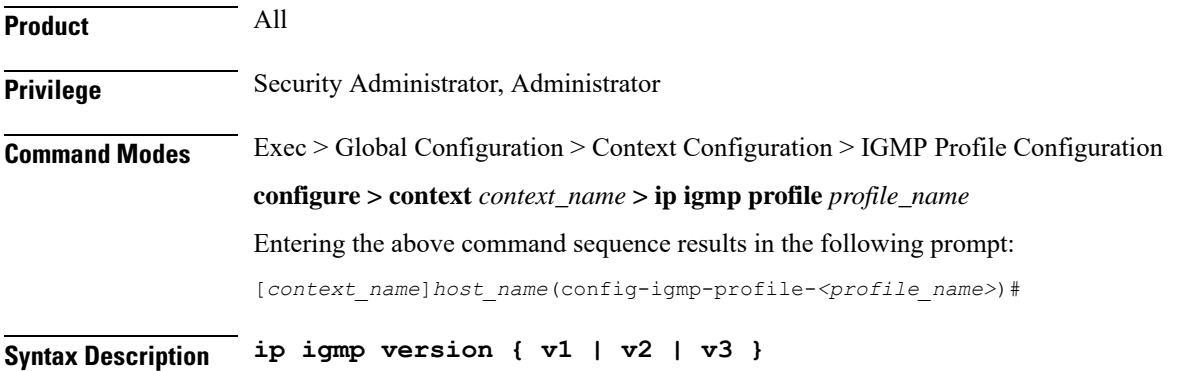

## **v1 | v2 | v3**

Specifies the IGMP Version number:

- **v1:** Version 1, RFC 1112
- **v2**: Version 2, RFC 2236
- **v3**: Version 3, RFC 4604

**Usage Guidelines** Set the IGMP version to be supported by this interface.

## **Example**

**ip igmp version v2**

 $\mathbf I$ 

ı

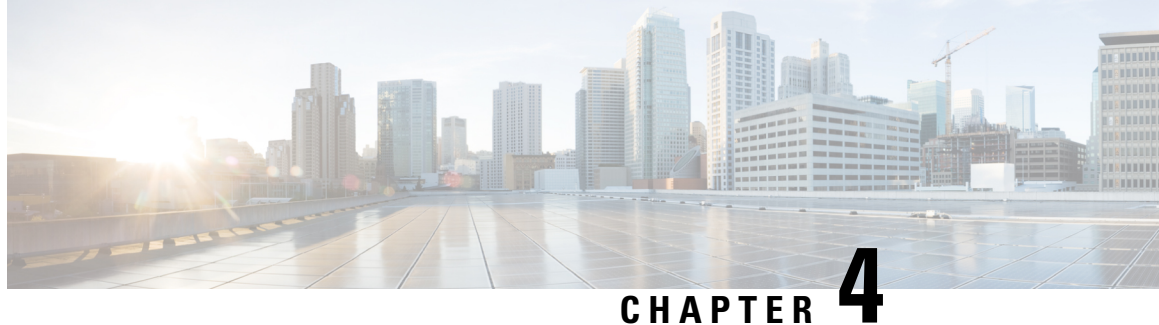

# **IKEv2 Security Association Configuration Mode Commands**

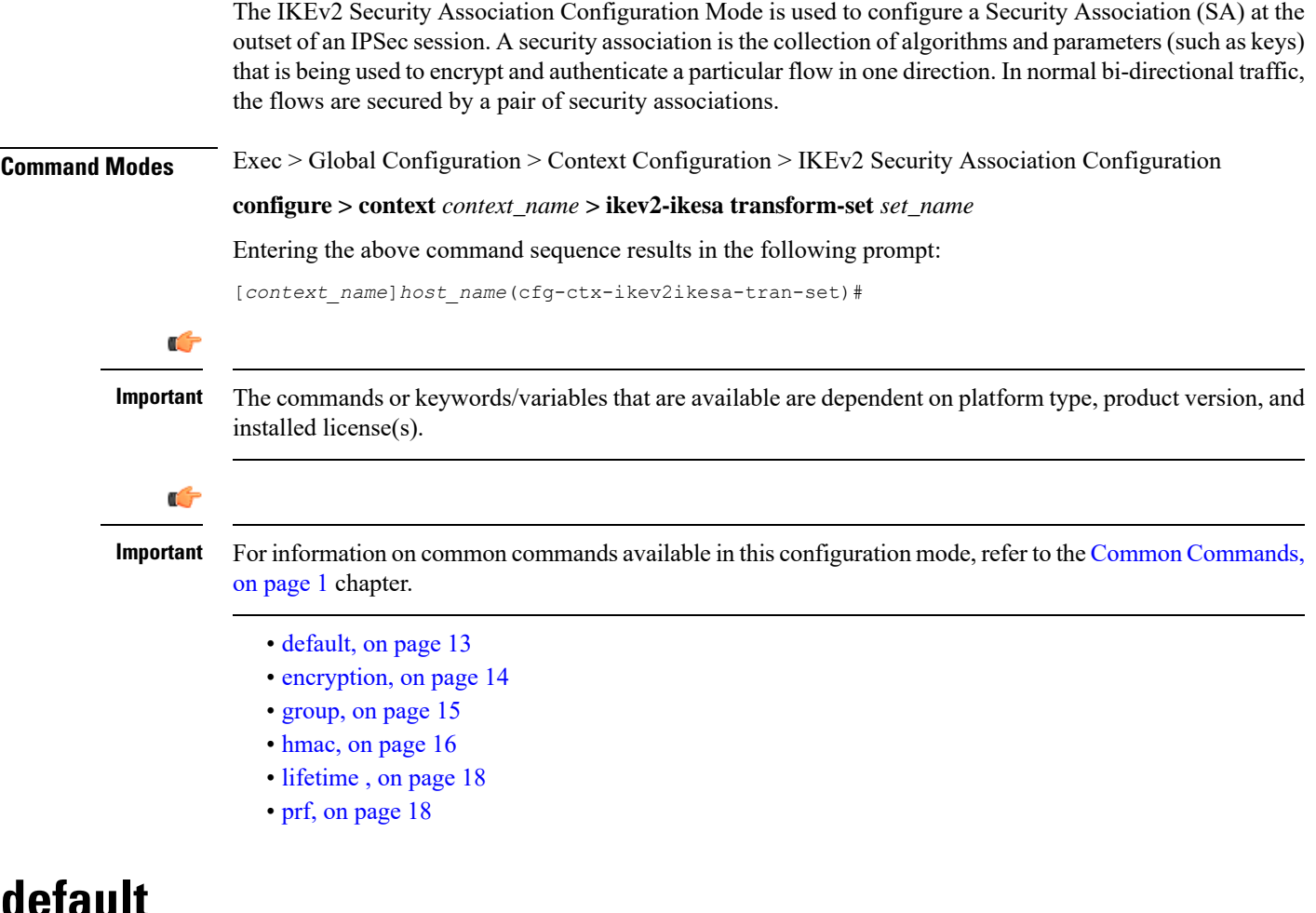

Sets the default properties for the selected parameter.

<span id="page-56-0"></span>**Product** ePDG

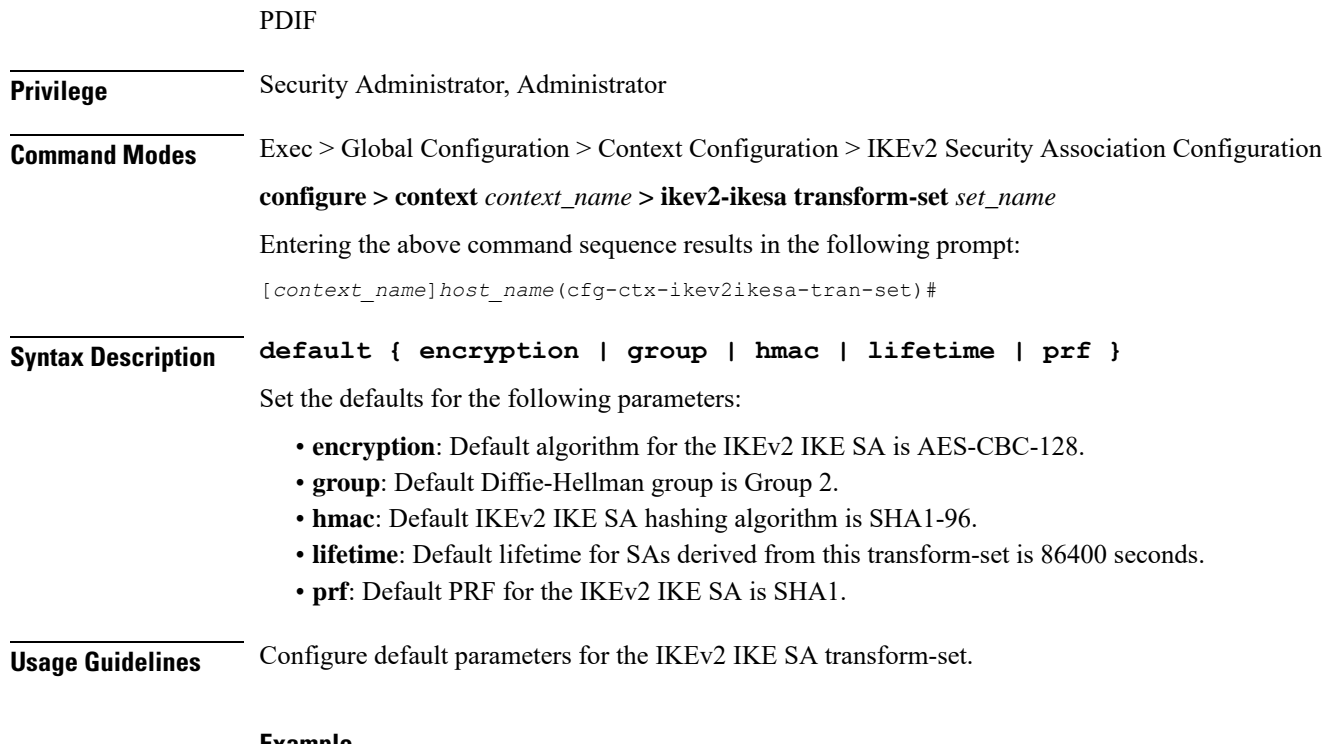

### **Example**

Use the following configuration to set the default encryption algorithm:

**default encryption**

# <span id="page-57-0"></span>**encryption**

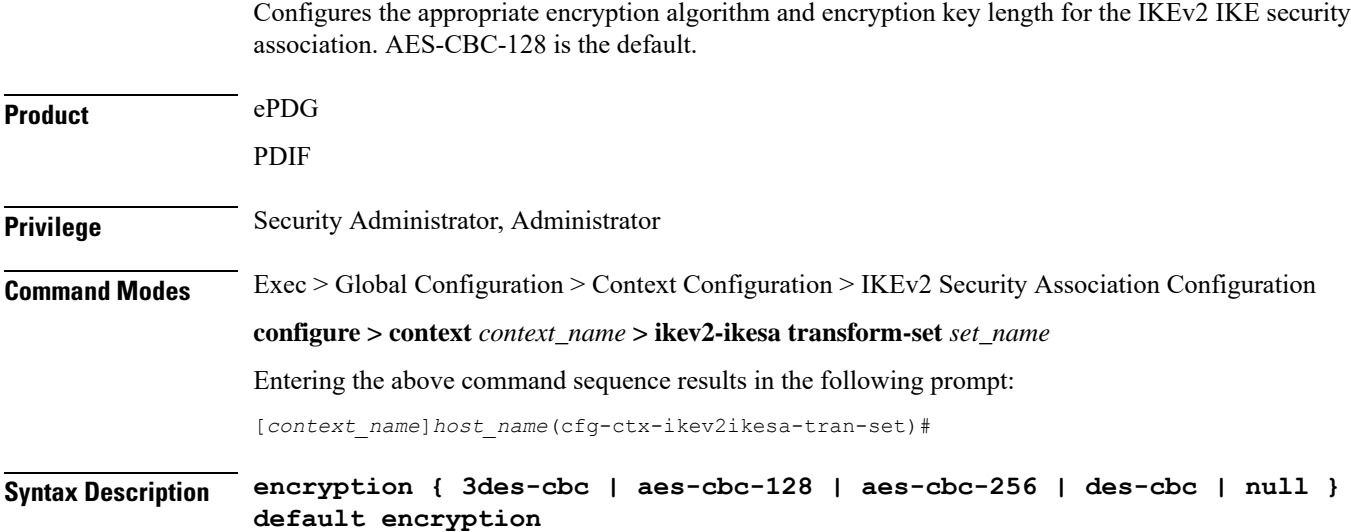

### **3des-cbc**

Data Encryption Standard Cipher Block Chaining encryption applied to the message three times using three different cypher keys (triple DES).

### **aes-cbc-128**

Advanced Encryption Standard Cipher Block Chaining with a key length of 128 bits.

### **aes-cbc-256**

Advanced Encryption Standard Cipher Block Chaining with a key length of 256 bits.

### **des-cbc**

Data Encryption Standard Cipher Block Chaining. Encryption using a 56-bit key size. Relatively insecure.

### **null**

Configures no IKEv2 IKE Security Association Encryption Algorithm. All IKEv2 IPsec Child Security Association protected traffic will be sent in the clear.

**Note**

USE OF THIS ALGORITHM FOR IKE\_SA ENCRYPTION IS A VIOLATION OF RFC 4306. THIS ALGORITHM SHOULD ONLY BE USED FOR TESTING PURPOSES.

**Usage Guidelines** IKEv2 requires a confidentiality algorithm to be applied in order to work.

In cipher block cryptography, the plaintext is broken into blocks usually of 64 or 128 bits in length. In cipher block chaining (CBC) each encrypted block is chained into the next block of plaintext to be encrypted. A randomly-generated vector is applied to the first block of plaintext in lieu of an encrypted block. CBC provides confidentiality, but not message integrity.

Because RFC 4307 calls for interoperability between IPSec and IKEv2, the IKEv2 confidentiality algorithms must be the same as those configured for IPSec in order for there to be an acceptable match during the IKE message exchange. Because of RFC4307, in IKEv2, there is no viable NULL option, it is available for testing only.

### **Example**

The following command configures the encryption to be aes-cbc-128:

```
encryption aes-cbc-128
```
## <span id="page-58-0"></span>**group**

Configures the appropriate key exchange cryptographic strength by applying a Diffie-Hellman group. Default is Group 2.

**Product** ePDG

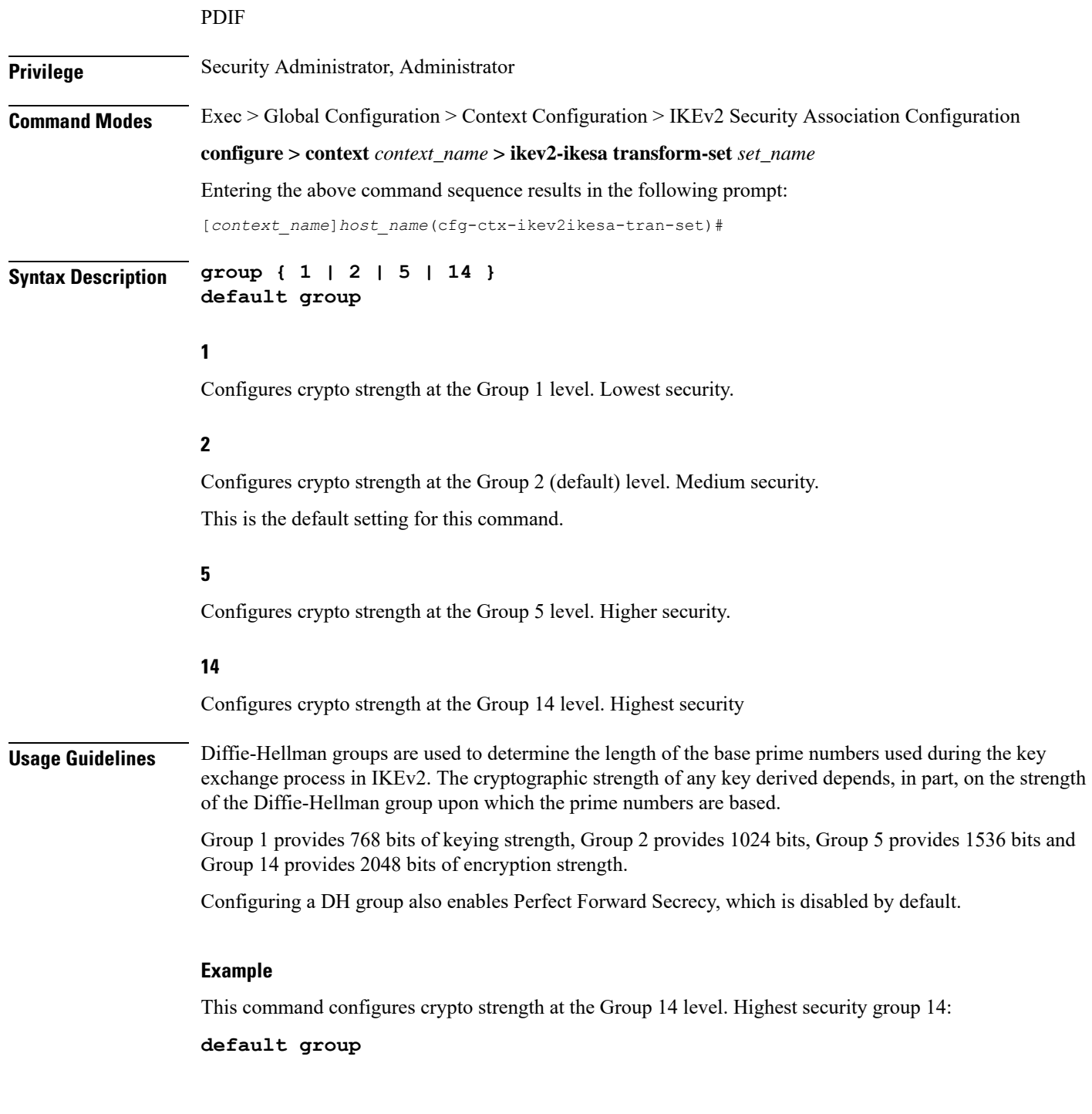

## <span id="page-59-0"></span>**hmac**

Configures the IKEv2 IKE SA integrity algorithm. Default is SHA1-96.

**Product** ePDG

**Command Line Interface Reference, Modes I - Q, StarOS Release 21.25**

## PDIF **Privilege** Security Administrator, Administrator **Command Modes** Exec > Global Configuration > Context Configuration > IKEv2 Security Association Configuration **configure > context** *context\_name* **> ikev2-ikesa transform-set** *set\_name* Entering the above command sequence results in the following prompt: [*context\_name*]*host\_name*(cfg-ctx-ikev2ikesa-tran-set)# **Syntax Description hmac { aes-xcbc-96 | md5-96 | sha1-96 | sha2-256-128 | sha2-384-192 | sha2-512-256 } default hmac aes-xcbc-96** HMAC-AES-XCBC uses a 128-bit secret key and produces a 128-bit authenticator value. **md5-96** HMAC-MD5 uses a 128-bit secret key and produces a 128-bit authenticator value. **sha1-96** HMAC-SHA-1 uses a 160-bit secret key and produces a 160-bit authenticator value. This is the default setting for this command. **sha2-256-128** HMAC-SHA-256 uses a 256-bit secret key and produces a 128-bit authenticator value. **sha2-384-192** HMAC-SHA-384 uses a 384-bit secret key and produces a 192-bit authenticator value. **sha2-512-256** HMAC-SHA-512 uses a 512-bit secret key and produces a 256-bit authenticator value. **Usage Guidelines** IKEv2 requires an integrity algorithm be configured in order to work. A keyed-Hash Message Authentication Code, or HMAC, is a type of message authentication code (MAC) calculated using a cryptographic hash function in combination with a secret key to verify both data integrity and message authenticity. A hash takes a message of any size and transforms it into a message of a fixed size: the authenticator value. This is truncated and transmitted. The authenticator value is reconstituted by the receiver and the first truncated bits are compared for a 100 percent match. **Example** This command configures HMAC value md5-96:

**hmac md5-96**

I

# <span id="page-61-0"></span>**lifetime**

<span id="page-61-1"></span>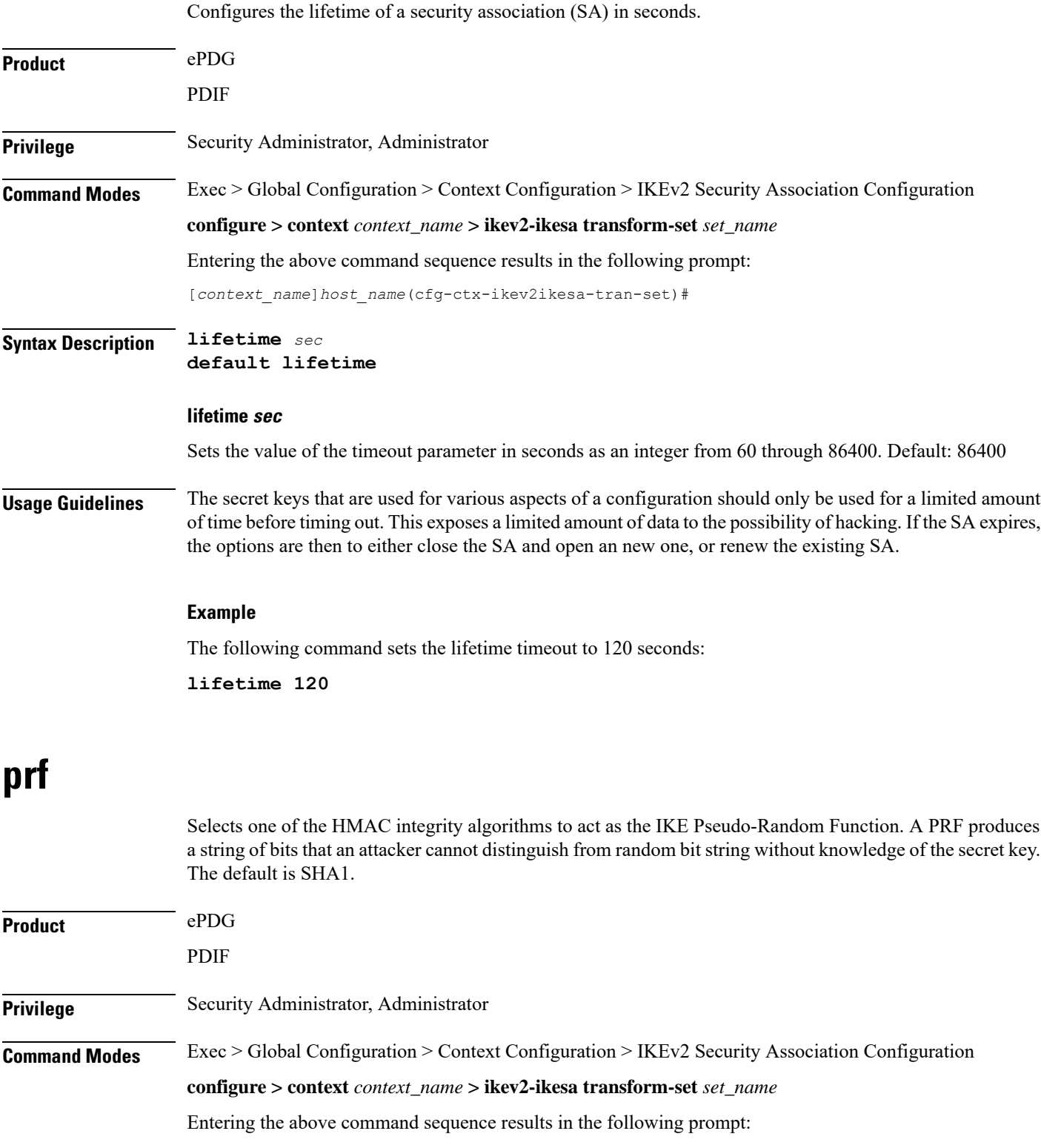

[*context\_name*]*host\_name*(cfg-ctx-ikev2ikesa-tran-set)#

**Syntax Description prf { aes-xcbc-128 | md5 | sha1 | sha2-256 | sha2-384 | sha2-512 } default prf**

## **aes-xcbc-128**

Configure IKEv2 IKE Security Association Pseudo Algorithm to be AES-XCBC-128.

## **md5**

MD5 uses a 128-bit secret key and produces a 128-bit authenticator value.

## **sha1**

SHA-1 uses a 160-bit secret key and produces a 160-bit authenticator value.

SHA-1 is considered cryptographically stronger than MD5, but it takes more CPU cycles to compute.

This is the default setting for this command.

### **sha2-256**

PRF-HMAC-SHA-256 uses a 256-bit secret key.

### **sha2-384**

PRF-HMAC-SHA-384 uses a 384-bit secret key.

## **sha2-512**

PRF-HMAC-SHA-512 uses a 512-bit secret key.

**Usage Guidelines** This command generates keying material for all the cryptographic algorithms used in both the IKE\_SA and the CHILD\_SAs.

## **Example**

This configuration sets the PRF to be value sha2-256:

**prf sha2-256**

I

**20**

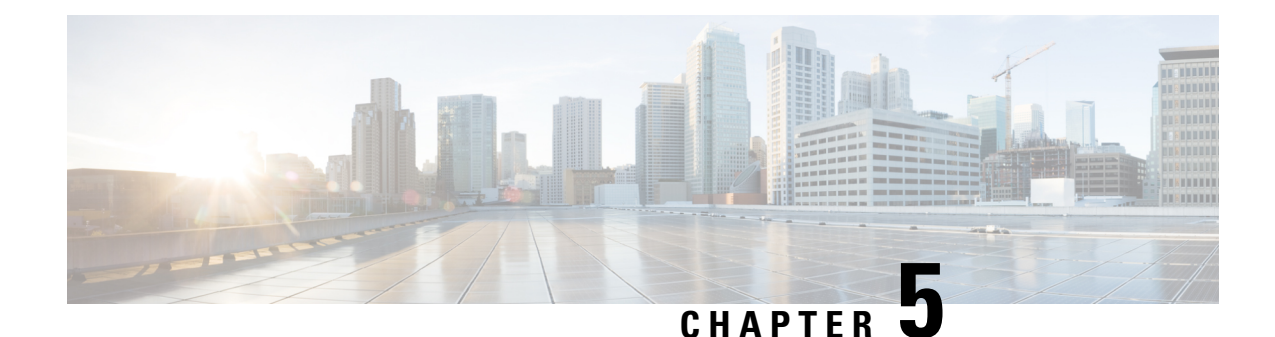

# **IMEI Profile Configuration Mode**

Essentially, an IMEI profile is a template which groups a set of device-specific commands that may be applicable to one or more IMEIs. The same IMEI profile can be associated with multiple IMEI ranges and multiple operator policies.

An SGSN supports a total of 1000 IMEI profile configurations.

**Command Modes** The IMEI profile configuration mode defines a set of parameters controlling the SGSN behavior when a Request is received from a device in the specified IMEI (International Mobile Equipment Identity) range. An IMEI profile is a key element in the Operator Policy feature and an IMEI profile is not used or valid unless it is associated with an IMEI range and this association is specified in an operator policy (see the *Operator Policy Configuration Mode Commands* chapter elsewhere in the *Command Line Interface Reference*).

Exec > Global Configuration > IMEI Profile Configuration

**configure > imei-profile** *profile\_name*

Entering the above command sequence results in the following prompt:

[local]*host\_name*(config-imei-profile-*profile\_name*)#

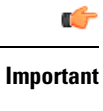

The commands or keywords/variables that are available are dependent on platform type, product version, and installed license(s).

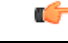

**Important**

For information on common commands available in this configuration mode, refer to the Common [Commands,](#page-44-2) on [page](#page-44-2) 1 chapter.

- [associate,](#page-65-0) on page 22
- [blacklist,](#page-65-1) on page 22
- [description,](#page-66-0) on page 23
- [direct-tunnel,](#page-67-0) on page 24
- [ggsn-address,](#page-67-1) on page 24
- [ignore-pdp-data-inactivity,](#page-68-0) on page 25
- [pdp-activate,](#page-69-0) on page 26

## <span id="page-65-0"></span>**associate**

Associate an APN remap table with this IMEI profile.

Note that an APN remap table can be associated with an IMEI profile before the table has actually been created/configured.

**Product** SGSN **Privilege** Security Administrator, Administrator **Command Modes** Exec > Global Configuration > IMEI Profile Configuration **configure > imei-profile** *profile\_name* Entering the above command sequence results in the following prompt: [local]*host\_name*(config-imei-profile-*profile\_name*)# **Syntax Description associate apn-remap-table** *table\_name* **no associate apn-remap-table no** Disables the configured remap table association. **table\_name** Define the name of an APN remap table that is to be associated with this IMEI profile for call routing based in IMEI.

## **Usage Guidelines** Use this command to associate an APN remap table with this IMEI profile. With such an association, it is possible to override an APN call-routing based on an IMEI.

For example, with the APN exceptions defined in an APN remap table (refer to the *APN Remap Table Configuration Mode* chapter), a blank APN or an incorrect APN could be overriden. So during PDP Activation for in incoming call, the call could be rerouted based on an IMEI in the range defined for the IMEI profile.

## **Example**

Associate the APN remap table 'remapHO' (remaps all calls with blank APNS to the head-office) to this IMEI profile:

**associate apn-remap-table** *remapHO*

## <span id="page-65-1"></span>**blacklist**

Blacklist all mobile devices that fit the IMEI definitions associated with this IMEI profile.

**Product** SGSN

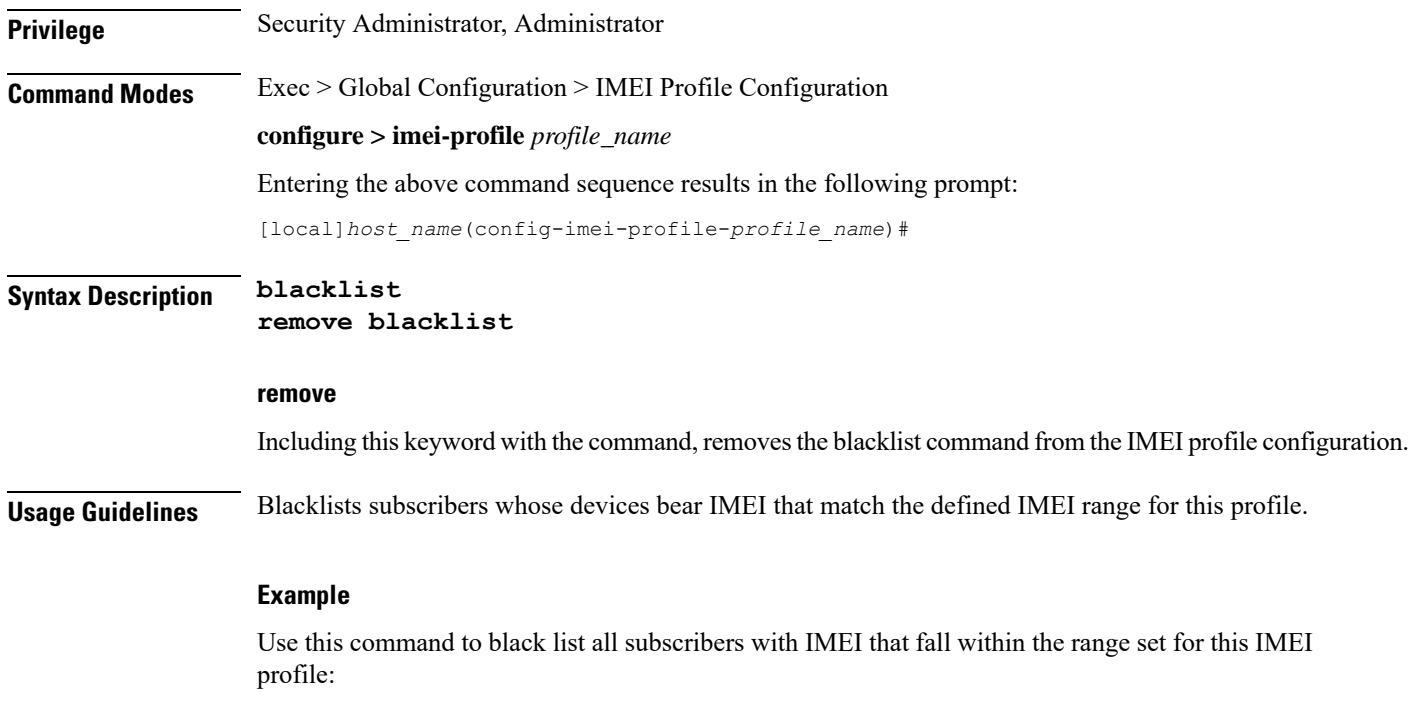

**blacklist**

# <span id="page-66-0"></span>**description**

Define a descriptive string relevant to the specific APN profile.

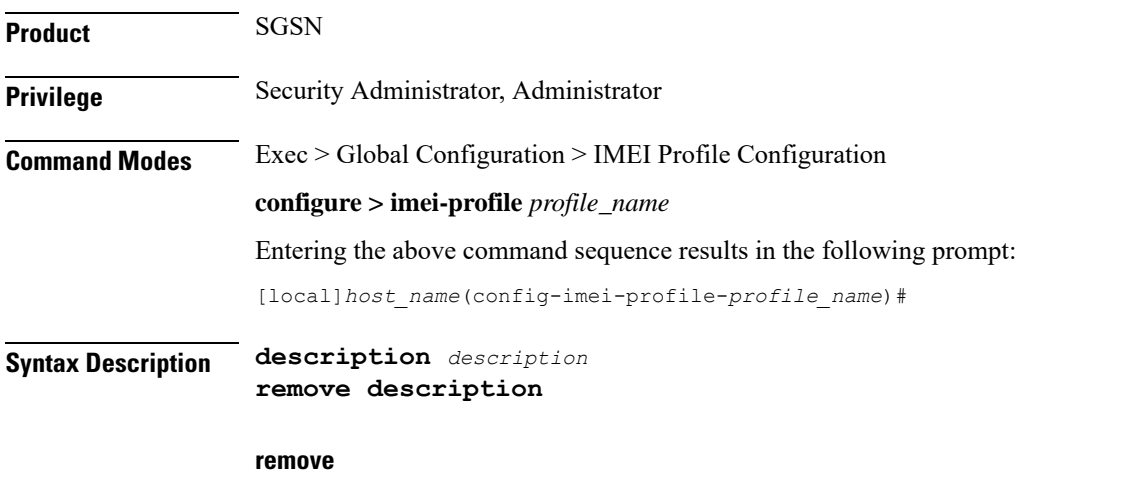

Removes the configured description from this APN profile.

## **description**

Enter an alphanumeric string of 1 to 100 alphanumeric characters. The string may include spaces, punctuation, and case-sensitive letters if the string is enclosed in double quotes ( " ).

**Usage Guidelines** Define information that identifies this particularly APN profile.

### **Example**

Indicate that this IMEI profile *IMEIprof1* is to be used for customers in the United Kingdom and that the profile:

**description** *"IMEIprof1 defines routing actions based on IMEI for customers in the UK."*

## <span id="page-67-0"></span>**direct-tunnel**

Instruct the SGSN to enable/disable a direct tunnel between the RNC and the GGSN based on the IuPS service configuration.

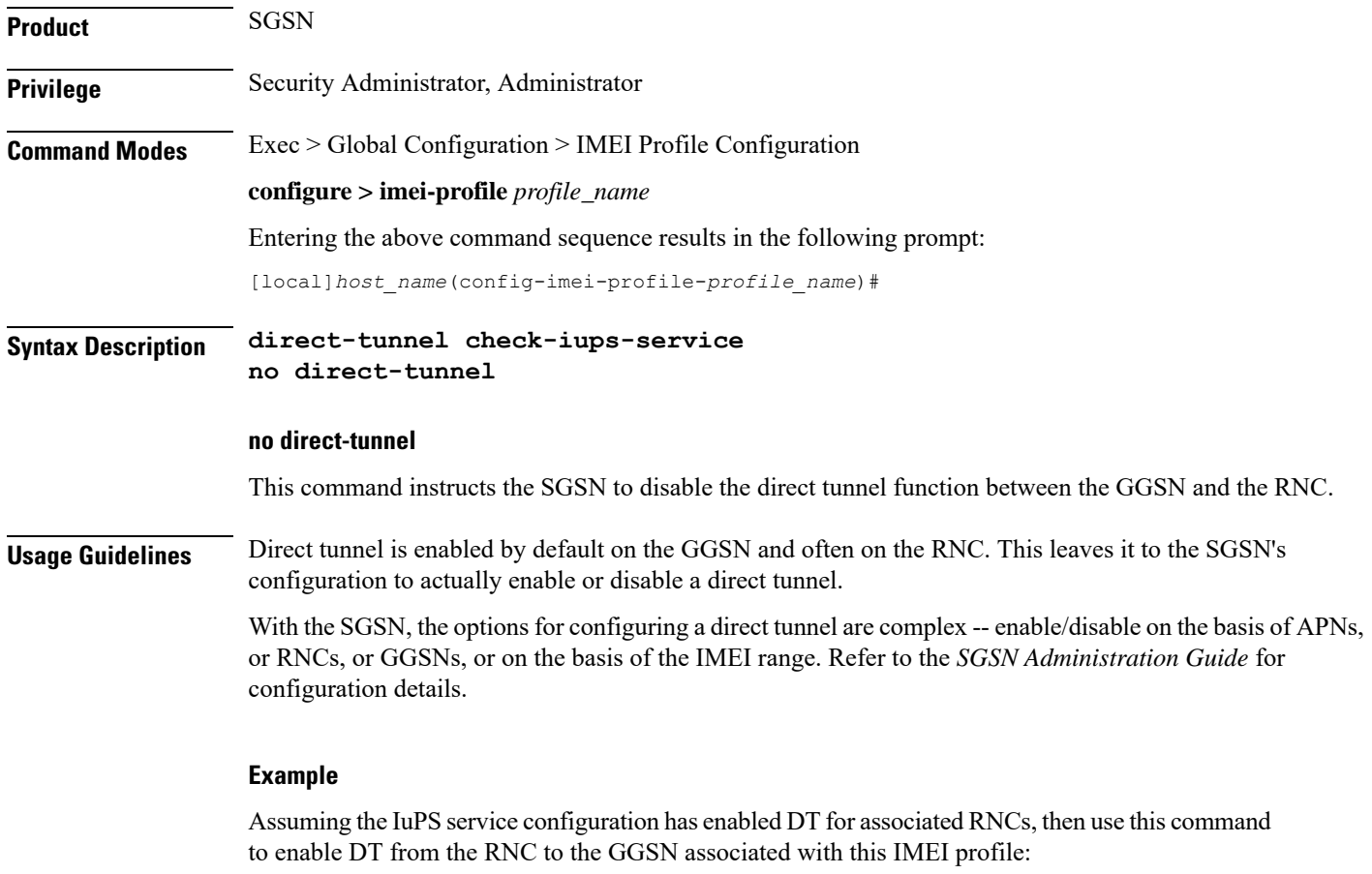

**direct tunnel check-iups-service**

## <span id="page-67-1"></span>**ggsn-address**

Identify the target GGSN for traffic being managed by this IMEI profile.

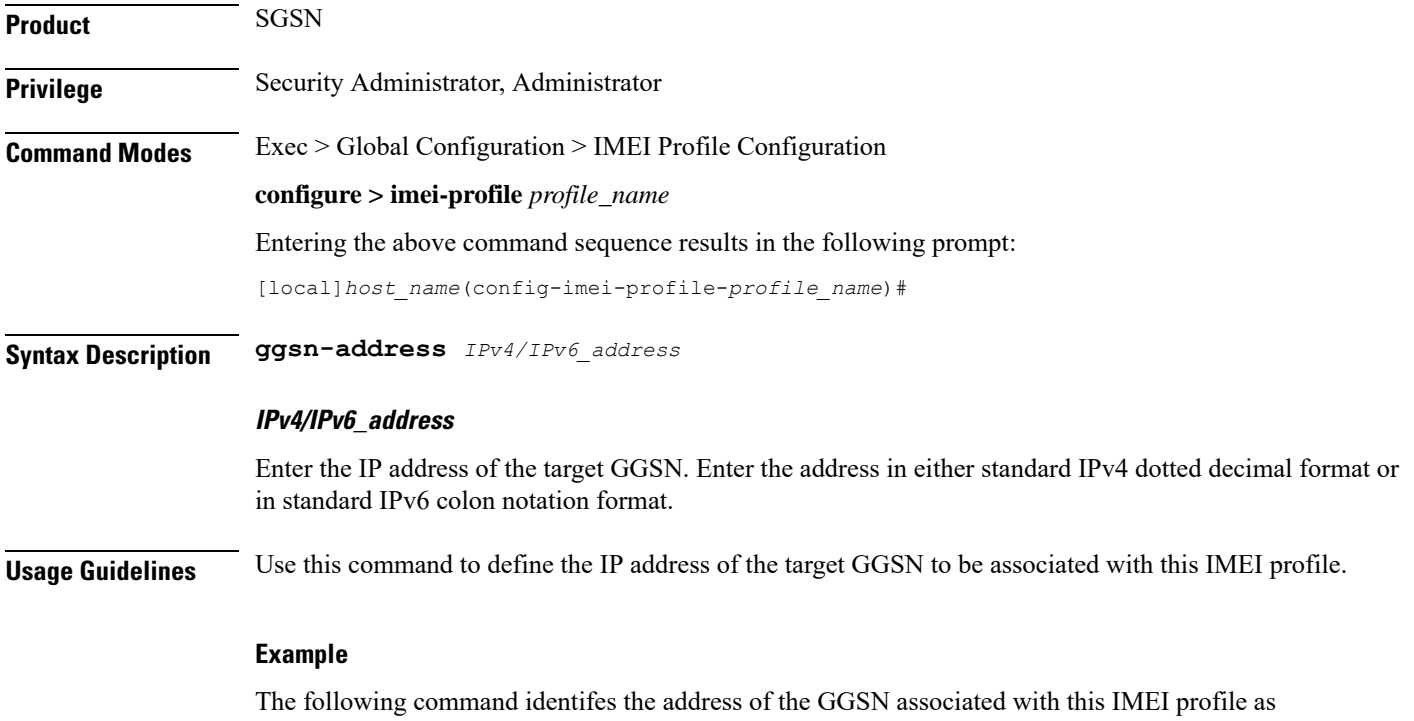

123.123.11.1

**ggsn-address** *123.123.11.1*

# <span id="page-68-0"></span>**ignore-pdp-data-inactivity**

On executing this command the SGSN ignores PDP Data Inactivity configuration under the APN profile for one or more matching IMEIs.

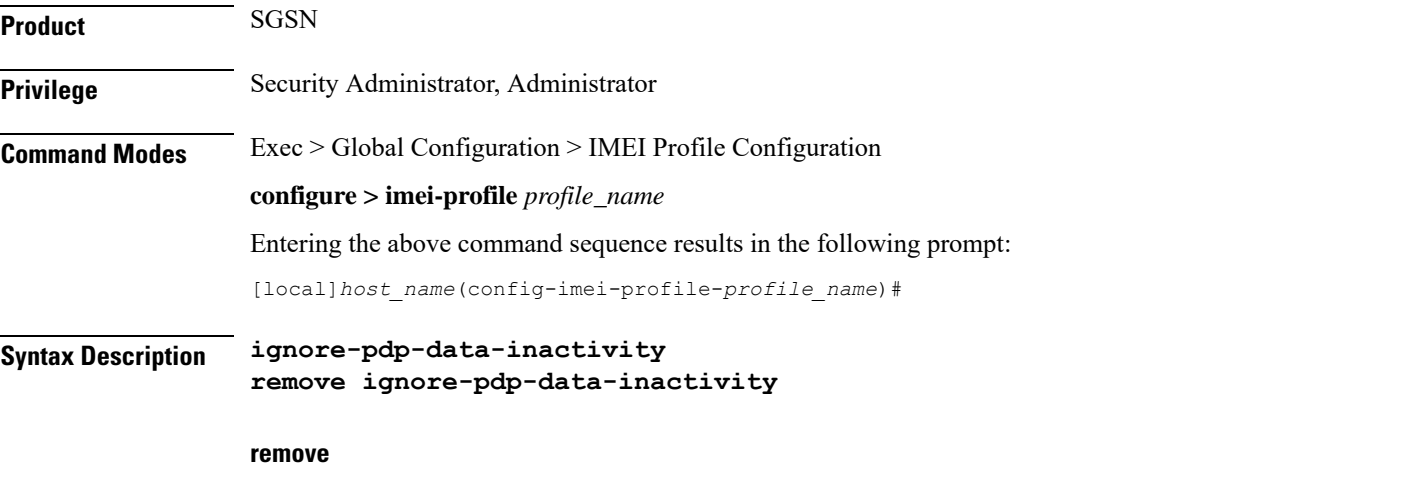

This command is used to disable or remove the option to ignore PDP data inactivity from the IMEI profile.

**Usage Guidelines** The SGSN supports options to configure PDP Data Inactivity detection duration and actions to be performed on timeout under the APN-Profile. The following configurable actions are supported under APN-Profile in case of PDP Data Inactivity detection in the PDP context:

- **1.** De-activate all PDPs of the subscriber
- **2.** De-activate all PDPs of the bundle (all linked PDPs)
- **3.** Detach the subscriber. This action is triggered when:
	- Data in-activity is detected for all PDPs
	- Data in-activity is detected for any of the PDPs

On the Detection of thePDP Data Inactivity, depending on the configuration option theSGSN either de-activates the PDP or detaches the subscriber.

The **ignore-pdp-data-inactivity** CLI is added to provide an option under the IMEI-Profile to ignore PDP Data Inactivity configuration for one or more IMEIs. On configuring this CLI, the SGSN ignores the application of in-activity configuration (configured in the APN-Profile) for a specified set of IMEI's.

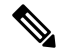

The IMEI range or set of IMEI's are mapped to specific IMEI-Profile using the CLI configuration option under Operator-policy. **Note**

### **Example**

Use this command to ignore PDP Data Inactivity configuration under the APN profile for one or more matching IMEIs.

**ignore-pdp-data-inactivity**

## <span id="page-69-0"></span>**pdp-activate**

This command enables the operator to configure the SGSN to reject Secondary PDPActivation Requests from the UE based on IMEI range.

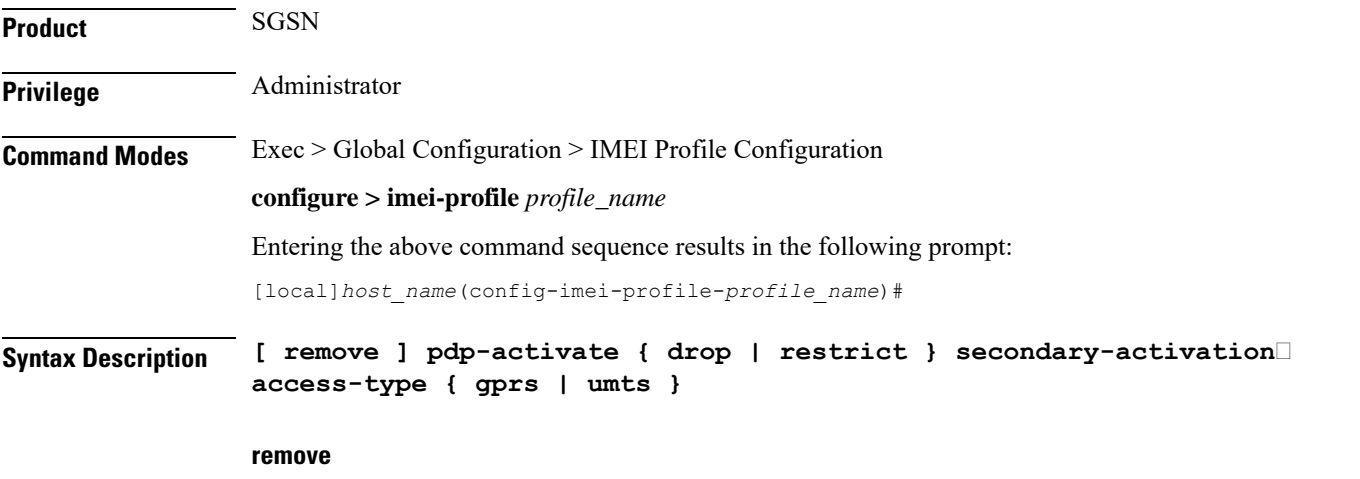

Removes the configured value and returns the pdp-activate configuration to the default 'not configured' state.

Ш

### **drop**

This keyword causes the GSN to ignore the Request.

### **restrict**

This keyword instructs the SGSN to reject Secondary PDP Activation Requests.

## **access-type { gprs | umts }**

This keyword instructs the SGSN to ignore or reject Secondary PDP Activation Requests on the basis of the UE's access network type:

- **gprs** : from a 2G network.
- **umts** : from a 3G network.

**Usage Guidelines** The SGSN administrator can use this command to configure the IMEI profile in the operator policy to either ignore or reject Secondary PDP Activation Requests from UEs based on an IMEI range and UE access-type.

> Restricting secondary PDP activation based on the IMEI (in the IMEI profile) takes precedence over secondary PDP activation that might be configured in the call control profile.

### **Example**

Enable rejection of Secondary PDP Activation Requests for 2G callers:

**pdp-activate restrict secondary-activation access-type gprs**

 $\mathbf I$ 

ı
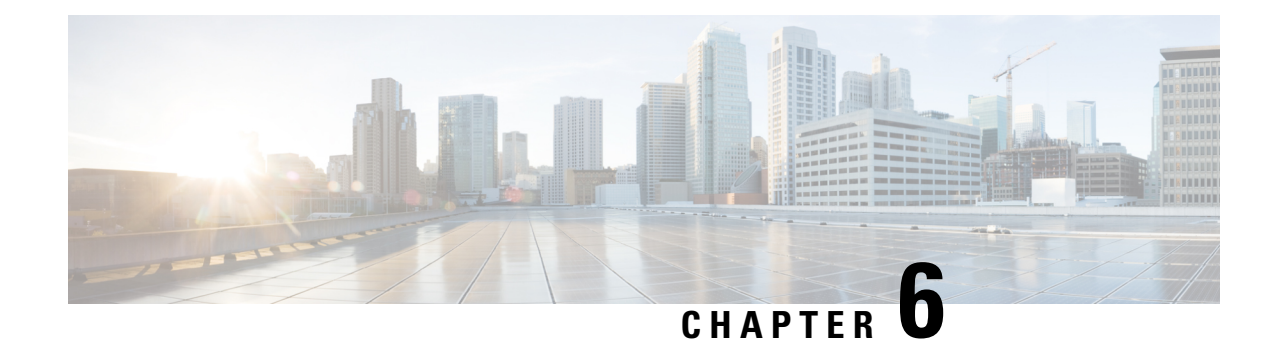

## **IMEI-TAC-Group Configuration Mode Commands**

The IMEI-TAC-Group Configuration Mode provides accessto the commands used to configure the IMEI-TAC values and ranges included in the IMEI-TAC groups. These IMEI-TAC values and ranges are used as the selection criteria for operator policy selection based on IMEI-TAC. For details about this functionality, refer to the *Operator Policy Selection Based on IMEI-TAC* chapter in the *MME Administration Guide*.

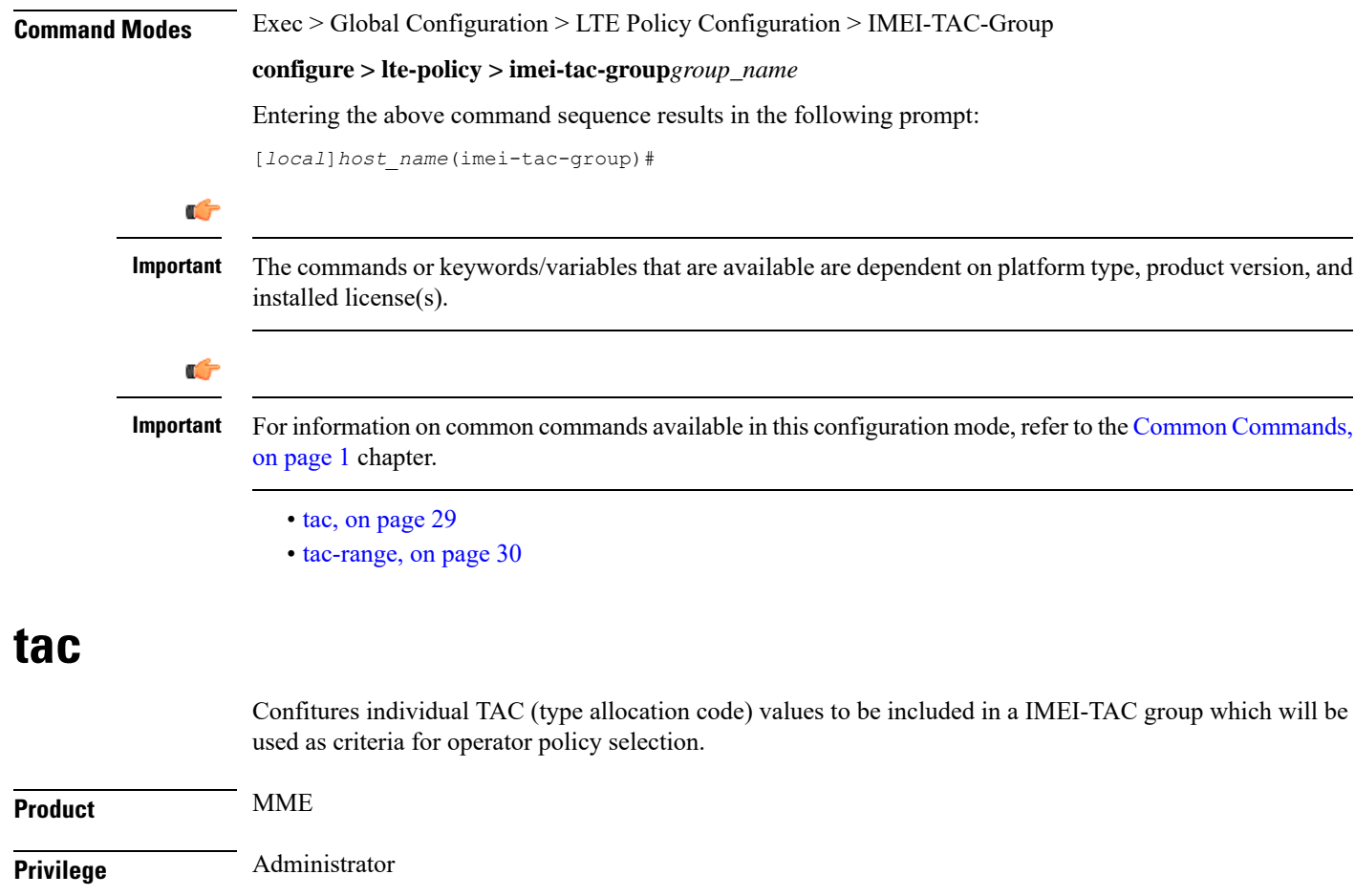

<span id="page-72-0"></span>**Command Modes** Exec > Global Configuration > LTE Policy Configuration > IMEI-TAC-Group

**configure > lte-policy > imei-tac-group***group\_name*

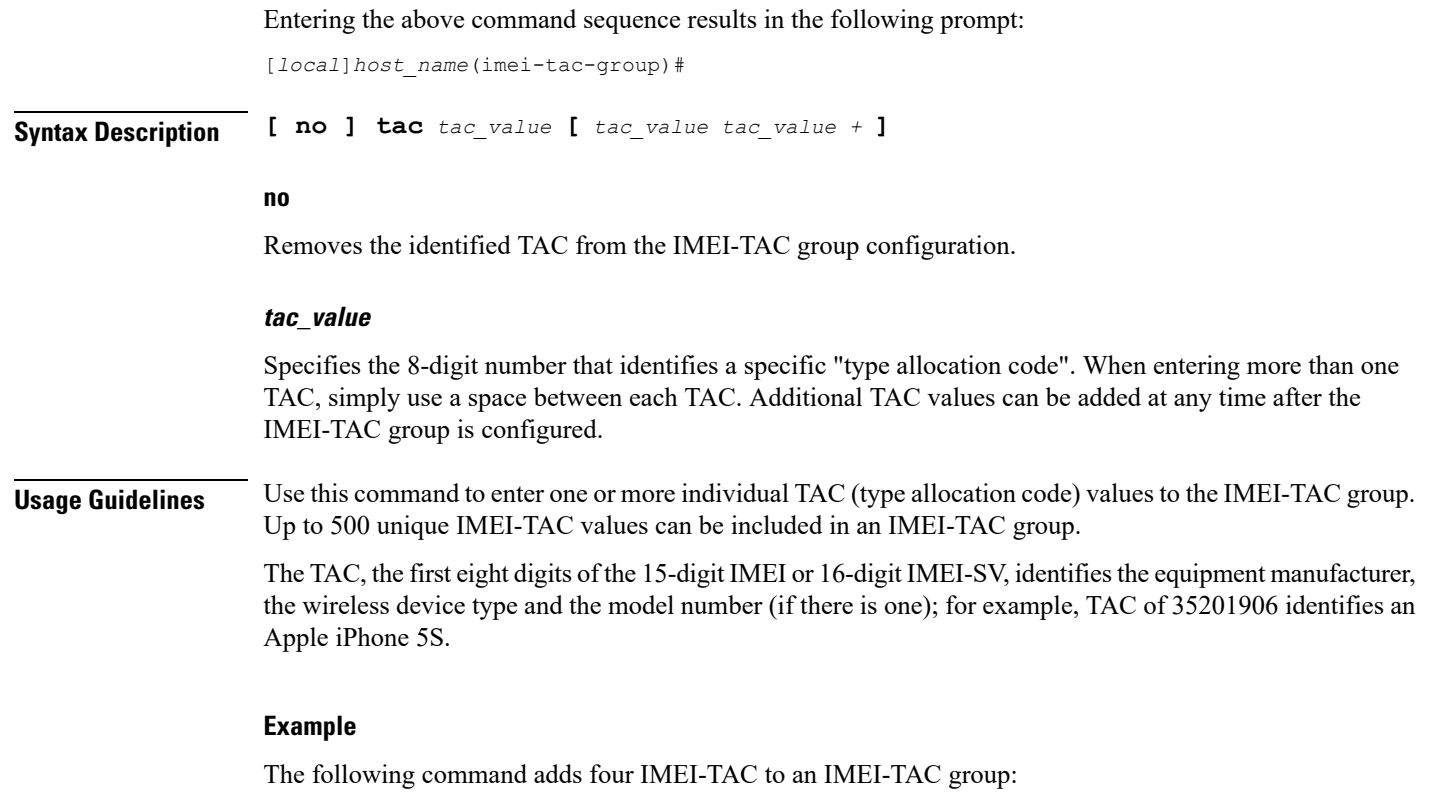

**tac 31441551 77777777 87650506 87654321**

### <span id="page-73-0"></span>**tac-range**

Defines a range of IMEI-TAC values to be included in a IMEI-TAC group which will be used as criteria for operator policy selection.

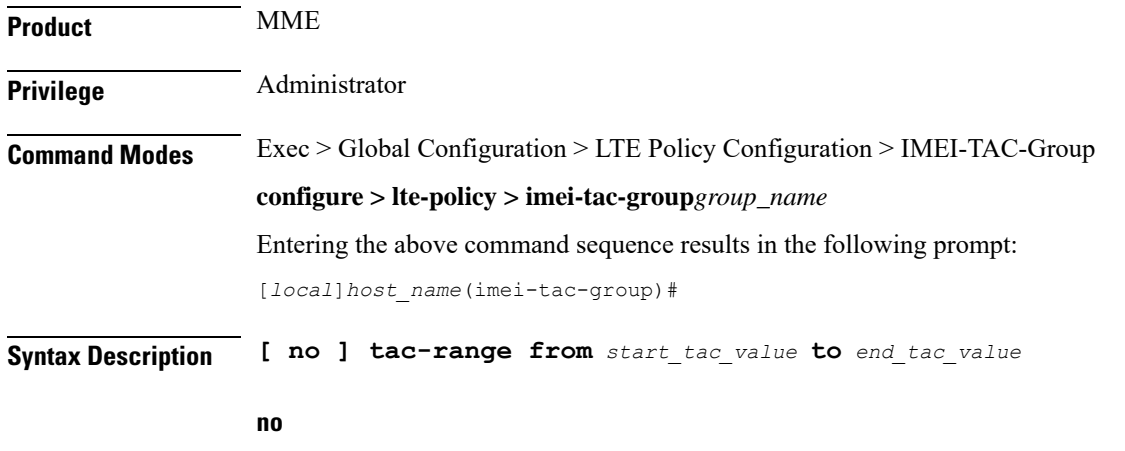

Removes the identified TAC range from the IMEI-TAC group configuration.

#### **start\_tac\_value to end\_tac\_value**

*tac\_value* - Specifies the 8-digit number that identifies a specific "type allocation code". The **start** TAC is the first TAC in the range. The **end** TAC is the last TAC in the range.

**Usage Guidelines** Use this command to enter up to 20 IMEI-TAC value ranges. Ranges can be overlapping.

The TAC, the first eight digits of the 15-digit IMEI or 16-digit IMEI-SV, identifiesthe equipment manufacturer, the wireless device type and the model number (if there is one); for example, TAC of 35201906 identifies an Apple mobile phone. Defining ranges would enable carriers to select operator policies for call handling based on multiple device types.

#### **Example**

The following command defines a TAC range to be added to the IMEI-TAC group:

**tac-range from 23456789 to 23456889**

 $\mathbf I$ 

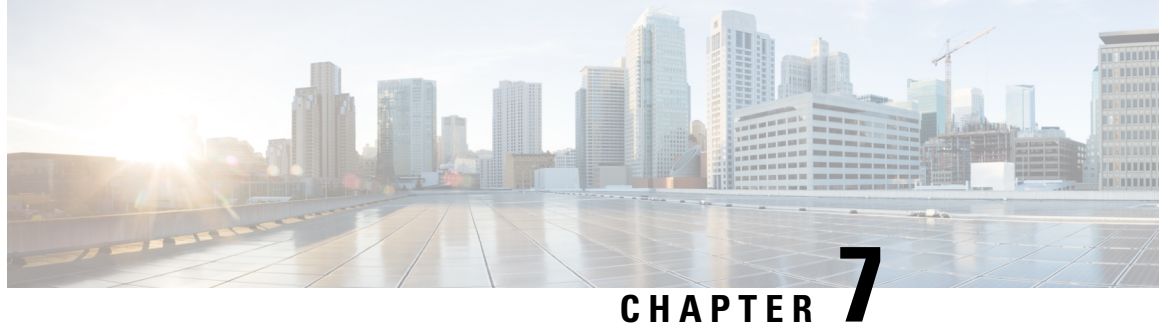

# **IMS Authorization Service Configuration Mode Commands**

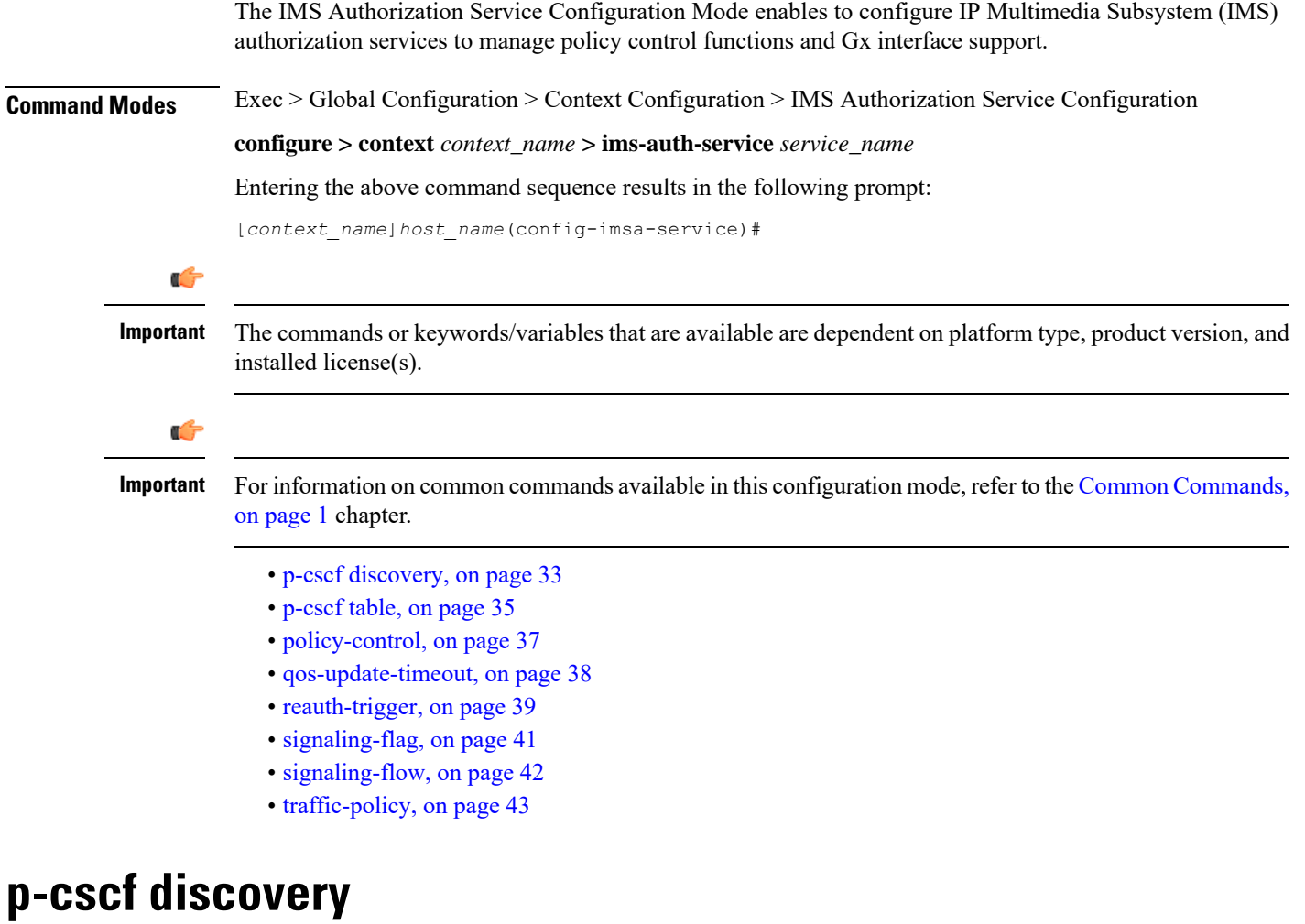

This command defines the method of Proxy-Call Session Control Function (P-CSCF) discovery to be used.

<span id="page-76-0"></span>**Product** All

**Command Line Interface Reference, Modes I - Q, StarOS Release 21.25**

### **Privilege** Security Administrator, Administrator **Command Modes** Exec > Global Configuration > Context Configuration > IMS Authorization Service Configuration **configure > context** *context\_name* **> ims-auth-service** *service\_name* Entering the above command sequence results in the following prompt: [*context\_name*]*host\_name*(config-imsa-service)# **Syntax Description p-cscf discovery { table { 1 | 2 } [ algorithm { ip-address-modulus | msisdn-modulus | round-robin } ] | diameter-configured } [ default | no ] p-cscf discovery default** Sets the P-CSCF discovery to default parameter. **no** Removes/deletes configured parameters for P-CSCF discovery. **table { 1 | 2 }** Specifies that which P-CSCF table is to be used to obtain the primary and secondary P-CSCF addresses. Total 2 tables can be configured for P-CSCF discovery. **algorithm { ip-address-modulus | msisdn-modulus | round-robin }** Specifies the algorithm to select the row from the P-CSCF table to be used for P-CSCF discovery. • **ip-address-modulus**: This algorithm divides the IP address, in binary, of the subscriber by the number of rows in the table, and the remainder is used as an index into the specified table to select the row.

- **msisdn-modulus**: This algorithm divides the MSISDN value, in binary without the leading "+", of the subscriber by the number of rows in the table, and the remainder is used as an index in the specific table to select the row.
- **round-robin**: This algorithm rotates all rows in the active table for selection of the row in round-robin way. If no algorithm is specified this is the default behavior.

#### Default: **round-robin**

#### **diameter-configured**

This option enables the table number and algorithm specified by the **diameter host-select table** configuration in Policy Control Configuration mode.

**Usage Guidelines** Use this command to configure the table and row selection methods to select IP address/host address for P-CSCF discovery.

#### **Example**

The following command specifies **table 1** with **round-robin** algorithm to select the rows with IP address for P-CSCF discovery.

**p-cscf discovery table 1 algorithm round-robin**

## <span id="page-78-0"></span>**p-cscf table**

Ш

This command adds/appends rows with primary and/or secondary IPv4/IPv6 addresses to a P-CSCF discovery table with precedence for P-CSCF discovery.

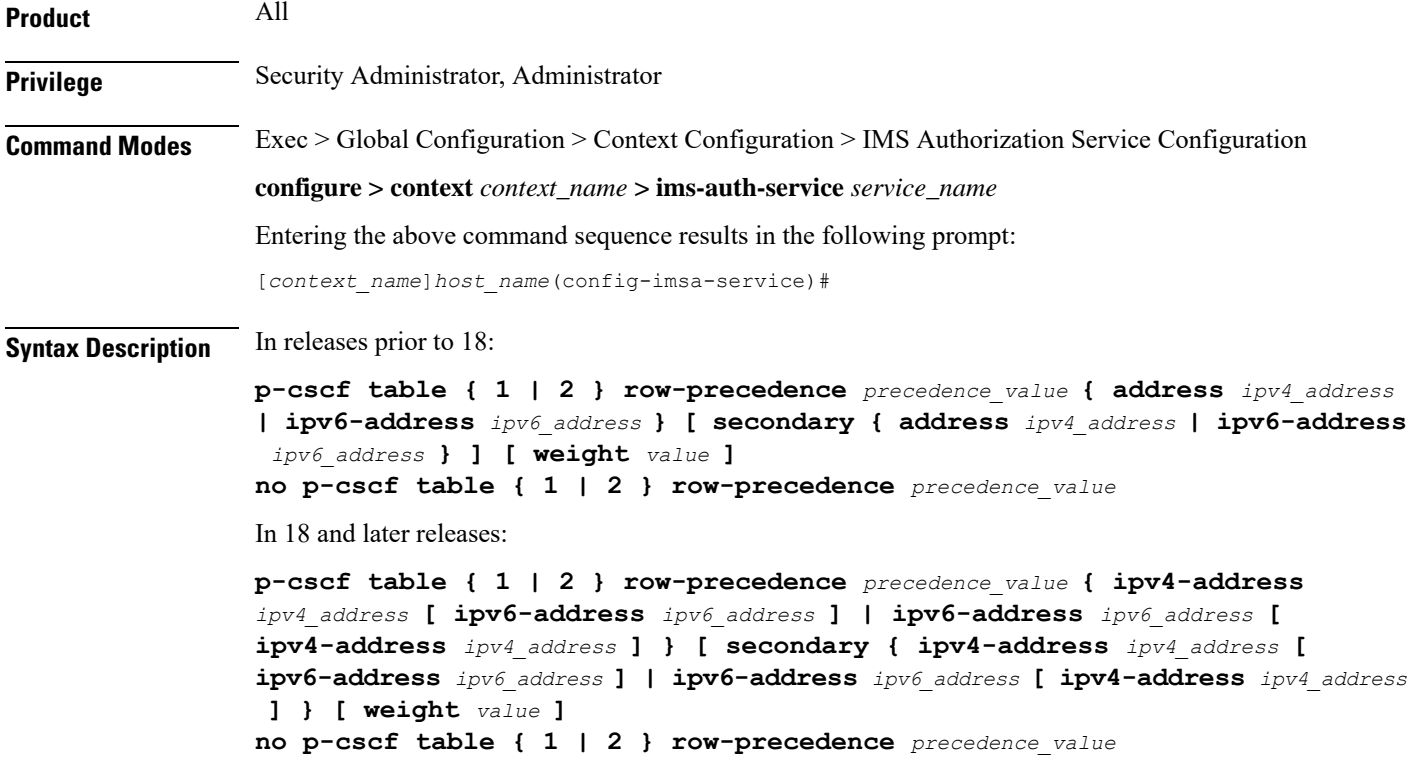

#### **no**

Removes/deletes configured row with precedence in specified table for P-CSCF discovery address.

#### **{ 1 | 2 }**

Specifies which P-CSCF table is to be used to add/append the primary and secondary P-CSCF addresses. Two tables can be configured for P-CSCF discovery address.

#### **row-precedence precedence\_value**

This keyword adds/appends the row with the specified row-precedence to the P-CSCF address table.

In 8.1 and later releases, *precedence\_value* must be an integer from 1 through 128, and a maximum of 128 rows can be added to a table.

In release 8.0, *precedence\_value* must be an integer from 1 through 100, and a maximum of 16 rows can be added to a table.

#### **secondary**

Specifies the secondary IPv4/IPv6 address to be entered in P-CSCF table rows.

#### **address ip\_address**

Specifies the primary and/or secondary IPv4 address for P-CSCF discovery table. This keyword, if used with **secondary** keyword, specifies the secondary IPv4 address.

```
Ú
```
This keyword is available only in releases prior to 18. In 18 and later releases, this keyword is concealed and is replaced with **ipv4-address** to support the PDN type v4v6 request for VoLTE setup. **Important**

*ip\_address* must be entered in IPv4 dotted-decimal notation.

#### **ipv4-address ipv4\_address**

Specifies the primary and/or secondary IPv4 address for P-CSCF discovery table. This keyword, if used with **secondary** keyword, specifies the secondary IPv4 address.

*ipv4\_address* must be entered in IPv4 dotted-decimal notation.

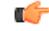

**Important** This keyword is available in 18 and later releases to support the PDN type v4v6 request for VoLTE setup.

In releases prior to 18, the P-CSCF configuration accepts only one primary and one secondary P-CSCF IP addresses – both IPv4 and IPv6 addresses per row in the P-CSCF address table. Two IP addresses are not sufficient enough to address the requirement with PDN type v4v6 request for VoLTE setup. Hence, in release 18, the P-CSCF configuration has been enhanced to allow users to configure a maximum of two IPv4 addresses (primary/secondary) and two IPv6 addresses (primary/secondary) per P-CSCF table row.

#### **ipv6-address ipv6\_address**

Specifies the primary and/or secondary IPv6 address for P-CSCF discovery table. This keyword, if used with **secondary** keyword, specifies the secondary IPv6 address.

*ipv6\_address* must be entered in IPv6 colon-separated-hexadecimal notation.

In releases prior to 18, the P-CSCF configuration accepts only one primary and one secondary P-CSCF IP addresses – both IPv4 and IPv6 addresses per row in the P-CSCF address table. Two IP addresses are not sufficient enough to address the requirement with PDN type v4v6 request for VoLTE setup. Hence, in release 18, the P-CSCF configuration has been enhanced to allow users to configure a maximum of two IPv4 addresses (primary/secondary) and two IPv6 addresses (primary/secondary) per P-CSCF table row.

#### **weight value**

This keyword designates weight to a row-precedence relative to other row-precedences configured under this table, Default value is 1. *value* must be an integer from 1 through 10.

Within the IMS Authorization configuration, the P-CSCF address is selected based on round robin fashion. This feature allows the customer to perform P-CSCF selection based on weight factor.

With this CLI option, the user can configure and add weight (in the scale of 1 to 10) to each row, and the rows are selected based on weighted round-robin. That is, the row with higher weight parameter is selected more number of times than the row with less number of weights.

**Usage Guidelines** Use this command to add rows with primary and/or secondary IP addresses for P-CSCF discovery. The row is added with the specified row-precedence.

> In releases prior to 17.0, IMSA will select the servers if requested server address type and selected row server-address type are the same. Otherwise, it will return NULL. In 17.0 and later releases, P-CSCF server selection algorithm is modified such that the P-CSCF server selection happens based on UE-requested server-type.

> The operator can add/remove rows to the table that is not currently selected by the **diameter host-select table** command in Policy Control Configuration Mode.

> In releases prior to 18, the look-up and forwarding of P-CSCF server information from P-CSCF table to the session manager were performed by IMS Authorization (IMSA) server only during the setup. In 18 and later releases, whenever IMSA receives a Modify Bearer request with P-CSCF Address request indication, then the list of P-CSCF IP addresses are sent to the session manager through Modify Bearer Response message.

This look-up and forwarding functionality works even when the call is with the Local Policy (LP) engine during the time the Modify Bearer Request is triggered.

#### **Example**

The following command adds a row in **table 2** with primary IPaddress *10.2.3.4*,secondary IPaddress as *50.6.7.8*, and row-precedence value as *20* for P-CSCF discovery.

**p-cscf table 2 row-precedence 20 address 10.2.3.4 secondary 50.6.7.8**

## <span id="page-80-0"></span>**policy-control**

This command enters the Policy Control Configuration mode for Diameter Policy Control Application (DPCA) to configure Diameter authorization and policy control parameter for IMS authorization.

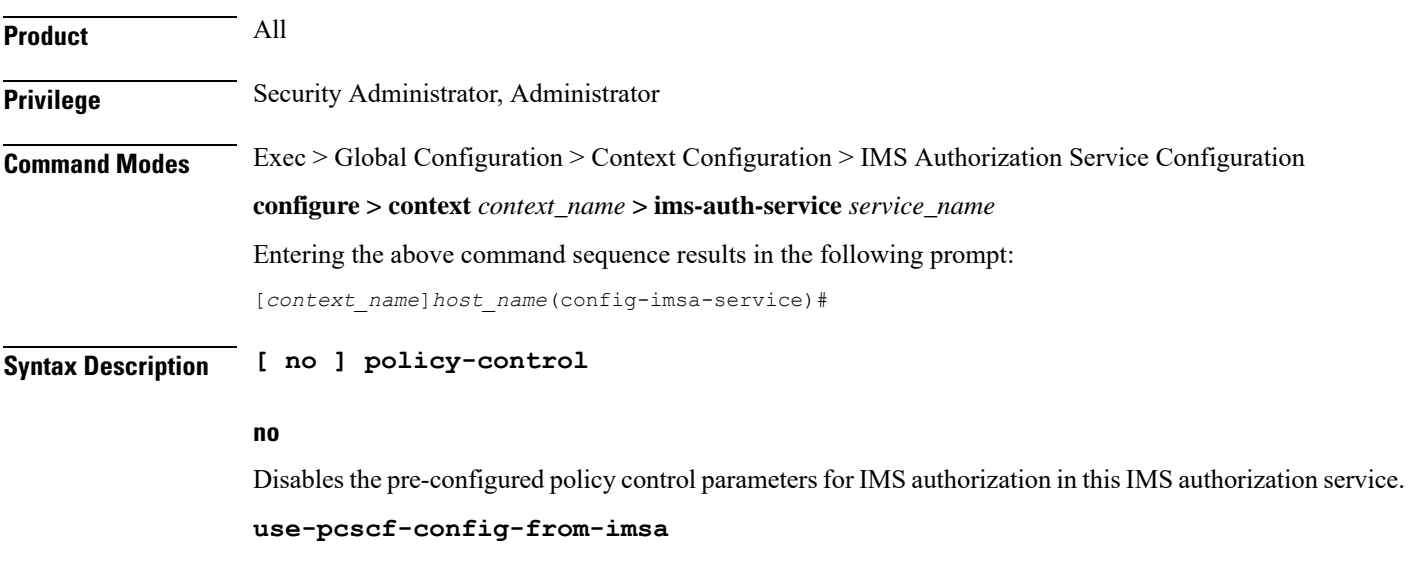

Specifies to use the P-CSCF configuration from IMSA in Local Policy. **Usage Guidelines** Use this command to enter the Policy Control Configuration Mode to configure the policy control parameters for Diameter authorization and charging policy in IMS Authorization Service. Entering this command results in the following prompt: [*context\_name*]*hostname*(config-imsa-dpca)# Policy Control configuration commands are described in the *Policy Control Configuration Mode Commands* chapter.

## <span id="page-81-0"></span>**qos-update-timeout**

This command is obsolete in release 11.0 and later releases. This command sets the Quality of Service update timeout for a subscriber in IMS authorization service.

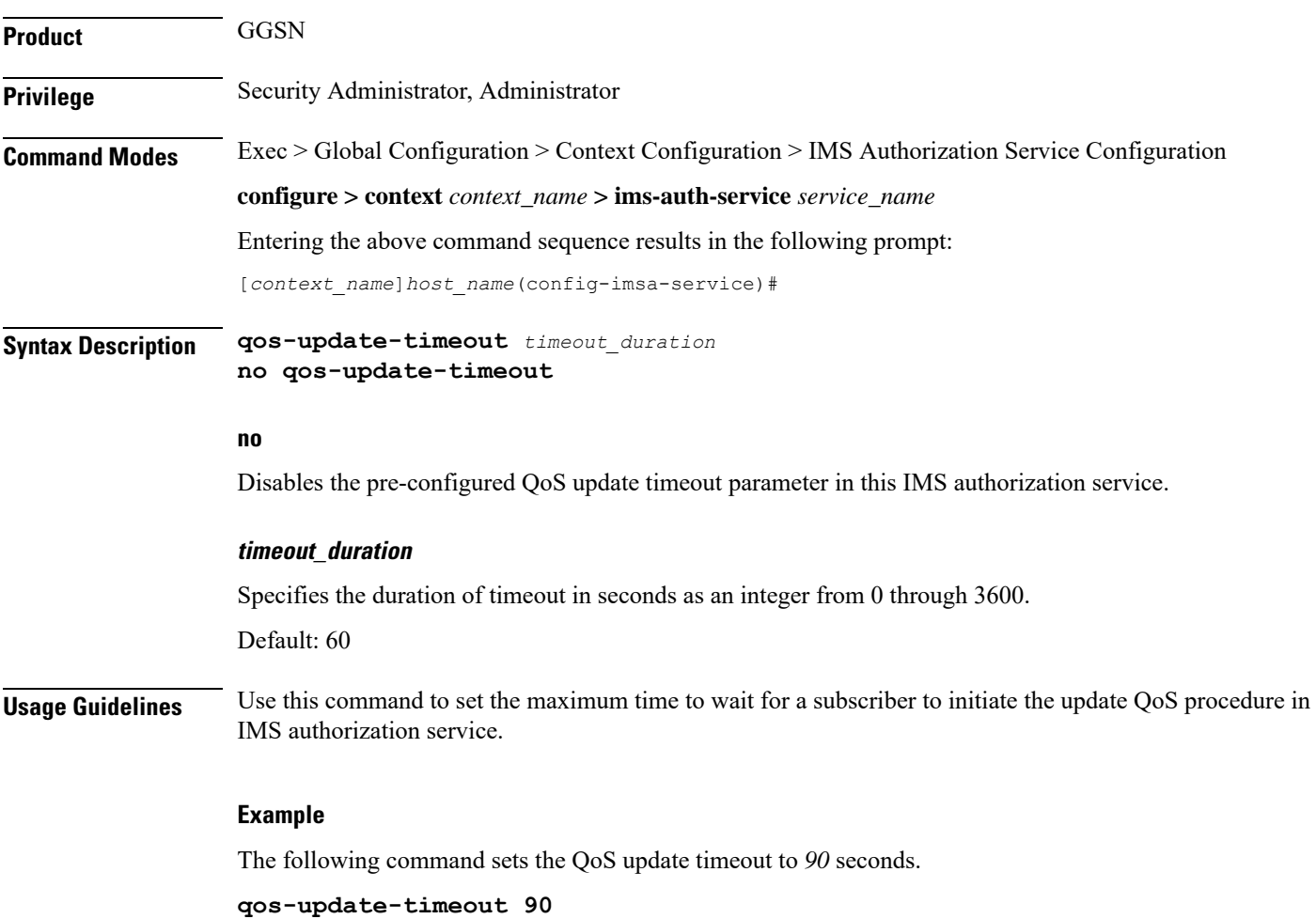

## <span id="page-82-0"></span>**reauth-trigger**

Ш

This command specifies the trigger events to initiate re-authorization for a subscriber in IMS authorization service.

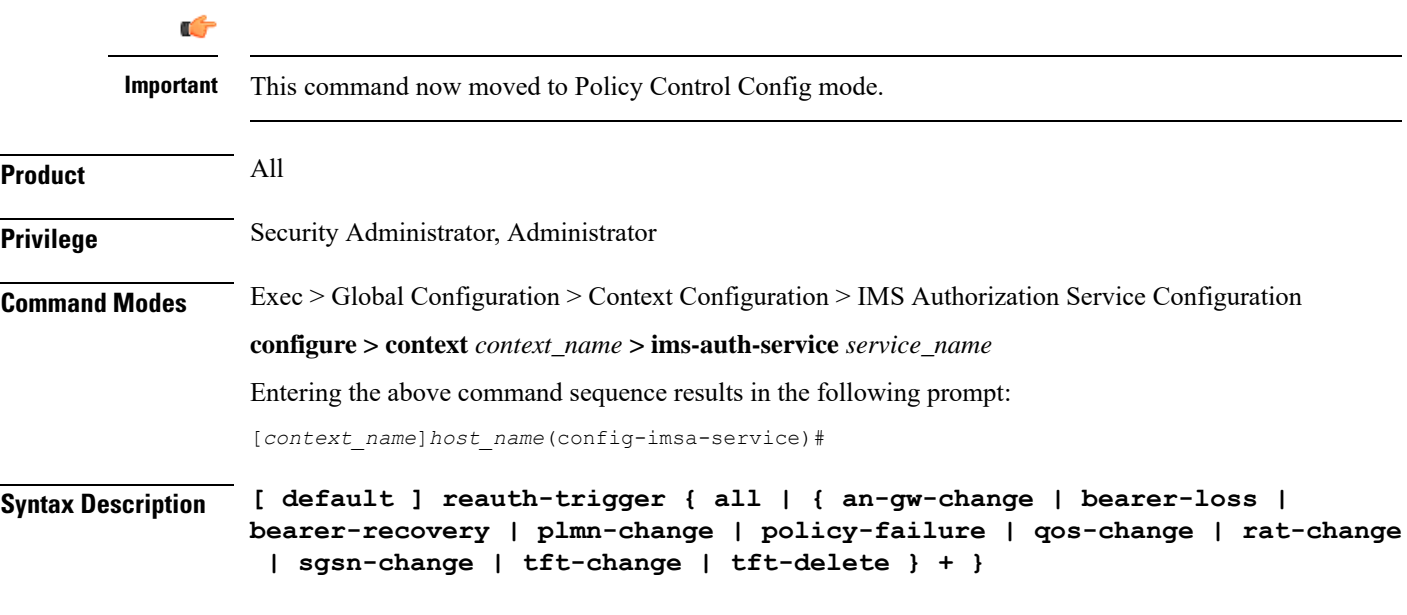

#### **Default**

Sets the pre-configured Re-authorization trigger to default value.

#### **all**

Sets the IMS authorization service to initiate re-authorization process for a subscriber on all events listed in this command.

#### **an-gw-change**

Sets the IMS authorization service to initiate re-authorization process for a subscriber whose access network gateway changed.

#### **bearer-loss**

Sets the IMS authorization service to initiate re-authorization process for a subscriber on loss of bearer or service.

#### **bearer-recovery**

Sets the IMS authorization service to initiate re-authorization process for a subscriber when a bearer or service recovered after loss of bearer or service.

#### **default-bearer-qos-change**

Sets the IMS authorization service to initiate re-authorization process when QoS is changed and DEFAULT\_EPS\_BEARER\_QOS\_CHANGE event triggered for the default EPS bearer context of a subscriber in LTE network.

#### **plmn-change**

Sets the IMS authorization service to initiate re-authorization process for a subscriber on change in Public Land Mobile Network (PLMN) of subscriber.

#### **policy-failure**

Sets the IMS authorization service to initiate re-authorization process for a subscriber on failure of credit and charging policy for subscriber.

#### **qos-change**

Sets the IMS authorization service to initiate re-authorization process for a subscriber on change in Quality of Service level/rating of subscriber.

#### **rat-change**

Sets the IMS authorization service to initiate re-authorization process for a subscriber on change in Radio Access Type (RAT) of subscriber node.

#### **sgsn-change**

Sets the IMS authorization service to initiate re-authorization process for a subscriber on change in SGSN for subscriber node.

#### **tft-change**

Sets the IMS authorization service to initiate re-authorization process for a subscriber on change in Traffic Flow Template (TFT) of subscriber session.

#### **tft-delete**

Sets the IMS authorization service to initiate re-authorization process for a subscriber when Traffic Flow Template (TFT) of subscriber session is deleted by a system administrative user.

**Usage Guidelines** Use this command to set the triggers to initiate QoS re-authorization process for a subscriber in IMS authorization service.

#### **Example**

The following command sets the re-authorization trigger to **bearer-loss**, so that re-authorization of subscriber session is initiated on loss of bearer.

**reauth-trigger bearer-loss**

## <span id="page-84-0"></span>**signaling-flag**

 $\overline{\phantom{a}}$ 

This command specifies whether a request for a PDP context dedicated to signaling (for IMS sessions) should be granted or denied.

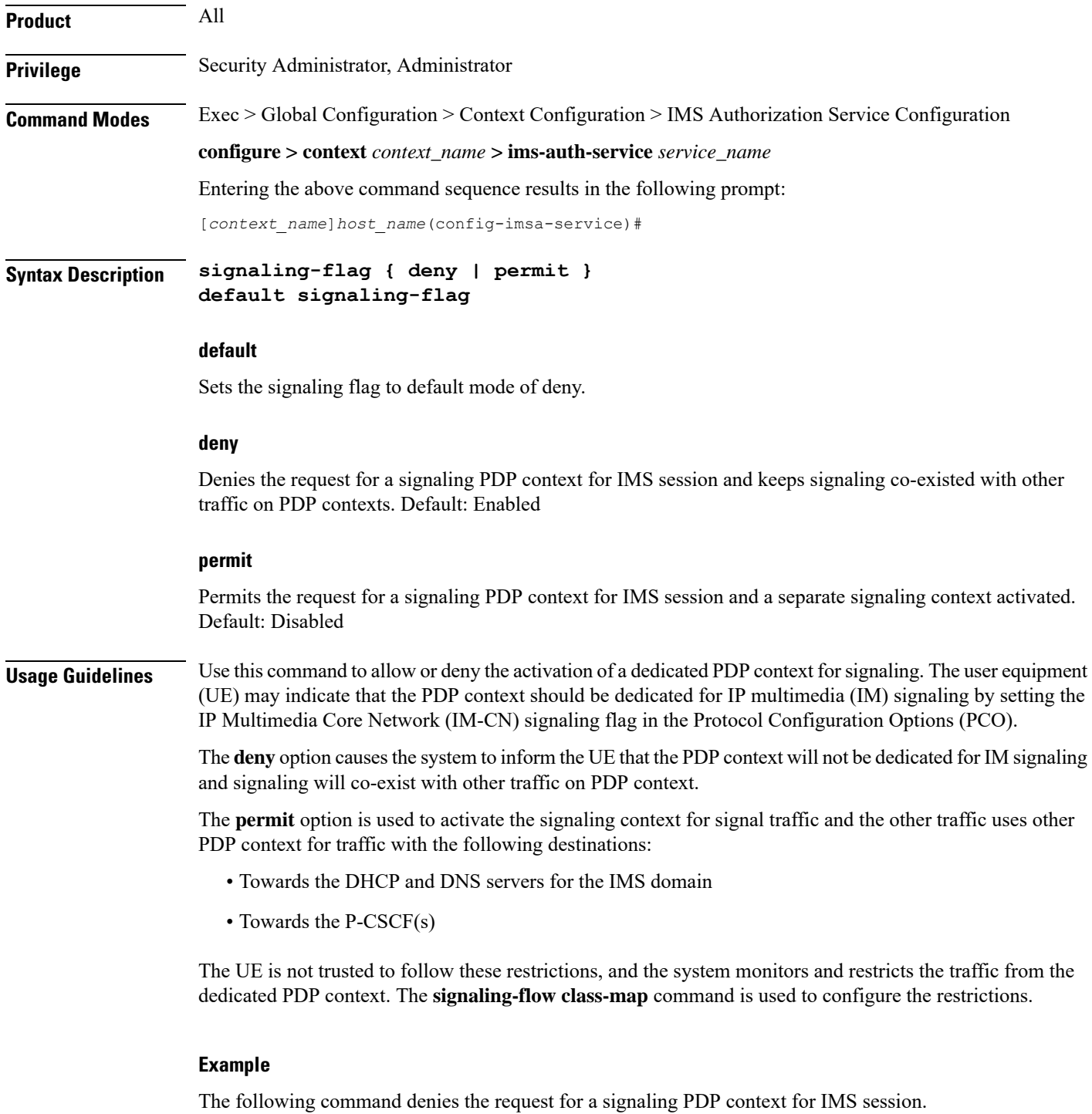

**default signaling-flag**

### <span id="page-85-0"></span>**signaling-flow**

This command specifies the packet filters and policy servers for bandwidth control and singling context enforcement that define the traffic that is allowed through the dedicated signaling context.

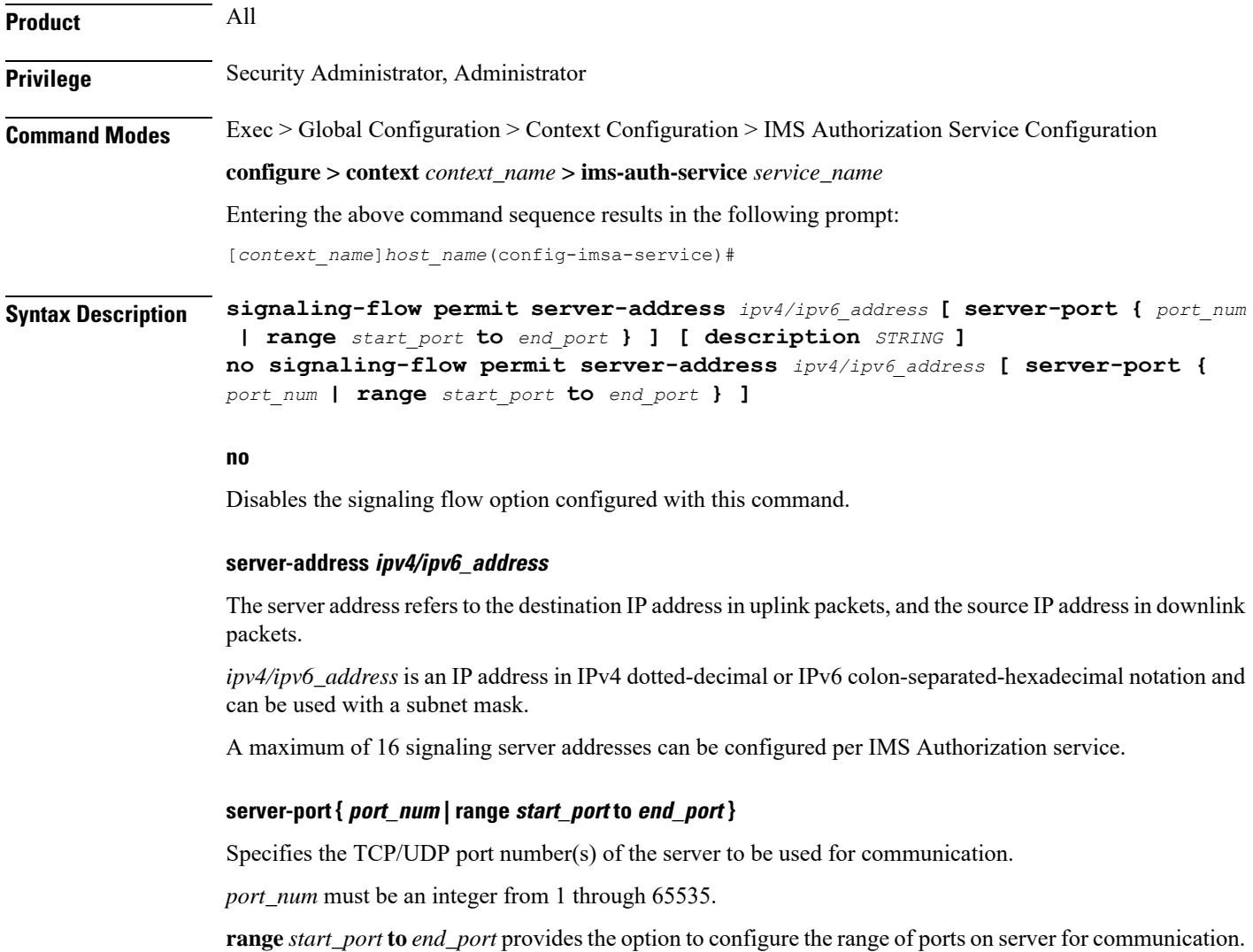

*start\_port* must be an integer from 1 through 65535 but lesser than *end\_port*, and *end\_port* must be an integer from 1 through 65535 but greater than *start\_port*.

#### **description STRING**

Specifies the customized description for configured signaling server as an alphanumeric string of 1 through 63 characters.

**Usage Guidelines** Traffic that matches any instance of the signaling-flow command will be forwarded via the signaling PDP context. In addition, the policy server gives policy gates to use for the signaling PDP context.

#### **Example**

The following command sets the packet filter server address to *10.2.3.4* with port number *1234* for packet filtering.

**signaling-flow server-address 10.2.3.4 server-port 1234**

### <span id="page-86-0"></span>**traffic-policy**

Ш

This command specifies the action on packets which do not match any policy gates in the general purpose PDP context.

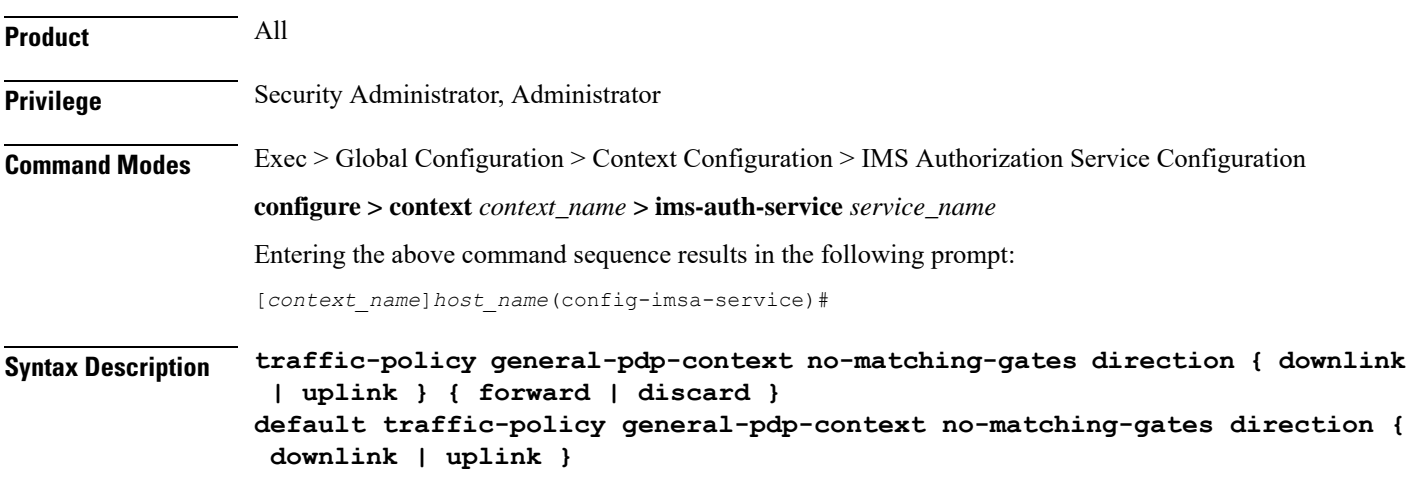

#### **default**

Sets the default traffic policy for packets without any policy gate match in general purpose PDP context. By default packets which do not have any matching policy gate are forwarded.

#### **no-matching gates**

Applies traffic policy for packets which do not match any policy gate.

#### **direction { downlink | uplink }**

Specifies the direction of traffic to apply this traffic policy in general PDP context.

**downlink**: Specifies the traffic from system to MN. Default is set to forward.

**uplink**: Specifies the traffic from MN to system. Default is set to forward.

#### **forward**

Forwards the packets which do not match any policy gates. Default: Enabled

#### **discard**

Discards the packets which do not match any policy gates. Default: Disabled

**Usage Guidelines** This command provides configuration on traffic policy applied on packets which are not matching any policy gate in general PDP context. Packets can either be forwarded or discarded on the basis of operator's configuration.

This command needs to be configured once for downlink and once for uplink separately.

#### **Example**

The following command discards uplink packets which do not match any policy gate in general purpose PDP context.

**traffic-policy general-pdp-context no-matching-gates direction uplink discard**

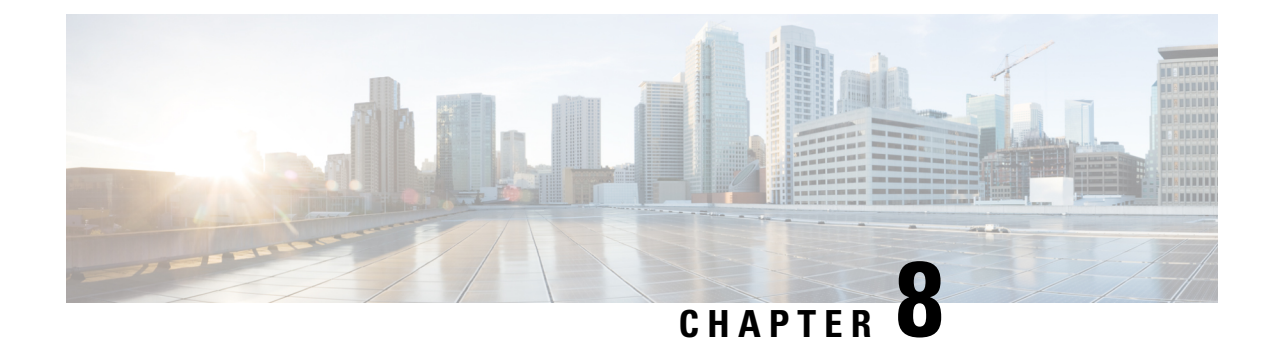

# **IMSI Group Configuration Mode Commands**

The IMSI Group Configuration Mode provides commands to configure discrete list and range of International Mobile Subscriber Identity (IMSI) numbers.

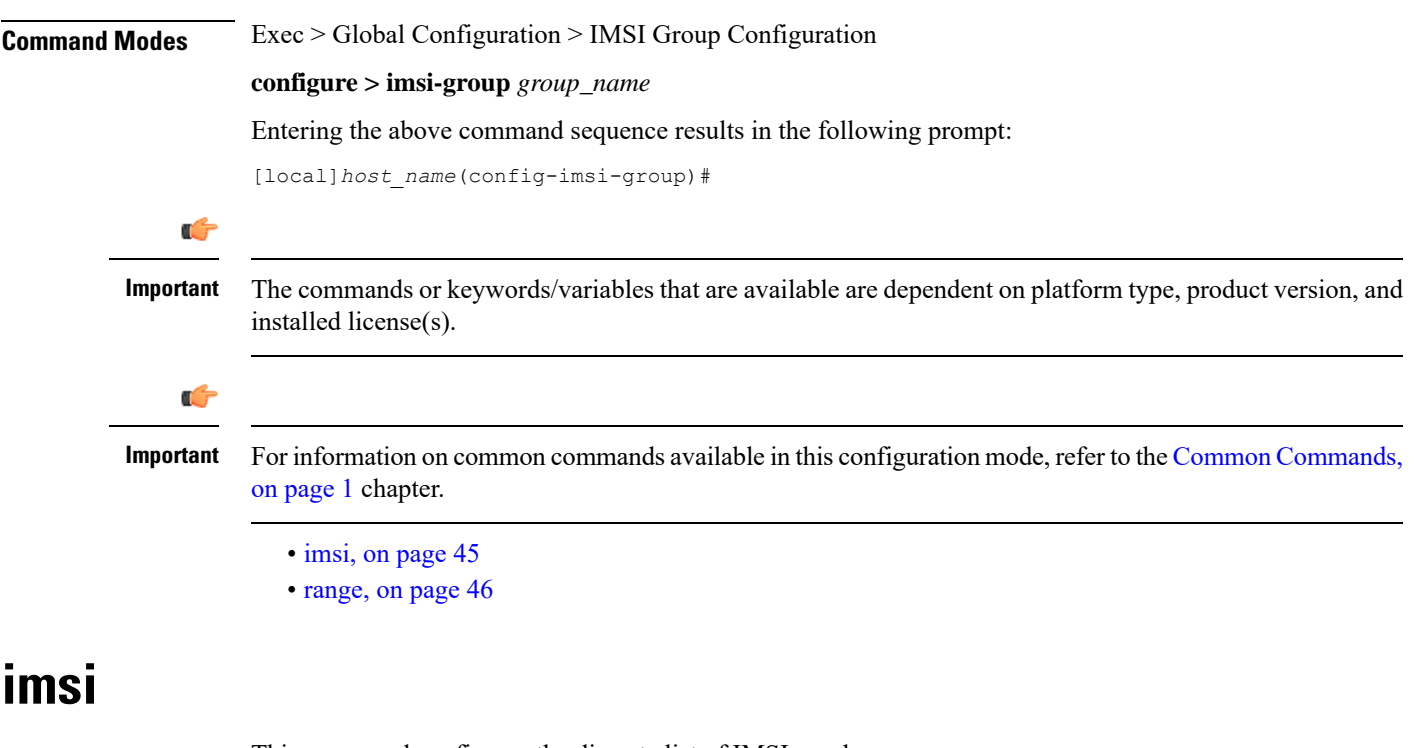

This command configures the discrete list of IMSI numbers.

<span id="page-88-0"></span>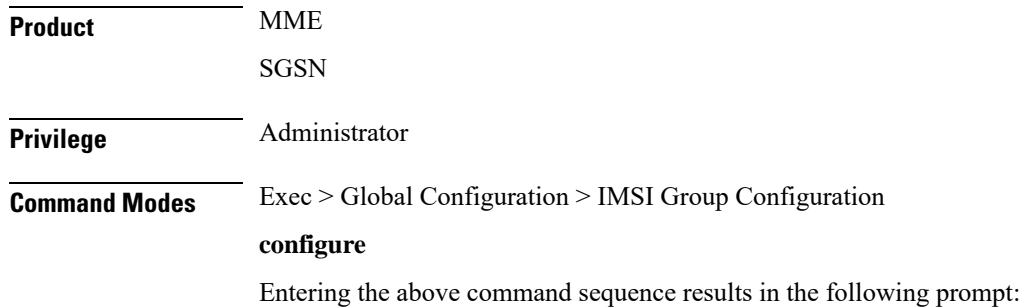

 $\mathbf I$ 

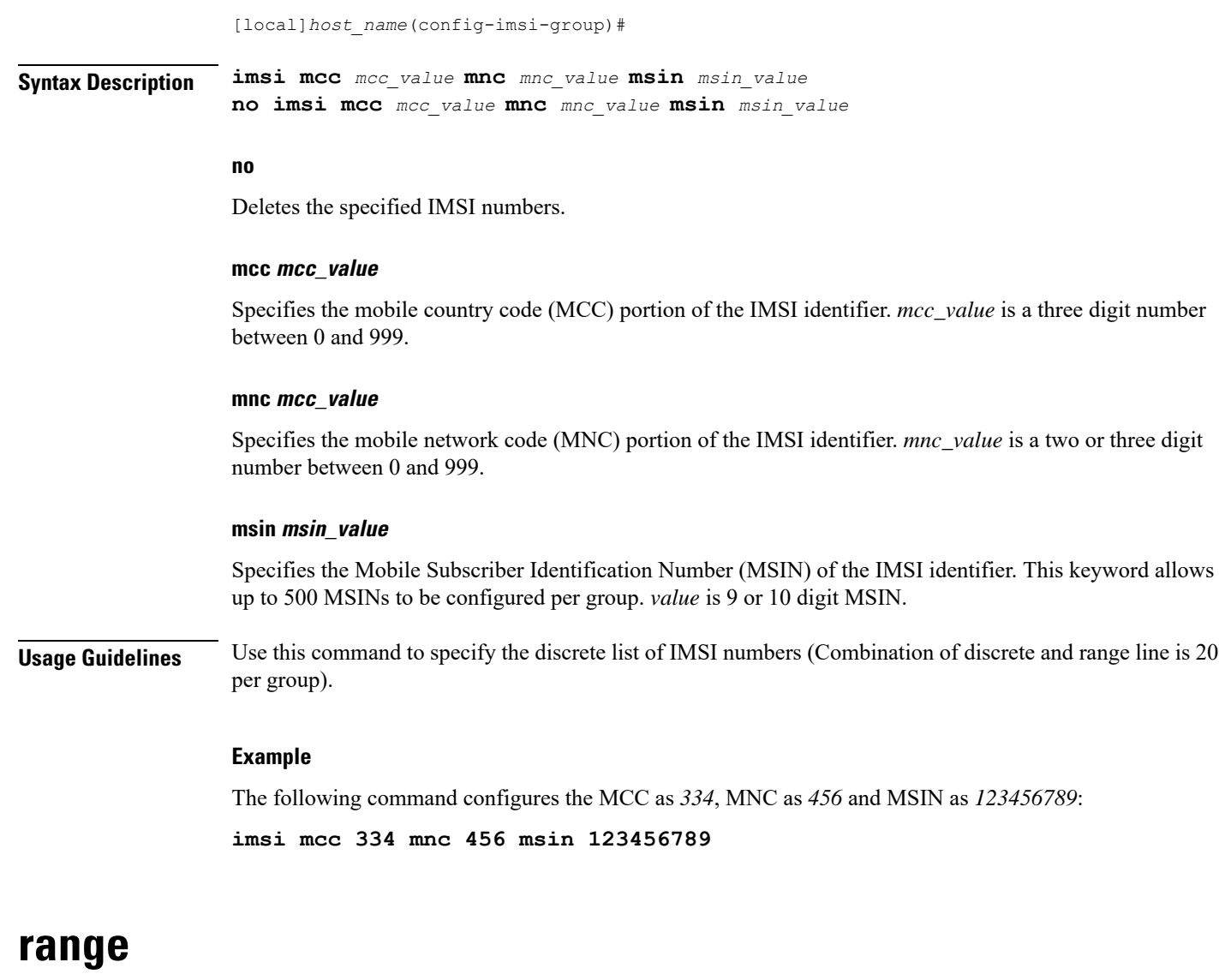

This command configures the range of IMSI numbers.

<span id="page-89-0"></span>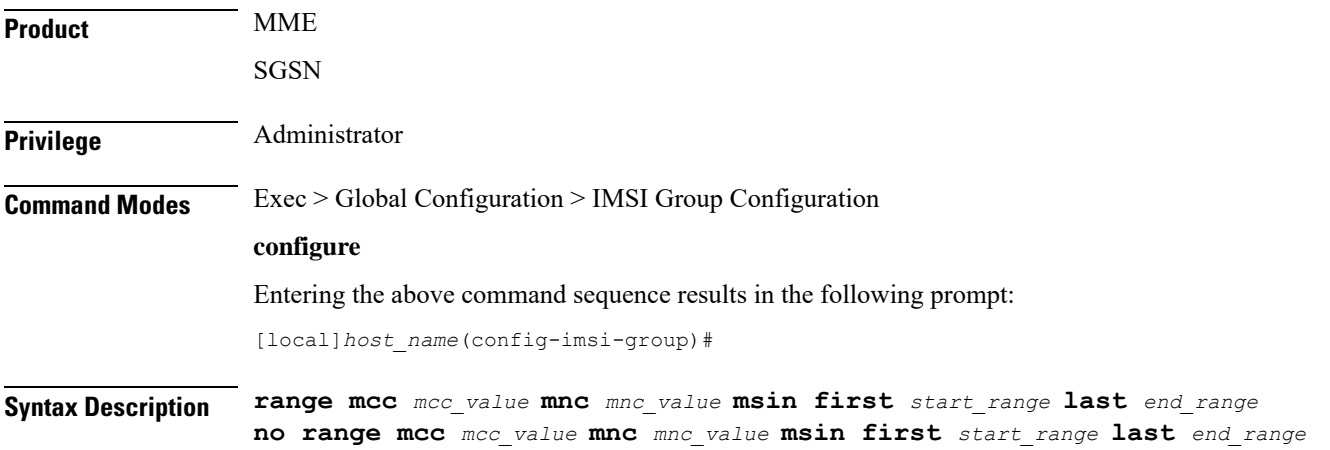

#### **no**

Deletes the specified IMSI numbers.

#### **mcc mcc\_value**

Specifies the mobile country code (MCC) portion of the IMSI identifier. *mcc\_value* is a three digit number between 0 and 999.

#### **mnc mcc\_value**

Specifies the mobile network code (MNC) portion of the IMSI identifier. *mnc\_value* is a two or three digit number between 0 and 999.

#### **msin first start\_range last end\_range**

Specifies the Mobile Subscriber Identification Number (MSIN) prefix range. *start\_range* and *end\_range* are 9 or 10 digit MSIN numbers.

**Usage Guidelines** Use this command to configure the IMSI range.

#### **Example**

The following command configures the MCC as *334*, MNC as *456* and MSIN range as *123456789* and *234567890*:

**range mcc 334 mnc 456 msin first 123456789 last 234567890**

I

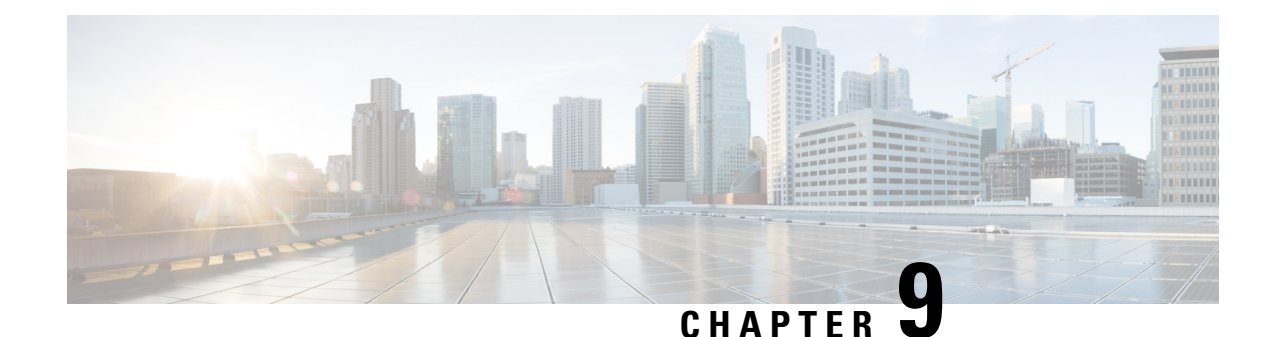

## **IMS Sh Service Configuration Mode Commands**

PDIF to communicate with the HSS server. HSS server is used for MAC address validation in the IKEv2 exchanges to set up SAs and for storing part of the user profile.SCM to communicate with the HSS server. HSS server is used for retrieval and update of call feature parameters and call restriction data.

**Command Modes** The IMS Sh Interface Configuration Mode is used to configure various Diameter parameters in order for:

Exec > Global Configuration > Context Configuration > IMS Sh Interface Configuration

**configure > context** *context\_name* **> ims-sh-service** *service\_name*

Entering the above command sequence results in the following prompt:

[*context\_name*]*host\_name*(config-ims-sh-service)#

Ú

The commands or keywords/variables that are available are dependent on platform type, product version, and installed license(s). **Important**

### Ú

For information on common commands available in this configuration mode, refer to the Common [Commands,](#page-44-0) on [page](#page-44-0) 1 chapter. **Important**

- [diameter,](#page-92-0) on page 49
- [failure-handling,](#page-93-0) on page 50
- [request,](#page-95-0) on page 52

## <span id="page-92-0"></span>**diameter**

This command configures Diameter parameters.

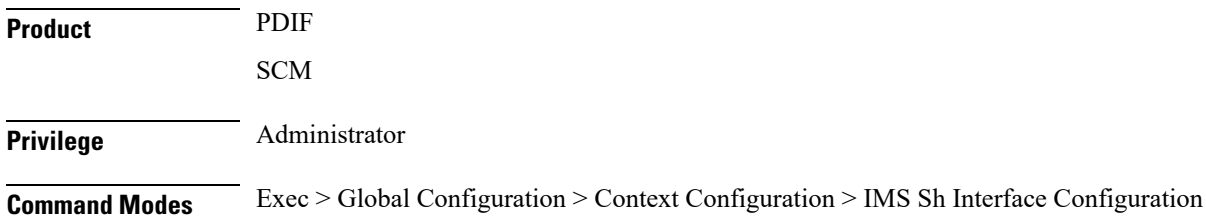

**Command Line Interface Reference, Modes I - Q, StarOS Release 21.25**

#### **configure > context** *context\_name* **> ims-sh-service** *service\_name*

Entering the above command sequence results in the following prompt:

```
[context_name]host_name(config-ims-sh-service)#
```
**Syntax Description diameter { dictionary { custom1 | standard | endpoint** *string* **} default diameter { dictionary | endpoint } no diameter endpoint**

#### **no**

Removes previously configured endpoint.

#### **default**

Configures parameters to the default value.

#### **dictionary**

Specifies the dictionary to use.

- **custom1**: A custom dictionary
- **standard**: The standard dictionary

#### Ú

**Important** SCM uses only the standard dictionary.

#### **endpoint string**

Selects an endpoint to use in the configuration.

*string* must be the endpoint name, and must be an alpha and/or numeric string of 1 through 63 characters in length.

**Usage Guidelines** The Diameter endpoint contains information on the peer names and IP addresses and port, and the local IP address to use for Diameter.

> You can have more than one Diameter endpoint configured on the chassis and the ims-sh-service needs to know which Diameter endpoint to use. This command is to select the appropriate Diameter endpoint, even if only one has been configured.

#### **Example**

The following example selects a diameter endpoint *diam1:*

**diameter endpoint** *diam1*

## <span id="page-93-0"></span>**failure-handling**

This command configures the action to take in the event of an HSS server request failure.

Ш

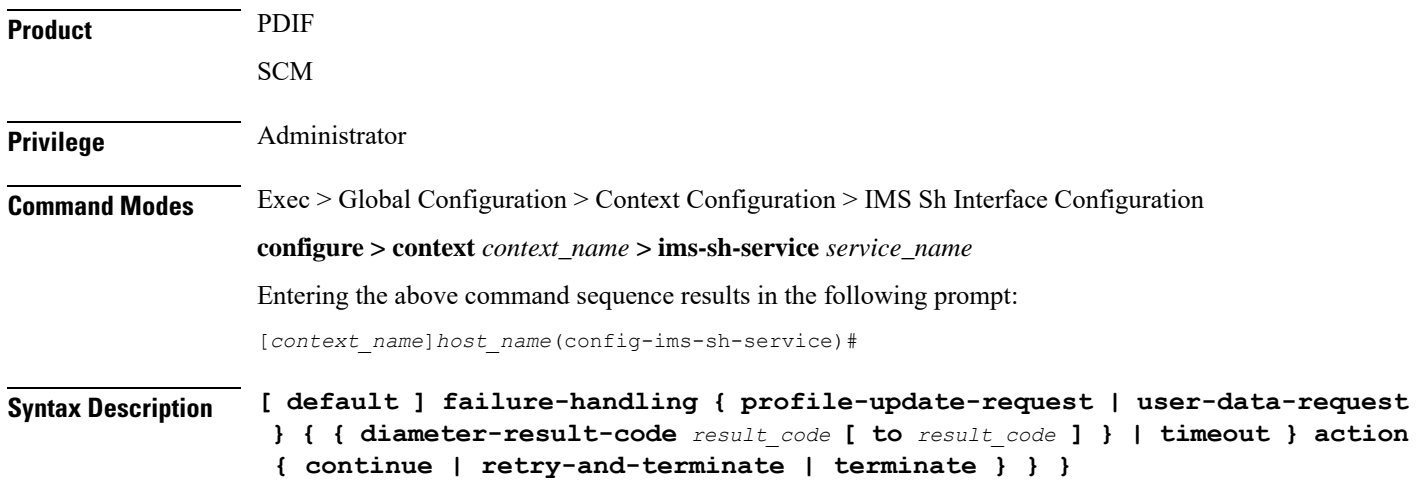

#### **default**

Resets configuration for the specified keyword to the default setting.

#### **profile-update-request**

Configures failure-handling as a result of a profile update request error.

#### **user-data-request**

Configures failure-handling as a result of a user data request.

#### **diameter-result-code result\_code [ to result\_code ]**

The Result-Code data field contains a space representing errors. Diameter provides the following classes of errors, all identified by the thousands digit in the decimal notation:

- 3xxx (Protocol Errors)
- 4xxx (Transient Failures)
- 5xxx (Permanent Failure)

*result\_code* specifies either a result code value (**diameter-result-code** *3001*) or a range of result code values (**diameter-result-code** *3000* **to** *9999*) to which the failure-handling applies.

#### **action**

Configures the action to take depending on the diameter-result-code:

- Continue the session
- Retry and then terminate
- Terminate the session

#### **request-timeout action**

Configures the action to take as a result of a request timeout error:

- Continue the session
- Retry and then terminate
- Terminate the session

**Usage Guidelines** Configures all failure-handling parameters.

#### **Example**

The following command configures profile-update-request failure-handling using a result-code configuration with the terminate session option:

**failure-handling profile-update-request diameter-result-code** *3005* **to** *3600***action terminate**

### <span id="page-95-0"></span>**request**

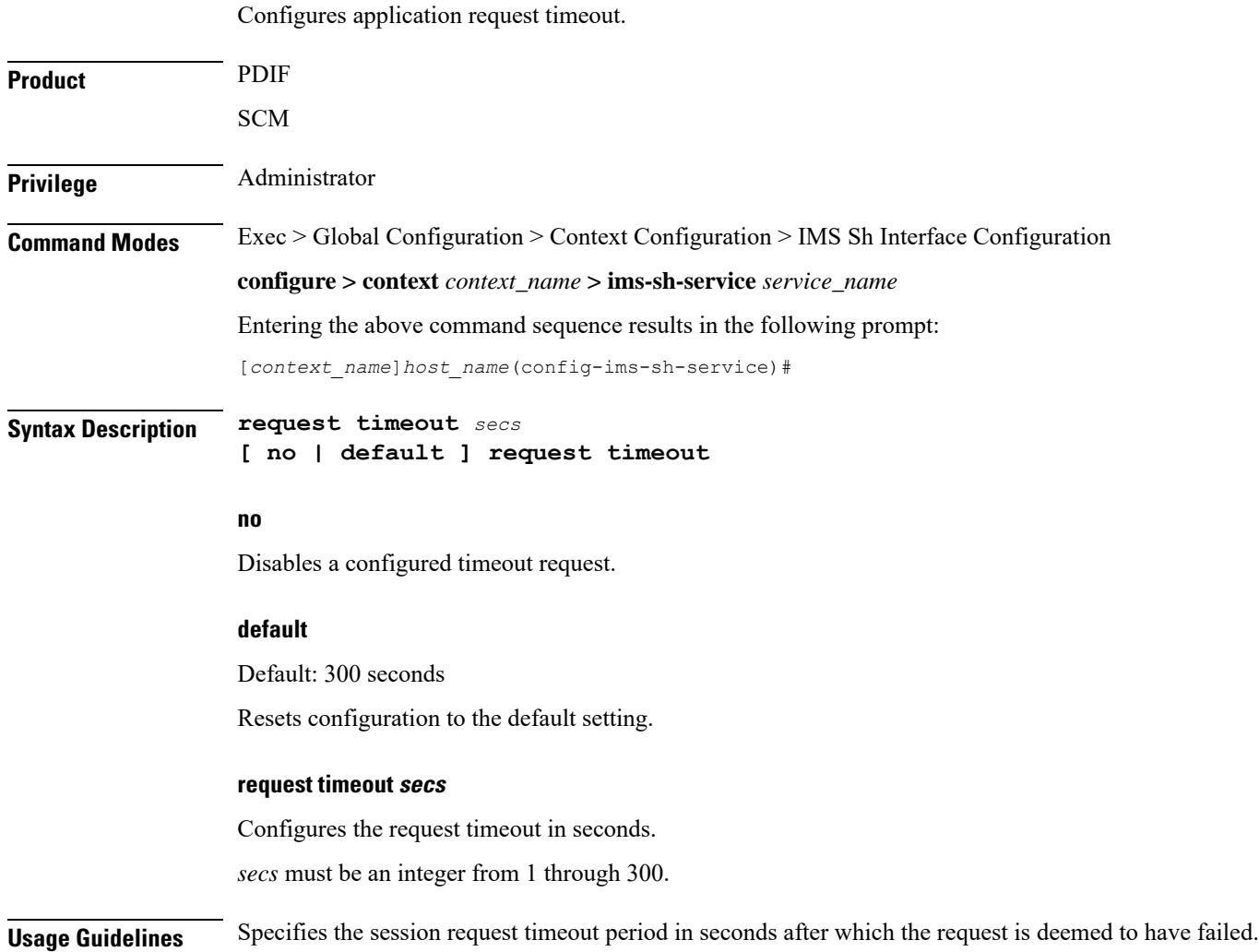

 $\overline{\phantom{a}}$ 

#### **Example**

The following example configures the default timeout request of 300 seconds:

**default request timeout**

**request**

 $\mathbf I$ 

i.

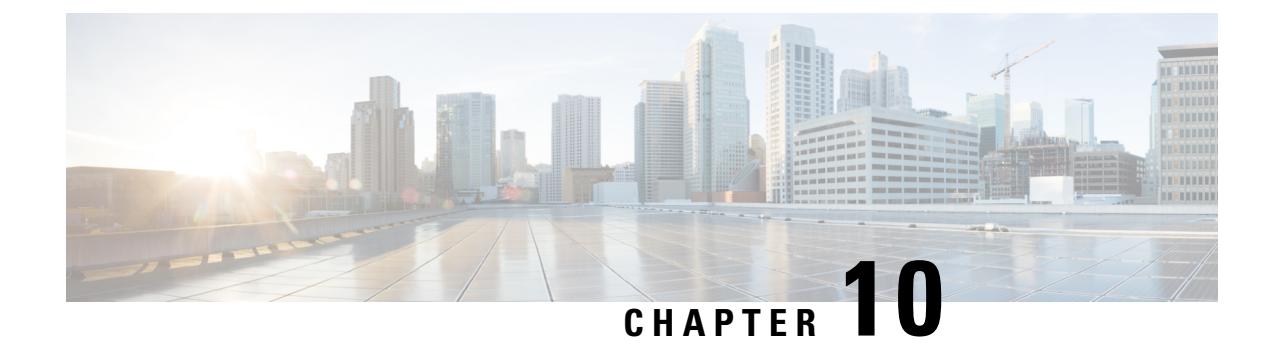

# **IPMS Client Configuration Mode Commands**

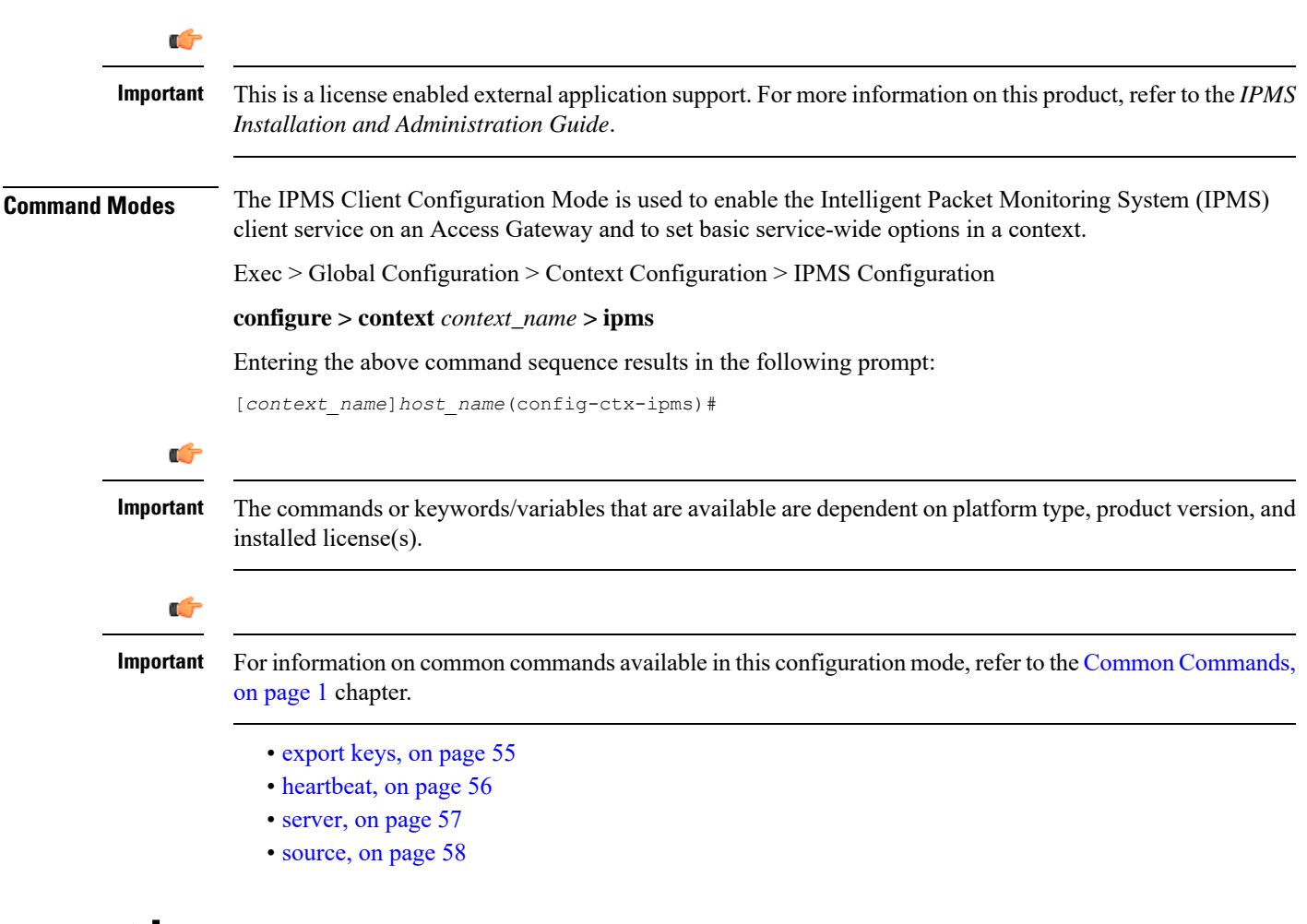

## <span id="page-98-0"></span>**export keys**

Enables the encryption key export in specific key exchange events to IPMS server from IPMS-enabled AGW.

I

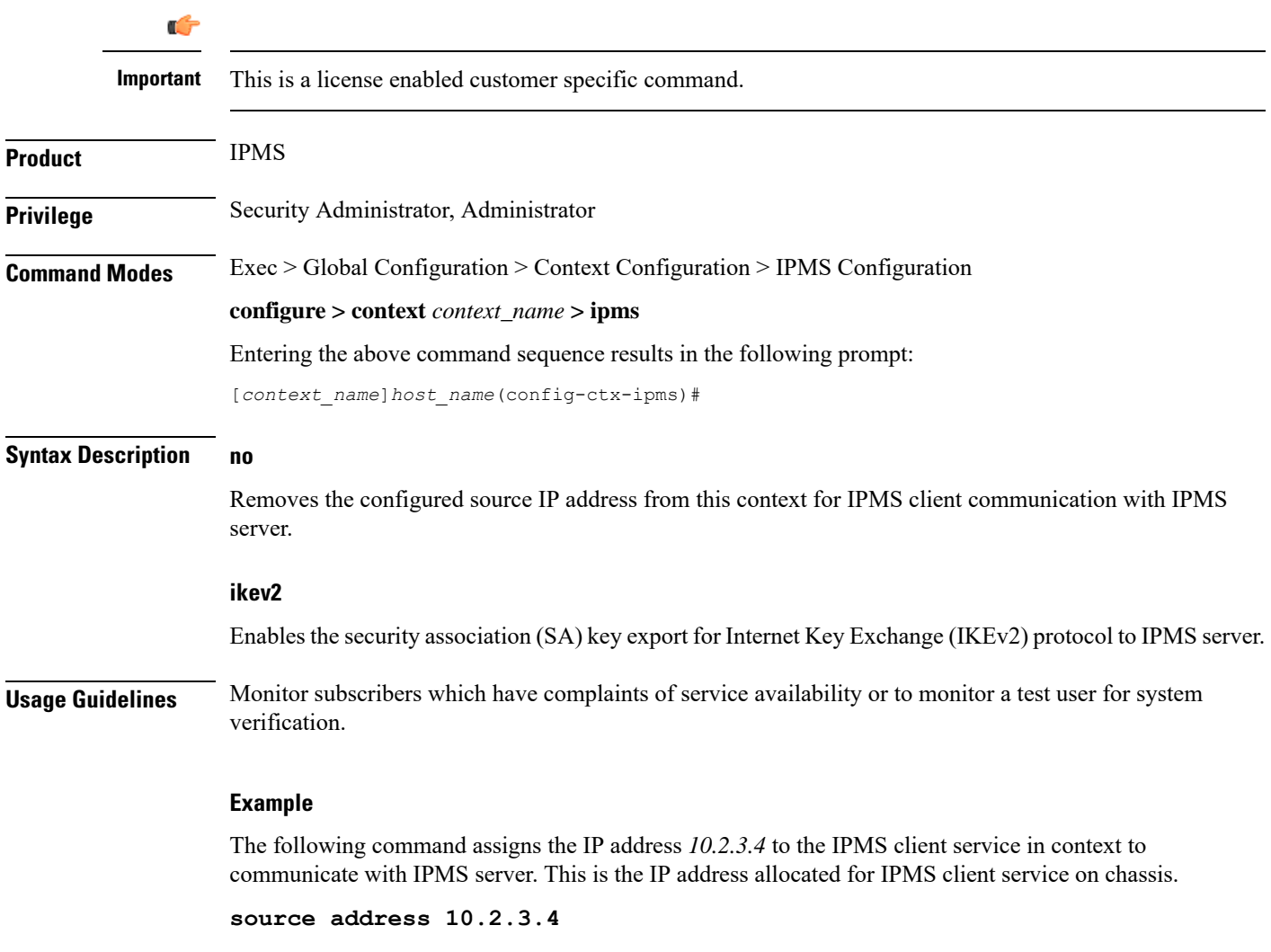

## <span id="page-99-0"></span>**heartbeat**

Configures the IPMS heartbeating between the IPMS-enabled AGW and the IPMS server.

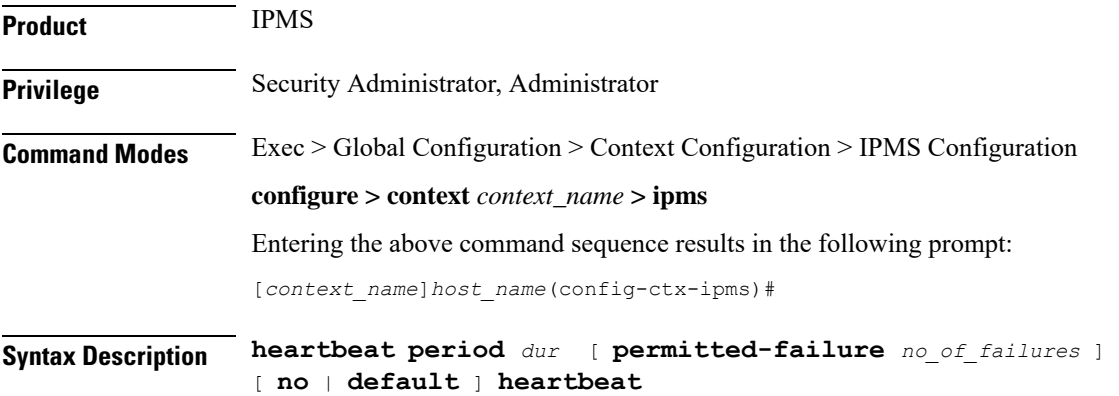

Ш

#### **default**

Configures the heartbeat period and permitted number of failures to the default values of 10 seconds and 1 failure respectively.

#### **no**

Disables/removes the configured heartbeat period and permitted number of failures.

#### **period dur**

Specifies the periodicity (in seconds) between heartbeat messages as an integer from 1 through 3600. Default: 10

#### **permitted-failure no\_of\_failures**

Specifies the number of errors/failures allowed before declaring an IPMS server as dead/unreachable as an integer from 1 through 10. Default: 1

**Usage Guidelines** Use this command to configure the heartbeat message periodicity and permissible failure of heartbeat message response before declaring an IPMS server as dead or unreachable. When an IPMS server is declared down an SNMP trap is sent.

#### **Example**

Following command configures the heartbeat message periodicity to 5 second and number of failures allowed as *3* to determine an IPMS server as dead.

**heartbeat period 5 permitted-failure 3**

### <span id="page-100-0"></span>**server**

Configures the IPMS server address and ports on which the IPMS client on an IPMS-enabled AGW communicates. This is the IP address and port range of the IPMS server.

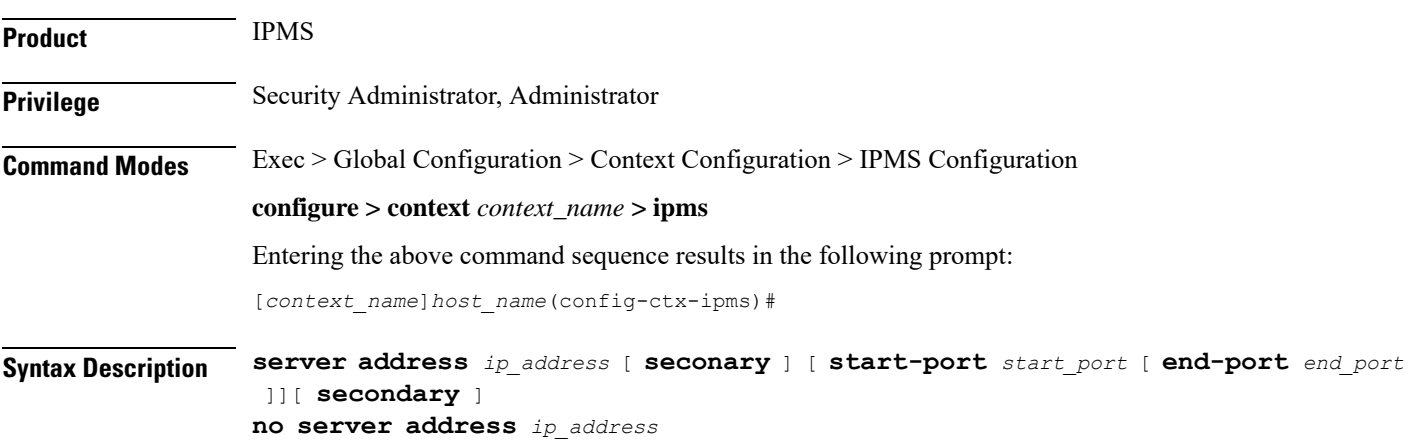

Removes the configured IPMS server IP address and port range from this context.

#### **address ip\_address**

**no**

Specifies the IP address of the IPMS server to which the IPMS client service communicates in IPv4 dotted-decimal notation.

A maximum of 4 IPMS severs can be configured with this command in one context.

#### **[ start-port start\_port[ end-port end\_port ]]**

Default: 45001 source port

45005 end port

Specifies the range of UDP ports on which IPMS client communicates with the IPMS server.

**start-port** *start\_port*: Specifies starting port number as an integer from 1 through 65535 that is less than *end\_port*, if end-port is specified.

**end-port** *end\_port*: Specifies is the end port number as an integer from 1 through 65535 that is more than *start\_port*.

#### **secondary**

The secondary keyword is used to configure the specified server address as secondary IPaddress on the IPMS client interface.

**Usage Guidelines** Use this command to configure/remove the IPMS servers. Up to 4 different IPMS servers can be configured with this command. UDP port number can also be configured with this command. IPMS client will search for this IP address to push the event and traffic logs.

#### **Example**

The following command configures IPMS server having IP address *10.2.3.4* in the IPMS client service export the event and traffic logs for intelligent packet monitoring functionality. It also specifies the UDP port range from *48000* to *48005* for communication.

**server address 10.2.3.4 start-port 48000 end-port 48005**

### <span id="page-101-0"></span>**source**

Configures the source address of the IPMS client in this context to communicate with the IPMS server. This is the IP address for IPMS client on the chassis.

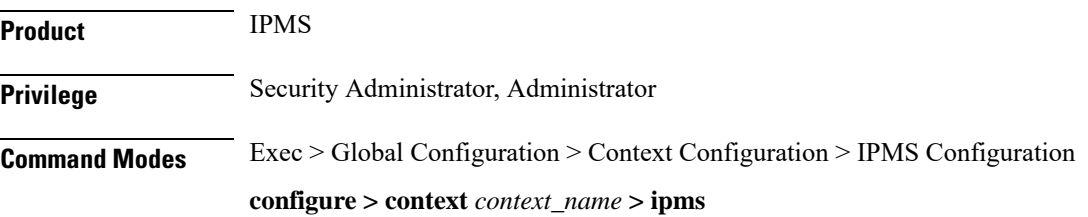

Entering the above command sequence results in the following prompt:

[*context\_name*]*host\_name*(config-ctx-ipms)#

**Syntax Description source address** *ip\_address*

#### **address ip\_address**

Specifies the IP address of the IPMS client on the AGW in this context. This is the address which is bound to the IPMS client service in this context.

*ip\_address* is expressed in IPv4 dotted-decimal notation.

**Usage Guidelines** Monitor subscribers which have complaints of service availability or to monitor a test user for system verification.

#### **Example**

The following command assigns the IP address *10.2.3.4* to the IPMS client service in context to communicate with IPMS server. This is the IP address allocated for IPMS client service on chassis.

**source address 10.2.3.4**

L

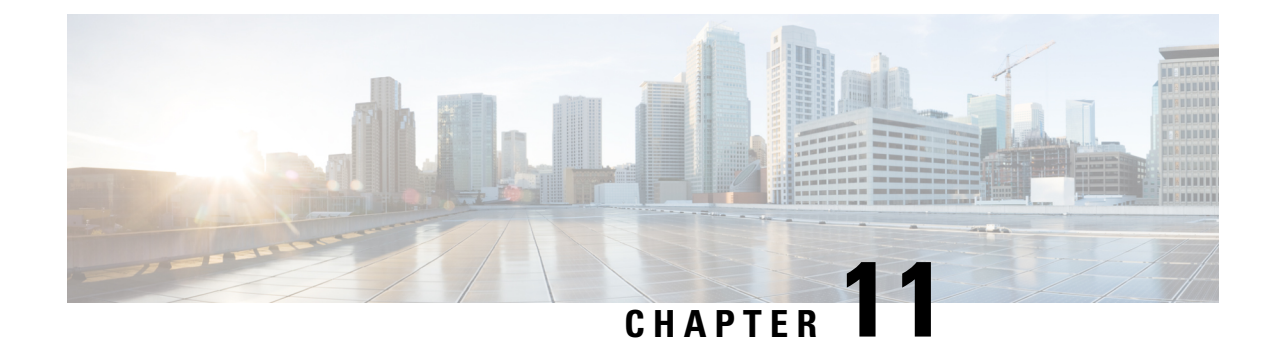

# **IPNE Endpoint Configuration Mode Commands**

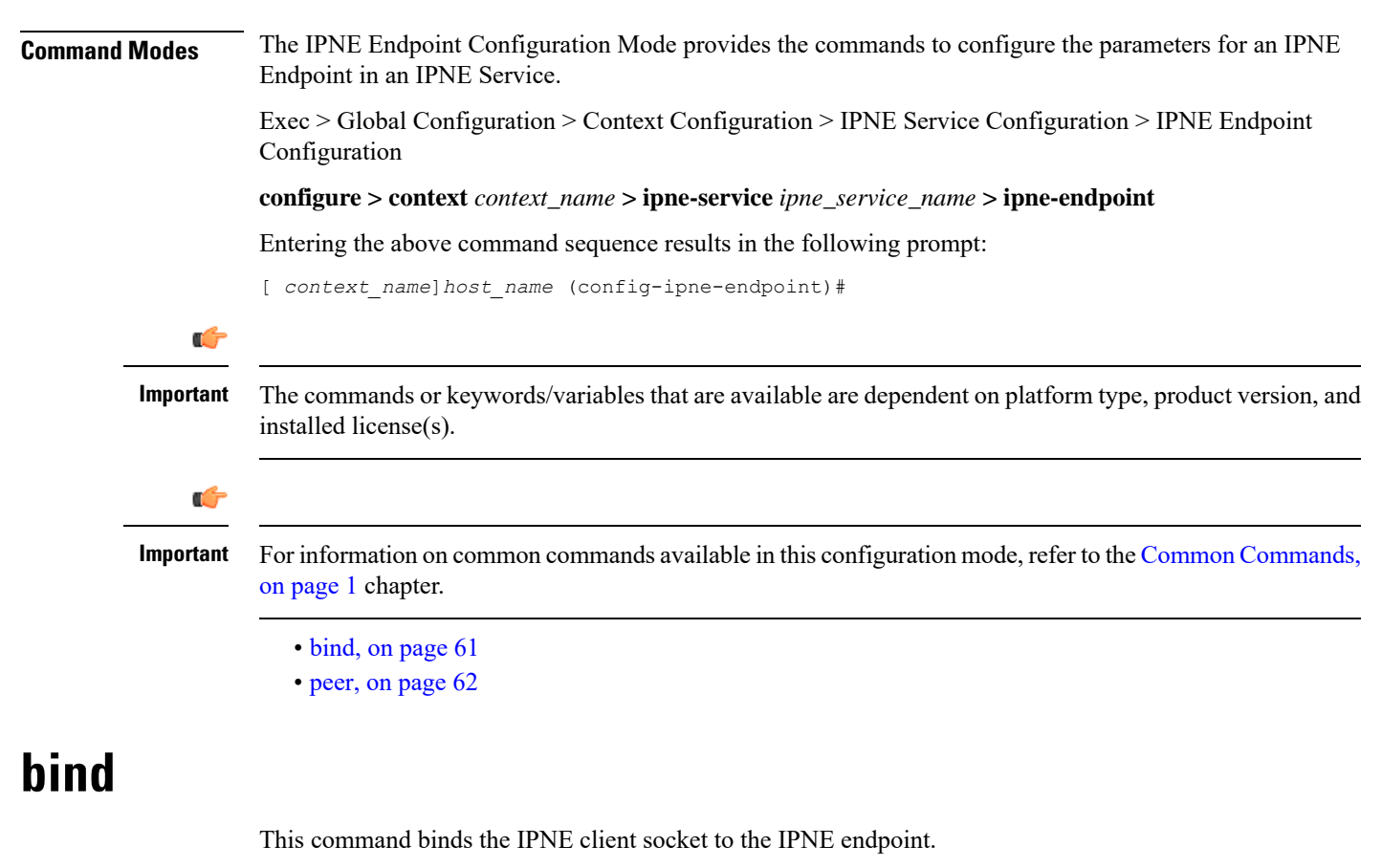

<span id="page-104-0"></span>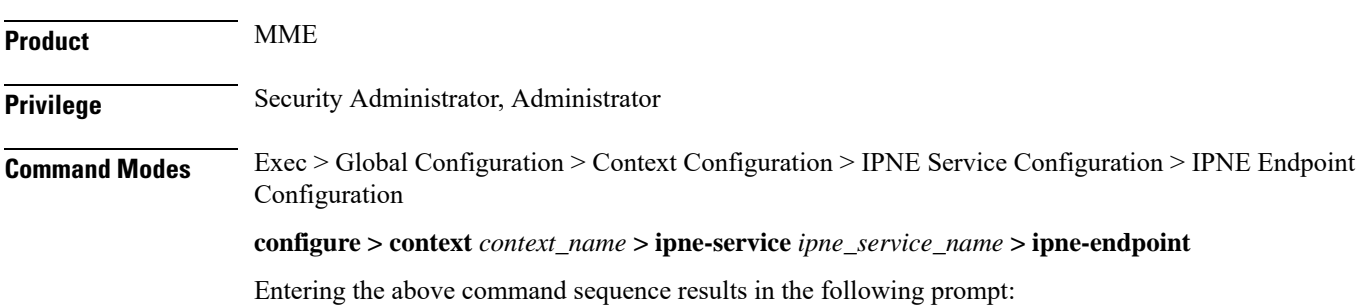

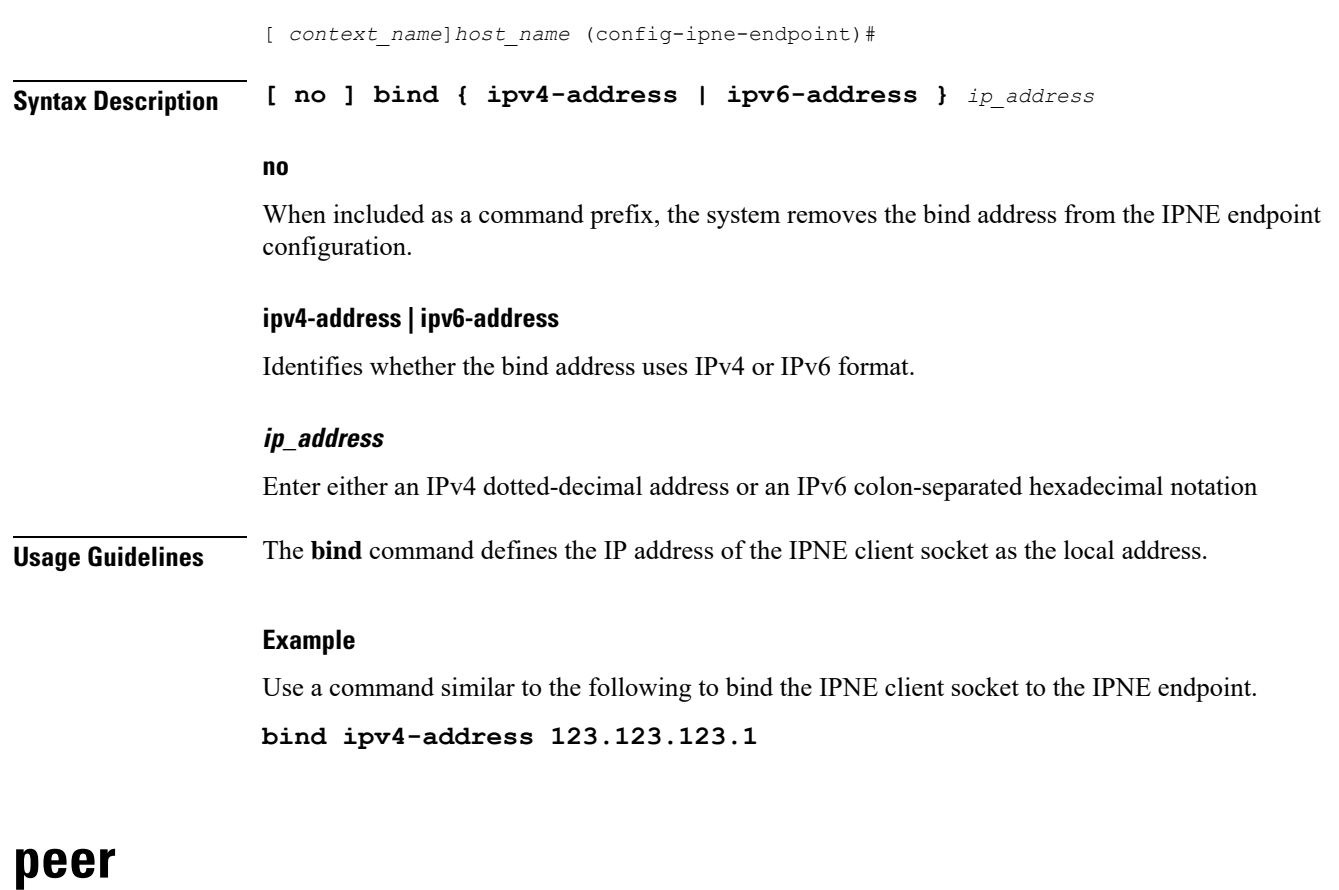

<span id="page-105-0"></span>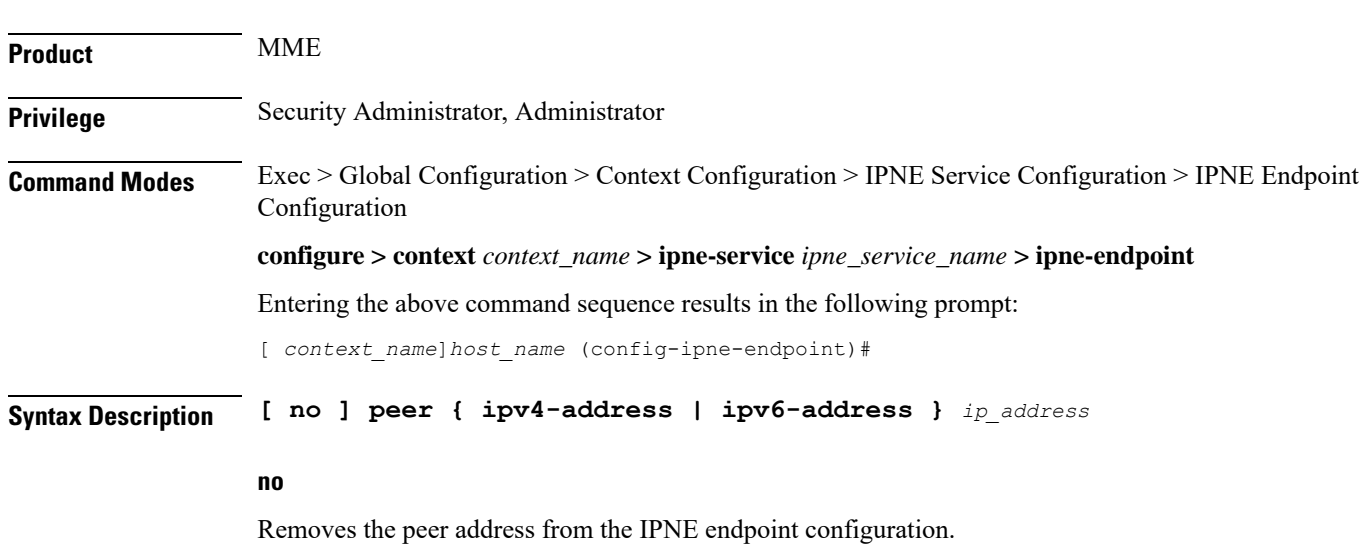

#### **ipv4-address | ipv6-address**

Informs the system of the format of the peer address.

Identifies the MINE server as a peer for the IPNE endpoint.

#### **ip\_address**

Enter either an IPv4 dotted-decimal address or an IPv6 colon-separated hexadecimal notation.

**Usage Guidelines** Use the **peer** command to configure a MINE server IP address as the peer for the IPNE endpoint.

#### **Example**

Enter an IPv4 address for the MINE server:

**peer ipv4-address 221.221.221.1**

٠

 $\mathbf I$ 

i.
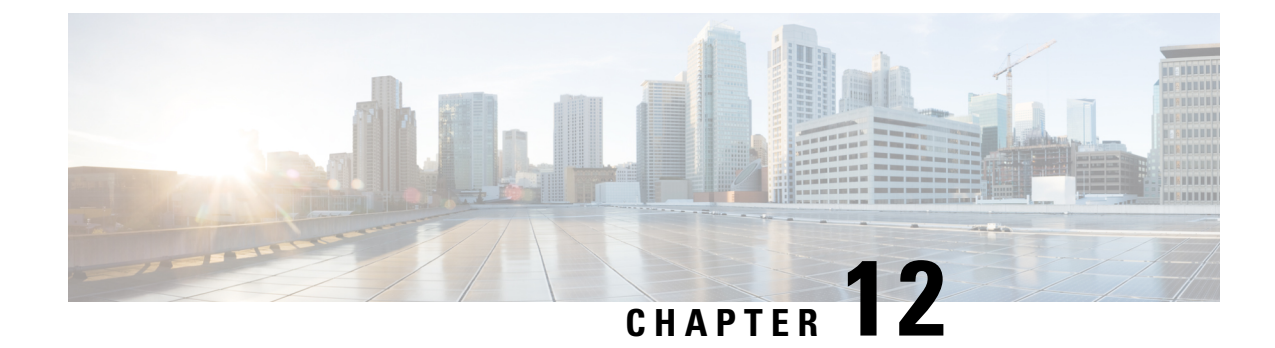

# **IPNE Service Configuration Mode Commands**

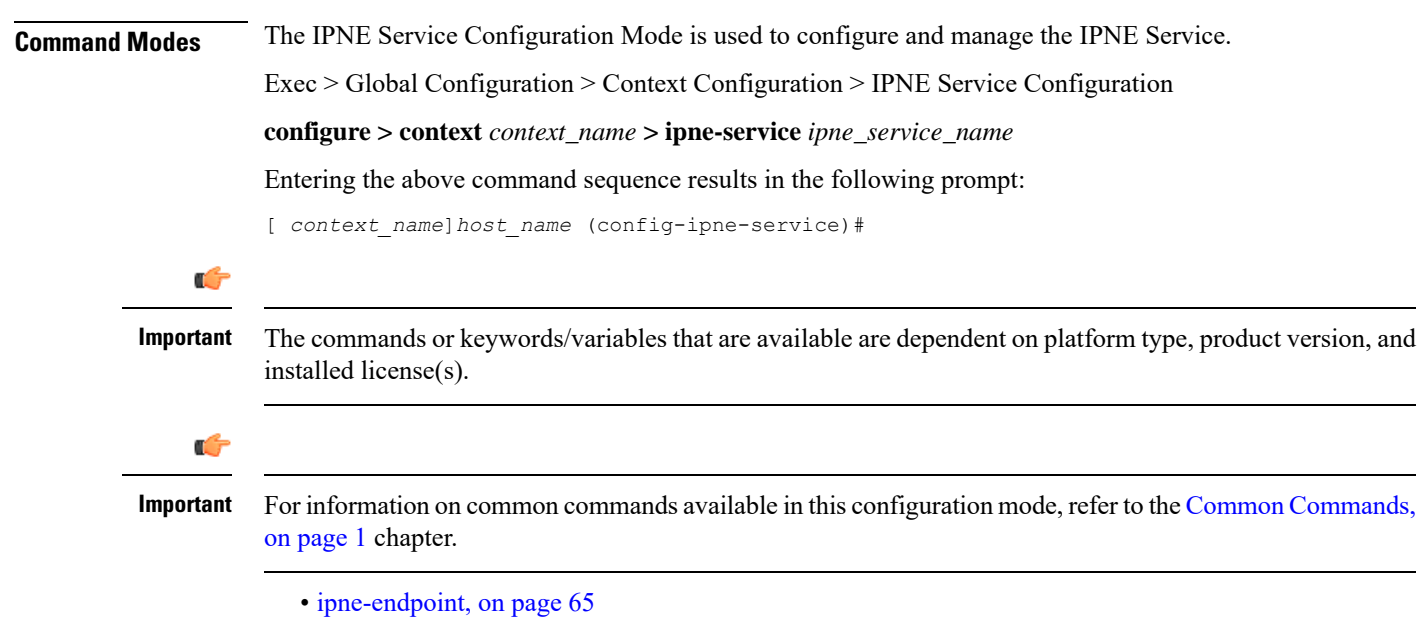

# <span id="page-108-0"></span>**ipne-endpoint**

Creates and configures an IPNE endpoint and entersthe IPNE endpoint configuration mode. An IPNE endpoint is a combination of a local IPP address, a peer address and, optionally, a port.

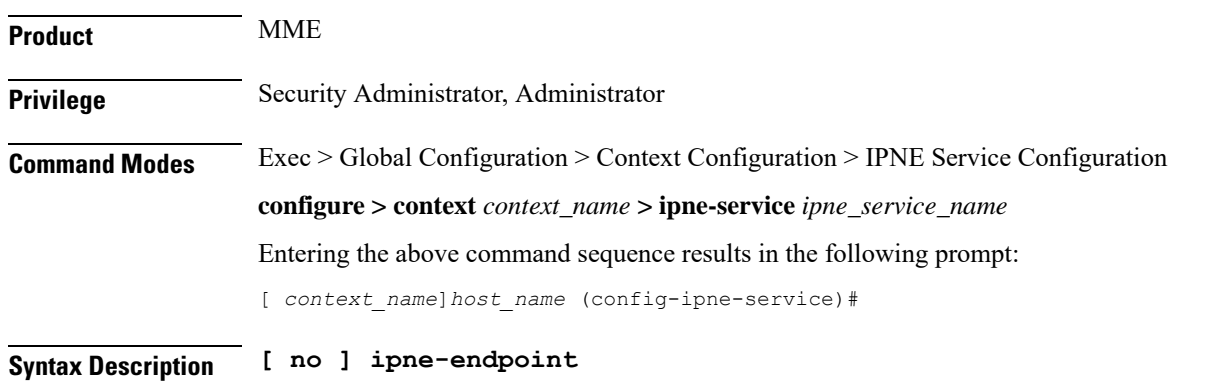

**no** Causes the system to delete the IPNE endpoint configuration from the IPNE service configuration. **Usage Guidelines** Use this command to create an IPNE endpoint and to enter the IPNE endpoint sub-configuration mode.

### **Example**

Use the following command to access commands to configure the IPNE endpoint:

#### **ipne-endpoint**

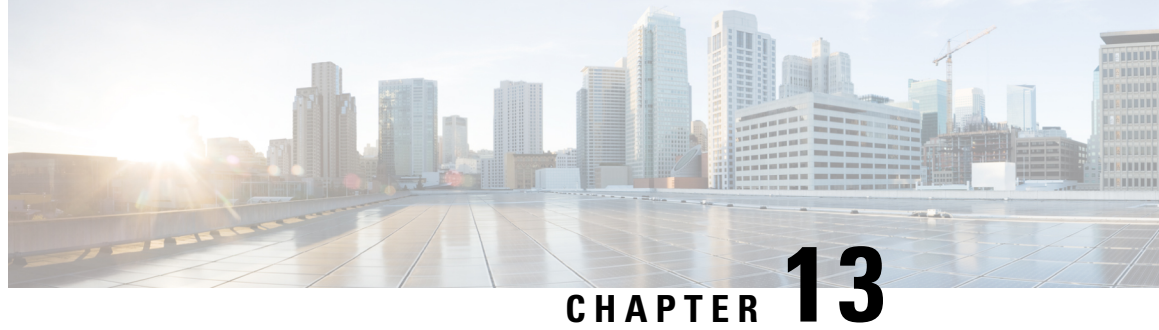

# **IPSec Transform Set Configuration Mode Commands**

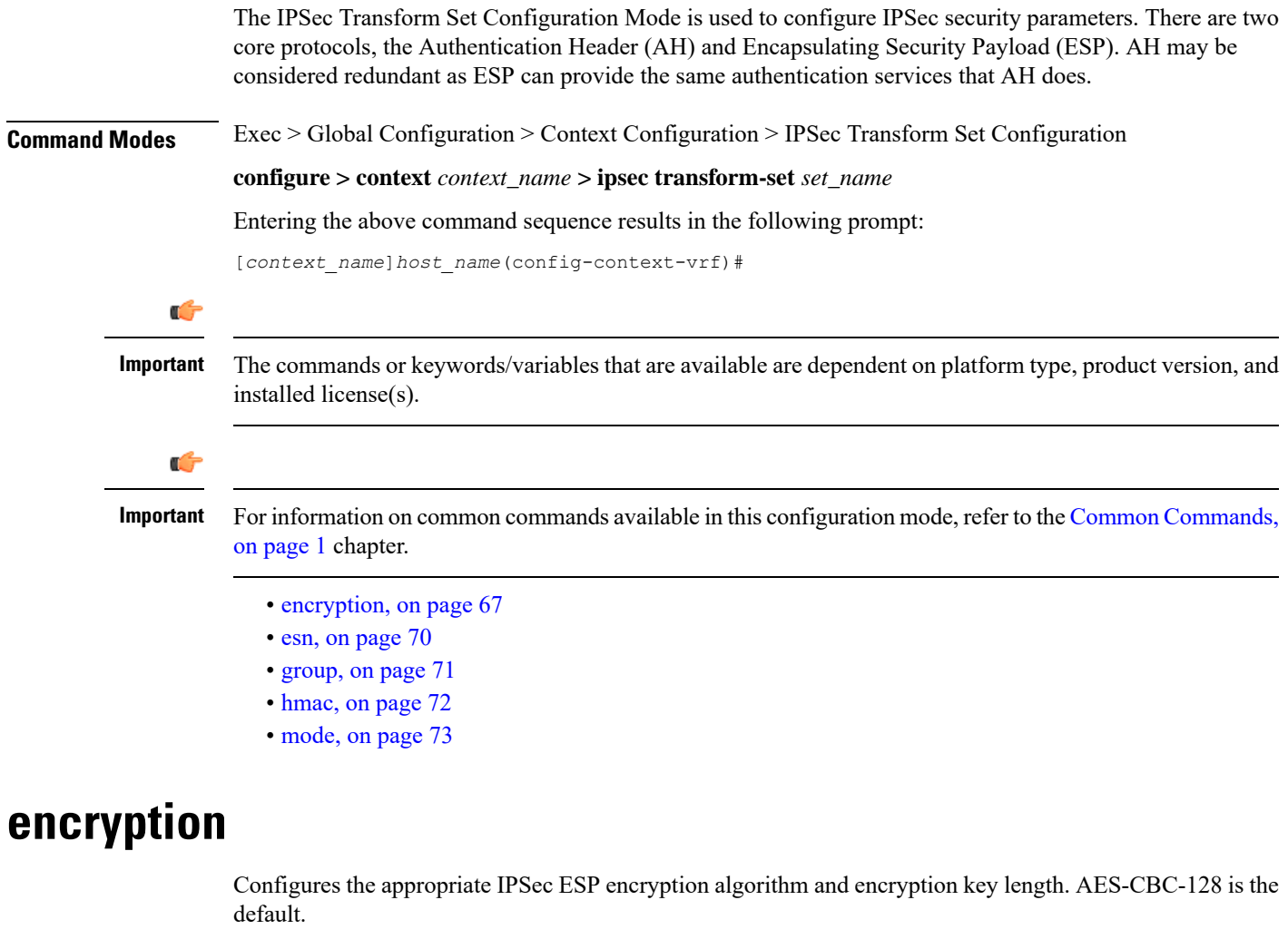

<span id="page-110-0"></span>**Product** ePDG

PDIF

### **Privilege** Security Administrator, Administrator **Command Modes** Exec > Global Configuration > Context Configuration > IPSec Transform Set Configuration **configure > context** *context\_name* **> ipsec transform-set** *set\_name* Entering the above command sequence results in the following prompt: [*context\_name*]*host\_name*(config-context-vrf)# **Syntax Description encryption { 3des-cbc | aes-128-gcm-128 | aes-cbc-128 | aes-128-gcm-64 | aes-128-gcm-96 | aes-256-gcm-128 | aes-256-gcm-64 | aes-256-gcm-96 | aes-cbc-256 | des-cbc | null } default encryption**

#### **3des-cbc**

SCM

Data Encryption Standard Cipher Block Chaining encryption applied to the message three times using three different cypher keys (triple DES).

#### **aes-128-gcm-128**

IKEv2 Child Security Association IPsec ESP Algorithm is AES-GCM-128 with 128-bit ICV (Integrity Check Value). HMAC algorithm with this encryption algorithm should be None.

#### **aes-128-gcm-64**

IKEv2 Child SA (Security Association) IPsec ESP Algorithm is AES-GCM-128 with 64-bit ICV. HMAC algorithm with this encryption algorithm should be None.

#### **aes-128-gcm-96**

IKEv2 Child SA IPsec ESP Algorithm to be AES-GCM-128 with 96-bit ICV. HMAC algorithm with this encryption algorithm should be None.

#### **aes-256-gcm-128**

IKEv2 Child SA IPsec ESP Algorithm is AES-GCM-256 with 128-bit ICV. HMAC algorithm with this encryption algorithm should be None.

#### **aes-256-gcm-64**

IKEv2 Child SA IPsec ESP Algorithm is AES-GCM-256 with 64-bit ICV. HMAC algorithm with this encryption algorithm should be None.

#### **aes-256-gcm-96**

IKEv2 Child SA IPsec ESP Algorithm is AES-GCM-256 with 96-bit ICV. HMAC algorithm with this encryption algorithm should be None.

#### **aes-cbc-128**

Advanced Encryption Standard Cipher Block Chaining with a key length of 128 bits. This is the default setting for this command.

#### **aes-cbc-256**

Advanced Encryption Standard Cipher Block Chaining with a key length of 256 bits.

#### **des-cbc**

Data Encryption Standard Cipher Block Chaining. Encryption using a 56-bit key size. Relatively insecure.

#### **null**

The NULL encryption algorithm represents the optional use of applying encryption within ESP. ESP can then be used to provide authentication and integrity without confidentiality.

#### **default**

Sets the default IPSec ESP algorithm to AES-CBC-128.

**Usage Guidelines** AES-GCM (Advanced Encryption Standard-Galois Counter Mode) is a block cipher mode of operation that uses universal hashing over a binary Galois field to provide authenticated encryption (RFC 5288). It uses mechanisms that are supported by a well-understood theoretical foundation, and its security follows from a single reasonable assumption about the security of the block cipher. StarOS supports these AEAD (Authenticated Encryption with Associated Data) algorithms for improved IPsec performance when using OpenSSL to process ESP packets.

Ú

The AEAD algorithms are only supported on virtualized platforms. They are not supported on ASR 5x00 hardware. **Important**

> In cipher block cryptography, the plaintext is broken into blocks usually of 64 or 128 bits in length. In cipher block chaining (CBC) each encrypted block is chained into the next block of plaintext to be encrypted. A randomly generated vector is applied to the first block of plaintext in lieu of an encrypted block. CBC provides confidentiality, but not message integrity.

> Because RFC 4307 calls for interoperability between IPSec and IKEv2, the IKEv2 confidentiality algorithms must be the same as those configured for IPsec in order for there to be an acceptable match during the IKE message exchange. In IKEv2, there is no NULL option.

#### **Example**

The following command configures the encryption to be the default aes-cbc-128:

**default encryption**

### <span id="page-113-0"></span>**esn**

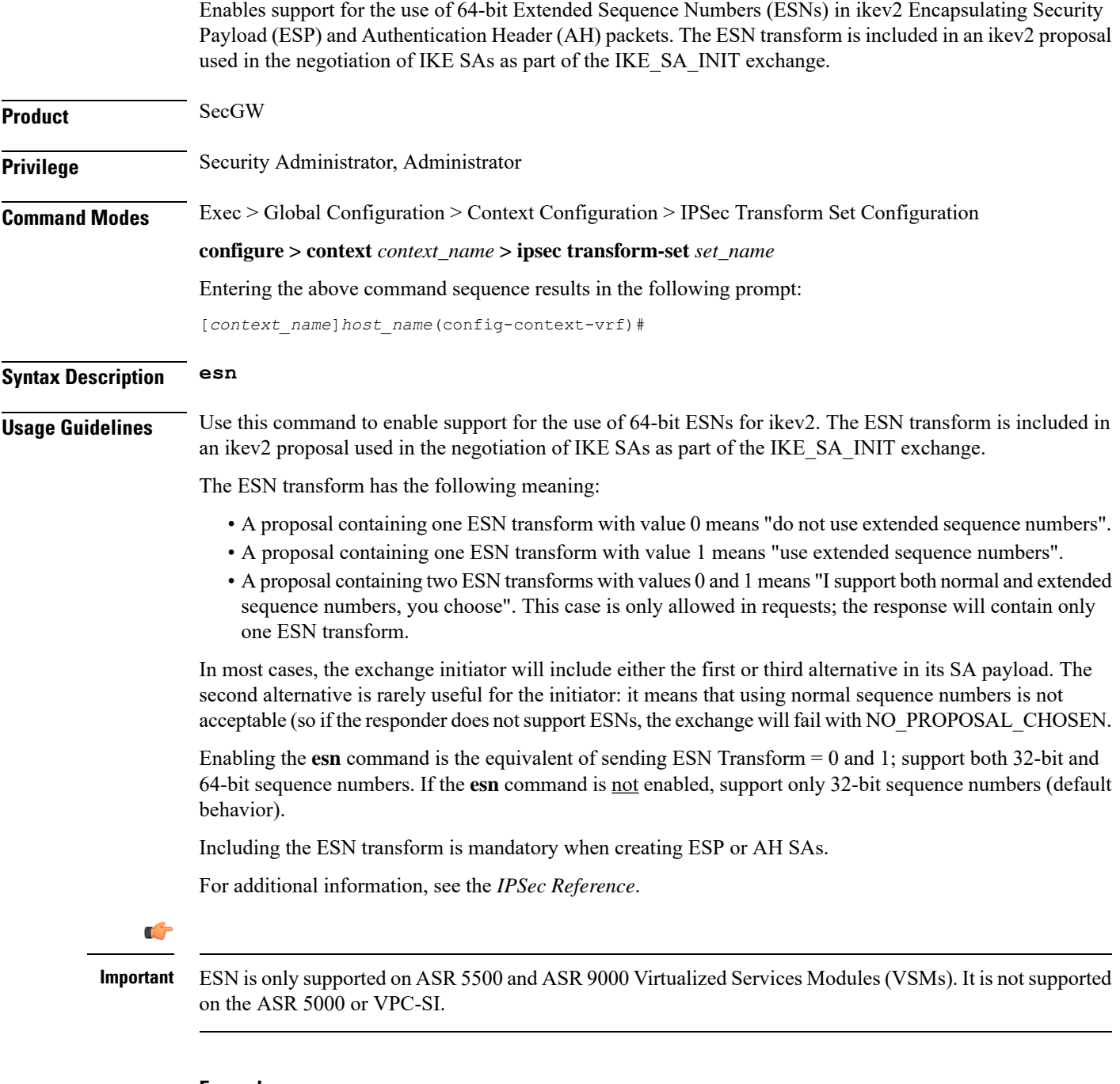

#### **Example**

The following command enables support for 64-bit ESNs in ikev2 ESP and AH packets:

**esn**

### <span id="page-114-0"></span>**group**

I

Configures the appropriate key exchange cryptographic strength and activate Perfect Forward Secrecy by applying a Diffie-Hellman group.

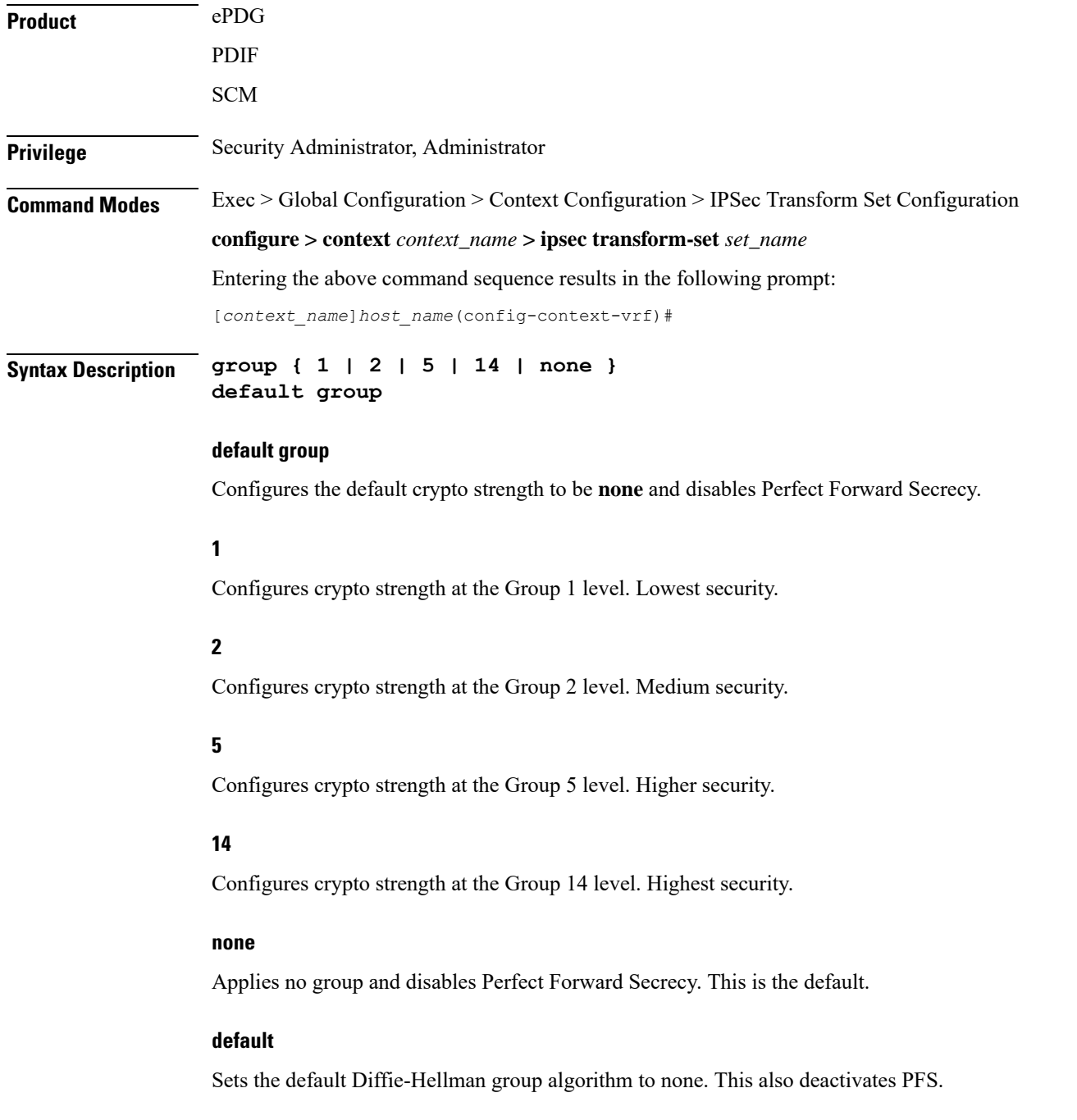

#### **Usage Guidelines** Diffie-Hellman groups are used to determine the length of the base prime numbers used during the key exchange process. The cryptographic strength of any key derived depends, in part, on the strength of the Diffie-Hellman group upon which the prime numbers are based.

Group 1 provides 768 bits of keying strength, Group 2 provides 1024 bits, Group 5 provides 1536 bits and Group14 2048 bits. Selecting a group automatically activates Perfect Forward Secrecy. The default value is none, which disables PFS

#### **Example**

This command configures security at Group 2 and activates PFS:

**group 2**

### <span id="page-115-0"></span>**hmac**

Configures the IPsec ESP integrity algorithm using a Hash-based Message Authentication Code (HMAC).

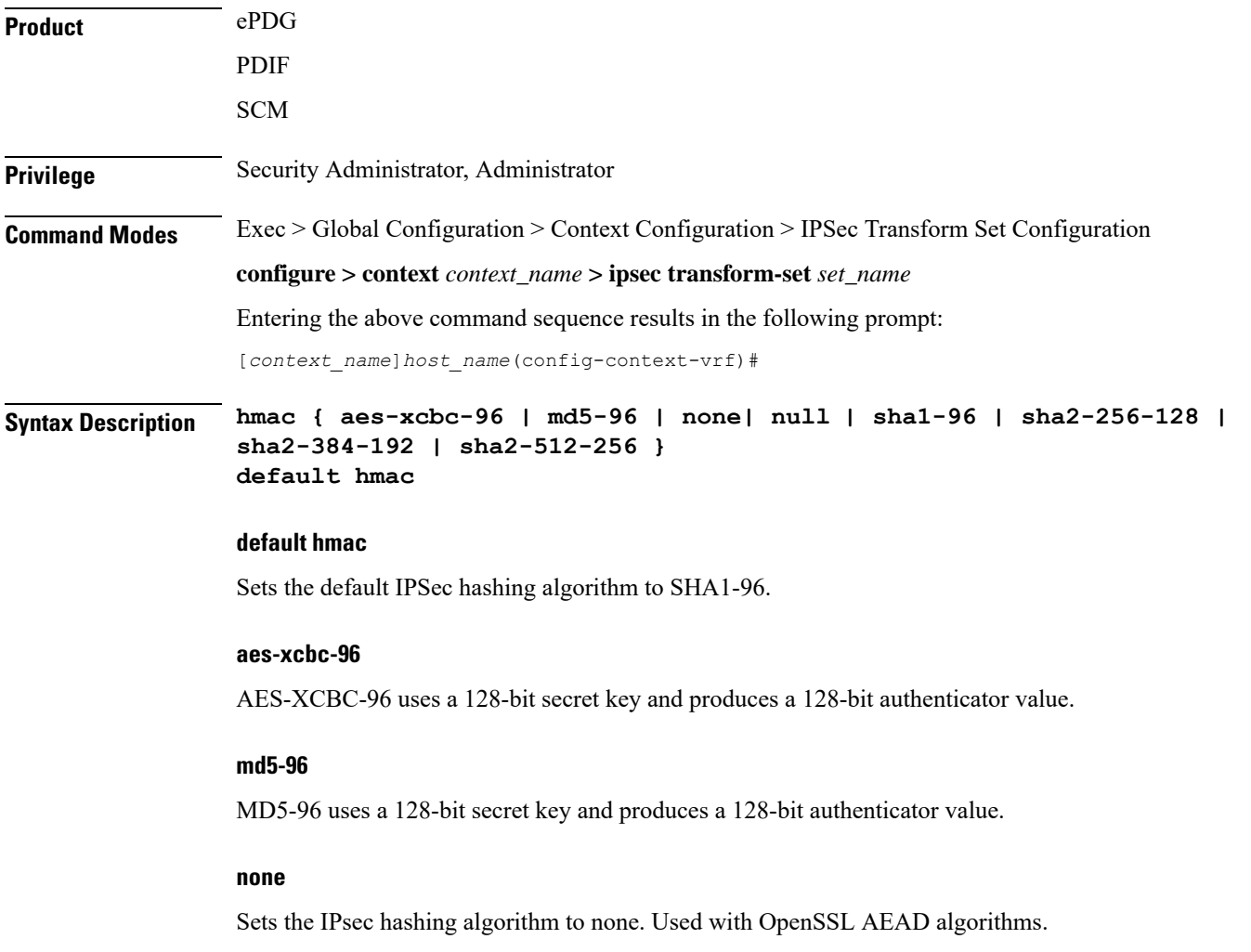

#### **null**

Configures the HMAC value to be null. The NULL encryption algorithm represents the optional use of applying encryption within ESP. ESP can then be used to provide authentication and integrity without confidentiality.

#### **sha1-96**

SHA-1 uses a 160-bit secret key and produces a 160-bit authenticator value. This is the default setting for this command.

#### **sha2-256-128**

HMAC-SHA-256 uses a 256-bit secret key and produces a 128-bit authenticator value.

#### **sha2-384-192**

HMAC-SHA-384 uses a 384-bit secret key and produces a 192-bit authenticator value.

#### **sha2-512-256**

HMAC-SHA-512 uses a 512-bit secret key and produces a 256-bit authenticator value.

**Usage Guidelines** HMAC is an encryption technique used by IPsec to make sure that a message has not been altered.

A keyed-Hash-based Message Authentication Code (HMAC), is a type of message authentication code that is calculated using a cryptographic hash function in combination with a secret key to verify both data integrity and message authenticity. A hash takes a message of any size and transforms it into a message of a fixed size: the authenticator value. This is truncated to 96 bits and transmitted. The authenticator value is reconstituted by the receiver and the first 96 bits are compared for a 100 percent match.

#### **Example**

The following command configures the default HMAC value (SHA1-96):

**default hmac**

### <span id="page-116-0"></span>**mode**

Configures the security of IP datagrams based on header placement. Tunnel mode applies security to a completely encapsulated IP datagram, while Transport does not. Default is Tunnel mode.

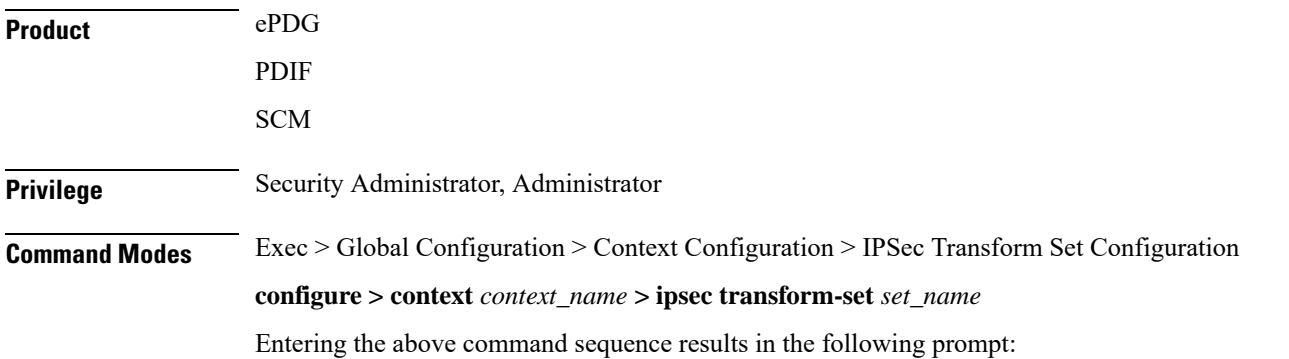

[*context\_name*]*host\_name*(config-context-vrf)#

#### **Syntax Description mode { transport | tunnel } default mode**

#### **transport**

In Transport mode, the IPSec header is applied only over the IP payload, not over the IP header in front of it. The AH and/or ESP headers appear between the original IP header and the IP payload, as follows:

Original IP header, IPSec headers (AH and/or ESP), IP payload (including transport header).

Transport mode is used for host-to-host communications and is generally unsuited to PDIF traffic.

#### **tunnel**

In Tunnel mode, the original IP header is left intact, so a complete IP datagram is encapsulated, forming a virtual tunnel between IPSec-capable devices. The IP datagram is passed to IPSec, where a new IP header is created ahead of the AH and/or ESP IPSec headers, as follows:

New IP header, IPSec headers (AH and/or ESP), old IP header, IP payload.

Tunnel mode is used for network-to-network communications (secure tunnels between routers) or host-to-network and host-to-host communications over the Internet.

This is the default setting for this command.

#### **default mode**

Sets the default IPSec Mode to Tunnel.

**Usage Guidelines** IPSec modes are closely related to the function of the two core protocols, the Authentication Header (AH) and Encapsulating Security Payload (ESP). Both of these protocols provide protection by adding to a datagram a header (and possibly other fields) containing security information. The choice of mode does not affect the method by which each generates its header, but rather, changes what specific parts of the IP datagram are protected and how the headers are arranged to accomplish this.

#### **Example**

The following command configures the default Tunnel mode:

**default mode**

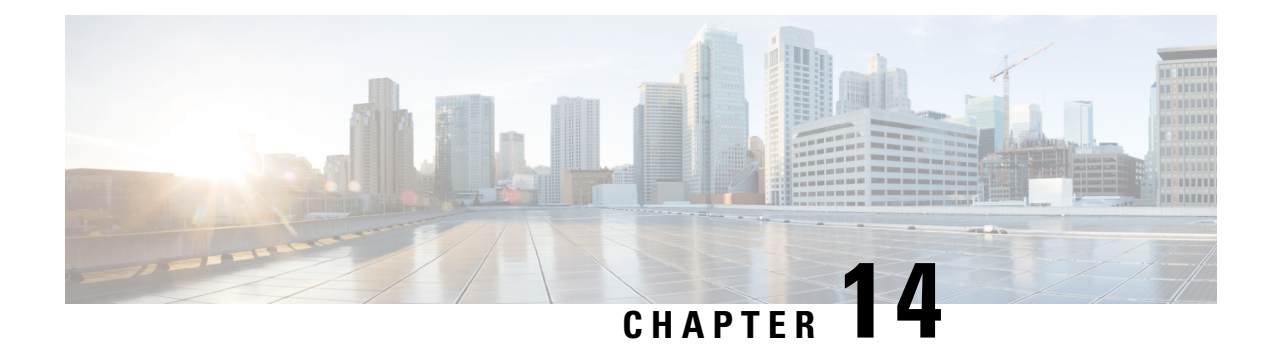

# **IPSG RADIUS Snoop Configuration Mode Commands**

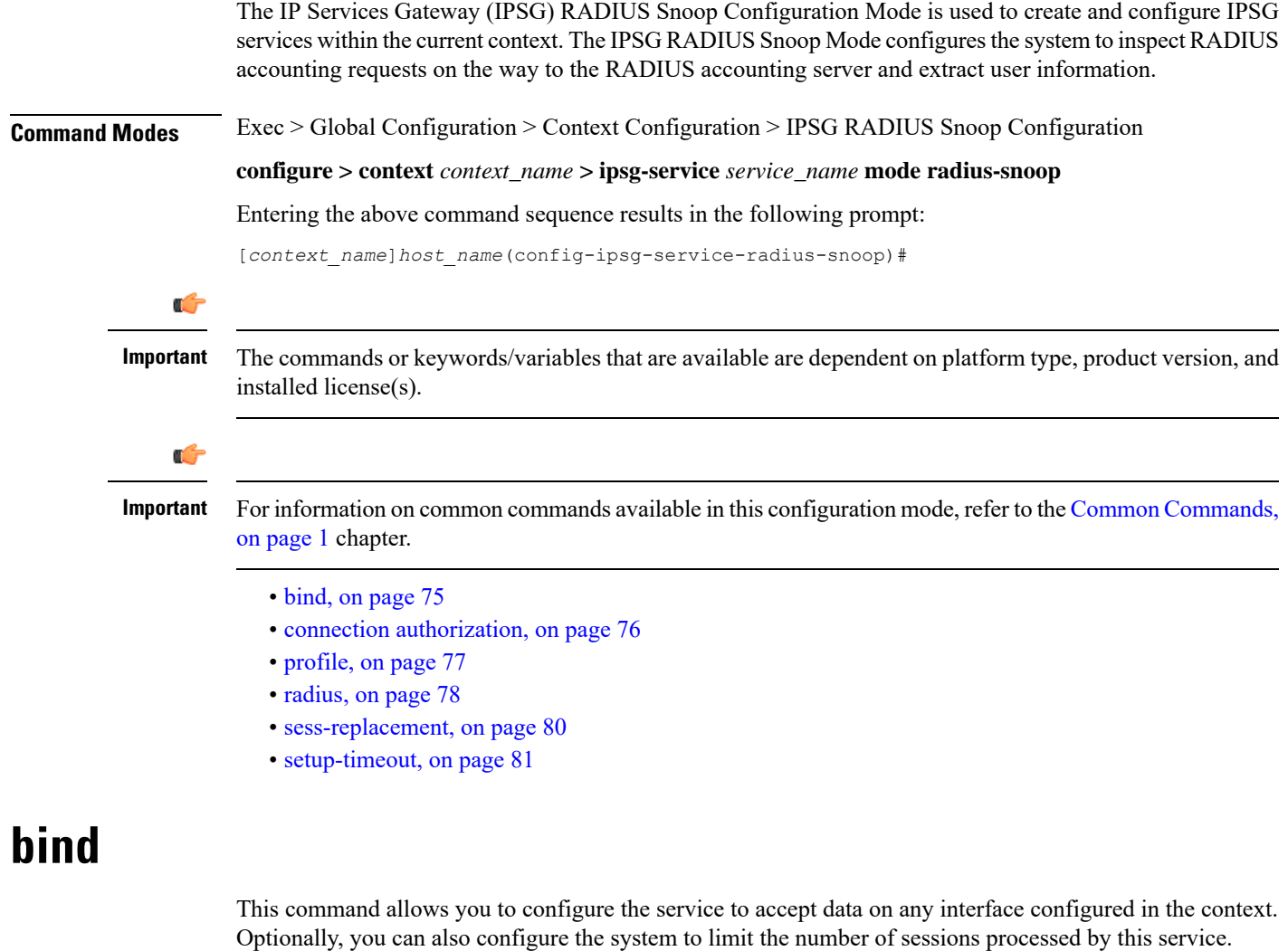

<span id="page-118-0"></span>**Product** IPSG

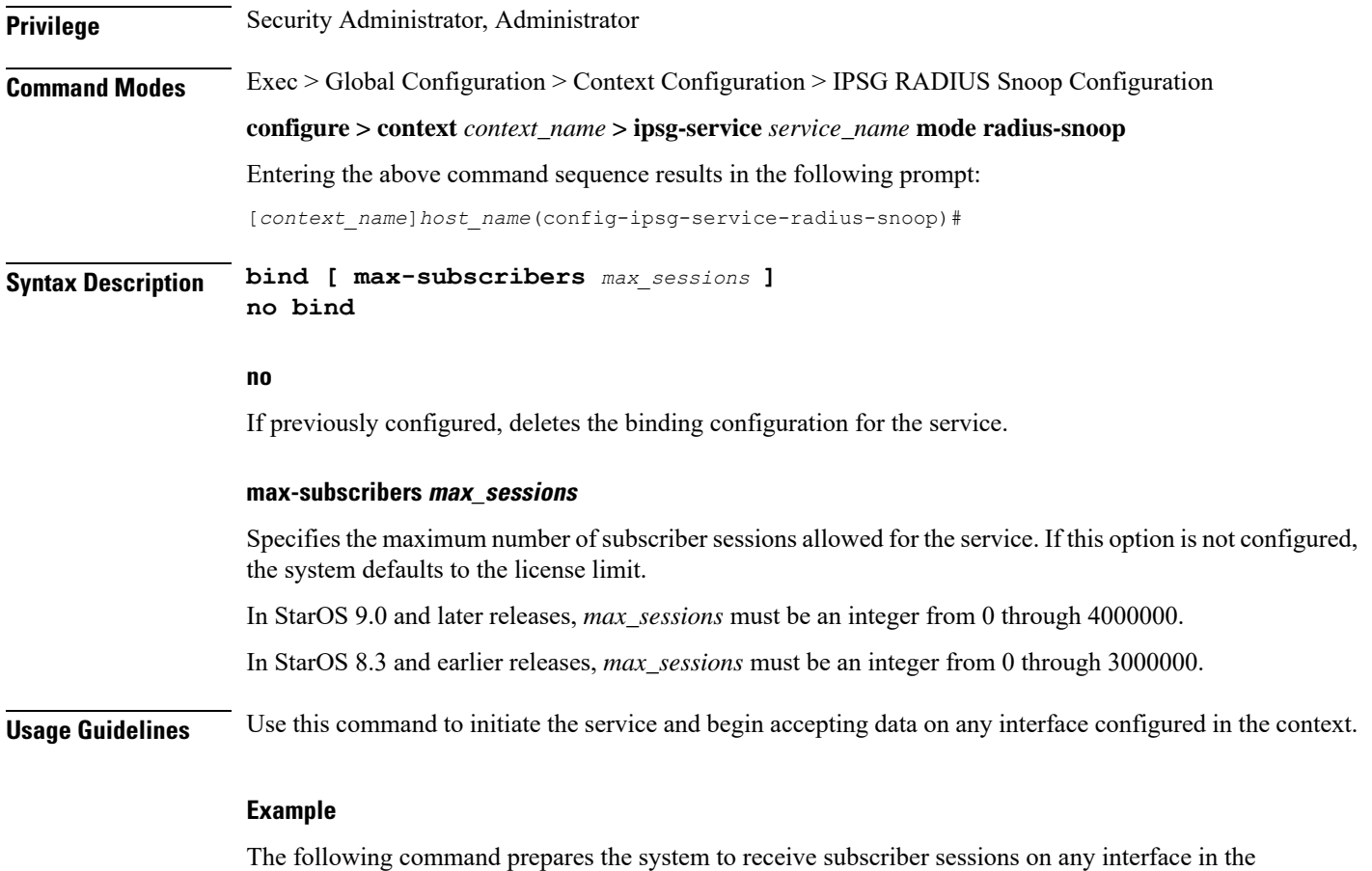

context and limits the sessions to *10000*: **bind max-subscribers 10000**

### <span id="page-119-0"></span>**connection authorization**

This command allows you to configure the RADIUS authorization password that must be matched by the RADIUS accounting requests "snooped" by this service.

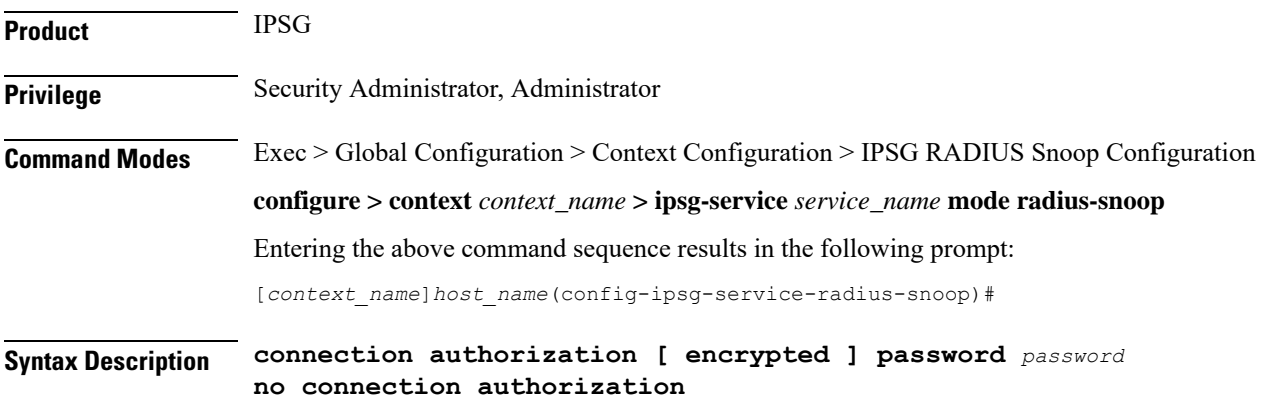

**no**

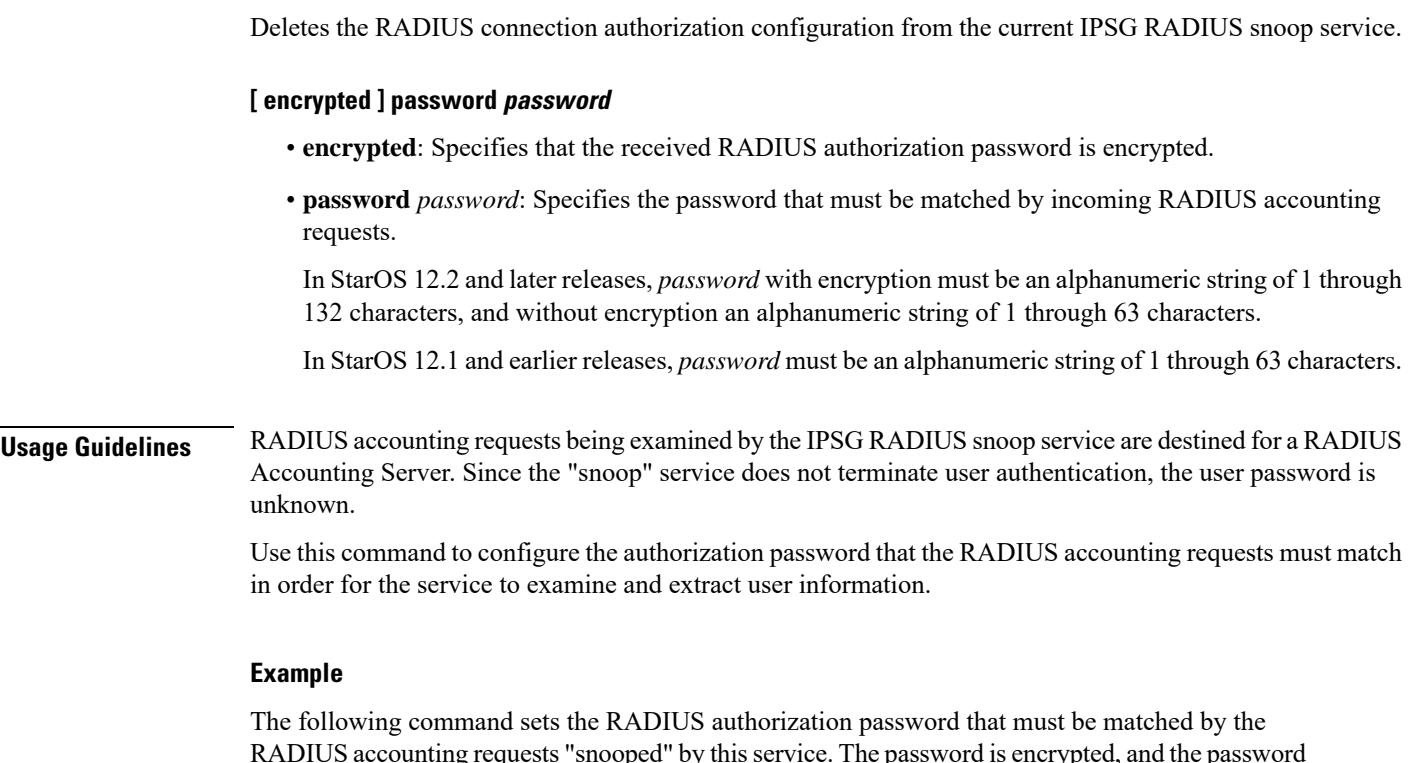

RADIUS accounting requests "snooped" by this service. The password is encrypted, and the password used in this example is "*secret*".

**connection authorization encrypted password secret**

# <span id="page-120-0"></span>**profile**

Ι

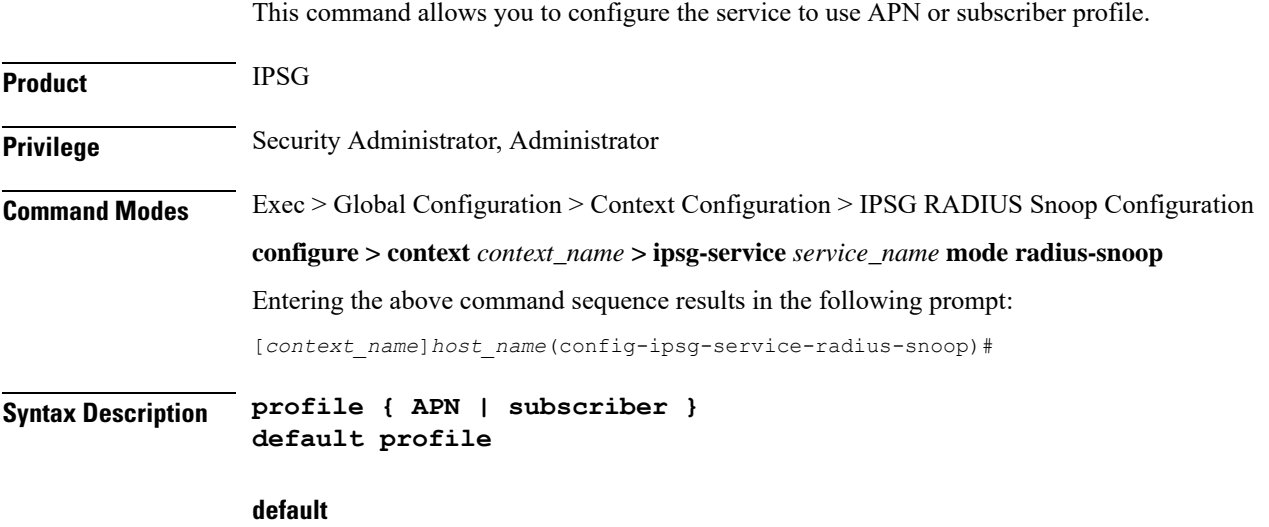

Configures this command with its default setting.

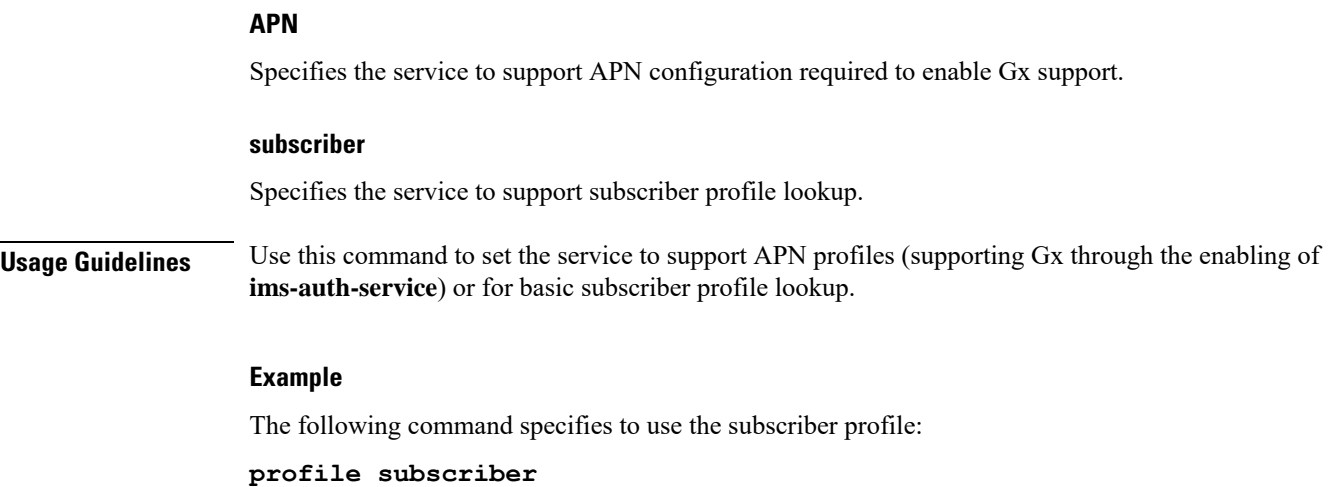

### <span id="page-121-0"></span>**radius**

This command allows you to specify the RADIUS accounting servers where accounting requests are sent after being "inspected" by this service.

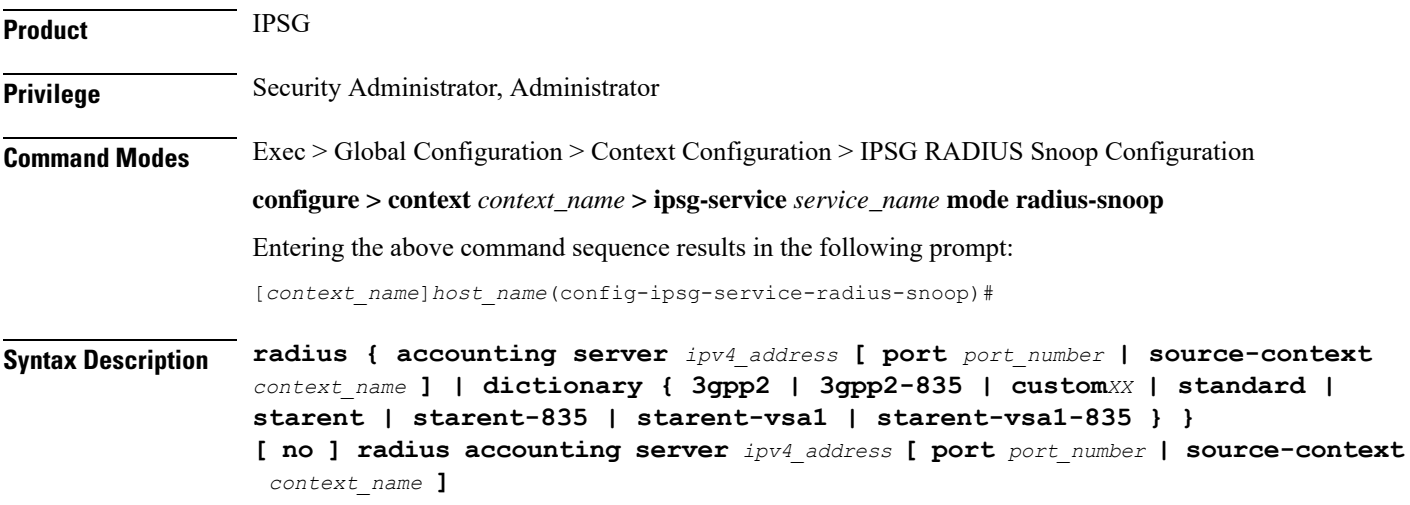

#### **no**

Removes the RADIUS accounting server identifier from this service.

#### **radius accounting server ipv4\_address**

Specifies the IP address of a RADIUS accounting server where accounting requests are sent after being "snooped" by this service in IPv4 dotted-decimal notation.

Up to 16 addresses can be configured.

#### **port port\_number**

Specifies the port number of the RADIUS Accounting Server where accounting requests are sent after being "snooped" by this service.

*port\_number* must be an integer from 1 through 65535.

Default: 1813

#### **source-context context\_name**

Specifies the source context where RADIUS accounting requests are received.

*context\_name* must be an alphanumeric string of 1 through 79 characters.

If this keyword is not configured, the system will default to the context in which the IPSG service is configured.

### dictionary { 3gpp2 | 3gpp2-835 | custom XX | standard | starent | starent-835 | starent-vsa1 | starent-vsa1-835 **}**

Specifies what dictionary to use. The possible values are described in the following table:

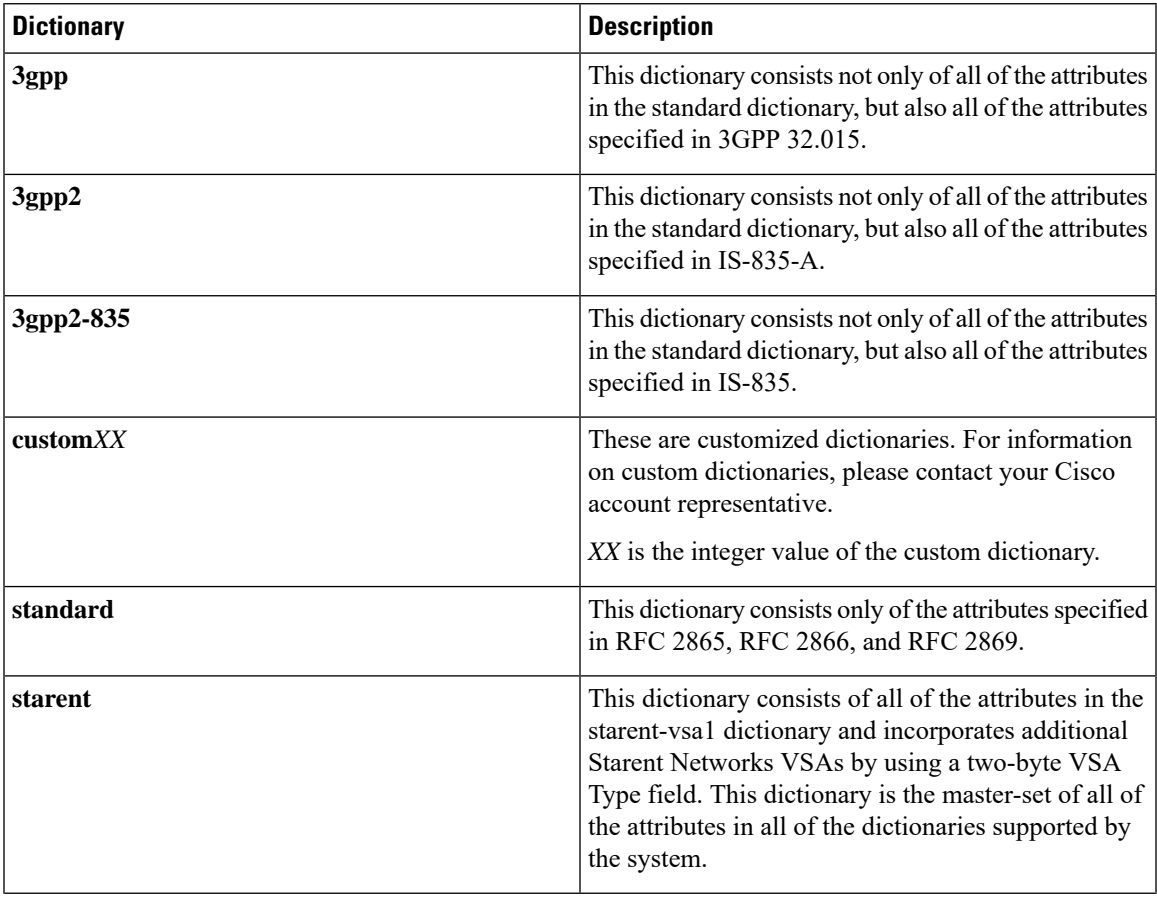

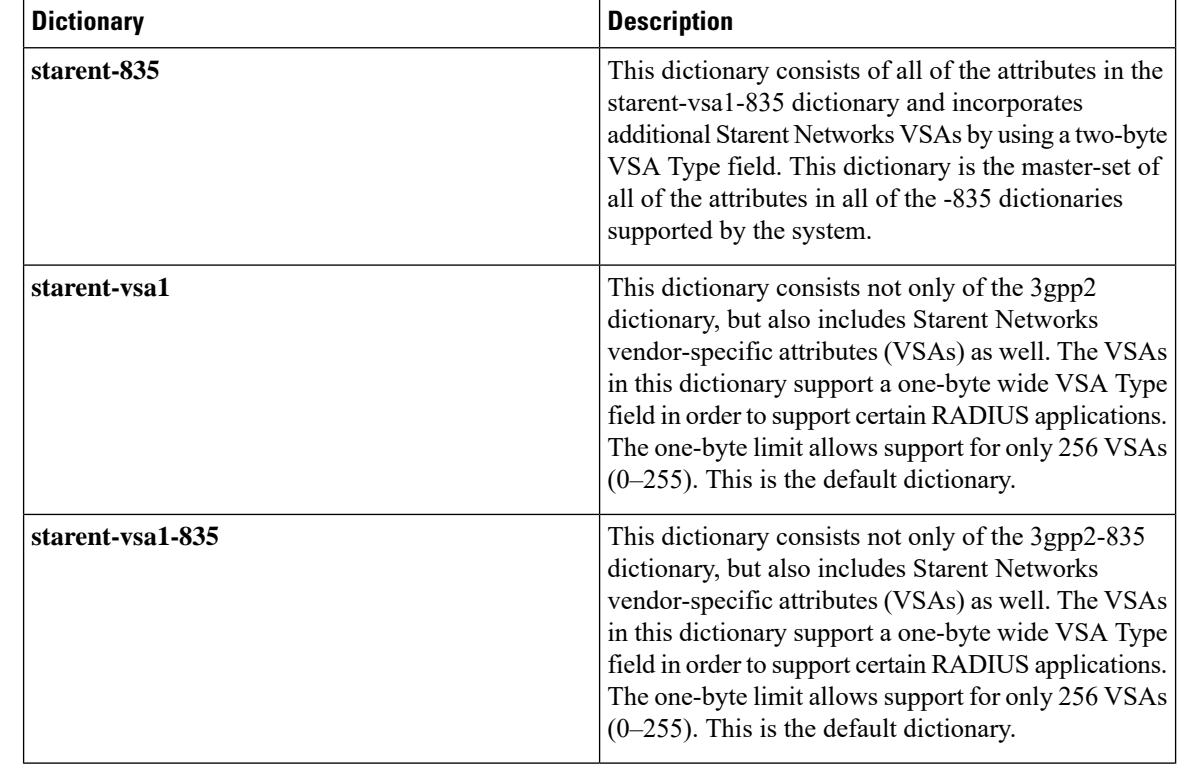

**Usage Guidelines** Use this command to specify the RADIUS Accounting Servers where accounting requests are sent after being snooped by this service.

#### **Example**

The following command specifies the IP address (*10.2.3.4*) of a RADIUS Accounting Server whose accounting requests are to be "snooped", and the source context (*aaa\_ingress*) where the requests are received on the system:

**radius accounting server 10.2.3.4 source-context aaa\_ingress**

### <span id="page-123-0"></span>**sess-replacement**

This command allows you to enable/disable session replacement.

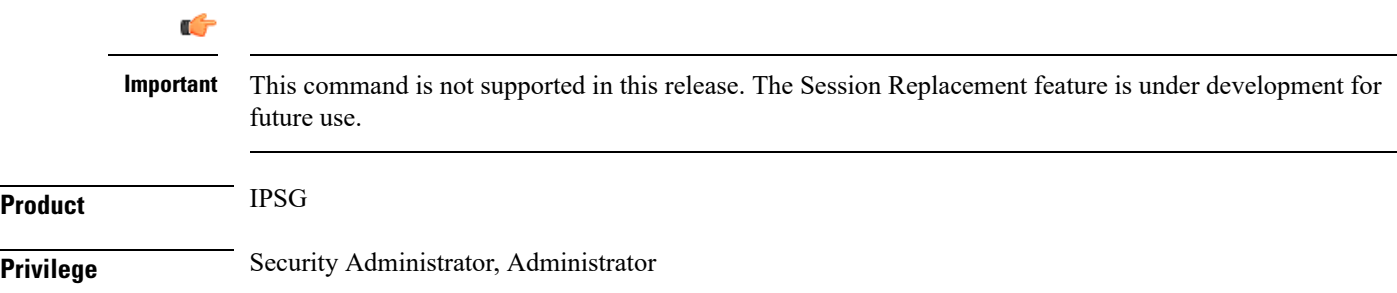

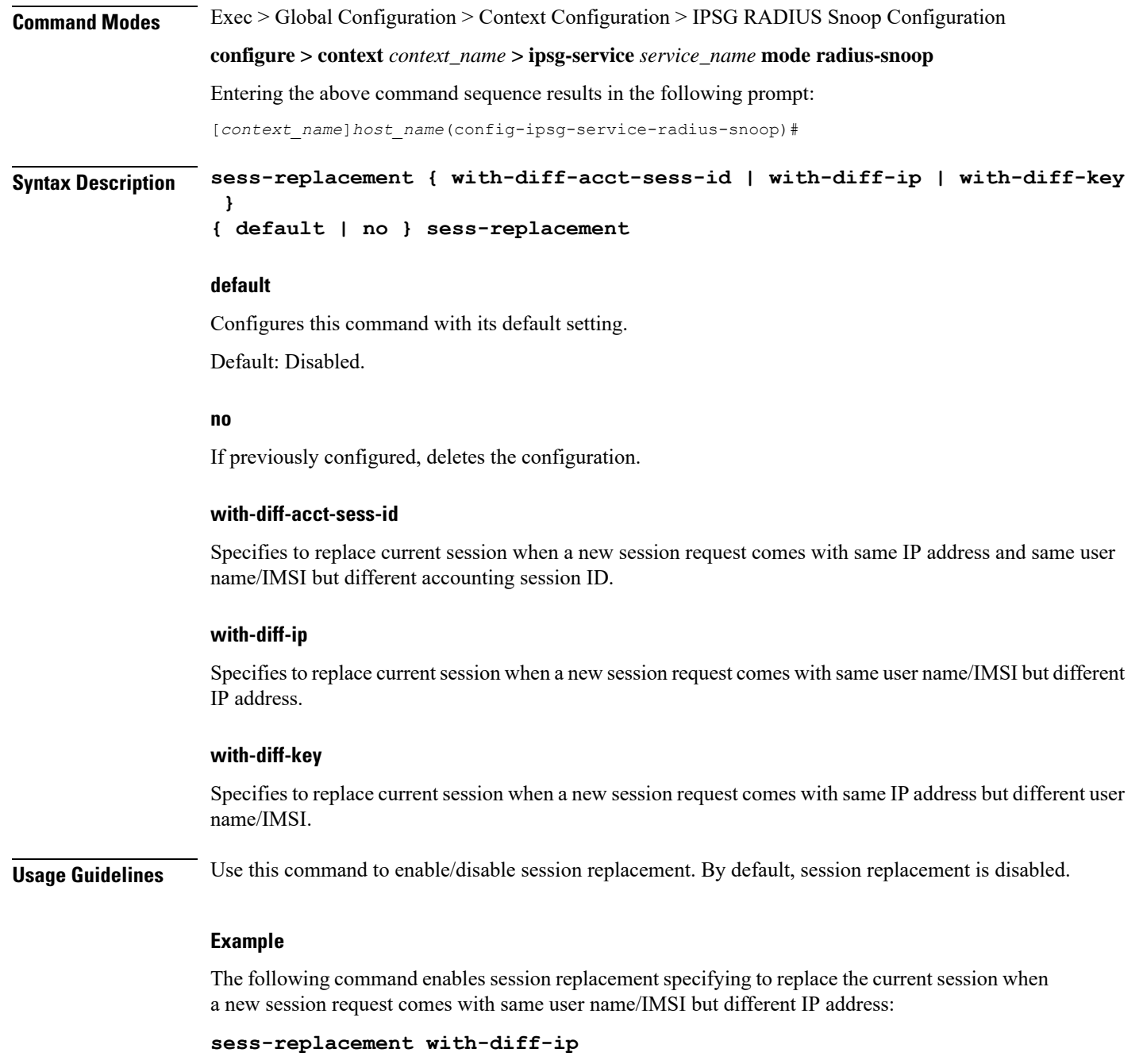

# <span id="page-124-0"></span>**setup-timeout**

This command allows you to configure the timeout value for IPSG session setup attempts.

**Product** IPSG

**Privilege** Security Administrator, Administrator

**Command Line Interface Reference, Modes I - Q, StarOS Release 21.25**

 $\mathbf I$ 

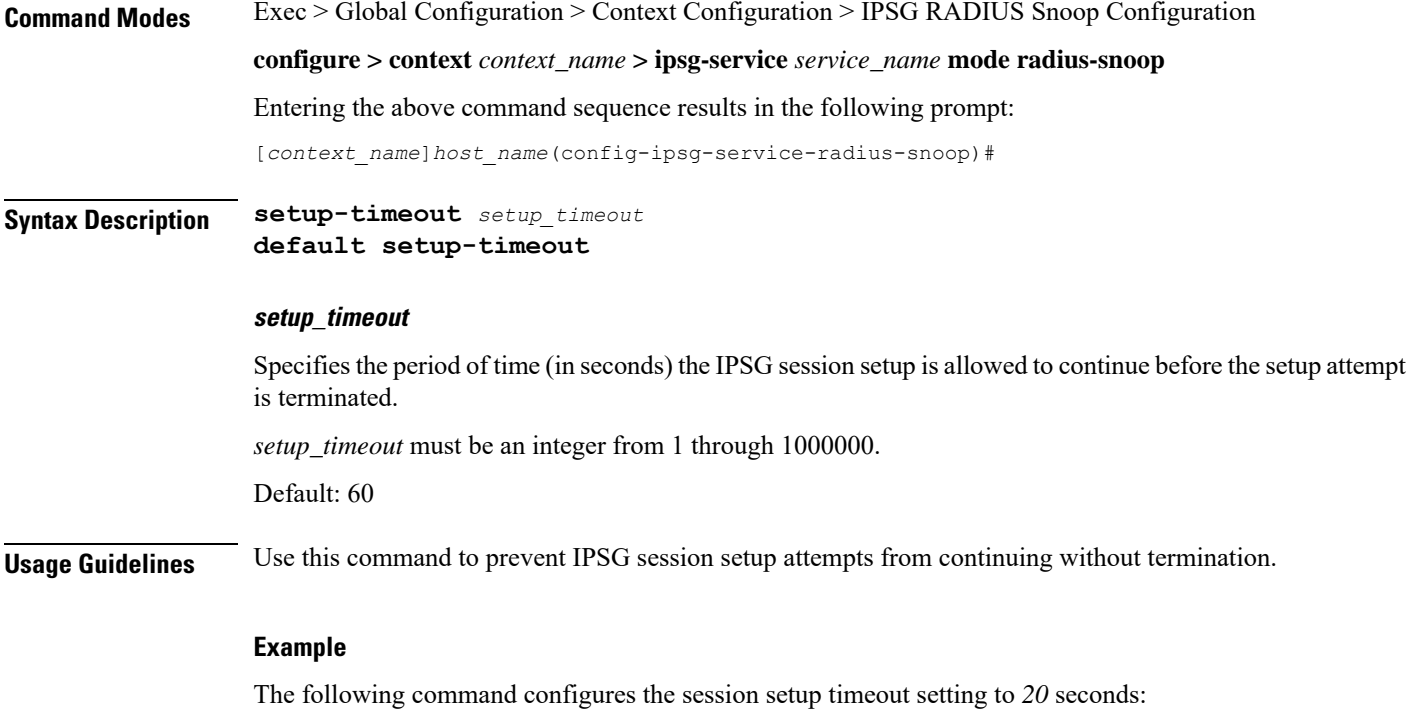

**setup-timeout 20**

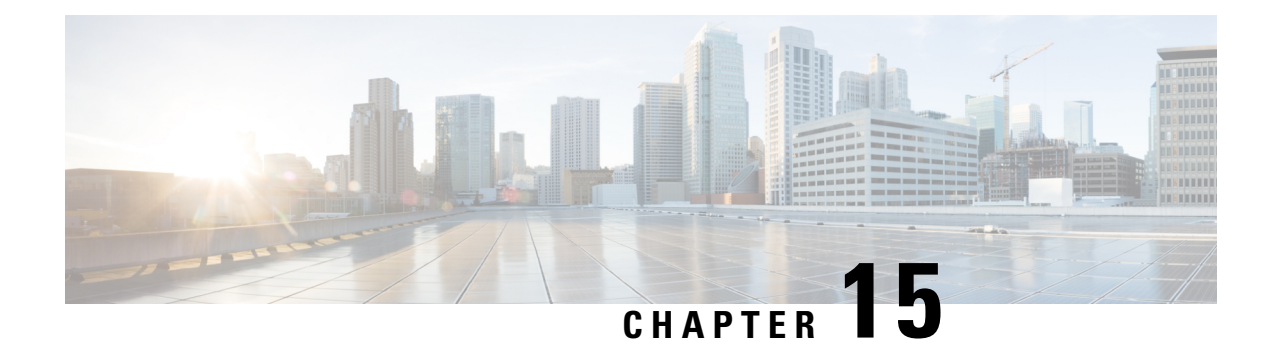

# **IPSG RADIUS Server Configuration Mode Commands**

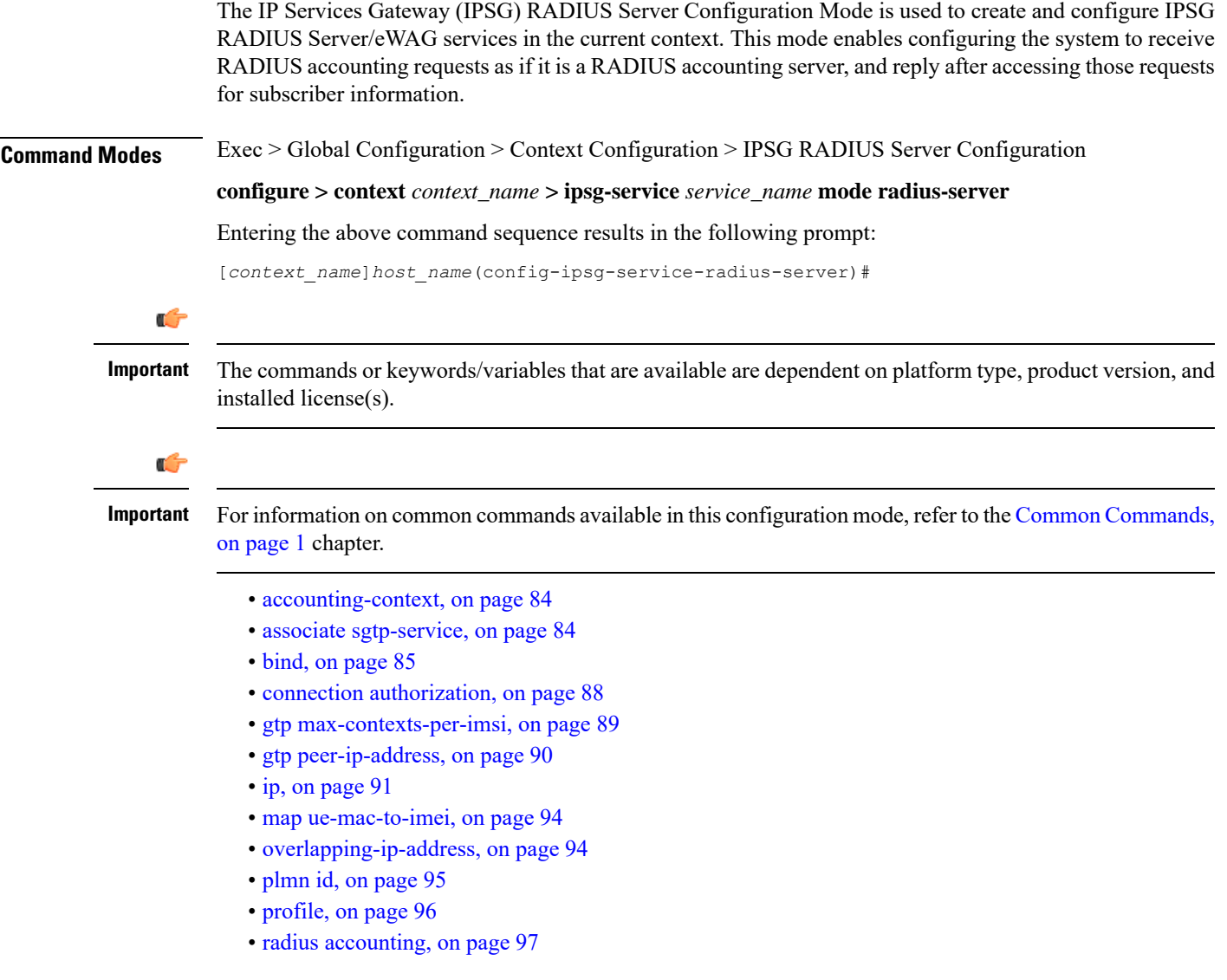

- radius [dictionary,](#page-144-0) on page 101
- [respond-to-non-existing-session,](#page-146-0) on page 103
- [sess-replacement,](#page-147-0) on page 104
- [setup-timeout,](#page-148-0) on page 105
- [w-apn,](#page-149-0) on page 106

### <span id="page-127-0"></span>**accounting-context**

This command allows you to specify the GTPP accounting context.

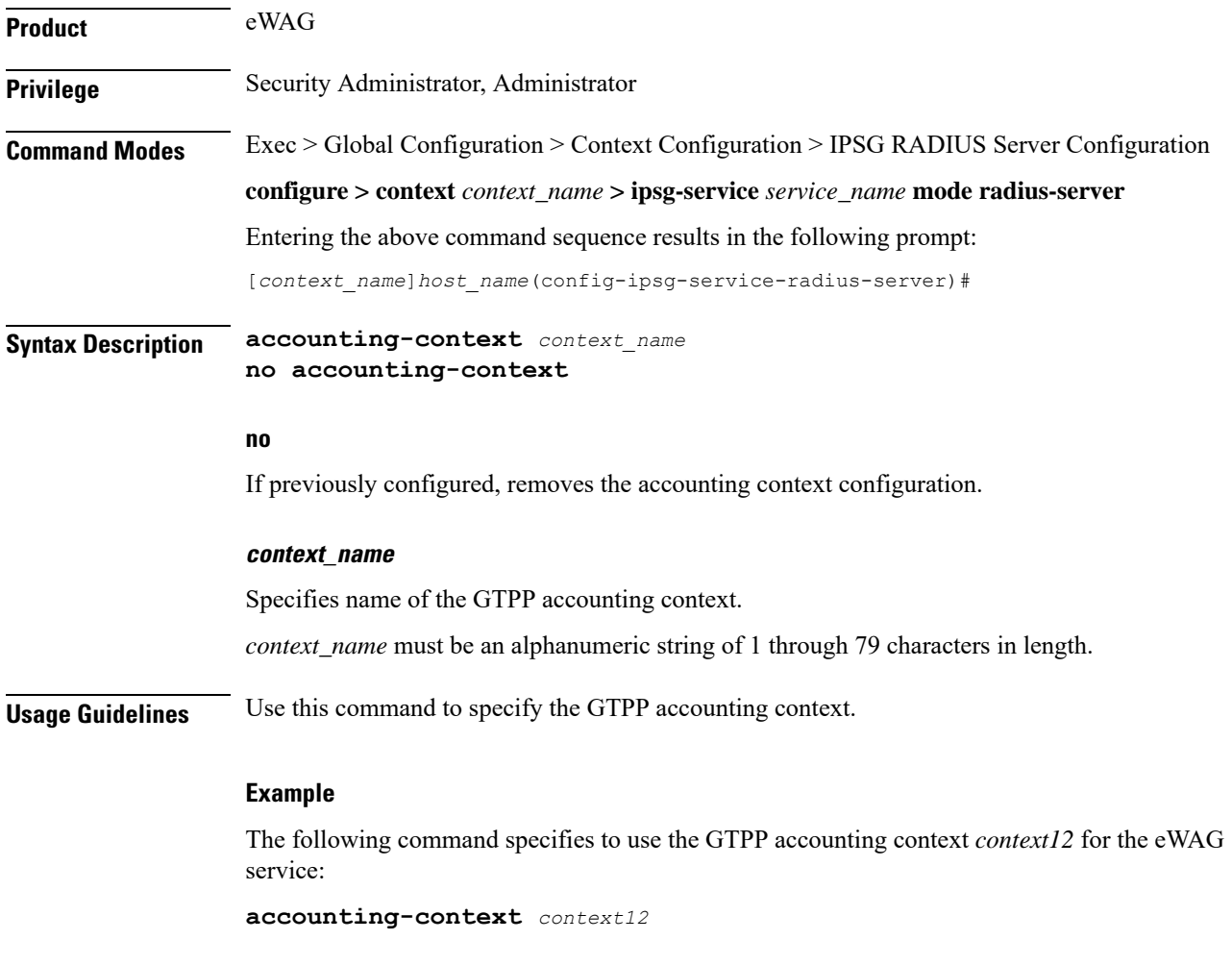

## <span id="page-127-1"></span>**associate sgtp-service**

This command allows you to associate an SGTP service with the current eWAG service.

**Product** eWAG

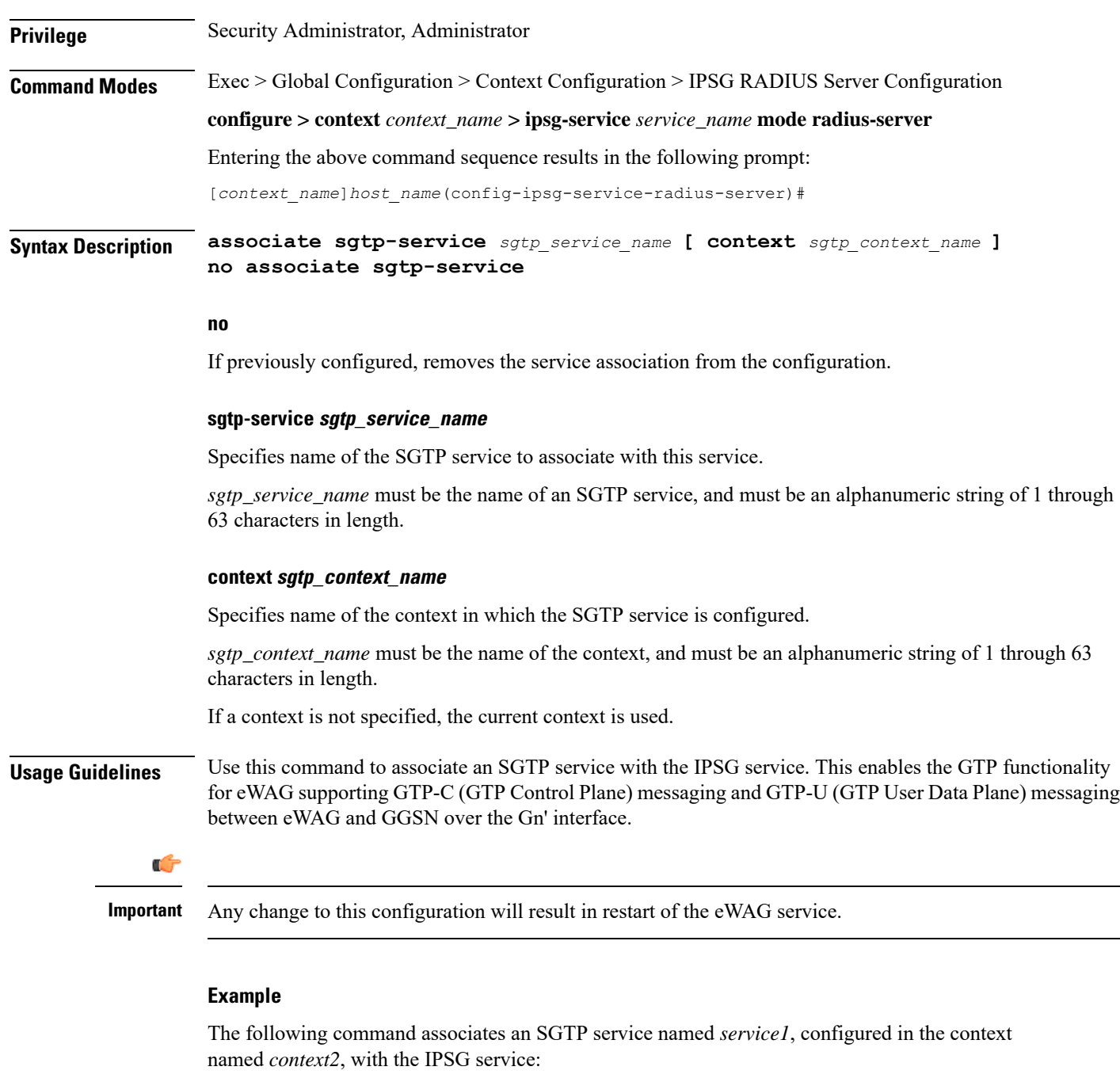

**associate sgtp-service** *service1* **context** *context2*

# <span id="page-128-0"></span>**bind**

This command allows you to bind the current IPSG/eWAG service to a logical AAA interface, and specify the number of subscriber sessions allowed.

 $\mathbf I$ 

ш

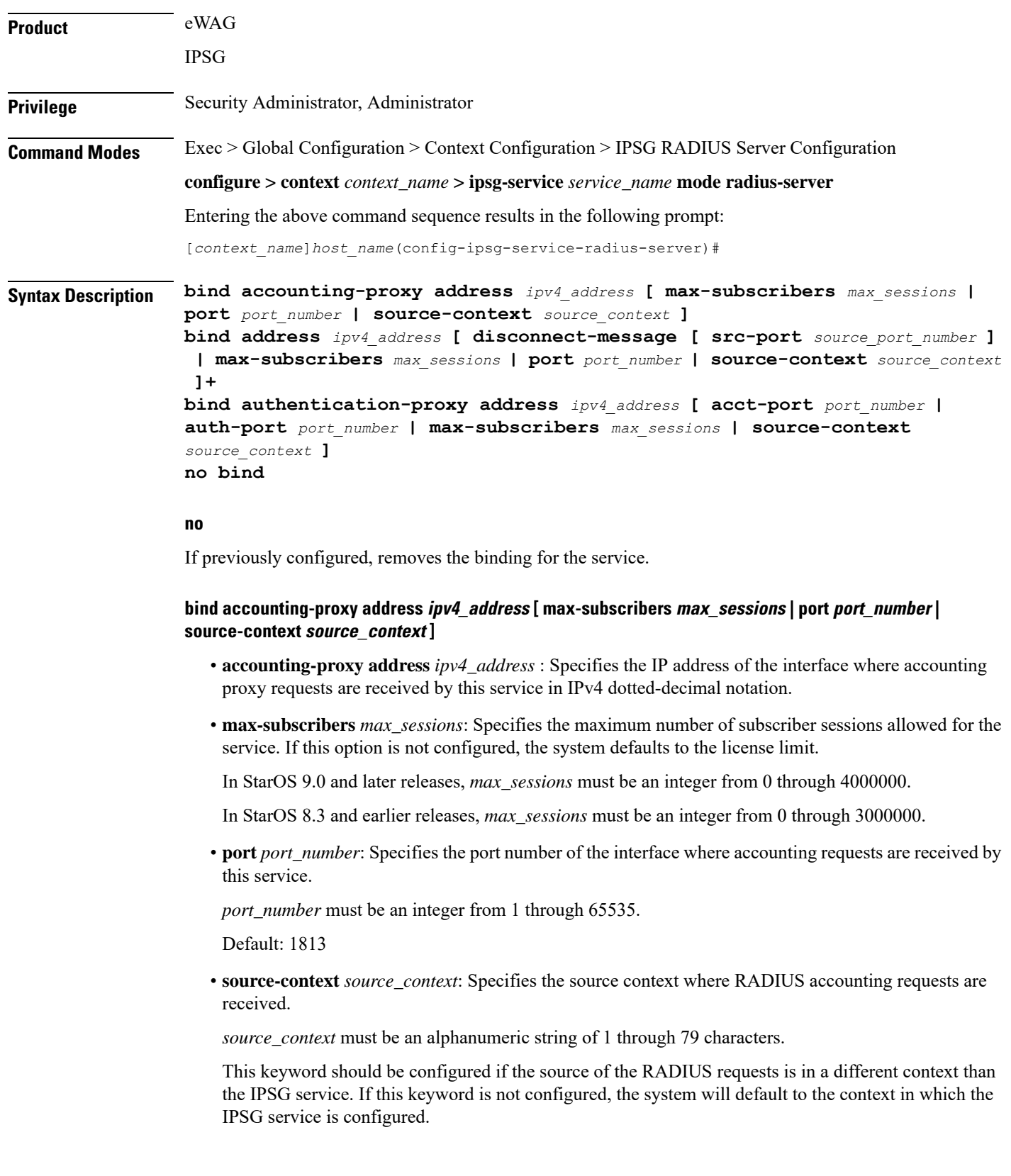

#### **bind address ipv4\_address [ disconnect-message [ src-port source\_port\_number ] | max-subscribers max\_sessions | port port\_number | source-context source\_context ]+**

- **address** *ipv4\_address* : Specifies the IP address of the interface where accounting requests are received by this service in IPv4 dotted-decimal notation.
- **disconnect-message [ src-port** *source\_port\_number* **]**: Specifies to send RADIUS disconnect message to the configured RADIUS accounting client in call failure scenarios.

**src-port** *source\_port\_number*: Specifies the port number to which the disconnect message must be sent.

*source\_port\_number* must be an integer from 1 through 65535.

• **max-subscribers** *max\_sessions*: Specifies the maximum number of subscriber sessions allowed for the service. If this option is not configured, the system defaults to the license limit.

In StarOS 9.0 and later releases, *max\_sessions* must be an integer from 0 through 4000000.

In StarOS 8.3 and earlier releases, *max\_sessions* must be an integer from 0 through 3000000.

• **port** *port number*: Specifies the port number of the interface where accounting requests are received by this service.

*port\_number* must be an integer from 1 through 65535.

Default: 1813

• **source-context** *source\_context*: Specifies the source context where RADIUS accounting requests are received.

*source\_context* must be an alphanumeric string of 1 through 79 characters.

This keyword should be configured if the source of the RADIUS requests is in a different context than the IPSG service. If this keyword is not configured, the system will default to the context in which the IPSG service is configured.

#### **bind authentication-proxy address ipv4\_address [ acct-port port\_number | auth-port port\_number | max-subscribers max\_sessions | source-context source\_context ]**

• **authentication-proxy address** *ipv4\_address* : Specifies the IP address of the interface where authentication proxy requests are received by this service in IPv4 dotted-decimal notation.

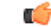

**Important** Enabling authentication proxy also enables accounting proxy.

• **acct-port** *port\_number*: Specifies the port number of the interface where accounting proxy requests are received by this service.

*port\_number* must be an integer from 0 through 65535.

Default: 1813

• **auth-port** *port\_number*: Specifies the port number of the interface where authentication proxy requests are received by this service.

*port\_number* must be an integer from 0 through 65535.

Default: 1812

• **max-subscribers** *max\_sessions*: Specifies the maximum number of subscriber sessions allowed for the service. If this option is not configured, the system defaults to the license limit. In StarOS 9.0 and later releases, *max\_sessions* must be an integer from 0 through 4000000. In StarOS 8.3 and earlier releases, *max\_sessions* must be an integer from 0 through 3000000. • **source-context** *source\_context*: Specifies the source context where RADIUS accounting requests are received. *source\_context* must be an alphanumeric string of 1 through 79 characters. This keyword should be configured if the source of the RADIUS requests is in a different context then the IPSG service. If this keyword is not configured, the system will default to the context in which the IPSG service is configured. • **+**: Indicates that more than one of the preceding options may be specified in a single command. **Usage Guidelines** Use this command to bind the IPSG RADIUS Server/eWAG service to a logical AAA interface and specify the number of allowed subscriber sessions. If the AAA interface is not located in this context, configure the **source-context** parameter. Use the accounting and authentication proxy settings to enable RADIUS proxy server functionality on the IPSG. These commands are used when the NAS providing the RADIUS request messages is incapable of sending them to two separate devices. The IPSG in RADIUS Server mode proxies the RADIUS request and

#### **Example**

The following command binds the service to a AAA interface with and IP address of *10.2.3.4* located in the source context named *aaa\_ingress*:

response messages while performing the user identification task in order to provide services to the session.

**bind address 10.2.3.4 source-context aaa\_ingress**

### <span id="page-131-0"></span>**connection authorization**

This command allows you to configure the RADIUS authorization password that must be matched by the RADIUS accounting requests received by the current IPSG service.

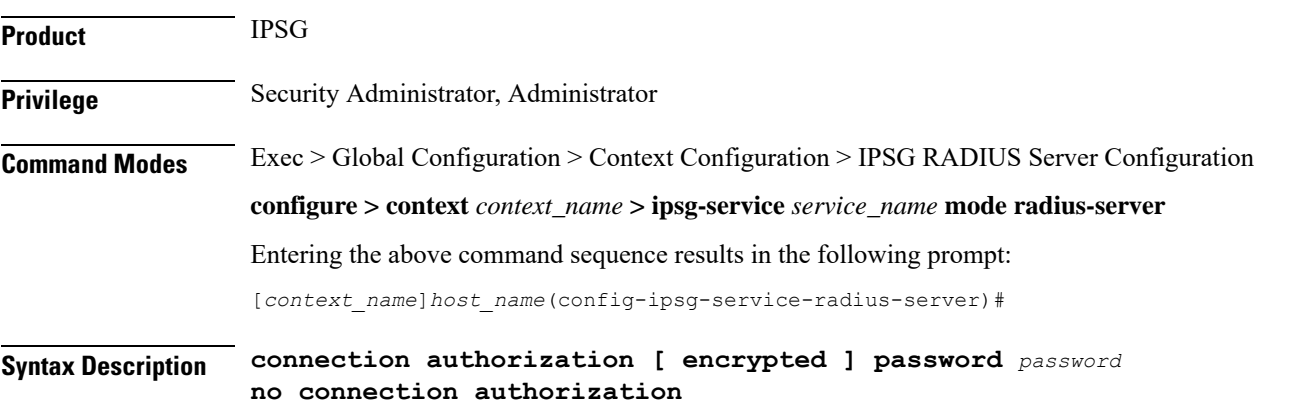

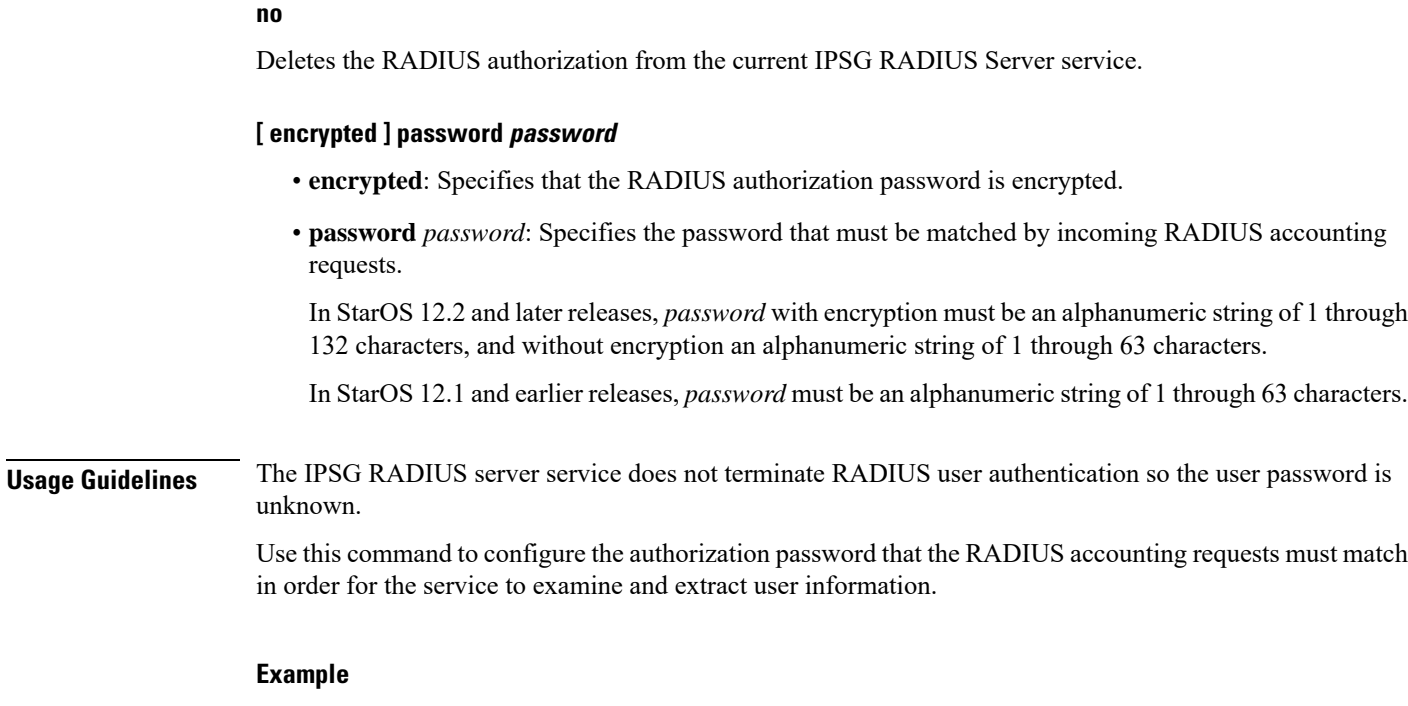

The following command sets the RADIUS authorization password that must be matched by the RADIUS accounting requests sent to this service. The password is encrypted, and the password used in this example is "*secret*".

**connection authorization encrypted password secret**

### <span id="page-132-0"></span>**gtp max-contexts-per-imsi**

This command allows you to configure multiple primary contexts having the same IMSI number.

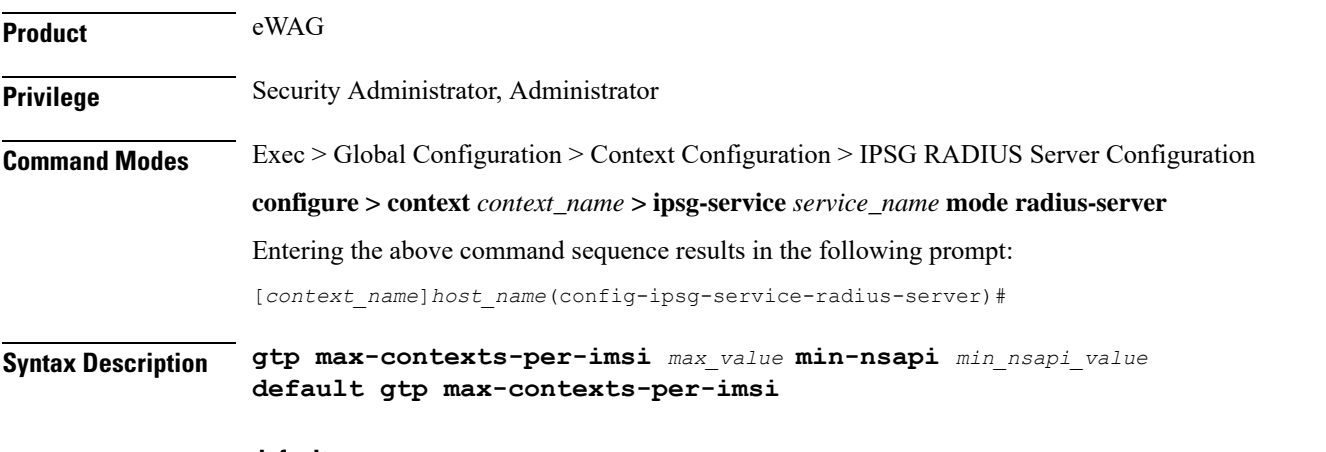

#### **default**

Configures this command to disable use of multiple primary contexts. Only one PDP context per user is allowed.

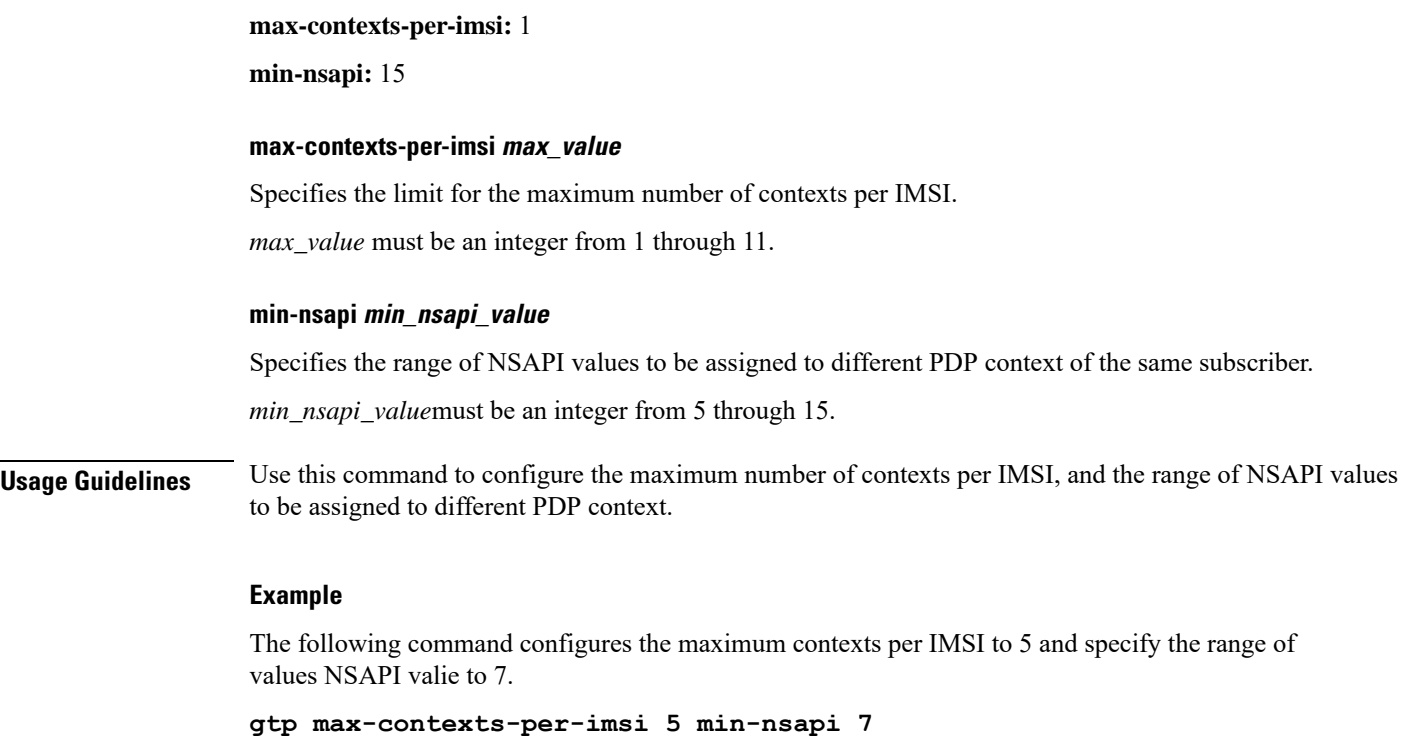

# <span id="page-133-0"></span>**gtp peer-ip-address**

This command allows you to configure GGSN IP address under the eWAG service.

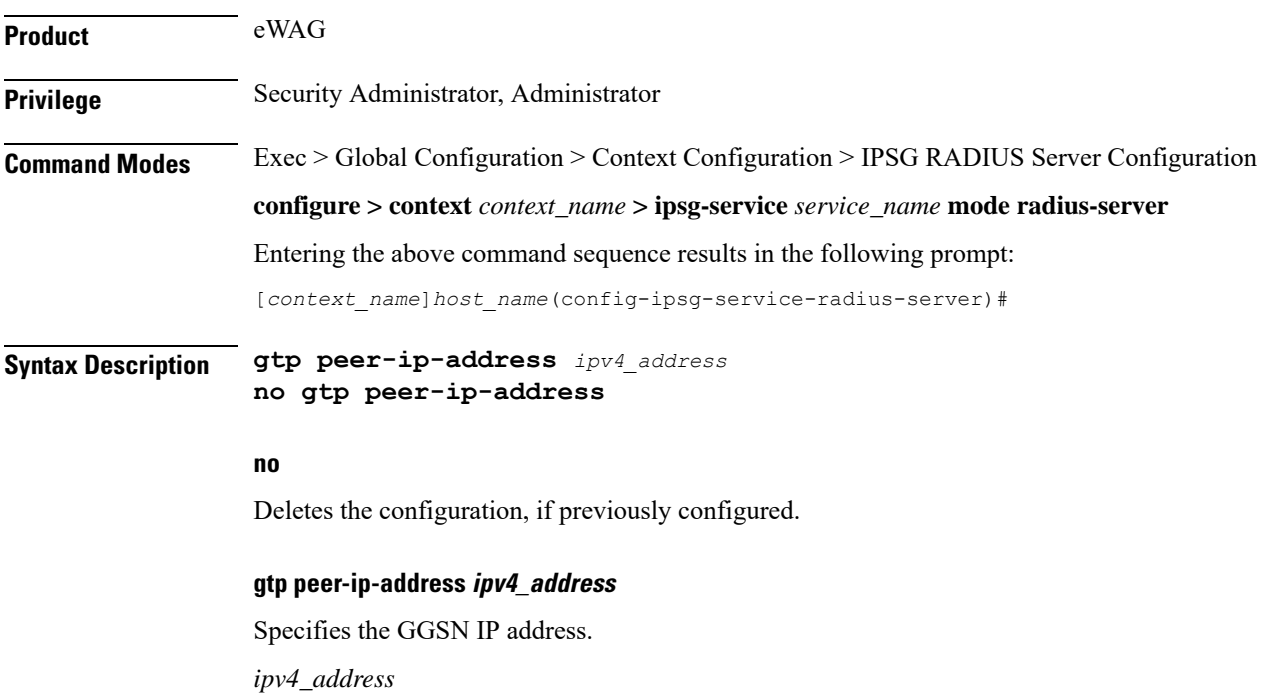

### **Usage Guidelines** Use this command to configure the GGSN IP address under the eWAG service. This command replaces the hidden mode command **[ no ] ggsn-ip-address** *ipv4\_address*

#### **Example**

The following command configures the GGSN IP address *1.2.3.4* under the current eWAG service. **gtp peer-ip-address** *1.2.3.4*

### <span id="page-134-0"></span>**ip**

This command enables you to configure IP parameters for the current eWAG service.

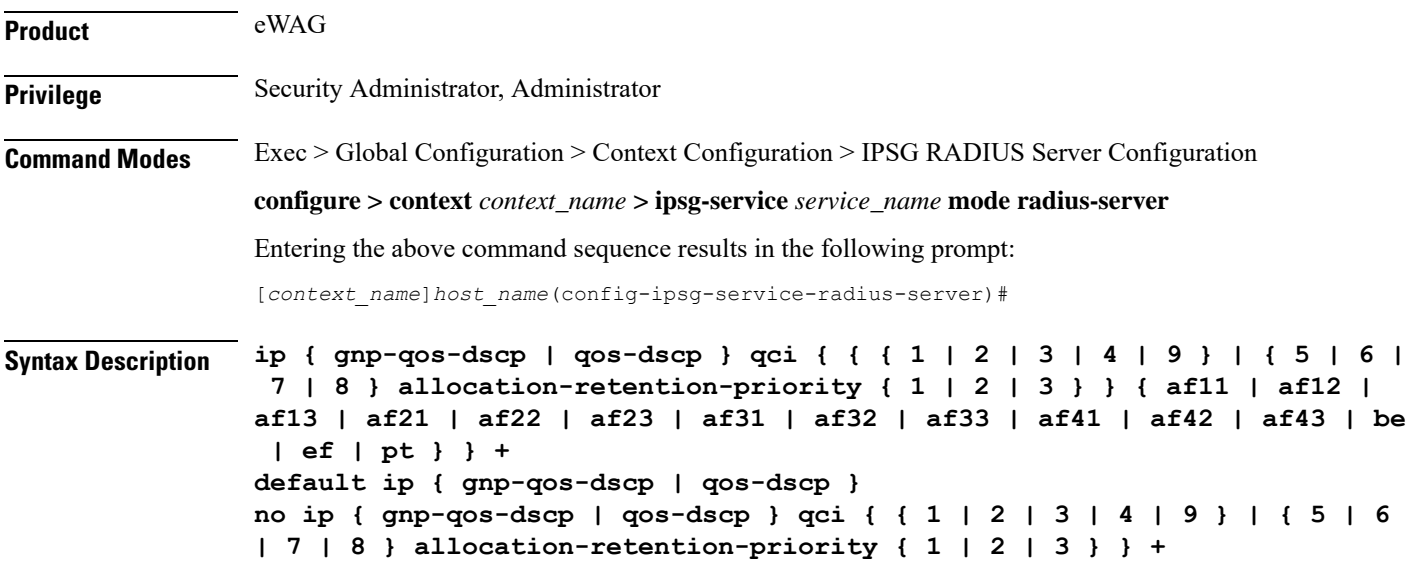

### **default**

Configures this command, for specified option, with default setting for all QoS Class Identifier (QCI) values.

- QCI-based DSCP map:
	- **qci 1**: **ef**
	- **qci 2**: **ef**
	- **qci 3**: **af11**
	- **qci 4**: **af11**
	- **qci 5**: **ef**
	- **qci 6**: **ef**
	- **qci 7**: **af21**
	- **qci 8**: **af21**

• **qci 9**: **be**

• ARP-based DSCP map for interactive class:

- **qci 5 allocation-retention-priority 1**: **ef**
- **qci 5 allocation-retention-priority 2**: **ef**
- **qci 5 allocation-retention-priority 3**: **ef**
- **qci 6 allocation-retention-priority 1**: **ef**
- **qci 6 allocation-retention-priority 2**: **ef**
- **qci 6 allocation-retention-priority 3**: **ef**
- **qci 7 allocation-retention-priority 1**: **af21**
- **qci 7 allocation-retention-priority 2**: **af21**
- **qci 7 allocation-retention-priority 3**: **af21**
- **qci 8 allocation-retention-priority 1**: **af21**
- **qci 8 allocation-retention-priority 2**: **af21**
- **qci 8 allocation-retention-priority 3**: **af21**

#### **no**

Resets configured value for specified QCI with its default setting.

#### **gnp-qos-dscp**

Specifies, for uplink direction, the DiffServ Code Point marking to be used for sending packets of a particular 3GPP QoS class.

#### **qos-dscp**

Specifies, for downlink direction, the DiffServ Code Point marking to be used for sending packets of a particular 3GPP QoS class.

#### **qci { 1 | 2 | 3 | 4 | 9 }**

Specifies the QCI attribute of QoS.

- **1**: QCI 1 attribute of QoS
- **2**: QCI 2 attribute of QoS
- **3**: QCI 3 attribute of QoS
- **4**: QCI 4 attribute of QoS
- **9**: QCI 9 attribute of QoS

Ш

#### **qci { 5 | 6 | 7 | 8 } allocation-retention-priority { 1 | 2 | 3 }**

Specifies the QCI attribute of QoS with ARP.

- **5**: QCI 5 attribute of QoS
- **6**: QCI 6 attribute of QoS
- **7**: QCI 7 attribute of QoS
- **8**: QCI 8 attribute of QoS

**allocation-retention-priority { 1 | 2 | 3 }**: Specifies the ARP.

#### af11 | af12 | af13 | af21 | af22 | af23 | af31 | af32 | af33 | af41 | af42 | af43 | be | ef | pt

Specifies the Per-Hop Forwarding Behavior (PHB) to use.

- **af11**: Assured Forwarding 11 PHB
- **af12**: Assured Forwarding 12 PHB
- **af13**: Assured Forwarding 13 PHB
- **af21**: Assured Forwarding 21 PHB
- **af22**: Assured Forwarding 22 PHB
- **af23**: Assured Forwarding 23 PHB
- **af31**: Assured Forwarding 31 PHB
- **af32**: Assured Forwarding 32 PHB
- **af33**: Assured Forwarding 33 PHB
- **af41**: Assured Forwarding 41 PHB
- **af42**: Assured Forwarding 42 PHB
- **af43**: Assured Forwarding 43 PHB
- **be**: Best Effort Forwarding PHB
- **ef**: Expedited Forwarding PHB
- **pt**: Pass Through (do not modify the ToS)

**Usage Guidelines** Use this command to configure IP parameters for the eWAG service.

#### **Example**

The following command specifies to configure the DiffServ Code Point marking to be used for sending packets specifying QCI as 1 and Assured Forwarding 11 PHB:

**ip gnp-qos-dscp qci 1 af11**

### <span id="page-137-0"></span>**map ue-mac-to-imei**

This command allows you to map the UE MAC received in the Calling-Station-Id RADIUS attribute to IMEIsV in order to forward it in the GTP CPC message to the GGSN. **Product** eWAG **Privilege** Security Administrator, Administrator **Command Modes** Exec > Global Configuration > Context Configuration > IPSG RADIUS Server Configuration **configure > context** *context\_name* **> ipsg-service** *service\_name* **mode radius-server** Entering the above command sequence results in the following prompt: [*context\_name*]*host\_name*(config-ipsg-service-radius-server)# **Syntax Description [ default | no ] map ue-mac-to-imei default** If previously configured, disables mapping of UE MAC address to IMEIsV IE of GTP message in order to forward it to GGSN. Default: Mapping is disabled. **no** If previously configured, disables mapping of UE MAC address to IMEIsV IE of GTP message in order to forward it to GGSN. **Usage Guidelines** Use this command to enable or disable mapping of UE MAC address to IMEIsV IE of GTP message in order to forward it to GGSN.

### <span id="page-137-1"></span>**overlapping-ip-address**

This command allows you to enable or disable overlapping of IP addresses which enables multiple users to use the same IP address.

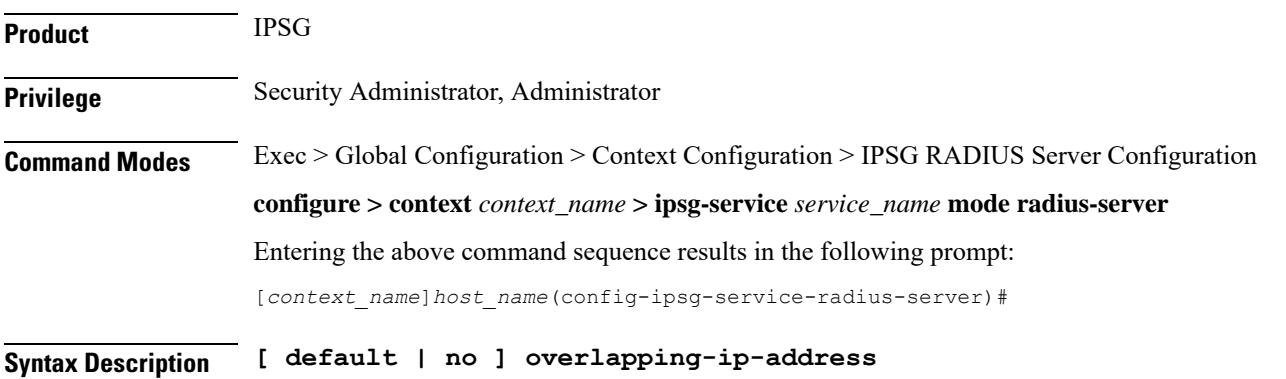

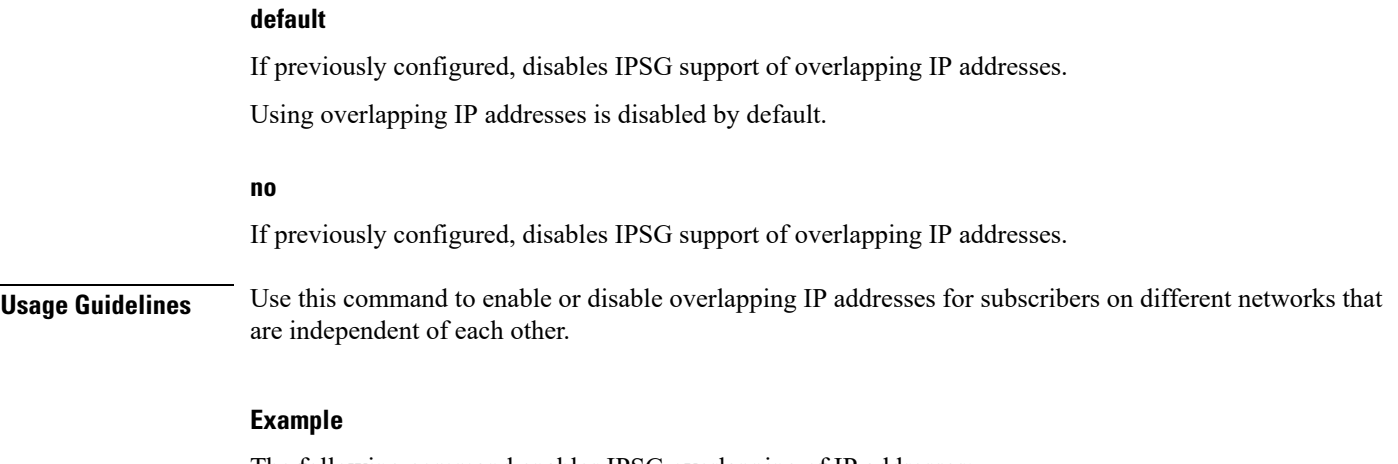

The following command enables IPSG overlapping of IP addresses:

**overlapping-ip-address**

# <span id="page-138-0"></span>**plmn id**

This command allows you to configure Public Land Mobile Network (PLMN) identifier for the current eWAG service.

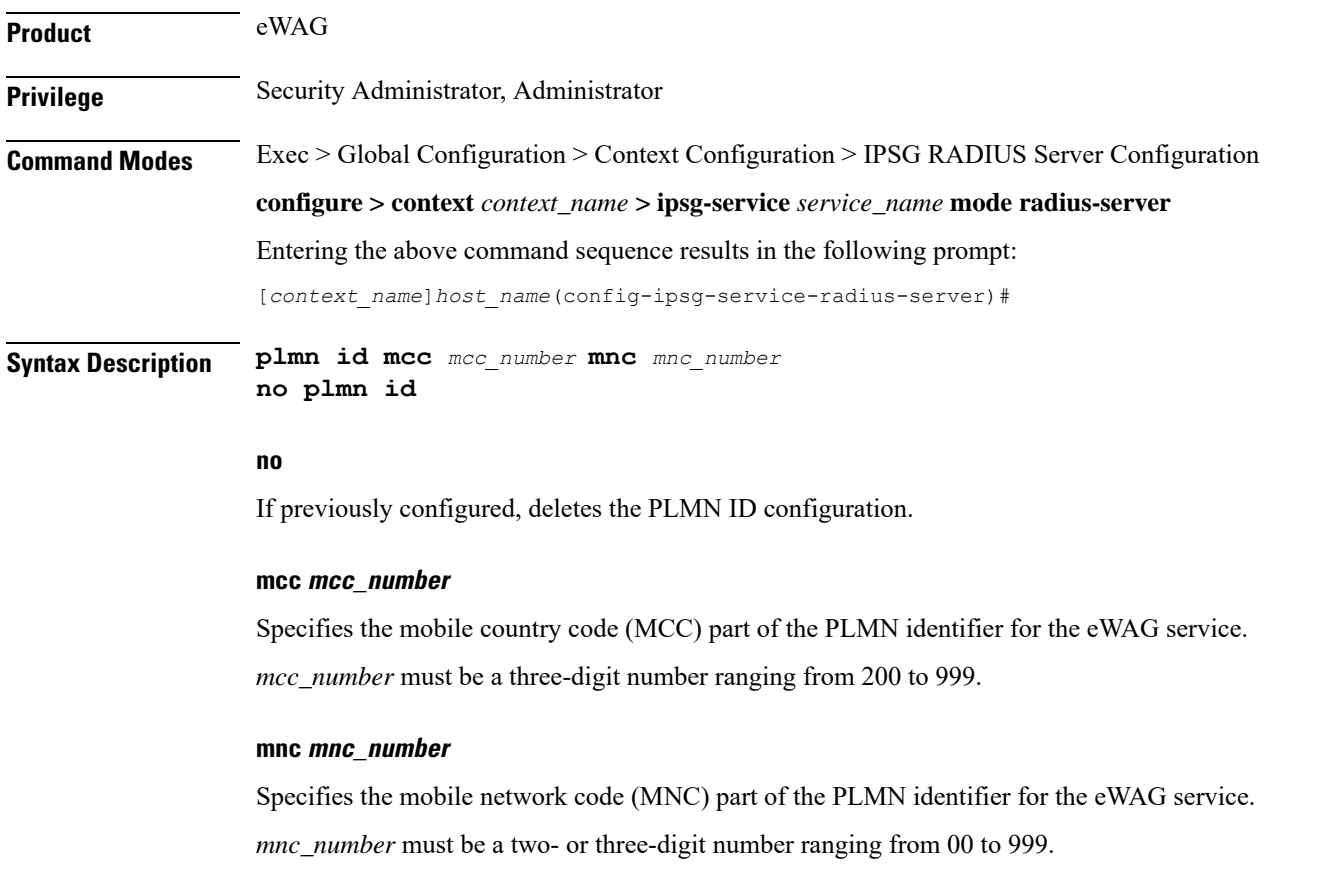

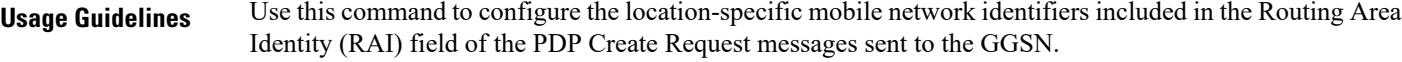

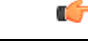

**Important** Any change to this configuration will result in restart of the eWAG service.

#### **Example**

The following command configures the PLMN identifier for the eWAG service as MCC *333* and MNC *99*:

**plmn id mcc 333 mnc 99**

## <span id="page-139-0"></span>**profile**

This command allows you to configure the IPSG/eWAG service to use APN or subscriber profile.

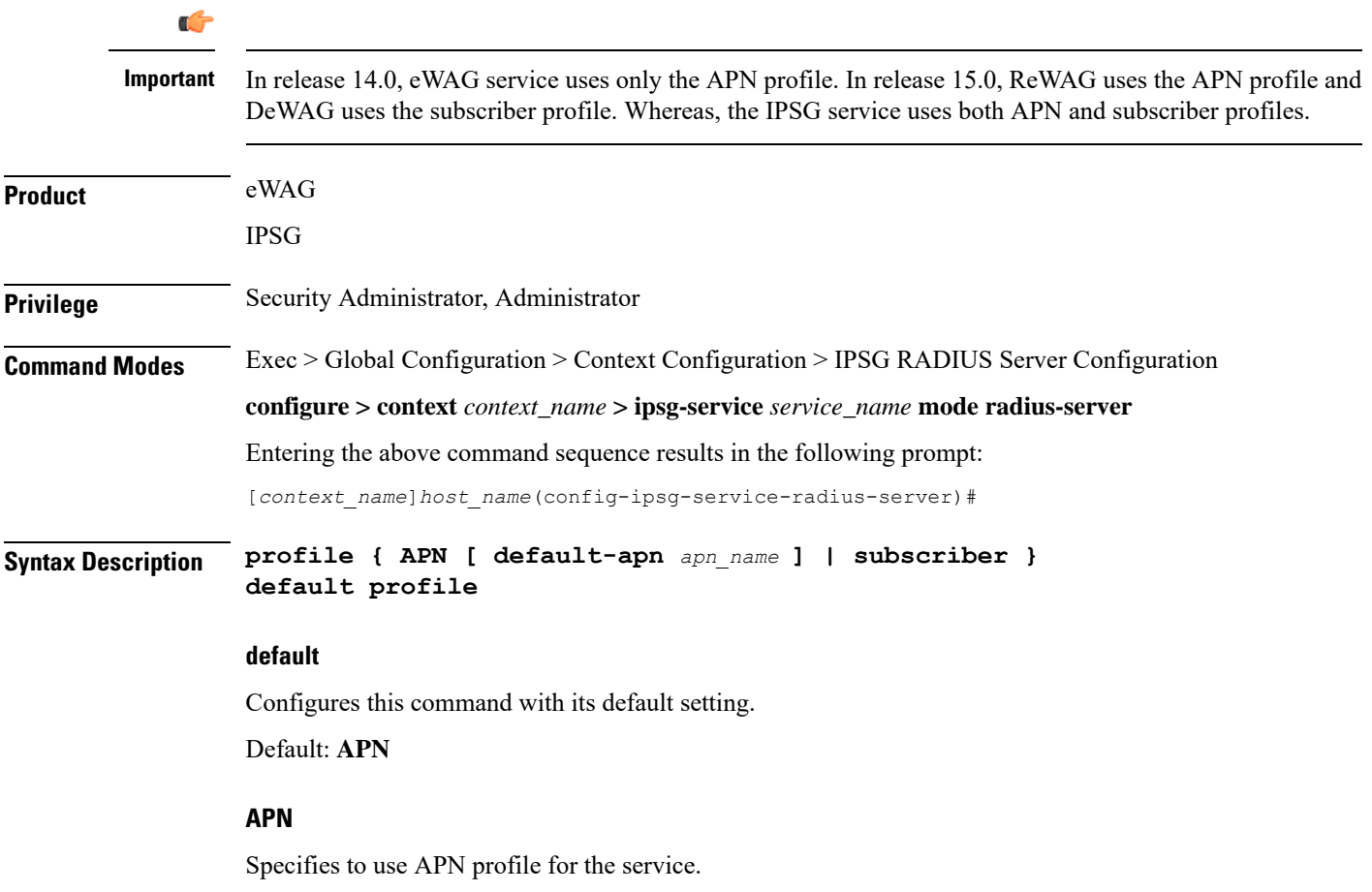

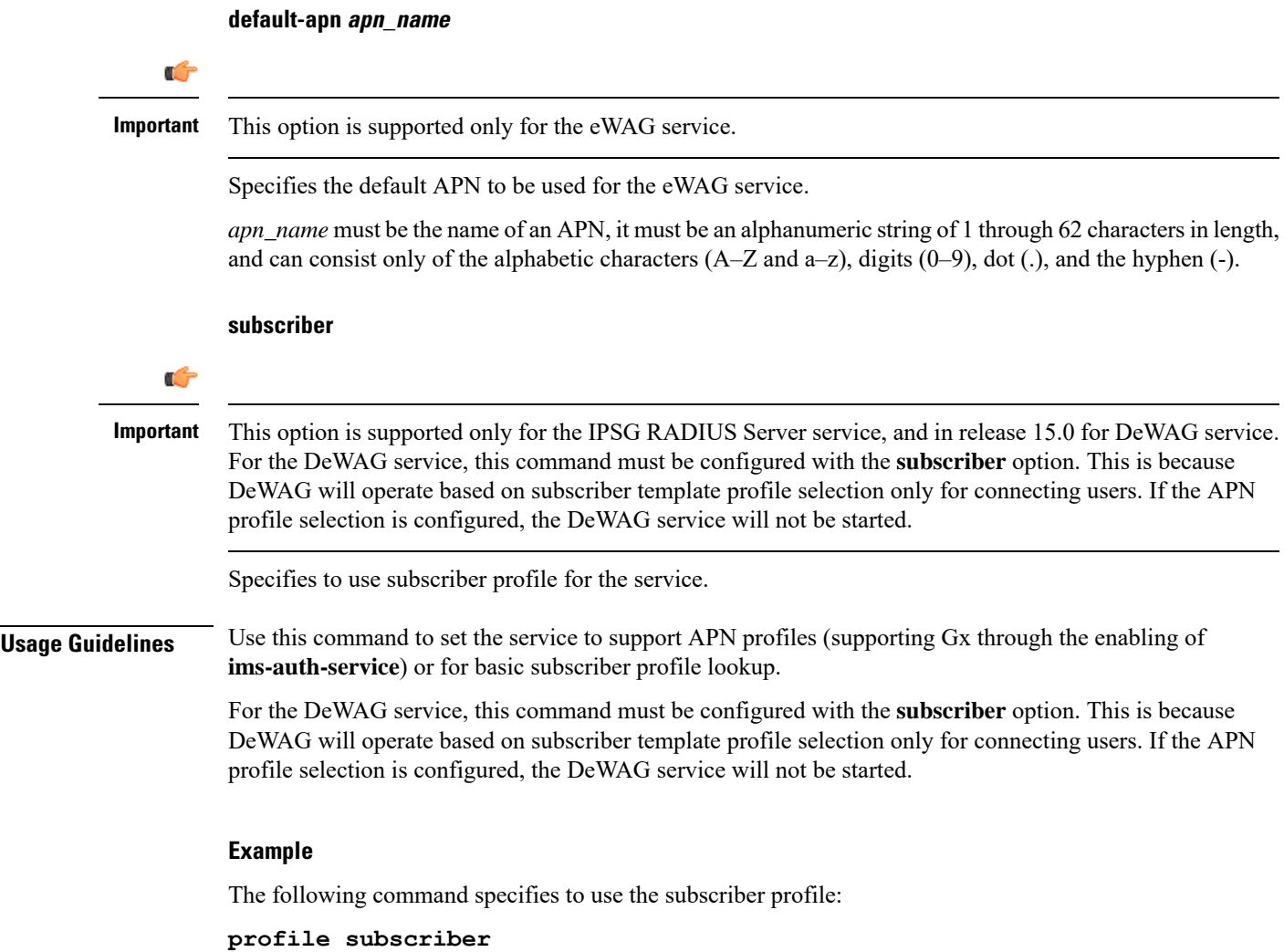

### <span id="page-140-0"></span>**radius accounting**

This command allows you to specify the IP address and shared secret of the RADIUS accounting client from which RADIUS accounting requests are received. The RADIUS client can be either the access gateway or the RADIUS accounting server depending on which device is sending accounting requests.

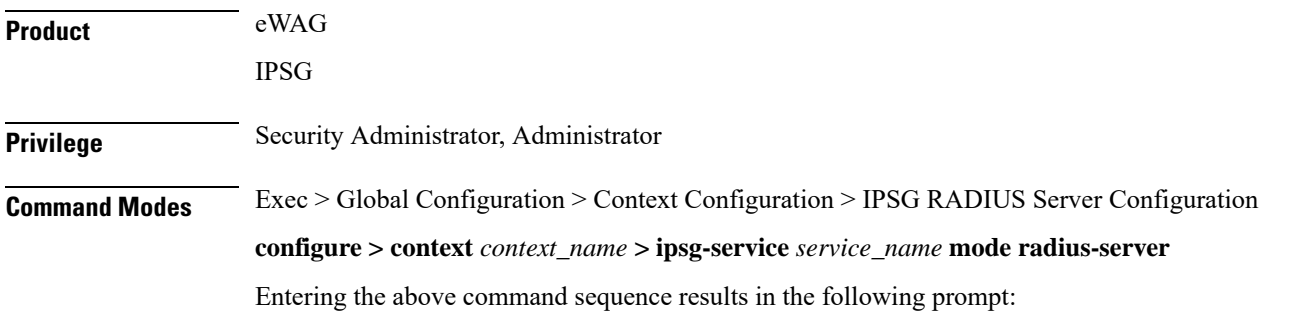

**Syntax Description radius accounting { client {** *ipv4\_address* **|** *ipv4\_address/mask* **} [ encrypted ] key** *key* **[ acct-onoff [ aaa-context** *aaa\_context\_name* **] [ aaa-group** *aaa\_server\_group\_name* **] [ clear-sessions ] + ] [ dictionary** *dictionary* **] [ disconnect-message [ release-on-acct-stop** *acct\_stop\_wait\_timeout* **] [ dest-port** *destination\_port\_number* **] + | interim create-new-call | validate-client-ip } no radius accounting { client {** *ipv4\_address* **|** *ipv4\_address/mask* **} | interim create-new-call | validate-client-ip } default radius accounting { interim create-new-call | validate-client-ip }**

[*context\_name*]*host\_name*(config-ipsg-service-radius-server)#

#### **no**

If previously configured, removes the specified configuration.

#### **ipv4\_address | ipv4\_address/mask**

Specifies the IP address, and optionally subnet mask of the RADIUS client from which RADIUS accounting requests are received.

*ipv4\_address*/*ipv4\_address/mask* must be in IPv4 dotted-decimal notation.

A maximum of 16 IP addresses can be configured.

#### **[ encrypted ] key key**

- **encrypted**: Specifies that the shared key between the RADIUS client and this service is encrypted.
- **key** *key*: Specifies the shared key between the RADIUS client and this service.

In StarOS 12.2 and later releases, *key* with encryption must be an alphanumeric string of 1 through 236 characters, and without encryption an alphanumeric string of 1 through 127 characters. Note that *key* is case sensitive.

In StarOS 12.1 and earlier releases, *key* must be an alphanumeric string of 1 through 127 characters and is case sensitive.

#### **acct-onoff [ aaa-context aaa\_context\_name ] [ aaa-group aaa\_server\_group\_name ] [ clear-sessions ] +**

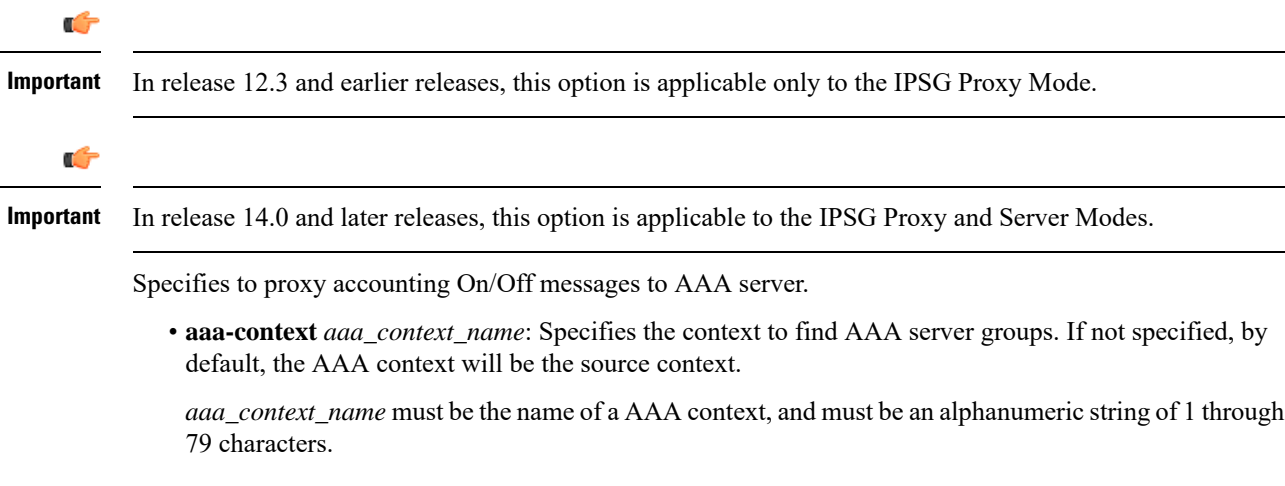

• **aaa-group** *aaa\_server\_group\_name*: Specifies the AAA server group. If not specified, by default, the AAA server group will be *default*.

*aaa\_server\_group\_name* must be the name of AAA server group, and must be an alphanumeric string of 1 through 63 characters.

- **clear-sessions**: Specifies to clear eWAG or IPSG sessions on receiving accounting On/Off messages.
- **+**: Indicates that more than one of the preceding options may be specified in a single command.

#### **dictionary dictionary**

Specifies the dictionary to use.

Ú

**Important** In this release, eWAG supports only the **starent-vsa1** dictionary.

*dictionary* can be one of the following.

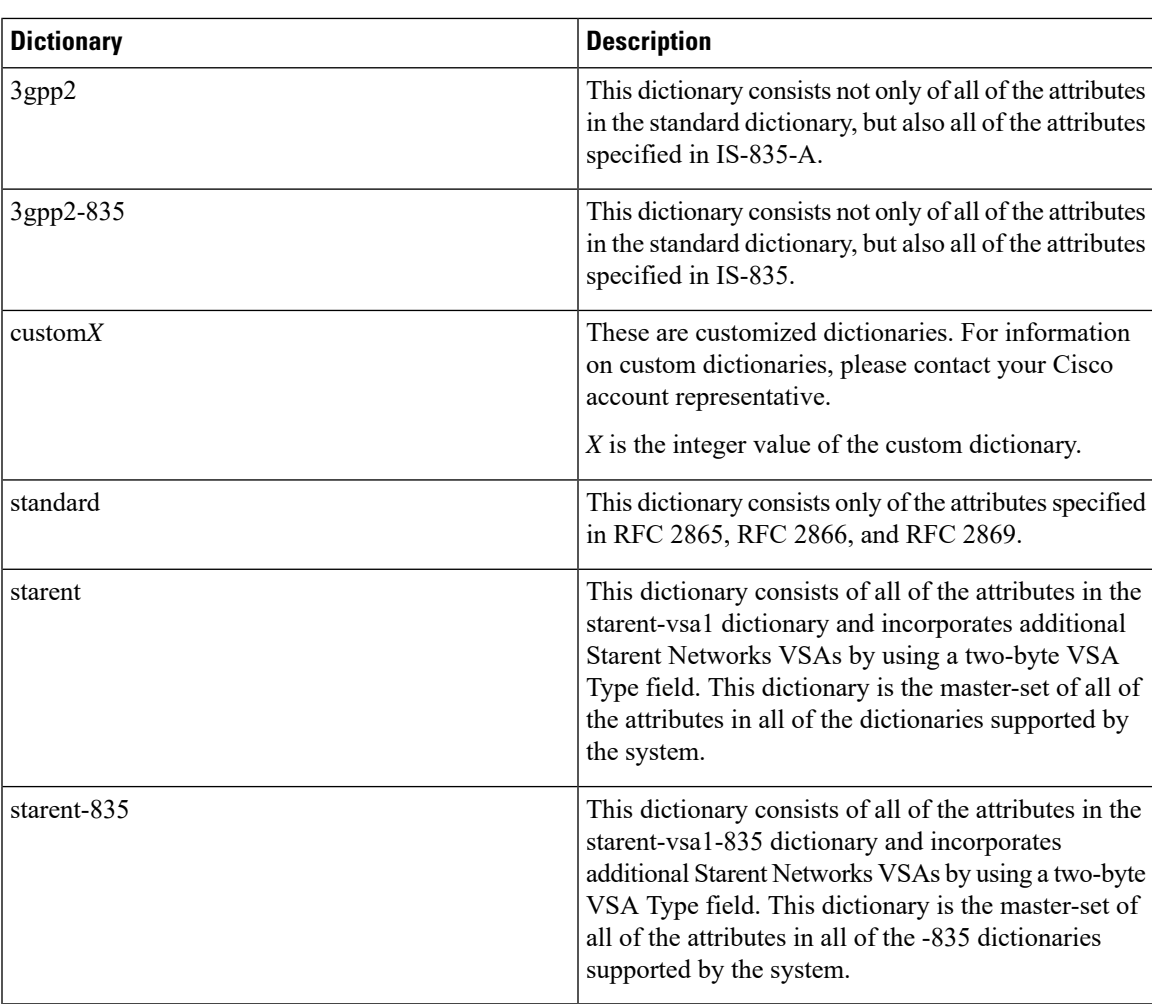

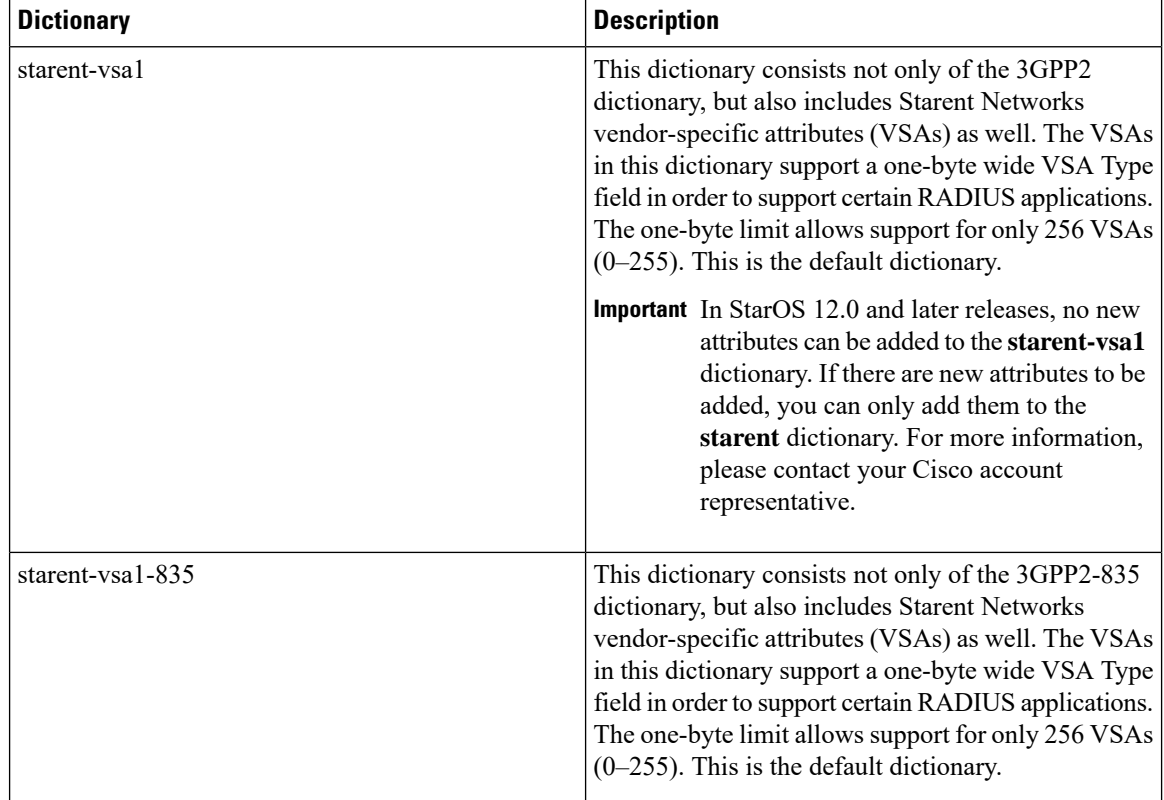

#### Ú

**Important** For information on the specific dictionary to use for your deployment contact your Cisco account representative.

#### **disconnect-message [ release-on-acct-stop acct\_stop\_wait\_timeout ][ dest-port destination\_port\_number ]**

Specifies to send RADIUS disconnect message to the configured RADIUS accounting client in call failure scenarios.

• **release-on-acct-stop** *acct\_stop\_wait\_timeout*: Specifies to wait for the accounting stop request after sending the Packet of Disconnect (PoD) to the client for the specified time. This keyword is disabled by default.

*acct\_stop\_wait\_timeout* must be an integer from 10 through 300 seconds. This indicates the time to wait to clear the call in case IPSG does not receive any accounting stop for the subscriber after sending the PoD.

This keyword is configured on a per RADIUS accounting client basis and not for the entire service.

• **dest-port** *destination\_port\_number*: Specifies the port number to which the disconnect message must be sent.

*destination\_port\_number* must be an integer from 1 through 65535.
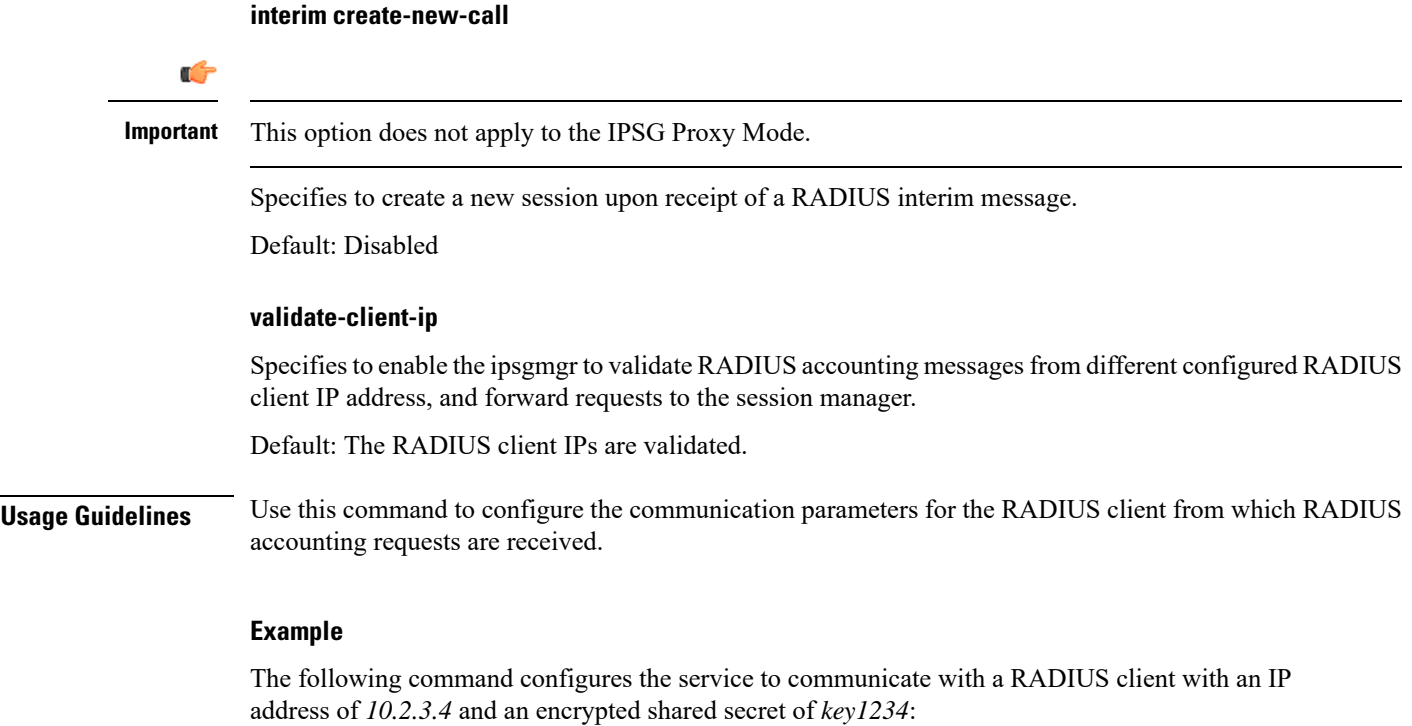

**radius accounting client 10.2.3.4 encrypted key key1234**

## **radius dictionary**

This command allows you to specify the RADIUS dictionary for the current IPSG/eWAG service.

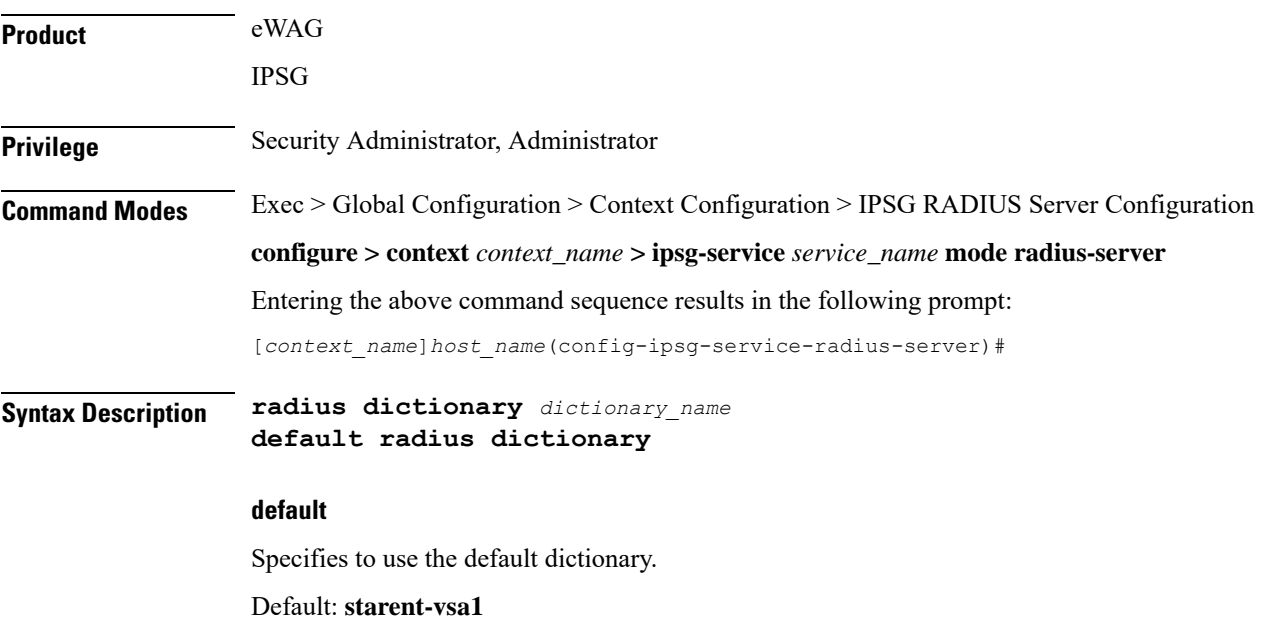

#### **dictionary dictionary\_name**

Specifies the dictionary to use.

Ú

**Important** In 15.0 and later releases, for DeWAG use the **starent** dictionary.

*dictionary\_name* must be one of the following.

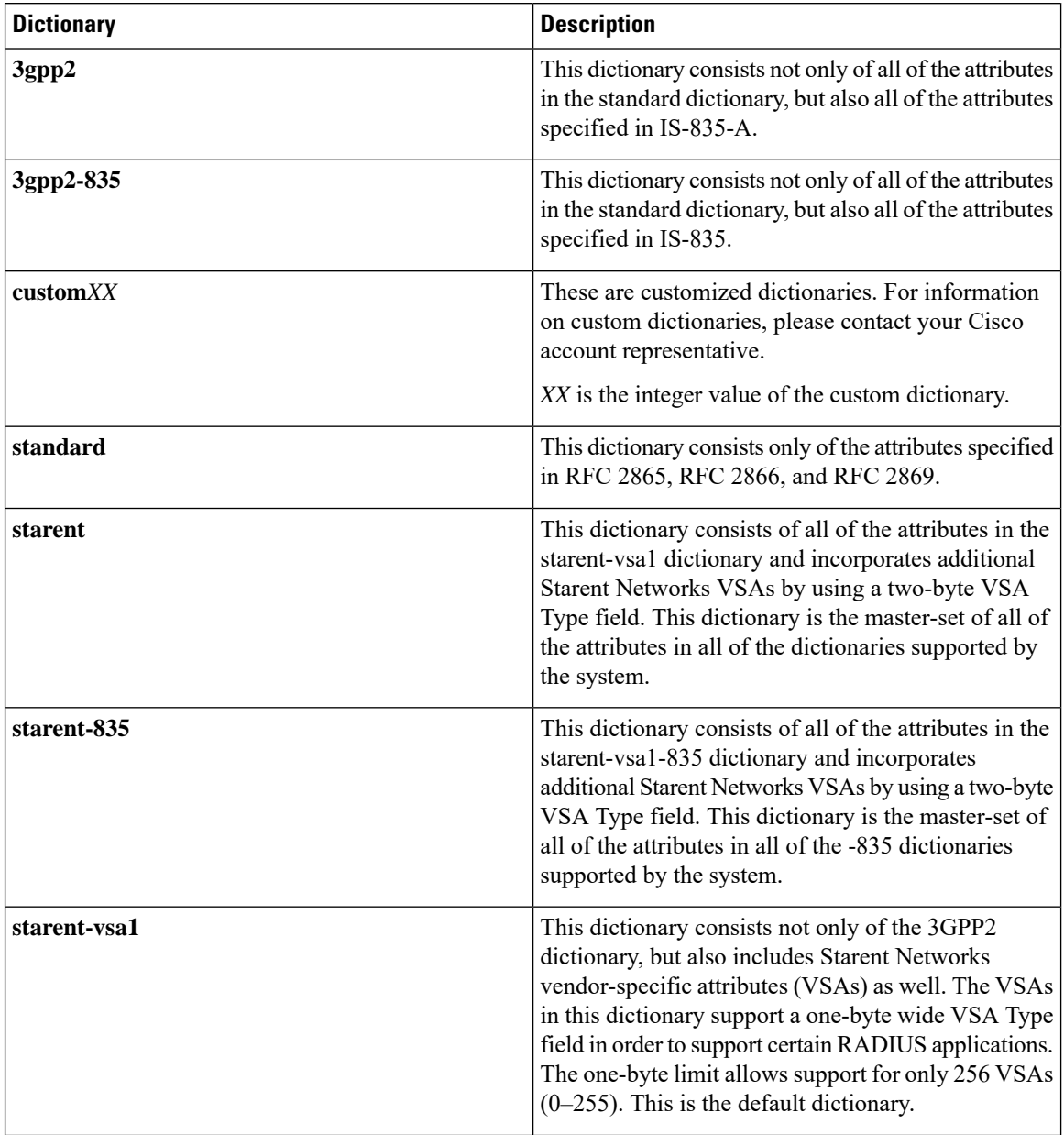

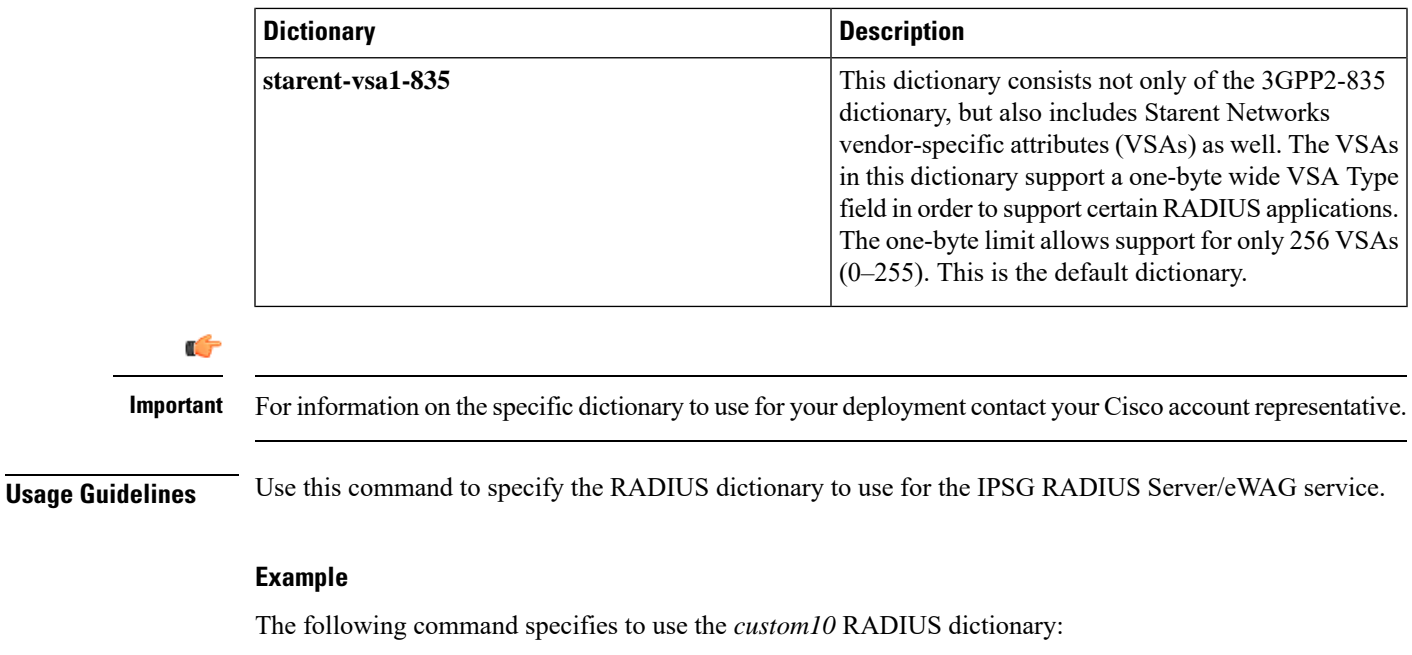

**radius dictionary custom10**

### **respond-to-non-existing-session**

Configures the IPSG service to respond to Radius Accounting-Stop messages even if a session does not exist.

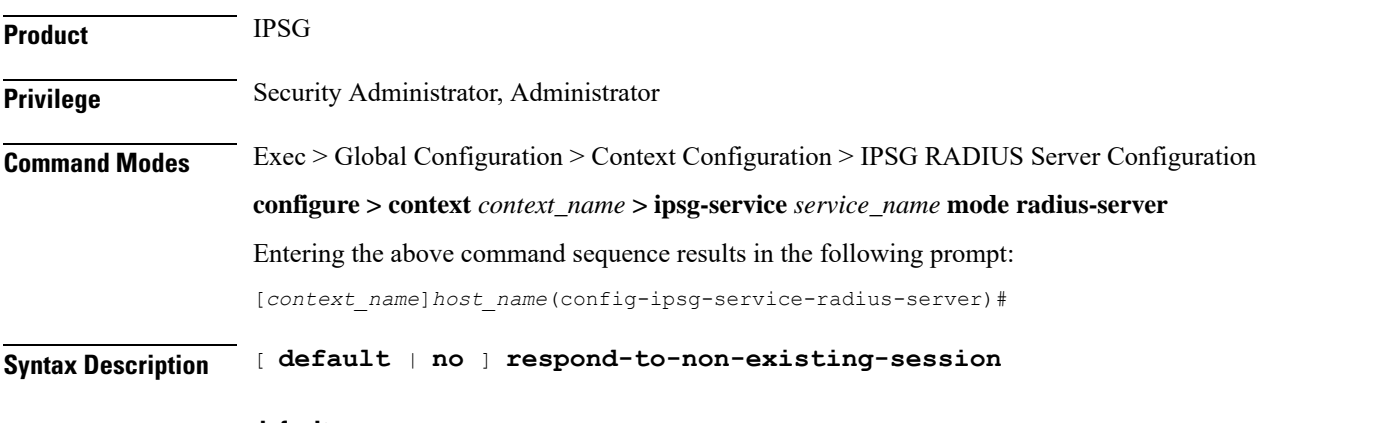

#### **default**

Configures this command with its default setting.

Default: Disabled. IPSG service drops packets containing the Radius Accounting-Stop message if the session does not exist.

#### **no**

If previously enabled, disables the configuration.

**Usage Guidelines** Use this command to enable/disable the IPSG service to respond to Radius Accounting-Stop messages with a Radius Accounting-Response message for non-existing sessions.

### **sess-replacement**

This command allows you to enable/disable the Session Replacement feature for eWAG and IPSG services.

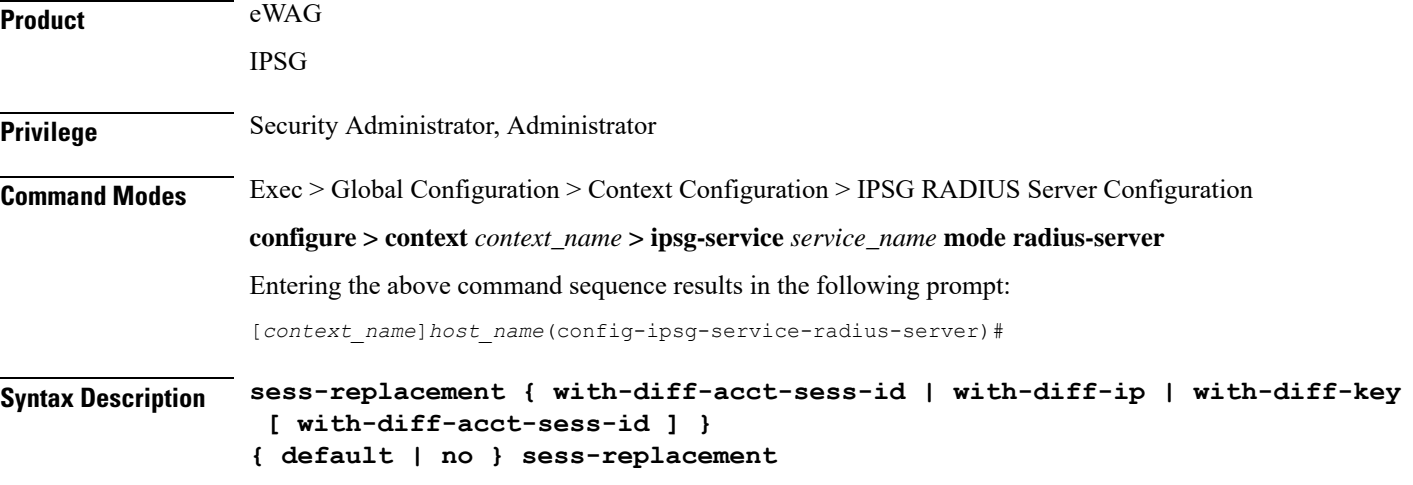

#### **default**

Configures this command with its default setting.

Default: Disabled.

#### **no**

If previously configured, deletes the configuration.

#### **with-diff-acct-sess-id**

Specifies to replace current session when a new session request comes with same IP address and same user name/IMSI but different accounting session ID.

#### **with-diff-ip**

Specifies to replace current session when a new session request comes with same user name/IMSI but different IP address.

#### **with-diff-key [ with-diff-acct-sess-id ]**

Specifies to replace current session when a new session request comes with same IP address but different user name/IMSI.

For IPSG, you can also use a combination of replacement options of different key and different account session ID.

**Usage Guidelines** Use this command to enable/disable the Session Replacement feature. By default, the Session Replacement feature is disabled.

#### **Example**

The following command enables session replacement specifying to replace the current session when a new session request comes with same user name/IMSI but different IP address:

```
sess-replacement with-diff-ip
```
### **setup-timeout**

This command allows you to configure a timeout for session setup attempts for the current IPSG/eWAG service.

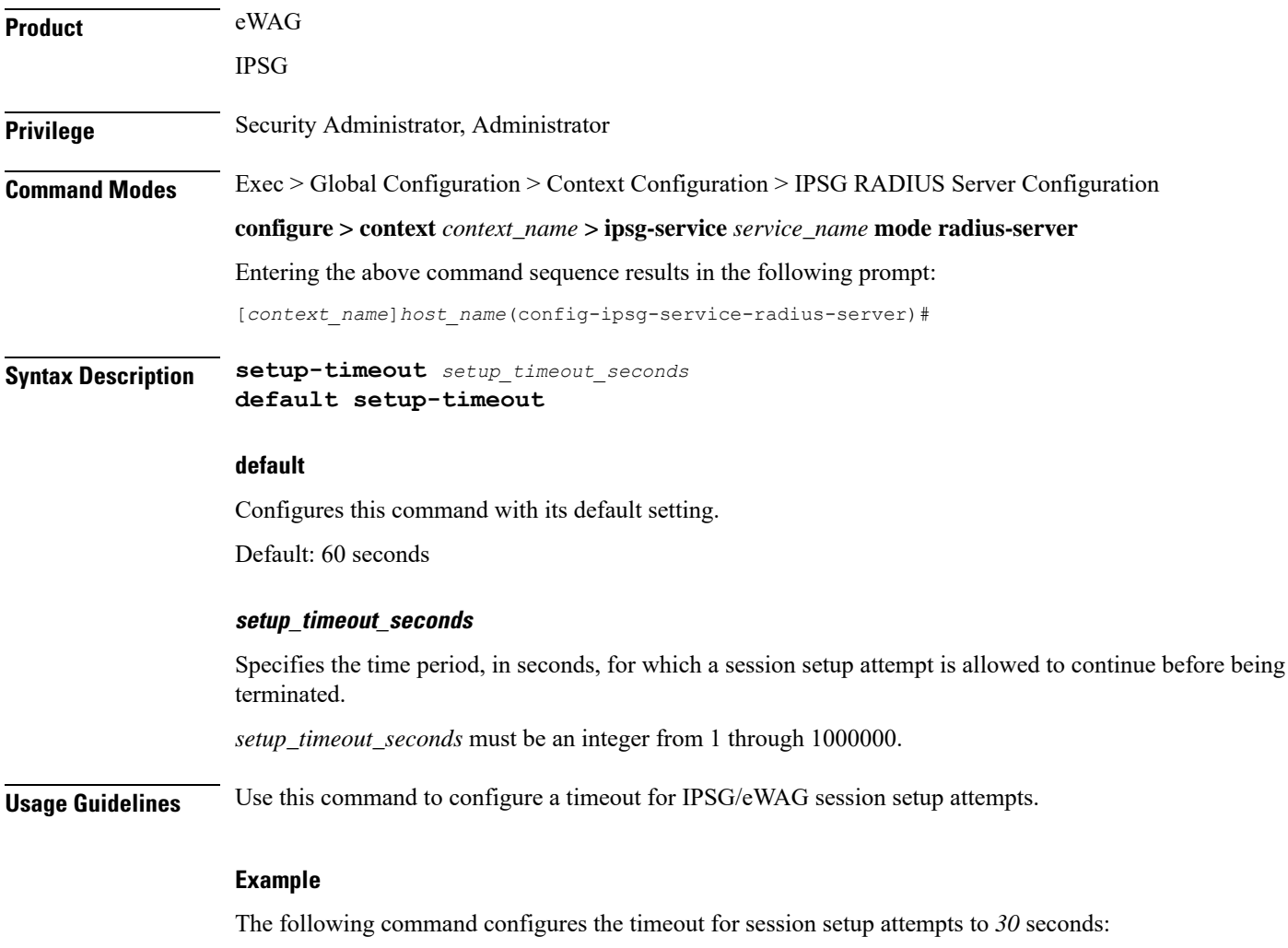

**setup-timeout 30**

 $\mathbf I$ 

### **w-apn**

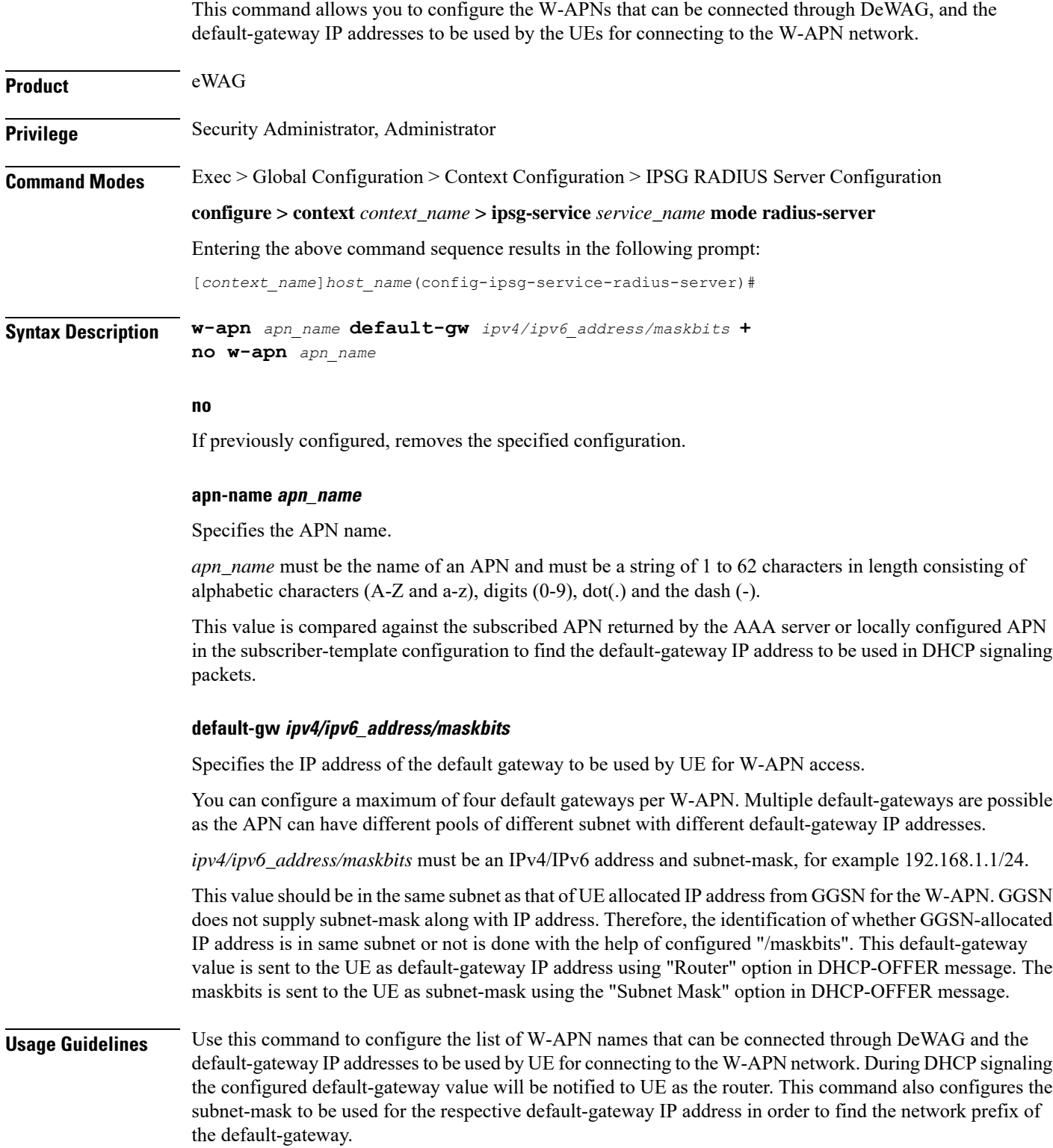

Note that DeWAG will be acting as 'default-gateway' for the UE in its connected network.

Ú

This command can be configured a maximum of four times to configure four different APNs and the corresponding default-gateways. **Important**

#### **Example**

The following command configures an APN named *apn123* with the default gateway IP address and mask *192.168.1.1/24*:

**w-apn** *apn123* **default-gw** *192.168.1.1/24*

 $\mathbf I$ 

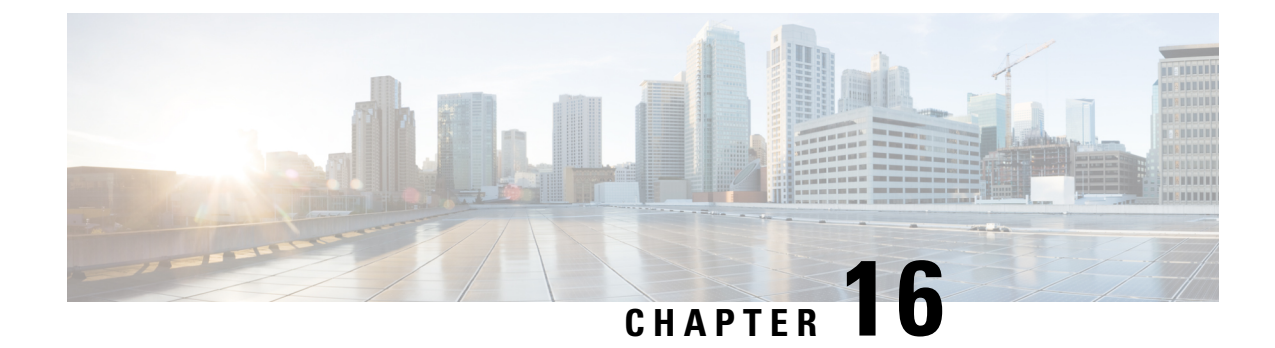

# **IPSP Configuration Mode Commands**

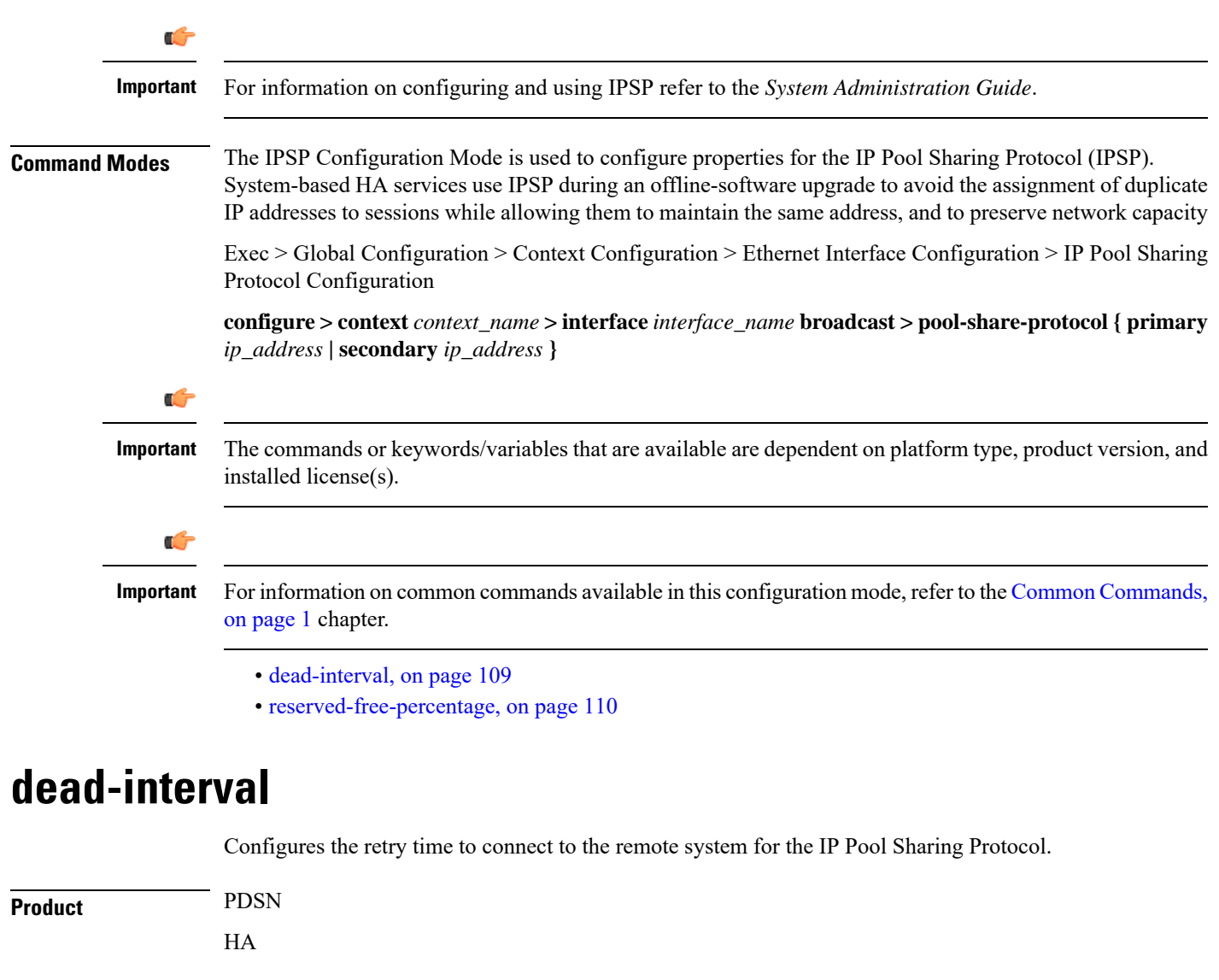

<span id="page-152-0"></span>**Privilege** Security Administrator, Administrator

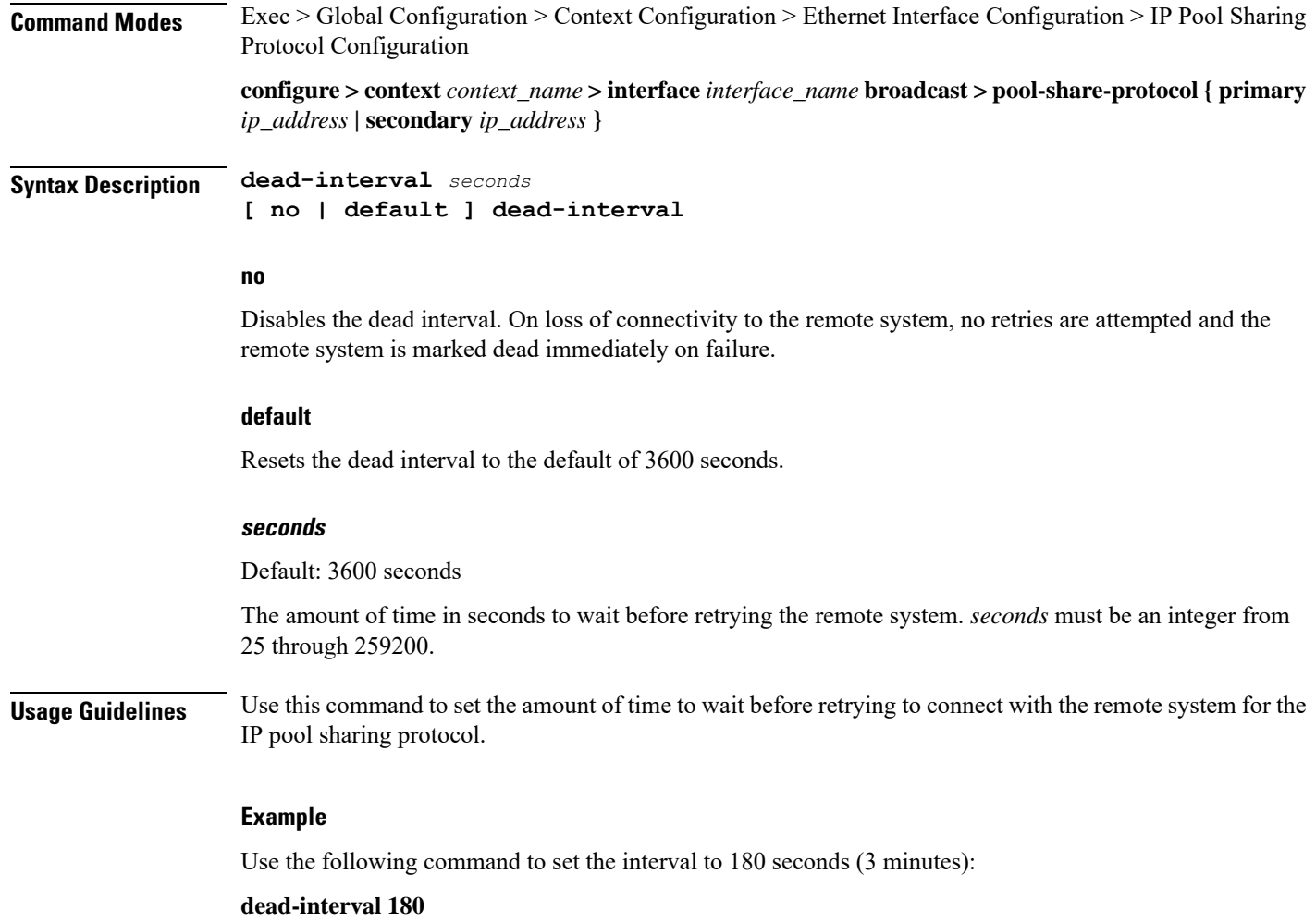

## <span id="page-153-0"></span>**reserved-free-percentage**

This command is used to set the amount of free addresses reserved for use on the primary HA.

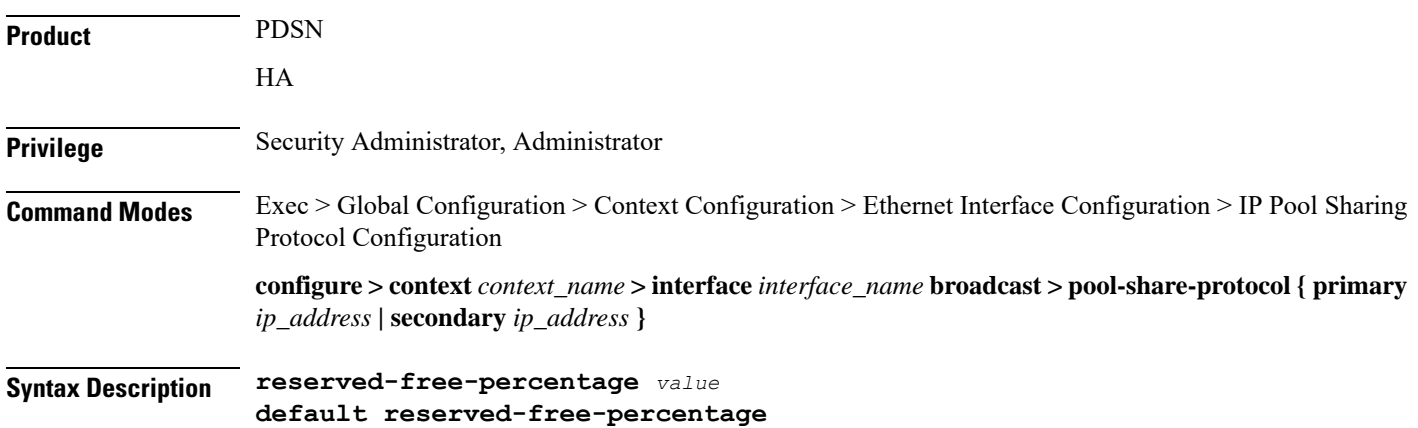

#### **value**

Default: 100

*value* specifies the percentage of free addresses reserved for the use on the primary HA for IP pool sharing during upgrade. It must be an integer from 0 through 100.

**Usage Guidelines** This command is used with **pool-sharing-protocol active mode** on the primary HA. Before using this command, **pool-sharing-protocol** in the Ethernet Interface Configuration Mode must be configured.

For more information, refer to the *Ethernet Interface Configuration Mode Commands* chapter in this guide.

#### **Example**

To reserve 40 percent of free addresses in primary HA for IP pool sharing, enter the following command:

**reserved-free-percentage 40**

 $\mathbf I$ 

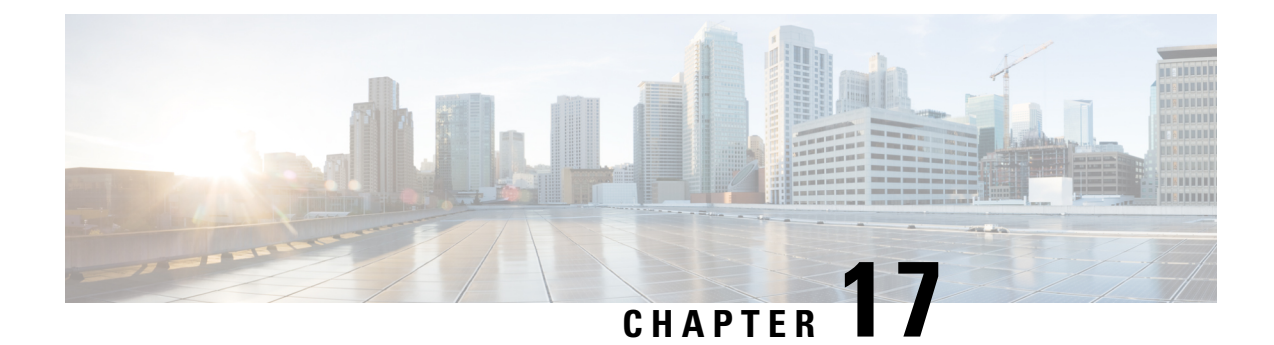

## **IPv6 ACL Configuration Mode Commands**

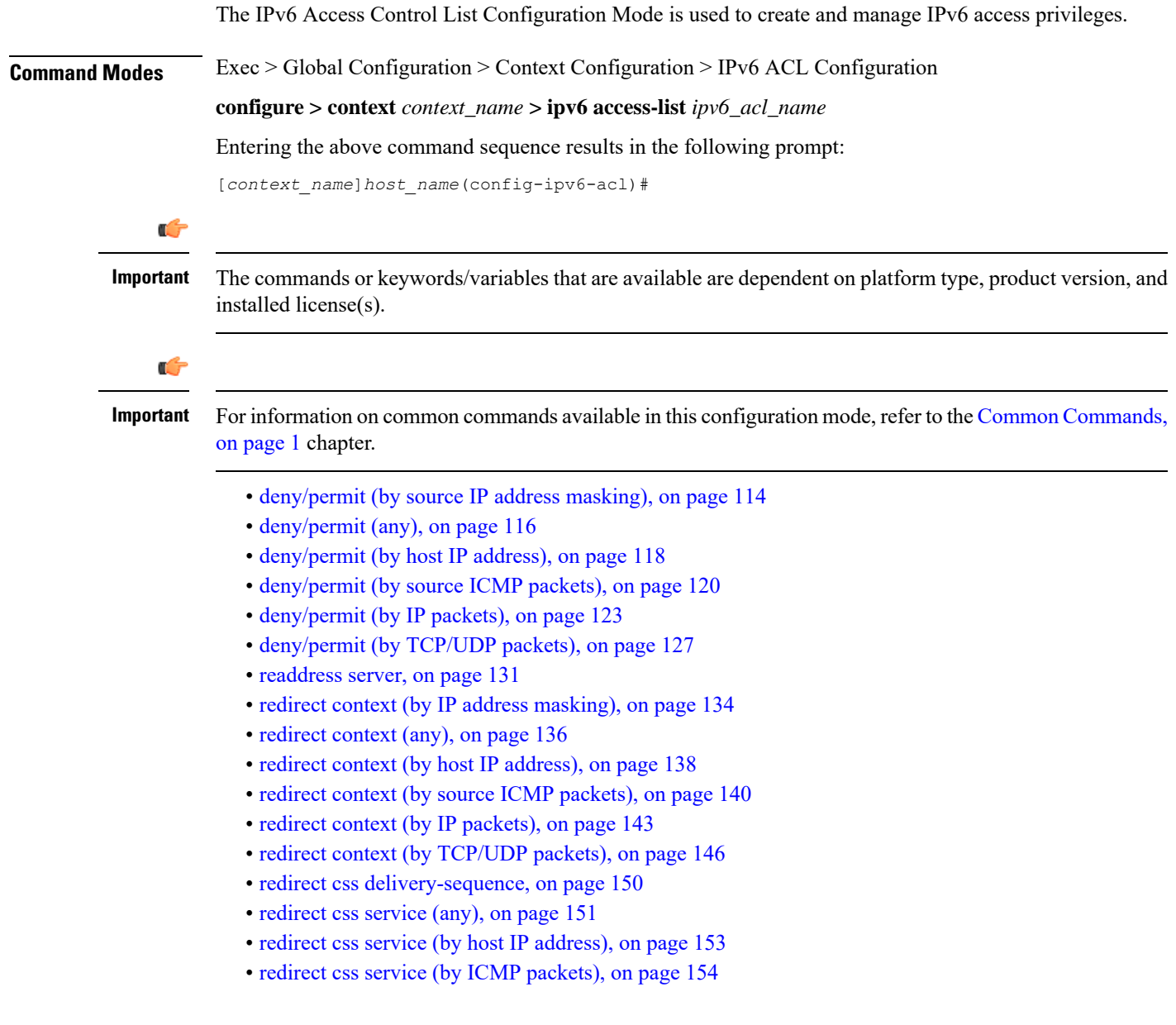

- redirect css service (by IP [packets\),](#page-201-0) on page 158
- redirect css service (by source IP address [masking\),](#page-204-0) on page 161
- redirect css service (by [TCP/UDP](#page-206-0) packets), on page 163
- redirect css service (for [downlink,](#page-210-0) any), on page 167
- redirect css service (for [downlink,](#page-212-0) by host IP address), on page 169
- redirect css service (for [downlink,](#page-214-0) by ICMP packets), on page 171
- redirect css service (for [downlink,](#page-218-0) by IP packets), on page 175
- redirect css service (for [downlink,](#page-221-0) by source IP address masking), on page 178
- redirect css service (for downlink, by [TCP/UDP](#page-223-0) packets), on page 180
- [redirect](#page-227-0) css service (for uplink, any), on page 184
- redirect css service (for uplink, by host IP [address\),](#page-229-0) on page 186
- redirect css service (for uplink, by ICMP [packets\),](#page-231-0) on page 188
- redirect css service (for uplink, by IP [packets\),](#page-235-0) on page 192
- redirect css service (for uplink, by source IP address [masking\),](#page-238-0) on page 195
- redirect css service (for uplink, by [TCP/UDP](#page-239-0) packets), on page 196
- redirect nexthop (by IP address [masking\),](#page-243-0) on page 200
- redirect [nexthop](#page-246-0) (any), on page 203
- redirect nexthop (by host IP [address\),](#page-248-0) on page 205
- redirect nexthop (by source ICMP [packets\),](#page-250-0) on page 207
- redirect nexthop (by IP [packets\),](#page-253-0) on page 210
- redirect nexthop (by [TCP/UDP](#page-256-0) packets), on page 213

### <span id="page-157-0"></span>**deny/permit (by source IP address masking)**

Used to filter subscriber sessions based on the IPv6 address mask sent by the source to the mobile node or the network.

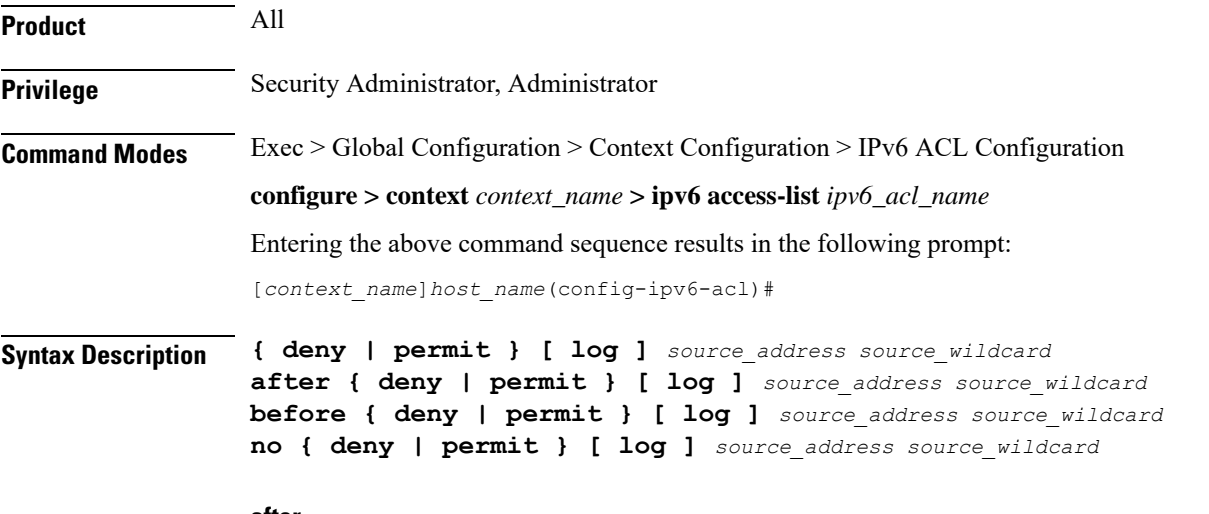

#### **after**

Indicates all rules defined subsequent to this command are to be inserted after the command identified by the exact options listed.

This moves the insertion point to be immediately after the rule which matches the exact options specified such that new rules will be added, in order, after the matching rule.

Ú

**Important** If the options specified do not exactly match an existing rule, the insertion point does not change.

#### **before**

Indicates all rules defined subsequent to this command are to be inserted before the command identified by the exact options listed.

This moves the insertion point to be immediately before the rule which matches the exact options specified such that new rules will be added, in order, before the matching rule.

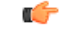

**Important** If the options specified do not exactly match an existing rule, the insertion point does not change

#### **no**

Removes the rule which exactly matches the options specified.

#### **deny | permit**

Specifies the rule is either block (deny) or an allow (permit) filter.

- **deny**: Indicates the rule, when matched, drops the corresponding packets.
- **permit**: Indicates the rule, when matched, allows the corresponding packets.

#### **log**

Default: packets are not logged.

Indicates all packets which match the filter are to be logged.

#### **source\_address**

The IP address(es) form which the packet originated.

This option is used to filter all packets from a specific IP address or a group of IP addresses.

When specifying a group of addresses, the initial address is configured using this option. The range can then be configured using the *source\_wildcard* parameter.

#### **source\_wildcard**

This option is used in conjunction with the *source\_address* option to specify a group of addresses for which packets are to be filtered.

The mask must be entered as a complement:

• Zero-bitsin this parameter mean that the corresponding bits configured for the *source\_address* parameter must be identical.

must be ignored.

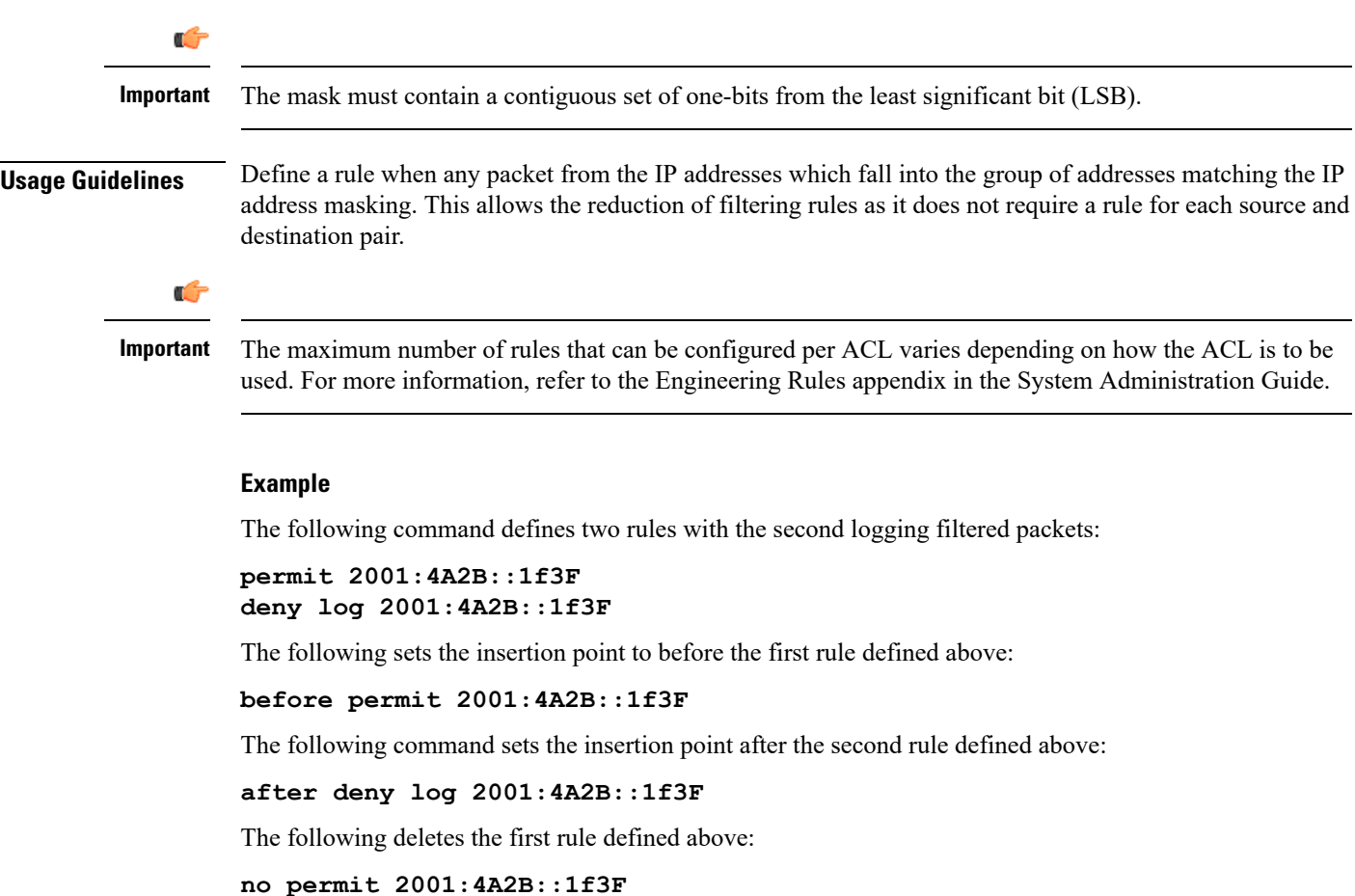

• One-bits in this parameter mean that the corresponding bits configured for the *source\_address* parameter

## <span id="page-159-0"></span>**deny/permit (any)**

Used to filter subscriber sessions based on any packet received. This command is also used to set the access control list insertion point.

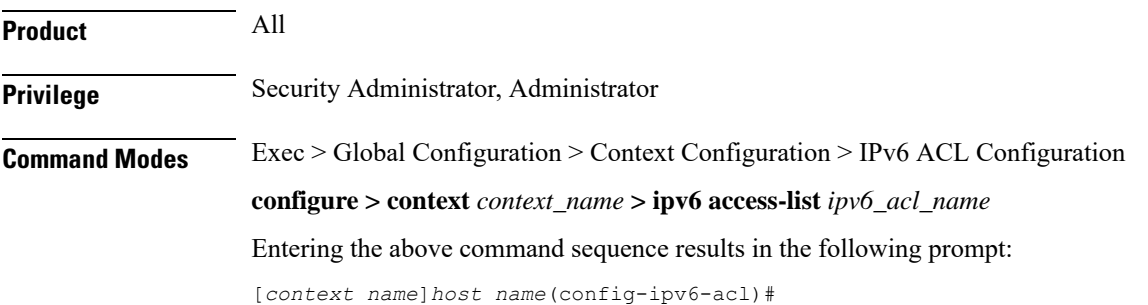

### **Syntax Description { deny | permit } [ log ] any**

**after { deny | permit } [ log ] any before { deny | permit } [ log ] any no { deny | permit } [ log ] any**

#### **after**

Indicates all rules defined subsequent to this command are to be inserted after the command identified by the exact options listed.

This moves the insertion point to be immediately after the rule which matches the exact options specified such that new rules will be added, in order, after the matching rule.

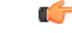

**Important** If the options specified do not exactly match an existing rule, the insertion point does not change.

#### **before**

Indicates all rules defined subsequent to this command are to be inserted before the command identified by the exact options listed.

This moves the insertion point to be immediately before the rule which matches the exact options specified such that new rules will be added, in order, before the matching rule.

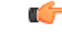

**Important** If the options specified do not exactly match an existing rule, the insertion point does not change.

#### **no**

Removes the rule which exactly matches the options specified.

#### **deny | permit**

Specifies the rule is either block (deny) or an allow (permit) filter.

- **deny**: Indicates the rule, when matched, drops the corresponding packets.
- **permit**: Indicates the rule, when matched, allows the corresponding packets.

#### **log**

Default: packets are not logged.

Indicates all packets which match the filter are to be logged.

#### **any**

Indicates all packets will match the filter regardless of source and/or destination.

**Usage Guidelines** Define a catch all rule to place at the end of the list of rules.

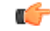

#### **Important**

It is suggested that any rule which is added to be a catch all should also have the **log** option specified. The logged packets may be used to determine if the current list of rules is adequate or needs modification to ensure proper security. The maximum number of rules that can be configured per ACL varies depending on how the ACL isto be used.For more information, refer to the *Engineering Rules* appendix in the *System Administration Guide*.

#### **Example**

The following command defines two rules with the second logging filtered packets:

**permit any deny log any**

The following sets the insertion point to before the first rule defined above:

**before permit any**

The following command sets the insertion point after the second rule defined above:

**after deny log any**

The following deletes the first rule defined above:

**no permit any**

### <span id="page-161-0"></span>**deny/permit (by host IP address)**

Used to filter subscriber sessions based on the targeted host IP address sent by the source to the mobile node or the network.

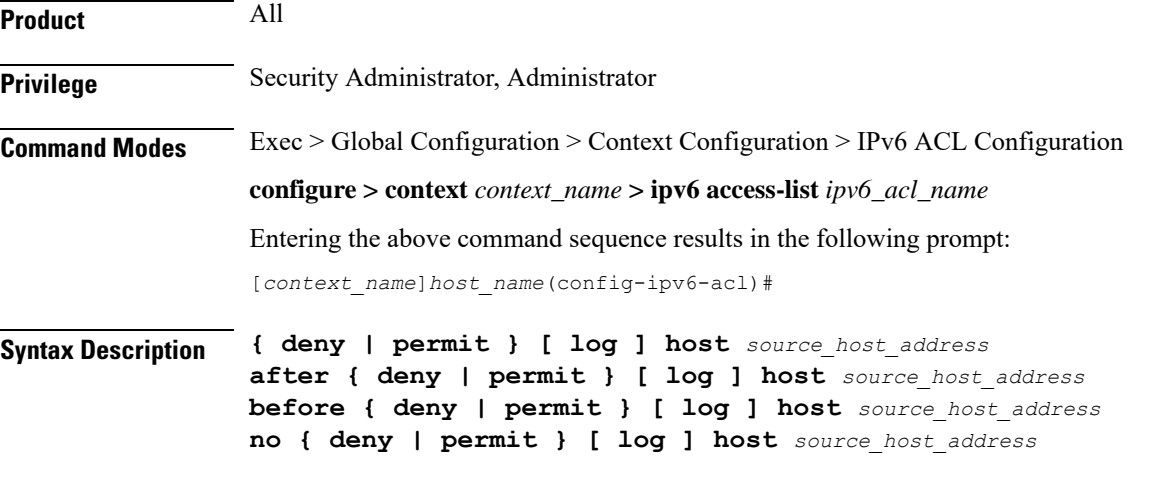

#### **after**

Indicates all rules defined subsequent to this command are to be inserted after the command identified by the exact options listed.

This moves the insertion point to be immediately after the rule which matches the exact options specified such that new rules will be added, in order, after the matching rule.

Ú

**Important** If the options specified do not exactly match an existing rule, the insertion point does not change.

#### **before**

Indicates all rules defined subsequent to this command are to be inserted before the command identified by the exact options listed.

This moves the insertion point to be immediately before the rule which matches the exact options specified such that new rules will be added, in order, before the matching rule.

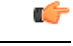

**Important** If the options specified do not exactly match an existing rule, the insertion point does not change.

#### **no**

Removes the rule which exactly matches the options specified.

#### **deny | permit**

Specifies the rule is either block (deny) or an allow (permit) filter.

- **deny**: Indicates the rule, when matched, drops the corresponding packets.
- **permit**: Indicates the rule, when matched, allows the corresponding packets.

#### **log**

Default: packets are not logged.

Indicates all packets which match the filter are to be logged.

#### **source\_host\_address**

The IP address of the source host to filter against expressed in IPv6 colon notation.

**Usage Guidelines** Define a rule when a very specific remote host is to be blocked. In simplified networks where the access controls need only block a few hosts, this command allows the rules to be very clear and concise.

Ú

The maximum number of rules that can be configured per ACL varies depending on how the ACL is to be used. For more information, refer to the *Engineering Rules* appendix in the *System Administration Guide*. **Important**

#### **Example**

The following command defines two rules with the second logging filtered packets:

#### **permit host 2001:4A2B::1f3F deny log host 2001:4A2B::1f3F**

The following sets the insertion point to before the first rule defined above:

**before permit host 2001:4A2B::1f3F**

The following command sets the insertion point after the second rule defined above:

**after deny log host 2001:4A2B::1f3F**

The following deletes the first rule defined above:

**no permit host 2001:4A2B::1f3F**

### <span id="page-163-0"></span>**deny/permit (by source ICMP packets)**

Used to filter subscriber sessions based on the internet control message protocol packets sent by the source to the mobile node or the network.

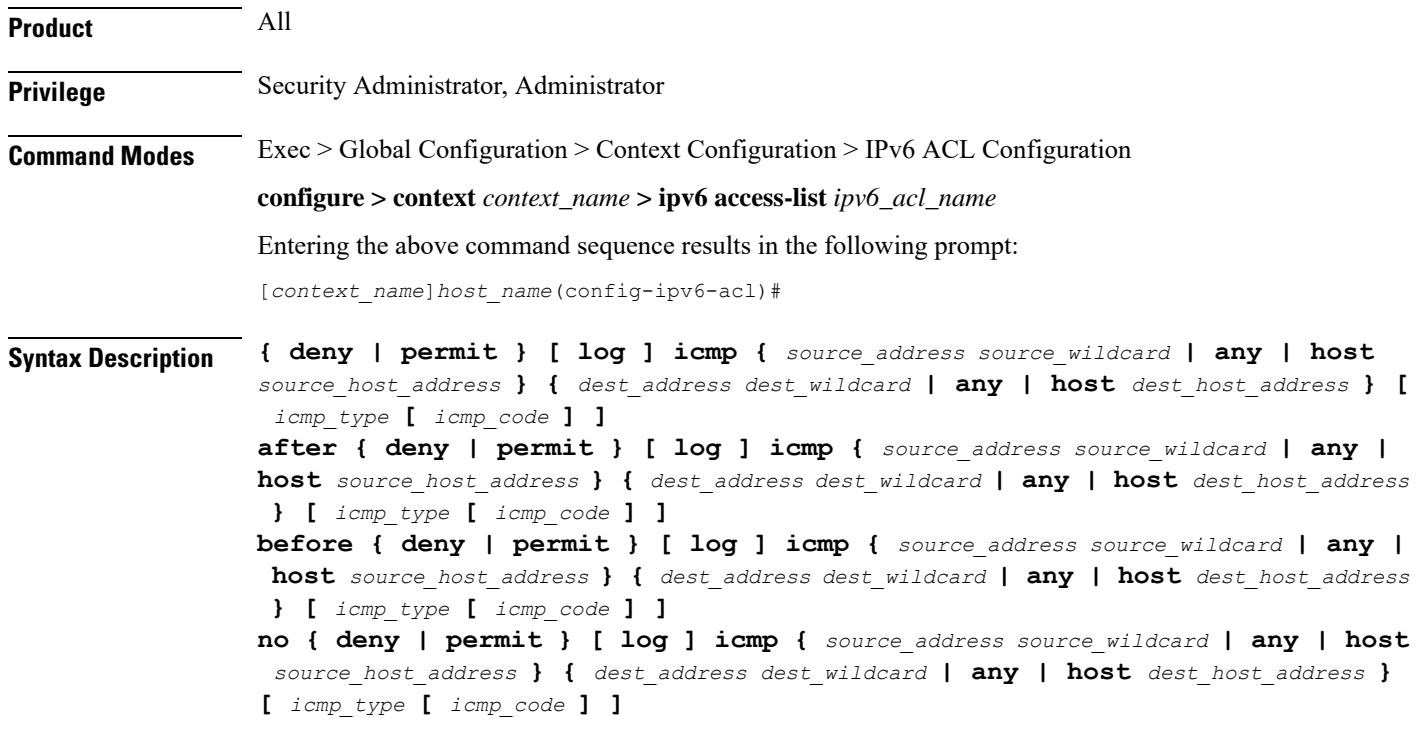

#### **after**

Indicates all rules defined subsequent to this command are to be inserted after the command identified by the exact options listed.

This moves the insertion point to be immediately after the rule which matches the exact options specified such that new rules will be added, in order, after the matching rule.

Ú

**Important** If the options specified do not exactly match an existing rule, the insertion point does not change.

#### **before**

Indicates all rules defined subsequent to this command are to be inserted before the command identified by the exact options listed.

This moves the insertion point to be immediately before the rule which matches the exact options specified such that new rules will be added, in order, before the matching rule.

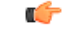

**Important** If the options specified do not exactly match an existing rule, the insertion point does not change.

#### **no**

Removes the rule which exactly matches the options specified.

#### **deny | permit**

Specifies the rule is either block (deny) or an allow (permit) filter.

- **deny**: Indicates the rule, when matched, drops the corresponding packets.
- **permit**: Indicates the rule, when matched, allows the corresponding packets.

#### **log**

Default: packets are not logged.

Indicates all packets which match the filter are to be logged.

#### **source\_address**

The IP address(es) form which the packet originated.

This option is used to filter all packets from a specific IP address or a group of IP addresses.

When specifying a group of addresses, the initial address is configured using this option. The range can then be configured using the *source\_wildcard* parameter.

#### **source\_wildcard**

This option is used in conjunction with the *source\_address* option to specify a group of addresses for which packets are to be filtered.

The mask must be entered as a complement:

- Zero-bitsin this parameter mean that the corresponding bits configured for the *source\_address* parameter must be identical.
- One-bits in this parameter mean that the corresponding bits configured for the *source\_address* parameter must be ignored.

#### Ú

**Important** The mask must contain a contiguous set of one-bits from the least significant bit (LSB).

#### **any**

Specifies that the rule applies to all packets.

#### **host**

Specifies that the rule applies to a specific host as determined by its IP address.

#### **source\_host\_address**

The IP address of the source host to filter against expressed in IPv6 hexadecimal-colon-separated notation.

#### **dest\_host\_address**

The IP address of the destination host to filter against expressed in IPv6 hexadecimal-colon-separated notation.

#### **dest\_address**

The IP address(es) to which the packet is to be sent.

This option is used to filter all packets to a specific IP address or a group of IP addresses.

When specifying a group of addresses, the initial address is configured using this parameter. The range can then be configured using the *dest\_wildcard* parameter.

#### **dest\_wildcard**

This option is used in conjunction with the *dest\_address* option to specify a group of addresses for which packets are to be filtered.

The mask must be entered as a complement:

- Zero-bits in this parameter mean that the corresponding bits configured for the *dest\_address* parameter must be identical.
- One-bits in this parameter mean that the corresponding bits configured for the *dest\_address* parameter must be ignored.

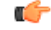

**Important** The mask must contain a contiguous set of one-bits from the least significant bit (LSB).

#### **icmp\_type**

Specifies that all ICMP packets of a particular type are to be filtered. The type is an integer from 0 through 255.

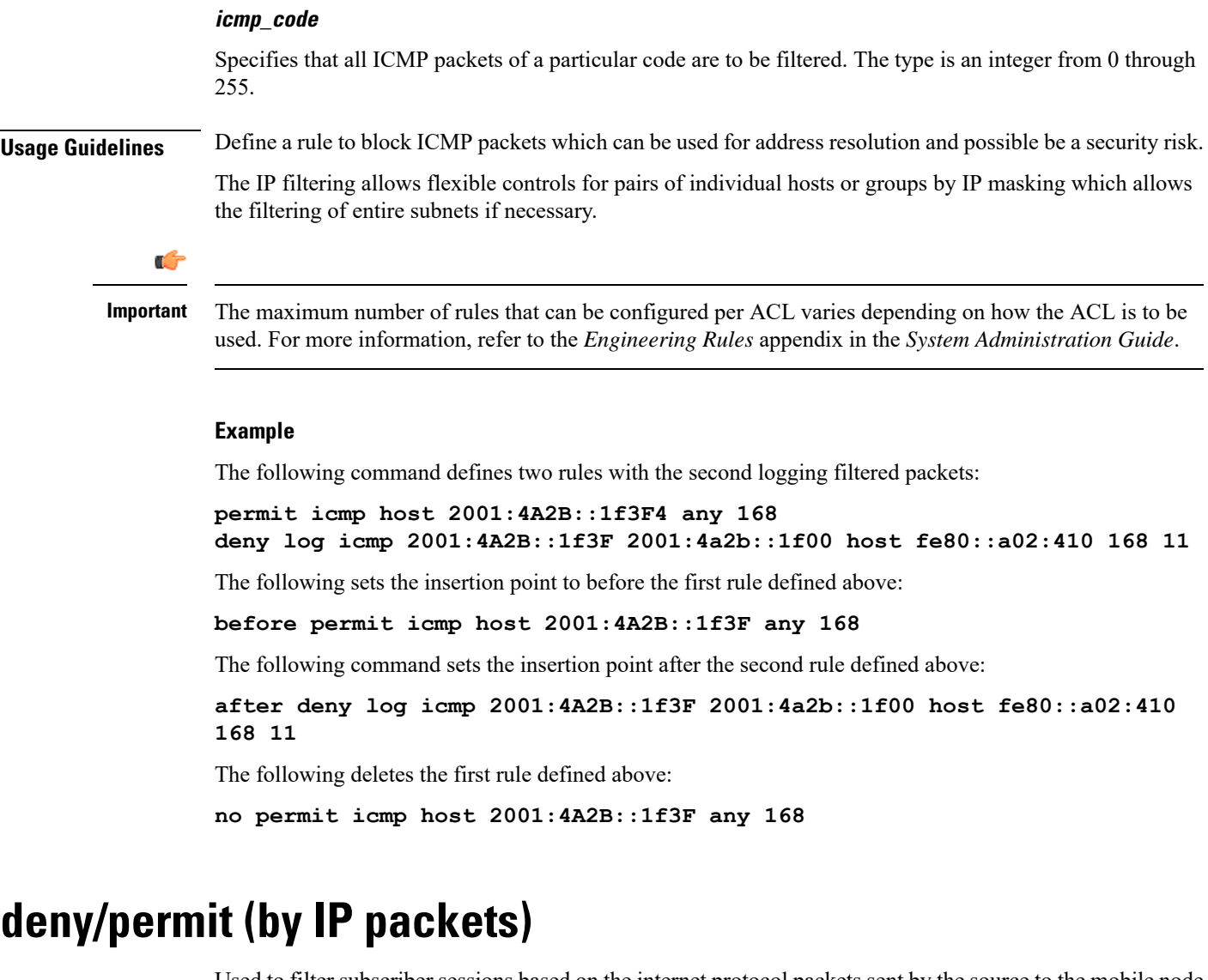

Used to filter subscriber sessions based on the internet protocol packets sent by the source to the mobile node or the network.

<span id="page-166-0"></span>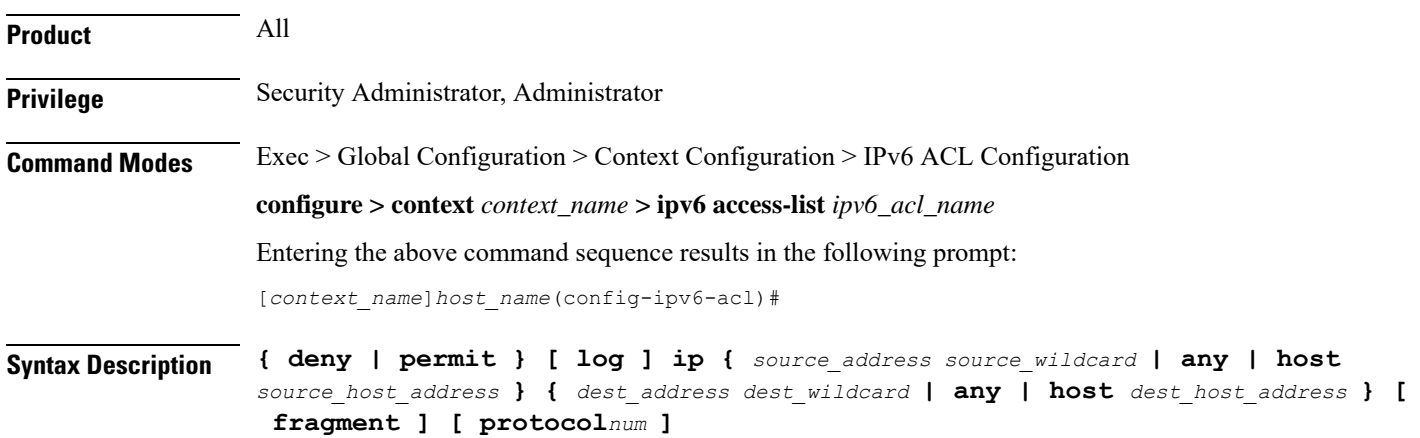

**after { deny | permit } [ log ] ip {** *source\_address source\_wildcard* **| any | host** *source\_host\_address* **} {** *dest\_address dest\_wildcard* **| any | host** *dest\_host\_address* **} [ fragment ] [ protocol***num* **] before { deny | permit } [ log ] ip {** *source\_address source\_wildcard* **| any | host** *source\_host\_address* **} {** *dest\_address dest\_wildcard* **| any | host** *dest\_host\_address* **} [ fragment ] [ protocol***num* **] no { deny | permit } [ log ] ip {** *source\_address source\_wildcard* **| any | host** *source\_host\_address* **} {** *dest\_address dest\_wildcard* **| any | host** *dest\_host\_address* **} [ fragment ] [ protocol***num* **]**

#### **after**

Indicates all rules defined subsequent to this command are to be inserted after the command identified by the exact options listed.

This moves the insertion point to be immediately after the rule which matches the exact options specified such that new rules will be added, in order, after the matching rule.

Ú

**Important** If the options specified do not exactly match an existing rule, the insertion point does not change.

#### **before**

Indicates all rules defined subsequent to this command are to be inserted before the command identified by the exact options listed.

This moves the insertion point to be immediately before the rule which matches the exact options specified such that new rules will be added, in order, before the matching rule.

#### Ú

**Important** If the options specified do not exactly match an existing rule, the insertion point does not change.

#### **no**

Removes the rule which exactly matches the options specified.

#### **deny | permit**

Specifies the rule is either block (deny) or an allow (permit) filter.

- **deny**: indicates the rule, when matched, drops the corresponding packets.
- **permit**: indicates the rule, when matched, allows the corresponding packets.

#### **log**

Default: packets are not logged.

Indicates all packets which match the filter are to be logged.

#### **source\_address**

The IP address(es) form which the packet originated.

This option is used to filter all packets from a specific IP address or a group of IP addresses.

When specifying a group of addresses, the initial address is configured using this option. The range can then be configured using the *source\_wildcard* parameter.

#### **source\_wildcard**

This option is used in conjunction with the *source\_address* option to specify a group of addresses for which packets are to be filtered.

The mask must be entered as a complement:

- Zero-bitsin this parameter mean that the corresponding bits configured for the *source\_address* parameter must be identical.
- One-bits in this parameter mean that the corresponding bits configured for the *source\_address* parameter must be ignored.

```
Ú
```
The mask must contain a contiguous set of one-bits from the least significant bit (LSB). Therefore, allowed masks are 0, 1, 3, 7, 15, 31, 63, 127, and 255. For example, acceptable wildcards are 0.0.0.3, 0.0.0.255, and 0.0.15.255. A wildcard of 0.0.7.15 is **not** acceptable since the one-bits are not contiguous. **Important**

#### **any**

Specifies that the rule applies to all packets.

#### **host**

Specifies that the rule applies to a specific host as determined by its IP address.

#### **source\_host\_address**

The IP address of the source host to filter against expressed in IPv6 colon notation.

#### **dest\_host\_address**

The IP address of the destination host to filter against expressed in IPv6 colon notation.

#### **dest\_address**

The IP address(es) to which the packet is to be sent.

This option is used to filter all packets to a specific IP address or a group of IP addresses.

When specifying a group of addresses, the initial address is configured using this parameter. The range can then be configured using the *dest\_wildcard* parameter.

#### **dest\_wildcard**

This option is used in conjunction with the *dest\_address* option to specify a group of addresses for which packets are to be filtered.

The mask must be entered as a complement:

- Zero-bits in this parameter mean that the corresponding bits configured for the *dest\_address* parameter must be identical.
- One-bits in this parameter mean that the corresponding bits configured for the *dest\_address* parameter must be ignored.

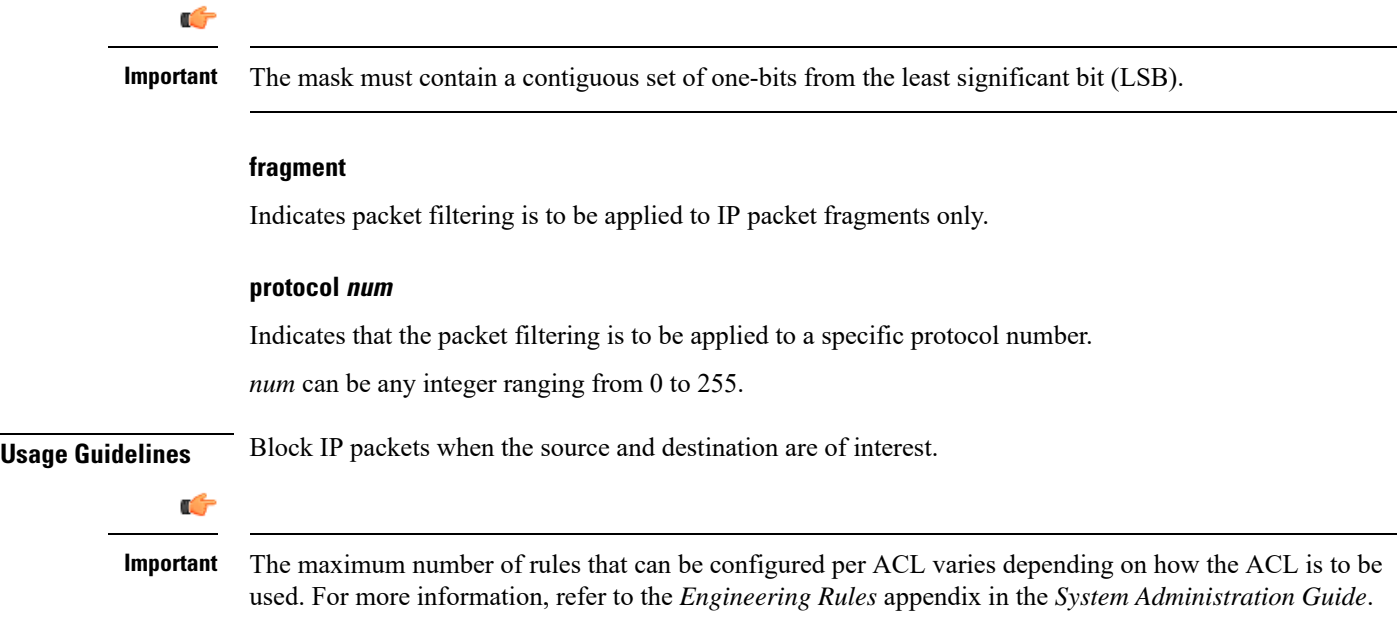

#### **Example**

The following command defines two rules with the second logging filtered packets:

**permit ip host 2001:4A2B::1f3F any fragment deny log ip 2001:4A2B::1f3F 2001:4a2b::1f00 host fe80::a02:410**

The following sets the insertion point to before the first rule defined above:

**before permit ip host 2001:4A2B::1f3F any fragment**

The following command sets the insertion point after the second rule defined above:

**after deny log ip 2001:4A2B::1f3F 2001:4a2b::1f00 host fe80::a02:410**

The following deletes the first rule defined above:

**no permit ip host 2001:4A2B::1f3F any fragment**

П

### <span id="page-170-0"></span>**deny/permit (by TCP/UDP packets)**

Used to filter subscriber sessions based on the transmission control protocol/user datagram protocol packets sent by the source to the mobile node or the network.

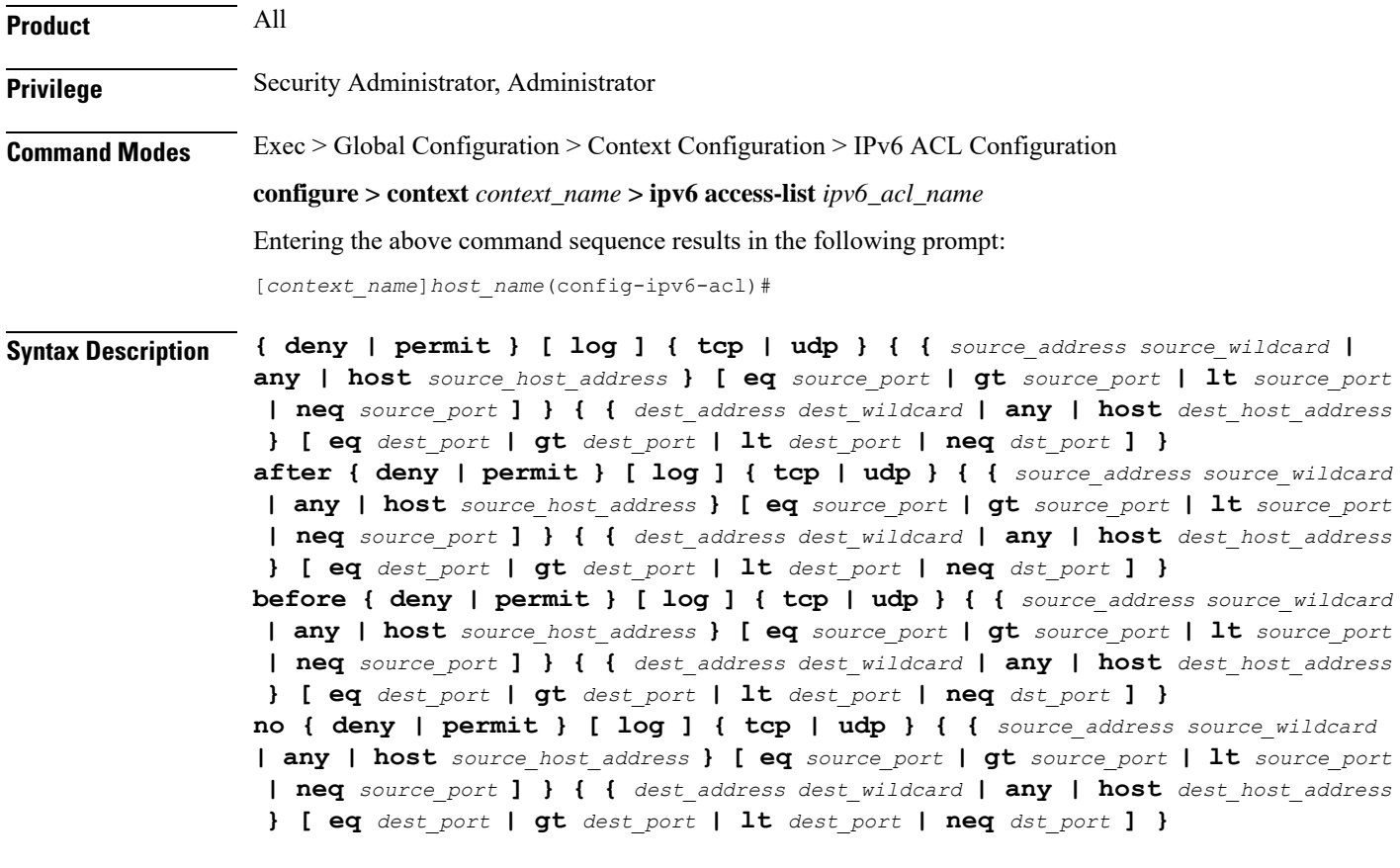

#### **after**

Indicates all rules defined subsequent to this command are to be inserted after the command identified by the exact options listed.

This moves the insertion point to be immediately after the rule which matches the exact options specified such that new rules will be added, in order, after the matching rule.

#### Ú

**Important** If the options specified do not exactly match an existing rule, the insertion point does not change.

#### **before**

Indicates all rules defined subsequent to this command are to be inserted before the command identified by the exact options listed.

This moves the insertion point to be immediately before the rule which matches the exact options specified such that new rules will be added, in order, before the matching rule.

#### Ú

**Important** If the options specified do not exactly match an existing rule, the insertion point does not change.

#### **no**

Removes the rule which exactly matches the options specified.

#### **deny | permit**

Specifies the rule is either block (deny) or an allow (permit) filter.

- **deny**: Indicates the rule, when matched, drops the corresponding packets.
- **permit**: Indicates the rule, when matched, allows the corresponding packets.

#### **log**

Default: packets are not logged.

Indicates all packets which match the filter are to be logged.

#### **tcp | udp**

Specifies the filter is to be applied to IP-based transmission control protocol or the user datagram protocol.

- **tcp**: Filter applies to TPC packets.
- **udp**: Filter applies to UDP packets.

#### **source\_address**

The IP address(es) form which the packet originated.

This option is used to filter all packets from a specific IP address or a group of IP addresses.

When specifying a group of addresses, the initial address is configured using this option. The range can then be configured using the *source\_wildcard* parameter.

#### **source\_wildcard**

This option is used in conjunction with the *source\_address* option to specify a group of addresses for which packets are to be filtered.

The mask must be entered as a complement:

- Zero-bitsin this parameter mean that the corresponding bits configured for the *source\_address* parameter must be identical.
- One-bits in this parameter mean that the corresponding bits configured for the *source\_address* parameter must be ignored.

#### r

**Important** The mask must contain a contiguous set of one-bits from the least significant bit (LSB).

#### **any**

Specifies that the rule applies to all packets.

#### **host**

Specifies that the rule applies to a specific host as determined by its IP address.

#### **source\_host\_address**

The IP address of the source host to filter against expressed in IPv6 colon-separated-hexadecimal notation.

#### **dest\_host\_address**

The IPaddress of the destination host to filter against expressed in IPv6 colon-separated-hexadecimal notation.

#### **eq source\_port**

Specifies a single, specific source TCP port number to be filtered. *source\_port* must be configured to an integer from 0 through 65535.

#### **gt source\_port**

Specifies that all source TCP port numbers greater than the one specified are to be filtered. *source\_port* must be configured to an integer from 0 through 65535.

#### **lt source\_port**

Specifies that all source TCP port numbers less than the one specified are to be filtered. *source\_port* must be configured to an integer from 0 through 65535.

#### **neq source\_port**

Specifies that all source TCP port numbers not equal to the one specified are to be filtered. *source\_port* must be configured to an integer from 0 through 65535.

#### **dest\_address**

The IP address(es) to which the packet is to be sent.

This option is used to filter all packets to a specific IP address or a group of IP addresses.

When specifying a group of addresses, the initial address is configured using this parameter. The range can then be configured using the *dest\_wildcard* parameter.

#### **dest\_wildcard**

This option is used in conjunction with the *dest\_address* option to specify a group of addresses for which packets are to be filtered.

The mask must be entered as a complement:

• Zero-bits in this parameter mean that the corresponding bits configured for the *dest\_address* parameter must be identical.

• One-bits in this parameter mean that the corresponding bits configured for the *dest\_address* parameter must be ignored.

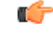

**Important** The mask must contain a contiguous set of one-bits from the least significant bit (LSB).

#### **eq dest\_port**

Specifies a single, specific destination TCP port number to be filtered.

*dest\_port* must be configured to an integer from 0 through 65535.

#### **gt dest\_port**

Specifies that all destination TCP port numbers greater than the one specified are to be filtered. *dest\_port* must be configured to an integer from 0 through 65535.

#### **lt dest\_port**

Specifies that all destination TCP port numbers less than the one specified are to be filtered. *dest port* must be configured to an integer from 0 through 65535.

#### **neq dest\_port**

Specifies that all destination TCP port numbers not equal to the one specified are to be filtered. *dest\_port* must be configured to an integer from 0 through 65535.

**Usage Guidelines** Block IP packets when the source and destination are of interest but for only a limited set of ports.

#### Ú

The maximum number of rules that can be configured per ACL varies depending on how the ACL is to be used. For more information, refer to the *Engineering Rules* appendix in the *System Administration Guide*. **Important**

#### **Example**

The following command defines four rules with the second and fourth rules logging filtered packets:

```
permit tcp host 2001:4A2B::1f3F any
deny log udp 2001:4A2B::1f3F 2001:4a2b::1f00 host fe80::a02:410
permit tcp host 2001:4A2B::1f3F gt 1023 any
```
The following sets the insertion point to before the first rule defined above:

**before permit tcp host 2001:4A2B::1f3F any**

The following command sets the insertion point after the second rule defined above:

**after deny log udp 2001:4A2B::1f3F 2001:4a2b::1f00 host fe80::a02:410**

The following deletes the third rule defined above:

**no permit tcp host 2001:4A2B::1f3F gt 1023 any**

### <span id="page-174-0"></span>**readdress server**

Alter the destination address and port number in TCP or UDP packet headers to redirect packets to a different server.

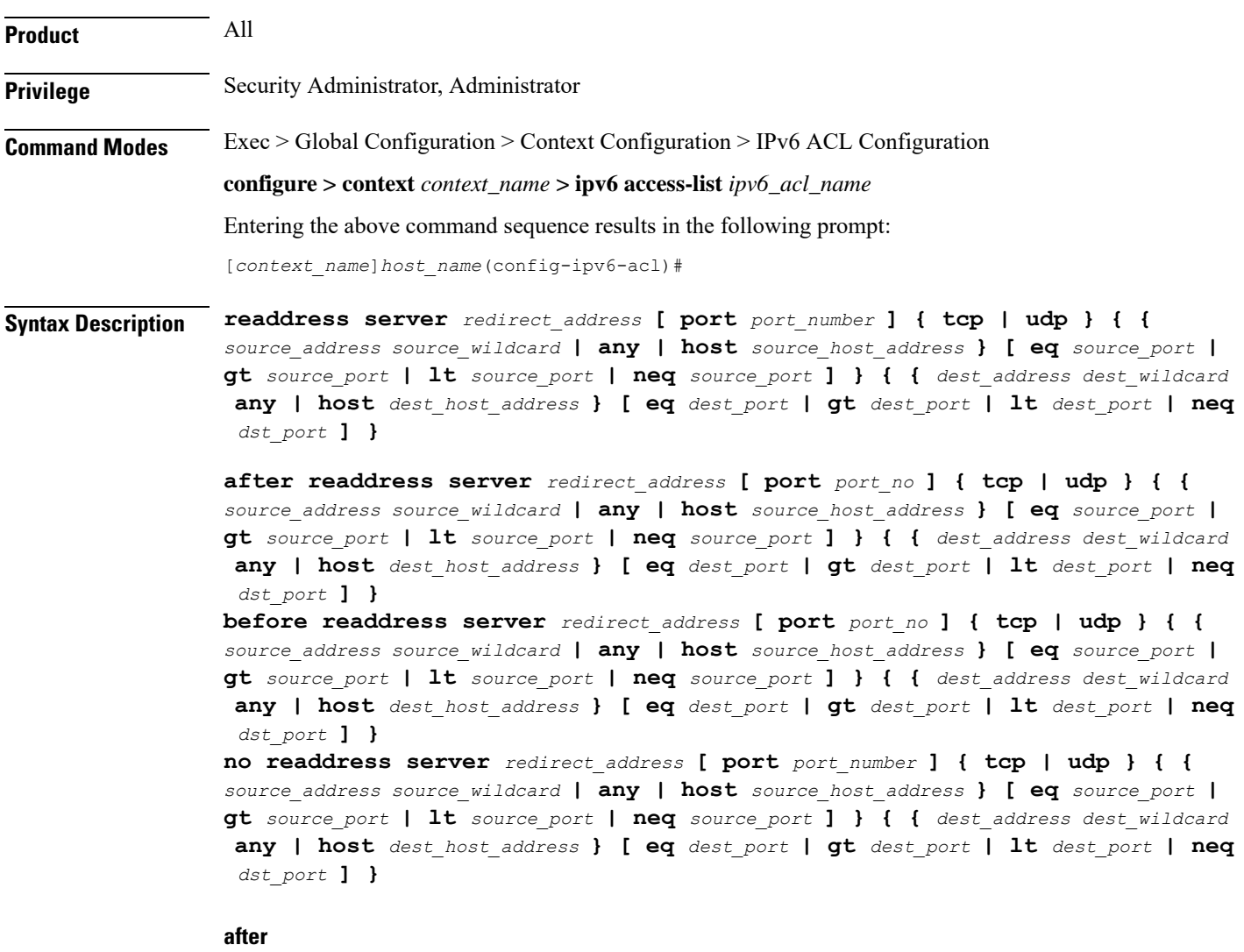

Indicates all rules defined subsequent to this command are to be inserted after the command identified by the exact options listed.

This moves the insertion point to be immediately after the rule which matches the exact options specified such that new rules will be added, in order, after the matching rule.

### Ú

**Important** If the options specified do not exactly match an existing rule, the insertion point does not change.

#### **before**

Indicates all rules defined subsequent to this command are to be inserted before the command identified by the exact options listed.

This moves the insertion point to be immediately before the rule which matches the exact options specified such that new rules will be added, in order, before the matching rule.

Ú

**Important** If the options specified do not exactly match an existing rule, the insertion point does not change.

#### **no**

Removes the rule which exactly matches the options specified.

#### **redirect\_address**

The IP address to which the IP packets are redirected. TCP or UDP packet headers are rewritten to contain the new destination address. This must expressed in IPv6 colon-separated-hexadecimal notation.

#### **port port\_number**

The number of the port at the redirect address where the packets are sent. TCP or UDP packet headers are rewritten to contain the new destination port number.

#### **tcp | udp**

Specifies the redirect is to be applied to the IP-based transmission control protocol or the user datagram protocol.

- **tcp**: Redirect applies to TCP packets.
- **udp**: Redirect applies to UDP packets.

#### **source\_address**

The IP address(es) form which the packet originated.

This option is used to filter all packets from a specific IP address or a group of IP addresses.

When specifying a group of addresses, the initial address is configured using this option. The range can then be configured using the *source\_wildcard* parameter.

#### **any**

Specifies that the rule applies to all packets.

#### **host**

Specifies that the rule applies to a specific host as determined by its IP address.

#### **source\_host\_address**

The IP address of the source host to filter against expressed in IPv6 colon notation.

#### **dest\_host\_address**

The IPaddress of the destination host to filter against expressed in IPv6 colon-separated-hexadecimal notation.

#### **eq source\_port**

Specifies a single, specific source TCP port number to be filtered. *source\_port* must be configured to an integer from 0 through 65535.

#### **gt source\_port**

Specifies that all source TCP port numbers greater than the one specified are to be filtered. *source\_port* must be configured to an integer from 0 through 65535.

#### **lt source\_port**

Specifies that all source TCP port numbers less than the one specified are to be filtered. *source\_port* must be configured to an integer from 0 through 65535.

#### **neq source\_port**

Specifies that all source TCP port numbers not equal to the one specified are to be filtered. *source\_port* must be configured to an integer from 0 through 65535.

#### **dest\_address**

The IP address(es) to which the packet is to be sent.

This option is used to filter all packets to a specific IP address or a group of IP addresses.

When specifying a group of addresses, the initial address is configured using this parameter. The range can then be configured using the *dest\_wildcard* parameter.

#### **eq dest\_port**

Specifies a single, specific destination TCP port number to be filtered.

*dest\_port* must be configured to an integer from 0 through 65535.

#### **gt dest\_port**

Specifies that all destination TCP port numbers greater than the one specified are to be filtered. *dest\_port* must be configured to an integer from 0 through 65535.

#### **lt dest\_port**

Specifies that all destination TCP port numbers less than the one specified are to be filtered. *dest\_port* must be configured to an integer from 0 through 65535.

#### **neq dest\_port**

Specifies that all destination TCP port numbers not equal to the one specified are to be filtered.

*dest\_port* must be configured to an integer from 0 through 65535.

**Usage Guidelines** Use this command to define a rule that redirects packets to a different destination address. The TCP and UDP packet headers are modified with the new destination address and destination port.

Ú

The maximum number of rules that can be configured per ACL varies depending on how the ACL is to be used. For more information, refer to the *Engineering Rules* appendix in the *System Administration Guide*. Also note that "redirect" rules are ignored for ACLs applied to specific subscribers or all subscribers facilitated by a specific context. **Important**

#### **Example**

The following command defines a rule that redirects packets to the server at *fe80::c0a8:a04*, UDP packets coming from any host with a destination of any host are matched:

**readdress server fe80::c0a8:a04 udp any any**

The following sets the insertion point to before the rule defined above:

**before readdress server fe80::c0a8:a04 udp any any**

The following deletes the rule defined above:

**no readdress server fe80::c0a8:a04 udp any any**

### <span id="page-177-0"></span>**redirect context (by IP address masking)**

Used to redirect subscriber sessions based on the IP address mask sent by the source to the mobile node or the network.

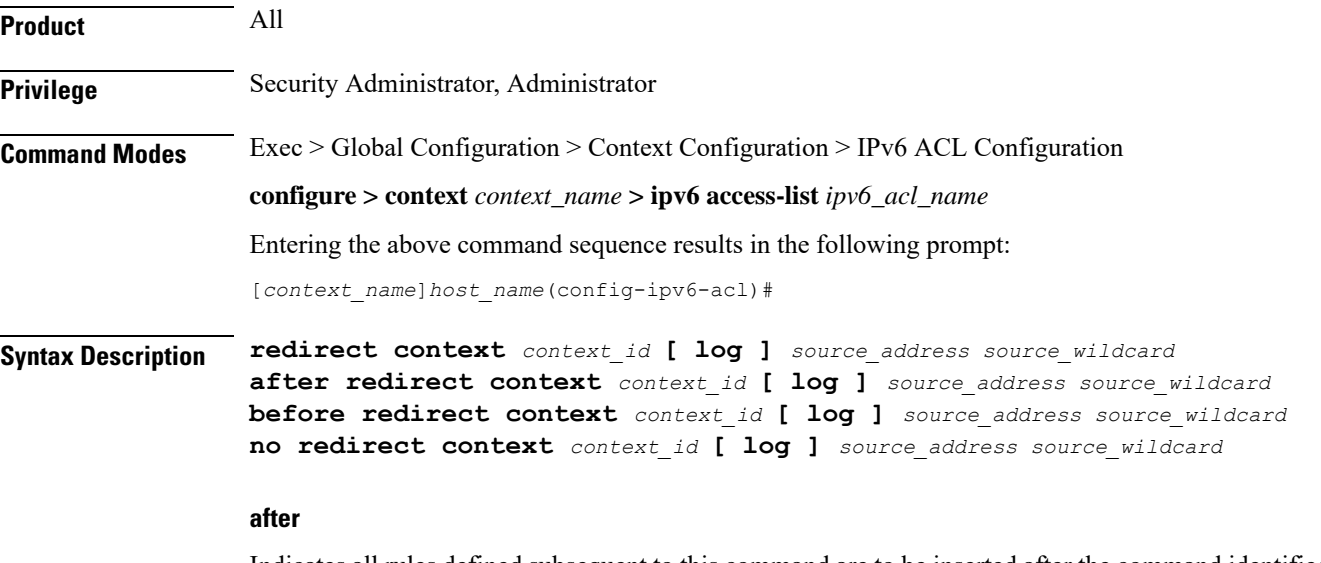

Indicates all rules defined subsequent to this command are to be inserted after the command identified by the exact options listed.

This moves the insertion point to be immediately after the rule which matches the exact options specified such that new rules will be added, in order, after the matching rule.

Ú

**Important** If the options specified do not exactly match an existing rule, the insertion point does not change.

#### **before**

Indicates all rules defined subsequent to this command are to be inserted before the command identified by the exact options listed.

This moves the insertion point to be immediately before the rule which matches the exact options specified such that new rules will be added, in order, before the matching rule.

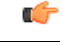

**Important** If the options specified do not exactly match an existing rule, the insertion point does not change.

#### **no**

Removes the rule which exactly matches the options specified.

#### **context context\_id**

Specifies the context identification number of the context to which packets are redirected. At the executive mode prompt, use the **show context all** command to display context names and context IDs.

#### **log**

Default: packets are not logged.

Indicates all packets which match the redirect are to be logged.

#### **source\_address**

Filters by the IP address(es) from which the packet originated. This option filters all packets from a specific IP address or a group of IP addresses.

When specifying a group of addresses, the initial address is configured using this option. The range can then be configured using the *source\_wildcard* parameter.

#### **source\_wildcard**

Filters packets for a group of addresses specified in conjunction with the *source\_address* option.

The mask must be entered as a complement:

- Zero-bitsin this parameter mean that the corresponding bits configured for the *source\_address* parameter must be identical.
- One-bits in this parameter mean that the corresponding bits configured for the *source\_address* parameter must be ignored.

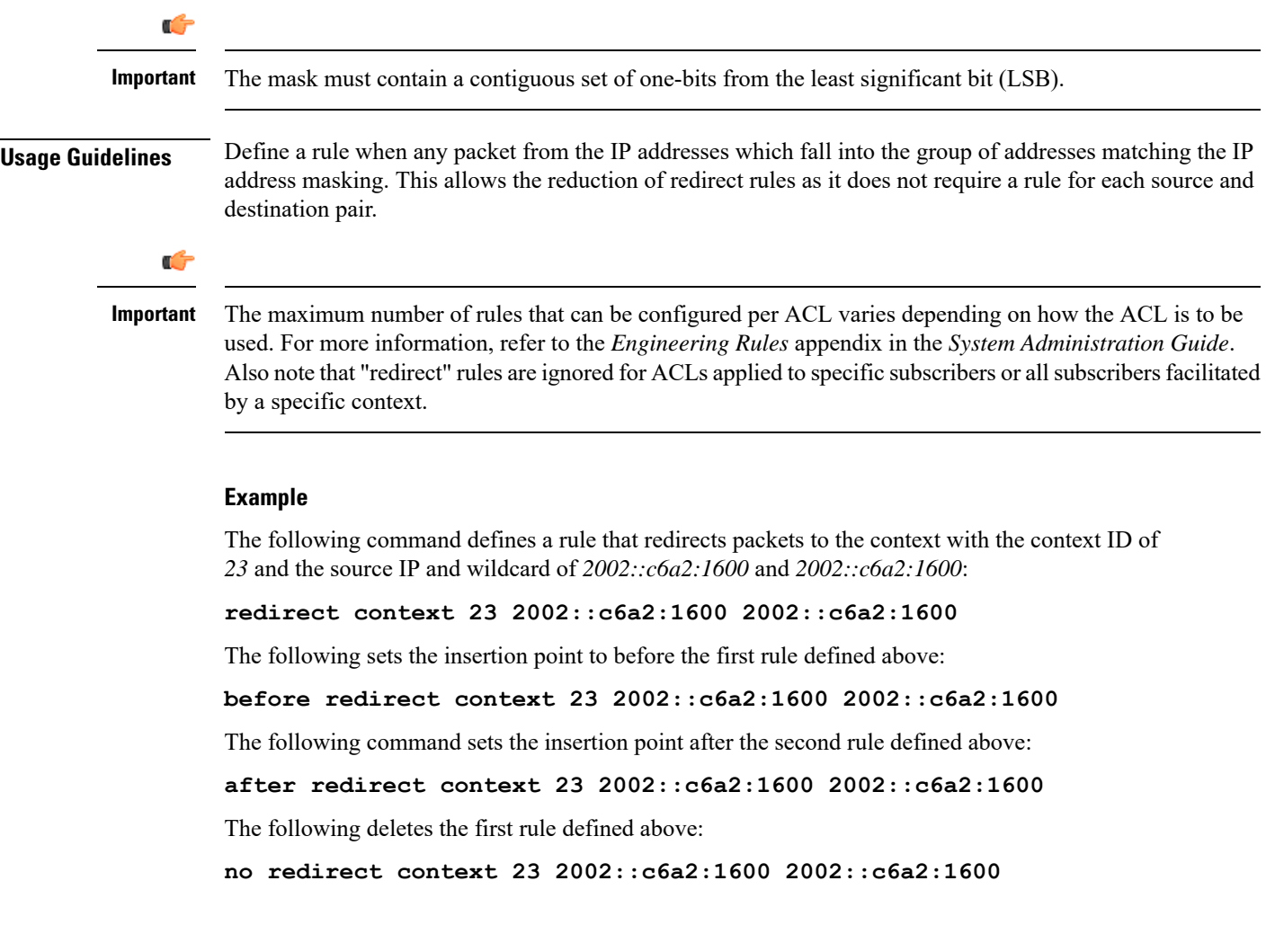

### <span id="page-179-0"></span>**redirect context (any)**

Used to redirect subscriber sessions based on any packet received. This command is also used to set the access control list insertion point.

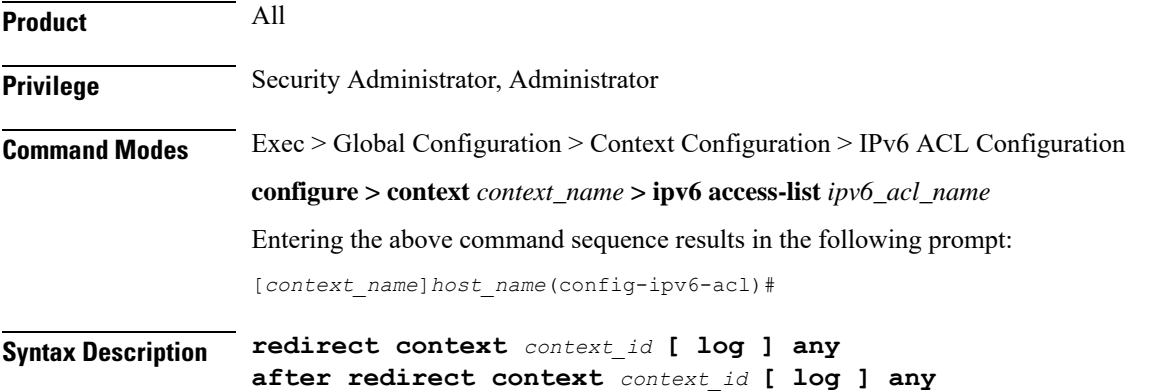
**before redirect context** *context\_id* **[ log ] any no redirect context** *context\_id* **[ log ] any**

# **after**

Indicates all rules defined subsequent to this command are to be inserted after the command identified by the exact options listed.

This moves the insertion point to be immediately after the rule which matches the exact options specified such that new rules will be added, in order, after the matching rule.

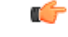

**Important** If the options specified do not exactly match an existing rule, the insertion point does not change.

# **before**

Indicates all rules defined subsequent to this command are to be inserted before the command identified by the exact options listed.

This moves the insertion point to be immediately before the rule which matches the exact options specified such that new rules will be added, in order, before the matching rule.

```
Ú
```
**Important** If the options specified do not exactly match an existing rule, the insertion point does not change.

#### **no**

Removes the rule which exactly matches the options specified.

# **context context\_id**

The context identification number of the context to which packets are redirected. At the executive mode prompt, use the **show context all** command to display context names and context IDs.

# **log**

Default: packets are not logged.

Indicates all packets which match the redirect are to be logged.

# **any**

Indicates all packets will match the redirect regardless of source and/or destination.

**Usage Guidelines** Define a catch all rule to place at the end of the list of rules to provide explicit handling of rules which do not fit any other criteria.

Ú

# **Important**

It is suggested that any rule which is added to be a catch all should also have the log option specified. The logged packets may be used to determine if the current list of rules is adequate or needs modification to ensure proper security. The maximum number of rules that can be configured per ACL varies depending on how the ACL isto be used.For more information, refer to the *Engineering Rules* appendix in the *System Administration Guide*. Also note that "redirect" rules are ignored for ACLs applied to specific subscribers or all subscribers facilitated by a specific context.

### **Example**

The following command defines a rule that redirects packets to the context with the context ID of *23* and any source IP:

**redirect context 23 any**

The following sets the insertion point to before the first rule defined above:

**before redirect context 23 any**

The following command sets the insertion point after the second rule defined above:

```
after redirect context 23 any
```
The following deletes the first rule defined above:

**no redirect context 23 any**

# **redirect context (by host IP address)**

Used to redirect subscriber sessions based on the targeted host IP address sent by the source to the mobile node or the network.

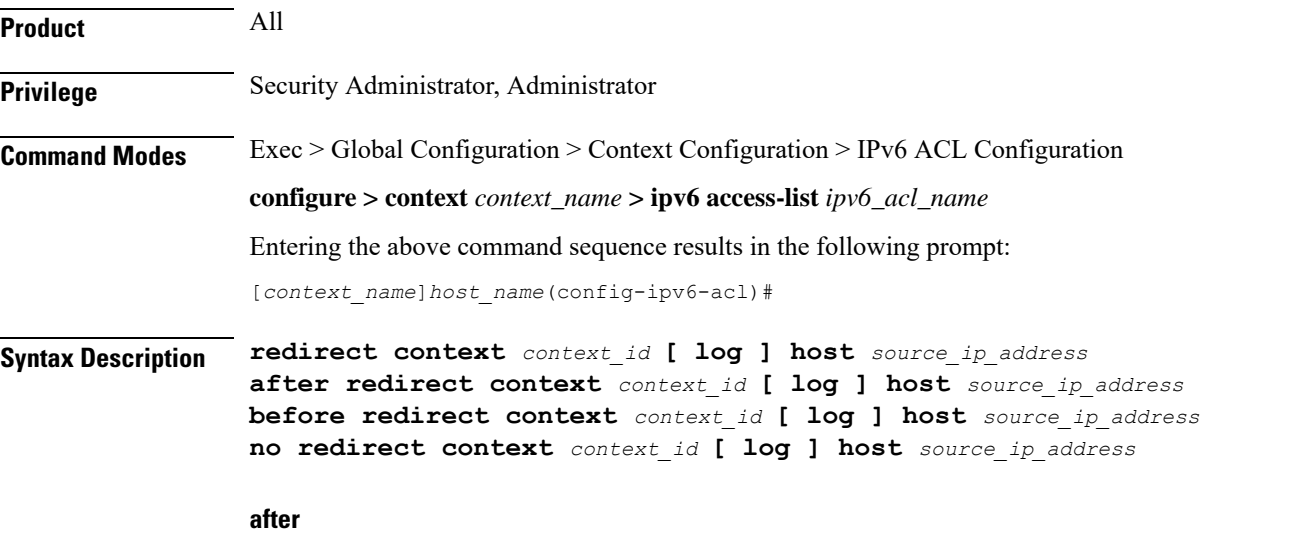

Indicates all rules defined subsequent to this command are to be inserted after the command identified by the exact options listed.

This moves the insertion point to be immediately after the rule which matches the exact options specified such that new rules will be added, in order, after the matching rule.

Ú

**Important** If the options specified do not exactly match an existing rule, the insertion point does not change.

#### **before**

Indicates all rules defined subsequent to this command are to be inserted before the command identified by the exact options listed.

This moves the insertion point to be immediately before the rule which matches the exact options specified such that new rules will be added, in order, before the matching rule.

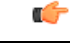

**Important** If the options specified do not exactly match an existing rule, the insertion point does not change.

#### **no**

Removes the rule which exactly matches the options specified.

# **context context\_id**

The context identification number of the context to which packets are redirected. At the executive mode prompt, use the **show context all** command to display context names and context IDs.

#### **log**

Default: packets are not logged.

Indicates all packets which match the redirect are to be logged.

# **host**

Specifies that the rule applies to a specific host as determined by its IP address.

# **source\_host\_address**

The IP address of the source host to filter against expressed in IPv6 colon-separated-hexadecimal notation.

**Usage Guidelines** Define a rule when a very specific remote host is to be blocked. In simplified networks where the access controls need only block a few hosts, this command allows the rules to be very clear and concise.

# Œ

The maximum number of rules that can be configured per ACL varies depending on how the ACL is to be used. For more information, refer to the *Engineering Rules* appendix in the *System Administration Guide*. Also note that "redirect" rules are ignored for ACLs applied to specific subscribers or all subscribers facilitated by a specific context. **Important**

### **Example**

The following command defines a rule that redirects packets to the context with the context ID of *23* and a host IP address of *fe80::c0a8:c80b*:

**redirect context 23 host fe80::c0a8:c80b**

The following sets the insertion point to before the first rule defined above:

**before redirect context 23 host fe80::c0a8:c80b**

The following command sets the insertion point after the second rule defined above:

**after redirect context 23 host fe80::c0a8:c80b**

The following deletes the first rule defined above:

**no redirect context 23 host fe80::c0a8:c80b**

# **redirect context (by source ICMP packets)**

Used to redirect subscriber sessions based on the internet control message protocol packets sent by the source to the mobile node or the network.

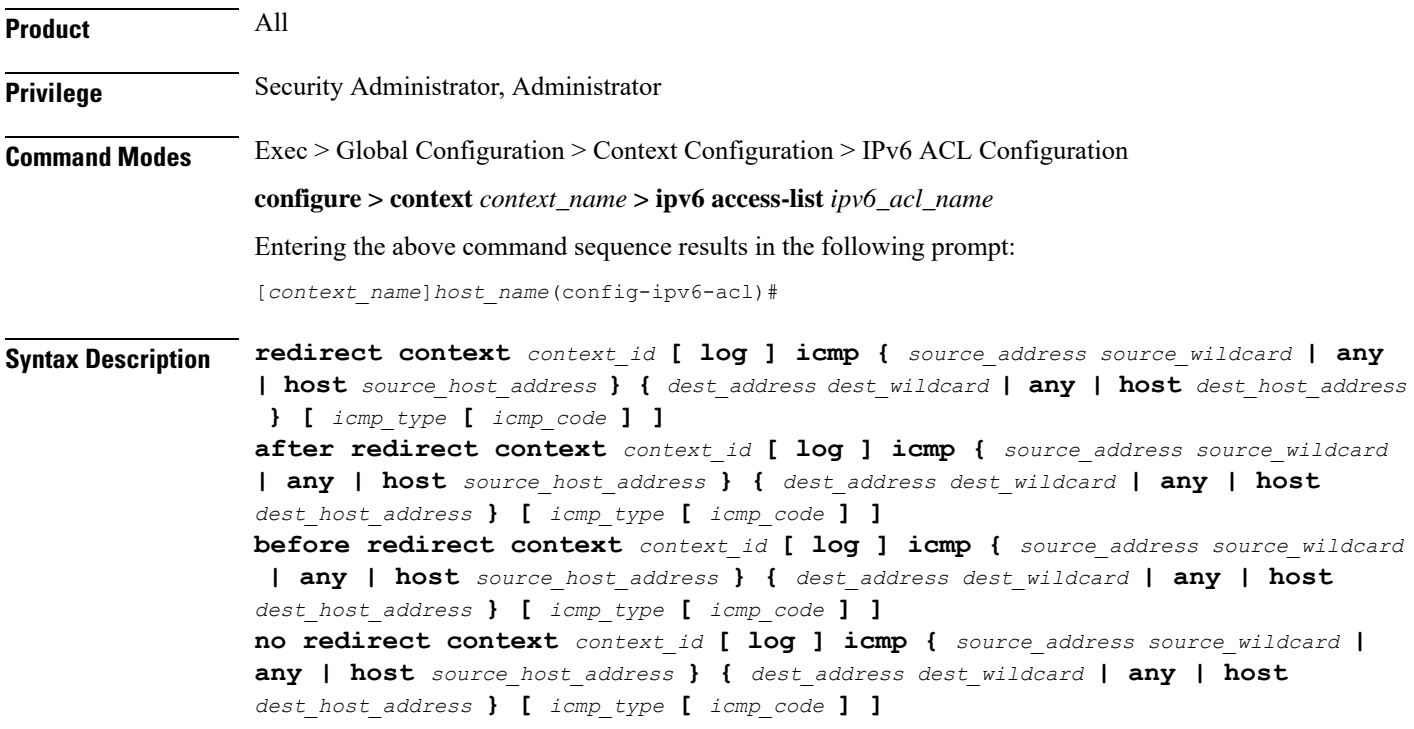

# **after**

Indicates all rules defined subsequent to this command are to be inserted after the command identified by the exact options listed.

This moves the insertion point to be immediately after the rule which matches the exact options specified such that new rules will be added, in order, after the matching rule.

Ú

**Important** If the options specified do not exactly match an existing rule, the insertion point does not change.

#### **before**

Indicates all rules defined subsequent to this command are to be inserted before the command identified by the exact options listed.

This moves the insertion point to be immediately before the rule which matches the exact options specified such that new rules will be added, in order, before the matching rule.

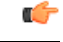

**Important** If the options specified do not exactly match an existing rule, the insertion point does not change.

#### **no**

Removes the rule which exactly matches the options specified.

# **context context\_id**

The context identification number of the context to which packets are redirected. At the executive mode prompt, use the **show context all** command to display context names and context IDs.

#### **log**

Default: packets are not logged.

Indicates all packets which match the redirect are to be logged.

# **source\_address**

The IP address(es) form which the packet originated.

This option is used to filter all packets from a specific IP address or a group of IP addresses.

When specifying a group of addresses, the initial address is configured using this option. The range can then be configured using the *source\_wildcard* parameter.

# **source\_wildcard**

This option is used in conjunction with the *source\_address* option to specify a group of addresses for which packets are to be filtered.

The mask must be entered as a complement:

- Zero-bitsin this parameter mean that the corresponding bits configured for the *source\_address* parameter must be identical.
- One-bits in this parameter mean that the corresponding bits configured for the *source\_address* parameter must be ignored.

# Ú

**Important** The mask must contain a contiguous set of one-bits from the least significant bit (LSB).

#### **any**

Specifies that the rule applies to all packets.

### **host**

Specifies that the rule applies to a specific host as determined by its IP address.

#### **source\_host\_address**

The IP address of the source host to filter against expressed in IPv6 colon-separated-hexadecimal notation.

# **dest\_host\_address**

The IP address of the destination host to filter against expressed in IPv6 colon-separated-hexadecimal notation.

# **dest\_address**

The IP address(es) to which the packet is to be sent.

This option is used to filter all packets to a specific IP address or a group of IP addresses.

When specifying a group of addresses, the initial address is configured using this parameter. The range can then be configured using the *dest\_wildcard* parameter.

# **dest\_wildcard**

This option is used in conjunction with the *dest\_address* option to specify a group of addresses for which packets are to be filtered.

The mask must be entered as a complement:

- Zero-bits in this parameter mean that the corresponding bits configured for the *dest\_address* parameter must be identical.
- One-bits in this parameter mean that the corresponding bits configured for the *dest\_address* parameter must be ignored.

# œ

**Important** The mask must contain a contiguous set of one-bits from the least significant bit (LSB).

# **icmp\_type**

Specifies that all ICMP packets of a particular type are to be filtered. Type is an integer from 0 through 255.

# **icmp\_code**

Specifies that all ICMP packets of a particular code are to be filtered type is an integer from 0 through 255.

**Usage Guidelines** Define a rule to block ICMP packets which can be used for address resolution and possibly be a security risk.

The IP redirecting allows flexible controls for pairs of individual hosts or groups by IP masking which allows the redirecting of entire subnets if necessary.

Ú

The maximum number of rules that can be configured per ACL varies depending on how the ACL is to be used. For more information, refer to the *Engineering Rules* appendix in the *System Administration Guide*. Also note that "redirect" rules are ignored for ACLs applied to specific subscribers or all subscribers facilitated by a specific context. **Important**

# **Example**

The following command defines a rule that redirects packets to the context with the context ID of *23*, and ICMP packets coming from the host with the IP address *2002::c6a2:6419*:

**redirect context 23 icmp host 2002::c6a2:6419**

The following sets the insertion point to before the first rule defined above:

**before redirect context 23 icmp host 2002::c6a2:6419**

The following command sets the insertion point after the second rule defined above:

**after redirect context 23 icmp host 2002::c6a2:6419**

The following deletes the first rule defined above:

**no redirect context 23 icmp host 2002::c6a2:6419**

# **redirect context (by IP packets)**

Used to redirect subscriber sessions based on the internet protocol packets sent by the source to the mobile node or the network.

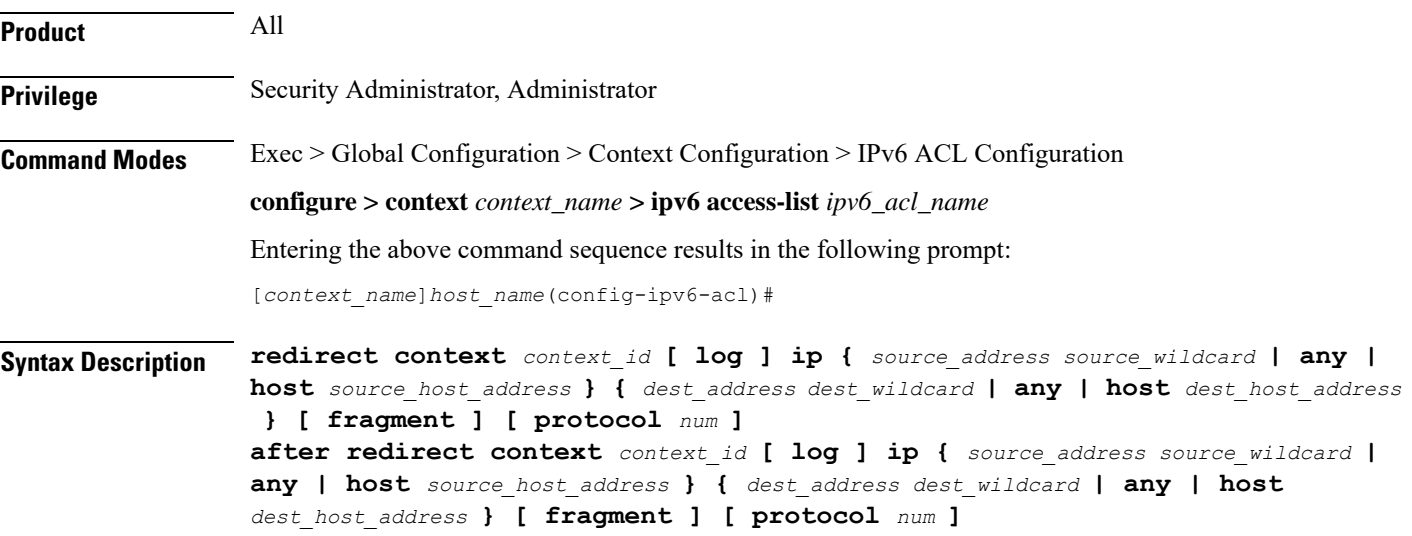

```
before redirect context context_id [ log ] ip { source_address source_wildcard |
 any | host source_host_address } { dest_address dest_wildcard | any | host
dest_host_address } [ fragment ] [ protocol num ]
no redirect context context_id [ log ] ip { source_address source_wildcard | any
 | host source_host_address } { dest_address dest_wildcard | any | host
```

```
dest_host_address } [ fragment ] [ protocol num ]
```
# **after**

Indicates all rules defined subsequent to this command are to be inserted after the command identified by the exact options listed.

This moves the insertion point to be immediately after the rule which matches the exact options specified such that new rules will be added, in order, after the matching rule.

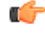

**Important** If the options specified do not exactly match an existing rule, the insertion point does not change.

# **before**

Indicates all rules defined subsequent to this command are to be inserted before the command identified by the exact options listed.

This moves the insertion point to be immediately before the rule which matches the exact options specified such that new rules will be added, in order, before the matching rule.

```
Ú
```
**Important** If the options specified do not exactly match an existing rule, the insertion point does not change.

# **no**

Removes the rule which exactly matches the options specified.

### **context context\_id**

The context identification number of the context to which packets are redirected. At the executive mode prompt, use the **show context all** command to display context names and context IDs.

# **log**

Default: packets are not logged.

Indicates all packets which match the redirect are to be logged.

# **source\_address**

The IP address(es) form which the packet originated.

This option is used to filter all packets from a specific IP address or a group of IP addresses.

When specifying a group of addresses, the initial address is configured using this option. The range can then be configured using the *source\_wildcard* parameter.

# **source\_wildcard**

This option is used in conjunction with the *source\_address* option to specify a group of addresses for which packets are to be filtered.

The mask must be entered as a complement:

- Zero-bitsin this parameter mean that the corresponding bits configured for the *source\_address* parameter must be identical.
- One-bits in this parameter mean that the corresponding bits configured for the *source\_address* parameter must be ignored.

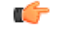

**Important** The mask must contain a contiguous set of one-bits from the least significant bit (LSB).

# **any**

Specifies that the rule applies to all packets.

# **host**

Specifies that the rule applies to a specific host as determined by its IP address.

# **source\_host\_address**

The IP address of the source host to filter against expressed in IPv6 colon-separated-hexadecimal notation.

#### **dest\_host\_address**

The IP address of the destination host to filter against expressed in IPv6 colon-separated-hexadecimal notation.

#### **dest\_address**

The IP address(es) to which the packet is to be sent.

This option is used to filter all packets to a specific IP address or a group of IP addresses.

When specifying a group of addresses, the initial address is configured using this parameter. The range can then be configured using the *dest\_wildcard* parameter.

# **dest\_wildcard**

This option is used in conjunction with the *dest\_address* option to specify a group of addresses for which packets are to be filtered.

The mask must be entered as a complement:

- Zero-bits in this parameter mean that the corresponding bits configured for the *dest\_address* parameter must be identical.
- One-bits in this parameter mean that the corresponding bits configured for the *dest\_address* parameter must be ignored.

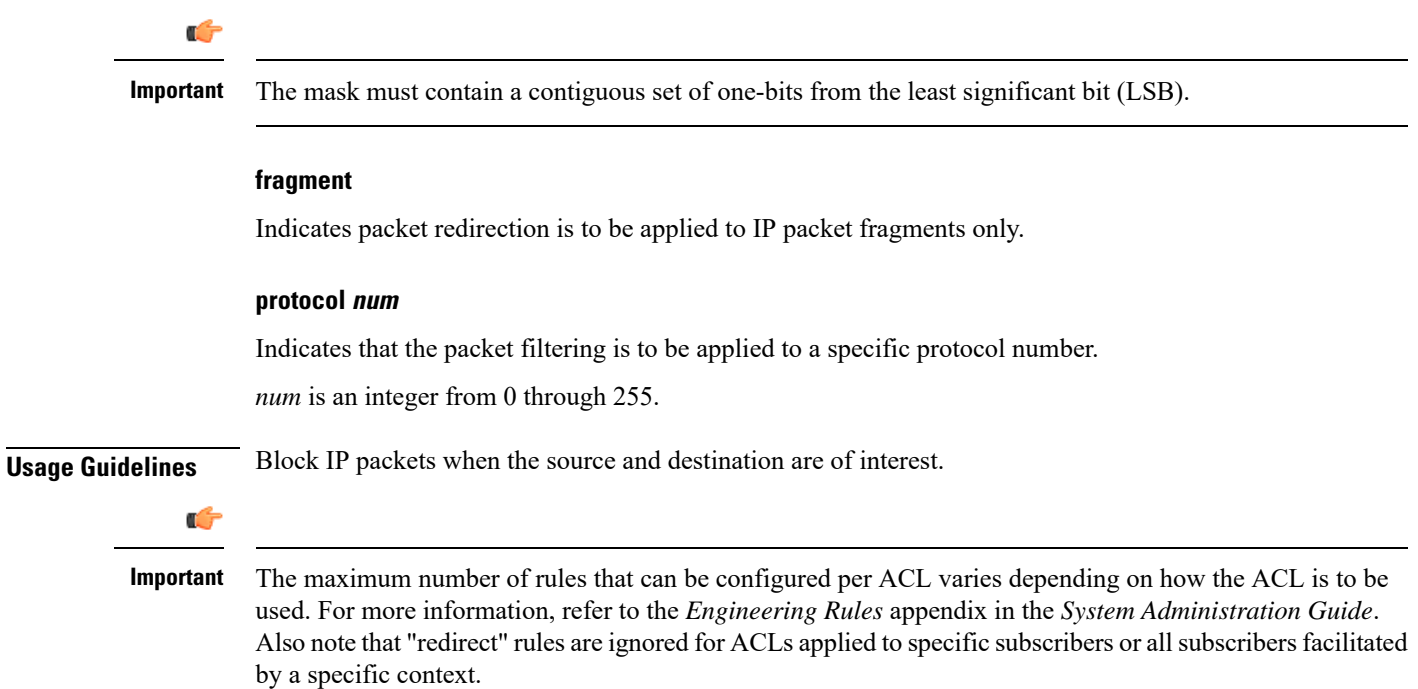

# **Example**

The following command defines a rule that redirects packets to the context with the context ID of *23*, and IP packets coming from the host with the IP address *2002::c6a2:6419*, and fragmented packets for any destination are matched:

**redirect context 23 ip host 2002::c6a2:6419 any fragment**

The following sets the insertion point to before the first rule defined above:

**before redirect context 23 ip host 198.162.100.25 any fragment**

The following command sets the insertion point after the second rule defined above:

**after redirect context 23 ip host 2002::c6a2:6419 any fragment**

The following deletes the first rule defined above:

**no redirect context 23 ip host 2002::c6a2:6419 any fragment**

# **redirect context (by TCP/UDP packets)**

Used to redirect subscriber sessions based on the transmission control protocol/user datagram protocol packets sent by the source to the mobile node or the network.

**Product** All **Privilege** Security Administrator, Administrator

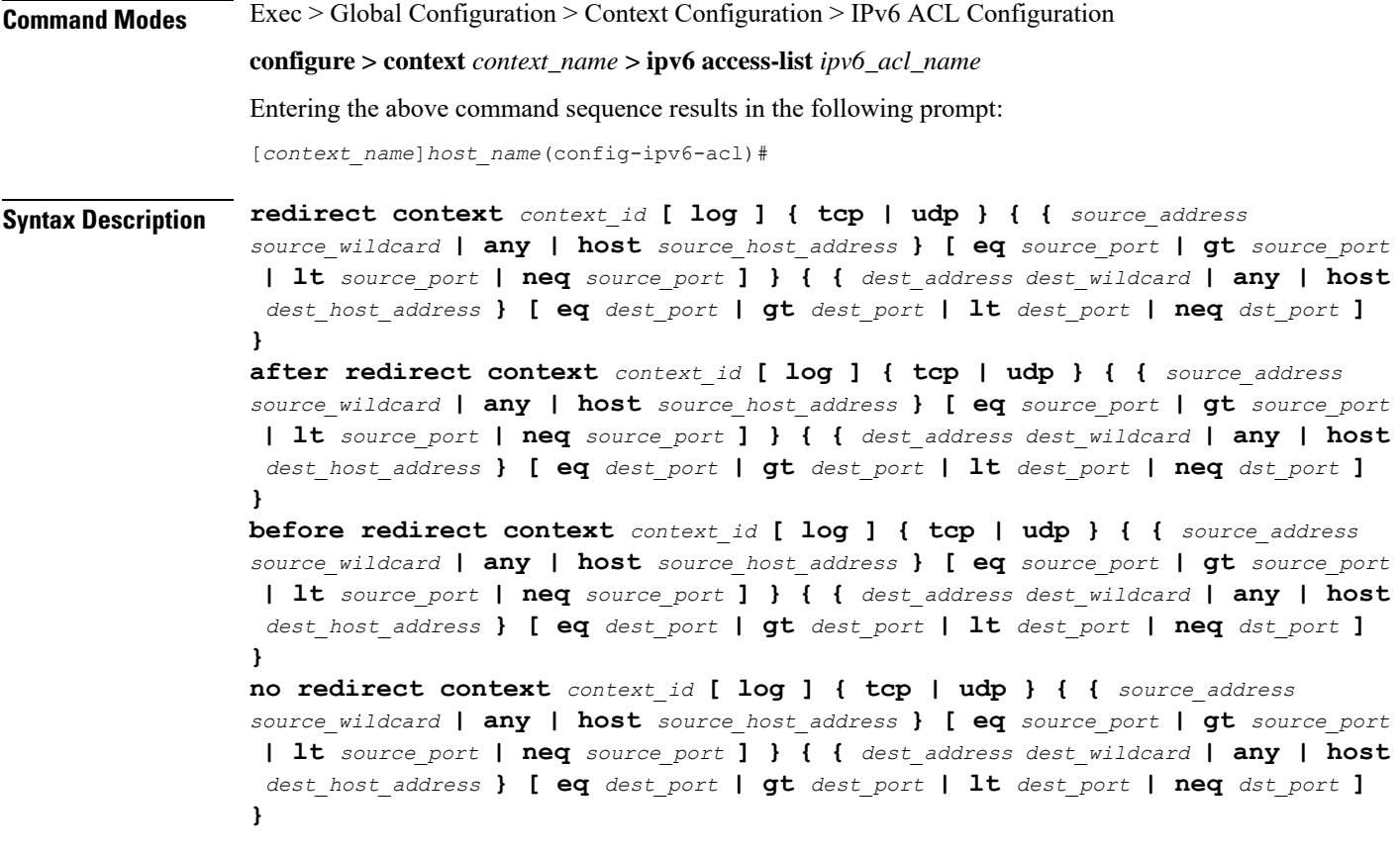

# **after**

Indicates all rules defined subsequent to this command are to be inserted after the command identified by the exact options listed.

This moves the insertion point to be immediately after the rule which matches the exact options specified such that new rules will be added, in order, after the matching rule.

```
Ú
```
**Important** If the options specified do not exactly match an existing rule, the insertion point does not change.

# **before**

Indicates all rules defined subsequent to this command are to be inserted before the command identified by the exact options listed.

This moves the insertion point to be immediately before the rule which matches the exact options specified such that new rules will be added, in order, before the matching rule.

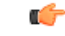

**Important** If the options specified do not exactly match an existing rule, the insertion point does not change.

#### **no**

Removes the rule which exactly matches the options specified.

#### **context context\_id**

The context identification number of the context to which packets are redirected. At the executive mode prompt, use the **show context all** command to display context names and context IDs.

# **log**

Default: packets are not logged.

Indicates all packets which match the redirect are to be logged.

# **tcp | udp**

Specifies the redirect is to be applied to IP-based transmission control protocol or the user datagram protocol.

- **tcp**: Redirect applies to TPC packets.
- **udp**: Redirect applies to UDP packets.

# **source\_address**

The IP address(es) form which the packet originated.

This option is used to filter all packets from a specific IP address or a group of IP addresses.

When specifying a group of addresses, the initial address is configured using this option. The range can then be configured using the *source\_wildcard* parameter.

#### **source\_wildcard**

This option is used in conjunction with the *source\_address* option to specify a group of addresses for which packets are to be filtered.

The mask must be entered as a complement:

- Zero-bitsin this parameter mean that the corresponding bits configured for the *source\_address* parameter must be identical.
- One-bits in this parameter mean that the corresponding bits configured for the *source\_address* parameter must be ignored.

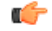

**Important** The mask must contain a contiguous set of one-bits from the least significant bit (LSB).

# **any**

Specifies that the rule applies to all packets.

# **host**

Specifies that the rule applies to a specific host as determined by its IP address.

# **source\_host\_address**

The IP address of the source host to filter against expressed in IPv6 colon-separated-hexadecimal notation.

#### **dest\_host\_address**

The IPaddress of the destination host to filter against expressed in IPv6 colon-separated-hexadecimal notation.

# **eq source\_port**

Specifies a single, specific source TCP port number to be filtered. *source\_port* must be configured to an integer from 0 through 65535.

# **gt source\_port**

Specifies that all source TCP port numbers greater than the one specified are to be filtered. *source\_port* must be configured to an integer from 0 through 65535.

# **lt source\_port**

Specifies that all source TCP port numbers less than the one specified are to be filtered. *source\_port* must be configured to an integer from 0 through 65535.

# **neq source\_port**

Specifies that all source TCP port numbers not equal to the one specified are to be filtered. *source\_port* must be configured to an integer from 0 through 65535.

# **dest\_address**

The IP address(es) to which the packet is to be sent.

This option is used to filter all packets to a specific IP address or a group of IP addresses.

When specifying a group of addresses, the initial address is configured using this parameter. The range can then be configured using the *dest\_wildcard* parameter.

# **dest\_wildcard**

This option is used in conjunction with the *dest\_address* option to specify a group of addresses for which packets are to be filtered.

The mask must be entered as a complement:

- Zero-bits in this parameter mean that the corresponding bits configured for the *dest\_address* parameter must be identical.
- One-bits in this parameter mean that the corresponding bits configured for the *dest\_address* parameter must be ignored.

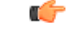

**Important** The mask must contain a contiguous set of one-bits from the least significant bit (LSB).

# **eq dest\_port**

Specifies a single, specific destination TCP port number to be filtered. *dest\_port* must be configured to an integer from 0 through 65535.

# **gt dest\_port**

Specifies that all destination TCP port numbers greater than the one specified are to be filtered. *dest\_port* must be configured to an integer from 0 through 65535.

#### **lt dest\_port**

Specifies that all destination TCP port numbers less than the one specified are to be filtered. *dest\_port* must be configured to an integer from 0 through 65535.

# **neq dest\_port**

Specifies that all destination TCP port numbers not equal to the one specified are to be filtered. *dest\_port* must be configured to an integer from 0 through 65535.

**Usage Guidelines** Block IP packets when the source and destination are of interest but for only a limited set of ports.

c

**Important**

The maximum number of rules that can be configured per ACL varies depending on how the ACL is to be used. For more information, refer to the *Engineering Rules* appendix in the *System Administration Guide*. Also note that "redirect" rules are ignored for ACLs applied to specific subscribers or all subscribers facilitated by a specific context.

# **Example**

The following command defines a rule that redirects packets to the context with the context ID of *23*, and UDP packets coming from any host are matched:

```
redirect context 23 udp any
```
The following sets the insertion point to before the rule defined above:

```
before redirect context 23 udp any
```
The following command sets the insertion point after the rule defined above:

**after redirect context 23 udp any**

The following deletes the rule defined above:

```
no redirect context 23 udp any
```
# **redirect css delivery-sequence**

This is a restricted command. In StarOS 9.0 and later, this command is obsoleted.

# **redirect css service (any)**

Used to redirect subscriber sessions based on any packet received with Content Service Steering (CSS) enabled. This command is also used to set the access control list insertion point.

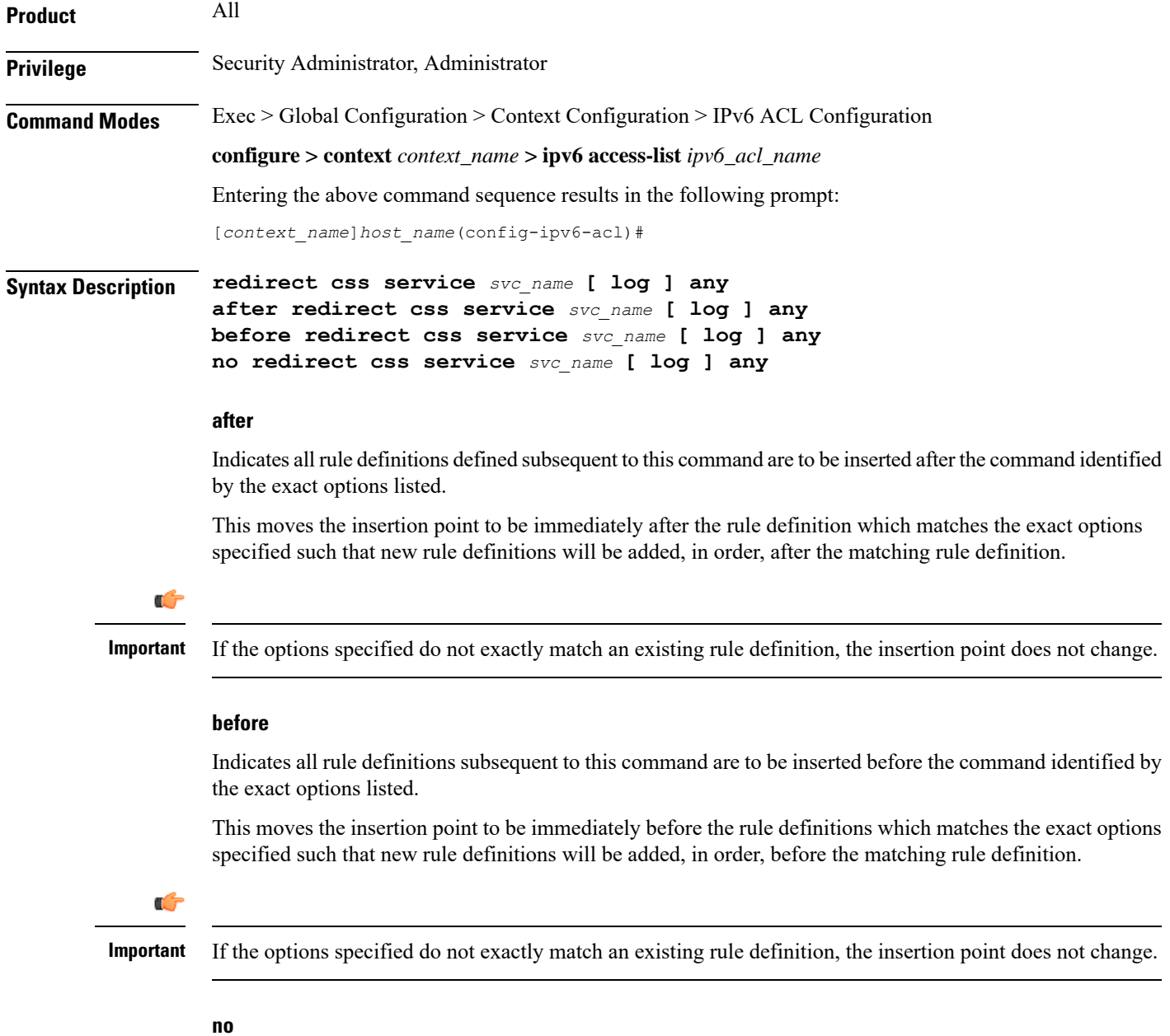

Removes the rule definition which exactly matches the options specified.

# **css service svc\_name**

The name of the CSS service to which packets are to be redirected. At the executive mode prompt, use the **show css service all** command to display the names of all configured CSS services.

*svc\_name* must be a string of 1 through 15 characters.

# **log**

Default: packets are not logged.

Indicates all packets which match the redirect are to be logged.

#### **any**

Indicates all packets will match the redirect regardless of source and/or destination.

**Usage Guidelines** Define a catch all rule definitions to place at the end of the list of rule definitions to provide explicit handling of rule definitions which do not fit any other criteria.

# **Important**

Ú

It is suggested that any rule definition which is added to be a catch all should also have the **log** option specified. The logged packets may be used to determine if the current list of rule definitions is adequate or needs modification to ensure proper security.

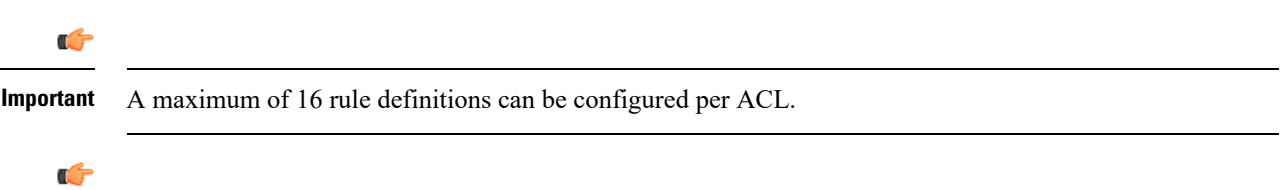

Also note that "redirect" rule definitions are ignored for ACLs applied to specific subscribers or all subscribers facilitated by a specific context. **Important**

#### **Example**

The following command defines a rule definition that redirects packets to the CSS service with the name *css-svc1* and any source IP:

# **redirect css service css-svc1 any**

The following sets the insertion point to before the first rule definition above:

# **before redirect css service css-svc1 any**

The following command sets the insertion point after the second rule definitions above:

# **after redirect css service css-svc1 any**

The following deletes the first rule definition above:

**no redirect css service css-svc1 any**

# **redirect css service (by host IP address)**

Used to redirect subscriber sessions based on the targeted host IP address sent by the source to the mobile node or the network.

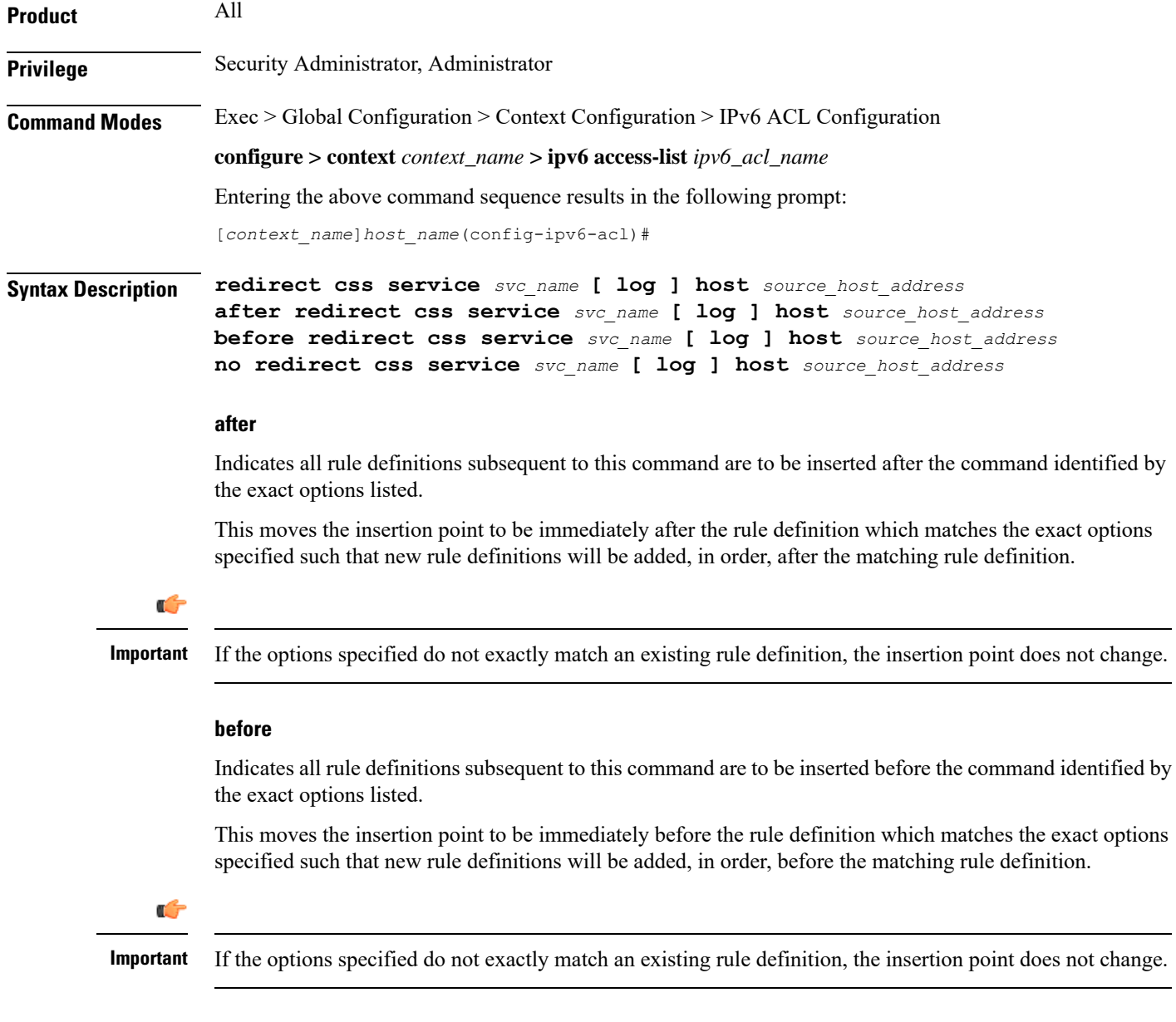

**no**

Removes the rule definition which exactly matches the options specified.

#### **css service svc\_name**

The name of the Content Service Steering (CSS) service to which packets are to be redirected. At the executive mode prompt, use the **show css service all** command to display the names of all configured CSS services.

*svc\_name* must be an alphanumeric string of 1 through 15 characters.

### **log**

Default: packets are not logged.

Indicates all packets which match the redirect are to be logged.

#### **host**

Specifies that the rule definition applies to a specific host as determined by its IP address.

# **source\_host\_address**

The IP address of the source host to filter against expressed in IPv6 colon-separated-hexadecimal notation.

**Usage Guidelines** Define a rule definition when a very specific remote host is to be blocked. In simplified networks where the access controls need only block a few hosts, this command allows the rule definitions to be very clear and concise.

```
Ú
```
**Important**

A maximum of 16 rule definitions can be configured per ACL. Also note that "redirect" rule definitions are ignored for ACLs applied to specific subscribers or all subscribers facilitated by a specific context.

# **Example**

The following command defines a rule definition that redirects packets to the CSS service with the name *css-svc1* and a host IP address of *fe80::c0a8:c80b*:

**redirect css service css-svc1 host fe80::c0a8:c80b**

The following sets the insertion point to before the first rule definition above:

**before redirect css service css-svc1 host fe80::c0a8:c80b**

The following command sets the insertion point after the second rule definition above:

**after redirect css service css-svc1 host fe80::c0a8:c80b**

The following deletes the first rule definition above:

**no redirect css service css-svc1 host fe80::c0a8:c80b**

# **redirect css service (by ICMP packets)**

Used to redirect subscriber sessions based on the internet control message protocol packets sent by the source to the mobile node or the network.

Ш

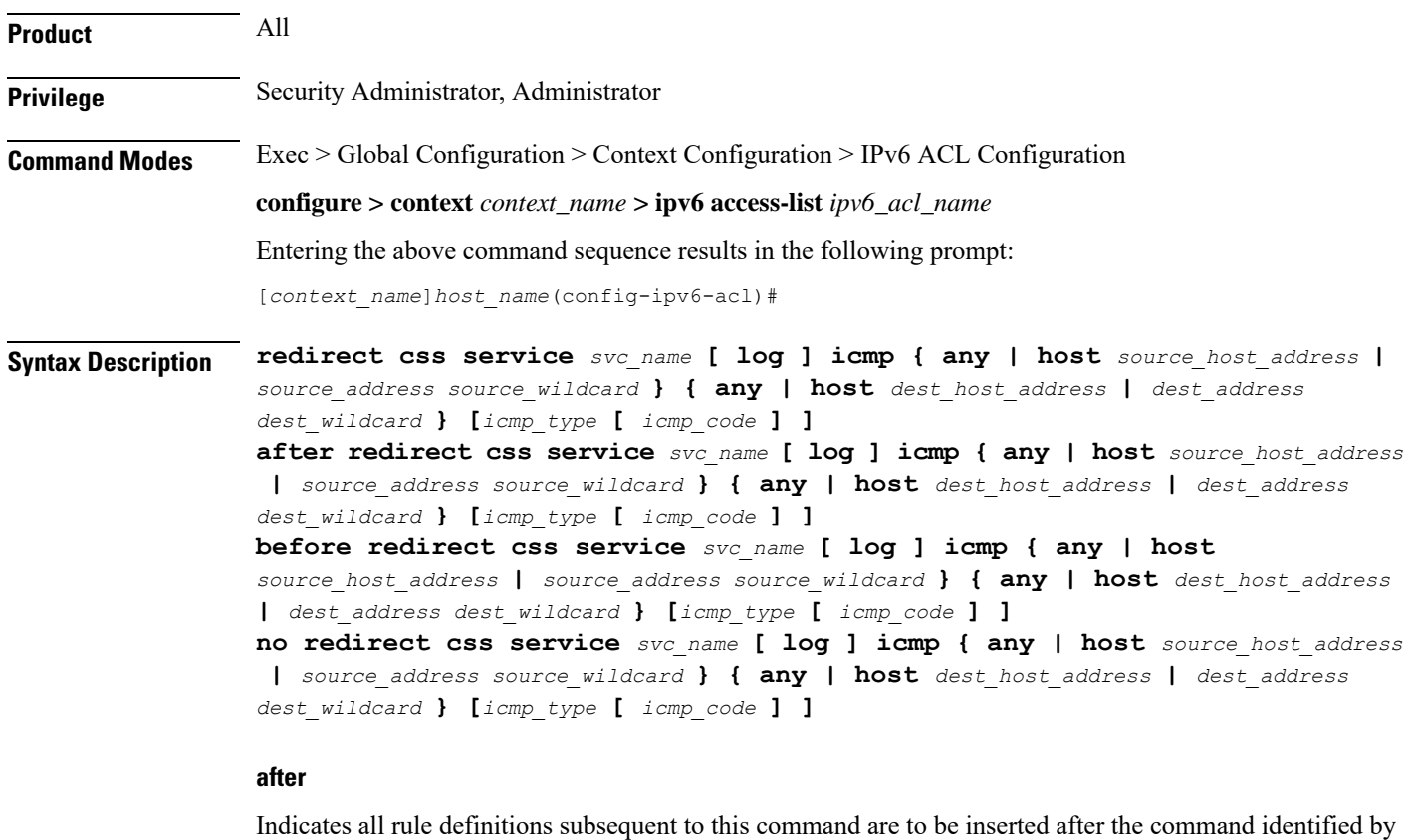

the exact options listed. This moves the insertion point to be immediately after the rule definition which matches the exact options

```
Ú
```
**Important** If the options specified do not exactly match an existing rule definition, the insertion point does not change.

specified such that new rule definitions will be added, in order, after the matching rule definition.

# **before**

Indicates all rule definitions subsequent to this command are to be inserted before the command identified by the exact options listed.

This moves the insertion point to be immediately before the rule definition which matches the exact options specified such that new rule definitions will be added, in order, before the matching rule definition.

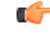

**Important** If the options specified do not exactly match an existing rule definition, the insertion point does not change.

# **no**

Removes the rule definition which exactly matches the options specified.

#### **css service svc\_name**

The name of the Content Service Steering (CSS) service to which packets are to be redirected. At the executive mode prompt, use the **show css service all** command to display the names of all configured charging services.

*svc\_name* must be an alphanumeric string of 1 through 15 characters.

### **log**

Default: packets are not logged.

Indicates all packets which match the redirect are to be logged.

#### **source\_address**

The IP address(es) form which the packet originated.

This option is used to filter all packets from a specific IP address or a group of IP addresses.

When specifying a group of addresses, the initial address is configured using this option. The range can then be configured using the *source\_wildcard* parameter.

#### **source\_wildcard**

This option is used in conjunction with the *source\_address* option to specify a group of addresses for which packets are to be filtered.

The mask must be entered as a complement:

- Zero-bitsin this parameter mean that the corresponding bits configured for the *source\_address* parameter must be identical.
- One-bits in this parameter mean that the corresponding bits configured for the *source\_address* parameter must be ignored.

# Ú

**Important** The mask must contain a contiguous set of one-bits from the least significant bit (LSB).

#### **any**

Specifies that the rule definition applies to all packets.

# **host**

Specifies that the rule definition applies to a specific host as determined by its IP address.

# **source\_host\_address**

The IP address of the source host to filter against expressed in IPv6 colon-separated-hexadecimal notation.

### **dest\_host\_address**

The IPaddress of the destination host to filter against expressed in IPv6 colon-separated-hexadecimal notation.

# **dest\_address**

The IP address(es) to which the packet is to be sent.

This option is used to filter all packets to a specific IP address or a group of IP addresses.

When specifying a group of addresses, the initial address is configured using this parameter. The range can then be configured using the *dest\_wildcard* parameter.

## **dest\_wildcard**

This option is used in conjunction with the *dest\_address* option to specify a group of addresses for which packets are to be filtered.

The mask must be entered as a complement:

- Zero-bits in this parameter mean that the corresponding bits configured for the *dest\_address* parameter must be identical.
- One-bits in this parameter mean that the corresponding bits configured for the *dest\_address* parameter must be ignored.

```
œ
```
**Important** The mask must contain a contiguous set of one-bits from the least significant bit (LSB).

# **icmp\_type**

Specifies that all ICMP packets of a particular type are to be filtered. The type can be an integer value from 0 through 255.

# **icmp\_code**

Specifies that all ICMP packets of a particular code are to be filtered. The type is an integer from 0 through 255.

**Usage Guidelines** Define a rule definition to block ICMP packets which can be used for address resolution and possibly be a security risk.

> The IP redirecting allows flexible controls for pairs of individual hosts or groups by IP masking which allows the redirecting of entire subnets if necessary.

Ú

```
Important
```
A maximum of 16 rule definitions can be configured per ACL. Also note that "redirect" rule definitions are ignored for ACLs applied to specific subscribers or all subscribers facilitated by a specific context.

# **Example**

The following command defines a rule definition that redirects packets to the CSS service named *css-svc1*, and ICMP packets coming from the host with the IP address *2002::c6a2:6419*:

#### **redirect css service css-svc1 icmp host 2002::c6a2:6419**

The following sets the insertion point to before the first rule definition above:

**before redirect css service css-svc1 icmp host 2002::c6a2:6419** The following command sets the insertion point after the second rule definition above: **after redirect css service css-svc1 icmp host 2002::c6a2:64195**

The following deletes the first rule definition above:

**no redirect css service css-svc1 icmp host 2002::c6a2:6419**

# **redirect css service (by IP packets)**

Used to redirect subscriber sessions based on the internet protocol packets sent by the source to the mobile node or the network.

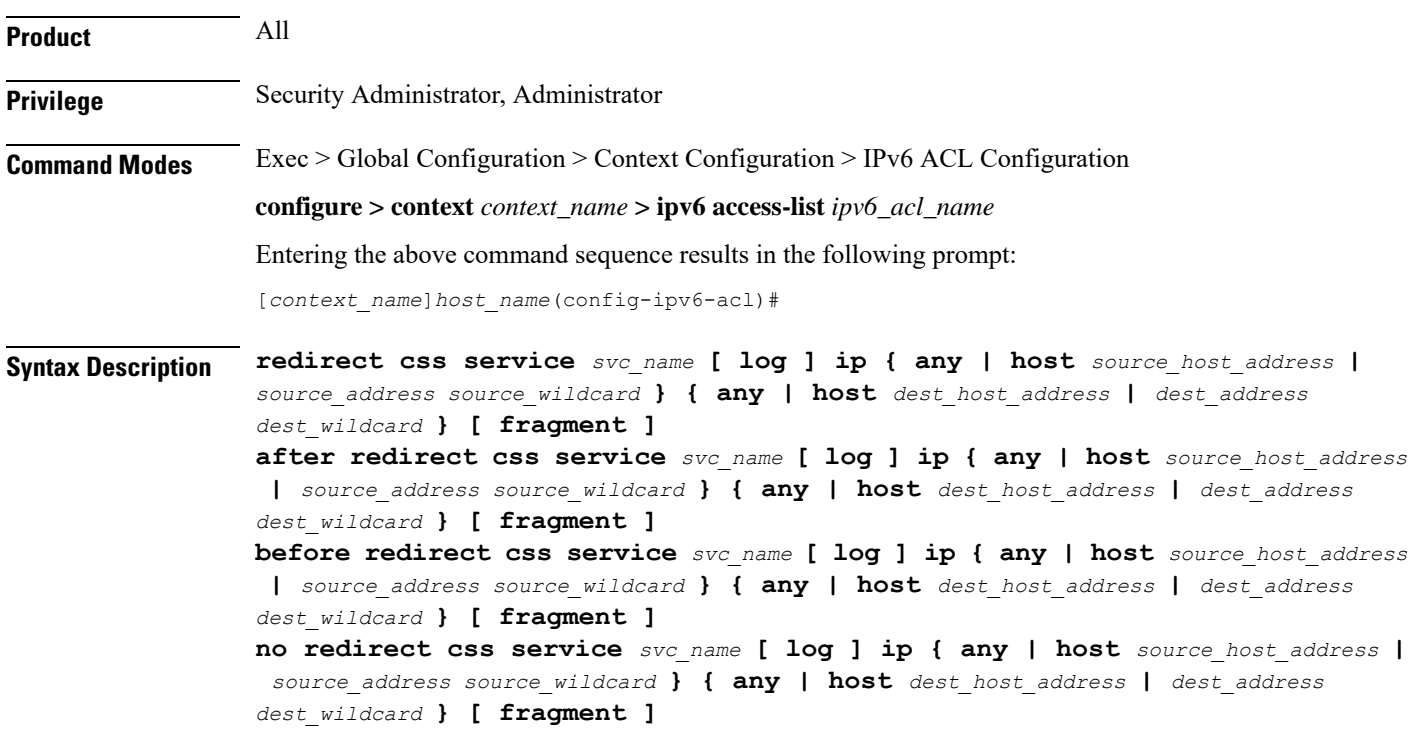

# **after**

Indicates all rule definitions subsequent to this command are to be inserted after the command identified by the exact options listed.

This moves the insertion point to be immediately after the rule definition which matches the exact options specified such that new rule definitions will be added, in order, after the matching rule definition.

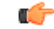

**Important** If the options specified do not exactly match an existing rule definition, the insertion point does not change.

#### **before**

Indicates all rule definitions defined subsequent to this command are to be inserted before the command identified by the exact options listed.

This moves the insertion point to be immediately before the rule definition which matches the exact options specified such that new rule definitions will be added, in order, before the matching rule definition.

Ú

**Important** If the options specified do not exactly match an existing rule definition, the insertion point does not change.

### **no**

Removes the rule definition which exactly matches the options specified.

#### **css service svc\_name**

The name of the Content Service Steering (CSS) service to which packets are to be redirected. At the executive mode prompt, use the **show css service all** command to display the names of all configured CSS services.

*svc\_name* must be an alphanumeric string of 1 through 15 characters.

# **log**

Default: packets are not logged.

Indicates all packets which match the redirect are to be logged.

# **source\_address**

The IP address(es) form which the packet originated.

This option is used to filter all packets from a specific IP address or a group of IP addresses.

When specifying a group of addresses, the initial address is configured using this option. The range can then be configured using the *source\_wildcard* parameter.

#### **source\_wildcard**

This option is used in conjunction with the *source\_address* option to specify a group of addresses for which packets are to be filtered.

The mask must be entered as a complement:

- Zero-bitsin this parameter mean that the corresponding bits configured for the *source\_address* parameter must be identical.
- One-bits in this parameter mean that the corresponding bits configured for the *source\_address* parameter must be ignored.

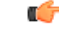

**Important** The mask must contain a contiguous set of one-bits from the least significant bit (LSB).

# **any**

Specifies that the rule definition applies to all packets.

# **host**

Specifies that the rule definition applies to a specific host as determined by its IP address.

# **source\_host\_address**

The IP address of the source host to filter against expressed in IPv6 colon-separated-hexadecimal notation.

# **dest\_host\_address**

The IP address of the destination host to filter against expressed in IPv6 colon-separated-hexadecimal notation.

# **dest\_address**

The IP address(es) to which the packet is to be sent.

This option is used to filter all packets to a specific IP address or a group of IP addresses.

When specifying a group of addresses, the initial address is configured using this parameter. The range can then be configured using the *dest\_wildcard* parameter.

# **dest\_wildcard**

This option is used in conjunction with the *dest\_address* option to specify a group of addresses for which packets are to be filtered.

The mask must be entered as a complement:

- Zero-bits in this parameter mean that the corresponding bits configured for the *dest\_address* parameter must be identical.
- One-bits in this parameter mean that the corresponding bits configured for the *dest\_address* parameter must be ignored.

# Ú

The mask must contain a contiguous set of one-bits from the least significant bit (LSB). Therefore, allowed masks are 0, 1, 3, 7, 15, 31, 63, 127, and 255. For example, acceptable wildcards are 0.0.0.3, 0.0.0.255, and 0.0.15.255. A wildcard of 0.0.7.15 is **not** acceptable since the one-bits are not contiguous. **Important**

# **fragment**

Indicates packet redirection is to be applied to IP packet fragments only.

**Usage Guidelines** Block IP packets when the source and destination are of interest.

# Œ

A maximum of 16 rule definitions can be configured per ACL. Also note that "redirect" rule definitions are ignored for ACLs applied to specific subscribers or all subscribers facilitated by a specific context. **Important**

# **Example**

The following command defines a rule definition that redirects packets to the CSS service named *css-svc1*, and IPpackets coming from the host with the IPaddress *2002::c6a2:6419*, and fragmented packets for any destination are matched:

**redirect css service css-svc1 ip host 2002::c6a2:6419 any fragment**

The following sets the insertion point to before the first rule definition above:

**before redirect css service css-svc1 ip host 2002::c6a2:6419 any fragment** The following command sets the insertion point after the second rule definition above:

**after redirect css service css-svc1 ip host 2002::c6a2:6419 any fragment** The following deletes the first rule definition above:

**no redirect css service css-svc1 ip host 2002::c6a2:6419 any fragment**

# **redirect css service (by source IP address masking)**

Used to redirect subscriber sessions based on the IP address mask sent by the source to the mobile node or the network.

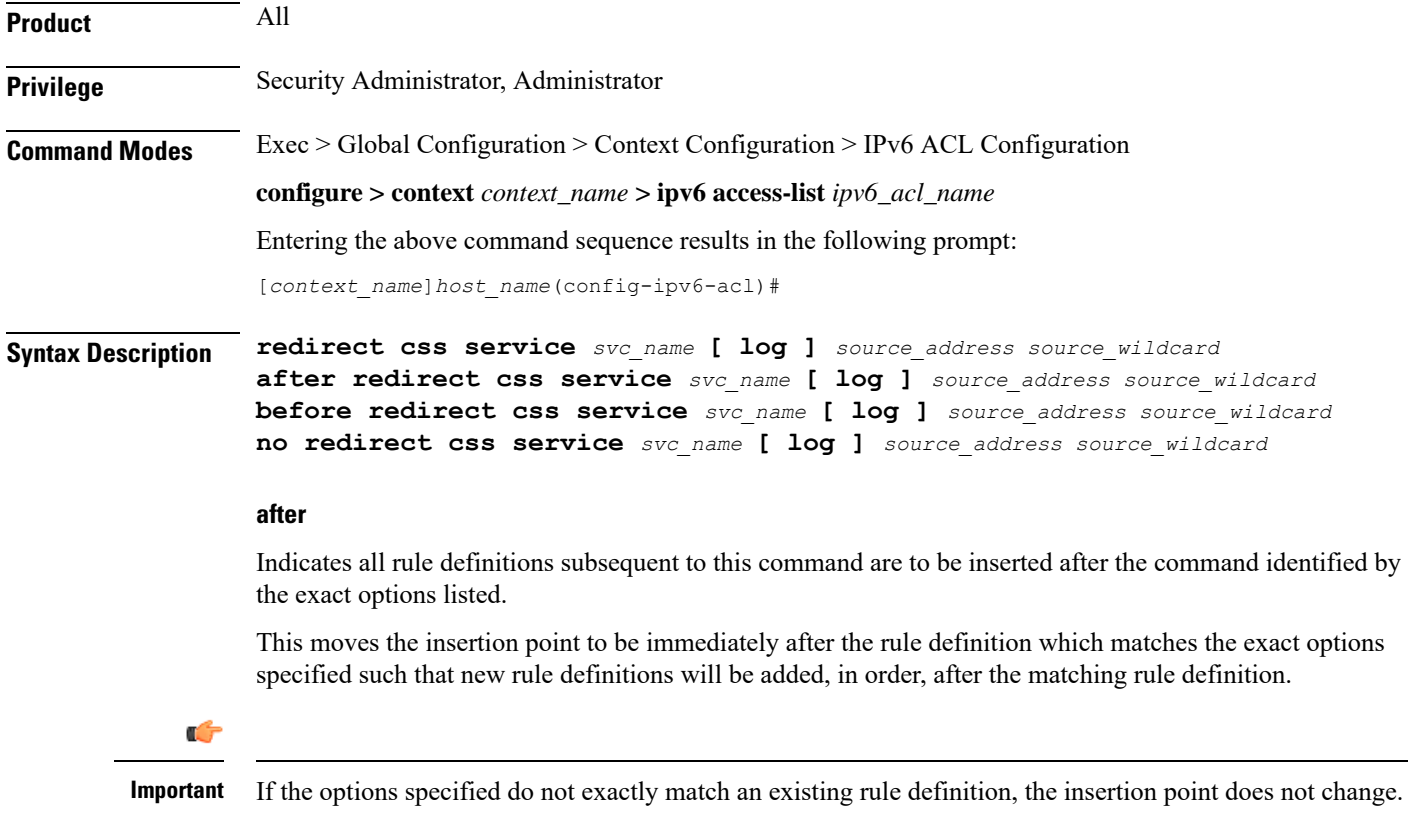

#### **before**

Indicates all rule definitions subsequent to this command are to be inserted before the command identified by the exact options listed.

This moves the insertion point to be immediately before the rule definition which matches the exact options specified such that new rule definitions will be added, in order, before the matching rule definition.

Ú

**Important** If the options specified do not exactly match an existing rule definition, the insertion point does not change.

#### **no**

Removes the rule definition which exactly matches the options specified.

#### **css service svc\_name**

The name of the Content Service Steering (CSS) service to which packets are to be redirected. At the executive mode prompt, use the **show css service all** command to display the names of all configured CSS services.

*svc\_name* must be an alphanumeric string of 1 through 15 characters.

# **log**

Default: packets are not logged.

Indicates all packets which match the filter are to be logged.

# **source\_address**

The IP address(es) form which the packet originated.

This option is used to filter all packets from a specific IP address or a group of IP addresses.

When specifying a group of addresses, the initial address is configured using this option. The range can then be configured using the *source\_wildcard* parameter.

#### **source\_wildcard**

This option is used in conjunction with the *source\_address* option to specify a group of addresses for which packets are to be filtered.

The mask must be entered as a complement:

- Zero-bitsin this parameter mean that the corresponding bits configured for the *source\_address* parameter must be identical.
- One-bits in this parameter mean that the corresponding bits configured for the *source\_address* parameter must be ignored.

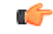

**Important** The mask must contain a contiguous set of one-bits from the least significant bit (LSB).

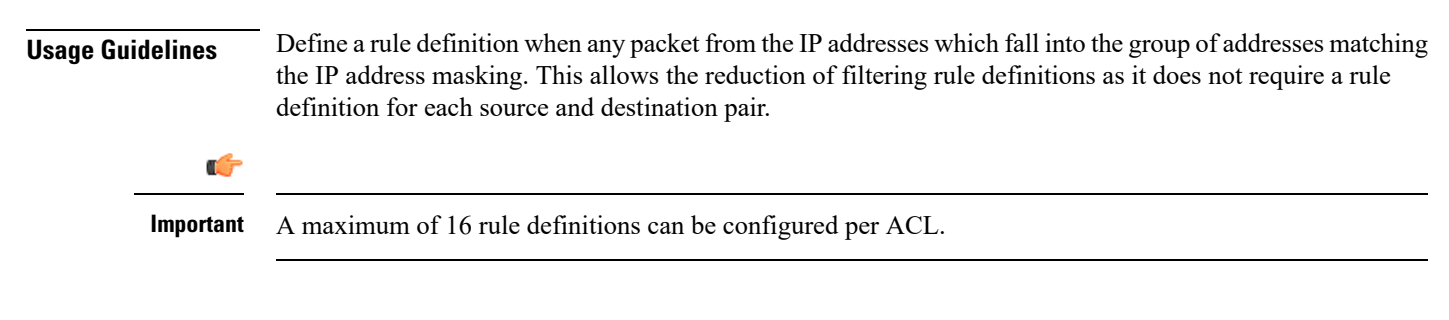

# **Example**

The following command defines a rule definition to redirect packets to a CSS service named *css-svc1*:

```
redirect css service css=svc1 2002::c6a2:6419
```
# **redirect css service (by TCP/UDP packets)**

Used to redirect subscriber sessions based on the transmission control protocol/user datagram protocol packets sent by the source to the mobile node or the network.

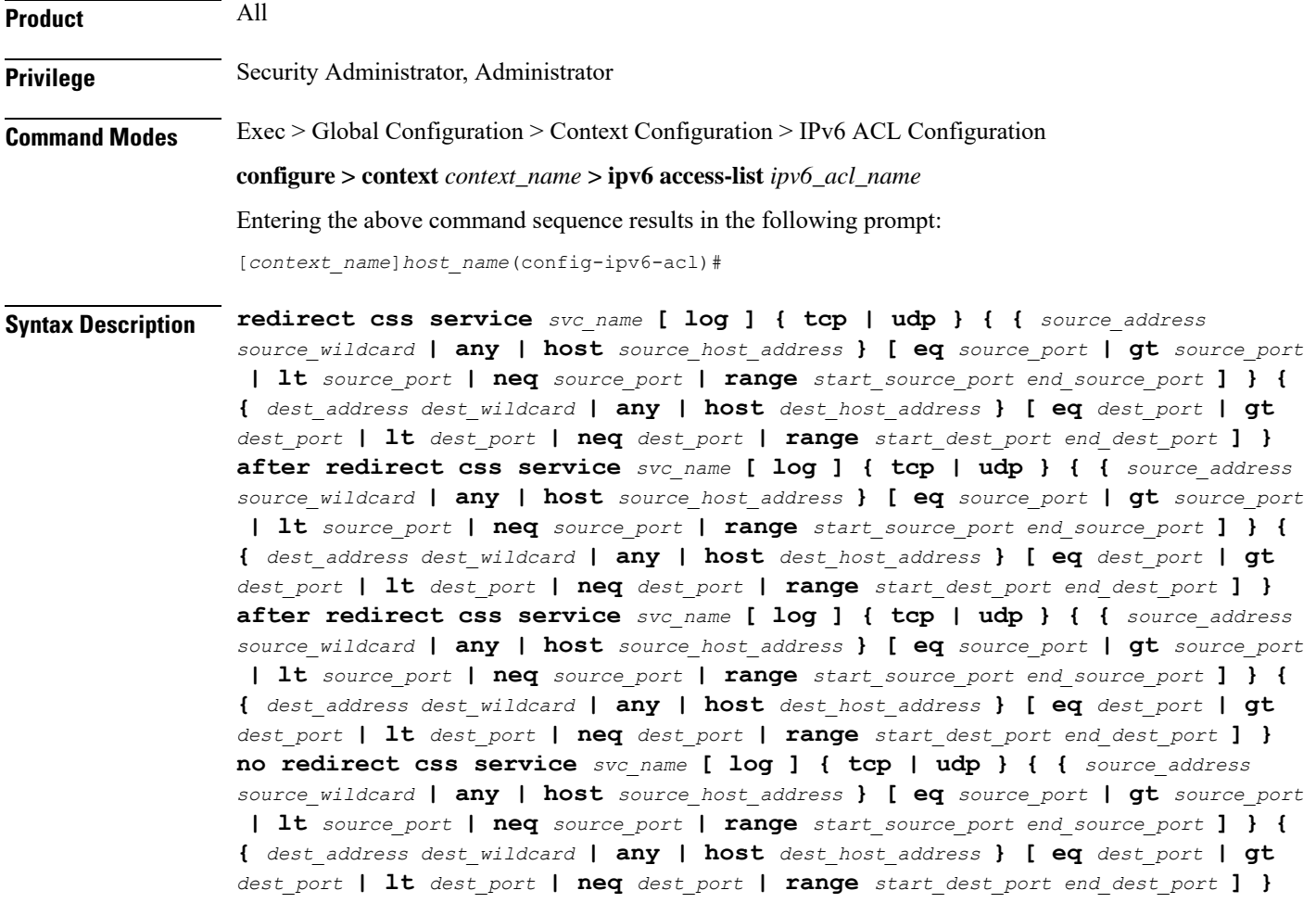

#### **after**

Indicates all rule definitions subsequent to this command are to be inserted after the command identified by the exact options listed.

This moves the insertion point to be immediately after the rule definition which matches the exact options specified such that new rule definitions will be added, in order, after the matching rule definition.

Ú

**Important** If the options specified do not exactly match an existing rule definition, the insertion point does not change.

# **before**

Indicates all rule definitions subsequent to this command are to be inserted before the command identified by the exact options listed.

This moves the insertion point to be immediately before the rule definition which matches the exact options specified such that new rule definitions will be added, in order, before the matching rule definition.

Ú

**Important** If the options specified do not exactly match an existing rule definition, the insertion point does not change.

#### **no**

Removes the rule definition which exactly matches the options specified.

#### **css service svc\_name**

The name of the Content Service Steering (CSS) service to which packets are to be redirected. At the executive mode prompt, use the **show css service all** command to display the names of all configured charging services.

*svc\_name* must be an alphanumeric string of 1 through 15 characters.

# **log**

Default: packets are not logged.

Indicates all packets which match the redirect are to be logged.

# **tcp | udp**

Specifies the redirect is to be applied to IP-based transmission control protocol or the user datagram protocol.

- **tcp**: Redirect applies to TPC packets.
- **udp**: Redirect applies to UDP packets.

# **source\_address**

The IP address(es) form which the packet originated.

This option is used to filter all packets from a specific IP address or a group of IP addresses.

When specifying a group of addresses, the initial address is configured using this option. The range can then be configured using the *source\_wildcard* parameter.

### **source\_wildcard**

This option is used in conjunction with the *source\_address* option to specify a group of addresses for which packets are to be filtered.

The mask must be entered as a complement:

- Zero-bitsin this parameter mean that the corresponding bits configured for the *source\_address* parameter must be identical.
- One-bits in this parameter mean that the corresponding bits configured for the *source\_address* parameter must be ignored.

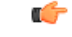

**Important** The mask must contain a contiguous set of one-bits from the least significant bit (LSB).

# **any**

Specifies that the rule definition applies to all packets.

# **host**

Specifies that the rule definition applies to a specific host as determined by its IP address.

### **source\_host\_address**

The IP address of the source host to filter against expressed in IPv6 colon notation.

#### **dest\_host\_address**

The IP address of the destination host to filter against expressed in IPv6 colon notation.

#### **eq source\_port**

Specifies a single, specific source TCP port number to be filtered. *source\_port* must be configured to an integer from 0 to 65535.

# **gt source\_port**

Specifies that all source TCP port numbers greater than the one specified are to be filtered. *source\_port* must be configured to an integer from 0 to 65535.

# **lt source\_port**

Specifies that all source TCP port numbers less than the one specified are to be filtered. *source\_port* must be configured to an integer from 0 to 65535.

### **neq source\_port**

Specifies that all source TCP port numbers not equal to the one specified are to be filtered. *source\_port* must be configured to an integer from 0 to 65535.

# **range start\_source\_port end\_source\_port**

Specifies that all source TCP ports within a specific range are to be filtered.

*start\_source\_port* is the initial port in the range and *end\_source\_port* is the final port in the range.

Both *start\_source\_port* and *end\_source\_port* can be configured to an integer from 0 to 65535.

#### **dest\_address**

The IP address(es) to which the packet is to be sent.

This option is used to filter all packets to a specific IP address or a group of IP addresses.

When specifying a group of addresses, the initial address is configured using this parameter. The range can then be configured using the *dest\_wildcard* parameter.

# **dest\_wildcard**

This option is used in conjunction with the *dest\_address* option to specify a group of addresses for which packets are to be filtered.

The mask must be entered as a complement:

- Zero-bits in this parameter mean that the corresponding bits configured for the *dest\_address* parameter must be identical.
- One-bits in this parameter mean that the corresponding bits configured for the *dest\_address* parameter must be ignored.

# Ú

**Important** The mask must contain a contiguous set of one-bits from the least significant bit (LSB).

#### **eq dest\_port**

Specifies a single, specific destination TCP port number to be filtered.

*dest\_port* must be configured to an integer from 0 to 65535.

# **gt dest\_port**

Specifies that all destination TCP port numbers greater than the one specified are to be filtered. *dest\_port* must be configured to an integer from 0 to 65535.

### **lt dest\_port**

Specifies that all destination TCP port numbers less than the one specified are to be filtered. *dest\_port* must be configured to an integer from 0 to 65535.

# **neq dest\_port**

Specifies that all destination TCP port numbers not equal to the one specified are to be filtered. *dest\_port* must be configured to an integer from 0 to 65535.

# **range start\_dest\_port end\_dest\_port**

Specifies that all destination TCP ports within a specific range are to be filtered. *start\_dest\_port* is the initial port in the range and *end\_dest\_port* is the final port in the range. Both *start\_dest\_port* and *end\_dest\_port* can be configured to an integer from 0 to 65535

**Usage Guidelines** Block IP packets when the source and destination are of interest but for only a limited set of ports.

Ú

**Important**

A maximum of 16 rule definitions can be configured per ACL. Also note that "redirect" rule definitions are ignored for ACLs applied to specific subscribers or all subscribers facilitated by a specific context.

# **Example**

The following command defines a rule definition that redirects packets to the CSS service named *css-svc1*, and UDP packets coming from any host are matched:

**redirect css service css-svc1 udp any**

The following sets the insertion point to before the rule definition above:

**before redirect css service css-svc1 udp any**

The following command sets the insertion point after the rule definition above:

**after redirect css service css-svc1 udp any**

The following deletes the rule definition above:

**no redirect css service css-svc1 udp any**

# **redirect css service (for downlink, any)**

Used to redirect subscriber sessions based on any packet received in the downlink (from the Mobile Node) direction. This command is also used to set the access control list insertion point.

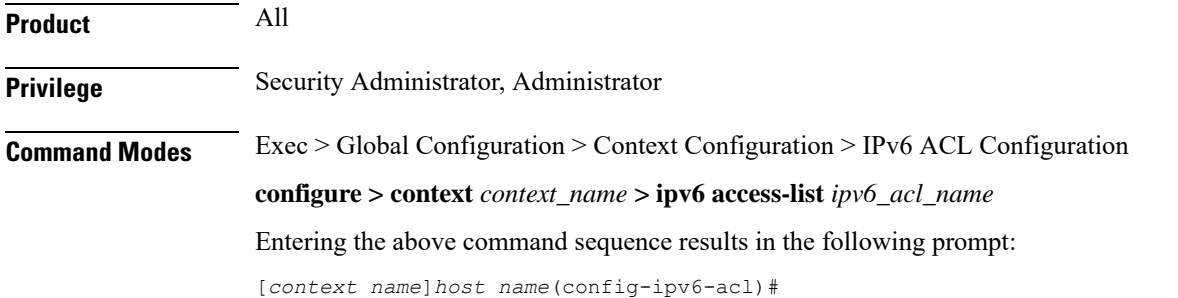

# **Syntax Description redirect css service** *svc\_name* **[ log ] downlink any after redirect css service** *svc\_name* **[ log ] downlink any before redirect css service** *svc\_name* **[ log ] downlink any no redirect css service** *svc\_name* **[ log ] downlink any**

# **after**

Indicates all rule definitions defined subsequent to this command are to be inserted after the command identified by the exact options listed.

This moves the insertion point to be immediately after the rule definition which matches the exact options specified such that new rule definitions will be added, in order, after the matching rule definition.

# Ú

**Important** If the options specified do not exactly match an existing rule definition, the insertion point does not change.

### **before**

Indicates all rule definitions subsequent to this command are to be inserted before the command identified by the exact options listed.

This moves the insertion point to be immediately before the rule definition which matches the exact options specified such that new rule definitions will be added, in order, before the matching rule definition.

```
Ú
```
**Important** If the options specified do not exactly match an existing rule definition, the insertion point does not change.

#### **no**

Removes the rule definition which exactly matches the options specified.

#### **css service svc\_name**

The name of the Content Service Steering (CSS) service to which packets are to be redirected. At the executive mode prompt, use the **show css service all** command to display the names of all configured CSS services.

*svc\_name* must be an alphanumeric string of 1 through 15 characters.

### **downlink**

Apply this rule definition only to packets in the downlink (from the Mobile Node) direction.

# **log**

Default: packets are not logged.

Indicates all packets which match the redirect are to be logged.

# **any**

Indicates all packets will match the redirect regardless of source and/or destination.

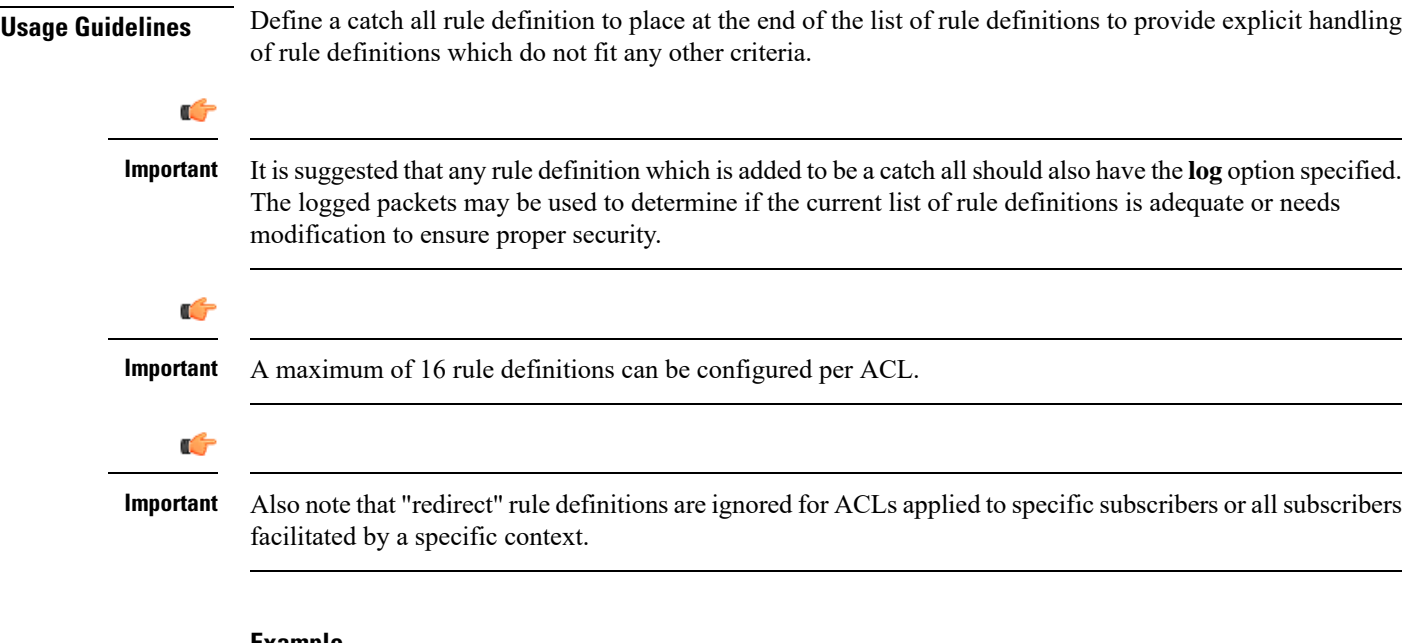

#### **Example**

The following command defines a rule definition that redirects packets to the CSS service with the name *css-svc1* and any source IP:

```
redirect css service css-svc1 downlink any
```
The following sets the insertion point to before the first rule definition above:

**before redirect service css-svc1 downlink any**

The following command sets the insertion point after the second rule definition above:

**after redirect service css-svc1 downlink any** *chgsvc1* **downlink any**

The following deletes the first rule definition above:

**no redirect service css-svc1 downlink any**

# **redirect css service (for downlink, by host IP address)**

Used to redirect subscriber sessions based on the targeted host IP address in the downlink (from the Mobile Node) direction.

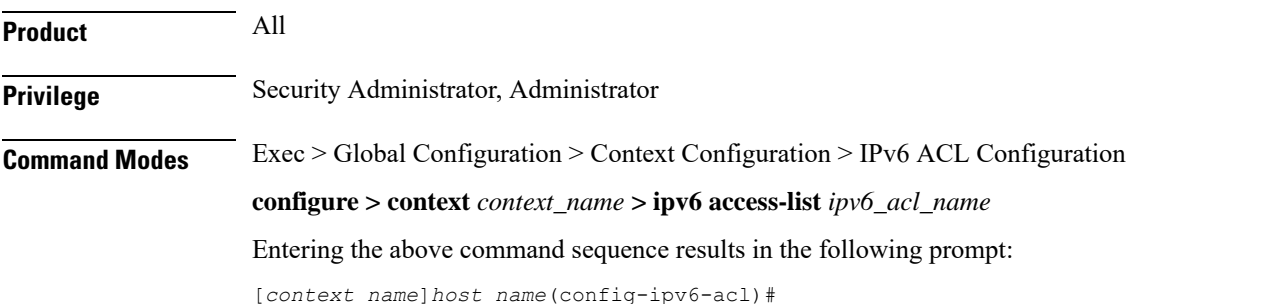

# **Syntax Description redirect css service** *svc\_name* **[ log ] downlink host** *source\_host\_address* **after redirect css service** *svc\_name* **[ log ] downlink host** *source\_host\_address* **before redirect css service** *svc\_name* **[ log ] downlink host** *source\_host\_address* **no redirect css service** *svc\_name* **[ log ] downlink host** *source\_host\_address*

### **after**

Indicates all rule definitions subsequent to this command are to be inserted after the command identified by the exact options listed.

This moves the insertion point to be immediately after the rule definition which matches the exact options specified such that new rule definitions will be added, in order, after the matching rule definition.

# Ú

**Important** If the options specified do not exactly match an existing rule definition, the insertion point does not change.

# **before**

Indicates all rule definitions defined subsequent to this command are to be inserted before the command identified by the exact options listed.

This moves the insertion point to be immediately before the rule definition which matches the exact options specified such that new rule definitions will be added, in order, before the matching rule definition.

```
Ú
```
**Important** If the options specified do not exactly match an existing rule definition, the insertion point does not change.

#### **no**

Removes the rule definition which exactly matches the options specified.

#### **css service svc\_name**

The name of the Content Service Steering (CSS) service to which packets are to be redirected. At the executive mode prompt, use the **show css service all** command to display the names of all configured CSS services.

*svc\_name* must be an alphanumeric string of 1 through 15 characters.

### **downlink**

Apply this rule definition only to packets in the downlink (from the Mobile Node) direction.

# **log**

Default: packets are not logged.

Indicates all packets which match the redirect are to be logged.

# **host**

Specifies that the rule definition applies to a specific host as determined by its IP address.

# **source\_host\_address**

The IP address of the source host to filter against expressed in IPv6 colon-separated-hexadecimal notation.

**Usage Guidelines** Define a rule definition when a very specific remote host is to be blocked. In simplified networks where the access controls need only block a few hosts, this command allows the rule definitions to be very clear and concise.

Ú

A maximum of 16 rule definitions can be configured per ACL. Also note that "redirect" rule definitions are ignored for ACLs applied to specific subscribers or all subscribers facilitated by a specific context. **Important**

# **Example**

The following command defines a rule definition that redirects packets to the charging service with the name *css-svc1* and a host IP address of *fe80::c0a8:c80b*:

**redirect service css-svc1 downlink host fe80::c0a8:c80b**

The following sets the insertion point to before the first rule definition above:

**before redirect service css-svc1 downlink host fe80::c0a8:c80b**

The following command sets the insertion point after the second rule definition above:

**after redirect service css-svc1 downlink host fe80::c0a8:c80b**

The following deletes the first rule definition above:

**no redirect service css-svc1 downlink host fe80::c0a8:c80b**

# **redirect css service (for downlink, by ICMP packets)**

Used to redirect subscriber sessions based on the internet control message protocol packets in the downlink (from the Mobile Node) direction.

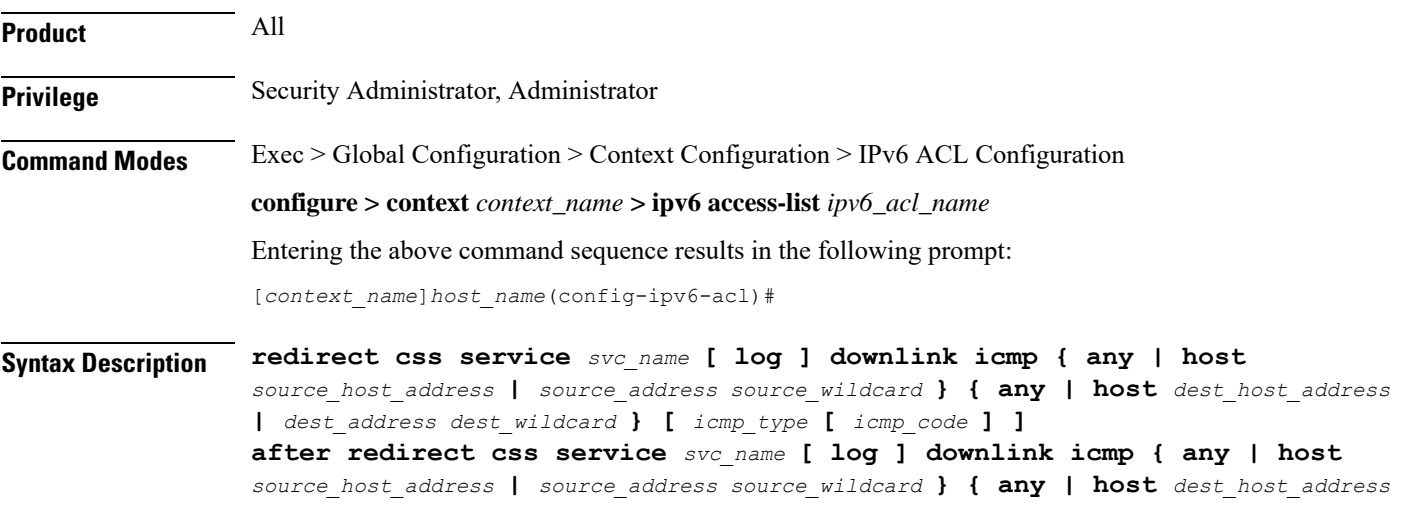

**|** *dest\_address dest\_wildcard* **} [** *icmp\_type* **[** *icmp\_code* **] ] before redirect css service** *svc\_name* **[ log ] downlink icmp { any | host** *source\_host\_address* **|** *source\_address source\_wildcard* **} { any | host** *dest\_host\_address* **|** *dest\_address dest\_wildcard* **} [** *icmp\_type* **[** *icmp\_code* **] ] no redirect css service** *svc\_name* **[ log ] downlink icmp { any | host** *source\_host\_address* **|** *source\_address source\_wildcard* **} { any | host** *dest\_host\_address* **|** *dest\_address dest\_wildcard* **} [** *icmp\_type* **[** *icmp\_code* **] ]**

#### **after**

Indicates all rule definitions subsequent to this command are to be inserted after the command identified by the exact options listed.

This moves the insertion point to be immediately after the rule definition which matches the exact options specified such that new rule definitions will be added, in order, after the matching rule definition.

#### Ú

**Important** If the options specified do not exactly match an existing rule definition, the insertion point does not change.

# **before**

Indicates all rule definitions subsequent to this command are to be inserted before the command identified by the exact options listed.

This moves the insertion point to be immediately before the rule definition which matches the exact options specified such that new rule definitions will be added, in order, before the matching rule definition.

#### Ú

**Important** If the options specified do not exactly match an existing rule definition, the insertion point does not change.

# **no**

Removes the rule definition which exactly matches the options specified.

# **css service svc\_name**

The name of the Content Service Steering (CSS) service to which packets are to be redirected. At the executive mode prompt, use the **show css service all** command to display the names of all configured CSS services.

*svc\_name* must be an alphanumeric string of 1 through 15 characters.

# **downlink**

Apply this rule definition only to packets in the downlink (from the Mobile Node) direction.

#### **log**

Default: packets are not logged.

Indicates all packets which match the redirect are to be logged.
#### **source\_address**

The IP address(es) form which the packet originated.

This option is used to filter all packets from a specific IP address or a group of IP addresses.

When specifying a group of addresses, the initial address is configured using this option. The range can then be configured using the *source\_wildcard* parameter.

#### **source\_wildcard**

This option is used in conjunction with the *source\_address* option to specify a group of addresses for which packets are to be filtered.

The mask must be entered as a complement:

- Zero-bitsin this parameter mean that the corresponding bits configured for the *source\_address* parameter must be identical.
- One-bits in this parameter mean that the corresponding bits configured for the *source\_address* parameter must be ignored.

```
œ
```
**Important** The mask must contain a contiguous set of one-bits from the least significant bit (LSB).

## **any**

Specifies that the rule definition applies to all packets.

## **host**

Specifies that the rule definition applies to a specific host as determined by its IP address.

## **source\_host\_address**

The IP address of the source host to filter against expressed in IPv6 colon-separated-hexadecimal notation.

## **dest\_host\_address**

The IP address of the destination host to filter against expressed in IPv6 colon-separated-hexadecimal notation.

## **dest\_address**

The IP address(es) to which the packet is to be sent.

This option is used to filter all packets to a specific IP address or a group of IP addresses.

When specifying a group of addresses, the initial address is configured using this parameter. The range can then be configured using the *dest\_wildcard* parameter.

## **dest\_wildcard**

This option is used in conjunction with the *dest\_address* option to specify a group of addresses for which packets are to be filtered.

The mask must be entered as a complement:

- Zero-bits in this parameter mean that the corresponding bits configured for the *dest\_address* parameter must be identical.
- One-bits in this parameter mean that the corresponding bits configured for the *dest\_address* parameter must be ignored.

```
Ú
```
**Important** The mask must contain a contiguous set of one-bits from the least significant bit (LSB).

#### **icmp\_type**

Specifies that all ICMP packets of a particular type are to be filtered. The type can be an integer value from 0 through 255.

## **icmp\_code**

Specifies that all ICMP packets of a particular code are to be filtered. The type can be an integer value from 0 through 255.

**Usage Guidelines** Define a rule definition to block ICMP packets which can be used for address resolution and possibly be a security risk.

> The IP redirecting allows flexible controls for pairs of individual hosts or groups by IP masking which allows the redirecting of entire subnets if necessary.

Ú

A maximum of 16 rule definitions can be configured per ACL. Also note that "redirect" rule definitions are ignored for ACLs applied to specific subscribers or all subscribers facilitated by a specific context. **Important**

## **Example**

The following command defines a rule definition that redirects packets to the charging service named *css-svc1*, and ICMP packets coming in the downlink (from the Mobile Node) direction from the host with the IP address *2002::c6a2:6419*:

**redirect css service css-svc1 downlink icmp host 2002::c6a2:6419**

The following sets the insertion point to before the first rule definition above:

**before redirect css service css-svc1 downlink icmp host 2002::c6a2:6419**

The following command sets the insertion point after the second rule definition above:

**after redirect css service css-svc1 downlink icmp host 2002::c6a2:6419**

The following deletes the first rule definition above:

**no redirect css service css-svc1 downlink icmp host 2002::c6a2:6419**

# **redirect css service (for downlink, by IP packets)**

Used to redirect subscriber sessions based on the internet protocol packets in the downlink (from the Mobile Node) direction.

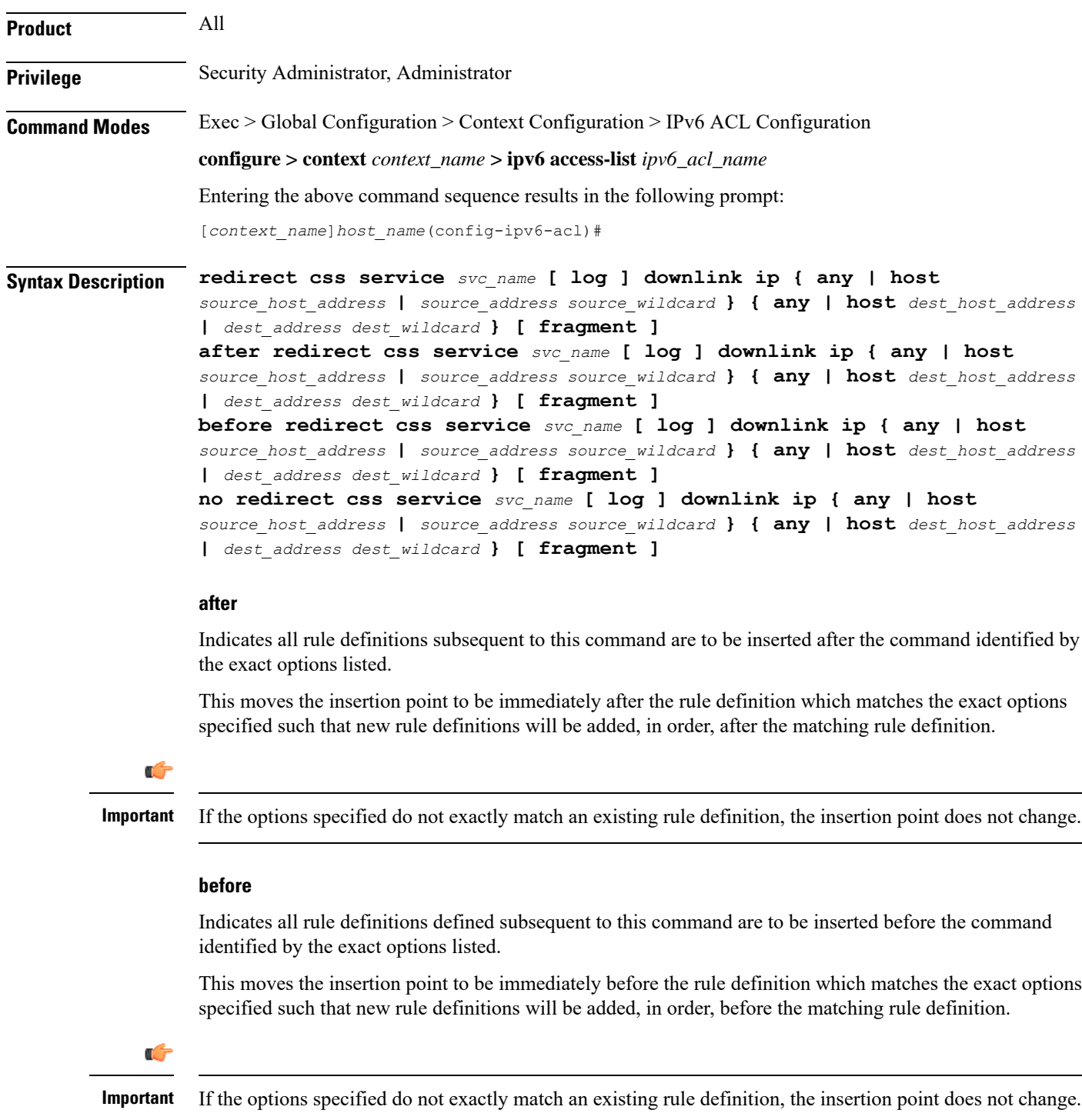

#### **no**

Removes the rule definition which exactly matches the options specified.

#### **css service svc\_name**

The name of the Content Service Steering (CSS) service to which packets are to be redirected. At the executive mode prompt, use the **show css service all** command to display the names of all configured CSS services.

*svc\_name* must be a string of 1 through 15 characters.

#### **downlink**

Apply this rule definition only to packets in the downlink (from the Mobile Node) direction.

## **log**

Default: packets are not logged.

Indicates all packets which match the redirect are to be logged.

#### **source\_address**

The IP address(es) form which the packet originated.

This option is used to filter all packets from a specific IP address or a group of IP addresses.

When specifying a group of addresses, the initial address is configured using this option. The range can then be configured using the *source\_wildcard* parameter.

#### **source\_wildcard**

This option is used in conjunction with the *source\_address* option to specify a group of addresses for which packets are to be filtered.

The mask must be entered as a complement:

- Zero-bitsin this parameter mean that the corresponding bits configured for the *source\_address* parameter must be identical.
- One-bits in this parameter mean that the corresponding bits configured for the *source\_address* parameter must be ignored.

## Ú

**Important**

The mask must contain a contiguous set of one-bits from the least significant bit (LSB). Therefore, allowed masks are 0, 1, 3, 7, 15, 31, 63, 127, and 255. For example, acceptable wildcards are 0.0.0.3, 0.0.0.255, and 0.0.15.255. A wildcard of 0.0.7.15 is **not** acceptable since the one-bits are not contiguous.

## **any**

Specifies that the rule definition applies to all packets.

## **host**

Specifies that the rule definition applies to a specific host as determined by its IP address.

## **source\_host\_address**

The IP address of the source host to filter against expressed in IPv6 colon notation.

#### **dest\_host\_address**

The IP address of the destination host to filter against expressed in IPv6 colon notation.

## **dest\_address**

The IP address(es) to which the packet is to be sent.

This option is used to filter all packets to a specific IP address or a group of IP addresses.

When specifying a group of addresses, the initial address is configured using this parameter. The range can then be configured using the *dest\_wildcard* parameter.

## **dest\_wildcard**

This option is used in conjunction with the *dest\_address* option to specify a group of addresses for which packets are to be filtered.

The mask must be entered as a complement:

- Zero-bits in this parameter mean that the corresponding bits configured for the *dest\_address* parameter must be identical.
- One-bits in this parameter mean that the corresponding bits configured for the *dest\_address* parameter must be ignored.

## Ú

**Important** The mask must contain a contiguous set of one-bits from the least significant bit (LSB).

## **fragment**

Indicates packet redirection is to be applied to IP packet fragments only.

**Usage Guidelines** Block IP packets when the source and destination are of interest.

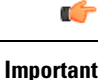

A maximum of 16 rule definitions can be configured per ACL. Also note that "redirect" rule definitions are ignored for ACLs applied to specific subscribers or all subscribers facilitated by a specific context.

### **Example**

The following command defines a rule definition that redirects packets to the charging service named *css-svc1*, and downlink IP packets coming from the host with the IP address *2002::c6a2:6419*, and fragmented packets for any destination are matched:

**redirect css service css-svc1 downlink ip host 2002::c6a2:6419 any fragment**

The following sets the insertion point to before the first rule definition above:

**before redirect css service css-svc1 downlink ip host 2002::c6a2:6419 any fragment**

The following command sets the insertion point after the second rule definition above:

**after redirect css service css-svc1 downlink ip host 2002::c6a2:6419 any fragment**

The following deletes the first rule definition above:

```
no redirect css service css-svc1 downlink ip host 2002::c6a2:6419 any
fragment
```
# **redirect css service (for downlink, by source IP address masking)**

Used to redirect subscriber sessions based on the IP address mask sent by the source in the downlink (from the Mobile Node) direction.

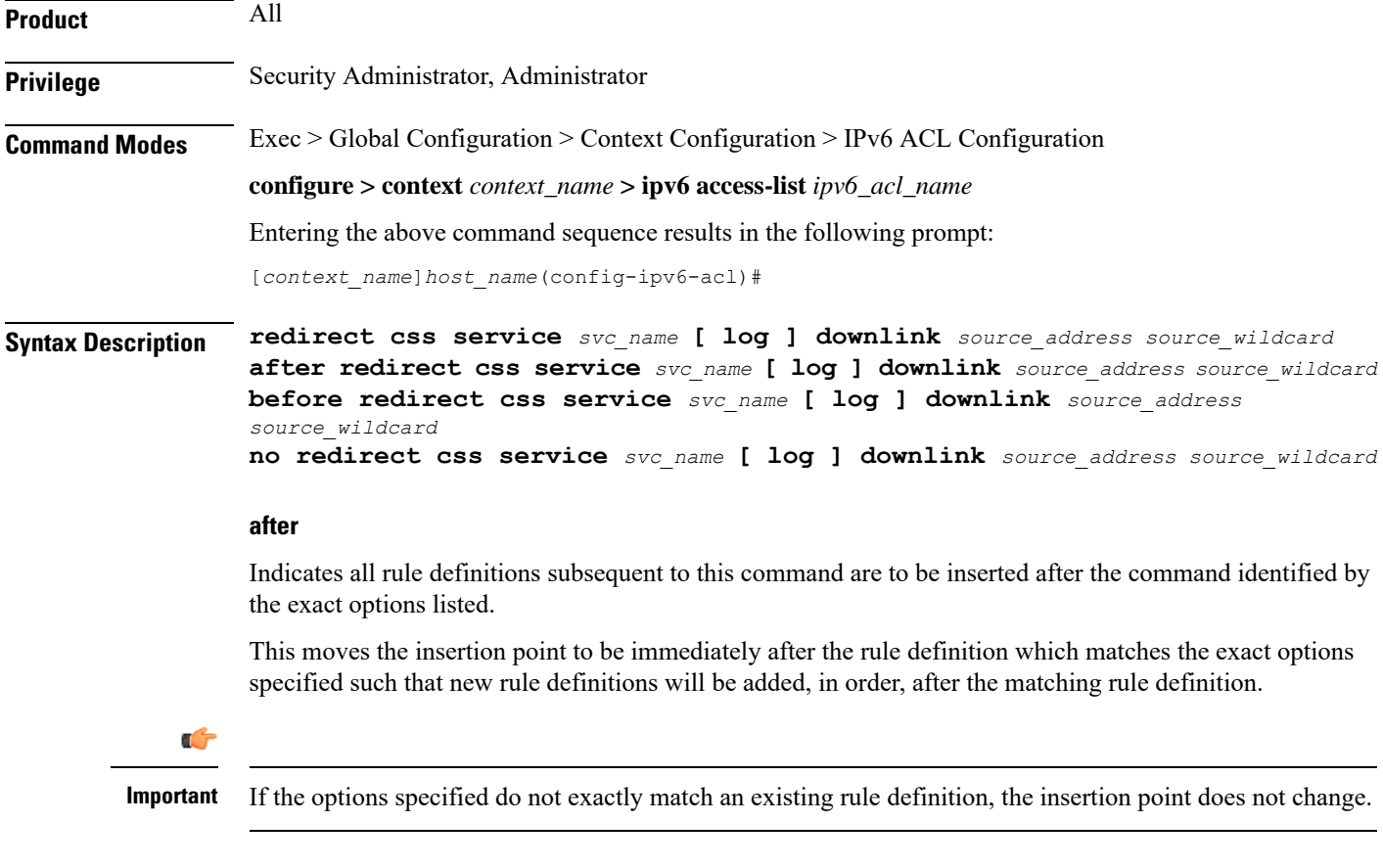

## **before**

Indicates all rule definitions defined subsequent to this command are to be inserted before the command identified by the exact options listed.

This moves the insertion point to be immediately before the rule definition which matches the exact options specified such that new rule definitions will be added, in order, before the matching rule definition.

Ú

**Important** If the options specified do not exactly match an existing rule definition, the insertion point does not change.

**no**

Removes the rule definition which exactly matches the options specified.

## **css service svc\_name**

The name of the Content Service Steering (CSS) service to which packets are to be redirected. At the executive mode prompt, use the **show css service all** command to display the names of all configured CSS services.

*svc\_name* must be an alphanumeric string of 1 through 15 characters.

#### **downlink**

Apply this rule definition only to packets in the downlink (from the Mobile Node) direction.

### **log**

Default: packets are not logged.

Indicates all packets which match the filter are to be logged.

### **source\_address**

The IP address(es) form which the packet originated.

This option is used to filter all packets from a specific IP address or a group of IP addresses.

When specifying a group of addresses, the initial address is configured using this option. The range can then be configured using the *source\_wildcard* parameter.

#### **source\_wildcard**

This option is used in conjunction with the *source\_address* option to specify a group of addresses for which packets are to be filtered.

The mask must be entered as a complement:

- Zero-bitsin this parameter mean that the corresponding bits configured for the *source\_address* parameter must be identical.
- One-bits in this parameter mean that the corresponding bits configured for the *source\_address* parameter must be ignored.

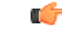

**Important** The mask must contain a contiguous set of one-bits from the least significant bit (LSB).

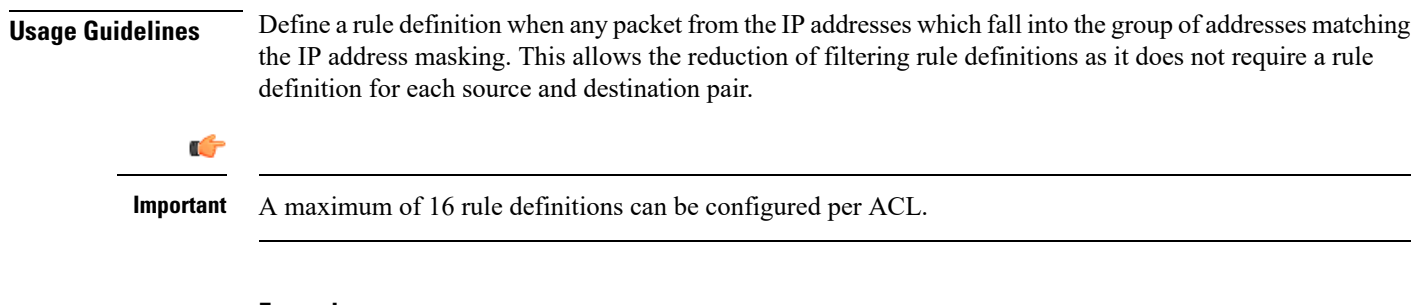

## **Example**

The following command defines a rule definition to redirect packets to a charging service named *css-svc1*:

```
redirect css service css-svc1 donwlink fe80::c0a8:a04
```
## **redirect css service (for downlink, by TCP/UDP packets)**

Used to redirect subscriber sessions to a charging service based on the transmission control protocol/user datagram protocol packets in the downlink (from the Mobile Node) direction.

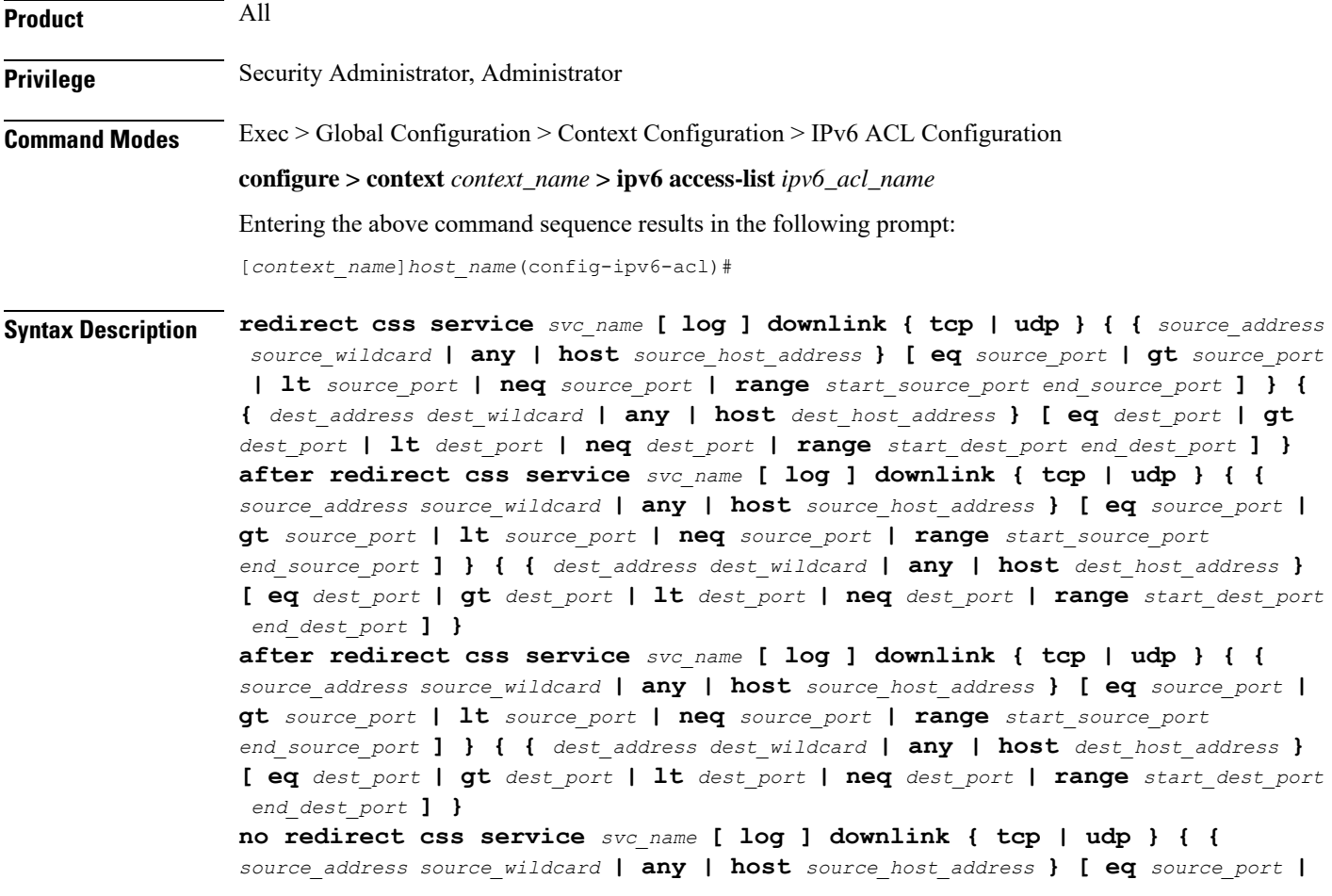

**gt** *source\_port* **| lt** *source\_port* **| neq** *source\_port* **| range** *start\_source\_port end\_source\_port* **] } { {** *dest\_address dest\_wildcard* **| any | host** *dest\_host\_address* **} [ eq** *dest\_port* **| gt** *dest\_port* **| lt** *dest\_port* **| neq** *dest\_port* **| range** *start\_dest\_port end\_dest\_port* **] }**

## **after**

Indicates all rule definitions subsequent to this command are to be inserted after the command identified by the exact options listed.

This moves the insertion point to be immediately after the rule definition which matches the exact options specified such that new rule definitions will be added, in order, after the matching rule definition.

```
Ú
```
**Important** If the options specified do not exactly match an existing rule definition, the insertion point does not change.

#### **before**

Indicates all rule definitions subsequent to this command are to be inserted before the command identified by the exact options listed.

This moves the insertion point to be immediately before the rule definition which matches the exact options specified such that new rule definitions will be added, in order, before the matching rule definition.

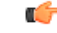

**Important** If the options specified do not exactly match an existing rule definition, the insertion point does not change.

#### **no**

Removes the rule definition which exactly matches the options specified.

#### **css service svc\_name**

The name of the Content Service Steering (CSS) service to which packets are to be redirected. At the executive mode prompt, use the **show css service all** command to display the names of all configured CSS services.

*svc\_name* must be an alphanumeric string of 1 through 15 characters.

## **downlink**

Apply this rule definition only to packets in the downlink (from the Mobile Node) direction.

## **log**

Default: packets are not logged.

Indicates all packets which match the redirect are to be logged.

## **tcp | udp**

Specifies the redirect is to be applied to IP-based transmission control protocol or the user datagram protocol.

• **tcp**: Redirect applies to TPC packets.

• **udp**: Redirect applies to UDP packets.

#### **source\_address**

The IP address(es) form which the packet originated.

This option is used to filter all packets from a specific IP address or a group of IP addresses.

When specifying a group of addresses, the initial address is configured using this option. The range can then be configured using the *source\_wildcard* parameter.

#### **source\_wildcard**

This option is used in conjunction with the *source\_address* option to specify a group of addresses for which packets are to be filtered.

The mask must be entered as a complement:

- Zero-bitsin this parameter mean that the corresponding bits configured for the *source\_address* parameter must be identical.
- One-bits in this parameter mean that the corresponding bits configured for the *source\_address* parameter must be ignored.

## Ú

**Important** The mask must contain a contiguous set of one-bits from the least significant bit (LSB).

#### **any**

Specifies that the rule definition applies to all packets.

## **host**

Specifies that the rule definition applies to a specific host as determined by its IP address.

## **source\_host\_address**

The IP address of the source host to filter against expressed in IPv6 colon-separated-hexadecimal notation.

#### **dest\_host\_address**

The IPaddress of the destination host to filter against expressed in IPv6 colon-separated-hexadecimal notation.

#### **eq source\_port**

Specifies a single, specific source TCP port number to be filtered. *source\_port* must be configured to an integer value from 0 to 65535.

#### **gt source\_port**

Specifies that all source TCP port numbers greater than the one specified are to be filtered. *source\_port* must be configured to an integer value from 0 to 65535.

## **lt source\_port**

Specifies that all source TCP port numbers less than the one specified are to be filtered. *source\_port* must be configured to an integer value from 0 to 65535.

## **neq source\_port**

Specifies that all source TCP port numbers not equal to the one specified are to be filtered. *source\_port* must be configured to an integer value from 0 to 65535.

## **range start\_source\_port end\_source\_port**

Specifies that all source TCP ports within a specific range are to be filtered.

*start\_source\_port* is the initial port in the range and *end\_source\_port* is the final port in the range.

Both *start\_source\_port* and *end\_source\_port* can be configured to an integer value from 0 to 65535.

## **dest\_address**

The IP address(es) to which the packet is to be sent.

This option is used to filter all packets to a specific IP address or a group of IP addresses.

When specifying a group of addresses, the initial address is configured using this parameter. The range can then be configured using the *dest\_wildcard* parameter.

### **dest\_wildcard**

This option is used in conjunction with the *dest\_address* option to specify a group of addresses for which packets are to be filtered.

The mask must be entered as a complement:

- Zero-bits in this parameter mean that the corresponding bits configured for the *dest\_address* parameter must be identical.
- One-bits in this parameter mean that the corresponding bits configured for the *dest\_address* parameter must be ignored.

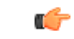

**Important** The mask must contain a contiguous set of one-bits from the least significant bit (LSB).

## **eq dest\_port**

Specifies a single, specific destination TCP port number to be filtered.

*dest\_port* must be configured to an integer value from 0 to 65535.

## **gt dest\_port**

Specifies that all destination TCP port numbers greater than the one specified are to be filtered.

*dest\_port* must be configured to an integer value from 0 to 65535.

## **lt dest\_port**

Specifies that all destination TCP port numbers less than the one specified are to be filtered. *dest\_port* must be configured to an integer value from 0 to 65535.

## **neq dest\_port**

Specifies that all destination TCP port numbers not equal to the one specified are to be filtered. *dest\_port* must be configured to an integer value from 0 to 65535.

## **range start\_dest\_port end\_dest\_port**

Specifies that all destination TCP ports within a specific range are to be filtered. *start\_dest\_port* is the initial port in the range and *end\_dest\_port* is the final port in the range. Both *start\_dest\_port* and *end\_dest\_port* can be configured to an integer value from 0 to 65535.

**Usage Guidelines** Block IP packets when the source and destination are of interest but for only a limited set of ports.

```
Ú
```
A maximum of 16 rule definitions can be configured per ACL. Also note that "redirect" rule definitions are ignored for ACLs applied to specific subscribers or all subscribers facilitated by a specific context. **Important**

#### **Example**

The following command defines a rule definition that redirects packets to the charging service named *css-svc1*, and UDP packets coming from any host are matched:

**redirect css service css-svc1 downlink udp any**

The following sets the insertion point to before the rule definition above:

**before redirect css service css-svc1 downlink udp any**

The following command sets the insertion point after the rule definition above:

**after redirect css service css-svc1 downlink udp any**

The following deletes the rule definition above:

**no redirect css service css-svc1 downlink udp any**

## **redirect css service (for uplink, any)**

Used to redirect subscriber sessions based on any packet received in the uplink (to the Mobile Node) direction. This command is also used to set the access control list insertion point.

**Product** All **Privilege** Security Administrator, Administrator Ш

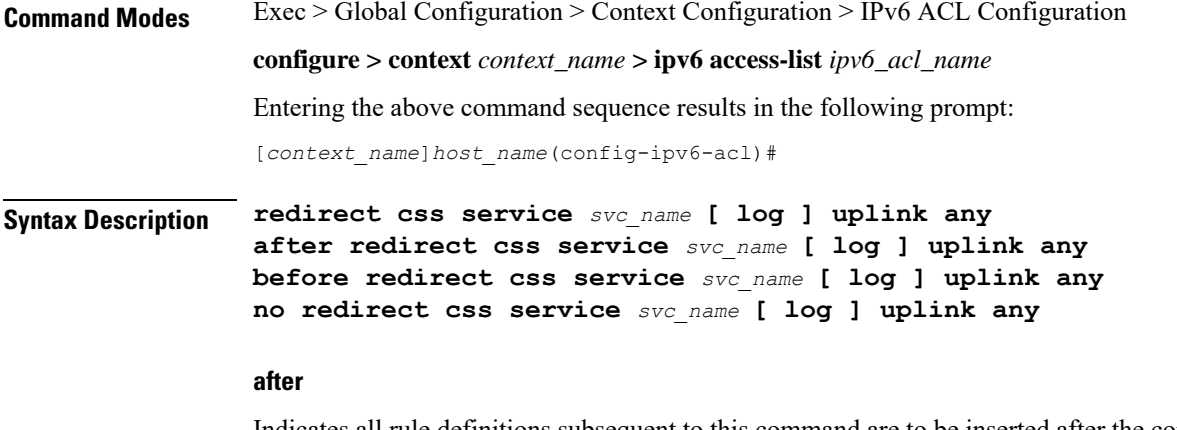

Indicates all rule definitions subsequent to this command are to be inserted after the command identified by the exact options listed.

This moves the insertion point to be immediately after the rule definition which matches the exact options specified such that new rule definitions will be added, in order, after the matching rule definition.

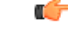

**Important** If the options specified do not exactly match an existing rule definition, the insertion point does not change.

## **before**

Indicates all rule definitions subsequent to this command are to be inserted before the command identified by the exact options listed.

This moves the insertion point to be immediately before the rule definition which matches the exact options specified such that new rule definitions will be added, in order, before the matching rule definition.

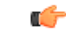

**Important** If the options specified do not exactly match an existing rule definition, the insertion point does not change.

#### **no**

Removes the rule definition which exactly matches the options specified.

## **css service svc\_name**

The name of the Content Service steering (CSS) service to which packets are to be redirected. At the executive mode prompt, use the **show css service all** command to display the names of all configured CSS services.

*svc\_name* must be an alphanumeric string of 1 through 15 characters.

#### **uplink**

Apply this rule definition only to packets in the uplink (to the Mobile Node) direction.

## **log**

Default: packets are not logged.

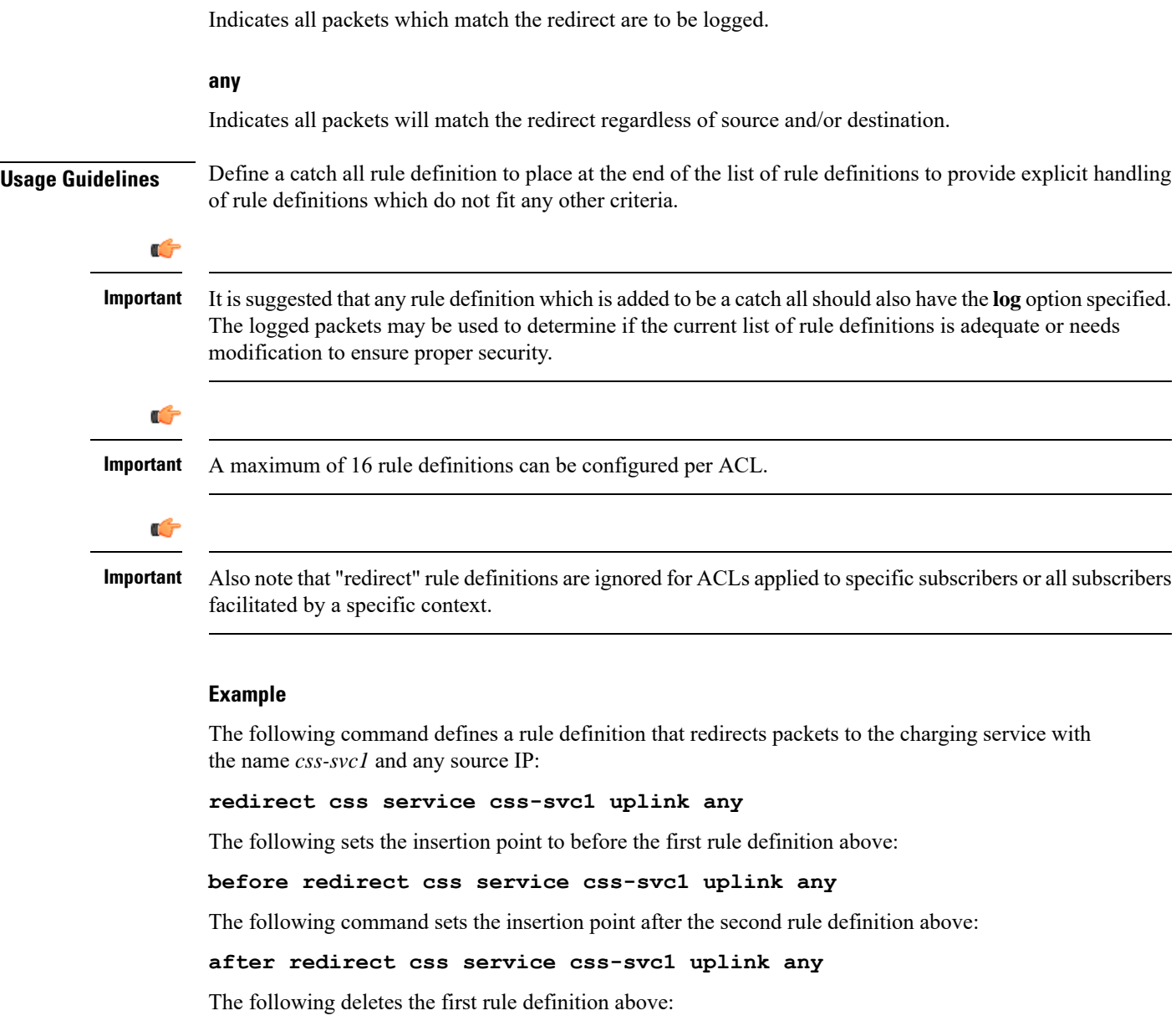

**no redirect css service css-svc1 uplink any**

## **redirect css service (for uplink, by host IP address)**

Used to redirect subscriber sessions based on the targeted host IP address in the uplink (to the Mobile Node) direction.

**Product** All **Privilege** Security Administrator, Administrator

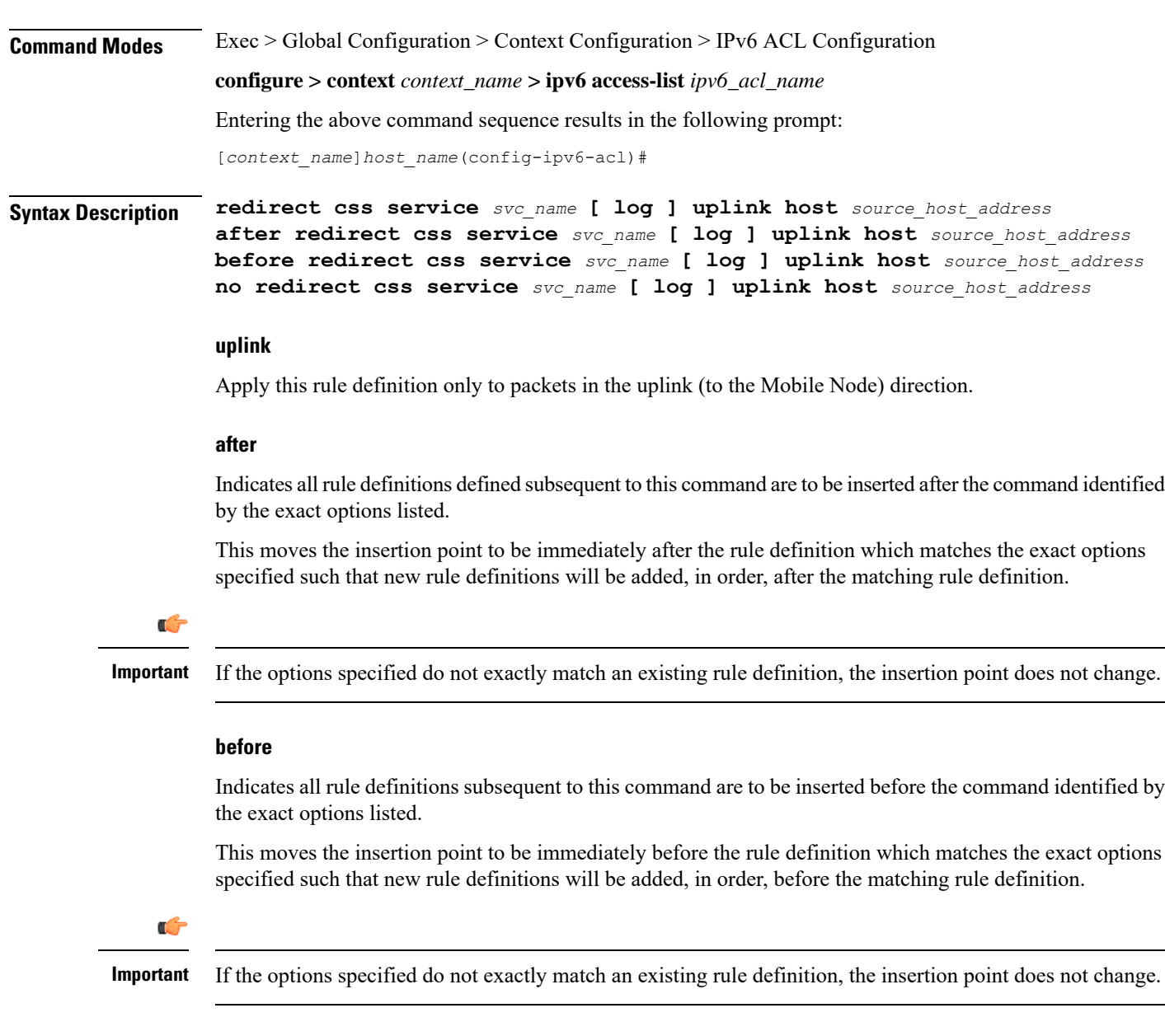

## **no**

Removes the rule definition which exactly matches the options specified.

## **css service svc\_name**

The name of the Content service Steering (CSS) service to which packets are to be redirected. At the executive mode prompt, use the **show css service all** command to display the names of all configured CSS services.

*svc\_name* must ben alphanumeric string of 1 through 15 characters.

## **uplink**

Apply this rule definition only to packets in the uplink (to the Mobile Node) direction.

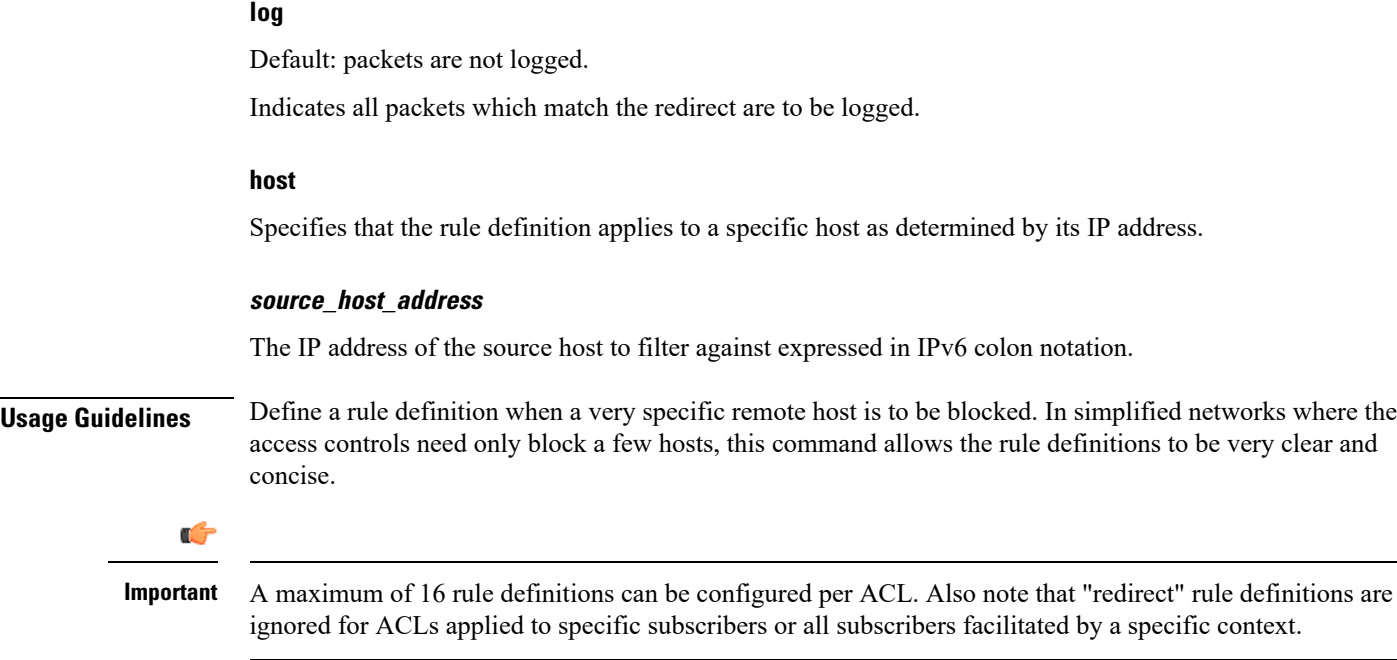

## **Example**

The following command defines a rule definition that redirects packets to the charging service with the name *css-svc1* and a host IP address of *fe80::c0a8:c80b*:

**redirect service css-svc1 uplink host fe80::c0a8:c80b**

The following sets the insertion point to before the first rule definition above:

**before redirect service css-svc1 uplink host fe80::c0a8:c80b**

The following command sets the insertion point after the second rule definition above:

```
after redirect service css-svc1 uplink host fe80::c0a8:c80b
```
The following deletes the first rule definition above:

**no redirect service css-svc1 uplink host fe80::c0a8:c80b**

## **redirect css service (for uplink, by ICMP packets)**

Used to redirect subscriber sessions based on the internet control message protocol packets in the uplink (to the Mobile Node) direction.

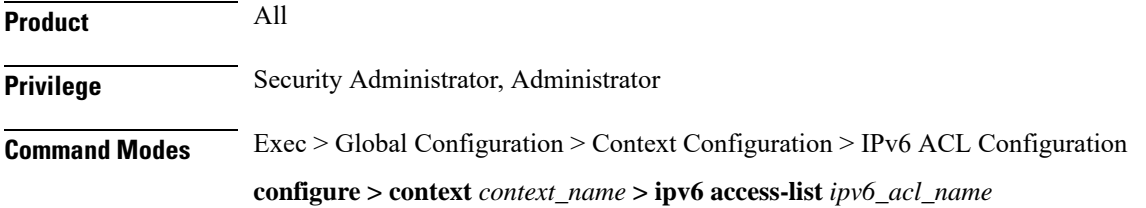

Entering the above command sequence results in the following prompt:

[*context\_name*]*host\_name*(config-ipv6-acl)#

**Syntax Description** redirect css service svc\_name [log ] uplink icmp { any | host source\_host\_address | source\_address *source\_wildcard* **} { any | host** *dest\_host\_address* **|** *dest\_address dest\_wildcard* **} [** *icmp\_type* **[** *icmp\_code* **] ]**

## **after**

Indicates all rule definitions subsequent to this command are to be inserted after the command identified by the exact options listed.

This moves the insertion point to be immediately after the rule definition which matches the exact options specified such that new rule definitions will be added, in order, after the matching rule definition.

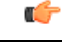

**Important** If the options specified do not exactly match an existing rule definition, the insertion point does not change.

## **before**

Indicates all rule definitions subsequent to this command are to be inserted before the command identified by the exact options listed.

This moves the insertion point to be immediately before the rule definition which matches the exact options specified such that new rule definitions will be added, in order, before the matching rule definition.

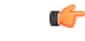

**Important** If the options specified do not exactly match an existing rule definition, the insertion point does not change.

### **no**

Removes the rule definition which exactly matches the options specified.

## **css service svc\_name**

The name of the Content Service Steering (CSS) service to which packets are to be redirected. At the executive mode prompt, use the **show css service all** command to display the names of all configured CSS services.

*svc\_name* must be an alphanumeric string of 1 through 15 characters.

## **uplink**

Apply this rule definition only to packets in the uplink (to the Mobile Node) direction.

## **log**

Default: packets are not logged.

Indicates all packets which match the redirect are to be logged.

#### **source\_address**

The IP address(es) form which the packet originated.

This option is used to filter all packets from a specific IP address or a group of IP addresses.

When specifying a group of addresses, the initial address is configured using this option. The range can then be configured using the *source\_wildcard* parameter.

#### **source\_wildcard**

This option is used in conjunction with the *source\_address* option to specify a group of addresses for which packets are to be filtered.

The mask must be entered as a complement:

- Zero-bitsin this parameter mean that the corresponding bits configured for the *source\_address* parameter must be identical.
- One-bits in this parameter mean that the corresponding bits configured for the *source\_address* parameter must be ignored.

## œ

**Important** The mask must contain a contiguous set of one-bits from the least significant bit (LSB).

#### **any**

Specifies that the rule definition applies to all packets.

## **host**

Specifies that the rule definition applies to a specific host as determined by its IP address.

## **source\_host\_address**

The IP address of the source host to filter against expressed in IPv6 colon-separated-hexadecimal notation.

## **dest\_host\_address**

The IP address of the destination host to filter against expressed in IPv6 colon-separated-hexadecimal notation.

## **dest\_address**

The IP address(es) to which the packet is to be sent.

This option is used to filter all packets to a specific IP address or a group of IP addresses.

When specifying a group of addresses, the initial address is configured using this parameter. The range can then be configured using the *dest\_wildcard* parameter.

## **dest\_wildcard**

This option is used in conjunction with the *dest\_address* option to specify a group of addresses for which packets are to be filtered.

The mask must be entered as a complement:

- Zero-bits in this parameter mean that the corresponding bits configured for the *dest\_address* parameter must be identical.
- One-bits in this parameter mean that the corresponding bits configured for the *dest\_address* parameter must be ignored.

```
Ú
```
**Important** The mask must contain a contiguous set of one-bits from the least significant bit (LSB).

#### **icmp\_type**

Specifies that all ICMP packets of a particular type are to be filtered. The type can be an integer value from 0 through 255.

## **icmp\_code**

Specifies that all ICMP packets of a particular code are to be filtered. The type can be an integer value from 0 through 255.

**Usage Guidelines** Define a rule definition to block ICMP packets which can be used for address resolution and possibly be a security risk.

> The IP redirecting allows flexible controls for pairs of individual hosts or groups by IP masking which allows the redirecting of entire subnets if necessary.

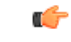

**Important**

A maximum of 16 rule definitions can be configured per ACL. Also note that "redirect" rule definitions are ignored for ACLs applied to specific subscribers or all subscribers facilitated by a specific context.

## **Example**

The following command defines a rule definition that redirects packets to the charging service named *chgsvc1*, and ICMP packets in the uplink (to the Mobile Node) direction from the host with the IP address *198.162.100.25*:

**redirect css service chgsvc1 uplink icmp host 198.162.100.25**

The following sets the insertion point to before the first rule definition above:

**before redirect css service chgsvc1 uplink icmp host 198.162.100.25**

The following command sets the insertion point after the second rule definition above:

**after redirect css service chgsvc1 uplink icmp host 198.162.100.25**

The following deletes the first rule definition above:

**no redirect css service chgsvc1 uplink icmp host 198.162.100.25**

# **redirect css service (for uplink, by IP packets)**

Used to redirect subscriber sessions based on the internet protocol packets in the uplink (to the Mobile Node) direction.

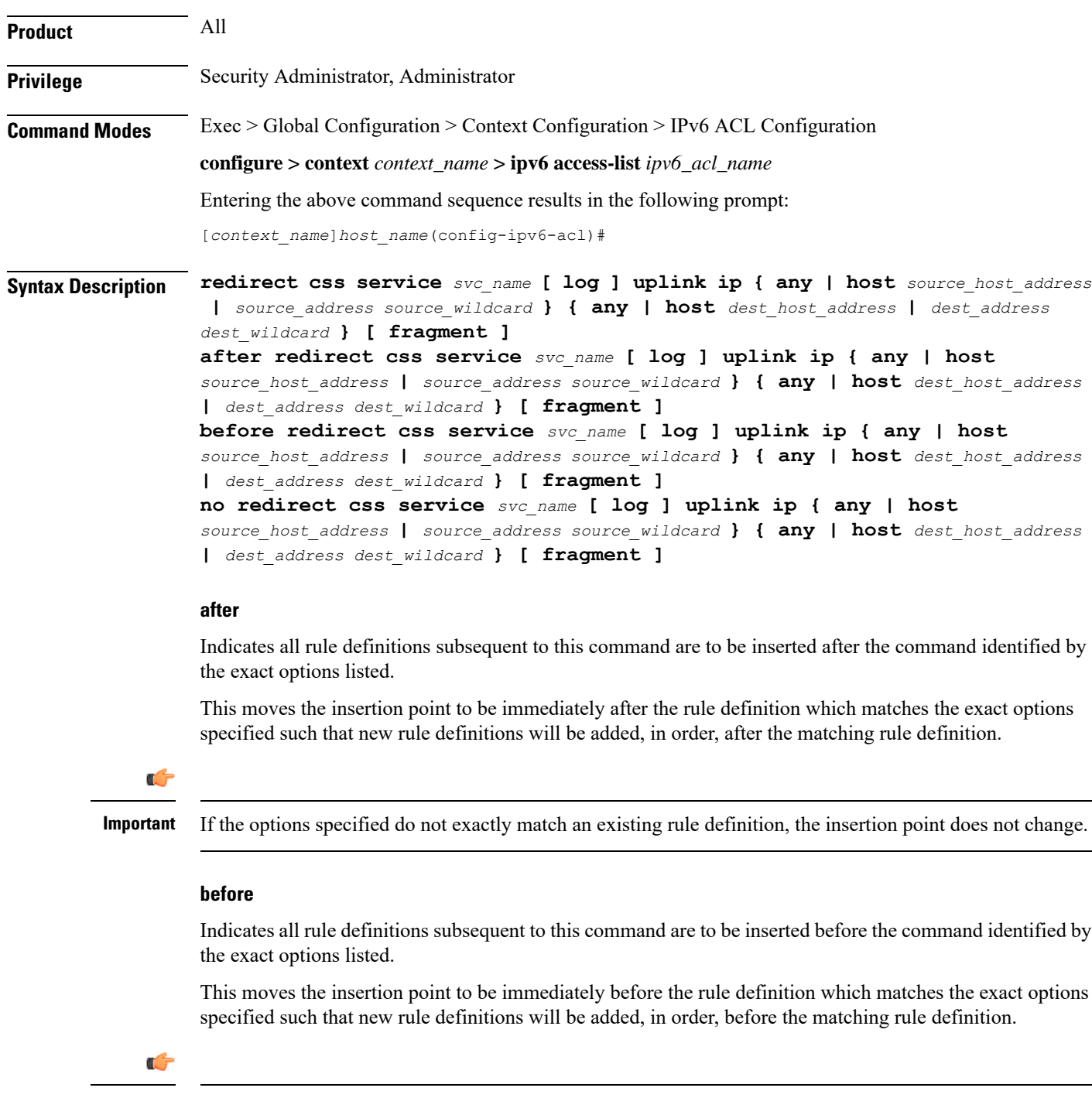

**Important** If the options specified do not exactly match an existing rule definition, the insertion point does not change.

#### **no**

Removes the rule definition which exactly matches the options specified.

### **css service svc\_name**

The name of the active charging service to which packets are to be redirected. At the executive mode prompt, use the **show active-charging service all** command to display the names of all configured charging services.

*svc\_name* must be a string of 1 through 15 characters.

#### **uplink**

Apply this rule definition only to packets in the uplink (to the Mobile Node) direction.

## **log**

Default: packets are not logged.

Indicates all packets which match the redirect are to be logged.

#### **source\_address**

The IP address(es) form which the packet originated.

This option is used to filter all packets from a specific IP address or a group of IP addresses.

When specifying a group of addresses, the initial address is configured using this option. The range can then be configured using the *source\_wildcard* parameter.

## **source\_wildcard**

This option is used in conjunction with the *source\_address* option to specify a group of addresses for which packets are to be filtered.

The mask must be entered as a complement:

- Zero-bitsin this parameter mean that the corresponding bits configured for the *source\_address* parameter must be identical.
- One-bits in this parameter mean that the corresponding bits configured for the *source\_address* parameter must be ignored.

## Ú

**Important**

The mask must contain a contiguous set of one-bits from the least significant bit (LSB). Therefore, allowed masks are 0, 1, 3, 7, 15, 31, 63, 127, and 255. For example, acceptable wildcards are 0.0.0.3, 0.0.0.255, and 0.0.15.255. A wildcard of 0.0.7.15 is **not** acceptable since the one-bits are not contiguous.

## **any**

Specifies that the rule definition applies to all packets.

## **host**

Specifies that the rule definition applies to a specific host as determined by its IP address.

## **source\_host\_address**

The IP address of the source host to filter against expressed in IPv6 colon notation.

#### **dest\_host\_address**

The IP address of the destination host to filter against expressed in IPv6 colon notation.

## **dest\_address**

The IP address(es) to which the packet is to be sent.

This option is used to filter all packets to a specific IP address or a group of IP addresses.

When specifying a group of addresses, the initial address is configured using this parameter. The range can then be configured using the *dest\_wildcard* parameter.

#### **dest\_wildcard**

This option is used in conjunction with the *dest\_address* option to specify a group of addresses for which packets are to be filtered.

The mask must be entered as a complement:

- Zero-bits in this parameter mean that the corresponding bits configured for the *dest\_address* parameter must be identical.
- One-bits in this parameter mean that the corresponding bits configured for the *dest\_address* parameter must be ignored.

#### **fragment**

Indicates packet redirection is to be applied to IP packet fragments only.

**Usage Guidelines** Block IP packets when the source and destination are of interest.

#### **Example**

The following command defines a rule definition that redirects packets to the charging service named *chgsvc1*, and uplink IP packets going to the host with the IP address 198.162.100.25, and fragmented packets for any destination are matched:

**redirect css service chgsvc1 uplink ip host 198.162.100.25 any fragment**

The following sets the insertion point to before the first rule definition above:

**redirect css service chgsvc1 uplink ip host 198.162.100.25 any fragment**

The following command sets the insertion point after the second rule definition above:

**after redirect css service chgsvc1 uplink ip host 198.162.100.25 any fragment**

The following deletes the first rule definition above:

**no redirect css service chgsvc1 uplink ip host 198.162.100.25 any fragment**

## **redirect css service (for uplink, by source IP address masking)**

Used to redirect subscriber sessions based on the IP address mask sent by the source in the uplink (to the Mobile Node) direction.

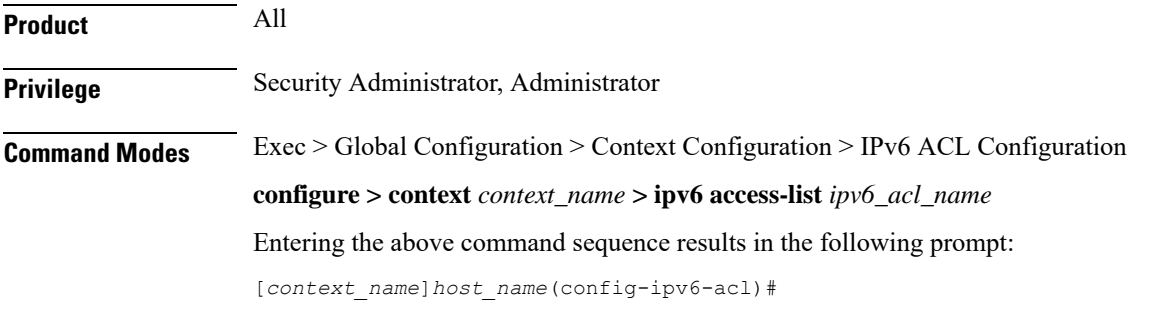

**Syntax Description redirect css service** *svc\_name* **[ log ] uplink** *source\_address source\_wildcard*

### **after**

Indicates all rule definitions subsequent to this command are to be inserted after the command identified by the exact options listed.

This moves the insertion point to be immediately after the rule definition which matches the exact options specified such that new rule definitions will be added, in order, after the matching rule definition.

## **before**

Indicates all rule definitions subsequent to this command are to be inserted before the command identified by the exact options listed.

This moves the insertion point to be immediately before the rule definition which matches the exact options specified such that new rule definitions will be added, in order, before the matching rule definition.

#### **no**

Removes the rule definition which exactly matches the options specified.

## **css service svc\_name**

The name of the active charging service to which packets are to be redirected. At the executive mode prompt, use the **show active-charging service all** command to display the names of all configured charging services.

*svc\_name* must be a string of 1 through 15 characters.

## **uplink**

Apply this rule definition only to packets in the uplink (to the Mobile Node) direction.

## **log**

Default: packets are not logged.

Indicates all packets which match the filter are to be logged.

### **source\_address**

The IP address(es) form which the packet originated.

This option is used to filter all packets from a specific IP address or a group of IP addresses.

When specifying a group of addresses, the initial address is configured using this option. The range can then be configured using the *source\_wildcard* parameter.

#### **source\_wildcard**

This option is used in conjunction with the *source\_address* option to specify a group of addresses for which packets are to be filtered.

The mask must be entered as a complement:

- Zero-bitsin this parameter mean that the corresponding bits configured for the *source\_address* parameter must be identical.
- One-bits in this parameter mean that the corresponding bits configured for the *source\_address* parameter must be ignored.

**Usage Guidelines** Define a rule definition when any packet from the IP addresses which fall into the group of addresses matching the IP address masking. This allows the reduction of filtering rule definitions as it does not require a rule definition for each source and destination pair.

#### **Example**

The following command defines a rule definition to redirect packets to a charging service named *chgsvc1*:

**redirect css service chgsvc1 uplink 1:1:1:1:1:1:1:1**

## **redirect css service (for uplink, by TCP/UDP packets)**

Used to redirect subscriber sessions to a charging service based on the transmission control protocol/user datagram protocol packets in the uplink (to the Mobile Node) direction.

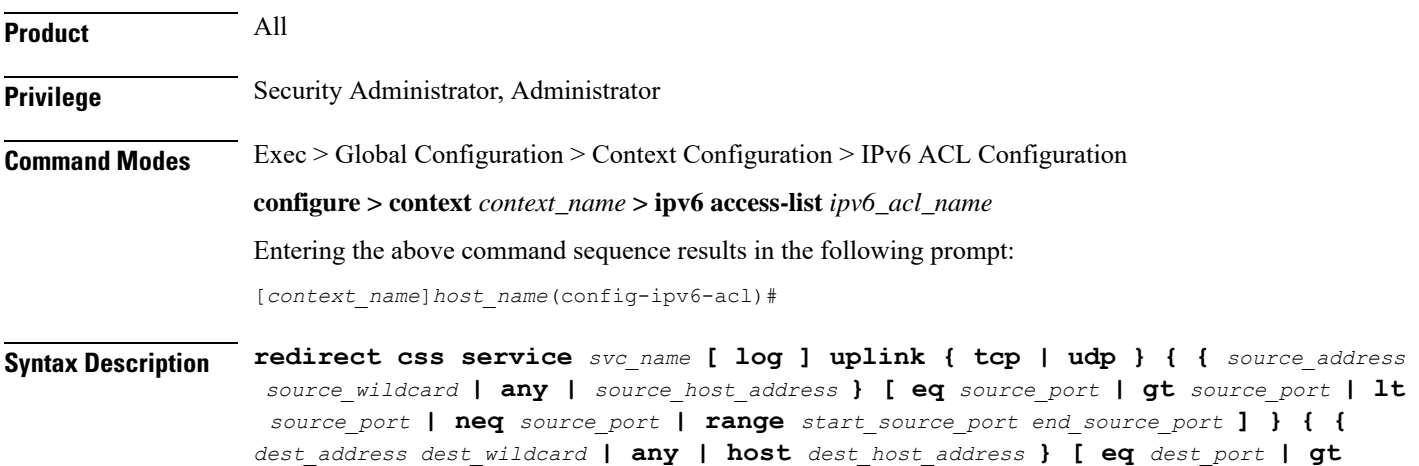

*dest\_port* **| lt** *dest\_port* **| neq** *dest\_port* **| range** *start\_dest\_port end\_dest\_port* **] } after redirect css service** *svc\_name* **[ log ] uplink { tcp | udp } { {** *source\_address source\_wildcard* **| any |** *source\_host\_address* **} [ eq** *source\_port* **| gt** *source\_port* **| lt** *source\_port* **| neq** *source\_port* **| range** *start\_source\_port end\_source\_port* **] } { {** *dest\_address dest\_wildcard* **| any | host** *dest\_host\_address* **} [ eq** *dest\_port* **| gt** *dest\_port* **| lt** *dest\_port* **| neq** *dest\_port* **| range** *start\_dest\_port end\_dest\_port* **] }**

**before redirect css service** *svc\_name* **[ log ] uplink { tcp | udp } { {** *source\_address source\_wildcard* **| any |** *source\_host\_address* **} [ eq** *source\_port* **| gt** *source\_port* **| lt** *source\_port* **| neq** *source\_port* **| range** *start\_source\_port end\_source\_port* **] } { {** *dest\_address dest\_wildcard* **| any | host** *dest\_host\_address* **} [ eq** *dest\_port* **| gt** *dest\_port* **| lt** *dest\_port* **| neq** *dest\_port* **| range** *start\_dest\_port end\_dest\_port* **] }**

**no redirect css service** *svc\_name* **[ log ] uplink { tcp | udp } { {** *source\_address source\_wildcard* **| any |** *source\_host\_address* **} [ eq** *source\_port* **| gt** *source\_port* **| lt** *source\_port* **| neq** *source\_port* **| range** *start\_source\_port end\_source\_port* **] } { {** *dest\_address dest\_wildcard* **| any | host** *dest\_host\_address* **} [ eq** *dest\_port* **| gt** *dest\_port* **| lt** *dest\_port* **| neq** *dest\_port* **| range** *start\_dest\_port end\_dest\_port* **] }**

#### **after**

Indicates all rule definitions subsequent to this command are to be inserted after the command identified by the exact options listed.

This moves the insertion point to be immediately after the rule definition which matches the exact options specified such that new rule definitions will be added, in order, after the matching rule definition.

### **before**

Indicates all rule definitions subsequent to this command are to be inserted before the command identified by the exact options listed.

This moves the insertion point to be immediately before the rule definition which matches the exact options specified such that new rule definitions will be added, in order, before the matching rule definition.

#### **no**

Removes the rule definition which exactly matches the options specified.

#### **css service svc\_name**

The name of the active charging service to which packets are to be redirected. At the executive mode prompt, use the **show active-charging service all** command to display the names of all configured charging services.

*svc\_name* must be a string of 1 through 15 characters.

## **uplink**

Apply this rule definition only to packets in the uplink (to the Mobile Node) direction.

## **log**

Default: packets are not logged.

Indicates all packets which match the redirect are to be logged.

## **tcp | udp**

Specifies the redirect is to be applied to IP-based transmission control protocol or the user datagram protocol.

- **tcp**: Redirect applies to TPC packets.
- **udp**: Redirect applies to UDP packets.

#### **source\_address**

The IP address(es) form which the packet originated.

This option is used to filter all packets from a specific IP address or a group of IP addresses.

When specifying a group of addresses, the initial address is configured using this option. The range can then be configured using the *source\_wildcard* parameter.

#### **source\_wildcard**

This option is used in conjunction with the *source\_address* option to specify a group of addresses for which packets are to be filtered.

The mask must be entered as a complement:

- Zero-bitsin this parameter mean that the corresponding bits configured for the *source\_address* parameter must be identical.
- One-bits in this parameter mean that the corresponding bits configured for the *source\_address* parameter must be ignored.

#### **any**

Specifies that the rule definition applies to all packets.

#### **host**

Specifies that the rule definition applies to a specific host as determined by its IP address.

## **source\_host\_address**

The IP address of the source host to filter against expressed in IPv6 colon notation.

#### **dest\_host\_address**

The IP address of the destination host to filter against expressed in IPv6 colon notation.

#### **eq source\_port**

Specifies a single, specific source TCP port number to be filtered. *source\_port* must be configured to an integer value from 0 to 65535.

## **gt source\_port**

Specifies that all source TCP port numbers greater than the one specified are to be filtered. *source\_port* must be configured to an integer value from 0 to 65535.

## **lt source\_port**

Specifies that all source TCP port numbers less than the one specified are to be filtered. *source\_port* must be configured to an integer value from 0 to 65535.

#### **neq source\_port**

Specifies that all source TCP port numbers not equal to the one specified are to be filtered. *source\_port* must be configured to an integer value from 0 to 65535.

## **range start\_source\_port end\_source\_port**

Specifies that all source TCP ports within a specific range are to be filtered.

*start\_source\_port* is the initial port in the range and *end\_source\_port* is the final port in the range.

Both *start\_source\_port* and *end\_source\_port* can be configured to an integer value from 0 to 65535.

## **dest\_address**

The IP address(es) to which the packet is to be sent.

This option is used to filter all packets to a specific IP address or a group of IP addresses.

When specifying a group of addresses, the initial address is configured using this parameter. The range can then be configured using the *dest\_wildcard* parameter.

## **dest\_wildcard**

This option is used in conjunction with the *dest\_address* option to specify a group of addresses for which packets are to be filtered.

The mask must be entered as a complement:

- Zero-bits in this parameter mean that the corresponding bits configured for the *dest\_address* parameter must be identical.
- One-bits in this parameter mean that the corresponding bits configured for the *dest\_address* parameter must be ignored.

## **eq dest\_port**

Specifies a single, specific destination TCP port number to be filtered.

*dest\_port* must be configured to an integer value from 0 to 65535.

## **gt dest\_port**

Specifies that all destination TCP port numbers greater than the one specified are to be filtered. *dest\_port* must be configured to an integer value from 0 to 65535.

## **lt dest\_port**

Specifies that all destination TCP port numbers less than the one specified are to be filtered. *dest\_port* must be configured to an integer value from 0 to 65535.

## **neq dest\_port**

Specifies that all destination TCP port numbers not equal to the one specified are to be filtered. *dest\_port* must be configured to an integer value from 0 to 65535.

## **range start\_dest\_port end\_dest\_port**

Specifies that all destination TCP ports within a specific range are to be filtered. *start\_dest\_port* is the initial port in the range and *end\_dest\_port* is the final port in the range. Both *start\_dest\_port* and *end\_dest\_port* can be configured to an integer value from 0 to 65535.

**Usage Guidelines** Block IP packets when the source and destination are of interest but for only a limited set of ports.

## **Example**

The following command defines a rule definition that redirects packets to the charging service named *chgsvc1*, and UDP packets coming from any host are matched:

**redirect css service chgsvc1 uplink udp any**

The following sets the insertion point to before the rule definition above:

**before redirect css service chgsvc1 uplink udp any**

The following command sets the insertion point after the rule definition above:

**after redirect css service chgsvc1 uplink udp any**

The following deletes the rule definition above:

**no redirect css service chgsvc1 uplink udp any**

## **redirect nexthop (by IP address masking)**

Used to redirect subscriber sessions based on the IP address mask sent by the source to the mobile node or the network.

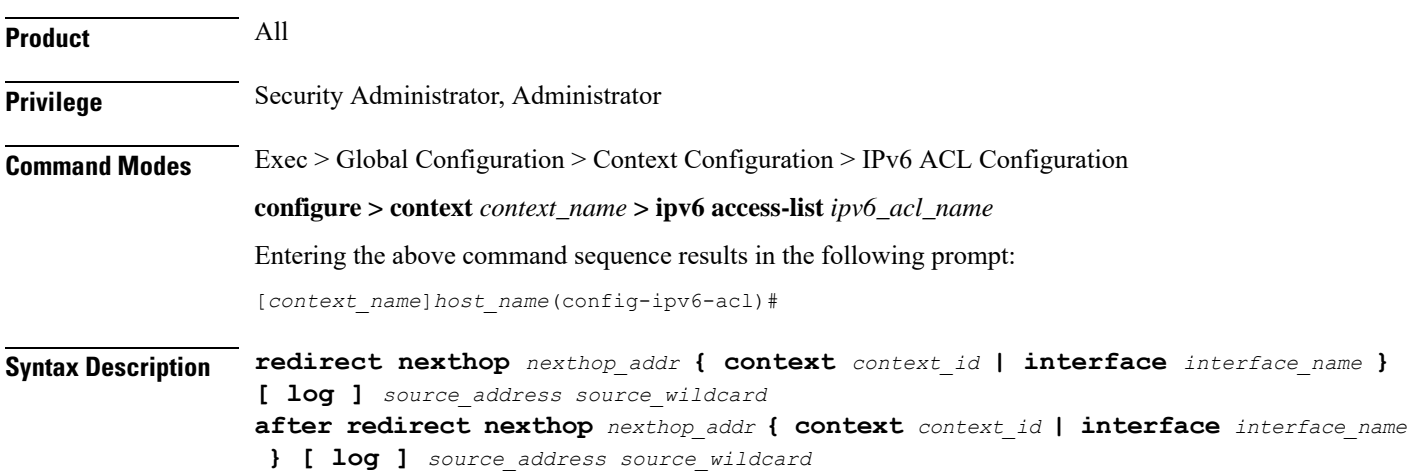

**before redirect nexthop** *nexthop\_addr* **{ context** *context\_id* **| interface** *interface\_name* **} [ log ]** *source\_address source\_wildcard* **no redirect nexthop** *nexthop\_addr* **{ context** *context\_id* **| interface** *interface\_name* **} [ log ]** *source\_address source\_wildcard*

## **after**

Indicates all rules defined subsequent to this command are to be inserted after the command identified by the exact options listed.

This moves the insertion point to be immediately after the rule which matches the exact options specified such that new rules will be added, in order, after the matching rule.

Ú

**Important** If the options specified do not exactly match an existing rule, the insertion point does not change.

#### **before**

Indicates all rules defined subsequent to this command are to be inserted before the command identified by the exact options listed.

This moves the insertion point to be immediately before the rule which matches the exact options specified such that new rules will be added, in order, before the matching rule.

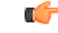

**Important** If the options specified do not exactly match an existing rule, the insertion point does not change.

#### **no**

Removes the rule which exactly matches the options specified.

#### **nexthop nexthop\_addr**

The IP address to which the IP packets are redirected.

#### **context context\_id**

The context identification number of the context to which packets are redirected. At the executive mode prompt, use the **show context all** command to display context names and context IDs.

#### **interface interface\_name**

The name of the logical interface to which the packets should be redirected. *interface\_name* must be an alpha and/or numeric string from 1 to 79 characters.

## **log**

Default: packets are not logged.

Indicates all packets which match the redirect are to be logged.

## **source\_address**

The IP address(es) form which the packet originated.

This option is used to filter all packets from a specific IP address or a group of IP addresses.

When specifying a group of addresses, the initial address is configured using this option. The range can then be configured using the *source\_wildcard* parameter.

#### **source\_wildcard**

This option is used in conjunction with the *source\_address* option to specify a group of addresses for which packets are to be filtered.

The mask must be entered as a complement:

- Zero-bitsin this parameter mean that the corresponding bits configured for the *source\_address* parameter must be identical.
- One-bits in this parameter mean that the corresponding bits configured for the *source\_address* parameter must be ignored.

Ú **Important** The mask must contain a contiguous set of one-bits from the least significant bit (LSB). Therefore, allowed masks are 0, 1, 3, 7, 15, 31, 63, 127, and 255. For example, acceptable wildcards are 0.0.0.3, 0.0.0.255, and 0.0.15.255. A wildcard of 0.0.7.15 is **not** acceptable since the one-bits are not contiguous. **Usage Guidelines** Define a rule when any packet from the IP addresses which fall into the group of addresses matching the IP address masking. This allows the reduction of redirect rules as it does not require a rule for each source and destination pair. œ **Important** The maximum number of rules that can be configured per ACL varies depending on how the ACL is to be used. For more information, refer to the Engineering Rules appendix in the System Administration Guide. Also note that "redirect" rules are ignored for ACLs applied to specific subscribers or all subscribers facilitated by a specific context.

#### **Example**

The following command defines a rule that redirects packets to the next hop host at *192.168.10.4*, the context with the context ID of *23* and the source IP and wildcard of *198.162.22.0* and *0.0.0.31*:

**redirect nexthop 192.168.10.4 context 23 198.162.22.0 0.0.0.31**

The following sets the insertion point to before the first rule defined above:

**before redirect nexthop 192.168.10.4 context 23 198.162.22.0 0.0.0.31**

The following command sets the insertion point after the second rule defined above:

**after redirect nexthop 192.168.10.4 context 23 198.162.22.0 0.0.0.31**

The following deletes the first rule defined above:

**no redirect nexthop 192.168.10.4 context 23 198.162.22.0 0.0.0.31**

Ш

## **redirect nexthop (any)**

Used to redirect subscriber sessions based on any packet received. This command is also used to set the access control list insertion point.

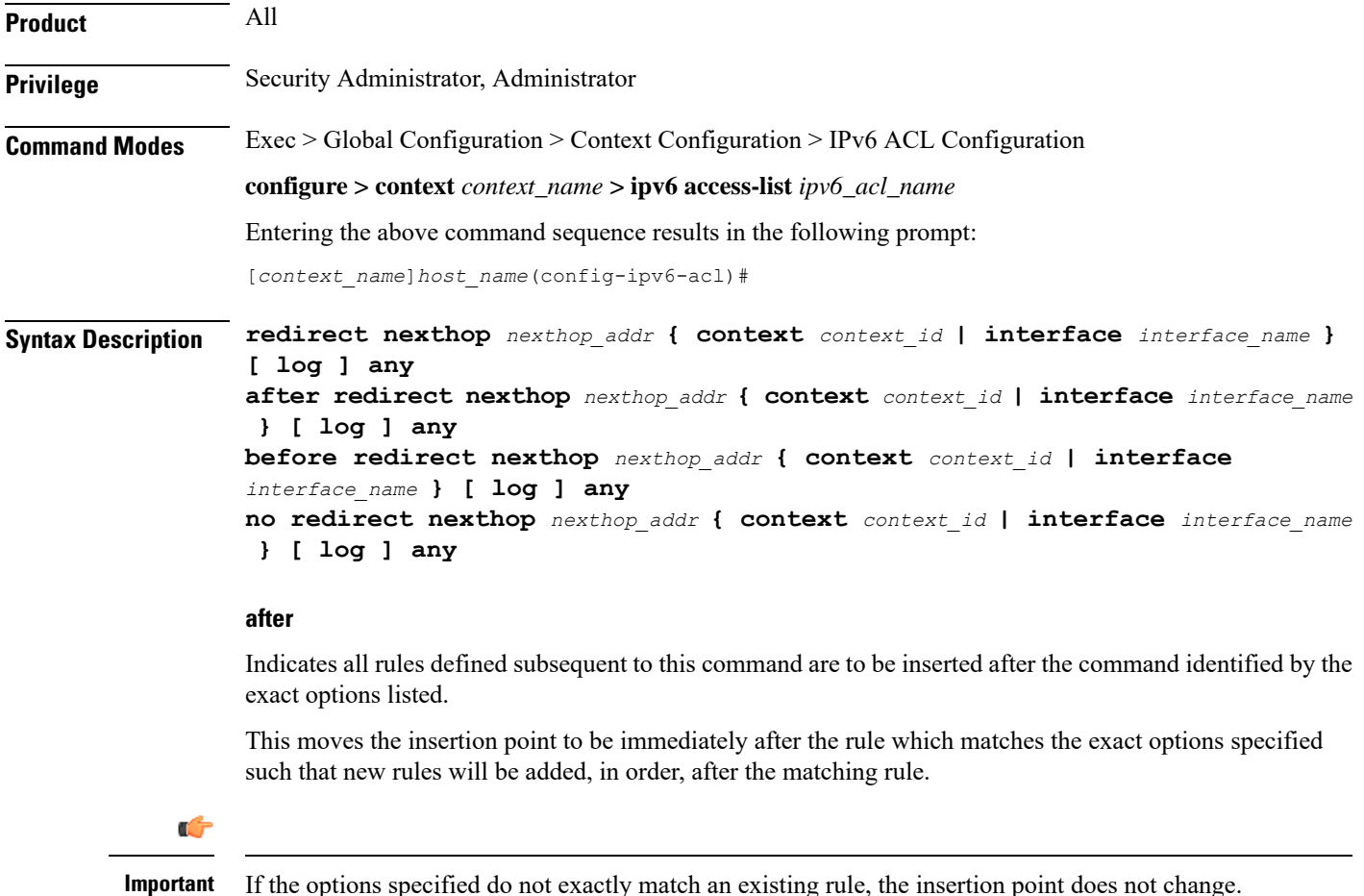

**before**

Indicates all rules defined subsequent to this command are to be inserted before the command identified by the exact options listed.

This moves the insertion point to be immediately before the rule which matches the exact options specified such that new rules will be added, in order, before the matching rule.

```
Ú
```
**Important** If the options specified do not exactly match an existing rule, the insertion point does not change.

#### **no**

Removes the rule which exactly matches the options specified.

#### **nexthop nexthop\_addr**

The IP address to which the IP packets are redirected.

#### **context context\_id**

The context identification number of the context to which packets are redirected. At the executive mode prompt, use the **show context all** command to display context names and context IDs.

## **interface interface\_name**

The name of the logical interface to which the packets should be redirected. *interface\_name* must be an alpha and/or numeric string from 1 to 79 characters.

#### **log**

Default: packets are not logged.

Indicates all packets which match the redirect are to be logged.

## **any**

Indicates all packets will match the redirect regardless of source and/or destination.

**Usage Guidelines** Define a catch all rule to place at the end of the list of rules to provide explicit handling of rules which do not fit any other criteria.

```
r÷
```
It is suggested that any rule which is added to be a catch all should also have the **log** option specified. The logged packets may be used to determine if the current list of rules is adequate or needs modification to ensure proper security. The maximum number of rules that can be configured per ACL varies depending on how the ACL is to be used. For more information, refer to the Engineering Rules appendix in the System Administration Guide. Also note that "redirect" rules are ignored for ACLs applied to specific subscribers or all subscribers facilitated by a specific context. **Important**

#### **Example**

The following command defines a rule that redirects packets to the next hop host at *192.168.10.4*, the context with the context ID of *23* and any source IP:

## **redirect nexthop 192.168.10.4 context 23 any**

The following sets the insertion point to before the first rule defined above:

#### **before redirect nexthop 192.168.10.4 context 23 any**

The following command sets the insertion point after the second rule defined above:

### **after redirect nexthop 192.168.10.4 context 23 any**

The following deletes the first rule defined above:

```
no redirect nexthop 192.168.10.4 context 23 any
```
# **redirect nexthop (by host IP address)**

Used to redirect subscriber sessions based on the targeted host IP address sent by the source to the mobile node or the network.

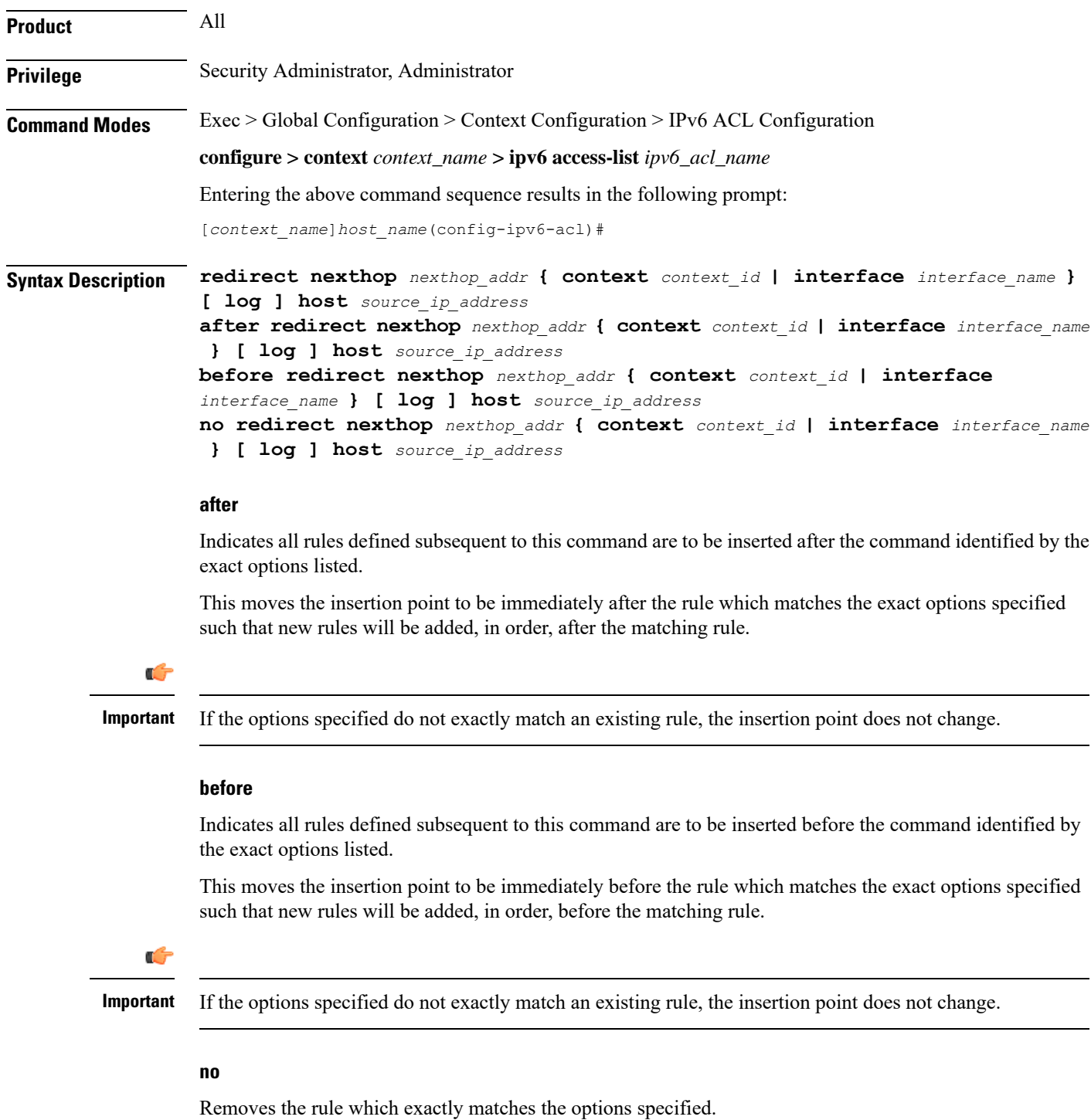

## **nexthop nexthop\_addr**

The IP address to which the IP packets are redirected.

#### **context context\_id**

The context identification number of the context to which packets are redirected. At the executive mode prompt, use the **show context all** command to display context names and context IDs.

## **interface interface\_name**

The name of the logical interface to which the packets should be redirected. *interface\_name* must be an alpha and/or numeric string from 1 to 79 characters.

#### **log**

Default: packets are not logged.

Indicates all packets which match the redirect are to be logged.

#### **host**

Specifies that the rule applies to a specific host as determined by its IP address.

#### **source\_host\_address**

The IP address of the source host to filter against expressed in IPv6 colon notation.

**Usage Guidelines** Define a rule when a very specific remote host is to be blocked. In simplified networks where the access controls need only block a few hosts, this command allows the rules to be very clear and concise.

## Ú

The maximum number of rules that can be configured per ACL varies depending on how the ACL is to be used. For more information, refer to the Engineering Rules appendix in the System Administration Guide. Also note that "redirect" rules are ignored for ACLs applied to specific subscribers or all subscribers facilitated by a specific context. **Important**

#### **Example**

The following command defines a rule that redirects packets to the next hop host at *192.168.10.4*, the context with the context ID of *23* and a host IP address of *192.168.200.11*:

**redirect nexthop 192.168.10.4 context 23 host 192.168.200.11**

The following sets the insertion point to before the first rule defined above:

**before redirect nexthop 192.168.10.4 context 23 host 192.168.200.11**

The following command sets the insertion point after the second rule defined above:

```
after redirect nexthop 192.168.10.4 context 23 host 192.168.200.11
```
The following deletes the first rule defined above:

**no redirect nexthop 192.168.10.4 context 23 host 192.168.200.11**

П

## **redirect nexthop (by source ICMP packets)**

Used to redirect subscriber sessions based on the internet control message protocol packets sent by the source to the mobile node or the network.

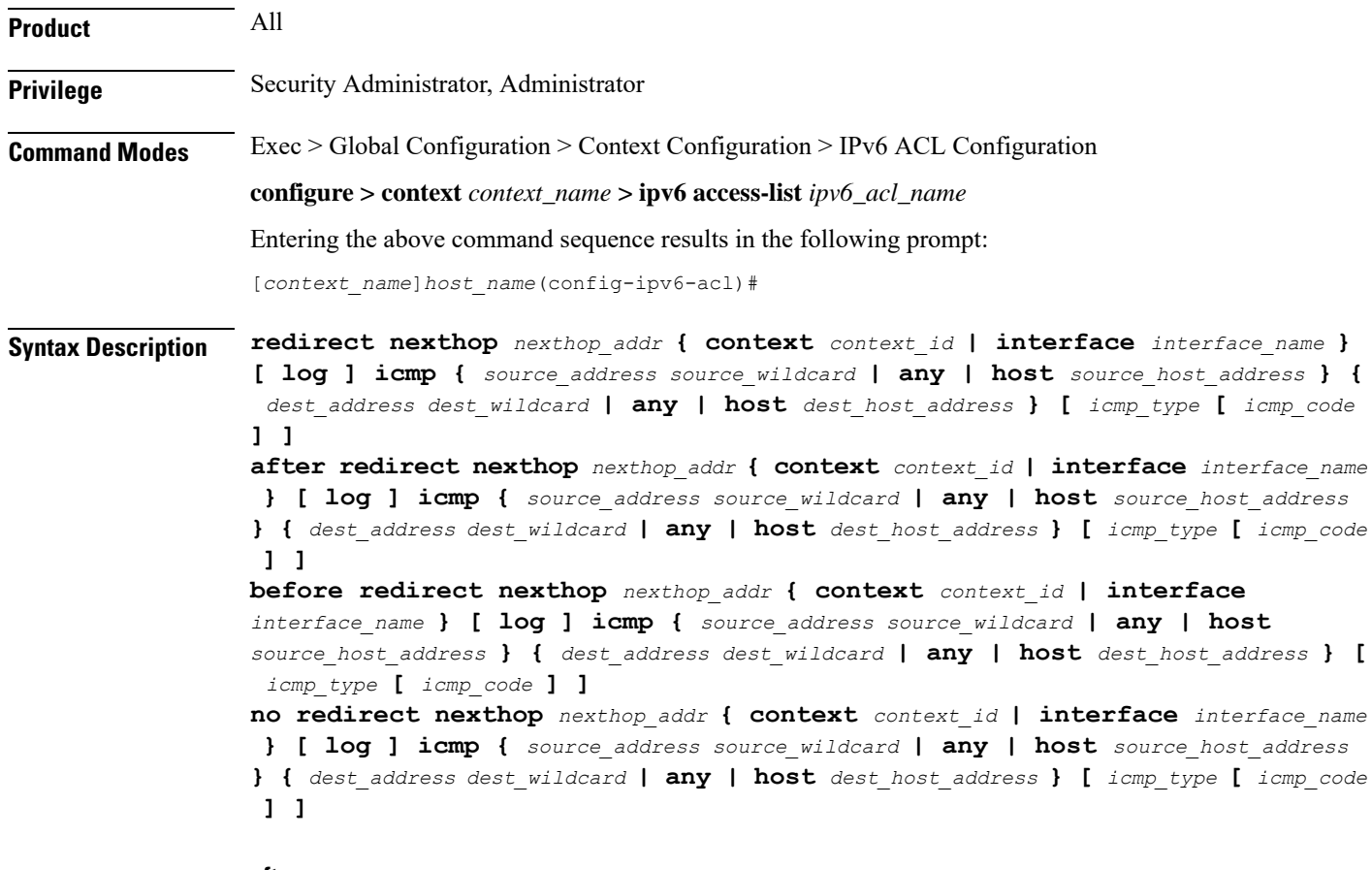

#### **after**

Indicates all rules defined subsequent to this command are to be inserted after the command identified by the exact options listed.

This moves the insertion point to be immediately after the rule which matches the exact options specified such that new rules will be added, in order, after the matching rule.

Ú

**Important** If the options specified do not exactly match an existing rule, the insertion point does not change.

## **before**

Indicates all rules defined subsequent to this command are to be inserted before the command identified by the exact options listed.

This moves the insertion point to be immediately before the rule which matches the exact options specified such that new rules will be added, in order, before the matching rule.

## Ú

**Important** If the options specified do not exactly match an existing rule, the insertion point does not change.

#### **no**

Removes the rule which exactly matches the options specified.

#### **nexthop nexthop\_addr**

The IP address to which the IP packets are redirected.

#### **context context\_id**

The context identification number of the context to which packets are redirected. At the executive mode prompt, use the **show context all** command to display context names and context IDs.

## **interface interface\_name**

The name of the logical interface to which the packets should be redirected. *interface\_name* must be an alpha and/or numeric string from 1 to 79 characters.

## **log**

Default: packets are not logged.

Indicates all packets which match the redirect are to be logged.

#### **source\_address**

The IP address(es) form which the packet originated.

This option is used to filter all packets from a specific IP address or a group of IP addresses.

When specifying a group of addresses, the initial address is configured using this option. The range can then be configured using the *source\_wildcard* parameter.

## **source\_wildcard**

This option is used in conjunction with the *source\_address* option to specify a group of addresses for which packets are to be filtered.

The mask must be entered as a complement:

- Zero-bitsin this parameter mean that the corresponding bits configured for the *source\_address* parameter must be identical.
- One-bits in this parameter mean that the corresponding bits configured for the *source\_address* parameter must be ignored.

## Ú

The mask must contain a contiguous set of one-bits from the least significant bit (LSB). Therefore, allowed masks are 0, 1, 3, 7, 15, 31, 63, 127, and 255. For example, acceptable wildcards are 0.0.0.3, 0.0.0.255, and 0.0.15.255. A wildcard of 0.0.7.15 is **not** acceptable since the one-bits are not contiguous. **Important**
### **any**

Specifies that the rule applies to all packets.

### **host**

Specifies that the rule applies to a specific host as determined by its IP address.

### **source\_host\_address**

The IP address of the source host to filter against expressed in IPv6 colon notation.

### **dest\_host\_address**

The IP address of the destination host to filter against expressed in IPv6 colon notation.

### **dest\_address**

The IP address(es) to which the packet is to be sent.

This option is used to filter all packets to a specific IP address or a group of IP addresses.

When specifying a group of addresses, the initial address is configured using this parameter. The range can then be configured using the *dest\_wildcard* parameter.

### **dest\_wildcard**

This option is used in conjunction with the *dest\_address* option to specify a group of addresses for which packets are to be filtered.

The mask must be entered as a complement:

- Zero-bits in this parameter mean that the corresponding bits configured for the *dest\_address* parameter must be identical.
- One-bits in this parameter mean that the corresponding bits configured for the *dest\_address* parameter must be ignored.

### Ú

**Important** The mask must contain a contiguous set of one-bits from the least significant bit (LSB).

### **icmp\_type**

Specifies that all ICMP packets of a particular type are to be filtered. The type can be an integer value from 0 through 255.

### **icmp\_code**

Specifies that all ICMP packets of a particular code are to be filtered. The type can be an integer value from 0 through 255.

**Usage Guidelines** Define a rule to block ICMP packets which can be used for address resolution and possible be a security risk.

The IP redirecting allows flexible controls for pairs of individual hosts or groups by IP masking which allows the redirecting of entire subnets if necessary.

Ú

**Important**

The maximum number of rules that can be configured per ACL varies depending on how the ACL is to be used. For more information, refer to the Engineering Rules appendix in the System Administration Guide. Also note that "redirect" rules are ignored for ACLs applied to specific subscribers or all subscribers facilitated by a specific context.

### **Example**

The following command defines a rule that redirects packets to the next hop host at *fe80::c0a8:a04*, the context with the context ID of *23*, and ICMP packets coming from the host with the IP address *2002::c6a2:64195*:

```
redirect nexthop fe80::c0a8:a04 context 23 icmp host 2002::c6a2:6419
```
The following sets the insertion point to before the first rule defined above:

**before redirect nexthop fe80::c0a8:a04 context 23 icmp host 2002::c6a2:6419**

The following command sets the insertion point after the second rule defined above:

**after redirect nexthop fe80::c0a8:a04 context 23 icmp host 2002::c6a2:6419** The following deletes the first rule defined above:

**no redirect nexthop fe80::c0a8:a04 context 23 icmp host 2002::c6a2:6419**

### **redirect nexthop (by IP packets)**

Used to redirect subscriber sessions based on the internet protocol packets sent by the source to the mobile node or the network.

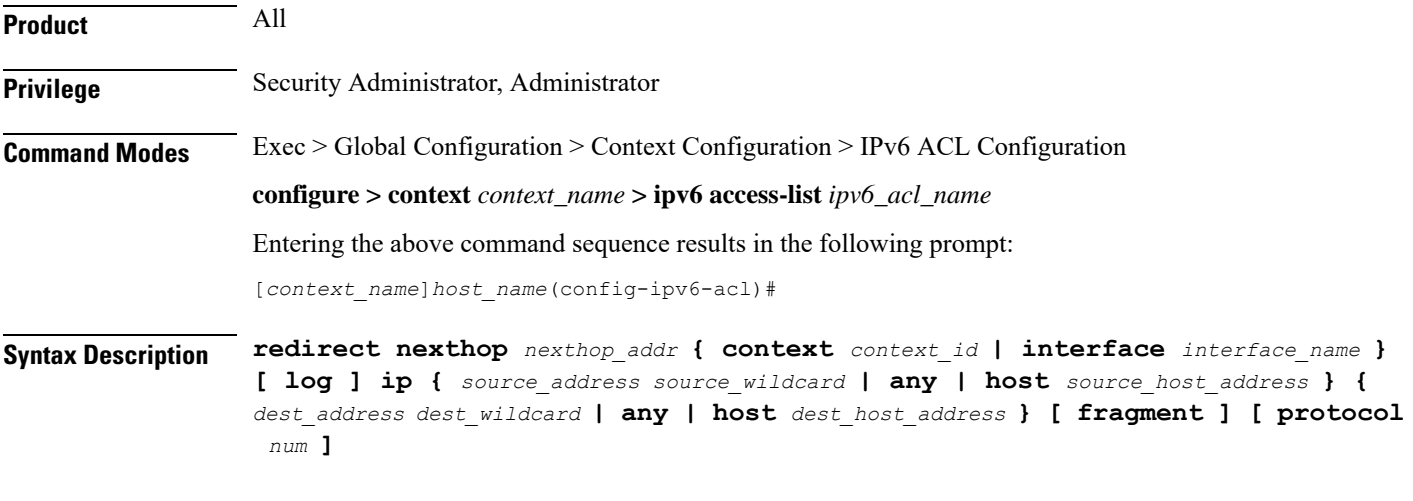

### **after**

Indicates all rules defined subsequent to this command are to be inserted after the command identified by the exact options listed.

This moves the insertion point to be immediately after the rule which matches the exact options specified such that new rules will be added, in order, after the matching rule.

Ú

**Important** If the options specified do not exactly match an existing rule, the insertion point does not change.

### **before**

Indicates all rules defined subsequent to this command are to be inserted before the command identified by the exact options listed.

This moves the insertion point to be immediately before the rule which matches the exact options specified such that new rules will be added, in order, before the matching rule.

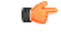

**Important** If the options specified do not exactly match an existing rule, the insertion point does not change.

### **no**

Removes the rule which exactly matches the options specified.

### **nexthop nexthop\_addr**

The IP address to which the IP packets are redirected.

### **context context\_id**

The context identification number of the context to which packets are redirected. At the executive mode prompt, use the **show context all** command to display context names and context IDs.

### **interface interface\_name**

The name of the logical interface to which the packets should be redirected. *interface\_name* must be an alphanumeric string from 1 through 79 characters.

### **log**

Default: packets are not logged.

Indicates all packets which match the redirect are to be logged.

### **source\_address**

The IP address(es) form which the packet originated.

This option is used to filter all packets from a specific IP address or a group of IP addresses.

When specifying a group of addresses, the initial address is configured using this option. The range can then be configured using the *source\_wildcard* parameter.

### **source\_wildcard**

This option is used in conjunction with the *source\_address* option to specify a group of addresses for which packets are to be filtered.

The mask must be entered as a complement:

- Zero-bitsin this parameter mean that the corresponding bits configured for the *source\_address* parameter must be identical.
- One-bits in this parameter mean that the corresponding bits configured for the *source\_address* parameter must be ignored.

### Ú

**Important** The mask must contain a contiguous set of one-bits from the least significant bit (LSB).

### **any**

Specifies that the rule applies to all packets.

### **host**

Specifies that the rule applies to a specific host as determined by its IP address.

### **source\_host\_address**

The IP address of the source host to filter against expressed in IPv6 colon-separated-hexadecimal notation.

### **dest\_host\_address**

The IP address of the destination host to filter against expressed in IPv6 colon-separated-hexadecimal notation.

#### **dest\_address**

The IP address(es) to which the packet is to be sent.

This option is used to filter all packets to a specific IP address or a group of IP addresses.

When specifying a group of addresses, the initial address is configured using this parameter. The range can then be configured using the *dest\_wildcard* parameter.

### **dest\_wildcard**

This option is used in conjunction with the *dest\_address* option to specify a group of addresses for which packets are to be filtered.

The mask must be entered as a complement:

- Zero-bits in this parameter mean that the corresponding bits configured for the *dest\_address* parameter must be identical.
- One-bits in this parameter mean that the corresponding bits configured for the *dest\_address* parameter must be ignored.

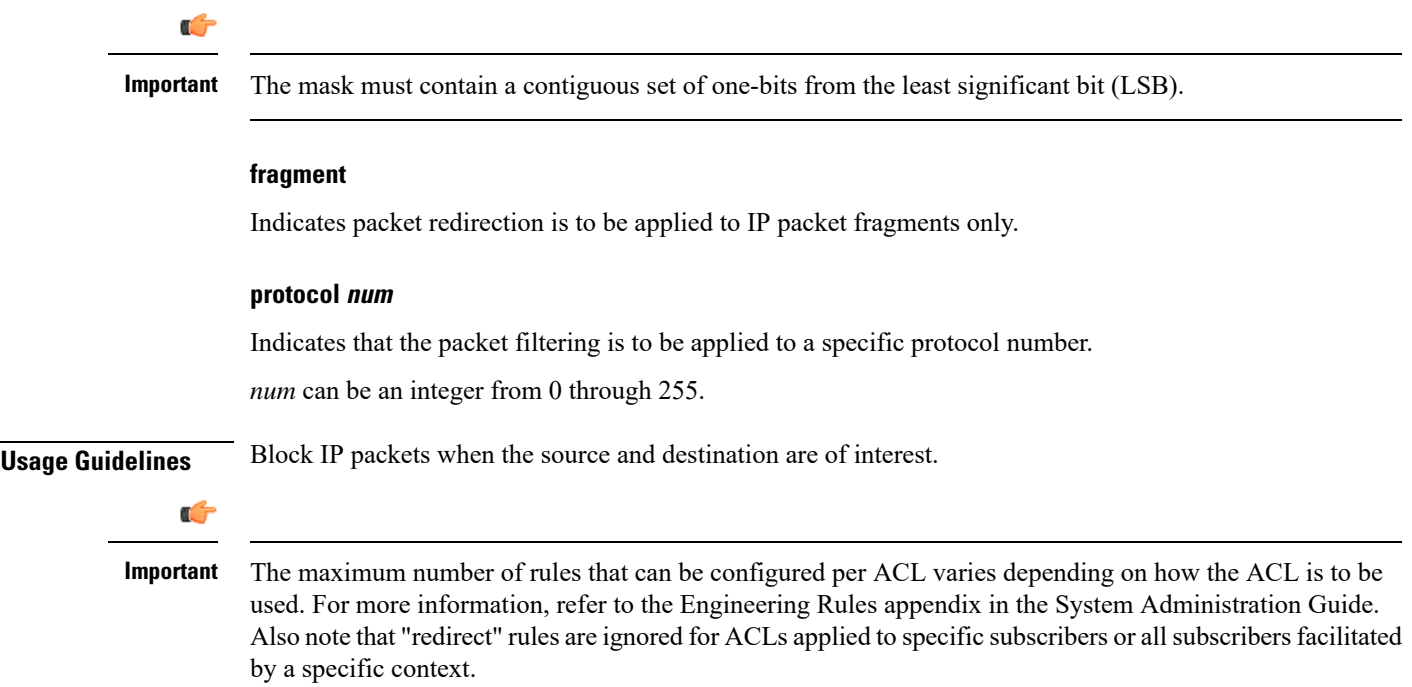

# **redirect nexthop (by TCP/UDP packets)**

Used to redirect subscriber sessions based on the transmission control protocol/user datagram protocol packets sent by the source to the mobile node or the network.

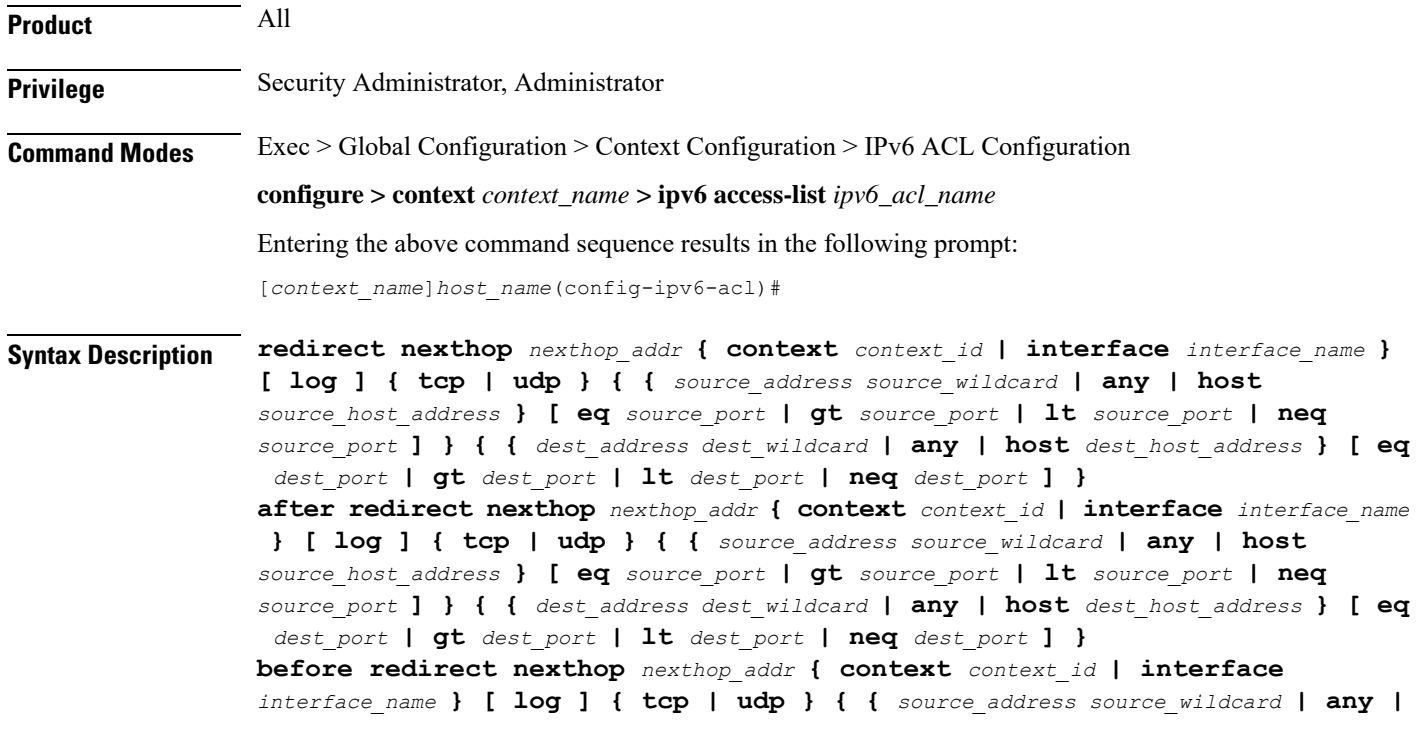

**host** *source\_host\_address* **} [ eq** *source\_port* **| gt** *source\_port* **| lt** *source\_port* **| neq** *source\_port* **] } { {** *dest\_address dest\_wildcard* **| any | host** *dest\_host\_address* **} [ eq** *dest\_port* **| gt** *dest\_port* **| lt** *dest\_port* **| neq** *dest\_port* **] } no redirect nexthop** *nexthop\_addr* **{ context** *context\_id* **| interface** *interface\_name* **} [ log ] { tcp | udp } { {** *source\_address source\_wildcard* **| any | host** *source\_host\_address* **} [ eq** *source\_port* **| gt** *source\_port* **| lt** *source\_port* **| neq** *source\_port* **] } { {** *dest\_address dest\_wildcard* **| any | host** *dest\_host\_address* **} [ eq** *dest\_port* **| gt** *dest\_port* **| lt** *dest\_port* **| neq** *dest\_port* **] }**

### **after**

Indicates all rules defined subsequent to this command are to be inserted after the command identified by the exact options listed.

This moves the insertion point to immediately after the rule which matches the exact options specified such that new rules will be added, in order, after the matching rule.

### œ

**Important** If the options specified do not exactly match an existing rule, the insertion point does not change.

### **before**

Indicates all rules defined subsequent to this command are to be inserted before the command identified by the exact options listed.

This moves the insertion point to be immediately before the rule which matches the exact options specified such that new rules will be added, in order, before the matching rule.

### Ú

**Important** If the options specified do not exactly match an existing rule, the insertion point does not change.

#### **no**

Removes the rule which exactly matches the options specified.

### **nexthop nexthop\_addr**

The IP address to which the IP packets are redirected.

### **context context\_id**

The context identification number of the context to which packets are redirected. At the executive mode prompt, use the **show context all** command to display context names and context IDs.

### **interface interface\_name**

The name of the logical interface to which the packets should be redirected. *interface\_name* must be an alphanumeric string from 1 through 79 characters.

### **log**

Default: packets are not logged.

Indicates all packets which match the redirect are to be logged.

### **tcp | udp**

Specifies the redirect is to be applied to IP-based transmission control protocol or the user datagram protocol.

- **tcp**: Redirect applies to TCP packets.
- **udp**: Redirect applies to UDP packets.

### **source\_address**

The IP address(es) form which the packet originated.

This option is used to filter all packets from a specific IP address or a group of IP addresses.

When specifying a group of addresses, the initial address is configured using this option. The range can then be configured using the *source\_wildcard* parameter.

### **source\_wildcard**

This option is used in conjunction with the *source\_address* option to specify a group of addresses for which packets are to be filtered.

The mask must be entered as a complement:

- Zero-bitsin this parameter mean that the corresponding bits configured for the *source\_address* parameter must be identical.
- One-bits in this parameter mean that the corresponding bits configured for the *source\_address* parameter must be ignored.

### Ú

**Important** The mask must contain a contiguous set of one-bits from the least significant bit (LSB).

### **any**

Specifies that the rule applies to all packets.

### **host**

Specifies that the rule applies to a specific host as determined by its IP address.

### **source\_host\_address**

The IP address of the source host to filter against expressed in IPv6 colon-separated-hexadecimal notation.

### **dest\_host\_address**

The IPaddress of the destination host to filter against expressed in IPv6 colon-separated-hexadecimal notation.

### **eq source\_port**

Specifies a single, specific source TCP port number to be filtered.

*source\_port* must be configured to an integer value from 0 to 65535.

### **gt source\_port**

Specifies that all source TCP port numbers greater than the one specified are to be filtered. *source\_port* must be configured to an integer value from 0 to 65535.

### **lt source\_port**

Specifies that all source TCP port numbers less than the one specified are to be filtered. *source\_port* must be configured to an integer value from 0 to 65535.

### **neq source\_port**

Specifies that all source TCP port numbers not equal to the one specified are to be filtered. *source\_port* must be configured to an integer value from 0 to 65535.

### **dest\_address**

The IP address(es) to which the packet is to be sent.

This option is used to filter all packets to a specific IP address or a group of IP addresses.

When specifying a group of addresses, the initial address is configured using this parameter. The range can then be configured using the *dest\_wildcard* parameter.

### **dest\_wildcard**

This option is used in conjunction with the *dest\_address* option to specify a group of addresses for which packets are to be filtered.

The mask must be entered as a complement:

- Zero-bits in this parameter mean that the corresponding bits configured for the *dest\_address* parameter must be identical.
- One-bits in this parameter mean that the corresponding bits configured for the *dest\_address* parameter must be ignored.

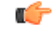

The mask must contain a contiguous set of one-bits from the least significant bit (LSB). Therefore, allowed masks are 0, 1, 3, 7, 15, 31, 63, 127, and 255. For example, acceptable wildcards are 0.0.0.3, 0.0.0.255, and 0.0.15.255. A wildcard of 0.0.7.15 is **not** acceptable since the one-bits are not contiguous. **Important**

### **eq dest\_port**

Specifies a single, specific destination TCP port number to be filtered.

*dest\_port* must be configured to an integer value from 0 to 65535.

### **gt dest\_port**

Specifies that all destination TCP port numbers greater than the one specified are to be filtered.

*dest\_port* must be configured to an integer value from 0 to 65535.

### **lt dest\_port**

Specifies that all destination TCP port numbers less than the one specified are to be filtered. *dest\_port* must be configured to an integer value from 0 to 65535.

### **neq dest\_port**

Specifies that all destination TCP port numbers not equal to the one specified are to be filtered.

*dest\_port* must be configured to an integer value from 0 to 65535.

**Usage Guidelines** Block IP packets when the source and destination are of interest but for only a limited set of ports.

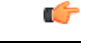

The maximum number of rules that can be configured per ACL varies depending on how the ACL is to be used. For more information, refer to the Engineering Rules appendix in the System Administration Guide. Also note that "redirect" rules are ignored for ACLs applied to specific subscribers or all subscribers facilitated by a specific context. **Important**

### **Example**

The following command defines a rule that redirects packets to the next hop host at *fe80::c0a8:a04*, the context with the context ID of *23*, and UDP packets coming from any host are matched:

### **redirect nexthop fe80::c0a8:a04 context 23 udp any**

The following sets the insertion point to before the rule defined above:

**before redirect nexthop fe80::c0a8:a04 context 23 udp any**

The following command sets the insertion point after the rule defined above:

### **after redirect nexthop fe80::c0a8:a04 context 23 udp any**

The following command deletes the first rule defined above:

**no redirect nexthop fe80::c0a8:a04 context 23 udp any**

I

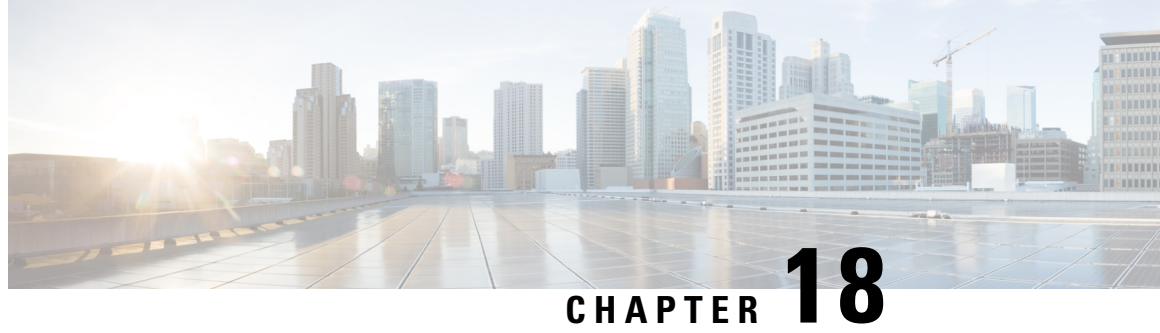

# **IPv6 to IPv4 Tunnel Interface Configuration Mode Commands**

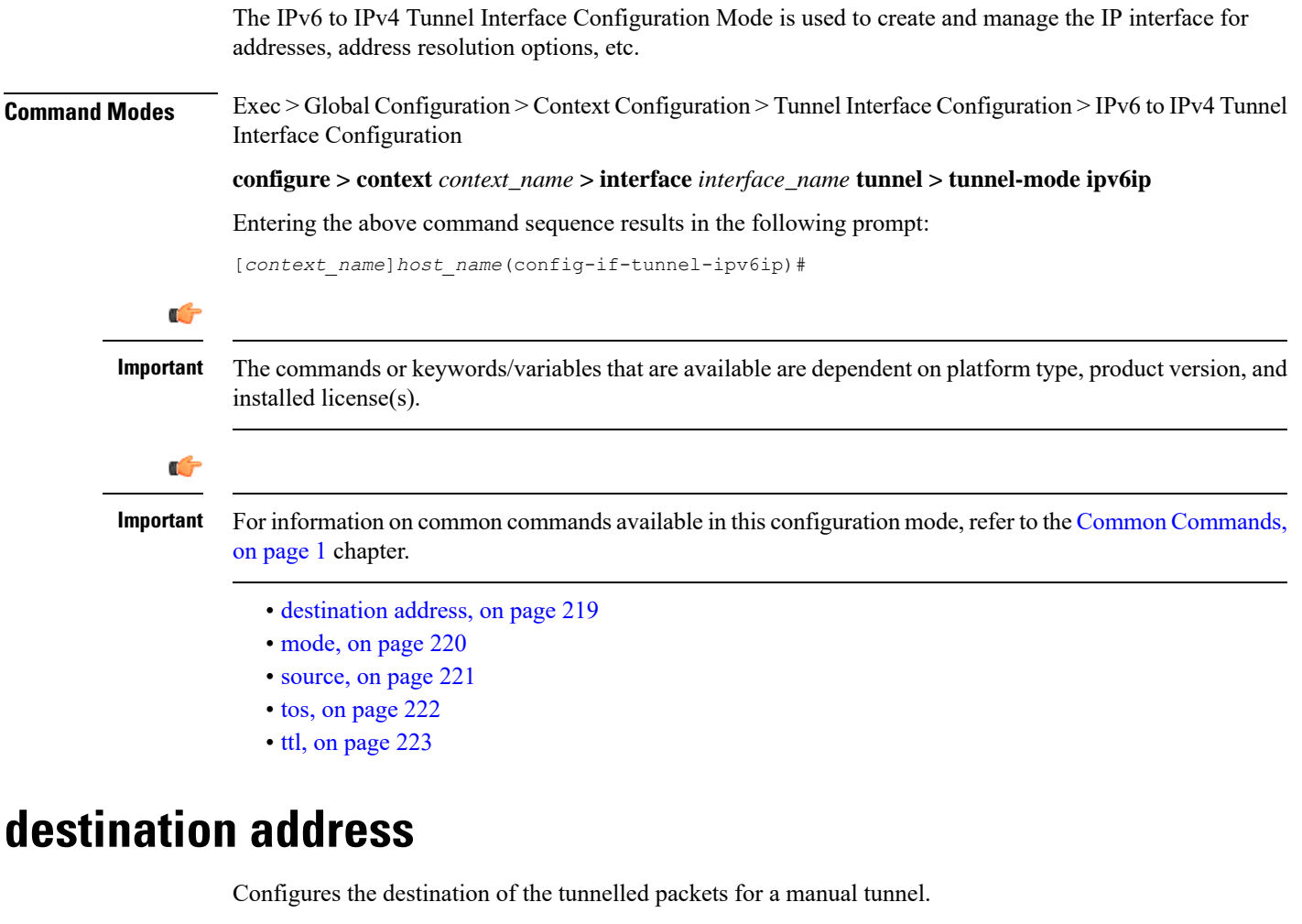

Privilege **Administrator** 

<span id="page-262-0"></span>**Product** All

**Command Line Interface Reference, Modes I - Q, StarOS Release 21.25**

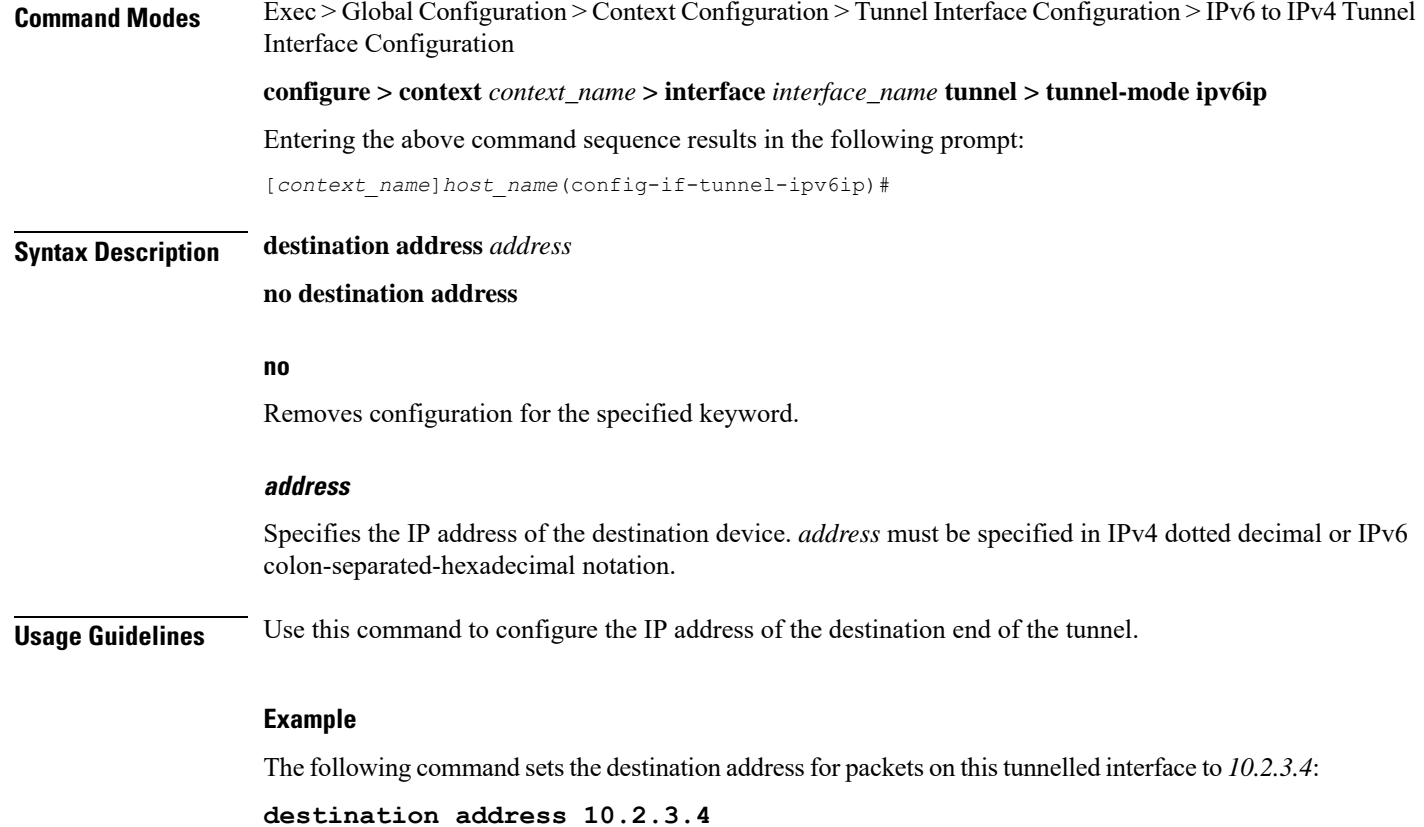

### <span id="page-263-0"></span>**mode**

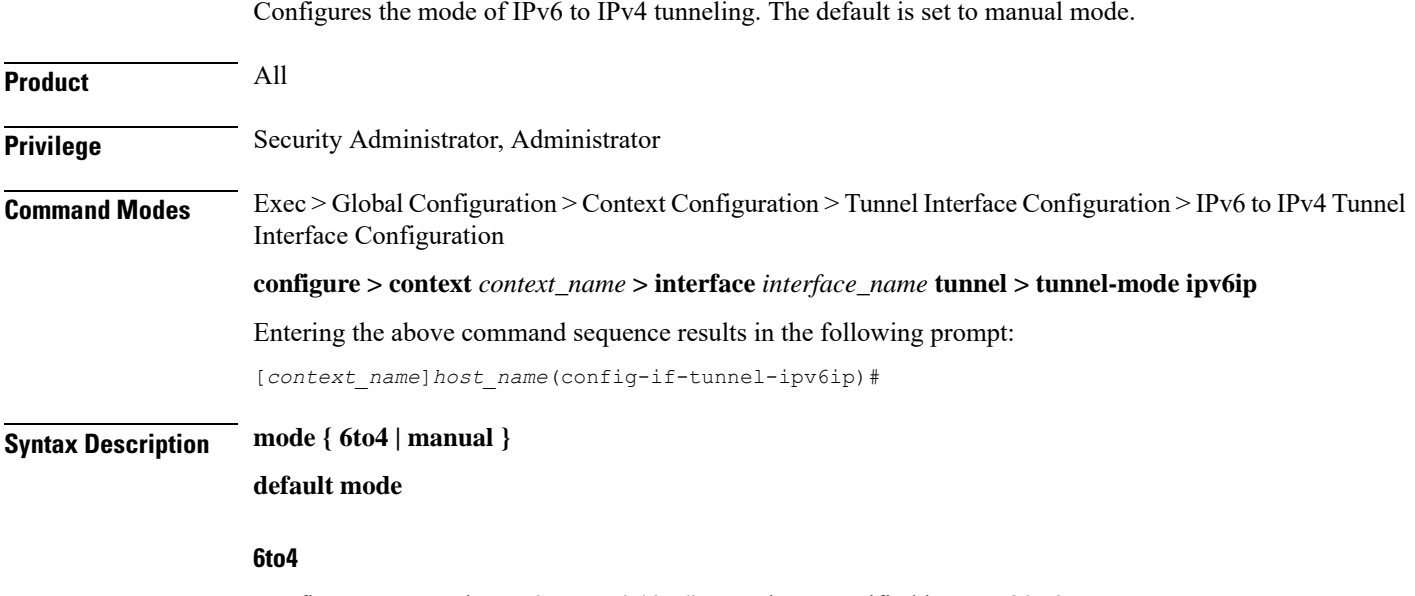

Configures automatic IPv6-to-IPv4 (6to4) tunnels as specified in RFC 3056.

### **manual**

Configures point-to-point manual IPv6-to-IPv4 tunnels by specifying the IPv4 address of the tunnel remote end.

### **default**

Resets the mode of IPv6-to-IPv4 tunneling to manual mode.

**Usage Guidelines** There can be only one IPv6-to-IPv4 tunnel possible in a context. Once an IPv6-to-IPv4 tunnel is configured, all subsequent tunnels will be configured as manual tunnels.

### **Example**

The following command configures the mode to IPv6-to-IPv4 (*6to4*).

**mode 6to4**

The following command configures the mode to *6to4*.

**mode manual**

### <span id="page-264-0"></span>**source**

Configures the source of tunneled packets.

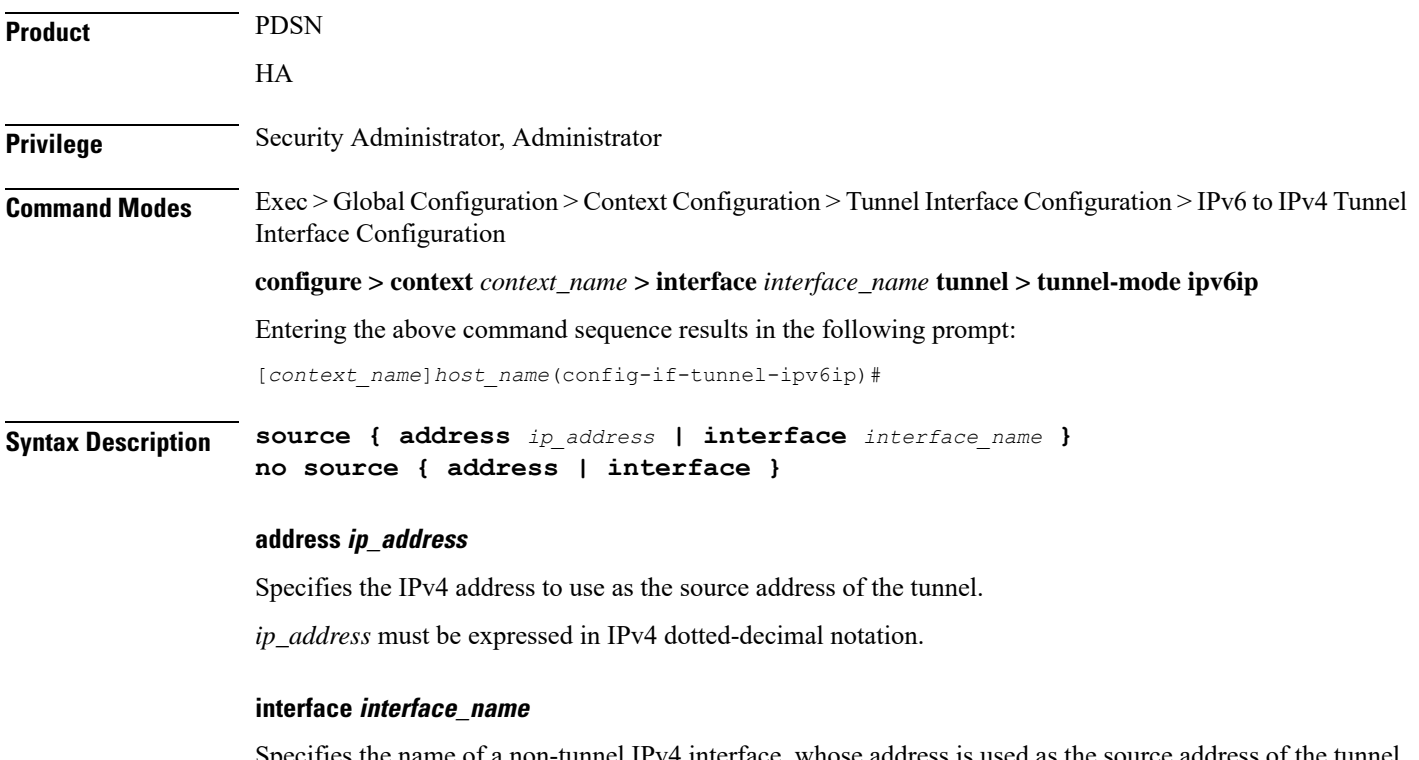

Specifies the name of a non-tunnel IPv4 interface, whose address is used as the source address is used as the source address of the tunnel. *interface* must be an alphanumeric string of 1 through 79 characters.

### **no source { address | interface }**

Removes configuration for the specified keyword.

**Usage Guidelines** Configures the source IPv4 address of the tunnel by either specifying the IP address (host address) or by specifying another configured non-tunnel IPv4 interface. The source address must be an existing interface address before it is used. State of source address will affect the operational state of the tunnel.

### **Example**

The following command configures the source address of the tunnel.

### **source address 10.2.3.4**

The following command specifies the source interface as *testsource1*.

**source interface testsource1**

### <span id="page-265-0"></span>**tos**

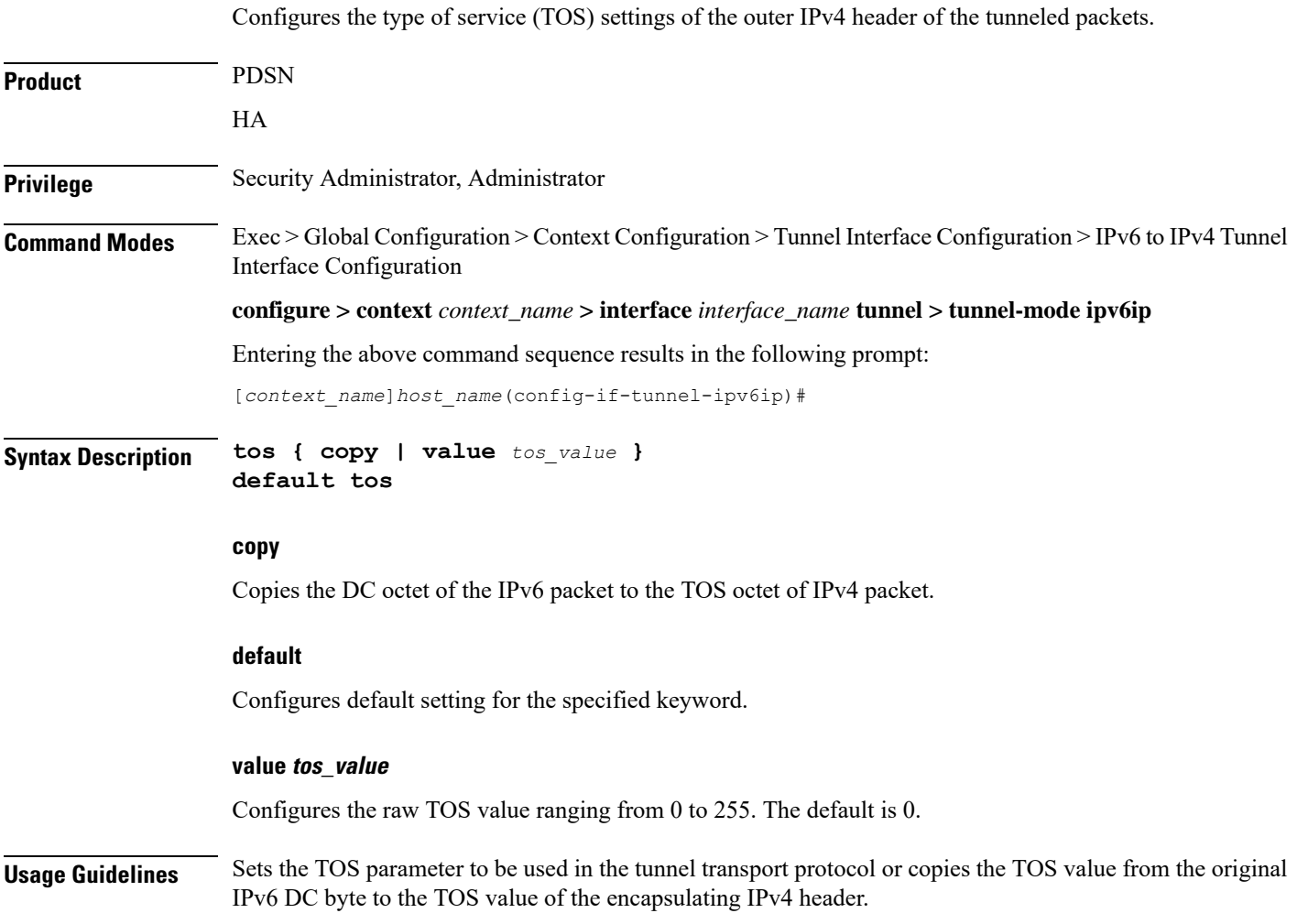

### **Example**

The following command sets the tos value to *1*: **tos value 1**

### <span id="page-266-0"></span>**ttl**

 $\mathbf l$ 

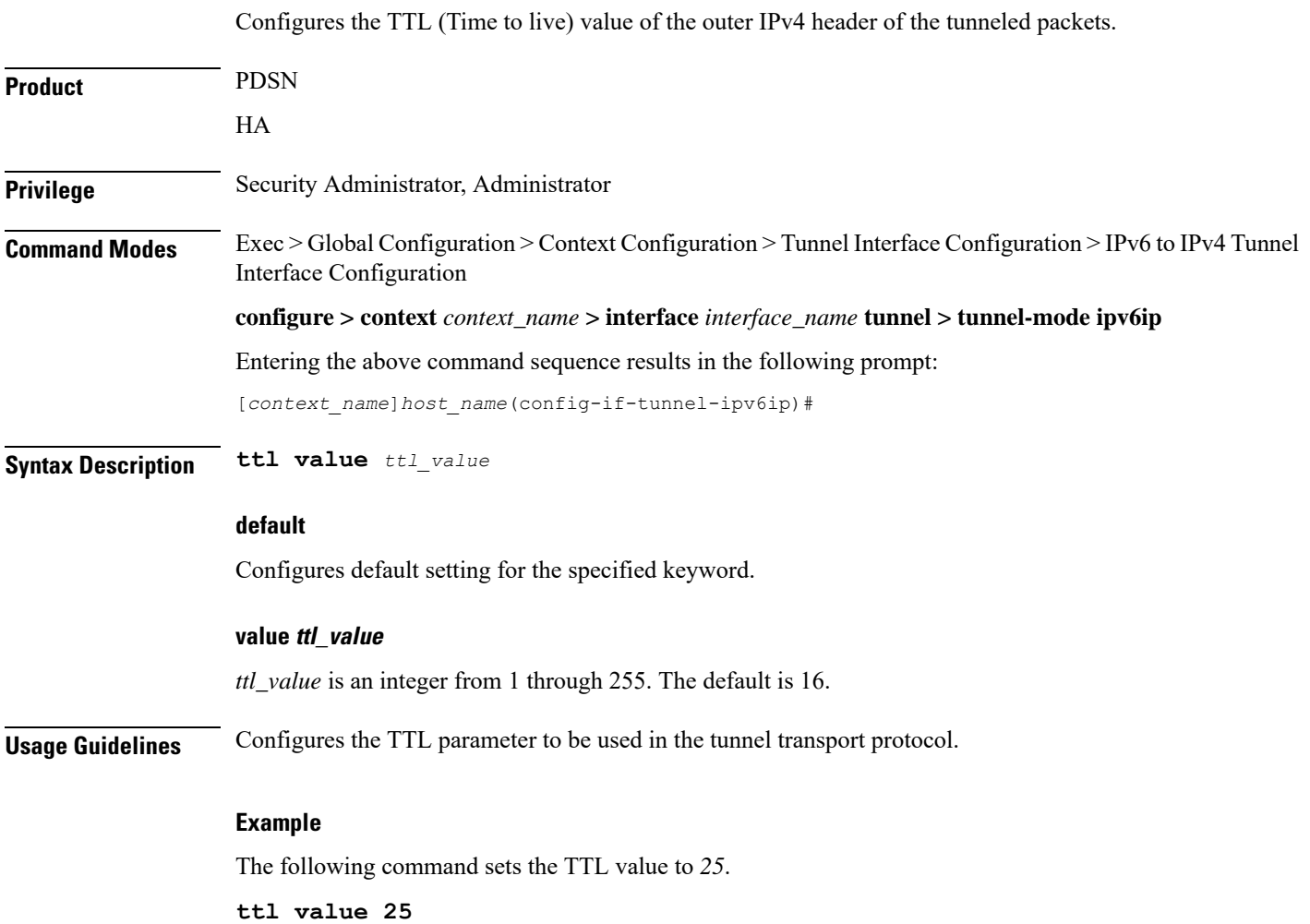

**ttl**

I

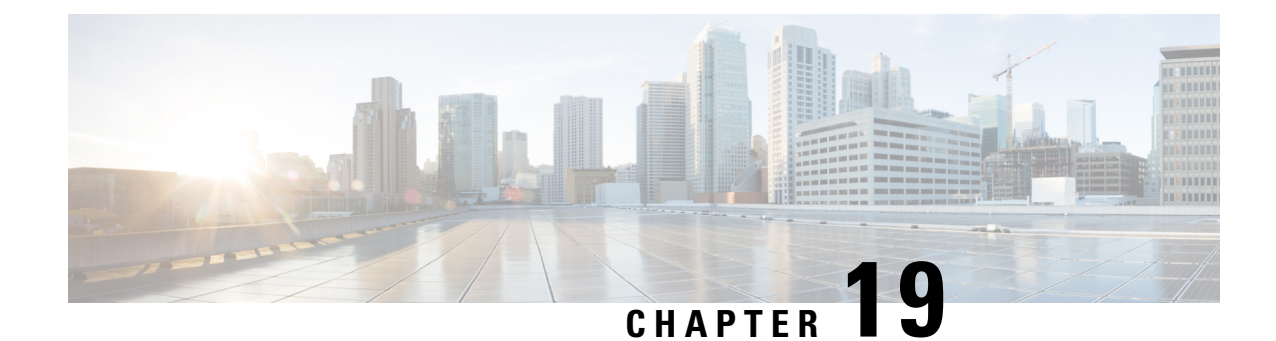

# **IP VRF Context Configuration Mode Commands**

The IP VRF Context Configuration Mode is used to create and manage the Virtual Routing and Forwarding (VRF) context instance for BGP/MPLS VPN, GRE, IPSec tunneling or service interfaces for virtual routing, addresses, address resolution options, etc.

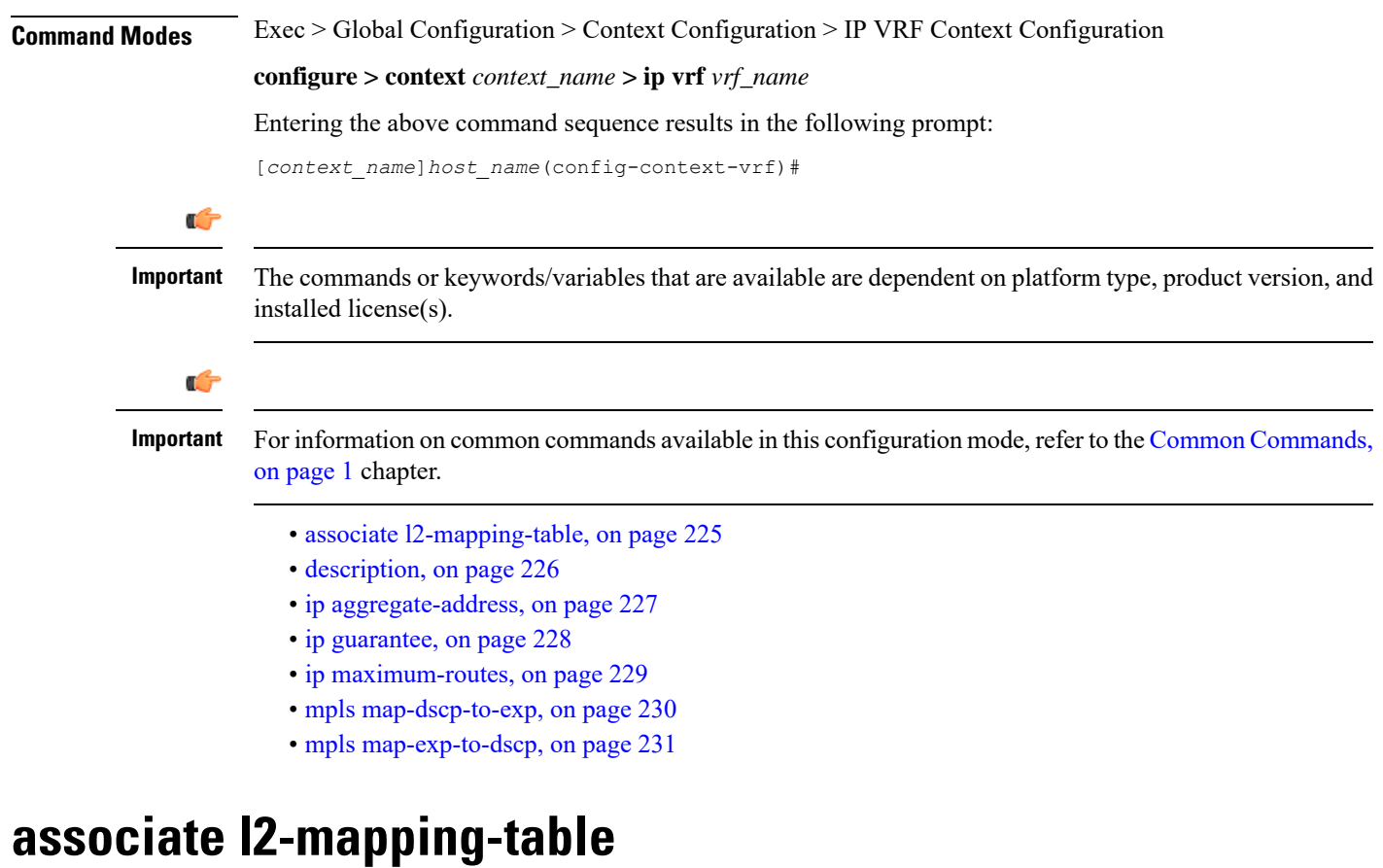

Associates a global QoS-to-Level 2 mapping table with this VRF.

<span id="page-268-0"></span>**Product** ePDG

**HSGW** 

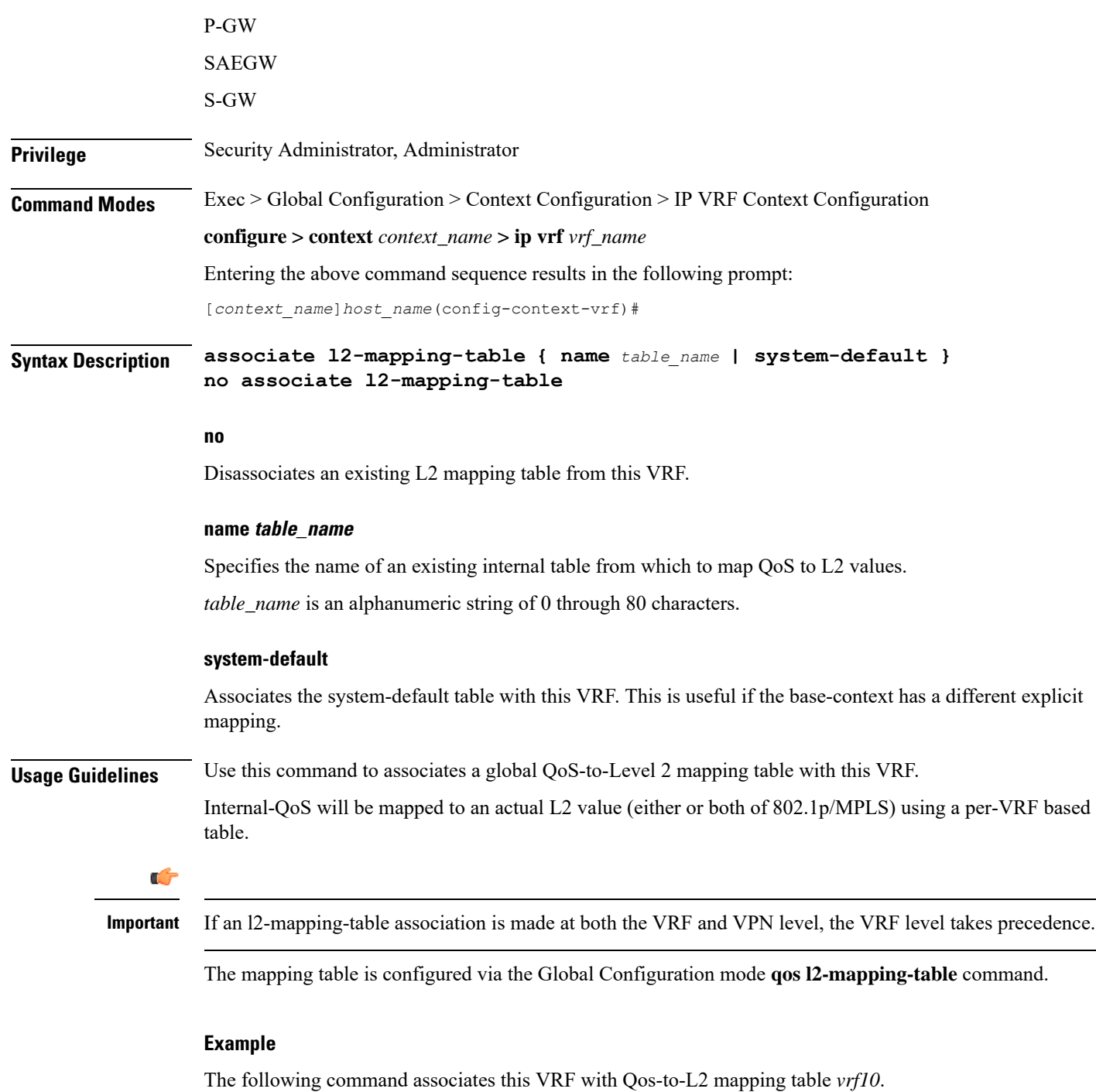

**associate l2-mapping-table name vrf10**

# <span id="page-269-0"></span>**description**

Allows you to enter descriptive text for this configuration.

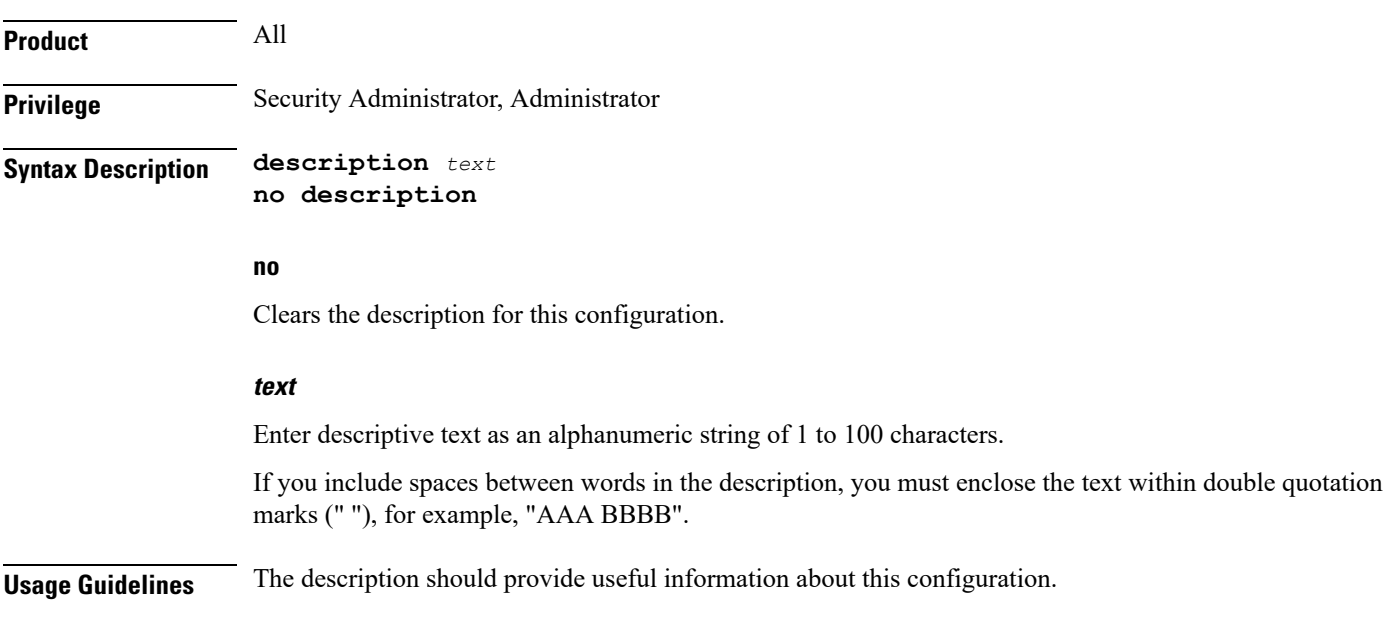

# <span id="page-270-0"></span>**ip aggregate-address**

 $\mathbf l$ 

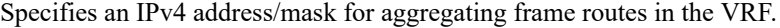

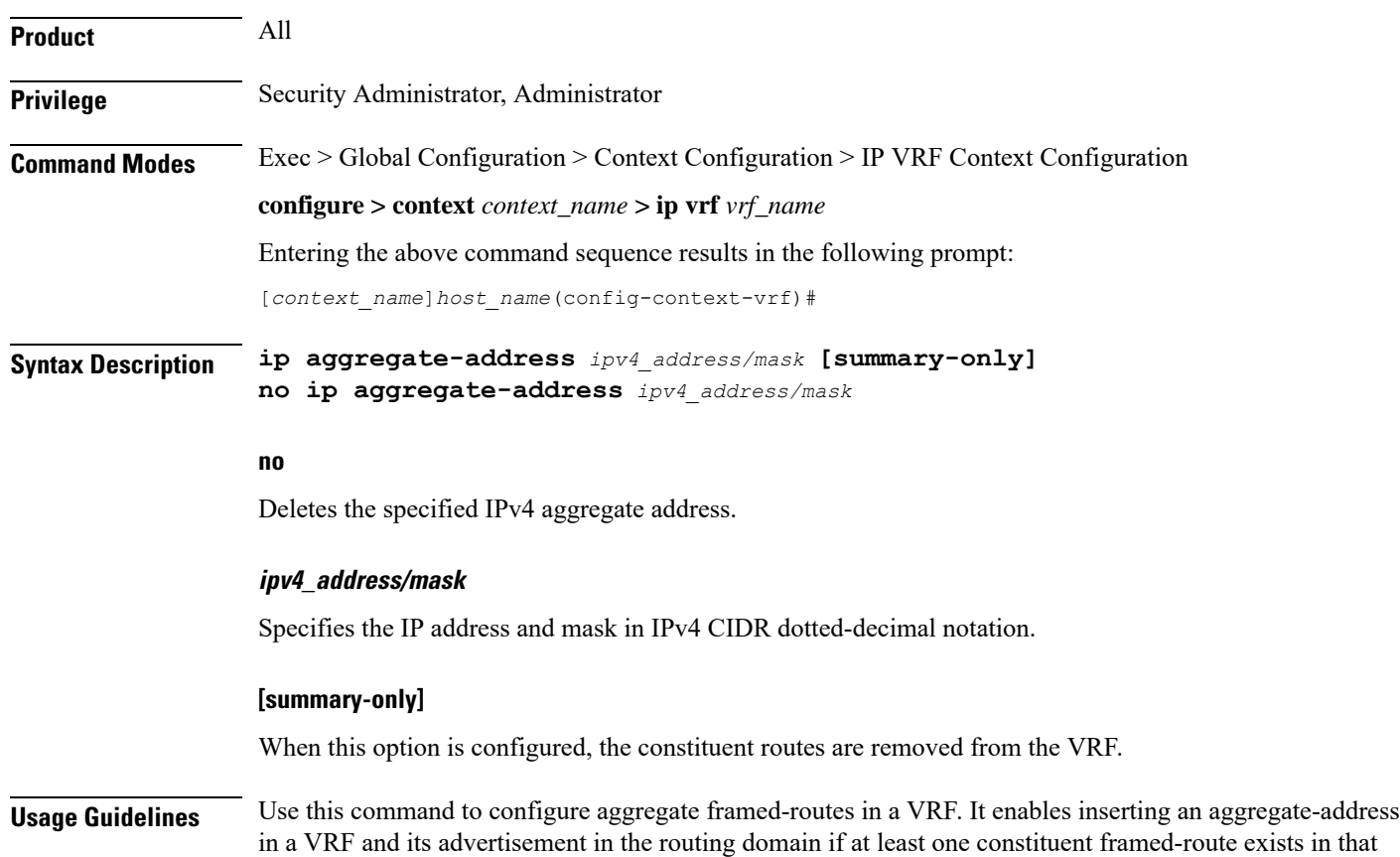

VRF. By default, the constituent routes will also be present along with the aggregate address. However, if the summary-only option is configured, the constituent routes will be removed from the VRF. Up to 32 aggregate addresses can be configured in a VRF.

### **Example**

The following example sets an IPv4 aggregate address for the VFR:**ip aggregate-address 196.168.34.55/24**

# <span id="page-271-0"></span>**ip guarantee**

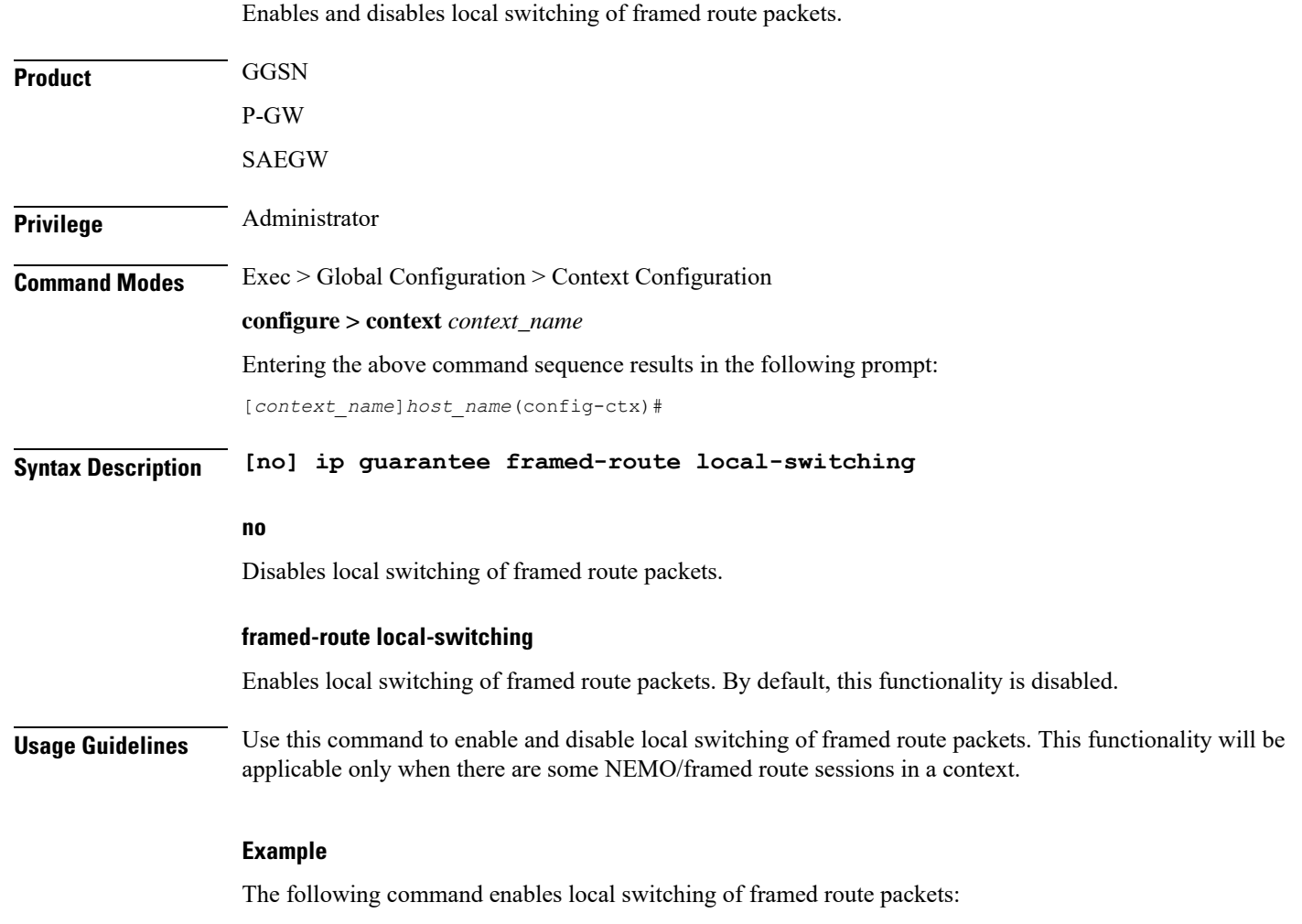

**ip guarantee framed-route local-switching**

# <span id="page-272-0"></span>**ip maximum-routes**

This command configures the maximum number of routes in an IP VRF routing table configured in this context.

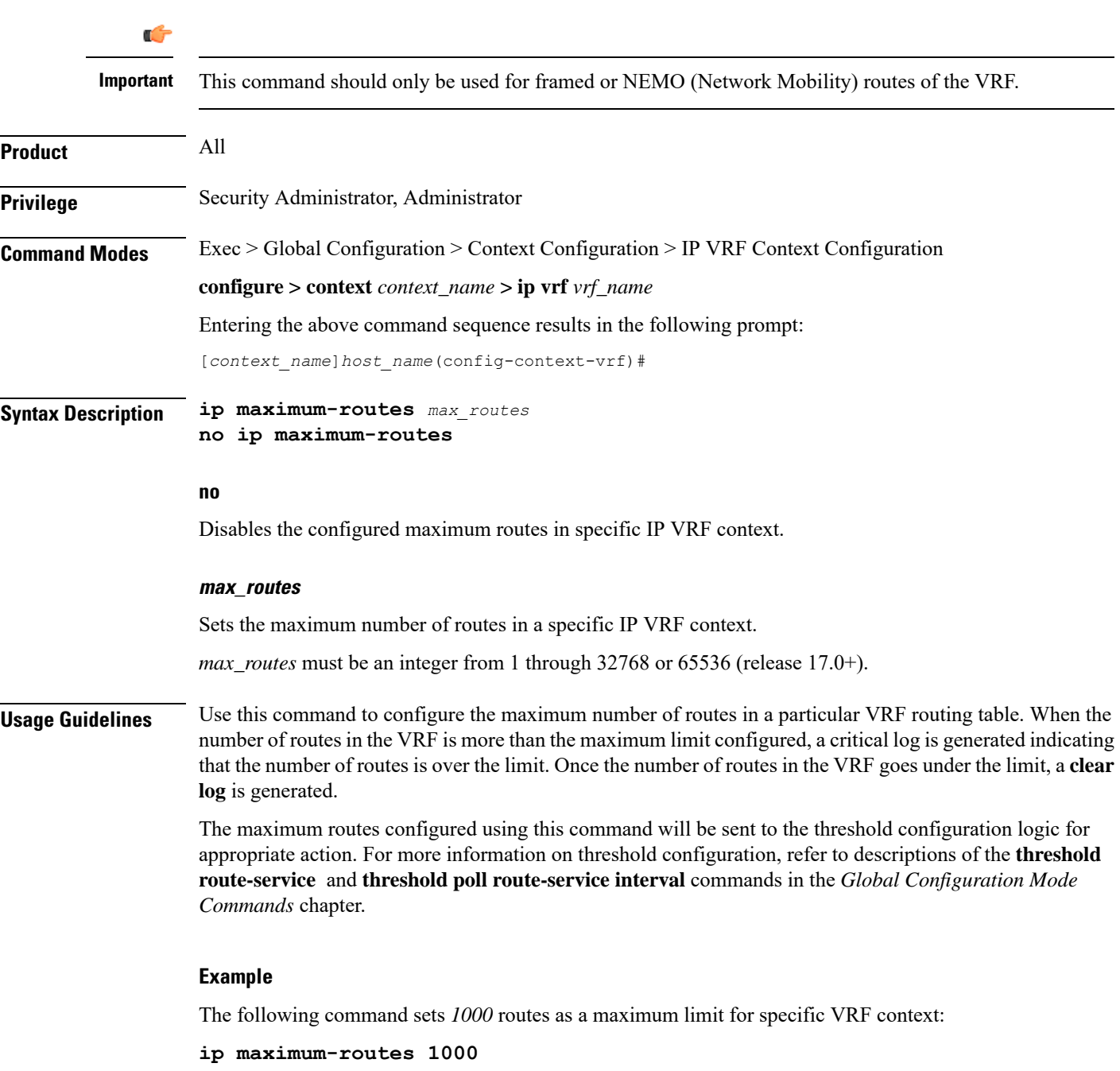

# <span id="page-273-0"></span>**mpls map-dscp-to-exp**

This command maps the final differentiated services code point (DSCP) bit value in the IP packet header to the final Experimental (EXP) bit value in the MPLS header for incoming traffic.

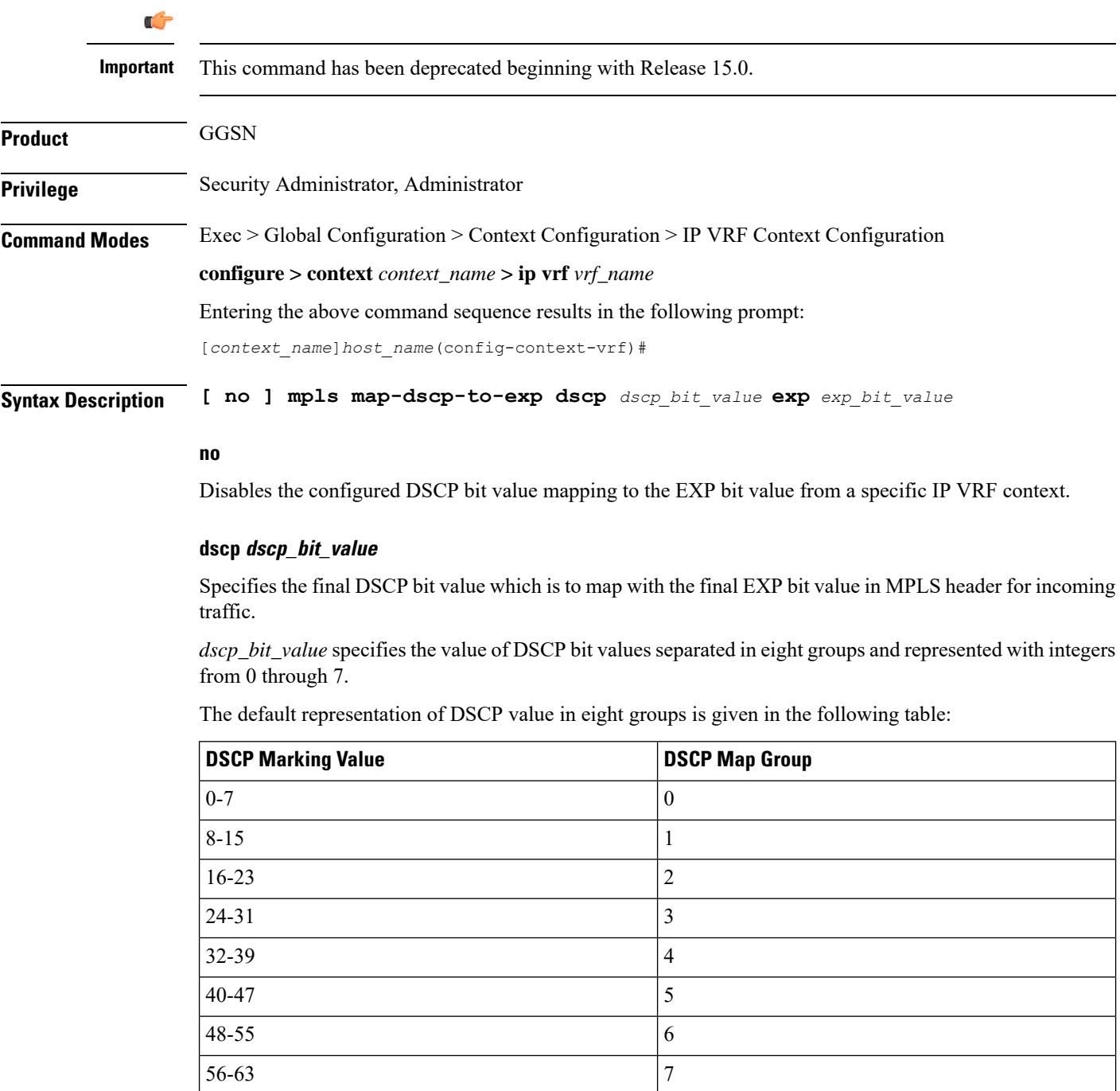

П

### **exp exp\_bit\_value**

Specifies the final EXP bit value in MPLS header to which the final DSCP bit value 0 to 7 (represented in eight values) coming from incoming traffic will be mapped.

*exp\_bit\_value* is the value of EXP bit in MPLS header and must be an integer between 0 through 7.

**Usage Guidelines** Use this command to map the final DSCP value coming from incoming IP traffic to a final EXP value in MPLS header. This mapping determines the QoS and service parameters to which the packet is assigned.

### **Example**

The following command maps the DSCP value *3* (24 to 31) to EXP bit *3* in MPLS header:

```
mpls map-dscp-to-exp dscp 3 exp 3
```
### <span id="page-274-0"></span>**mpls map-exp-to-dscp**

Maps incoming the Experimental (EXP) bit value in MPLS header to the internal differentiated services code point (DSCP) bit value in IP packet headers for outgoing traffic.

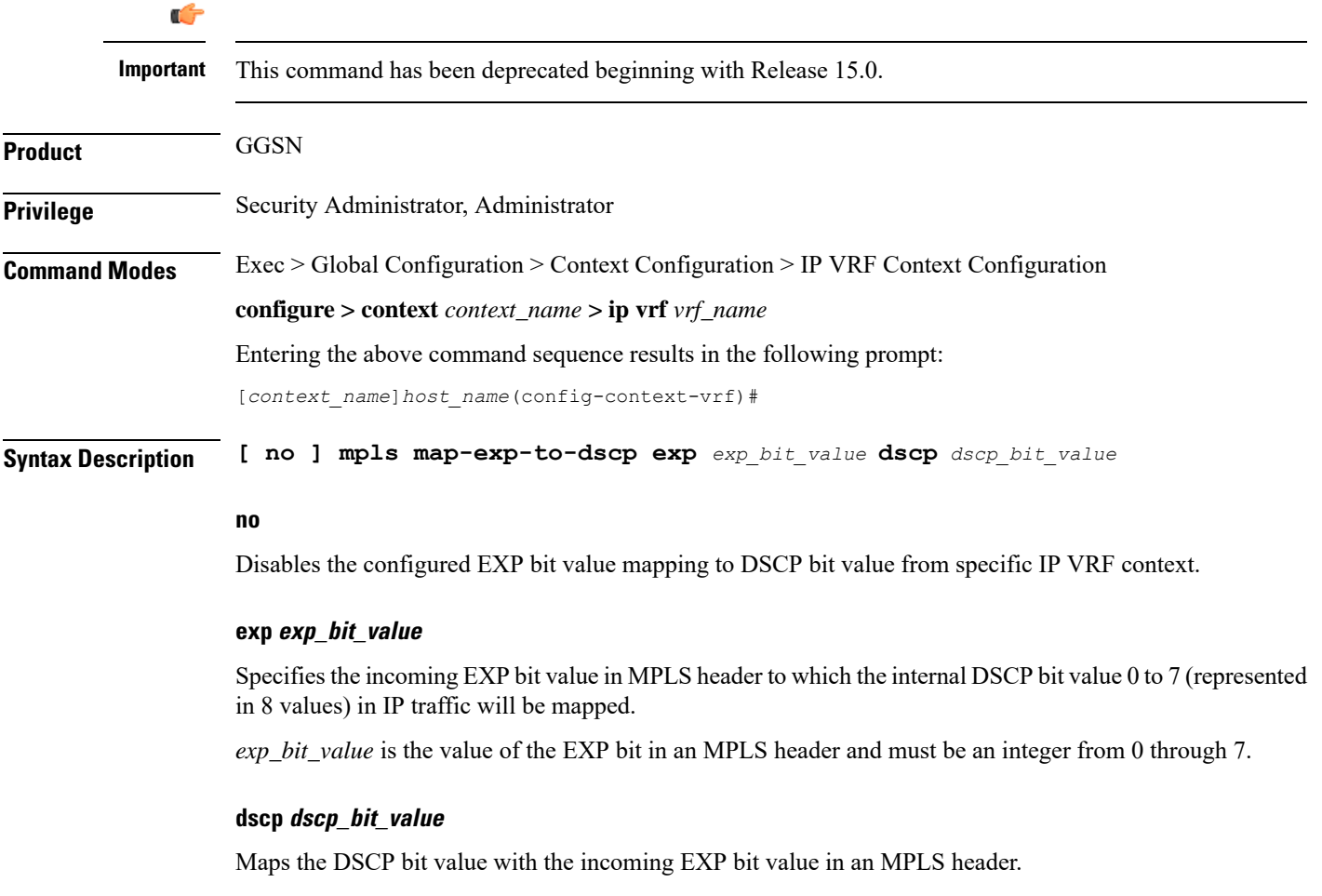

*dscp\_bit\_value* specifies the value of the DSCP bit values separated in eight groups and represented with integers between 0 through 7.

The default representation of DSCP value in eight groups is given in the following table:

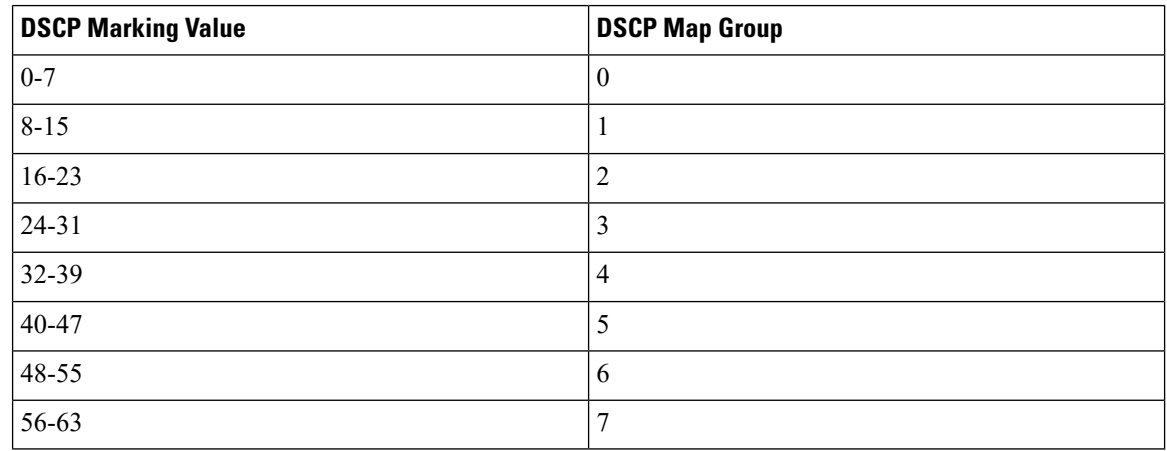

**Usage Guidelines** Use this command to map the incoming EXP bit value in MPLS headers to the DSCP bit value in IP traffic. This mapping determines the QoS and service parameters to which the packet is assigned.

### **Example**

The following command maps the EXP bit value *4* to DSCP value *6* (48 to 55) in IP header:

**mpls map-exp-to-dscp exp 4 dscp 6**

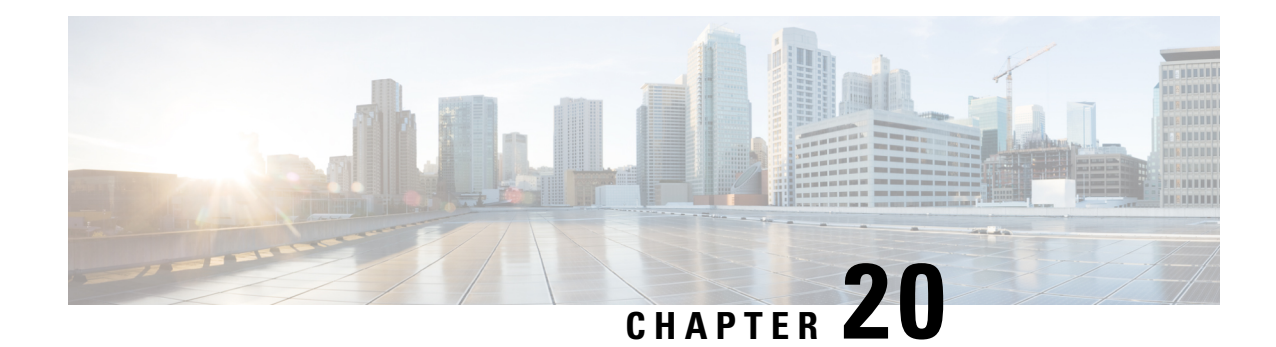

# **ISAKMP Configuration Mode Commands**

Modification(s) to an existing ISAKMP policy configuration will not take effect until the related security association has been cleared. Refer to the **clear crypto security-association** command described in the *Exec Mode (A–C) Commands* chapter for more information.

**Command Modes** The ISAKMP Configuration Mode is used to configure Internet Security Association Key Management Protocol (ISAKMP) policies that are used to define Internet Key Exchange (IKE) security associations (SAs).

Exec > Global Configuration > Context Configuration > ISAKMP Configuration

**configure > context** *context\_name* **> isakmp policy** *policy\_number*

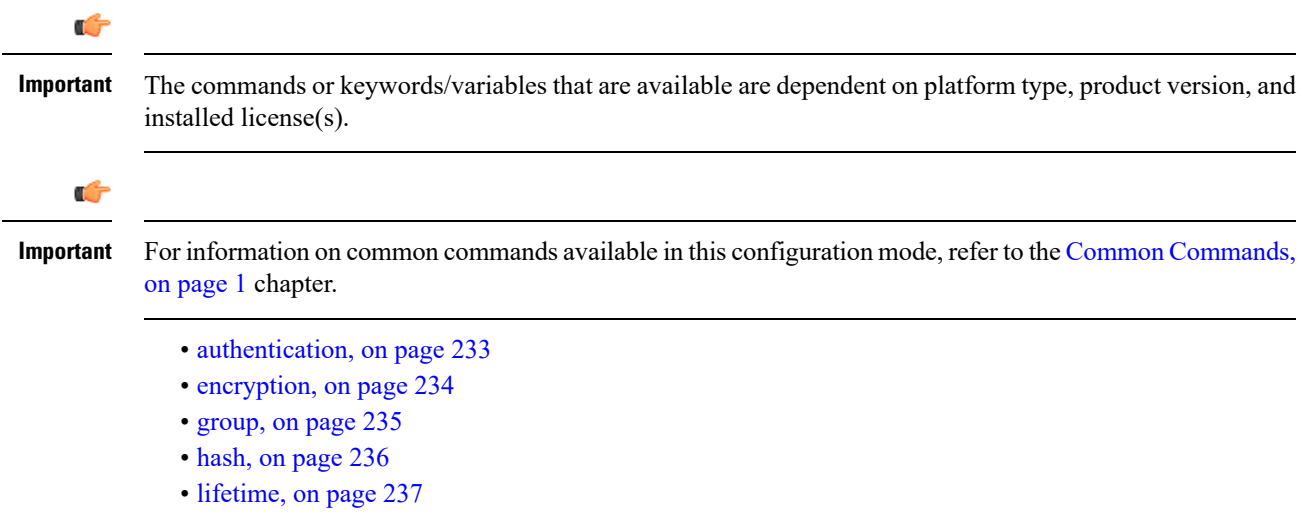

### <span id="page-276-0"></span>**authentication**

Configures the ISAKMP policy authentication mode.

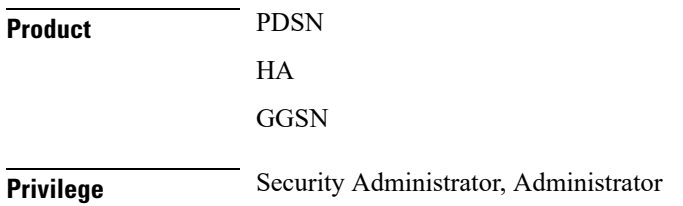

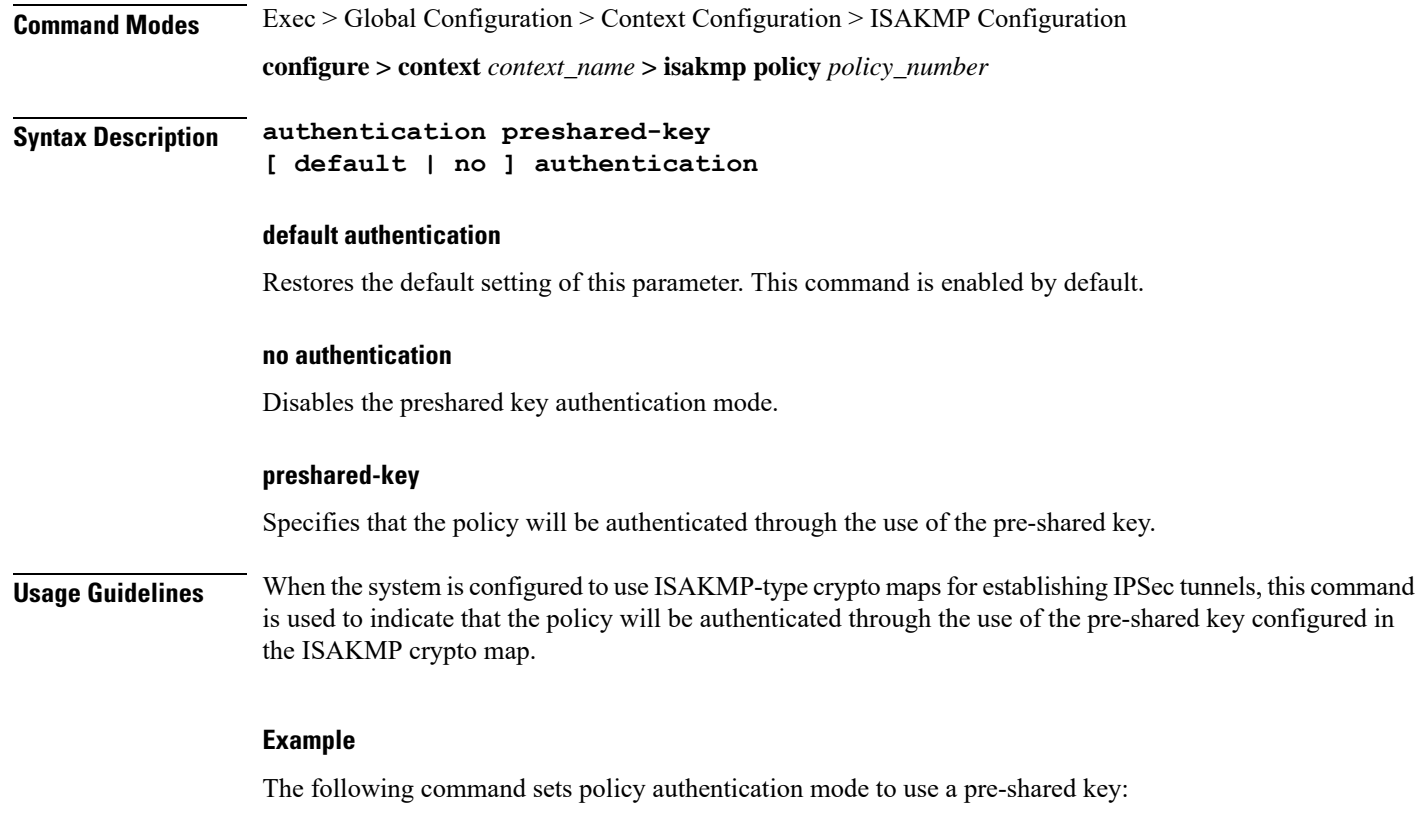

**authentication preshared-key**

# <span id="page-277-0"></span>**encryption**

Configures the encryption protocol to use to protect subsequent IKE SA negotiations.

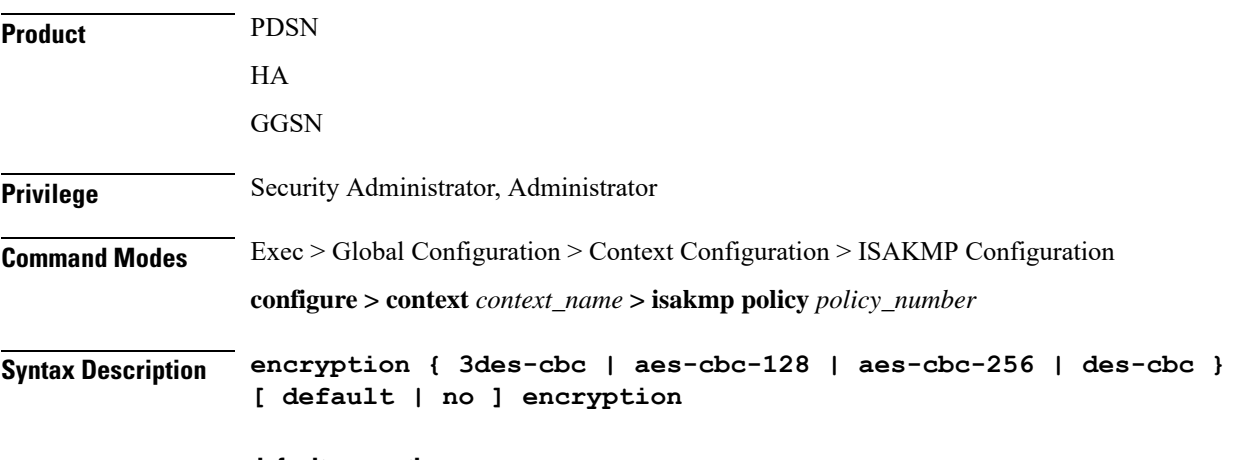

### **default encryption**

Restores the default setting of this parameter.

### **no encryption**

Removes a previously configured encryption type.

### **3des-cbc**

Specifies that the encryption protocol is Triple Data Encryption Standard (3DES) in chain block (CBC) mode.

### **aes-cbc-128**

Specifies that the encryption protocol is Advanced Encryption Standard (AES) in CBC mode with a 128-bit key.

### **aes-cbc-256**

Specifies that the encryption protocol is Advanced Encryption Standard (AES) in CBC mode with a 256-bit key.

### **des-cbc**

Specifies that the encryption protocol is DES in CBC mode. This is the default setting.

**Usage Guidelines** Once the D-H exchange between the system and the security gateway has been successfully completed, subsequent IKE SA negotiations will be protected using the protocol specified by this command.

### **Example**

The following command sets the IKE encryption method to 3des-cbc:

**encryption 3des-cbc**

### <span id="page-278-0"></span>**group**

Configures the Oakely group (also known as the Diffie-Hellman [D-H] group) in which the D-H exchange occurs. **Product** PDSN HA GGSN **Privilege** Security Administrator, Administrator **Command Modes** Exec > Global Configuration > Context Configuration > ISAKMP Configuration **configure > context** *context\_name* **> isakmp policy** *policy\_number* **Syntax Description group { 1 | 2 | 5 } [ default | no ] group**

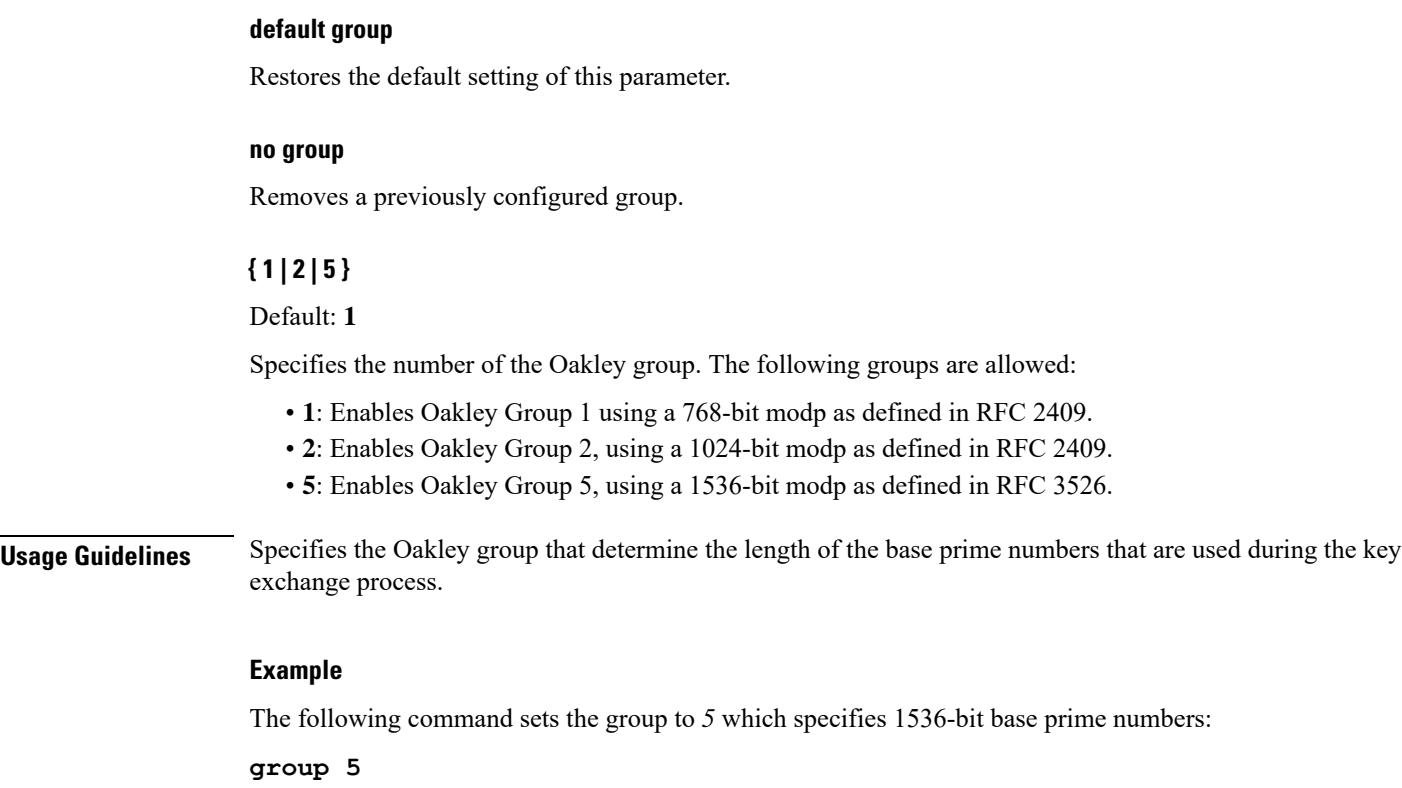

# <span id="page-279-0"></span>**hash**

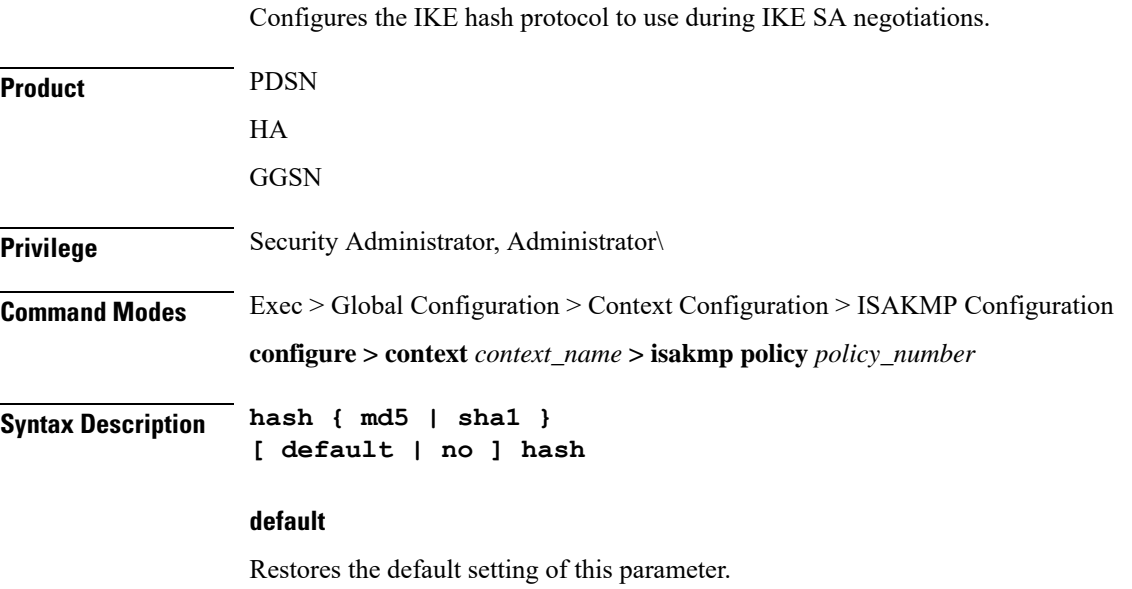

### **no**

Removes a previously configured hash algorithm.

**hash md5**

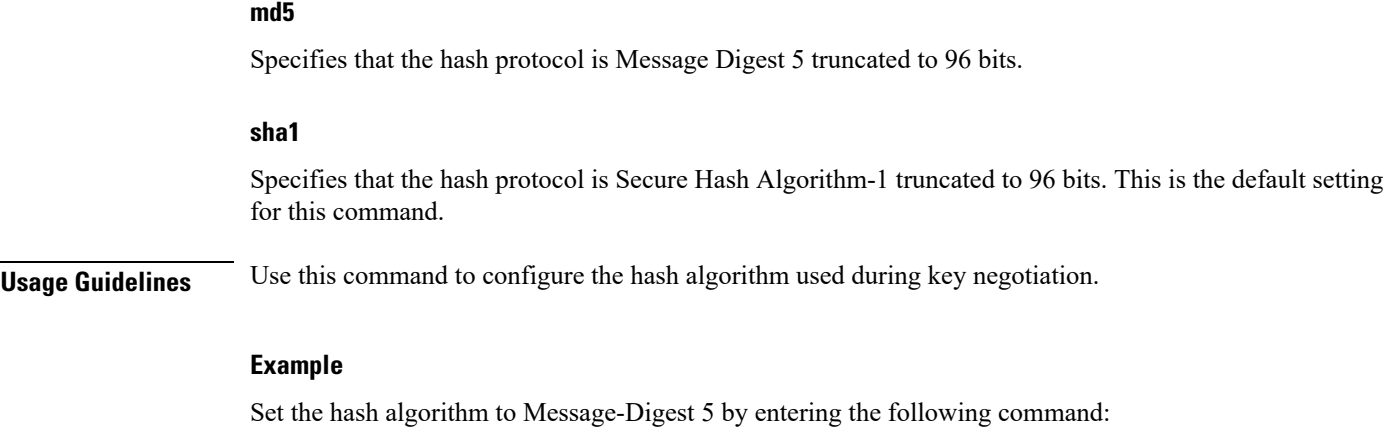

<span id="page-280-0"></span>**lifetime**

 $\mathbf l$ 

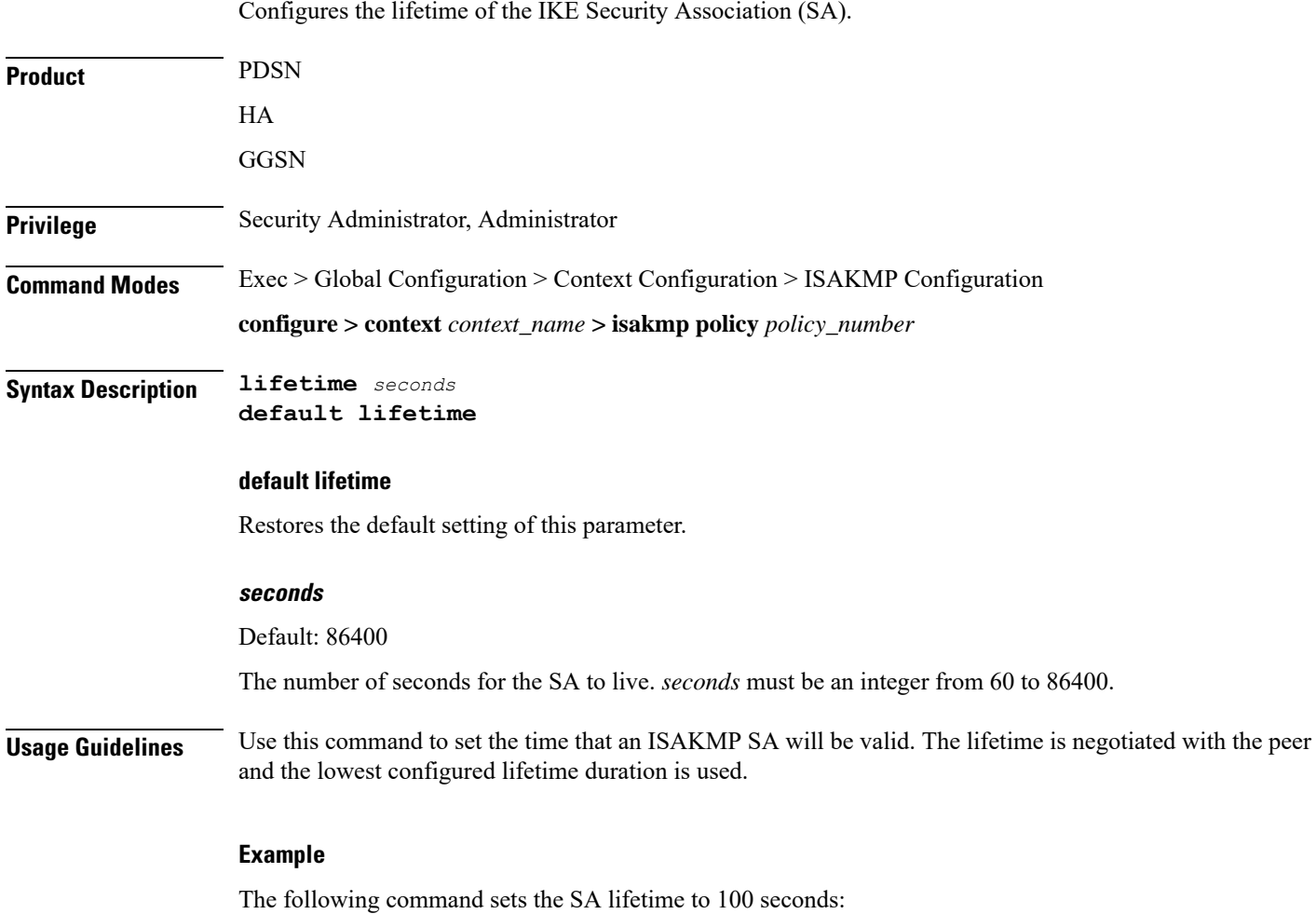

**Command Line Interface Reference, Modes I - Q, StarOS Release 21.25**

I

**lifetime** *100*

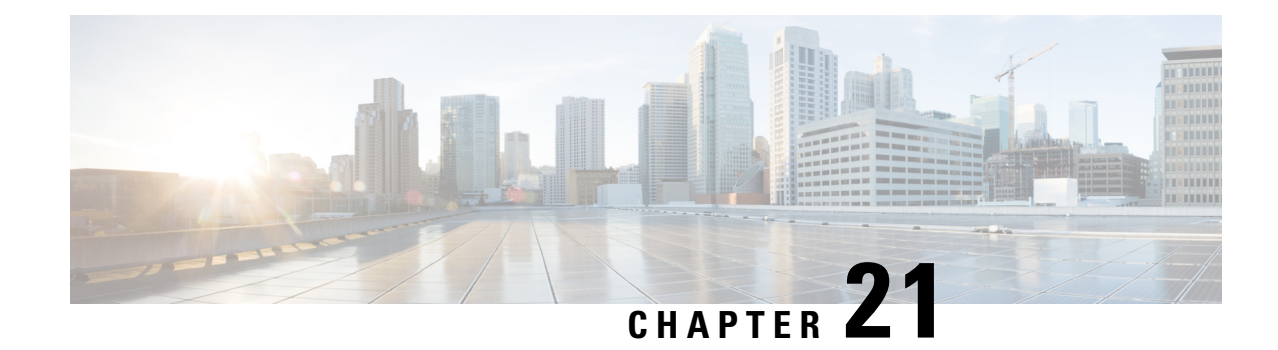

# **IuPS Service Configuration Mode Commands**

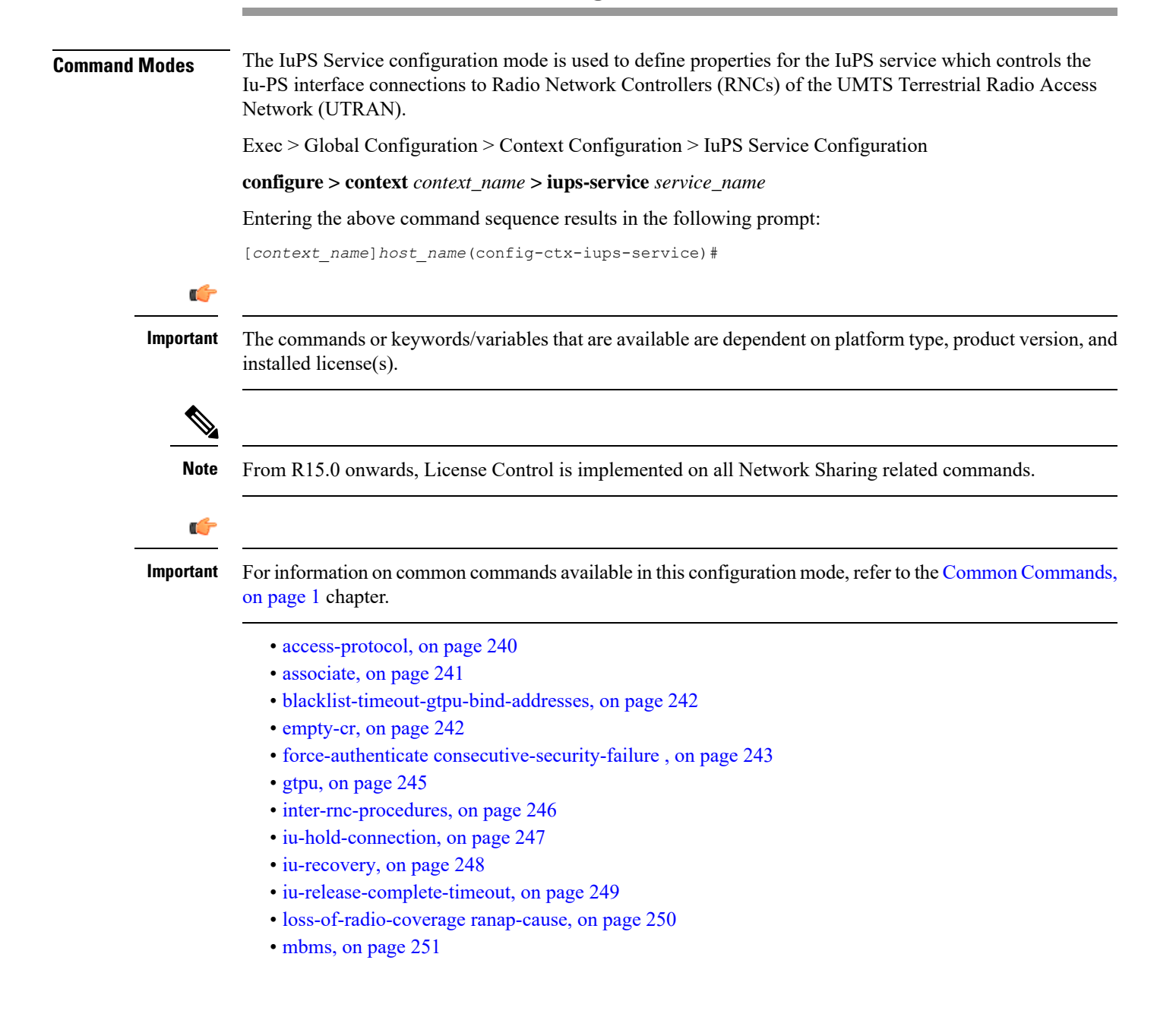

- network-sharing [cs-ps-coordination,](#page-294-1) on page 251
- [network-sharing](#page-295-0) failure-code, on page 252
- [network-sharing](#page-297-0) non-shared, on page 254
- network-sharing [stop-redirect-reject-cause,](#page-297-1) on page 254
- [plmn,](#page-298-0) on page 255
- [rab-assignment-response-timeout,](#page-300-0) on page 257
- [radio-network-controller,](#page-301-0) on page 258
- [rai-skip-validation](#page-302-0) , on page 259
- [relocation-alloc-timeout,](#page-302-1) on page 259
- [relocation-complete-timeout,](#page-303-0) on page 260
- [reset,](#page-304-0) on page 261
- rnc, on [page](#page-305-0) 262
- [security-mode-complete-timeout,](#page-306-0) on page 263
- [service-request-follow-on,](#page-307-0) on page 264
- [srns-context-response-timeout,](#page-308-0) on page 265
- [tigoc-timeout,](#page-308-1) on page 265
- [tintc-timeout,](#page-309-0) on page 266

### <span id="page-283-0"></span>**access-protocol**

This command configures the access protocol parameters for the IuPS service.

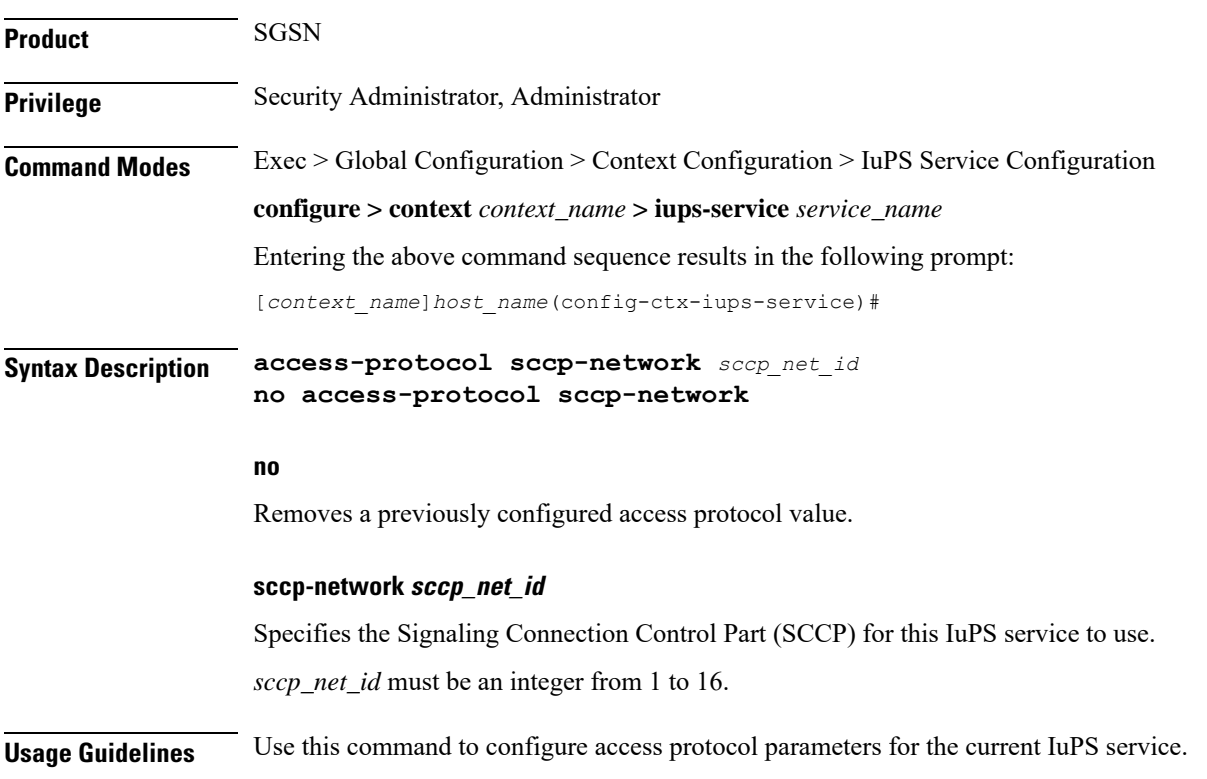

### **Example**

The following command specifies that the current Iu-PS service should use SCCP *1*:

```
access-protocol sccp-network 1
```
### <span id="page-284-0"></span>**associate**

This command associates a configured DSCP marking template with this IuPS service and associated Iu interface.

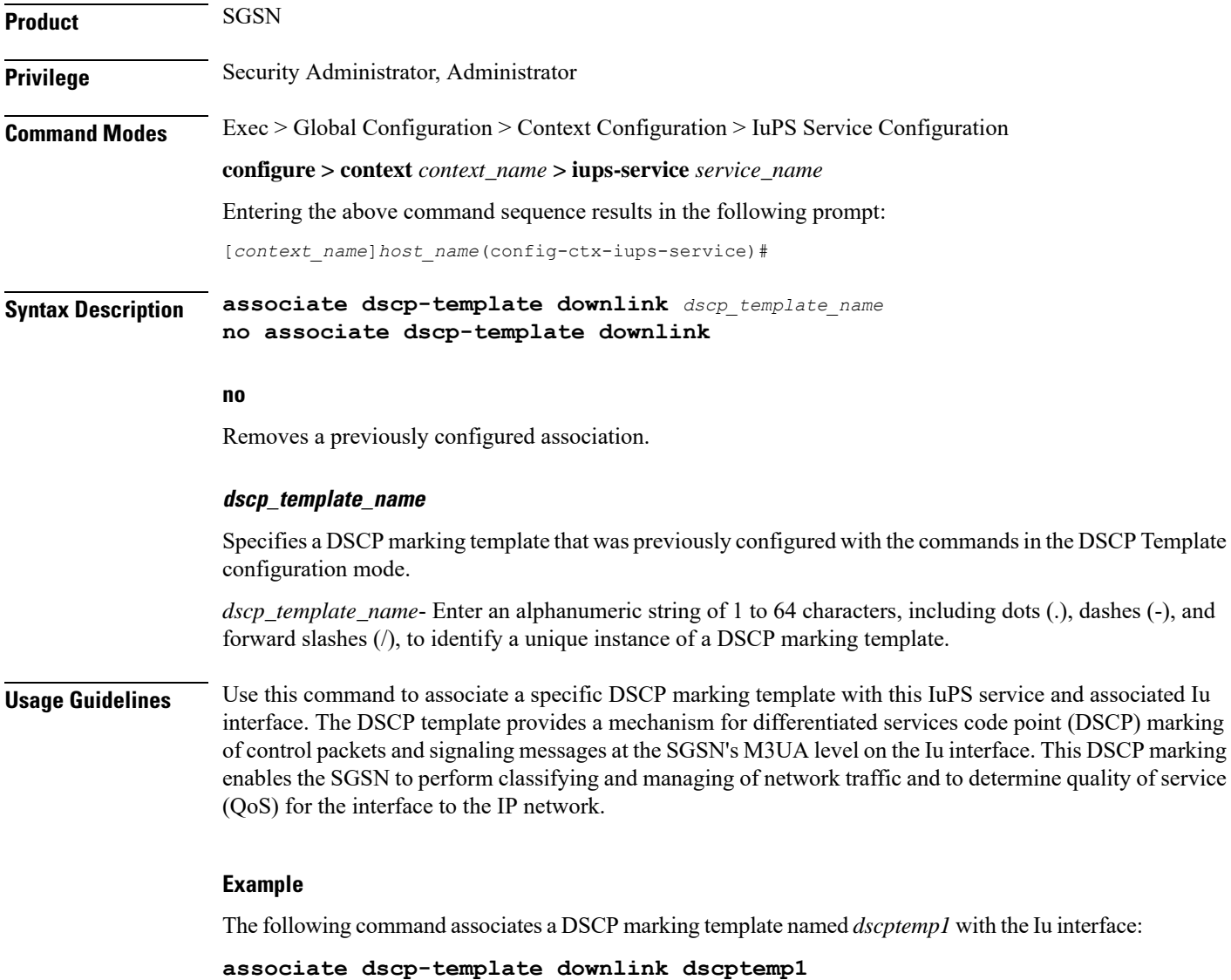

The following command disassociates a previously associated DSCP marking template named *template4* with this IuPS service configuration:

**no associate dscp-template downlink**

### <span id="page-285-0"></span>**blacklist-timeout-gtpu-bind-addresses**

This command specifies the time period that a GTP-U bind address (loopback address) will not be used (is blacklisted) in RAB-Assignment requests after a RAB assignment request, with that GTP-U bind address, has been rejected by an RNC with the cause - Unspecified Error. This is a failure at the RNC's GTP-U IP interface.

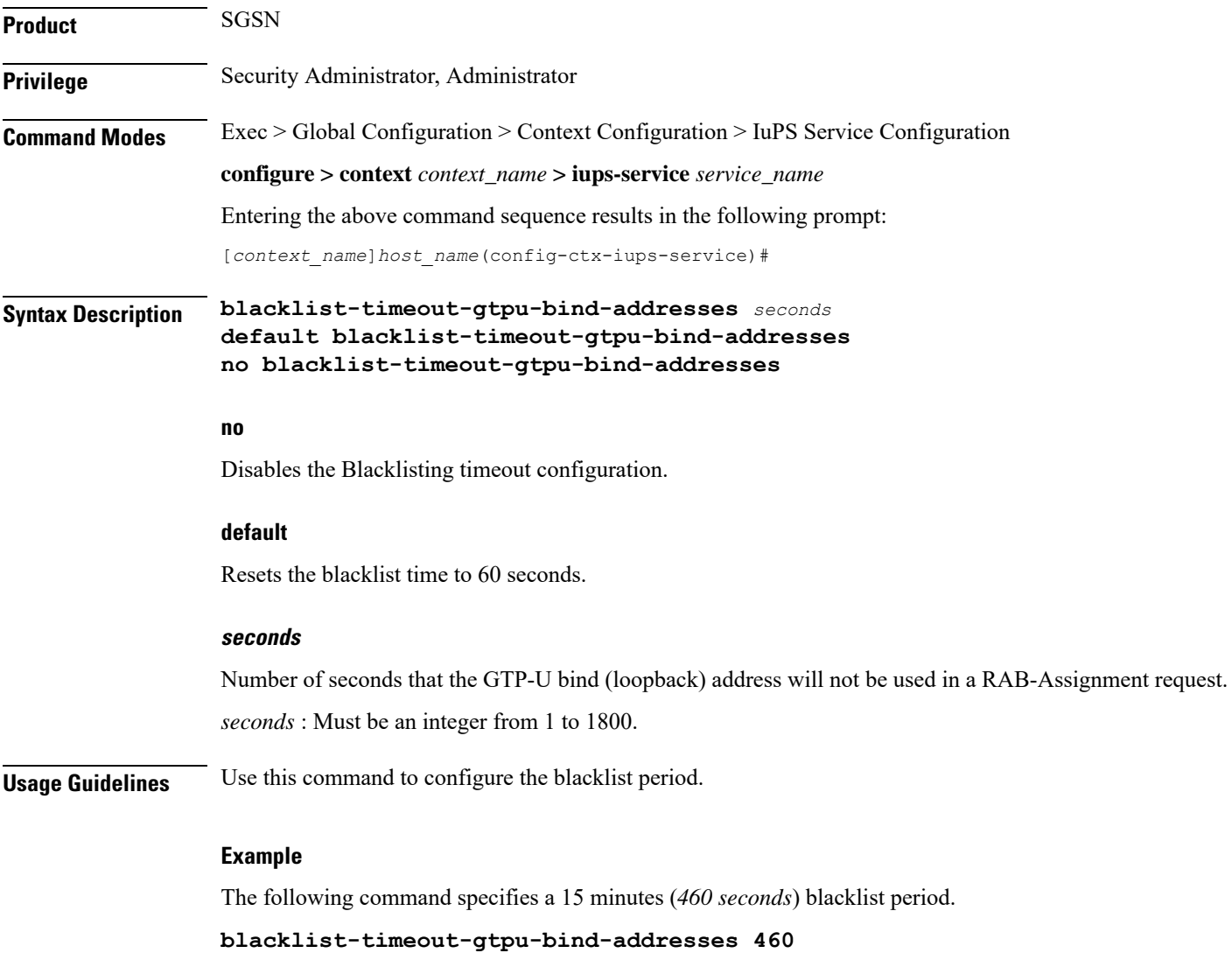

### <span id="page-285-1"></span>**empty-cr**

This command allows the operator to determine how empty Connection Request messages will be handled.

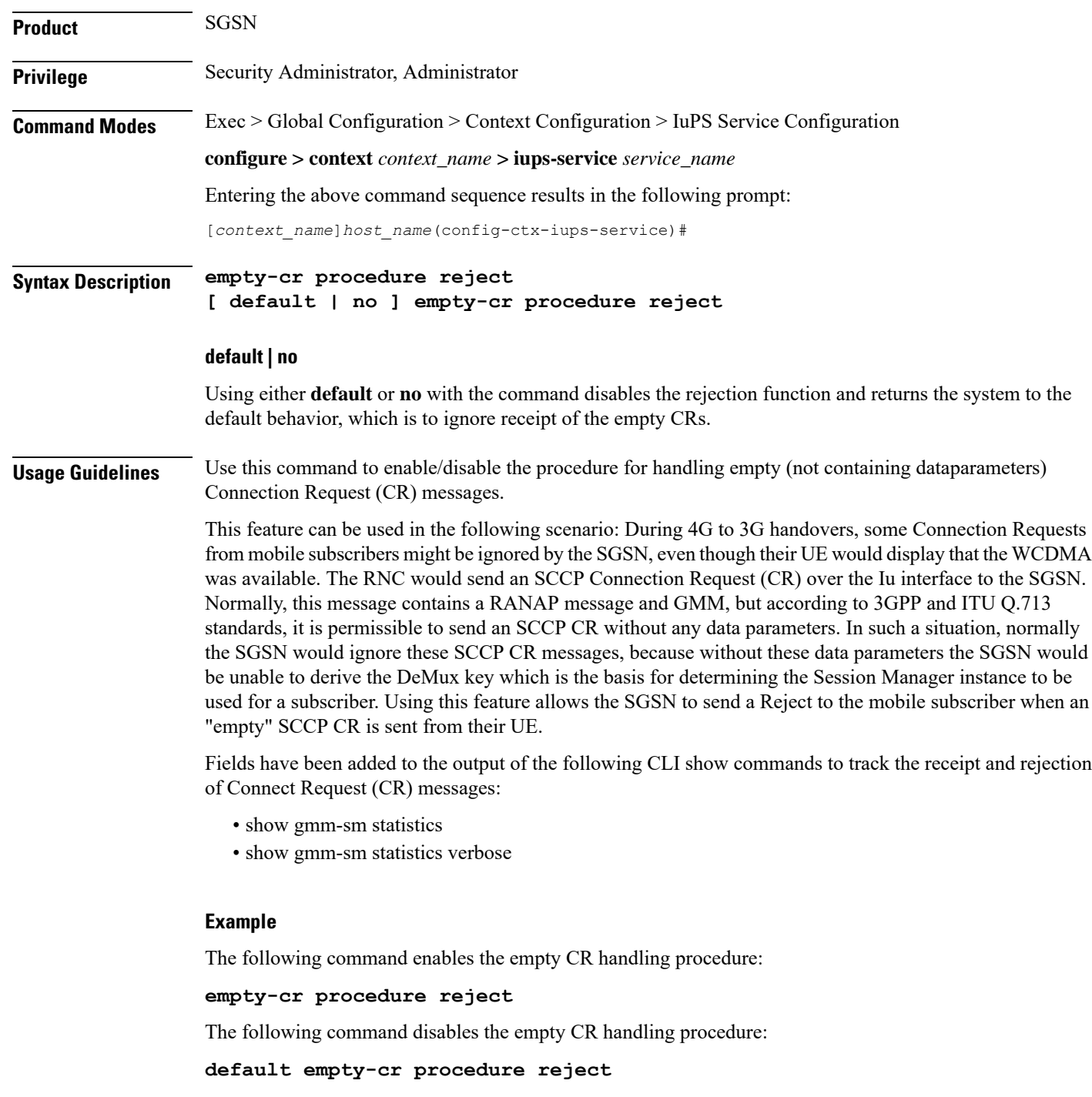

# <span id="page-286-0"></span>**force-authenticate consecutive-security-failure**

Disable/enable authentication when the MS/UE security fails and configures the procedures and frequency for authentication

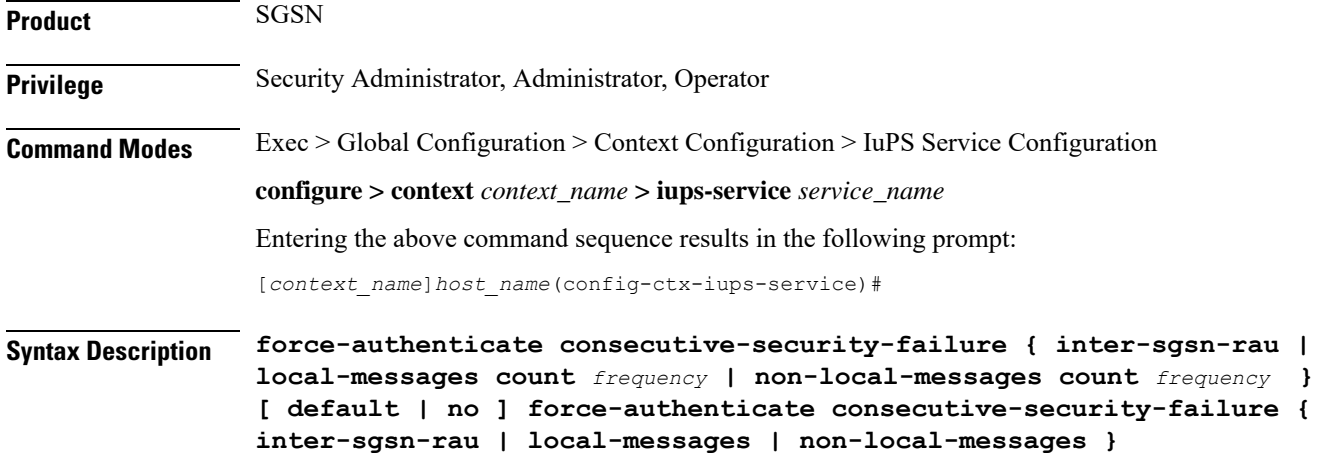

### **default**

Resets the values to defaults. Forced authentication is enabled for all the types of event procedures with the default values for determining frequency for authentication.

### **no**

Disables the specified authentication configuration.

#### **inter-sgsn-rau**

Default: enabled

Enables/disables authentication for inter-SGSN RAU.

The SGSN does not remember previous inter-SGSN-RAU failures for a P-TMSI/RAI because the SGSN clears all contexts on the occurrence of an inter-SGSN-RAU security failure. So the next inter-SGSN-RAU can only be authenticated forcefully if it comes before the previous context is cleared. This type of forced authentication is enabled by default because this type of failure is fairly common.

### **local-messages count frequency**

Default: 5

Enables/ disables authentication for local messages (such as local RAUs, Service Requests, Detach Requests, etc) . Consecutive security failures is fairly rare for local messages so the default count frequency is fairly high, 5. Setting the count frequency enables the feature and sets the number of consecurity local message security failures that must occur prior t o authentication being forced.

*frequency:* Enter an integer from 1 to 10.

#### **non-local-messages count count**

Default: 1

Enables/ disables authentication for non-local messages (such as inter-RAT RAUs and all types of attaches) . Consecutive security failures for non-local messages is fairly common so the default count frequency is 1. Setting the count frequency enables the feature and sets the number of consecurity non-local message security failures that must occur prior t o authentication being forced.
*frequency:* Enter an integer from 1 to 10.

Ш

**Usage Guidelines** GMM authentication is optional for UMTS. When GMM authentication is skipped, the SGSN and the MS continue to re-use the latest keys exchanged during the most recent GMM authentication procedure. This can result in the SGSN and the MS going out of sync with the CK and IK currently in use. If a mismatch occurs when the MS continues to use the correct parameters (e.g., cksn or P-TMSI signature) in the next Iu and if the SGSN skips authentication on the Iu, then, usually, the security mode will timeout or be rejected because the MS will not be able to decipher or perform an integrity check on the network messages. This scenario results in a lot of useless signaling in the network. This command allows the operator to enable a forced GMM authentication that will either resolve this type of problem or avoid it. As well, the operator can configure a frequency of authentication that best meets their needs.

#### **Example**

The following command enables forced authentication after every 3rd local message security failure:

**force-authenticate consecutive-security-failure local-messages count 3**

### **gtpu**

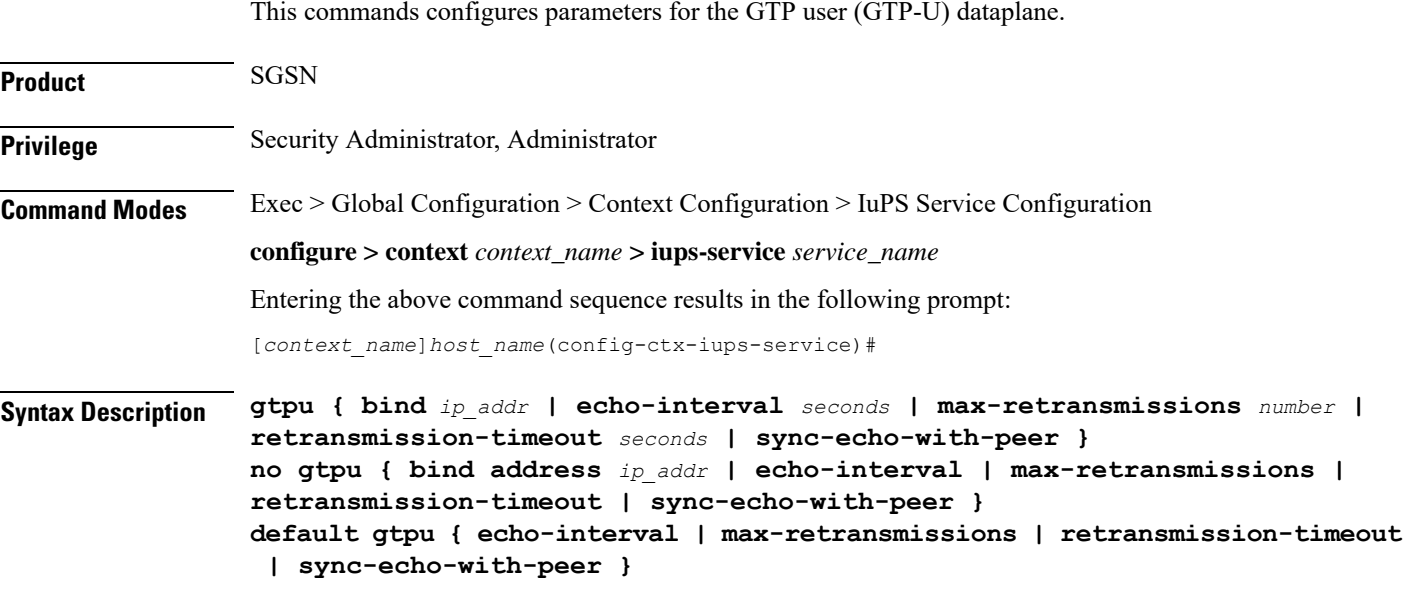

### **no**

Removes the configured parameter value.

### **default**

Sets the specified parameter to its default setting.

### **bind address ip\_addr**

This command binds the specified IP address to the Iu-PS GTP-U endpoint.

*ip\_addr*: Must be an IP v4 IP address in dotted decimal notation.

#### **echo-interval seconds**

Default: 60

Configures the rate, in seconds, at which GTP-U echo packets are sent to the UTRAN over the Iu-PS interface. *seconds* : Must be an integer from 60 through 3600.

#### **max-retransmissions number**

Default: 5

Configures the maximum number of transmission retries for GTP-U packets.

*number* : Must be an integer from 0 through 15.

### **retransmission-timeout seconds**

Default: 5

Configures the retransmission timeout for GTPU packets in seconds.

*seconds* : Must be an integer from 1 through 20.

#### **sync-echo-with-peer**

This keyword is applicable to the SGSN only.

This keyword enables the SGSN to synchronize path management procedures with the peer after a GTP service restart recovery.

After GTP service recovery, the SGSN restarts the timers for GTP echo transmission, hence a drift in echo request transmission time (from the pre-recovery time) can occur causing the SGSN to be out of sync with the peer. By using this keyword, when the SGSN receives the first Echo Request (GTPC or GTPU) from the peer after the GTP service restart, in addition to replying with an ECHO Response, the SGSN transmits an ECHO Request to the peer and the SGSN restarts the timers associated with the path management procedures. This causes the path management procedure at SGSN to synchronize with the peer node.

Default: Enabled

**Usage Guidelines** Use this command to configure GTP-U parameters for the Iu-PS interface.

#### **Example**

The following command binds the IP address *192.168.0.10* to the Iu-PS interface for communication with the UTRAN:

**gtpu bind address 192.168.0.10**

### **inter-rnc-procedures**

This command enables the processing of SRNS relocation when the source RNC is behaving as the target RNC

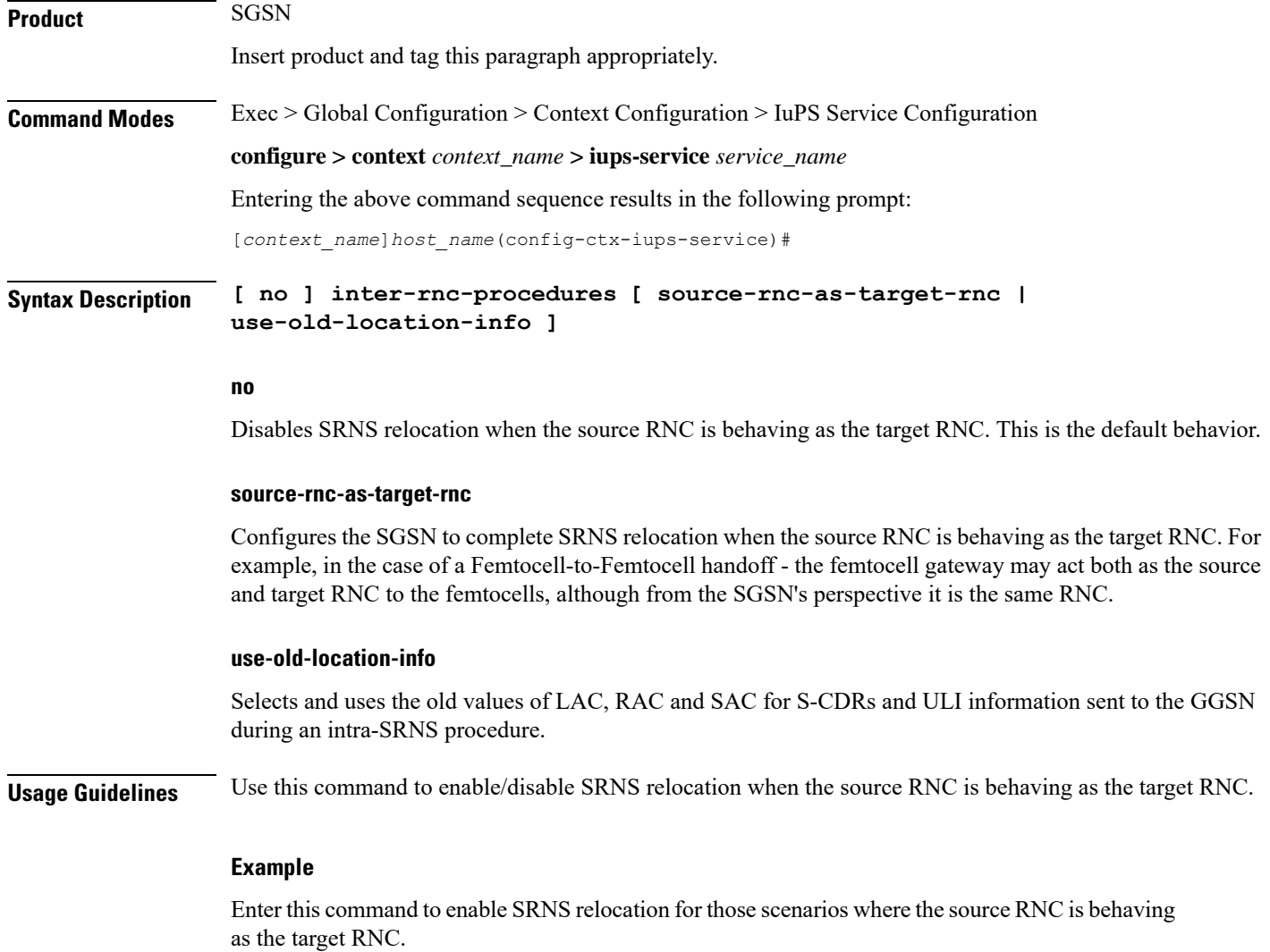

**inter-rnc-procedures source-rnc-as-target-rnc**

# **iu-hold-connection**

Defines the type and duration of the Iu hold connection.

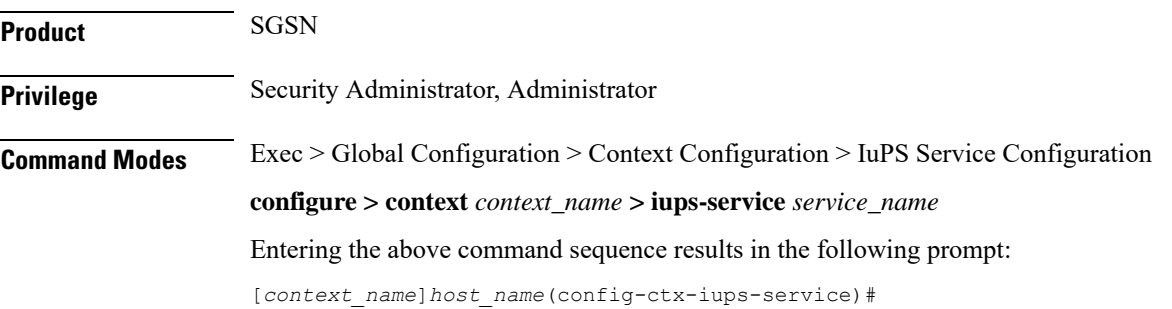

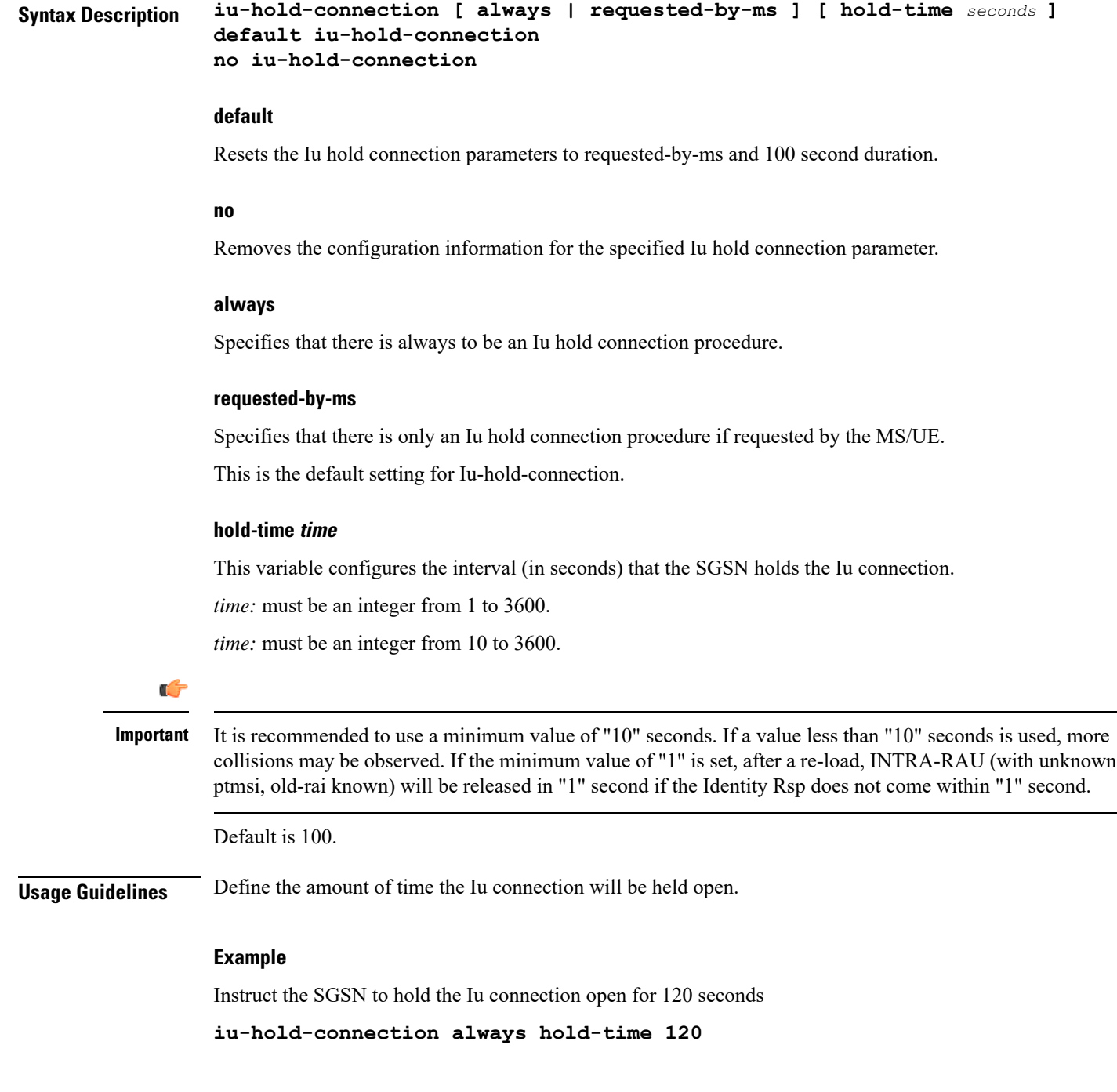

# **iu-recovery**

Ú

**Important** This command has been deprecated and is no longer available.

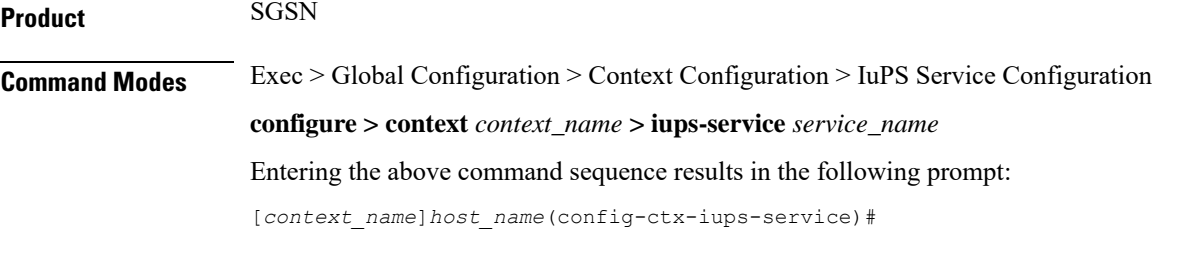

# **iu-release-complete-timeout**

Configures the SGSN's timer for waiting for an Iu Release Complete message from the RNC.

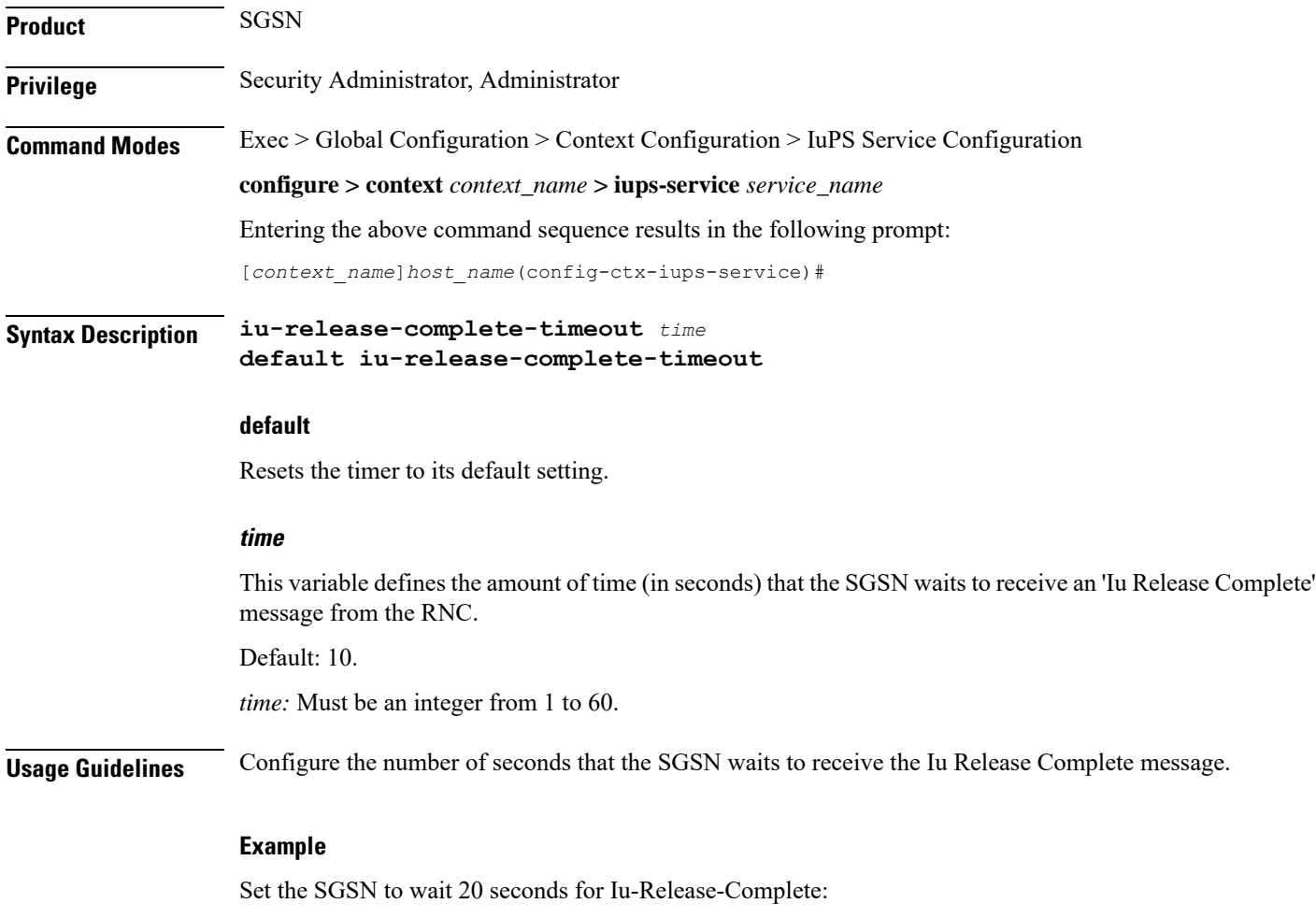

**iu-release-complete-timeout 20**

### **loss-of-radio-coverage ranap-cause**

This command setsthe detection cause included in the Iu Release message. This command is unique to releases 9.0 and higher.

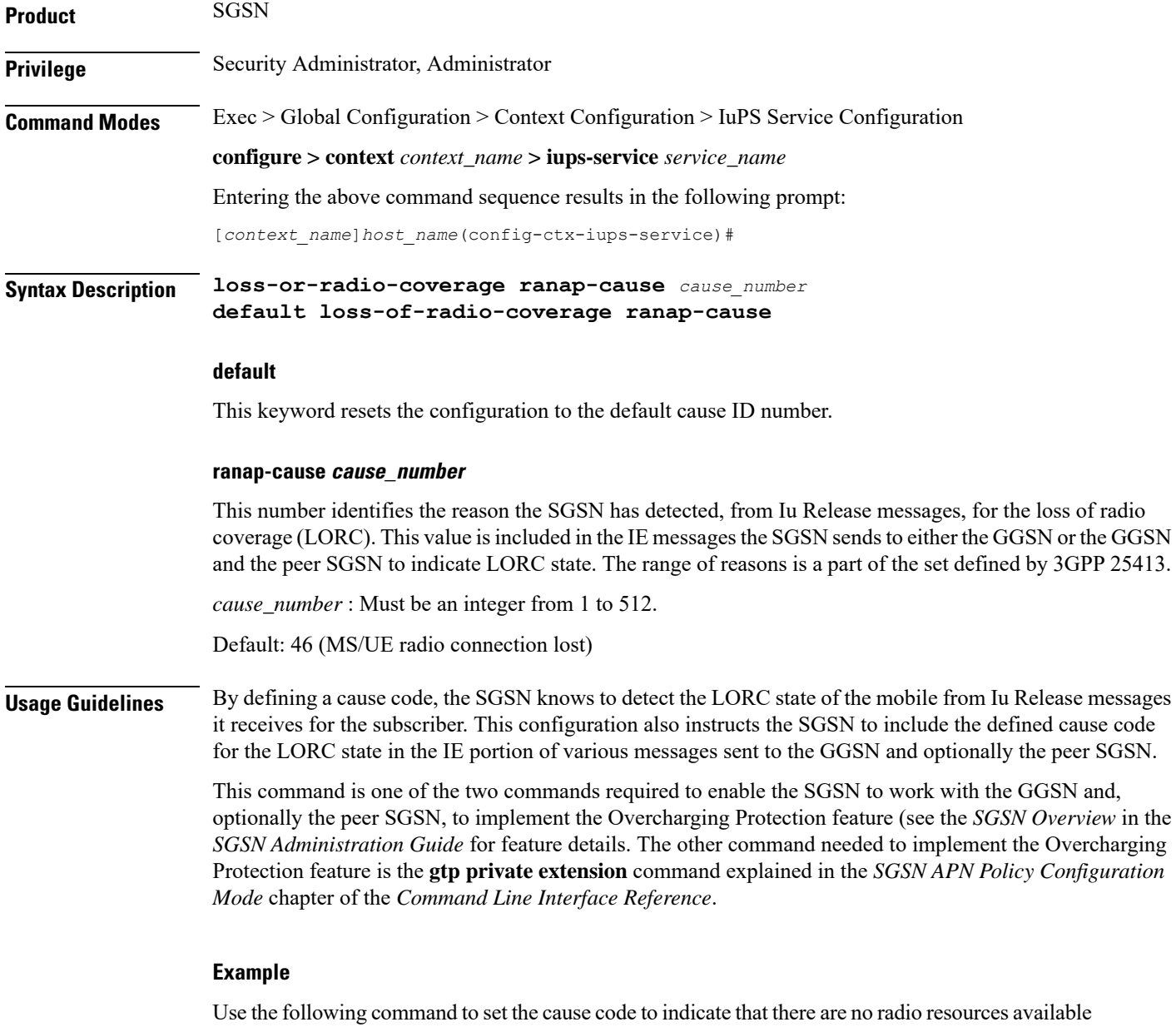

**loss-or-radio-coverage ranap-cause 53**

in the target cell, cause *53*.

### **mbms**

This command is in development for future use so the command and keywords that you might see are **not** currently supported.

### **network-sharing cs-ps-coordination**

Enables/disables the SGSN service to perform a CS-PS coordination check. Ú With the release of 15.0, both 2G and 3G MOCN functionality is license controlled and the license is required **Important** to use all previously available network sharing SGSN configuration commands. For additional information, contact your Cisco Account Representative. **Product** SGSN **Privilege** Security Administrator, Administrator **Command Modes** Exec > Global Configuration > Context Configuration > IuPS Service Configuration **configure > context** *context\_name* **> iups-service** *service\_name* Entering the above command sequence results in the following prompt: [*context\_name*]*host\_name*(config-ctx-iups-service)# **Syntax Description network-sharing cs-ps-coordination [ homer | roamer ] default network-sharing cs-ps-coordination no network-sharing cs-ps-coordination default** Including this keyword resets the SGSN service to allow the check to be performed. **no** Disables this CS-PS coordination checking for this IuPS service. **homer** Enables checking for CS-PS co-ordination for homers (UEs registered in the home network) only. **roamer** Enables checking for CS-PS co-ordination for roamers (UEs from outside the home network) only. **Usage Guidelines** Use this command to facilitate the network sharing functionality. With this command, the SGSN can be instructed to perform a check to determine if CS-PS coordination is needed.

3GPP TS 25.231 section 4.2.5 describes the functionality of the SGSN to handle CS-PS (circuit-switching/packet-switching) coordination for attached networks not having a Gs-interface. In compliance with the standard, the SGSN rejects an Attach in a MOCN configuration with cause 'CS-PS coordination required', after learning the IMSI, to facilitate the RNC choosing the same operator for both CS and PS domains.

#### **Example**

Use the following syntax to disable the CS-PS coordination check:

```
no network-sharing cs-ps-coordination
```
Use the following command to enable the CS-PS coordination check only for UEs from outside the home network:

```
no network-sharing cs-ps-coordination roamer
```
### **network-sharing failure-code**

Configure the reject cause code to included in network-sharing Reject messages.

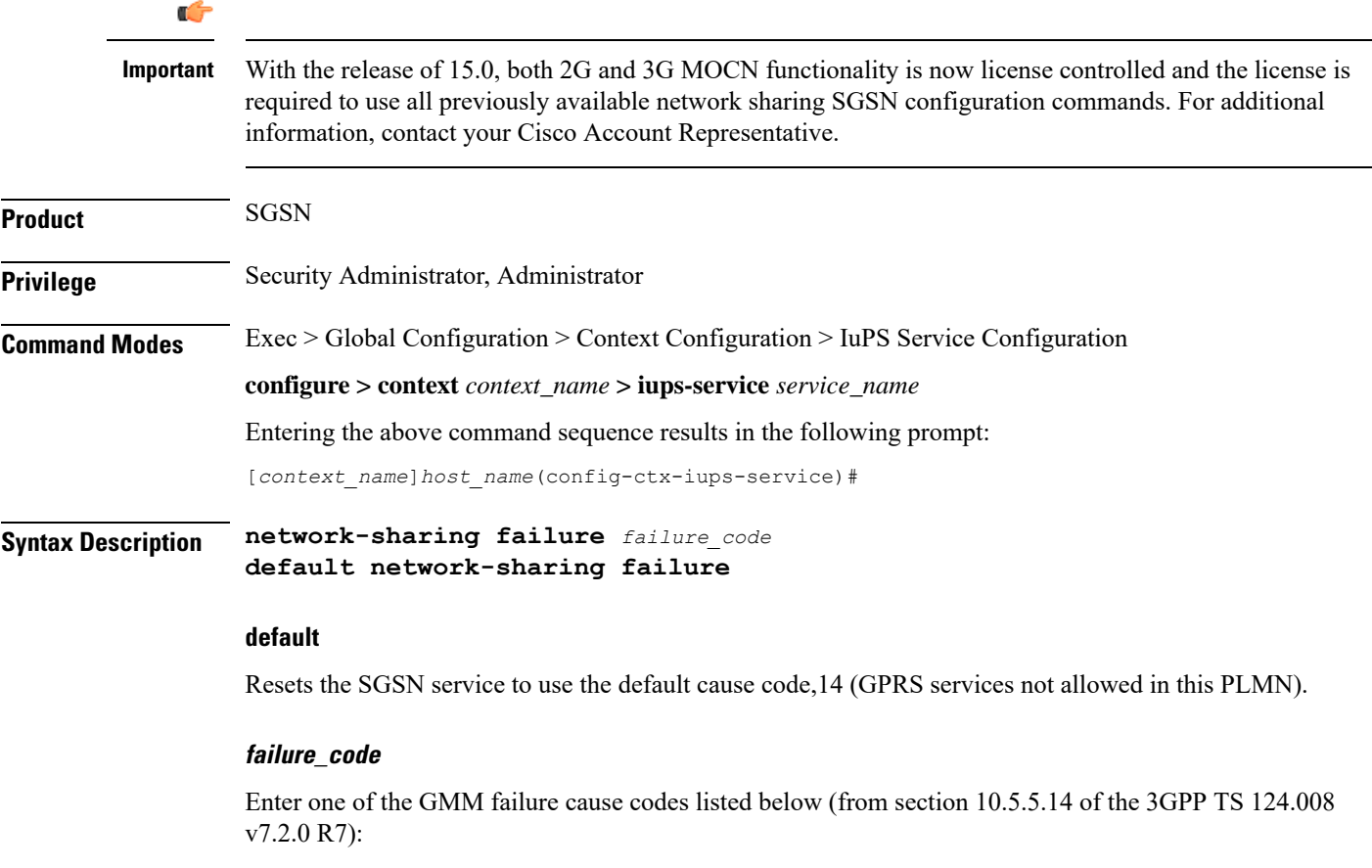

• 2 - IMSI unknown in HLR

- 3 Illegal MS
- 6 Illegal ME
- 7 GPRS services not allowed
- 8 GPRS services and non-GPRS services not allowed
- 9 MSID cannot be derived by the network
- 10 Implicitly detached
- 11 PLMN not allowed
- 12 Location Area not allowed
- 13 Roaming not allowed in this location area
- 14 GPRS services not allowed in this PLMN
- 15 No Suitable Cells In Location Area
- 16 -MSC temporarily not reachable
- 17 Network failure
- 20 MAC failure
- 21 Synch failure
- 22 Congestion
- 23 GSM authentication unacceptable
- 40 No PDP context activated
- 48 to 63 retry upon entry into a new cell
- 95 Semantically incorrect message
- 96 Invalid mandatory information
- 97 Message type non-existent or not implemented
- 98 Message type not compatible with state
- 99 Information element non-existent or not implemented
- 100 Conditional IE error
- 101 Message not compatible with the protocol state
- 111 Protocol error, unspecified
- **Usage Guidelines** Use this command to determine which failure code will be included in Reject messages sent by the SGSN when there is a network-sharing failure.

#### **Example**

Use the following syntax to indicate that roaming is not allowed (#*13*) as the cause for the network-sharing failure:

```
network-sharing failure 13
```
### **network-sharing non-shared**

This command allows non-shared area access when network-sharing is enabled. **Product** SGSN **Privilege** Security Administrator, Administrator **Command Modes** Exec > Global Configuration > Context Configuration > IuPS Service Configuration **configure > context** *context\_name* **> iups-service** *service\_name* Entering the above command sequence results in the following prompt: [*context\_name*]*host\_name*(config-ctx-iups-service)# **Syntax Description network-sharing non-shared [ default | no ] network-sharing non-shared default** Resets the default to disable non-shared access. **Usage Guidelines** When non-shared area access is enabled, the SGSN sends the selected-plmn value in Attach/RAU accept if LAI is having one of the selected-plmn and "selected-plmn" or "Redirect-attempt flag" IEs are not included in the request message. **Example** Disable non-shared area access if it has already been configured: **no network-sharing non-shared**

### **network-sharing stop-redirect-reject-cause**

Enables the operator to disable the default behavior which sends Redirection Indication IE in RANAP Reject messages when reject is due to GMM cause #17 (network failure) related to System Failure or Unexpected Data value MAP errors from the HLR. This change of the default behavior would only be applicable to 3G Roamers.

**Product** SGSN

 $\mathbf{l}$ 

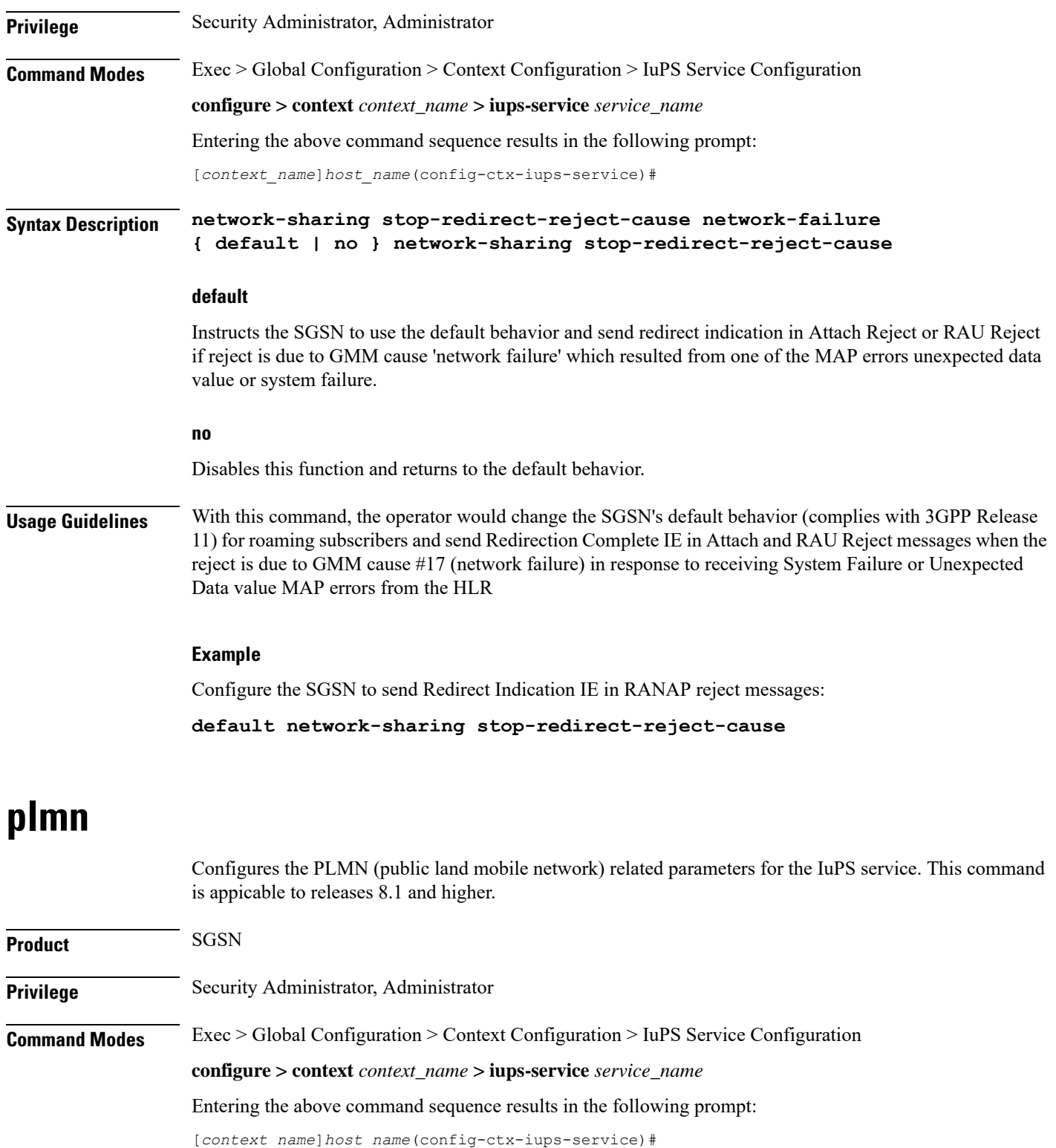

**Syntax Description plmn id mcc** *mcc\_num* **mnc** *mnc\_num* **[ network-sharing common-plmn mcc** *mcc\_num* **mnc** *mnc\_num* **[ plmn-list mcc** *mcc\_num* **mnc** *mnc\_num* **[ mcc** *mcc\_num* **mnc** *mnc\_num***+ ] ] ] no plmn id**

#### **no**

Removes the PLMN ID from the configuration.

### **id**

Creates a PLMN configuration instance based on the PLMN ID (comprised of the MCC and MNC). In accordance with TS 25.413, the SGSN supports up to 32 PLMN configurations for shared networks.

#### **mcc mcc\_num**

Specifies the mobile country code (MCC) portion of the PLMN's identifier.

*mcc\_num:* The PLMN MCC identifier and can be configured to any integer value between 100 and 999.

#### **mnc mnc\_num**

Specifies the mobile network code (MNC) portion of the PLMN's identifier.

*mnc\_num:* The PLMN MNC identifier and can be configured to any 2-digit or 3-digit value between 00 and 999.

#### **network-sharing common-plmn mcc mcc\_num mnc mnc\_num**

When network sharing is employed, this set of keywords is required to define the PLMN Id of the common PLMN. The common PLMN is usually not the same as the local PLMN.

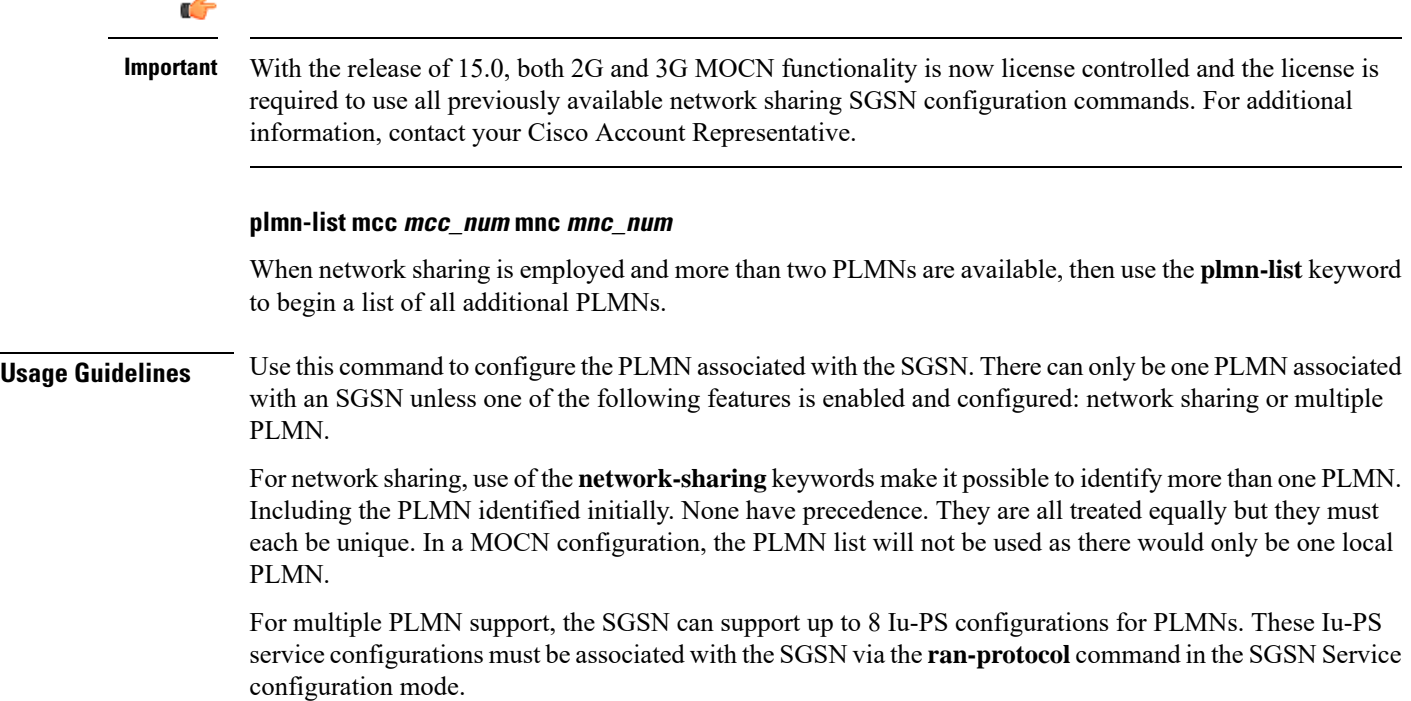

### **Example**

Use the following command to identify a PLMN by the MCC *313* and MNC *23* and instruct the SGSN to perform network sharing with a single *common PLMN* identified by MCC *404* and MNC *123*:

**plmn id mcc 313 mnc 23 network-sharing common-plmn mcc 404 mnc 123**

### **rab-assignment-response-timeout**

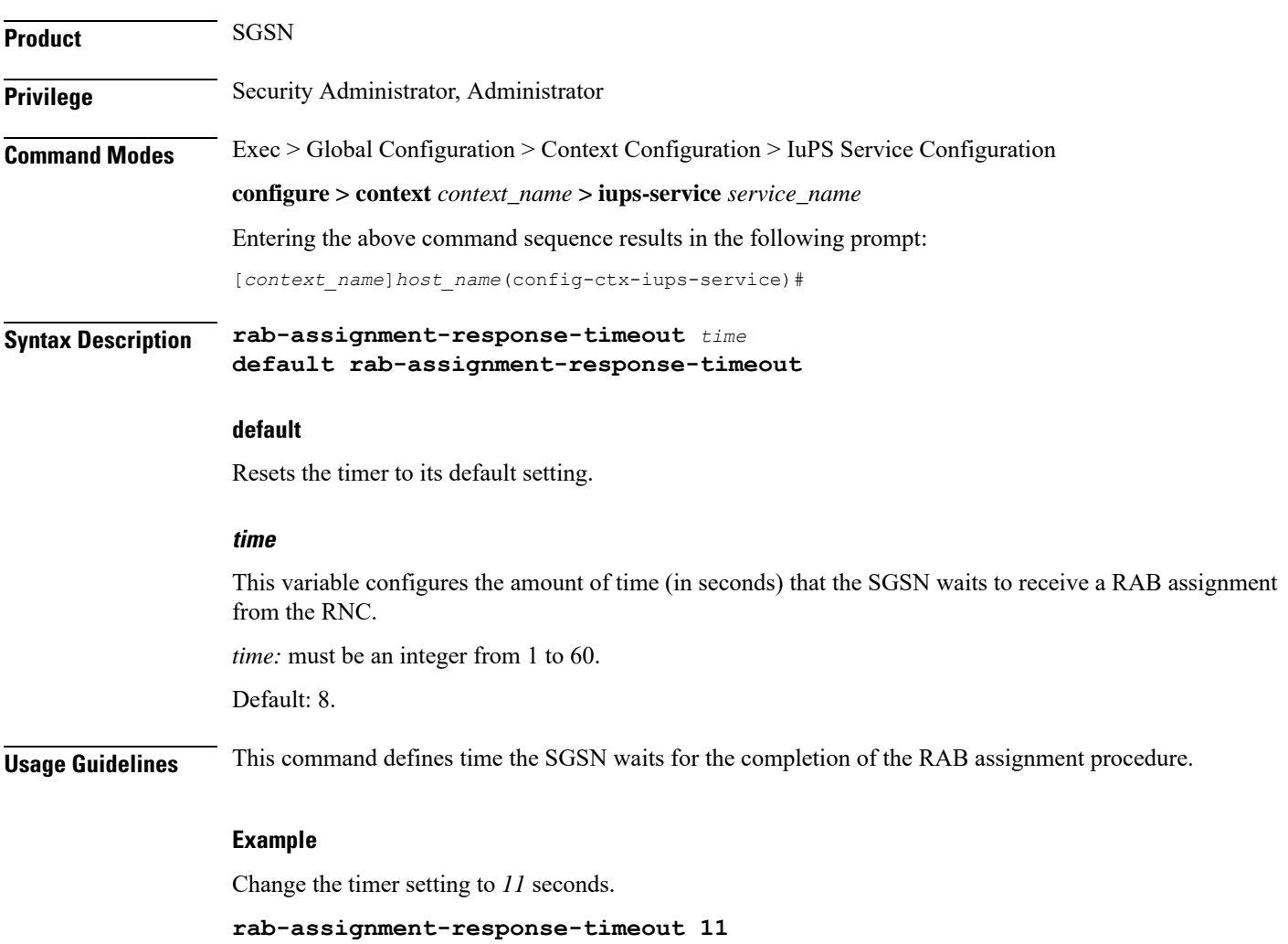

Configures the RAB assignment timer.

### **radio-network-controller**

This command creates an instance of an RNC configuration to associate with the IuPS service for the SGSN. This command is only available in release 8.0; use the **rnc** command for releases 8.1 and higher.

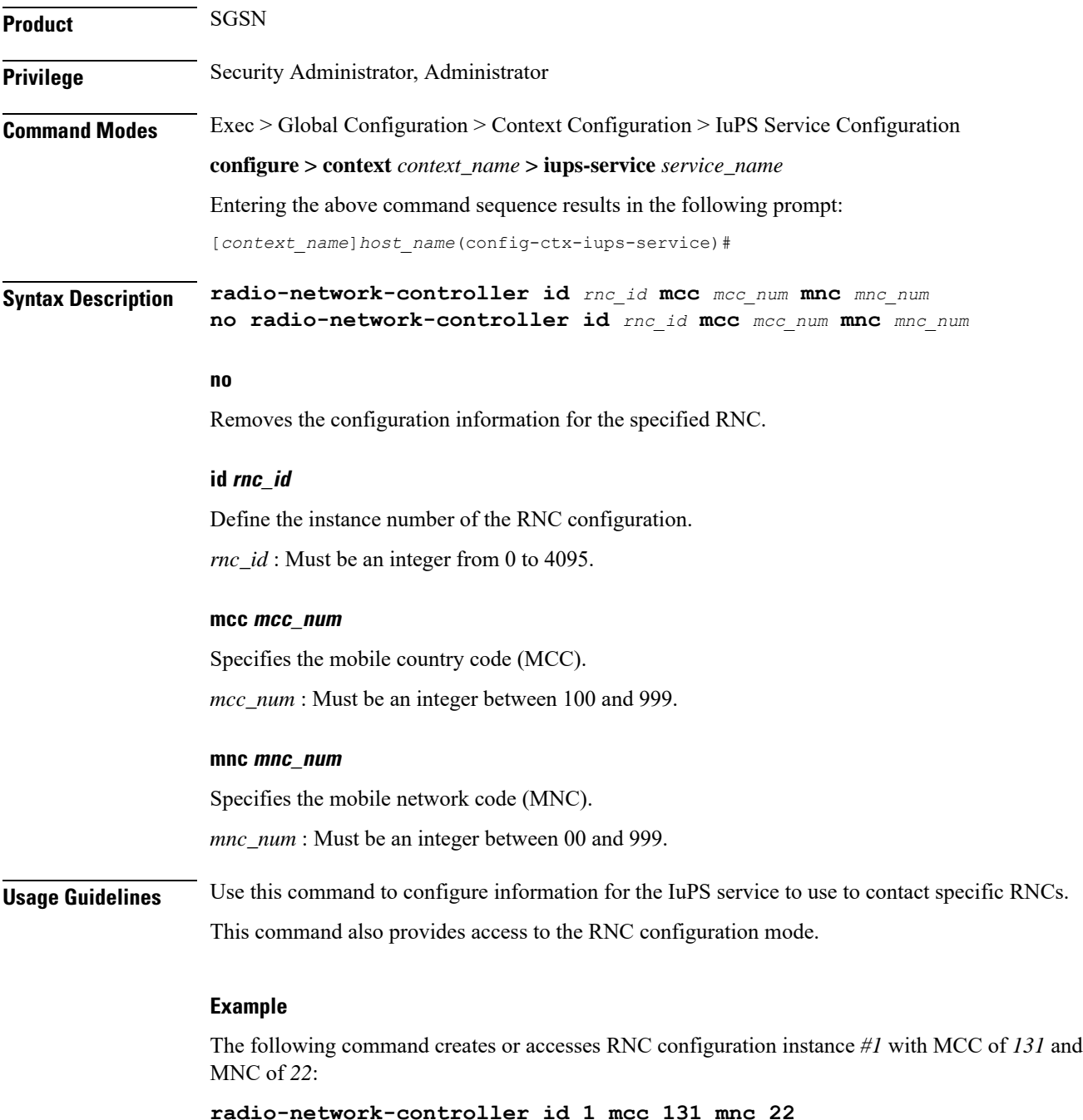

### **rai-skip-validation**

Enable or disable if validation checks are done to verify the MCC and MNC fields received in the old RAI IE in Attach/RAU Requests.

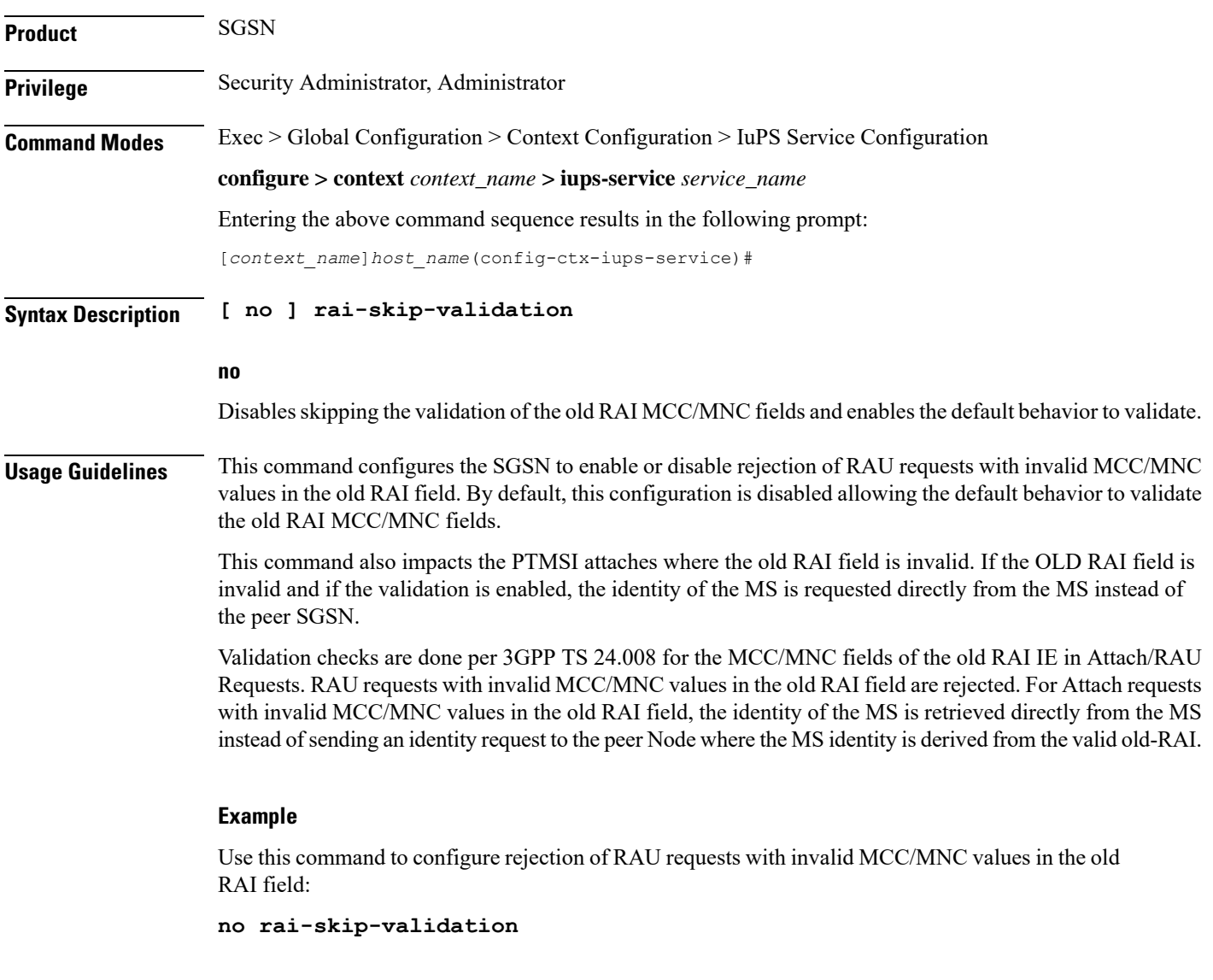

### **relocation-alloc-timeout**

This command defines the amount of time the SGSN waits for a Relocation Request message.

**Product** SGSN

**Privilege** Security Administrator, Administrator

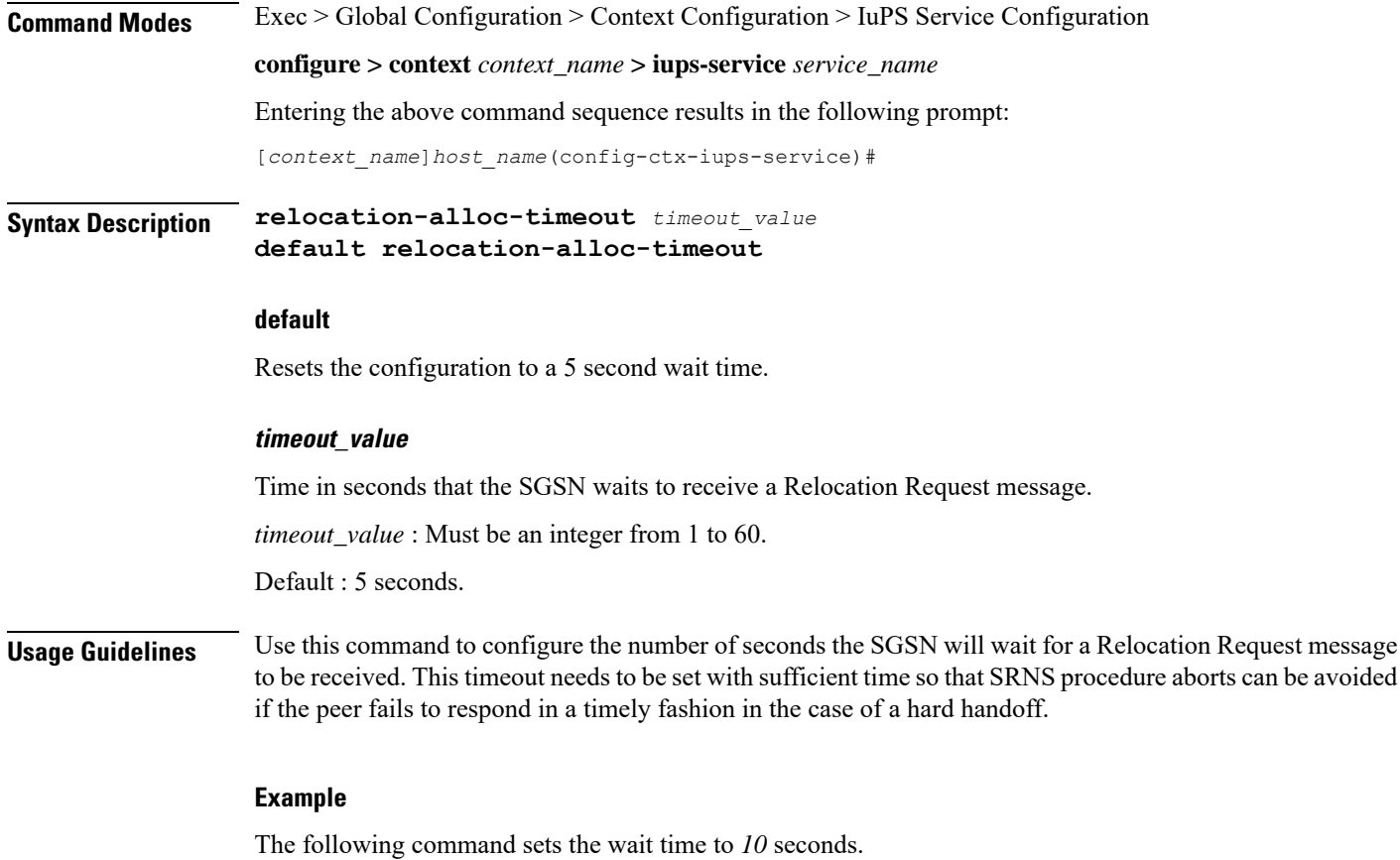

**relocation-alloc-timeout 10**

# **relocation-complete-timeout**

This command specifies the maximum time for the SGSN to wait for a Relocation Completion from the core network.

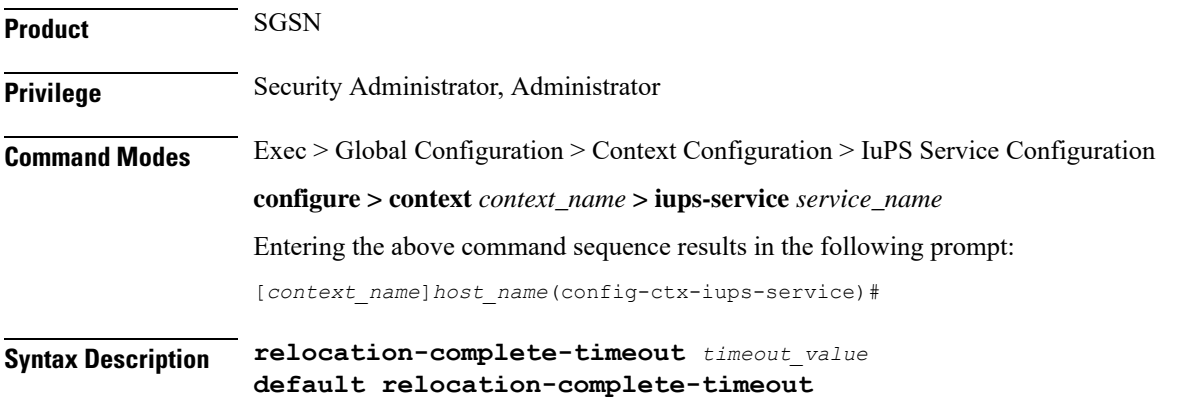

### **default**

Resets the configuration to a 5 second wait time.

### **timeout\_value**

Time in seconds that the SGSN waits for relocation to be completed.

*timeout\_value* : Must be an integer from 1 to 60.

Default : 5 seconds.

**Usage Guidelines** Use this command to configure the number of seconds the SGSN will wait for a relocation to be completed. This timeout needs to be set with sufficient time so that SRNS procedure aborts can be avoided if the peer fails to respond in a timely fashion in the case of a hard handoff.

### **Example**

The following command sets the wait time for *10* seconds.

```
relocation-complete-timeout 10
```
### **reset**

Defines the configuration specific to the RESET procedure.

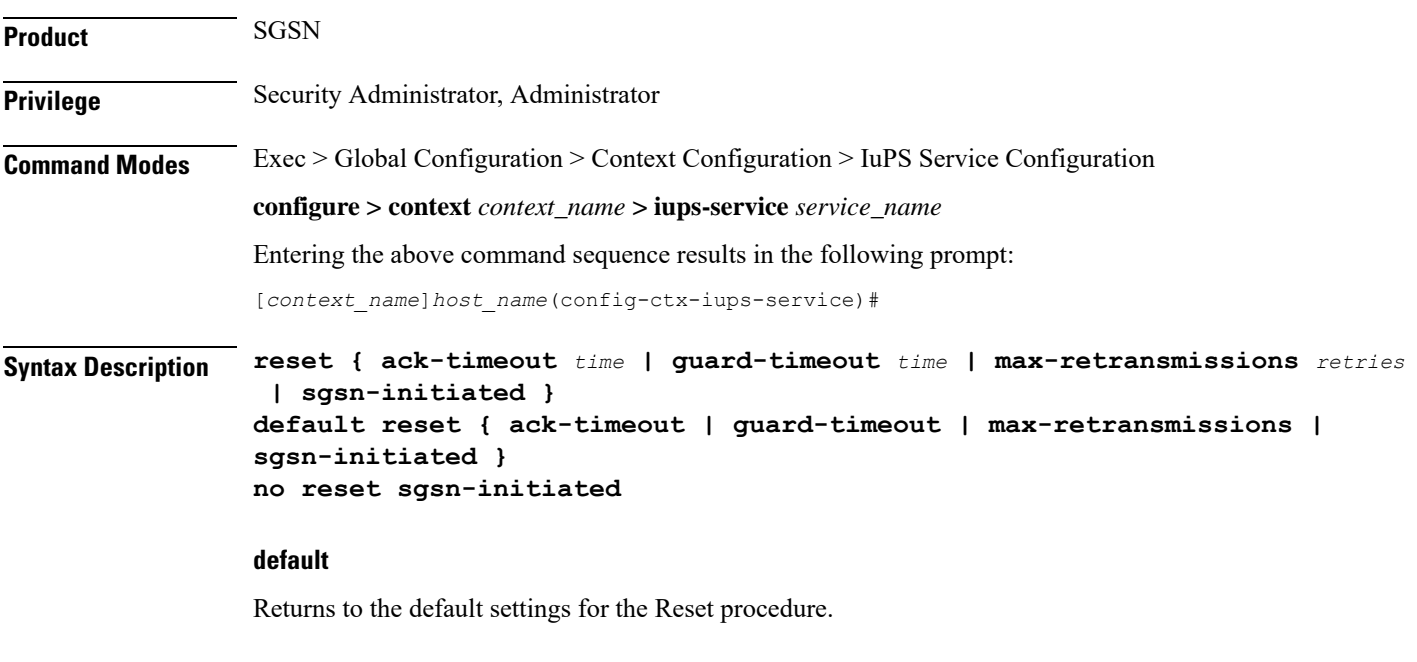

**no**

Removes the SGSN-initiated reset procedure from the configuration.

 $\mathbf I$ 

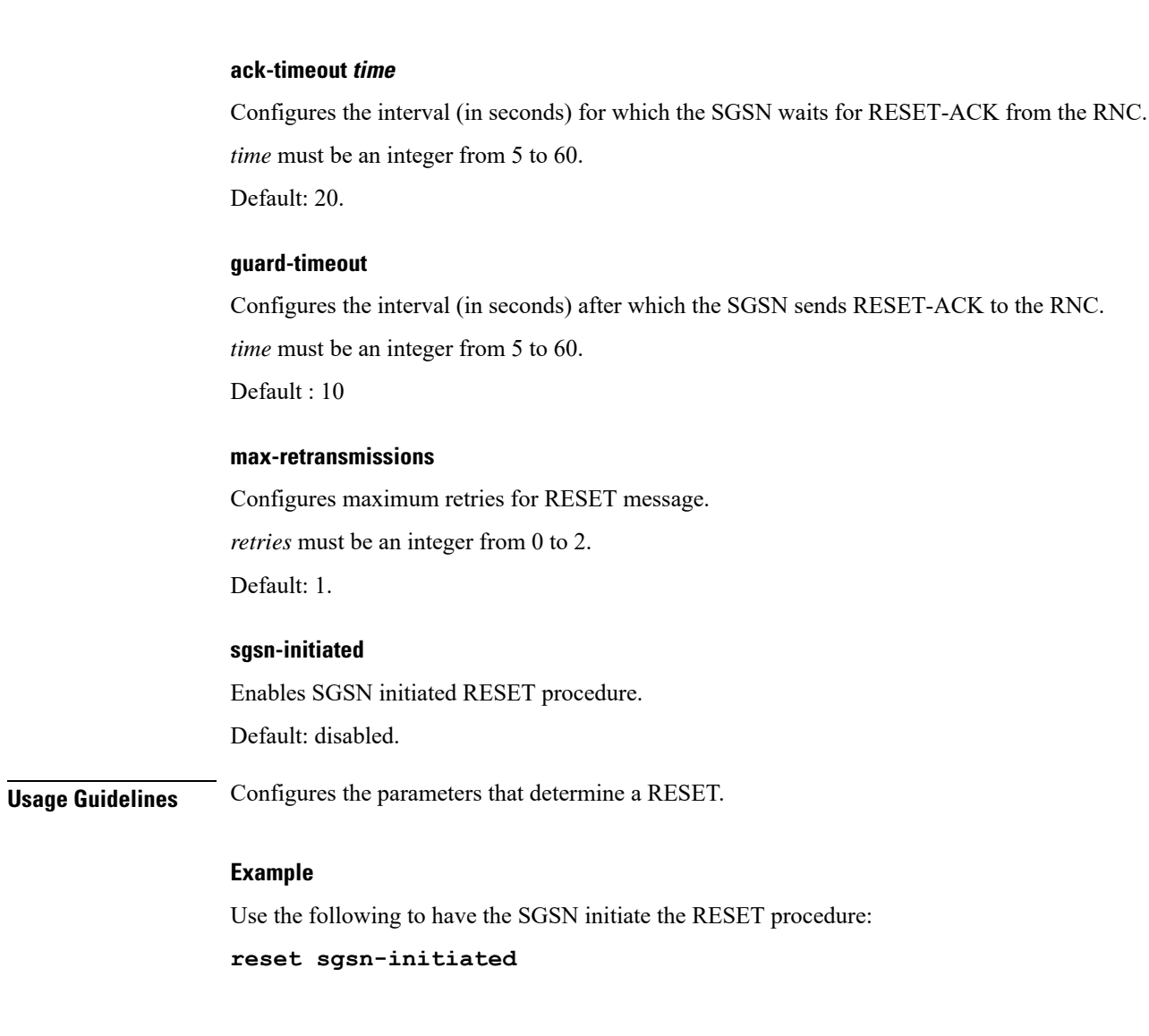

### **rnc**

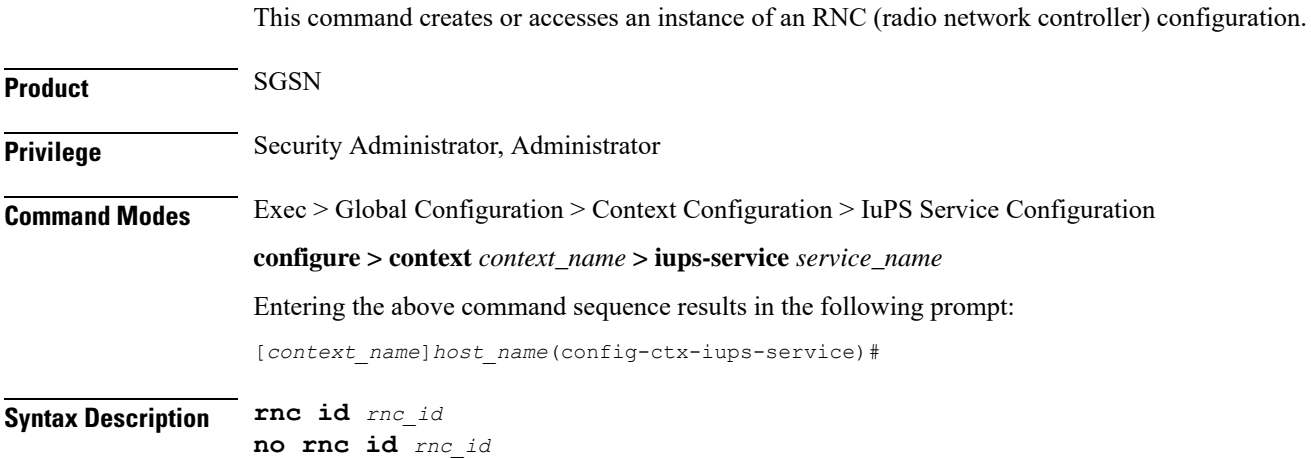

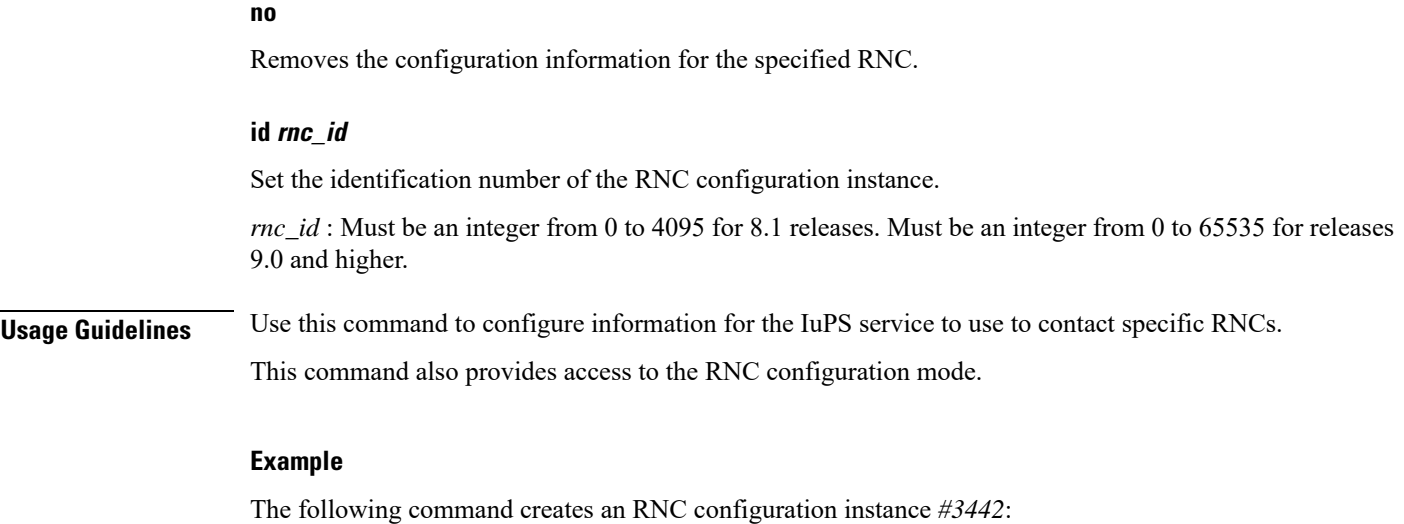

**rnc id 3442**

I

# **security-mode-complete-timeout**

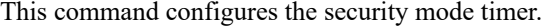

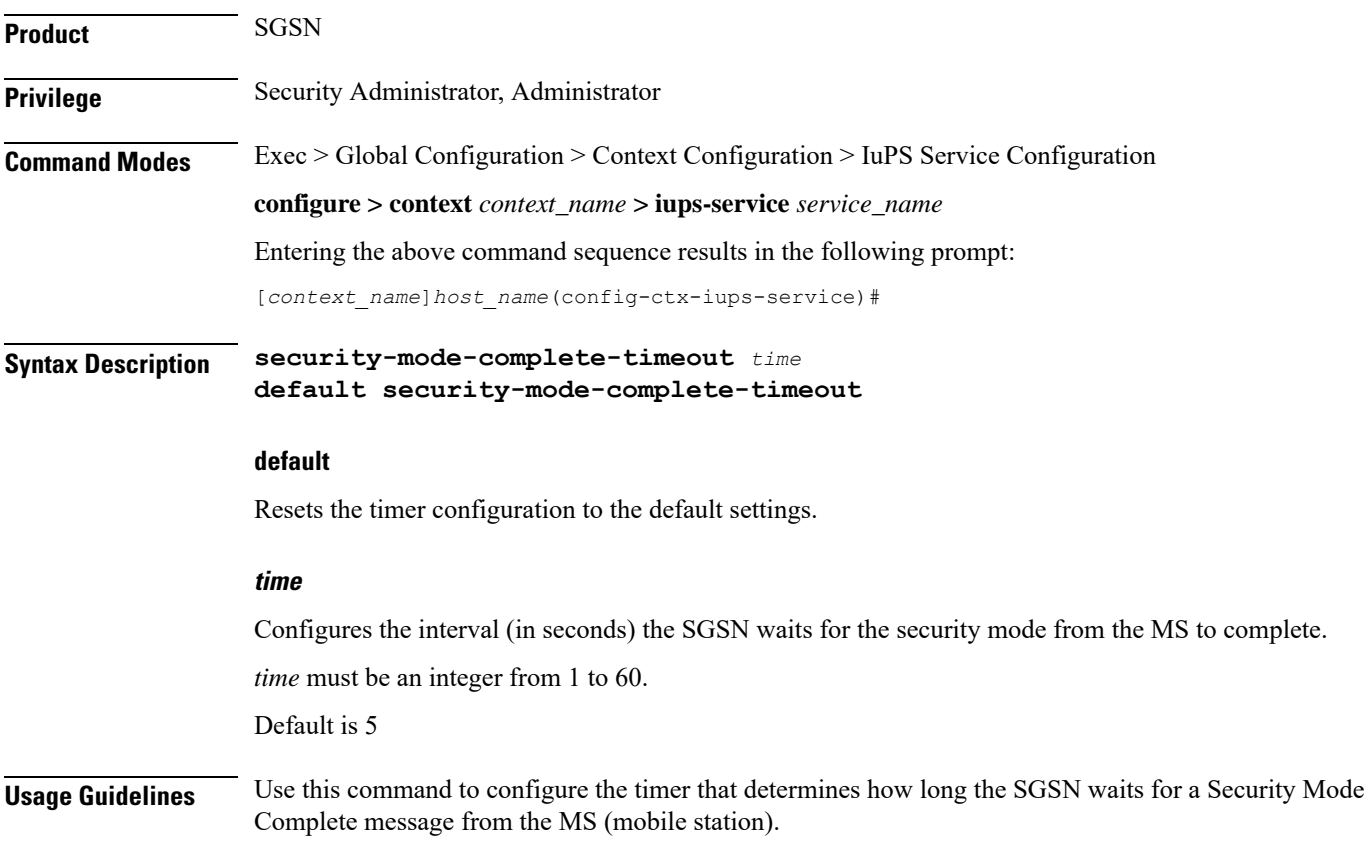

### **Example**

Instruct the SGSN to wait *7* seconds:

```
security-mode-complete-timeout 7
```
# **service-request-follow-on**

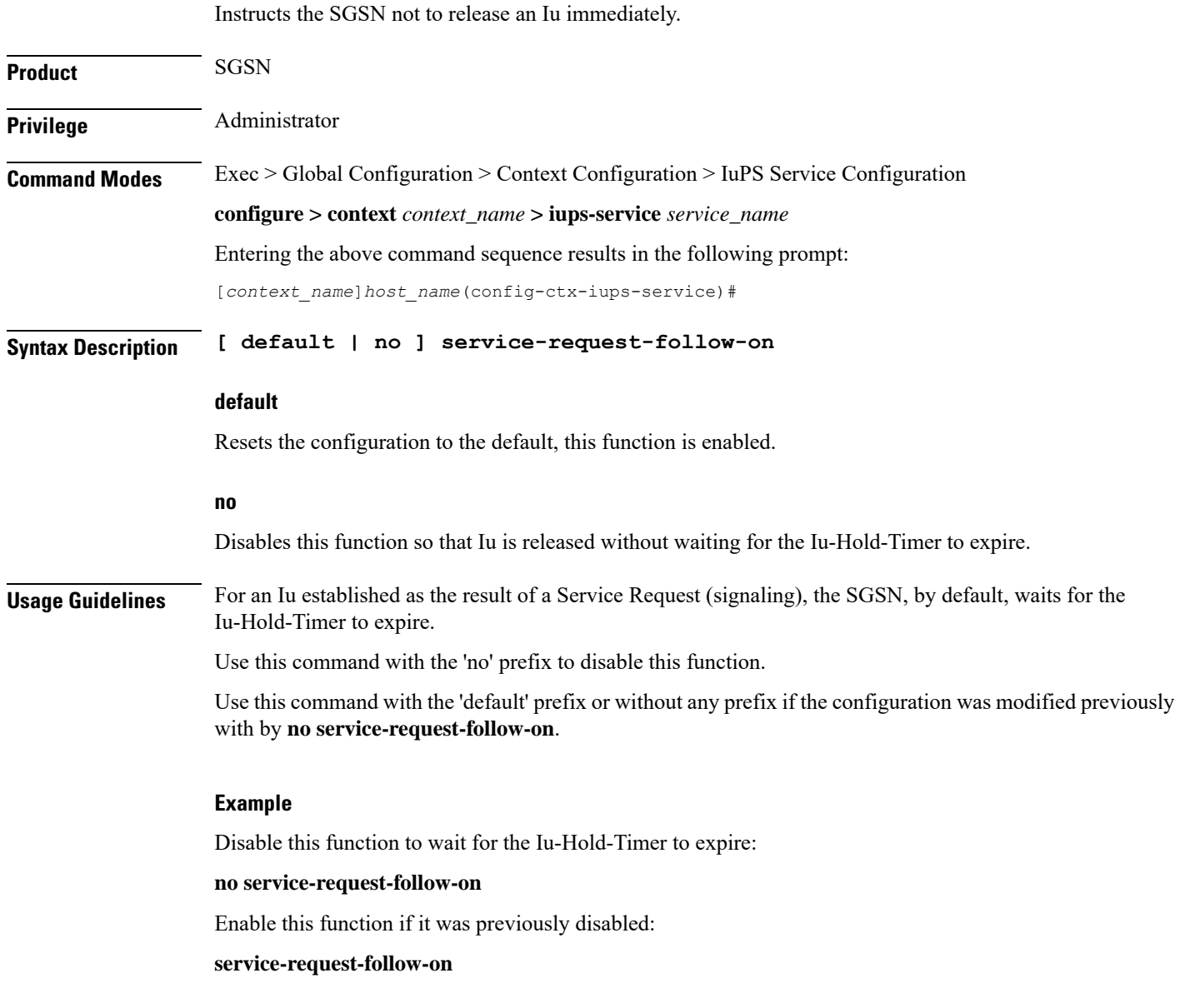

# **srns-context-response-timeout**

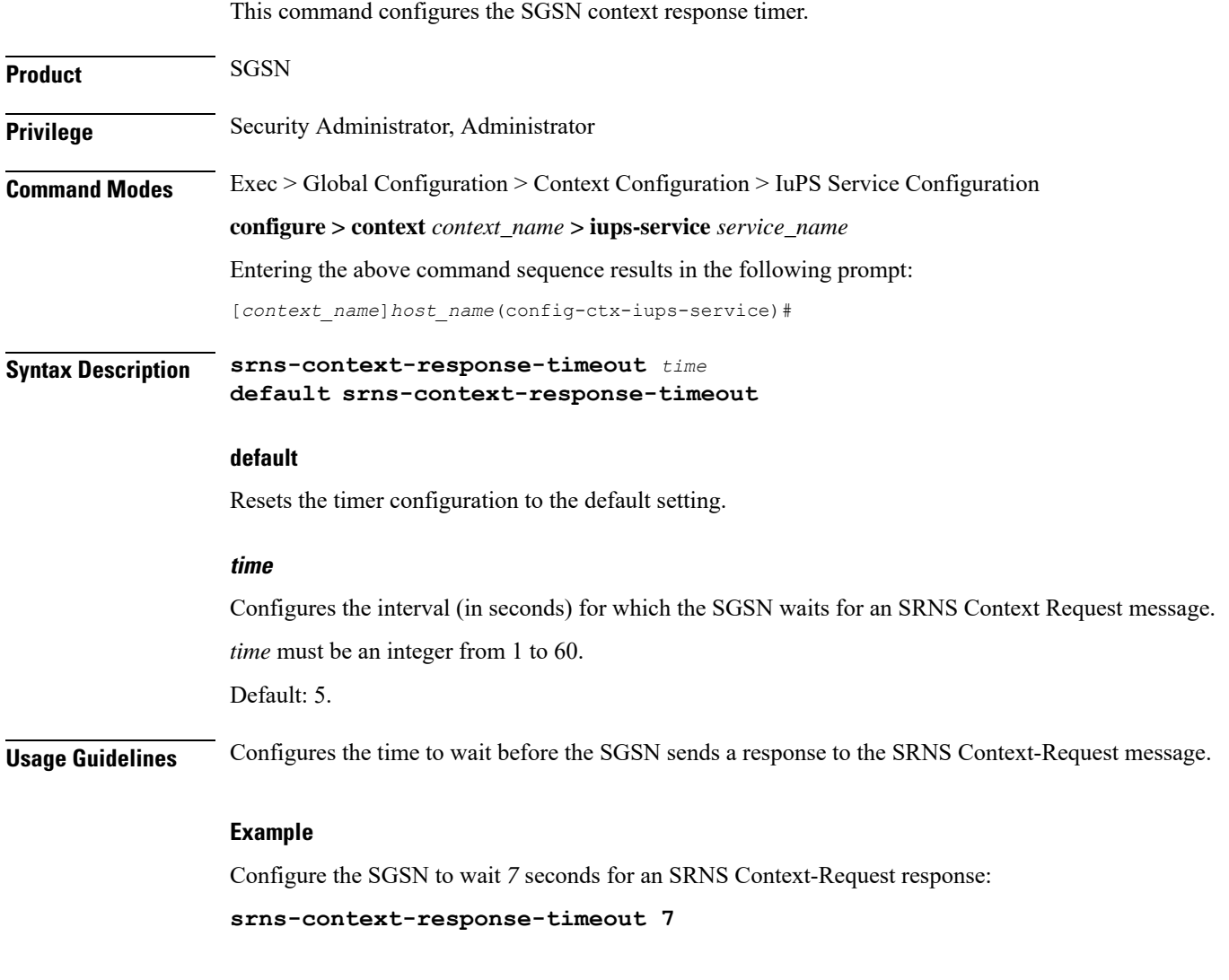

### **tigoc-timeout**

This command configures the TigOc interval.

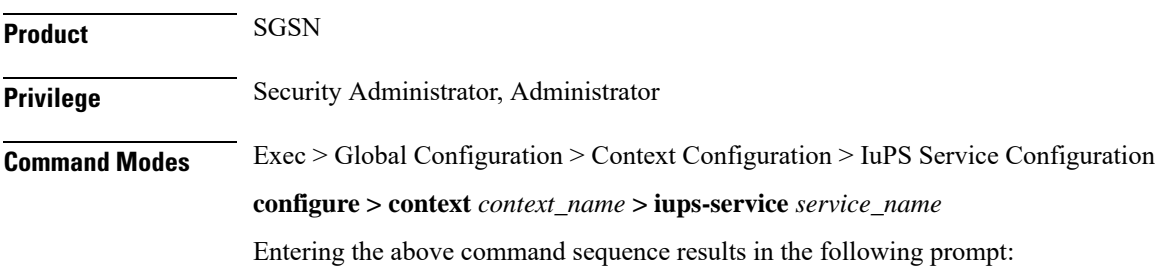

I

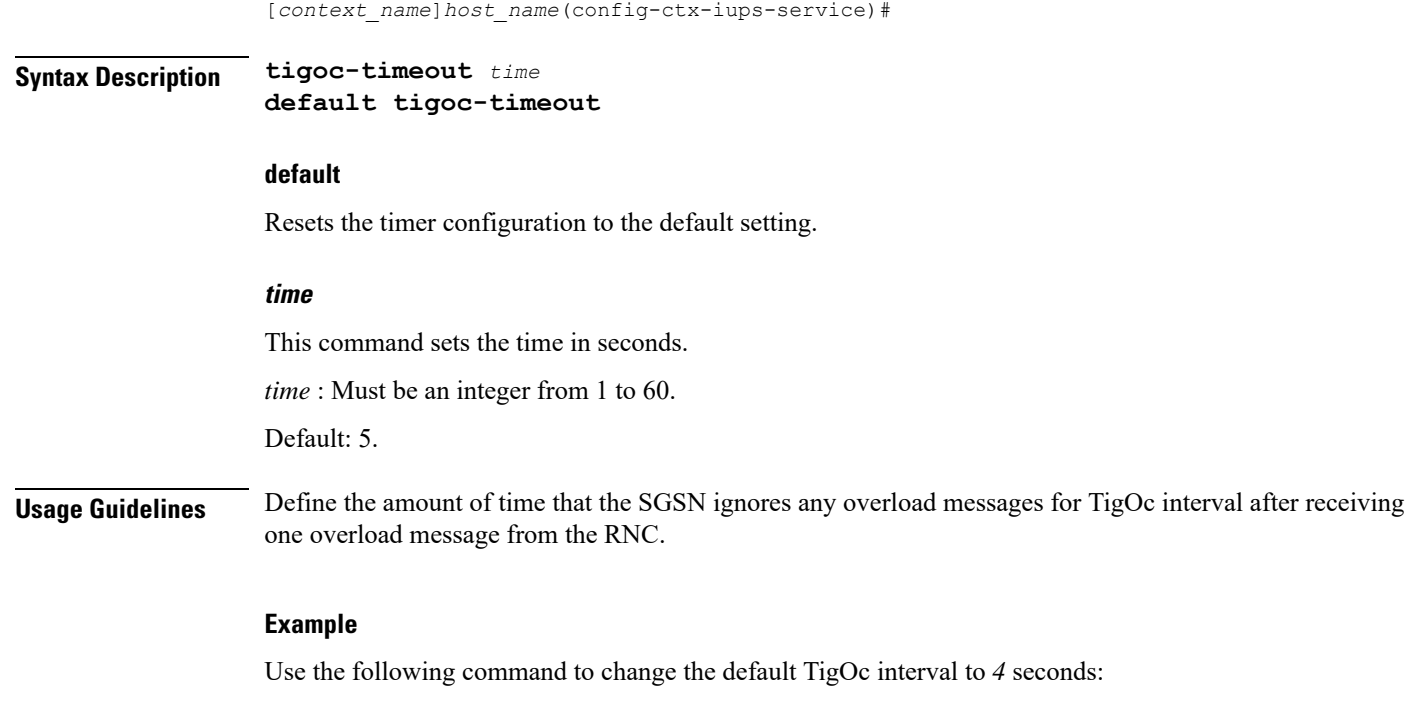

**tigoc-timeout 4**

# **tintc-timeout**

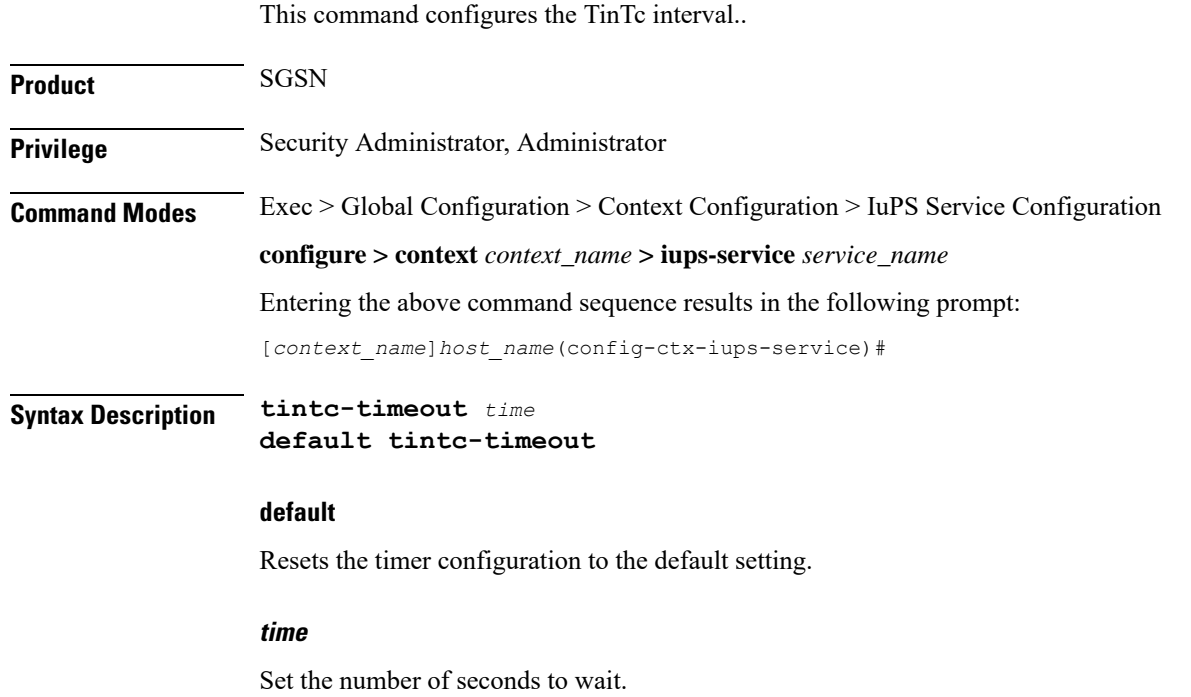

*time* : Must be an integer from 1 to 60.

Default: 30.

**Usage Guidelines** Define *4* as the number of seconds that the SGSN waits before decrementing (by one) the traffic level of the RNC.

**Example**

**tintc-timeout 4**

 $\mathbf I$ 

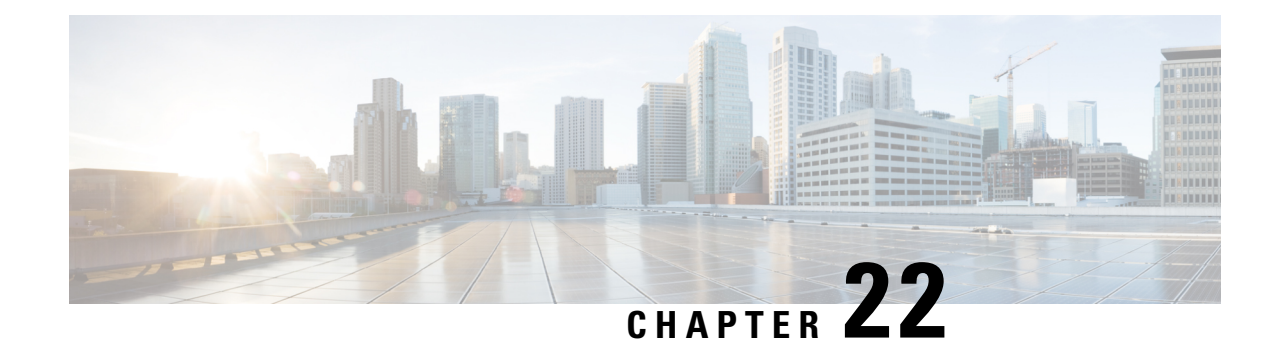

# **LAC Service Configuration Mode Commands**

The LAC Service Configuration Mode is used to create and manage L2TP services within contexts on the system. L2TP Access Concentrator (LAC) services facilitate tunneling to peer L2TP Network Servers (LNSs).

**Command Modes** Exec > Global Configuration > Context Configuration > LAC Service Configuration

**configure > context** *context\_name* **> lac-service** *service\_name*

Entering the above command sequence results in the following prompt:

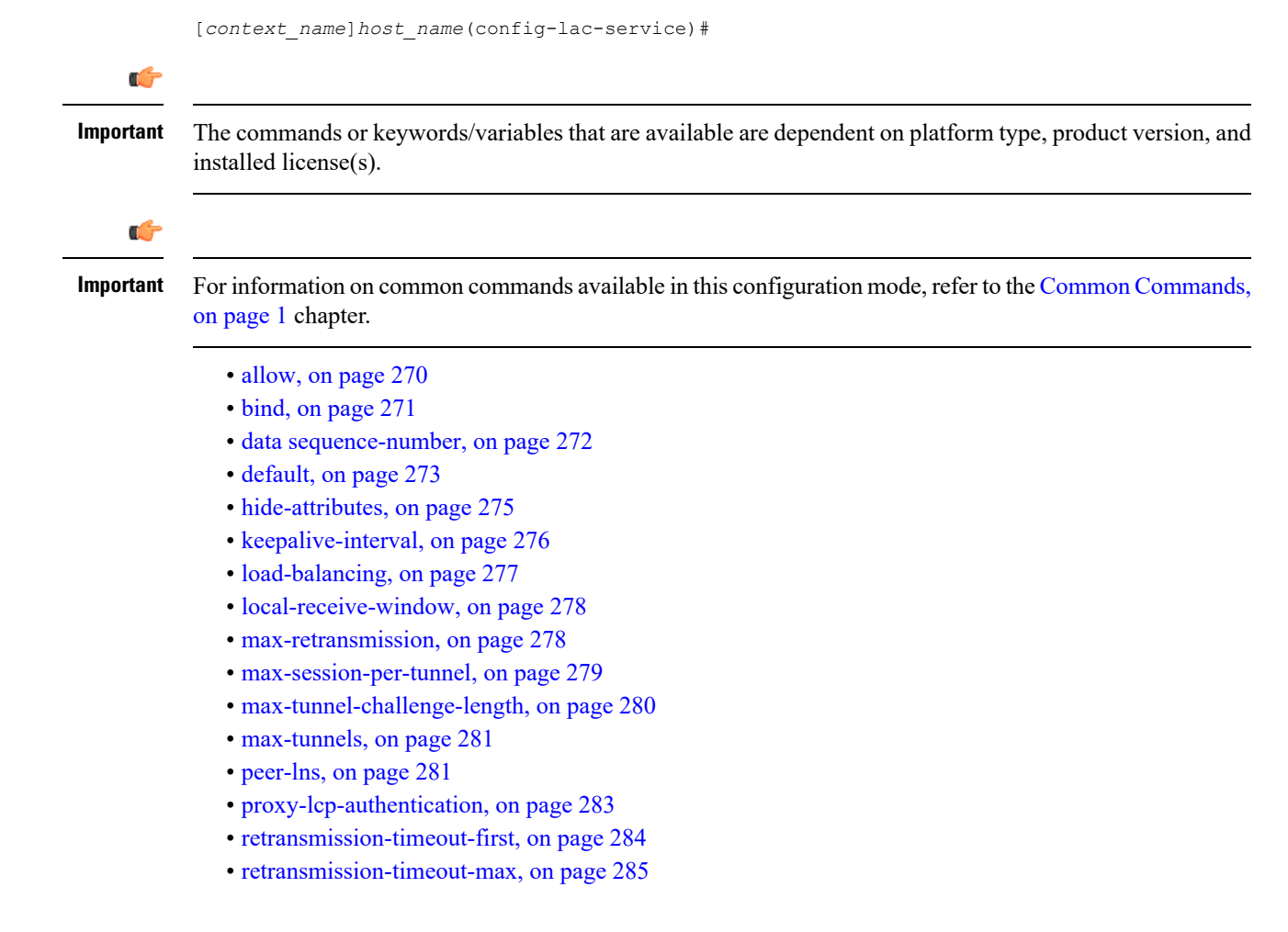

- [single-port-mode,](#page-328-1) on page 285
- snoop [framed-ip-address,](#page-329-0) on page 286
- trap, on [page](#page-330-0) 287
- tunnel [selection-key,](#page-331-0) on page 288
- [tunnel-authentication,](#page-332-0) on page 289

### <span id="page-313-0"></span>**allow**

This command configure the system to allow different attributes in the LAC Hostname Attribute Value Pair (AVP) and Called-Number AVP for L2TP messages exchanged between LAC and LNS.

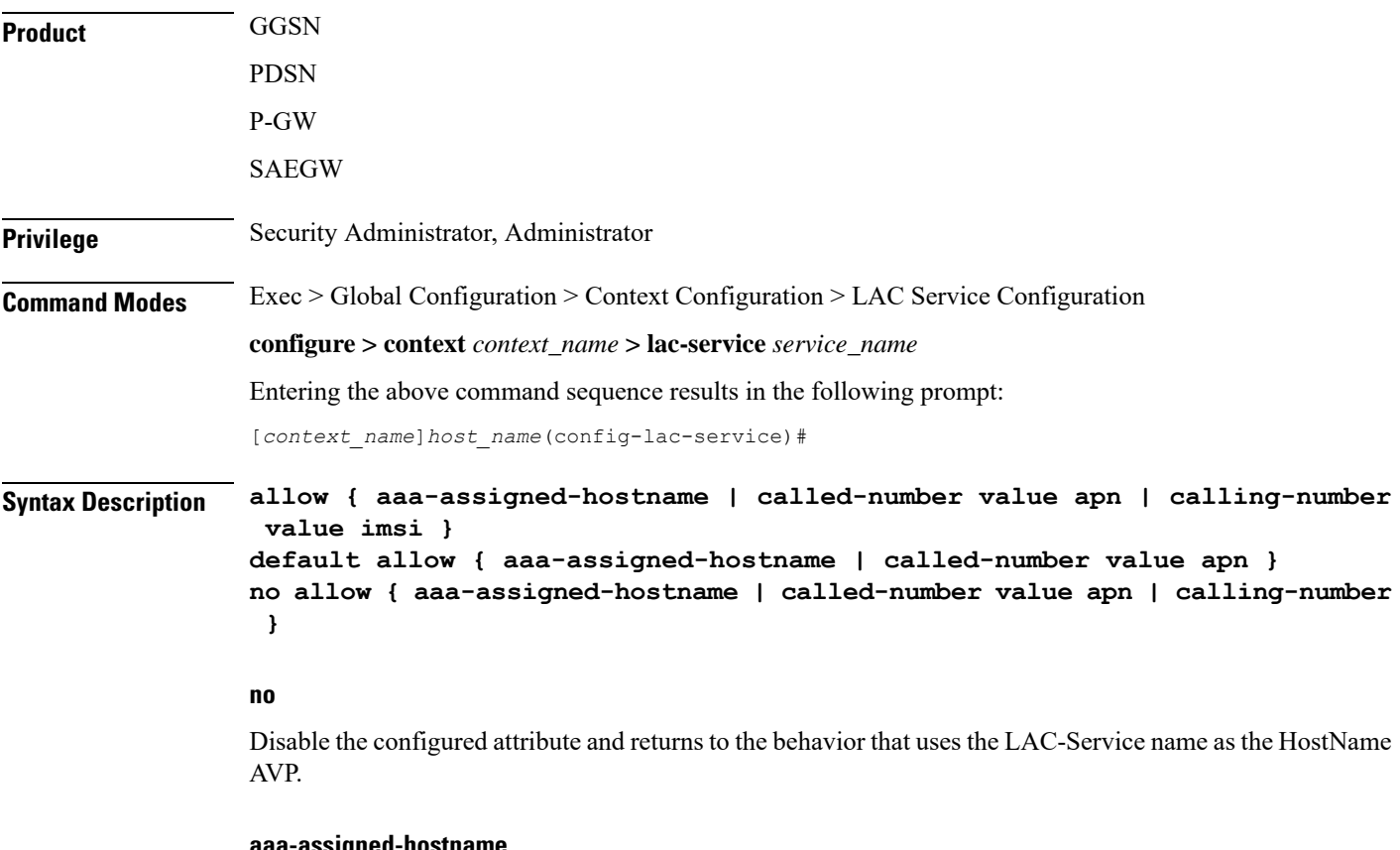

#### **aaa-assigned-hostname**

When enabled if AAA assigns a valid Tunnel-Client-Auth-ID attribute for the tunnel, it is used asthe HostName AVP in the L2TP tunnel setup message.

This keyword works in conjunction with the **local-hostname** *hostname* keyword applied via the **tunnel l2tp** command in APN Configuration mode.

When Tunnel parameters are not received from the RADIUS Server, Tunnel parameters configured in an APN are considered for the LNS peer selection. When APN configuration is selected, the local-hostname configured with the **tunnel l2tp** command in the APN for the LNS peer will be used as an LAC Hostname.

### **called-number value apn**

Configures the system to send the APN name in the Called-Number AVP as a part of ICRQ message sent to the LNS. If this keyword is not configured, Called-Number AVP will not be included in ICRQ message sent to the LNS.

### **calling-number value imsi**

Configures the system to allow the IMSI to be used as Calling-Number as a part of ICRQ message sent to the LNS. If this keyword is not configured, then MSISDN will be used as Calling-Number.

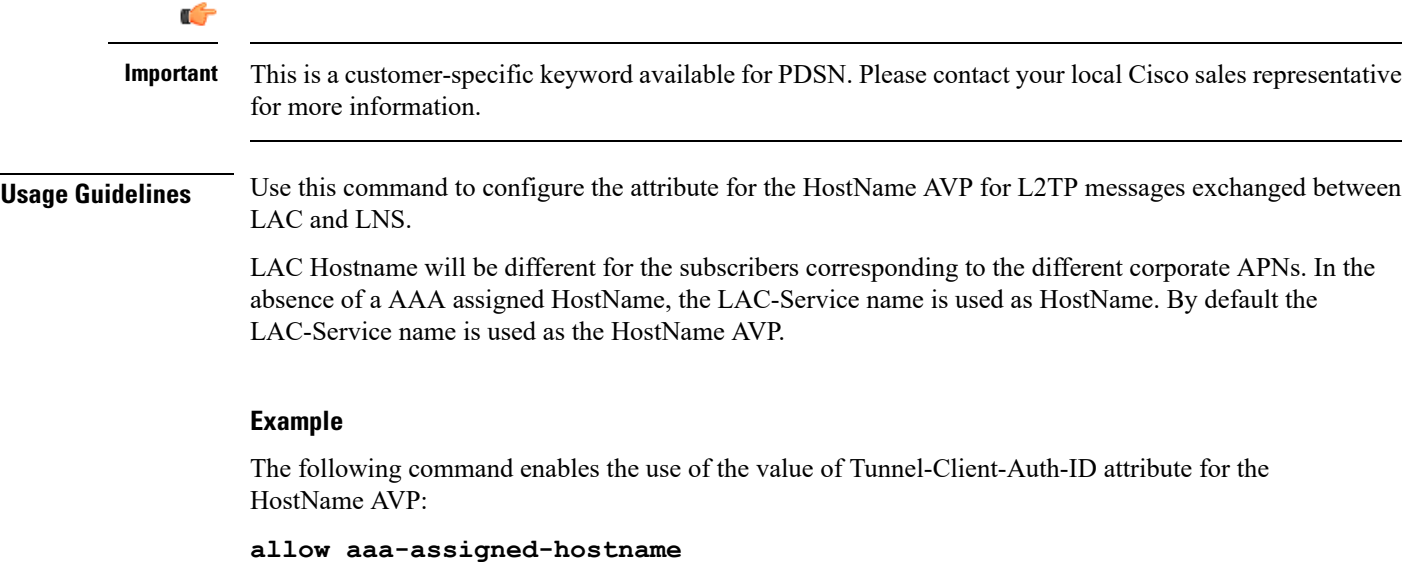

Use the following command to reset the behavior so that the LAC-Service uses the LAC-Service name as the HostName AVP:

**no allow aaa-assigned-hostname**

### <span id="page-314-0"></span>**bind**

This command assigns a local end point address to the LAC service in the current context.

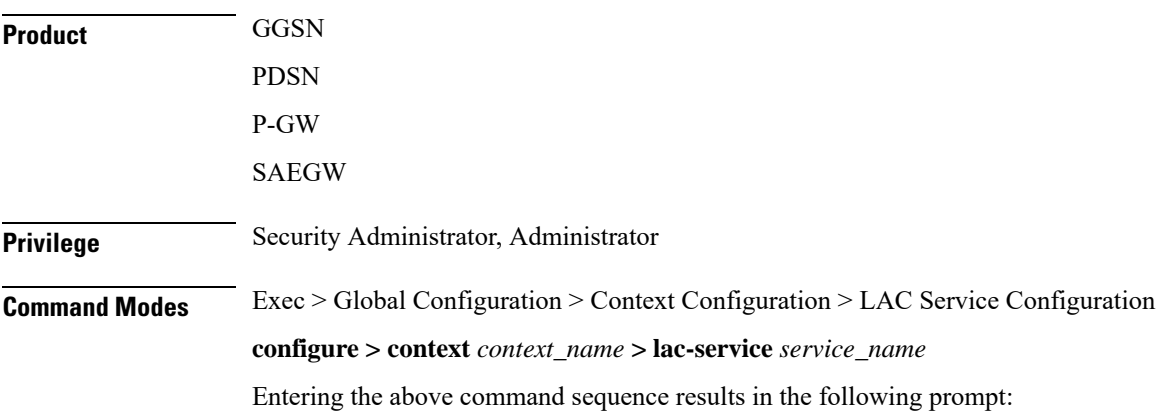

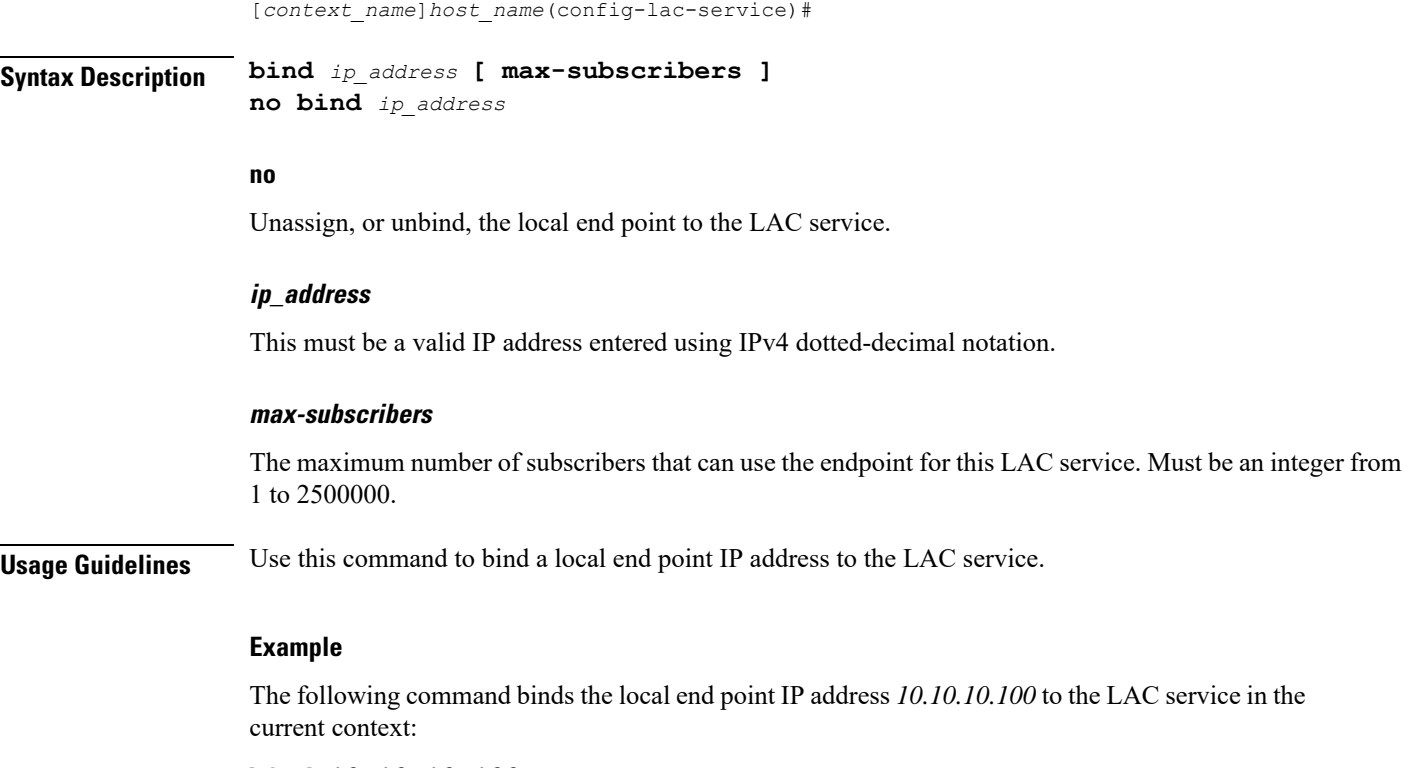

**bind 10.10.10.100**

The following command removes the binding of the local end point to the LAC service:

**no bind**

### <span id="page-315-0"></span>**data sequence-number**

Enables data sequence numbering for sessions that use the current LAC service. Data sequence numbering is enabled by default.

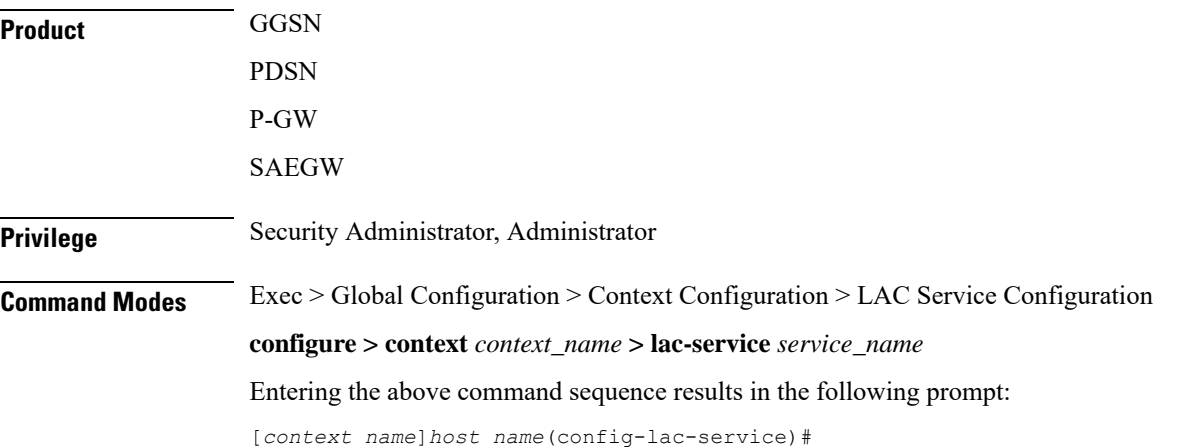

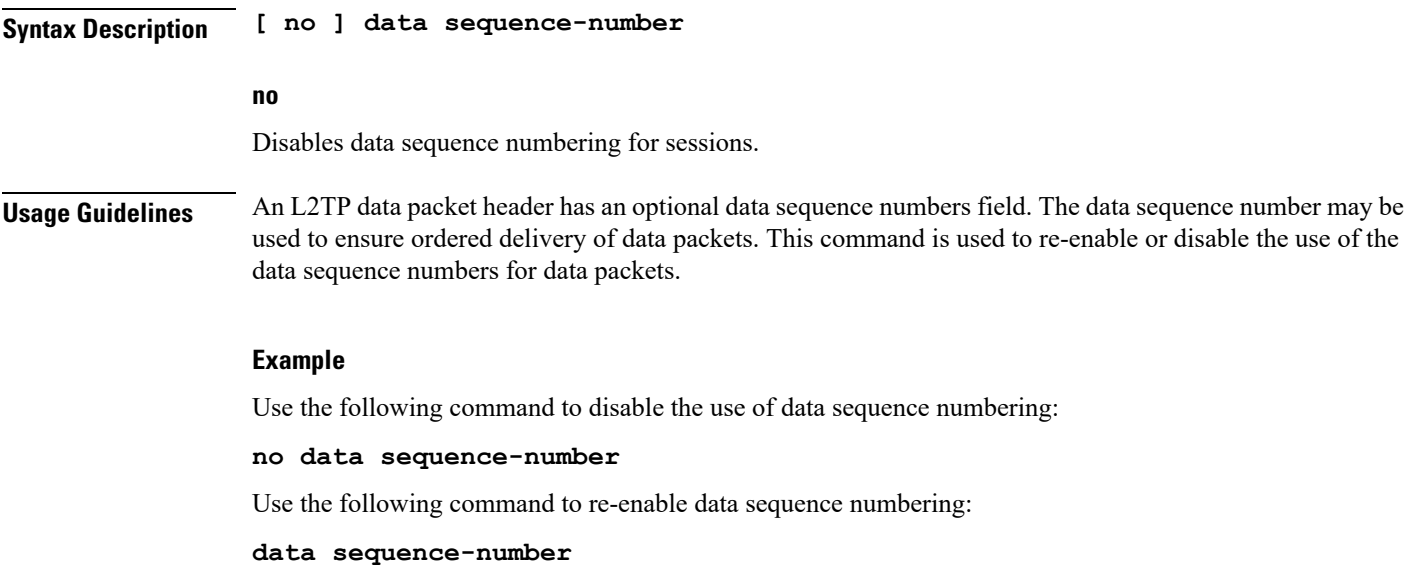

## <span id="page-316-0"></span>**default**

I

This command sets the specified LAC service parameter to its default value or setting.

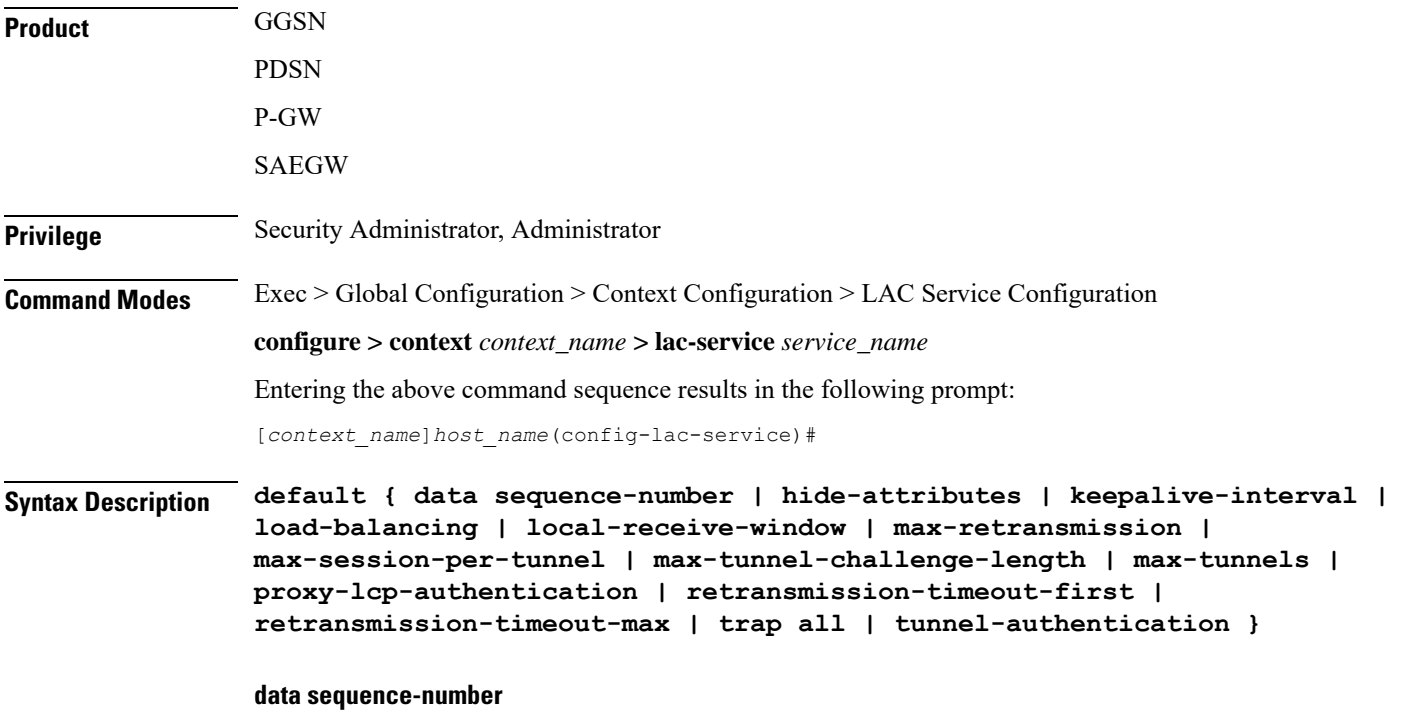

Enables data sequence numbering for sessions.

### **hide-attributes**

Disables hiding attributes in control messages sent from the LAC to the LNS.

#### **keepalive-interval**

Sets the interval for send L2TP Hello keepalive if there is no control or data transactions to the default value of 60 seconds.

#### **load-balancing**

Sets the load balancing algorithm to be used when many LNS peers have been configured to the default of round robin.

### **local-receive-window**

Sets the window size to be used for the local side for the reliable control transport to the default of 16.

#### **max-retransmission**

Sets the maximum number of retransmissions to the default of 5.

#### **max-session-per-tunnel**

Sets the maximum number of sessions per tunnel at any point in time to the default of 512.

#### **max-tunnel-challenge-length**

Sets the maximum length of the tunnel challenge to the default of 16 bytes.

#### **max-tunnels**

Sets the maximum number of tunnels for this service to the default of 32000.

#### **proxy-lcp-authentication**

Sets sending of proxy LCP authentication parameters to the LNS to the default state of enabled.

#### **retransmission-timeout-first**

Sets the first retransmit interval to the default of 1 second.

#### **retransmission-timeout-max**

Sets the maximum retransmit interval to the default of 8 seconds.

#### **trap all**

Generates all supported SNMP traps.

#### **tunnel-authentication**

Sets tunnel authentication to the default state of enabled.

**Usage Guidelines** Use the default command to set LAC service parameters to their default states.

### **Example**

Use the following command to set the keep alive interval to the default value of 60 seconds:

**default keepalive-interval**

Use the following command to set the maximum number of sessions per tunnel to the default value of 512:

**default max-session-per-tunnel**

### <span id="page-318-0"></span>**hide-attributes**

Enables hiding certain attributes (such as proxy-auth-name and proxy-auth-rsp) in control messages sent from the LAC to the LNS. The LAC hides such attributes only if tunnel authentication is enabled between the LAC and the LNS.

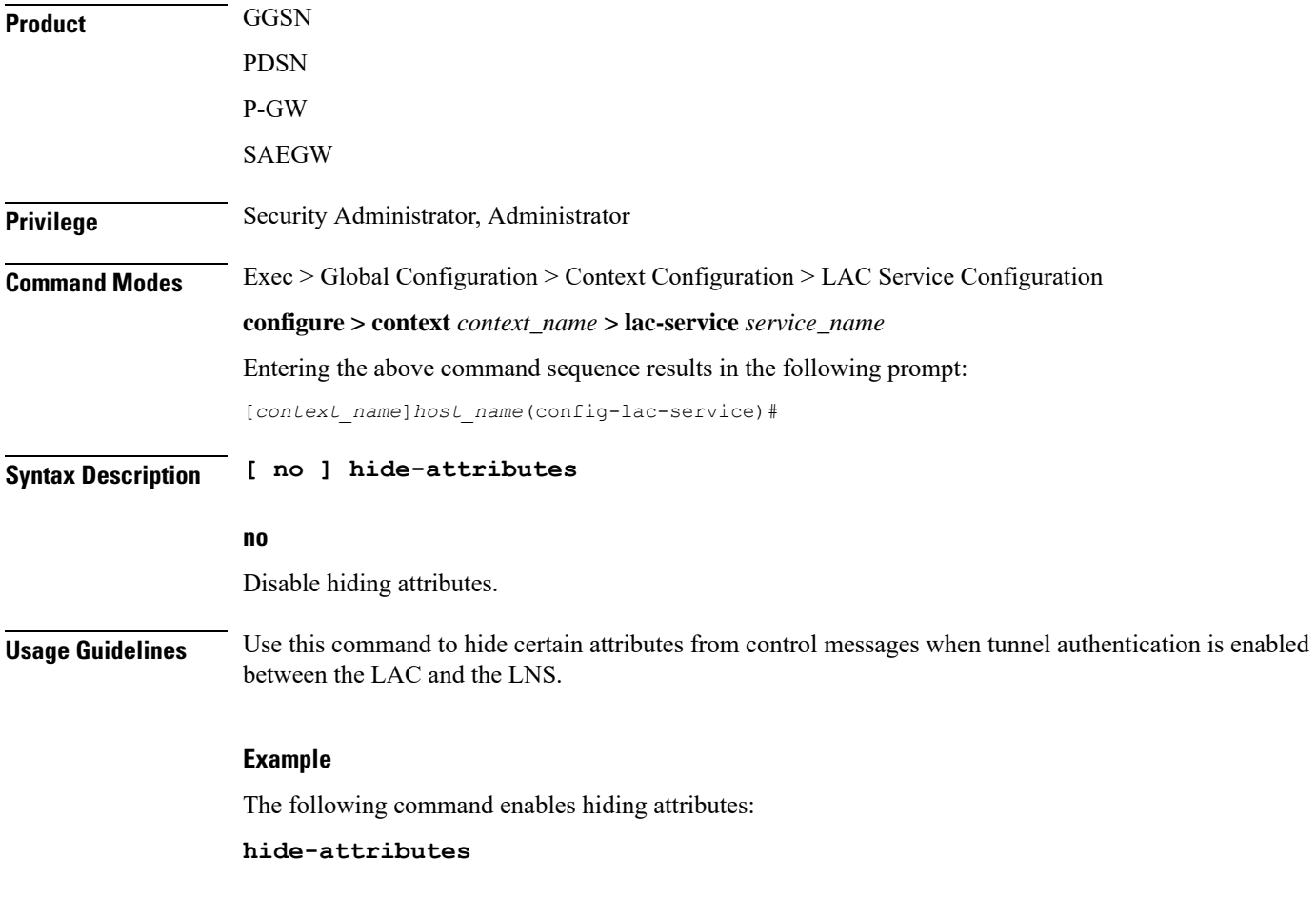

### <span id="page-319-0"></span>**keepalive-interval**

This command specifies the amount of time to wait before sending a Hello keep alive message.

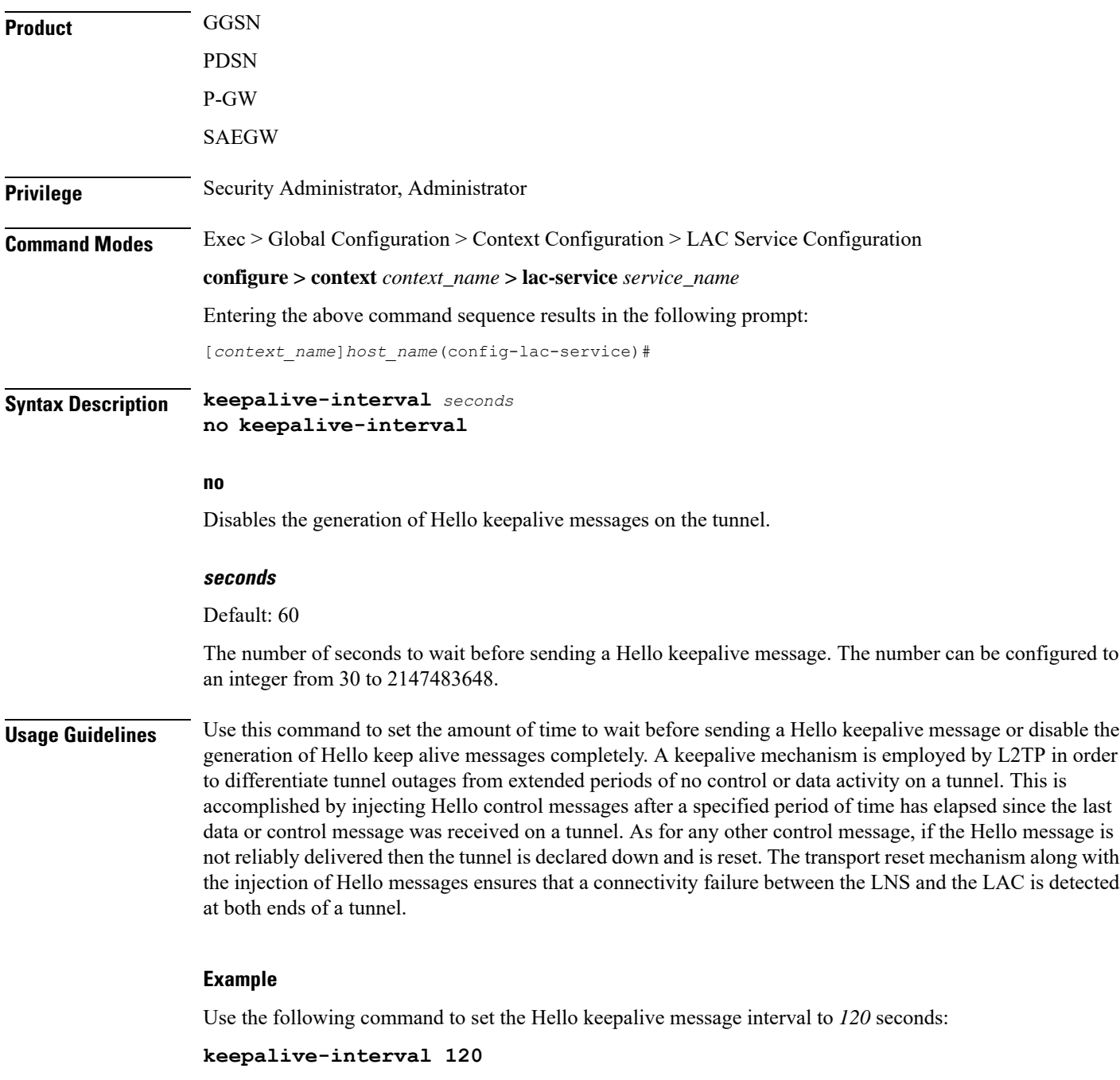

Use the following command to disable the generation of Hello keepalive messages:

**no keepalive-interval**

# <span id="page-320-0"></span>**load-balancing**

 $\mathbf{l}$ 

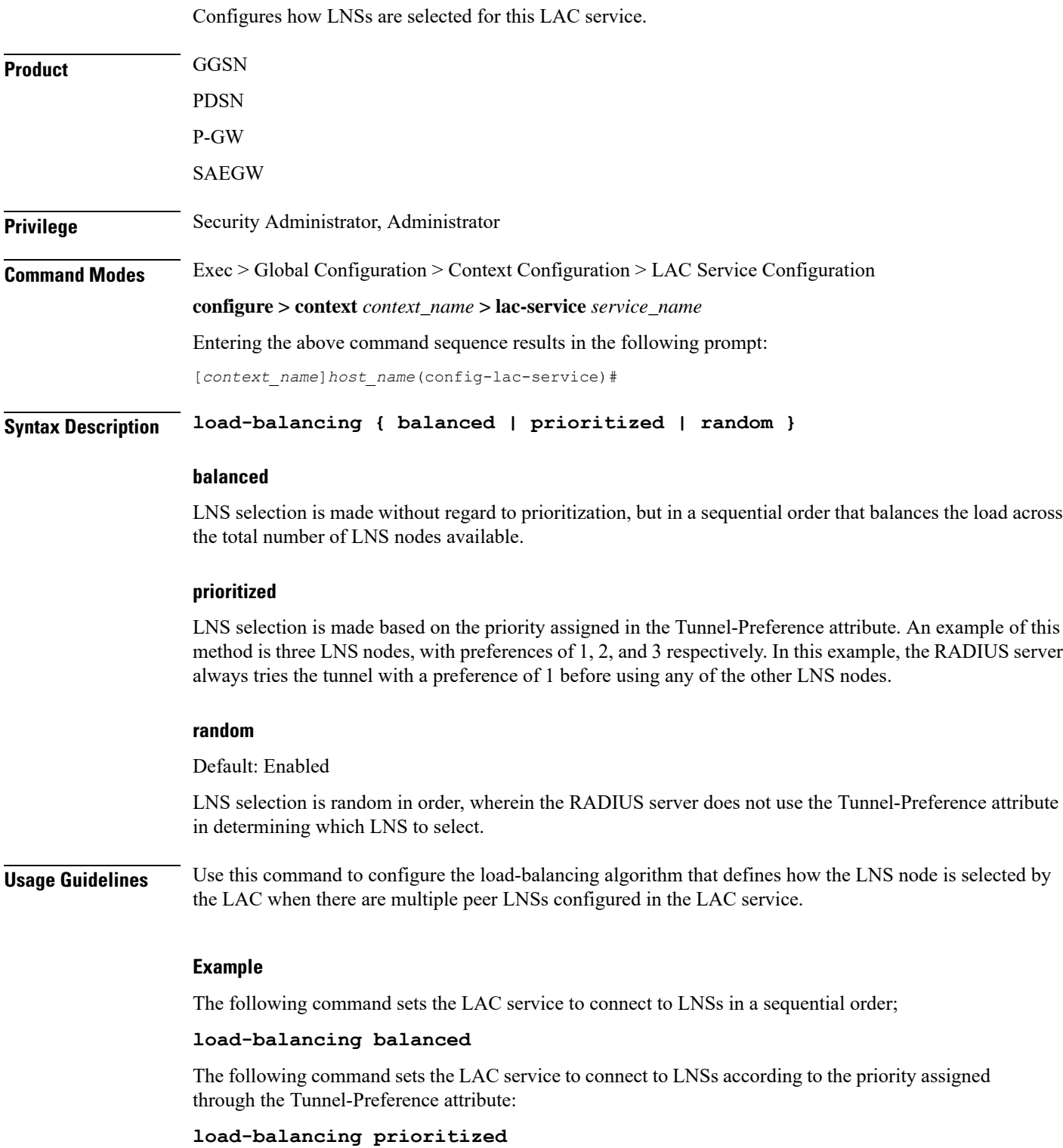

### <span id="page-321-0"></span>**local-receive-window**

Specifies the number of control messages the remote peer LNS can send before waiting for an acknowledgement.

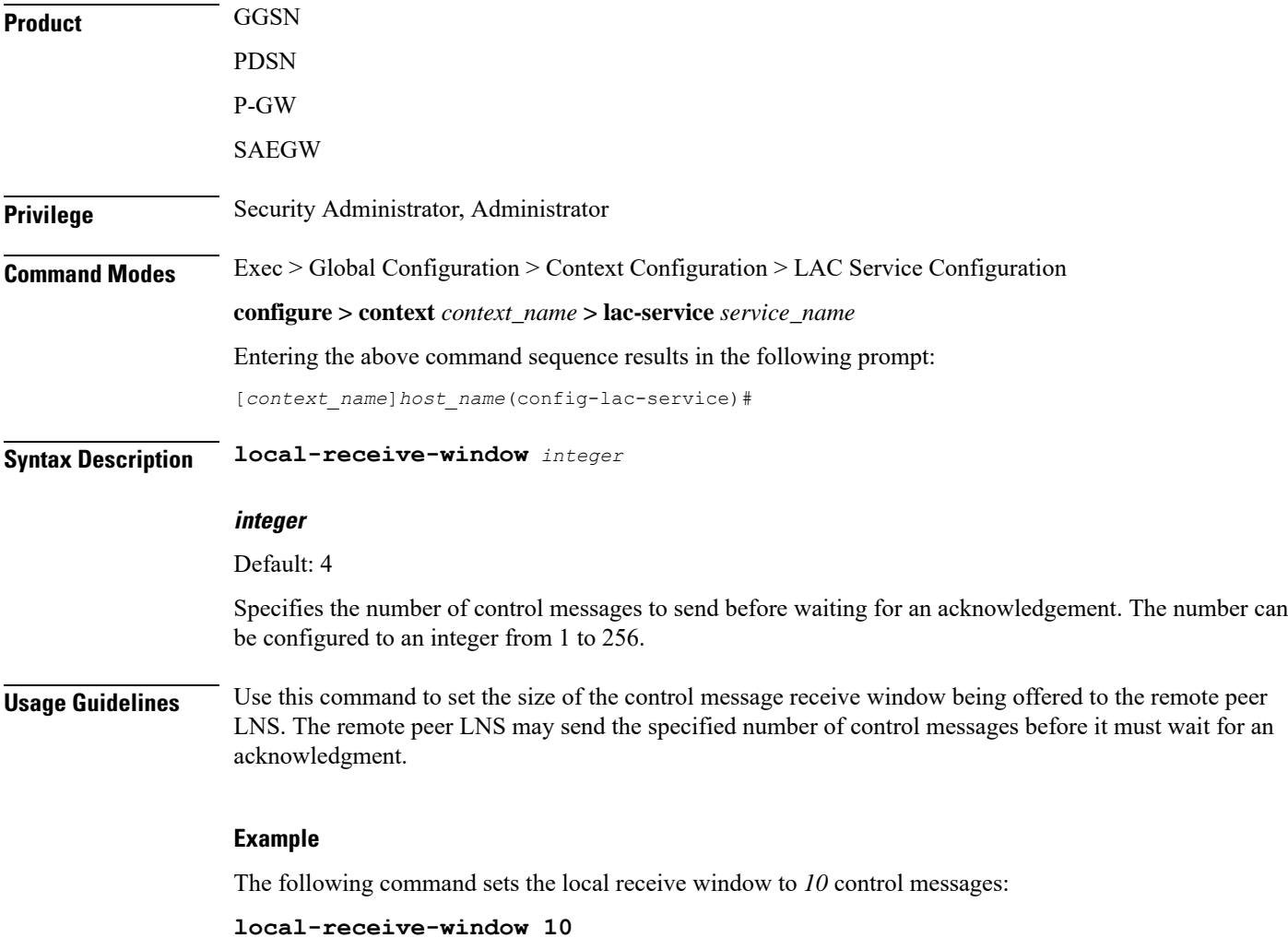

### <span id="page-321-1"></span>**max-retransmission**

Sets the maximum number of retransmissions of a control message to a peer before the tunnel and all sessions within it are cleared.

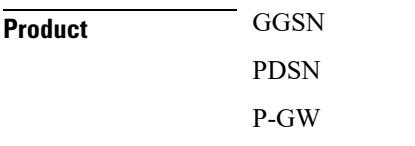

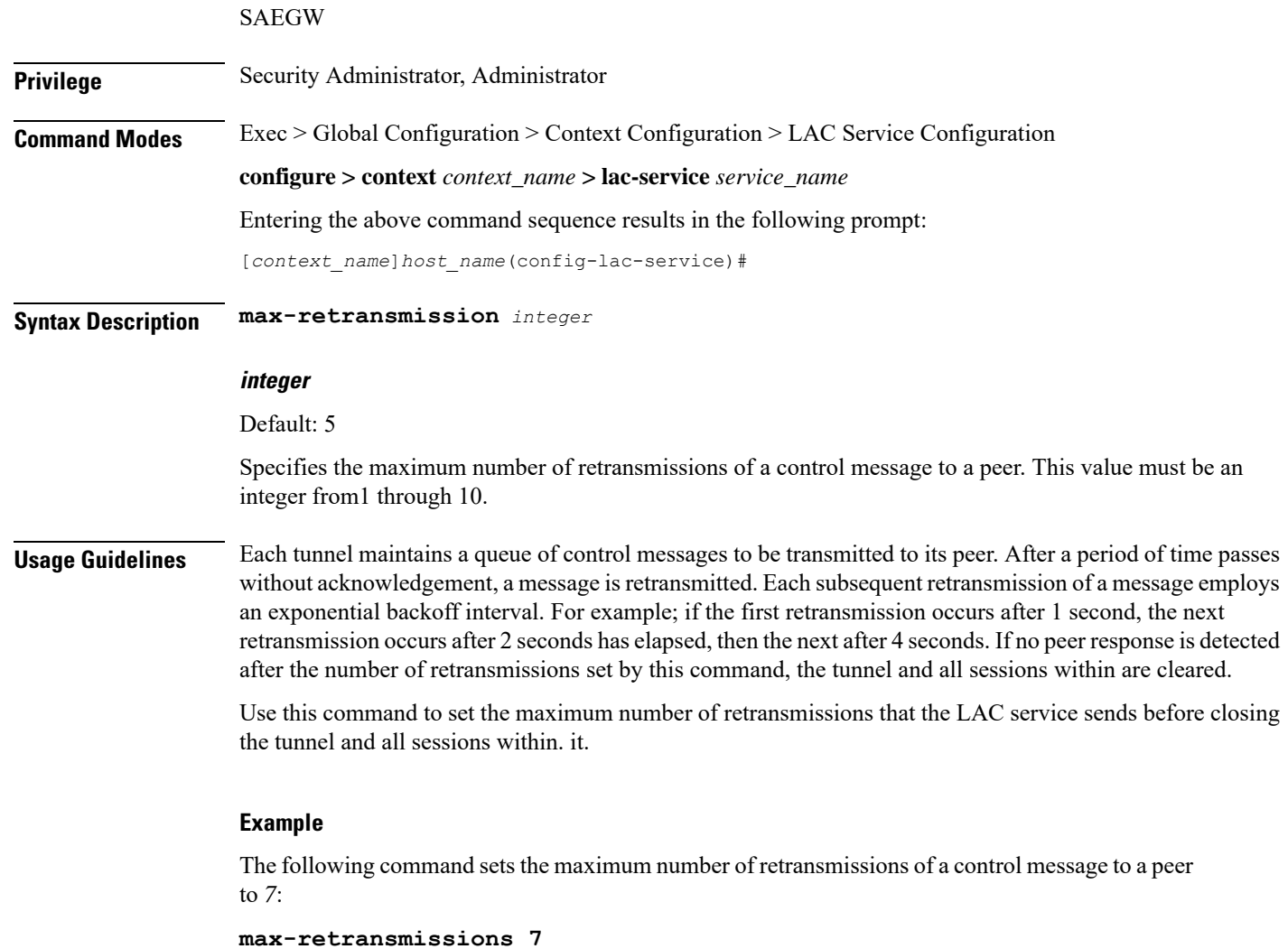

# <span id="page-322-0"></span>**max-session-per-tunnel**

Sets the maximum number of sessions that can be facilitated by a single a tunnel at any time.

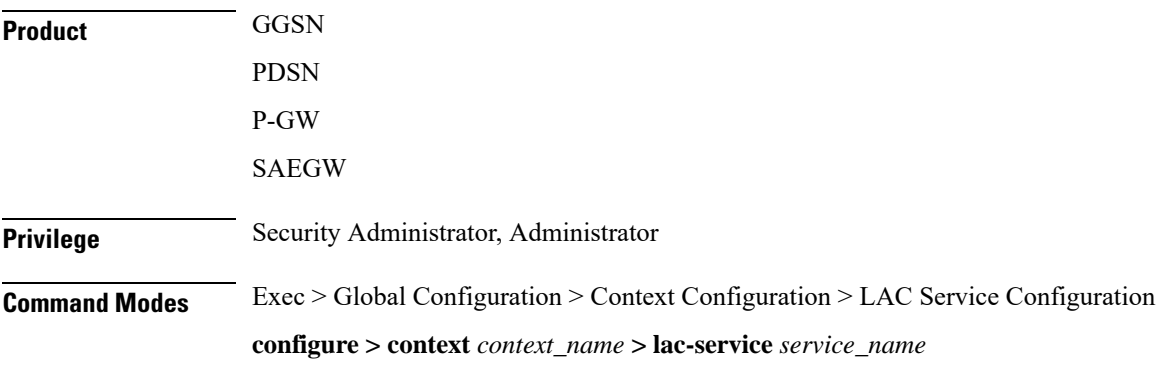

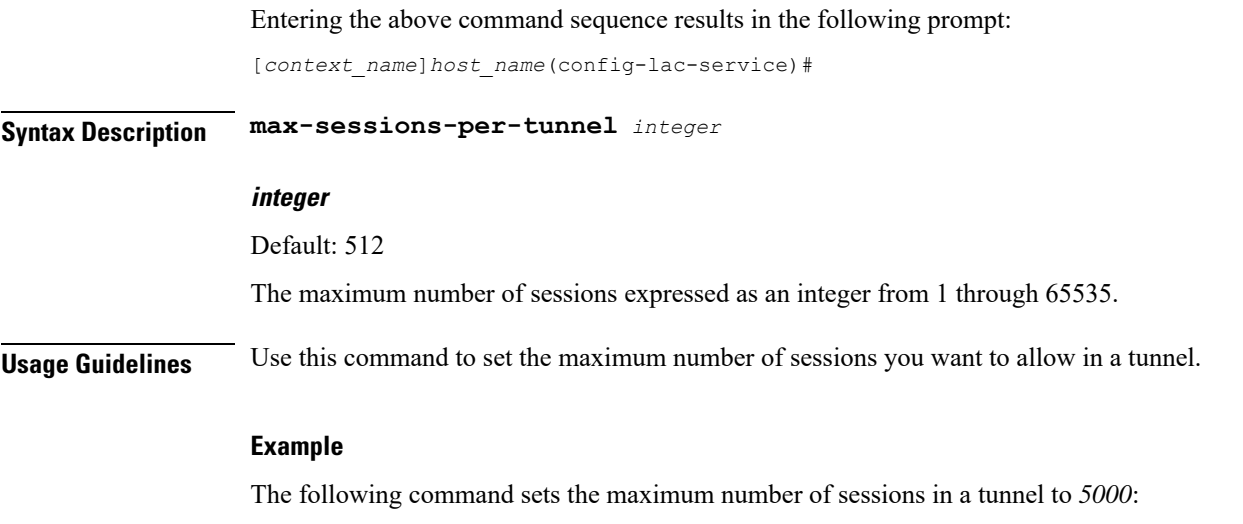

### **max-sessions-per-tunnel 5000**

### <span id="page-323-0"></span>**max-tunnel-challenge-length**

Sets the maximum length of the tunnel challenge in bytes.The challenge is used for tunnel authentication purposes during tunnel creation.

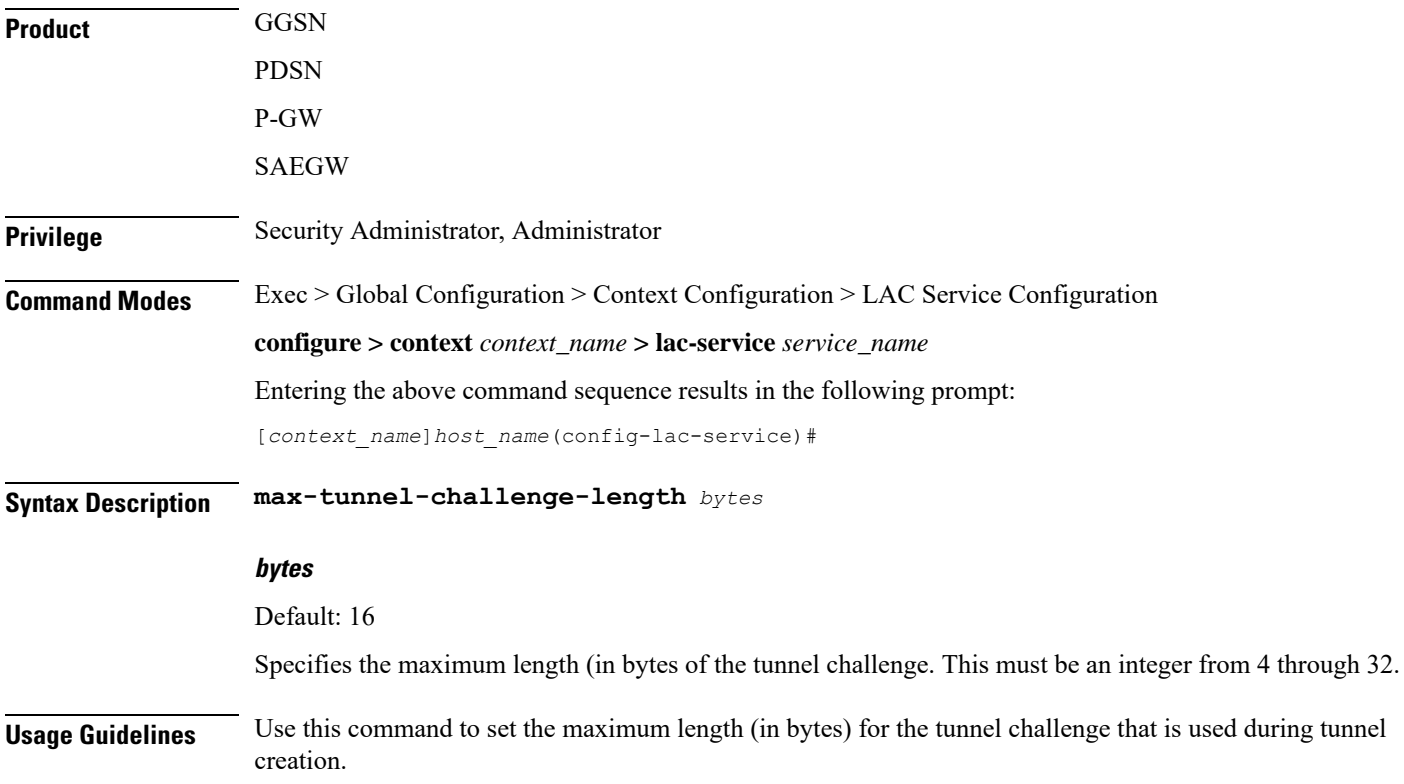
#### **Example**

The following command sets the maximum length of the tunnel challenge to *32* bytes: **max-tunnel-challenge-length 32**

### **max-tunnels**

The maximum number of tunnels that the current LAC service can support.

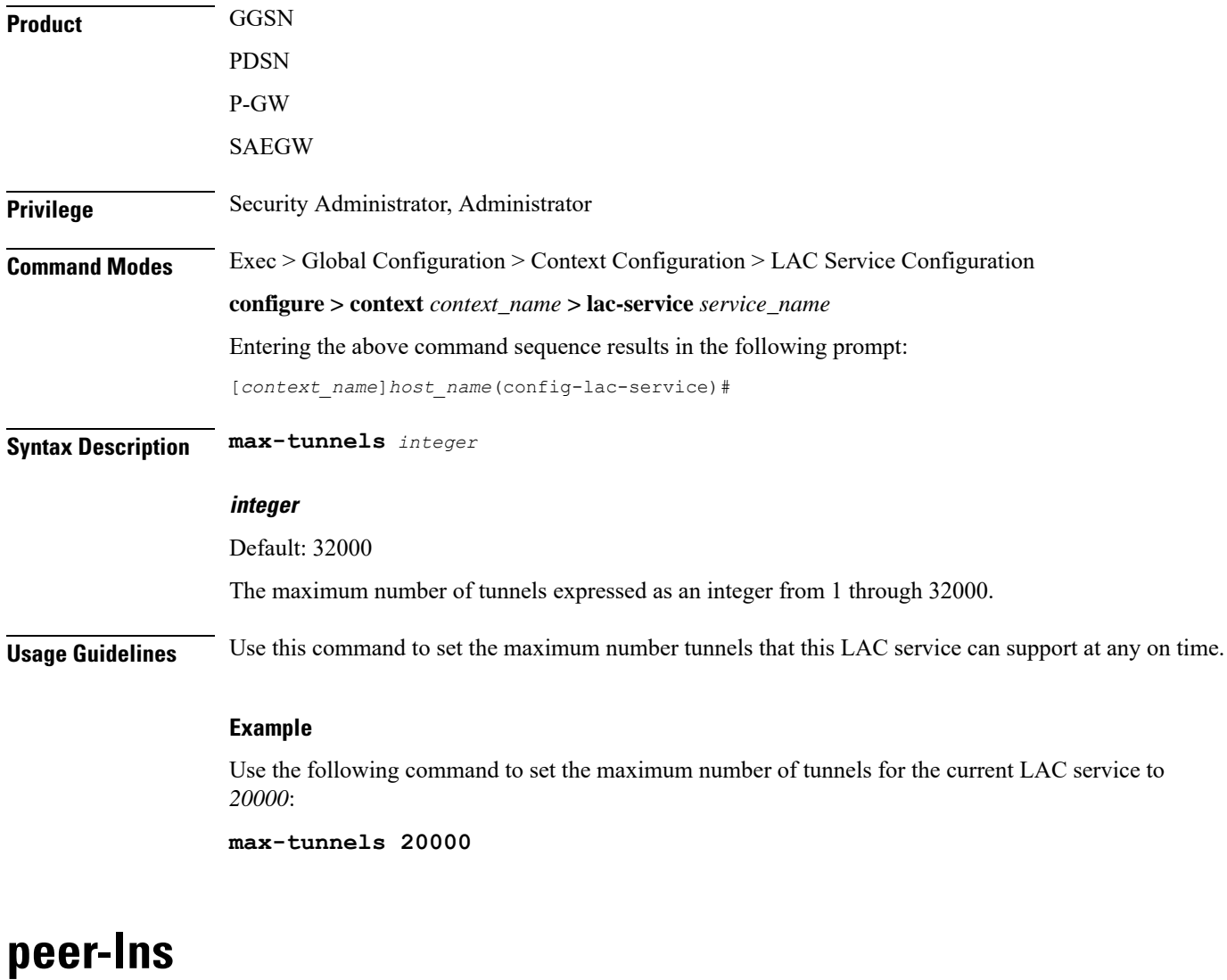

Adds a peer LNS address for the current LAC service. Up to eight peer LNSs can be configured for each LAC service.

**Product GGSN** 

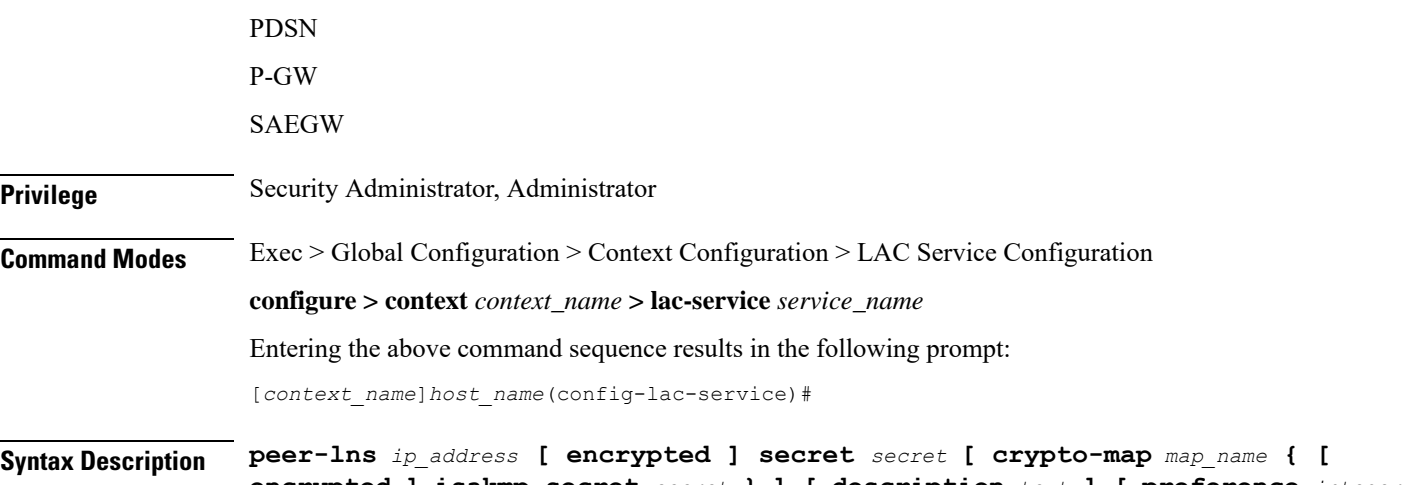

**encrypted ] isakmp-secret** *secret* **} ] [ description** *text* **] [ preference** *integer* **]**

**no peer-lns** *ip\_address*

#### **no peer-lns ip\_address**

Deletes the peer LNS at the IP address specified by *ip\_address*. *ip\_address* must be entered in IPv4 dotted-decimal notation.

#### **ip\_address**

The IP address of the peer LNS for the current LAC service. *ip\_address* must be entered in IPv4 dotted-decimal notation.

#### **[ encrypted ] secret secret**

Designates the secret which is shared between the current LAC service and the peer LNS. *secret* must be an alphanumeric string of 1 through 256 characters that is case sensitive.

**encrypted secret** *secret*: Specifies that encryption should be used when communicating the secret with the peer LNS.

#### **crypto-map map\_name { [ encrypted ] isakmp-secret secret }**

*map\_name* is the name of a crypto map that has been configured in the current context. *map\_name* must be an alphanumeric string of 1 through 127 characters that is case sensitive.

**isakmp-secret** *secret*: The pre-shared key for IKE. *secret* must be an alphanumeric string of 1 through 127 characters that is case sensitive.

**encrypted isakmp-secret** *secret*: The pre-shared key for IKE. Encryption must be used when sending the key. *secret* must be an alphanumeric string of 1 through 127 characters.

#### **description text**

Specifies the descriptive text to use to describe the specified peer LNS. *text* must be an alphanumeric string of 0 through 79 characters.

#### **preference integer**

This sets the priority of the peer LNS if multiple peer LNSs are configured. *integer* must be an integer from 1 through 128.

**Usage Guidelines** Use this command to add a peer LNS address for the current LAC service.

#### **Example**

The following command adds a peer LNS to the current LAC service with the IP address of *10.10.10.100*, sets encryption on, specifies the shared secret to be *1b34nnf5d*, and sets the preference to *3*:

**peer-lns 10.10.10.100 encrypted secret 1b34nnf5d preference 3**

The following command removes the peer LNS with the IP address of *10.10.10.200* for the current LAC service:

```
no peer-lns 10.10.10.200
```
### **proxy-lcp-authentication**

Enables and disables the sending of proxy LCP authentication parameters to the LNS.

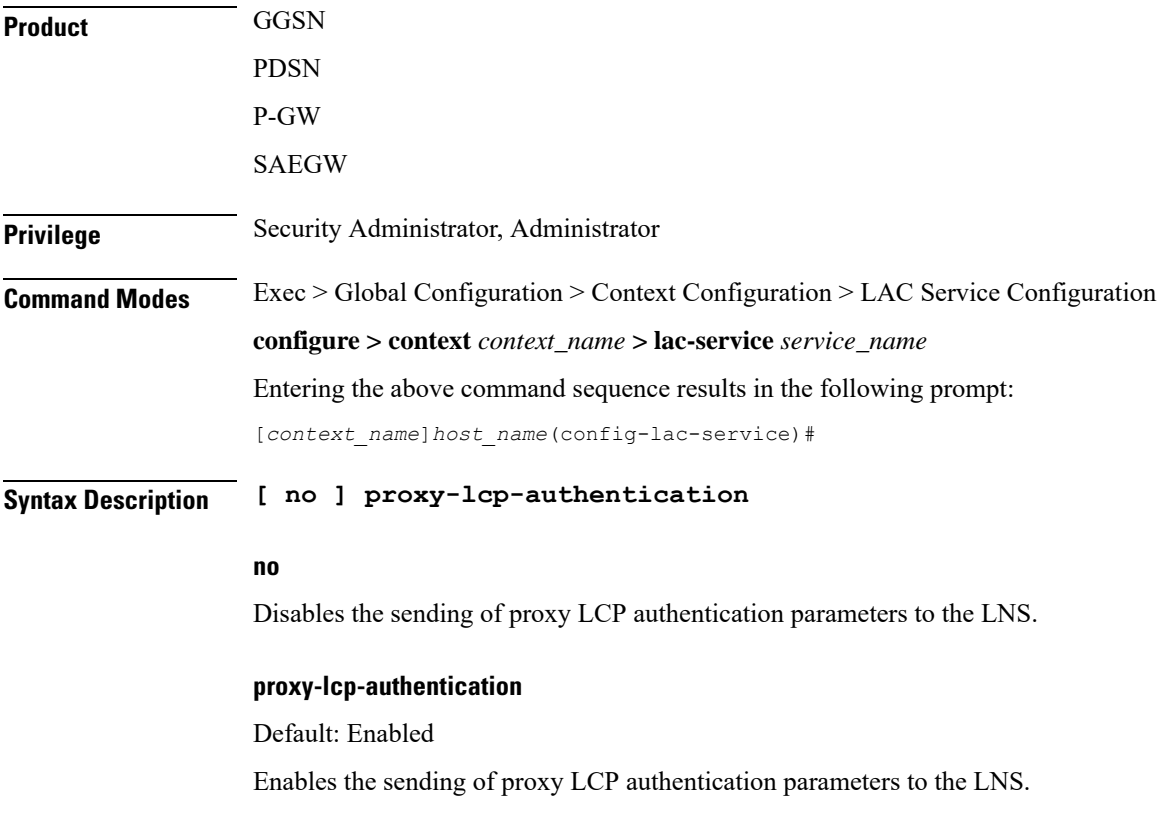

**Usage Guidelines** Use this feature in situations where the peer LNS does not understand the proxy LCP Auth AVPs that the system sends and does not do an LCP renegotiation and tears down the call.

#### **Example**

Use the following command to disable the sending of proxy LCP authentication parameters to the LNS;

#### **no proxy-lcp-authentication**

Use the following command to re-enable the sending of proxy LCP authentication parameters to the LNS:

**proxy-lcp-authentication**

### **retransmission-timeout-first**

Each tunnel maintains a queue of control messagesto transmit to its peer. After a period of time passes without acknowledgement, a message is retransmitted. This command sets the initial timeout for retransmission of control messages.

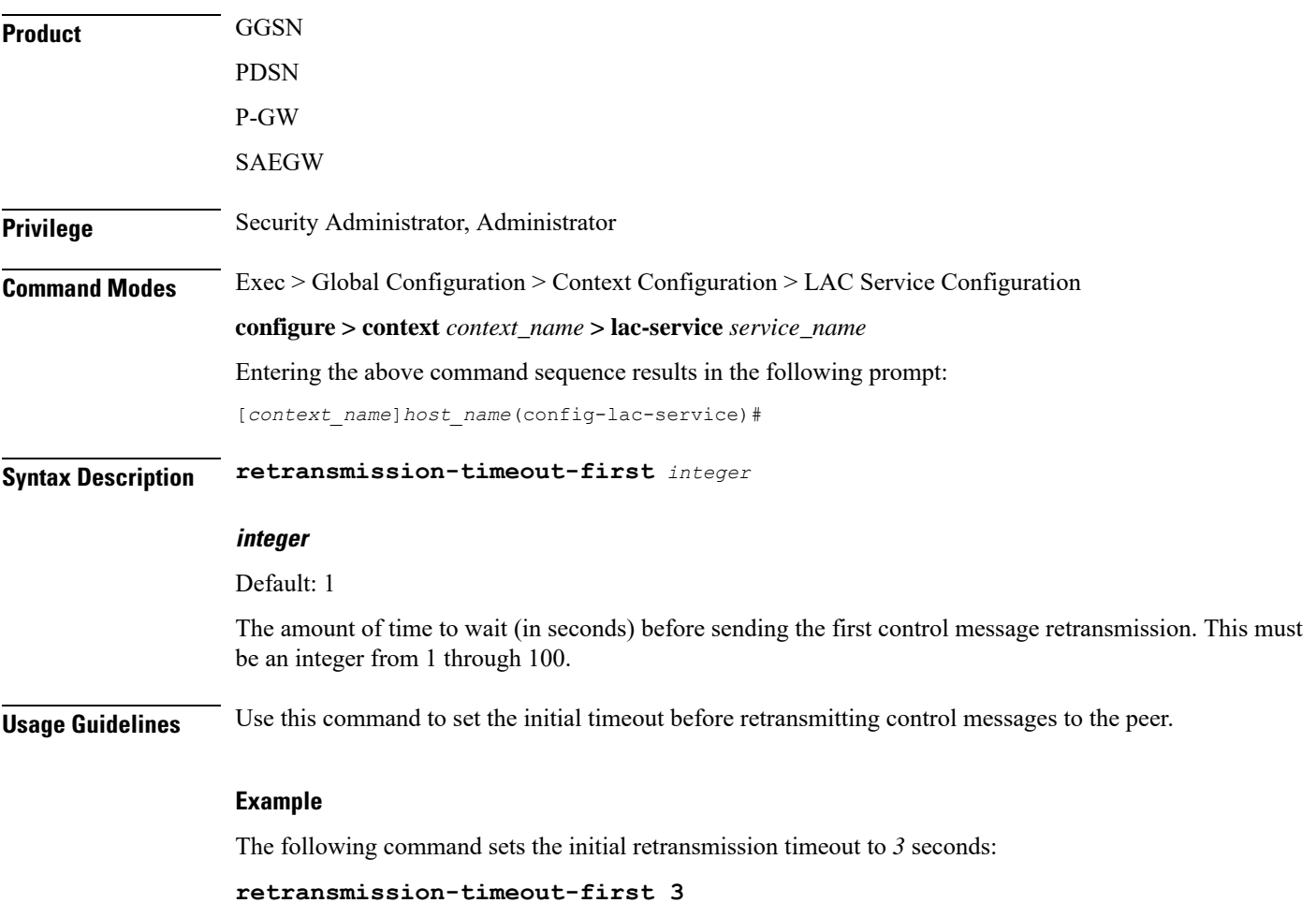

### **retransmission-timeout-max**

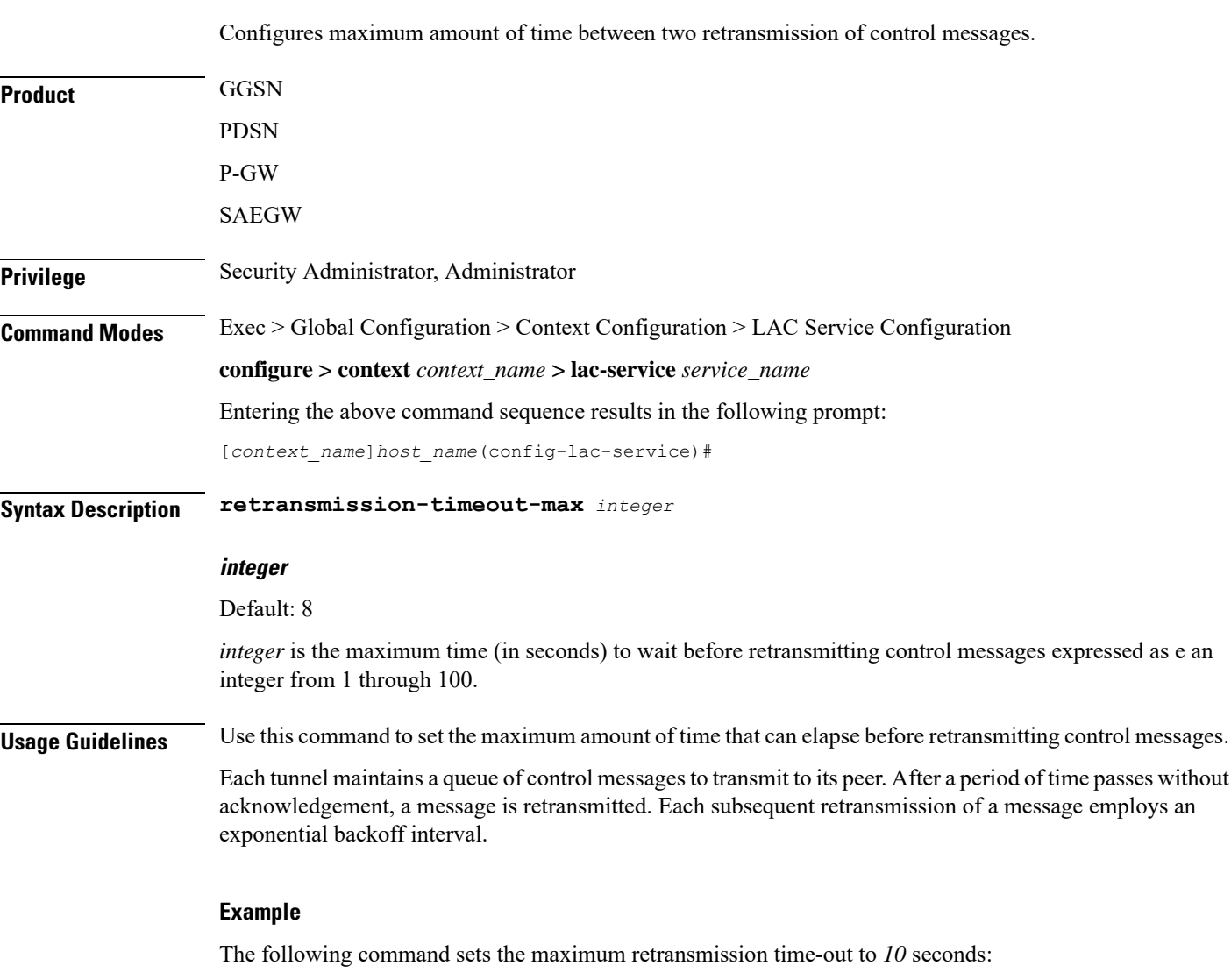

#### **retransmission-timeout-max 10**

### **single-port-mode**

This command enables/disables the L2TP LAC service always to use standard L2TP port 1701 as source port for all L2TP control and data packets originated from LAC node.

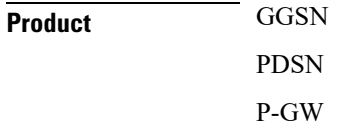

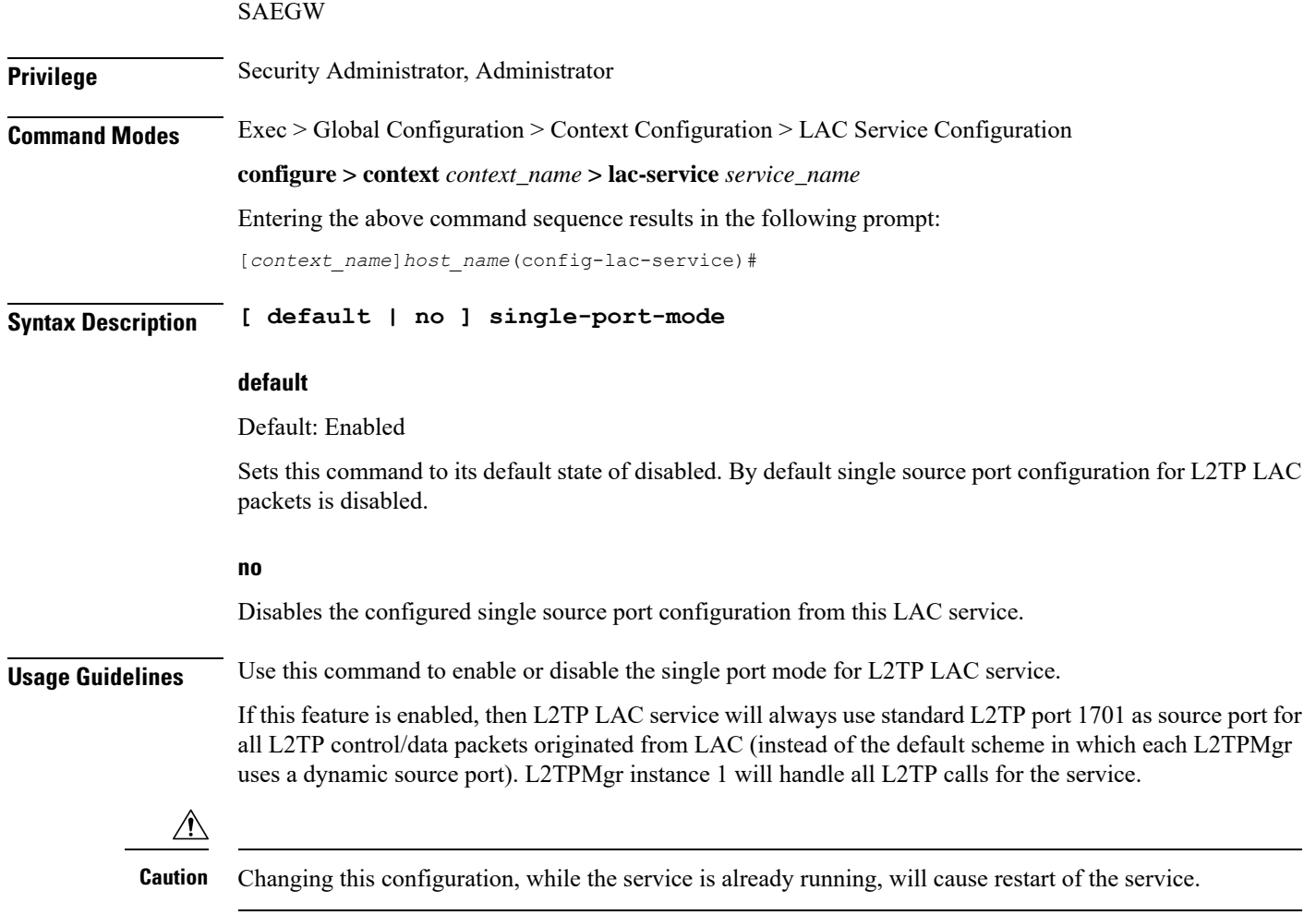

#### **Example**

The following command enables the LAC service to use port 1701 as source port for all L2TP control and data packets:

**single-port-mode**

### **snoop framed-ip-address**

When enabled, this feature allows the LAC to detect IP Control Protocol (IPCP) packets exchanged between the mobile node and the LNS and extract the framed-ip-address assigned to the mobile node. The address will be reported in accounting start/stop messages and displayed for subscriber sessions.

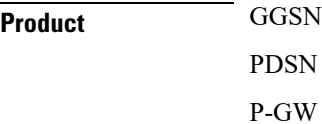

 $\mathbf I$ 

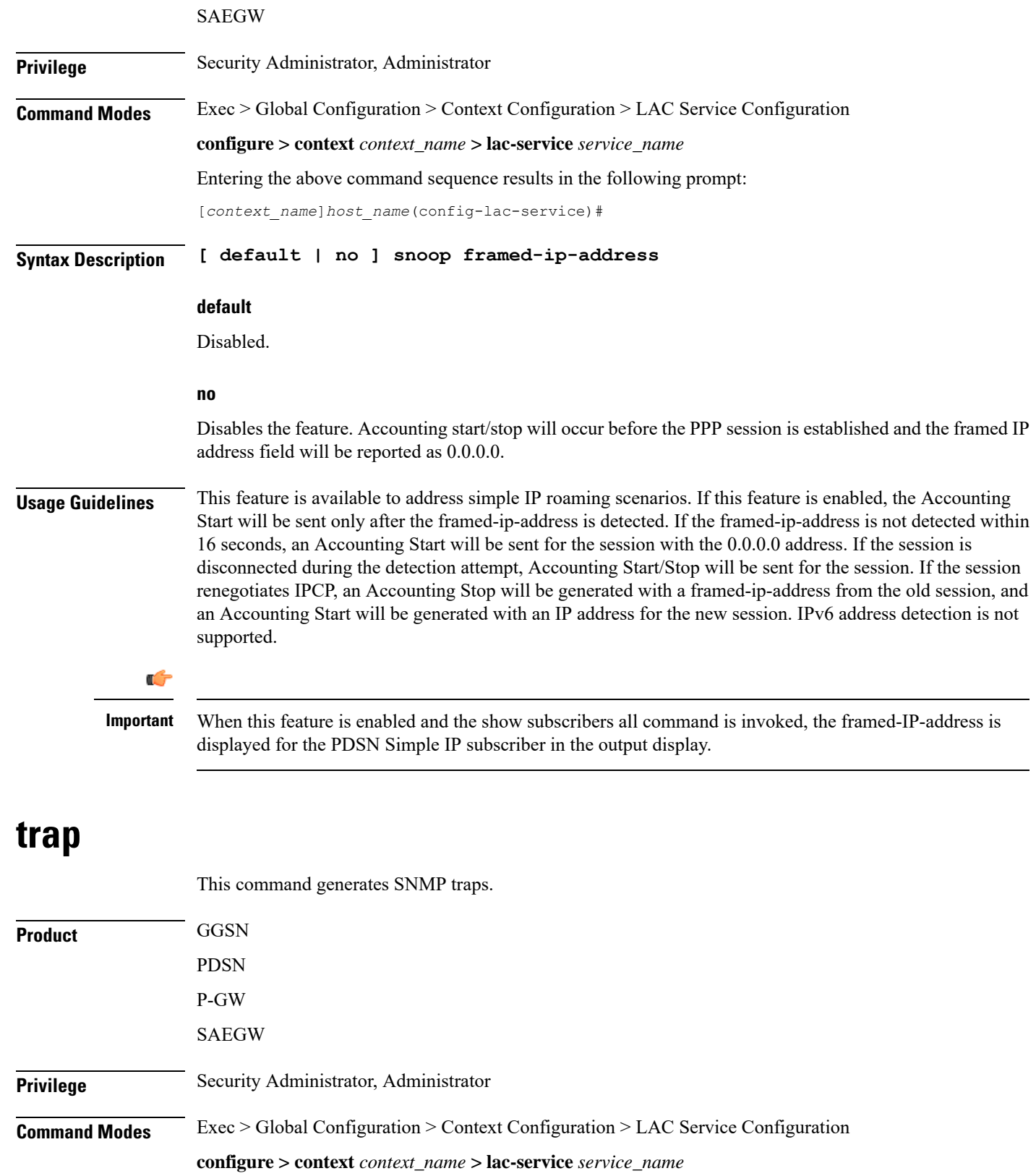

#### **Command Line Interface Reference, Modes I - Q, StarOS Release 21.25**

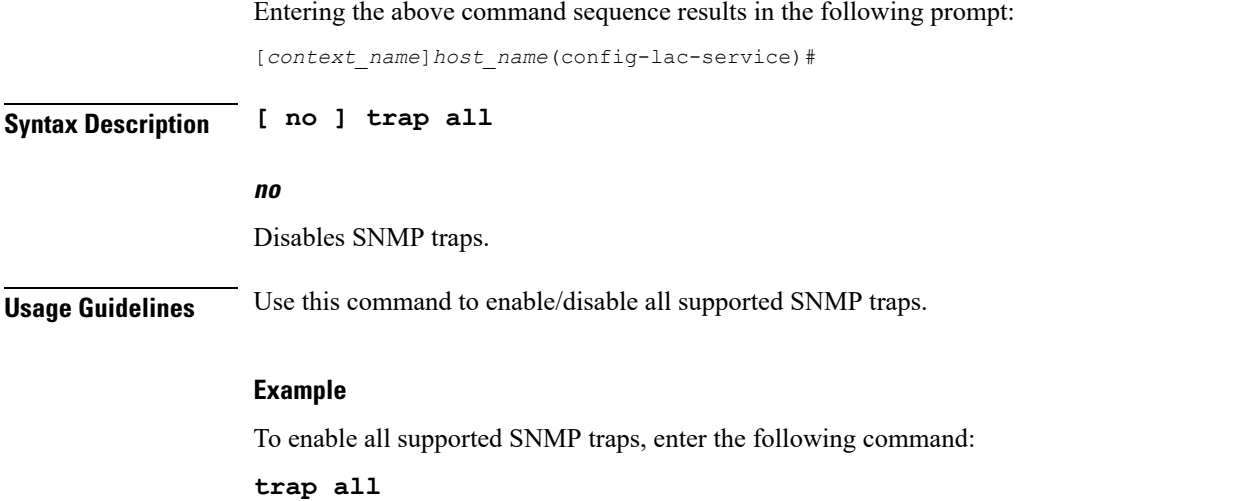

# **tunnel selection-key**

Enables the creation of tunnels between an L2TP service and an LNS server on the basis of a key received from AAA server.

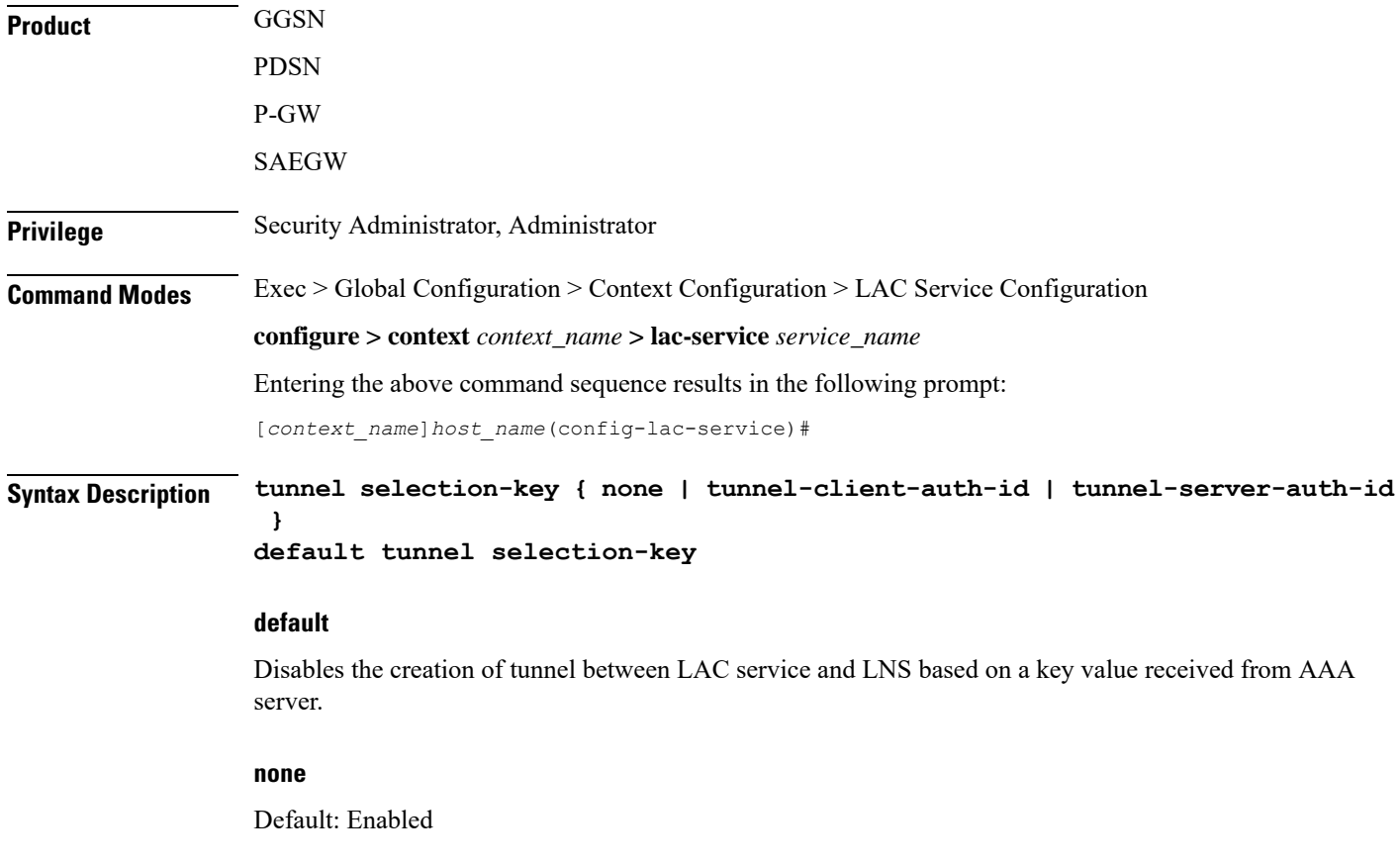

This keyword disables the creation of multiple tunnels between a pair of LAC service and LNS server. LAC will not make use of the key to choose a tunnel with LNS in this setup.

#### **tunnel-client-auth-id**

Default: Disabled

This keyword enables the creation of tunnels between LAC service and an LNS server on the basis of domain attribute "Tunnel-Client-Auth-ID" value received from AAA server.

#### **tunnel-server-auth-id**

Default: Disabled

This keyword enables the creation of tunnels between LAC service and an LNS server on the basis of domain attribute "Tunnel-Server-Auth-ID" value received from AAA server.

**Usage Guidelines** Use this command to enable or disable the creation of additional L2TP tunnels between LAC service and LNS server on the basis of "Tunnel-Client-Auth-ID" or "Tunnel-Server-Auth-ID" attribute value received from AAA Server in Access-Accept message. This value of attribute is treated as a key for tunnel selection and creation.

> When the LAC needs to establish a new L2TP session, it first checks for an existing L2TP tunnel with the peer LNS based on the value of the key configured. If no such tunnel exists for the key, it will create a new tunnel with the LNS.

> The default configuration has the selection-key as **none**. Hence, LAC will not make use of key to choose a tunnel with LNS in default setup.

> The maximum number of sessions, as configured via the **max-sessions-per-tunnel** command, is applicable for each tunnel created through this command. By default, each tunnel supports 512 sessions.

> If the LAC service needs to establish a new tunnel for a new L2TP session with LNS and the tunnel create request fails because maximum tunnel creation limit is reached, LAC will try other LNS addresses received from AAA server in Access-Accept message for the APN/subscriber. If all available peer-LNS are exhausted, LAC service will reject the call.

#### **Example**

The following command enables the use of "Tunnel-Server-Auth-ID" attribute value received from AAA Server in Access-Accept message as a key for tunnel selection and creation:

**tunnel selection-key tunnel-server-auth-id**

### **tunnel-authentication**

Enables tunnel authentication. When tunnel authentication is enabled, a configured shared secret is used to ensure that the LAC service is communicating with an authorized peer LNS. The shared secret is configured by the**peer-lns** command in the LAC Service Configuration mode, the **tunnell2tp**command in theSubscriber Configuration mode, or the **Tunnel-Password** attribute in the subscribers RADIUS profile.

**Product** GGSN

PDSN

L

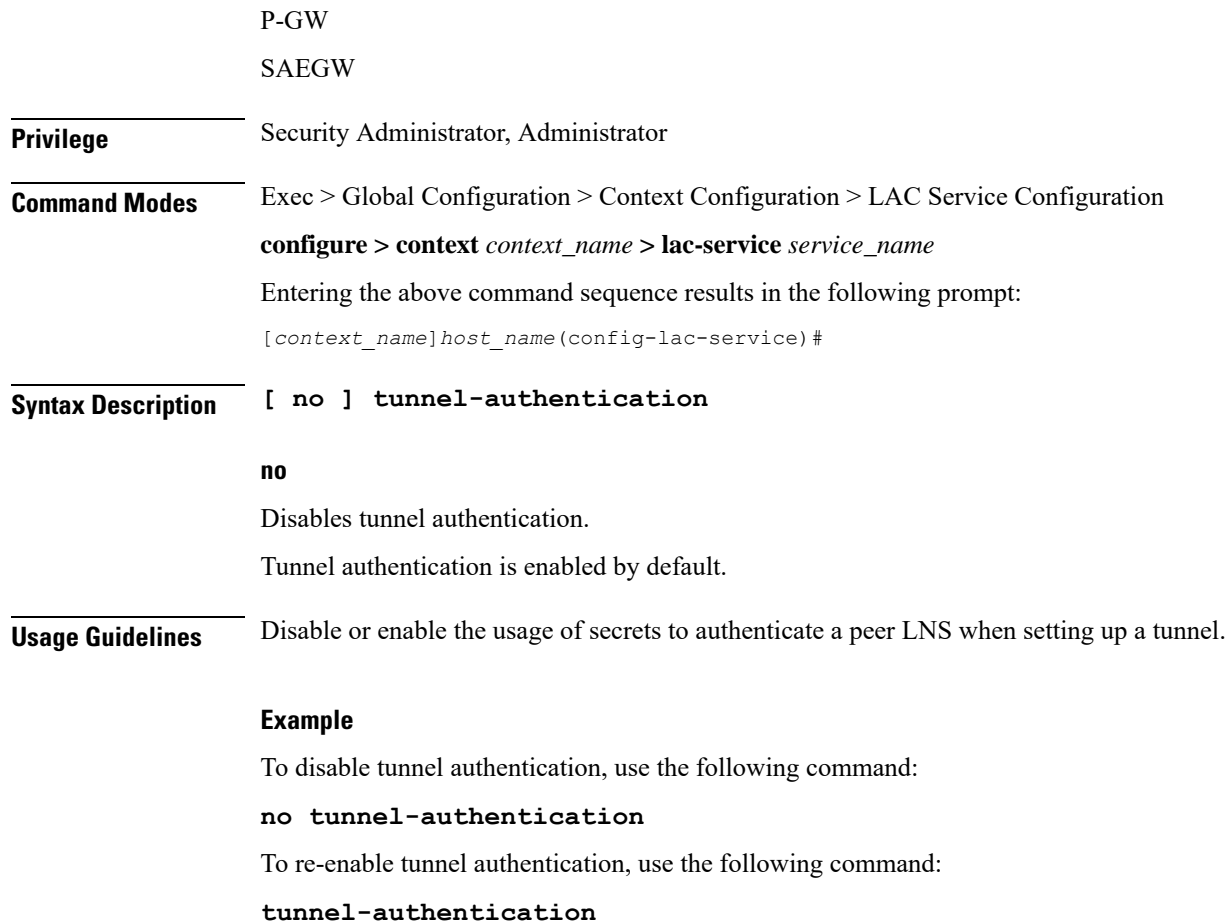

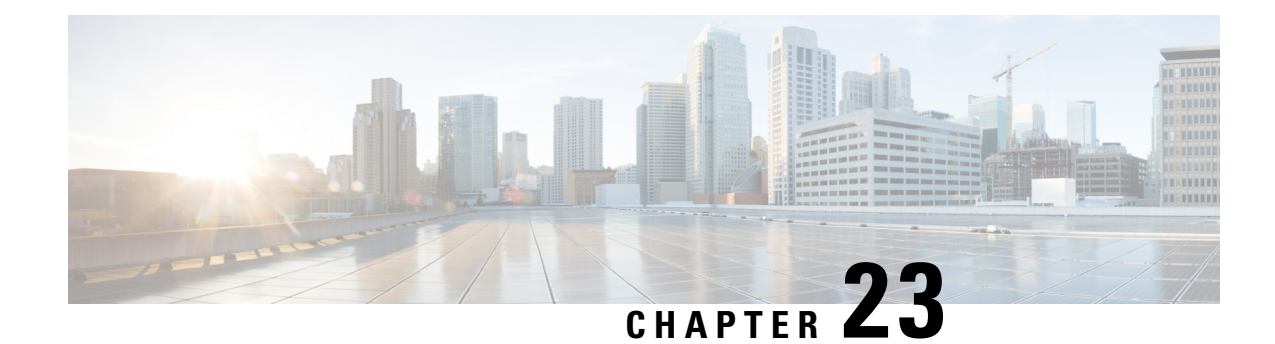

# **Line Configuration Mode Commands**

The Line Configuration Mode is used to manage the terminal line characteristics for output formatting. **Command Modes** Exec > Global Configuration > Line Configuration **configure > line** Entering the above command sequence results in the following prompt: [local]*host\_name*(config-line)# Ú **Important** The commands or keywords/variables that are available are dependent on platform type, product version, and installed license(s). Ú **Important** For information on common commands available in this configuration mode, refer to the Common [Commands,](#page-44-0) on [page](#page-44-0) 1 chapter. • [length,](#page-334-0) on page 291 • [width,](#page-335-0) on page 292 **length**

Configures the output for the display's length (number of rows).

<span id="page-334-0"></span>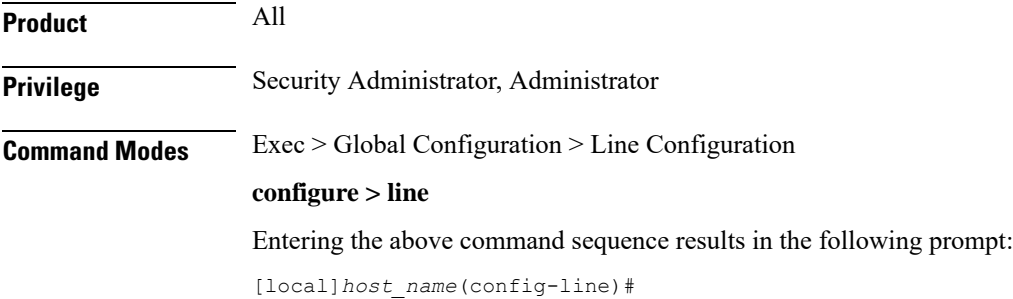

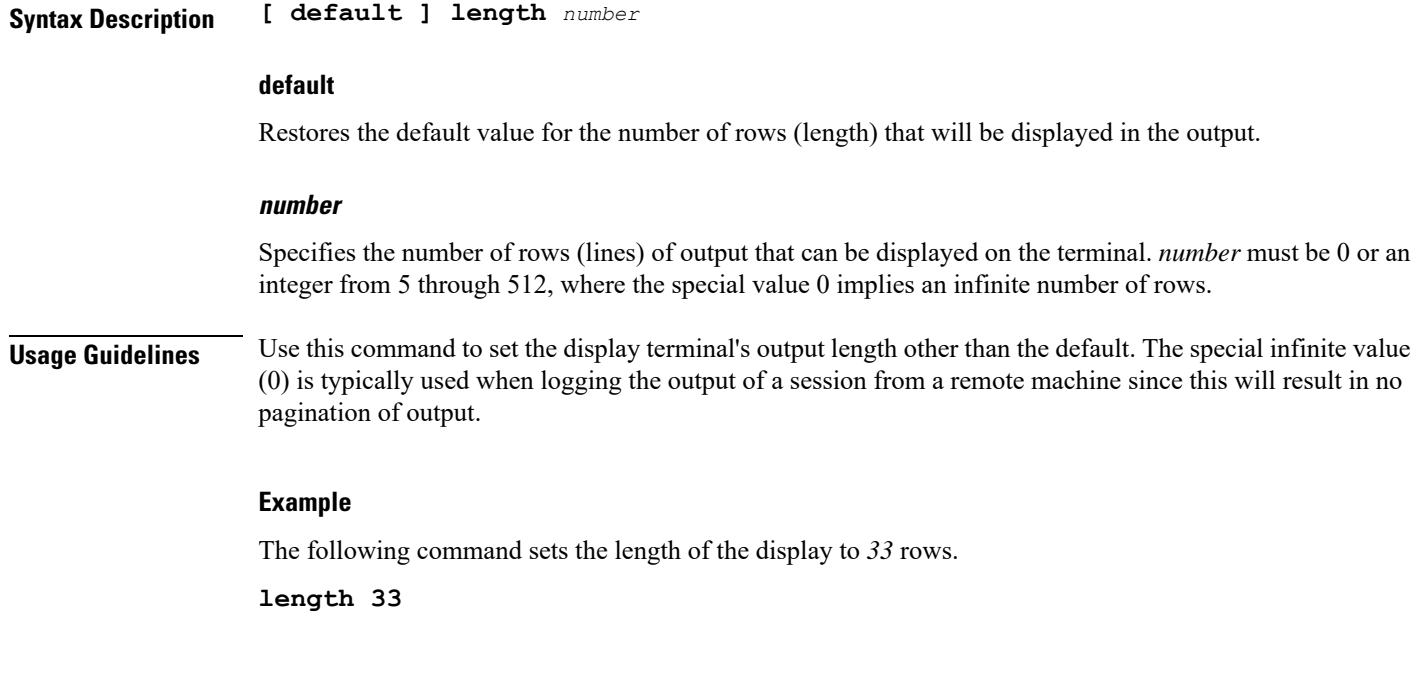

## <span id="page-335-0"></span>**width**

Configures the output for the displays width (number of characters in a single row).

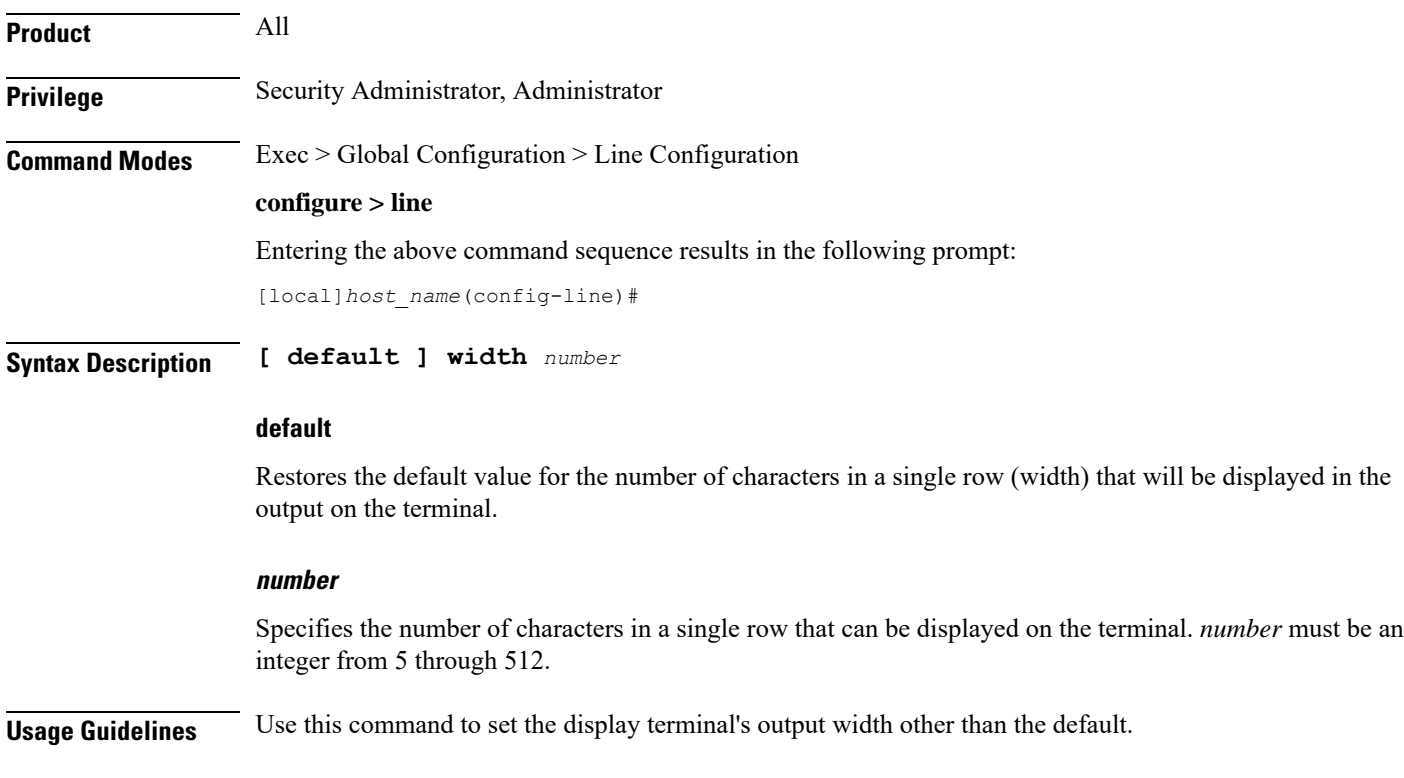

I

### **Example**

The following command sets the width of the display to *75* characters.

**width 75**

 $\mathbf I$ 

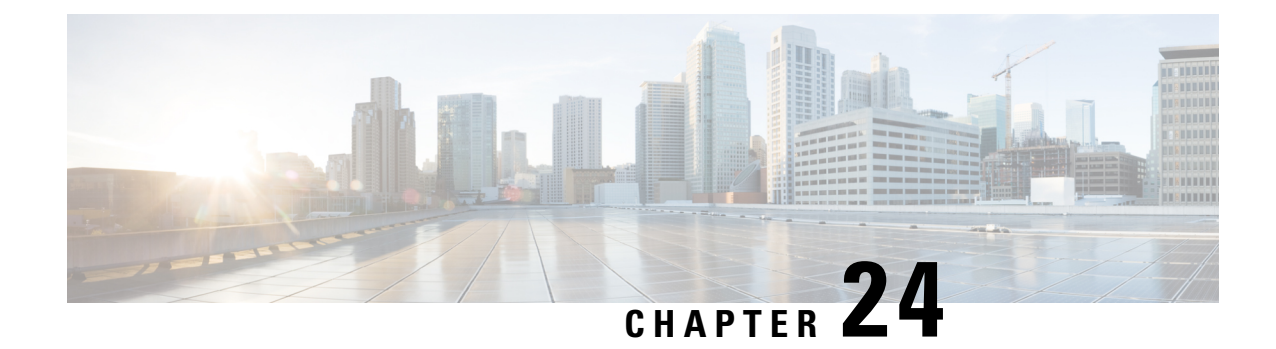

# **Link Configuration Mode Commands**

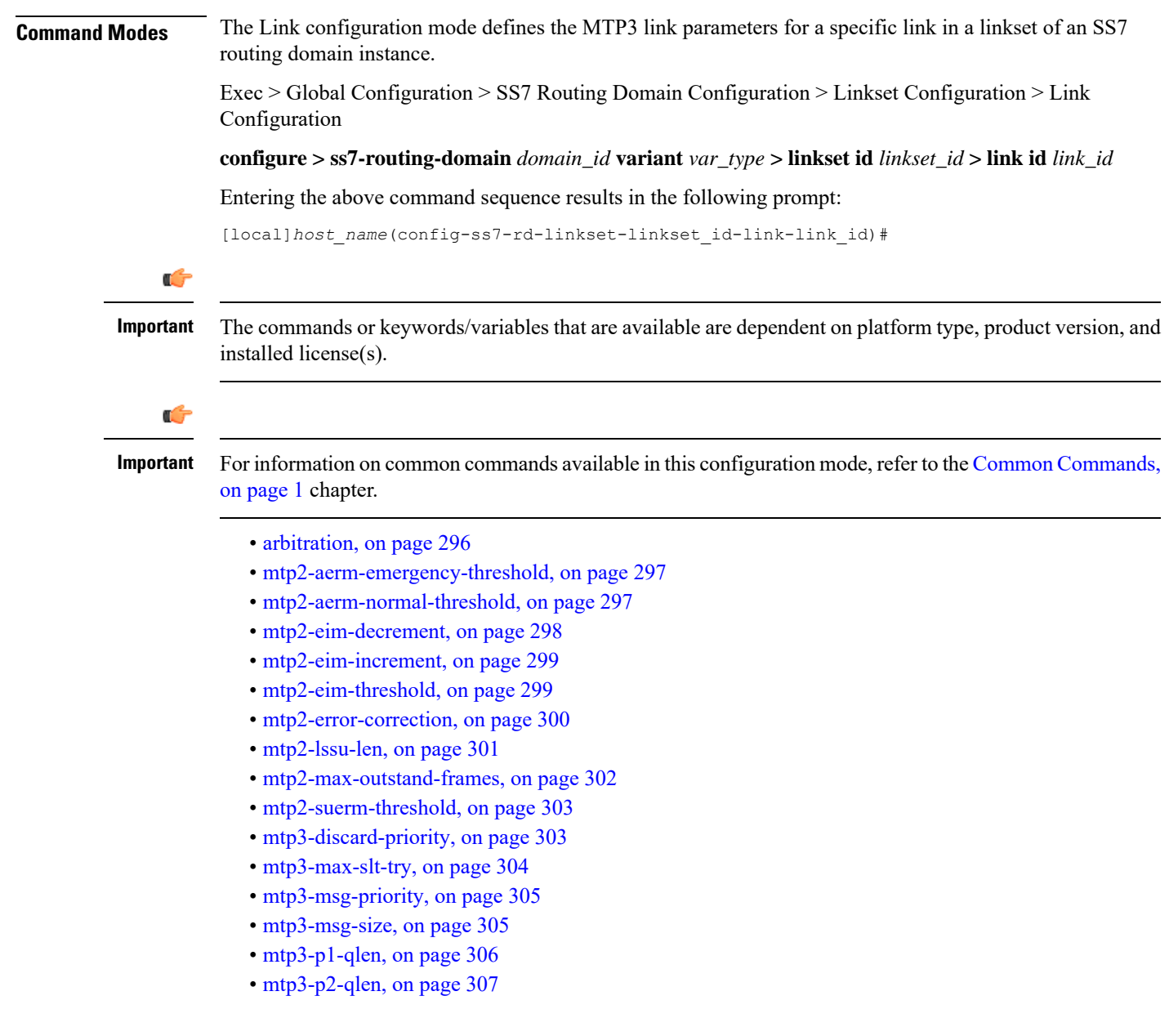

- [mtp3-p3-qlen,](#page-351-0) on page 308
- [mtp3-test-pattern,](#page-351-1) on page 308
- [priority,](#page-352-0) on page 309
- [signaling-link-code,](#page-353-0) on page 310
- [sscf-nni-n1,](#page-353-1) on page 310
- [sscop-max-cc,](#page-354-0) on page 311
- [sscop-max-pd,](#page-355-0) on page 312
- [sscop-max-stat,](#page-356-0) on page 313
- [timeout,](#page-356-1) on page 313

### <span id="page-339-0"></span>**arbitration**

This command configures link arbitration.

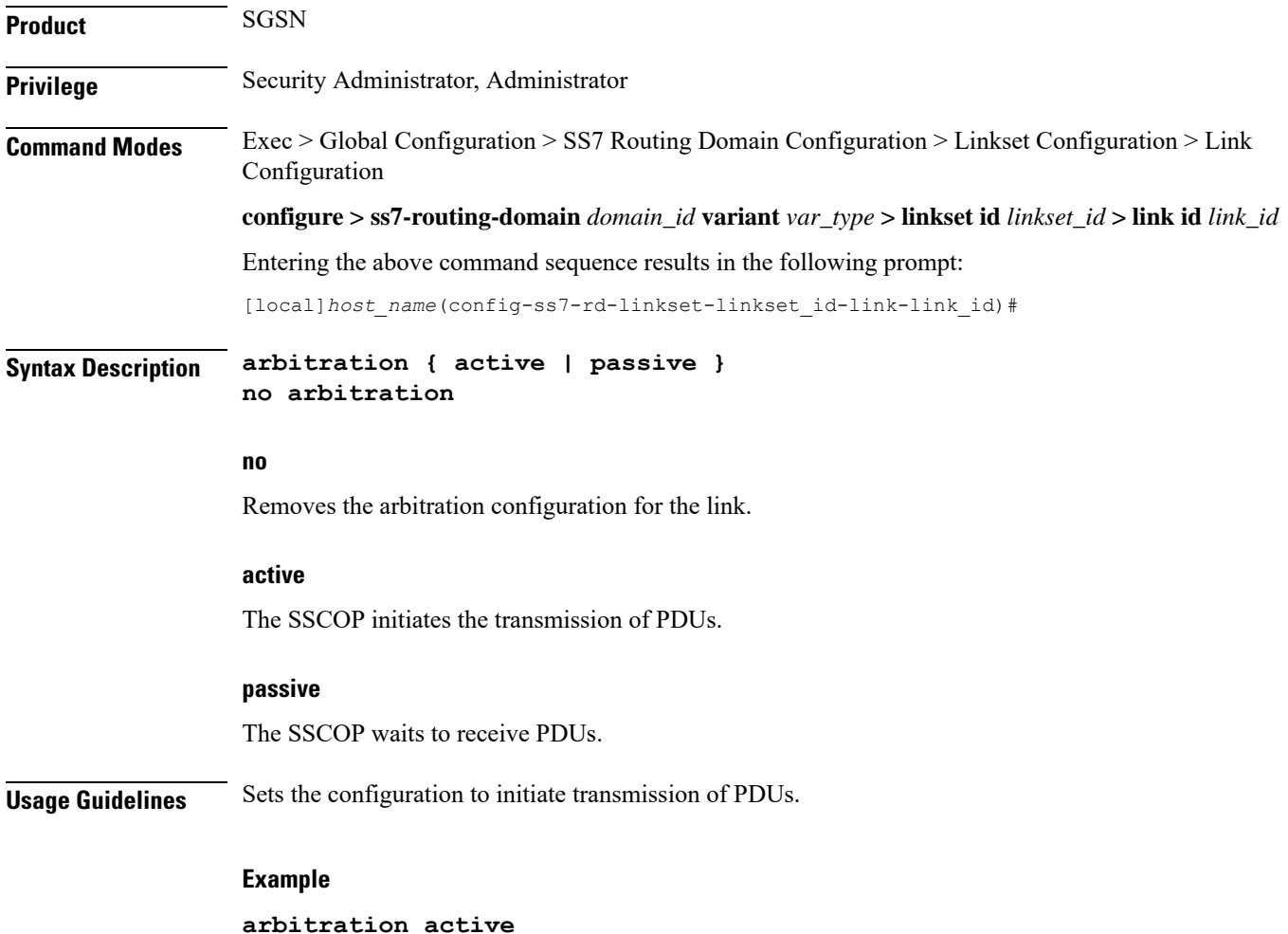

Ш

### <span id="page-340-0"></span>**mtp2-aerm-emergency-threshold**

Configure the alignment error rate monitor (AERM) emergency threshold value. This command is only available for a lowspeed-narrowband link-type. **Product** SGSN **Privilege** Security Administrator, Administrator **Command Modes** Exec > Global Configuration > SS7 Routing Domain Configuration > Linkset Configuration > Link Configuration **configure > ss7-routing-domain** *domain\_id* **variant** *var\_type* **> linkset id** *linkset\_id* **> link id** *link\_id* Entering the above command sequence results in the following prompt: [local]*host\_name*(config-ss7-rd-linkset-linkset\_id-link-link\_id)# **Syntax Description mtp2-aerm-emergency-threshold** *value* **default mtp2-aerm-emergency-threshold default** Resets the parameter to the default value of 1. **value** *value* : Enter an integer from 1 to 50. Default: 1. **Usage Guidelines** This command sets the emergency threshold for the MTP2 alignment error rate monitor. **Example** Set the emergency AERM threshold to 17: **mtp2-aerm-emergency-threshold** *17*

### <span id="page-340-1"></span>**mtp2-aerm-normal-threshold**

Configure the alignment error rate monitor (AERM) normal threshold value. This command is only available for a lowspeed-narrowband link-type.

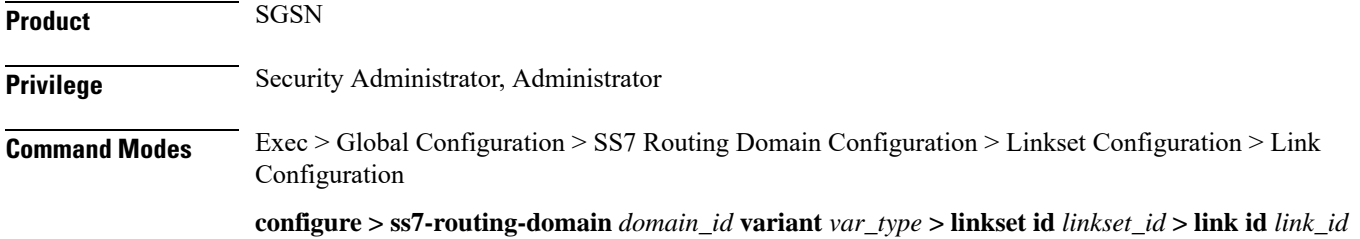

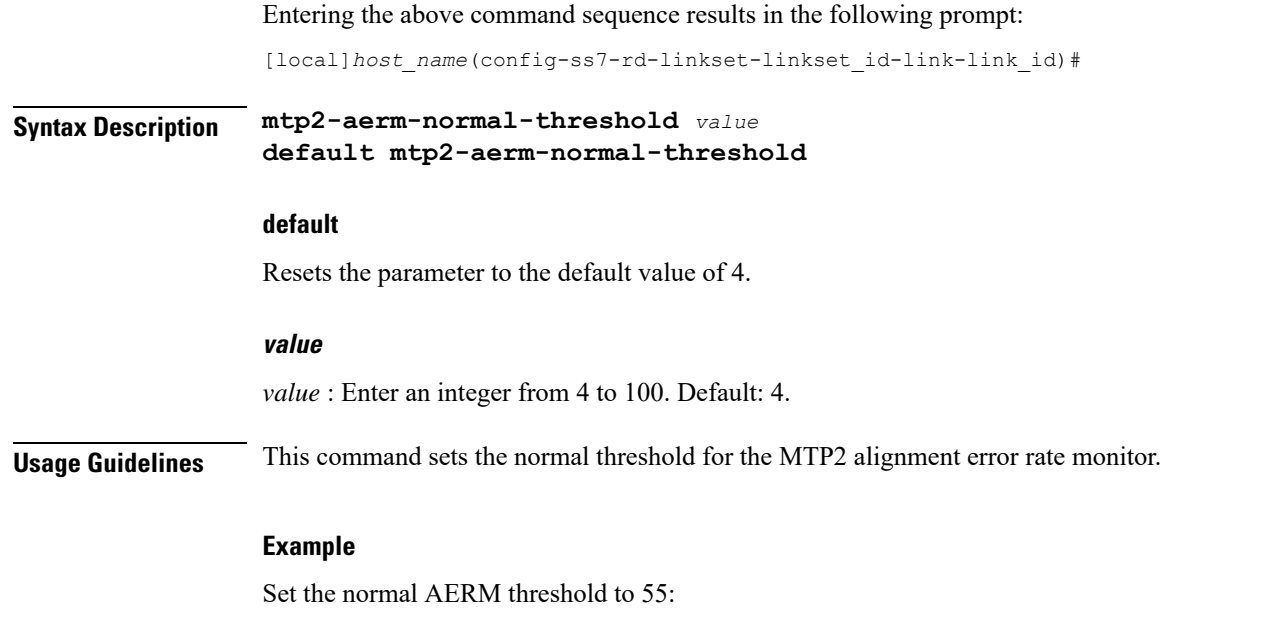

**mtp2-aerm-normal-threshold** *55*

# <span id="page-341-0"></span>**mtp2-eim-decrement**

Configure the errored interval monitor (EIM) emergency decrement value. This command is only available for a highspeed-narrowband link-type.

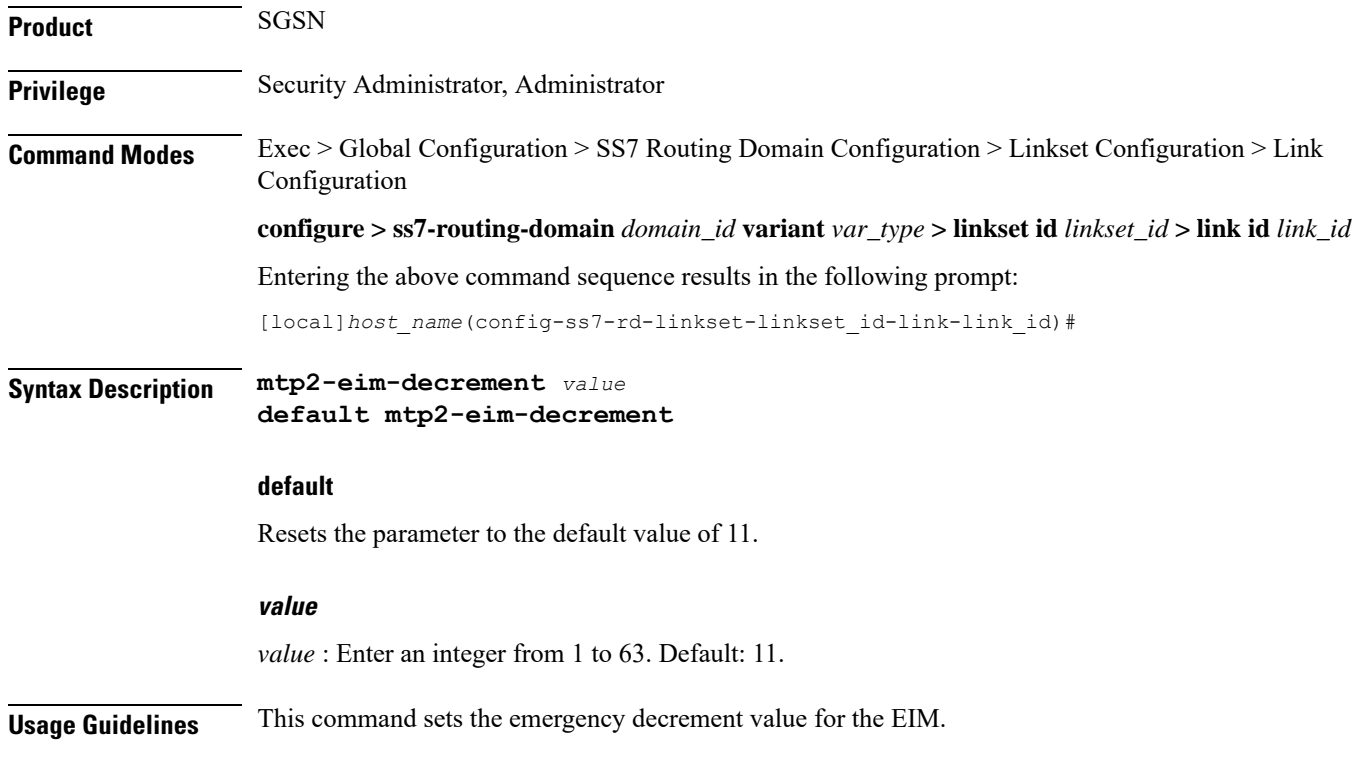

#### **Example**

Reset the EIM emergency decrement to 1:

**default mtp2-eim-decrement**

## <span id="page-342-0"></span>**mtp2-eim-increment**

Configure the errored interval monitor (EIM) emergency increment value. This command is only available for a highspeed-narrowband link-type.

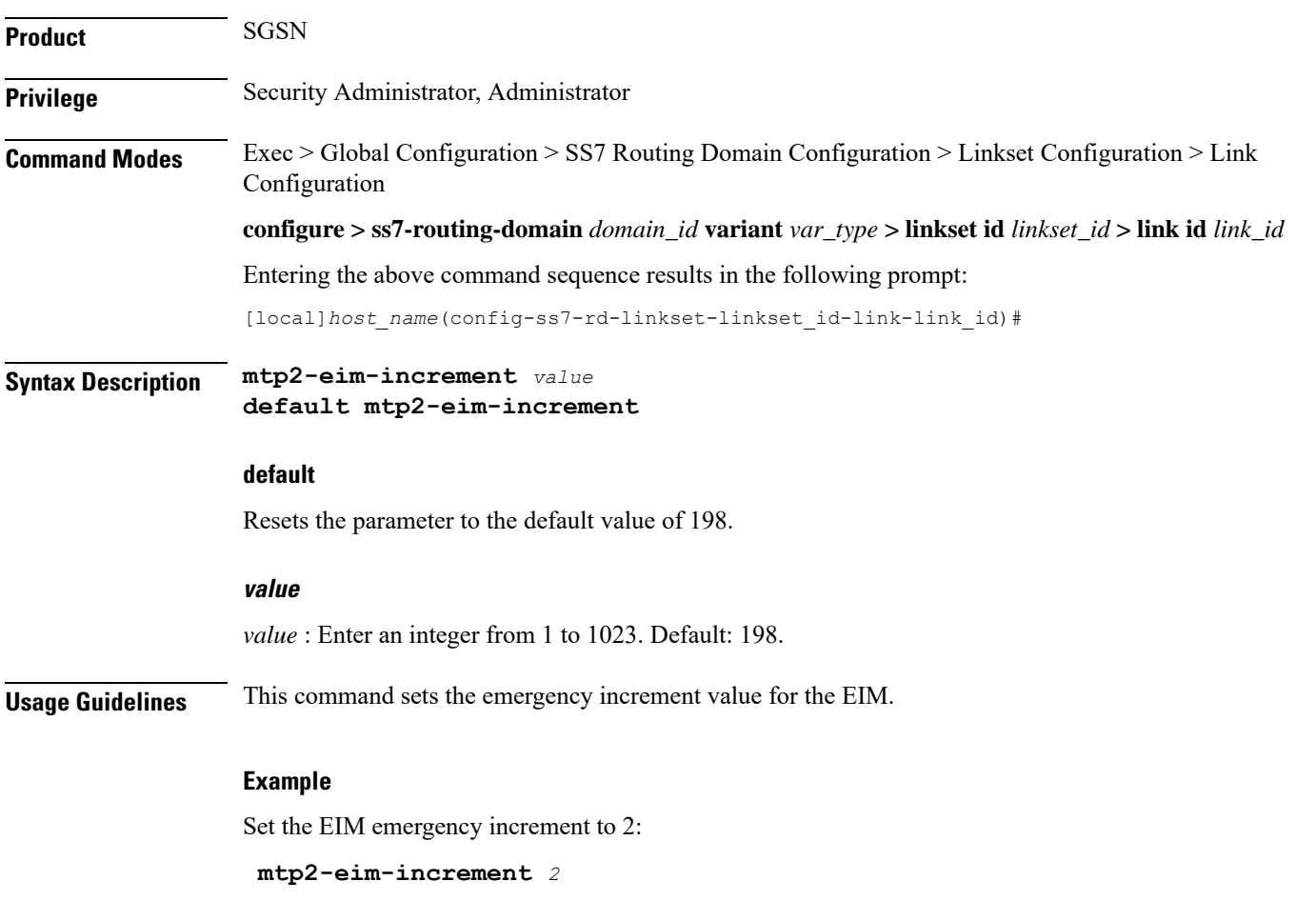

### <span id="page-342-1"></span>**mtp2-eim-threshold**

Configure the errored interval monitor (EIM) emergency threshold value. This command is only available for a highspeed-narrowband link-type.

**Product** SGSN

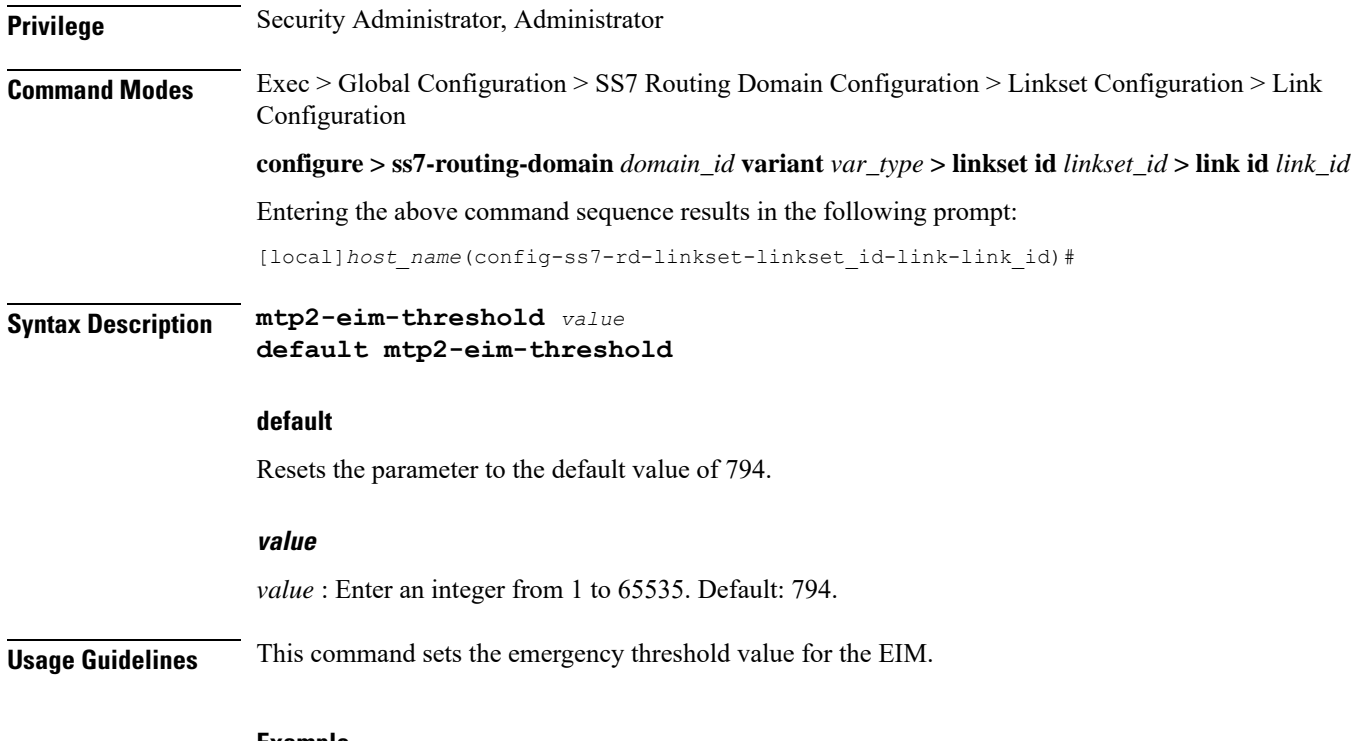

#### **Example**

Set the EIM emergency threshold to 154:

**mtp2-eim-threshold** *154*

## <span id="page-343-0"></span>**mtp2-error-correction**

Configure the error correction method to be used. This command is only available for lowspeed or highspeed narrowband link-types.

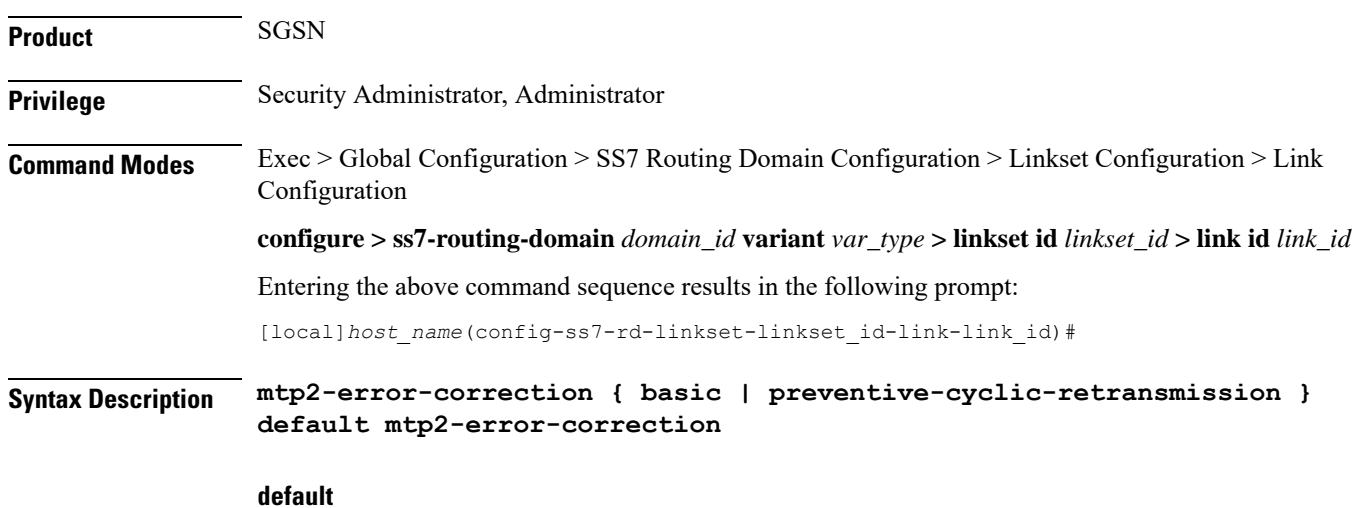

Resets the parameter to the default value.

#### **basic**

Basic error correction (BEC) is a positive / negative acknowledgement method that uses backwards retransmission. This method is best for links with less than 30 ms one-way propagation delays.

#### **preventtive-cyclic-retransmission**

PCR is recommended for links with 125 ms, or higher, propagation delays.

**Usage Guidelines** Set the method of MTP2 layer error correct to be used on the link.

#### **Example**

Set error correction for a link with 15 ms propagaion delay::

**mtp2-error-correction basic**

### <span id="page-344-0"></span>**mtp2-lssu-len**

This command sets the length of the link status signal unit (LSSU) which carries link status information used to manage link alignment and indicate the status of the signaling points to each other. This command is only available for lowspeed or highspeed narrowband link-types.

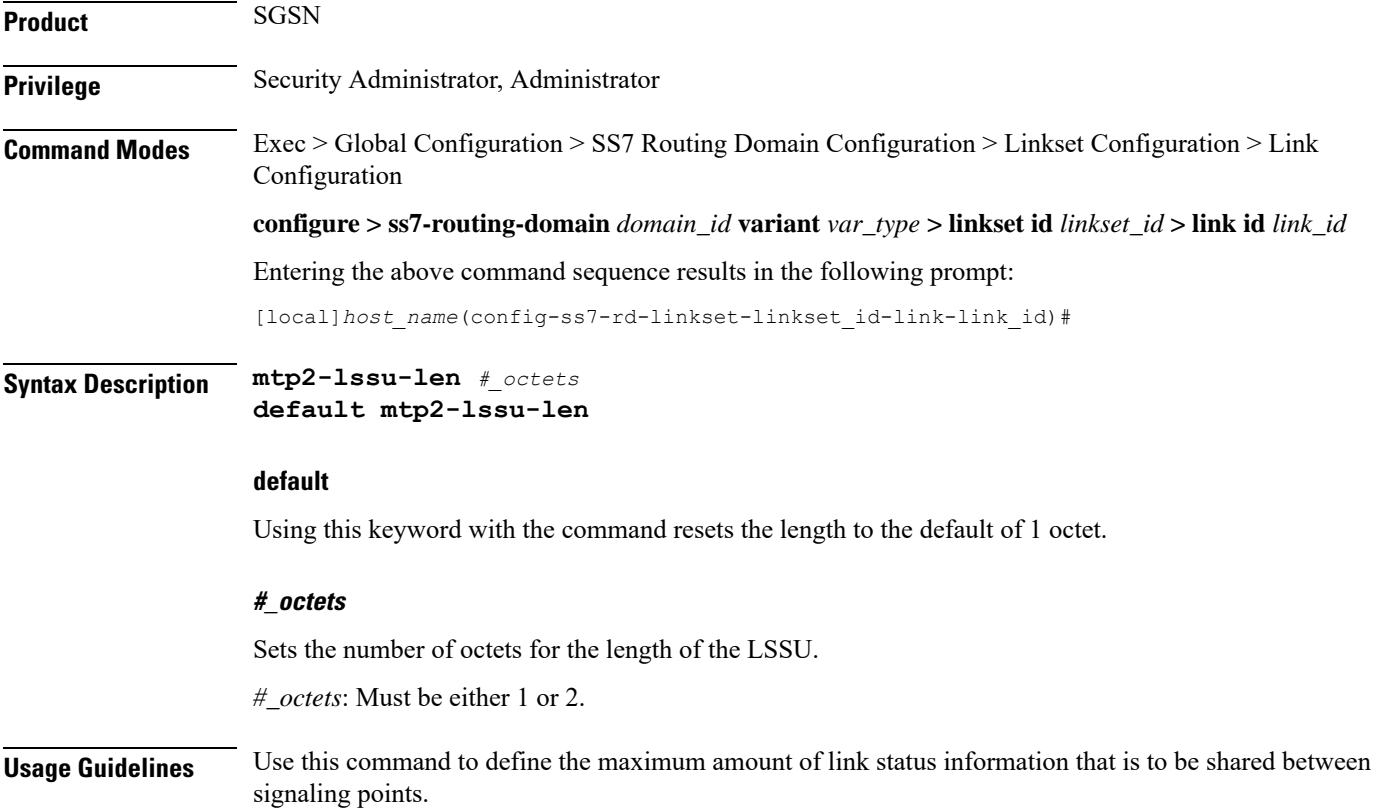

#### **Example**

You can use the following command to set the LSSU length to 2 octets - the maximum length:

```
mtp2-lssu-len 2
```
### <span id="page-345-0"></span>**mtp2-max-outstand-frames**

This command sets the maximum number of outstanding packets to be sent by the link manager (linkmgr) applicable for both high speed (HSL) and low speed (LSL) narrowband links.

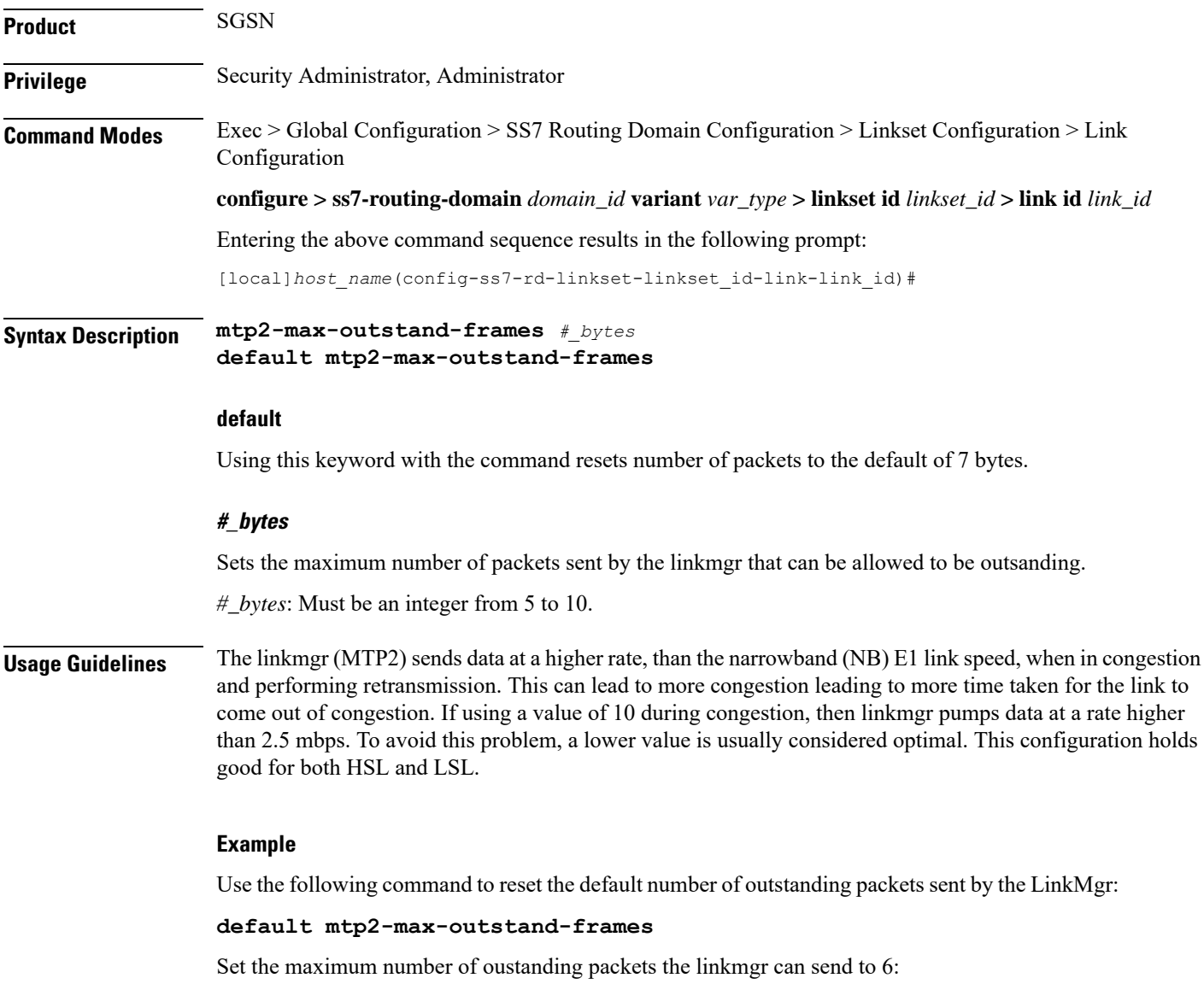

**mtp2-max-outstand-frames** *6*

## <span id="page-346-0"></span>**mtp2-suerm-threshold**

Configure the signal unit error rate monitor (SUERM) threshold. This command is only available for lowspeed-narrowband link-types.

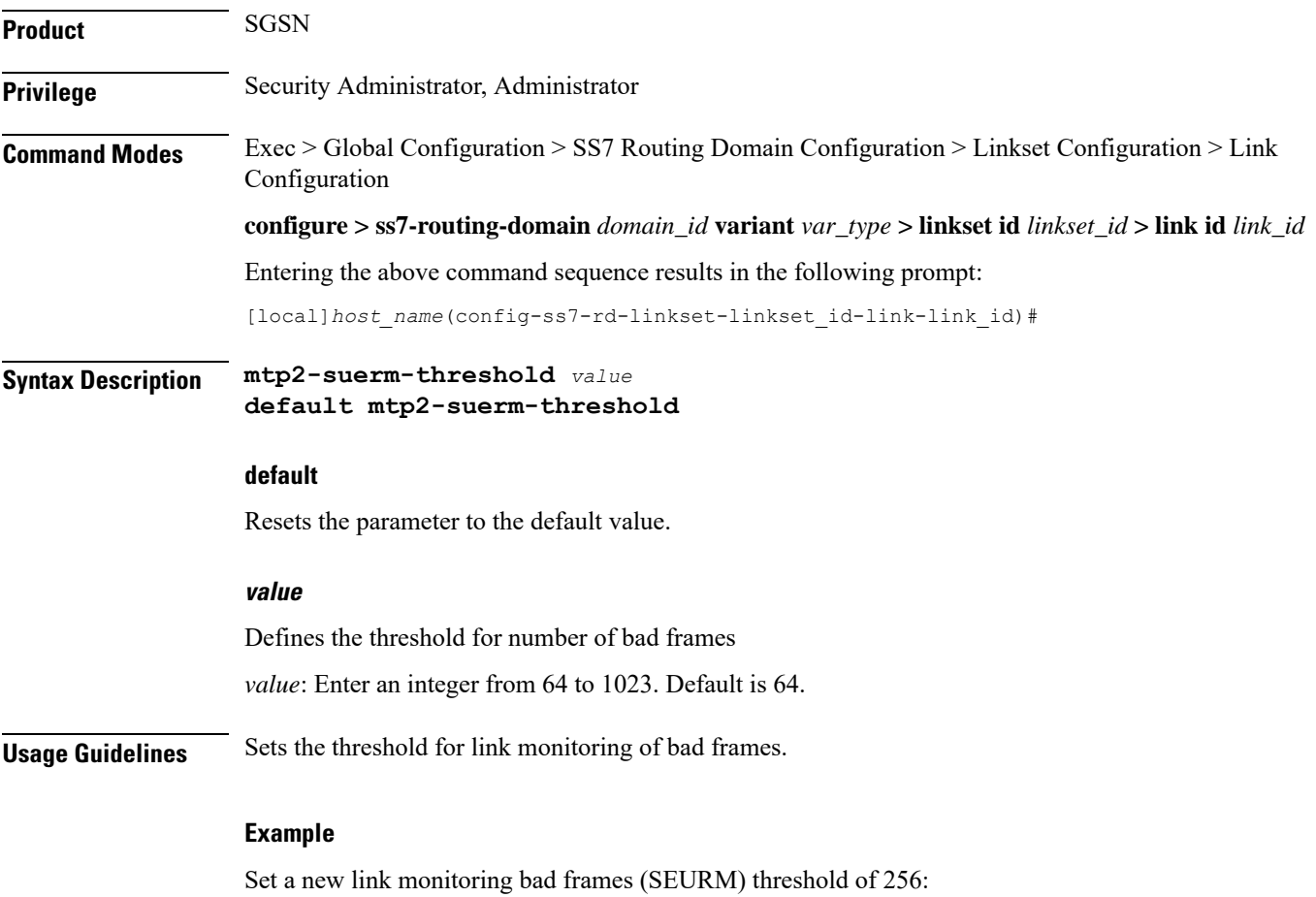

**mtp2-suerm-threshold** *256*

## <span id="page-346-1"></span>**mtp3-discard-priority**

Configure MTP3 message discard priority.

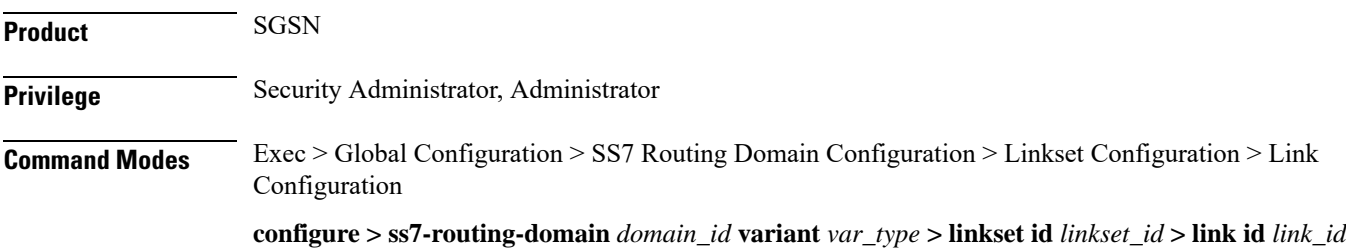

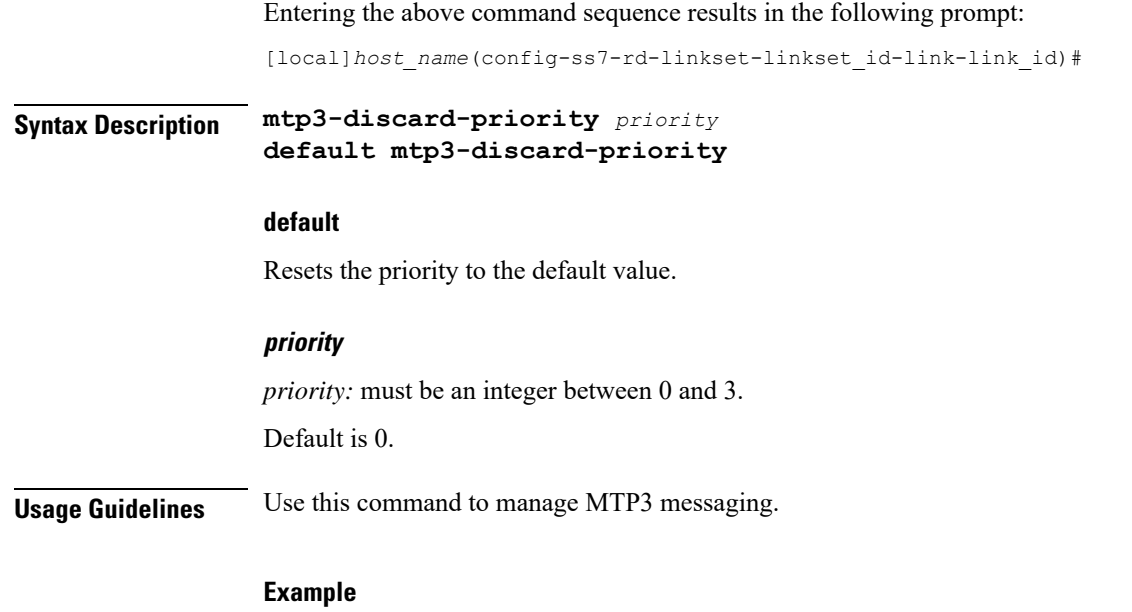

```
mtp3-discard-priority 2
```
# <span id="page-347-0"></span>**mtp3-max-slt-try**

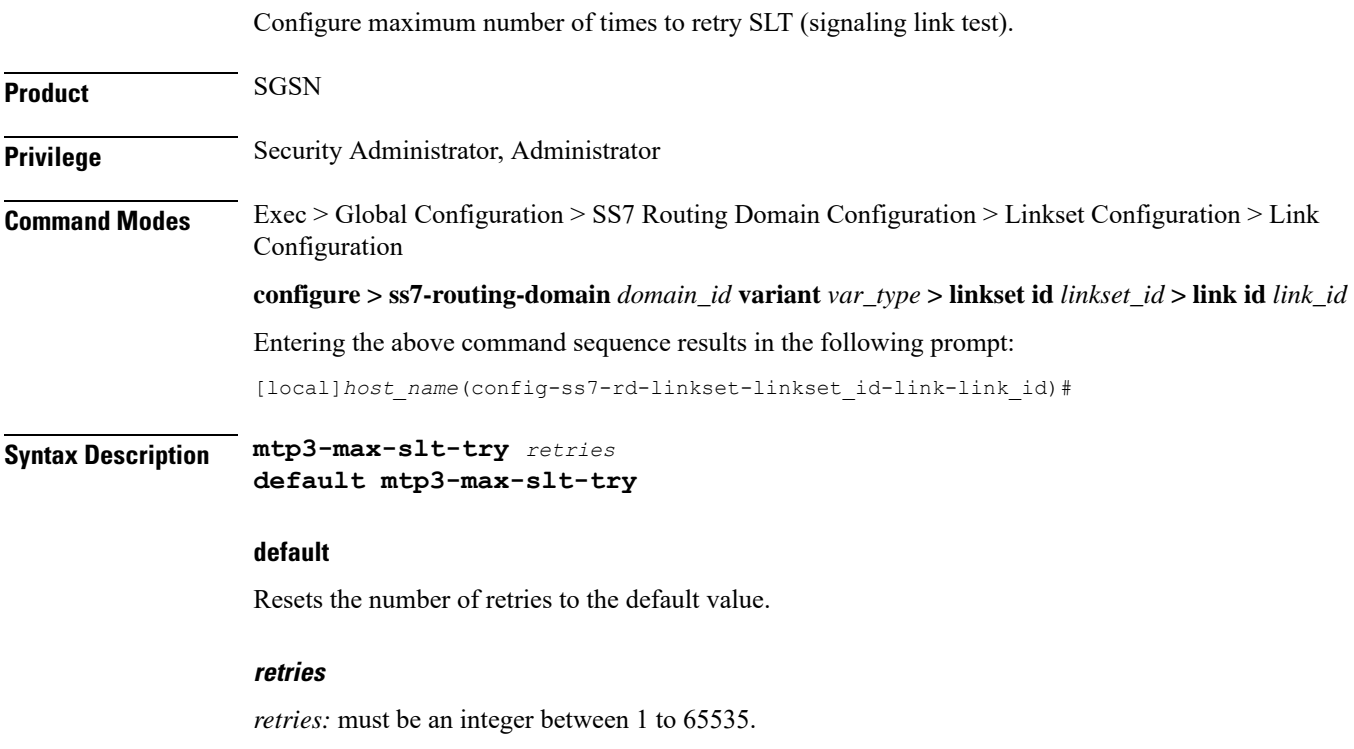

Default is 10.

**Usage Guidelines** Use this command to troubleshoot MTP3 link mismatch.

#### **Example**

**mtp3-max-slt-try** *35*

# <span id="page-348-0"></span>**mtp3-msg-priority**

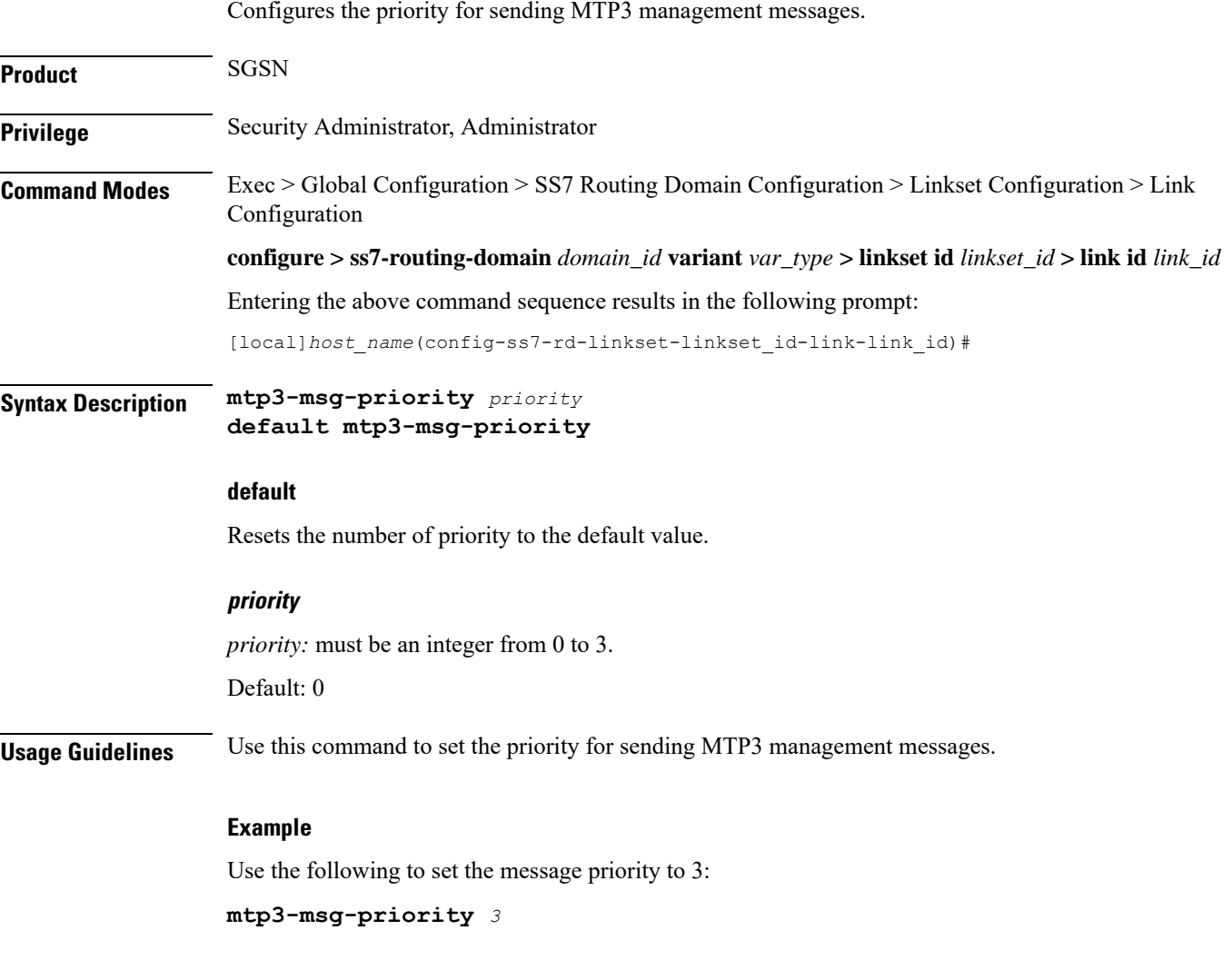

### <span id="page-348-1"></span>**mtp3-msg-size**

Configures the size of messages from layer 3 to layer 2.

**Product** SGSN

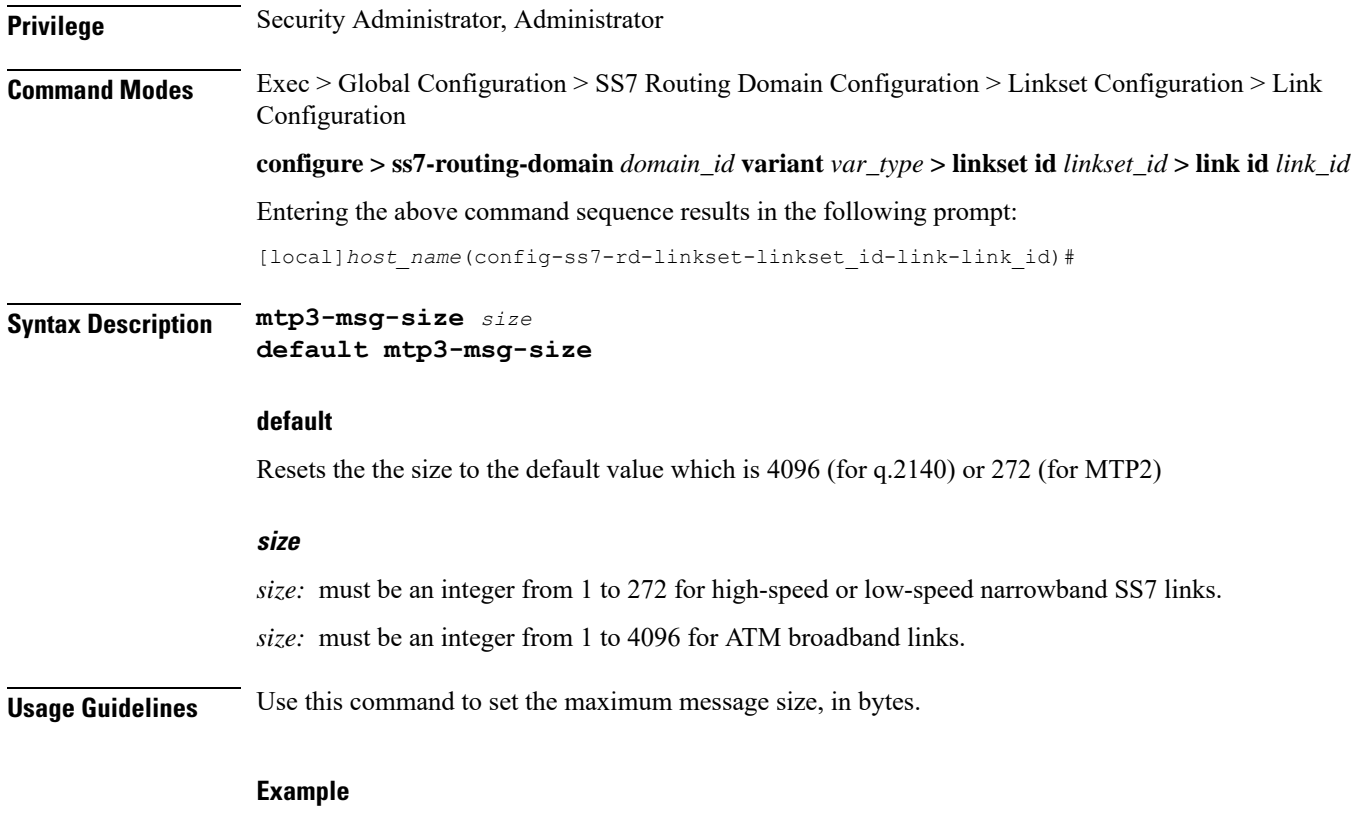

Use this command to set the MTP3 message size to 4096 bytes:

**mtp3-msg-size** *4096*

# <span id="page-349-0"></span>**mtp3-p1-qlen**

Configure the size for the MTP3 p1 queue length.

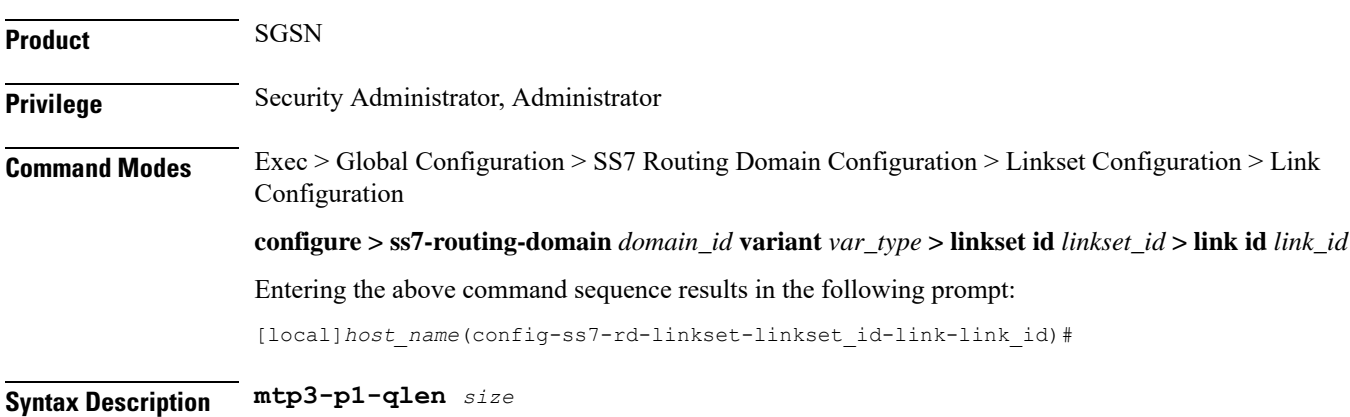

**default mtp3-p1-qlen**

#### **default**

Resets the number of size of the priority 1 queue to the default value.

#### **size**

*size:* integer from 1 to 65535. Size should be less than MTP3 p2 qlen and p3 qlen. Default: 1024

**Usage Guidelines** Use this command to configure the queue length threshold for raising the congestion priority to level 1.

### **Example**

Use this command to set the queue length priority to 128:

**mtp3-p1-qlen** *128*

### <span id="page-350-0"></span>**mtp3-p2-qlen**

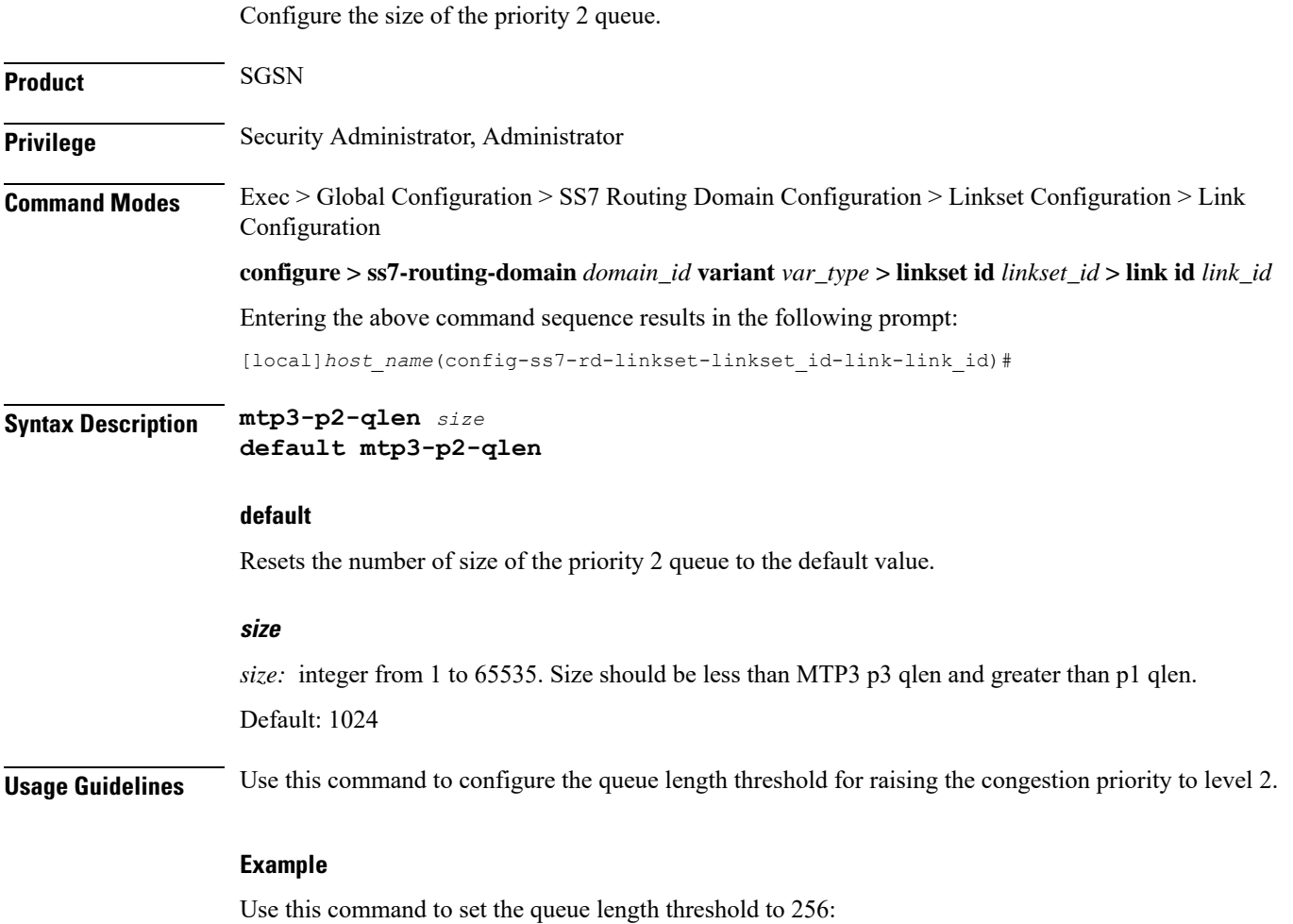

I

**mtp3-p2-qlen** *256*

## <span id="page-351-0"></span>**mtp3-p3-qlen**

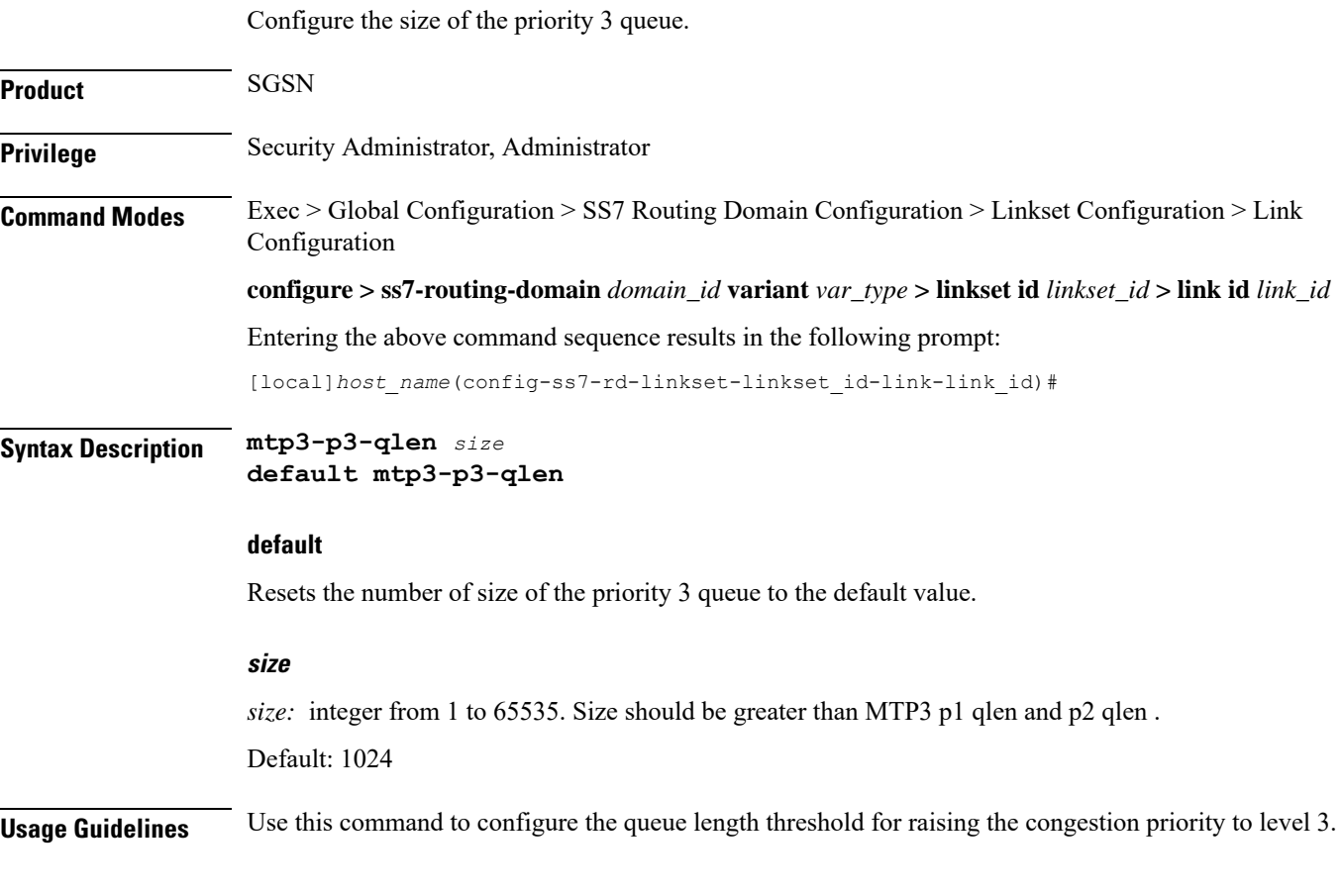

### **Example**

**mtp3-p3-qlen** *1024*

## <span id="page-351-1"></span>**mtp3-test-pattern**

Configures the character string for the test message.

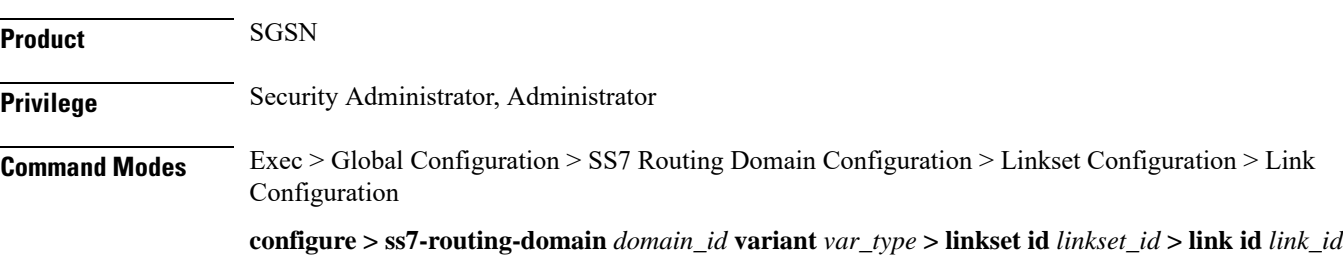

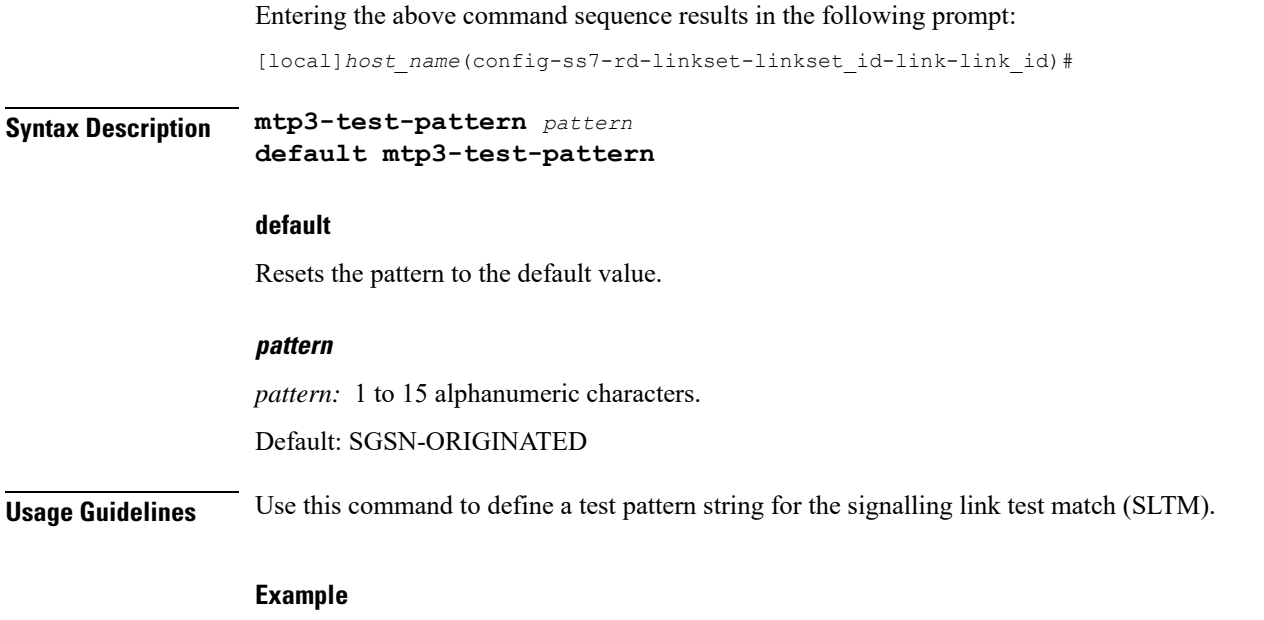

**mtp3-test-pattern** *TEST1-HomeOffice*

# <span id="page-352-0"></span>**priority**

 $\mathbf{l}$ 

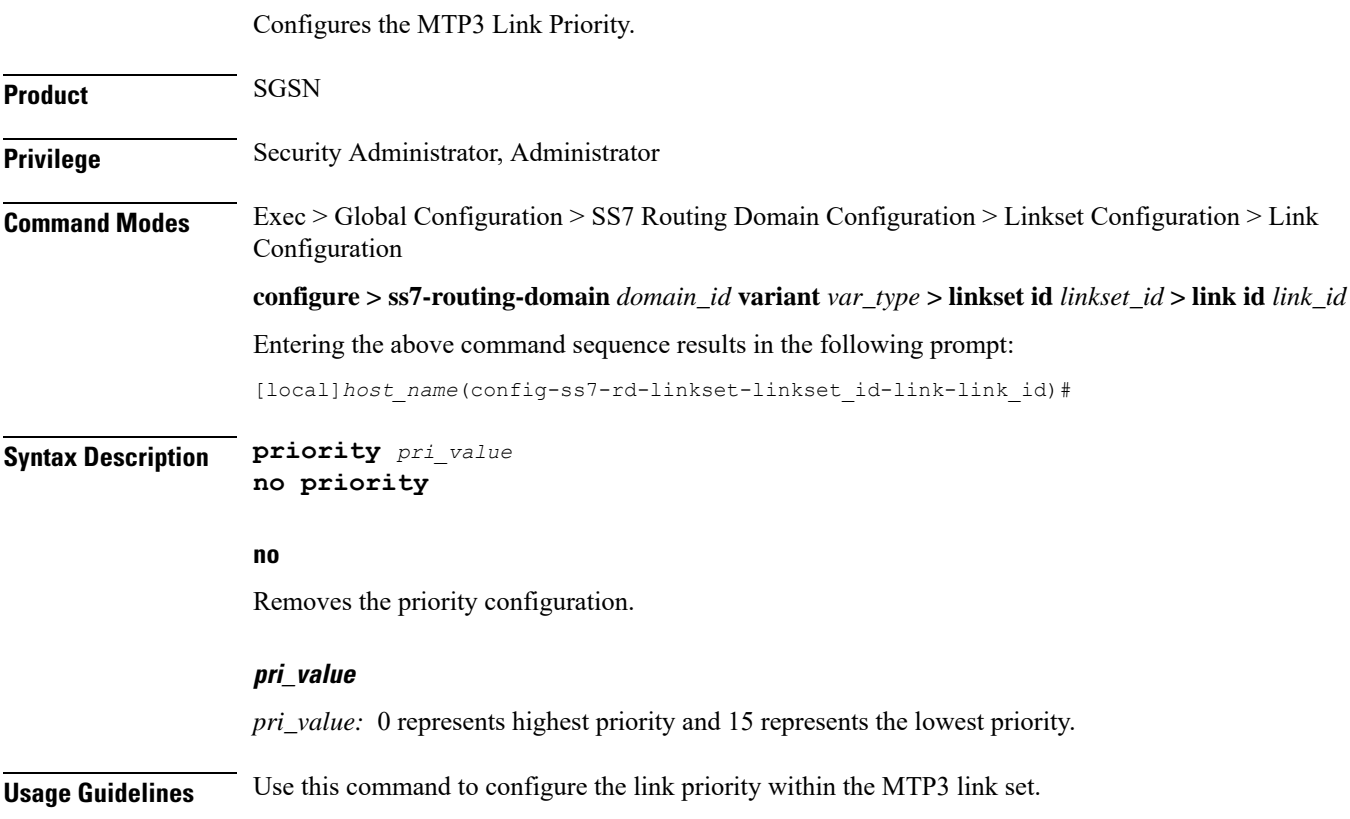

**Example**

**priority** *2*

# <span id="page-353-0"></span>**signaling-link-code**

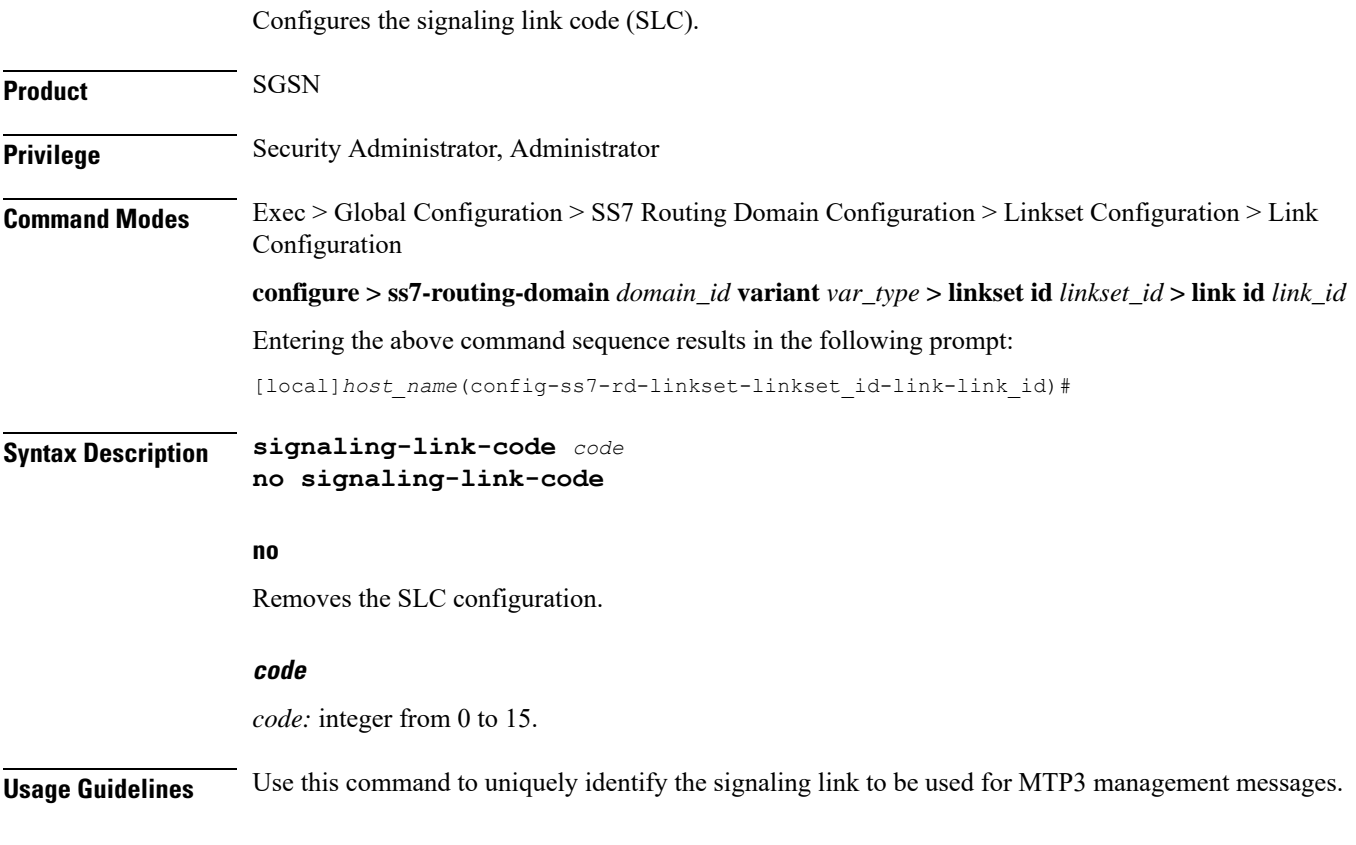

#### **Example**

signaling-link-code *4*

## <span id="page-353-1"></span>**sscf-nni-n1**

Configures the SSCF NNI N1. This command is only available for ATM-broadband link-types.

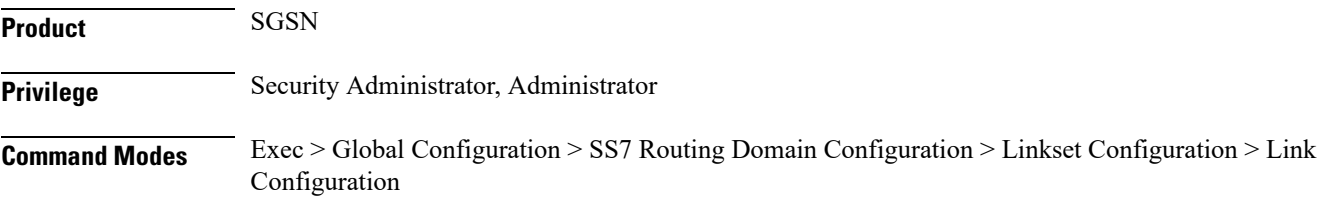

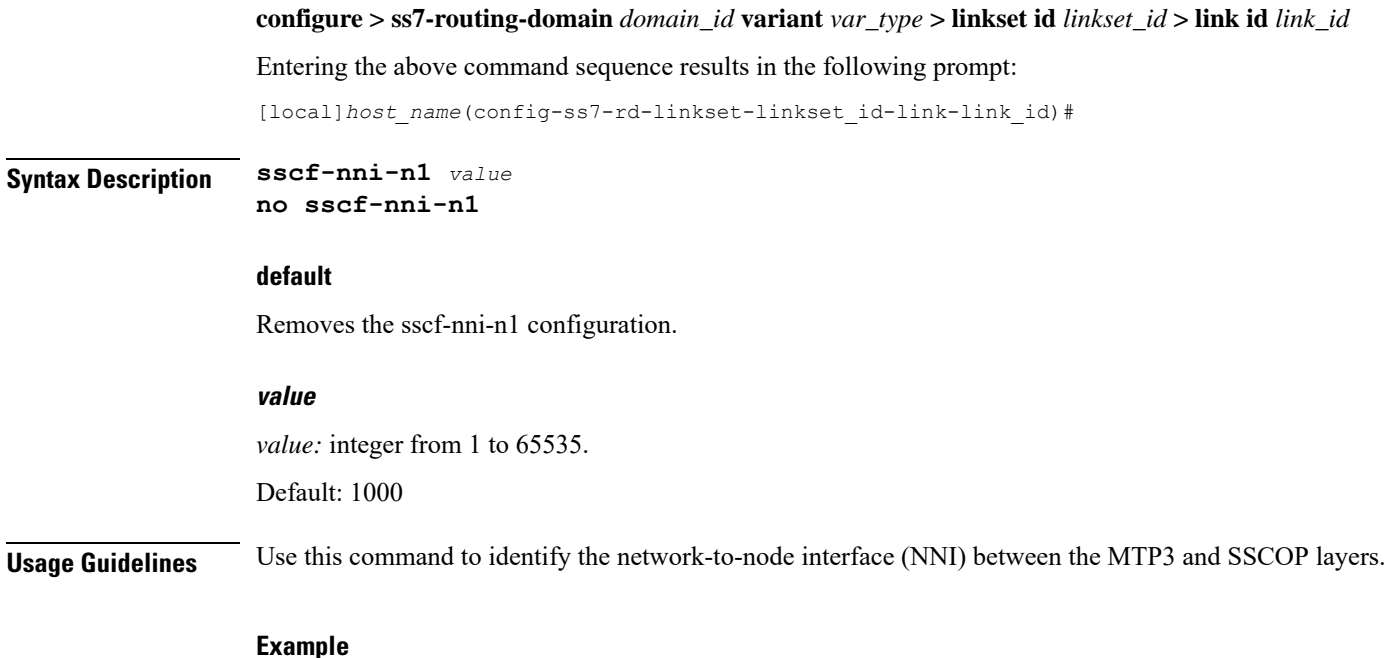

**sscf-nni-n1** *4064*

### <span id="page-354-0"></span>**sscop-max-cc**

Configure the maximum value for the SSCOP connection control (CC) state variable. his command is only available for ATM-broadband link-types. **Product** SGSN **Privilege** Security Administrator, Administrator

**Command Modes** Exec > Global Configuration > SS7 Routing Domain Configuration > Linkset Configuration > Link Configuration

**configure > ss7-routing-domain** *domain\_id* **variant** *var\_type* **> linkset id** *linkset\_id* **> link id** *link\_id*

Entering the above command sequence results in the following prompt:

[local]*host\_name*(config-ss7-rd-linkset-linkset\_id-link-link\_id)#

**Syntax Description sscop-max-cc** *value* **no sscop-max-cc**

#### **default**

Removes the sscop-max-cc configuration.

#### **value**

*value:* integer from 1 to 65535.

#### Default: 4

**Usage Guidelines** Use this command as part of the configuration responsible for managing the SSCOP connection. This command sets the number of times retries.

#### **Example**

**sscop-max-cc** *256*

### <span id="page-355-0"></span>**sscop-max-pd**

Configures the maximum acceptable value for the SSCOP state variable VT(PD). his command is only available for ATM-broadband link-types.

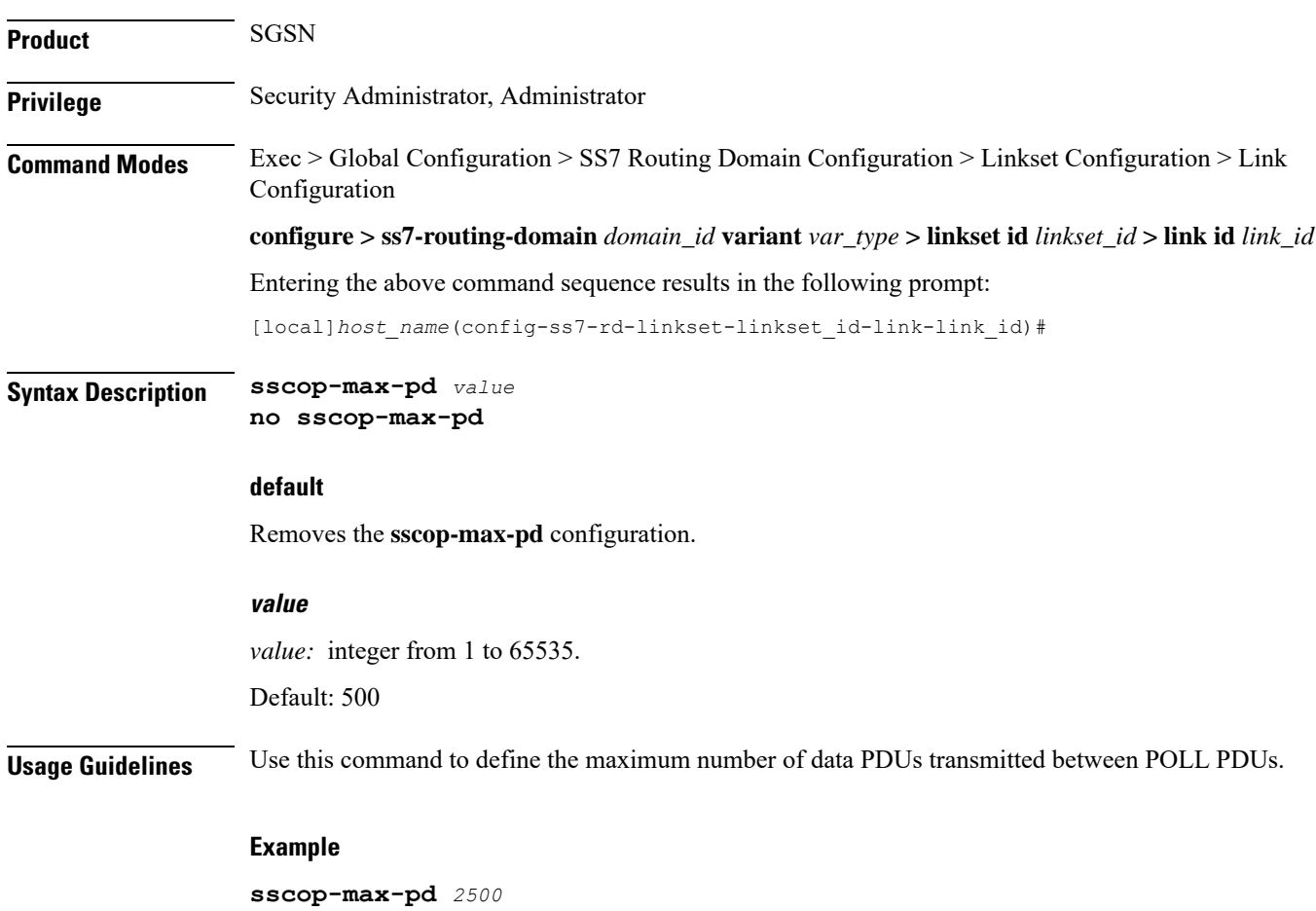

Ш

### <span id="page-356-0"></span>**sscop-max-stat**

Configures the maximum number of elements included in a status PDU. his command is only available for ATM-broadband link-types.

**Product** SGSN **Privilege** Security Administrator, Administrator **Command Modes** Exec > Global Configuration > SS7 Routing Domain Configuration > Linkset Configuration > Link Configuration **configure > ss7-routing-domain** *domain\_id* **variant** *var\_type* **> linkset id** *linkset\_id* **> link id** *link\_id* Entering the above command sequence results in the following prompt: [local]*host\_name*(config-ss7-rd-linkset-linkset\_id-link-link\_id)# **Syntax Description sscop-max-stat** *value* **no sscop-max-stat default** Removes the **sscop-max-stat** configuration. **value** *value:* integer from 3 to 65535. This parameter should be an odd integer greater than or equal to 3. Defaultz; 67 **Usage Guidelines** Received in response to a POLL PDU, the STAT PDU includes information about the number of SD PDUs that have been received. **Example sscop-max-stat** *56000*

### <span id="page-356-1"></span>**timeout**

This command enables configuration of an array of signaling and flow control timers - for MTP, SSCF, and SSCOP. **Product** SGSN **Privilege** Security Administrator, Administrator **Command Modes** Exec > Global Configuration > SS7 Routing Domain Configuration > Linkset Configuration > Link Configuration **configure > ss7-routing-domain** *domain\_id* **variant** *var\_type* **> linkset id** *linkset\_id* **> link id** *link\_id*

#### Entering the above command sequence results in the following prompt:

[local]*host\_name*(config-ss7-rd-linkset-linkset\_id-link-link\_id)#

**Syntax Description [ no ] timeout** *timer timer\_value*

#### **no**

Adding **no** to the **timeout** command removes the timer configuration.

#### **timer timer\_value**

Select the timer and enter a value from the range.

For timers having different ranges for highspeed and lowspeed links or for different variants, the appropriate ranges will be displayed based on the link-type configured.

#### Ú

**Important** Currently, the China variant uses ITU values.

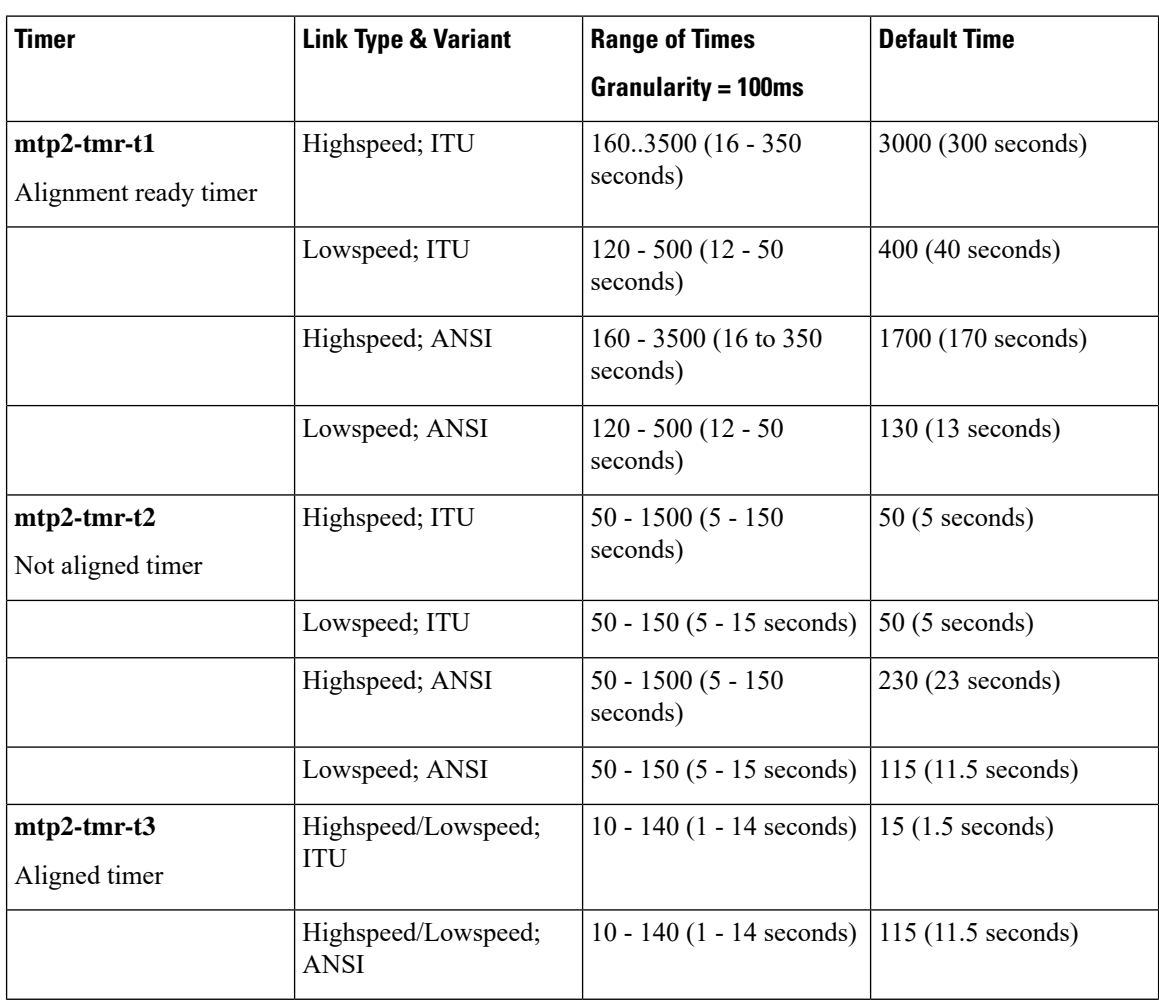

 $\mathbf{l}$ 

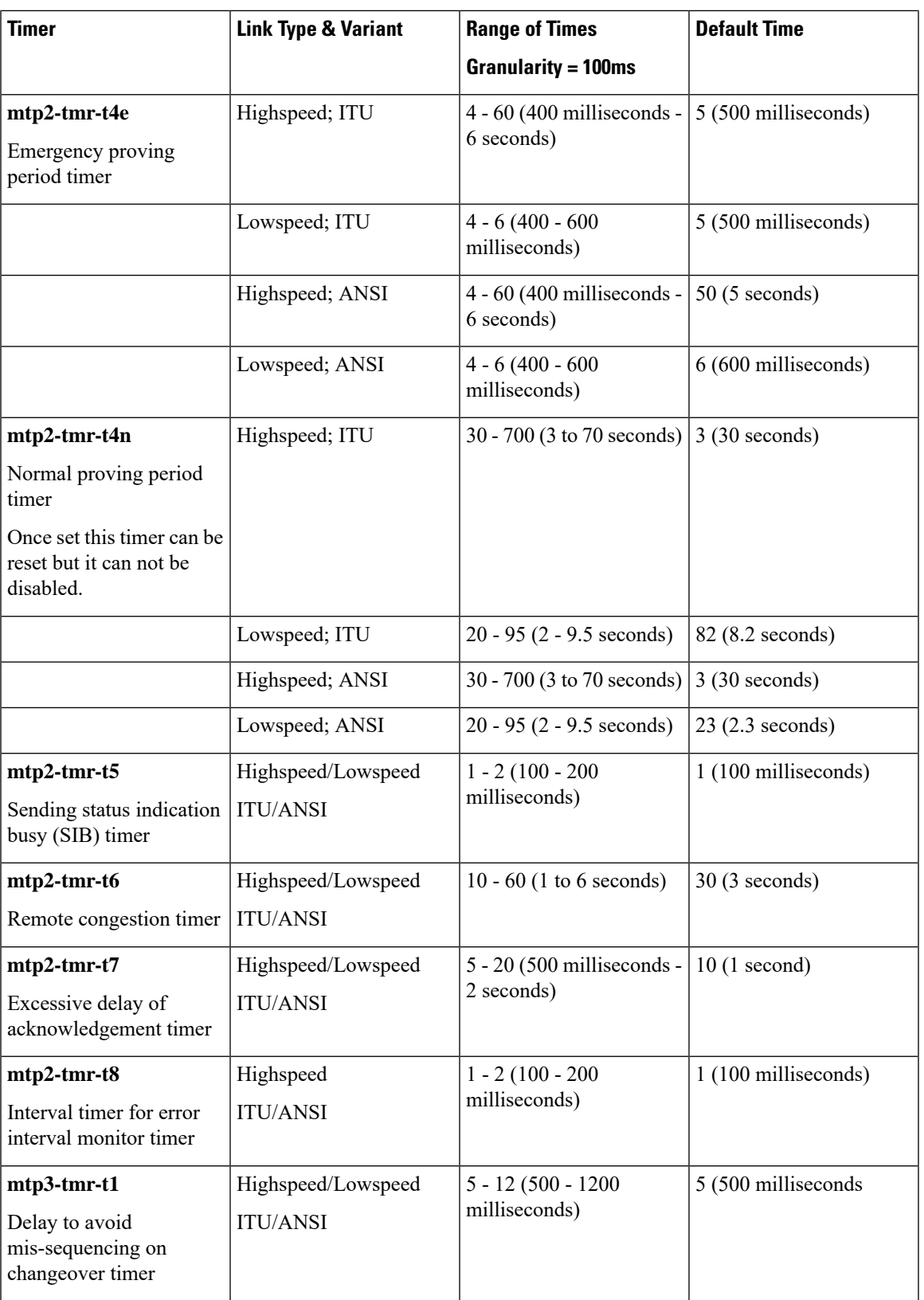

I

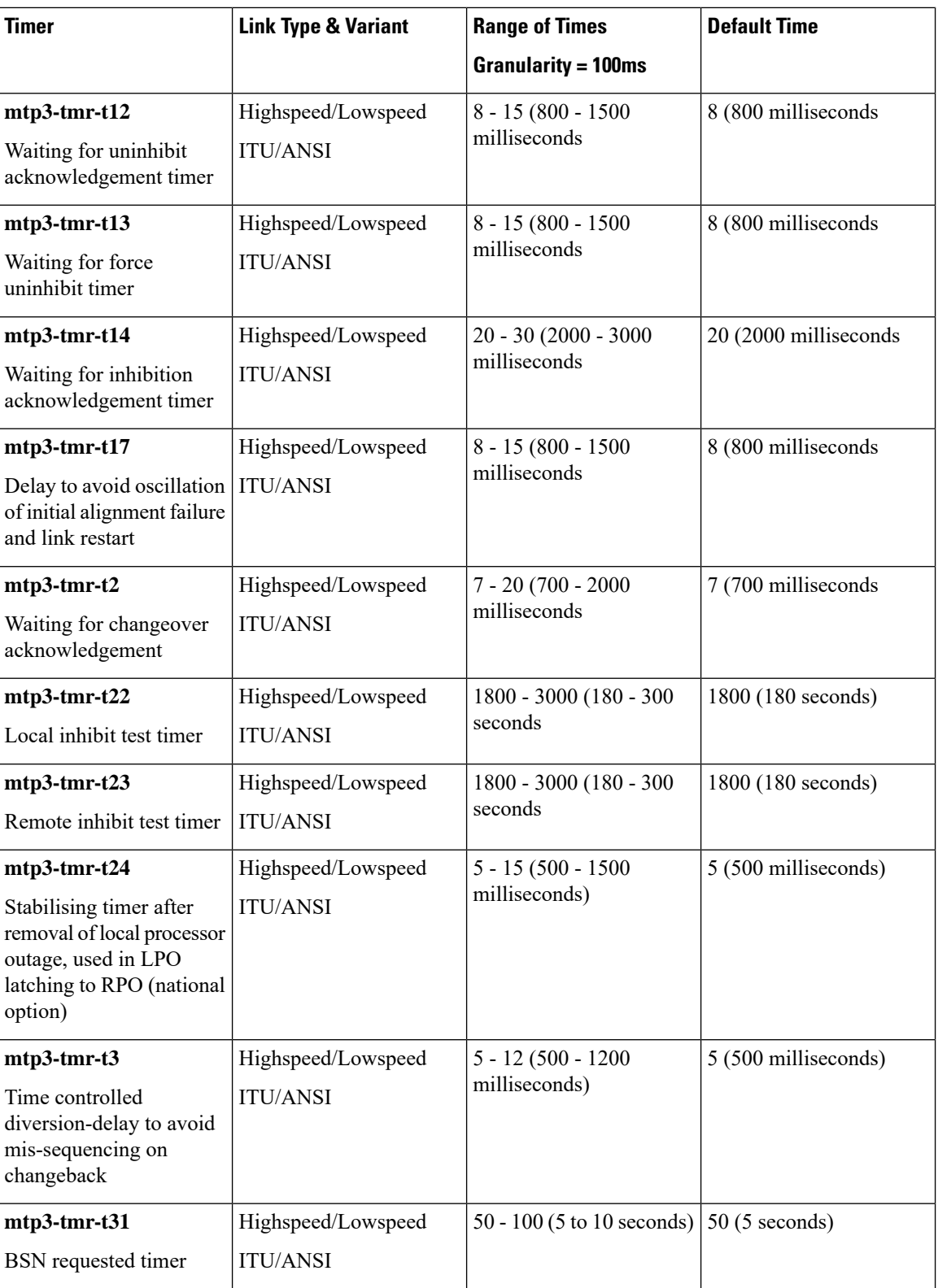
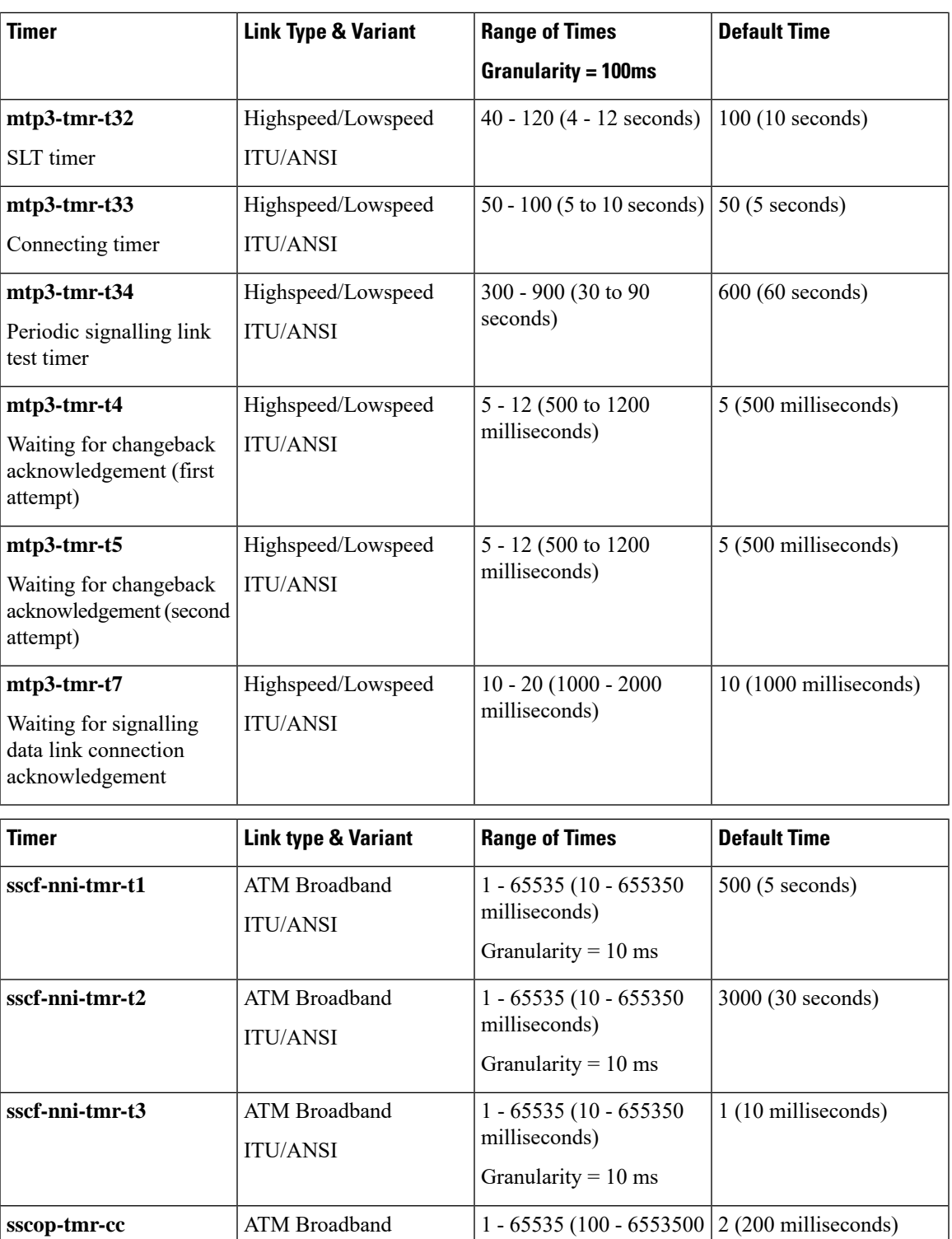

milliseconds)

ITU/ANSI

SSCOP CC timer

Granularity  $= 100$  ms

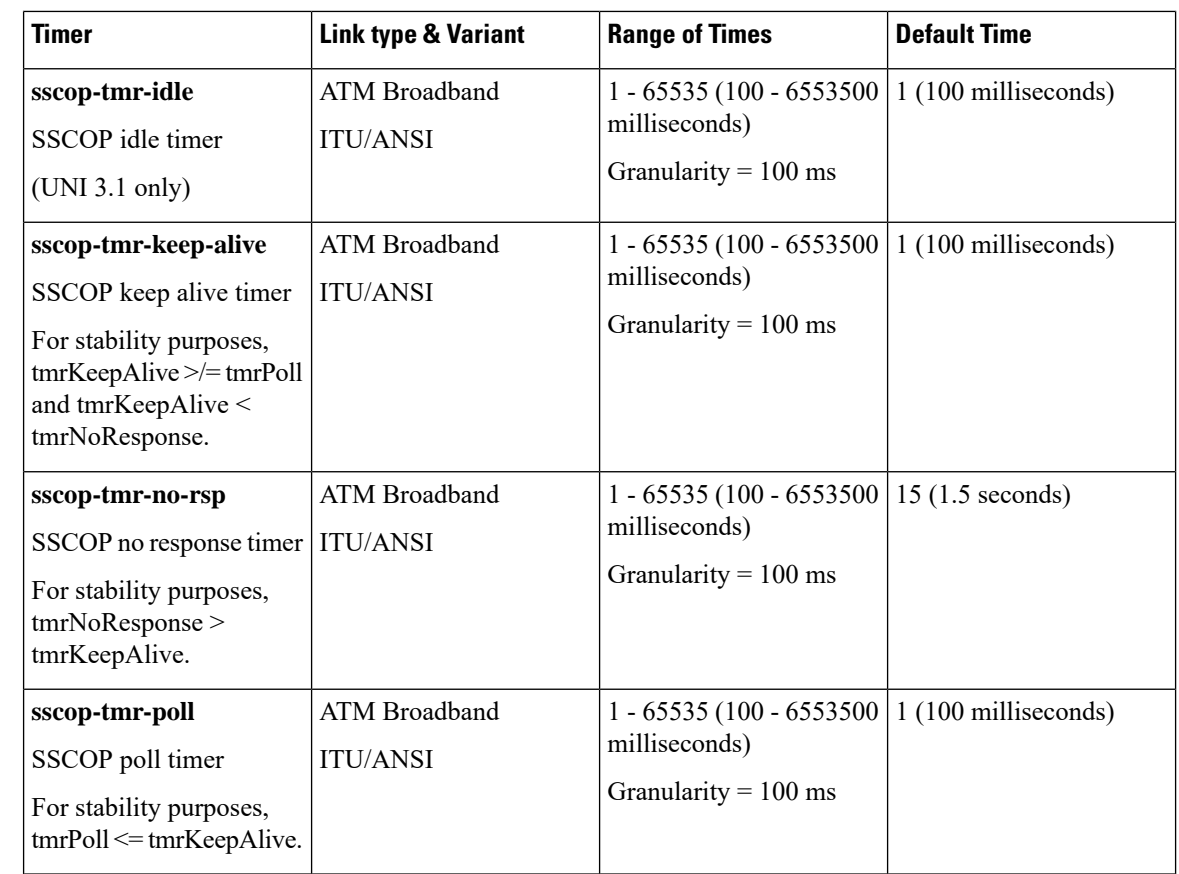

**Usage Guidelines** For a single link and specified link-type (highspeed or lowspeed), this command sets the timer values listed above. The SS7 variant is determined when the SS7 routing domain is first defined from the Global Configuration mode.

Repeat the **timeout** command (one timer and value per entry) as needed to configure all required timers.

Ú

**Important** Currently, the China variant uses the same timers, values, and defaults as the ITU variant.

### **Example**

**timeout** *timer timer\_value*

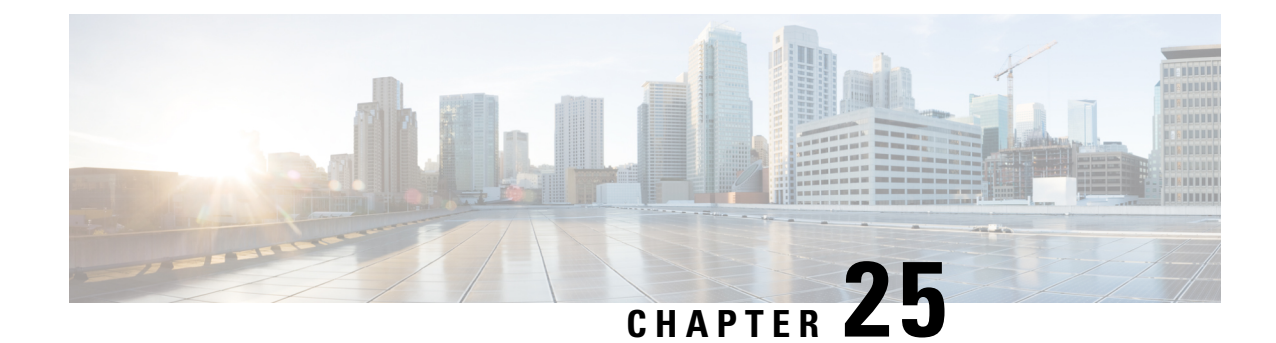

# **Linkset Configuration Mode Commands**

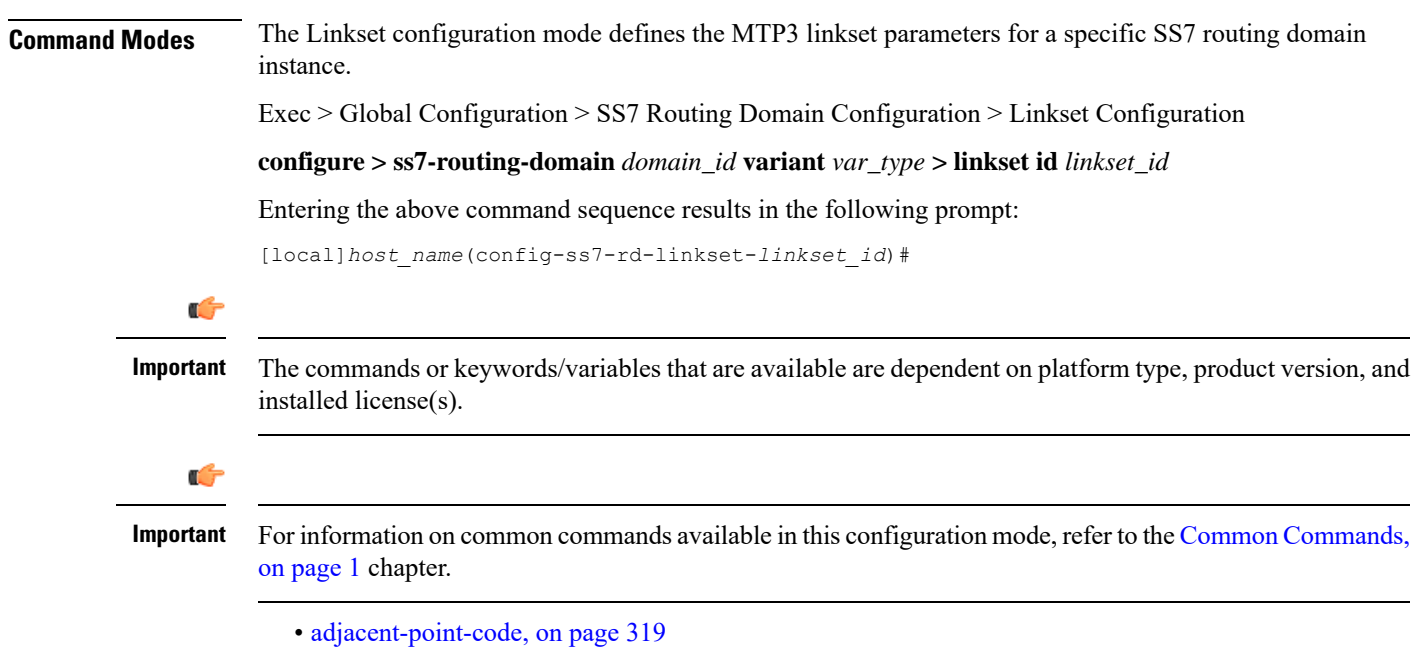

- link, on [page](#page-363-0) 320
- [self-point-code,](#page-364-0) on page 321

## <span id="page-362-0"></span>**adjacent-point-code**

This command defines the point-code for the adjacent (next) network element in the SS7 network.

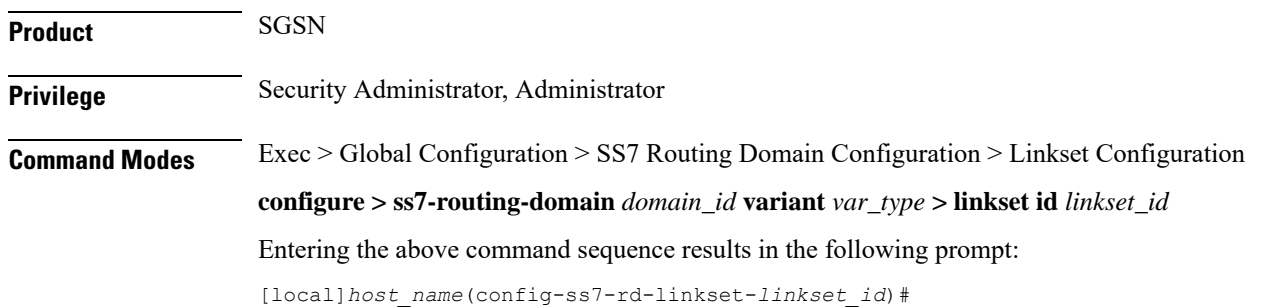

I

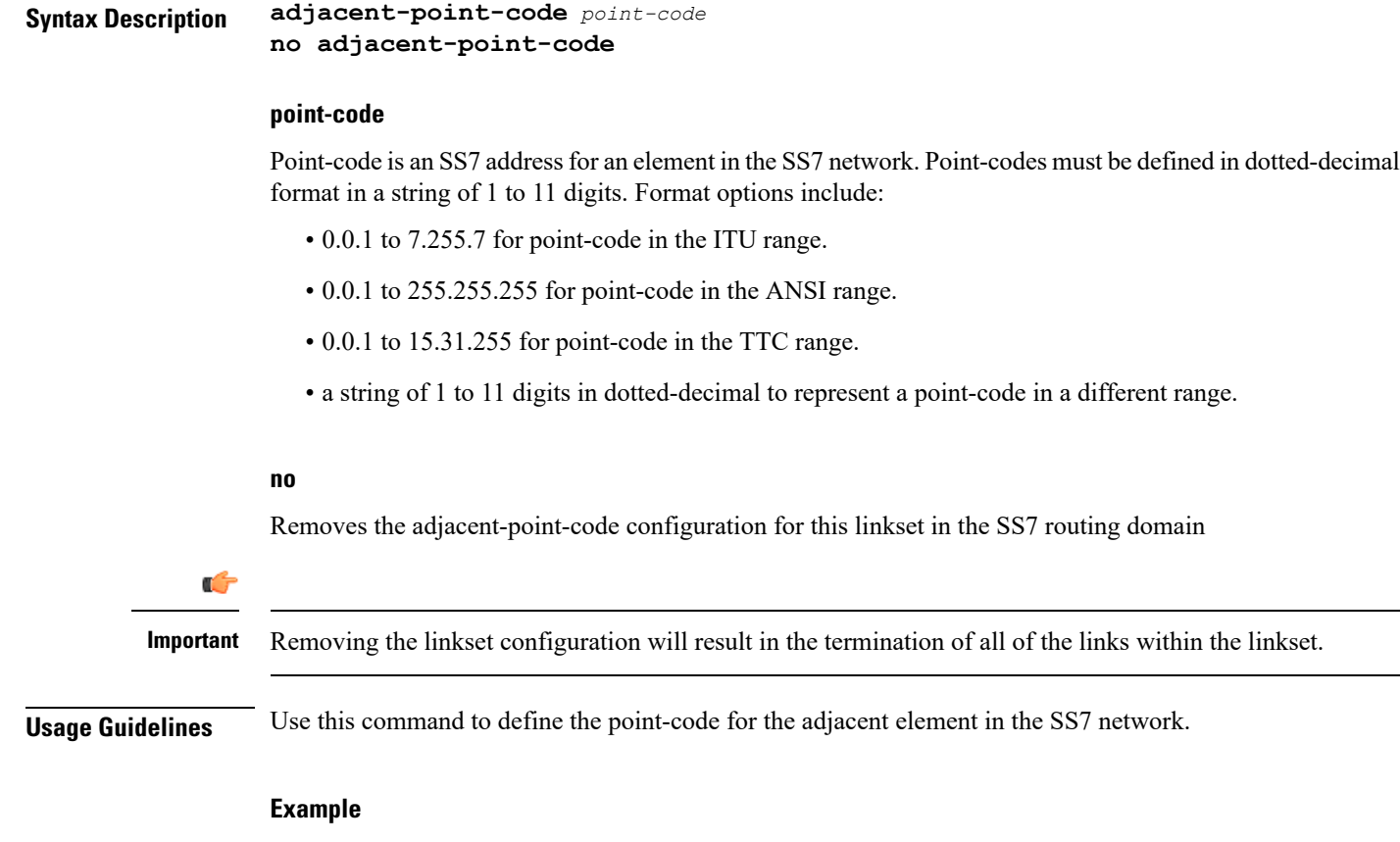

**adjacent-point-code** *6.202.7*

## <span id="page-363-0"></span>**link**

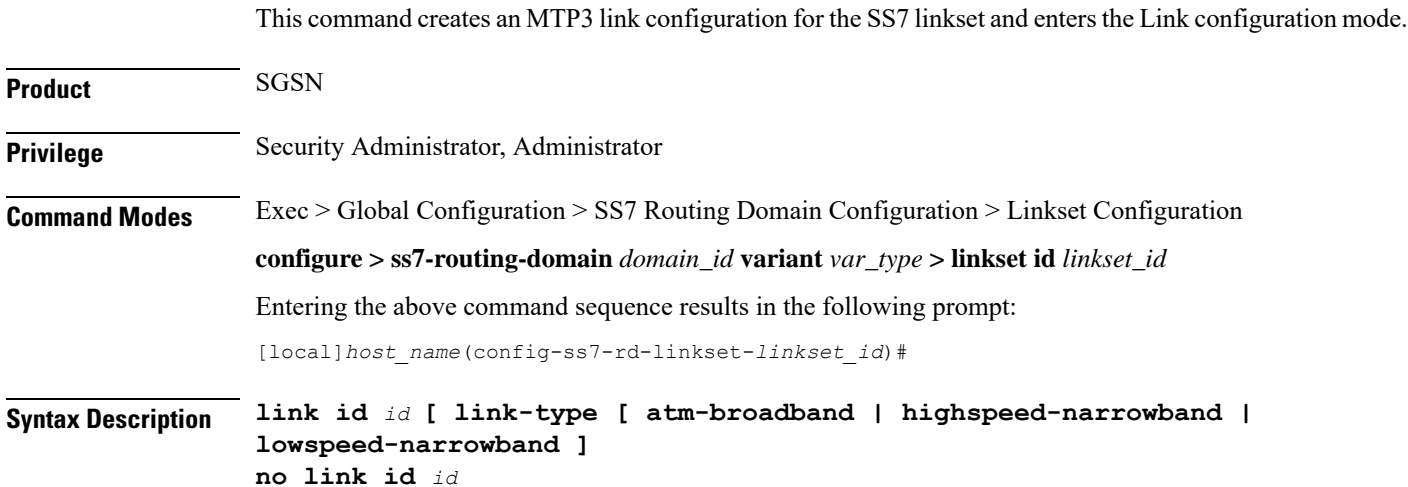

### **no**

Disables the specified link configuration.

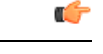

**Important** Removing the link configuration will result in the termination of traffic on the specified link.

### **#\_octets**

Sets the number of octets for the length of the LSSU.

### **id**

This number uniquely identifies the link in the linkset.

*id:* an integer between 1 and 16.

### **link-type**

Identifies the signalling type for this link; options include:

- ATM broadband -- ATM AAL5 over an optical line card (OLC2)
- high speed-narrowband -- 64 kbps over a channelized optical line card (CLC2)
- low speed-narrowband -- 4.8 kbps over a channelized optical line card (CLC2)

Ú

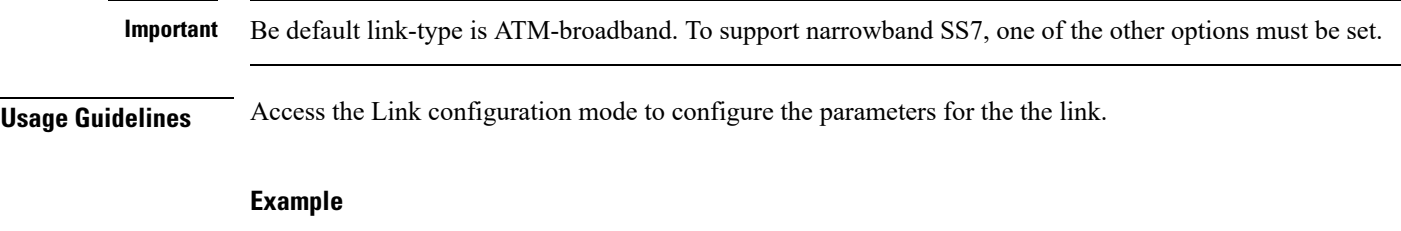

Access configuration for link 4:

**link id** *4*

### <span id="page-364-0"></span>**self-point-code**

This command defines the SS7 network point-code to identify this SGSN.

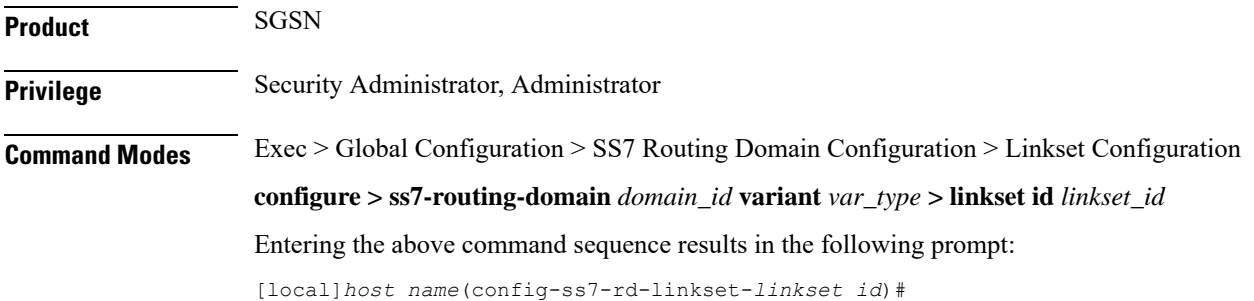

### **Syntax Description self-point-code** *point-code* **no self-point-code**

#### **point-code**

Point-code is an SS7 address for an element in the SS7 network. Point-codes must be defined in dotted-decimal format in a string of 1 to 11 digits. Format options include:

- 0.0.1 to 7.255.7 for point-code in the ITU range.
- 0.0.1 to 255.255.255 for point-code in the ANSI range.
- 0.0.1 to 15.31.255 for point-code in the TTC range.
- a string of 1 to 11 digits in dotted-decimal to represent a point-code in a different range.

### **no**

Removes the self-point-code configuration for this linkset in the SS7 routing domain.

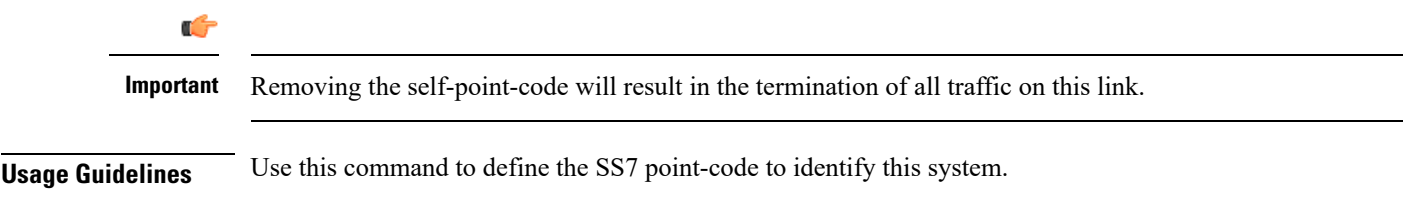

### **Example**

**self-point-code** *6.192.7*

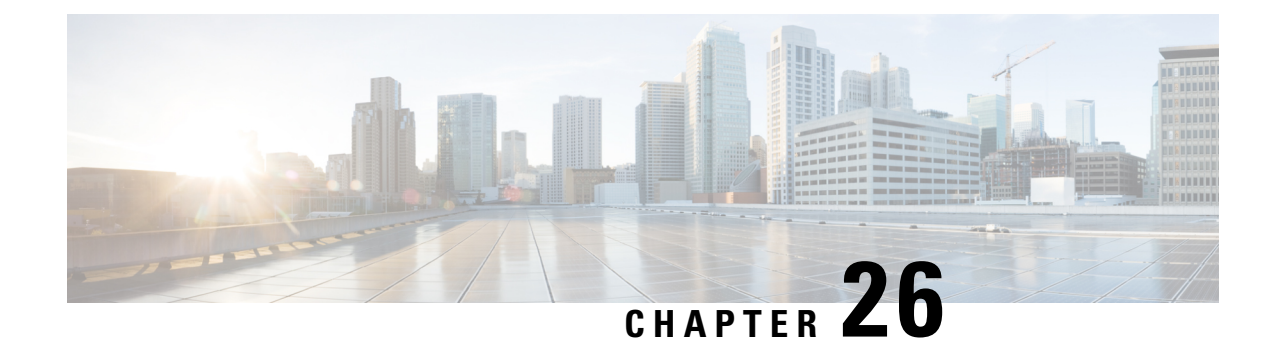

## **LMA Service Configuration Mode Commands**

The LMA Service Configuration Mode is used to create and manage the Local Mobility Anchor configuration supporting Proxy Mobile IP on a PDN Gateway in an eHRPD and E-UTRAN/EPC network.

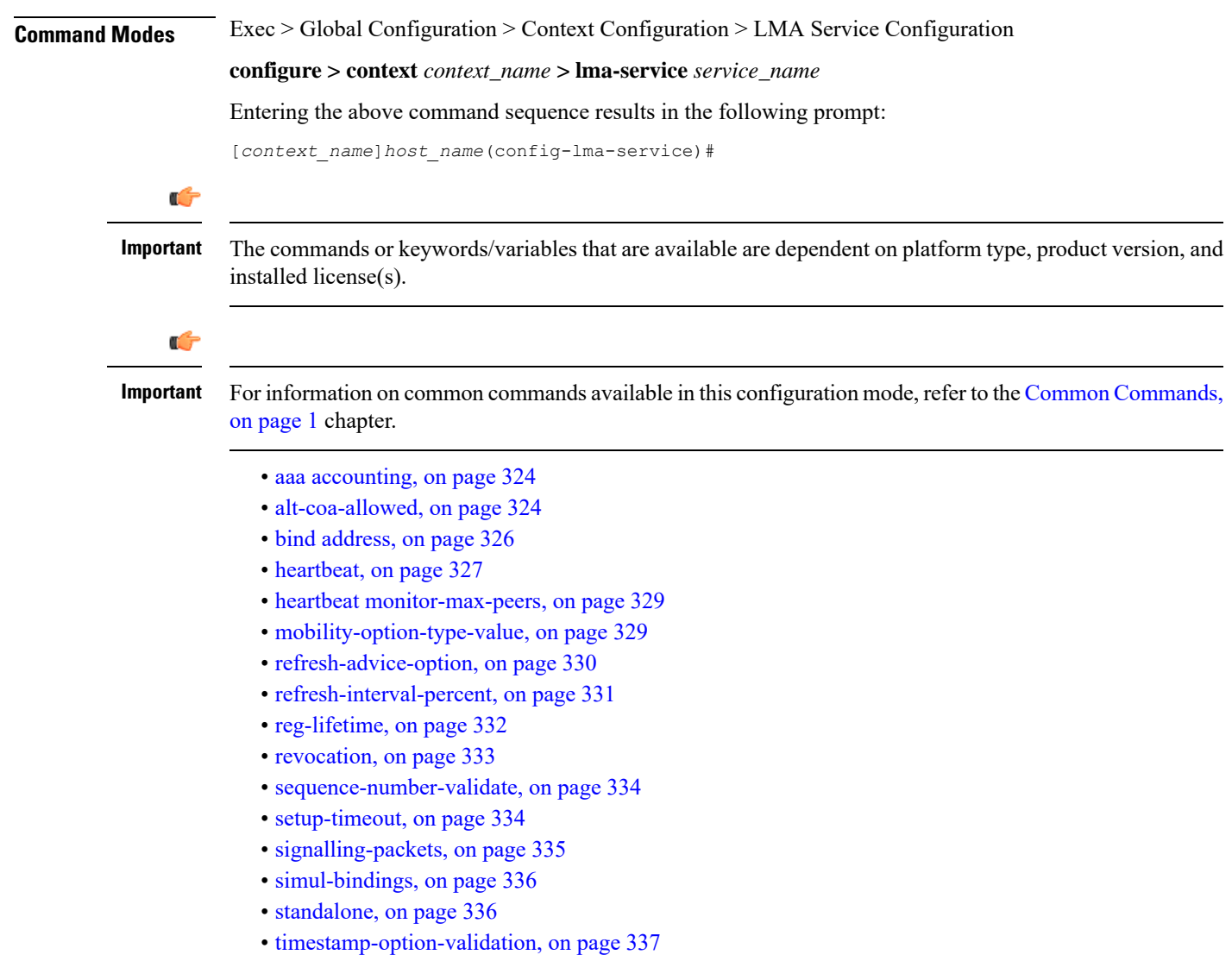

• [timestamp-replay-protection,](#page-380-1) on page 337

## <span id="page-367-0"></span>**aaa accounting**

Enables the LMA to send AAA accounting information for subscriber sessions.

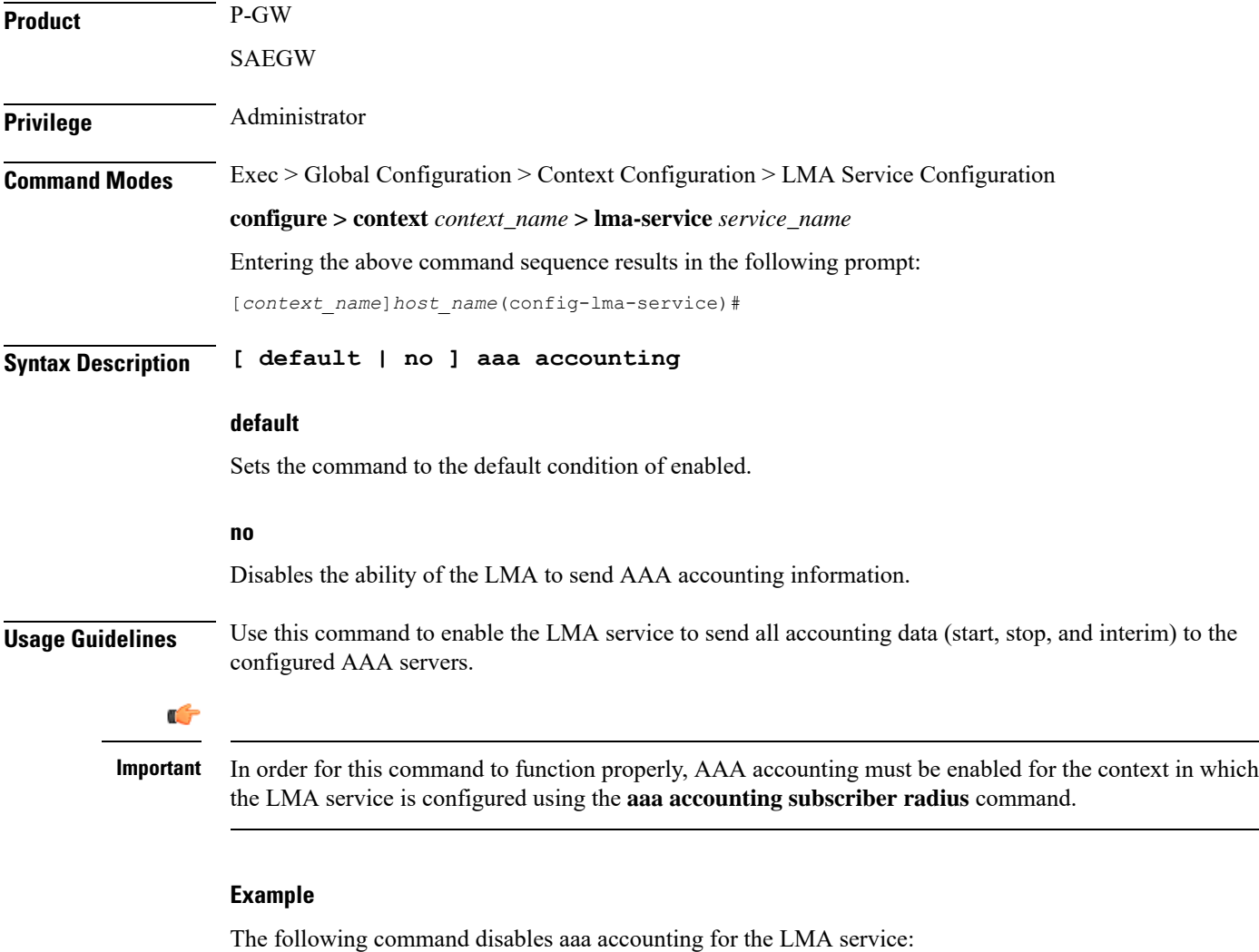

**no aaa accounting**

### <span id="page-367-1"></span>**alt-coa-allowed**

Allows Alternate Care-of-address support to be added at LMA to separate signaling and control plane traffic.

Product P-GW Privilege **Administrator** 

 $\mathbf l$ 

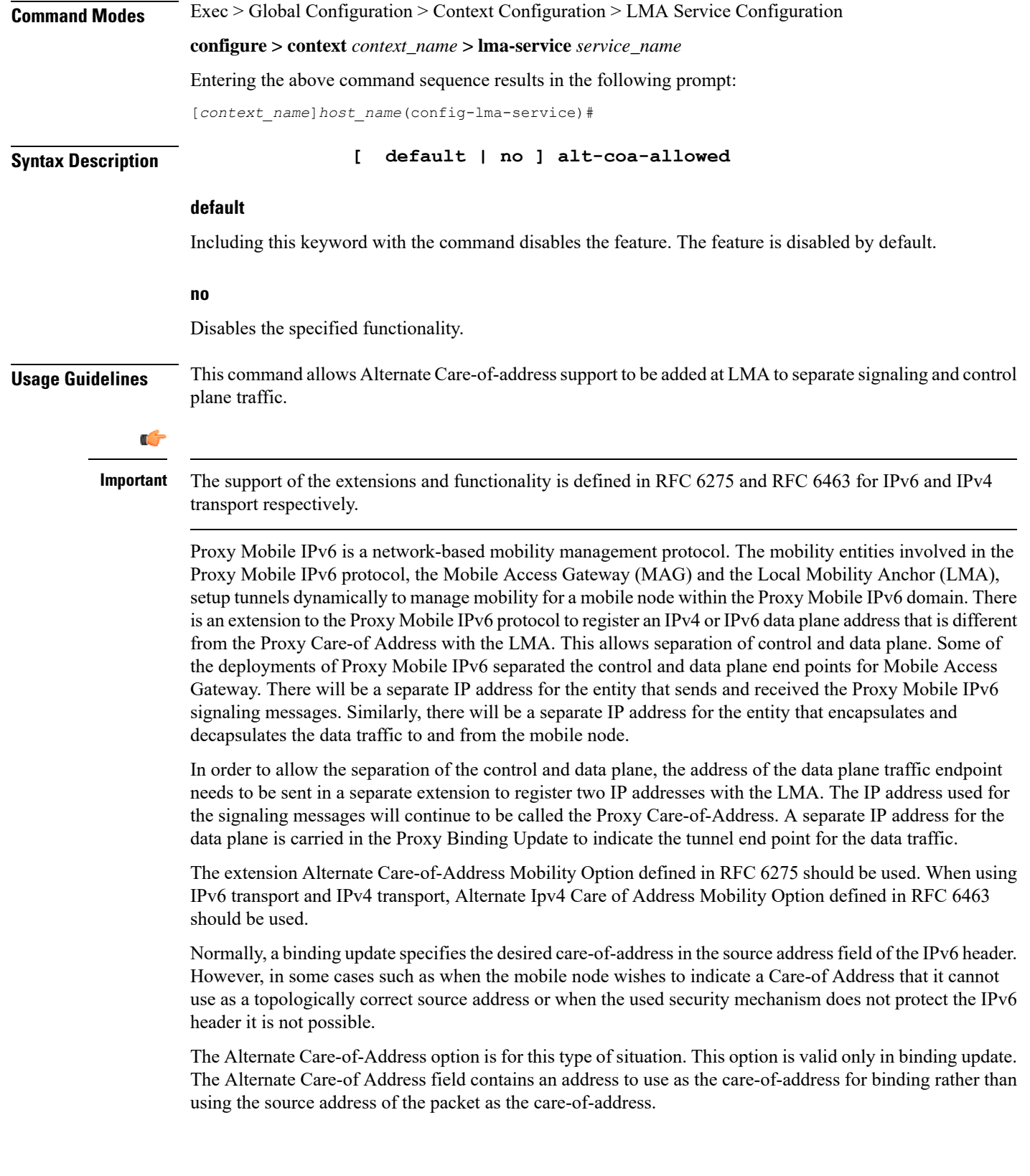

### **Example**

The following command disables Alternate Care-of-address support:

**no alt-coa-allowed**

### <span id="page-369-0"></span>**bind address**

Binds the LMA service to a logical IP interface serving as the S2a (HSGW) or S5/S8 (S-GW) interface and specifies the maximum number of subscribers that can access this service over the configured interface.

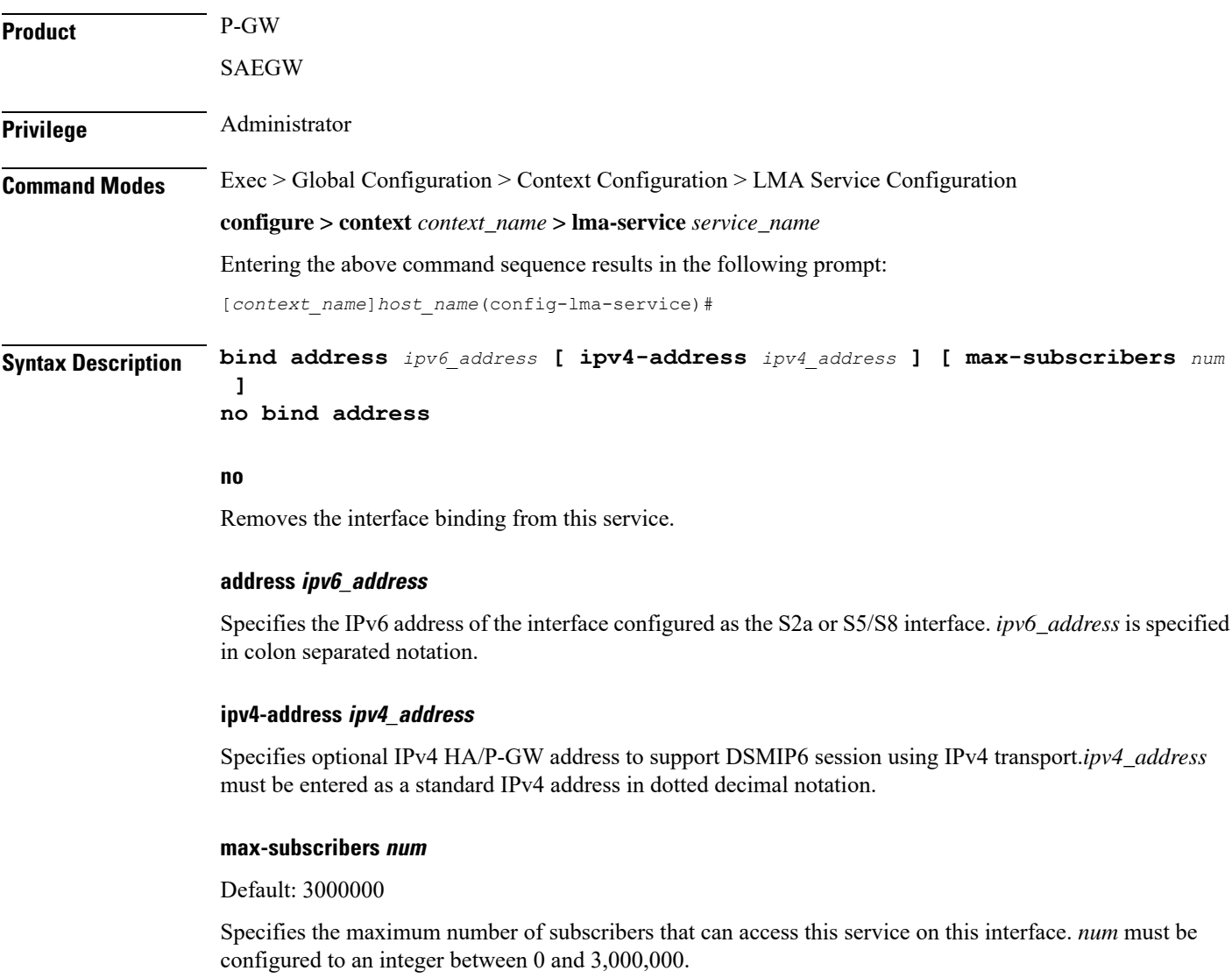

<span id="page-370-0"></span> $\mathbf{l}$ 

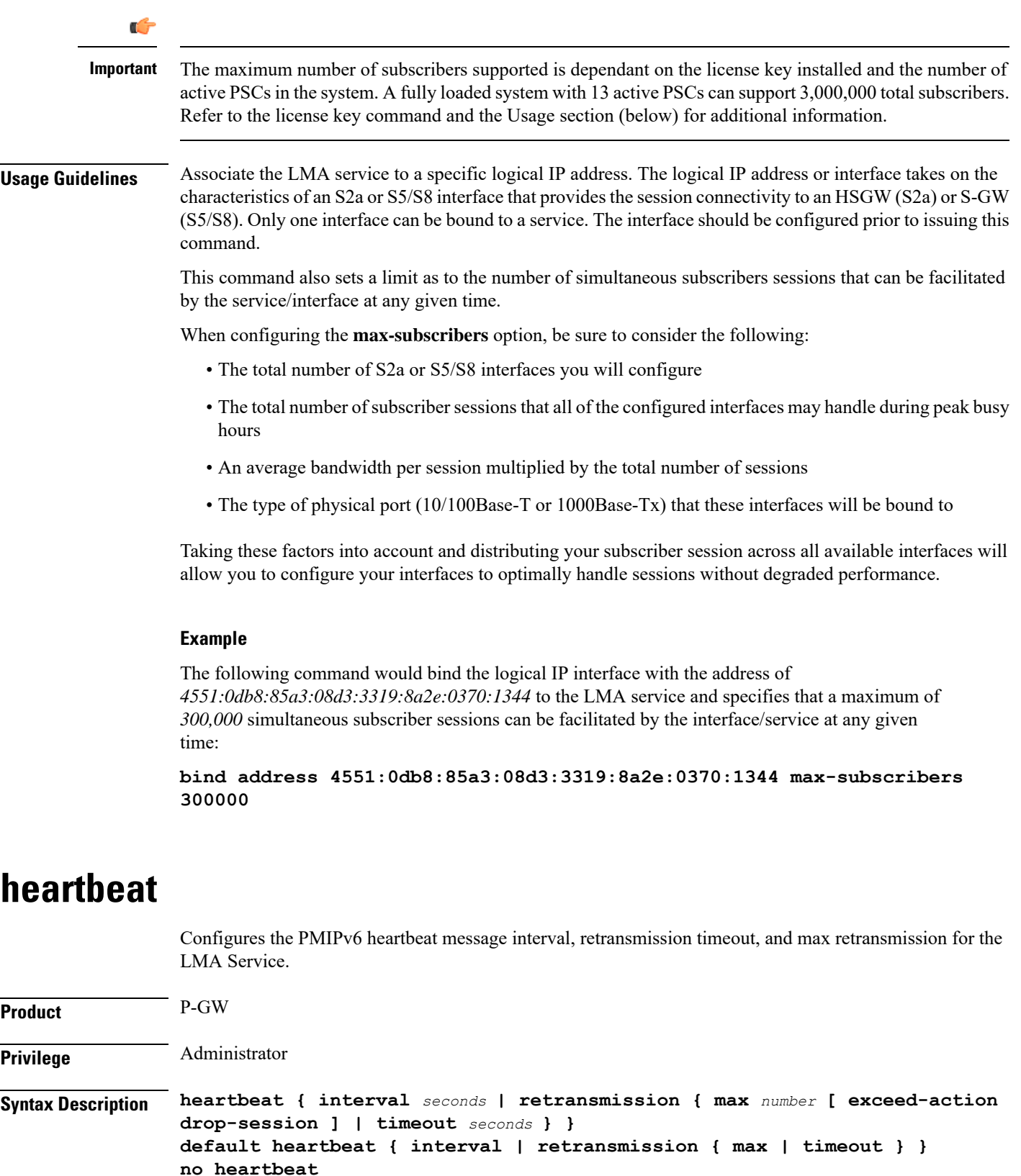

#### **no**

Disables the PMIPv6 heartbeat functionality. The P-GW starts sending heartbeat request to peers when the heartbeat interval is configured.

### **default**

Resets the specified parameter to the system default value.

### **interval seconds**

The interval in seconds at which heartbeat messages are sent.

*seconds* is an integer from 30 through 3600.

Default: 60

### **retransmission max number**

The maximum number of heartbeat retransmissions allowed.

*number* is an integer from 1 through 15.

Default: 3

### **exceed-action**

Specifies the action to be taken after the maximum number of heartbeat retransmission is reached.

Ú

**Important** This keyword is valid only for NEMO-LMA sessions and takes effect if the Heartbeat feature is enabled.

### **drop-session**

Used for dropping the session when path failure is detected.

### Ú

**Important** This keyword is valid only for NEMO-LMA sessions and takes effect if the Heartbeat feature is enabled.

### **retransmission timeout seconds**

The timeout in seconds for heartbeat retransmissions.

*seconds* is an integer from 1 through 20.

Default: 3

### **Usage Guidelines** Proxy Mobile IPv6 (PMIPv6) is a network-based mobility management protocol to provide mobility without requiring the participation of the mobile node in any PMIPv6 mobility related signaling. The Local Mobility Anchor (LMA) service sets up tunnels dynamically to manage mobility for a mobile node.

This command provides configuration of heartbeat messages between the LMA and MAG services to know the reachability of the peers, to detect failures, quickly inform peers in the event of a recovery from node failures, and allow a peer to take appropriate action.

### **Example**

The following command enables PMIPv6 heartbeat messaging to known LMA service peers and sets the heartbeat interval to 160 seconds.

```
heartbeat interval 160
```
### <span id="page-372-0"></span>**heartbeat monitor-max-peers**

Configures monitoring of a maximum of 128000 PMIP sessions through the heartbeat mechanism.

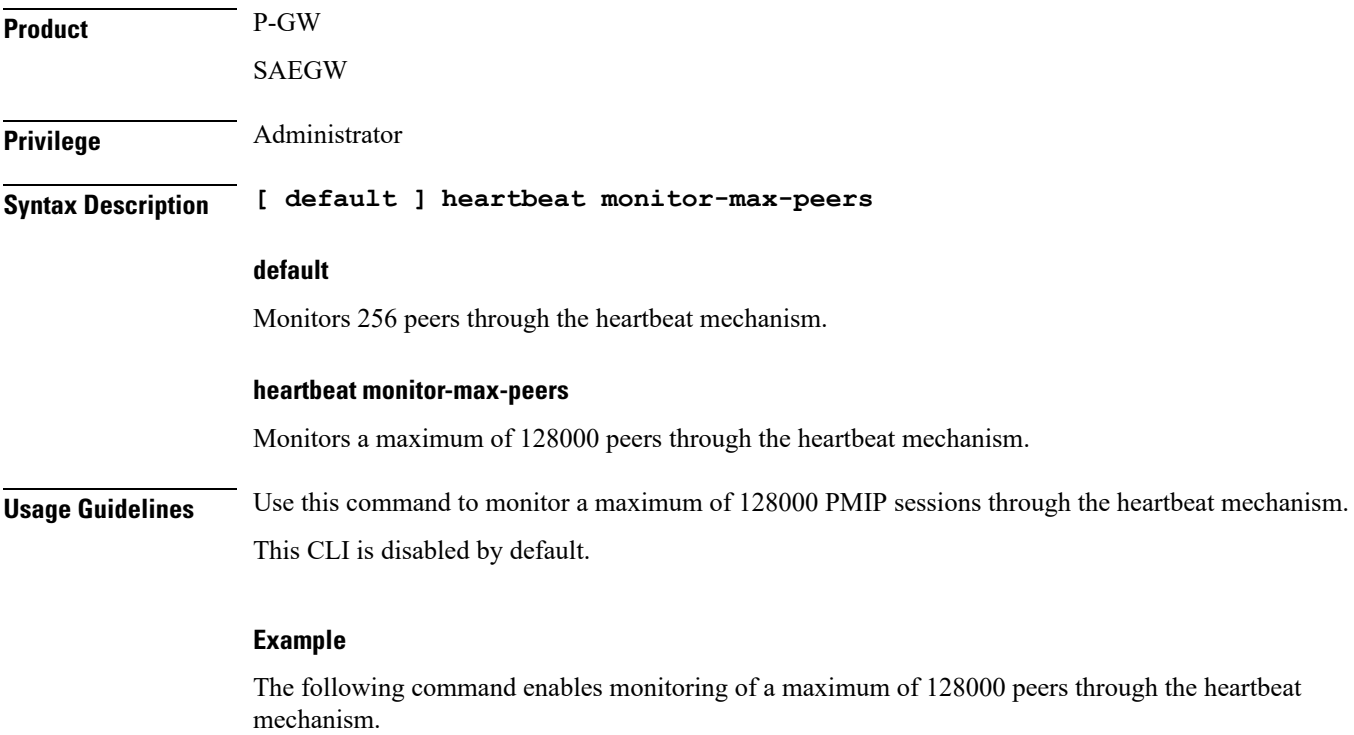

**heartbeat monitor-max-peers**

### <span id="page-372-1"></span>**mobility-option-type-value**

Changes the mobility option type value used in mobility messages.

**Product** P-GW SAEGW Privilege **Administrator** 

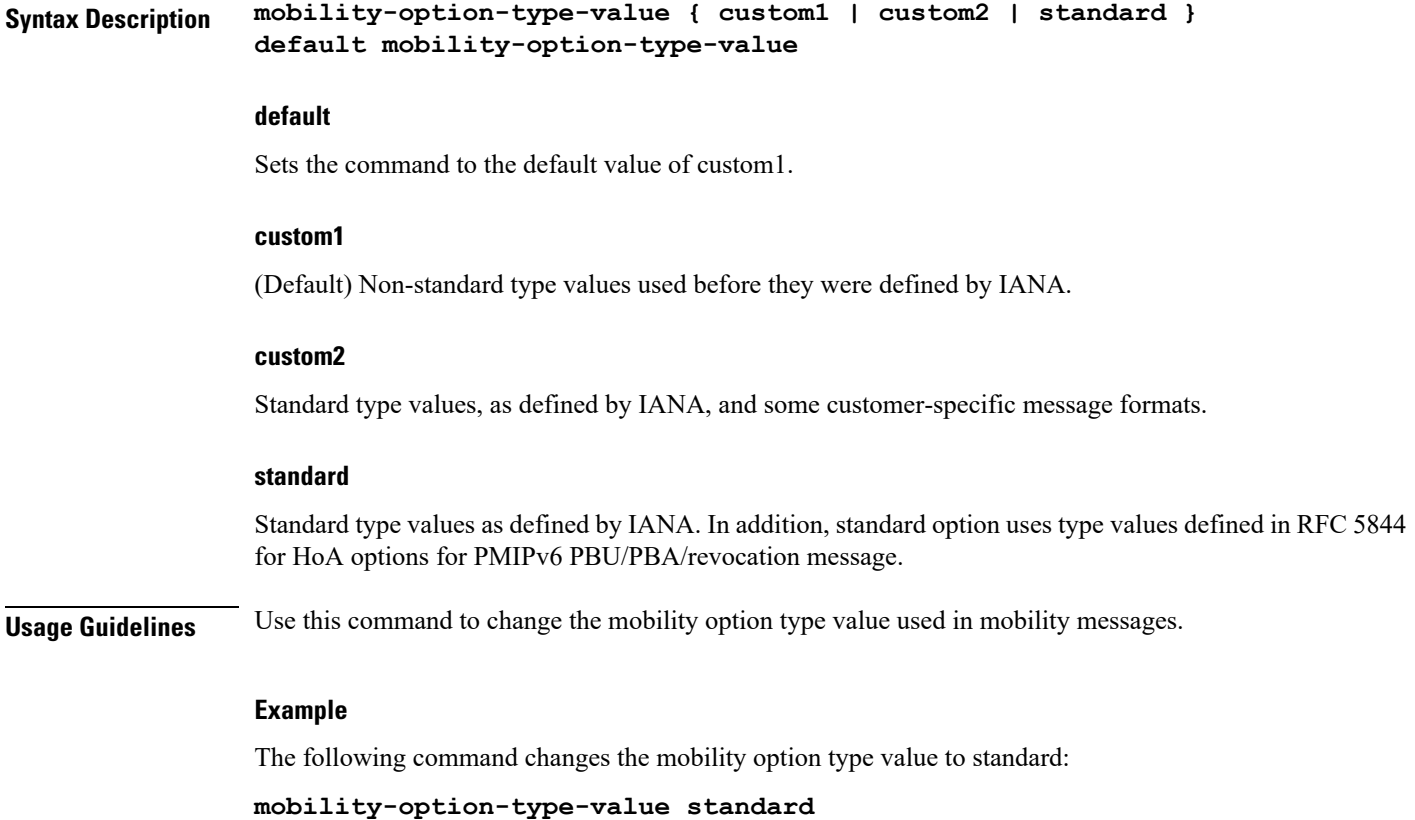

## <span id="page-373-0"></span>**refresh-advice-option**

Configures inclusion of a refresh advice option in the binding acknowledgement message sent by the LMA.

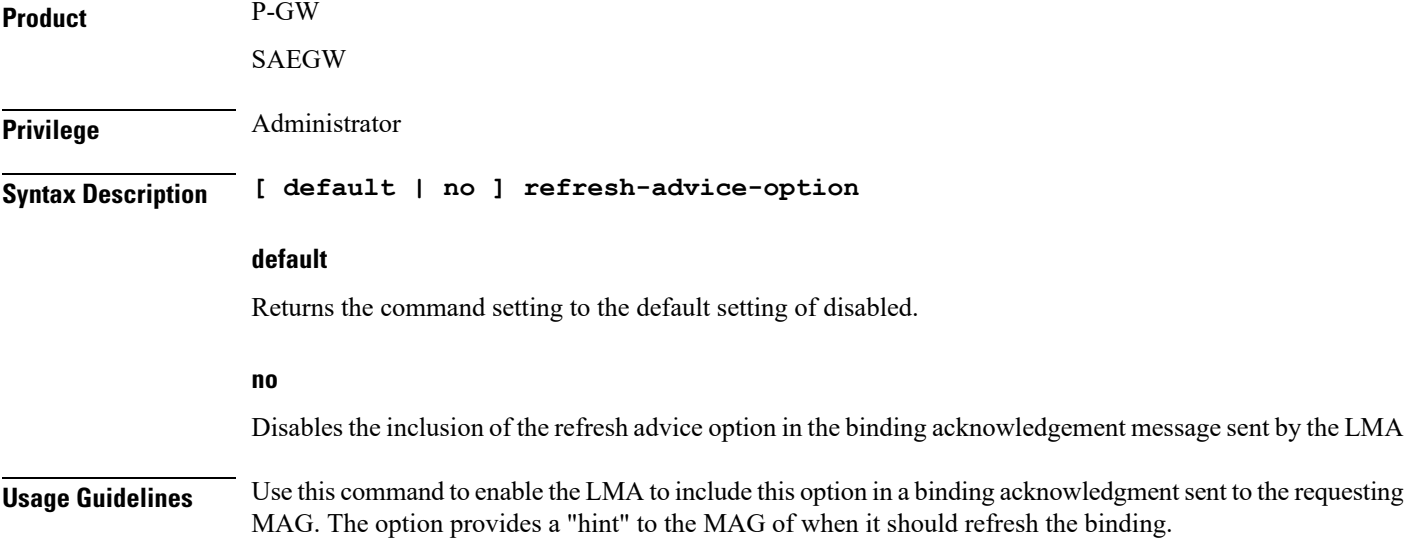

Ш

As defined in RFC 3775 "Mobility Support in IPv6", the binding refresh advice option can only be present in the binding acknowledgement sent from the mobile node's home agent in reply to a registration request. A refresh interval parameter determines the amount of time until the mobile node must send a new registration to the home agent to avoid de-registration and loss of session.

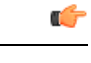

**Important**

Refer to the refresh-interval-percent and reg-lifetime commands for a complete understanding of registration (binding) lifetimes and refresh intervals.

### <span id="page-374-0"></span>**refresh-interval-percent**

Configures percentage of the granted registration lifetime to be used in the refresh interval mobility option in a binding acknowledgement message sent by the LMA service.

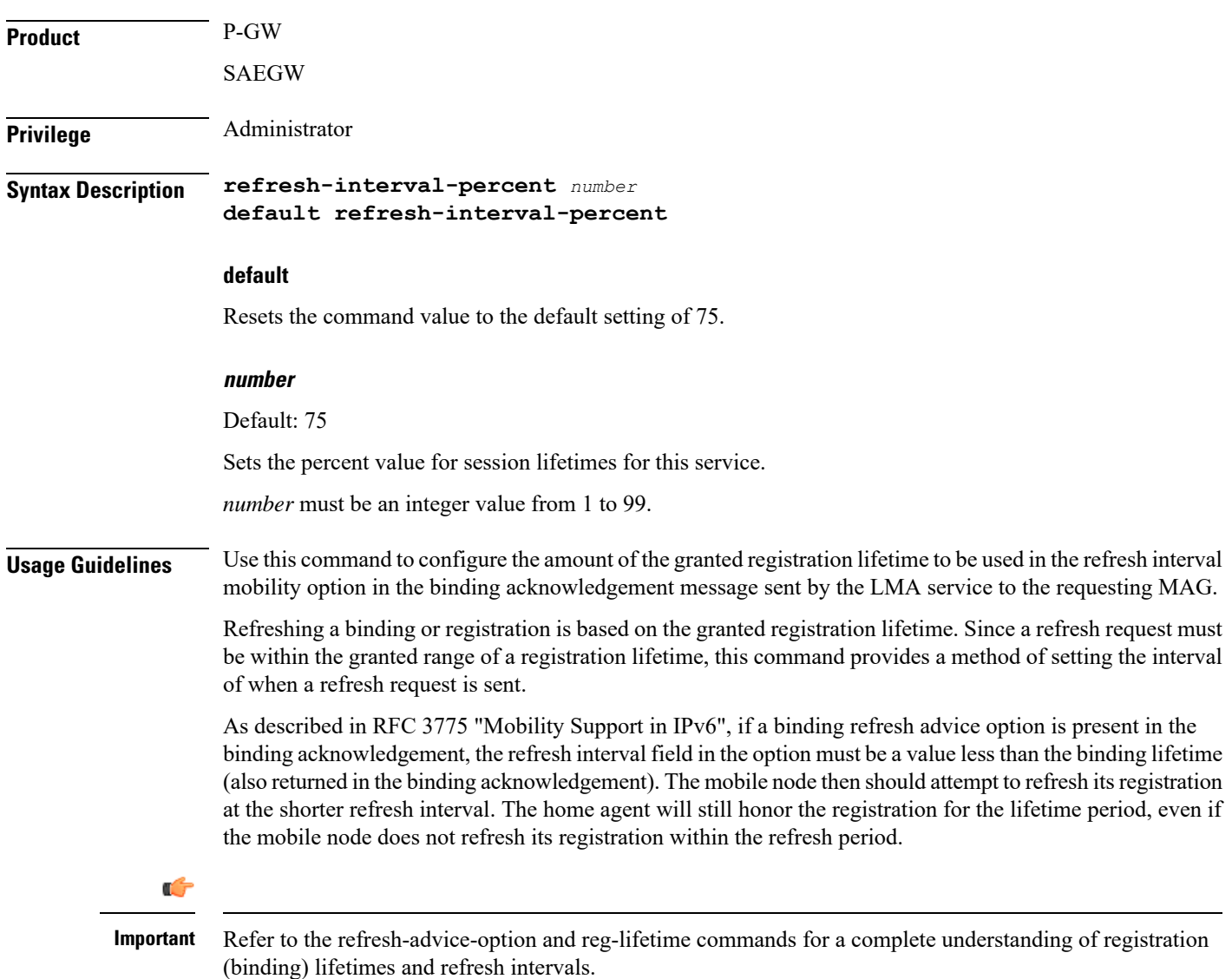

**Command Line Interface Reference, Modes I - Q, StarOS Release 21.25**

### **Example**

The following command sets the refresh interval percent to *90*:

**refresh-interval-percent 90**

## <span id="page-375-0"></span>**reg-lifetime**

Configures the Mobile IPv6 session registration lifetime for this service.

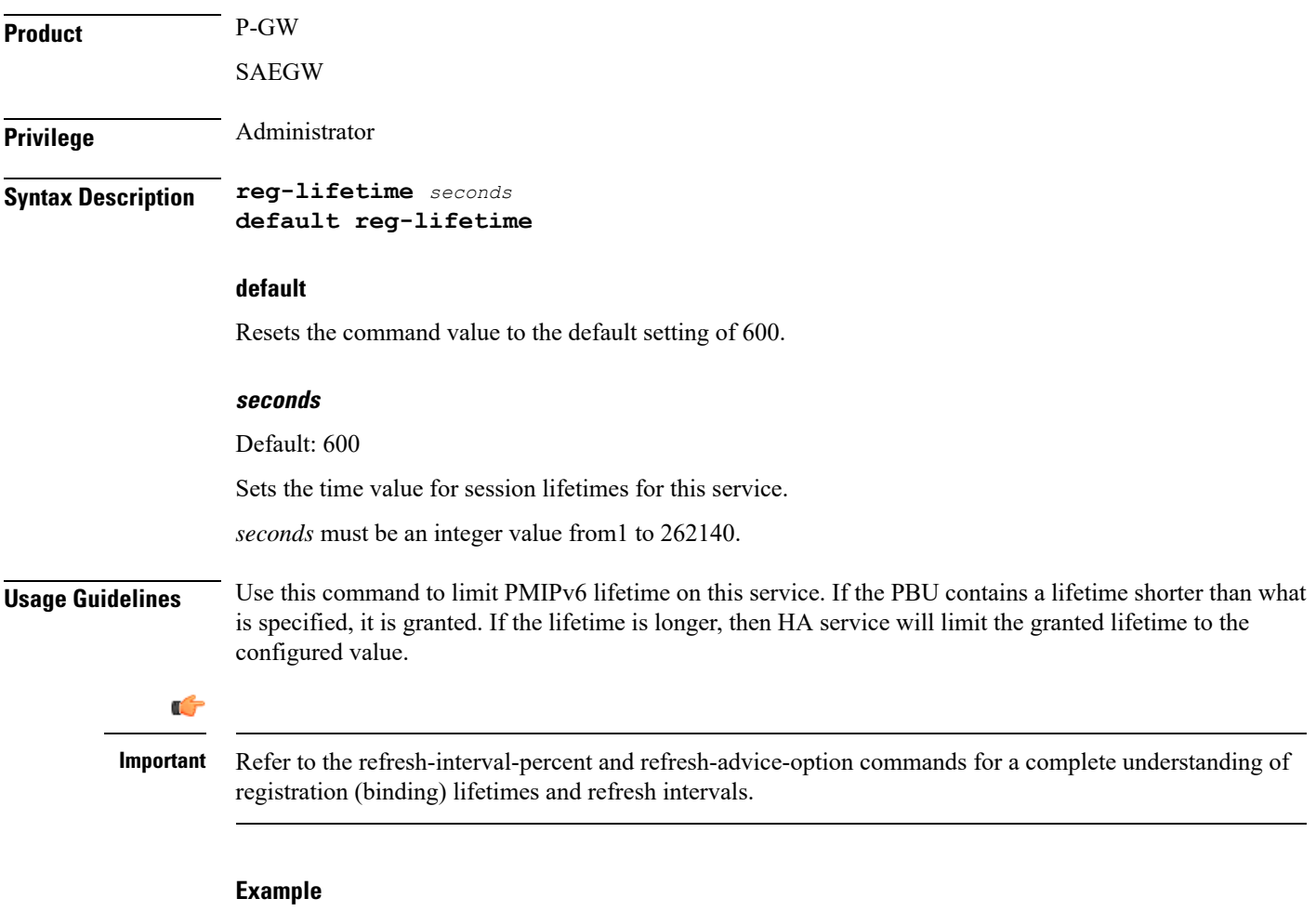

The following command sets the registration lifetime for Mobile IPv6 sessions using this service to *1200* seconds (20 minutes):

**reg-lifetime 1200**

### <span id="page-376-0"></span>**revocation**

Ш

Enables the MIP revocation feature and configures revocation parameters.

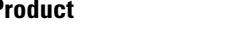

**Privilege** Administrator

**Syntax Description revocation { enable | max-retransmission** *number* **| retransmission-timeout** *msecs* **} default revocation { enable | max-retransmission | retransmission-timeout } no revocation enable**

### **default**

P-GW SAEGW

Resets the keyword to its default value.

#### **no**

Disables revocation for this service.

#### **enable**

Default: disabled

Enablesthe MIPregistration revocation feature for the LMA service. When enabled, if revocation is negotiated with a MAG and a MIP binding is terminated, the LMA can send a Revocation message to the MAG. This feature is disabled by default.

### **max-retransmission number**

Default: 3

The maximum number of retransmissions of a Revocation message before the revocation fails. *number* must be an integer value from 0 through 10.

#### **retransmission-timeout msecs**

Default: 3000

The number of milliseconds to wait for a Revocation Acknowledgement from the MAG before retransmitting the Revocation message. *msecs* must be an integer value from 500 through 10000.

**Usage Guidelines** Use this command to enable or disable the MIP revocation feature on the LMA or to change settings for this feature.

### **Example**

The following command sets the maximum number of retries for a Revocation message to *6*:

### **revocation max-retransmission 6**

The following command sets the timeout between retransmissions to *10*:

**revocation retransmission-timeout 10**

## <span id="page-377-0"></span>**sequence-number-validate**

Configures sequence number validation of the received MIPv6 control packets by the LMA service according to RFC 3775.

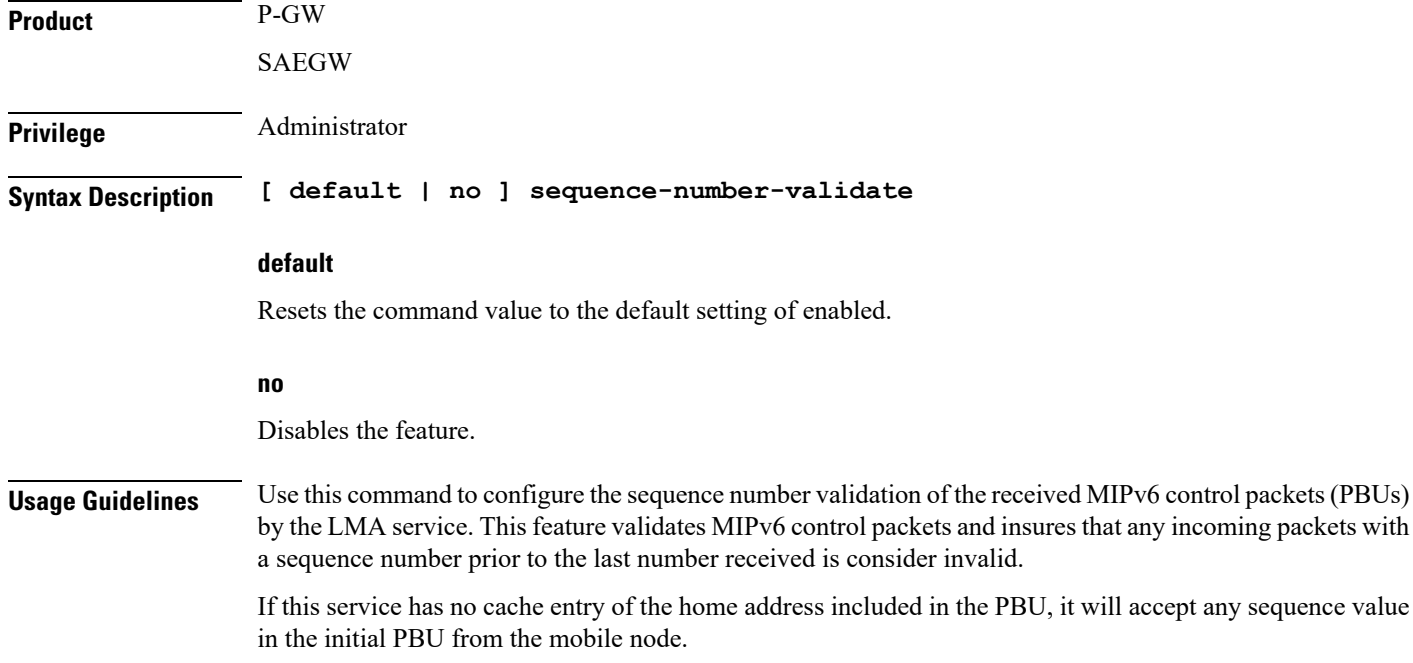

### <span id="page-377-1"></span>**setup-timeout**

The maximum amount of time allowed for session setup.

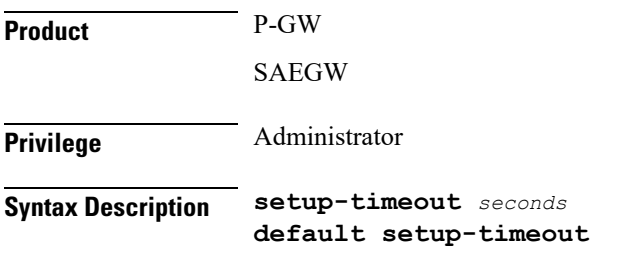

### **default**

Resets the command value to the default setting of 60.

### **seconds**

Default: 60 seconds

The maximum amount of time, in seconds, to allow for setup of a session in this service. *seconds* must be an integer value from 1 through 1000000.

**Usage Guidelines** Use this command to set the maximum amount of time allowed for setting up a session.

### **Example**

The following command sets the maximum time allowed for setting up a session to 5 minutes (300 seconds):

**setup-timeout 300**

carrying outgoing signalling packets:

## <span id="page-378-0"></span>**signalling-packets**

Enables the DSCP marking feature for IP headers carrying outgoing signalling packets.

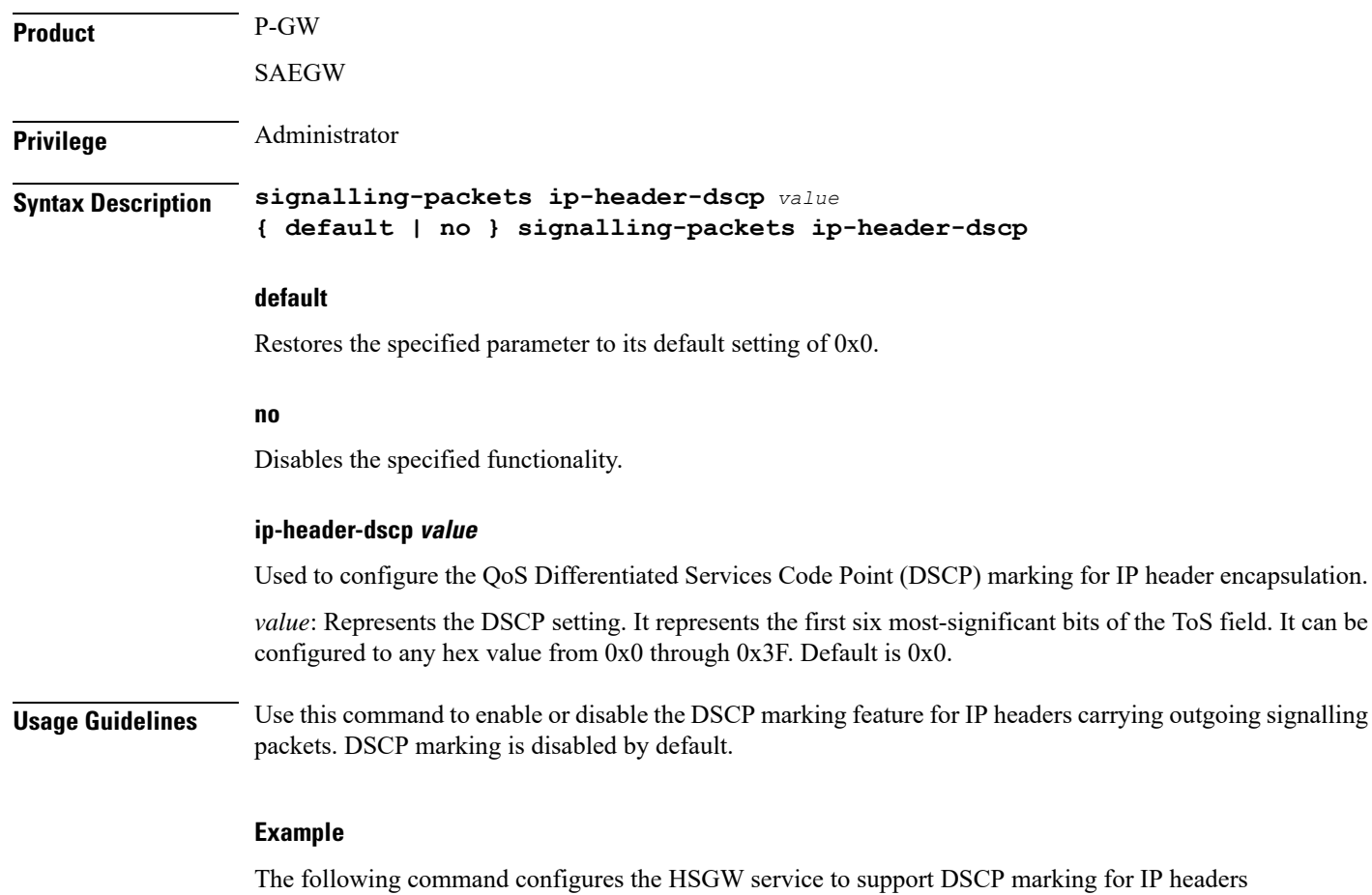

### **signalling-packets ip-header-dscp 0x21**

## <span id="page-379-0"></span>**simul-bindings**

Specifies the maximum number of "care-of" addresses that can simultaneously be bound for the same user as identified by NAI and Home address.

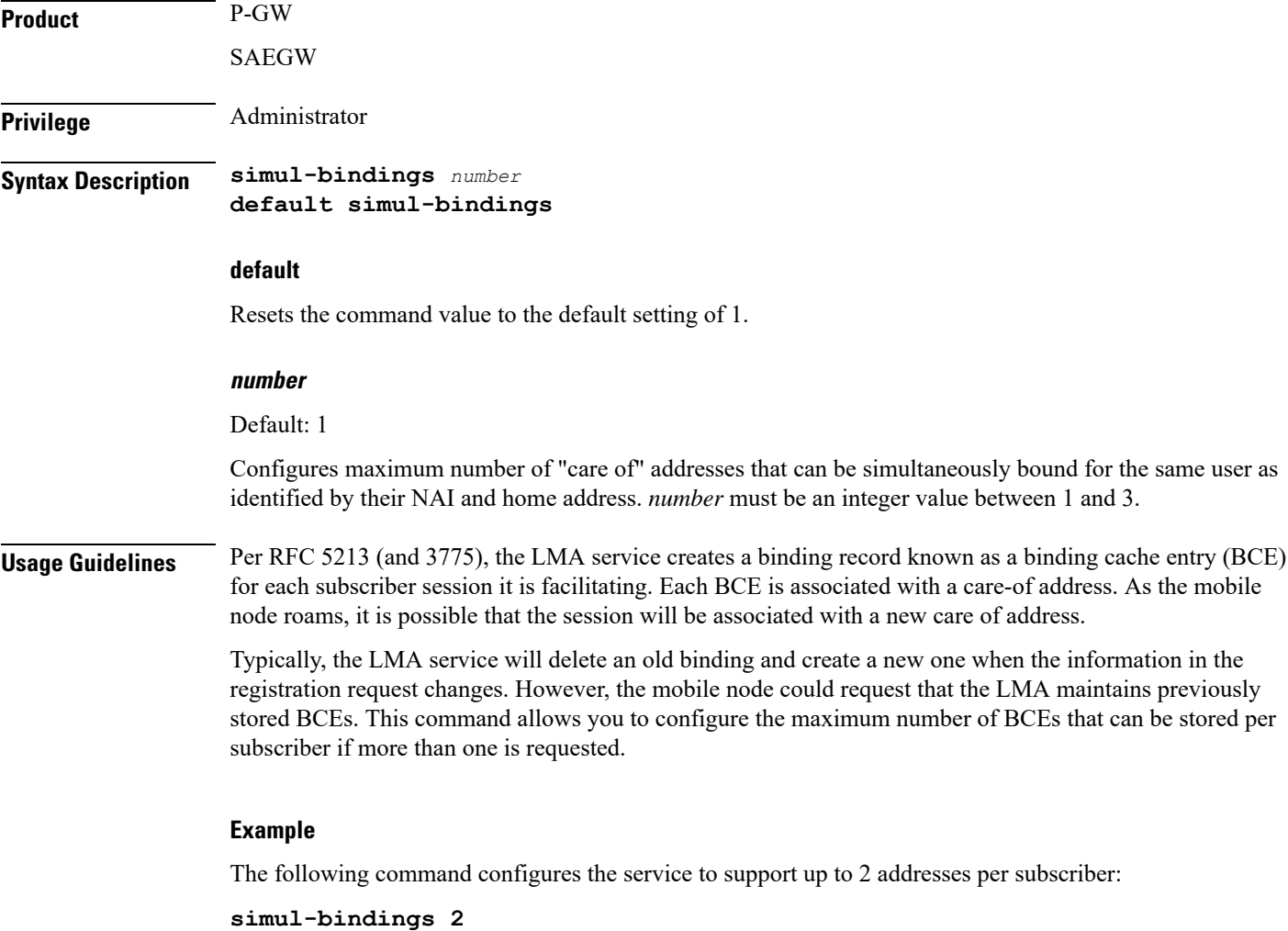

### <span id="page-379-1"></span>**standalone**

Configures the LMA service to start in standalone mode.

**Product** P-GW

SAEGW

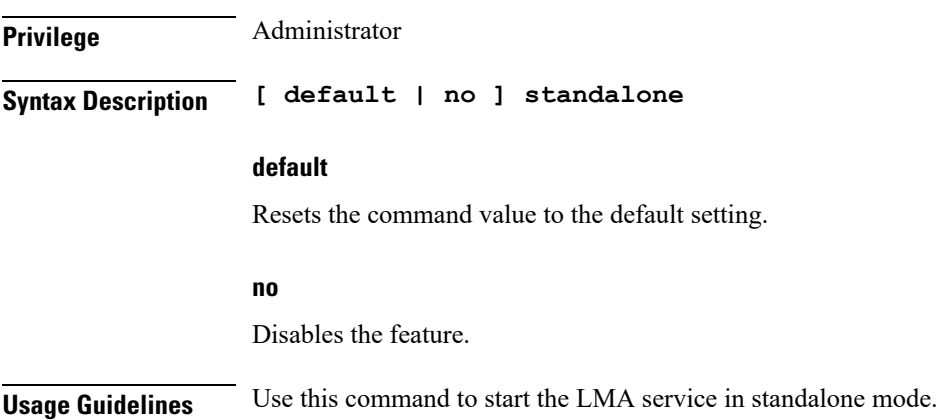

## <span id="page-380-0"></span>**timestamp-option-validation**

Configures validation of timestamp option in binding update messages. By default, timestamp option is mandatory.

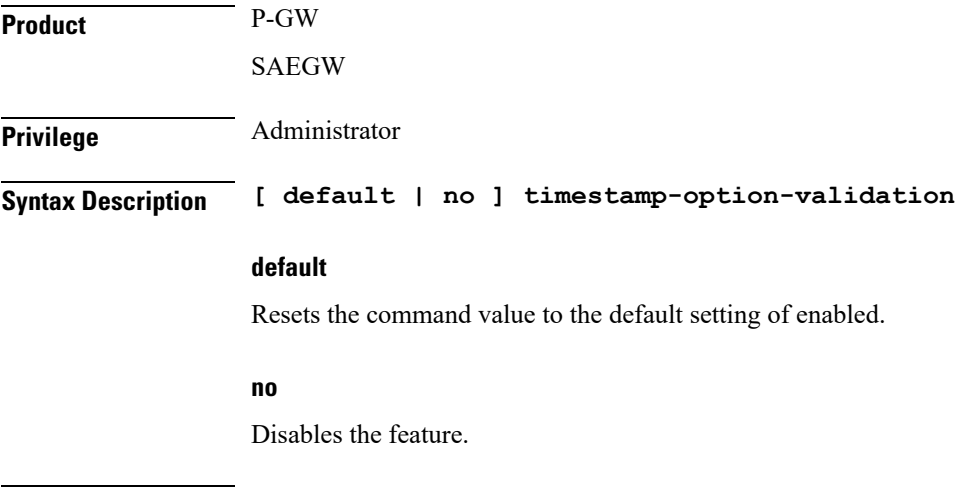

<span id="page-380-1"></span>**Usage Guidelines** Use this command to configure timestamp validation in binding update messages.

### **timestamp-replay-protection**

Designates timestamp replay protection scheme as per RFC 4285.

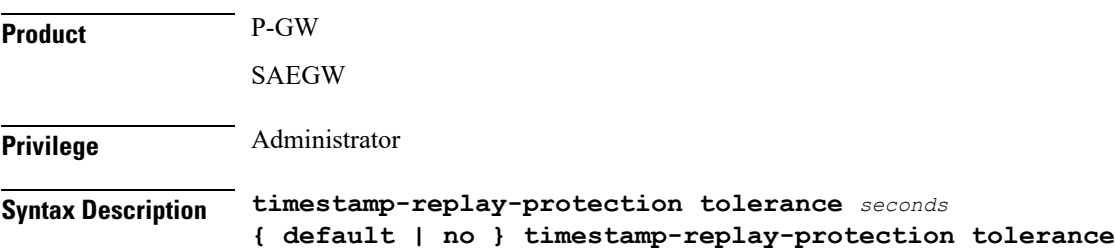

### **default**

Resets the command value to the default setting of 7.

### **no**

Disables the timestamp replay protection feature.

### **tolerance seconds**

Default: 7

Definesthe acceptable difference in timing (between timestamps) before rejecting packet, in seconds.*seconds* must be an integer value between 0 and 65535.

**Usage Guidelines** Use this command to define the acceptable difference in timing (between timestamps) before rejecting packet.

### **Example**

The following command sets the acceptable difference for timestamps to 10 seconds:

**timestamp-replay-protection tolerance 10**

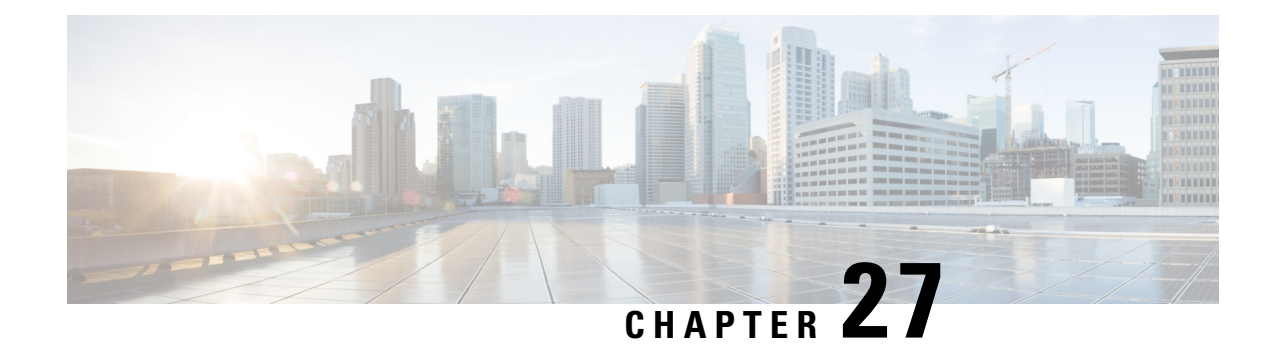

## **LNS Service Configuration Mode Commands**

The LNS Service Configuration Mode is used to create and manage L2TP services within contexts on the system. L2TP Network Server (LNS) services facilitate tunneling with peer L2TP Access Concentrators (LACs).

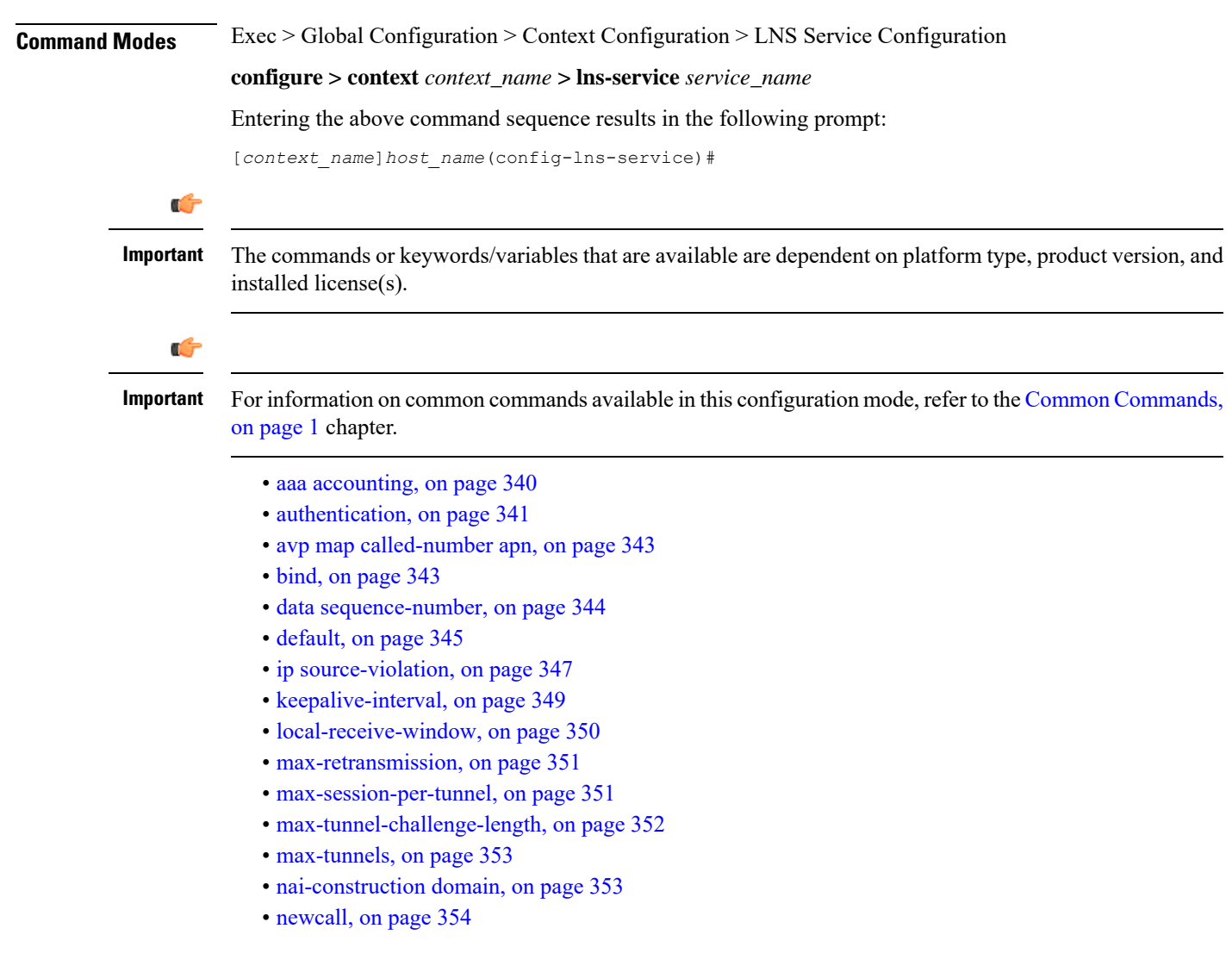

- [peer-lac,](#page-398-0) on page 355
- [proxy-lcp-authentication,](#page-399-0) on page 356
- [retransmission-timeout-first,](#page-400-0) on page 357
- [retransmission-timeout-max,](#page-401-0) on page 358
- [setup-timeout,](#page-402-0) on page 359
- [single-port-mode,](#page-402-1) on page 359
- trap, on [page](#page-403-0) 360
- [tunnel-authentication,](#page-404-0) on page 361
- [tunnel-switching,](#page-404-1) on page 361

## <span id="page-383-0"></span>**aaa accounting**

Enables the sending of authentication, authorization, and accounting (AAA) accounting information by the LNS.

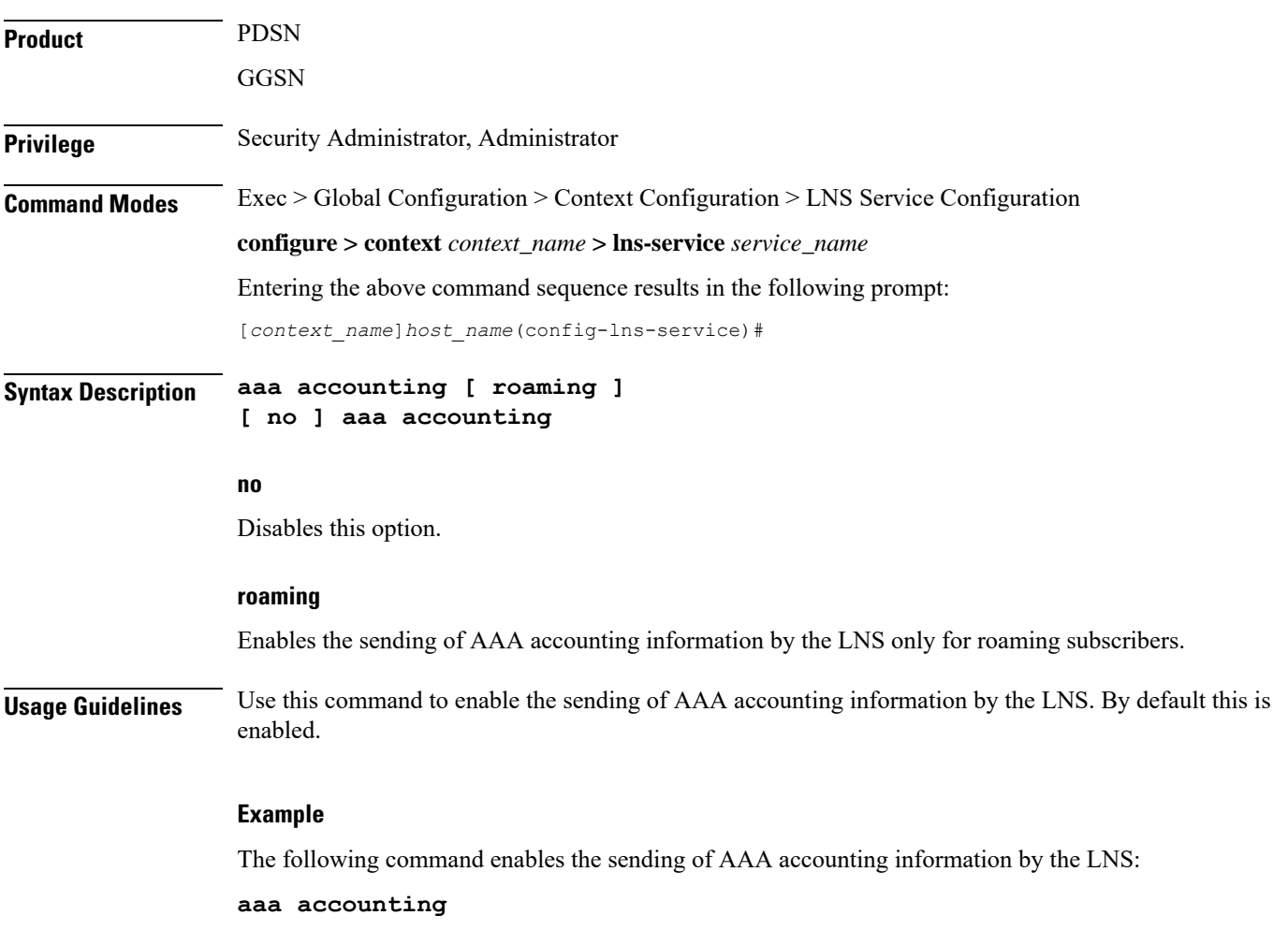

### <span id="page-384-0"></span>**authentication**

Configures the type of subscriber authentication for PPP sessions terminated at the current LNS.

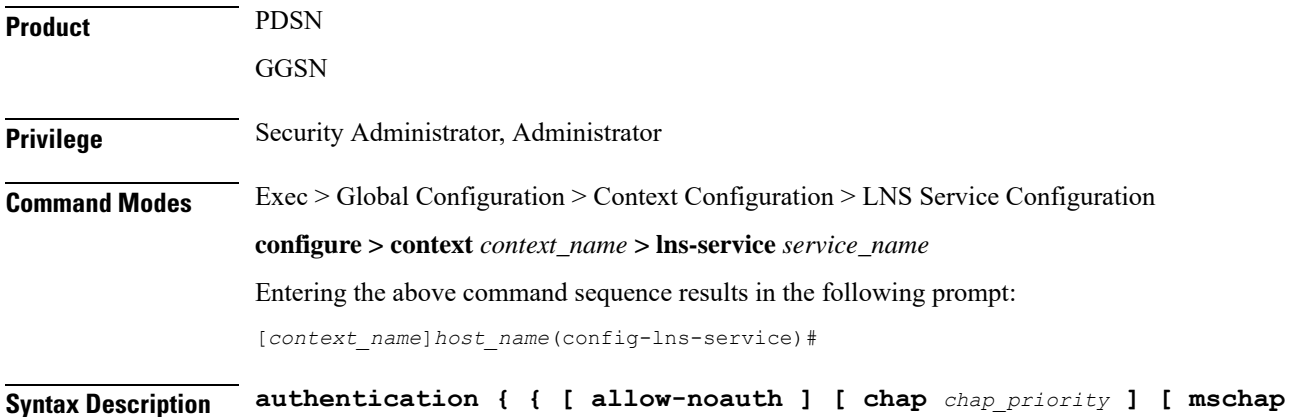

*mschap\_priority* **] [ pap** *pap\_priority* **] } | msid-auth }**

#### **allow-noauth**

Default: Disabled

Configures the LNS to allow PPP sessions access even though they have not been authenticated. This command issued by itself causes the LNS not to attempt authentication for any PPP sessions.

When the **allow-noauth** option is used in conjunction with commands specifying other authentication protocols and priorities to use, then if attempts to use those protocols fail, the system treats the **allow-noauth** option as the lowest priority.

If no authentication is allowed, the system constructs an Network Access Identifier (NAI) to provide accounting records for the PPP session.

### **chap chap\_priority**

Default: 1

Configures the LNS to attempt to use Challenge Handshake Authentication Protocol (CHAP) to authenticate the PPP session.

A *chap\_priority* must be specified in conjunction with this option. Priorities specify which authentication protocol should be attempted first, second, third and so on.

*chap\_priority* must be an integer from 1 through 1000. The lower the integer, the higher the preference. CHAP is enabled by default as the highest preference.

### **mschap mschap\_priority**

Default: Disabled

Configures the LNS to attempt to use the Microsoft Challenge Handshake Authentication Protocol (MSCHAP) to authenticate the PPP session.

A *mschap\_priority* must be specified in conjunction with this option. Priorities specify which authentication protocol should be attempted first, second, third and so on.

*mschap\_priority* must be an integer from 1 through 1000. The lower the integer, the higher the preference. **pap pap\_priority** Default: 2 This option configures the LNS to attempt to use the Password Authentication Protocol (PAP) to authenticate the PPP session. A *pap\_priority* must be specified in conjunction with this option. Priorities specify which authentication protocol should be attempted first, second, third and so on. *pap\_priority* must be an integer from 1 through 1000. The lower the integer, the higher the preference. PAP is enabled by default as the second highest preference. **msid-auth** Default: Disabled This option configures the LNS to attempt to authenticate the PPP session based on the Mobile Station Identity (MSID). **Usage Guidelines** Use to specify how the LNS service should handle authentication and what protocols to use. The flexibility is given to configure this option to accommodate the fact that not every mobile will implement the same authentication protocols. By default LNS authentication options are set as follows: • allow-noauth disabled • chap enabled with a priority of 1 • mschap disabled • msid-auth disabled • pap enabled with a priority of 2 Ú **Important** At least one of the keywords must be used to complete the command.

### **Example**

The following command configures the LNS service to allow no authentication for PPP sessions and would perform accounting using the default NAI-construct of username@domain:

#### **authentication allow-noauth**

The following command configures the system to attempt authentication first using CHAP, then MSCHAP, and finally PAP. If the allow-noauth command was also issued, when all attempts to authenticate the subscriber using these protocolsfailed, then the subscriber would be allowed access:

**authentication chap 1 mschap 2 pap 3**

## <span id="page-386-0"></span>**avp map called-number apn**

This command maps an incoming Attribute Value Pair (AVP) to a GGSN Access Point Name (APN) for authentication and authorization of the call.

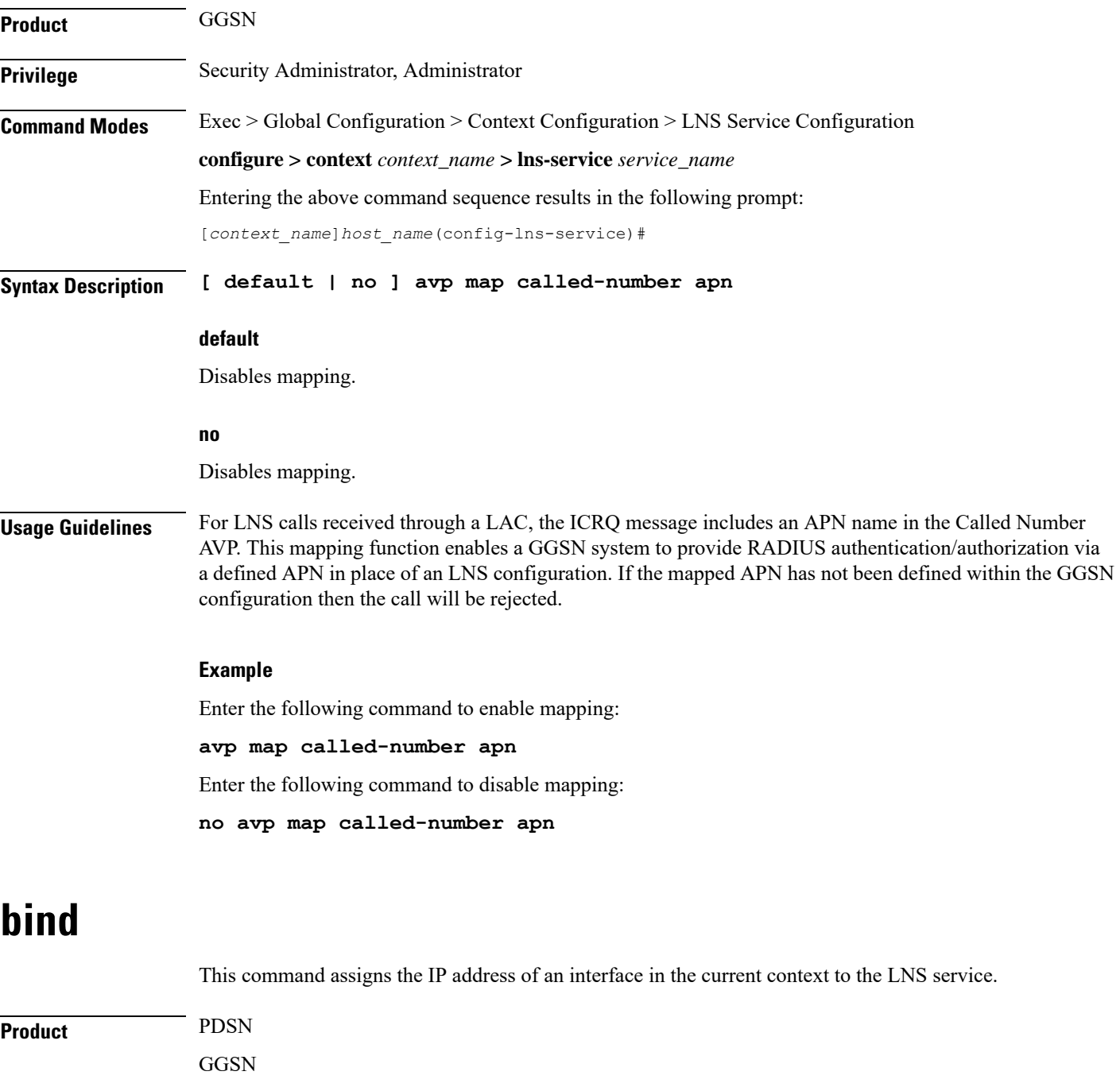

<span id="page-386-1"></span>**Privilege** Security Administrator, Administrator

I

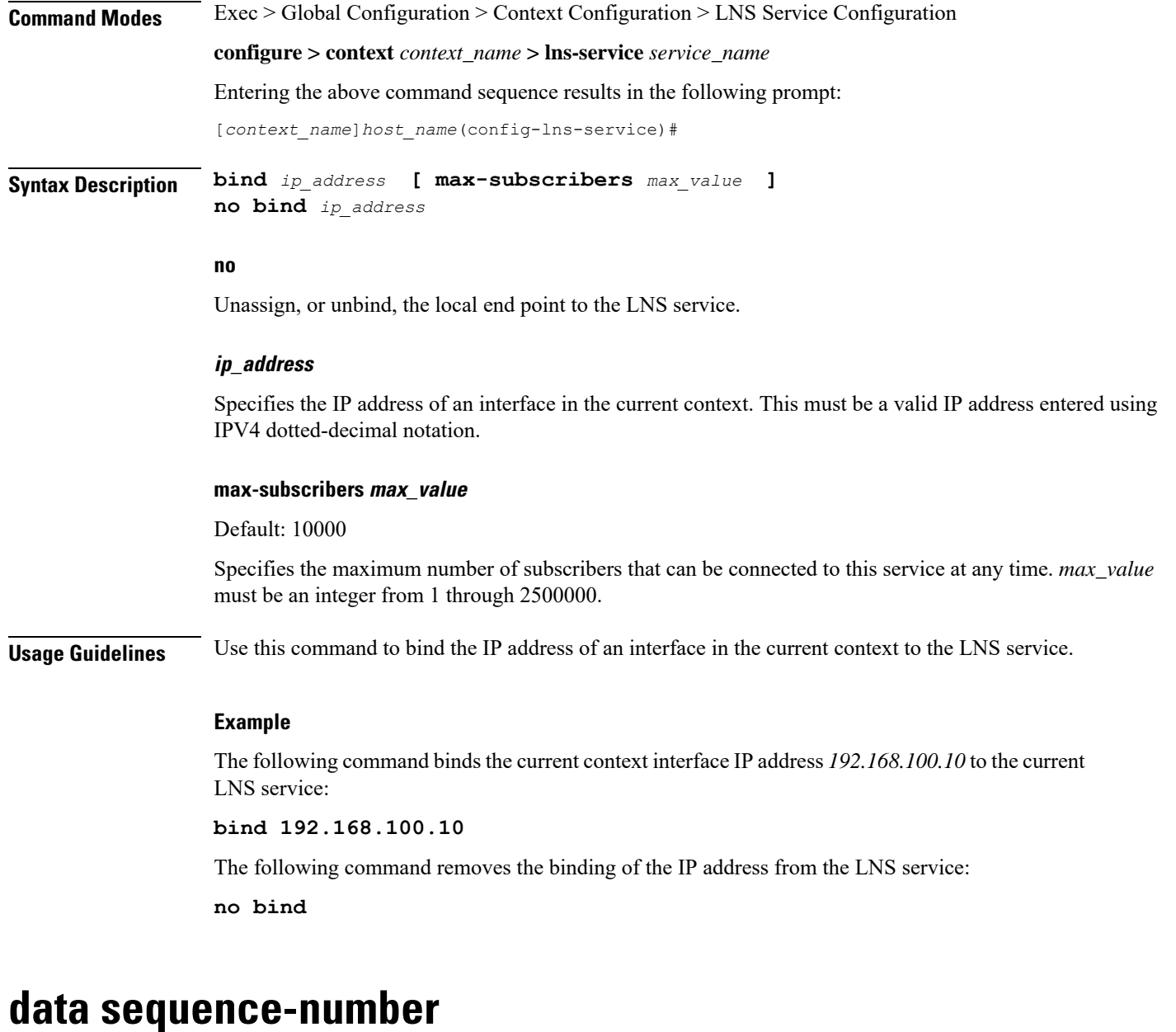

Enables data sequence numbering for sessions that use the current LNS service. Data sequence numbering is enabled by default.

<span id="page-387-0"></span>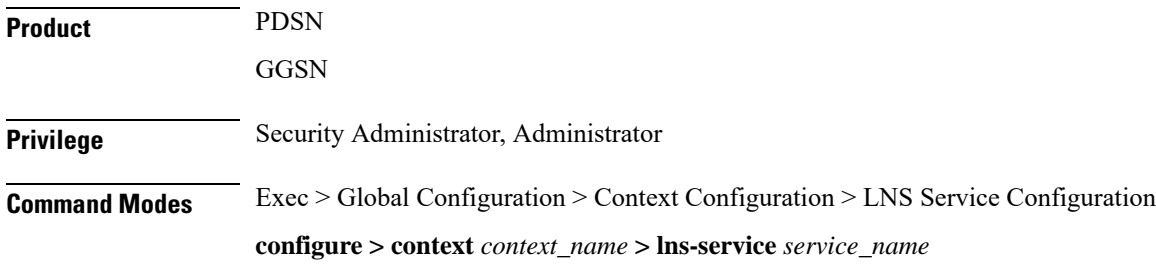

Entering the above command sequence results in the following prompt: [*context\_name*]*host\_name*(config-lns-service)# **Syntax Description [ no ] data sequence-number no** Disables data sequence numbering for sessions. **Usage Guidelines** An L2TP data packet header has an optional data sequence numbers field. The data sequence number may be used to ensure ordered delivery of data packets. This command is used to re-enable or disable the use of the data sequence numbers for data packets. **Example** Use the following command to disable the use of data sequence numbering: **no data sequence-number** Use the following command to re-enable data sequence numbering: **data sequence-number**

### <span id="page-388-0"></span>**default**

This command sets the specified LAC service parameter to its default value or setting.

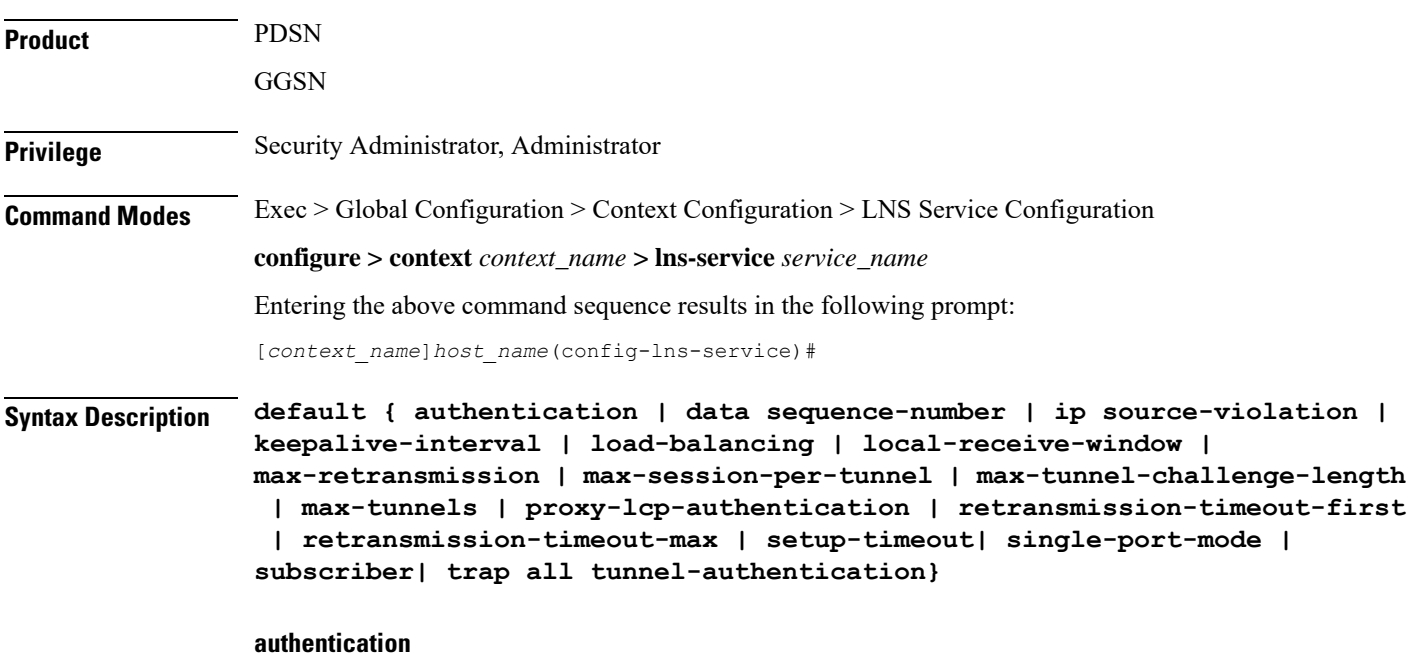

Sets the authentication parameters for PPP sessions to the following defaults:

• allow-noauth disabled

- chap enabled with a priority of 1
- mschap disabled
- msid-auth disabled
- pap enabled with a priority of 2

#### **data sequence-number**

Enables data sequence numbering for sessions.

### **ip source-violation**

Sets the IP source violation parameters to the following defaults:

- drop-limit 10
- period 120 seconds
- reneg-limit 5

#### **keepalive-interval**

Sets the interval for send L2TP Hello keepalive if there is no control or data transactions to the default value of 60 seconds.

### **local-receive-window**

Sets the window size to be used for the local side for the reliable control transport to the default of 4.

#### **max-retransmission**

Sets the maximum number of retransmissions to the default of 5.

#### **max-session-per-tunnel**

Sets the maximum number of sessions per tunnel at any point in time to the default of 65535.

### **max-tunnel-challenge-length**

Sets the maximum length of the tunnel challenge to the default of 16 bytes.

### **max-tunnels**

Sets the maximum number of tunnels for this service to the default of 32000.

### **proxy-lcp-authentication**

Sets sending of proxy LCP authentication parameters to the LNS to the default state of enabled.

### **retransmission-timeout-first**

Sets the first retransmit interval to the default of 1 second.

### **retransmission-timeout-max** Sets the maximum retransmit interval to the default of 8 seconds. **setup-timeout** Sets the maximum time allowed for session setup to the default of 60 seconds. **single-port-mode** Disables assignment of only port 1107 for incoming tunnels and allows dynamic assignment of ports. **subscriber** Sets the name of the default subscriber configuration to use. **tunnel-authentication** Sets tunnel authentication to the default state of enabled. **trap all** Generates all supported SNMP traps. **tunnel-switching** Sets the ability of the LNS to create subsequent tunnels to the default of enabled. **Usage Guidelines** Use the default command to set LAC service parameters to their default states. **Example** Use the following command to set the keepalive interval to the default value of 60 seconds:

### **default keepalive-interval**

Use the following command to set the maximum number of sessions per tunnel to the default value of 512:

**default max-session-per-tunnel**

### <span id="page-390-0"></span>**ip source-violation**

This command configures settings related to IP source-violation detection.

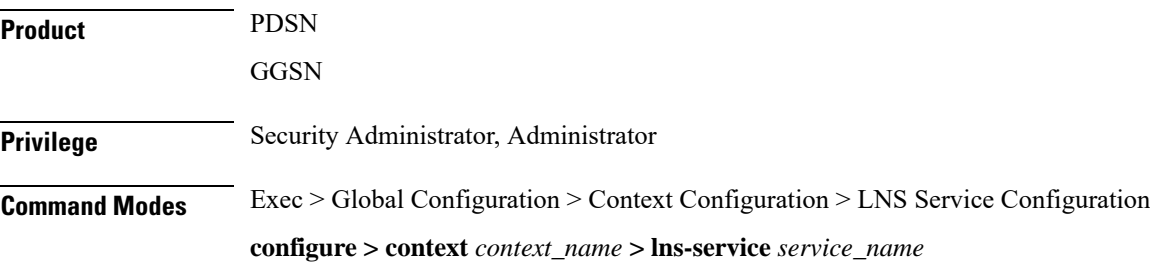

Entering the above command sequence results in the following prompt:

```
[context_name]host_name(config-lns-service)#
```
**Syntax Description ip source-violation { clear-on-valid-packet | drop-limit** *num* **| period** *secs* **| reneg-limit** *num* **}**

```
no ip source-violation clear-on-valid-packet
```
### **clear-on-valid-packet**

Default: disabled

Configures the service to reset the reneg-limit and drop-limit counters after receipt of a properly addressed packet.

#### **drop-limit num**

Default: 10

Sets the number of allowed source violations within a detection period before forcing a call disconnect. If *num* is not specified, the value is set to the default.

*num* can be an integer from 1 through 1000000.

#### **period secs**

Default: 120

The length of time (in seconds) for a source violation detection period to last. drop-limit and reneg-limit counters are decremented each time this value is reached.

The counters are decremented in this manner: reneg-limit counter is reduced by one (1) each time the period value is reached until the counter is zero (0); drop-limit counter is halved each time the period value is reached until the counter is zero (0). If *secs* is not specified, the value is set to the default.

*secs* can be an integer from 1 through 1000000.

### **reneg-limit num**

Default: 5

Sets the number of allowed source violations within a detection period before forcing a PPP renegotiation. If *num* is not specified, the value is set to the default.

*num* can be an integer from 1 through 1000000.

**Usage Guidelines** This function allows the operator to configure a network to prevent problems such as when a user gets handed back and forth between two PDSNs a number of times during a handoff scenario.

> When a subscriber packet is received with a source address violation, the system increments both the IP source-violation reneg-limit and drop-limit counters and starts the timer for the IP-source violation period. Every subsequent packet received with a bad source address during the IP-source violation period causes the reneg-limit and drop-limit counters to increment.

For example, if reneg-limit is set to 5, the system allows five packets with a bad source address (source violations), but on the fifth packet, it re-negotiates PPP.

If the drop-limit is set to 10, the above process of receiving five source violations and renegotiating PPP occurs only once. After the second 5-source violation, the call is dropped. The period timer continues to count throughout this process.

If at any time before the call is dropped, the configured source-violation period is exceeded, the counters for drop-limit is decremented by half and reneg-limit is decremented by 1. See period definition above.

### **Example**

To set the maximum number of source violations before dropping a call to 100, enter the following command:

```
ip source-violation drop-limit 100
```
### <span id="page-392-0"></span>**keepalive-interval**

This command specifies the amount of time to wait before sending a Hello keepalive message.

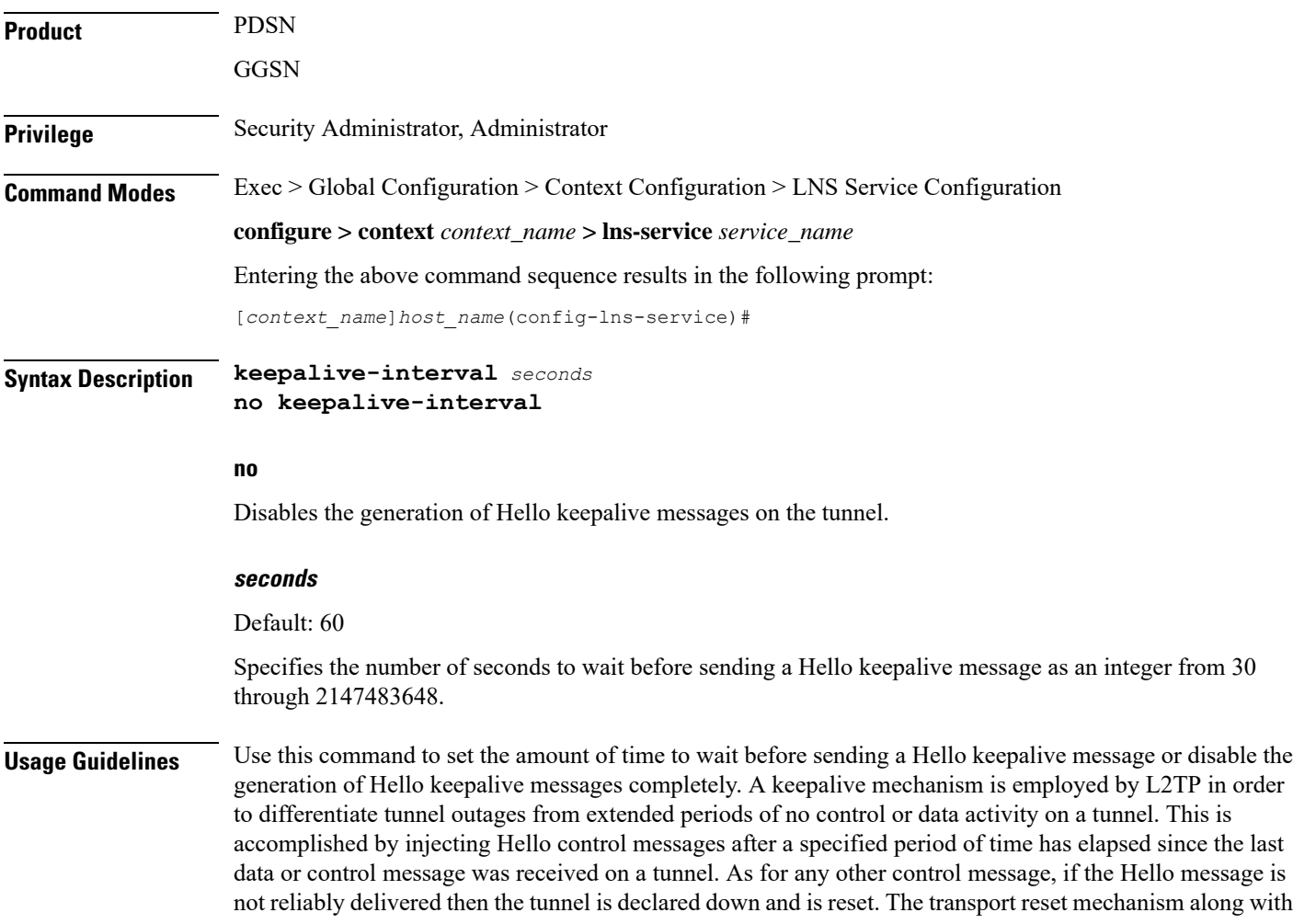

the injection of Hello messages ensures that a connectivity failure between the LNS and the LAC is detected at both ends of a tunnel.

### **Example**

Use the following command to set the Hello keepalive message interval to *120* seconds:

**keepalive-interval 120**

Use the following command to disable the generation of Hello keepalive messages:

```
no keepalive-interval
```
### <span id="page-393-0"></span>**local-receive-window**

Specifies the number of control messages the remote peer LAC can send before waiting for an acknowledgement.

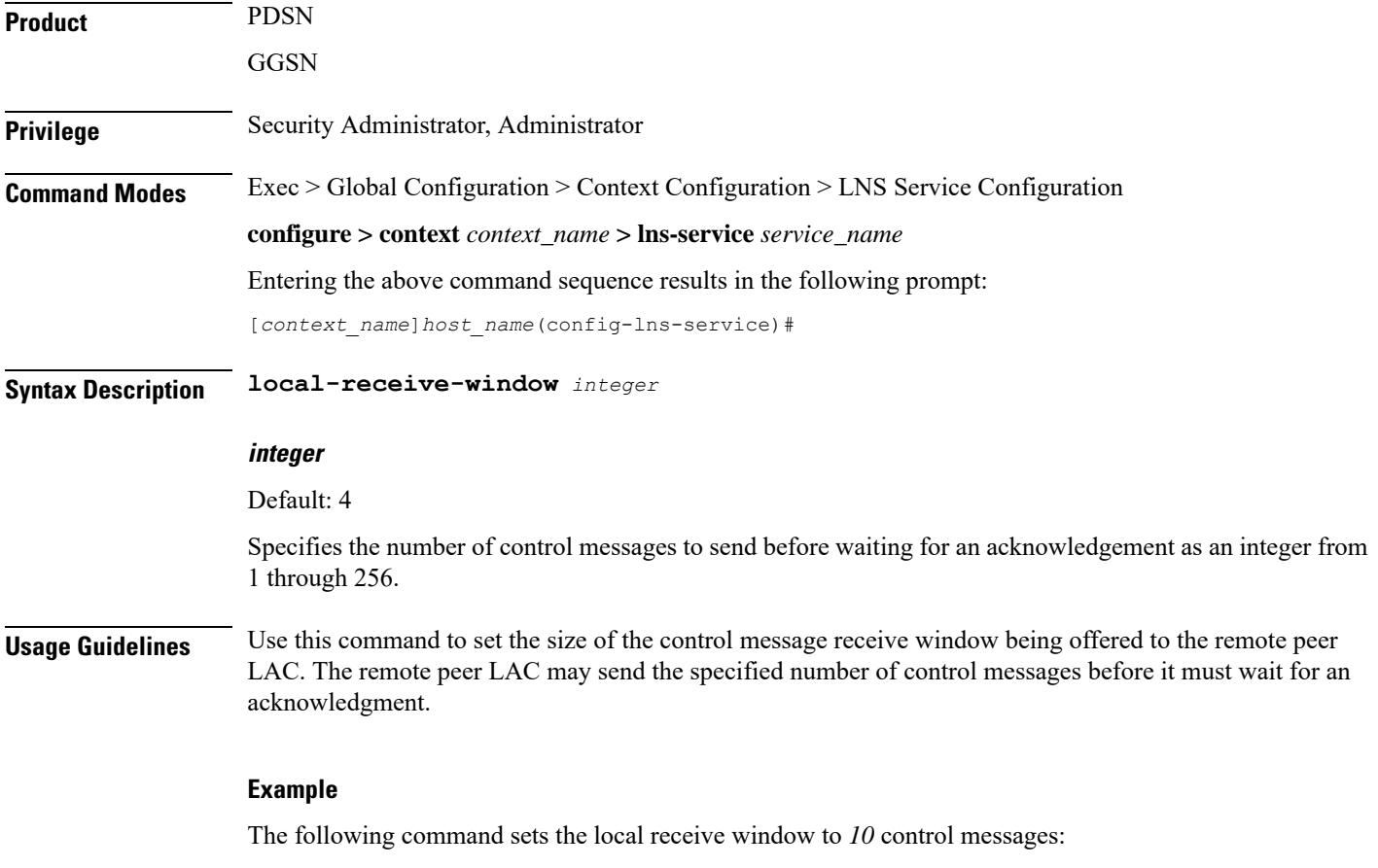

**local-receive-window 10**

## <span id="page-394-0"></span>**max-retransmission**

Sets the maximum number of retransmissions of a control message to a peer before the tunnel and all sessions within it are cleared.

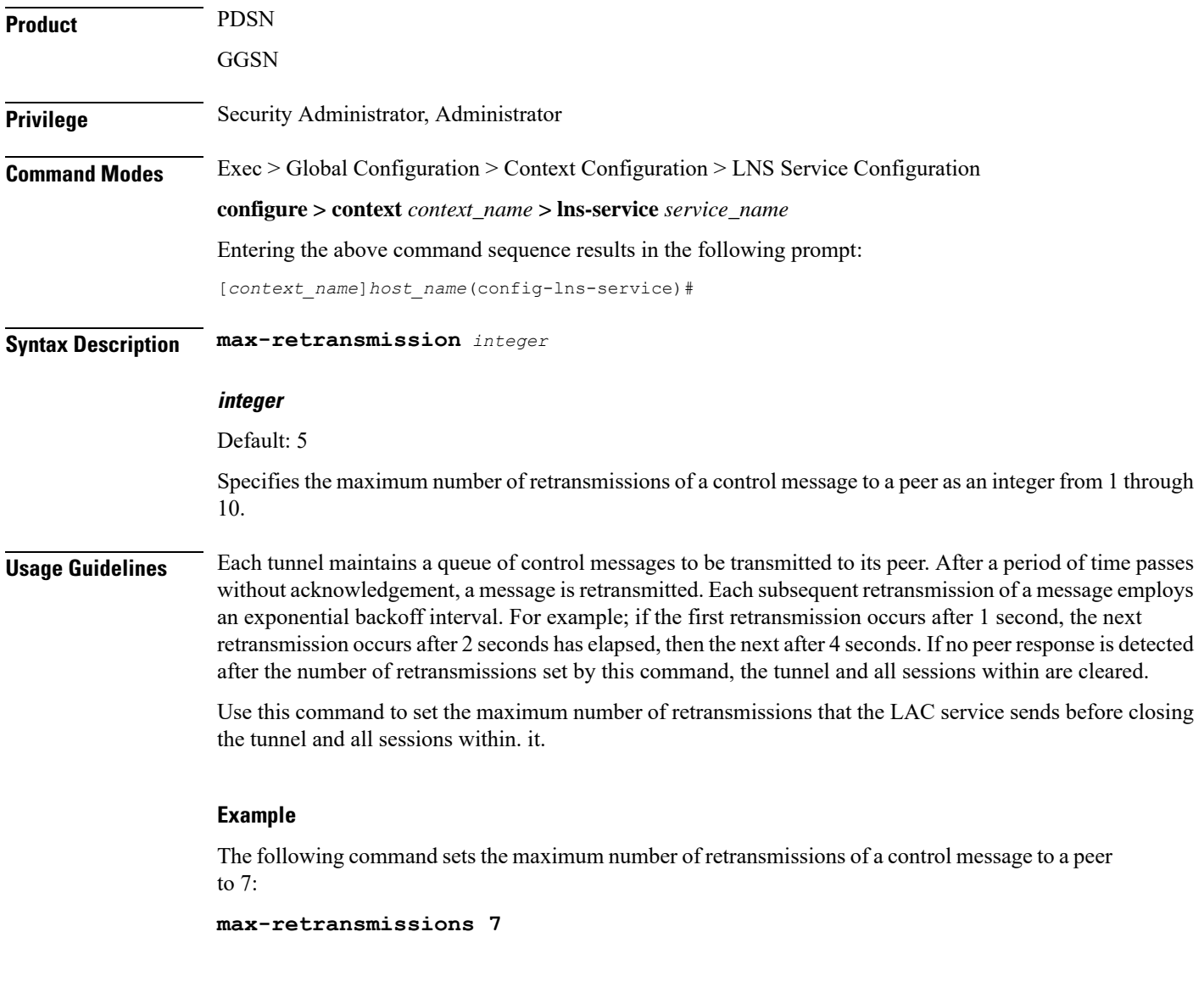

## <span id="page-394-1"></span>**max-session-per-tunnel**

Sets the maximum number of sessions that can be facilitated by a single tunnel at any time.

**Product** PDSN

**GGSN** 

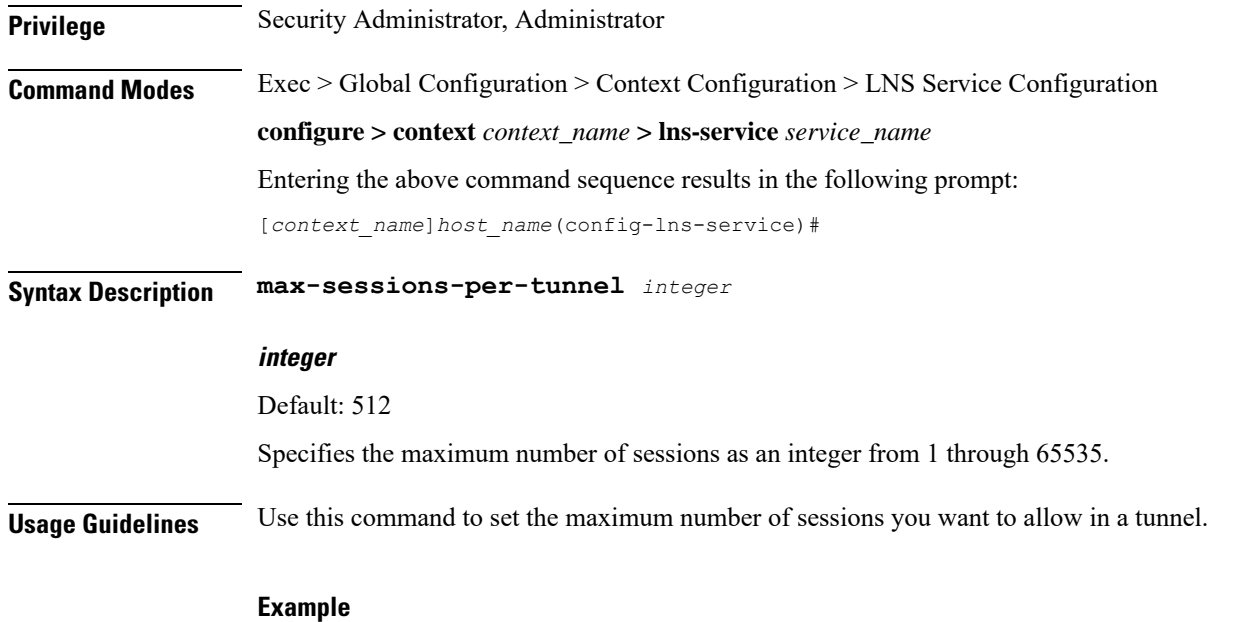

The following command sets the maximum number of sessions in a tunnel to *5000*:

**max-sessions-per-tunnel 5000**

## <span id="page-395-0"></span>**max-tunnel-challenge-length**

Sets the maximum length of the tunnel challenge in bytes. The challenge is used for authentication purposes during tunnel creation.

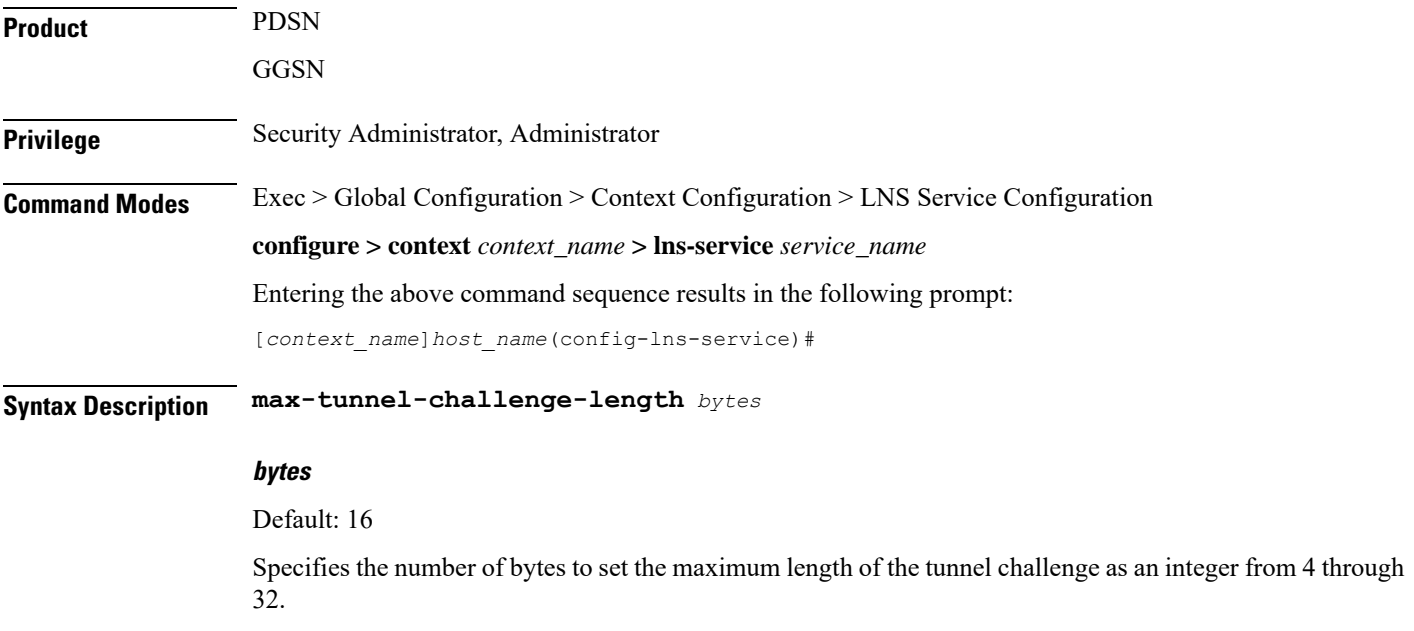
**Usage Guidelines** Use this command to set the maximum length, in bytes, for the tunnel challenge that is used during tunnel creation.

#### **Example**

The following command sets the maximum length of the tunnel challenge to *32* bytes:

```
max-tunnel-challenge-length 32
```
### **max-tunnels**

The maximum number of tunnels that the current LNS service can support.

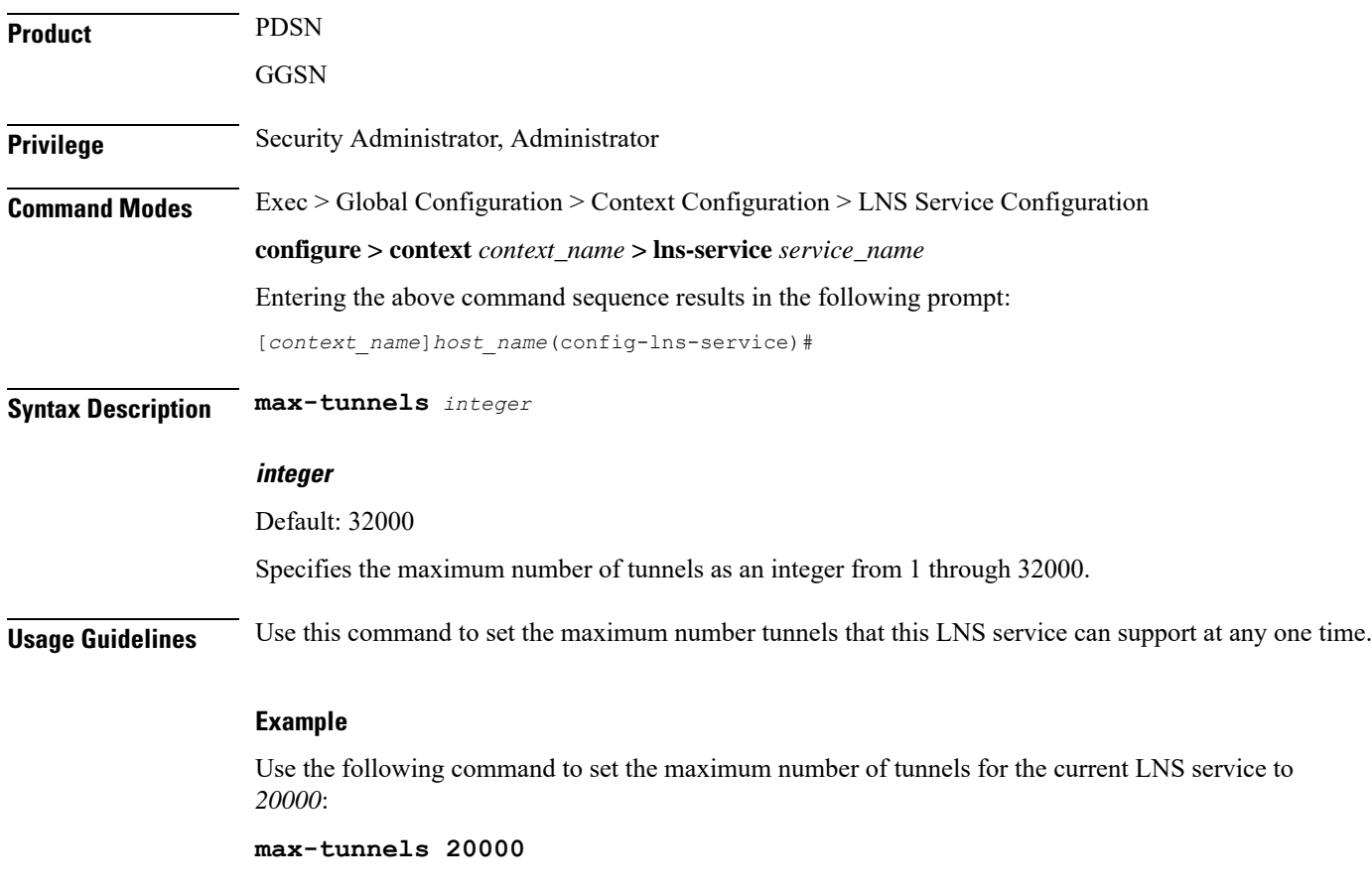

### **nai-construction domain**

Designates the alias domain name to use for Network Access Identifier (NAI) construction.

**Product** PDSN

**GGSN** 

I

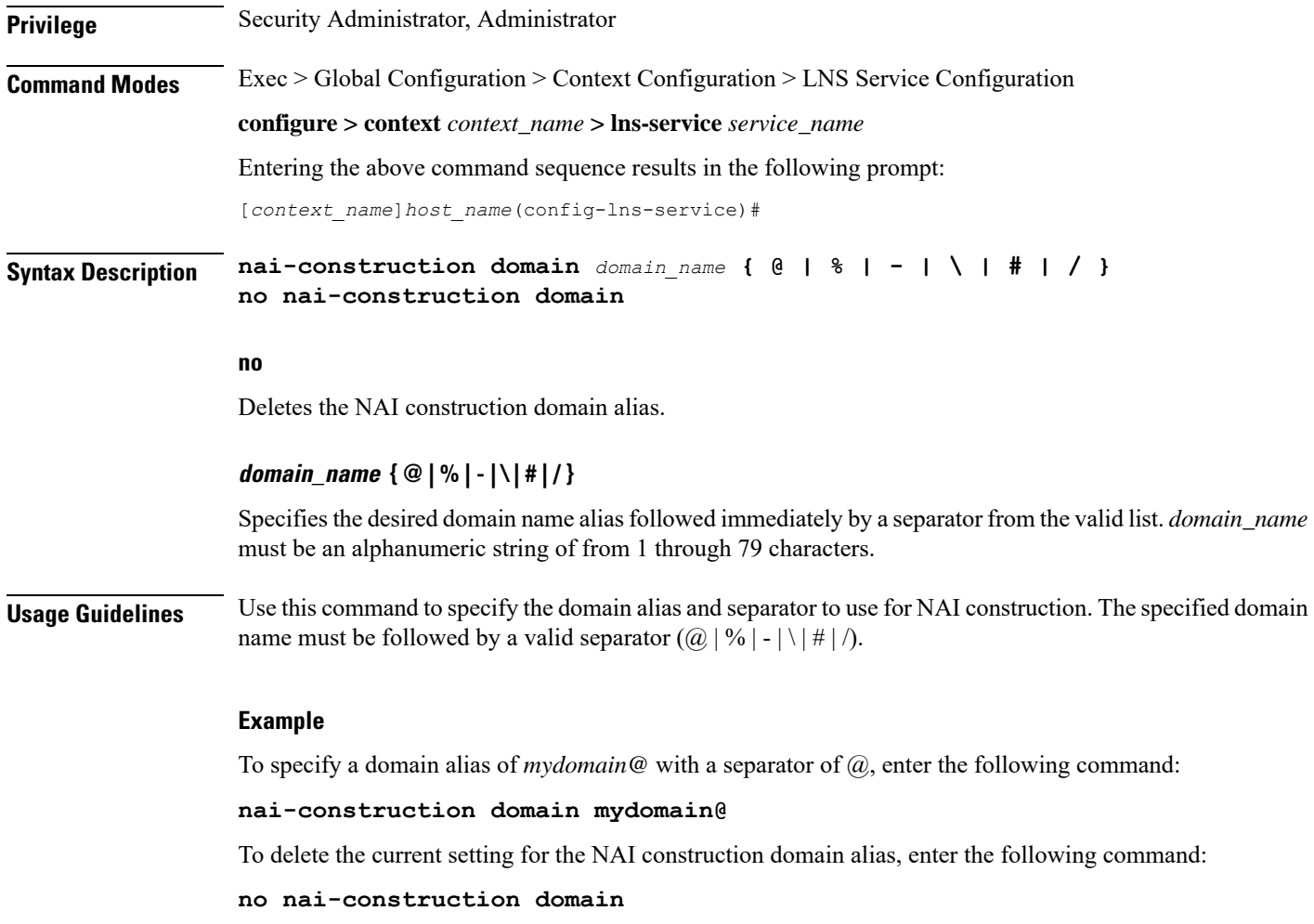

### **newcall**

Configures new call related behavior.

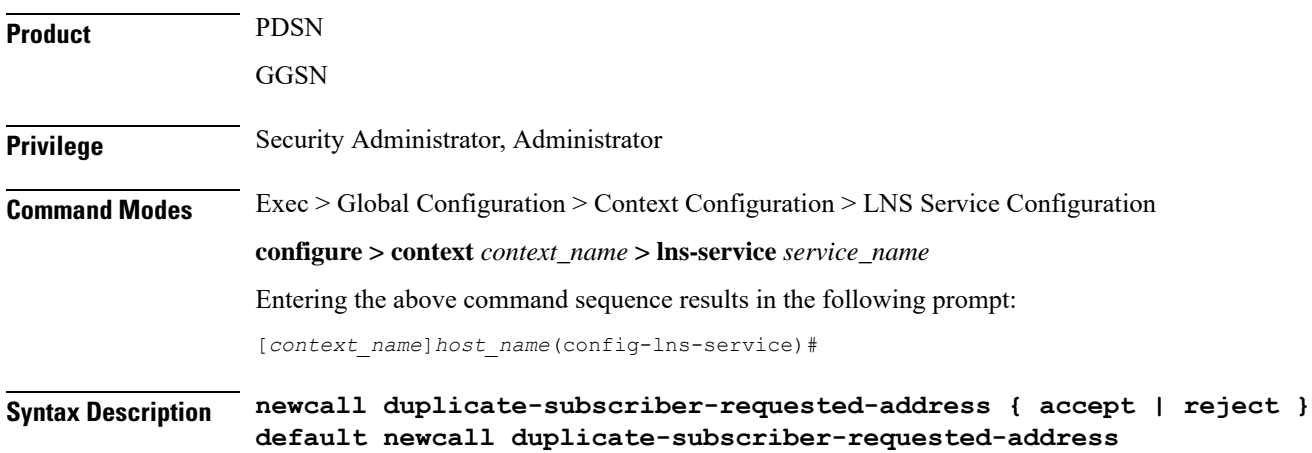

#### **default**

Sets or restores default value assigned for specified parameter

#### **duplicate-subscriber-requested-address**

Configures how duplicate sessions with same address request are handled.

#### **Example**

The following command configures new call with duplicate address request to accept:

**newcall duplicate-subscriber-requested-address accept**

### **peer-lac**

Adds a peer LAC address for the current LNS service. Up to eight peer LACs can be configured for each LNS service.

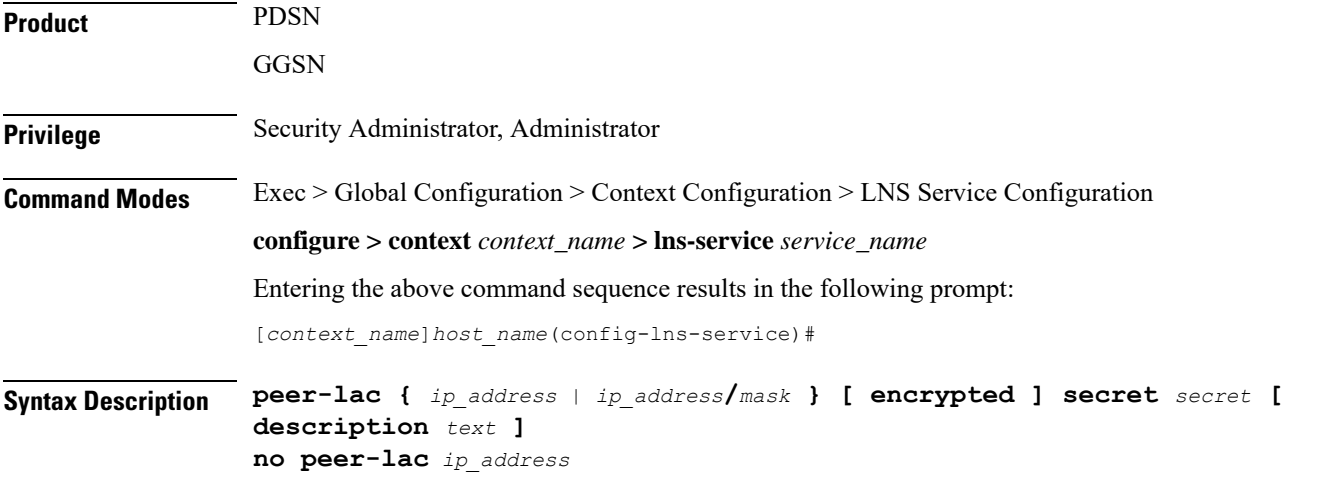

#### **no peer-lac ip\_address**

Deletes the peer LAC IP address specified by *ip\_address. ip\_address* must be entered using IPv4 dotted-decimal notation.

#### **ip\_address**

The IP address of a specific peer LAC for the current LNS service. *ip\_address* must be entered using IPv4 dotted-decimal notation.

#### **ip\_address/mask**

A network prefix and mask enabling communication with a group of peer LACs. *ip\_address* is the network prefix expressed in IPv4 dotted-decimal notation.

*mask* is the number of bits that defines the prefix.

#### **encrypted**

Specifies the encrypted shared key between the LAC and the LNS service.

This keyword is intended only for use by the system while saving configuration scripts. The system displays the encrypted keyword in the configuration file as a flag that the variable following the secret keyword is the encrypted version of the plain text secret. Only the encrypted secret is saved as part of the configuration file.

#### **secret secret**

Designates the secret which is shared between the current LNS service and the peer LAC. *secret* must ben alphanumeric string of 1 through 127 characters that is case sensitive.

#### **description text**

Specifies the descriptive text to use to describe the specified peer LAC. *text* must be an alphanumeric string of 0 through 79 characters.

**Usage Guidelines** Use this command to add a peer LAC address for the current LNS service.

Specific peer LACs can be configured by specifying their individual IP addresses. In addition, to simplify configuration, communication with a group of peer LACs can be enabled by specifying a network prefix and a mask.

#### **Example**

The following command adds a peer LAC to the current LNS service with the IP address of *10.10.10.100*, and specifies the shared secret to be *1b34nnf5d*:

#### **peer-lac 10.10.10.100 secret 1b34nnf5d**

The following command enables communication with up to 16 peer LACs on the 192.168.1.0 network each having a secret of *abc123*:

#### **peer-lac 92.168.1.0/28 secret abc123**

The following command removes the peer LAC with the IP address of *10.10.10.200* for the current LNS service:

**no peer-lac 10.10.10.200**

### **proxy-lcp-authentication**

Enables/disables proxy LCP authentication.

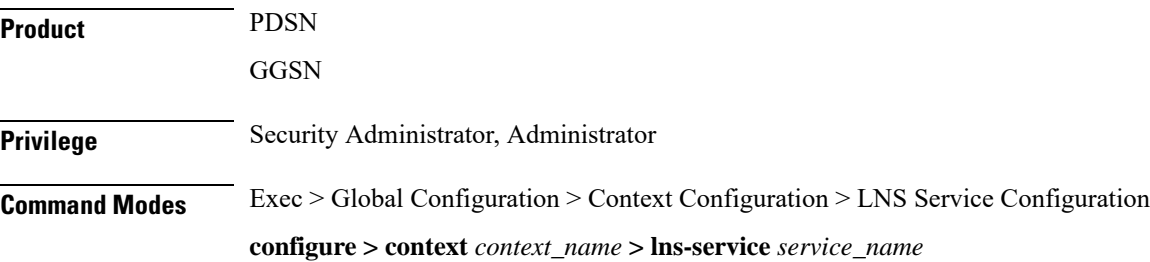

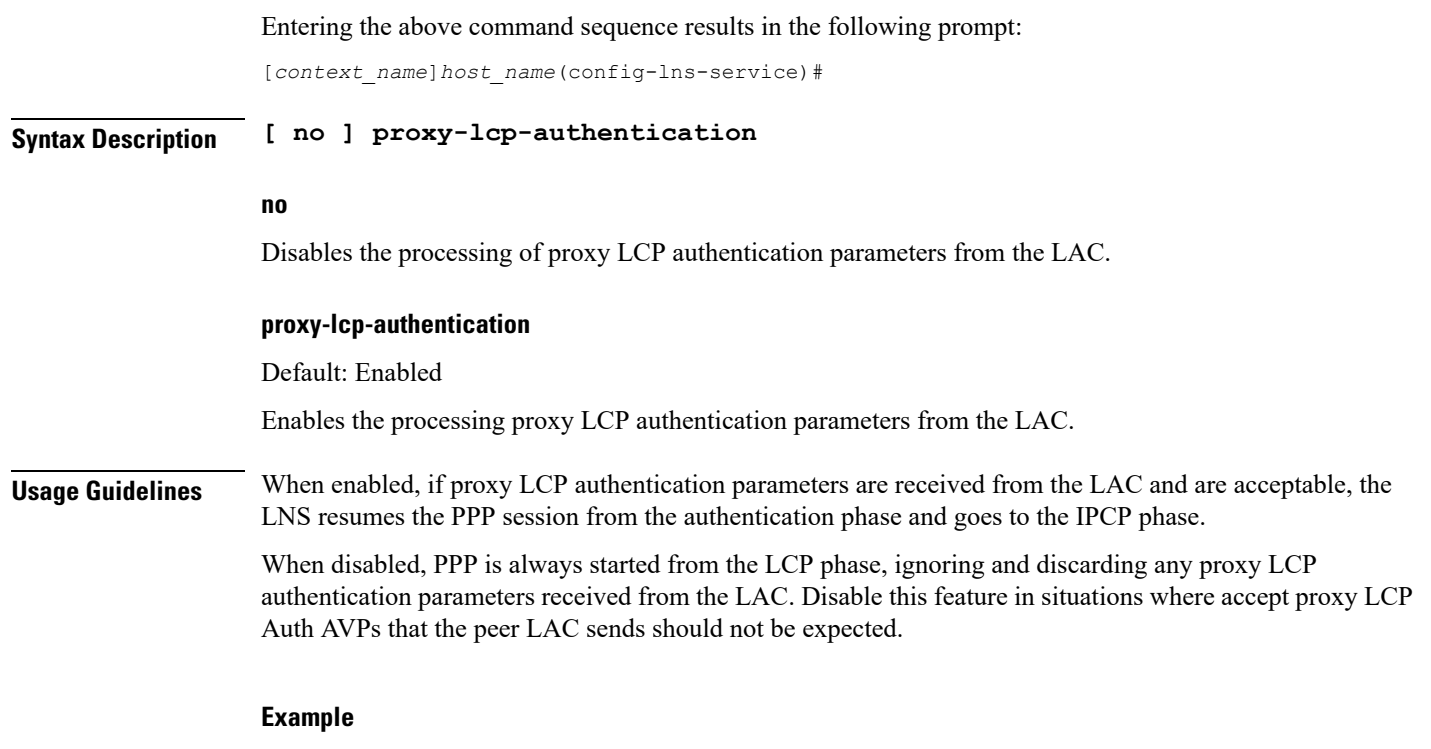

Use the following command to disable the processing of proxy LCP authentication parameters from the LAC:

**no proxy-lcp-authentication**

Use the following command to re-enable the processing of proxy LCP authentication parameters from the LAC:

**proxy-lcp-authentication**

### **retransmission-timeout-first**

Configures the initial timeout for the retransmission of control messages to the peer LAC.

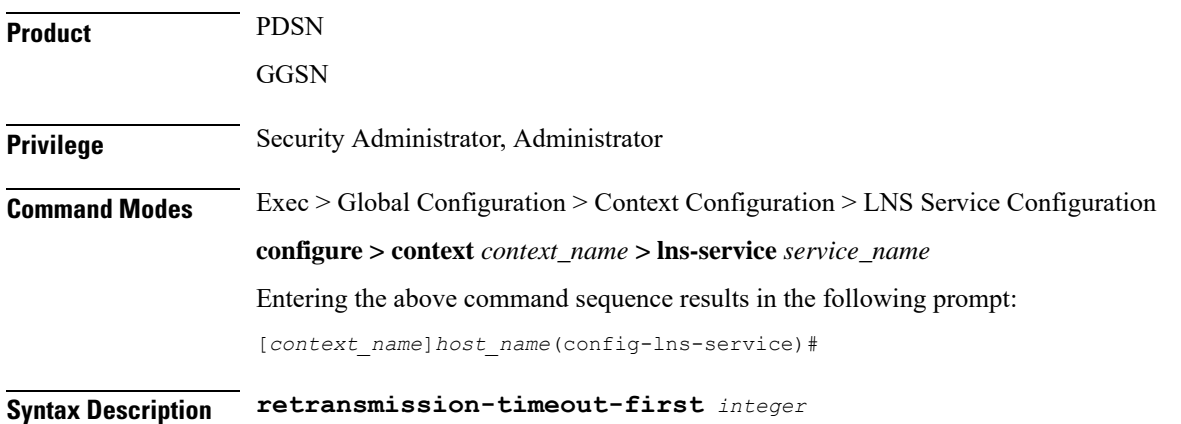

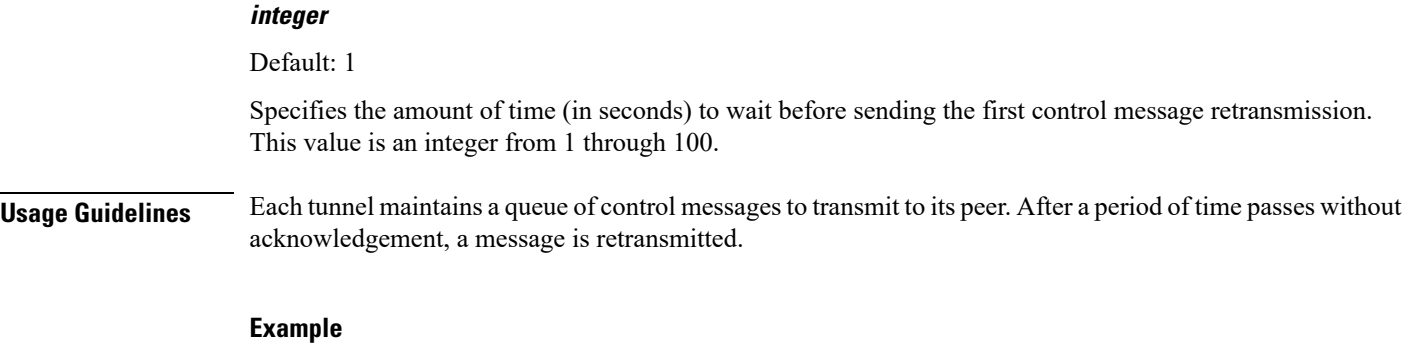

The following command sets the initial retransmission timeout to 3 seconds:

```
retransmission-timeout-first 3
```
# **retransmission-timeout-max**

Configures the maximum amount of time that can elapse before retransmitting control messages to the peer LAC.

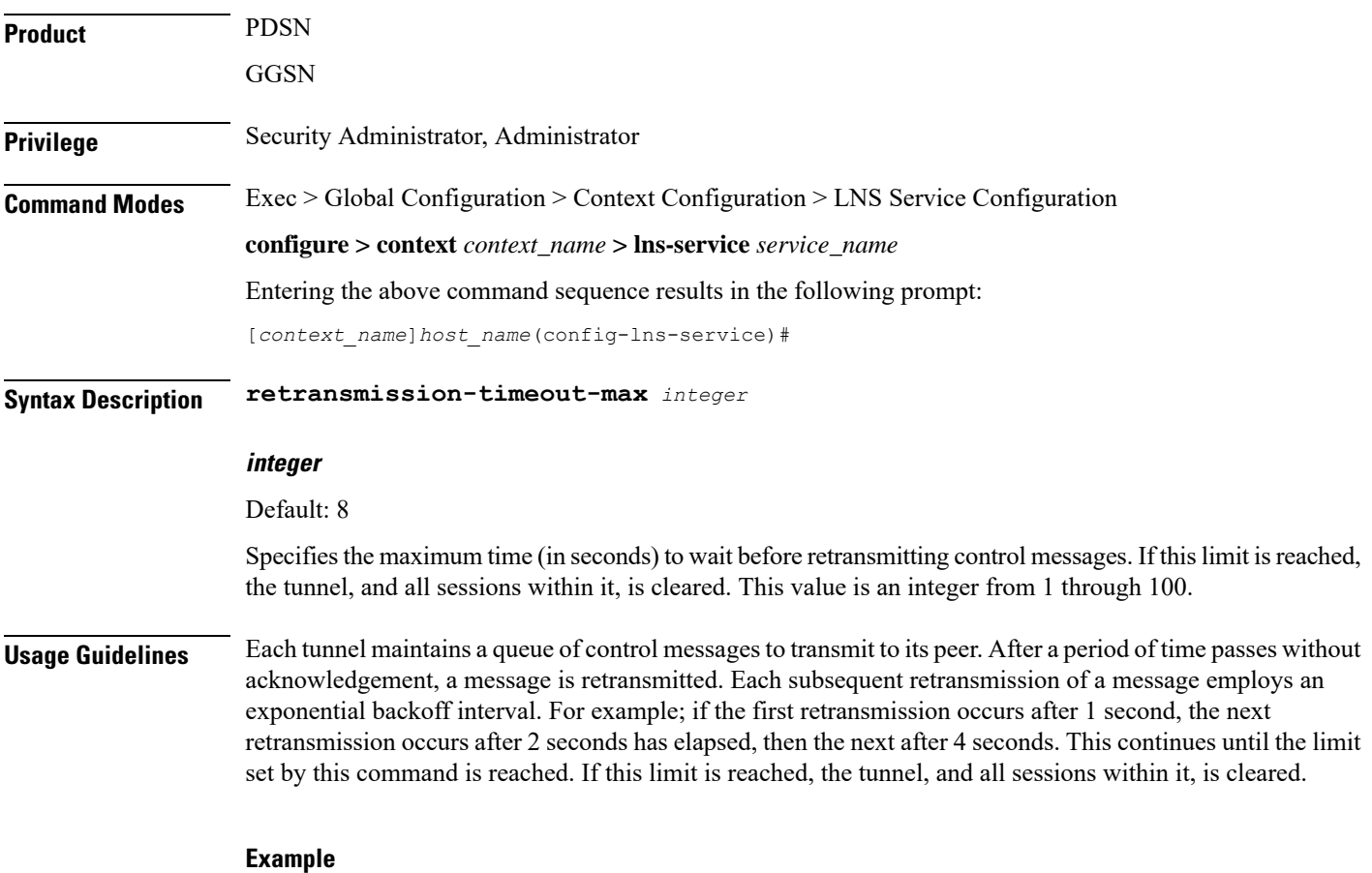

#### Use the following command to set the maximum retransmission time-out to *10* seconds:

**retransmission-timeout-max 10**

## **setup-timeout**

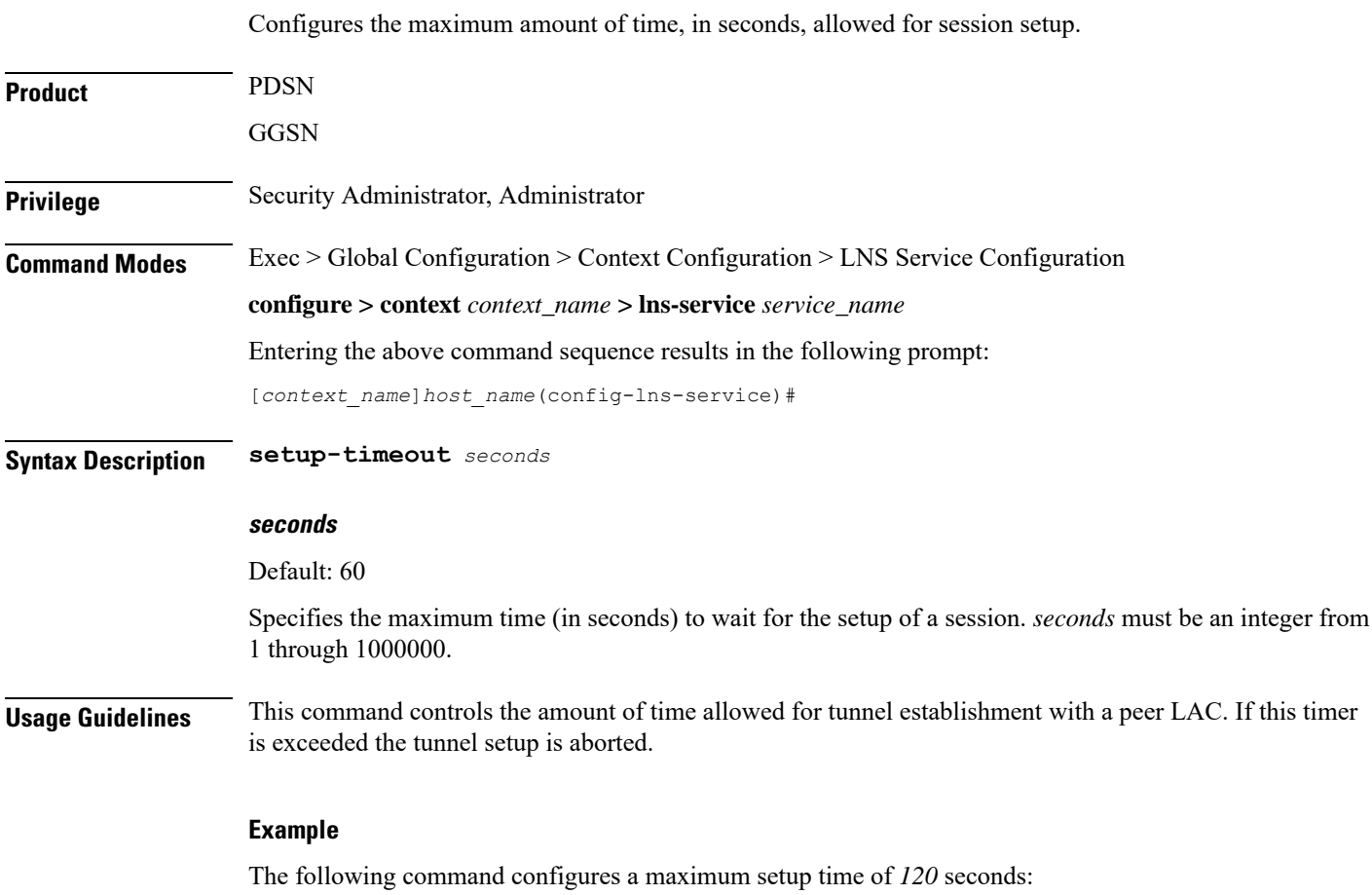

**setup-timeout 120**

### **single-port-mode**

 $\overline{\phantom{a}}$ 

When enabled, this command sets the LNS to use only the default local UDP port (port 1701) for the life of a tunnel.

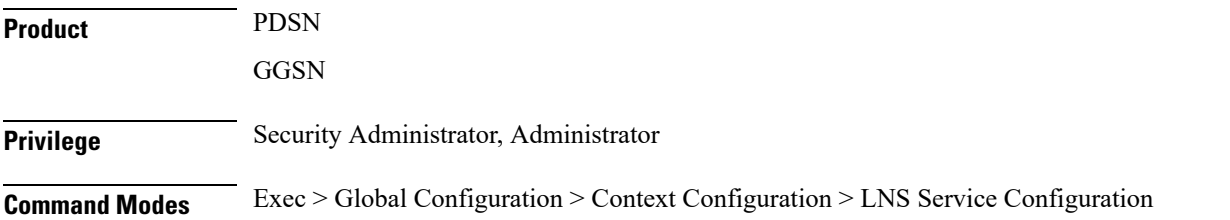

### **configure > context** *context\_name* **> lns-service** *service\_name* Entering the above command sequence results in the following prompt: [*context\_name*]*host\_name*(config-lns-service)# **Syntax Description [ default | no ] single-port-mode no** Disable single port mode **Usage Guidelines** Use this command to control the L2TP LNS tunnel local UDP port assignment mode. If single-port-mode is enabled, the LNS-service uses the standard UDP port (port 1701) for the life of the incoming tunnel. Otherwise, it assigns a new local UDP port number for a tunnel when it responds to a tunnel create request received on the standard port number. This is done for load distributing the tunnel processing between multiple tasks within the system to increase the capacity and performance. Even though all L2TP LACs are required to support such dynamic port assignments during tunnel establishments, there exist some LACs that do not support port assignment other than port 1701. This single-port-mode feature can be enabled to support such LAC peers. This configuration must be applied for the LNS-Service before the **bind** command is executed. **Example**

The following command enables single port mode for the current LNS service:

**single-port-mode**

### **trap**

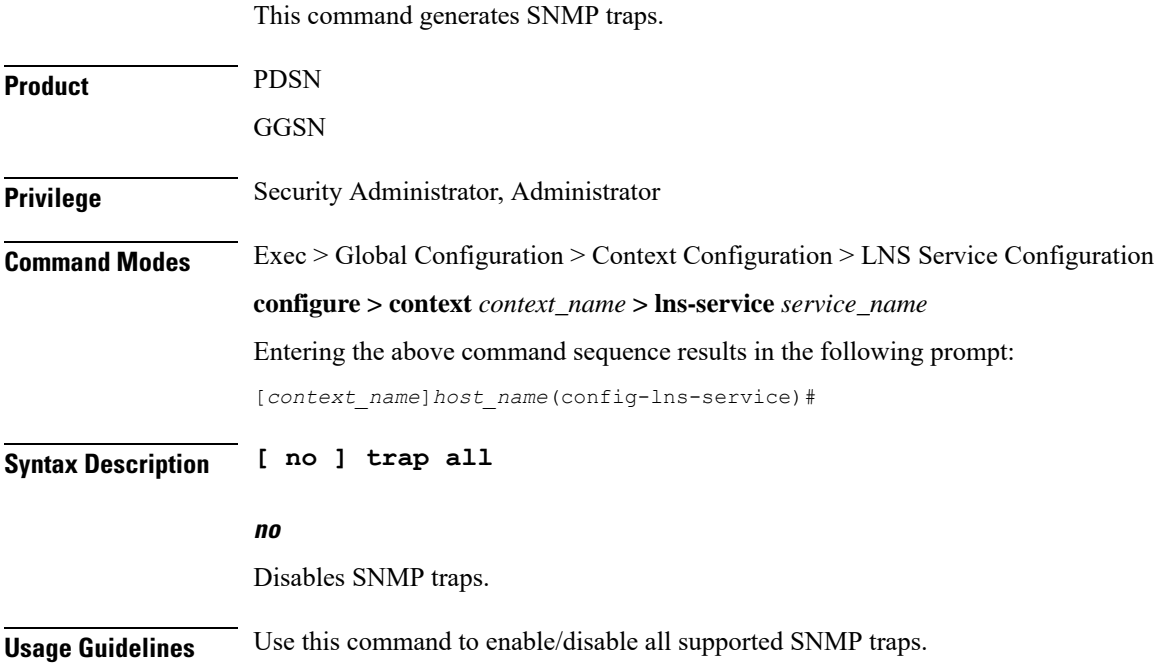

#### **Example**

To enable all supported SNMP traps, enter the following command; **trap all**

### **tunnel-authentication**

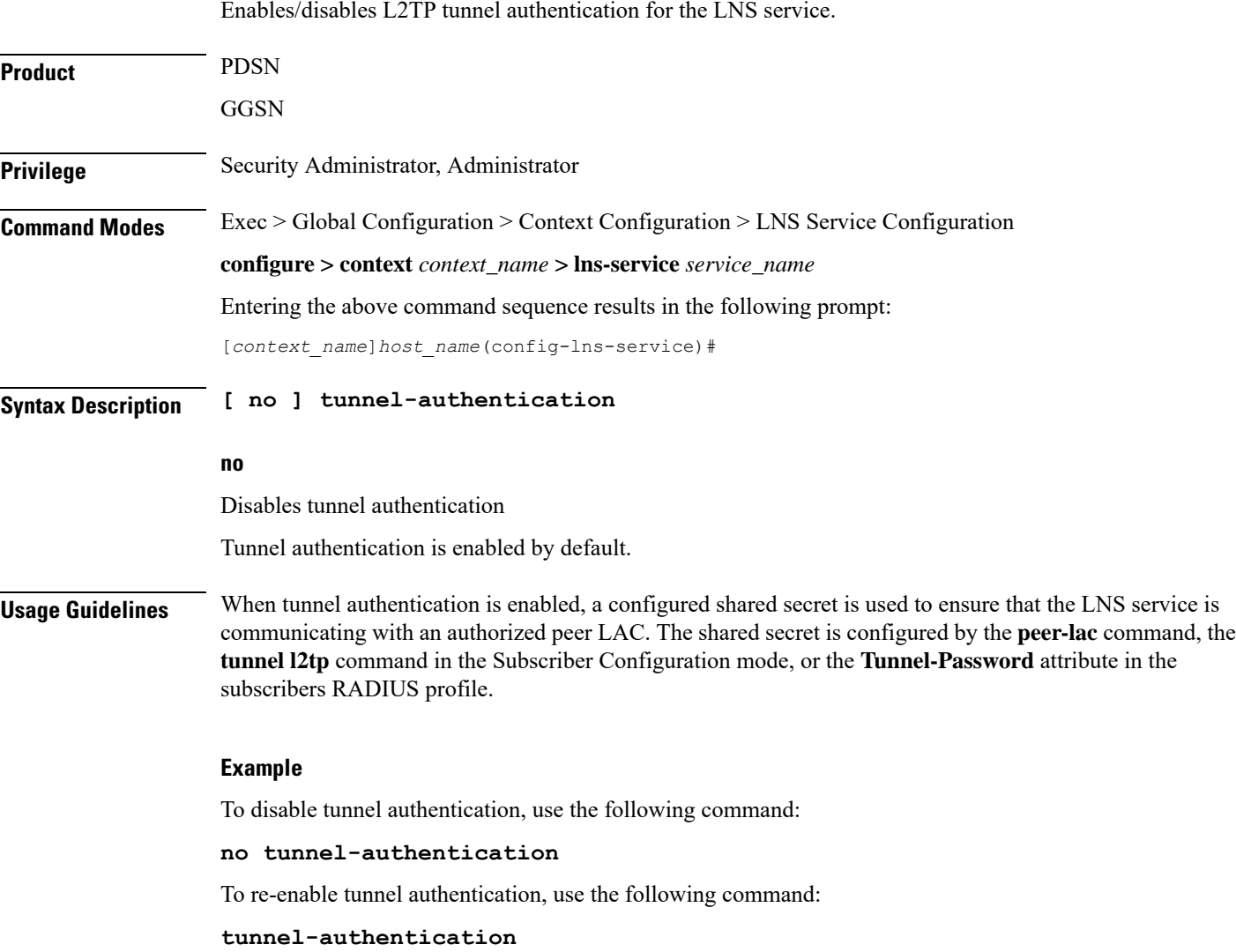

## **tunnel-switching**

 $\overline{\phantom{a}}$ 

Enables or disables the LNS service from creating tunnels to another LAC for an existing tunnel.

 $\mathbf I$ 

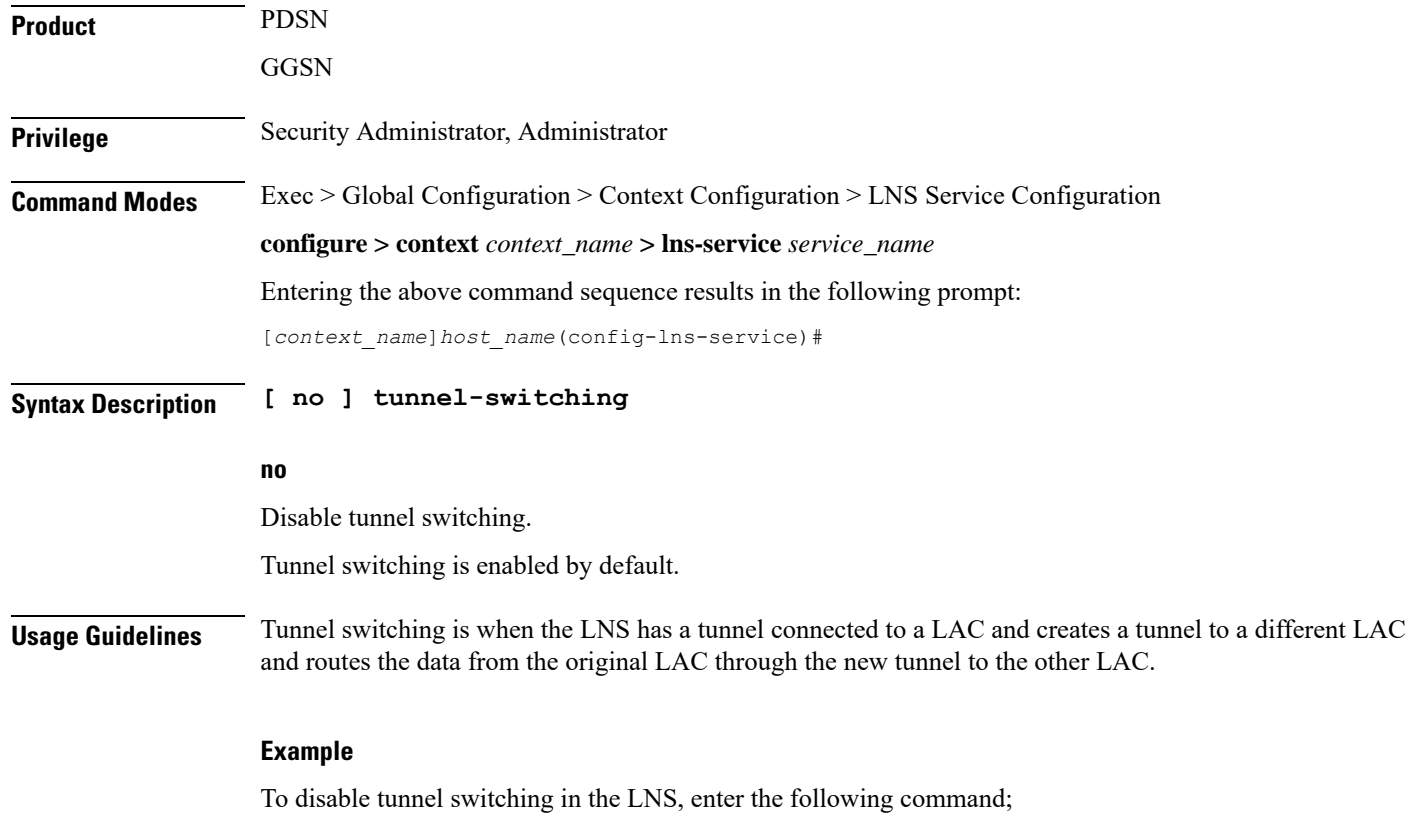

**no tunnel-switching**

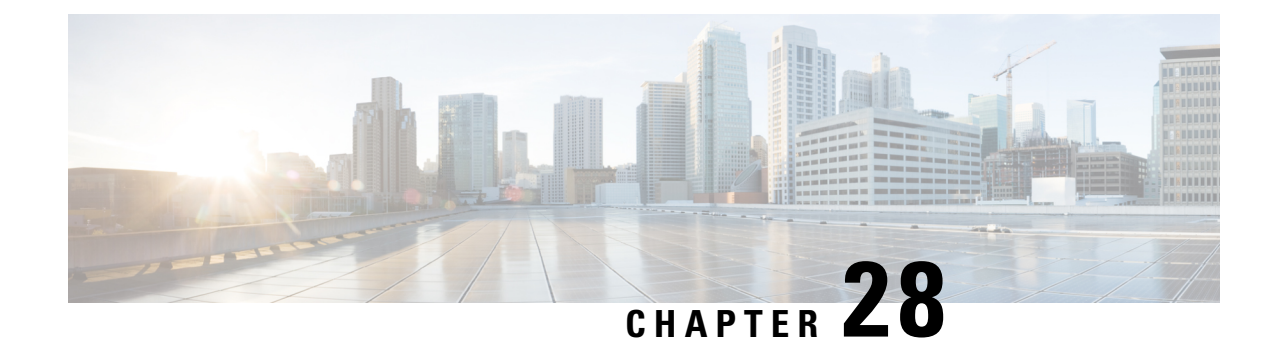

# **Local Policy Actiondef Configuration Mode Commands**

<span id="page-406-0"></span>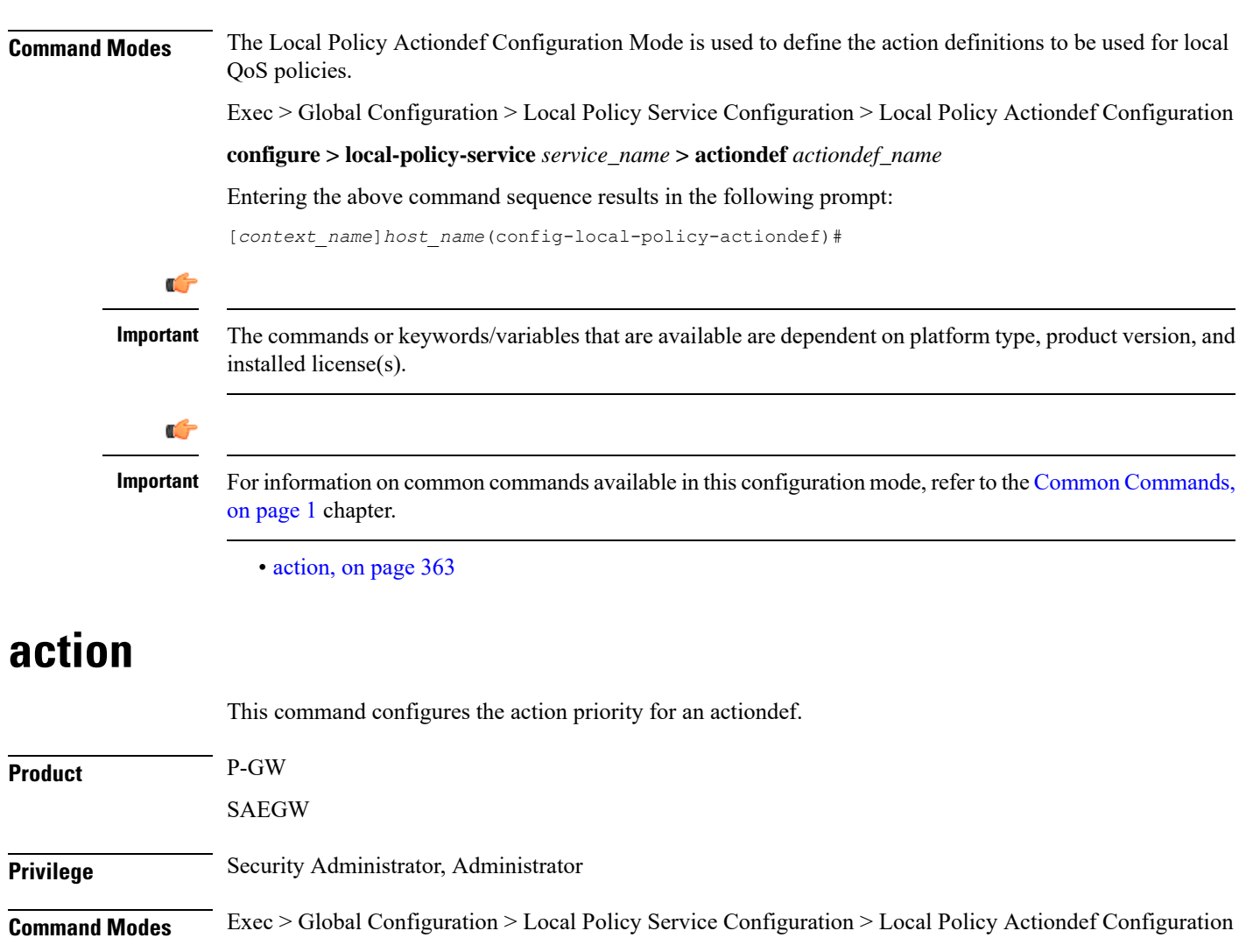

**configure > local-policy-service** *service\_name* **> actiondef** *actiondef\_name*

Entering the above command sequence results in the following prompt:

[*context\_name*]*host\_name*(config-local-policy-actiondef)#

**Syntax Description action priority** *priority action\_name arguments* **no action priority** *priority*

#### **priority priority**

Specifies a priority for the specified action.

*priority* must be a unique integer from 1 to 2048.

#### **action\_name arguments**

The following actions are supported. *arguments* specify a set of parameters to be used when invoking the action.

• **activate-ambr uplink** *bandwidth* **downlink** *bandwidth*

Sets the aggregated maximum bit rate (AMBR) for the APN.

Configures uplink and downlink bandwidth. *bandwidth* must be an integer from 1 to 1000000000.

• **activate-flow-detection { initiation | termination } ruledef** *ruledef\_name*

Detects a flow and takes action.

**initiation ruledef**: Checks for flow initiation and adds a rule definition.

**termination ruledef**: Checks for flow termination and adds a rule definition.

*ruledef\_name* must be an existing ruledef.

• **activate-lp-rule name** *lprule\_name*

Activates a local-policy rule within service scheme when a subscriber is in the configured RAI or TAI range.

*lprule\_name* must be an existing local-policy rule within the service scheme expressed as an alphanumeric string of 1 through 63 characters.

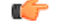

**Important** Local-Policy can support up to 7 lp-rules to be activated for a given session.

When the subscriber moves out of the configured RAI or TAI range, the local-policy rule is deactivated. This option is added as part of Location Based QoS Override feature. For more information on this feature, see the *ECS Administration Guide*.

• **activate-rule name** *rule\_name*

Activates a rule within ECS rulebase for a subscriber.

*rule\_name* must be an existing rule within this local QoS policy service expressed as an alphanumeric string of 1 through 63 characters.

• **activate-rulebase name** *rulebase\_name*

Associates the session with a specific rulebase.

*rulebase\_name* must be an existing rulebase within this local QoS policy service expressed as an alphanumeric string of 1 through 63 characters.

#### • **allow-requested-qos**

Allow a specific UE initiated QoS request.

• **allow-session**

Allows the session to continue.

• **deactivate-flow-detection { initiation | termination } ruledef** *ruledef\_name*

Deactivates detection of flow and takes action.

**initiation ruledef**: Checks for flow initiation and adds a rule definition.

**termination ruledef**: Checks for flow termination and adds a rule definition.

*ruledef name* must be an existing ruledef.

• **deactivate-rule name** *rule\_name*

Deactivates a rule within ECS.

*rule name* must be an existing rule within this local QoS policy service expressed as an alphanumeric string of 1 through 63 characters.

#### • **deactivate-rulebase name** *rulebase\_name*

Disassociates the rulebase from a session.

*rulebase\_name* must be an existing rulebase within this local QoS policy service expressed as an alphanumeric string of 1 through 63 characters.

#### • **default-qos qci** *value* **arp** *value*

Sets the default QoS parameters for the session

**qci** *value* must be an integer from 1 through 254.

**arp** *value* must be an integer from 1 through 15 (StarOS v12.1 and earlier) or 1 through 127 (StarOS v12.2 and later).

• **event-triggers { default-bearer-qos-change | ecgi-change | qos-change | tai-change | uli-change }**

This action specifies to enable the event triggers – Default EPS bearer QoS change event trigger, ECGI-Change event trigger and QoS change event trigger.

The ECGI-Change event trigger is added as part of Location Based Local-Policy Rule Enforcement feature. For more information on this feature, see the *Gx Interface Support* chapter in the administration guide for the product you are deploying.

The TAI-Change and ULI-Change event triggers are added as part of Location Based QoS Override feature. For more information on this feature, see the *ECS Administration Guide*.

#### • **reconnect-to-server [ send-usage-report ]**

Reconnects to the PCRF server to handle fallback scenario. That is, when the session falls back to local policy, this action specifies to retry connecting to the PCRF server.

**send-usage-report**: Triggers CCR-U with volume report immediately. The default behavior is that the CCR-U will not be triggered immediately.

On timer-expiry, if the initial failure is due to CCR-U failure, and if **send-ccru-immediate** is configured, then CCR-U will be sent with the usage report immediately.

#### • **reject-requested-qos**

Rejects UE QoS resource request.

• **retry-count** *value*

Retry action. This applies to start-timer/activate-rule/activate-ruledef.

*value* must be an integer from 0 through 65535.

• **start-timer** *name* **duration** *value* **retry-count** *value*

Starts a named timer. On expiry of thistimer, the local policy engine is contacted to initiate the appropriate action, such as termination of a session.

**duration** *value*: Enter a timer duration from 0 through 28800 seconds. A value of 0 can be used to leave the local policy until the subscriber disconnects. Default timer value is 14400 (seconds).

**retry-count** specifies the maximum number of times the server will be retried before terminating the call.

**retry-count** *value* must be an integer from 0 through 65535. Default retry count is 3.

• **stop-timer** *name*

Stops the designated timer.

• **terminate-session**

Terminates the session.

#### **no action priority priority**

Deletes the specified action.

**Usage Guidelines** Use this command to enable the setting of parameters to be used when invoking actions. Actions are a series of operations that are triggered by activated rules.

> This command can be entered multiple times to configure multiple actions for an actiondef. The actions are examined in priority order until a match is found and the corresponding action is applied.

#### **Example**

The following command creates an action to allow a session to continue with priority set to *125*:

**action priority 125 allow-session**

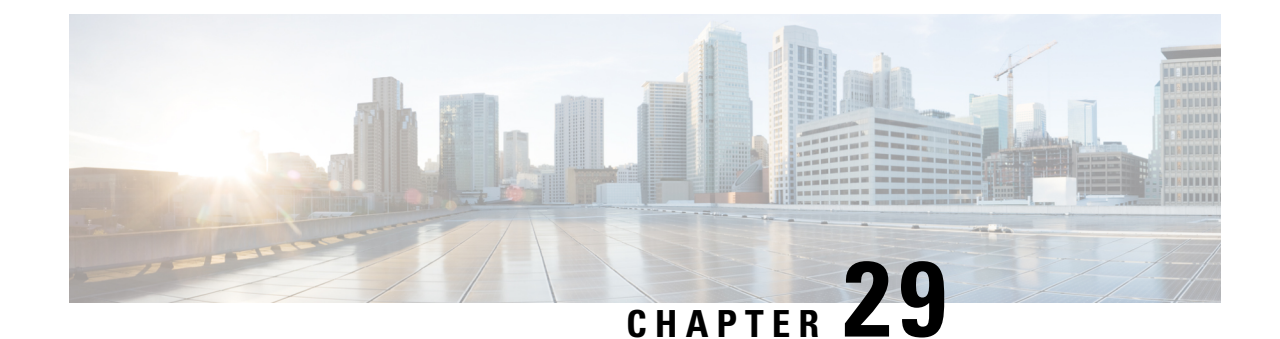

# **Local Policy Eventbase Configuration Mode Commands**

<span id="page-410-0"></span>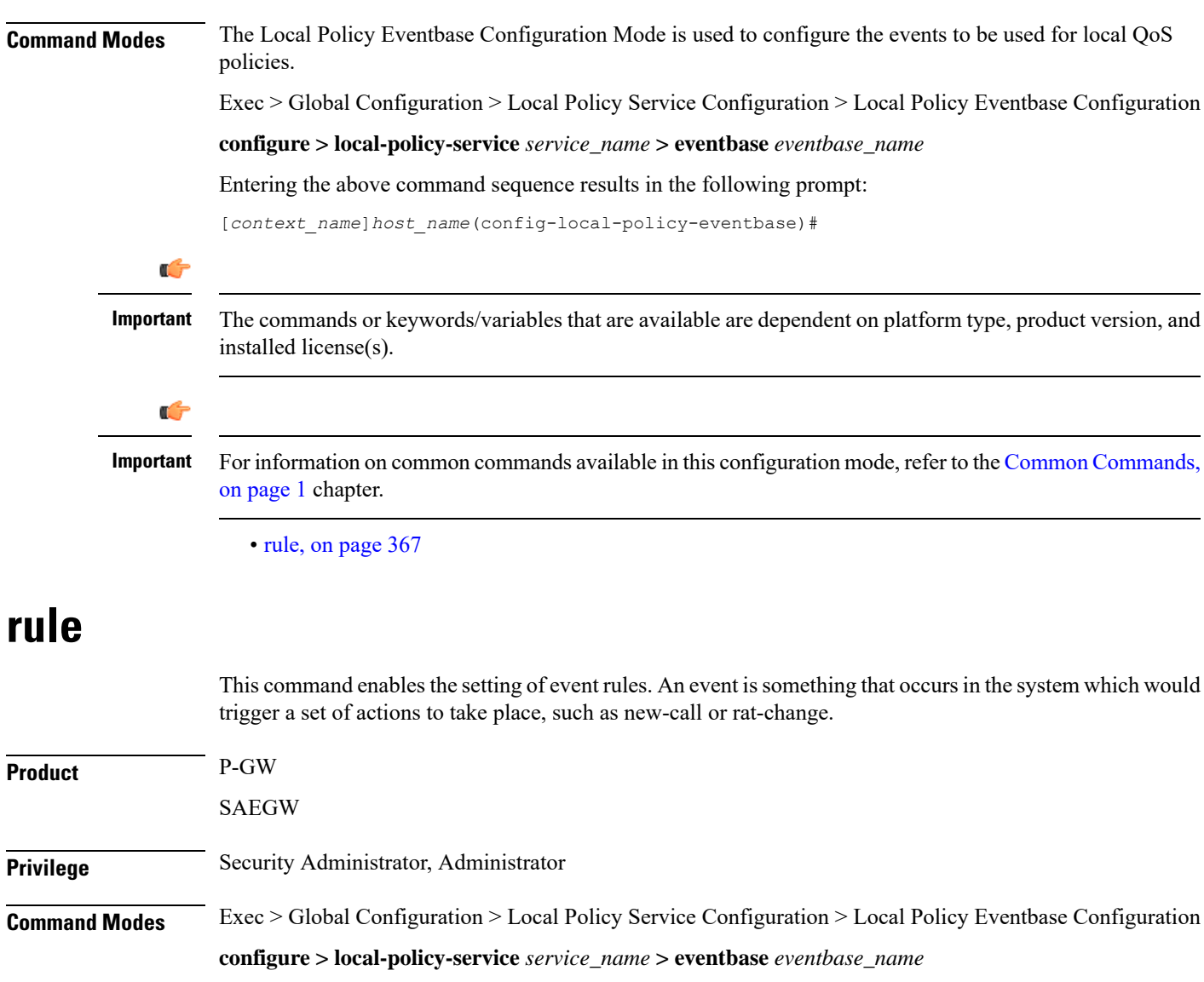

Entering the above command sequence results in the following prompt:

```
[context_name]host_name(config-local-policy-eventbase)#
```
**Syntax Description rule priority** *priority* **[ event** *list\_of\_events* **] ruledef** *ruledef\_name* **actiondef** *actiondef\_name* **[ continue ] no rule priority** *priority*

#### **priority priority**

Specifies a priority for the specified rule.

*priority* must be unique and an integer from 1 to 2048.

#### **event list\_of\_events**

The event is defined by any of the following events. Upon triggering the event, the rules specified in the eventbase are executed.

- **apn-ambr-mod-failure**: This event is triggered as a result of a APN AMBR Modification failure.
- **def-eps-bearer-qos-mod-failure**: This event is triggered as a result of a Default EPS bearer QoS Modification failure.
- **default-qos-change**: This event is triggered as a result of a default QoS change.
- **ecgi-change**: This event is triggered as a result of any change relating to ECGI. This event trigger is added as part of Location Based Local-Policy Rule Enforcement feature. For more information on this feature, see the *Gx Interface Support* chapter in the administration guide for the product you are deploying.
- **fallback**: This event is triggered as a result of fallback from PCRF.
- **location-change**: This event is triggered as a result of any change relating to location.
- **new-call**: This event is initiated when a new call is established.
- **out-of-credit**: This event is initiated on out of OCS credit.
- **realloc-of-credit**: This event is initiated on OCS reallocation of credit.
- **request-qos**: This event is initiated as the result of UE requested QoS.
- **rule-report-status**: This event is initiated as the result of rule report status provided to PCRF.
- **service-flow**: This event is triggered as a result of a new service flow being detected for the subscriber.
- **tai-change**: This event is triggered as a result of any change relating to TAI. This event trigger is added as part of Location Based QoS Override feature. For more information on this feature, see the *ECS Administration Guide*.
- **timer-expiry**: This event is triggered as a result of the expiry of Local Policy Timer.

#### **ruledef ruledef\_name**

Associates the rule with a specific ruledef.

*ruledef\_name* must be an existing ruledef within this local QoS policy service.

#### **actiondef actiondef\_name**

Associates the rule with a specific actiondef.

*actiondef\_name* must be an existing actiondef within this local QoS policy service expressed as an alphanumeric string of 1 through 63 characters.

#### **continue**

Subsequent rules are also matched; otherwise, rule evaluation is terminated on first match.

#### **no rule priority priority**

Deletes the specified rule.

**Usage Guidelines** Use this command to create, configure, or delete event rules.

The rules are executed in priority order, and if the rule is matched the action specified in the actiondef is executed. If an event qualifier is associated with a rule, the rule is matched only for that specific event. If a qualifier of **continue** is present at the end of the rule, the subsequent rules are also matched; otherwise, rule evaluation is terminated on first match.

This command can be entered multiple times to configure multiple rules for an eventbase.

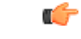

**Important** A maximum of 256 rules are suggested in an eventbase for performance reasons.

#### **Example**

The following command creates a rule with priority set to *2* and associated with **ruledef** *rule5* and **actiondef** *action7*:

**rule priority 2 ruledef rule5 actiondef action7**

I

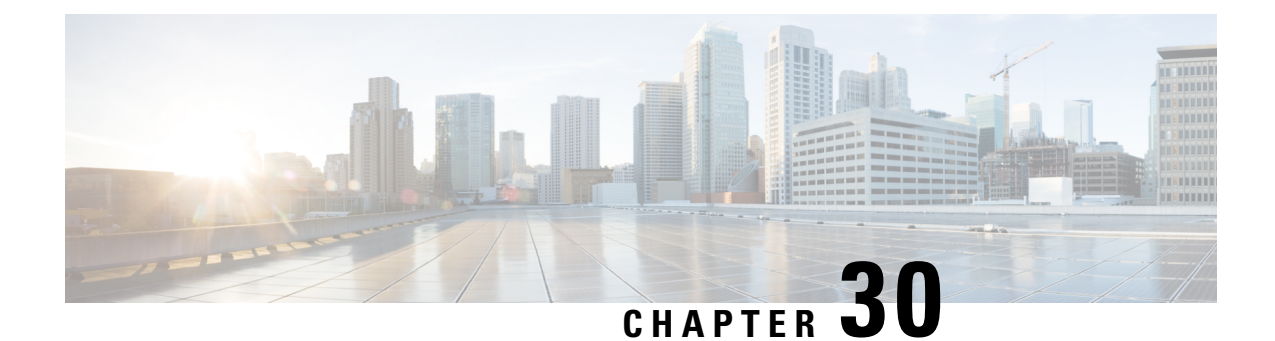

# **Local Policy Ruledef Configuration Mode Commands**

**Command Modes** The Local Policy Ruledef Configuration Mode is used to configure the rule definitions to be used for local QoS policies. Exec > Global Configuration > Local Policy Service Configuration > Local Policy Ruledef Configuration **configure > local-policy-service** *service\_name* **> ruledef** *ruledef\_name* Entering the above command sequence results in the following prompt: [*context\_name*]*host\_name*(config-local-policy-ruledef)# Ú **Important** The commands or keywords/variables that are available are dependent on platform type, product version, and installed license(s). Ú **Important** For information on common commands available in this configuration mode, refer to the Common [Commands,](#page-44-0) on [page](#page-44-0) 1 chapter. • [condition,](#page-414-0) on page 371

### <span id="page-414-0"></span>**condition**

This command is used to configure the conditions which trigger the ruledef event.

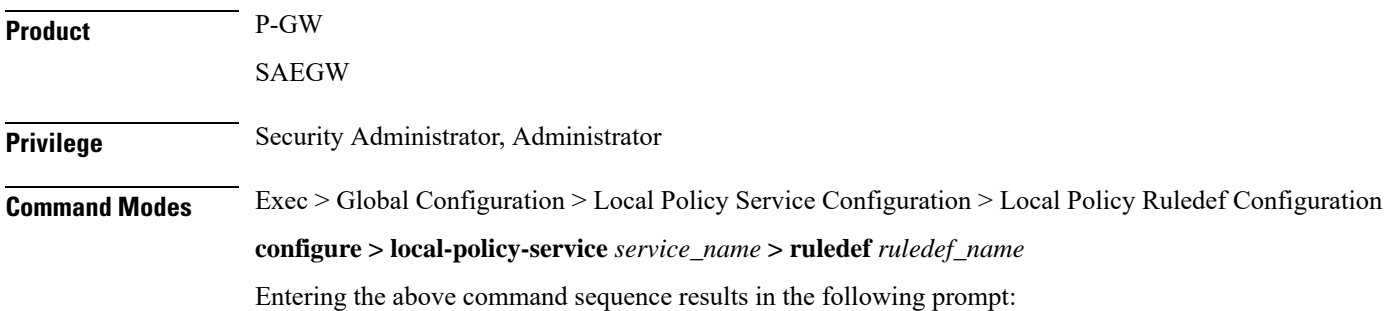

[*context\_name*]*host\_name*(config-local-policy-ruledef)#

Syntax Description condition priority priority { variable { eq | ge | gt | le | lt | match | ne **| nomatch }** *regex* **|** *string\_value* **|** *int\_value* **|** *set* **} no condition priority** *priority*

#### **priority priority**

Specifies a priority for the specified condition.

*priority* must be unique and an integer from 1 to 2048.

#### **variable**

The following variables are supported:

• **3g-uli mcc** *mcc\_num* **mnc** *mnc\_num* **tac**

Configures 3G-ULI parameter with values for MCC, MNC and LAC. Operator takes specific action or applies local-policy rule based on the 3G-ULI value in Change event notification from MME.

- **mcc** *mcc\_num* : MCC is a three digit number from 001 to 999. It is a string of size 3 to 3.
- **mnc** *mnc\_num* : MNC is a two or three digit number from 01 to 999. It is a string of size 2 to 3.
- **lac**: LAC is a 4 byte field. It is a string of 4 hexadecimal values from 0x1 to 0xffff.
- **apn**

The APN associated with the current session expressed as an alphanumeric string of 1 through 63 characters.

• **arp**

The ARP value associated with the current session expressed as an integer from 1 through 15.

• **bandwidth**

Total bandwidth associated with the QCI and ARP value associated with the request, expressed as an integer from 0 through 1000000000.

• **bsid**

Base Station Identifier associated with the subscriber expressed as an alphanumeric string of 1 through 63 characters.

• **cause-code**

Failure Cause Code associated with the subscriber expressed as an alphanumeric string of 1 through 63 characters.

• **date**

Date value to match. <Clock in format YYYY:MM:DD>

• **day-of-month**

The day of the month to match the rule to, expressed as an integer from 1 through 31.

• **day-of-week**

Sunday...Saturday, expressed as an integer from 1 to 7.

• **ecgi mcc** *mcc\_num* **mnc** *mnc\_num* **eci**

Configures E-UTRAN Cell Global Identifier with values for MCC, MNC and ECI. Operator takes specific action or applies local-policy rule based on the ECGI value in ECGI-Change event notification from MME.

- **mcc** *mcc\_num* : MCC is a three digit number from 001 to 999. It is a string of size 3 to 3.
- **mnc** *mnc\_num* : MNC is a two or three digit number from 01 to 999. It is a string of size 2 to 3.
- **eci**: ECI is a hexadecimal number from 0x1 to 0xfffffff. It is a string of size 1 to 7.
- final-unit-action { redirect | restrict-access | terminate } [ filter-id ] [ eq | ge | gt | le | lt | match | ne **| nomatch ]** *filter-id*

This variable allows configuring different filter IDs and different Final-Unit-Action (FUA) actions for the events like out-of-credit, etc. Based on the FUA and filter ID values, local policy engine will either install pre-configured redirection rules/pre-configured rule that might drop all packets, or push a different rule/policy.

When the FUA received from the session manager during out-of-credit scenario matches with the configured FUA, then one of the following actions will be taken. If multiple filter-ids are configured, then at least one filter-id should be matched.

- **redirect**: Redirects the service
- **restrict-access** : Restricts the service
- **terminate**: Terminates the service

*filter-id*: This variable denotes the name of the filter list for the user. *filter-id* is a string of 1 through 128 characters. Note that **match**, **nomatch**, **ne**, and **eq** are more appropriate operators though other values can also be used. Wild card values can be specified for string match.

#### Ú

This feature of supporting FUA in local policy will be active only when Gx Assume Positive is active. **Important**

• **imeisv**

IMEISV of the user equipment expressed as an alphanumeric string of 1 through 63 characters.

• **imsi**

IMSI associated with the subscriber expressed as an alphanumeric string of 1 through 63 characters.

#### • **local-policy-mode [ fallback | dual-mode | lp-only ]**

This variable allows selecting different actions for different modes like local-policy only, dual-mode, and fallback mode for the same event.

- **fallback**: This mode indicates that the action has to be taken only when the call is with local-policy because of failure-handling.
- **dual-mode**: This mode indicates that action has to be taken if the call is in dual-mode wherein both PCRF and local-policy co-exist.
- **lp-only**: This mode indicates that action has to be taken when only local-policy exists and PCRF does not.

#### • **meid**

MEID associated with the subscriber expressed as an alphanumeric string of 1 through 63 characters.

#### • **month-of-year**

Jan, Feb....Dec, expressed as an integer from 1 through 12.

• **msisdn**

MSISDN associated with the session expressed as an alphanumeric string of 1 through 63 characters.

• **nai**

NAI associated with the session expressed as an alphanumeric string of 1 through 63 characters.

• **pdn-type**

Type of PDNs associated with the same APN.

- **IPV4**: IPv4 PDN Type
- **IPV4V6**: IPv4v6 PDN Type
- **IPV6**: IPv6 PDN Type

#### • **qci**

QCI associated with the current event expressed as an integer from 1 through 254.

#### • **radio-access-technology**

Radio access technology associated with the subscriber:

- **cdma-1xrtt**: CDMA 1X RTT radio access technology
- **cdma-evdo**: CDMA-EVDO radio access technology
- **cdma-evdo-reva**: CDMA EVDO REVA radio access technology
- **cdma-other**: Other CDMA radio access technologies
- **ehrpd**: EHRPD radio access technology
- **eutran**: EUTRAN radio access technology
- **gan**: GAN radio access technology
- **gprs-geran**: GPRS GERAN radio access technology
- **gprs-other**: Other GPRS radio access technology
- **hspa**: HSPA radio access technology
- **unknown**: Unknown radio access technology
- **wcdma-utran**: WCDMA UTRAN radio access technology
- **wimax**: WiMax radio access technology
- **wireless-lan**: Wireless LAN radio access technology

• **serving-node-address**

IP address associated with the current node serving the subscriber entered using IPv4 dotted-decimal or IPv6 colon-separated-hexadecimal notation.

• **serving-plmn**

PLMN associated with the current node serving the subscriber expressed as an alphanumeric string of 1 through 63 characters.

• **tai mcc** *mcc\_num* **mnc** *mnc\_num* **tac**

Configures Tracking Area Identification associated with the subscriber. Operator takes specific action or applies local-policy rule based on the TAI value in TAI-Change event notification from MME.

- **mcc** *mcc\_num* : MCC is a three digit number from 001 to 999. It is a string of size 3 to 3.
- **mnc** *mnc\_num* : MNC is a two or three digit number from 01 to 999. It is a string of size 2 to 3.
- **tac**: TAC is a 4 byte field. It is a string of 4 hexadecimal values from 0x1 to 0xffff.

#### • **time-of-day**

Time associated with the change. <Clock in format HH:mm:ss or HH:mm >

#### **eq | ge | gt | le | lt | match | ne | nomatch**

**eq**: Operation equal to

**ge**: Operation greater than or equal to

**gt**: Operation greater than

**le**: Operation less than or equal to

**lt**: Operation less than

**match**: Operation match

**ne**: Operation not equal to

**nomatch**: Operation nomatch

#### **no condition priority priority**

Deletes the specified condition.

**Usage Guidelines** Use this command to configure the conditions which trigger the ruledef event. A ruledef represents a set of matching conditions.

> This command can be entered multiple times to configure multiple conditions for a ruledef. The conditions are examined in priority order until a match is found and the corresponding condition is applied.

#### **Example**

The following command creates a condition with priority set to *5* and configured match apn *myapn\**:

**condition priority 5 apn match myapn\***

I

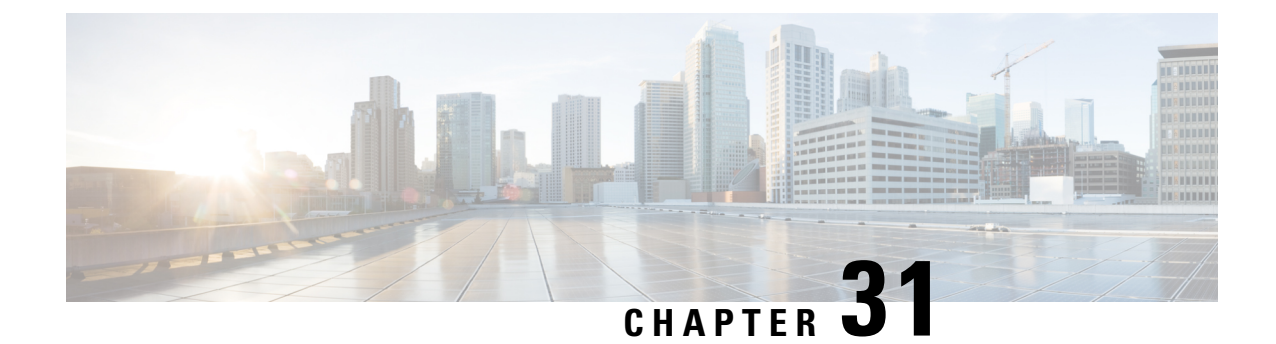

# **Local Policy Service Configuration Mode Commands**

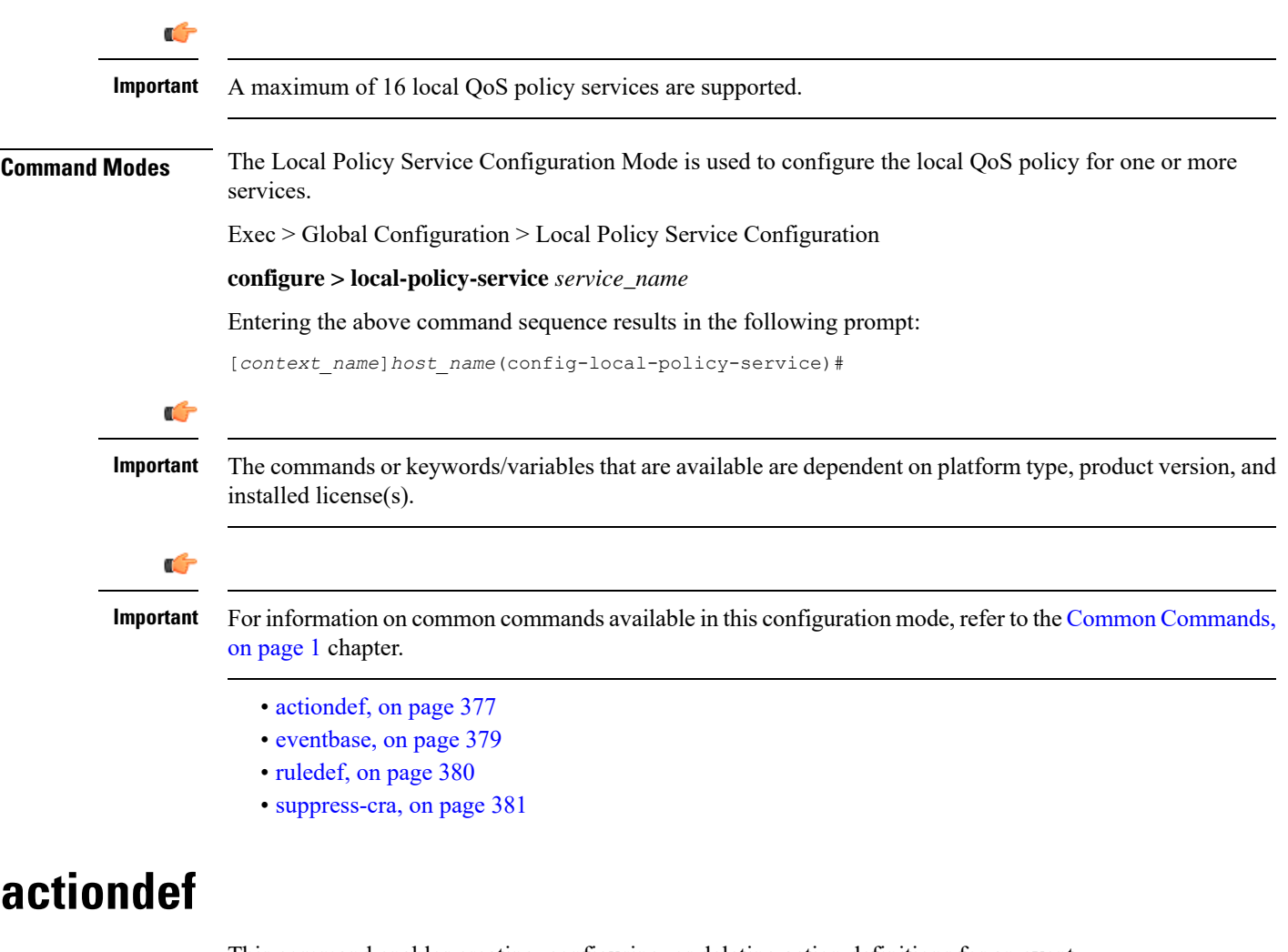

This command enables creating, configuring, or deleting action definitions for an event.

<span id="page-420-0"></span>**Product** P-GW

I

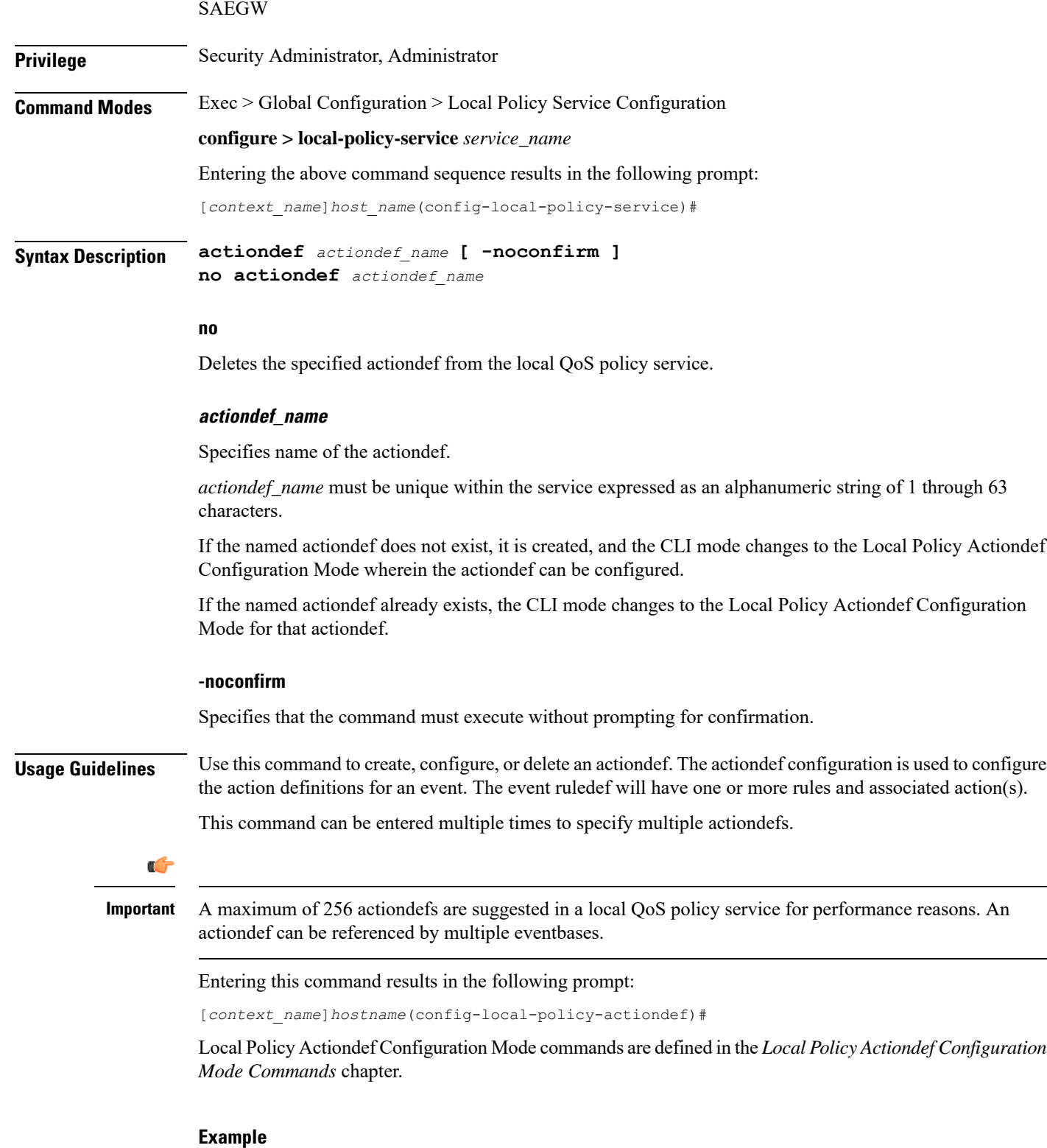

The following command creates an actiondef named *actiondef1* and enters the Local Policy Actiondef Configuration Mode:

**actiondef actiondef1**

### <span id="page-422-0"></span>**eventbase**

 $\mathbf{l}$ 

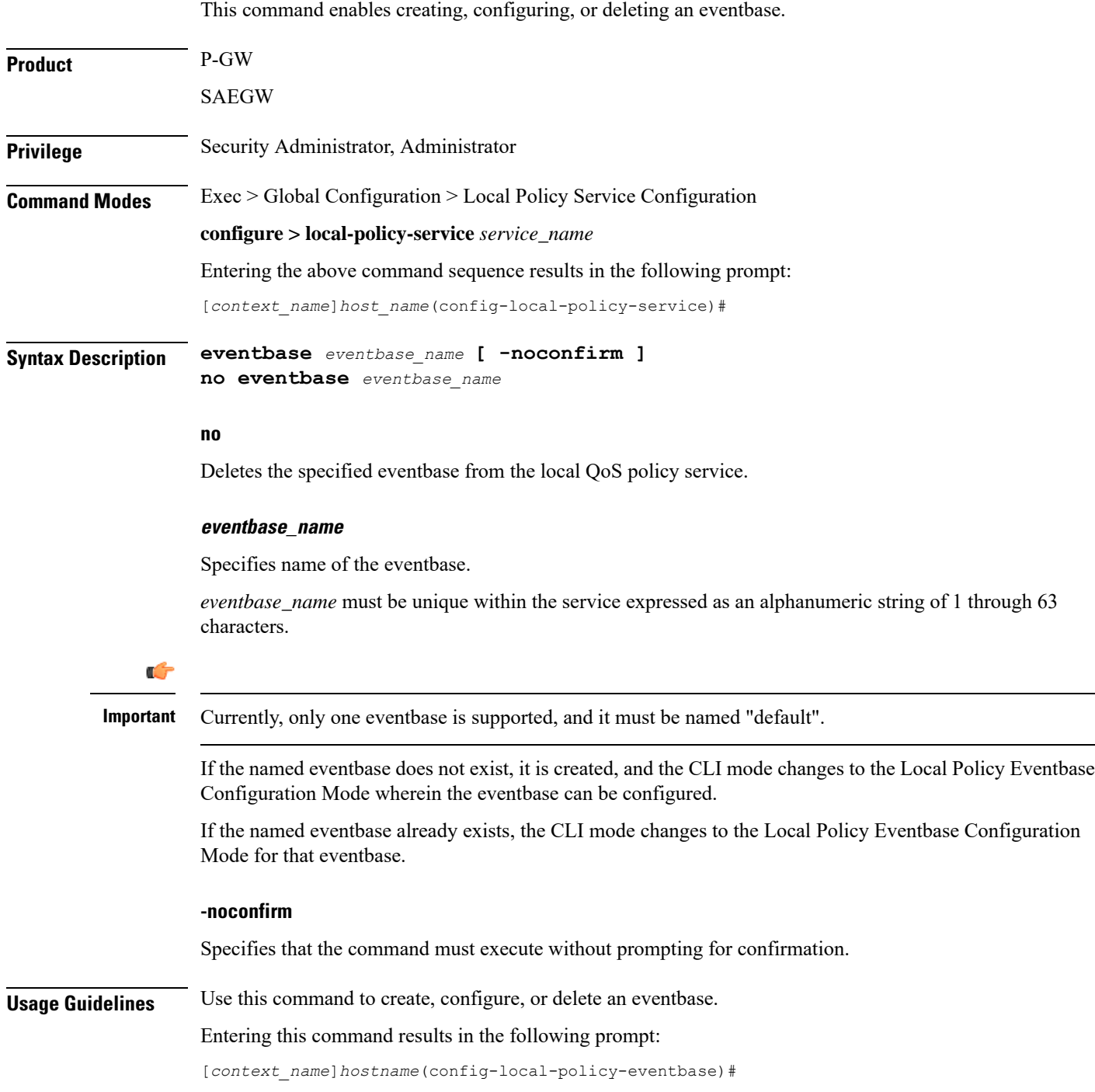

LocalPolicy Eventbase Configuration Mode commands are defined in the*Local Policy Eventbase Configuration Mode Commands* chapter.

#### **Example**

The following command creates an eventbase named *default* and enters the Local Policy Eventbase Configuration Mode:

**eventbase default**

### <span id="page-423-0"></span>**ruledef**

This command enables creating, configuring, or deleting a rule definition.

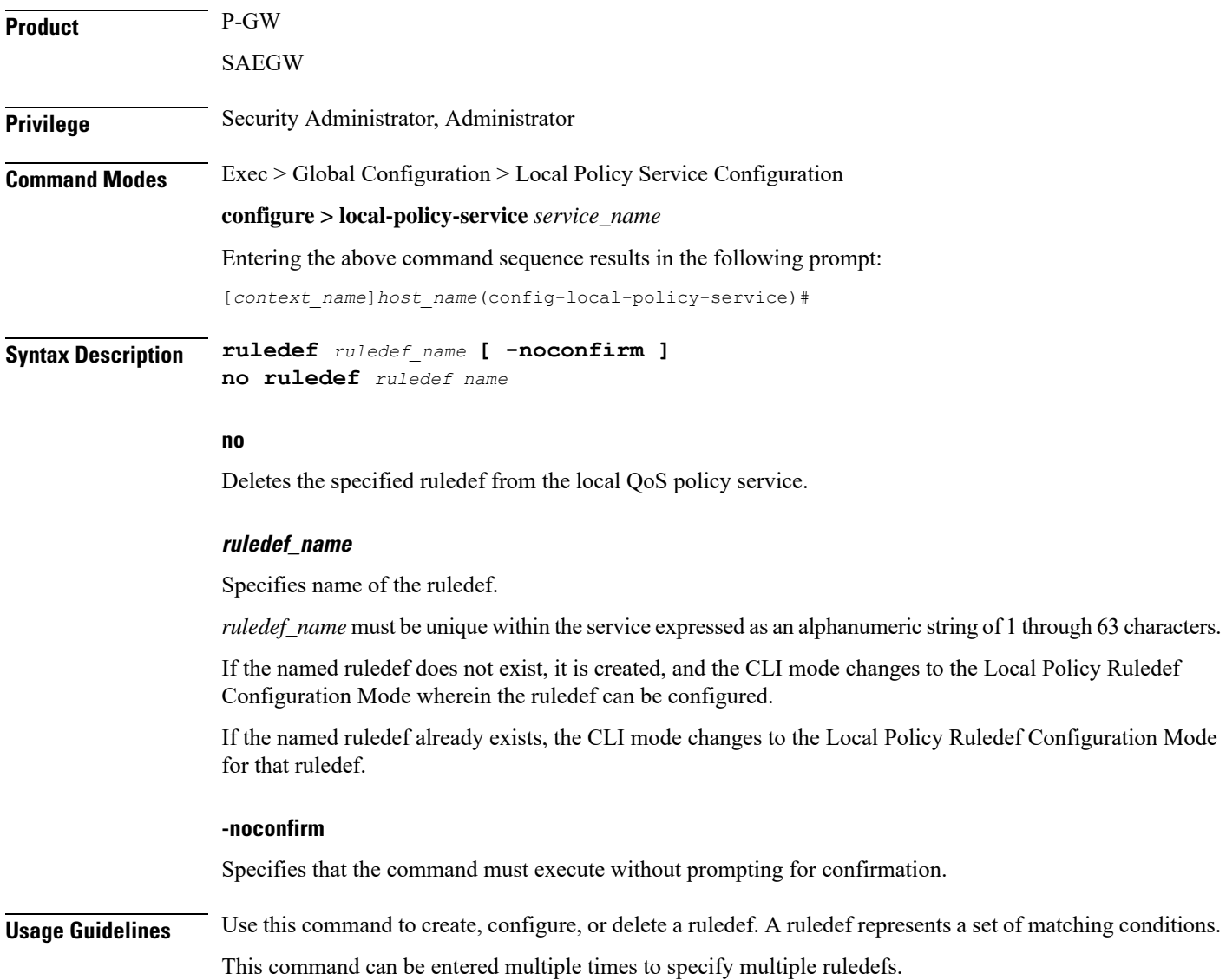

### Ú

**Important** A maximum 256 ruledefs are suggested in a local QoS policy service for performance reasons.

Entering this command results in the following prompt:

[*context\_name*]*hostname*(config-local-policy-ruledef)#

Local Policy Ruledef Configuration Mode commands are defined in the *Local Policy Ruledef Configuration Mode Commands* chapter.

#### **Example**

The following command creates a ruledef named *rule5* and enters the Local Policy Ruledef Configuration Mode:

**ruledef rule5**

### <span id="page-424-0"></span>**suppress-cra**

This command allows to suppress the Change Reporting Action (CRA) for event triggers enabled in local policy configurations.

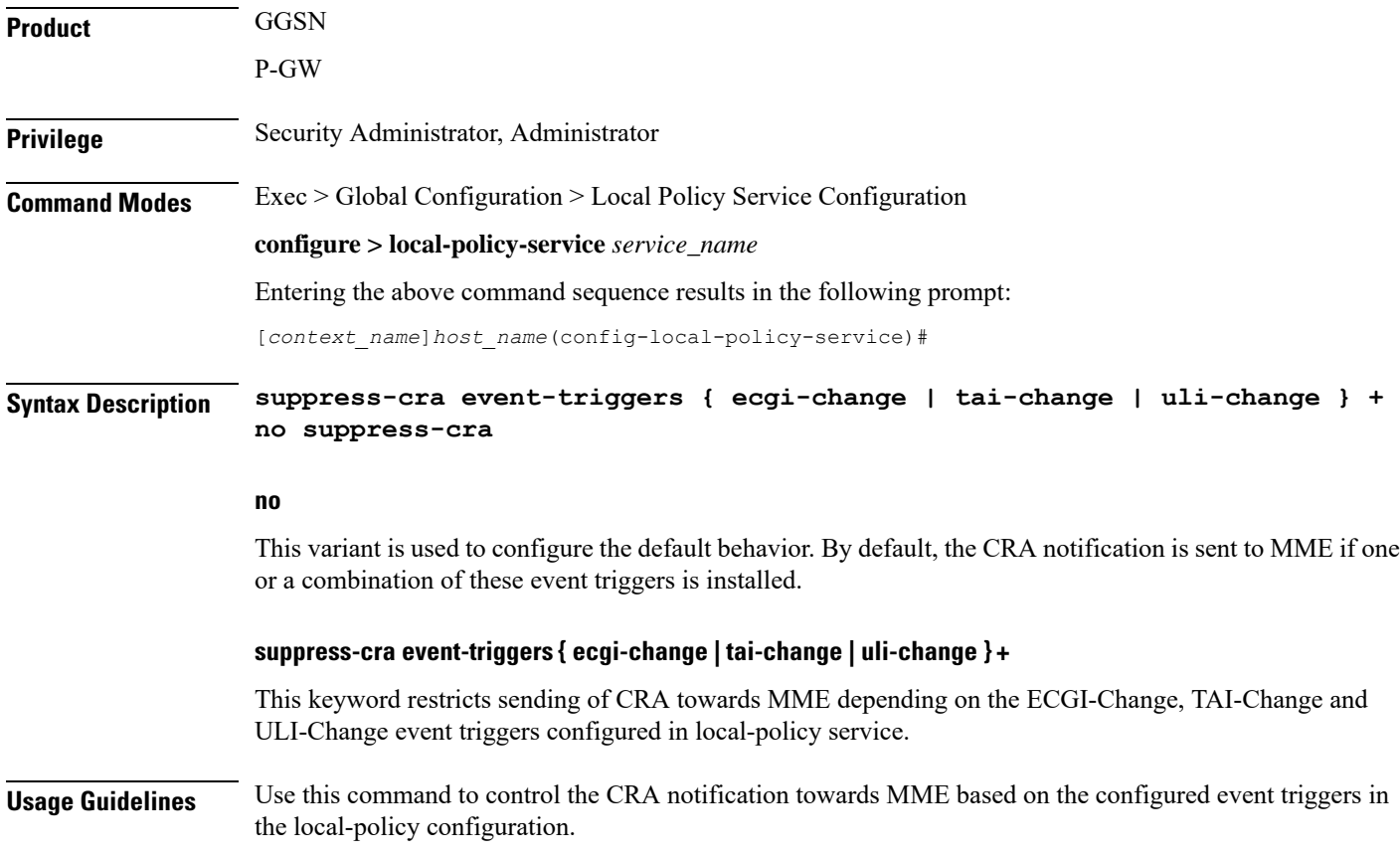

### **Example**

The following command suppresses CRA if ECGI-Change event trigger is installed:

**suppress-cra event-triggers ecgi-change**

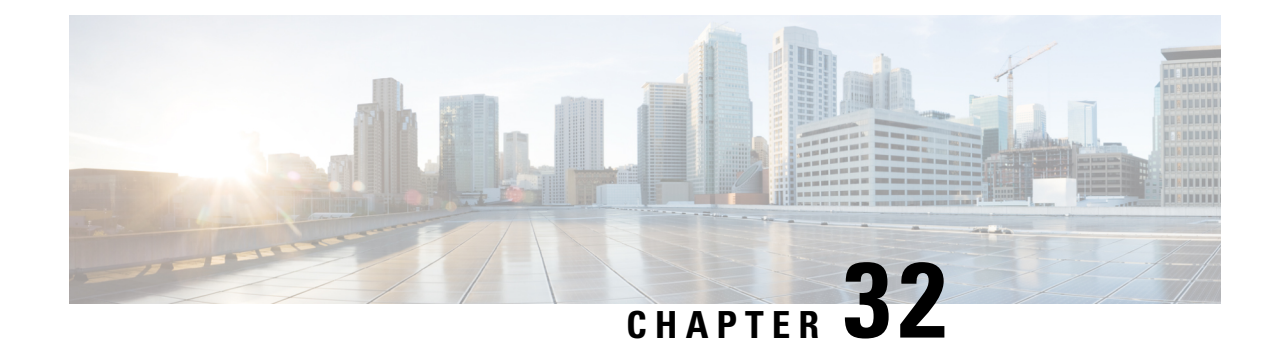

# **Location Service Configuration Mode Commands**

The Location Service Configuration Mode is used to manage LoCation Services (LCS). Using LCS, the system (MME or SGSN) can collect and use or share location (geographical position) information for connected UEs in support of a variety of location services.

<span id="page-426-0"></span>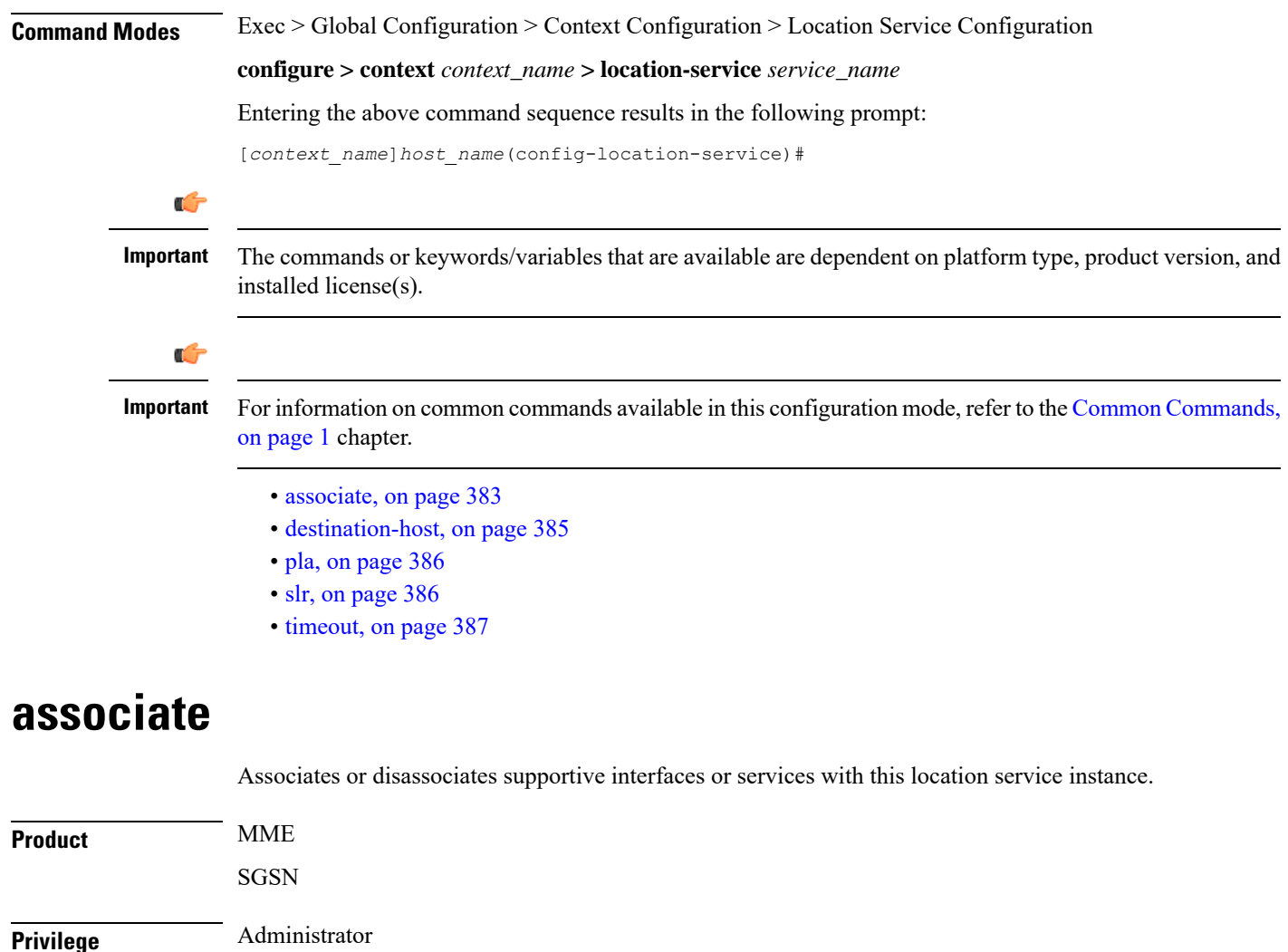

### **Command Modes** Exec > Global Configuration > Context Configuration > Location Service Configuration **configure > context** *context\_name* **> location-service** *service\_name* Entering the above command sequence results in the following prompt: [*context\_name*]*host\_name*(config-location-service)# **Syntax Description associate { diameter { dictionary standard | endpoint** *endpoint\_name* **} |**

**map-service** *map\_svc\_name* **| sls-service** *sls\_svc\_name* **} default associate diameter dictionary no associate { diameter endpoint | map-service | sls-service }**

#### **default**

Returns the command to its default value of 'standard'.

#### **no**

Disassociates a previously associated interface or service with this location service.

#### **diameter dictionary standard**

Associates a Diameter dictionary with this location service. The standard dictionary contains definitions per the 3GPP definition.

#### **diameter endpoint endpoint\_name**

Specifies the Diameter endpoint for this location service, which includes the hostname, peer configuration, and other Diameter base configuration.

#### **map-service map\_svc\_name**

Associates a Mobile Application Part (MAP) service with this location service.

This keyword is applicable for SGSN only.

*map\_sv\_svc\_name* specifies the name for a pre-configured MAP service to associate with this location service.

#### **sls-service sls\_svc\_name**

Associates an SLs service with this location service. The SLs service provides an interface between the MME and Evolved Serving Mobile Location Center (E-SMLC).

This keyword is applicable for MME only.

*sls\_svc\_name* specifies the name for a pre-configured SLs service to associate with this location service.

**Usage Guidelines** Use this command to specify the Diameter dictionary and endpoint to be used for this location service, or associate supportive services with this location service.

> The location service provides SLg (MME) interface support or Lg (SGSN) interface support via the Diameter protocol between the MME or SGSN and the GLMC.

#### **Example**

The following command associates a pre-configured Diameter endpoint named *test12* to thislocation service:

```
associate diameter endpoint test12
```
### <span id="page-428-0"></span>**destination-host**

Configures the host name of the GLMC to be used for this Location service. When defined, this host name is populated in the destination-host AVP.

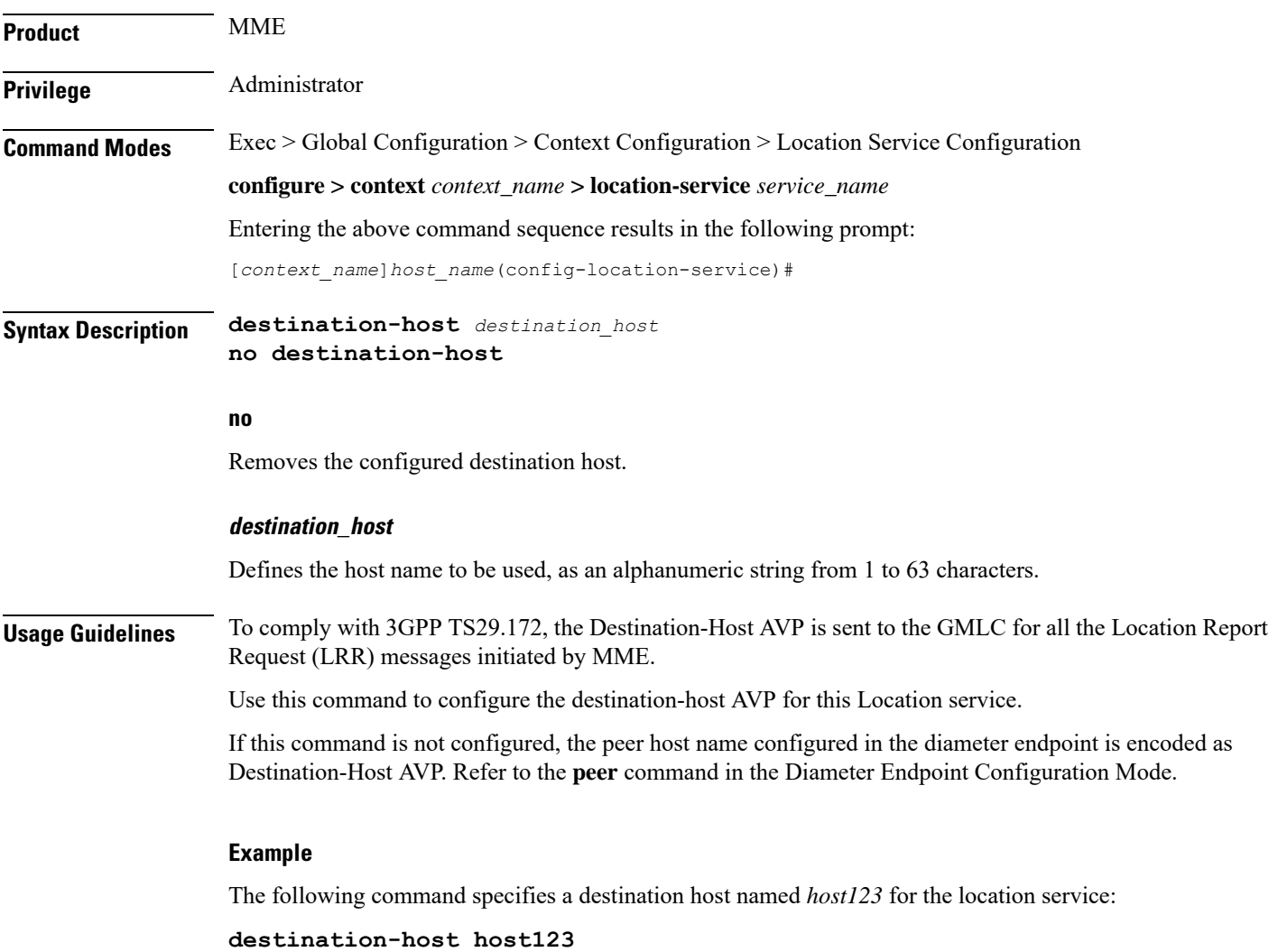

# <span id="page-429-0"></span>**pla**

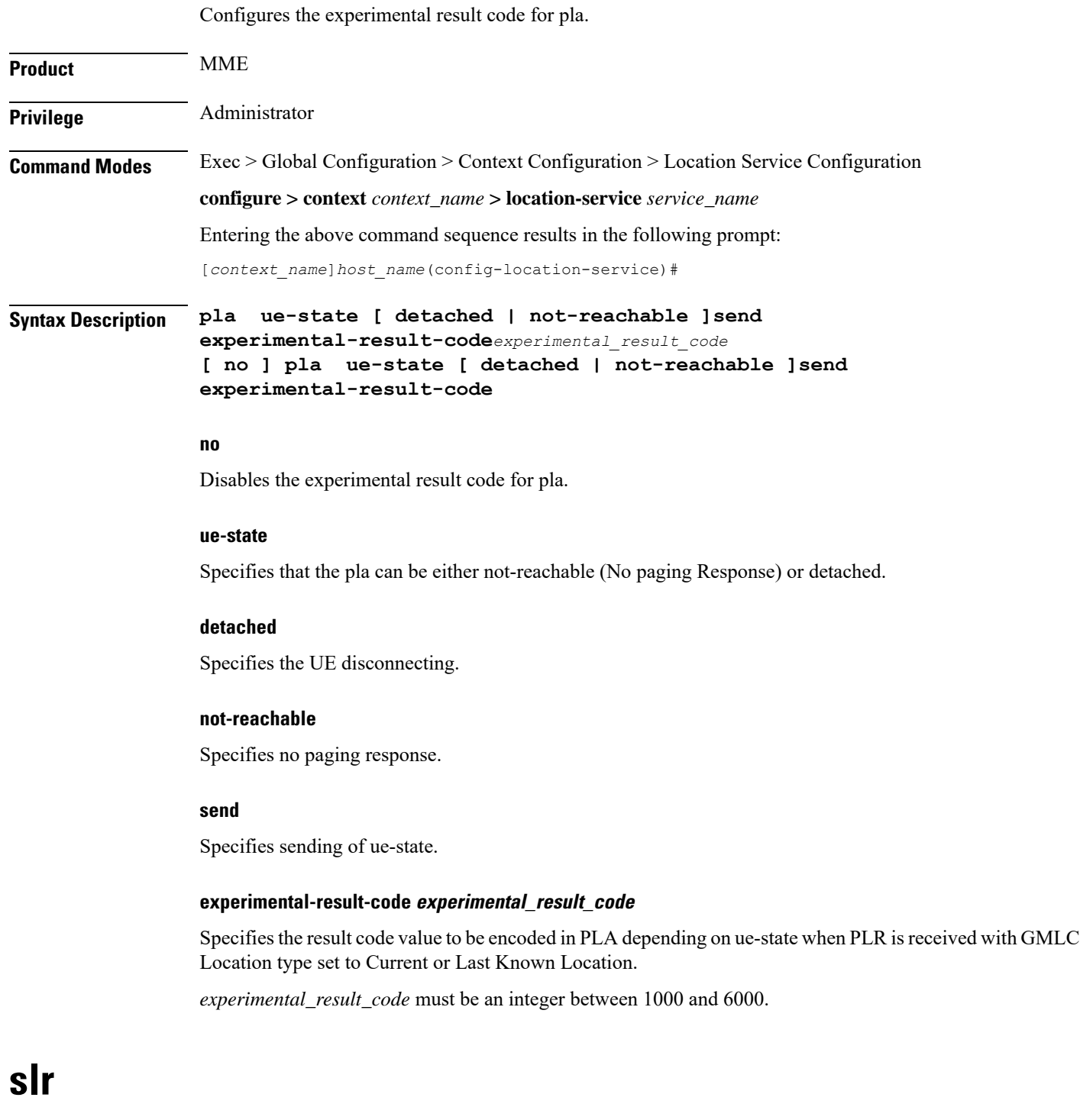

<span id="page-429-1"></span>Controls the Subscriber Location Report (SLR) trigger generated from MME towards GMLC for emergency calls, based on the dedicated bearer states either creation or deletion.

I

 $\mathbf{l}$ 

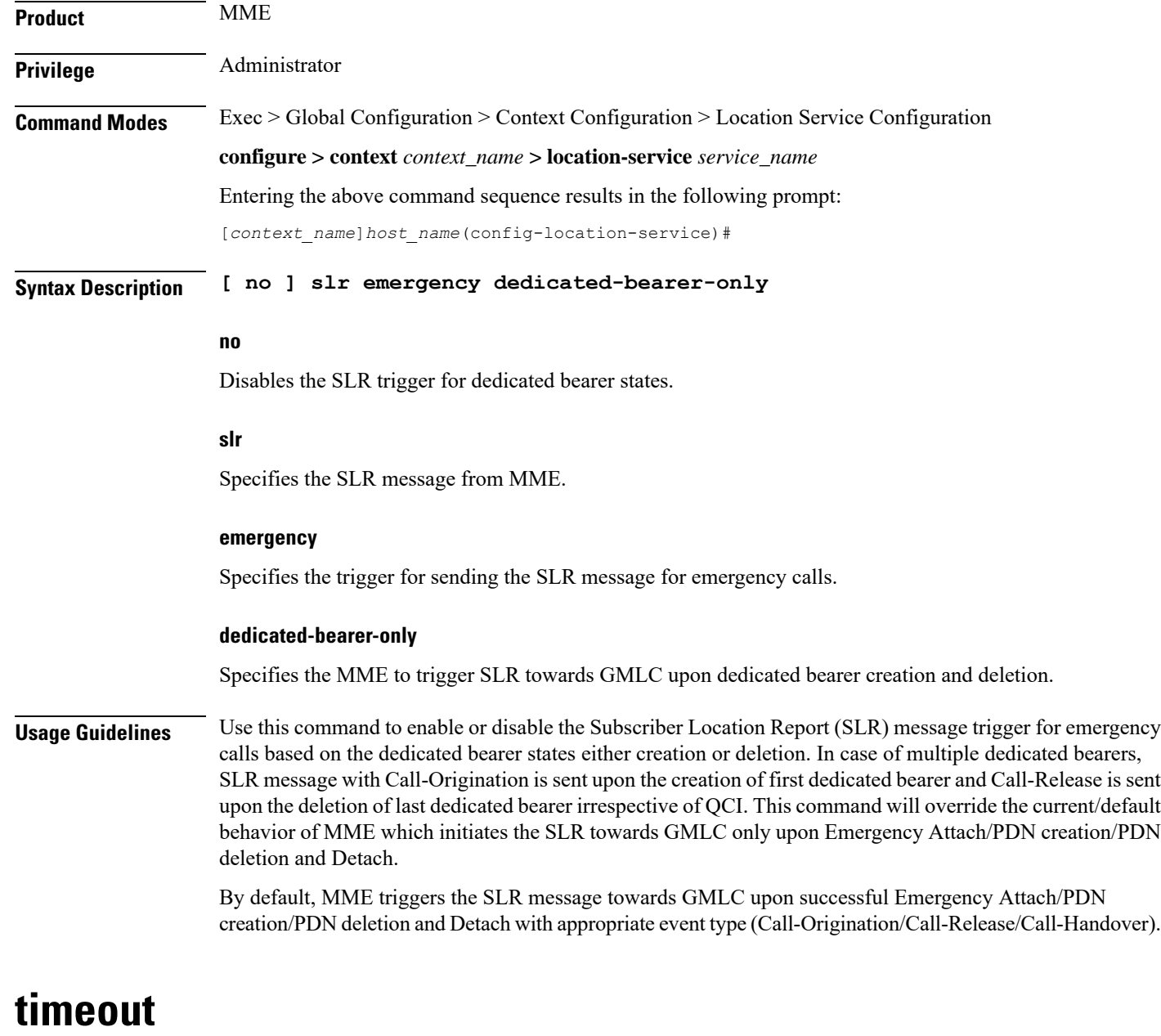

<span id="page-430-0"></span>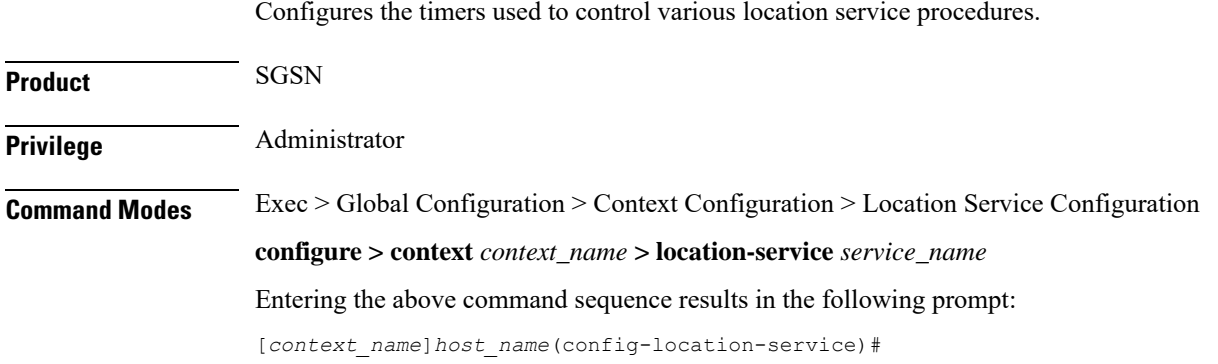

#### **Syntax Description timeout { area-event-invoke-timer** *area\_event\_timer* **| lcsn** *lcsn\_seconds* **| periodic-event-invoke-timer** *period\_event\_timer* **| ue-available-guard-timer** *ue\_guard\_timer* **} default timeout { area-event-invoke-timer | lcsn | periodic-event-invoke-timer | ue-available-guard-timer }**

#### **default**

Resets the specified timer to the default value.

#### **area-event-invoke-timer area\_event\_timer**

This timer, set in seconds, is used to guard the area event invoke procedure.

*area\_evt\_timer* is an integer from 10 through 20. Default is 15.

#### **lcsn lcsn\_seconds**

Sets the NAS location service notification timer defining how long the SGSN will wait (in seconds) before aborting the Location Service Request, and release all resources allocated for the transaction.

*lcsn\_seconds* is an integer from 10 through 20. Default is 15.

#### **periodic-event-invoke-timer period\_event\_timer**

Thi timer, set in seconds, is used to guard the period location invoke procedure.

*period\_evt\_timer* is an integer from 10 to 20. Default is 15.

#### **ue-available-guard-timer ue\_guard\_timer**

This timer, set in seconds, is used to guard the packet-switched deferred location request (UE available event) procedures.

*ue\_guard\_timer* is an integer from 10 to 600. Default is 600.

**Usage Guidelines** Use this command to set the amount of time the SGSN waits to perform various location service procedures.

#### **Example**

The following command is used to set the time the SGSN will wait, for example *12* seconds, before aborting the Location Service Request:

**timeout lcns 12**

The following command is used to set the timeout for the UE available guard timer to *460* seconds:

**timeout ue-available-guard-timer 460**
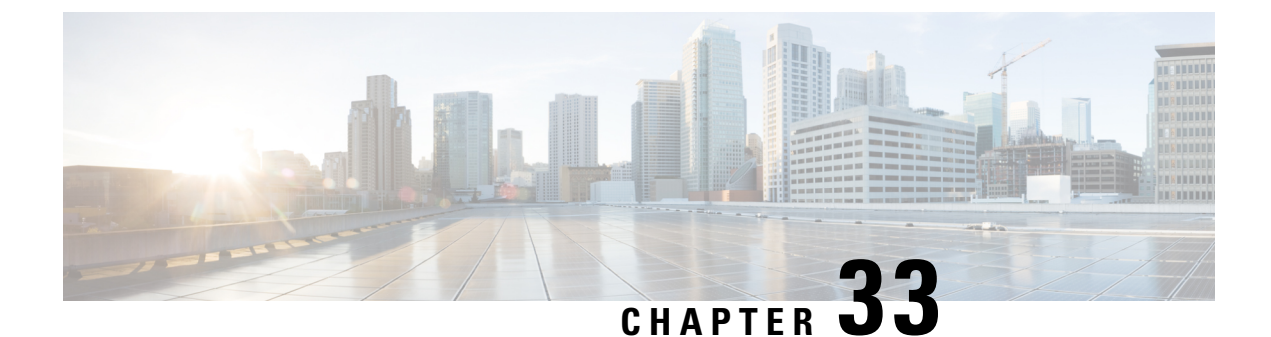

# **Logical eNode Configuration Mode Commands**

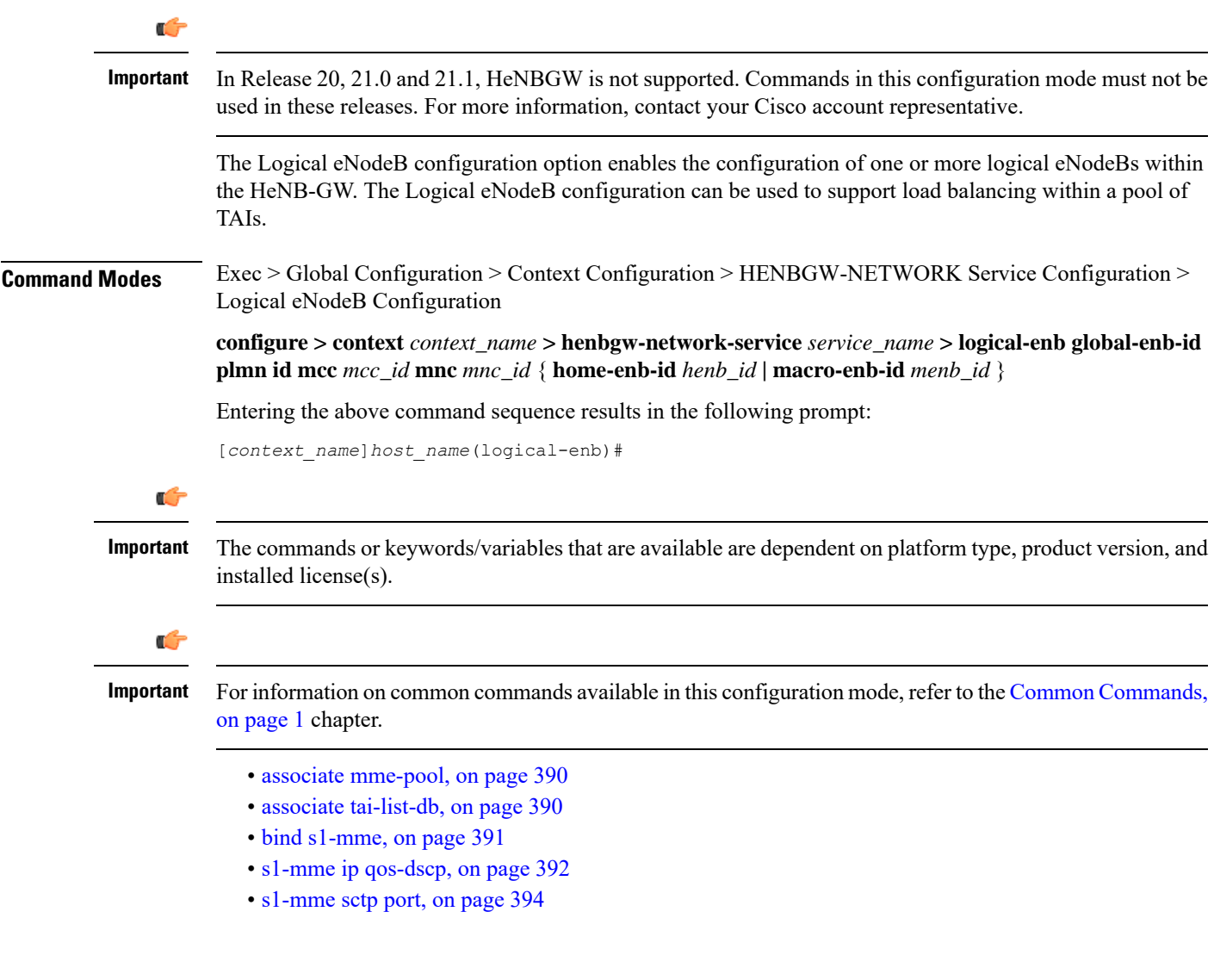

### <span id="page-433-0"></span>**associate mme-pool**

Associates a previously configured MME pool to this logical eNodeB. An MME pool must be configured in LTE Policy Configuration mode before using this configuration. **Product** HeNB-GW **Privilege** Security Administrator, Administrator **Command Modes** Exec > Global Configuration > Context Configuration > HENBGW-NETWORK Service Configuration > Logical eNodeB Configuration **configure > context** *context\_name* **> henbgw-network-service** *service\_name* **> logical-enb global-enb-id plmn id mcc** *mcc\_id* **mnc** *mnc\_id* { **home-enb-id** *henb\_id* **| macro-enb-id** *menb\_id* } Entering the above command sequence results in the following prompt: [*context\_name*]*host\_name*(logical-enb)# **Syntax Description associate mme-pool** *pool\_name* **no associate mme-pool no** Removes the associated MME pool from this logical eNodeB configuration. **pool\_name** Identifies the name of the pre-configured MME pool to associate with this logical eNodeB. *pool\_name* is an alphanumeric string of 1 through 63 characters. **Usage Guidelines** Use this command to bind/associate a pre-configured MME pool to this logical eNodeB. The MME pool can be configured in LTE Policy configuration mode. The associate configuration is used to establish associations with other helper services in general. Each logical eNodeB can connect up to 8 MMEs. Since 8 logical eNodeBs can be configured per HeNB-GW Network service, a total of 64 associations can be established between HeNB-GW and MME. **Example** The following command associates an MME pool named *pool1* with specific logical eNodeB: **associate mme-pool pool1**

### <span id="page-433-1"></span>**associate tai-list-db**

Associates a previously configured TAI database name to this logical eNodeB. A TAI database name for TAI configuration must be configured in LTE Policy Configuration mode before using this configuration.

**Product** HeNB-GW

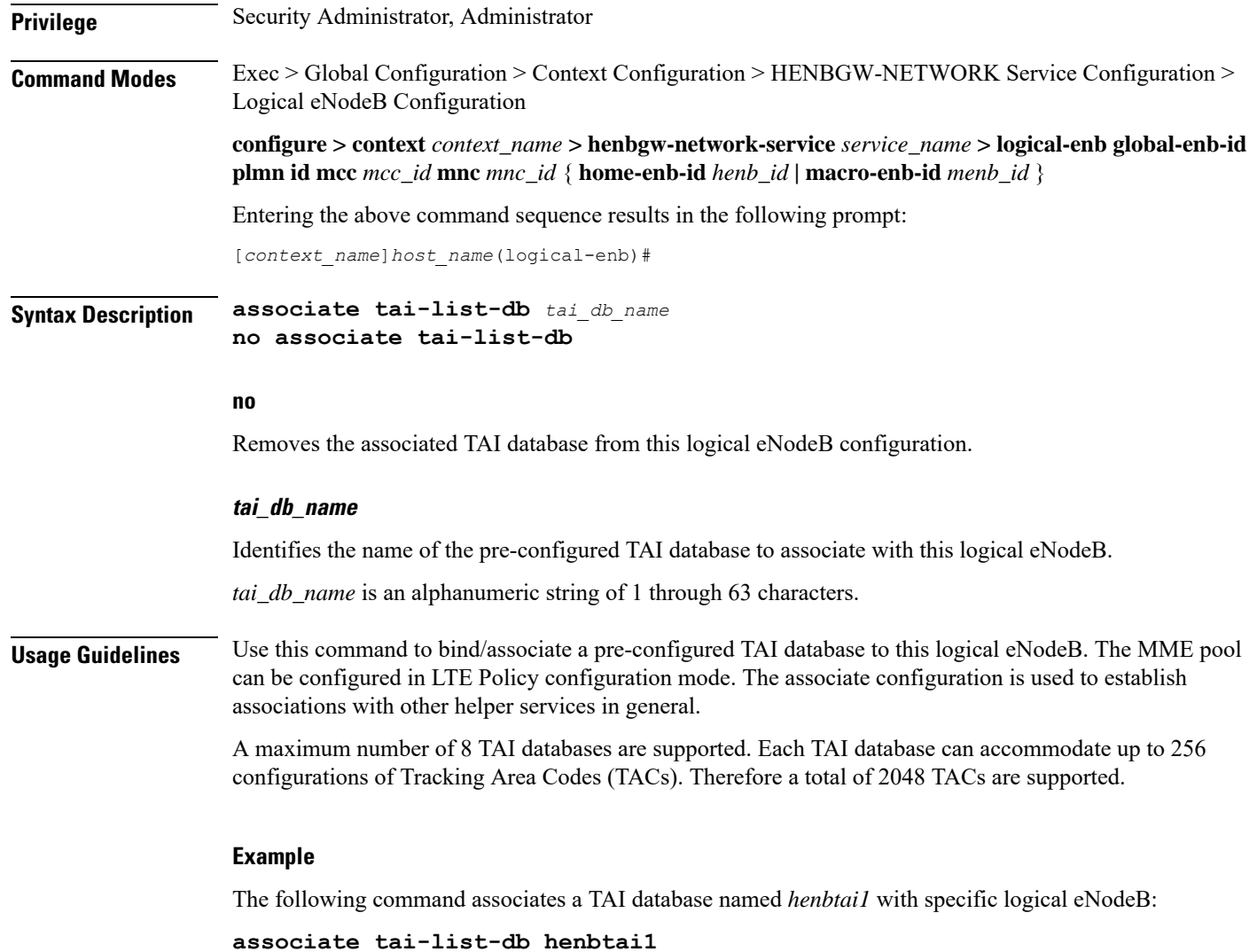

# <span id="page-434-0"></span>**bind s1-mme**

 $\overline{\phantom{a}}$ 

Binds the pre configured Local SCTP IP Address for S1 association to MME.

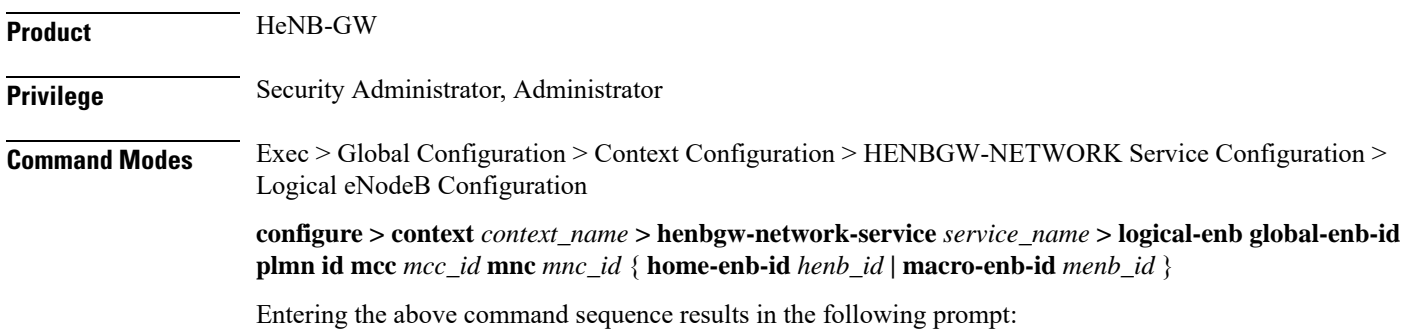

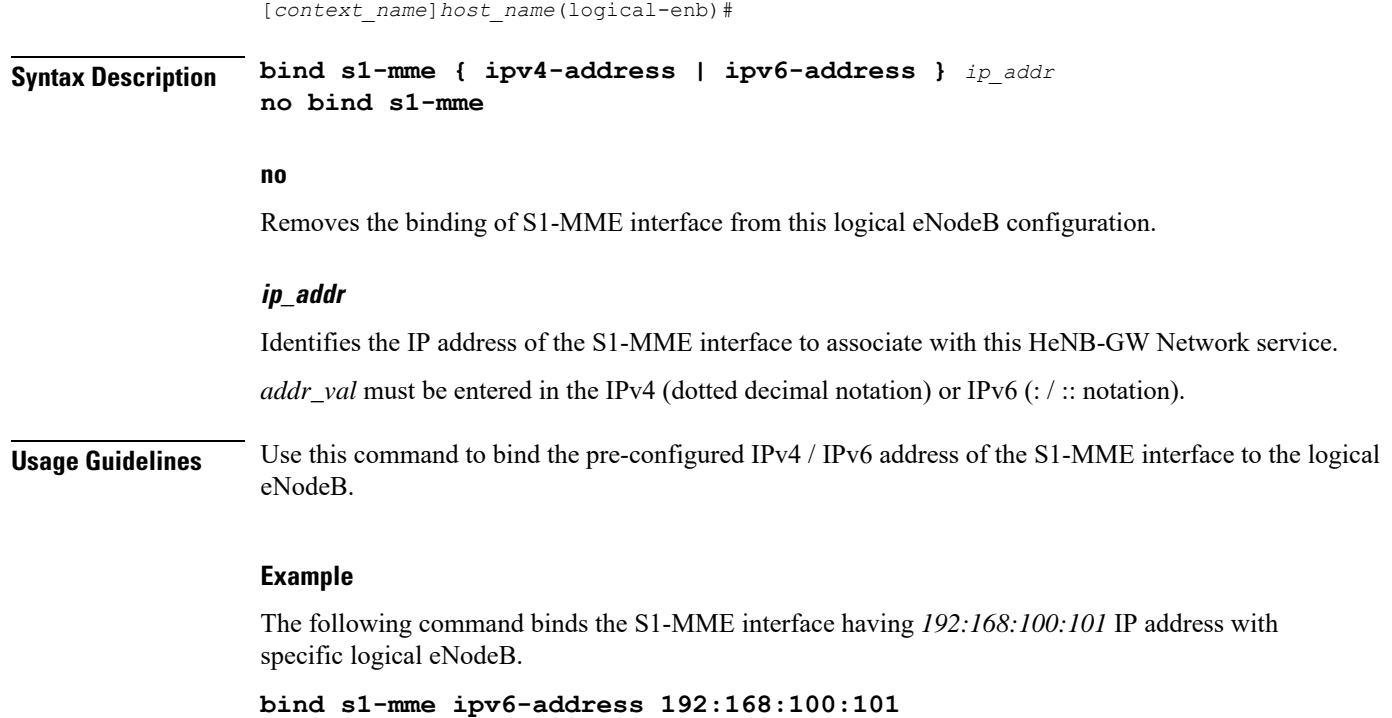

# <span id="page-435-0"></span>**s1-mme ip qos-dscp**

This command configures the quality of service (Do's) differentiated service code point (DSCP) marking for IP packets sent out on the S1-MME interface, from the HeNB-GW to the MME(s).

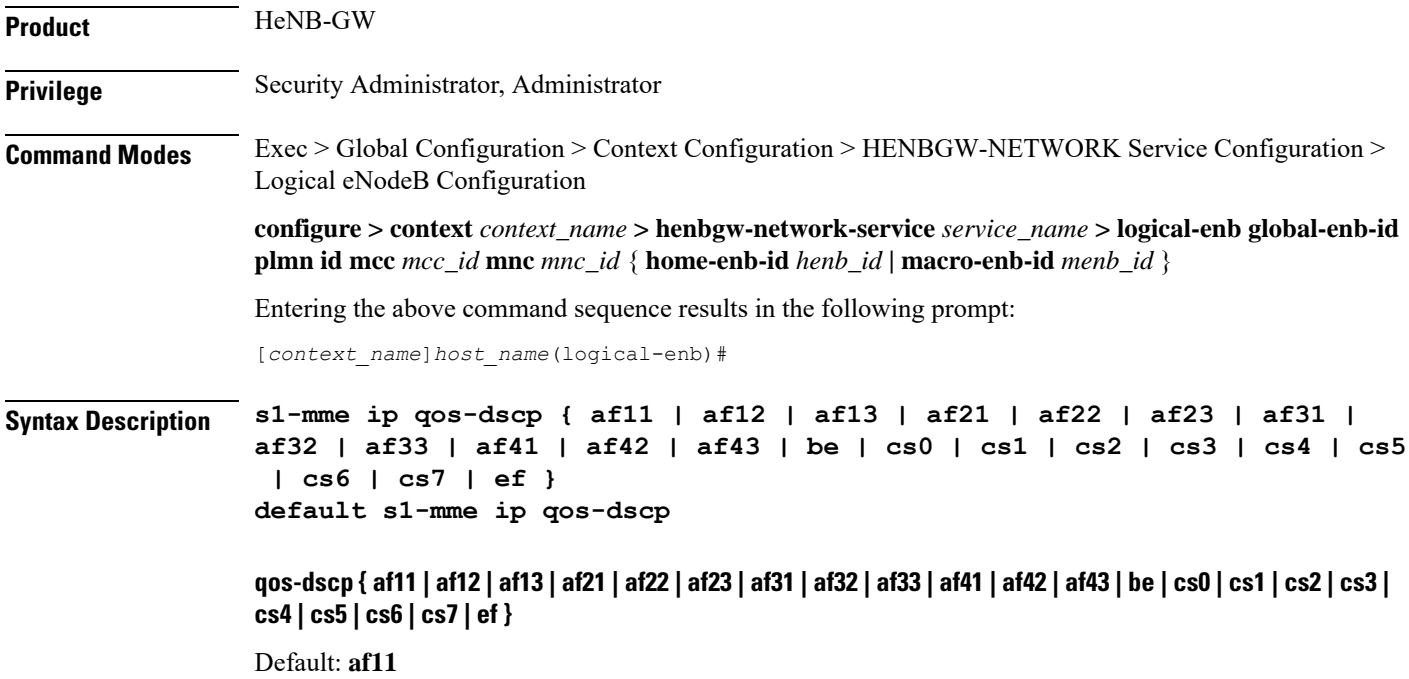

Specifies the DSCP for the specified QoS traffic pattern. **qos-dscp** can be configured to any one of the following:

**af11**: Assured Forwarding 11 per-hop-behavior (PHB)

- **af12**: Assured Forwarding 12 PHB
- **af13**: Assured Forwarding 13 PHB
- **af21**: Assured Forwarding 21 PHB
- **af22**: Assured Forwarding 22 PHB
- **af23**: Assured Forwarding 23 PHB
- **af31**: Assured Forwarding 31 PHB
- **af32**: Assured Forwarding 32 PHB
- **af33**: Assured Forwarding 33 PHB
- **af41**: Assured Forwarding 41 PHB
- **af42**: Assured Forwarding 42 PHB
- **af43**: Assured Forwarding 43 PHB
- **be**: Best effort forwarding PHB
- **cs0**: Designates use of Class Selector 0 PHB.This is same as DSCP Value BE.
- **cs1**: Designates use of Class Selector 1 PHB
- **cs2**: Designates use of Class Selector 2 PHB
- **cs3**: Designates use of Class Selector 3 PHB
- **cs4**: Designates use of Class Selector 4 PHB
- **cs5**: Designates use of Class Selector 5 PHB
- **cs6**: Designates use of Class Selector 6 PHB
- **cs7**: Designates use of Class Selector 7 PHB
- **ef**: Expedited forwarding PHB

**Usage Guidelines** DSCP levels can be assigned to specific traffic patterns to ensure that data packets are delivered according to the precedence with which they are tagged. The diffserv markings are applied to the IP header of every subscriber data packet transmitted over the S1-MME interface(s).

### **Example**

The following command setsthe DSCP-level for data traffic sent over theS1-MME interface to **af12**:

**s1-mme ip qos-dscp af12**

# <span id="page-437-0"></span>**s1-mme sctp port**

This command configures the local Stream Control Transmission Protocol (SCTP) port used for binding the SCTP socket to communicate with the MMEs over S1-MME interface.

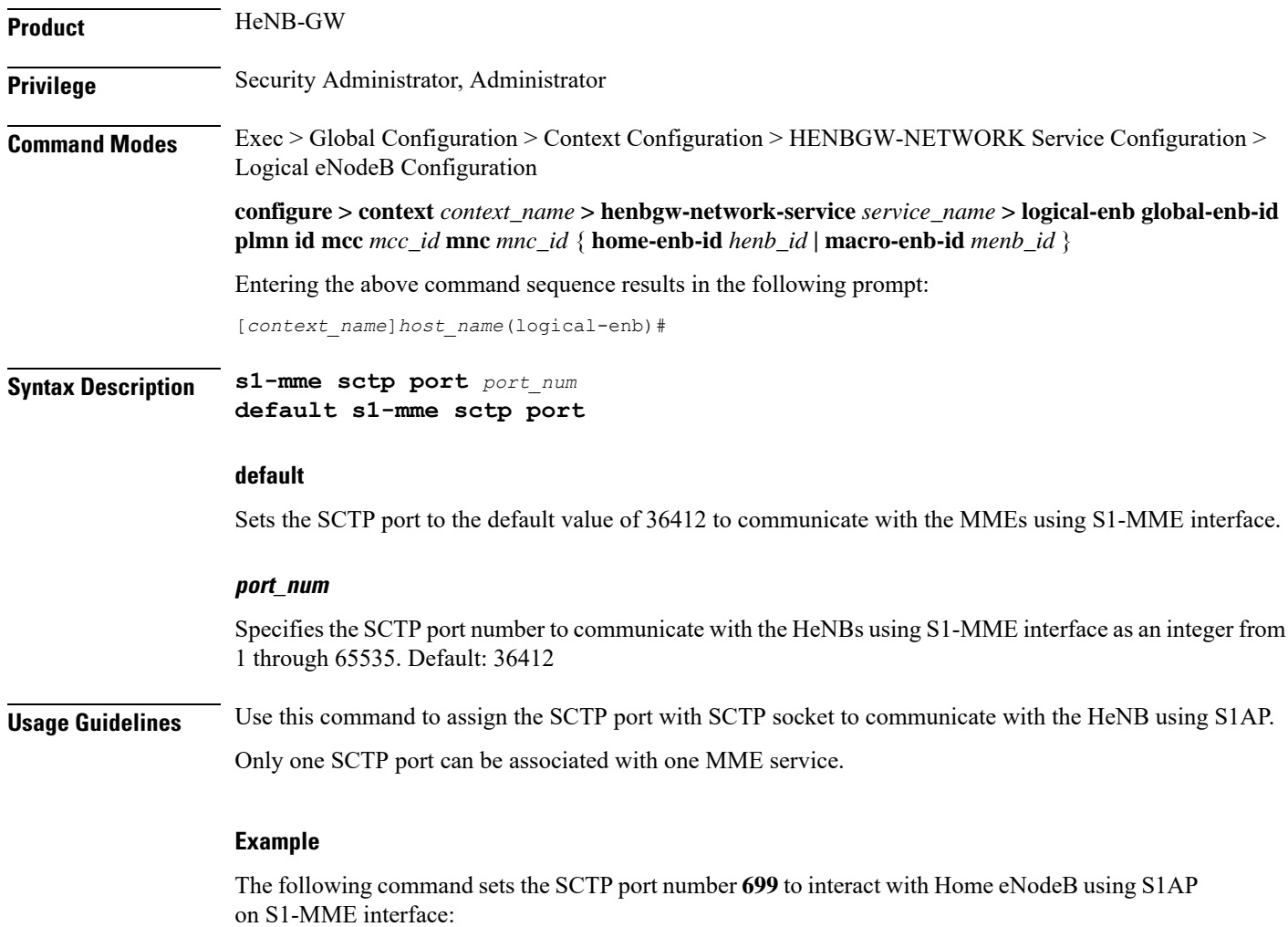

**s1-mme sctp port 699**

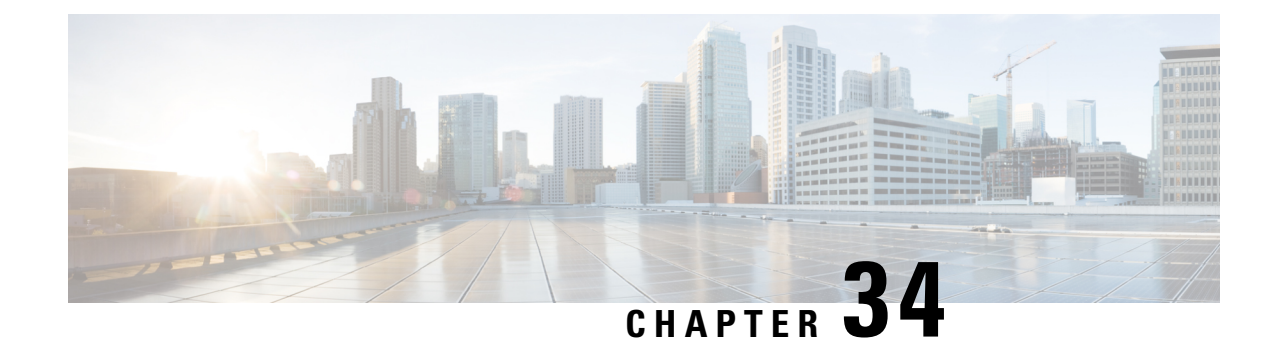

# **Loopback Interface Configuration Mode Commands**

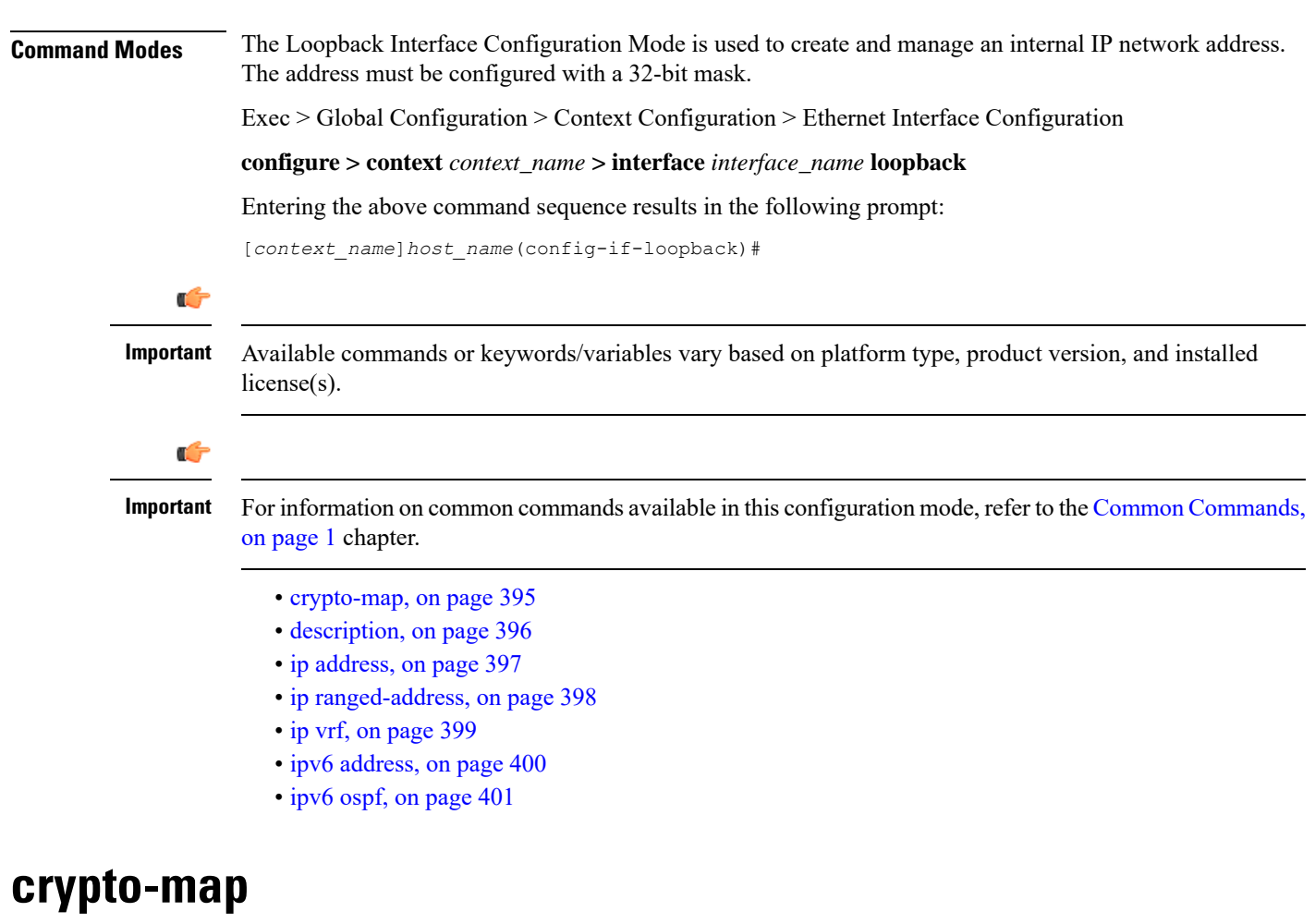

Applies the specified IPSec crypto-map to this interface.

<span id="page-438-0"></span>**Product** All

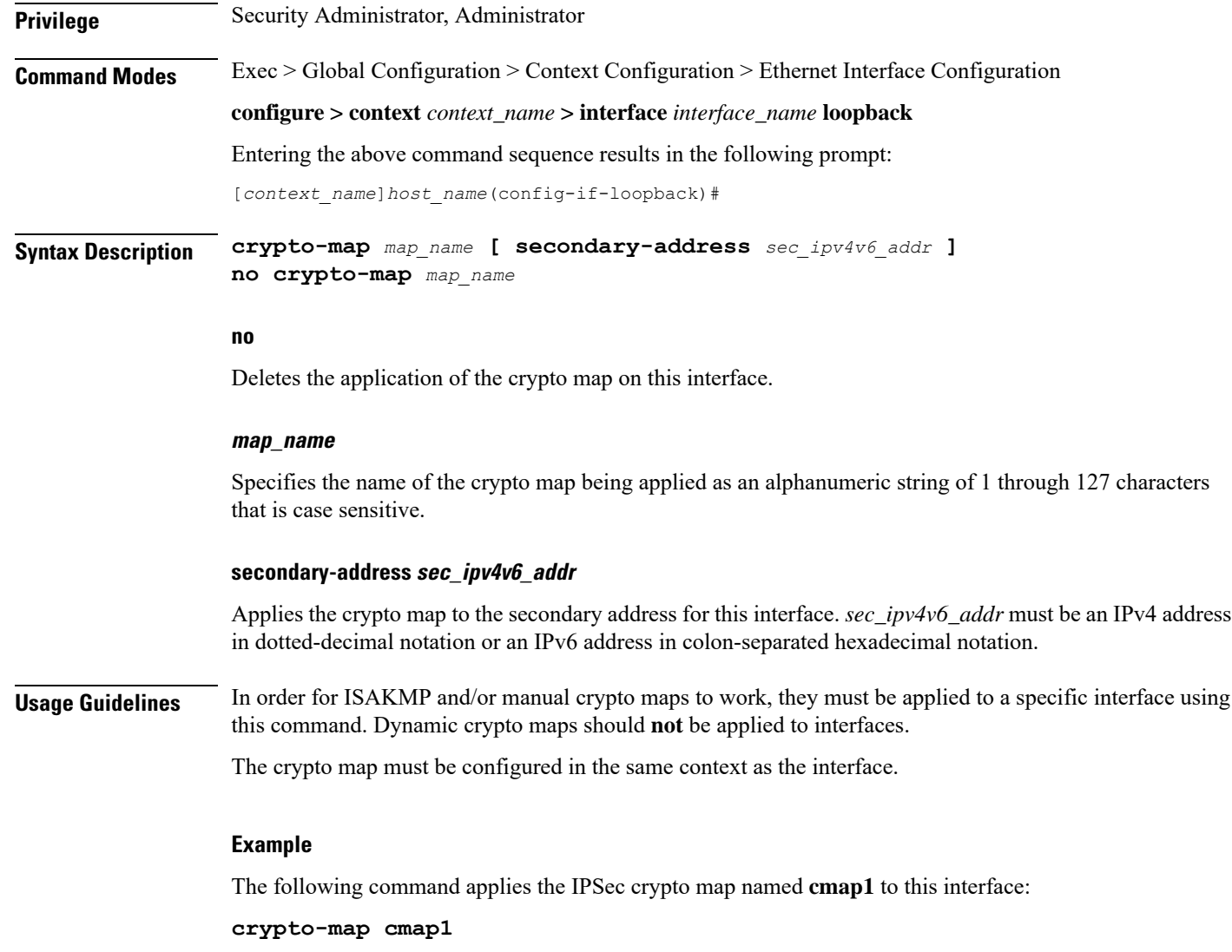

# <span id="page-439-0"></span>**description**

Sets the descriptive text for the current interface.

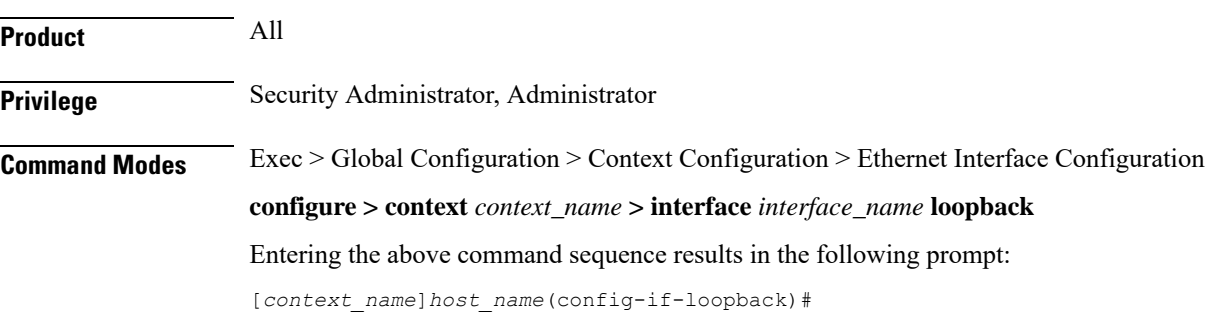

### **Syntax Description description** *text* **no description no** Clears the description for the interface. **text** Specifies the descriptive text as an alphanumeric string of 0 through 79 characters. **Usage Guidelines** Set the description to provide useful information on the interface's primary function, services, end users, etc. Any information useful may be provided. **Example** The following command sets the description **sampleInterfaceDescriptiveText** for the interface:

**description sampleInterfaceDescriptiveText**

## <span id="page-440-0"></span>**ip address**

Specifies the primary and optional secondary IPv4 addresses and subnets for this interface.

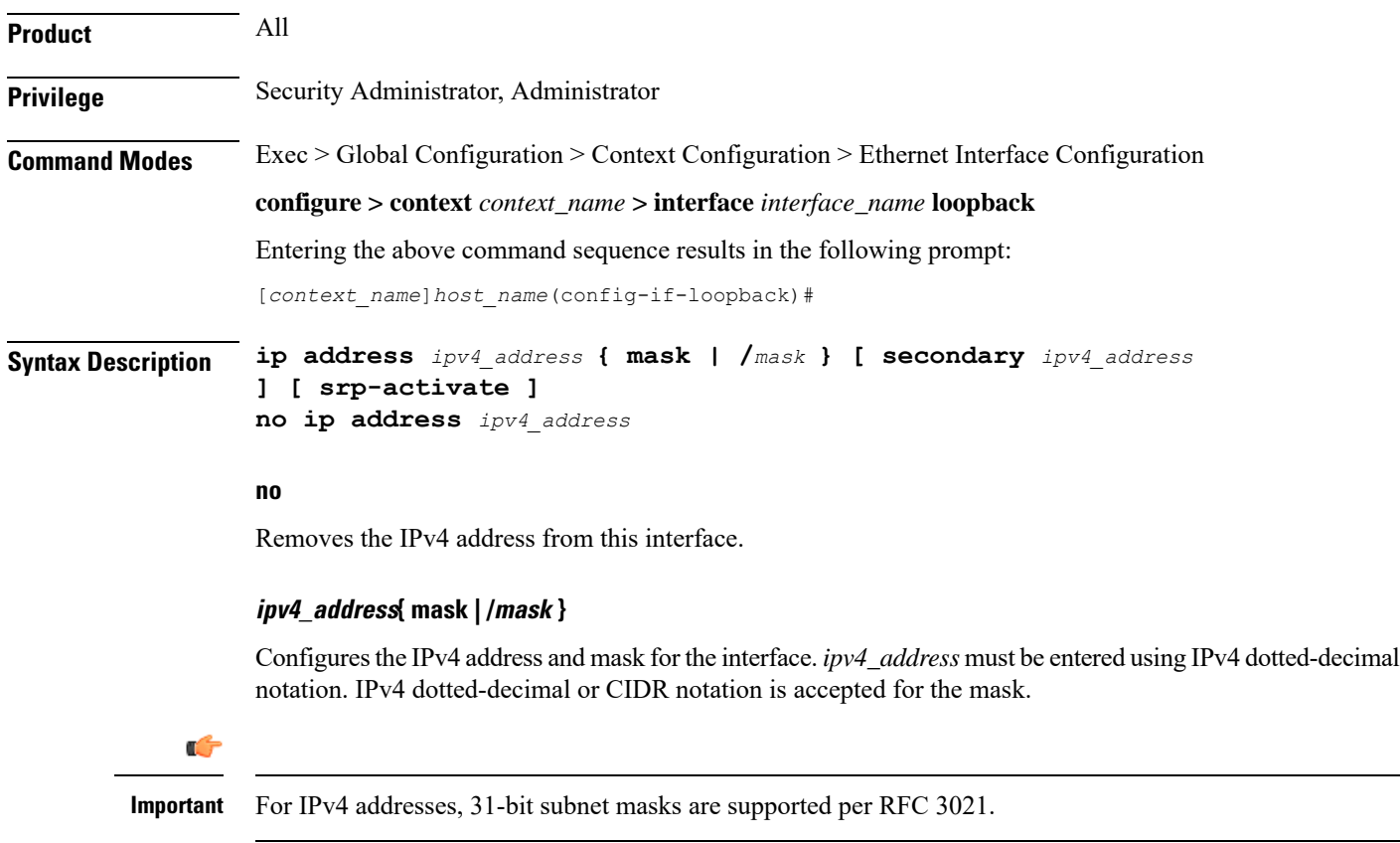

### **secondary ipv4\_address**

Configures a secondary IPv4 address on the interface.

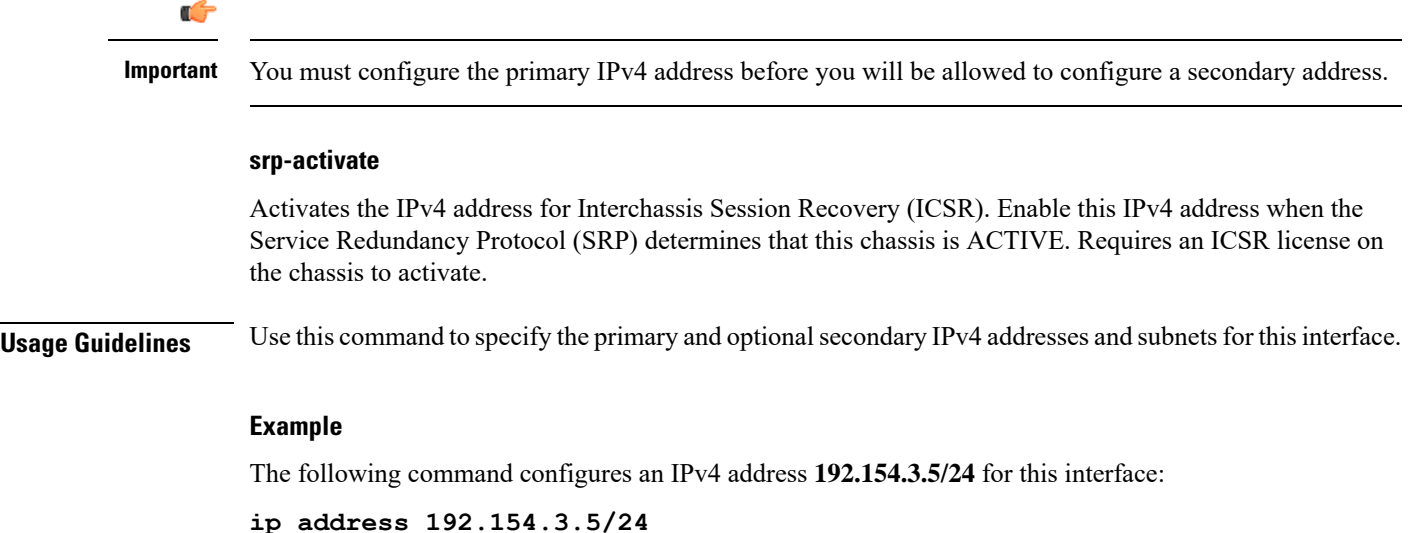

## <span id="page-441-0"></span>**ip ranged-address**

Specifies an IPv4 address and subnet; all addresses in the subnet are local. Configures the range or group of IP address for the loopback interface. This command enables support for multiple Enterprise HAs in one HA service.

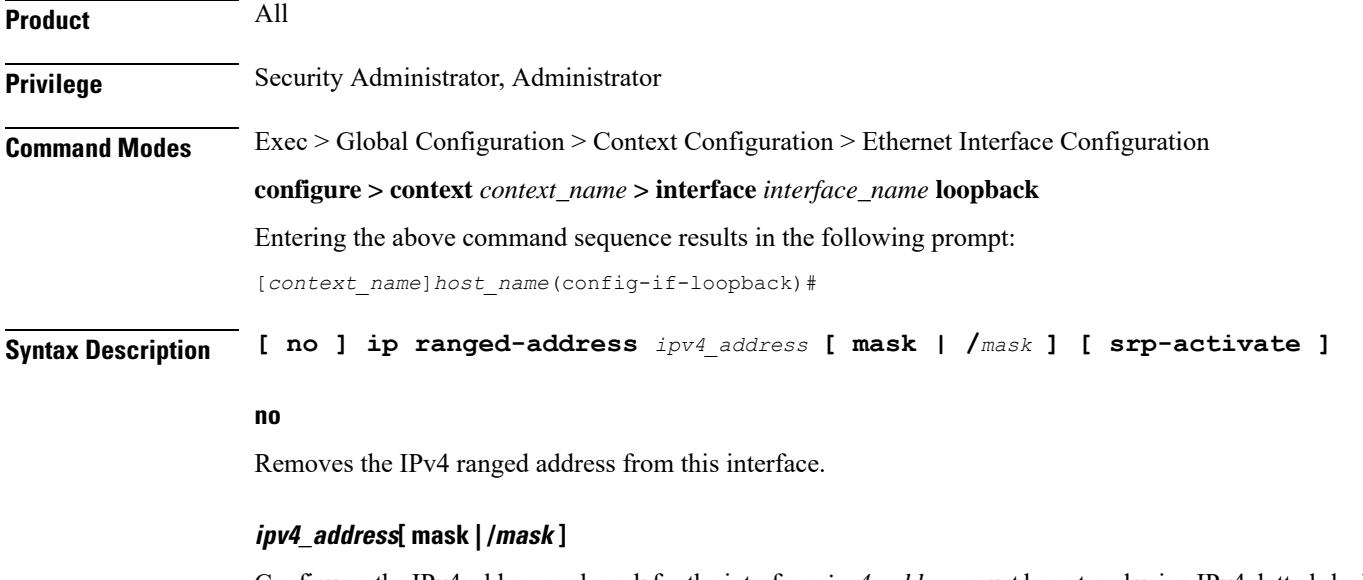

Configuresthe IPv4 address and mask for the interface.*ipv4\_address* must be entered using IPv4 dotted-decimal notation. IPv4 CIDR notation is accepted for the mask.

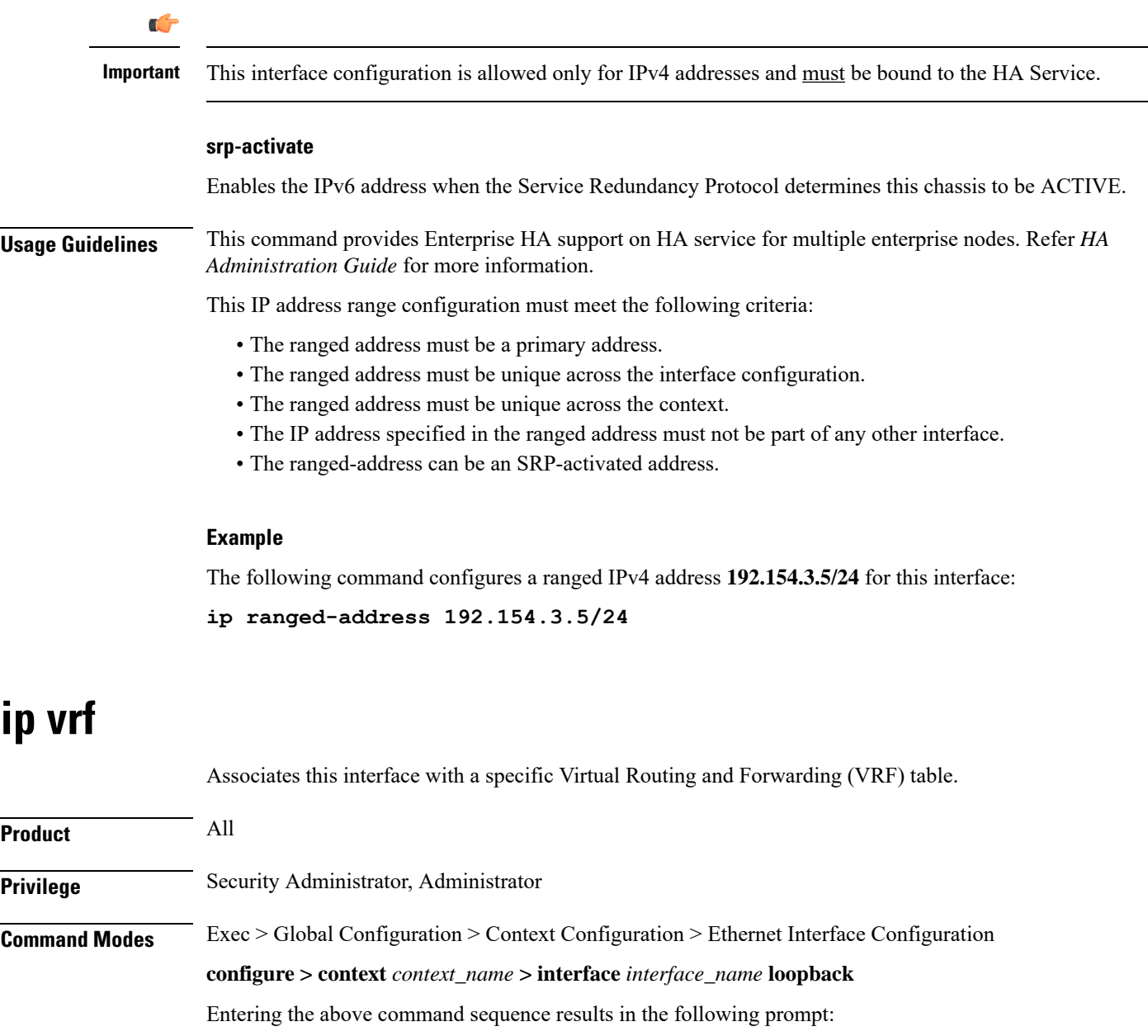

<span id="page-442-0"></span>[*context\_name*]*host\_name*(config-if-loopback)#

**Syntax Description ip vrf forwarding** *vrf\_name* **no ip vrf forwarding**

**no**

Removes the specified VRF table from this interface.

### **vrf\_name**

Specifies the name of an existing VRF table as an alphanumeric string of 1 through 63 characters.

Use the **ip vrf forwarding** command in the Context Configuration mode to preconfigure the VRF name.

**Usage Guidelines** Use this command to associate a preconfigured IP VRF instance for the current interface.

### **Example**

The following command associates this interface with VRF named *vrf012*:

**ip vrf forwarding vrf012**

# <span id="page-443-0"></span>**ipv6 address**

Specifies an IPv6 address and subnet mask.

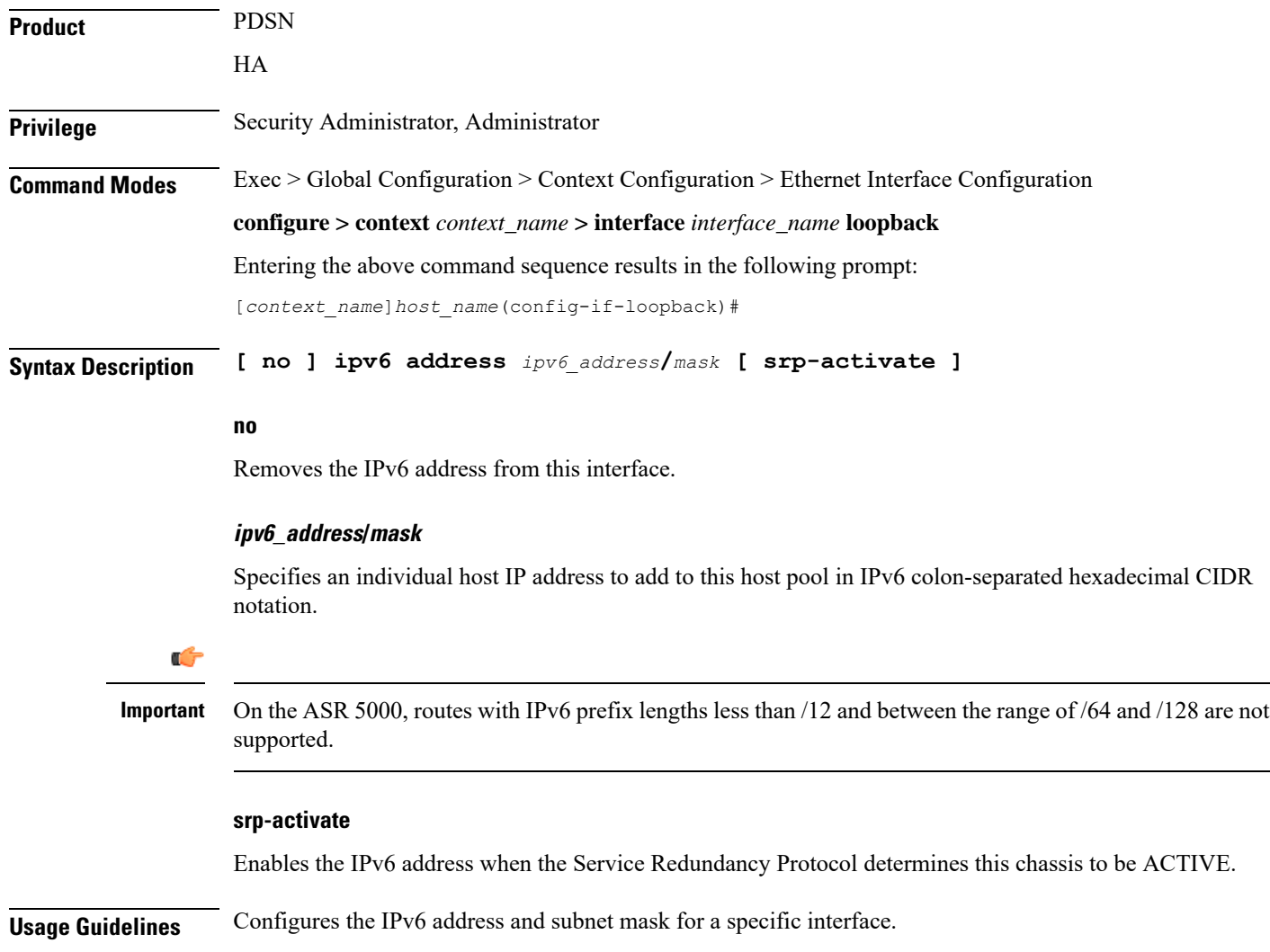

### **Example**

The following command configures an IPv6 address  $2002:0:0:0:0:0:0:014:101/128$  for this interface: **ipv6 address 2002:0:0:0:0:0:c014:101/128**

# <span id="page-444-0"></span>**ipv6 ospf**

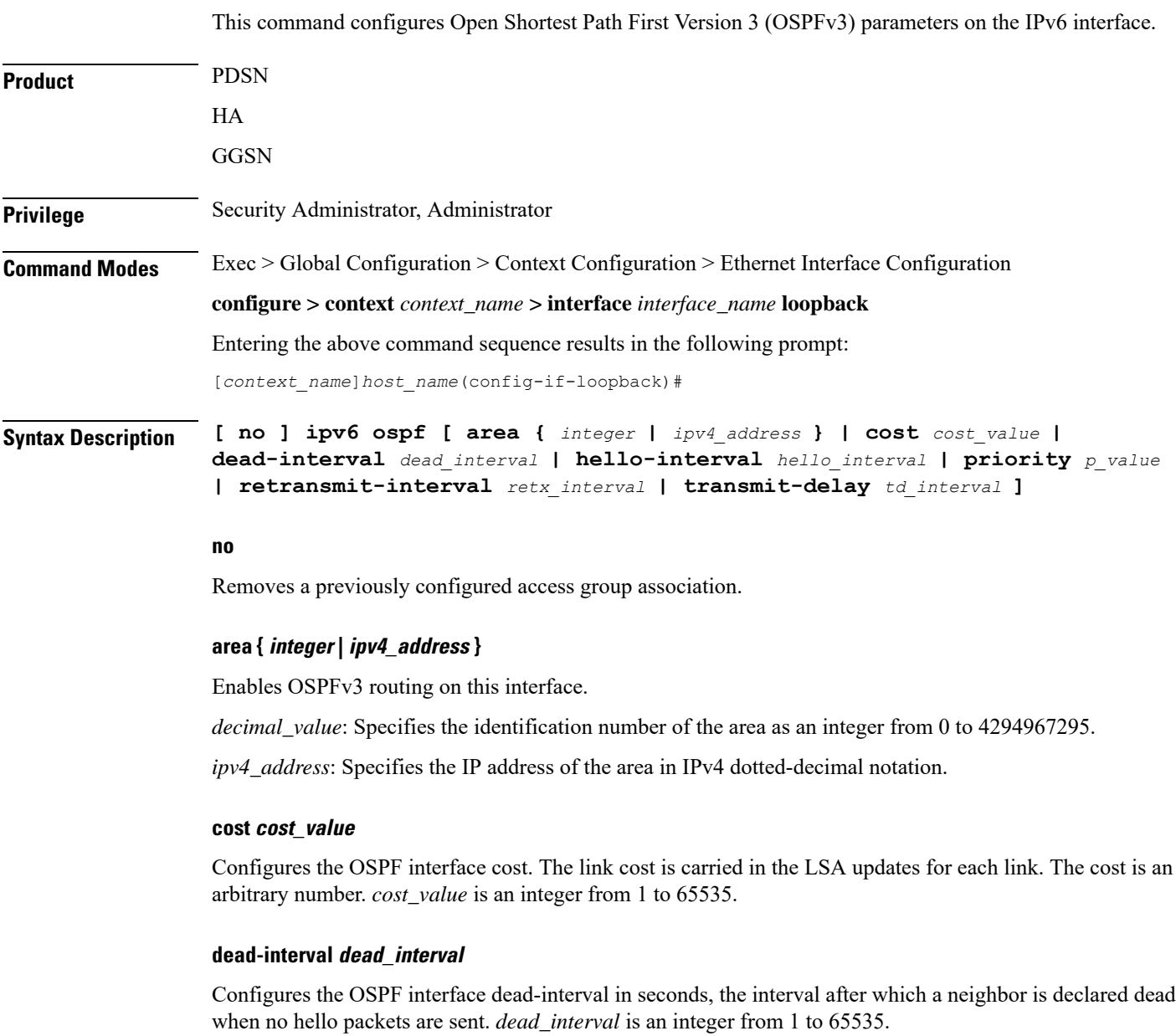

### **hello-interval hello\_interval**

Configures the OSPF interface hello-interval in seconds, the interval between hello packets that OSPFv3 sends on an interface. *hello\_interval* is an integer from 1 to 65535.

### **priority p\_value**

Configures the priority of the OSPF interface. *p\_value* is an integer from 0 to 255.

### **retransmit-interval retx\_interval**

Configures the OSPF interface retransmit-interval in seconds, the time between link-state advertisement (LSA) retransmission for adjacencies belonging to the OSPFv3 interface. *retx\_interval*is an integer from 1 to 65535.

### **transmit-delay td\_interval**

Configures the OSPF interface transmit delay in seconds, the estimated time required to send a link-state update packet on the interface. *td\_interval* is an integer from 1 to 65535.

**Usage Guidelines** Use this command to configure an OSPFv3 interface in this context.

### **Example**

The following command specifies the link cost as *555*:

**ipv6 ospf cost 555**

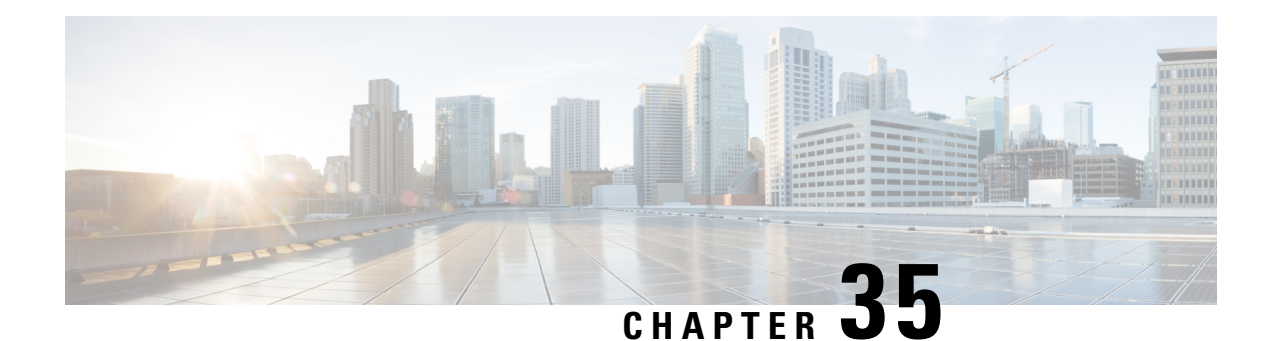

# **LTE Custom TAI List Configuration Mode Commands**

<span id="page-446-0"></span>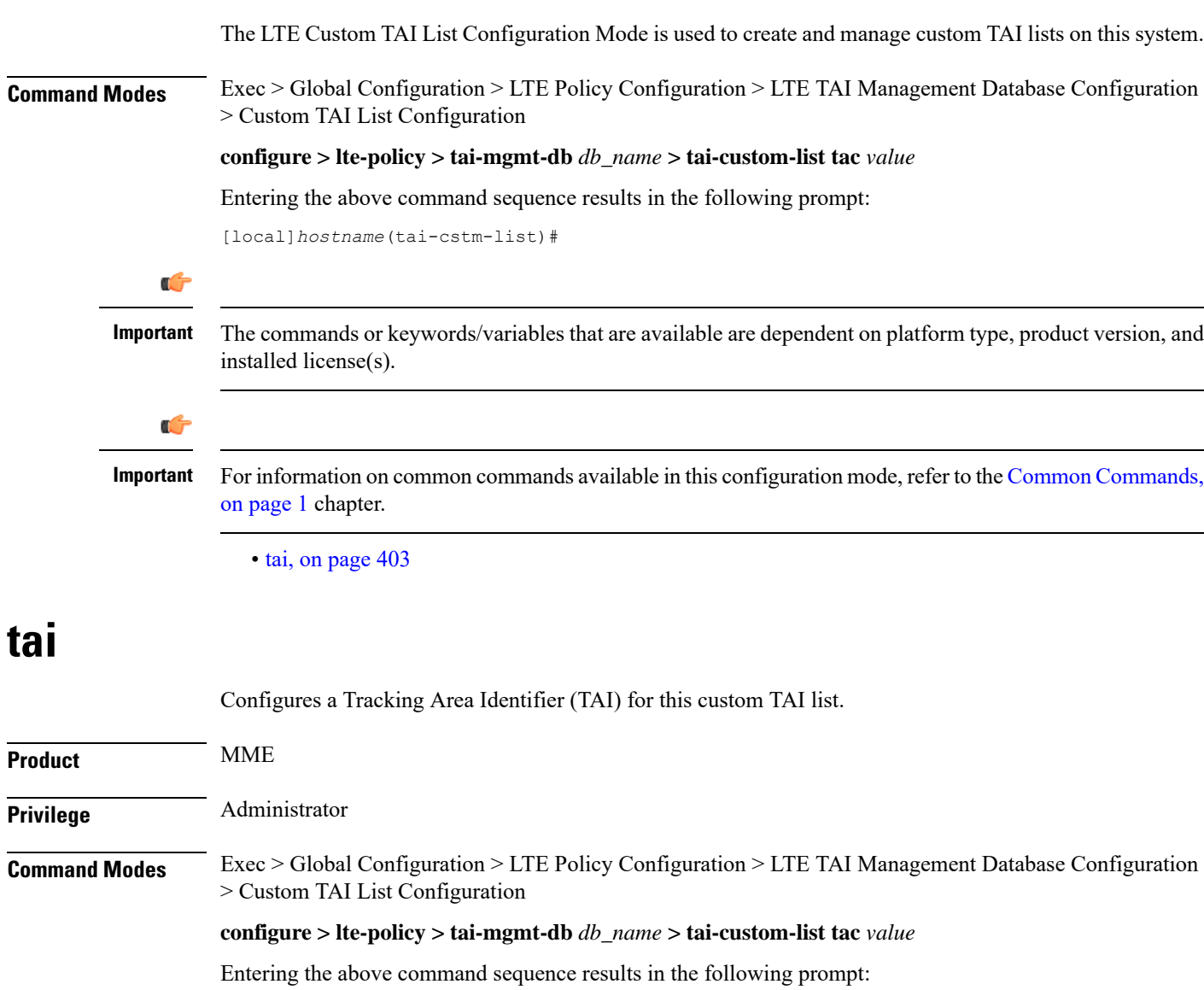

```
[local]hostname(tai-cstm-list)#
```
**Syntax Description [ no ] tai mcc** *number* **mnc** *number* **{ tac** *value* **} +**

#### **no**

Removes a configured TAI from the TAI management object.

#### **mcc number**

Specifies the mobile country code (MCC) portion of a PLMN identifier. *number* is an integer from 100 to 999.

### **mnc number**

Specifies the mobile network code (MNC) portion of a PLMN identifier. *number* is a 2- or 3-digit integer from 00 to 999.

### **tac value**

Specifies the Tracking Area Code portion of the TAI. *value* is an integer from 1 to 65535. Up to 16 TAC values can be entered on a single line.

#### **+**

Indicates that the TAC values can be entered multiple times. Up to 16 TAC values can be entered on a single line.

**Usage Guidelines** Use this command to configure one or more TAIs for this custom TAI list. A maximum of 15 TAIs can be configured per Custom TAI List.

> A TAC can be added in this custom TAI list only if it has already configured in any of the TAI management objects within this TAI Management Database.

All the TAIs configured within a Custom TAI List are assumed to use same S-GW, time-zone, zone-code, and other configurations within the TAI Management Object. If a Custom TAI List includes TAIs from different objects then those objects should be configured with same S-GW address, time-zone, zone-code, etc.

If the TAU/Attach comes with a TAI that matches a Custom TAI List, the resulting ATTACH\_ACCEPT/TAU\_ACCEPT will include all the TAIs present in Custom TAI List as well as the received TAI.

If the Custom TAI List is configured without any TAIs, the ATTACH\_ACCEPT/TAU\_ACCEPT will include all the TAIs from TAI Management object in which received TAI is present.

### **Example**

The following set of commands show a Custom TAI List with TAC 3024, which includes TACs 3022, 3023, 3025, and 3026:

**tai-custom-list tac 3024 tai mcc 311 mnc 480 tac 3022 tai mcc 311 mnc 480 tac 3023**

 $\mathbf{l}$ 

**tai mcc 311 mnc 480 tac 3025 tai mcc 311 mnc 480 tac 3026**

 $\mathbf I$ 

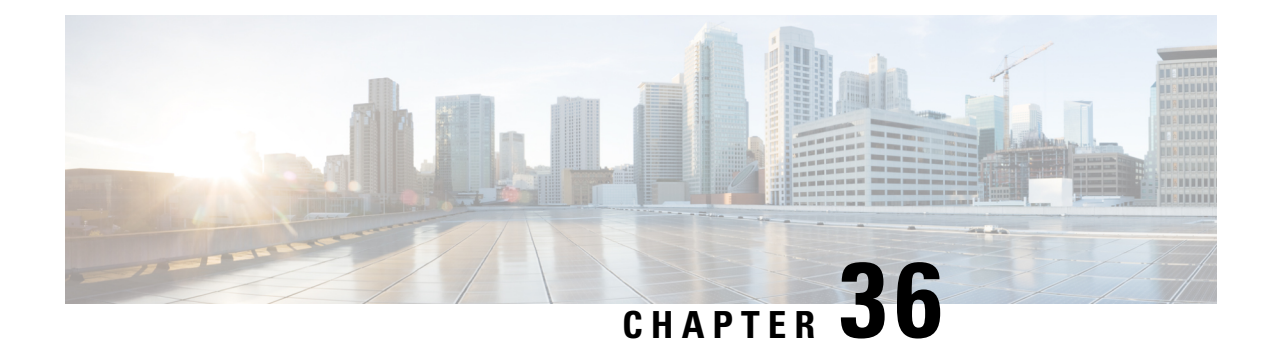

# **LTE Emergency Profile Configuration Mode Commands**

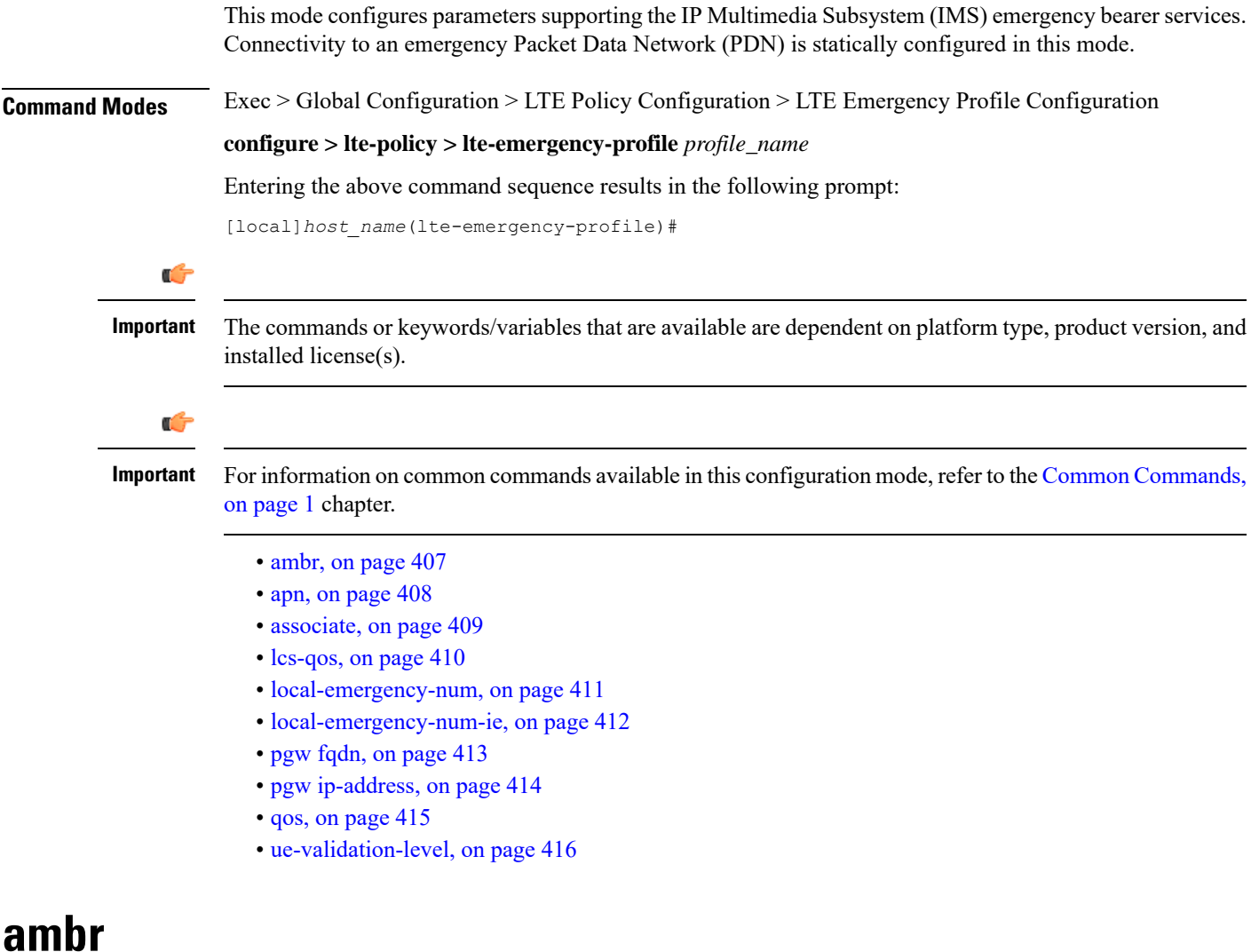

<span id="page-450-0"></span>Configures the aggregated maximum bitrate (AMBR) for uplink and downlink for this emergency profile.

 $\mathbf I$ 

<span id="page-451-0"></span>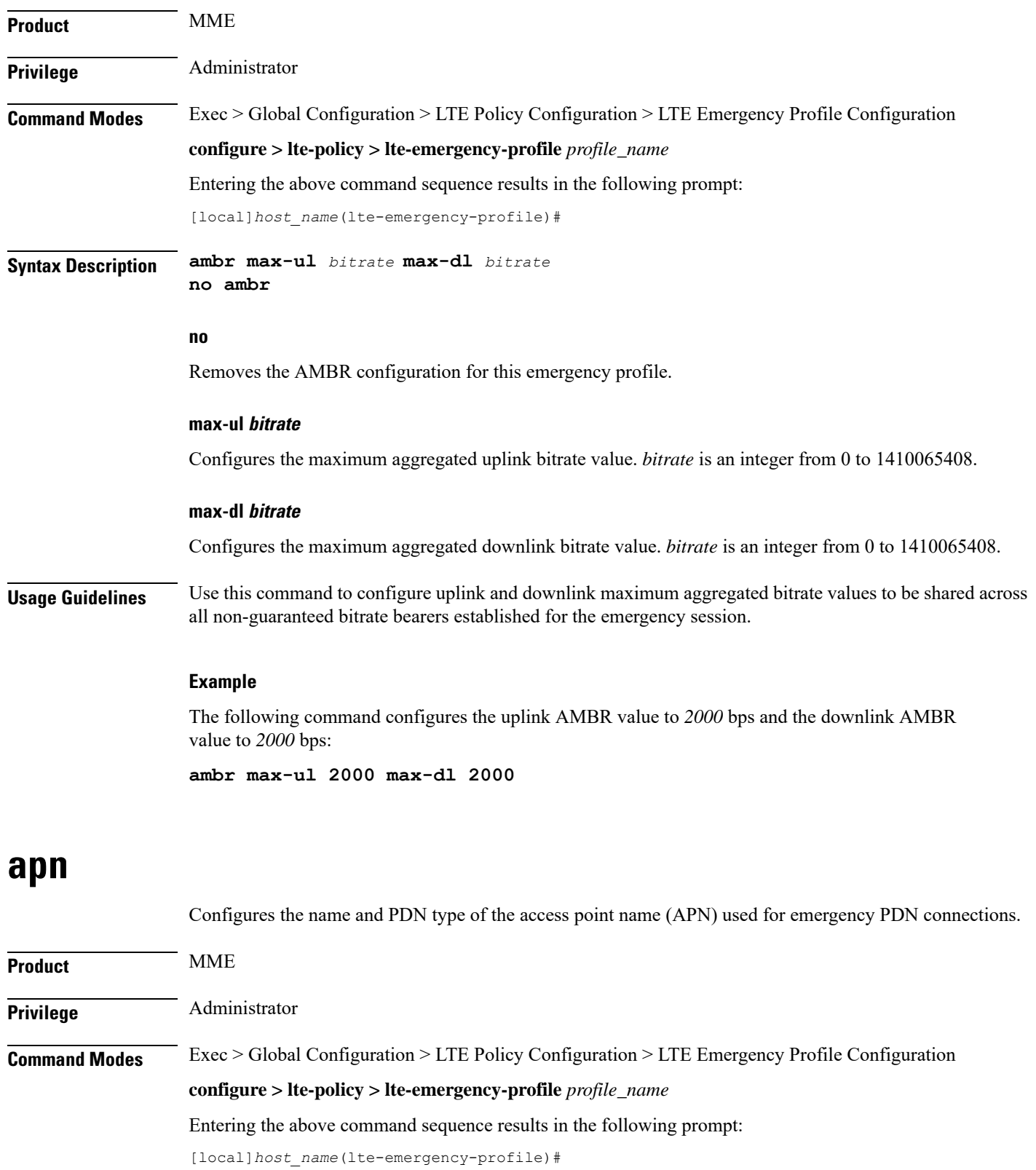

### **Syntax Description apn** *apn\_name* **pdn-type { ipv4 | ipv4v6 | ipv6 } [ restoration-priority** *priority\_value* **] no apn**

### **no**

Removes the selected APN from the profile.

#### **apn\_name**

*apn\_name* specifies the APN name of the emergency bearer services which will be used for emergency sessions. *apn\_name* must be an alphanumeric string of 1 to 64 characters.

### **pdn-type { ipv4 | ipv4v6 | ipv6 }**

Configures the packet data network type supported by the APN and this profile.

**ipv4**: Specifies that the PDN supports IPv4 network traffic.

**ipv4v6**: Specifies that the PDN supports both IPv4 and IPv6 network traffic.

**ipv6**: Specifies that the PDN supports IPv6 network traffic.

conf

### **restoration-priority priority\_value**

Configures the APN restoration priority value for emergency sessions for this APN profile. The reactivation of emergency PDNs after a P-GW restart notification is processed in the order of this priority.

*priority\_value* is an integer from 1 to 16 where "1" is the highest priority and "16" is the lowest priority. Default: 16 (lowest priority).

To define the APN restoration priority for non-emergency sessions, refer to the **apn-restoration** command in the APN Profile Configuration Mode.

**Usage Guidelines** Use this command to select the APN to be used for emergency bearer services. APNs are configured through the APN Configuration mode. For more information, see the *APN Configuration Mode Commands* chapter.

#### **Example**

The following command specifies that the APN named *apn-3.com* is to be used for emergency bearer services and that the PDN supports IPv4 traffic only:

#### **apn apn-3.com pdn-type ipv4**

The following command configures the APN Restoration Priority for APN profile named *eap* with restoration priority value *1*:

**apn eap pdn-type ipv4 restoration-priority 1**

### <span id="page-452-0"></span>**associate**

Associates a location service with this LTE emergency profile.

L

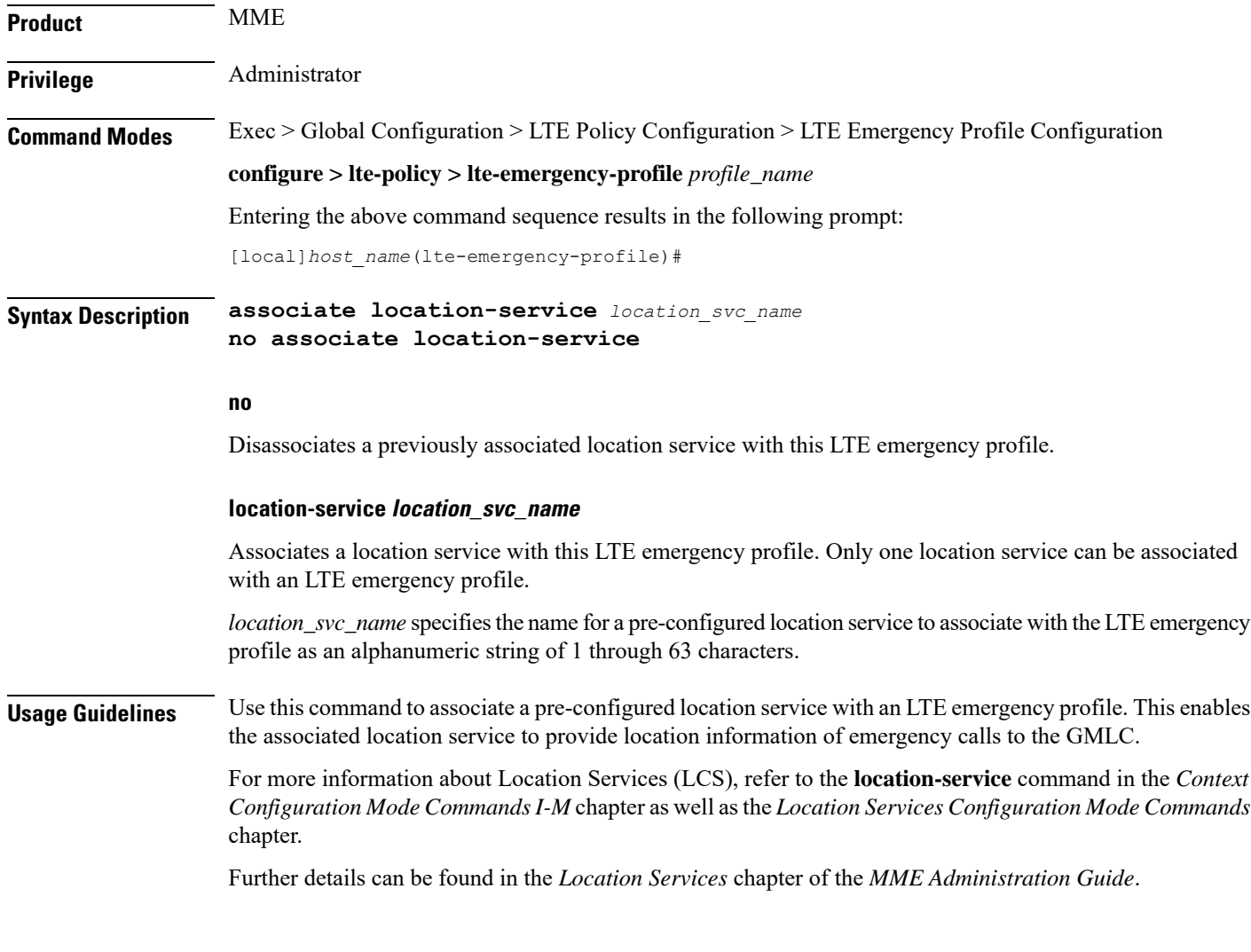

# <span id="page-453-0"></span>**lcs-qos**

Configures the required Location service (LCS) Quality of Service (QoS) settings for this emergency profile.

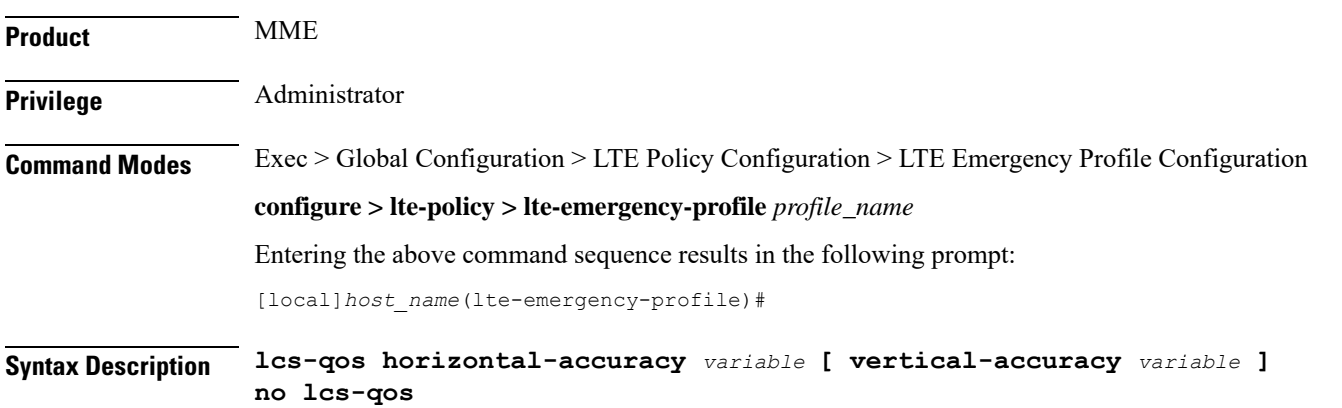

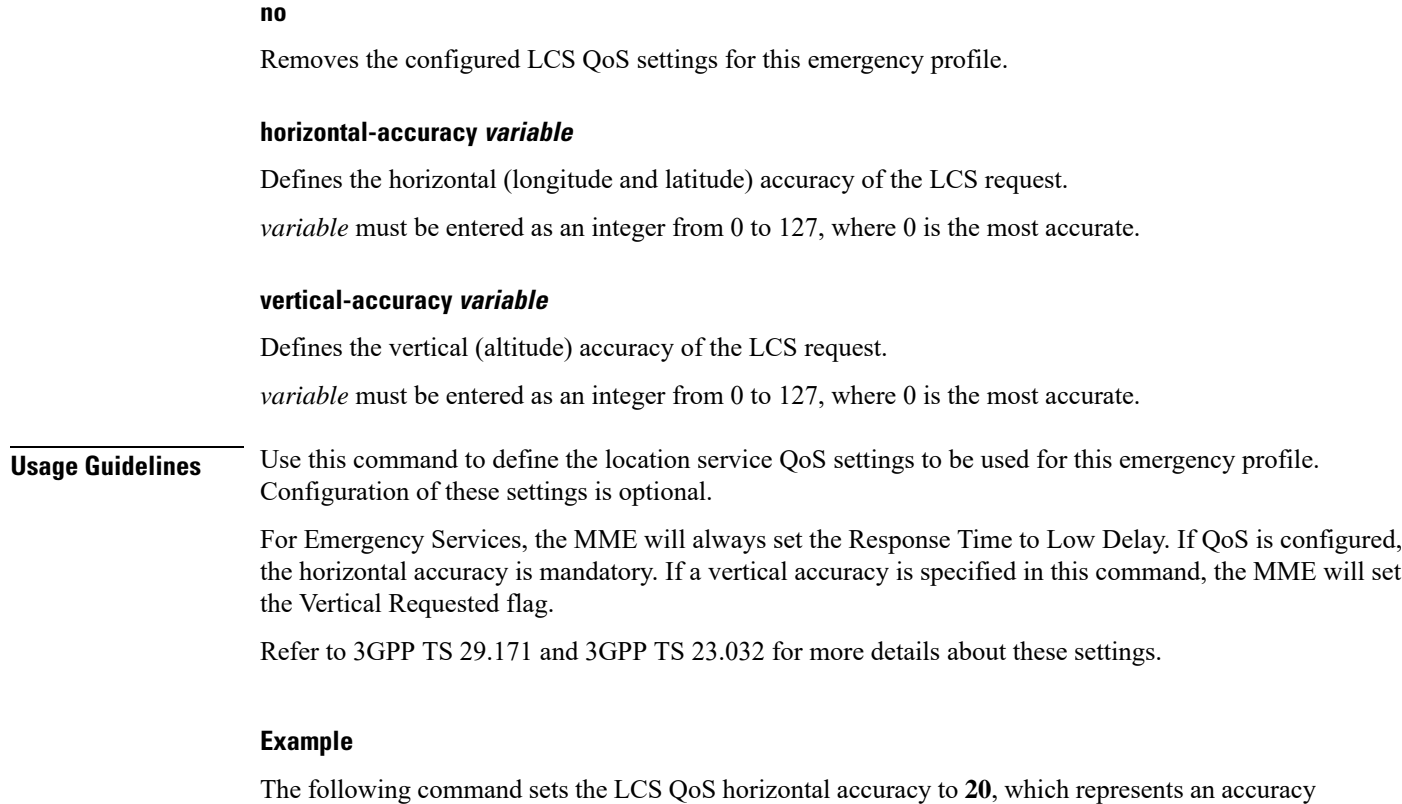

of 57.3 meters. No vertical accuracy is specified.

**lcs-qos horizontal-accuracy 20**

# <span id="page-454-0"></span>**local-emergency-num**

This command configures Local Emergency Numbers to be sent in Attach/TAU responses.

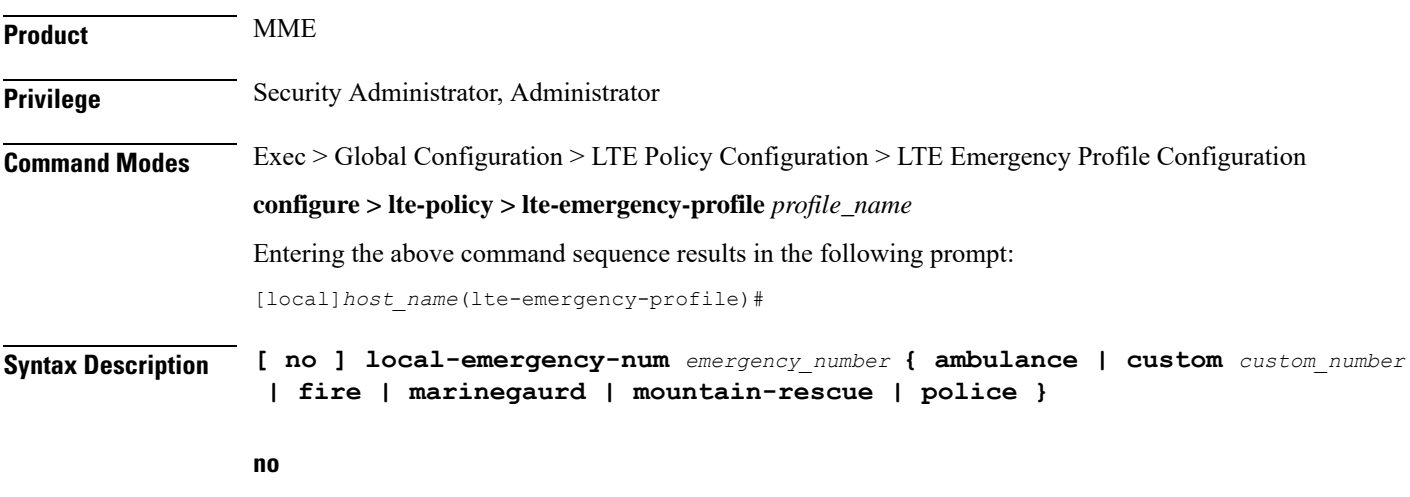

Removes the specified Local Emergency Number from the list.

### **emergency\_number**

The emergency number is a number assigned to a type of emergency number (ambulance, marine, and so on) with a string of size 1 to 10.

### **custom\_number**

Is specific to the **custom** local emergency number. *custom\_number* is an hexadecimal number from 0x1 to 0xFF.

**Usage Guidelines** This command allows the subscriber to download a list of local emergency numbers used by the serving network. This list is downloaded by the network to the User Equipment (UE) at successful registration as well as subsequent registration updates.

### **Example**

The following configuration allows the operator to assign an emergency number for ambulance:

**local-emergency-num 123 ambulance**

The following configuration allows the operator to remove the emergency number assigned for ambulance:

**no local-emergency-num 123 ambulance**

### <span id="page-455-0"></span>**local-emergency-num-ie**

This command is used to configure local emergency numbers to be sent only over TAU messages.

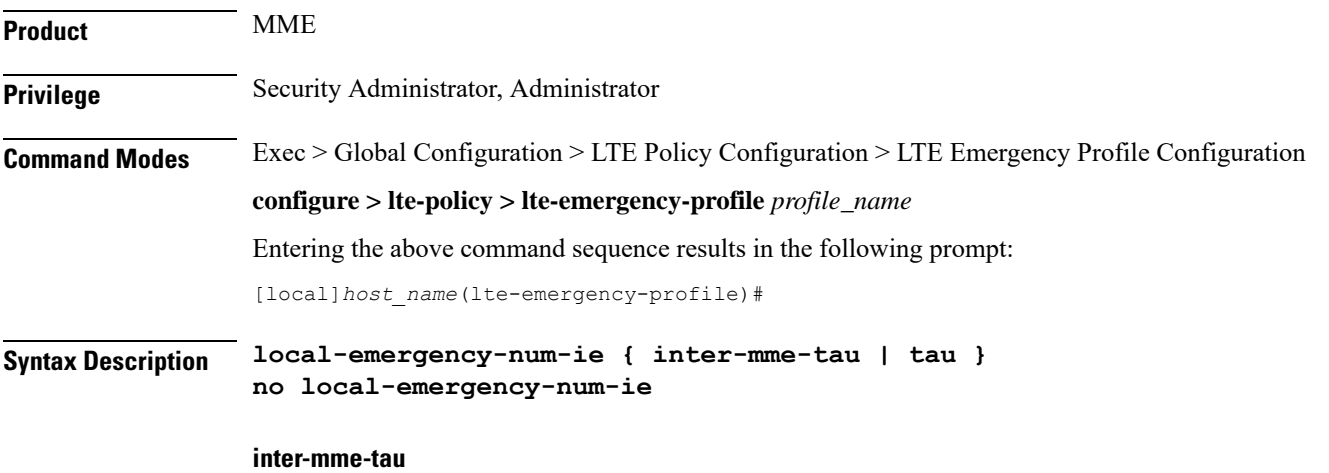

The **local-emergency-num-ie** keyword with **inter-mme-tau** option allows the configured local emergency number list to be sent in a TAU Accept during Inter-MME-TAUs, that is, when the UE switches from a 2G network to 4G network, from a 3G network to 4G network or from a 4G network to 4G network handover (for both idle and connected mode).

### **tau**

The **local-emergency-num-ie** keyword with **tau** option allows the configured local emergency number list to be sent in a TAU Accept message during all TAUs (for example, periodic TAUs and so on).

**Usage Guidelines** This command configuration of the local emergency numbers is to be sent only over TAU messages.

### **Example**

The following configuration allows the operator to send the emergency number list over Inter-MME-TAU messages:

### **local-emergency-num-ie inter-mme-tau**

The following configuration allows the operator to send the emergency number list over all TAU messages:

#### **local-emergency-num-ie tau**

The following command removes the configuration of local emergency numbers sent over TAU messages:

```
no local-emergency-num-ie
```
## <span id="page-456-0"></span>**pgw fqdn**

This command configures a fully qualified domain name (FQDN) for P-GW to support emergency bearer services.

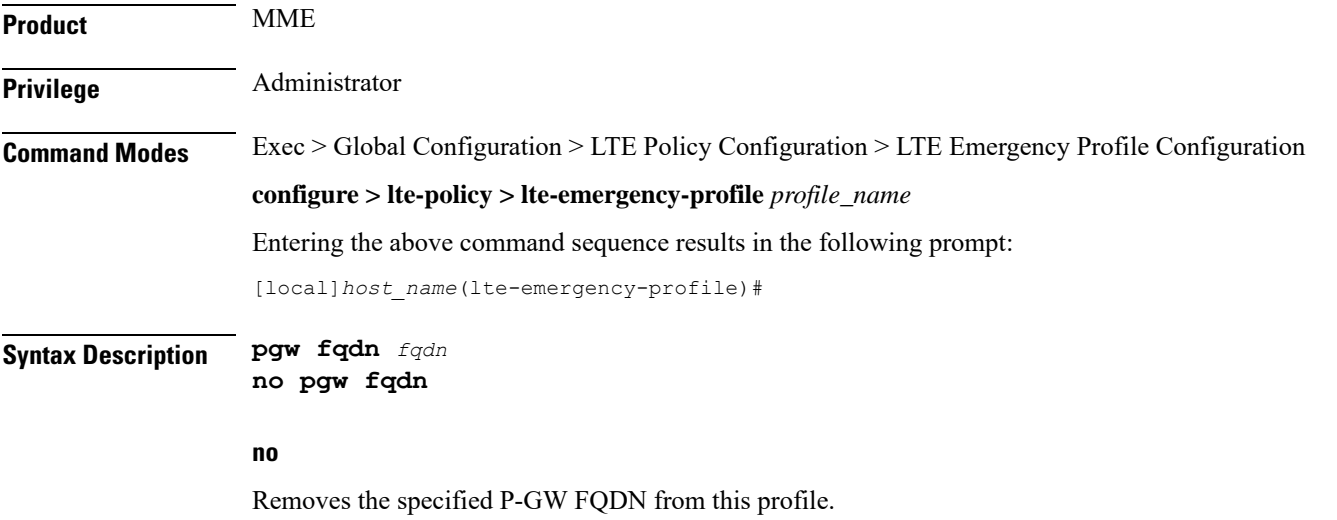

### **fqdn**

Specifies the domain name of the P-GW as an alphanumeric string of 1 through 256 characters.

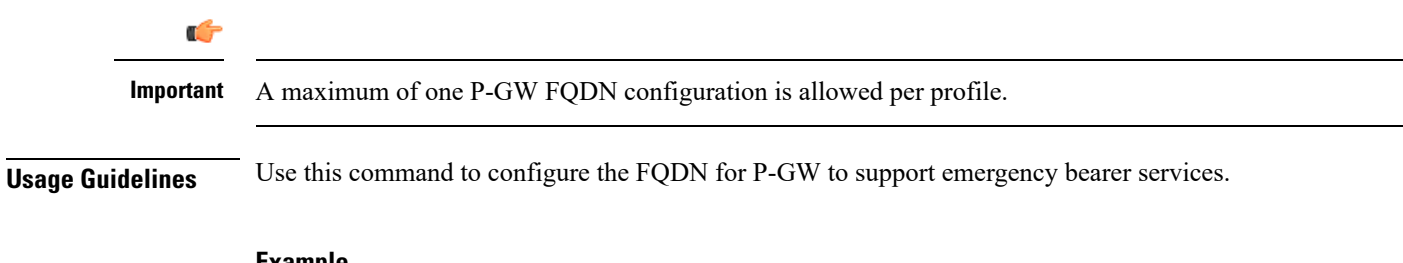

### **Example**

The following command configures the P-GW supporting emergency bearer services for this profile as *pdn-911.gov*:

**pgw fqdn pdn-911.gov**

# <span id="page-457-0"></span>**pgw ip-address**

This command configures the IPv4 or IPv6 address of the P-GW to support emergency bearer services.

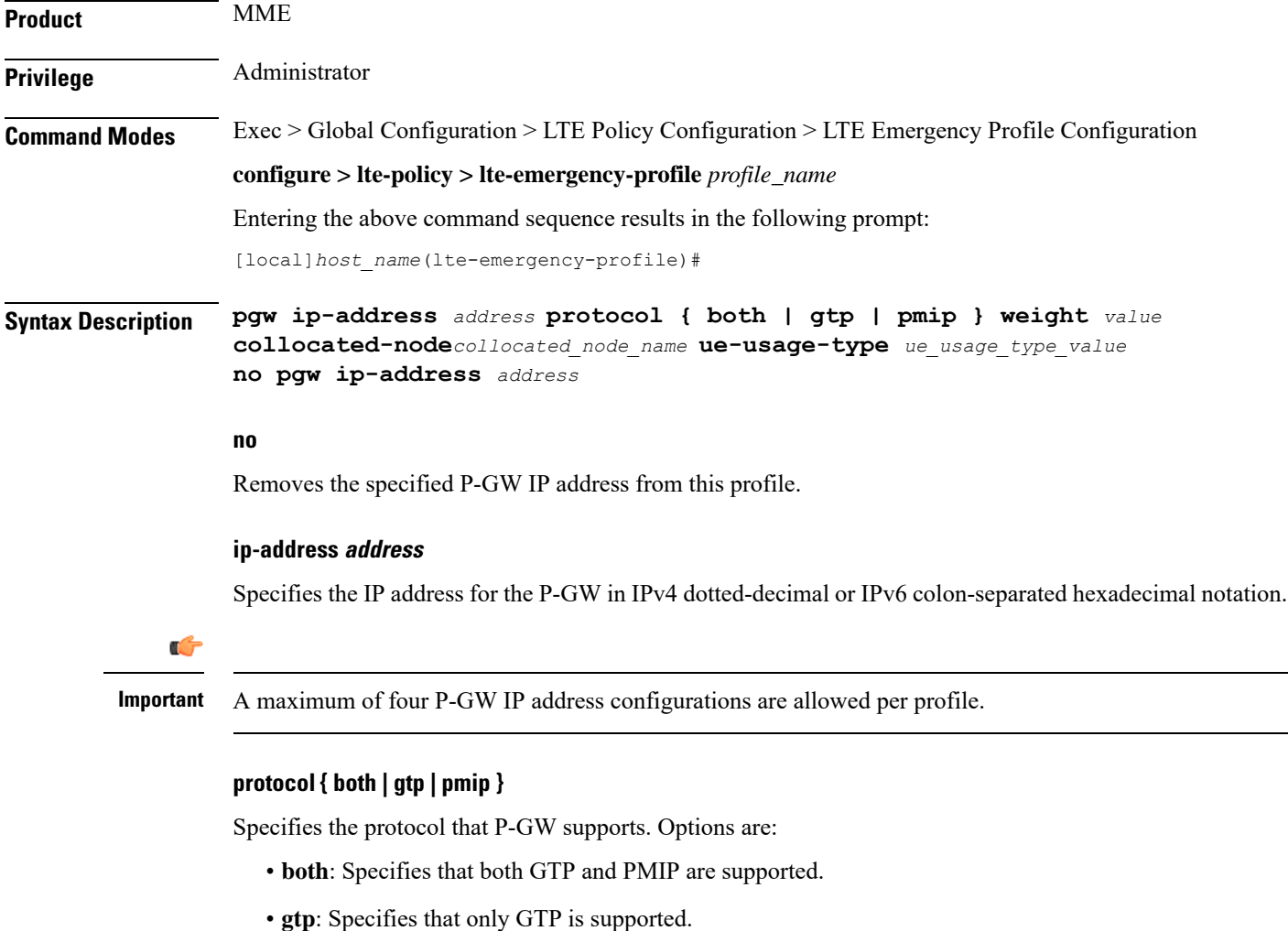

• **pmip**: Specifies that only PMIP is supported.

### **weight value**

Assigns a weight to the P-GW IP address to use as a preferred P-GW. *value* is an integer from 1 to 100. Lowest value has the least preference.

### **collocated-node**

Configures the collocation name to select the collocated S/PGW node IP addresses for MME.

*collocated\_node\_name* must be a string of size 1 to 255.

### **ue-usage-type**

Configures the ue-usage-type for the gateway. *ue\_usage\_type\_value* must be an integer between 1 through 255.

### **Usage Guidelines** Use this command to configure the IPv4 or IPv6 address for P-GW to support emergency bearer services through this profile.

### **Example**

The following command configures the P-GW with an IPv4 address of *10.2.3.4*, supporting GTP only, and having a weight of *10*:

**pgw ip-address 10.2.3.4 protocol gtp weight 10**

### <span id="page-458-0"></span>**qos**

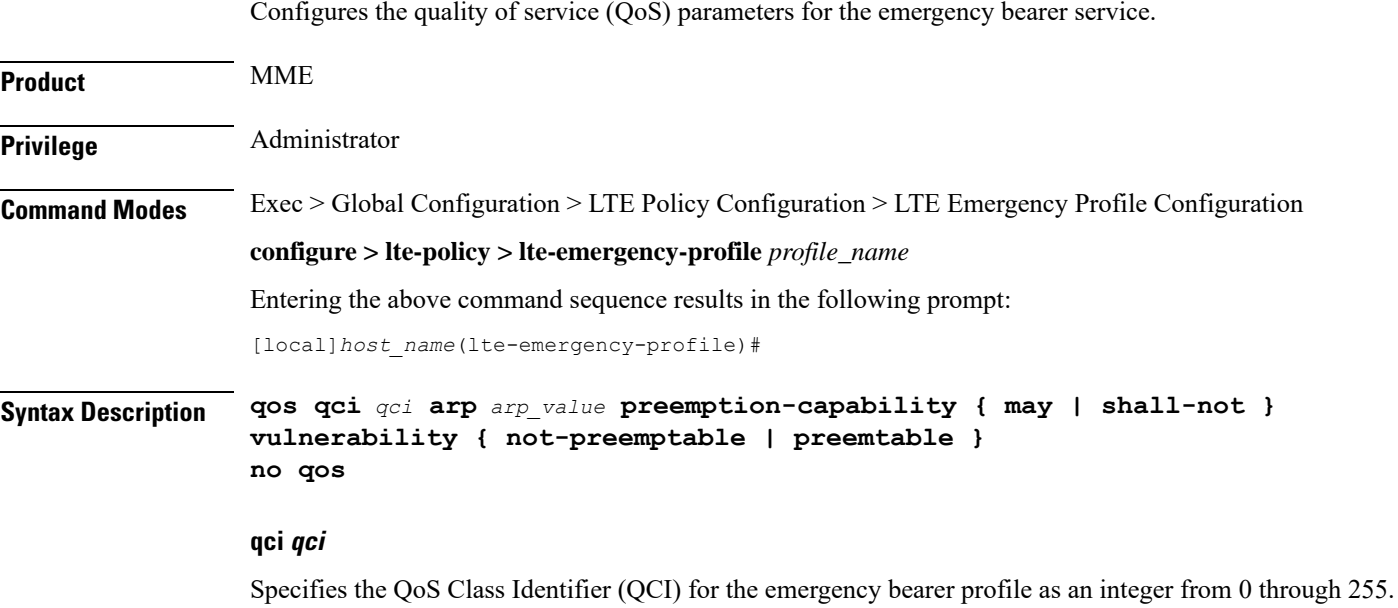

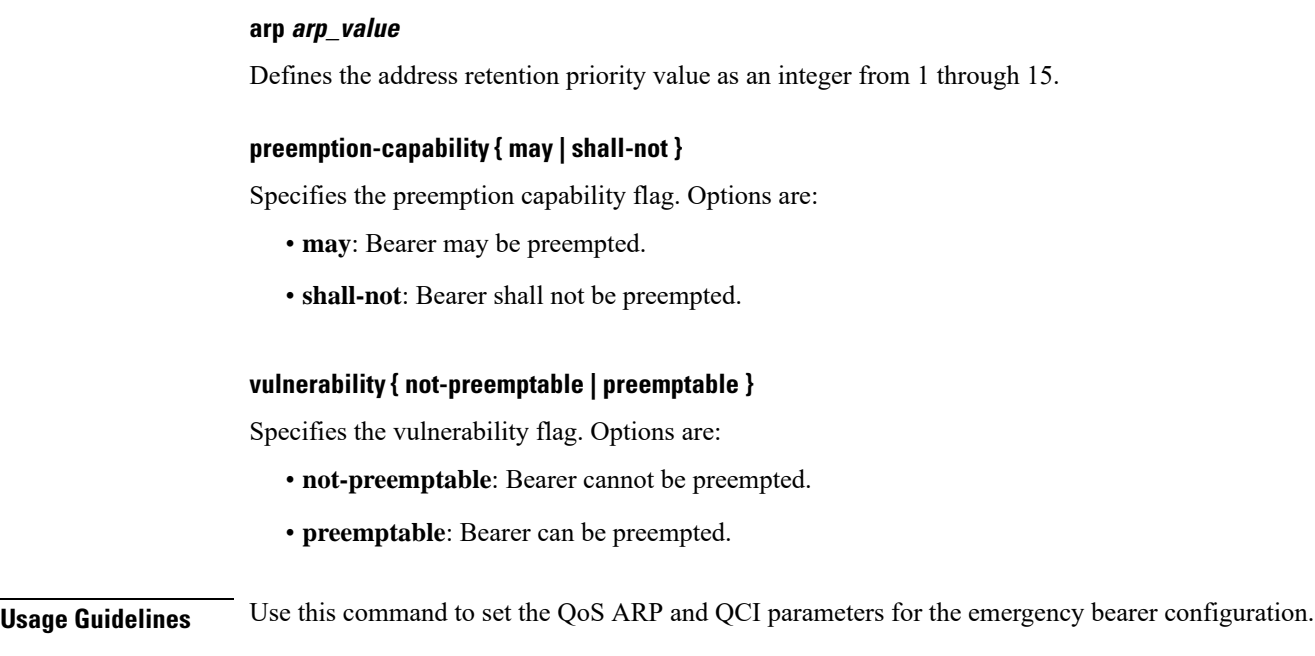

### **Example**

The following command sets the QCI number to *7*, the ARP value to *2* the preemption capability to *may*, and the vulnerability flag to *preemptable*:

**qos qci 7 arp 2 preemption-capability may vulnerability preemptable**

# <span id="page-459-0"></span>**ue-validation-level**

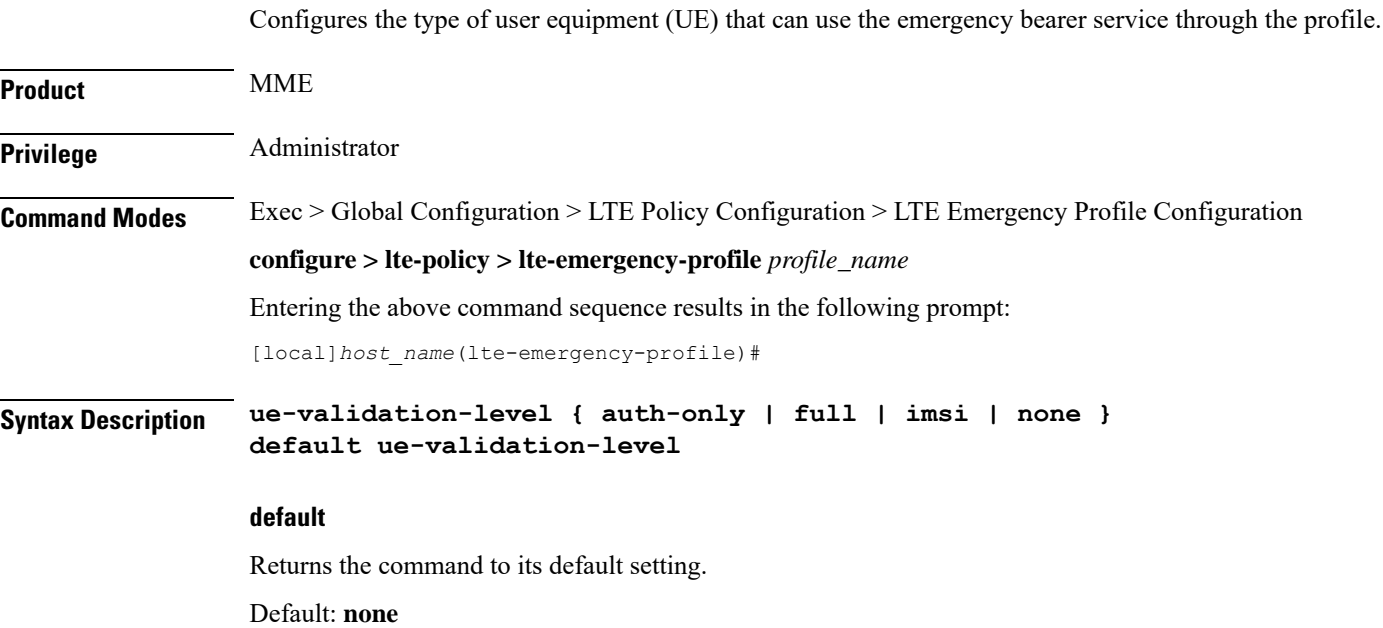

### **{ auth-only | full | imsi | none }**

Specifies the type of UE allowed to use the emergency bearer service. Options are:

- **auth-only**: Specifies that UEs that have been authenticated are allowed to use the emergency bearer service. These UEs may be in a limited service state, they may be in an area with restricted service or where they are restricted from services. Enabling this option also causes subscription and location validation to be bypassed.
- **full**: Specifies that only UEs that have been authenticated and have successfully passed subscription and location validation are allowed to use the emergency bearer service. Enabling this option indicates that only UEs that are capable of normal attach procedures will be allowed to use the emergency bearer service.
- **imsi**: Specifies that UEs with an International Mobile Subscriber Identity (IMSI) are allowed to use the emergency bearer service regardless of authentication. Even if authentication fails, the UE is granted access.
- **none**: Specifies that all UEs are allowed to use the service. This is the default value for the command.

**Usage Guidelines** Use this command to indicate which UEs can use the emergency bearer service through this profile.

### **Example**

The following command configures the *imsi* type of UE to use the emergency bearer service to "IMSI required, authentication optional":

**ue-validation-level imsi**

I

### **Command Line Interface Reference, Modes I - Q, StarOS Release 21.25**

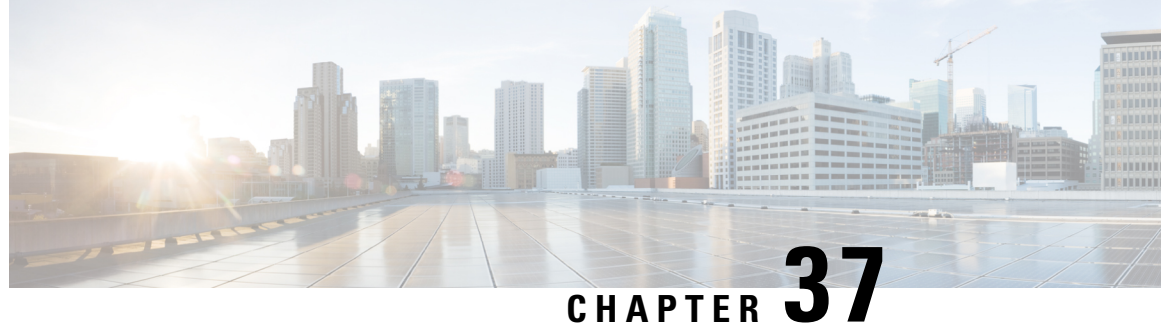

# **LTE Forbidden LocationArea Configuration Mode Commands**

The LTE Forbidden Location Area Configuration Mode is used to create and manage forbidden 3G location area code (LAC) configurations. **Command Modes** Exec > Global Configuration > LTE Policy Configuration > LTE HO Restriction List Configuration > LTE Forbidden Location Area Configuration **configure > lte-policy > ho-restrict-list** *list\_name* **> forbidden location-area plmnid** *plmn\_id* Entering the above command sequence results in the following prompt: [local]*host\_name*(forbidden\_la)# Ú **Important** The commands or keywords/variables that are available are dependent on platform type, product version, and installed license(s). Ú **Important** For information on common commands available in this configuration mode, refer to the Common [Commands,](#page-44-0) on [page](#page-44-0) 1 chapter. • lac, on [page](#page-462-0) 419 **lac** Configures a 3G location area code (LAC) or area codes where a UE, associated with this LTE policy, is restricted from participating in a handover scenario. **Product** MME **Privilege** Administrator

<span id="page-462-0"></span>**Command Modes** Exec > Global Configuration > LTE Policy Configuration > LTE HO Restriction List Configuration > LTE Forbidden Location Area Configuration

### **configure > lte-policy > ho-restrict-list** *list\_name* **> forbidden location-area plmnid** *plmn\_id*

Entering the above command sequence results in the following prompt:

[local]*host\_name*(forbidden\_la)#

**Syntax Description [ no ] lac** *area\_code* **+**

### **no**

Removes a configured forbidden handover area code or area codes from this policy. If no location area code is specified, then all location area codes are removed.

### **area\_code**

Specifies an area code or area codes from which UEs are restricted from participating in a handover as an integer from 0 to 65535. Multiple area codes can be entered (up to 128 in a single line, separated by spaces).

#### **+**

Indicates that multiple area codes up to 128 in a single line, separated by spaces, can be entered in this command.

**Usage Guidelines** Use this command to configure 3G location-based area codes that will be forbidden to UEs associated with this LTE policy.

### **Example**

The following command configures eight location-based area codes (1, 2, 3, 4, 5, 6, 7, 8) where a UE, associated with this LTE policy, is restricted from participating in a handover scenario:

**lac 1 2 3 4 5 6 7 8**

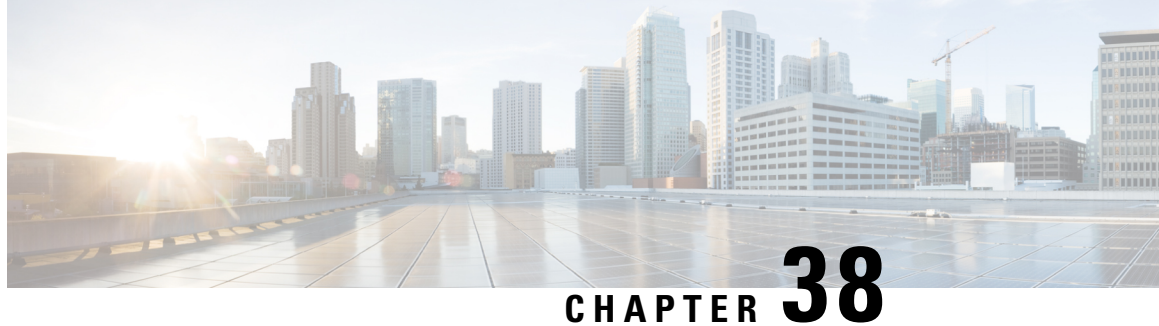

# **LTE Forbidden TrackingArea Configuration Mode Commands**

The LTE Forbidden Tracking Area Configuration Mode is used to create and manage forbidden tracking area code (TAC) configurations.

**Command Modes** Exec > Global Configuration > LTE Policy Configuration > LTE HO Restriction List Configuration > LTE Forbidden Tracking Area Configuration

**configure > lte-policy > ho-restrict-list** *list\_name* **> forbidden tracking-area plmnid** *plmn\_id*

Entering the above command sequence results in the following prompt:

[local]*host\_name*(forbidden\_ta)#

Ú

The commands or keywords/variables that are available are dependent on platform type, product version, and installed license(s). **Important**

### Ú

<span id="page-464-0"></span>For information on common commands available in this configuration mode, refer to the Common [Commands,](#page-44-0) on [page](#page-44-0) 1 chapter. **Important**

• tac, on [page](#page-464-0) 421

### **tac**

Configures a tracking area code (TAC) or area codes where a UE, associated with this LTE policy, is restricted from participating in a handover scenario.

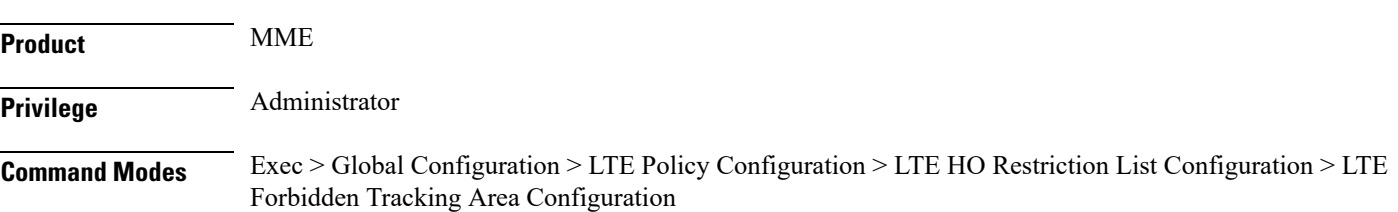

### **configure > lte-policy > ho-restrict-list** *list\_name* **> forbidden tracking-area plmnid** *plmn\_id*

Entering the above command sequence results in the following prompt:

[local]*host\_name*(forbidden\_ta)#

**Syntax Description [ no ] tac** *area\_code* **+**

### **no**

Removes a configured forbidden handover area code or area codes from this policy. If no tracking area code is specified, then all tracking area codes are removed.

### **area\_code**

Specifies a tracking area code or area codes from which UEs are restricted from participating in a handover as an integer from 0 to 65535. Multiple area codes can be entered (up to 128 in a single line, separated by spaces).

### **+**

Indicates that multiple area codes up to 128 in a single line, separated by spaces, can be entered in this command.

**Usage Guidelines** Use this command to configure tracking area codes that will be forbidden to UEs associated with this LTE policy.

### **Example**

The following command configures eight tracking area codes (1, 2, 3, 4, 5, 6, 7, 8) where a UE, associated with this LTE policy, is restricted from participating in a handover scenario:

**tac 1 2 3 4 5 6 7 8**

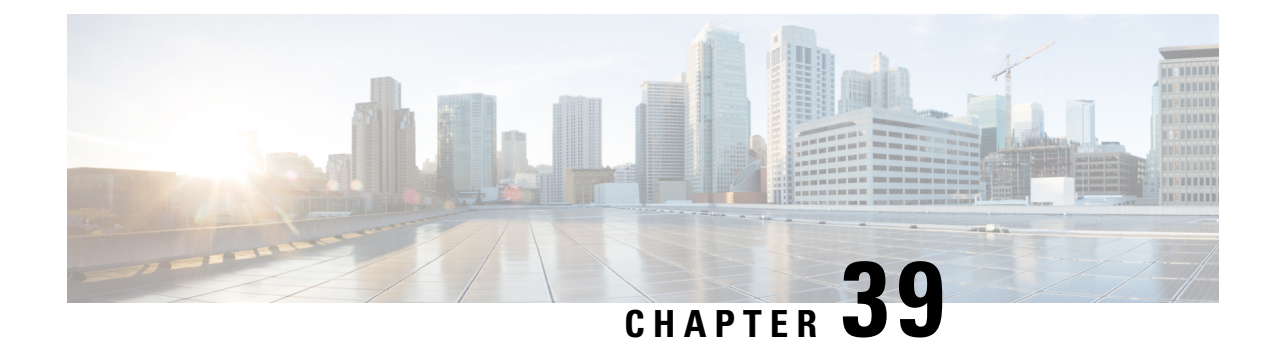

# **LTE Foreign PLMN GUTI Management Database Configuration Mode Commands**

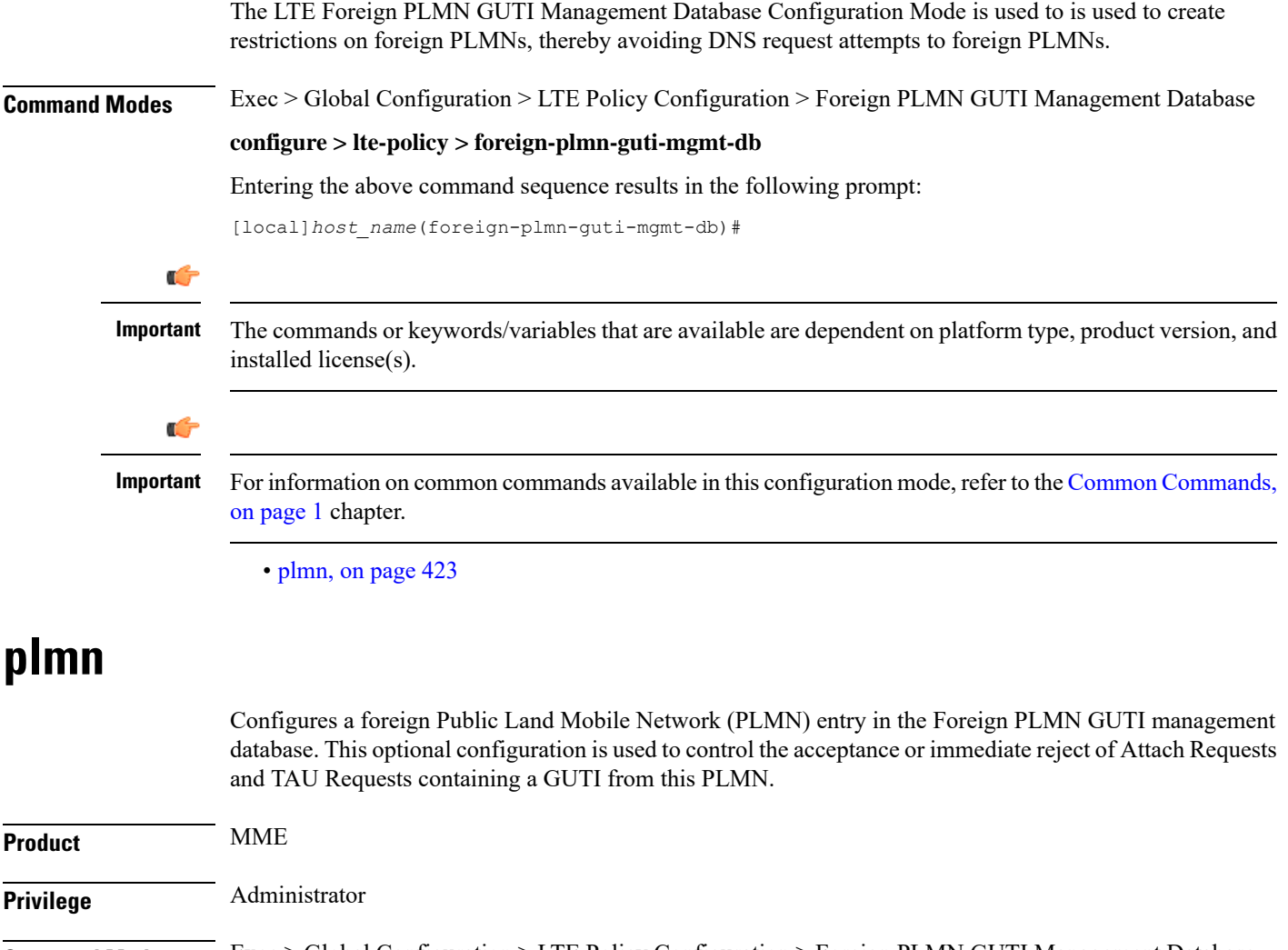

<span id="page-466-0"></span>**Command Modes** Exec > Global Configuration > LTE Policy Configuration > Foreign PLMN GUTI Management Database

**configure > lte-policy > foreign-plmn-guti-mgmt-db**

Entering the above command sequence results in the following prompt: [local]*host\_name*(foreign-plmn-guti-mgmt-db)# Syntax Description plmn mcc { mcc\_value | any } mnc { mnc\_value | any } { allow | reject } **no plmn mcc {** *mcc\_value* **| any } mnc {** *mnc\_value* **| any } no** Removes the specified PLMN entry from the Foreign PLMN GUTI management database. **mcc { mcc\_value | any }** Specifies the mobile country code (MCC) portion of the PLMN identifier. *mcc\_value* is an integer from 100 to 999. Use the optional **any** keyword to specify a wildcard, representing any MCC. **mnc { mnc\_value | any }** Specifies the mobile network code (MNC) portion of thePLMN identifier. *mnc\_value* is a 2- or 3-digit integer from 00 to 999. Use the optional **any** keyword to specify a wildcard, representing any MNC. Ú **Important** The **any** keyword can only be used for the MNC value when a specific MCC value is given. For example, the following command is **not** allowed: **plmn mcc any mnc 456 allow allow** Configures the MME to allow foreign GUTIs from this PLMN. **reject** Configures the MME to reject foreign GUTIs from this PLMN. **Usage Guidelines** Use this command to create and configure a foreign Public Land Mobile Network (PLMN) entry in the Foreign PLMN GUTI management database. This optional configuration is used to control the acceptance or immediate reject of Attach Requests and TAU Requests containing a GUTI from this PLMN. If the configured action is Reject, the MME takes the following actions: • Attach Request: A NAS Identity Request is sent to the UE to determine its IMSI and no DNS lookup is performed to find a peer MME or SGSN. • TAU Request: A TAU Reject message is sent immediately with cause code 9 (UE Identity cannot be derived by the network) and no DNS lookup is performed to find a peer MME or SGSN. If the configured action is Allow, the MME continues processing the Attach Request or TAU Request and a DNS request may be made. A maximum of 16 foreign PLMN entries can be added to a Foreign PLMN GUTI management database.
#### **Example**

The following command creates a PLMN entry in the foreign PLMN GUTI management database. The entry specifies that GUTIs from PLMNs with the MCC of *123* and any MNC be rejected.

**plmn mcc 123 mnc any reject**

**plmn**

 $\mathbf I$ 

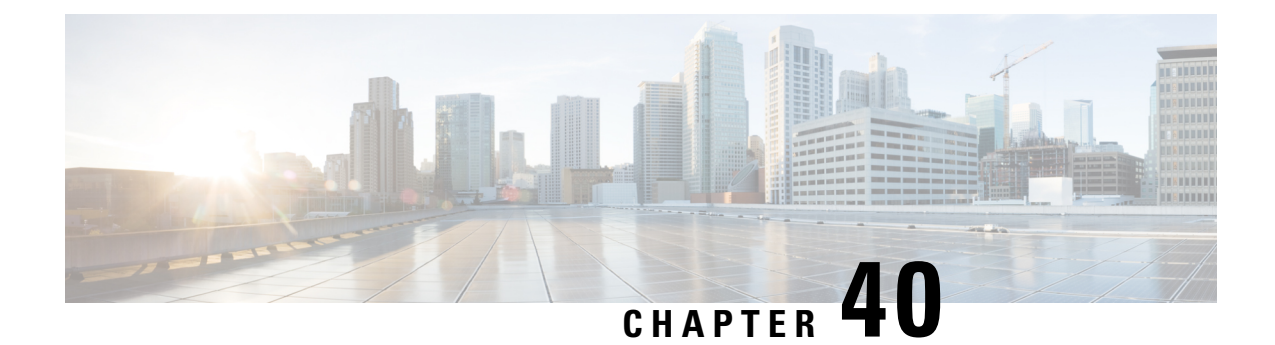

# **LTE HeNBGW MME Pool Configuration Mode Commands**

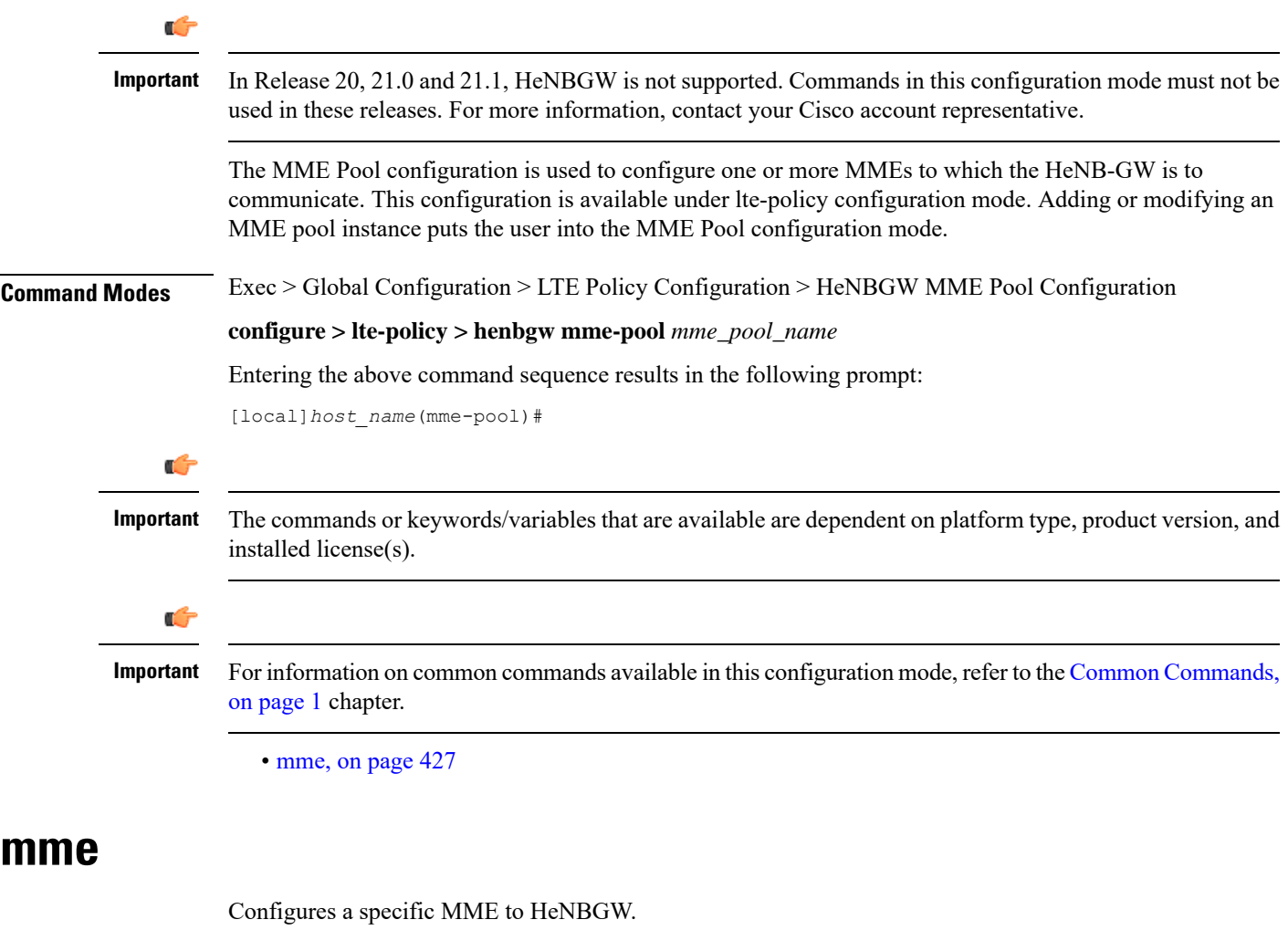

<span id="page-470-0"></span>**Product** HeNB-GW

I

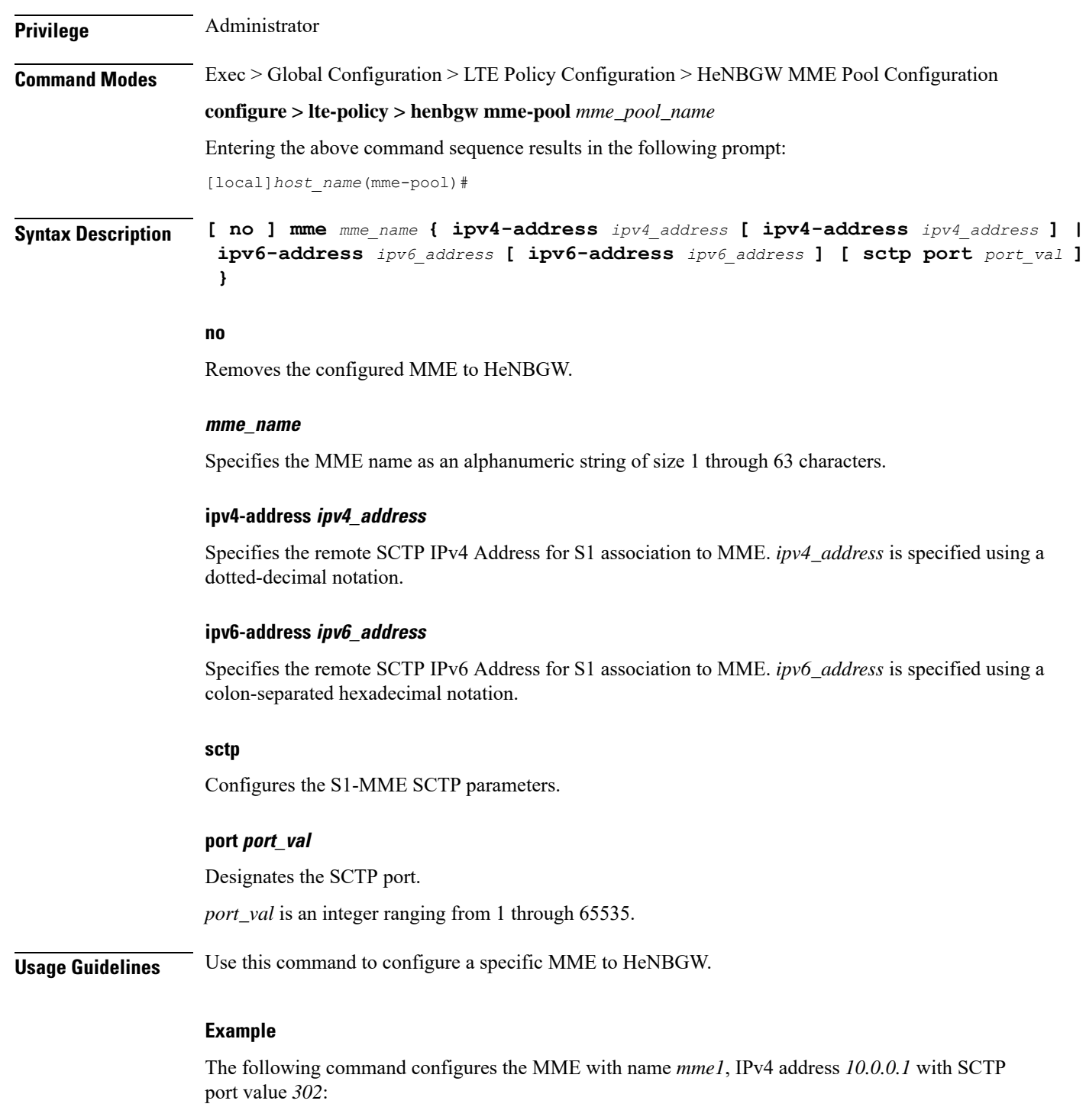

**mme mme1 ipv4-address 10.0.0.1 sctp port 302**

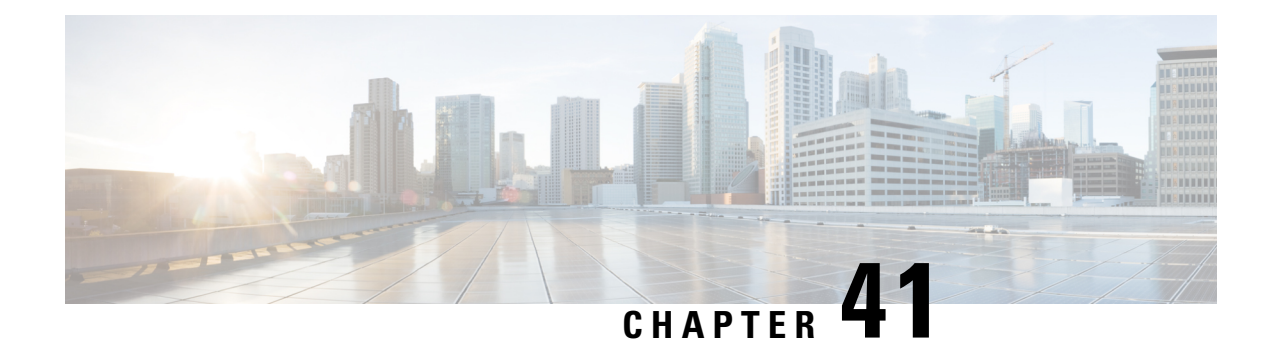

# **LTE Handover Restriction List Configuration Mode Commands**

The LTE Handover Restriction List Configuration Mode is used to create and manage the LTE handover restriction lists for LTE/SAE networks. Handover restriction lists are used to restrict user equipment (UE) from participating in specified handovers. The MME creates the handover restriction lists as part of its local policy and provides them to the eNobeB where the restrictions are enforced.

<span id="page-472-0"></span>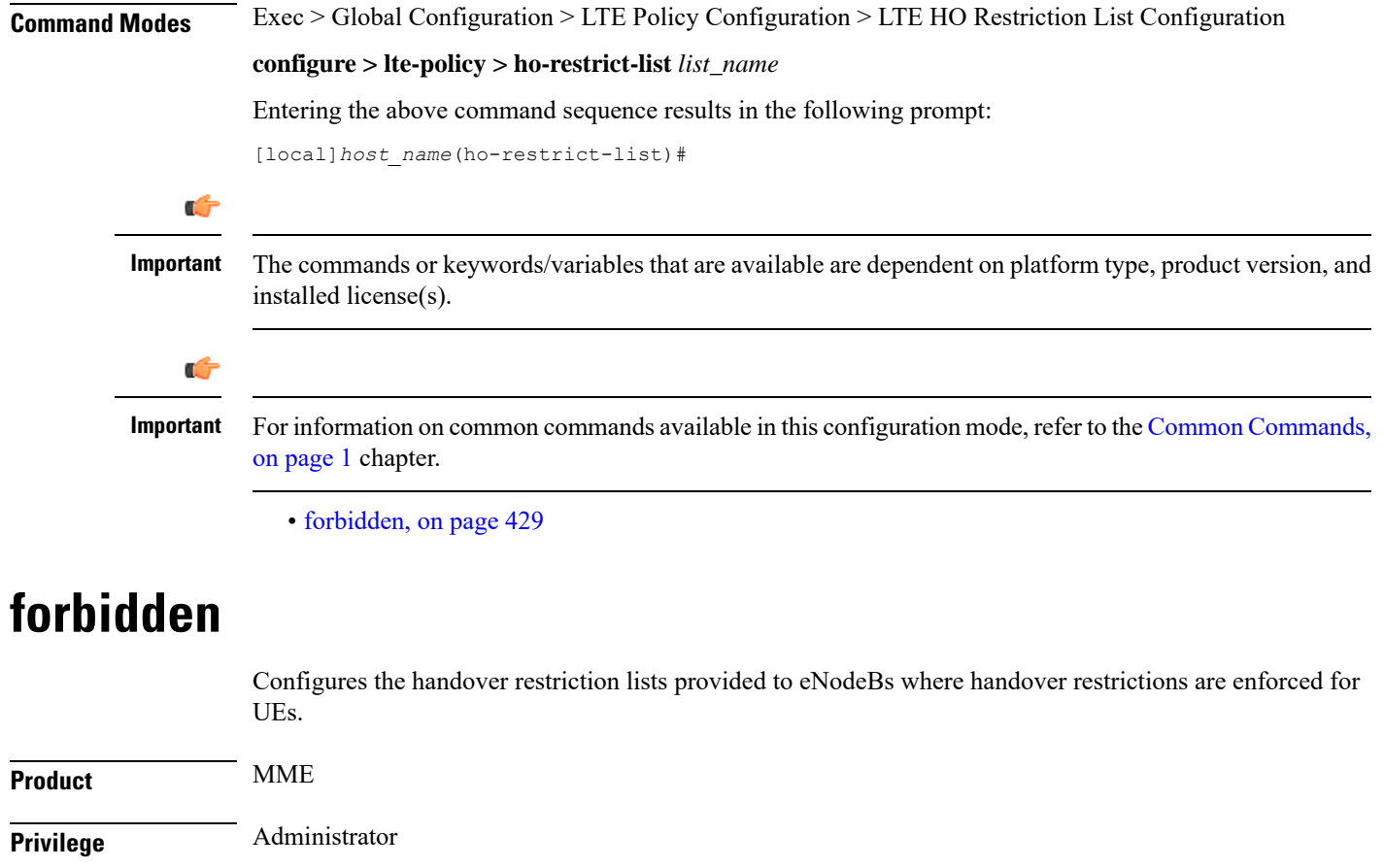

**Command Modes** Exec > Global Configuration > LTE Policy Configuration > LTE HO Restriction List Configuration

#### **configure > lte-policy > ho-restrict-list** *list\_name*

Entering the above command sequence results in the following prompt:

[local]*host\_name*(ho-restrict-list)#

**Syntax Description [ no ] forbidden { inter-rat { all | cdma2000 | geran | utran } | location-area plmnid** *id* **| tracking-area plmnid** *id* **} default forbidden inter-rat**

#### **default**

Removes the forbidden inter-RAT configuration from the LTE policy.

#### **no**

Removes the forbidden configuration from the LTE policy.

#### **inter-rat { all | cdma2000 | geran | utran }**

Specifies that one or all Radio Access Technology (RAT) handovers are to be prohibited for UEs associated with the LTE policy.

**all**: Specifies that all inter-RAT handovers are to be prohibited for UEs associated with the LTE policy.

**cdma2000**: Specifies that all CDMA2000 handovers are to be prohibited for UEs associated with the LTE policy.

**geran**: Specifies that all GSM EDGE Radio Access Network (GERAN) handovers are to be prohibited for UEs associated with the LTE policy.

**utran**: Specifies that all UMTS Terrestrial Radio Access Network (UTRAN) handovers are to be prohibited for UEs associated with the LTE policy.

#### **location-area plmnid id**

Specifies that handovers to 3G location area codes defined through this keyword and subsequent configuration mode are to be prohibited for UEs associated with the LTE policy. Enters the LTE Forbidden Location Area Configuration Mode. *id* must be a valid PLMN ID expressed as an integer comprised of an MCC (Mobile Country Code) and MNC (Mobile Network Code) [five-digit minimum, six-digit maximum].

#### Ú

**Important** Up to 16 forbidden location area PLMN IDs can be configured per handover restriction list.

Entering this command results in the following prompt:

[*context\_name*]*hostname*(forbidden\_la)#

The related commands are defined in the *LTE Forbidden Location Area Configuration Mode Commands* chapter.

#### **tracking-area plmnid id**

Specifiesthat handoversto 4G tracking area codes defined through this keyword and subsequent configuration mode are to be prohibited for UEs associated with the LTE policy. Enters the LTE Forbidden Tracking Area

Configuration Mode. *id* must be a valid PLMN ID and be an integer value comprising an MCC and MNC (five-digit minimum, six-digit maximum).

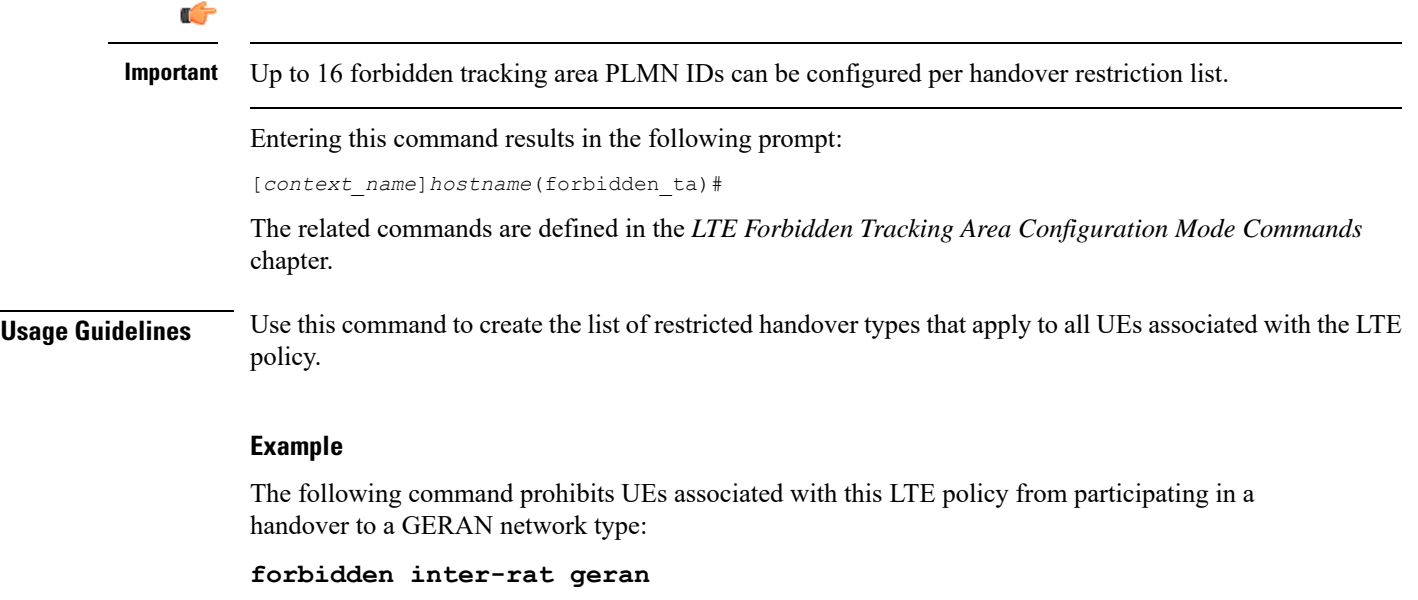

The following command prohibits UEs, associated with this LTE policy and a mobile network with aPLMN ID of *12345*, from participating in a handover to location area codes defined in the Location Area Configuration Mode:

**forbidden location-area plmnid 12345**

I

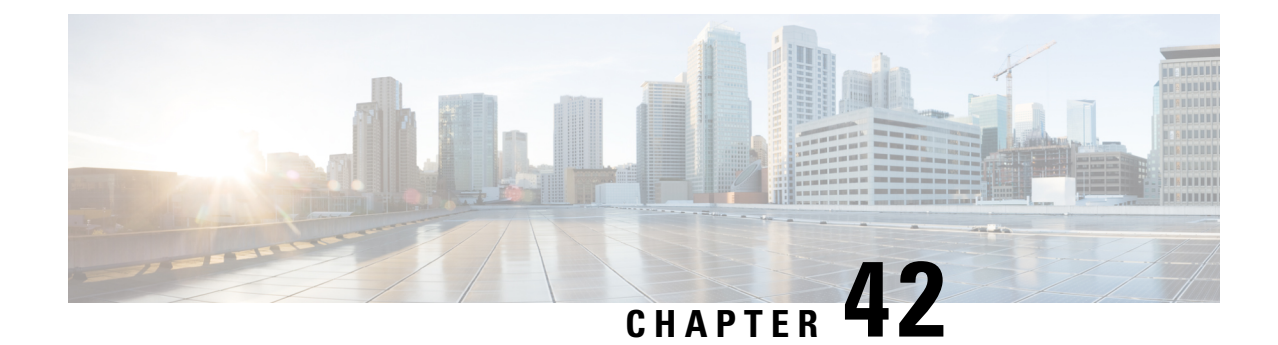

# **LTE MME HeNB-GW Management Database Configuration Mode Commands**

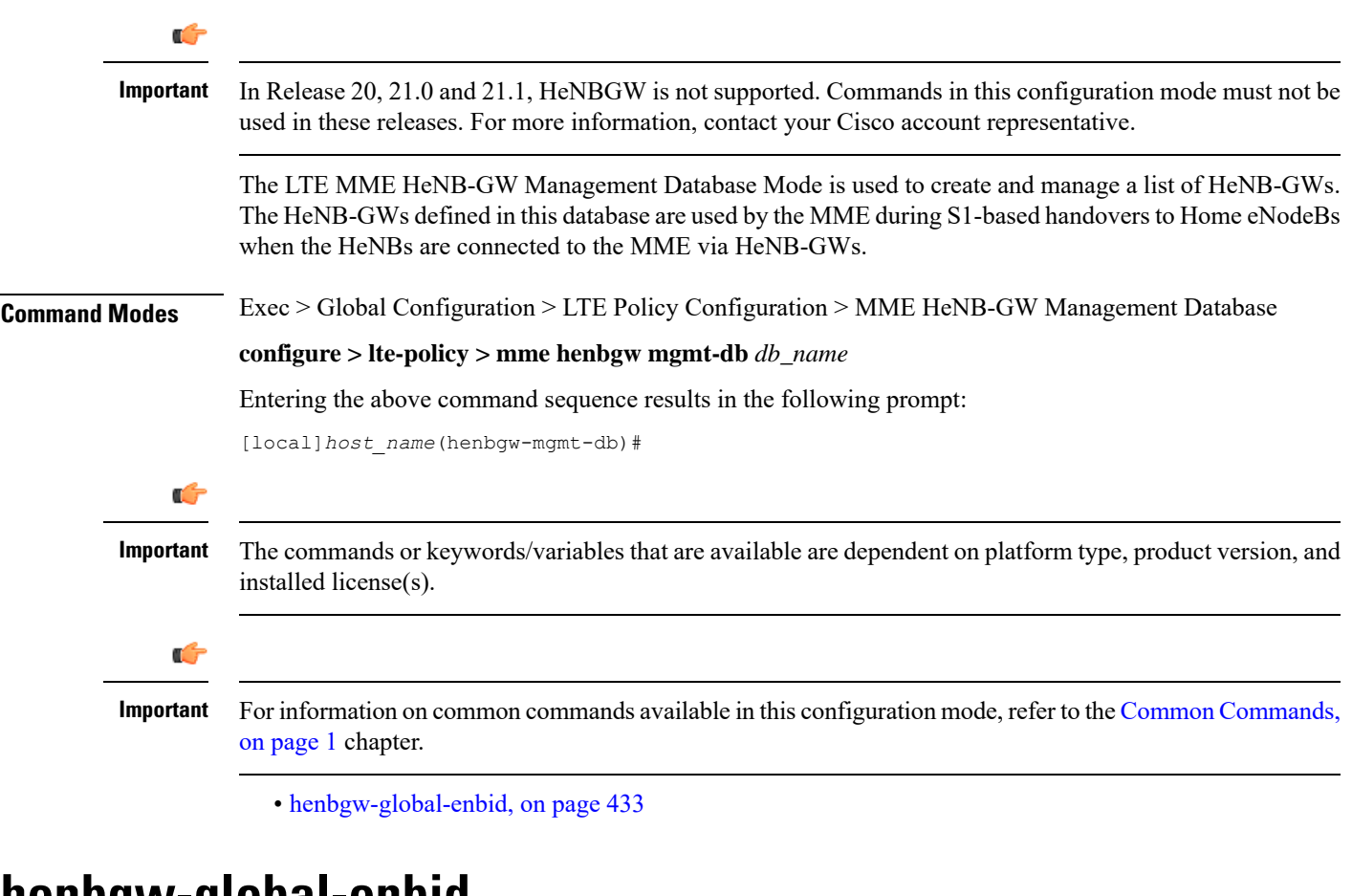

### <span id="page-476-0"></span>**henbgw-global-enbid**

This command configures the Global eNodeB Id and TAI of a Home eNodeB within the HeNB-GW management database.

**Product** MME

I

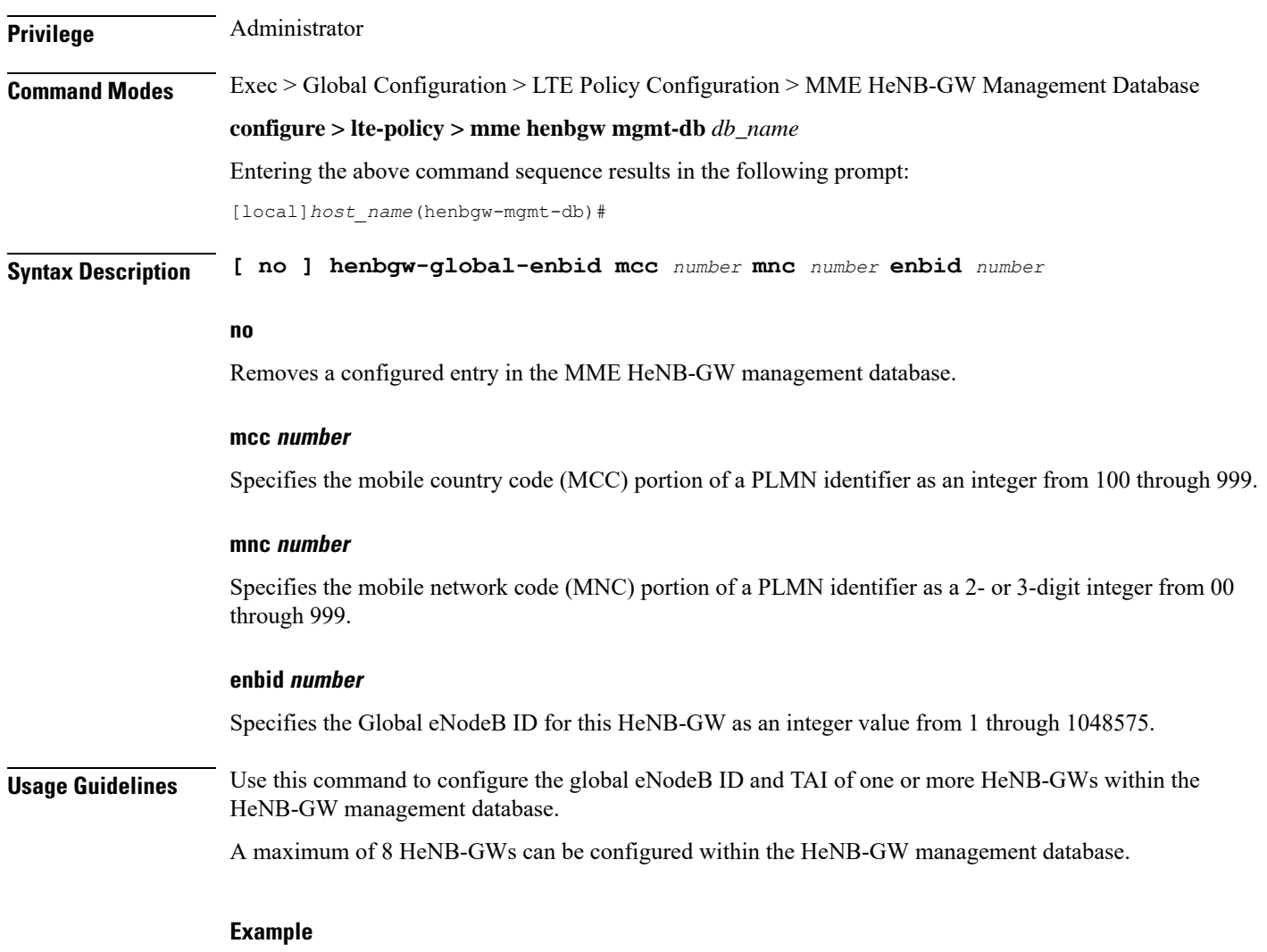

This following command configures the Global eNodeB ID and TAI for an HeNB-GW entry within the HeNB-GW management database:

**henbgw-global-enbid mcc 123 mnc 456 enbid 789**

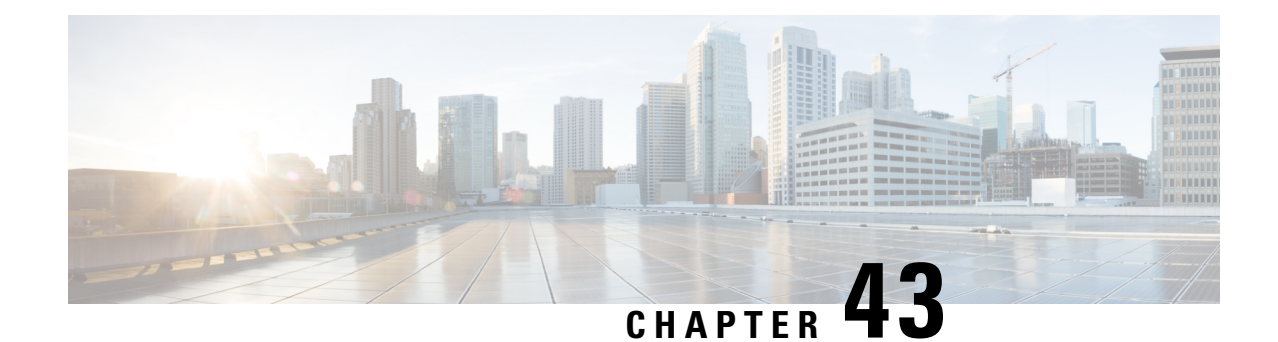

# **LTE Network Global MME ID Management Database Configuration Mode Commands**

The LTE Network Global MME ID Management Database Configuration Mode is used to create associations between PLMN IDs and MME group ID ranges.

**Command Modes** Exec > Global Configuration > LTE Policy Configuration > LTE Network Global MME ID Management Database Configuration

**configure > lte-policy > network-global-mme-id-mgmt-db**

Entering the above command sequence results in the following prompt:

[local]*host\_name*(network-global-mme-id-mgmt-db)#

Ú **Important**

The commands or keywords/variables that are available are dependent on platform type, product version, and installed license(s).

### Ú **Important**

For information on common commands available in this configuration mode, refer to the Common [Commands,](#page-44-0) on [page](#page-44-0) 1 chapter.

• [plmn,](#page-478-0) on page 435

### <span id="page-478-0"></span>**plmn**

Configures associations between public land mobile network (PLMN) IDs and ranges of MME group IDs. On the S4-SGSN, this command allows the operators to configure a custom list of MME group IDs if networks have been configured with LACs in the 32768-65535 range for UMTS and GPRS coverage.

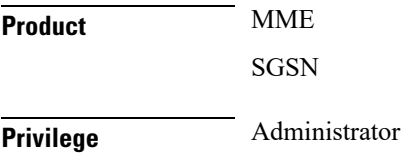

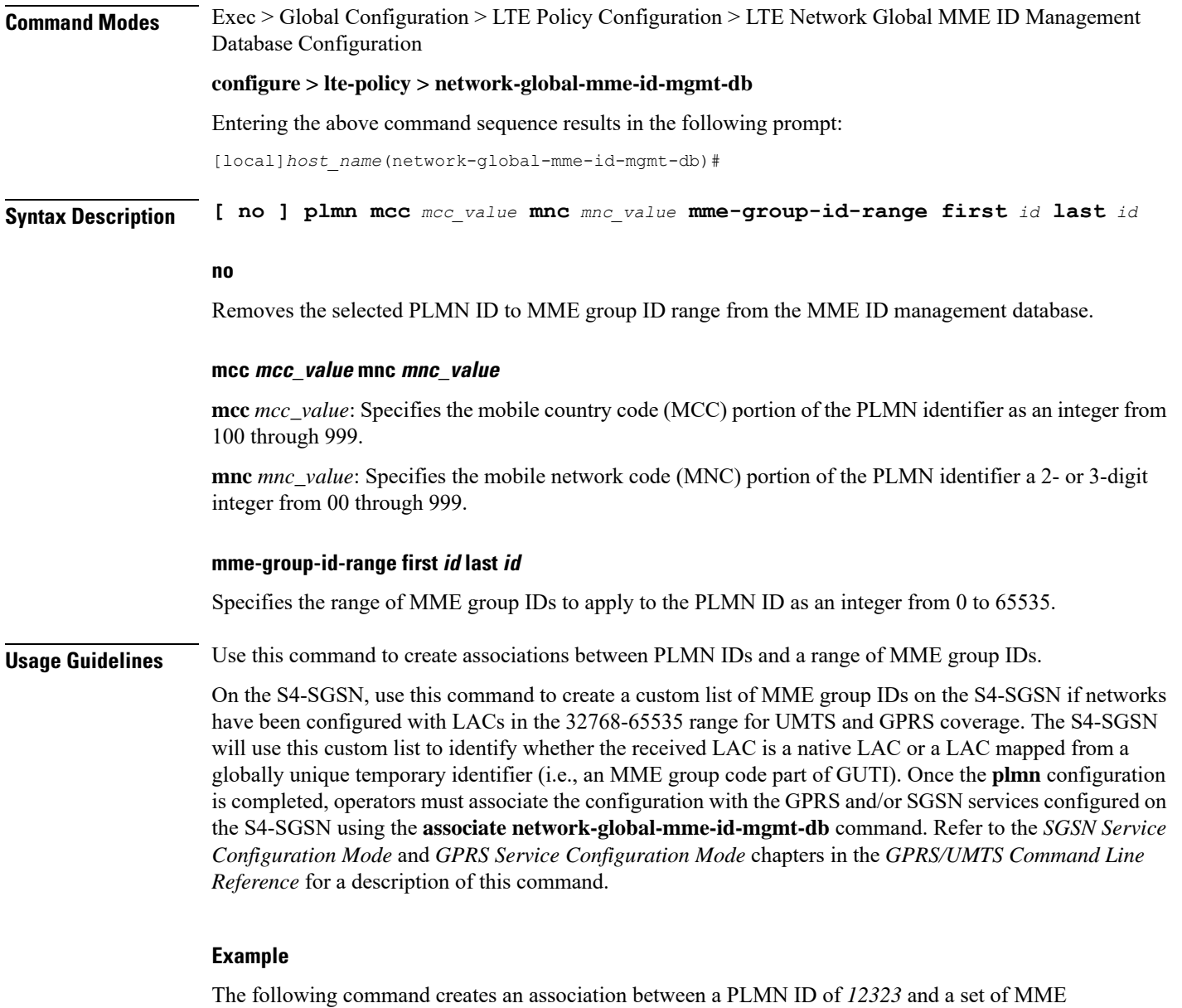

group IDs with a range of *500* through *575*:

**plmn mcc 12323 mnc 23 mme-group-id-range first 500 last 575**

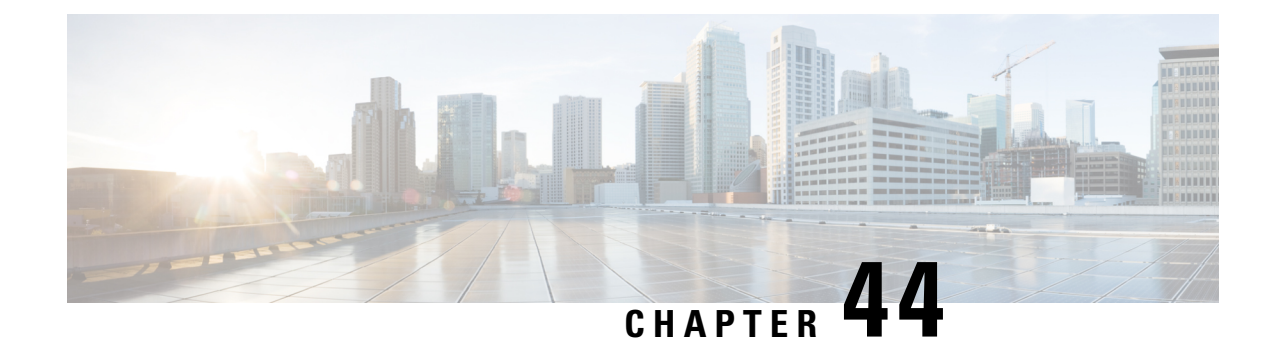

# **LTE Paging Map Configuration Mode Commands**

The LTE Paging Map Configuration Mode is used to create and manage the LTE paging maps supporting MME configurations on the system.

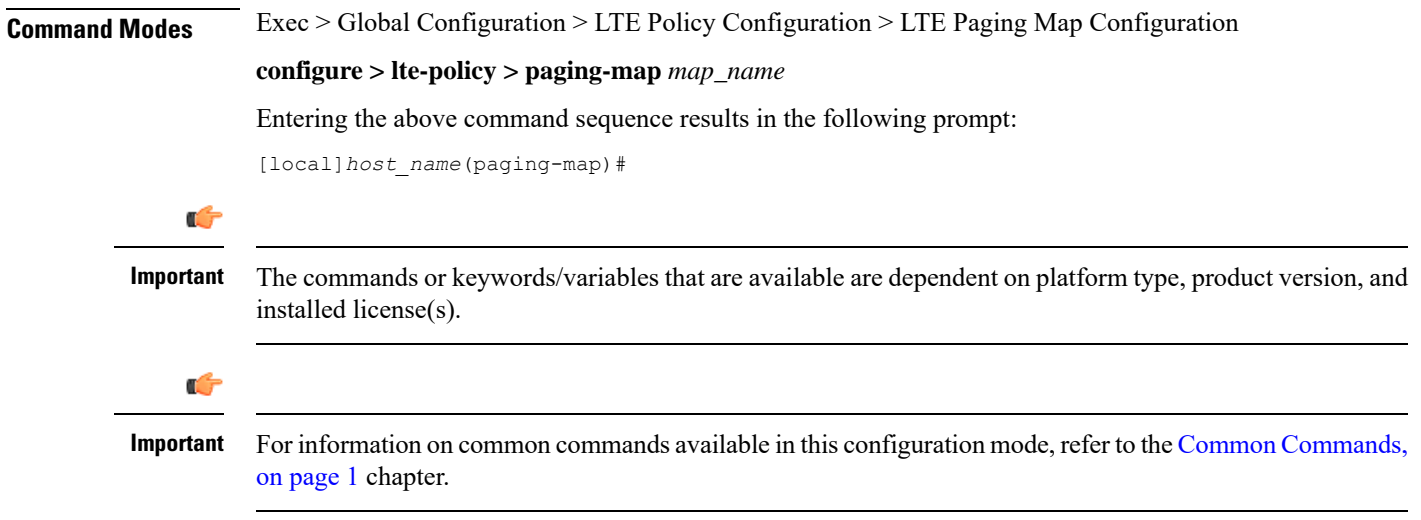

• [precedence,](#page-480-0) on page 437

### <span id="page-480-0"></span>**precedence**

Enables the operator to apply a priority for different paging-profiles based on traffic type. When the MME service is associated with a paging map, the system checks the profile map to determine which paging-profile to adopt for a given paging trigger.

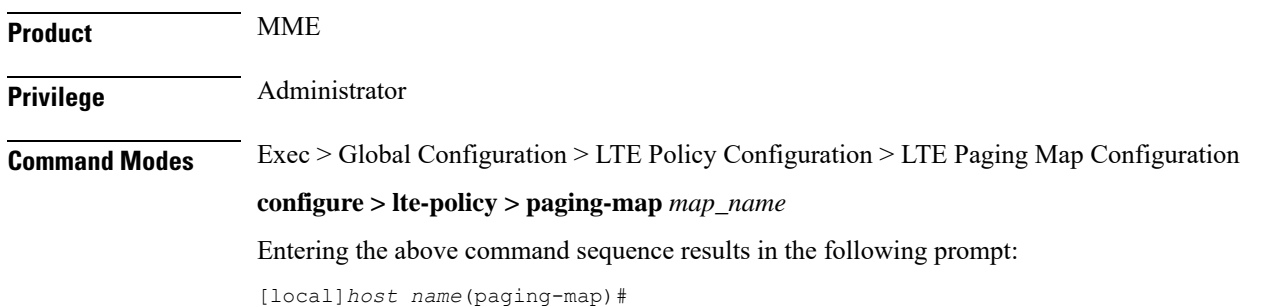

```
Syntax Description precedence priority traffic-type { cs [ other | sms | voice ] | ps [
     apn-profile profile_name | arp arp_value | qci qci_value | sms paging-profile
     paging_profile_name ] | signaling [ detach | idr | lcs | node-restoration ]
     } paging-profile paging_profile_name
    no precedence priority
```
#### **no**

Remove the paging map from the system.

#### **precedence priority**

*precedence*: For StarOS releases 16.5 and higher, enter an integer from 1 to 19, where 1 is the highest priority and 19 is the lowest priority. For StarOS releases prior to 16.5, enter an integer from 1 to 7, where 1 is the highest priority and 7 is the lowest priority. For releases 20.0 onwards enter an integer from 1 to 35, where 1 is the highest priority and 35 is the lowest priority. The numbers of paging-profiles supported are increased from 8 to 16.

#### traffic-type { cs [ voice | sms | other ] | ps [ qci *qci\_value* | apn-profile *profile\_name* ] | signaling [ detach | idr **| lcs | node-restoration ] }**

Defines the type of traffic of the incoming call.

• **cs** (Circuit Switched) - All data and control activities that involve CSFB. Paging requests from the MSC for mobile-terminated calls alone are treated as CS type. Paging requests for SMS are treated as PS type.

Optionally, define the CS traffic sub-type:

- **other**: MM Information Request messages coming from MSC can also trigger paging if UE is in IDLE state. These requests are mapped to 'other' sub-traffic type.
- **sms**: Paging requests from MSC for mobile terminated SMS requests.
- **voice**: Paging requests from MSC for mobile terminated voice calls.

If a sub-traffic-type is not configured then paging-profile configured for CS (with no sub traffic-type qualification) is applied. If no such entry exists, then default heuristics based paging behavior is applied.

• **ps** (Packet Switched) - All data and control activities that involve packet services. SRVCC is also mapped to this traffic-type as the voice is carried using PS service. PS traffic type is further qualified using a set of QCI values or ARP values or APN profile names. These qualified entries are only used for paging triggered by S11 Downlink Data Notifications or Create Bearer Request or Update Bearer Request

Optionally, define the APN Profile for PS traffic:

#### **apn-profile** *profile\_name*

where *profile* name is an alphanumeric string of size 1 to 64.

The MME supports paging profile selection based on APN. A maximum of four APN profiles can be configured per precedence using this command.

When heuristics paging is enabled, the MME selects the paging profile based on the APN profile, if paging-profile with matching APN profile name is fetched from the APN information corresponding to the EBI received in DDN is configured in the paging-map. If the incoming DDN does not have the EBI information then the APN information is received from the bearers stored in the MME for the UE. If multiple APN information is available, then the mapping with the highest precedence is picked. MME

warns the user of duplicate APN profile names in a given entry. The same APN profile name cannot be configured with more than one precedence level.

Optionally, define the ARP priority based paging for PS traffic type in the paging-map:

**arp** *arp\_value*

The allowed ARP value " *arp\_value* " is an integer from 1 through 15.

Optionally, define the QoS Class Identifier (QCI) value for this PS traffic:

**qci** *qci\_value*

The QCI values can be either standard or non-standard. The *qci* value is an integer from 1 through 9, 65, 66, 69, 70 (standard values) and from 128 up to 255 are non-standard values.

QCI qualified entries can only be used for paging triggered by Downlink Data Notifications received on S11. If the incoming DDN contains EPS Bearer ID (EBI) information, the QCI corresponding to that PDN is used to find the appropriate 'ps qci xx' entry and its configured paging-profile.

If there are multiple EBIs included in the DDN the mapping entry with highest precedence is selected.

If no QCI specific mapping exists, or if the incoming DDN does not have the EBI information then the qci corresponding to the bearers stored in MME for the UE shall be used to find the appropriate 'ps qci xx' entry and its configured paging-profile. The MME warns the user of duplicate QCI values in a given entry, same QCI values cannot be configured with more than one precedence level.

**sms**

Configures paging profile for SMS via SGd.

• **signaling [ detach | idr | lcs | node-restoration ]**: UE level signaling requests. This traffic can be optionally qualified according to the following sub-traffic types:

**detach**: Paging requests triggered due to UE getting detached.

**idr**: Paging triggered in response to an IDR event, such as receiving an IDR Request.

**lcs**: (Location Services) – Paging requests triggered due to Positioning Requests coming from SMLC over SLs interface. Mobile Terminated Location Requests arriving on SLg interface can also trigger paging if UE is in IDLE state, and are included in this sub-traffic type.

**node-restoration**: Paging requests triggered due to node restoration (for example, due to P-GW Restart Notification (PRN)). By default, no precedence is assigned to node restoration signaling traffic. The MME treats node restoration paging with the least priority.

If a sub-traffic-type is not configured then paging-profile configured forsignaling (with no sub traffic-type qualification) shall be applied. If no such entry exists then default-heuristics based paging behavior is applied.

#### **paging-profile paging\_profile\_name**

The paging-profile to apply for paging UE.

**Usage Guidelines** Use this command to apply different paging-profiles based on traffic types.

The command defines the order (1 - highest, 35 - lowest) in which the MME checks the entries in this paging-map. If the paging trigger (like Downlink Data Notification or MSC request) matches the traffic-type of that entry, then the corresponding paging-profile is used for paging the UE. If the paging trigger does not

match, then the next entry in the precedence order is picked and checked for a match. If no match is found in the entire paging-map table then default heuristic paging profile is adopted. If the MME receives another paging trigger (for example from the MSC for CSFB) while paging is already in progress, the MME checks whether a higher precedence paging profile can be applied. If the new trigger has a paging-map entry with a higher precedence, the MME restarts the paging process using the paging-profile associated with the new map entry. Paging is typically triggered when either the MSC indicates that there is an incoming call to the UE (Call Service, CS), or when the S-GW sends a Downlink Data Notification (Packet Service, PS) to the MME, or when there is a bearer/PDN request coming from the P-GW/S-GW. The paging profile with the highest precedence is selected when QCI, ARP and APN Profile, all are configured in the paging-map. If no QCI, ARP and APN-Profile specific mapping exists then the default 'PS' traffic type configuration in the paging-map will be picked and the paging-profile corresponding to that mapping is used. If a paging trigger is received while a paging procedure is on-going, and if the new paging trigger has a higher precedence (considering QCI, ARP or APN-profile configuration mapping) then the paging-profile corresponding to that will be used in the next paging retry. One precedence level can be configured with only one of, QCI or ARP or APN-Profile name, at any point of time. Refer to the *Heuristic and Intelligent Paging* chapter in the *MME Administration Guide* for more information. **Related Commands** Refer to the**paging-profile** command in the*LTE Policy Configuration Commands* chapter to create the paging profiles used in this command.

#### **Example**

The following example specifies a special paging-profile for IMS-Voice and a default paging-profile for the rest of PS paging triggers:

**precedence 1 traffic-type ps qci 1 paging-profile profile-voice precedence 2 traffic-type ps paging-profile profile-default**

In the following example, Mobile Terminated voice triggered paging requests will use *profile-voice*. All other CS traffic types like MM-InformationRequest and MT-SMS use *profile-cs*:

#### **precedence 1 traffic-type cs voice paging-profile profile-voice precedence 2 traffic-type cs paging-profile profile-cs**

In the following example, signaling paging requests due to a node restoration (P-GW Restart Notification (PRN)) will use the *prn*paging map, and is assigned a lower precedence of 3:

**precedence 3 traffic-type signaling node-restoration paging-profile prn**

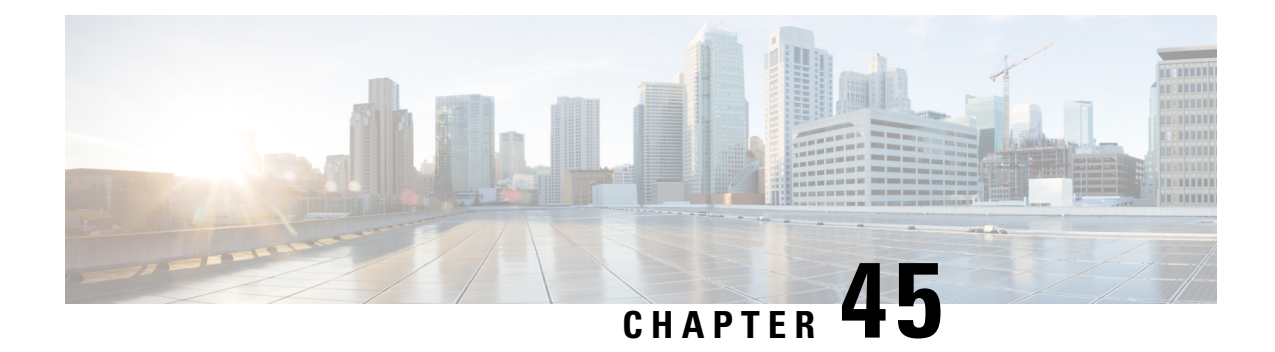

# **LTE Paging Profile Configuration Mode Commands**

The LTE Paging Map Configuration Mode is used to create and manage the paging profiles that control the different stages of paging for MME configurations on the system.

**Command Modes** Exec > Global Configuration > LTE Policy Configuration > LTE Paging Profile Configuration

**configure > lte-policy > paging-profile** *profile\_name*

Entering the above command sequence results in the following prompt:

[local]*host\_name*(paging-profile)#

Ú **Important** The commands or keywords/variables that are available are dependent on platform type, product version, and installed license(s).

Ú

For information on common commands available in this configuration mode, refer to the Common [Commands,](#page-44-0) on [page](#page-44-0) 1 chapter. **Important**

- [critical,](#page-484-0) on page 441
- [paging-stage,](#page-485-0) on page 442

### <span id="page-484-0"></span>**critical**

This command enables paging criticality and continues the paging procedure even when the MMEMgr is busy.

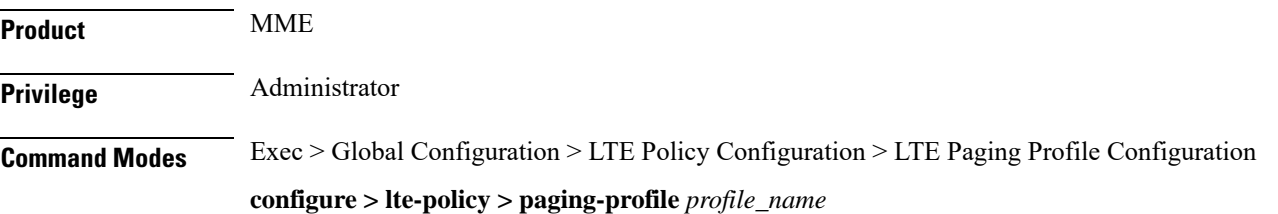

Entering the above command sequence results in the following prompt:

[local]*host\_name*(paging-profile)#

**Syntax Description [ no ] critical** *paging\_stage*

#### **no**

Disables the paging criticality that is configured for all paging stages and applies the default configuration. Stage-1 is considered as critical by default.

#### **critical paging\_stage**

Enables the paging criticality for the specified paging stages. The paging procedure continues even when the MMEMgr is busy. *paging\_stage* specifies the paging stage precedence as an integer from 1 to 5 where 1 is the highest and 5 is the lowest.

**Usage Guidelines** Use this command to enable paging criticality and continue the paging procedure even when the MMEMgr is busy. By default, stage-1 is considered as critical if the operator does not configure paging criticality for any paging stages.

#### **Example**

The following command enables paging criticality for paging-stages 1, 2, and 3:

**critical 1 2 3**

### <span id="page-485-0"></span>**paging-stage**

Enables the operator to configure different stages of paging in the order of desired execution with parameters that control the pace, volume, and behavior of a given paging stage.

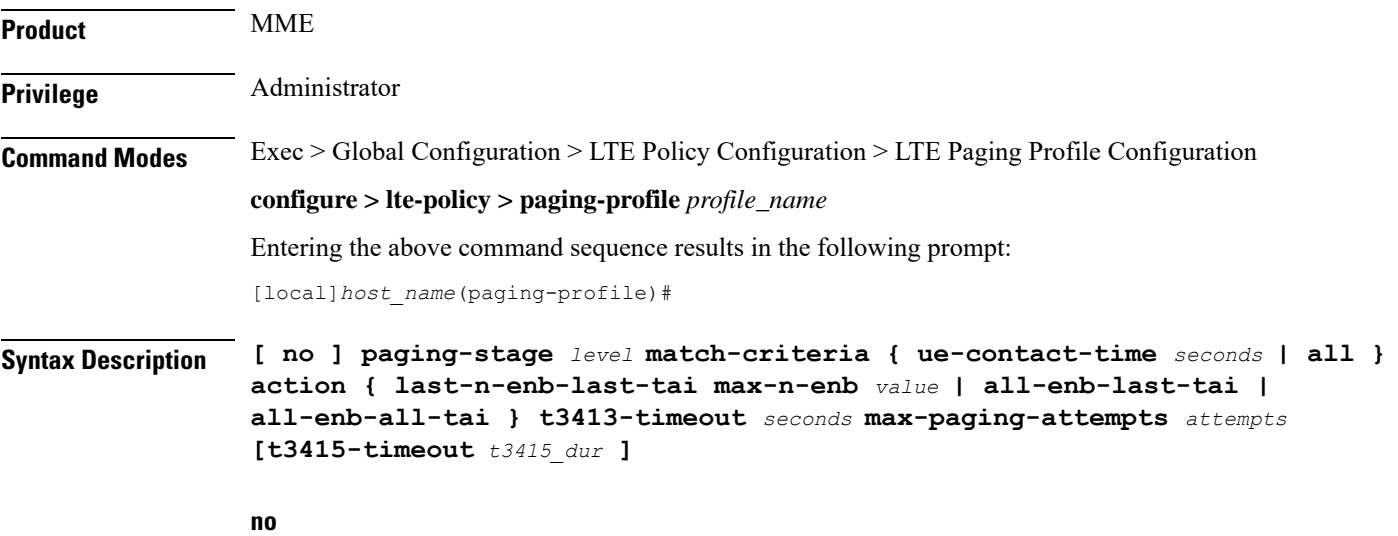

Remove the paging-stage from the system.

#### **level**

Defines different levels of paging-stages, each with a different match-criteria and different action. *level* must be an integer from 1 to 5.

#### **match-criteria**

Specifies the criteria for selecting a given paging stage.

- **ue-contact-time** *seconds*: Number of seconds elapsed since the MME last heard from UE. This time, if set, acts as an upper time limit to consider a given paging-stage for paging purposes. *seconds* must be an integer from 0 to 86400.
- **all**: No criteria. Operator can use this match-criteria for the final paging stage.

#### **action**

Defines how the paging request should be formulated.

- **last-n-enb-last-tai max-n-enb** *value*: Sends paging request to the last known number of eNodeBs (configured using **max-n-enb** *value*) and to the last known TAI. *value* must be an integer from 1 to 5.
- **all-enb-last-tai**: Sends paging request to all eNodeBs and to last known TAI.
- **all-enb-all-tai**: Sends paging request to all eNodeBs and to all TAIs.

#### **t3413-timeout seconds**

Defines the time-interval in seconds between paging requests. The MME uses this timer for retransmission of an S1 Paging request to UE for PS paging. *timeout* must be an integer from 0 to 20.

CS triggered S1 Paging requests are transmitted only once by the MME (no retransmission). For a CS paging to be sent again, another SGs paging request needs to be sent by MSC/VLR towards MME.

#### **t3415-timeout t3415\_dur**

The keyword **t3415-timeout** *t3415\_dur* is used to configure the T3415 paging timeout value. The *t3415\_dur* must be an integer in the range 1 up to 20 seconds.

#### **max-paging-attempts attempts**

Defines the number of paging requests to be sent out during this paging-stage.

*attempts* must be an integer from 0 to 5.

**Usage Guidelines** Use this command to configure paging procedure stages, which in turn control the pace, volume, and behavior of paging for each stage. This command is not enabled by default. There are no re-tries in a paging stage. The MME uses the T3413 timer for non-eDRX UEs to re-transmit paging. For eDRX UEs the MME uses the T3415 timer and on expiry of T3415 timer, the network aborts the paging procedure.

> If a session recovery occurs then the eDRX timer re-starts only for the remaining time of the total time configured before session recovery. This is to ensure that the UE and MME are in sync with respect to the paging occasion.

> See the **paging-map** command in the *LTE Policy Configuration Commands* chapter to assign a priority for this paging profile based on traffic type.

#### **Example**

#### The following configuration example creates a paging-profile in the lte-policy configuration mode:

paging-stage 1 match-criteria all action all-enb-all-tai t3413-timeout 5 max-paging-attempts 4

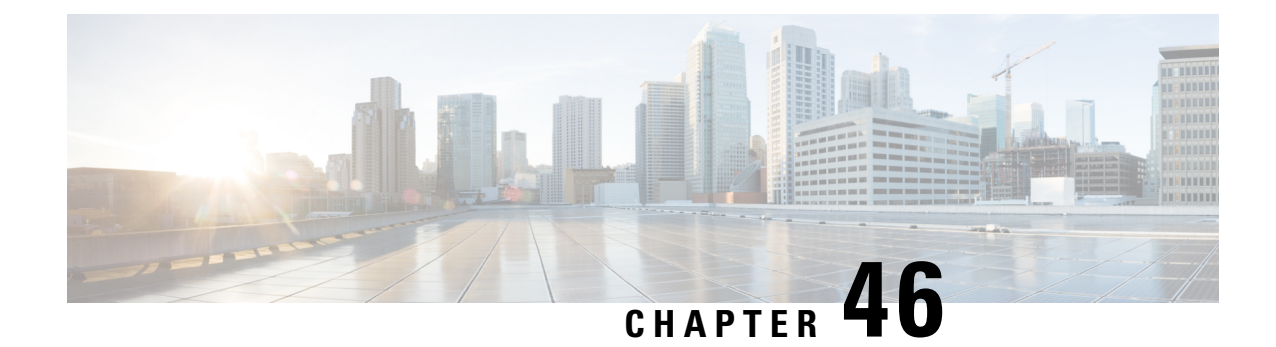

# **LTE Peer Map Configuration Mode Commands**

The LTE Peer Map Configuration Mode enables the operator to map LTE Policy to a peer profile based on matching criteria and precedence for the criteria.

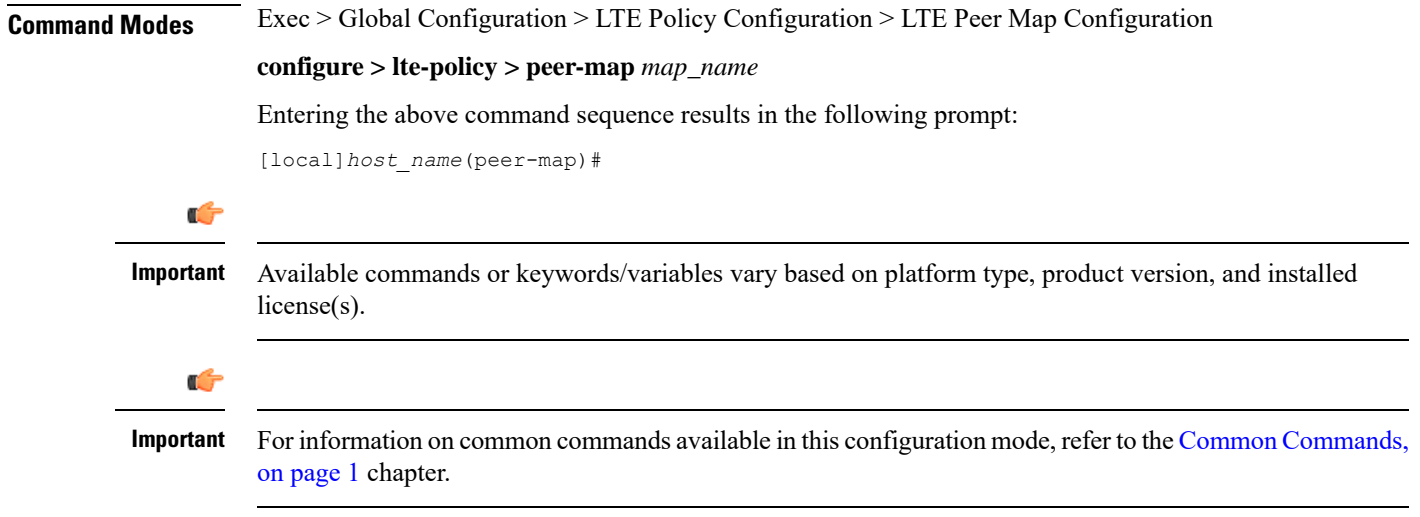

• [precedence,](#page-488-0) on page 445

### <span id="page-488-0"></span>**precedence**

Configures the matching criteria and precedence for mapping an LTE Policy with a peer profile.

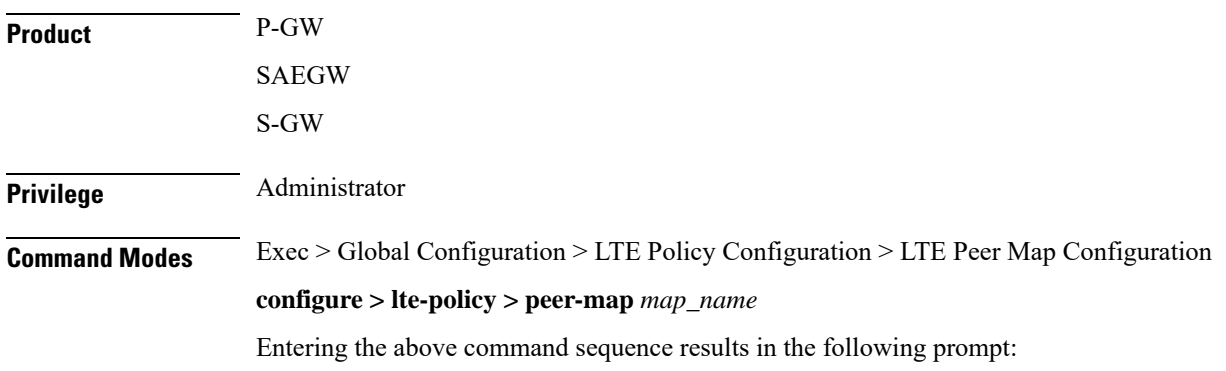

#### [local]*host\_name*(peer-map)#

```
Syntax Description precedence priority match-criteria { all peer-profile-name profile_name |
     peer-ip-address { ip_address(IPv4/IPv6) | ip_address(IPv4/IPv6)/mask } [
     serving-plmnid mcc mcc mnc mnc ] peer-profile-name profile_name |
     serving-plmnid mcc mcc mnc mnc [ peer-ip-address { ip_address | ip_address/mask
      } ] peer-profile-name profile_name }
     no precedence priority
```
#### **no**

Removes the selected precedence priority number from the peer map.

*priority* must be an integer from 1 to 1024.

#### **priority**

*priority* must be an integer from 1 to 1024. Precedence 1 has highest priority.

#### **match-criteria**

Defines the criteria to be used to match peer nodes.

#### **all**

Specifies that all peer nodes are to be associated with the peer map.

To map a peer to a profile when there is no specific criteria required, use the **all** keyword.

#### **peer-profile-name profile\_name**

Sets the peer profile with which the matching criteria is associated.

*profile\_name* must be an existing peer profile expressed as an alphanumeric string of 1 through 64 characters.

#### **peer-ip-address ip\_address | ip\_address/mask**

Specifies the IP address of the peer node.

*ip\_address* must be specified using the standard IPv4 dotted decimal notation or colon notation for IPv6.

*ip\_address/mask* must be specified using the standard IPv4 dotted decimal notation or colon notation for IPv6, followed by the mask.

#### **serving-plmnid mcc mcc mnc mnc**

Specifies serving nodes with criteria matching the PLMN ID (MCC and MNC) are to be associated with a specified peer map.

**mcc** *mcc*: Specifies the mobile country code (MCC) portion of the PLMN ID.

*mcc* must be a three-digit number between 100 and 999.

**mnc** *mnc*: Specifies the mobile network code (MNC) portion of the PLMN ID.

*mnc* must be a two- or three-digit number between 00 and 999.

**Usage Guidelines** Use this command to map LTE Policy to a peer profile based on matching criteria and precedence for the criteria.

A maximum of 1024 precedence entries can be configured.

#### **Example**

The following command associates the peer profile named pp5 with peers associated with a serving node PLMN ID MCC of 111 and an MNC of 222:

**precedence 100 match-criteria serving-plmnid mcc 111 mnc 222 peer-profile-name pp5**

The following command associates the peer profile named pp5 with IP address of the peer node:

```
precedence 1 match-criteria peer-ip-address 1.1.1.1 PEER-profile-name pp5
```
 $\mathbf I$ 

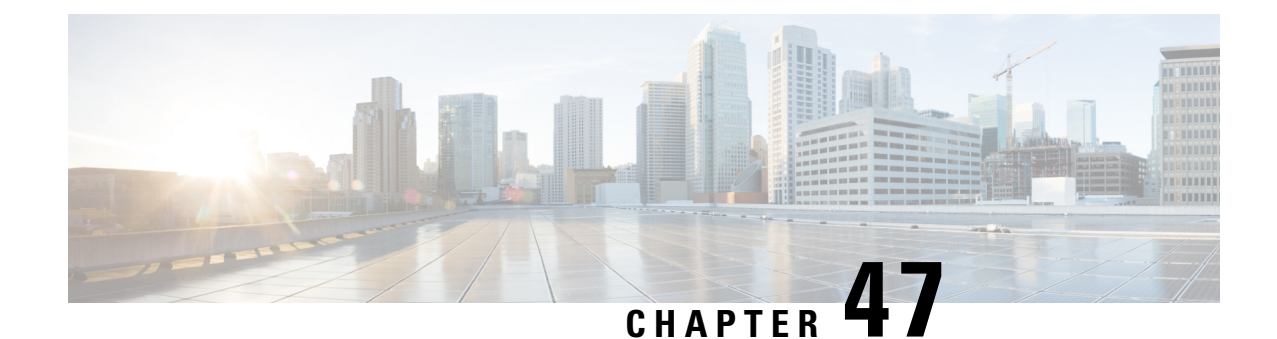

# **LTE Policy Configuration Mode Commands**

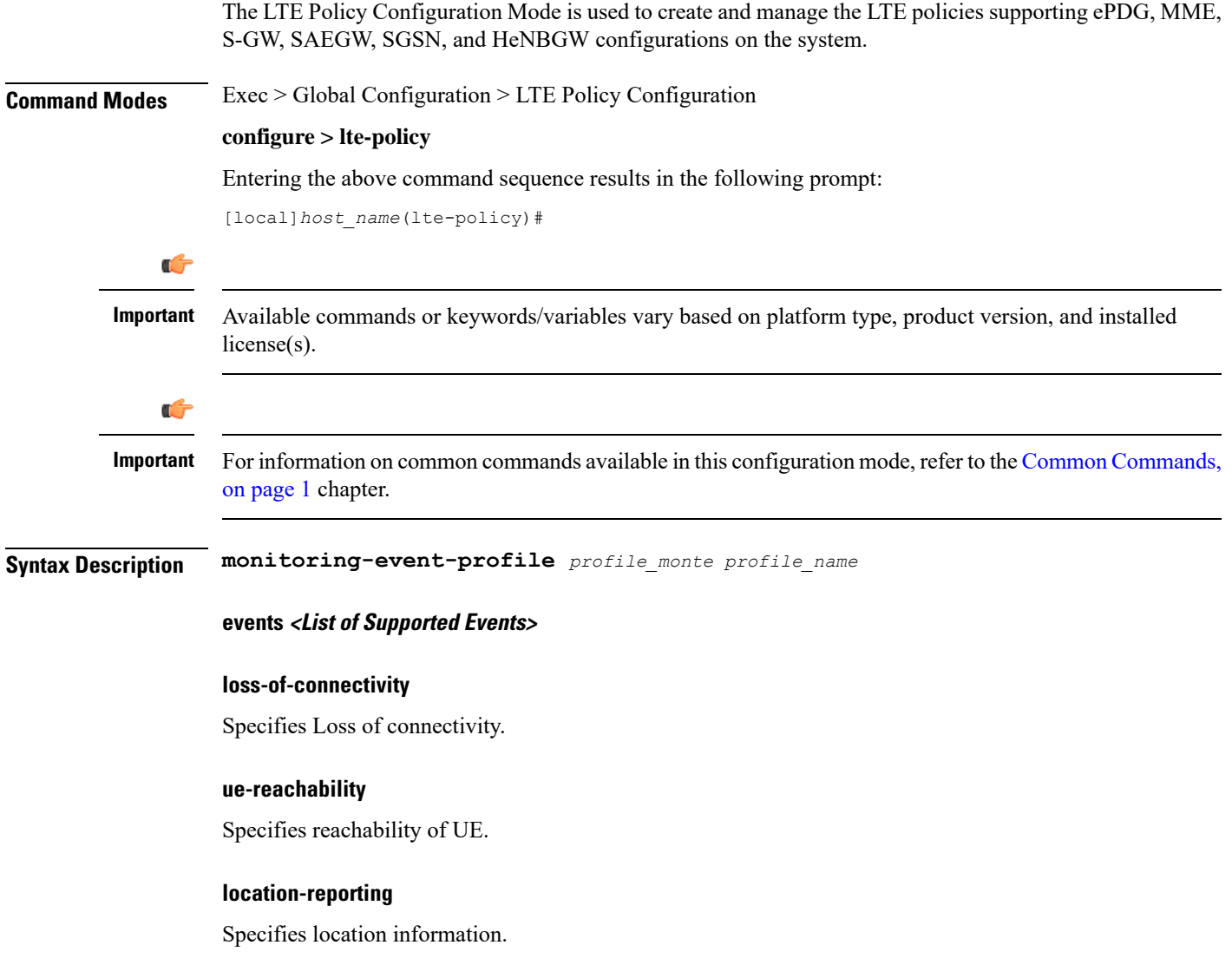

#### **communication-failure**

Specifies Radio connection status.

#### **availability-after-ddn-failure**

Specifies whether UE is active after DDN Failure.

#### **idle-status-indication**

Indicates that UE moves to idle status. The idle status can be either for ue-reachability or for DDN failure.

#### **pdn-connectivity-status**

Indicates PDN status change.

#### **number-of-ue-in-geo-area**

Specifies number of UEs present in a geographic area.

#### **external identifier**

MME updates HSS to handle the support.

If external identifier is received from HSS as part of Monitoring Event Configuration Grouped AVP it is read and the same is sent in as RIR to SCEF.

If external identifier AVP is NOT received as part of Monitoring Event Configuration AVP but received the same in Subscription Data AVP this will be read and sent in as RIR to SCEF.

- [cause-code-group,](#page-494-0) on page 451
- [congestion-action-profile,](#page-495-0) on page 452
- [enb-group,](#page-496-0) on page 453
- [foreign-plmn-guti-mgmt-db,](#page-497-0) on page 454
- henbgw [mme-pool,](#page-498-0) on page 455
- henbgw [overload-control,](#page-499-0) on page 456
- henbgw [qci-dscp-mapping-table,](#page-500-0) on page 457
- henbgw [s1-reset,](#page-501-0) on page 458
- henbgw [session-recovery](#page-501-1) idle-timeout, on page 458
- [ho-restrict-list,](#page-502-0) on page 459
- [imei-tac-group,](#page-503-0) on page 460
- [imsi-group,](#page-504-0) on page 461
- [lte-emergency-profile,](#page-505-0) on page 462
- [mec-tai-grp,](#page-506-0) on page 463
- mme henbgw [mgmt-db,](#page-507-0) on page 464
- mme [paging](#page-508-0) cache, on page 465
- [network-global-mme-id-mgmt-db,](#page-509-0) on page 466
- [paging-map,](#page-510-0) on page 467
- [paging-profile,](#page-511-0) on page 468
- [peer-map,](#page-512-0) on page 469
- [sgsn-mme,](#page-513-0) on page 470
- [subscriber-map,](#page-514-0) on page 471
- [tai-list-db,](#page-515-0) on page 472
- [tai-mgmt-db,](#page-516-0) on page 473

### <span id="page-494-0"></span>**cause-code-group**

Creates a new cause code group, or specifies an existing cause code group and enters the Cause Code Group Configuration Mode.

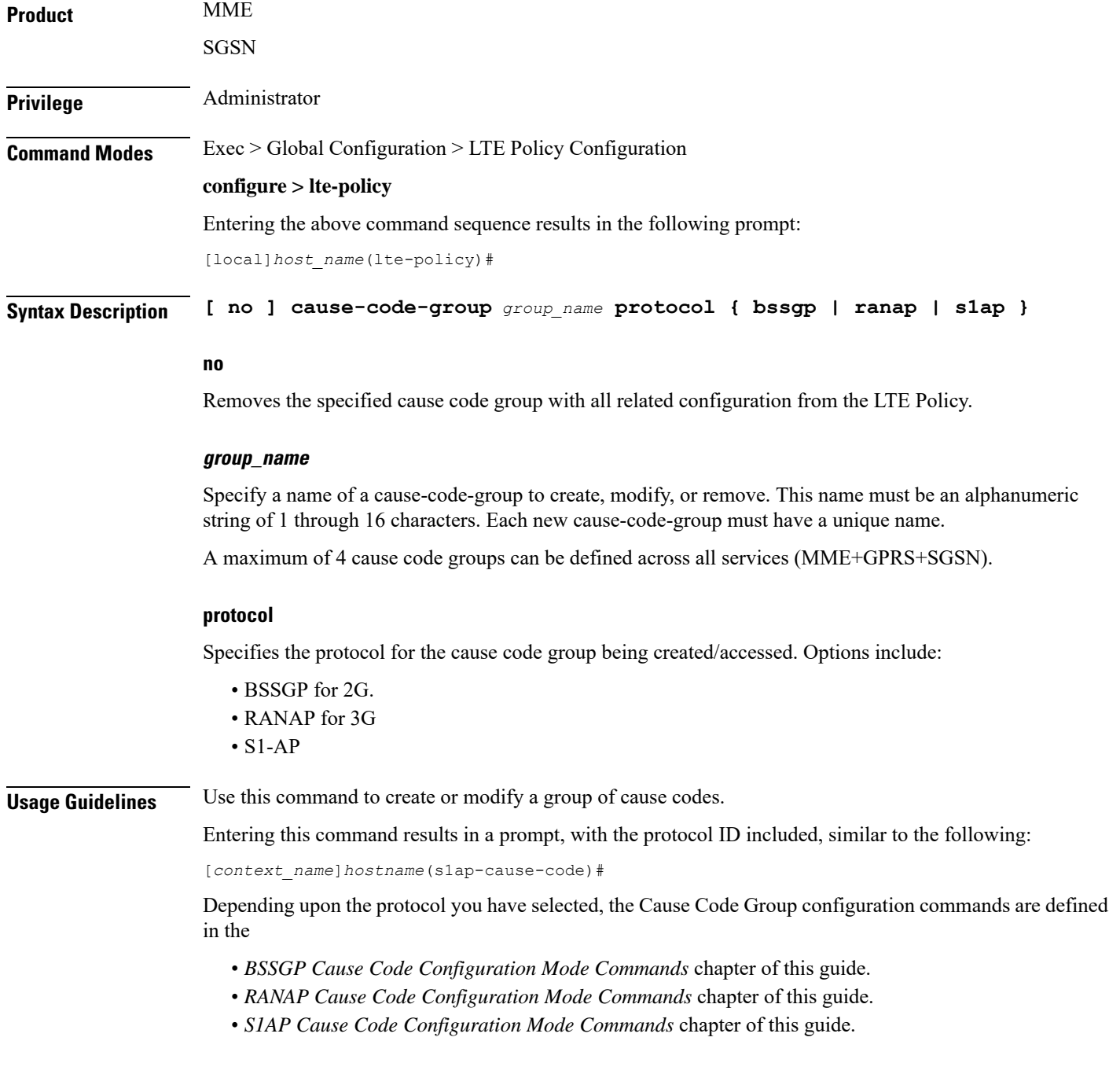

#### **Example**

The following command creates an S1-AP cause code group named *move-ue-to-idle*.

```
cause-code-group move-ue-to-idle protocol s1ap
```
### <span id="page-495-0"></span>**congestion-action-profile**

Creates an action profile for MME or ePDG or HeNBGW critical, major and minor congestion thresholds. The profile defines the action to be taken when these thresholds are exceeded.

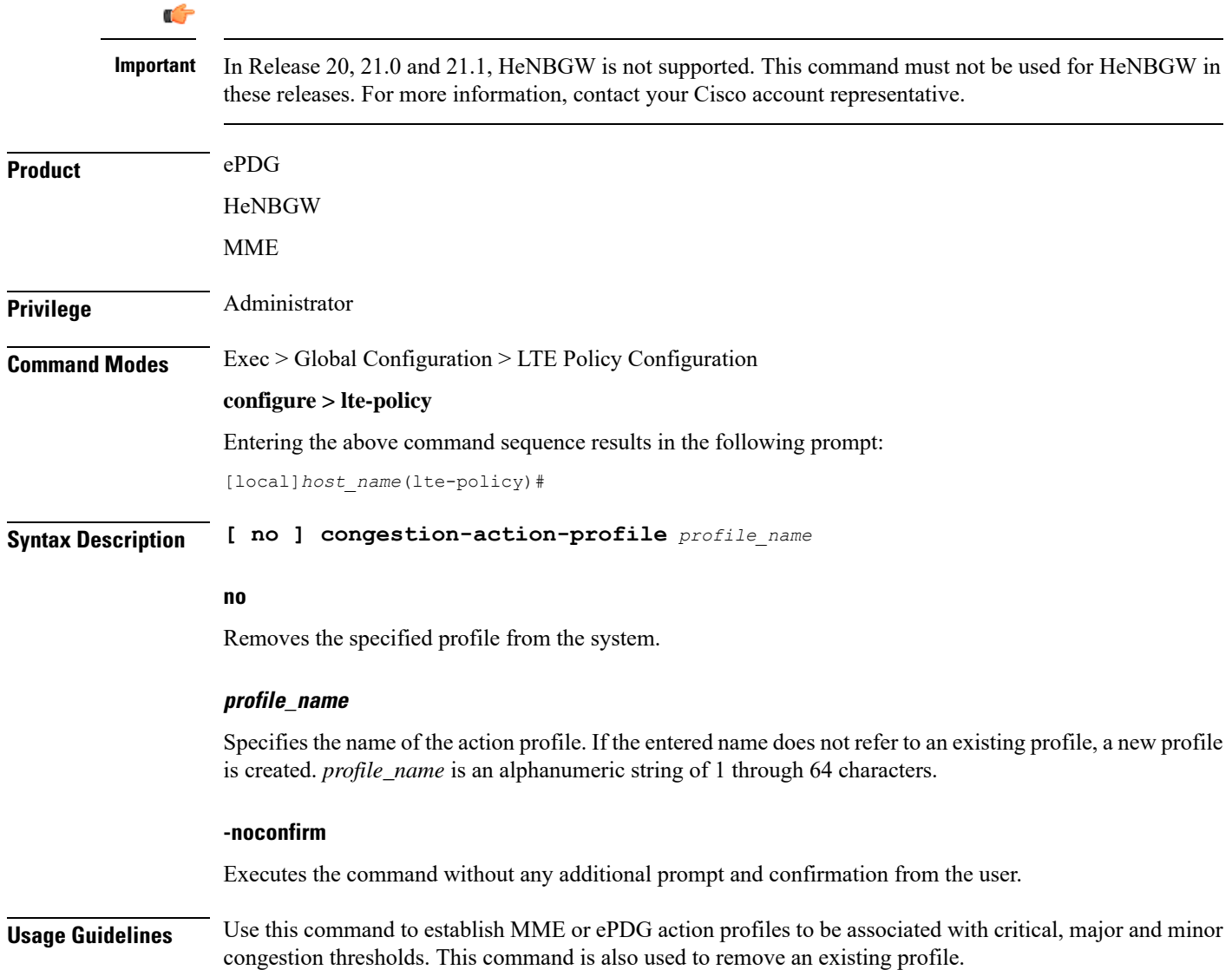

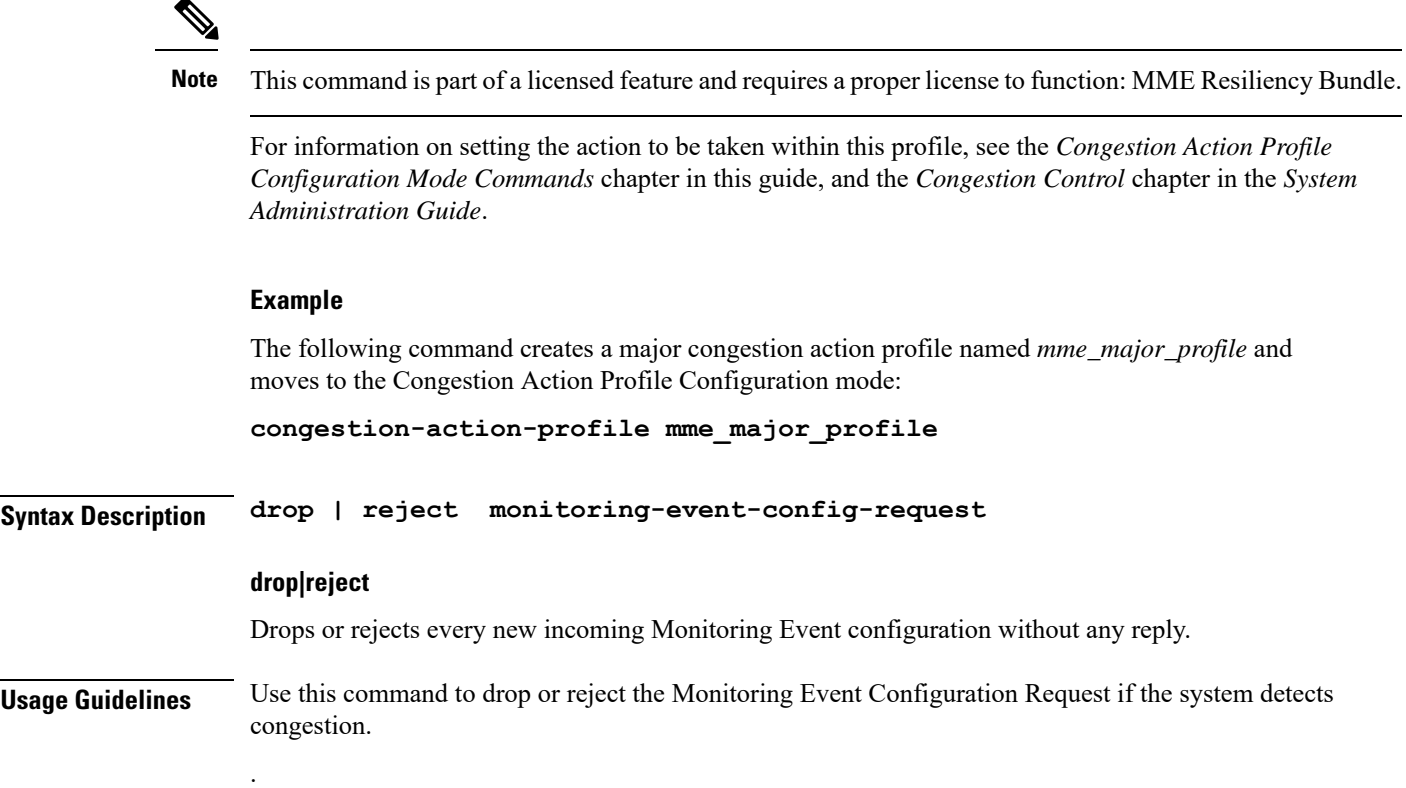

### <span id="page-496-0"></span>**enb-group**

 $\mathbf{l}$ 

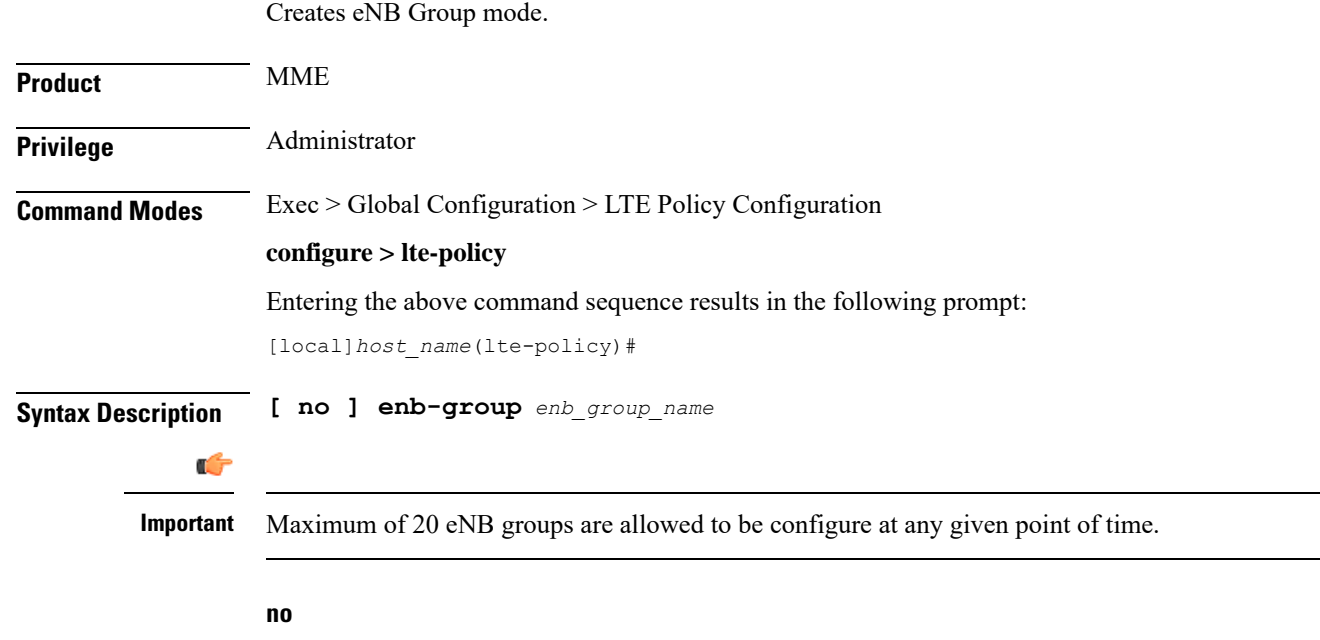

Removes the specific eNB group.

#### **enb-group enb\_group\_name**

Creates the eNB Group. *enb\_group\_name* must be a string of 1 to 64 characters. *bits* Must be an Integer from 1 to 28. By entering this command you enter new mode enb-group

### <span id="page-497-0"></span>**foreign-plmn-guti-mgmt-db**

Creates a new, or enters the existing Foreign PLMN GUTI management database.

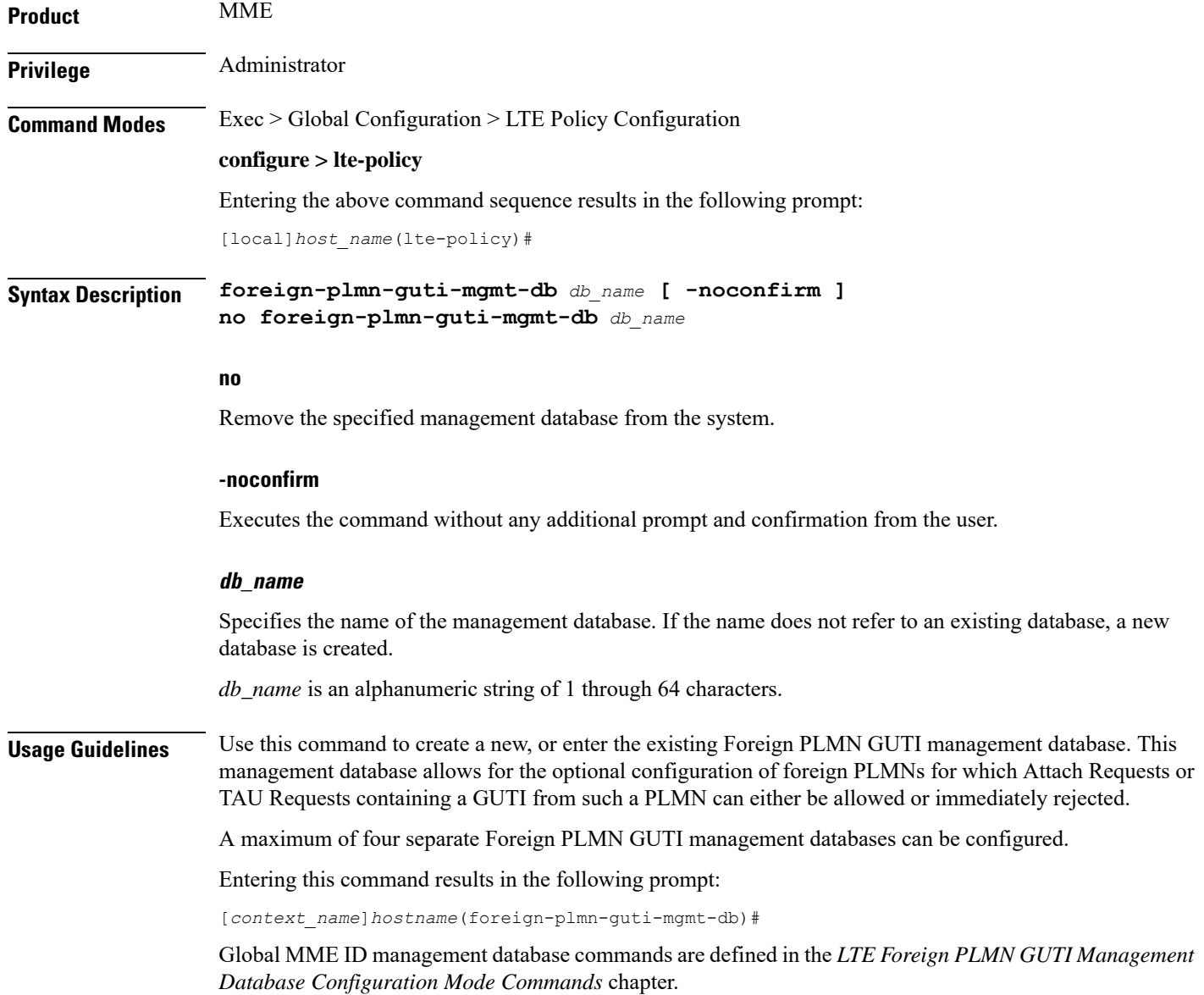

#### **Example**

The following command creates a Foreign PLMN GUTI management database named *fguti-db1*.

**foreign-plmn-guti-mgmt-db fguti-db1 -noconfirm**

### <span id="page-498-0"></span>**henbgw mme-pool**

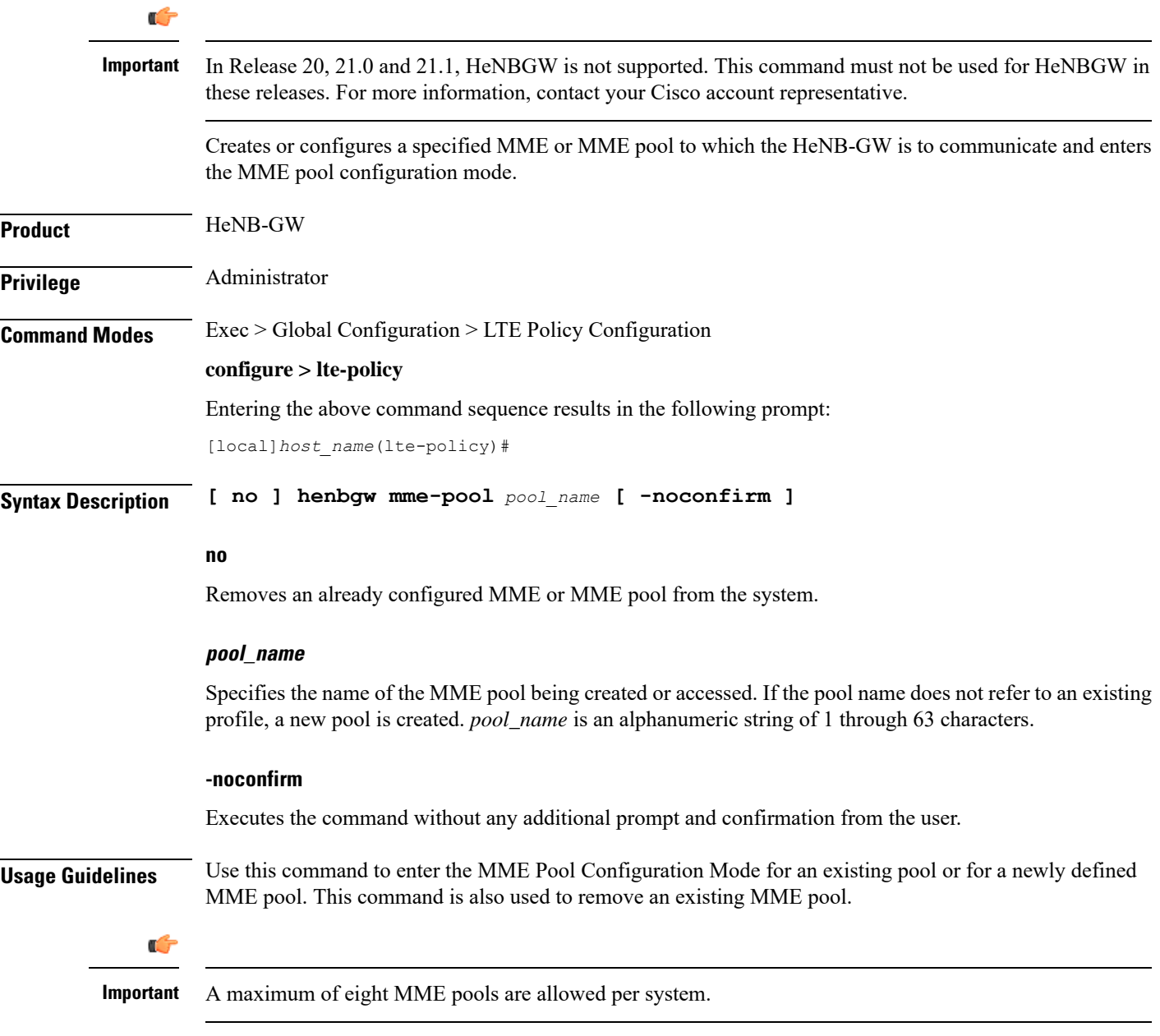

Entering this command results in the following prompt:

[*context\_name*]*hostname*(mme-pool)#

MME Pool Configuration Mode commands are defined in the *MME Pool Configuration Mode Commands* chapter.

#### **Example**

The following command helps entering the MME Pool Configuration Mode for a new or existing profile named *henb\_mme\_pool*:

**henbgw mme-pool henb\_mme\_pool**

### <span id="page-499-0"></span>**henbgw overload-control**

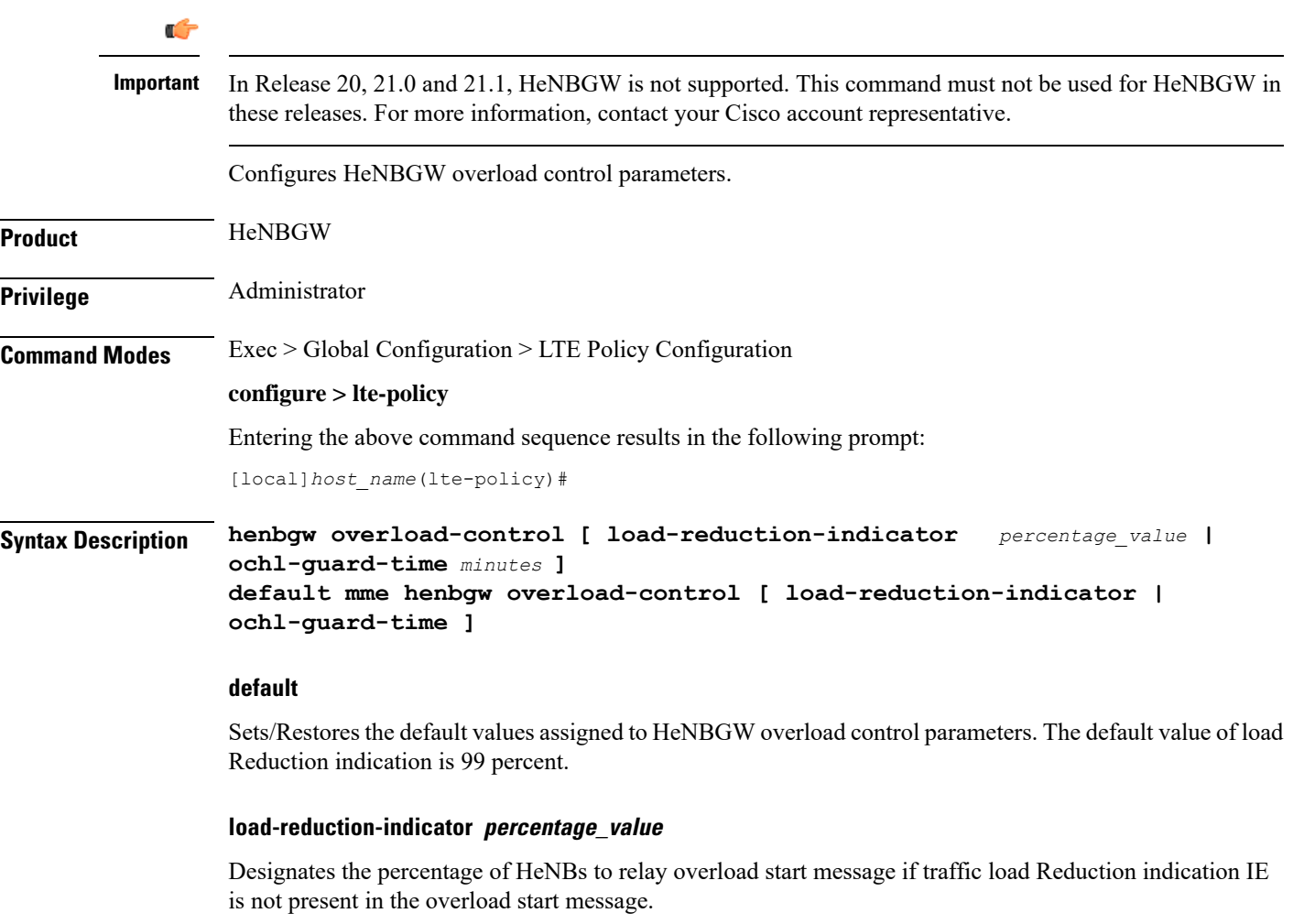

*percentage\_value* is the percentage value, which is an integer between 1 and 99.

#### **ochl-guard-time minutes**

Designates the guard timeout value (in minutes) for sending overload stop messages if overload stop message is not received from MME to all the HeNBs in corresponding MME's overload control HeNBs list. The guard timeout value is an integer between 0 and 2147483647.

**Usage Guidelines** Use this command to configure HeNBGW overload control parameters.

#### **Example**

The following command configures HeNBGW overload control parameter **ochl-guard-time** as 45 minutes:

```
henbgw overload-control ochl-guard-time 45
```
### <span id="page-500-0"></span>**henbgw qci-dscp-mapping-table**

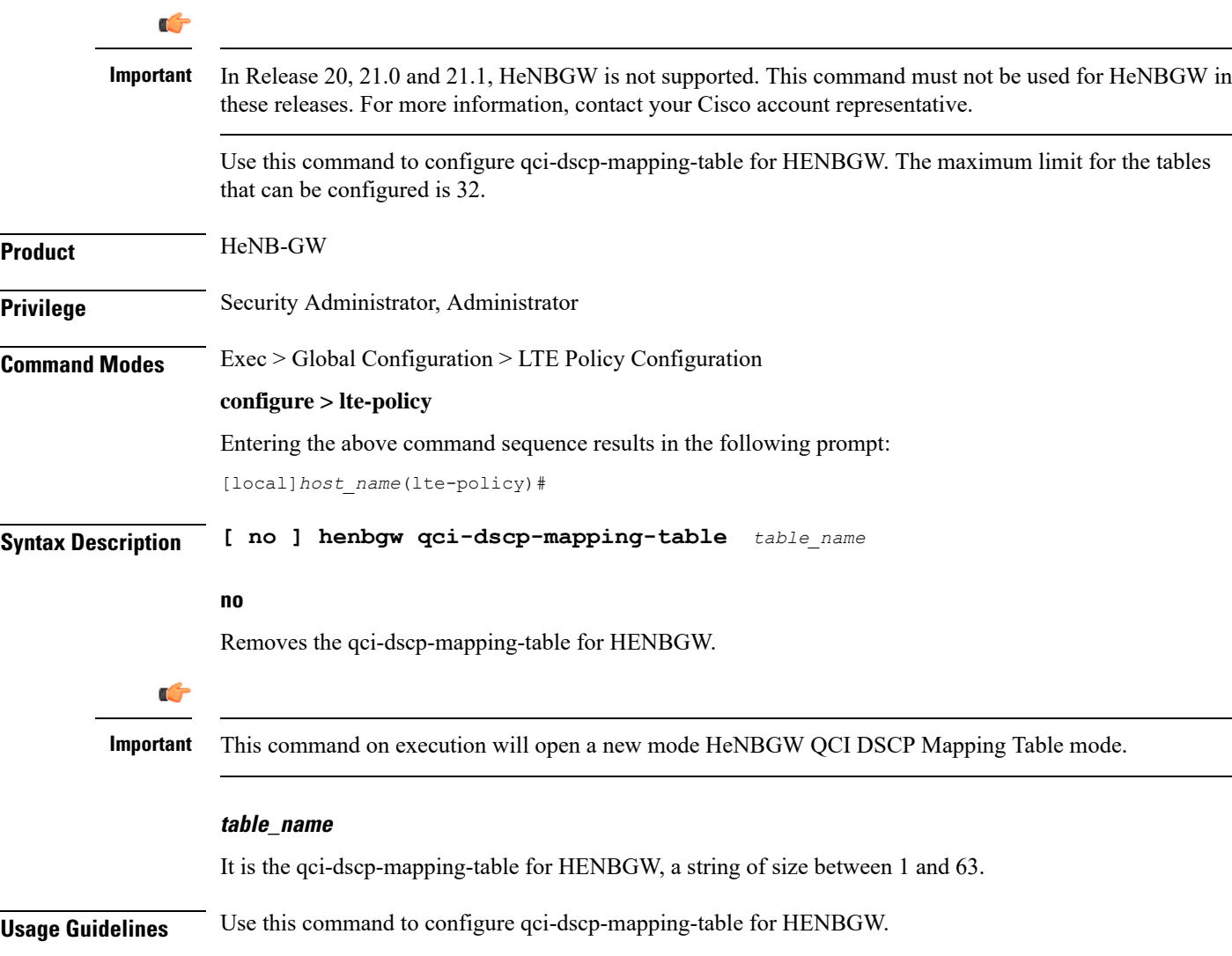

#### **Example**

Following command configures qci-dscp-mapping-table by name table1 for HENBGW.

```
henbgw qci-dscp-mapping-table table1
```
### <span id="page-501-0"></span>**henbgw s1-reset**

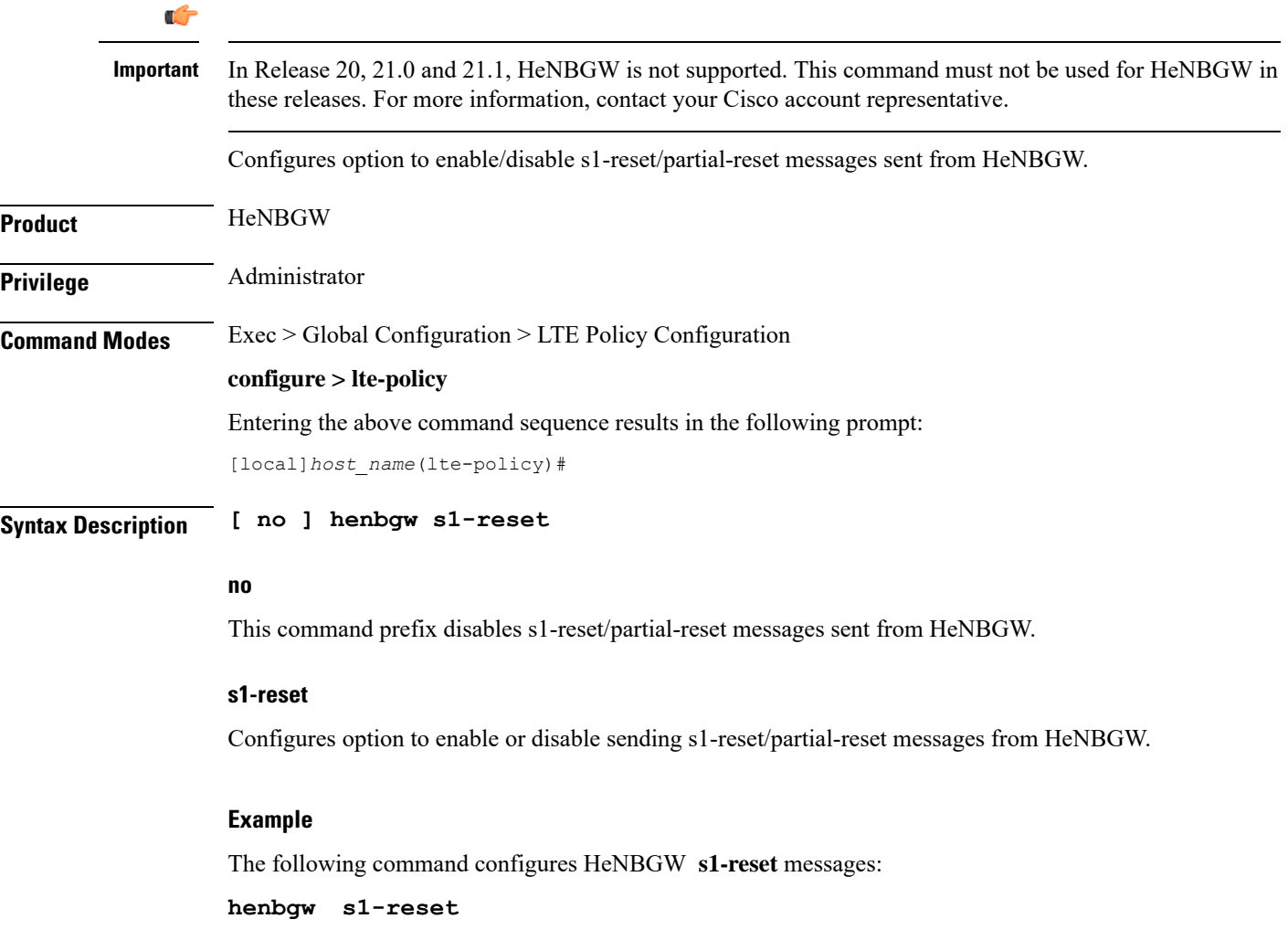

### <span id="page-501-1"></span>**henbgw session-recovery idle-timeout**

#### Ú

In Release 20, 21.0 and 21.1, HeNBGW is not supported. This command must not be used for HeNBGW in these releases. For more information, contact your Cisco account representative. **Important**

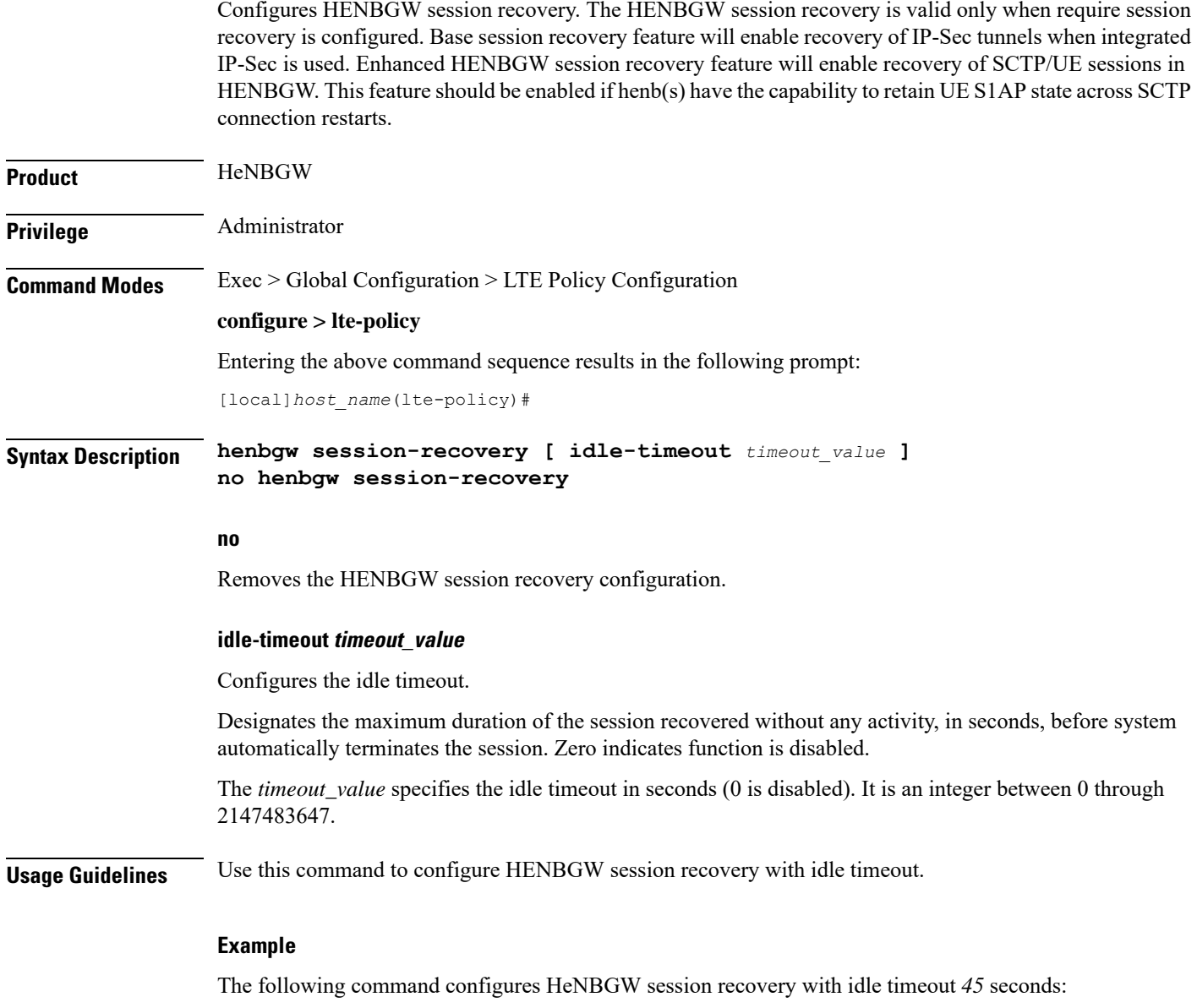

**henbgw session-recovery idle-timeout** *45*

### <span id="page-502-0"></span>**ho-restrict-list**

Creates a handover (HO) restriction list or specifies an existing HO restriction list and enters the Handover Restriction List Configuration Mode.

**Product** 

ı

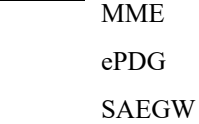

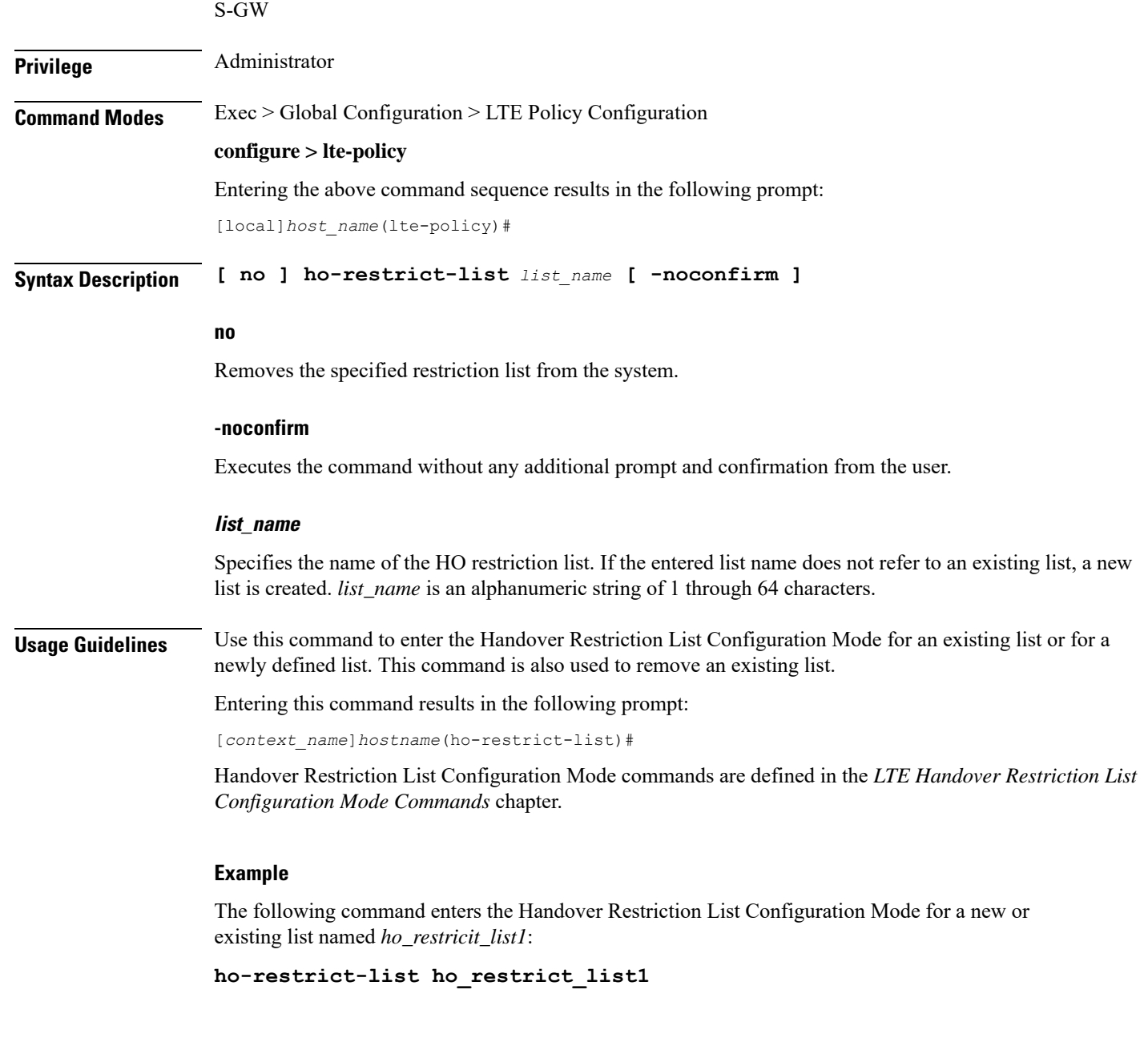

## <span id="page-503-0"></span>**imei-tac-group**

Creates an IMEI-TAC group and provides commands to configure up to 25,000 IMEI-TACs (international mobile equipment identity - type allocation code (IMEI-TAC) that can be used as the filtering criteria for Operator Policy selection.

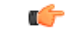

**Important** This functionality is available on releases 18.6, 19.4, and 20.0 and higher.
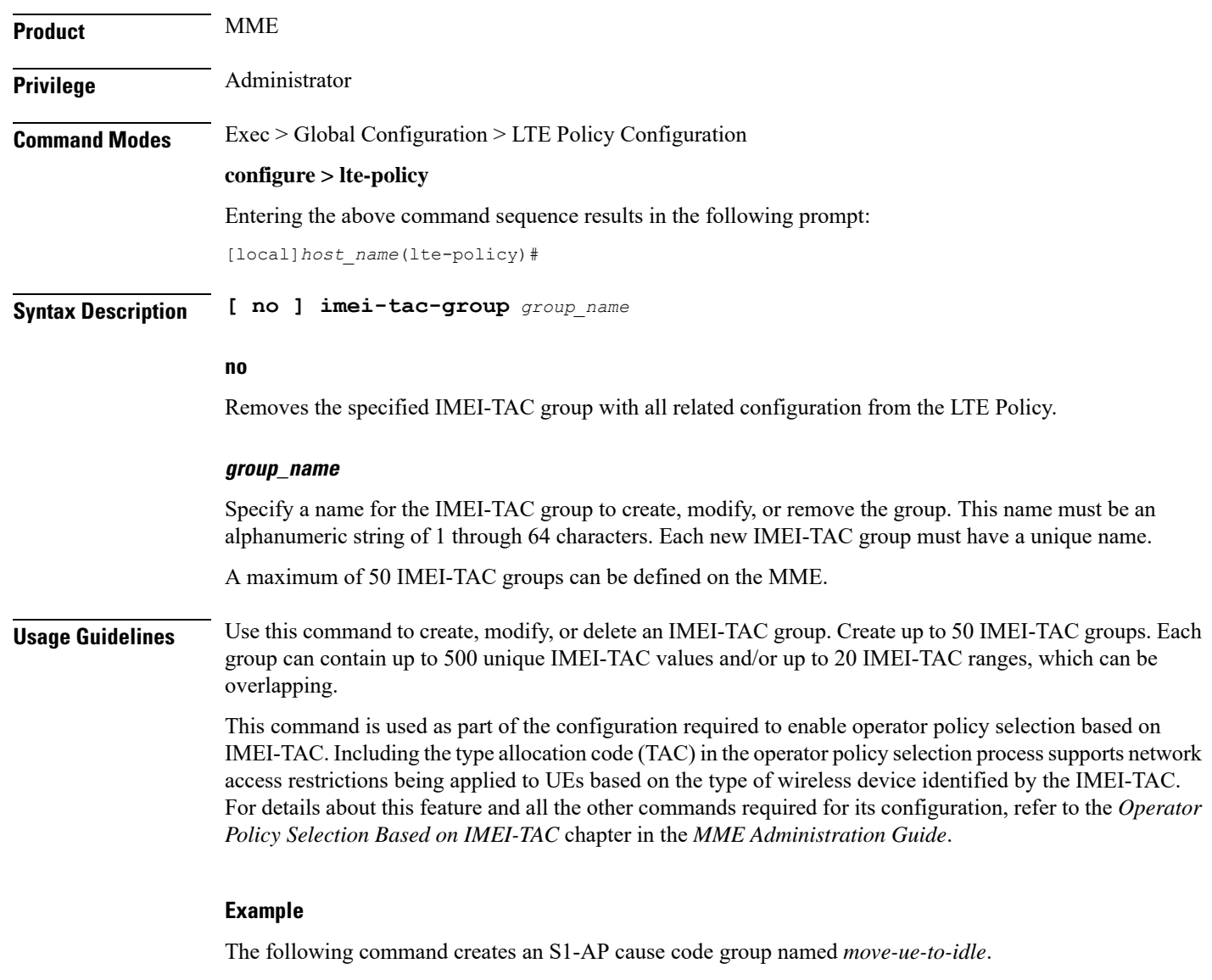

**cause-code-group move-ue-to-idle protocol s1ap**

# **imsi-group**

 $\overline{\phantom{a}}$ 

This command configures the International Mobile Subscriber Identity (IMSI) group.

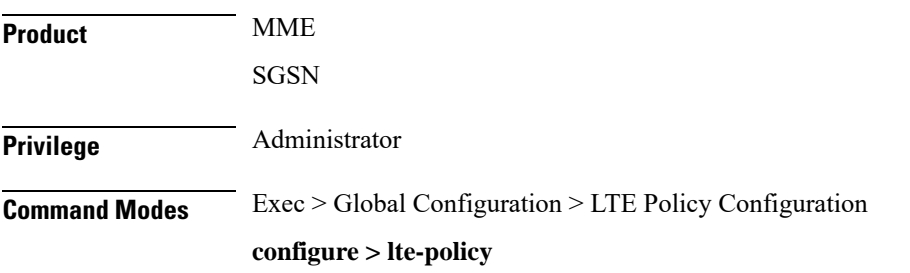

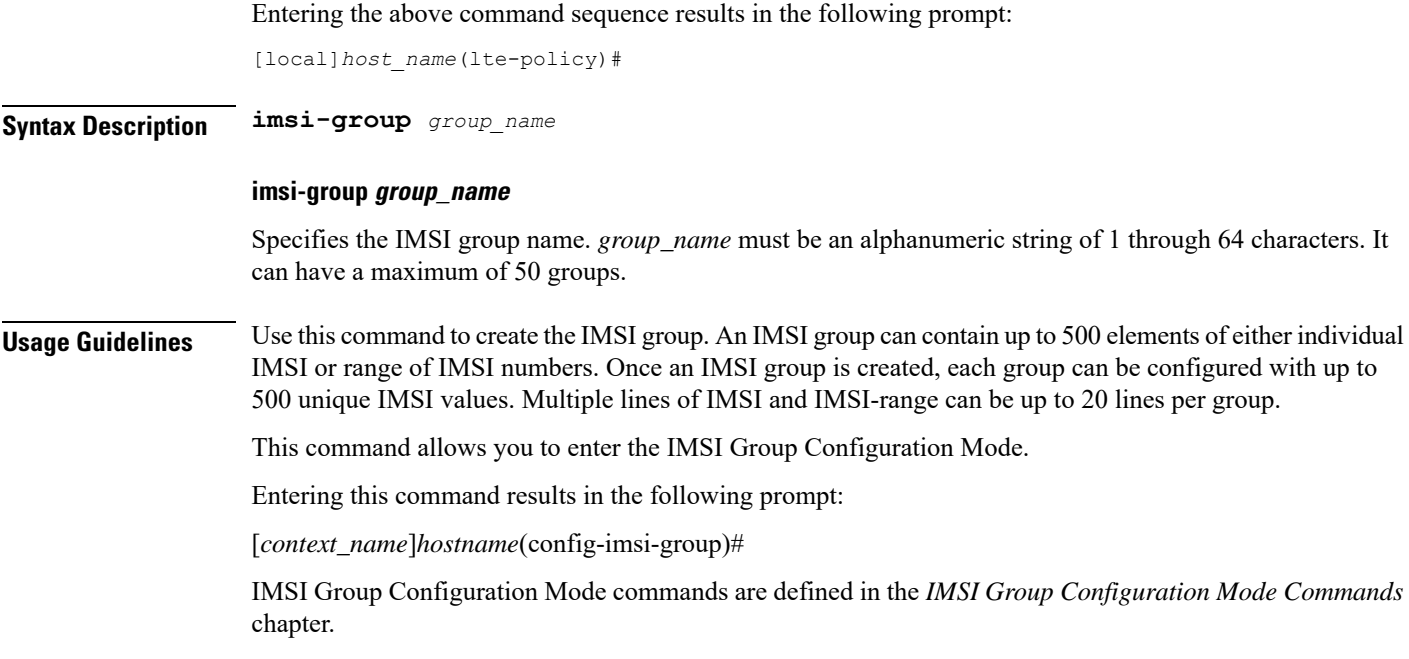

# **lte-emergency-profile**

Creates an LTE emergency profile or specifies an existing emergency profile and enters the LTE Emergency Profile Configuration Mode.

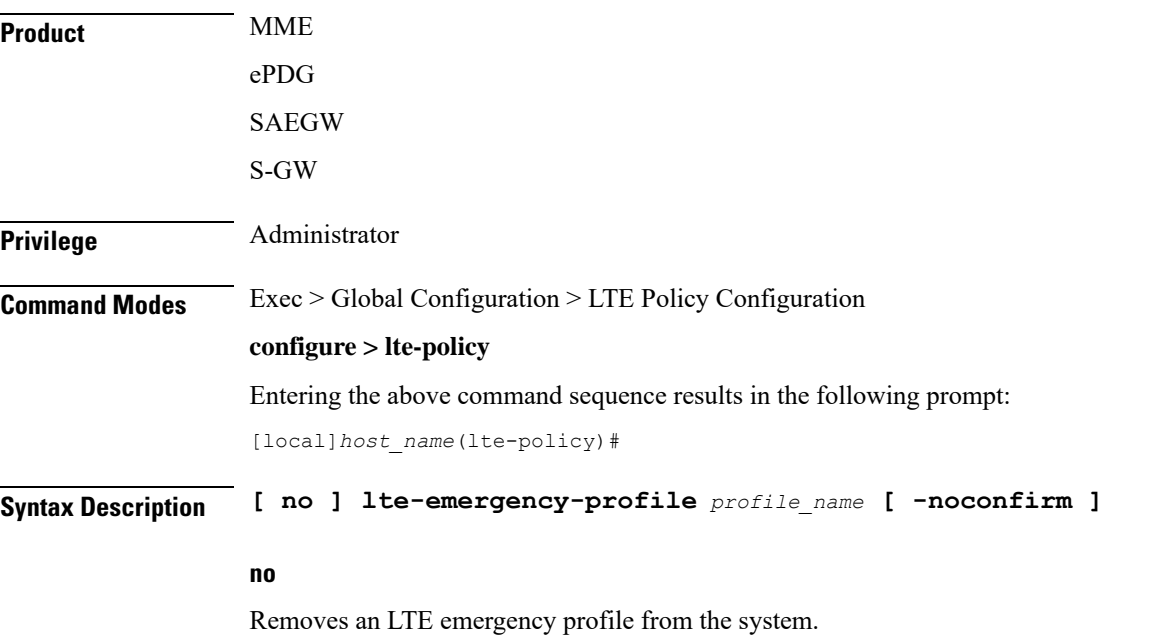

#### **profile\_name**

Specifies the name of the LTE emergency profile being created or accessed. If the profile name does not refer to an existing profile, a new profile is created. *profile\_name* is an alphanumeric string of 1 through 64 characters.

#### **-noconfirm**

Executes the command without any additional prompt and confirmation from the user.

**Usage Guidelines** Use this command to enter the LTE Emergency Profile Configuration Mode for an existing profile or for a newly defined profile. This command is also used to remove an existing profile.

Ú

**Important** A maximum of four LTE emergency profiles are allowed per system.

Entering this command results in the following prompt:

[*context\_name*]*hostname*(lte-emergency-profile)#

LTE Emergency Profile Configuration Mode commands are defined in the *LTE Emergency Profile Configuration Mode Commands* chapter.

#### **Example**

The following command enters the LTE Emergency Profile Configuration Mode for a new or existing profile named *emergency\_profile3*:

**lte-emergency-profile emergency\_profile3**

### **mec-tai-grp**

Creates a MEC TAI Group and enters the MEC TAI Group Configuration Mode. **Product** MME **Privilege** Administrator **Command Modes** Exec > Global Configuration > LTE Policy Configuration **configure > lte-policy** Entering the above command sequence results in the following prompt: [local]*host\_name*(lte-policy)# **Syntax Description [ no ] mec-tai-grp** *grp\_name* **no** Removes the MEC TAI Group from the system.

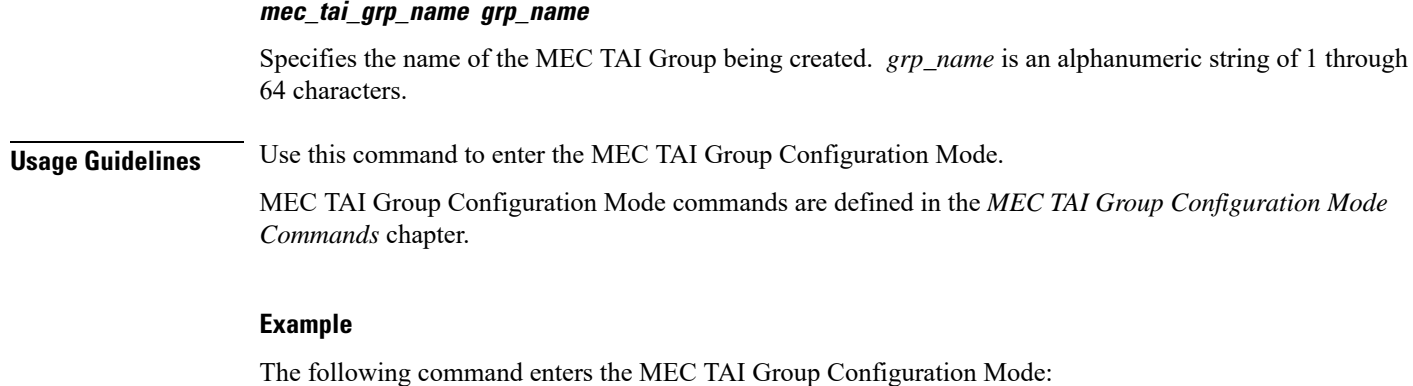

**mec-tai-grp mgrp1**

# **mme henbgw mgmt-db**

Creates an MME HeNB-GW Management Database or specifies an existing database and enters the HeNB-GW Management Database Configuration mode.

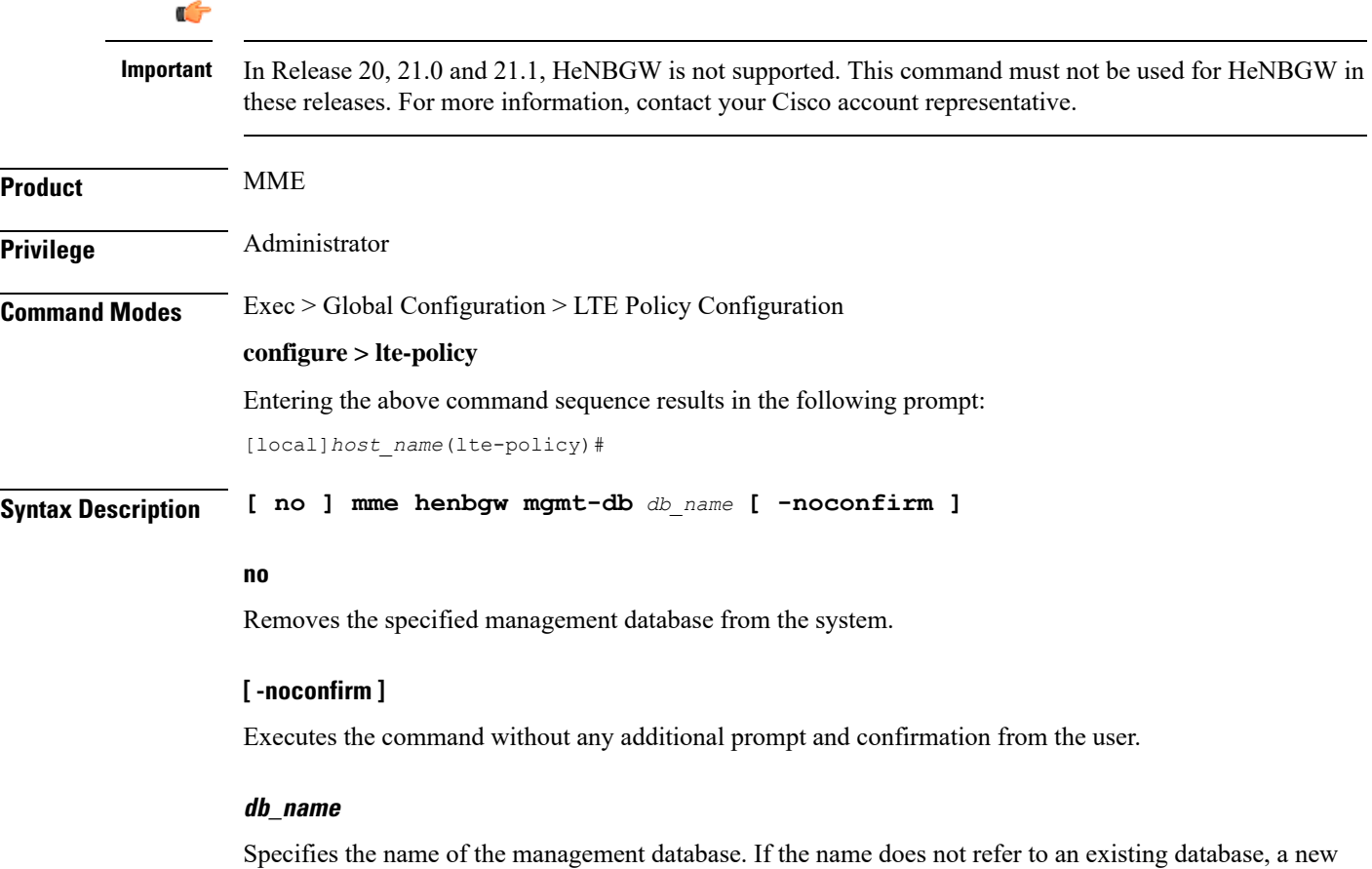

database is created. *db\_name* is an alphanumeric string of 1 through 64 characters.

**Usage Guidelines** Use this command to create a new, or enter the existing MME HeNB-GW management database. This command enables configuration for the MME to distinguish between an HeNB-GW and an eNodeB.

> In case of S1-based handovers to Home eNodeBs served by a HeNB-GW, the lookup at the MME for the target eNodeB based on global eNodeB id cannot be completed, as the MME is aware of only the HeNB-GW. In those cases, an additional lookup needs to be performed based on the TAI, in order to find the HeNB-GW serving the Home eNodeB. TheS1 Handover request message will then be sent to the HeNB-GW and forwarded to the correct Home eNodeB in order to prepare the target RAN node for handover.

One HeNB-GW management database is allowed per LTE Policy.

A maximum of 8 HeNB-GWs can be configured within this management database.

Entering this command results in the following prompt:

[*context\_name*]*hostname*(henbgw-mgmt-db)#

MME HeNB-GW management database commands are defined in the *LTE MME HeNB-GW Management Database Configuration Mode Commands* chapter.

#### **Example**

The following command enters the existing LTE MME HeNB-GW Managment Database Configuration Mode (or creates it if it does not already exist) for the database named henbgw\_db1:

**mme henbgw mgmt-db henbgw\_db1**

### **mme paging cache**

Enable or disables caching of the MME's paging and providesthe operator configurable paging cache controls.

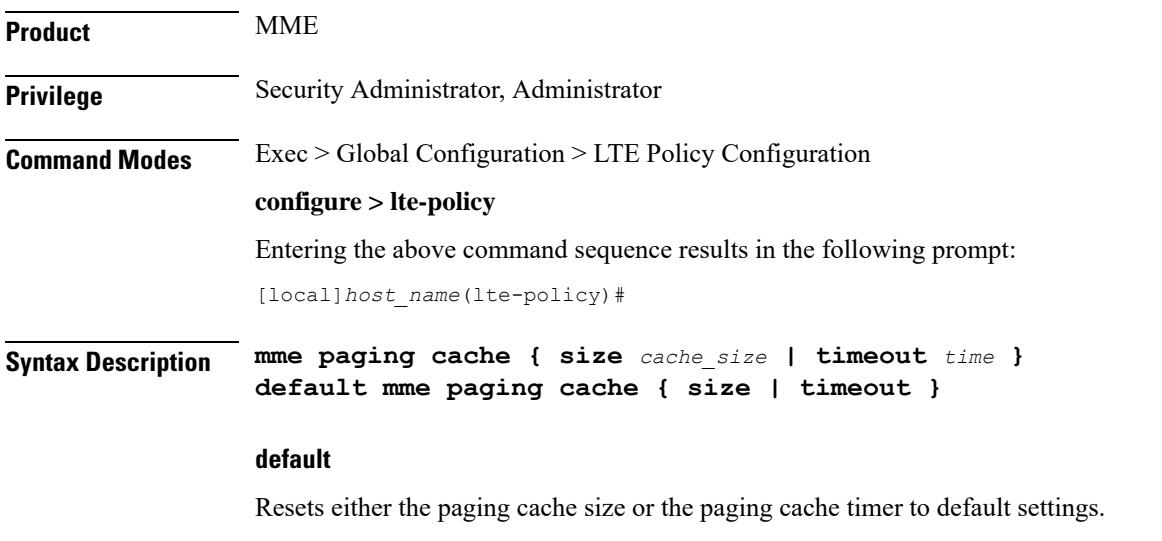

#### **size cache\_size**

*cache\_size*: Enter an integer from 0 to 10000 to specify the maximum number of Tracking Area Code (TAC) entries to be cached.

Entering the '0' value disables caching and should be followed by use of the **mmepaging cache clear** command (in the Exec mode). See the *Example* section.

Default cache size = 5000 TAC entries per SessMgr.

#### **timeout time**

*time*: Enter an integer from 1 to 1440 to specify the number of minutes that each Tracking Area Code (TAC) entry remains valid.

A lower cache timeout helps to refresh the cache frequently and enables this functionality to quickly adapt to changes in the network. We recommend the **timeout** value be less than the expected eNodeB flap frequency; for example, if the eNodeBs connected to the MME are expected to disconnect and reconnect every 10 minutes (due to network issues), then the timeout configuration should be less than 10 minutes.

Default timeout  $=$  5 minutes.

**Usage Guidelines** Both size and timeout must be configured to enable paging cache optimization. The **mme paging cache** command must be entered twice, once for each parameter.

#### **Example**

Use the following configuration to set the paging cache timeout to match the eNodeB flap frequency of 10 minutes:

**mme paging cache timeout 10**

Use the following configuration to set the paging cache size to 100:

**mme paging cache size 100**

Use the following configuration to set the paging cache size to  $0$  (to disable caching):

```
mme paging cache size 0
end
mme paging cache clear { all | instance sessmgr_instance }
```
### **network-global-mme-id-mgmt-db**

Creates a new, or enters the existing MME group ID management database.

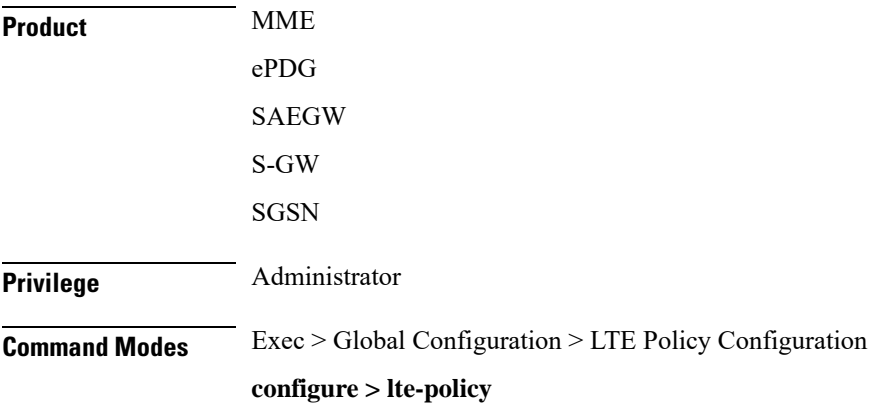

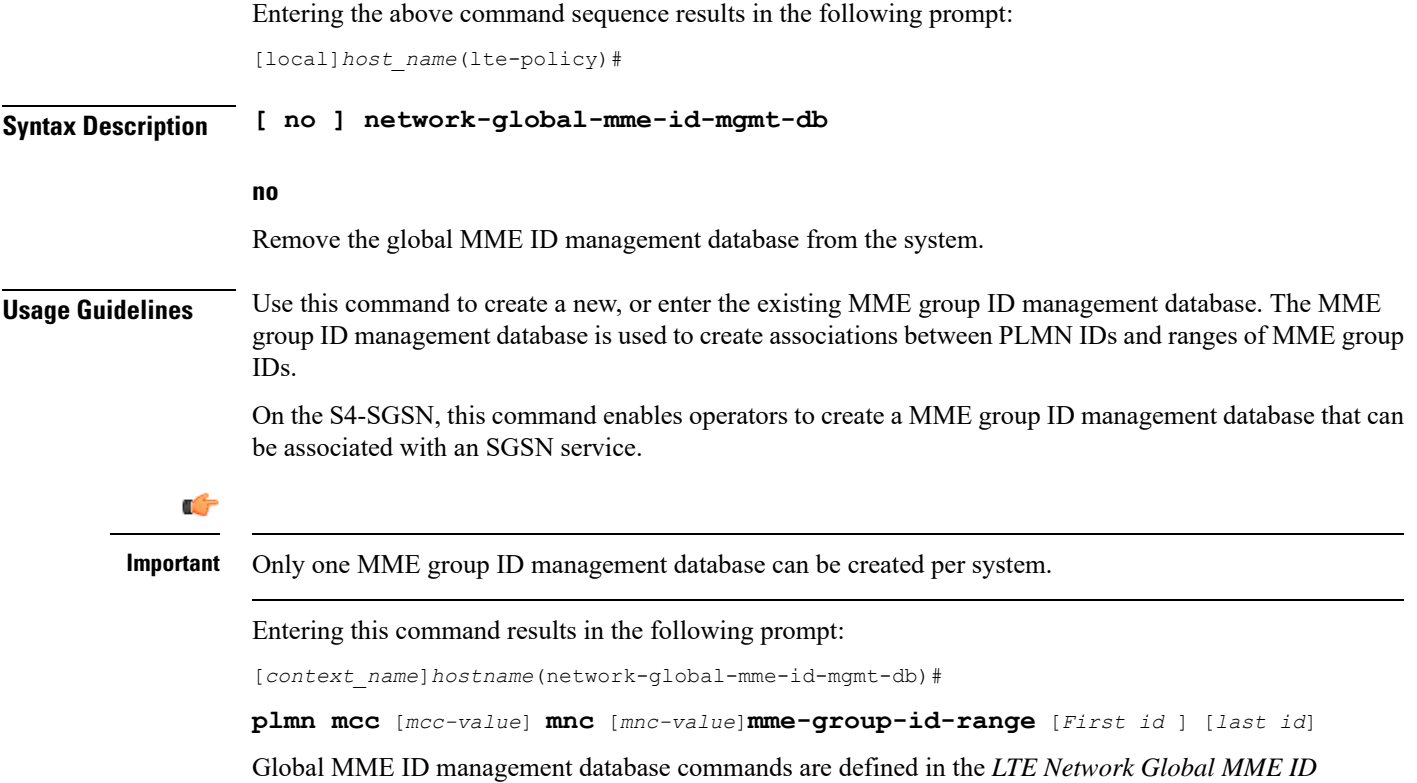

# **paging-map**

 $\overline{\phantom{a}}$ 

Creates a paging map or specifies an existing paging map and enters the Paging Map Configuration Mode.

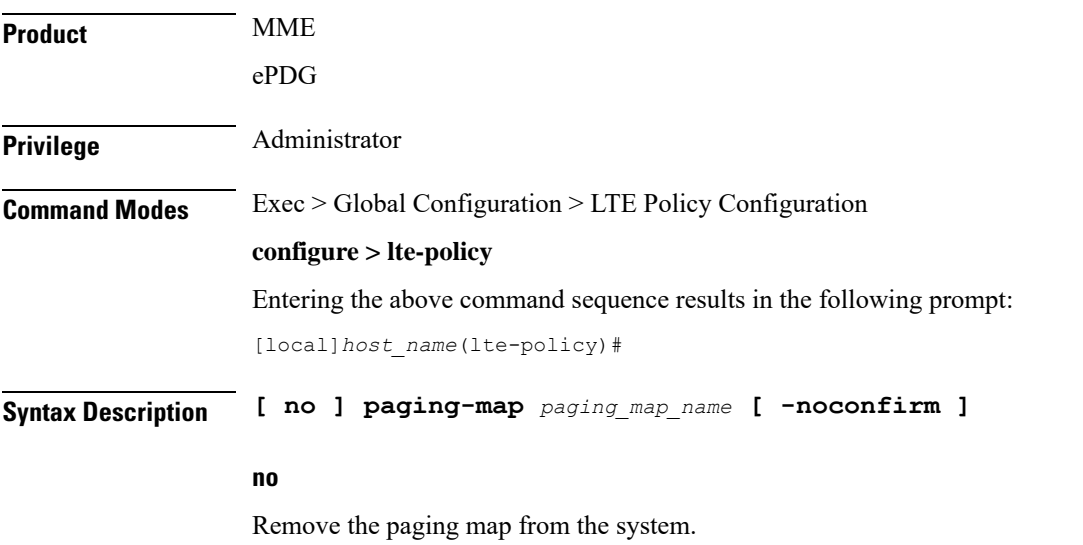

*Management Database Configuration Mode Commands* chapter.

#### **paging\_map\_name**

Specifies the name of the paging map being created or accessed. If the map name does not refer to an existing map, a new map is created. *paging\_map\_name* must be an alphanumeric string of 1 through 64 characters.

#### **-noconfirm**

Executes the command without any additional prompt and confirmation from the user.

**Usage Guidelines** Enter the Paging Map Configuration Mode for an existing or newly defined map. This command is also used to remove an existing map.

Entering this command results in the following prompt:

*hostname*(paging-map)#

Paging Map Configuration Mode commands are defined in the *LTE Paging Map Configuration Mode Commands* chapter.

Refer to the *Heuristic and Intelligent Paging* chapter in the *MME Administration Guide* for more information about Paging Maps.

#### **Example**

The following command enters the existing Paging Map Configuration Mode (or creates it if it does not already exist) for the map named *map1*:

**paging-map map1**

## **paging-profile**

Creates a paging profile or specifies an existing paging profile and enters the Paging Profile Configuration Mode.

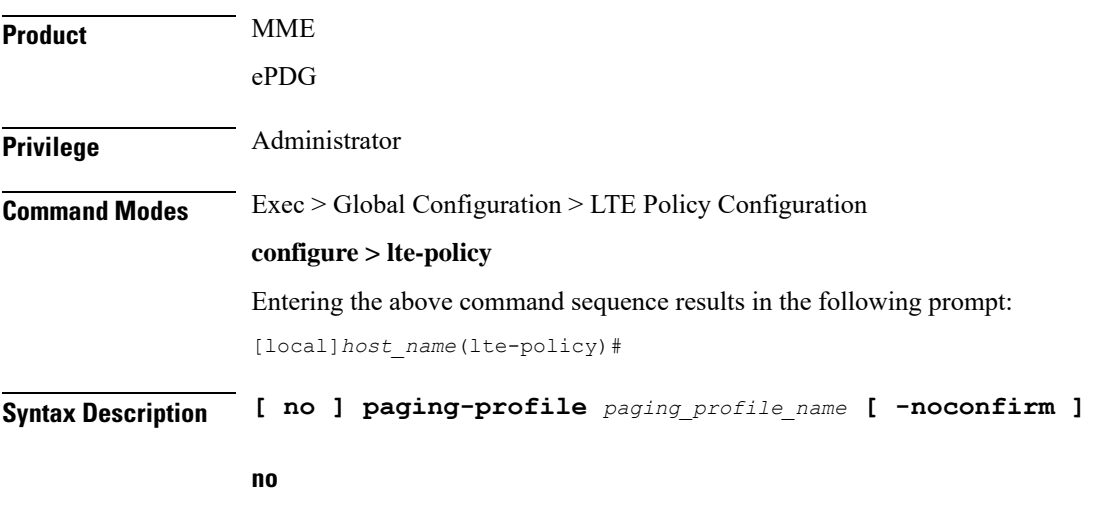

Remove the paging map from the system.

#### **paging\_profile\_name**

Specifies the name of the paging profile being created or accessed. If the profile name does not refer to an existing profile, a new profile is created. *paging\_profile\_name* must be an alphanumeric string of 1 through 64 characters.

#### **-noconfirm**

Executes the command without any additional prompt and confirmation from the user.

**Usage Guidelines** Enter the Paging Profile Configuration Mode for an existing or newly defined paging profile. This command is also used to remove an existing profile.

Entering this command results in the following prompt:

*hostname*(paging-profile)#

Paging Profile Configuration Mode commands are defined in the *LTE Paging Profile Configuration Mode Commands* chapter.

Refer to the *Heuristic and Intelligent Paging* chapter in the *MME Administration Guide* for more information about Paging Profiles.

#### **Example**

The following command enters the existing Paging Profile Configuration Mode (or creates it if it does not already exist) for the profile named *profile1*:

**paging-profile profile1**

### **peer-map**

Creates a peer map and enters the LTE Peer Map Configuration mode.

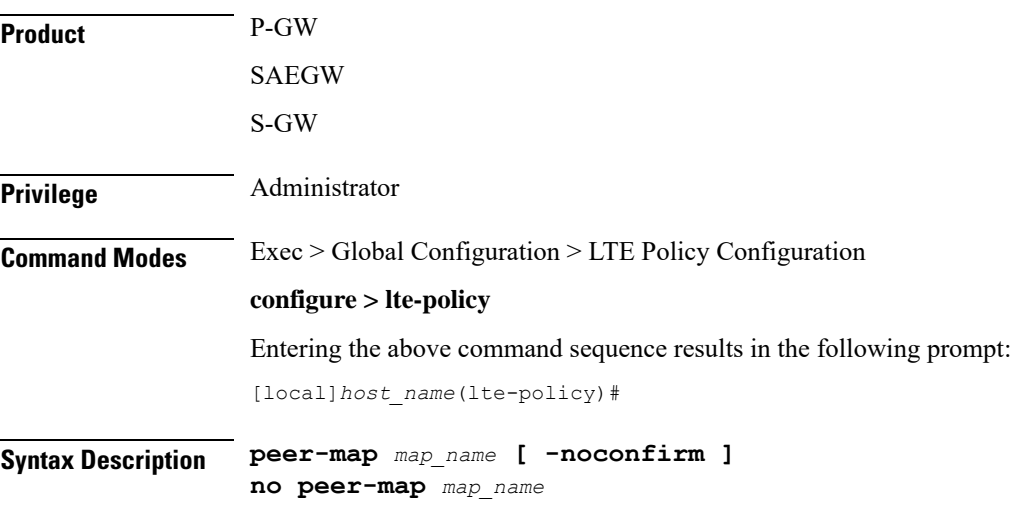

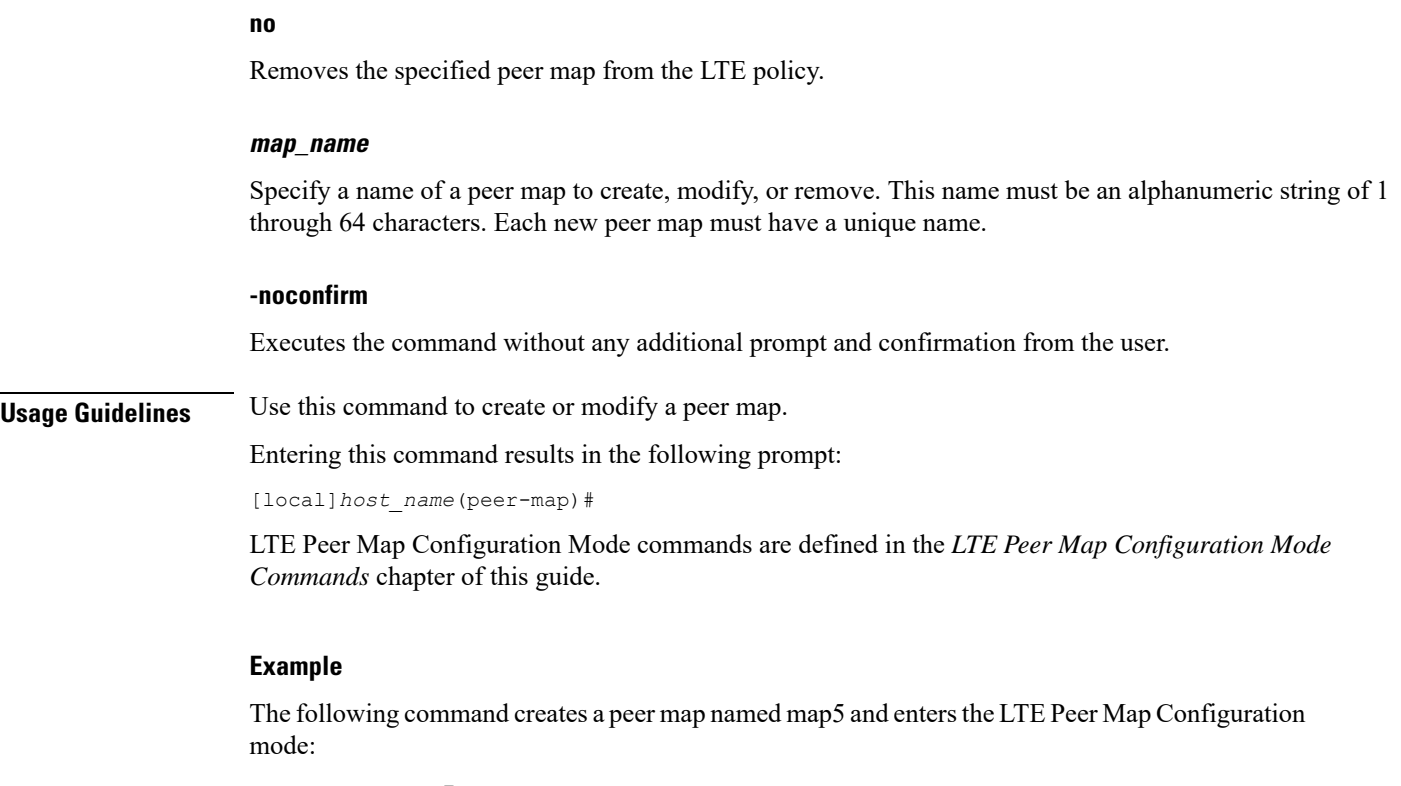

**peer-map map5**

### **sgsn-mme**

This command is used to enable or disable subscriber data optimization in a SGSN-MME combo node.

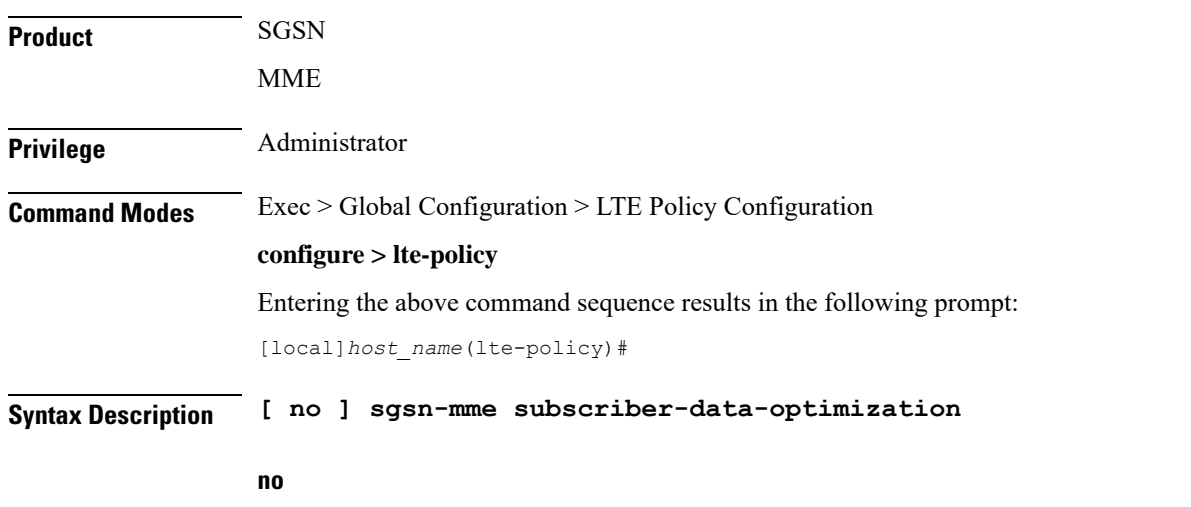

Disables the configured optimization in a SGSN-MME combo node.

#### **subscriber-data-optimization**

Enables subscriber data optimization in a SGSN-MME combo node.

**Usage Guidelines** This command is used to configure data optimization in a SGSN-MME combo node. When this command is configured in a co-located SGSN and MME node, lower memory or CPU utilization and reduced signaling towards other nodes in network is achieved. This feature is supported by both the S4-SGSN and the Gn-SGSN. For the feature to apply to a Gn-SGSN, the Gn-SGSN must be configured to connect to an HSS. The is a licensed Cisco feature. A separate feature license is required. Contact your Cisco account representative for detailed information on specific licensing requirements. For information on installing and verifying licenses, refer to the *Managing License Keys section of the Software Management Operations chapter in the System Administration Guide*

#### **Example**

The following command is used to enable subscriber data optimization in a SGSN-MME combo node.

**sgsn-mme subscriber-data-optimization**

## **subscriber-map**

Creates a subscriber map or specifies an existing subscriber map and enters the Subscriber Map Configuration Mode.

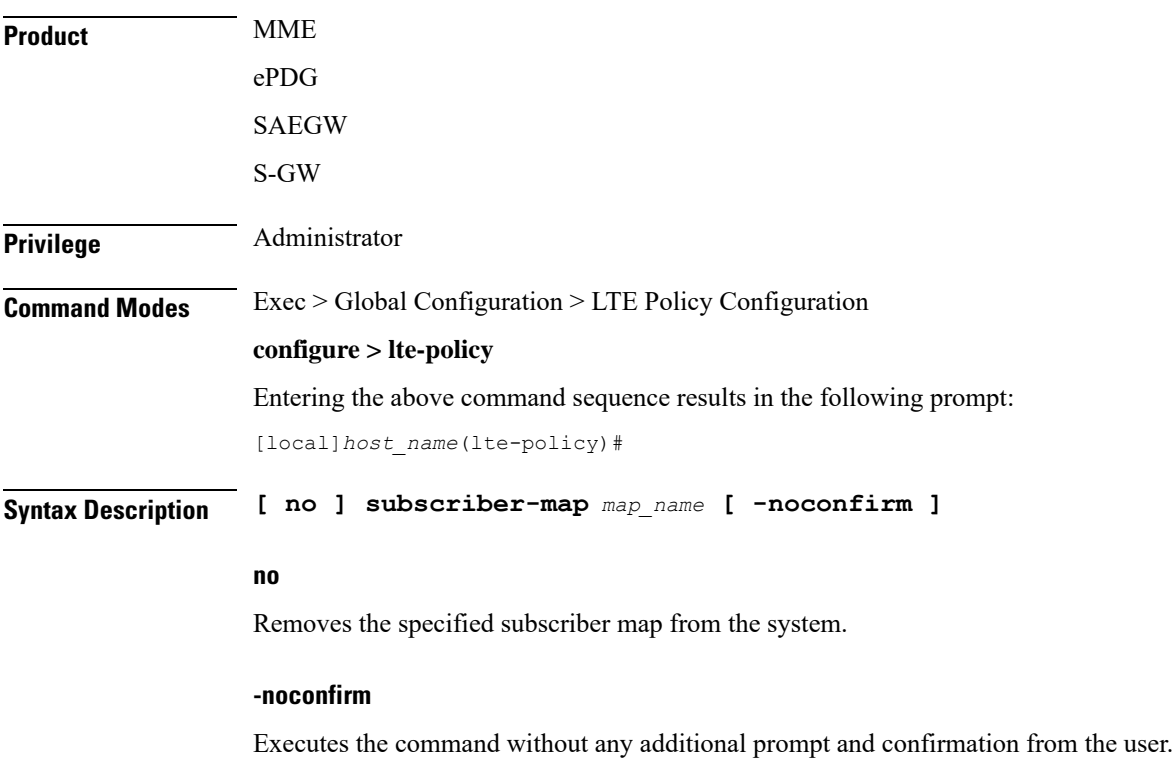

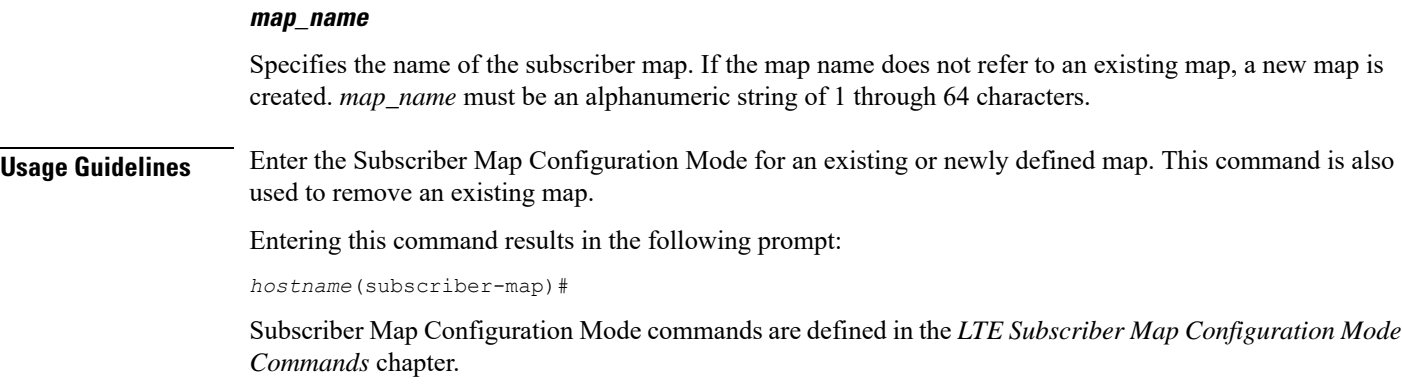

#### **Example**

The following command enters the existing Subscriber Map Configuration Mode (or creates it if it does not already exist) for the map named *map1*:

**subscriber-map map1**

# **tai-list-db**

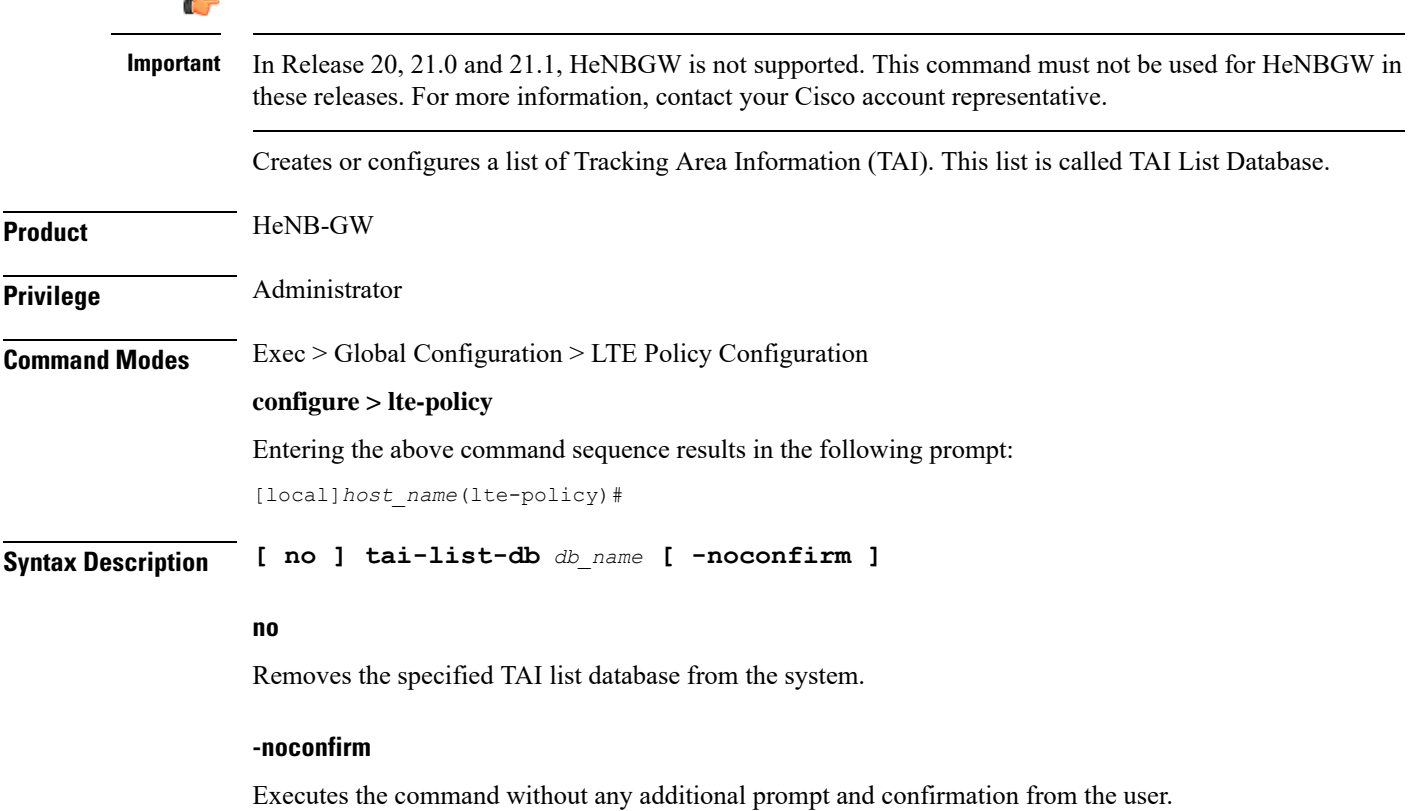

#### **db\_name**

Specifies the name of the TAI list database. If the name does not refer to an existing database, a new database is created. *db\_name* is an alphanumeric string of 1 through 64 characters.

**Usage Guidelines** Enters the TAI List Database Configuration Mode for an existing or newly defined database. This command is also used to remove an existing database.

Ú

**Important** Maximum of eight TAI List Database instances can be created in a system.

Entering this command results in the following prompt:

[*context\_name*]*hostname*(tai-list-db)#

TAI List Database Configuration Mode commands are defined in the *TAI List Database Configuration Mode Commands* chapter.

#### **Example**

The following command enters the existing TAI List Database configuration mode (or creates it if it does not already exist) for the database named *tai\_db1*:

**tai-list-db tai\_db1**

### **tai-mgmt-db**

Creates a Tracking Area Identifier (TAI) Management Database or specifies an existing database and enters the TAI Management Database Configuration mode. On an S4-SGSN, this command is used as part of configuring S-GWs and their associated RAIs to bypass DNS resolution of RAI FQDN for obtaining the S-GW address.

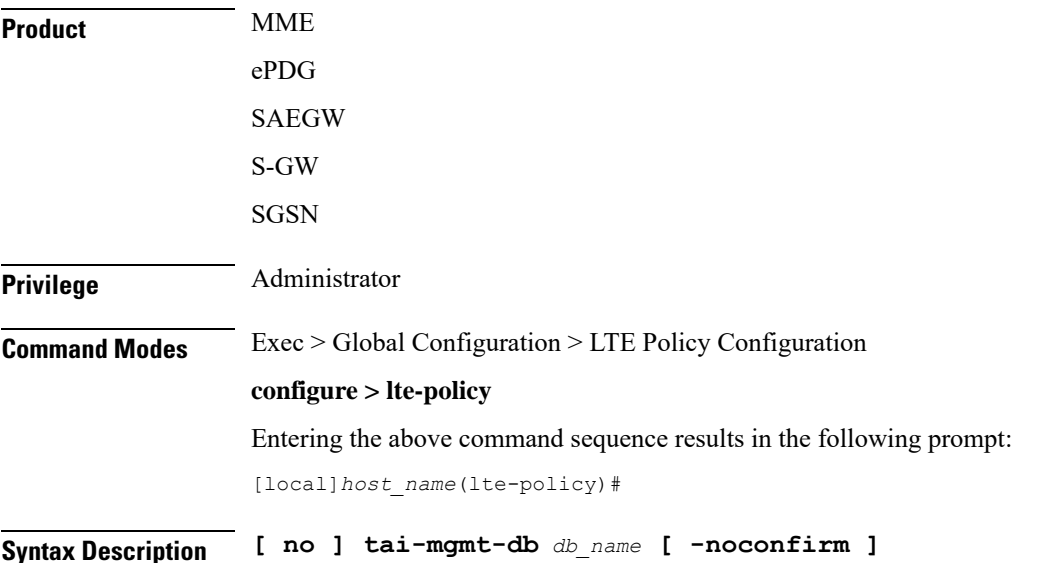

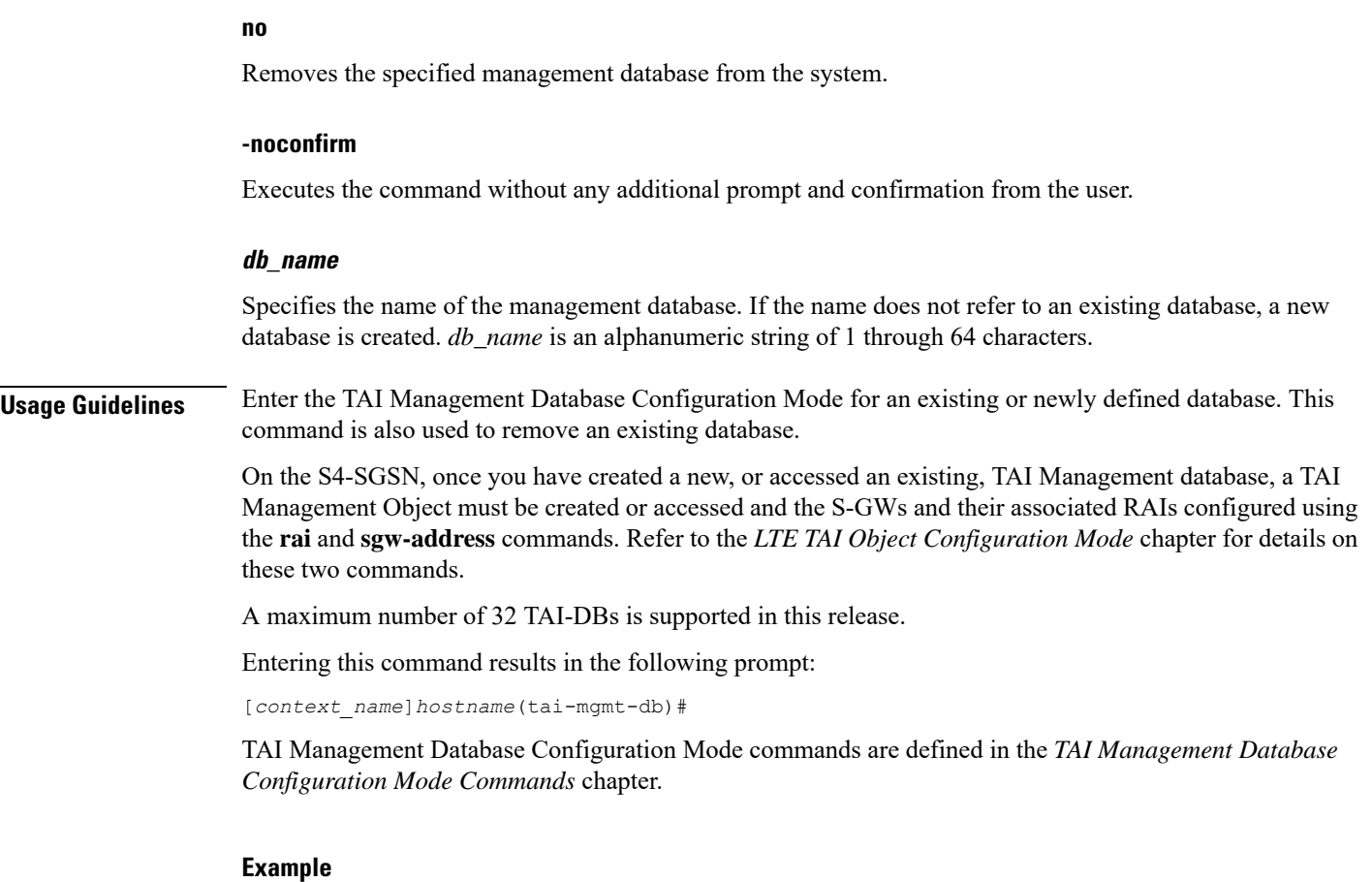

The following command enters the existing TAI Management Database configuration mode (or creates it if it does not already exist) for the database named *tai\_db1*:

**tai-mgmt-db tai\_db1**

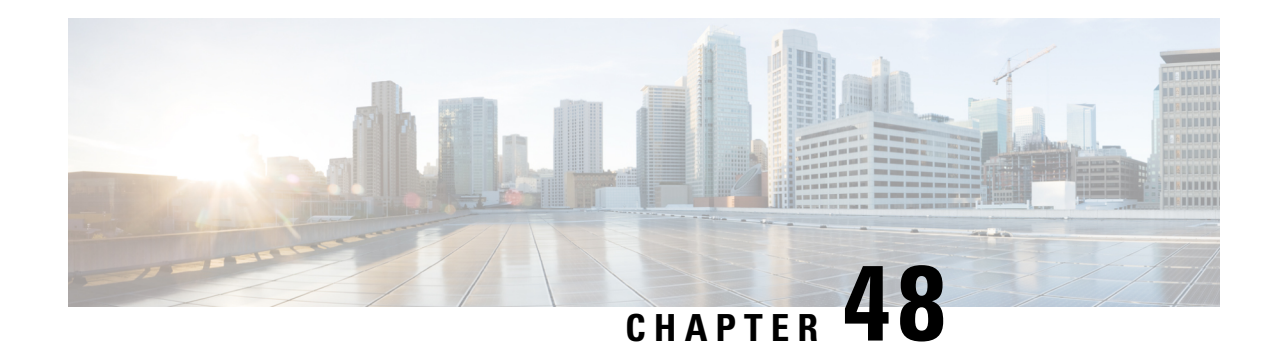

# **LTE Subscriber Map Configuration Mode Commands**

The LTE Subscriber Map Configuration Mode is used to create and manage subscriber maps for applying operator policy templates to individual subscribers and/or groups of subscribers.

Subscriber mappings are ordered lists containing explicit UE matching criteria. The maps are examined for specific UE identity information such as the UE's IMSI. The system uses the first map that matches the criteria to associate an operator policy with the UE.

Subscriber maps can be modified but will only affect future subscribers and not subscribers already attached to UEs.

**Command Modes** Exec > Global Configuration > LTE Policy Configuration > LTE Subscriber Map Configuration

**configure > lte-policy > subscriber-map** *subscriber\_map\_name*

Entering the above command sequence results in the following prompt:

```
[local]host_name(subscriber-map)#
```
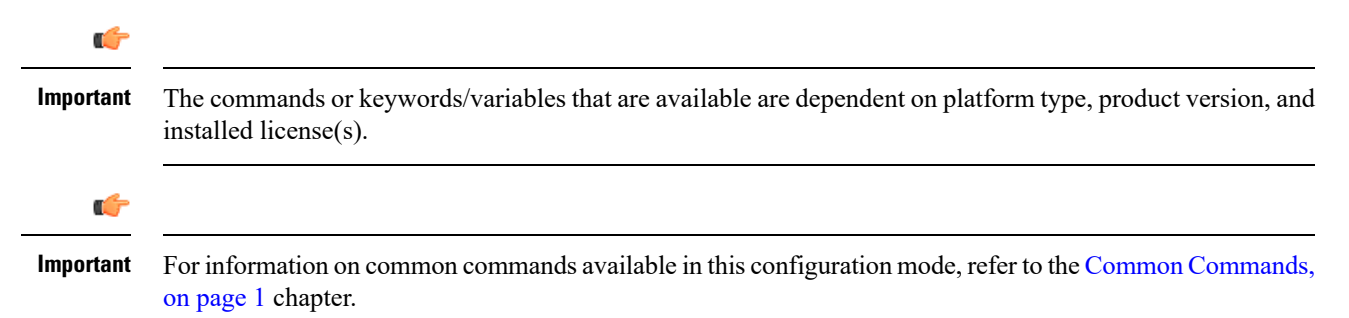

• [precedence,](#page-518-0) on page 475

### <span id="page-518-0"></span>**precedence**

Sets the order of precedence, the matching criteria and the association to an operator policy for subscribers meeting the match criteria.

**Product** MME

 $\mathbf I$ 

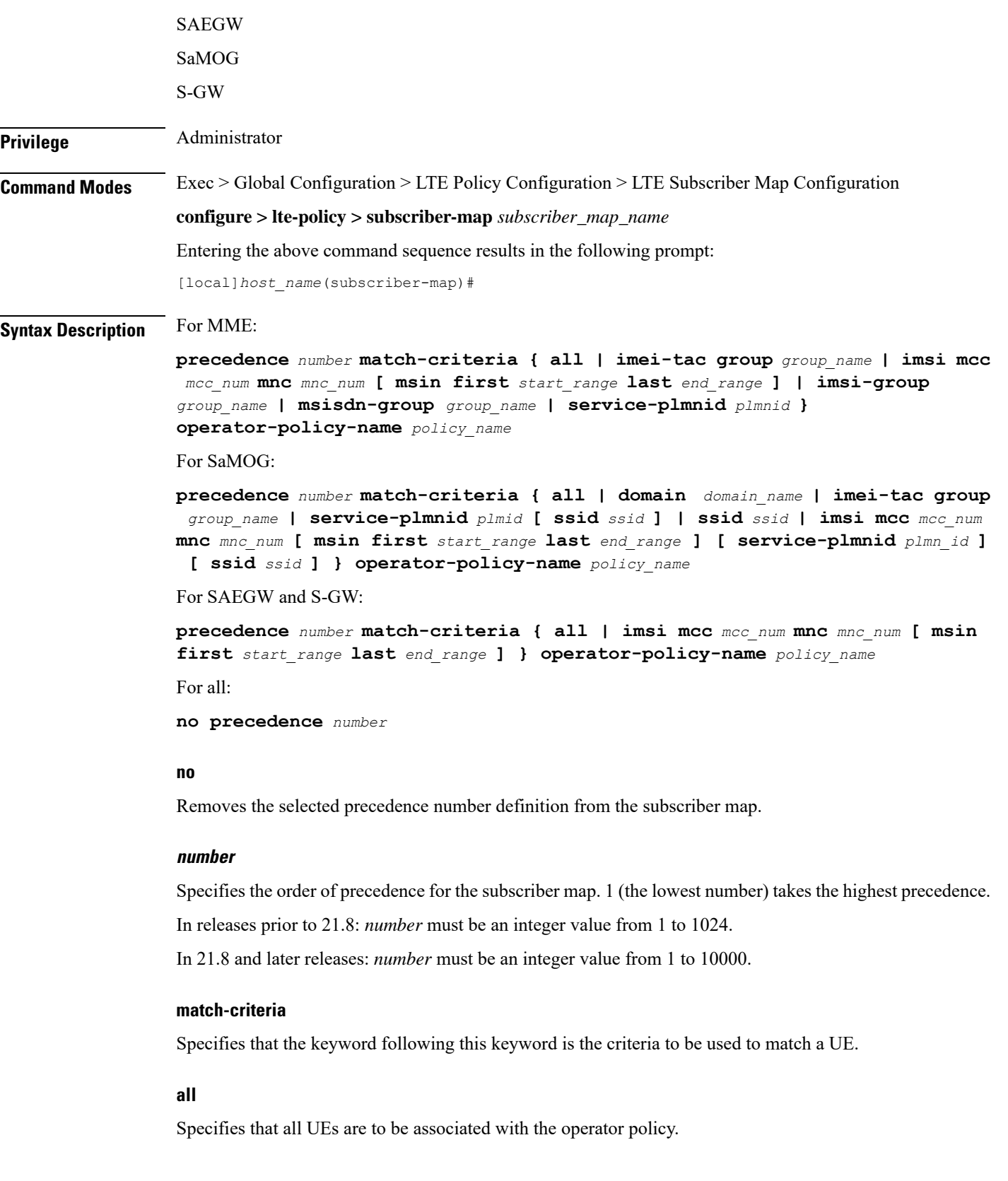

#### **imei-tac group group\_name**

MME only; releases 18.6 and higher.

Identifies a previously configured IMEI-TAC group (with **imei-tac-group**command LTE-Policy configuration mode) to associate with this precedence definition. IMEI-TAC groups comprise up to 500 individual IMEI-TACs and/or up to 20 ranges of IMEI-TAC values. The IMEI-TAC group contents are used as the selection criteria for the MME to select/re-select an operator policy based on the UE's unique international mobile equipment identity - type allocation code (IMEI-TAC). *group\_name* must be a string of up to 64 alphanumeric characters.

Beginning with releases 19.4 and higher, it is possible to configure greater level of granularity for the IMEI-TAC matching criteria by optionally including, either singly or in pairs, as part of the command:

- $\cdot$  mcc + mnc
- imsi
- service-plmnid

So with release 19.4 the behavior of the syntax has modified slightly so that if **imei-tac-group** is the selected matching criteria, then the command syntax would be similar to:

```
precedence precedence_value match-criteria imei-tac group group_name [ imsi mcc
mcc mnc mnc | msin { first start_msin_value last end_msin_value } ] [
service-plmnid plmn_id] operator-policy policy_name
```
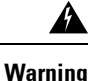

The use of the range value starting with '0' is inoperable during IMEI retrieval based on operator policy (IMEI-TAC). All attach requests with missing IMEI, selects the "000000" operator policy when configured.

#### **imsi mcc mcc\_num mnc mnc\_num [ msin first start\_range last end\_range | service-plmnid id ]**

Specifies that UEs with criteria matching the International Mobile Subscriber Identifier (IMSI) information (MCC and MNC) are to be associated with a specified operator policy.

**mcc** *mcc\_num*: Specifies the mobile country code (MCC) portion of the IMSI identifier as an integer value between 100 and 999.

**mnc** *mnc\_num*: Specifies the mobile network code (MNC) portion of the IMSI identifier as a 2- or 3-digit integer value between 00 and 999.

**msin first** *start\_range* **last** *end\_range*: Optionally specifies a range of Mobile Subscriber Identification Numbersthat further narrowsthe match criteria for the IMSI match configuration.*start\_range* and *end\_range* must each be an integer value of 10 digits.

**service-plmnid** *plmn\_id*: Optionally specifies a local service PLMN ID number used further narrow the IMSI-based operator policy selection. *plmn\_id* must be an integer value of five digits minimum and six digits maximum (the combination of the MCC and MNC).

#### **imsi-groupgroup\_name**

Specifies the IMSI group. *group\_name* must be an alphanumeric string of 1 through 64 characters.

#### **msisdn-groupgroup\_name**

Specifies the MSISDN group. *group\_name* must be an alphanumeric string of 1 through 64 characters

#### **service-plmnidplmn\_id**

Specifies a local service PLMN ID number used for PLMN ID-based operator policy selection. *id* must be an integer value of five digits minimum and six digits maximum (the combination of the MCC and MNC).

#### **ssid id**

Specifies a local SSID used for SSID-based operator policy selection to support the SaMOG Local Break Out (LBO) feature. The operator policy and associated call control profile are selected based on theSSID received in the Called-Station-Id attribute in Access-Request.

*id* must be an alphanumeric string of 1 through 32 characters.

The SaMOG LBO feature is license dependant. Contact your Cisco account representative for more information.

#### **operator-policy-name policy\_name**

Sets the operator policy with which the matching criteria is associated. *policy\_name* must be an existing operator policy expressed as an alphanumeric string of 1 through 64 characters. Operator policies are configured in the Operator Policy Configuration Mode. For more information about operator policies, refer to the *Operator Policy Configuration Mode Commands* chapter.

**Usage Guidelines** The operator policy provides mechanisms to fine tune the behavior of subsets of subscribers above and beyond the behaviors described in the user profile. It is also used to control the behavior or visiting subscribers in roaming scenarios, enforce roaming agreements, and provide a measure of local protection against foreign subscribers.

#### **Example**

The following command associates the operator policy named *op\_pol1* with UEs associated with an IMSI MCC of *111*, an MNC of *222*, and a service PLMN ID of *123456*:

#### **precedence 100 match-criteria imsi mcc 111 mnc 222 service-plmnid 123456 operator-policy-name op\_pol1**

The following command gives the match-criteria configuration a precedence of *155* and instructs the MME to select and apply the *nokia1* operator policy for UEs with IMEI-TAC that matches one of the following IMEI-TAC: *35850000* or *01124500*

#### **precedence 155 match-criteria imei-tac value 35850000 01124500 operator-policy-name nokia1**

The following command identifies this as having the highest precedence and sets the matching criteria for the operator policy selection to based on IMEI-TAC + MCC-MNC of UE + Serving PLMNID:

**precedence 1 match-criteria imei-tac-group myGroup imsi mcc 123 mnc 234 service-plmnid 56789 operator-policy-name BESTpol**

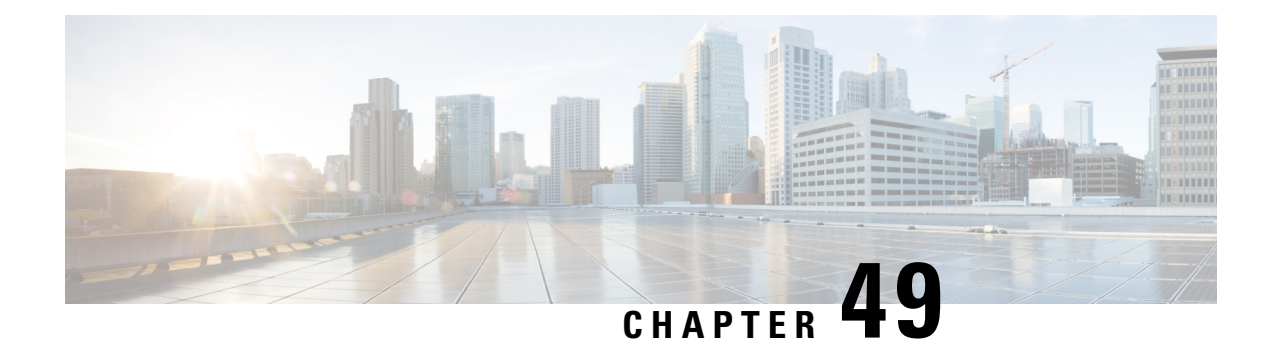

# **LTE TAI Management Database Configuration Mode Commands**

<span id="page-522-0"></span>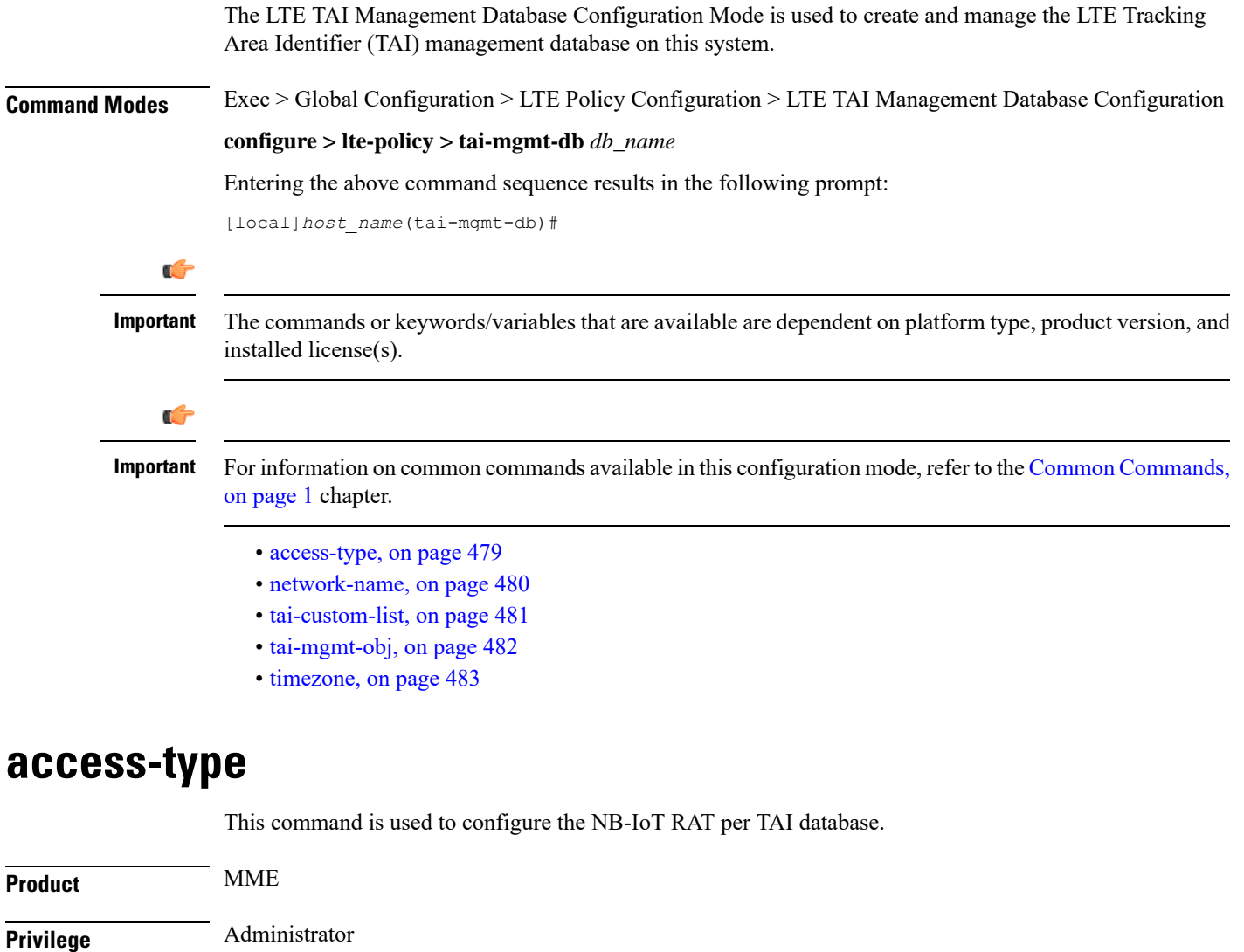

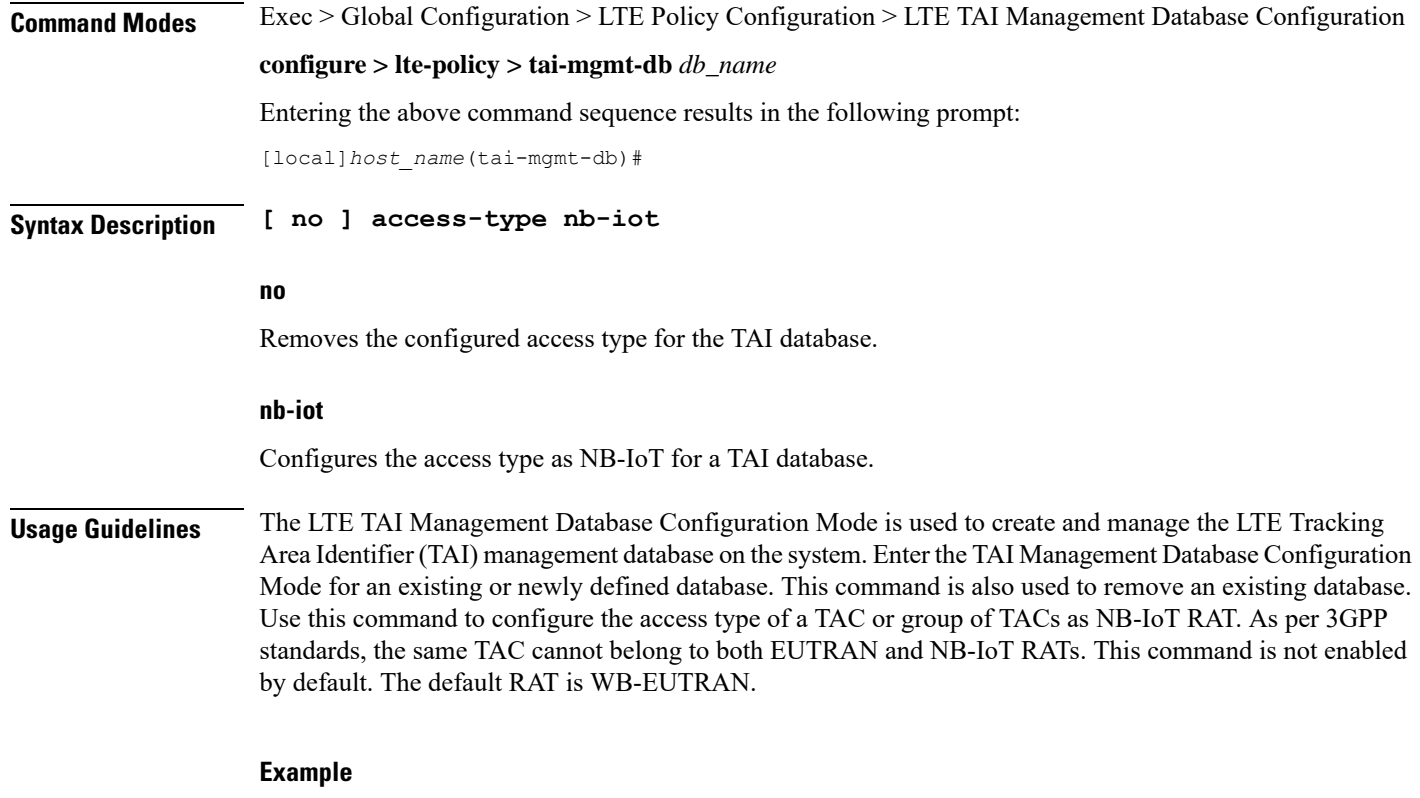

The following command is used to configure the access type as NB-IoT:

**access-type nb-iot**

## <span id="page-523-0"></span>**network-name**

This command configures the long (full) and short network name used in the Long and Short network name IE in the EMM Information message that is sent to the UE from the MME.

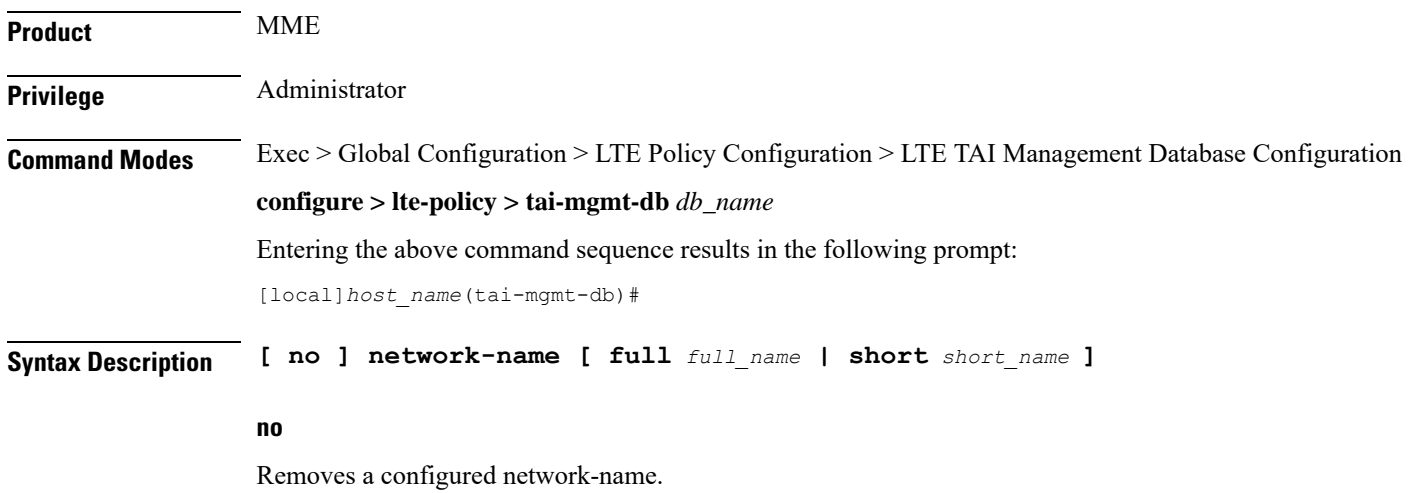

#### **full full\_name**

Defines the full (long) network name. *full\_name* is an alphanumeric string of 1 through 251 characters.

#### **short short\_name**

Defines the short network name. *short\_name* is an alphanumeric string of 1 through 251 characters.

**Usage Guidelines** Use this command to configure the full and short network name on the tai-db object.

This configuration affects the actions of the MME when the MME is configured to set the UE time. If this configuration exists, and there is no interaction with an MSC that sends a EMM INFORMATION message, the MME uses the above configuration while sending an EMM INFORMATION message.

There is no default for this configuration. If this configuration does not exist at the tai-db level and tai-mgmt-object level, no network name will be signaled in a EMM Information message.

### <span id="page-524-0"></span>**tai-custom-list**

Creates a new custom TAI list, and/or enters the tai-cstm-list configuration mode.

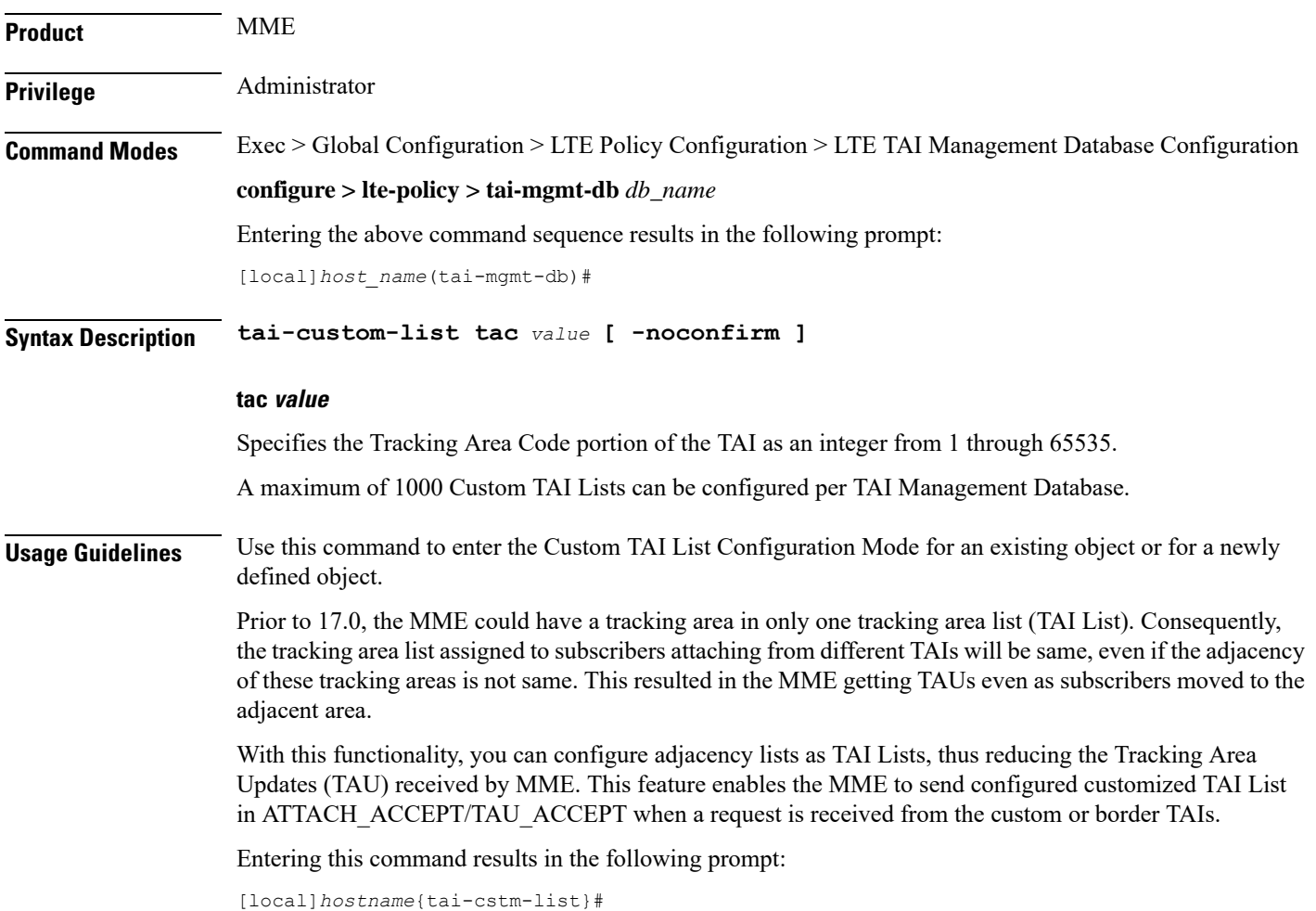

Custom TAI List Configuration Mode commands are defined in the*LTE Custom TAIList Configuration Mode Commands* chapter.

#### **Example**

The following command creates a Custom TAI List for TAC 2325 and enters the Custom TAI List Configuration Mode:

**custom-tai-list tac 2325**

# <span id="page-525-0"></span>**tai-mgmt-obj**

Creates new, or removes/enters existing, LTE Tracking Area Identifier (TAI) object configurations. On the S4-SGSN, this command is required as part of configuring S-GWs and their associated RAIs to bypass DNS resolution of RAI FQDN for obtaining the S-GW address.

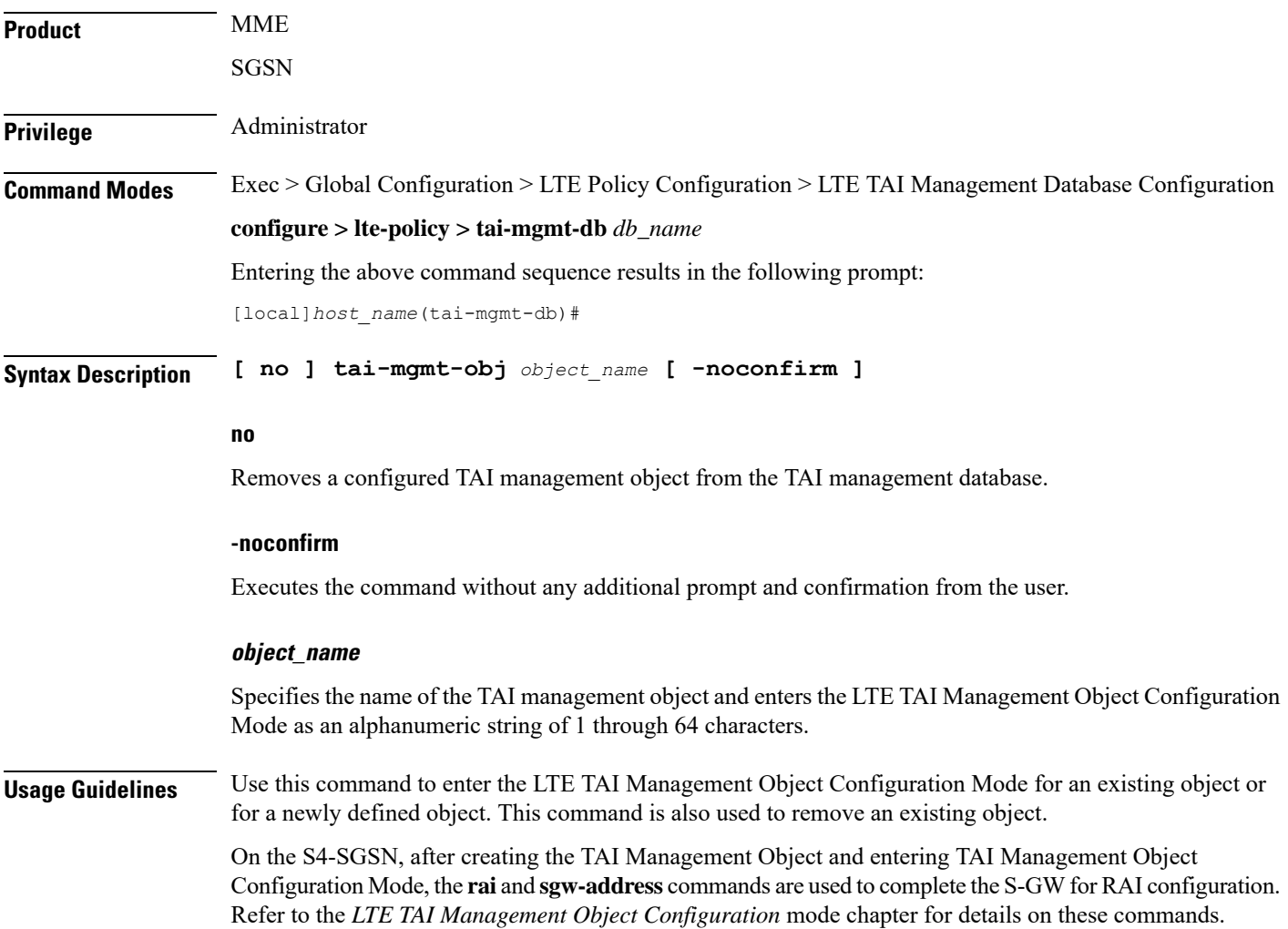

The maximum number of TAI-Objects that can be configured per TAI-DB is 4000. The total number of TAI-Objects across all 32 TAI-DBs is limited to 16000.

Entering this command results in the following prompt:

[*context\_name*]*hostname*(tai-mgmt-obj)#

LTE TAI Management Object Configuration Mode commands are defined in the*LTE TAI Management Object Configuration Mode Commands* chapter.

#### **Example**

The following command creates a TAI management object called *tai-obj3* and enters the LTE TAI Management Object Configuration Mode:

```
tai-mgmt-obj tai-obj3
```
### <span id="page-526-0"></span>**timezone**

Configures the timezone to be used for the UE timezone in S11 and Non Access Stratum (NAS) messages.

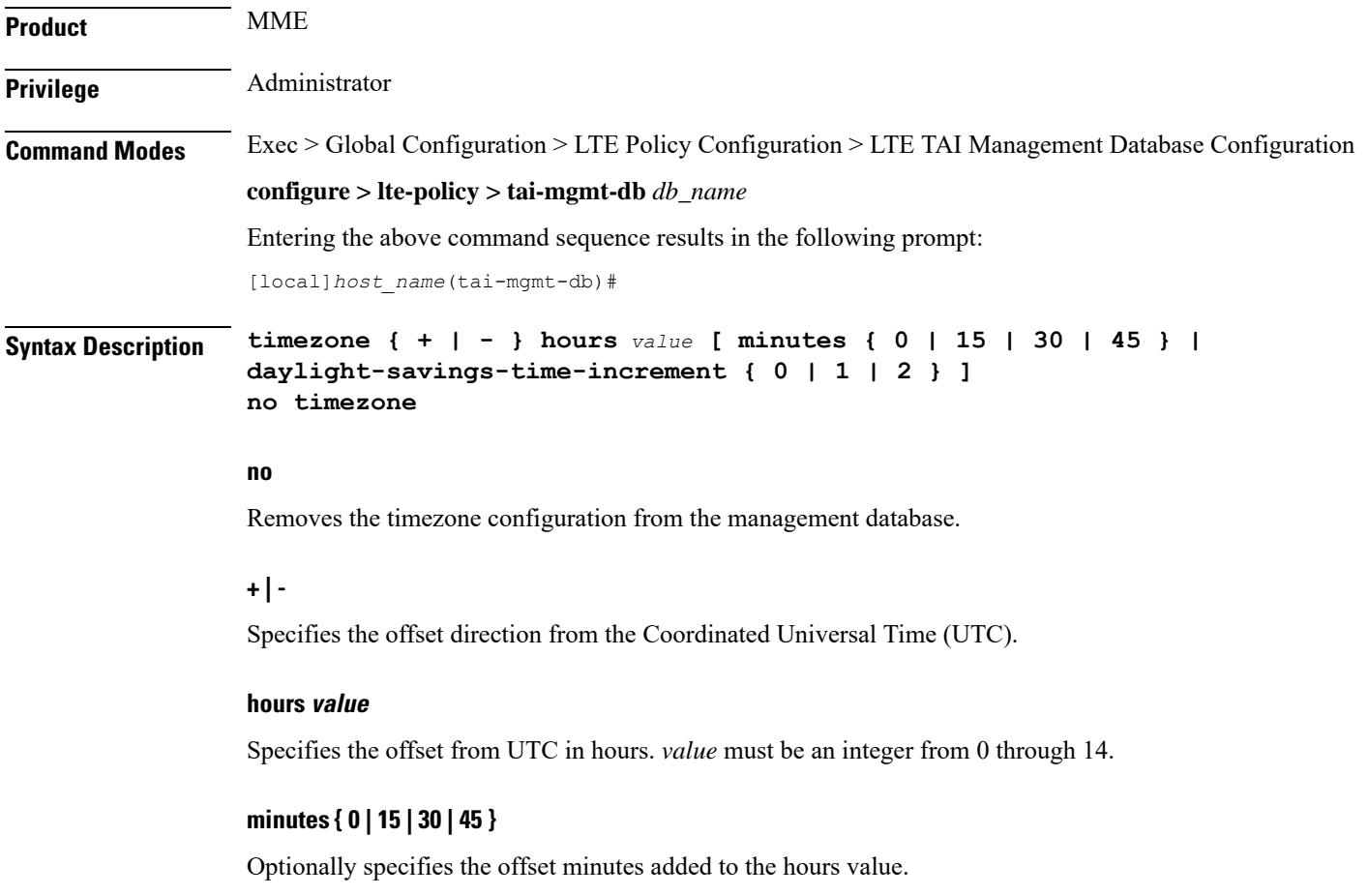

#### **daylight-savings-time-increment { 0 | 1 | 2 }**

Specifies the number of hours the timezone should be offset due to daylight savings time. This allows the MME to serve areas that have daylight savings time different than that of the MME. This keyword is available in release 14.0 and higher.

If the TAI management database/object is configured for daylight savings using this keyword, the daylight savings time adjustment is applied in these messages only if the system time is within a daylight savings period.

**Usage Guidelines** Use this command to configure the timezone to be used for the UE timezone in S11 and NAS messages.

#### Ú

**Important**

Time zone configurations at the TAI Management Object level take precedence over time zone configurations at the TAI Management Database level. If neither is configured, the system defaults to the MME (system) time zone.

#### **Example**

The following command sets the timezone mapping for this management database to plus-3 hours and 15 minutes from UTC:

**timezone + hours 3 minutes 15**

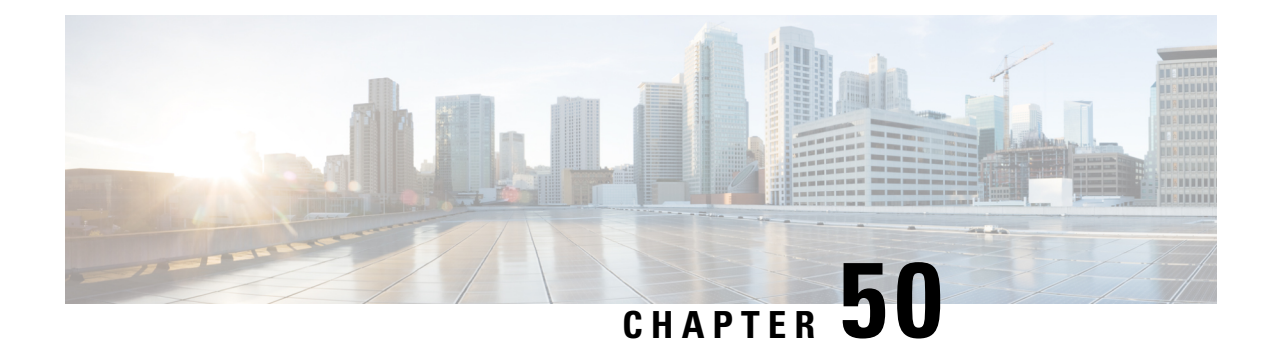

# **LTE TAI Management Object Configuration Mode Commands**

The LTE TAI Management Object Configuration Mode is used to create and manage the LTE Tracking Area Identifiers for the TAI database.

**Command Modes** Exec > Global Configuration > LTE Policy Configuration > LTE TAI Management Database Configuration > LTE TAI Management Object Configuration

**configure > lte-policy > tai-mgmt-db** *db\_name* **> tai-mgmt-obj** *obj\_name*

Entering the above command sequence results in the following prompt:

[local]*host\_name*(tai-mgmt-obj)#

**Important**

Ú

For information on common commands available in this configuration mode, refer to the Common [Commands,](#page-44-0) on [page](#page-44-0) 1 chapter.

Ú

**Important**

For information on common commands available in this configuration mode, refer to the Common [Commands,](#page-44-0) on [page](#page-44-0) 1 chapter.

- [access-type,](#page-529-0) on page 486
- [emergency-services-not-supported,](#page-529-1) on page 486
- [ims-voice-over-ps,](#page-530-0) on page 487
- lai, on [page](#page-531-0) 488
- [network-name,](#page-532-0) on page 489
- rai, on [page](#page-532-1) 489
- [sgw-address,](#page-533-0) on page 490
- [sgw-address-resolution-mode,](#page-535-0) on page 492
- tai, on [page](#page-536-0) 493
- [timezone,](#page-537-0) on page 494
- [up-address,](#page-538-0) on page 495
- [zone-code,](#page-539-0) on page 496

### <span id="page-529-0"></span>**access-type**

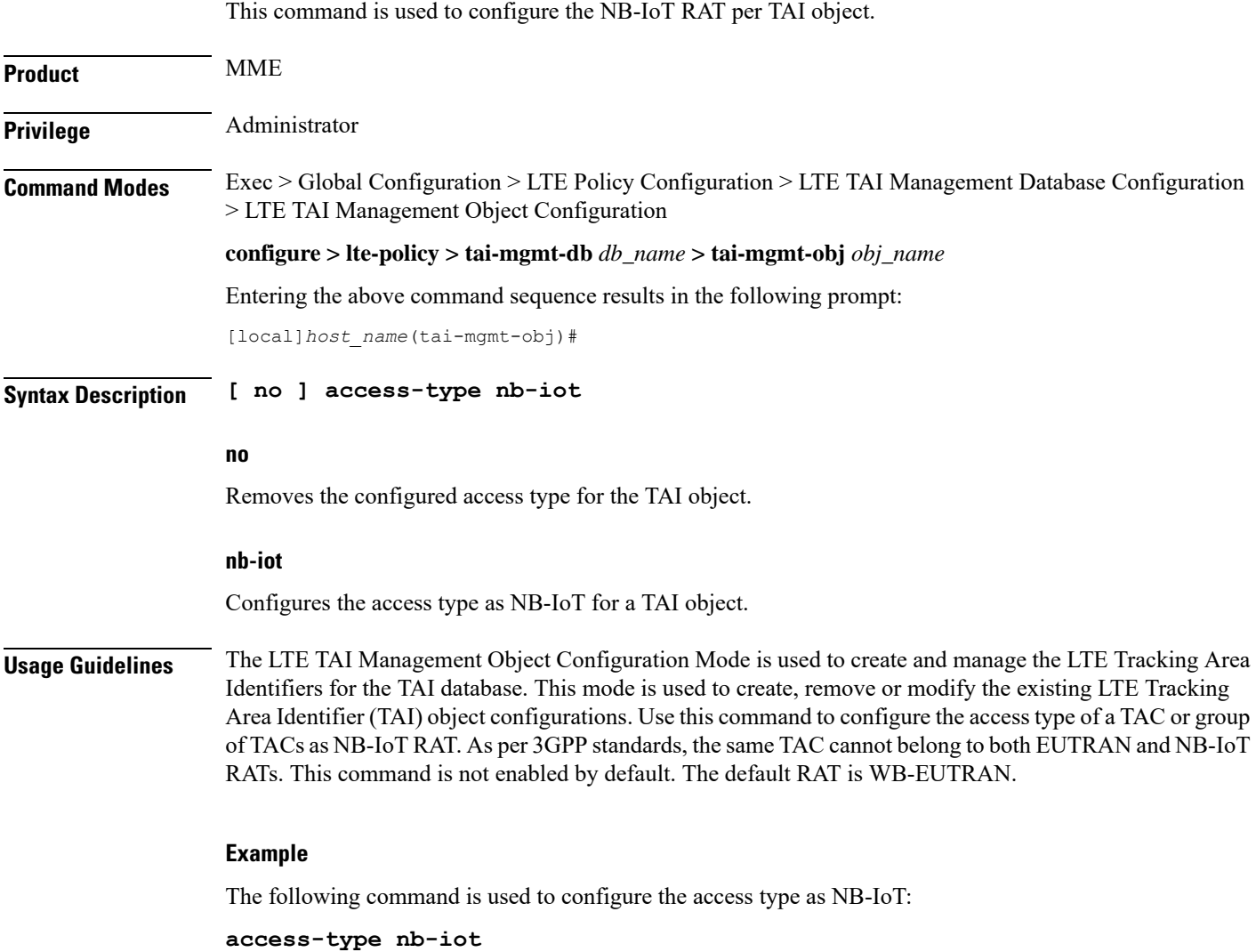

# <span id="page-529-1"></span>**emergency-services-not-supported**

This command disables emergency services at a TAI object management level per TAC basis.

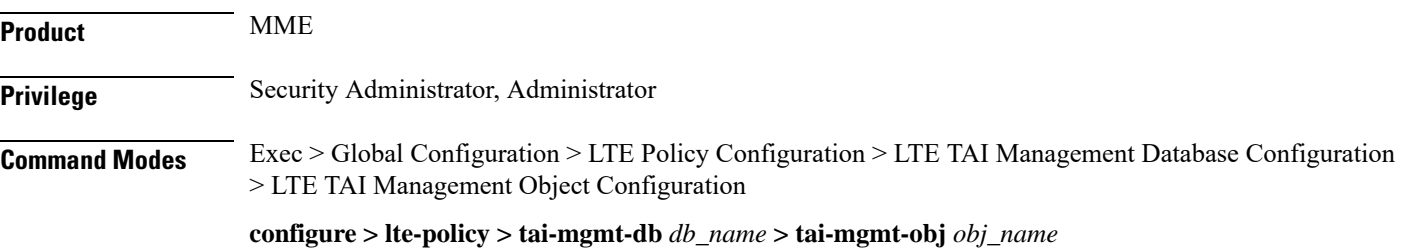

**Command Line Interface Reference, Modes I - Q, StarOS Release 21.25**

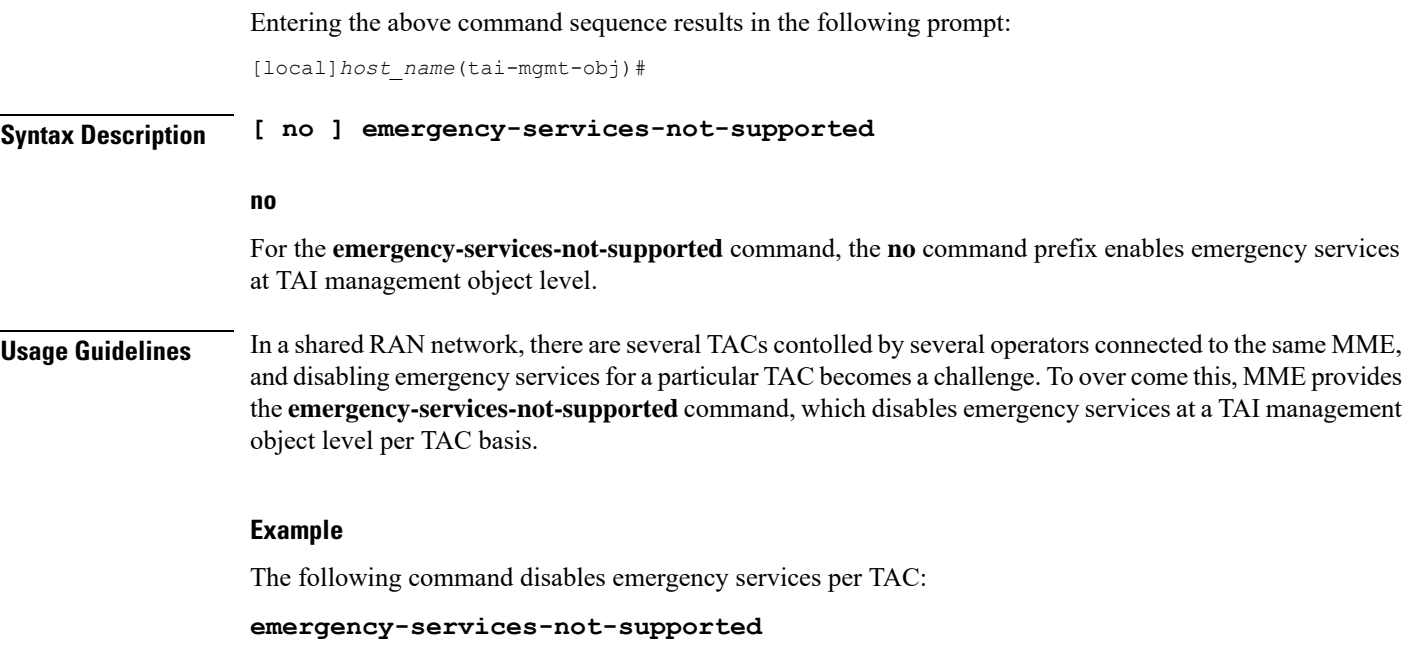

# <span id="page-530-0"></span>**ims-voice-over-ps**

 $\overline{\phantom{a}}$ 

Configures support for IMS Voice over Packet-Switched information element for this TAI List.

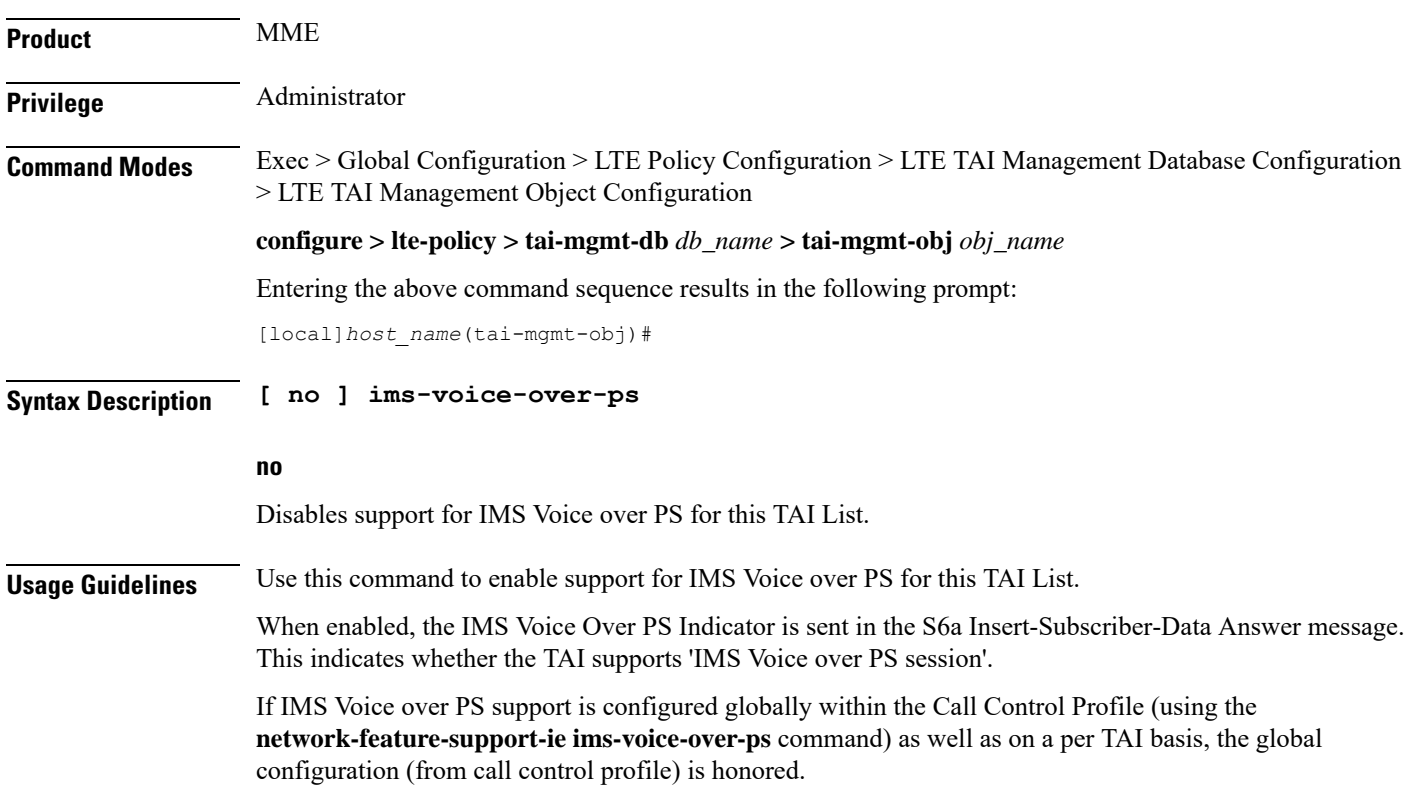

### **Example**

The following command enables the MME to send the IMS Voice over PS indicator in the S6a Insert-Subscriber-Data Answer message for this TAI list.

**ims-voice-over-ps**

# <span id="page-531-0"></span>**lai**

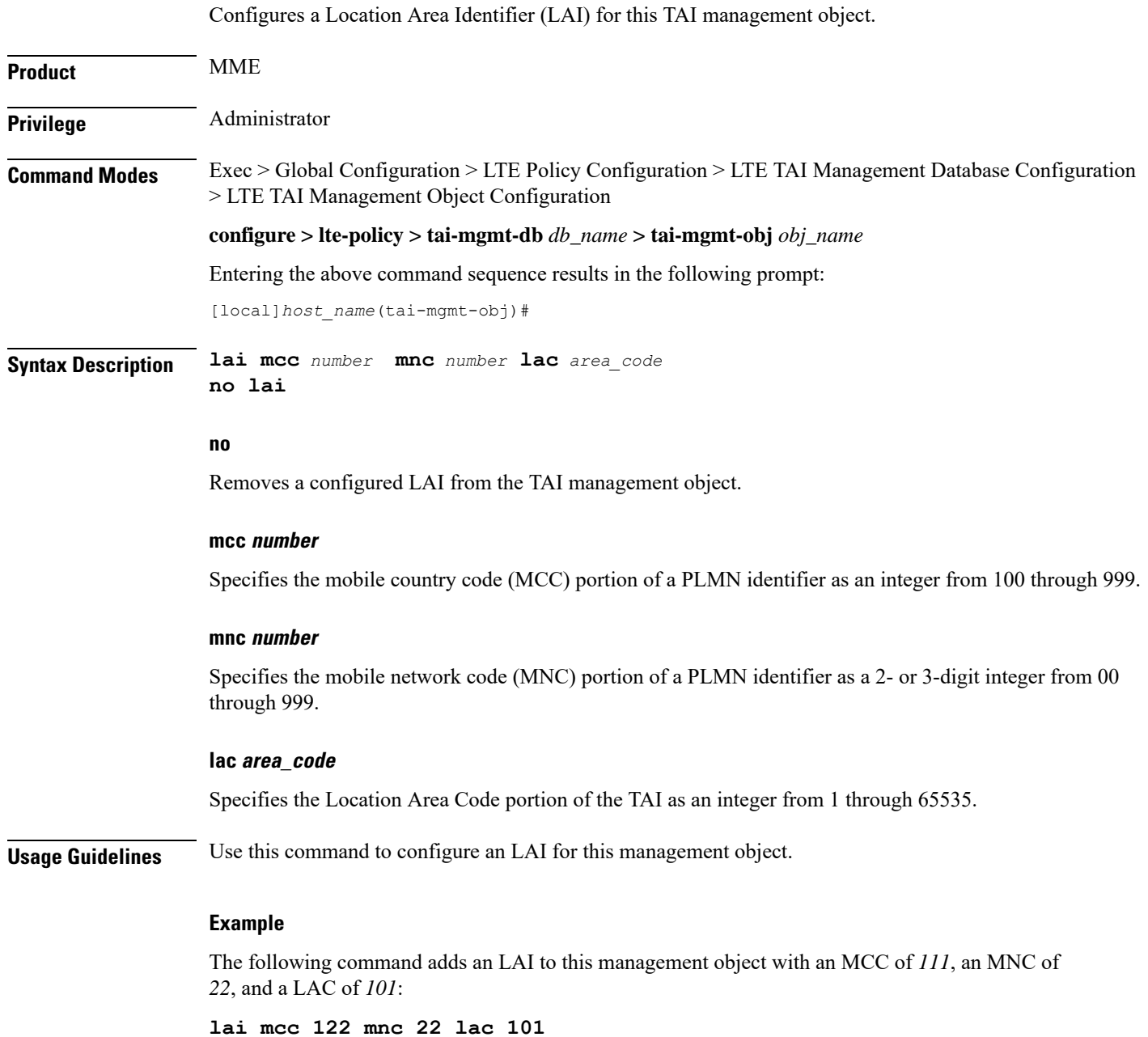

**Command Line Interface Reference, Modes I - Q, StarOS Release 21.25**

### <span id="page-532-0"></span>**network-name**

This command configures the long (full) and short network name used in the Long and Short network name IE in the EMM Information message that is sent to the UE from the MME.

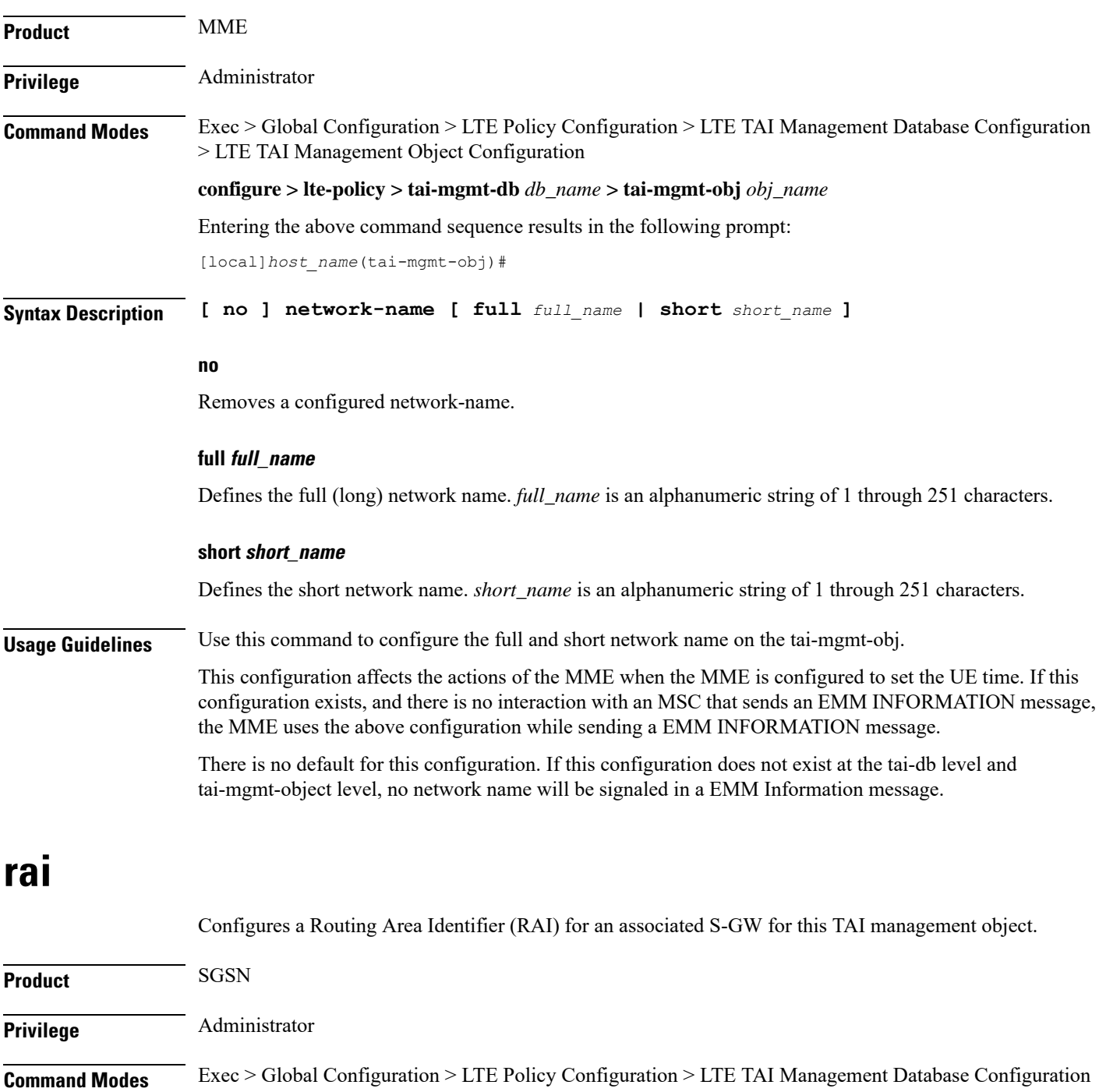

<span id="page-532-1"></span>> LTE TAI Management Object Configuration

#### **configure > lte-policy > tai-mgmt-db** *db\_name* **> tai-mgmt-obj** *obj\_name*

Entering the above command sequence results in the following prompt:

[local]*host\_name*(tai-mgmt-obj)#

**Syntax Description rai mcc** *number* **mnc** *number* **lac** *area\_code* **rac** *rac\_value*

#### **no**

**no rai**

Removes a configured LAI from the TAI management object.

#### **mcc number**

Specifies the mobile country code (MCC) portion of a PLMN identifier as an integer from 100 through 999.

#### **mnc number**

Specifies the mobile network code (MNC) portion of a PLMN identifier as a 2- or 3-digit integer from 00 through 999.

#### **lac area\_code**

Specifies the Location Area Code portion of the TAI as an integer from 1 through 65535.

#### **rac**

Specifies the Routing Area Code portion of the TAI as an integer from 1 to 255.

**Usage Guidelines** On the S4-SGSN, use this command as part of the configuration of the selection of an SGW for RAI on the S4-SGSN for operators wishing to bypass the DNS resolution of RAI FQDN for obtaining the SGW address.

> Once the RAI is configured, the SGW address that serves this RAI must be configured with the **sgw-address** command. For details on this command, refer to the description of **sgw-address** in this chapter.

#### **Example**

The following command adds a RAI to this management object with an MCC of *111*, an MNC of *22*, and a LAC of *110*:

**rai mcc 111 mnc 22 lac 101 rac 110**

### <span id="page-533-0"></span>**sgw-address**

Configures an IP address for a Serving Gateway (S-GW), a supported S5/S8 protocol type, and selection weight used in a pool for S-GW selection. On an S4-SGSN, this command is used as part of the configuration to bypass DNS resolution of RAI FQDN for an S-GW.

```
Product MME
```
SGSN

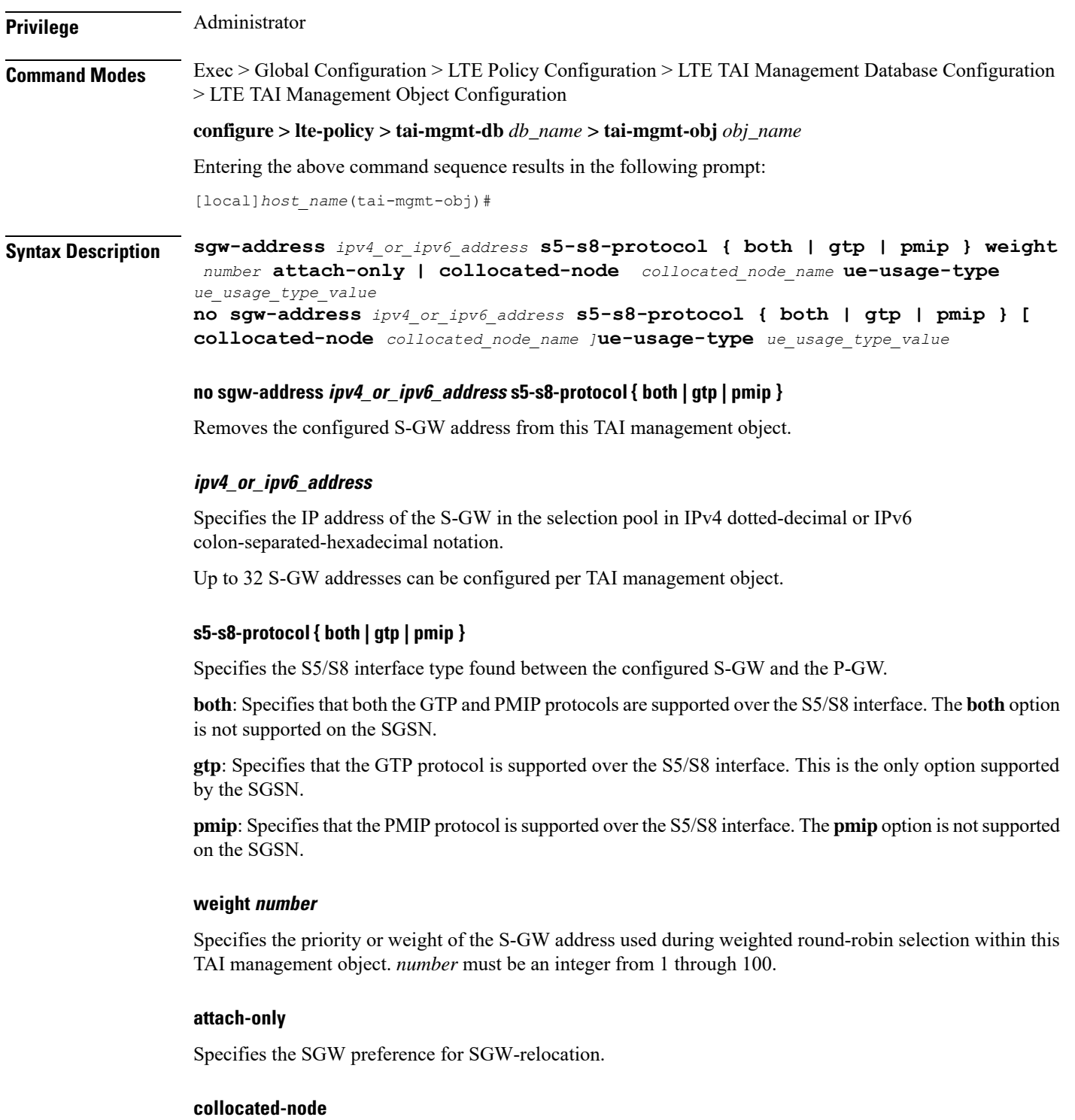

Configures the collocation name to select the collocated S/PGW node IP addresses for MME.

*collocated\_node\_name* must be a string of size 1 to 255.

 $\overline{\phantom{a}}$ 

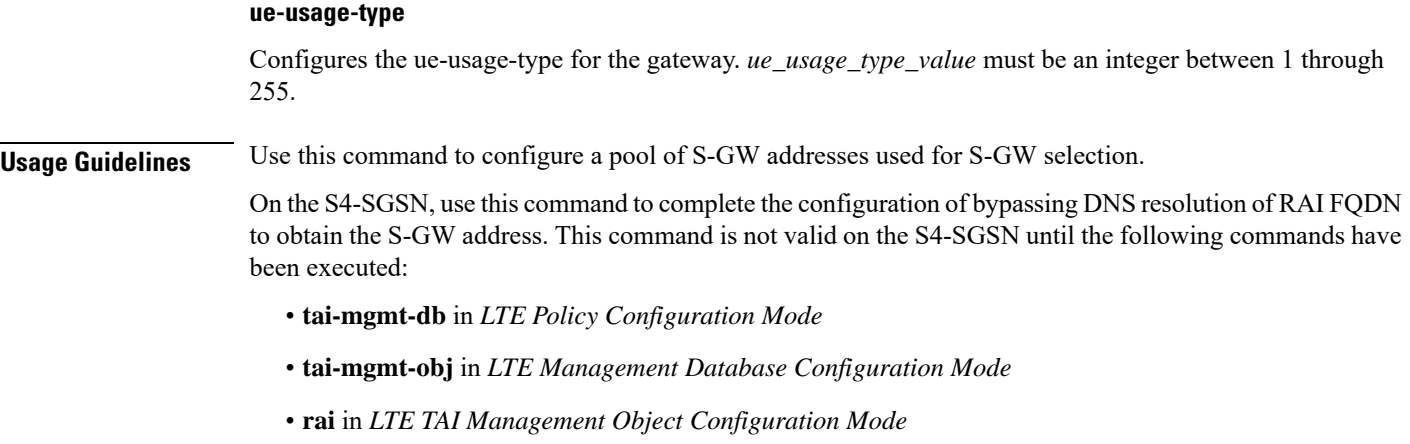

### **Example**

The following command configures an S-GW with an IPv4 address of *10.2.3.4*, a supported S5/S8 protocol type of GTP, and a selection weight of *3*:

**sgw-address 10.2.3.4 s5-s8-protocol gtp weight 3**

### <span id="page-535-0"></span>**sgw-address-resolution-mode**

This command specifies the address resolution mode of the SGW address(s) configured in this object. This command is applicable only for S4-SGSN.

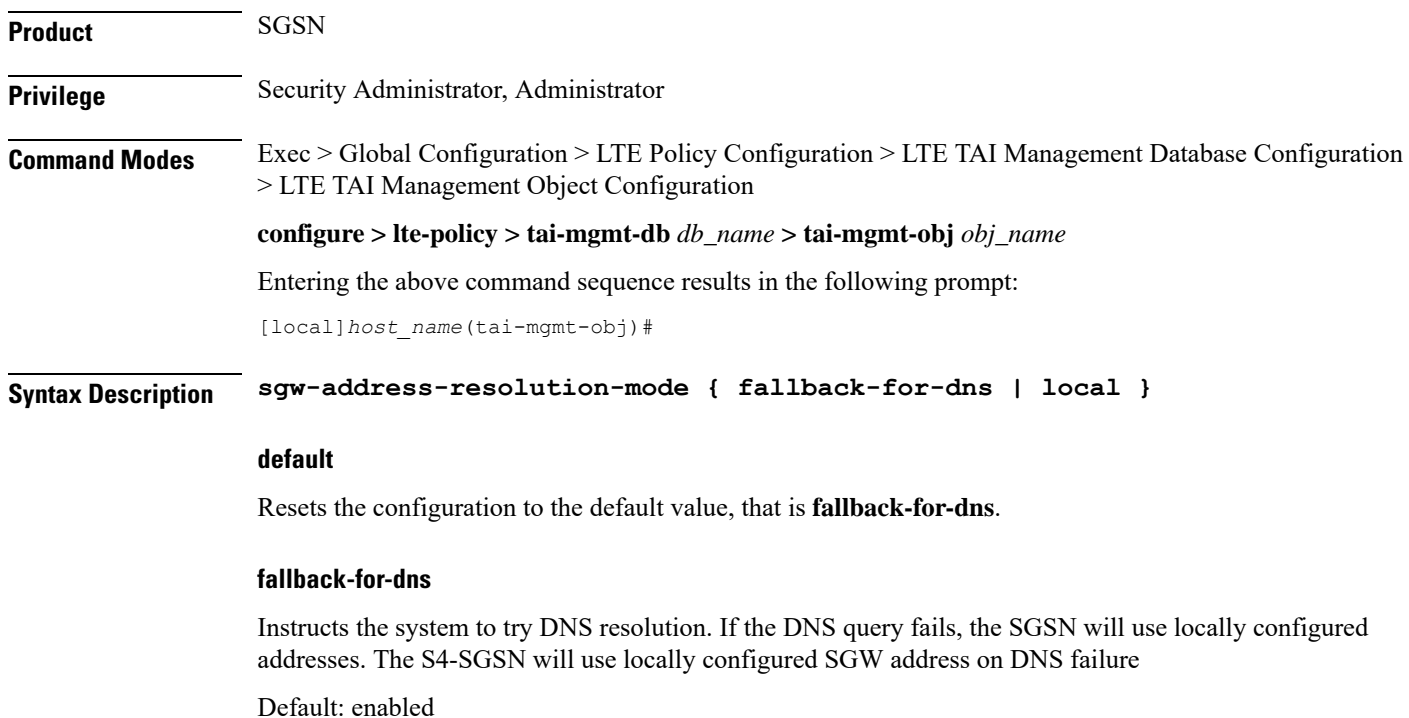

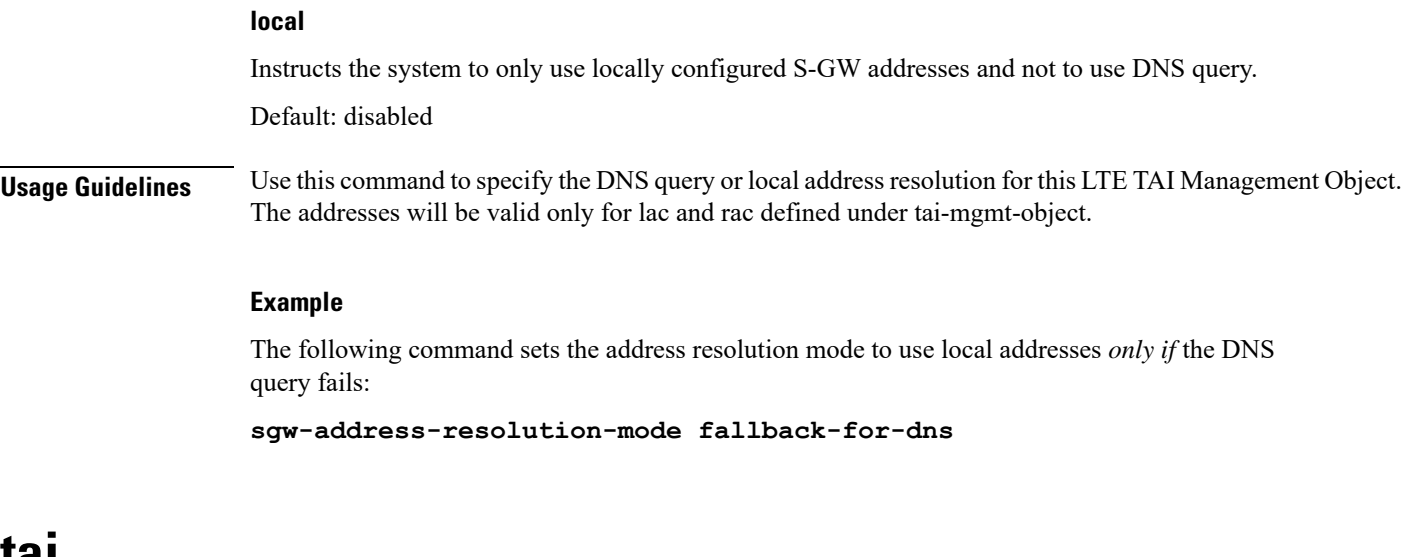

### <span id="page-536-0"></span>**tai**

Configures a Tracking Area Identifier (TAI) for this TAI management object.

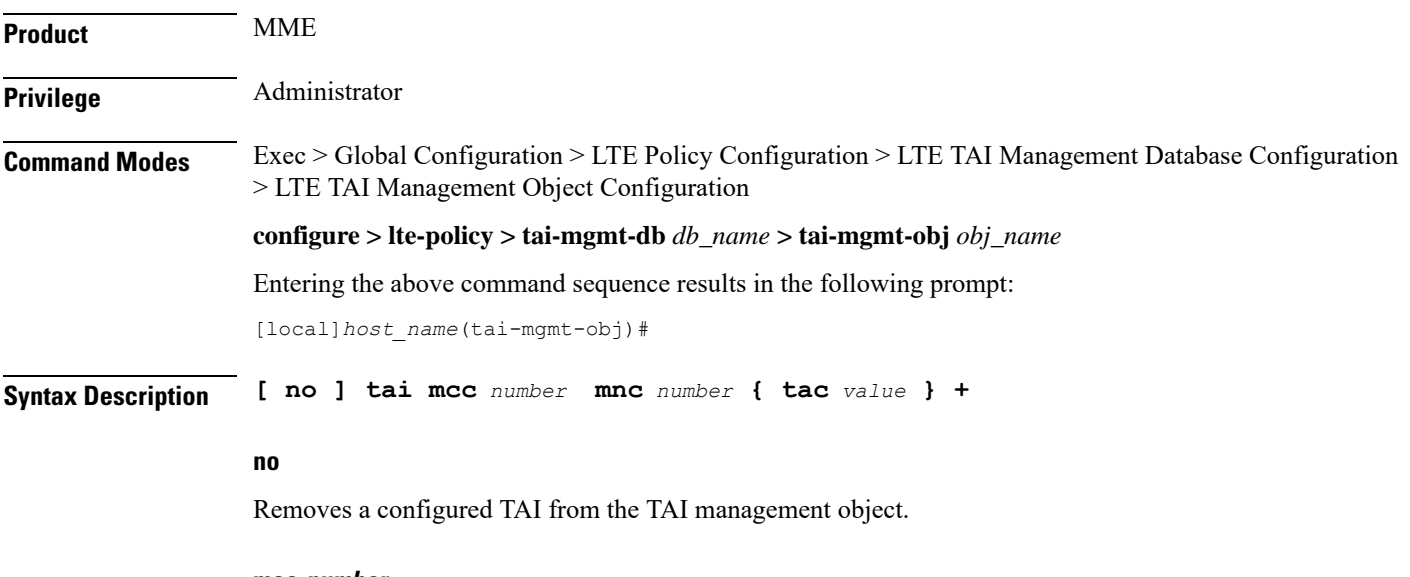

#### **mcc number**

Specifies the mobile country code (MCC) portion of a PLMN identifier as an integer from 100 through 999.

#### **mnc number**

Specifies the mobile network code (MNC) portion of a PLMN identifier as a 2- or 3-digit integer from 00 through 999.

#### **tac value +**

Specifies the Tracking Area Code portion of the TAI as an integer from 1 through 65535. Up to 16 TAC values can be entered on a single line.

**Usage Guidelines** Use this command to configure one or more TAIs for this management object. Up to 16 TAIs can be configured per management object.

#### **Example**

The following command adds a TAI to this management object with an MCC of *111*, an MNC of *22*, and a TAC value of *1001*:

**tai mcc 122 mnc 22 tac 1001**

### <span id="page-537-0"></span>**timezone**

Configures the timezone to be used for the UE timezone in S11 and Non-Access Stratum (NAS) messages.

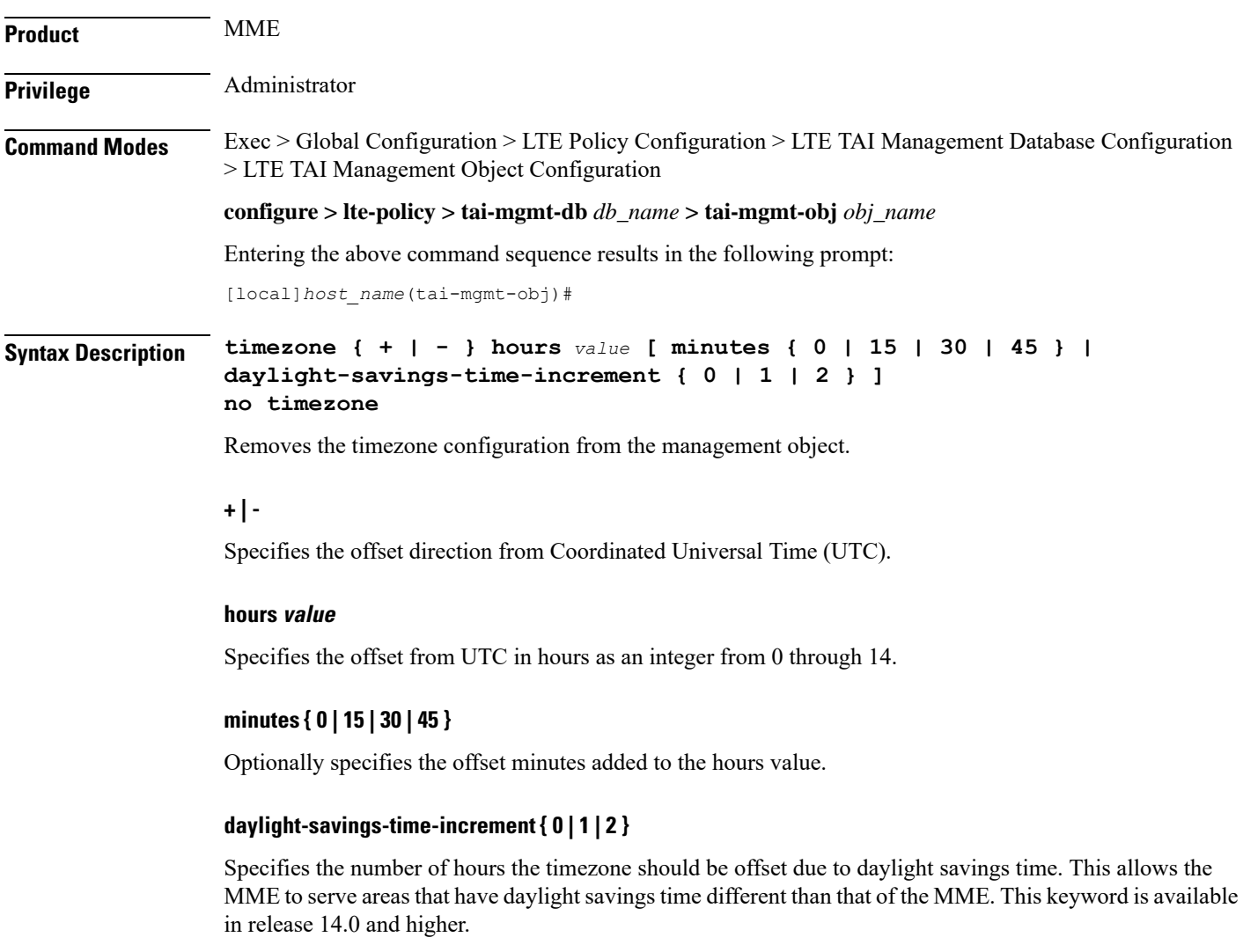

If the TAI management database/object is configured for daylight savings using this keyword, the daylight savings time adjustment is applied in these messages only if the system time is within a daylight savings period.

**Usage Guidelines** Use this command to configure the timezone to be used for the UE timezone in S11 and NAS messages. Ú

Time zone configurations at the TAI Management Object level take precedence over time zone configurations at the TAI Management Database level. If neither is configured, the system defaults to the MME (system) time zone. **Important**

#### **Example**

The following command sets the timezone mapping for this management object to plus-3 hours and 15 minutes from UTC:

```
timezone + hours 3 minutes 15
```
### <span id="page-538-0"></span>**up-address**

Displays the addresses of User Plane Nodes Serving all TAI's in this Object.

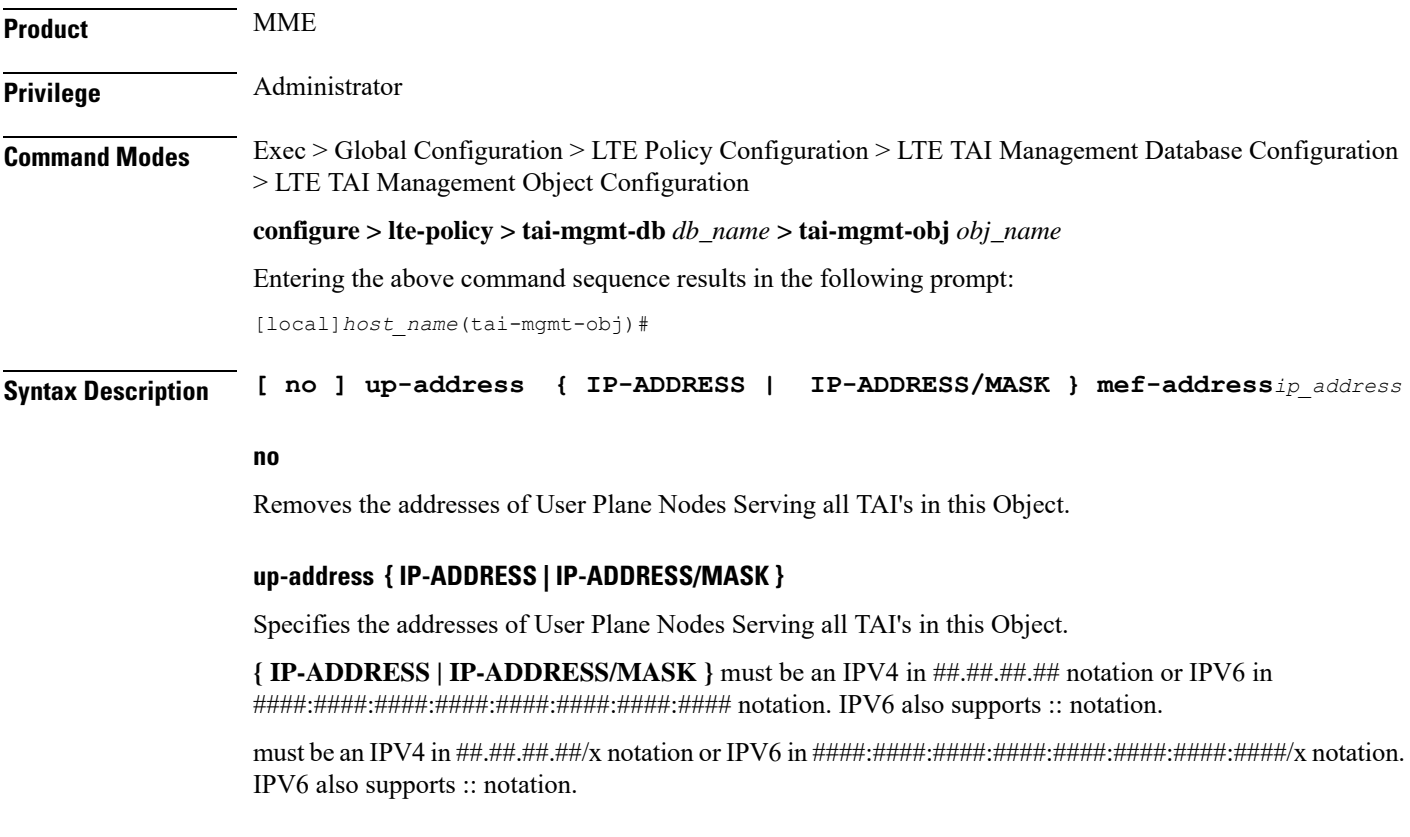

**mef-address***ip\_address*: Configures the peer MEF server address for MEF signalling. *ip\_address* must be any IPV4 address of notation ##.##.##.## or IPV6 address of notation ####:####:####:####:####:####:####:#### . IPV6 also supports :: notation.

#### **Example**

The following command displays the addresses of User Plane Nodes Serving all TAI's in this Object :

**up-address** *11.22.33.44*

### <span id="page-539-0"></span>**zone-code**

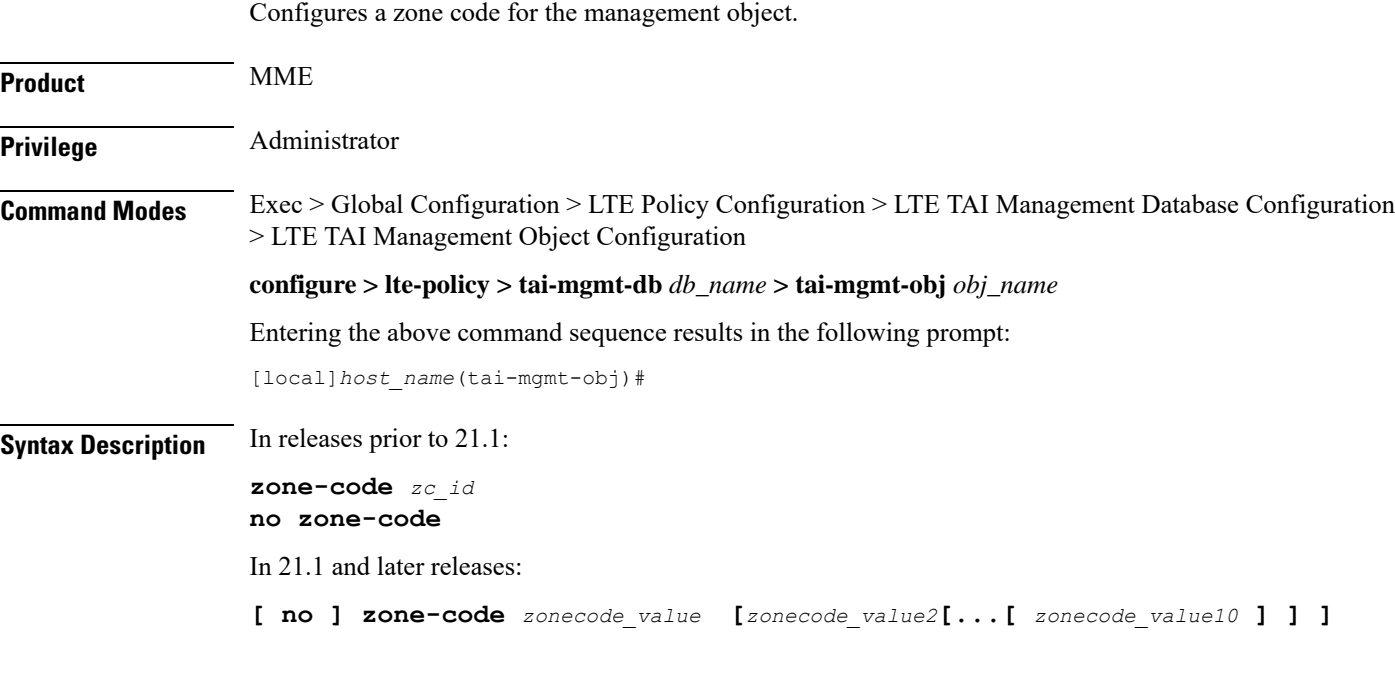

#### **no**

Removes the configured zone-code from the management object. The operator needs to enter the zone code value(s) to be removed from the configuration (See Example).

#### **zc\_id**

Identifies the zone code configuration instance as an integer from 1 through 65535.

#### **zonecode\_value**

Identifies te zone code configuration instance as an integer from 1 through 65535. Under a TAI-Object, up to 10 zone code values can be configured.
#### **Usage Guidelines**

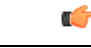

While there is no limit to the number of zone codes that can be created, only 10 LACs per zone code can be defined. **Important**

Use this command to define zone code restrictions. Regional subscription data at the home subscriber service (HSS) is used to determine the regional subscription area in which the subscriber is allowed to roam. The regional subscription data consists of a list of zone codes which are comprised of one or more location areas (identified by a LAC) into which the subscriber is allowed to roam. Regional subscription data, if present in the Insert-Subscriber-Data-Request (IDR) and the Update-Location-Answer (ULA) from the HSS, defines the subscriber's subscription area for the addressed MME. It contains the complete list (up to 10 zone codes) that apply to a subscriber in the currently visited PLMN. During the Location Update procedure, the zone code list is received in the ULA from the HSS. The zone code list is validated against the configured values in this command. If matched, the Location Update procedure is allowed to proceed. If not matched, the response is that the Network Node Area is restricted and the Location Update procedure fails.

In release 21.1, this command is modified to configure up to 10 zone code values under the same TAI-Object. It allows specific zone codes to be managed based on call-control-profile / HSS (per roaming partner). Also, it supports overlapping of zones by allowing multiple zone code values to which a TAI-Object belongs. For more information, refer to *Access Restriction based on RegionalZone Code* chapter in the *MME Administration Guide*.

### **Example**

The following command sets the zone code for this management object to *1*:

#### **zone-code 1**

The following CLI shows the configuration of 5 zone code values:

#### **zone-code 11 12 13 14 15**

The following CLI shows the configuration to remove 3 zone code values from the above configuration:

### **no zone-code 11 12 13**

In the above configuration example, zone code value **11 12 13** are removed from the configuration, and the zone code values **14** and **15** still remain configured under the TAI-Object.

 $\mathbf I$ 

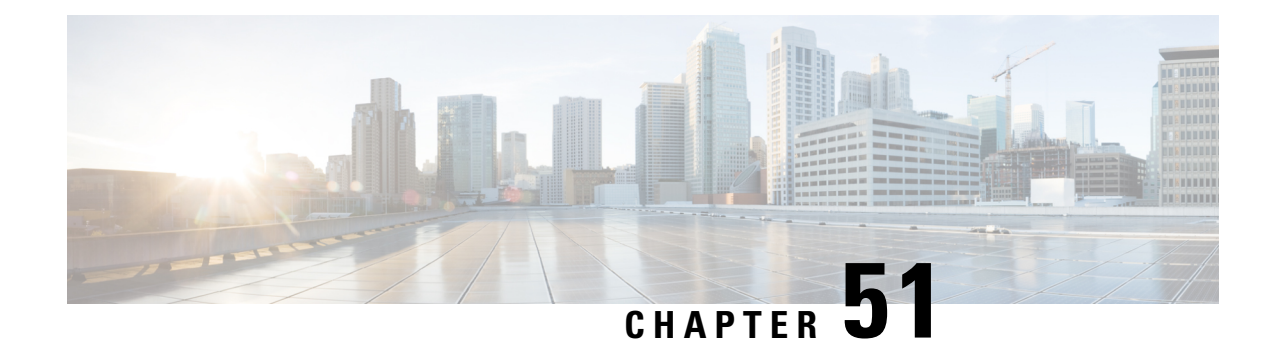

# **MAG Service Configuration Mode Commands**

The MAG Service Configuration Mode is used to create and manage a Mobility Access Gateway service in an HSGW (eHRPD network) or a P-MIP S-GW (LTE-SAE network). The MAG is the PMIP client and communicates with the Local Mobility Anchor (LMA) configured on a PDN Gateway (P-GW).

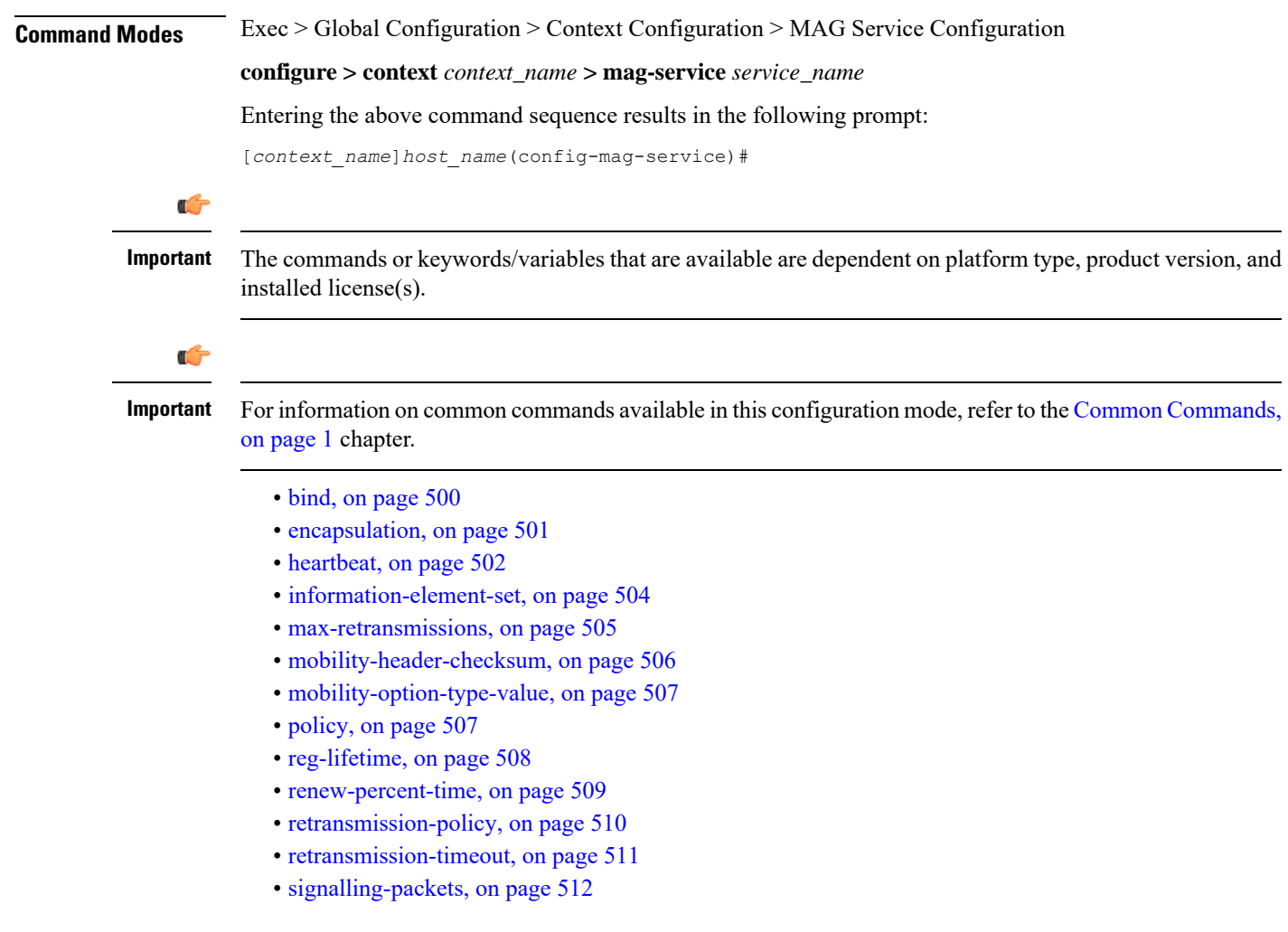

I

## <span id="page-543-0"></span>**bind**

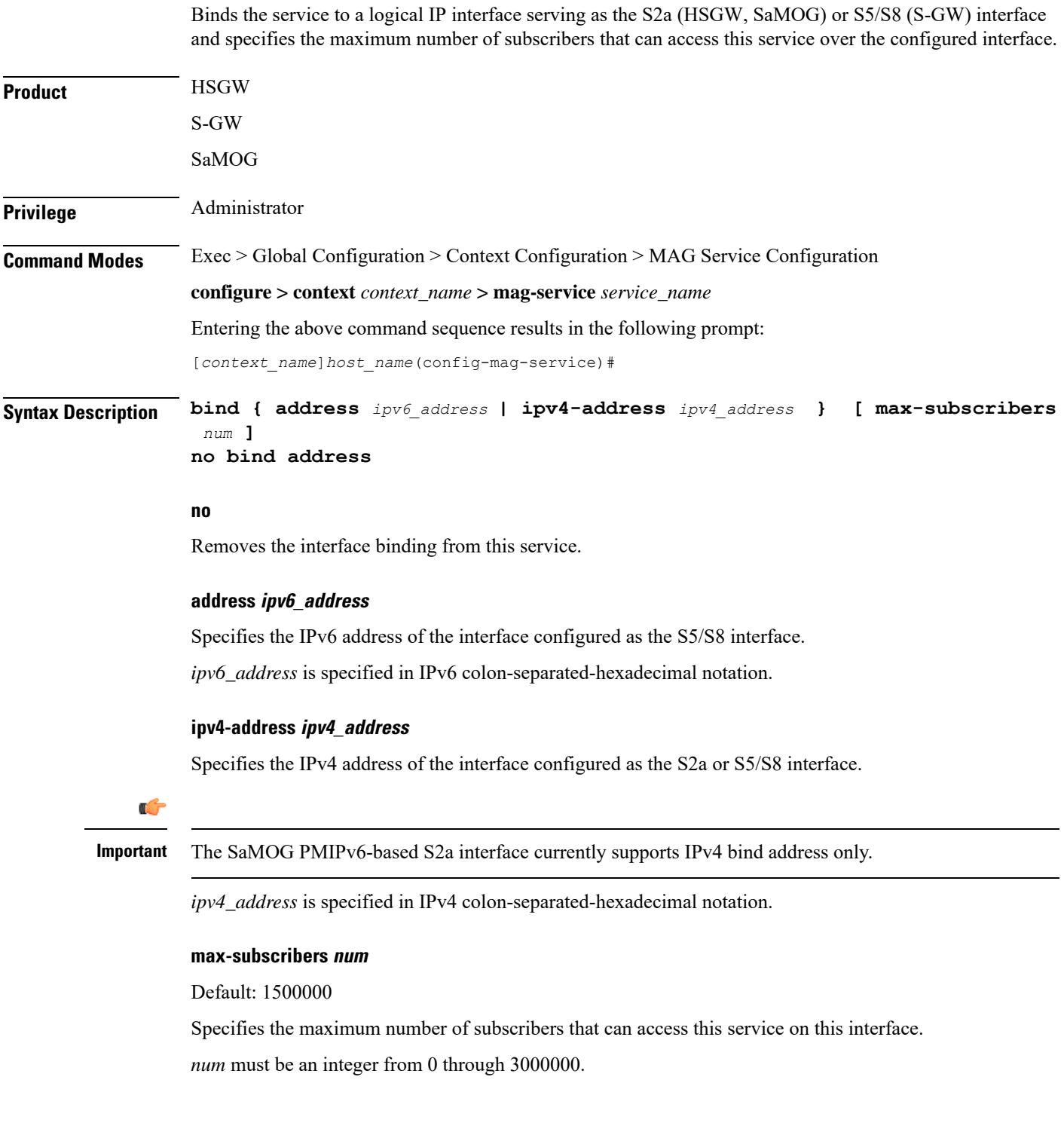

ı

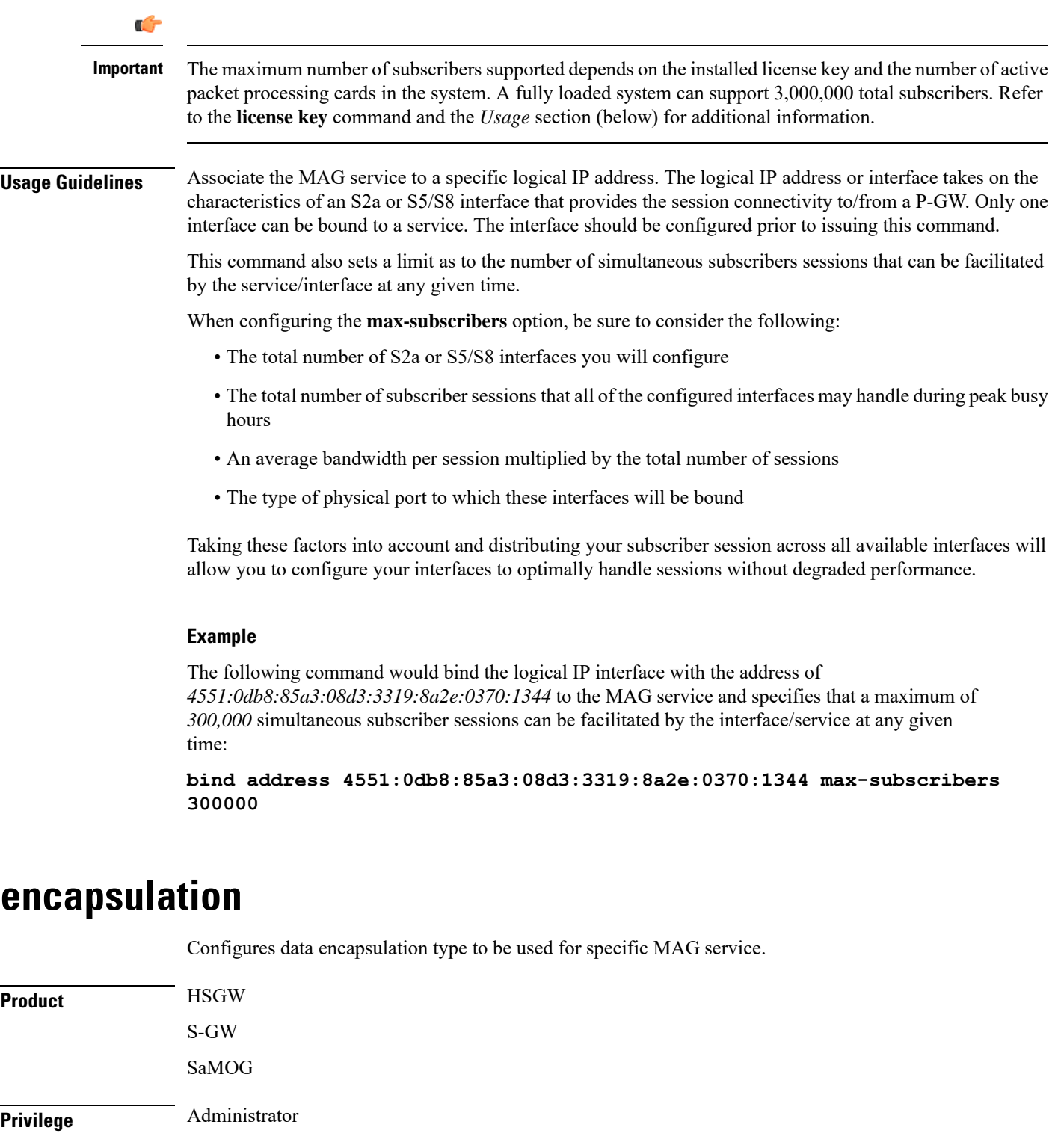

<span id="page-544-0"></span>**Command Modes** Exec > Global Configuration > Context Configuration > MAG Service Configuration

**configure > context** *context\_name* **> mag-service** *service\_name*

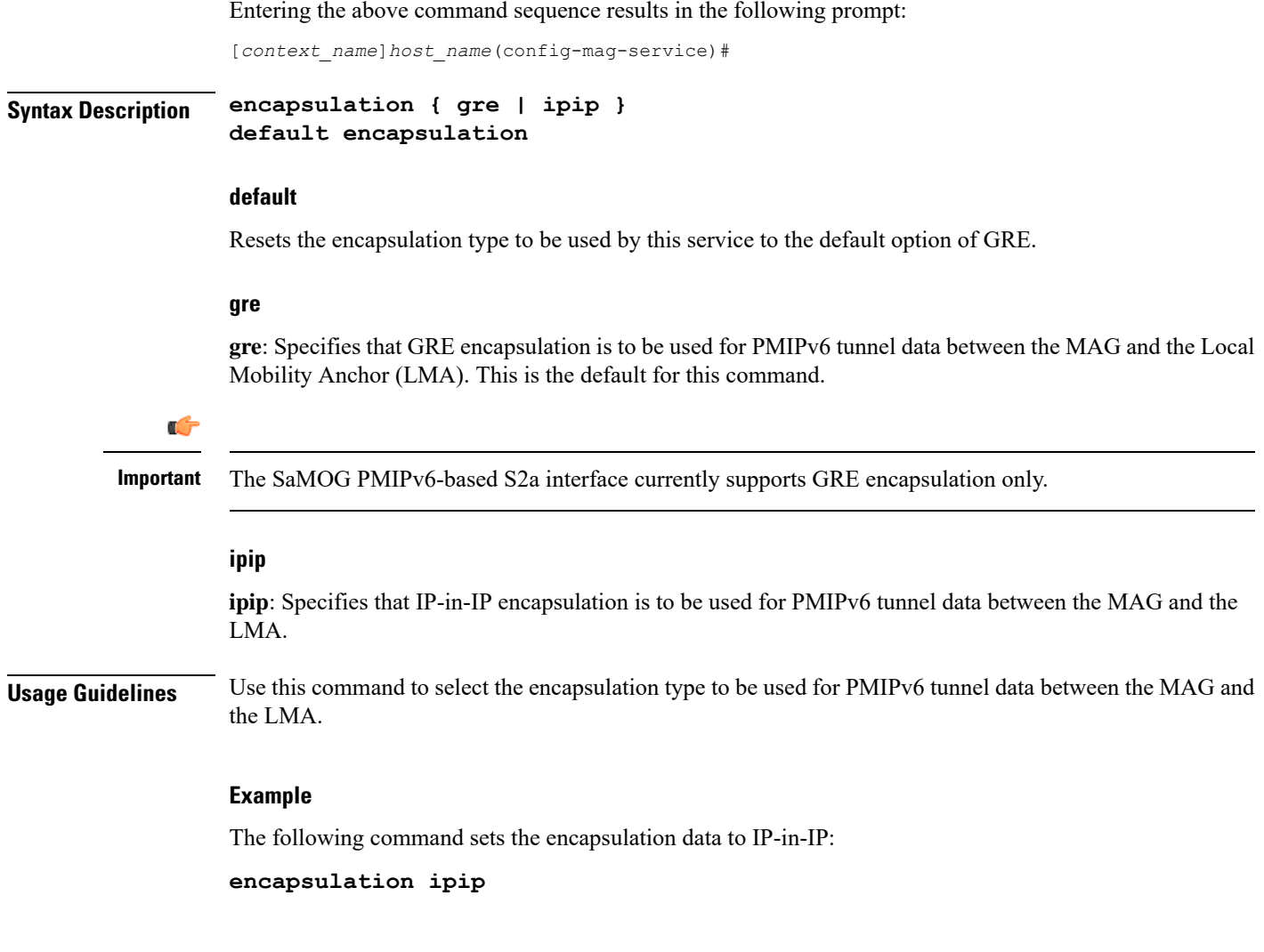

## <span id="page-545-0"></span>**heartbeat**

Configures the PMIPv6 heartbeat message interval, retransmission timeout, and max retransmission for the MAG Service.

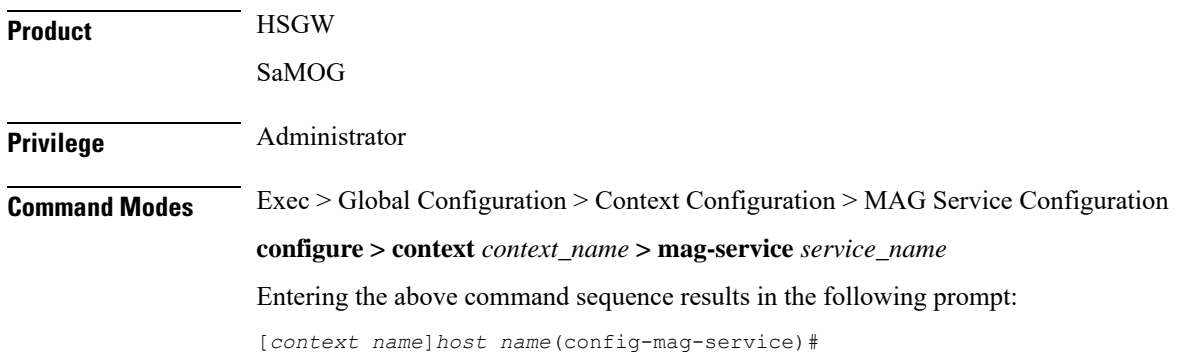

### **Syntax Description heartbeat { interval** *seconds* **| retransmission { max** *number* **| timeout** *seconds* **} }**

**default heartbeat { interval | retransmission { max | timeout } } no heartbeat**

### **no**

Disables the PMIPv6 heartbeat functionality. The HSGW starts sending heartbeat request to peers when the heartbeat interval is configured.

#### **default**

Resets the specified parameter to the system default value.

#### **interval seconds**

The interval in seconds at which heartbeat messages are sent.

*seconds* is an integer from 30 through 3600.

Default: 60

#### **retransmission max number**

The maximum number of heartbeat retransmissions allowed.

*number* is an integer from 1 through 15.

Default: 3

#### **retransmission timeout seconds**

The timeout in seconds for heartbeat retransmissions.

*seconds* is an integer from 1 through 20.

Default: 3

### **Usage Guidelines** Proxy Mobile IPv6 (PMIPv6) is a network-based mobility management protocol to provide mobility without requiring the participation of the mobile node in any PMIPv6 mobility related signaling. The Mobile Access Gateway (MAG) service sets up tunnels dynamically to manage mobility for a mobile node.

This command provides configuration of heartbeat messages between the MAG and LMA services to know the reachability of the peers, to detect failures, quickly inform peers in the event of a recovery from node failures, and allow a peer to take appropriate action.

#### **Example**

The following command enables PMIPv6 heartbeat messaging to known MAG service peers and sets the heartbeat interval to 160 seconds.

**heartbeat interval 160**

### <span id="page-547-0"></span>**information-element-set**

Identifiesthe information elementset of mobility optionsto be used inProxy Binding Update (PBU) messages sent by the MAG to the LMA.

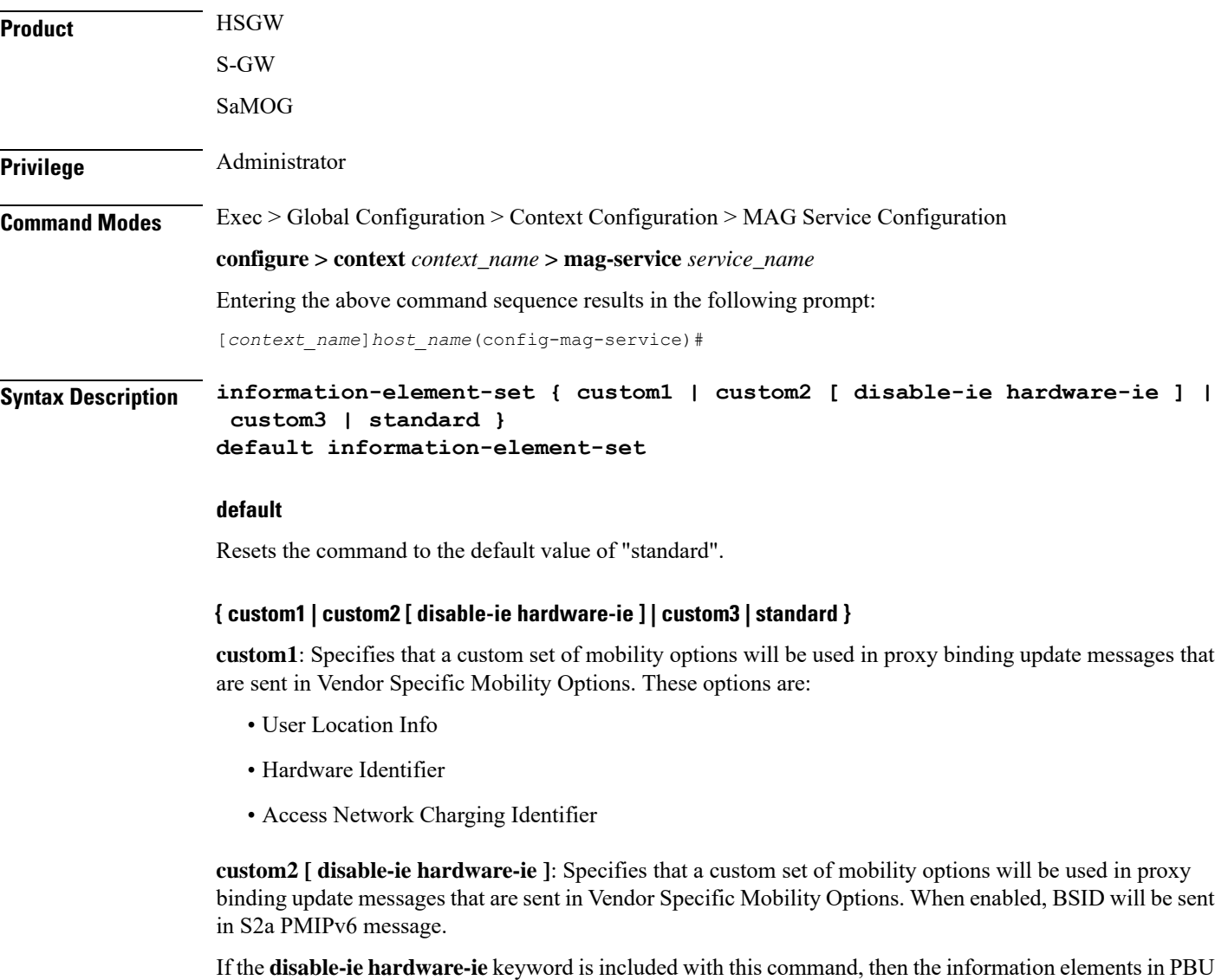

and the hardware ID in PBU are disabled. When information element custom2 is enabled, all the supported mobility options are enabled including hardware ID for a specific customer. The **disable-ie**keyword only disables the hardware ID mobility option in PBU. The **hardware-id** mobility option format is supported like **custom1**.

**custom3**: Specifies that a custom set of mobility options will be used in proxy binding update messages that are sent in Vendor Specific Mobility Options.

**standard**: Specifies that a standard set of mobility options are to be used in proxy binding update messages. 3GPP specification 29.275 defines these as Protocol Configuration Options.

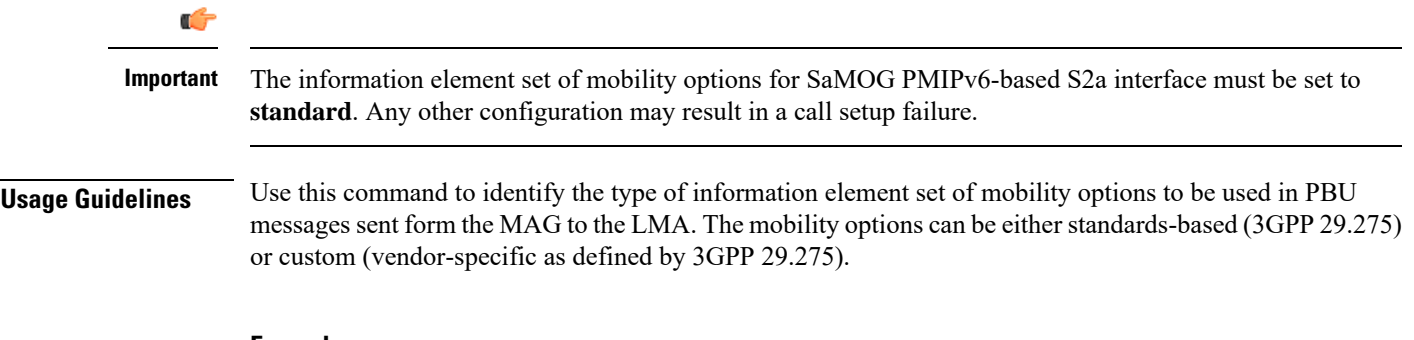

### **Example**

The following command identifies the information element set of mobility options to use in PBU messages as custom:

**information-element-set custom1**

### <span id="page-548-0"></span>**max-retransmissions**

Configures maximum number of retransmissions of Proxy MIP control messages to the Local Mobility Anchor (LMA).

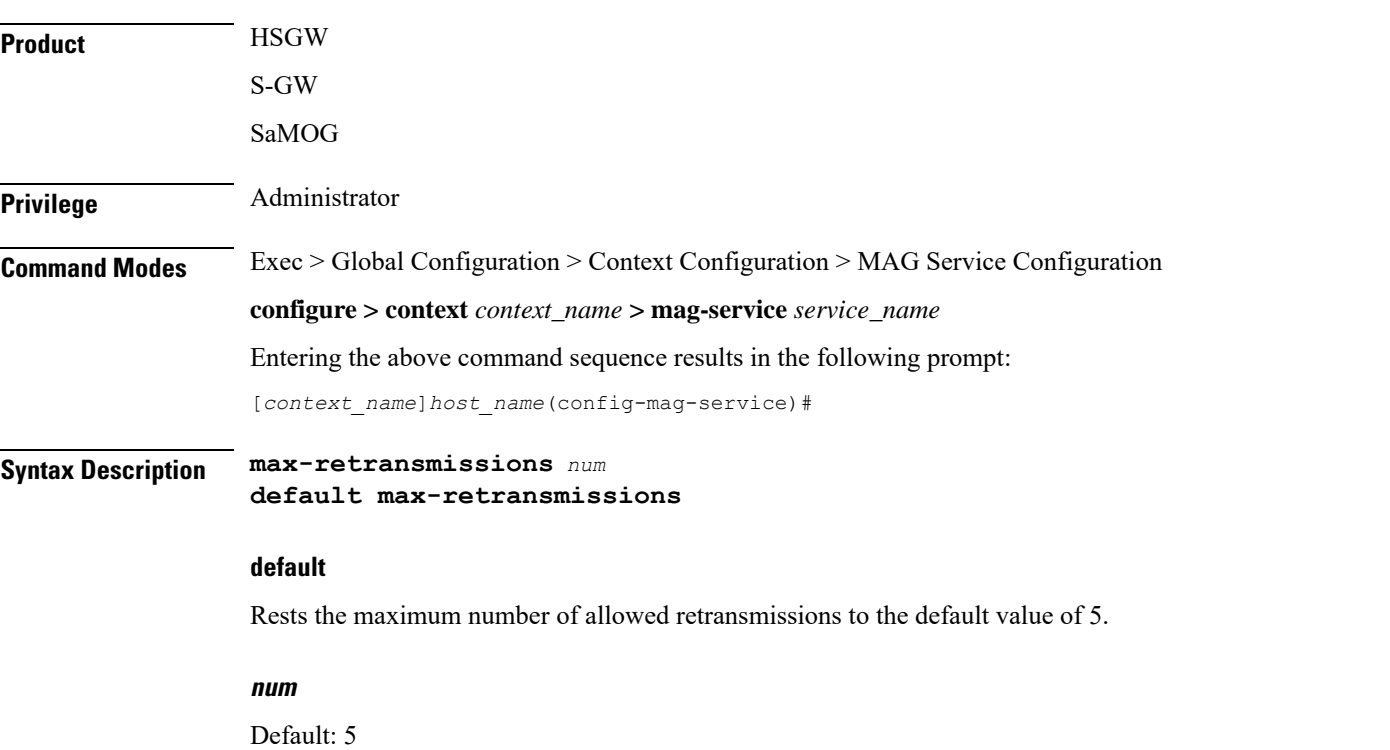

Specifies the maximum number of times the MAG service will attempt to communicate with the LMA before it marks it as unreachable.

*count* must be an integer from 0 through 4294967295.

**Usage Guidelines** Use this command to limit the number of retransmissions to LMA before marking it as unreachable. If the value configured is reached, the call is dropped.

### **Example**

The following command configures the maximum number of retransmissions for the MAG service to *3*:

**max-retransmissions 3**

## <span id="page-549-0"></span>**mobility-header-checksum**

Switches between RFC3775 and RFC6275 for the "next header" value in the mobility header.

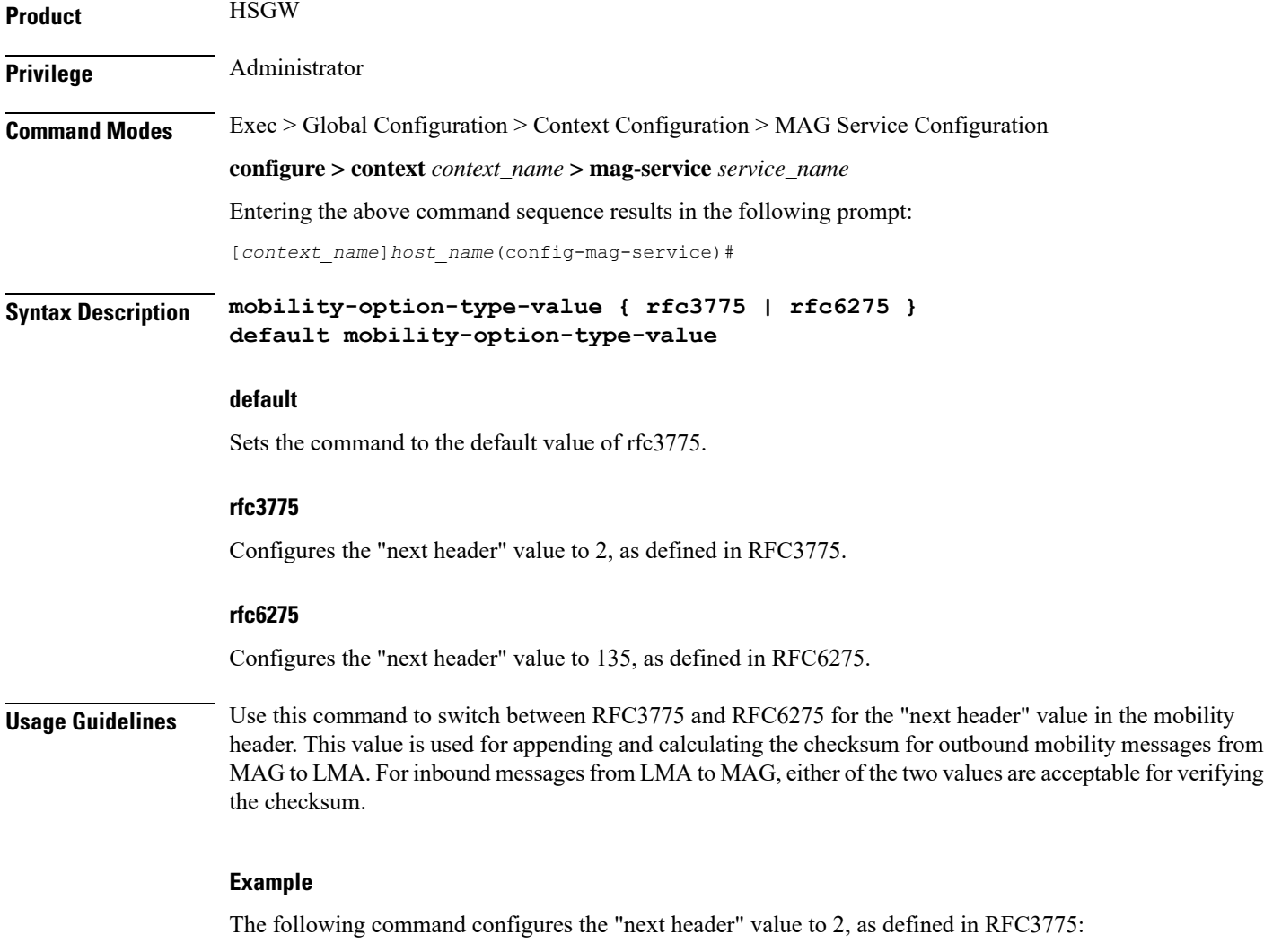

**mobility-option-type-value rfc3775**

## <span id="page-550-0"></span>**mobility-option-type-value**

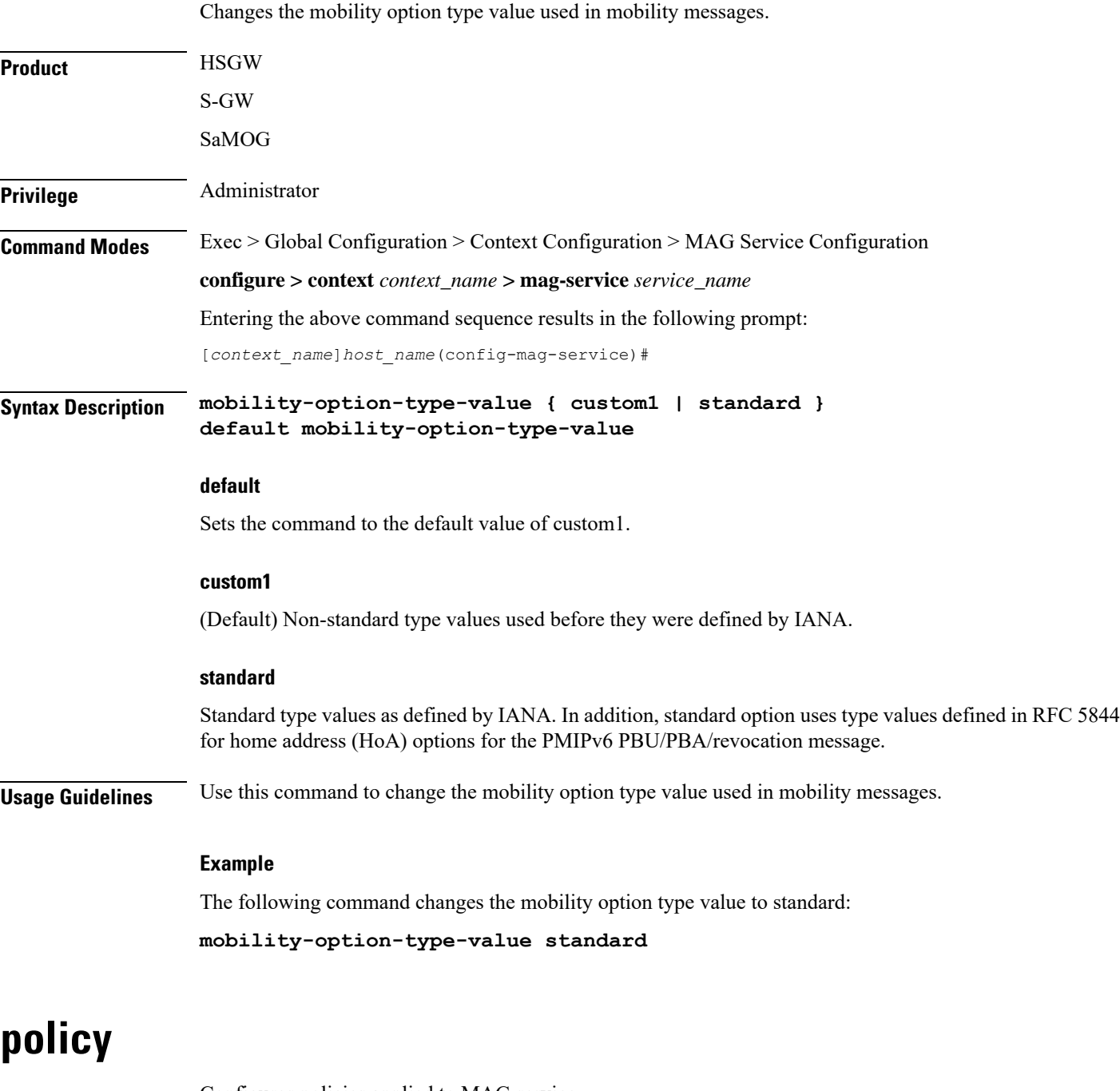

Configures policies applied to MAG service.

<span id="page-550-1"></span>**Product HSGW** 

Privilege **Administrator** 

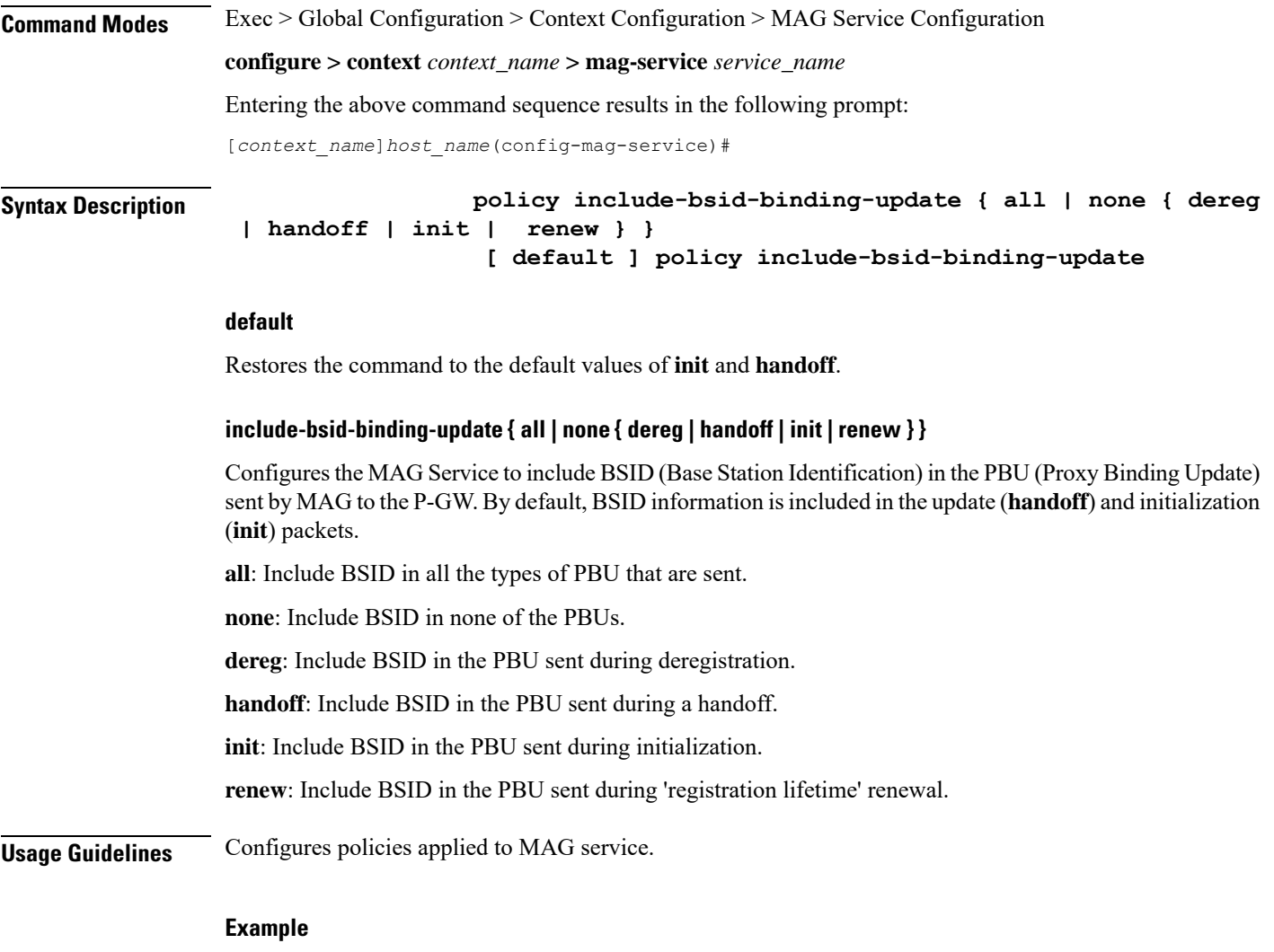

The following command configures the MAG Service to include BSID in the PBU during initalization, 'registration renewal', and deregistration.

**policy include-bsid-binding-update init renew dereg**

### <span id="page-551-0"></span>**reg-lifetime**

Configures the Mobile IPv6 session registration lifetime for this service.

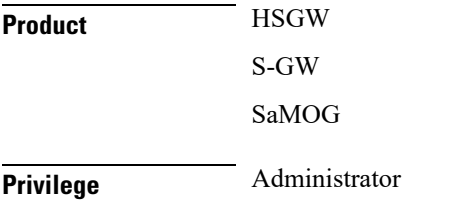

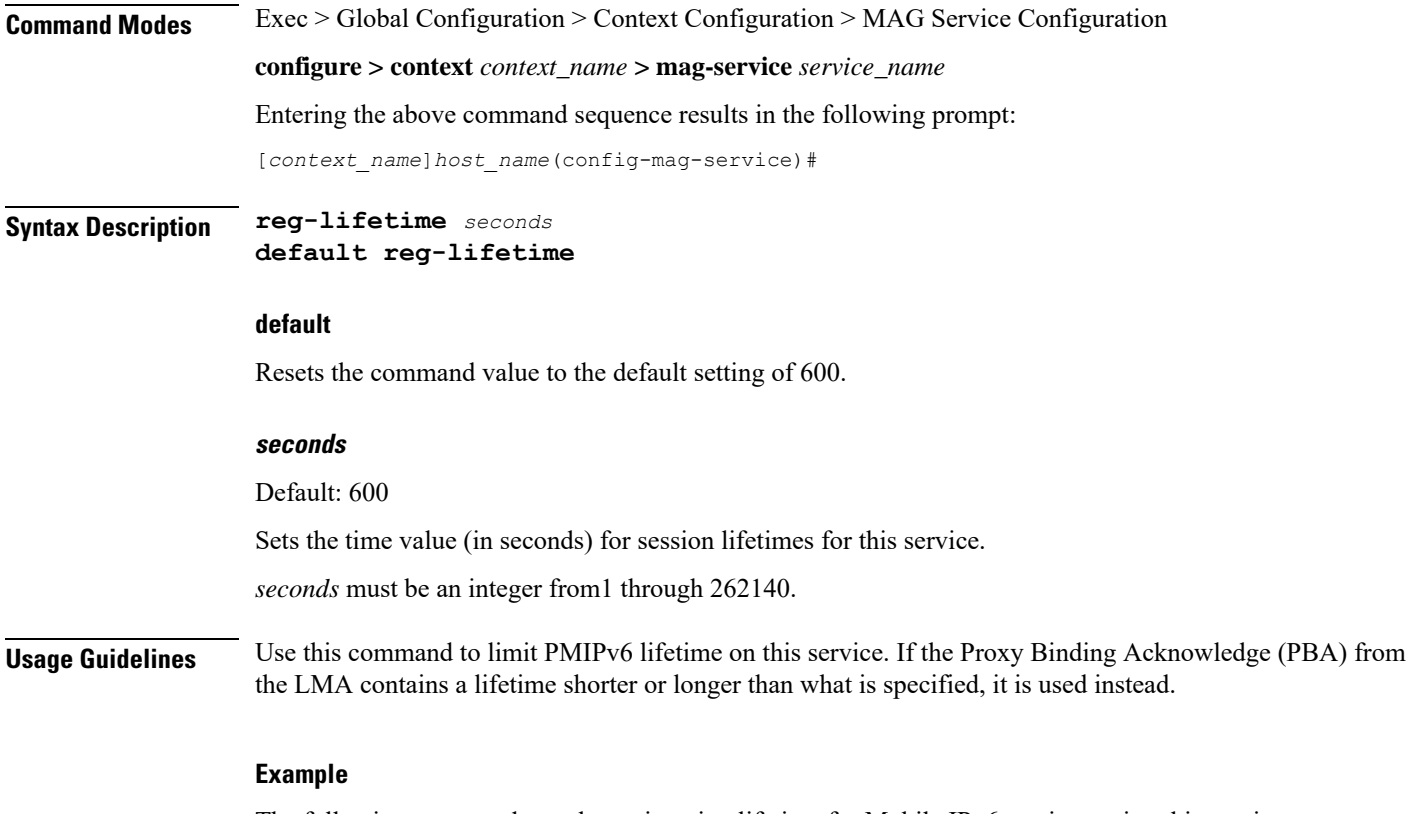

The following command sets the registration lifetime for Mobile IPv6 sessions using this service to *1200* seconds (20 minutes):

**reg-lifetime 1200**

### <span id="page-552-0"></span>**renew-percent-time**

Configures percentage of lifetime at which a registration renewal issent to the Local Mobility Anchor (LMA).

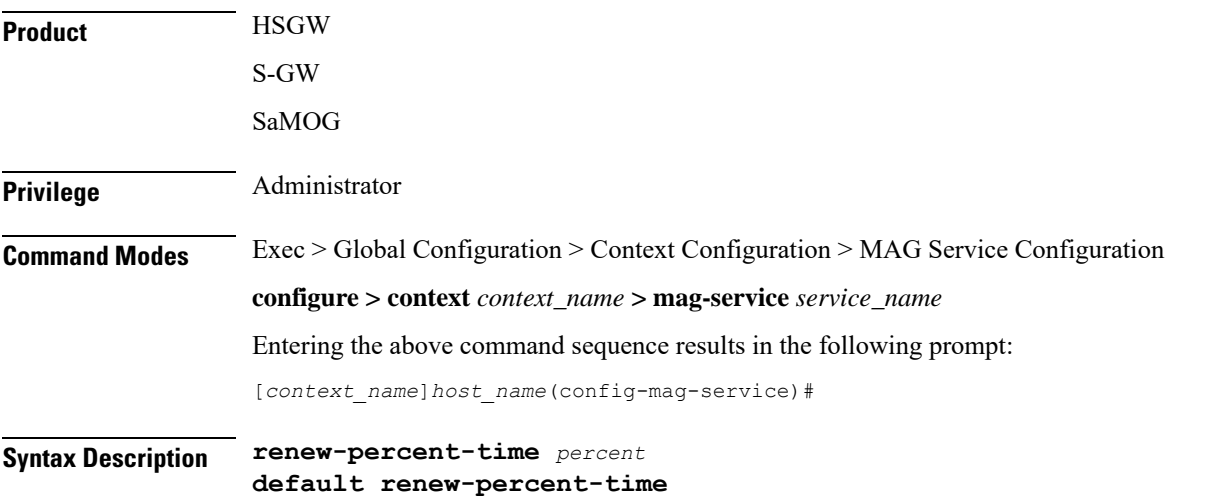

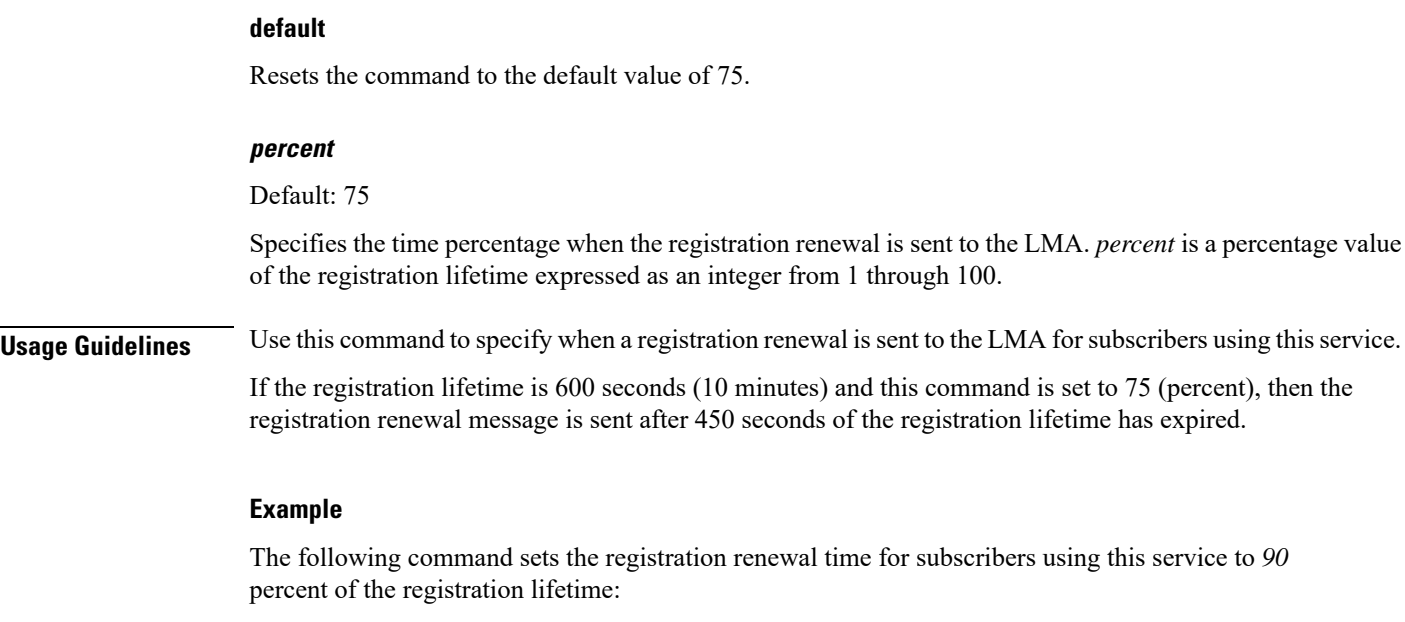

```
renew-percent-time 90
```
### <span id="page-553-0"></span>**retransmission-policy**

Configures the retransmission policy for Proxy MIP control message retransmissions.

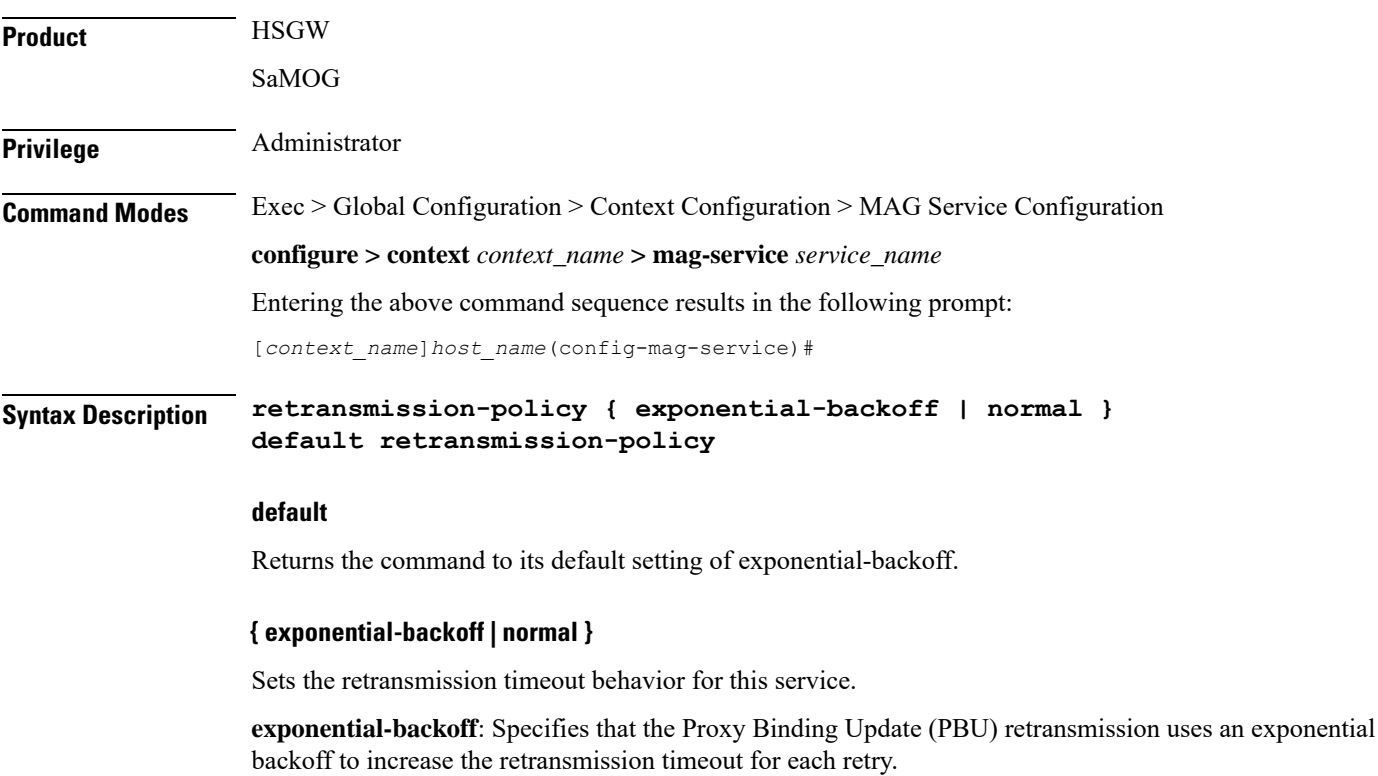

Ш

**normal**: Specifies that the PBU retransmission uses the configured retransmission timeout value for all PBU retransmission retries.

**Usage Guidelines** Use this command to specify the retransmission policy for PMIP control messages.

### **Example**

The following command sets the retransmission timeout policy for PMIP control packets to "normal":

**retransmission-policy normal**

### <span id="page-554-0"></span>**retransmission-timeout**

Configures the maximum allowable time for the MAG service to wait for a response from the LMA before it attempts to communicate with the LMA again (if the system is configured to retry the LMA), or marks the LMA as unreachable.

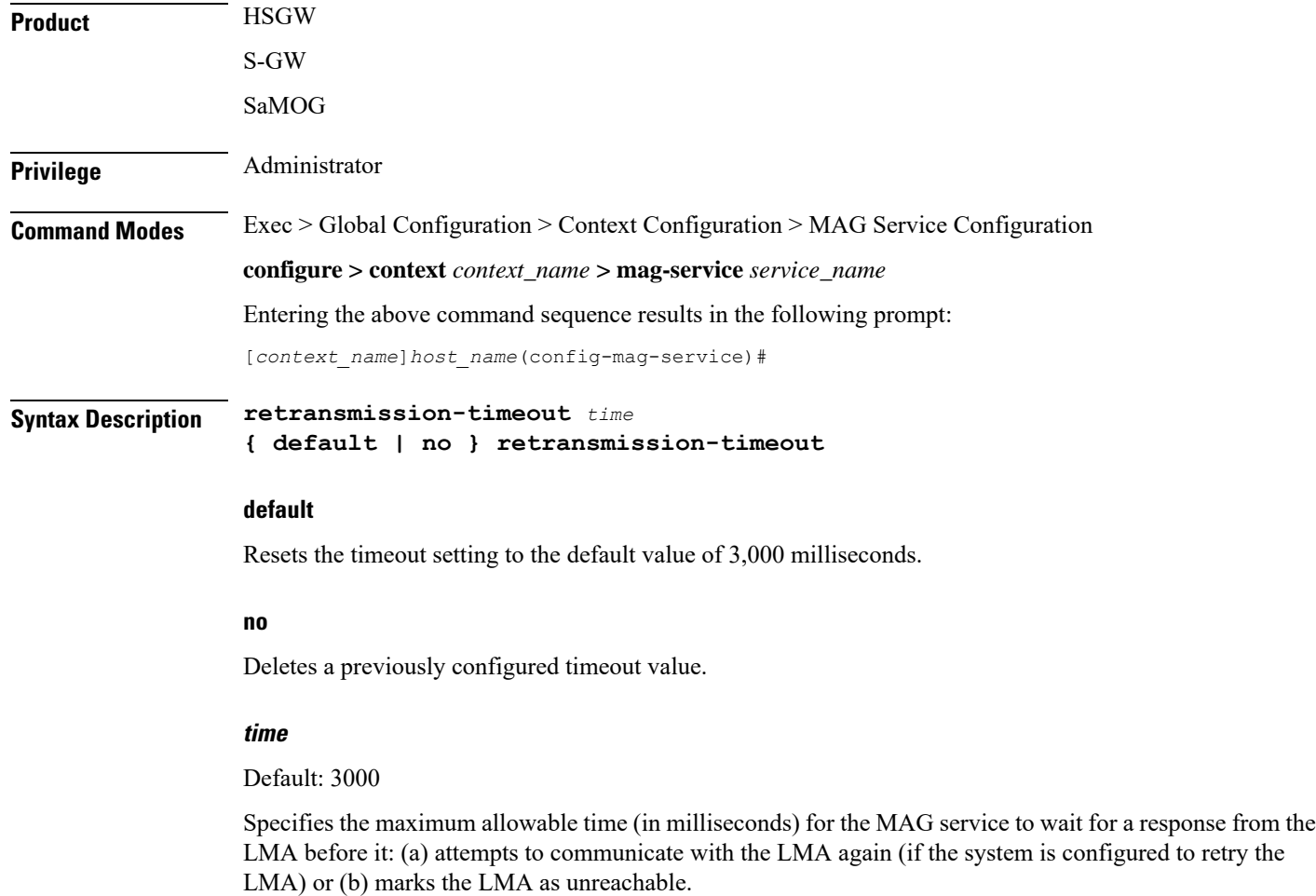

*time* must be an integer from 100 through 100000.

**Usage Guidelines** Use the retransmission timeout command in conjunction with the **max-retransmissions** command in order to configure the MAG services behavior when it does not receive a response from a particular LMA.

#### **Example**

The following command configures a retransmission timeout value of 5000 milliseconds:

```
retransmission-timeout 5000
```
### <span id="page-555-0"></span>**signalling-packets**

Enables the QoS Differentiated Services Code Point (DSCP) marking feature for IP headers carrying outgoing signalling packets.

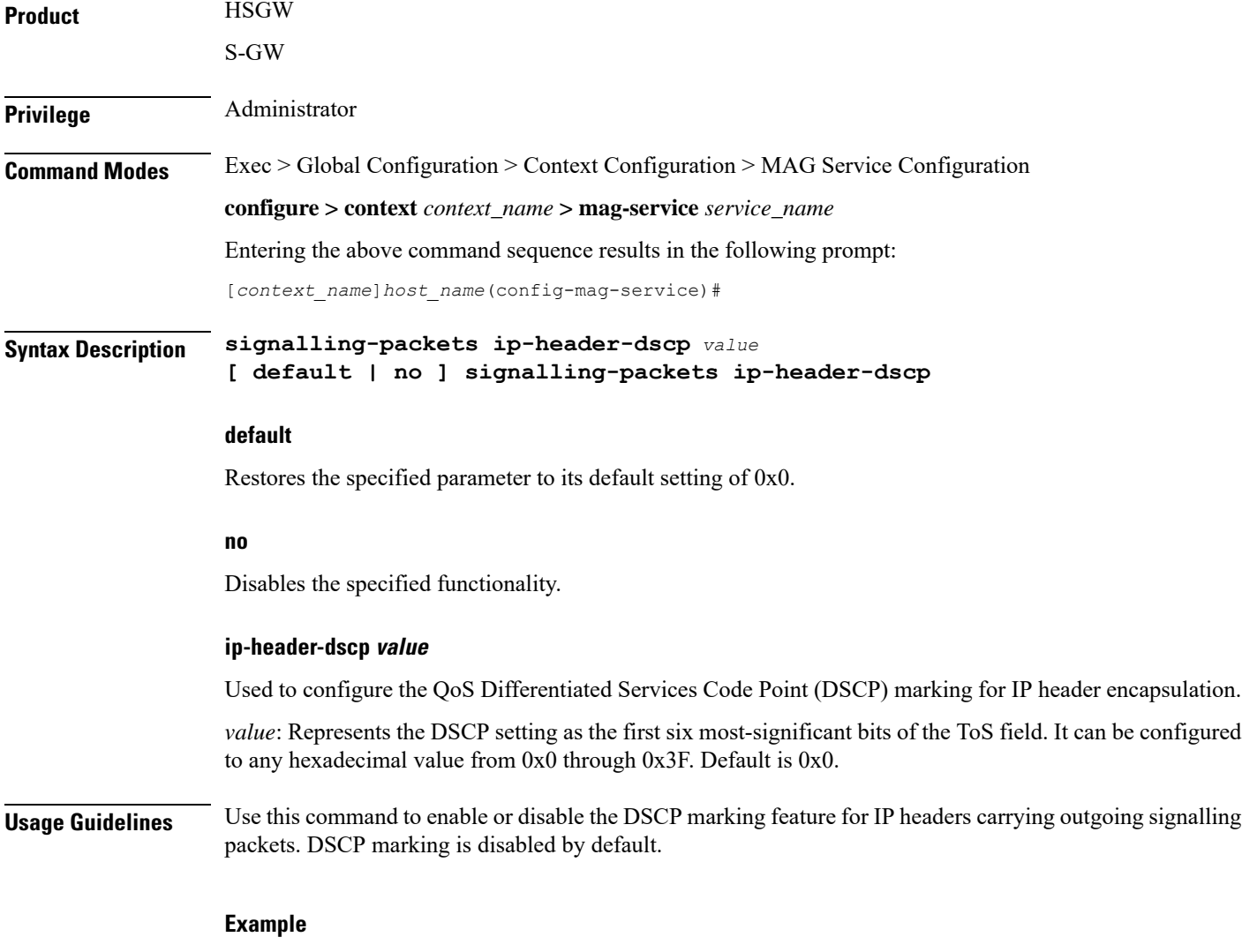

The following command configures the HSGW service to support DSCP marking for IP headers carrying outgoing signalling packets:

I

**signalling-packets ip-header-dscp 0x21**

I

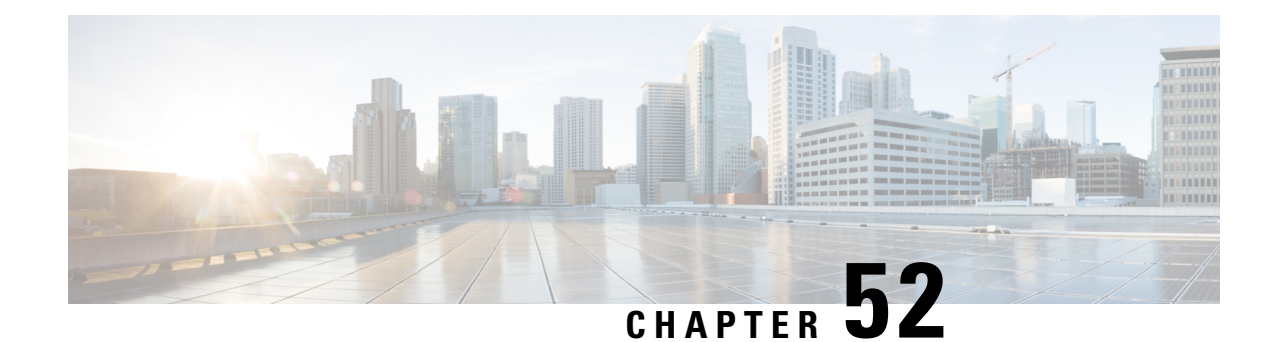

# **MEC TAI Group Configuration Mode Commands**

The MEC TAI Group Configuration Mode is used to create and manage the MEC Tracking Area Identity supporting MME configurations on the system.

**Command Modes** Exec > Global Configuration > LTE Policy Configuration > MEC TAI Group Configuration **configure > lte-policy > mec-tai-grp group\_name** Entering the above command sequence results in the following prompt: [local]*host\_name*(mec-tai-grp)# Ú **Important** Available commands or keywords/variables vary based on platform type, product version, and installed license(s). Ú **Important** For information on common commands available in this configuration mode, refer to the Common [Commands,](#page-44-0) on [page](#page-44-0) 1 chapter. • tai, on [page](#page-558-0) 515 • [up-address,](#page-559-0) on page 516 **tai**

Configures the Tracking Area Identity for MEC TAI Group .

<span id="page-558-0"></span>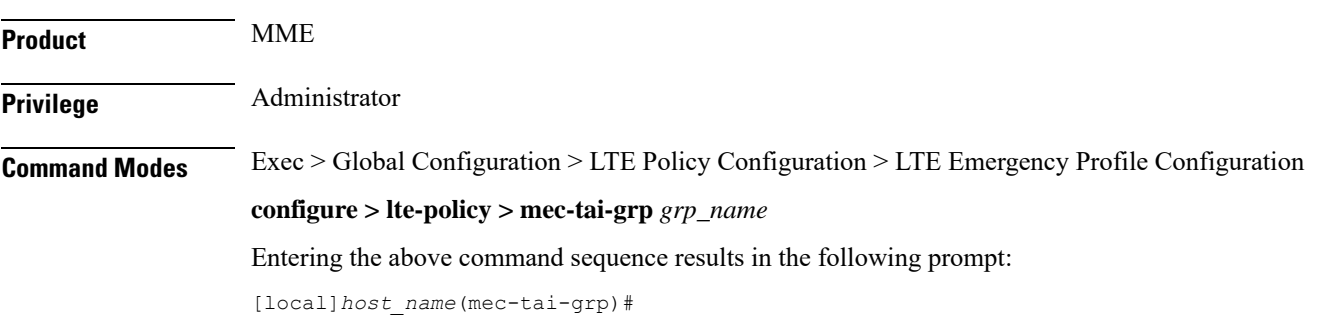

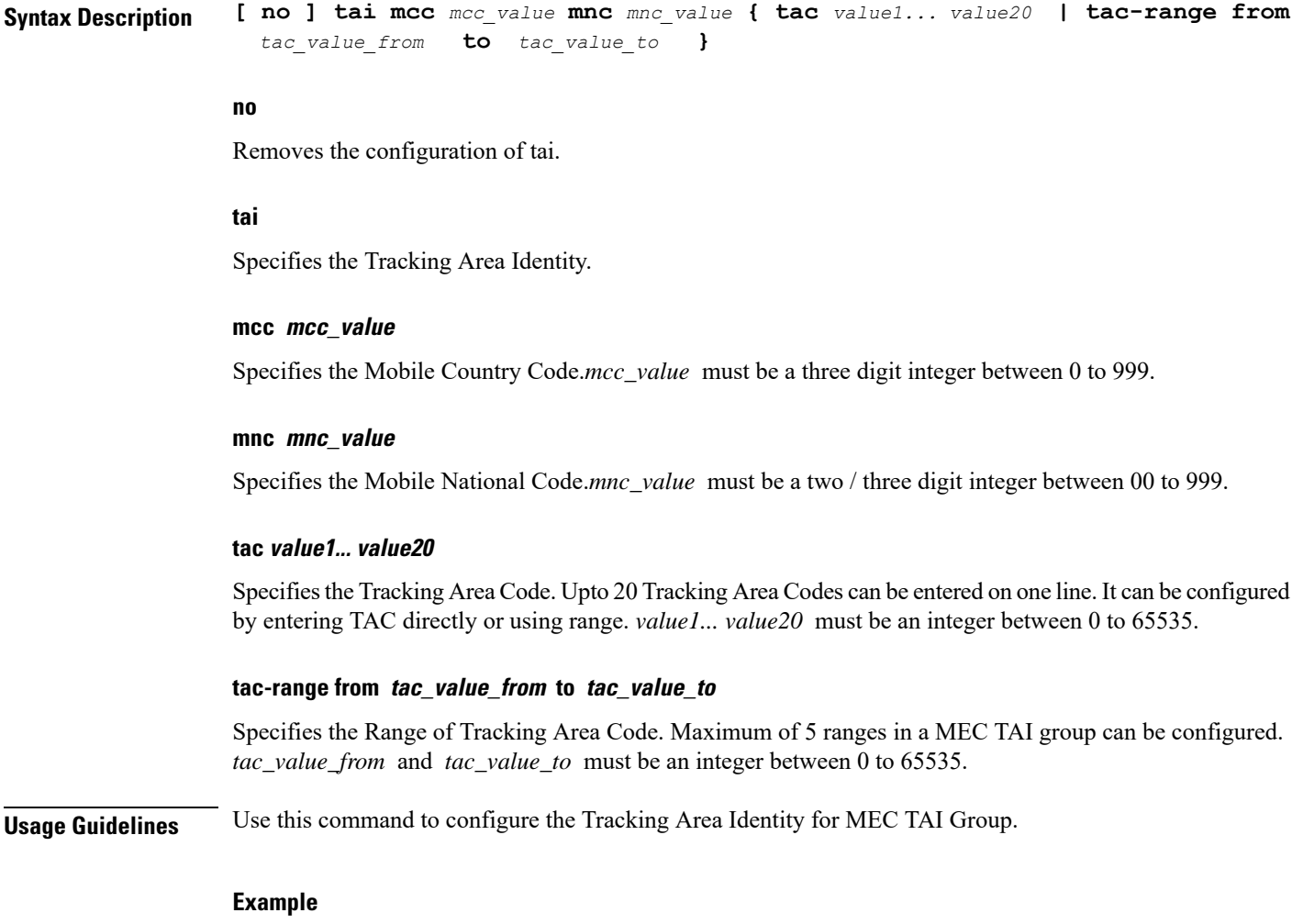

The following command configures tai with mcc *50*, mnc *45* with tac range from *10* to *20*:

**tai mcc 50 mnc 45 tac-range from 10 to 20**

### <span id="page-559-0"></span>**up-address**

Configures the up-address of User Plane Nodes Serving all TAIs in this object .

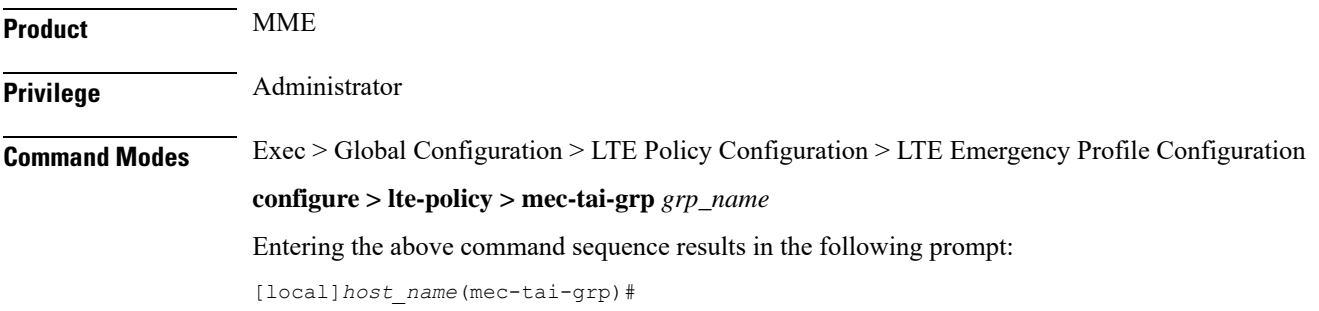

I

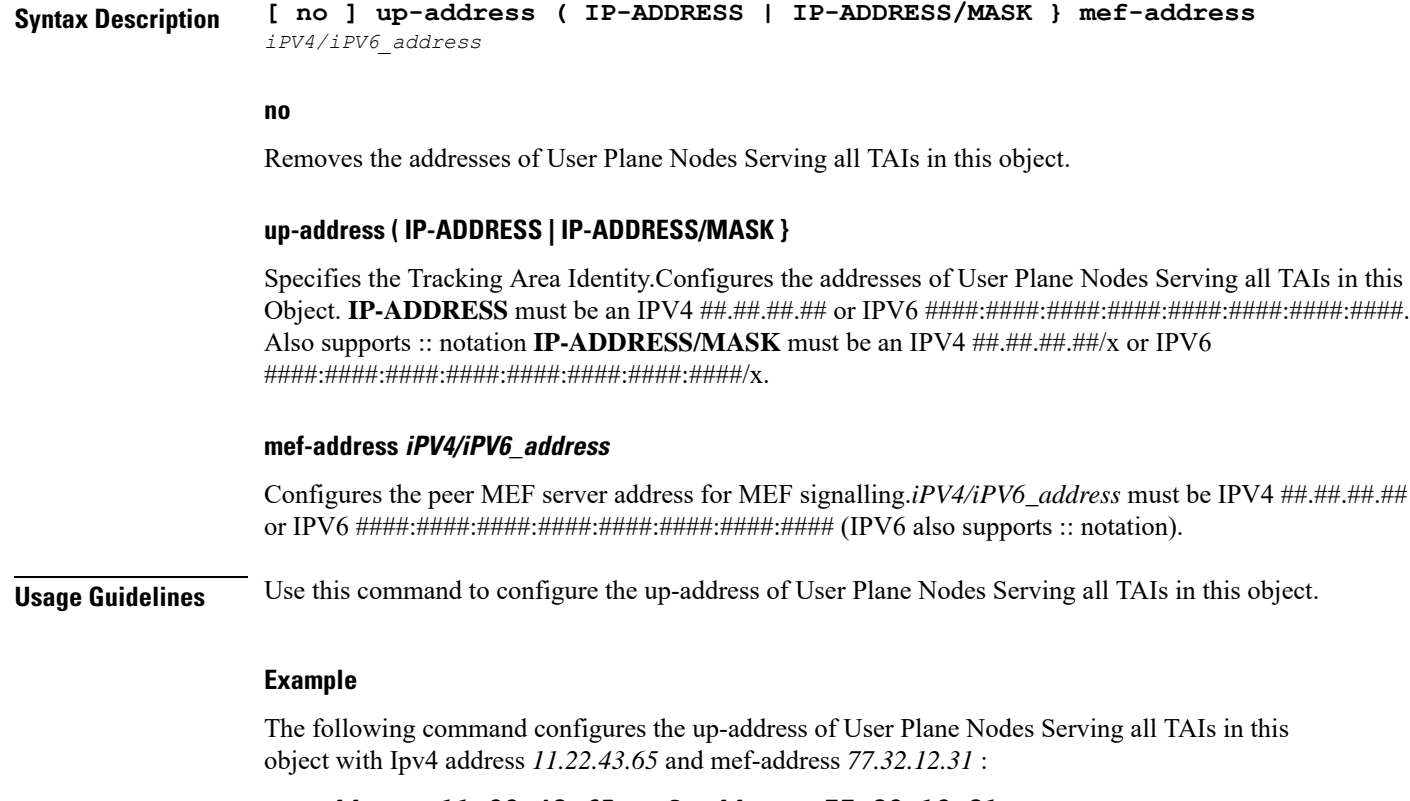

**up-address 11.22.43.65 mef-address 77.32.12.31**

 $\mathbf I$ 

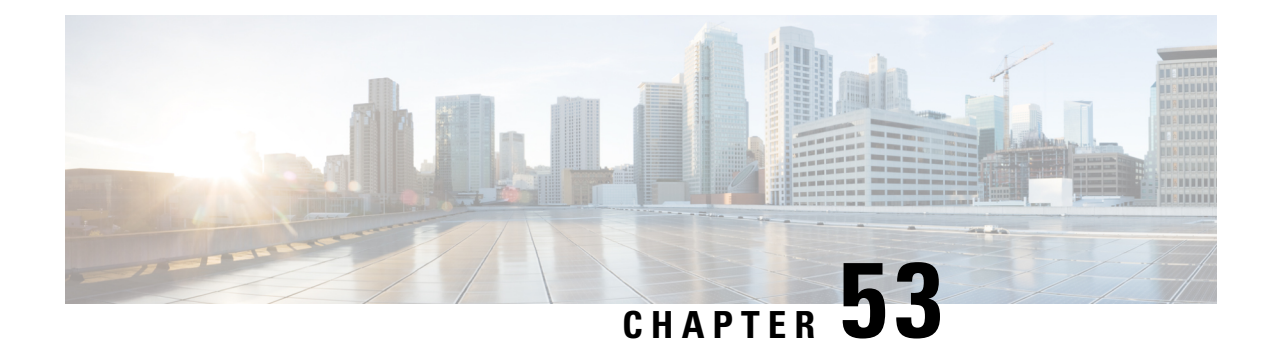

# **MAP Service Configuration Mode Commands**

Mobile Application Part (MAP) is a protocol which provides an application layer for the various nodes in the core mobile network and GPRS and UMTS core network to communicate with each other in order to provide services to mobile phone users. The MAP service provides the application-layer protocol support used to access the Home Location Register (HLR). **Command Modes** The MAP Service Configuration Mode is used to configure properties for Mobile Application Part (MAP) service. Exec > Global Configuration > Context Configuration > MAP Service Configuration **configure > context** *context\_name* **> map-service** *service\_name* Entering the above command sequence results in the following prompt: [*context\_name*]*host\_name*(config-map-service-*service\_name*)# Ú **Important** The commands or keywords/variables that are available are dependent on platform type, product version, and installed license(s). Ú **Important** For information on common commands available in this configuration mode, refer to the Common [Commands,](#page-44-0) on [page](#page-44-0) 1 chapter. • [access-protocol,](#page-563-0) on page 520 • [application-context-name,](#page-563-1) on page 520 • [auth-vectors,](#page-565-0) on page 522 • [equipment-identity-register,](#page-566-0) on page 523 • [gmlc,](#page-567-0) on page 524 • hlr, on [page](#page-569-0) 526 • [policy,](#page-569-1) on page 526 • [short-message-service,](#page-570-0) on page 527 • [timeout,](#page-571-0) on page 528

## <span id="page-563-0"></span>**access-protocol**

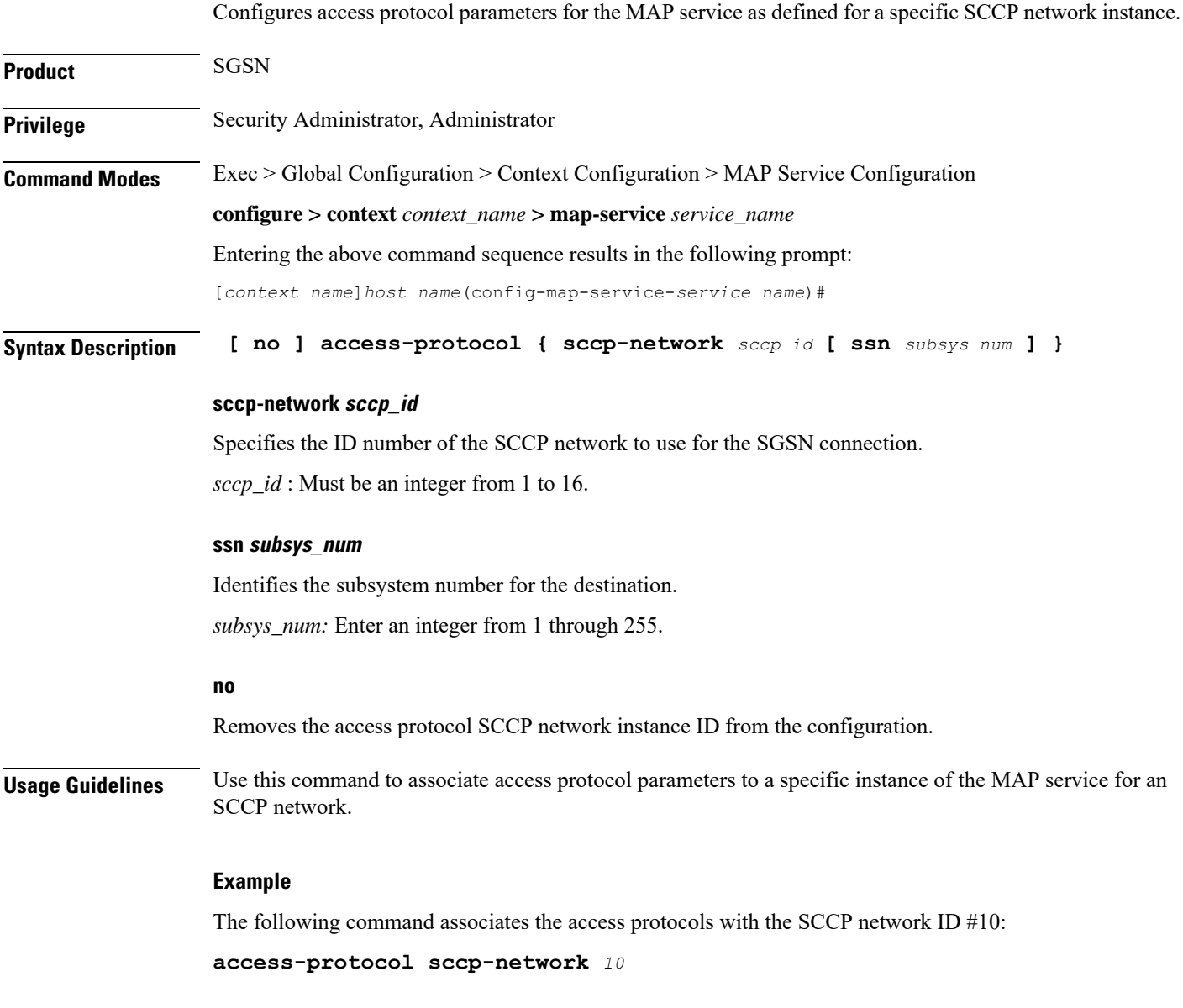

## <span id="page-563-1"></span>**application-context-name**

Configure the operation timer(s) for one or more MAP application contexts.

**Product** SGSN **Privilege** Security Administrator, Administrator

### **Command Modes** Exec > Global Configuration > Context Configuration > MAP Service Configuration **configure > context** *context\_name* **> map-service** *service\_name* Entering the above command sequence results in the following prompt: [*context\_name*]*host\_name*(config-map-service-*service\_name*)# **Syntax Description application-context-name** *application* **operation-timer** *value* **default application-context-name** *application* **operation-timer**

#### **default**

Resets the operation timers for all applications to system defaults.

#### **application**

Select one of the following applications to enable the application:

- **authentication-failure-report** : Sets the reporting operation timer for authentication failure. The setting range for this timer is 15 to 30 seconds and the default setting is 15 seconds.
- **cancel-location** : Sets the cancel location operation timer. The setting range for this timer is 15 to 30 seconds and the default setting is 15 seconds.
- **check-imei** : Sets the check-IMEI operation timer. The setting range for this timer is 15 to 30 seconds for releases 8.0 and 8.1 and 1 to 30 seconds for releases 9.0 and higher. The default setting is 15 seconds.
- **delete-subscriber-data** : Sets the delete subscriber data operation timer. The setting range for this timer is 15 to 30 seconds and the default setting is 15 seconds.
- **mo-fwd-sm** : Sets the operation timer for forwarding mobile-originated SMS. The setting range for this timer is 1 to 10 minutes and the default setting is 1 minute (60 seconds).
- **ms-purge** : Sets the operation timer for MS-purge function. The setting range for this timer is 15 to 30 seconds and the default setting is 15 seconds.
- **mt-fwd-sm** : Sets the operation timer for forwarding mobile-terminated SMS. The setting range for this timer is 1 to 10 minutes and the default setting is 1 minute (60 seconds).
- **ready-for-sm** : Sets the operation timer for the ready for SMS operation. The setting range for this timer is 15 to 30 seconds and the default setting is 15 seconds.
- **send-authentication-info** : Sets the operation timer for the sending authentication information operation. The setting range for this timer is 15 to 30 seconds and the default setting is 15 seconds.
- **stand-alone-insert-subscriber-data** : Sets the operation timer for the standalone insert subscriber data operation. The setting range for this timer is 15 to 30 seconds and the default setting is 15 seconds.
- **ugl-insert-subscriber-data** : Sets the operation timer for the insert subscriber data portion of the update GPRS location operation. The setting range for this timer is 15 to 30 seconds and the default setting is 15 seconds.
- **update-gprs-location** : Sets the operation timer for the update GPRS location operation. The setting range for this timer is 15 to 30 seconds and the default setting is 15 seconds.

### **operation-timervalue** Configures the operation timer for the selected application. Timer values are indicated above. **Usage Guidelines** Repeat this command entering a different application each time to enable multiple applications. **Example application-context-name stand-alone-insert-subscriber-data operation-timer**

**20**

### <span id="page-565-0"></span>**auth-vectors**

Configures the number of authorization vectors to be requested from the home location register (HLR) during call setup to provide subscriber authentication. **Product** SGSN **Privilege** Security Administrator, Administrator **Command Modes** Exec > Global Configuration > Context Configuration > MAP Service Configuration **configure > context** *context\_name* **> map-service** *service\_name* Entering the above command sequence results in the following prompt: [*context\_name*]*host\_name*(config-map-service-*service\_name*)# **Syntax Description auth-vectors number-to-request** *number* **default auth-vectors number-to-request default** Resets the number of vectors requested from the HLR to the system default. **number-to-request number** *number*: Must be an integer from 1 to 5 to define the number of authorization vectors be requested from the HLR. Default is 5. **Usage Guidelines** Set the number of requests to be received from the HLR. **Example auth-vectors number-to-request** *4*

Ш

### <span id="page-566-0"></span>**equipment-identity-register**

Defines the information relevant to the equipment-identity-register (EIR) used by the SGSN.

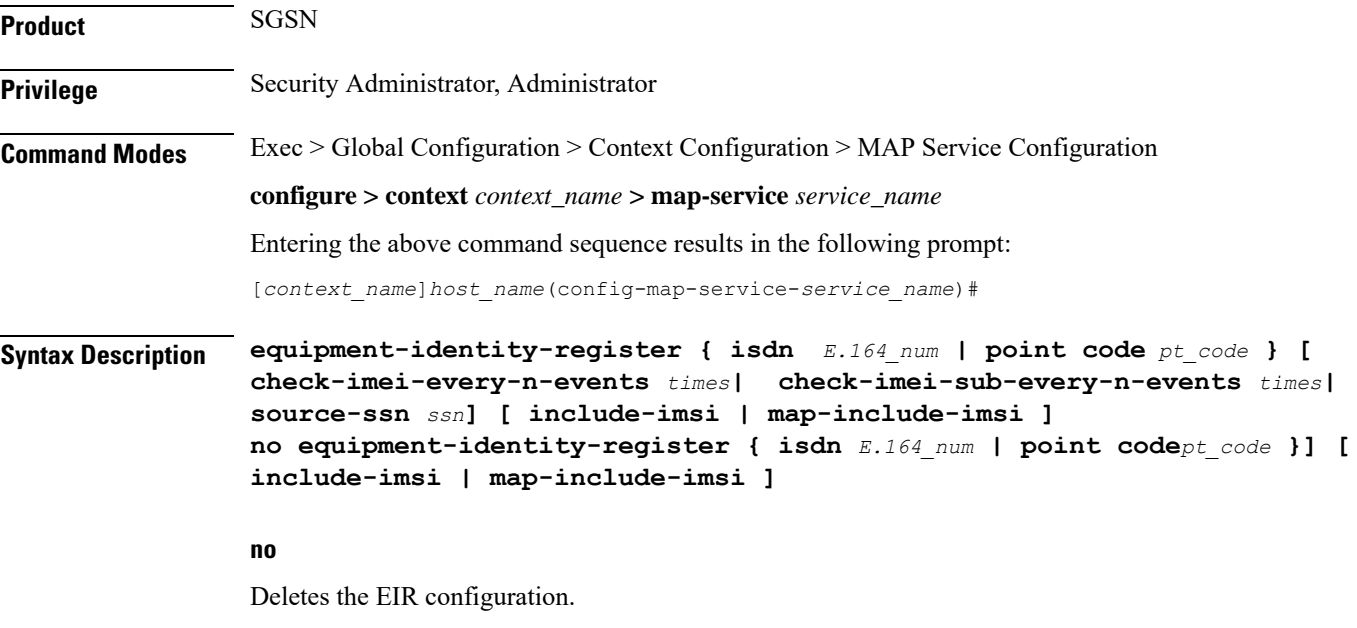

### **isdn number**

Enter the E.164 number of the EIR.

*number:* must be a string of 1 to 15 digits.

#### **point code pt\_code**

Enter SS7 point code address of the EIR in dotted-decimal format according to variant settings:

- ITU Range 0.0.1 to 7.255.7
- ANSI Range 0.0.1 to 255.255.255
- TTC Range 0.0.1 to 15.31.255
- or a string of 1 to 11 characters

### **source-ssn ssn**

Identifies the subsystem number (SSN) to be used.

*ssn* must be an integer from 1 to 255.

### **check-imei-every-n-events times**

Configures the frequency with which a 'check IMEI' message is sent to the EIR. When set, the SGSN skips sending the 'check IMEI' message for the first N-1 where IMDI/IMEISV is received.

I

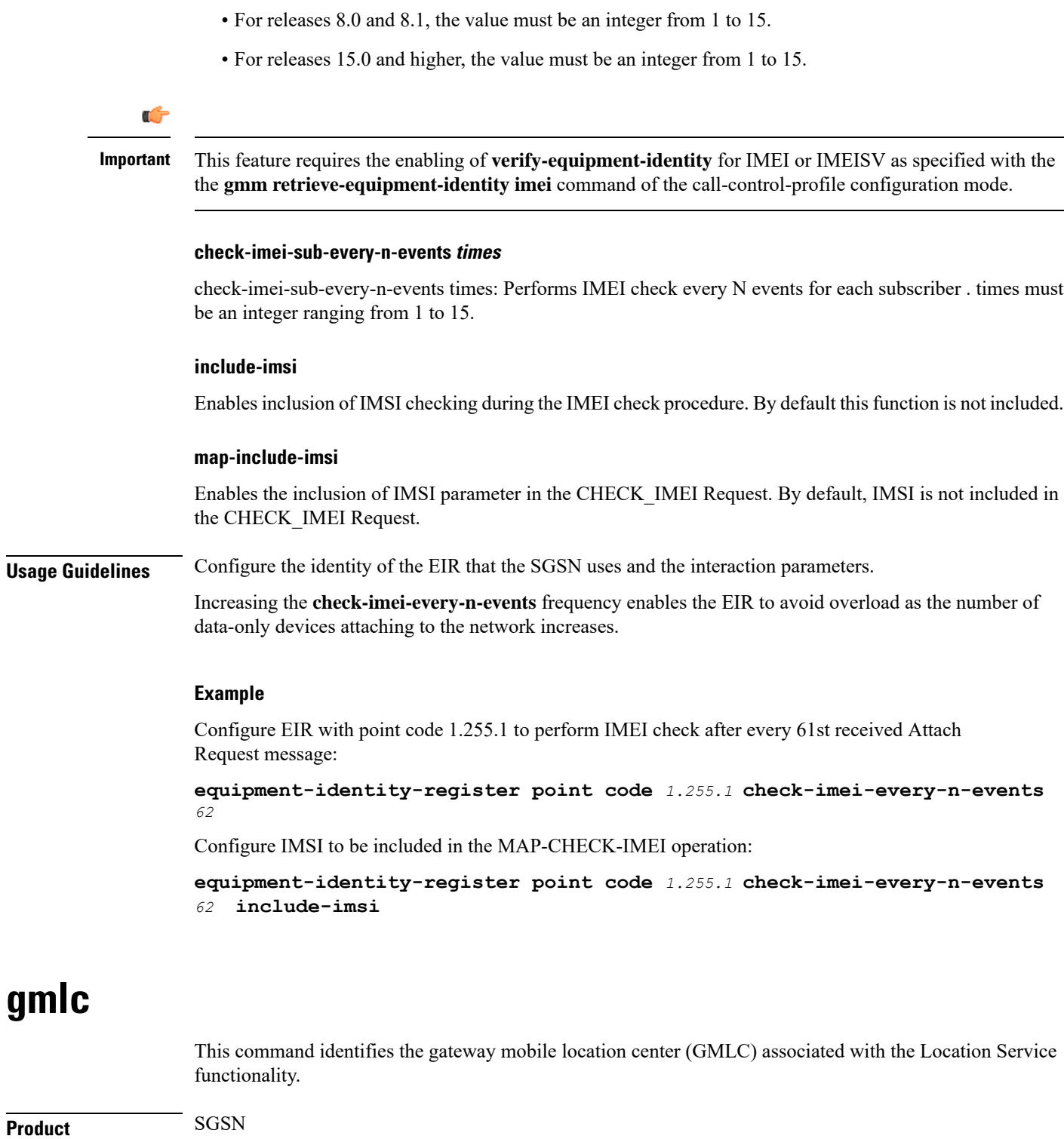

<span id="page-567-0"></span>**Privilege** Security Administrator, Administrator

*times :*

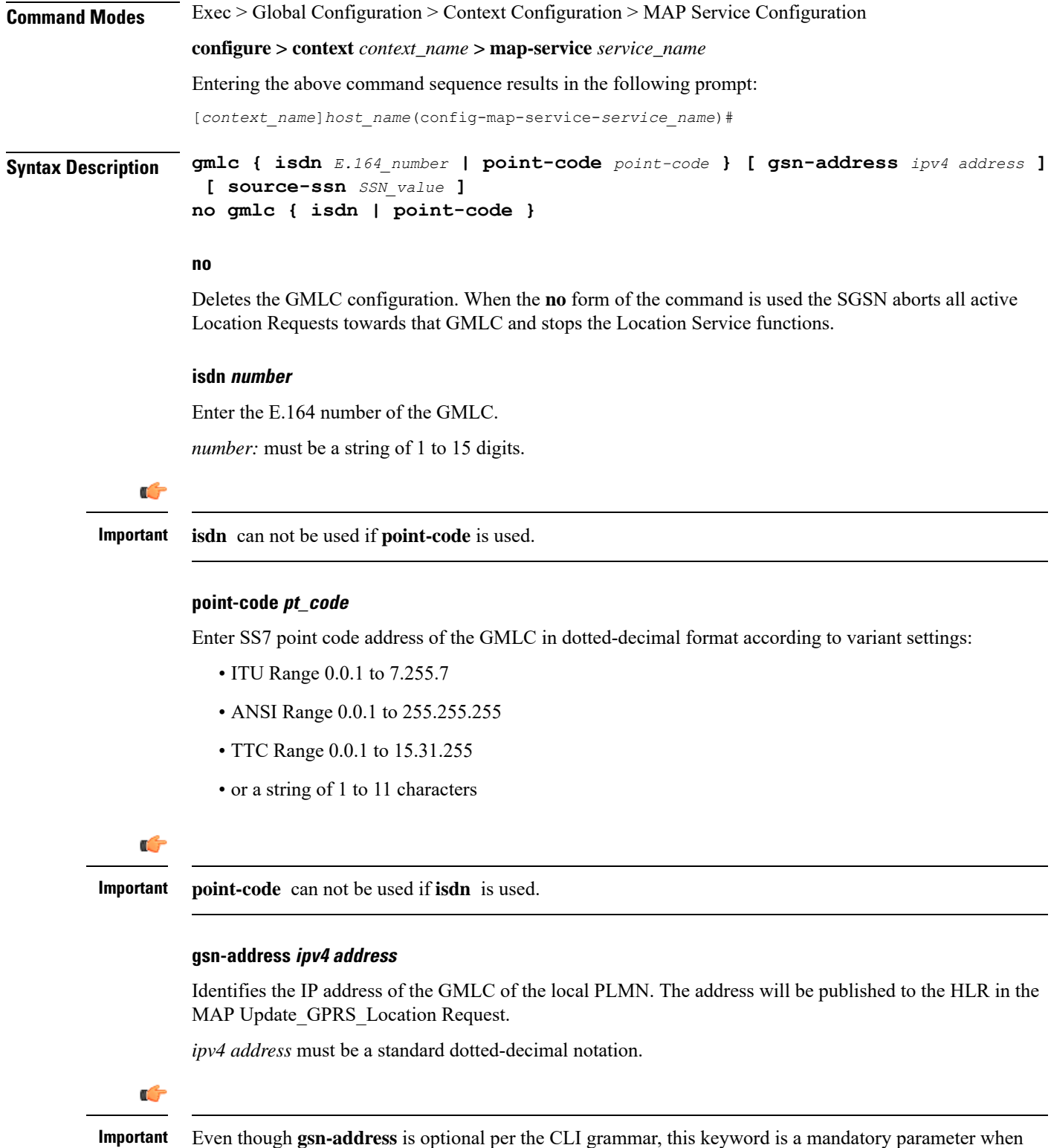

Even though **gsn-address** is optional per the CLI grammar, this keyword is a mandatory parameter when configuring the GMLC for the location service feature in the SGSN.

#### **hlr**

#### **source-ssn ssn**

Identifies the subsystem number (SSN) to be used.

*ssn* must be an integer from 1 to 255.

### **Usage Guidelines** This command identifies the GMLC associated with the MAP Service configuration in support of the Location Services functionality enabled on the SGSN.

Only one GMLC can be defined per MAP Service configuration.

#### **Related Commands:**

• **associate map-service** in the Location Service configuration mode associates this MAP service when configuration Location Services functionality.

#### **Example**

Use a command similar to the following to define a gateway mobility location center (GMLC) with an ISDN ID of *491720499*, a GSN address of *192.168.64.1*, and an SSN of *131*:

**gmlc isdn 491720499 gsn-address 192.168.64.1 ssn 131**

### <span id="page-569-0"></span>**hlr**

This command enters the configuration mode for the home location register (HLR). The HLR is a database containing the subscriber profile information for all mobile stations (MS) / user equipment (UE) connecting to a specific GPRS or UMTS core network.

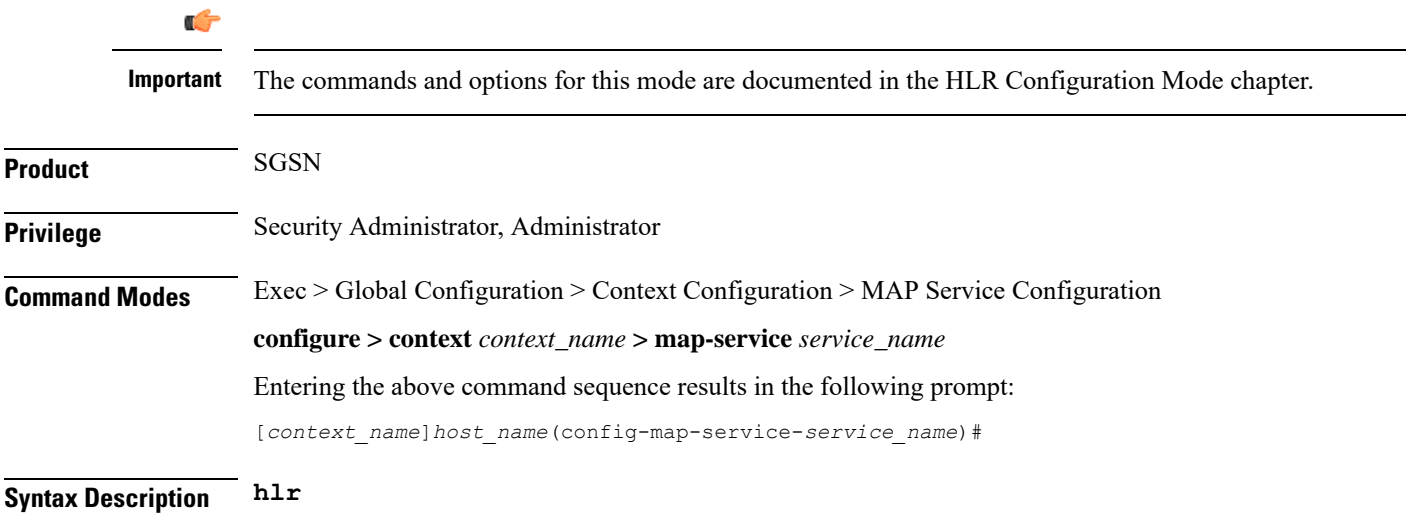

### <span id="page-569-1"></span>**policy**

This command configures the Transaction Capabilities Application Part (TCAP) -specific MAP policy for either ANSI or ITU SS7 variants.

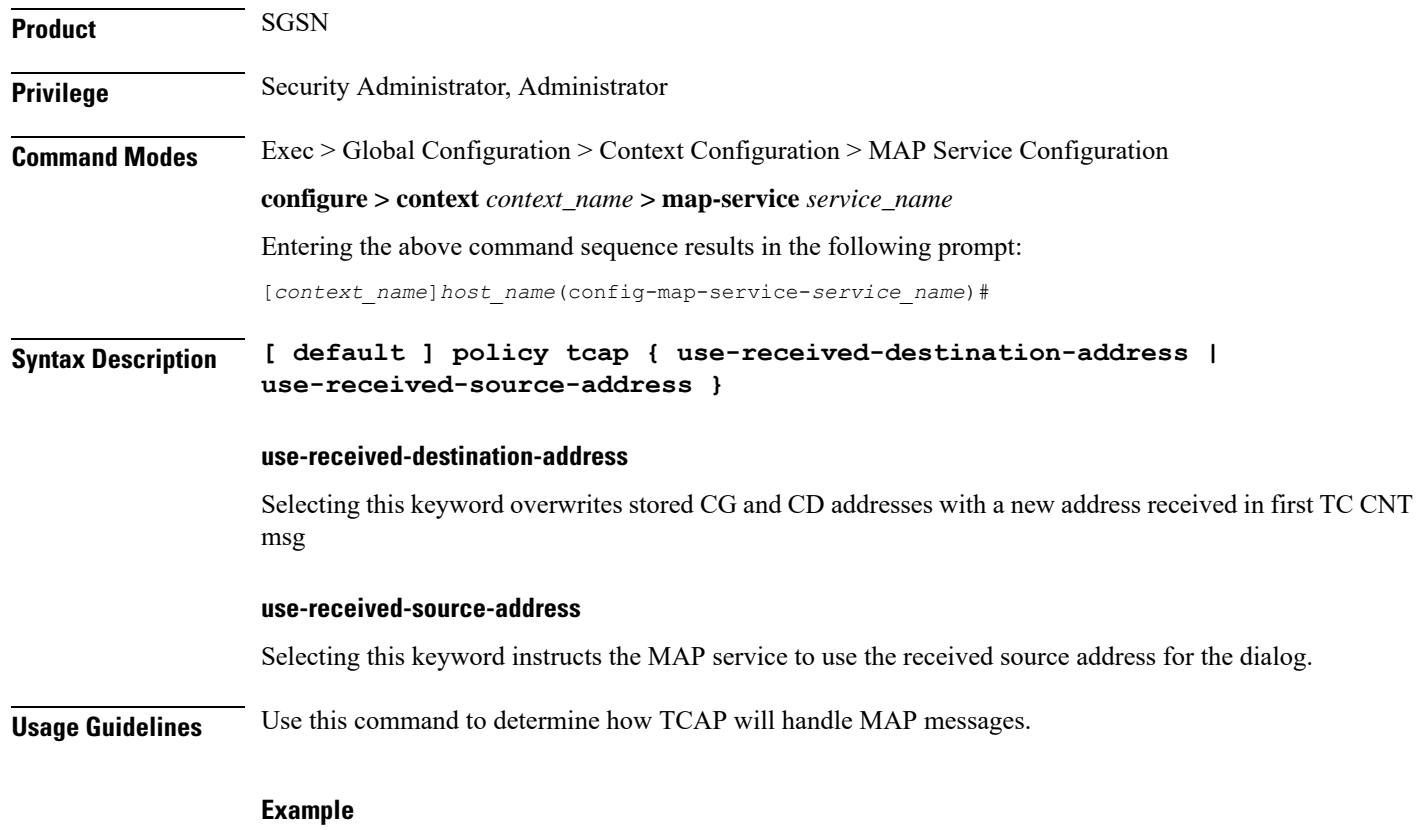

**policy tcap use-received-destination-address**

### <span id="page-570-0"></span>**short-message-service**

This command enables and disables the short message service (SMS service) and provides access to the SMS Service configuration mode.

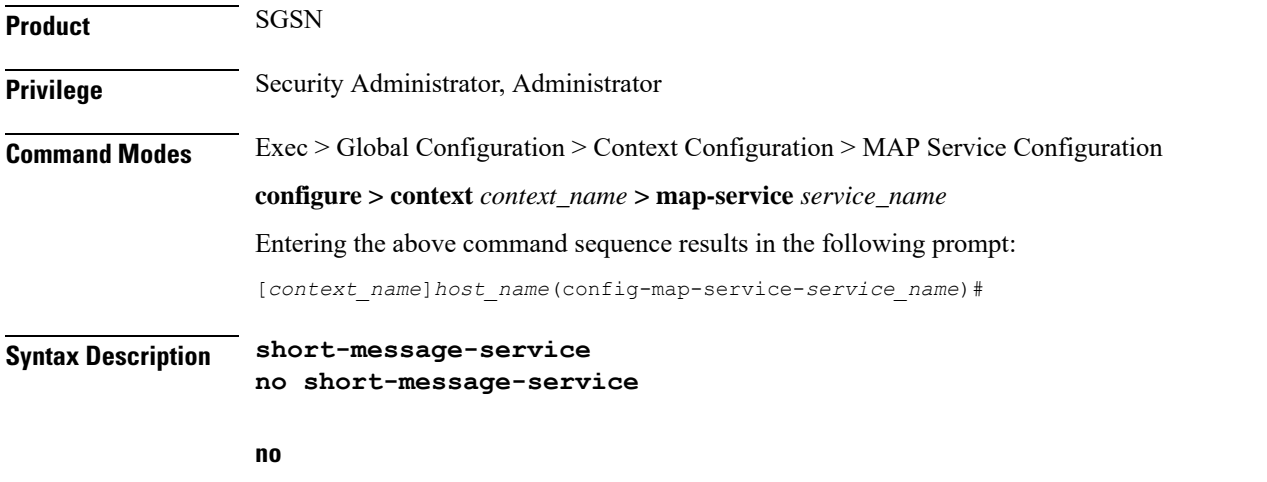

Disables the SMS service.

**Usage Guidelines** Enter the command to access the SMS service configuration mode to fine tune the SMS functionality.

**Example**

**short-message-service**

### <span id="page-571-0"></span>**timeout**

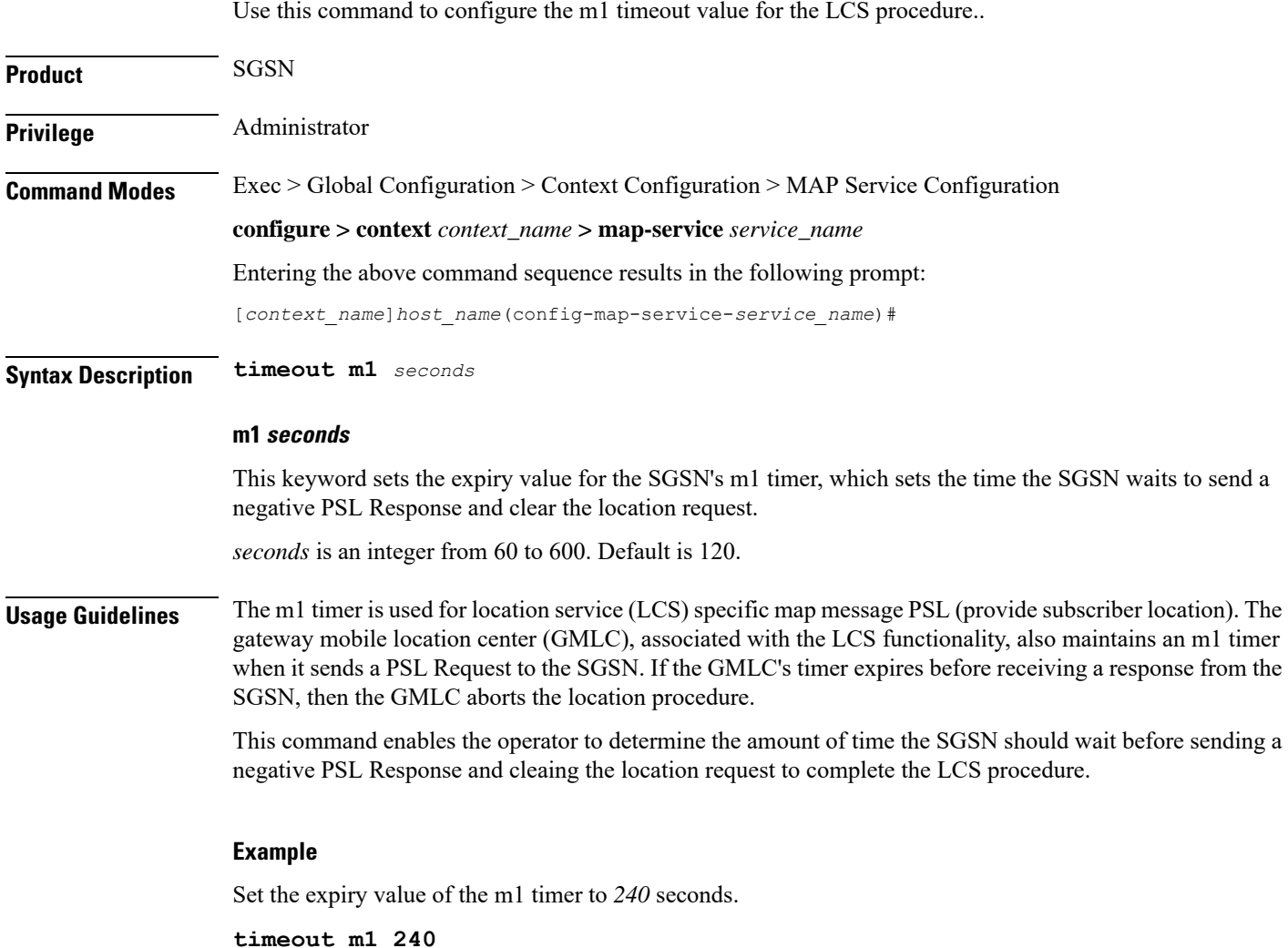

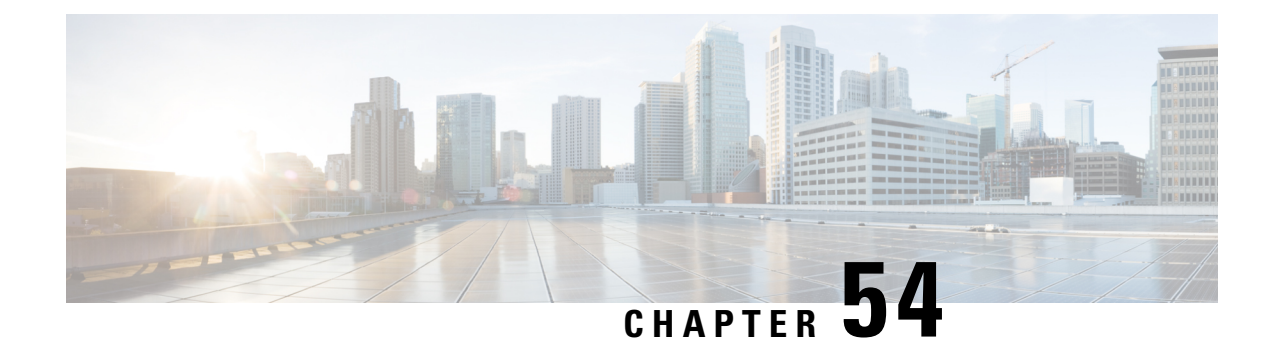

# **MIP HA Assignment Table Configuration Mode Commands**

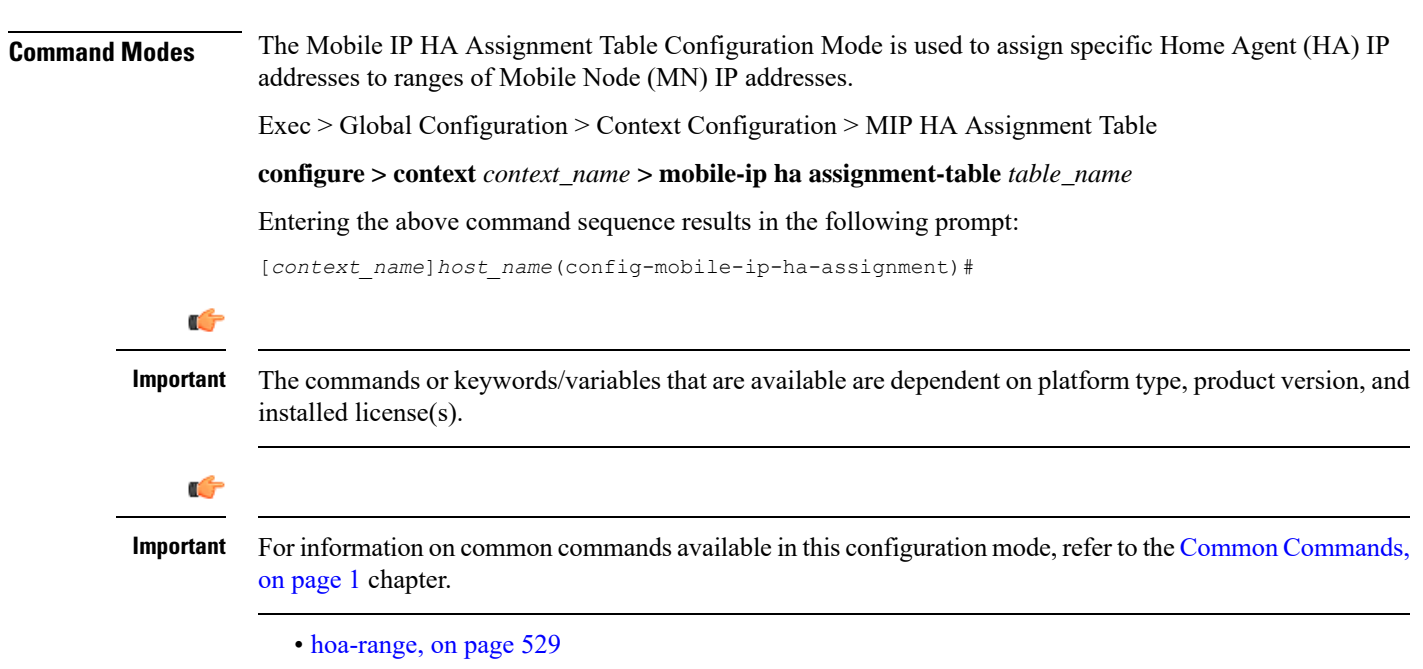

### <span id="page-572-0"></span>**hoa-range**

This command assigns ranges of Mobile Node (MN) IP addresses to specific Home agent IP addresses.

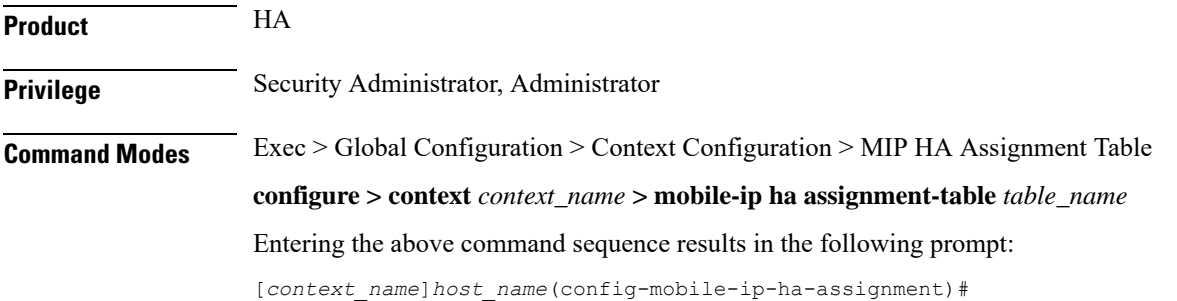

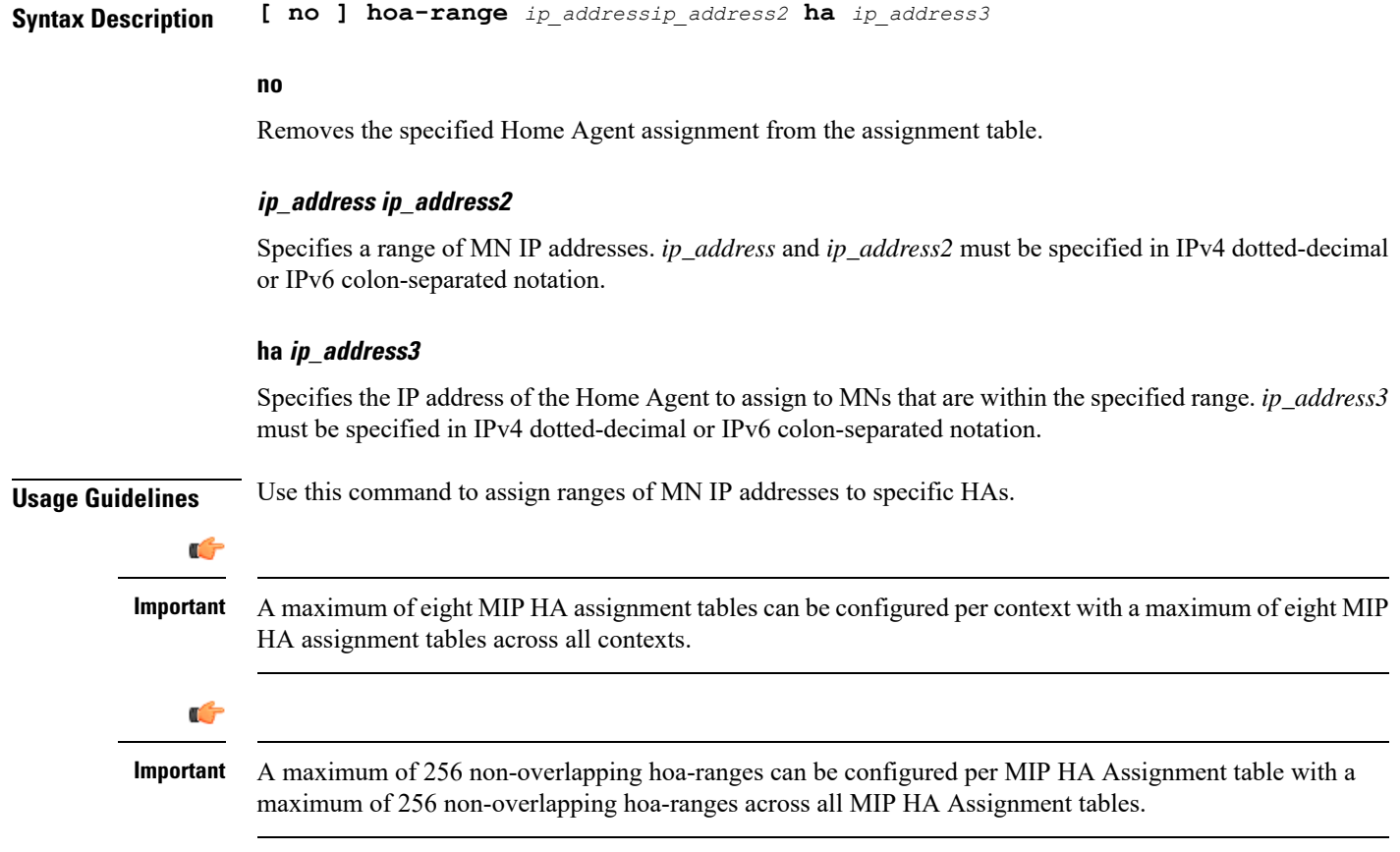

### **Example**

The following command assigns any MN IP address that falls in the range of *192.168.100.0* through *192.168.101.0* to the HA with the IP address of *192.168.200.10*:

**hoa-range 192.168.100.0 192.168.101.0 ha 192.168.200.10**

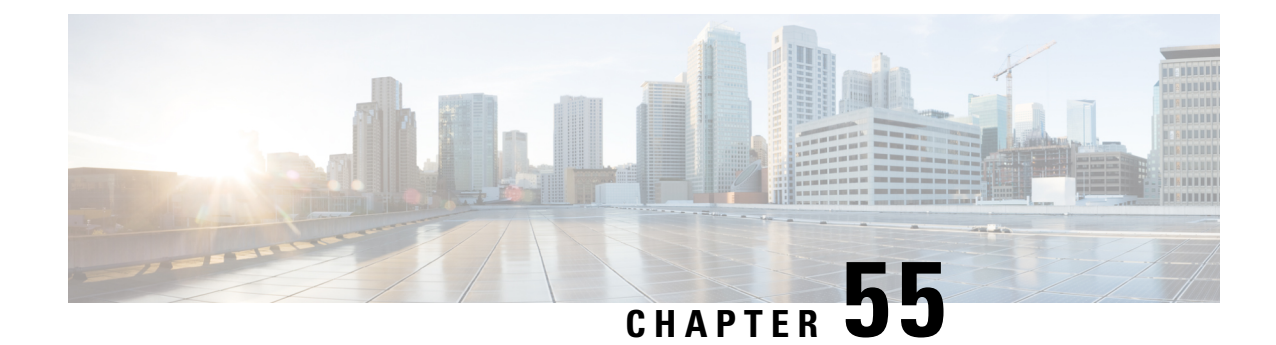

# **MPLS-LDP Configuration Mode Commands**

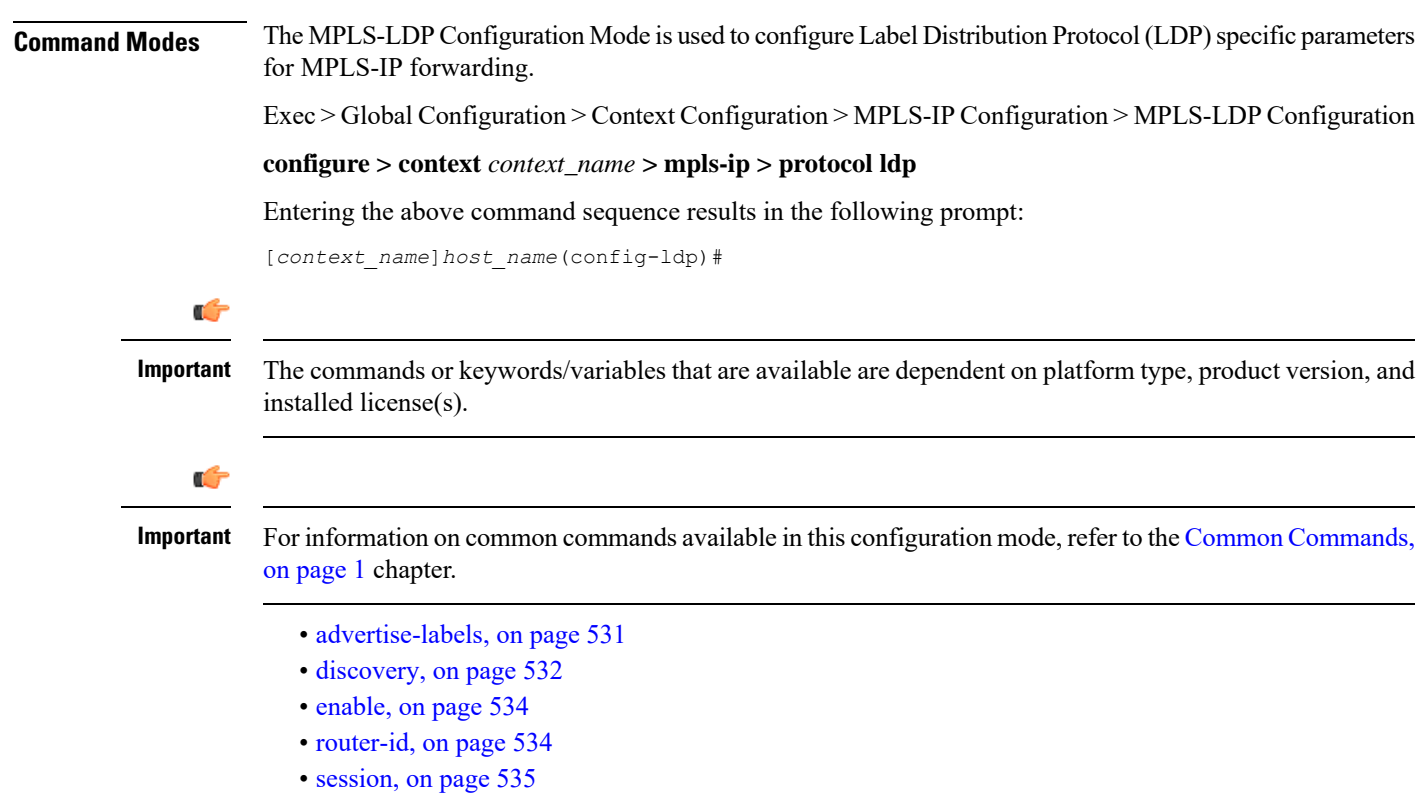

## <span id="page-574-0"></span>**advertise-labels**

Configures the Label Advertisement parameters.

**Product GGSN** P-GW SAEGW **Privilege** Security Administrator, Administrator

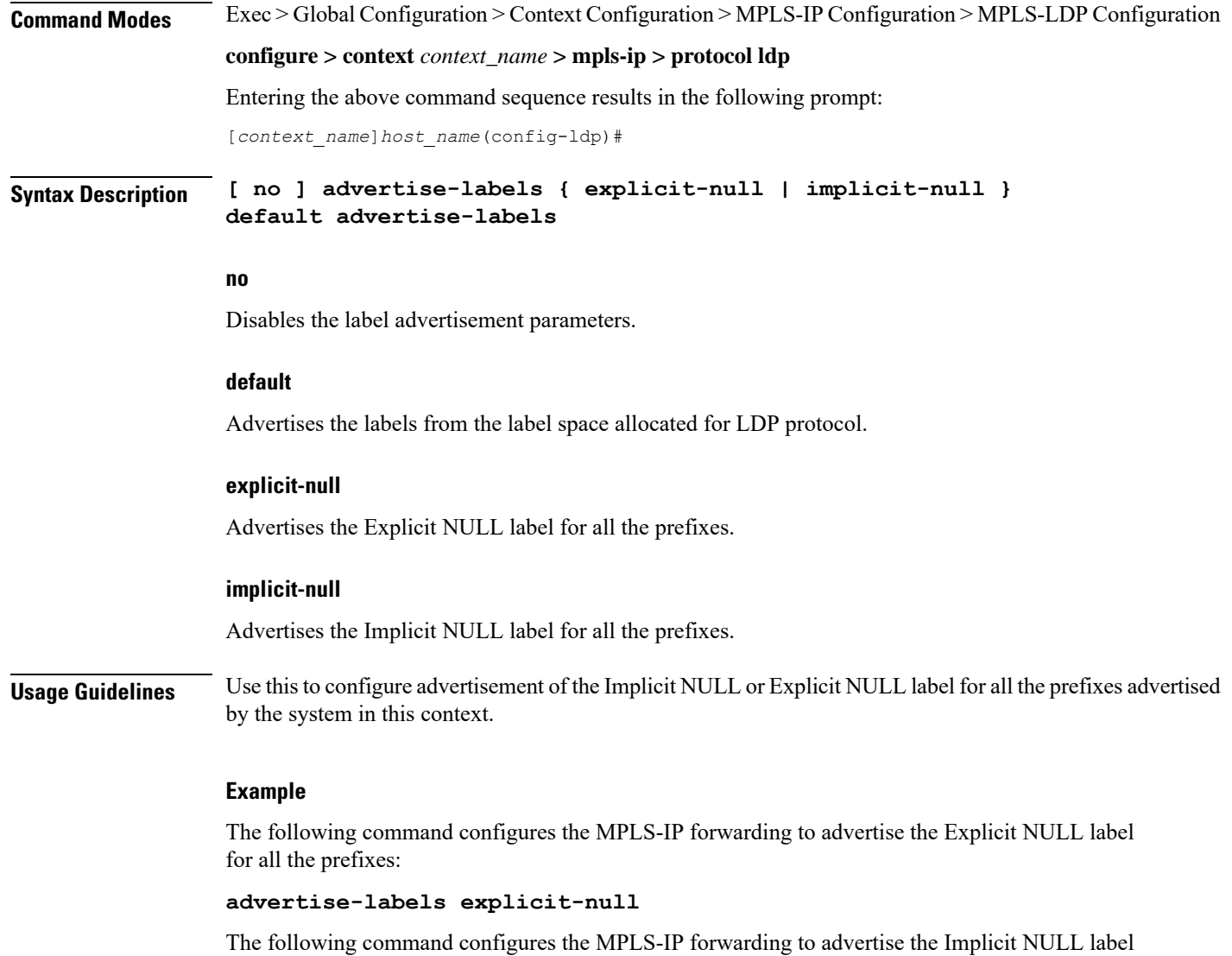

**advertise-labels implicit-null**

## <span id="page-575-0"></span>**discovery**

Configures the Label Distribution Protocol (LDP) neighbor discovery parameters.

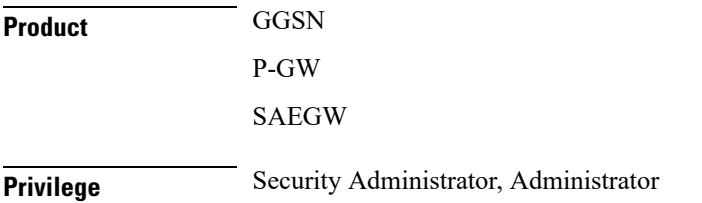

for all the prefixes:
$\mathbf{l}$ 

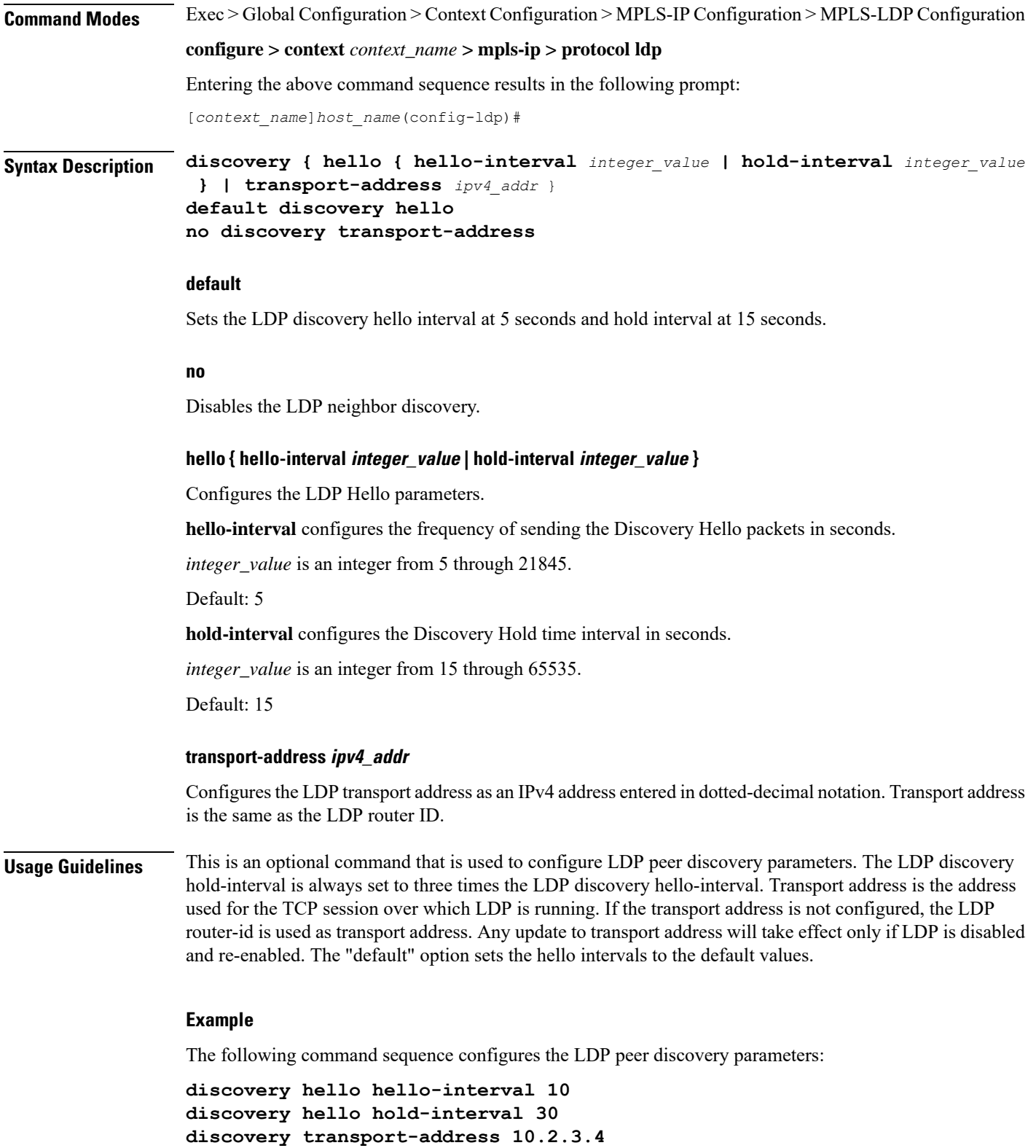

### **enable**

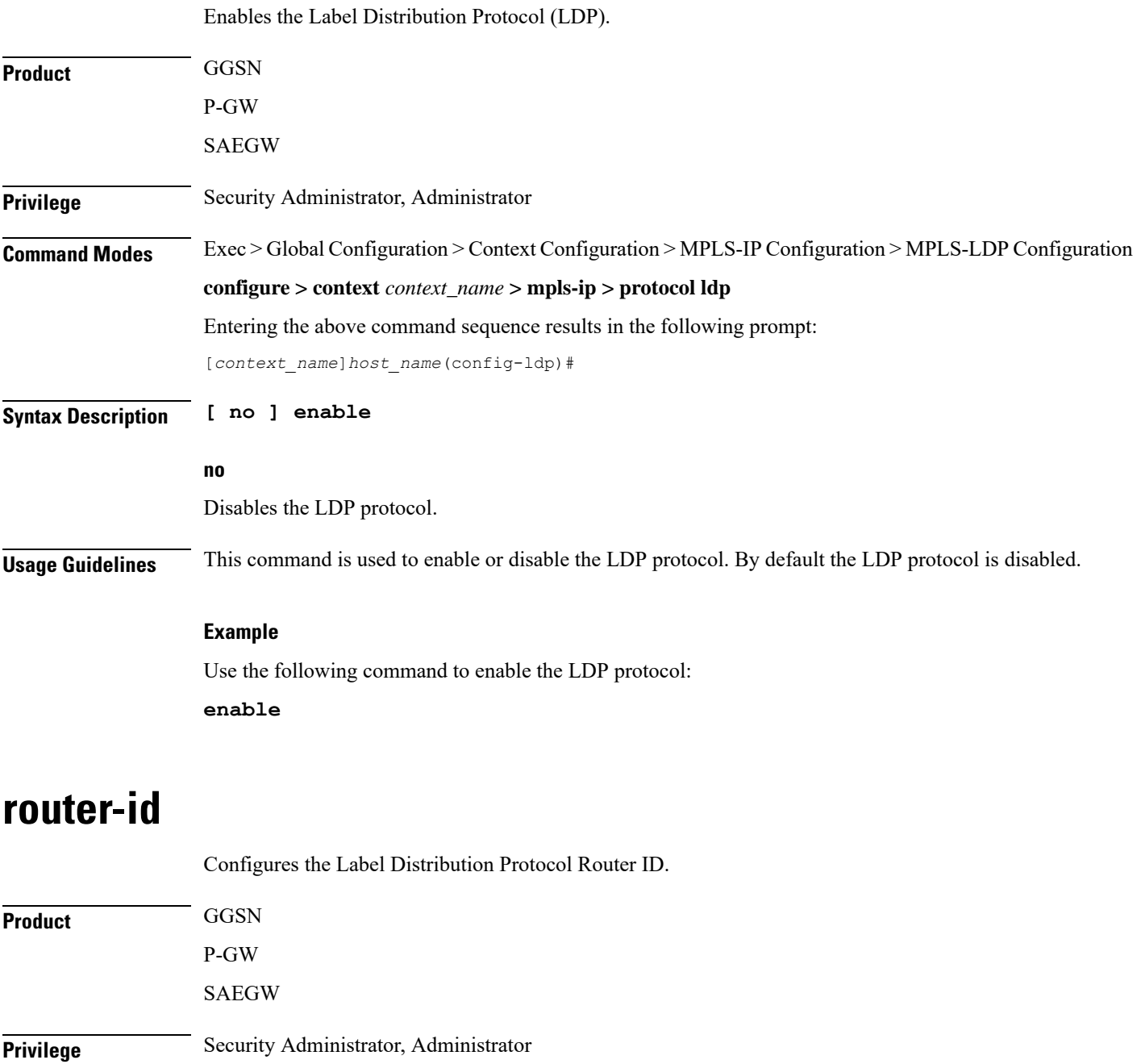

**Command Modes** Exec > Global Configuration > Context Configuration > MPLS-IP Configuration > MPLS-LDP Configuration **configure > context** *context\_name* **> mpls-ip > protocol ldp**

Entering the above command sequence results in the following prompt:

[*context\_name*]*host\_name*(config-ldp)#

#### **Syntax Description router-id** *ipv4\_addr* **no router-id**

**no**

Disables the router ID.

#### **ipv4\_addr**

Must be an IPv4 address entered in dotted-decimal notation.

**Usage Guidelines** This command is used to configure the LDP router-id. This is an optional parameter. If the ID is not configured, the largest operational loopback address is selected as the LDP router ID. If LDP has started, any change will take effect only after disabling and enabling LDP.

#### **Example**

The following command sequence configures an LDP router ID:

**router-id 10.2.3.4**

### **session**

Configures the LDP session parameters.

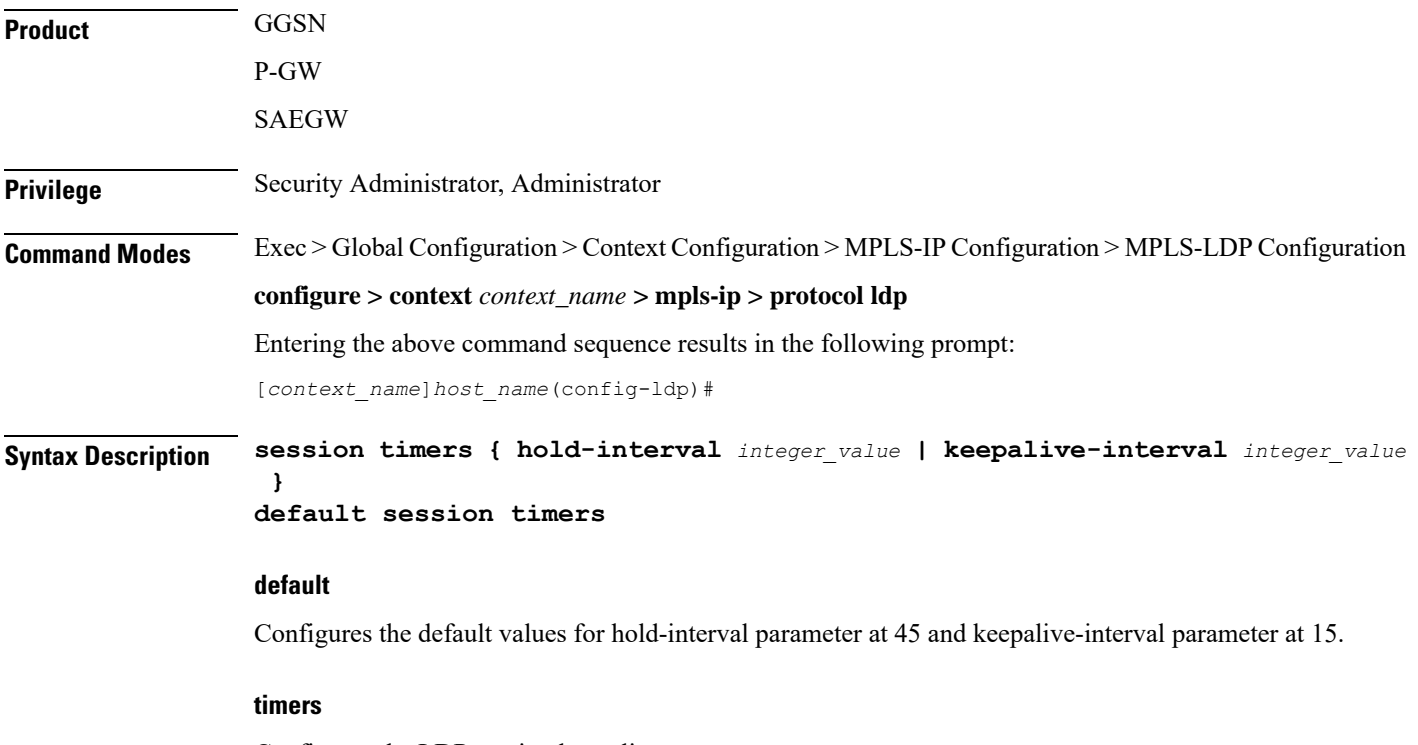

Configures the LDP session keepalive parameters.

#### **hold-interval integer\_value**

Configures the session hold time interval in seconds.

*integer\_value* is an integer from 45 through 65535.

Default: 45

#### **keepalive-interval integer\_value**

Configures the frequency of sending keepalive packets in seconds.

*integer\_value* is an integer from 15 through 21845.

Default: 15

**Usage Guidelines** This optional command is used to configure LDP session timers. LDP session hold-interval is always set to three times the LDP session keepalive-interval. The "default" option sets the session keepalive and hold intervals to the default values.

#### **Example**

The following command sequence configures the LDP session parameters:

**session timers keepalive-interval 30 session timers hold-interval 45 default session timers**

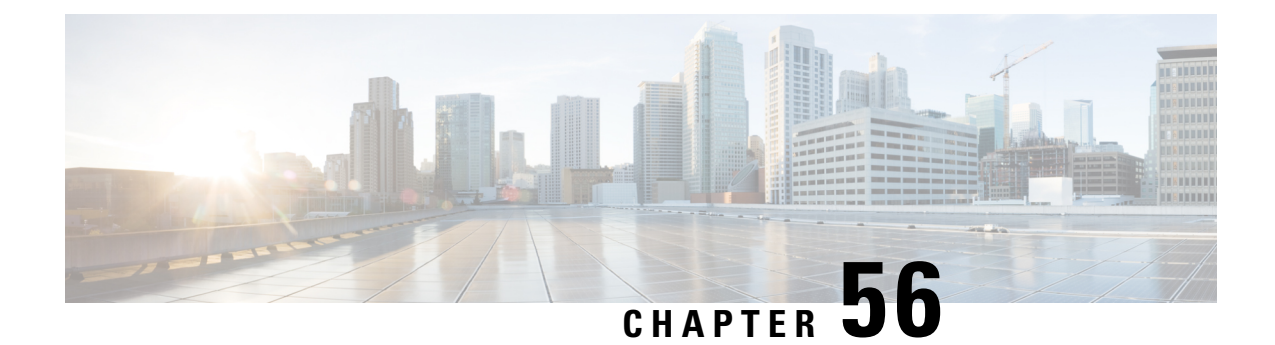

# **MIPv6 HA Service Configuration Mode Commands**

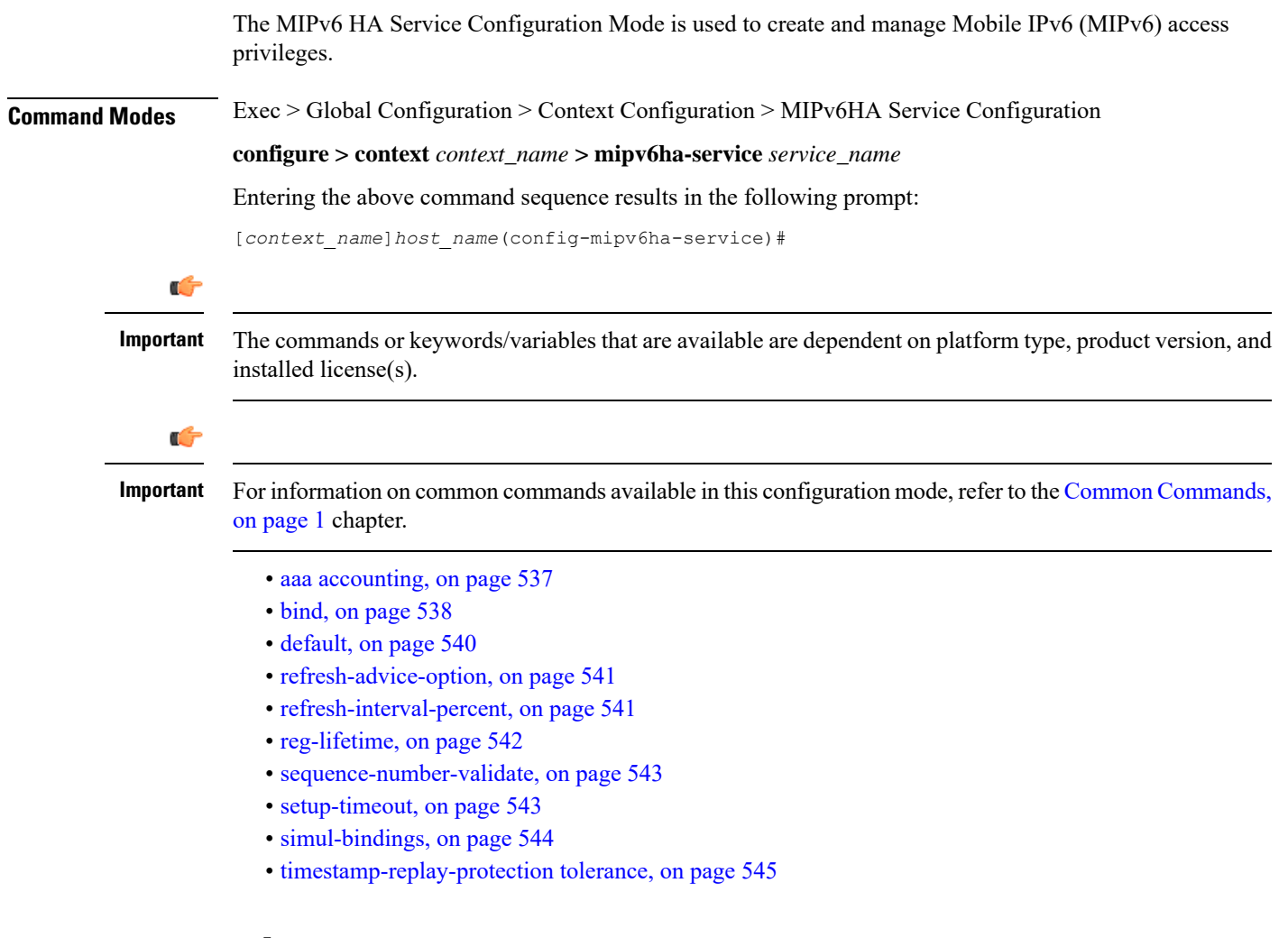

### <span id="page-580-0"></span>**aaa accounting**

Configures the sending of subscriber session AAA accounting by the Home Agent (HA) service.

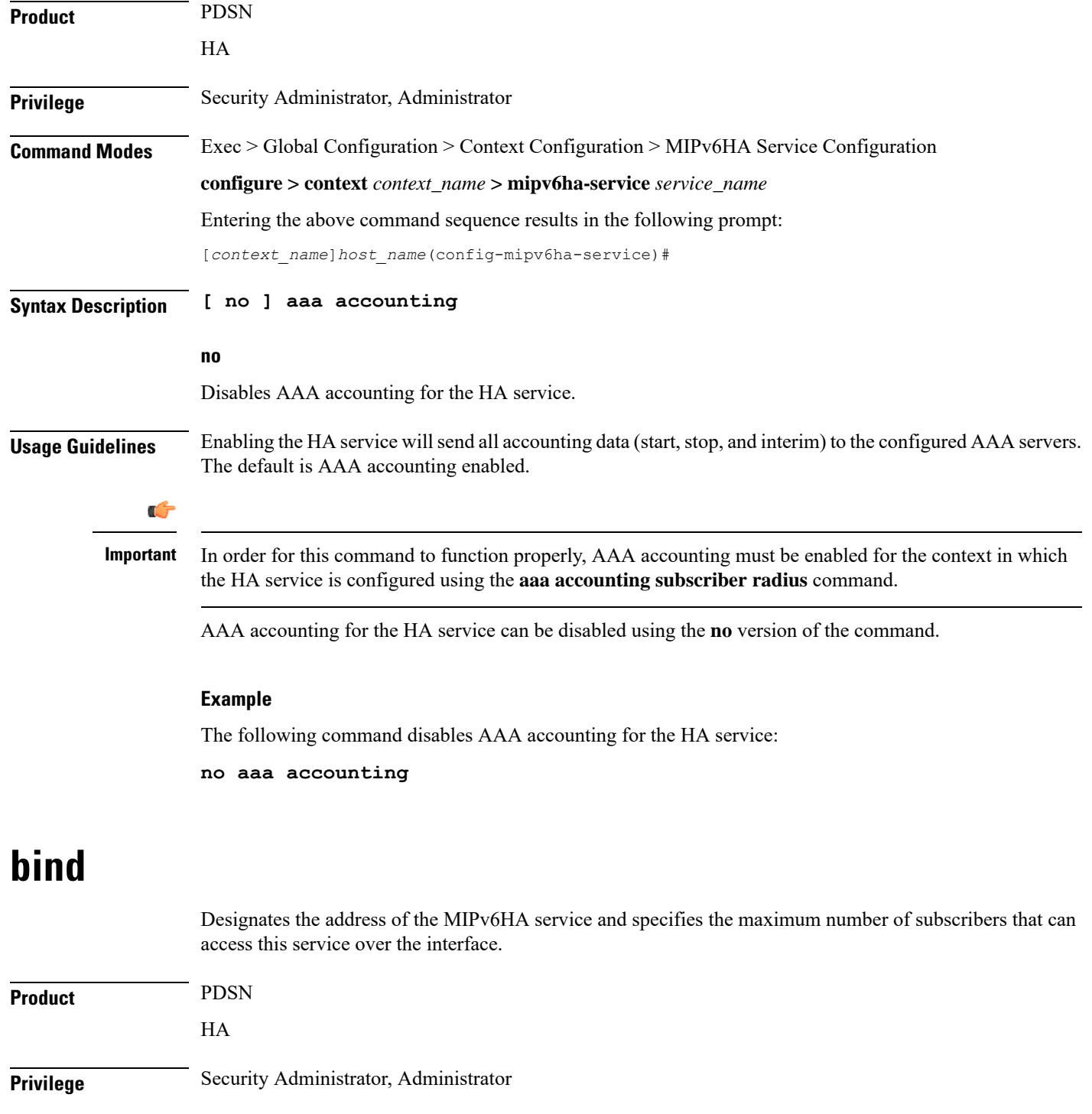

<span id="page-581-0"></span>**Command Modes** Exec > Global Configuration > Context Configuration > MIPv6HA Service Configuration

**configure > context** *context\_name* **> mipv6ha-service** *service\_name*

Entering the above command sequence results in the following prompt:

[*context\_name*]*host\_name*(config-mipv6ha-service)#

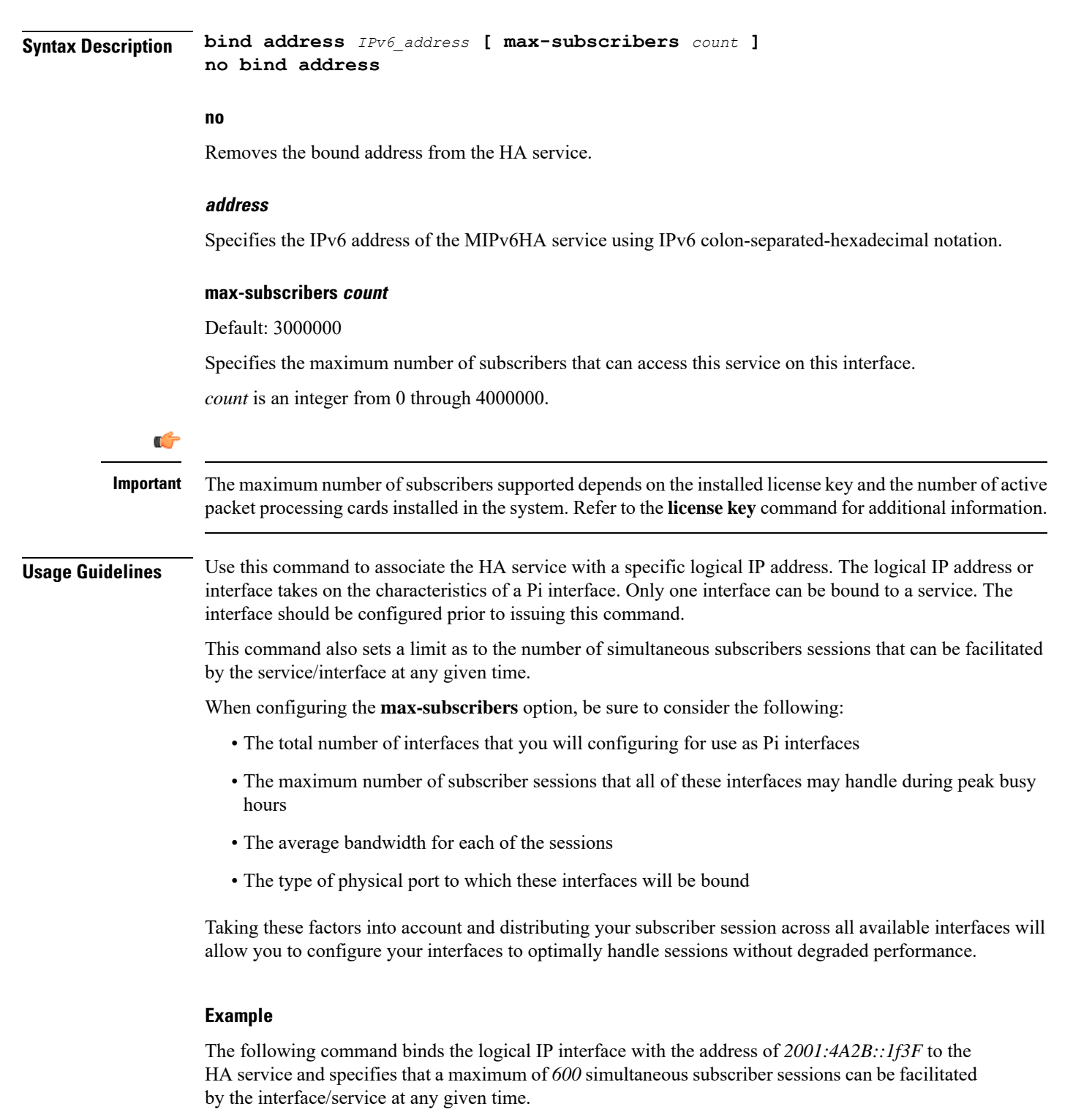

**bind address 2001:4A2B::1f3F max-subscribers 600**

The following command disables a binding that was previously configured:

#### **no bind address**

I

# <span id="page-583-0"></span>**default**

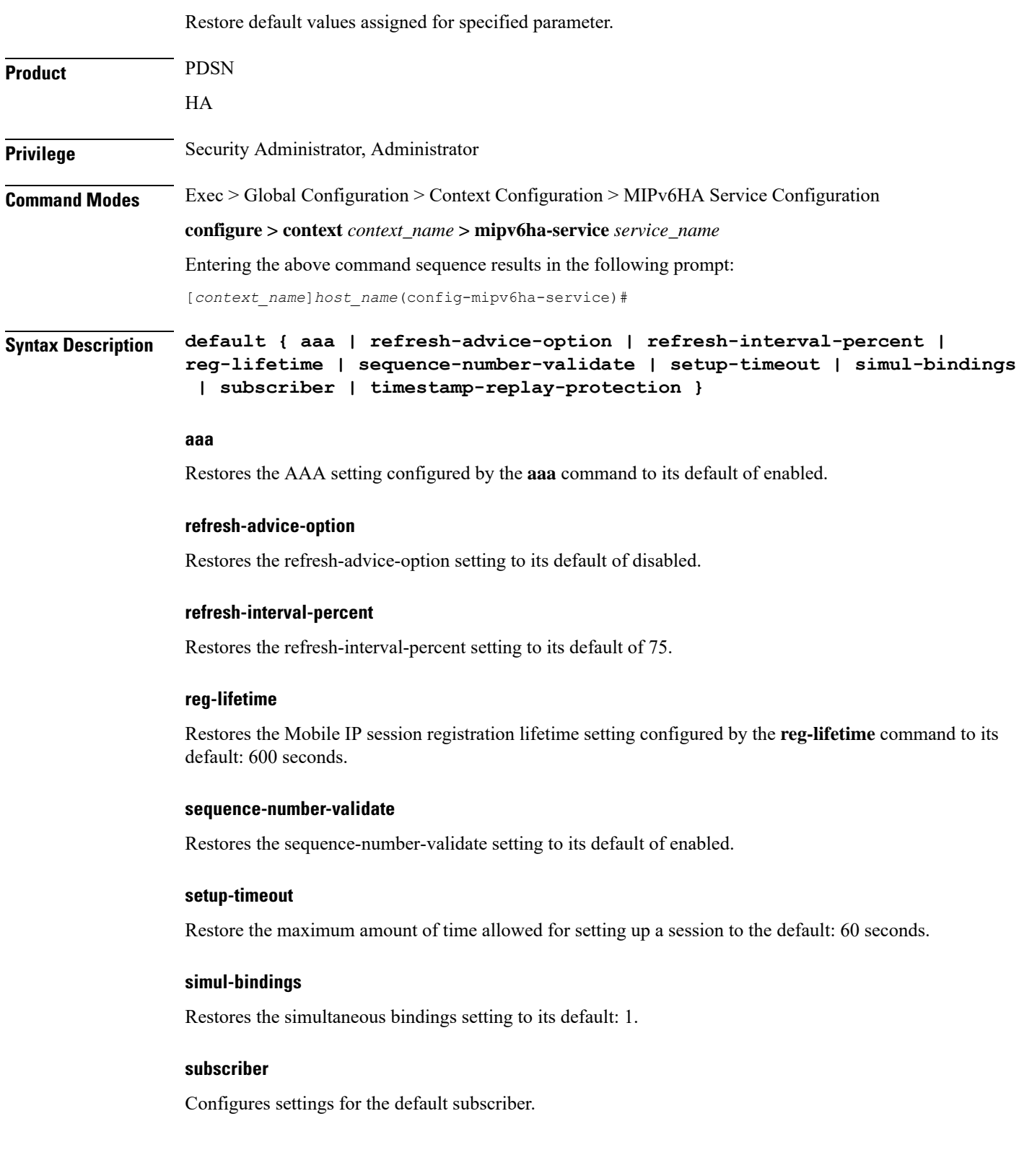

Ш

#### **timestamp-replay-protection**

Restores the timestamp-replay-protection scheme according to RFC 4285.

**Usage Guidelines** After the system has been modified from its default values, this command is used to set or restore specific parameters to their default values.

#### **Example**

The following command is used to return the simultaneous bindings setting parameter to it's default value:

**default simul-bindings**

### <span id="page-584-0"></span>**refresh-advice-option**

Configures inclusion of refresh advice option in the Binding Acknowledgement sent by the Home Agent (HA).

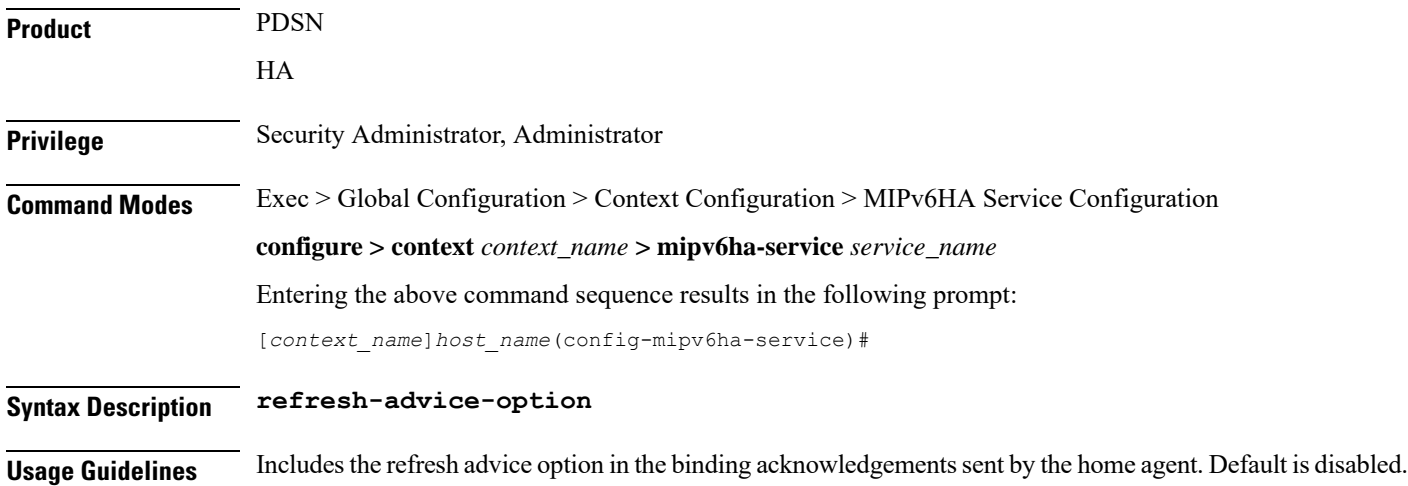

### <span id="page-584-1"></span>**refresh-interval-percent**

Configures the percentage of the granted lifetime to be used in the refresh interval mobility option in the Binding Acknowledgement sent by the Home Agent (HA).

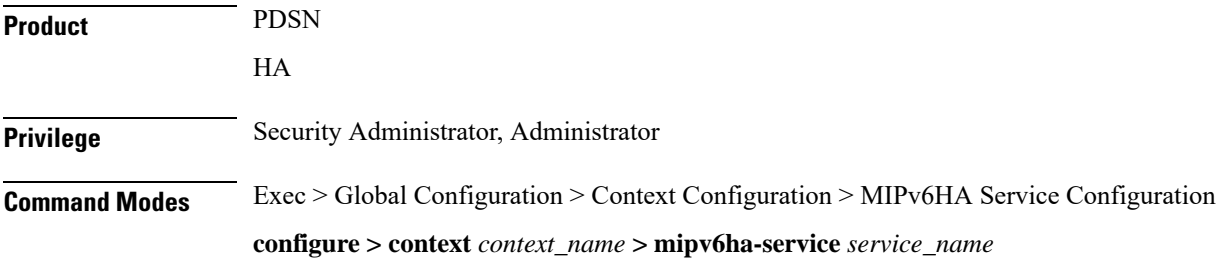

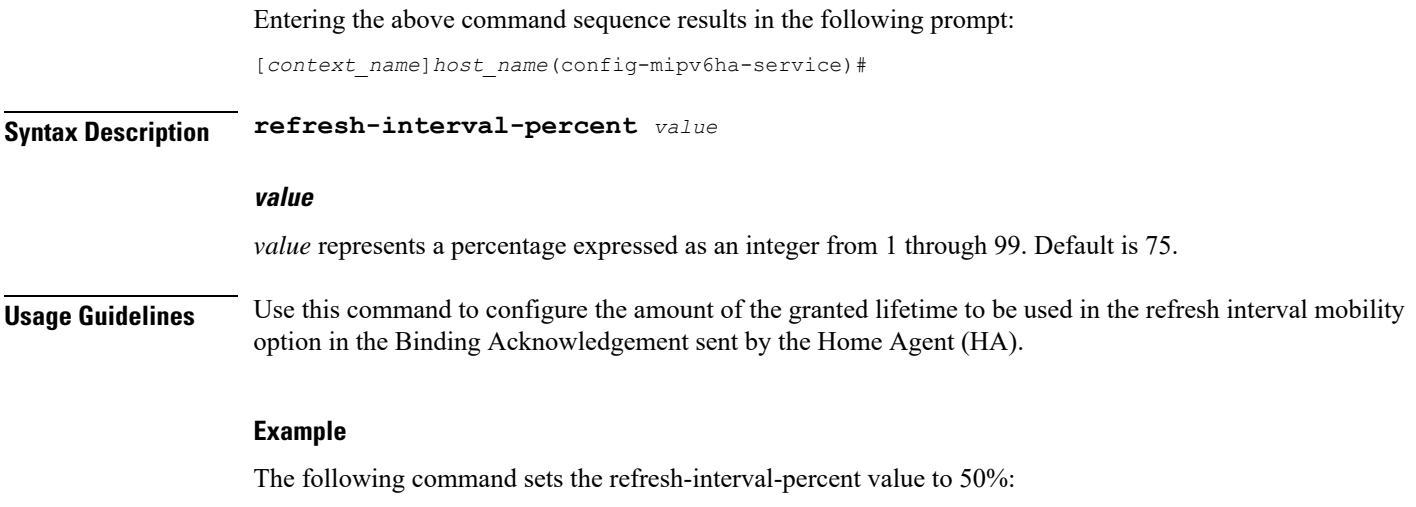

```
refresh-interval-percent 50
```
### <span id="page-585-0"></span>**reg-lifetime**

Specifies the longest registration lifetime that the HA service will be allowed in any Registration Request message from the mobile node.

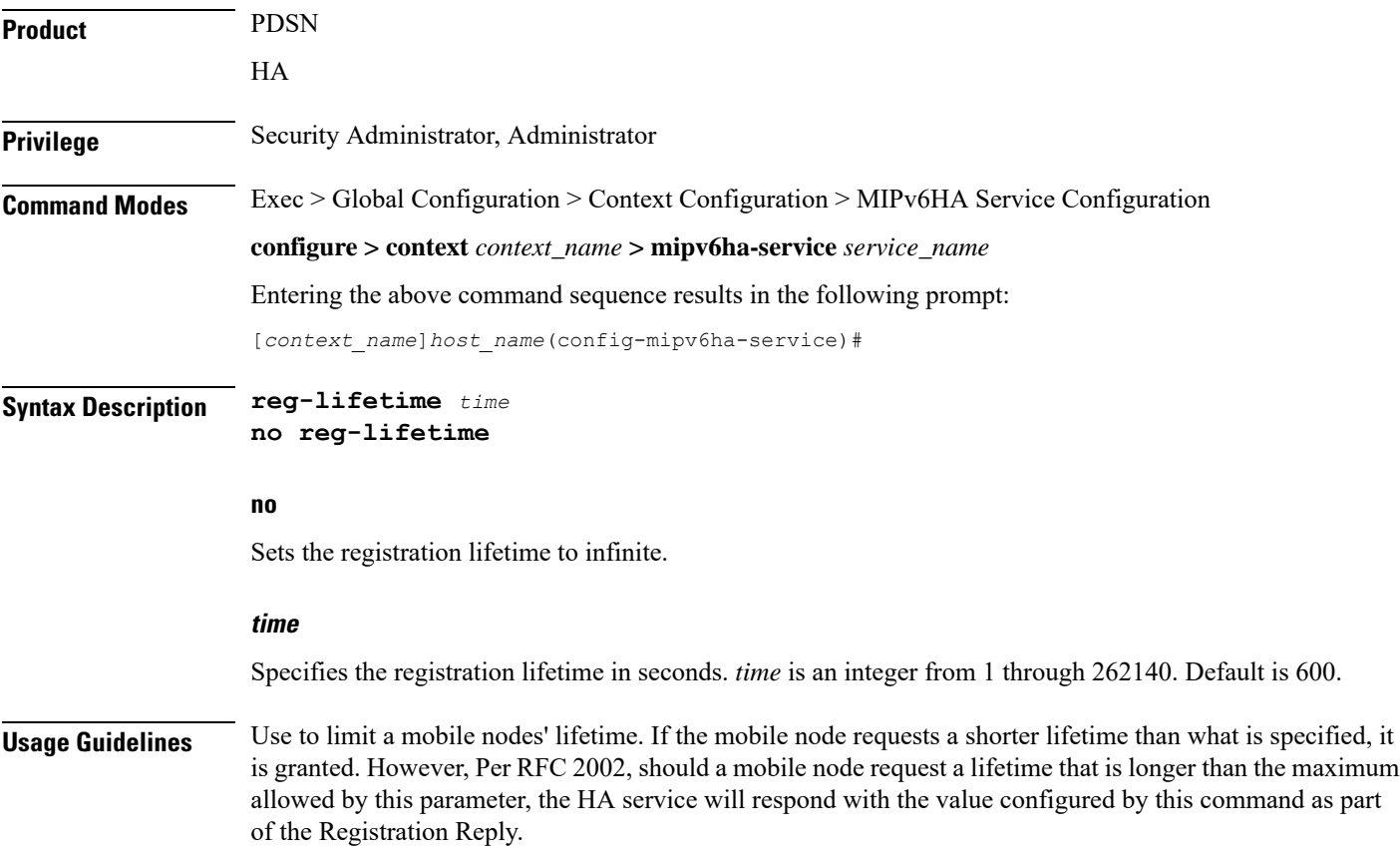

The following command configures the registration lifetime for the HA service to be 2400 seconds:

**reg-lifetime 2400**

The following command configures an infinite registration lifetime for MIPv6 calls:

**no reg-lifetime**

### <span id="page-586-0"></span>**sequence-number-validate**

Configures sequence number validation of the received MIPV6 control packet by the Home Agent (HA) according to RFC 3775.

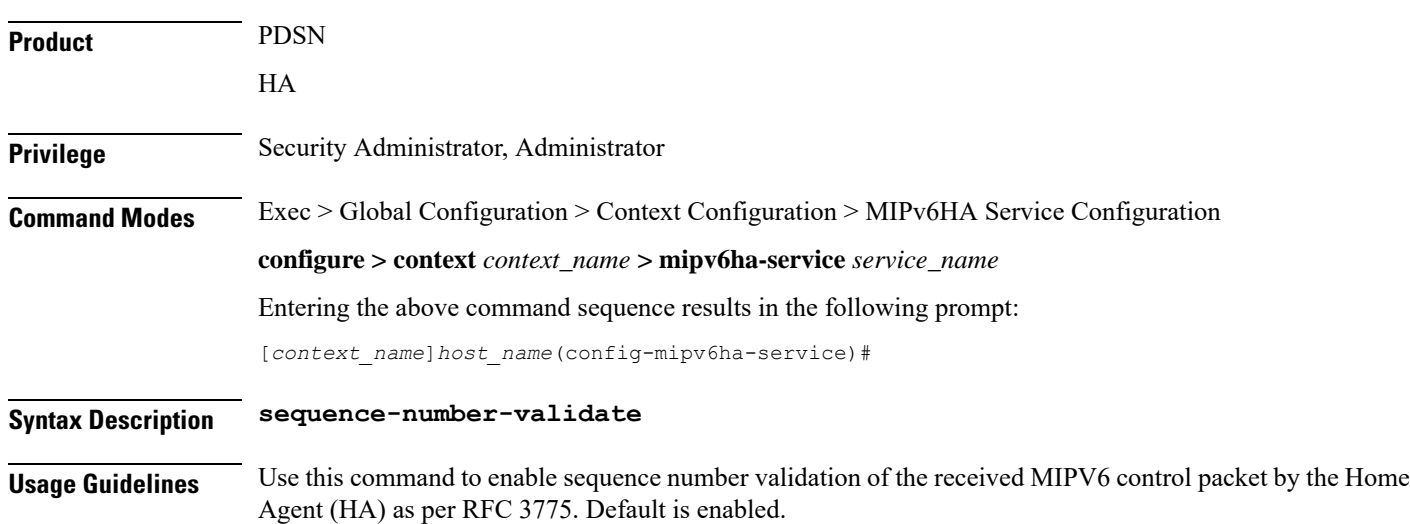

### <span id="page-586-1"></span>**setup-timeout**

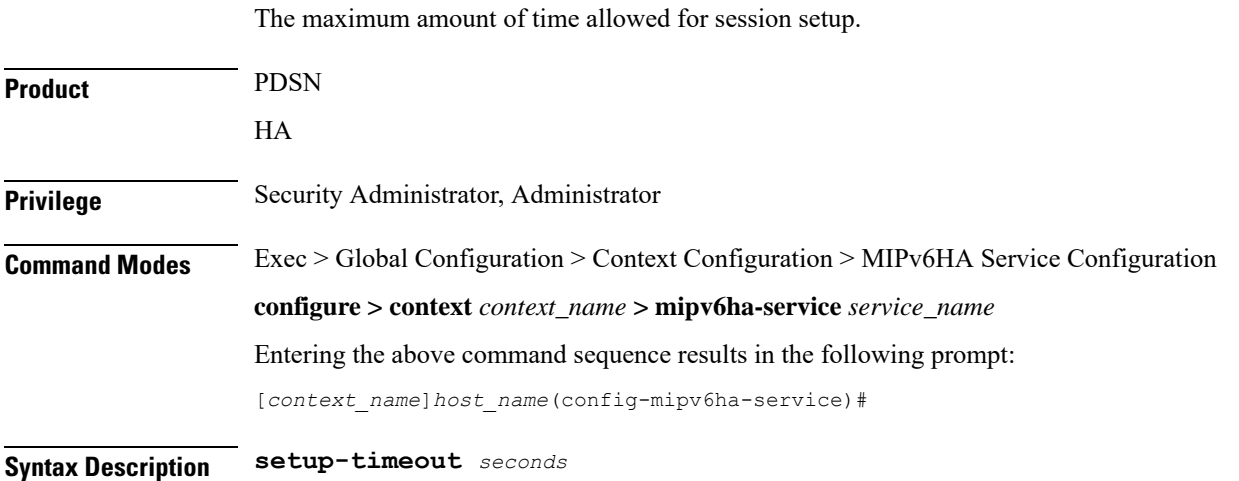

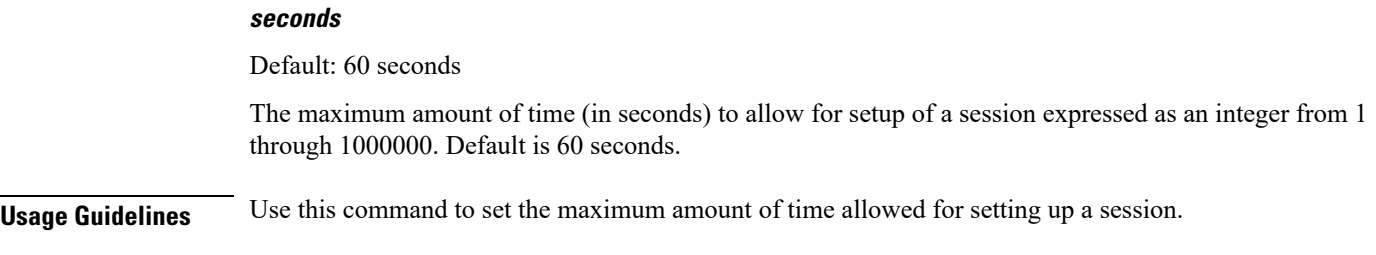

To set the maximum time allowed for setting up a session to 5 minutes (300 seconds), enter the following command:

**setup-timeout 300**

# <span id="page-587-0"></span>**simul-bindings**

Specifies the maximum number of "care-of" addresses that can be simultaneously bound for the same user as identified by NAI and Home address.

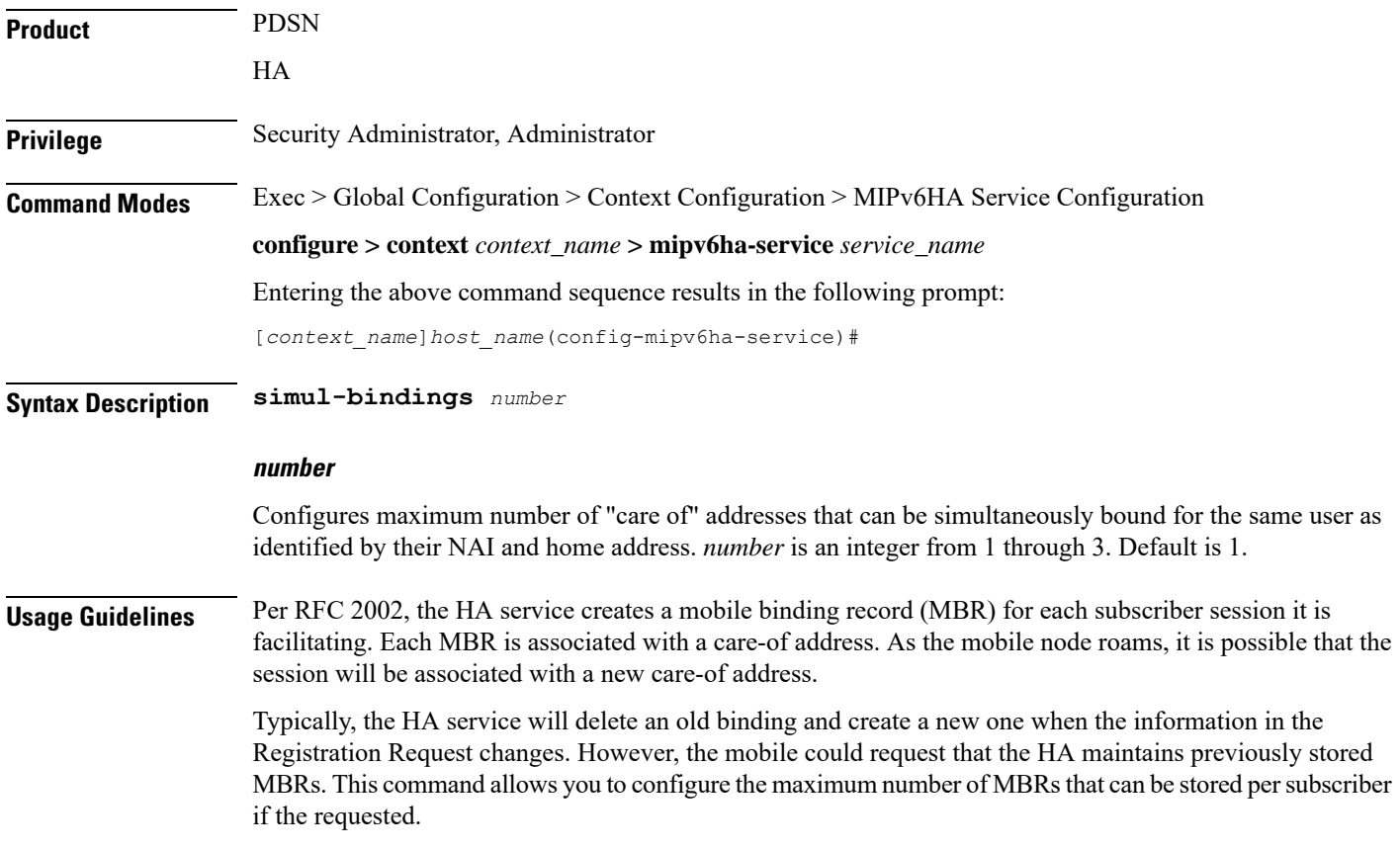

The following command configures the service to support up to *2* addresses per subscriber:

**simul-bindings 2**

# <span id="page-588-0"></span>**timestamp-replay-protection tolerance**

Designates timestamp replay protection scheme as per RFC 4285.

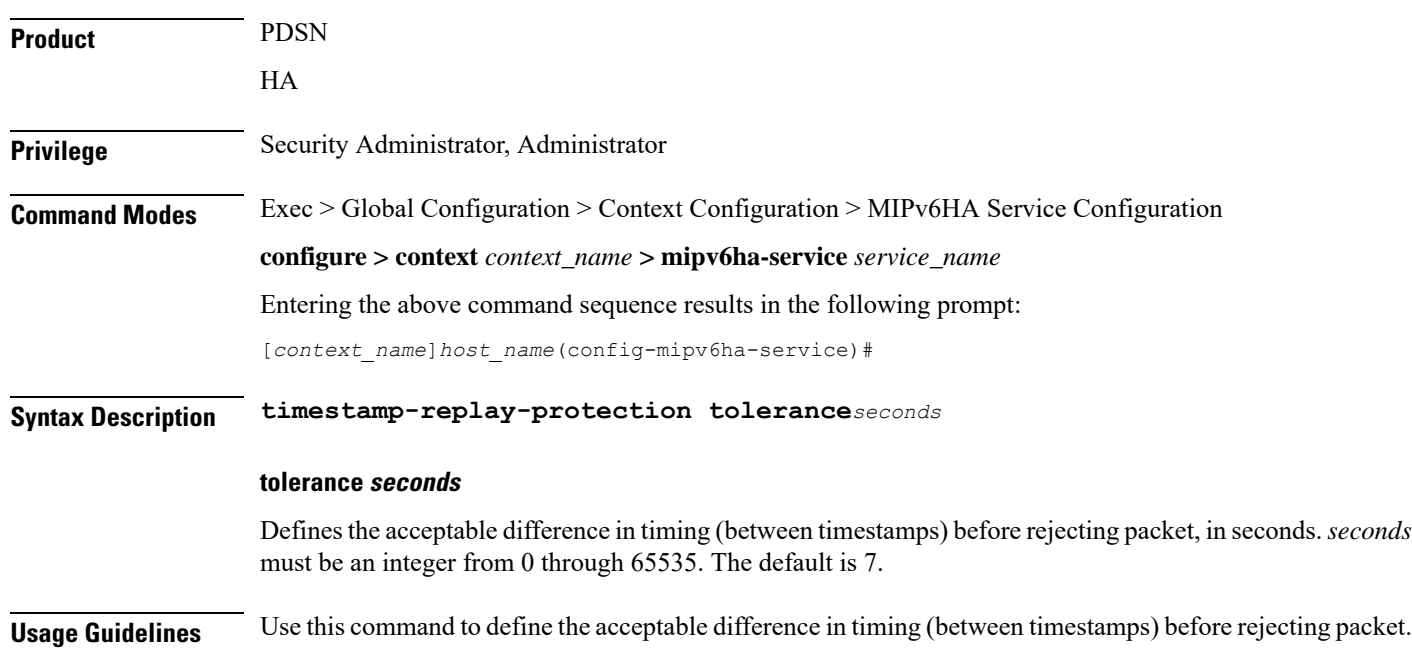

L

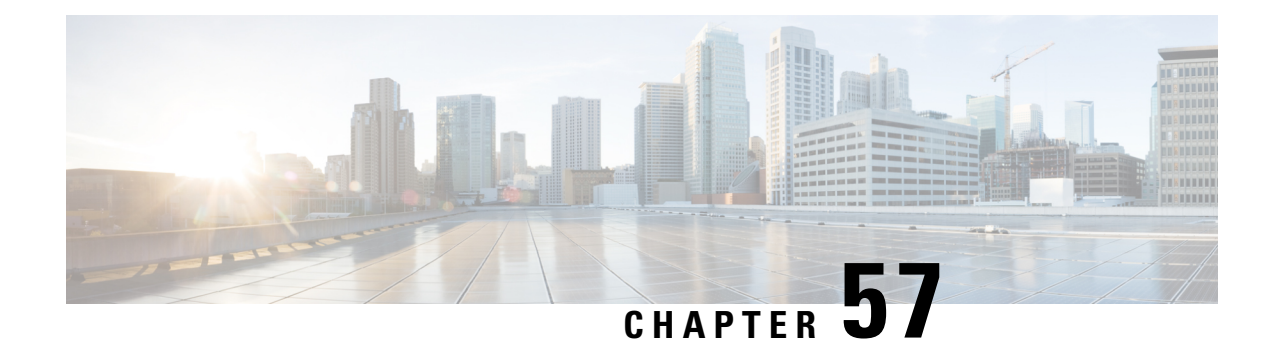

# **MME-eMBMS Service Configuration Mode Commands**

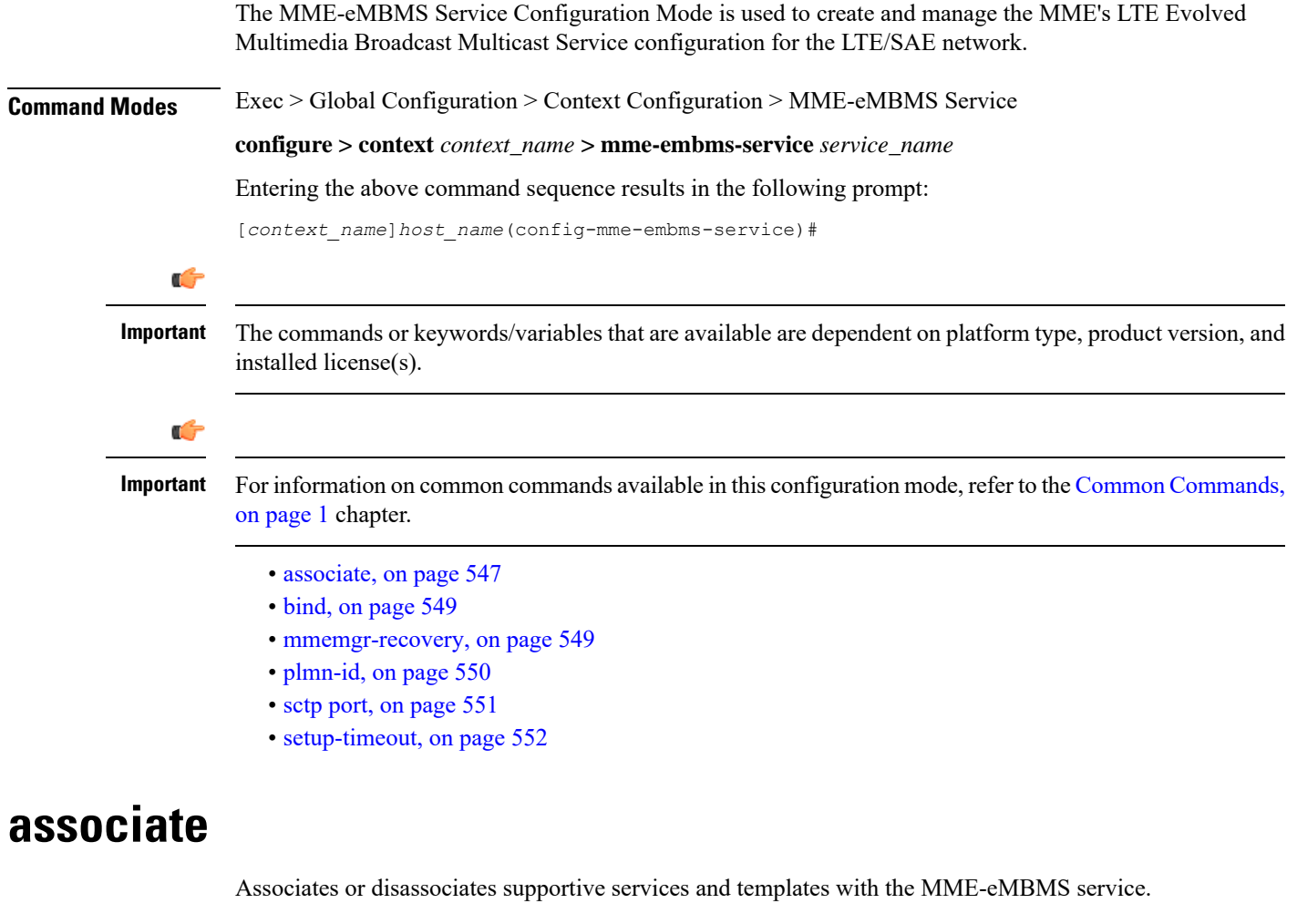

<span id="page-590-0"></span>**Product** MME Privilege **Administrator** 

**Command Line Interface Reference, Modes I - Q, StarOS Release 21.25**

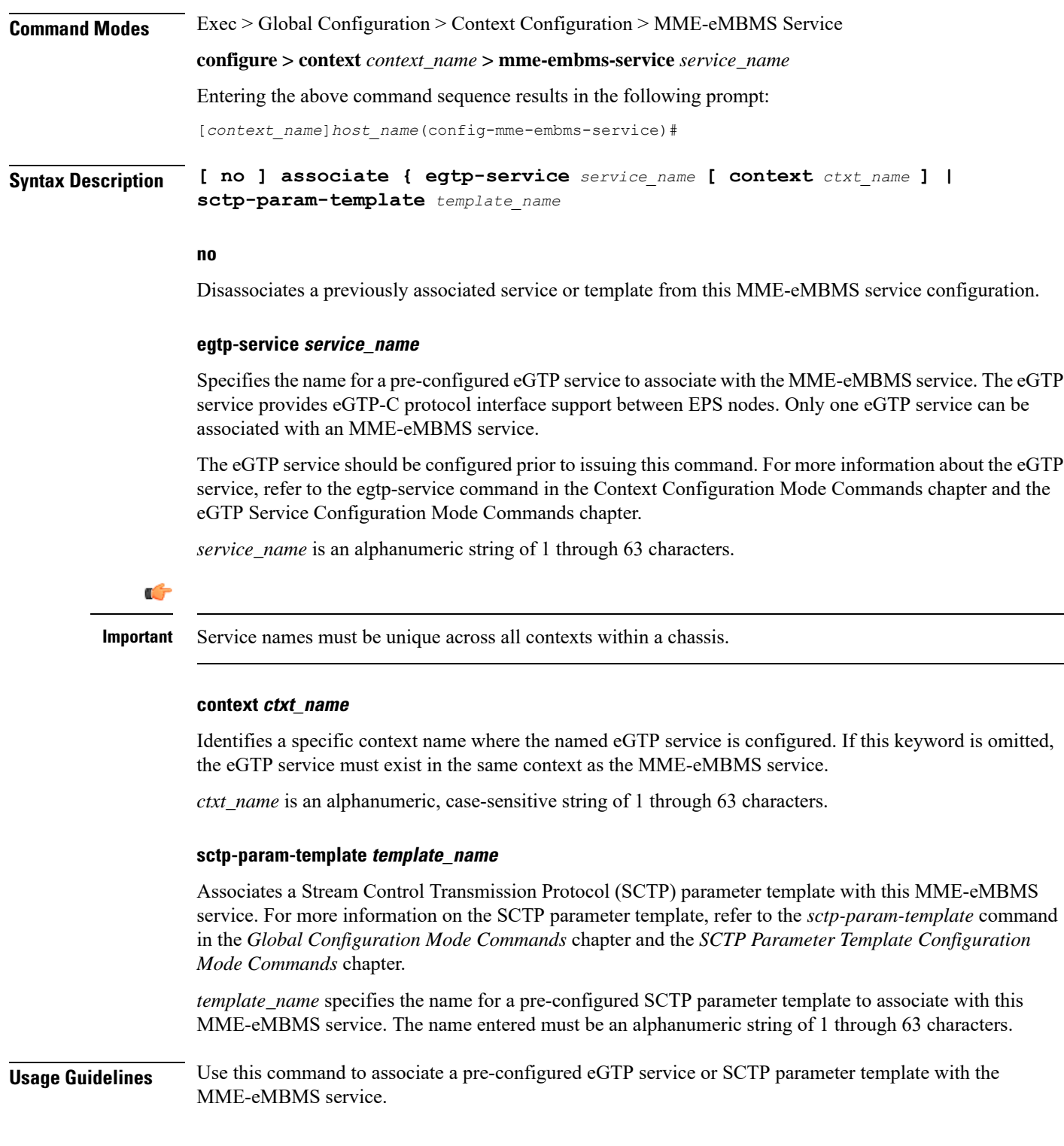

The following command disassociates a previously configured association between the MME-eMBMS service and the already configured *egtp1* eGTP service :

**no associate egtp-service egtp1**

### <span id="page-592-0"></span>**bind**

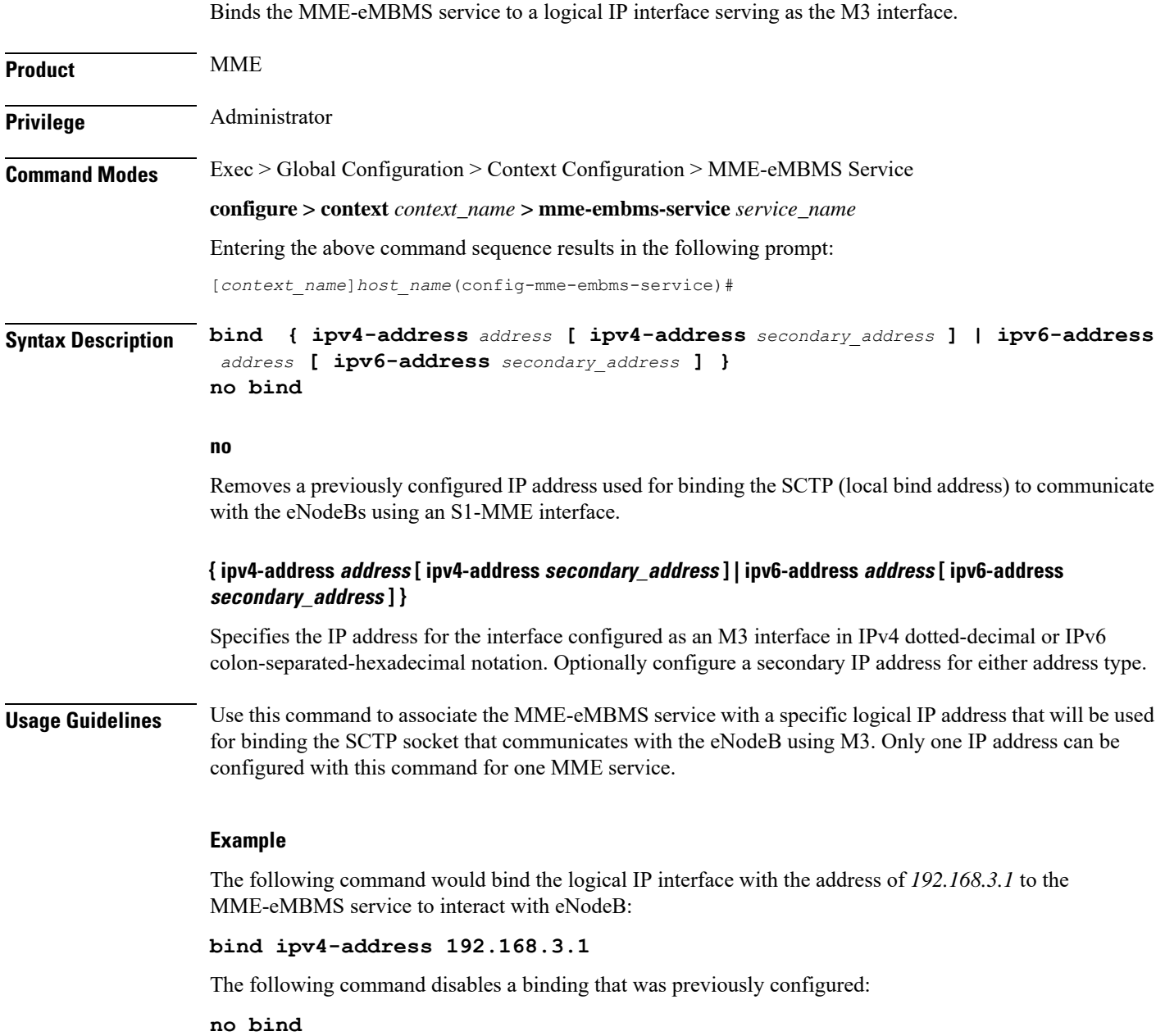

### <span id="page-592-1"></span>**mmemgr-recovery**

Sets the action the MME takes regarding the peers (MCEs) upon recovery after an MME Manager crash/failure.

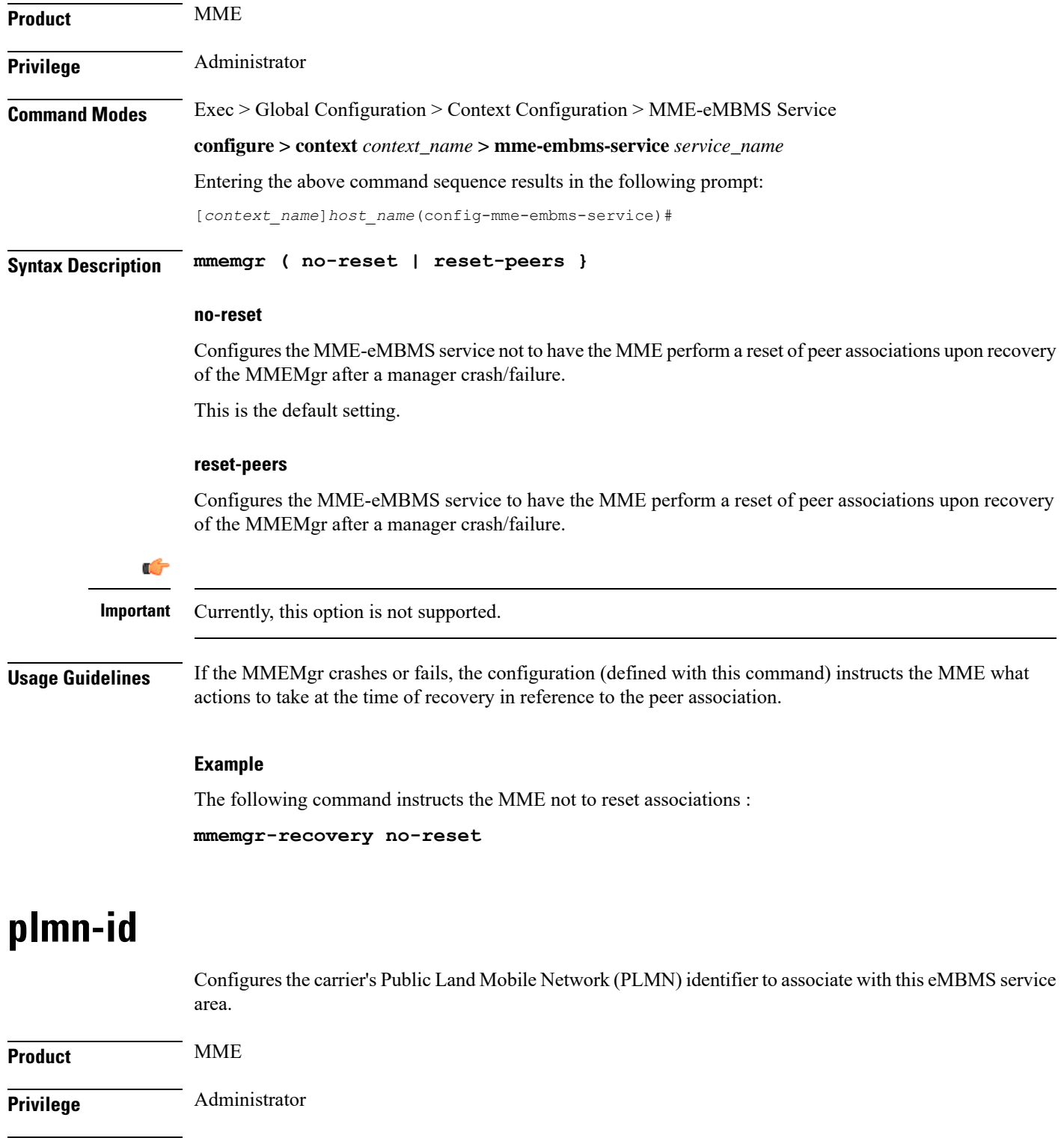

<span id="page-593-0"></span>**Command Modes** Exec > Global Configuration > Context Configuration > MME-eMBMS Service

**configure > context** *context\_name* **> mme-embms-service** *service\_name*

Entering the above command sequence results in the following prompt:

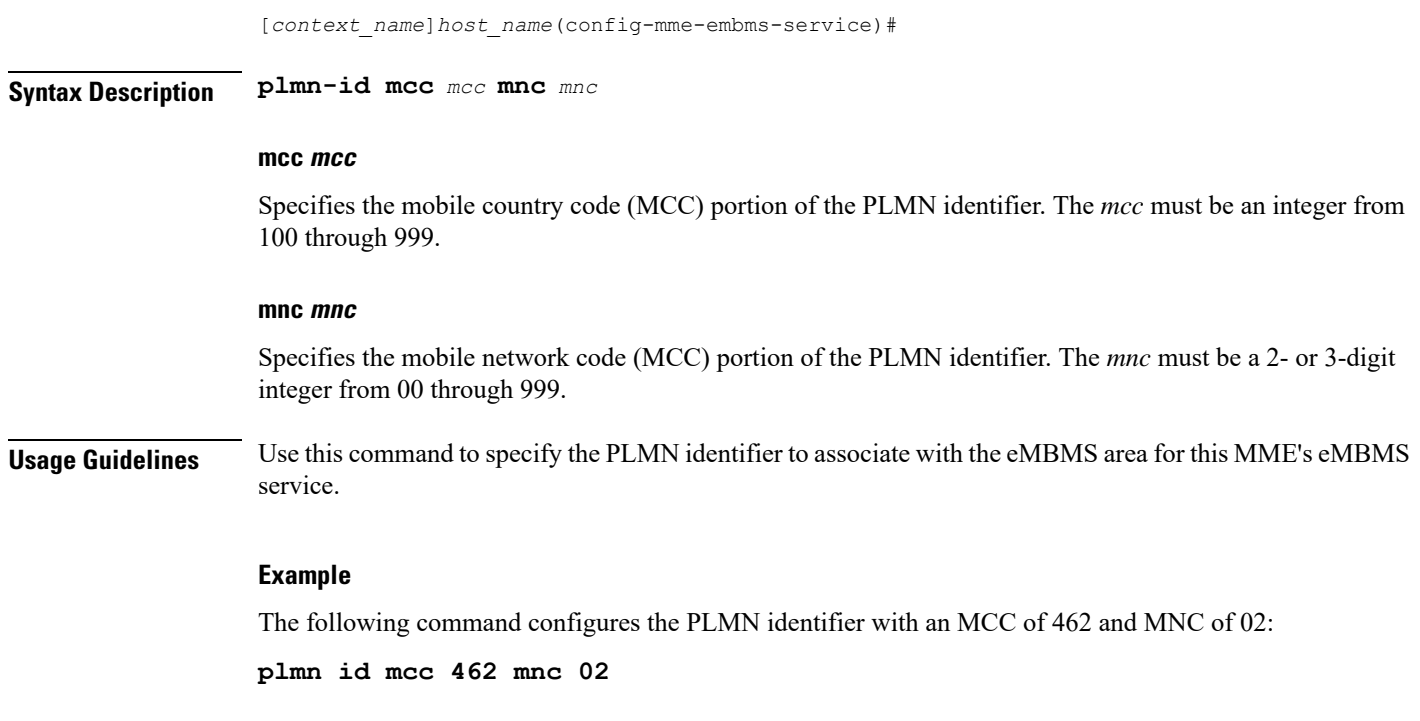

### <span id="page-594-0"></span>**sctp port**

Configures the SCTP port number to be associated with the M3AP interface of the eMBMS service.

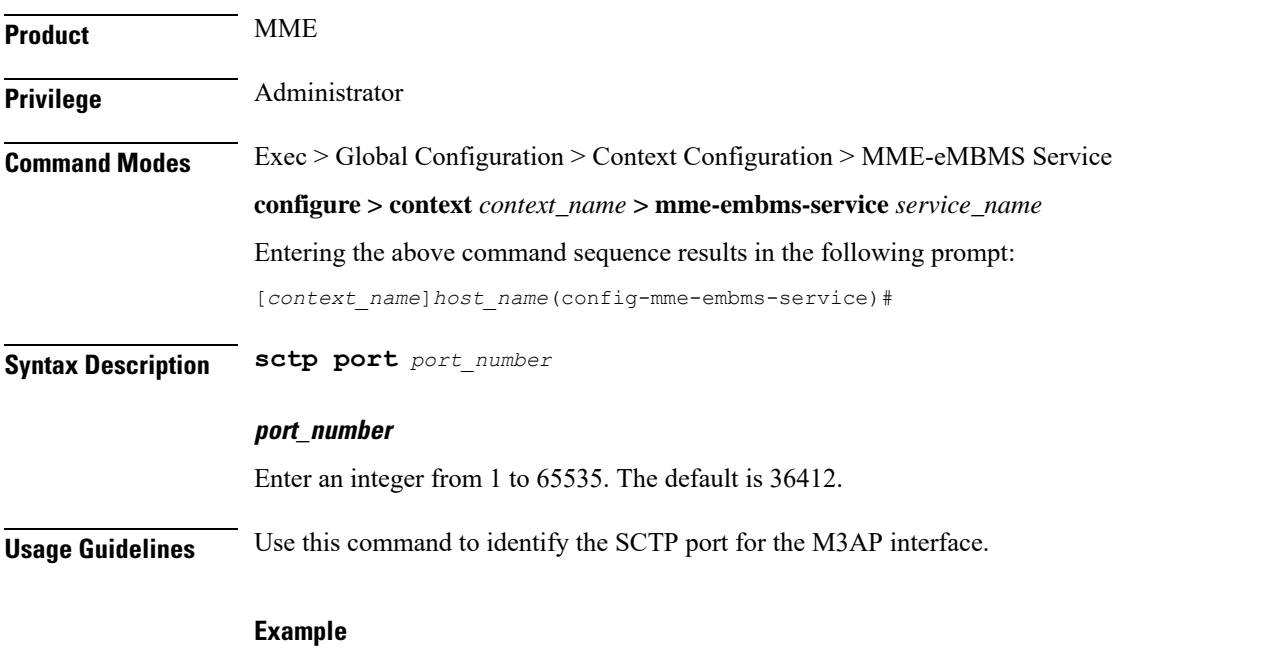

The following command configures sctp port *34414* as the sctp port number associated with the M3AP interface :

 $\mathbf I$ 

**sctp port 34414**

# <span id="page-595-0"></span>**setup-timeout**

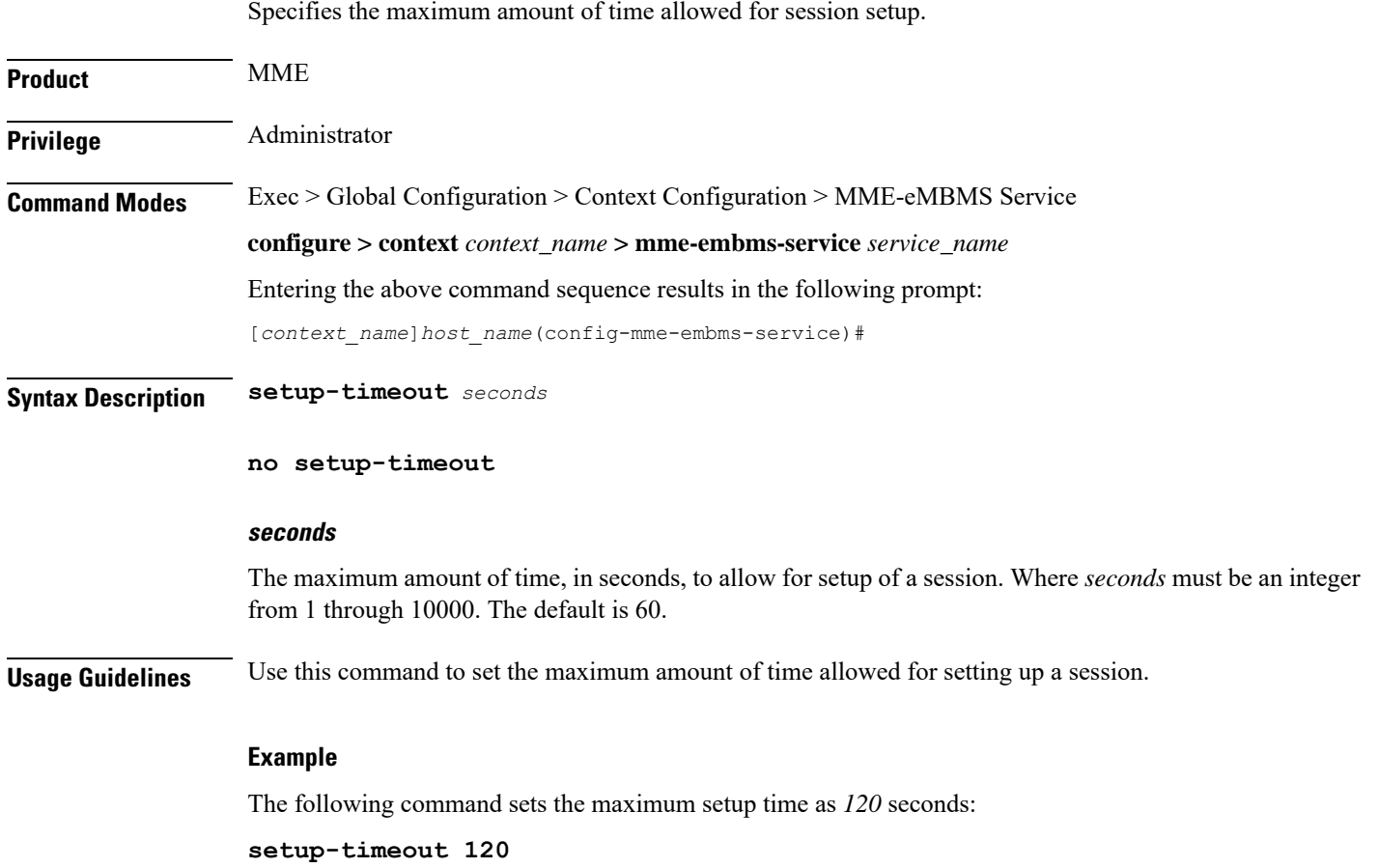

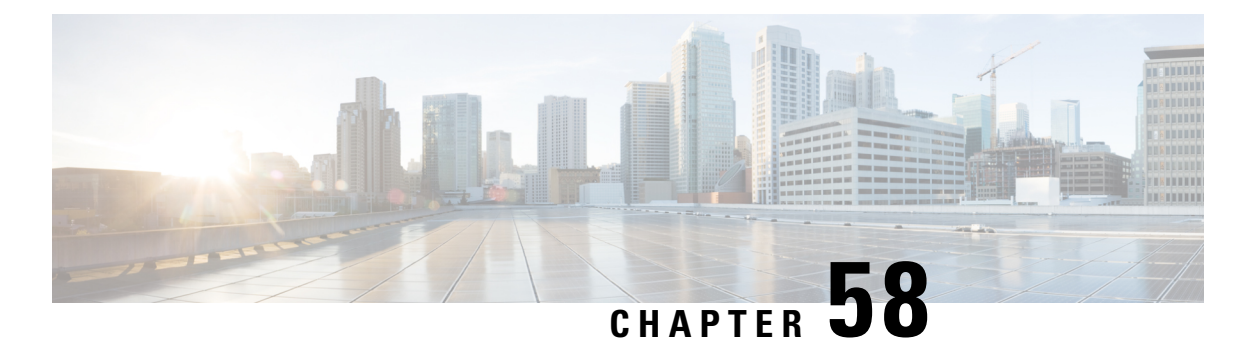

# **MME LAC Pool Area Configuration Mode**

### **Commands**

The MME LAC Pool Area Configuration Mode is used to create and manage the Location Area Code (LAC) pool areas. **Command Modes** Exec > Global Configuration > Context Configuration > SGs Service Configuration > MME LAC Pool Area Configuration **configure > context** *context\_name* **> sgs-service** *service\_name* **> pool-area** *pool\_area\_name* Entering the above command sequence results in the following prompt: [*context\_name*]*host\_name*(config-sgs-pool-area)# Ú **Important** The commands or keywords/variables that are available are dependent on platform type, product version, and installed license(s). Ú **Important** For information on common commands available in this configuration mode, refer to the Common [Commands,](#page-44-0) on [page](#page-44-0) 1 chapter. • [hash-value,](#page-596-0) on page 553 • lac, on [page](#page-598-0) 555 • [plmnid,](#page-598-1) on page 555 **hash-value** Configures the Visitor Location Register (VLR) hash value mapping for this pool area.

<span id="page-596-0"></span>**Product** MME

**Privilege** Administrator

#### **Command Modes** Exec > Global Configuration > Context Configuration > SGs Service Configuration > MME LAC Pool Area Configuration

#### **configure > context** *context\_name* **> sgs-service** *service\_name* **> pool-area** *pool\_area\_name*

Entering the above command sequence results in the following prompt:

[*context\_name*]*host\_name*(config-sgs-pool-area)#

#### **Syntax Description hash-value {** *value* **| non-configured-values | range** *value* **to** *value* **} use-vlr** *vlr\_name* **no hash-value {** *value* **| non-configured-values | range** *value* **to** *value* **}**

#### **no**

Removes the configured hash-value from the pool-area configuration.

#### **value**

Specifies the VLR hash value to be used with the configured VLR. *value* must be an integer from 0 through 999.

#### **non-configured-values**

Specifies that the VLR configured in this command is to be used with non-configured hash values.

#### **range value to value**

Specifies a range of hash values to use with the configured VLR as an integer from 0 through 999.

#### **use-vlr vlr\_name**

Specifies the VLR to be used with the hash value configuration when selected. The *vlr\_name* must be an alphanumeric string of size 1 through 63 characters.

**Usage Guidelines** Use this command to configure hash values to be used with VLRs.

In Release 12.2 and later, a maximum of 48 hash lists can be created per pool area. In older releases, a total of 32 hash lists can be created per pool area.

In a pool configuration, the MME selects the VLR that corresponds to the hash of the UE's IMSI. If that VLR is inactive, the MME will use the default VLR (as defined by the **non-configured-value** option). If no default VLR has been configured, or if the default VLR is inactive, the MME selects the next available VLR from the pool.

If the chosen VLR is active at the time of selection and then subsequently becomes inactive when the request issent to it, the current request fails. On the next request from the UE, the VLR selection mechanism is applied again. A VLR that failed previously will only be selected again if it became active since the earlier failure.

#### **Example**

The following command configures all hash values within a range of *0* to *500* to use a VLR named *vlr1*:

**hash-value range 0 to 500 use-vlr vlr1**

The following command configures hash values of *501* to use a VLR named *vlr2*:

#### **hash-value 501 use-vlr vlr2**

The following command configures all non-configured hash values to use a VLR named *vlr3*:

**hash-value non-configured-values use-vlr vlr3**

### <span id="page-598-0"></span>**lac**

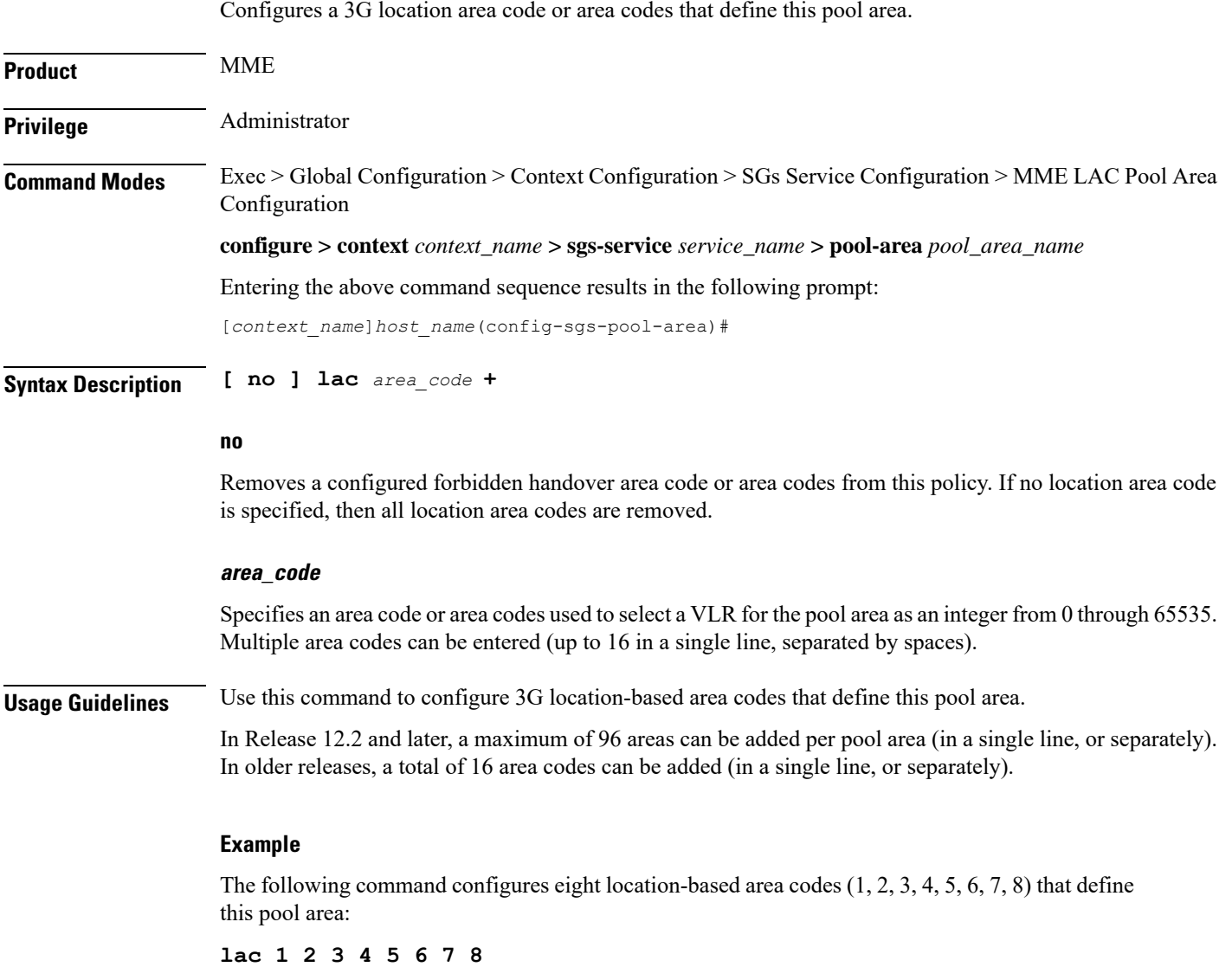

# <span id="page-598-1"></span>**plmnid**

Configures the Public Land Mobile Network (PLMN) identifier for the LAC pool area.

 $\mathbf I$ 

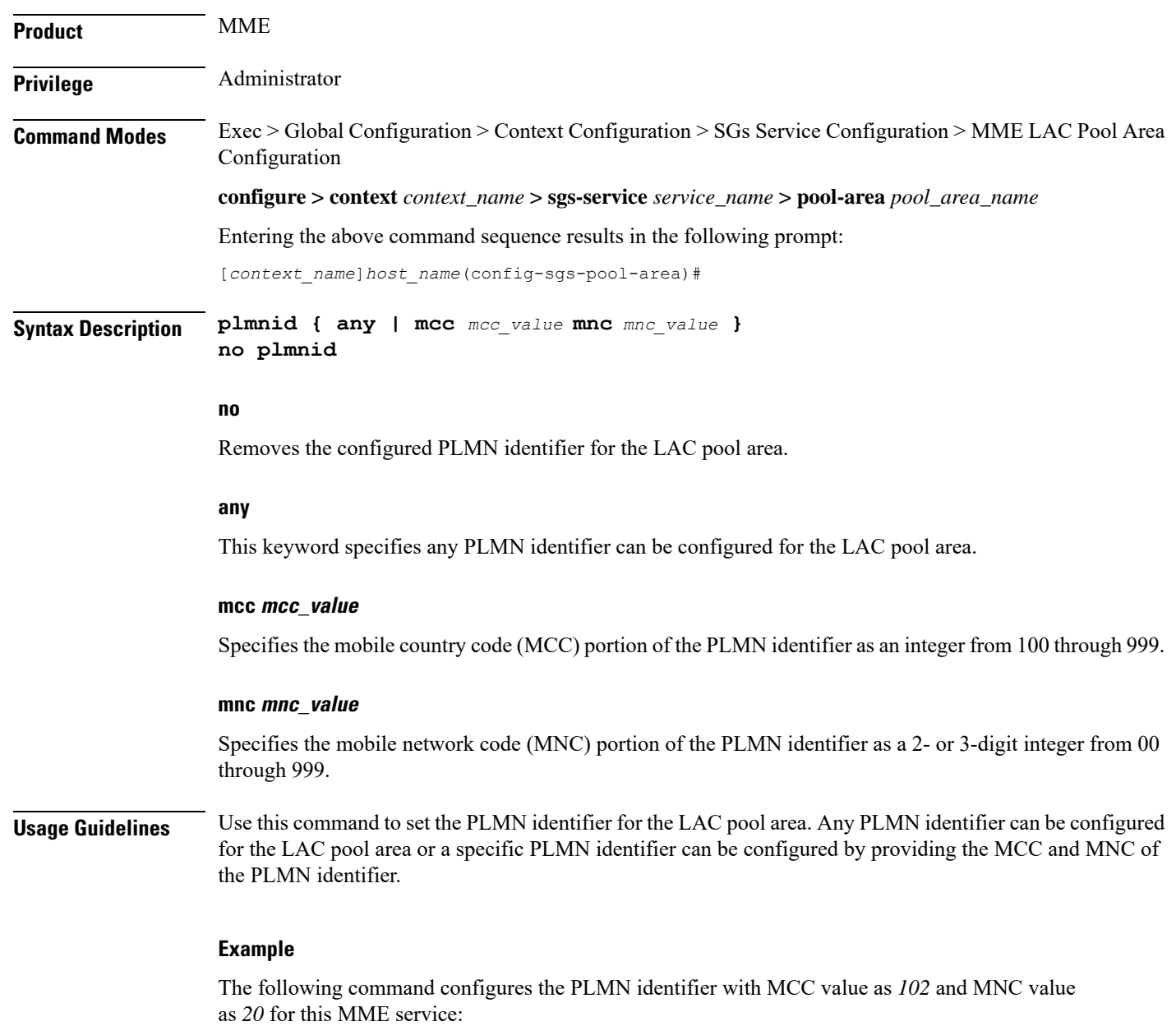

**plmnid mmc 102 mnc 20**

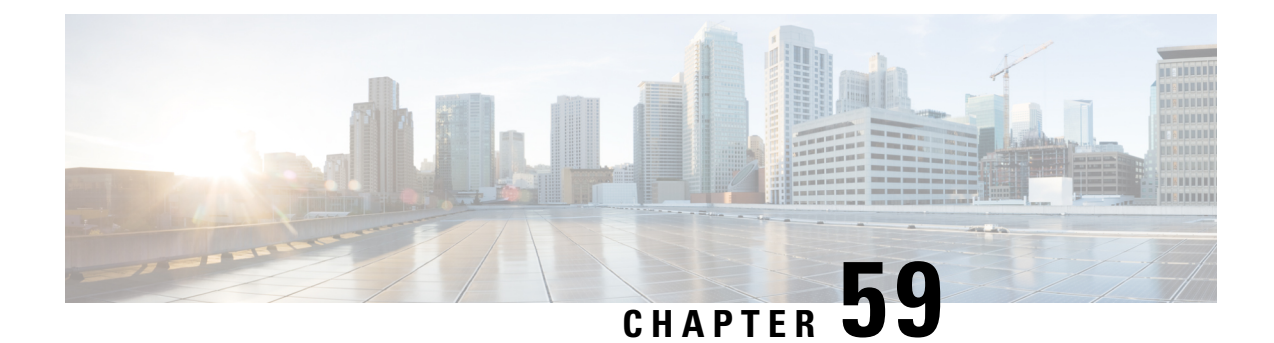

# **MME Manager Configuration Mode Commands**

The MME Manager Configuration Mode is used to configure the MME Manager(s). **Command Modes** Exec > Global Configuration > MME Manager Configuration **configure > mme-manager** Entering the above command sequence results in the following prompt: [*context\_name*]*host\_name*(mme-manager)# Ú **Important** The commands or keywords/variables that are available are dependent on platform type, product version, and installed license(s). Ú **Important** For information on common commands available in this configuration mode, refer to the Common [Commands,](#page-44-0) on [page](#page-44-0) 1 chapter.

• [congestion-control,](#page-600-0) on page 557

### <span id="page-600-0"></span>**congestion-control**

This command enables or disables CPU Usage based congestion control for MME Manager(s), and configures congestion parameters (CPU Threshold and Tolerance values).

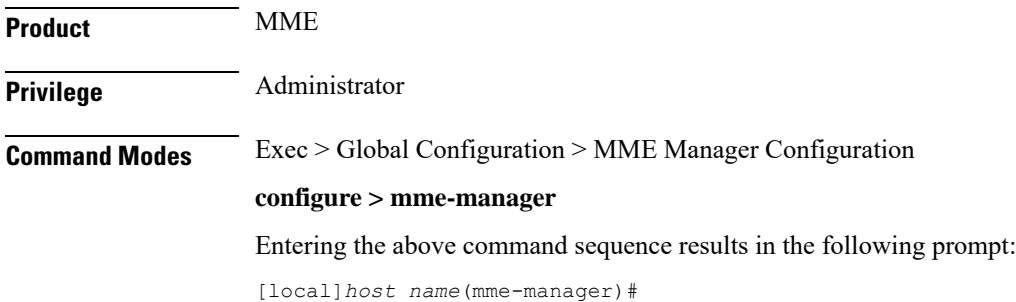

I

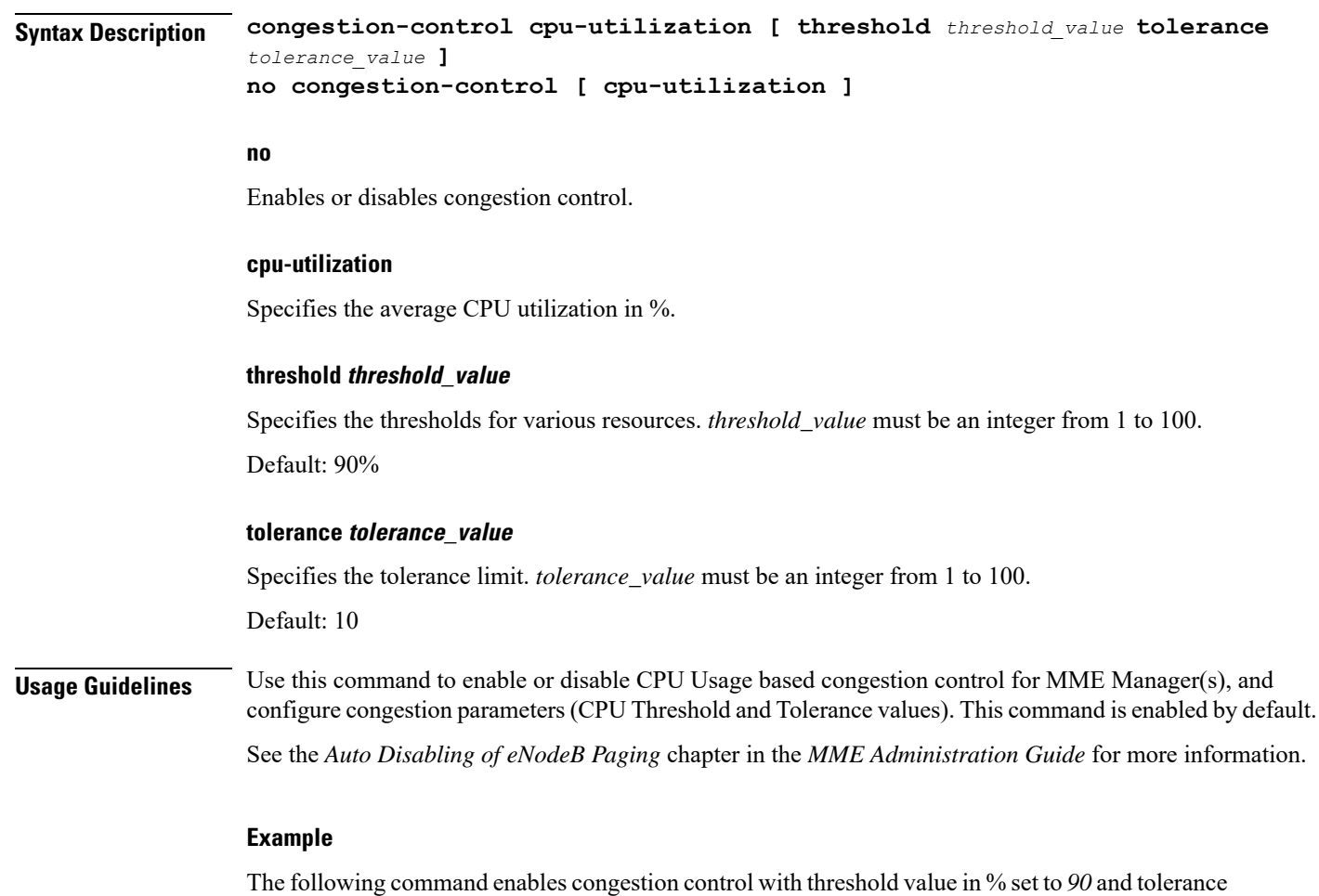

value set to *10*:

**congestion-control cpu-utilization threshold 90 tolerance 10**

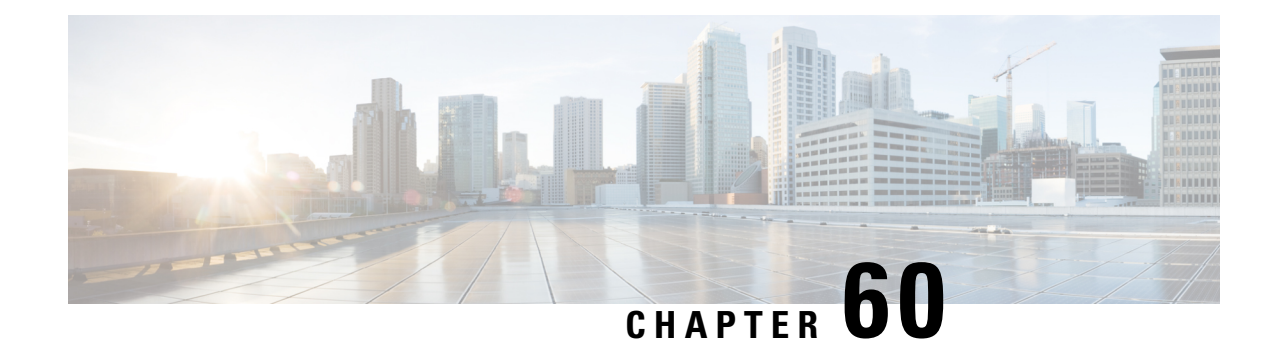

# **MME MSC Pool Area Configuration Mode**

The MME MSC Pool Area Configuration Mode is used to create and manage the MSC Pool Areas used by the MME for communicating with the MobileSwitching Center (MSC) forSingle Radio Voice Call Continuity (SRVCC).

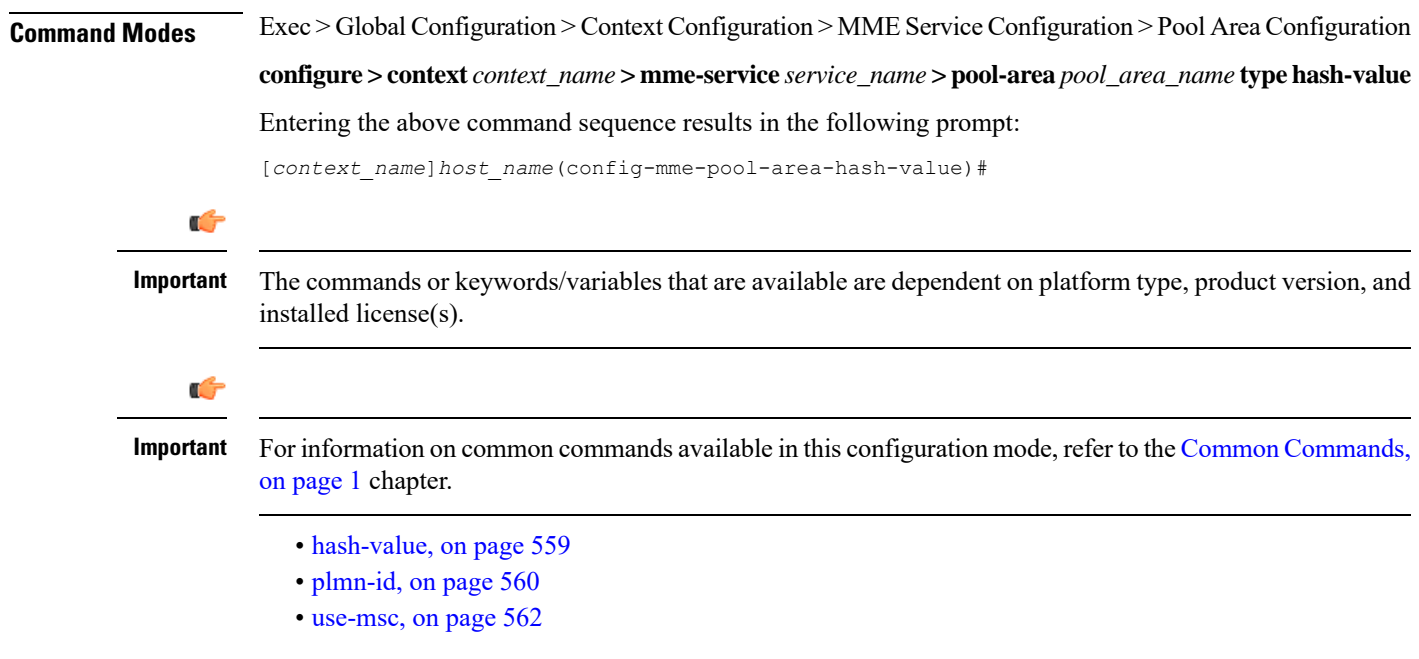

### <span id="page-602-0"></span>**hash-value**

Configures the selection of MSC in a MSC pool area based on the hash value derived from the IMSI.

**Product** MME **Privilege** Administrator **Command Modes** Exec > Global Configuration > Context Configuration > MME Service Configuration > Pool Area Configuration **configure > context** *context\_name* **> mme-service** *service\_name* **> pool-area** *pool\_area\_name* **typehash-value** Entering the above command sequence results in the following prompt:

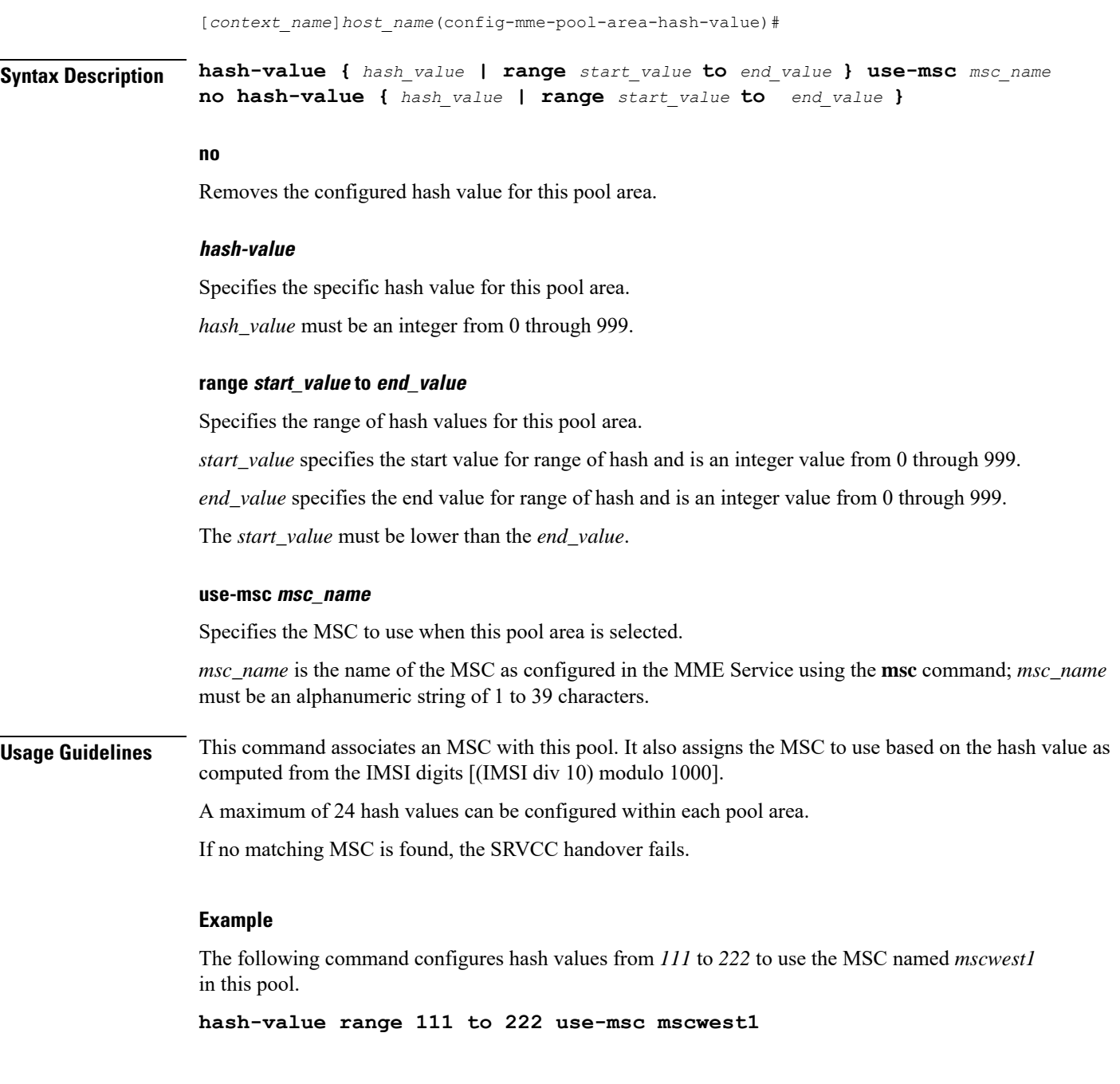

# <span id="page-603-0"></span>**plmn-id**

Associates a Public Land Mobile Network (PLMN) identifier with a Mobile Switching Center (MSC) pool area.

**Product** MME

Privilege **Administrator** 

### **Command Modes** Exec > Global Configuration > Context Configuration > MME Service Configuration > Pool Area Configuration **configure > context** *context\_name* **> mme-service** *service\_name* **> pool-area** *pool\_area\_name* **typehash-value** or **configure > context** *context\_name* **> mme-service** *service\_name* **> pool-area** *pool\_area\_name* **type round-robin** Entering the above command sequences result in the following prompts, respectively: [*context\_name*]*host\_name*(config-mme-pool-area-hash-value)# [*context\_name*]*host\_name*(config-mme-pool-area-round-robin)# **Syntax Description plmn-id mcc** *code* **mnc** *code* **no plmn-id no** Removes the configured plmn-id assigned to this MSC pool area. **mcc code** Specifies the Mobile Country Code for this mobile access network. *code* must be a three-digit integer from 200 to 999. **mnc code** Specifies the Mobile Network Code for this mobile access network. *code* must be a two- or three-digit integer from 00 to 999. **Usage Guidelines** Use this command to associate a PLMN with an MSC pool area. This PLMN is used to select an MSC pool area based on the target PLMN as specified in the SRVCC handover request. When configured, the MME attempts to select an MSC using the following selection order: **1.** Pool area that matches the PLMN and of type hash. **2.** Pool area that matches the PLMN and of type round-robin. **3.** Pool area that does not have PLMN associated and of type hash. **4.** Pool area that does not have PLMN associated and of type round-robin. When this command is used, only one PLMN can be assigned per pool area of the same type (either hash-value or round-robin). A hash value pool area and a separate round robin pool area can be configured with the same PLMN. In this case, the hash value pool has the higher priority. If no matching MSC is found, the SRVCC handover fails. **Example** The following command identifies the mobile network with MCC of **123** and MNC of **12**.

**plmn-id mcc 123 mnc 12**

I

### <span id="page-605-0"></span>**use-msc**

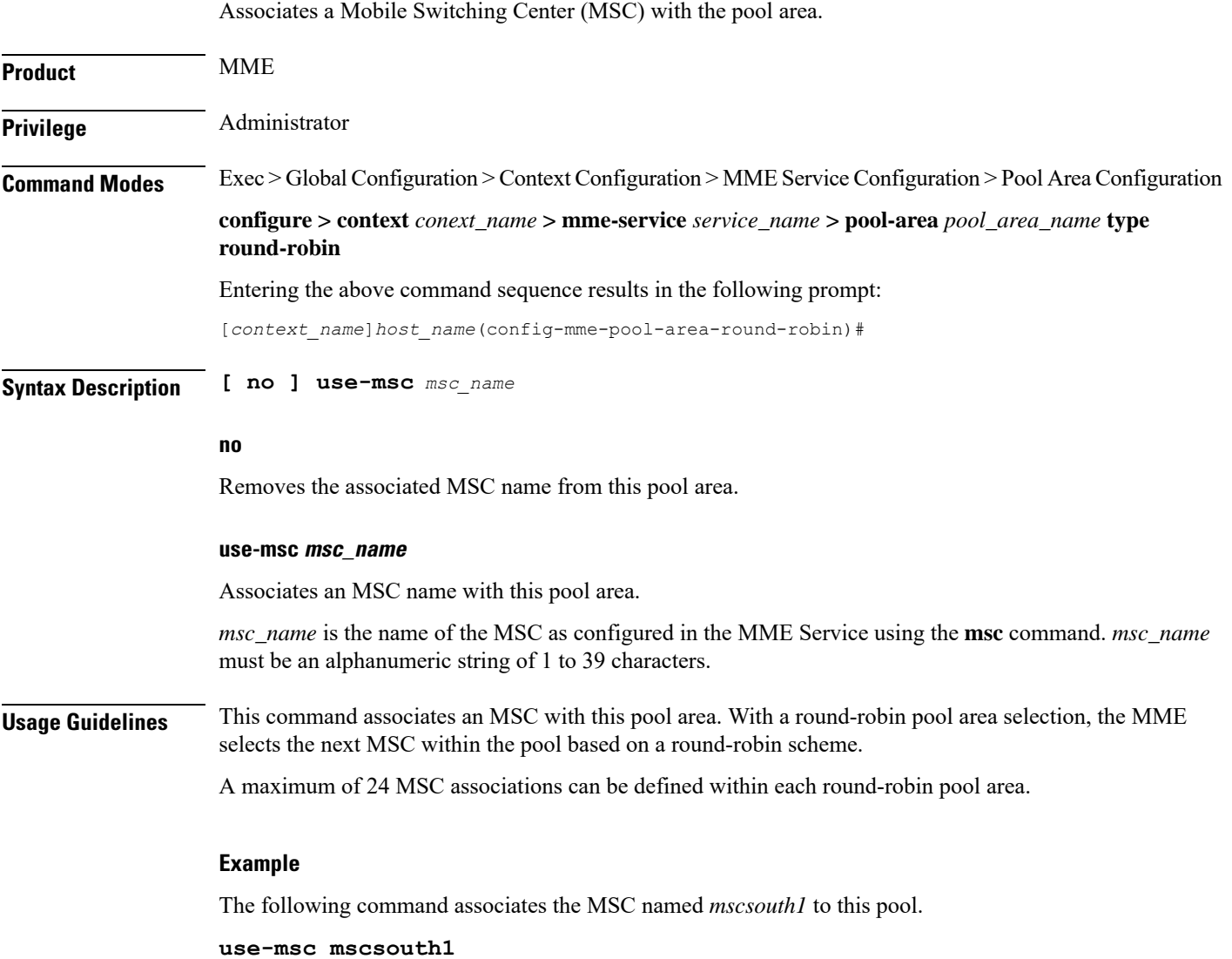

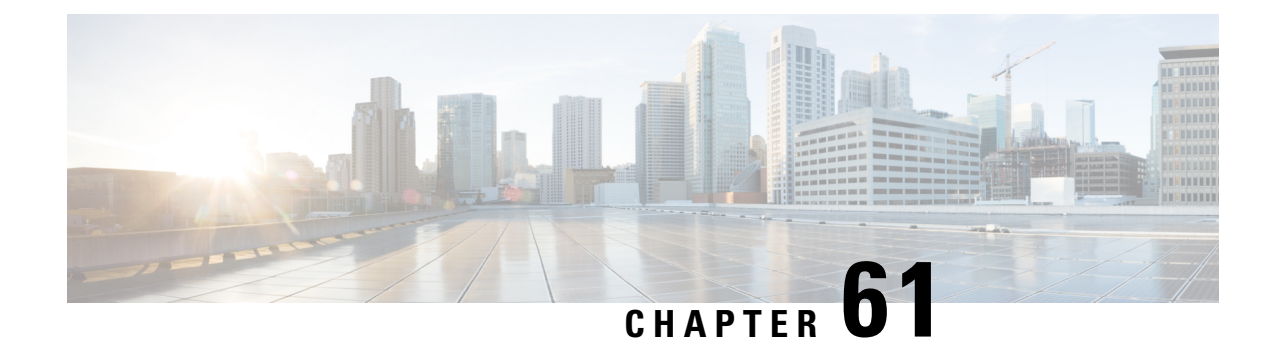

# **MME Service Configuration Mode Commands**

The MME Service Configuration Mode is used to create and manage the LTE Mobility Management Entity (MME) services for the LTE/SAE network. This service works in conjunction with MME-HSS Service and eGTP Service.

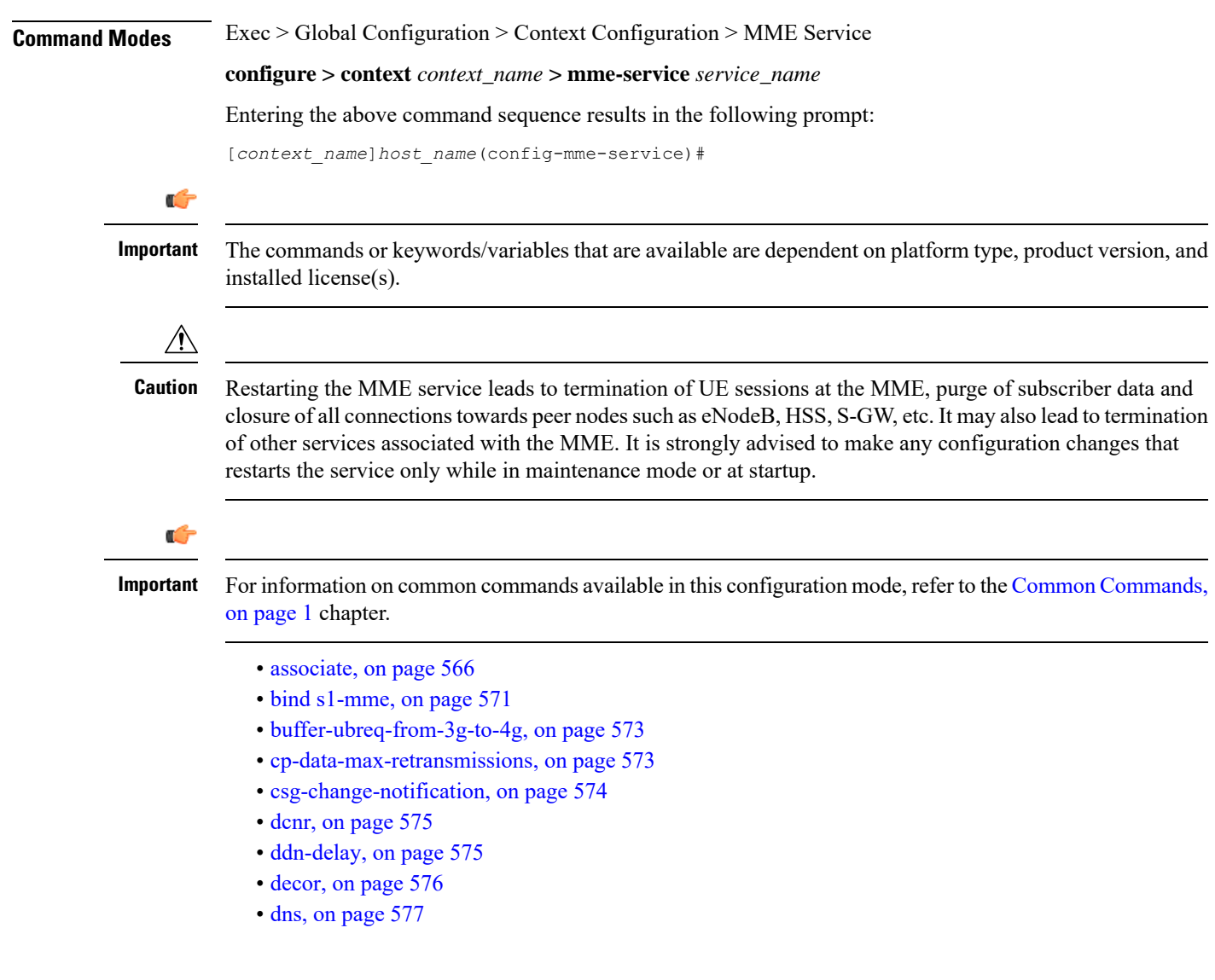

- edrx [hsfn-reference,](#page-622-0) on page 579
- edrx [hsfn-start,](#page-623-0) on page 580
- [emm,](#page-624-0) on page 581
- [enb-cache-timeout,](#page-637-0) on page 594
- [encryption-algorithm-lte,](#page-638-0) on page 595
- esm, on [page](#page-640-0) 597
- [gtpv2,](#page-643-0) on page 600
- henbgw [henb-type,](#page-644-0) on page 601
- henbgw [selection,](#page-645-0) on page 602
- [heuristic-paging,](#page-646-0) on page 603
- [ho-resource-release-timeout,](#page-647-0) on page 604
- [integrity-algorithm-lte,](#page-648-0) on page 605
- [inter-rat-nnsf,](#page-650-0) on page 607
- isda, on [page](#page-652-0) 609
- [isda-guard-timeout,](#page-652-1) on page 609
- is r-capability, on page 610
- [legacy-tai-list-encoding,](#page-654-0) on page 611
- [local-cause-code-mapping](#page-655-0) apn-mismatch, on page 612
- [local-cause-code-mapping](#page-656-0) apn-not-subscribed, on page 613
- local-cause-code-mapping [apn-not-supported-in-plmn-rat,](#page-657-0) on page 614
- [local-cause-code-mapping](#page-658-0) auth-failure, on page 615
- [local-cause-code-mapping](#page-660-0) congestion, on page 617
- [local-cause-code-mapping](#page-661-0) ctxt-xfer-fail-mme, on page 618
- [local-cause-code-mapping](#page-662-0) ctxt-xfer-fail-sgsn, on page 619
- [local-cause-code-mapping](#page-663-0) gw-unreachable, on page 620
- [local-cause-code-mapping](#page-665-0) hss-unavailable, on page 622
- [local-cause-code-mapping](#page-666-0) newcall-policy-restrict, on page 623
- [local-cause-code-mapping](#page-667-0) no-active-bearers, on page 624
- [local-cause-code-mapping](#page-668-0) odb packet-services, on page 625
- [local-cause-code-mapping](#page-669-0) odb roamer-to-vplmn, on page 626
- [local-cause-code-mapping](#page-670-0) peer-node-unknown, on page 627
- [local-cause-code-mapping](#page-671-0) pgw-selection-failure, on page 628
- [local-cause-code-mapping](#page-672-0) restricted-zone-code, on page 629
- [local-cause-code-mapping](#page-673-0) sgw-selection-failure, on page 630
- [local-cause-code-mapping](#page-675-0) vlr-down, on page 632
- [local-cause-code-mapping](#page-676-0) vlr-unreachable, on page 633
- [location-reporting,](#page-677-0) on page 634
- [mapping,](#page-677-1) on page 634
- max-bearers [per-subscriber,](#page-678-0) on page 635
- [max-paging-attempts,](#page-679-0) on page 636
- max-pdns [per-subscriber,](#page-680-0) on page 637
- [minimization-drive-test,](#page-681-0) on page 638
- [mme-id,](#page-681-1) on page 638
- [mmemgr-recovery,](#page-682-0) on page 639
- [monitoring-events,](#page-683-0) on page 640
- msc, on [page](#page-684-0) 641
- [msc-mapping,](#page-685-0) on page 642
- nas [gmm-qos-ie-mapping,](#page-686-0) on page 643
- [nas-max-retransmission,](#page-687-0) on page 644
- [network-sharing,](#page-688-0) on page 645
- nri, on [page](#page-689-0) 646
- NR UE [Capability](#page-690-0) IE, on page 647
- [peer-mme,](#page-691-0) on page 648
- [peer-sgsn](#page-693-0) rai, on page 650
- [peer-sgsn-echo-params,](#page-695-0) on page 652
- [peer-sgsn](#page-696-0) rnc-id, on page 653
- [pgw-address,](#page-697-0) on page 654
- [plmn-id,](#page-699-0) on page 656
- policy [attach,](#page-700-0) on page 657
- policy [erab-setup-rsp-fail,](#page-702-0) on page 659
- policy [idle-mode,](#page-703-0) on page 660
- policy [inter-rat,](#page-704-0) on page 661
- policy [network,](#page-705-0) on page 662
- policy [overcharge-protection,](#page-706-0) on page 663
- policy [overload,](#page-707-0) on page 664
- policy [pdn-connect,](#page-708-0) on page 665
- policy [pdn-deactivate](#page-708-1) , on page 665
- policy [pdn-modify,](#page-710-0) on page 667
- policy [pdn-reconnection,](#page-711-0) on page 668
- policy [s1-reset,](#page-712-0) on page 669
- policy [sctp-down,](#page-713-0) on page 670
- policy [service-request,](#page-714-0) on page 671
- [policy](#page-715-0) srvcc, on page 672
- [policy](#page-716-0) tau, on page 673
- [pool-area,](#page-718-0) on page 675
- [ps-lte,](#page-719-0) on page 676
- [relative-capacity,](#page-720-0) on page 677
- s13, on [page](#page-721-0) 678
- [s1-mme](#page-722-0) ip, on page 679
- [s1-mme](#page-723-0) sctp port, on page 680
- [s1-ue-context-release,](#page-724-0) on page 681
- [s1-ue-retention,](#page-727-0) on page 684
- [secondary-rat,](#page-728-0) on page 685
- [setup-timeout,](#page-729-0) on page 686
- [sgw-blacklist,](#page-729-1) on page 686
- [sgw-restoration,](#page-730-0) on page 687
- [sgw-retry-max,](#page-731-0) on page 688
- [snmp](#page-733-0) trap, on page 690
- [statistics,](#page-733-1) on page 690
- tai, on [page](#page-734-0) 691
- trace [cell-traffic,](#page-735-0) on page 692
- [ue-db,](#page-736-0) on page 693

### <span id="page-609-0"></span>**associate**

Associates or disassociates supportive services and policies, such as an Evolved GPRS Tunnelling Protocol (eGTP) service, an HSS peer service, or an MME policy subscriber map with an MME service.

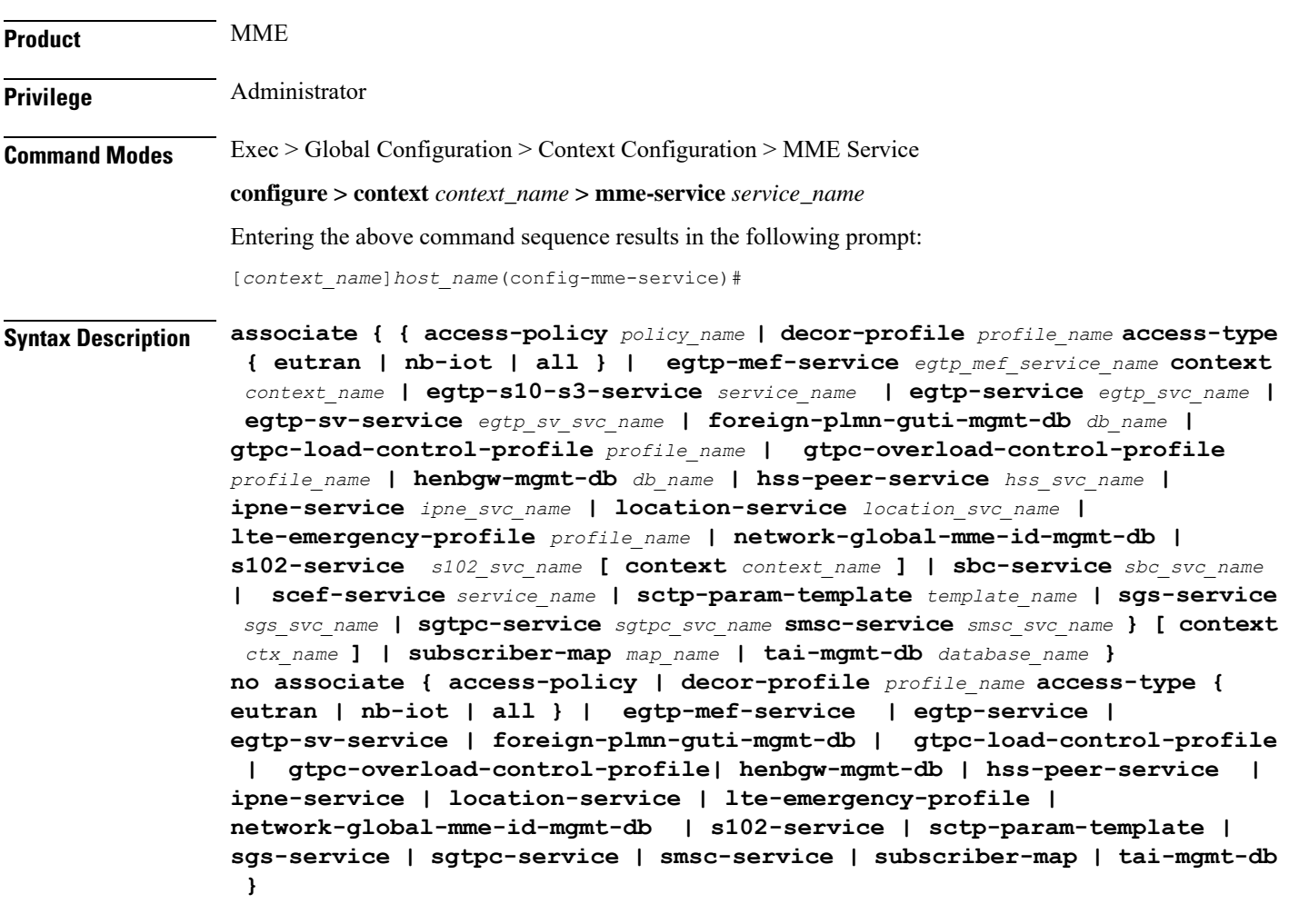

#### **no**

Disassociates a previously associated service with this MME service.

#### **access-policy policy\_name**

Specifies the access-policy to be associated with the MME Service. *policy\_name* must be an alphanumeric string of 1 through 64 characters.

#### **associate monitoring-event-profileprofile\_monte**

Specifies the monitoring event profile to be associated with the MME Service.

#### **decor-profile profile\_name**

Specifies the DECOR profile to be associated with the MME Service.

#### **access-type { eutran | nb-iot | all }**

Configures the type of network access in a DCN — E-UTRAN, NB-IoT, or both.

#### **egtp-mef-service egtp\_mef\_service\_name**

Associates the given egtp-service for MEF interface at the MME.

*egtp\_mef\_service\_name* must be a string from 1 to 63.

**context** *context\_name*: Specifies the context to which the service belongs.

#### **egtp-s10-s3-service service\_name**

Associates EGTP service for S10/S3 interface to support Inter-Operator S10 Handover.

*service\_name* must be an alphanumeric string of size 1 to 63 characters.

#### **egtp-service egtp\_svc\_name**

Associates an eGTP service with MME service.

*egtp\_svc\_name* specifies the name for a pre-configured eGTP service to associate with the MME service. The eGTP service provides eGTP-C protocol interface support between EPS nodes. For more information on the eGTP service, refer to the **egtp-service** command in the *Context Configuration Mode Commands* chapter and the *eGTP Service Configuration Mode Commands* chapter.

Only one eGTP service can be associated with a service. The eGTP service should be configured prior to issuing this command.

#### **egtp-sv-service egtp\_sv\_svc\_name**

Associates an eGTP Sv service with this MME service.

*egtp\_sv\_svc\_name* specifiesthe name for a pre-configured eGTPSv service to associate with the MME service. For more information on the eGTPSv service, refer to the **egtp-service** command in the *Context Configuration Mode Commands* chapter.

#### **foreign-plmn-guti-mgmt-db db\_name**

Associates a Foreign PLMN GUTI management database with this MME service.

*db\_name* specifies the name for a pre-configured foreign PLMN GUTI management database to associate with the MME service. For more information on the Foreign PLMN GUTI management database, refer to the **foreign-plmn-guti-mgmt-db** command in the *LTE Policy Configuration Mode Commands* chapter.

Only one Foreign PLMN GUTI management database can be associated to an MME service. The Foreign PLMN GUTI management database should be configured prior to issuing this command.

Multiple MME services can be associated to the same Foreign PLMN GUTI management database.

#### **gtpc-load-control-profile profile\_name**

Associates a GTP-C Load Control Profile with this MME service

The *profile\_name* specifies the name of a GTP-C load control profile to associate with the MME service.

For more information on the GTPC Load Control Profile, refer to the feature chapter "*GTP-C Load and Overload Control on MME*" in the *MME Administration Guide*.

#### **gtpc-overload-control-profile profile\_name**

Associates a GTP-C Overload Control Profile with this MME service

The *profile* name specifies the name of a GTP-C overload control profile to associate with the MME service.

For more information on the GTPC Overload Control Profile, refer to the feature chapter "*GTP-C Load and Overload Control on MME*" in the *MME Administration Guide*.

#### **henbgw-mgmt-db db\_name**

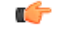

In Release 20, 21.0 and 21.1, HeNBGW is not supported. This keyword must not be used for HeNBGW in these releases. For more information, contact your Cisco account representative. **Important**

Associates the specified HeNB-GW management database with the MME service.

*db\_name* specifies the name for an LTE MME HeNB-GW Management Database to associate with the MME service as an alphanumeric string of 1 through 64 characters. This is required to support S1 HANDOVERs to Home eNodeBs connected via a HeNB-GW.

#### **hss-peer-service hss\_svc\_name**

Associates an HSS peer service with this MME service.

*hss\_svc\_name* specifies the name for a pre-configured HSS peer service to associate with the MME service as an alphanumeric string of 1 through 64 characters. The HSS peer service provides S6a and S13 interface support via the Diameter protocol between the MME and an HSS (S6a) or EIR (S13). For more information about the HSS peer service, refer to the **hss-peer-service** command in the *Context Configuration Mode Commands* chapter and the *HSS Peer Service Configuration Mode Commands* chapter.

Only one HSS peer service can be associated to a service. The HSS peer service should be configured prior to issuing this command.

#### **ipne-service ipne\_svc\_name**

Associates an IPNE service with this MME service.

*ipne\_svc\_name* must be an alphanumeric string of 1 to 63 characters to identify a pre-configured, uniquely-named IPNE service. For more information about the IPNE service, refer to the sections for the *IPNE Service Configuration Mode Commands* and the *IPNE Endpoint Configuration Mode Commands*.

#### **location-service location\_svc\_name**

Associates a location service with this MME service. Only one location service should be associated with an MME Service.

*location svc\_name* specifies the name for a pre-configured location service to associate with the MME service as an alphanumeric string of 1 through 64 characters. For more information about Location Services (LCS),
refer to the **location-service** command in the *Context Configuration Mode Commands* chapter and the*Location Services Configuration Mode Commands* chapter.

#### **lte-emergency-profile profile\_name**

Associates an LTE emergency profile with this MME service.

*profile\_name* specifies the name for a pre-configured LTE emergency profile to associate with the MME service as an alphanumeric string of 1 through 64 characters. For more information about the LTE emergency profile, refer to the **lte-emergency-profile** command in the *LTE Policy Configuration Mode Commands* chapter and the *LTE Emergency Profile Configuration Mode Commands* chapter.

#### **network-global-mme-id-mgmt-db**

Associates the configured global MME ID management database with this MME service. The global MME ID management database is configured through the LTE Policy Configuration Mode using the **network-global-mme-id-mgmt-db** command.

#### **s102-service s102\_svc\_name [ context context\_name ]**

Associates the specified S102 service that manages the S102 interface with this MME service.

*s102\_svc\_name* specifies the name for a pre-configured S102 service to associate with this MME service. Enter a string of 1 through 63 alphanumeric characters.

**context** *context\_name* identifes the context in which the S102 service has been created and configured.

Each MME service can be associated with one unique S102 service.

TheS102 service is**not** a critical parameter for the MME service. Removing this configuration will**not** restart the MME service.

For more information about theS102 service, refer to the **s102-service** command in the *Global Configuration Mode Commands* chapter and the *S102 Service Configuration Mode Commands* chapter.

#### **sbc-service sbc\_svc\_name**

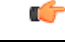

Beginning with Release 18.4, this keyword is only accessible or configurable if a valid SBc license key is installed. For information about obtaining such a license, contact your Cisco Representative. **Important**

Associates the specified SBc service with this MME service.

*sbc\_svc\_name* specifies the name for a pre-configured SBc service to associate with this MME service as an alphanumeric string of 1 through 63 characters.

Each MME service can be associated with one unique SBc service.

The SBc service is **not** a critical parameter for the MME service. Removing this configuration will **not** restart the MME service.

For more information about the SBc service, refer to the **sbc-service** command in the *Global Configuration Mode Commands* chapter, the *SBc Service Configuration Mode Commands* chapter, and the *Cell Broadcast Center - SBc Interface* feature chapter in the *MME Administration Guide*.

#### **sctp-param-template template\_name**

Associates a Stream Control Transmission Protocol (SCTP) parameter template with this MME service.

*template\_name* specifies the name for a pre-configured SCTP parameter template to associate with this MME service as an alphanumeric string of 1 through 63 characters. For more information on the SCTP parameter template, refer to the **sctp-param-template** command in the *Global Configuration Mode Commands* chapter and the *SCTP Parameter Template Configuration Mode Commands* chapter.

#### **sgs-service sgs\_svc\_name**

Associates an SGs service with this MME service.

*sgs\_svc\_name* specifies the name for a pre-configured SGs service to associate with the MME service as an alphanumeric string of 1 through 64 characters.For more information on theSGsservice, refer to the **sgs-service** command in the *Context Configuration Mode Commands* chapter and the *MME SGs Service Configuration Mode Commands* chapter.

#### **sgtpc-service sgtpc\_svc\_name**

Associates an SGTPC service with this MME service.

*sgtpc\_svc\_name* specifies the name for a pre-configured SGTPC service to associate with the MME service as an alphanumeric string of 1 through 64 characters.

#### Ú

When co-locating an SGSN and MME, the MME Service cannot be associated with the same SGTP service that is used by the SGSN. **Important**

For more information on theSGTPC service, refer to the **sgtp-service** command in the *Context Configuration Mode Commands* chapter and the *SGTP Service Configuration Mode Commands* chapter.

#### **smsc-service smsc\_svc\_name**

Associates an SMSC service with this MME service.

*smsc\_svc\_name* specifies the name for a pre-configured SMSC service to associate with the MME service as an alphanumeric string of 1 through 64 characters. For more information on the SMSC service, refer to the **smsc-service** command in the *Context Configuration Mode Commands* chapter and the *MME SMSC Service Configuration Mode Commands* chapter.

#### **context ctx\_name**

Identifies a specific context name where the named service is configured. If this keyword is omitted, the named service must exist in the same context as the MME service.

*ctx\_name* is name of the configured context of the named service expressed as an alphanumeric string of 1 through 63 characters that is case sensitive.

#### **subscriber-map map\_name**

Associates this MME service with a pre-configured subscriber map.

*map\_name* specifies the name of a pre-configured subscriber map to associate with the MME service as an alphanumeric string of 1 through 64 characters. For more information on subscriber maps, refer to the

**subscriber-map**command in the*LTE Policy Configuration Mode Commands* chapter and the*LTE Subscriber Map Configuration Mode Commands* chapter.

#### **tai-mgmt-db database\_name**

Associates this MME service with a pre-configured TAI Management Database.

*database\_name* specifies the name of a pre-configured TAI Management Database to associate with the MME service as alphanumeric string of 1 through 64 characters. For more information on subscriber maps, refer to the **tai-mgmt-db** command in the *LTE Policy Configuration Mode Commands* chapter and the *LTE TAI Management Database Configuration Mode Commands* chapter.

**Usage Guidelines** Use this command to associate a pre-configured service or policy with an MME service.

To configure a DECOR profile, refer to the *Configuring DCN Profile* section in the *Dedicated Core Networks on MME* chapter in the *MME Administration Guide*.

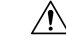

This is a critical configuration. The MME service cannot be started without this configuration. Any change to this configuration will cause the MME service to be restarted. Removing or disabling this configuration will stop the MME service. **Caution**

#### **Example**

The following command associates a pre-configured eGTP service called *egtp1* in the *dst\_ctx* context to an MME service:

```
associate egtp-service egtp1 context dst_ctx
```
The following command associates a pre-configured HSS peer service called *hss1* in the same context as MME service to an MME service:

```
associate hss-peer-service hss1
```
### **bind s1-mme**

Binds the MME service to a logical IP interface serving as the S1-MME interface.

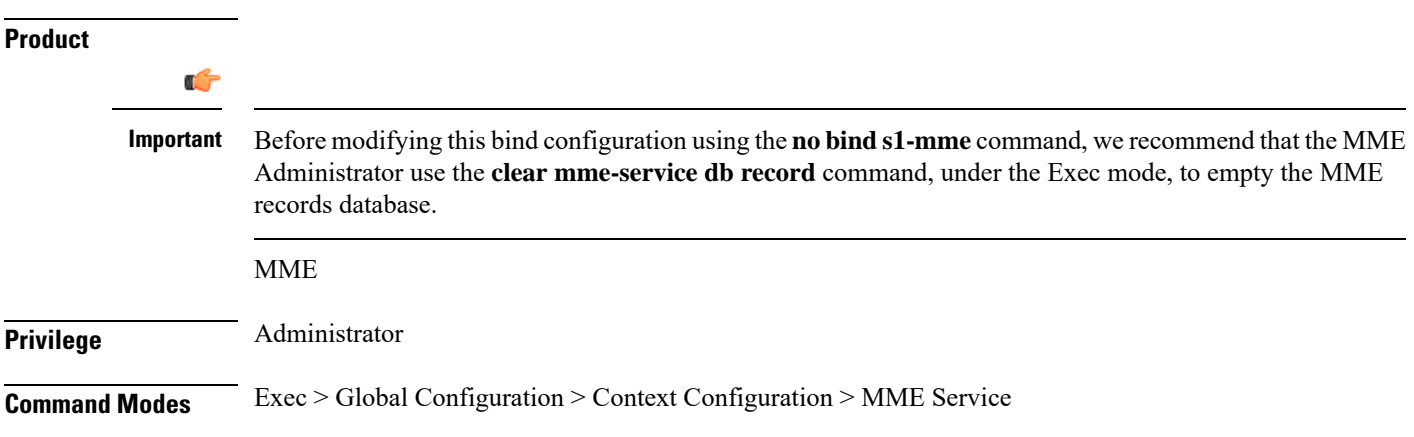

#### **configure > context** *context\_name* **> mme-service** *service\_name*

Entering the above command sequence results in the following prompt:

```
[context_name]host_name(config-mme-service)#
```

```
Syntax Description bind s1-mme { ipv4-address address [ ipv4-address secondary_address ] |
     ipv6-address address [ ipv6-address secondary_address ] } [ crypto-template
     name ] [ max-subscribers number ]
    no bind s1-mme
```
#### **no**

Removes a previously configured IP address used for binding the SCTP (local bind address) to communicate with the eNodeBs using an S1-MME interface.

#### **{ ipv4-address address [ ipv4-address secondary\_address ] | ipv6-address address [ ipv6-address secondary\_address ] }**

Specifies the IP address for the interface configured as an S1-MME interface in IPv4 dotted-decimal or IPv6 colon-separated-hexadecimal notation. Optionally configure a secondary IP address for either address type.

#### **crypto-template name**

Specifies an existing crypto template name used when implementing IP Security (IPSec) on the S1-MME interface. *name* is an alphanumeric string of 1 through 104 characters.

#### **max-subscribers number**

Specifies the maximum number of subscribers that can access this service on this interface as an integer from 0 through 8000000.

For Release 15.0, the ASR 5500 platform supports up to 10,000,000 MME UE sessions.

**Usage Guidelines** Use this command to associate the MME service with a specific logical IP address that will be used for binding the SCTP socket that communicates with the eNodeB using S1AP. Only one IP address can be configured with this command for one MME service.

The MME passes the IP address during setting up the SCTP association with the eNodeB.

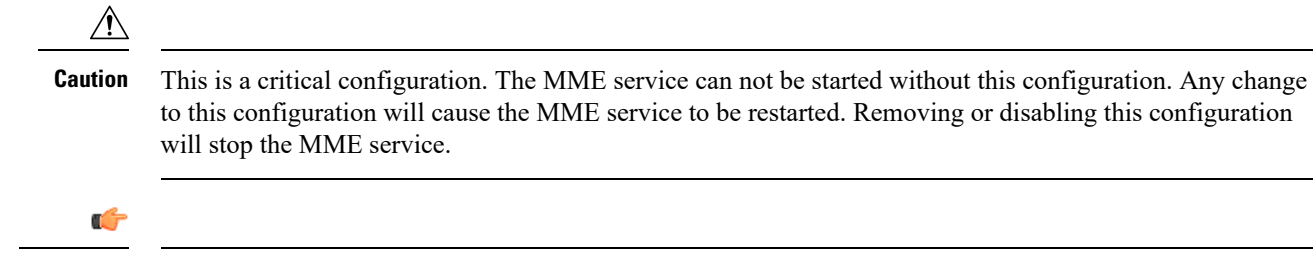

**Important** Up to two IPv4 or IPv6 addresses can be configured to support SCTP multi-homing.

#### **Example**

The following command would bind the logical IP interface with the address of *192.168.3.1* to the MME service to interact with eNodeB:

П

**bind s1-mme ipv4-address 192.168.3.1** The following command disables a binding that was previously configured: **no bind s1-mme**

### **buffer-ubreq-from-3g-to-4g**

Enables the buffering of UBReq by sending UBResp with Cause Code 16 during 3G to 4G HO/TAU.

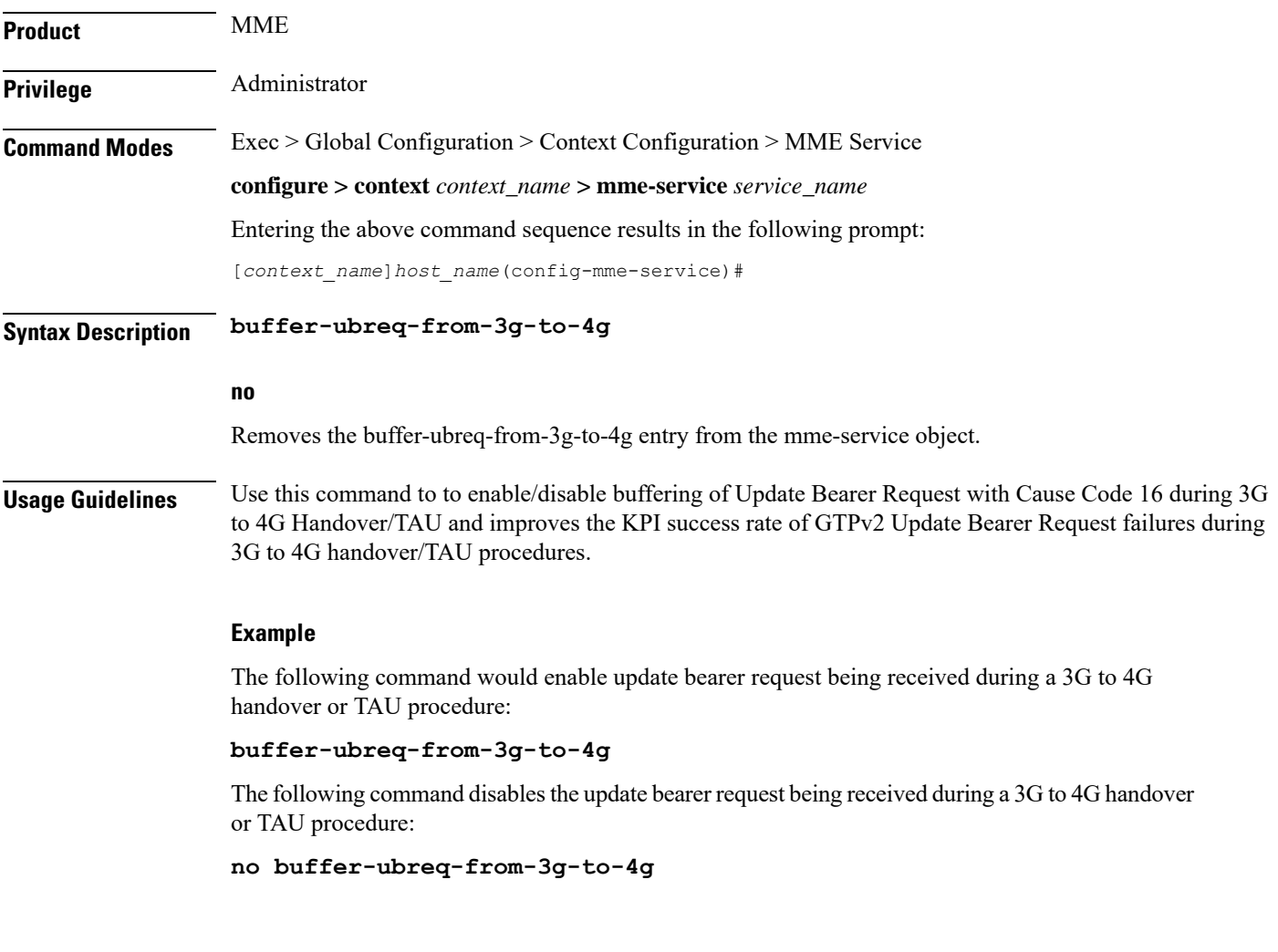

# **cp-data-max-retransmissions**

This command configures the maximum number of retransmissions of CP data for MO or MT SMS scenario in MME.

**Product** MME

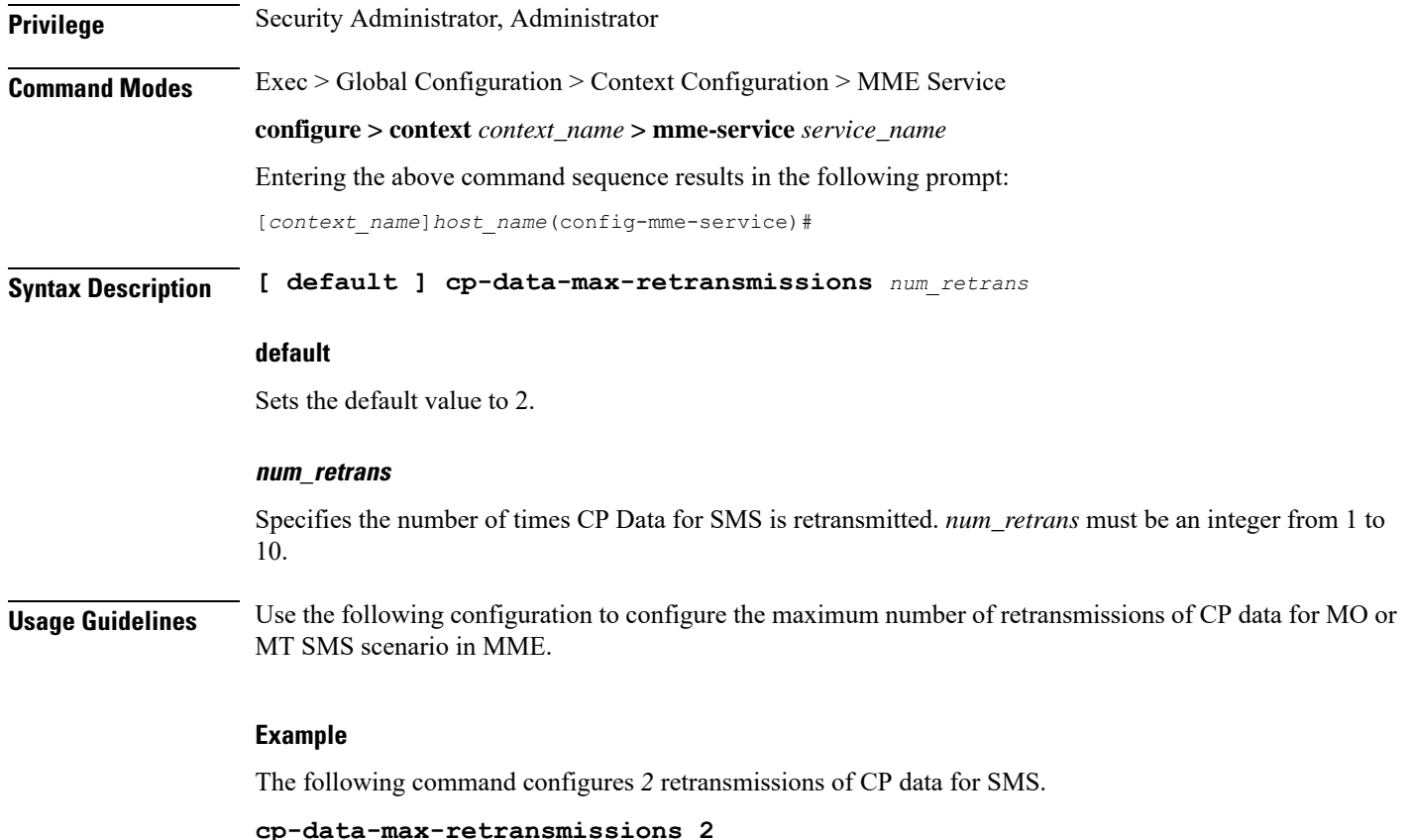

### **csg-change-notification**

This command enables or disables the Closed Subscriber Group (CSG) Information reporting (notification) mechanism on the MME. When enabled, the MME includes the CSG Information Reporting Action IE with the appropriate Action field for subscribers.

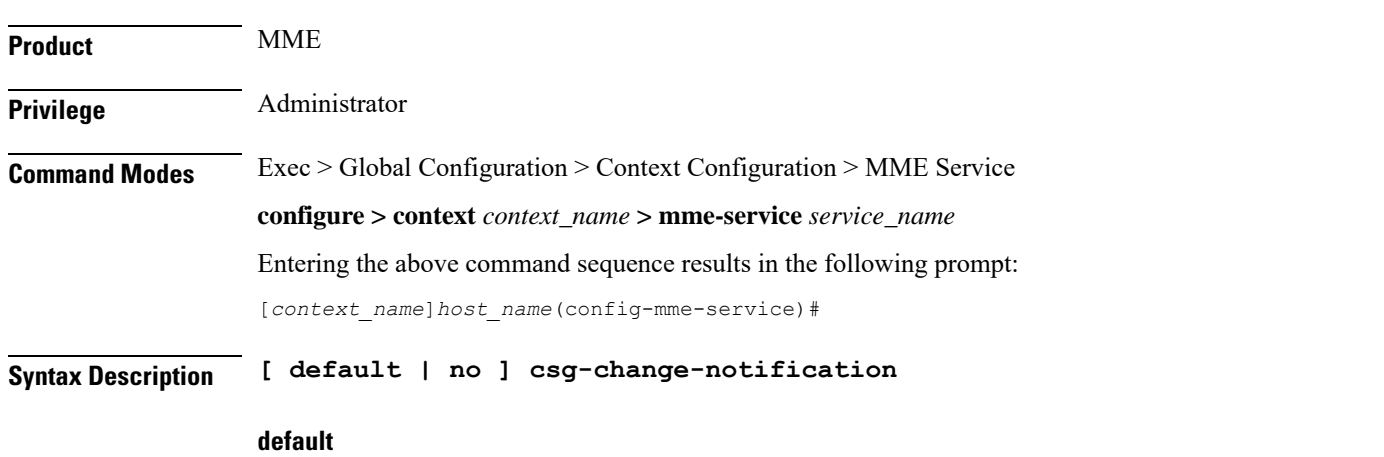

By default, thisfeature is disabled. Using the**default** command prefix causesthe MME to reset the configuration for this parameter to the default so that the feature is disabled.

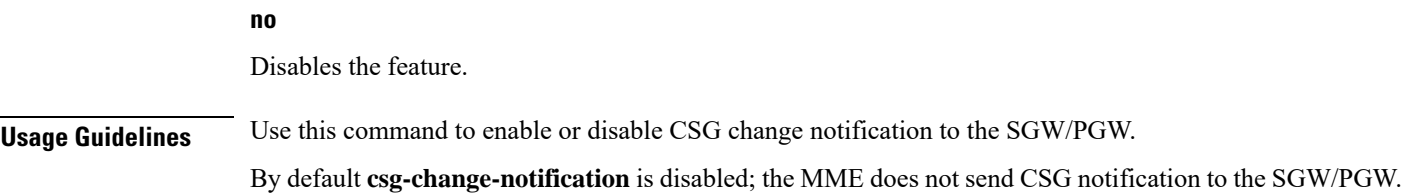

### **dcnr**

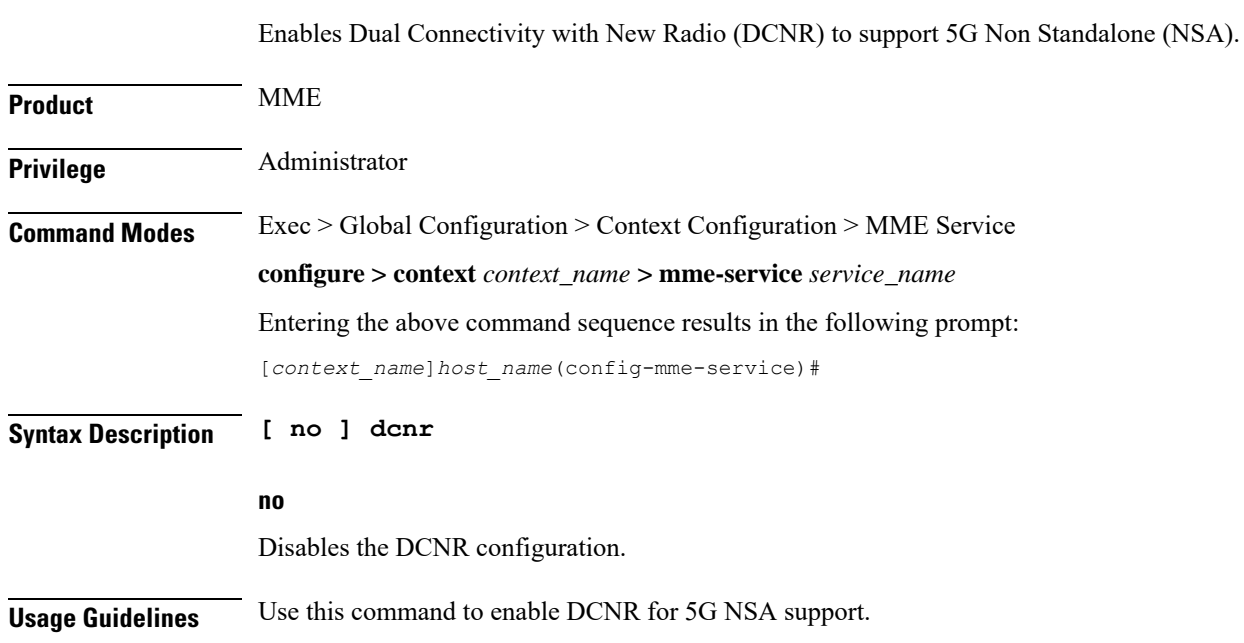

# **ddn-delay**

I

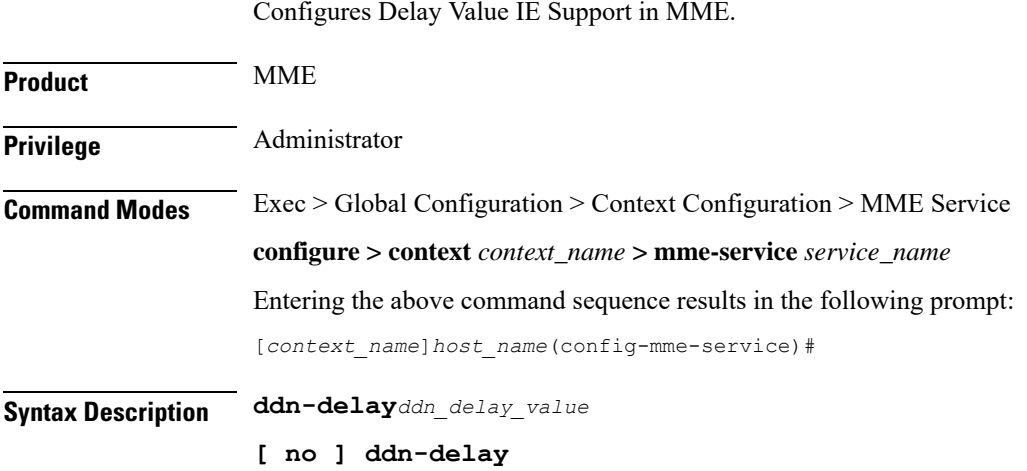

 $\mathbf I$ 

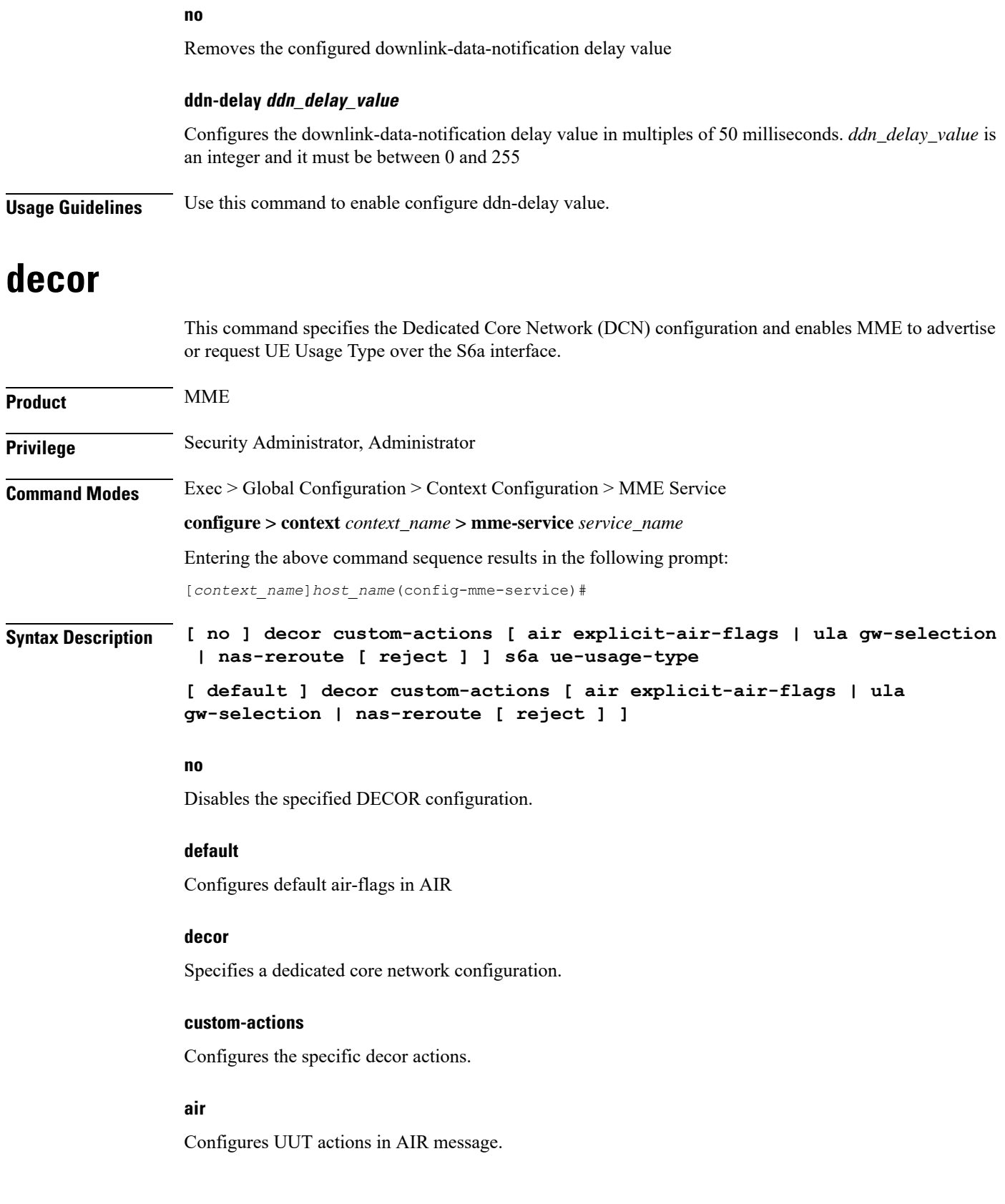

П

#### **explicit-air-flags**

Fills air-flags in AIR, irrespective of UUT stored in DB.

#### **ula**

Configures UUT actions in ULA message.

#### **gw-selection**

Enables GW selection based on UUT received in ULA.

#### **nas-reroute**

Enables NAS re-route based on Ue-Usage-Type received in ULA.

#### **reject**

Rejects the rerouted call based on Ue-Usage-Type received in ULA.

#### **s6a**

Configures the S6a interface.

#### **ue-usage-type**

Specifies the UE Usage Type that needs to be sent in the Authentication-Information-Request message over the S6a interface.

**Usage Guidelines** Use this command to specify a Dedicated Core Network configuration and enable the MME to advertise or request the UE Usage Type over the S6a interface.

### **dns**

Specifes the context where the Domain Name System (DNS) client service is configured for DNS query to select an MSC, P-GW, S-GW, peer SGSN, peer MME or peer AMF for this MME service.

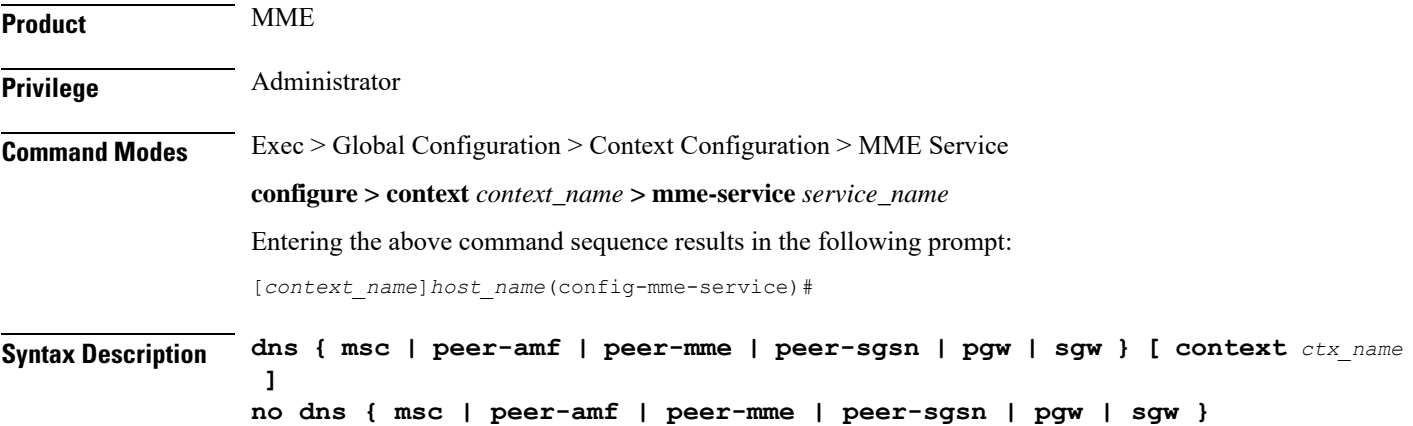

#### **no**

**dns**

Removes a previously specified context having a DNS client service configured for DNS query to select a MSC, peer MME, peer SGSN, peer AMF, P-GW or S-GW with this MME service.

#### **msc**

Specifies the context where a DNS client service is configured for DNS queries for selecting a Mobile Switching Center (MSC) for SRVCC.

#### **peer-amf**

Specifies the context where a DNS client service is configured for DNS queries for selecting a peer AMF.

#### **peer-mme**

Specifies the context where a DNS client service is configured for DNS queries for selecting a peer MME.

#### **peer-sgsn**

Specifies the context where a DNS client service is configured for DNS queries for selecting a peer SGSN for inter-RAT handovers.

#### **pgw**

Specifies the context where a DNS client service is configured for DNS queries for selecting a P-GW.

#### **sgw**

Specifies the context where a DNS client service is configured for DNS queries for selecting an S-GW.

#### **context ctx\_name**

Optionally associates the specific context name where the DNS client service is configured for this MME service. If this keyword is omitted, the DNS client service is configured to use the same context as this MME service.

*ctx\_name* is name of the configured context of the DNS client service expressed as an alphanumeric string of 1 through 79 characters that is case sensitive.

**Usage Guidelines** Use this command to specify a pre-configured context where a DNS client service is configured.

The DNS Client service configured in the specified context provides the DNS query support to locate MSCs, peer MMEs, peer-SGSNs, peer-AMFs, P-GWs, or S-GWs for this MME service. For more information on DNS Client service and support, refer to the *DNS Client Service Configuration Mode Commands* chapter.

A maximum of one context can be specified for each keyword.

#### **Example**

The following command associates a pre-configured context *dns\_ctx1* where a DNS client service is configured for DNS query to MSC for this MME service:

**dns msc context dns\_ctx1**

The following command associates a pre-configured context *dns\_ctx1* where a DNS client service is configured for DNS query to P-GW for this MME service:

```
dns pgw context dns_ctx1
```
The following command associates a pre-configured context *dns\_ctx2* where a DNS client service is configured for DNS query to S-GW:

```
dns sgw context dns_ctx2
```
### **edrx hsfn-reference**

This command configures the Hyper SFN synchronization reference time for eDRX.

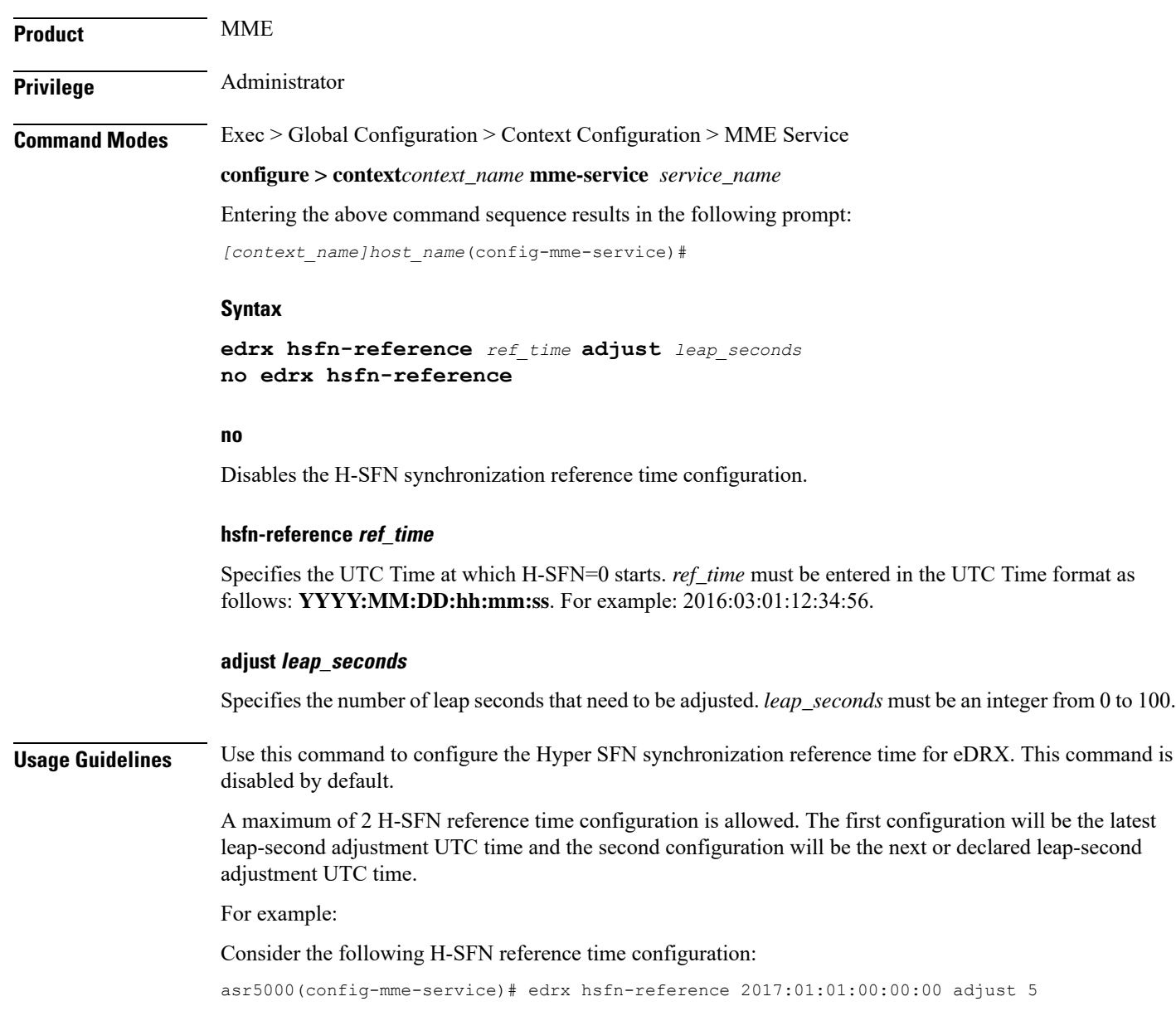

When the next leap second adjustment is announced with new time **2018:01:01:00:00:00**, MME can be configured any time before 2018:01:01 with the following configuration.

asr5000(config-mme-service)# edrx hsfn-reference 2018:01:01:00:00:00 adjust 6

When another leap second adjustment is announced with another new time 2018:06:30:00:00:00, MME can be configured any time before 2018:06:30 with the following configuration, and deletes the oldest time reference (2017:01:01) configuration.

asr5000(config-mme-service)# no edrx hsfn-reference 2017:01:01:00:00:00 asr5000(config-mme-service)# edrx hsfn-reference 2018:06:30:00:00:00 adjust 7

For HSFN-Start in GPS format, the number of leap seconds must be provided from 1980:1:06. For example: at 2017:01:01:00:00:00, the number of leap seconds from 1980:1:06 are 18.

For HSFN-Start in UTC format, the number of leap seconds must be provided from the HSFN-Start time. For example: at 2000:03:01:12:34:5, the number of leap seconds from 2000:03:01:12 are 5.

#### **Example**

```
edrx hsfn-start 2016:03:01:12:34:56
```
### **edrx hsfn-start**

This command configures the Hyper SFN synchronization start time for eDRX.

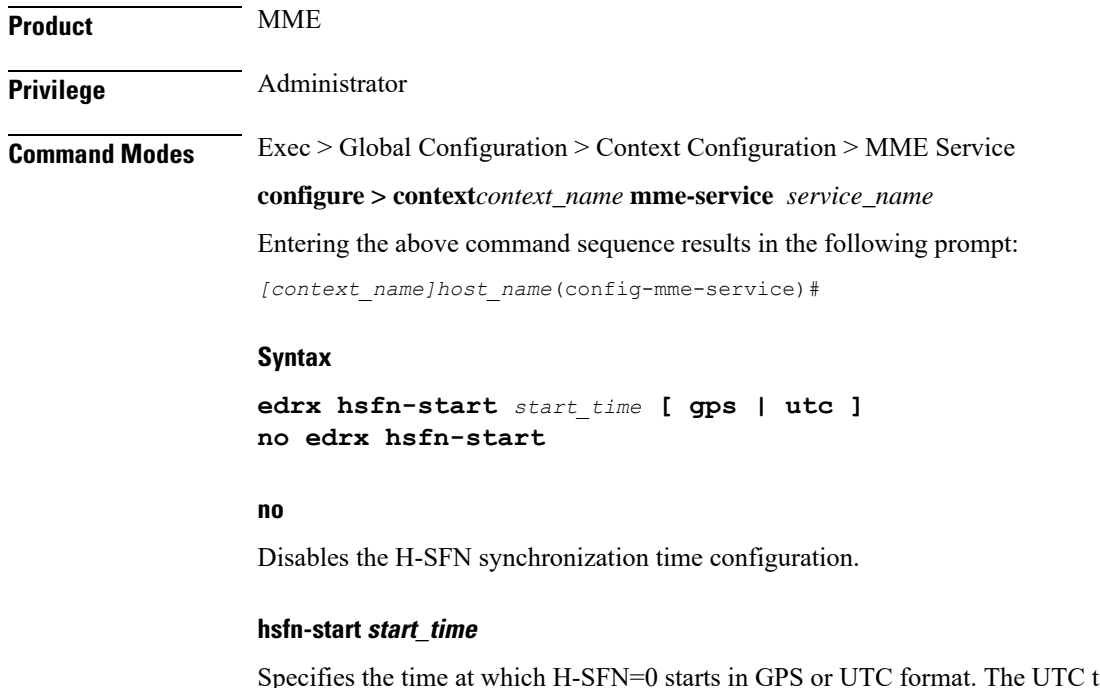

time format is **YYYY:MM:DD:hh:mm:ss**. For example: 2016:03:01:12:34:56.

#### **gps | utc**

The **gps** and **utc** keywords are optional. If not explicitly provided, then H-SFN=0 starts in UTC format.

П

• gps: Specifies the time at which H-SFN=0 starts in GPS format. GPS time starts from 1980:01:06:00:00:00. For example: **edrx hsfn-start 2000:03:01:12:34:56 gps** • **utc**: Specifies the time at which H-SFN=0 starts in UTC format. UTC time starts from 1972:06:30:00:00:00. For example: **edrx hsfn-start 2000:03:01:12:34:56 utc** • After the HSFN-start configuration, the HSFN-reference can be configured to adjust the leap seconds. **Usage Guidelines** Use this command to configure the Hyper SFN synchronization start time for eDRX in GPS or UTC format. **Example** The following command configures the HSFN start time **2016:03:01:12:34:56** in UTC format: **edrx hsfn-start 2016:03:01:12:34:56** The following command configures the HSFN start time **2016:03:01:12:34:56** in GPS format:

**edrx hsfn-start 2016:03:01:12:34:56 gps**

### **emm**

Defines the Evolved Mobility Management timer parameters, such as timeout durations for timers and retransmission counts, for Non-Access Stratum (NAS) message retransmission in MME service.

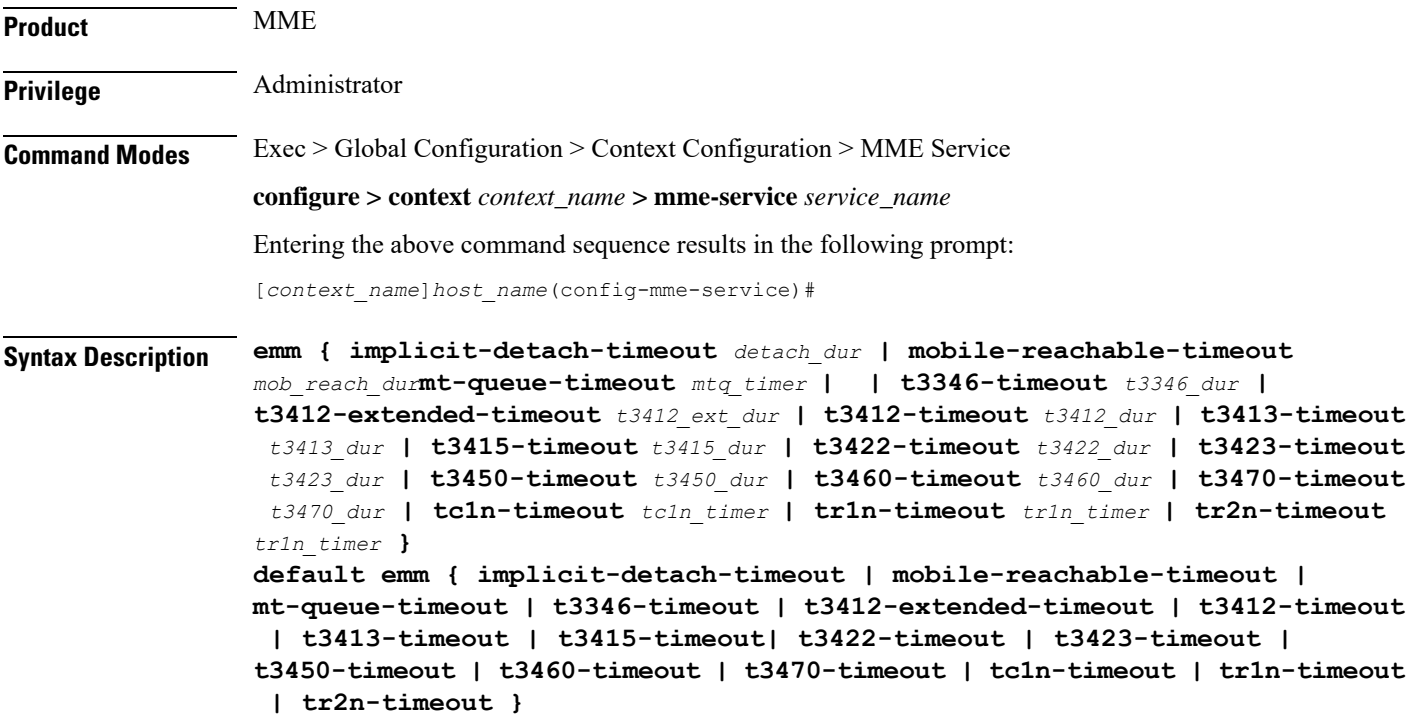

#### **emm**

#### **default**

Resets the specified timer timeout to the system default value.

#### **implicit-detach-timeout detach\_dur**

Sets the timer timeout duration (in seconds) after which subscriber will implicitly detached from the network if there is no activity. Generally this timer value is 240 seconds (4 minutes) more than the timeout value of the T3423 timer.

This timer starts when mobile reachable timer expires while the network is in EMM-IDLE mode and ISR is activated and stops when a NAS signalling connection established.

*detach\_dur* is an integer from 1 through 12000. Default: 3480

#### **mobile-reachable-timeout mob\_reach\_dur**

Sets the timeout timer duration (in seconds) after which reachability procedure will be discarded and reattempt starts.

*mob\_reach\_dur* is an integer from 1 through 12000. Default: 3480

#### **mt-queue-timeout mtq\_timer**

Configures the timer to hold MT SMS in MT queue. MT SMS will be present in the queue while the previous SMS is being processed. The timer expiry will return error to SMSC for an absent subscriber.

*mtq\_timer* specifies the timeout in seconds, as an integer from 1 to 300. Default: 30 seconds

#### **t3346-timeout t3346\_dur**

Sets the EMM backoff timer duration (in seconds). If an EMM request is rejected by MME because of congestion, it shall have EMM cause as congestion (#22) and shall include back-off timer (T3346) IE. The back-off timer shall be chosen randomly and shall be 10% below or above the configured T3346 timer value.

*t3346\_dur* is an integer from 0 through 11160 (0-186 minutes). Default: 1500 seconds (25 minutes).

While storing this back-off timer expiry time, the MME shall adjust the mobile reachability timer and/or implicit detach timer. This is to make sure that the sum of the mobile reachability timer  $+$  implicit detach timer is greater than the back-off timer duration.

The MME will store the DB for at least the EMM back-off timer duration even if the attach is rejected because of congestion. The MME will not start any timer for EMM back-off. Instead, back-off timer expiry time will be stored in the DB as the DB is stored for at least back-off timer duration.

If an EMM call is rejected due to congestion control for EMM, the DB created during ULA will not be cleared and the purge timer will be started for a time period 10% greater than the back-off timer duration. This is done to make sure that DB is available during back-off timer duration to reject any requests during this period and also to avoid the HSS signaling again if the UE comes back immediately after the back-off timer duration.

The MME will not reject any requests related to handovers as part of this feature even if EMM back-off timer is running.

The MME will drop attach requests received during congestion while EMM back-off timer is running based on configuration in congestion-action-profile. For example, if configuration is enabled to reject new call only when low priority indication is set and the UE comes without low priority indication while back off timer is running, the MME will accept the new call attempt from the UE.

The MME will not reject/drop attach requests received even if EMM back-off timer is running if the congestion gets cleared.

The MME will forward SGS paging requests received from MSC for a UE attached in MME even if back-off timer is running.

#### **t3412-extended-timeout t3412\_ext\_dur**

Sets the extended periodic TAU timer duration (in seconds), enabling the Operator to configure longer values for the periodic TAU timer and Mobile Reachable timer. This helps the MME to reduce network load from periodic TAU signaling and to increase the time until the UE detects a potential need for changing the RAT or PLMN.

*t3412\_ext\_dur* is an integer from 0 through 1116000 (0-186 minutes). Default: 3600 seconds (60 minutes).

The UE must include the "MS network feature support" IE in the Attach Request/TAU Request. This IE indicates to the MME that the UE supports the extended periodic timer T3412, in which case the MME sends the extended-3412 IE in the Attach/TAU response. The MME will not forward the extended-T3412 timer value to any UE which has not indicated that it supports this extended-t3412 timer.

The MME supports storing the Subscribed-Periodic-RAU-TAU-Timer value if received as part of subscription data, and deleting this stored value if the corresponding withdrawal flag is received in the DSR command.

For homers, the MME will send the extended-3412 IE value as received in Subscribed-Periodic-RAU-TAU-Timer IE in subscription data.

For roamers, the MME takes the presence of Subscribed-Periodic-RAU-TAU-Timer IE in subscription data as an indication and shall send the extended-3412 IE with the value from the local configuration.

The MME adjusts the configured mobile reachability timer value if the subscribed extended-3412 timer value received from HSS is greater than the sum of the mobile reachability timer + implicit detach timer such that the extended-3412 timer value becomes 10% less than the mobile reachability timer + implicit detach timer.

Refer to 3GPP TS 23.401 Section 4.3.17.3 (Version 10.4.0) and 29.272 for more details.

#### **t3412-timeout t3412\_dur**

Sets the timeout duration (in seconds) for the T3412 timer. This timer is used for periodic tracking area update (P-TAU). When this timer expires, the periodic tracking area updating procedure starts and the timer is set to its initial value for the next start.

This timer starts when the UE goes from EMM-CONNECTED to EMM-IDLE mode and stops when the UE enters EMM-CONNECTED mode.

*t3412\_dur* is an integer from 1 through 11160. Default: 3240

#### **t3413-timeout t3413\_dur**

Sets the timeout duration (in seconds) for the T3413 timer. The timer starts when MME initiates the EPS paging procedure to the EMM entity in the network and requests the lower layer to start paging. This timer stops for the paging procedure when a response received from the UE.

*t3413\_dur* is an integer from 1 through 20. Default: 6

#### **t3415-timeout t3415\_dur**

The keyword **t3415-timeout** *t3415\_dur*is used to configure the T3415 paging timeout value. The *t3415\_dur* is an integer value in the range 1 up to 20 seconds. The default value is 6 seconds.

#### **t3422-timeout t3422\_dur**

**emm**

Sets the timeout duration (in seconds) for the T3422 timer. This timer starts when MME initiates the detach procedure by sending a DETACH REQUEST message to the UE and stops upon receipt of the DETACH ACCEPT message.

*t3422\_dur* is tan integer from 1 through 20. Default: 6

#### **t3423-timeout t3423\_dur**

Sets the timeout duration (in seconds) for the T3423 timer. This timer starts when UE enters the EMM-DEREGISTERED state or when entering EMM-CONNECTED mode. It stops while the UE is in EMM-REGISTERED.NO-CELL-AVAILABLE state and Idle mode Signalling Reduction (ISR) is activated.

*t3423\_dur* is an integer from 1 through 11160. Default: 3240

#### **t3450-timeout t3450\_dur**

Sets the timeout duration (in seconds) for the T3450 timer. This timer starts when MME initiates the Globally Unique Temporary Identifier (GUTI) reallocation procedure by sending a GUTI REALLOCATION COMMAND message to the UE and stops upon receipt of the GUTI REALLOCATION COMPLETE message.

This timer is also used for the Tracking Area update procedure.

*t3450\_dur* is an integer from 1 through 20. Default: 6

#### **t3460-timeout t3460\_dur**

Sets the timeout duration (in seconds) for the T3460 timer. This timer starts when the network initiates the authentication procedure by sending an AUTHENTICATION REQUEST message to the UE and stops upon receipt of the AUTHENTICATION RESPONSE message.

*t3460\_dur* is an integer from 1 through 20. Default: 6

#### **t3470-timeout t3470\_dur**

Sets the timeout duration (in seconds) for the T3470 timer. The MME starts this timer when the network initiates the identification procedure by sending an IDENTITY REQUEST message to the UE and stops upon receipt of the IDENTITY RESPONSE message.

*t3470\_dur* is an integer from 1 through 20. Default: 6

#### **tc1n-timeout tc1n\_timer**

Configures the retransmission timer to send CP SMS data to UE for MO/MT scenario.

*tc1n\_timer* specifies the timeout in seconds, as an integer from 1 to 20. Default: 30 seconds

#### **tr1n-timeout tr1n\_timer**

Configures the wait time to receive RP-Ack from UE for MT SMS, before sending error to SMSC.

*tr1n\_timer* specifies the timeout in seconds, as an integer from 1 to 300. Default: 30 seconds

#### **tr2n-timeout tr2n\_timer**

Configures the wait time to send RP-Ack to UE for MO SMS, before sending protocol error to UE.

*tr2n\_timer* specifies the timeout in seconds, as an integer from 1 to 300. Default: 30 seconds

**Usage Guidelines** Use this command to set EMM timers.

The following tables describe the triggers and states for timers:

#### **Table 1: EPS Mobility Management Timers – UE Side**

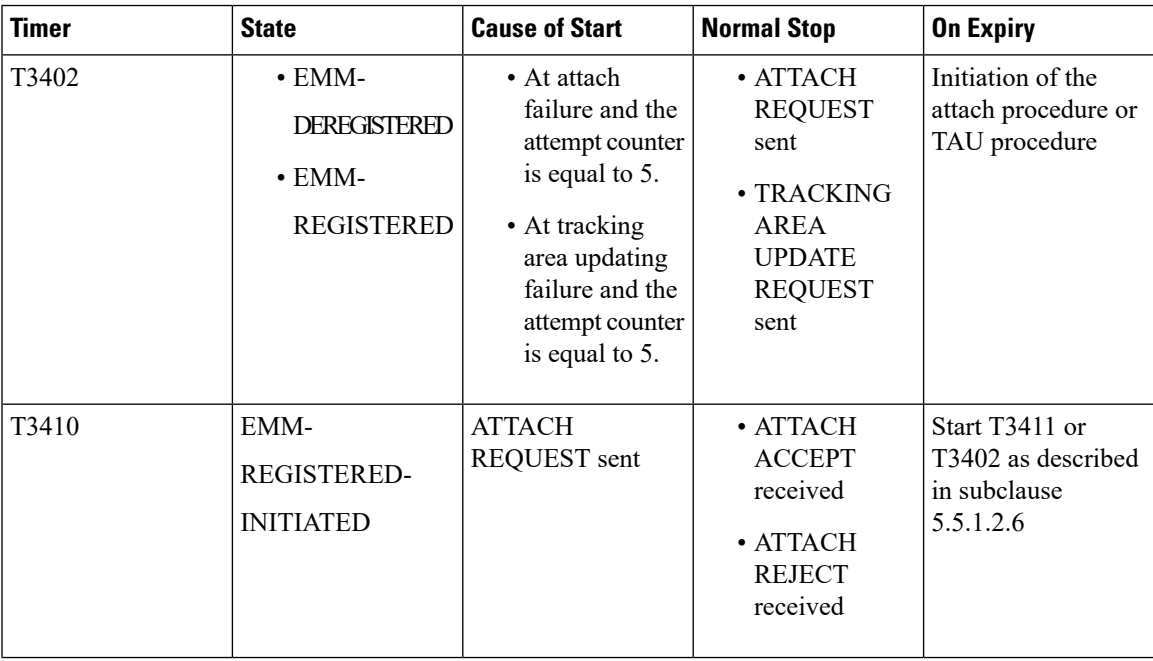

 $\mathbf I$ 

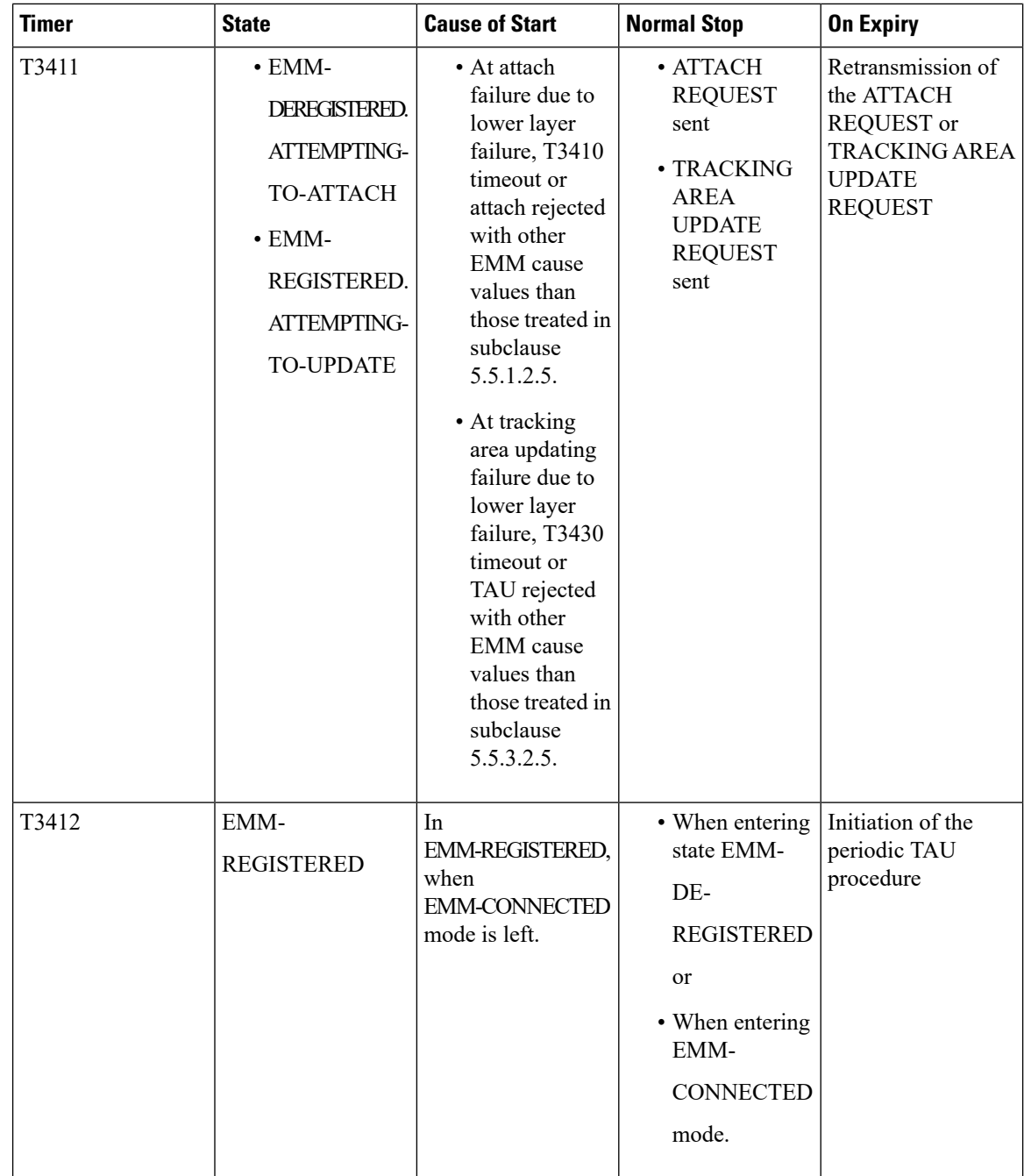

**emm**

 $\mathbf l$ 

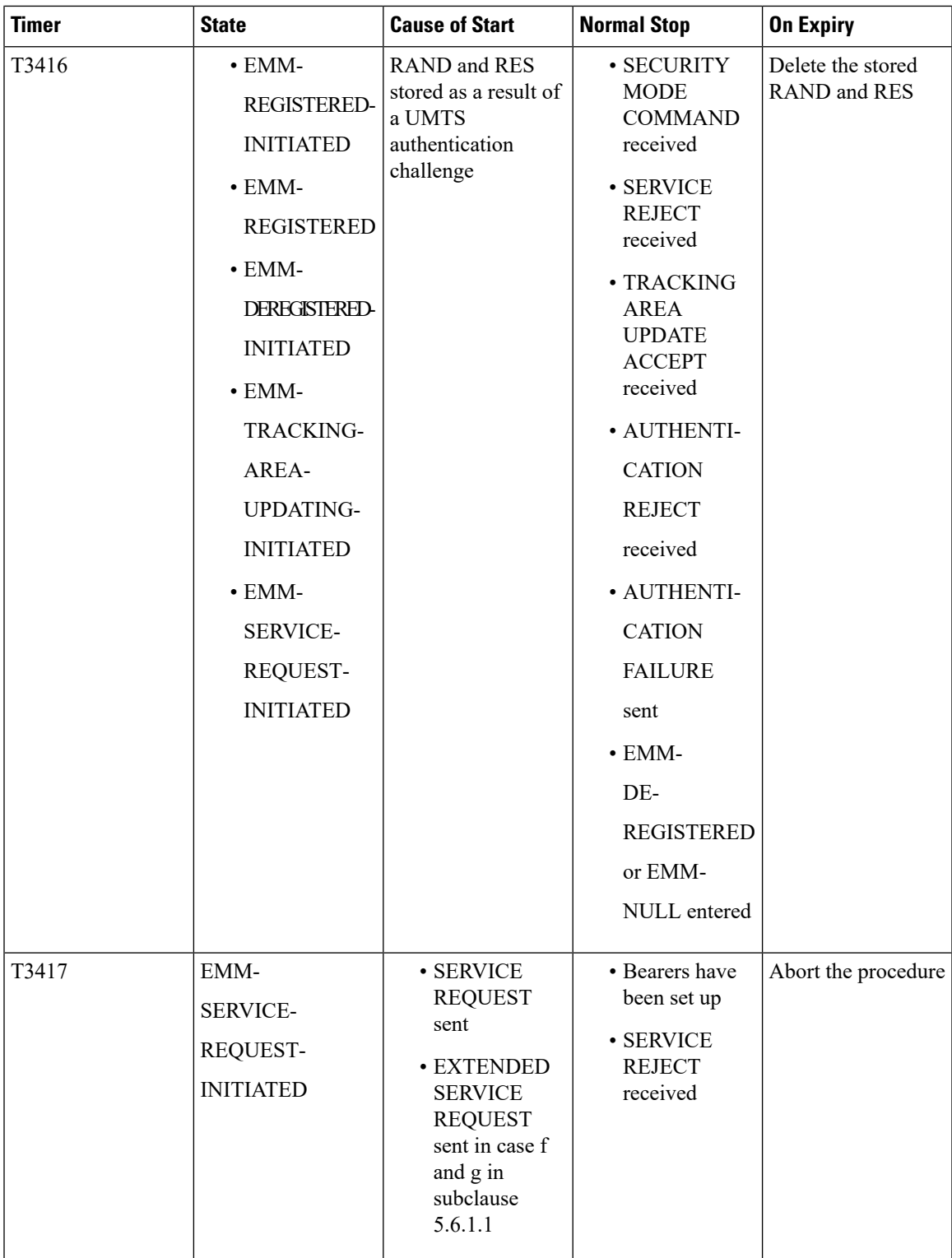

 $\mathbf I$ 

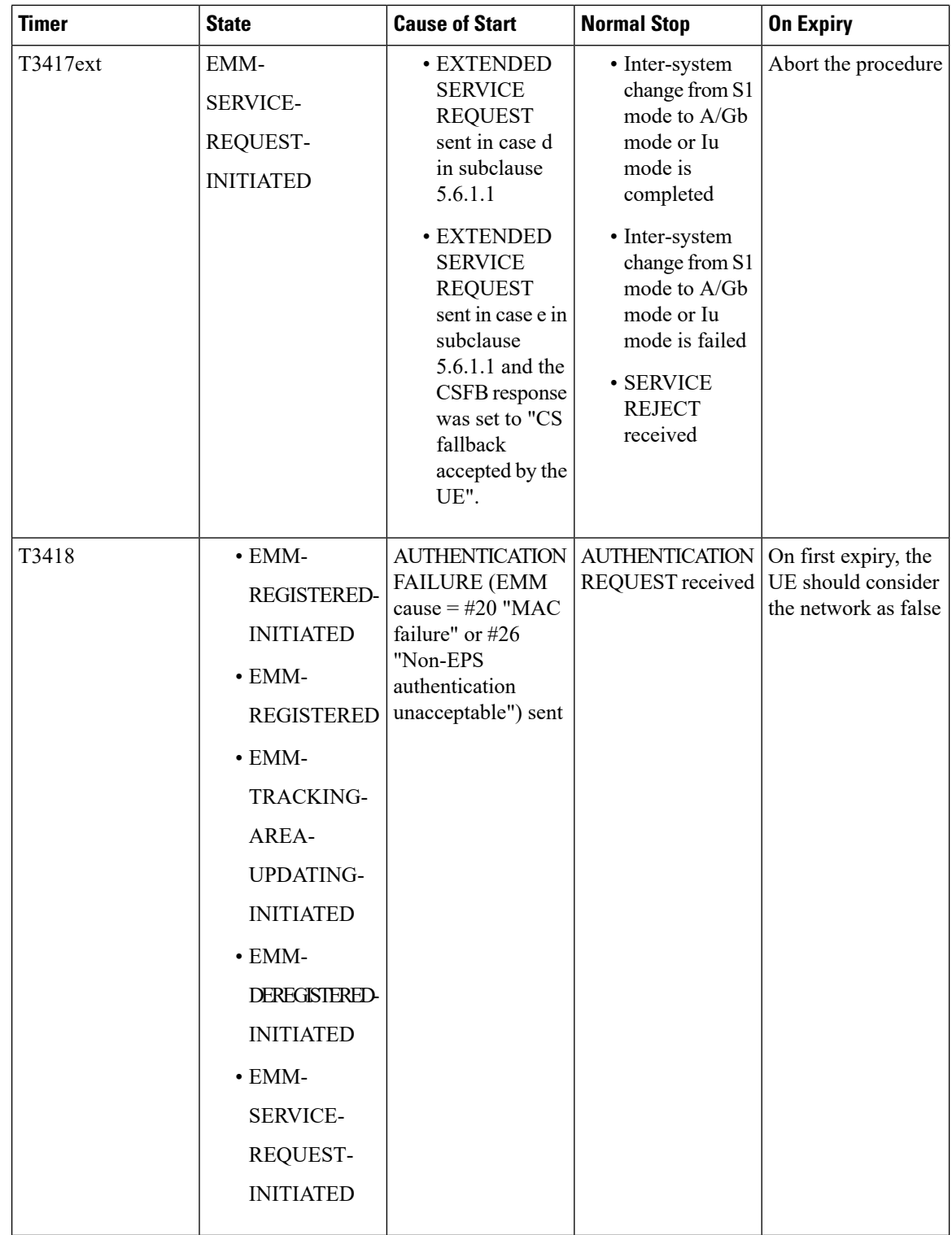

**emm**

I

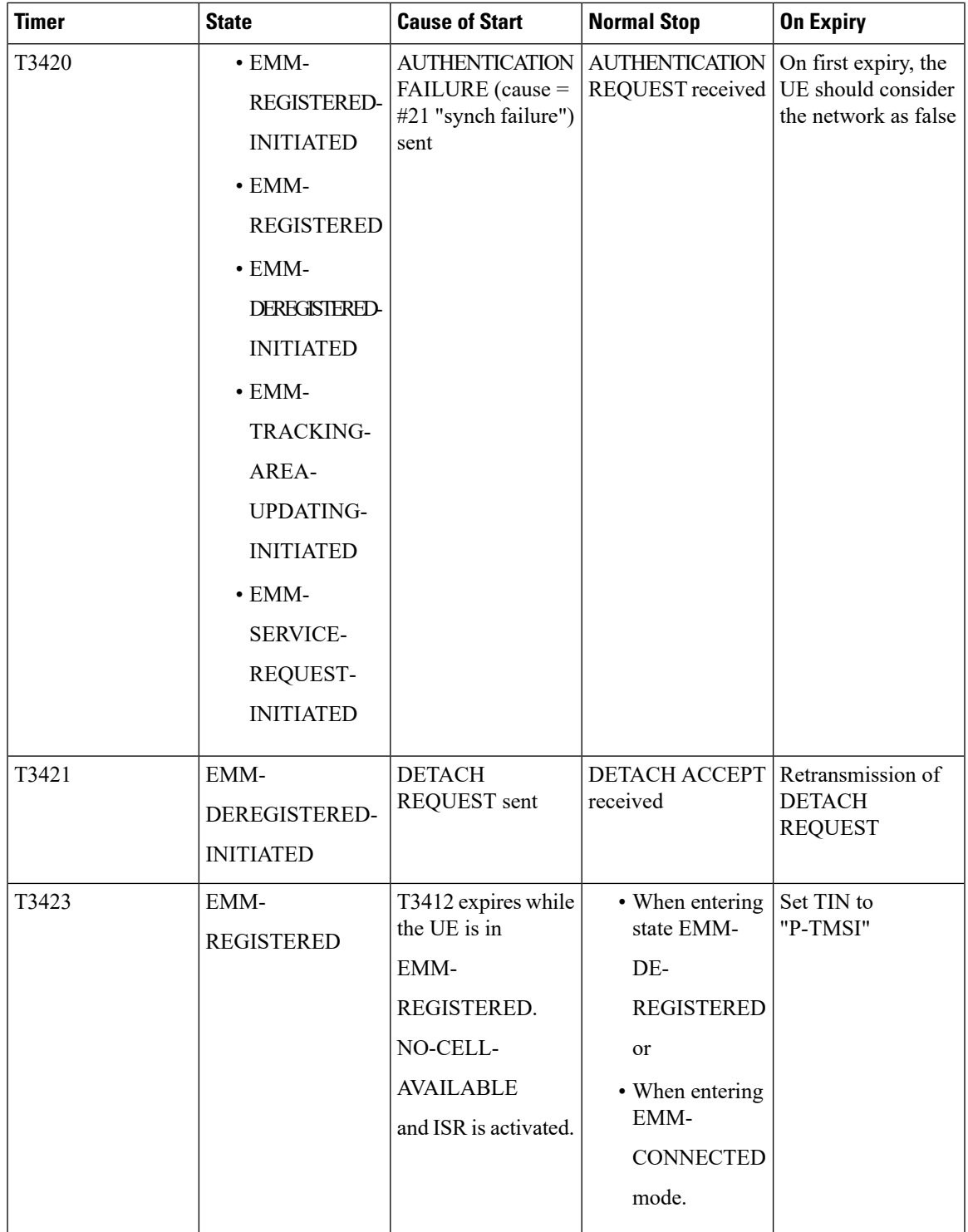

 $\mathbf I$ 

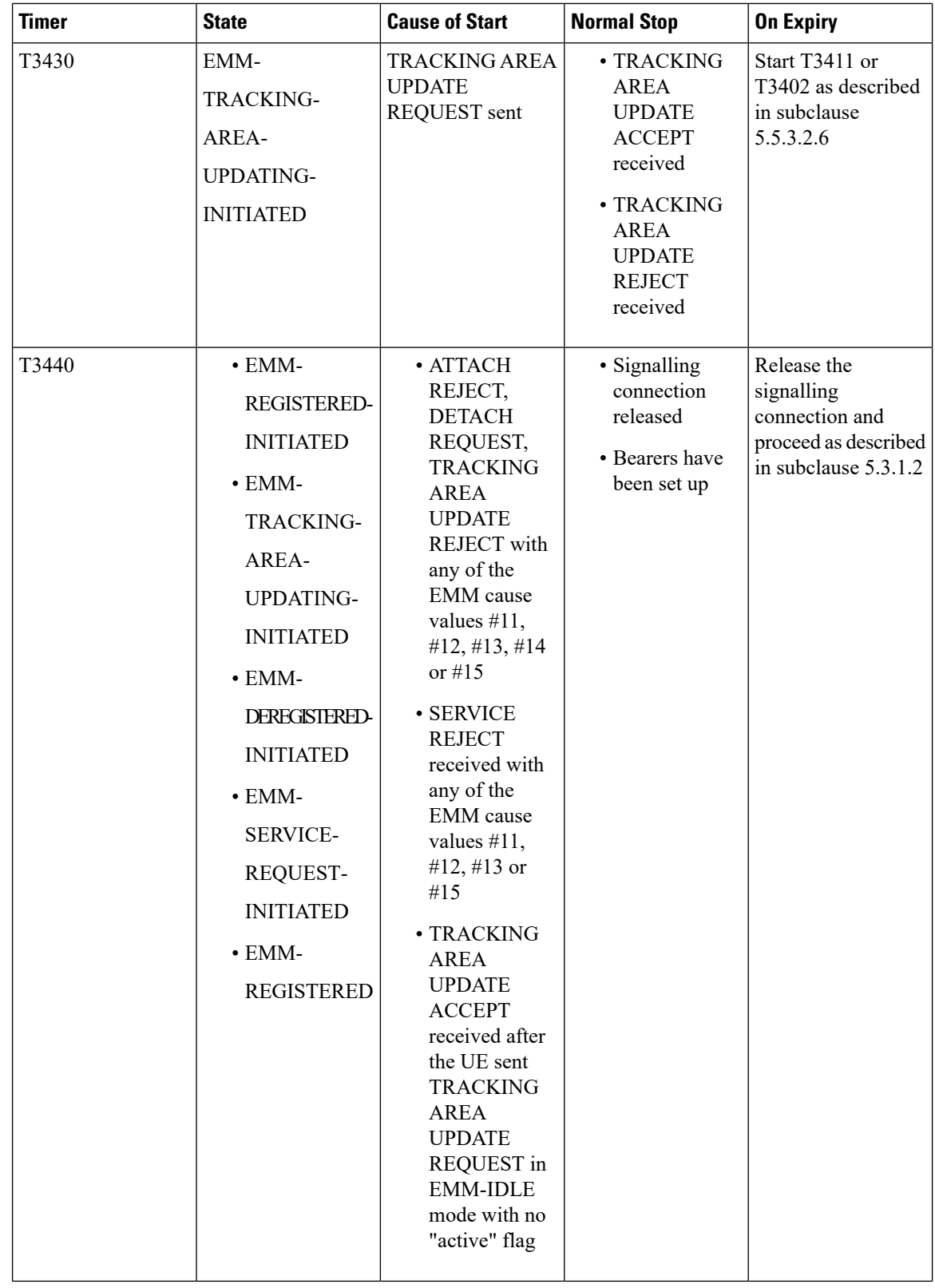

**emm**

Ш

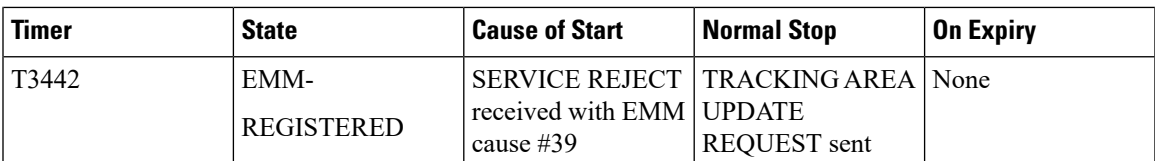

NOTE 1: The default value of this timer is used if the network does not indicate another value in an EMM signalling procedure.

NOTE 2: The value of this timer is provided by the network operator during the attach and tracking area updating procedures.

NOTE 3: The value of this timer may be provided by the network in the ATTACH ACCEPT message and TRACKING AREA UPDATE ACCEPT message. The default value of this timer is identical to the value of T3412.

NOTE 4: The value of this timer is provided by the network operator when a service request for CS fallback is rejected by the network with EMM cause #39 "CS domain temporarily not available".

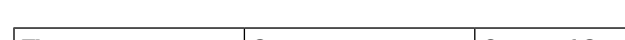

**Table 2: EPS Mobility Management Timers – Network Side**

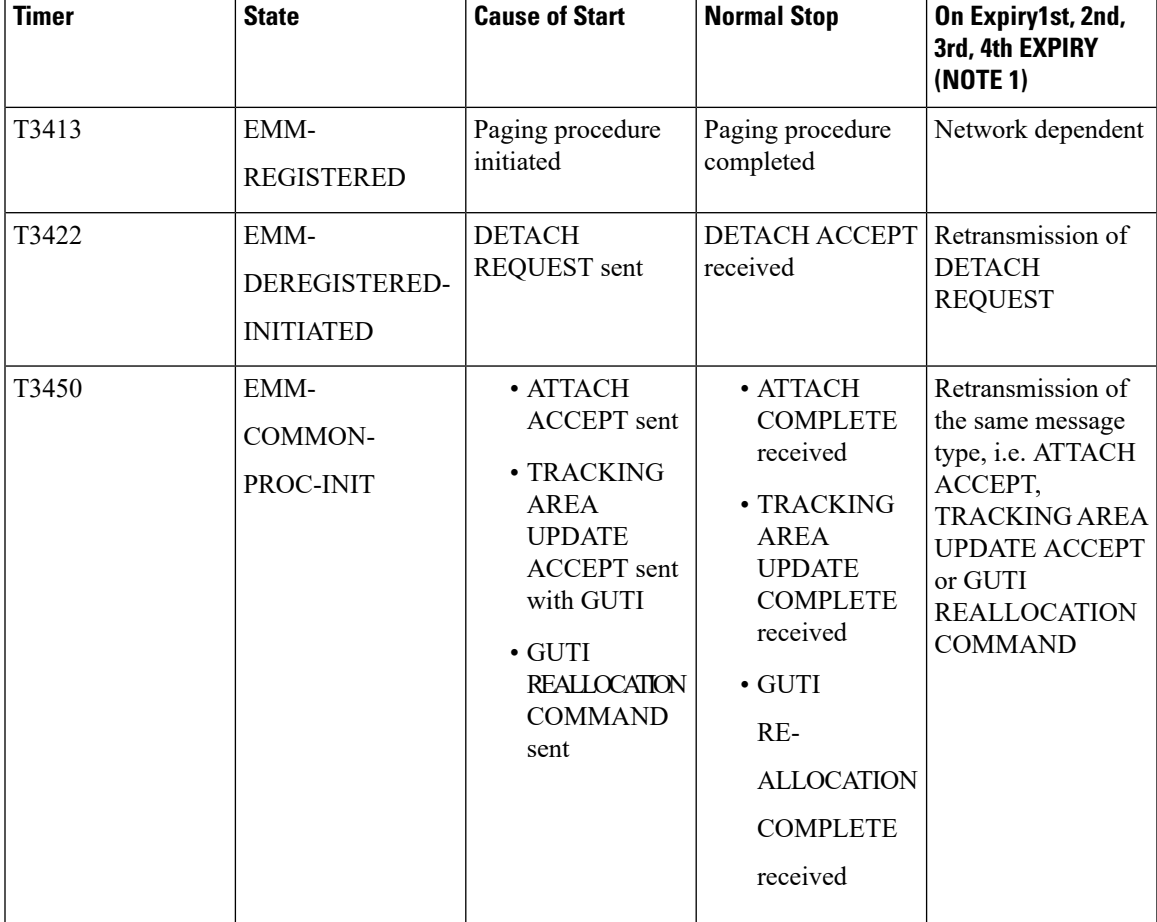

 $\mathbf I$ 

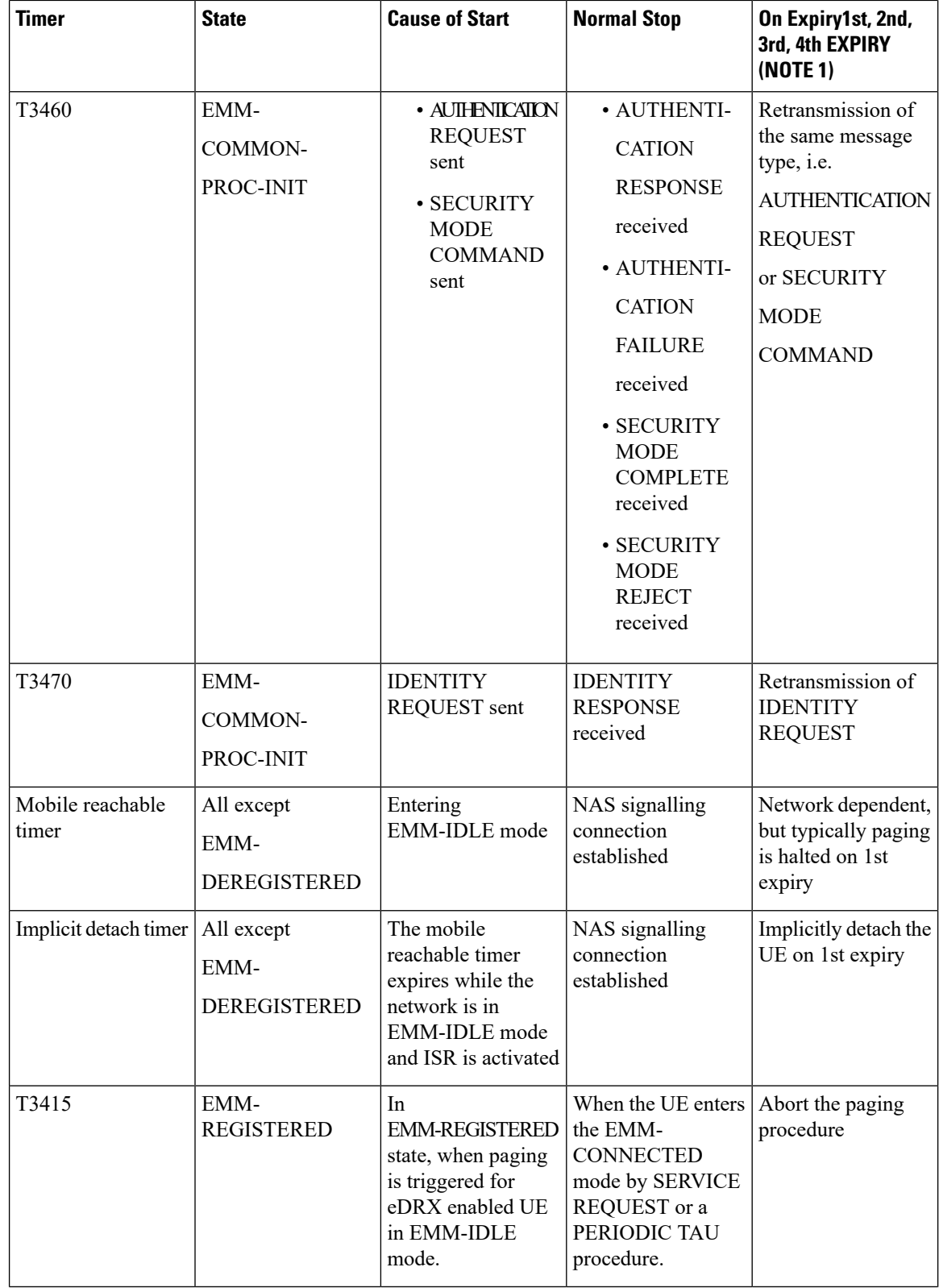

**emm**

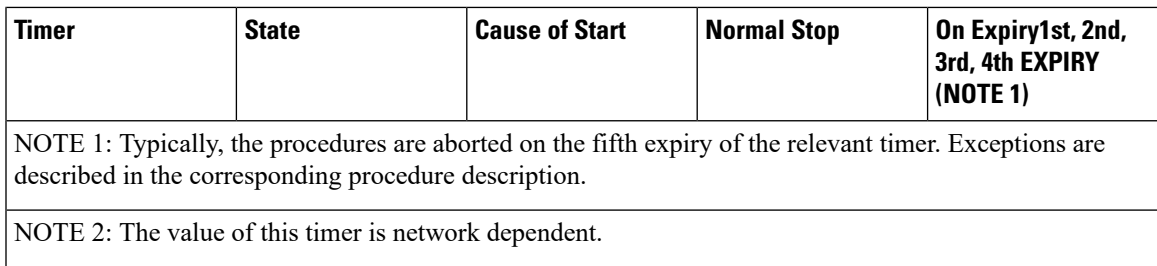

#### **Table 3: EPS Session Management Timers – UE Side**

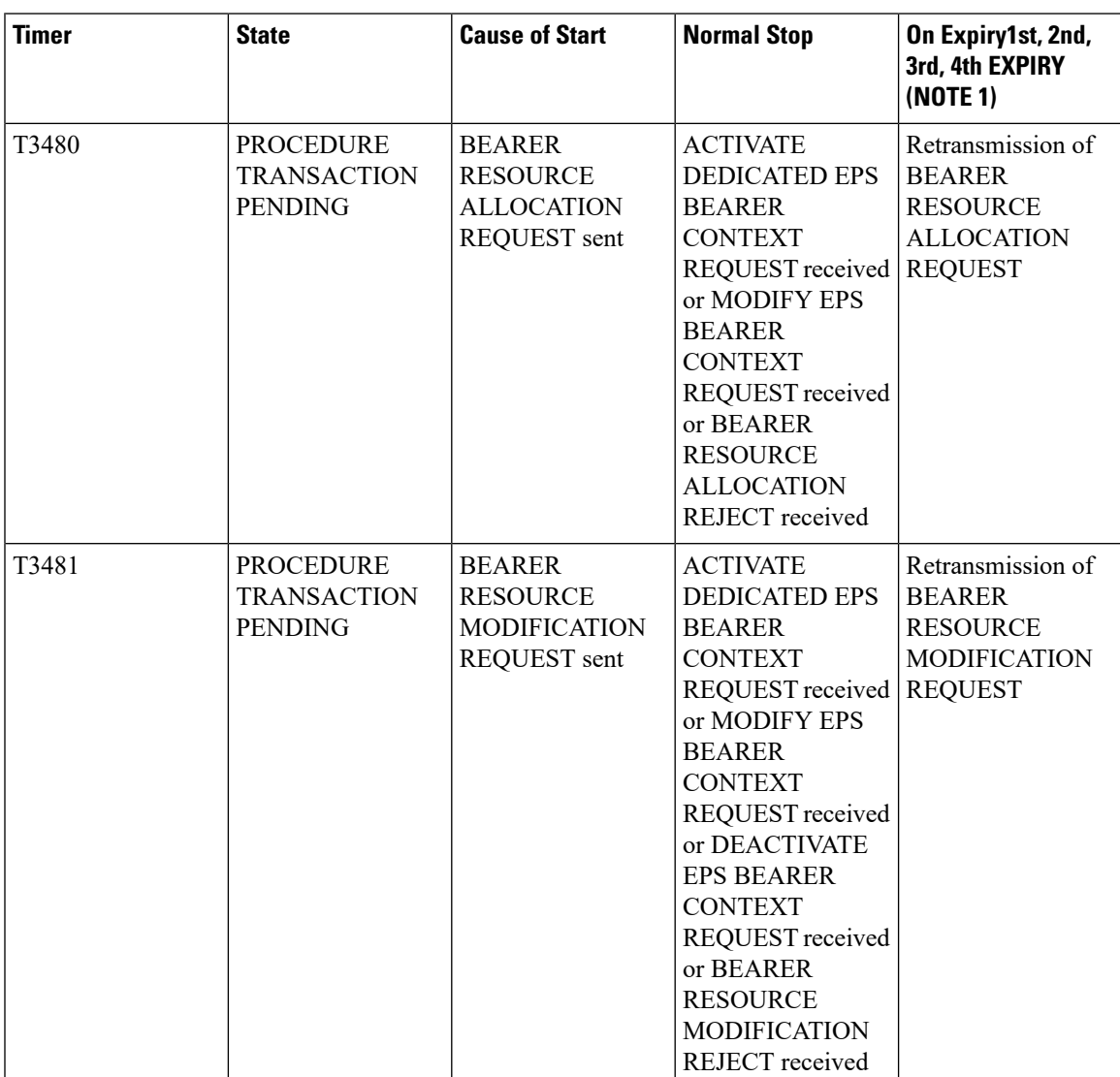

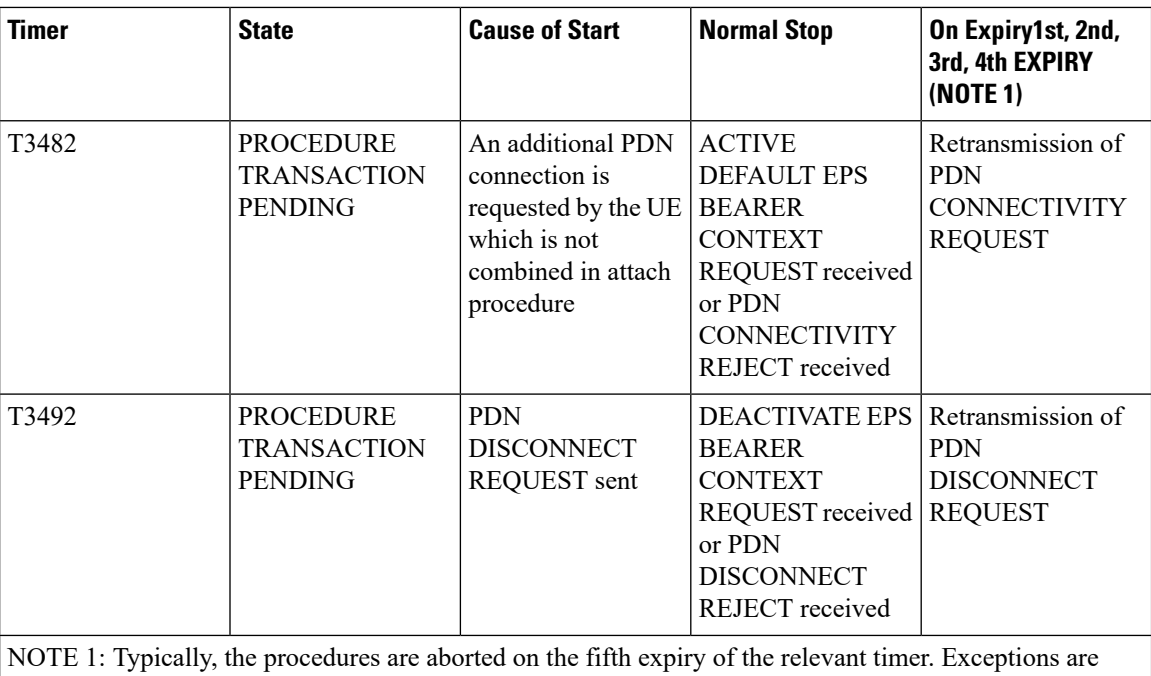

described in the corresponding procedure description.

This command can be repeated to set each timer as needed.

The retransmission of all type of NAS messages can be configured through **nas-max-retransmissions** command.

#### **Example**

The following command sets the timeout value for EPS paging procedure timer T3413 for *10* seconds.

**emm t3413-timeout 10**

### **enb-cache-timeout**

Configures the amount of time that eNodeB information is stored in cache after the eNodeB terminates the connection.

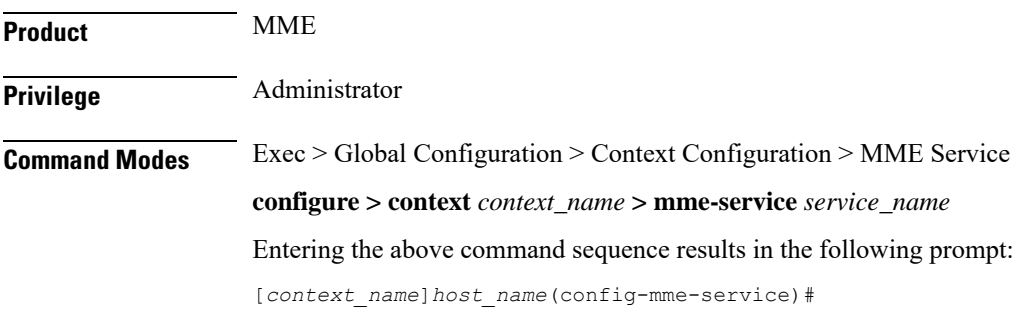

### **Syntax Description enb-cache-timeout** *min* **default enb-cache-timeout default** Returns the command to its default value of 10.

#### **min**

Specifies the amount of time (in minutes) that the MME stores eNodeB information after the eNodeB terminates the connection. *min* is an integer value from 1 through 1440. Default: 10

**Usage Guidelines** Use this command to set the amount of time the MME stores eNodeB information in cache after the eNodeB terminates the connection.

#### **Example**

The following command sets the amount of time the MME stores eNodeB information to *15* minutes:

```
enb-cache-timeout 15
```
### **encryption-algorithm-lte**

Configures the precedence for LTE encryption algorithms to use for security procedures through this MME service.

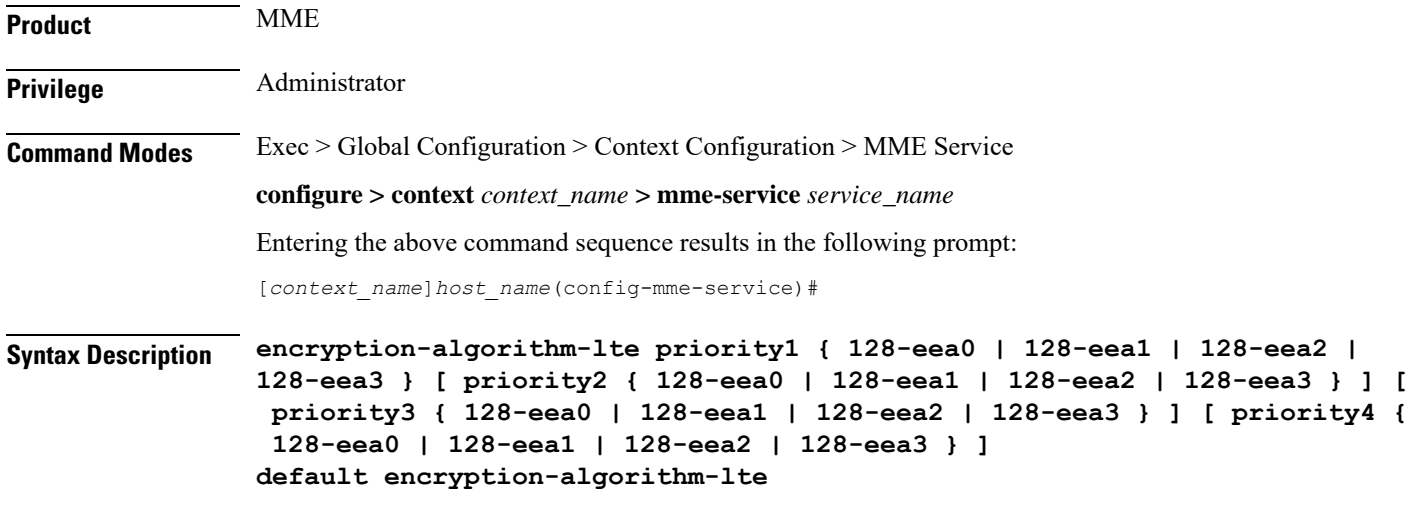

#### **default**

Removes the preconfigured encryption algorithm and sets the default LTE encryption algorithm for security procedures with configured priority. The lowest value has the highest preference.

The default configuration of LTE encryption algorithm is:

• priority1 with 128-eea0 encryption algorithm

- priority2 with 128-eea1 encryption algorithm
- priority3 with 128-eea2 encryption algorithm

#### **priority1**

Specifies the preference of encryption algorithm for security procedures on this MME service as priority 1.

#### **priority2**

Specifies the preference of encryption algorithm for security procedures on this MME service as priority 2.

#### **priority3**

Specifies the preference of encryption algorithm for security procedures on this MME service as priority 3.

#### **priority4**

Specifies the preference of encryption algorithm for security procedures on this MME service as priority 4.

#### **128-eea0**

Sets the Null ciphering algorithm (128-EEA0) for LTE encryption as the encryption algorithm for security procedures.

Default: priority1

#### **128-eea1**

Sets the SNOW 3G synchronous stream ciphering algorithm (128-EEA1) for LTE encryption as the encryption algorithm for security procedures. SNOW 3G is a stream cipher that forms the base of the 3GPP confidentiality algorithm UEA2 and the 3GPP integrity algorithm UIA2.

Default: priority2

#### **128-eea2**

Sets the Advance Encryption Standard (AES) ciphering algorithm (128-EEA2) for LTE encryption as the encryption algorithm for security procedures.

Default: priority3

#### **128-eea3**

Sets the ZUC algorithm (128-EEA3) for LTE encryption as the encryption algorithm for security procedures. Default: priority4

**Usage Guidelines** Use this command to set the LTE encryption algorithms for security procedures to use with this MME service.

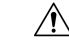

**Caution**

When this command is executed, all the existing priority-to-algorithm mappings will be removed and the newly configured ones will be applicable for security procedures.

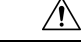

**Caution** Configuration of the same algorithm to multiple priorities is prohibited.

#### **Example**

The following command sets the 128-EEA1 as the LTE encryption algorithm with priority 2 for security procedures with an MME service:

```
encryption-algorithm-lte priority2 128-eea1
```
### **esm**

Defines the Evolved Session Management timer parameters like timeout durations for timers and retransmission counts for the retransmission of Non-Access Stratum (NAS) messages in MME service.

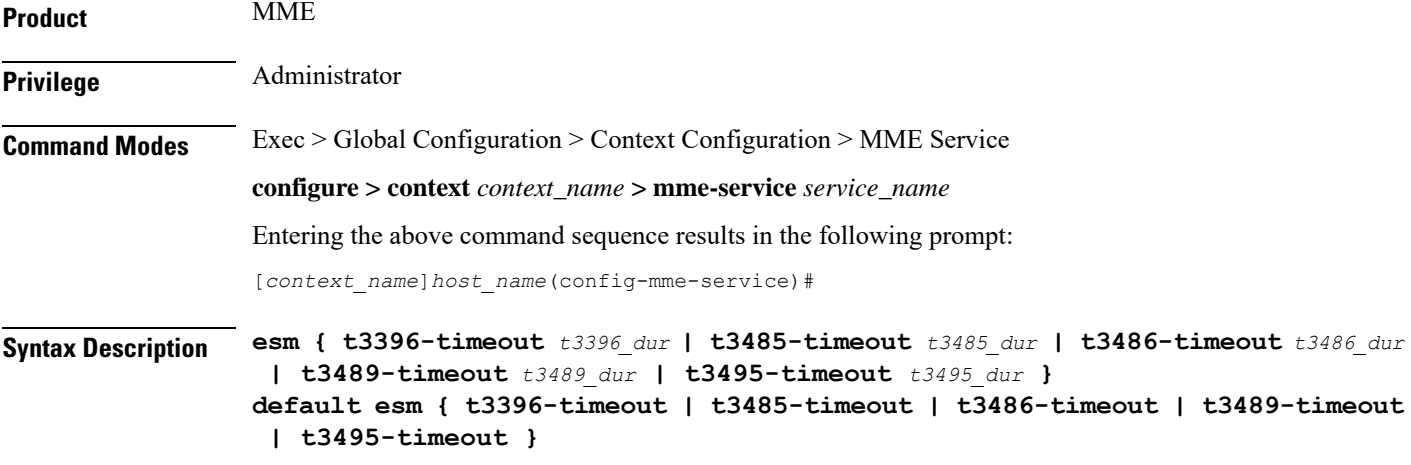

#### **default**

Resets the specified Evolved Session Management timer timeout to the system default value.

#### **t3396-timeout t3396\_dur**

Sets the ESM backoff timer duration (in seconds). If an ESM request is rejected because of congestion, the reject will have ESM cause "Insufficient resources" and will include a back-off timer IE (T3396). This back-off timer is chosen randomly and will be 10% below or above the configured T3396 timer value.

*t3396\_dur* is an integer from 0 through 11160 (0-186 minutes). Default: 1500 seconds (25 minutes).

The MME will not start any timer for SM back-off, nor store the SM back-off timer expiry time. If an SM request is received and if congestion exists, the request would be rejected based and a new random value will be sent as the ESM back-off timer value.

The MME will reject any subsequent requests from the UE targeting to the same APN based on the presence of congestion at that time and not based on the SM back-off time previously sent to the UE.

If the ESM cause value is #26 "insufficient resources" or #27 "missing or unknown APN", the MME will include a value for timer T3396 in the reject message. If the ESM cause value is #26 "insufficient resources" and the request message was sent by a UE accessing the network with access class 11 - 15 or if the request type in the PDN CONNECTIVITY REQUEST message was set to "emergency", the MME will not include a value for timer T3396.

#### **t3485-timeout t3485\_dur**

**esm**

Sets the timeout duration (in seconds) for the T3485 timer. This timer is used by the default EPS bearer context activation procedure.

This timer starts when the MME sends an ACTIVATE DEFAULT EPS BEARER CONTEXT REQUEST message to UE and stops when receives ACTIVATE DEFAULT EPS BEARER CONTEXT ACCEPT or ACTIVATE DEFAULT EPS BEARER CONTEXT REJECT message from UE.

*t3485\_dur* is an integer from 1 through 60. Default: 8

#### **t3486-timeout t3486\_dur**

Sets the timeout duration (in seconds) for the T3486 timer. This timer is used by the default EPS bearer context modification procedure.

This timer starts when the MME sends a MODIFY EPS BEARER CONTEXT REQUEST message to the UE and stops when it receives a MODIFY EPS BEARER CONTEXT ACCEPT received or a MODIFY EPS BEARER CONTEXT REJECT message from UE.

*t3485\_dur* is an integer from 1 through 60. Default: 8

#### **t3489-timeout t3489\_dur**

Sets the timeout duration (in seconds) for the T3489 timer. This timer is used for the default EPS bearer context deactivation procedure.

This timer starts when the MME sends an ESM INFORMATION REQUEST message to the UE and stops when receives a ESM INFORMATION RESPONSE message from the UE.

*t3495\_dur* is an integer from 1 through 60. Default: 4

#### **t3495-timeout t3495\_dur**

Sets the timeout duration (in seconds) for the T3495 timer. This timer is used for default EPS bearer context deactivation procedure.

This timer starts when the MME sends a DEACTIVATE EPS BEARER CONTEXT REQUEST message to UE and stops when receives DEACTIVATE EPS BEARER CONTEXT ACCEPT or DEACTIVATE EPS BEARER CONTEXT REJECT message from UE.

*t3495\_dur* is tan integer from 1 through 60. Default: 8

**Usage Guidelines** Use this command to set Evolved Session Management timers.

The following tables describe the triggers and states for timers:

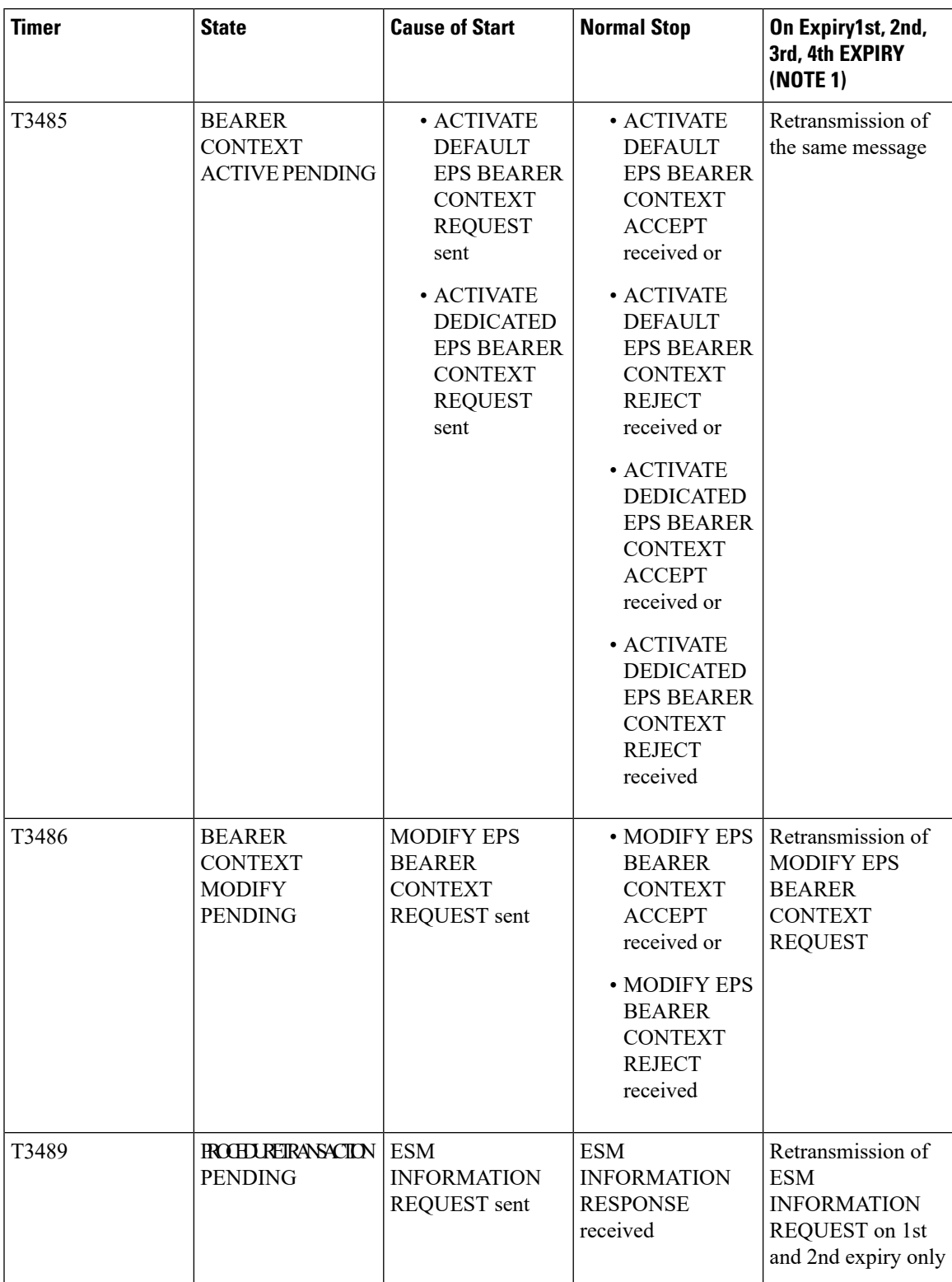

#### **Table 4: EPS Session Management Timers – Network Side**

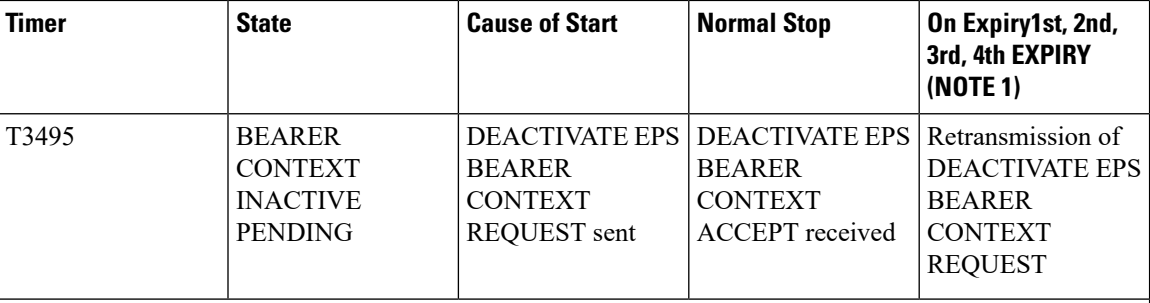

NOTE 1: Typically, the procedures are aborted on the fifth expiry of the relevant timer. Exceptions are described in the corresponding procedure description.

This command can be repeated to set each timer as needed.

The retransmission of all type of NAS messages can be configured through **nas-max-retransmissions** command.

#### **Example**

The following command sets the timeout value for the default EPS bearer context activation procedure timer (T3485) for 10 seconds.

**esm t3485-timeout 10**

### **gtpv2**

Configures GTPv2 piggybacking support from the MME to the P-GW. A piggybacking flag is sent by the MME to a P-GW in the S11 "Create Session Request" message and determines whether dedicated bearer creation (Create Bearer Request) is piggybacked onto the "Create Session Response" message or not.

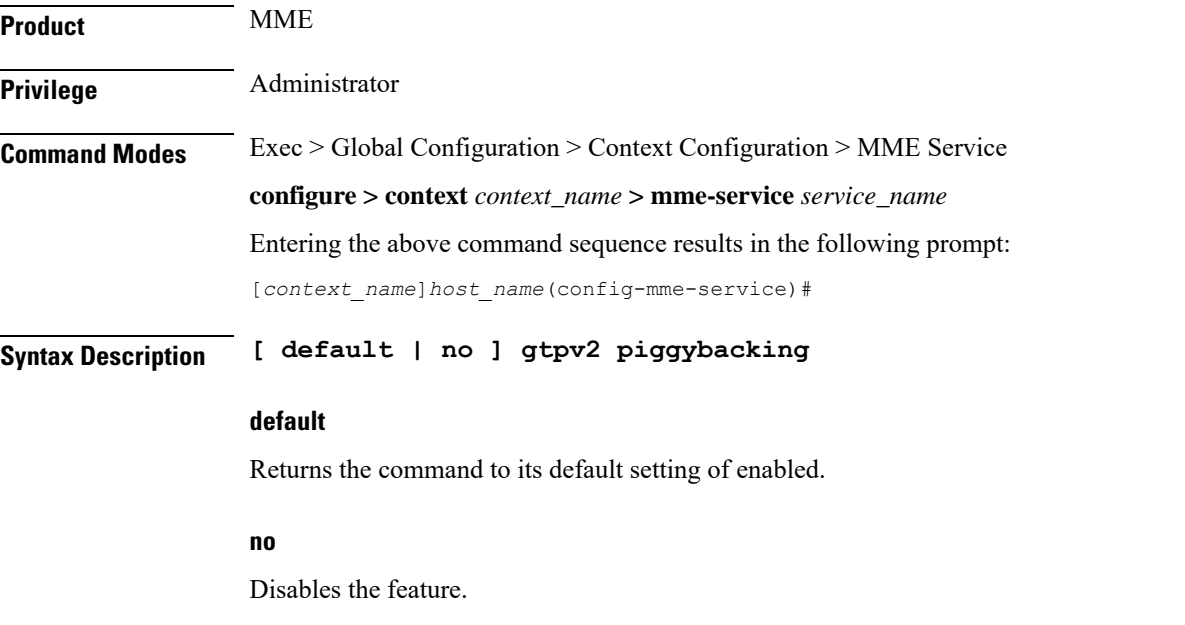

П

#### **piggybacking**

Specifies that piggybacking is to be performed by the P-GW.

**Usage Guidelines** Use this command to enable the sending of a piggybacking flag to the P-GW over the S11 interface requesting that the Create Bearer Request message is piggybacked on the Create Session Response message (sent from the P-GW to the MME.

#### **Example**

The following command disables this feature:

**no gtpv2 piggybacking**

### **henbgw henb-type**

Configures the target HeNB type (home or macro or both) behind HeNBGW. Based on this configuration, MME allows TAI-based lookup of target eNB, if target eNB ID is not found by MME during handover.

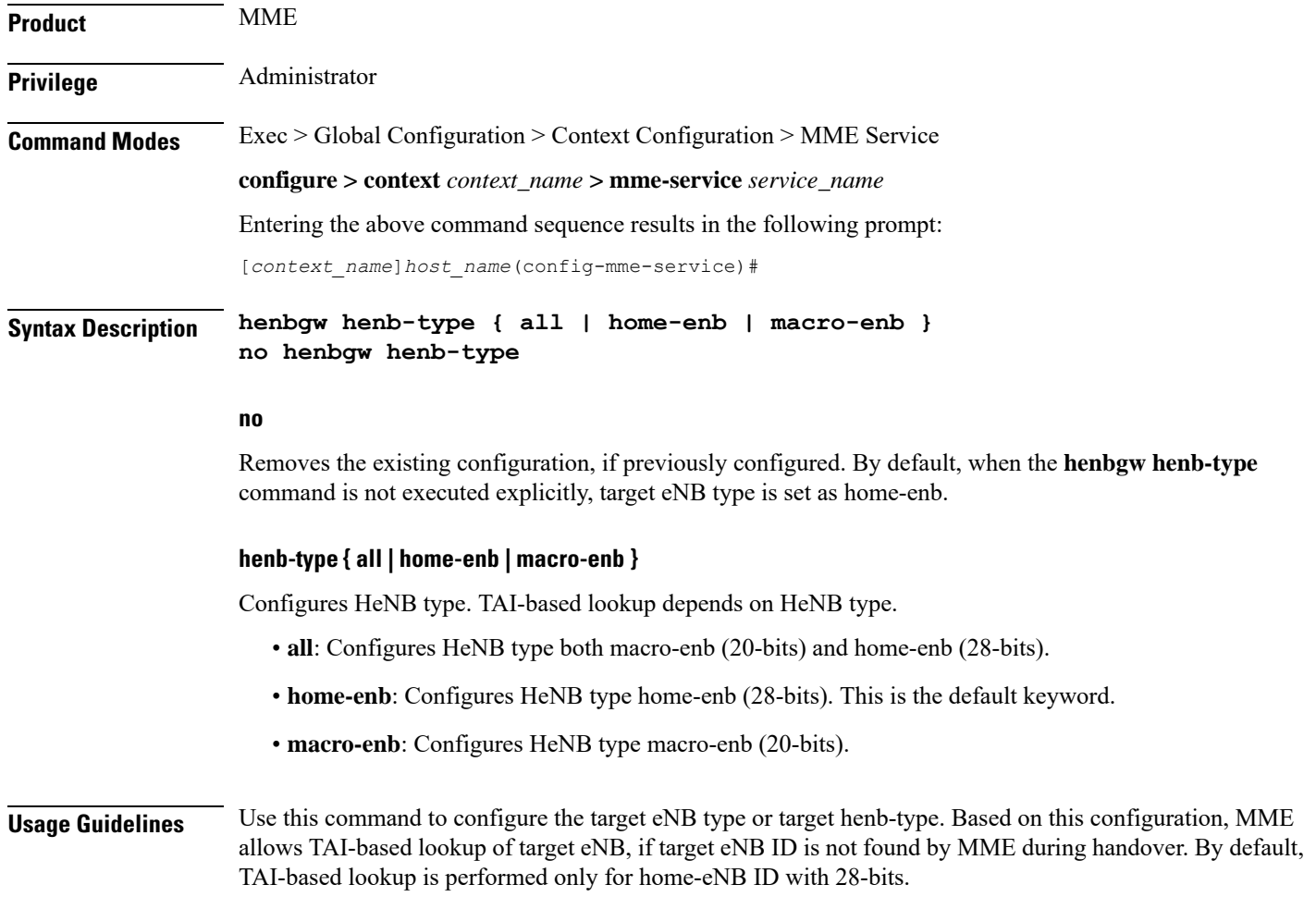

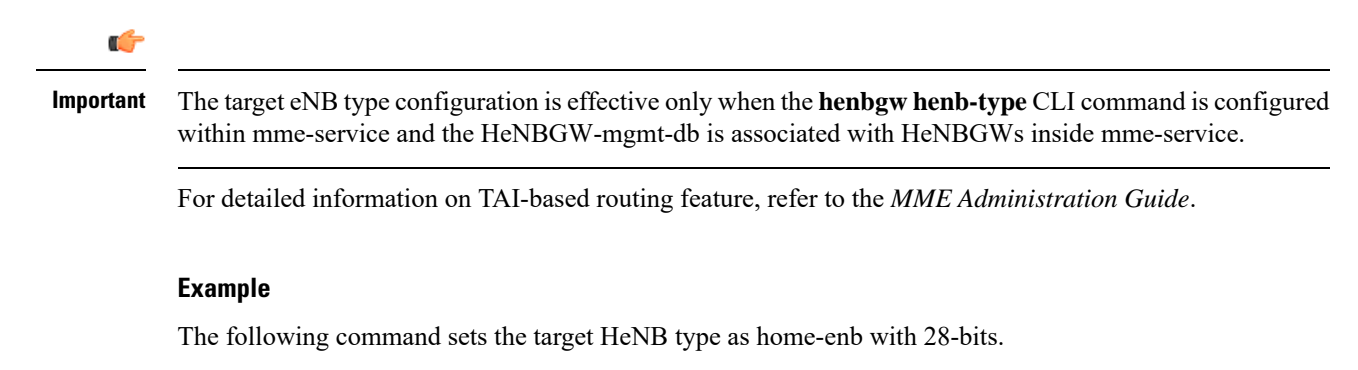

**henbgw henb-type home-enb**

### **henbgw selection**

Configures HeNBGW selection using HeNB MSB 10 bits for the same TAI.

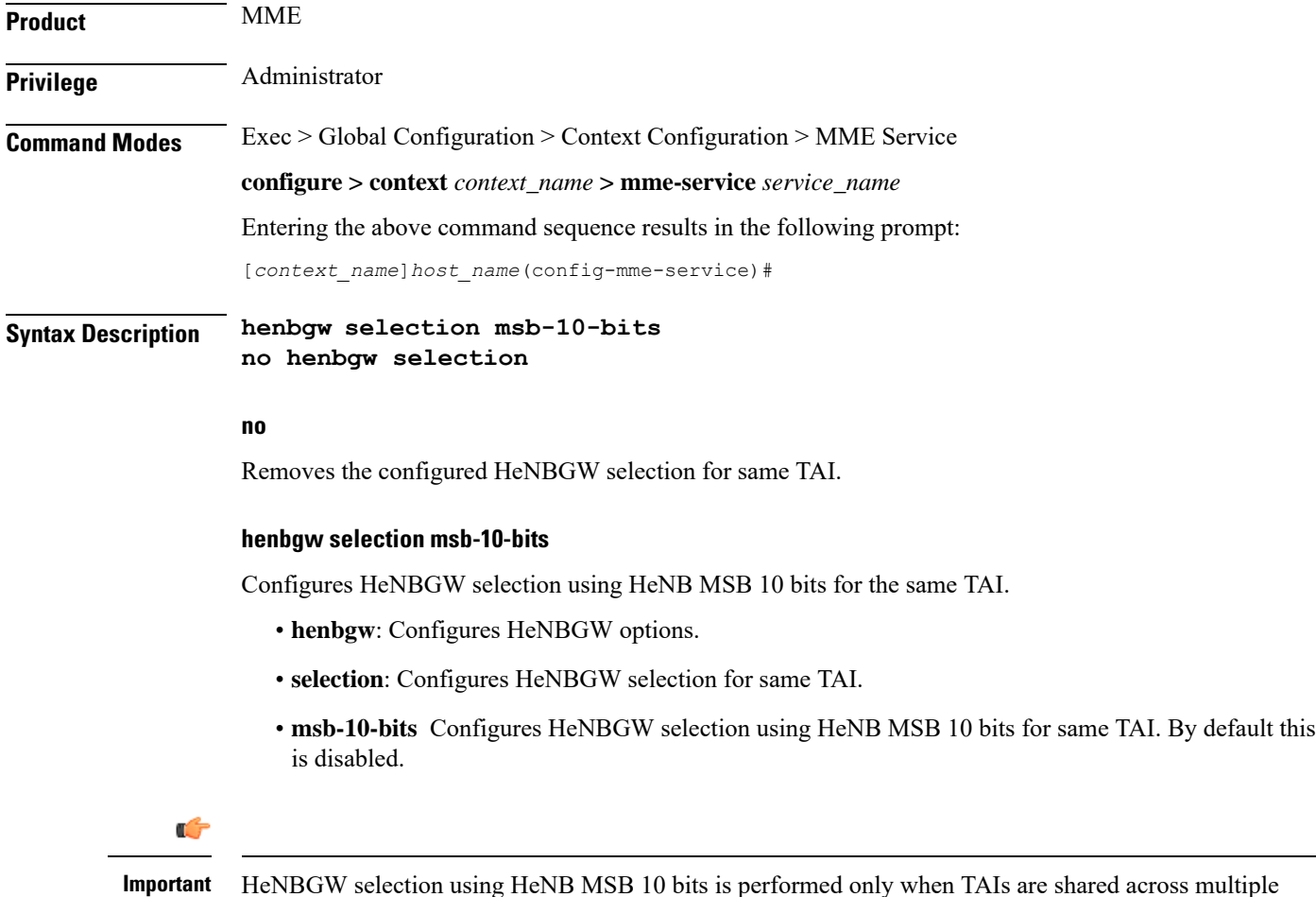

HeNBGW selection using HeNB MSB 10 bits is performed only when TAIs are shared across multiple HeNBGWs.

#### **Example**

Following command configures HeNBGW selection using HeNB MSB 10 bits for the same TAI. **henbgw selection msb-10-bits**

### **heuristic-paging**

Enables or disables the heuristic or optimized paging feature for the service. **Product** MME **Privilege** Administrator **Command Modes** Exec > Global Configuration > Context Configuration > MME Service **configure > context** *context\_name* **> mme-service** *service\_name* Entering the above command sequence results in the following prompt: [*context\_name*]*host\_name*(config-mme-service)# **Syntax Description [ default | no ] heuristic-paging [ paging-map** *paging\_map\_name* **] default** Returns the command to its default setting of disabled. **no** Disables the feature. **paging-map paging\_map\_name** Specifies the paging-map to be associated with this MME service. This keyword is only supported in Release 14.0 and higher. **Usage Guidelines**

**Caution**

The paging profiles need to be configured prior to configuring TAI management objects (tai-mgmt-db and tai-mgmt-obj). Otherwise, the configuration would lead to high paging load in the MME node, at peak traffic time, causing service outage

Use this command to enable or disable the heuristic paging feature for the service. Also known as idle-mode paging, enabling this feature prompts the MME service to keep track of the eNodeBs to which the access terminal (AT) most commonly attaches, thus reducing the signalling otherwise associated with continuous paging.

If no paging-map is associated when this command is issued, the default heuristic paging behavior is used (as opposed to intelligent paging behavior).

Refer to the *Heuristic and Intelligent Paging* chapter in the *MME Administration Guide* for more information about this command.

Ú

**Important**

Heuristic (optimized) Paging is a licensed feature and will not appear as a command option unless the proper licensed is installed.

## **ho-resource-release-timeout**

Configures the timer that is started when the source MME initiates a handover.

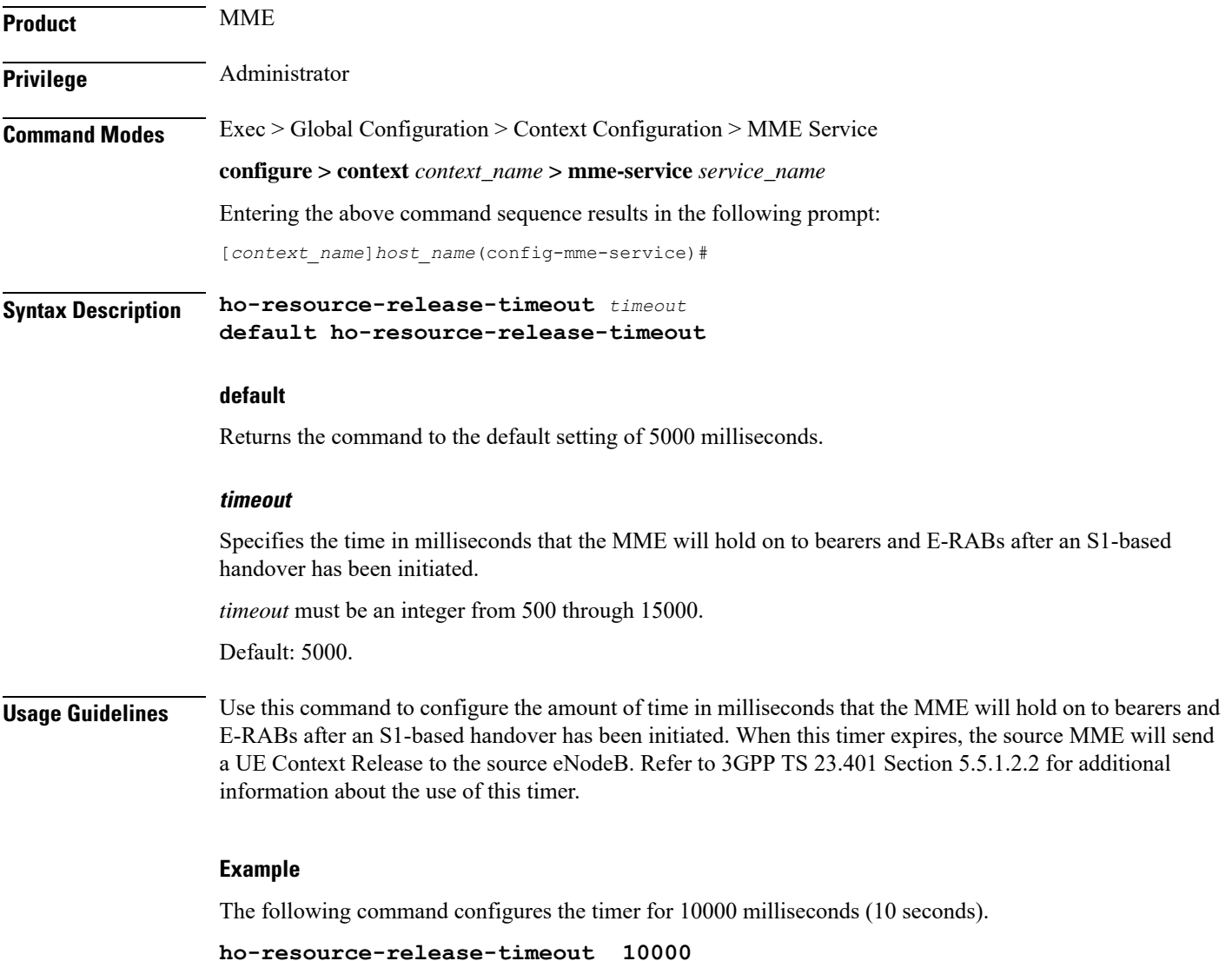
## **integrity-algorithm-lte**

Configures the precedence of LTE integrity algorithms to use for security procedures through this MME service. By default the integrity algorithm is enabled on MME service and cannot be disabled.

```
Product MME
Privilege Administrator
Command Modes Exec > Global Configuration > Context Configuration > MME Service
                 configure > context context_name > mme-service service_name
                 Entering the above command sequence results in the following prompt:
                 [context_name]host_name(config-mme-service)#
Syntax Description integrity-algorithm-lte priority1 { 128-eia0 | 128-eia1 | 128-eia2 |
                 128-eia3 } [ priority2 { 128-eia0 | 128-eia1 | 128-eia2 | 128-eia3 } ] [
                  priority3 { 128-eia0 | 128-eia1 | 128-eia2 | 128-eia3 } ] [ priority4 {
                  128-eia0 | 128-eia1 | 128-eia2 | 128-eia3 } ]
```
#### **default**

Removes the preconfigured integrity algorithm and sets the default LTE integrity algorithm for security procedures.

The default configuration of LTE integrity algorithm is:

• priority1 with 128-eia0 integrity algorithm

**default integrity-algorithm-lte**

- priority2 with 128-eia1 integrity algorithm
- priority3 with 128-eia2 integrity algorithm

#### **priority1**

Specifies the preference of integrity algorithm for security procedures on this MME service as priority 1. This is the mandatory and default priority keyword.

#### **priority2**

Specifies the preference of integrity algorithm for security procedures on this MME service as priority 2.

#### **priority3**

Specifies the preference of integrity algorithm for security procedures on this MME service as priority 3.

#### **priority4**

Specifies the preference of integrity algorithm for security procedures on this MME service as priority 4.

#### **128-eia0**

Sets the Null ciphering algorithm (128-EIA0) for LTE integrity as the integrity algorithm for security procedures.

Default: priority1

#### **128-eia1**

Sets the SNOW 3G synchronous stream ciphering algorithm (128-EIA1) for LTE integrity as the integrity algorithm for security procedures. SNOW 3G is a stream cipher that forms the base of the 3GPP confidentiality algorithm UEA2 and the 3GPP integrity algorithm UIA2.

Default: priority2

#### **128-eia2**

Sets the Advance Encryption Standard (AES) ciphering algorithm (128-EIA2) for LTE integrity as the integrity algorithm for security procedures.

Default: priority3

#### **128-eia3**

Sets the ZUC algorithm (128-EIA3) for LTE integrity as the integrity algorithm for security procedures. Default: priority4

**Usage Guidelines** Use this command to set the LTE integrity algorithms for security procedures to use with this MME service.

 $\sqrt{N}$ **Caution** Integrity algorithm is a mandatory aspect and cannot be disabled in MME service.  $\triangle$ **Caution** When this command is executed, all the existing priority-to-algorithm mappings will be removed and the newly configured ones will be applicable for security procedures.

 $\bigwedge$ 

**Caution** Configuration of the same algorithm to multiple priorities is prohibited.

#### **Example**

The following command sets the AES ciphering algorithms (128-EIA2) as the LTE integrity algorithm with priority as *1* for security procedures with an MME service:

**integrity-algorithm-lte priority1 128-eia2**

### **inter-rat-nnsf**

Configures an NNSF (NAS Node Selection Functionality) entry to define a list of Served MMECs (MME codes) that is indicated to the eNodeB in the S1 Setup Response. This optional configuration is used to aid the eNodeB when selecting the MME for inter-rat handovers when the MME is co-located with an SGSN.

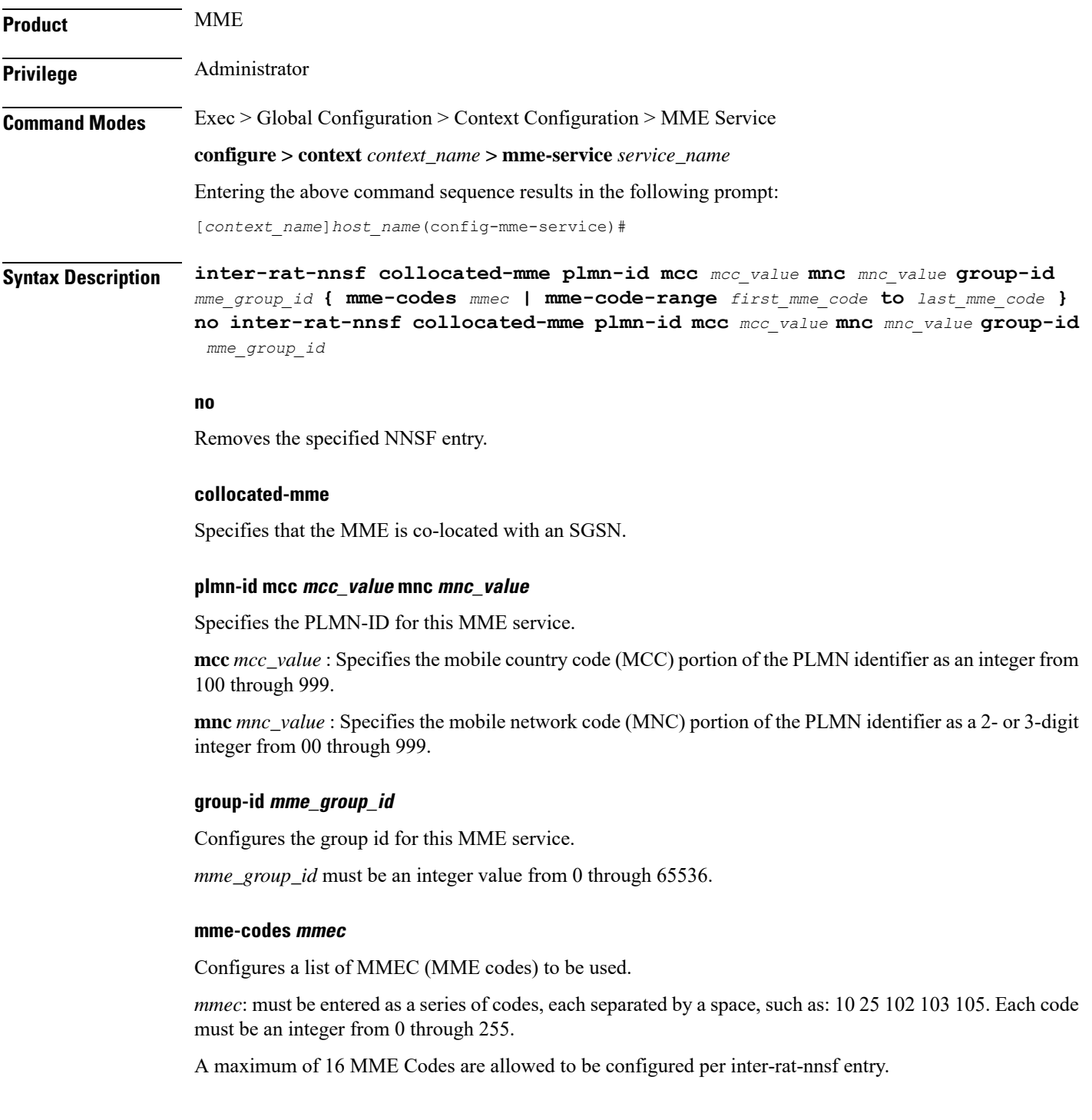

#### **mme-code-range first\_mme\_code to last\_mme\_code**

Configures a range of MMEC (MME codes) to be used. Identify an unlimited number of MME codes, for a particular PLMN-ID and Group-ID combination, as part of a range of MME codes.

*first\_mme\_code*: must be the first MME code in the range and it must be an integer from 0 through 255.

*last\_mme\_code*: must be the last MME code in the range and it must be an integer from 0 through 255 and it must be an integer greater than the value entered for the *first\_mme\_code*.

**Usage Guidelines** Use this command to indicate a list of served MMECs, in addition to the one assigned to the MME service. The complete list shall be notified to the eNodeB as Served MMECs in the S1 Setup Response. This would aid the eNodeB in selecting a co-located MME during 2G/3G to 4G handovers.

> When a UE moves from 2G/3G to 4G, selecting a co-located MME is not possible without some explicit configuration. In thisscenario, the entire second Most-Significant-Byte ofP-TMSI is copied into the MME-Code (MMEC) field. Depending on the NRI length, this could result in 'n' different MMEC values for the same NRI value. For example:

- NRI length  $= 6$  bits
- NRI value  $= 5$  (Binary 00 0101)
- Possible MMECs: Binary 00 0101 xx  $\geq$  {20, 21, 22, 23}

Selecting a co-located MME is only possible if the eNodeB knows that any UE meant for the above set of MMECs should be directed to a given MME. This command enables the operator to specify MMECs that can possibly be mapped from a given NRI value.

A maximum of 16 MME Codes are allowed to be configured per inter-rat-nnsf entry. This allows 4 SGSNs with NRI length of 6, or 2 SGSNs with NRI length of 5. If more than 16 MMECs are required, an alternative is to pick a dummy MME-Group-ID value and create a new nnsf-entry. The Serving MME-Group-ID could also be used for this purpose as MME-Group-Id has no significance during MME node selection.

A Maximum of 32 inter-rat-nnsf entries are allowed. Regardless of the maximum entries configured, the maximum limits placed by S1AP stack take precedence. For example, if the number of plmns configured under 'network-sharing' and 'inter-rat-nnsf' exceeds the maxnoofPLMNsPerMME(32) limit set by S1AP-S1-Setup-Response, then inter-rat-nnsf entries that exceed the limit(32) do not get included in the S1 Setup Response message.

#### **Example**

For NRI length = 6; NRI Value = 10 (Binary: 00 1010), when a UE moves from 2G/3G to 4G and maps MME Code (8 bits) from P-TMSI, the MME Code value could be:

- Binary: 00 1010 xx, where xx can be binary 10 or 01 or 00 or 11
- Decimal: 40 or 41 or 42 or 43

So, all of the above values should be configured as MMECs as part of **inter-rat-nnsf**, as follows:

**inter-rat-nnsf collocated-mme plmn-id mcc 121 mnc 102 mme-id group-id 32000 mme-codes 40 41 42 43**

When updating an existing NNSF entry, any new MMECs must be included with the existing MMECs. For example, to add additional MMECs (48 49 50 51) to the above command, enter the entire command again as follows:

**inter-rat-nnsf collocated-mme plmn-id mcc 121 mnc 102 mme-id group-id 32000 mme-codes 40 41 42 43 48 49 50 51**

### **isda**

П

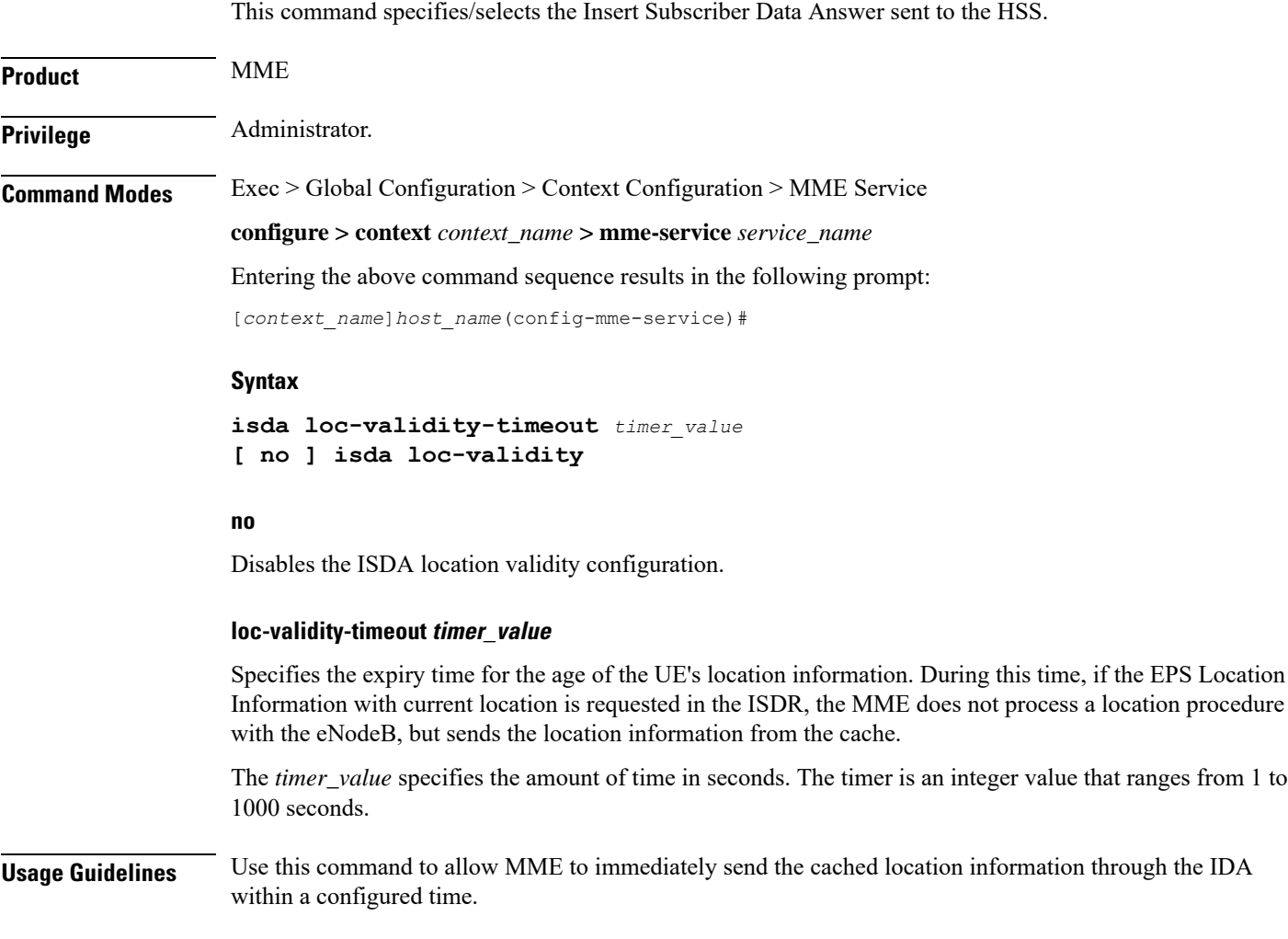

### **Example**

**isda loc-validity-timeout 200**

## **isda-guard-timeout**

Sets the number of seconds for the Insert Subscription Data Answer (ISDA) guard timer. The time the MME waits for current location information for the UE. If the current location is not learned before expiry, because there is no paging response or location reporting control from the eNB, then the MME sends the ISDA with the last-known location upon expiry of this timer.

**Product** MME

**Privilege** Administrator

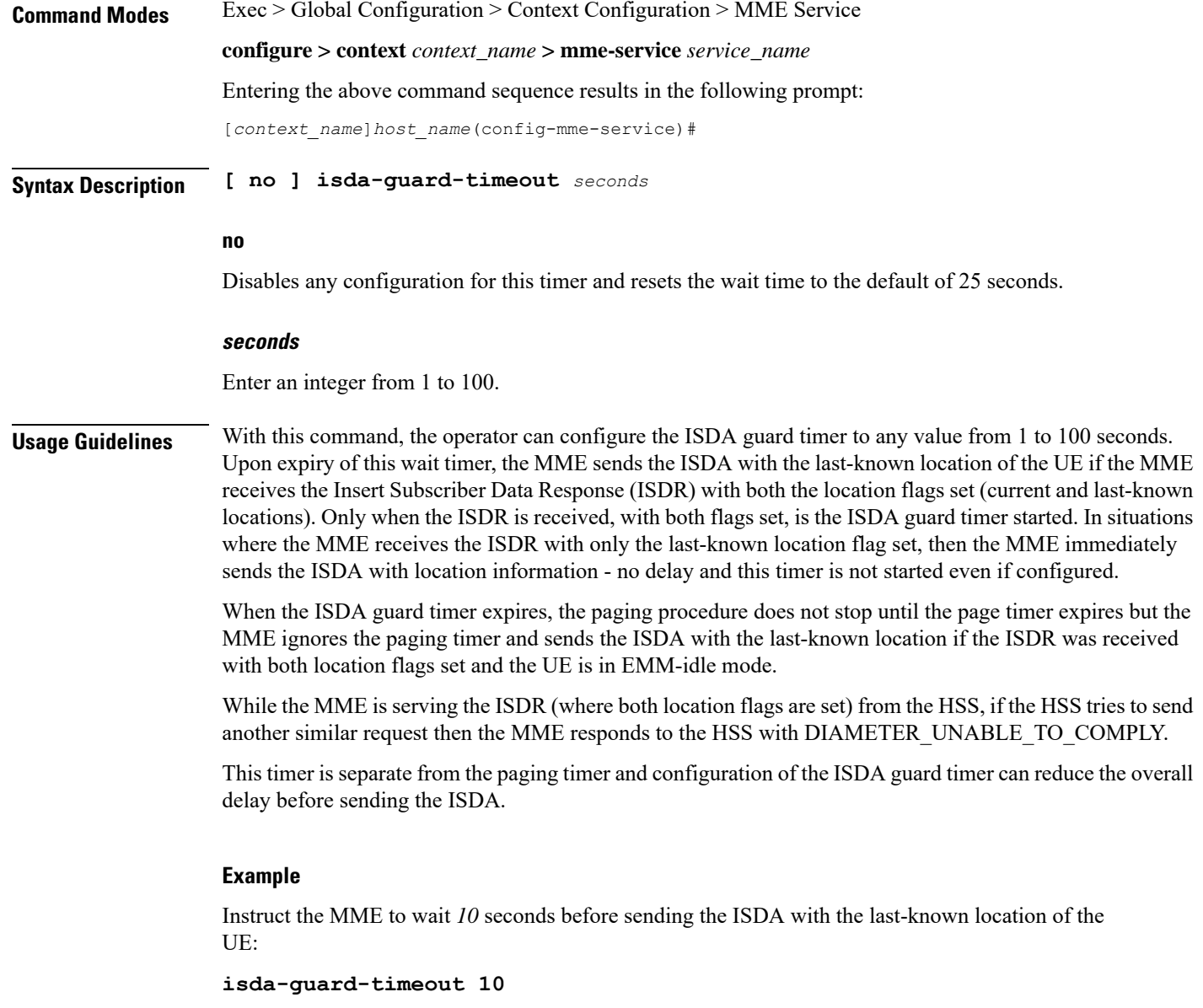

# **isr-capability**

Enables or disables the Idle-mode Signaling Reduction (ISR) feature on the MME service.

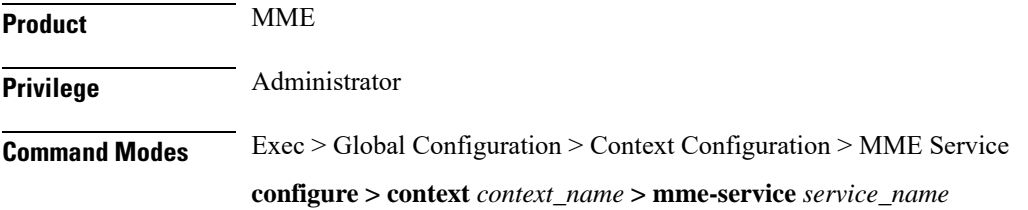

П

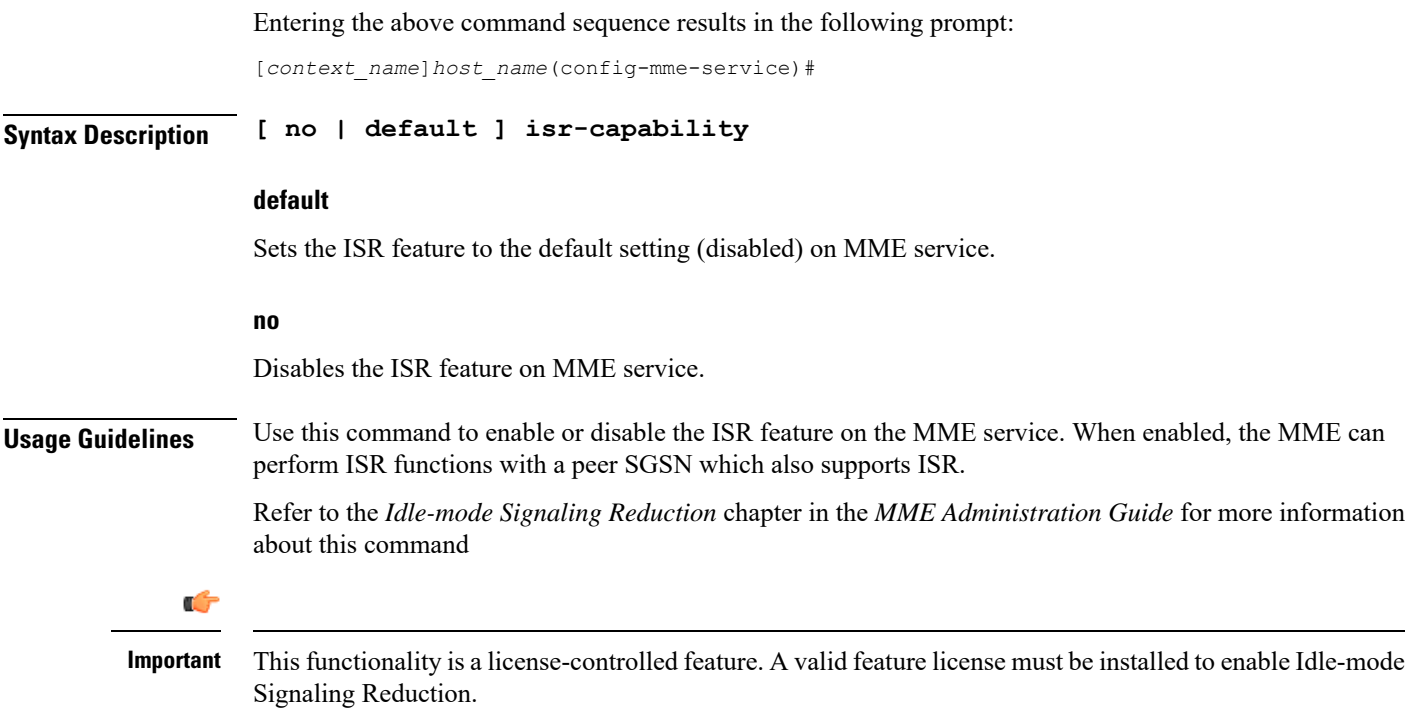

### **legacy-tai-list-encoding**

Using this command instructs the MME to override the default behavior (described in *Usage* section below) and enables the MME to use "010" encoding value for the Tracking Area Identity (TAI) list IE for TAIs belonging to different PLMNs.

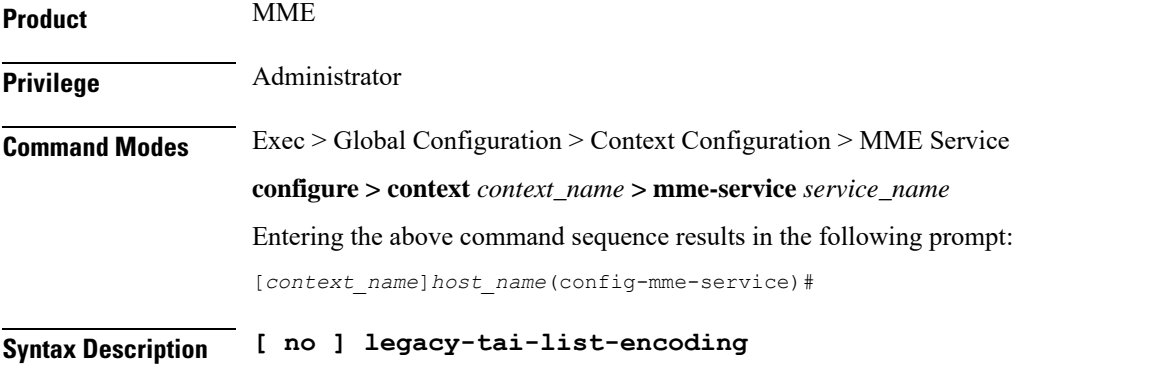

**no**

Disables the use of "010" encoding value for the TAI list IE for TAIs belonging to different PLMNs and returns the MME to using the TAI list value encoding based on PLMN and TAC values of TAI entries, the default behavior.

**Usage Guidelines** The operator can use this command to configure the encoding of TAI list values to "010" irrespective of PLMN and TAI values, which overrides the default behavior (for releases 17.4 and forward). This commnd ensures backward compatibility with previous releases.

> If this command is not used, or the **no** command prefix is used, then the MME uses the default function and encodes the TAI list IE value per the 3GPP TS 24.301. The default behavior has the MME automatically encode "000", "001", or "010" depending upon the TAC values and PLMN configuration so that the TAI list value for the IE is based on the list of Tics belonging to one PLMN, with consecutive or non-consecutive TAC values configured in the TAI entries.

#### **Example**

Use the following command to override the MME's default behavior and to encode TAI list values to "010":

**legacy-tai-list-encoding**

### **local-cause-code-mapping apn-mismatch**

Configures the reject cause code to send to a UE when an APN mismatch occurs.

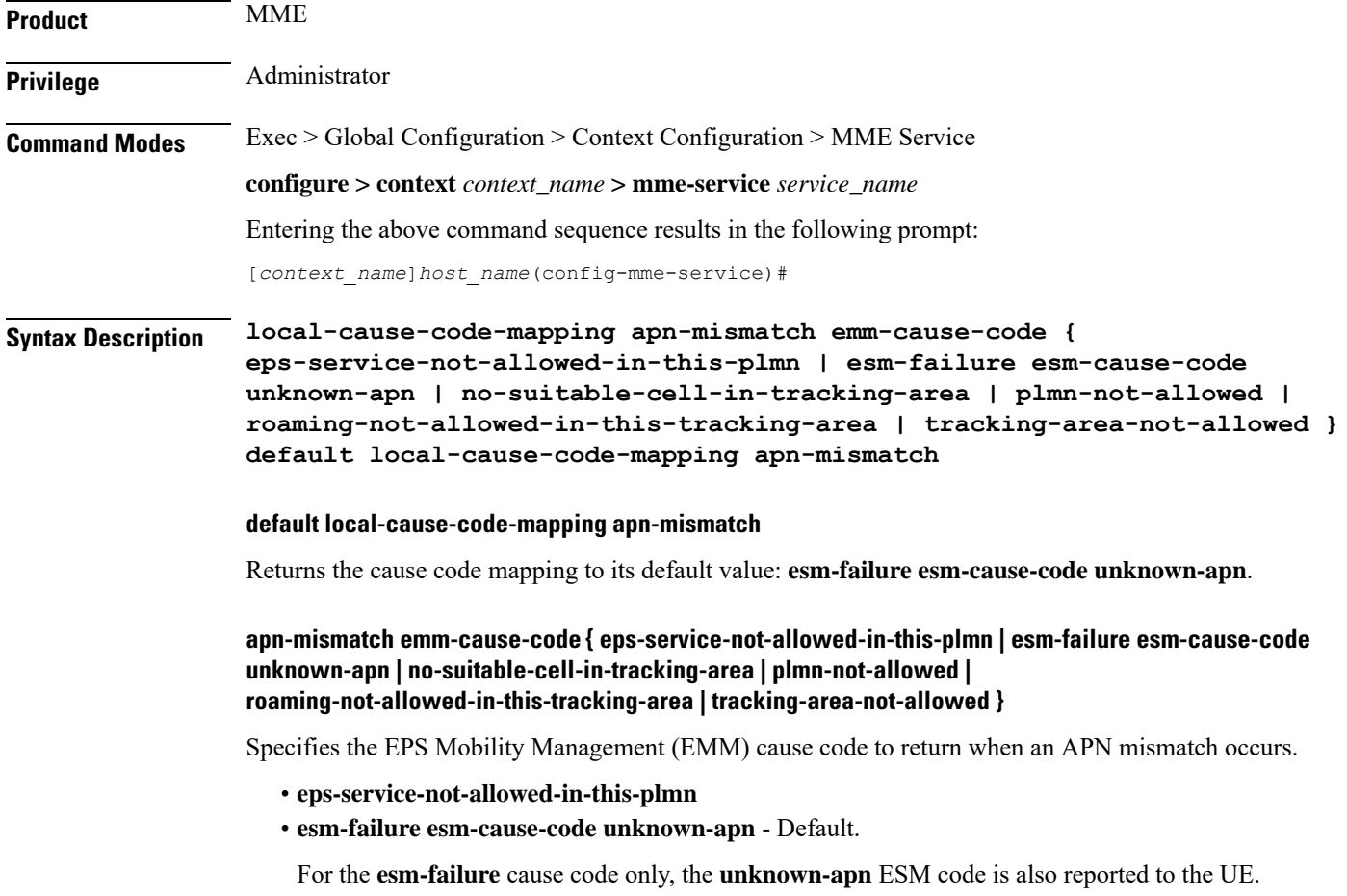

- **no-suitable-cell-in-tracking-area**
- **plmn-not-allowed**
- **roaming-not-allowed-in-this-tracking-area**
- **tracking-area-not-allowed**

**Usage Guidelines** Use this command to configure the cause code returned to a UE when an APN mismatch occurs, such as when an APN is present in the HSS subscription but the HSS subscription for this IMSI has other APNs present in the subscription. By default, the MME sends the UE the **#23 - ESM Failure** cause code for this condition.

> If a condition is specified in both the call-control-profile associated with a call, and also the mme-service, the cause configured for the call-control-profile will be signalled to the UE.See also the **local-cause-code-mapping** command in the call-control-profile configuration mode. This command is described in the *Call Control Profile Configuration Mode Commands* chapter.

#### **Example**

The following command maps the "PLMN not allowed" cause code to the APN mismatch condition:

**local-cause-code-mapping apn-mismatch emm-cause-code plmn-not-allowed**

## **local-cause-code-mapping apn-not-subscribed**

Gives the operator the option to specify the local cause-code mapping when the UE-requested APN is not subscribed.

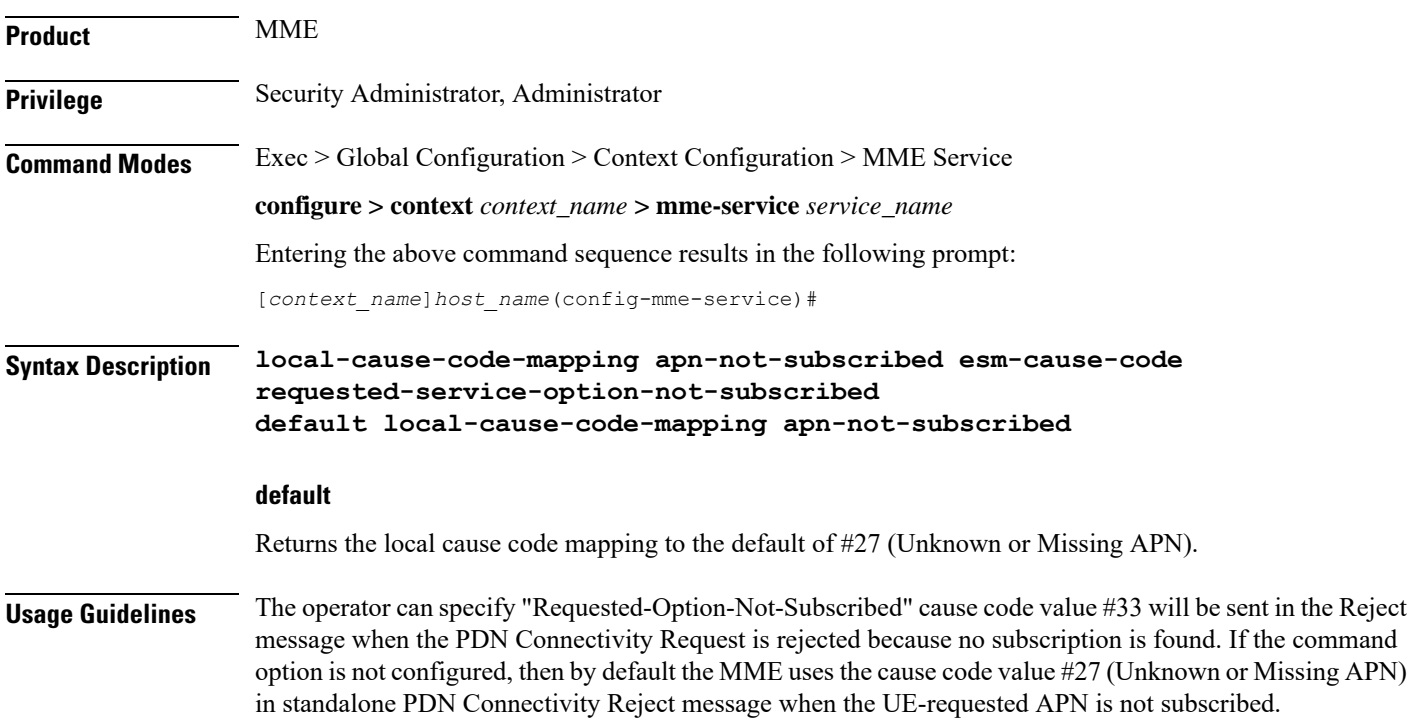

#### **Example**

The following instructs the MME to use cause code #33 ("Requested-Option-Not-Subscribed") in place of the default #27 (Unknown or Missing APN):.

```
local-cause-code-mapping apn-not-subscribed esm-cause-code
requested-service-option-not-subscribed
```
### **local-cause-code-mapping apn-not-supported-in-plmn-rat**

This command maps the operator-preferred ESM/EMM cause code to be sent in Activation Reject messages in place of the standard 3GPP Release 11 rejection cause #66 when activation of the requested APN is not supported in current RAT and PLMN combination.

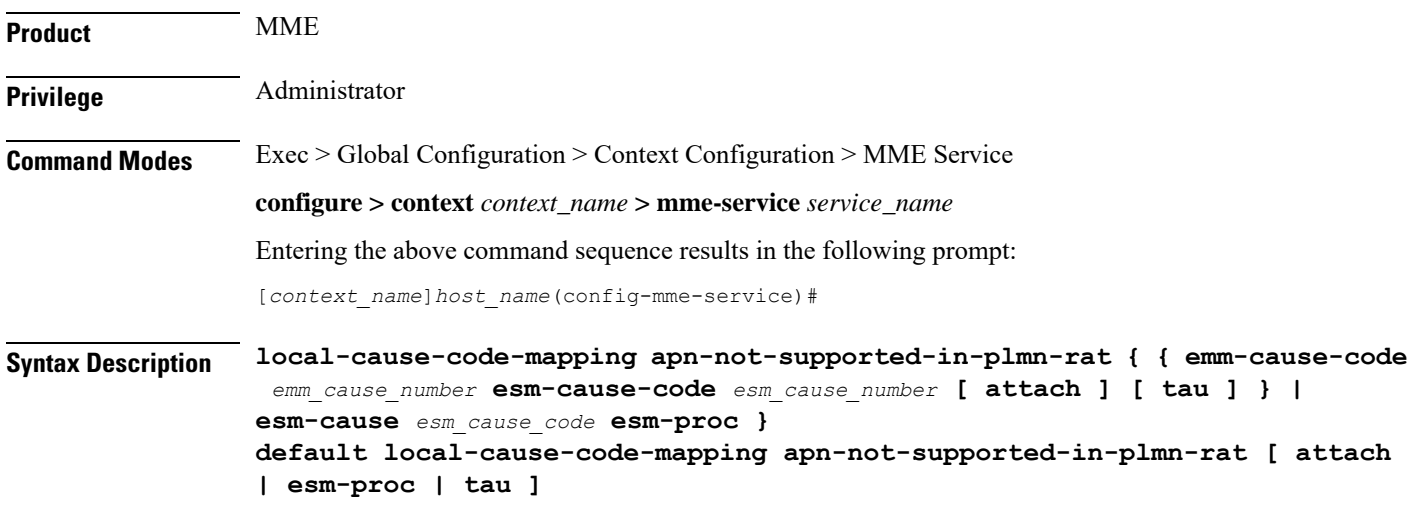

#### **default**

Returns the cause code mapping to its default values. The default cause code values for Attach procedures are emm-cause-code 19 and esm-cause-code 66. The default cause code values for TAU procedures are emm-cause-code 15 and esm-cause-code 66 respectively. The default cause code for ESM procedure is 66.

#### **apn-not-supported-in-plmn-rat**

The keyword **apn-not-supported-in-plmn-rat** specifies that the cause codes to be used for a rejection due to the requested APN not being supported in the current RAT and PLMN combination are those that are mapped in the configuration.

#### **emm-cause-code emm\_cause\_number esm-cause-code esm\_cause\_number [ attach ] [ tau ]**

MME only.

The keyword **emm-cause-code** configures the operator-preferred EMM cause code to be used if a NAS Request is rejected due to this configuration.

- *emm\_cause\_number* specifies the EMM code replacement integer. The system accepts a value in the range 0 through 255, however, the standards-compliant valid values are in the range 2 through 111.
- **esm-cause-code** configures the operator-preferred ESM cause code to be used if a NAS Request is rejected due to this configuration.
- *esm\_cause\_number* specifies the ESM code replacement integer. The system accepts a value in the range 0 through 255, however, the standards-compliant valid values are in the range 8 through 112.
- The **attach** keyword filter instructs the MME to use the mapped replacement cause code if an Attach procedure is rejected due to the noted APN not supported error condition.
- The **tau** keyword filter instructs the MME to use the mapped replacement cause code if an TAU procedure is rejected due to the noted APN not supported error condition.

#### **esm-cause-code esm\_cause\_number esm-proc**

MME only.

**esm-cause-code** configures the operator-preferred ESM cause code to be used if a bearer management Request is rejected due to this configuration.

- *esm\_cause\_number* specifies the ESM cause code replacement integer in the range 0 through 255.
- The **esm-proc** keyword filter instructs the MME to use the mapped replacement cause code if an ESM procedure is rejected due to the noted APN not supported error condition.

**Usage Guidelines** This command is used to remap the ESM and EMM cause codes sent in activate rejections (due to APN not supported) to operator desired ESM or EMM cause codes. The default cause code values for Attach procedures are emm-cause-code 19 and esm-cause-code 66. The default cause code values for TAU procedures are emm-cause-code 15 and esm-cause-code 66. The default cause code for esm-proc is 66.

#### **Example**

The following command is used to remap cause code #66 to cause code #20, this cause code will be sent if a bearer management request is rejected.

**local-cause-code-mapping apn-not-supported-in-plmn-rat esm-cause-code 20 esm-proc**

### **local-cause-code-mapping auth-failure**

Configures the reject cause code to send to a UE when an authentication failure occurs.

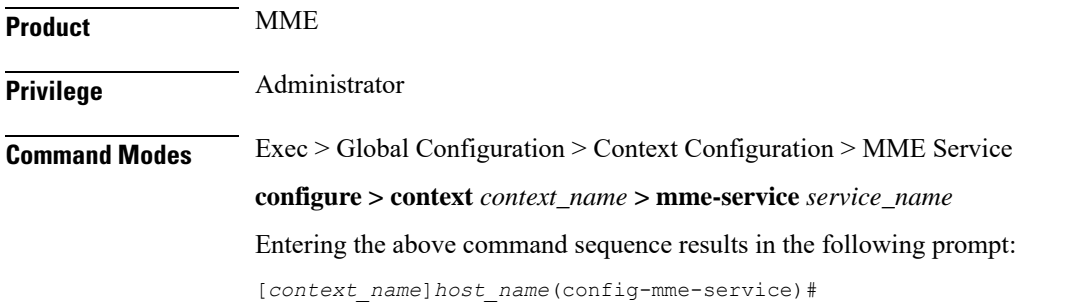

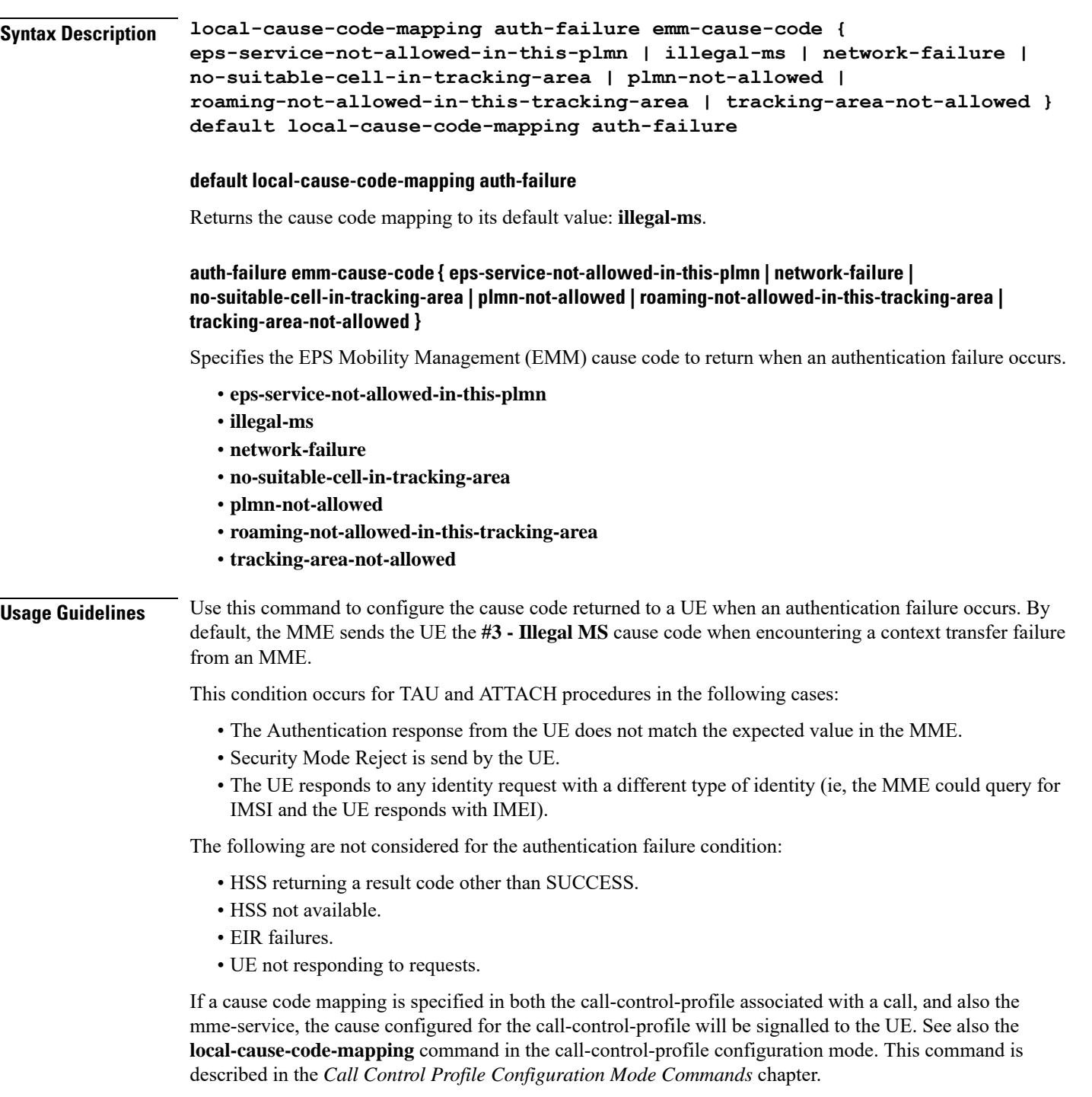

### **Example**

The following command maps the "network-failure" cause code to the authentication failure condition:

**local-cause-code-mapping auth-failure emm-cause-code network-failure**

# **local-cause-code-mapping congestion**

Configures the reject cause code to send to a UE when a procedure fails due to a congestion condition.

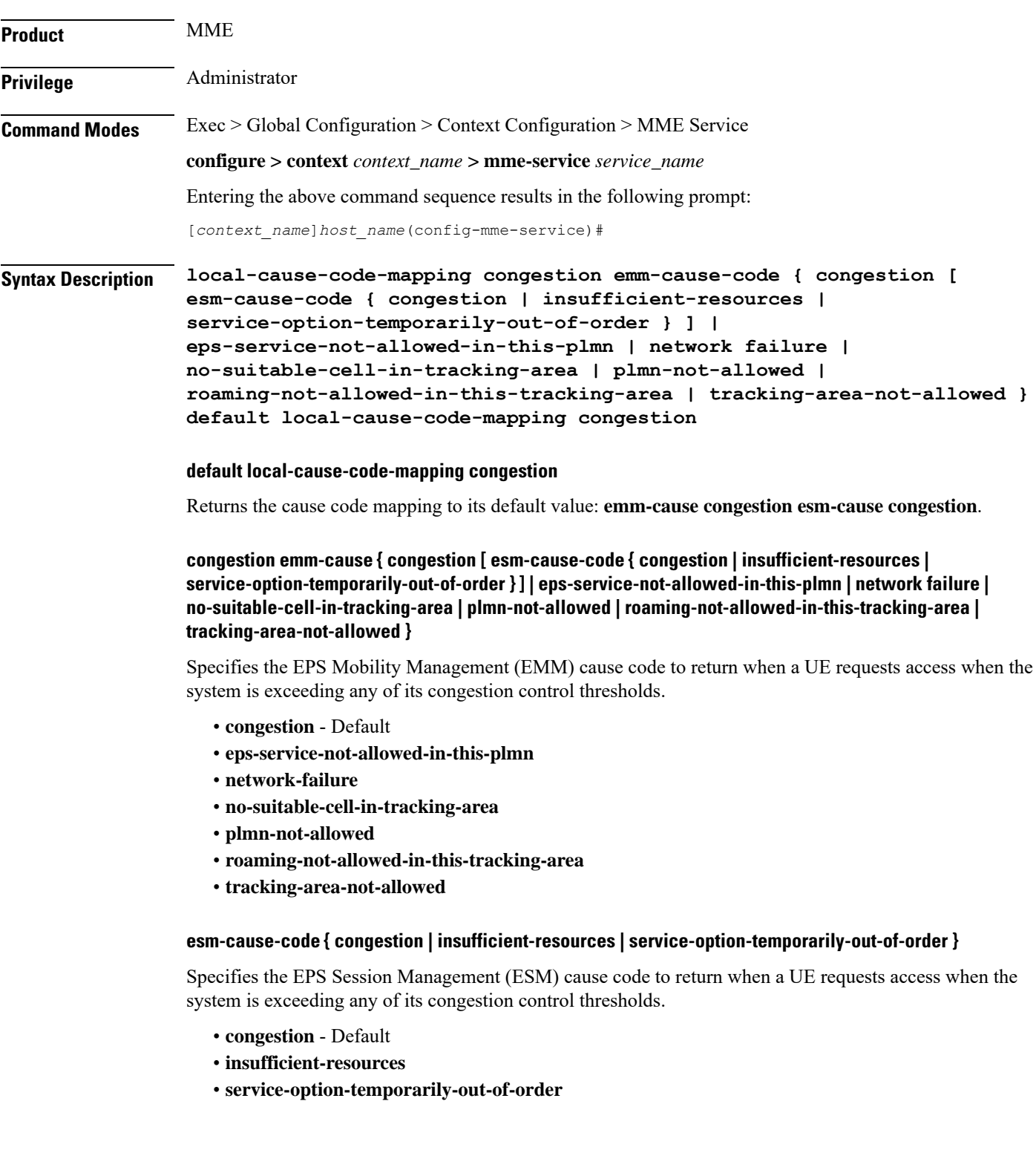

**Usage Guidelines** Use this command to configure the cause code returned to a UE when a UE procedure fails due to a congestion condition on the MME. By default, the MME sends the UE the **#22 - Congestion**EMM cause code and ESM cause code when encountering congestion.

> If a condition is specified in both the call-control-profile associated with a call, and also the mme-service, the cause configured for the call-control-profile will be signalled to the UE.See also the **local-cause-code-mapping** command in the call-control-profile configuration mode. This command is described in the *Call Control Profile Configuration Mode Commands* chapter.

#### **Example**

The following command maps the "network failure" cause code to the congestion event:

```
local-cause-code-mapping congestion emm-cause-code network-failure
```
### **local-cause-code-mapping ctxt-xfer-fail-mme**

Configures the reject cause code to send to a UE when a UE context transfer failure from a peer MME occurs.

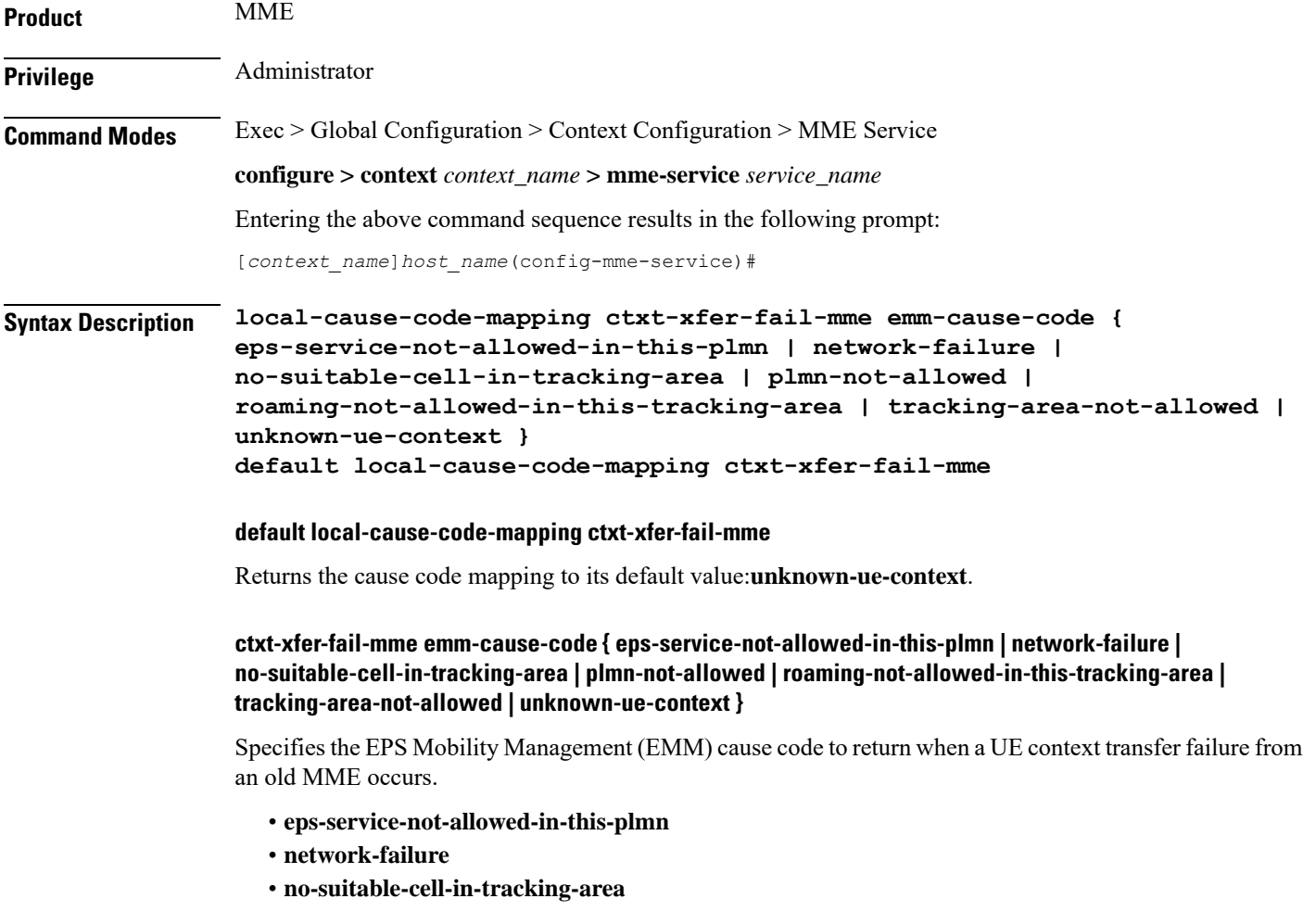

- **plmn-not-allowed**
- **roaming-not-allowed-in-this-tracking-area**
- **tracking-area-not-allowed**
- **unknown-ue-context** Default

### **Usage Guidelines** Use this command to configure the cause code returned to a UE when a UE context transfer failure from a peer MME occurs. By default, the MME sendsthe UE the **#9 - MSidentity cannotbederivedby thenetwork** cause code for this condition.

After the peer node has been identified, the MME sends a Context Request to the peer node. If the peer node is an MME, and if the context transfer procedure fails, this condition is detected.

If a cause code mapping is specified in both the call-control-profile associated with a call, and also the mme-service, the cause configured for the call-control-profile will be signalled to the UE. See also the **local-cause-code-mapping** command in the call-control-profile configuration mode. This command is described in the *Call Control Profile Configuration Mode Commands* chapter.

#### **Example**

The following command maps the "network-failure" cause code to the context transfer failure from MME condition:

**local-cause-code-mapping ctxt-xfer-fail-mme emm-cause-code network-failure**

## **local-cause-code-mapping ctxt-xfer-fail-sgsn**

Configures the reject cause code to send to a UE when a UE context transfer failure from a peer SGSN occurs.

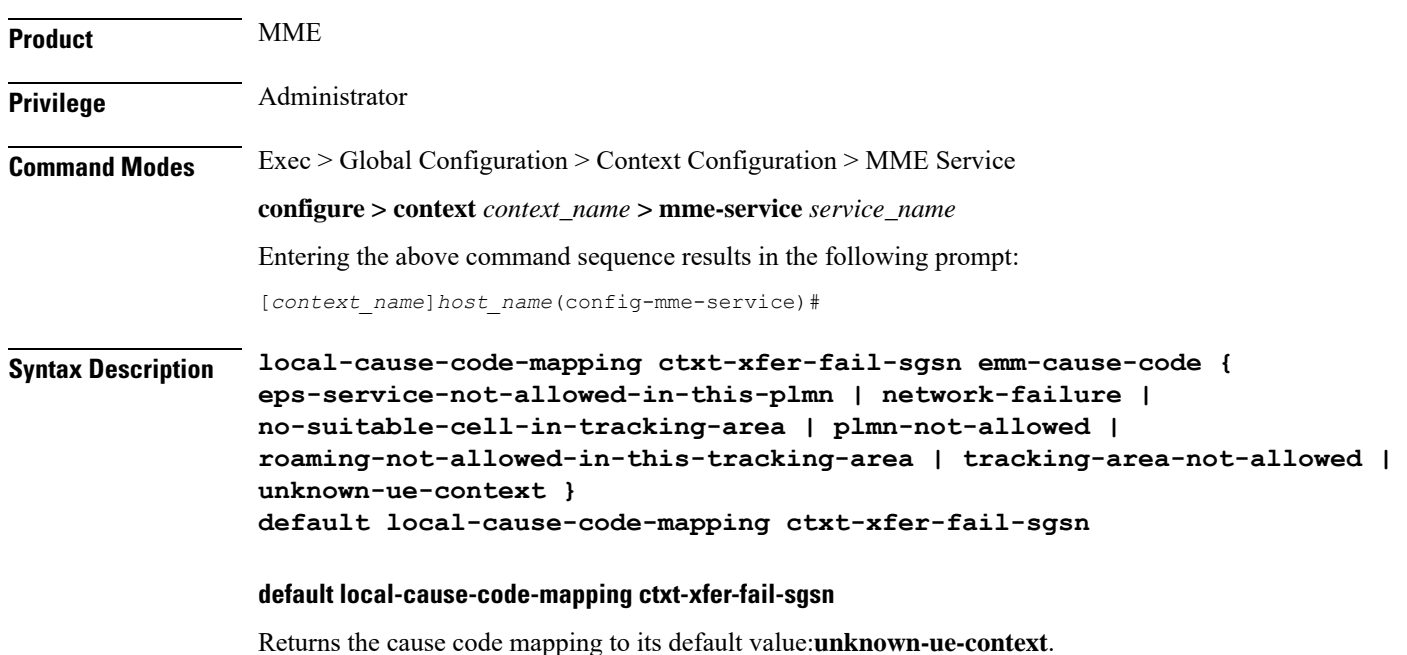

### **ctxt-xfer-fail-sgsn emm-cause-code { eps-service-not-allowed-in-this-plmn | network-failure | no-suitable-cell-in-tracking-area | plmn-not-allowed | roaming-not-allowed-in-this-tracking-area | tracking-area-not-allowed | unknown-ue-context }** Specifies the EPS Mobility Management (EMM) cause code to return when a UE context transfer failure from an old SGSN occurs. • **eps-service-not-allowed-in-this-plmn** • **network-failure** • **no-suitable-cell-in-tracking-area** • **plmn-not-allowed** • **roaming-not-allowed-in-this-tracking-area** • **tracking-area-not-allowed** • **unknown-ue-context** - Default **Usage Guidelines** Use this command to configure the cause code returned to a UE when a UE context transfer failure from a peer SGSN occurs. By default, the MME sends the UE the **#9 - MS identity cannot be derived by the network** cause code when encountering this condition. After the peer node has been identified, the MME sends a Context Request to the peer node. If the peer node is an SGSN, and if the context transfer procedure fails, this condition is detected. If a cause code mapping is specified in both the call-control-profile associated with a call, and also the mme-service, the cause configured for the call-control-profile will be signalled to the UE. See also the **local-cause-code-mapping** command in the call-control-profile configuration mode. This command is described in the *Call Control Profile Configuration Mode Commands* chapter. **Example** The following command maps the "network-failure" cause code to the context transfer failure from

SGSN condition:

**local-cause-code-mapping ctxt-xfer-fail-sgsn emm-cause-code network-failure**

### **local-cause-code-mapping gw-unreachable**

Configures the reject cause code to send to a UE when a gateway (S-GW or P-GW) does not respond during an EMM procedure.

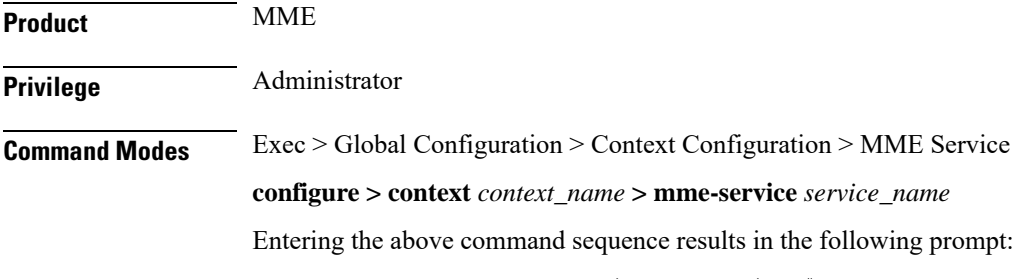

[*context\_name*]*host\_name*(config-mme-service)#

### **Syntax Description local-cause-code-mapping gw-unreachable emm-cause-code { eps-service-not-allowed-in-this-plmn | network-failure | no-suitable-cell-in-tracking-area | plmn-not-allowed | roaming-not-allowed-in-this-tracking-area | tracking-area-not-allowed } [ attach [ tau ] | tau [ attach ] ] | { no-bearers-active tau } default local-cause-code-mapping gw-unreachable [ attach | tau ]**

#### **default local-cause-code-mapping gw-unreachable [ attach | tau ]**

Returns the cause code mapping to its default value: **#19 - ESM Failure** cause code for Attach procedures, and **no-bearers-active**- #40 - NO-EPS-BEARER-CONTEXT-ACTIVATED for TAU procedures.

### **gw-unreachable emm-cause-code { eps-service-not-allowed-in-this-plmn | network-failure | no-suitable-cell-in-tracking-area | plmn-not-allowed | roaming-not-allowed-in-this-tracking-area | tracking-area-not-allowed }**

Specifies the EPS Mobility Management (EMM) cause code to return when a gateway does not respond.

- **eps-service-not-allowed-in-this-plmn**
- **network-failure**
- **no-bearers-active**
- **no-suitable-cell-in-tracking-area**
- **plmn-not-allowed**
- **roaming-not-allowed-in-this-tracking-area**
- **tracking-area-not-allowed**

#### **[ attach [ tau ] | tau [ attach ] ] | { no-bearers-active tau }**

Optionally, the MME can return separate cause codes for Attach procedures and TAU procedures. This capability is available for any of the above EMM cause codes except **no-bearers-active**, which can only be defined for TAU procedures.

**Usage Guidelines** Use this command to configure the cause code returned to a UE when a gateway does not respond. By default, the MME sends the UE the **#19 - ESM Failure** cause code when encountering this condition.

#### **Defaults:**

Prior to StarOS 15.0 MR5, the MME sends the UE the **#19 - ESM Failure** cause code when encountering this condition.

In StarOS 15.0 MR5 and higher releases, the MME sends the UE the **#19 - ESM Failure** cause code for Attach procedures, and **#40 - NO-EPS-BEARER-CONTEXT-ACTIVATED** for TAU procedures.

If a cause code mapping is specified in both the call-control-profile associated with a call, and also the mme-service, the cause configured for the call-control-profile will be signalled to the UE. See also the **local-cause-code-mapping** command in the call-control-profile configuration mode. This command is described in the *Call Control Profile Configuration Mode Commands* chapter.

#### **Example**

The following command mapsthe "network-failure" cause code to the gateway unreachable condition:

**local-cause-code-mapping gw-unreachable emm-cause-code network-failure**

# **local-cause-code-mapping hss-unavailable**

Configures the reject cause code to send to a UE when the HSS does not respond.

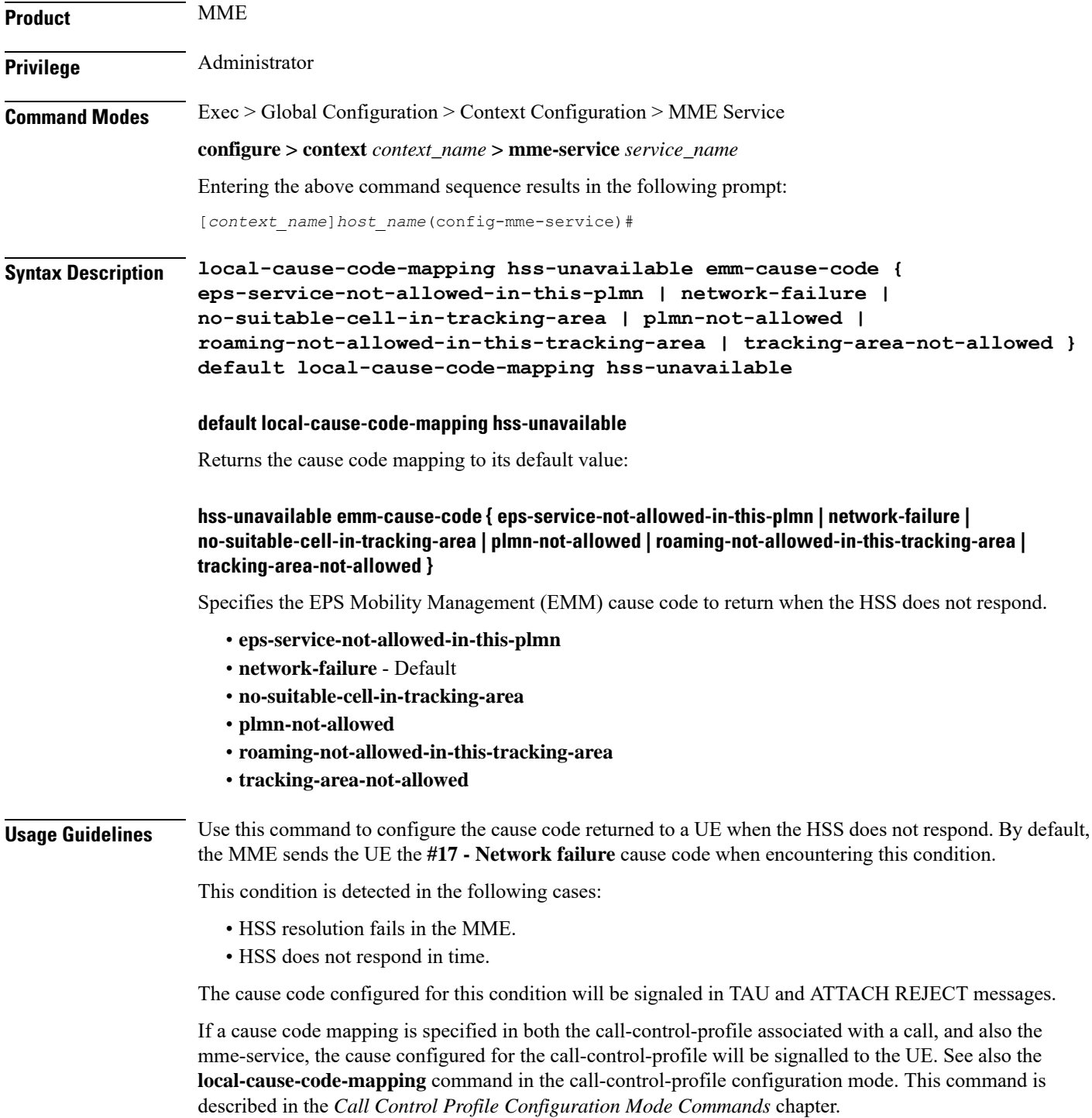

П

#### **Example**

The following command maps the "tracking-area-not-allowed" cause code to the HSS unavailable condition:

```
local-cause-code-mapping hss-unavailable emm-cause-code
tracking-area-not-allowed
```
### **local-cause-code-mapping newcall-policy-restrict**

Configures the EPS Mobility Management (EMM) reject cause code to send to a UE when a UE requests access but the call control profile has set the call disposition to reject.

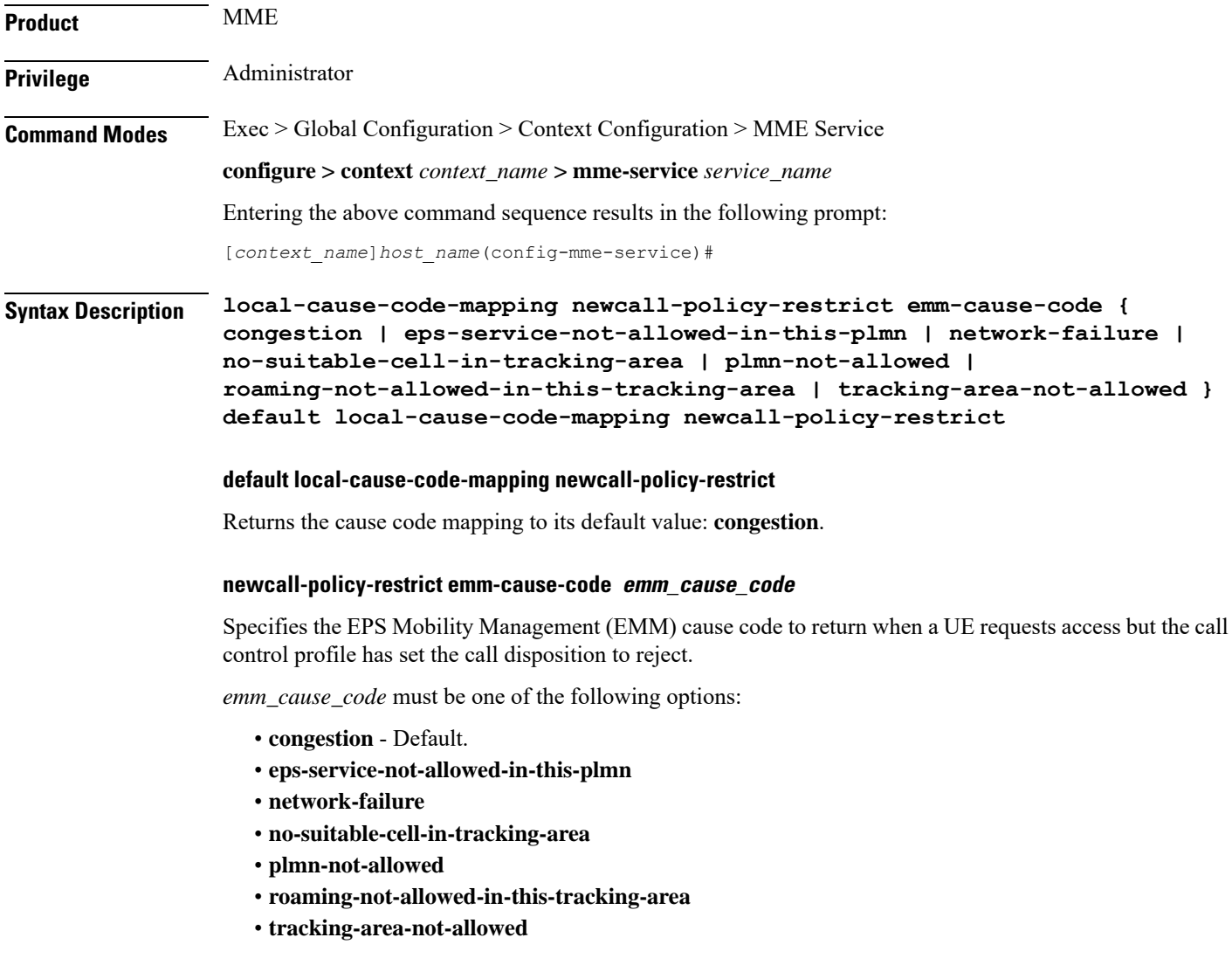

**Usage Guidelines** Use this command to configure the cause code returned to a UE when a UE procedure fails, such as when the UE requests access to a restricted zone. By default, the MME sends the UE the **#22 - Congestion** cause code when encountering this condtion.

### **Example**

The following command sets the "network-failure" cause code for newcall-policy-restrict calls:

```
local-cause-code-mapping newcall-policy-restrict emm-cause-code
network-failure
```
### **local-cause-code-mapping no-active-bearers**

Configures the reject cause code to send to a UE when the context received from a peer SGSN (during a TAU procedure) does not contain any active PDP contexts.

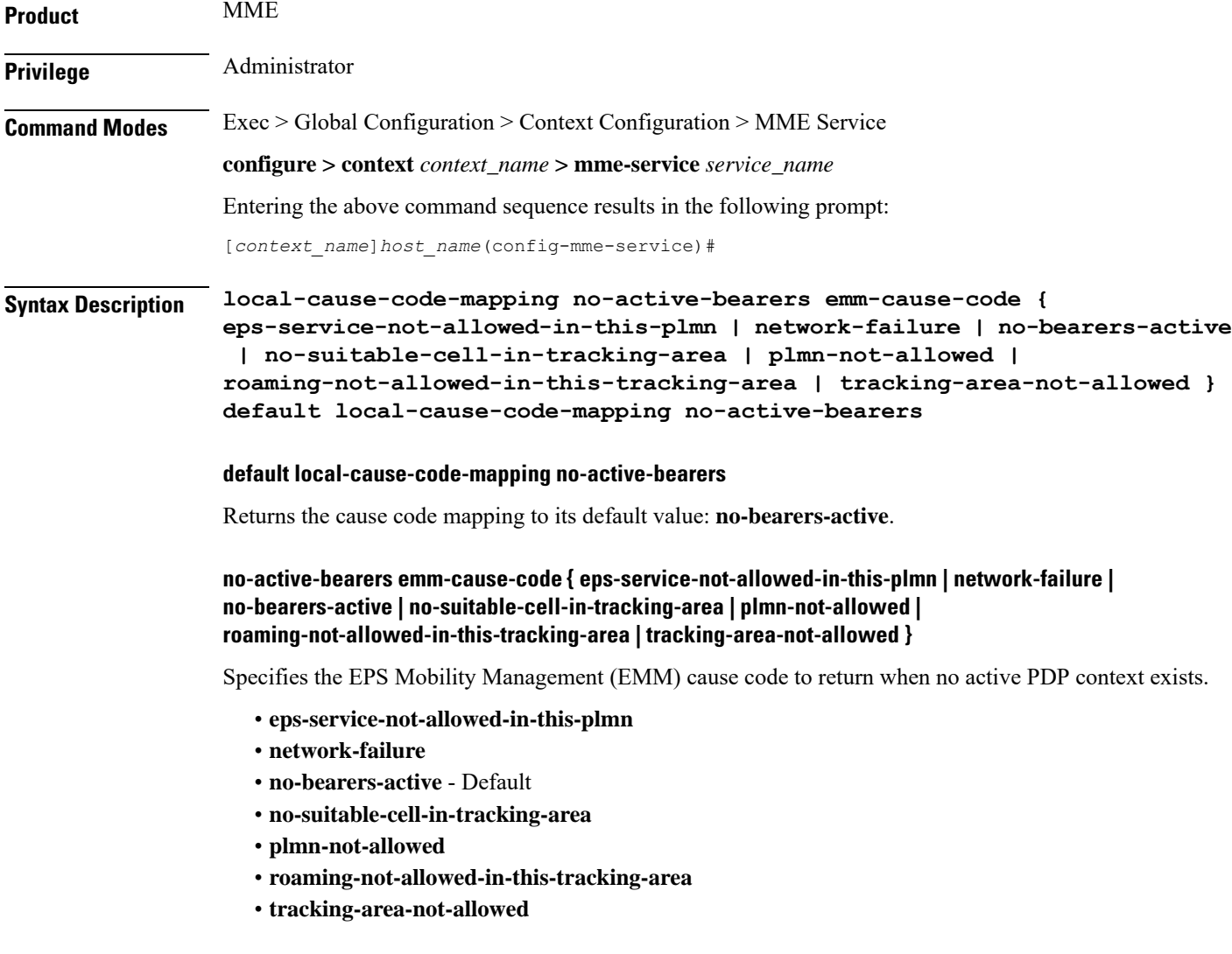

П

**Usage Guidelines** Use this command to configure the cause code returned to a UE when the context received from a peer SGSN (during a TAU procedure) does not contain any active PDP contexts. By default, the MME sends the UE the **#40 - No PDP context activated** cause code when encountering this condition.

> If a cause code mapping is specified in both the call-control-profile associated with a call, and also the mme-service, the cause configured for the call-control-profile will be signalled to the UE. See also the **local-cause-code-mapping** command in the call-control-profile configuration mode. This command is described in the *Call Control Profile Configuration Mode Commands* chapter.

#### **Example**

The following command maps the "plmn-not-allowed" cause code to the no active bearer condition:

**local-cause-code-mapping no-active-bearers emm-cause-code plmn-not-allowed**

### **local-cause-code-mapping odb packet-services**

Configures the ESM and EMM cause codes to send to a UE depending on the Operator Determined Barring (ODB) condition.

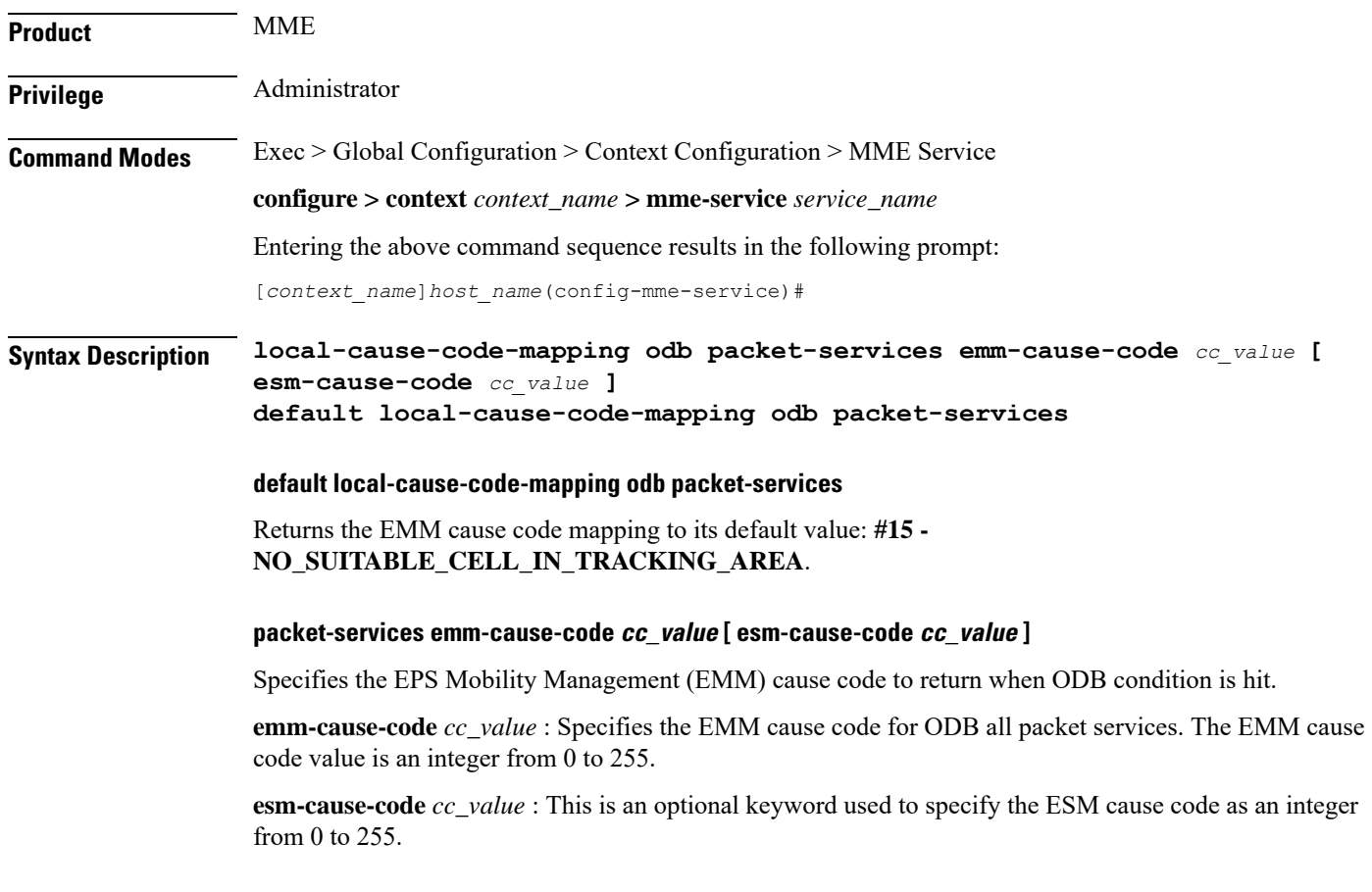

**Usage Guidelines** Use this command to configure the cause code returned to a UE when ODB condition is hit, such as when the subscriber does not have an LTE/EPS subscription. By default, the MME sends the UE the **#15 - NO\_SUITABLE\_CELL\_IN\_TRACKING\_AREA** cause code for this condition.

#### **Related Commands:**

If a condition is specified in both the call-control-profile associated with a call, and also the mme-service, the cause configured for the call-control-profile will be signaled to the UE.See also the **local-cause-code-mapping** command in the call-control-profile configuration mode. This command is described in the *Call Control Profile Configuration Mode Commands* chapter.

#### **Example**

The following command maps the EMM cause code #15 (NO\_SUITABLE\_CELL\_IN\_TRACKING\_AREA) to the ODB condition:

**local-cause-code-mapping odb packet-services emm-cause-code 15**

### **local-cause-code-mapping odb roamer-to-vplmn**

Configures the ESM and EMM cause codes to send to a UE depending on the Operator Determined Barring (ODB) condition.

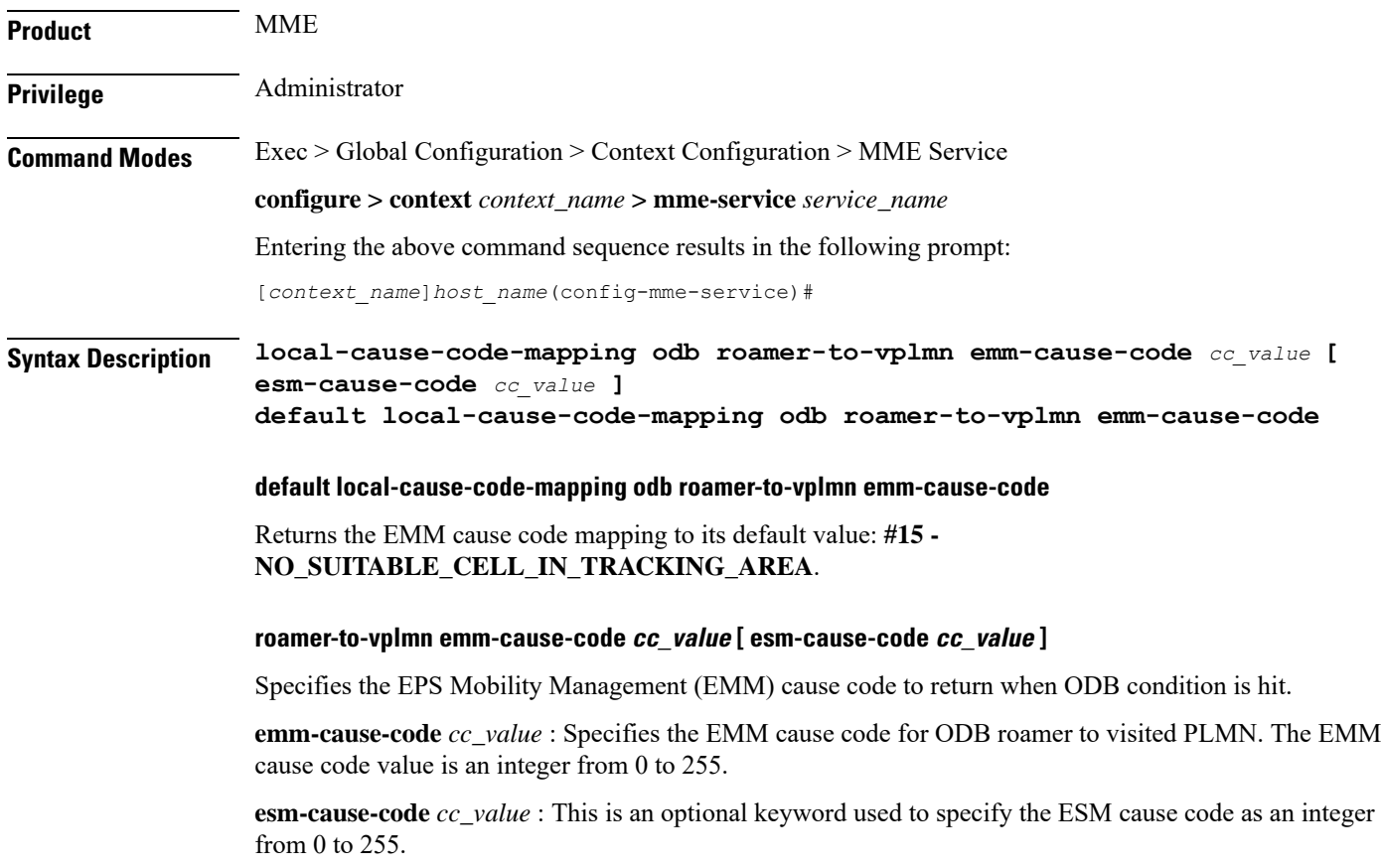

Π

**Usage Guidelines** Use this command to configure the cause code returned to a UE when ODB condition is hit, such as when the subscriber does not have an LTE/EPS subscription. By default, the MME sends the UE the **#15 - NO\_SUITABLE\_CELL\_IN\_TRACKING\_AREA** cause code for this condition.

#### **Related Commands:**

If a condition is specified in both the call-control-profile associated with a call, and also the mme-service, the cause configured for the call-control-profile will be signaled to the UE.See also the **local-cause-code-mapping** command in the call-control-profile configuration mode. This command is described in the *Call Control Profile Configuration Mode Commands* chapter.

#### **Example**

The following command maps the EMM cause code #15 (NO\_SUITABLE\_CELL\_IN\_TRACKING\_AREA) to the ODB condition:

**local-cause-code-mapping odb packet-services emm-cause-code 15**

### **local-cause-code-mapping peer-node-unknown**

Configures the reject cause code to send to a UE when peer node resolution is not successful.

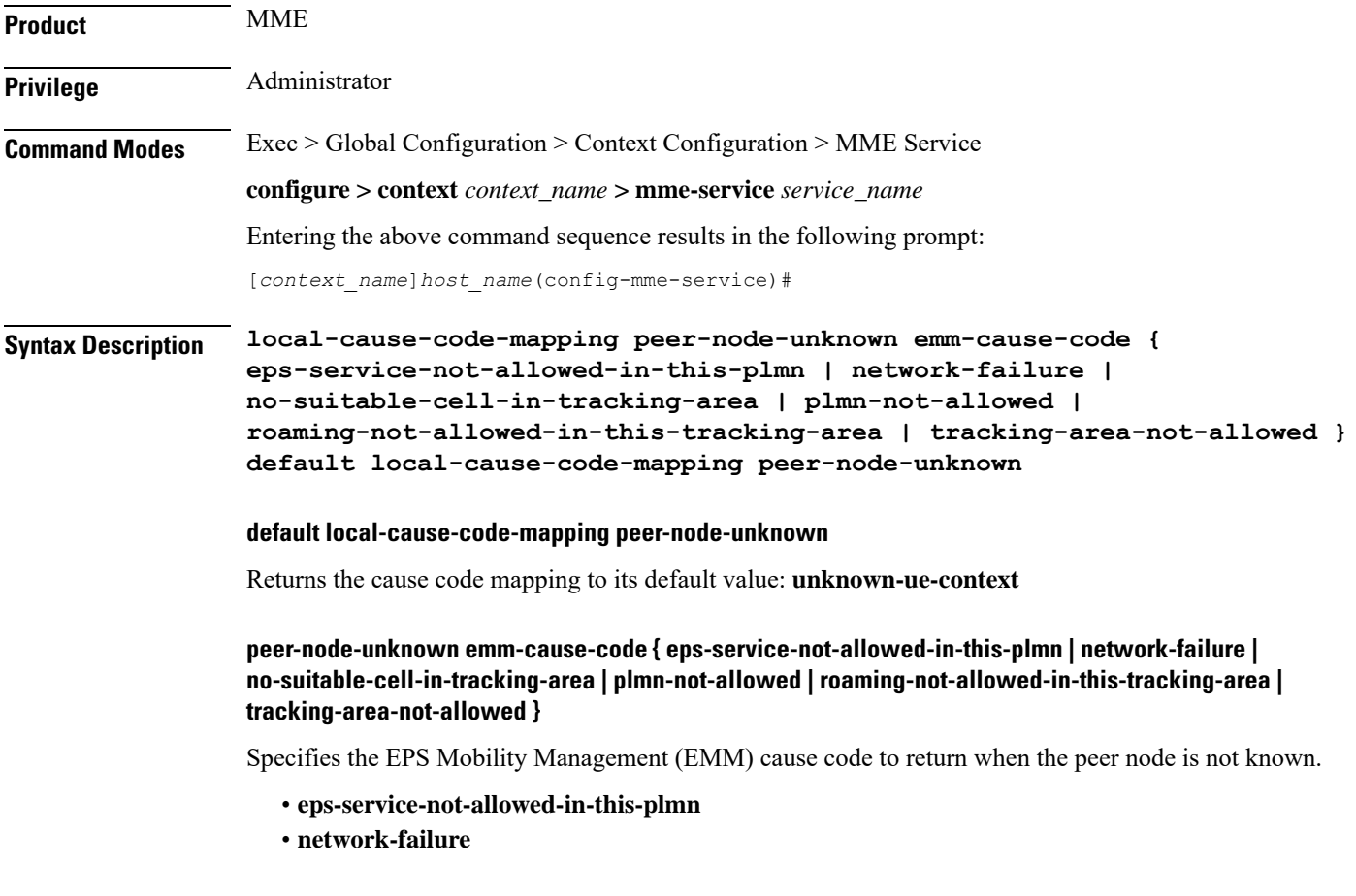

- **no-suitable-cell-in-tracking-area**
- **plmn-not-allowed**
- **roaming-not-allowed-in-this-tracking-area**
- **tracking-area-not-allowed**
- **unknown-ue-context** Default

### **Usage Guidelines** Use this command to configure the cause code returned to a UE when peer node resolution is not successful. By default, the MME sends the UE the  $#9$  **- MS identity cannot be derived by the network** cause code when encountering this condition.

During processing of a TAU Request, the resolution of a peer MME that had allocated the temporary identity that is signaled to the UE takes several steps in the MME. This resolution can be done based on DNS or based on local configuration. This condition occurs when all mechanisms for peer node resolution are done with no success.

If a cause code mapping is specified in both the call-control-profile associated with a call, and also the mme-service, the cause configured for the call-control-profile will be signalled to the UE. See also the **local-cause-code-mapping** command in the call-control-profile configuration mode. This command is described in the *Call Control Profile Configuration Mode Commands* chapter.

#### **Example**

The following command maps the "plmn-not-allowed" cause code to the peer node unknown condition:

**local-cause-code-mapping peer-node-unknown emm-cause-code plmn-not-allowed**

## **local-cause-code-mapping pgw-selection-failure**

Configures the reject cause code to send to a UE when a failure occurs during P-GW selection.

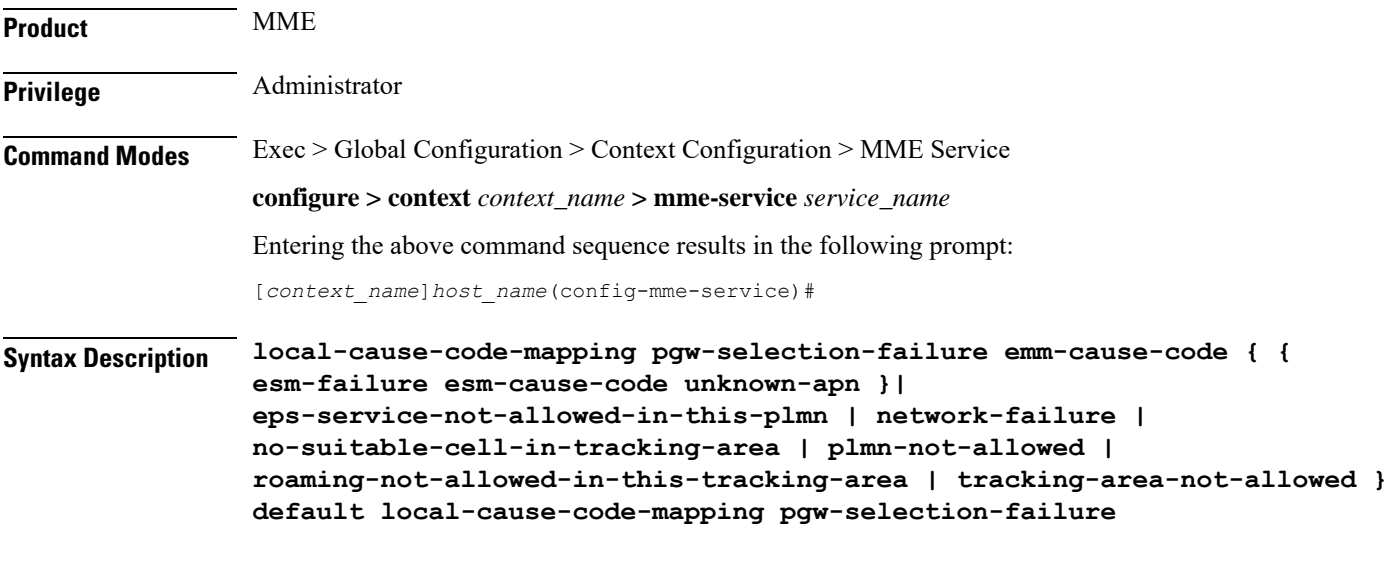

#### **default local-cause-code-mapping pgw-selection-failure**

Returns the cause code mapping to its default value: **network-failure**.

### **pgw-selection-failure emm-cause-code { { esm-failure esm-cause-code unknown-apn } | eps-service-not-allowed-in-this-plmn | network-failure | no-suitable-cell-in-tracking-area | plmn-not-allowed | roaming-not-allowed-in-this-tracking-area | tracking-area-not-allowed }**

Specifies the EPS Mobility Management (EMM) cause code to return when a failure occurs during P-GW selection.

- **eps-service-not-allowed-in-this-plmn**
- **network-failure** Default
- **no-suitable-cell-in-tracking-area**
- **plmn-not-allowed**
- **roaming-not-allowed-in-this-tracking-area**
- **tracking-area-not-allowed**
- **esm-failure**
- **esm-cause-code**
- **unknown-apn**

**Usage Guidelines** Use this command to configure the cause code returned to a UE when a failure occurs during P-GW selection. By default, the MME sends the UE the **#17 - Network failure** cause code when encountering this condition. To overcome the impact in MME 4G attach SR calculations, the MME sends the UE the **#19 - ESM failure #27 - Unknown APN**cause code when encountering this condition.

> If a cause code mapping is specified in both the call-control-profile associated with a call, and also the mme-service, the cause configured for the call-control-profile will be signalled to the UE. See also the **local-cause-code-mapping** command in the call-control-profile configuration mode. This command is described in the *Call Control Profile Configuration Mode Commands* chapter.

#### **Example**

The following command maps the "plmn-not-allowed" cause code to the P-GW selection failure condition:

**local-cause-code-mapping pgw-selection-failure emm-cause-code plmn-not-allowed**

#### **Example**

The following command maps the "esm-failure" "esm-cause-code" and "unknown-apn" cause code to the P-GW selection failure condition:

```
local-cause-code-mapping pgw-selection-failure emm-cause-code { esm-failure
esm-cause-code unknown-apn }
```
### **local-cause-code-mapping restricted-zone-code**

Configures the reject cause code to send to a UE when a procedure fails.

**Product** MME

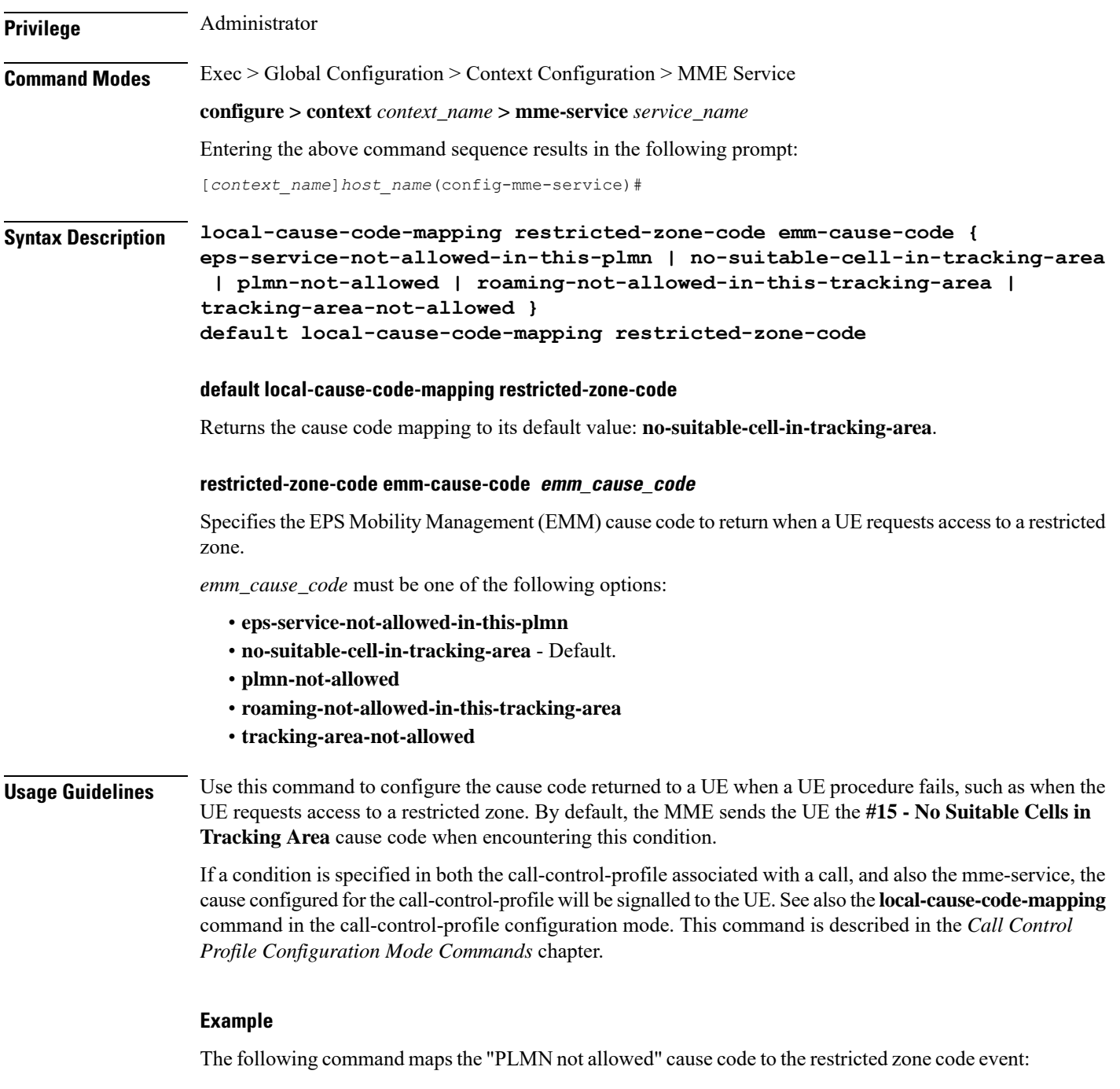

```
local-cause-code-mapping restricted-zone-code emm-cause-code
plmn-not-allowed
```
## **local-cause-code-mapping sgw-selection-failure**

Configures the reject cause code to send to a UE when a failure occurs during S-GW selection.

I

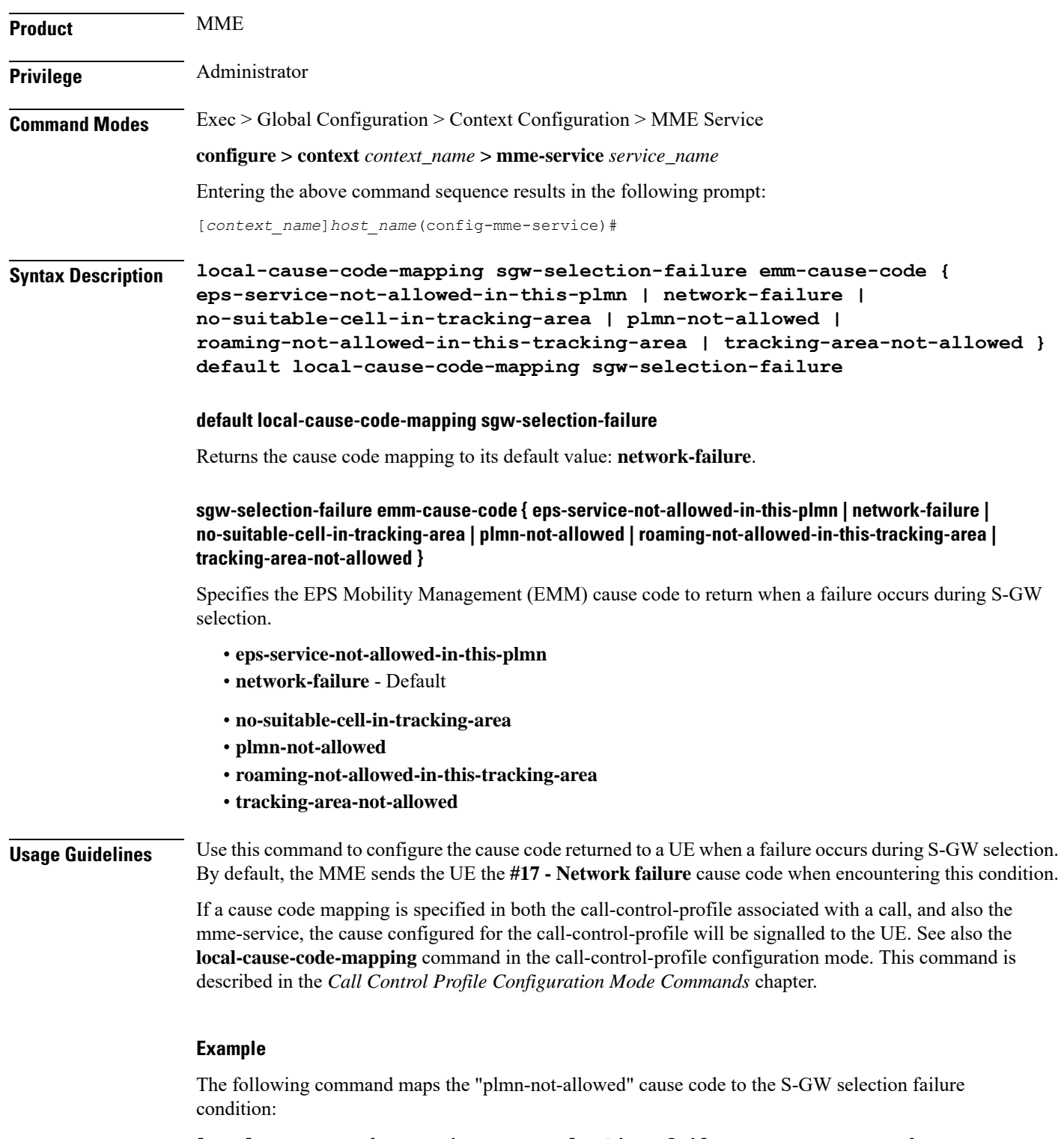

**local-cause-code-mapping sgw-selection-failure emm-cause-code plmn-not-allowed**

# **local-cause-code-mapping vlr-down**

Configures the cause code to send in a ATTACH ACCEPT or TAU ACCEPT to a UE that attachment to the VLR has failed because a VLR down condition is present.

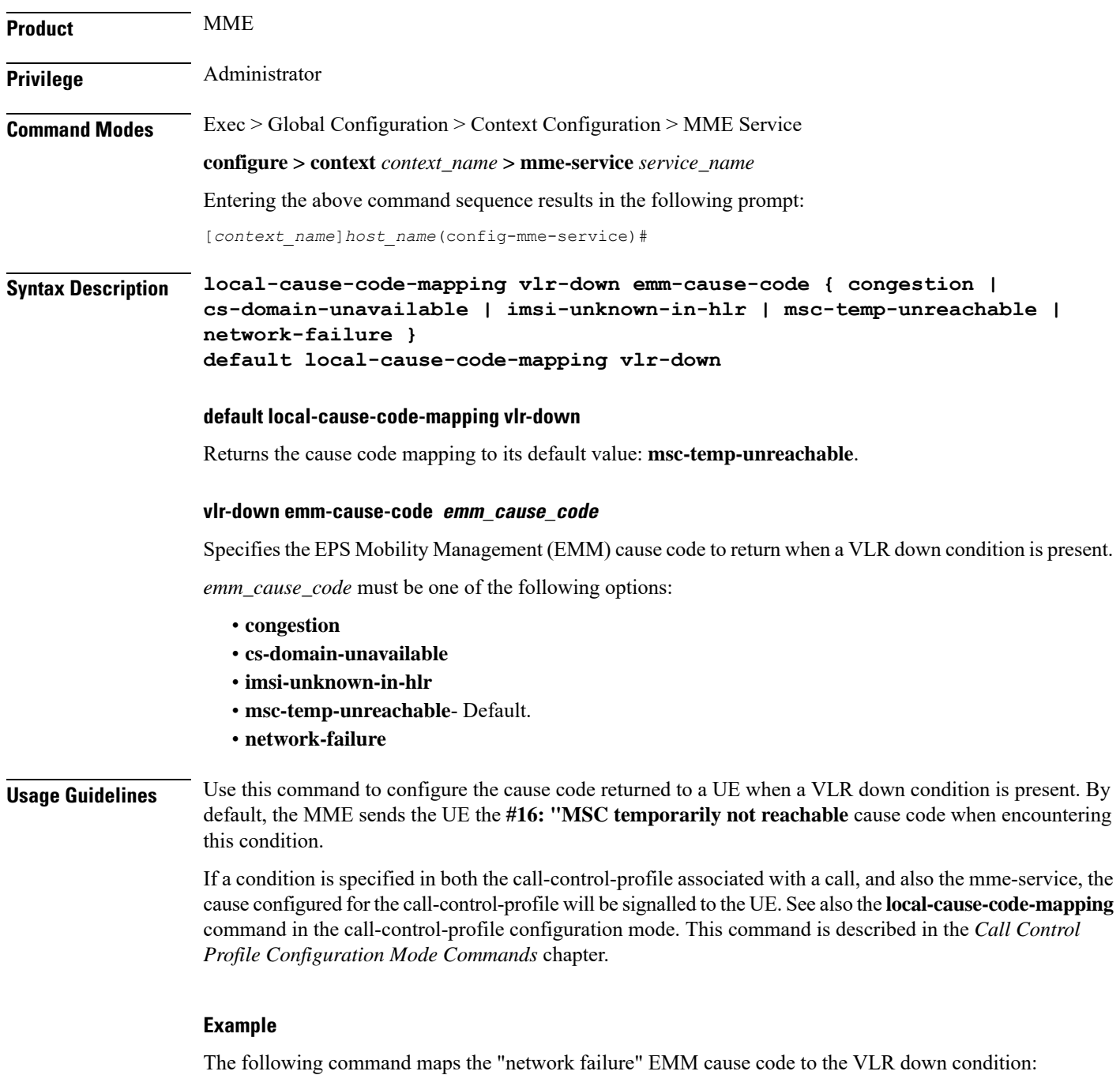

**local-cause-code-mapping vlr-down emm-cause-code network-failure**

П

# **local-cause-code-mapping vlr-unreachable**

Configures the cause code to send in a ATTACH ACCEPT or TAU ACCEPT to a UE that attachment to the VLR has failed because a VLR unreachable condition is present.

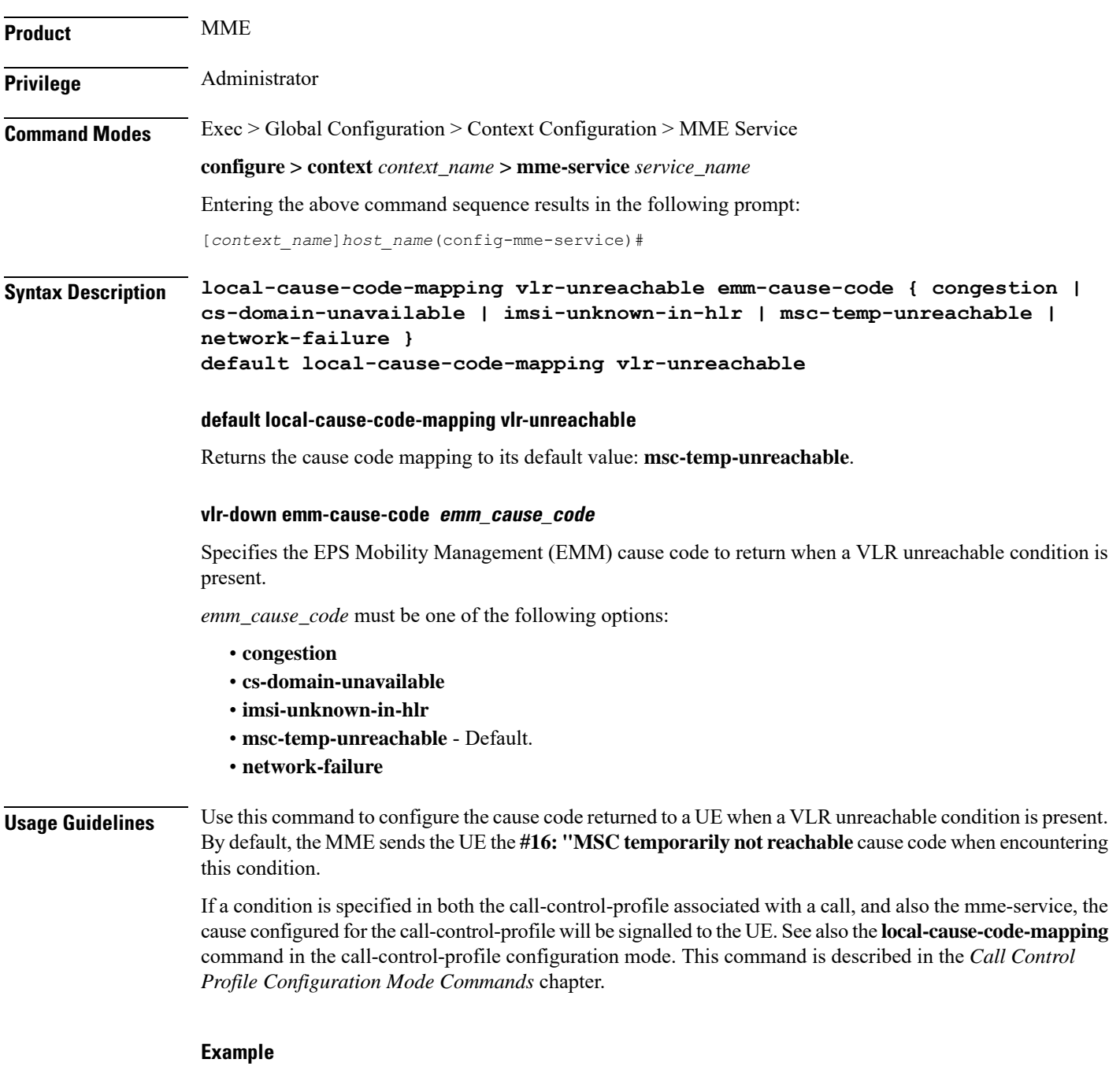

The following command maps the "network failure" EMM cause code to the VLR unreachable condition:

**local-cause-code-mapping vlr-unreachable emm-cause-code network-failure**

## **location-reporting**

Enables or disables the UE location reporting function on the MME service.

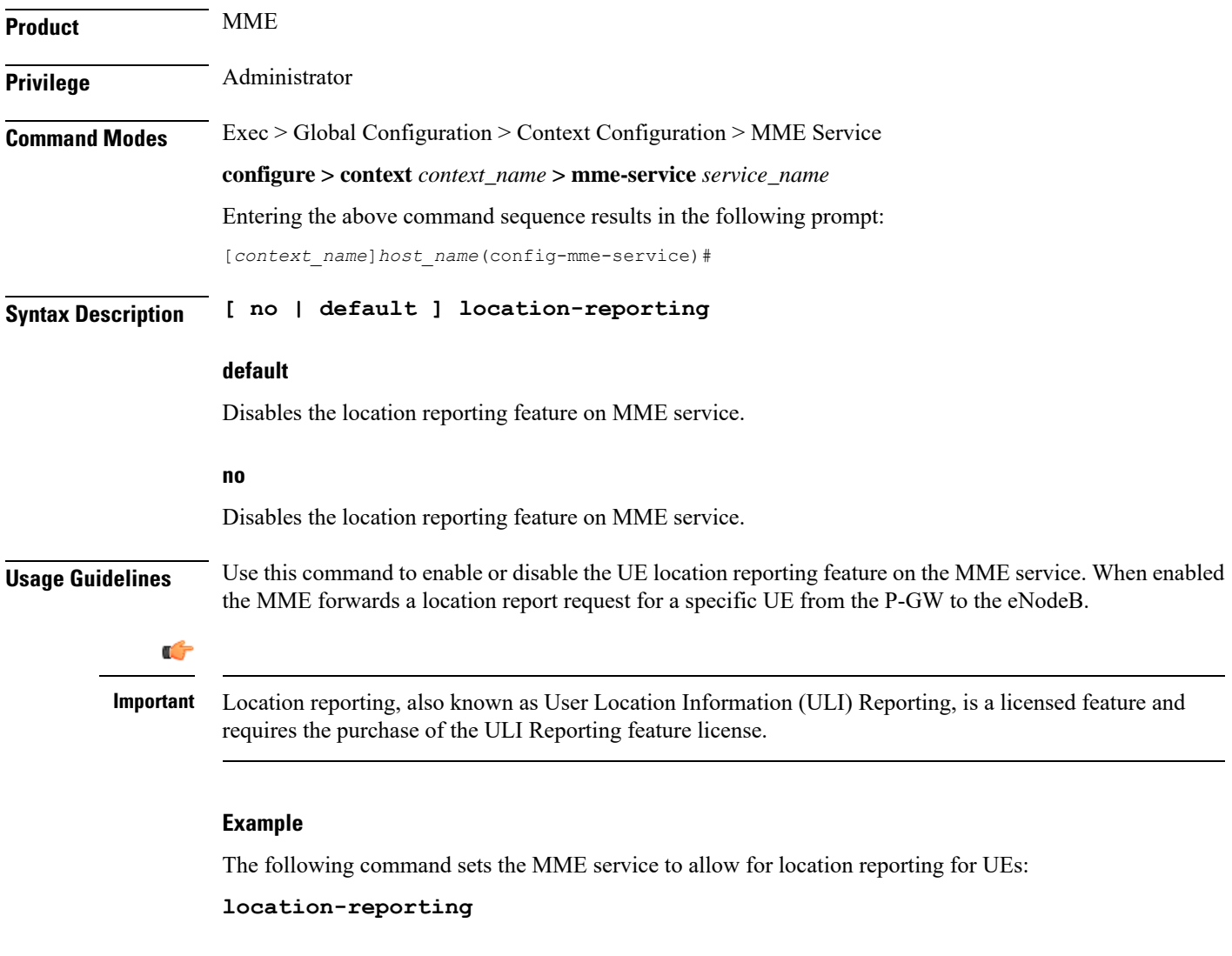

# **mapping**

Configures how the MME maps the Target RNC-ID fields to the Target eNodeB-ID and TAC fields for Inter-RAT Gn/Gp handovers.

**Product** MME

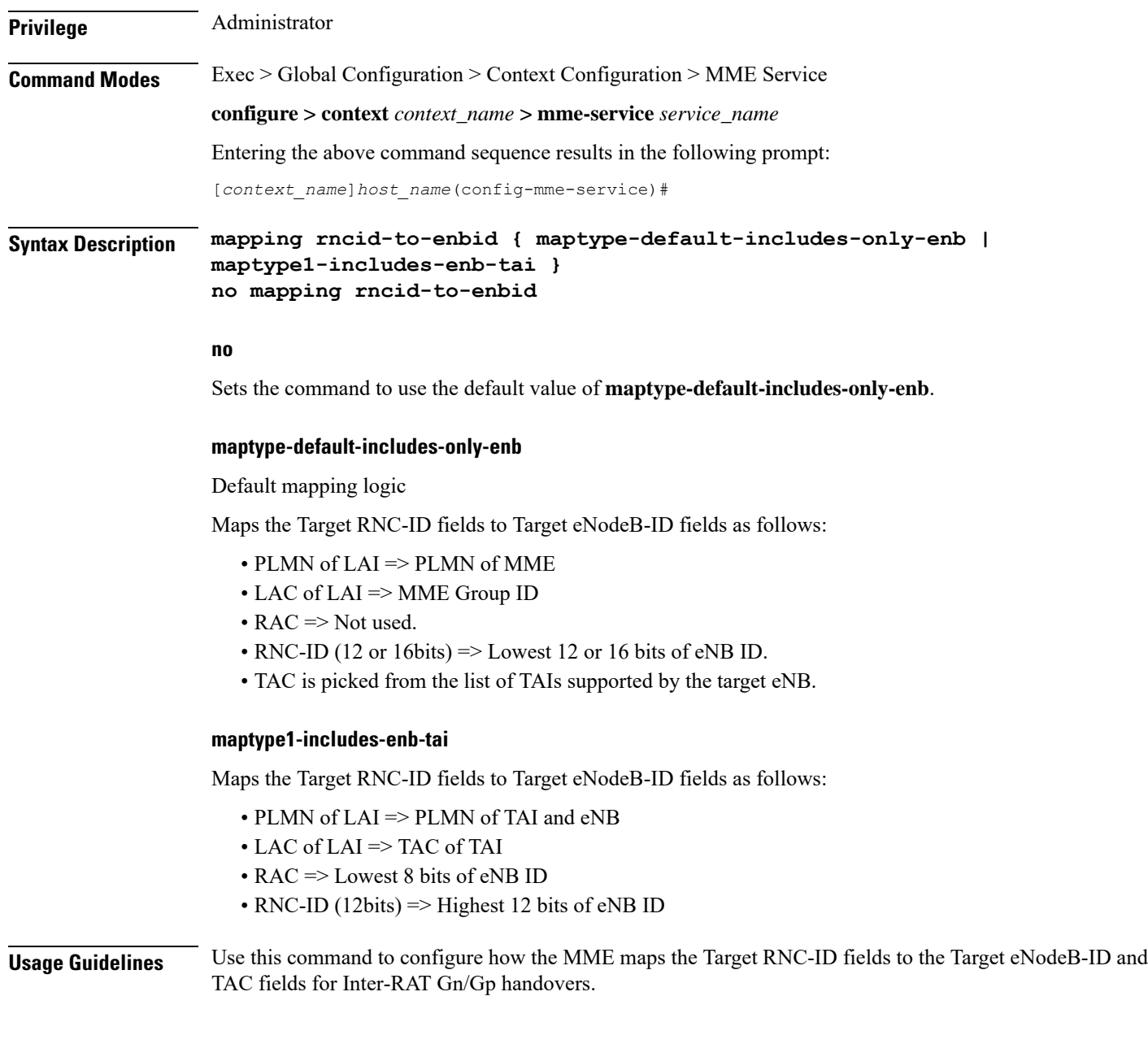

# **max-bearers per-subscriber**

Specifies the maximum number of EPS bearers that a subscriber may simultaneously use to access this MME service.

**Product** MME Privilege **Administrator Command Modes** Exec > Global Configuration > Context Configuration > MME Service

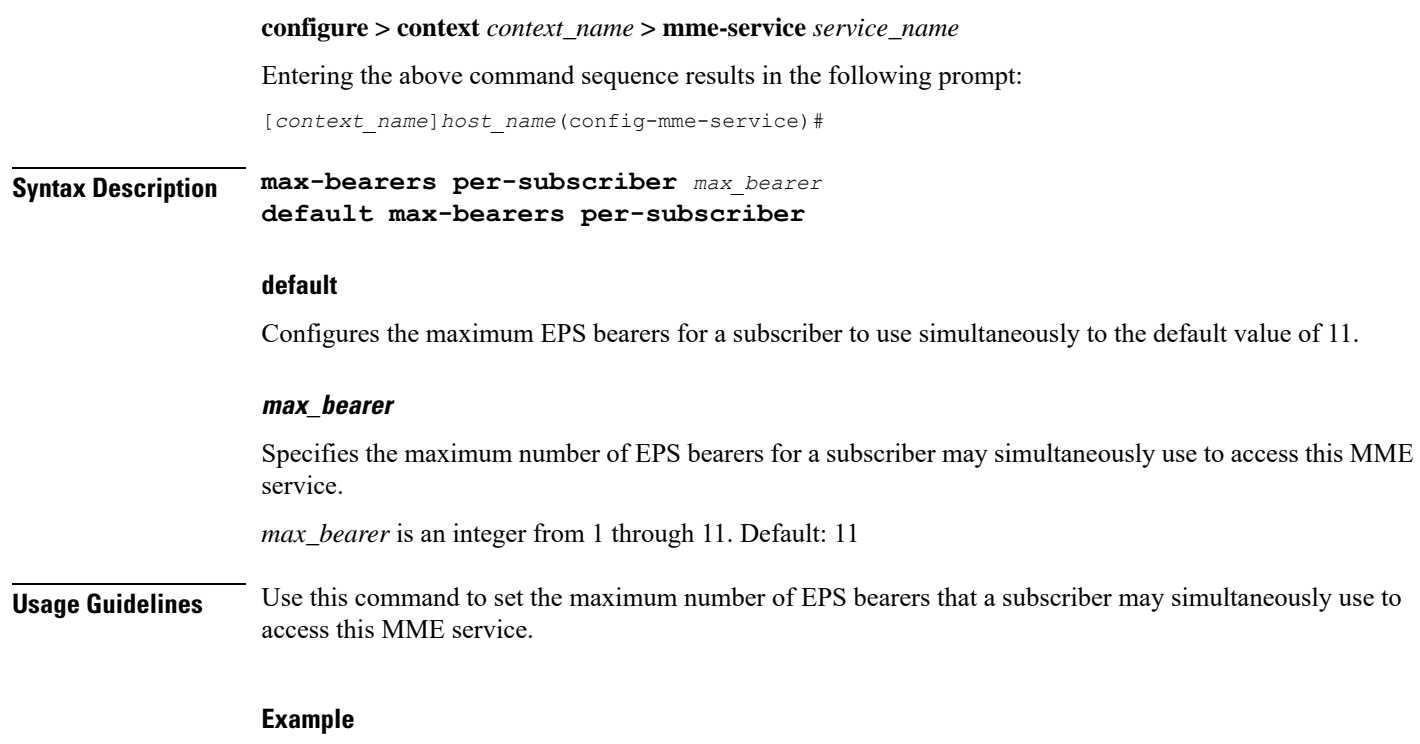

The following command specifies that a maximum of *6* simultaneous EPS bearers can be facilitated for a subscriber at any given time:

**max-bearers per-subscriber 6**

# **max-paging-attempts**

This command configures the maximum number of paging attempts allowed for network requested service creation to a subscriber.

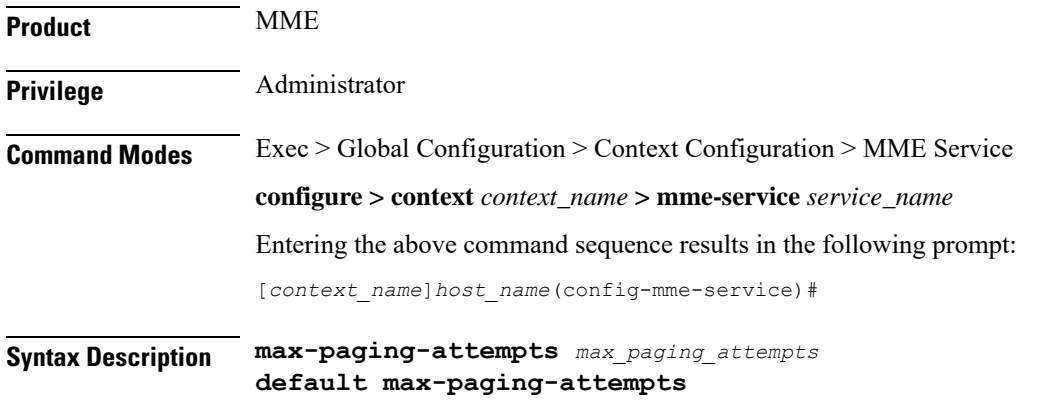

### **default**

Configures the maximum number of paging attempts to the default value of 3.

#### **max\_paging\_attempts**

Specifies the maximum number of paging attempts allowed for network requested service creation to a subscriber.

*max\_paging\_attempts* is an integer from 1 through 10. Default: 3

**Usage Guidelines** Use this command to set the maximum number of paging attempts allowed for network requested service creation to a subscriber.

> When Heuristic Paging is enabled, this setting applies only to messages sent to all eNodeBs in all TAIs present in the TAI list. Paging to the last known eNodeB and paging the TAI from which the UE was last heard is attempted only once. As a result, when max-paging-attempts is set to 3, a maximum of 5 paging retries are attempted with Heuristic Paging enabled.

> Refer to the *Heuristic and Intelligent Paging* chapter in the *MME Administration Guide* for more information about Heuristic Paging.

#### **Example**

The following command specifies that a maximum of *6* paging attempt retransmissions allowed for network requested service creation to a subscriber:

```
max-paging-attempts 6
```
### **max-pdns per-subscriber**

Specifies the maximum number of Packet Data Networks (PDNs) that a subscriber may simultaneously access through this MME service.

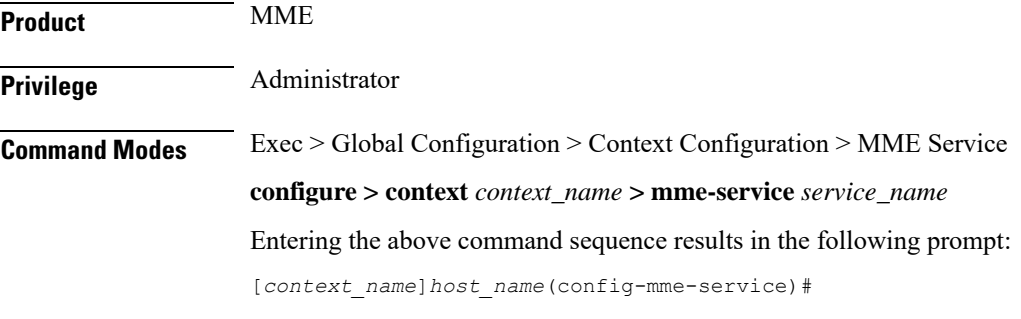

**Syntax Description max-pdns per-subscriber** *max\_pdn* **default max-pdns per-subscriber**

#### **default**

Configures the maximum PDNs that a subscriber can simultaneously access through this MME service to the default value of 3.

#### **max\_pdn**

Specifies the maximum number of PDNs that a subscriber may simultaneously access through this MME service.

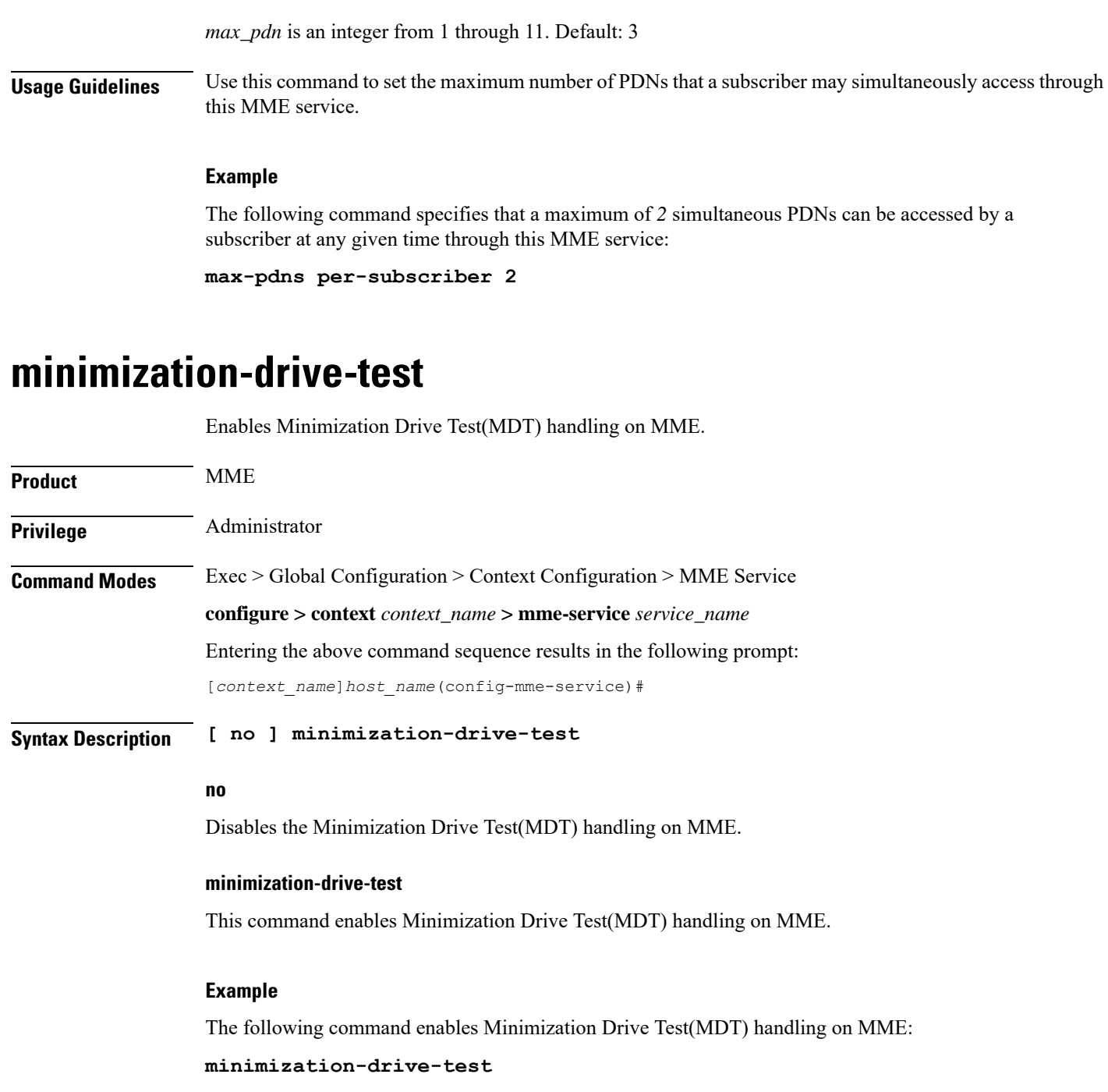

# **mme-id**

Configures the MME identifier within an MME service. The MME identifier is constructed form the MME group ID and MME Code.

**Product** MME

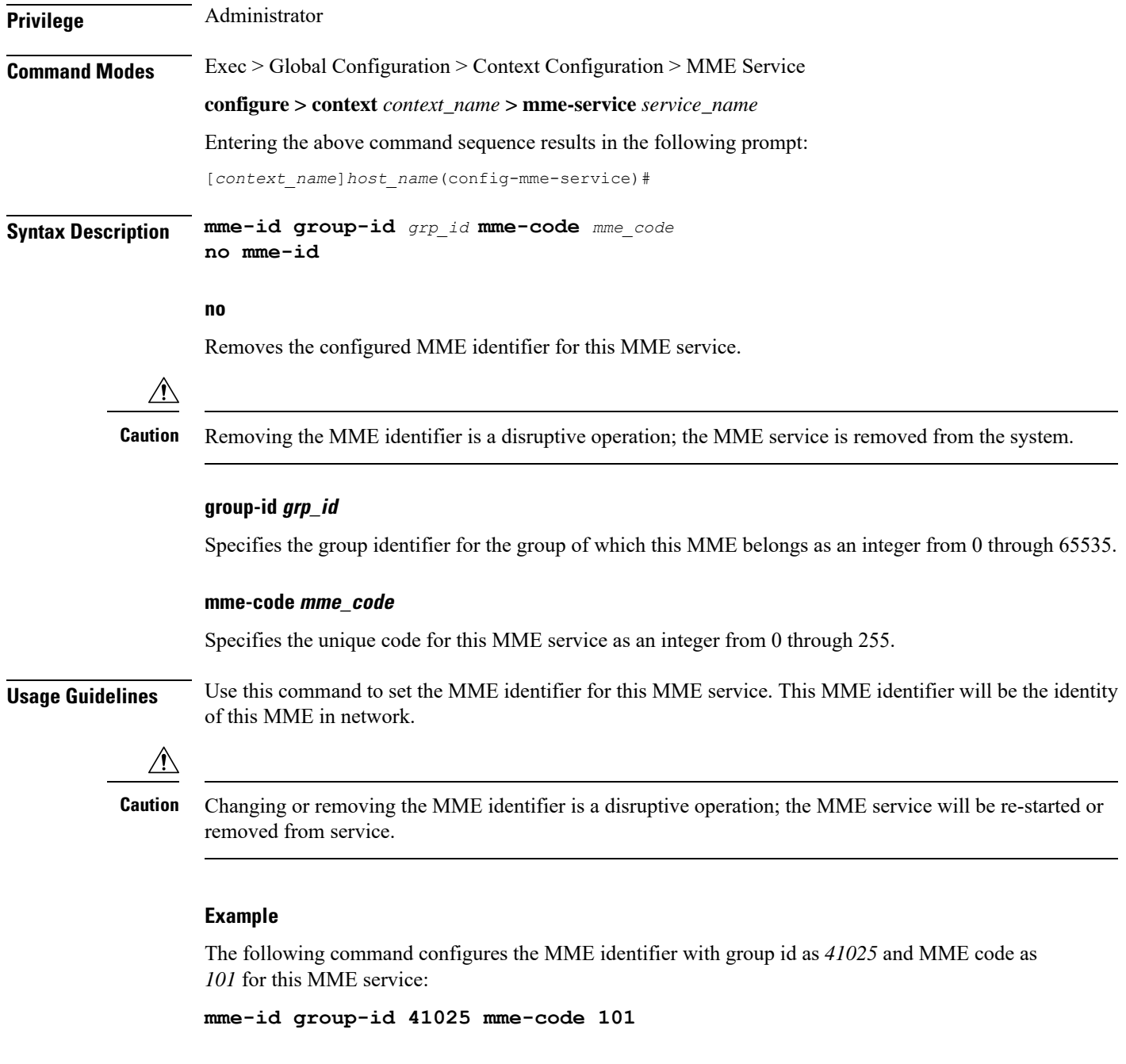

### **mmemgr-recovery**

Configures the recovery action for the MME manager.

**Product** MME

Privilege **Administrator** 

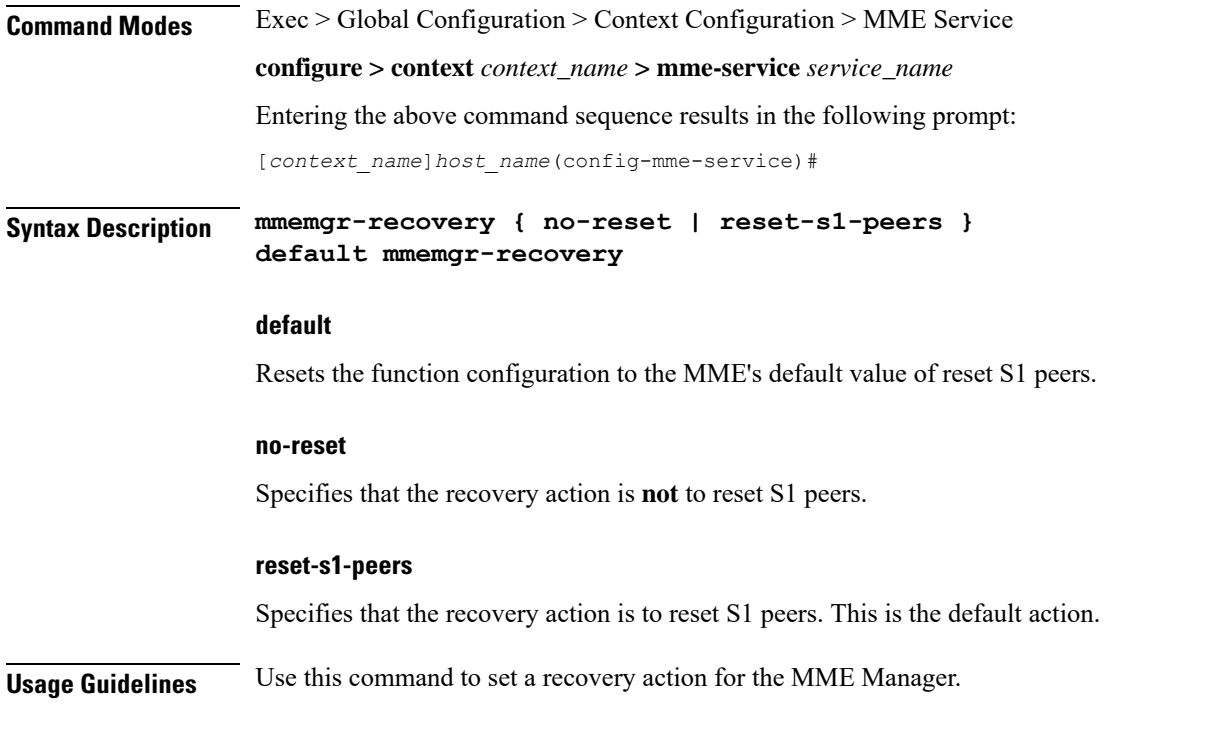

### **Example**

The following command configures the MME Manager recovery action to reset all S1 peers: **mmemgr-recovery reset-s1-peers**

# **monitoring-events**

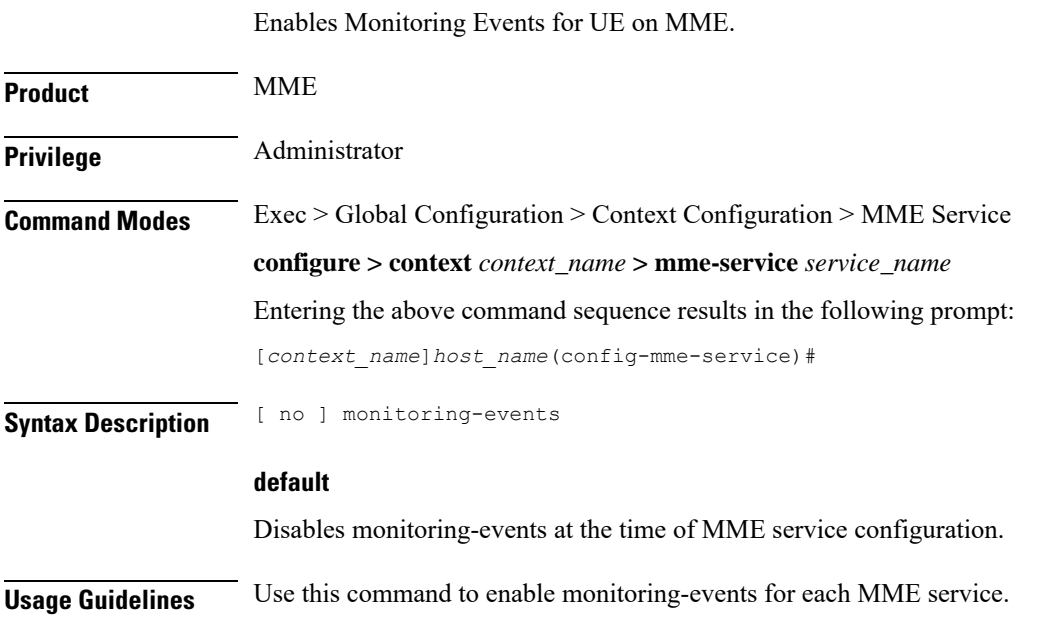
The following command configures the monitoring-events:

**monitoring-events**

### **msc**

Creates and manages an Mobile Switching Center (MSC) server configuration, for the MME service, for an MSC enhanced with Single Radio Voice Call Continuity (SRVCC). The MSC server acts as an endpoint for the Sv interface.

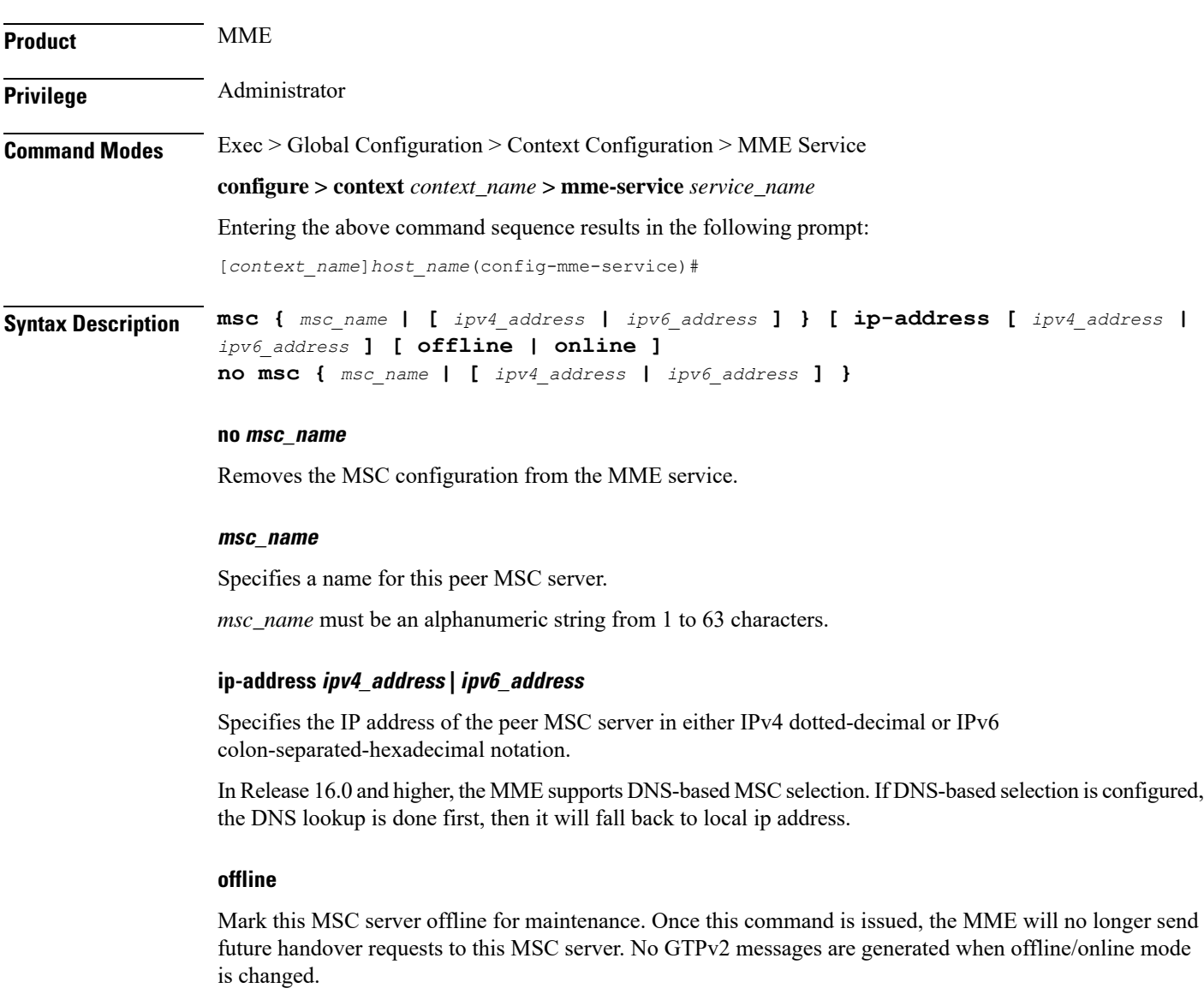

Once the MSC server is set for offline, the **online** keyword must be used to return the server to online mode.

#### **online**

Mark this MSC server for online mode. Once this command is issued, the MSC server is added back into the MSC selection algorithm and normal operation is returned. By default, an MSC server is online unless the **offline** keyword is specified.

**Usage Guidelines** Use this command to configure a peer MSC server used during SRVCC handovers. For details on the configuration of the MSC and the MME's usage of SRVCC, refer to the *Single Radio Voice Call Continuity* feature chapter in the *MME Administration Guide*.

Also, this command can set an MSC server offline for maintenance.

#### **Example**

For Release 16.0 and higher, the following command defines an MSC server *msc1* that will be selected by DNS. Any MSCs configured for DNS-based selection must be defined without an IP address:

#### **msc msc1**

The following command defines a *default* MSC server with an IPv4 address of *10.2.3.20*. The MME will select the default when no other MSC selection logic (DNS selection or MSC pool areas) are configured, or when these fail to return an MSC address.

**msc default ip-address 10.2.3.20**

For Release 15.0 and higher:

The following command defines an MSC server *mscwest* with an IPv4 address of *10.2.3.4*:

```
msc mscwest ip-address 10.2.3.4
```
The following command marks the above MSC server offline:

```
msc mscwest ip-address 10.2.3.20 offline
```
The following command defines a *default* MSC server with an IPv4 address of *10.2.3.20*. The MME will select the default when MSC pool areas are not configured, or when an MSC address fails to be returned.

**msc default ip-address 10.2.3.20**

For Release 14.0 and earlier:

The following command specifies an IPv4 address for the peer MSC server as *10.2.3.4*:

**msc 10.2.3.4**

## **msc-mapping**

This command creates a mapping between the MSC ISDN number and the MSC's IP-address (either IPv4 or IPv6) to ensure location continuity for SRVCC handover. This mapping is required to include the MSV ID in the target service node IE for the Emergency\_Call\_Handover event.

**Product** MME

**Privilege** Administrator

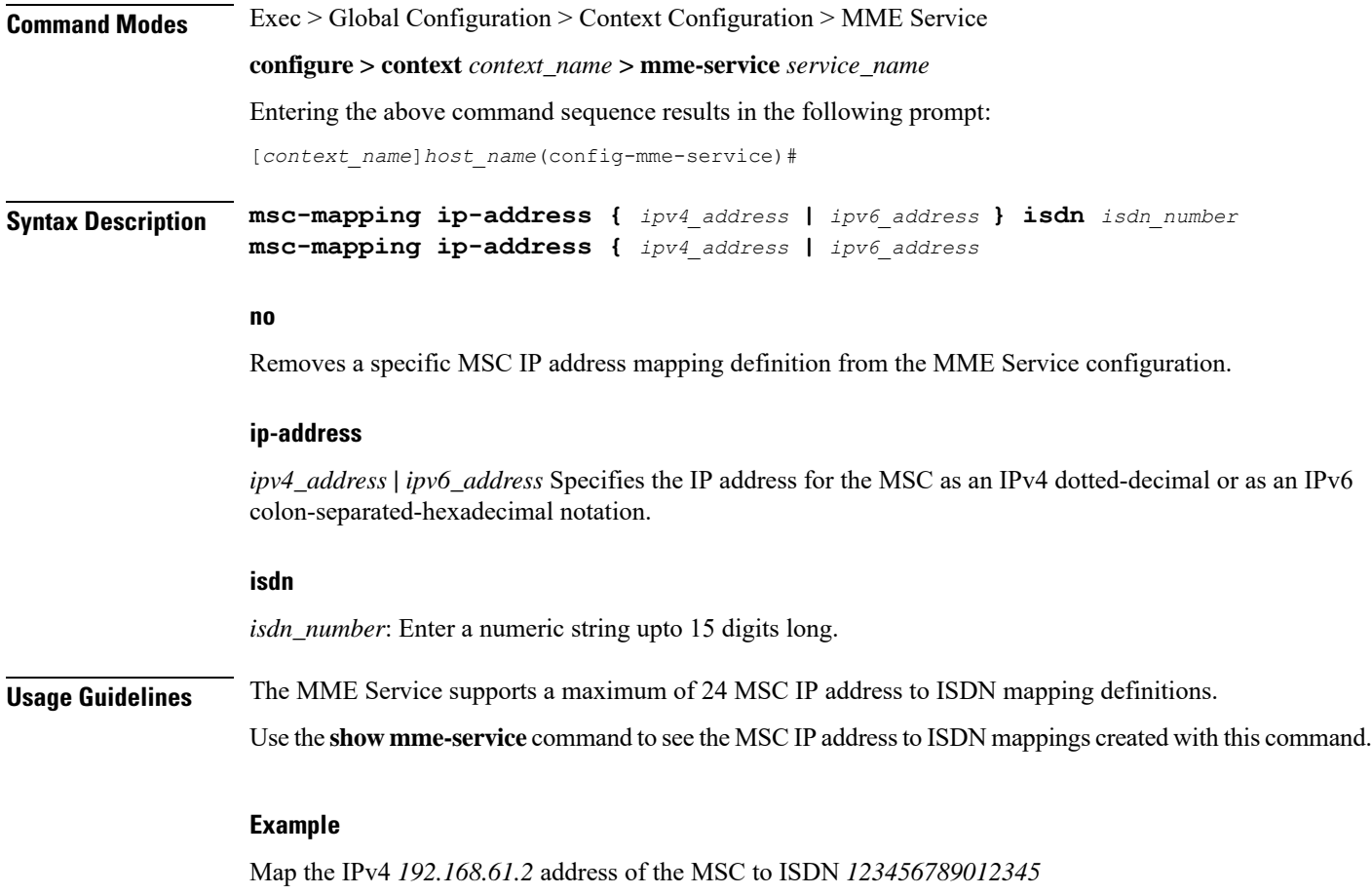

**msc-mapping ip-address 192.168.61.2 isdn 123456789012345**

# **nas gmm-qos-ie-mapping**

Configures which QOS the MME uses in NAS GMM QoS IE and GTPv1 Context response message when the subscriber comes to MME via a handover from a GN/GP SGSN.

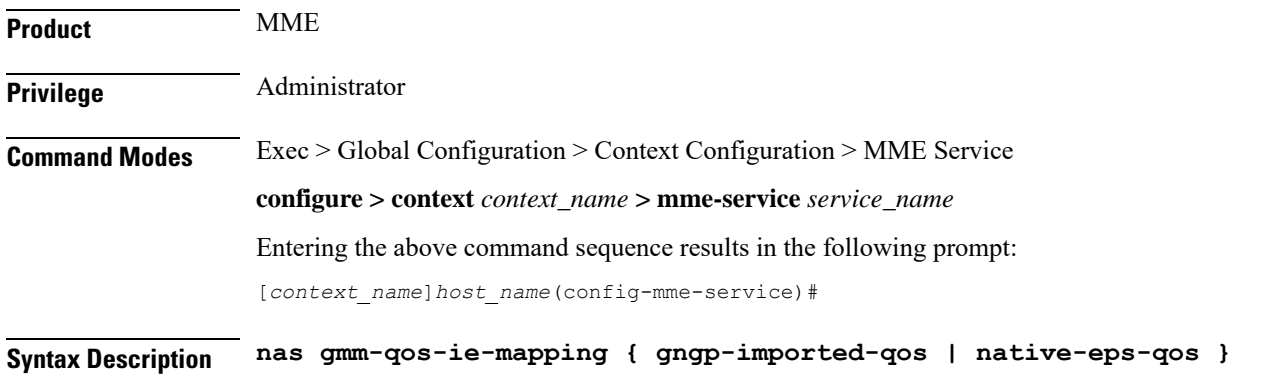

#### **gngp-imported-qos**

Configures the MME to send the QoS received from GN/GP SGSN (whenever applicable).

#### **native-eps-qos**

Configures the MME to send the EPS (4G) QoS received from HSS.

This is the default setting.

**Usage Guidelines** When a subscriber comes to MME via a handover from Gn/Gp SGSN, this command controls whether the MME is to use the QoS received from the SGSN, or whether to use the updated EPS QoS received from the HSS. This value is then mapped to gmm-qos-ie in subsequent NAS messages and in GTPv1 Context response messages.

#### **Example**

The following command configures the MME to use the QoS values from the Gn/Gp SGSN in gmm-qos-ie NAS messages and GTPv1 Context response messages.

**nas gmm-qos-ie-mapping gngp-imported-qos**

### **nas-max-retransmission**

Sets the retransmission counter for all type of Non-Access Stratum (NAS) messages in an MME service.

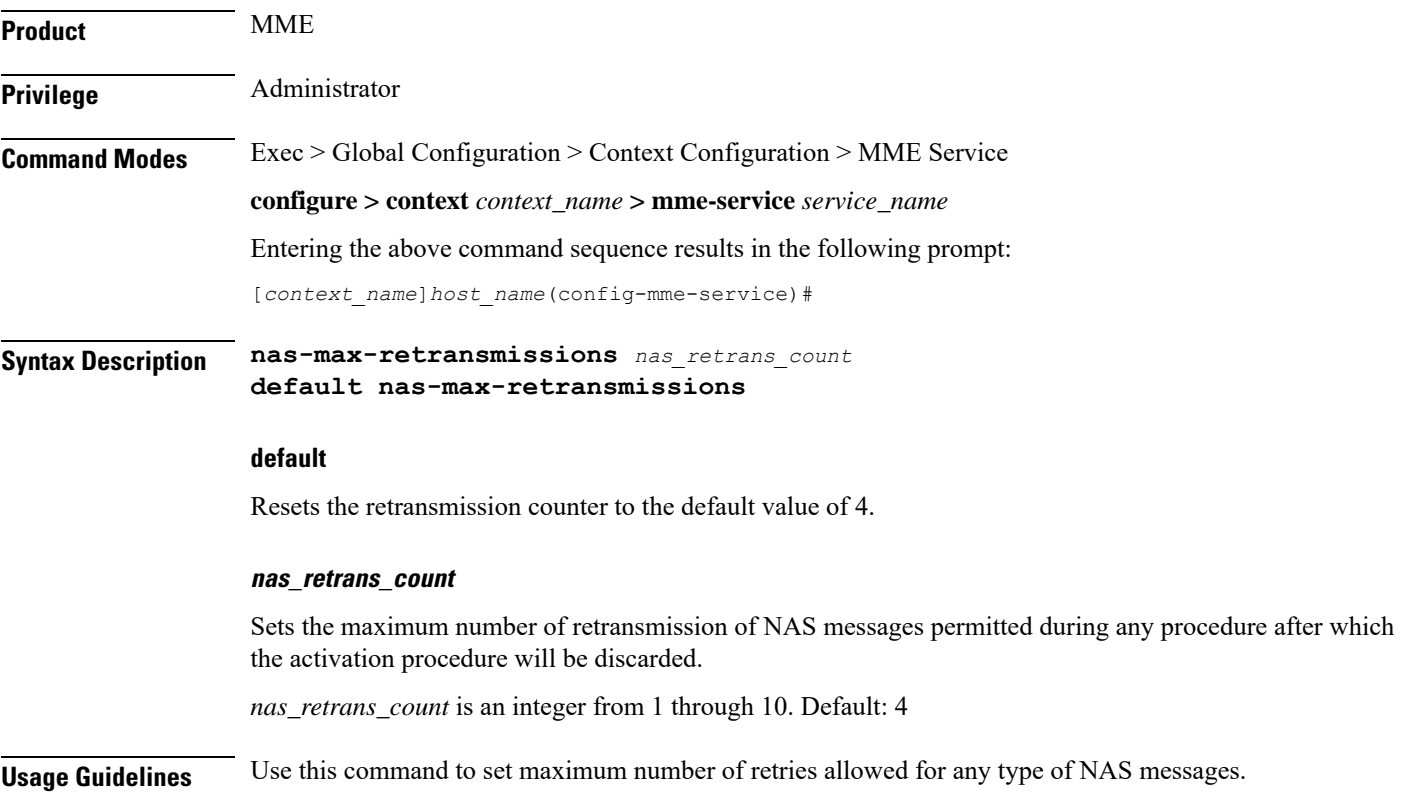

NAS Messages sent by the MME which require a response from the UE for procedure completion are retransmitted. Retransmission happens based on timer expiry. The timers are configured through the **emm** and **esm** commands. NAS messages are retransmitted per configuration, and if no response is received from the UE, the pending transaction is abandoned. If the transaction is a DETACH or PDN DISCONNECT REQUEST, the transaction is completed without further UE signaling.

The timeout duration configured through the **emm** and **esm** commands will be applicable between two retries.

### **Example**

The following command sets the maximum number of retries allowed as *4* for all type of NAS messages in an MME service.

```
default nas-max-retransmissions
```
### **network-sharing**

Configures additional PLMN IDs for this MME service. Refer to the **plmn-id** command to create the base PLMN identifier for an MME service. Each PLMN ID consists of the Mobile Country Code (MCC) and Mobile Network Code (MNC). A maximum of four network sharing entries can be configured per MME service. These PLMN IDs will be communicated to the eNodeBs in the S1 SETUP response and MME CFG Update messages.

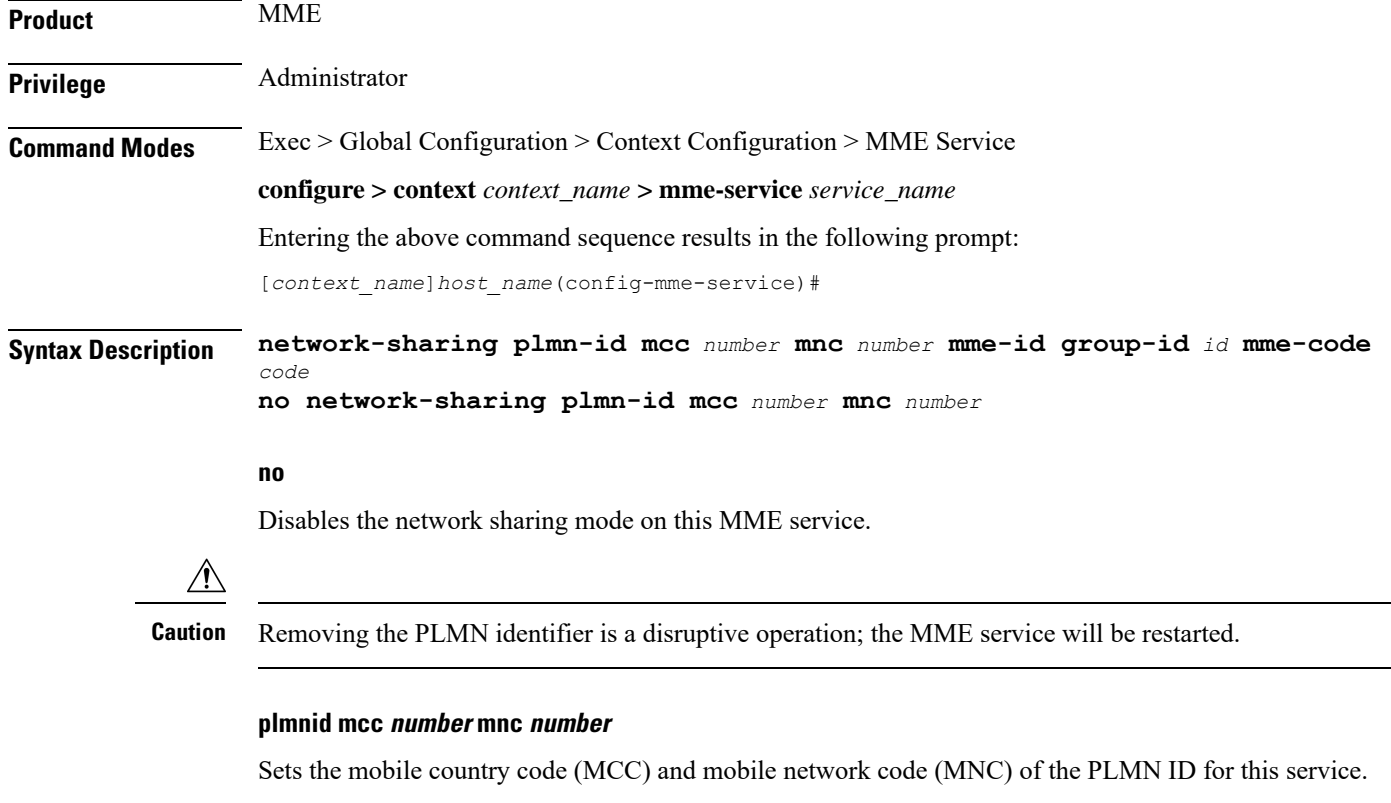

**mcc** *number*: Specifies the MCC portion of the PLMN identifier as an integer from 100 through 999.

I

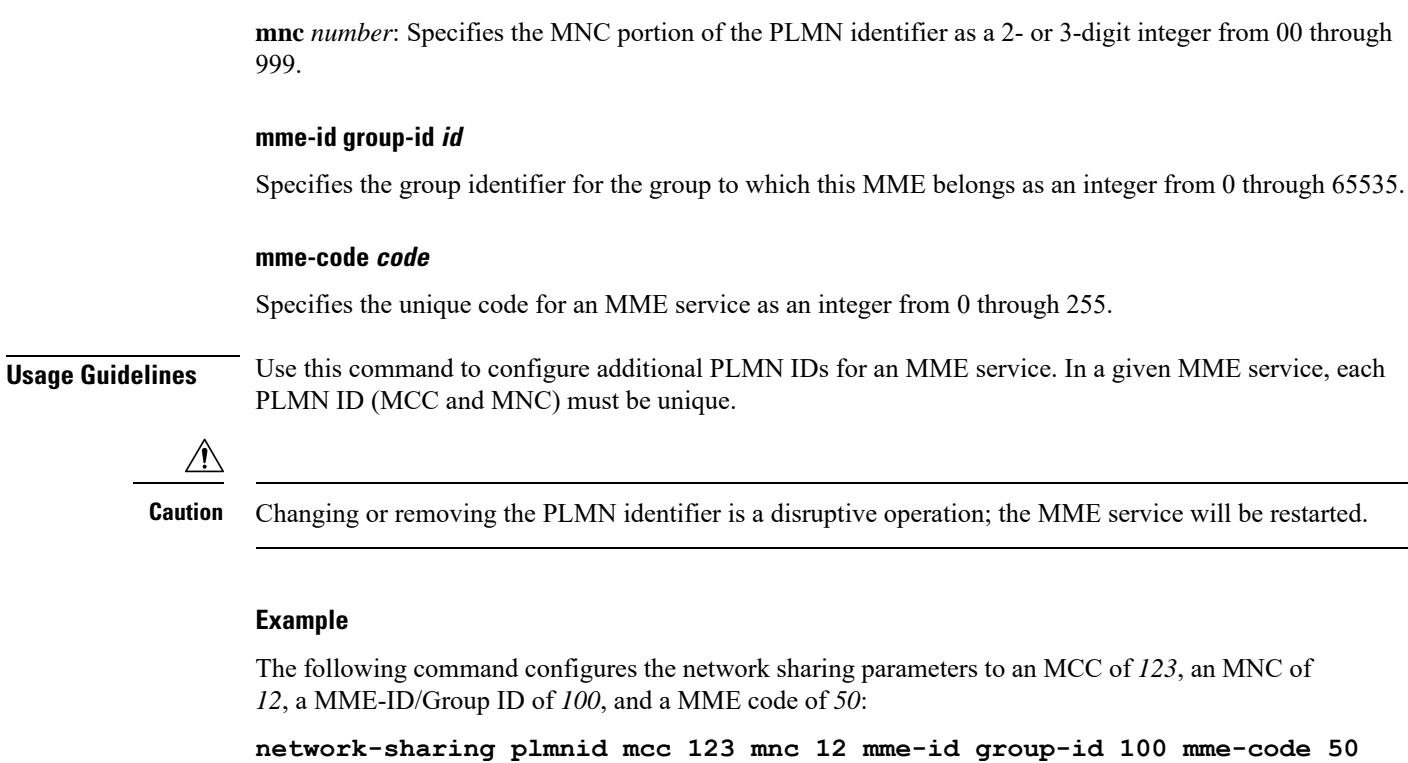

# **nri**

**nri**

Configures the network resource identifier (NRI) length used for source SGSN discovery via NRI-FQDN (Fully Qualified Domain Name) based DNS resolution.

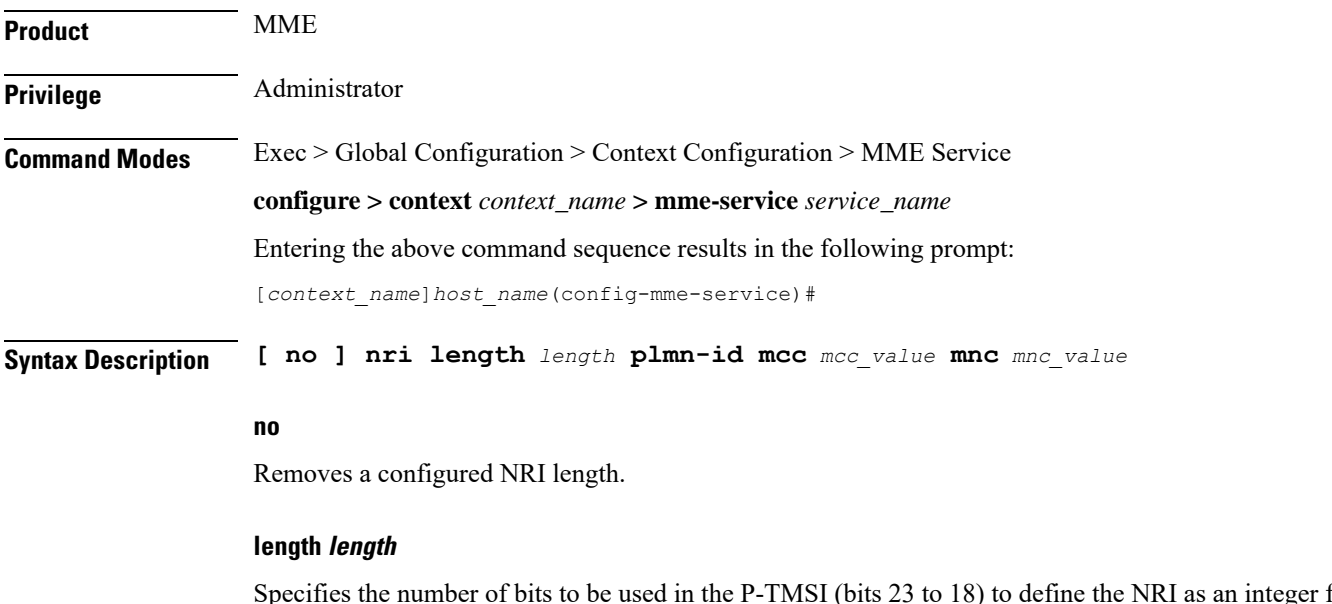

Specifies the number of bits to be used in the P-TMSI (bits 23 to 18) to define the NRI as an integer from 1 through 8.

#### **plmn-id mcc mcc\_value mnc mnc\_value**

Specifies the PLMN-ID of the SGSN pool.

**mcc** *mcc\_value*: Specifies the mobile country code (MCC) portion of the PLMN identifier as an integer from 100 through 999.

**mnc** *mnc\_value*: Specifies the mobile network code (MNC) portion of the PLMN identifier as a 2- or 3-digit integer from 00 through 999.

**Usage Guidelines** Use this command to retrieve the NRI (identity of an SGSN) stored in bits 23 to 18 of the packet-temporary mobile subscriber identity (P-TMSI). Up to eight NRI length values can be configured.

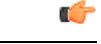

In the absence of this configuration, the MME treats the NRI as invalid. The MME will use a plain RAI-based FQDN (and not an NRI-based FQDN) for DNS queries made to resolve the source SGSN. **Important**

#### **Example**

The following command creates an NRI length of *5* and associates it with an SGSN pool with the PLMN-ID of *123*:

**nri length 5 plmnid mcc 123 mnc 23**

# **NR UE Capability IE**

Enables or Disables NR UE Security Capability IE in messages over S1AP and S10 Interfaces to the peer.

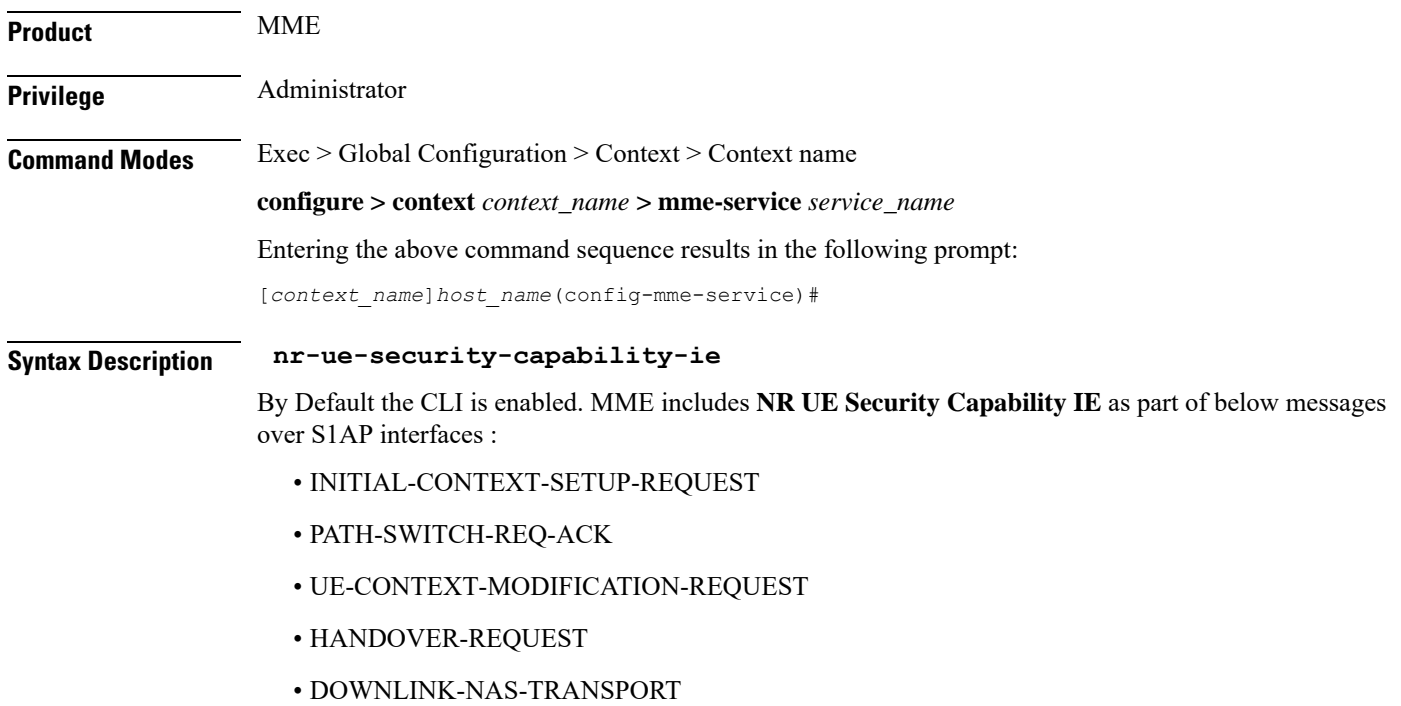

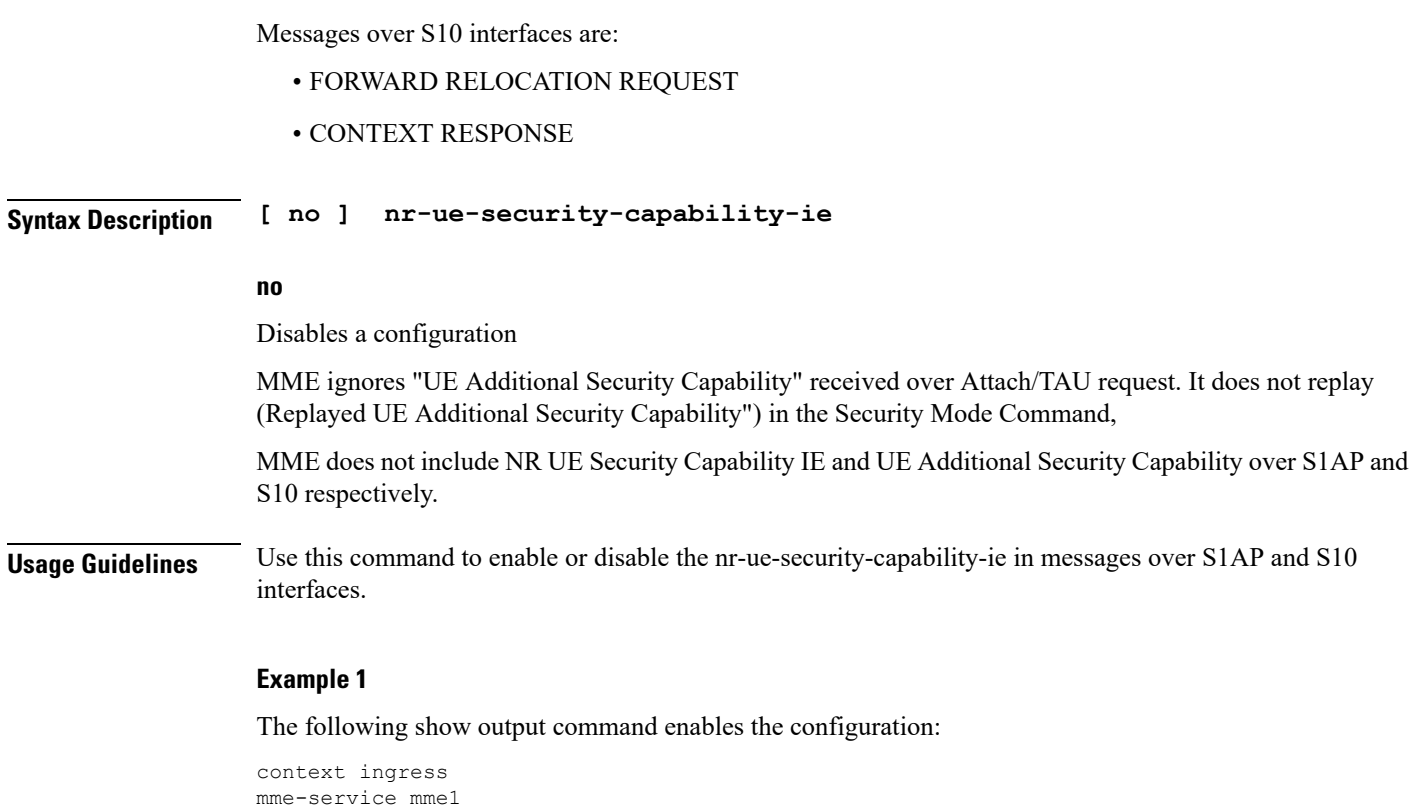

The following show output command disables the configuration:

```
context ingress
mme-service mme1
no nr-ue-security-capability-ie
```
nr-ue-security-capability-ie

### **peer-mme**

Configures parameters that, when matched by another MME, specifies that MME as a peer for inter-MME relocations.

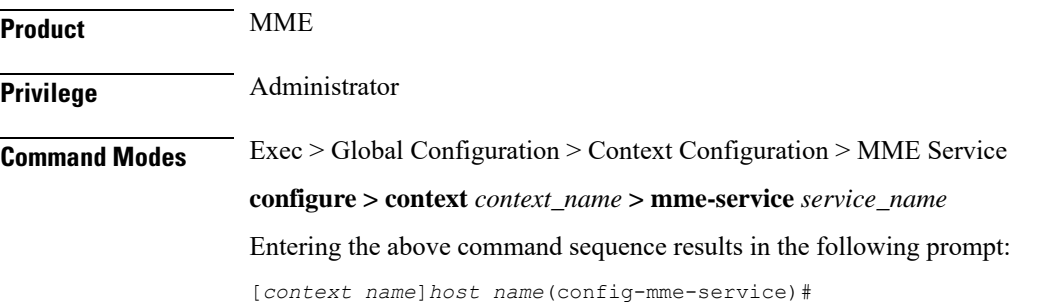

**Syntax Description peer-mme { echo-params interval** *interval* **retransmission-timeout** *retransmission-timeout* **max-retransmissions** *max-retransmissions* **reconnect-interval** *reconnect-interval* **| gummei mcc** *number* **mnc** *number* **group-id** *id* **mme-code** *code* **address** *ipv4\_address* **| tai-match priority** *value* **mcc** *number* **mnc** *number* **tac {** *area\_code* **| any |** *start\_area\_code* **to** *end\_area\_code* **} address** *ipv4\_address* **} no peer-mme { echo-params | gummei mcc** *number* **mnc** *number* **group-id** *id* **mme-code** *code* **| tai-match priority** *value* **}**

#### **no**

Removes the configured path management for Peer MME or peer Globally Unique MME Identifier (GUMMEI) or TAI match priority from this service.

### **echo-params interval interval retransmission-timeout retransmission-timeout max-retransmissions max-retransmissions reconnect-interval reconnect-interval**

Configures the path management for Peer MME.

**interval** *interval*: Configures echo interval in seconds. *interval* must be an ineteger between 60 and 300.

**retransmission-timeout** *retransmission\_timeout*: Configures echo retransmission timeout in seconds. *retransmission\_timeout* must be an ineteger between 1 and 20.

**max-retransmissions** *max-retransmissions*: Configures maximum retriesfor echo request. *max-retransmissions* must be an ineteger between 0 and 15.

**reconnect-interval** *reconnect\_interval*: Configures echo interval to be used once a peer node is detected to be unreachable. Retransmission is not applicable in this time. *reconnect\_interval* must be an ineteger between 60 and 86400.

#### **gummei mcc number mnc number group-id id mme-code code address ipv4\_address**

Specifies that an MME with values matching those configured in this GUMMEI is to be considered a peer MME. This variable supports the lookup of an IP address for a peer MME based on the exact match of the supporting keyword below (which make up the GUMMEI).

**mcc** *number*: Sets the mobile country code (MCC) for peer match as an integer from 100 through 999.

**mnc** *number*: Sets the mobile network code (MNC) for this peer match as a 2- or 3-digit integer from 00 through 999.

**group-id** *id*: Specifies the group identifier for the group to which this MME belongs as an integer from 0 through 65535.

**mme-code** *code*: Specifies the unique code for an MME service as an integer from 0 through 255.

**address** *ipv4\_address*: Specifies the IP address of the peer MME in IPv4 dotted-decimal notation.

#### **tai-match priority value mcc number mnc number tac { area\_code | any | start\_area\_code to end\_area\_code } address ipv4\_address**

Specifies that an MME with values matching those configured in this Tracking Area Identifier (TAI) match, is to be considered a peer MME. This keyword provides a priority-ordered list of TAI descriptions where the Tracking Area Code (TAC) field may be either an exact value, a range of values, or a "wildcard" value. It also provides an IP address of the peer MME corresponding to the TAI description.

#### **priority** *value*:

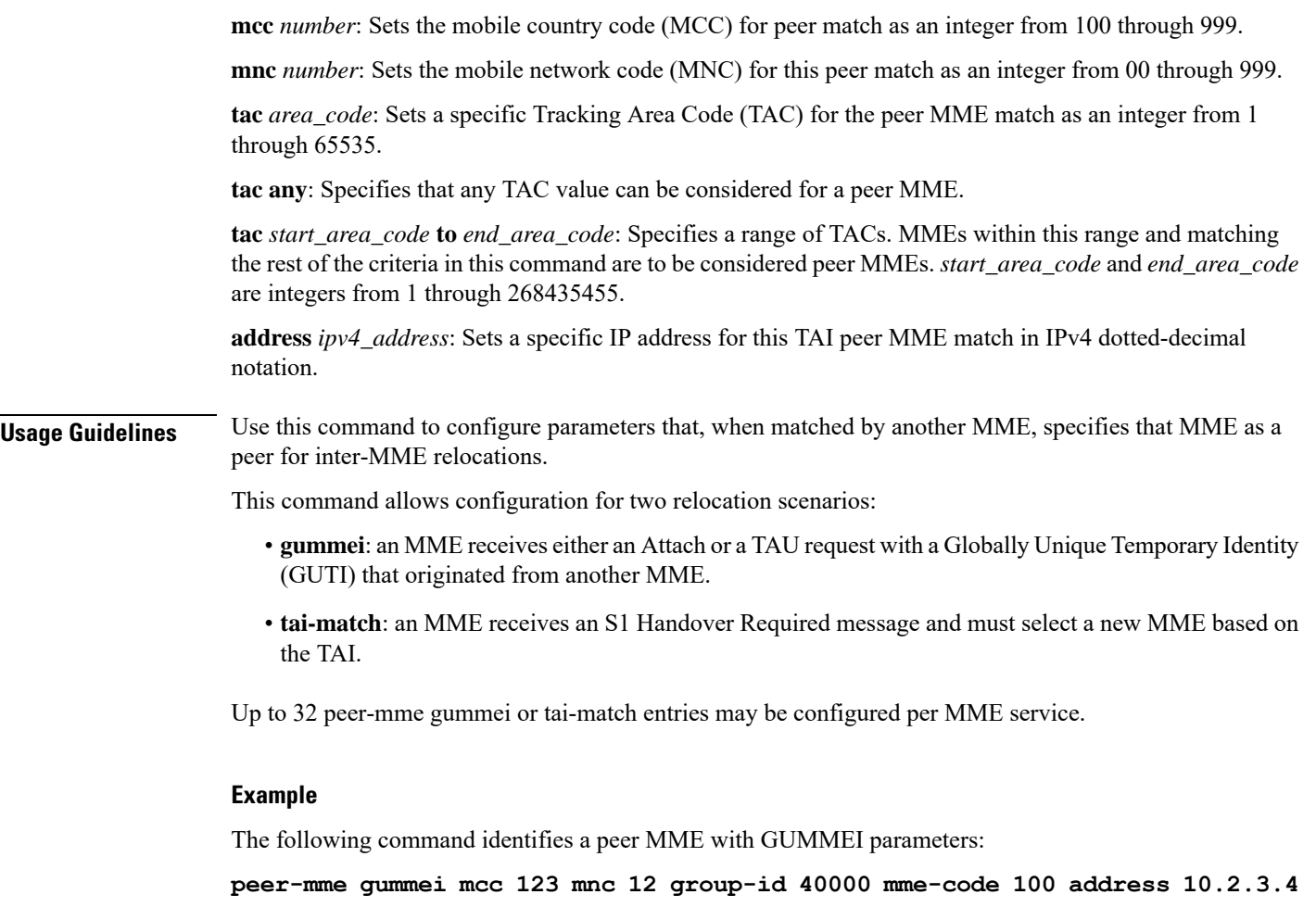

# **peer-sgsn rai**

Statically configures Routing Area Identity (RAI) parameters of the peer SGSN environment to facilitate MME-SGSN relocations over S3 or Gn/Gp interfaces.

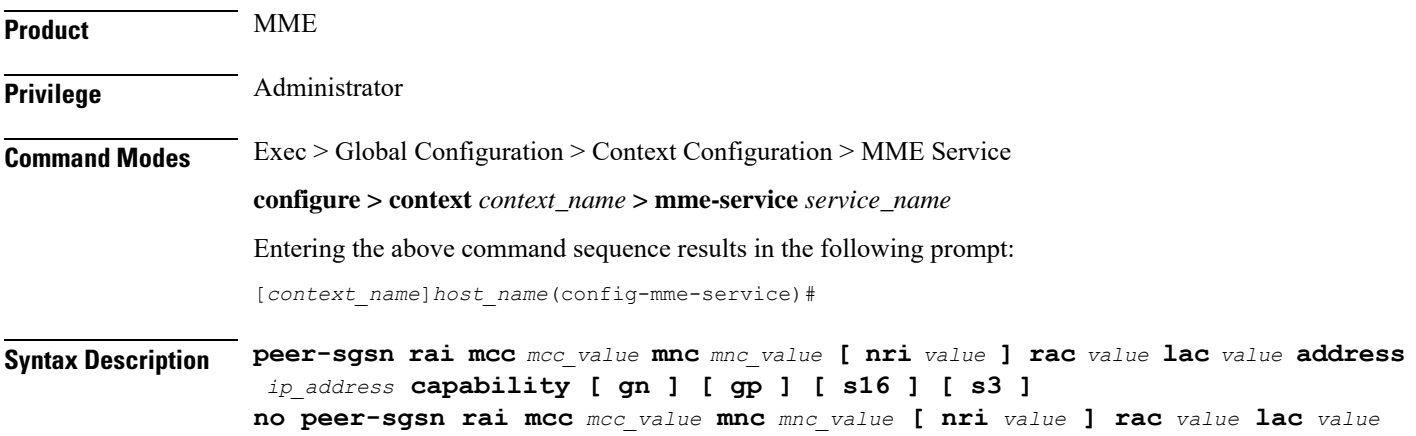

#### **no**

Deletes the specified peer-SGSN RAI parameter configuration from the MME Service configuration.

#### **mcc mcc\_value**

Specifies the mobile country code (MCC) portion of the PLMN identifier as an integer from 100 through 999.

#### **mnc mnc\_value**

Specifies the mobile network code (MNC) portion of the PLMN identifier as a 2- or 3-digit integer from 00 through 999.

#### **nri value**

Specifies the Network Resource Identifier (NRI) value, used as an additional identity, as an integer from 0 through 65535.

#### **rac value**

Specifies the Routing Area Code (RAC) used to facilitate a lookup for a specific peer SGSN as an integer from 0 through 255.

#### **lac value**

Specifies the Location Area Code (LAC) value, used to facilitate a lookup for a specific peer SGSN, as an integer from 0 through 65535.

#### **address ip\_address**

Specifies an existing IP address of the peer SGSN in IPv4 dotted-decimal or IPv6 colon-separated-hexadecimal notation.

### **capability [ gn ] [ gp ] [ s16 ] [ s3 ]**

Configures the GTP interface capability of the peer SGSN.

**gn**: Specifies that the peer SGSN is capable of communication over the Gn interface.

**gp**: Specifies that the peer SGSN is capable of communication over the Gp interface.

**s16**: Specifies that the peer SGSN is capable of communication over the S16 interface.

**s3**: Specifies that the peer SGSN is capable of communication over the S3 interface.

**Usage Guidelines** Use this command to configure parameters to facilitate a lookup for a specific peer SGSN. These parameters, when matched by an SGSN, specifies that SGSN as a peer for inter-RAT relocations.

The **peer-sgsn** command allows configuration for two relocation scenarios:

- Routing Area Identity (RAI) configuration is used for the lookup of an IP address for a peer MME based on the exact match of the RAI (and optionally NRI).
- Radio Network Controller Identification (RNC-ID) configuration is used for the lookup of an IP address for a peer MME based on the exact match of the RNC-ID.

Up to 32 (combined total) peer-SGSN RAI and RNC-ID entries may be configured per MME service.

The following command configures an SGSN lookup using RAI parameters with Gp interface capability:

```
peer-sgsn rnc-id mcc 123 mnc 12 nri 1557 rac 33 lac 3542 address 10.4.3.2
capability gp
```
## **peer-sgsn-echo-params**

Configures echo parameters for peer SGSN with GN/GP Capability.

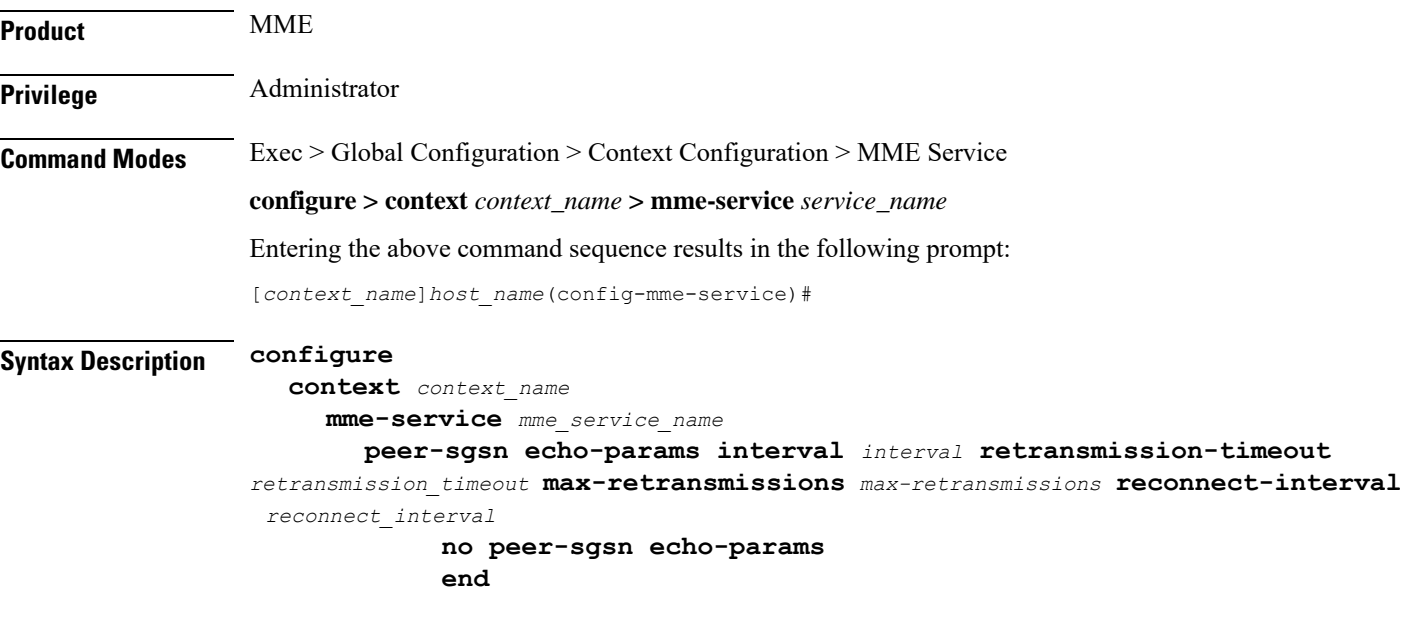

#### **no**

Removes the path management configuration for peer SGSN with Gn/Gp capability.

**interval** *interval*: Configures echo interval in seconds. *interval* must be an ineteger between 60 and 300.

**retransmission-timeout** *retransmission\_timeout*: Configures echo retransmission timeout in seconds. *retransmission\_timeout* must be an ineteger between 1 and 20.

**max-retransmissions** *max-retransmissions*: Configures maximum retriesfor echo request. *max-retransmissions* must be an ineteger between 0 and 15.

**reconnect-interval** *reconnect\_interval*: Configures echo interval to be used once a peer node is detected to be unreachable. Retransmission is not applicable in this time. *reconnect\_interval* must be an ineteger between 60 and 86400.

#### **Example**

Configures echo parameters for peer SGSN with GN/GP Capability with interval 75, retransmission-timeout 8, max-retransmissios 10 and reconnect-interval 75:

**peer-sgsn echo-params interval 75 retransmission-timeout 8 max-retransmissions 10 reconnect-interval 75**

# **peer-sgsn rnc-id**

Statically configures Radio Network Controller Identification (RNC-ID) parameters of the peer SGSN environment to facilitate MME-SGSN relocations over S3 or Gn/Gp interfaces.

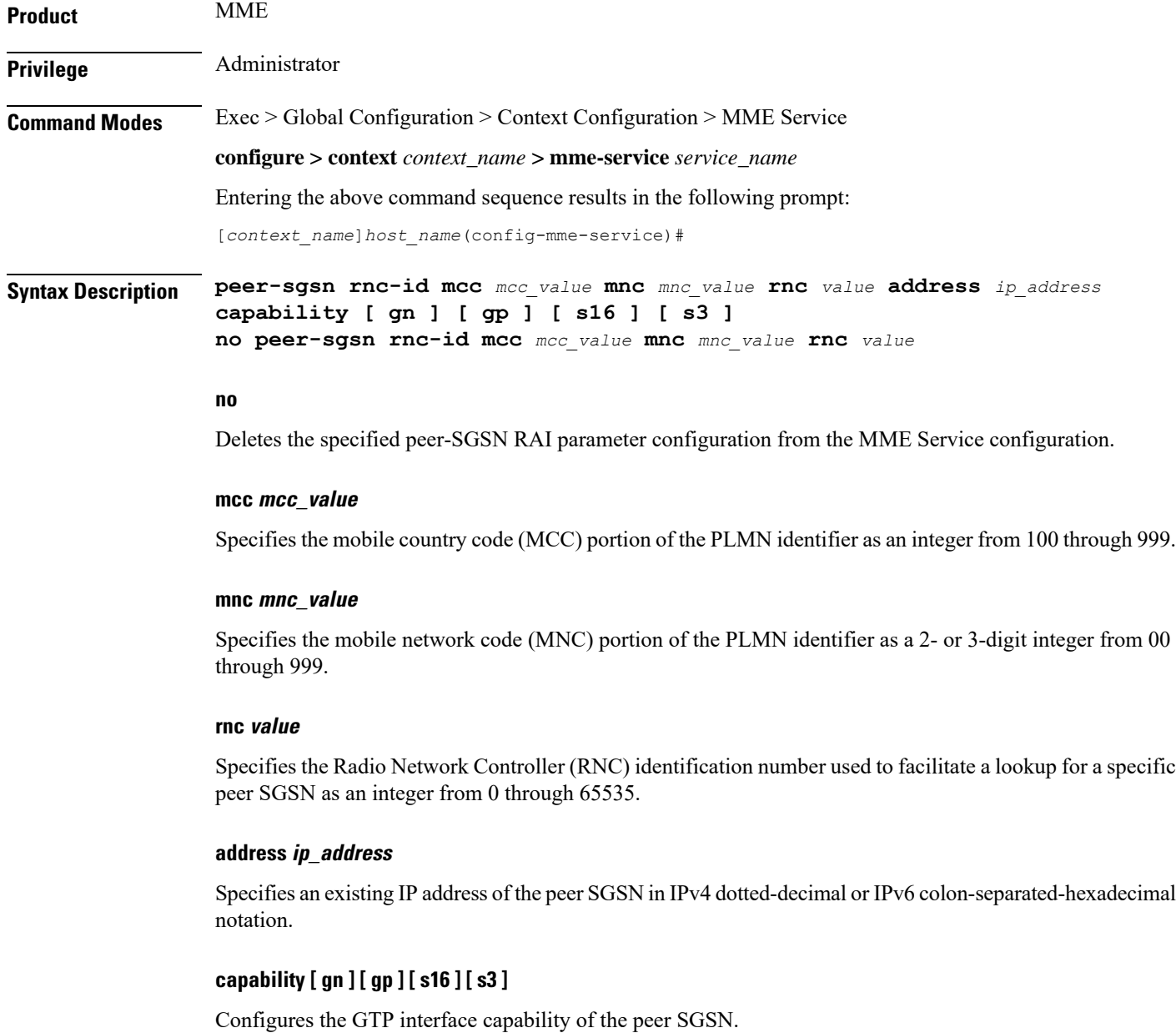

**gn**: Specifies that the peer SGSN is capable of communication over the Gn interface.

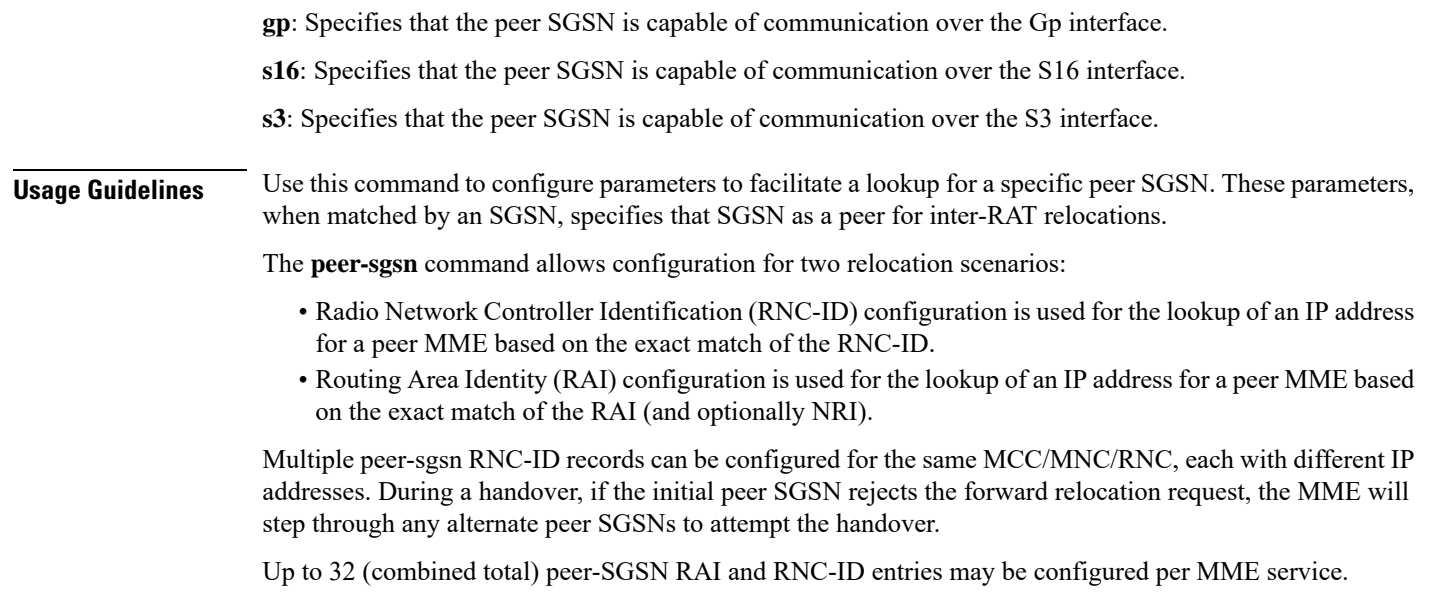

The following command configures an SGSN lookup using RNC-ID parameters with Gn interface capability:

**peer-sgsn rnc-id mcc 123 mnc 12 rnc 2000 address 10.2.3.4 capability gn**

# **pgw-address**

Configures the IPv4 or IPv6 address of the PDN Gateway (P-GW), specifies the protocol for S5 and S8 interfaces, and sets other parameters within the MME service. By default S5 and S8 use GTP protocol for this.

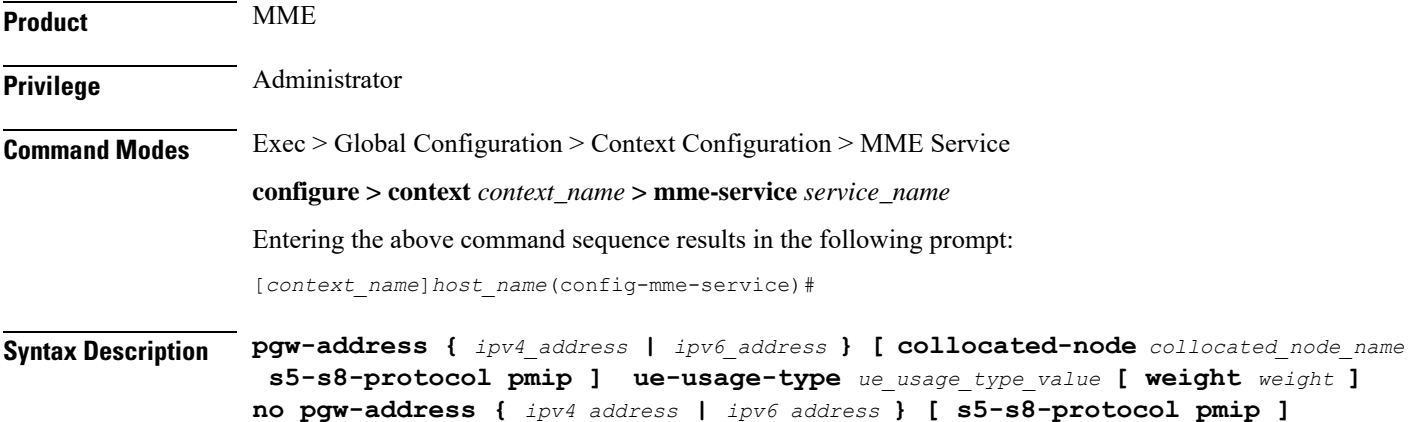

#### **no**

Removes a previously configured IP address for a P-GW along with the S5 and S8 interface of P-MIP protocol type, and other parameters from this MME service.

#### **ipv4\_address | ipv6\_address**

Specifies the IP address of the P-GW in IPv4 dotted-decimal or IPv6 colon-separated-hexadecimal notation.

#### **collocated-node**

Configures the collocation name to select the collocated S/PGW node IP addresses for MME.

*collocated\_node\_name* must be a string of size 1 to 255.

#### **s5-s8-protocol pmip**

Specifies that Proxy-MIP is to be used for S5 and S8 interfaces with the P-GW. By default S5 and S8 interface uses GTP protocol.

**pmip** Sets the protocol to Proxy-MIP for S5 and S8 interface.

#### **ue-usage-type**

Configures the ue-usage-type for the gateway. *ue\_usage\_type\_value* must be an integer between 1 through 255.

#### **weight weight**

Specifies the weight (preference) assigned to the address P-GW for load balancing. *weight* is an integer from 1 through 100 where 1 is the least preferred and 100 is the most preferred. If no weight is specified, the P-GW address is assigned a default weight of 1.

If a weight is assigned to an address, the weights of the P-GW(s) (that are operational) are totaled, and then a weighted round-robin selection is used to distribute new primary PDP contexts among the P-GW(s) according to their weights. As with all weighted round-robin algorithms, the distribution does not look at the current distribution, but simply uses the weights to distribute new requests. For example, two P-GWs assigned weights of 70 and 30 would distribute 70% of calls to one, and 30% to the other. The sum of all weights do not need to total 100.

**Usage Guidelines** Use this command to configure the PDN Gateway (P-GW) addresses to use with MME service. This command also changes the default protocol from GTP to P-MIP for the S5 and S8 interface, and assigns a weight to use when sharing the load between associated P-GWs. A maximum of 16 P-GW addresses can be configured with this command.

> This command only changes the use of protocol for the S5 and S8 interface. By default a P-GW uses GTP protocol for S5 and S8 interfaces. This command allows an operator to change the protocol to P-MIP for S5 and S8 interface.

When weight is used, the weights of the operational P-GW(s) are totaled and then weighted round-robin selection is used to distribute new default bearer contexts among P-GW(s).

The following command associates the P-GW IP address of *192.168.3.1* to the MME service with S5 and S8 protocol as P-MIP and weight as *90*:

**pgw-address 192.168.3.1 s5-s8-protocol pmip weight 90**

The following command removes the above configured P-GW IP address and other parameters:

```
no pgw-address 192.168.3.1 s5-s8-protocol pmip
```
# **plmn-id**

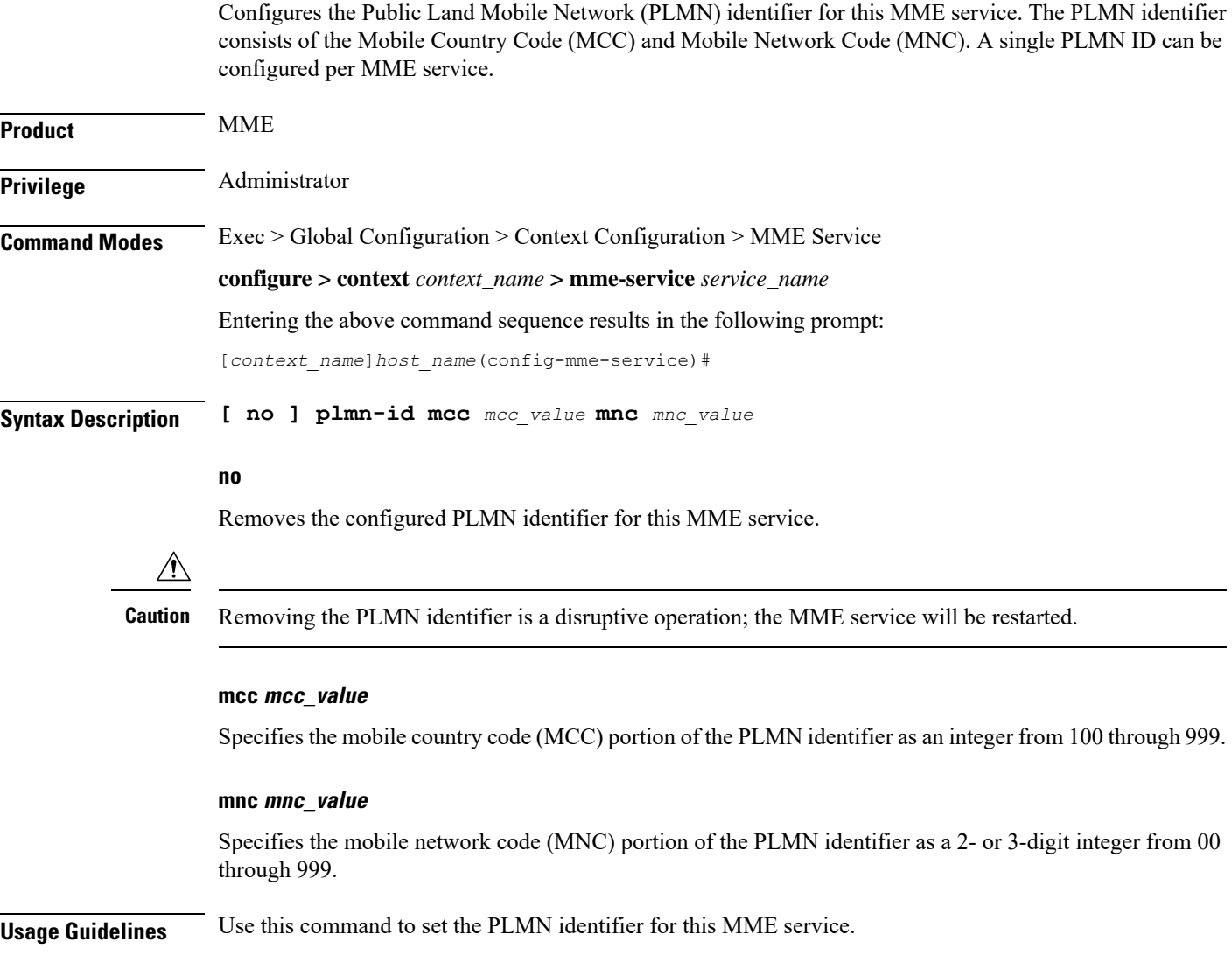

П

 $\triangle$ **Caution** Changing or removing the PLMN identifier is a disruptive operation; the MME service will be restarted. One PLMN identifier is supported per MME service. Ú **Important** To configure additional PLMN IDs for this MME service, refer to the **network-sharing** command described in this chapter. **Example**

The following command configures the PLMN identifier with MCC value as *102* and MNC value as *20* for this MME service:

**plmn-id mmc 102 mnc 20**

# **policy attach**

Configures parameters for the UE Attach procedure.

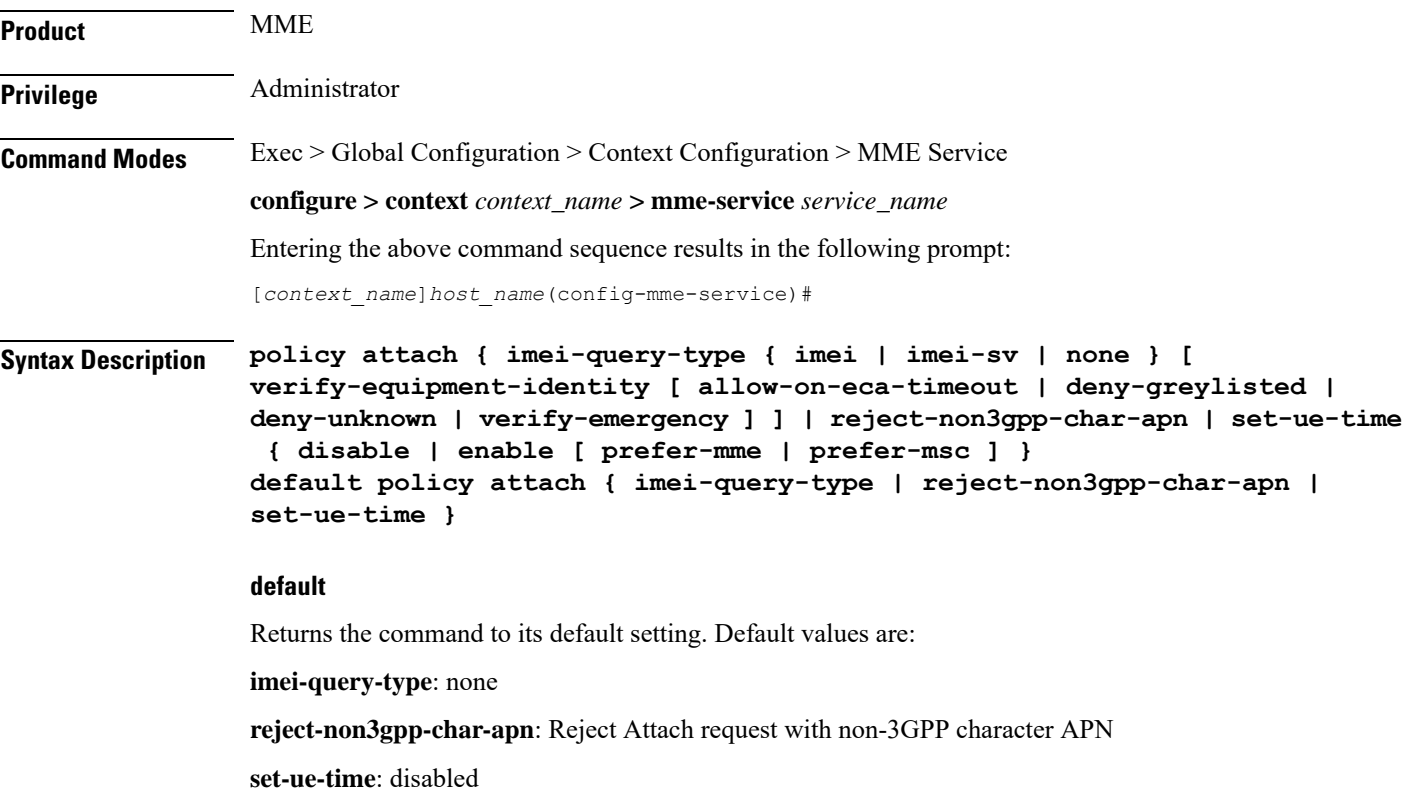

#### **imei-query-type { imei | imei-sv | none }**

Configures the IMEI query type for UE attach.

- **imei**: Specifies that the MME is required to query the UE for its International Mobile Equipment Identity (IMEI).
- **imei-sv**: Specifies that the MME is required to query the UE for its International Mobile Equipment Identity - Software Version (IMEI-SV).
- **none**: Specifies that the MME does not need to query for IMEI or IMEI-SV.

#### **verify-equipment-identity [ allow-on-eca-timeout | deny-greylisted | deny-unknown | verify-emergency ]**

Specifies that the identification (IMEI or IMEI-SV) of the UE is to be performed by the Equipment Identity Register (EIR) over the S13 interface.

- **allow-on-eca-timeout**: Configures the MME to allow equipment that has timed-out on ECA during the attach procedure.
- **deny-greylisted**: Configures the MME to deny grey-listed equipment during the attach procedure.
- **deny-unknown**: Configures the MME to deny unknown equipment during the attach procedure.
- **verify-emergency**: Configures the MME to ignore the IMEI validation of the equipment during the attach procedure in emergency cases. This keyword is only supported in release 12.2 and higher.

#### **reject-non3gpp-char-apn**

Enables MME to immediately reject the attach procedure without any APN remapping, if the UE requested APN contains non 3GPP characters. The attach procedure is rejected with ESM cause-code #27 "missing or unknown APN" and T3396 value IE is included in the Attach reject message.

#### **set-ue-time { disable | enable [ prefer-mme | prefer-msc ] }**

Configures the MME to set the time in the UE during the Attach procedure. Default: **disabled**.

**[ prefer-mme | prefer-msc ]**: Specifies which UE-time to use when delivering EMM messages to the UE for cases when a UE performs combined registration.

**prefer-mme**: The MME shall always send its UE-time information (based on the MME's own settings), and ignore any EMM Information messages sent by the MSC.

**prefer-msc**: In cases where a successful Location Update is performed to a MSC, the MME shall NOT send MME configured information to the UE, and shall transmit only MSC-sent information. In cases where a Location Update procedure is not required (for example, for UEs that are performing EPS only ATTACH), or in cases where the Location Update Procedure is unsuccessful, the MME shall send the MME configured information.

**Usage Guidelines** Use this command to configure various MME settings used during the UE Attach procedure.

#### **Example**

The following command configures the MME to query the UE for its IMEI and to verify the UEs equipment identity over the S13 interface with an EIR:

**policy attach imei-query-type imei verify-equipment-identity**

# **policy erab-setup-rsp-fail**

Sets the handling for ERAB-SETUP-RESPONSE failure message.

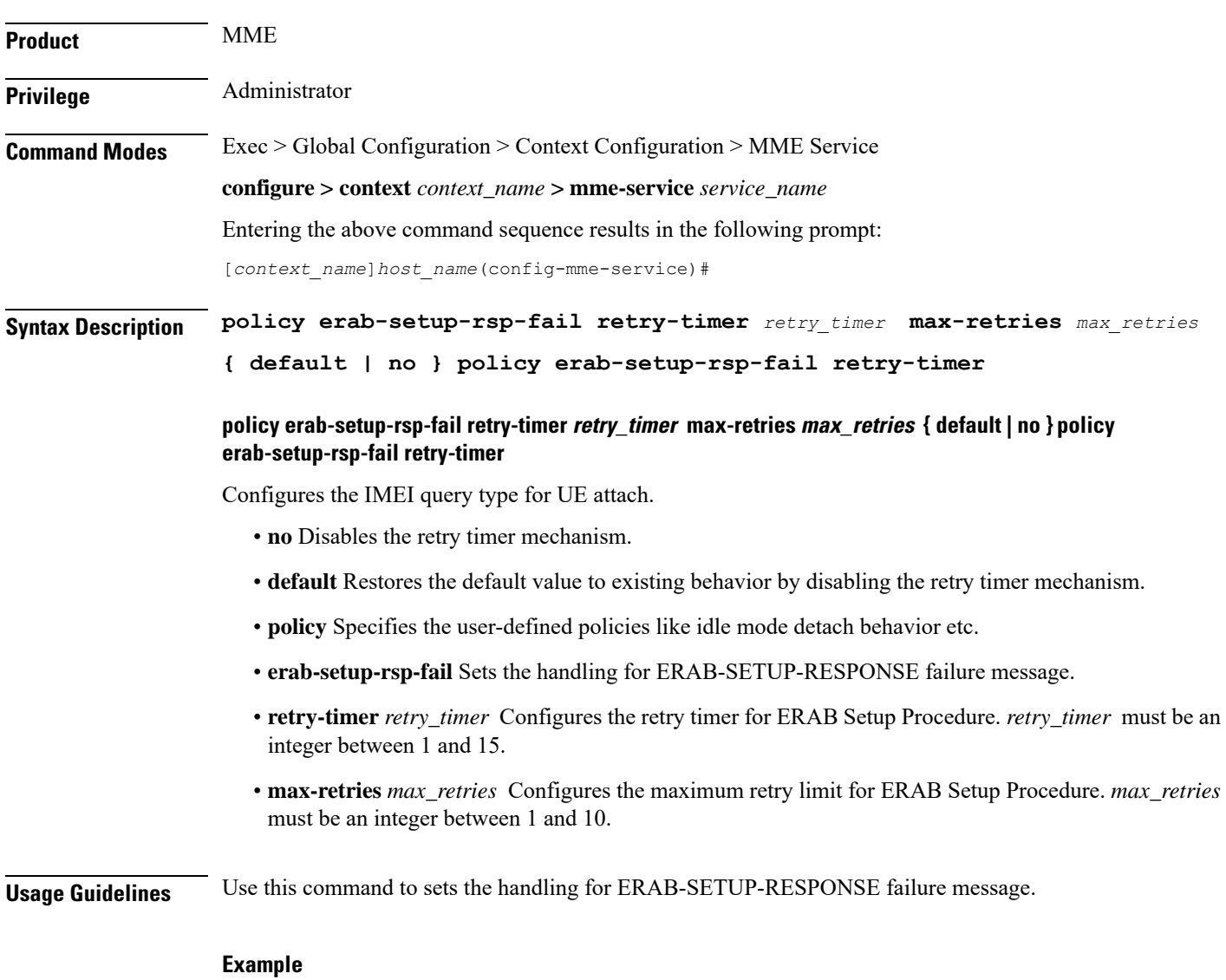

The following command configures the handling for ERAB-SETUP-RESPONSE failure message:

**policy erab-setup-rsp-fail retry-timer** *retry\_timer* **max-retries** *max\_retries*

# **policy idle-mode**

Configures the user-defined behavioral policies of session management for an LTE subscriber in an MME service.

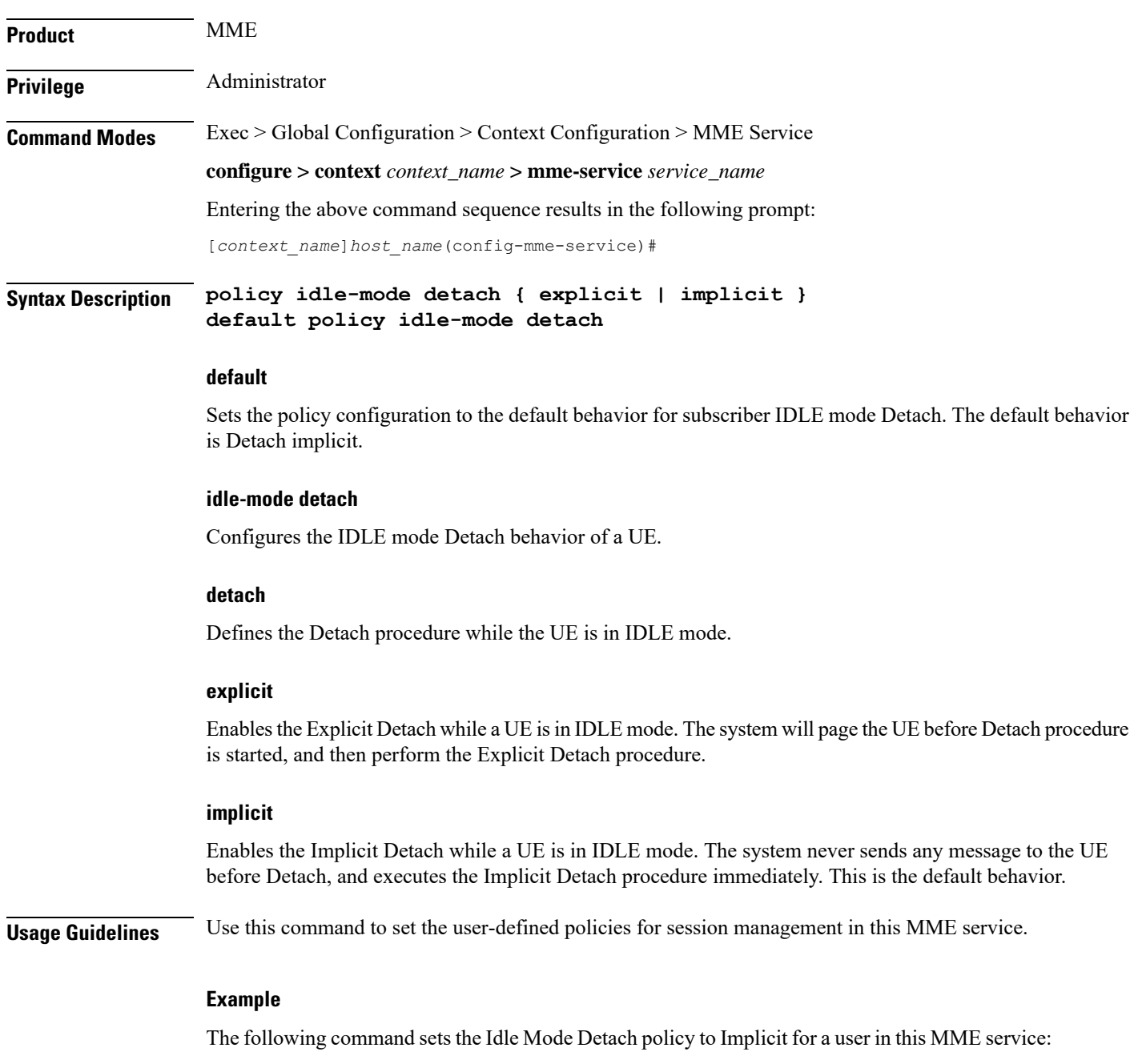

**policy idle-mode detach implicit**

### **policy inter-rat**

Configures inter-RAT policy settings.

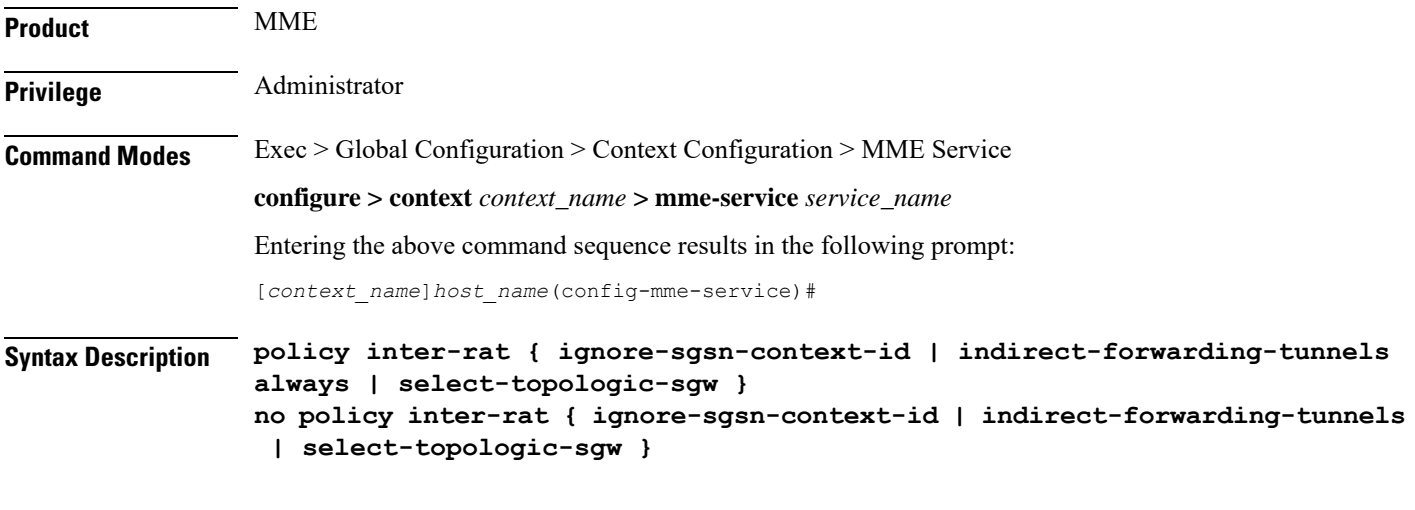

**no**

Disables the function.

#### **ignore-sgsn-context-id**

Configures the MME to ignore any Context-ID mismatch between HSS and HLR and to use the Context-ID from the HSS to override the Context-ID from the source SGSN. If this option is disabled (default), the MME will drop the PDN when there is a Context-ID mismatch.

#### **indirect-forwarding-tunnels always**

Enables establishment of Indirect Data Forwarding Tunnels (IDFT) for Gn/Gp-based Serving Radio Network Subsystem (SRNS) relocations. By default, the MME is configured to never establish IDFT.

#### **select-topologic-sgw interface gn**

Configures the MME to select the S-GW based on topological closeness to the P-GW for Gn/Gp handoff scenarios. Weighted distribution will occur across node pairs in the same degree and same order. By default this functionality is disabled.

During inter-RAT Gn/Gp based handoffs, the MME does not learn the P-GW host name from the old Gn/Gp SGSN as part of UE context. Without the P-GW host name, selection of the topologically closest S-GW is not possible per 3GPP standards. This functionality enables the MME to use a proprietary mechanism for learning the P-GW host name. For S3  $\&$  S10 cases, there is no need to enable this command, as GTPv2 allows the P-GW host name to be communicated to/from S4-SGSN/MME.

This functionality requires the **gw-selection co-location** or **gw-selection topology** commands to be enabled in the call-control-profile mode.

Note: The P-GW is anchored in the inter-RAT handoff scenarios, so regardless of the preferred weight specified in **gw-selection**, the MME always considers the S-GW's weight for weighted distribution purposes.

**Usage Guidelines** Use this command to enable or disable establishment of indirect data forwarding tunnels for Gn/Gp-based SRNS relocations, and to enable or disable Context-Identifier overriding, and to enable or disable learning the P-GW host name during Gn/Gp handoffs for purposes of topologically-close S-GW distribution.

#### **Example**

The following command enables establishment of indirect data forwarding tunnels for Gn/Gp-based SRNS relocations:

**policy inter-rat indirect-forwarding-tunnels always**

## **policy network**

Configures the MME to indicate to the P-GW that all peer SGSNs support dual-addressing for bearers and, subsequently, dual-addressing must be supported for all IPv4 and IPv6 PDNs. Dual-addressing on SGSNs is based on the UE's capability to support inter-RAT roaming.

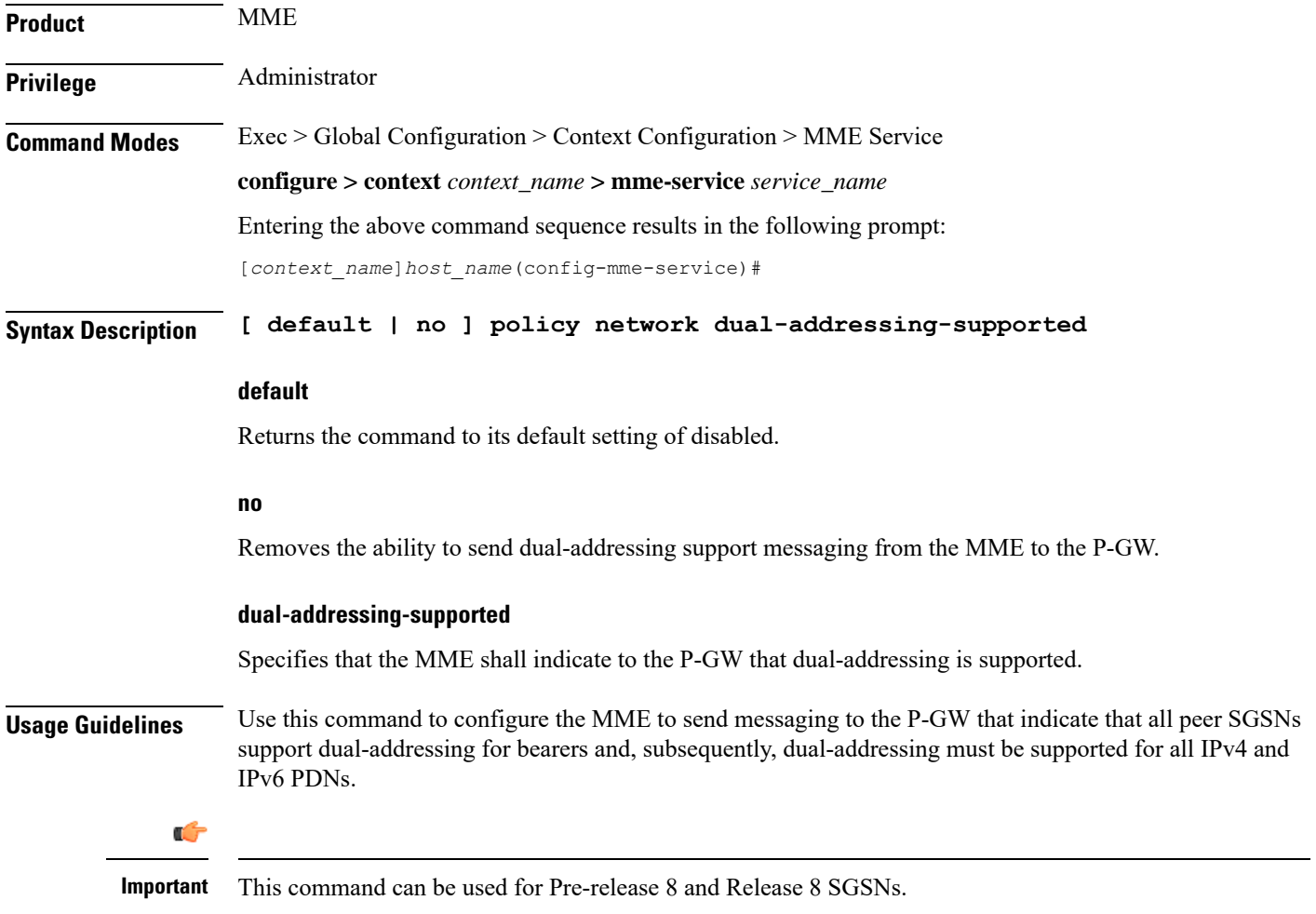

## **policy overcharge-protection**

Enables overcharge protection where the MME can detect and signal a Loss of Signal Contact to the S-GW which in turn informs the P-GW to stop charging.

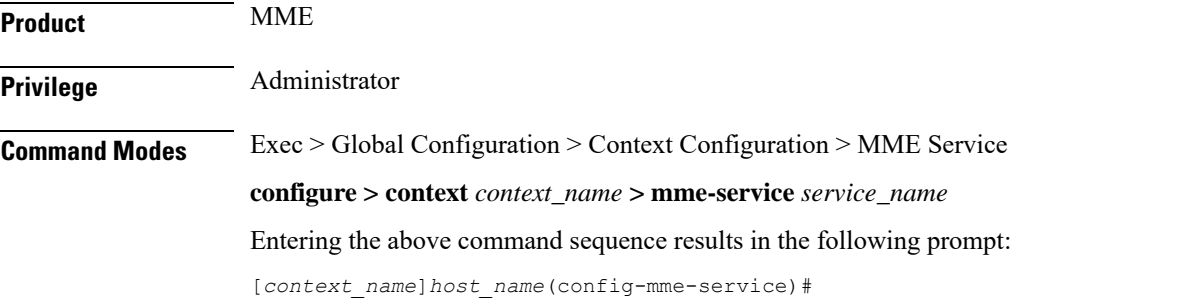

**Syntax Description policy overcharge-protection s1ap-cause-code-group** *group\_name* **{ default | no } policy overcharge-protection**

#### **default**

Returns the command to its default setting of disabled. This provides the same behavior as the **no** keyword option.

#### **no**

Disables overcharge protection. This provides the same behavior as the **default** keyword option.

#### **s1ap-cause-code-group group\_name**

*group\_name*: Specify the name of a preconfigured S1-AP Cause Code Group.

When the received cause code from the eNodeB matches any the cause codes defined in this Cause Code Group, the MME sets the ARRL (Abnormal Release of Radio Link) bit in the Indication IE of the Release Access Bearer Request to the S-GW.

For more information about creating an S1-AP Cause Code Group, refer to the **cause-code-group** command in the *LTE Policy Configuration Mode Commands* chapter, and the **class** command in the *S1AP Cause Code Configuration Mode Commands* chapter.

#### **Usage Guidelines**

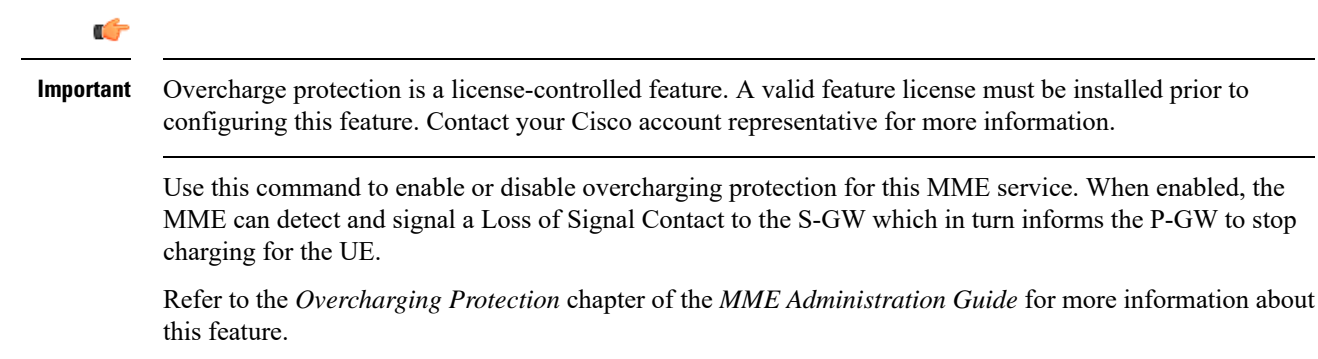

The following command enables overcharging protection for the S1-AP cause code defined in the S1AP Cause Code Group *group1*:

**policy overcharge-protection s1ap-cause-code-group group1**

# **policy overload**

Configures the traffic overload policy to control congestion in this service.

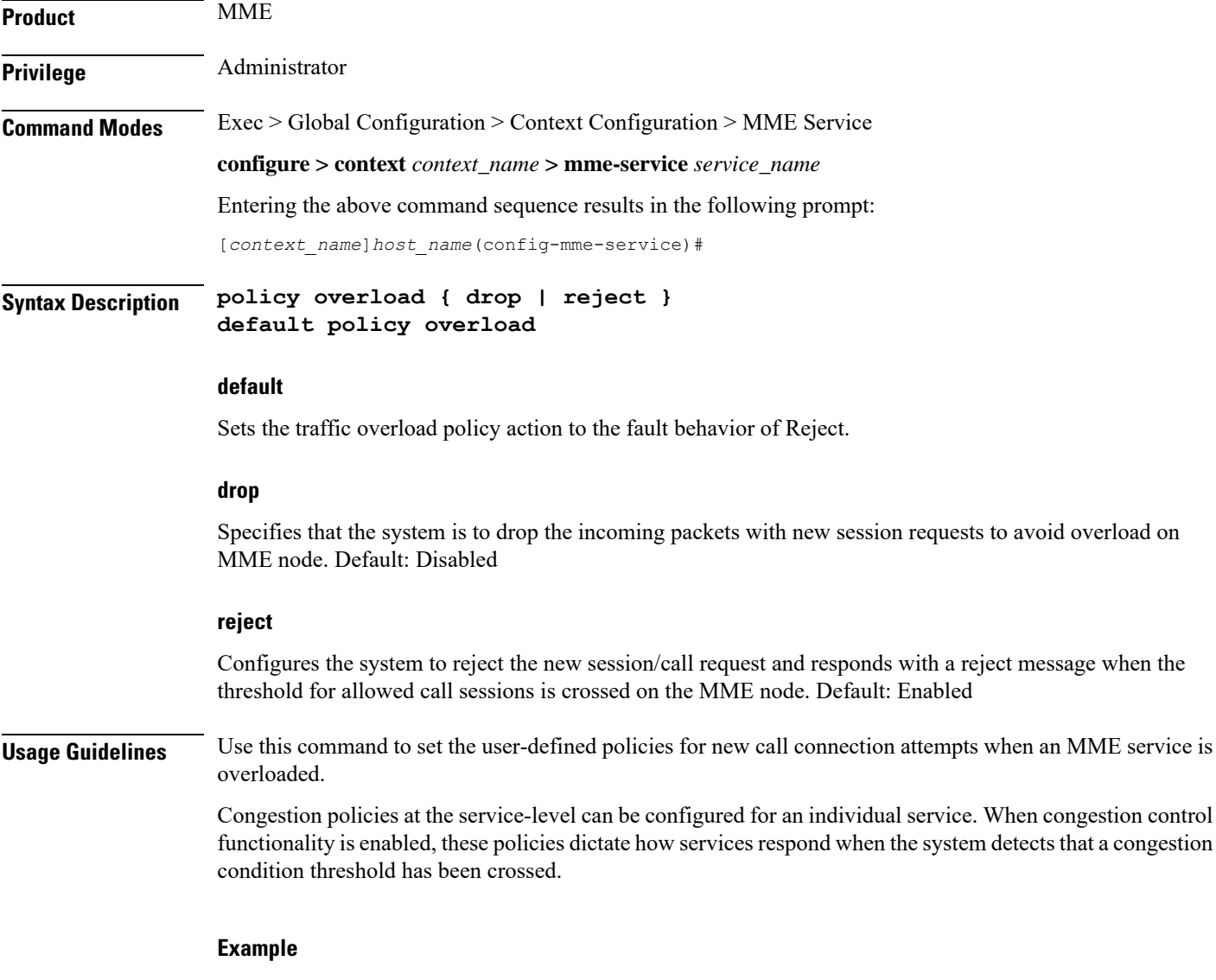

The following command sets the nw call connect policy to reject the new session/call request in an MME service:

П

**policy overload reject**

# **policy pdn-connect**

Configures parameters for the PDN Connect procedure.

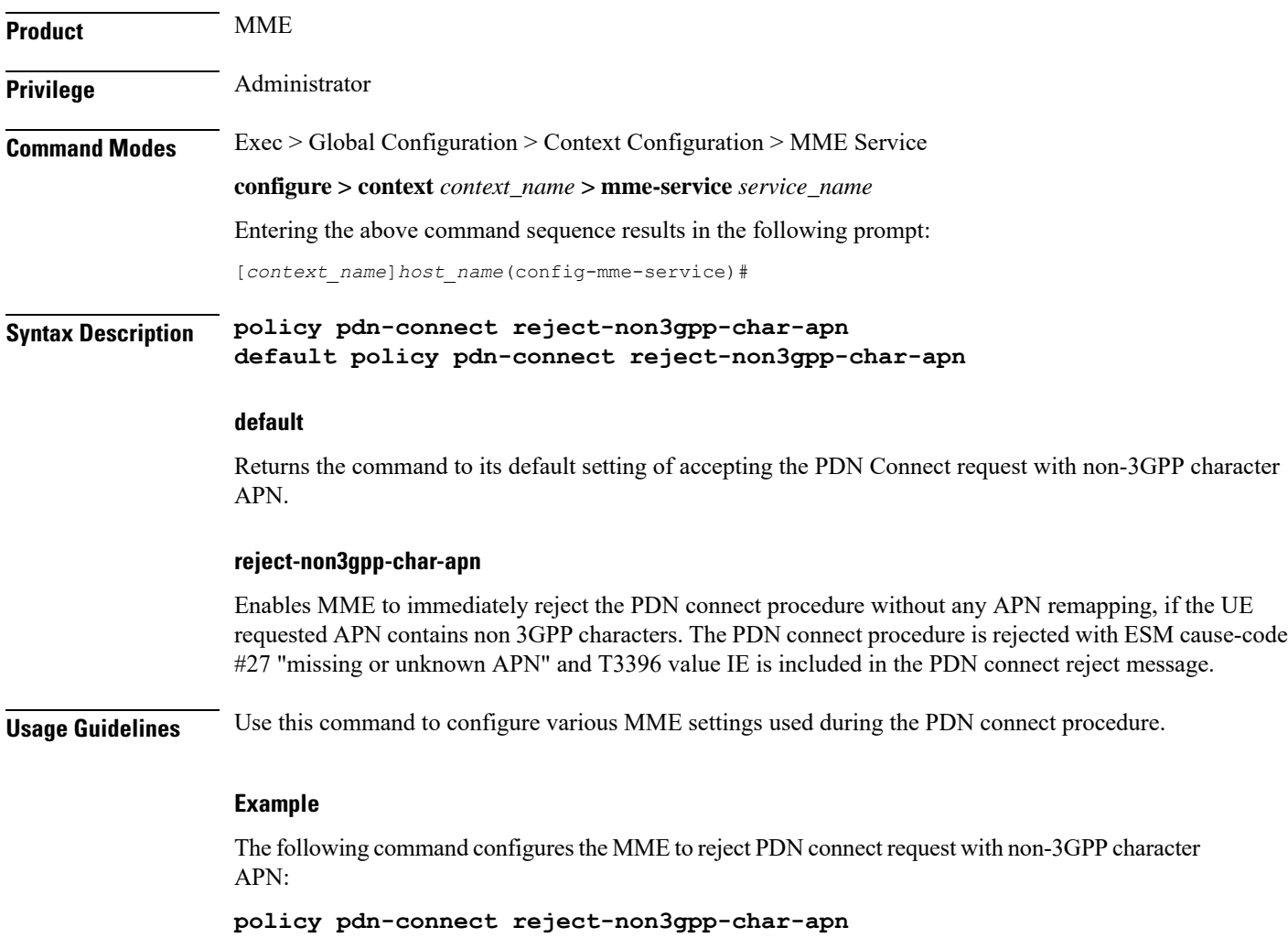

# **policy pdn-deactivate**

Configures the MME to deactivate a PDN connection if the charging characteristics (CC) AVP changes in the standalone Insert Subscriber Data Request (ISDR) or the Update Location Answer (ULA).

**Product** MME

**Privilege** Administrator

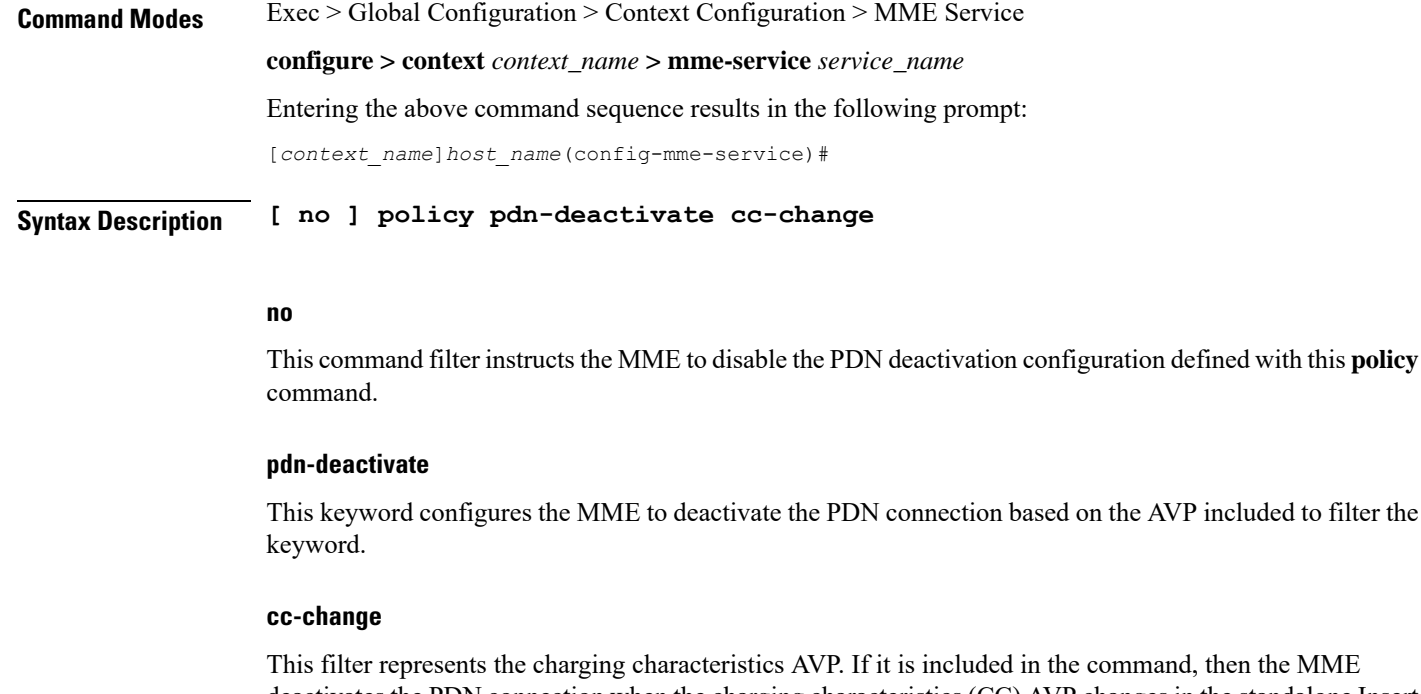

nd, then the MME deactivates the PDN connection when the charging characteristics (CC) AVP changes in the standalone Insert Subscriber Data Request (ISDR) or the Update Location Answer (ULA).

**Usage Guidelines** With **policy pdn-deactivate cc-change** configured, the MME updates the subscriber DB with the CC information so that the MME would be able to create a PDN connection with the new CC values.

> If the deactivated PDN is the last PDN, then the UE is detached from the network and during the UE's next Attach procedure the updated CC information is taken from the subscriber DB and included in a Create Session Request.

> If the information is absent from the DB, and if CC IE is not present in transferredPDNs of Context Response message during 3G to 4G TAU, then the MME does not send local default CC IE in CSReq and the PDN is activated

'Disabled' is the default behavior. If deactivation for CC changes is not enabled, then the MME updates the APN's CC information in the subscriber DB and keeps the PDN active if the CC information changes in or is absent from the ISDR.

To confirm the MME's current configuration regarding PDN deactivation, use the following command. The illustration below is a partial display to indicate the current configuration, which will be either 'enabled' or 'disabled':

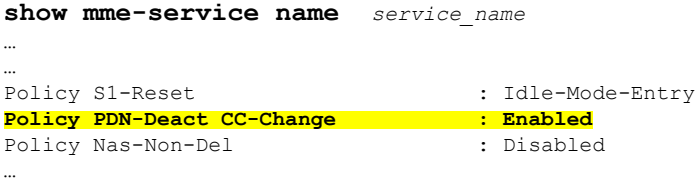

The following command configures the MME to deactivate the PDN connection when the CC information changes in or is absent from received ISDR:

```
policy pdn-deactivate cc-change
```
# **policy pdn-modify**

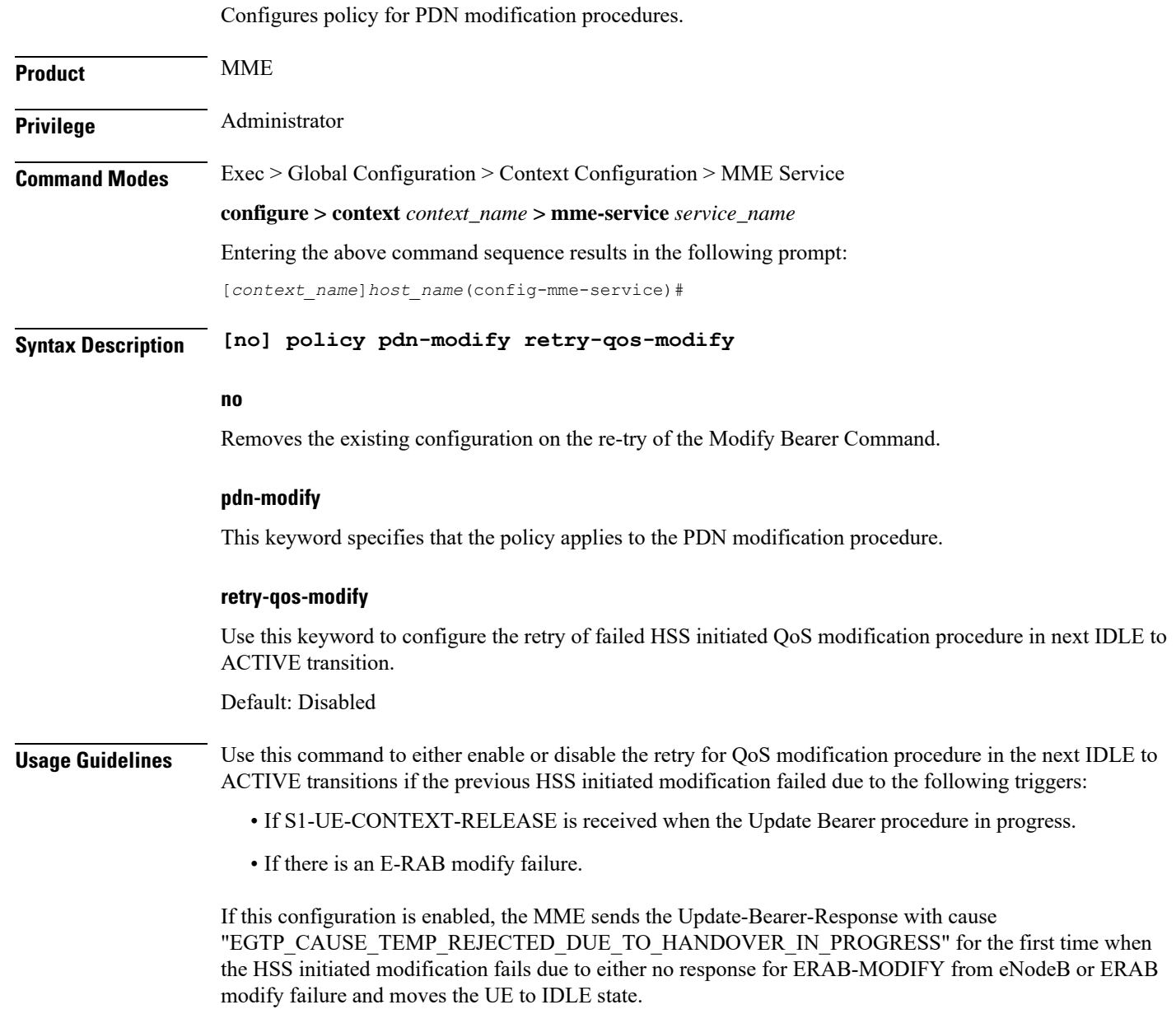

The basic assumption is that the PGW will retry the Update-Bearer-Request due to the cause sent by the MME in Update-Bearer-Response, this results in PAGING towards the UE and the UE triggers an IM-EXIT procedure. As part of IM-EXIT procedure, the updated QoSvalues are sent in the INITIAL-CONTEXT-SETUP message towards eNodeB and "MODIFY-EPS-BEARER-CONTEXT-REQUEST" in Downlink NAS message towards UE. This planned retry procedure is performed once after the HSS initiated QoS modification procedure fails due to any of the triggers mentioned above. The MME does not perform the re-try when the UBR getsrejected either partially or a negative response is received from the UE (for example, EGTP Cause - UE REFUSES), validation failures (for example, EGTP Cause - MANDATORY IE INCORRECT, MANDATORY IE MISSING, CONTEXT NOT FOUND) and other successful scenarios.

#### **Example**

The following command is used to configure thePDN policy modification procedure and to configure the retry of failed HSS initiated QoS modification procedure in next IDLE to ACTIVE transition:

**policy pdn-modify retry-qos-modify**

### **policy pdn-reconnection**

Configures the action by the MME when a PDN connection request to an already connected APN is being processed by the MME service.

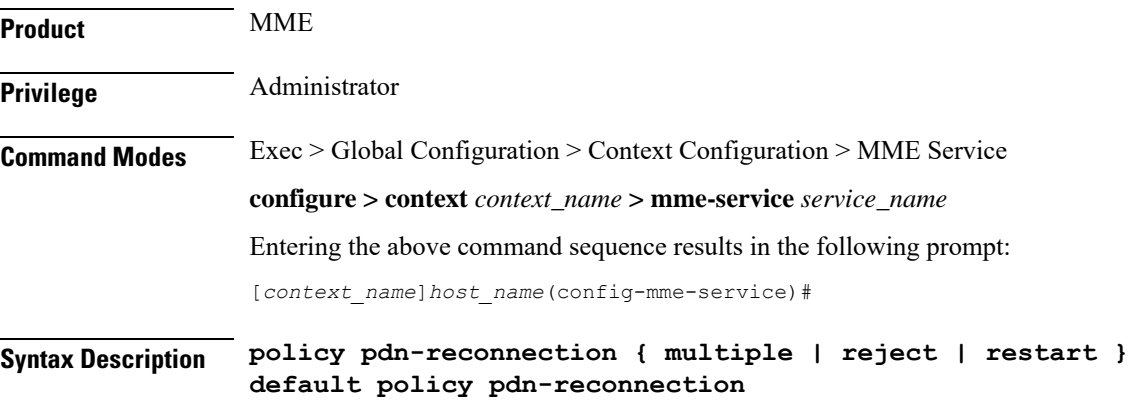

#### **default**

Sets the policy for PDN reconnection to its default behavior of Reject.

### **multiple**

Allows multiple connections to a PDN with the same APN and PDN Type. In this case, the existing connection is left unchanged, and the MME attempts to establish an additional connection to the PDN. Default: Disabled

#### **reject**

Configures the MME to deny or reject the request, by sending a PDN Connection Reject command. This is the default behavior. Default: Enabled

#### **restart**

Deletes the existing connection and initiates an attempt to establish a new connection. Default: Disabled

Π

**Usage Guidelines** Use this command to set the user-defined policies for PDN reconnection attempt procedures initiated by a UE in an MME service.

> While attached the UE can request connections to PDNs. The PDNs are identified by APN (Access Point Name) and PDN Type (ipv4, ipv6 or ipv4v6).

If the UE requests connection to a PDN for which a connection with the same APN name and PDN type already exists, the MME can: 1) deny or reject the request, by sending a PDN connection reject command; 2) allow multiple connections to a PDN with same APN and PDN Type; or 3) delete the existing connection, and attempt to establish a new connection.

#### **Example**

The following command sets the PDN reconnect policy to delete the existing PDN and start the attempt to establish a new connection in an MME service:

**policy pdn-reconnection restart**

## **policy s1-reset**

Configures how the MME responds to an S1 interface reset.

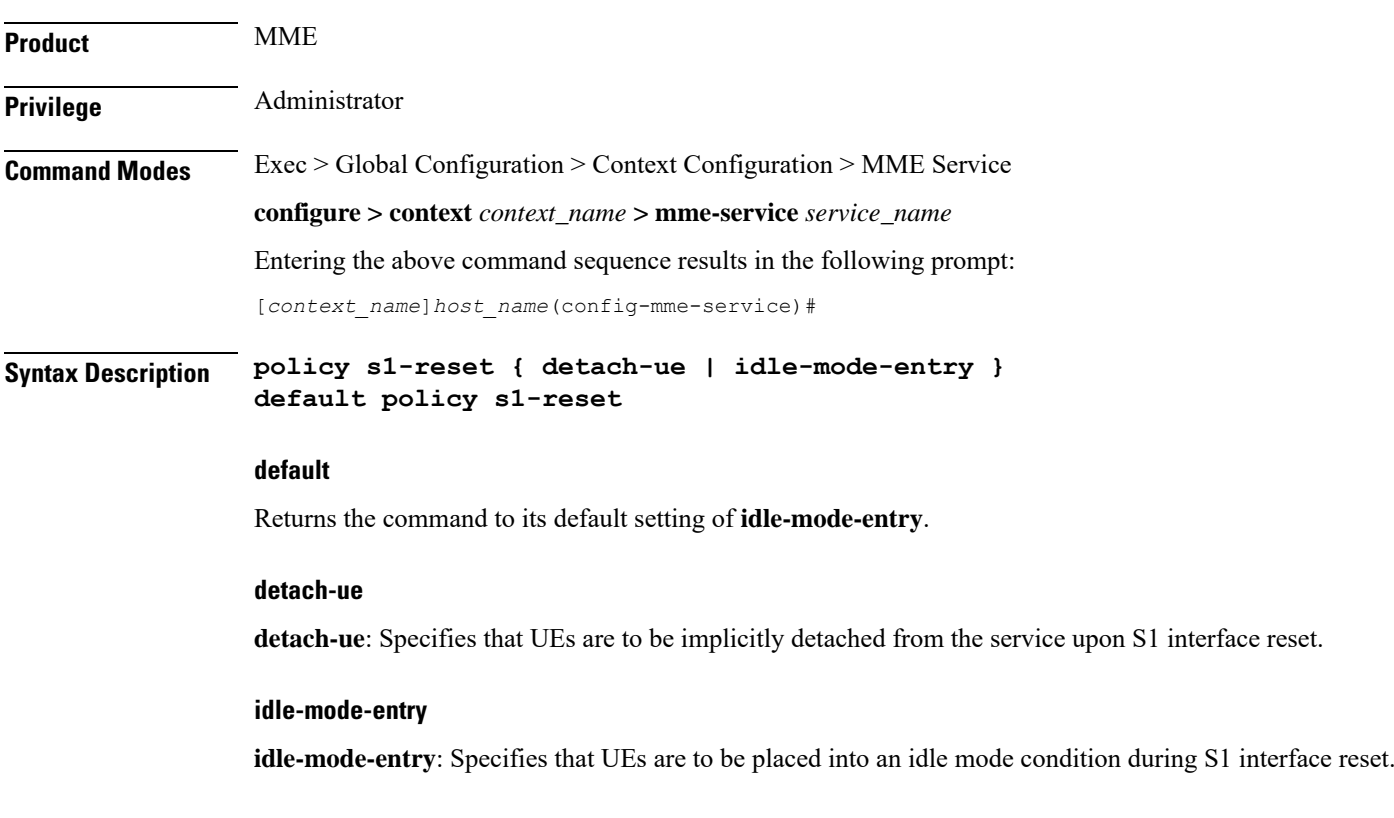

**Usage Guidelines** Use this command to configure how the MME reacts to an S1 interface reset condition.

#### **Example**

The following command configures the MME to place UEs into an idle state while the S1 interface is being reset:

```
policy s1-reset idle-mode-entry
```
# **policy sctp-down**

Configures how the MME responds to a failure of the Stream Control Transmission Protocol (SCTP) connection from the eNodeB.

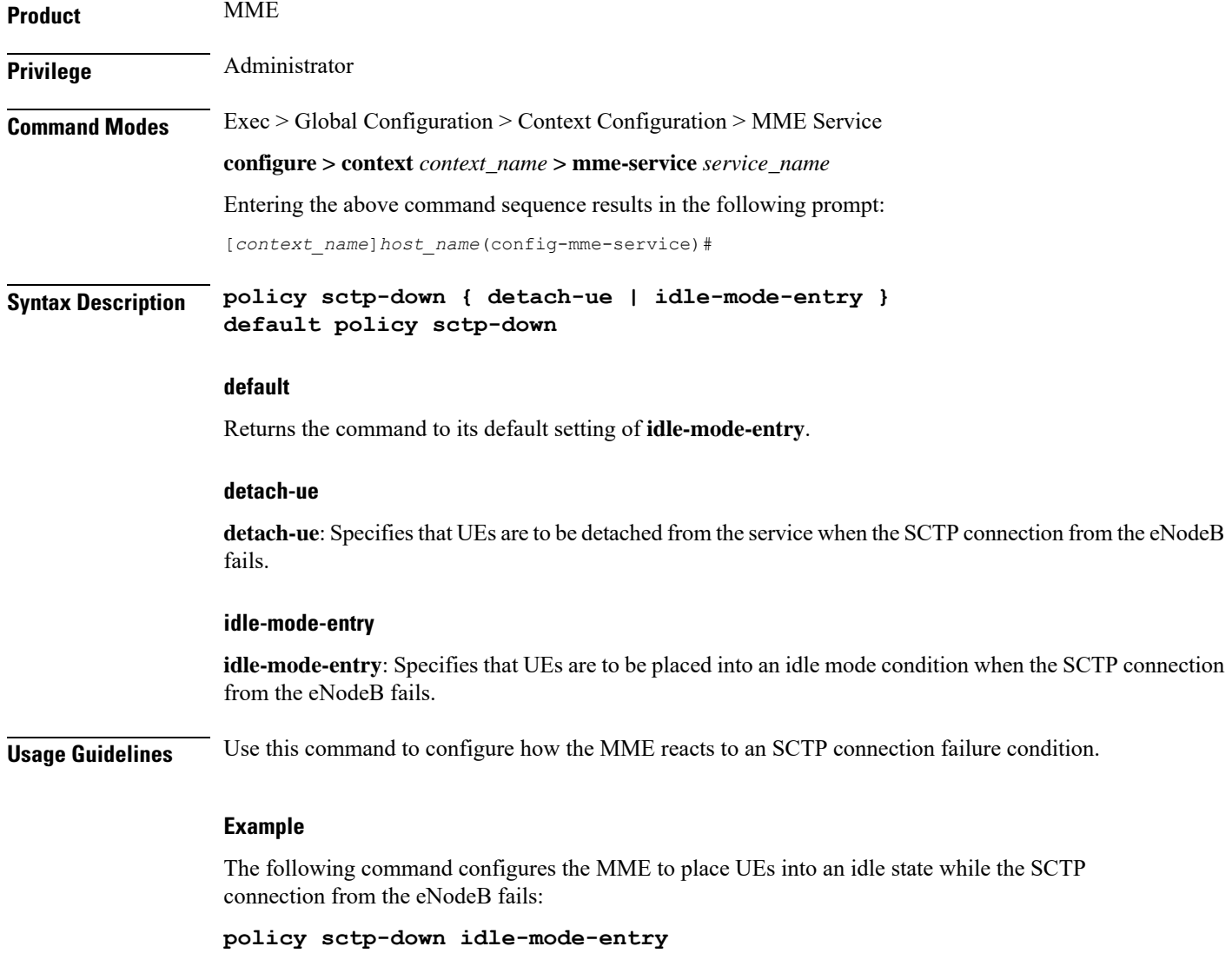

# **policy service-request**

Configure the behavior of the MME when an initial context setup failure is received during a service request or extended service request procedure.

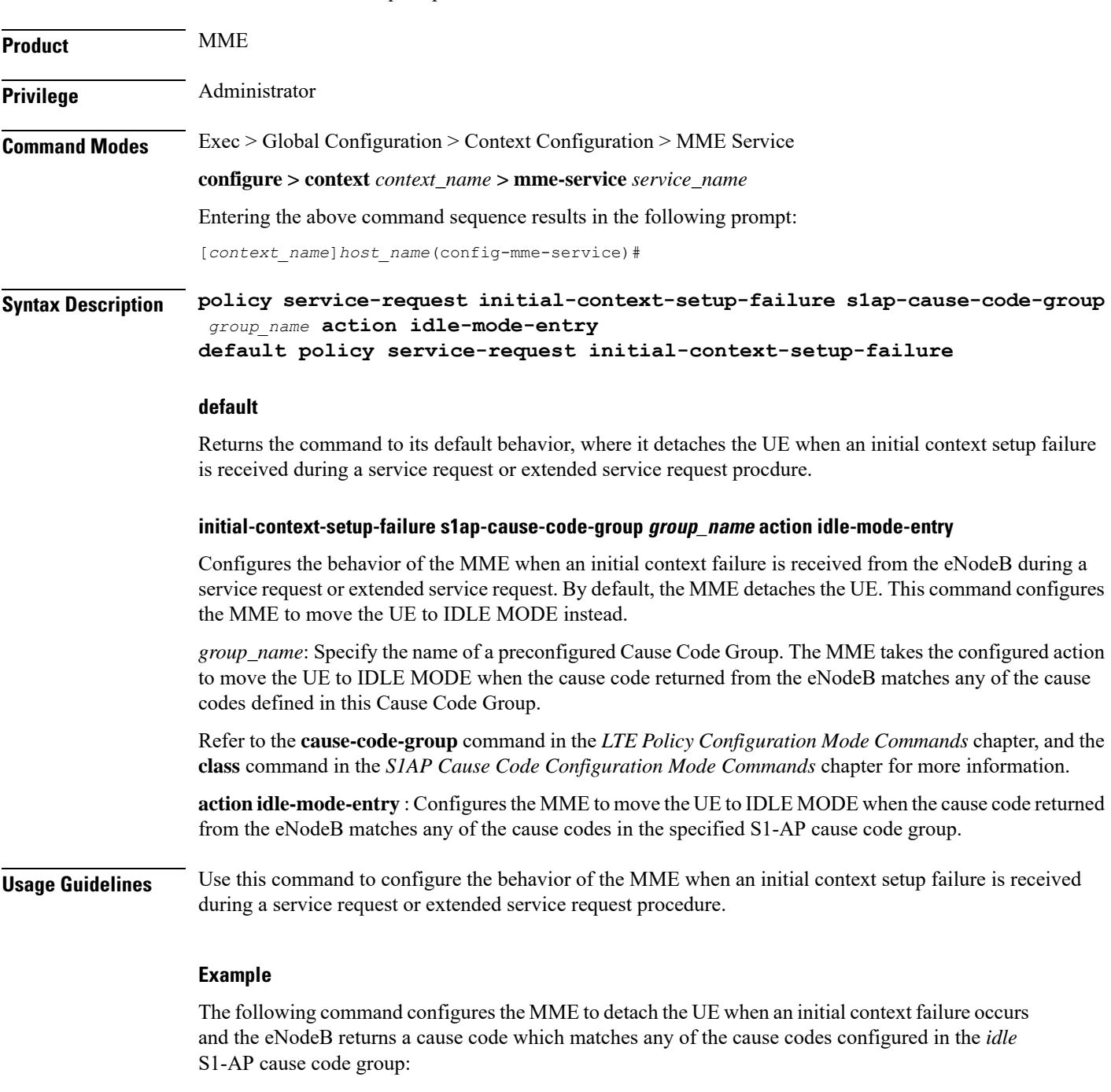

**policy service-request initial-context-setup-failure s1ap-cause-code-group idle action idle-mode-entry**

## **policy srvcc**

Configures the MME to initiate an HSS Purge after the SRVCC HO where the UE supports DTM. It also allows configuration of a purge timeout value in seconds.

**Product** MME **Privilege** Administrator **Command Modes** Exec > Global Configuration > Context Configuration > MME Service **configure > context** *context\_name* **> mme-service** *service\_name* Entering the above command sequence results in the following prompt: [*context\_name*]*host\_name*(config-mme-service)# **Syntax Description policy srvcc purge-timer** *seconds* **default policy srvcc no policy srvcc purge-timer default** Returns the command to its default behavior, where the MME does **not** initiate a HSS Purge after the SRVCC

#### **no**

HO.

Returns the command to its default behavior, where the MME does **not** initiate a HSS Purge after the SRVCC HO. This provides the same function as the **default** keyword.

#### **purge-timer seconds**

Defines how long in seconds the Purge Timer will run. This is applicable only for SRVCC Handoff without PS Handoff support scenarios.

For example, if **purge-timer** is set to 20 seconds :

If the Context Transfer happens 10 seconds after SRVCC HO, the MME intiates an HSS Purge.

If the Context Transfer happens 30 seconds after SRVCC HO, the MME will NOT initiate an HSS Purge because the Purge Timer has expired.

*seconds* must be entered as an integer from 1 through 24000.

**Usage Guidelines** Use this command to configure the MME to perform the Purge UE procedure to the HSS for UEs which support Dual Transfer Mode (DTM). When configured, the MME initiates an HSS Purge after the following two SRVCC HO scenarios:

> For SRVCC Handoff with PS Handoff support, the Purge S6a message is sent immediately after successful completion of the Handoff. For this scenario, the configurable purge timer is not used.

> For SRVCC Handoff without PS Handoff support, the configurable timer is initiated and the Purge S6a message is sent if a SGSN Context Request is received prior to timer expiry. If a Context Failure occurs, no HSS Purge S6a message is sent.

The following command configures the MME to perform the Purge UE procedure and sets the purge timer to 20 seconds.

```
policy srvcc purge-timer 20
```
# **policy tau**

Ш

Configures parameters for the tracking area update (TAU) procedure.

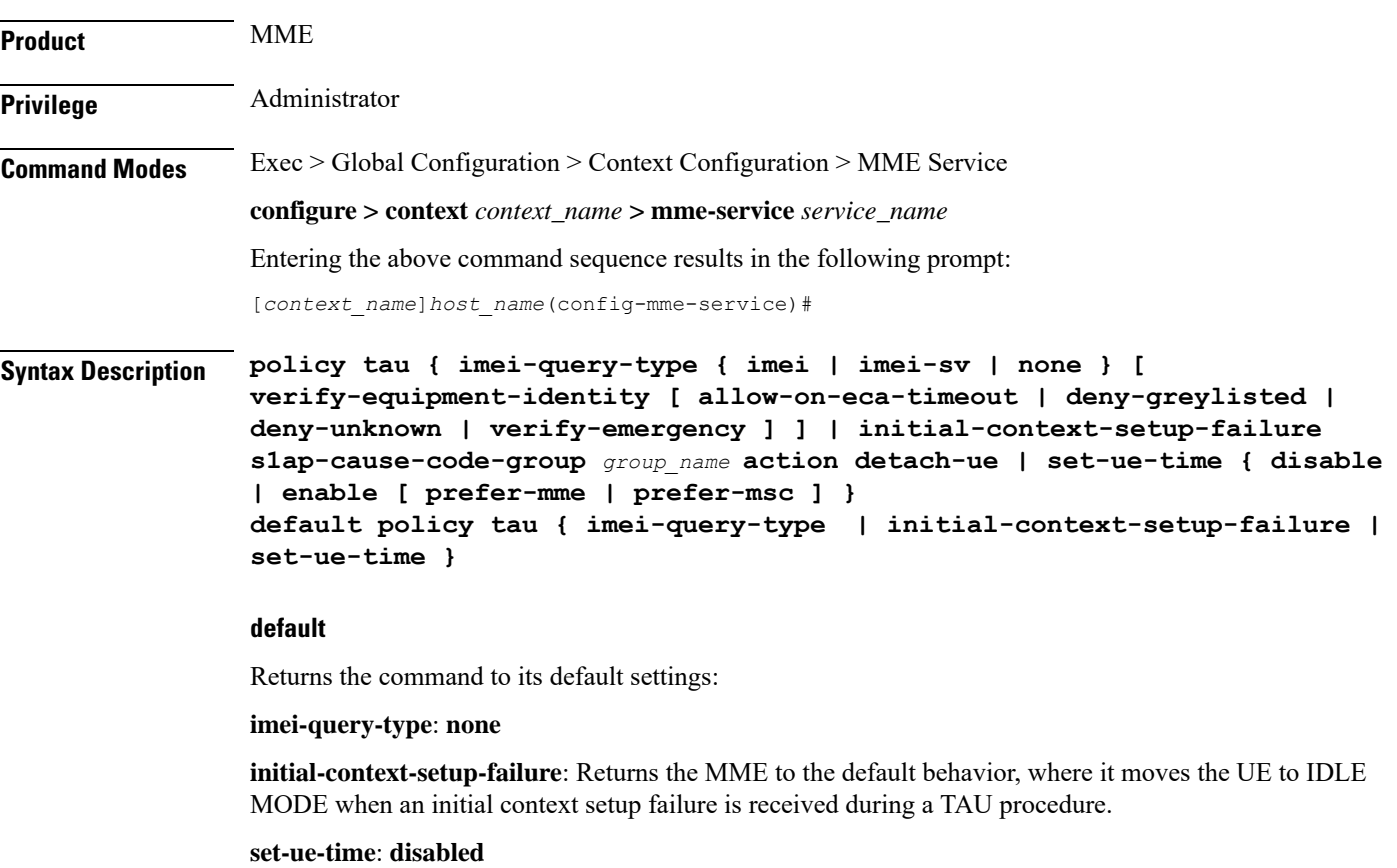

### **imei-query-type { imei | imei-sv | none }**

Configures the IMEI query type for TAUs.

- imei: Specifies that the MME is required to query the UE for its International Mobile Equipment Identity (IMEI).
- **imei-sv**: Specifies that the MME is required to query the UE for its International Mobile Equipment Identity - Software Version (IMEI-SV).
- **none**: Specifies that the MME does not need to query for IMEI or IMEI-SV.

#### **verify-equipment-identity [ allow-on-eca-timeout | deny-greylisted | deny-unknown | verify-emergency ]**

Specifies that the identification (IMEI or IMEI-SV) of the UE is to be performed by the Equipment Identity Register (EIR) over the S13 interface.

- **allow-on-eca-timeout**: Configures the MME to allow equipment that has timed-out on ECA during the attach procedure.
- **deny-greylisted**: Configures the MME to deny grey-listed equipment during the attach procedure.
- **deny-unknown**: Configures the MME to deny unknown equipment during the attach procedure.
- **verify-emergency**: Configures the MME to ignore the IMEI validation of the equipment during the attach procedure in emergency cases. This keyword is only supported in release 12.2 and higher.

#### **initial-context-setup-failure s1ap-cause-code-group group\_name action detach-ue**

Configures the behavior of the MME when an initial context failure is received from the eNodeB during the processing of a TAU request. By default, the MME moves the UE to IDLE MODE. This keyword configures the MME to detach the UE.

*group\_name*: Specify a preconfigured Cause Code Group. The MME takes the configured action to detach the UE when the cause code returned from the eNodeB matches any of the cause codes defined in this Cause Code Group.

Refer to the **cause-code-map** command in the LTE Policy Configuration mode, and the **class** command in the S1AP Cause Code Configuration mode for more information.

**action detach-ue** : Configures the MME to detach the UE when the cause code returned from the eNodeB matches any of the cause codes in the specified S1-AP cause code group.

#### **set-ue-time { disable | enable [ prefer-mme | prefer-msc ] }**

Configures the MME to set the time in the UE during the TAU procedure. Default: **disabled**.

**[ prefer-mme | prefer-msc ]**: Specifies which UE-time to use when delivering EMM messages to the UE for cases when a UE performs combined registration.

**prefer-mme**: The MME shall always send its UE-time information (based on the MME's own settings), and ignore any EMM Information messages sent by the MSC.

**prefer-msc**: In cases where a successful Location Update is performed to a MSC, the MME shall NOT send MME configured information to the UE, and shall transmit only MSC-sent information. In cases where a Location Update procedure is not required (for example, for UEs that are performing EPS only ATTACH), or in cases where the Location Update Procedure is unsuccessful, the MME shall send the MME configured information.

**Usage Guidelines** Use this command to configure various MME settings used during the tracking area update (TAU) procedure.

#### **Example**

The following command configures the MME to query the UE for its IMEI and to verify the UEs equipment identity over the S13 interface with an EIR:

#### **policy tau imei-query-type imei verify-equipment-identity**

The following command configures the MME to detach the UE when an initial context failure occurs and the eNodeB returns a cause code which matches any of the cause codes configured in the "detach" S1-AP cause code group:

**policy tau initial-context-setup-failure s1ap-cause-code-group detach action detach-ue**

# **pool-area**

Creates an MSC server pool area for the Sv interface or specifies an existing pool area, and enters MME MSC Server Pool Area Configuration Mode.

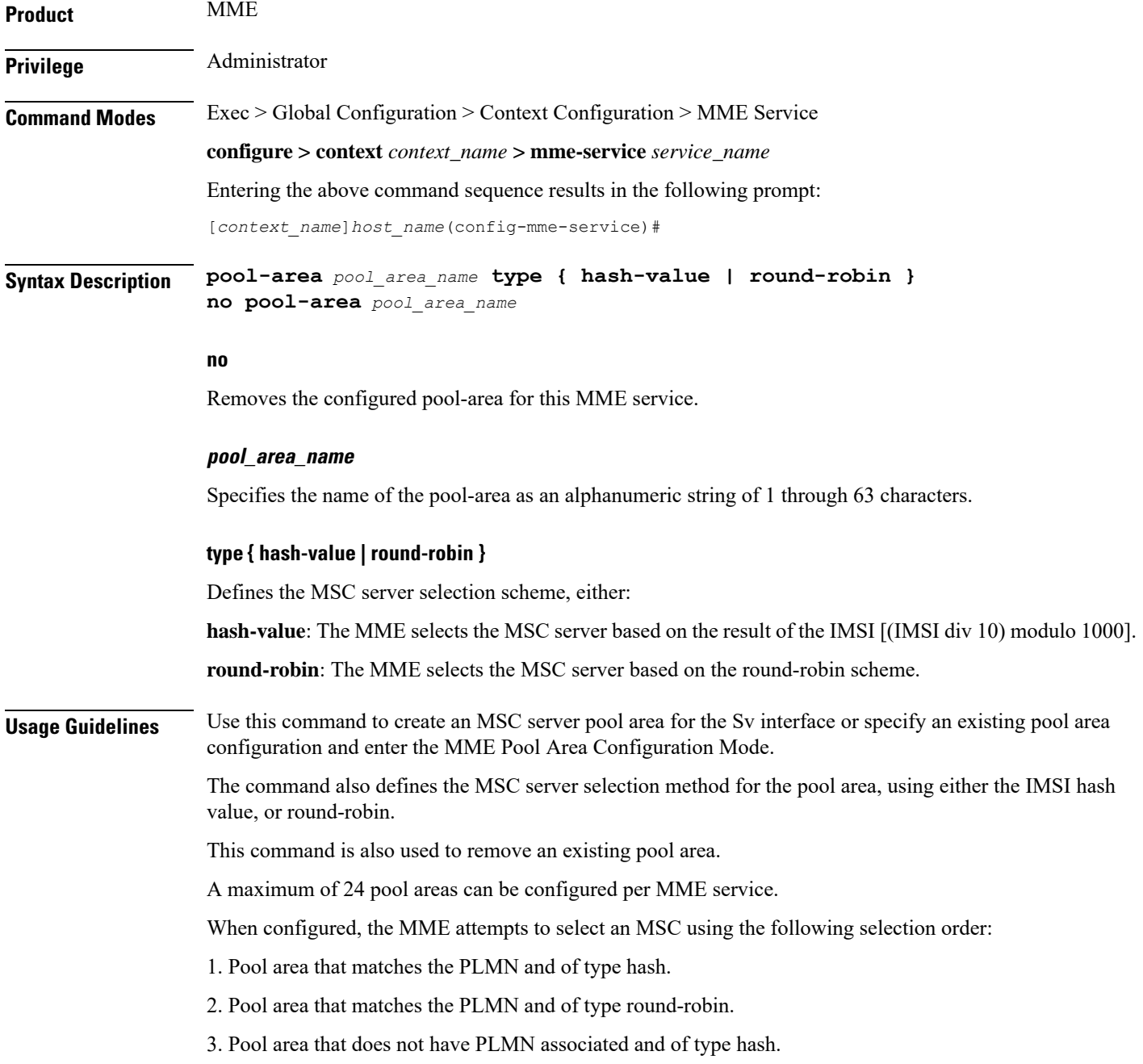

4. Pool area that does not have PLMN associated and of type round-robin .

Entering this command results in one of the following prompts, based on the pool selection method specified:

[*context\_name*]*host\_name*(config-mme-pool-area-hash-value)#

[*context\_name*]*host\_name*(config-mme-pool-area-round-robin)#

Additional commands are defined in the *MME MSC Server Pool Area Configuration Mode Commands* chapter.

#### **Example**

The following command defines a pool area named *msc\_pool\_east* and configures it for the round robin selection mode.

**pool-area** *msc\_pool\_east* **type round-robin**

# **ps-lte**

Configures the Public Safety LTE (PS-LTE) mode of operation for this MME service.

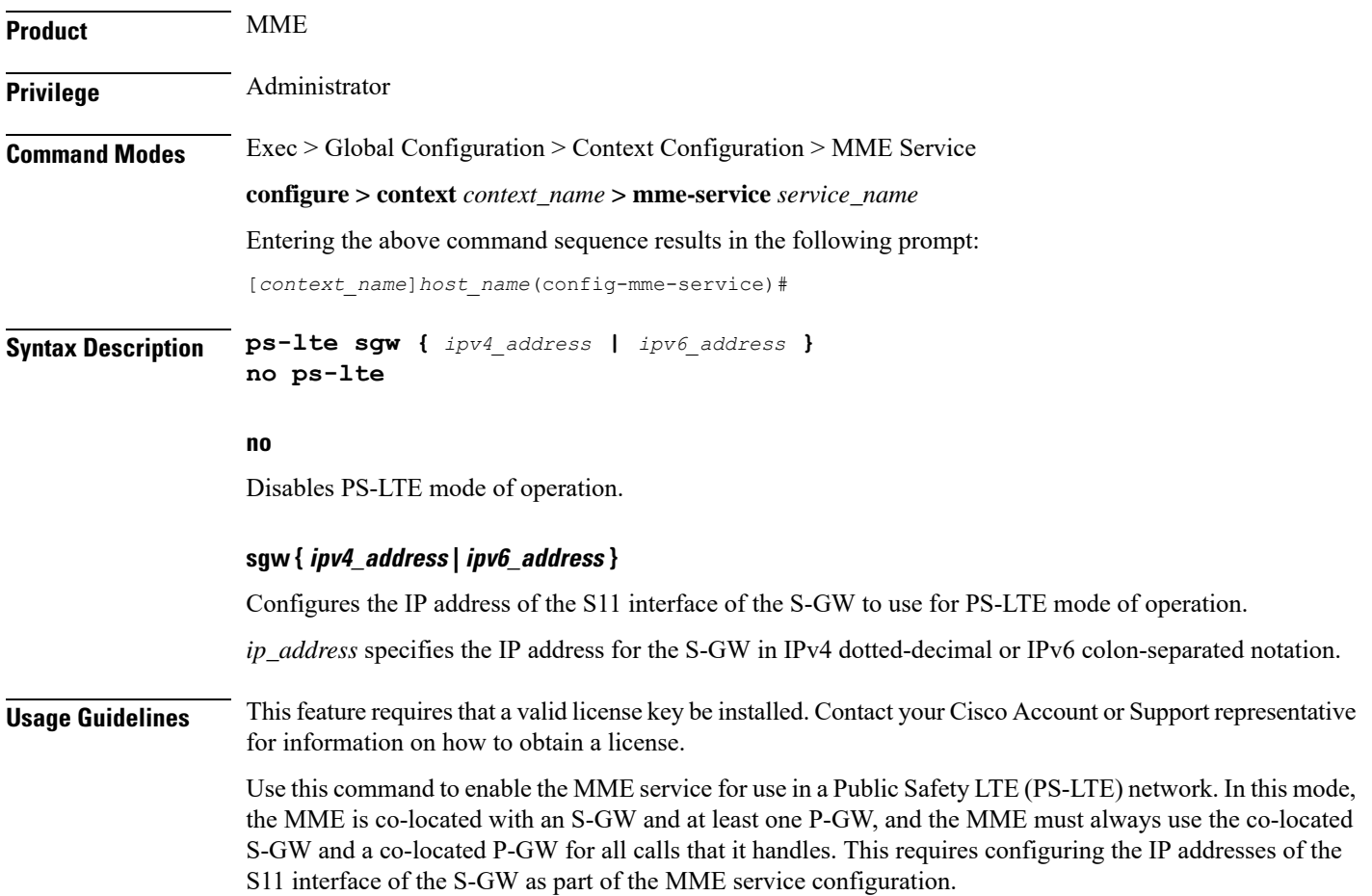
Ш

Configuration of the S5/S8 interface to the P-GW must be configured separately as part of an APN profile configuration (refer to the **pgw-address** command within the *APN Profile Configuration Mode* chapter in the *Command Line Interface Reference*).

When enabled, all other S-GW selection mechanisms are overridden. The MME will only use the S-GW configured for PS-LTE operation and the P-GW configured in the matching APN profile, regardless of any other configuration present.

#### **Example**

The following command enables PS-LTE mode for this MME service and configures the IP address of the S11 interface for the S-GW as 192.60.60.7.

```
ps-lte sgw 192.60.60.7
```
## **relative-capacity**

Configures a relative capacity variable that is sent to the eNodeB for use in selecting an MME in order to load balance the pool.

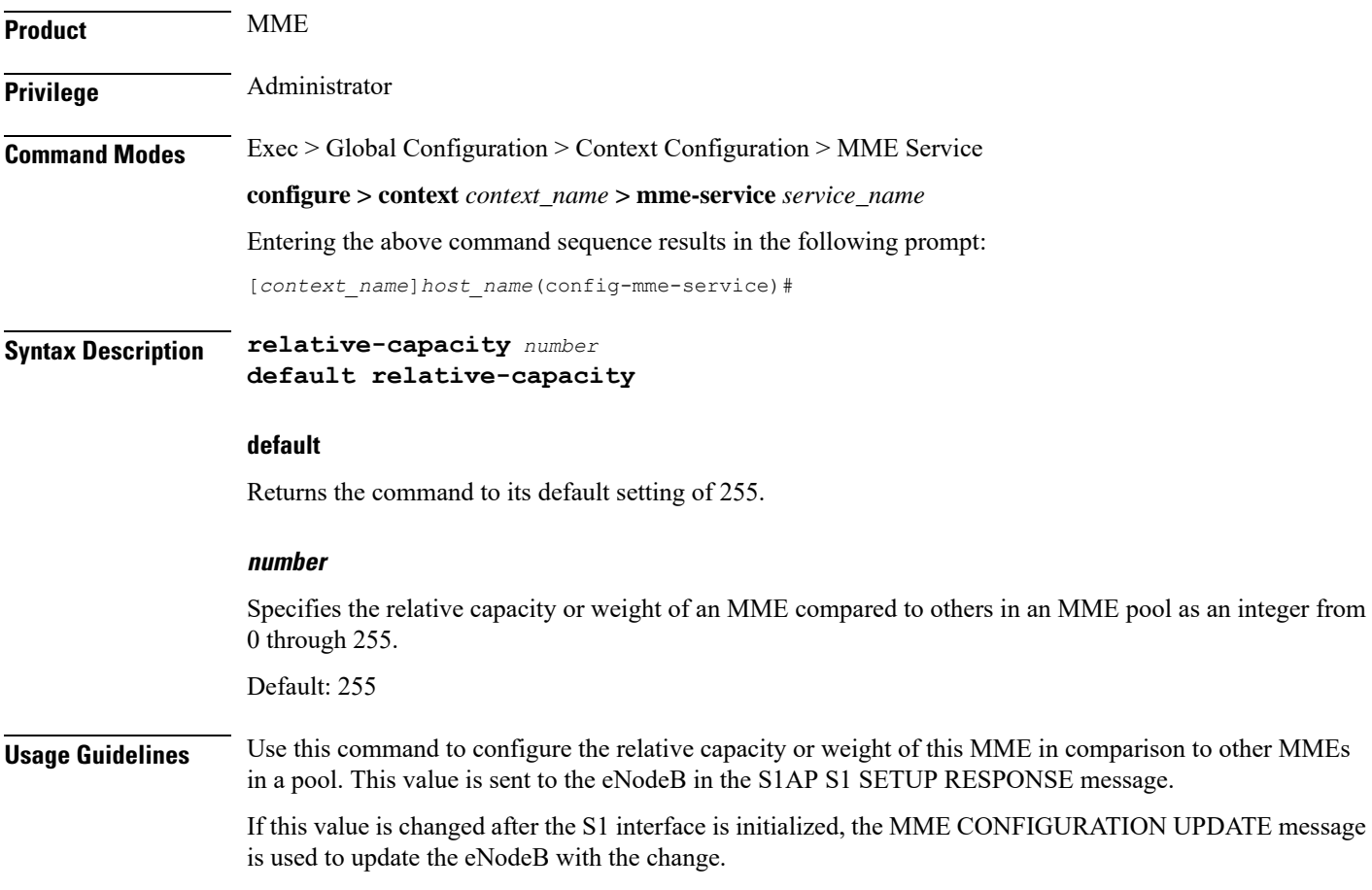

### **Example**

The following command sets this MME with a relative capacity or weight of *100*: **relative-capacity 100**

## **s13**

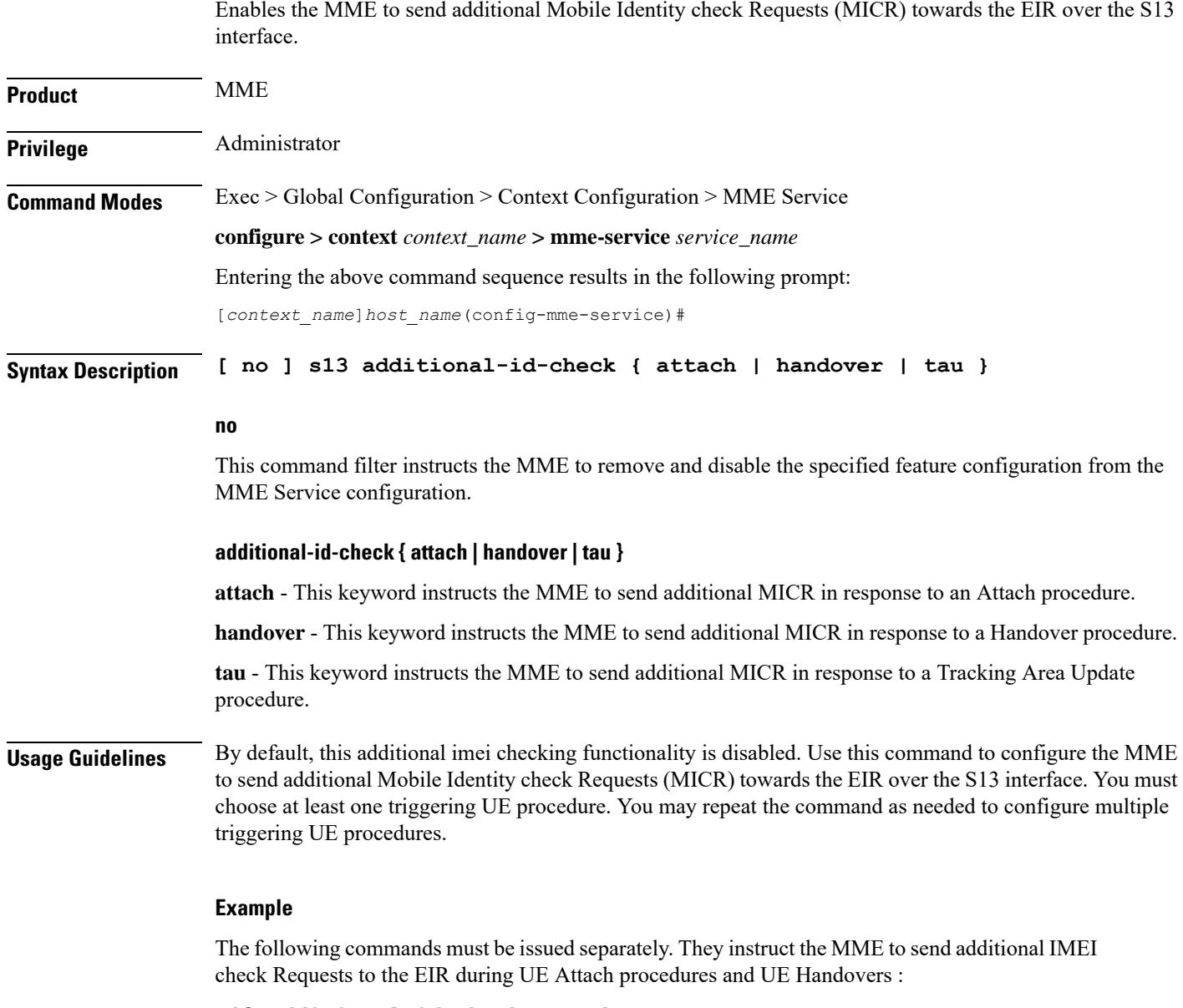

**s13 additional-id-check attach s13 additional-id-check handover**

# **s1-mme ip**

Configures the quality of service (QoS) differentiated service code point (DSCP) used when sending packets of a particular 3GPP QoS class over the S1-MME interface.

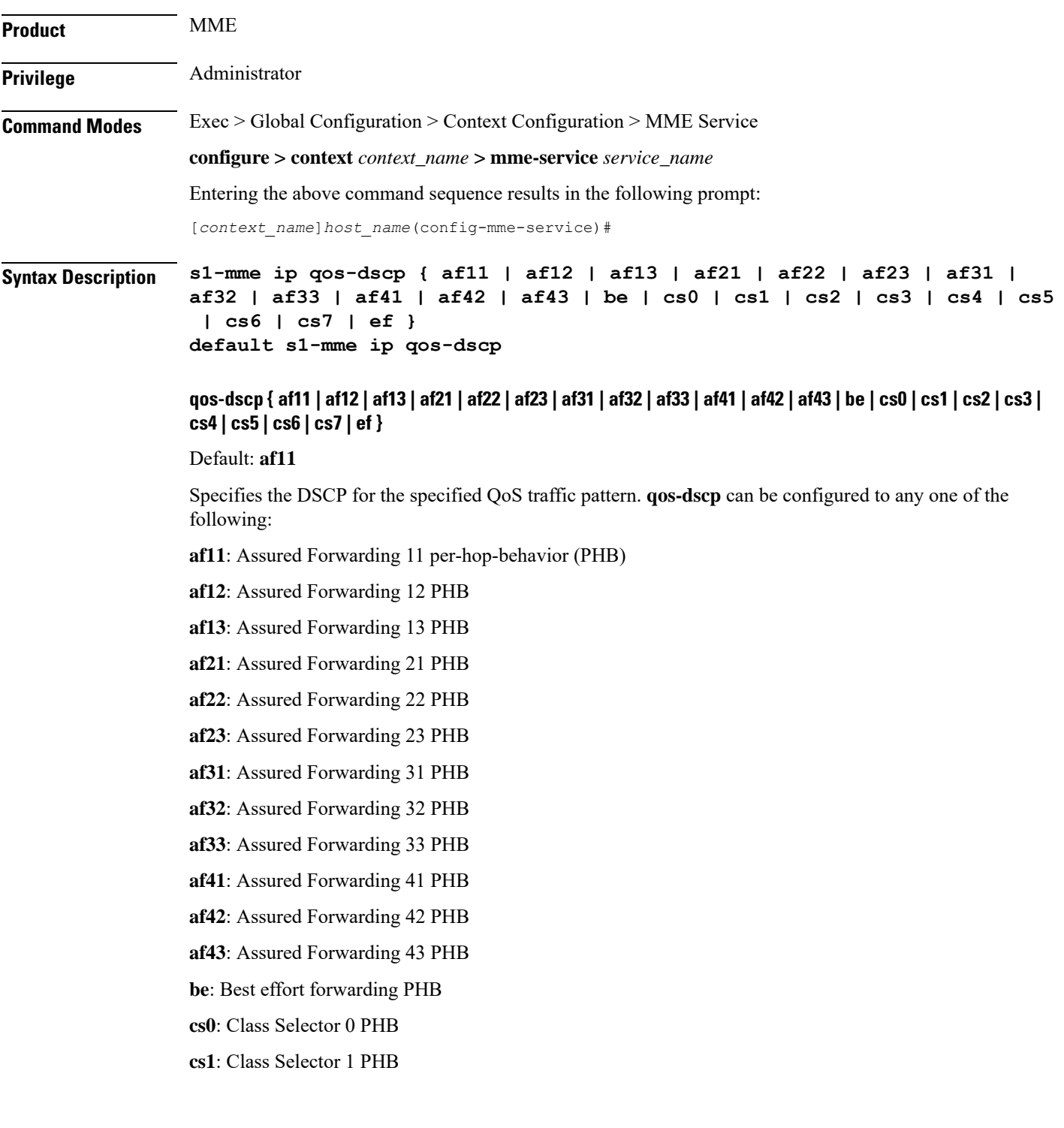

**cs2**: Class Selector 2 PHB **cs3**: Class Selector 3 PHB **cs4**: Class Selector 4 PHB **cs5**: Class Selector 5 PHB **cs6**: Class Selector 6 PHB **cs7**: Class Selector 7 PHB **ef**: Expedited forwarding PHB

**Usage Guidelines** DSCP levels can be assigned to specific traffic patterns to ensure that packets are delivered according to the precedence with which they are tagged. The diffserv markings are applied to the IP header of every subscriber packet transmitted over the S1-MME interface(s).

### **Example**

The following command sets the DSCP-level for traffic sent over the S1-MME interface to **af12**:

```
s1-mme ip qos-dscp af12
```
### **s1-mme sctp port**

Configures the source Stream Control Transmission Protocol (SCTP) port that will be used for binding the SCTP socket to communicate with the eNodeB using S1AP with this MME service.

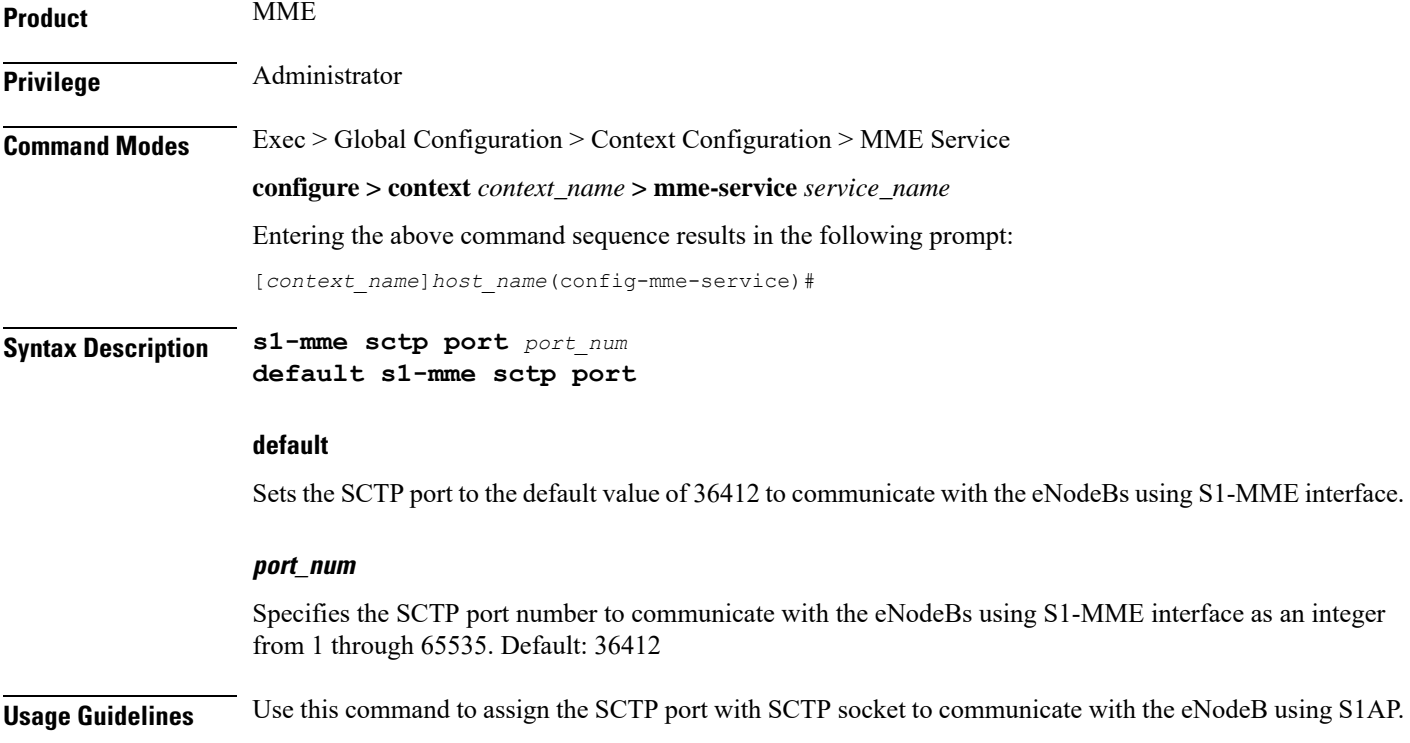

П

Only one SCTP port can be associated with one MME service.

### **Example**

The following command sets the default SCTP port number 699 for to interact with eNodeB using S1AP on S1-MME interface:

```
default s1-mme sctp port
```
## **s1-ue-context-release**

Specifies the cause code to be sent in a UE-CONTEXT-RELEASE message initiated by the MME upon the reception of any unexpected procedure over Initial-UE from the eNodeB, such as TAU, Service Request, Extended Service Request, Attach Request..

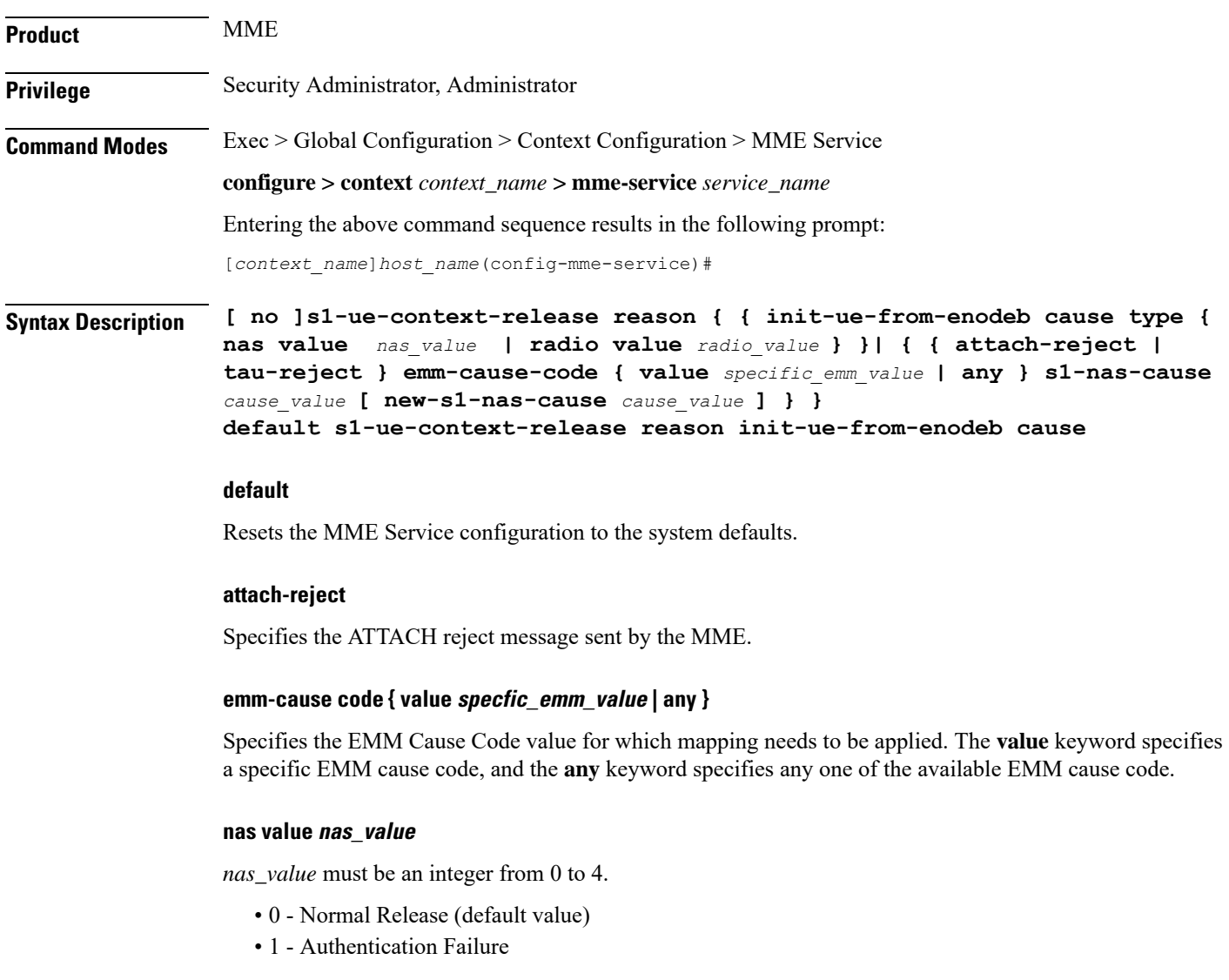

- 2 Detach
- 3 Unspecified
- 4 CSG Subscription Expiry

#### **new-s1-nas-cause cause\_value**

Specifies the S1 NAS cause code that needs to be sent in the S1-UE-CONTEXT\_RELEASE, which is sent from the MME.

#### **radio value radio\_value**

*radio\_value* must be an integer from 0 to 38.

- 0 Unspecified
- 1 TX2RELOCOverall Expiry
- 2 Successful Handover
- 3 Release due to E-UTRAN Generated Reason
- 4 Handover Cancelled
- 5 Partial Handover
- 6 Handover Failure In Target EPC/eNB Or Target System
- 7 Handover Target not allowed
- 8 TS1RELOCoverall Expiry
- 9 TS1RELOCprep Expiry
- 10 Cell not available
- 11 Unknown Target ID
- 12 No Radio Resources Available in Target Cell
- 13 Unknown or already allocated MME UE S1AP ID
- 14 Unknown or already allocated eNB UE S1AP ID
- 15 Unknown or inconsistent pair of UE S1AP ID
- 16 Handover desirable for radio reasons
- 17 Time critical handover
- 18 Resource optimisation handover
- 19 Reduce load in serving cell
- 20 User inactivity
- 21 Radio Connection With UE Lost
- 22 Load Balancing TAU Required
- 23 CS Fallback Triggered
- 24 UE Not Available For PS Service
- 25 Radio resources not available
- 26 Failure in the Radio Interface Procedure
- 27 Invalid QoS combination
- 28 Inter-RAT redirection
- 29 Interaction with other procedure
- 30 Unknown E-RAB ID
- 31 Multiple E-RAB ID instances
- 32 Encryption and/or integrity protection algorithms not supported
- 33 S1 intra-system Handover triggered
- 34 S1 inter system Handover triggered
- 35 X2 Handover triggered ...
- 36 Redirection towards 1xRTT
- 37 Not supported QCI value
- 38 invalid CSG Id

### **s1-nas-cause cause\_value**

Specifies the S1 NAS cause code that needs to be mapped.

#### **tau-reject**

Specifies the TAU reject message sent by MME.

**Usage Guidelines** By default, an MME initiates the UE-CONTEXT-RELEASE with cause NAS-Normal-Release whenever the MME receives any procedure Request over Initial-UE if the UE is in the connected state. This command makes it possible for the operator to configure a preferred cause code for the reason of the disconnect.

```
Ú
```

```
Important
```
In earlier releases, the keyword was **init-ue-from-enodeb-for-tau**. In release 19.2, the name and behavior associated with this keyword changed. The keyword name is **init-ue-from-enodeb**. In support of backward compatibility, the MME will accept configurations with either form of the keyword. When the operator explicitly saves the configuration, the configuration will save using the new form of the keyword.

Beginning with release 19.2, the **init-ue-from-enodeb** reason instructs the MME to initiate the UE-CONTEXT-RELEASE with cause NAS-Normal-Release whenever the MME receives a request over Initial-UE not just for TAU but for all TAU and non-TAU scenarios (such as Service Request, Attach, and Extended-Service-Request) if the UE is in the connected state.

In release 19.5, MME is modified to include S1 NAS Cause Code mapping. This configuration allows the MME to configure the S1 NAS cause code mapping to be sent in S1-UE-CONTEXT-RELEASE initiated from the MME after an ATTACH or TAU is rejected with a specific EMM cause code or any EMM cause code. The newly configured S1 NAS cause code is sent in the UE-CONTEXT-RELEASE message whenever MME releases the existing S1AP connection with the configured S1 NAS cause after an ATTACH/TAU message gets rejected, along with a specific EMM cause or any EMM cause code based on the configuration.

#### **Example**

Include 'Authentication Failure' as the cause included in the UE-CONTEXT-RELEASE:

**s1-ue-context-release reason init-ue-from-enodeb cause type nas value 1**

The following configuration for S1 NAS cause code mapping is configured for an ATTACH reject with a specific EMM cause code value:

**s1-ue-context-release reason attach-reject emm-cause-code value 1 s1-nas-cause 3 new-s1-nas-cause 0**

The following configuration for S1 NAS cause code mapping is configured for an ATTACH reject with any EMM cause code value:

**s1-ue-context-release reason attach-reject emm-cause-code any s1-nas-cause 1 new-s1-nas-cause 0**

## **s1-ue-retention**

This command enables UE Context Retention during SCTP association recovery. The retention process is controlled by a mandatory retention timer.

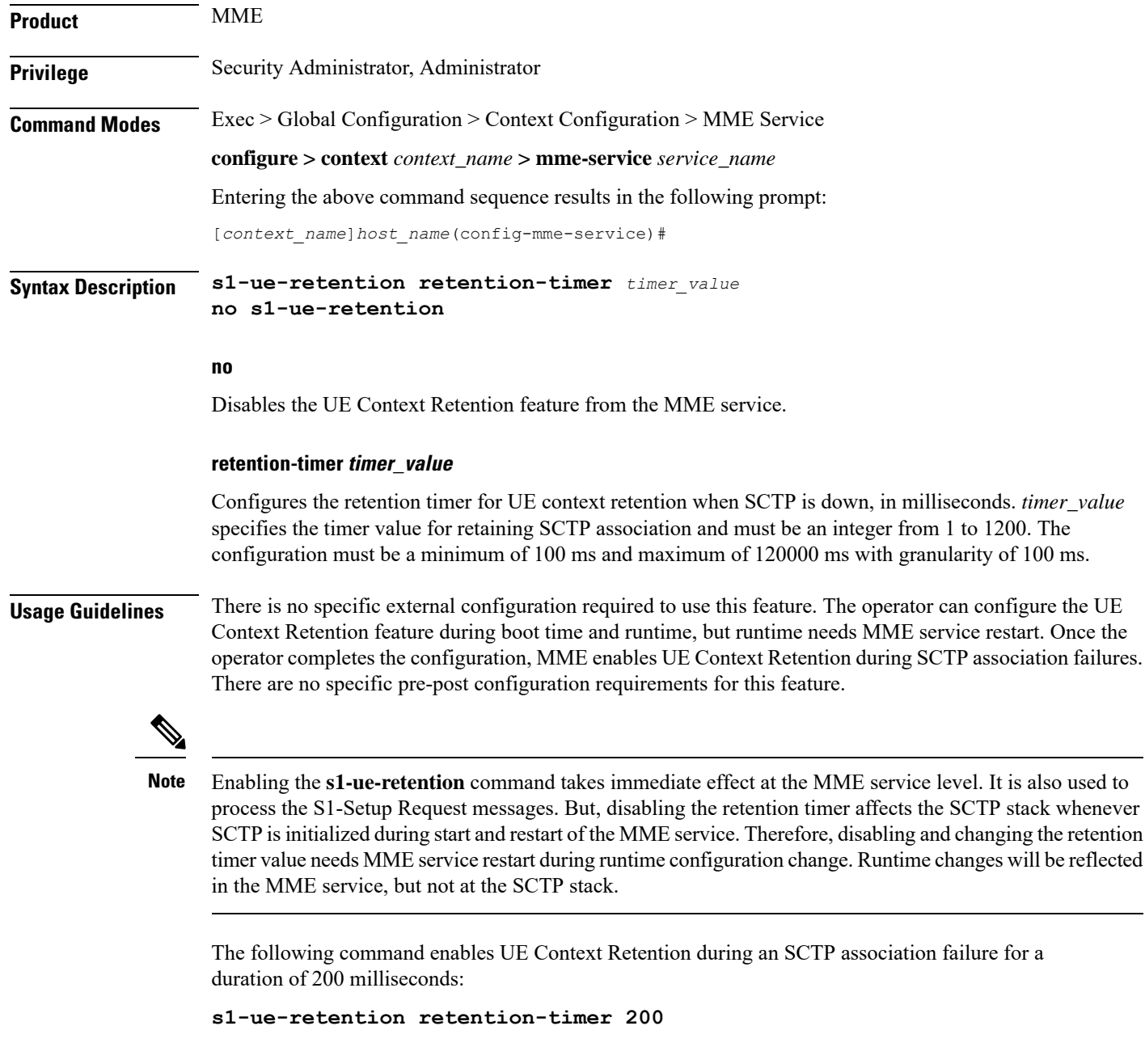

### **secondary-rat**

Enables the Secondary RAT Data Usage Report to support 5G NSA.

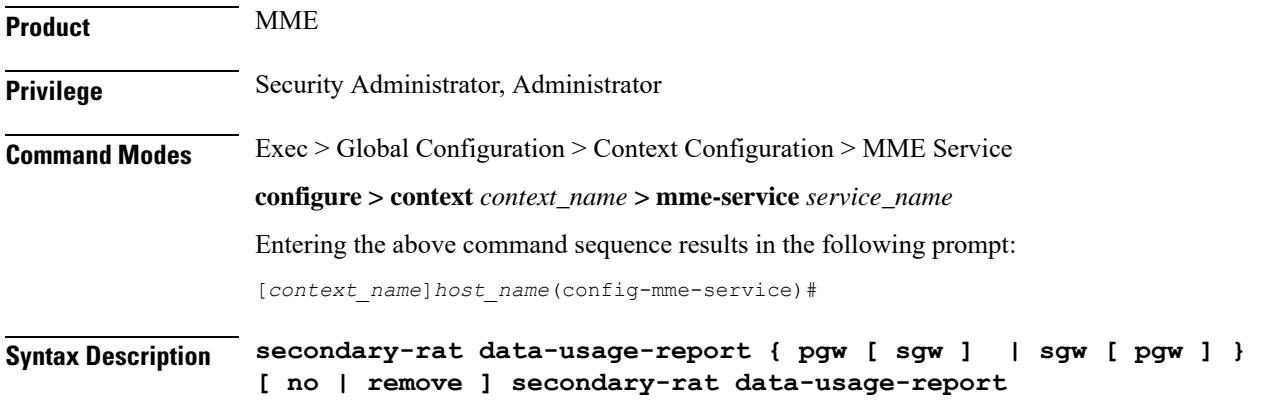

#### **no**

Disables the Secondary RAT Usage Report at call-control-profile.

#### **remove**

Removes the Secondary-RAT Usage Report configuration from call-control-profile. It fall-back to MME service level configuration.

### **secondary-rat data-usage-report { pgw [ sgw ] | sgw [ pgw ] }**

MME sets IR-SGW and IR-PGW flags based on the available options configured for Secondary-RAT data usage report. By default, MME disables the Secondary-RAT data usage reporting towards both SGW and PGW. If the configuration is removed from call-control-profile, then it fall-back to MME-SERVICE level configuration for Secondary-RAT-Data-Usage-Report functionality.

- **secondary-rat data-usage-report pgw**: Disables the Secondary-RAT Usage Report option for S-GW and enables only for PGW.
- **secondary-rat data-usage-report sgw**: Disables the Secondary-RAT Usage Report option for P-GW and enables only for S-GW.
- **secondary-rat data-usage-report pgw sgw**: Enables Secondary-RAT Usage Report option for both SGW and PGW.
- **secondary-rat data-usage-report sgw pgw**: Enables Secondary-RAT Usage Report option for both SGW and PGW.

**Usage Guidelines** Use this command to enable the Secondary RAT Data Usage Report to support 5G NSA.

#### **Example**

Configures the Secondary-RAT Usage Report option for both SGW and PGW:

**secondary-rat data-usage-report pgw sgw**

## **setup-timeout**

Configures the timeout duration for setting up MME calls in this MME service.

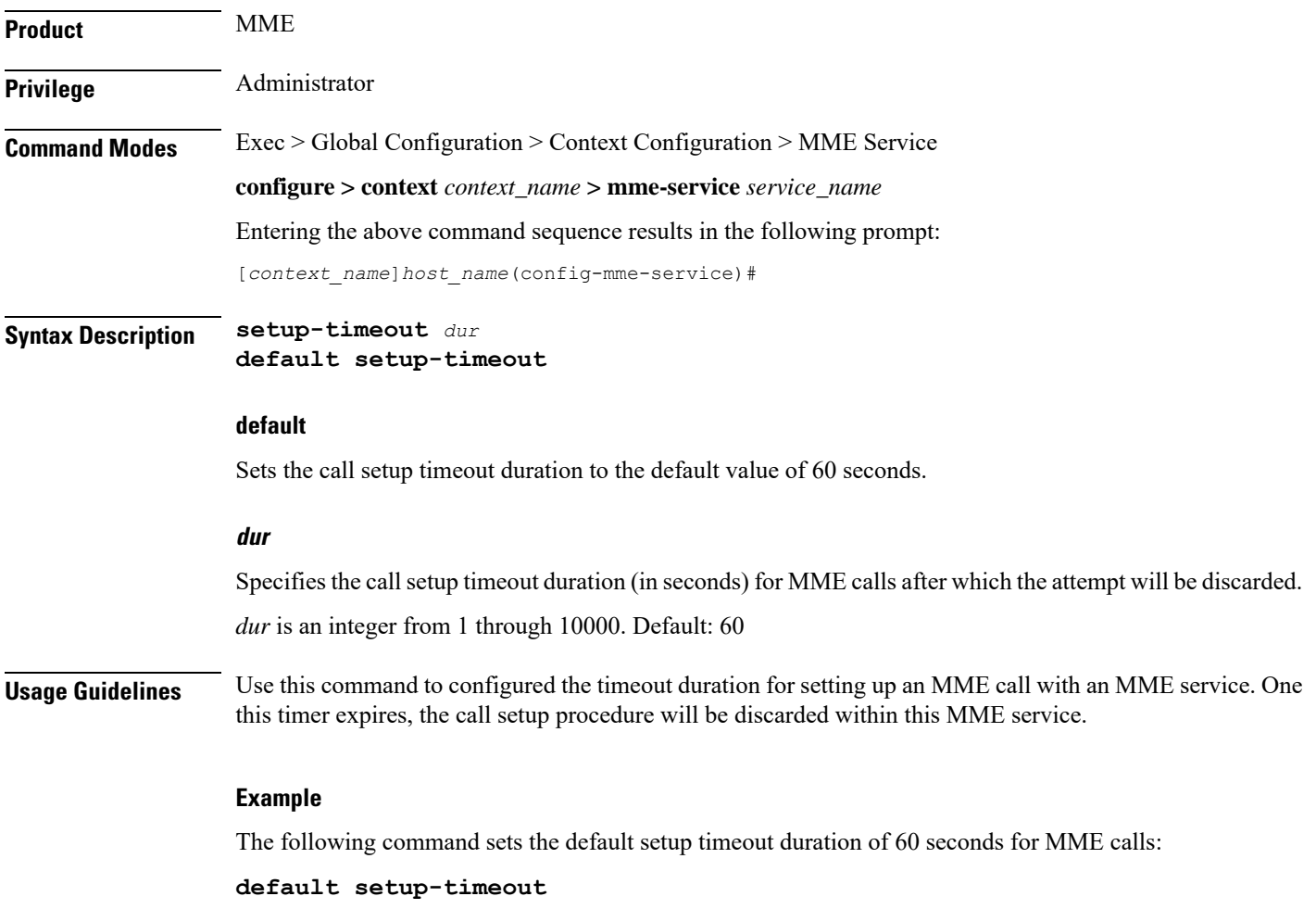

## **sgw-blacklist**

This command specifies the configurable parameters required for SGW blacklisting.

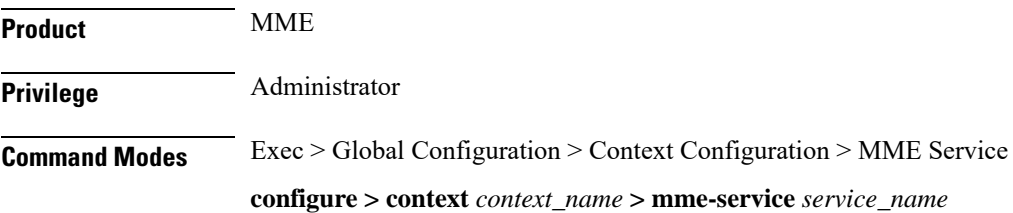

Entering the above command sequence results in the following prompt:

```
[context_name]host_name(config-mme-service)#
```
#### **Syntax**

```
sgw-blacklist timeout timer_value msg-timeouts-per-min number_of_timeouts
[ no ] sgw-blacklist
```
#### **no**

Disables the SGW Blacklisting configuration.

#### **timeout timer\_value**

Specifies the period of time the blacklisted SGW cannot be used for call procedures. The timeout value is an integer ranging from 5 to 86400 seconds.

#### **msg-timeouts-per-min number\_of\_timeouts**

Configures the number of message timeouts to wait, before blacklisting a SGW locally in a session manager instance. Only Create Session Response timeout is considered. The number of message is an integer ranging from 1 to 5000.

**Usage Guidelines** Use this command to blacklist un-accessible or un-responsive SGWs. The MME does not select these blacklisted SGWs during any procedures that requires SGW selection so that there is minimal latency during the procedures.

#### **Example**

A sample configuration for SGW blacklisting is as follows:

**sgw-blacklist timeout 8 msg-timeouts-per-min 8**

### **sgw-restoration**

This command restores PDN connections on the MME after an S-GW failure.

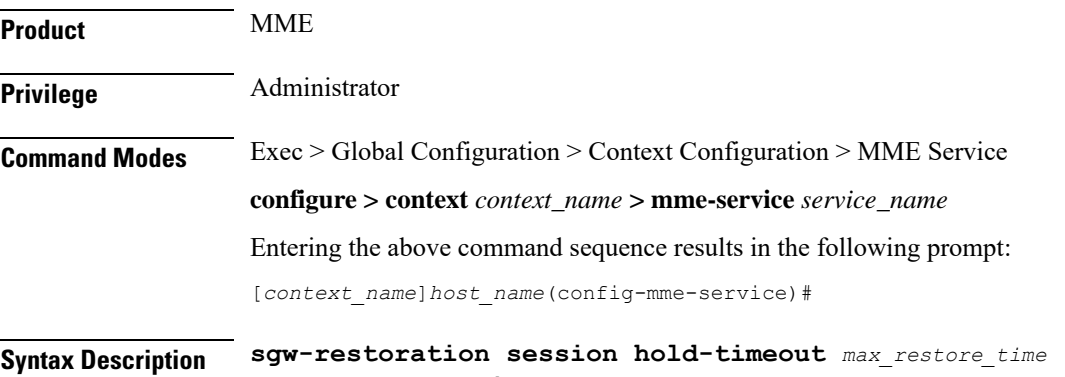

**no sgw-restoration**

**no**

### This command prefix disables S-GW restoration from the configured MME Service. **session** This keyword specifies the S-GW session having the disconnected PDN to be restored. **hold-timeoutmax\_restore\_time** This keyword specifies the maximum time available to restore the sessions at S-GW, that is, the number of PDN connections to be restored through the S-GW. *max\_restore\_time* specifies the time duration for S-GW Restoration in seconds as an integer from 1 to 3600. IfS-GW Restoration is enabled at an MME Service level and at an APN Profile level, the**hold-timeout** value of the APN Profile configuration will take precedence over that of the MME Service level. **Note Usage Guidelines** The T-Release-PDN timer is configured as part of the S-GW Restoration procedure. The MME restores as many PDN connections as it can through an alternative S-GW (in case of S-GW failure) or with the same S-GW (in case of S-GW restart), within the configured T-Release-PDN time. On expiry of the timer, MME detaches the remaining PDN connections of the affected S-GW. PDN restorations are performed in a paced manner. The pacing rate can be configured using the **network-overload-protection mme-tx-msg-rate** command under the *Global Configuration Commands* mode. If the pacing rate is not configured, the internal default pacing rate of 100 restorations per session manager, per second is applied. **Example** The following command configures a maximum time of 500 seconds to restore the sessions at S-GW:

```
sgw-restoration session hold-timeout 500
```
### **sgw-retry-max**

Sets the maximum number of SGW selection retries to be attempted during Attach/HO/TAU. By default, this functionality is not enabled.

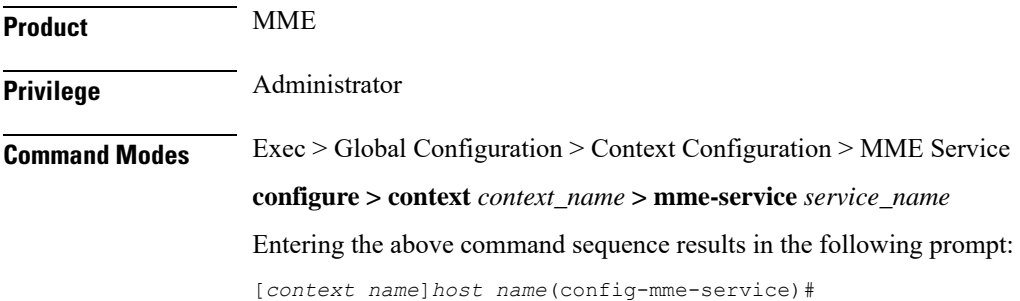

### **Command Modes** Exec > Global Configuration > MME Service Configuration **configure > mme-service** *profile\_name* Entering the above command sequence results in the following prompt: [local]*host\_name*(config-mme-service*profile\_name*)# **Syntax Description sgw-retry-max** *max\_number* **no sgw-retry-max no** Disables the configuration for the maximum number of retries. **max\_number** Sets the maximum number of retries possible. Enter an integer from 0 to 5. If 0 (zero) is configured, then the MME sends Create-Session-Request to the 1st SGW and if that SGW does not reply, the MME does not select any further SGW to retry. The MME then rejects the ongoing procedure (Attach/HO/TAU) and sends a Reject message. **Usage Guidelines** Using the this command sets a limit to the maximum number of SGW selection retries to be attempted during Attach/HO/TAU. This means, the total number of tries would be 1 (the initial try) + the sgw-retry-max value (the maximum number of retries). This command is applicable only to scenarios, whereSGW is selected from the DNS pool (i.e. not taken from static configuration of MME). For statically configured SGW nodes the SGW selection takes place only once. Entering a value with this command overrides the default behavior. If no value is configured, then the MME uses or falls back to the default behavior which is in compliance with 3GPP TS 29.274, Section 7.6. The MME sends Create-Session-Request message to one SGW in the pool. If the SGW node is not available, the MME picks the next SGW from the pool and again sends a Create-Session-Request message. The MME repeats this process. For an Attach procedure, the MME tries up to five (1 + 4 retries) different SGWs from the pool. In the case of a HO procedure, the MME will try every SGW in the entire pool of SGWs sent by the DNS. If there are no further SGW nodes available in the DNS pool or if the guard timer expires, then MME stops trying and sends a Reject with cause "Network-Failure" towards the UE and the UE must restart the Attach/Handover procedure. Benefits of this configuration -- The amount ofsignaling at Attach or Handover can be reduced and the amount of time to find an available SGW can be reduced. If the **sgw-retry-max** command is configured under both the MME service and the Call-Control Profile, then the configuration under Call-Control Profile takes precedence. **Example** Use this command to enable the functionality for limiting the number of SGWs tried during Attach/HO/TAU to 2 retries: **sgw-retry-max 2**

I

## **snmp trap**

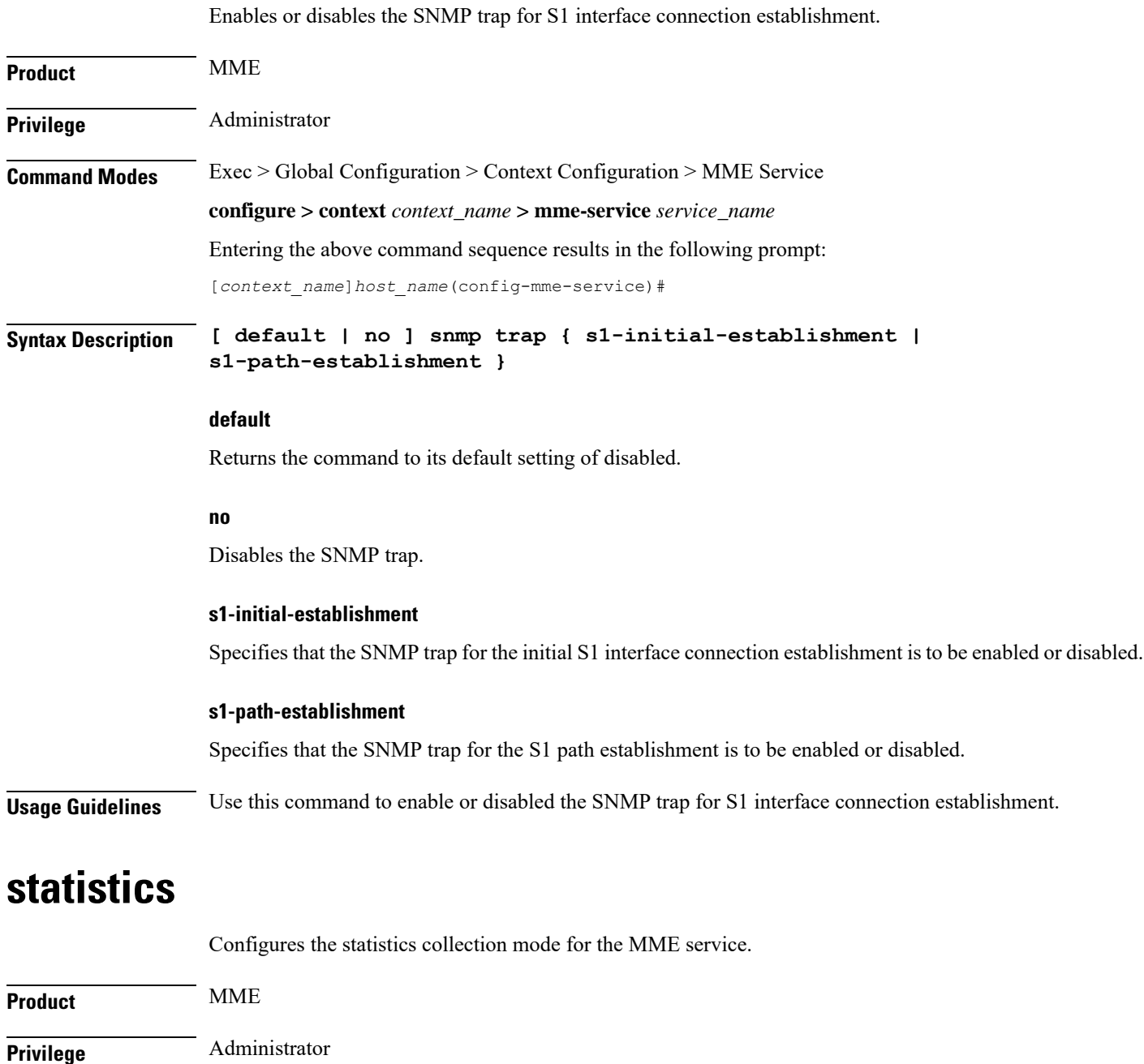

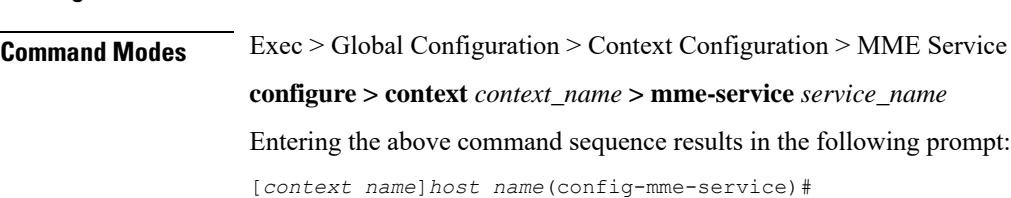

### **Syntax Description statistics collection-mode { enodeb | tai } [ -noconfirm ] default statistics collection-mode [ -noconfirm ] default** Configures the command to its default setting, where statistics are collected per eNodeB. **collection mode { enodeb | tai }** Configures the collection mode for statistics. **enodeb**: Default - Collect statistics per eNodeB. **tai**: Collect statistics per TAI. **-noconfirm** Indicates that the command is to execute without any additional prompt and confirmation from the user. **Usage Guidelines** Use this command to collect statistics for this MME service at the eNodeB level (default), or at the TAI level.  $\mathcal{N}$ **Caution** Changing this collection mode **will restart the MME service** and will clear all statistics at the MME service and eNodeB level. When configured to collect statistics per TAI, the MME will collect statistics only for the TAIs that are configured in the LTE TAI Management Database that is associated with the MME service. If a specific TAI is configured within multiple TAI Management Databases, the records collected for that TAI will be a sum of all counters for all TAI Management Databases to which it belongs. Refer to the *TAI Schema* chapter in the *Statistics and Counters Reference* for a listing of all bulk statistics impacted by this command. Refer also to the **show mme-service statistics** command to display TAI statistics. **Example** The following command configures this MME service to collect statistics per TAI, instead of per eNodeB. **statistics collection-mode tai -noconfirm**

## **tai**

Ú

The **tai** CLI command introduced with the DECOR feature is not fully qualified in this release. It is available only for testing purposes. **Important**

This command allows you to configure the non-broadcast Tracking Area Identity (TAI).

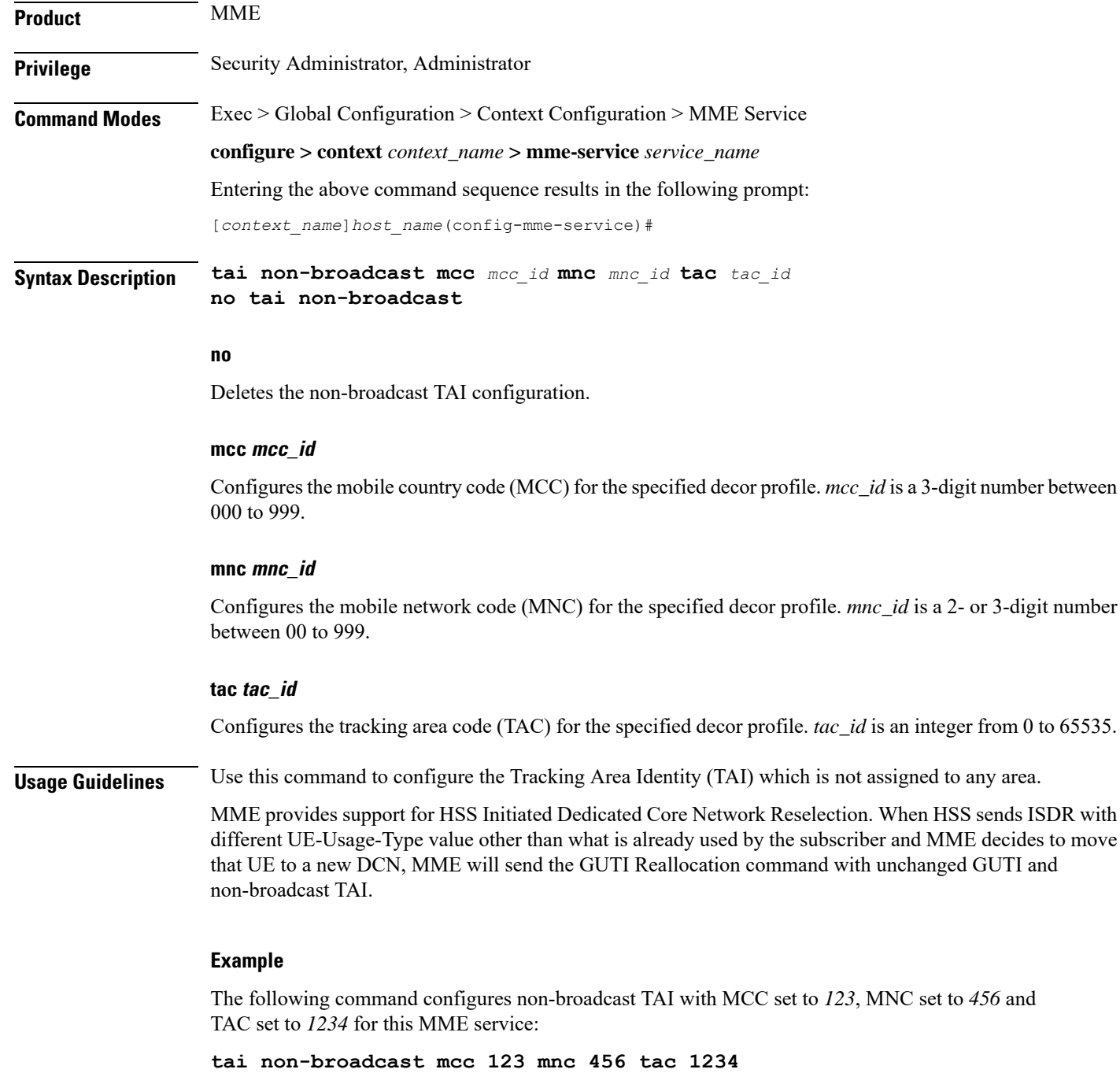

## **trace cell-traffic**

This command allows you to enable realtime cell traffic tracing for eNodeBs in MME service.

**Product** MME

 $\mathbf{l}$ 

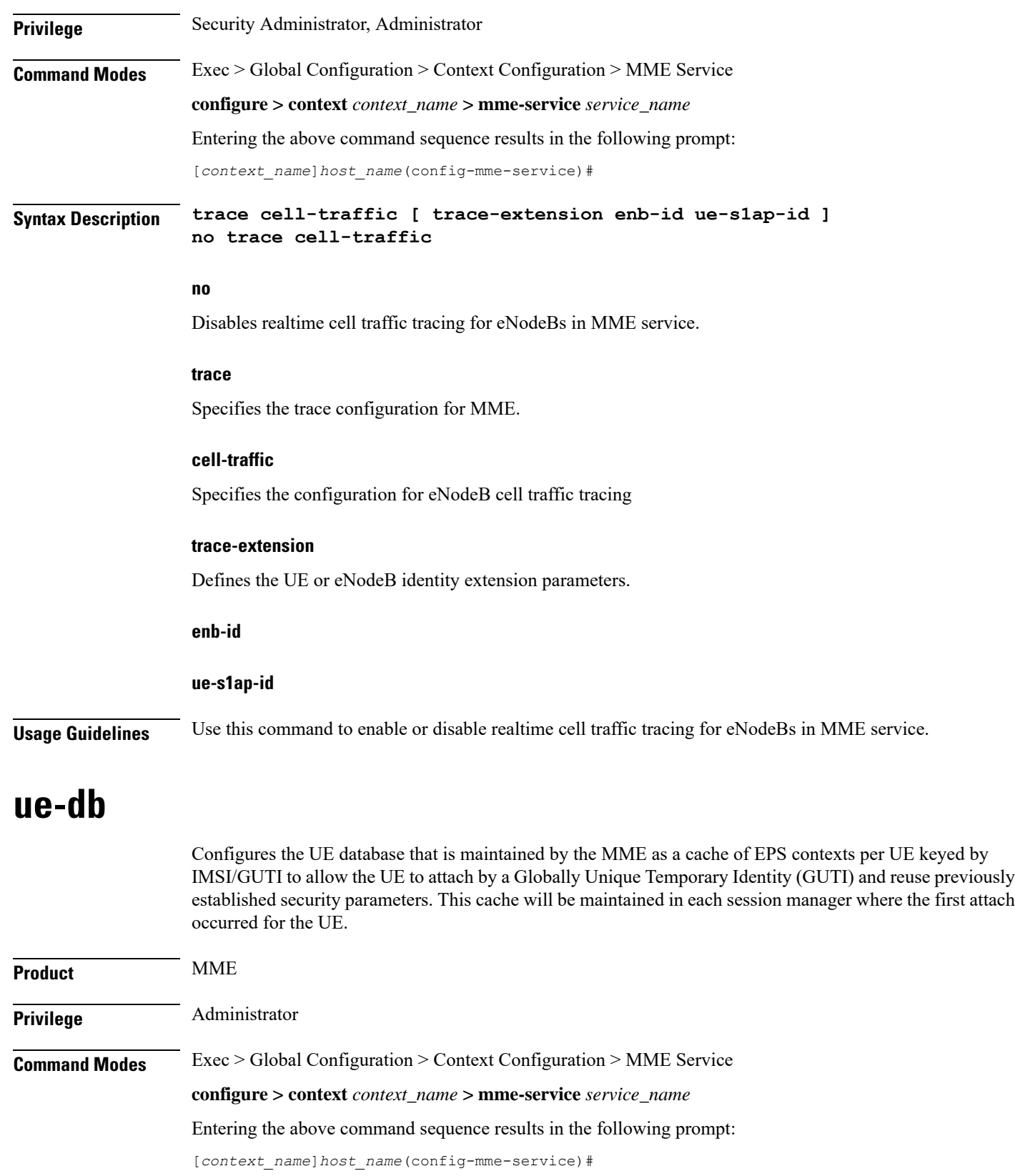

 $\mathbf I$ 

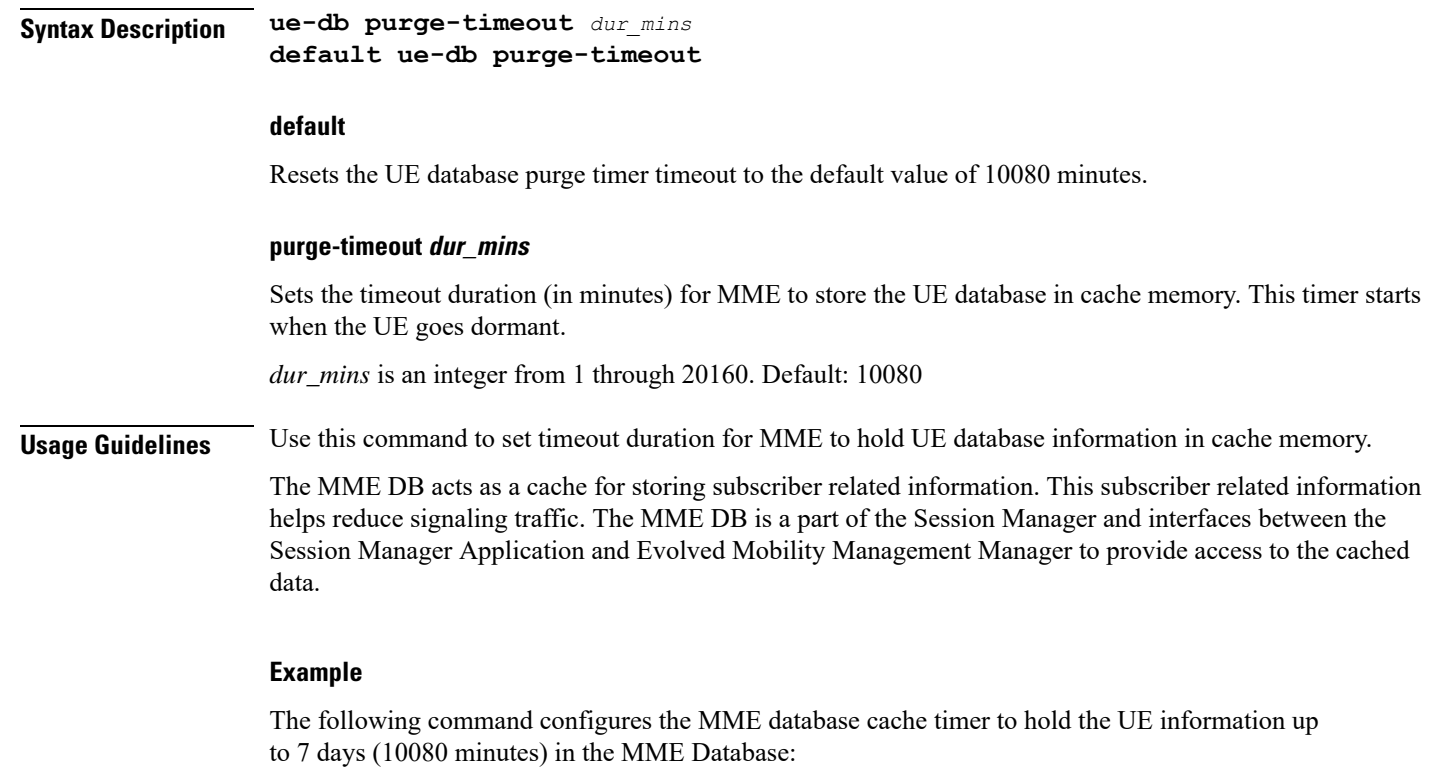

**default ue-db purge-timeout**

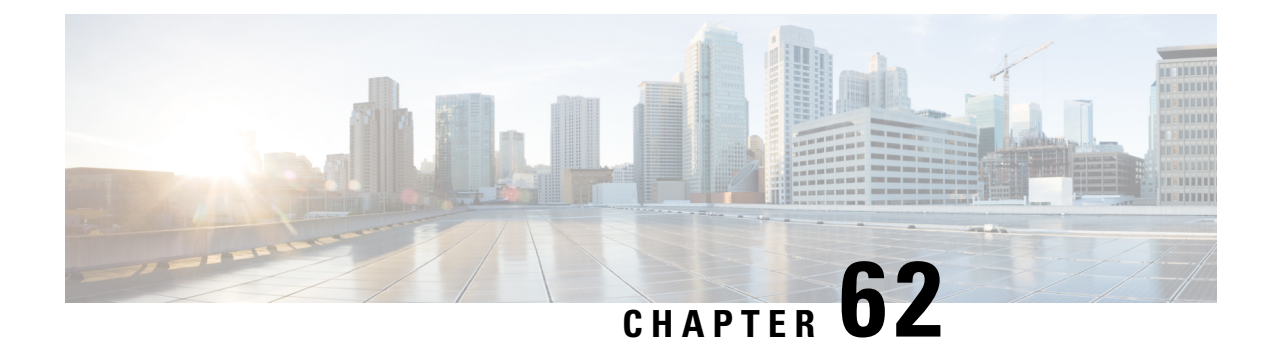

# **MME SGs Service Configuration Mode Commands**

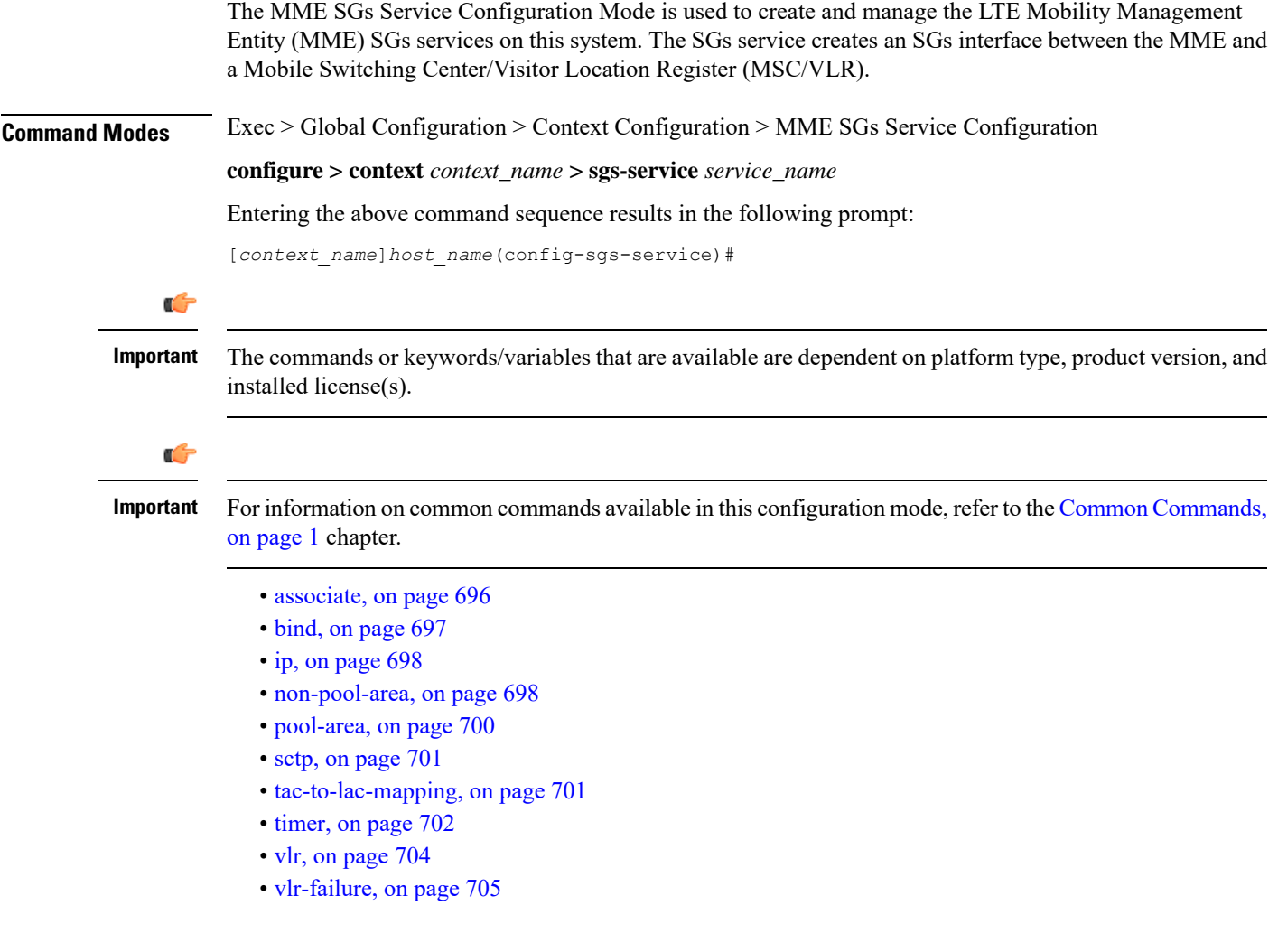

### <span id="page-739-0"></span>**associate**

Associates or disassociates a Stream Control Transmission Protocol (SCTP) parameter template with the SGs service. **Product** MME Privilege **Administrator Command Modes** Exec > Global Configuration > Context Configuration > MME SGs Service Configuration **configure > context** *context\_name* **> sgs-service** *service\_name* Entering the above command sequence results in the following prompt: [*context\_name*]*host\_name*(config-sgs-service)# **Syntax Description associate sctp-param-template** *template\_name* **no associate sctp-param-template no** Removes the SCTP parameter template association. **template\_name** Associates an SCTP parameter template with the SGs service. *template\_name* specifies the name for a pre-configured SCTP parameter template to associate with this SGs service as an alphanumeric string of 1 through 63 characters. For more information on the SCTP parameter template, refer to the **sctp-param-template** command in the *Global Configuration Mode Commands* chapter and the *SCTP Parameter Template Configuration Mode Commands* chapter. **Usage Guidelines** Use this command to associate a pre-configured SCTP parameter template with the SGs service.  $\triangle$ **Caution** This is a critical configuration. Any change to this configuration will cause the SGs service to restart, and the UEs is only supported with EPS Service. In such cases, the UE's are expected to send a COMBINED\_IMSI\_ATTACH message to the MME to resume the process. Ú **Important** If no SCTP parameter template is specified, all default settings for the configurable parameters in the SCTP Parameter Template Configuration Mode apply. **Example** The following command associates a pre-configured SCTP parameter template called *sctp-3* to the SGs service:

**associate sctp-param-template sctp-3**

## <span id="page-740-0"></span>**bind**

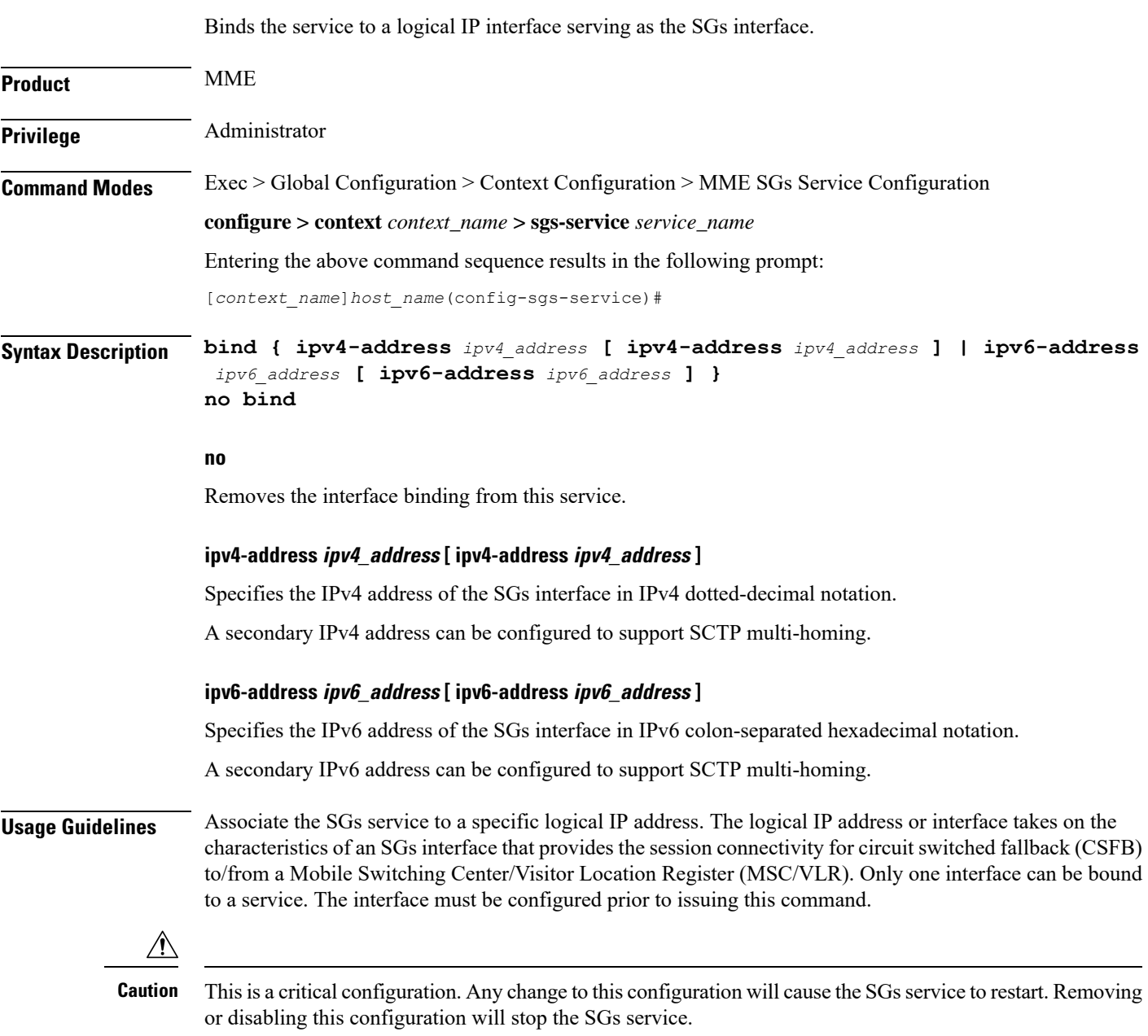

### **Example**

The following command binds the logical IP interface with the IPv4 address of *192.68.10.22* to the SGs service:

**bind ipv4-address 192.68.10.22**

### **ip**

## <span id="page-741-0"></span>**ip**

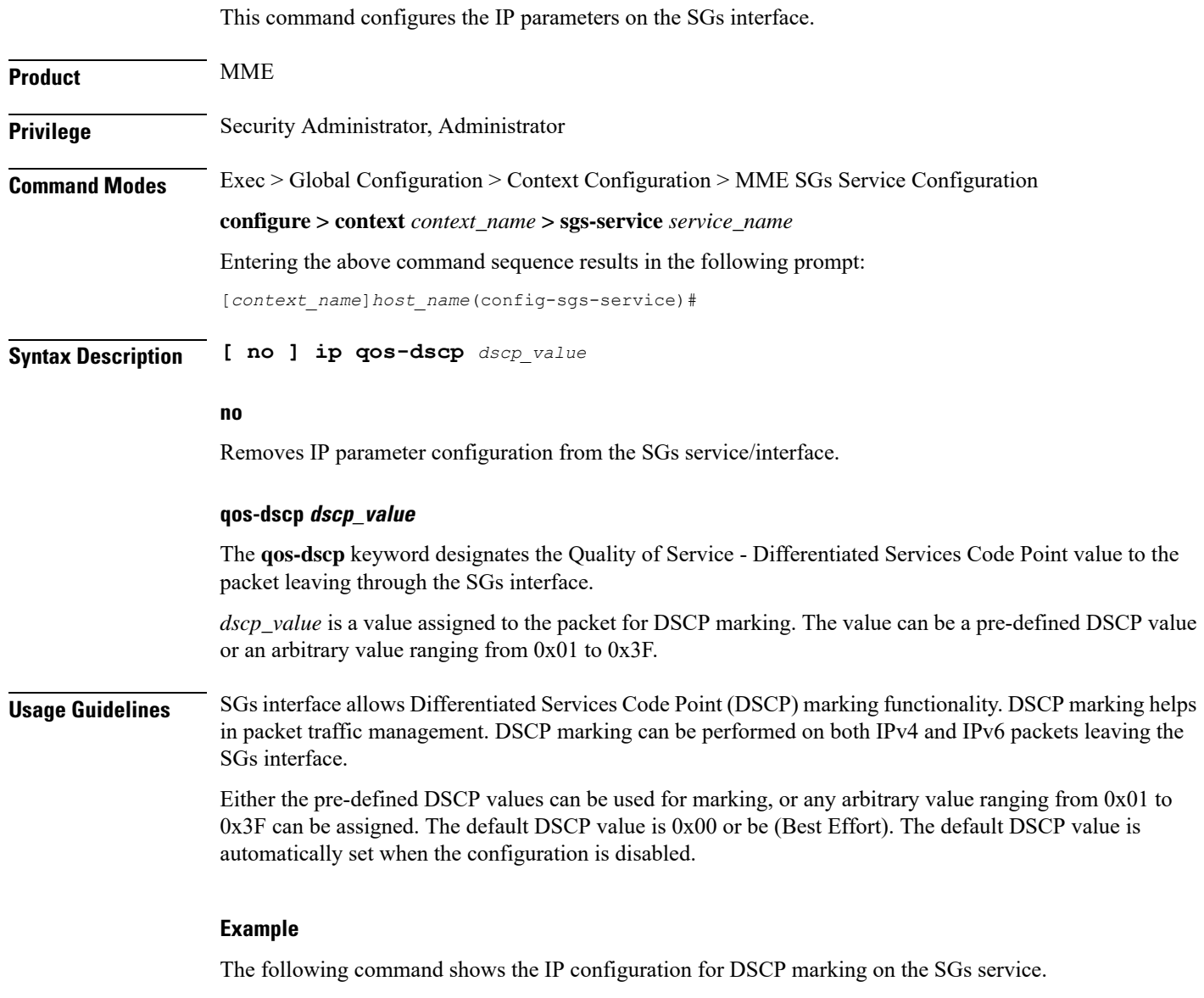

**ip qos-dscp ef**

## <span id="page-741-1"></span>**non-pool-area**

Configures a non-pool area where a group of Location Area Code (LAC) values use a specific visitor Location Register (VLR).

**Product** MME

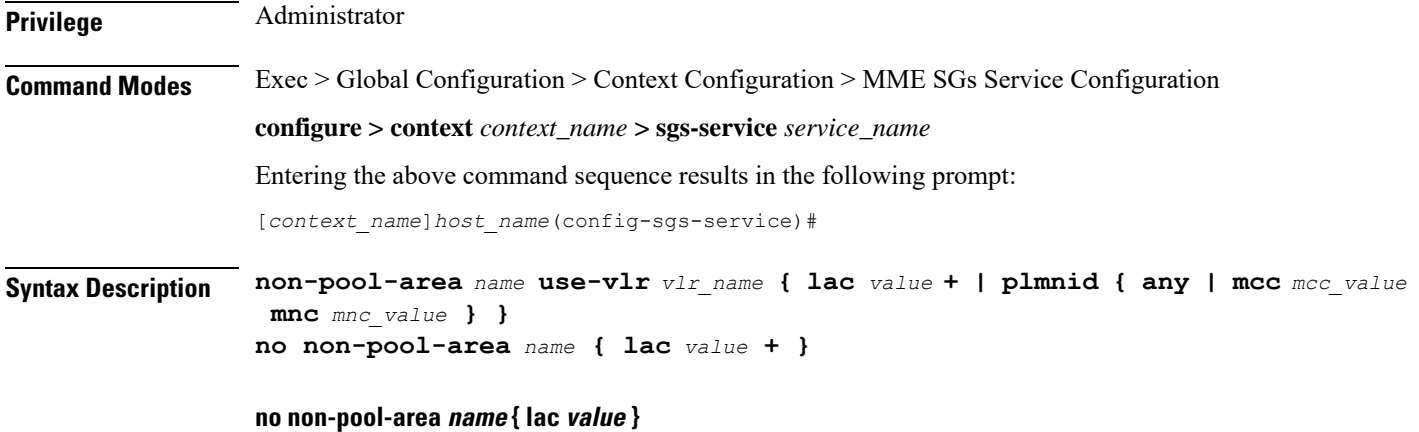

Removes the configured non-pool-area from this service. Optionally, removes a specific LAC or LACs from this non-pool area. *name* is the name of an existing non-pool-area expressed as an alphanumeric string of 1 through 63 characters. *value* is an existing LAC integer value from 1 through 65535.

#### **name**

Specifies the name of the non-pool area as an alphanumeric string of 1 through 63 characters.

#### **use-vlr vlr\_name**

Specifies the VLR to be used in this non-pool area configuration as an alphanumeric string of 1 through 63 characters.

#### **lac value**

Specifies the location area code or codes to be used with the configured VLR in this non-pool area configuration. *value(s)* is an integer from 1 through 65535.

A maximum of 96 areas can be added per non pool area (in a single line, or separately).

#### **plmnid { any | mcc mcc\_value mnc mnc\_value }**

Specifies the Public Land Mobile Network (PLMN) identifier to be used with the VLR in this non-pool area configuration.

**any**: Specifies that any PLMN ID can be used with the VLR in this configuration.

**mcc** *mcc\_value* **mnc** *mnc\_value*: Specifies the mobile country code (MCC) and mobile network code (MNC) of the PLMN identifier. *mcc\_value* must be an integer from 101 through 998. *mnc\_value* must be a 2- or 3-digit integer from 00 through 998.

**+**

Indicates that the LAC value in this command can be entered multiple times. A maximum of 96 areas can be added per non pool area (in a single line or separately).

**Usage Guidelines** Use this command to configure a non-pool area where LAC values and/or PLMN IDs are associated with a specific VLR.

A maximum of 48 combined non pool areas and pool areas can be created.

### **Example**

The following command creates a non-pool area named *svlr1* associated with a VLR named *vlr1* and containing LAC values of 1, 2, 3, 4, 5, 6, 7, and 8:

```
non-pool-area svlr1 use-vlr vlr1 lac 1 2 3 4 5 6 7 8
```
## <span id="page-743-0"></span>**pool-area**

Creates a location area code (LAC) pool area configuration or specifies an existing pool area and enters the LAC Pool Area Configuration Mode.

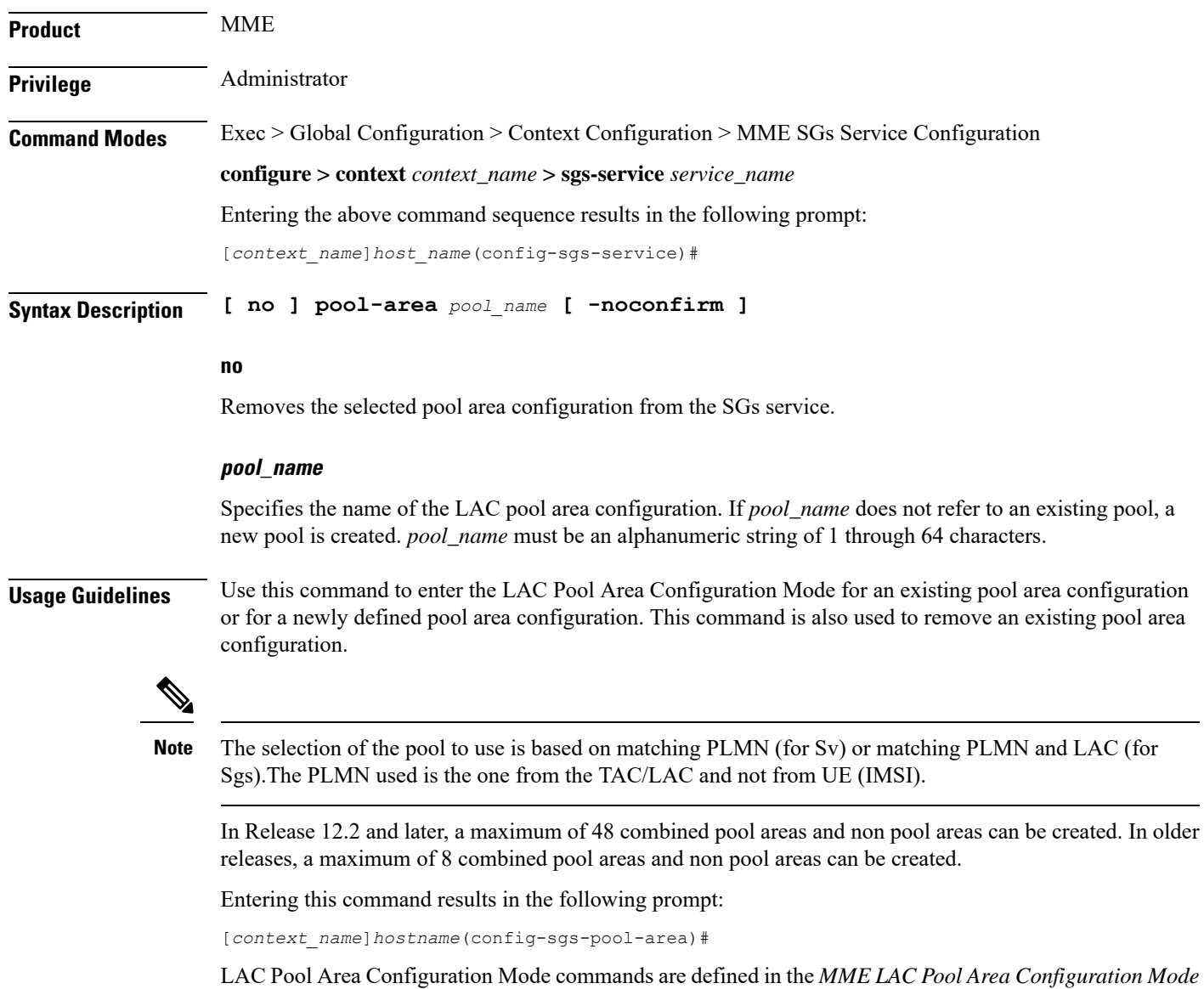

*Commands* chapter.

### **Example**

The following command enters the LAC Pool Area Configuration Mode for a new or existing pool area configuration named *pool1*:

**pool-area pool1**

### <span id="page-744-0"></span>**sctp**

П

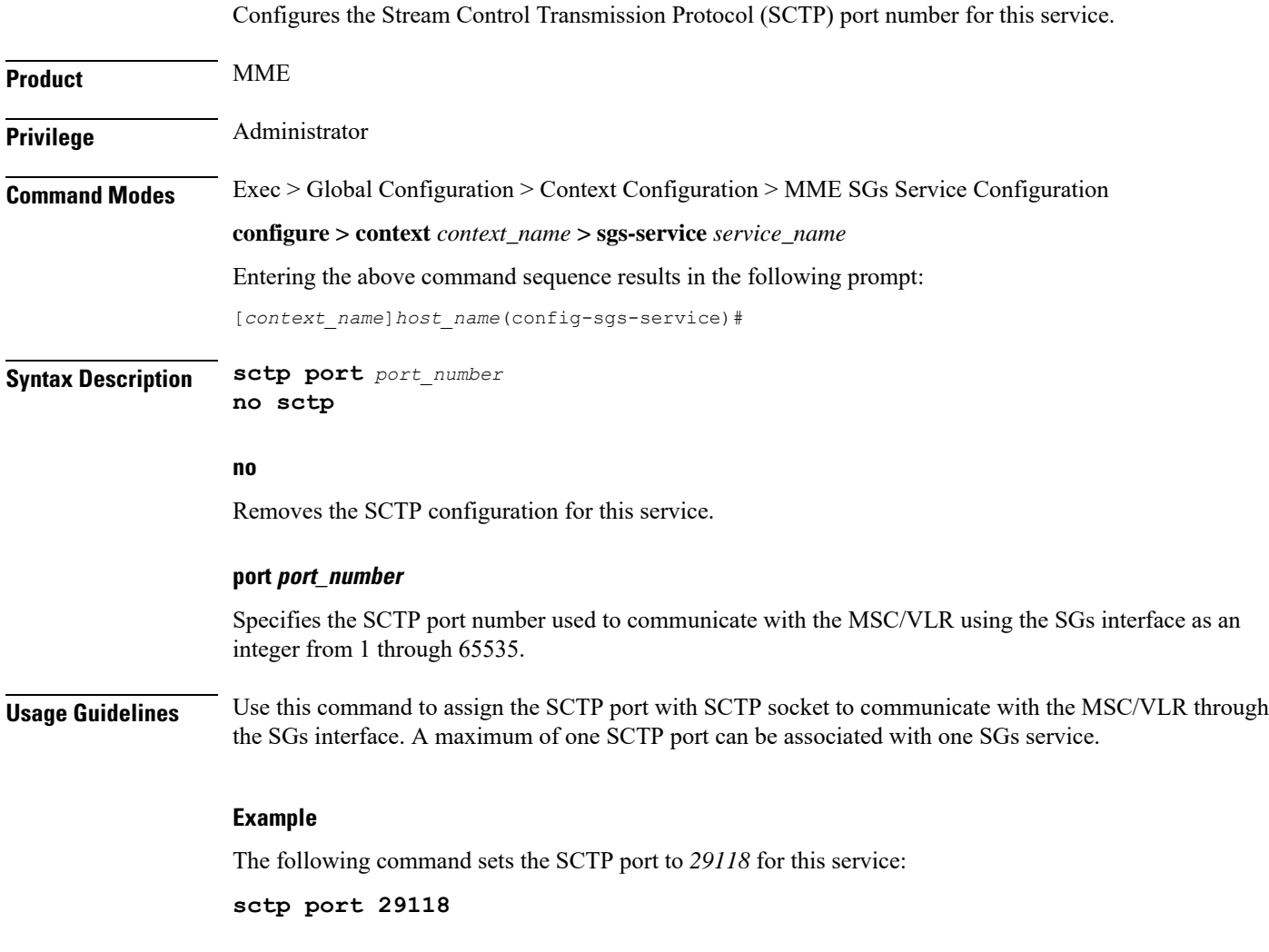

## <span id="page-744-1"></span>**tac-to-lac-mapping**

Maps any Tracking Area Code (TAC) value or a specific TAC value to a LAC value.

**Product** MME

 $\mathbf I$ 

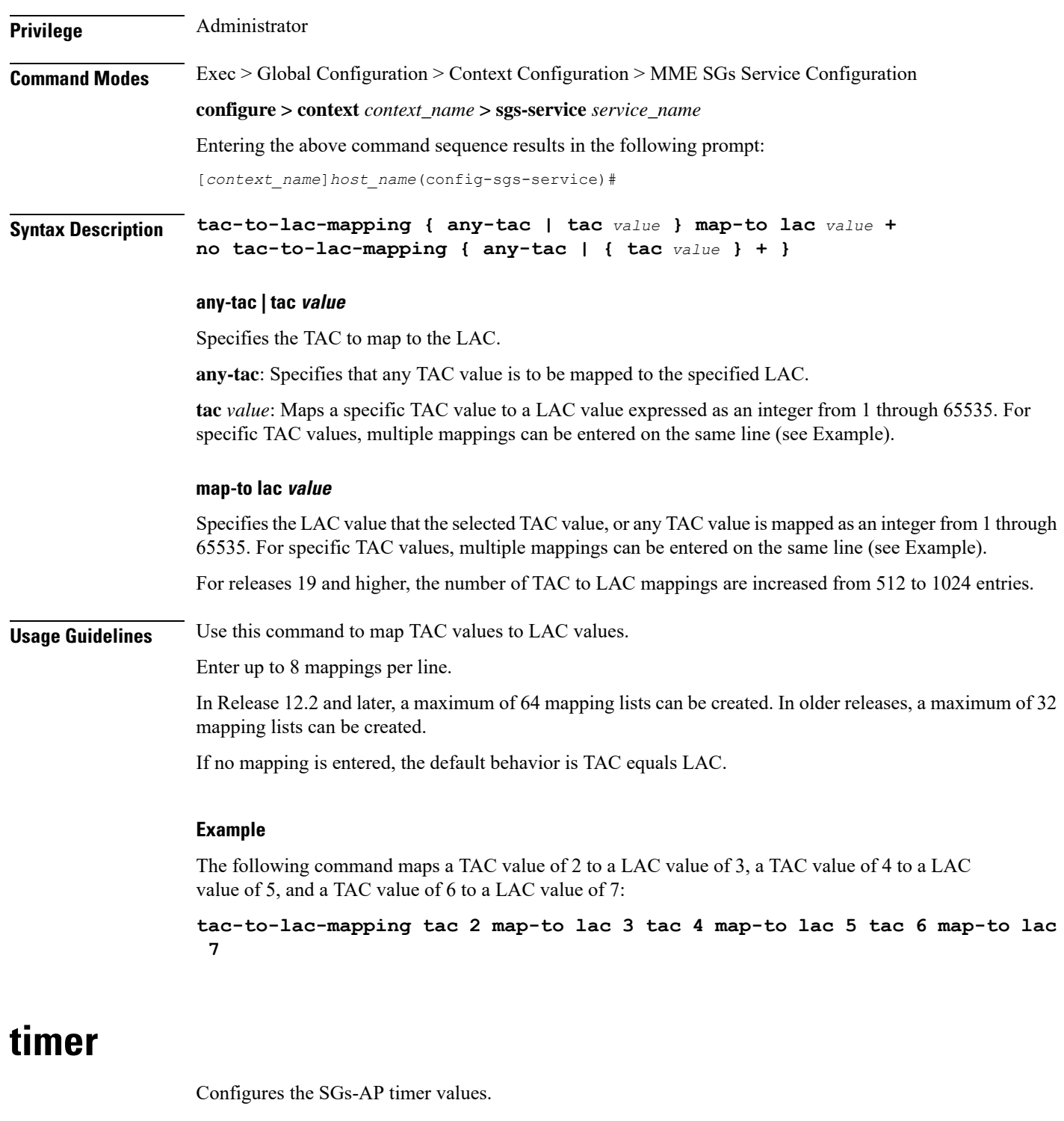

<span id="page-745-0"></span>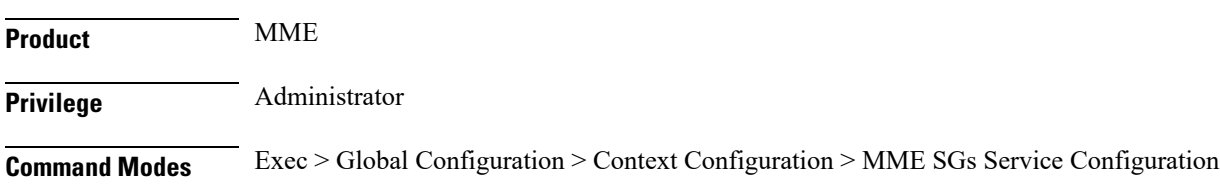

**configure > context** *context\_name* **> sgs-service** *service\_name*

Entering the above command sequence results in the following prompt:

[*context\_name*]*host\_name*(config-sgs-service)#

Syntax Description timer { ts6-1 value | ts10 value | ts12-1 value | ts12-2 value | ts13 value | **ts8** *value* **| ts9** *value* **} default timer { ts10 | ts12-1 | ts12-2 | ts13 | ts6-1 | ts8 | ts9 }**

#### **default timer { ts10 | ts12-1 | ts12-2 | ts13 | ts6-1 | ts8 | ts9 }**

Returns the timer to its default setting.

#### **ts10 value**

Specifies the Ts10 timer value (in seconds) as an integer from 1 through 30. This timer is used to guard the Implicit IMSI detach from non-EPS services procedure.

Default: 4

#### **ts12-1 value**

Specifies the Ts12-1 timer value (in seconds) as an integer from 8 through 23048. This timer is used to control the reset of the 'MME-Reset' variable. It is expected to take a value greater than the longest periodic tracking area update timer running on the MME, plus the transmission delay on the radio interface.

Default: 36000

#### **ts12-2 value**

Specifies the Ts12-2 timer value (in seconds) as an integer from 1 through 120. This timer is used to guard the MME reset procedure. There is one Ts12-2 timer per VLR for which the MME has an SGs association.

Default: 4

#### **ts13 value**

Specifies the Ts13 timer value (in seconds) as an integer from 1 through 30. This timer configures the retransmission interval for sending SGs message SGsAP-EPS-DETACH-INDICATION to MSC/VLR due to an Implicit IMSI detach from EPS services. If no SGsAP-EPS-DETACH-ACK is received, the MME will resend SGsAP-EPS-DETACH-INDICATION message upon expiry of this timer.

Default: 4

#### **ts6-1 value**

Specifies the Ts6-1 timer value (in seconds) as an integer from 10 through 90. This timer is used to guard the Location Update procedure. It is expected to take a value greater than 2 times the maximum transmission time in the SGs interface, plus the supervision timer of the Update Location procedure (as defined in 3GPP TS 29.002 [15]).

Default: 15

### **ts8 value**

Specifies the Ts8 timer value (in seconds) as an integer from 1 through 30. This timer is used to guard the Explicit IMSI detach from EPS services procedure.

Default: 4

### **ts9 value**

Specifies the Ts9 timer value (in seconds) as an integer from 1 through 30. This timer guards the Explicit IMSI detach from non-EPS services procedure.

Default: 4

**Usage Guidelines** Use this command to configure the SGs-AP timers.

### **Example**

The following command sets the SGs-AP Ts6-1 timer to *20* seconds:

**timer ts6-1 20**

### <span id="page-747-0"></span>**vlr**

Configures the Visitor Location Register (VLR) to be used by this service.

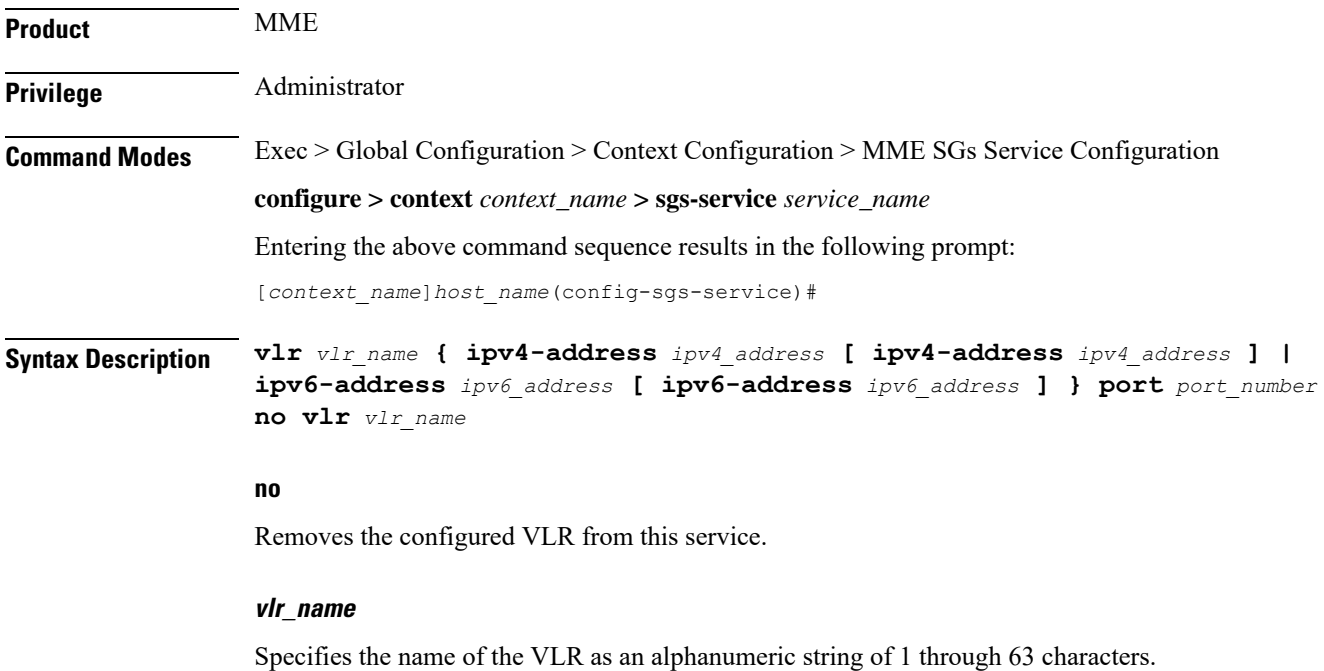

### **ipv4-address ipv4\_address [ ipv4-address ipv4\_address ]**

Specifies the IPv4 address of the VLR. *ipv6\_address* must be entered in dotted-decimal notation.

A secondary IPv4 address can be configured to support SCTP multi-homing.

### **ipv6-address ipv6\_address [ ipv6-address ipv6\_address ]**

Specifies the IPv6 address of the VLR. *ipv6\_address* must be entered in colon-separated hexadecimal notation.

A secondary IPv6 address can be configured to support SCTP multi-homing.

#### **port port\_number**

Specifies the SCTP port number as an integer from 1 to 65535.

**Usage Guidelines** Use this command to configure the VLR used by this SGs service.

In Release 12.2 and later, a maximum of 48 separate VLRs can be created. In older releases, a maximum of 32 separate VLRs can be created.

Each individual VLR can be defined with up to 10 separate associations to a single MSS pool. Each of these associations support SCTP multi-homing by defining a primary/secondary IP address. Application layer messages are transmitted to the first available association for a particular VLR. If a complete failure of the underlying SCTP layer for a given association (for example, both SCTP paths in a multi-homed configuration) occurs, the VLR association is removed as a candidate for application message transmission until it recovers. A given MMS (VLR) will remain available as long as at least one related association remains available.

When the VLR configuration includes the same pair of peer VLR addresses with different destination port, thisresultsin paging drops. The configuration to support the same IPaddress and different port is notsupported by MME.

#### **Example**

The following command configures a VLR to be used by this service with a name of *vlr1*, with an SCTP multi-homed primary IPv4 address of *10.2.3.4*, a secondary IPv4 address of *10.2.10.1* and a port number of *29118*:

**vlr vlr1 ipv4-address 10.2.3.4 ipv4-address 10.2.10.1 port 29118**

### <span id="page-748-0"></span>**vlr-failure**

Configures automatic VLR failure handling for the SGs service.

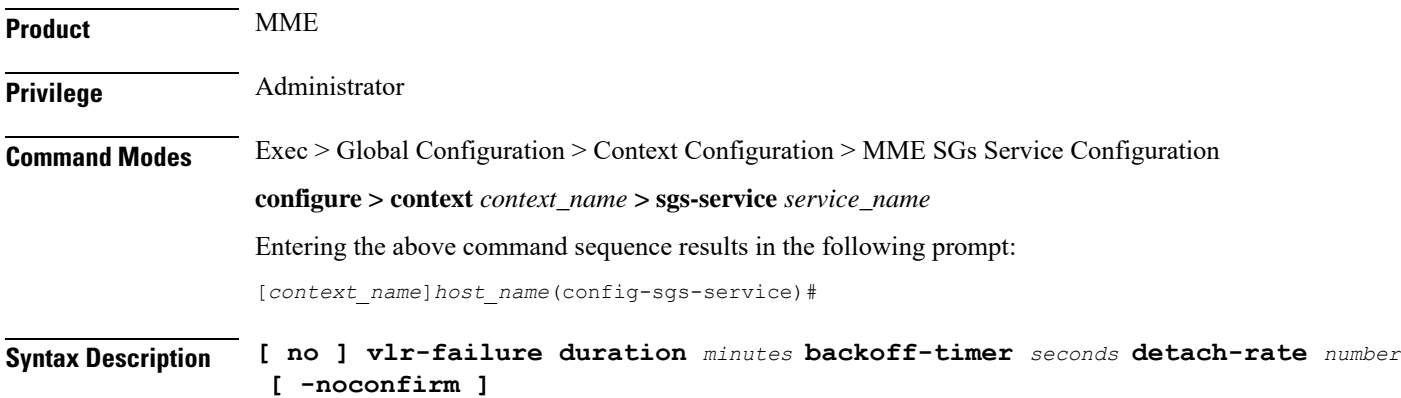

#### **no**

Removes the configuration from this service, which disables automatic detection and offload of VLRs when an SGs association failure occurs.

### **duration minutes**

Specifies the amount of time in minutes during which all qualifying UEs will be detached.

The MME splits this duration into *n* intervals, 5 seconds apart. For example, a setting of 2 minutes with 100 subscribers would result in the MME processing all subscribers in the first 2 intervals (10) seconds. Any subscribers remaining at the expiry of the duration will not be processed.

If no detach rate is defined using the **detach-rate** keyword, a maximum of 50 subscribers are processed per interval. Any remaining UEs will remain attached until detached by other means (UE/network detach, etc).

*minutes* must be an integer from 1 to 3000.

#### **backoff-timer seconds**

Specifies the period of time that the MME will wait following the detection of a VLR condition before starting the controlled release of affected UEs. The MME begins offloading UEs following the expiry of this backoff timer. If the VLR has recovered before the backoff timer expires, no offloading is performed.

*seconds* must be an integer from 1 to 3000.

#### **detach-rate number**

This optional keyword specifies a maximum number of detaches to perform per 5 second cycle.

For example, if  $12,000$  subscribers are to be detached during a 5 minute window (duration = 5 minutes), the MME calculates 60 cycles (5 minutes / 5-second cycles) which results in 200 UEs to detach per cycle.

If the detach-rate is configured to 100, the MME will only detach 100 per 5 second cycle, resulting in a total of 6000 detaches. Any remaining UEs will remain attached until detached by other means(UE/network detach, etc).

*number* must be an integer from 1 to 2000.

#### **-noconfirm**

Executes the command without additional prompting for command confirmation.

**Usage Guidelines** This command requires that a valid MME Resiliency license key be installed. Contact your Cisco account or support representative for information on how to obtain a license.

> This command configures the MME to automatically initiate the VLR offload feature when aSGs association failure is detected.

> This command provides equivalent functionality to the **sgs vlr-failure** command in the Exec Mode. The differences are that the Exec Mode command must be applied manually, while the command in this mode is applied automatically when a failure condition is detected.

Both commands cannot be enabled simultaneously. An error message is reported to the operator if this is attempted.

### **Example**

The following command enables automatic SGs failure handling functionality. After detecting an SGs association failure, the MME will wait 180 seconds before starting to detach UEs over a 60 minute window, without exceeding a detachment rate of 100 UEs per 5-second cycle:

**vlr-failure duration 60 backoff-timer 180 detach-rate 100**

I

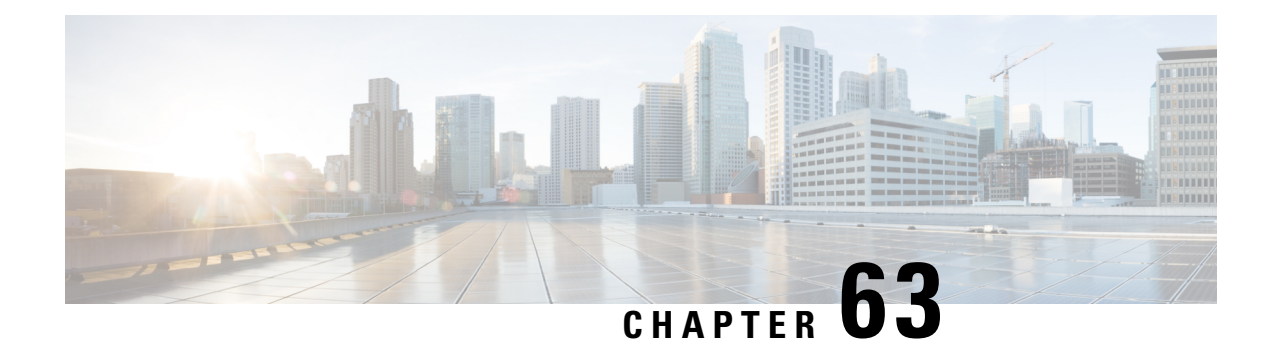

# **MME SMSC Service Configuration Mode Commands**

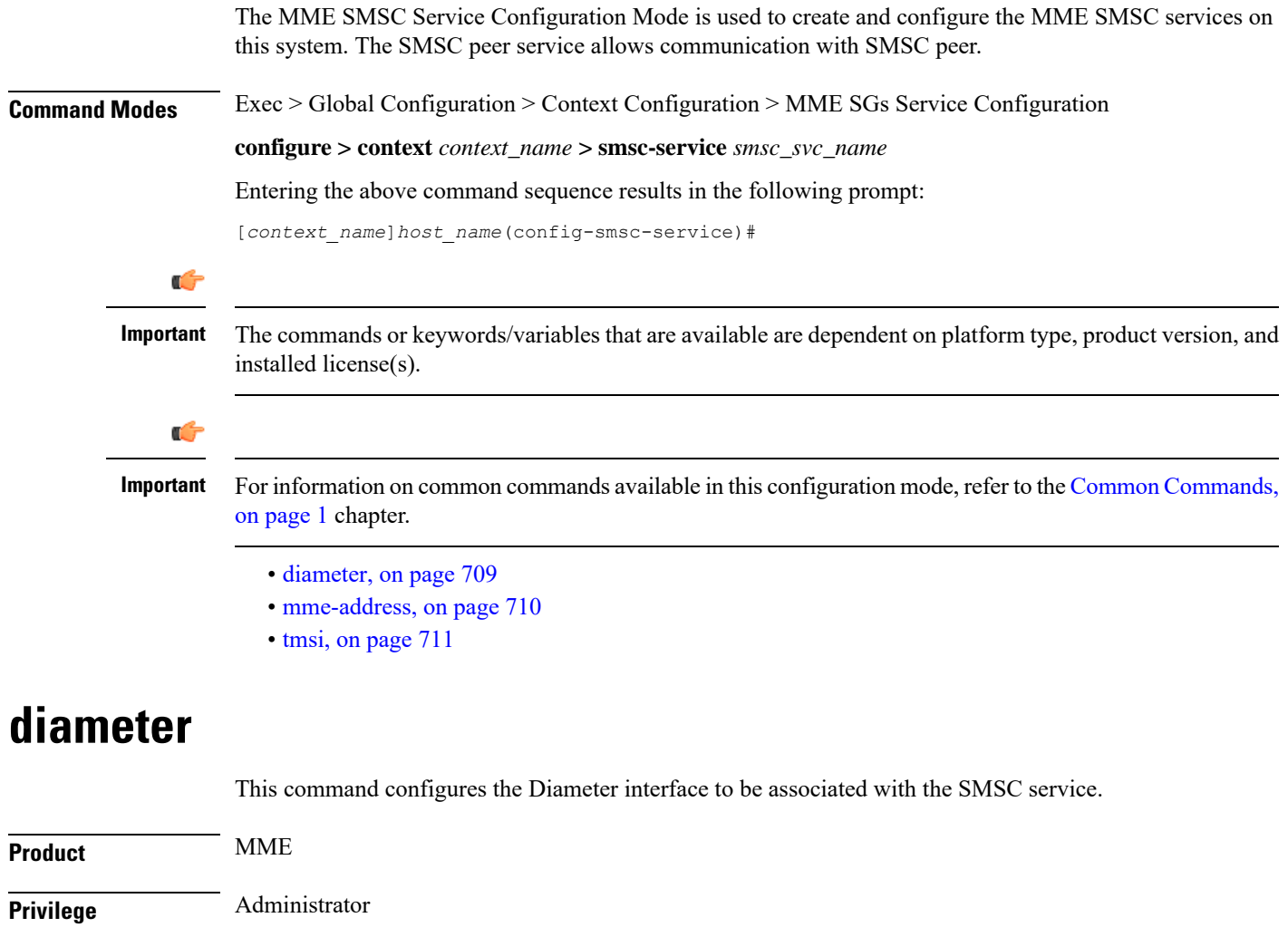

<span id="page-752-0"></span>**Command Modes** Exec > Global Configuration > Context Configuration > MME SMSC Service Configuration **configure > context** *context\_name* **> smsc-service** *smsc\_svc\_name*

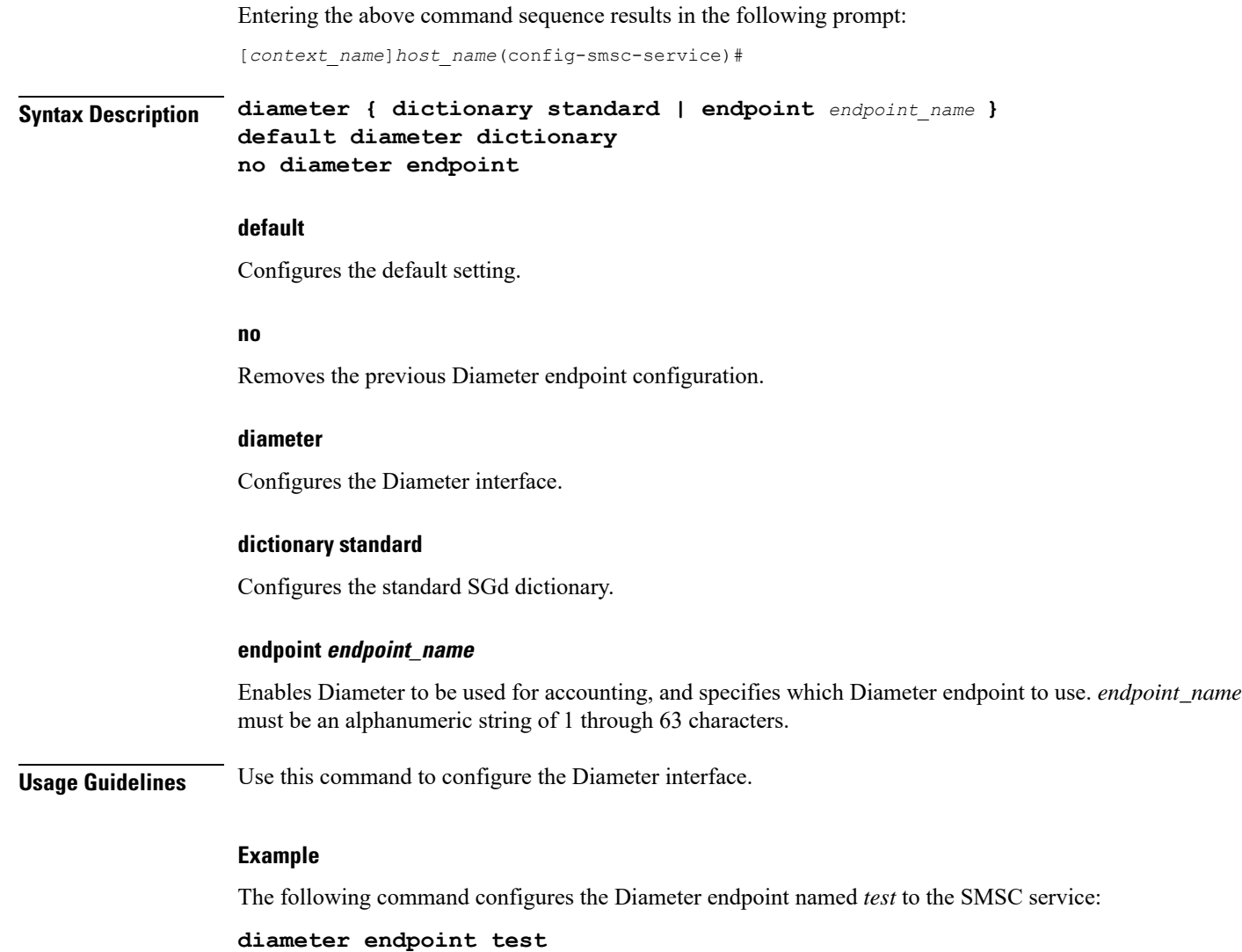

## <span id="page-753-0"></span>**mme-address**

This command configures the MME address to send SMS on the SGd interface.

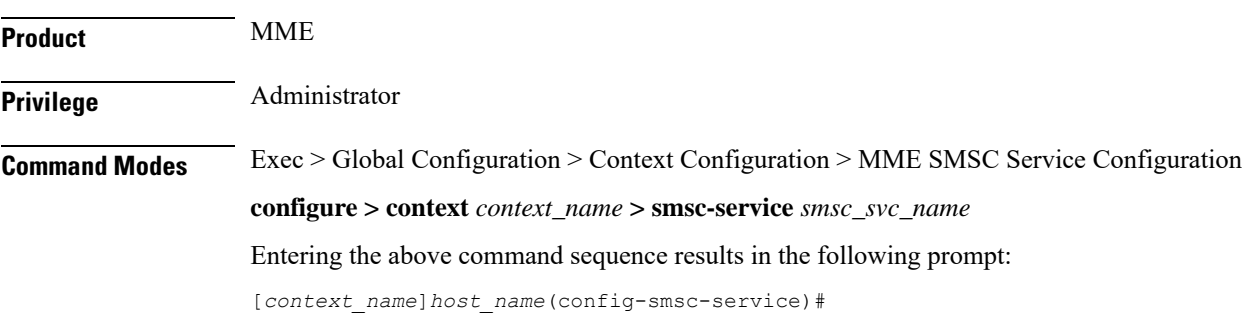

## **Syntax Description mme-address** *mme\_address* **no mme-address no** Removes the previous MME address configuration. **mme\_address** Specifies the MME address (ISDN identity) to send SMS on the SGd interface as an integer from 1 to 15. **Usage Guidelines** Use this command to configure the MME address to send SMS on the SGd interface. **Example** The following command configures the MME address with ISDN ID *491720499* to send SMS:

**mme-address 491720499**

## <span id="page-754-0"></span>**tmsi**

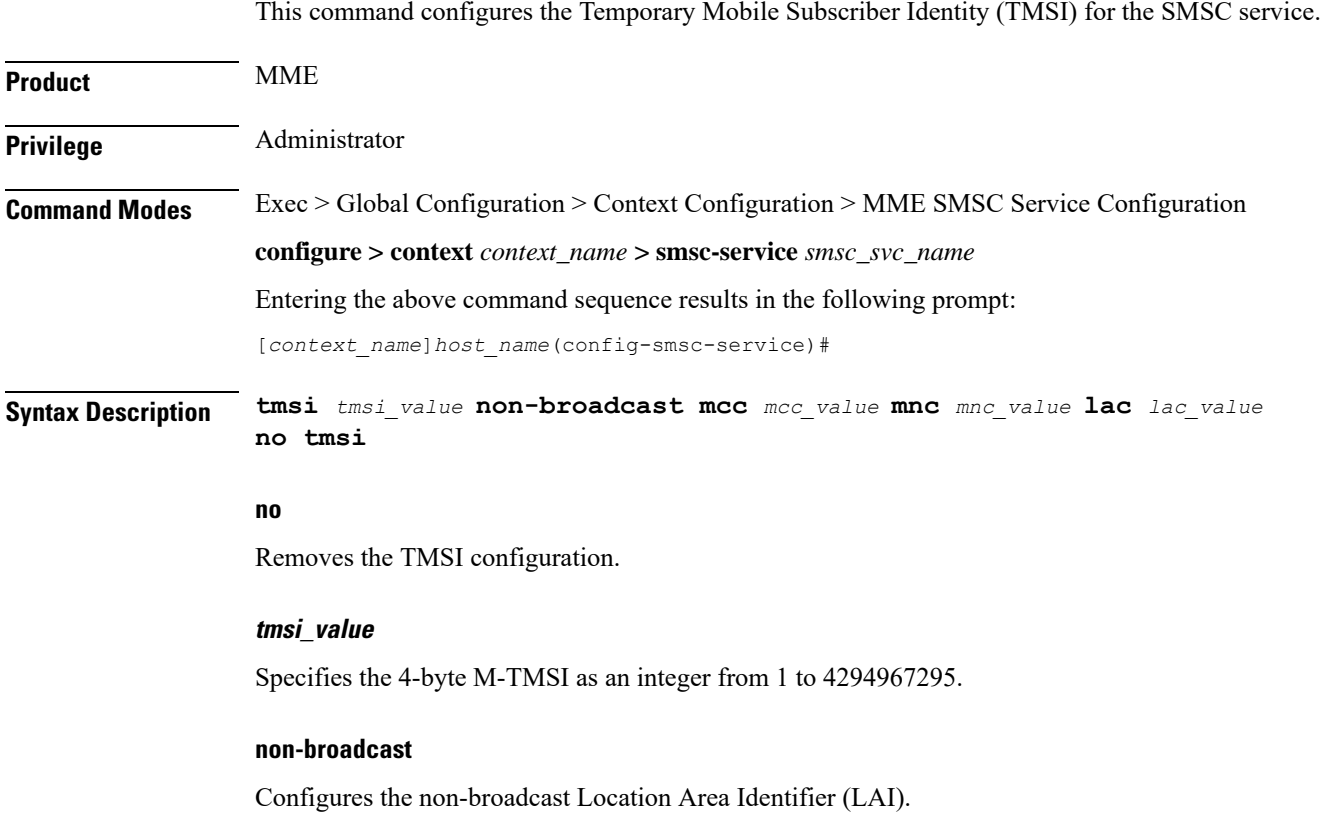

#### **mcc mcc\_value**

Configures the mobile country code (MCC) portion of non-broadcast LAI for the SMSC service. *mcc\_value* must be an integer from 100 through 999.

#### **mnc mnc\_value**

Configures the mobile network code (MNC) portion of non-broadcast LAI for the SMSC service. *mnc\_value* must be a 2- or 3-digit integer from 00 through 999.

#### **lac lac\_value**

Configures the location area code (LAC) value. *lac\_value* must be an integer from 1 to 65535.

**Usage Guidelines** Use this command to configure the TMSI to be sent to UE for the SMSC service.

### **Example**

The following command configures the TMSI for the SMSC service with value set to *123456789012345*, MCC *123*, MNC *456* and LAC *654*:

**tmsi 123456789012345 non-broadcast mcc 123 mnc 456 lac 654**
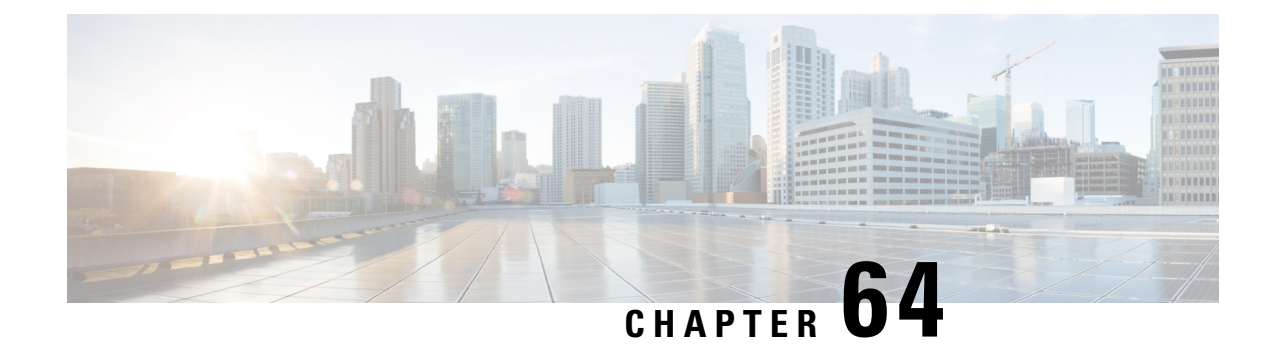

## **Monitor Group Configuration Mode Commands**

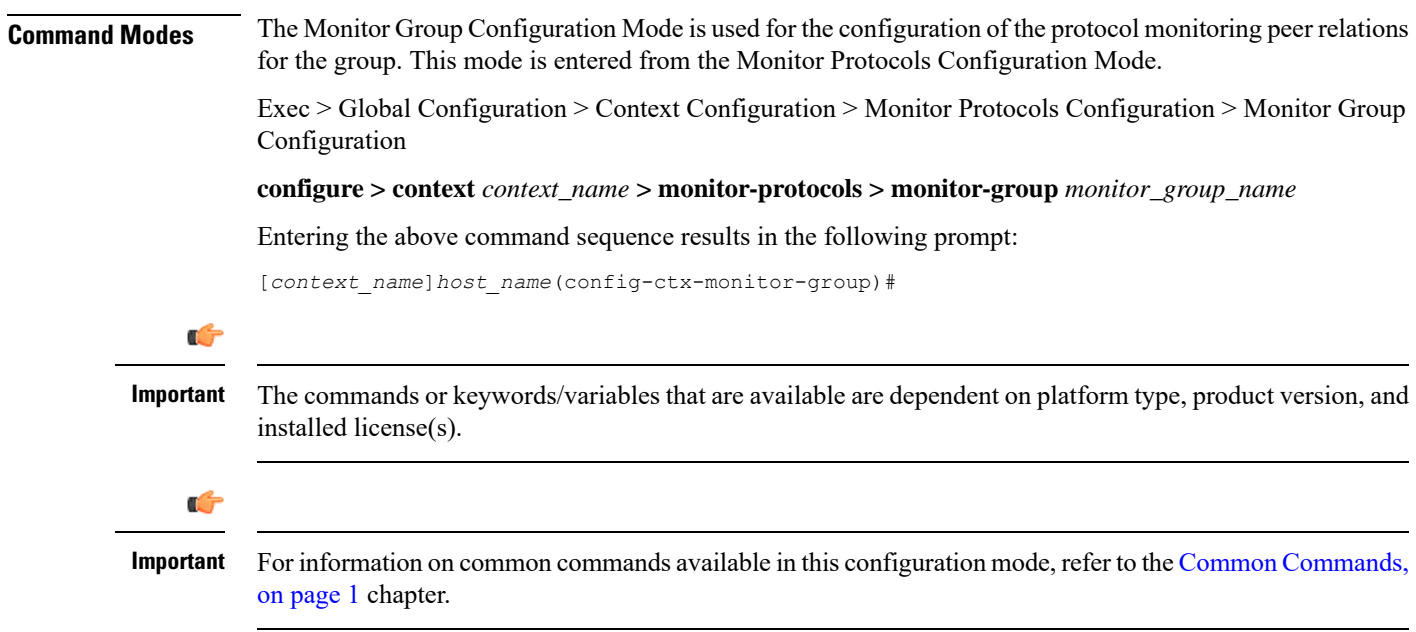

• [session-ctx,](#page-756-0) on page 713

### <span id="page-756-0"></span>**session-ctx**

Configures the protocol monitoring peer relations for the monitor group.

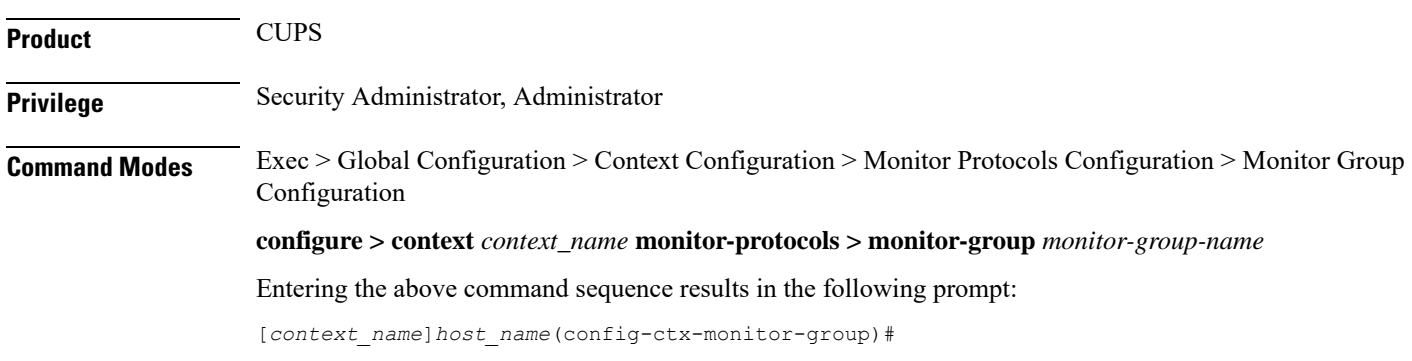

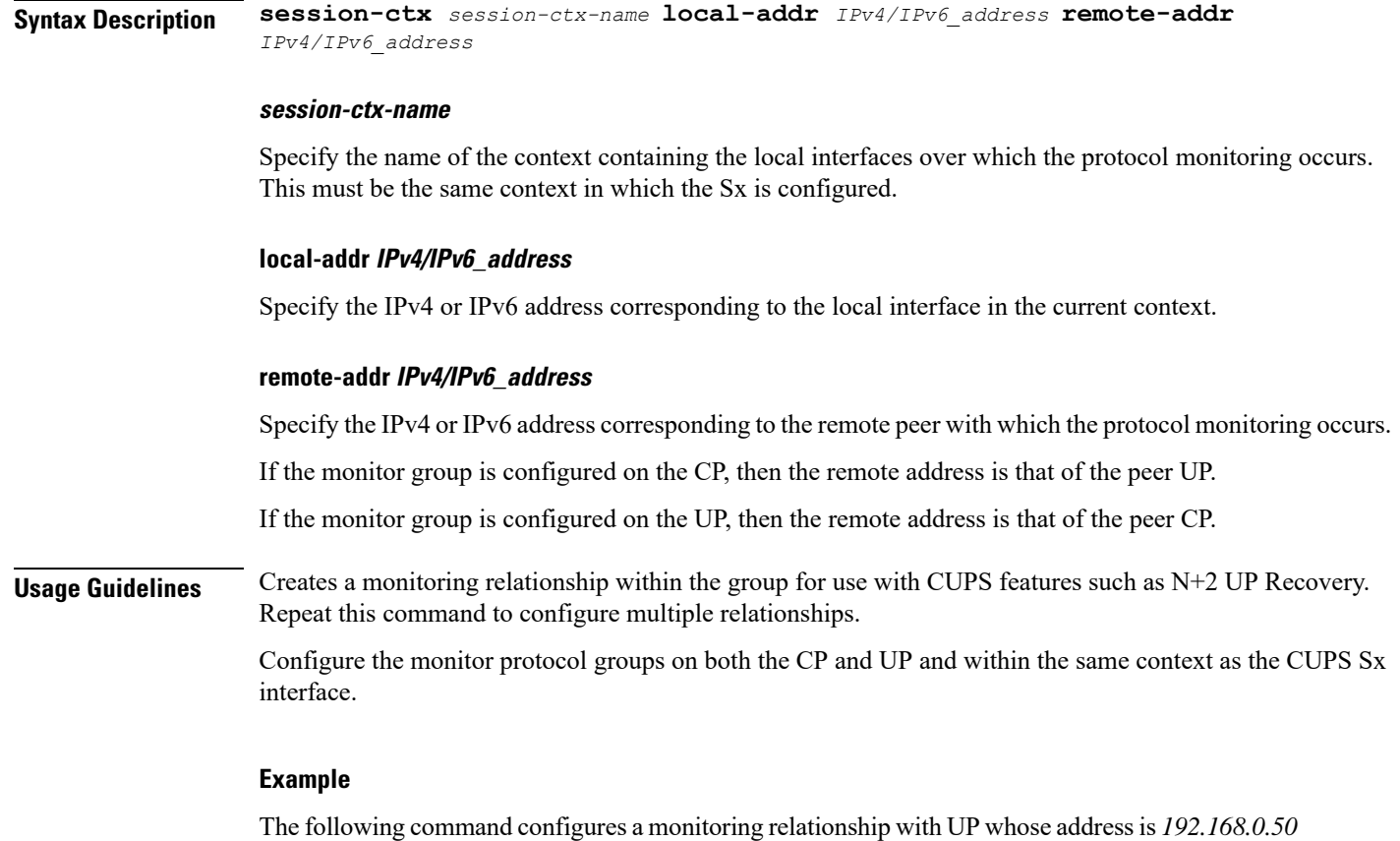

**session-ctx** *ingress\_ctx* **local-addr** *192.168.0.4* **remote-addr** *192.168.0.50*

and with a local IP address of *192.168.0.4* in a context called *ingress\_ctx*:

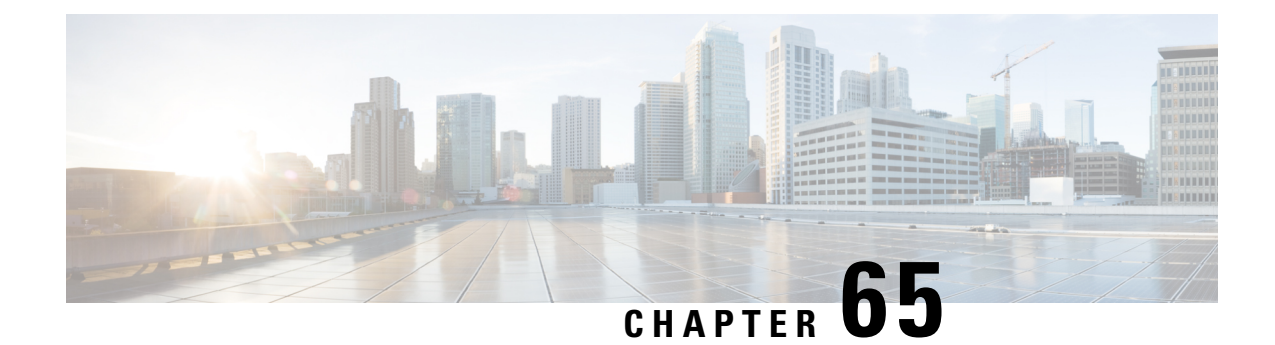

# **Monitor Protocols Configuration Mode Commands**

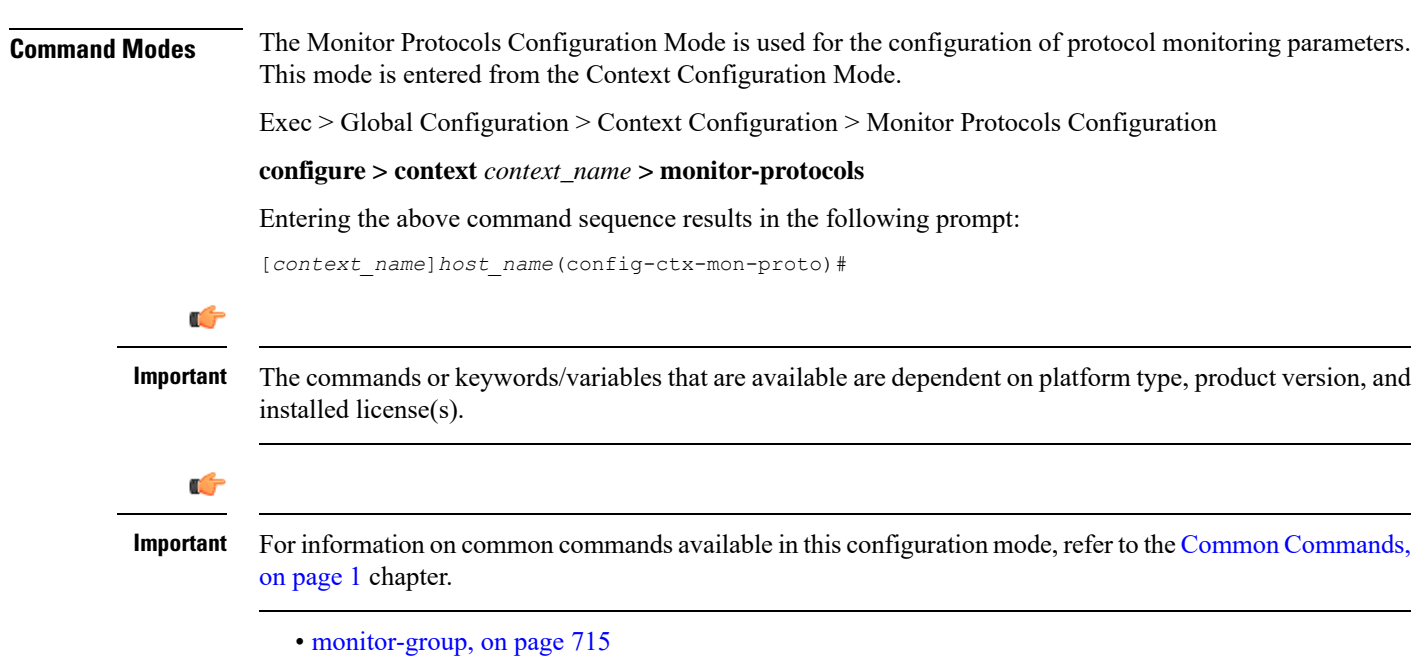

## <span id="page-758-0"></span>**monitor-group**

Configures a protocol monitor group and enters the monitor-group configuration mode.

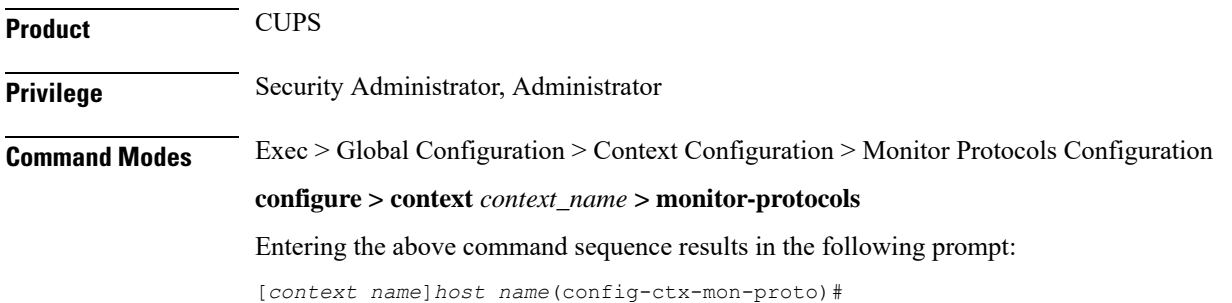

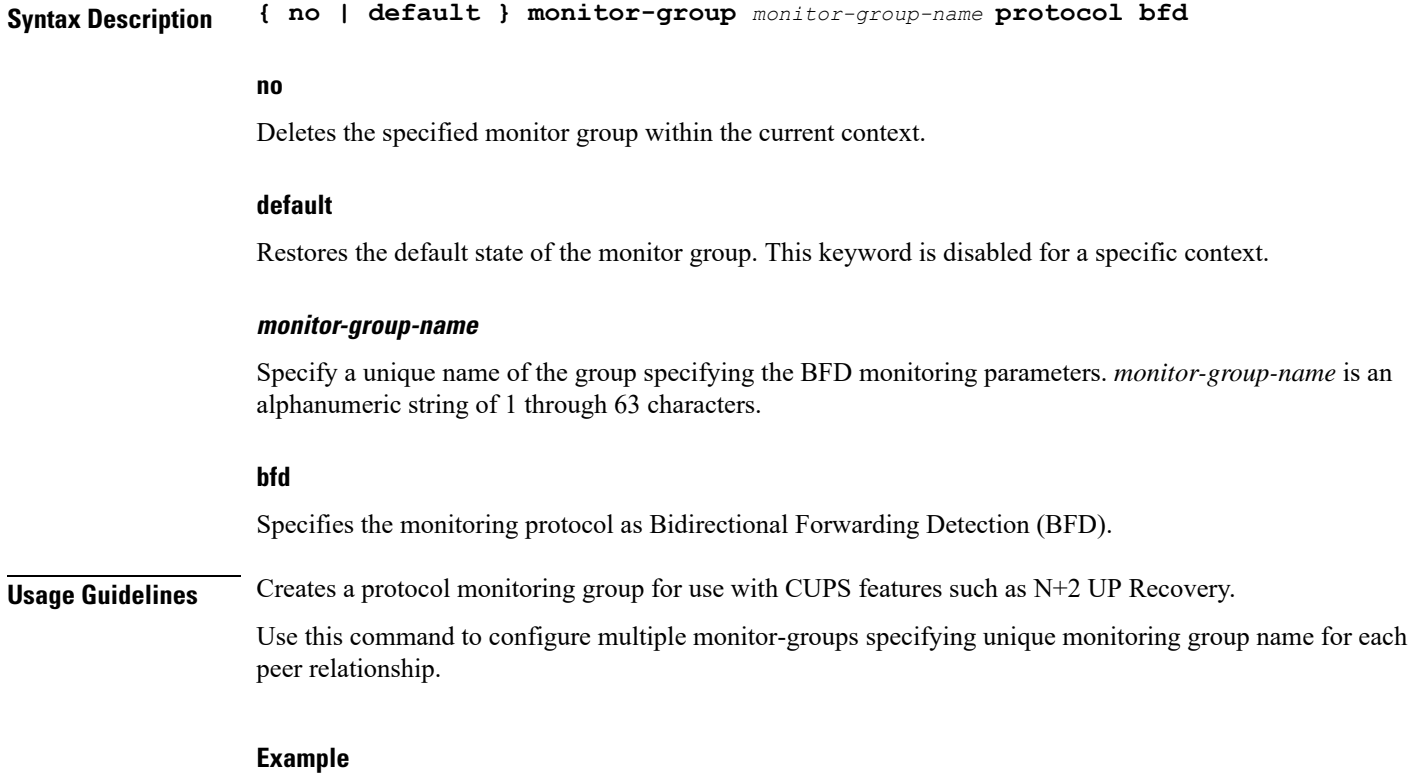

The following command configures a BFD monitor protocol group named *mp\_group\_1* within the current context:

**monitor-group** *mp\_group\_1* **protocol bfd**

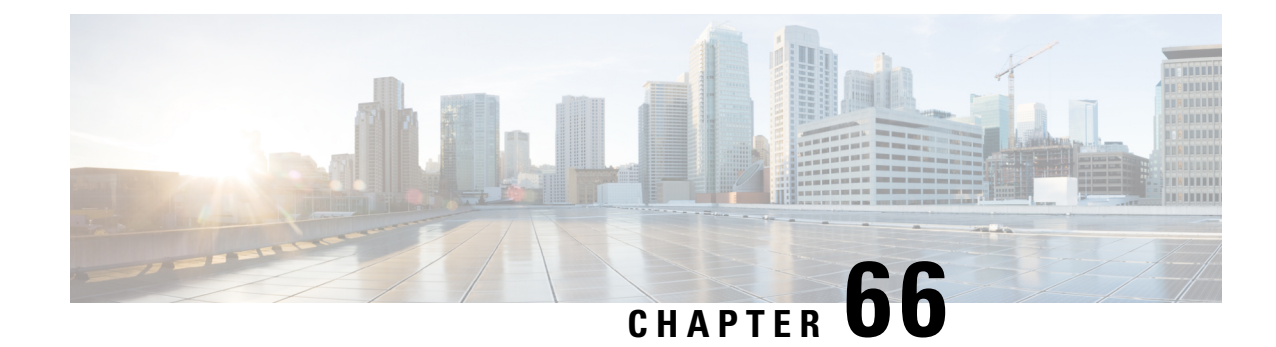

## **MPLS-IP Configuration Mode Commands**

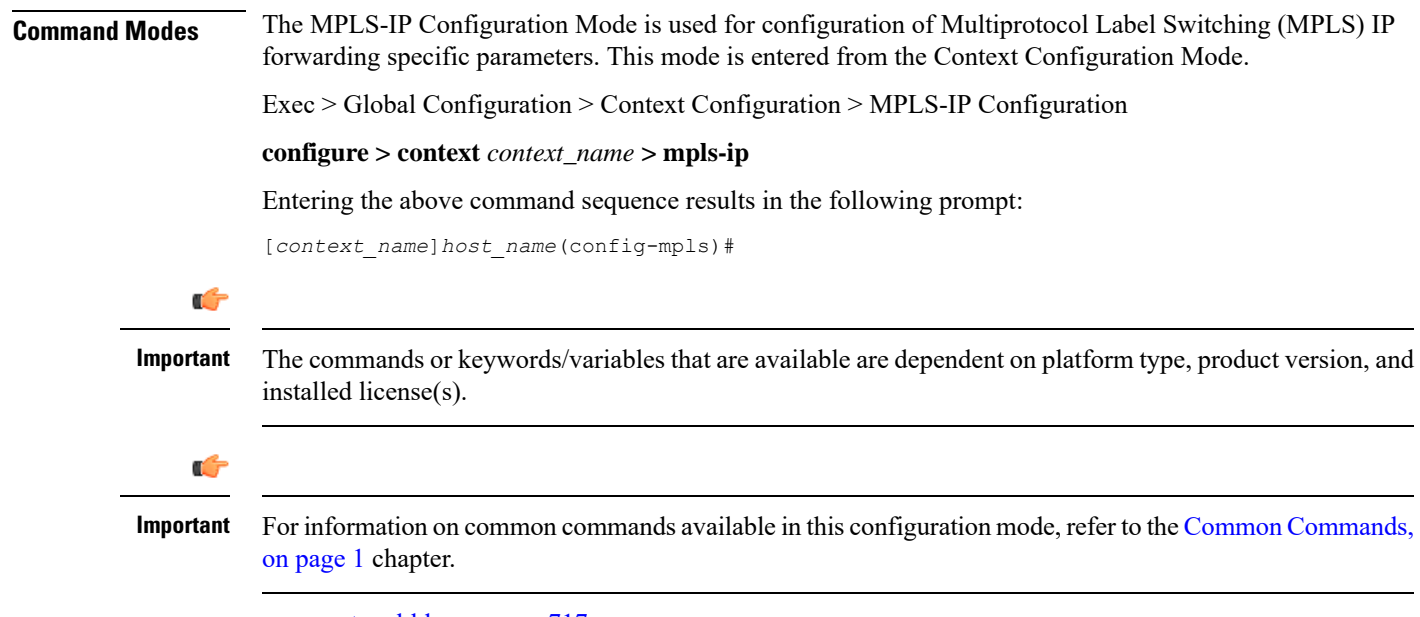

#### • [protocol](#page-760-0) ldp, on page 717

### <span id="page-760-0"></span>**protocol ldp**

Creates or removes the MPLS label distribution protocol (LDP) configuration, or configures an existing protocol and enters the MPLS-LDP Configuration Mode in the current context. This command configures the protocol parameters for MPLS LDP.

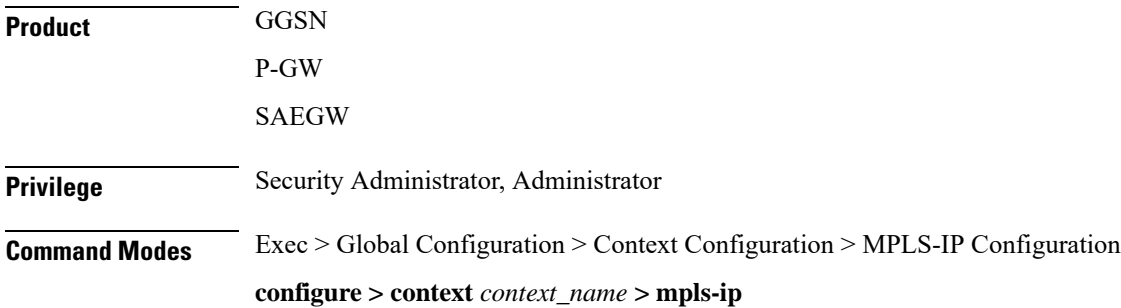

I

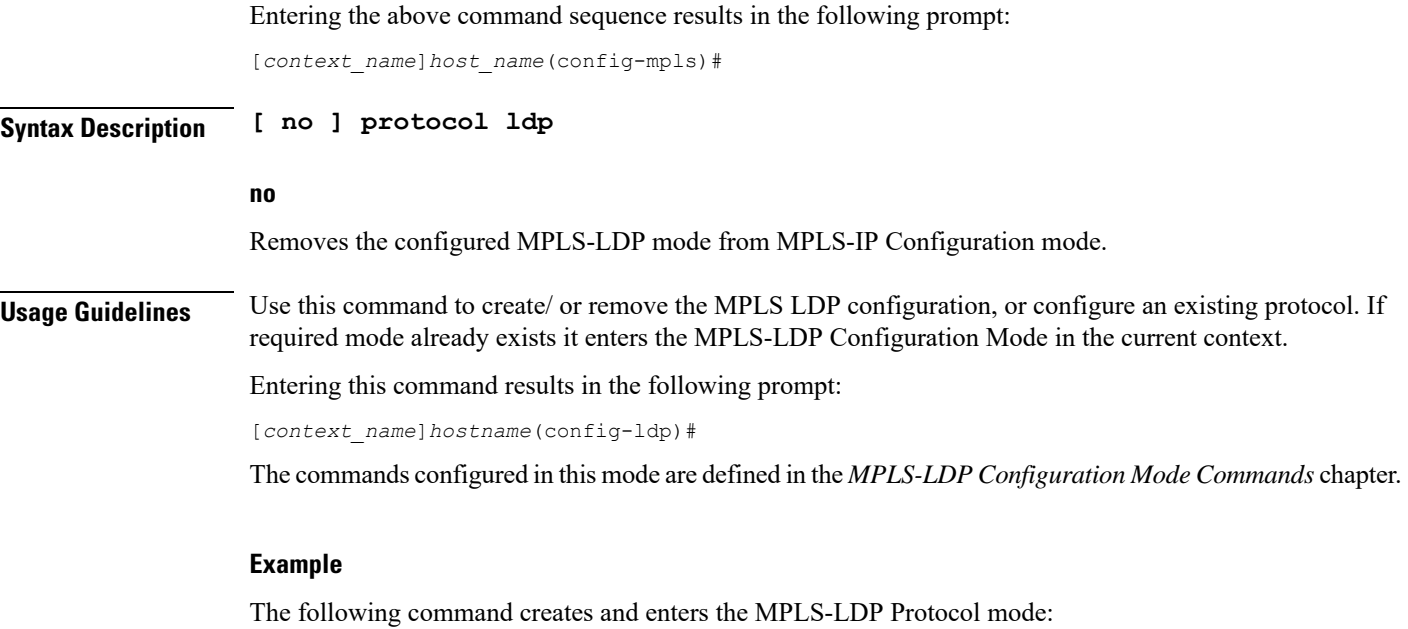

**protocol ldp**

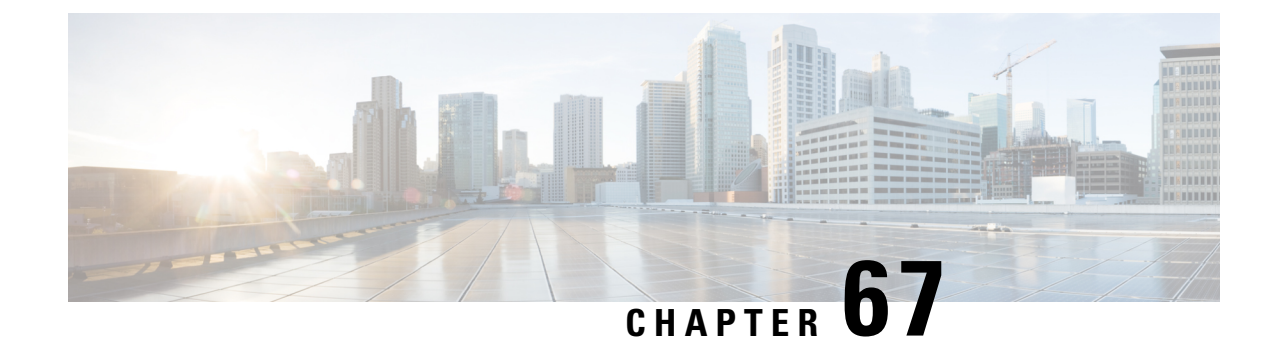

## **MRME Service Configuration Mode Commands**

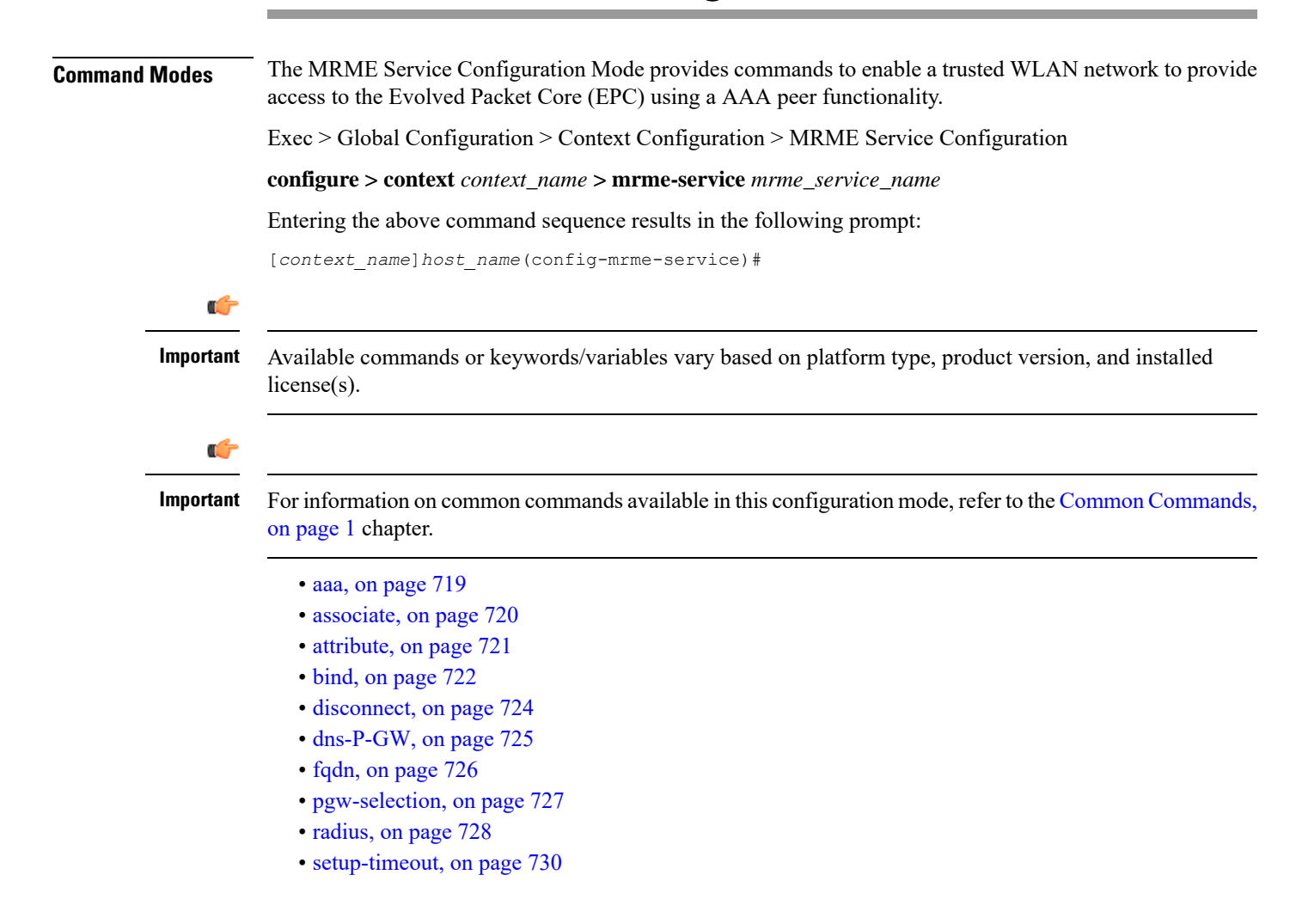

### <span id="page-762-0"></span>**aaa**

This command allows you to control the range of EAP-payload size, or restrict the Framed-MTU AVP from being forwarded in the Auth-Request message to the AAA server.

I

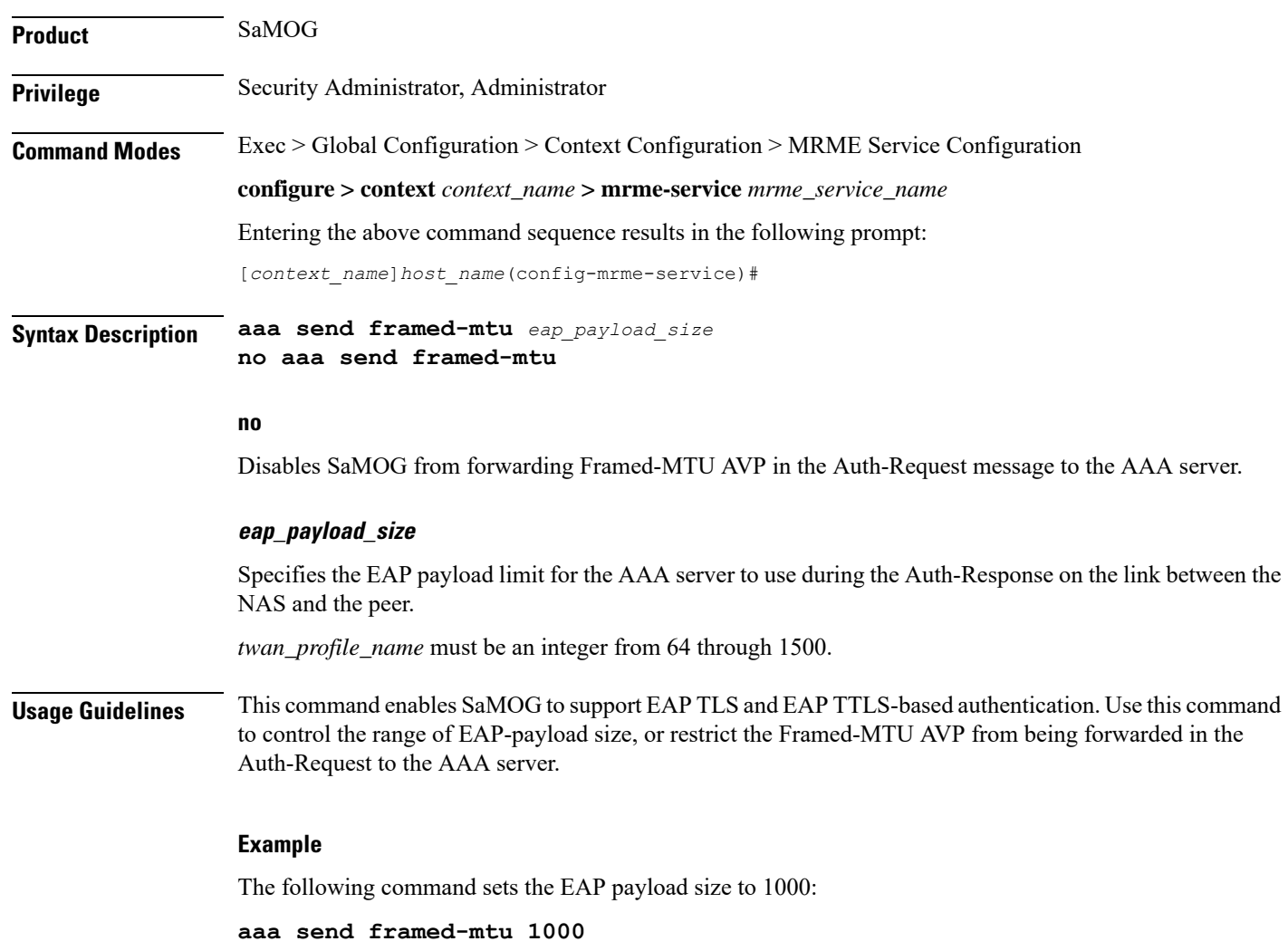

### <span id="page-763-0"></span>**associate**

This command associates one or more TWAN profile with this MRME service.

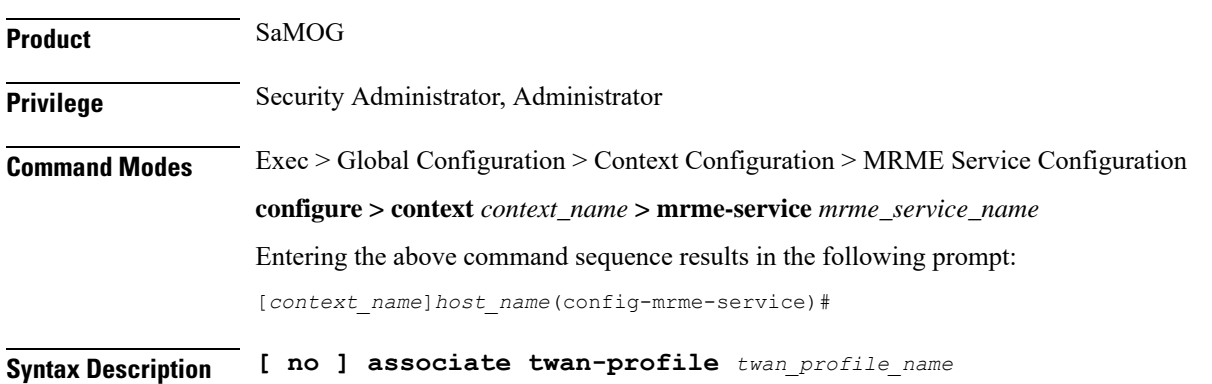

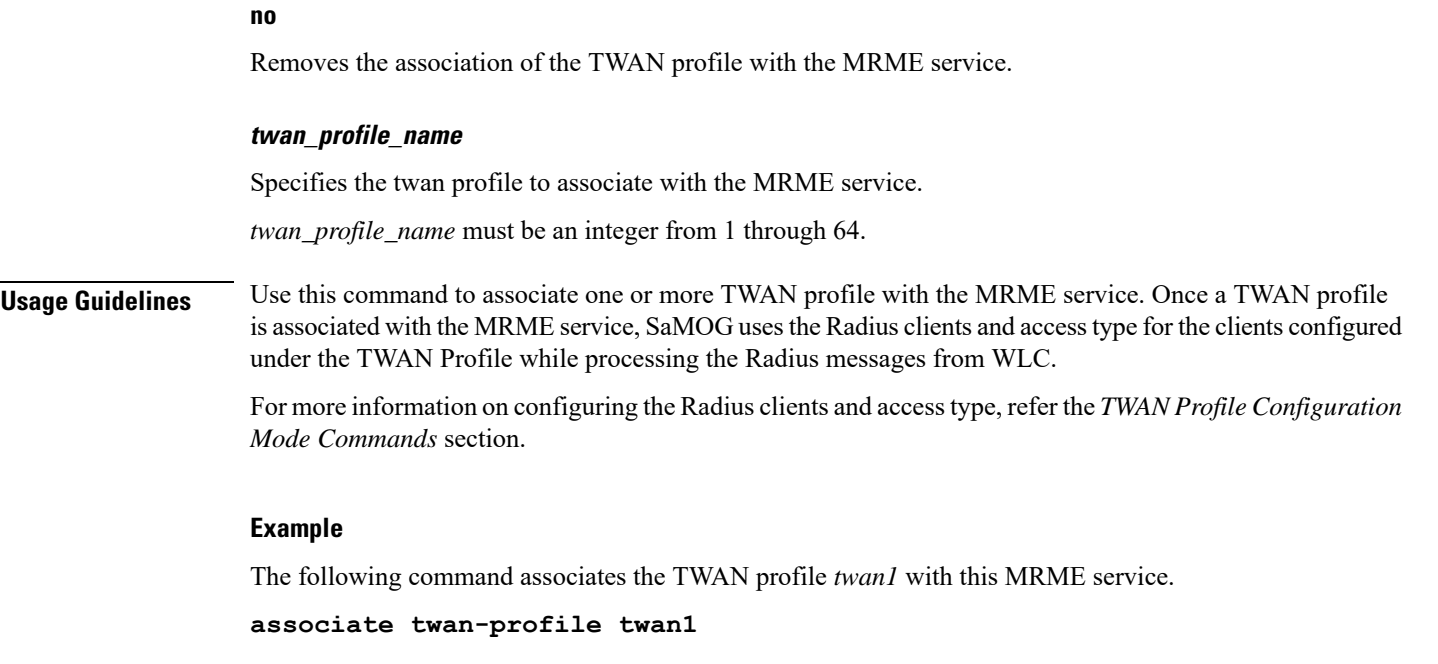

### <span id="page-764-0"></span>**attribute**

I

This command allows you to include SSID and Calling-Stationd-Id AVP values as part of DER messages over STa Interfaces.

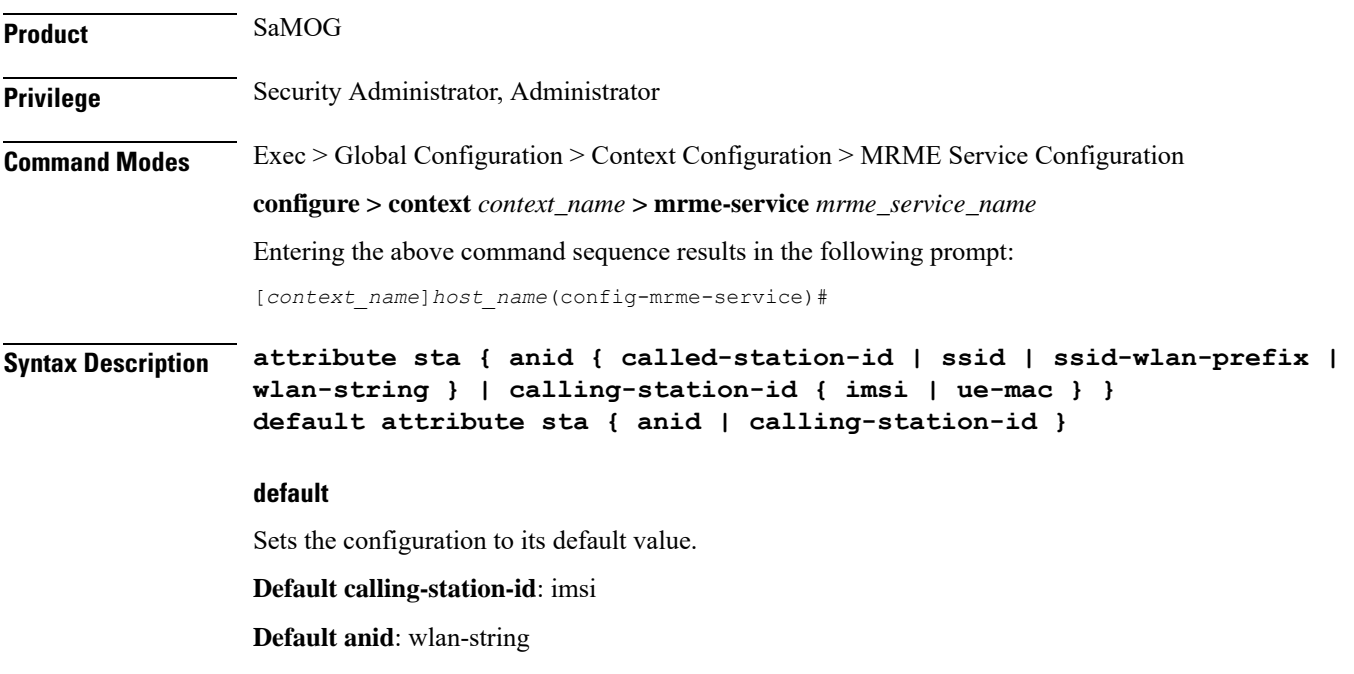

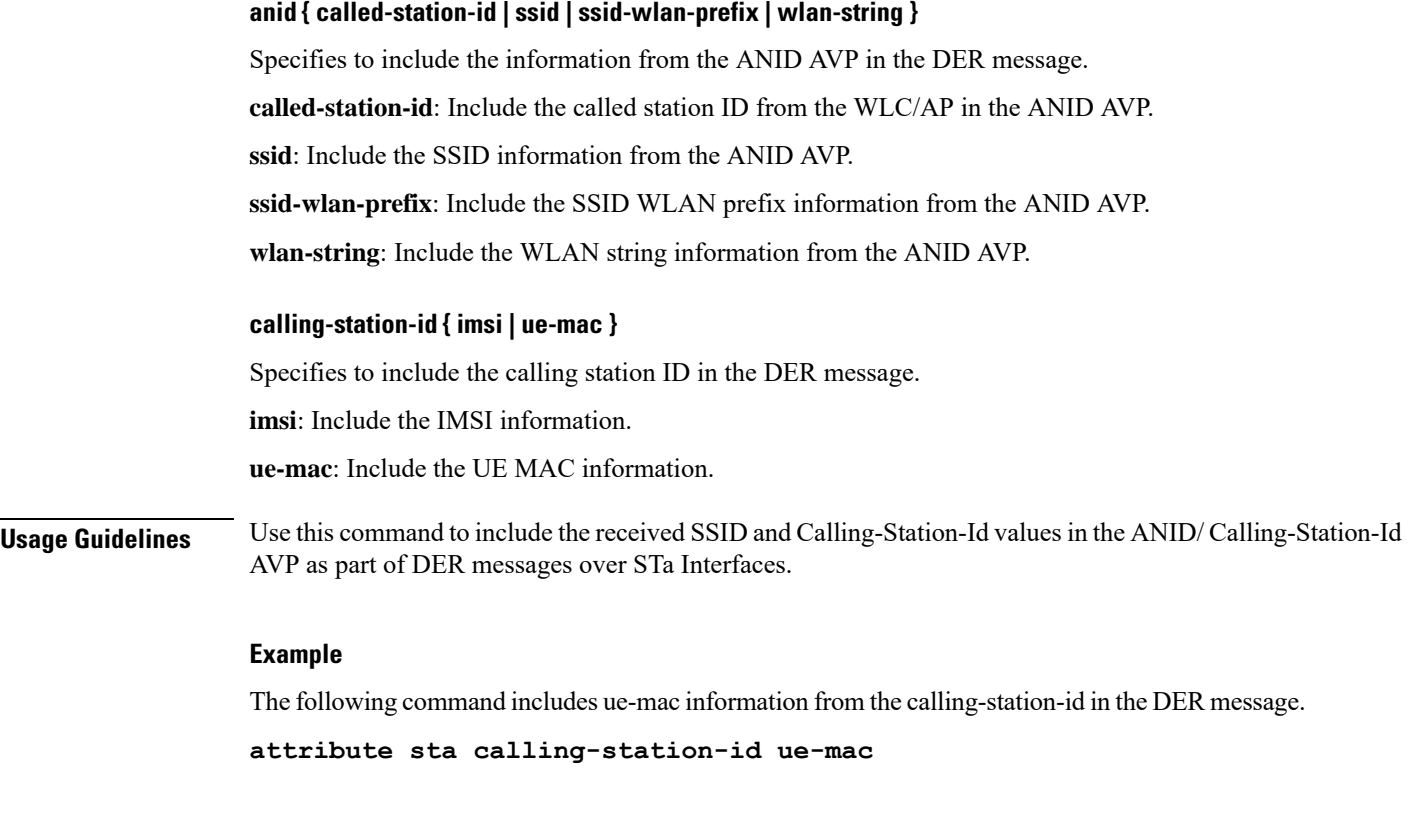

## <span id="page-765-0"></span>**bind**

This command allows you to configure an IPv4 and/or IPv6 address to be used as the connection point for establishing SaMOG sessions to handle authentication and accounting messages.

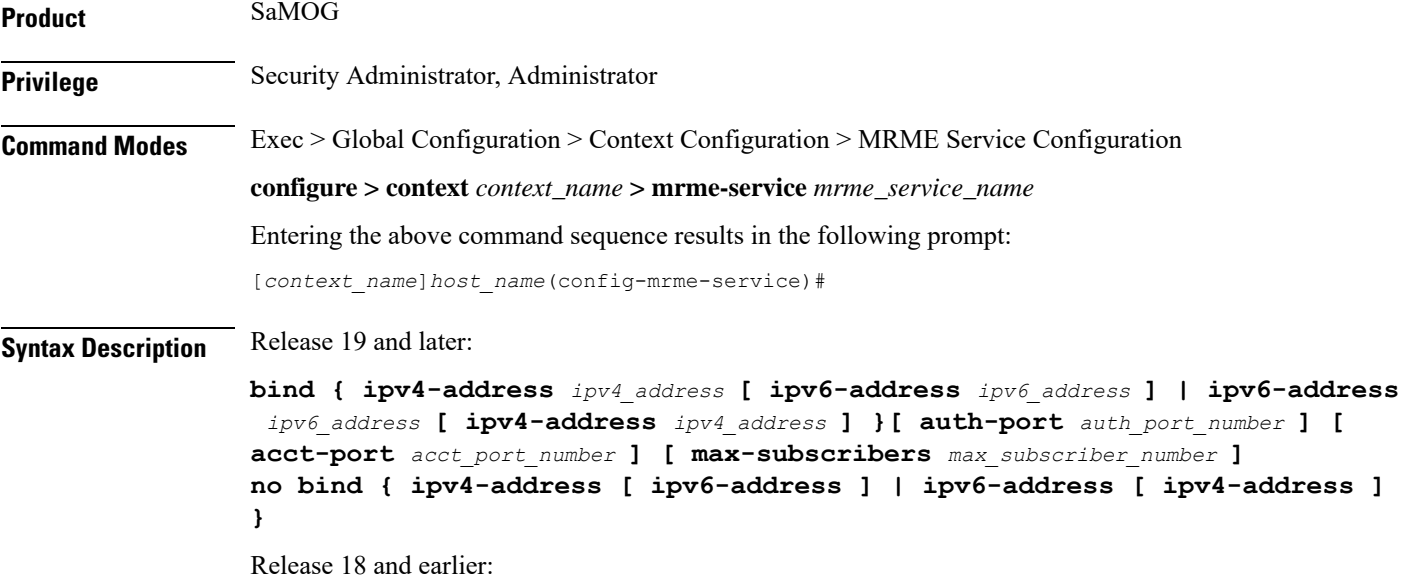

**bind address** *ipv4\_address* **[ auth-port** *auth\_port\_number* **] [ acct-port** *acct\_port\_number* **] [ max-subscribers** *max\_subscriber\_number* **] no bind**

#### **no**

Removes a previously configured binding.

#### **address ipv4\_address**

Ú **Important** This option is obsolete from Release 19 onwards. Specifies the IP address of an interface to be used as the connection point for establishing SaMOG sessions. *ipv4\_address* must be an IPv4 address expressed in dotted-decimal notation. Ú **Important** To define more than one NAS IP address per context, in Global Configuration Mode, use the **aaa large-configuration** command. **ipv4-address ipv4\_address [ ipv6-address ipv6\_address ] | ipv6-address ipv6\_address [ ipv4-address ipv4\_address ]** Ú **Important** In this release, the configuration of the IPv6 bind address is supported as lab quality only. Specifies the IPv4 or IPv6 address to be used as the connection point between the WLC and the SaMOG gateway for the RADIUS interface. You can optionally bind a secondary IPv4 address (if the primary bind address is an IPv6 address) or IPv6 address (if the primary bind address is an IPv4 address) to the MRME service. The second bind address can be bond in the same command or separate commands. When the second bind address is provided, the MRME service restarts and existing sessions are lost for the other bind address. *ipv4\_address* must be an IPv4 address expressed in dotted-decimal notation. *ipv6\_address* must be an IPv6 address expressed in colon (or double-colon) notation. **auth-port auth\_port\_number** Specifies the authentication port number of the interface where authentication requests are received. The system binds the default authentication port to 1812.

In addition to the authentication port, the accounting port and maximum subscriber limit can also be configured optionally.

*auth\_port\_number* must be an integer from 1 through 65535.

#### **acct-port acct\_port\_number**

Specified the accounting port number of the interface where accounting requests are received. The system binds the default accounting port to 1813.

In addition to the accounting port, the maximum subscriber limit can also be configured optionally.

*acct\_port\_number* must be an integer from 1 through 65535.

#### **max-subscribers max\_subscriber\_number**

Specifies the maximum number of subscriber sessions allowed.

*max\_subscriber\_number* must be an integer from 0 through 4,000,000.

**Usage Guidelines** Use this command to configure the IPv4 address to be used as the connection point for establishing SAMOG sessions for handling authentication and accounting messages.

#### **Example**

Release 19 and later: The following command binds the MRME service with the IPv6 address of 192.168.1.254 and a secondary IPv6 address of 7777::101:1 with an accounting port number of 58 and maximum subscriber limit of 1000.

**bind ipv4-address 192.168.1.254 ipv6-address 7777::101:1 acct-port 58 max-subscribers 1000**

Release 18 and earlier: The following command binds the service with an IP address of 196.10.2.3 with an accounting port number of 58 and maximum subscriber limit of 1000.

**bind address 196.10.2.3 acct-port 58 max-subscribers 1000**

### <span id="page-767-0"></span>**disconnect**

This command allows you to specify the delay duration before which the call is disconnected.

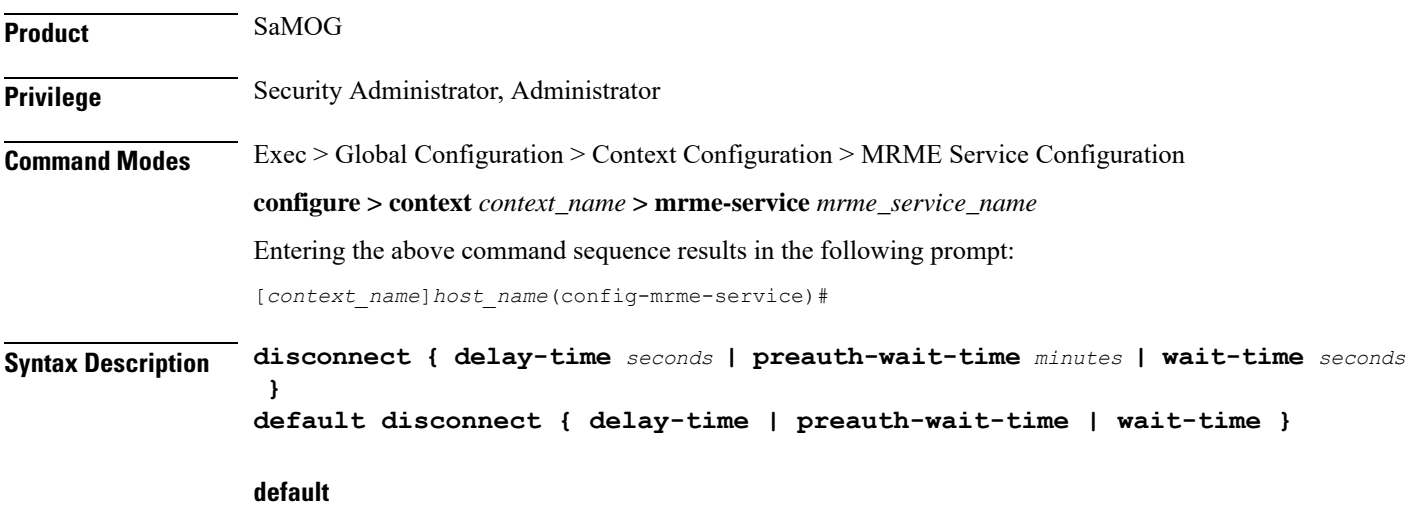

Configures this command to its default setting.

**delay-time** default: 30 seconds

**preauth-wait-time** default: 5 minutes

**wait-time** default: 10 seconds

#### **delay-time seconds**

Specifies to configure the timer to retain the session on receiving an Accounting Stop, and for roaming scenarios, session continuity on receiving an Accounting Start.

*seconds* must be an integer from 1 through 60.

#### **preauth-wait-time minutes**

Specifies the maximum time (in minutes) to wait in the web authorization pre-authorization phase after which the subscriber's session is cleared, if the post-authorization trigger is not received.

*minutes* must be an integer from 1 through 60.

#### **wait-time seconds**

Specifies to configure the timer to wait for accounting start message from the new WLC after processing the accounting stop message from the old WLC.

*seconds* must be an integer of 10 through 300.

**Usage Guidelines** Specifies to configure the timer to wait for accounting stop message after triggering a Disconnect Request Message to WLC for an SaMOG session.

#### **Example**

The following command sets the disconnect wait time to 60 seconds.

**disconnect wait-time 60**

The following command sets the pre-authorization wait time to 10 minutes:

**disconnect preauth-wait-time 10**

### <span id="page-768-0"></span>**dns-P-GW**

This command allows you to configure the source context in which the DNS client is configured, or enable/disableP-GW selection based on topology and load-balancing ofP-GWs, based on weightsfrom DNS.

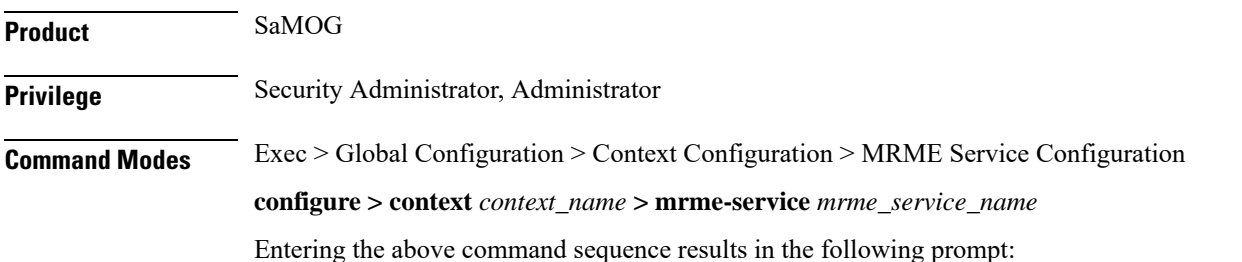

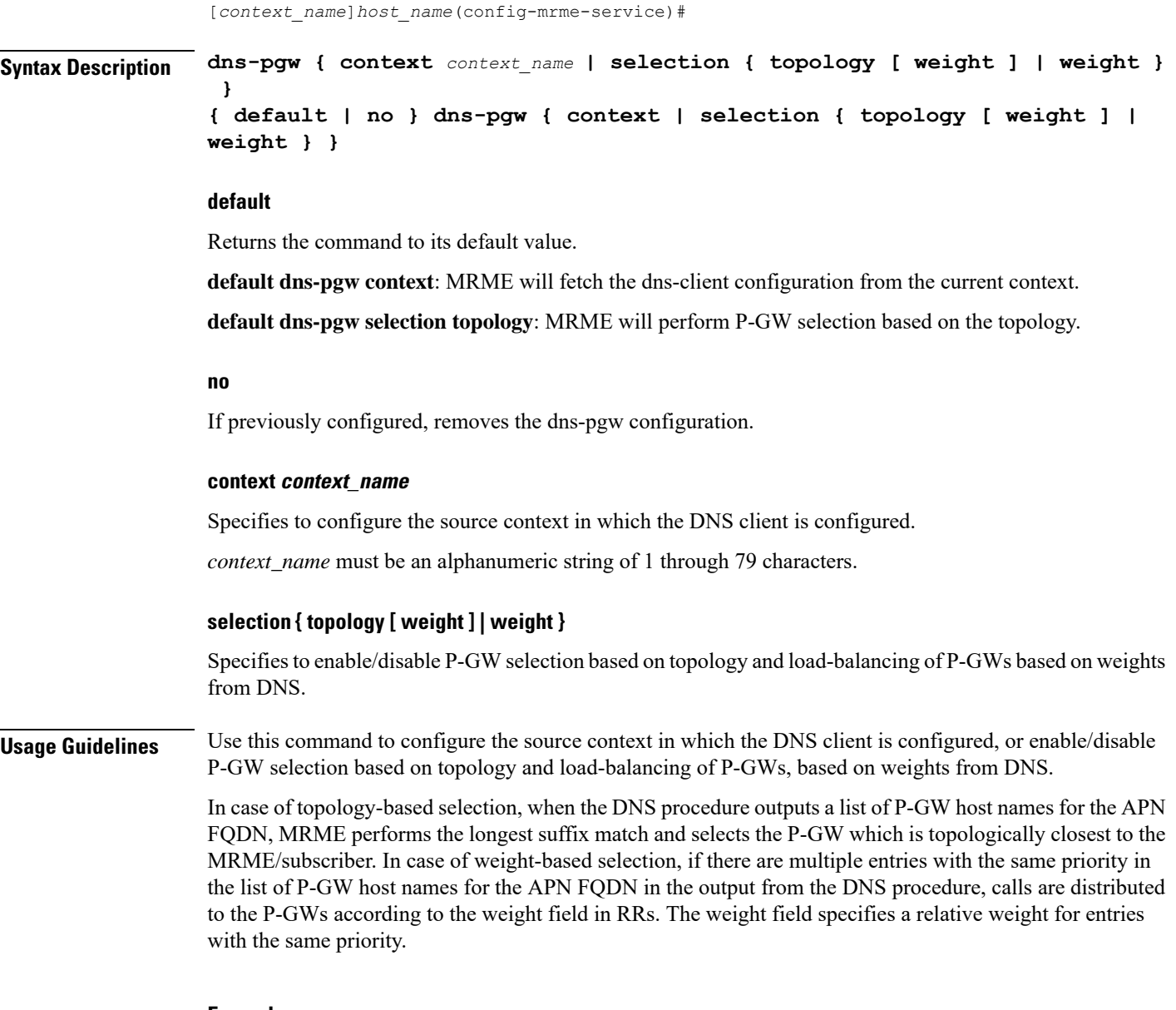

#### **Example**

This command will configure the source context in which the DNS client is configured to "mrmectx".

**dns-P-GW context mrmectx**

## <span id="page-769-0"></span>**fqdn**

This command allows you to configure the MRME fully qualified domain name (FQDN) to match the longest suffix during dynamic allocation.

**Product** SaMOG

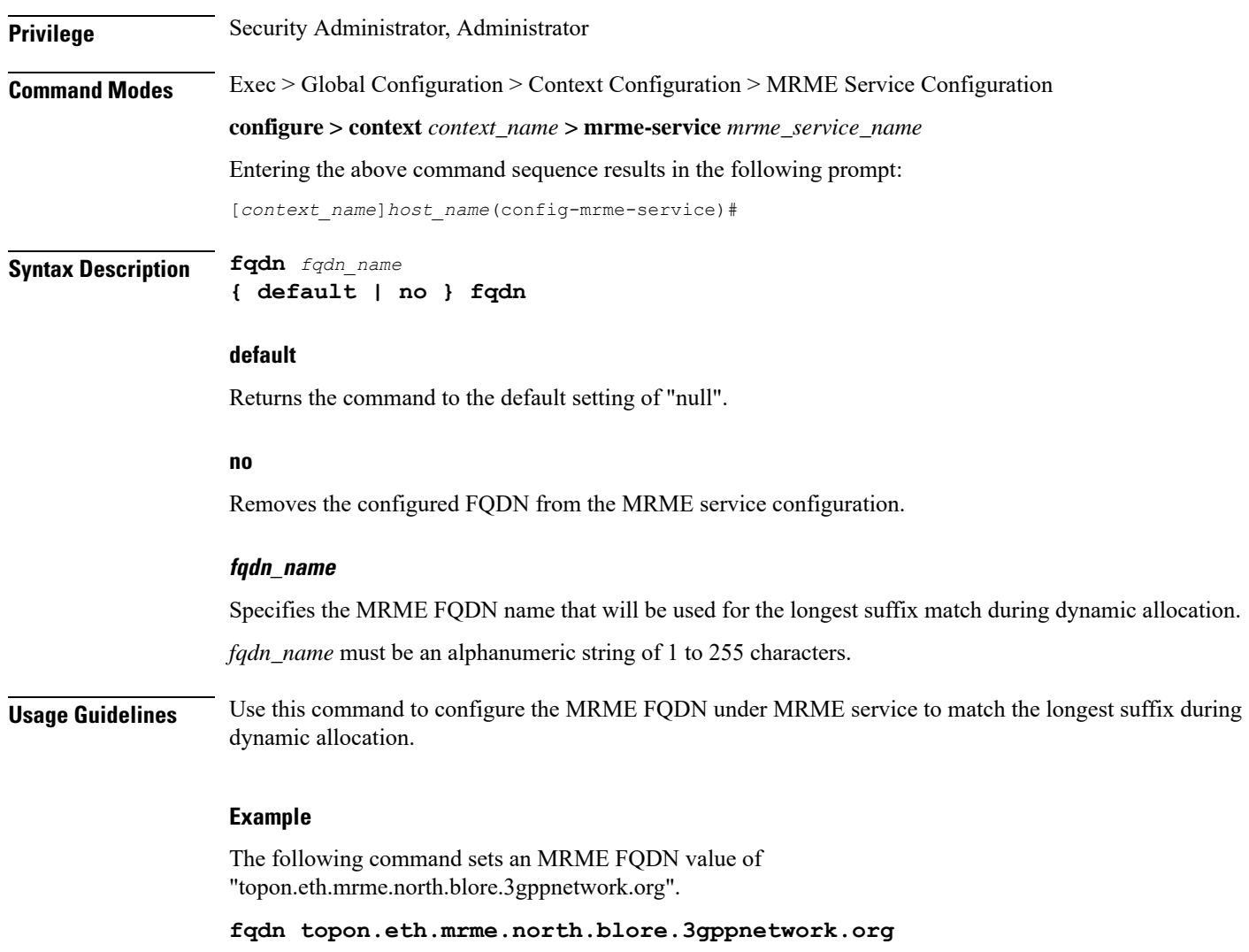

## <span id="page-770-0"></span>**pgw-selection**

This command provides P-GW selection related parameters for this MRME service.

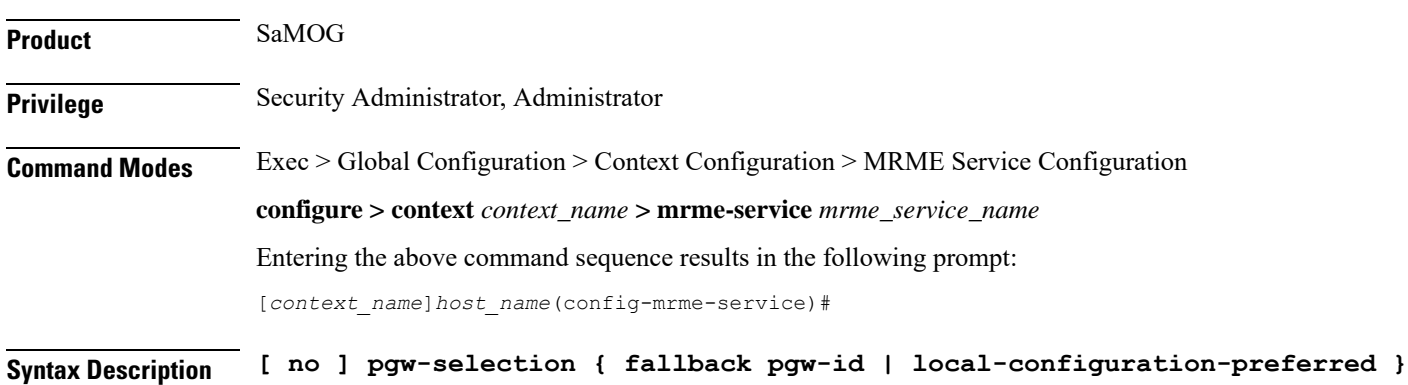

**no**

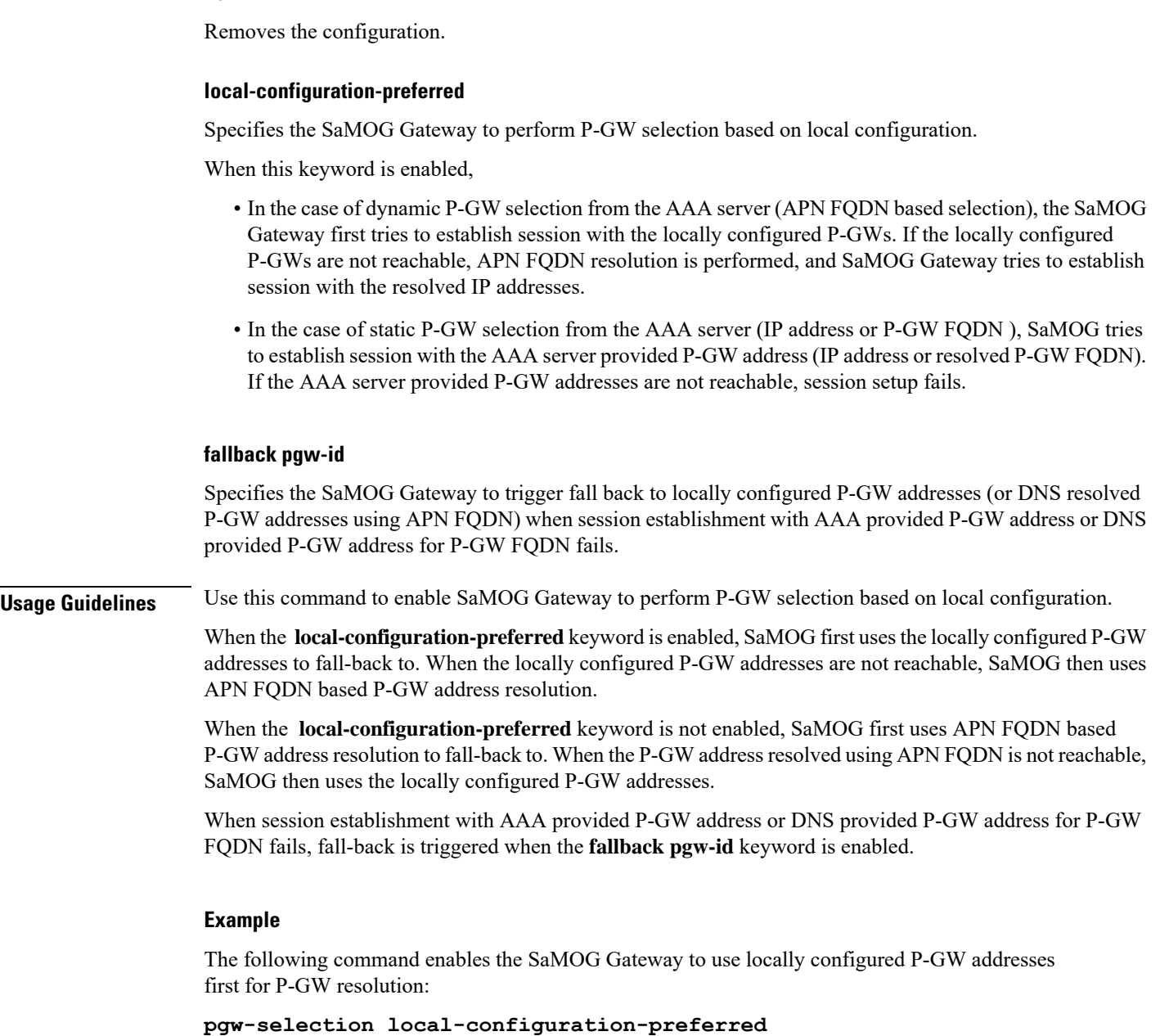

### <span id="page-771-0"></span>**radius**

This command allows you to specify the IP address and shared secret of the RADIUS accounting and authentication client from which RADIUS accounting and authentication requests are received.

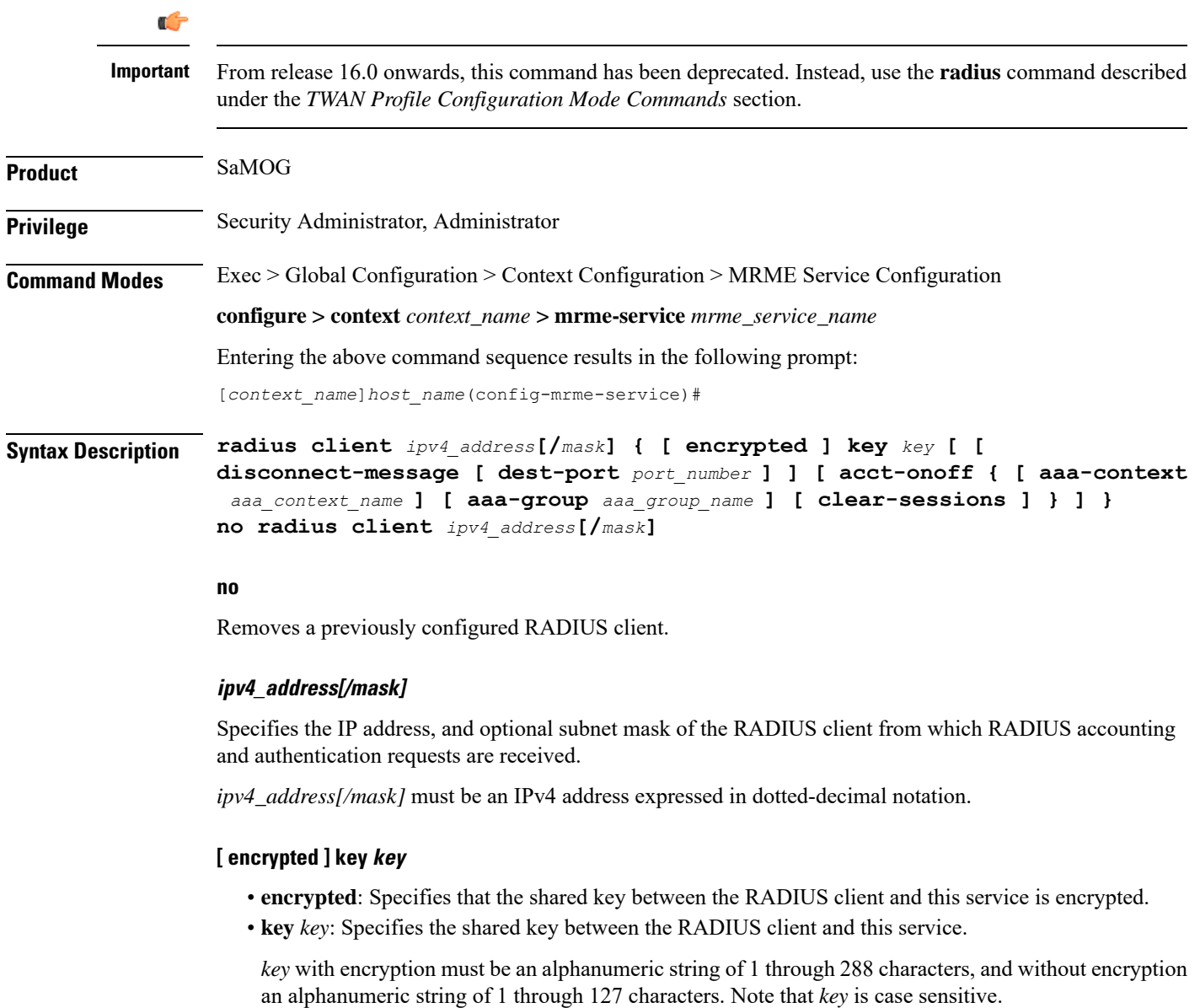

### **disconnect-message [ dest-port port\_number ]**

Specifies to send RADIUS disconnect messages to the configured RADIUS accounting client in call failure scenarios.

• **dest-port** *port\_number* : Specifies a port number to which the disconnect message must be sent.

*port\_number* must be an integer from 1 through 65535.

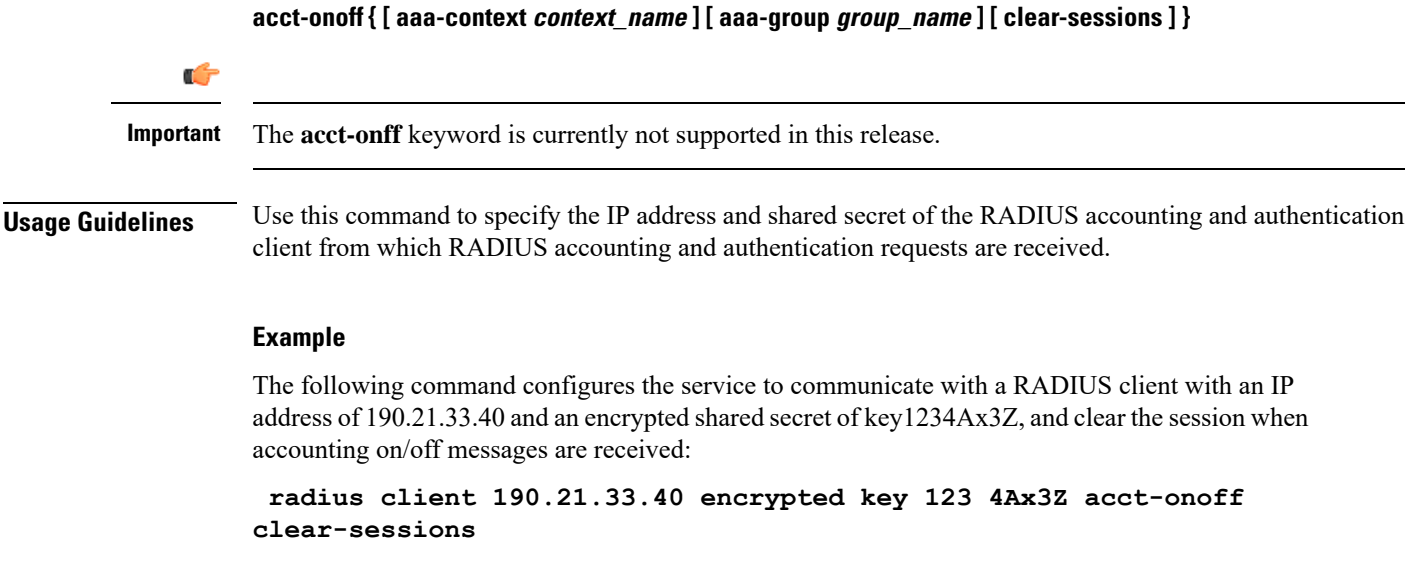

### <span id="page-773-0"></span>**setup-timeout**

This command is currently not supported in this release.

```
Command Line Interface Reference, Modes I - Q, StarOS Release 21.25
```
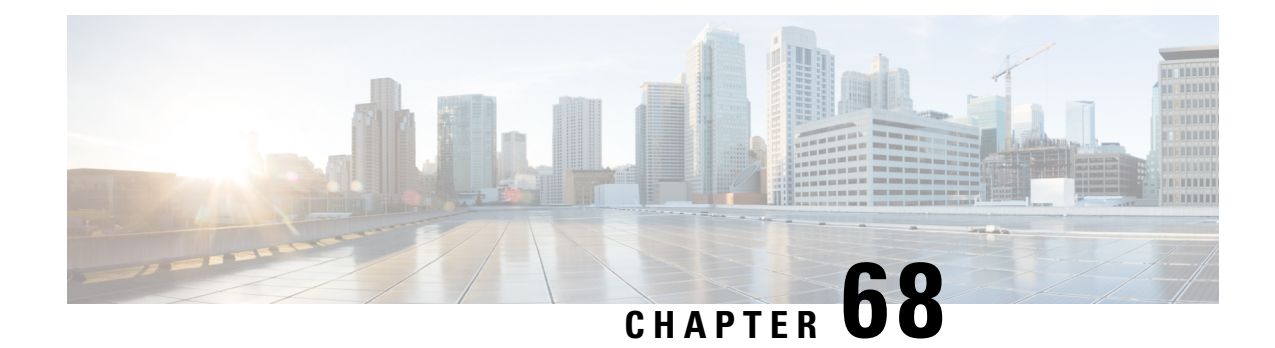

# **MSISDN Group Configuration Mode Commands**

The MSISDN Group Configuration Mode provides commands to configure discrete list and range of Mobile Station International Subscriber Directory Number (MSISDN) numbers.

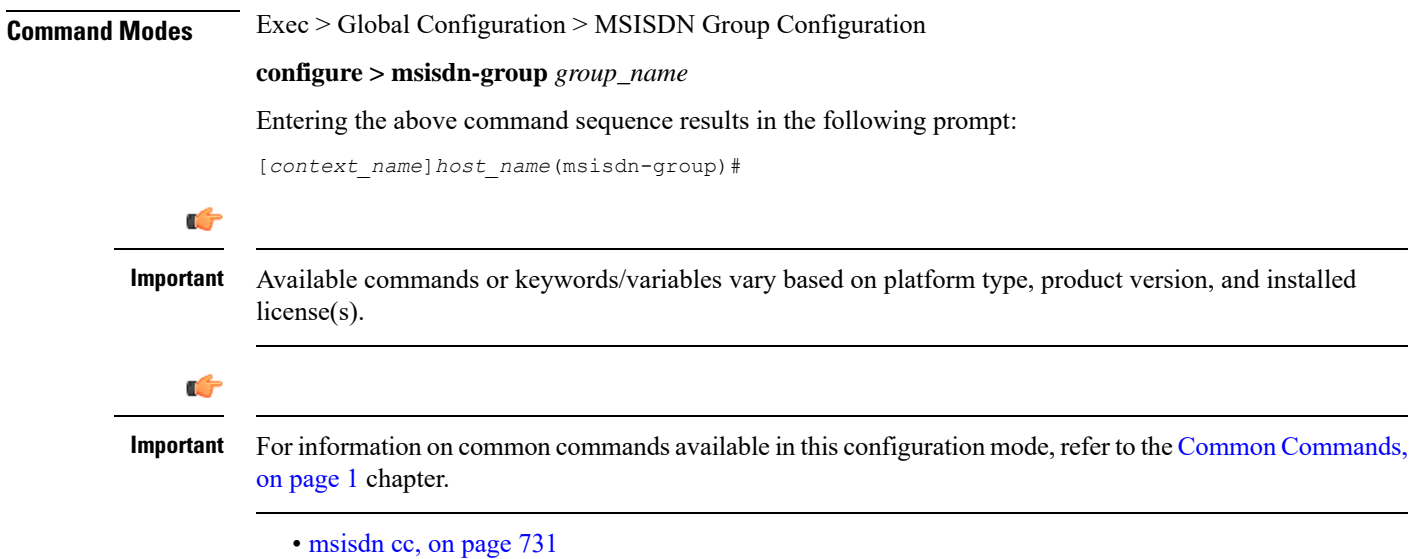

• [range,](#page-775-0) on page 732

### <span id="page-774-0"></span>**msisdn cc**

This command configures the discrete list of MSISDN numbers.

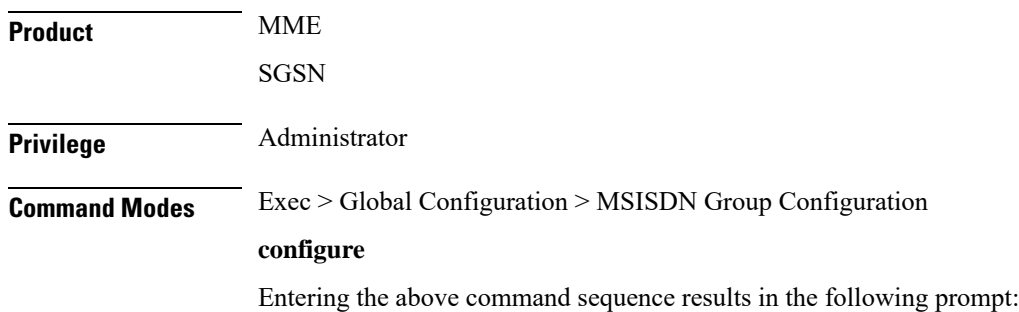

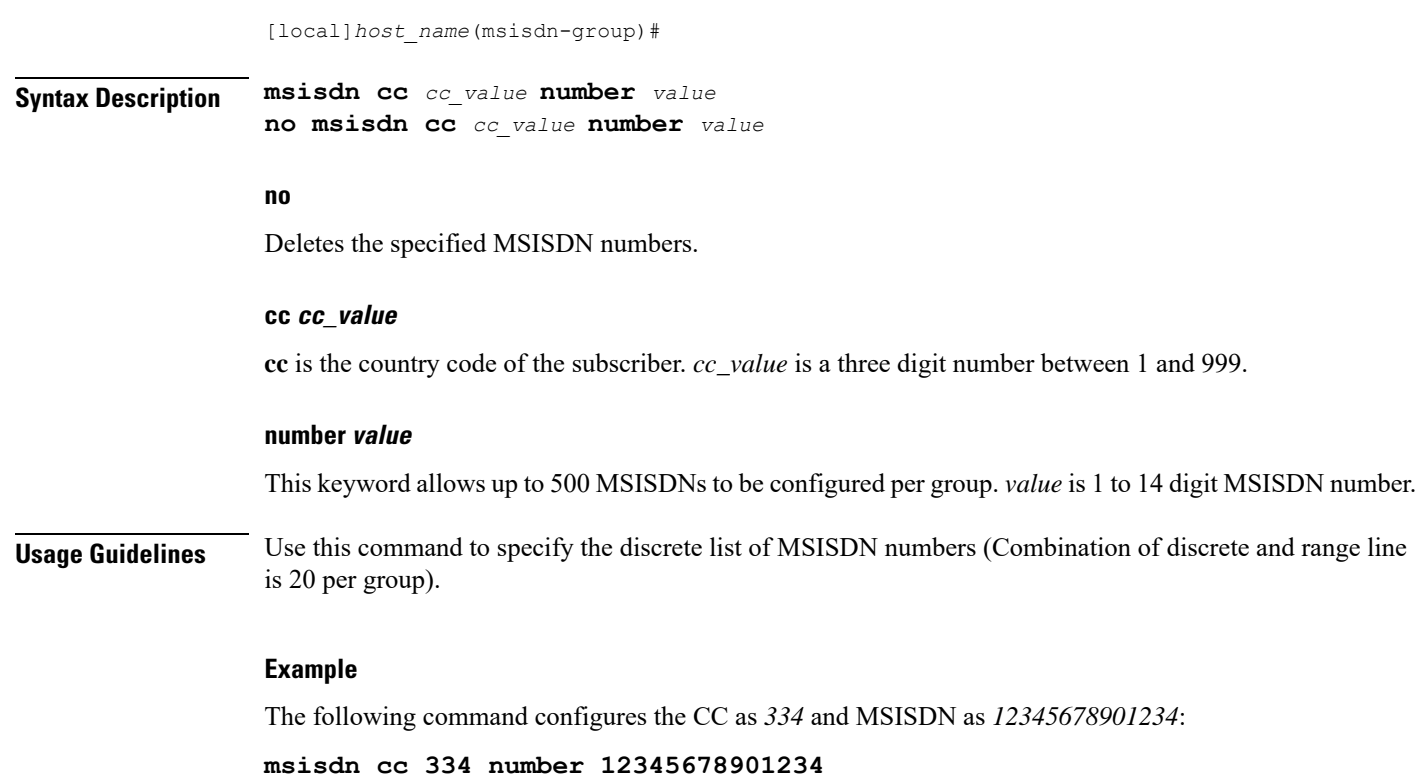

<span id="page-775-0"></span>**range**

This command configures the range of MSISDN numbers.

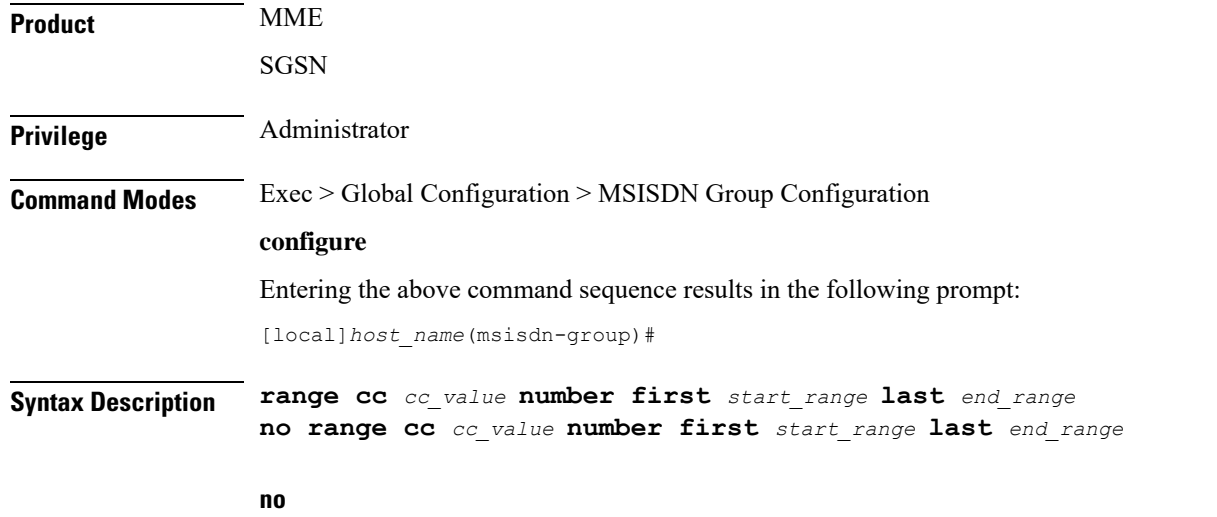

Deletes the specified MSISDN numbers.

#### **cc cc\_value**

**cc** is the country code of the subscriber. *cc\_value* is a three digit number between 1 and 999.

#### **number first start\_range last end\_range**

Specifies the MSISDN range. *start\_range* and *end\_range* are 1 to 14 digit MSISDN numbers.

**Usage Guidelines** Use this command to configure the MSISDN range.

#### **Example**

The following command configures the CC as *334* and MSISDN range as *12345678901234* and *23456789012341*:

**range cc 334 number first 12345678901234 last 23456789012341**

 $\mathbf I$ 

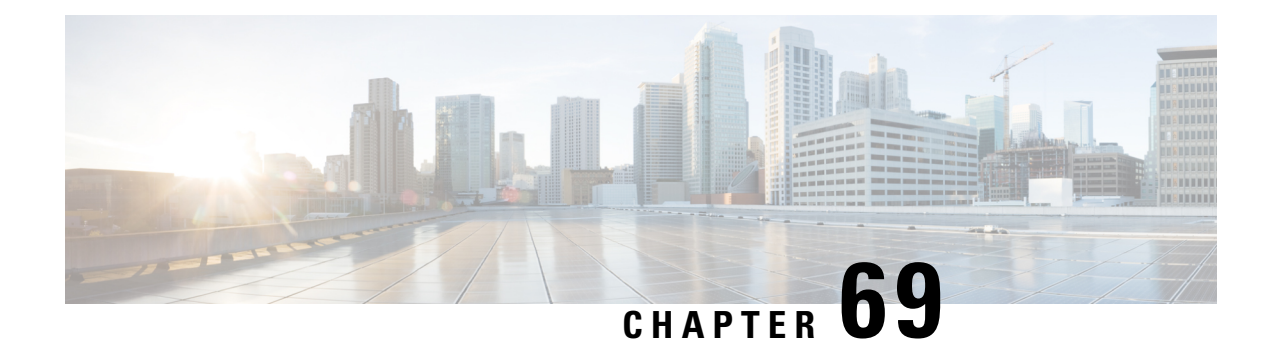

# **NETCONF Protocol Configuration Mode Commands**

The NETCONF Protocol Configuration Mode is used to configure the ConfD/NETCONF interface (server confd) with the Cisco Network Service Orchestrator (NSO) and Elastic Services Controller (ESC). **Command Modes** Exec > Global Configuration > Context Configuration >NETCONF Protocol Configuration **configure > context local > server confd** Entering the above command sequence results in the following prompt: [local]*host\_name*(config-confd)# Ú **Important** For information on common commands available in this configuration mode, refer to the Common [Commands,](#page-44-0) on [page](#page-44-0) 1 chapter. Ú **Important** For information on common commands available in this configuration mode, refer to the Common [Commands,](#page-44-0) on [page](#page-44-0) 1 chapter. • [autosave-config,](#page-778-0) on page 735 • [bulkstats,](#page-779-0) on page 736 • [confd-user,](#page-780-0) on page 737 • kpi, on [page](#page-781-0) 738 • [netconf,](#page-782-0) on page 739 • rest, on [page](#page-783-0) 740 **autosave-config**

> <span id="page-778-0"></span>Automatically saves the current ConfD configuration to a specified URL whenever a change is applied by NSO through the ConfD interface. By default, this command is disabled.

I

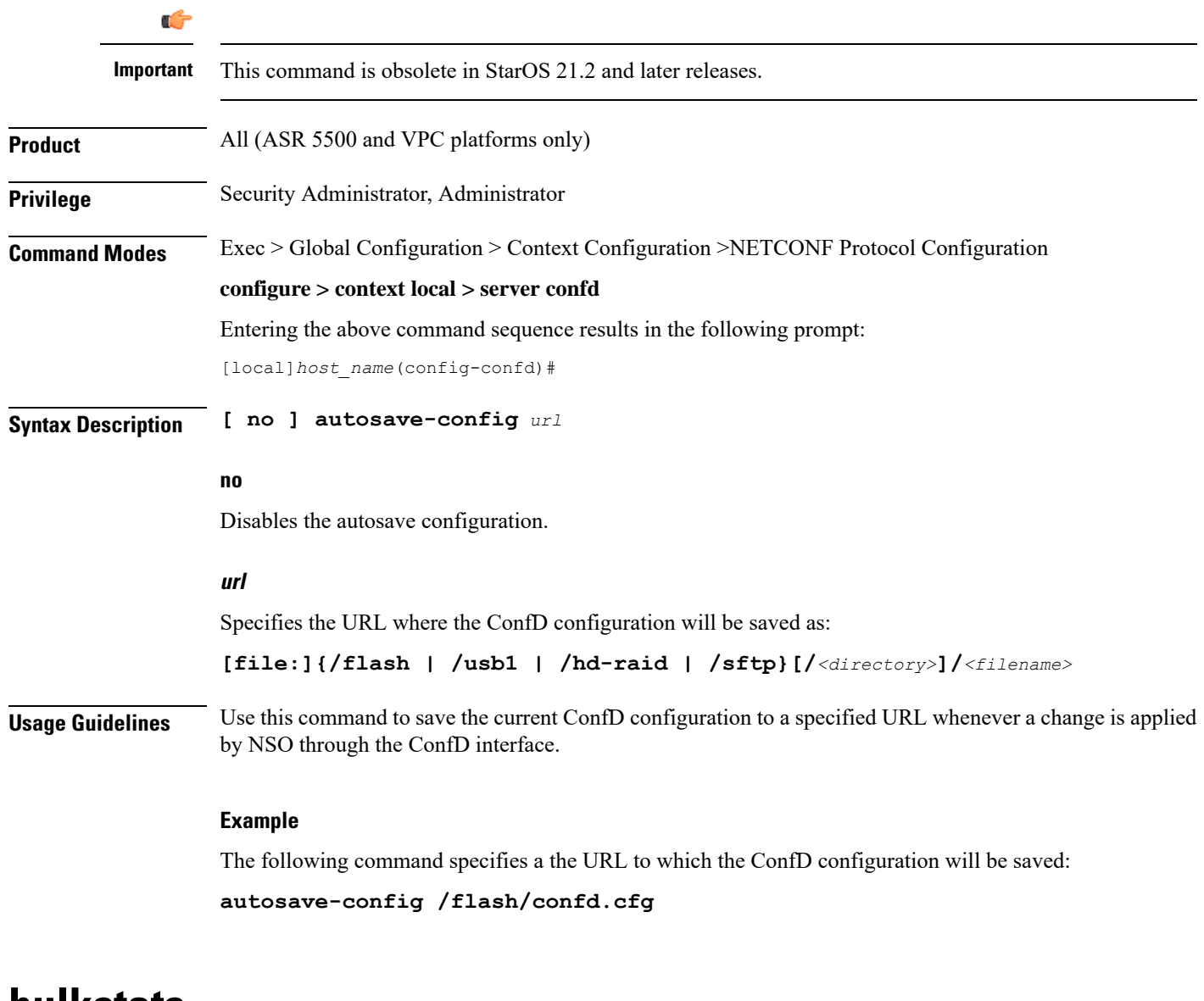

### <span id="page-779-0"></span>**bulkstats**

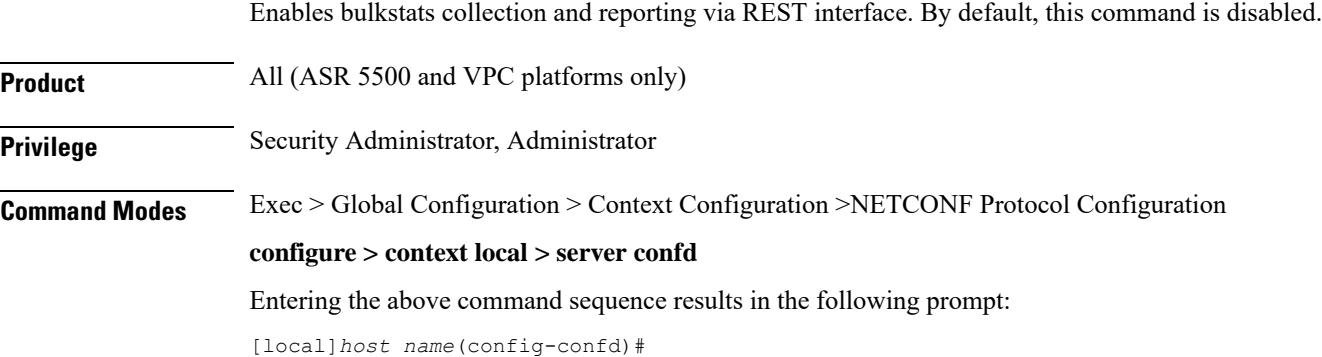

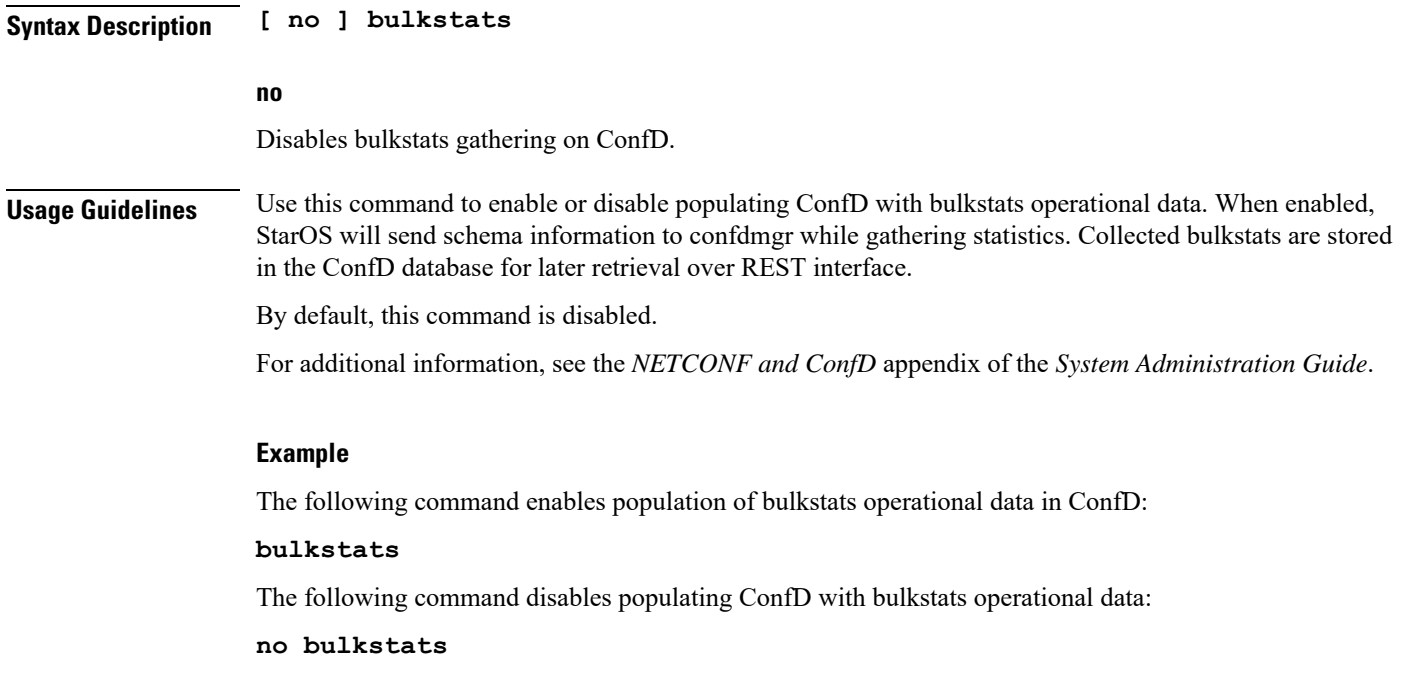

### <span id="page-780-0"></span>**confd-user**

 $\mathbf{l}$ 

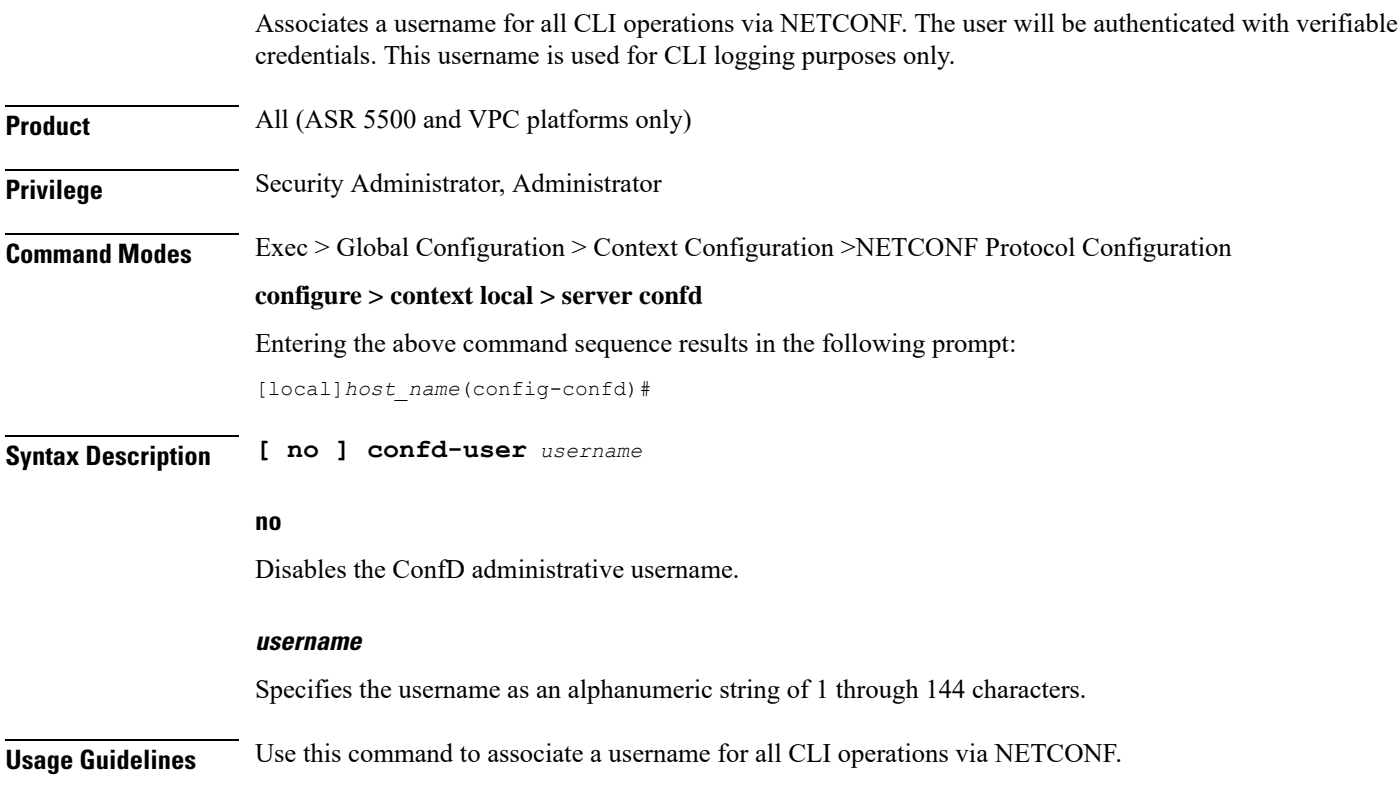

 $\mathbf I$ 

<span id="page-781-0"></span>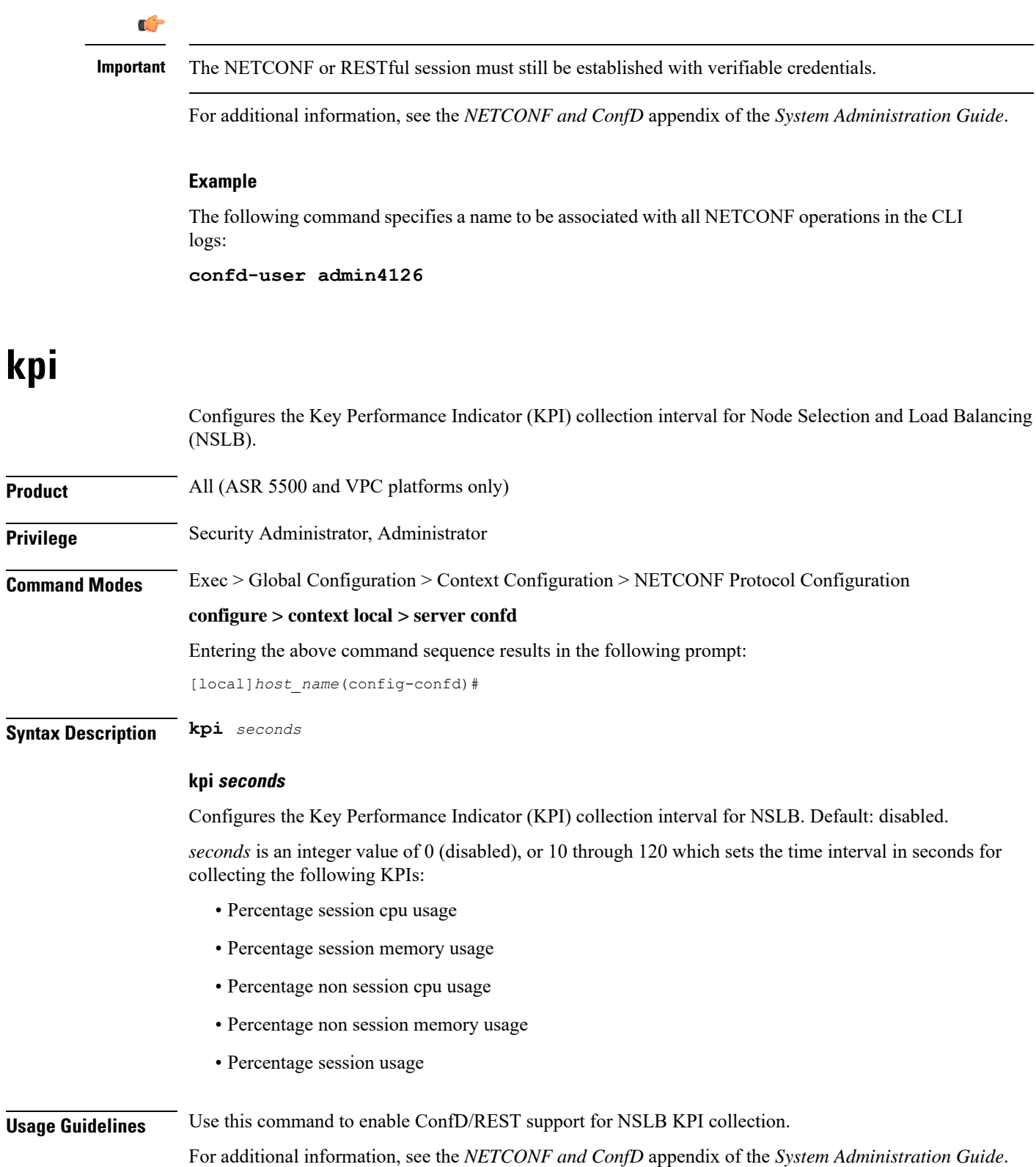

### **Example**

The following command enables KPI collection with the collection interval of 30 seconds:

**kpi 30**

The following command disables KPI collection:

**kpi 0**

### <span id="page-782-0"></span>**netconf**

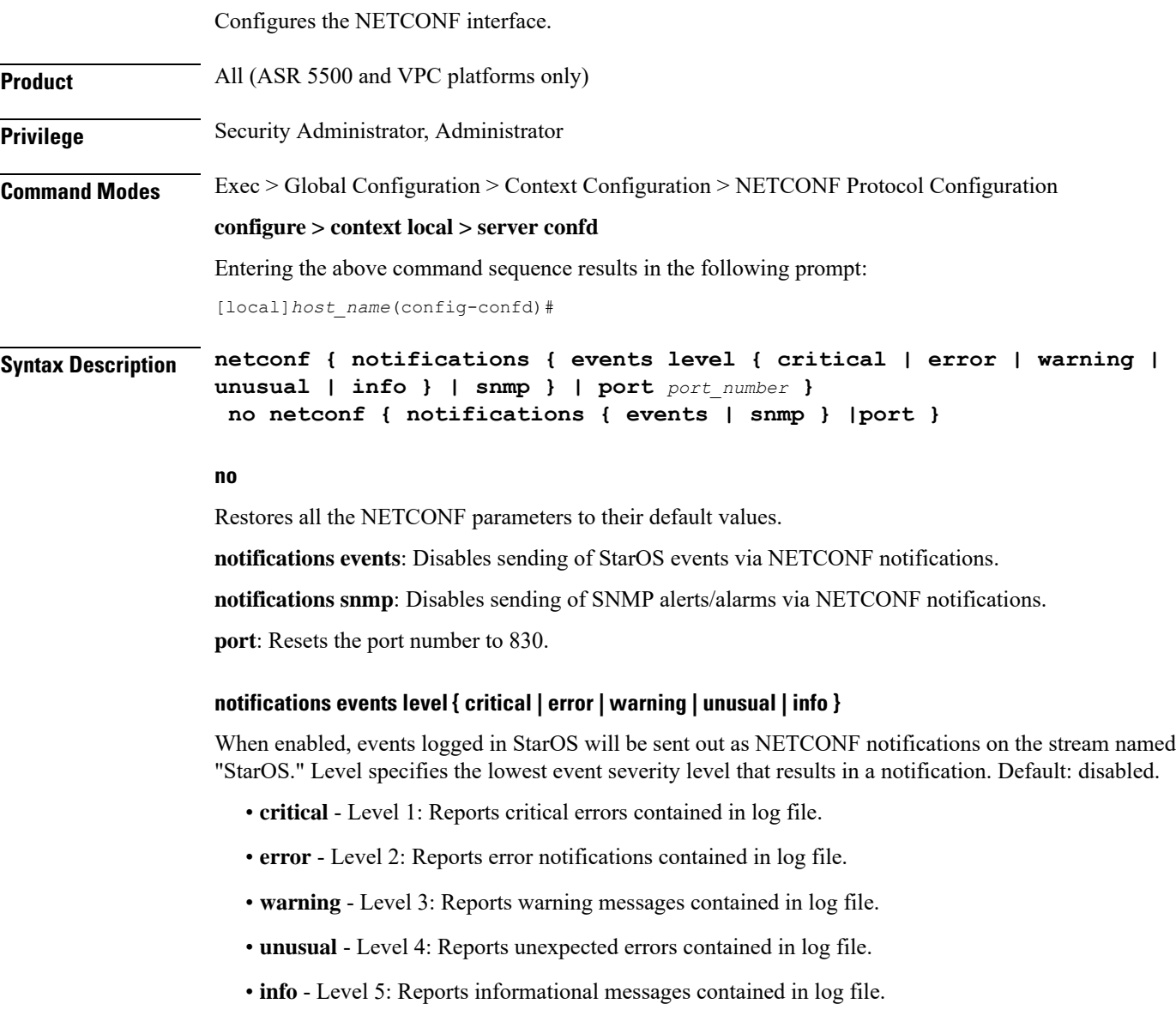

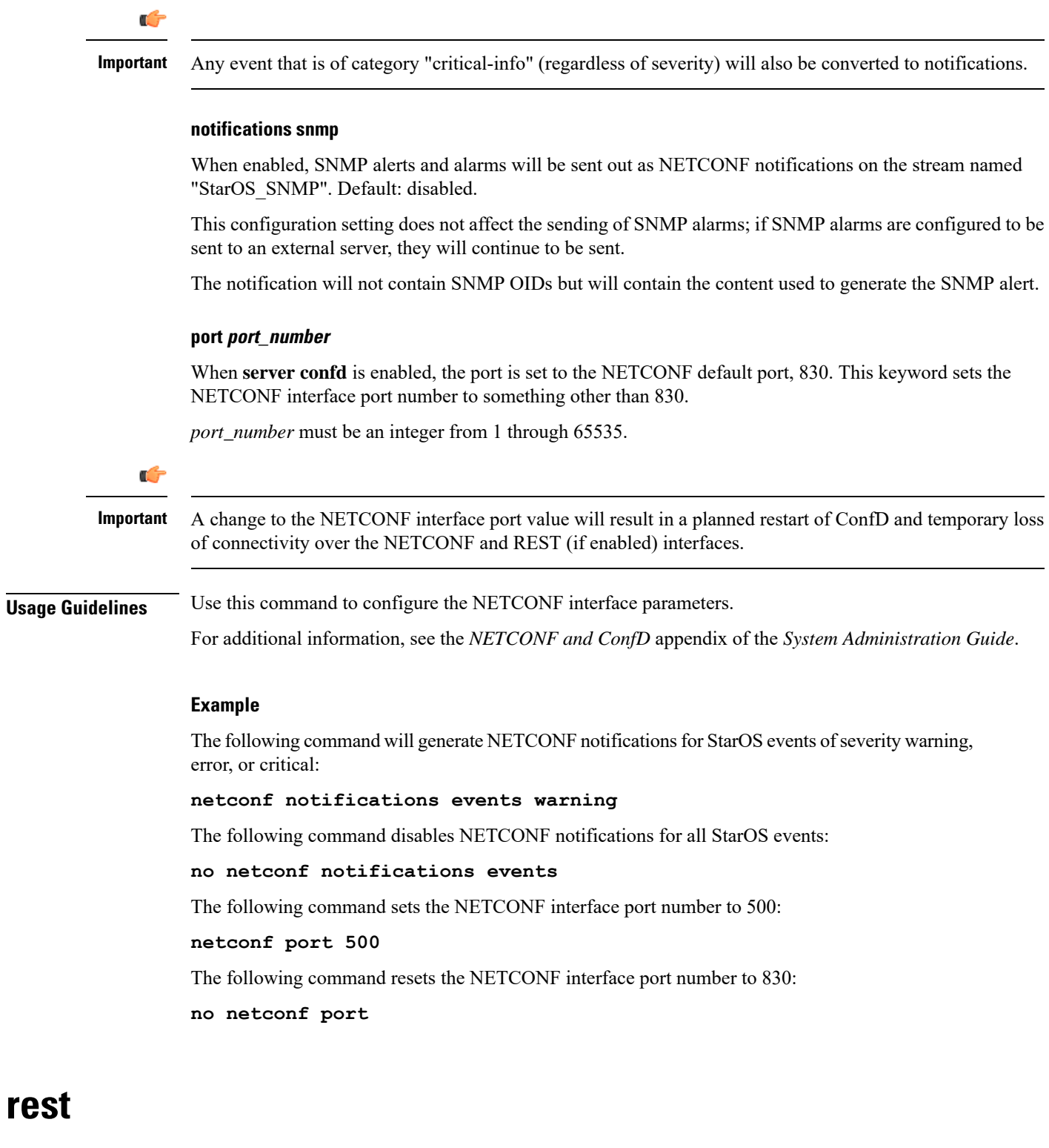

Configures the REST interface.

<span id="page-783-0"></span>**Product** All (ASR 5500 and VPC platforms only)

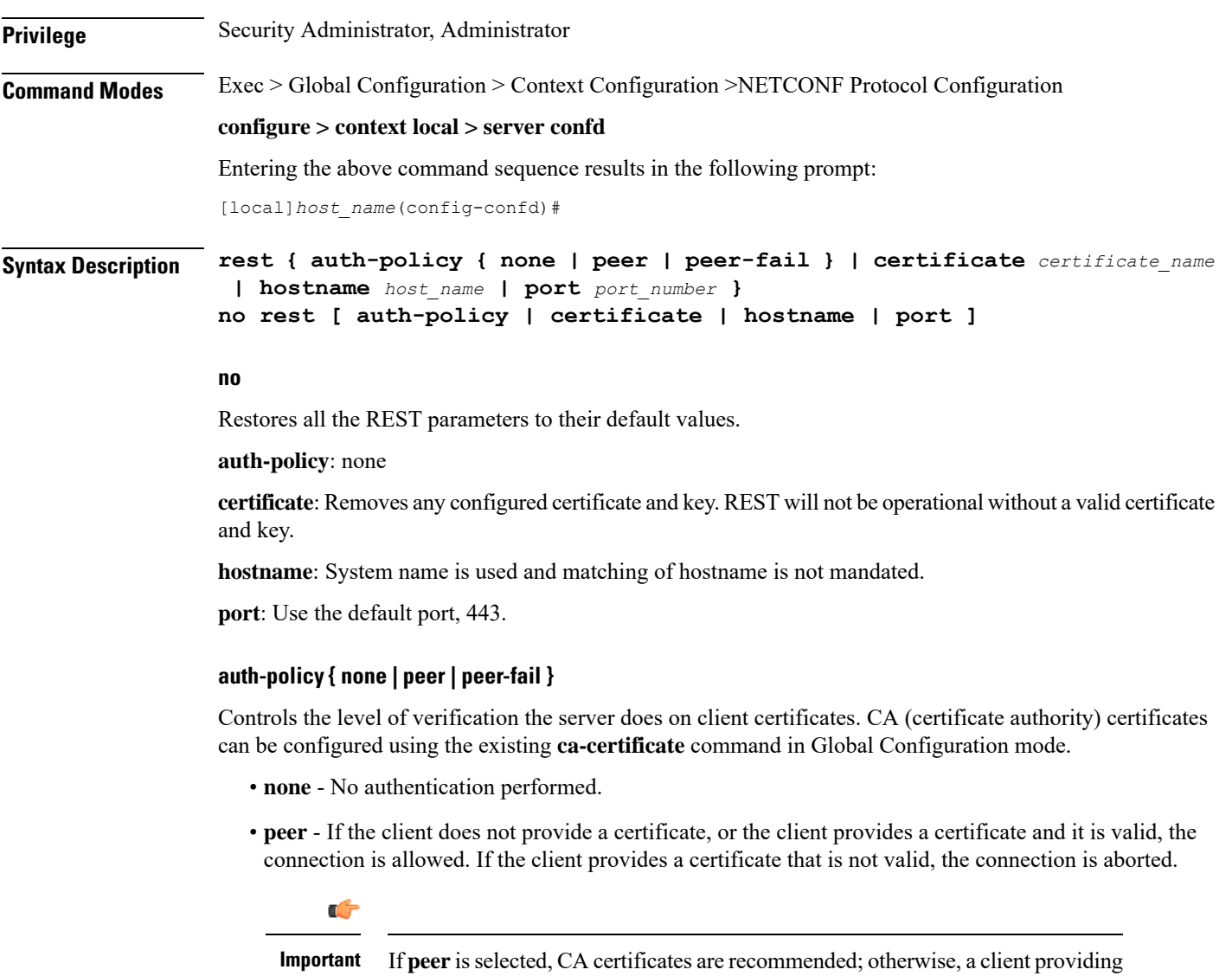

• peer-fail - Server requires the client to supply a client certificate and will fail the connection if certificate

a valid certificate cannot be authenticated and connection will fail.

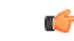

is not successfully validated.

If**peer-fail**is selected, one or more CA certificates must be present on the device; otherwise, the REST interface will not be enabled. **Important**

#### **certificate certificate\_name**

Configures certificate and private-key for REST interface.

*certificate\_name* is an alphanumeric string of 1 to 128 characters.

 $\mathbf I$ 

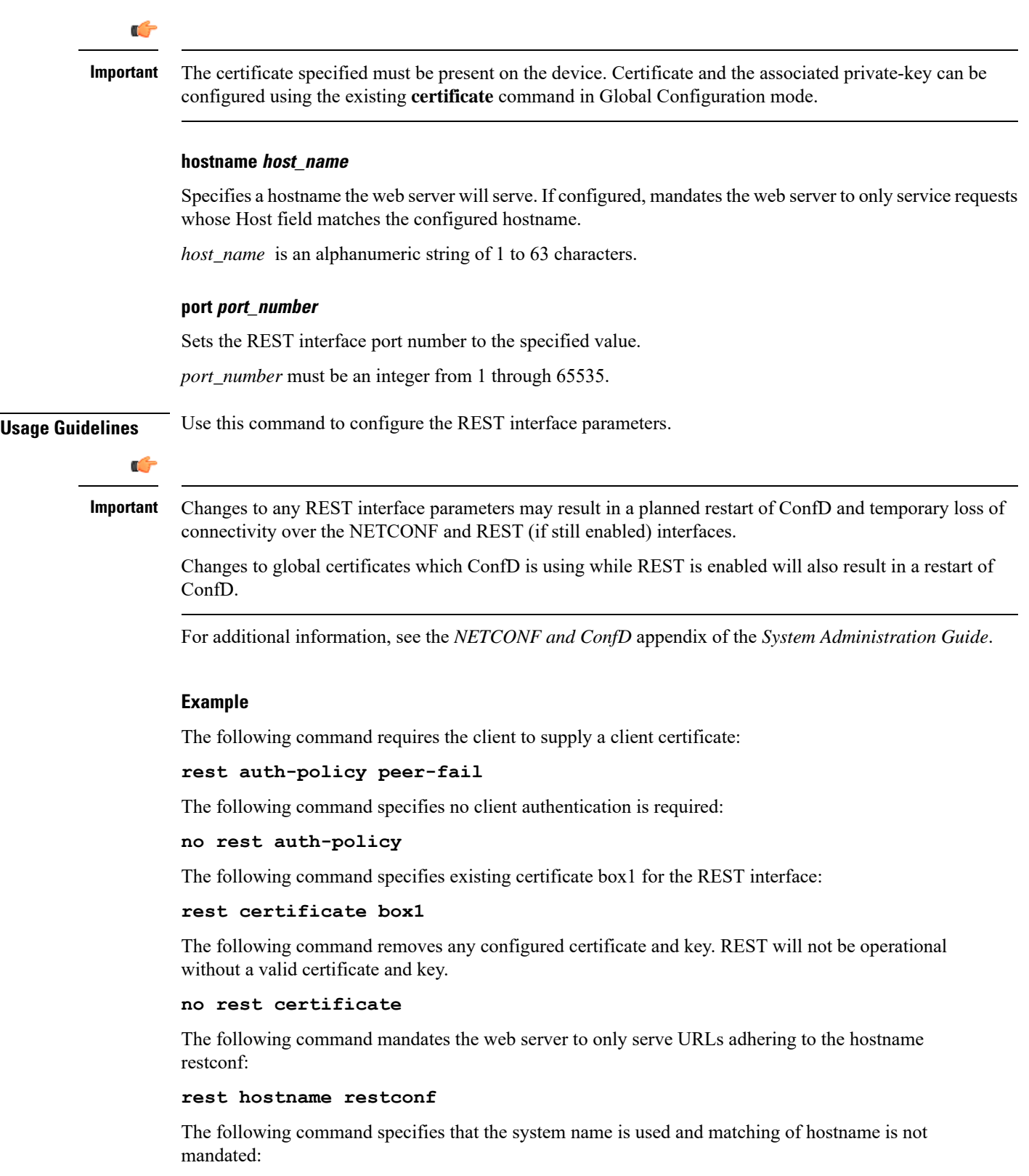

### **no rest hostname**

The following command sets the REST interface port number to 700:

**rest port 700**

The following command resets the REST interface port number to 443:

**no rest port**

 $\mathbf I$ 

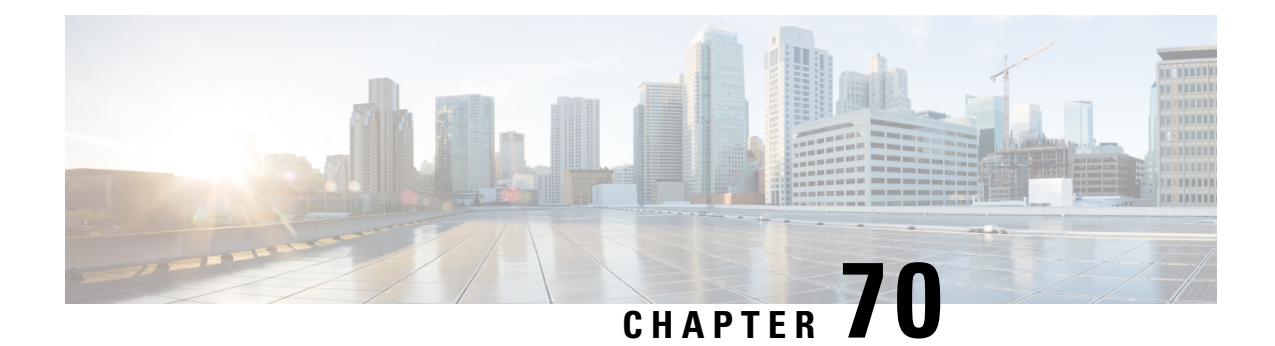

# **Network Service Entity- IP Local Configuration Mode Commands**

The Network Service Entity (NSE) - IP Local configuration mode is a sub-mode of the Global Configuration mode. This sub-mode configures the local endpoint for NS/IP with the commands and parameters to define the management functionality for the Gb interface between a BSS and an SGSN over a 2.5G GPRS IP network connection.

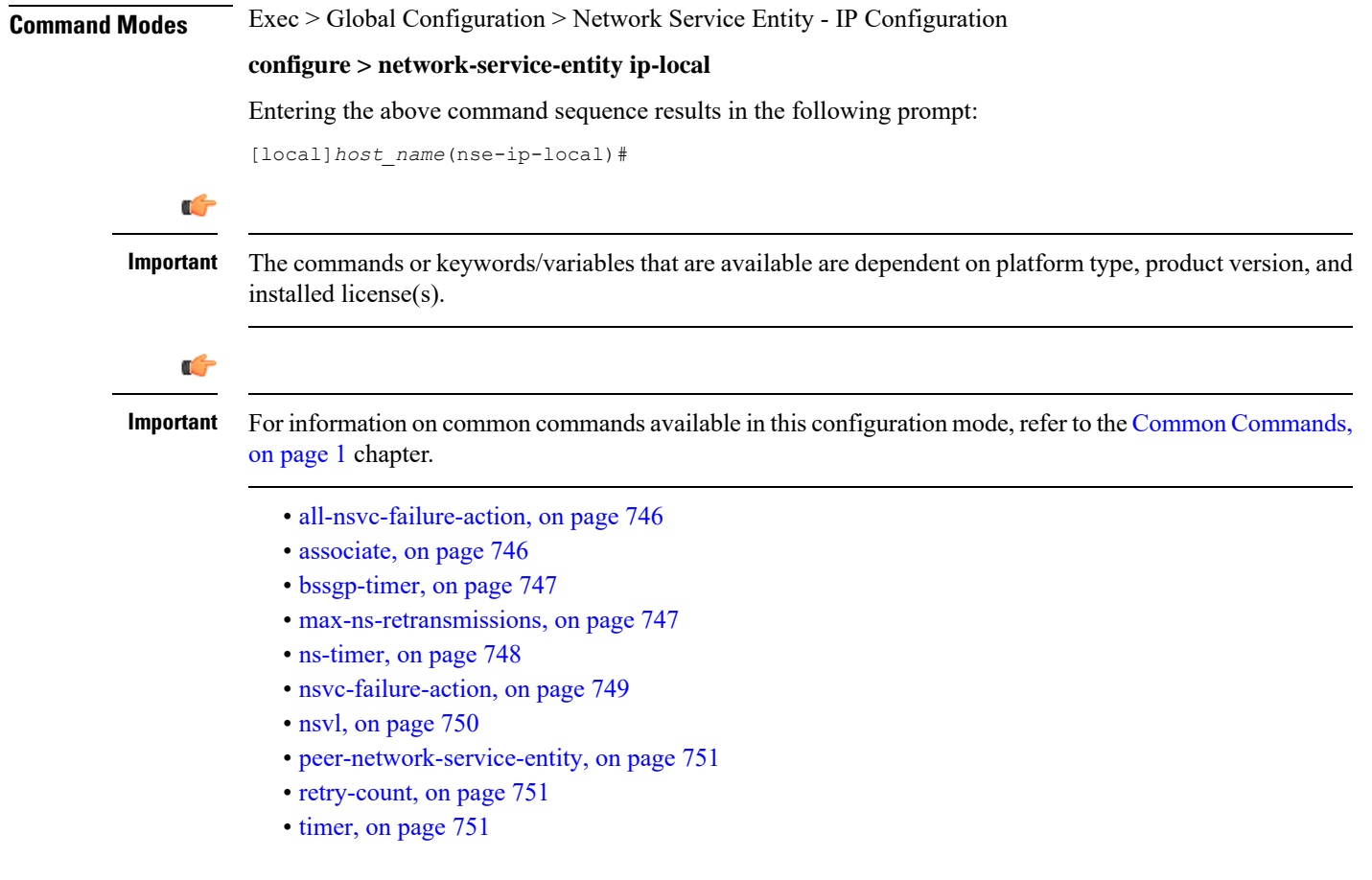

### <span id="page-789-0"></span>**all-nsvc-failure-action**

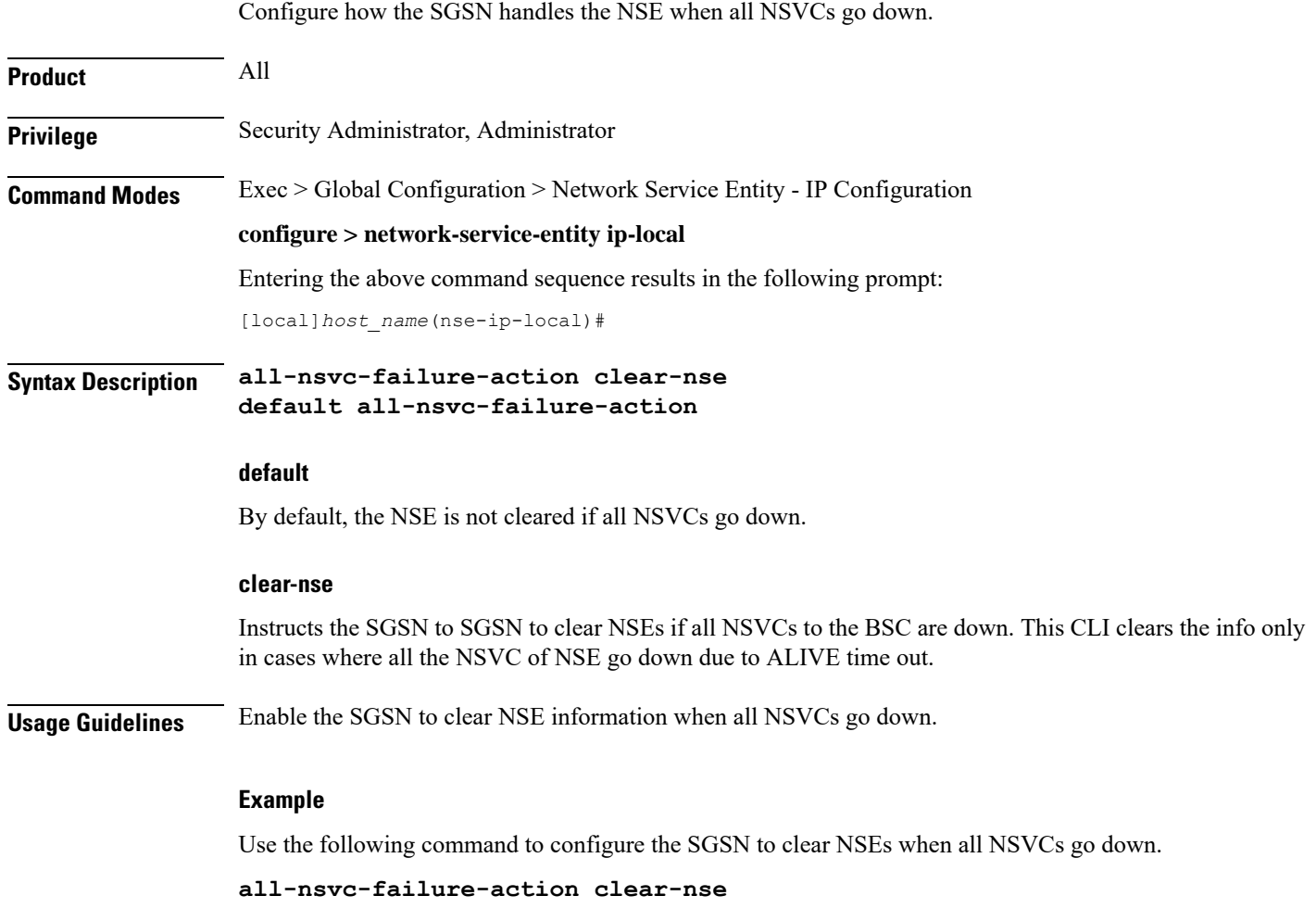

### <span id="page-789-1"></span>**associate**

This command supports the association of DSCP template at network-service-entity ip local level.

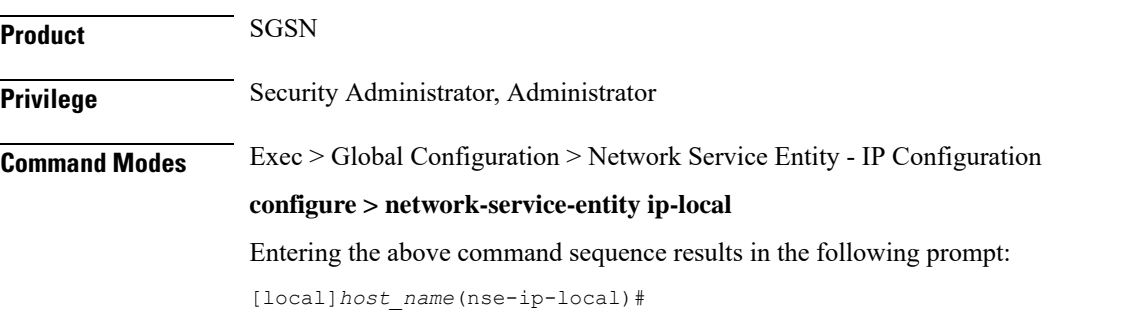

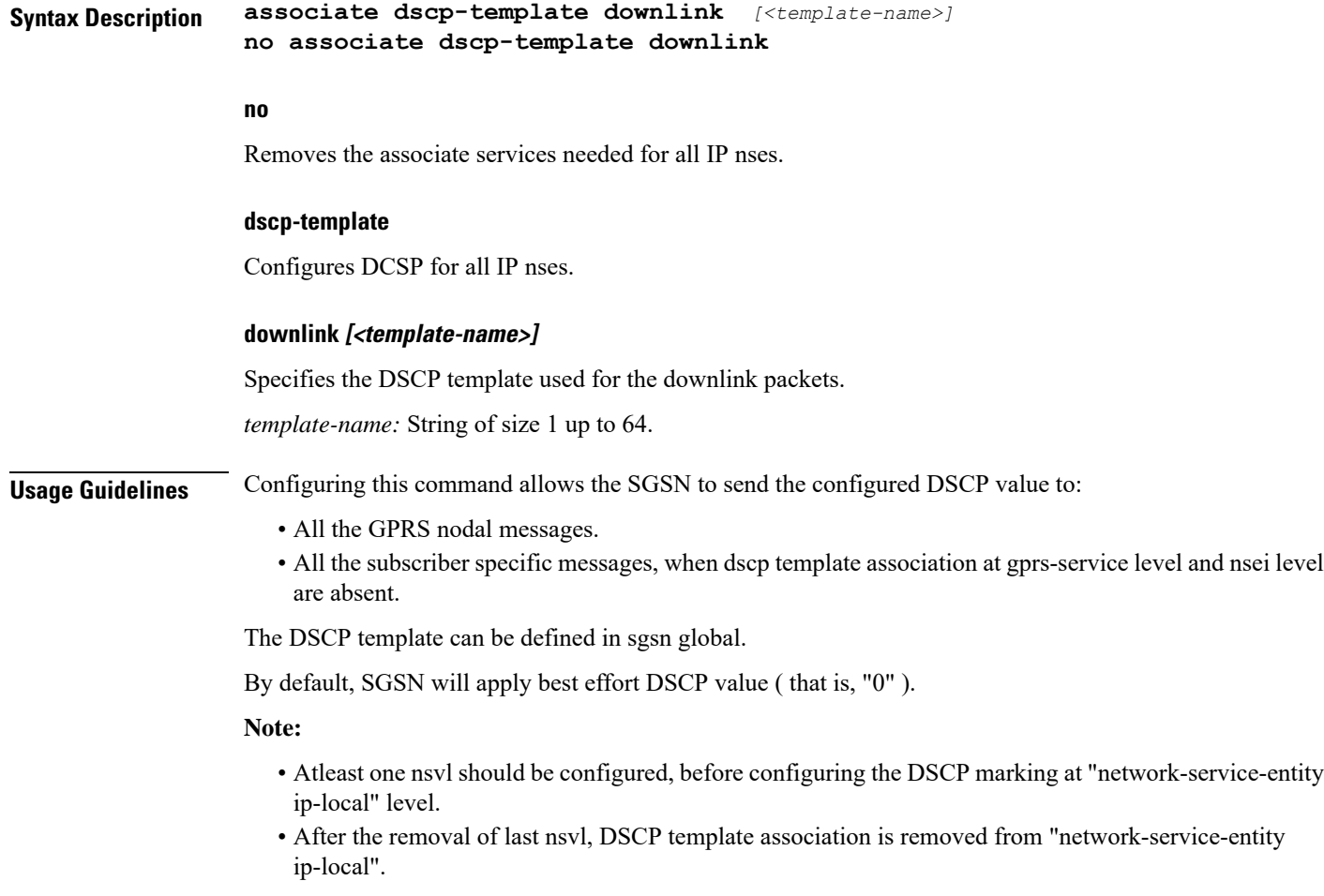

#### **Example**

The following example associates a DSCP template at network-service-entity ip local level.

**associate dscp-template downlink** *DSCP*

### <span id="page-790-1"></span><span id="page-790-0"></span>**bssgp-timer**

This command has been deprecated.

### **max-ns-retransmissions**

This command configures the maximum number of transmission retries counter.

**Product** SGSN

**Privilege** Security Administrator, Administrator

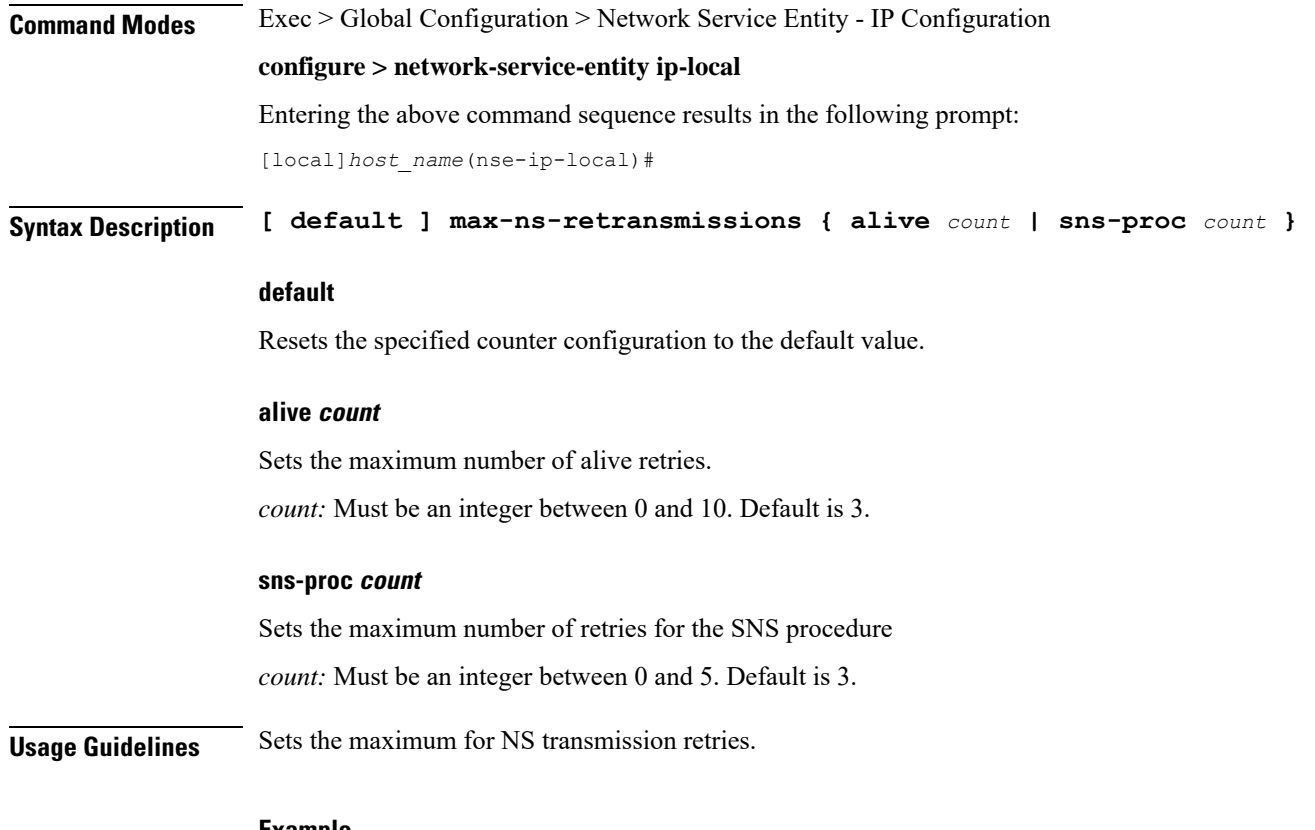

**Example**

**max-ns-retransmission alive** *4*

### <span id="page-791-0"></span>**ns-timer**

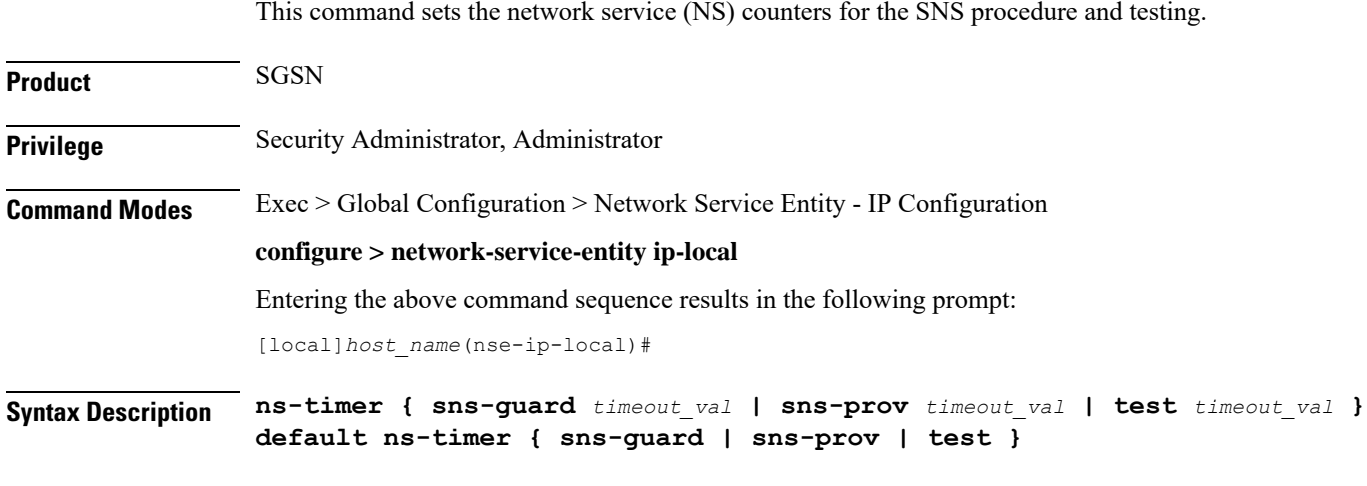

### **default**

Resets the selected timer configuration to its default value.
**sns-guard timeout\_val**

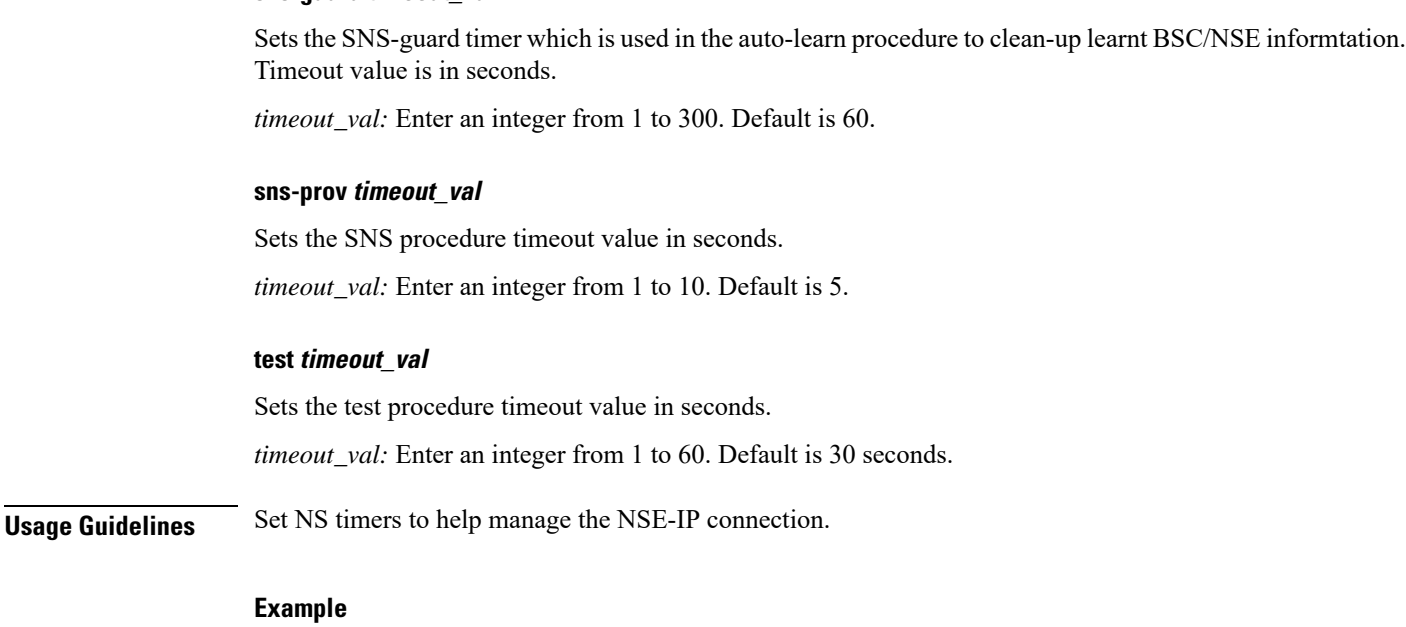

The following example sets the test timer to 4 seconds:

**ns-timer test** *4*

## **nsvc-failure-action**

This command enables and disables the sending of an NS-STATUS message with cause 'ip-test fail' when NSVC goes down.

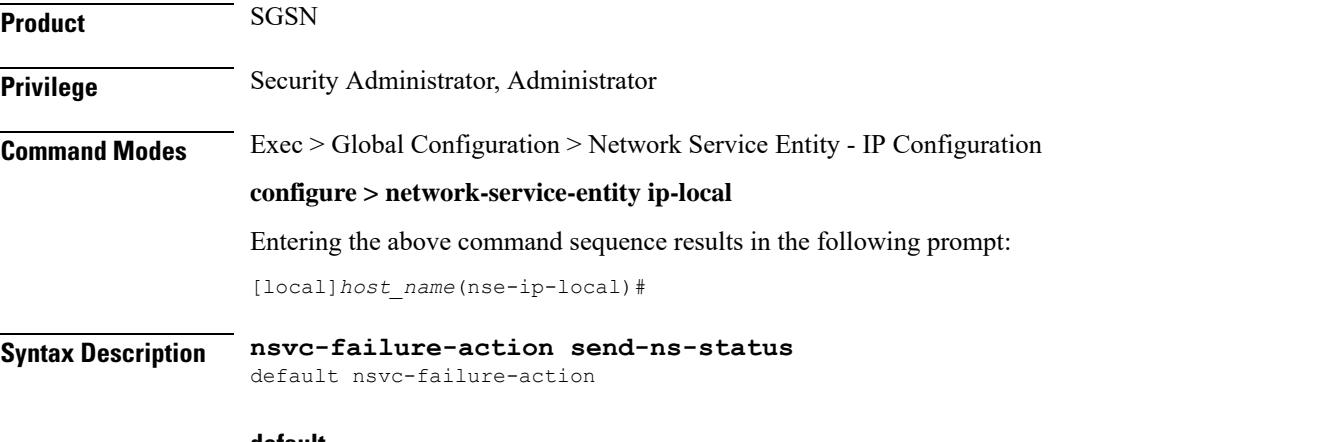

#### **default**

Resets the command configuration to its default value. The default action is not to send an NS-STATUS message. This is applicable only to NSVCs that are auto-learned and not configured.

ш

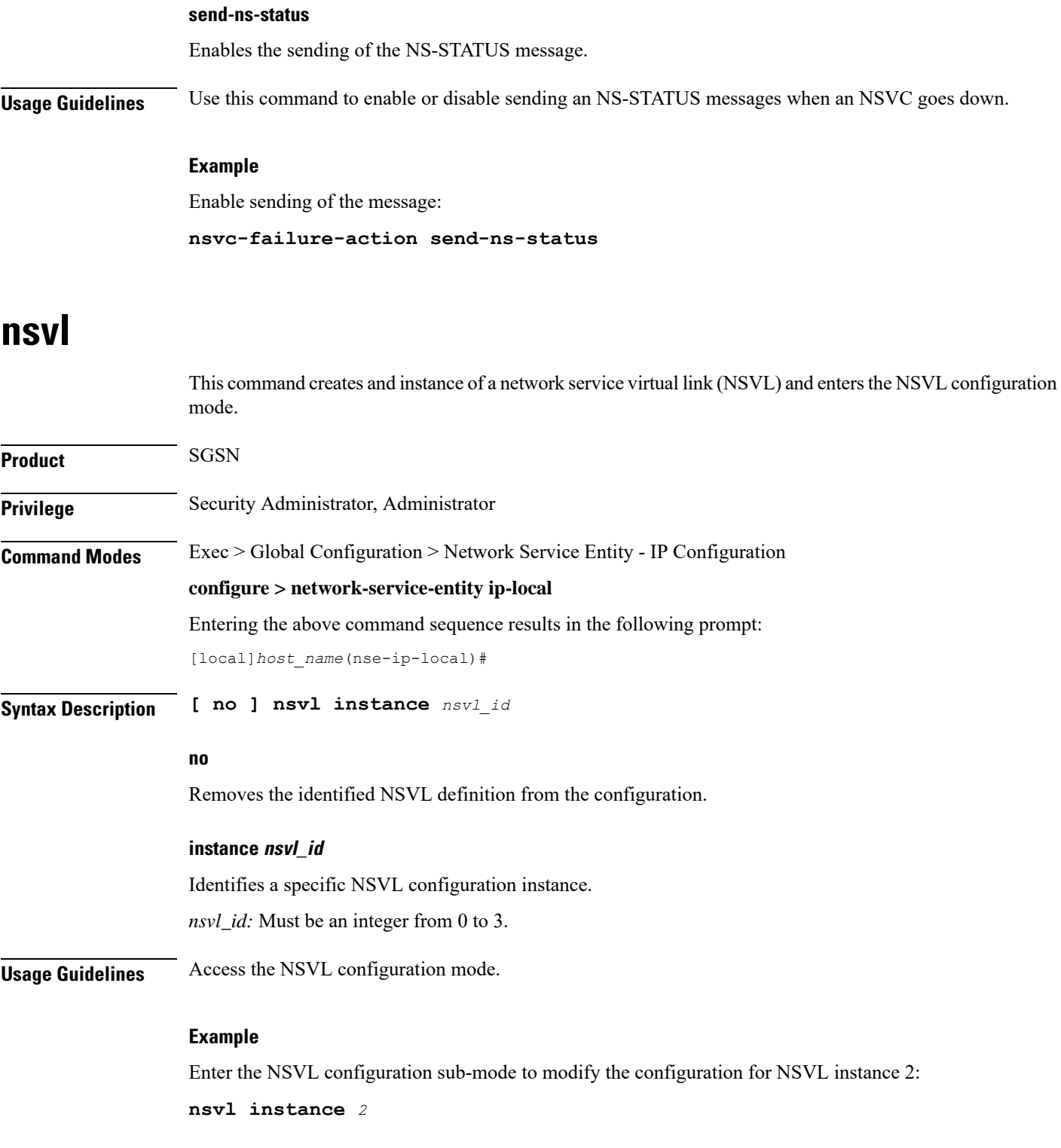

## **peer-network-service-entity**

This command has been replaced by the Network Service Entity - Peer NSEI Frame Relay configuration mode.

### **retry-count**

This command has been replaced by the **max-ns-retransmissions** command.

## **timer**

This command has been replaced by the **ns-timer** command.

**timer**

I

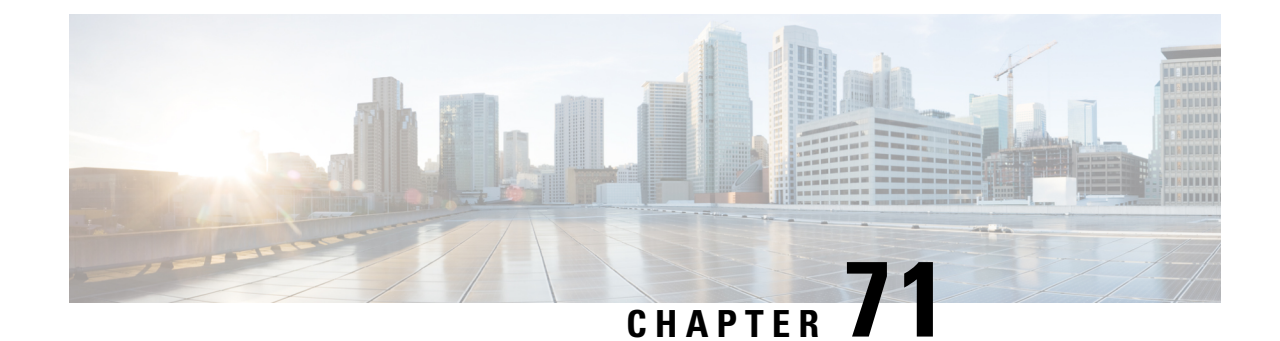

## **Network Service Entity - PeerNSEI Configuration Mode Commands**

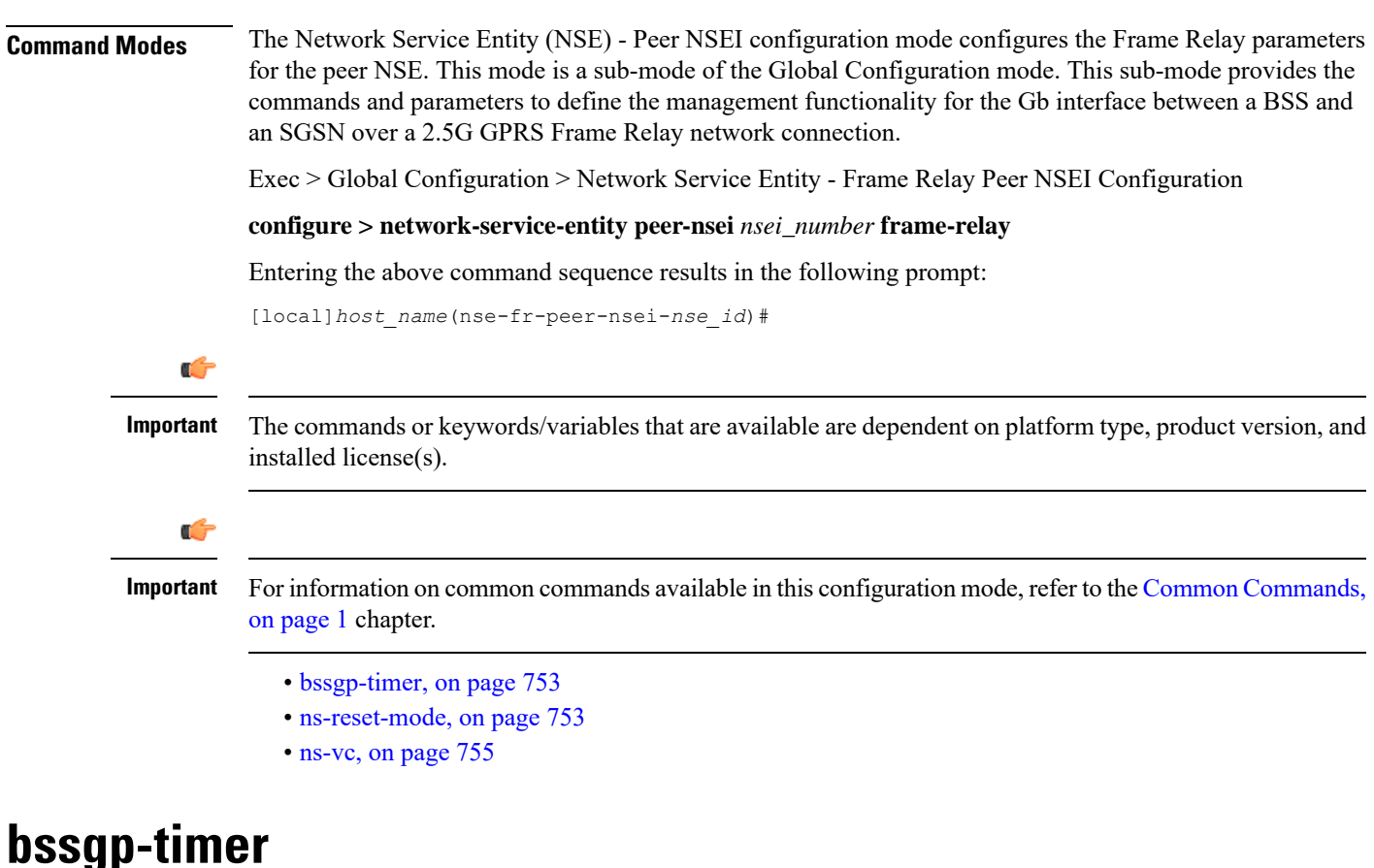

This command has been deprecated.

### <span id="page-796-1"></span><span id="page-796-0"></span>**ns-reset-mode**

The command configures automatic NS-Reset for a specific Frame Relay peer NSE (network service entity).

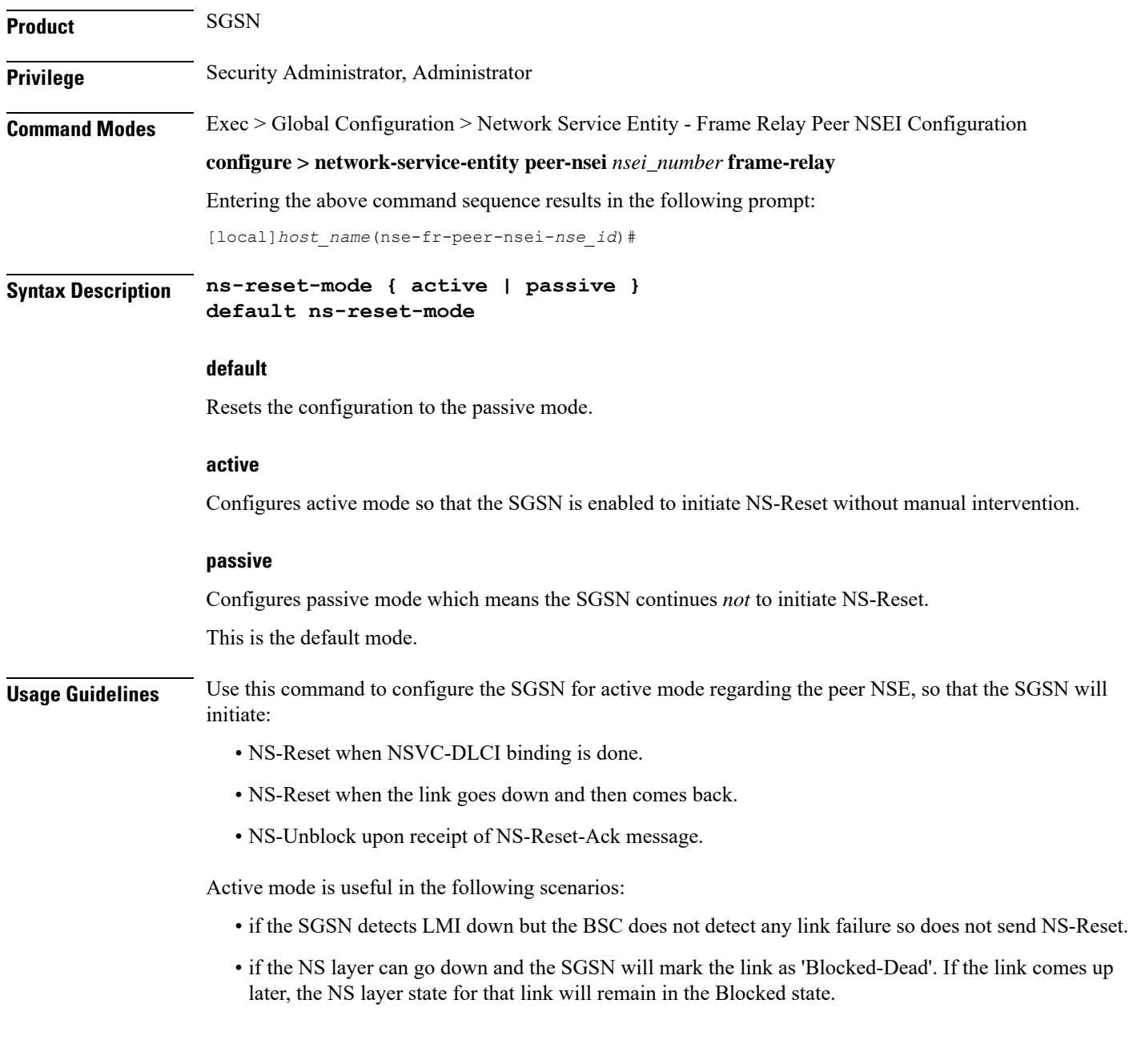

### **Example**

Configure active mode to perform NS-Reset when the link goes down and comes back up:

**ns-reset-mode active**

### <span id="page-798-0"></span>**ns-vc**

 $\mathbf{l}$ 

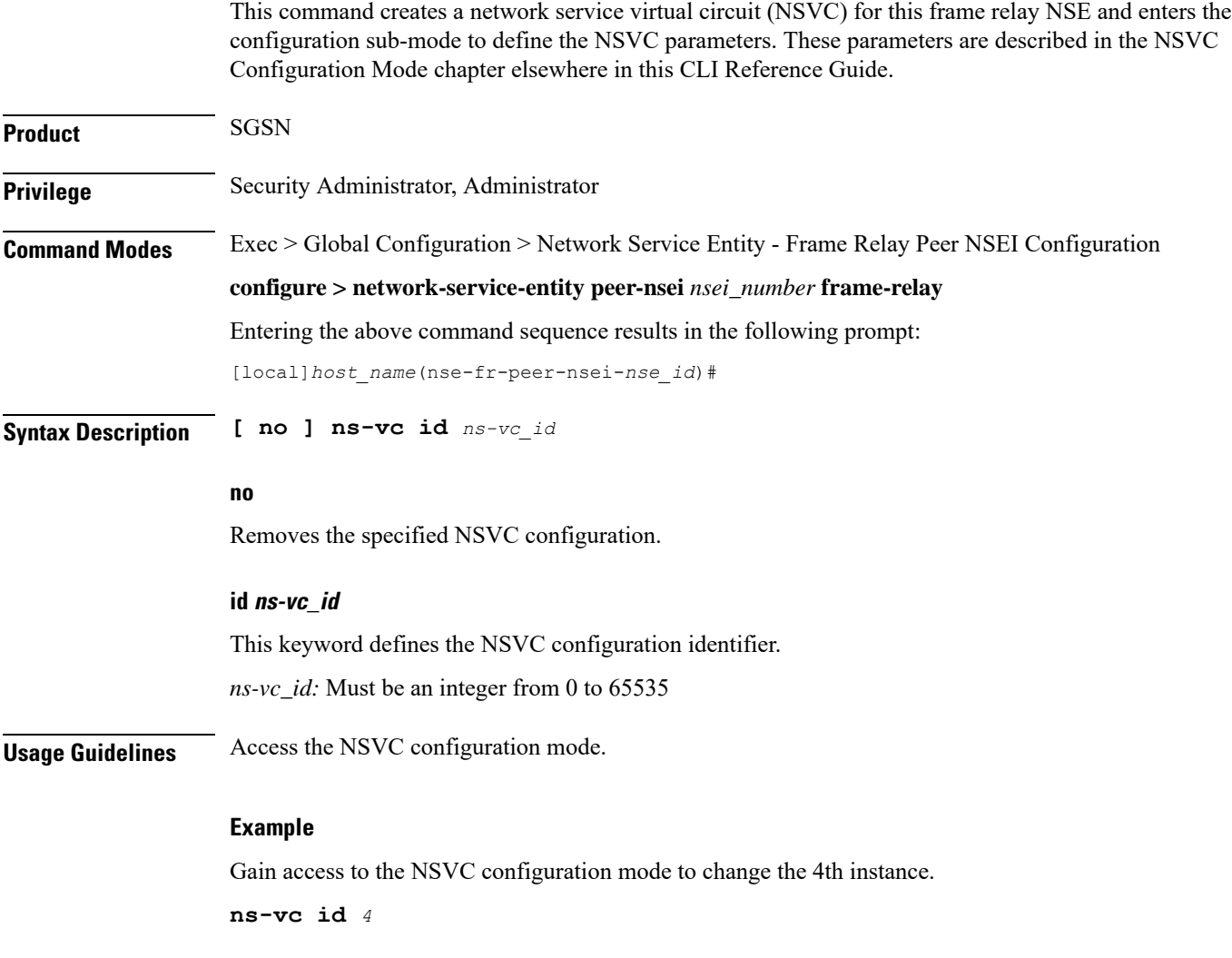

**ns-vc**

ш

I

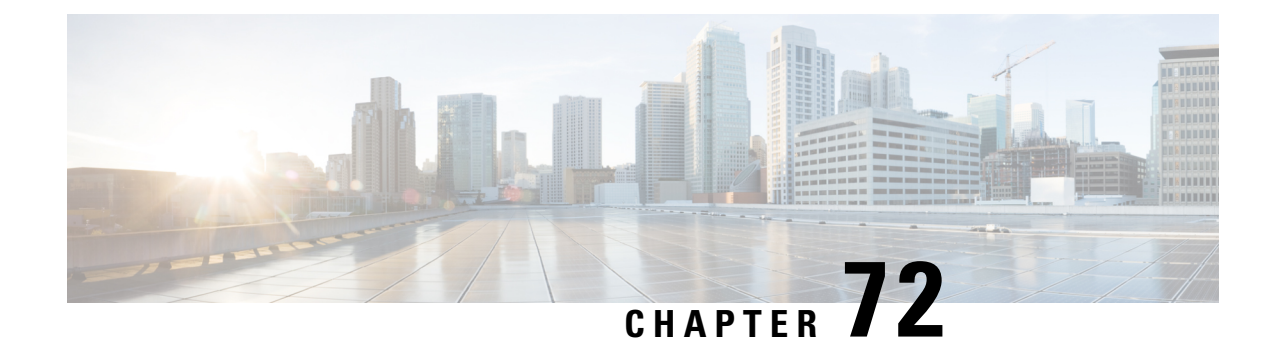

## **Network Service Header - Fields Configuration Mode Commands**

The Network Service Header (NSH) - fields configuration mode is a sub-mode of the Global Configuration mode. This sub-mode associates tag values to the nsh-fields.

**Command Modes** Exec > Global Configuration > Network Service Header > Network Service Header - Fields Configuration

#### **configure > nsh > nsh-fields**

Entering the above command sequence results in the following prompt:

[local]*host\_name*(nse-nshfields)#

Ú **Important** The commands or keywords/variables that are available are dependent on platform type, product version, and installed license(s). Ú **Important** For information on common commands available in this configuration mode, refer to the Common [Commands,](#page-44-0) on [page](#page-44-0) 1 chapter.

• [tag-value,](#page-800-0) on page 757

### <span id="page-800-0"></span>**tag-value**

Associates a tag value to a field.

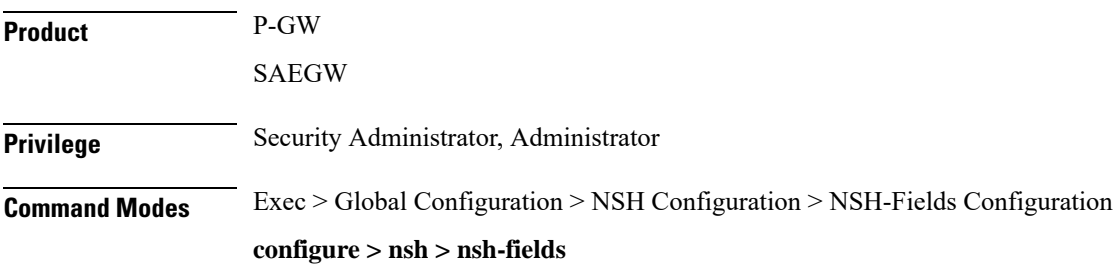

Entering the above command sequence results in the following prompt:

[local]*host\_name*(config-nshfields)#

**Syntax Description [ no ] tag-value** *<value>* **{ content-type | imei | imsi | msisdn | rating-group | rulebase | tdf-app-id }**

#### **no**

Disassociates tag-value from the nsh-fields.

#### **content-type**

Associates tag-value to the content-type of the payload.

#### **imei**

Associates tag-value to the imei of the subscriber.

#### **imsi**

Associates tag-value to the imsi of the subscriber.

#### **msisdn**

Associates tag-value to the msisdn of the subscriber.

#### **rating-group**

Associates tag-value to the rating-group applied to the traffic.

#### **rulebase**

Associates tag-value to the rulebase of the subscriber session.

#### **tdf-app-id**

Associates tag-value to the tdf application id applied to the traffic.

**Usage Guidelines** Use this command to associate a tag value to a field.

#### **Example**

The following commands associates a tag-value to a field:

**tag-value 10 content-type**

**tag-value 20 msisdn**

The following commands disassociates a tag-value from a field:

**no tag-value 10 content-type**

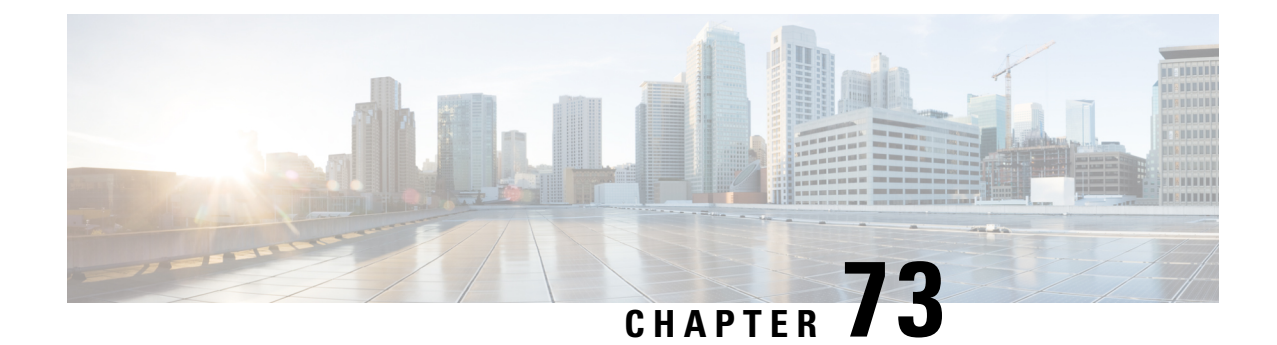

## **Network Service Header - Format Configuration Mode Commands**

The Network Service Header (NSH) - format configuration mode is a sub-mode of the Global Configuration mode. This sub-mode defines nsh-format for encoding or decoding NSH header.

<span id="page-802-0"></span>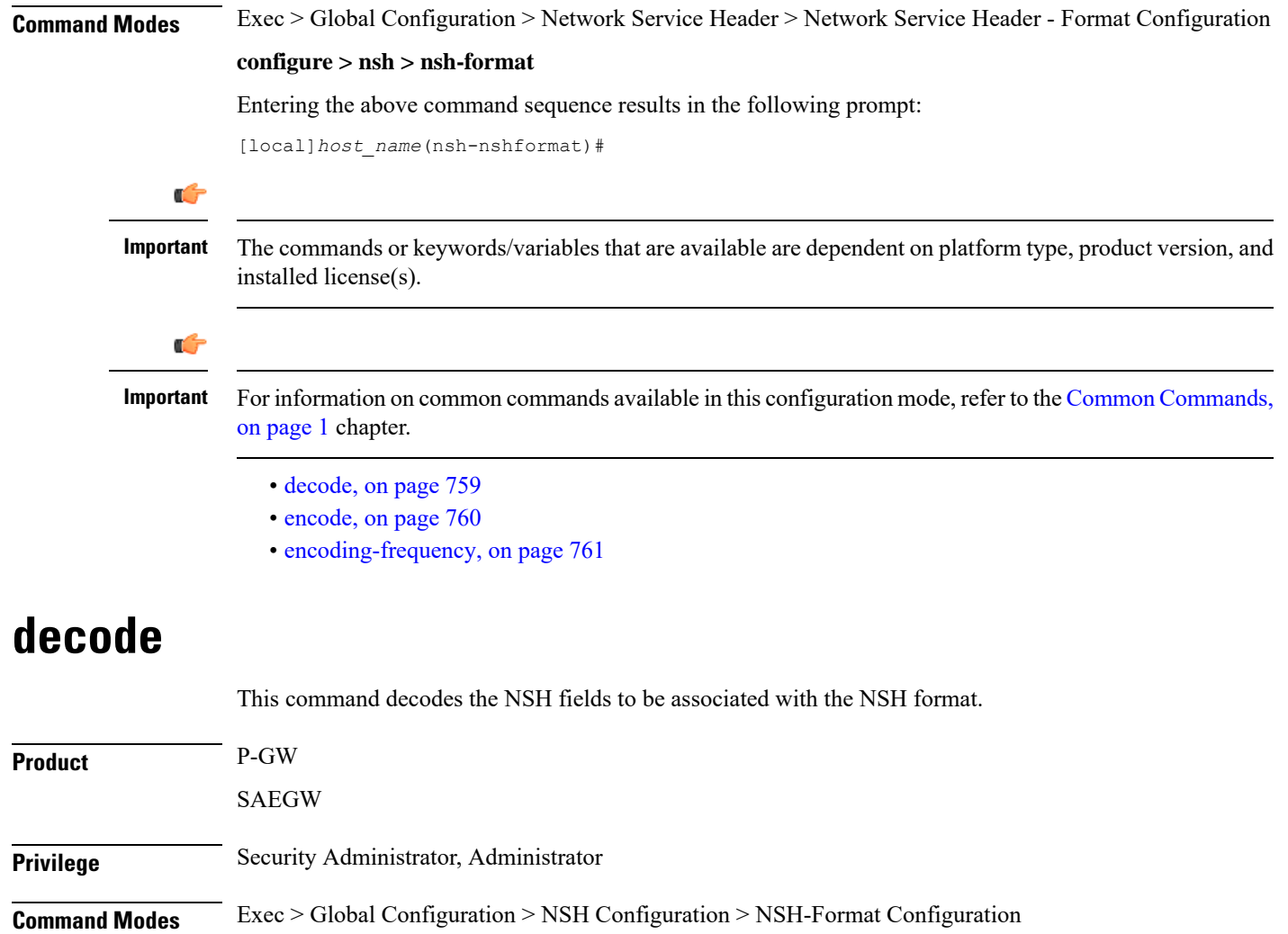

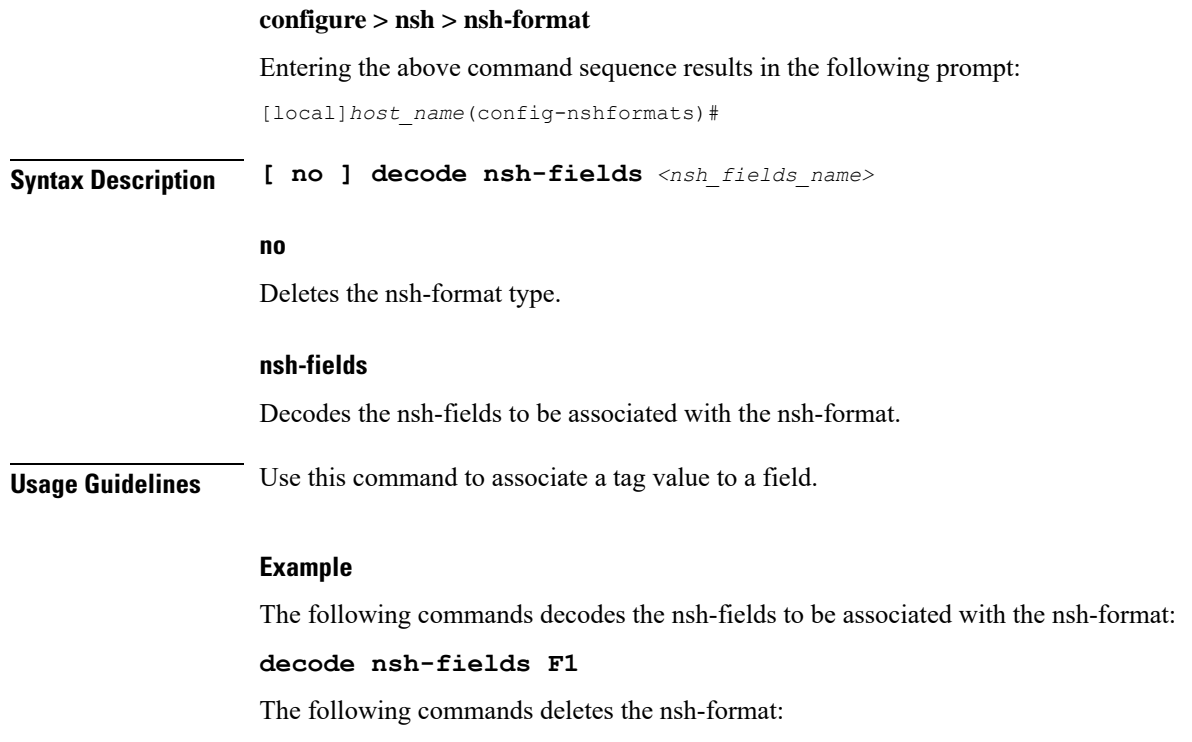

**no decode nsh-fields F1**

## <span id="page-803-0"></span>**encode**

This command encodes the NSH fields to be associated with the NSH format.

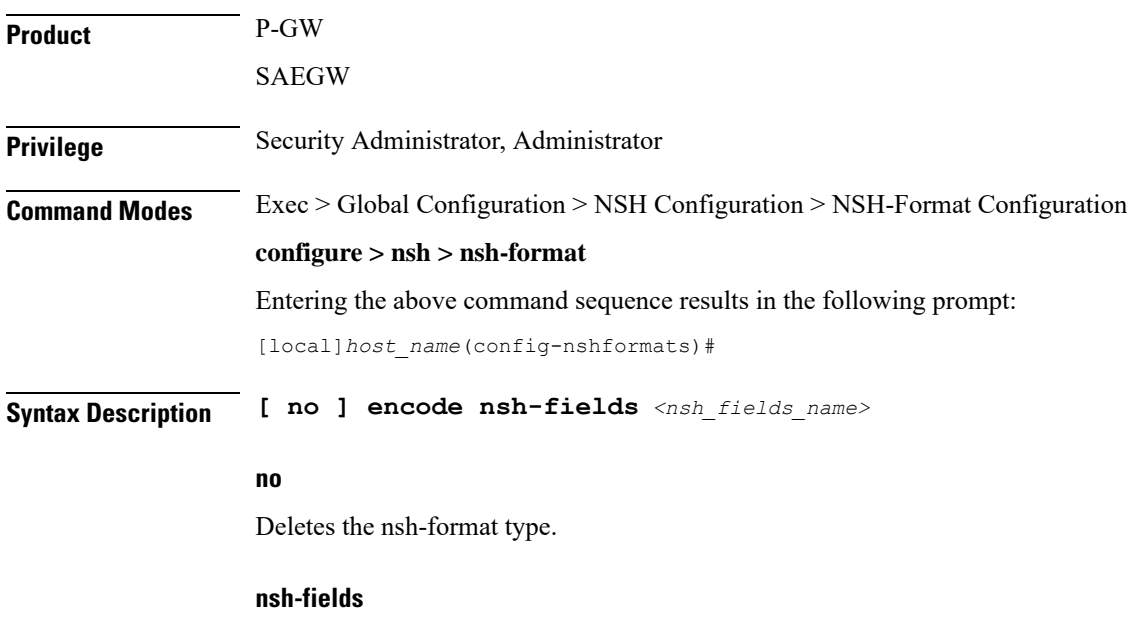

Encodes the nsh-fields to be associated with the nsh-format.

**Usage Guidelines** Use this command to associate a tag value to a field.

#### **Example**

The following commands encodes the nsh-fields to be associated with the nsh-format:

**encode nsh-fields F1**

The following commands deletes the nsh-format:

**no encode nsh-fields F1**

## <span id="page-804-0"></span>**encoding-frequency**

This command defines frequency of encoding the NSH fields to be associated with the NSH format.

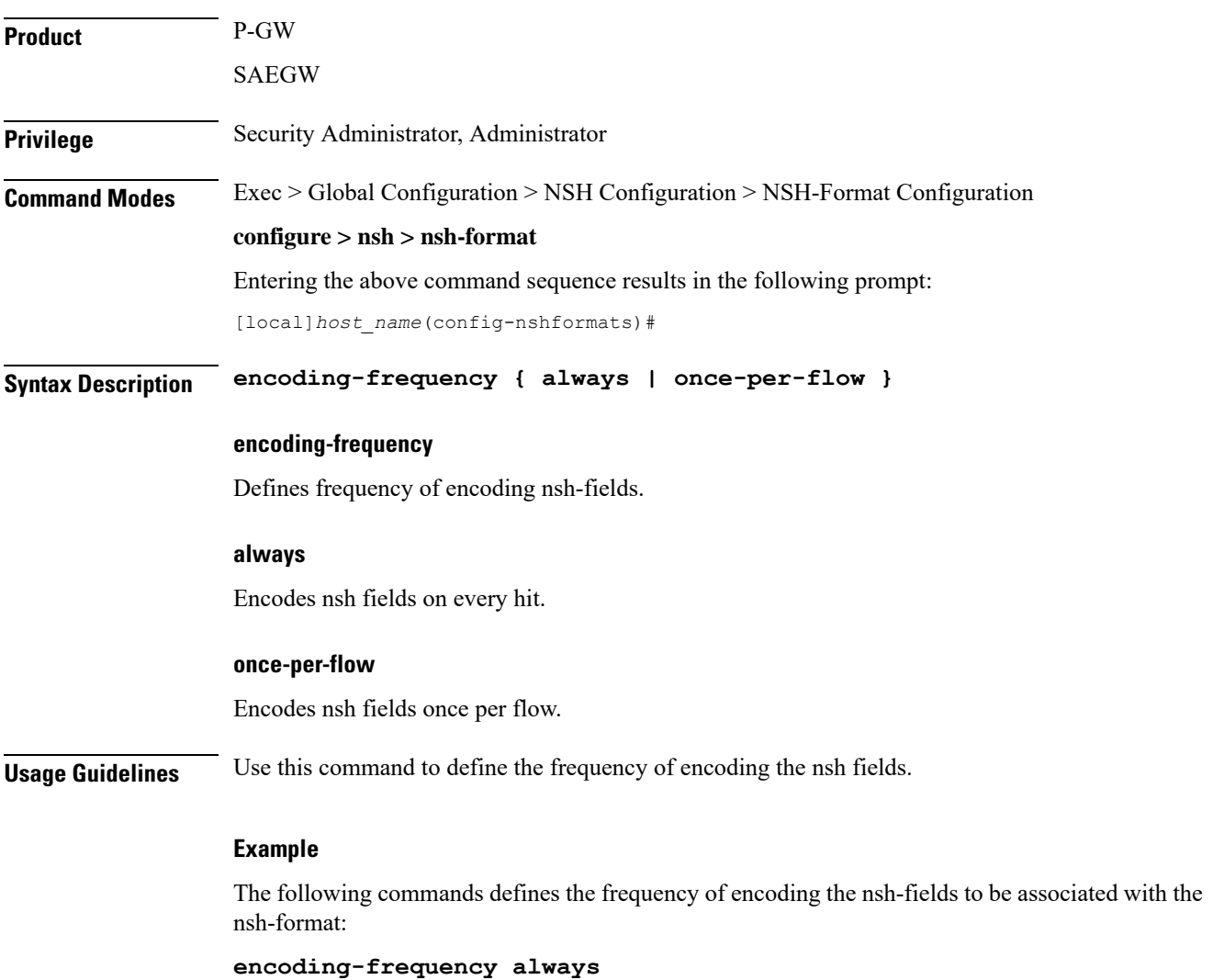

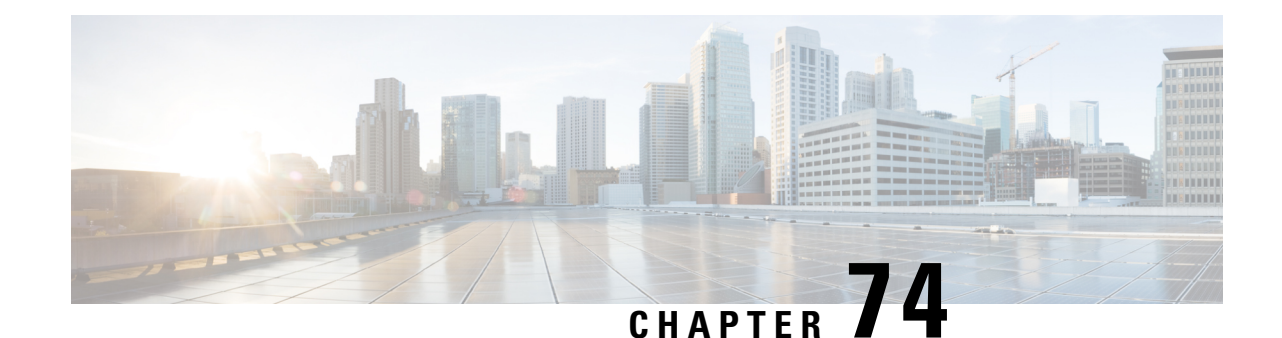

## **Network Service Virtual Connection Configuration Mode Commands**

**Command Modes** The Network Service Virtual Connection (NSVC) configuration mode is a sub-mode of the Network Service Entity (NSE) -Peer NSEI (forFrame Relay) configuration mode. The NSVC sub-mode creates a configuration instance for a specific NSVC, within the Gb interface, between a BSS and an SGSN in a 2.5G GPRSFrame Relay network connection.

> Exec > Global Configuration > Network Service Entity - Frame Relay Peer NSEI Configuration > NSVC Configuration

**configure > network-service-entity peer-nsei** *peer\_nsei* **framerelay > ns-vc** *nsvc\_id*

Entering the above command sequence results in the following prompt:

[local]*host\_name*(nse-fr-peer-nsei-nse\_id-nsvci-*nsvc\_instance*)#

Ú **Important**

The commands or keywords/variables that are available are dependent on platform type, product version, and installed license(s).

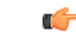

**Important**

For information on common commands available in this configuration mode, refer to the Common [Commands,](#page-44-0) on [page](#page-44-0) 1 chapter.

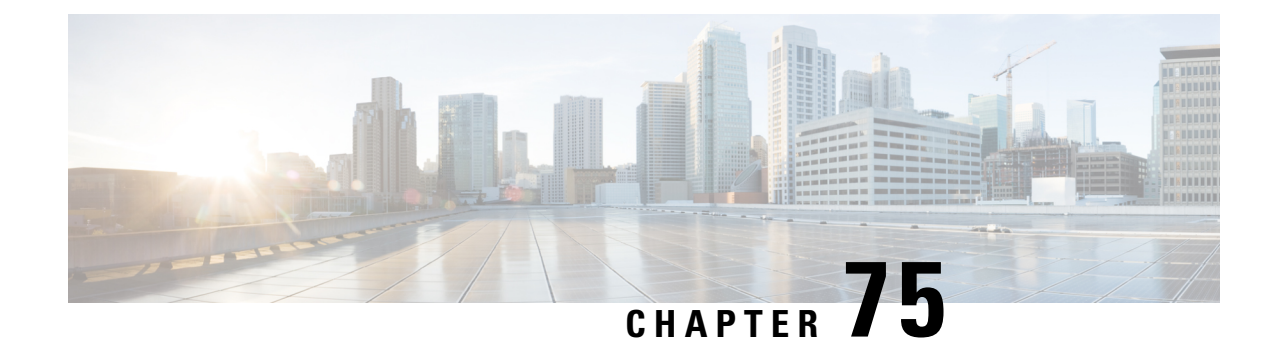

# **Network Service Virtual Link Configuration Mode Commands**

### **Command Modes** The Network Service Virtual Link configuration mode is a sub-mode of the Network Service Entity - IP configuration mode. This sub-mode provides the commands and parameters to define the NSVL of the Gb interface between a BSS and an SGSN in a 2.5G GPRS IP network connection. Exec > Global Configuration > Network Service Entity - IP Configuration > NSVL Configuration **configure > network-service-entity ip > nsvl instance** *nsvl\_id* Entering the above command sequence results in the following prompt: [local]*host\_name*(nse-ip-local-nsvl-*nsvl\_instance*)# Ú **Important** The commands or keywords/variables that are available are dependent on platform type, product version, and installed license(s). Ú **Important** For information on common commands available in this configuration mode, refer to the Common [Commands,](#page-44-0) on [page](#page-44-0) 1 chapter. • [nsvl-address,](#page-808-0) on page 765 • [weight,](#page-809-0) on page 766

### <span id="page-808-0"></span>**nsvl-address**

This command configures the IP address of the NSVL. end-point.

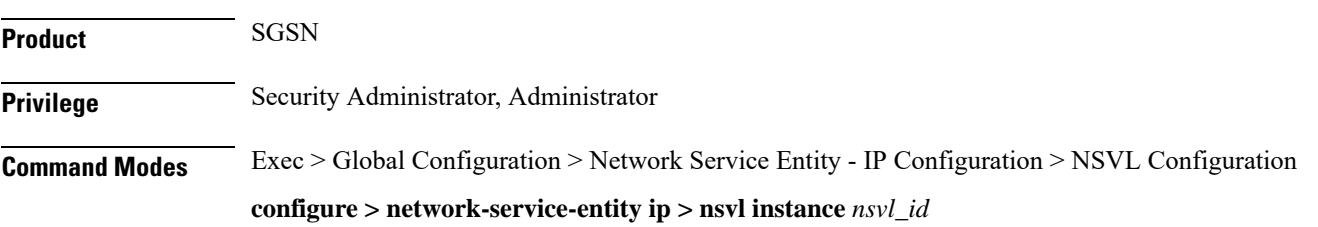

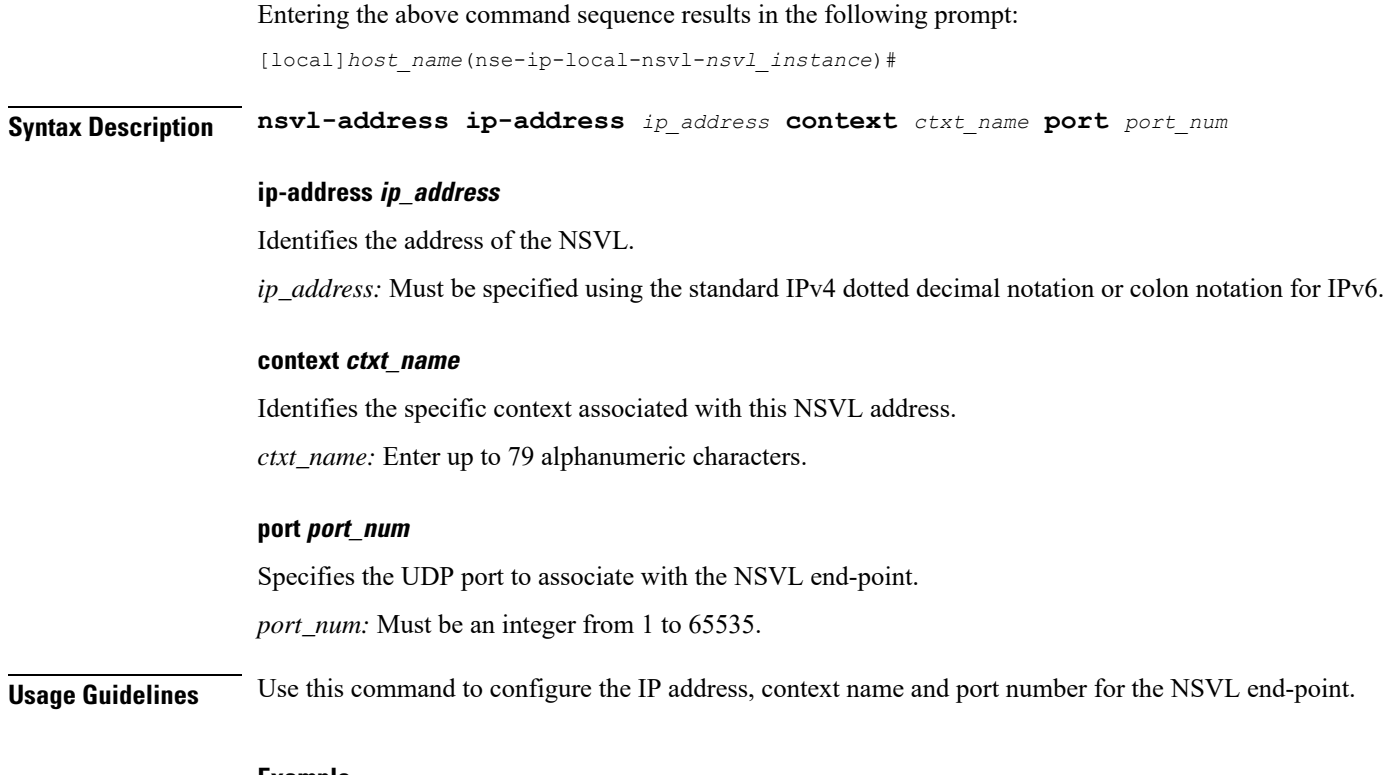

#### **Example**

**nsvl-address ip-address** *1.1.1.1* **context** *sgsn2* **port** *3735*

## <span id="page-809-0"></span>**weight**

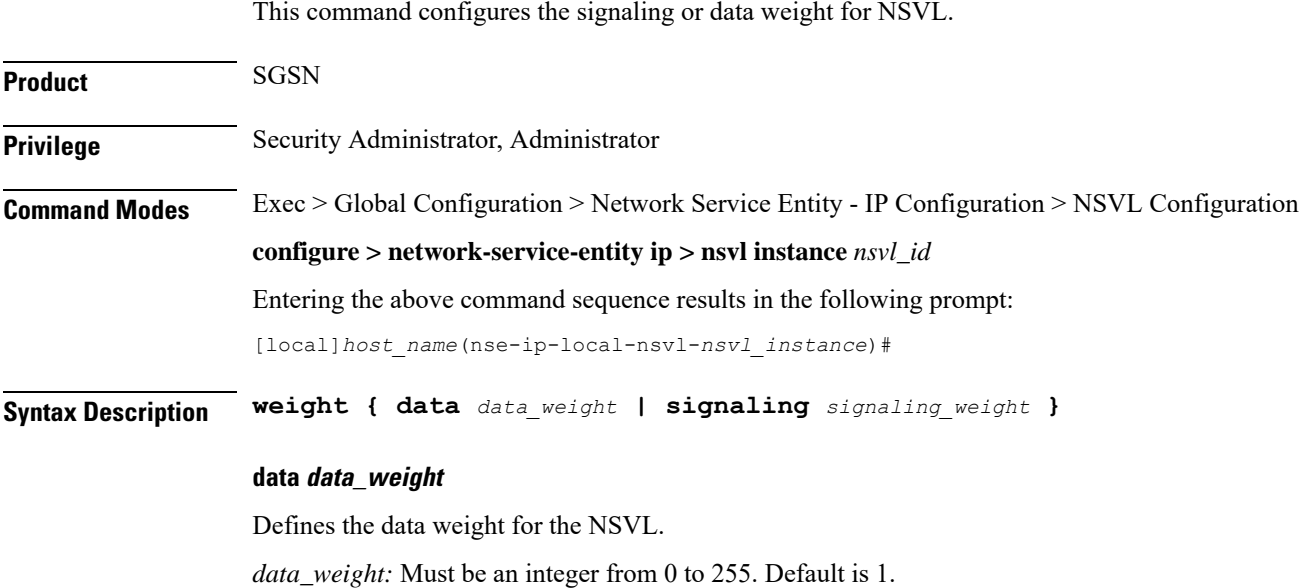

### **signaling signaling\_weight**

Defines the signaling weight for the NSVL. *signaling\_weight:* Must be an integer from 0 to 255. Default is 1.

**Usage Guidelines** Configure the weight of the signaling or data for the NSVL.

#### **Example**

**weight data** *234*

**weight**

I

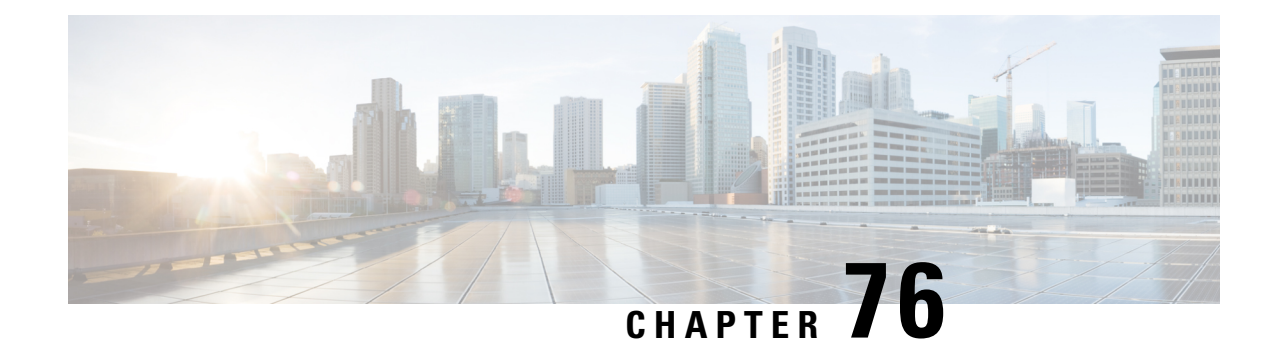

## **NTP Configuration Mode Commands**

The NTP Configuration Mode is used to manage the Network Time Protocol (NTP) options for the entire system.

**Command Modes** Exec > Global Configuration > NTP Configuration

#### **configure > ntp**

Entering the above command sequence results in the following prompt:

[local]*host\_name*(config-ntp)#

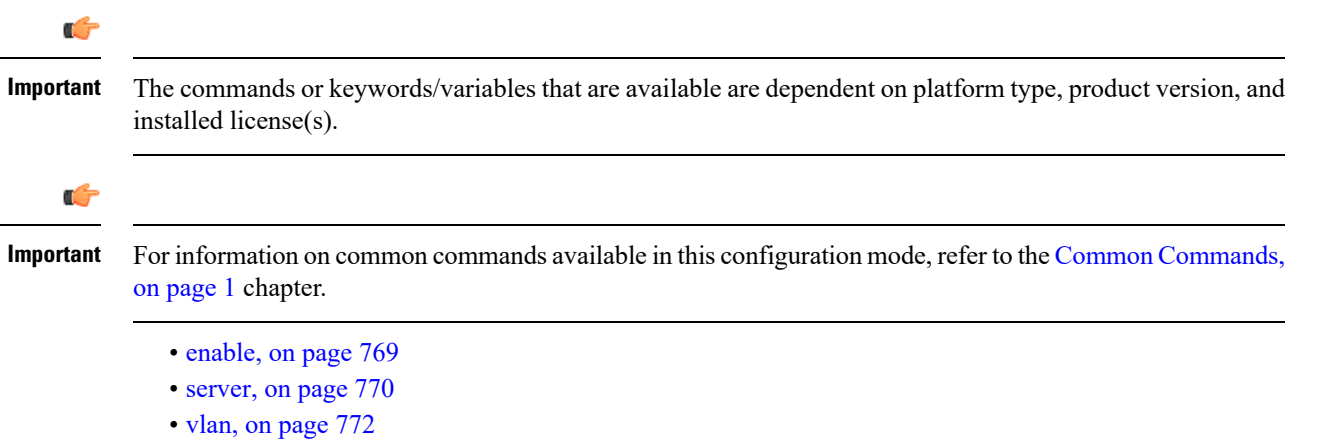

### <span id="page-812-0"></span>**enable**

Enables the use of the Network Time Protocol (NTP) for synchronizing the system clock. By default, NTP is not enabled externally and should be configured when the system is initially installed. When enabled, the active ASR 5000 SMC or ASR 5500 MIO will synchronize with external sources. If not enabled, the active SMC or MIO will use its local clock as a time source. In the event of an NTP server or network outage, an already running SMC or MIO will continue to use NTP to maintain time accuracy, but in a holdover mode.

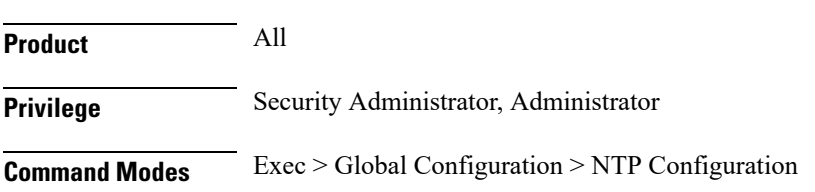

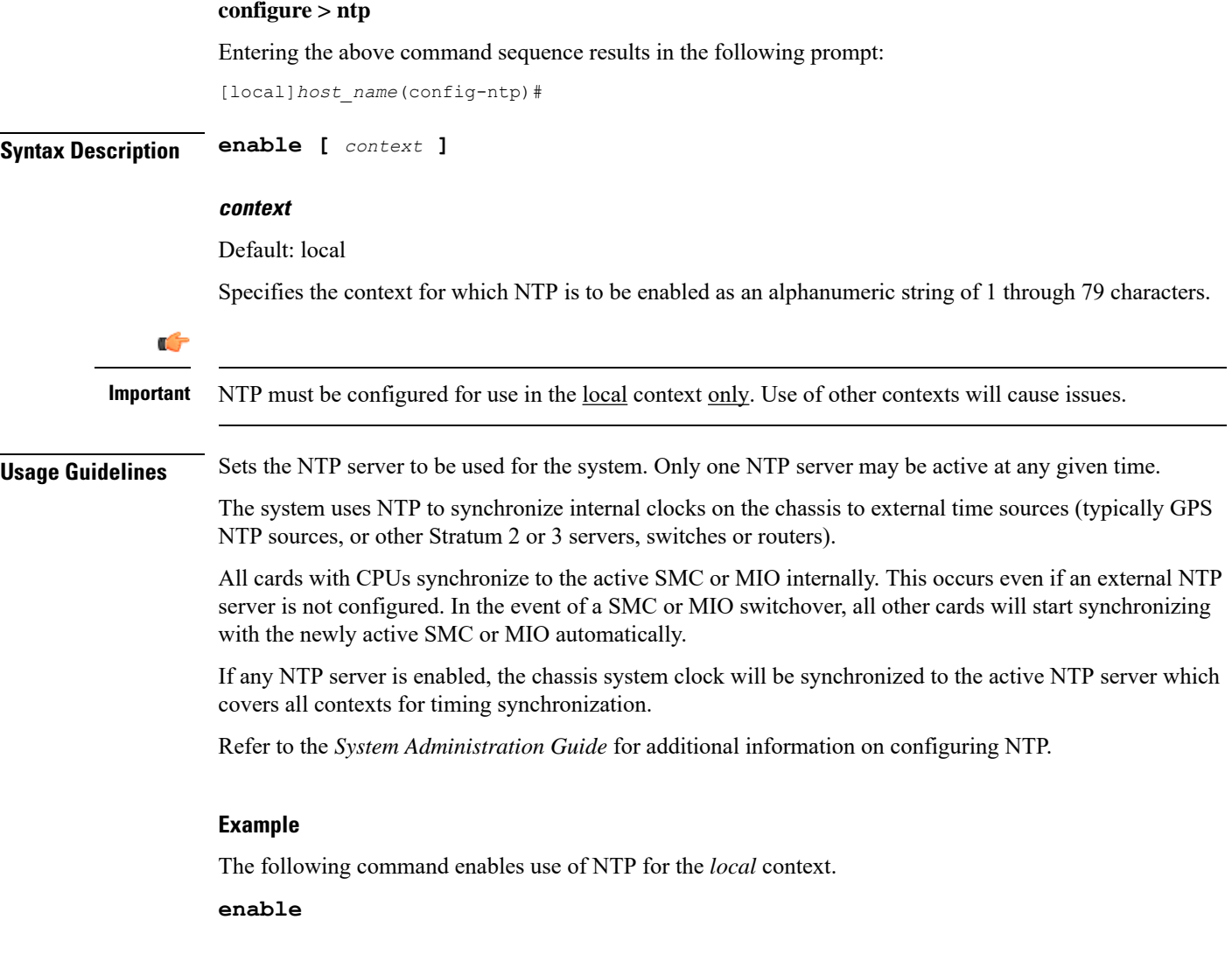

### <span id="page-813-0"></span>**server**

Configures a Network TIme Protocol (NTP) server for use by the local NTP client in synchronizing the system clock.

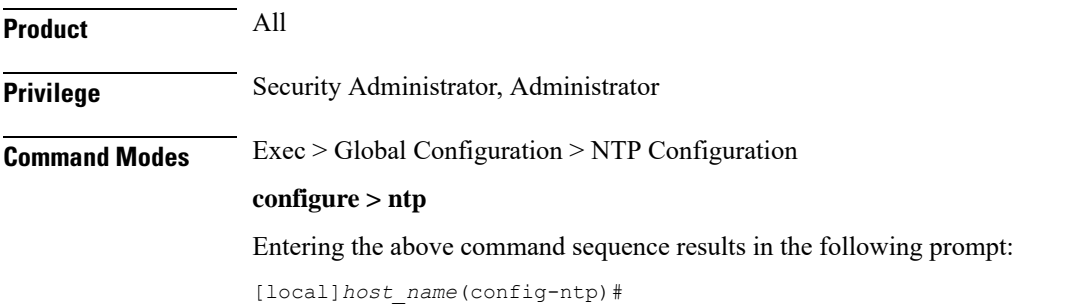

#### **Syntax Description server** *ip\_address* **[ prefer ] [ version** *number* **] [ minpoll** *poll\_period* **] [ maxpoll** *poll\_period* **]**

**no server** *ip\_address*

#### **no**

Indicates the server specified is to be removed from the list of NTP servers for clock synchronization.

#### **ip\_address**

Specifies the IP address of the NTP server to be used for clock synchronization in IPv4 dotted-decimal or IPv6 colon-separated-hexadecimal notation.

NTP should be configured for at least three external NTP servers. With three or more servers, outlyers and broken or misconfigured servers can be detected and excluded. Generally, the more servers the better (within reason).

#### **prefer**

Indicates the NTP server specified to be the preferred server. Only one server can be set to preferred. The preferred server is the first one contacted for clock synchronization.

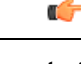

**Important** Use of the **prefer** keyword is not recommended.

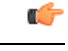

**Important** Do not change the **version**, **minpoll** or **maxpoll** keyword settings unless instructed to do so by Cisco TAC.

#### **version number**

Specifies the network timing protocol version to use for server communications as an integer from 1 to 4. Default: 4 (RFC 5905)

#### **minpoll poll\_period**

Specifies the minimum polling interval (in seconds) for NTP messages as a power of 2. *poll\_period* is the exponent (power of) expressed as an integer from 6 through 17. For example, if you specify the number 6, the value is 2^6 and the resultant poll period is 64 seconds. Default: 6

#### **maxpoll poll\_period**

Specifies the maximum polling interval (in seconds) for NTP messages as a power of 2. *poll\_period* is the exponent (power of) expressed as an integer from 6 through 17. For example, if you specify the number 10, the value is  $2^{\wedge}10$  and the resultant poll period is 1024 seconds. Default: 10

**Usage Guidelines** Configure the NTP servers in response to network changes.

Refer to the *System Administration Guide* for important information on configuring NTP servers with local sources, and using a load balancer to communicate with external NTP servers.

<span id="page-815-0"></span>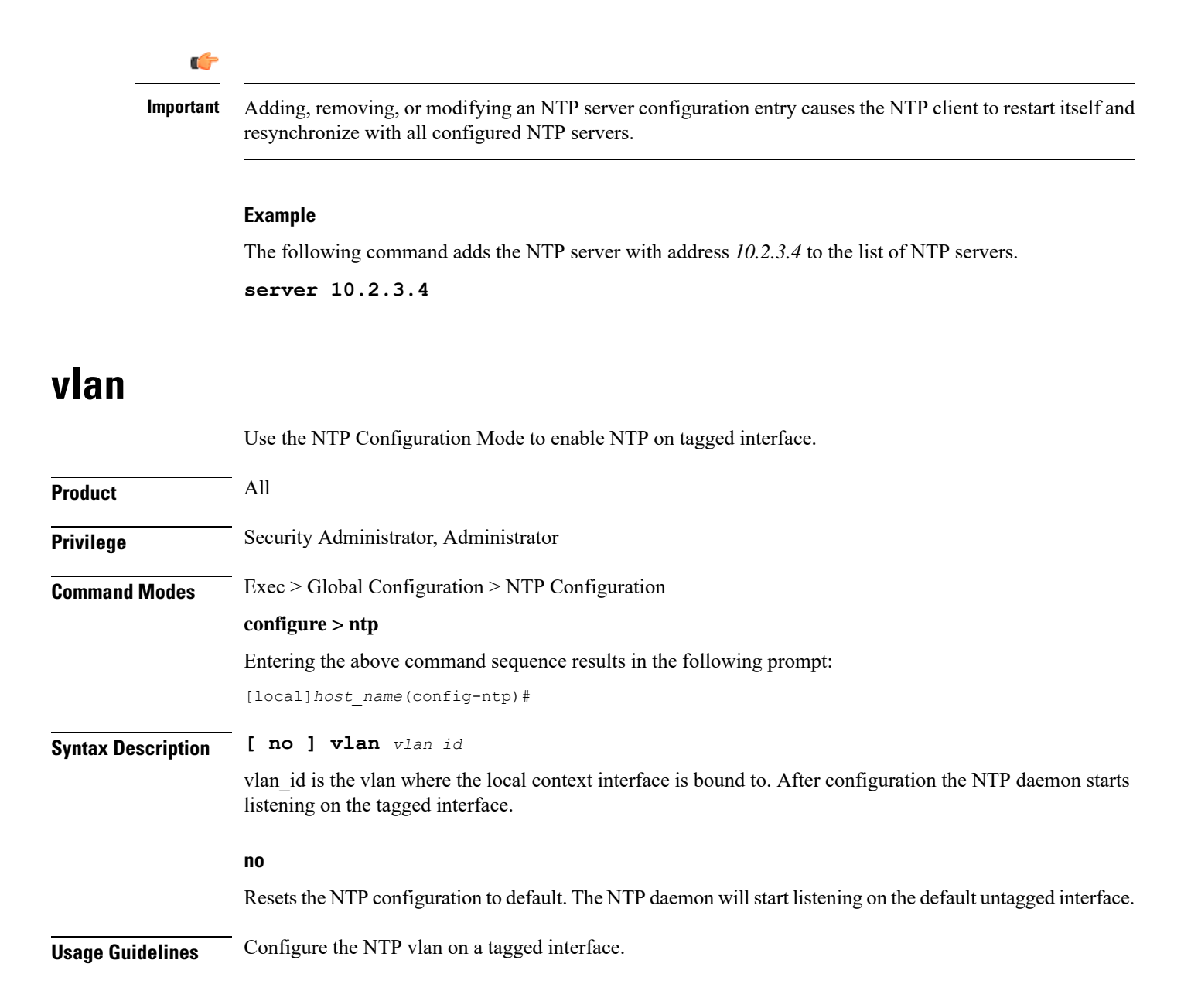

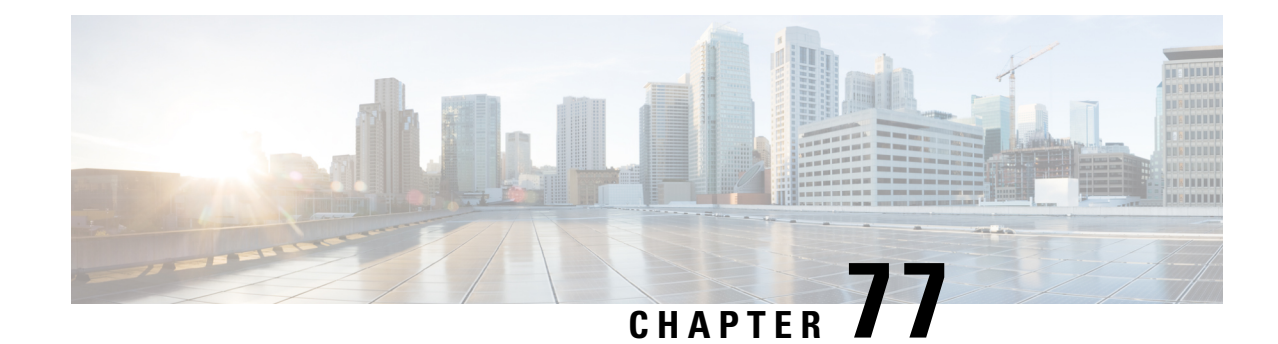

## **NTSR Pool Configuration Mode Commands**

MME restoration is a 3GPP specification-based feature designed to gracefully handle the sessions at S-GW once S-GW detects that the MME has failed or restarted. If the S-GW detects an MME failure based on a different restart counter in the Recovery IE in any GTP Signaling message or Echo Request / Response, it will terminate sessions and not maintain any PDN connections.

As a part of this feature, if a S-GW detects that a MME or S4-SGSN has restarted, instead of removing all the resources associated with the peer node, the S-GW shall maintain the PDN connection table data and MM bearer contexts for some specific S5/S8 bearer contexts eligible for network initiated service restoration, and initiate the deletion of the resources associated with all the other S5/S8 bearers.

The S5/S8 bearers eligible for network initiated service restoration are determined by the S-GW based on operator's policy, for example, based on the QCI and/or ARP and/or APN.

The benefit of this feature is that it provides support for the geo-redundant pool feature on the S4-SGSN/MME. In order to restore session when the MME receives a DDN, the S-GW triggers restoration when the serving MME is unavailable, by selecting another MME and sending DDN. This helps in faster service restoration/continuity in case of MME/S4-SGSN failures.

**Command Modes** This mode is used to configure a pool of IP addresses associated with a pool ID and pool type (either MME or S4-SGSN) for Network Triggered Service Restoration (NTSR).

Exec > Global Configuration > NTSR Pool Configuration

**configure > ntsr pool pool-id** *id* **> pool-type** *type*

Entering the above command sequence results in the following prompt:

[local]*host\_name*(config-ntsr-pool)#

Ú

The commands or keywords/variables that are available are dependent on platform type, product version, and installed license(s). **Important**

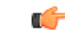

**Important**

For information on common commands available in this configuration mode, refer to the Common [Commands,](#page-44-0) on [page](#page-44-0) 1 chapter.

• [peer-ip-address,](#page-817-0) on page 774

### <span id="page-817-0"></span>**peer-ip-address**

Configures a pool of IP addresses associated with a pool ID and pool type (either MME or S4-SGSN) for Network Triggered Service Restoration (NTSR). **Product** S-GW **Privilege** Administrator, Security Administrator **Command Modes** Exec > Global Configuration > NTSR Pool Configuration **configure > ntsr pool pool-id** *id* **> pool-type** *type* Entering the above command sequence results in the following prompt: [local]*host\_name*(config-ntsr-pool)# **Syntax Description [ no ] peer-ip-address { ipv4-address** *ipv4\_address* **| ipv6-address** *ipv6\_address* **no** Removes the specified IP address configuration. **ipv4 ipv4\_address** Specifies an IPv4 address to use with an associated NTSR pool ID and pool type (either MME or S4-SGSN). **ipv6 ipv6\_address** Specifies an IPv6 address to use with an associated NTSR pool ID and pool type (either MME or S4-SGSN). **Usage Guidelines** Use this command to configure a pool of IP addresses associated with a pool ID and pool type (either MME or S4-SGSN) for Network Triggered Service Restoration (NTSR). Before using this command, operators must configure an NTSR pool ID and pool type by executing the **ntsr pool** command in Global Configuration Mode **Example** To configure a an IPv4 address associated with a pool ID and pool type (either MME or S4-SGSN) for Network Triggered Service Restoration (NTSR).

**peer-ip-address ipv4-address** *1.1.1.1*

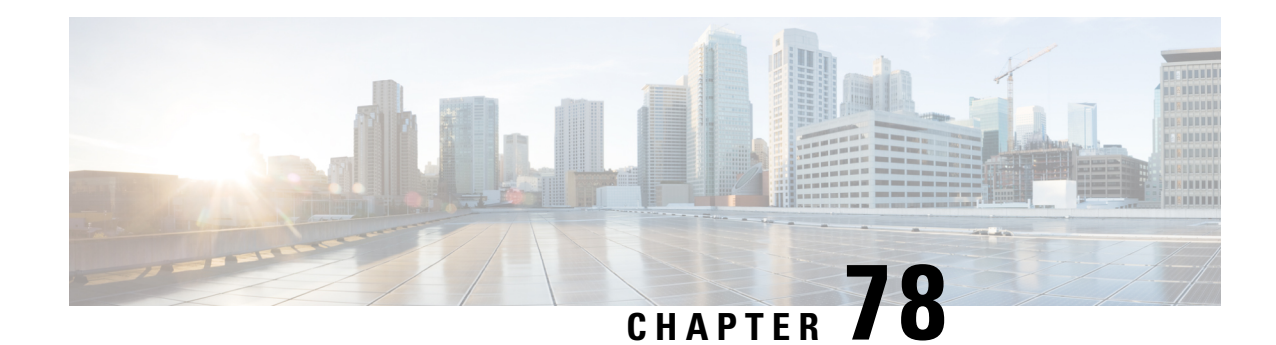

## **Operator Policy Configuration Mode**

The Operator Policy Configuration Mode is used to create and manage operator policies for MME, S-GW, SAEGW, and SGSN configurations.

- A maximum of 1,000 operator policies can be defined, including the "default" operator policy.
- A maximum of 128 APN profiles can be associated with a single operator policy.
- A maximum of 128 IMEI profiles can be associated with a single operator policy (SGSN-only).
- Only one APN remap table can be associated with a single operator policy.
- Only one call control profile can be associated with a single operator policy.

Using the Operator Policy feature allows the operator to fine-tune any desired restrictions or limitations needed to control call handling per subscriber or for a group of callers across IMSI ranges.

**Command Modes** Operator Policy configuration mode associates APNs, APN profiles, IMEI ranges, IMEI profiles, an APN remap table and a call control profile to an operator policy. These profiles and tables are created and defined within their own configuration modesto generate sets of rules and instructionsthat can be reused and assigned to multiple policies.

Exec > Global Configuration > Operator Policy Configuration

**configure > operator-policy** *policy\_name*

Entering the above command sequence results in the following prompt:

[local]*host\_name*(config-opr-policy-*policy\_name*)#

Ú

**Important**

The commands or keywords/variables that are available are dependent on platform type, product version, and installed license(s).

```
Ú
```
**Important**

For information on common commands available in this configuration mode, refer to the Common [Commands,](#page-44-0) on [page](#page-44-0) 1 chapter.

- apn, on [page](#page-819-0) 776
- [associate,](#page-820-0) on page 777
- [description,](#page-821-0) on page 778
- [imei,](#page-822-0) on page 779

### <span id="page-819-0"></span>**apn**

This command identifies an APN (access point name) and associatesit with an APN profile (created separately in the APN Profile Configuration mode).

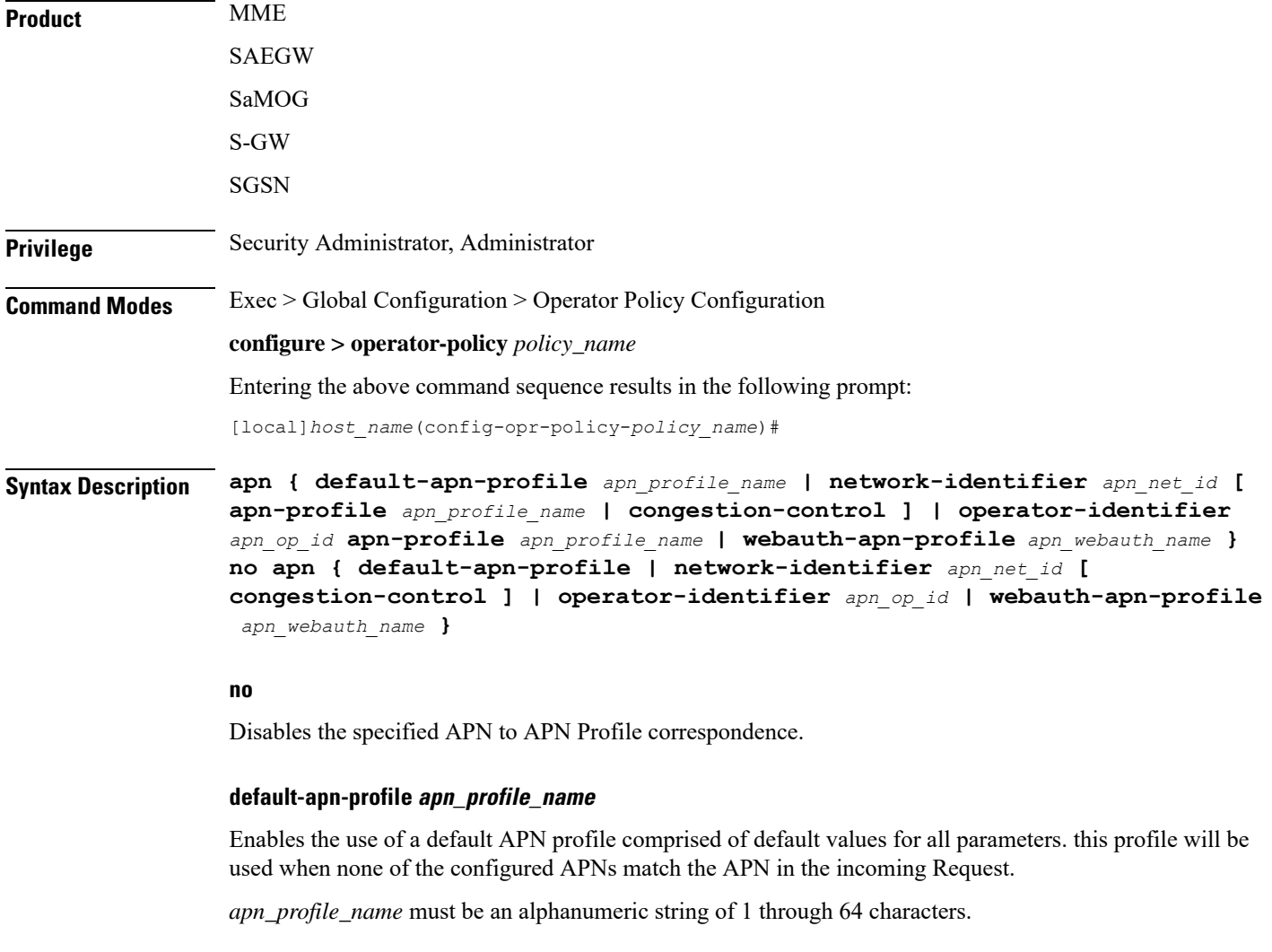

#### **apn-profile apn\_profile\_name**

*apn\_profile\_name* must be an alphanumeric string of 1 through 64 characters.

### **network-identifier apn\_net\_id [ congestion-control ]**

Links the specified APN network ID with the specified APN profile.

*apn\_net\_id* must be an alphanumeric string of 1 through 63 characters, including dots (.) and dashes (-).

**congestion-control**: MME or SGSN only. This optional keyword configures the MME or SGSN to apply congestion control actions for this specific APN. Refer to the **drop** and **reject** commands within the [SGSN] Congestion Action Profile Configuration Mode for more information on configuring APN-based congestion control.

#### **operator-identifier apn\_op\_id**

Links the specified APN operator ID with the specified APN profile.

*apn\_op\_id:* must be a string of size string of size 1 to 39, in format of [MNCxxx.MCCyyy.GPRS] / [ABCD.DEF.MNCxxx.MCCyyy.ZZZZ].

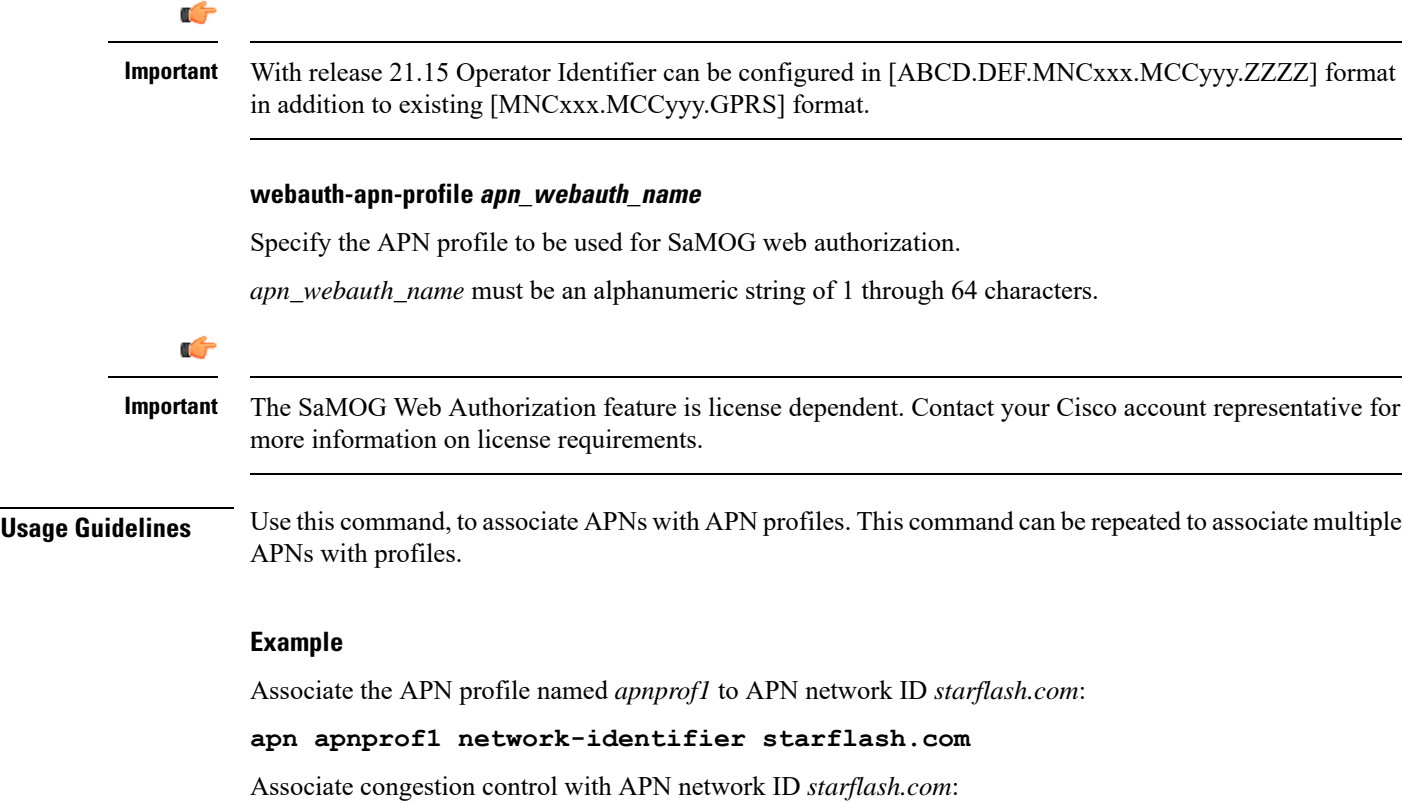

**apn network-identifier starflash.com congestion-control**

### <span id="page-820-0"></span>**associate**

Associate an APN remap table and a call control profile with the operator policy.

**Product** MME SAEGW S-GW **SGSN** 

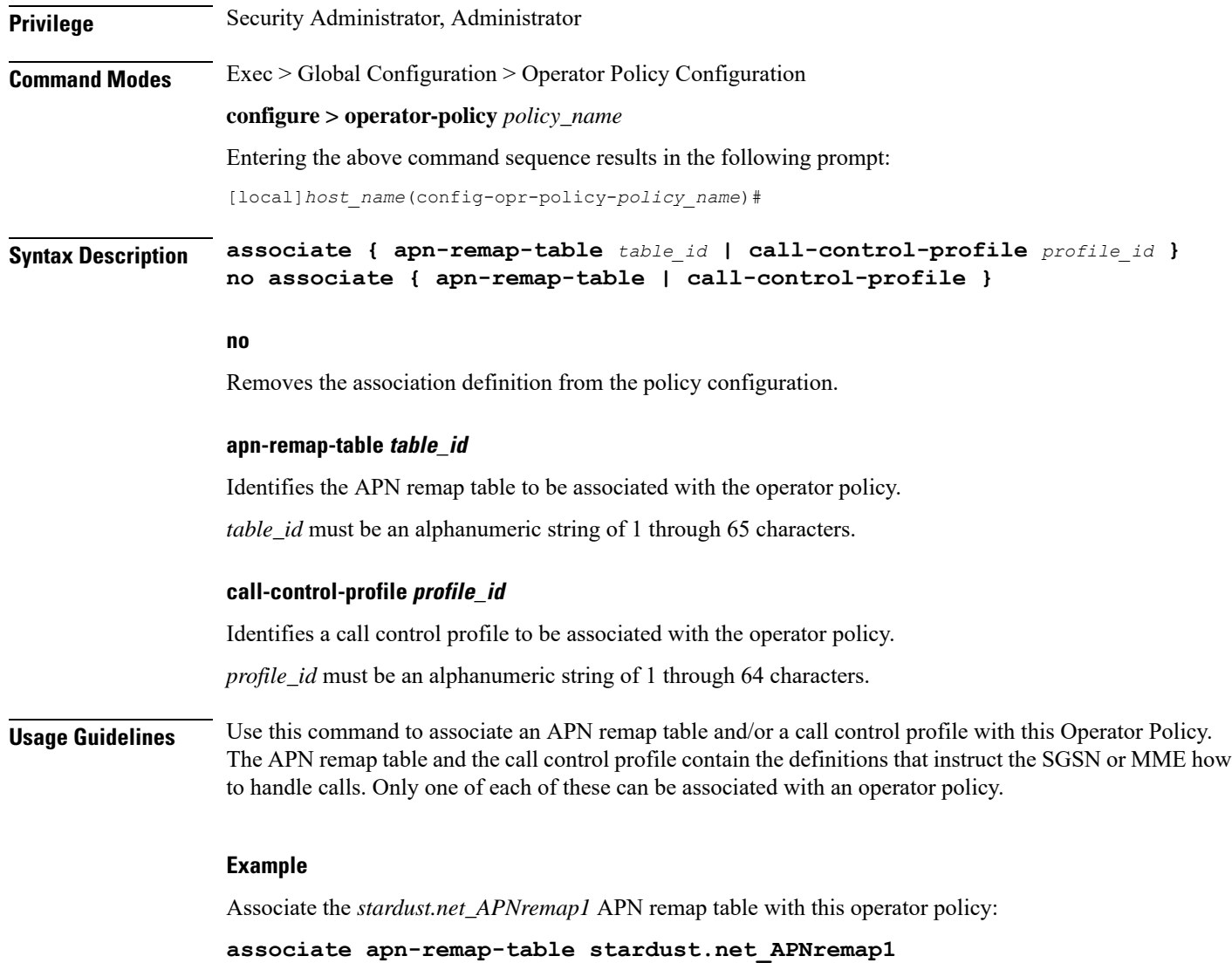

## <span id="page-821-0"></span>**description**

Associates a description with or names an operator policy.

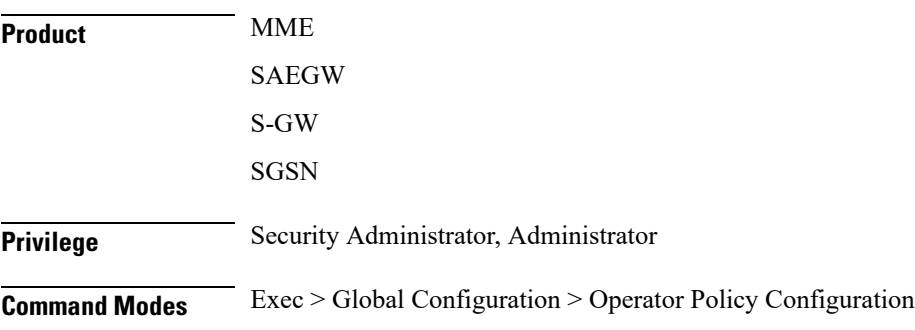

#### **configure > operator-policy** *policy\_name*

Entering the above command sequence results in the following prompt:

[local]*host\_name*(config-opr-policy-*policy\_name*)#

П

**Syntax Description description** *description* no description

#### **description**

Enter an alphanumeric string of 1 through 100 characters. If the string includes spaces, punctuation, and case-sensitive letters, it must be bracketed with double quotation marks (" ").

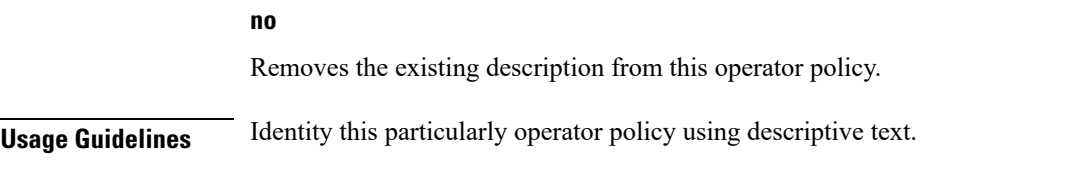

#### **Example**

**description "sgsn1 operator policy carrier1"**

### <span id="page-822-0"></span>**imei**

Defines a range of IMEI (International Mobile Equipment Identity) numbers and associates an IMEI profile with the range definition. **Product** SGSN **Privilege** Security Administrator, Administrator **Command Modes** Exec > Global Configuration > Operator Policy Configuration **configure > operator-policy** *policy\_name* Entering the above command sequence results in the following prompt: [local]*host\_name*(config-opr-policy-*policy\_name*)# **Syntax Description imei range** *IMEI\_number* **to** *IMEI\_number* **{ imei-profile** *profile\_name* **| sv** *##* **imei-profile** *profile\_name* **} no imei range** *IMEI\_number* **to** *IMEI\_number* **sv** *##* **no** Removes the IMEI definition from the policy configuration. **range IMEI\_number to IMEI\_number** Defines the beginning and end of a range of IMEIs. *IMEI\_number* must be a numerical string of up to 14 digits.

#### **sv ##**

Identifies the software version to fine-tune the IMEI definition. This keyword should only be included if the IMEISV is retrievable.

*##* must be a 2-digit integer.

#### **imei-profile profile\_name**

Identify the IMEI profile that defines the actions appropriate to the devices identified within the specified range.

*profile\_name* must be an alphanumeric string of 1 through 64 characters.

**Usage Guidelines** This command defines the IMEI ranges that will be used by the operator policy to determine if the device is appropriately selected for actions defined in the specified IMEI profile.

#### **Example**

All devices with an IMEI of *123123\** requesting Attach shall be subject to actions in the *blacklist\_profile1*

**imei range 1231230 to 1231239 imei-profile name blacklist\_profile1**

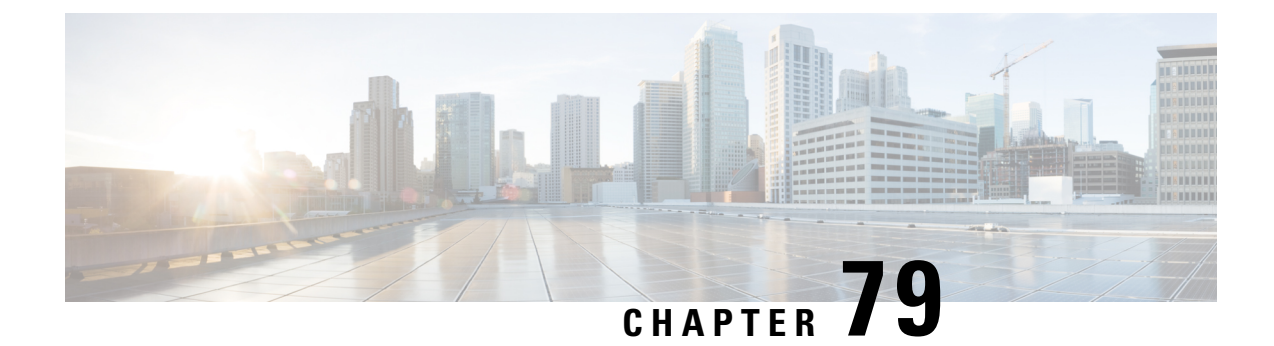

# **ORBEM Force Configuration Mode Commands**

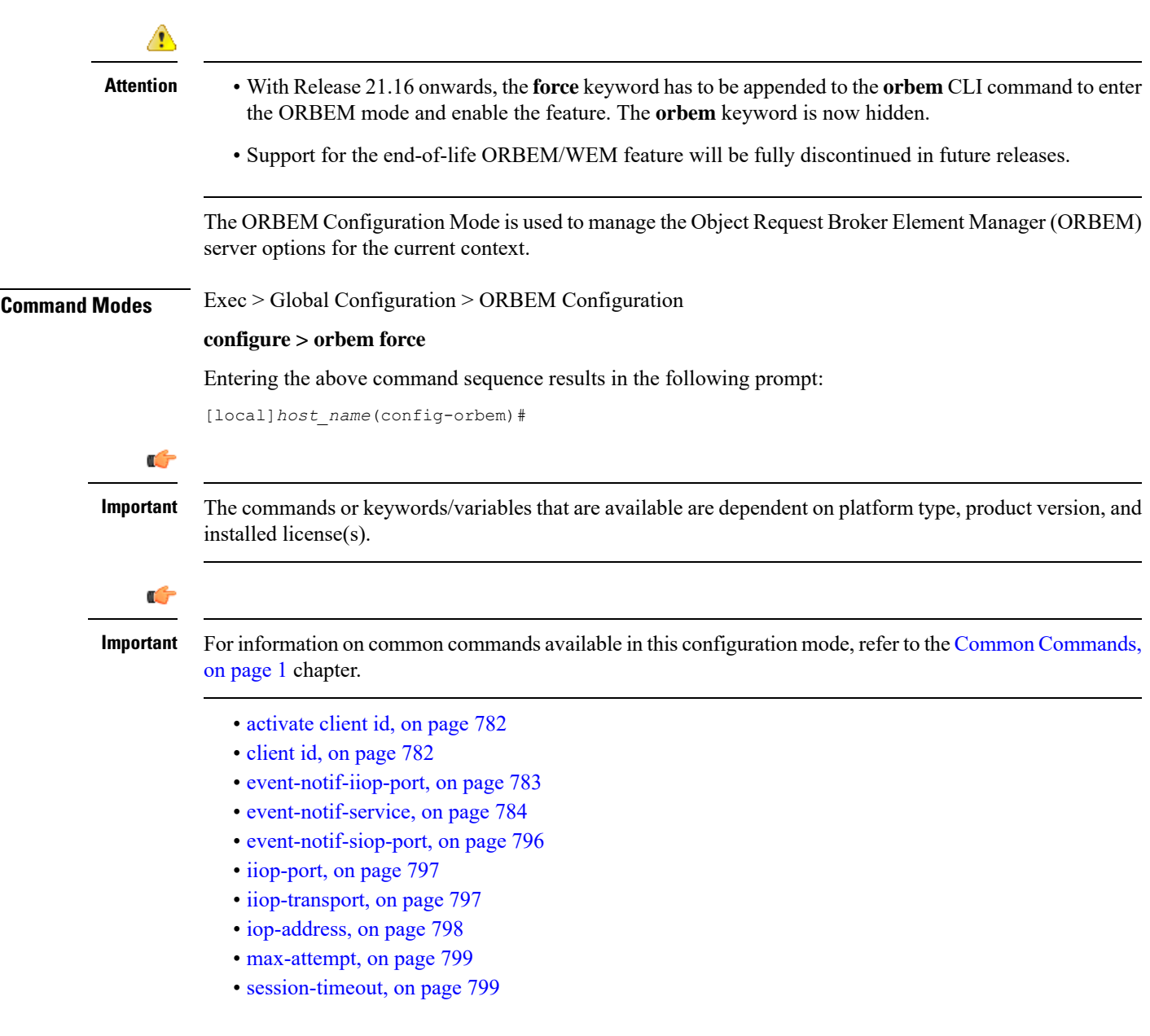

- [siop-port,](#page-843-0) on page 800
- [ssl-auth-policy,](#page-844-0) on page 801
- [ssl-certificate,](#page-845-0) on page 802
- [ssl-private-key,](#page-846-0) on page 803

## <span id="page-825-0"></span>**activate client id**

Activates/deactivates a Common Object Request Broker Architecture (CORBA) client for the ORBEM interface.

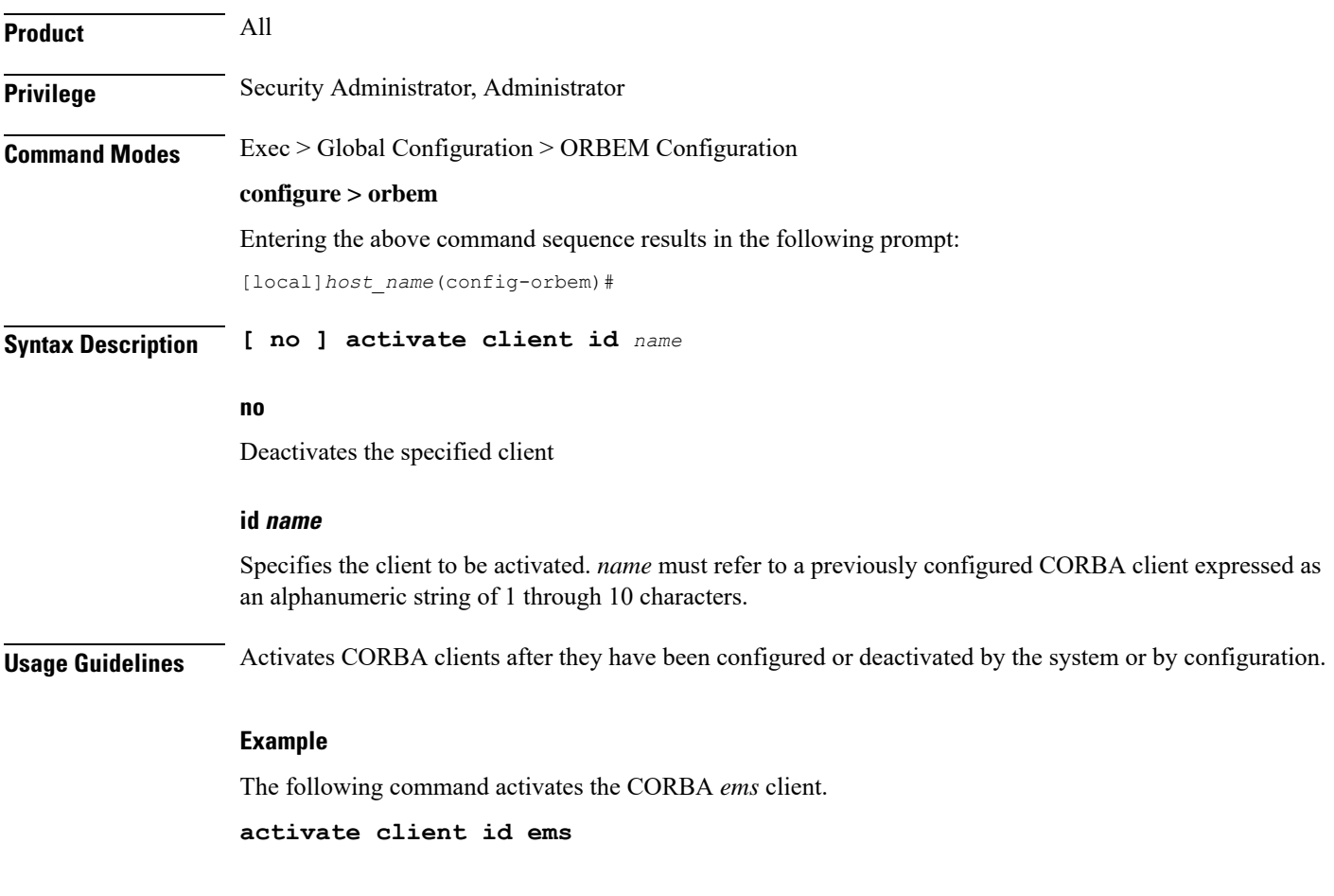

## <span id="page-825-1"></span>**client id**

Configures or removes a CORBA client from the ORBEM interface.

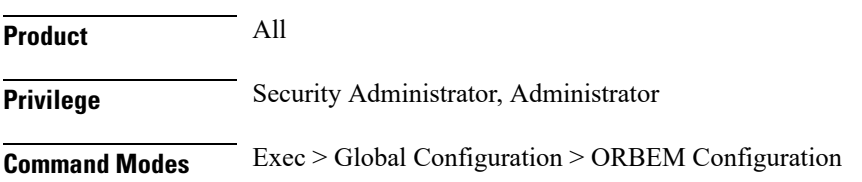

#### **configure > orbem**

**no client id** *name*

Entering the above command sequence results in the following prompt:

[local]*host\_name*(config-orbem)#

**Syntax Description client id** *name* **{ encrypted password | password }** *pwd*

#### **no**

Removes the specified client from the configuration.

#### **id name**

Specifies the client to be configured. *name* must be an alphanumeric string of 1 through 10 characters.

#### **encrypted password**

Specifies the use of an encrypted password for use by the chassis while saving configuration scripts.Signifies that ORBEM messages are transported using SSL encryption techniques. StarOS displays the **encrypted** keyword in the configuration file as a flag that the variable following the **password** keyword is the encrypted version of the plain text password. Only the encrypted password is saved as part of the configuration file.

#### **password**

Specifies the plain text password for the CORBA client. *pwd* must be an alphanumeric string of 1 through 35 characters.

#### **pwd**

Specifies the password for the CORBA client.

For an encrypted password, *pwd* must be an alphanumeric string of 1 through 212 characters.

For an unencrypted password, *pwd* must be an alphanumeric string of 1 through 35 characters.

**Usage Guidelines** Use this command to configure or remove a CORBA client from the ORBEM interface.

CORBA clients must be configured prior to being activated.

#### **Example**

The following command sets a plain text password for CORBA client *ems*:

**client id ems password ems1001**

### <span id="page-826-0"></span>**event-notif-iiop-port**

Configures the port number for Internet inter-ORB event notifications.

**Product** All

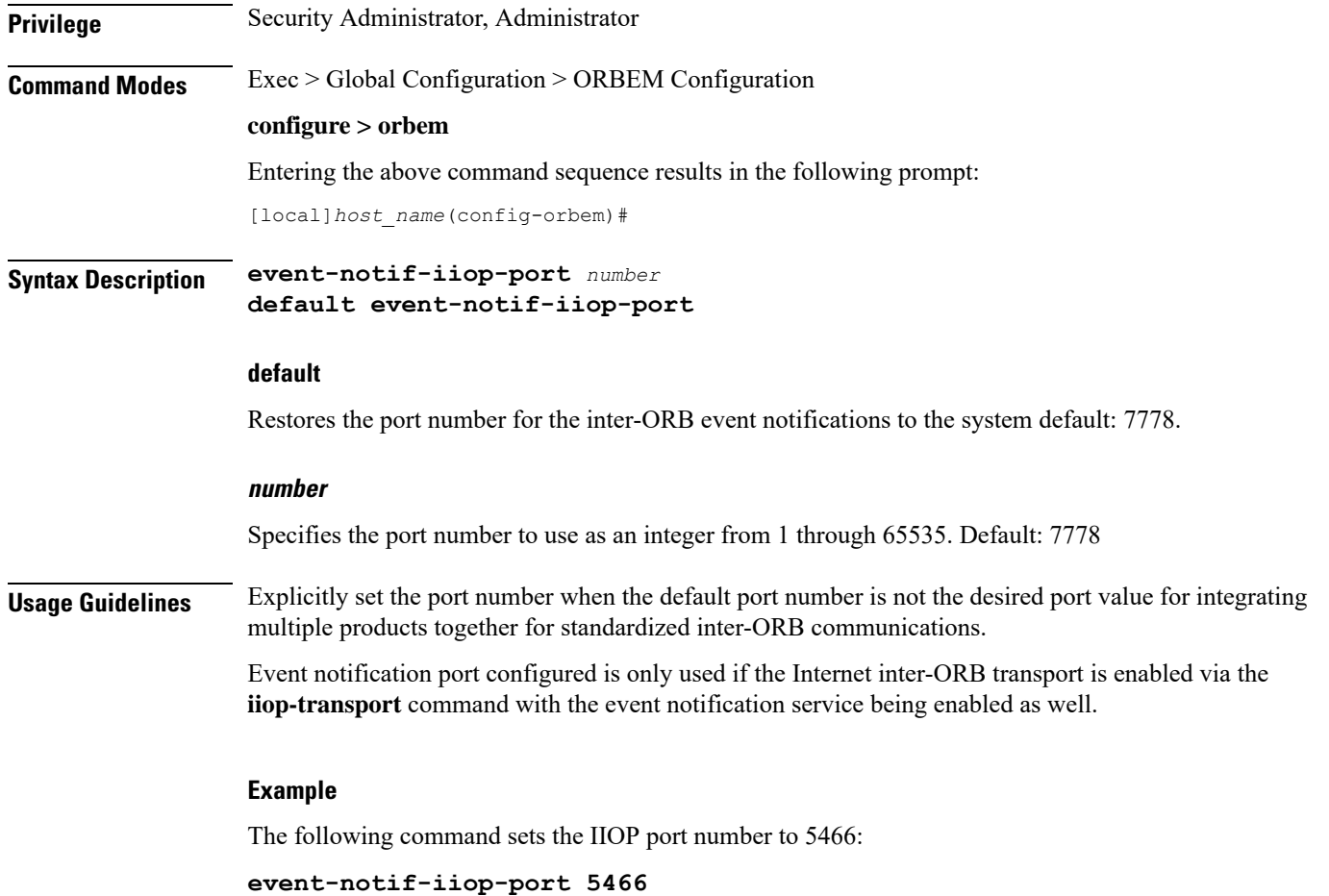

## <span id="page-827-0"></span>**event-notif-service**

Enables or disables the ORB Notification Service and allows the configuration of filters dictating which event notifications are sent.

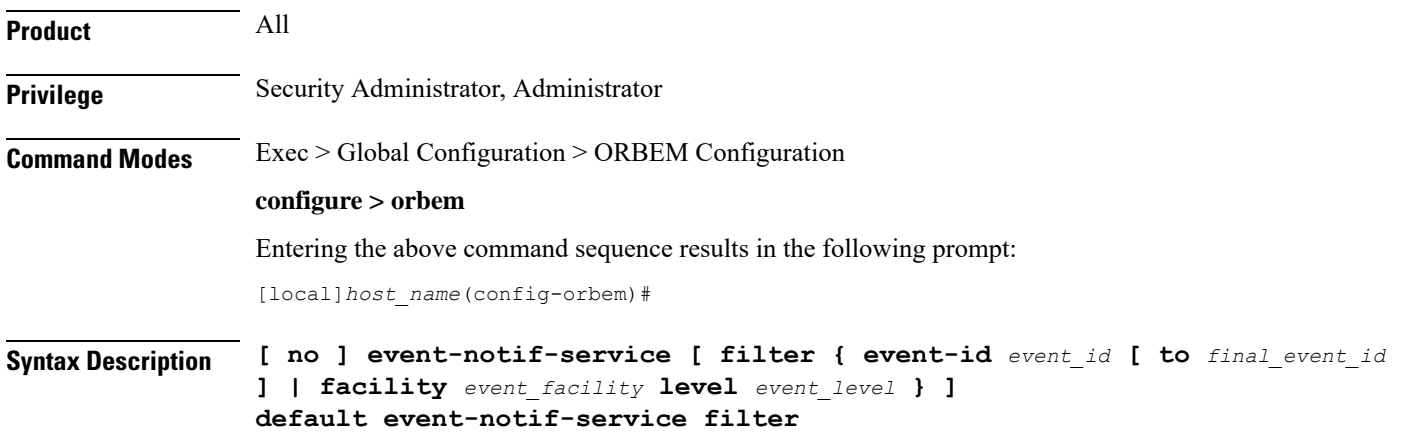
#### **default**

Restores the ORB Notification Service filter to its default behavior of sending all "error" level and higher events, and "info" level events for the orbs facility, CLI command logs, and license change logs.

#### **no**

Disables the event notification service.

#### **filter**

Specifies a filter that determines for which events the system sends notifications.

#### **event-id event\_id [ to final\_event\_id ]**

Specifies an event filter based on event identification (event ID) number.

*event\_id* is a specific event ID to filter or is the initial event ID in range if the **to** keyword is used.

In 14.1 and earlier releases, *event\_id* is an integer from 1 through 202699.

In 15.0 and later releases, *event\_id* is an integer from 1 through 204999.

**to** allows the specification of a range of event IDs to filter. When used, *final\_event\_id* specifies the last event ID in the range to be filtered. It can be configured to an integer from 1 through 204999, but must be a value greater than the initial event ID.

#### **facility event\_facility level event\_level**

Specifies an event filter based on facility type and notification severity level.

*event\_facility* specifies the facility type and can be any one of the following:

- **a10**: A10 interface facility
- **a11**: A11 interface facility
- **a11mgr**: A11 Manager facility
- **aaa-client**: Authentication, Authorization and Accounting (AAA) client facility
- **aaamgr**: AAA manager logging facility
- **aaaproxy**: AAA Proxy facility
- **aal2**: ATM Adaptation Layer 2 (AAL2) protocol logging facility
- **acl-log**: Access Control List (ACL) logging facility
- **acsctrl**: Active Charging Service (ACS) Controller facility
- **acsmgr**: ACS Manager facility
- **afctrl**: Fabric Controller facility [ASR 5500 only]
- **afmgr**: Fabric Manager logging facility [ASR 5500 only]
- **alarmctrl**: Alarm Controller facility
- **alcap**: Access Link Control Application Part (ALCAP) protocol logging facility
- **alcapmgr**: ALCAP manager logging facility
- **all**: All facilities
- **asngwmgr**: Access Service Network (ASN) Gateway Manager facility
- **asnpcmgr**: ASN Paging Controller Manager facility
- **bfd**: Bidirectional Forwarding Detection (BFD) protocol logging facility
- **bgp**: Border Gateway Protocol (BGP) facility
- **bindmux**: IPCF BindMux-Demux Manager logging facility
- **bngmgr**: Broadband Network Gateway (BNG) Demux Manager logging facility
- **bssap+**: Base Station Sub-system Application Part+ protocol facility for the login interface between the SGSN and the MSC/VLR (2.5G and 3G)
- **bssgp**: Base Station Sub-system GPRS Protocol logging facility handles exchange information between the SGSN and the BSS (2.5G only)
- **callhome**: Call Home application logging facility
- **cap**: CAMEL Application Part (CAP) logging facility for protocol used in prepaid applications (2.5G and 3G)
- **cbsmgr**: Cell Broadcasting Service (CBS) logging facility [HNBGW]

#### Ú

In Release 20 and later, HNBGW is not supported. This keyword must not be used for HNBGW in Release 20 and later. For more information, contact your Cisco account representative. **Important**

- **cdf**: Charging Data Function (CDF) logging facility
- **cgw**: Converged Access Gateway (CGW) logging facility
- **cli**: Command Line Interface (CLI) logging facility
- **cmp**: Certificate Management Protocol (IPSec) logging facility
- **connectedapps**: SecGW ASR 9000 oneP communication procotol
- **connproxy**: Controller Proxy logging facility
- **credit-control**: Credit Control (CC) facility
- **csp**: Card/Slot/Port controller facility
- **css**: Content Service Selection (CSS) facility
- **css-sig**: CSS RADIUS Signaling facility
- **cx-diameter**: Cx Diameter Messages facility [CSCF <--> HSS]
- **data-mgr**: Data Manager Framework logging facility
- **dcardctrl**: IPSec Daughter Card Controller logging facility
- **dcardmgr**: IPSec Daughter Card Manager logging facility
- **demuxmgr**: Demux Manager API facility
- **dgmbmgr**: Diameter Gmb Application Manager logging facility
- **dhcp**: Dynamic Host Configuration Protocol (DHCP) logging facility
- **dhcpv6**: DHCPv6
- **dhost**: Distributed Host logging facility
- **diabase**: Diabase messages facility
- **diactrl**: Diameter Controller proclet logging facility
- **diameter**: Diameter endpoint logging facility
- **diameter-acct**: Diameter Accounting
- **diameter-auth**: Diameter Authentication
- **diameter-dns**: Diameter DNS subsystem
- **diameter-ecs**: ACS Diameter signaling facility
- **diameter-engine**: Diameter version2 engine logging facility
- **diameter-hdd**: Diameter Horizontal Directional Drilling (HDD) Interface facility
- **diameter-svc**: Diameter Service
- **diamproxy**: DiamProxy logging facility
- **dpath**: IPSec Data Path facility
- **drvctrl**: Driver Controller facility
- **dpath**: IPSec Data Path logging facility
- **drvctrl**: Driver Controller logging facility
- **doulosuemgr**: Doulos (IMS-IPSec-Tool) user equipment manager
- **eap-diameter**: Extensible Authentication Protocol (EAP) IP Sec urity facility
- **eap-ipsec**: Extensible Authentication Protocol (EAP) IPSec facility
- **eap-sta-s6a-s13-s6b-diameter**: EAP/STA/S6A/S13/S6B Diameter messages facility
- ecs-css: ACSMGR <-> Session Manager Signalling Interface facility
- **egtpc**: eGTP-C logging facility
- **egtpmgr**: enhanced GPRS Tunneling Protocol (eGTP) manager logging facility
- **egtpu**: eGTP-U logging facility
- **embms**: evolved Multimedia Broadcast Multicast Service facility
- **embms**: eMBMS Gateway Demux facility
- **epdg**: evolved Packet Data (ePDG) gateway logging facility
- **event-notif**: Event Notification Interface logging facility
- **evlog**: Event log facility
- **famgr**: Foreign Agent manager logging facility
- **firewall**: Firewall logging facility
- **fng**: Femto Network Gateway (FNG) logging facility
- **gbmgr**: SGSN Gb Interface Manager facility
- **gmm**:
	- For 2.5G: Logs the GPRS Mobility Management (GMM) layer (above LLC layer)
	- For 3G: Logs the access application layer (above the RANAP layer)
- **gprs-app**: GPRS Application logging facility
- **gprs-ns**: GPRS Network Service Protocol (layer between SGSN and the BSS) logging facility
- **gq-rx-tx-diameter**: Gq/Rx/Tx Diameter messages facility
- **gss-gcdr**: GTPP Storage Server GCDR facility
- **gtpc**: GTP-C protocol logging facility
- **gtpcmgr**: GTP-C protocol manager logging facility
- **gtpp**: GTP-prime protocol logging facility
- **gtpu**: GTP-U protocol logging facility
- **gtpumgr**: GTP-U Demux manager
- **gx-ty-diameter**: Gx/Ty Diameter messages facility
- **gy-diameter**: Gy Diameter messages facility
- **h248prt**: H.248 port manager facility
- **hamgr**: Home Agent manager logging facility
- **hat**: High Availability Task (HAT) process facility
- **hdctrl**: HD Controller logging facility
- **henbapp**: Home Evolved NodeB (HENB) App facility

#### Ú

In Release 20, 21.0 and 21.1, HeNBGW is not supported. This keyword must not be used for HeNBGW in these releases.For more information, contact your Cisco account representative. **Important**

• **henbgw**: HENB-GW facility

 $\mathbf I$ 

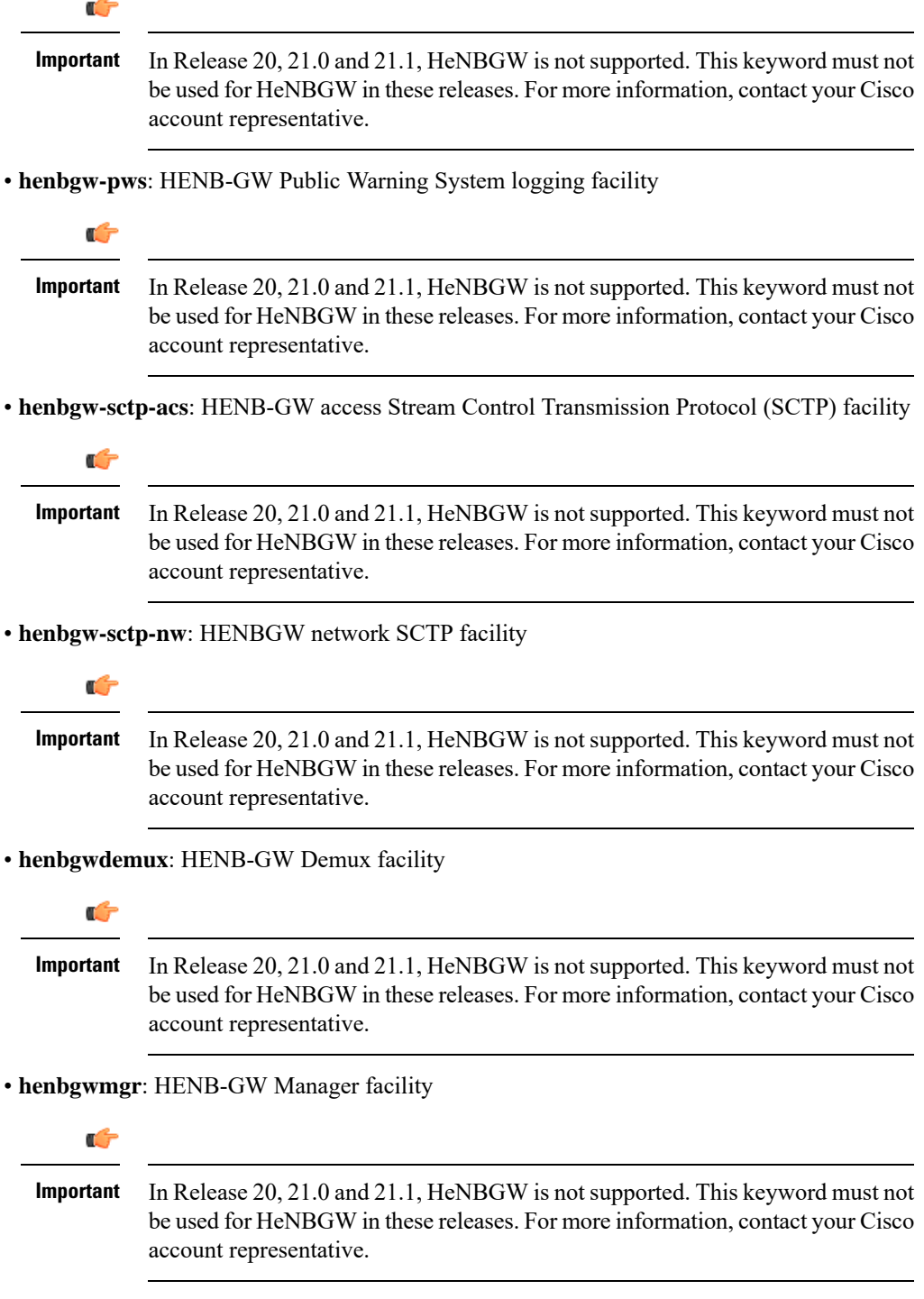

• **hnb-gw**: HNB-GW (3G Femto GW) logging facility

 $\mathbf I$ 

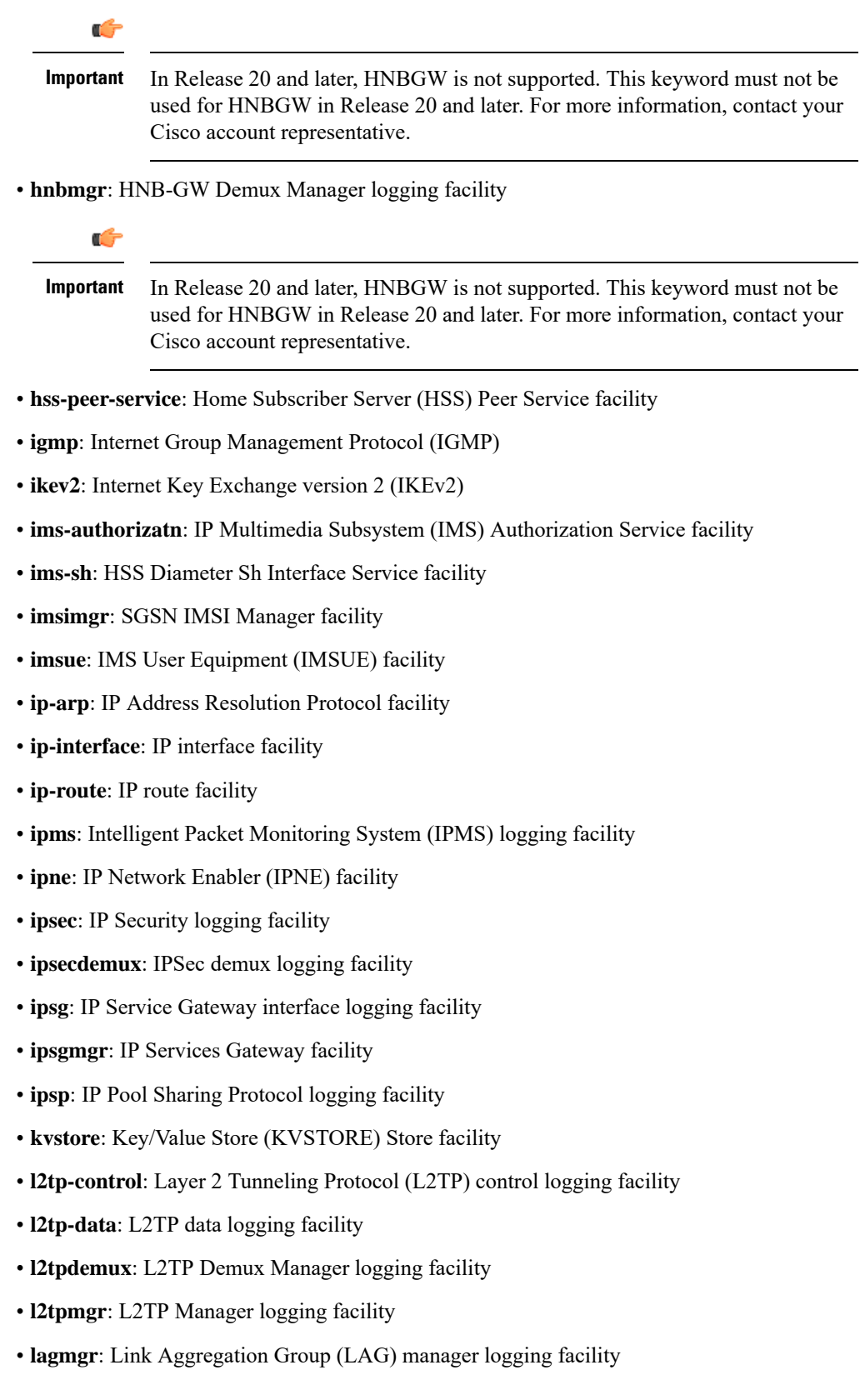

- **lcs**: Location Services (LCS) logging facility
- **ldap**: Lightweight Directory Access Protocol (LDAP) messages logging facility
- **li**: Refer to the *Lawful Intercept Configuration Guide* for a description of this command.
- **linkmgr**: SGSN/BSS SS7 Link Manager logging facility (2.5G only)
- **llc**: Logical Link Control (LLC) Protocol logging facility; for SGSN: logs the LLC layer between the GMM and the BSSGP layers for logical links between the MS and the SGSN
- **local-policy**: Local Policy Service facility
- **location-service**: Location Services facility
- **m3ap**: M3 Application Part facility
- **m3ua**: M3UA Protocol logging facility
- **magmgr**: Mobile Access Gateway manager logging facility
- **map**: Mobile Application Part (MAP) protocol logging facility
- **megadiammgr**: MegaDiameter Manager (SLF Service) logging facility
- **mme-app**: Mobility Management Entity (MME) Application logging facility
- **mme-embms**: MME evolved Multimedia Broadcast Multicast Service facility
- **mme-misc**: MME miscellaneous logging facility
- **mmedemux**: MME Demux Manager logging facility
- **mmemgr**: MME Manager facility
- **mmgr**: Master Manager logging facility
- **mobile-ip**: Mobile IP processes
- **mobile-ip-data**: Mobile IP data facility
- **mobile-ipv6**: Mobile IPv6 logging facility
- **mpls**: Multiprotocol Label Switching (MPLS) protocol logging facility
- **mrme**: Multi Radio Mobility Entity (MRME) logging facility
- **mseg-app**: Mobile Services Edge Gateway (MSEG) application logging facility (This option is not supported in this release.)
- **mseg-gtpc**: MSEG GTP-C application logging facility (This option is not supported in this release.)
- **mseg-gtpu**: MSEG GTP-U application logging facility (This option is not supported in this release.)
- **msegmgr**: MSEG Demux Manager logging facility (This option is not supported in this release.)
- **mtp2**: Message Transfer Part 2 (MTP2) Service logging facility
- **mtp3**: Message Transfer Part 3 (MTP3) Protocol logging facility
- **multicast-proxy**: Multicast Proxy logging facility
- **nas**: Non-Access Stratum (NAS) protocol logging facility [MME 4G]
- **netwstrg**: Network Storage facility
- **npuctrl**: Network Processor Unit Control facility
- **npudrv**: Network Processor Unit Driver facility [ASR 5500 only]
- **npumgr**: Network Processor Unit Manager facility
- **npumgr-acl**: NPUMGR ACL logging facility
- **npumgr-drv**: NPUMGR DRV logging facility
- **npumgr-flow**: NPUMGR FLOW logging facility
- **npumgr-fwd**: NPUMGR FWD logging facility
- **npumgr-init**: NPUMGR INIT logging facility
- **npumgr-lc**: NPUMGR LC logging facility
- **npumgr-port**: NPUMGR PORT logging facility
- **npumgr-recovery**: NPUMGR RECOVERY logging facility
- **npumgr-rri**: NPUMGR RRI (Reverse Route Injection) logging facility
- **npumgr-vpn**: NPUMGR VPN logging facility
- **npusim**: NPUSIM logging facility [ASR 5500 only]
- **ntfy-intf**: Notification Interface logging facility [Release 12.0 and earlier versions only]
- **ocsp**: Online Certificate Status Protocol logging facility.
- **orbs**: Object Request Broker System logging facility
- **ospf**: OSPF protocol logging facility
- **ospfv3**: OSPFv3 protocol logging facility
- **p2p**: Peer-to-Peer Detection logging facility
- **pagingmgr**: PAGINGMGR logging facility
- **pccmgr**: Intelligent Policy Control Function (IPCF) Policy Charging and Control (PCC) Manager library
- **pdg**: Packet Data Gateway (PDG) logging facility
- **pdgdmgr**: PDG Demux Manager logging facility
- **pdif**: Packet Data Interworking Function (PDIF) logging facility
- **pgw**: Packet Data Network Gateway (PGW) logging facility
- **pmm-app**: Packet Mobility Management (PMM) application logging facility
- **ppp**: Point-To-Point Protocol (PPP) link and packet facilities
- **pppoe**: PPP over Ethernet logging facility
- **proclet-map-frwk**: Proclet mapping framework logging facility
- **push**: VPNMGR CDR push logging facility
- **radius-acct**: RADIUS accounting logging facility
- **radius-auth**: RADIUS authentication logging facility
- **radius-coa**: RADIUS change of authorization and radius disconnect
- **ranap**: Radio Access Network Application Part (RANAP) Protocol facility logging info flow between SGSN and RNS (3G)
- **rct**: Recovery Control Task logging facility
- **rdt**: Redirect Task logging facility
- **resmgr**: Resource Manager logging facility
- **rf-diameter**: Diameter Rf interface messages facility
- **rip**: Routing Information Protocol (RIP) logging facility [RIP is not supported at this time.]
- **rlf**: Rate Limiting Function (RLF) logging facility
- **rohc**: Robust Header Compression (RoHC) facility
- **rsvp**: Reservation Protocol logging facility
- **rua**: RANAP User Adaptation (RUA) [3G Femto GW RUA messages] logging facility
- **s102**: S102 protocol logging facility
- **s102mgr**: S102Mgr logging facility
- **s1ap**: S1 Application Protocol (S1AP) Protocol logging facility
- **sabp**: Service Area Broadcast Protocol (SABP) logging facility
- **saegw**: System Architecture Evolution (SAE) Gateway facility
- **sbc**: SBc protocol logging facility
- **sccp:** Signalling Connection Control Part (SCCP) Protocol logging (connection-oriented messages between RANAP and TCAP layers).
- **sct**: Shared Configuration Task logging facility
- **sctp**: Stream Control Transmission Protocol (SCTP) Protocol logging facility
- **sef\_ecs**: Severely Errored Frames (SEF) APIs printing facility
- **sess-gr**: SM GR facility
- **sessctrl**: Session Controller logging facility
- **sessmgr**: Session Manager logging facility
- **sesstrc**: session trace logging facility
- **sft**: Switch Fabric Task logging facility
- **sgs**: SGs interface protocol logging facility
- **sgsn-app**: SGSN-APP logging various SGSN "glue" interfaces (for example, between PMM, MAP, GPRS-FSM, SMS).
- **sgsn-failures**: SGSN call failures (attach/activate rejects) logging facility (2.5G)
- **sgsn-gtpc**: SGSN GTP-C Protocol logging control messages between the SGSN and the GGSN
- **sgsn-gtpu**: SGSN GTP-U Protocol logging user data messages between the SGSN and GGSN
- **sgsn-mbms-bearer**: SGSN Multimedia Broadcast/Multicast Service (MBMS) Bearer app (SMGR) logging facility
- **sgsn-misc**: Used by stack manager to log binding and removing between layers
- **sgsn-system**: SGSN System Components logging facility (used infrequently)
- **sgsn-test**: SGSN Tests logging facility; used infrequently
- **sgtpcmgr**: SGSN GTP-C Manager logging information exchange through SGTPC and the GGSN
- **sgw**: Serving Gateway facility
- **sh-diameter**: Sh Diameter messages facility
- **sitmain**: System Initialization Task main logging facility
- **sls**: Service Level Specification (SLS) protocol logging facility
- **sm-app**: SM Protocol logging facility
- **sms**: Short Message Service (SMS) logging messages between the MS and the SMSC
- **sndcp**: Sub Network Dependent Convergence Protocol (SNDCP) logging facility
- **snmp**: SNMP logging facility
- **sprmgr**: IPCF Subscriber Policy Register (SPR) manager logging facility
- **srdb**: Static Rating Database
- **srp**: Service Redundancy Protocol (SRP) logging facility
- sscfinni: Service-Specific Coordination Function for Signaling at the Network Node Interface (SSCF-NNI) logging facility
- **sscop**: Service-Specific Connection-Oriented Protocol (SSCOP) logging facility
- **ssh-ipsec**: Secure Shell (SSH) IP Security logging facility
- **ssl**: Secure Socket Layer (SSL) message logging facility
- **stat**: Statistics logging facility
- **supserv**: Supplementary Services logging facility [H.323]
- **system**: System logging facility
- **tacacsplus**: TACACS+ Protocol logging facility
- **tcap**: TCAP Protocol logging facility
- **testctrl**: Test Controller logging facility
- **testmgr**: Test Manager logging facility
- **threshold**: threshold logging facility
- **ttg**: Tunnel Termination Gateway (TTG) logging facility
- **tucl**: TCP/UDP Convergence Layer (TUCL) logging facility
- **udr**: User Data Record (UDR) facility (used with the Charging Service)
- **user-data**: User data logging facility
- **user-l3tunnel**: User Layer 3 tunnel logging facility
- **usertcp-stack**: User TCP Stack
- **vim**: Voice Instant Messaging (VIM) logging facility
- **vinfo**: VINFO logging facility
- **vmgctrl**: Virtual Media Gateway (VMG) controller facility
- **vmgctrl**: VMG Content Manager facility
- **vpn**: Virtual Private Network logging facility
- **wimax-data**: WiMAX DATA
- **wimax-r6**: WiMAX R6
- **wsg**: Wireless Security Gateway (ASR 9000 Security Gateway)
- **x2gw-app**: X2GW (X2 proxy Gateway, eNodeB) application logging facility
- **x2gw-demux**: X2GW demux task logging facility

#### **event\_level**

specifies the severity level of the event notification to filter and can be configured to one of the following:

- critical: display critical events
- error: display error events and all events with a higher severity level
- warning: display warning events and all events with a higher severity level
- unusual: display unusual events and all events with a higher severity level
- info: display info events and all events with a higher severity level
- trace: display trace events and all events with a higher severity level
- debug: display all events

**Usage Guidelines** This command is used to enable or disable the ORB Notification Service. Additionally, it can be used to configure filters dictating which events are sent. This service is disabled by default.

> Filters can be configured for a specific event identification number (event ID), a range of event IDs, or specific severity levels for events for particular facilities.

> When no filters are configured and the service is enabled, the ORB Notification Service sends all "error" level and higher events, and "info" level events for the orbs facility, CLI command logs, and license change logs.

Multiple instance of this command can be executed to configure multiple filters.

#### **Example**

The following command enables the ORB Notification service:

#### **event-notif-service**

The following command disables the ORB Notification service:

#### **no event-notif-service**

The following command configures a filter for the ORB Notification Service allowing only event IDs *800* through *805* to be sent:

```
event-notif-service filter event-id 800 to 805
```
The following command configures a filter for the ORB Notification Service allowing only *critical* level notifications for all facilities:

```
event-notif-service filter facility all level critical
```
### **event-notif-siop-port**

Configures the port to use for secure socket layer (SSL) inter-ORB event communication.

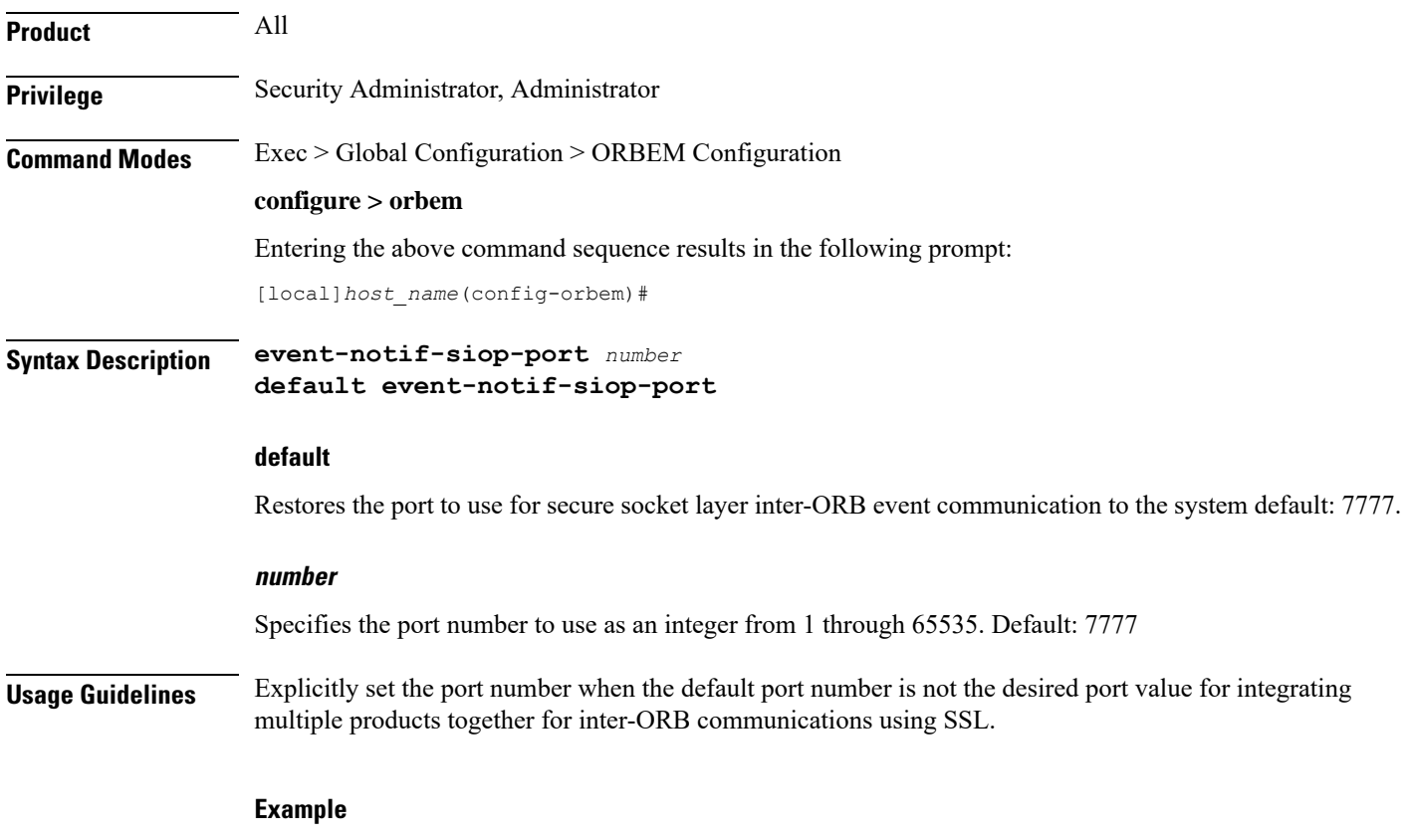

**event-notif-siop-port 25466**

# **iiop-port**

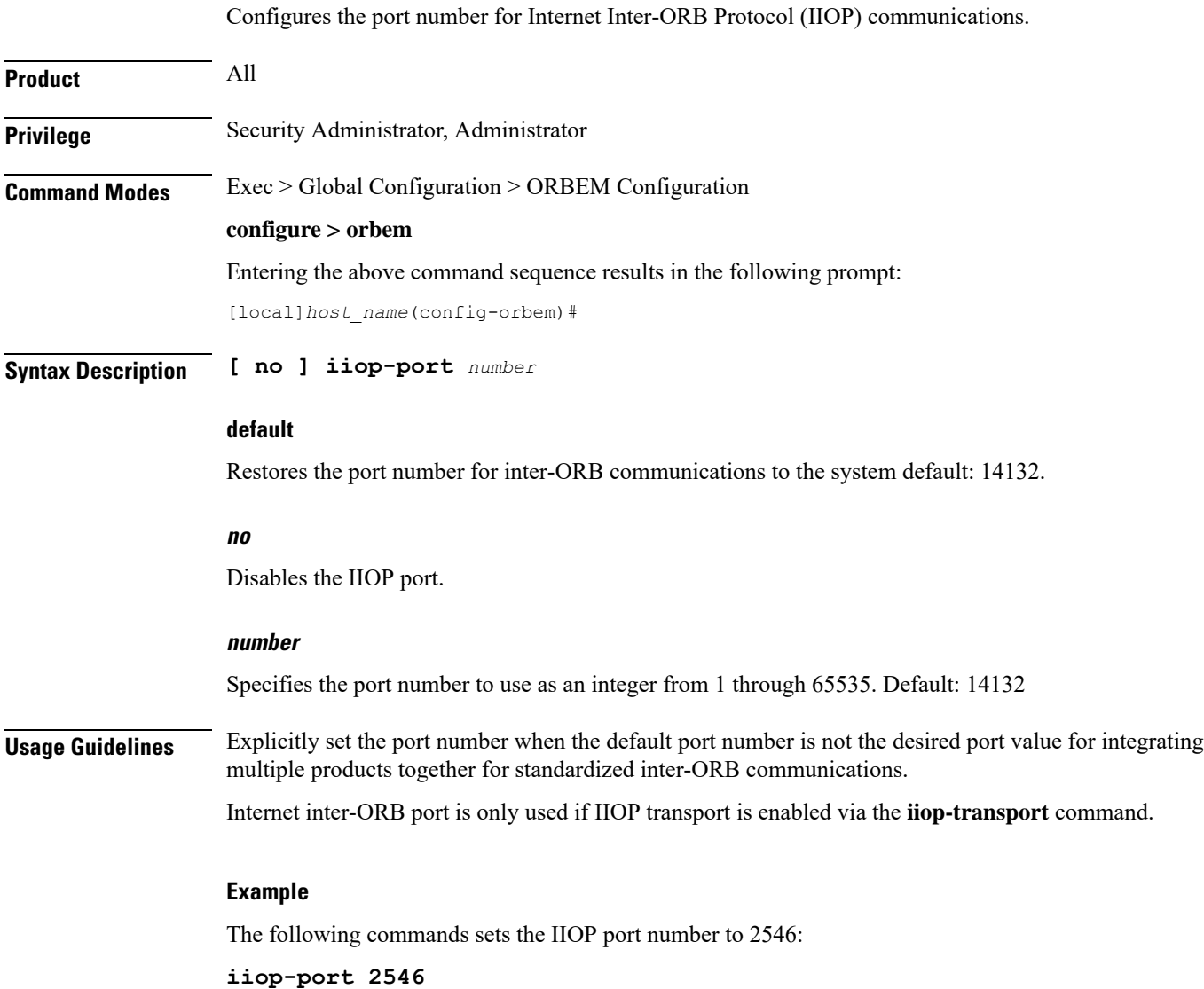

# **iiop-transport**

 $\overline{\phantom{a}}$ 

Enables/disables use of the Internet Inter-ORB Protocol (IIOP) for management across the network.

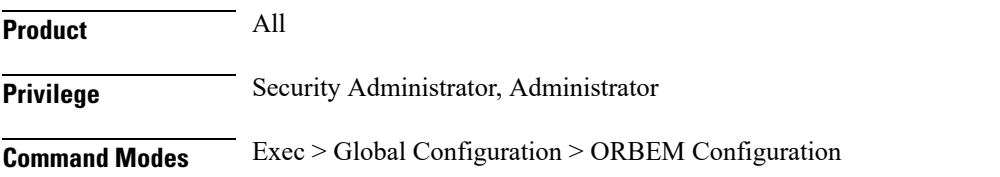

I

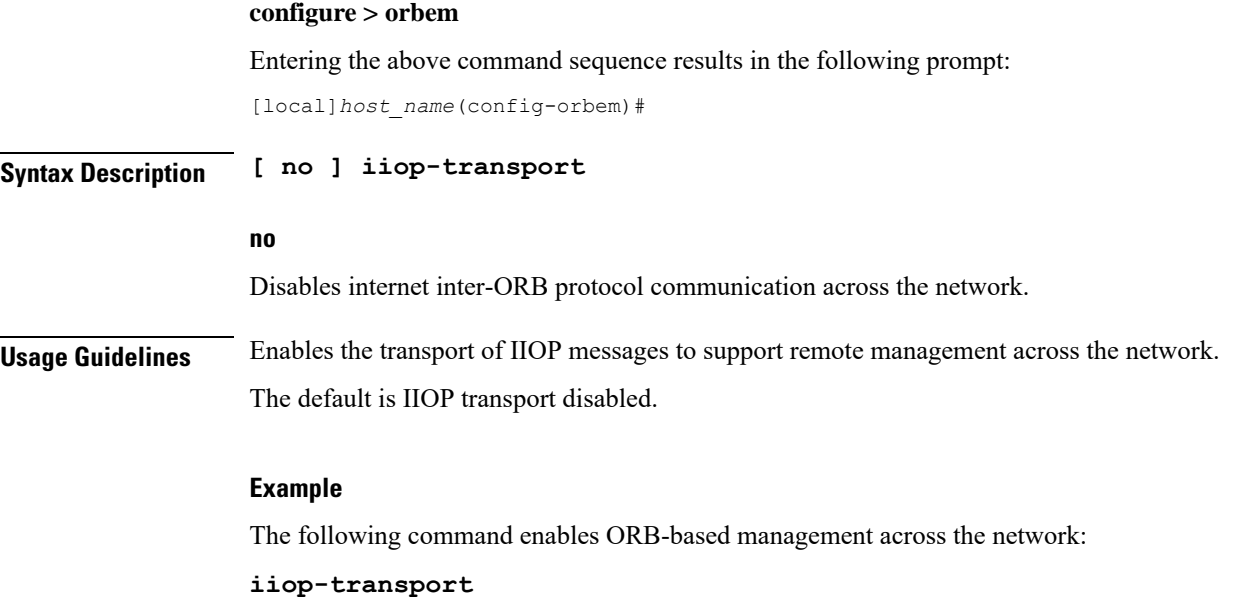

# **iop-address**

Sets the IP address used by the ORBEM Server to advertise service.

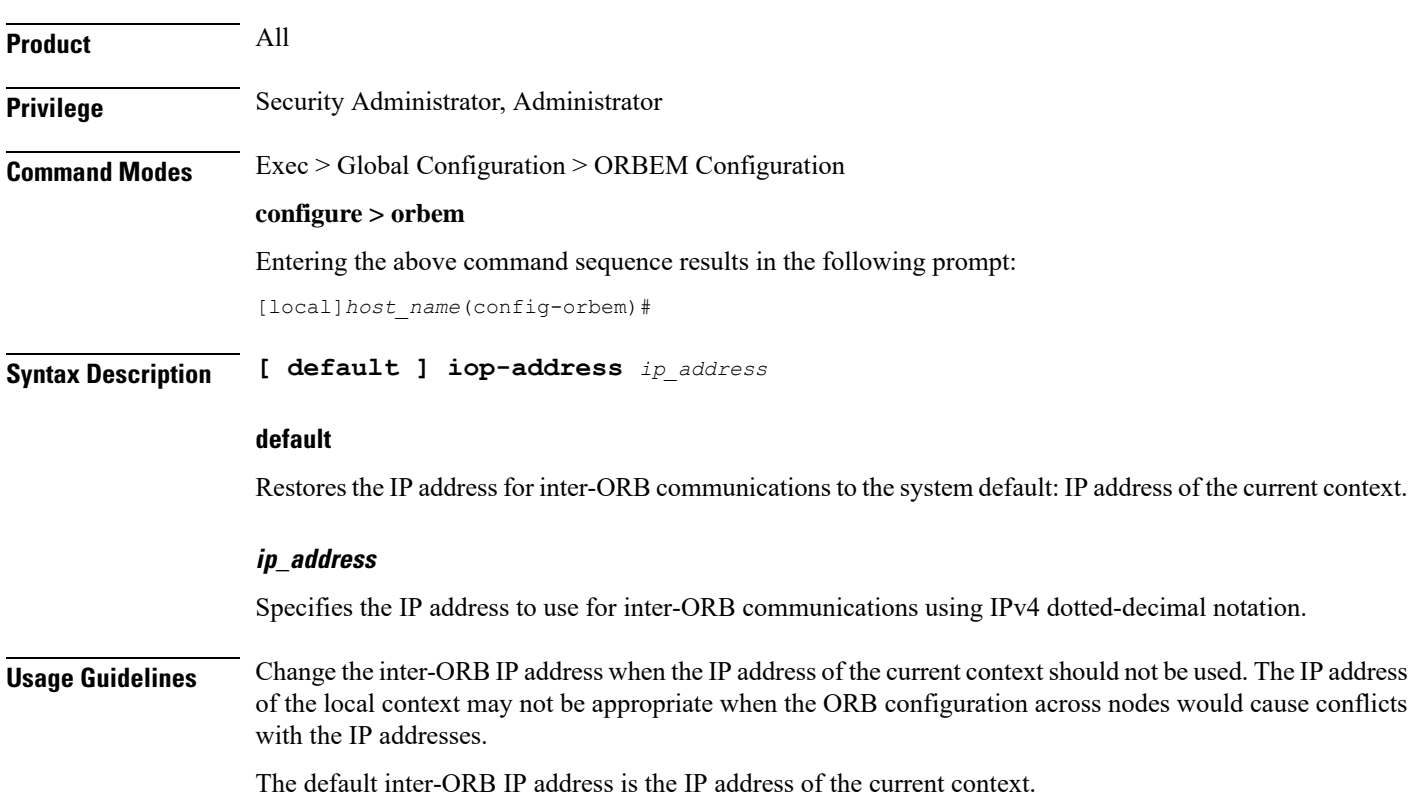

Ш

#### **Example**

The following command sets the inter-ORB IPv4 address to 10.2.3.4:

**iop-address 10.2.3.4**

### **max-attempt**

Configures the maximum number of failed login attempts after which the client is deactivated. **Product** All **Privilege** Security Administrator, Administrator **Command Modes** Exec > Global Configuration > ORBEM Configuration **configure > orbem** Entering the above command sequence results in the following prompt: [local]*host\_name*(config-orbem)# **Syntax Description max-attempt** *count* **default max-attempt default** Restores the maximum number of failed login attempts before which the client is deactivated to the system default: 3 attempts. **count** Specifies the number of failed login attempts prior to deactivating a client. The value must be an integer from 1 through 10. Default: 3 attempts **Usage Guidelines** Adjust the maximum number of attempts to a smaller value to increase the security level of the system. **Example** The following command sets the maximum number of attempts to 5: **max-attempt 5**

# **session-timeout**

Configures the amount of idle time (no activity) before a client session is terminated.

**Product** All

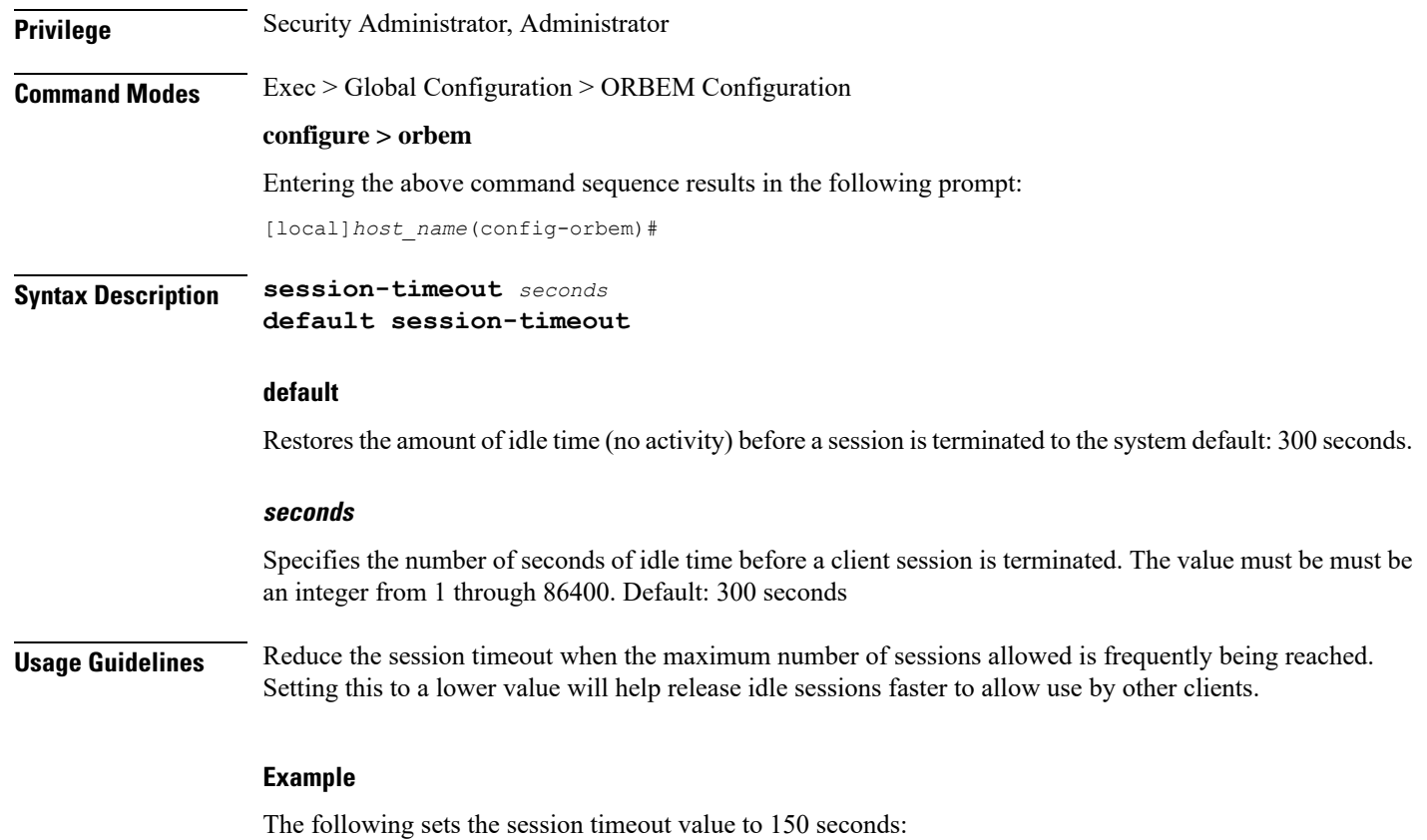

**session-timeout 150**

# **siop-port**

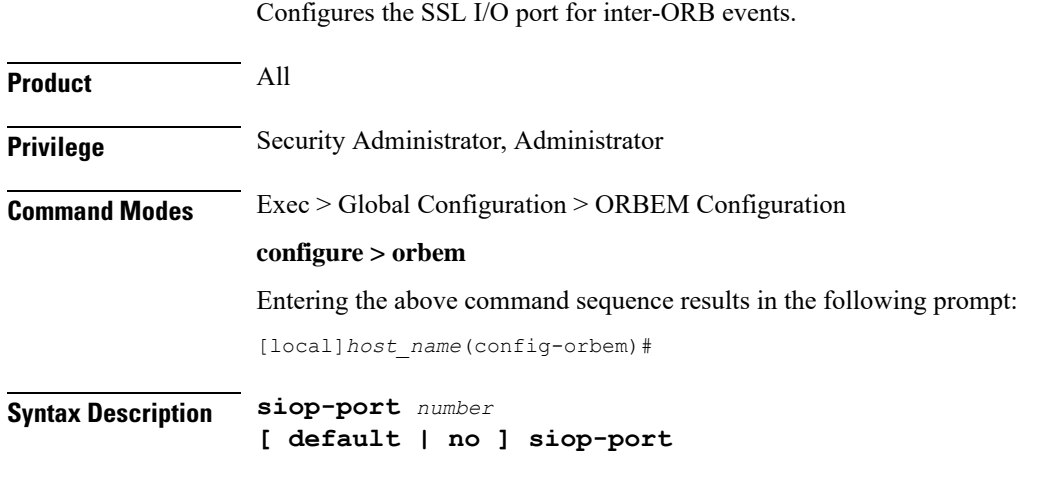

#### **default**

Restores the secure socket layer I/O port for inter-ORB events to the system default: 14131.

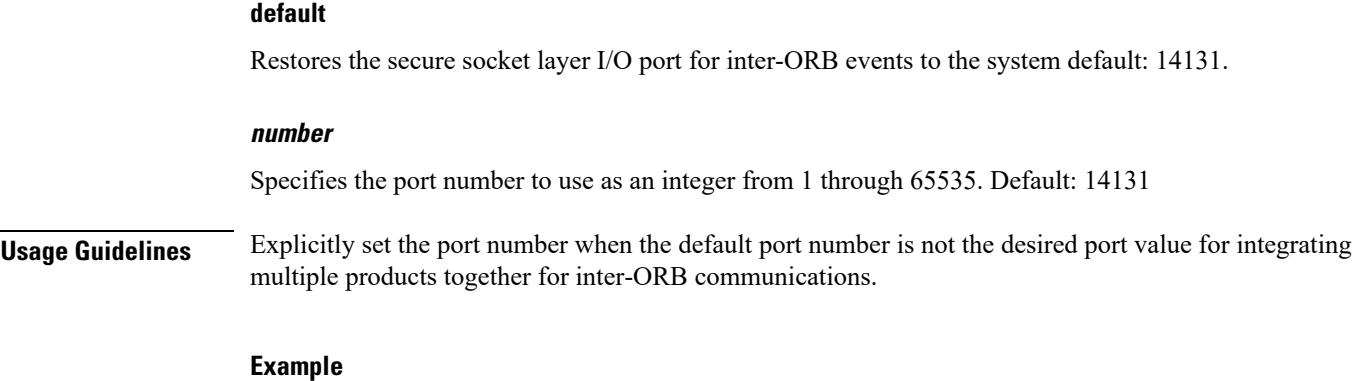

The following command sets the SIOP port number to 2466:

**siop-port 2466**

# **ssl-auth-policy**

 $\overline{\phantom{a}}$ 

Configures the SSL peer authentication policy used by the ORBEM server.

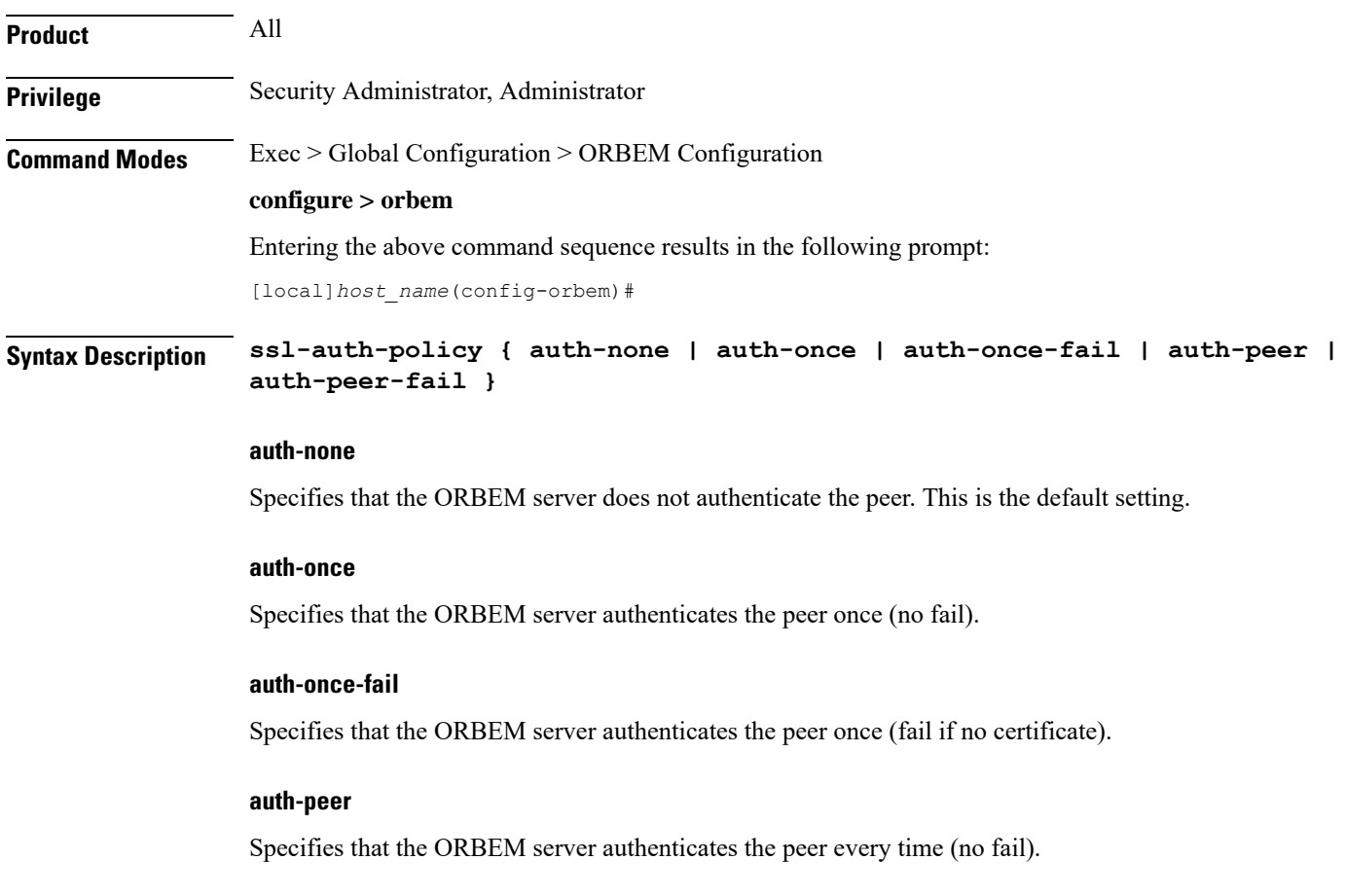

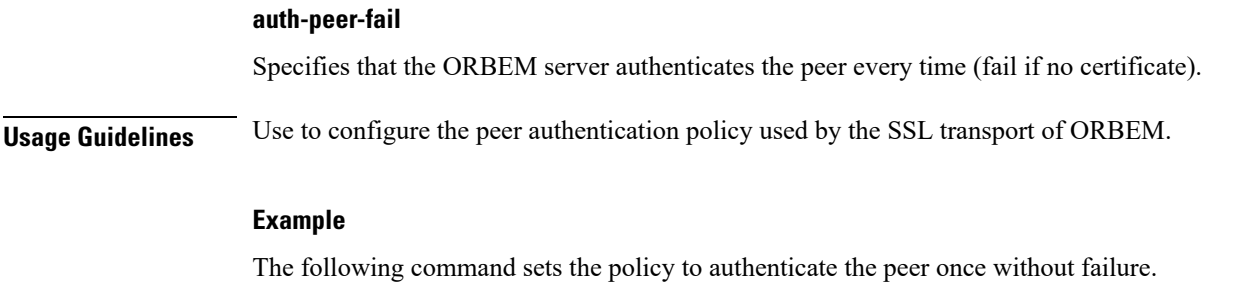

**ssl-auth-policy auth-once**

# **ssl-certificate**

Defines the certificate to be used by the SSL transport of ORBEM.

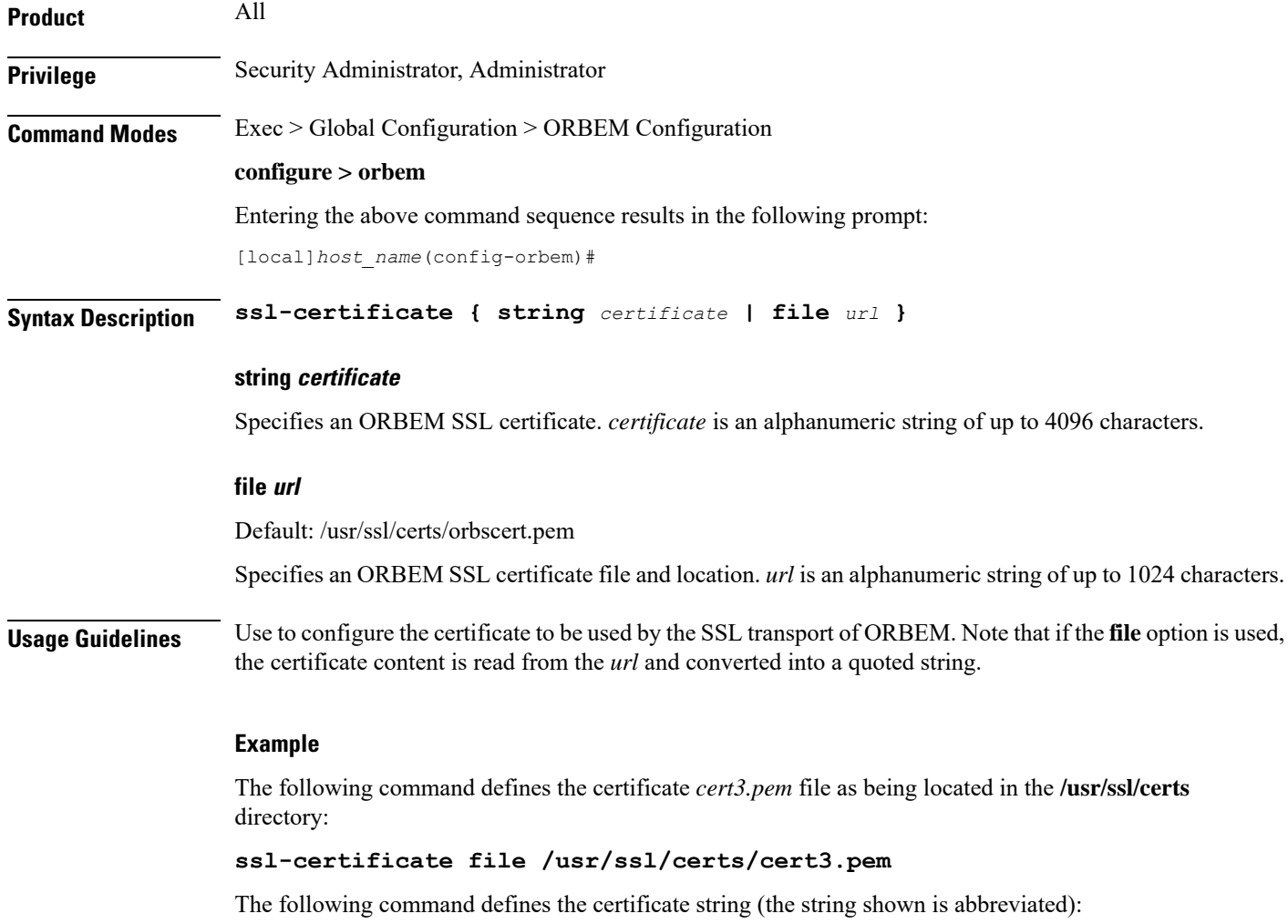

**ssl-certificate string**

"-----BEGIN CERTIFICATE-----\n\

MIIELDCCA5WgAwIBAgIBATANBgkqhkiG9w0BAQQFADCBsTELMAkGA1UEBhMCVVMx\n\ FjAUBgNVBAgTDU1hc3NhY2h1c2V0dHMxEjAQBgNVBAcTCVRld2tzYnVyeTEeMBwG\n\ A1UEChMVU3RhcmVudCBOZXR3b3JrcyBJbmMuMSIwIAYDVQQLExlFbGVtZW50IE1h\n\ bmFnZW1lbnQgU3lzdGVtMQ4wDAYDVQQDEwVPUkJFTTEiMCAGCSqGSIb3DQEJARYT\n\ b3JiZW1AbnVsaW5raW5jLmNvbTAeFw0wMjA5MDYxMjE5MTNaFw0yMjA5MDExMjE5\n\ MTNaMIGxMQswCQYDVQQGEwJVUzEWMBQGA1UECBMNTWFzc2FjaHVzZXR0czESMBAG\n\ A1UdDgQWBBSpuGGMTwgaq8H+e70ZPIFHVZjiWDCB3gYDVR0jBIHWMIHTgBRkVBzy\n\ 4zW5Gv0pXcwT07PtzCm53qGBt6SBtDCBsTELMAkGA1UEBhMCVVMxFjAUBgNVBAgT\n\ DU1hc3NhY2h1c2V0dHMxEjAQBgNVBAcTCVRld2tzYnVyeTEeMBwGA1UEChMVU3Rh\n\ cmVudCBOZXR3b3JrcyBJbmMuMSIwIAYDVQQLExlFbGVtZW50IE1hbmFnZW1lbnQg\n\ U3lzdGVtMQ4wDAYDVQQDEwVPUkJFTTEiMCAGCSqGSIb3DQEJARYTb3JiZW1AbnVs\n\ aW5raW5jLmNvbYIBADANBgkqhkiG9w0BAQQFAAOBgQATOdeDWikcoUIU8Gth9wr4\n\ Z5Fi8akXHhKhN7UMKyiW/Nn5NyfqPIA+9JwYMqwVOG8ybtfBQIGRCQodbXUm6Z9Z\n\ cM3XxWKVKHVolGS83f/JfpSLnuGkBIW8m3p/snHBH2BtgNT8OLItlTdBHedTKL72\n\ ZIxGF9/ok9hUqU4ikzQcEQ==\n\ -----END CERTIFICATE-----\n"

### **ssl-private-key**

Configures the SSL private key used by the ORBEM server.

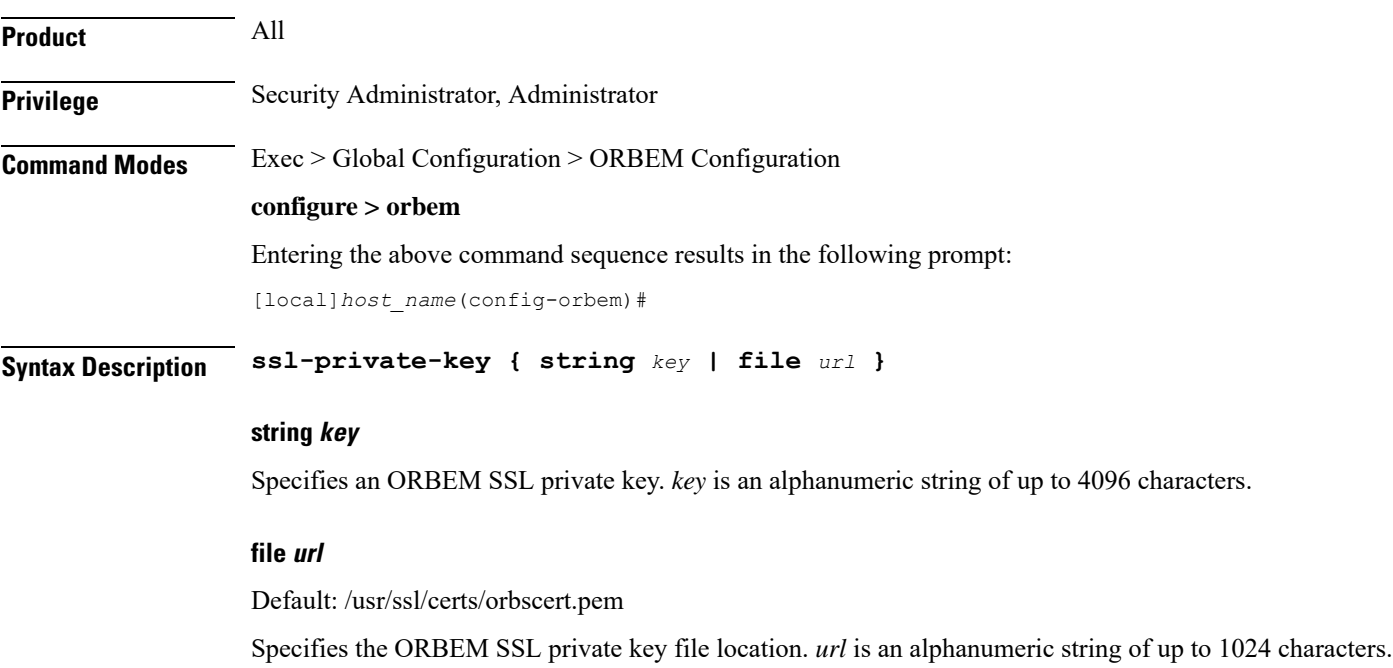

#### **Usage Guidelines** Use to configure the private key for the SSL transport of ORBEM. Note that if **file** option is used, the private key is read from the *url* and converted into a quoted string.

#### **Example**

The following command defines the private-key *cert3.pem* file as being located in the **/usr/ssl/certs** directory:

#### **ssl-private-key file /usr/ssl/certs/cert3.pem**

The following command defines the private-key string (the string shown is abbreviated):

#### **ssl-private-key string**

"-----BEGIN RSA PRIVATE KEY-----\n\

MIICXQIBAAKBgQC6Dh79iaK/zZG/Kwme2XS6G8/n3/+sac6huxI1WNyammyYZKZp\n\ XTjHUlS92fvn0UUM4tFjN4XoqveSiqy3IqUhnVKS3+0L7s9beanQUJuR9MdLy9Ho\n\ 7qh720wpN4isqN7YfGLoqGslLQjhS8z6ZT0ZUhyusY0rE6yHTV23nHKNtQIDAQAB\n\ 9br1iVWvy/N23WXwZIiH+e1tBfHqlSd/0wJBANEEOgH/vJse/YdHeYjlT76IcGRp\n\ Tq6ldBXdoLRDGUF2AqdboJ7wWCOJQO34XbBtmWFfTkqz48Mi6uh3/5kDfH8CQGAl\n\ XObwPFRztvkXprZfh7IekxAIuoHiT1JsEKSIGPzEqDY2rmoWDghOvPETO+5zWEQk\n\ TXzLaRHgbIy9MKnXSt8CQQCcBfT7VndEfG9VWyPzeL4vx4ZhUMZQ6FIJdXo7Xq9x\n\ mzX8hgIcfdg3tahlNt35gL/DjUY7d14+MgLrRf3Udbk9\n\ -----END RSA PRIVATE KEY-----\n"

**Command Line Interface Reference, Modes I - Q, StarOS Release 21.25**

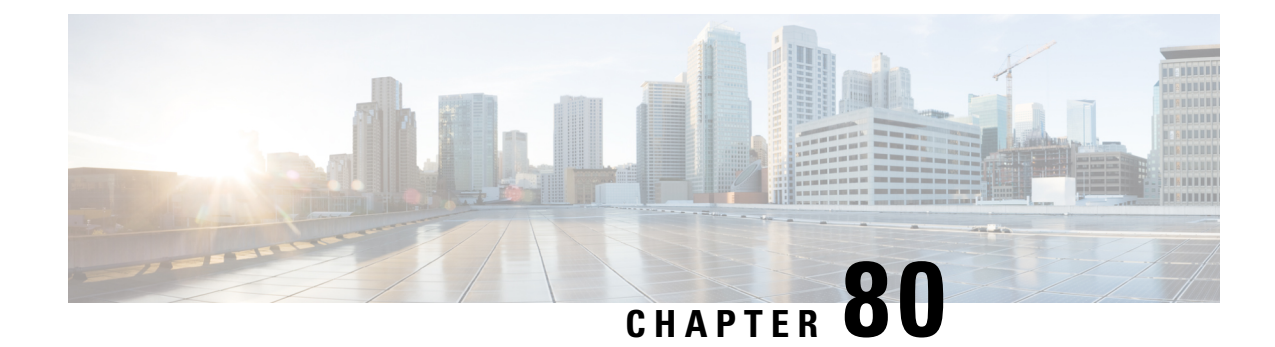

# **OSPF Configuration Mode Commands**

The OSPF Configuration sub-mode is used to configure the Open Shortest Path First (OSPF) routing protocol. This mode includes commands that configure OSPF routing parameters.

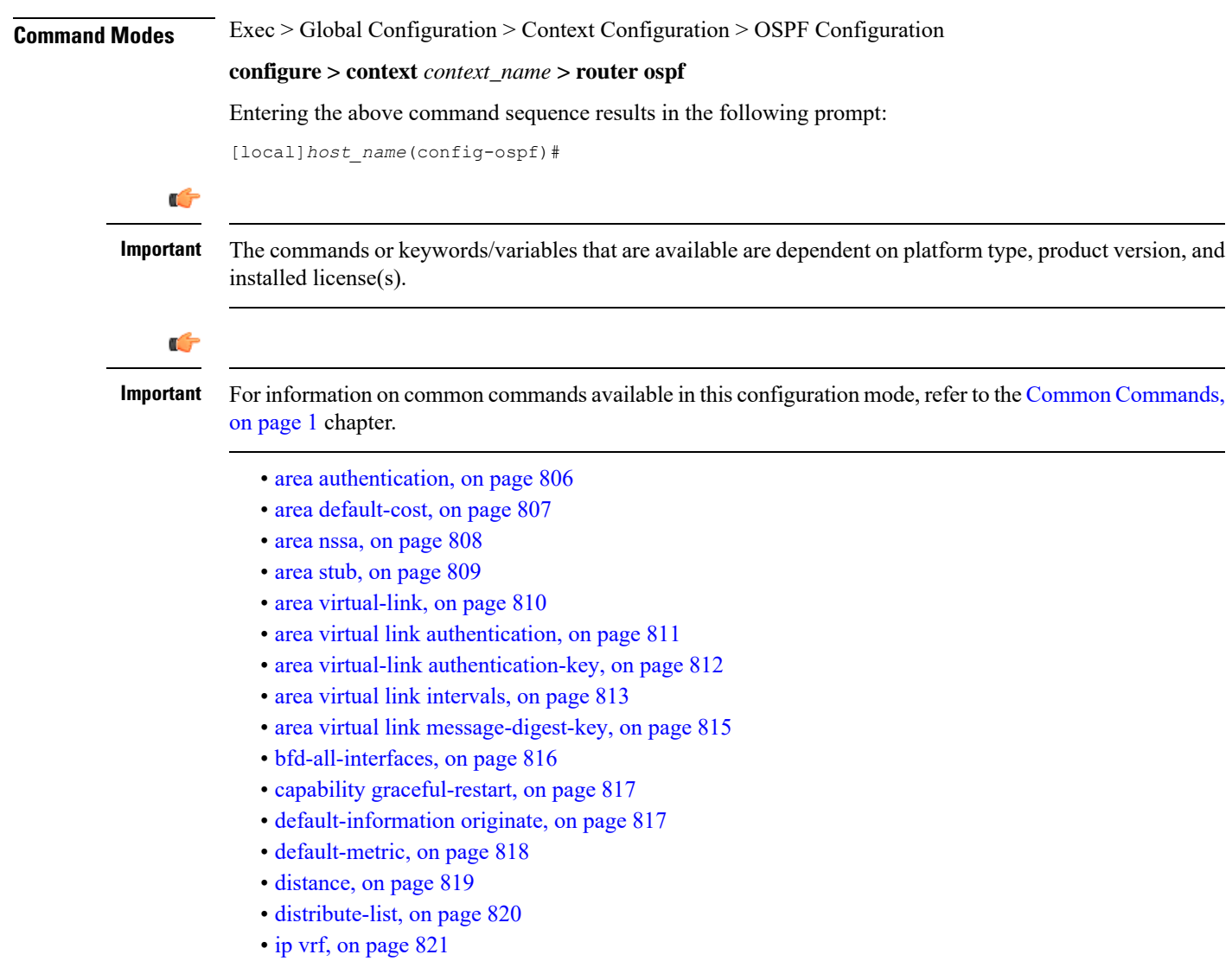

- [neighbor,](#page-865-0) on page 822
- [network](#page-866-0) area, on page 823
- ospf [graceful-restart,](#page-867-0) on page 824
- ospf [router-id,](#page-868-0) on page 825
- [passive-interface,](#page-869-0) on page 826
- [redistribute,](#page-869-1) on page 826
- [refresh](#page-871-0) timer, on page 828
- [router-id,](#page-871-1) on page 828
- [timers](#page-872-0) spf, on page 829

### <span id="page-849-0"></span>**area authentication**

Enables authentication for the specified OSPF area.

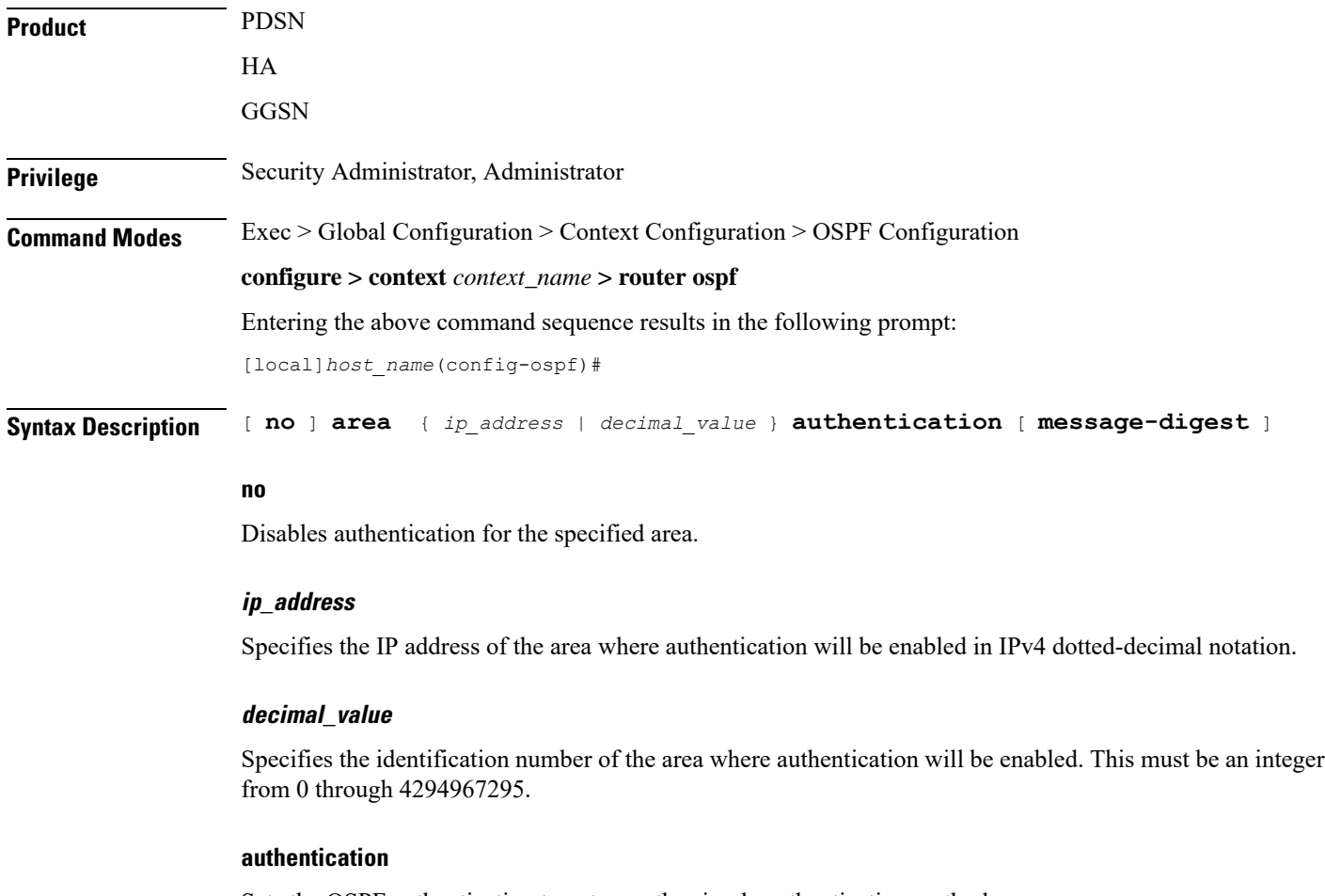

Sets the OSPF authentication type to use the simple authentication method.

#### **message-digest**

Sets the OSPF authentication type to use the message digest 5 (MD5) authentication method.

**Usage Guidelines** Use this command to enable authentication of OPSF areas.

Configures the default cost for an area.

#### **Example**

The following command enables authentication for an OSPF area defined by the IP address *192.168.100.10* and the OSPF authentication type to MD5:

**area 192.168.100.10 authentication message-digest**

### <span id="page-850-0"></span>**area default-cost**

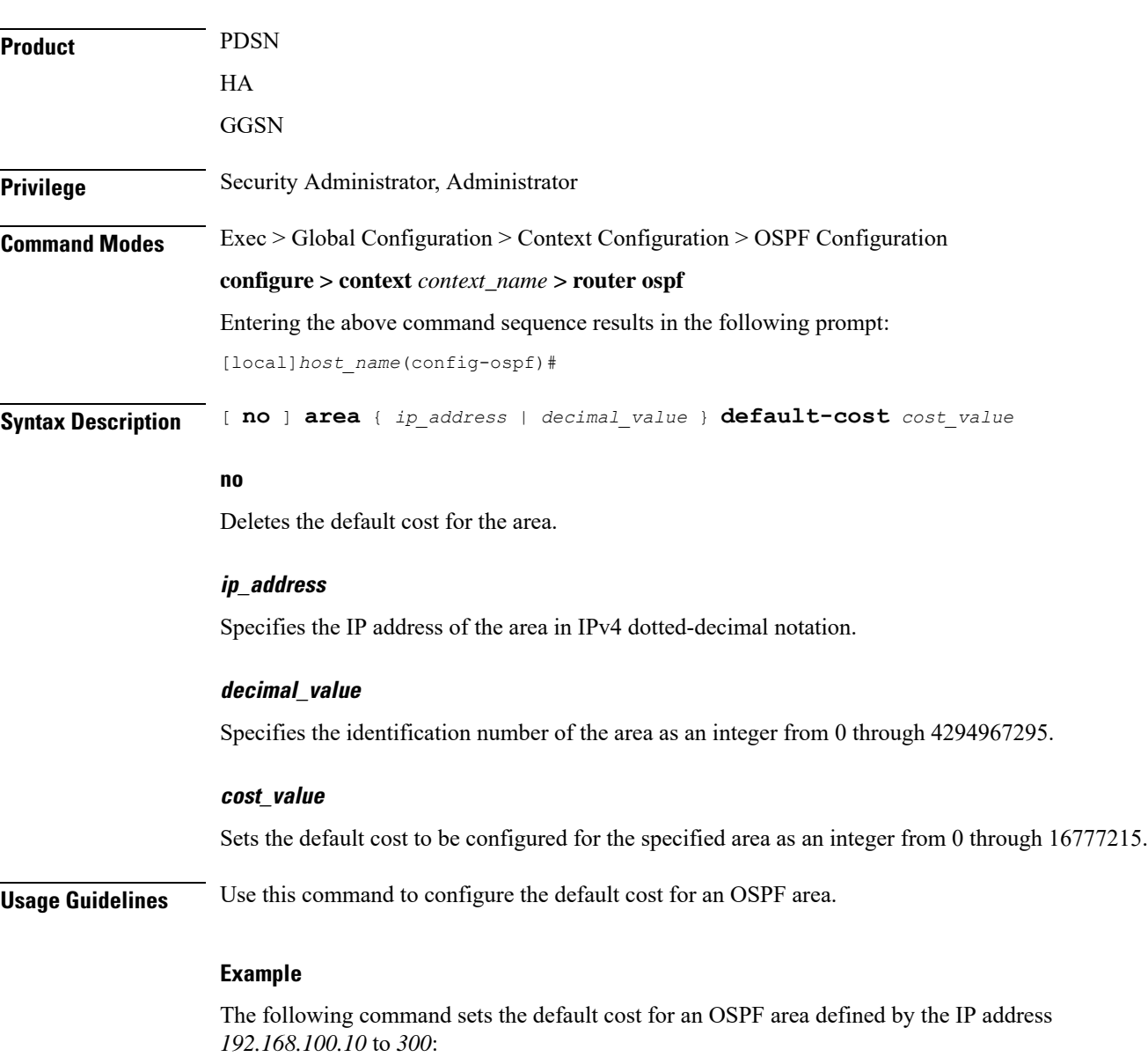

#### **area 192.168.100.10 default-cost 300**

### <span id="page-851-0"></span>**area nssa**

Defines an area as an NSSA (Not So Stubby Area) and configures OSPF parameters for it.

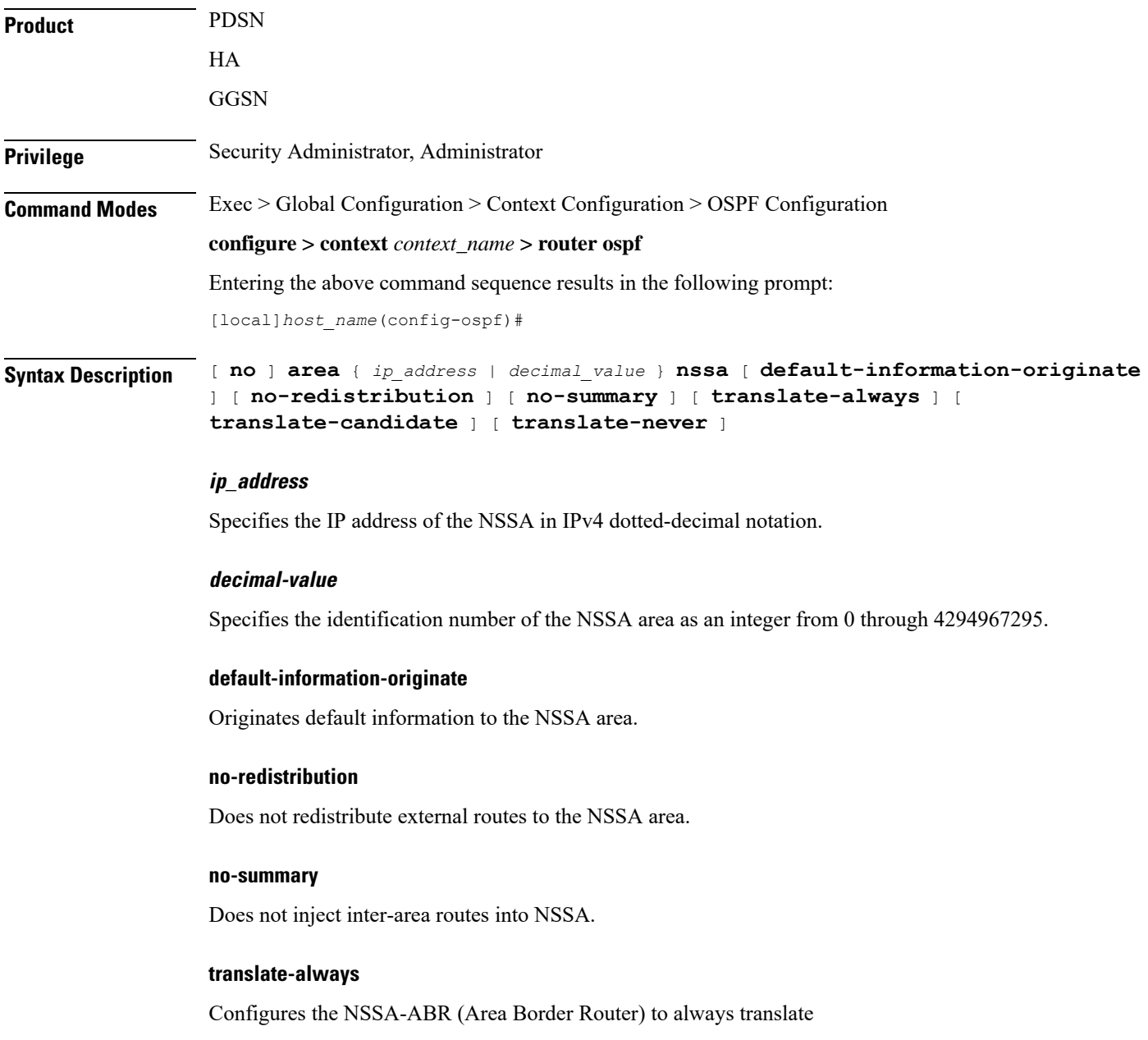

#### **translate-candidate**

Configure NSSA-ABR for translate election. (This is enabled by default.)

#### **translate-never**

Configure NSSA-ABR to never translate.

**Usage Guidelines** Use this command to define NSSA areas.

#### **Example**

The following command defines the area designated by the IP address *192.168.100.10* as an NSSA area:

**area 192.168.100.10 nssa**

### <span id="page-852-0"></span>**area stub**

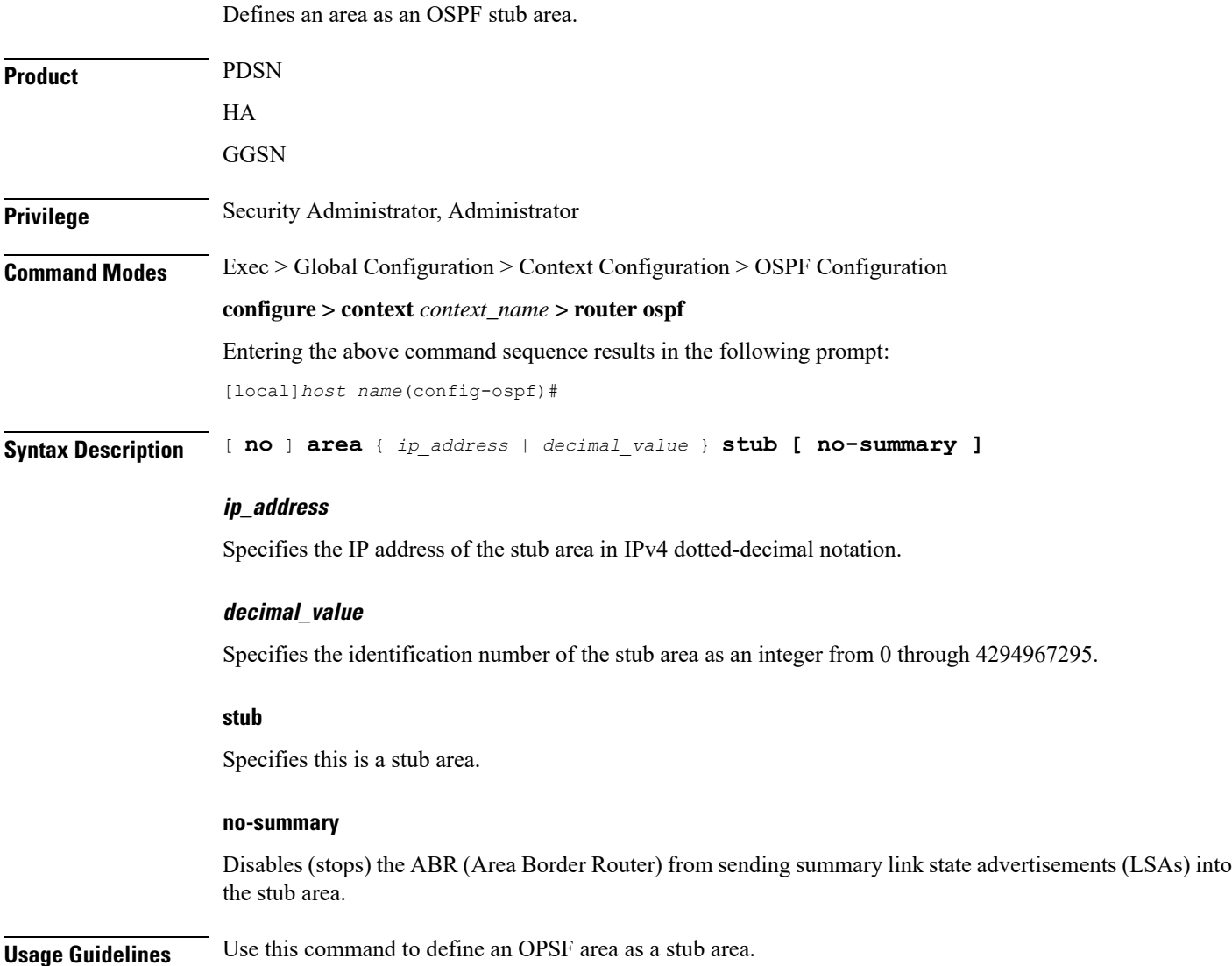

#### **Example**

The following command defines the OSPF area defined by the IP address *192.168.100.10* as a stub area:

**area 192.168.100.10 stub**

# <span id="page-853-0"></span>**area virtual-link**

Configures a virtual link between an area that cannot be physically connected to the network backbone and an area that is physically connected to the network backbone.

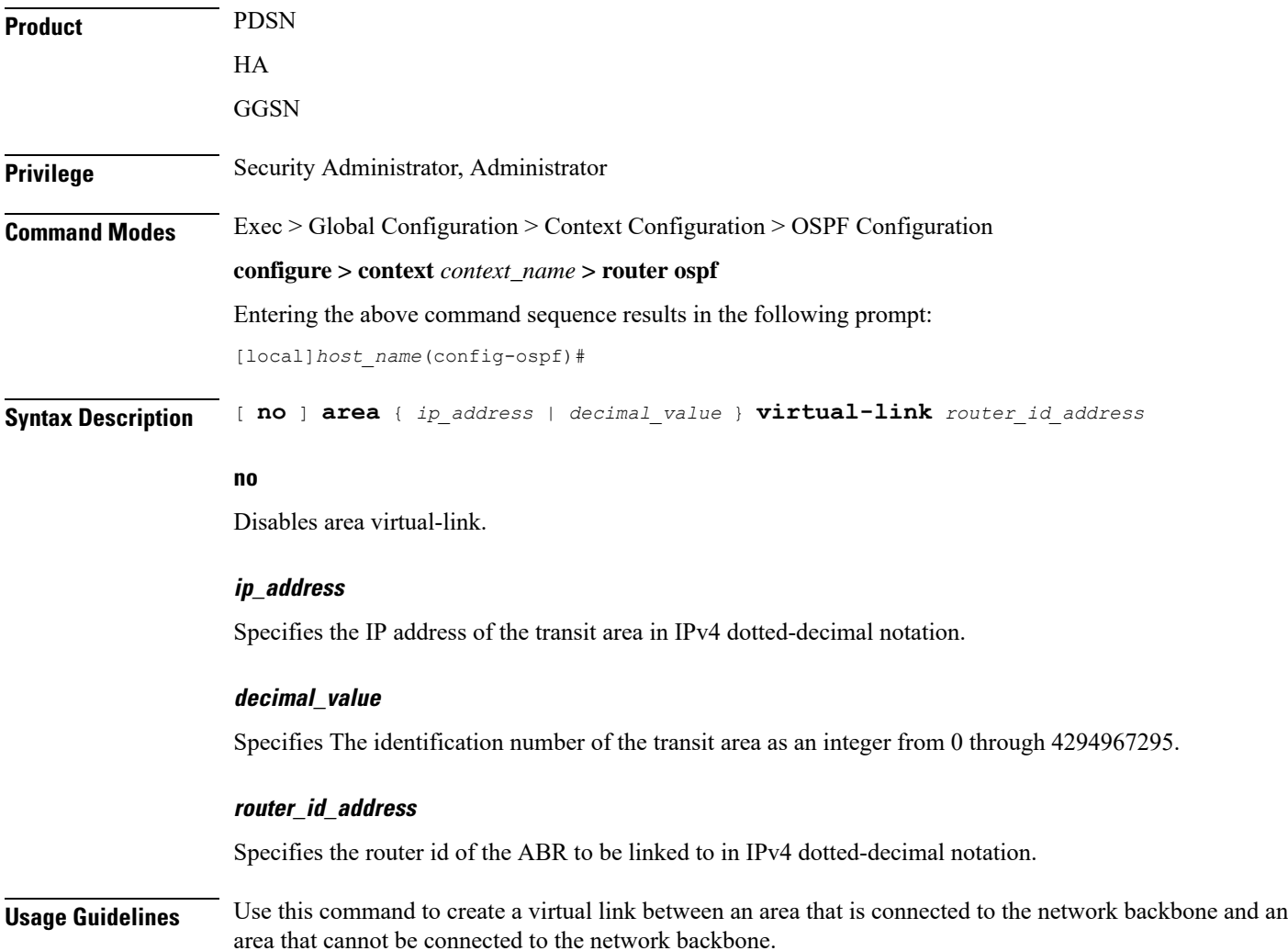

Ш

#### **Example**

The following command creates a virtual link between the OSPF areas defined by the IP address *192.168.100.10* and the IP address *192.168.200.20*:

```
area 192.168.100.10 virtual-link 192.168.200.20
```
### <span id="page-854-0"></span>**area virtual link authentication**

Configures the OSPF authentication method to be used by the virtual link between an area that cannot be physically connected to the network backbone and an area that is physically connected to the network backbone.

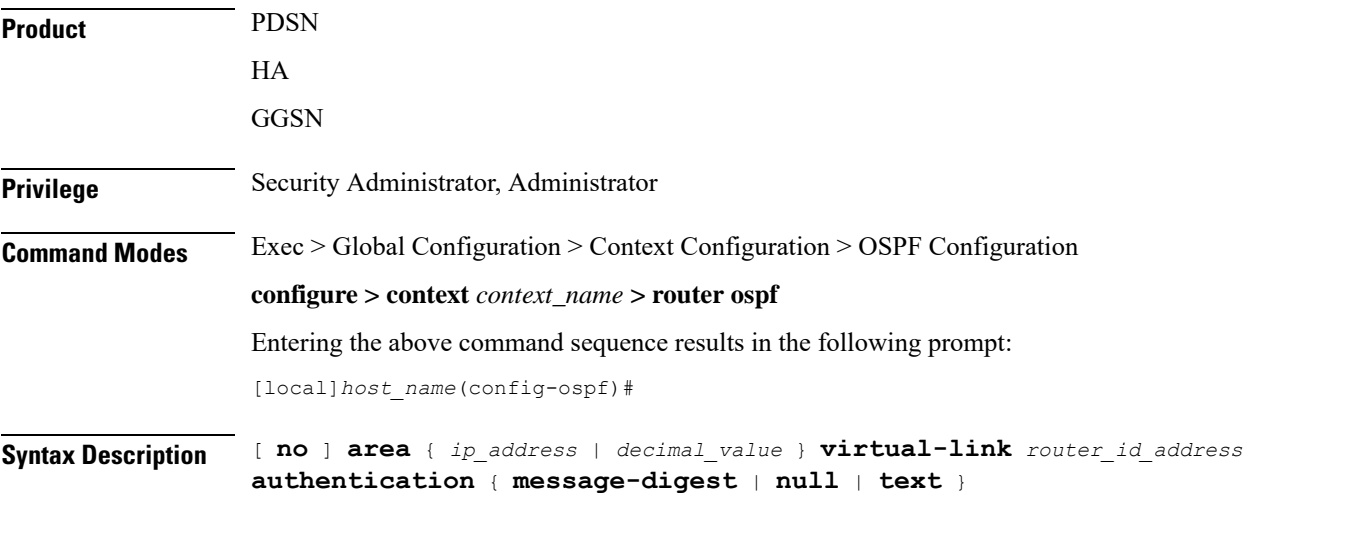

#### **no**

Disables area virtual link authentication.

#### **ip\_address**

Specifies the IP address of the transit ares in IPv4 dotted-decimal notation.

#### **decimal\_value**

Specifies the identification number of the transit area as an integer from 0 through 4294967295.

#### **router\_id\_address**

Specifies the router id of the ABR to be linked to in IPv4 dotted-decimal notation.

#### **authentication**

Sets the OSPF authentication type to use the simple authentication method.

#### **message-digest**

Sets the OSPF authentication type to use the message digest (MD) authentication method.

#### **null**

Set the OSPF authentication type to use no authentication, thus disabling either MD or clear text methods.

#### **text**

Set the OSPF authentication type to use the clear text authentication method.

**Usage Guidelines** Use this command to set the authentication method for a virtual link between an area that is connected to the network backbone and an area that cannot be connected to the network backbone.

#### **Example**

The following command sets the authentication method for a virtual link between the OSPF areas defined by the IPaddress *192.168.100.10* and the IPaddress *192.168.200.20* to use no authentication:

**area 192.168.100.10 virtual-link 192.168.200.2 null**

# <span id="page-855-0"></span>**area virtual-link authentication-key**

Configures the authentication password for the virtual link between an area that cannot be physically connected to the network backbone and an area that is physically connected to the network backbone.

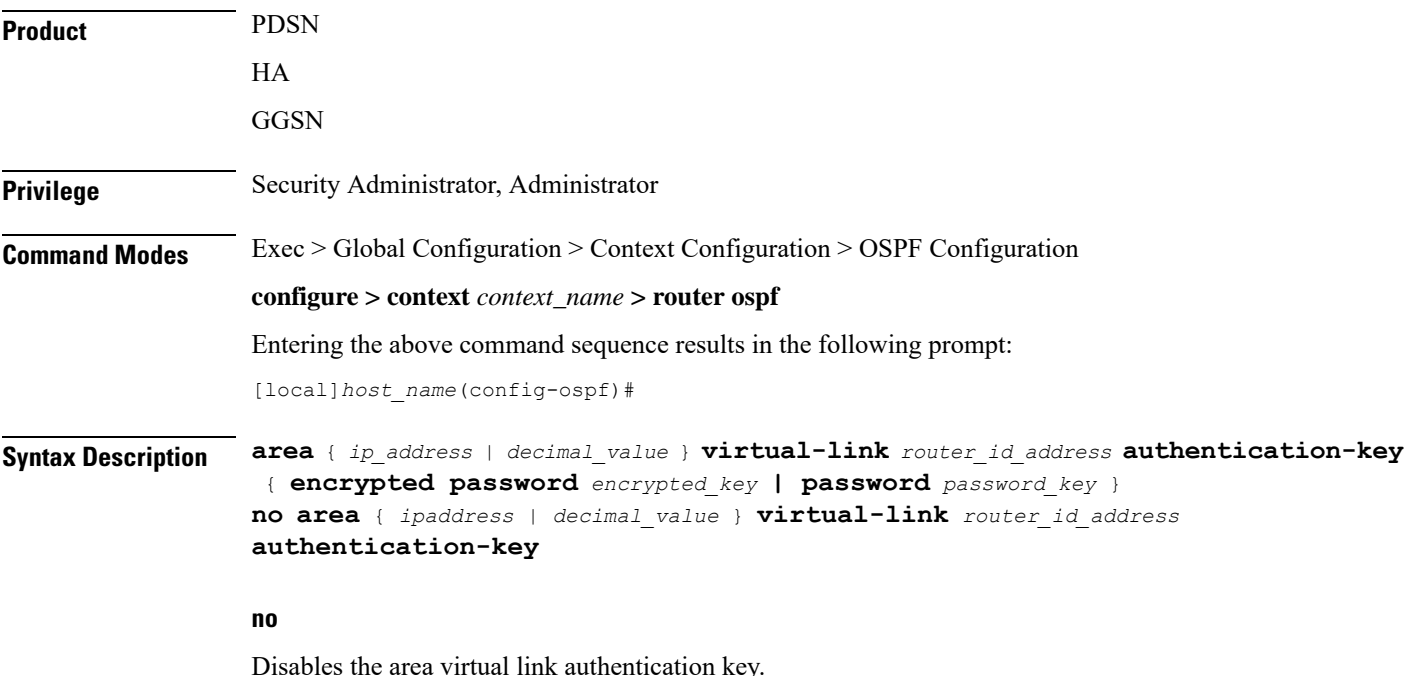

#### **ipaddress**

Specifies the IP address of the transit area in IPv4 dotted-decimal notation.

#### **decimal-value**

Specifies the identification number of the transit area as an integer from 0 through 4294967295.

#### **router\_id\_address**

Specifies the router id of the ABR to be linked to in IPv4 dotted-decimal notation.

#### **encrypted password**

*encrypted\_key* is an alphanumeric string of 1 through 523 characters.

Use this if you are pasting a previously encrypted authentication key into the CLI command.

#### **password password\_key**

The password to use for authentication. *password\_key* is an alphanumeric string of 1 through 16 characters that denotes the authentication password. This variable is entered in clear text format.

**Usage Guidelines** Use this command to specify the authentication password for a virtual link between an area that is connected to the network backbone and an area that cannot be connected to the network backbone.

#### **Example**

The following command creates an authentication password of *123456* for a virtual link between the OSPF areas defined by the IP address *192.168.100.10* and the IP address *192.168.200.20*:

**area 192.168.100.10 virtual-link 192.168.200.20 authentication-key password 123456**

### <span id="page-856-0"></span>**area virtual link intervals**

Configures the interval or delay type, and the delay time in seconds, for the virtual link between an area that cannot be physically connected to the network backbone and an area that is physically connected to the network backbone.

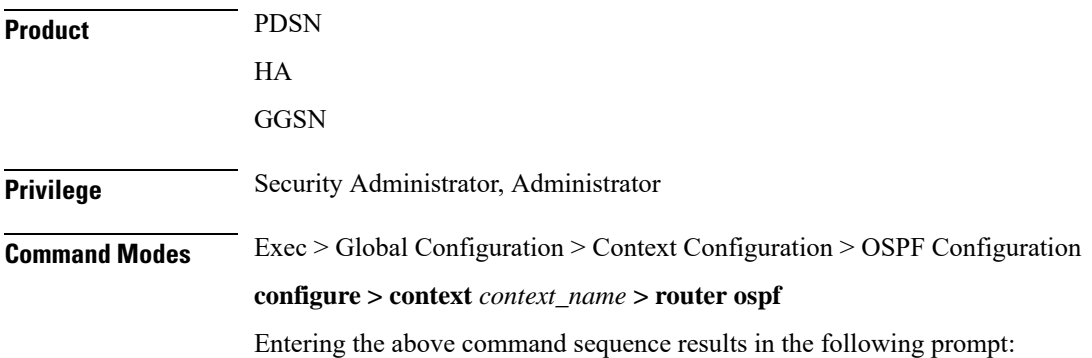

```
[local]host_name(config-ospf)#
```

```
Syntax Description [ no ] area { ip_address | decimal_value } virtual-link router_id_address [
                  dead-interval dead_value ] [ hello-interval hello_value ] [ retransmit-interval
                   rt_value ] [ transmit-delay td_value ]
```
#### **no**

Disables the area virtual link intervals.

#### **ipaddress**

Specifies the IP address of the area in IPv4 dotted-decimal notation.

#### **decimal\_value**

Specifies the identification number of the transit area as an integer from 0 through 4294967295.

#### **router\_id\_address**

Specifies the router id of the ABR to be linked to in IPv4 dotted-decimal notation.

#### **dead-interval dead\_value**

Specifies The interval (in seconds) that the router should wait, during which time no packets are received and after the router considers a neighboring router to be off-line. *dead\_value* must be an integer from 1 through 65535.

#### **hello-interval hello\_value**

Specifies the interval (in seconds) before sending a hello packet. *hello\_value* must be an integer from 1 through 65535.

#### **retransmit-interval rt\_value**

Specifies the interval (in seconds) that router should wait before retransmitting a packet. *rt\_value* must be an integer from 1 through 3600.

#### **transmit-delay td\_value**

Specifies the interval (in seconds) that the router should wait before transmitting a packet. *td\_value* must be an integer from 1 through 3600.

**Usage Guidelines** Use this command to set the intervals or delay types for a virtual link between an area that is connected to the network backbone and an area that cannot be connected to the network backbone.

#### **Example**

The following command sets the retransmit interval for a virtual link between the OSPF areas defined by the IP address 192.168.100.10 and the IP address 192.168.200.20 to 60 seconds:

**area 192.168.100.10 virtual-link 192.168.200.20 retransmit-interval 60**

# <span id="page-858-0"></span>**area virtual link message-digest-key**

Enables the use of MD5-based OSPF authentication for the virtual link between an area that cannot be physically connected to the network backbone and an area that is physically connected to the network backbone.

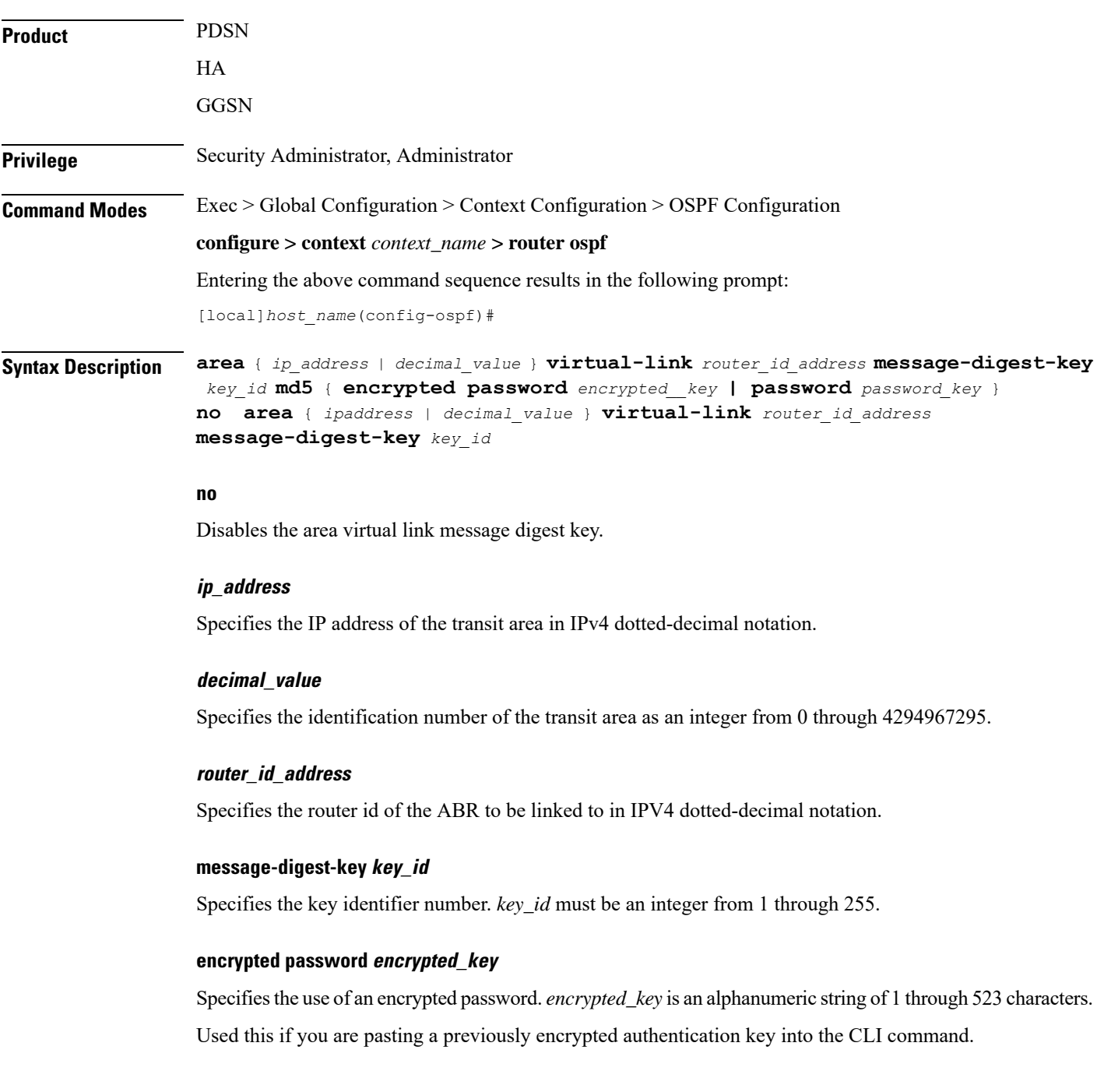

#### **password password\_key**

Specifies the password to use for authentication. *password\_key* is an alphanumeric string from 1 through 16 characters that is entered in clear text format.

**Usage Guidelines** Use this command to enable the use of MD5-based OSPF authentication for a virtual link between an area that is connected to the network backbone and an area that cannot be connected to the network backbone.

#### **Example**

The following command enables the use of MD5-based OSPF authentication for a virtual link between the OSPF areas defined by the IP address 192.168.100.10 and the IP address 192.168.200.20, sets the MD5 Key ID to 25, and the password to 123456:

**area 192.168.100.10 virtual-link 192.168.200.20 message-digest-key 25 md5 password 123456**

### <span id="page-859-0"></span>**bfd-all-interfaces**

Enables or disables Bidirectional Forwarding Detection (BFD) on all OSPF interfaces.

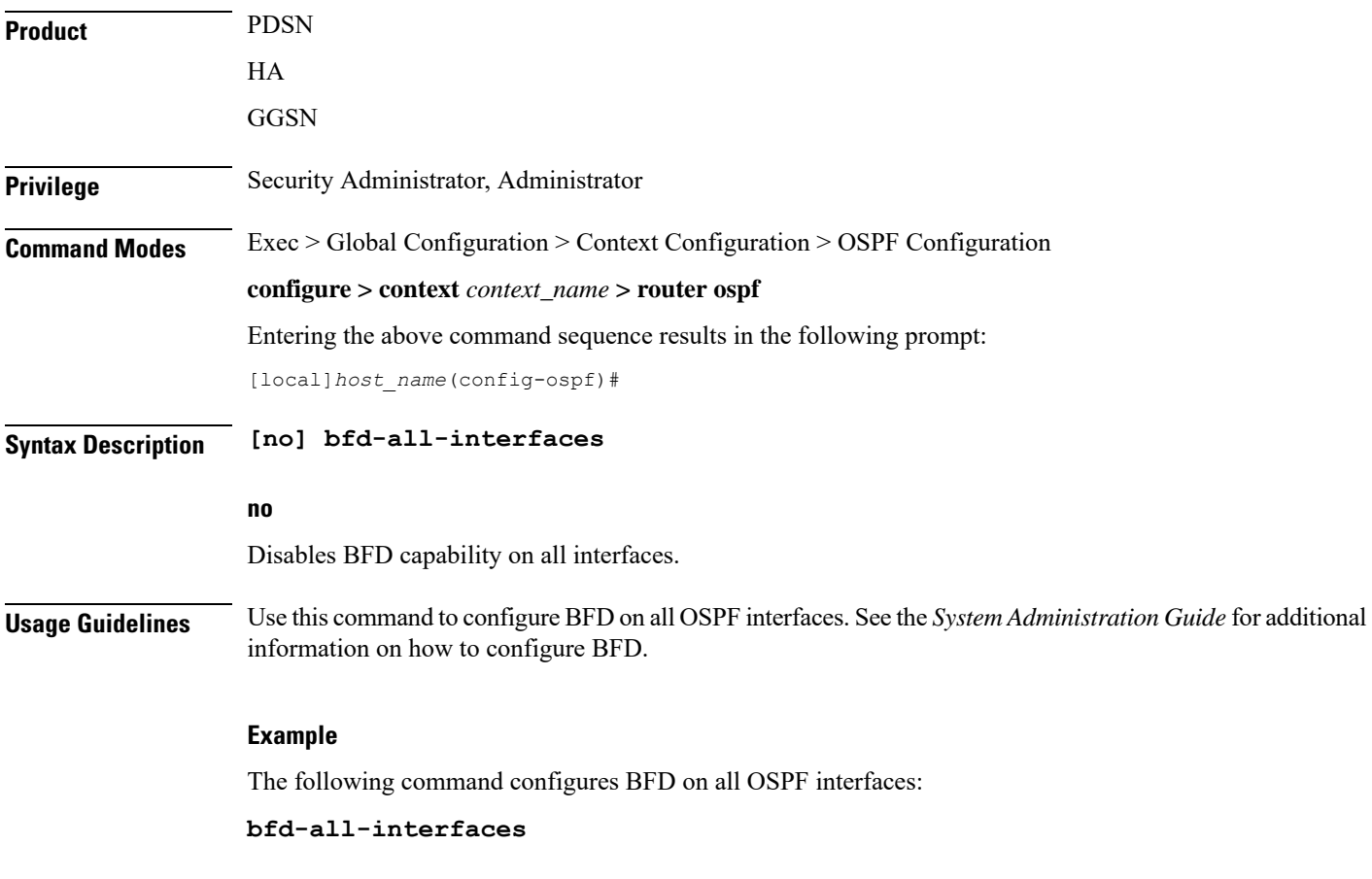

## <span id="page-860-0"></span>**capability graceful-restart**

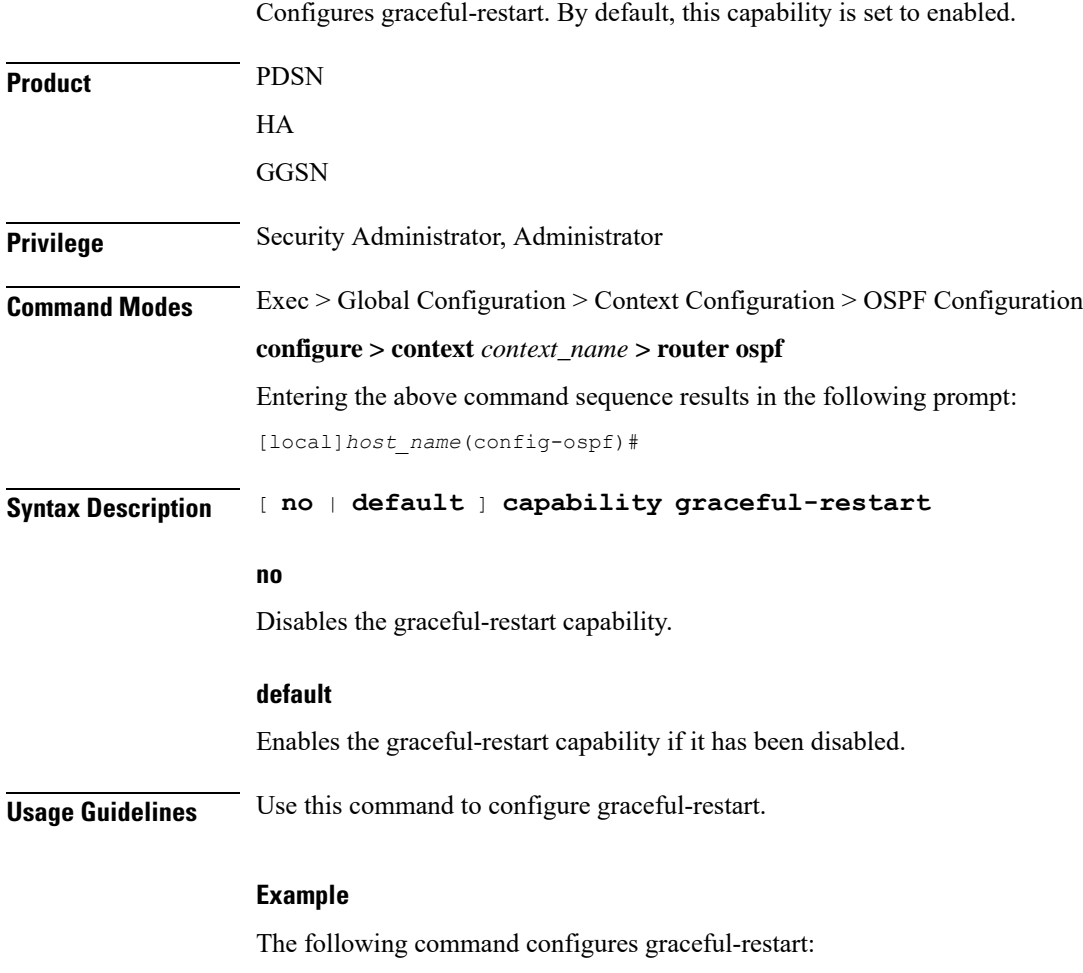

**capability graceful-restart**

# <span id="page-860-1"></span>**default-information originate**

Creates a default external route into an OSPF routing domain.

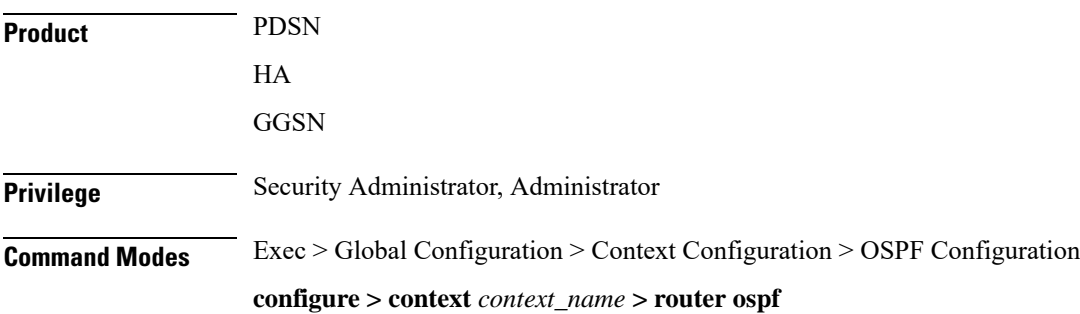

Entering the above command sequence results in the following prompt:

```
[local]host_name(config-ospf)#
```

```
Syntax Description default-information originate
                default-information originate [ always ] [ metric metric_value ] [ metric-type
```

```
{ 1 | 2 } ] [ route-map route_map_name ]
no default-information originate
```
#### **no**

Disables the default external route.

#### **always**

Always advertise the route regardless of whether or not the software has a default route.

#### **metric metric\_value**

Sets the OSPF metric used in creating the default rout as an integer from 1 through 16777214.

#### **metric-type { 1 | 2 }**

Sets the default route metric type.

**1**: Sets the OSPF external link type for default routes to Type 1.

**2**: Sets the OSPF external link type for default routes to Type 2.

#### **route-map route\_map\_name**

Specifies the name of the default route-map to be use as an alphanumeric string of 1 through 79 characters.

<span id="page-861-0"></span>**Usage Guidelines** Use this command to set the default external route into an OSPF routing domain.

#### **Example**

The following command sets the default external route to originate from the route map named *rmap1*:

**default-information originate route-map rmap1**

### **default-metric**

Configures the default metric value for the OSPF routing protocol. All OSPF interfaces have a cost, which is a routing metric that is used in the link-state calculation. Routes with lower total path metrics are preferred over those with higher path metrics. When several equal-cost routes to a destination exist, traffic is distributed equally among them. The default metric is a global parameter that specifies the cost applied to all OSPF routes by default.

**Product** PDSN

HA

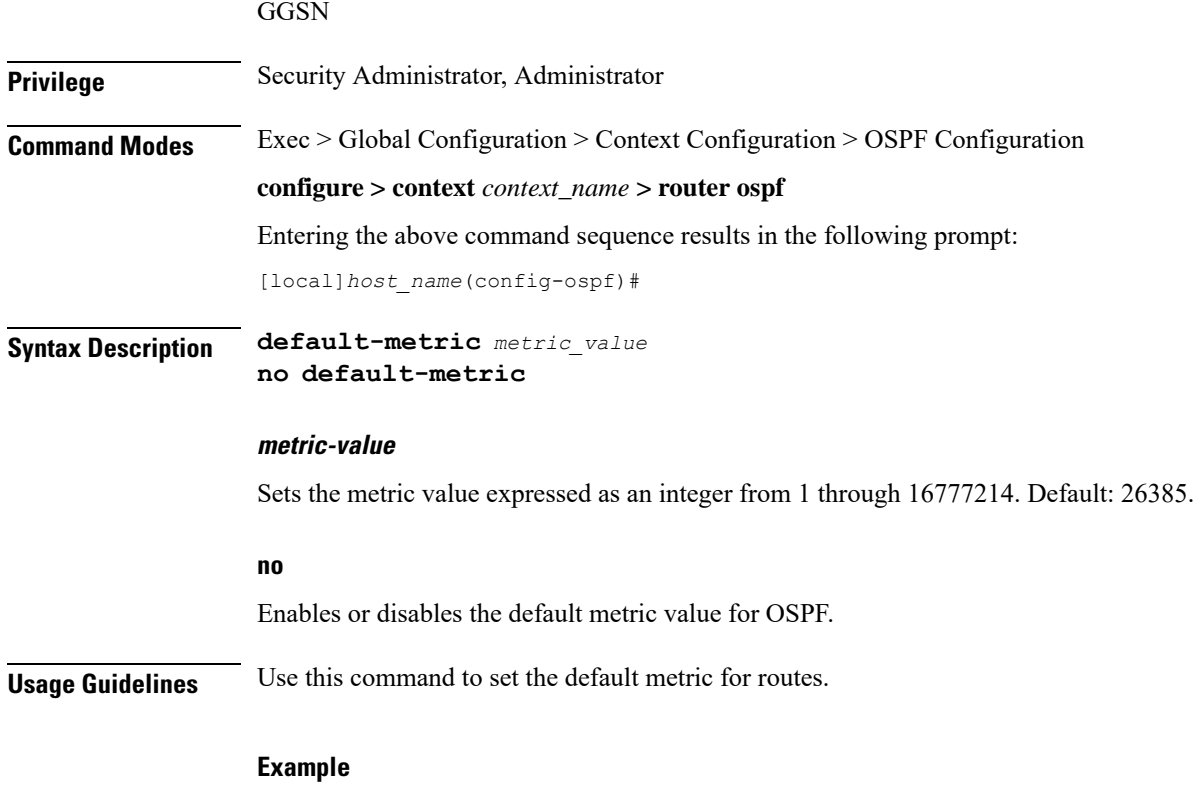

The following command sets the default metric to *235*:

**default-metric 235**

# <span id="page-862-0"></span>**distance**

I

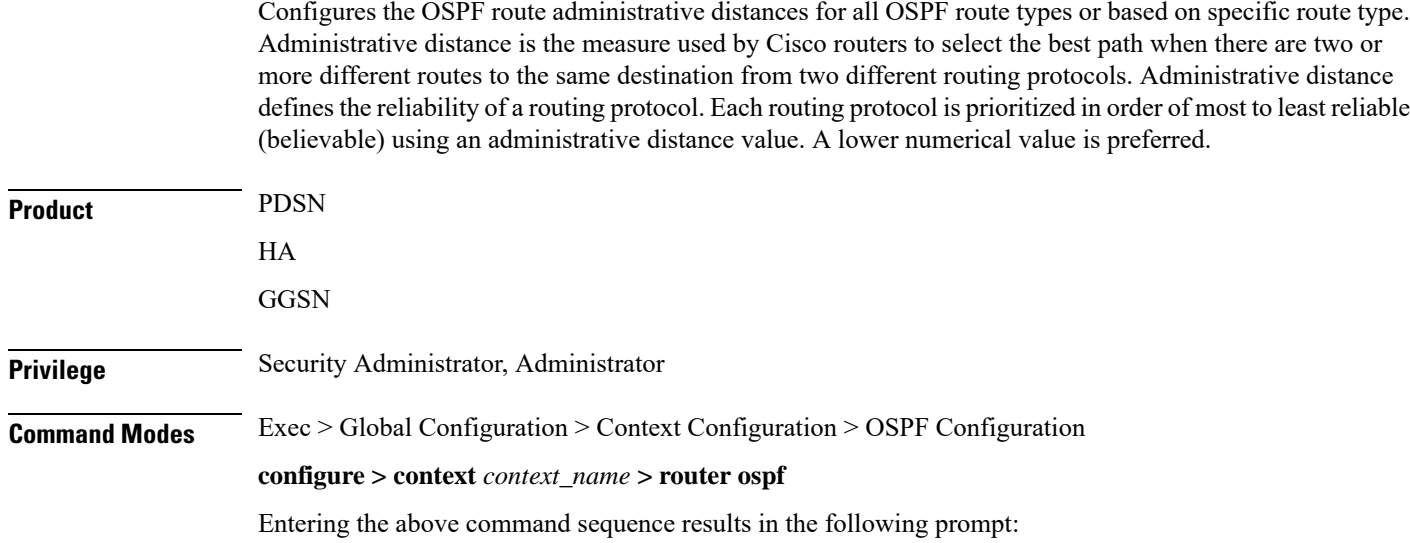

[local]*host\_name*(config-ospf)#

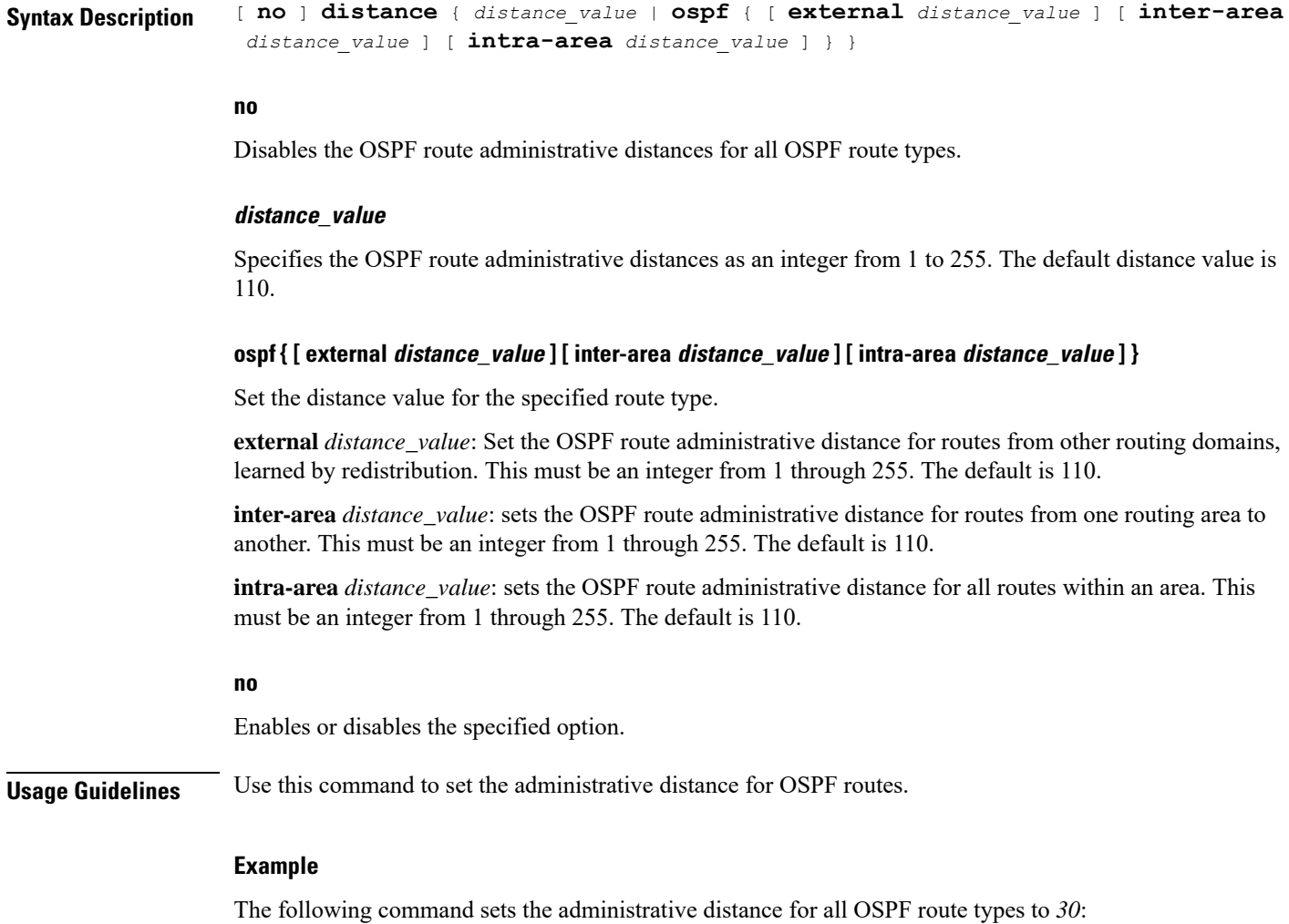

# <span id="page-863-0"></span>**distribute-list**

**distance 30**

Enables or disables the filtering of networks in outgoing routing updates.

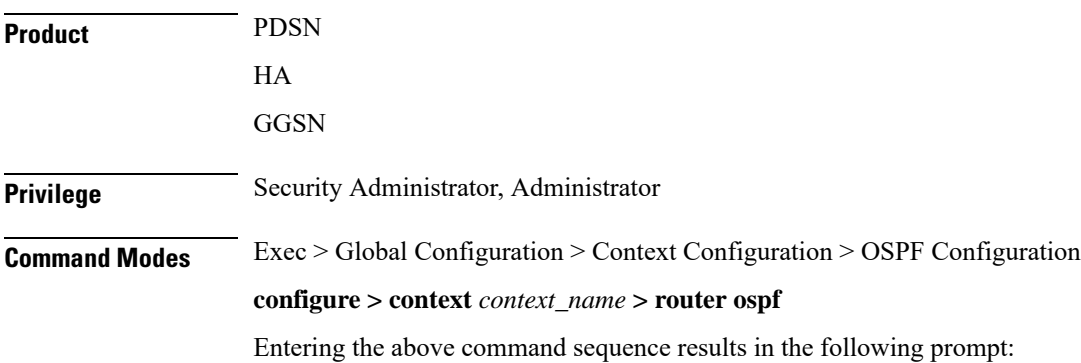
[local]*host\_name*(config-ospf)#

```
Syntax Description [ no ] distribute-list route_access_list out { connected | rip | static }
```
#### **no**

Disables the filtering of networks in outgoing routing updates.

#### **route\_access\_list**

Specifies the name of the OSPF route access list to use for filtering as an alphanumeric string of 1 through 63 characters.

### **connected**

Filters connected routes.

# **rip**

Filters RIP routes. (RIP is not supported at this time.)

### **static**

Filters static routes.

#### **no**

Disables the specified option.

**Usage Guidelines** Use this command to enable the filtering of outgoing route updates by using the specified route access list.

### **Example**

The following command uses the route access list named *ral1* to filter outgoing routing updates for all connected routes:

**distribute-list ral1 out connected**

# **ip vrf**

Configures the Virtual Routing and Forwarding (VRF) instances for OSPF routing protocol.

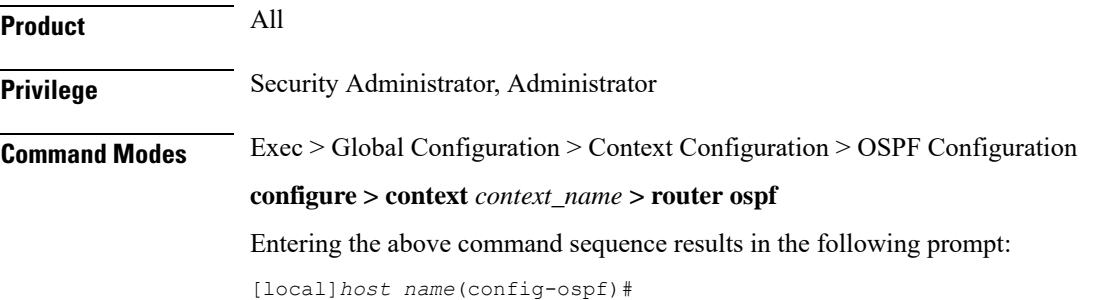

I

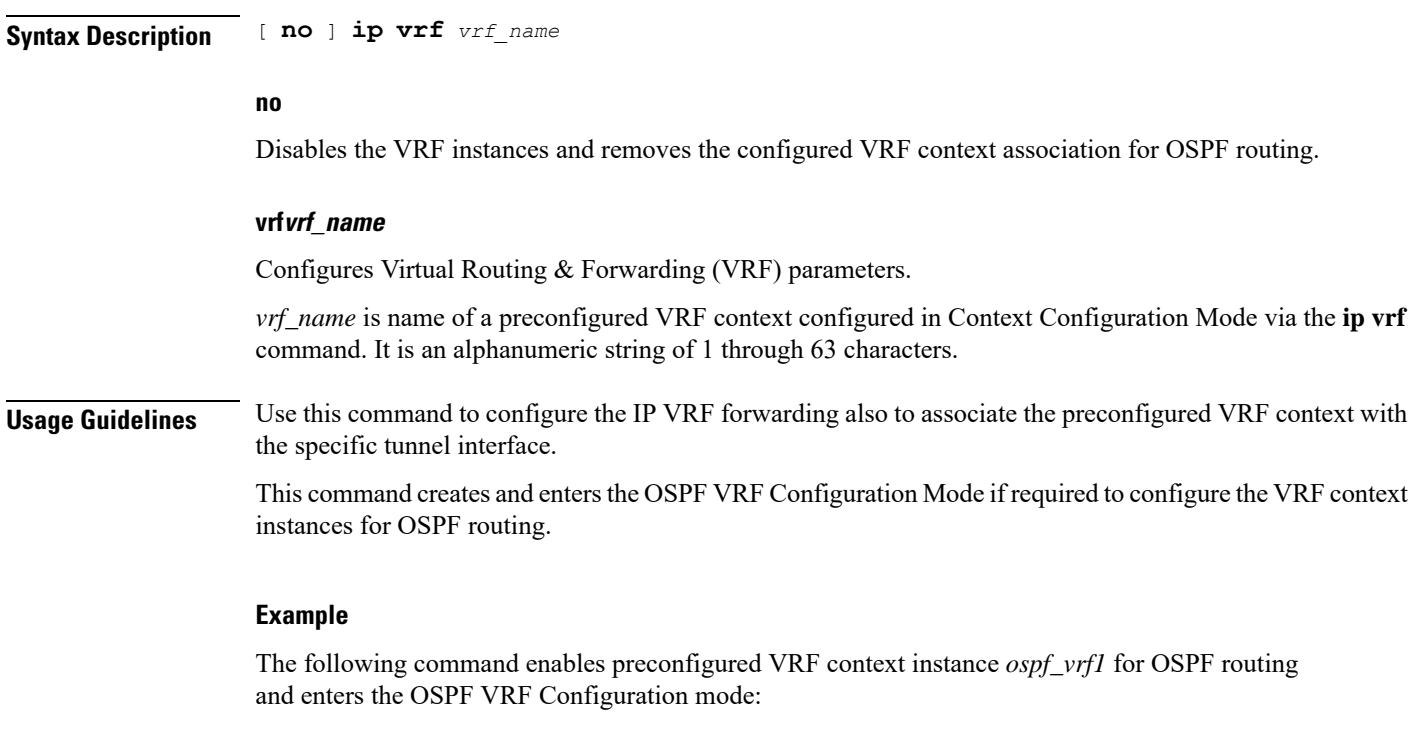

**ip vrf ospf\_vrf1**

# **neighbor**

Configures OSPF routers that interconnect to non-broadcast networks.

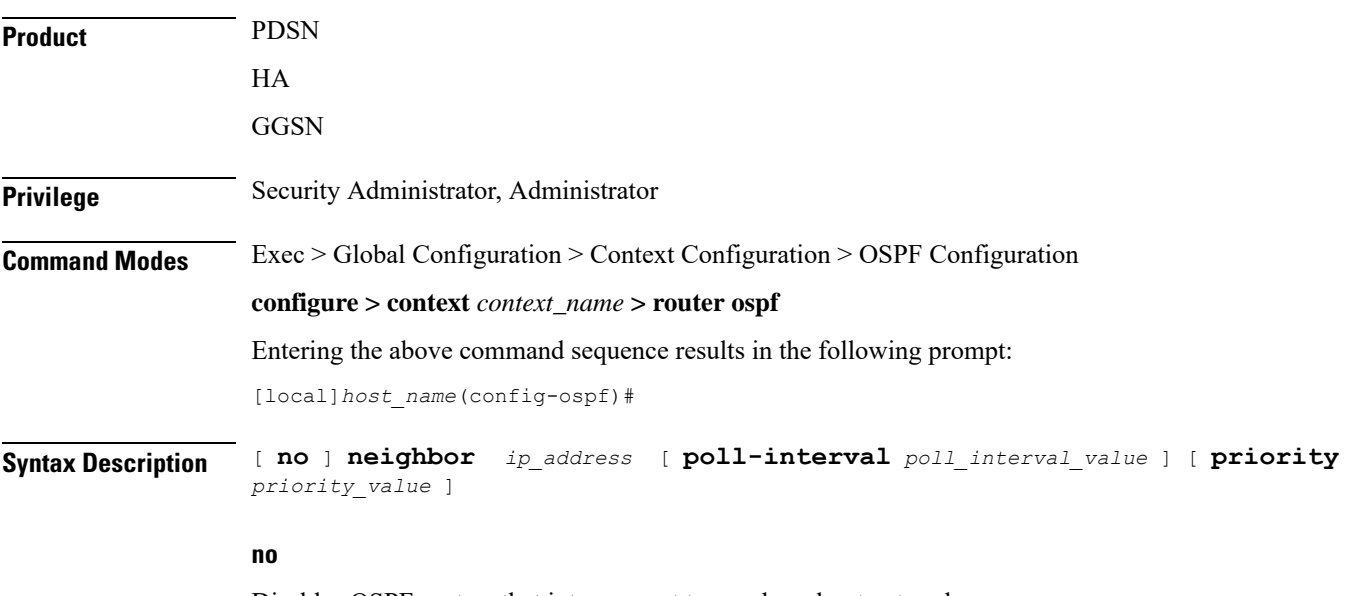

Disables OSPF routers that interconnect to non-broadcast networks.

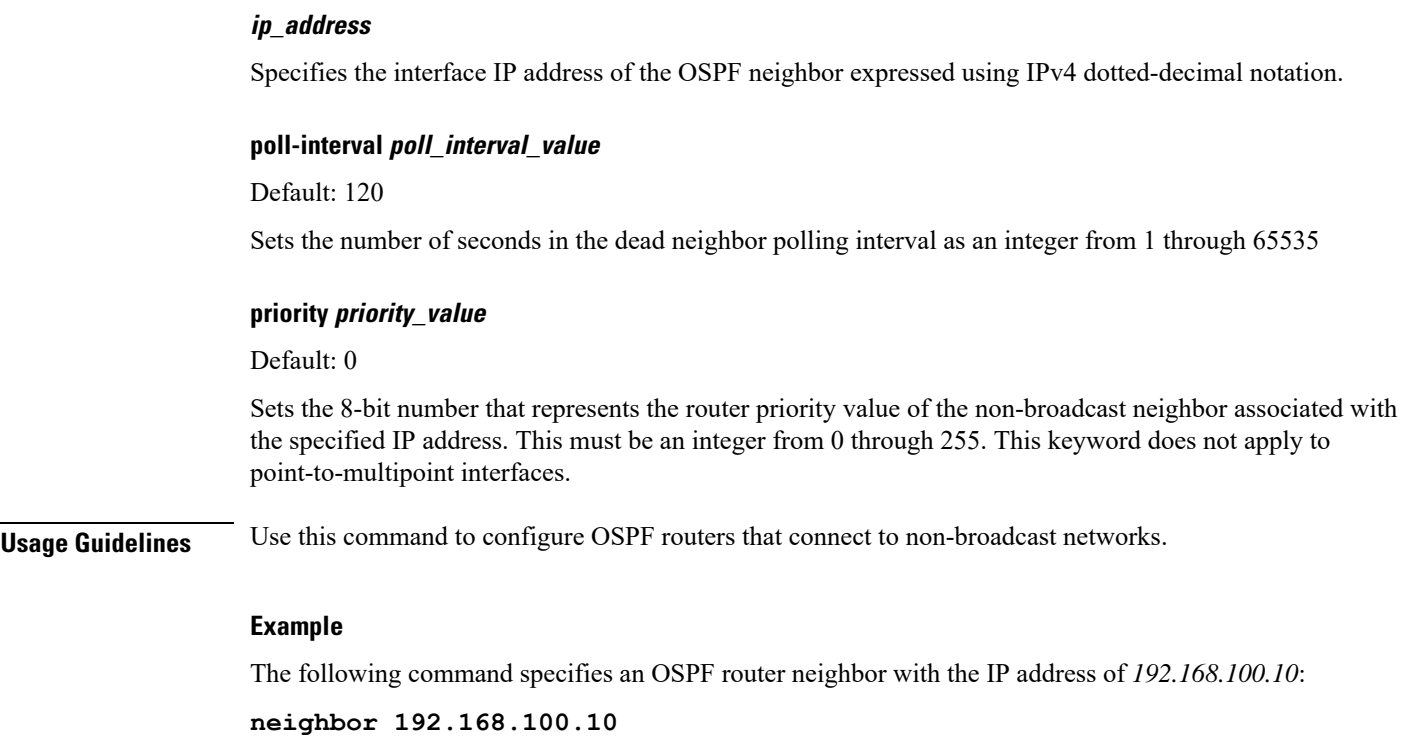

# **network area**

I

Enables OSPF on an interface and defines the OSPF area for that network.

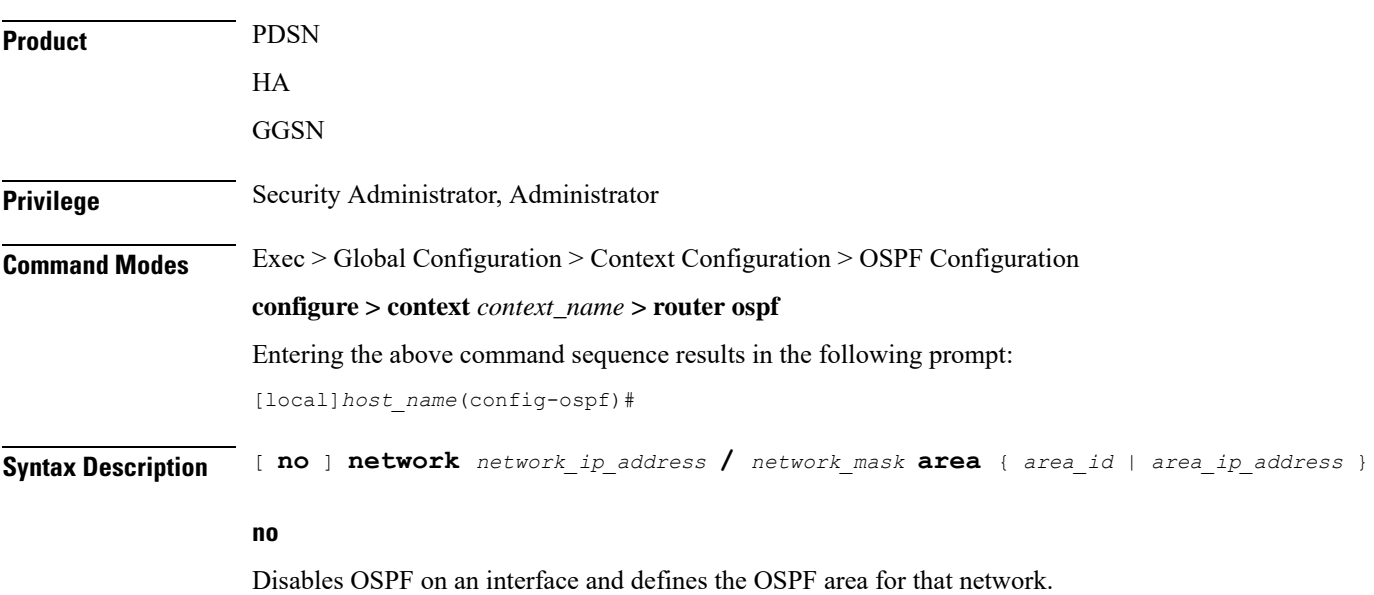

#### **network\_ip\_address/network\_mask**

Specifies the network address and mask as well as the interface on which OSPF will be enabled. *network\_ip\_address* in entered in IPv4 dotted-decimal notation, followed by the "/" and the mask (CIDR).

#### **area\_id**

Specifies the OSPF area identification number for the specified network as an integer from 0 through 4294967295.

#### **area\_ip\_address**

Specifies the IP address of the OSPF area for this network. This must be entered in IPv4 dotted-decimal notation.

**Usage Guidelines** Use this command to specify the IP address of the network interface that the OSPF router will use.

### **Example**

The following command specified that the OSPF router will use the interface at IP address *192.168.1.0* with a netmask of *24*:

**network 192.168.1.0/24**

# **ospf graceful-restart**

Configures OSPF graceful-restart settings.

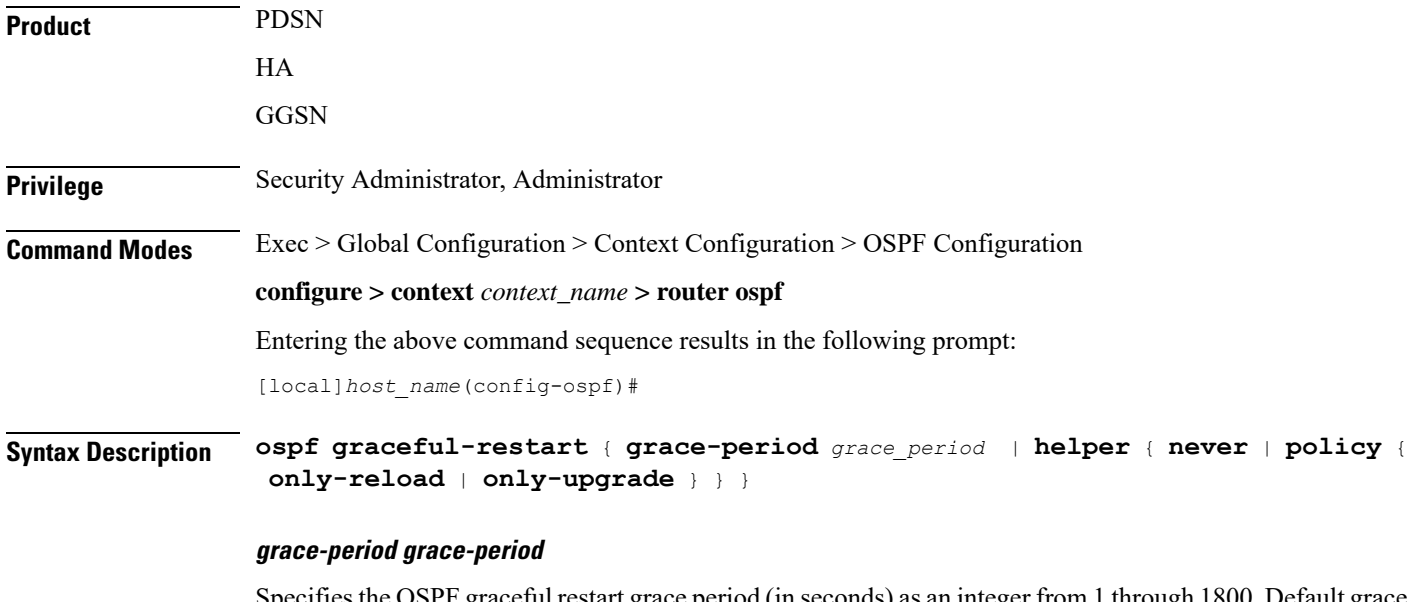

Specifies the OSPF graceful restart grace period (in seconds) as an integer from 1 through 1800. Default grace period is 60 seconds.

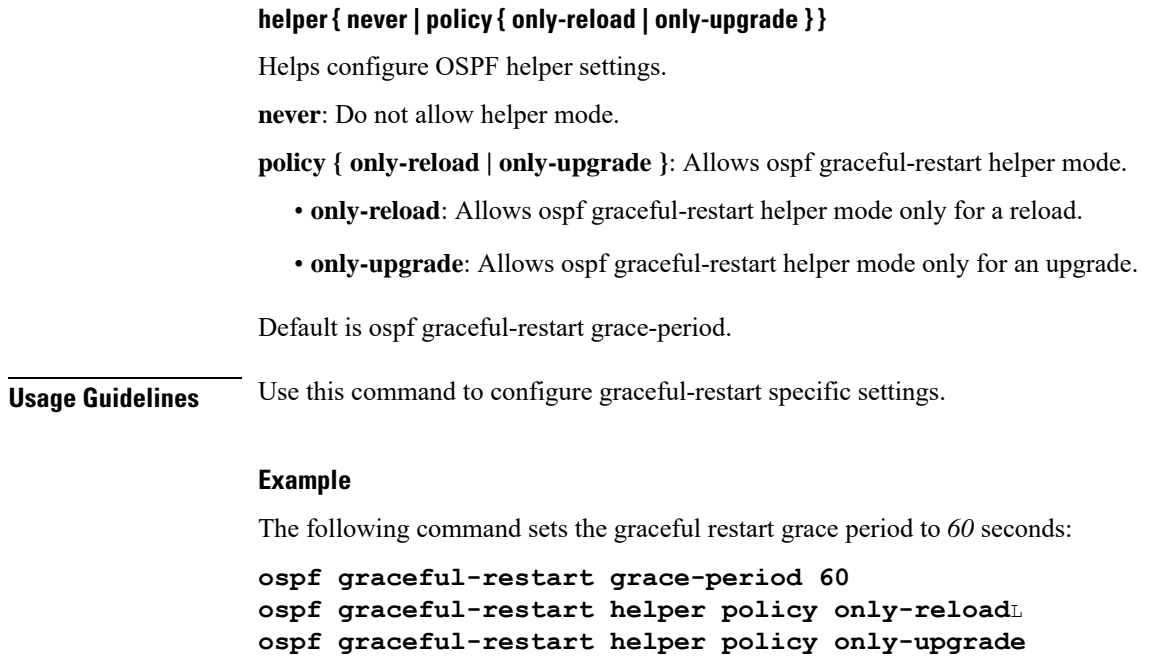

# **ospf router-id**

 $\mathbf{l}$ 

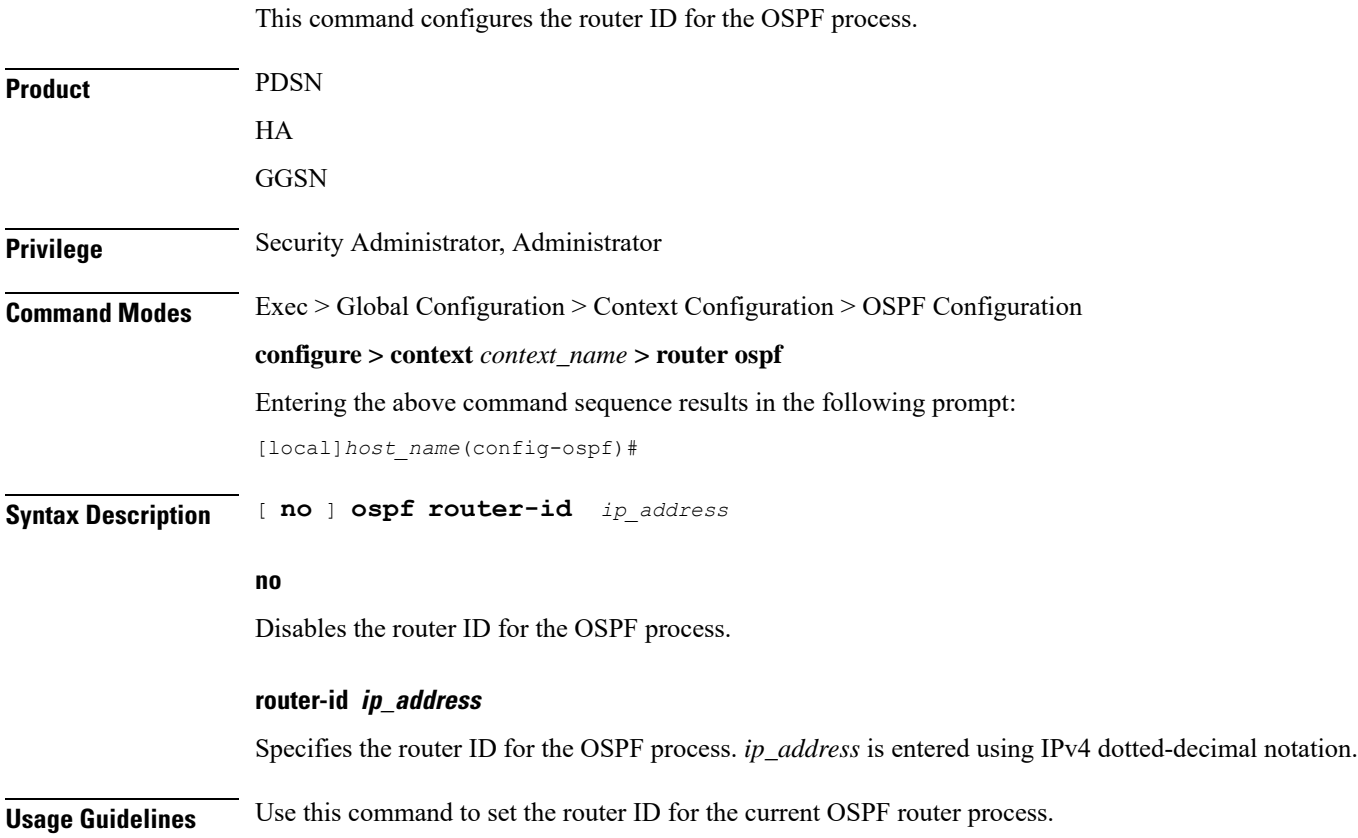

### **Example**

The following command sets the router ID to *192.168.200.1*: **ospf router-id 192.168.200.1**

# **passive-interface**

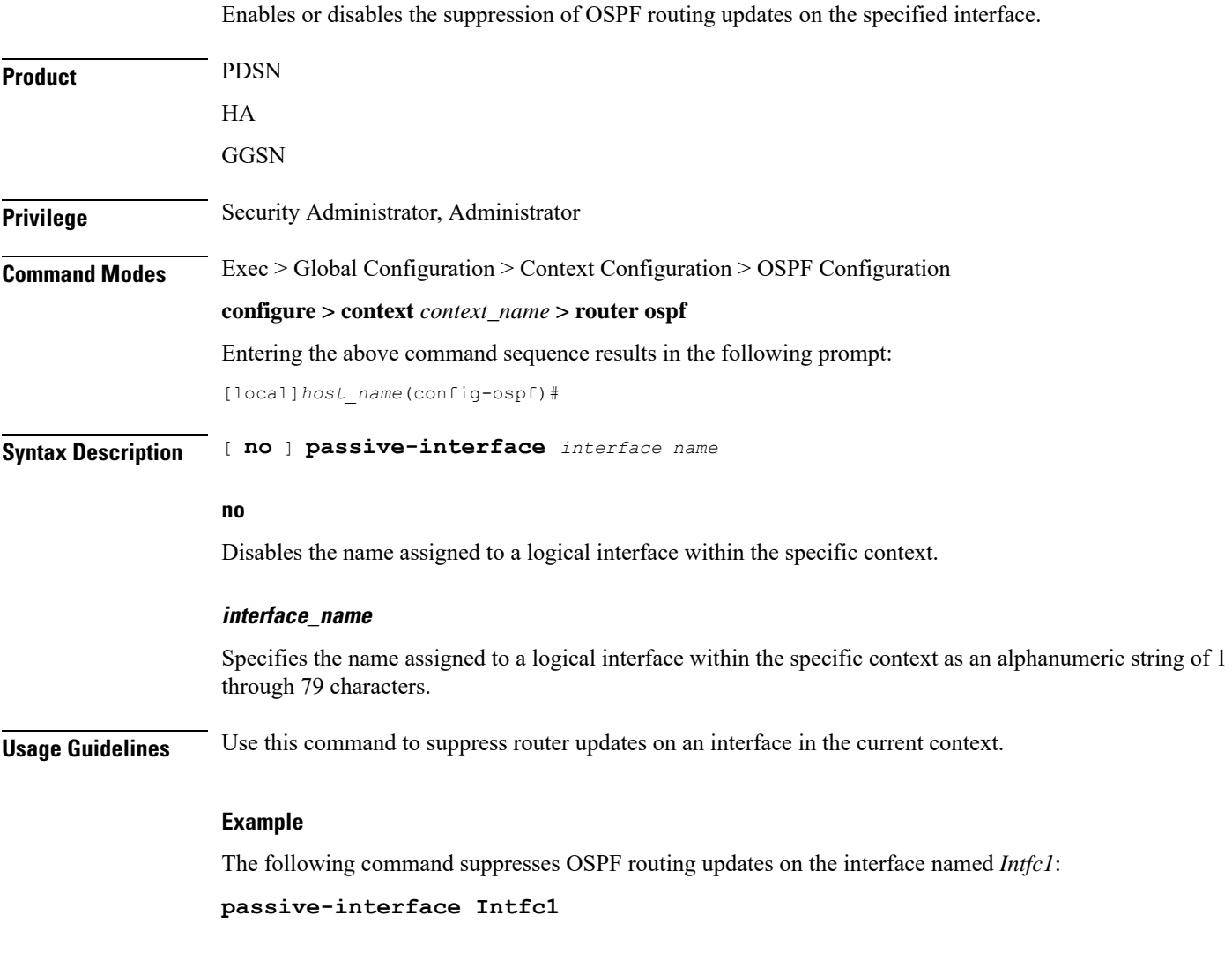

# **redistribute**

Redistributes routes from other protocols to OSPF neighbors using the OSPF protocol.

**Product** PDSN

 $\mathbf{l}$ 

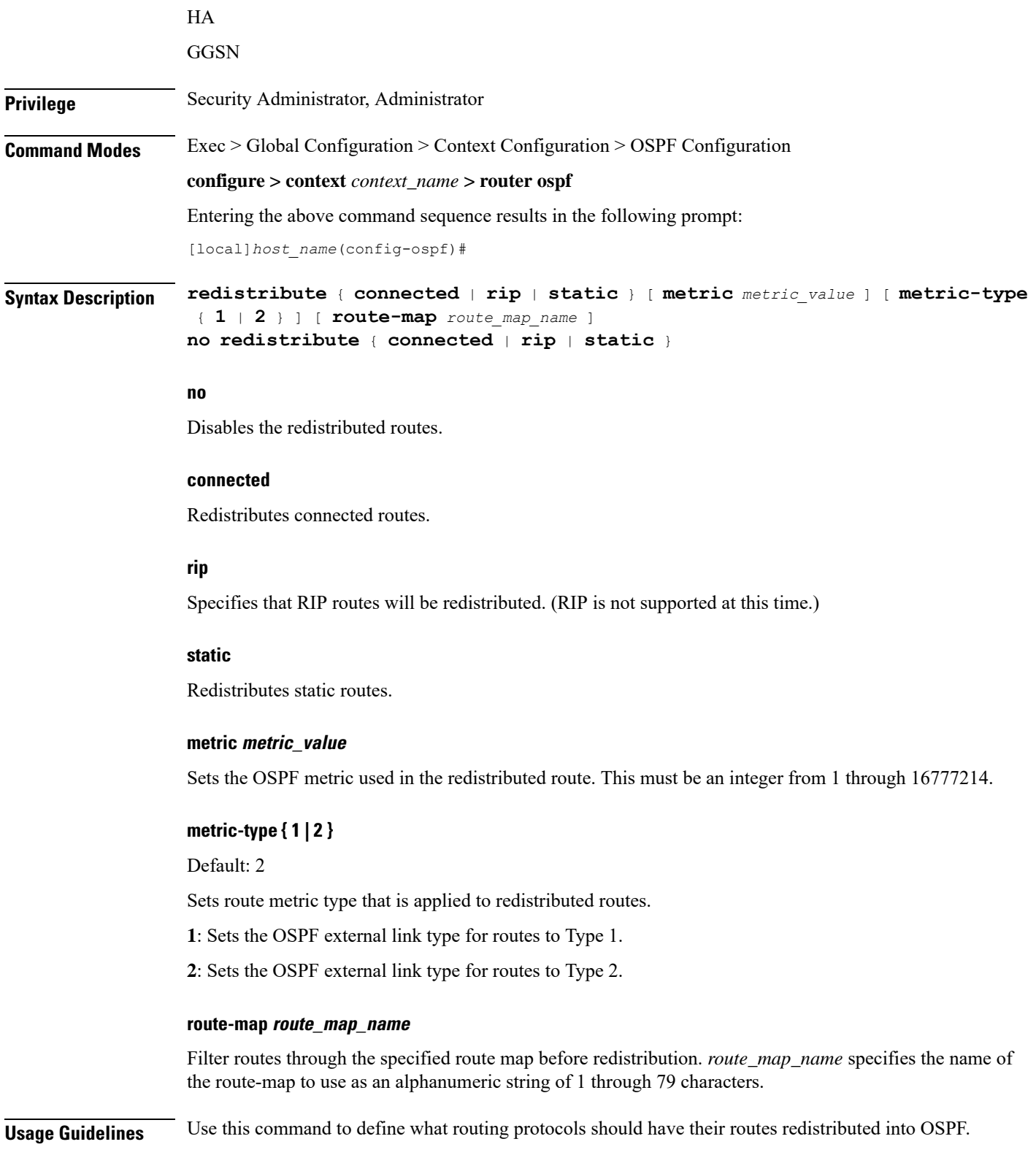

# **Example**

The following command defines that BGP routes should be redistributed: **redistribute connected**

# **refresh timer**

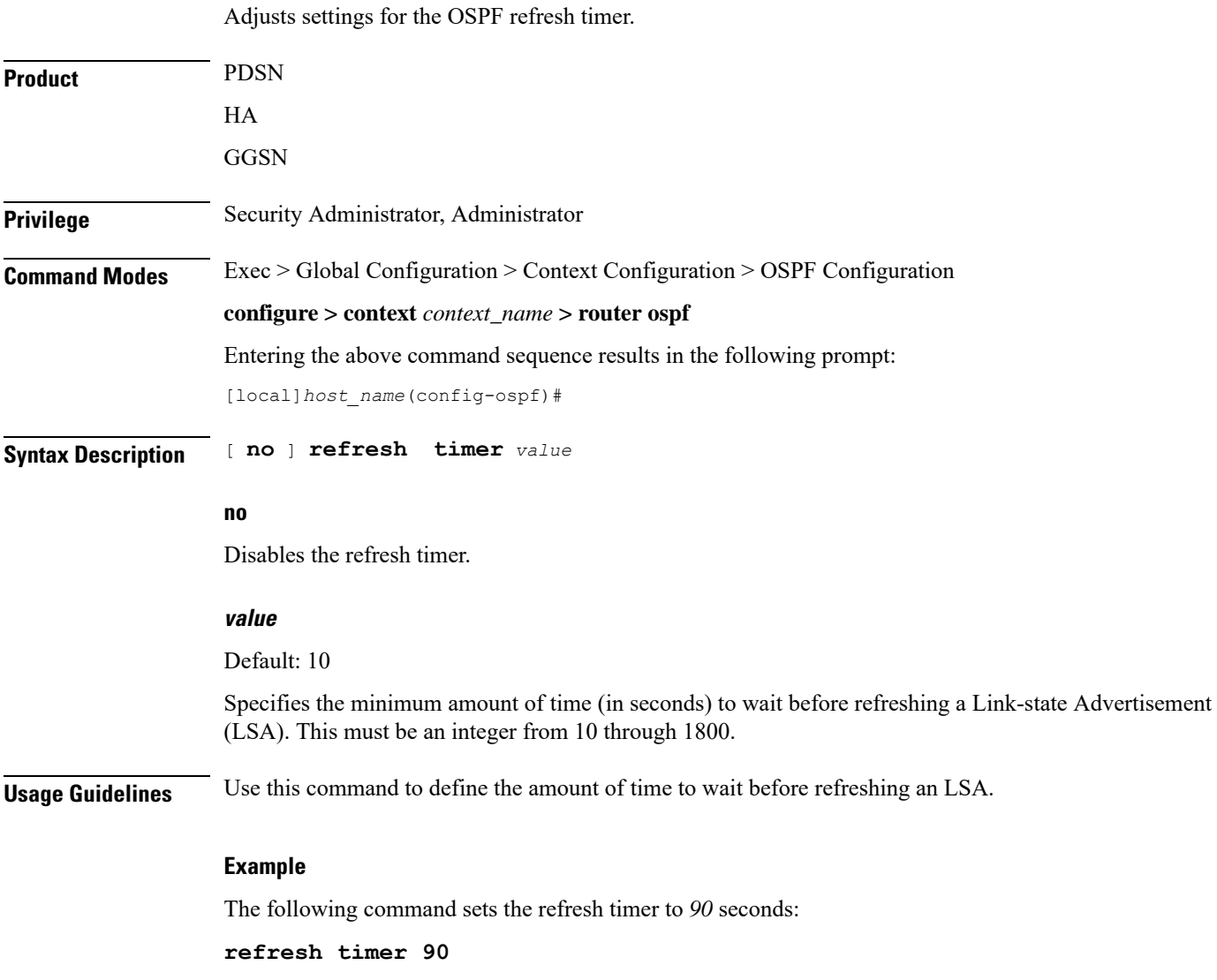

# **router-id**

Configures the router ID for the OSPF process.

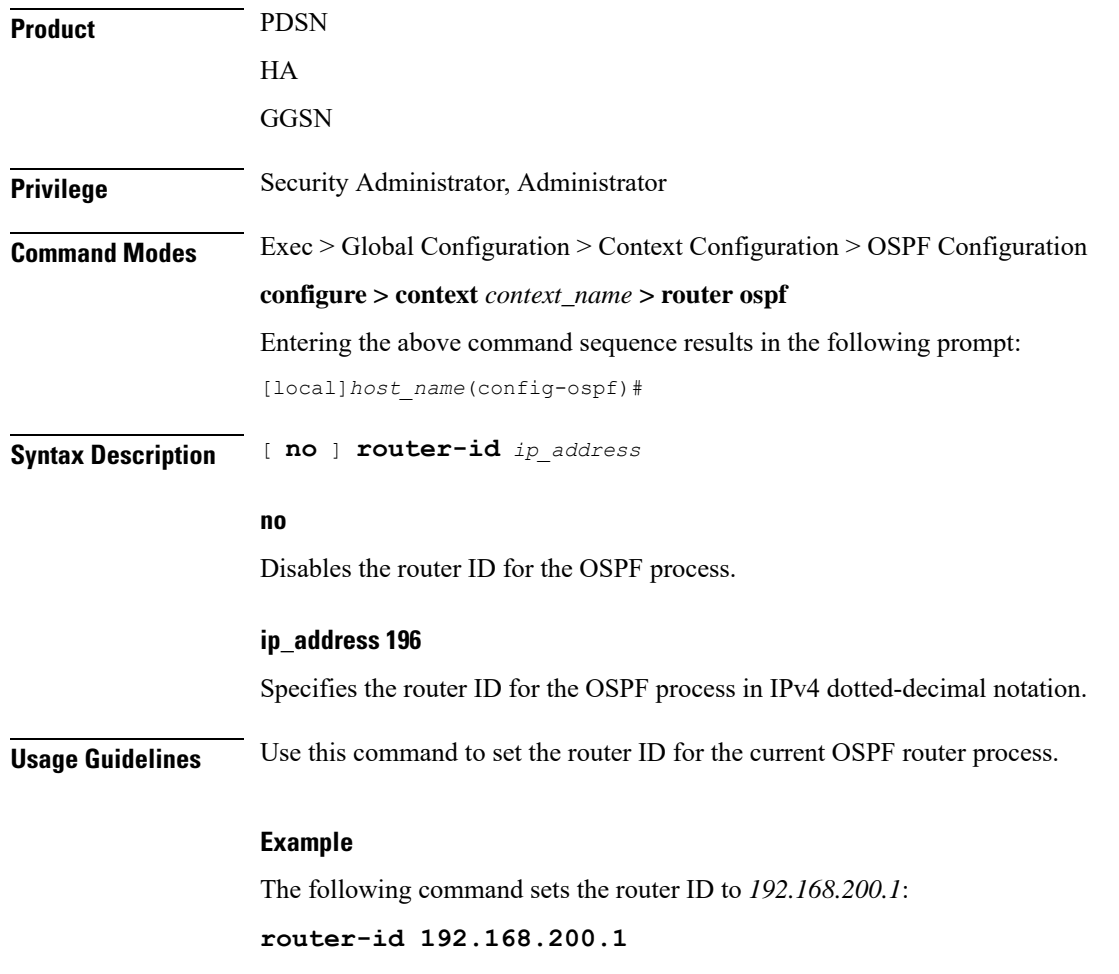

# **timers spf**

 $\mathbf{l}$ 

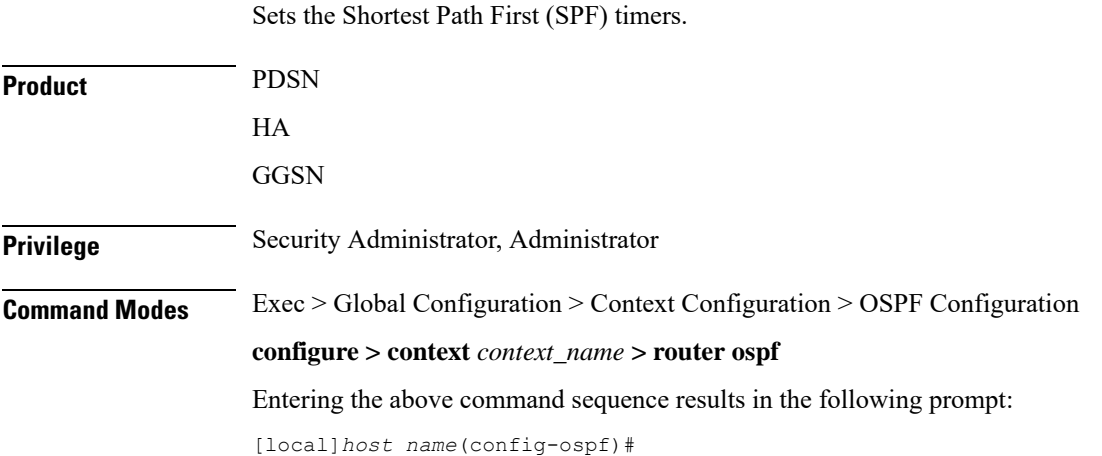

 $\mathbf l$ 

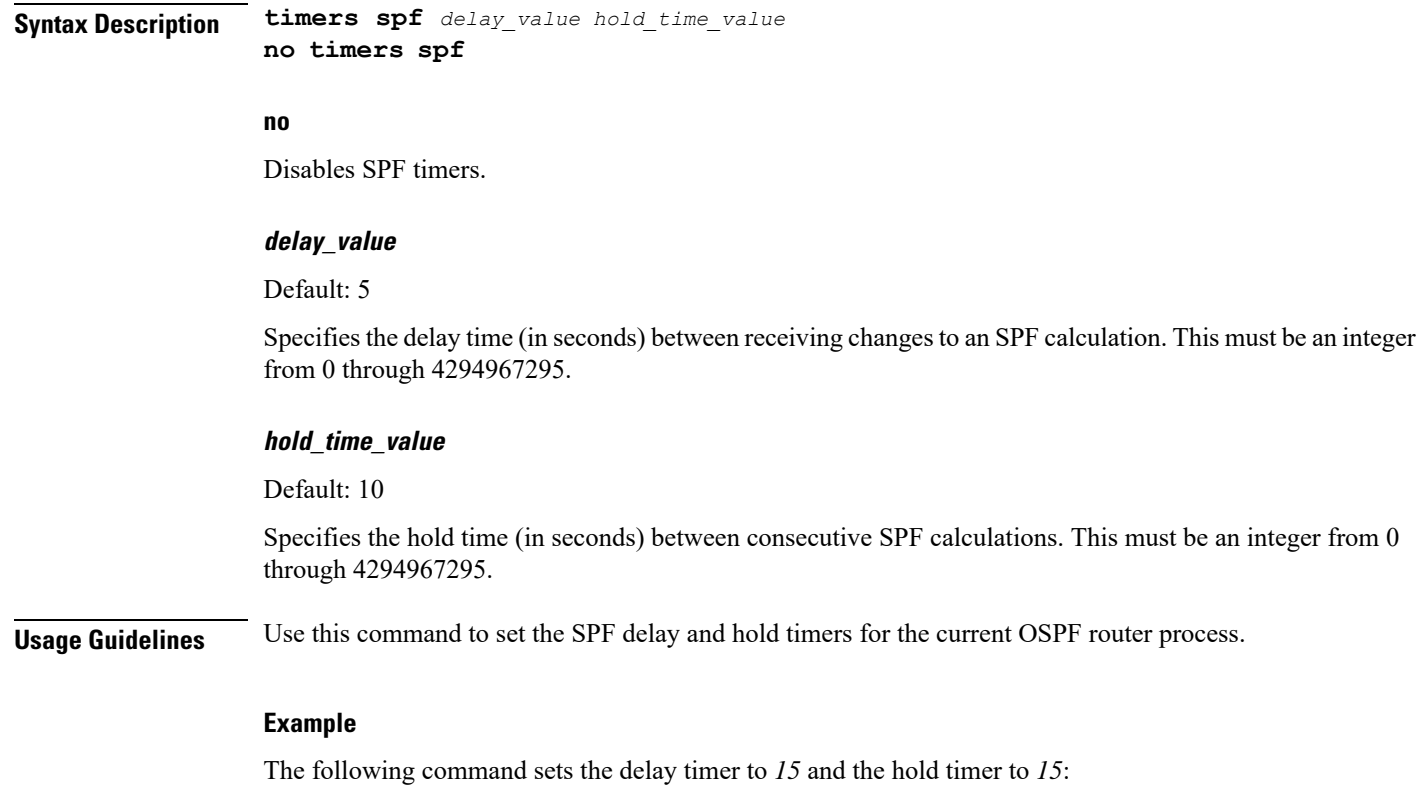

**timers spf 15 15**

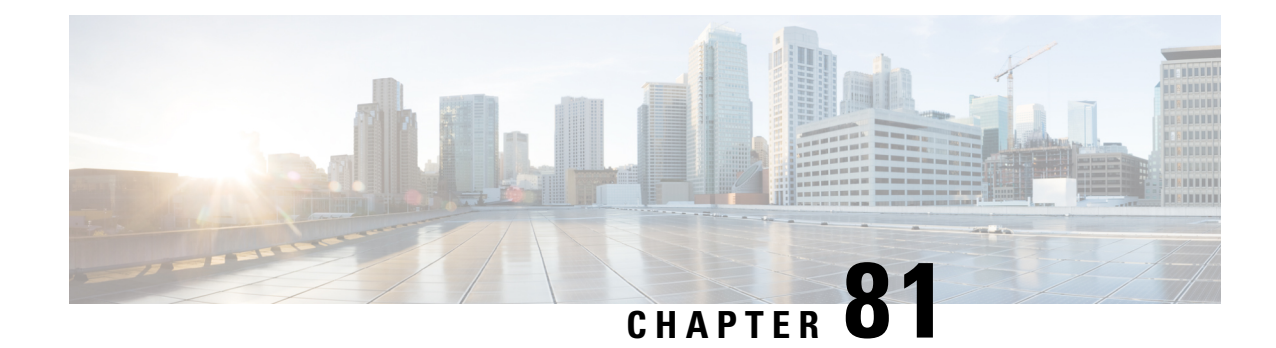

# **OSPFv3 Configuration Mode Commands**

The OSPFv3 Configuration sub-mode is used to configure the OSPFv3 routing protocol. This mode includes commands that configure OSPFv3 routing parameters.

<span id="page-874-0"></span>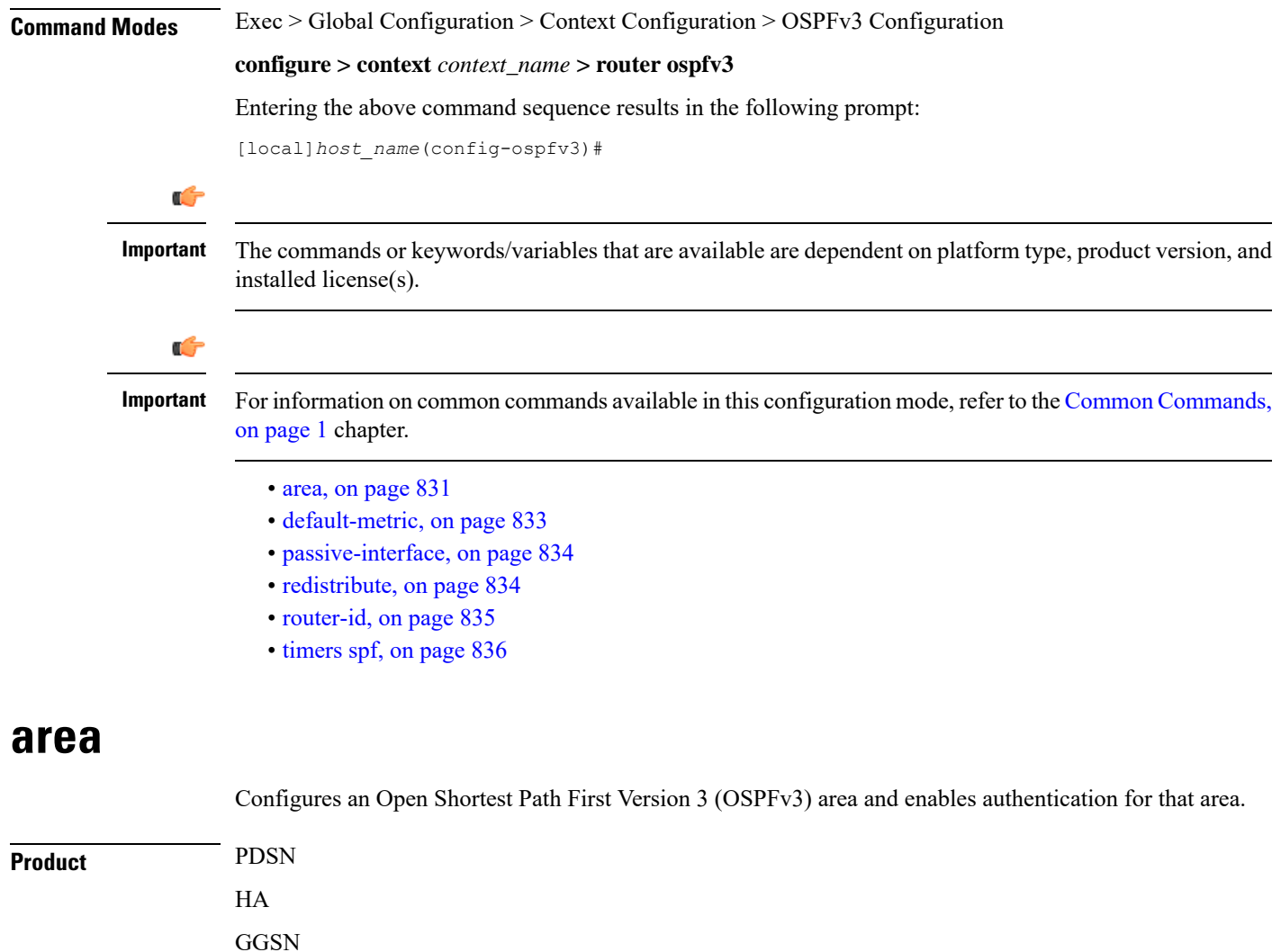

**Privilege** Security Administrator, Administrator **Command Modes** Exec > Global Configuration > Context Configuration > OSPFv3 Configuration **configure > context** *context\_name* **> router ospfv3** Entering the above command sequence results in the following prompt: [local]*host\_name*(config-ospfv3)# **Syntax Description** [ **no** ] **area {** *decimal\_value <sup>|</sup> ipv4address* **} default-cost** *default\_integer\_value* <sup>|</sup> **stub** [ **no-summary** ] | **virtual-link** *virtuallink\_neighbour\_Ipv4\_address* [ **dead-interval** *virtuallink\_dead\_interval* ] [ **hello-interval** *virtuallink\_hello\_interval* ] [ **retransmit-interval** *virtuallink\_retransmit\_interval* ] [ **transmit-delay** *virtuallink\_transmit\_delay* ]

#### **no**

Disables authentication for the specified area.

#### **decimal\_value | ipv4address**

*decimal\_value*: Specifies the identification number of the area where authentication will be enabled as an integer from 0 through 4294967295.

*ipv4address*: Specifies the IP address of the area where authentication will be enabled in IPv4 dotted-decimal notation.

#### **default-cost default\_integer\_value**

Sets the OSPFV3 authentication area's default cost as an integer from 1 through 16777215.

#### **stub [ no-summary ]**

Sets the OSPFV3 stub area. Only Router-LSAs, Network-LSAs, Inter-area Prefix-LSAs, Intra-area Prefix-LSAs and Link-LSAs are allowed in a Stub area.

**no-summary** Does not inject inter-area routes into stub area.

#### **virtual-link virtuallink\_neighbour\_Ipv4\_address**

Configures a virtual link to the authentication area.

*virtuallink\_neighbour\_Ipv4\_address* is the IPv4 address for the virtual link of the authenticated area in dotted-decimal notation.

The following interval timers can be set for the virtual link:

- **dead-interval** *virtuallink\_dead\_interval*: Sets the virtual link dead-interval (in seconds) as an integer from 1 through 65535.
- **hello-interval** *virtuallink\_hello\_interval*: Sets the virtual link hello interval (in seconds) as an integer from 1 through 65535.
- **retransmit-interval** *virtuallink\_retransmit\_interval*: Sets the virtual link retransmit interval (in seconds) as an integer from 1 through 3600.

• **transmit-delay** *virtuallink\_transmit\_delay*: Sets the virtual link transmit delay (in seconds) as n integer from 1 through 3600.

**Usage Guidelines** Use this command to establish OPSFv3 areas and enable authentication.

### **Example**

The following command enables authentication for an OSPFv3 area defined by the IP address 192.168.100.10 with default cost of 256

**area 192.168.100.10 default-cost 256**

# <span id="page-876-0"></span>**default-metric**

Configures the default metric value for routes redistributed from another protocol into Open Shortest Path First Version 3 (OSPFv3).

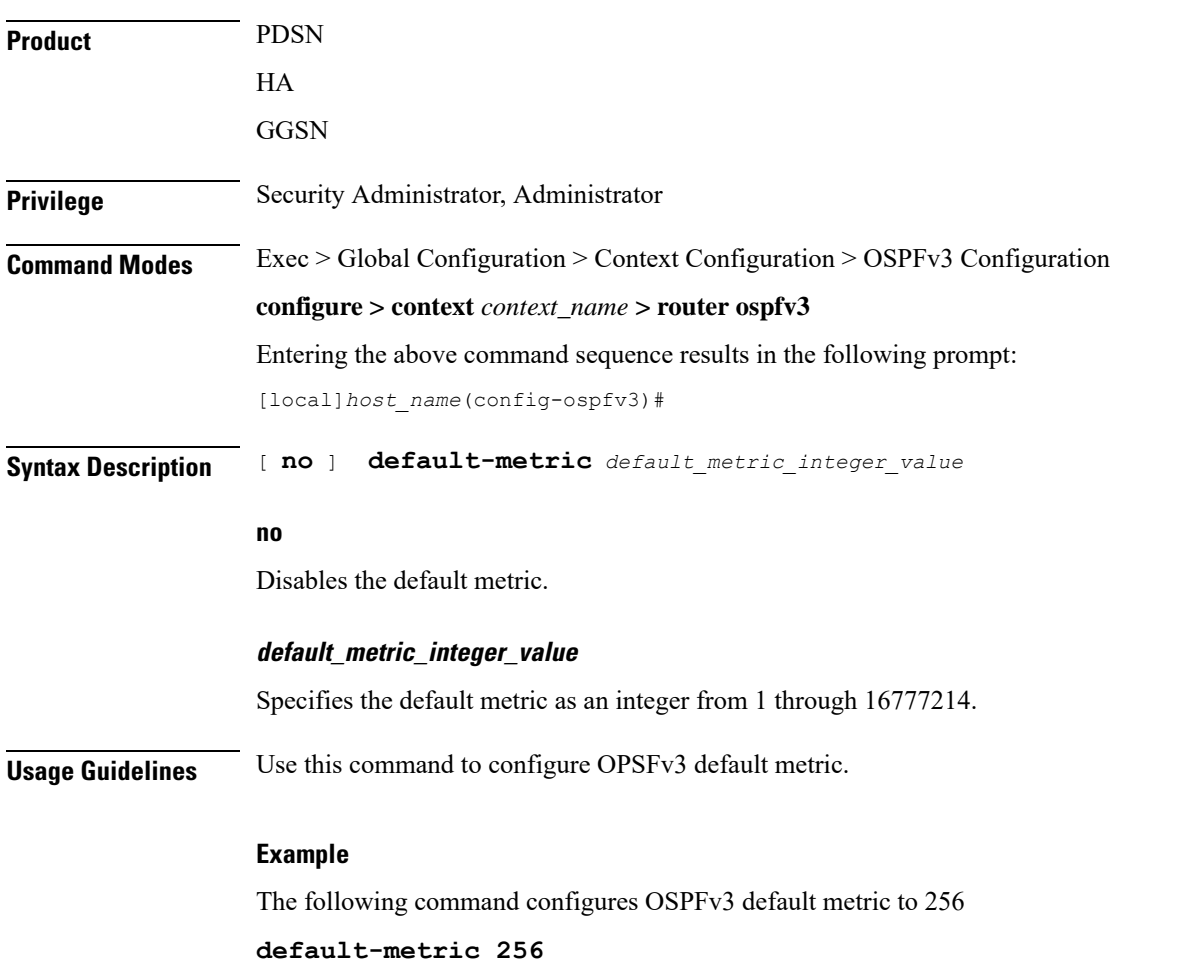

# <span id="page-877-0"></span>**passive-interface**

Configures an interface as being OSPFv3 passive. If a network interface is configured as passive, it will not receive or send any OSPFv3 packets.

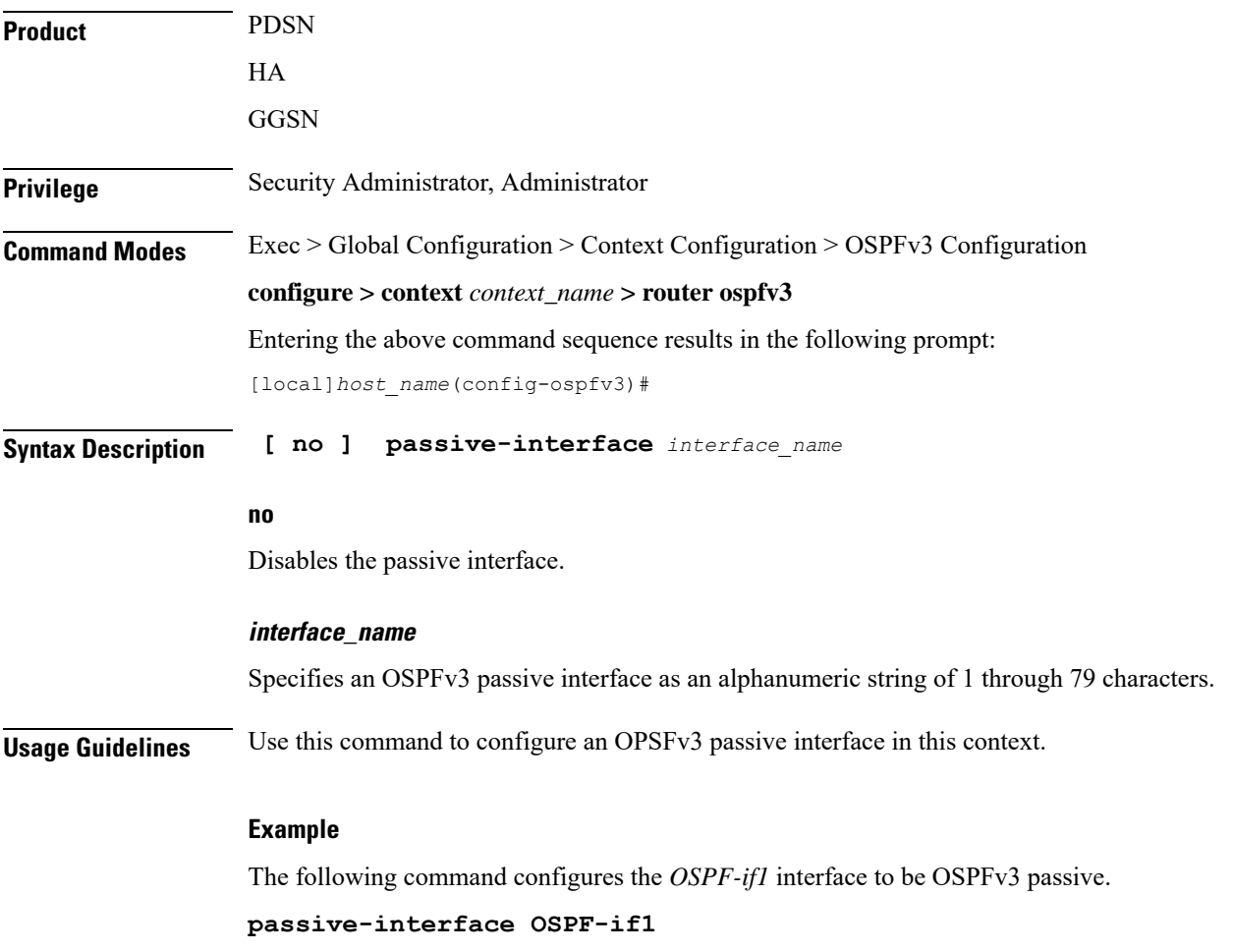

# <span id="page-877-1"></span>**redistribute**

Redistributes routes from other protocols to OSPFv3 neighbors using the OSPFv3 protocol.

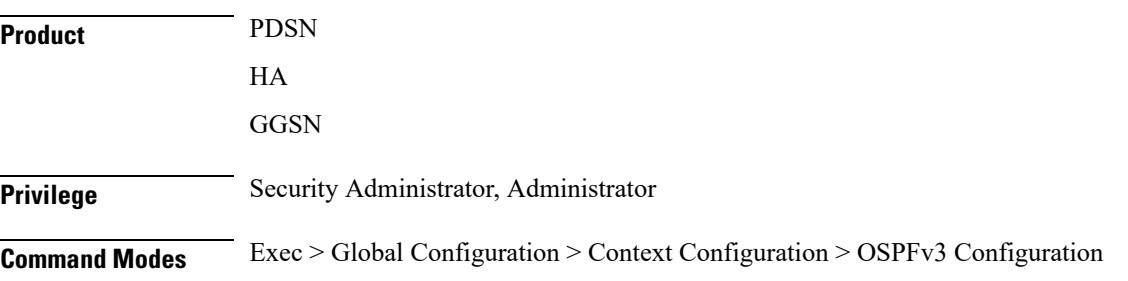

#### **configure > context** *context\_name* **> router ospfv3**

Entering the above command sequence results in the following prompt:

[local]*host\_name*(config-ospfv3)#

**Syntax Description [ no ] redistribute { connected | static } redistribute connected** [ **metric** *metric\_value* [ **metric-type** *external\_metric\_type* ] [ **route-map** *route\_map\_name* ] ] [ **metric-type** *external\_metric\_type* [ **route-map** *route\_map\_name* ] ] [ **route-map** *route\_map\_name* ] **static** [ **metric** *metric\_value* [ **metric-type** *external\_metric\_type* ] [ **route-map** *route\_map\_name* ] ] [ **metric-type** *external\_metric\_type* [ **route-map** *route\_map\_name* ] ] [ **route-map** *route\_map\_name* ]

#### **no**

Disables the route redistribution.

# **connected**

Redistributes connected routes.

# **static**

Redistributes static routes.

#### **metric metric\_value**

Specifies the OSPFv3 default metric value as an integer from 0 through 16777214.

### **metric-type external\_metric\_type**

Specifies the OSPFv3 external metric type as the integer 1 or 2

### **route-map route\_map\_name**

Specifies a route map as an alphanumeric string of 1 through 79 characters.

<span id="page-878-0"></span>**Usage Guidelines** Use this command to configure OPSFv3 redistribution of connected or static routes.

#### **Example**

The following command configures OSPFv3 redistribution of connected routes.

**redistribute connected metric 45 metric-type 1 route-map rt**

# **router-id**

Sets the OSPFv3 router ID for the Open Shortest Path First Version 3 (OSPFv3) routing process.

**Product** PDSN

HA

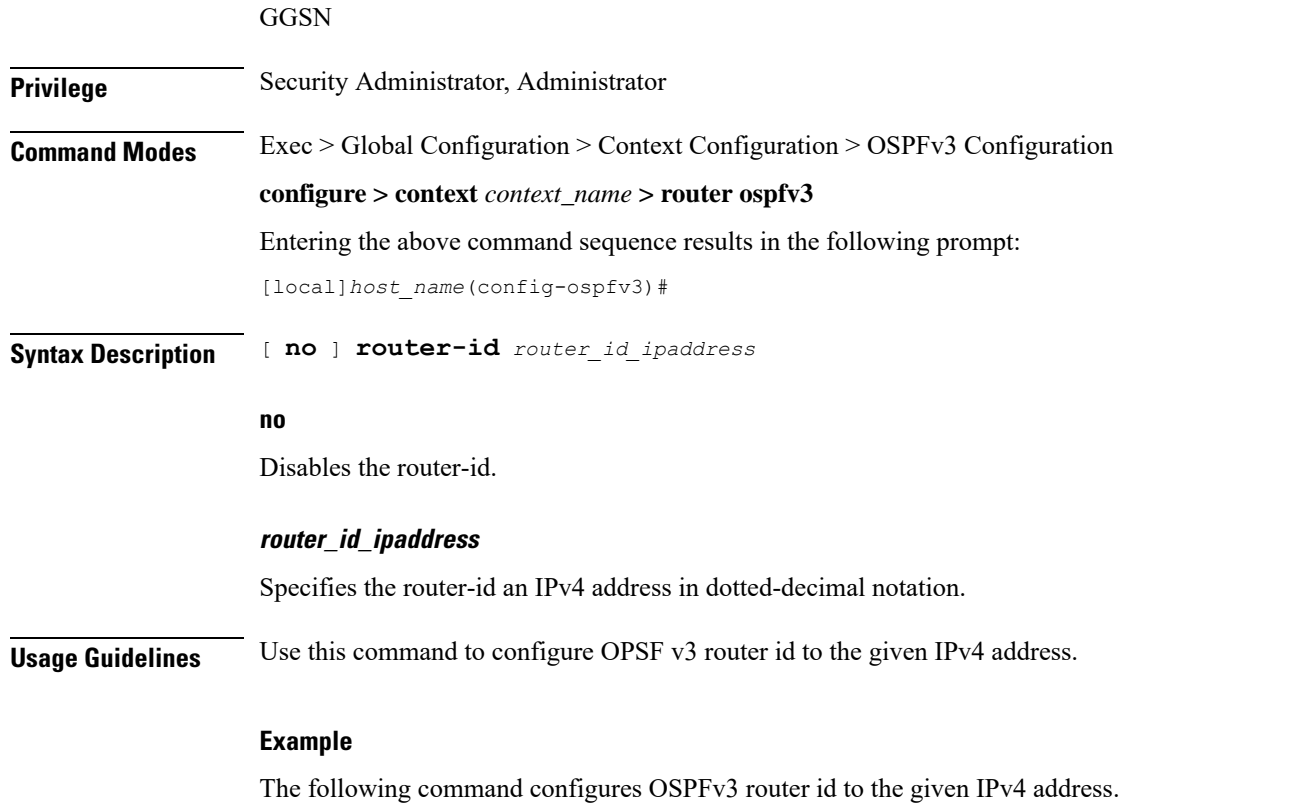

**router-id 11.22.22.21**

# <span id="page-879-0"></span>**timers spf**

Sets OSPFv3 the delay in the time between the detection of a topology change and when the SPF algorithm actually runs. **Product** PDSN HA **GGSN Privilege** Security Administrator, Administrator **Command Modes** Exec > Global Configuration > Context Configuration > OSPFv3 Configuration **configure > context** *context\_name* **> router ospfv3** Entering the above command sequence results in the following prompt: [local]*host\_name*(config-ospfv3)# **Syntax Description [ no ] timers spf** *spf\_delay\_timer\_value spf\_hold\_timer\_value*

### **no**

Disables the SPF delay timer.

### **spf\_delay\_timer\_value**

Sets the Shortest Path First (SPF) delay timer (in milliseconds) as an integer from 0 through 4294967295.

### **spf\_hold\_timer\_value**

Default: 10

Specifies the hold time (in seconds) between consecutive SPF calculations. This must be an integer from 0 through 4294967295.

**Usage Guidelines** Use this command to configure the OPSFv3 SPF delay timer.

### **Example**

The following command sets OSPFv3 SPF timer.

**timers spf 256 10**

 $\mathbf I$ 

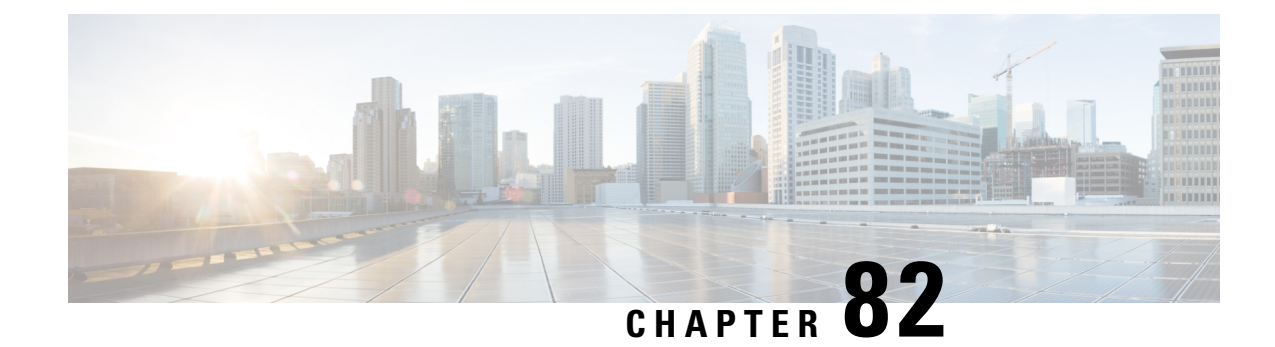

# **OSPF VRF Configuration Mode Commands**

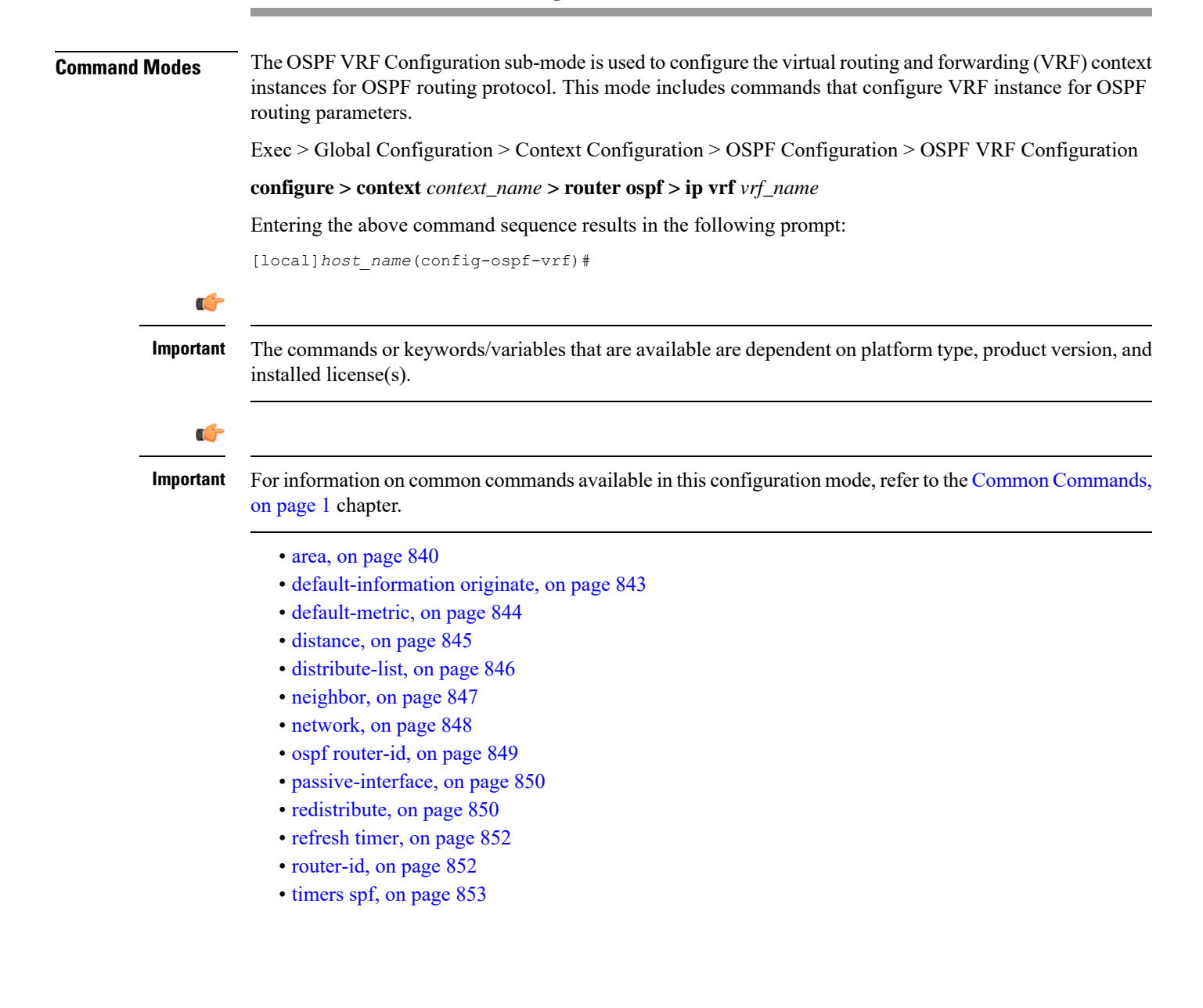

#### **area**

# <span id="page-883-0"></span>**area**

Configures various parameters, including authentication, area identification, virtual link ID, and delay/interval values for the specified OSPF area using a specific VRF instance.

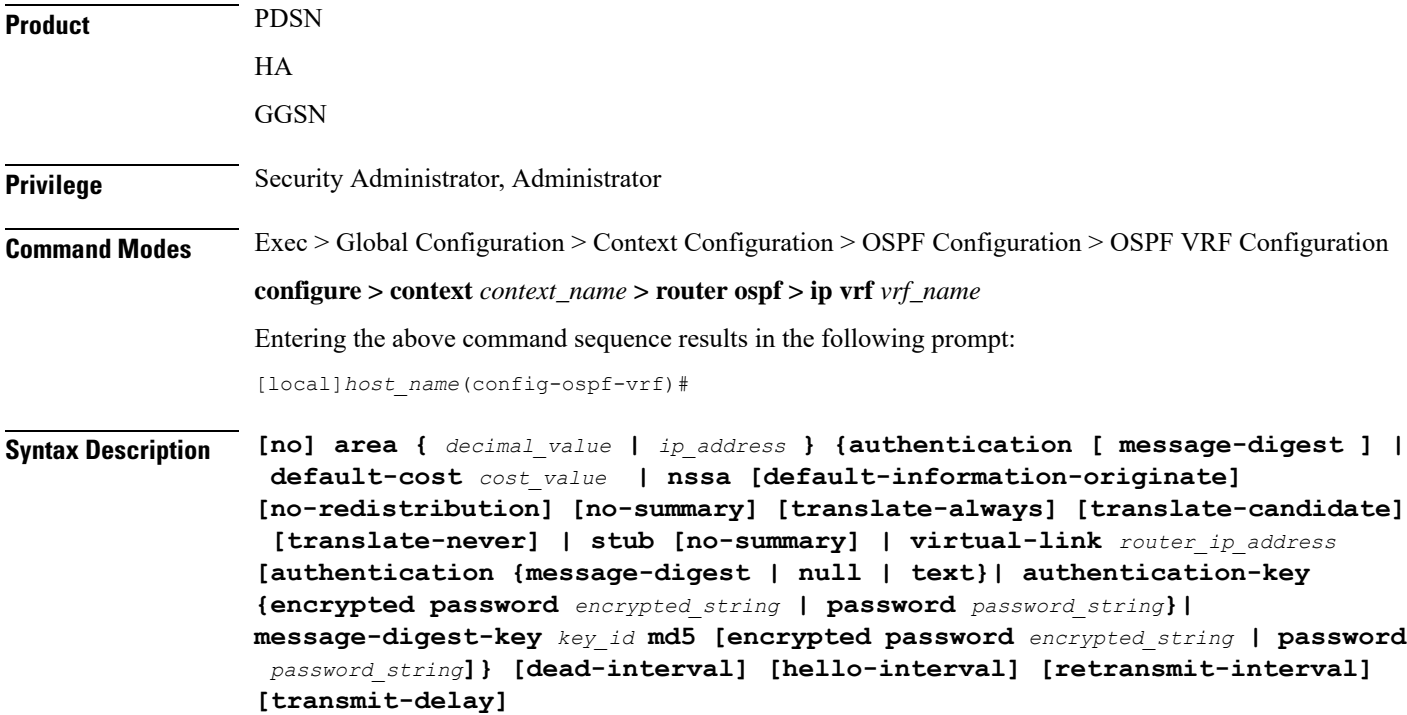

#### **no**

Disables or removes configured parameters for the specified OSPF area using a specific VRF instance.

### **ip\_address**

Specifies the IP address of the area where authentication will be enabled in IPv4 dotted-decimal notation.

#### **decimal\_value**

Specifies the identification number of the area where parameters to be configured as an integer from 0 through 4294967295.

### **authentication**

Sets the OSPF authentication type to use the simple authentication method.

#### **message-digest**

Sets the OSPF authentication type to use the message digest 5 (MD5) authentication method.

#### **default-cost cost\_value**

Sets the default cost for an OSPF area. *cost\_value* must be an integer from 0 through 16777215.

### **nssa [default-information-originate][no-redistribution no-summary][translate-always][translate-candidate] [translate-never]**

Configures and defines an area as an NSSA (Not So Stubby Area) and configures OSPF parameters for it.

**default-information-originate**: Configures the OSPF VRF instances to originate default information to the NSSA area.

**no-redistribution**: Configures the OSPF VRF instance to not to redistribute external routes to the NSSA area. **no-summary**: Configures the OSPF VRF instance to not to inject the inter-area routes into NSSA.

**translate-always**: Configures the NSSA-ABR (Area Border Router) always to translate. By default this is disabled.

**translate-candidate**: Configures the NSSA-ABR always to translate election. By default this is enabled. **translate-never**: Configures the NSSA-ABR never to translate. By default this is disabled.

#### **stub [no-summary]**

Specifies an OSPF area as an stub area configures the NSSA-ABR never to translate. By default this is disabled. **no-summary**: Disables (stops) the ABR from sending summary LSAs into the stub area.

#### **virtual-link router\_id**

Specifies the router identifier which provides a virtual link between an area that cannot be physically connected to the network backbone and an area that is physically connected to the network backbone.

*router id* must be an IP address in IPv4 dotted-decimal notation of the ABR to be linked to.

#### **authentication {message-digest | null | text}**

Configures the OSPF authentication method to be used by the virtual link between an area that cannot be physically connected to the network backbone and an area that is physically connected to the network backbone.

**message-digest**: Set the OSPF authentication type to use the message digest (MD) authentication method.

**null**: Set the OSPF authentication type to use no authentication, thus disabling either MD or clear text methods.

**text**: Set the OSPF authentication type to use the clear text authentication method.

#### **authentication-key**

Configures the authentication password for the virtual link between an area that cannot be physically connected to the network backbone and an area that is physically connected to the network backbone.

### **message-digest-key key\_id**

Specifies the MD key identifier number for virtual link connection. *key\_id* must be an integer from 1 through 255.

#### **md5**

Sets the message digest to MD5 for virtual link connection.

#### **[encrypted] password passwd\_string**

Specifiesthe password required for virtual link connection authentications. The keyword**password**is optional and if specified *passwd\_string* must be an alphanumeric string of 1 through 63 characters. The password specified must be in an encrypted format if the optional keyword **encrypted** was specified.

The **encrypted** keyword is intended only for use by the system while saving configuration scripts. The system displays the **encrypted** keyword in the configuration file as a flag that the variable following the **password** keyword is the encrypted version of the plain text password. Only the encrypted password is saved as part of the configuration file. *encrypted\_string* is an alphanumeric string of 1 through 523 characters.

#### **dead-interval value**

Specifies the dead interval (in seconds) that the router should wait, during which time no packets are received and after the router considers a neighboring router to be off-line. *value* must be an integer from 1 through 65535.

#### **hello-interval value**

Specifies the hello interval (in seconds) before sending a hello packet. *value* must be an integer from 1 through 65535.

#### **retransmit-interval value**

Specifies the delay between retransmission (in seconds) that router should wait before retransmitting a packet. *value* must be an integer from 1 through 3600.

#### **transmit-delay value**

Specifies the interval (in seconds) that the router should wait before transmitting a packet. *value* must be an integer from 1 through 3600.

**Usage Guidelines** Use this command to configure/set the various network/connection/authentication parameters of OPSF areas using specific VRF instance.

#### **Example**

The following command enables authentication for an OSPF area defined by the IP address *192.168.100.10* and the OSPF authentication type to MD5:

#### **area 192.168.100.10 authentication message-digest**

The following command defines the area designated by the IP address *192.168.100.10* as an NSSA area where translation of NSSA candidate is enabled by default:

### **area 192.168.100.10 nssa**

The following command defines the OSPF area defined by the IP address *192.168.100.10* as a stub area:

**area 192.168.100.10 stub**

The following command creates a virtual link between the OSPF areas defined by the IP address *192.168.100.10* and the IP address *192.168.200.20*:

#### **area 192.168.100.10 virtual-link 192.168.200.20**

The following command sets the authentication method for a virtual link between the OSPF areas defined by the IPaddress *192.168.100.10* and the IPaddress *192.168.200.20* to use no authentication:

**area 192.168.100.10 virtual-link 192.168.200.20 null**

The following command creates an authentication password of *123456* for a virtual link between the OSPF areas defined by the IP address *192.168.100.10* and the IP address *192.168.200.20*:

### **area 192.168.100.10 virtual-link 192.168.200.20 authentication-key password 123456**

The following command enables the use of MD5-based OSPF authentication for a virtual link between the OSPF areas defined by the IP address *192.168.100.10* and the IP address *192.168.200.20*, sets the MD5 Key ID to *25*, and the password to *123456*:

### **area 192.168.100.10 virtual-link 192.168.200.20 message-digest-key 25 md5 password 123456**

The following command sets the retransmit interval for a virtual link between the OSPF areas defined by the IP address *192.168.100.10* and the IP address *192.168.200.20* to *60* seconds:

**area 192.168.100.10 virtual-link 192.168.200.20 retransmit-interval 60**

# <span id="page-886-0"></span>**default-information originate**

Product PDSN HA **GGSN Privilege** Security Administrator, Administrator **Command Modes** Exec > Global Configuration > Context Configuration > OSPF Configuration > OSPF VRF Configuration **configure > context** *context\_name* **> router ospf > ip vrf** *vrf\_name* Entering the above command sequence results in the following prompt: [local]*host\_name*(config-ospf-vrf)# **Syntax Description default-information originate** [ **always** ] [ **metric** *metric\_value* ] [ **metric-type** { **1** | **2** } ] [ **route-map** *route\_map\_name* ] **no default-information originate no** Disables the default external route.

Creates a default external route into an OSPF routing domain.

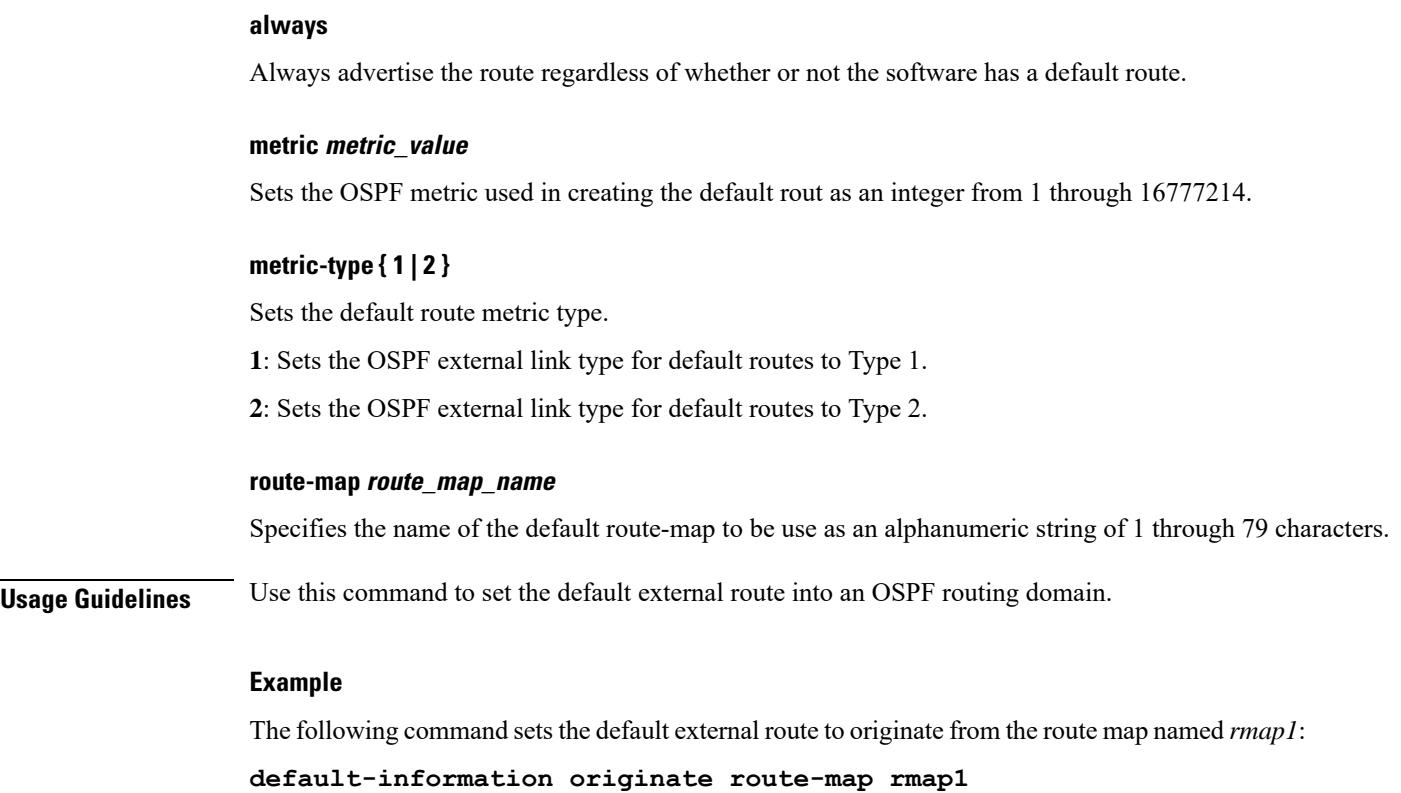

# <span id="page-887-0"></span>**default-metric**

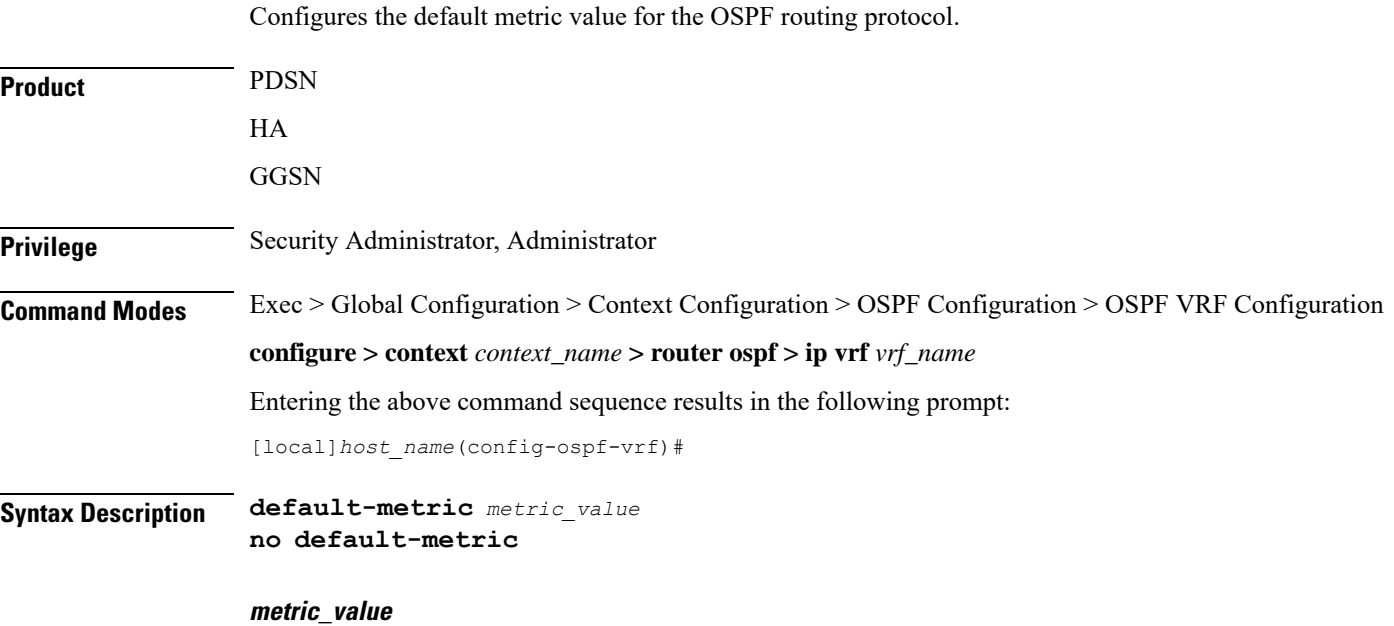

Sets the metric value expressed as an integer from 1 through 16777214. The default metric value setting is 26385.

Ш

#### **no**

Enables or disables the default metric value for OSPF.

**Usage Guidelines** Use this command to set the default metric for routes.

#### **Example**

The following command sets the default metric to *235*:

**default-metric 235**

# <span id="page-888-0"></span>**distance**

Configures the OSPF route administrative distances for all OSPF route types or based on specific route type. Administrative distance is the measure used by Cisco routers to select the best path when there are two or more different routes to the same destination from two different routing protocols. Administrative distance defines the reliability of a routing protocol. Each routing protocol is prioritized in order of most to least reliable (believable) using an administrative distance value. A lower numerical value is preferred.

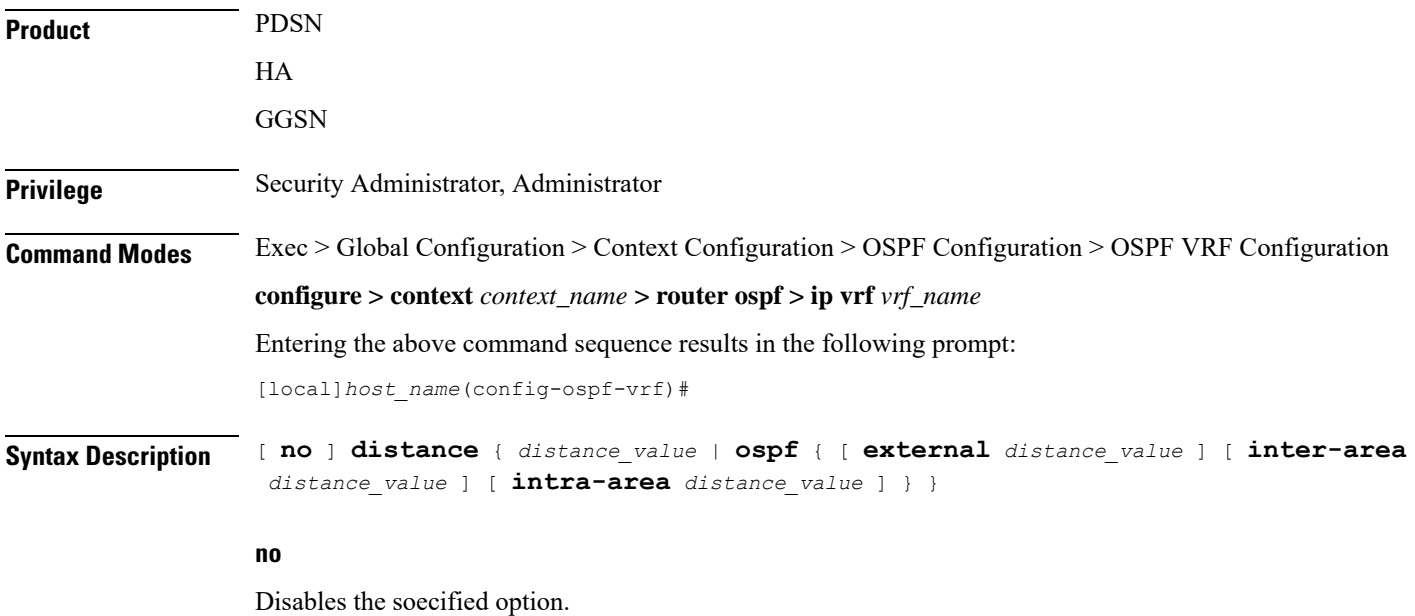

#### **distance\_value**

Specifies the OSPF route administrative distances as an integer from 1 to 255. The default distance value is 110.

### **external ext\_distance\_value**

Sets the OSPF route administrative distance for routes from other routing domains, learned by redistribution. *ext\_distance\_value* must be an integer from 1 through 255. The default is 110.

### **inter-area inter\_distance\_value**

Sets the OSPF route administrative distance for routes from one routing area to another. *inter\_distance\_value* must be an integer from 1 through 255. The default is 110.

#### **intra-area intra\_distance\_value**

Sets the OSPF route administrative distance for all routes within an area. *intra\_distance\_value* must be an integer from 1 through 255. The default is 110.

**Usage Guidelines** Use this command to set the administrative distance for OSPF routes.

### **Example**

The following command sets the administrative distance for all OSPF route types to *30*:

**distance 30**

# <span id="page-889-0"></span>**distribute-list**

Enables or disables the filtering of networks in outgoing routing updates.

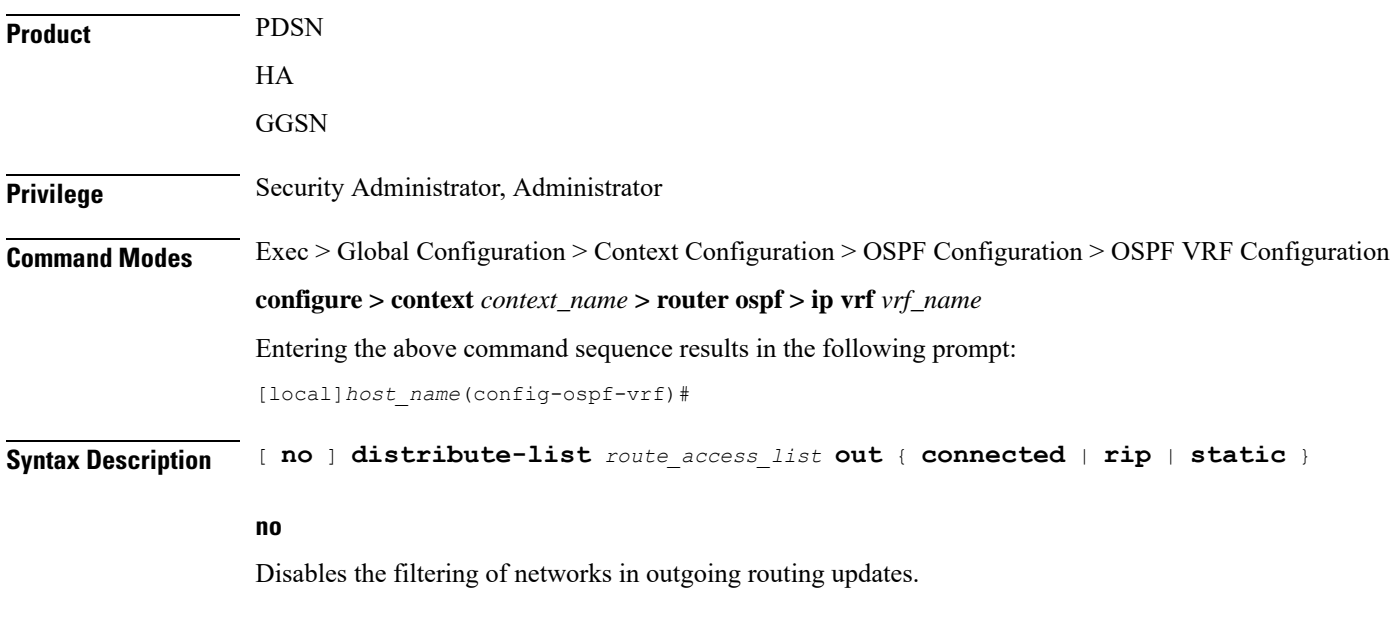

### **route\_access\_list**

Specifies the name of the OSPF route access list to use for filtering as an alphanumeric string of 1 through 63 characters.

### **connected**

Filters connected routes.

## **rip**

Filters RIP routes. (RIP is not supported at this time.)

### **static**

Filters static routes.

**Usage Guidelines** Use this command to enable the filtering of outgoing route updates by using the specified route access list.

### **Example**

The following command uses the route access list named *ral1* to filter outgoing routing updates for all connected routes:

**distribute-list ral1 out connected**

# <span id="page-890-0"></span>**neighbor**

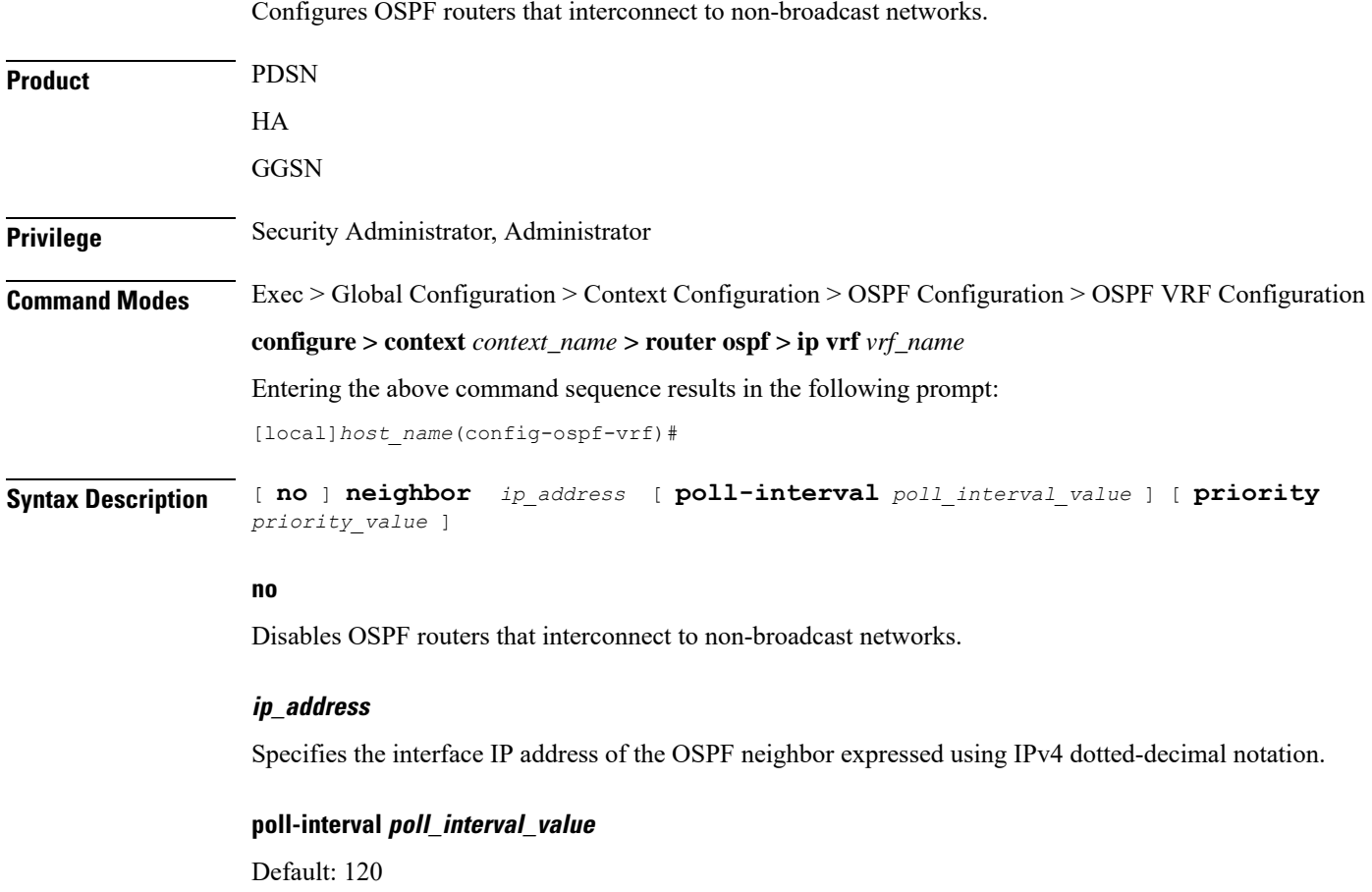

Sets the number of seconds in the dead neighbor polling interval as an integer from 1 through 65535

# **priority priority\_value** Default: 0 Sets the 8-bit number that represents the router priority value of the non-broadcast neighbor associated with the specified IP address. This must be an integer from 0 through 255. This keyword does not apply to point-to-multipoint interfaces. **Usage Guidelines** Use this command to configure OSPF routers that connect to non-broadcast networks. **Example** The following command specifies an OSPF router neighbor with the IP address of *192.168.100.10*: **neighbor 192.168.100.10**

# <span id="page-891-0"></span>**network**

Enables OSPF on an interface and defines the OSPF area for that network.

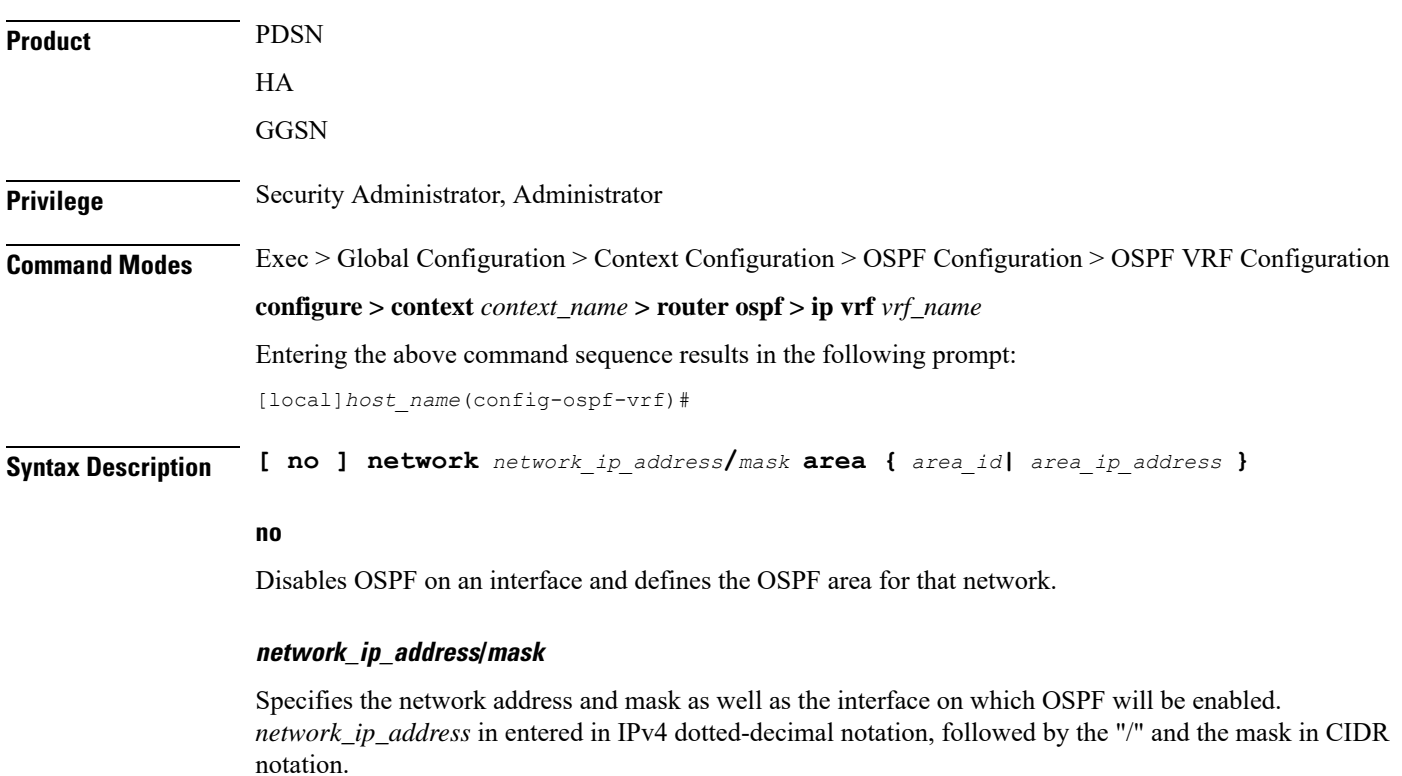

### **area\_id**

Specifies the OSPF area identification number for the specified network as an integer from 0 through 4294967295.

### **area\_ip\_address**

Specifies the IP address of the OSPF area for this network. This must be entered in IPv4 dotted-decimal notation.

**Usage Guidelines** Use this command to specify the IP address of the network interface that the OSPF router will use.

### **Example**

The following command specified that the OSPF router will use the interface at IP address 192.168.1.0 /24 an area ID 2345 and IP address 192.168.1.5:

**network 192.168.1.0/24 area 2345 192.168.1.5**

# <span id="page-892-0"></span>**ospf router-id**

Configures the router ID for the OSPF process.

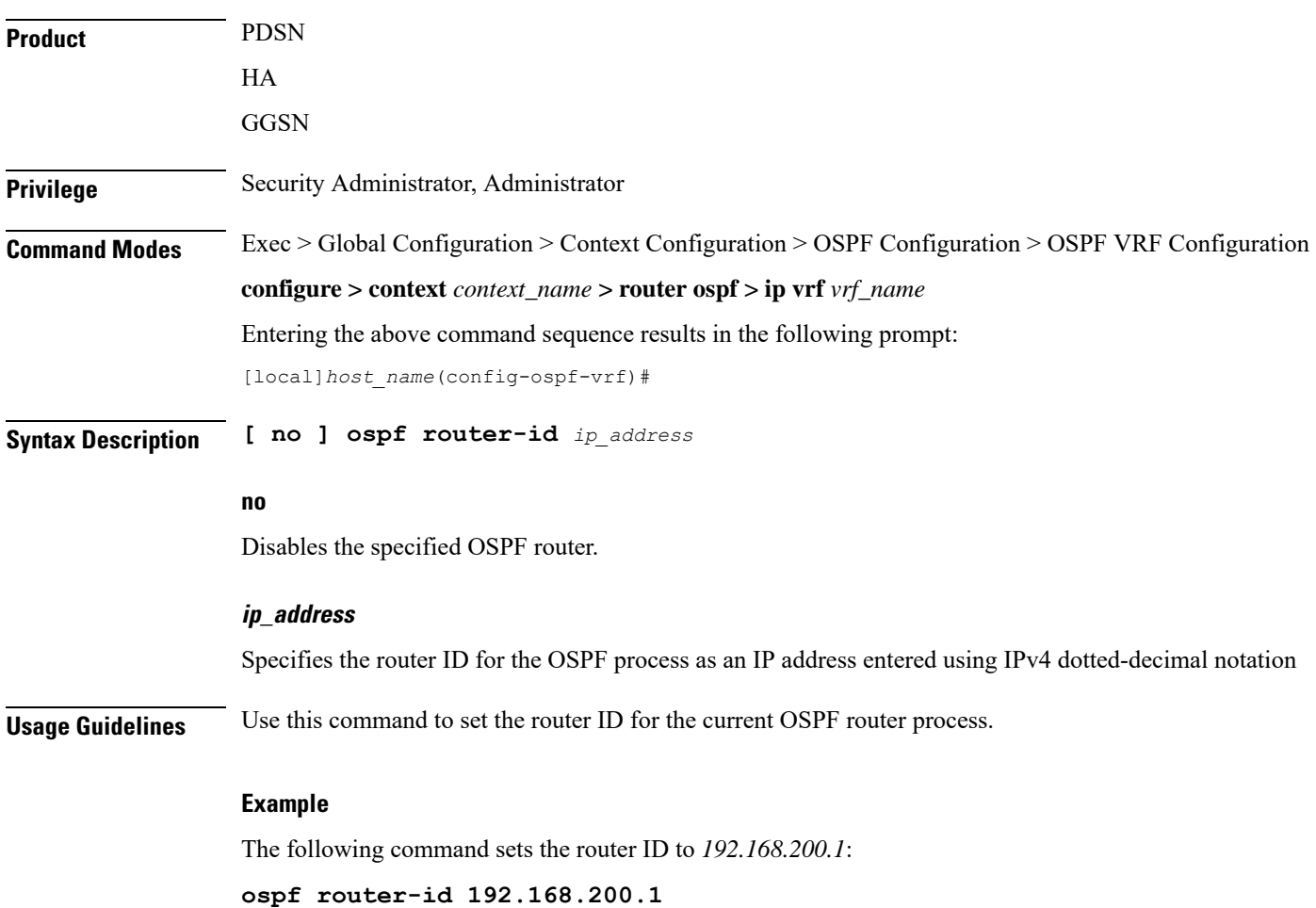

# <span id="page-893-0"></span>**passive-interface**

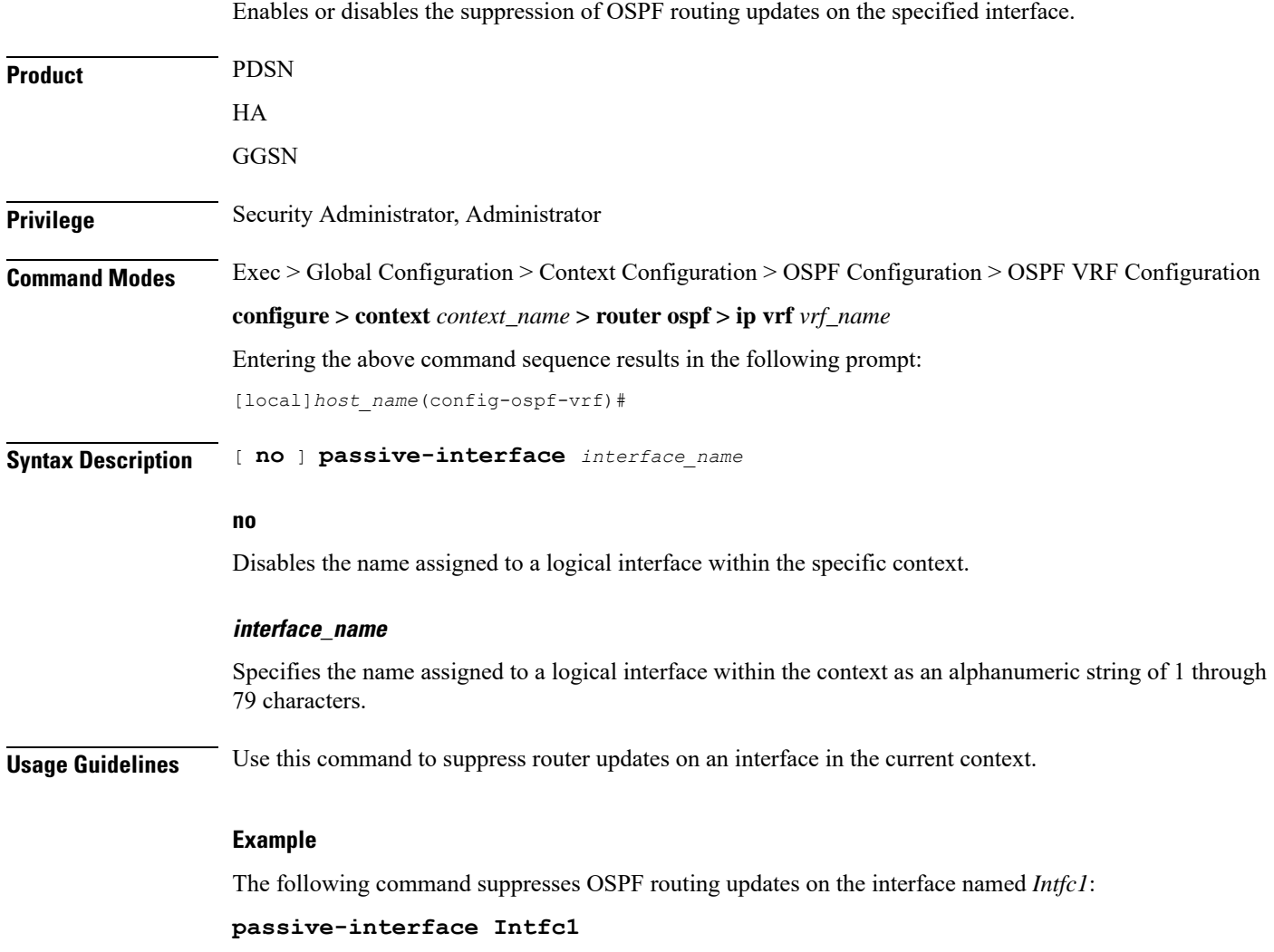

# <span id="page-893-1"></span>**redistribute**

Redistributes routes from other protocols to OSPF neighbors using the OSPF protocol.

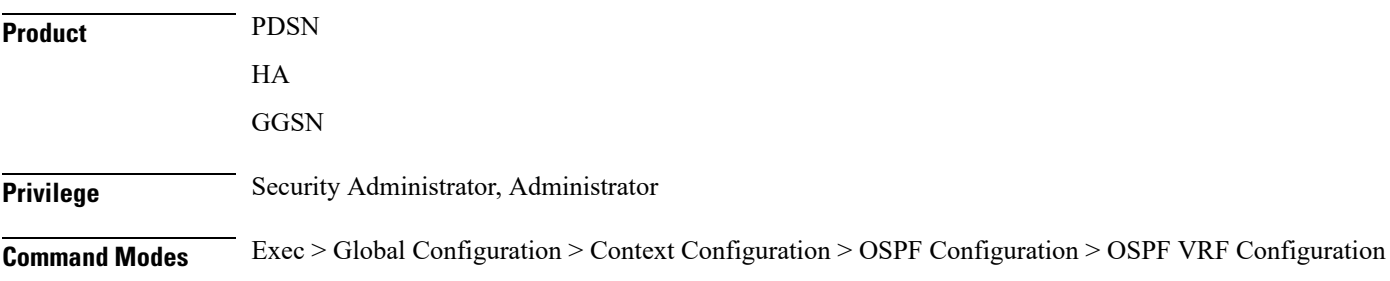

### **configure > context** *context\_name* **> router ospf > ip vrf** *vrf\_name*

Entering the above command sequence results in the following prompt:

[local]*host\_name*(config-ospf-vrf)#

**Syntax Description redistribute** { **connected** <sup>|</sup> **rip** <sup>|</sup> **static** } [ **metric** *metric\_value* ] [ **metric-type** { **1** | **2** } ] [ **route-map** *route\_map\_name* ]

**no redistribute** { **connected** | **rip** | **static** }

### **no**

Disables the redistributed routes.

### **connected**

Redistributes connected routes.

### **rip**

Specifies that RIP routes will be redistributed. (RIP is not supported at this time.)

#### **static**

Redistributes static routes.

### **metric metric\_value**

Sets the OSPF metric used in the redistributed route. This must be an integer from 1 through 16777214.

### **metric-type { 1 | 2 }**

Default: 2

Sets route metric type that is applied to redistributed routes.

**1**: Sets the OSPF external link type for routes to Type 1.

**2**: Sets the OSPF external link type for routes to Type 2.

### **route-map route\_map\_name**

Filter routes through the specified route map before redistribution. *route\_map\_name* specifies the name of the route-map to use as an alphanumeric string of 1 through 79 characters.

**Usage Guidelines** Use this command to define what routing protocols should have their routes redistributed into OSPF.

### **Example**

The following command defines that BGP routes should be redistributed:

**redistribute connected**

I

# <span id="page-895-0"></span>**refresh timer**

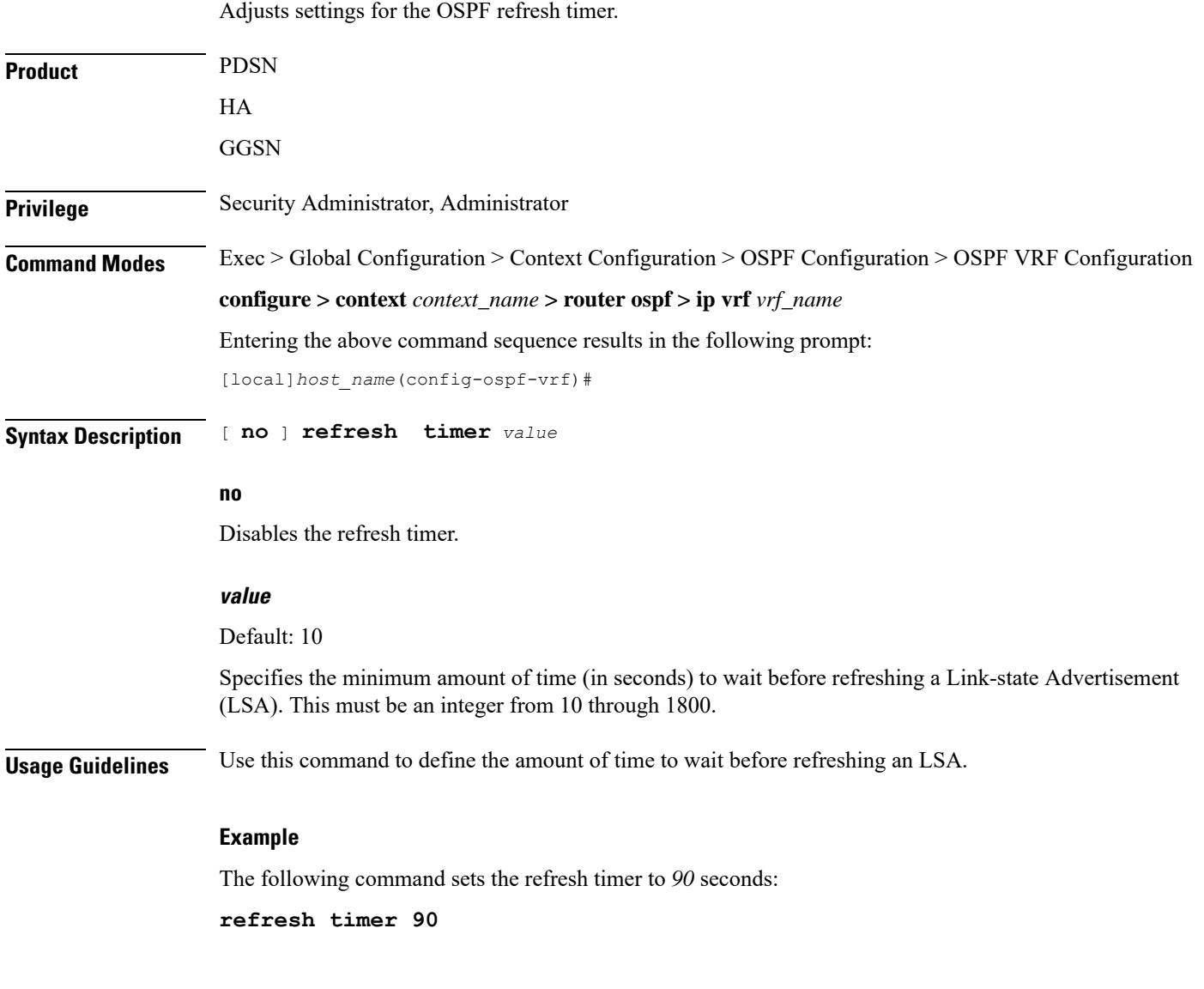

# <span id="page-895-1"></span>**router-id**

Configures the router ID for the OSPF process.

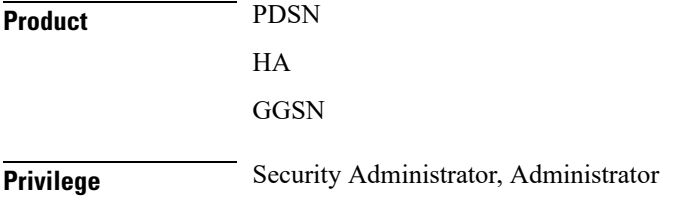

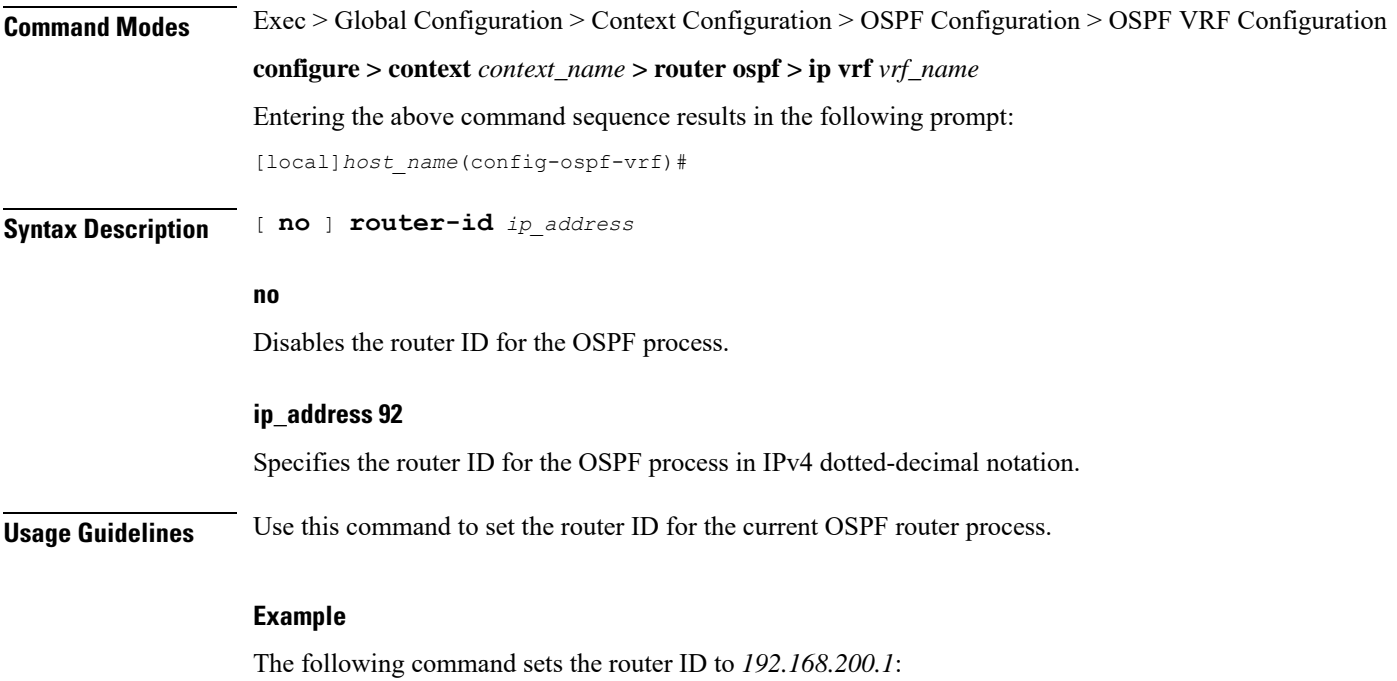

**router-id 192.168.200.1**

# <span id="page-896-0"></span>**timers spf**

 $\mathbf{l}$ 

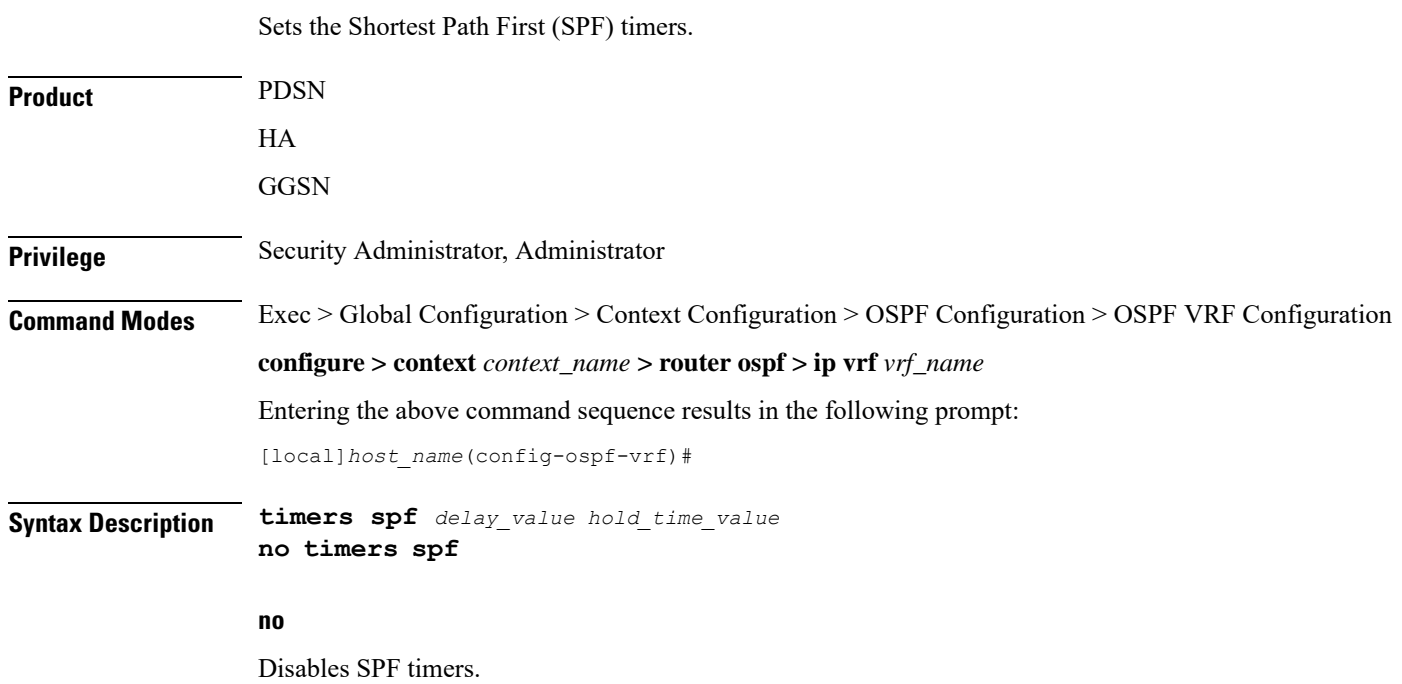

### **delay\_value**

#### Default: 5

Specifies the delay time (in seconds) between receiving changes to an SPF calculation. This must be an integer from 0 through 4294967295.

### **hold\_time\_value**

Default: 10

Specifies the hold time (in seconds) between consecutive SPF calculations. This must be an integer from 0 through 4294967295.

**Usage Guidelines** Use this command to set the SPF delay and hold timers for the current OSPF router process.

### **Example**

The following command sets the delay timer to *15* and the hold timer to *15*:

**timers spf 15 15**

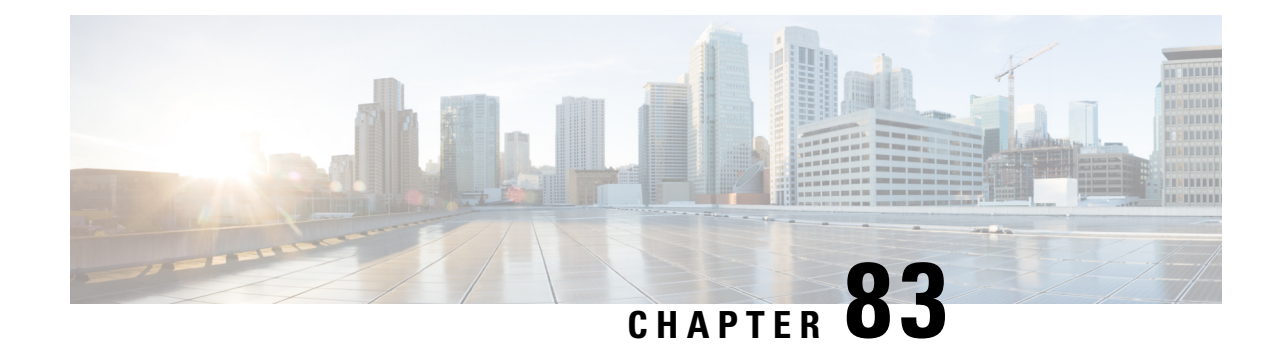

# **Out-Address Configuration Mode Commands**

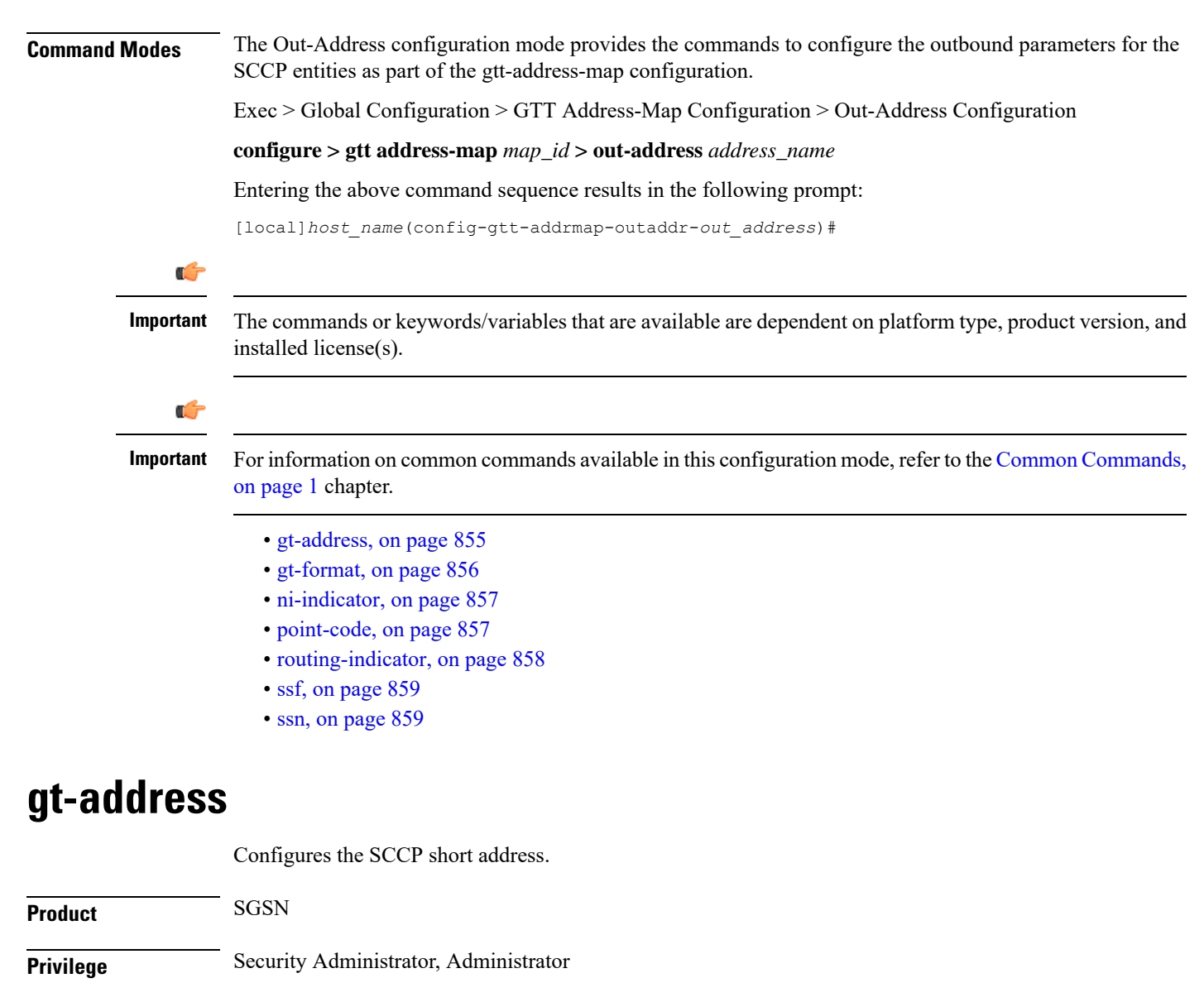

<span id="page-898-0"></span>**Command Modes** Exec > Global Configuration > GTT Address-Map Configuration > Out-Address Configuration

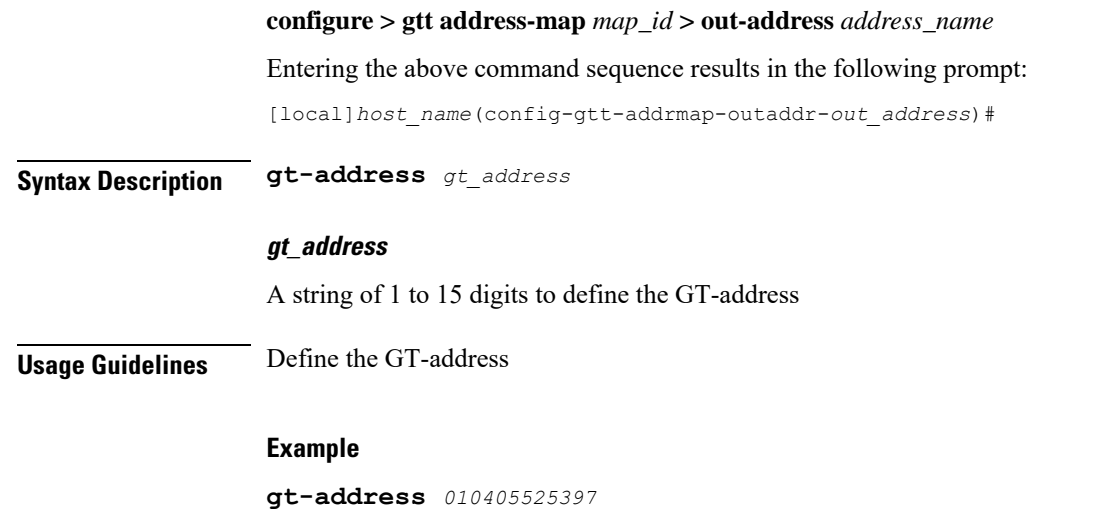

# <span id="page-899-0"></span>**gt-format**

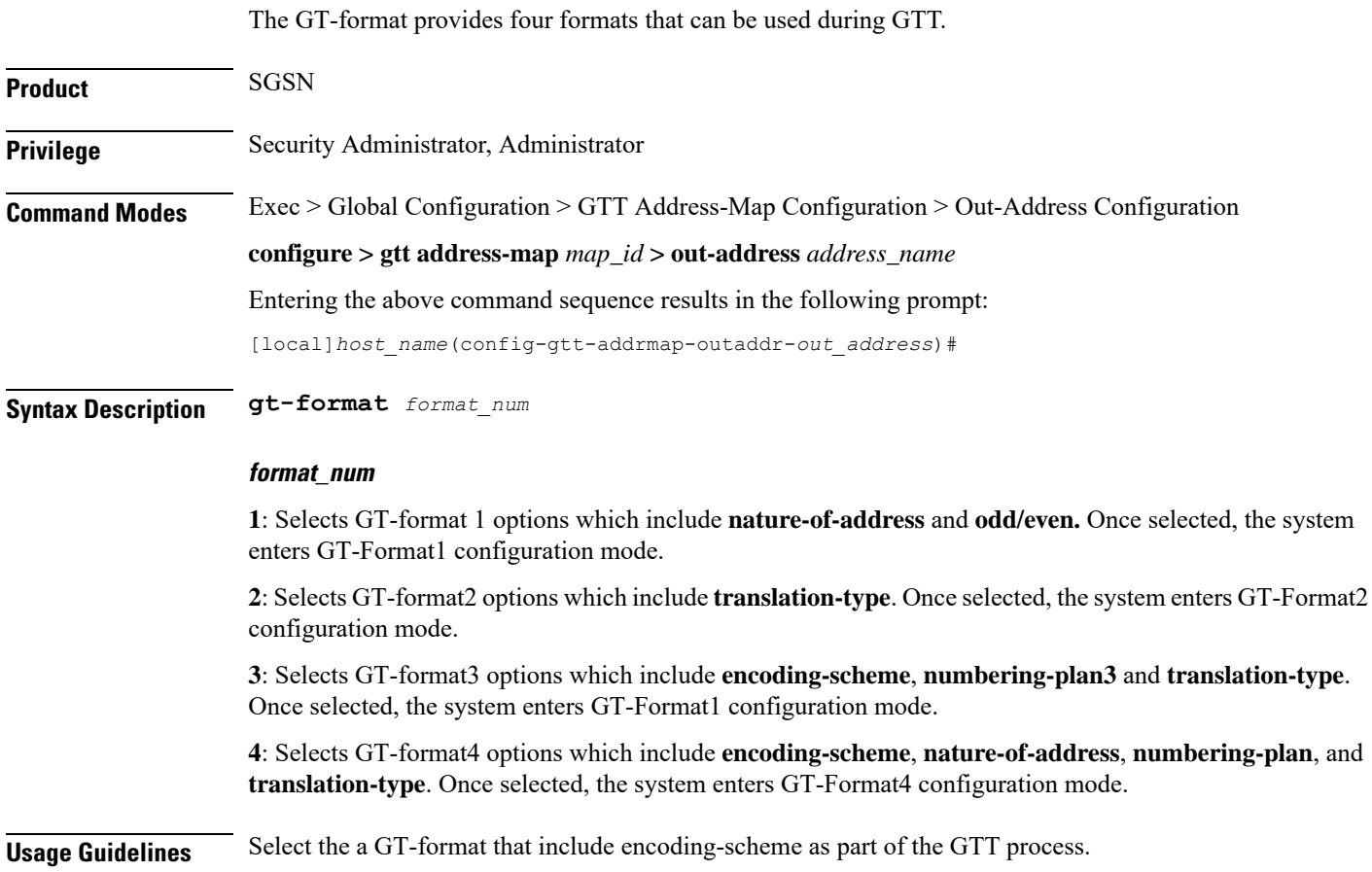
### **Example**

**gt-format** *3*

# **ni-indicator**

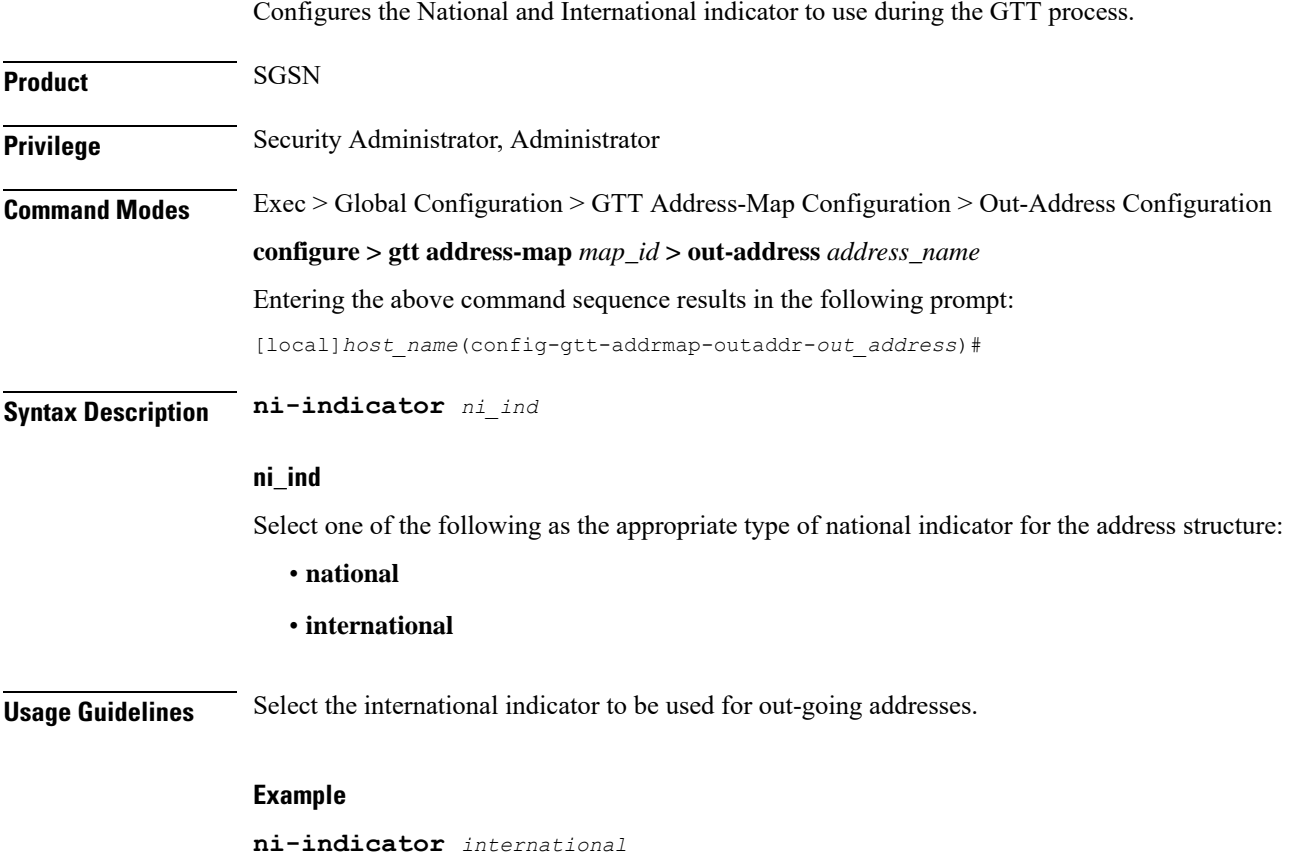

# **point-code**

 $\overline{\phantom{a}}$ 

Selects and configures the SS7-type point code for use with the out-going address.

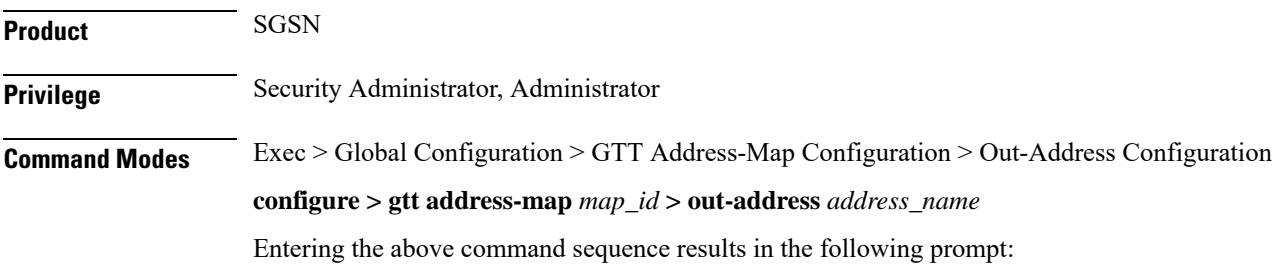

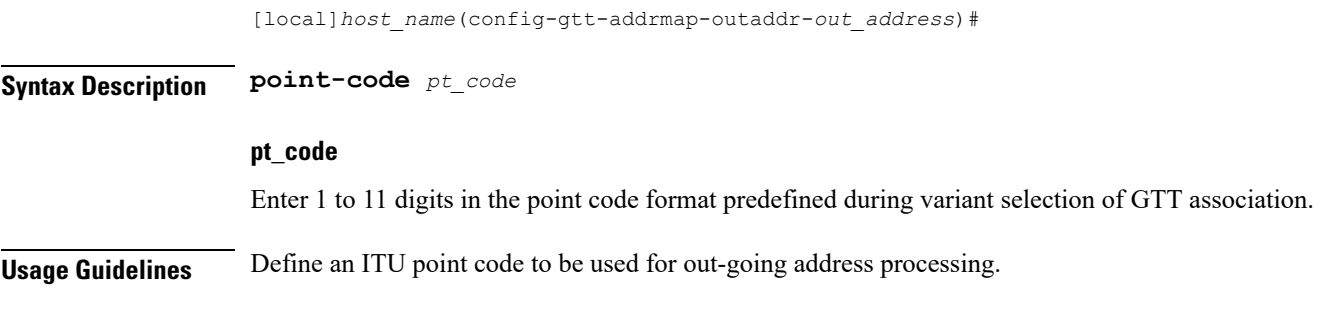

### **Example**

**point-code** *6.255.6*

# **routing-indicator**

Selects the type of routing and the indicator to be included in the out-going message.

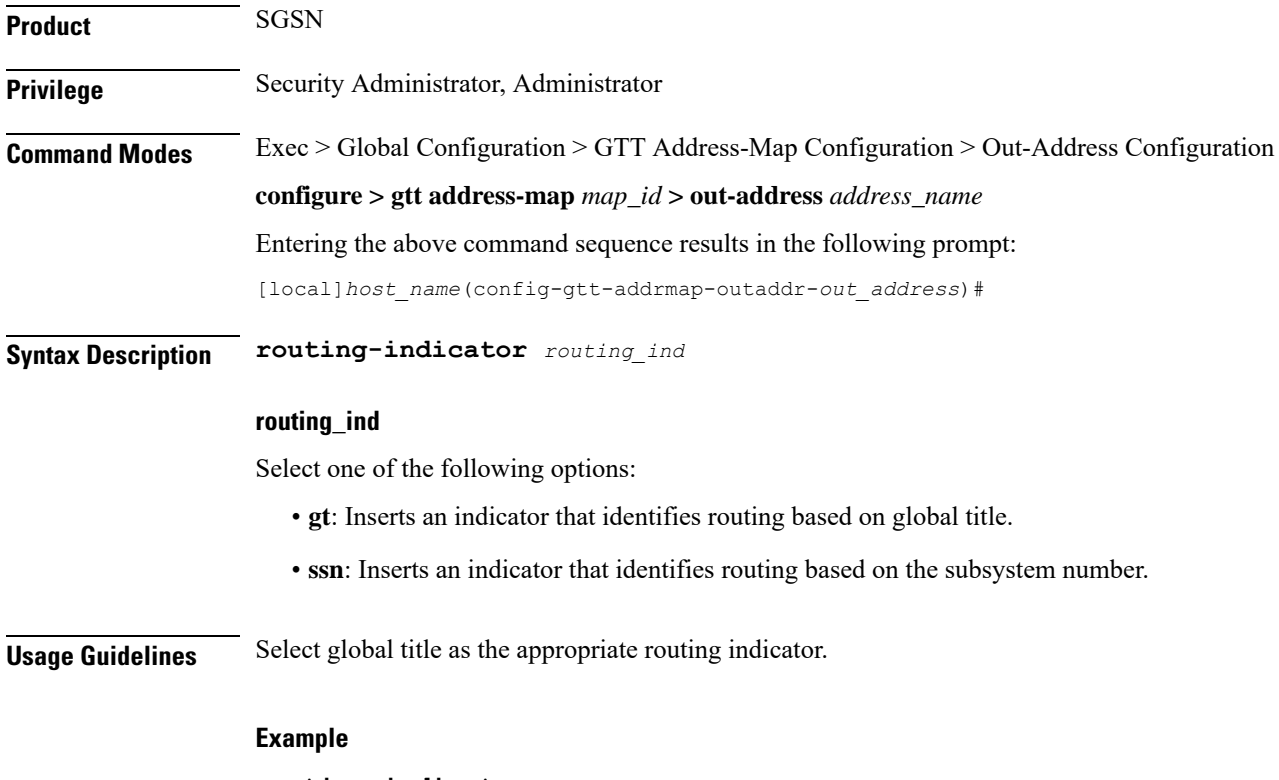

**routing-indicator** *gt*

# **ssf**

 $\mathbf l$ 

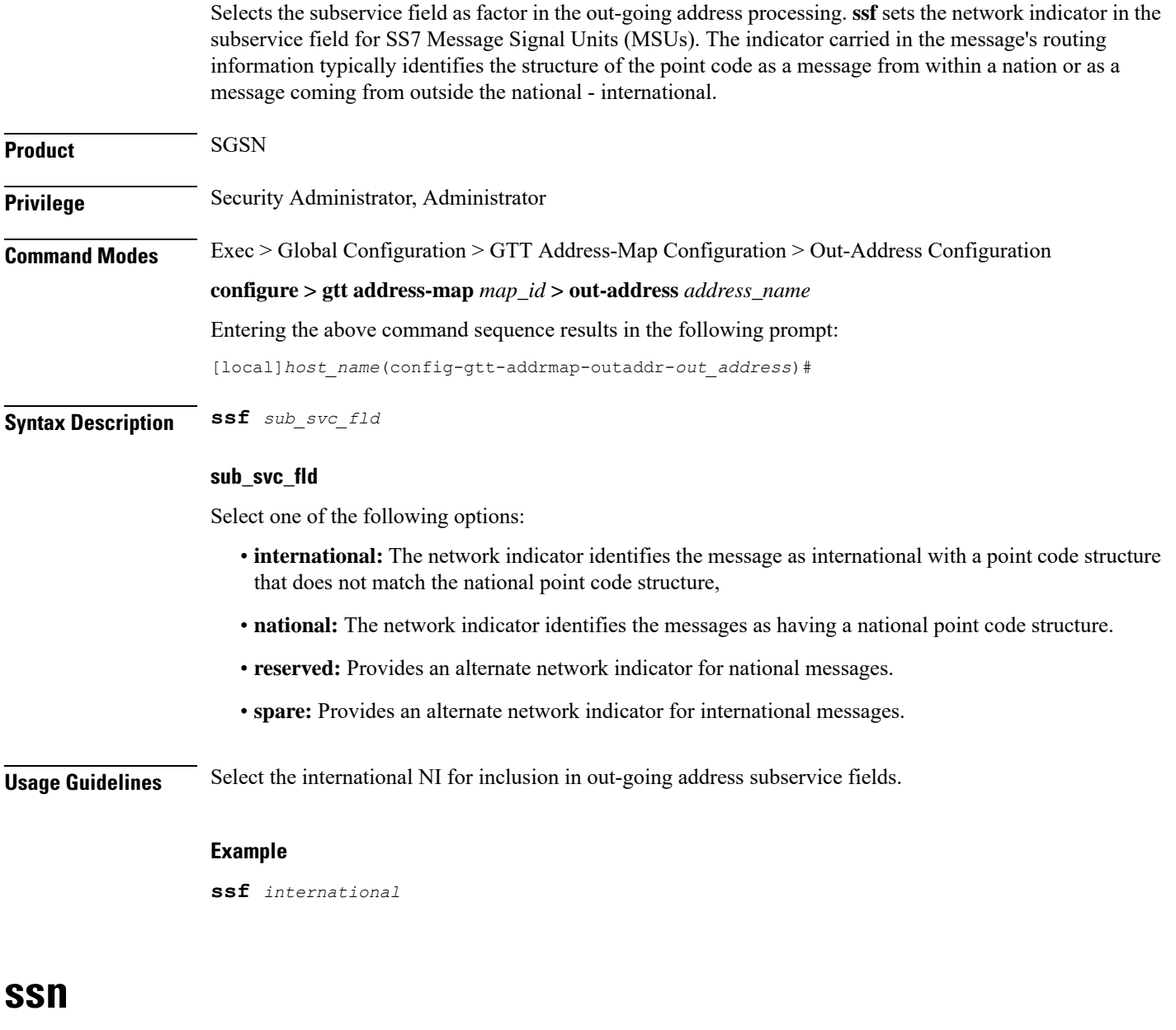

Selects the subsystem number to be included in the out-going message.

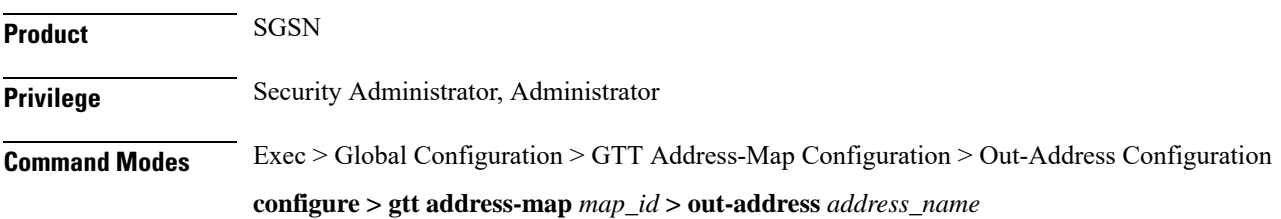

I

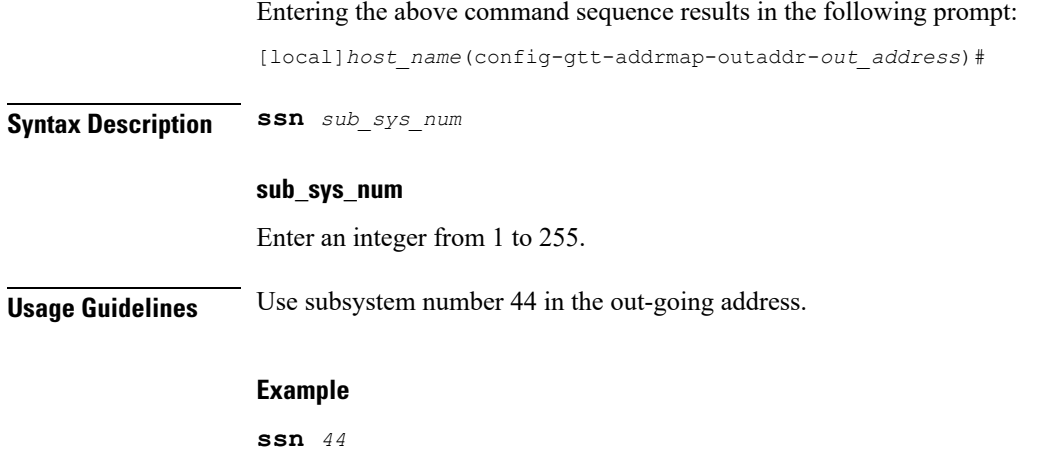

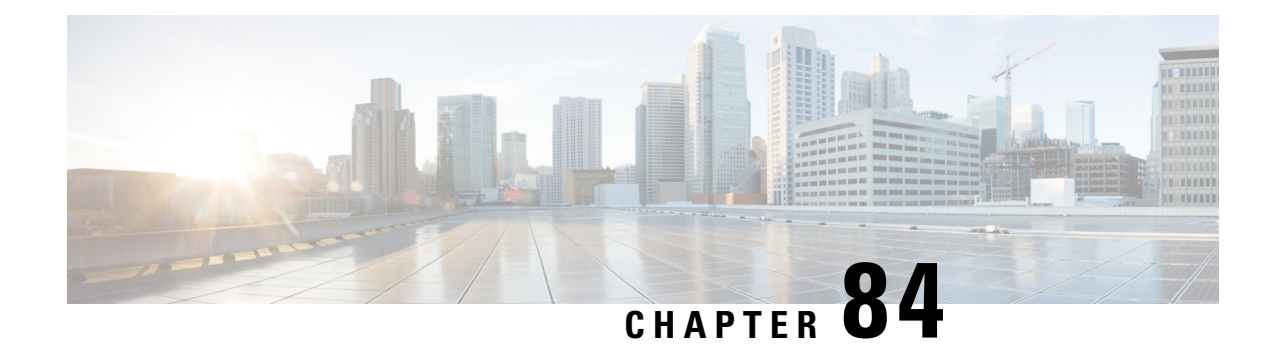

# **P2P Advertisement Server Group Configuration Mode Commands**

The P2P Advertisement Server Group Configuration Mode is used to configure the P2P ad-server group and the application(s) to which advertisements need to be matched. The type of advertisement flow will be configured per application.

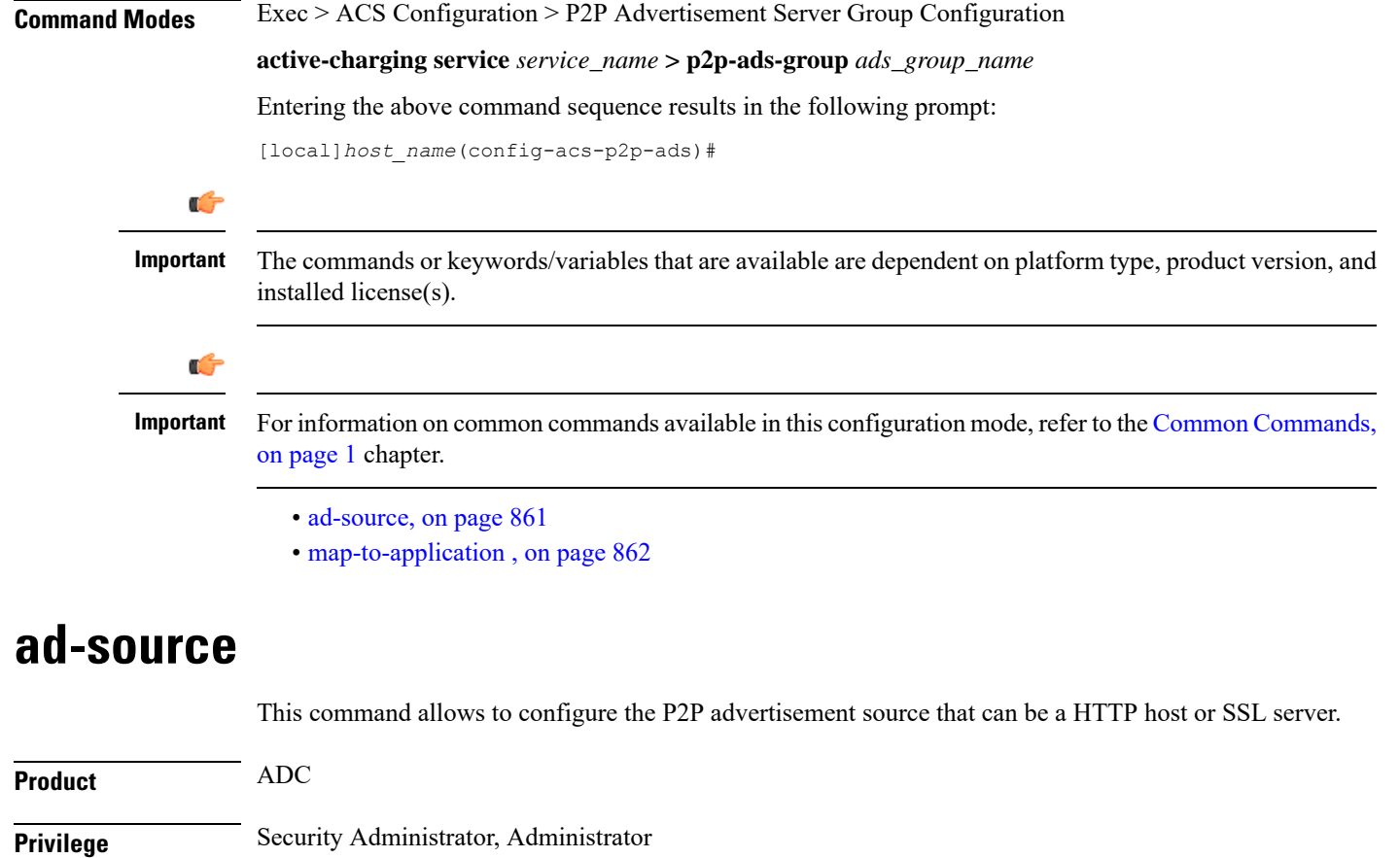

<span id="page-904-0"></span>**Command Modes** Exec > ACS Configuration > P2P Advertisement Server Group Configuration

**active-charging service** *service\_name* **> p2p-ads-group** *ads\_group\_name*

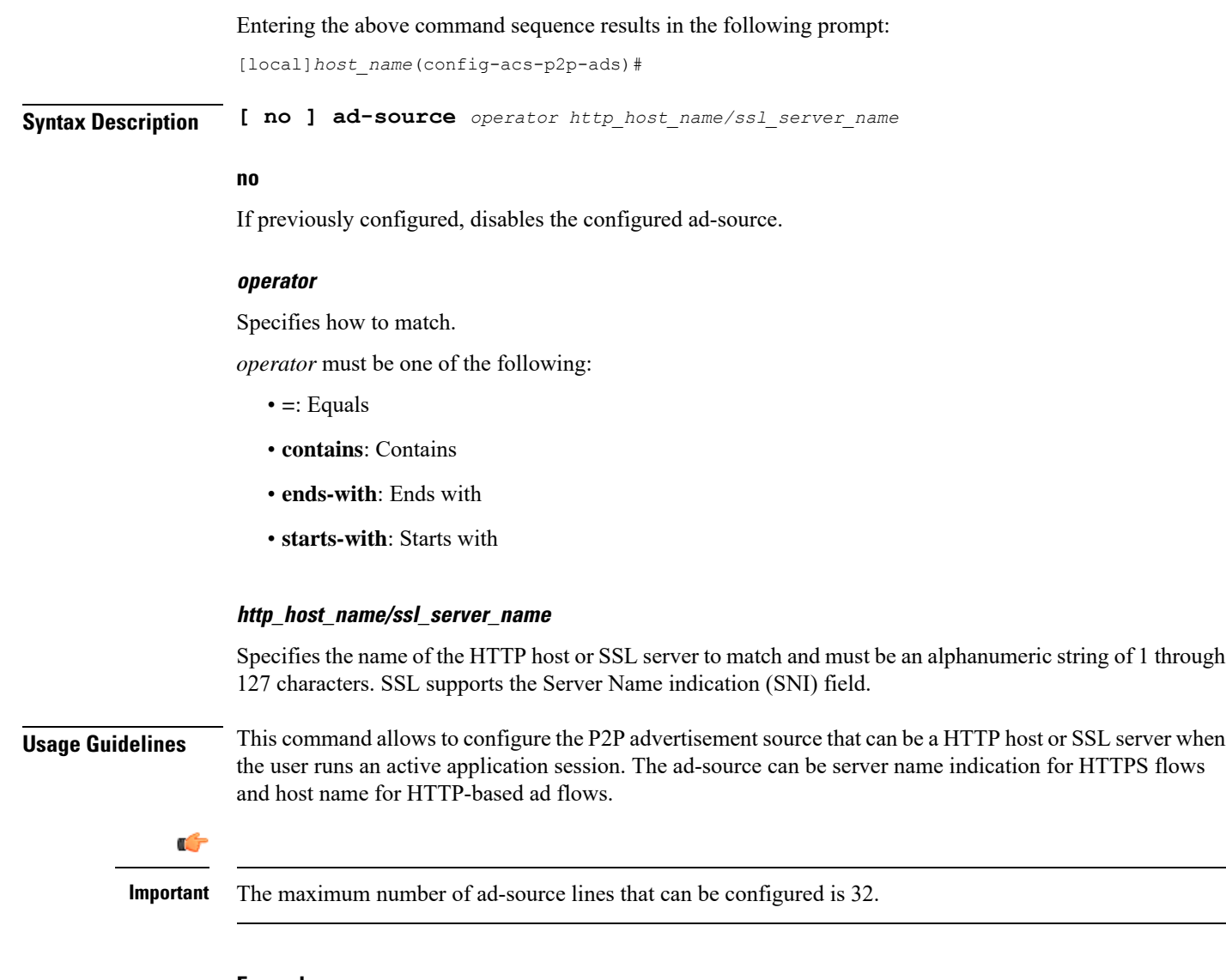

### **Example**

The following command matches the ad-source string ending with *admob.com*:

**ad-source ends-with admob.com**

# <span id="page-905-0"></span>**map-to-application**

This command allows to configure the P2P advertisement application that will map the advertisement group to the corresponding application/protocol.

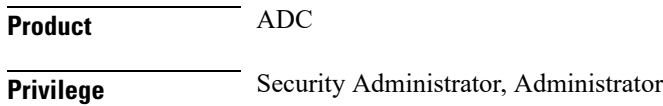

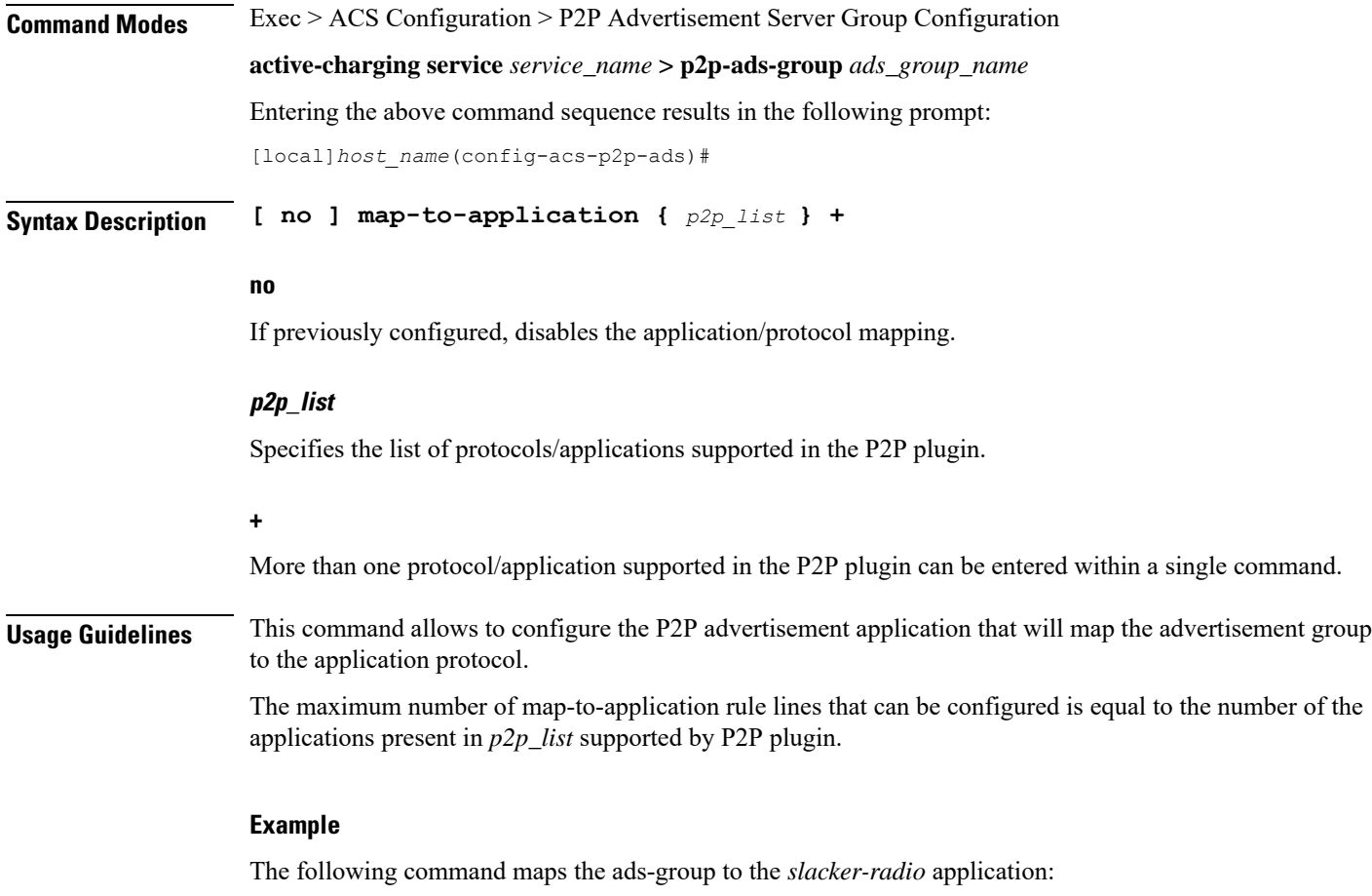

**map-to-application slacker-radio**

 $\overline{\phantom{a}}$ 

 $\mathbf I$ 

### **Command Line Interface Reference, Modes I - Q, StarOS Release 21.25**

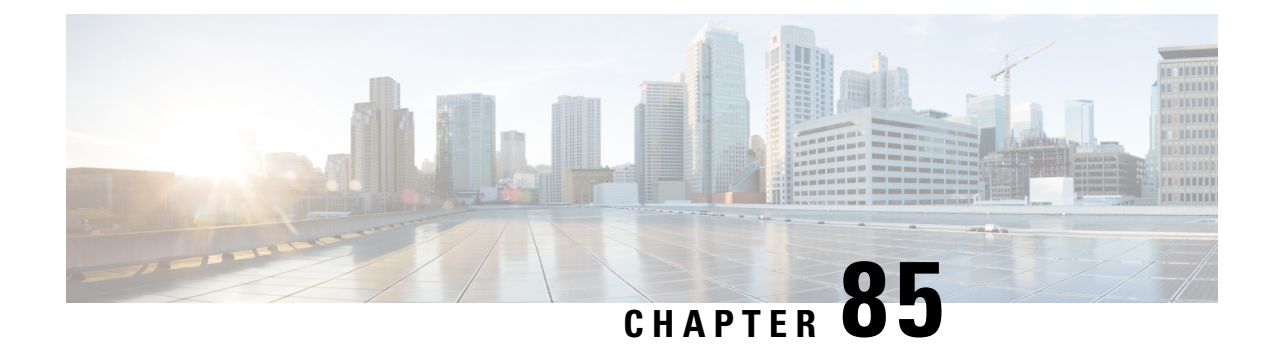

# **PCC-Action-Set Configuration Mode Commands**

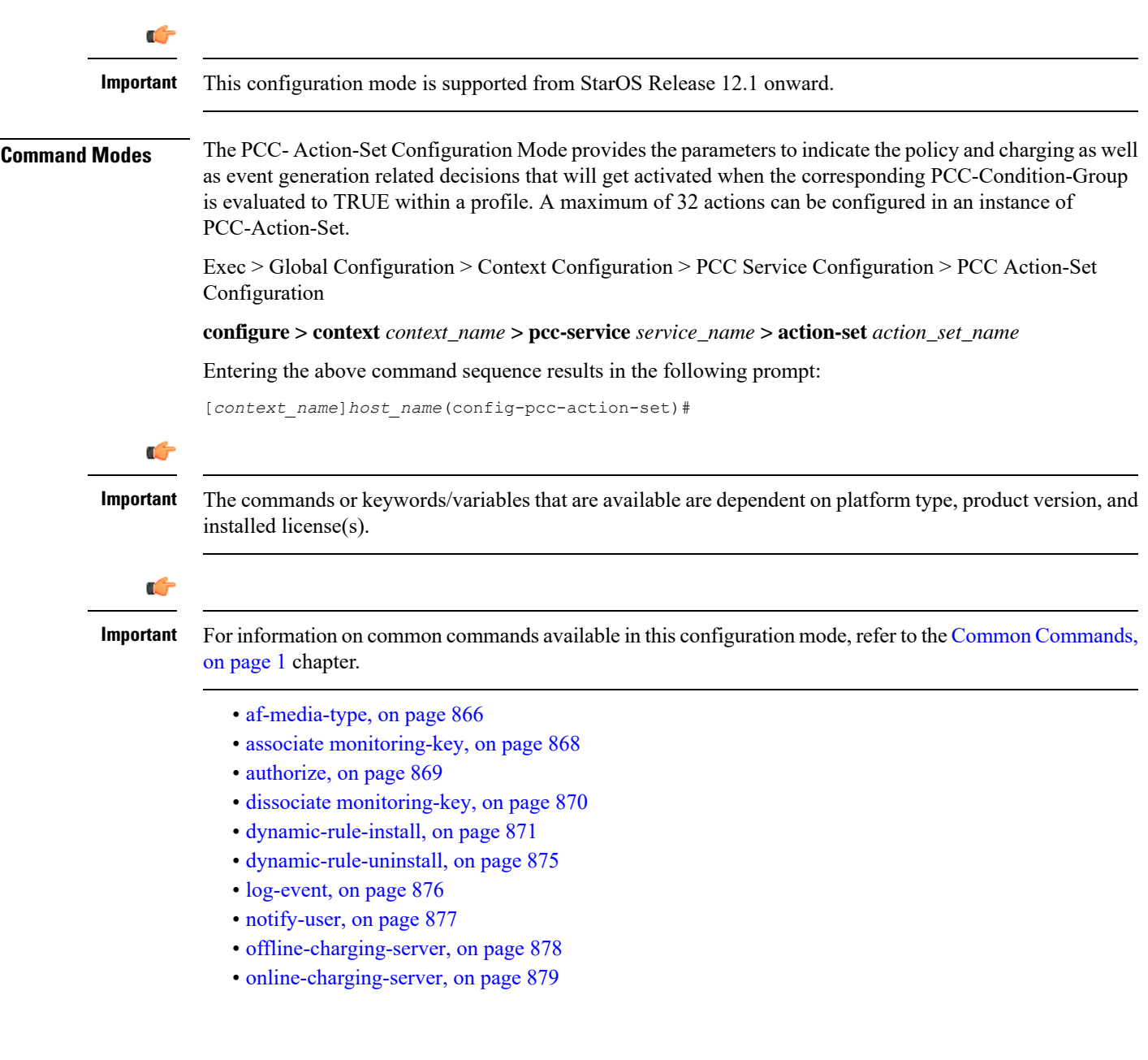

- [request-usage-report](#page-923-0) monitoring-key, on page 880
- [rule-activate,](#page-924-0) on page 881
- [rule-deactivate,](#page-925-0) on page 882
- [rulebase-activate,](#page-926-0) on page 883
- [rulebase-deactivate,](#page-927-0) on page 884
- [service-tag,](#page-929-0) on page 886
- [terminate-session,](#page-930-0) on page 887
- [usage-monitor,](#page-931-0) on page 888

### <span id="page-909-0"></span>**af-media-type**

This command is used to set the action to be taken when specific media type is received from Application Function (AF) over Rx interface.

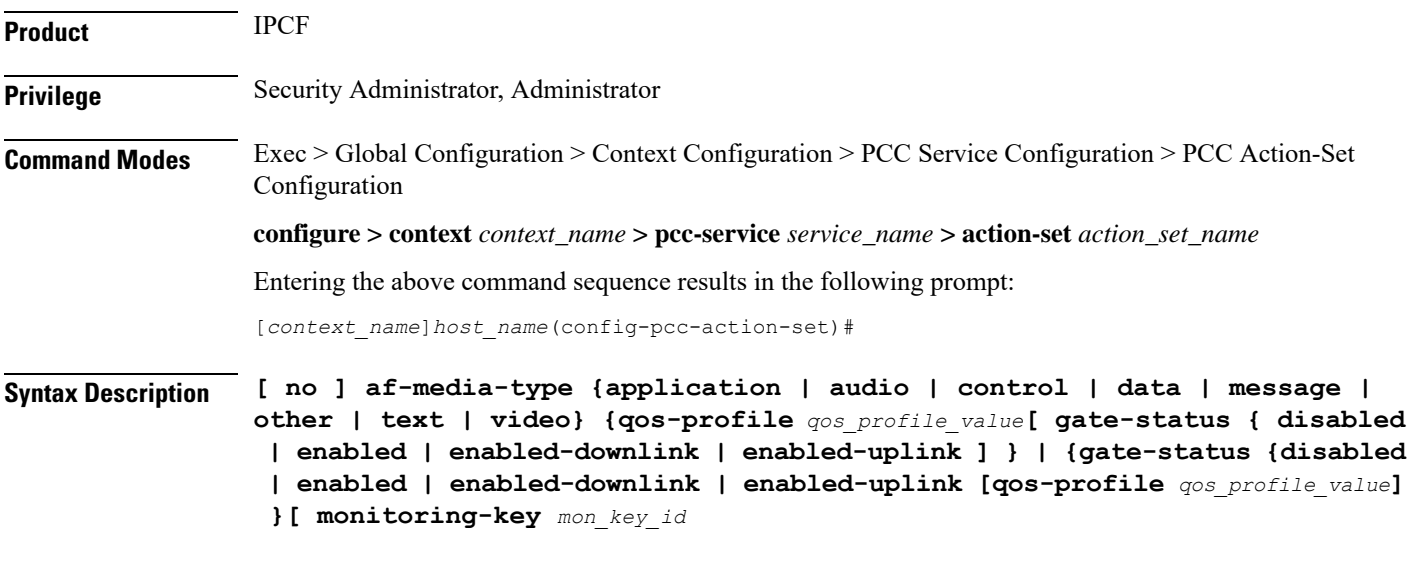

### **no**

Removes the configured action set for different type of AF media in aPCC-Action-Set configuration instance for PCC-Service configuration.

### **application**

Sets the AF media type to 'application' data traffic for various action configuration under PCC-Action-Set configuration instance for PCC-Service configuration.

#### **audio**

Sets the AF media type to 'audio' data traffic for various action configuration under PCC-Action-Set configuration instance for PCC-Service configuration.

### **control**

Sets the AF media type to 'control' signal for various action configuration under PCC-Action-Set configuration instance for PCC-Service configuration.

### **data**

Sets the AF media type to 'data' for various action configuration under PCC-Action-Set configuration instance for PCC-Service configuration.

### **message**

Sets the AF media type to 'message' data for various action configuration under PCC-Action-Set configuration instance for PCC-Service configuration.

### **other**

Sets the AF media type to 'other', out of AF media type configured here, for various action configuration under PCC-Action-Set configuration instance for PCC-Service configuration.

### **text**

Sets the AF media type to 'text' for various action configured under PCC-Action-Set configuration instance for PCC-Service configuration.

### **video**

Sets the AF media type to 'video' for various action configured under PCC-Action-Set configuration instance for PCC-Service configuration.

### **qos-profile qos\_profile\_value**

Associate the pre-defined PCC-QoS-Profile for specific AF media type for various action configured for PCC-Service configuration.

*qos\_profile\_value* is name of the pre-defined PCC-QoS-Profile in PCC-Service Configuration instance.

### **gate-status {disabled | enabled | enabled-downlink | enabled-uplink}**

### Default: Enabled

Associate the status of Gate for specific AF media type for various action configured for PCC-Service configuration.

**disabled**: disables the Gate status in downlink and uplink direction for specific type of AF media type along optionally with PCC-QoS-Profile in PCC-Service Configuration instance.

**enabled**: Enables the Gate status in downlink and uplink direction for specific type of AF media type along optionally with PCC-QoS-Profile in PCC-Service Configuration instance. This is the default status of Gate.

**enabled-downlink**: Enables the Gate status in downlink direction for specific type of AF media type along optionally with PCC-QoS-Profile in PCC-Service Configuration instance.

**enabled-uplink**: Enables the Gate status in uplink direction for specific type of AF media type along optionally with PCC-QoS-Profile in PCC-Service Configuration instance.

### **monitoring-key mon\_key\_id**

Specifies the Monitoring Key identifier to be associated with AF-Media-type under PCC-Action-Set configuration instance for PCC-Service configuration.

*mon\_key\_id* must be a preconfigured monitoring key having integer between 1 through 65535.

**Usage Guidelines** Use this command to set the action to be taken when specific media type is received from Application Function (AF) over Rx interface.

> It also associatesthe pre-definedPCC-QoS-Profile and **Gate** function and monitoring key with specific media type.

### **Example**

The following command sets the AF media type to 'video' with PCC-QoS-Profile named *video\_qos1* with gate status enabled in downlink and uplink traffic for various action configured under PCC-Action-Set configuration instance for PCC-Service configuration:

```
af-media-type video qos-profile video_qos1 gate-status enabled
```
### <span id="page-911-0"></span>**associate monitoring-key**

This command associates a Monitoring Key id with a PCC-Usage-Monitor in PCC-Action-Set configuration for PCC-Service instance.

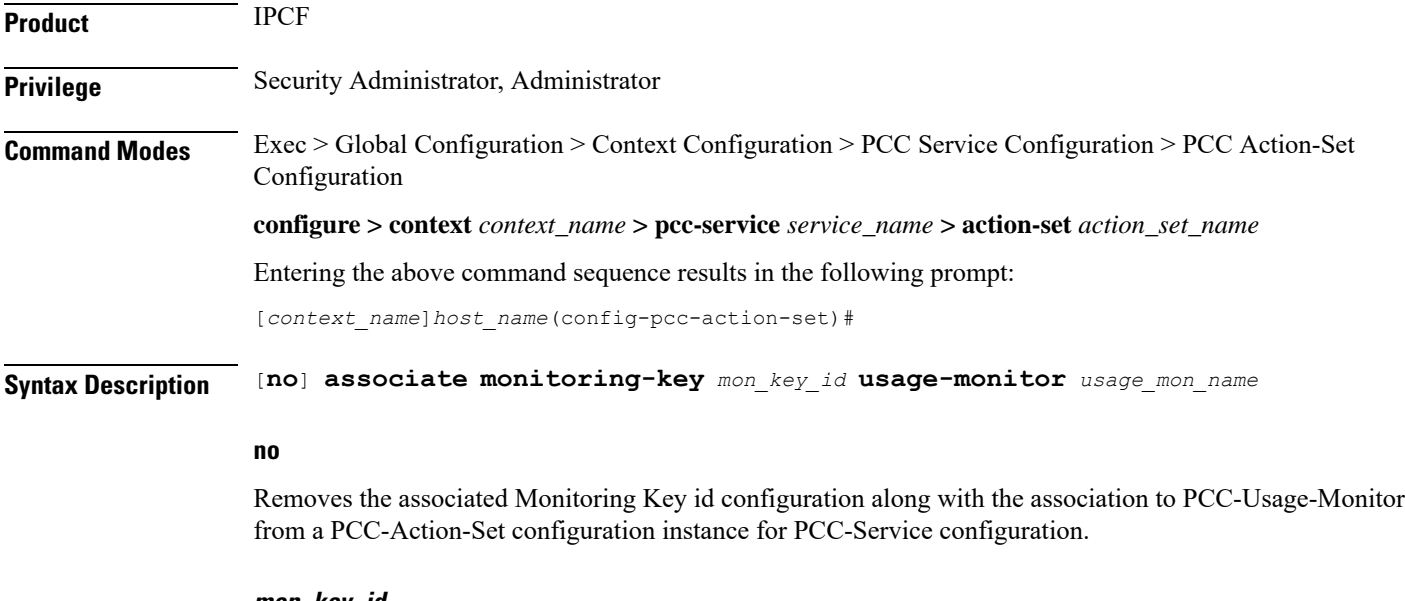

### **mon\_key\_id**

Specifies the Monitoring Key identifier to be associated with PCC-Usage-Monitor under PCC-Action-Set configuration instance for PCC-Service configuration.

*mon\_key\_id* must be an integer between 1 through 65535.

### **usage-monitor usage\_mon\_name**

Specifies the PCC-Usage-Monitor associated with Monitoring Key *mon\_key\_id* under PCC-Action-Set configuration instance for PCC-Service configuration.

*usage\_mon\_name* is a pre-configured PCC-Usage-Monitor instance in PCC-Service Profile Configuration for PCC-Service configuration.

Ш

**Usage Guidelines** Use this command to associate a Monitoring Key with a PCC-Usage-Monitor in PCC-Action-Set configuration for PCC-Service instance.

> There is a Many-To-Many relationship between Usage-Monitor and Monitoring-Key. Operator can change this relationship using required command.

When usage is reported to IPCF for a particular Monitoring Key, the usage is added to all the Usage Monitoring to which the Monitoring Key is associated.

Operator can break the relationship between Monitoring Key and Usage Monitor by**dissociate monitoring-key** command.

### **Example**

The following command associates Monitoring Key id *102* with pre-defined PCC-Usage-Monitor named *usage\_mon1* under PCC-Action-Set configuration instance for PCC-Service configuration:

**associate monitoring-key** *102* **usage-monitor** *usage\_mon1*

### <span id="page-912-0"></span>**authorize**

This command sets an action to change the various authorization parameters used for the IP-CAN session under PCC-Action-Set configuration instance for PCC-Service configuration.

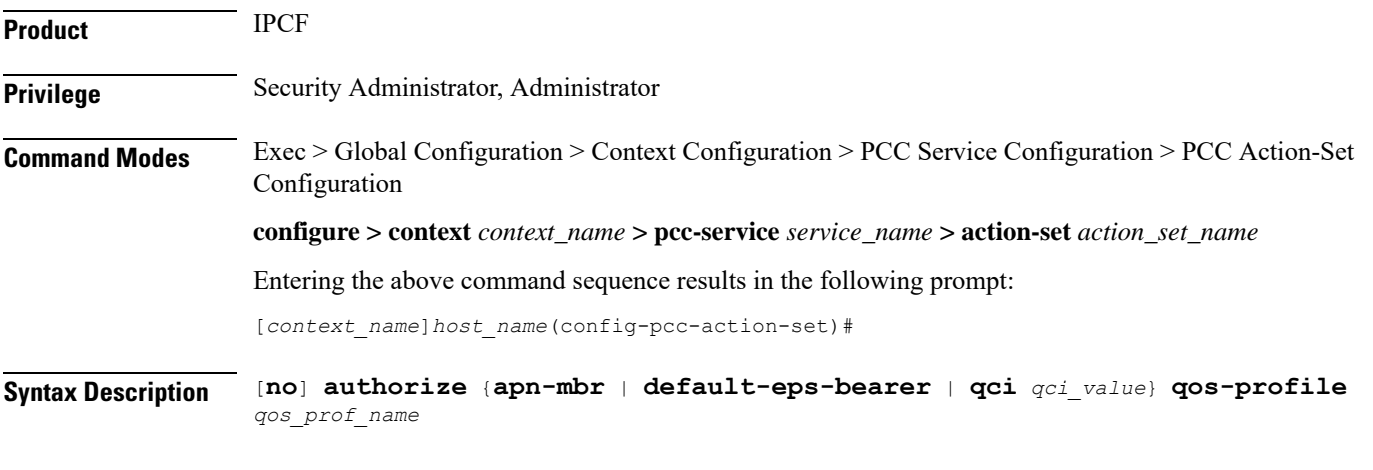

### **no**

Removes the configured action for QoS Profile authorization parameters from PCC-Action-Set configuration instance for PCC-Service configuration.

#### **apn-mbr**

Sets the action for QoS authorization of Maximum Bit Rate (MBR) at APN through a pre-configured QoS profile name *qos\_prof\_name* which isto use for the authorization at different level in anPCC-Service instance.

This keyword is applicable only to EPS access type. MBR Download and MBR Upload values of the QoS profile is used with this authorization.

### **default-eps-bearer**

Sets the action QoS authorization of the Default EPS bearer in an EPS access network through a pre-configured QoS profile name *qos\_prof\_name* which is to use for the authorization at different level in an PCC-Service instance.

This keyword is applicable only to EPS access type. QoS Class Identifier (QCI) and Allocation and Retention Priority (ARP) values of the QoS profile is used with this authorization.

#### **qci qci\_value**

Sets the action QoS authorization per QCI in case of PCEF binding through a pre-configured QoS profile name *qos\_prof\_name* which is to use for the authorization at different level in an PCC-Service instance.

*qci\_value* must be an integer value between 1 through 255.

Ú

This keyword is applicable only in case of PCEF binding. QCI defined in QoS profile is not used when this keyword is active, so this keyword is repeated per QCI that has to be authorized by IPCF. For each QCI authorization Maximum Bit Rate Upload/Download (MBR DL/MBR UL) or Guaranteed Bit Rate Upload/Download (GBR DL/MBR UL) and ARP values of the QoS profile is used with this authorization. **Important**

### **qos-profile qos\_prof\_name**

This keyword associate the action configured for authorization with a pre-configured PCC-QoS-Profile named *qos\_prof\_name* and uses configured values from specific PCC-QoS-Profile during authorization.

*qos\_prof\_name* specifies the pre-configured QoSprofile name which is to use for the authorization at different level in an PCC-Service instance.

**Usage Guidelines** Use this command to define an action for the authorization parameters in PCC-QoS-Profile which is to be used under PCC-Action-Set configuration instance for PCC-Service configuration.

### **Example**

Following command sets the action for QoS authorization for APN MBR with PCC-QoS-Profile *apn\_qos\_prof1* under PCC-Action-Set configuration instance for PCC-Service configuration.

**authorize apn-mbr qos-profile** *apn\_qos\_prof1*

### <span id="page-913-0"></span>**dissociate monitoring-key**

This command dissociates a Monitoring Key id with a PCC-Usage-Monitor in PCC-Action-Set configuration for PCC-Service instance.

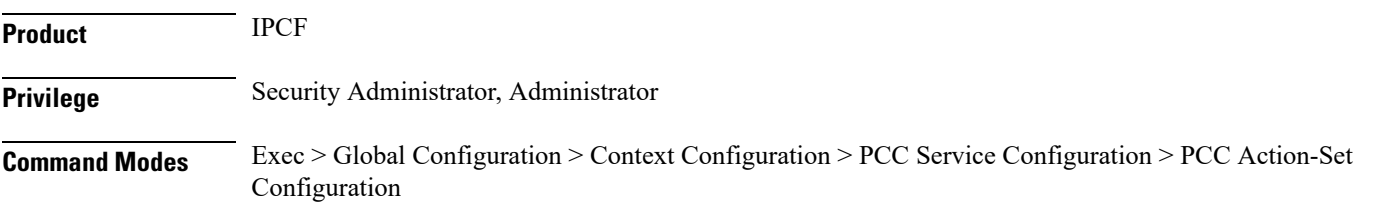

**configure > context** *context\_name* **> pcc-service** *service\_name* **> action-set** *action\_set\_name*

Entering the above command sequence results in the following prompt:

[*context\_name*]*host\_name*(config-pcc-action-set)#

**Syntax Description** [**no**] **dissociate monitoring-key** *mon\_key\_id* **usage-monitor** *usage\_mon\_name*

### **no**

Removes the dissociated Monitoring Key id configuration from a PCC-Action-Set configuration instance for PCC-Service configuration.

#### **mon\_key\_id**

Specifies the Monitoring Key identifier to be dissociated with PCC-Usage-Monitor under PCC-Action-Set configuration instance for PCC-Service configuration.

*mon\_key\_id* must be an integer between 1 through 65535.

### **usage-monitor usage\_mon\_name**

Specifies the PCC-Usage-Monitor need to be dissociated with Monitoring Key *mon\_key\_id* under PCC-Action-Set configuration instance for PCC-Service configuration.

*usage\_mon\_name* is a pre-configured PCC-Usage-Monitor instance in PCC-Service Profile Configuration for PCC-Service configuration.

**Usage Guidelines** Use this command to dissociate a Monitoring Key with a PCC-Usage-Monitor in PCC-Action-Set configuration for PCC-Service instance.

> There is a Many-To-Many relationship between Usage-Monitor and Monitoring-Key. Operator can change this relationship using required commands.

When usage is reported to IPCF for a particular Monitoring Key, the usage is added to all the Usage Monitoring to which the Monitoring Key is associated.

Operator can reassociate the relationship between Monitoring Key and Usage Monitor by **associate monitoring-key** command.

### **Example**

The following command dissociates a associated pair of Monitoring Key id *102* and PCC-Usage-Monitor named *usage\_mon1* under PCC-Action-Set configuration instance for PCC-Service configuration:

**dissociate monitoring-key** *102* **usage-monitor** *usage\_mon1*

### <span id="page-914-0"></span>**dynamic-rule-install**

This command sets an action to install a PCC Dynamic rule for the specified PCC-Data-service in PCC-Action-Set configuration for PCC-Service instance.

**Product** IPCF

### **Privilege** Security Administrator, Administrator **Command Modes** Exec > Global Configuration > Context Configuration > PCC Service Configuration > PCC Action-Set Configuration **configure > context** *context\_name* **> pcc-service** *service\_name* **> action-set** *action\_set\_name* Entering the above command sequence results in the following prompt: [*context\_name*]*host\_name*(config-pcc-action-set)# **Syntax Description** [**no**] **dynamic-rule-install data-service** *data\_svc\_name* [**qos-profile** *qos\_prof\_name*] [**precedence** *preced\_value*] [**monitoring-key** *mon\_key\_id* [**rating-group** *rating\_grp\_id*] [**gate-status** {**disabled** | **enabled** | **enabled-downlink** | **enabled-uplink**}] [**defer-by interval** *delayed\_dur*] [**metering-method** {**both-duration-volume** |

**duration** | **volume**}] [**reporting-level** {**service-identifier-level** | **rating-group-level**}] [**failure-policy** { **continue** | **terminate**}]

#### **no**

Removes the Dynamic Rule install action configured for specific PCC-Data-Service from a PCC-Action-Set configuration instance for PCC-Service configuration.

### **data-service data\_svc\_name**

Specifies the name of the pre-configured PCC-Data-Service for which Dynamic Rules to be installed under PCC-Action-Set configuration instance for PCC-Service configuration.

*data\_svc\_name* is a pre-configured PCC-Data-Service instance in PCC-Service Configuration mode.

#### **metering-method {both-duration-volume | duration | volume}**

Specifies the reporting level to be used by PCEF to report the data usage for the related PCC rule in a PCC-Data-service instance on IPCF node.

- **both-duration-volume** sets the metering method as based on volume of data usage and duration of session, both for offline charging in a PCC-Data-service instance on IPCF node.
- **duration** sets the metering method as based on duration of session usage for offline charging in a PCC-Data-service instance on IPCF node.
- **volume** sets the metering method as based on the volume of data usage for offline charging in a PCC-Data-service instance on IPCF node.

If no metering method is defined, the reporting level preconfigured at PCEF is considered.

### **monitoring-key mon\_key\_id**

Specifies the pre-defined Monitoring Key identifier which is to be used in Dynamic Rule for specific PCC-Data-service under PCC-Action-Set configuration instance for PCC-Service configuration.

*mon\_key\_id* is a pre-defined Monitoring Key identifier in PCC-Service Configuration mode.

#### **precedence preced\_value**

Specifies the precedence value for the Dynamic Rule for specific PCC-Data-service under PCC-Action-Set configuration instance for PCC-Service configuration.

*preced\_value* must be an integer between 1 through 65535.

#### **qos-profile qos\_prof\_name**

Specifies the name of the pre-configured PCC-QoS-Profile which is to be used in Dynamic Rule for specific PCC-Data-Service under PCC-Action-Set configuration instance for PCC-Service configuration.

*qos\_prof\_name* is a pre-configured PCC-QoS-Profile instance in PCC-Service Configuration mode.

### **rating-group rating\_grp\_id**

Specifies the pre-defined Rating Group identifier which is to be used in Dynamic Rule for specific PCC-Data-service under PCC-Action-Set configuration instance for PCC-Service configuration.

*rating\_grp\_id* is a pre-defined Rating Group identifier in PCC-Service Configuration mode.

#### **reporting-level {service-identifier-level | rating-group-level**

Specifies the reporting level to be used by PCEF to report the data usage for the related PCC rule in a PCC-Data-service instance on IPCF node.

- **service-identifier-level** sets the data usage reporting level to be used by PCEF to report the data usage for the related PCC rule at the Service Identifier level which is configured in a PCC-Data-service instance on IPCF node.
- **rating-group-level** sets the data usage reporting level to be used by PCEF to report the data usage for the related PCC rule at the Rating Group level which is configured in a PCC-Data-service instance on IPCF node.

If no reporting level is defined, the reporting level preconfigured at PCEF is considered.

### **gate-status {disabled | enabled | enabled-downlink | enabled-uplink}**

### Default: Enabled

Sets the Gate-status which is to be used in Dynamic Rule for specific PCC-Data-Service under PCC-Action-Set configuration instance for PCC-Service configuration.

**disabled**: disables the Gate status in downlink and uplink direction which is to be used in Dynamic Rule for specific PCC-Data-Service under PCC-Action-Set configuration instance for PCC-Service configuration.

**enabled**: Enables the Gate status in downlink and uplink direction which is to be used in Dynamic Rule for specific PCC-Data-Service under PCC-Action-Set configuration instance for PCC-Service configuration. This is the default status of Gate.

**enabled-downlink**: Enables the Gate status in downlink direction which is to be used in Dynamic Rule for specific PCC-Data-Service under PCC-Action-Set configuration instance for PCC-Service configuration.

**enabled-uplink**: Enables the Gate status in uplink direction which is to be used in Dynamic Rule for specific PCC-Data-Service under PCC-Action-Set configuration instance for PCC-Service configuration.

#### **defer-by interval delayed\_dur**

This optional keyword supports the time-of-day-based procedures under PCC-Action-Set instance by configuring the relative time delay for dynamic rule installation.

*delayed\_dur* configures the relative delay time by which the corresponding dynamic rule installation is deferred. The action is triggered only when the time specified by *delayed\_dur* is passed.

*delayed\_dur* specifies the delayed interval in *HH MIN SS* format. Following format is used for *HH MIN SS* in *delayed\_dur*: • *HH* specifies the hour to defer the action trigger and must be an integer between 00 through 23. • *MIN* specifies the minutes to defer the action trigger and must be an integer between 00 through 59. • *SS* specifies the seconds to defer the action trigger and must be an integer between 00 through 59. **failure-policy { continue | terminate}** Default: Continue This optional keyword configures the rule failure policy action when failure occurs on PCEF for PCC rules. • **Continue**: If this option enabled, the IPCF continues even if PCEF reports rule failure through charging rule report. This is the default action. • **Terminate**: If this option enabled, the IPCF triggers PCC session termination on receiving rule failure through charging rule report. **Usage Guidelines** Use this command to set an action to install a PCC Dynamic rule for the specified PCC-Data-Service in PCC-Action-Set configuration for PCC-Service instance Operator can override parameters such as, QoS profile, Precedence, Gate-status, Monitoring Key and PCC-Rating-id. The same command is used to modify already installed PCC Dynamic-rule for the PCC-Data-Service by overriding required parameters only. Additionally**defer-by interval** keyword is used to configure relative time by which the corresponding dynamic rule installation is deferred. IPCF handles operation of PCC Rule and activate/deactivate/install/modify/remove the PCC rules at PCEF through this configuration. PCC rule operation may fail on PCEF due to various reasons. In such failure cases PCEF sends back a Charging Rule Report containing name of the failed PCC rule and corresponding failure cause. The IPCF handles these charging rule report and take appropriate actions based on configuration done through **failure-policy** keyword. Charging Rule Report comes through CCA or RAA messages in a call flow used for handling the charging-rule-report. IPCF supports following charging rule failure codes in report: • Out-of-credit • Reallocation-of-credit • Unknown rule name • Invalid Rating Group • Invalid Service Identifier • GW/PCEF Malfunction • Limited Resources • Max No. of Bearers Reached • Unknown Bearer Id • Missing Bearer Id • Missing Flow Description • Resource Allocation Failure

Ш

• QoS Validation Failure

Charging rule status can any one of the following in this scenario:

- Active
- Inactive
- Temporarily Inactive

A charging rule report can occur in CCR message multiple times and maximum of 16 charging rule reports per CCR message is supported by IPCF.

### **Example**

The following command sets the action forPCC-Data-Service named *temp\_data1* for Dynamic Rule install with PCC-QoS-Profile named *temp\_qos1* having precedence *22* and Gate-status as **Enabled** under PCC-Action-Set configuration instance for PCC-Service configuration:

```
dynamic-rule-install data-service temp_data1 qos-profile temp_qos1 precedence
22
```
### <span id="page-918-0"></span>**dynamic-rule-uninstall**

This command sets an action to uninstall a Dynamic Rule for the specified PCC-Data-Service in PCC-Action-Set configuration for PCC-Service instance.

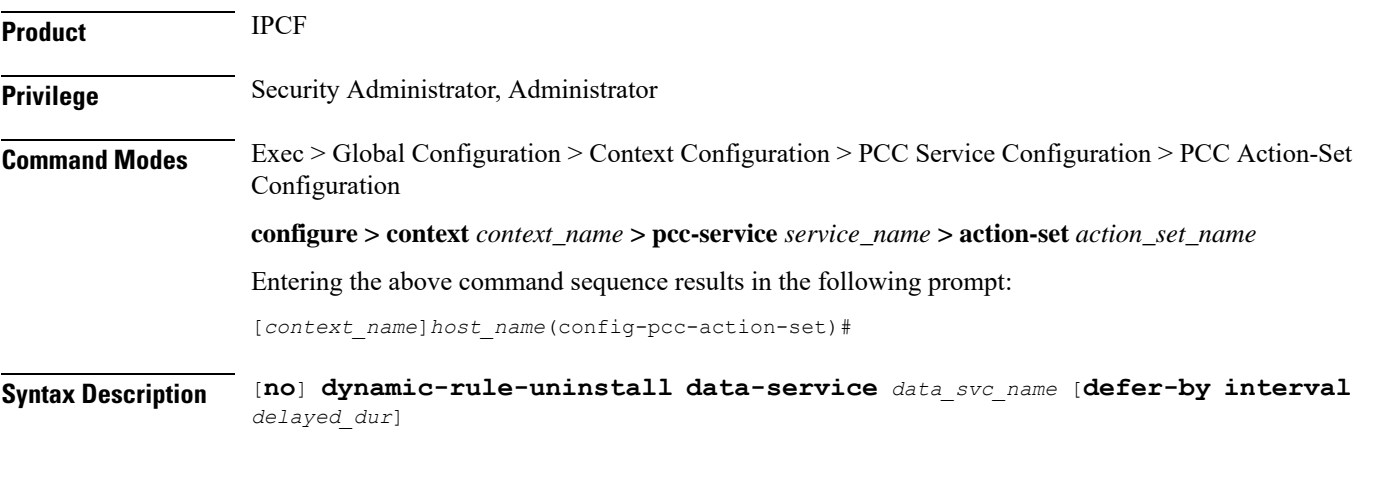

### **no**

Removes the Dynamic Rule Uninstall action configured for specific PCC-Data-Service from a PCC-Action-Set configuration instance for PCC-Service configuration.

### **data-service data\_svc\_name**

Specifies the name of the pre-configured PCC-Data-Service for which Dynamic Rules to be uninstalled under PCC-Action-Set configuration instance for PCC-Service configuration.

*data\_svc\_name* is a pre-configured PCC-Data-Service instance in PCC-Service Configuration mode.

### **defer-by interval delayed\_dur**

This optional keyword supports the time-of-day-based procedures under PCC-Action-Set instance by configuring the relative time delay for dynamic rule removal.

*delayed\_dur* configures the relative delay time by which the corresponding dynamic rule uninstallation is deferred. The action is triggered only when the time specified by *delayed\_dur* is passed.

*delayed\_dur* specifies the delayed interval in *HH MIN SS* format.

Following format is used for *HH MIN SS* in *delayed\_dur*:

- *HH* specifies the hour to defer the action trigger and must be an integer between 00 through 23.
- *MIN* specifies the minutes to defer the action trigger and must be an integer between 00 through 59.
- *SS* specifies the seconds to defer the action trigger and must be an integer between 00 through 59.

**Usage Guidelines** Use this command to set an action to uninstall a PCC Dynamic rule for the specified PCC-Data-Service in PCC-Action-Set configuration for PCC-Service instance

> Additionally**defer-by interval** keyword is used to configure relative time by which the corresponding dynamic rule uninstallation is deferred.

#### **Example**

The following command sets the action of Dynamic Rule uninstall for PCC-Data-Service named *temp\_data1* under PCC-Action-Set configuration instance for PCC-Service configuration:

**dynamic-rule-uninstall data-service** *temp\_data1*

### <span id="page-919-0"></span>**log-event**

This command allows operator to specify a string to be logged at Subscriber Service Controller (SSC) when the corresponding action set is triggered under PCC-Action-Set configuration for PCC-Service instance.

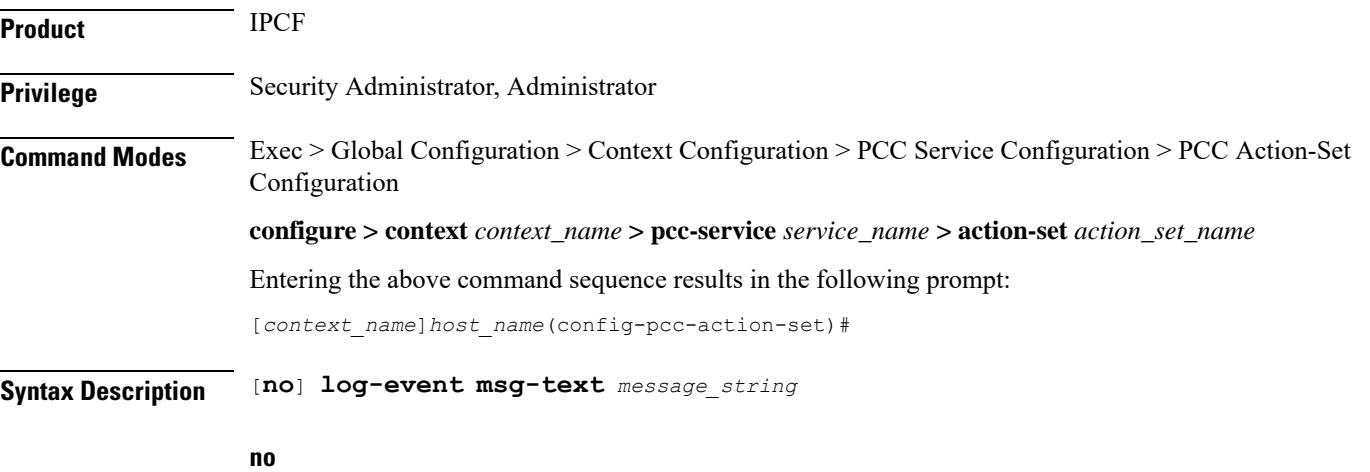

Removes the notification message configured for specific action under a PCC-Action-Set configuration instance for PCC-Service configuration.

Ш

### **msg-text message\_string**

Specifies the message notification text string to be logged at the SSC when a particular PCC-Action-Set triggered for PCC-Service instance.

*message\_string* is a string of alphanumerical characters of 1 through 255 characters

**Usage Guidelines** Use this command to allow operator to specify a string to be logged at Subscriber Service Controller (SSC) when the corresponding action set is triggered under PCC-Action-Set configuration for PCC-Service instance.

### **Example**

The following command sets the notification message for an action under PCC-Action-Set configuration instance for PCC-Service configuration:

**log-event msg-text** *"This Action is Applicable for EPS Session Only."*

### <span id="page-920-0"></span>**notify-user**

This command allows operator to specify a string template-id at SSC under PCC-Action-Set configuration for PCC-Service instance.

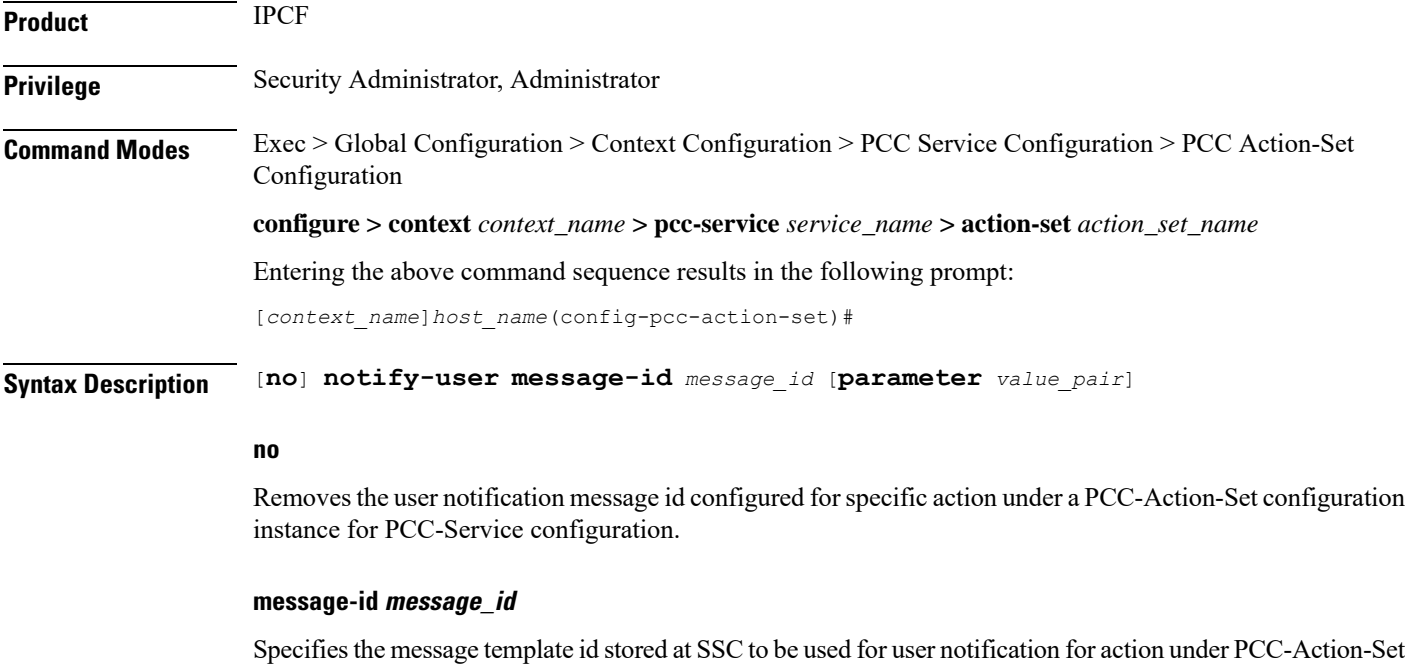

*message\_id* is a string of alphanumerical characters of 1 through 255 characters

### **parameter value\_pair**

configuration for PCC-Service instance.

Specifies the parameters in the form of name value pairs separated by comma. A maximum of 16 name value pairs can be defined for action under PCC-Action-Set configuration for PCC-Service instance.

The name value pairs is encoded into **xml** data like other parameters and sent out to SSC for user notification. *value\_pair* is a string of alphanumerical characters of 1 through 255 characters which can accommodate up to 16 name value pair separated by comma (,). **Usage Guidelines** Use this command to allow operator to specify a string template-id under PCC-Action-Set configuration for PCC-Service instance. The template description exists at SSC and when the corresponding action set is hit, the subscriber is notified with the specified template configured via this command. The action set makes a XML remote procedure call towards SSC. The XML contains information like IMSI, template-id of the SMS/E-mail template and other details like MSISDN, NAI if available. To give more flexibility to the operator, now the this command accepts name value pairs, which are also sent along with the said data. **Example**

### The following command sets the message id *"Invalid User."* for user notification message to an action under PCC-Action-Set configuration instance for PCC-Service configuration:

```
notify-user message-id "Invalid User."
```
### <span id="page-921-0"></span>**offline-charging-server**

This command sets the action to change the offline charging server applicable to an IP-CAN session under PCC-Action-Set configuration instance for PCC-Service configuration.

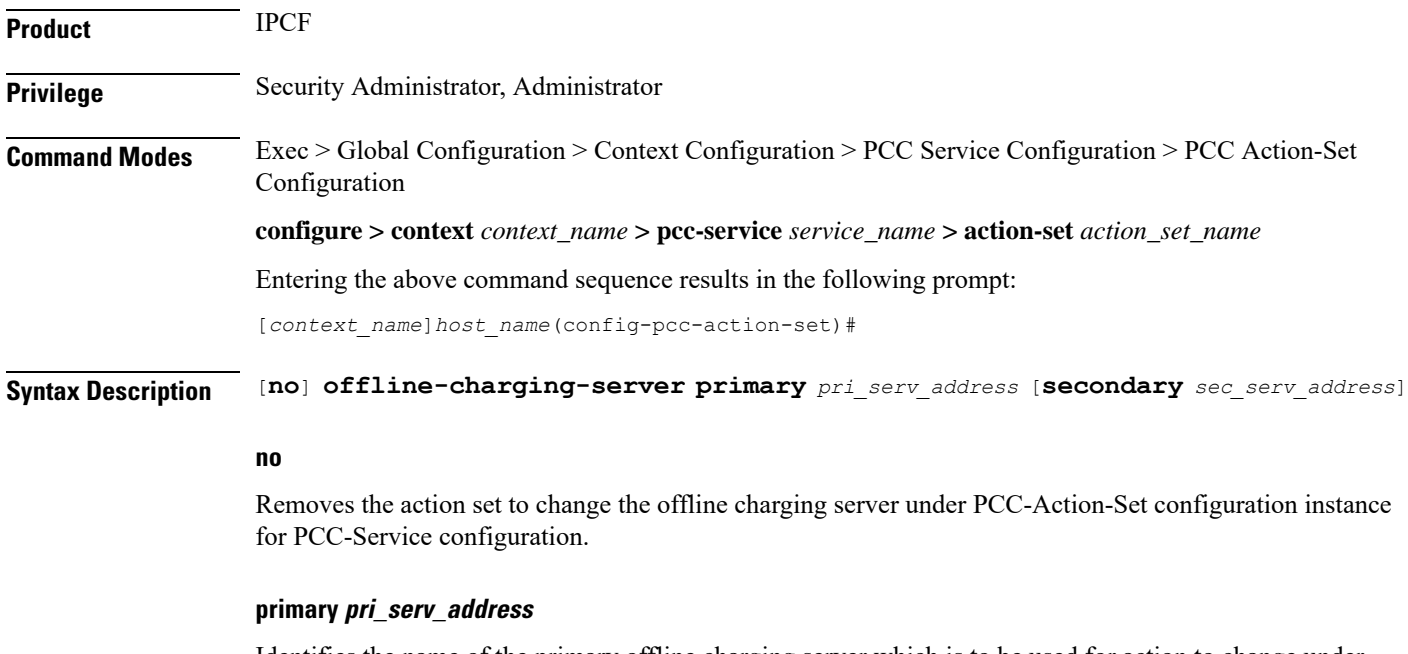

Identifies the name of the primary offline charging server which is to be used for action to change under PCC-Action-Set configuration instance for PCC-Service configuration.

Ш

The *pri\_serv\_address* must be the address of an offline charging server in Diameter URI format (*FQDN* [*port*] [*transport*] [*protocol*]).

### **secondary sec\_serv\_address**

Identifies the name of the secondary offline charging server which is to be used for action to change under PCC-Action-Set configuration instance for PCC-Service configuration.

The *sec\_serv\_address* must be the address of an offline charging server in Diameter URI format (*FQDN* [*port*] [*transport*] [*protocol*]).

**Usage Guidelines** Use this command to set an action to change the offline charging server applicable to an IP-CAN session under PCC-Action-Set configuration instance for PCC-Service configuration.

### **Example**

Following command configures an action change the offline charging server to primary server *aaa://host.abc.com:6666;transport=tcp;protocol=diameter* and secondary server *aaa://host.xyz.com:6666;transport=sctp;protocol=radius* under PCC-Action-Set configuration instance for PCC-Service configuration:

### **offline-charging-server primary**

```
aaa://host.abc.com:6666;transport=tcp;protocol=diameter secondary
aaa://host.xyz.com:6666;transport=sctp;protocol=radius
```
## <span id="page-922-0"></span>**online-charging-server**

This command sets the action to change the online charging server applicable to an IP-CAN session under PCC-Action-Set configuration instance for PCC-Service configuration.

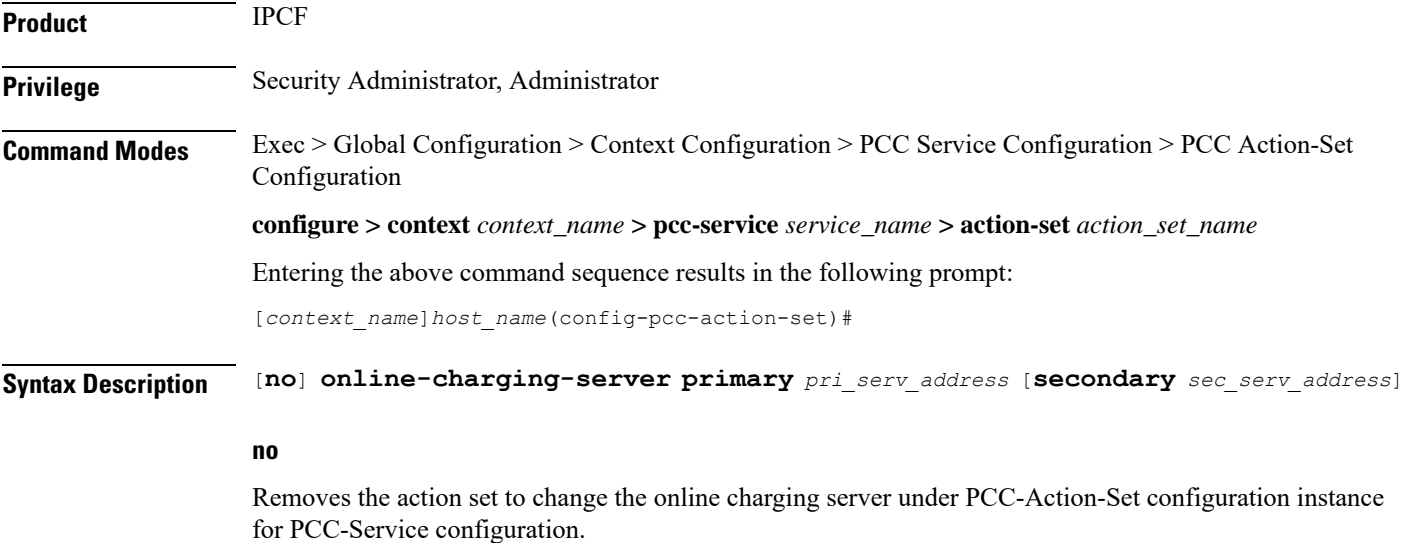

### **primary pri\_serv\_address**

Identifies the name of the primary online charging server which is to be used for action to change under PCC-Action-Set configuration instance for PCC-Service configuration.

The *pri\_serv\_address* must be the address of an online charging server in Diameter URI format (*FQDN* [*port*] [*transport*] [*protocol*]).

#### **secondary sec\_serv\_address**

Identifies the name of the secondary online charging server which is to be used for action to change under PCC-Action-Set configuration instance for PCC-Service configuration.

The *sec\_serv\_address* must be the address of an online charging server in Diameter URI format (*FQDN* [*port*] [*transport*] [*protocol*]).

**Usage Guidelines** Use this command to set an action to change the online charging server applicable to an IP-CAN session under PCC-Action-Set configuration instance for PCC-Service configuration.

### **Example**

Following command configures an action change the online charging server to primary server *aaa://host.abc.com:6666;transport=tcp;protocol=diameter* and secondary server *aaa://host.xyz.com:6666;transport=sctp;protocol=radius* under PCC-Action-Set configuration instance for PCC-Service configuration:

**online-charging-server primary** *aaa://host.abc.com:6666;transport=tcp;protocol=diameter* **secondary** *aaa://host.xyz.com:6666;transport=sctp;protocol=radius*

### <span id="page-923-0"></span>**request-usage-report monitoring-key**

This command configures the action to allow operator to explicitly request usage report for the specified Monitoring Key or all Monitoring Keys under PCC-Action-Set configuration for PCC-Service instance.

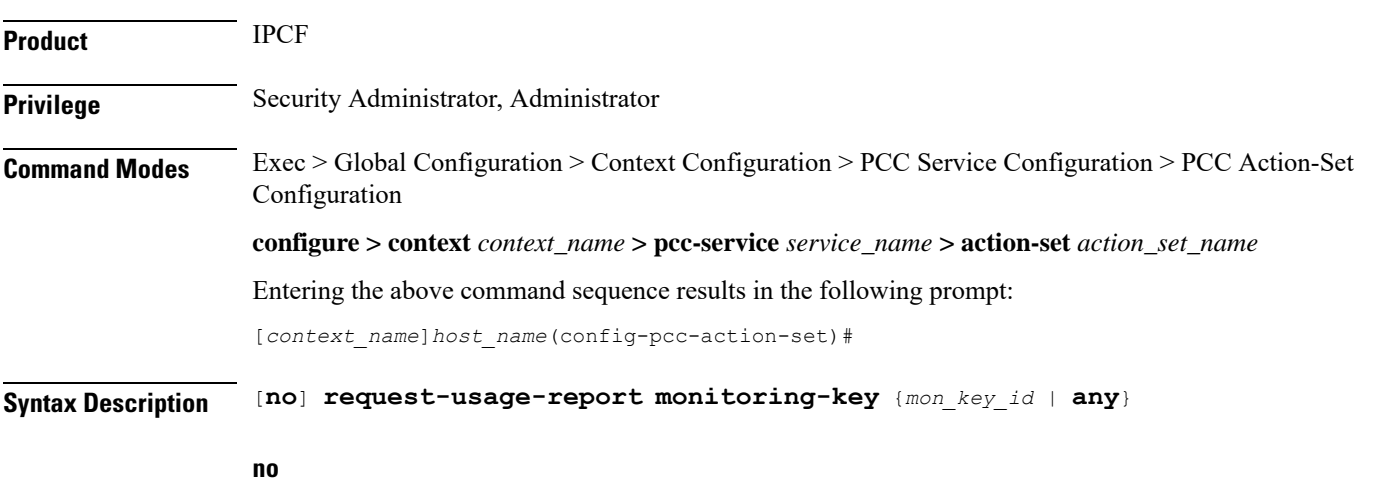

Removes the usage request action configuration for Monitoring Key id from a PCC-Action-Set configuration instance for PCC-Service configuration.

Ш

### **mon\_key\_id**

Specifies the Monitoring Key identifier for which usage report action is to be set under PCC-Action-Set configuration instance for PCC-Service configuration.

*mon\_key\_id* must be an integer between 1 through 65535.

### **any**

Specifies the Monitoring Key identifier to "ANY" value for which usage report action is to be set under PCC-Action-Set configuration instance for PCC-Service configuration.

**Usage Guidelines** Use this command to configure the action to allow operator to explicitly request usage report for the specified Monitoring Key or all Monitoring Keys under PCC-Action-Set configuration for PCC-Service instance.

### **Example**

The following command sets an action to request the usage report for Monitoring Key id *102* under PCC-Action-Set configuration instance for PCC-Service configuration:

**request-usage-report monitoring-key** *102*

### <span id="page-924-0"></span>**rule-activate**

This command sets an action to activate a pre-configured Rule in PCC-Action-Set configuration for PCC-Service instance.

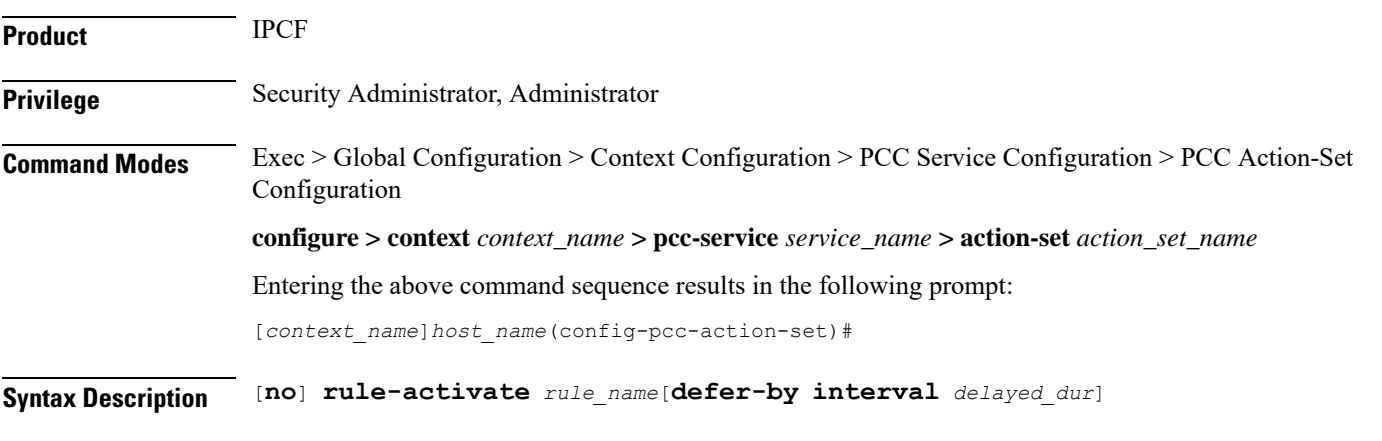

#### **no**

Removes the action to activate a pre-configured Rule from a PCC-Action-Set configuration instance for PCC-Service configuration.

#### **rule\_name**

Specifies the name of the pre-configured Rule on PCEF for an activation action is set under PCC-Action-Set configuration instance for PCC-Service configuration.

*rule\_name* is a pre-configured Rule in PCEF.

### **defer-by interval delayed\_dur**

This optional keyword supports the time-of-day-based procedures under PCC-Action-Set instance by configuring the relative time delay for rule activation.

*delayed\_dur* configures the relative delay time by which the corresponding rule activation is deferred. The action is triggered only when the time specified by *delayed\_dur* is passed.

*delayed\_dur* specifies the delayed interval in *HH MIN SS* format.

Following format is used for *HH MIN SS* in *delayed\_dur*:

- *HH* specifies the hour to defer the action trigger and must be an integer between 00 through 23.
- *MIN* specifies the minutes to defer the action trigger and must be an integer between 00 through 59.
- *SS* specifies the seconds to defer the action trigger and must be an integer between 00 through 59.

**Usage Guidelines** Use this command to set an action to activate a pre-configured Rule in PCC-Action-Set configuration for PCC-Service instance.

> Additionally **defer-by interval** keyword is used to configure relative time by which the corresponding rule activation is deferred.

#### **Example**

The following command sets an action to activate for Rule *rule1* under PCC-Action-Set configuration instance for PCC-Service configuration:

**rule-activate** *rule1*

### <span id="page-925-0"></span>**rule-deactivate**

This command sets an action to deactivate a pre-configured Rule in PCC-Action-Set configuration for PCC-Service instance.

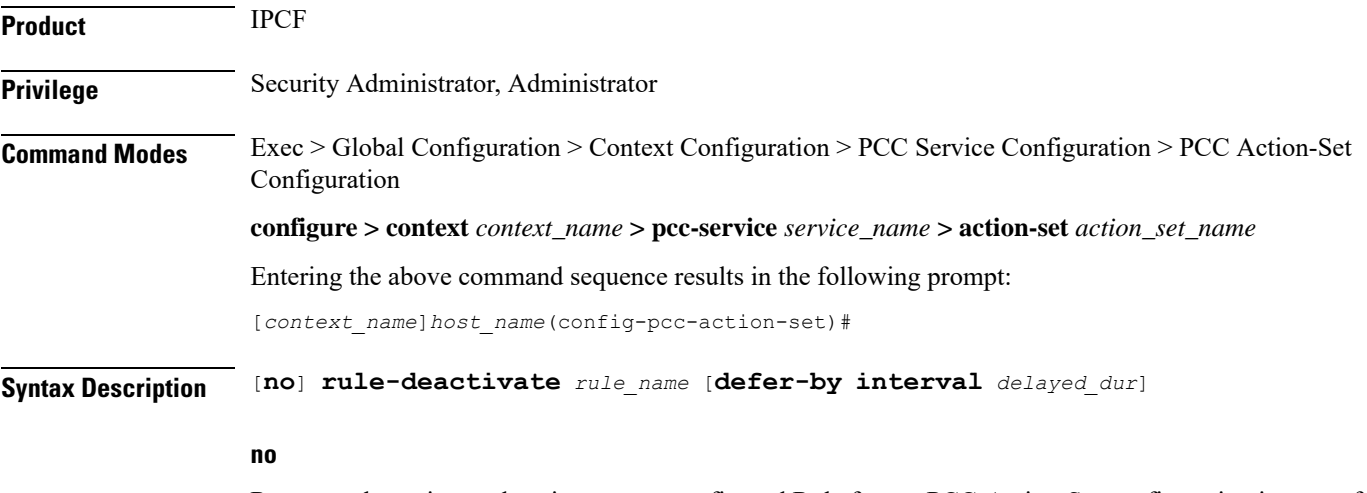

Removes the action to deactivate a pre-configured Rule from a PCC-Action-Set configuration instance for PCC-Service configuration.

### **rule\_name**

Specifies the name of the pre-configured Rule on PCEF for a deactivation action is set under PCC-Action-Set configuration instance for PCC-Service configuration.

*rule\_name* is a pre-configured Rule in PCEF.

### **defer-by interval delayed\_dur**

This optional keyword supports the time-of-day-based procedures under PCC-Action-Set instance by configuring the relative time delay for rule deactivation.

*delayed\_dur* configures the relative delay time by which the corresponding rule deactivation is deferred. The action is triggered only when the time specified by *delayed\_dur* is passed.

*delayed\_dur* specifies the delayed interval in *HH MIN SS* format.

Following format is used for *HH MIN SS* in *delayed\_dur*:

- *HH* specifies the hour to defer the action trigger and must be an integer between 00 through 23.
- *MIN* specifies the minutes to defer the action trigger and must be an integer between 00 through 59.
- *SS* specifies the seconds to defer the action trigger and must be an integer between 00 through 59.

**Usage Guidelines** Use this command to set an action to deactivate a pre-configured Rule in PCC-Action-Set configuration for PCC-Service instance.

> Additionally **defer-by interval** keyword is used to configure relative time by which the corresponding rule deactivation is deferred.

### **Example**

The following command sets an action to deactivate for Rule *rule1* under PCC-Action-Set configuration instance for PCC-Service configuration:

```
rule-deactivate rule1
```
### <span id="page-926-0"></span>**rulebase-activate**

This command sets an action to activate a pre-configured Rulebase in PCC-Action-Set configuration for PCC-Service instance.

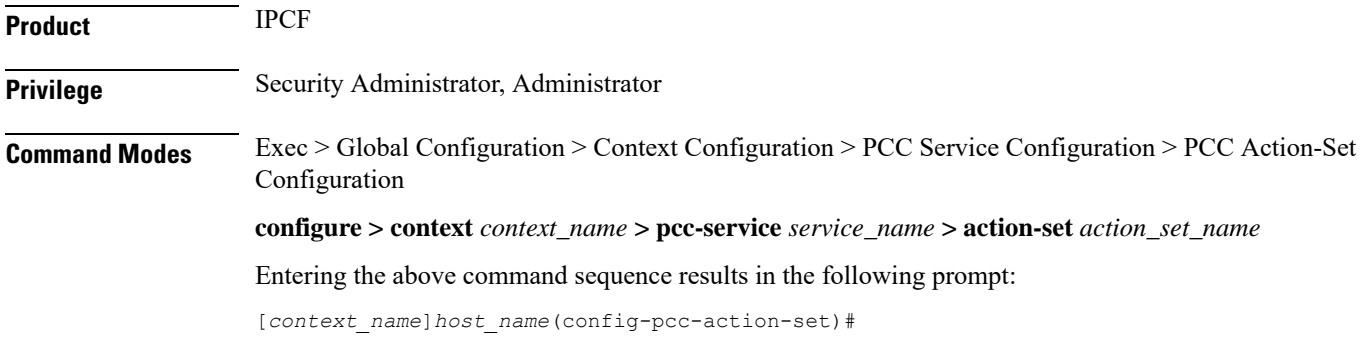

### **Syntax Description** [**no**] **rulebase-activate** *rulebase\_name* [**defer-by interval** *delayed\_dur*]

#### **no**

Removes the action to activate a pre-configured Rulebase from a PCC-Action-Set configuration instance for PCC-Service configuration.

### **rulebase\_name**

Specifies the name of the pre-configured Rulebase on PCEF for an activation action is set under PCC-Action-Set configuration instance for PCC-Service configuration.

*rulebase\_name* is a pre-configured Rulebase in PCEF.

#### **defer-by interval delayed\_dur**

This optional keyword supports the time-of-day-based procedures under PCC-Action-Set instance by configuring the relative time delay for Rulebase activation.

*delayed\_dur* configures the relative delay time by which the corresponding Rulebase activation is deferred. The action is triggered only when the time specified by *delayed\_dur* is passed.

*delayed\_dur* specifies the delayed interval in *HH MIN SS* format.

Following format is used for *HH MIN SS* in *delayed\_dur*:

- *HH* specifies the hour to defer the action trigger and must be an integer between 00 through 23.
- *MIN* specifies the minutes to defer the action trigger and must be an integer between 00 through 59.
- *SS* specifies the seconds to defer the action trigger and must be an integer between 00 through 59.

**Usage Guidelines** Use this command to set an action to activate a pre-configured Rulebase in PCC-Action-Set configuration for PCC-Service instance.

> Additionally**defer-by interval** keyword is used to configure relative time by which the corresponding Rulebase activation is deferred.

### **Example**

The following command sets an action to activate for Rulebase *rulebase1* under PCC-Action-Set configuration instance for PCC-Service configuration:

```
rulebase-activate rulebase1
```
### <span id="page-927-0"></span>**rulebase-deactivate**

This command sets an action to deactivate a pre-configured Rulebase in PCC-Action-Set configuration for PCC-Service instance.

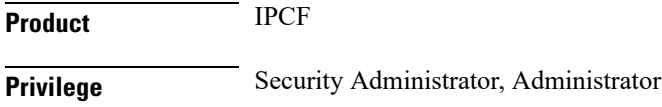

### Configuration **configure > context** *context\_name* **> pcc-service** *service\_name* **> action-set** *action\_set\_name* Entering the above command sequence results in the following prompt: [*context\_name*]*host\_name*(config-pcc-action-set)# **Syntax Description** [**no**] **rulebase-deactivate** *rulebase\_name* [**defer-by interval** *delayed\_dur*] **no** Removes the action to deactivate a pre-configured Rulebase from a PCC-Action-Set configuration instance for PCC-Service configuration. **rulebase\_name** Specifies the name of the pre-configured Rulebase on PCEF for a deactivation action is set under PCC-Action-Set configuration instance for PCC-Service configuration. *rule\_name* is a pre-configured Rulebase in PCEF. **defer-by interval delayed\_dur** This optional keyword supports the time-of-day-based procedures under PCC-Action-Set instance by configuring the relative time delay for Rulebase deactivation. *delayed\_dur* configures the relative delay time by which the corresponding Rulebase deactivation is deferred. The action is triggered only when the time specified by *delayed\_dur* is passed.

**Command Modes** Exec > Global Configuration > Context Configuration > PCC Service Configuration > PCC Action-Set

*delayed\_dur* specifies the delayed interval in *HH MIN SS* format.

Following format is used for *HH MIN SS* in *delayed\_dur*:

- *HH* specifies the hour to defer the action trigger and must be an integer between 00 through 23.
- *MIN* specifies the minutes to defer the action trigger and must be an integer between 00 through 59.
- *SS* specifies the seconds to defer the action trigger and must be an integer between 00 through 59.

**Usage Guidelines** Use this command to set an action to deactivate a pre-configured Rulebase in PCC-Action-Set configuration for PCC-Service instance.

> Additionally**defer-by interval** keyword is used to configure relative time by which the corresponding Rulebase deactivation is deferred.

### **Example**

The following command sets an action to deactivate for Rulebase *rulebase1* under PCC-Action-Set configuration instance for PCC-Service configuration:

**rulebase-deactivate** *rulebase1*

### <span id="page-929-0"></span>**service-tag**

This command sets an action to activate/deactivate a pre-configured Service Tag rule in PCC-Action-Set configuration for PCC-Service instance.

**Product** IPCF **Privilege** Security Administrator, Administrator **Command Modes** Exec > Global Configuration > Context Configuration > PCC Service Configuration > PCC Action-Set Configuration **configure > context** *context\_name* **> pcc-service** *service\_name* **> action-set** *action\_set\_name* Entering the above command sequence results in the following prompt: [*context\_name*]*host\_name*(config-pcc-action-set)# **Syntax Description** [**no**] **service-tag** *svc\_tag* {**activate-rule** <sup>|</sup> **activate-rule**} **no** Removes the action to activate/deactivate a pre-configured Service Tag rule in PCC-Action-Set configuration for PCC-Service instance. **svc\_tag** Specifies the name of the pre-configured Service Tag rule for an activation/deactivation is set under PCC-Action-Set configuration instance for PCC-Service configuration. *svc\_tag* is a pre-configured Service Tag name. **activate-rule** Specifies that action to be set for Service Tag activation rule under PCC-Action-Set configuration instance for PCC-Service configuration. **deactivate-rule** Specifies that action to be set for Service Tag deactivation rule under PCC-Action-Set configuration instance for PCC-Service configuration. **Usage Guidelines** Use this command to set an action to activate/deactivate a pre-configured Service Tag rule in PCC-Action-Set configuration for PCC-Service instance. **Example** The following command sets the an activation rule for Service Tag named *service\_1* under PCC-Action-Set configuration instance for PCC-Service configuration:

**service-tag** *service\_1* **activate-rule**

### <span id="page-930-0"></span>**terminate-session**

This command sets an action to terminate a Bearer based on **bearer-id** or unique combination of QCI and ARP received through current CCR message in PCC-Action-Set configuration for PCC-Service instance.

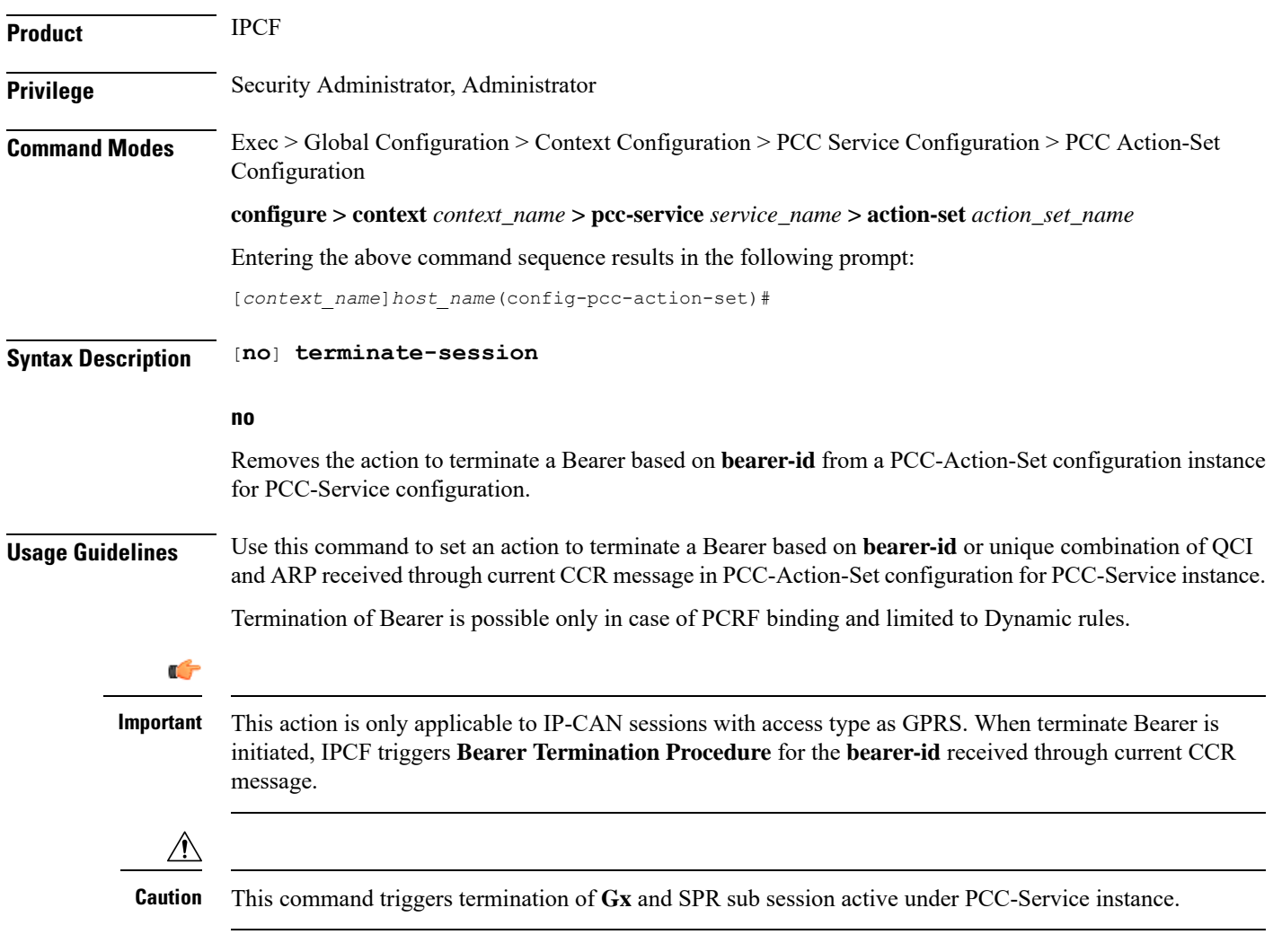

### **Example**

The following command sets an action to terminate a Bearer based on **bearer-id** received through current CCR message under PCC-Action-Set configuration instance for PCC-Service configuration:

**terminate-session**

### <span id="page-931-0"></span>**usage-monitor**

This command sets an action to allow operator to stop, reset or start the counting for a PCC-Usage-Monitor in PCC-Action-Set configuration for PCC-Service instance.

**Product** IPCF **Privilege** Security Administrator, Administrator **Command Modes** Exec > Global Configuration > Context Configuration > PCC Service Configuration > PCC Action-Set Configuration **configure > context** *context\_name* **> pcc-service** *service\_name* **> action-set** *action\_set\_name* Entering the above command sequence results in the following prompt: [*context\_name*]*host\_name*(config-pcc-action-set)# **Syntax Description** [**no**] **usage-monitor** *usage\_mon\_name* {**reset-counter** <sup>|</sup> **start-counter** <sup>|</sup> **stop-counter**} **no** Removes the action to allow operator to stop, reset or start the counting for a PCC-Usage-Monitor in PCC-Action-Set configuration for PCC-Service instance. **usage\_mon\_name** Specifies the name of the pre-configured PCC-Usage-Monitor for which counter action is configured under PCC-Action-Set configuration instance for PCC-Service configuration. *usage\_mon\_name* is a pre-configured PCC-Usage-Monitor. **reset-counter** Resets the usage counts for PCC-Usage-Monitor under PCC-Action-Set configuration instance for PCC-Service configuration. **start-counter** Starts the accumulation of usage counts for PCC-Usage-Monitor under PCC-Action-Set configuration instance for PCC-Service configuration. **stop-counter** Stops the accumulation of usage counts for PCC-Usage-Monitor under PCC-Action-Set configuration instance for PCC-Service configuration. **Usage Guidelines** Use this command to set an action to allow operator to stop, reset or start the counting for a usage monitor in PCC-Action-Set configuration for PCC-Service instance.

### **Example**

The following command sets the an action to stop the accumulation of usage counts for PCC-Usage-Monitor named *usage\_1* under PCC-Action-Set configuration instance for PCC-Service configuration:

**usage-monitor** *usage\_1* **stop-counter**

 $\mathbf I$ 

### **Command Line Interface Reference, Modes I - Q, StarOS Release 21.25**

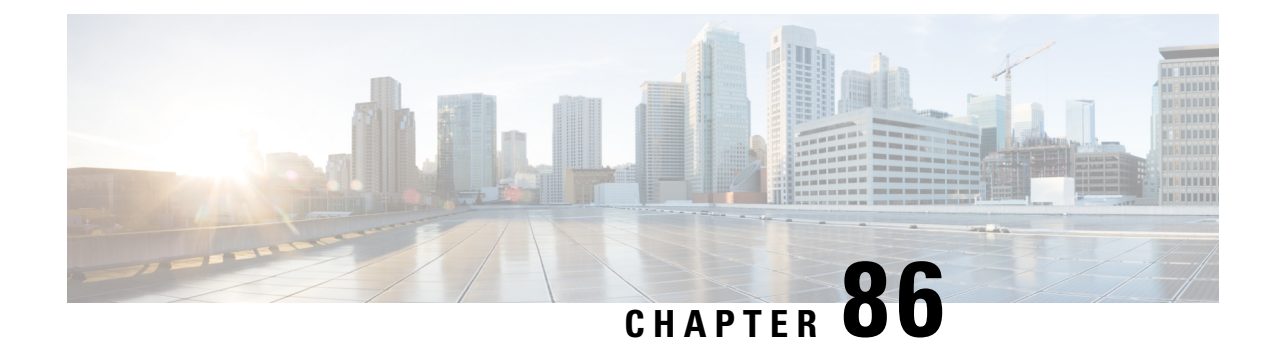

# **PCC-AF-Service Configuration Mode Commands**

An Application Function (AF) provides Application (layer 7) proxies for client server applications. It also provides enforcement of operator and subscriber QoS, Charging, and Security policies to subscriber session and represents the network element that supports applications that require dynamic policy and/or charging control. In the IMS model, the AF is implemented by the Proxy Call Session Control Function (P-CSCF).

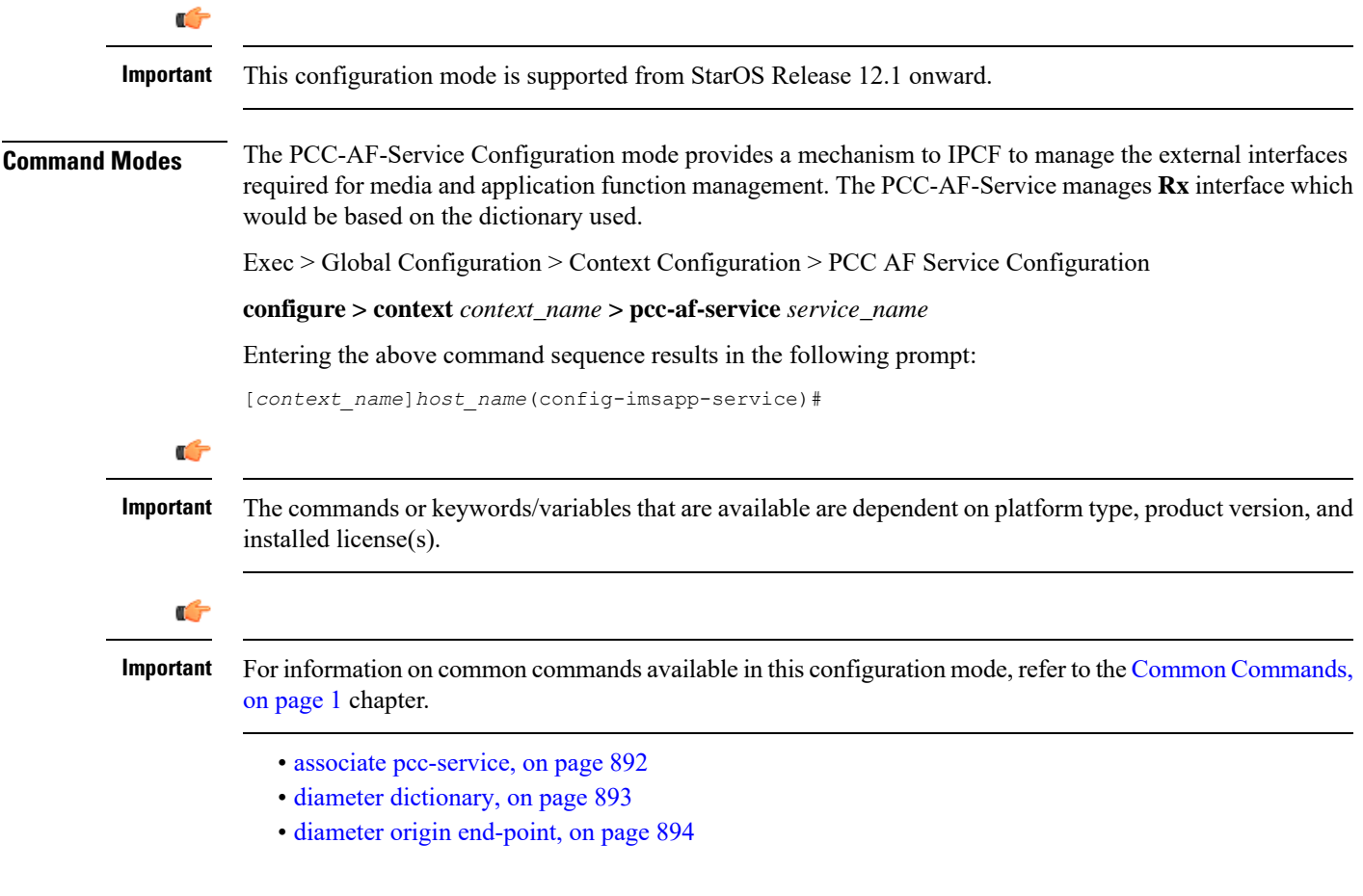

## <span id="page-935-0"></span>**associate pcc-service**

This command is used to associate a pre-configured PCC-Service with a PCC-AF-Service for IPCF configuration.

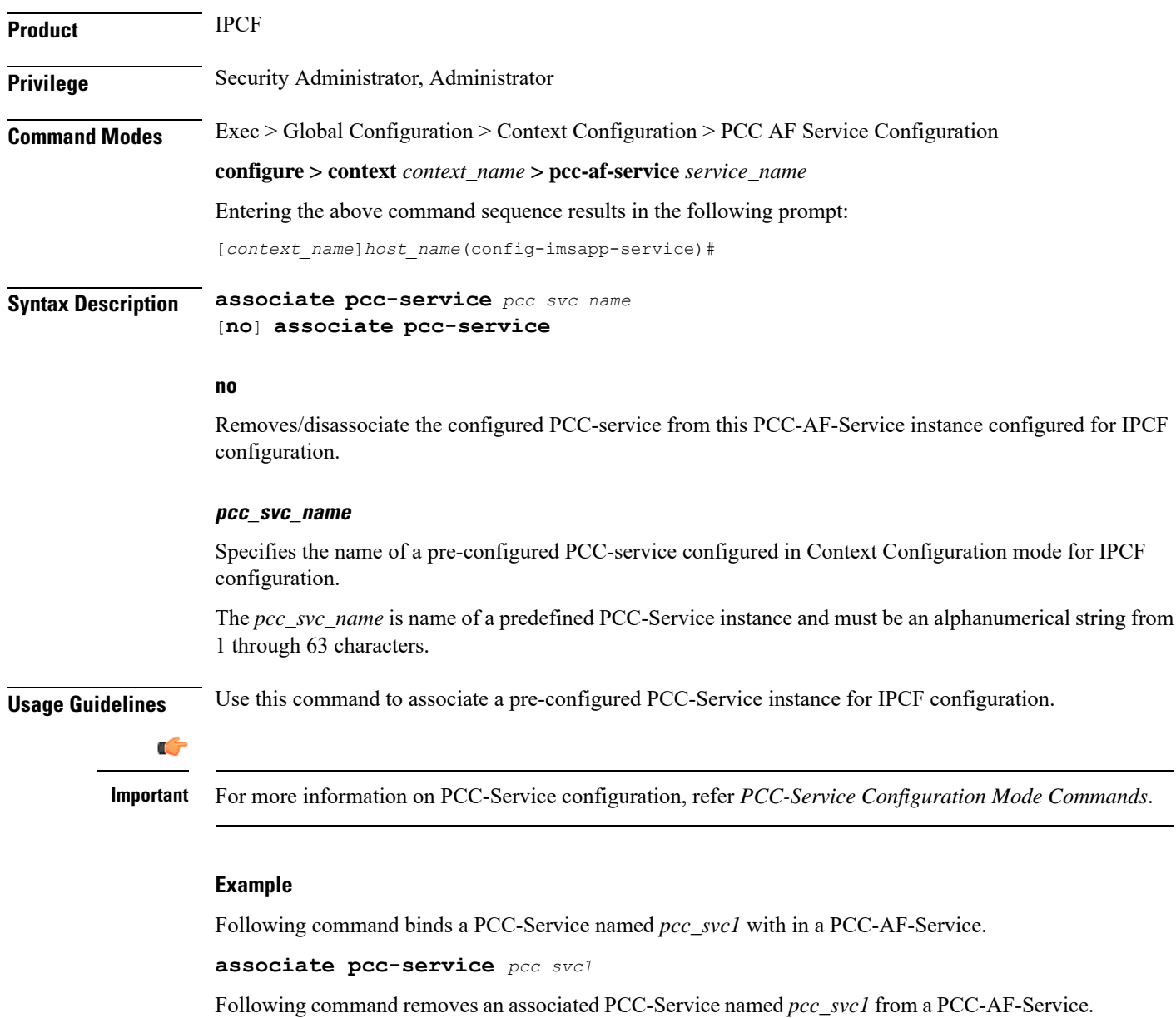

**no associate pcc-service** *pcc\_svc1*
# **diameter dictionary**

This command is used to assign a Diameter dictionary for **Rx** messaging with a PCC-AF-Service for IPCF configuration.

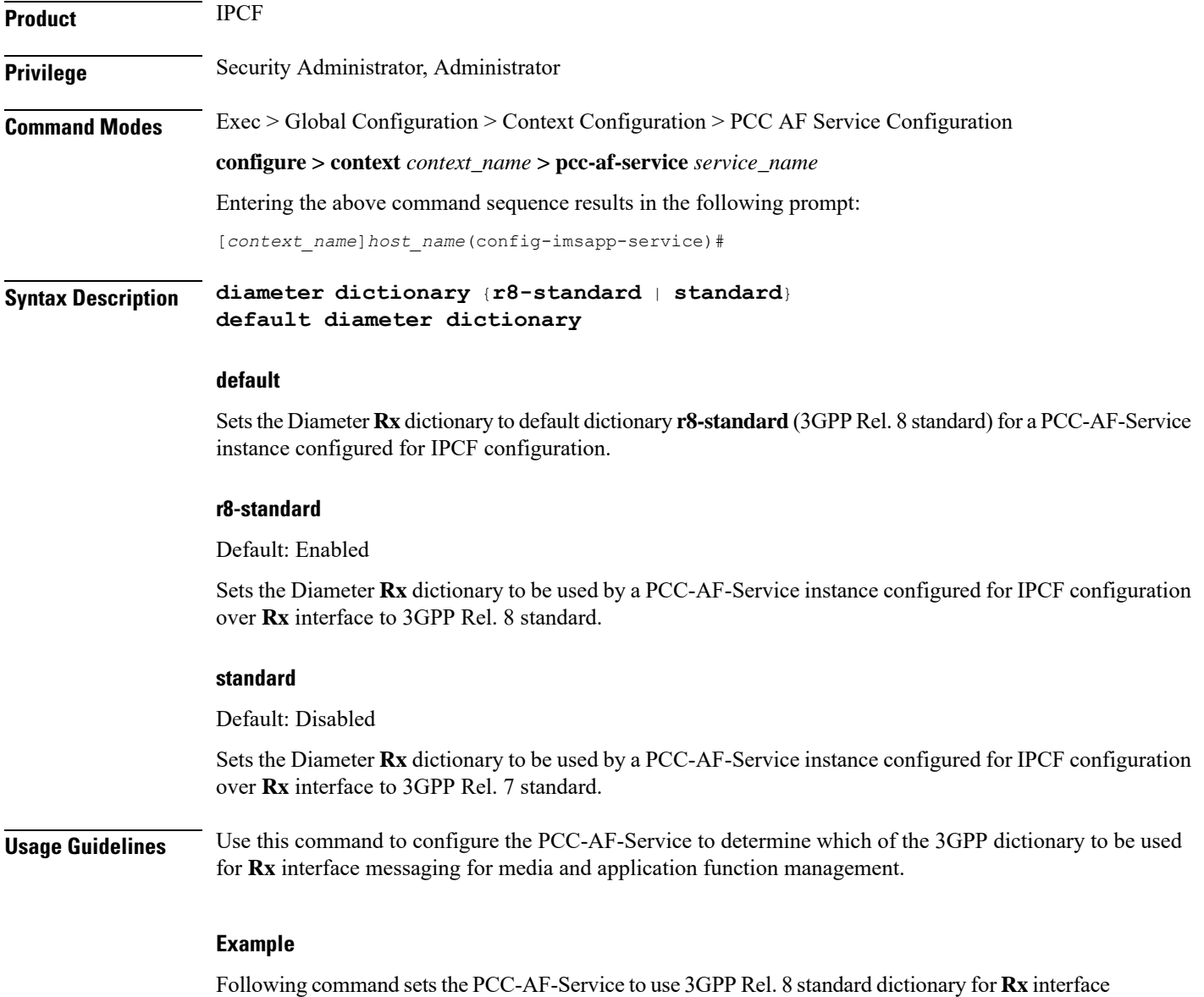

and application function management related messaging in a PCC-AF-Service.

**default diameter dictionary**

# **diameter origin end-point**

This command is used to bind/associate a pre-configured Diameter host/realm (AF) over **Rx** interface with a PCC-AF-Service to be used for subscriber service control and AF profile management.

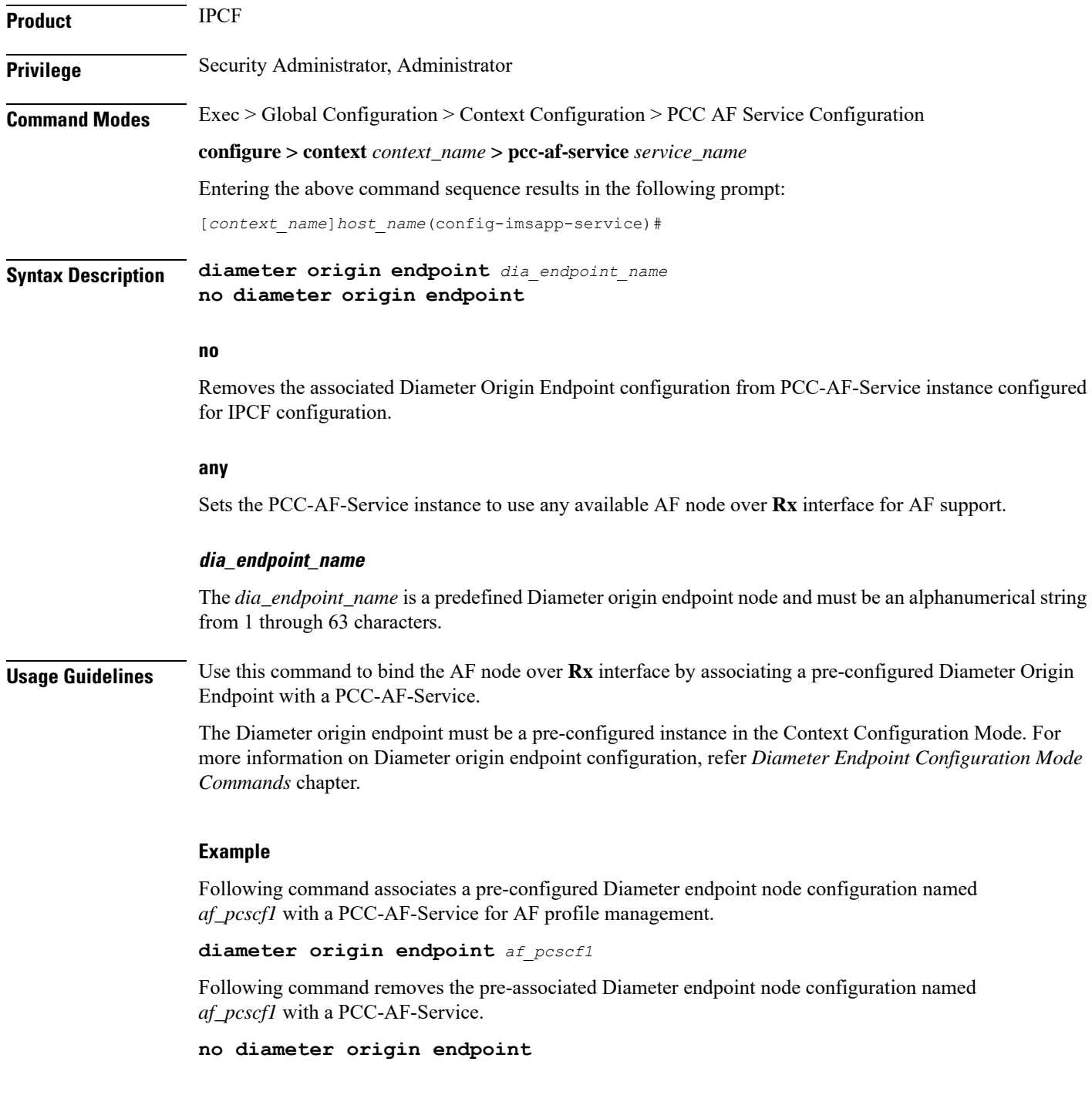

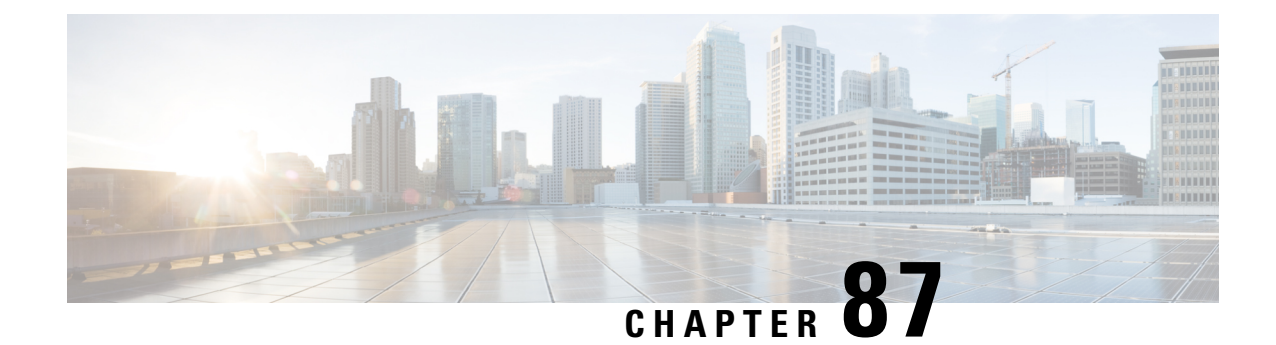

# **PCC-Condition-Group Configuration Mode Commands**

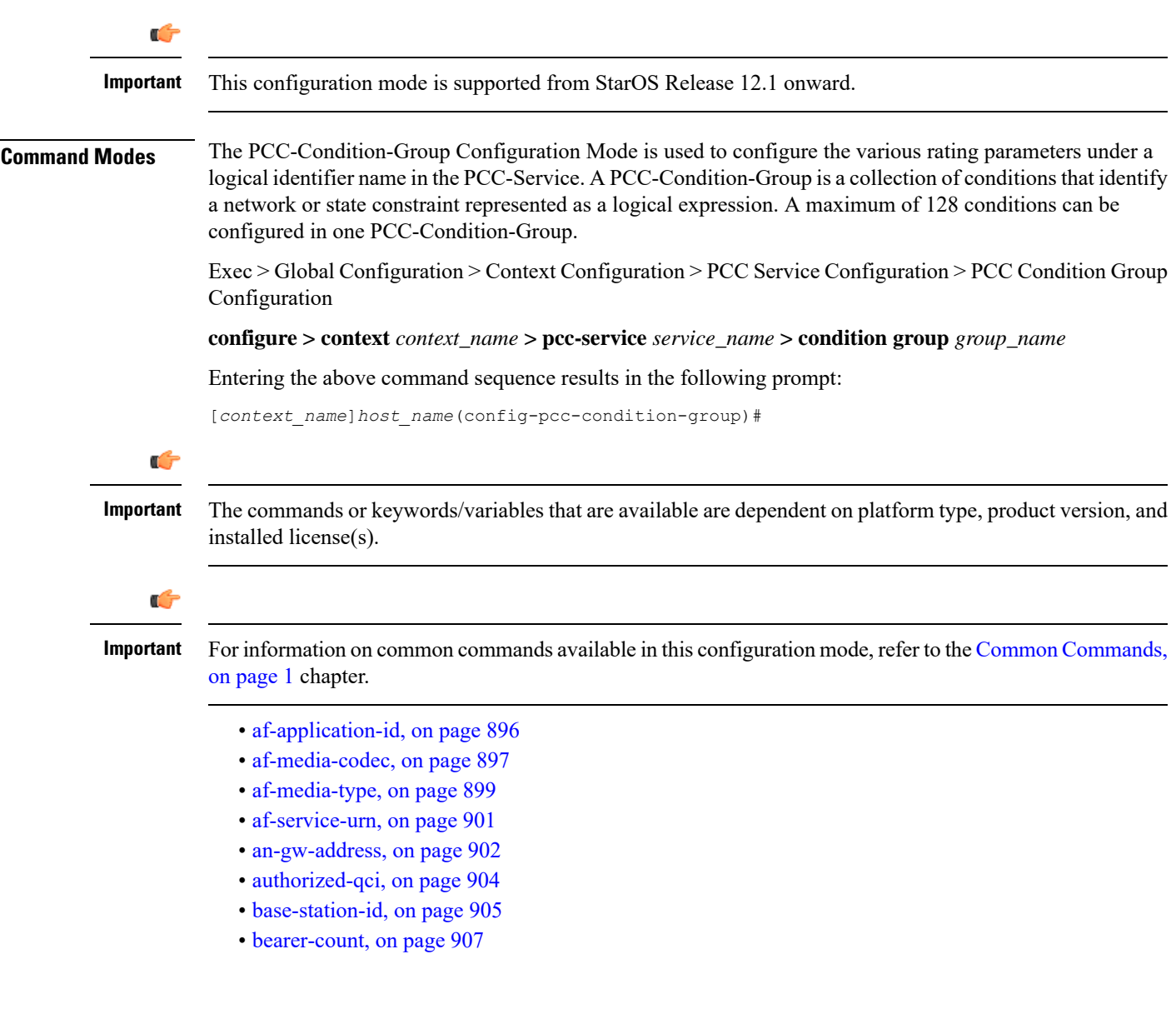

- [connectivity-access-network,](#page-951-0) on page 908
- [eval-condition-group,](#page-953-0) on page 910
- [event-time,](#page-954-0) on page 911
- [event-trigger,](#page-955-0) on page 912
- [imsi,](#page-957-0) on page 914
- [msisdn,](#page-958-0) on page 915
- [multi-line-or,](#page-959-0) on page 916
- nai, on [page](#page-960-0) 917
- [out-of-credit](#page-961-0) rulename, on page 918
- out-of-credit [rulebase-name,](#page-962-0) on page 919
- [pcef-address,](#page-963-0) on page 920
- [pdn-id,](#page-965-0) on page 922
- [profile-attribute,](#page-966-0) on page 923
- [radio-access-technology,](#page-968-0) on page 925
- [sgsn-ip,](#page-969-0) on page 926
- [sgsn-mcc-mnc,](#page-971-0) on page 928
- [subscription-attribute,](#page-972-0) on page 929
- [spr-profile-not-found,](#page-973-0) on page 930
- [threshold-condition](#page-974-0) usage-monitor, on page 931
- [user-access-network,](#page-976-0) on page 933
- [user-equipment-info](#page-978-0) esn, on page 935
- [user-equipment-info](#page-979-0) eui64, on page 936
- [user-equipment-info](#page-980-0) imeisv, on page 937
- [user-equipment-info](#page-982-0) mac, on page 939
- [user-equipment-info](#page-983-0) meid, on page 940
- [user-equipment-info](#page-984-0) modified-eui64, on page 941
- [user-location-info,](#page-985-0) on page 942

# <span id="page-939-0"></span>**af-application-id**

This command defines a condition based on the application id of an Application Function service through the **Rx** interface over which the IPCF receives media information for the application usage in an IP-CAN session.

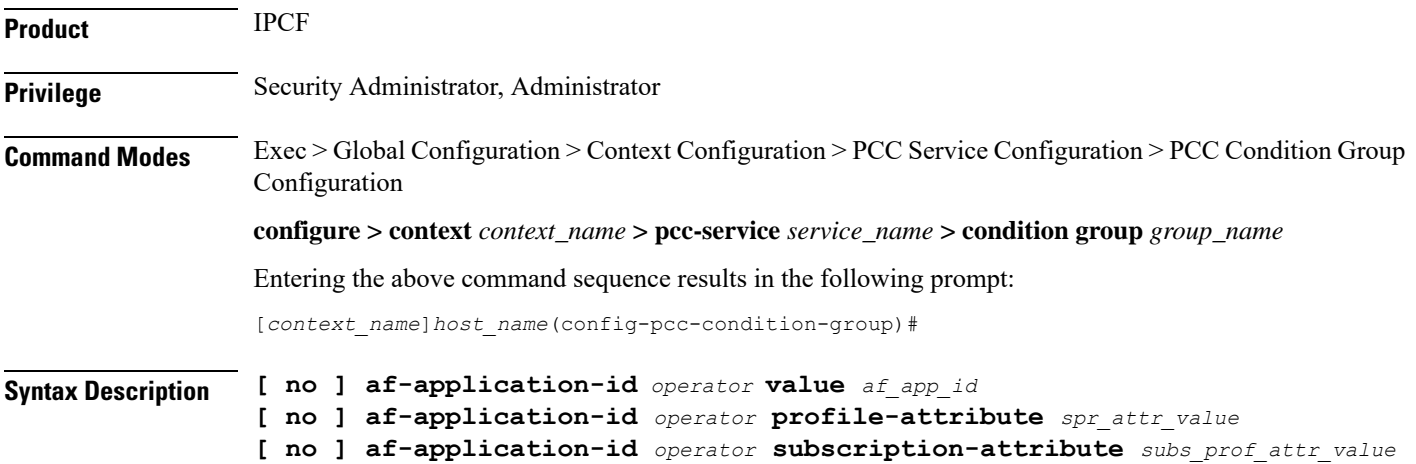

#### **no**

Removes the specified condition definition.

#### **operator**

Specifies how to logically match the AF-Application id.

*operator* must be one of the following:

- **!=**: Does not equal
- **=**: Equals

# **af\_app\_id**

Specifies the identity string for AF-Application identifier over **Rx** interface.

*af\_app\_id* must be an alphanumeric string of 1 to 256 characters.

#### **profile-attributespr\_attr\_value**

Specifies the profile attribute value in SPR to match with application id of an Application Function service condition validation in an IP-CAN session.

*spr\_attr\_value* must be an alphanumeric string of from 1 through 63 characters.

#### **subscription-attribute subs\_prof\_attr\_value**

Specifies the subscriber profile attribute parameter value to match with application id of an Application Function service condition validation in an IP-CAN session.

*subs\_prof\_attr\_value* must be an alphanumeric string of from 1 through 31 characters.

**Usage Guidelines** Use this command to define a condition based on the application id of an Application Function service through the **Rx** interface over which the IPCF receives media information for the application usage in an IP-CAN session.

#### **Example**

The following command creates a condition definition to analyze the PCC service user traffic for the AF Application id is not equal to *pcc\_af\_1*:

**af-application-id !=** *pcc\_af\_1*

# <span id="page-940-0"></span>**af-media-codec**

This command defines a condition based on the media Codec used by AF application in an IP-CAN session.

**Product IPCF** 

**Privilege** Security Administrator, Administrator

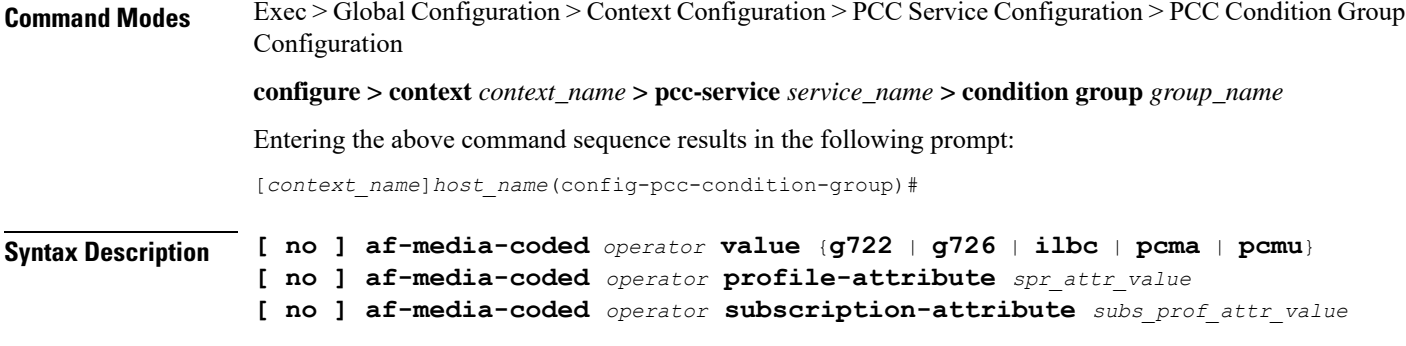

# **no**

Removes the specified condition definition.

### **operator**

Specifies how to logically match the AF-media Codec.

*operator* must be one of the following:

- **!=**: Does not equal
- **=**: Equals

### **g722**

Specifies the media Codec as G.722 used for user traffic from AF server over **Rx** interface.

G.722 is a ITU-T standard 7 kHz wideband speech codec operating at 48, 56 and 64 kbit/s.

#### **g726**

Specifies the media codec as G.726 used for user traffic from AF server over **Rx** interface.

G.726 is an ITU-T ADPCM speech codec standard covering the transmission of voice at rates of 16, 24, 32, and 40 kbit/s.

### **ilbc**

Specifies the media codec as Internet Low Bitrate Codec (iLBC) used for user traffic from AF server over **Rx** interface.

iLBC is a narrowband speech codec suitable for VoIP applications, streaming audio, archival and messaging. The encoded blocks encapsulated in Real-time Transport Protocol (RTP) protocol for transport.

### **pcma**

Specifies the media codec as Pulse Code Modulation A-law scaling (PCMA) used for user traffic from AF server over **Rx** interface.

PCMA is an ITU-T Recommendation G.711 audio data encoding in eight bits per sample, after A-law logarithmic scaling.

Ш

# **pcmu**

Specifies the media codec as Pulse Code Modulation mu-law scaling (PCMU) used for user traffic from AF server over **Rx** interface.

PCMU is an ITU-T Recommendation G.711 audio data encoding in eight bits per sample, after mu-law logarithmic scaling.

#### **profile-attributespr\_attr\_value**

Specifies the profile attribute value in SPR to match with application media codec of an Application Function service condition validation in an IP-CAN session.

*spr\_attr\_value* must be an alphanumeric string of from 1 through 63 characters.

#### **subscription-attribute subs\_prof\_attr\_value**

Specifies the subscriber profile attribute parameter value to match with application media codec of an Application Function service condition validation in an IP-CAN session.

*subs\_prof\_attr\_value* must be an alphanumeric string of from 1 through 31 characters.

**Usage Guidelines** Use this command to define a condition based on the media codecs used by AF service through the **Rx** interface over which the IPCF receives media information for the application usage in an IP-CAN session.

#### **Example**

The following command creates a condition definition to analyze the PCC service user traffic for the AF Media codec is equal to PCMA:

**af-media-codec = pcma**

# <span id="page-942-0"></span>**af-media-type**

This command defines a condition based on the media type used by AF application in an IP-CAN session.

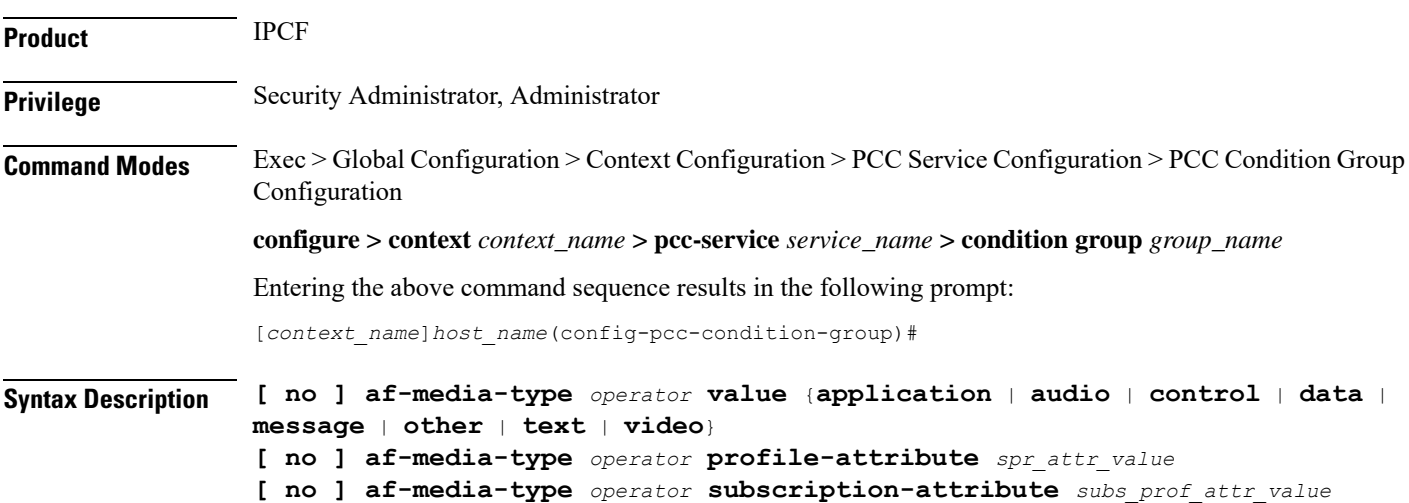

#### **no**

Removes the specified condition definition.

#### **operator**

Specifies how to logically match the media type in user traffic.

*operator* must be one of the following:

- **!=**: Does not equal
- **=**: Equals

### **application**

Specifies the media type as Application in user traffic from AF server over **Rx** interface.

#### **audio**

Specifies the media type as Audio in user traffic from AF server over **Rx** interface.

#### **control**

Specifies the media type as Control in user traffic from AF server over **Rx** interface.

#### **data**

Specifies the media type as Data in user traffic from AF server over **Rx** interface.

#### **message**

Specifies the media type as Message in user traffic from AF server over **Rx** interface.

### **text**

Specifies the media type as Text in user traffic from AF server over **Rx** interface.

#### **video**

Specifies the media type as Video in user traffic from AF server over **Rx** interface.

### **profile-attributespr\_attr\_value**

Specifies the profile attribute value in SPR to match with application media type of an Application Function service condition validation in an IP-CAN session.

*spr\_attr\_value* must be an alphanumeric string of from 1 through 63 characters.

#### **subscription-attribute subs\_prof\_attr\_value**

Specifies the subscriber profile attribute parameter value to match with application media type of an Application Function service condition validation in an IP-CAN session.

*subs\_prof\_attr\_value* must be an alphanumeric string of from 1 through 31 characters.

П

# **Usage Guidelines** Use this command to define a condition based on the media type used by AF service through the **Rx** interface over which the IPCF receives media information for the application usage in an IP-CAN session.

### **Example**

The following command creates a condition definition to analyze the PCC service user traffic for the AF Media type is equal to Video:

```
af-media-type = video
```
# <span id="page-944-0"></span>**af-service-urn**

This command defines a condition based on the service Uniform Resource Names (URNs) used by AF application in an IP-CAN session.

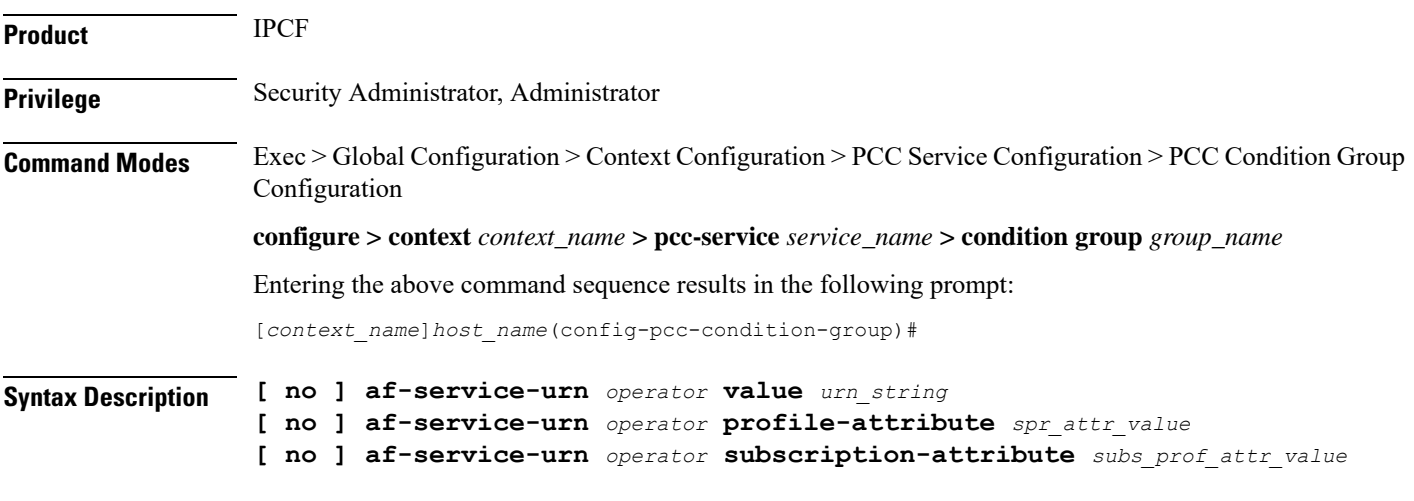

# **no**

Removes the specified condition definition.

#### **operator**

Specifies how to logically match the information in the analyzed field.

*operator* must be one of the following:

- **!=**: Does not equal
- **<=**: Lesser than or equals
- **=**: Equals
- **>=**: Greater than or equals

# **urn\_string**

Specifies the URN in user traffic from AF server over **Rx** interface.

*urn\_string* must be an alphanumeric string of 1 through 256 characters. **profile-attributespr\_attr\_value** Specifies the profile attribute value in SPR to match with URN used by AF service condition validation in an IP-CAN session. *spr\_attr\_value* must be an alphanumeric string of from 1 through 63 characters. **subscription-attribute subs\_prof\_attr\_value** Specifies the subscriber profile attribute parameter value to match with URN used by AF service condition validation in an IP-CAN session. *subs\_prof\_attr\_value* must be an alphanumeric string of from 1 through 31 characters. **Usage Guidelines** Use this command to define a condition based on the URN used by AF service through the **Rx** interface over which the IPCF receives media information for the application usage in an IP-CAN session. Uniform Resource Names (URNs) serves as persistent, location-independent resource identifiers and are designed to make it easy to map other namespaces into URN-space. **Example** The following command creates a condition definition to analyze the PCC service user traffic for

```
af-service-urn = ietf:rfc:4003
```
the AF service URN is equal to *ietf:rfc:4003*:

# <span id="page-945-0"></span>**an-gw-address**

This command defines a condition based on the IP address of Access Node Gateway (AN-GW) on which subscriber is attached in an IP-CAN session.

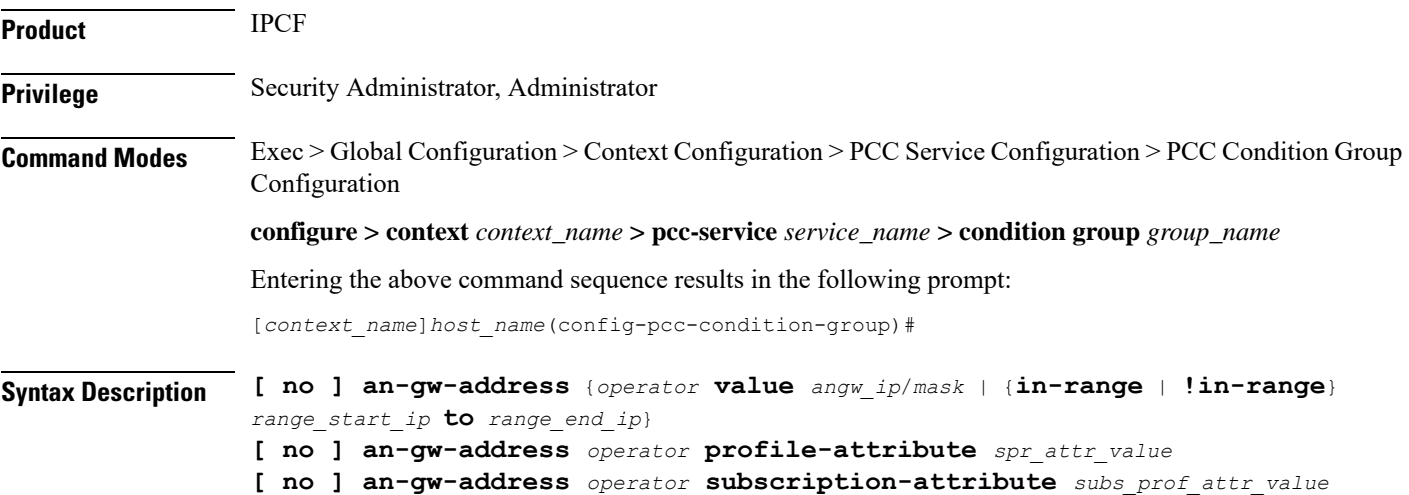

#### **no**

Removes the specified condition definition.

### **operator**

Specifies how to logically match the information in the analyzed field.

*operator* must be one of the following:

- **!=**: Does not equal
- **=**: Equals

#### **in-range**

Specifies the condition to accept the IP address which are in range as argument to define the Access Node Gateway address which is used by subscriber in IP-CAN session.

### **!in-range**

Specifies the condition to accept the IP address which are NOT in range as argument to define the Access Node Gateway address which is used by subscriber in IP-CAN session.

# **range\_start\_ip**

Specifies the starting IP address which is used for defining the range of AN-GW IP addresses which is used by subscriber in IP-CAN session.

*range\_start\_ip* is an IP address and must be lesser than *end\_start\_ip* address.

# **range\_end\_ip**

Specifies the ending IP address which is used for defining the range of AN-GW IP addresses which is used by subscriber in IP-CAN session.

*range\_end\_ip* is an IP address and must be greater than *end\_start\_ip* address.

# **angw\_ip/mask**

Specifies the IP address of the Access Node Gateway which is used by subscriber in IP-CAN session along with IP mask as well.

*angw\_ip* must be an IP address in IPv4 or IPv6 notation.

*mask* Specifies the IP address mask bits to determine the number of IP addresses of AN-GW in condition. *mask* must be specified using the standard IPv4 dotted decimal notation.

# **profile-attributespr\_attr\_value**

Specifies the profile attribute value in SPR to match with AN gateway IP address condition validation in an IP-CAN session.

*spr\_attr\_value* must be an alphanumeric string of from 1 through 63 characters.

#### **subscription-attribute subs\_prof\_attr\_value**

Specifies the subscriber profile attribute parameter value to match with AN gateway IP address condition validation in an IP-CAN session.

*subs\_prof\_attr\_value* must be an alphanumeric string of from 1 through 31 characters.

**Usage Guidelines** Use this command to define a condition based on the AN-GW IP address used by subscriber in an IP-CAN session.

#### **Example**

The following command creates a condition definition to analyze the condition based on AN-GW IP address *1.2.3.4* in an IP-CAN session:

```
an-gw-address = 1.2.3.4
```
# <span id="page-947-0"></span>**authorized-qci**

This command defines a condition based on the authorized QoS Class Identifier used in an IP-CAN session.

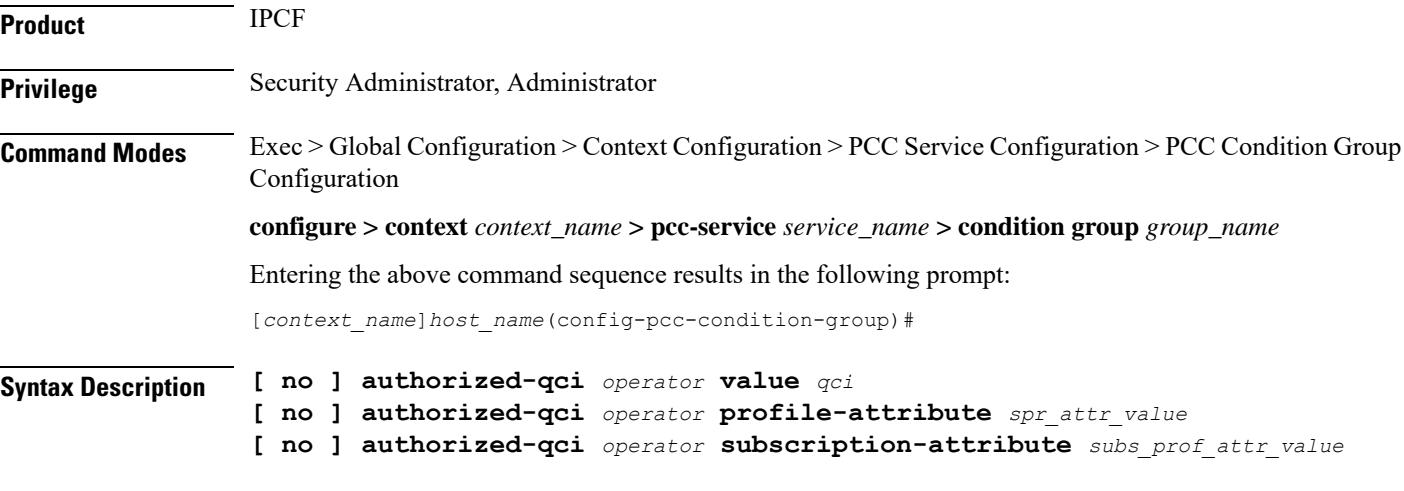

### **no**

Removes the specified condition definition.

#### **operator**

Specifies how to logically match the information in the analyzed field.

*operator* must be one of the following:

- **!=**: Does not equal
- **<=**: Lesser than or equals
- **=**: Equals
- **>=**: Greater than or equals

### **qci**

Specifies the authorized QoS class identifier in user traffic for condition validation.

*qci* must be an integer between 1 through 255.

# **profile-attributespr\_attr\_value**

Specifies the profile attribute value in SPR to match with authorized QoS class identifier condition validation in an IP-CAN session.

*spr\_attr\_value* must be an alphanumeric string of from 1 through 63 characters.

#### **subscription-attribute subs\_prof\_attr\_value**

Specifies the subscriber profile attribute parameter value to match with authorized QoS class identifier condition validation in an IP-CAN session.

*subs\_prof\_attr\_value* must be an alphanumeric string of from 1 through 31 characters.

**Usage Guidelines** Use this command to define a condition based on the authorized QCI used by the subscriber in an IP-CAN session.

> The condition evaluates to TRUE, if Bearer Control Mode is UE and network (PCEF bearer binding) and IPCF has authorized the specified QCI earlier.

QCI is a number which describesthe error rate and delay that are associated with the service. It includes bearer parameters including scheduling weights and queue management thresholds.

### **Example**

The following command creates a condition definition to analyze the PCC service user traffic for the authorized QCI is greater than or equal to *4*:

```
authorized-qci >= 4
```
# <span id="page-948-0"></span>**base-station-id**

This command defines a condition based on the various parameters used in base-station id by subscriber in an IP-CAN session between PCEF (PDSN) and IPCF over **Gx** interface.

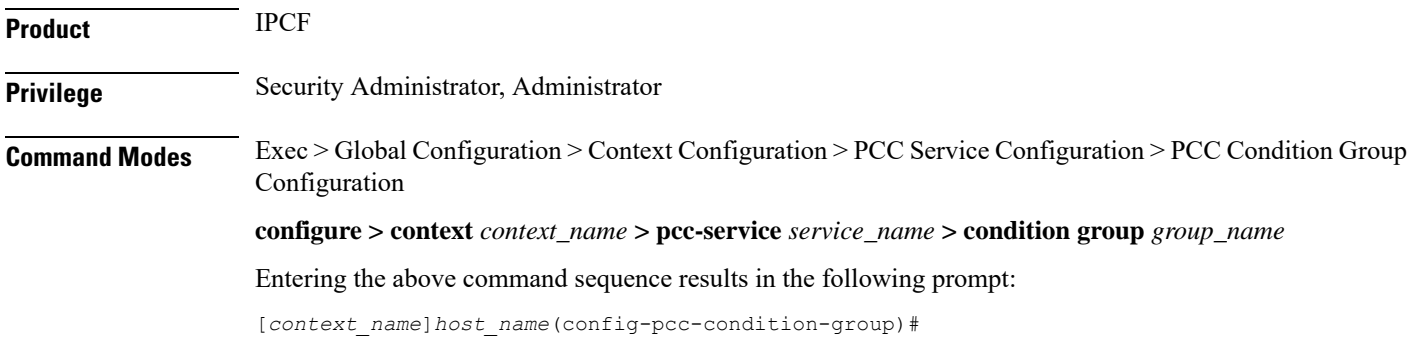

### **Syntax Description** [**no**] **base-station-id** {[**sid** *operator sys\_identifier*] <sup>|</sup> **range** *start\_range* **to** *end\_range*]] [**nid** *operator netwrk\_identifier* ] | **range** *start\_range* **to** *end\_range* ]] [ **cellid** *operator*

*cell\_identifier* ] | **range** *start\_range* **to** *end\_range* ]]}

#### **no**

Removes the specified condition definition.

#### **operator**

Specifies how to logically match the information in the analyzed field.

*operator* must be one of the following:

- **!=**: Does not equal
- **<**: Lesser than
- **<=**: Lesser than or equals
- **=**: Equals
- **>**: Greater than
- **>=**: Greater than or equals

#### **sid operator sys\_identifier**

Specifies the system identifier in base-station id of subscriber for condition validation in an IP-CAN session. *sys\_identifier* must be an integer between 0 through 65535.

### **nid operator netwrk\_identifier**

Specifies the network identifier in base-station id, which is used by subscriber, for condition validation in an IP-CAN session.

*netwrk\_identifier* must be an integer between 0 through 65535.

#### **cellid operator cell\_identifier**

Specifies the cell identifier in base-station id, which is used by subscriber, for condition validation in an IP-CAN session.

*cell\_identifier* must be an integer between 0 through 65535.

#### **range start\_range to end\_range**

This optional keyword specifies range of the identifiers (SID, Cell id, Network Id) to be used for condition validation in an IP-CAN session.

*start\_range* is the start value of range having integer between 0 through 65535 and it must be lesser than *end\_range*.

*end\_range* is the end value of range having integer between 0 through 65535 and it must be greater than *start\_range*.

П

**Usage Guidelines** User this command to define a condition based on the parameters used in base-station id of subscriber, which is composition of SID, Cell Id, and/or Network Id, in an IP-CAN session between PCEF (PDSN) and IPCF over **Gx** interface.

This condition is defined for PCC functionality support to CDMA users over **Gx** interface.

#### **Example**

The following command creates a condition definition to analyze the condition based on base-station id of subscriber where SID is *1001* and cell id is in range of *2001* to *2069* in an IP-CAN session between PDSN and IPCF having network id as *3989*:

```
base-station-id sid = 1001 nid = 3989 cellid = range 2001 to 2069
```
# <span id="page-950-0"></span>**bearer-count**

This command defines a condition based on the number of bearers allowed in a subscriber session on IPCF to accept bearer-count in an IP-CAN session.

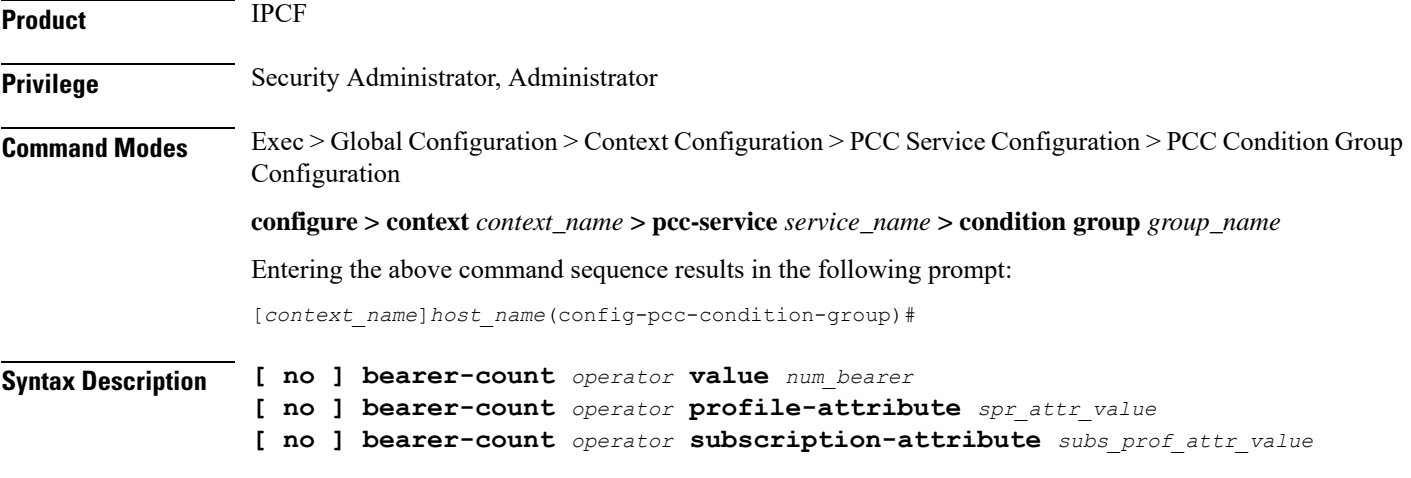

# **no**

Removes the specified condition definition.

### **operator**

Specifies how to logically match the information in the analyzed field.

*operator* must be one of the following:

- **!=**: Does not equal
- **<=**: Lesser than or equals
- **=**: Equals
- **>=**: Greater than or equals

#### **num\_bearer**

Specifies the number of bearers in user traffic for condition validation.

*num\_bearer* indicates a condition based on the number of bearer established in a IP-CAN session and must be an integer between 1 through 11.

#### **profile-attributespr\_attr\_value**

Specifies the profile attribute value in SPR to match with number of bearers allowed for a subscriber in an IP-CAN session as condition.

*spr\_attr\_value* must be an alphanumeric string of from 1 through 63 characters.

#### **subscription-attribute subs\_prof\_attr\_value**

Specifies the subscriber profile attribute parameter value to match with number of bearers allowed for a subscriber in an IP-CAN session as condition.

*subs\_prof\_attr\_value* must be an alphanumeric string of from 1 through 31 characters.

**Usage Guidelines** Use this command to define a condition based on the number of bearers allowed for a subscriber in an IP-CAN session.

#### **Example**

The following command creates a condition definition to analyze the PCC service user traffic for bearers allowed in a subscriber session is equal to *4*:

**bearer-count =** *4*

# <span id="page-951-0"></span>**connectivity-access-network**

This command defines a condition based on the access network type used by subscriber in an IP-CAN session.

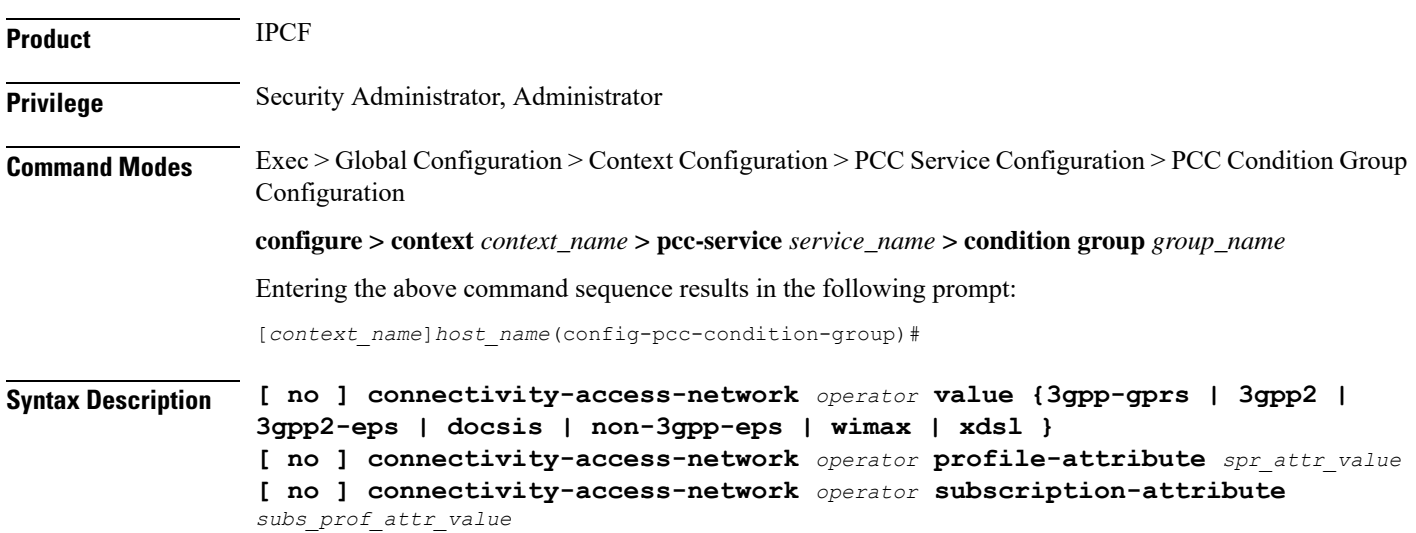

#### **no**

Removes the specified condition definition.

#### **operator**

Specifies how to logically match the media type in user traffic.

*operator* must be one of the following:

- **!=**: Does not equal
- **=**: Equals

# **3gpp-gprs**

Specifies the network access connectivity type as 3GPP-GPRS for user traffic in condition definition.

#### **3gpp2**

Specifies the network access connectivity type as 3GPP2 (CDMA) for user traffic in condition definition.

#### **3gpp2-eps**

Specifies the network access connectivity type as 3GPP2-EPS for user traffic in condition definition.

#### **docsis**

Specifies the network access connectivity type as Data Over Cable Service Interface Specification (DOCSIS) for user traffic in condition definition.

### **non-3gpp-eps**

Specifies the network access connectivity type as non-3GPP-EPS to connect with Gxa based HSGW for user traffic in condition definition.

#### **wimax**

Specifies the network access connectivity type as Wi-MAX for user traffic in condition definition.

#### **xdsl**

Specifies the network access connectivity type as xDSL (ADSL/SDSL) or user traffic in condition definition.

# **profile-attributespr\_attr\_value**

Specifies the profile attribute value in SPR to match with type of connectivity used for network access by subscriber in an IP-CAN session as condition.

*spr\_attr\_value* must be an alphanumeric string of from 1 through 63 characters.

#### **subscription-attribute subs\_prof\_attr\_value**

Specifies the subscriber profile attribute parameter value to match with type of connectivity used for network access by subscriber in an IP-CAN session as condition.

*subs\_prof\_attr\_value* must be an alphanumeric string of from 1 through 31 characters.

**Usage Guidelines** Use this command to define a condition based on the type of connectivity used for network access by subscriber in an IP-CAN session.

# **Example**

The following command creates a condition definition to analyze the PCC service user traffic for the network type is equal to Wi-MAX:

```
connectivity-access-network = wimax
```
# <span id="page-953-0"></span>**eval-condition-group**

This command defines a condition based on the TRUE or FALSE setting of a configured PCC-Condition-Group for subscriber in an IP-CAN session.

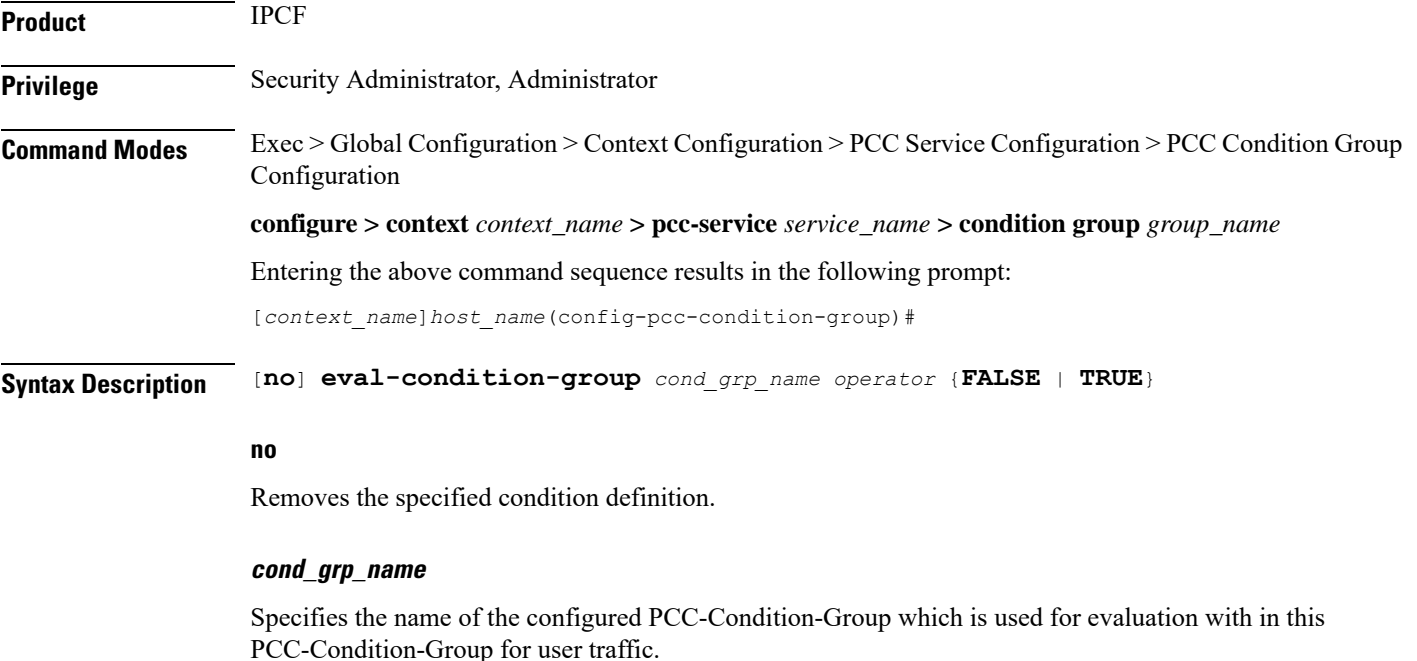

*cond\_grp\_name* must be a pre-configured PCC-Condition-Group in this configuration mode.

# **operator**

Specifies how to logically match the media type in user traffic.

*operator* must be one of the following:

- **!=**: Does not equal
- **=**: Equals

Ш

### **FALSE**

Sets the evaluation condition for specified PCC-Condition-Group to FALSE.

With this keyword system rejects all conditions defined in specific PCC-Condition-Group and match the same in user traffic.

# **TRUE**

Sets the evaluation condition for specified PCC-Condition-Group to TRUE.

With this keyword system accepts all conditions defined in specific PCC-Condition-Group and match the same in user traffic.

**Usage Guidelines** Use this command to define a condition based on the acceptance or rejection of specific pre-configured PCC-Condition-Group for user traffic in an IP-CAN session.

> This command allows the operator to use configured PCC-Condition-Group in another PCC-Condition-Group as subset of PCC-Condition-Group.

```
Ú
```
**Important**

A maximum of 3 level of recursion depth is allowed for PCC-Condition-Group evaluation in a PCC-Condition-Group.

#### **Example**

The following command creates a condition definition to accept the all conditions defined in PCC-Condition-Group named *af\_1*:

**eval-condition-group af\_1 = TRUE**

# <span id="page-954-0"></span>**event-time**

This command defines a condition based on the event-trigger time as per the time specified by the named Time definition (Timedef) configured for subscriber session in an IP-CAN session.

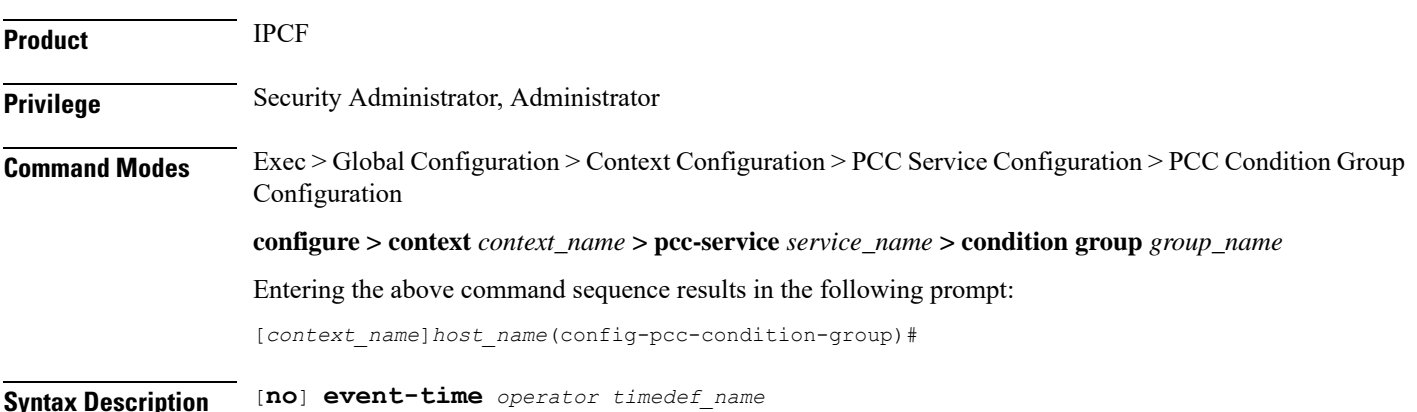

#### **no**

Removes the specified condition definition.

#### **operator**

Specifies how to logically match the information in the analyzed field.

*operator* must be one of the following:

- **!=**: Does not equal
- **<=**: Lesser than or equals
- **=**: Equals
- **>=**: Greater than or equals

### **timedef\_name**

Specifies the name of the configured time definition (start and end timer of session) which is used for evaluation with this PCC-Condition-Group for user traffic.

*timedef\_name* must be a pre-configured Time definition in *PCC-Service Configuration Mode*.

**Usage Guidelines** Use this command to define a condition based on the start and end time defined in a Time Definition configuration in *PCC-Service Configuration Mode* for user traffic in an IP-CAN session.

> Event trigger in this command indicates a condition when the event-trigger time was as per the time specified by the named Time Definition.

> This command allows the operator to use configured time period as event trigger for this PCC-Condition-Group.

#### **Example**

The following command creates a condition definition to trigger the condition based on the start and end time defined in Timedef named *timedef\_night*:

**event-time =** *timedef\_night*

# <span id="page-955-0"></span>**event-trigger**

This command defines a condition based on the event triggers due to various conditions for subscriber in an IP-CAN session.

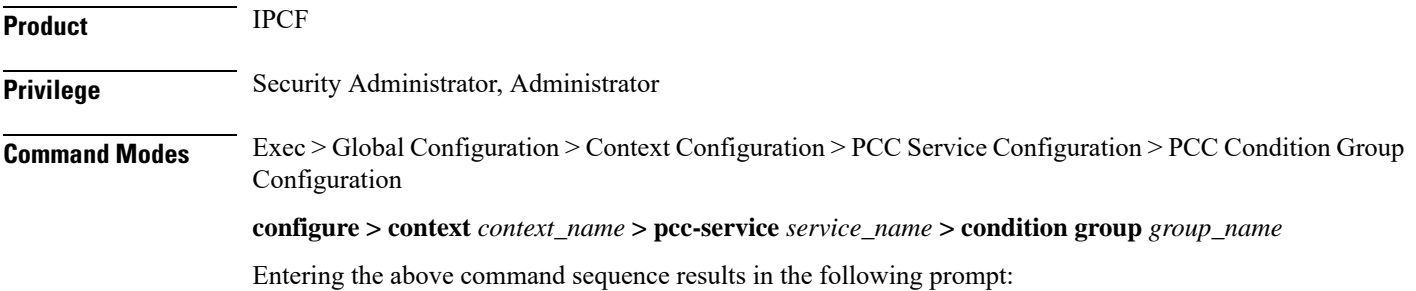

Ш

[*context\_name*]*host\_name*(config-pcc-condition-group)#

**Syntax Description** [**no**] **event-trigger** *operator event\_trigger*

#### **no**

Removes the specified condition definition.

#### **operator**

Specifies how to logically match the media type in user traffic.

*operator* must be one of the following:

- **!=**: Does not equal
- **=**: Equals

# **event\_trigger**

Specifies the network events as condition definition for user traffic in an IP-CAN session.

Following event triggers are supported with this command:

- **an-gw-change**
- **bearer-qos-change**
- **bearer-setup**
- **bearer-termination**
- **default-eps-bearer-qos-change**
- **ip-can-change**
- **loss-of-bearer**
- **out-of-credit**
- **pgw-trace-control**
- **plmn-change**
- **qos-change**
- **qos-change-exceeding-authorization**
- **rai-change**
- **rat-change**
- **reallocation-of-credit**
- **recover-of-bearer**
- **resource-modification-request**
- **revalidation-timeout**
- **session-setup**
- **session-termination**
- **sgsn-change**
- **successful-resource-allocation**
- **tft-change**
- **ue-ip-address-allocate**
- **ue-ip-address-release**
- **ue-time-zone-change**
- **user-location-change**

**Usage Guidelines** Use this command to define a condition based on the event triggered in network for user traffic.

#### **Example**

The following command creates a condition definition when there is a change in traffic flow template for subscriber:

**event-trigger = tft-change**

# <span id="page-957-0"></span>**imsi**

This command defines a condition based on the International Mobile Station Identification number (IMSI) of a subscriber in an IP-CAN session.

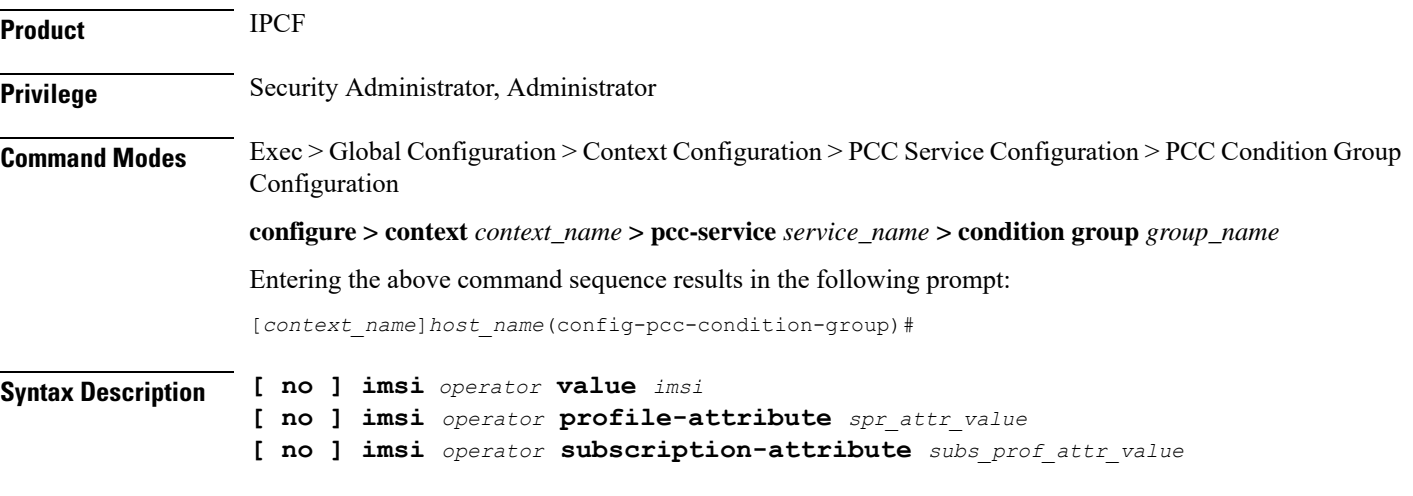

# **no**

Removes the specified condition definition.

#### **operator**

Specifies how to logically match the information in the analyzed field.

*operator* must be one of the following:

- **!=**: Does not equal
- **=**: Equals

# **imsi**

Specifies the IMSI of subscriber to be used for condition validation in an IP-CAN session.

*imsi* must be a string of between 8 to 15 digits which starts with 3 digit of MCC then 2 to 3 digit of MNC.

Wildcard characters \$ and \* are allowed. The \* wildcard matches multiple characters and the \$ wildcard matches a single character. If you do not want the wildcard characters interpreted as a wildcard enclose them in single quotes ( ' ). For example; '\$'.

### **profile-attributespr\_attr\_value**

Specifies the profile attribute value in SPR to match with IMSI in an IP-CAN session as condition.

*spr\_attr\_value* must be an alphanumeric string of from 1 through 63 characters.

# **subscription-attribute subs\_prof\_attr\_value**

Specifies the subscriber profile attribute parameter value to match with IMSI in an IP-CAN session as condition. *subs\_prof\_attr\_value* must be an alphanumeric string of from 1 through 31 characters.

**Usage Guidelines** Use this command to define a condition based on the IMSI of a subscriber used in an IP-CAN session.

# **Example**

The following command creates a condition definition to analyze the condition based on subscriber IMSI as *12334566434* in an IP-CAN session:

**imsi =** *12334566434*

# <span id="page-958-0"></span>**msisdn**

Ш

This command defines a condition based on the Mobile Station International Subscriber Directory Number (MSISDN) of a subscriber in an IP-CAN session.

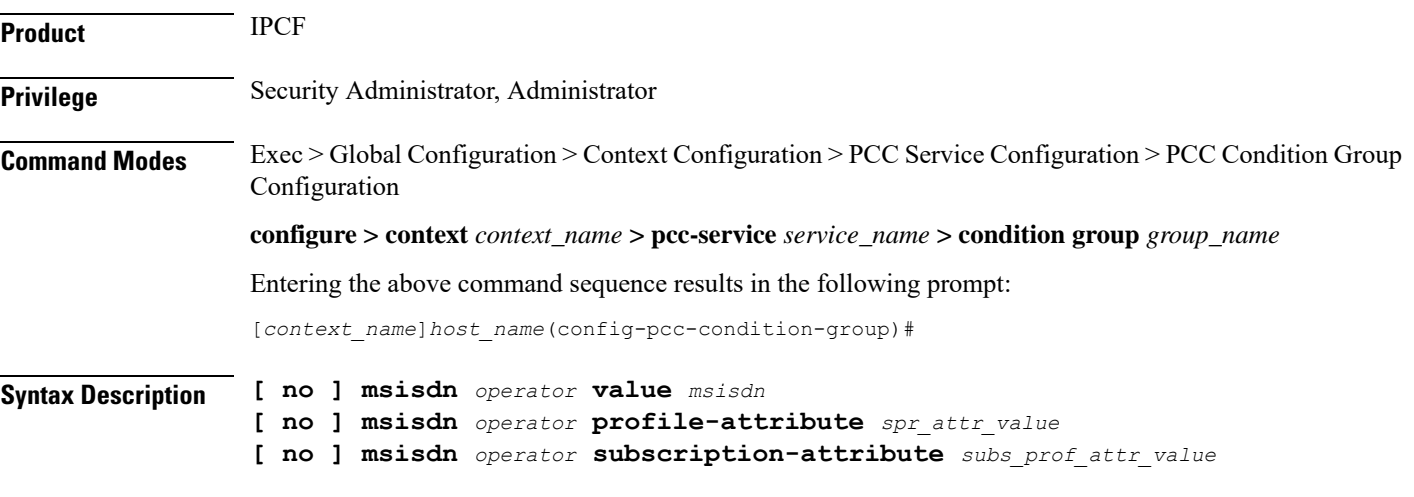

# **no**

Removes the specified condition definition.

#### **operator**

Specifies how to logically match the information in the analyzed field.

*operator* must be one of the following:

• **!=**: Does not equal

• **=**: Equals

#### **imsi**

Specifies the MSISDN of subscriber to be used for condition validation in an IP-CAN session.

*msisdn* must be a string of between 1 to 16 digits which contains  $CC + NDC/NPA + SN$ .

Wildcard characters \$ and \* are allowed. The \* wildcard matches multiple characters and the \$ wildcard matches a single character. If you do not want the wildcard characters interpreted as a wildcard enclose them in single quotes ( ' ). For example; '\$'.

### **profile-attributespr\_attr\_value**

Specifies the profile attribute value in SPR to match with MSISDN in an IP-CAN session as condition.

*spr\_attr\_value* must be an alphanumeric string of from 1 through 63 characters.

#### **subscription-attribute subs\_prof\_attr\_value**

Specifies the subscriber profile attribute parameter value to match with MSISDN in an IP-CAN session as condition.

*subs\_prof\_attr\_value* must be an alphanumeric string of from 1 through 31 characters.

**Usage Guidelines** Use this command to define a condition based on the MS ISDN of a subscriber used in an IP-CAN session.

#### **Example**

The following command creates a condition definition to analyze the condition based on subscriber MSISDN as *380561234567* in an IP-CAN session:

**msisdn =** *380561234567*

# <span id="page-959-0"></span>**multi-line-or**

This command enables/disables the "OR" relation across all conditions exist in PCC-Condition-Group Configuration Mode.

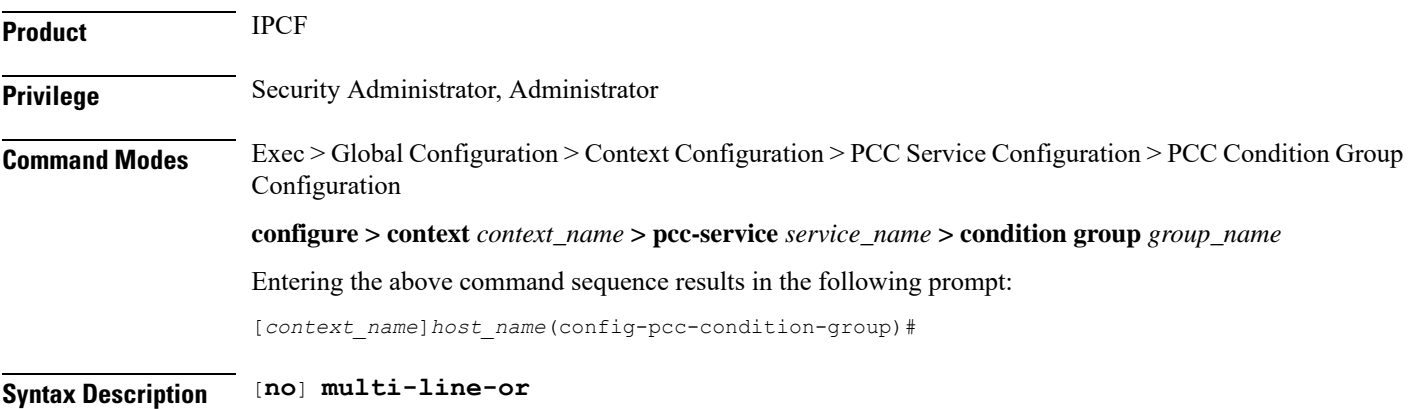

#### **no**

Sets the PCC-Condition-Group to "AND" relation across all conditions exist in a PCC-Condition-Group Configuration Mode.

П

**Usage Guidelines** Use this command to enable the "OR" relation across all conditions exist in PCC-Condition-Group Configuration Mode.

> In absence of this command the default relation of "AND" applies across all conditions exist in PCC-Condition-Group Configuration Mode.

### **Example**

The following command enablesthe "OR" relation across all conditions exist in *PCC-Condition-Group Configuration Mode*:

**multi-line-or**

The following command enables the default "AND" relation across all conditions exist in *PCC-Condition-Group Configuration Mode*:

**no multi-line-or**

# <span id="page-960-0"></span>**nai**

This command defines a condition based on the Network AccessIdentifier (NAI) of a subscriber in an IP-CAN session between PCEF (PDSN) and IPCF over **Gx** interface.

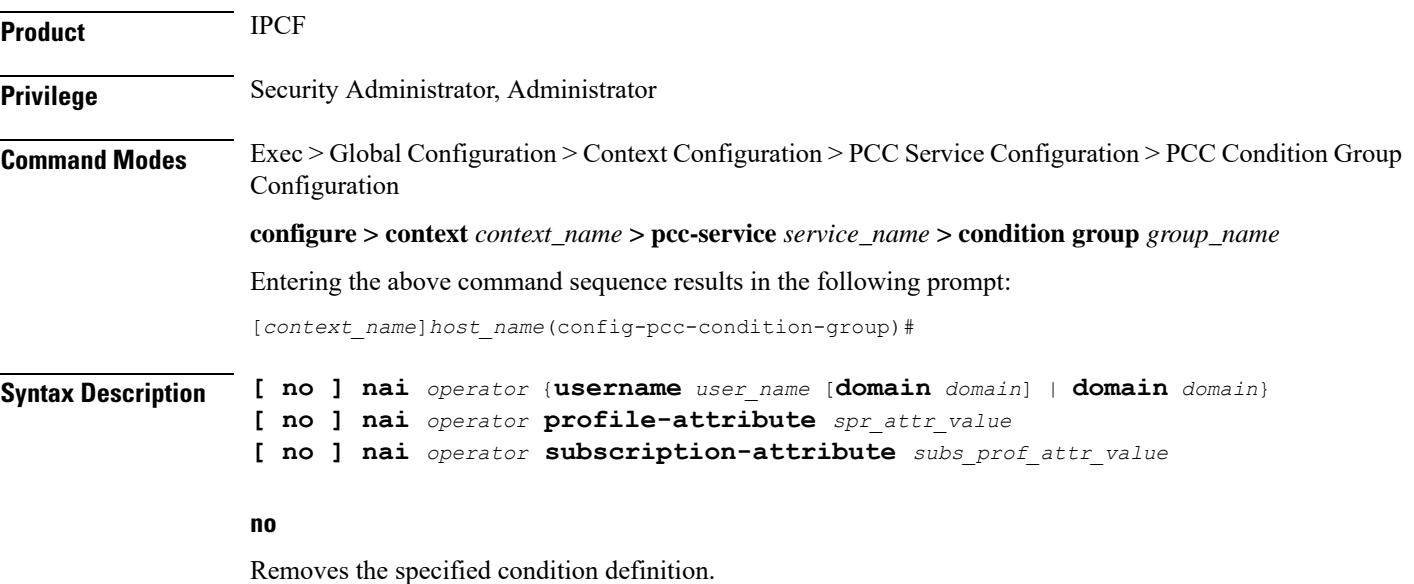

#### **operator**

Specifies how to logically match the information in the analyzed field.

*operator* must be one of the following:

**nai**

- **!=**: Does not equal
- **=**: Equals

#### **username user\_name**

Specifies the subscriber user name to be used for condition validation in an IP-CAN session.

*user\_name* must be an alpha and/or numeric string of 1 through 128 characters in length. The user name can contain all special characters.

#### **domain domain**

Specifies the domain (Realm) of subscriber to be used for condition validation in an IP-CAN session.

*domain* must be an alpha and/or numeric string of 1 through 128 characters in length. The domain name can contain all special characters.

#### **profile-attributespr\_attr\_value**

Specifies the profile attribute value in SPR to match with NAI in an IP-CAN session as condition.

*spr\_attr\_value* must be an alphanumeric string of from 1 through 63 characters.

#### **subscription-attribute subs\_prof\_attr\_value**

Specifies the subscriber profile attribute parameter value to match with NAI in an IP-CAN session as condition.

*subs\_prof\_attr\_value* must be an alphanumeric string of from 1 through 31 characters.

**Usage Guidelines** User this command to define a condition based on the NAI, which contains of user name and domain name, of a subscriber in an IP-CAN session between PCEF (PDSN) and IPCF over **Gx** interface.

This condition is defined for PCC functionality support to CDMA users over **Gx** interface.

#### **Example**

The following command creates a condition definition to analyze the condition based on subscriber user name as *cdma2000\_subs1* in an IP-CAN session between PDSN and IPCF having *xyz.com* as domain:

**nai = username** *cdma2000\_subs1* **domain** *xyz.com*

# <span id="page-961-0"></span>**out-of-credit rulename**

This command defines a condition based on the exhaustion of credit for subscriber Rulename at PCEF in an IP-CAN session.

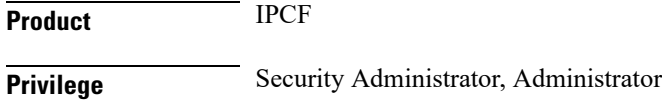

П

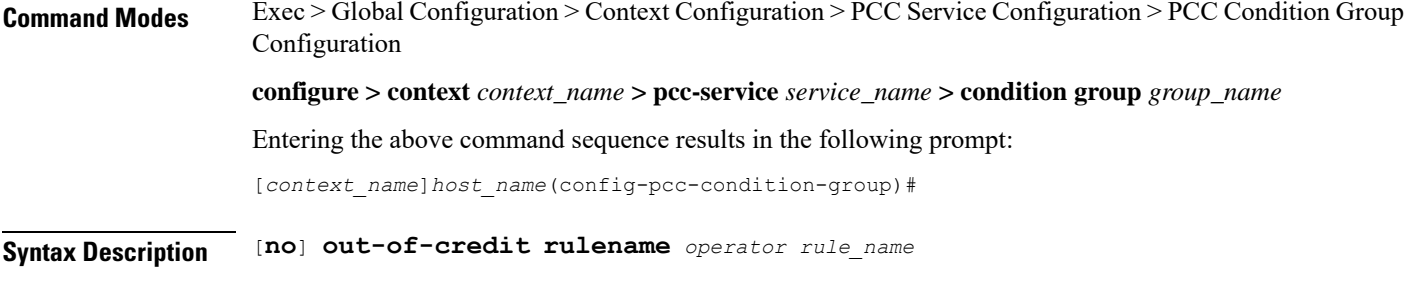

### **no**

Removes the specified condition definition.

#### **operator**

Specifies how to logically match the information in the analyzed field.

*operator* must be one of the following:

- **!=**: Does not equal
- **=**: Equals

# **rule\_name**

Specifies the name of the Rulename for which out of credit condition is to match in an IP-CAN session.

*rule\_name* is a pre-configured Rulename on PCEF and must be an alphanumeric string of from 1 through 63 characters.

**Usage Guidelines** Use this command to define a condition based on the exhaustion of credit for subscriber Rulename at PCEF in an IP-CAN session.

### **Example**

The following command creates a condition definition to analyze the condition based on the exhaustion of credit for subscriber Rulename *rule\_101* at PCEF in an IP-CAN session:

```
out-of-credit rulename = rule_101
```
# <span id="page-962-0"></span>**out-of-credit rulebase-name**

This command defines a condition based on the exhaustion of credit for subscriber Rulebase name at PCEF in an IP-CAN session.

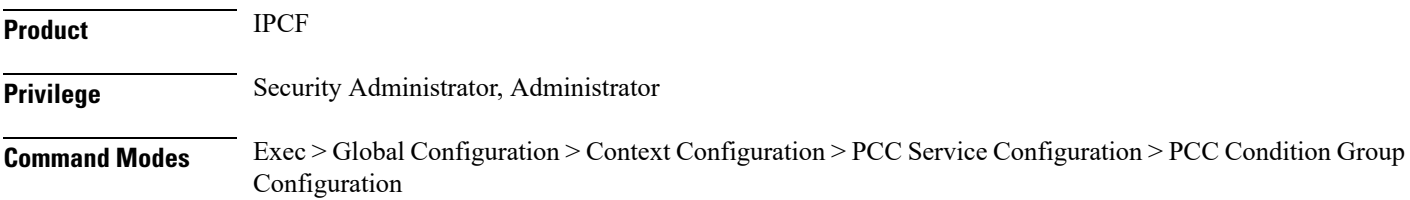

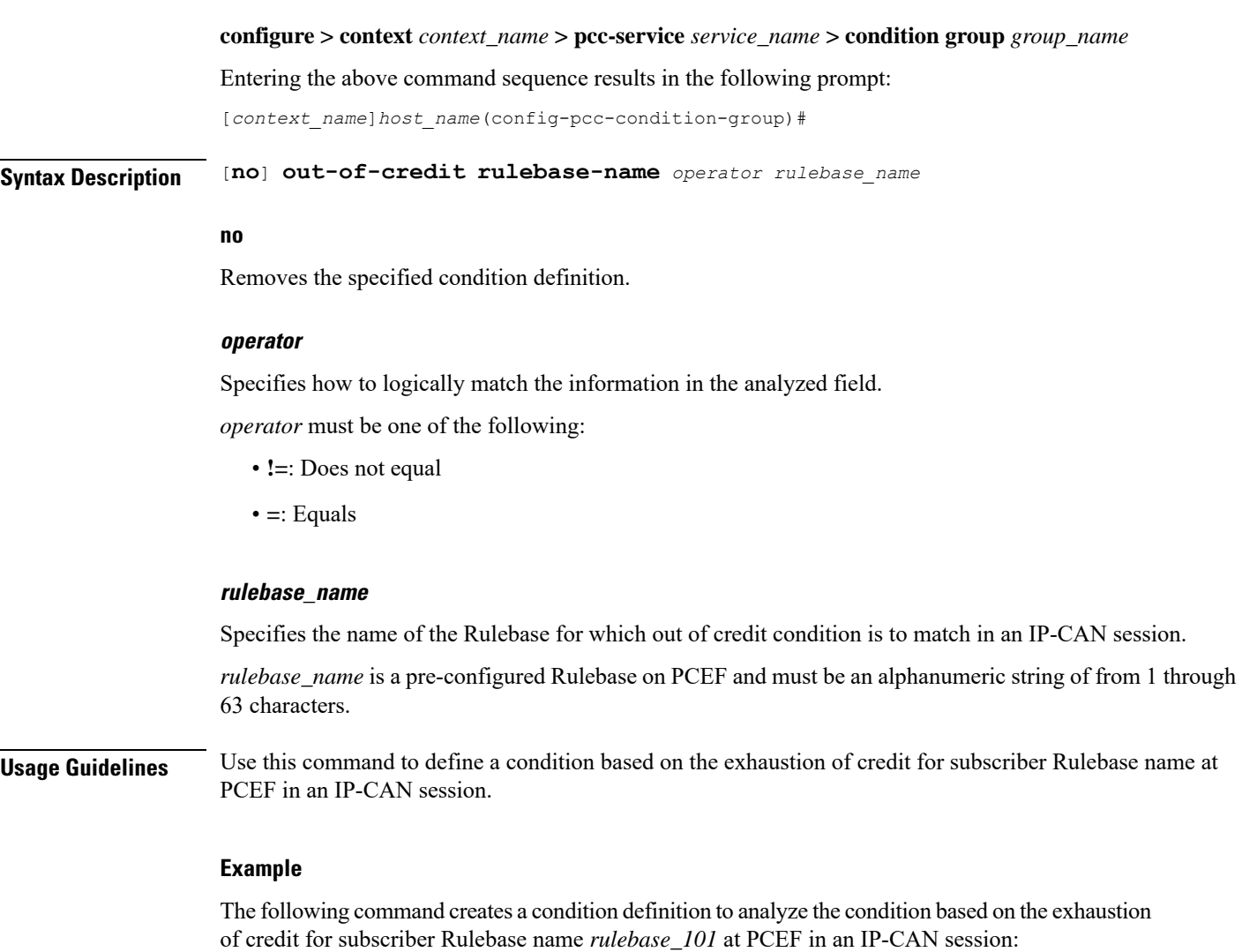

```
out-of-credit rulebase-name = rulebase_101
```
# <span id="page-963-0"></span>**pcef-address**

This command defines a condition based on the IP address of Policy and Charging Enforcement Function (PCEF) which is served by IPCF and through which subscriber is attached to an IP-CAN session.

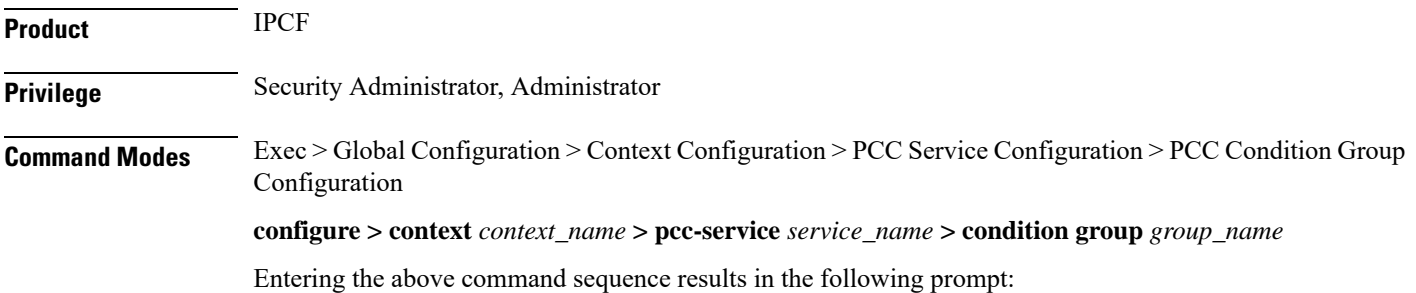

[*context\_name*]*host\_name*(config-pcc-condition-group)#

```
Syntax Description [ no ] pcef-address {operator value pcef_ip/mask | {in-range | !in-range} value
      range_start_ip to range_end_ip}
     [ no ] pcef-address operator profile-attribute spr_attr_value
     [ no ] pcef-address operator subscription-attribute subs_prof_attr_value
```
#### **no**

Removes the specified condition definition.

#### **operator**

Specifies how to logically match the information in the analyzed field.

*operator* must be one of the following:

- **!=**: Does not equal
- **=**: Equals

#### **in-range**

Specifies the condition to accept the IP address which are in range as argument to define the PCEF address which is used by subscriber in IP-CAN session.

#### **!in-range**

Specifies the condition to accept the IP address which are NOT in range as argument to define the PCEF address which is used by subscriber in IP-CAN session.

#### **range\_start\_ip**

Specifies the starting IP address which is used for defining the range of PCEF IP addresses which is used by subscriber in IP-CAN session.

*range\_start\_ip* is an IP address and must be lesser than *end\_start\_ip* address.

#### **range\_end\_ip**

Specifies the ending IP address which is used for defining the range of PCEF IP addresses which is used by subscriber in IP-CAN session.

*range\_end\_ip* is an IP address and must be greater than *end\_start\_ip* address.

#### **pcef\_ip/mask**

Specifies the IP address of the PCEF which is used by subscriber in IP-CAN session along with IP mask as well.

*pcef\_ip* must be an IP address in IPv4 or IPv6 notation.

*mask* Specifies the IP address mask bits to determine the number of IP addresses of PCEF in condition. *mask* must be specified using the standard IPv4 dotted decimal notation.

# **profile-attributespr\_attr\_value**

Specifies the profile attribute value in SPR to match with PCEF address in an IP-CAN session as condition.

*spr\_attr\_value* must be an alphanumeric string of from 1 through 63 characters.

# **subscription-attribute subs\_prof\_attr\_value**

Specifies the subscriber profile attribute parameter value to match with PCEF address in an IP-CAN session as condition.

*subs\_prof\_attr\_value* must be an alphanumeric string of from 1 through 31 characters.

**Usage Guidelines** Use this command to define a condition based on the PCEF IP address used by subscriber in an IP-CAN session.

#### **Example**

The following command creates a condition definition to analyze the condition based on PCEF P address *1.2.3.4* in an IP-CAN session:

**pcef-address =** *1.2.3.4*

# <span id="page-965-0"></span>**pdn-id**

This command defines a condition based on the PDN or calling station id in an IP-CAN session.

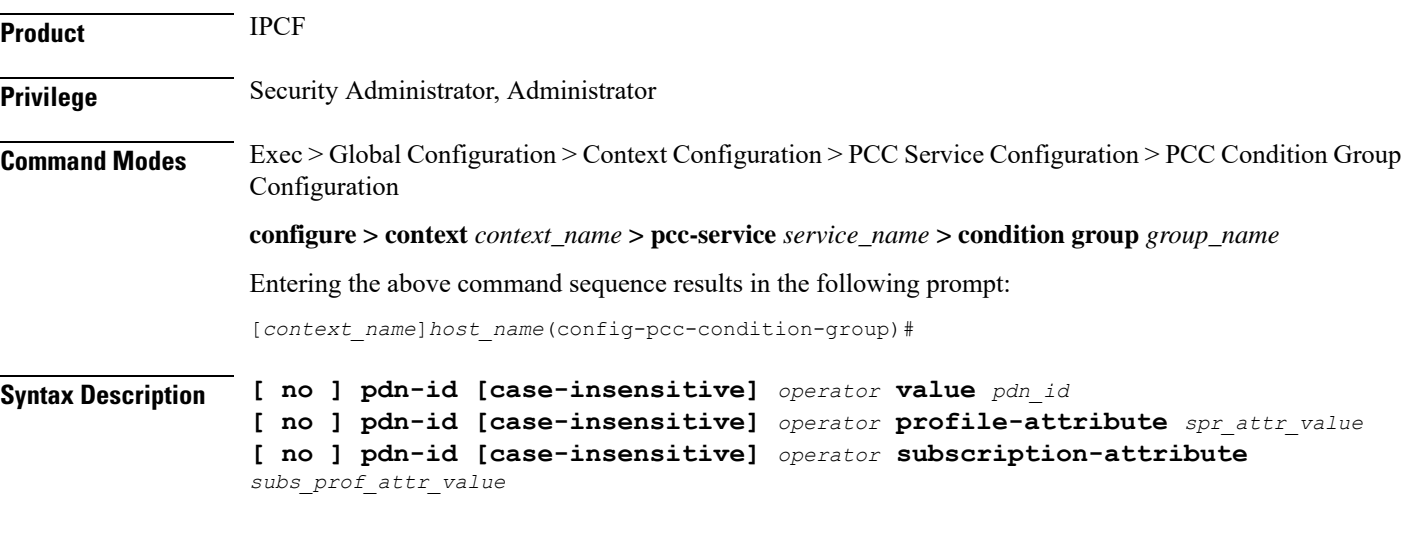

# **no**

Removes the specified condition definition.

### **case-insensitive**

This optional keyword sets the condition to not to consider the case of argument phrase for condition definition.

#### **operator**

Specifies how to logically match the information in the analyzed field.

*operator* must be one of the following:

- **!=**: Does not equal
- **=**: Equals
- **contains**: Contains
- **!contains**: Does not contain
- **starts-with**: Starts with
- **!starts-with**: Does not start with
- **ends-with**: Ends with
- **!ends-with**: Does not end with

#### **pdn\_id**

Specifies the PDN or calling station id to be used for condition validation in an IP-CAN session. *pdn\_id* must be an alphanumeric string of between 1 to 128 characters.

### **profile-attributespr\_attr\_value**

Specifies the profile attribute value in SPR to match with PDN id in an IP-CAN session as condition.

*spr\_attr\_value* must be an alphanumeric string of from 1 through 63 characters.

#### **subscription-attribute subs\_prof\_attr\_value**

Specifies the subscriber profile attribute parameter value to match with PDN id in an IP-CAN session as condition.

*subs\_prof\_attr\_value* must be an alphanumeric string of from 1 through 31 characters.

<span id="page-966-0"></span>**Usage Guidelines** Use this command to define a condition based on the PDN or calling station id used in an IP-CAN session.

#### **Example**

The following command creates a condition definition to analyze the condition based on calling station id *ggsn\_all\_102* in an IP-CAN session:

**pdn-id =** *ggsn\_all\_102*

# **profile-attribute**

This command defines a condition based on the matching between subscriber profile attribute value and SPR attribute value in an IP-CAN session.

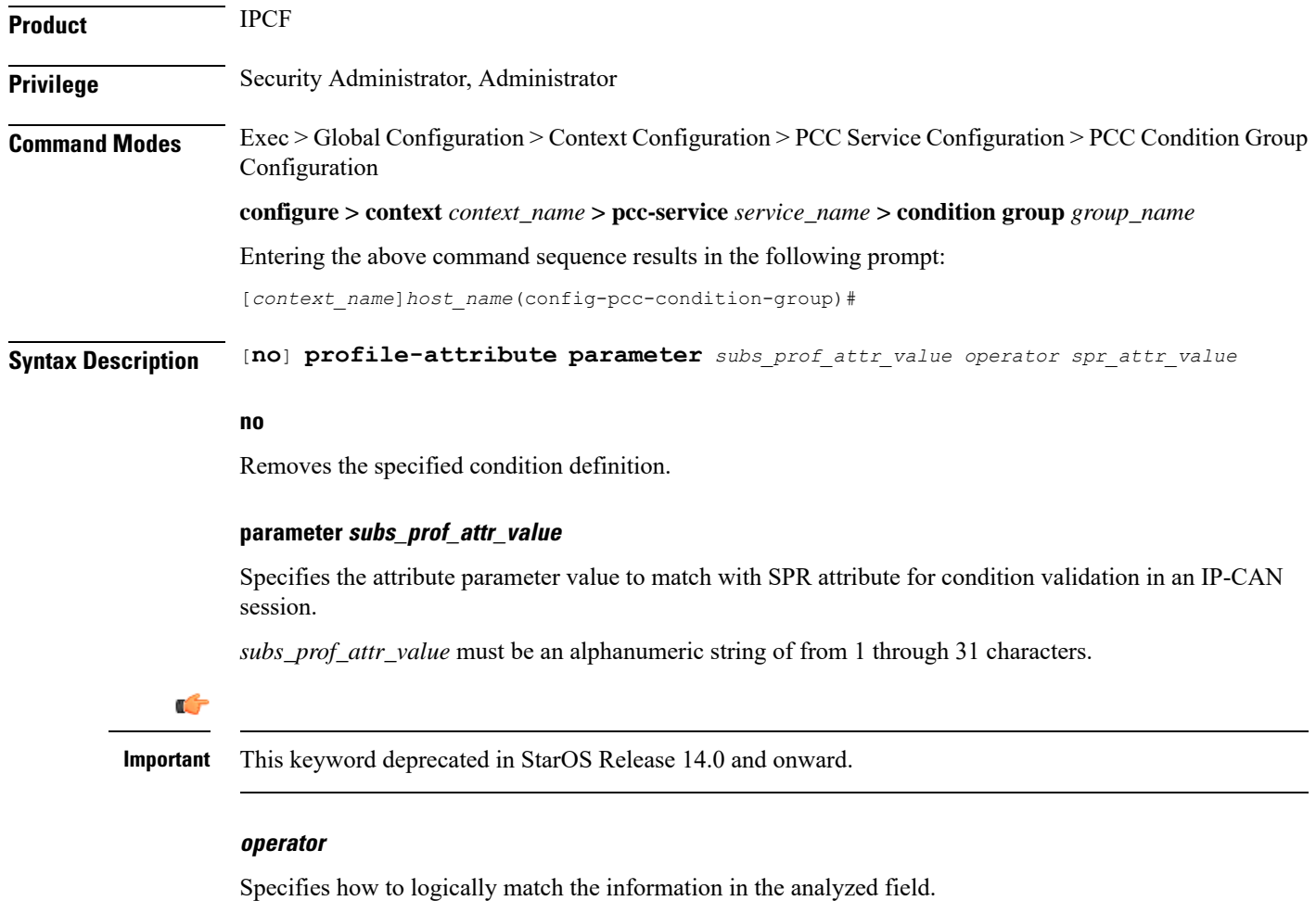

*operator* must be one of the following:

- **!=**: Does not equal
- **=**: Equals

#### **spr\_attr\_value**

Specifies the attribute value in SPR to match with Subscriber profile attribute for condition validation in an IP-CAN session.

*spr\_attr\_value* must be an alphanumeric string of from 1 through 63 characters.

**Usage Guidelines** Use this command to define a condition based on the matching parameters between subscriber profile attribute and SPR attribute parameters used in an IP-CAN session and provides a generic way of specifying and triggering actions based on any of the subscriber profile attribute received from SPR interactions.

П

#### **Example**

The following command creates a condition definition to analyze the condition based on matching of subscriber profile attribute value *subs\_gold\_102* with SPR attribute value *spr\_gold\_102*in an IP-CAN session:

```
profile-attribute parameter subs_gold_102 = spr_gold_102
```
# <span id="page-968-0"></span>**radio-access-technology**

This command defines a condition based on the radio access technology used by subscriber in an IP-CAN session.

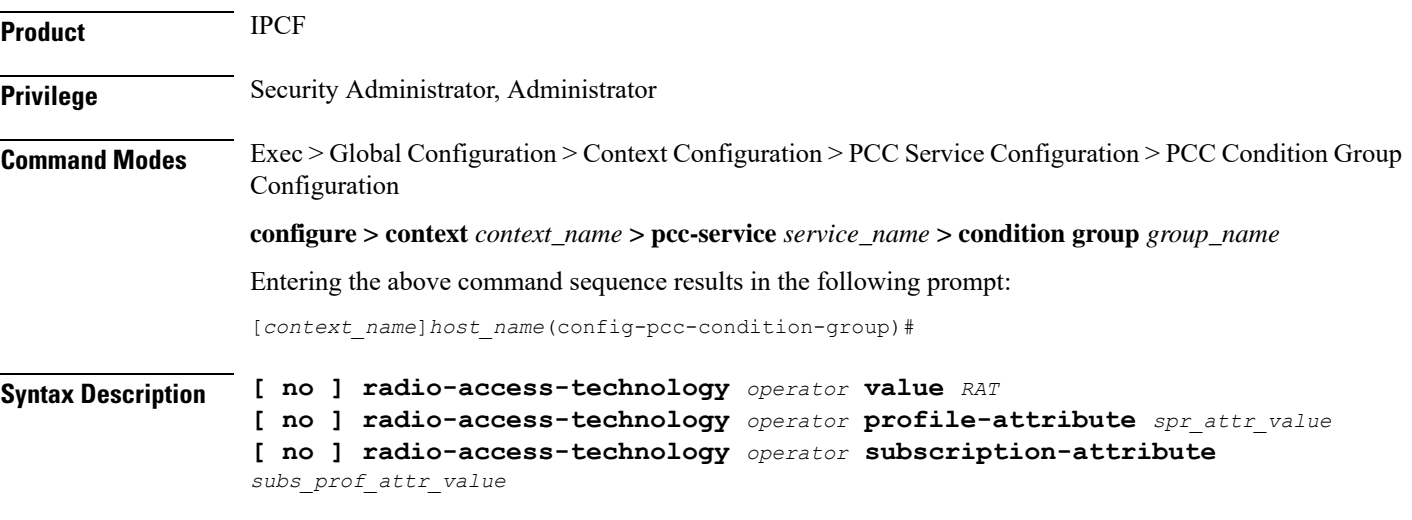

### **no**

Removes the specified condition definition.

#### **operator**

Specifies how to logically match the media type in user traffic.

*operator* must be one of the following:

- **!=**: Does not equal
- **=**: Equals

# **RAT**

Specifies the radio access technology used by subscriber to access the network as condition definition for user traffic in an IP-CAN session.

Following RAT are supported with this command:

• **cdma2000-1x**: 3GPP2 CDMA 2000 - 1x RTT

- **eutran**: Evolved Universal Terrestrial Radio Access Network (eUTRAN)
- **gan**: Generic Access Network (GAN)
- **geran**: GSM Edge Radio Access Network (GERAN)
- **hrpd**: High Rate Packet Data (CDMA 2000 1xEV-DO)
- **hspa-evolution**: Evolved High-Speed Packet Access (eHSPA/HSPA+)
- **umb**: Ultra-Mobile Broadband
- **utran**: Universal Terrestrial Radio Access Network (UTRAN)
- **wlan**: Wireless Local Area Network (WLAN/xDSL)

### **profile-attributespr\_attr\_value**

Specifies the profile attribute value in SPR to match with type of RAT in an IP-CAN session as condition.

*spr\_attr\_value* must be an alphanumeric string of from 1 through 63 characters.

### **subscription-attribute subs\_prof\_attr\_value**

Specifies the subscriber profile attribute parameter value to match with type of RAT in an IP-CAN session as condition.

*subs\_prof\_attr\_value* must be an alphanumeric string of from 1 through 31 characters.

**Usage Guidelines** Use this command to define a condition based on the type of radio technology used for network access by subscriber in an IP-CAN session.

#### **Example**

The following command creates a condition definition to analyze the PCC service user traffic for the radio access technology type as WLAN:

```
radio-access-technology = wlan
```
# <span id="page-969-0"></span>**sgsn-ip**

This command defines a condition based on the IP address of SGSN on which subscriber is attached in an IP-CAN session.

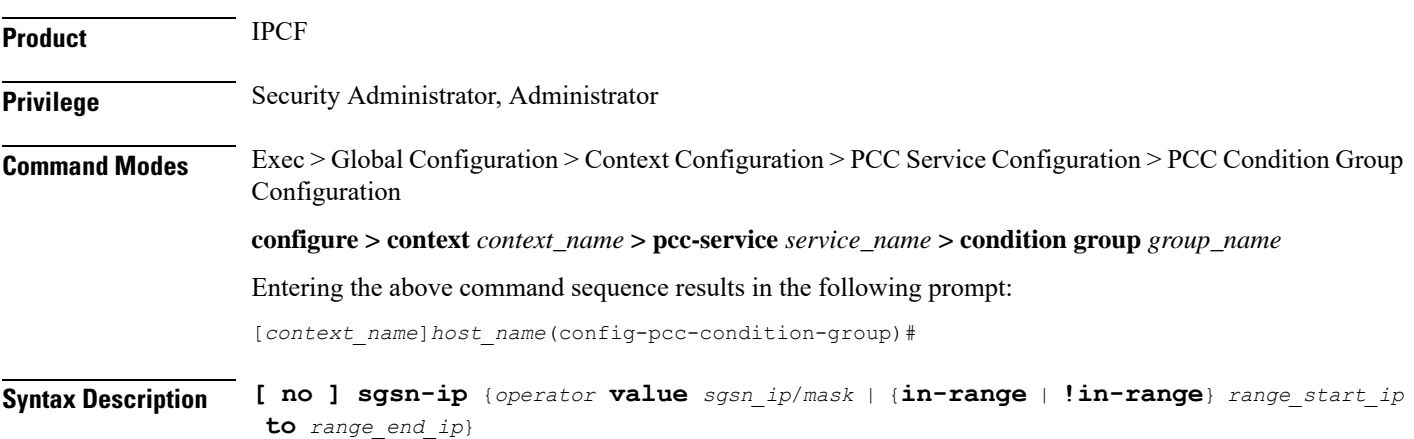

**[ no ] sgsn-ip** *operator* **profile-attribute** *spr\_attr\_value* **[ no ] sgsn-ip** *operator* **subscription-attribute** *subs\_prof\_attr\_value*

#### **no**

Removes the specified condition definition.

#### **operator**

Specifies how to logically match the information in the analyzed field.

*operator* must be one of the following:

- **!=**: Does not equal
- **=**: Equals

### **in-range**

Specifies the condition to accept the IP address which are in range as argument to define the SGSN address which is used by subscriber in IP-CAN session.

#### **!in-range**

Specifies the condition to accept the IP address which are NOT in range as argument to define the SGSN address which is used by subscriber in IP-CAN session.

### **range\_start\_ip**

Specifies the starting IP address which is used for defining the range of SGSN IP addresses which is used by subscriber in IP-CAN session.

*range\_start\_ip* is an IP address and must be lesser than *end\_start\_ip* address.

### **range\_end\_ip**

Specifies the ending IP address which is used for defining the range of SGSN IP addresses which is used by subscriber in IP-CAN session.

*range\_end\_ip* is an IP address and must be greater than *end\_start\_ip* address.

#### **sgsn\_ip/mask**

Specifies the IP address of the SGSN which is used by subscriber in IP-CAN session along with IP mask as well.

*sgsn\_ip* must be an IP address in IPv4 or IPv6 notation.

*mask* Specifies the IP address mask bits to determine the number of IP addresses of SGSN in condition. *mask* must be specified using the standard IPv4 dotted decimal notation.

#### **profile-attributespr\_attr\_value**

Specifies the profile attribute value in SPR to match with SGSN IP address in an IP-CAN session as condition.

*spr\_attr\_value* must be an alphanumeric string of from 1 through 63 characters.

#### **subscription-attribute subs\_prof\_attr\_value**

Specifies the subscriber profile attribute parameter value to match with SGSN IP address in an IP-CAN session as condition.

*subs\_prof\_attr\_value* must be an alphanumeric string of from 1 through 31 characters.

**Usage Guidelines** Use this command to define a condition based on the SGSN IP address used by subscriber in an IP-CAN session.

#### **Example**

The following command creates a condition definition to analyze the condition based on SGSN IP address *1.2.3.4* in an IP-CAN session:

**sgsn-ip =** *1.2.3.4*

# <span id="page-971-0"></span>**sgsn-mcc-mnc**

This command defines a condition based on the PLMN (MCC+MNC) of SGSN on which subscriber is attached in an IP-CAN session.

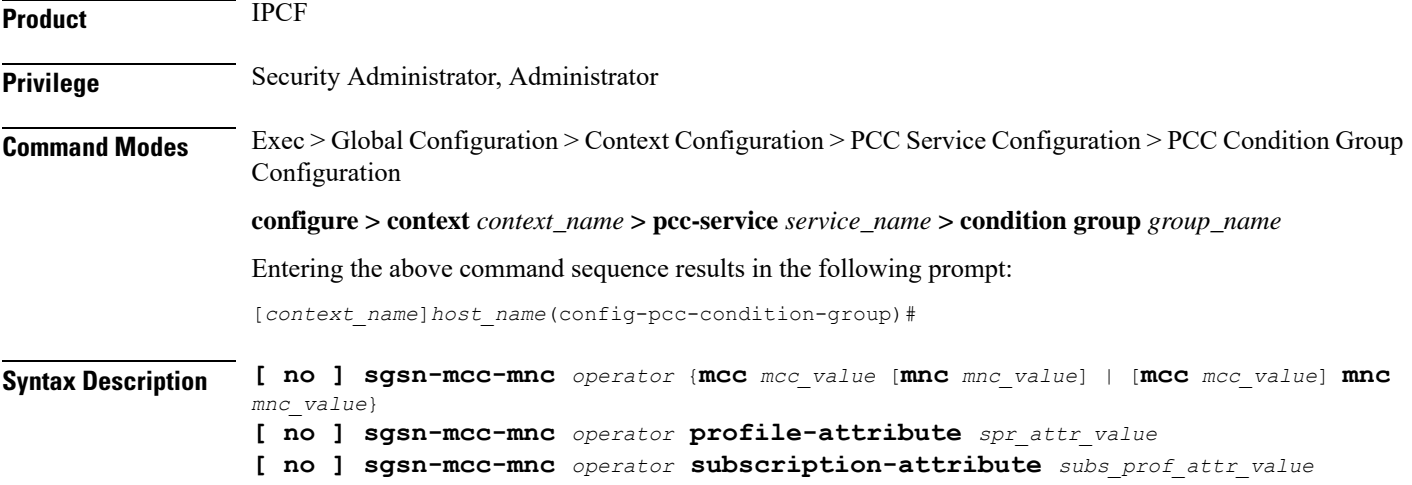

#### **no**

Removes the specified condition definition.

#### **operator**

Specifies how to logically match the information in the analyzed field.

*operator* must be one of the following:

- **!=**: Does not equal
- **=**: Equals
#### **mcc mcc\_value**

Specifies the Mobile Country Code in PLMN of SGSN which is used by subscriber in IP-CAN session. *mcc\_value* must be an integer between 101 and 998.

#### **mnc mnc\_value**

Specifies the Mobile Network Code in PLMN of SGSN which is used by subscriber in IP-CAN session. *mnc\_value* must be an integer between 1 and 998.

#### **profile-attributespr\_attr\_value**

Specifies the profile attribute value in SPR to match with PLMN of SGSN used by subscriber in an IP-CAN session as condition.

*spr\_attr\_value* must be an alphanumeric string of from 1 through 63 characters.

#### **subscription-attribute subs\_prof\_attr\_value**

Specifies the subscriber profile attribute parameter value to match with PLMN of SGSN used by subscriber in an IP-CAN session as condition.

*subs\_prof\_attr\_value* must be an alphanumeric string of from 1 through 31 characters.

**Usage Guidelines** Use this command to define a condition based on the PLMN of SGSN used by subscriber in an IP-CAN session.

#### **Example**

The following command creates a condition definition to analyze the condition based on PLMN of SGSN with MCC as *102* and MNC as *99*in an IP-CAN session:

```
sgsn-mcc-mnc = mcc 102 mnc 99
```
### **subscription-attribute**

This command defines a condition based on the matching between subscriber subscription attribute value and SPR attribute value in an IP-CAN session.

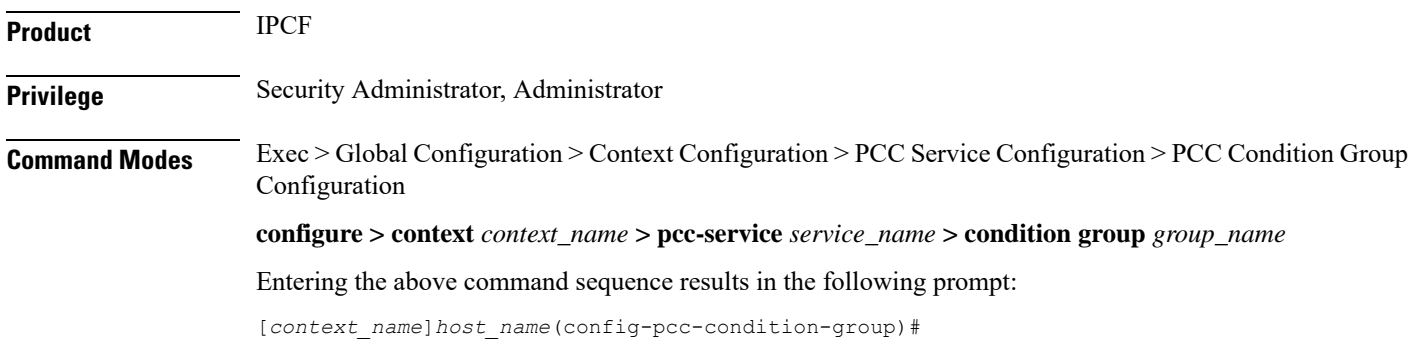

### **Syntax Description** [**no**] **subscription-attribute** *subsription\_attr\_value operator spr\_attr\_value*

#### **no**

Removes the specified condition definition.

#### **subsription\_attr\_value**

Specifies the subscriber subscription attribute value to match with SPR attribute for condition validation in an IP-CAN session.

*subsription\_attr\_value* must be an alphanumeric string of from 1 through 31 characters.

#### **operator**

Specifies how to logically match the information in the analyzed field.

*operator* must be one of the following:

- **!=**: Does not equal
- **=**: Equals

#### **spr\_attr\_value**

Specifies the attribute value in SPR to match with subscriber subscription attribute for condition validation in an IP-CAN session.

*spr\_attr\_value* must be an alphanumeric string of from 1 through 63 characters.

**Usage Guidelines** Use this command to define a condition based on the matching parameters between subscriber subscription attribute and SPR attribute value used in an IP-CAN session.

#### **Example**

The following command creates a condition definition to analyze the condition based on matching of subscriber subscription attribute value *subs\_gold\_102* with SPR attribute value *spr\_gold\_101*in an IP-CAN session:

```
subscription-attribute subscribe_gold_102 = spr_gold_101
```
### **spr-profile-not-found**

This command defines a condition based on the availability of SPR profile for s subscriber in an IP-CAN session.

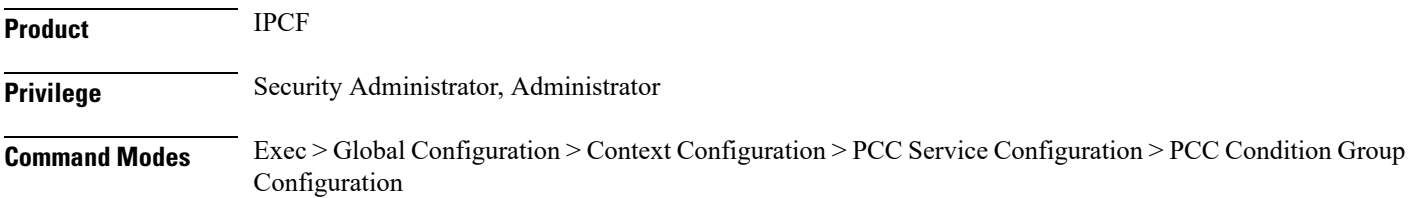

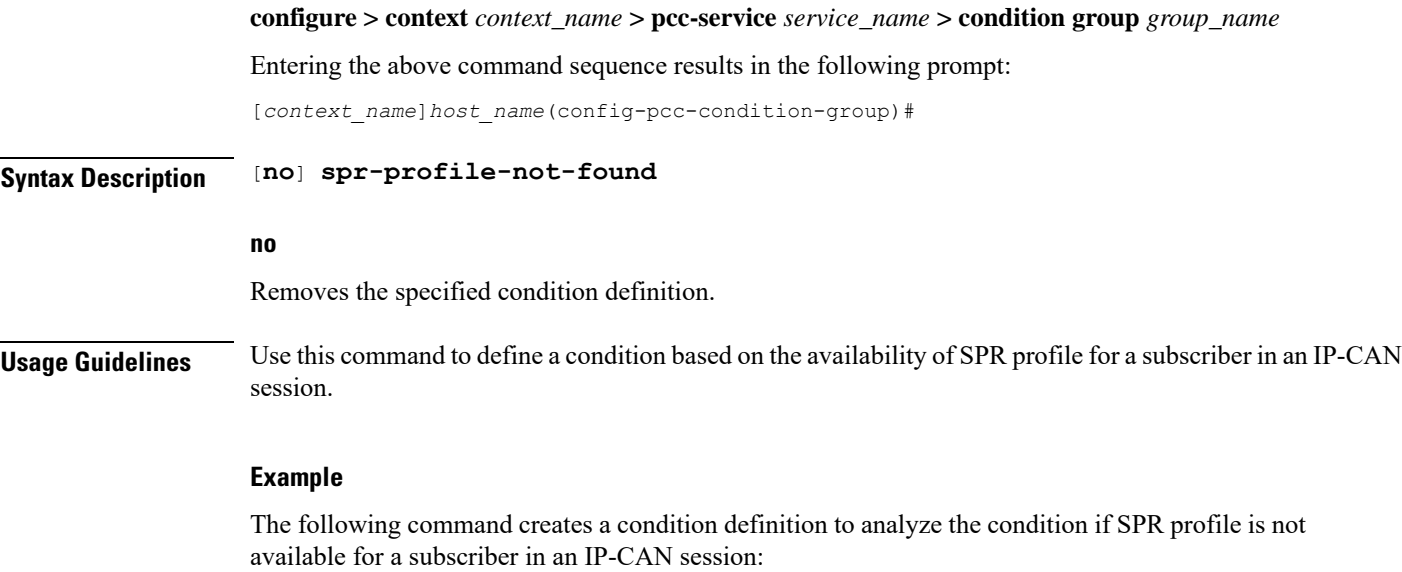

```
spr-profile-not-found
```
# **threshold-condition usage-monitor**

This command defines a condition based on the threshold conditions in usage of traffic by subscriber session in an IP-CAN session. It is used to support usage tracking and dynamic Policy control based on subscriber usage.

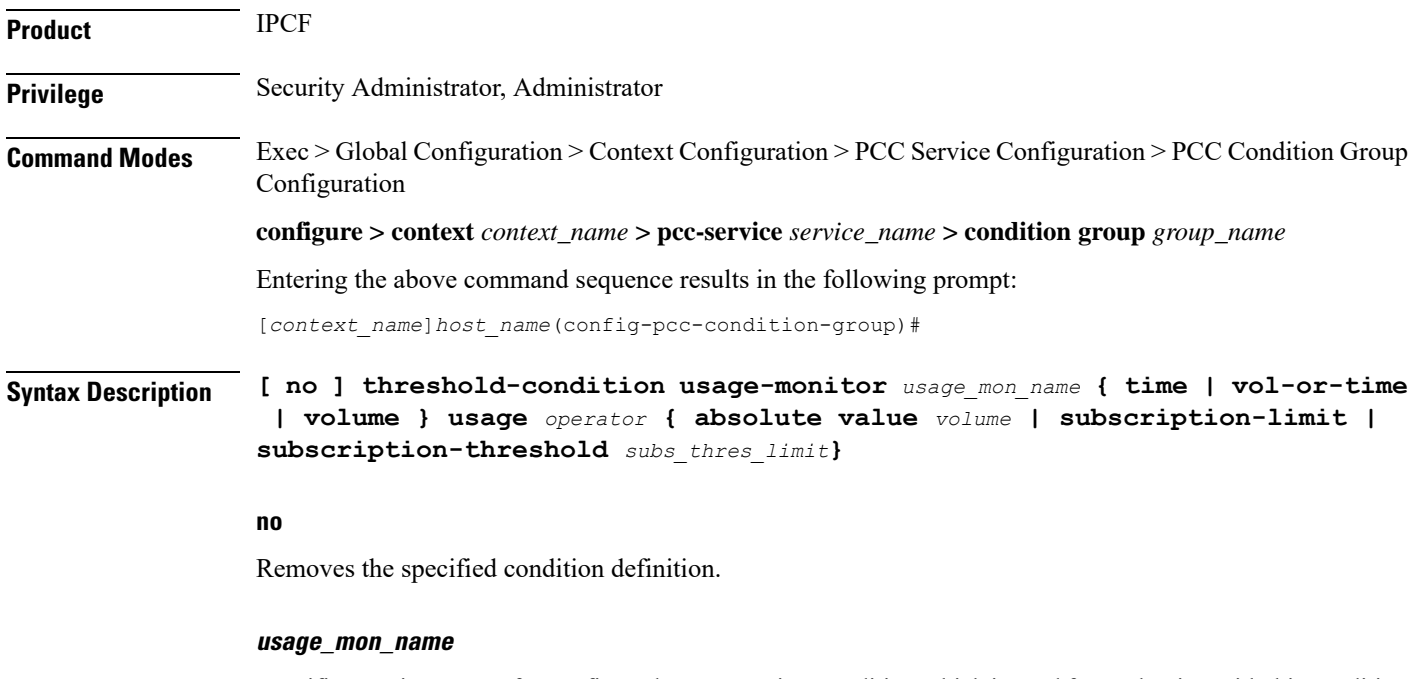

Specifies a unique name for configured usage monitor condition which is used for evaluation with this condition group for user traffic in IP-CAN session.

*usage\_mon\_name* must be an alphanumeric string of 1 through 63 characters.

#### **usage**

This keyword specifies the condition as usage for threshold condition which is used for evaluation with this condition group for user traffic in IP-CAN session.

#### **operator**

Specifies how to logically match the information in the analyzed field.

*operator* must be one of the following:

- **!=**: Does not equal
- **<=**: Lesser than or equals
- **=**: Equals
- **>=**: Greater than or equals

#### **{time | vol-or-time | volume }**

This keywords sets the type of thresold; time or volume or both as condition definition for user traffic in IP-CAN session.

- **time**: This keyword sets the threshold condition to use time as condition definition for a user traffic in IP-CAN session.
- **vol-or-time**: This keyword sets the threshold condition to use time or volume as condition definition for a user traffic in IP-CAN session. The condition is matched if either of the two usage values fulfills the condition.
- **volume**: This keyword setsthe threshold condition to use volume as condition definition for a user traffic in IP-CAN session.

#### **absolute value volume**

Specifies the threshold limit condition definition based on absolute usage volume *volume* in Kilo Bytes which is used for evaluation with this condition group for user traffic in IP-CAN session.

*volume* must be an integer between 1 through 4294967295.

#### **subscription-limit**

Specifies the threshold limit condition based on Subscriber's subscription limit which is used for evaluation with this condition group for user traffic in IP-CAN session.

In this condition the system takes Subscriber's subscription limit as defined in subscriber subscription policy for threshold limit monitoring.

#### **subscription-threshold subs\_thres\_limit**

Specifies the condition definition for threshold limit based on a configured usage monitor threshold named *subs\_thres\_limit* in IP-CAN session.

*subs\_thres\_limit* is a pre-configured subscription limit in this configuration mode.

This command allows the operator to use configured subscription limit as subset of a threshold condition.

**Usage Guidelines** Use this command to define a condition based on the duration of usage of service in seconds or volume usage in Bytes for user traffic in an IP-CAN session. This usage monitor is used to support usage tracking and dynamic Policy control based on subscriber usage.

> IPCF supports the concept of Monitoring Key. PCEF, when instructed by PCRF, keeps track of usage per Monitoring Key. PCEF reports the usage when thresholds are reached or requested by PCRF.

To allow operator to have dynamic Policy control, IPCF uses Usage Monitor. This Usage Monitor has attribute of volume-limit, time-limit or both. Operator can "associate" different Monitoring Keysto these usage monitors. It can be a Many-To-Many relationship between Usage-Monitor and Monitoring-Key. Operator can use Usage conditions on Usage Monitors instead of Monitoring Keys directly.

IPCF tracks usage per usage-monitor. Different monitoring keys associated to a Usage-Monitor. When monitoring key is associated to a Usage-Monitor, the usage reported for that particular monitoring key is added to all the usage monitoring to which it is associated.

IPCF supports 2 types of usage monitors; it can be defined on IPCF or SSC supplied usage monitors. The name *usage\_mon\_name* identifies an usage-monitor, which is locally defined or received from SSC. The **absolute** value applies to both types of usage monitors.

This command allows the operator to use configured threshold condition with another threshold condition as subset.

A maximum of 8 thresholds can be configured per usage monitor.

#### **Example**

The following command creates a threshold condition with usage monitor name *threshold1* as usage monitor to trigger the condition based on the **subscription limit** as provide in Subscriber policy:

**threshold-condition usage-monitor** *threshold1* **usage** *=* **subscription-limit**

### **user-access-network**

This command defines a condition based on the access location type of the subscriber in an IP-CAN session as received on **Gx** interface.

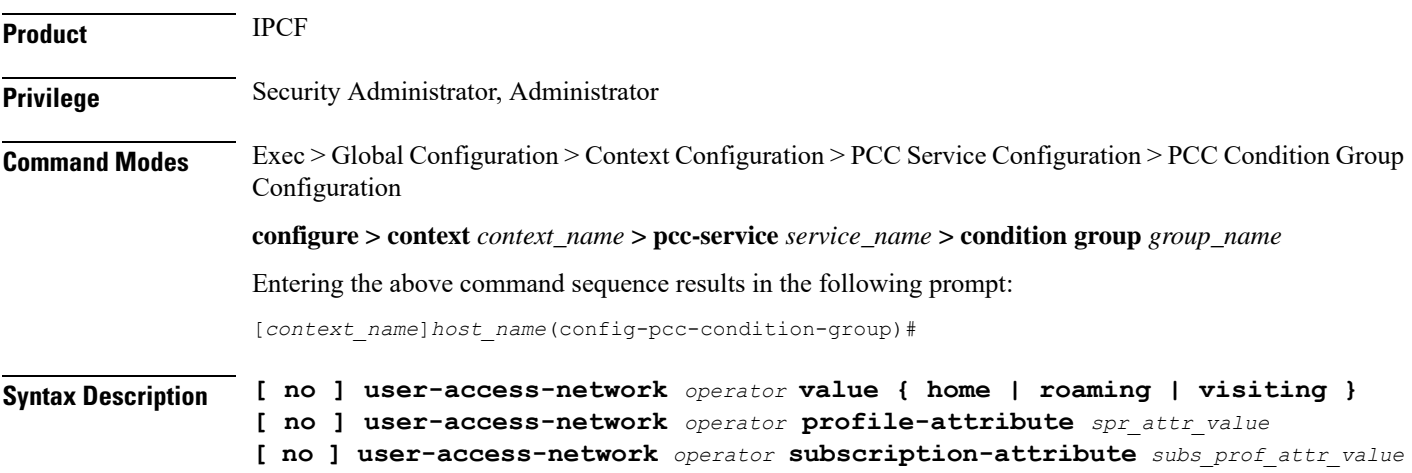

#### **no**

Removes the specified condition definition.

#### **operator**

Specifies how to logically match the information in the analyzed field.

*operator* must be one of the following:

- **!=**: Does not equal
- **=**: Equals

#### **value home**

Specifies the subscriber network access type as Home for condition validation in an IP-CAN session. This condition contains all subscribers active in Home networks in this condition.

#### **value roaming**

Specifies the subscriber network access type as Roaming for condition validation in an IP-CAN session. This condition contains all subscribers active in Roaming networks in this condition.

#### **value visiting**

Specifies the subscriber network access type as Visiting for condition validation in an IP-CAN session.

This condition contains all subscribers active in Visiting networks in this condition.

#### **profile-attributespr\_attr\_value**

Specifies the profile attribute value in SPR to match with user access network condition validation in an IP-CAN session.

*spr\_attr\_value* must be an alphanumeric string of from 1 through 63 characters.

#### **subscription-attribute subs\_prof\_attr\_value**

Specifies the subscriber profile attribute parameter value to match with user access network condition validation in an IP-CAN session.

*subs\_prof\_attr\_value* must be an alphanumeric string of from 1 through 31 characters.

**Usage Guidelines** Use this command to define a condition based on the location of the user as defined in SPR attribute or subscriber profile attribut or location of user in Home, Roaming, Visiting in an IP-CAN session as received on **Gx** interface.

> This configuration compares ULI and other location information from Gx data with the Home/roaming/visiting location as received from SSC. IPCF will also use global data as received from SSC in determining user access network through Subscriber profile attribute or SPR attribute in profile attribute.

Ш

#### **Example**

The following command creates a condition definition to analyze the condition based on location of the subscribes as **roaming** in an IP-CAN session:

```
user-access-network = value roaming
```
### **user-equipment-info esn**

This command defines a condition based on the Electronic Serial Number (ESN) used for the identification of mobile device (UE) in a Non-3GPP IP-CAN session received over **Gx** interface between PDSN and IPCF.

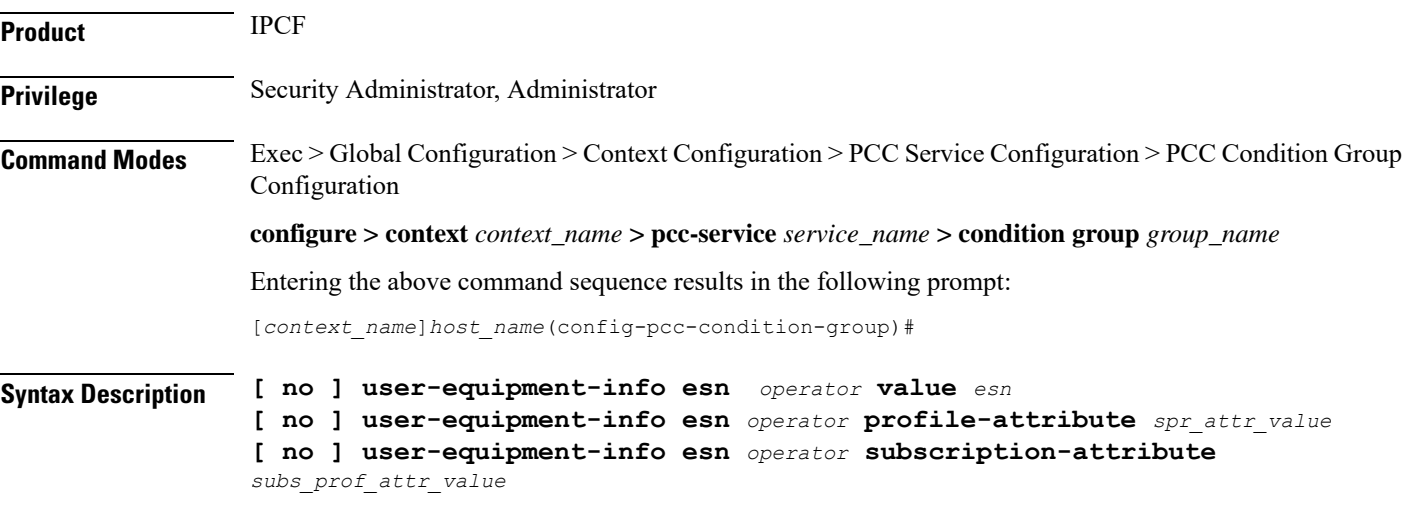

#### **no**

Removes the specified condition definition.

#### **operator**

Specifies how to logically match the information in the analyzed field.

*operator* must be one of the following:

- **!=**: Does not equal
- **=**: Equals

#### **esn**

Specifies the Electronic Serial Number used for the identification of UE in 64 bit format as condition value for UE information received over **Gx** interface in a Non-3GPP IP-CAN session.

*esn* must be a 15 character long string of Hexadecimal numbers only.

#### **profile-attributespr\_attr\_value**

Specifies the profile attribute value in SPR to match with ESN of the UE in an IP-CAN session as condition.

*spr\_attr\_value* must be an alphanumeric string of from 1 through 63 characters.

#### **subscription-attribute subs\_prof\_attr\_value**

Specifies the subscriber profile attribute parameter value to match with ESN of the UE in an IP-CAN session as condition.

*subs\_prof\_attr\_value* must be an alphanumeric string of from 1 through 31 characters.

**Usage Guidelines** Use this command to define a condition based on the ESN of the UE received over **Gx** interface in a Non-3GPP IP-CAN session between PDSN and IPCF.

#### **Example**

The following command creates a condition definition to analyze the condition based on the ESN of the UE as *1234567890120AF* in a Non-3GPP IP-CAN session:

**user-equipment-info esn** *= 1234567890120AF*

### **user-equipment-info eui64**

This command defines a condition based on the Extended Unique Identifier in 64 bit (EUI-64) used for the identification of mobile device (UE) in an IP-CAN session received over **Gx** interface.

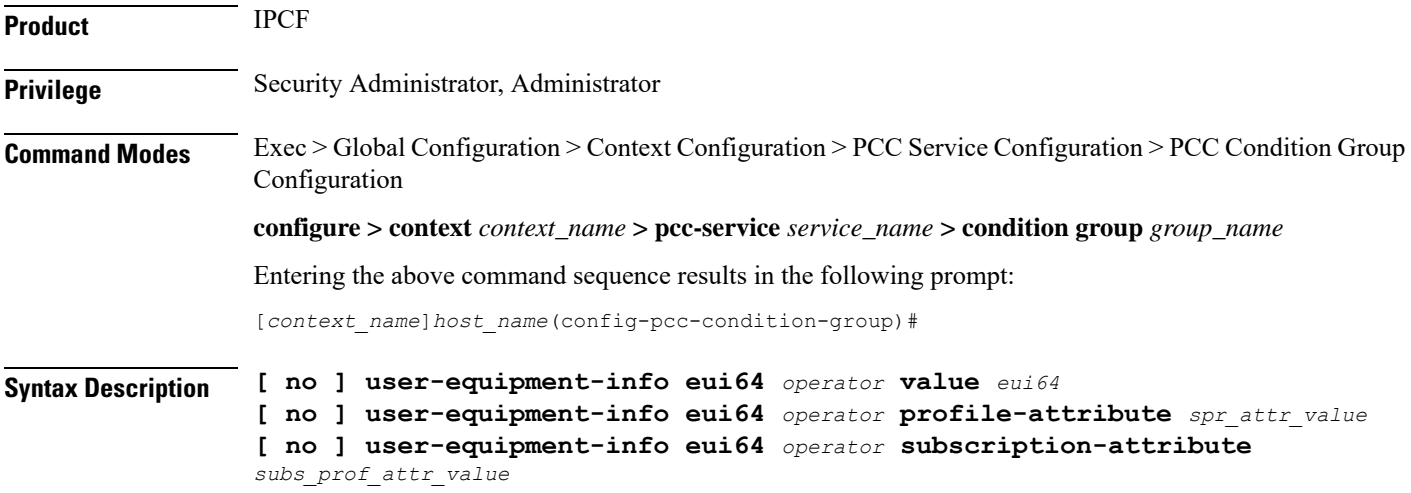

#### **no**

Removes the specified condition definition.

#### **operator**

Specifies how to logically match the information in the analyzed field.

*operator* must be one of the following:

- **!=**: Does not equal
- **=**: Equals

#### **eui64**

Specifies the Extended Unique Identifier in 64 bit format as a condition value for UE information received over **Gx** interface in an IP-CAN session.

*eui64* is a 16 character long string of Hexadecimal numbers only.

#### **profile-attributespr\_attr\_value**

Specifies the profile attribute value in SPR to match with EUI-64 value of the UE in an IP-CAN session as condition.

*spr\_attr\_value* must be an alphanumeric string of from 1 through 63 characters.

#### **subscription-attribute subs\_prof\_attr\_value**

Specifies the subscriber profile attribute parameter value to match with EUI-64 value of the UE in an IP-CAN session as condition.

*subs\_prof\_attr\_value* must be an alphanumeric string of from 1 through 31 characters.

**Usage Guidelines** Use this command to define a condition based on the EUI-64 value of the UE received over **Gx** interface in an IP-CAN session between PCEF and IPCF.

#### **Example**

The following command creates a condition definition to analyze the condition based on the EUI-64 of the UE as *0012989099832345* in an IP-CAN session:

**user-equipment-info eui64** *= 0012989099832345*

### **user-equipment-info imeisv**

This command defines a condition based on the International Mobile Equipment Identity Software Version (IMEI-SV) used for the identification of mobile device (UE) in an IP-CAN session received over **Gx** interface.

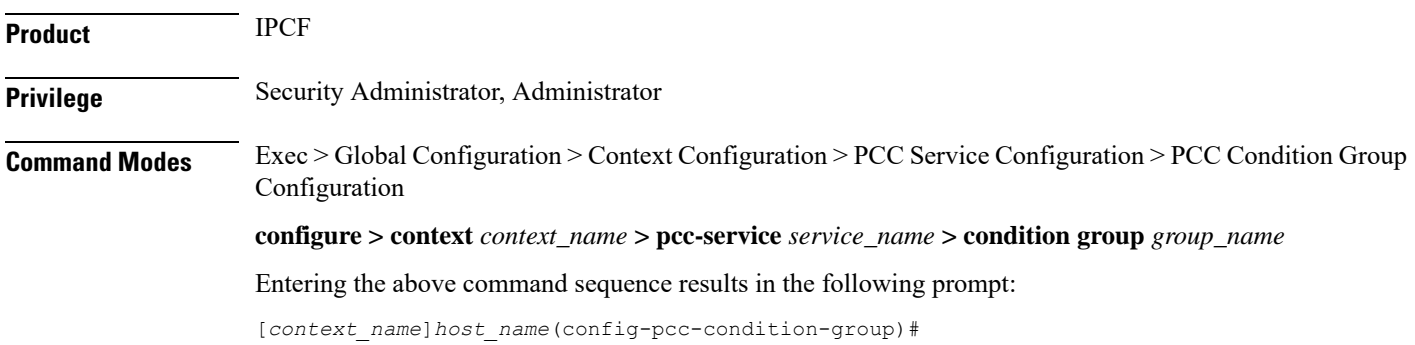

**Syntax Description [ no ] user-equipment-info imeisv** *operator* **value** *imei\_sv* **[ no ] user-equipment-info imeisv** *operator* **profile-attribute** *spr\_attr\_value* **[ no ] user-equipment-info imeisv** *operator* **subscription-attribute** *subs\_prof\_attr\_value*

#### **no**

Removes the specified condition definition.

#### **operator**

Specifies how to logically match the information in the analyzed field.

*operator* must be one of the following:

- **!=**: Does not equal
- **=**: Equals

#### **imei\_sv**

Specifies the International Mobile Equipment Identity Software Version (IMEI-SV) as a condition value for UE information received over **Gx** interface in an IP-CAN session.

*imei\_sv* is a 16 digit long string of decimal numbers only.

#### **profile-attributespr\_attr\_value**

Specifies the profile attribute value in SPR to match with IMEI-SV value of the UE in an IP-CAN session as condition.

*spr\_attr\_value* must be an alphanumeric string of from 1 through 63 characters.

#### **subscription-attribute subs\_prof\_attr\_value**

Specifies the subscriber profile attribute parameter value to match with IMEI-SV value of the UE in an IP-CAN session as condition.

*subs\_prof\_attr\_value* must be an alphanumeric string of from 1 through 31 characters.

**Usage Guidelines** Use this command to define a condition based on the IMEI-SV value of the UE received over **Gx** interface in an IP-CAN session between PCEF and IPCF.

#### **Example**

The following command creates a condition definition to analyze the condition based on the IMEI-SV of the UE as *0012989099832345* in an IP-CAN session:

**user-equipment-info eui64** *= 0012989099832345*

П

### **user-equipment-info mac**

This command defines a condition based on the Media Access Control (MAC) address used for the UE information in an IP-CAN session as received over **Gx** interface.

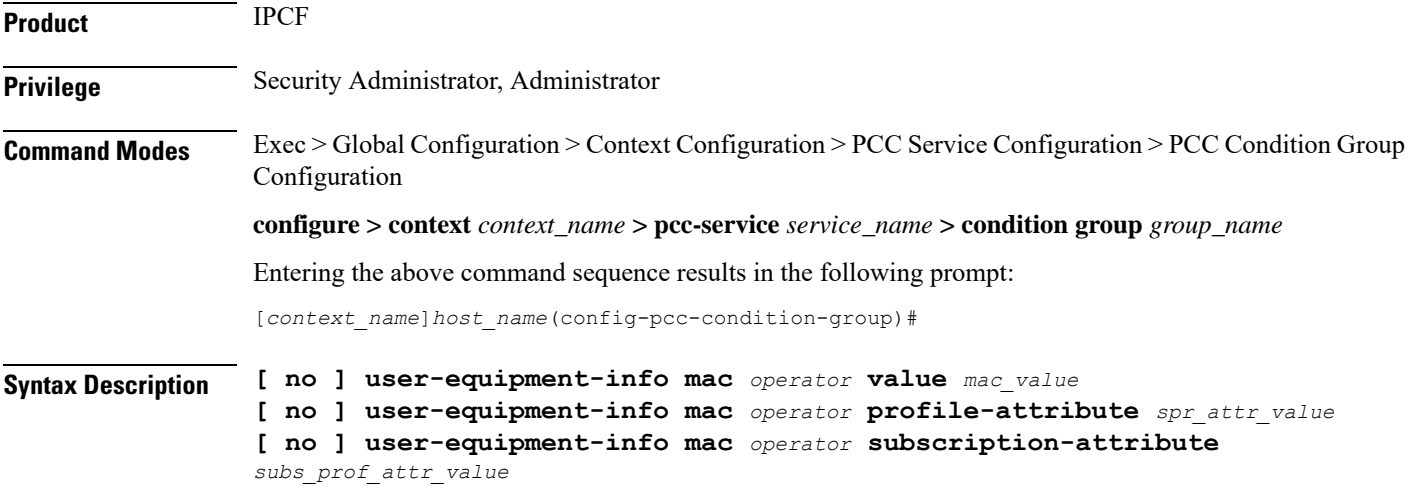

#### **no**

Removes the specified condition definition.

#### **operator**

Specifies how to logically match the information in the analyzed field.

*operator* must be one of the following:

- **!=**: Does not equal
- **=**: Equals

#### **mac\_value**

Specifies the Media Access Control (MAC) address as condition value for UE information received over **Gx** interface in an IP-CAN session.

*mac\_value* is a 17 character long string of Hexadecimal numbers in *xx:xx:xx:xx:xx:xx* format only.

#### **profile-attributespr\_attr\_value**

Specifies the profile attribute value in SPR to match with MAC value of the UE in an IP-CAN session as condition.

*spr\_attr\_value* must be an alphanumeric string of from 1 through 63 characters.

#### **subscription-attribute subs\_prof\_attr\_value**

Specifies the subscriber profile attribute parameter value to match with MAC value of the UE in an IP-CAN session as condition.

*subs\_prof\_attr\_value* must be an alphanumeric string of from 1 through 31 characters.

**Usage Guidelines** Use this command to define a condition based on the MAC address value as UE information received over **Gx** interface in an IP-CAN session.

#### **Example**

The following command creates a condition definition to analyze the condition based on the MAC value of the UE as *00:12:98:90:99:83* in an IP-CAN session:

```
user-equipment-info mac = 00:12:98:90:99:83
```
### **user-equipment-info meid**

This command defines a condition based on the Mobile Equipment Id (MEID) used for the identification of CDMA mobile device (UE) in a Non-3GPP IP-CAN session received over **Gx** interface between PDSN and IPCF.

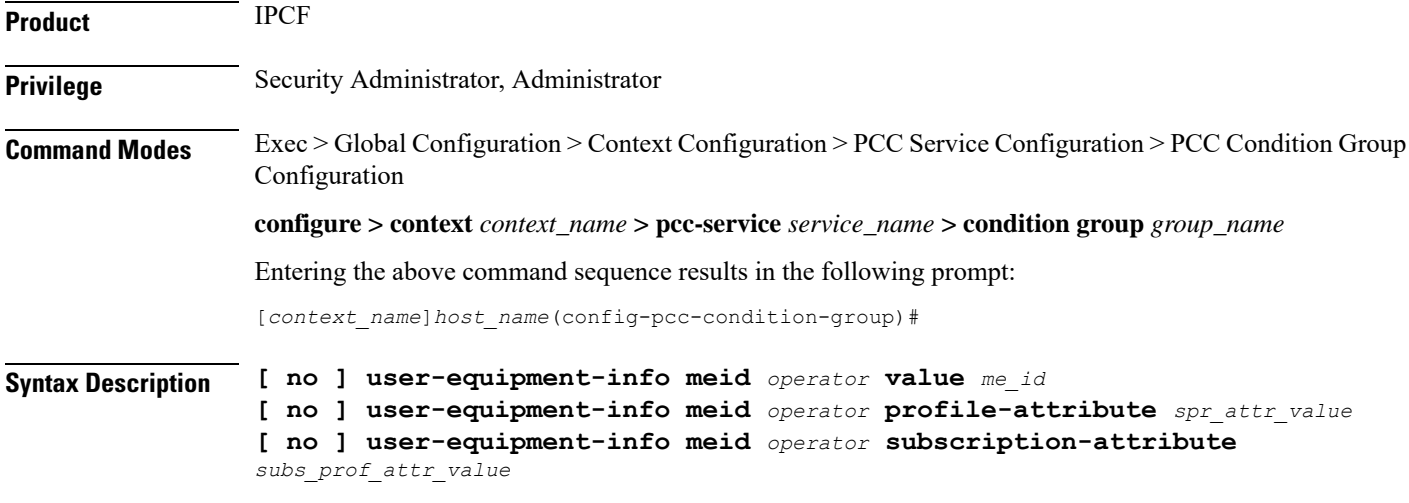

#### **no**

Removes the specified condition definition.

#### **operator**

Specifies how to logically match the information in the analyzed field.

*operator* must be one of the following:

- **!=**: Does not equal
- **=**: Equals

#### **me\_id**

Specifies the Mobile Equipment identifier used for the identification of UE in 64 bit format as condition value for UE information received over **Gx** interface in a Non-3GPP IP-CAN session.

*me\_id* must be a 14 character long string of Hexadecimal numbers only.

#### **profile-attributespr\_attr\_value**

Specifies the profile attribute value in SPR to match with Mobile Equipement id of the UE in an IP-CAN session as condition.

*spr\_attr\_value* must be an alphanumeric string of from 1 through 63 characters.

#### **subscription-attribute subs\_prof\_attr\_value**

Specifies the subscriber profile attribute parameter value to match with Mobile Equipement id of the UE in an IP-CAN session as condition.

*subs\_prof\_attr\_value* must be an alphanumeric string of from 1 through 31 characters.

**Usage Guidelines** Use this command to define a condition based on the MEID of the CDMAUE received over **Gx** interface in a Non-3GPP IP-CAN session between PDSN and IPCF.

#### **Example**

The following command creates a condition definition to analyze the condition based on the MEID of the CDMA UE as *123456780120AF* in a Non-3GPP IP-CAN session:

**user-equipment-info meid** *= 123456780120AF*

### **user-equipment-info modified-eui64**

This command defines a condition based on the modified-Extended Unique Identifier in 64 bit (EUI-64) used for the identification of mobile device (UE) in an IP-CAN session received over **Gx** interface.

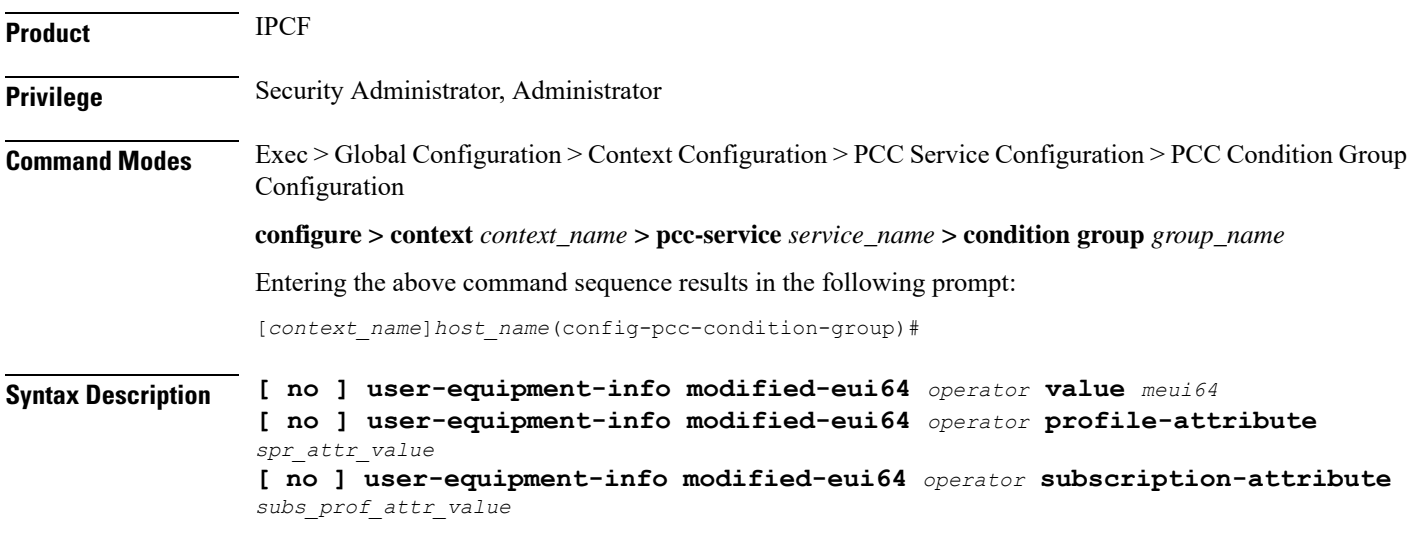

#### **no**

Removes the specified condition definition.

#### **operator**

Specifies how to logically match the information in the analyzed field.

*operator* must be one of the following:

- **!=**: Does not equal
- **=**: Equals

#### **meui64**

Specifies the modified Extended Unique Identifier (EUI) in 64 bit format as condition value for UE information received over **Gx** interface in an IP-CAN session.

*meui64* is a 16 character long string of Hexadecimal numbers only.

#### **profile-attributespr\_attr\_value**

Specifies the profile attribute value in SPR to match with modified EUI-64 value of the UE in an IP-CAN session as condition.

*spr\_attr\_value* must be an alphanumeric string of from 1 through 63 characters.

#### **subscription-attribute subs\_prof\_attr\_value**

Specifies the subscriber profile attribute parameter value to match with modified EUI-64 value of the UE in an IP-CAN session as condition.

*subs\_prof\_attr\_value* must be an alphanumeric string of from 1 through 31 characters.

**Usage Guidelines** Use this command to define a condition based on the modified EUI-64 value of the UE received over **Gx** interface in an IP-CAN session between PCEF and IPCF.

#### **Example**

The following command creates a condition definition to analyze the condition based on the EUI-64 of the UE as *0012989099832345* in an IP-CAN session:

**user-equipment-info modified-eui64** *= 0012989099832345*

### **user-location-info**

This command defines a condition based on the UE location used in an IP-CAN session as received on **Gx** interface.

**Product IPCF** 

**Privilege** Security Administrator, Administrator

#### **Command Modes** Exec > Global Configuration > Context Configuration > PCC Service Configuration > PCC Condition Group Configuration

**configure > context** *context\_name* **> pcc-service** *service\_name* **> condition group** *group\_name*

Entering the above command sequence results in the following prompt:

[*context\_name*]*host\_name*(config-pcc-condition-group)#

**Syntax Description** [**no**] **user-location-info** {**cgi** *operator* **mcc** *mcc\_value* **mnc** *mnc\_value* **lac** *lac\_value* **ci** *ci\_value* | **ecgi** *operator* **mcc** *mcc\_value* **mnc** *mnc\_value* **ecgi** *ecgi\_value* | **rai** *operator* **mcc** *mcc\_value* **mnc** *mnc\_value* **lac** *lac\_value* **rai** *rai\_value*| **sai** *operator* **mcc** *mcc\_value* **mnc** *mnc\_value* **lac** *lac\_value* **sac** *sac\_value*| **tai** *operator* **mcc** *mcc\_value* **mnc** *mnc\_value* **tai** *tai\_value*}

#### **no**

Removes the specified condition definition.

#### **cgi**

Specifies the Cell Global Identifier in UE location received over **Gx** interface in an IP-CAN session.

#### **ecgi**

Specifies the E-UTRAN Cell Global Identifier in UE location received over **Gx** interface in an IP-CAN session.

#### **rai**

Specifies the Routing Area Identifier in UE location received over **Gx** interface in an IP-CAN session.

#### **sai**

Specifies the Service Area Identifier in UE location received over **Gx** interface in an IP-CAN session.

#### **tai**

Specifies the Tracking Area Identifier in UE location received over **Gx** interface in an IP-CAN session.

#### **operator**

Specifies how to logically match the information in the analyzed field.

*operator* must be one of the following:

- **!=**: Does not equal
- **=**: Equals

#### **mcc mcc\_value**

Specifies the Mobile Country Code used in UE location information received over **Gx** interface in IP-CAN session.

*mcc\_value* must be an integer between 101 through 998.

#### **mnc mnc\_value**

Specifies the Mobile Network Code used in UE location information received over **Gx** interface in IP-CAN session.

*mnc\_value* must be an integer between 1 through 998.

#### **lac lac\_value**

Specifies the Location Area Code used in UE location information received over **Gx** interface in IP-CAN session.

*lac\_value* must be an integer between 1 through 65535.

#### **ci ci\_value**

Specifies the Cell Identifier used in UE location information received over **Gx** interface in IP-CAN session.

*ci\_value* must be an integer between 1 through 65535.

#### **ecgi ecgi\_value**

Specifies the E-UTRAN Cell Global Identifier used in UE location information received over **Gx** interface in IP-CAN session.

*ecgi\_value* must be an integer between 1 through 1048575.

#### **rai rai\_value**

Specifies the Routing Area Identifier used in UE location information received over **Gx** interface in IP-CAN session.

*rai\_value* must be an integer between 1 through 65535.

#### **sac sac\_value**

Specifies the Service Area Code used in UE location information received over **Gx** interface in IP-CAN session.

*sac\_value* must be an integer between 1 through 65535.

#### **tai tai\_value**

Specifies the Tracking Area Code used in UE location information received over **Gx** interface in IP-CAN session.

*tai\_value* must be an integer between 1 through 65535.

**Usage Guidelines** Use this command to define a condition based on the UE location information received over **Gx** interface in an IP-CAN session.

#### **Example**

The following command creates a condition definition to analyze the condition based on the RAI received for UE location in an IP-CAN session:

**user-location-info rai = mcc** *102* **mnc** *99* **lac** *1003* **rai** *3521*

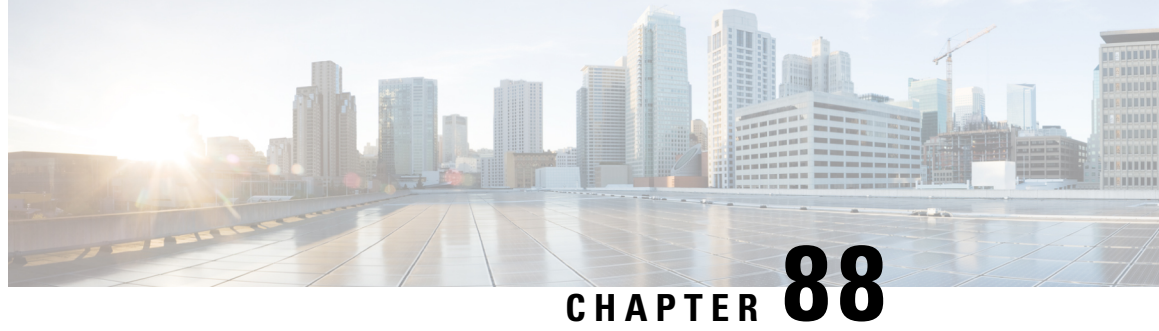

# **PCC-Data-Service Configuration Mode Commands**

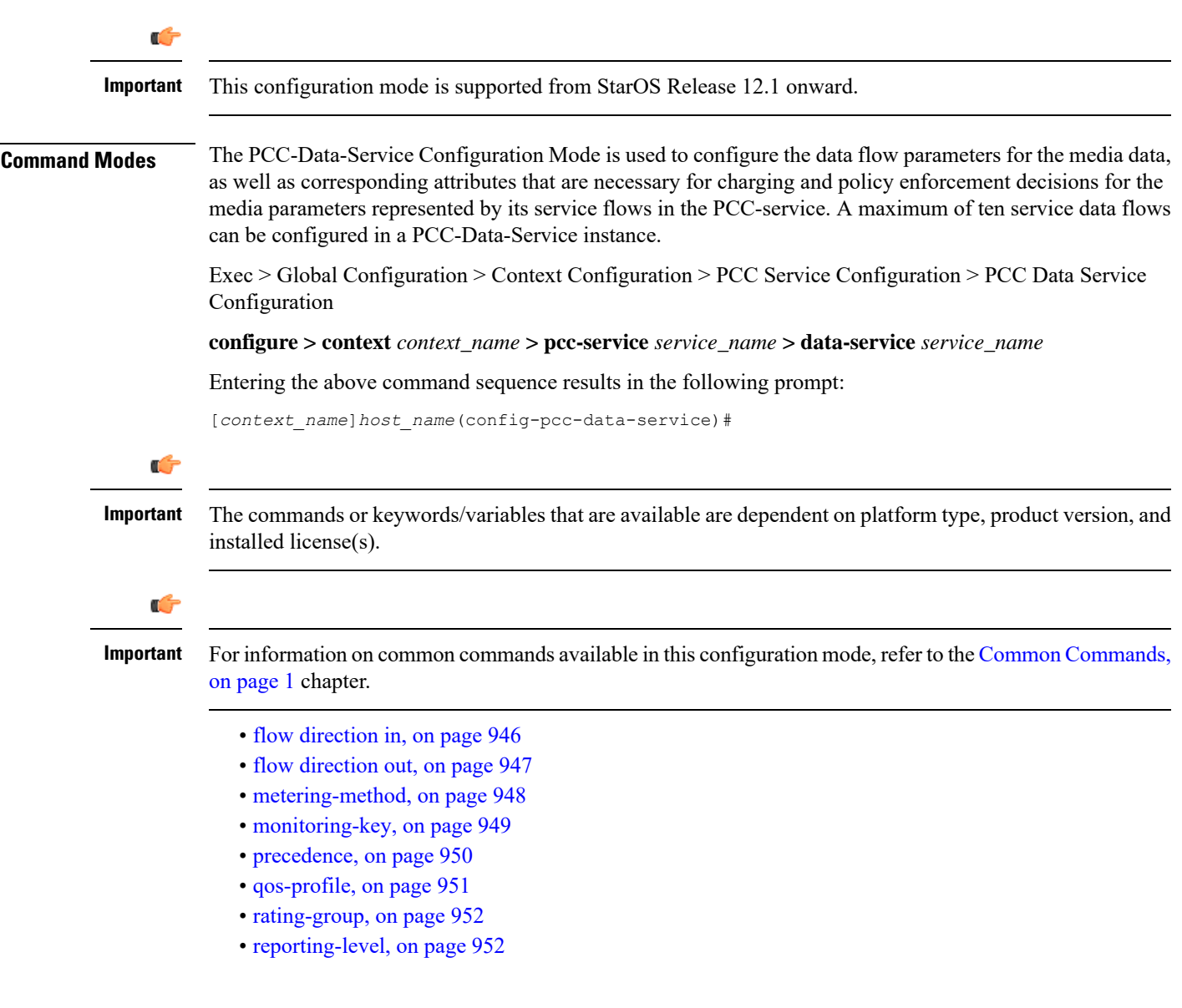

• [service-identifier,](#page-996-0) on page 953

## <span id="page-989-0"></span>**flow direction in**

This command configures the flow service parameters for incoming data flow in PCC-Data-Service instance.

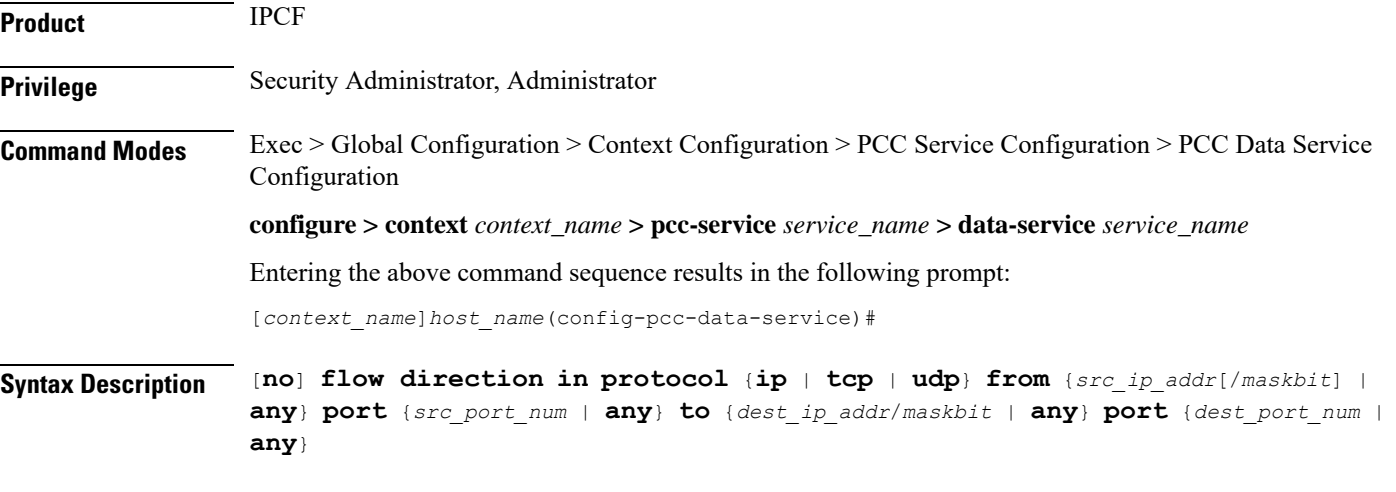

#### **no**

Removes the configured data service flow parameters from PCC-Data-Service instance for IPCF configuration.

#### **protocol {ip | tcp | udp}**

This keyword configures the data flow parameters for specific protocol.

Following protocols are supported through this keyword:

- **ip**: Sets the parameters for IP traffic.
- **tcp**: Sets the parameters for TCP traffic.
- **UDP**: Sets the parameters for UDP traffic.

### **from {src\_ip\_addr[ /maskbit] | any} port {src\_port\_num | any}**

This keyword configures the data flow condition parameters for specific protocol through IP address and port as source of flow.

Following parameters are defined with this keyword:

- *src\_ip\_addr*: specifies the specific IP address in IPv4/IPv6 notation as source of flow.
- *maskbit*: Specifies the IP address suffix in IPv4 or IPv6 notation.
- **any**: specifies that flow from any source IP address/port can be analyzed or considered.
- **port** *src\_port\_num*: specifies the specific source port parameter for flow.

*src\_port\_num* is the source port number of flow and must be an integer from 1 through 65535.

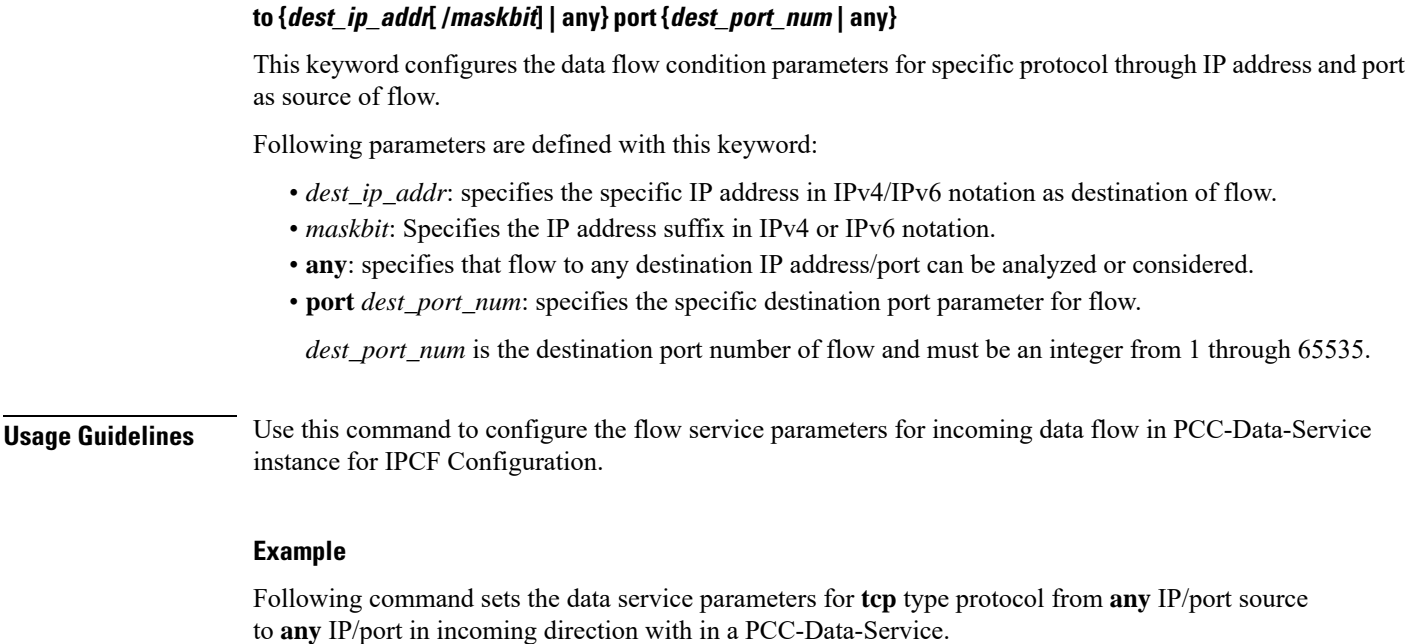

**flow direction in protocol tcp from any port any to any port any**

# <span id="page-990-0"></span>**flow direction out**

This command configures the flow service parameters for outgoing data flow in PCC-Data-Service instance.

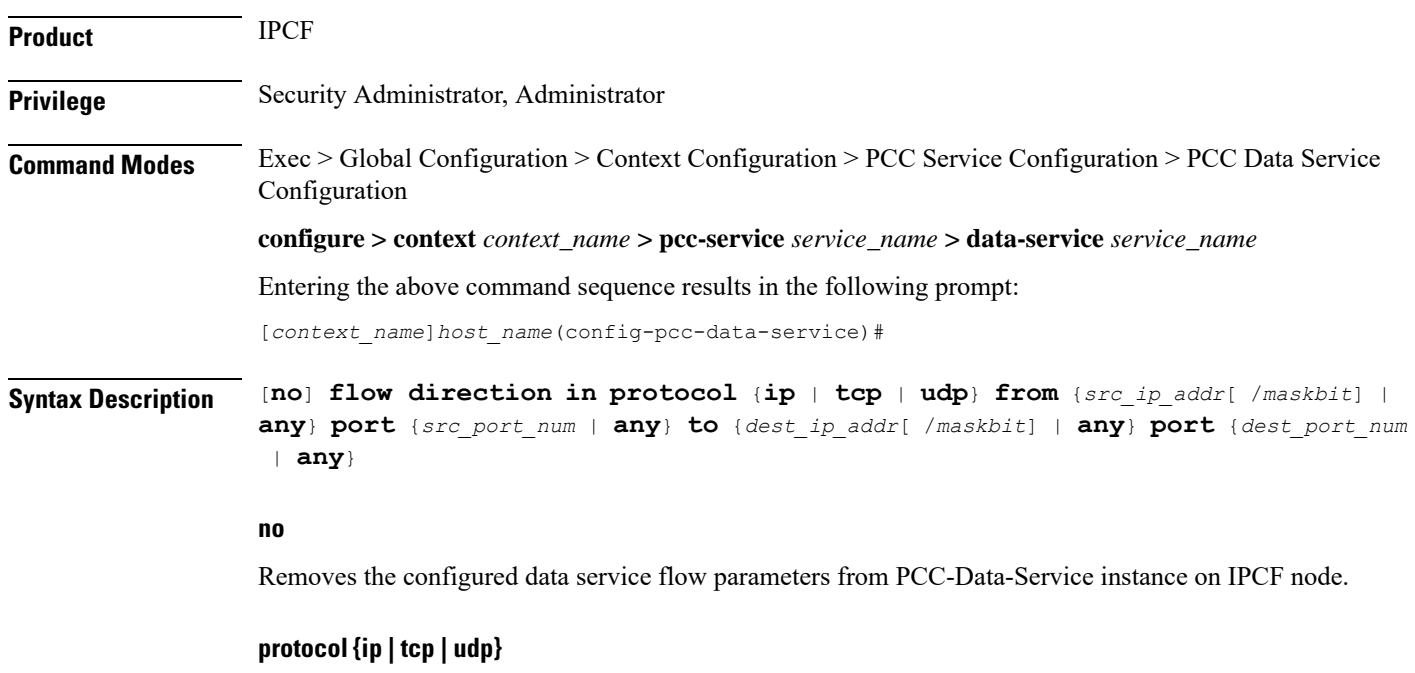

This keyword configures the data flow parameters for specific protocol.

Following protocols are supported through this keyword:

- **ip**: Sets the parameters for IP traffic.
- **tcp**: Sets the parameters for TCP traffic.
- **UDP**: Sets the parameters for UDP traffic.

#### **from {src\_ip\_addr | any} port {src\_port\_num | any}**

This keyword configures the data flow condition parameters for specific protocol through IP address and port as source of flow.

Following parameters are defined with this keyword:

- *src\_ip\_addr*: specifies the specific IP address in IPv4/IPv6 notation as source of flow.
- *maskbit*: Specifies the IP address suffix in IPv4 or IPv6 notation.
- **any**: specifies that flow from any source IP address/port can be analyzed or considered.
- **port** *src\_port\_num*: specifies the specific source port parameter for flow.

*src\_port\_num* is the source port number of flow and must be an integer from 1 through 65535.

#### **to {dest\_ip\_addr | any} port {dest\_port\_num | any}**

This keyword configures the data flow condition parameters for specific protocol through IP address and port as source of flow.

Following parameters are defined with this keyword:

- *dest\_ip\_addr*: specifies the specific IP address in IPv4/IPv6 notation as destination of flow.
- *maskbit*: Specifies the IP address suffix in IPv4 or IPv6 notation.
- **any**: specifies that flow to any destination IP address/port can be analyzed or considered.
- **port** *dest\_port\_num*: specifies the specific destination port parameter for flow.

*dest\_port\_num* is the destination port number of flow and must be an integer from 1 through 65535.

**Usage Guidelines** Use this command to configure the flow service parameters for outgoing data flow in PCC-Data-Service instance on IPCF node.

#### **Example**

Following command sets the data service parameters for **tcp** type protocol from **any** IP/port source to **any** IP/port in outgoing direction with in a PCC-Data-Service.

**flow direction out protocol tcp from any port any to any port any**

### <span id="page-991-0"></span>**metering-method**

This command specifies the metering method to be used by PCEF for offline charging in a PCC-Data-Service instance on IPCF node.

**Product IPCF** 

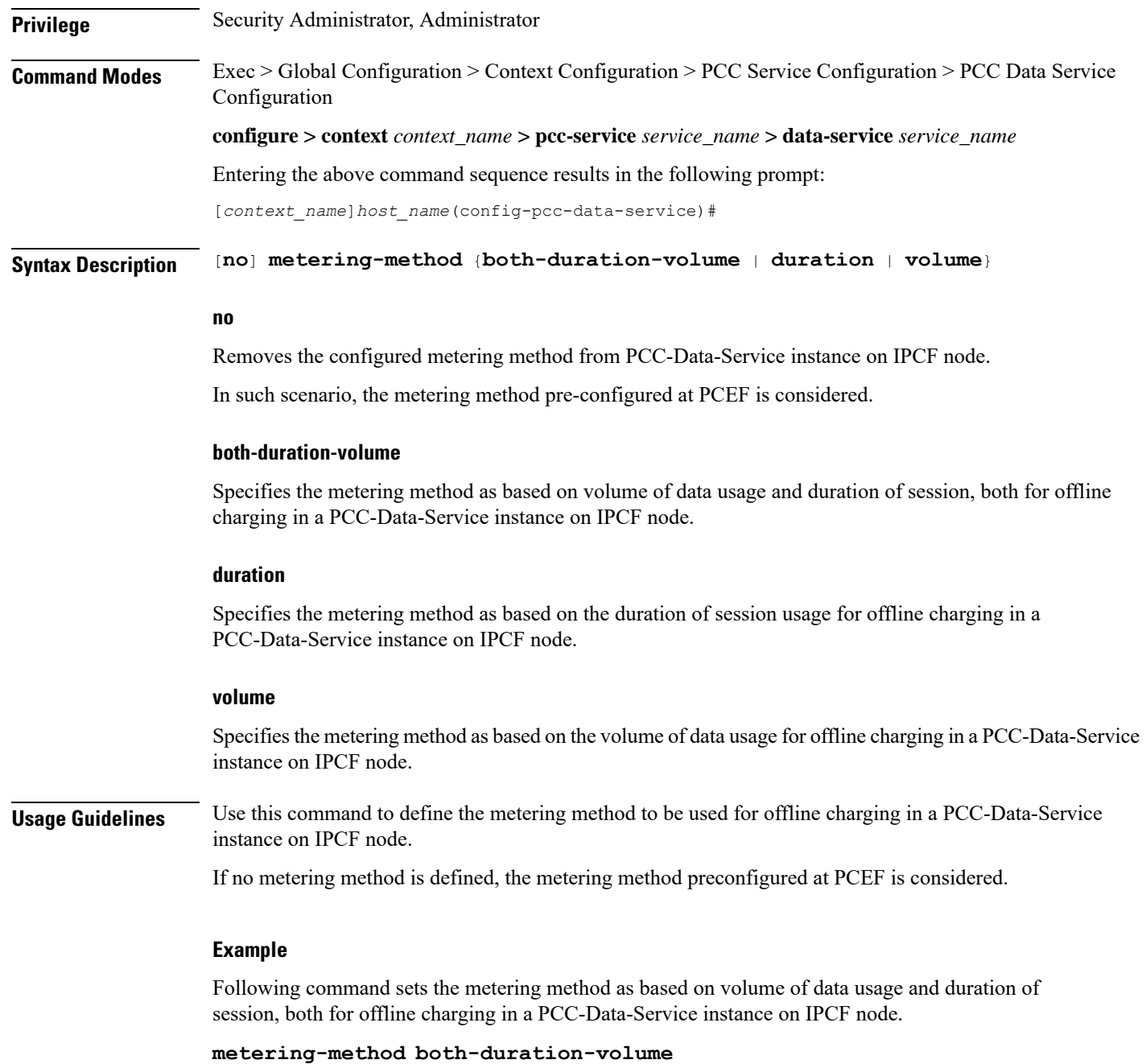

# <span id="page-992-0"></span>**monitoring-key**

This command defines the monitoring key under which data is monitored for the PCC-Data-Service instance.

**Product** IPCF

**Privilege** Security Administrator, Administrator

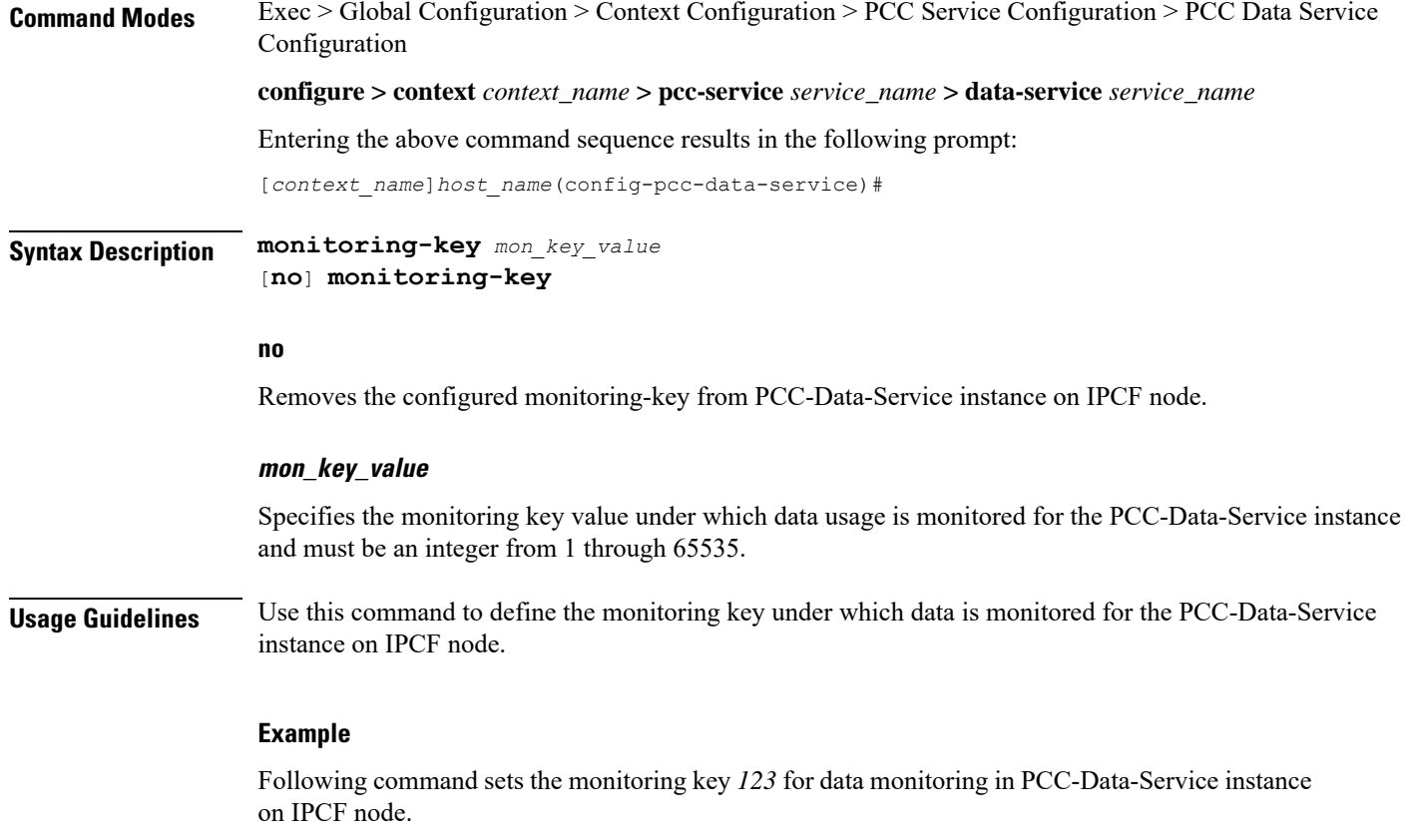

**monitoring-key** *123*

# <span id="page-993-0"></span>**precedence**

This command defines the precedence that is assigned to the Dynamic PCC rule created for a PCC-Data-Service instance.

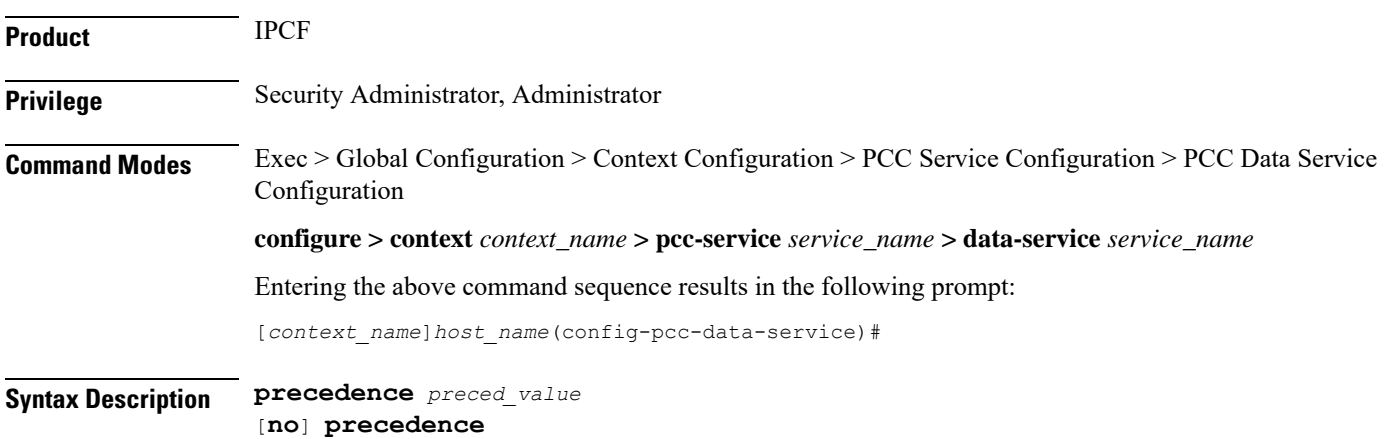

#### **no**

Removes the configured precedence value from PCC-Data-Service instance on IPCF node.

#### **preced\_value**

Specifies the precedence that is assigned to the dynamic PCC rule created for a PCC-Data-Service instance and must be an integer from 1 through 65535.

**Usage Guidelines** Use this command to define the precedence value that is assigned to the Dynamic PCC rule created for a PCC-Data-Service instance on IPCF node.

#### **Example**

Following command sets the precedence value*2* to assign to the dynamic PCC rule created for a PCC-Data-Service instance on IPCF node.

**precedence** *2*

## <span id="page-994-0"></span>**qos-profile**

This command defines the PCC-QoS-Profile which is to use for the PCC-Data-Service instance on IPCF node. **Product** IPCF **Privilege** Security Administrator, Administrator **Command Modes** Exec > Global Configuration > Context Configuration > PCC Service Configuration > PCC Data Service Configuration **configure > context** *context\_name* **> pcc-service** *service\_name* **> data-service** *service\_name* Entering the above command sequence results in the following prompt: [*context\_name*]*host\_name*(config-pcc-data-service)# **Syntax Description qos-profile** *qos\_prof\_name* [**no**] **qos-profile no** Removes the configured PCC-QoS-Profile from PCC-Data-Service instance on IPCF node. **qos\_prof\_name** Specifies the pre-configured PCC-QoS-Profile name which is to use for the PCC-Data-Service instance. **Usage Guidelines** Use this command to define the PCC-QoS-Profile for a PCC-Data-Service instance on IPCF node.

#### **Example**

Following command sets the PCC-QoS-Profile *ipcf\_qos\_prof1* for PCC-Data-Service instance on IPCF node.

```
qos-profile ipcf_qos_prof1
```
# <span id="page-995-0"></span>**rating-group**

This command defines the PCC-Rating-Group that is assigned for a PCC-Data-Service instance.

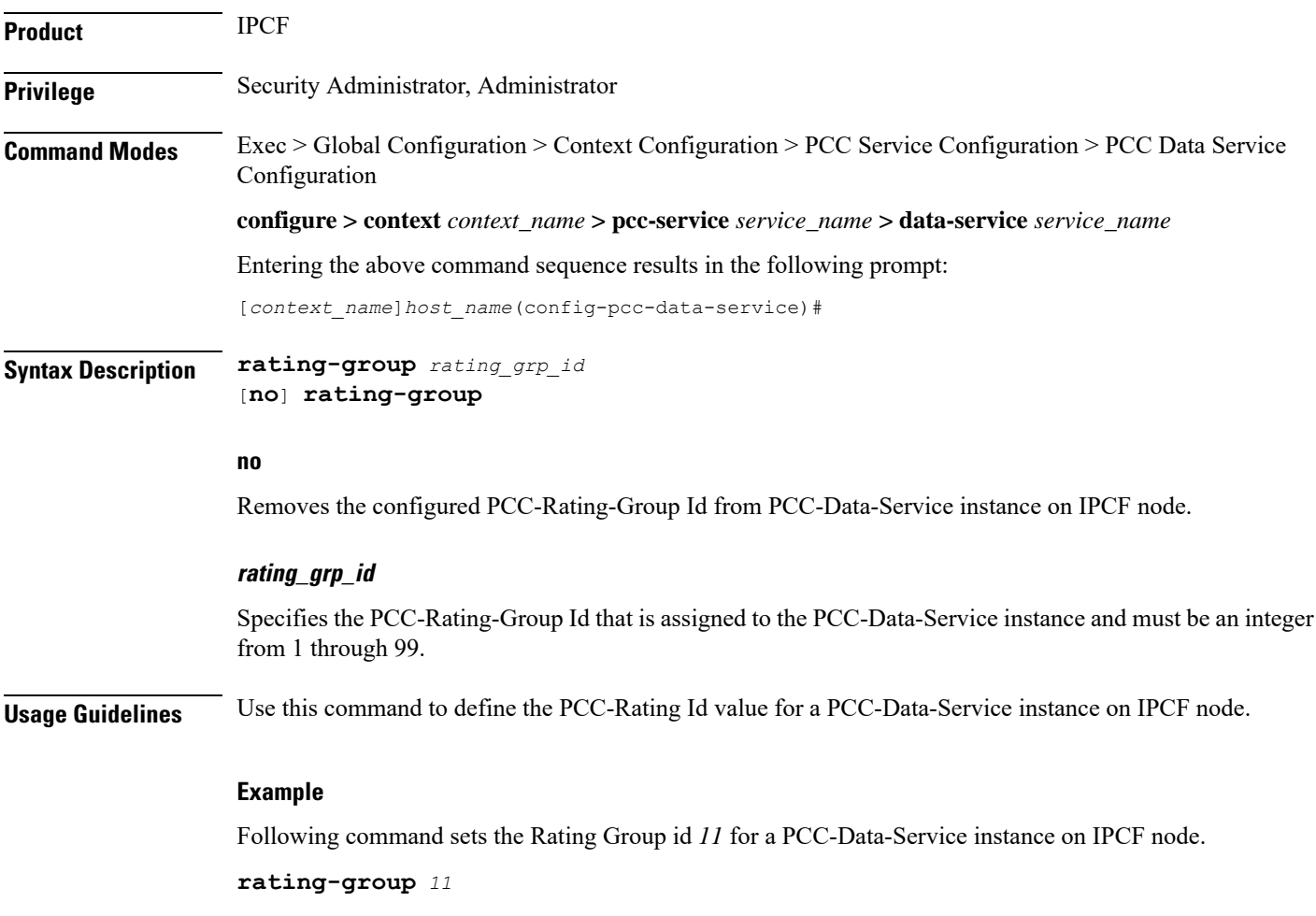

## <span id="page-995-1"></span>**reporting-level**

This command specifies the reporting level to be used by PCEF to report the data usage for the related PCC rule in a PCC-Data-Service instance on IPCF node.

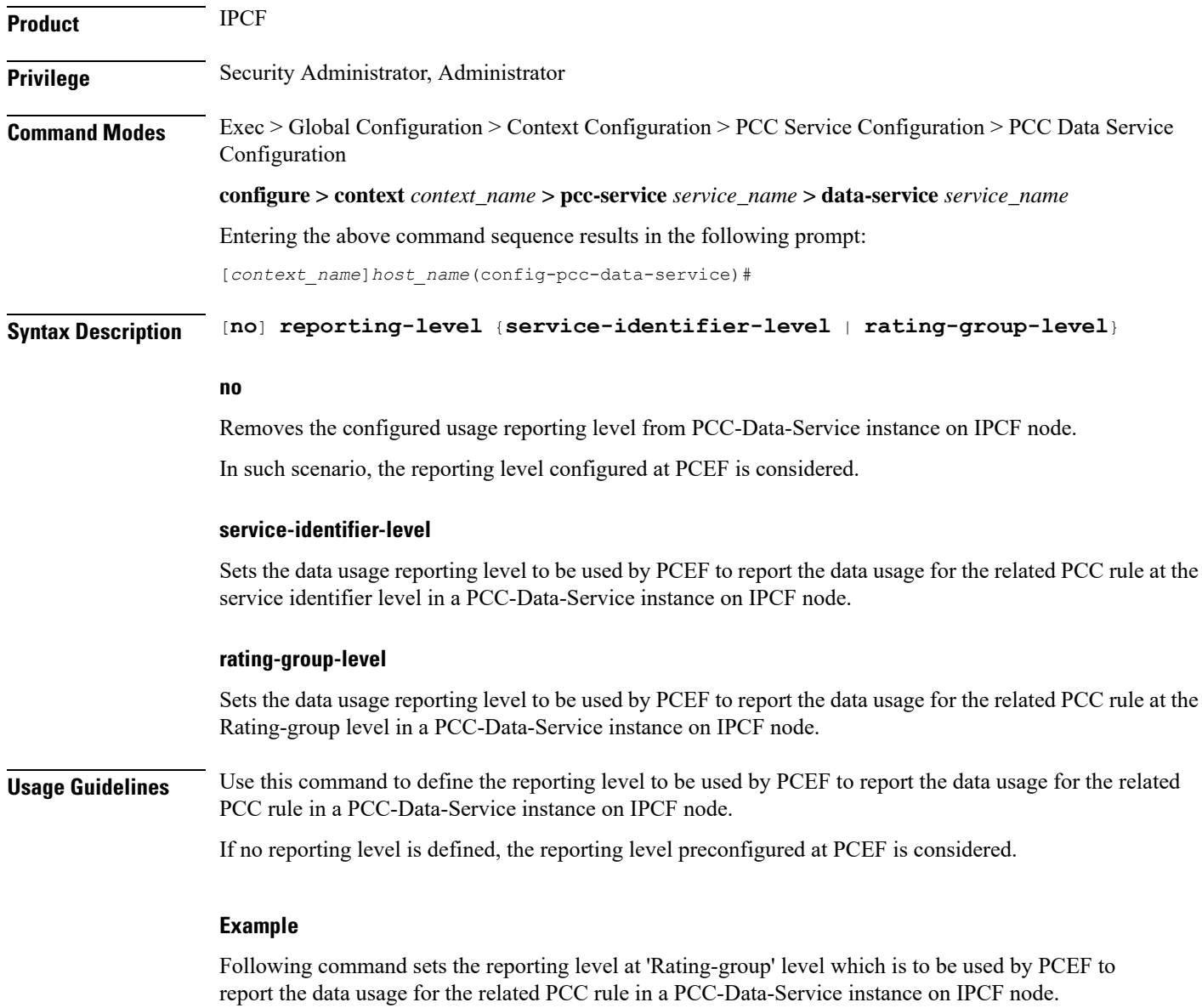

**reporting-level rating-group-level**

# <span id="page-996-0"></span>**service-identifier**

This command defines the service identifier for a PCC-Data-Service instance.

**Product** IPCF **Privilege** Security Administrator, Administrator **Command Modes** Exec > Global Configuration > Context Configuration > PCC Service Configuration > PCC Data Service Configuration

I

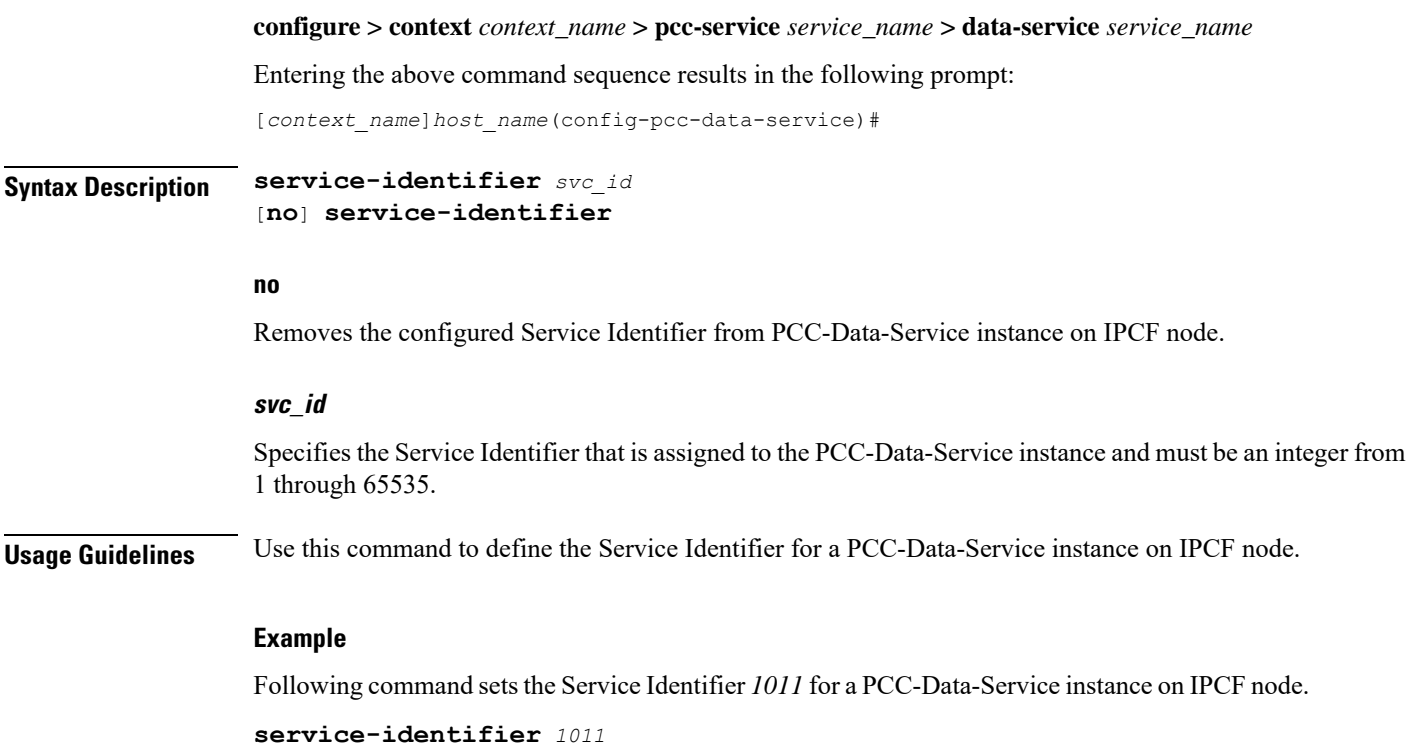

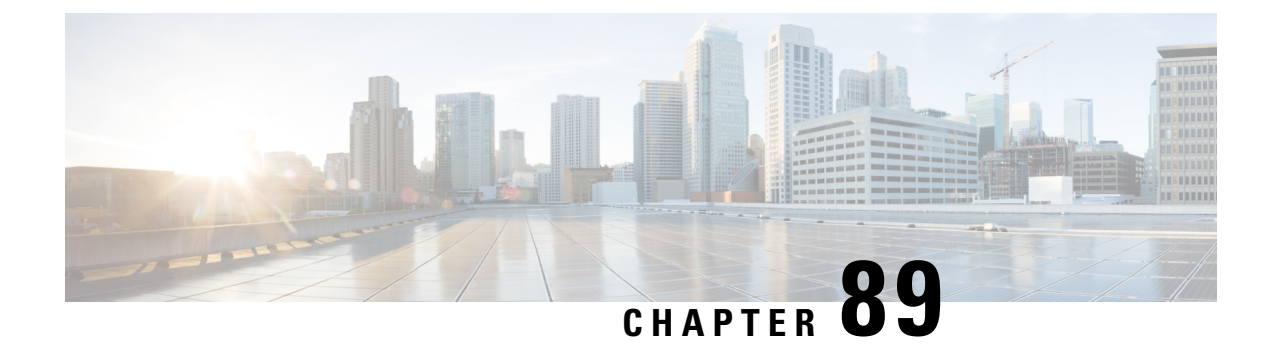

# **PCC-Event-Notification-Interface-Endpoint Configuration Mode Commands**

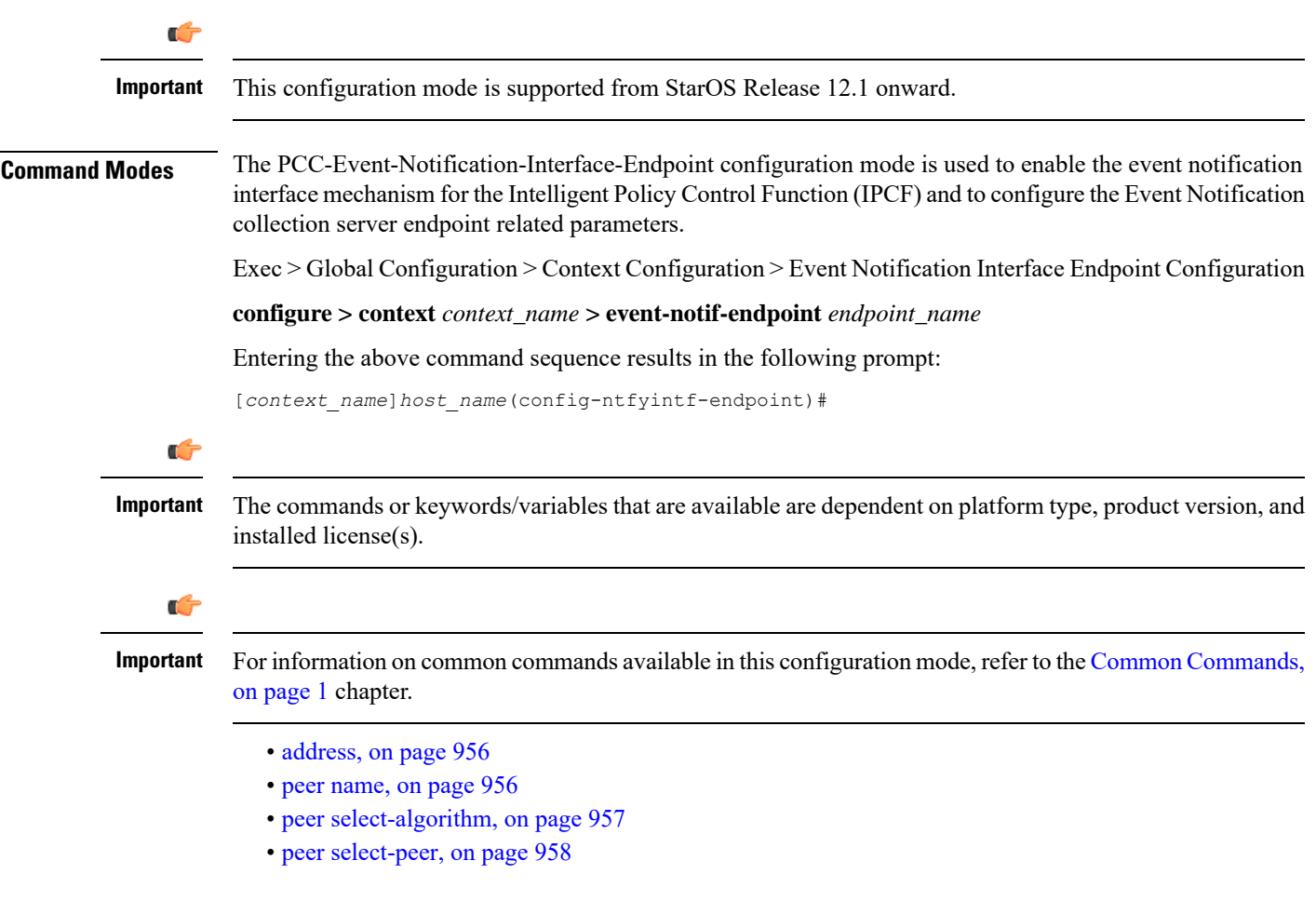

# <span id="page-999-0"></span>**address**

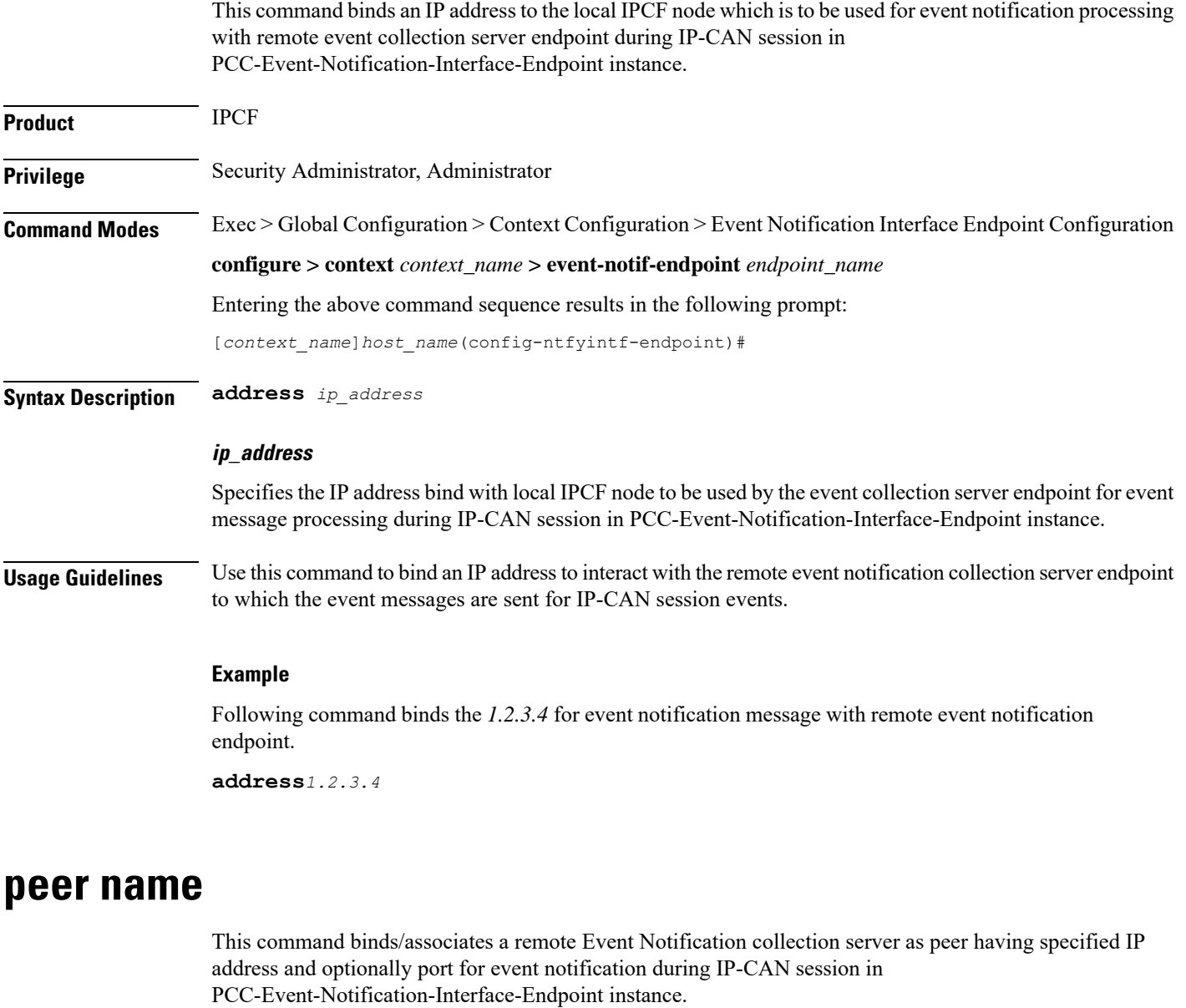

<span id="page-999-1"></span>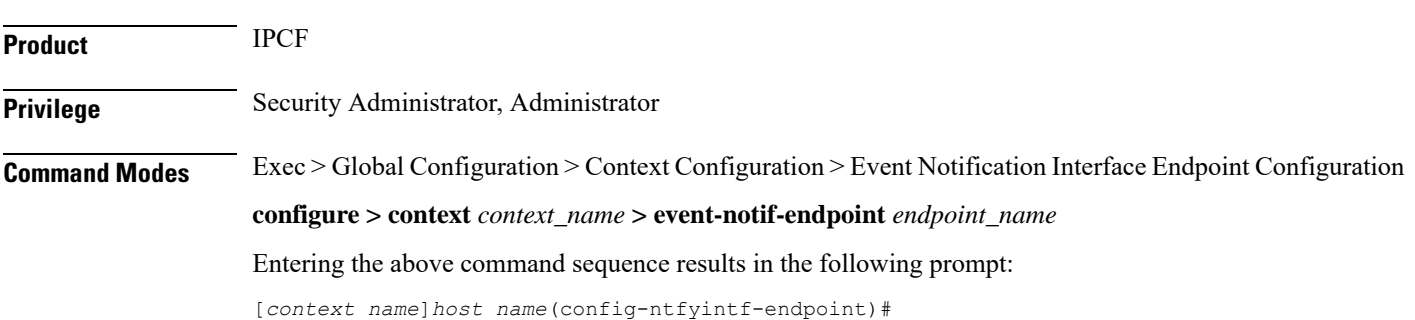

**Command Line Interface Reference, Modes I - Q, StarOS Release 21.25**

**Syntax Description peer name** *peer\_name* **address** *ip\_address* [**port** *port\_num*]

#### **name peer\_name**

Sets the in PCC-Event-Notification-Interface-Endpoint instance to use a particular peer node configured by a peer name *peer\_name* for event notification interface.

The *peer\_name* is name of the peer node to be sued for event collection and must be an alphanumerical string from 1 through 31 characters. *peer\_name* allows punctuation marks.

#### **ip-address ip\_address**

Sets the PCC-Event-Notification-Interface-Endpoint instance to bind the particular peer node name with IP address *ip\_address* in IPv4 or IPv6 notation for event notification message processing.

The *ip\_address* is an IP address in IPv4/IPv6 notation.

#### **port port\_num**

This optional keyword sets a particular port number to be used with in the PCC-Event-Notification-Interface-Endpoint instance to configure a particular peer node having a pre assigned IP address *ip\_address* in IPv4 or IPv6 notation for event notification message processing.

The *port\_num* must be an integer between 1 and 65535.

**Usage Guidelines** Use this command to bind/associate a remote Event Notification collection server as peer having specified IP address and optionally port for event notification during IP-CAN session in the PCC-Event-Notification-Interface-Endpoint instance.

> Multiple peers can be configured using this command and peer selection methods, **primary-secondary** or **round-robin** can be applied using **peer select-algorithm** command for event notification during IP-CAN session in this configuration mode.

#### **Example**

Following command configures and associates an Event Notification peer node named *event\_peer\_1* having an IP address *1.2.3.4* with port number as *2345* in an PCC-Event-Notification-Interface-Endpoint instance.

**peer name** *event\_peer\_1* **ip-address** *1.2.3.4* **port** *2345*

### <span id="page-1000-0"></span>**peer select-algorithm**

This command appliesthe peerselection algorithm to select the configured remote Event Notification collection server during IP-CAN session in PCC-Event-Notification-Interface-Endpoint instance.

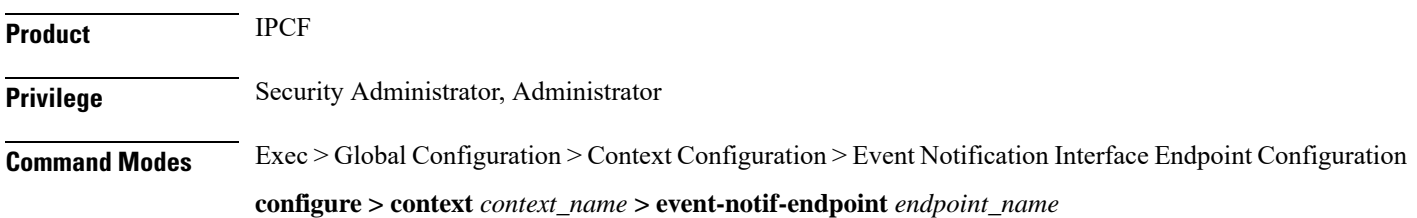

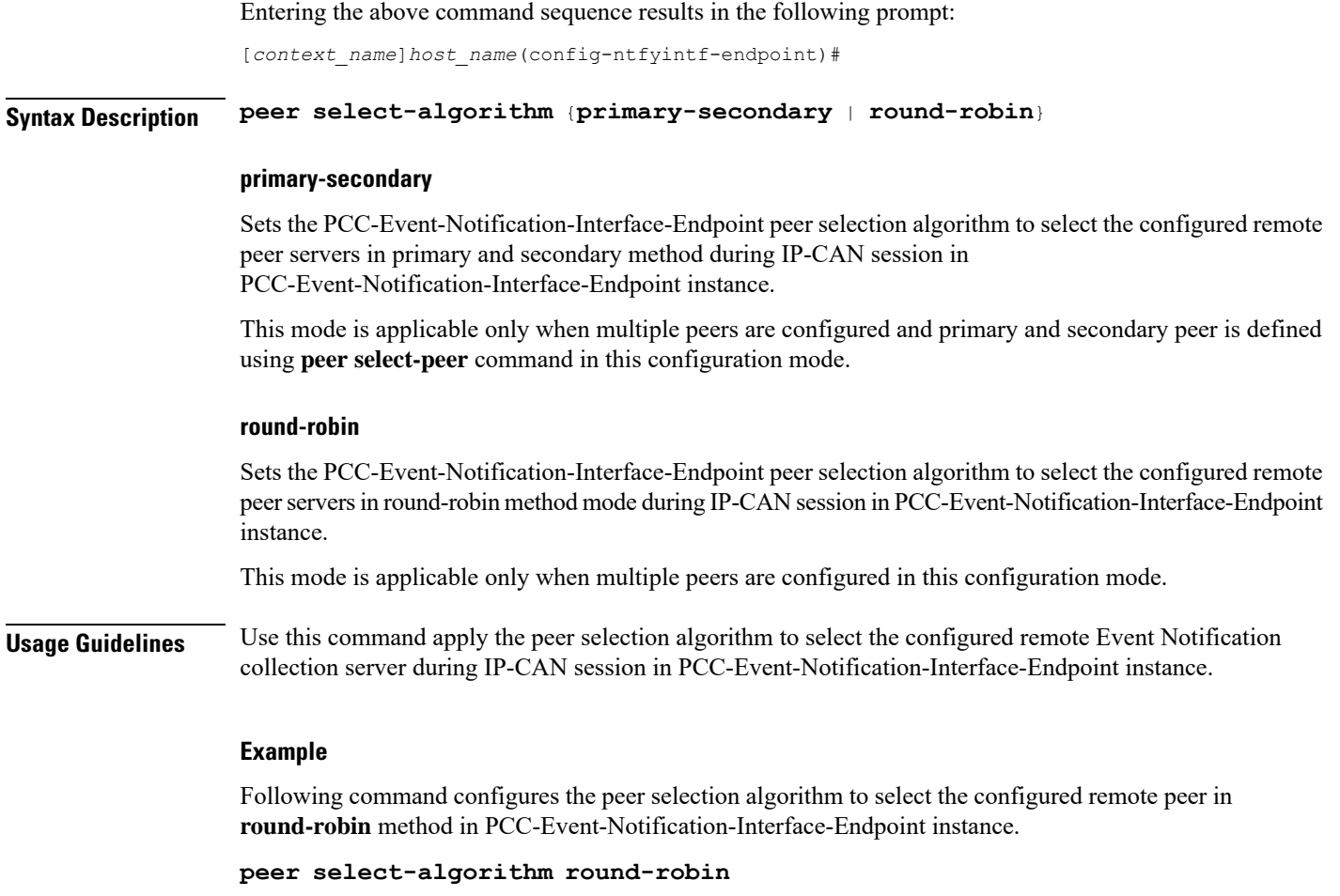

Following command configures the peer selection algorithm to select the configured primary and secondary remote peersin**primary-secondary** method inPCC-Event-Notification-Interface-Endpoint instance.

```
peer select-algorithm primary-secondary
```
# <span id="page-1001-0"></span>**peer select-peer**

This command sets the configured remote Event Notification collection server as primary and secondary servers for event notification collection during IP-CAN session in PCC-Event-Notification-Interface-Endpoint instance.

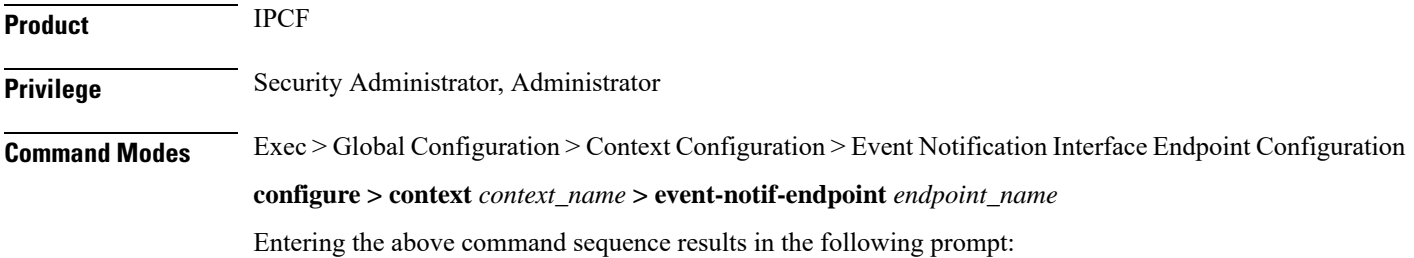

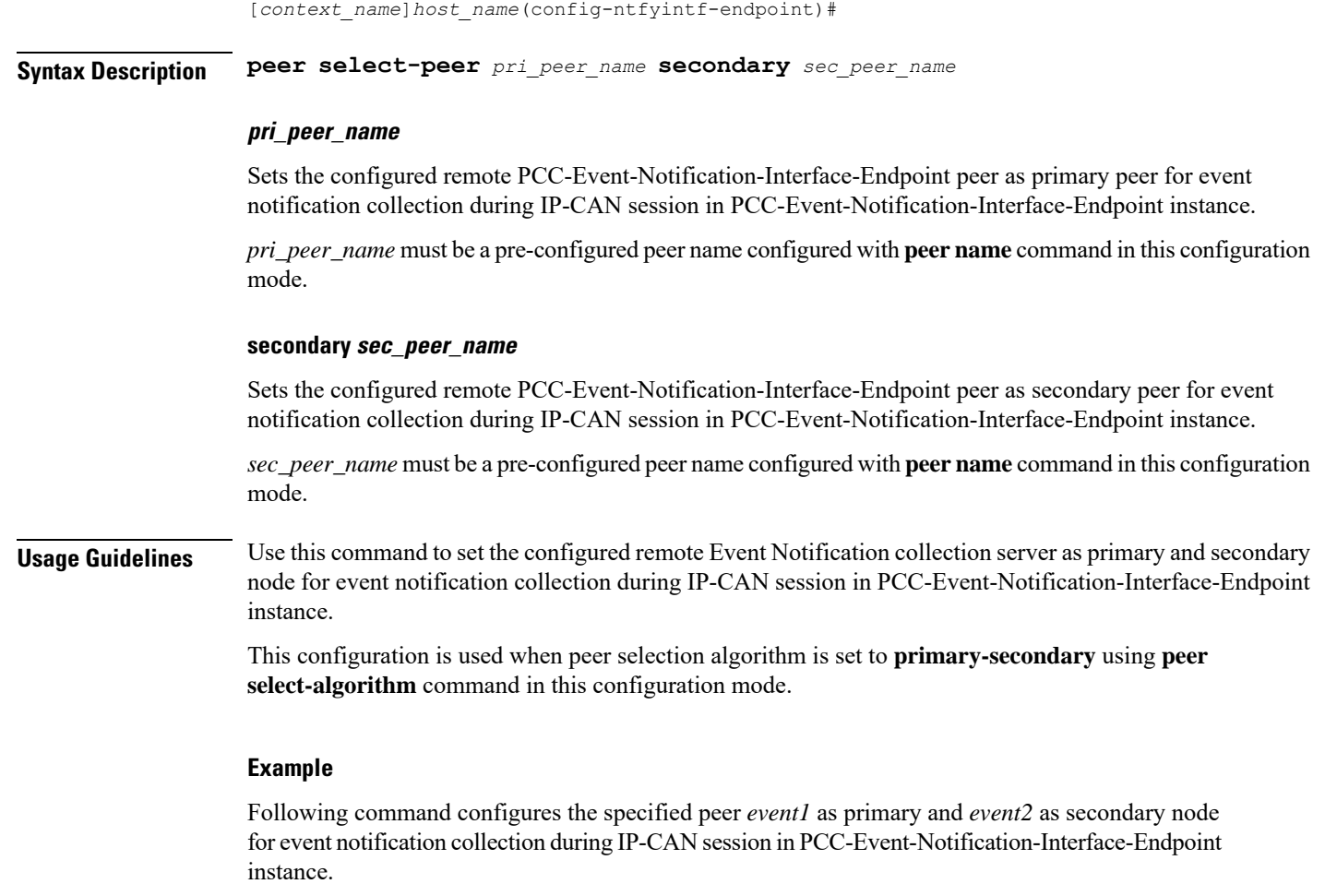

**peer select-peer** *event1* **secondary** *event2*

I

L

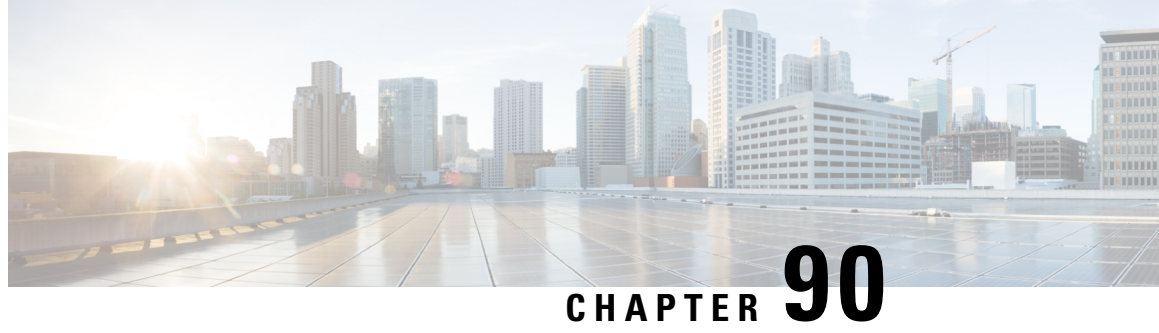

# **PCC-Policy-Service Configuration Mode Commands**

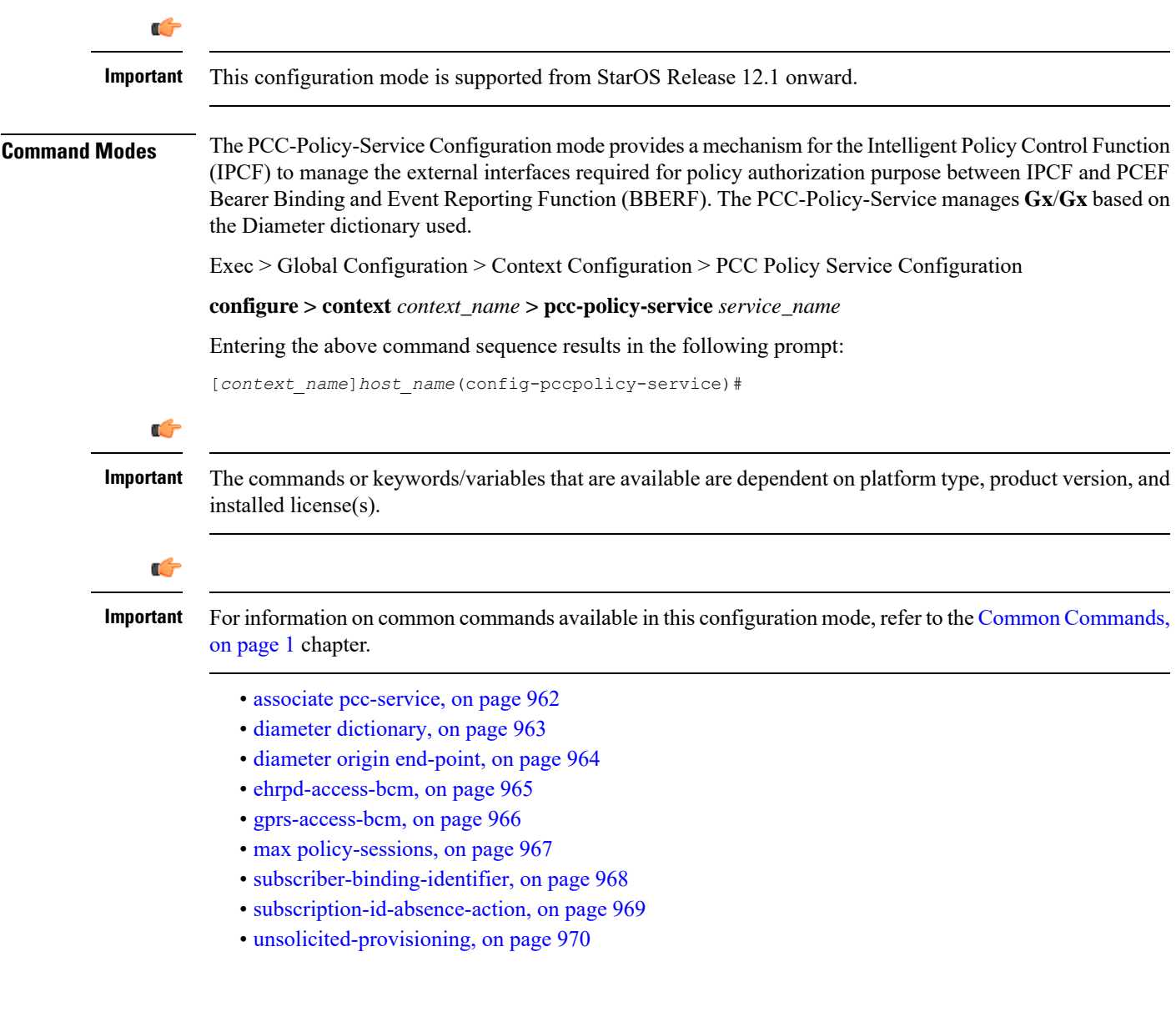

# <span id="page-1005-0"></span>**associate pcc-service**

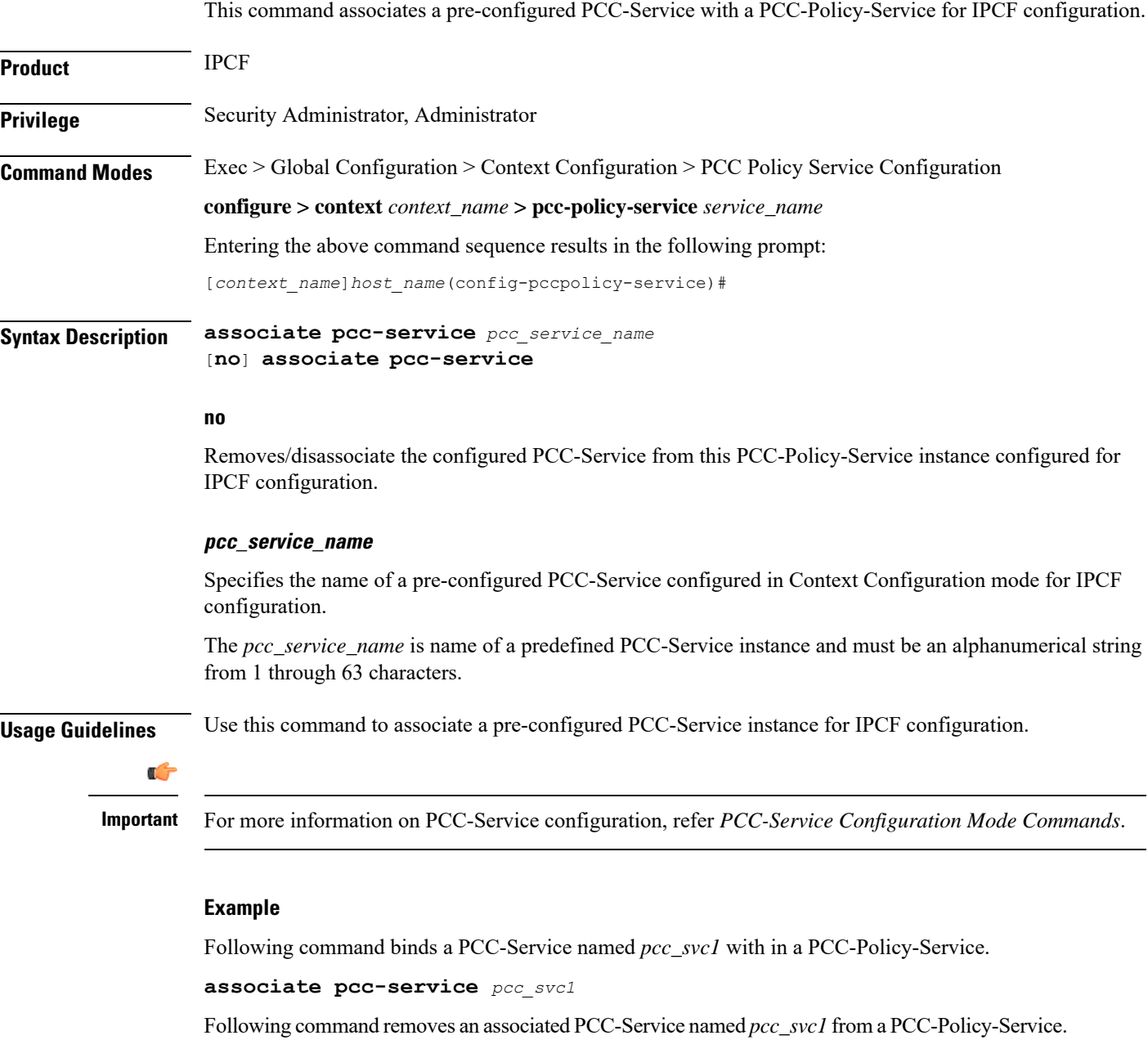

**no associate pcc-service** *pcc\_svc1*

Ш

### <span id="page-1006-0"></span>**diameter dictionary**

This command assigns a Diameter dictionary for **Gx**/**Gxa** messaging with a PCC-Policy-Service for IPCF configuration.

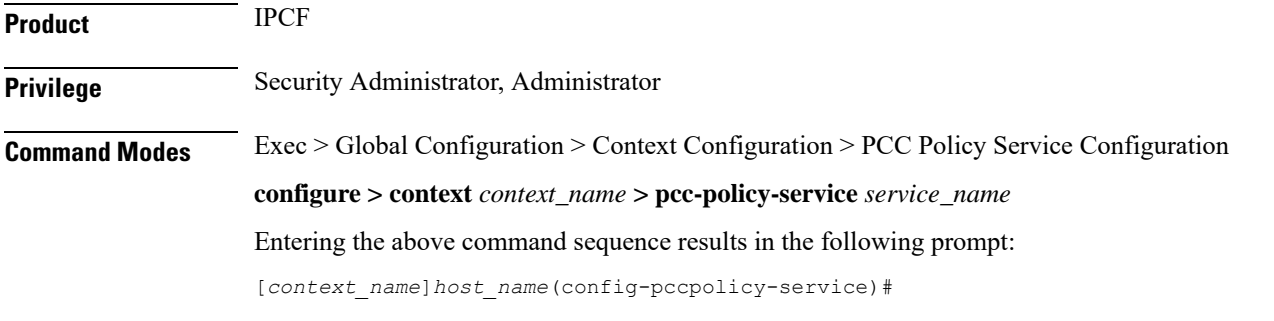

**Syntax Description diameter dictionary** {**gxa-standard** <sup>|</sup> **r7-standard** <sup>|</sup> **standard**} **default diameter dictionary**

#### **default**

Sets the Diameter Gx dictionary to default dictionary **standard** (3GPP Rel. 8 standard) for a PCC-Policy-Service instance configured for IPCF configuration.

#### **gxa-standard**

Default: Disabled

Sets the Diameter **Gxa** dictionary to be used by a PCC-Policy-Service instance configured for IPCF configuration over **Gxa** interface to 3GPP Rel. 8 standard.

#### **r7-standard**

Default: Disabled

Sets the Diameter Gx dictionary to be used by a PCC-Policy-Service instance configured for IPCF configuration over **Gx** interface to 3GPP Rel. 7 standard.

#### **standard**

Default: Enabled

Sets the Diameter Gx dictionary to be used by a PCC-Policy-Service instance configured for IPCF configuration over **Gx** interface to 3GPP Rel. 8 standard.

**Usage Guidelines** Use this command to configure the PCC-Policy-Service to determine which of the 3GPP dictionary to be used for **Gx** or **Gxa** interface messaging for policy and/or quota management.

#### **Example**

Following command sets the PCC-Policy-Service to use 3GPP Rel. 8 standard dictionary for **Gx** interface and policy management related messaging in a PCC-Policy-Service.

**default diameter dictionary**

# <span id="page-1007-0"></span>**diameter origin end-point**

This command binds/associates a pre-configured Diameter host/realm (PCEF/BBERF) over **Gx/Gxa** interface with a PCC-Policy-Service to be used for subscriber service control and policy profile management.

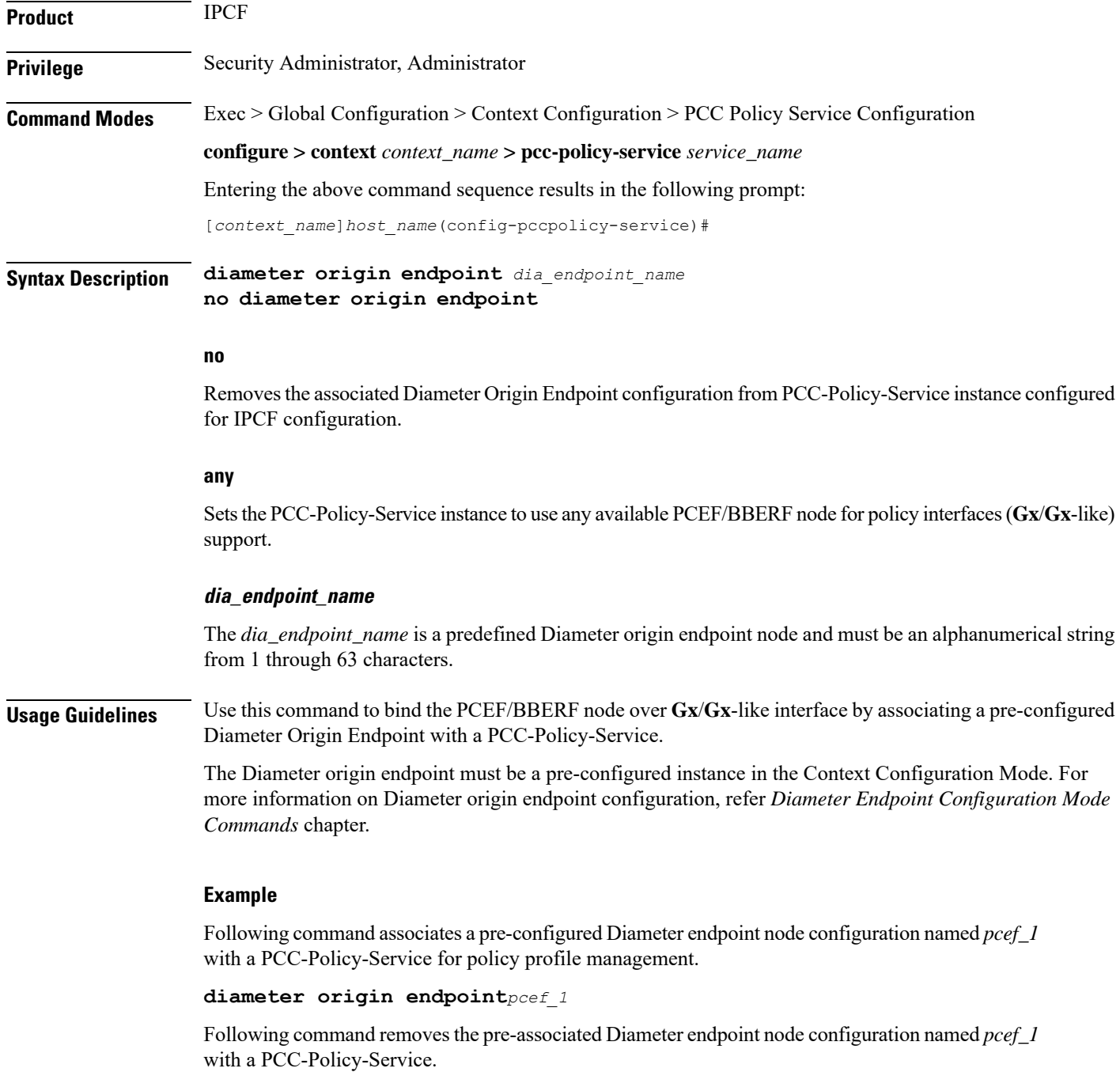
Ш

**no diameter origin endpoint**

### **ehrpd-access-bcm**

This command configures the PCC-Policy-Service to accept the applicable Bearer-Control-Mode for eHRPD access over **Gxa** interface on IPCF.

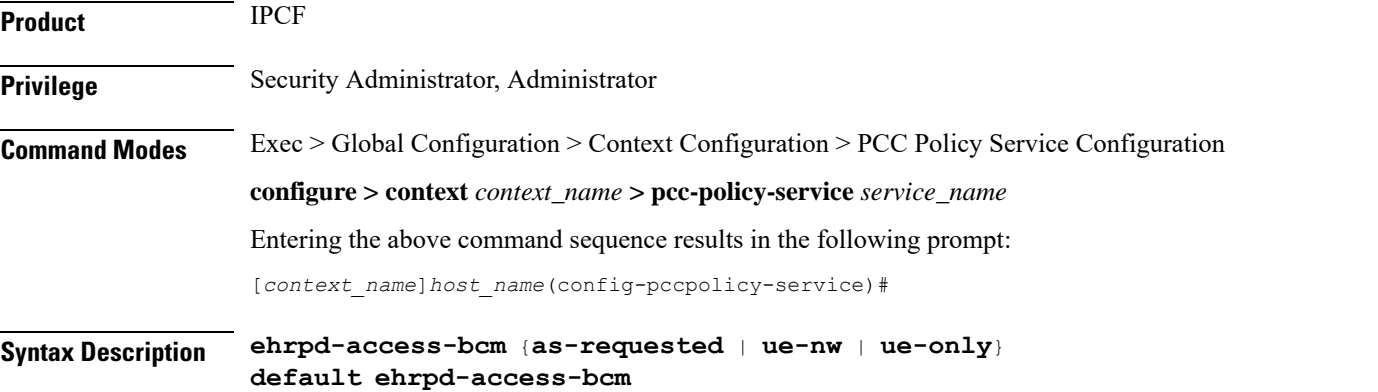

#### **default**

Sets the PCC-Policy-Service to accept the Bearer-Control-Mode request from Application Server (AS) for eHRPD access over **Gxa** interface on IPCF node.

#### **as-requested**

Default: Enabled.

Sets the PCC-Policy-Service to accept the Bearer-Control-Mode request from Application Server (AS) for eHRPD access over **Gxa** interface on IPCF node.

#### **ue-nw**

Default: Disabled.

Sets the PCC-Policy-Service to accept the Bearer-Control-Mode request from UE and/or network element for eHRPD access over **Gxa** interface on IPCF node.

#### **ue-only**

Default: Disabled.

Sets the PCC-Policy-Service to accept the Bearer-Control-Mode request from UE only for eHRPD access over **Gxa** interface on IPCF node.

**Usage Guidelines** Use this command to set the PCC-Policy-Service to accept the Bearer-Control-Mode request from AS or UE or Network for eHRPD access over **Gxa** interface on IPCF node.

Following command sets the PCC-Policy-Service to accept the Bearer-Control-Mode request from AS for eHRPD access over **Gxa** interface on IPCF node.

#### **default ehrpd-access-bcm**

Following command sets the PCC-Policy-Service to accept the Bearer-Control-Mode request only from UE for eHRPD access over **Gxa** interface on IPCF node.

```
ehrpd-access-bcm ue-only
```
### **gprs-access-bcm**

This command configures the PCC-Policy-Service to accept the applicable Bearer-Control-Mode for GPRS access over **Gx** interface on IPCF.

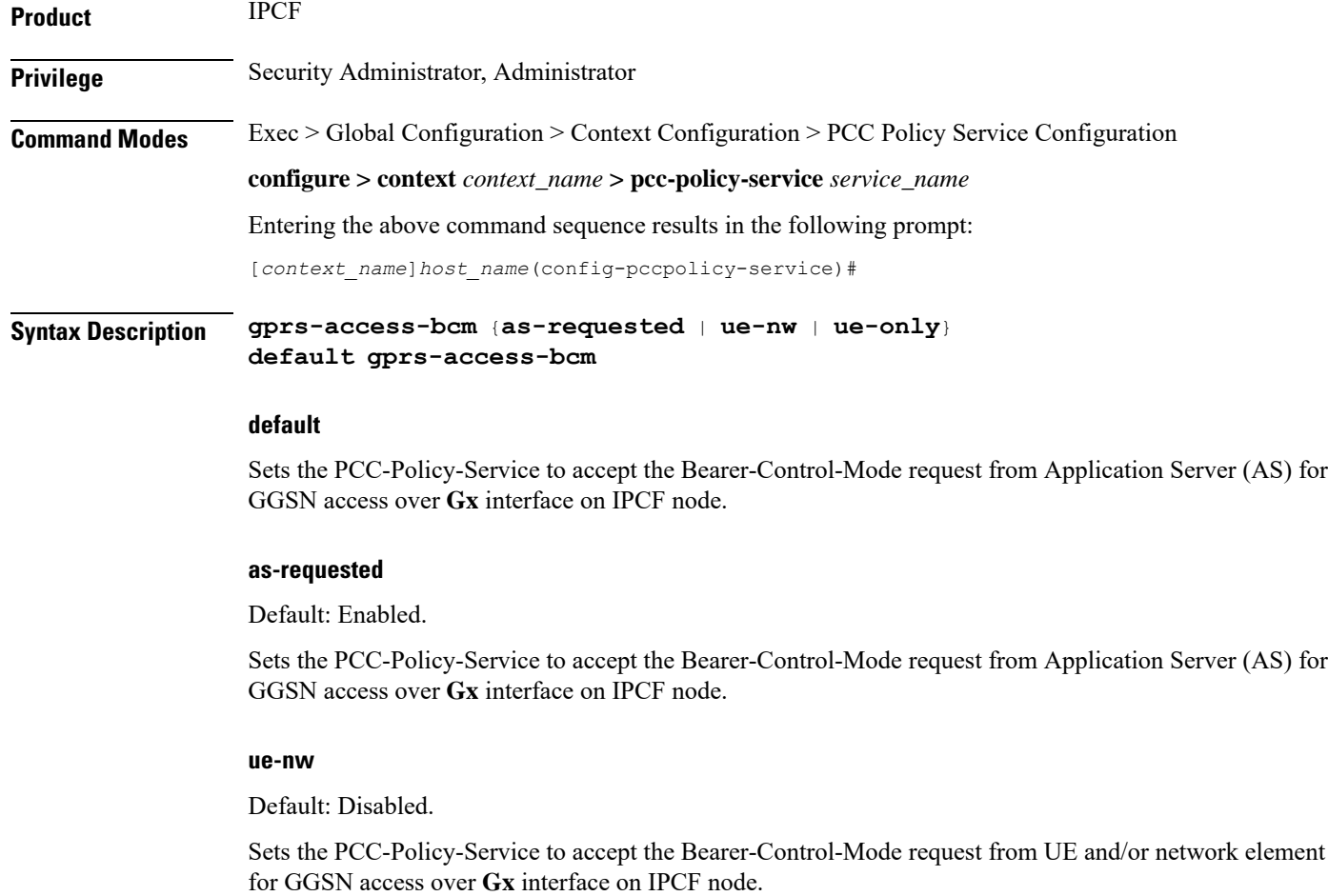

#### **ue-only**

Default: Disabled.

Sets thePCC-Policy-Service to accept the Bearer-Control-Mode request from UE only for GGSN access over **Gx** interface on IPCF node.

**Usage Guidelines** Use this command to set the PCC-Policy-Service to accept the Bearer-Control-Mode request from AS or UE or Network for GGSN access over **Gx** interface on IPCF node.

#### **Example**

Following command sets the PCC-Policy-Service to accept the Bearer-Control-Mode request from AS for GGSN access over **Gx** interface on IPCF node.

**default gprs-access-bcm**

Following command sets the PCC-Policy-Service to accept the Bearer-Control-Mode request only from UE for GGSN access over **Gx** interface on IPCF node.

**gprs-access-bcm ue-only**

## **max policy-sessions**

This command configures the maximum limit of the policy sessions allowed in a PCC-Policy-Service instance on IPCF.

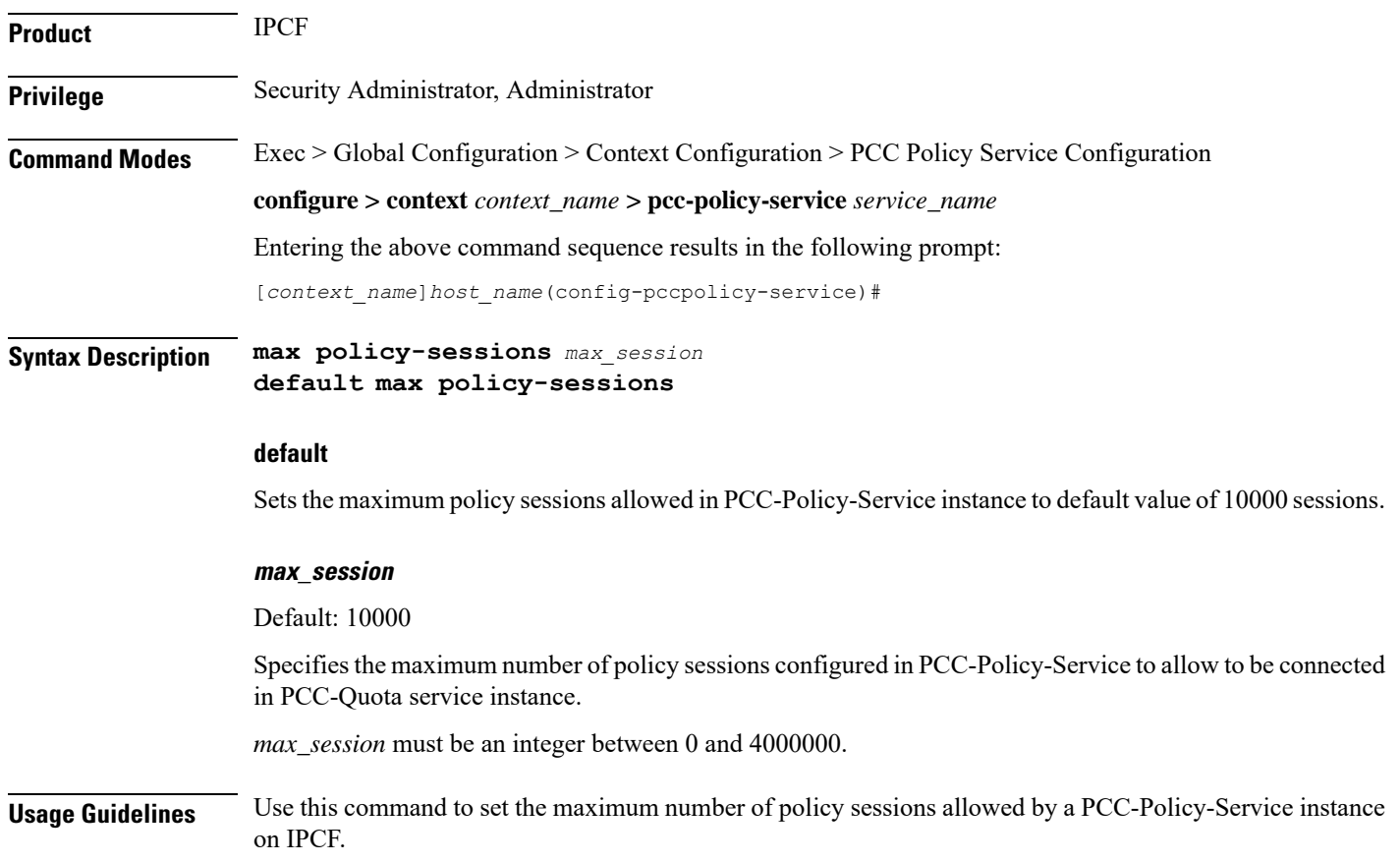

Following command sets the maximum number of policy sessions allowed in PCC-Policy-Service instance to 10000.

```
default max policy-sessions
```
## **subscriber-binding-identifier**

This command specifies the subscriber binding identifier to be used by **bindmux** for binding different subscriber session to PCC-Policy-Service on IPCF node.

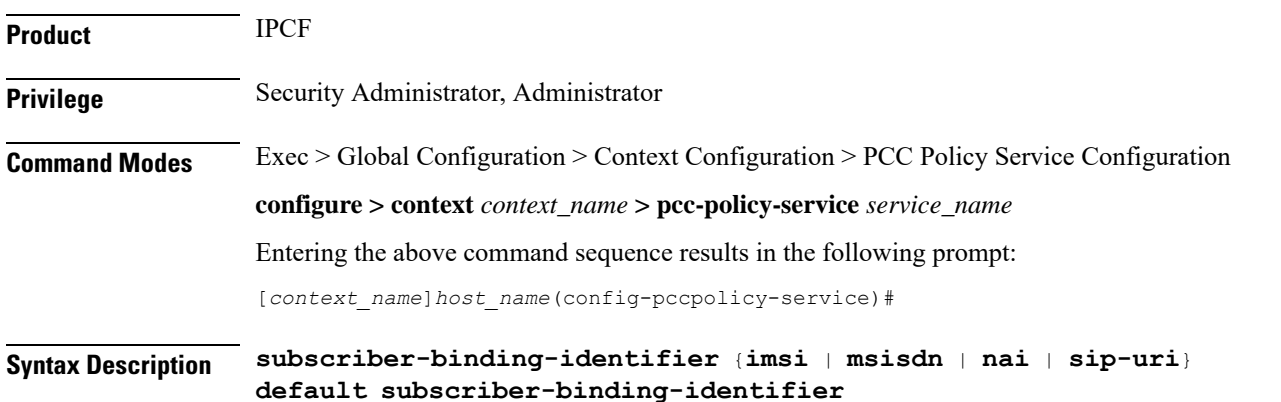

#### **default**

Sets the subscriber binding identifier to default value; i.e. IMSI, to be used by **bindmux** for binding different subscriber session to PCC-Policy-Service on IPCF node.

#### **imsi**

Default: Enabled.

Sets the subscriber binding identifier as IMSI to be used by **bindmux** for binding different subscriber session to PCC-Policy-Service on IPCF node.

#### **msisdn**

Default: Disabled.

Sets the subscriber binding identifier as MSISDN to be used by **bindmux** for binding different subscriber session to PCC-Policy-Service on IPCF node.

#### **nai**

Default: Disabled.

Sets the subscriber binding identifier as Network Access Identifier (NAI) to be used by **bindmux** for binding different subscriber session to PCC-Policy-Service on IPCF node.

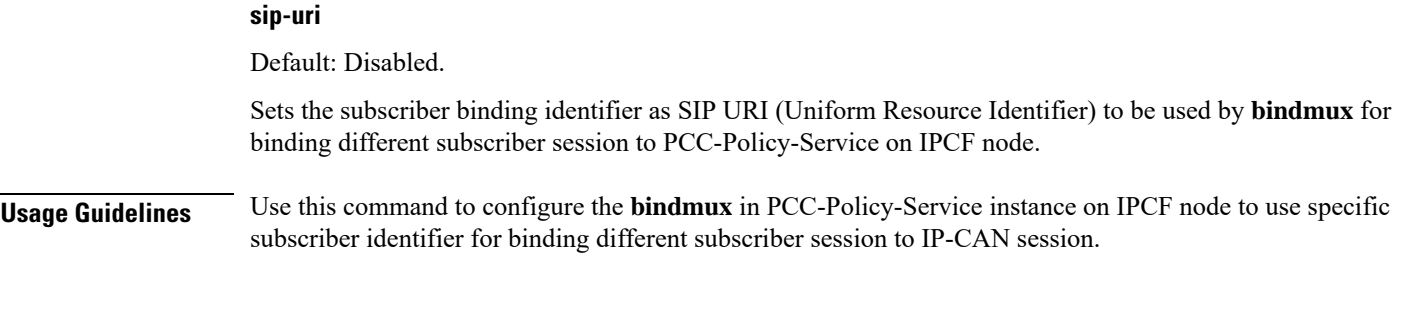

The following command sets the PCC-Policy-Service to use IMSI as subscriber binding identifier for IP-CAN session on an IPCF node.

```
default subscriber-binding-identifier
```
## **subscription-id-absence-action**

This command configures the PCC-Policy-Service instance to handle the Initial Credit Control Request (CCR-I) messages during initial authentication over **Gx** interface when CCR-I message received by IPCF node is without a valid Subscription-Id AVP (IMSI, NAI, E164 etc.).

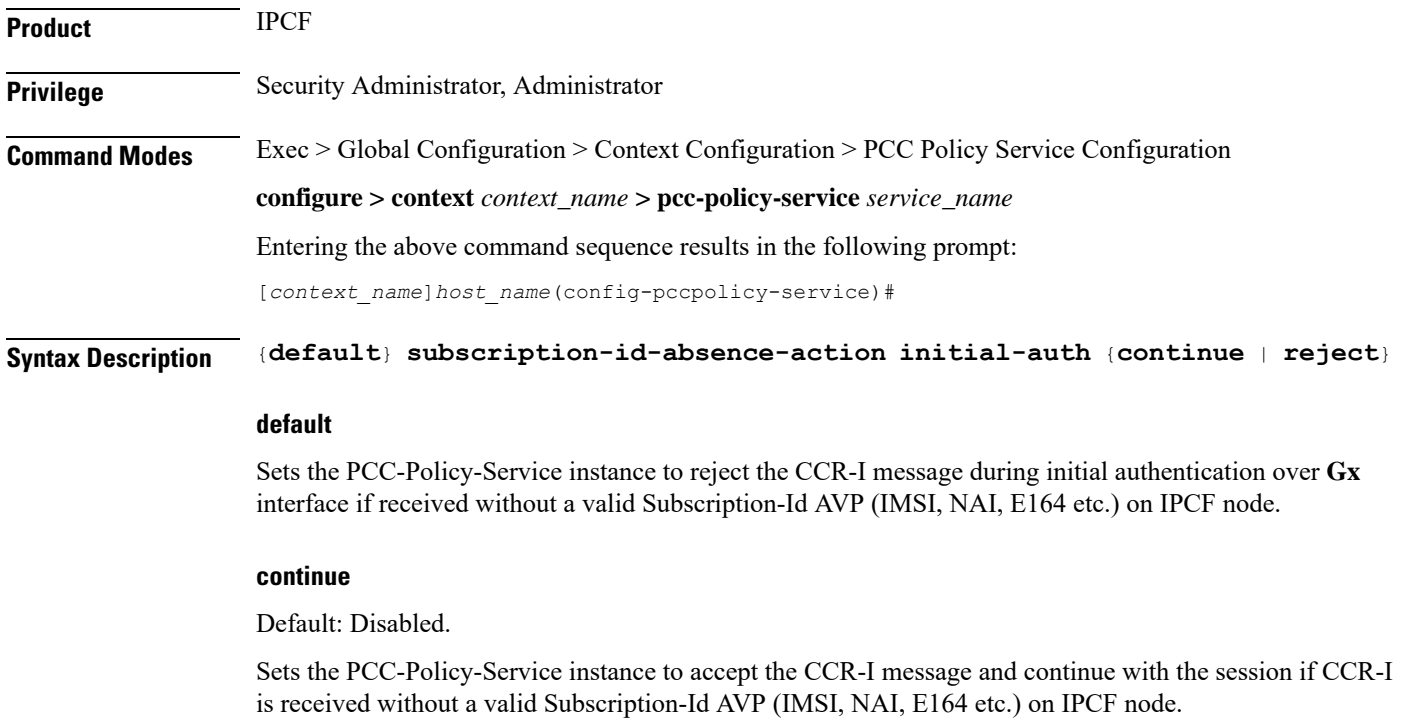

In this case, IPCF accepts the CCR-I message and will do the PCC provisioning as per the operator configuration in associated PCC-Service.

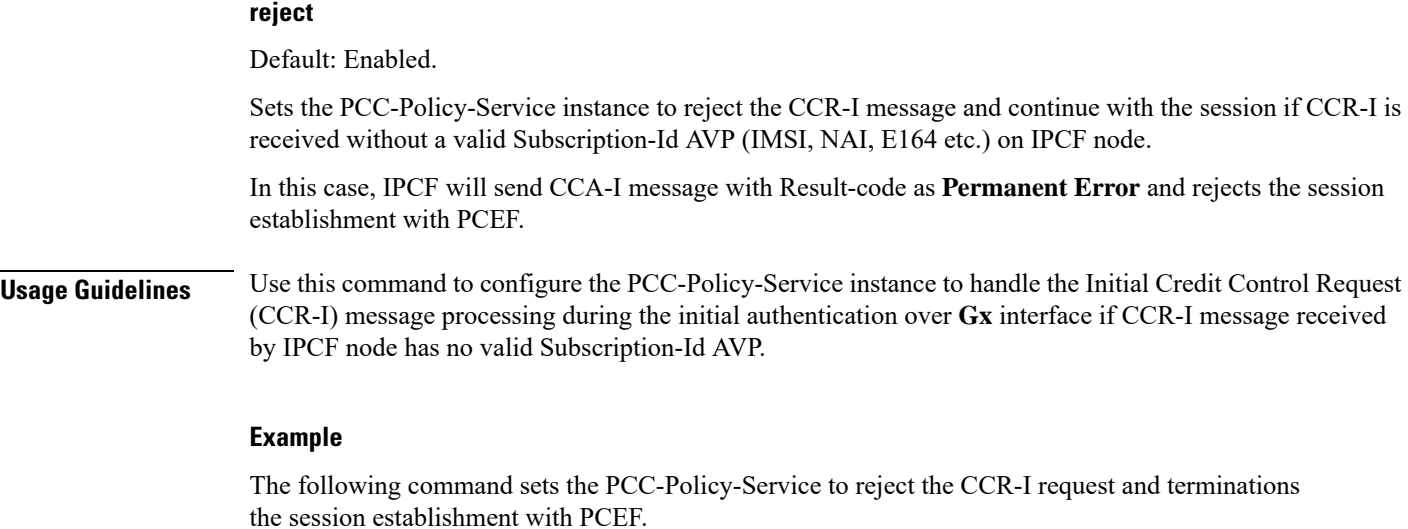

**default subscription-id-absence-action initial-auth**

## **unsolicited-provisioning**

This command is used to enable/disable the support for unsolicited time-of-day-based procedures to PCC-Policy-Service on IPCF node.

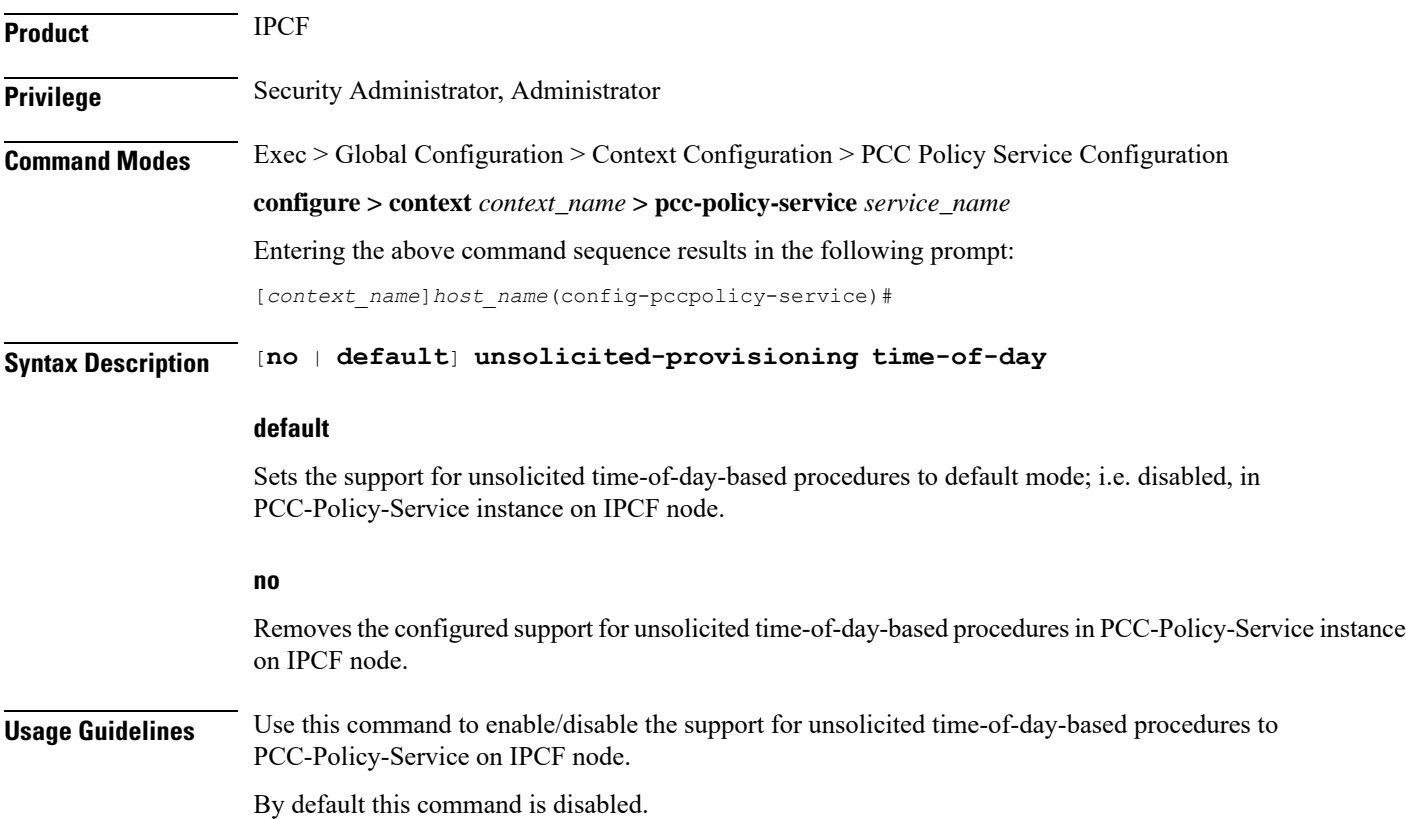

The following command enables the unsolicited time-of-day-based procedures to PCC-Policy-Service on an IPCF node.

**unsolicited-provisioning time-of-day**

I

#### **Command Line Interface Reference, Modes I - Q, StarOS Release 21.25**

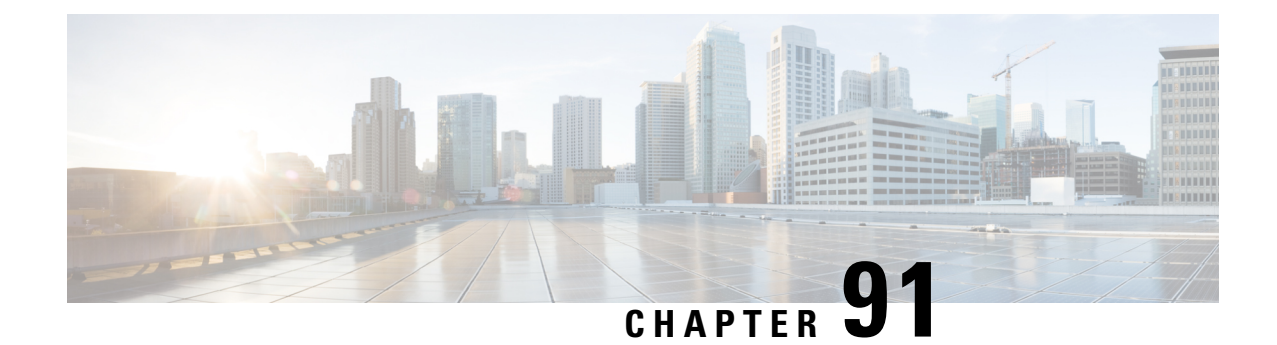

## **PCC-Service-Profile Configuration Mode Commands**

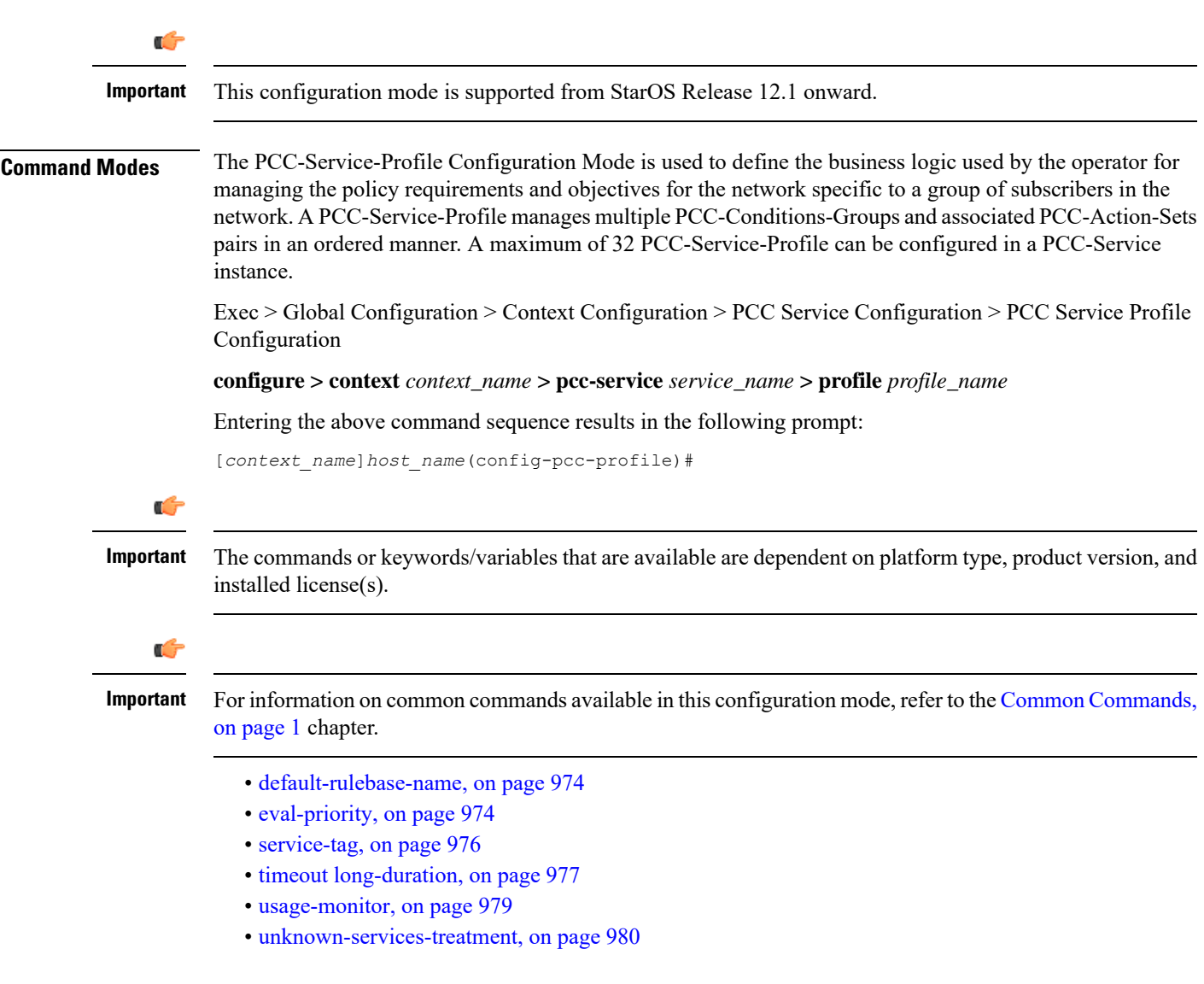

### <span id="page-1017-0"></span>**default-rulebase-name**

This command is used to associate the default PCC-Rulebase with a PCC-Service-Profile which is to use in Subscriber profile in PCC-Service instance on IPCF node. **Product** IPCF **Privilege** Security Administrator, Administrator **Command Modes** Exec > Global Configuration > Context Configuration > PCC Service Configuration > PCC Service Profile Configuration **configure > context** *context\_name* **> pcc-service** *service\_name* **> profile** *profile\_name* Entering the above command sequence results in the following prompt: [*context\_name*]*host\_name*(config-pcc-profile)# **Syntax Description** [**no**] **default-rulebase-name** *rulebase\_name* **no** Removes the configured default PCC-Rulebase from PCC-Service-Profile instance on IPCF node. **rulebase\_name** This keyword specifies the default PCC-Rulebase name to be associated with PCC-Service-Profile instance. *rulebase\_name* is the Rulebase name configured at PCEF and must be an alphanumeric string of 1 through 63 characters. **Usage Guidelines** Use this command to associate the default PCC-Rulebase configured on PCEF with a PCC-Service-Profile which is to use in Subscriber profile in PCC-Service instance on IPCF node. **Example** Following command associates the PCC-Rulebase named *pcc\_rulebase1* for PCC-Profile instance on IPCF node. **default-rulebase-name** *pcc\_rulebase1*

## <span id="page-1017-1"></span>**eval-priority**

This command sets the priority for evaluation of PCC-Condition-Group with corresponding PCC-Action-Set in a PCC-Service-Profile which is to use in Subscriber profile in PCC-Service instance on IPCF node.

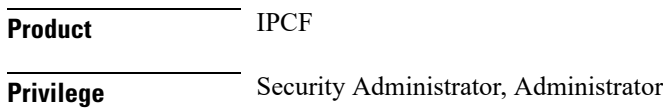

### **Command Modes** Exec > Global Configuration > Context Configuration > PCC Service Configuration > PCC Service Profile Configuration

**configure > context** *context\_name* **> pcc-service** *service\_name* **> profile** *profile\_name*

Entering the above command sequence results in the following prompt:

[*context\_name*]*host\_name*(config-pcc-profile)#

### **Syntax Description** [**no**] **eval-priority last action-set** *actionset\_name*

[**no**] **eval-priority** *priority\_value* **timedef** *timedef\_name* [**condition-group** *cond\_grp\_name*] **action-set** *actionset\_name* [**no**] **eval-priority** *priority\_value* **condition-group** *cond\_grp\_name* **action-set** *actionset\_name*

#### **no**

Removes the configured evaluation priority for PCC-Condition-Group with corresponding PCC-Action-Set from PCC-Service-Profile instance on IPCF node.

#### **last**

Sets last evaluation priority action-set configured for the PCC-Service-Profile instance.

**no** removes the last evaluation priority action-set.

#### **priority\_value**

Specifies the priority to be set for PCC-Condition-Group with corresponding PCC-Action-Set in a PCC-Service-Profile instance.

*priority\_value* must be an integer from 1 through 1023.

#### **timedef timedef\_name**

Specifies a pre-configured time definition in *PCC-Timedef Configuration mode* and to be set for evaluation priority in a PCC-Service-Profile instance.

*timedef\_name* is a pre-configured PCC-Timedef and must be an alphanumerical string of 1 through 63 characters.

#### **condition-group cond\_grp\_name**

Specifies a pre-configured PCC-Condition-Group to be set for evaluation priority in a PCC-Service-Profile instance.

*cond\_grp\_name* is a pre-configured PCC-Condition-Group and must be an alphanumerical string of 1 through 63 characters.

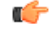

#### **Important**

An special PCC-Condition-Group "none" can be used to set the default PCC-Condition-Group for **any-match** typically used for a default condition for a session which does not match any of the conditions specified with higher evaluation priority.

#### **action-set actionset\_name**

Specifies a pre-configured PCC-Action-Set for PCC-Condition-Group to be set for evaluation priority in a PCC-Service-Profile instance.

*actionset\_name* is a pre-configured PCC-Action-Set and must be an alphanumerical string of 1 through 63 characters.

**Usage Guidelines** Use this command to set the priority for evaluation of PCC-Condition-Group with corresponding PCC-Action-Set in a PCC-Service-Profile which is to use in Subscriber profile in PCC-Service instance on IPCF node.

> Additionally **timedef** is used to accept the Timedefs to support the time-of-day-based procedures to trigger an evaluation priority. The action is triggered only when the time of session lies in the time span defined in specific PCC-Timedef *timedef\_name*.

> Default **eval-priority** has the lowest priority in the PCC-Service-Profile and as default **eval-priority** does not have any PCC-Condition-Group associated with it, all the actions in the **action-set** always be applied.

A maximum of 64 PCC-Evaluation-Priorities can be configured in a PCC-Service-Profile.

#### **Example**

Following command sets the evaluation priority value as *1* for PCC-Condition-Group *cond\_1* along with PCC-Action-Set *act\_cond1* for PCC-Service-Profile instance on IPCF node:

**eval-priority** *1* **condition-group** *cond\_1* **action-set** *act\_cond1*

Following command sets the evaluation priority value as *2* for PCC-Condition-Group *none* for **any-match** typically used for a default condition for a session which does not match any of the conditions specified with higher evaluation priority.along with PCC-Action-Set *act\_cond1* for PCC-Service-Profile instance on IPCF node:

**eval-priority** *1* **condition-group** *none* **action-set** *act\_cond1*

### <span id="page-1019-0"></span>**service-tag**

This command configures the PCC-Service Tags to be used for PCC-Rulename or PCC-Rule-base in a PCC-Service-Profile which is to use in Subscriber profile in PCC-Service instance on IPCF node.

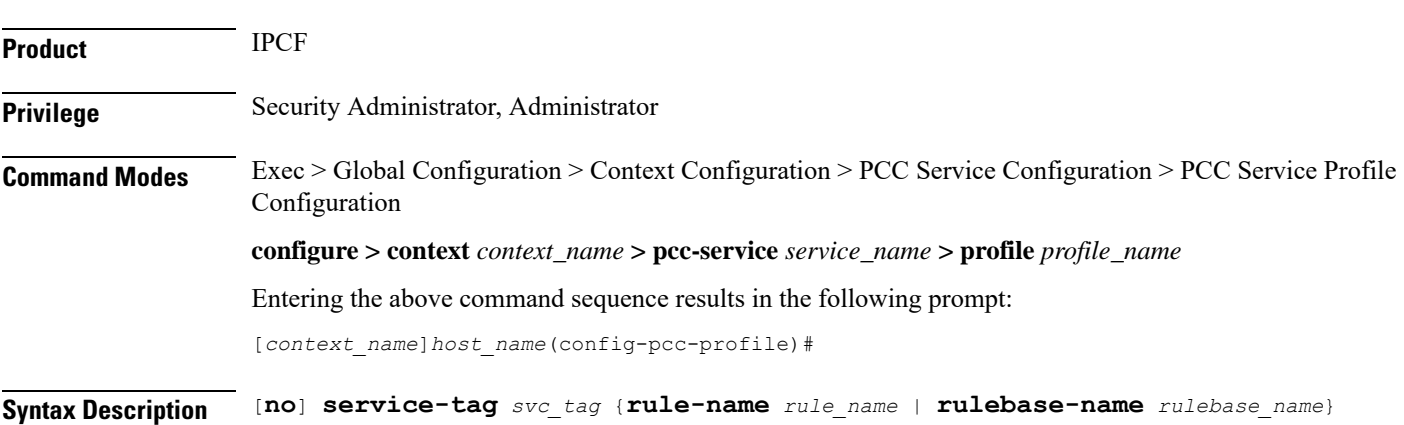

#### **no**

Removes the configured PCC-Service Tags for PCC-Rulename and PCC-Rulebase from PCC-Service-Profile instance on IPCF node.

#### **svc\_tag**

Specifies the name of the PCC-Service Tag to be used for PCC-Rulename and PCC-Rulebase in a PCC-Service-Profile instance.

*svc\_tag* must be an alphanumerical string of 1 through 63 characters.

#### **rule-name rule\_name**

Specifies a pre-defined PCC-Rulename on PCEF to be used with PCC-Service Tag *svc\_tag* in a PCC-Service-Profile instance.

*rule\_name* is a pre-defined PCC-Rulename on PCEF and must be an alphanumerical string of 1 through 63 characters.

#### **rulebase-name rulebase\_name**

Specifies a pre-defined PCC-Rulebase name pre-defined on PCEF to be used with PCC-Service Tag *svc\_tag* in a PCC-Service-Profile instance.

*rulebase\_name* is a pre-defined PCC-Rulebase name on PCEF and must be an alphanumerical string of 1 through 63 characters.

**Usage Guidelines** Use this command to set the PCC-Service Tag for PCC-Rulename and PCC-Rulebase which are defined on PCEF with a PCC-Service-Profile which is to use in Subscriber profile in PCC-Service instance.

#### **Example**

Following command setsthePCC-Service Tag named *Rule1* forPCC-Rulebase named *pcc\_rulebase1* for PCC-Service-Profile instance on IPCF node:

**service-tag** *Rule1* **rulebase-name** *pcc\_rulebase1*

Following command sets the PCC-Service Tag named *Rule11* for PCC-Rulename *pcc\_rule1* for PCC-Service-Profile instance on IPCF node:

**service-tag** *Rule11* **rule-name** *pcc\_rule1*

### <span id="page-1020-0"></span>**timeout long-duration**

Configures the long duration timeout and inactivity duration for subscriber session before system notifies or terminates session in PCC Profile instance.

**Product IPCF Privilege** Security Administrator, Administrator

### **Command Modes** Exec > Global Configuration > Context Configuration > PCC Service Configuration > PCC Service Profile Configuration **configure > context** *context\_name* **> pcc-service** *service\_name* **> profile** *profile\_name* Entering the above command sequence results in the following prompt: [*context\_name*]*host\_name*(config-pcc-profile)# **Syntax Description timeout long-duration** *ldt\_timeout* [**action** {**detection** <sup>|</sup> **disconnect**}] **no timeout long-duration default timeout long-duration**

#### **no**

Removes the configured long duration timeout value and action in PCC Profile instance.

#### **default**

Sets the the long duration timeout value to the default value of '0' which disables the long duration timeout configuration in PCC Profile instance.

#### **long-duration ldt\_timeout**

Default: 0

Designates the maximum duration of the session, in seconds, before the system automatically reports/terminates the session.

Specifies the maximum amount of time, in seconds, before the specified timeout action is activated.

*ldt\_timeout* must be a value in the range from 0 through 4294967295.

The special value 0 disables the timeout specified.

#### **action {detection | disconnect}**

Default: Detection

Specifies the action to be taken on expiry of long duration timeout duration *ldt\_timeout* set with **timeout long-duration** command.

- **detection**: sets the system to detect the sessions for which long duration timeout timer is exceeded and sends the SNMP TRAP and CORBA notification. This is the default behavior.
- disconnect: sets the system to send SNMP TRAP and CORBA notification and disconnect the subscriber session once the long duration timeout timer is expired.

**Usage Guidelines** Use this command to set the long duration timeout period and actions to be taken on expiry of duration of timer for subscriber session.

#### Ú

**Important** Reduce the timeout duration to free session resources faster for use by new requests.

Ú

#### **Important**

Ш

In case of long-duration timeout configured at PCC Service Configuration mode as well as at the PCC-Profile Configuration mode level, the long-duration timeout and action set in PCC-Profile Configuration mode will prevail. This enables defining session behavior as per profile provisioning.

#### **Example**

Following command sets the system to detect the subscriber sessions that exceeds the long duration timer of 6000 seconds and sends SNMP TRAP and CORBA notification:

```
timeout long-duration 6000 action detection
```
Following command sets the system to detect and disconnect the subscriber sessions that exceeds the long duration timer of 6000 seconds and disconnect the session after sending SNMP TRAP and CORBA notification:

```
timeout long-duration 6000 action disconnect
```
### <span id="page-1022-0"></span>**usage-monitor**

This command creates/modifies/deletes the PCC-Usage-Monitor Configuration instance to track the usage volume across the PCC-services based on the usage monitor settings in a PCC-service instance for IPCF configuration.

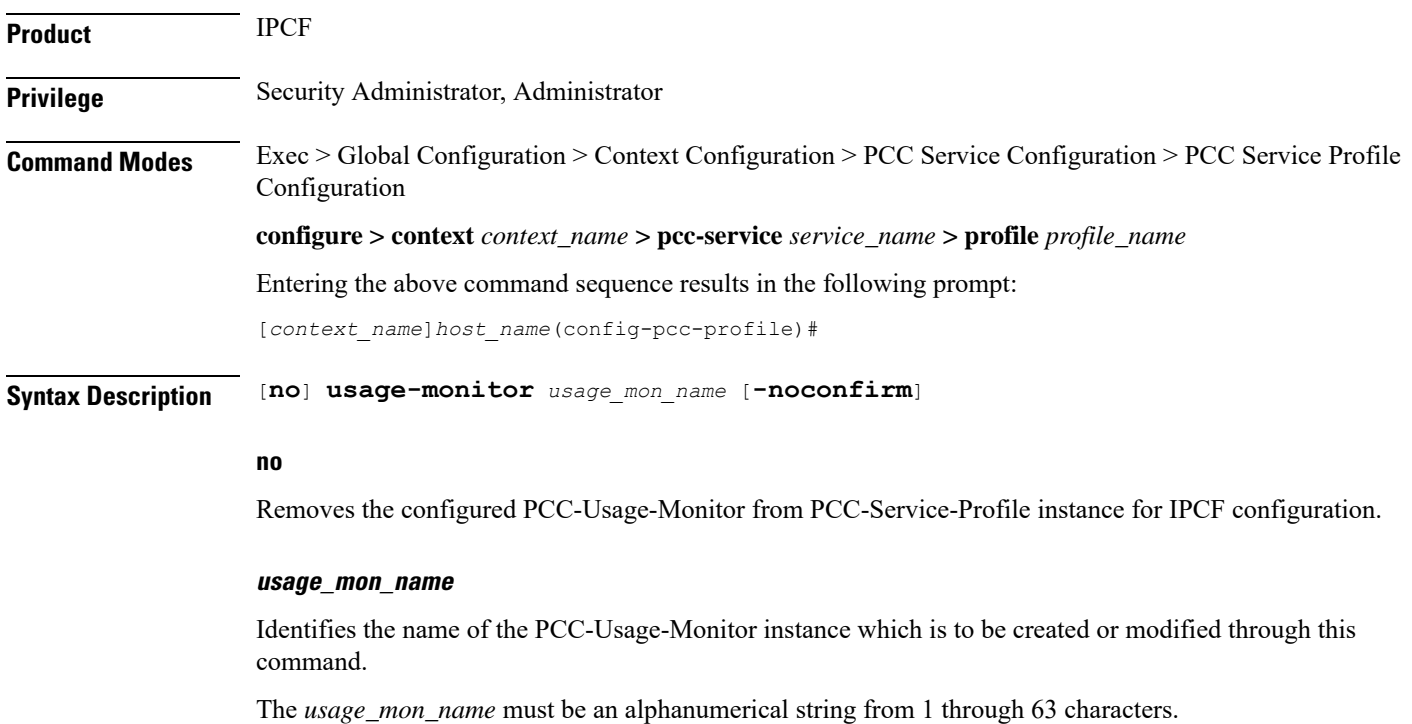

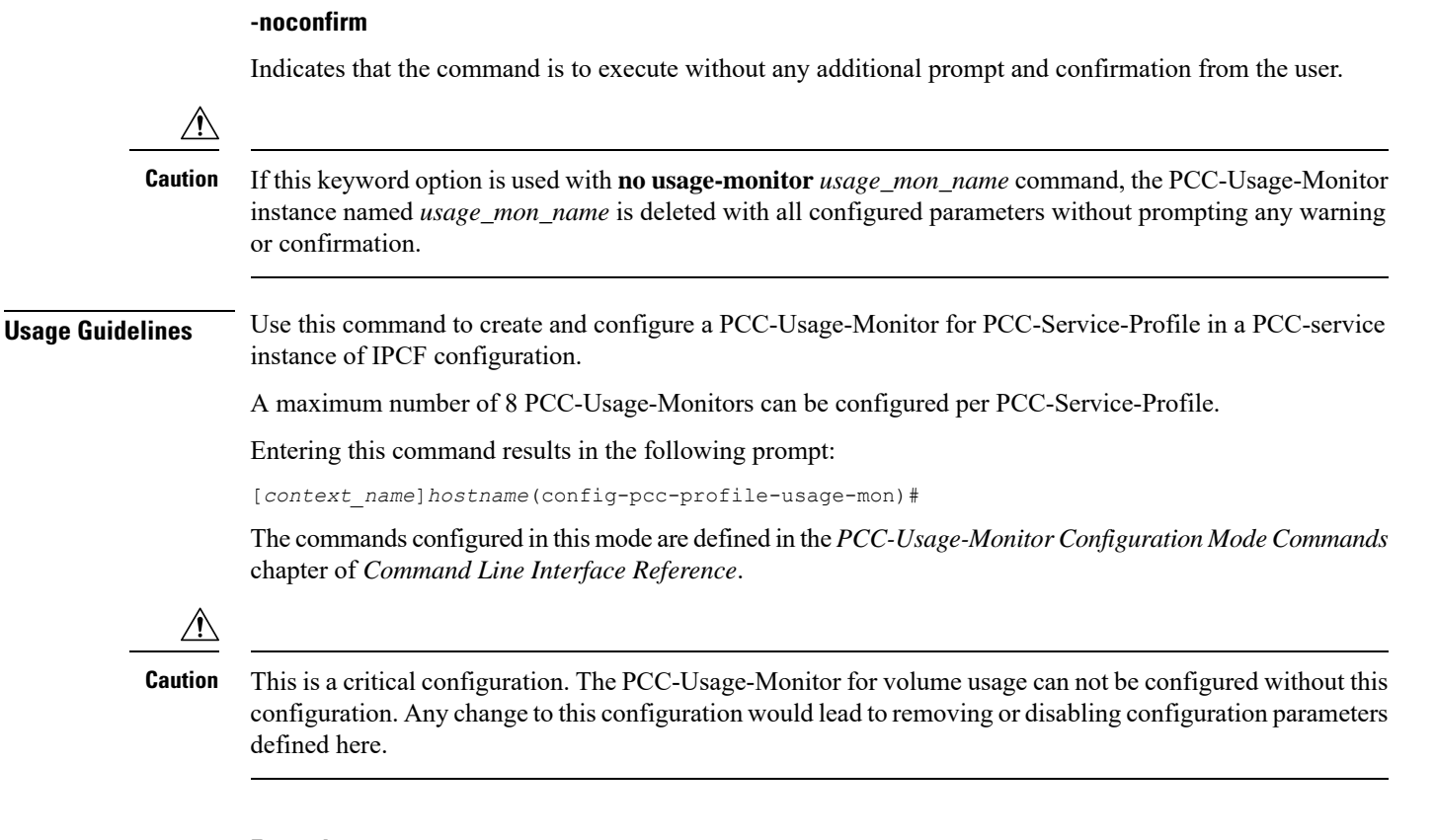

Following command configures the PCC-Usage-Monitor named *pcc\_usage1* to track the usage of service with in a PCC-Service-Profile instance.

**usage-monitor** *pcc\_usage1*

### <span id="page-1023-0"></span>**unknown-services-treatment**

This command configures the PCC-Service for handling of unknown services at IPCF which is to be used in Subscriber profile in PCC-Service instance on IPCF node.

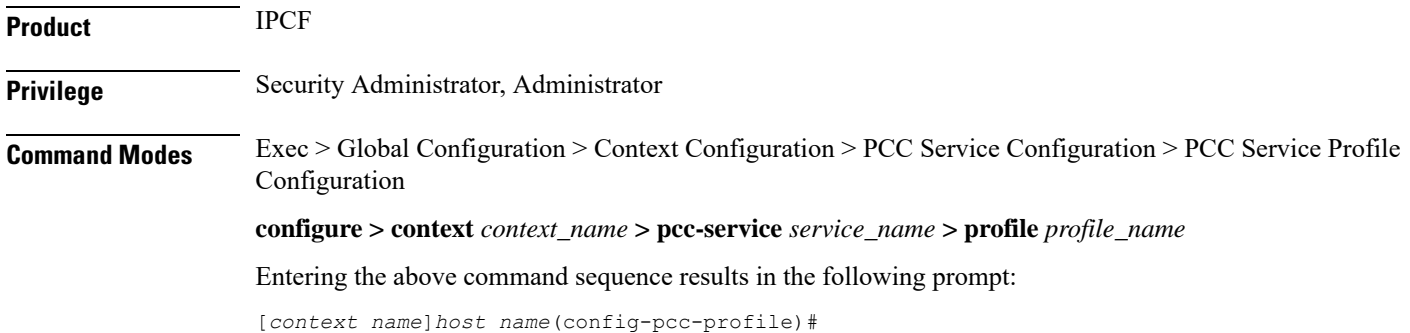

#### **Syntax Description** [**default**] **unknown-services-treatment** {**not-allowed** <sup>|</sup> **qos-profile** *qos\_prof\_name* **precedence from** *start\_preced* **to** *end\_preced* **order** {**ascending** | **descending**}}

#### **default**

Sets the configured PCC-Service for handling of unknown services at IPCF to default value of "**Not allowed**" which is to be used in Subscriber profile in PCC-Service instance on IPCF node.

#### **not-allowed**

Sets the PCC-Service-Profile instance to reject the packet filters and does not installs any dynamic rule when IPCF receives any request to authorize Packet Filters from PCEF and no matching service flow is found in data service list.

#### **qos-profile qos\_prof\_name**

Specifies a pre-defined PCC-QoS profile name to be used to create dynamic rule when IPCF receives any request to authorize Packet Filters from PCEF and no matching service flow is found in data service list.

*qos\_prof\_name* is a pre-defined PCC-QoS Profile and must be an alphanumerical string of 1 through 63 characters.

#### **precedence from start\_preced to end\_preced**

Specifies the precedence parameters to install dynamic rules for selection of QoS profile when QoS profile is configured to create dynamic rule when IPCF receives any request to authorize Packet Filters from PCEF and no matching service flow is found in data service list.

*start\_preced* is an integer between 1 through 65535 and must be lessthan *end\_preced* value where *end\_preced* is an integer between 1 through 65535 and must be more than *start\_preced* value

#### **order {ascending | descending}**

Specifies the order of precedence for QoS profile to be used to install dynamic rule when IPCF receives any request to authorize Packet Filters from PCEF and no matching service flow is found in data service list.

- **ascending** sets the precedence setting in ascending order.
- **descending** sets the precedence setting in descending order.

**Usage Guidelines** Use this command to set the PCC-Service Tag for PCC-Rulename and PCC-Rulebase which are defined on PCEF with a PCC-Service-Profile which is to use in Subscriber profile in PCC-Service instance.

> Whenever IPCF receives any request to authorize Packet Filters from PCEF, it does a lookup in data service list to find a match. If **No** service flow is found matching then the requested filters are treated as **unknown service request** and handled as per the mentioned configuration.

> When unknown-service-treatment is set to **not-allowed**, then Packet Filters are rejected and no dynamic rule is installed. Otherwise, dynamic rule is created using the requested packet filters, data rates mentioned in the QoS profile name *qos\_prof\_name* and precedence value derived from the configured values.

The precedence configuration works in following manner:

- If precedence limits are configured as 1000 to 2000 with order **ascending** then precedence of subsequent dynamic rules will go from 1000 to 2000.
- If precedence limits are configured as 1000 to 2000 with order**descending** then precedence ofsubsequent dynamic rules will go from 2000 to 1000.

Following command sets the PCC-Service for handling of unknown services for PCC-Service-Profile instance on IPCF node to default action of **not allowed**:

**default unknown-services-treatment**

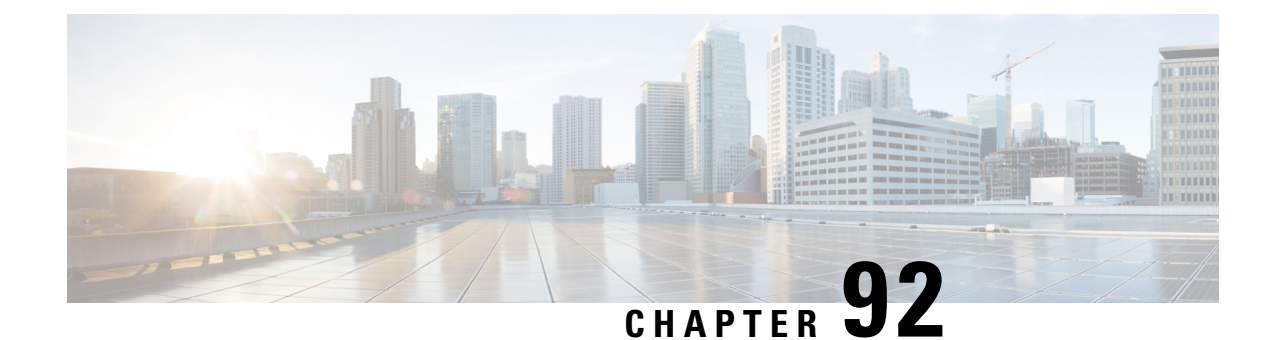

# **PCC-QoS-Profile Configuration Mode Commands**

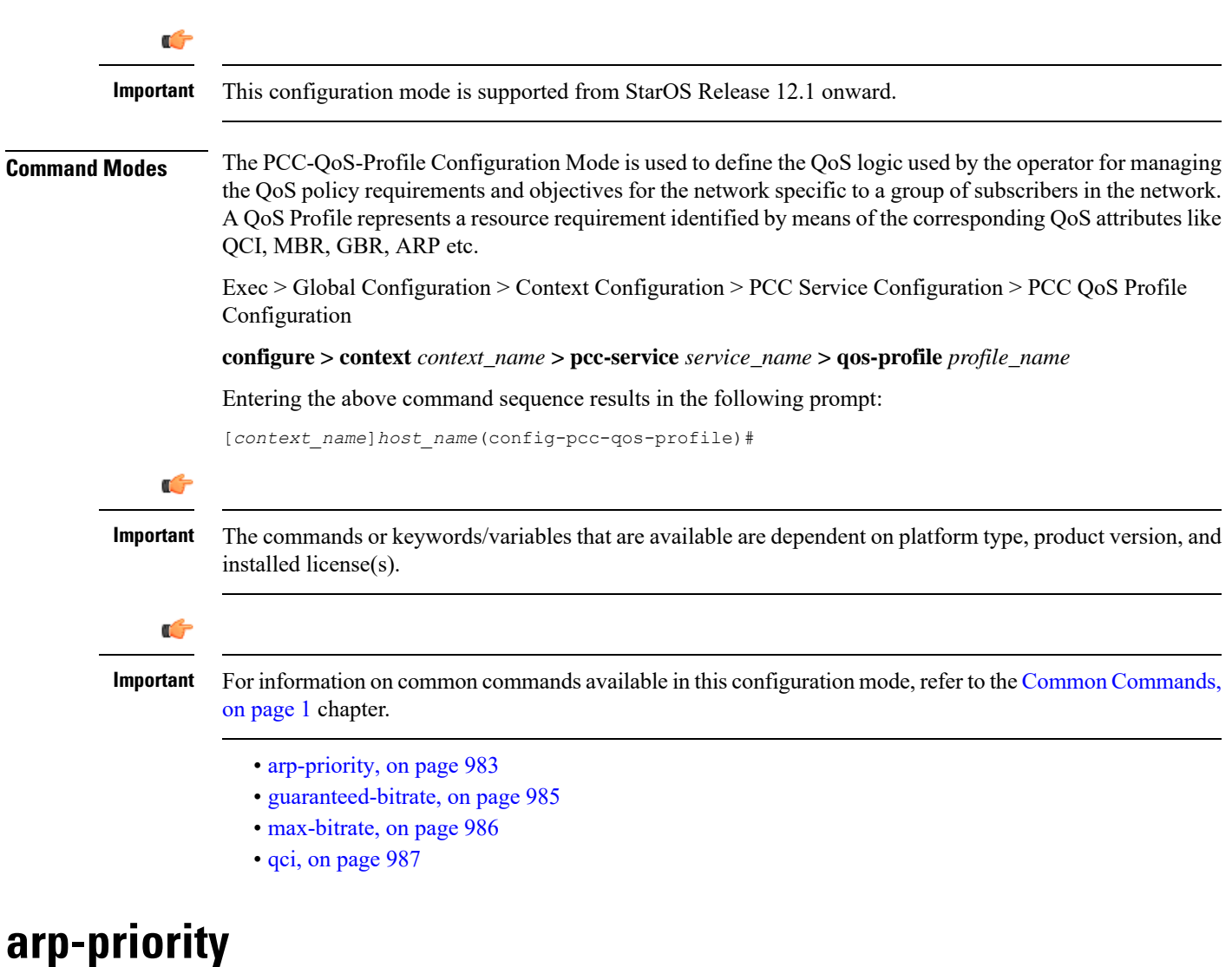

<span id="page-1026-0"></span>This command is used to define the Allocation and Retention Priority (ARP) values of the QoS profile in PCC-QoS-Profile which is to use in Subscriber profile in PCC-Service instance on IPCF node.

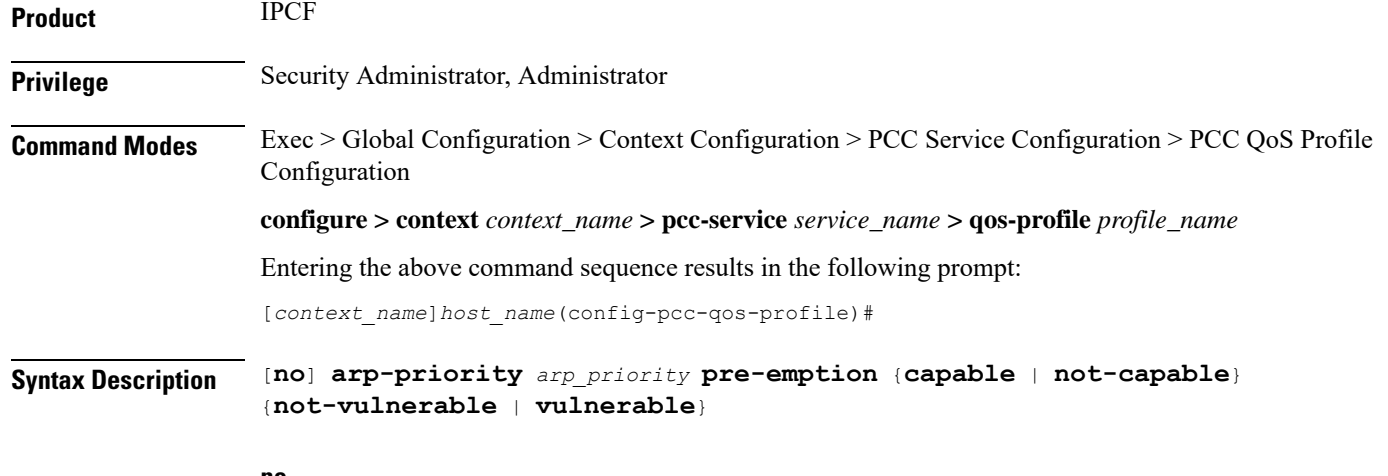

#### **no**

Removes the configured ARP priority set for PCC-QoS-Profile for PCC-Service instance on IPCF node.

#### **arp\_priority**

Specifies the priority value for ARP in a PCC-QoS-Profile which is to use in Subscriber profile in PCC-Service instance on IPCF node.

*arp\_priority* must be an integer from 1 through 15.

#### **pre-emption {capable | not-capable}**

Sets the Pre-emption capability related parameters with ARP priority in PCC-QoS-Profile name which is to use in Subscriber profile in PCC-Service instance on IPCF node.

Pre-emption capability determines whether a bearer with a lower ARP priority level should be dropped to free up the required resources.

**capable**: This keyword indicates that the service data flow is allowed to get resources that were already assigned to another service data flow with a lower priority level.

**non-capable**: This keyword indicates that the service data flow is not allowed to get resources that were already assigned to another service data flow with a lower priority level.

#### **{not-vulnerable | vulnerable}**

Sets the Pre-emption vulnerability related parameters with ARP priority in PCC-QoS-Profile name which is to use in Subscriber profile in PCC-Service instance on IPCF node.

Pre-emption vulnerability determines whether a bearer is applicable for dropping by a pre-emption capable bearer with a higher ARP priority value.

**not-vulnerable**: This keyword indicates that the resources assigned to the service data flow shall not be pre-empted and allocated to a service data flow with a higher priority level.

**vulnerable**: This keyword indicates that the resources assigned to the service data flow can be pre-empted and allocated to a service data flow with a higher priority level.

**Usage Guidelines** Use this command to define the ARP priority and pre-empt parameters in PCC-QoS-Profile which is to be used in Subscriber profile in PCC-Service instance on IPCF node.

ARP controls how the IPCF reacts when there are insufficient resources to establish the new RAB. Typically it manages it by; 1) Deny the RAB request and 2) Preempt an existing RAB and accept the new RAB request.

#### **Example**

Following command sets the ARP Priority *2* with preemption capability and vulnerability in PCC-QoS-Profile instance on IPCF node.

**arp-priority** *2* **pre-emption capable vulnerable**

## <span id="page-1028-0"></span>**guaranteed-bitrate**

This command defines the Guaranteed Bit Rate (GBR) value in bits per second for downlink and uplink traffic in PCC-QoS-Profile which is to use for Subscriber profile in PCC-Service instance on IPCF node.

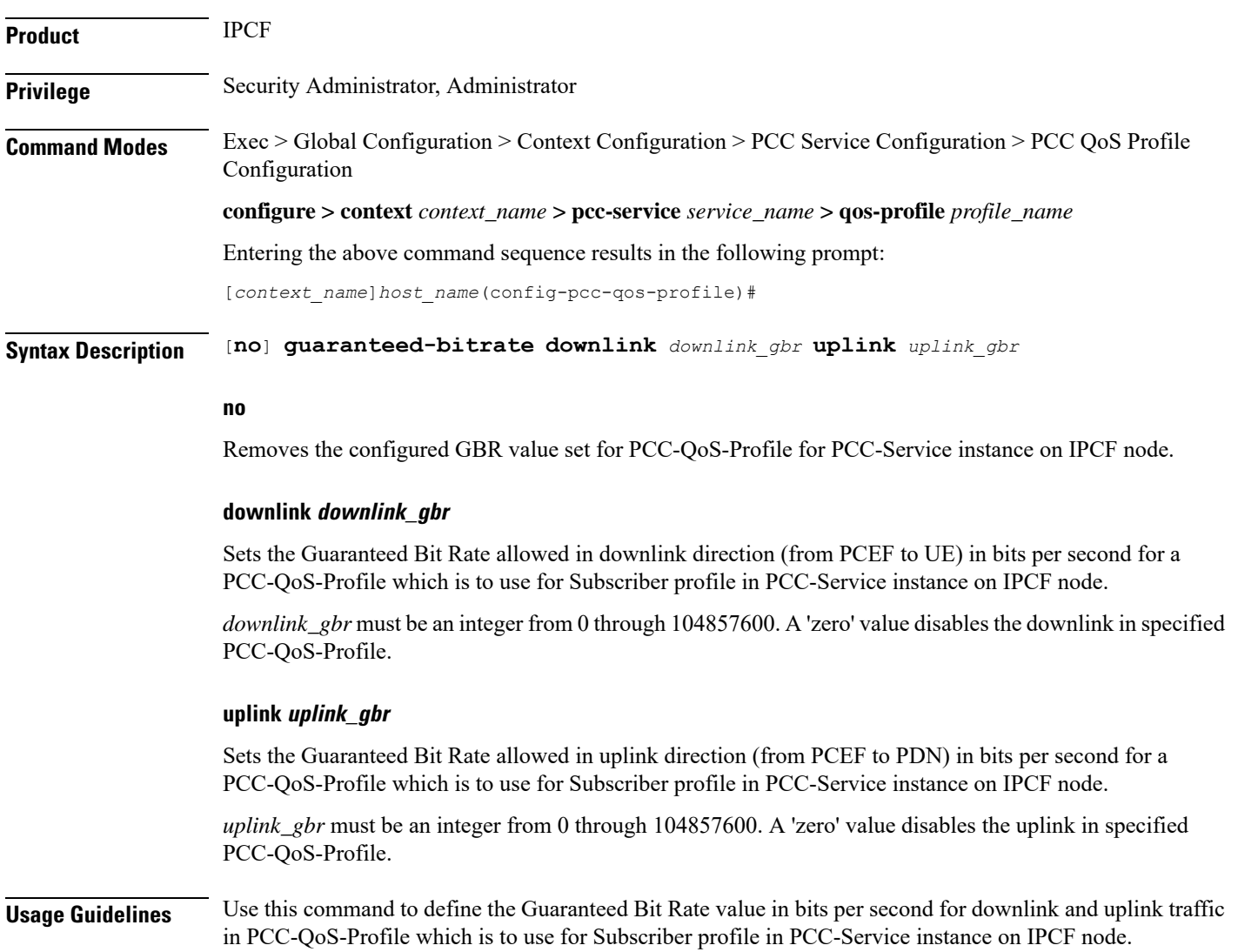

Following command sets the *1024* bits per seconds as uplink GBR and *2048* bits per second as downlink GBR in PCC-QoS-Profile instance on IPCF node.

```
guaranteed-bitrate downlink 2048 uplink 1024
```
## <span id="page-1029-0"></span>**max-bitrate**

This command defines the Maximum Bit Rate (MBR) value in bits per second for downlink and uplink traffic in PCC-QoS-Profile which is to use for Subscriber profile in PCC-Service instance on IPCF node.

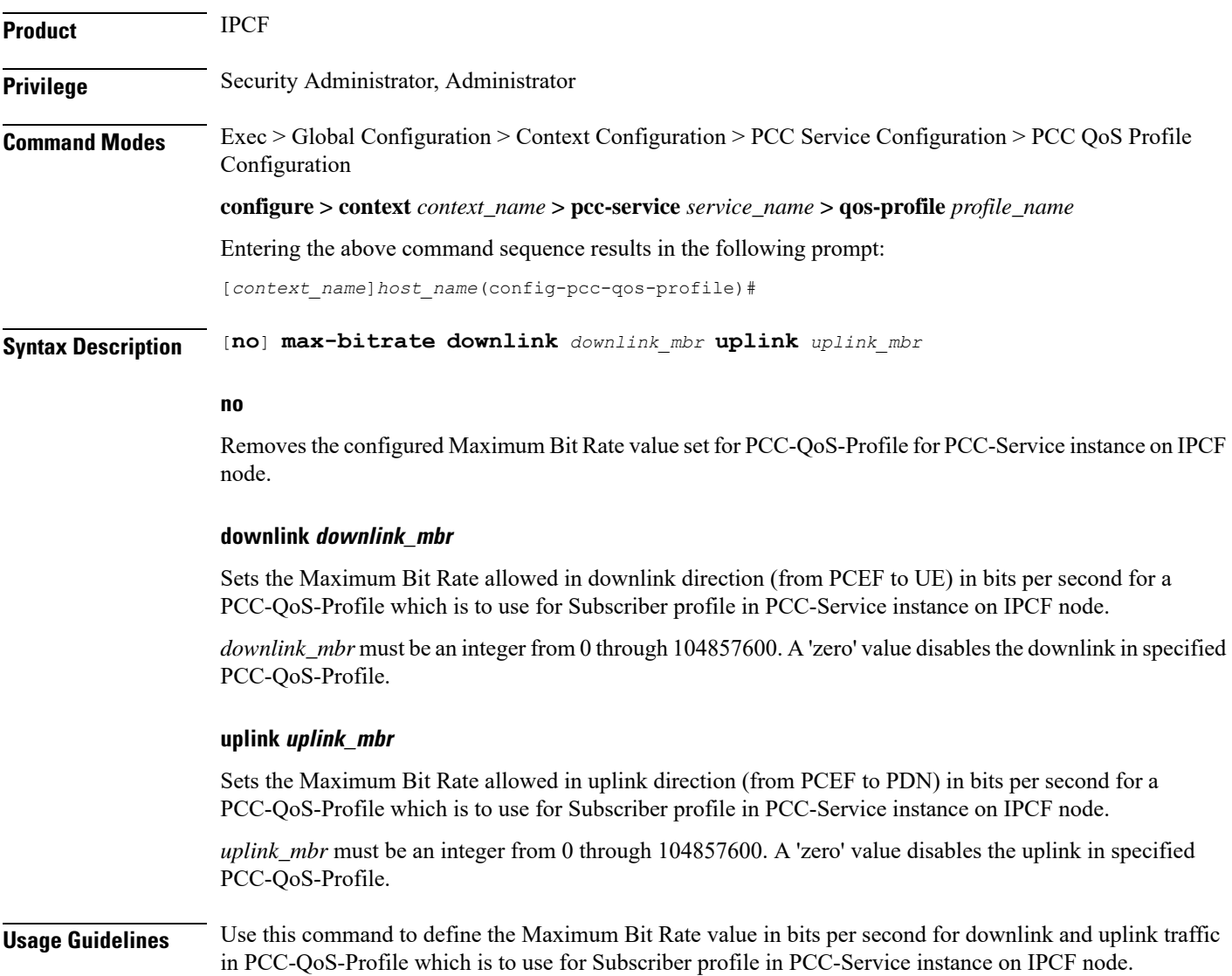

Following command sets the *1024* bits per seconds as uplink MBR and *2048* bits per second as downlink MBR in PCC-QoS-Profile instance on IPCF node.

```
max-bitrate downlink 2048 uplink 1024
```
## <span id="page-1030-0"></span>**qci**

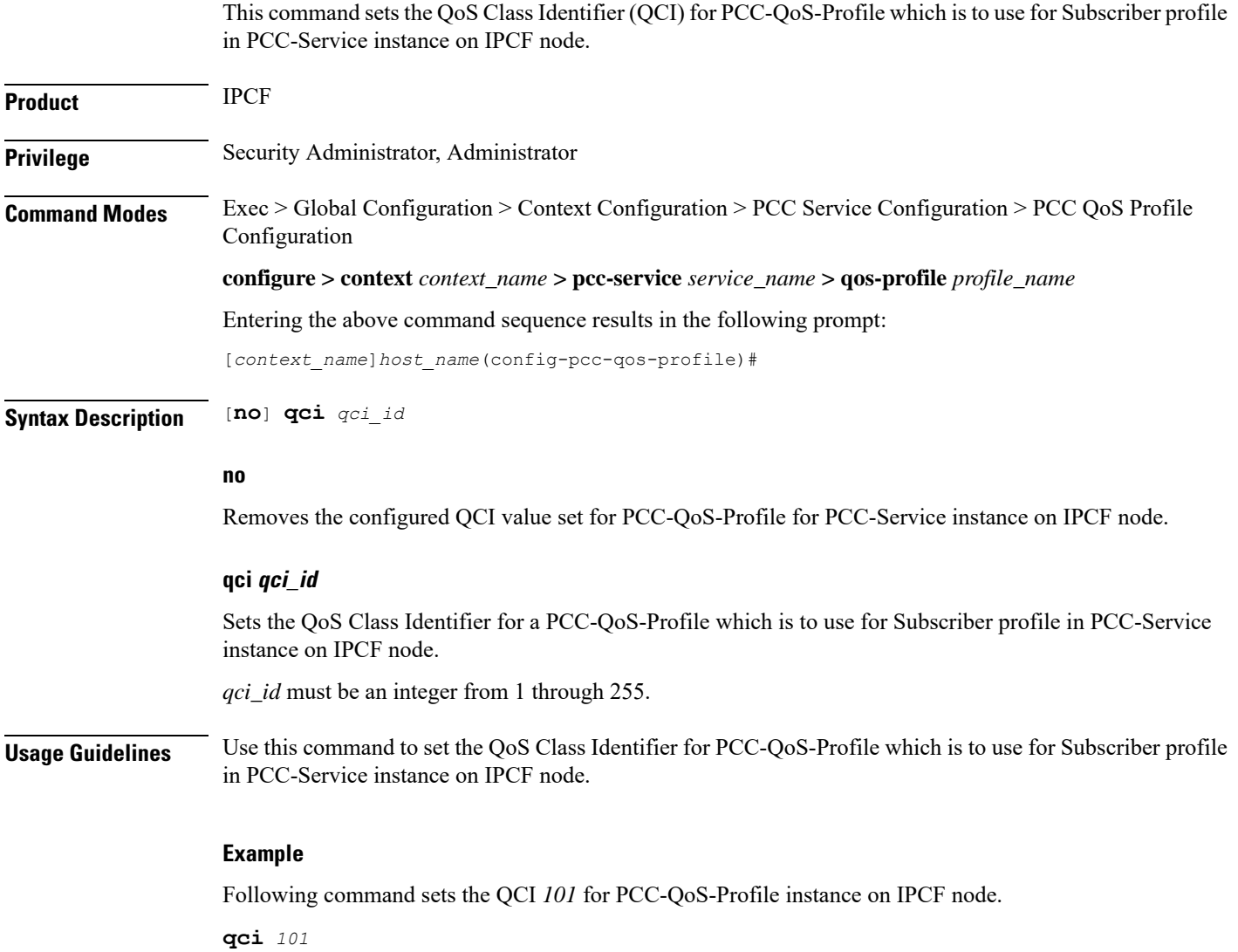

I

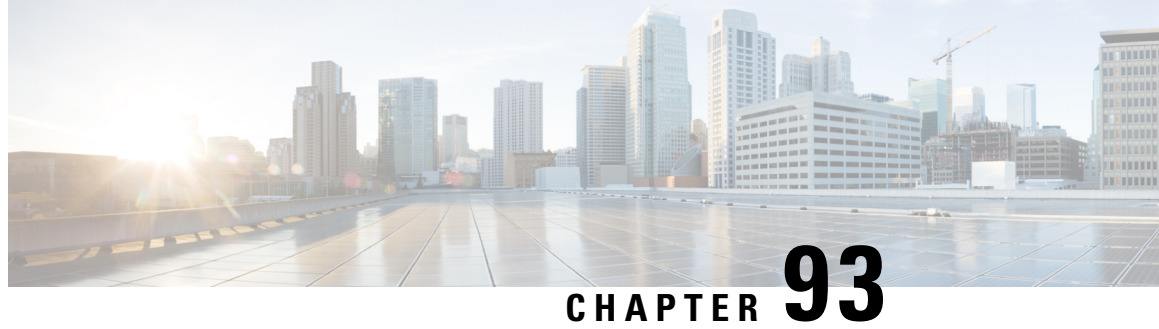

## **PCC-Quota Service Configuration Mode Commands**

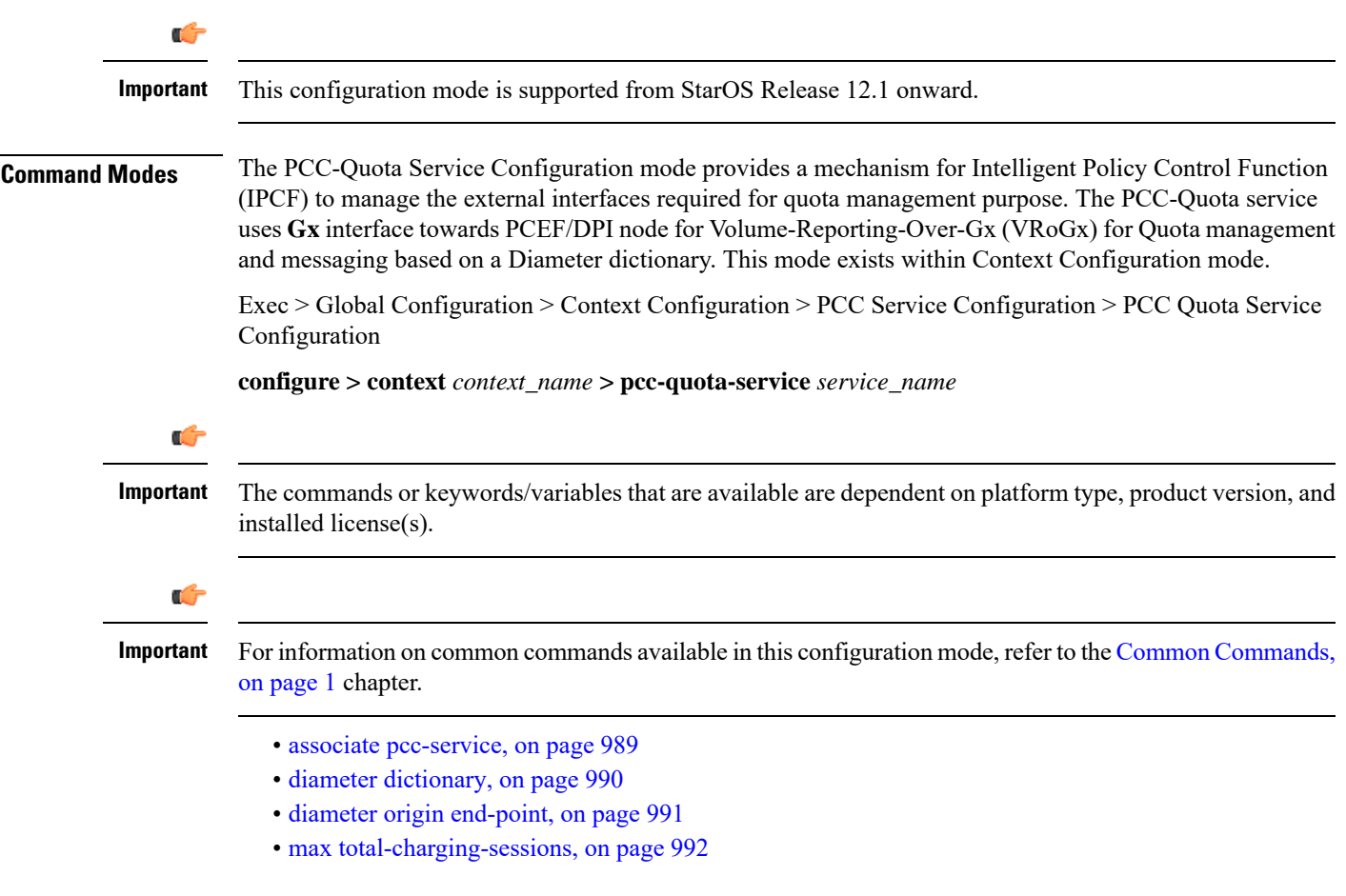

## <span id="page-1032-0"></span>**associate pcc-service**

This command is used to associate a pre-configured PCC-Service with a PCC-Quota service for IPCF configuration.

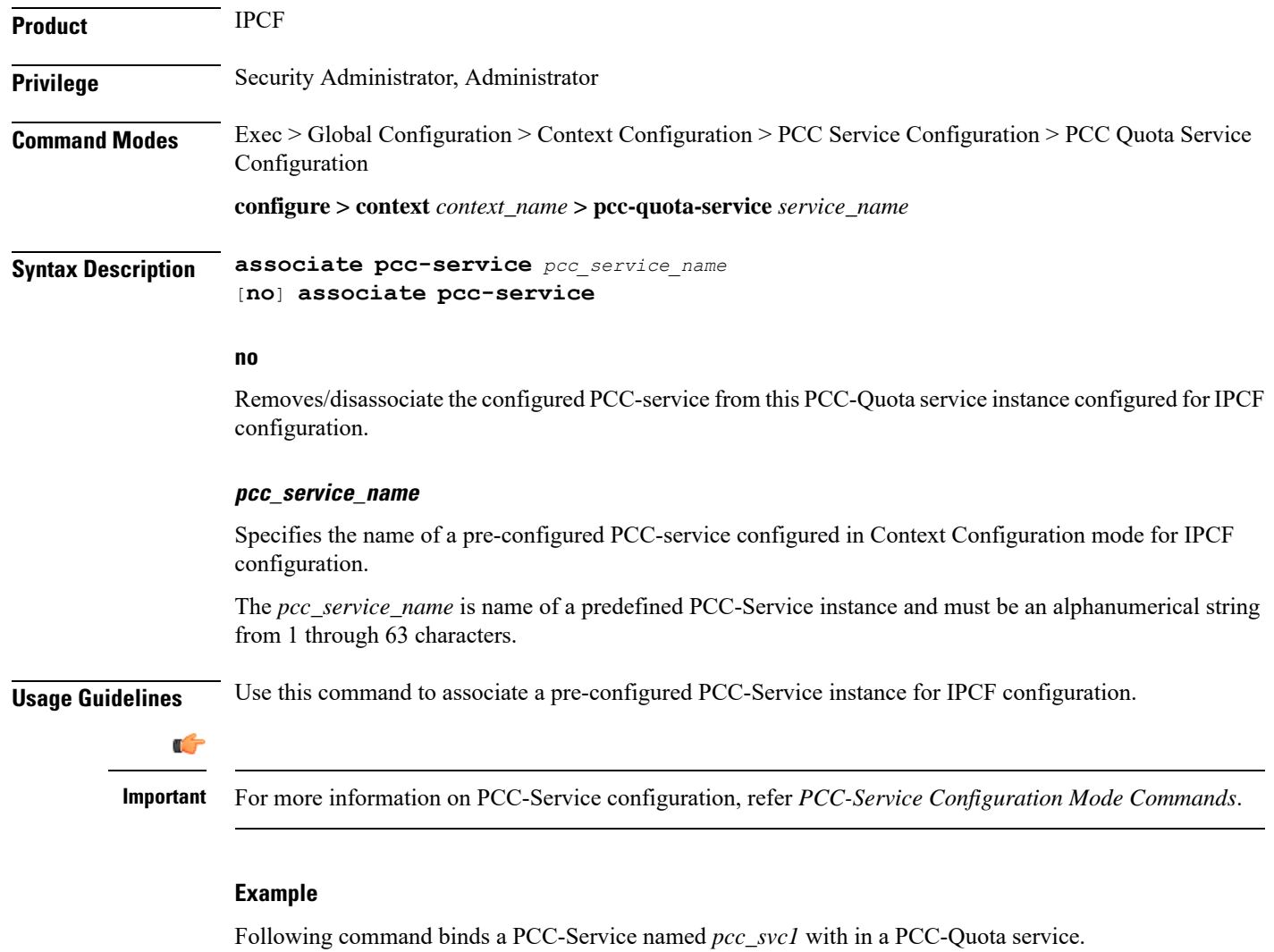

**associate pcc-service** *pcc\_svc1*

Following command removes an associated PCC-Service named *pcc\_svc1* from a PCC-Quota service.

**no associate pcc-service** *pcc\_svc1*

## <span id="page-1033-0"></span>**diameter dictionary**

This command is used to assign a 3GPP Rel. 8 Gx standard Diameter dictionary for **VRoGx** messaging with a PCC-Quota service for IPCF configuration.

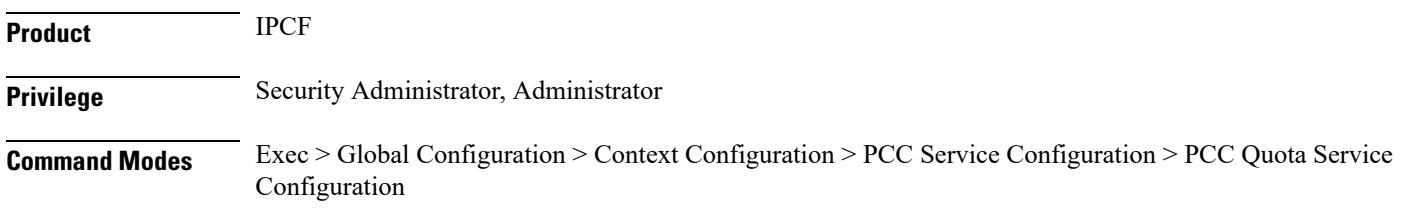

Ш

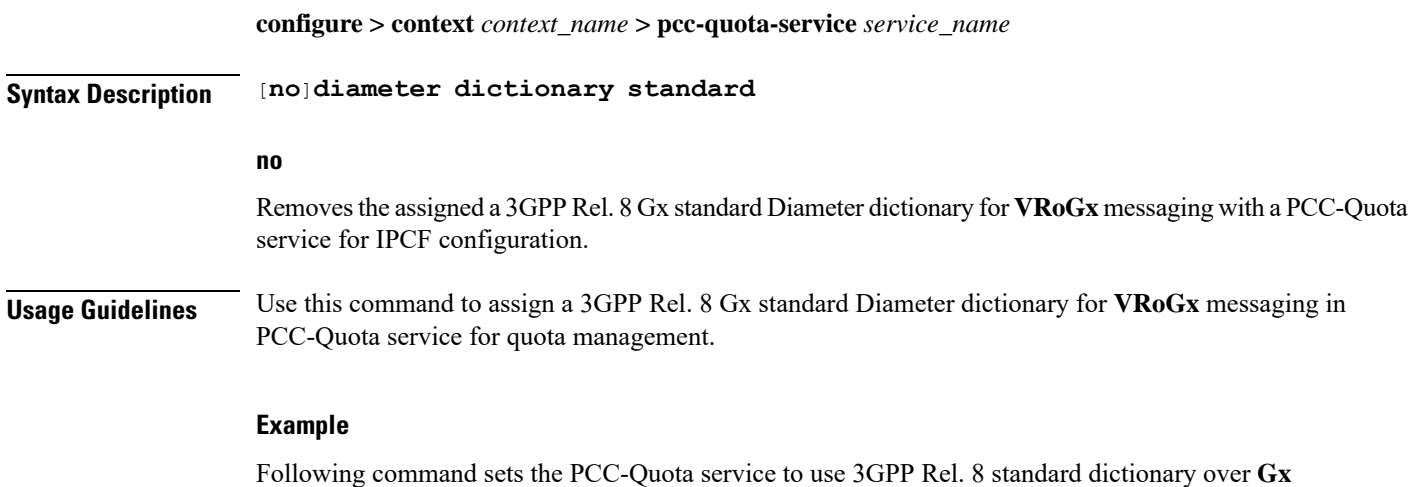

interface and **VRoGx** supported quota management related messaging in a PCC-Quota service:

**diameter dictionary standard**

## <span id="page-1034-0"></span>**diameter origin end-point**

This command is used to bind/associate a pre-configured Diameter host/realm (SSC/SPR) over **Sp** interface with a PCC-Quota service to be used for subscriber quota management.

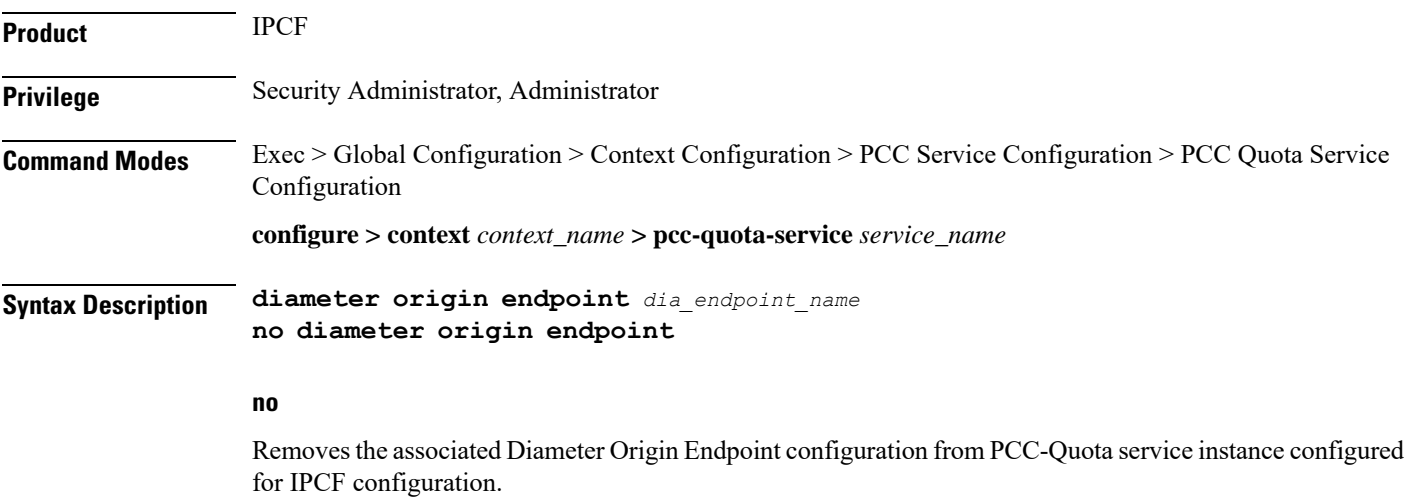

#### **any**

Sets the PCC-Quota service instance to use any available PCEF/DPI node over **Sp** interface for quota management.

#### **dia\_endpoint\_name**

The *dia\_endpoint\_name* is a predefined Diameter origin endpoint node and must be an alphanumerical string from 1 through 63 characters.

**Usage Guidelines** Use this command to bind the SSC/SPR node over **Sp** interface by associating a pre-configured Diameter Origin Endpoint with a PCC-Quota service.

> The Diameter origin endpoint must be a pre-configured instance in the Context Configuration Mode. For more information on Diameter origin endpoint configuration, refer *Diameter Endpoint Configuration Mode Commands* chapter.

#### **Example**

Following command associates a pre-configured Diameter endpoint node configuration named *ssc1* with a PCC-Quota service for subscriber quota management.

```
diameter origin endpointssc1
```
Following command removes the pre-associated Diameter endpoint node configuration named *ssc1* with a PCC-Quota service.

**no diameter origin endpoint**

## <span id="page-1035-0"></span>**max total-charging-sessions**

This command is used configure the maximum limit of the charging sessions allowed in aPCC-Quota service instance on IPCF.

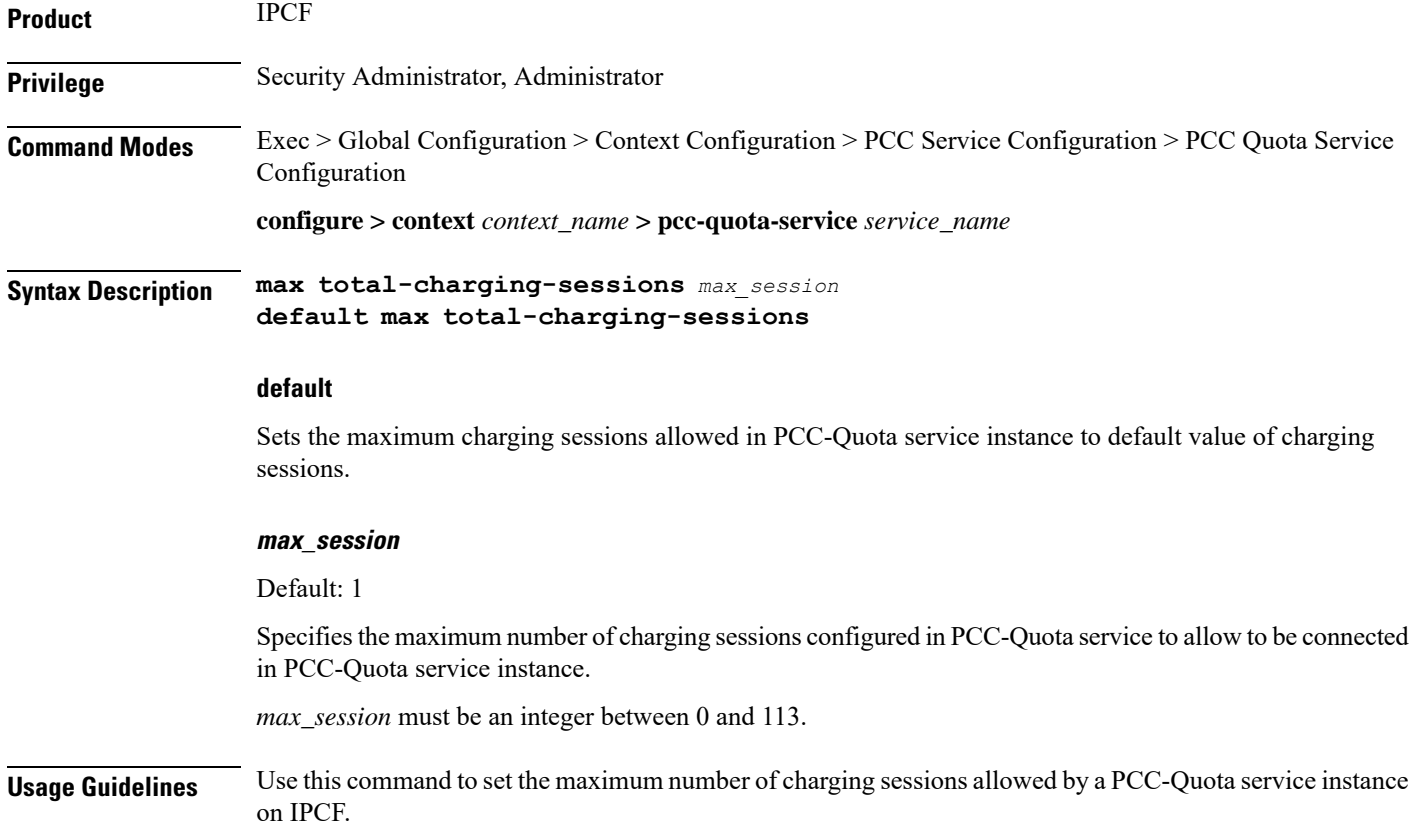

Following command sets the maximum number of charging sessions allowed in PCC-Quota service instance to 10000.

**default max total-charging-sessions**

I

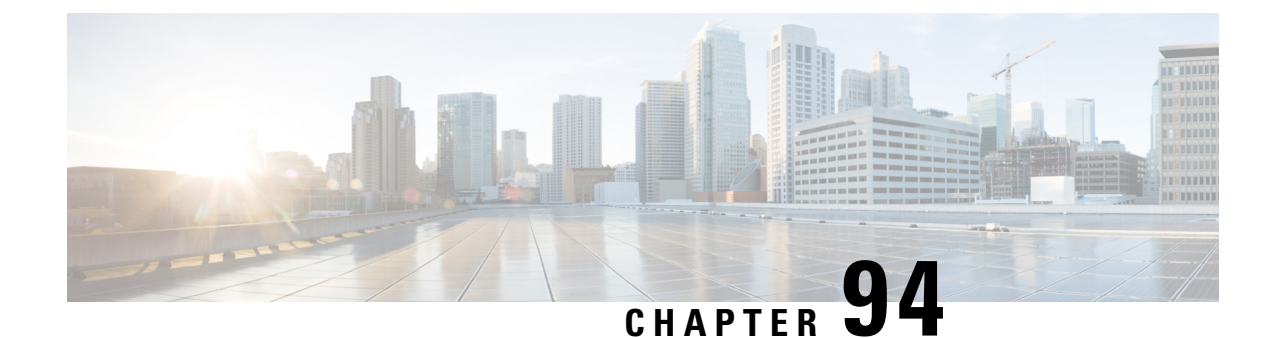

## **PCC-Sp-Endpoint Configuration Mode Commands**

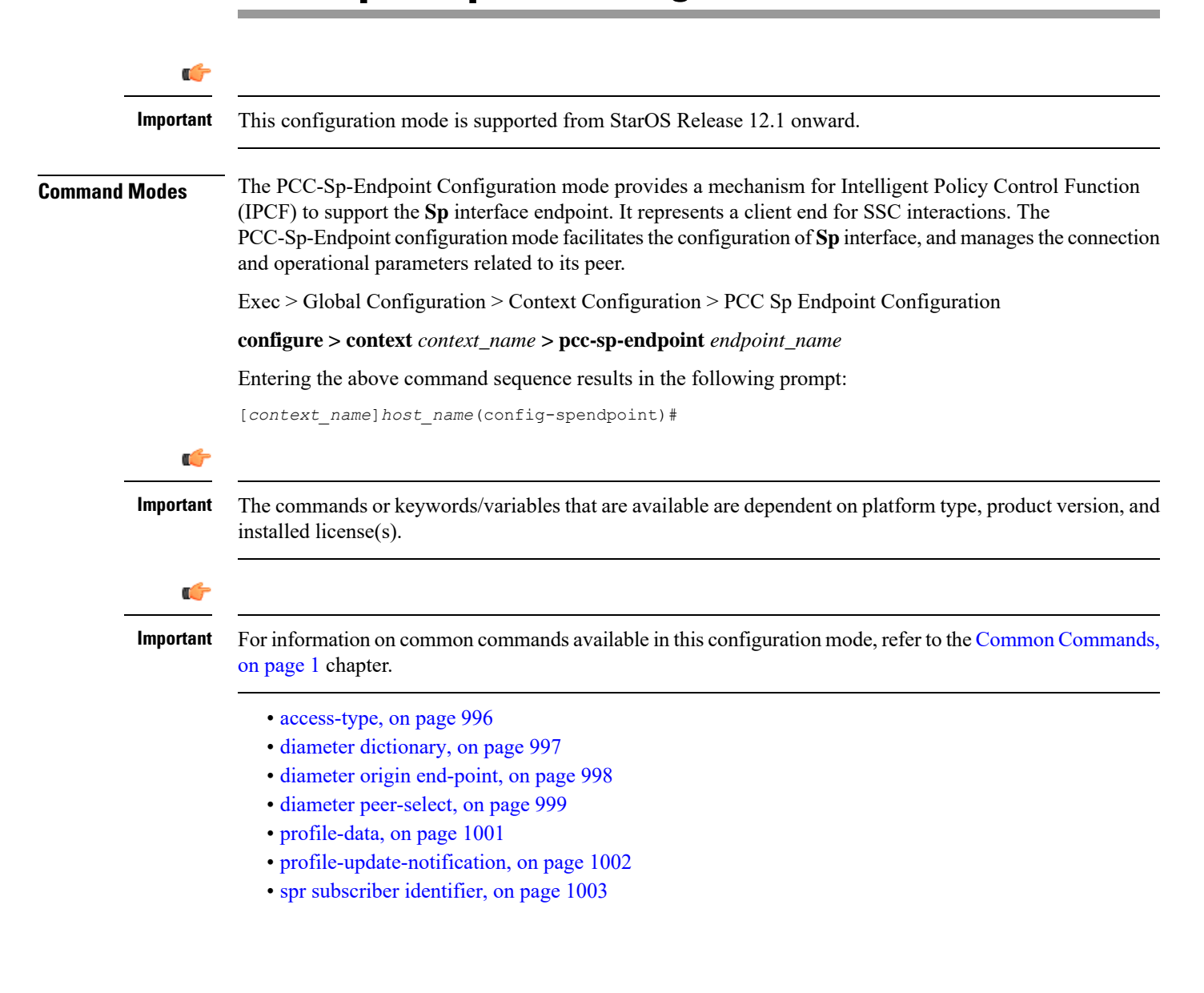

### <span id="page-1039-0"></span>**access-type**

This command is used to define the type of access protocol to be used with a PCC-Sp-Endpoint instance for IPCF configuration.

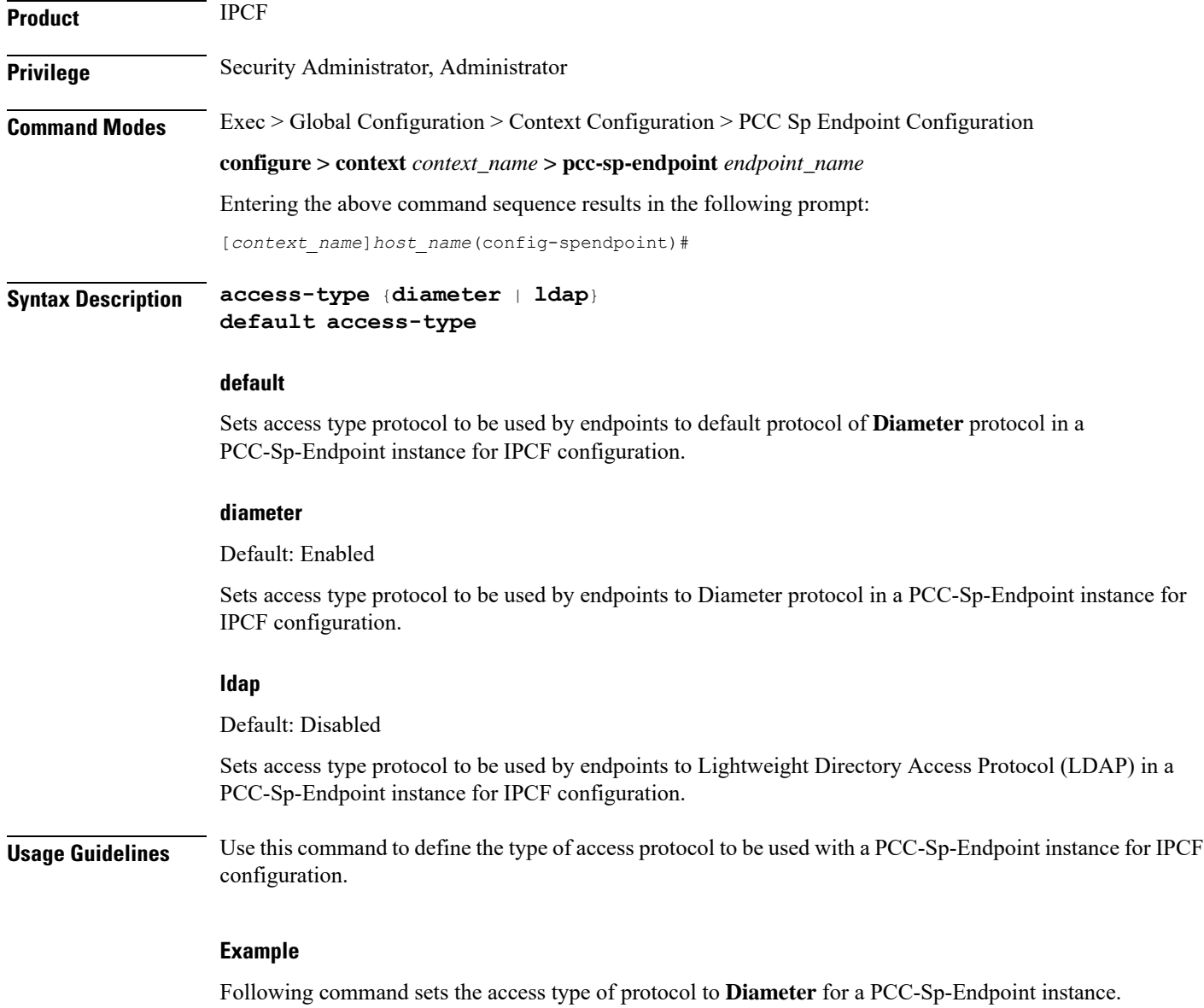

**default access-type**

Ш

## <span id="page-1040-0"></span>**diameter dictionary**

This command is used to assign a Diameter dictionary for interaction with SSC and messaging over **Sp** interface in a PCC-Sp-Endpoint instance of IPCF configuration.

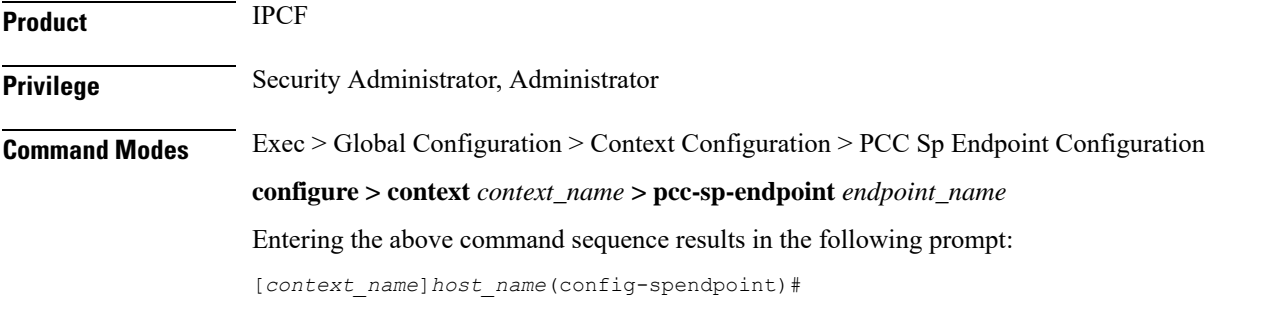

**Syntax Description diameter dictionary** {**sh-custon-starent | sh-custom2 | sh-standard } default diameter dictionary**

#### **default**

Sets the Diameter **Sh** dictionary to default dictionary **sh-custon-starent** (3GPP Rel. 8 Sh standard) for **Sh** interaction and messaging over **Sp** interface in a PCC-Sp-Endpoint instance of IPCF configuration.

#### **sh-custom-starent**

Default: Enabled

Sets the Diameter **Sh** dictionary to default dictionary **sh-custom-starent** for **Sh** interaction and messaging over **Sp** interface in a PCC-Sp-Endpoint instance of IPCF configuration.

#### **sh-custom2**

Default: Disabled

Sets the Diameter **Sh** dictionary to **sh-custom2**with Cisco ULI AVP support for **Sh** interaction and messaging over **Sp** interface in a PCC-Sp-Endpoint instance of IPCF configuration.

#### **sh-standard**

Default: Disabled

Sets the Diameter **Sh** dictionary to default dictionary **sh-standard** (3GPP Rel. 8 standard) for **Sh** interaction and messaging over **Sp** interface in a PCC-Sp-Endpoint instance of IPCF configuration.

**Usage Guidelines** Use this command to assign a Diameter dictionary for **Sh** interaction and messaging over **Sp** interface in a PCC-Sp-Endpoint instance of IPCF configuration.

#### **Example**

Following command setsthe Diameter dictionary for**Sh**interaction and messaging over**Sp**interface in a PCC-Sp-Endpoint instance of IPCF configuration to 3GPP Rel. 8 standard.

**diameter dictionary sh-standard**

## <span id="page-1041-0"></span>**diameter origin end-point**

This command is used to bind/associate a pre-configured Diameter host/realm (SSC) over **Sp** interface for SPR interactions with a PCC-Sp-Endpoint instance to be used for subscriber profile and policy management.

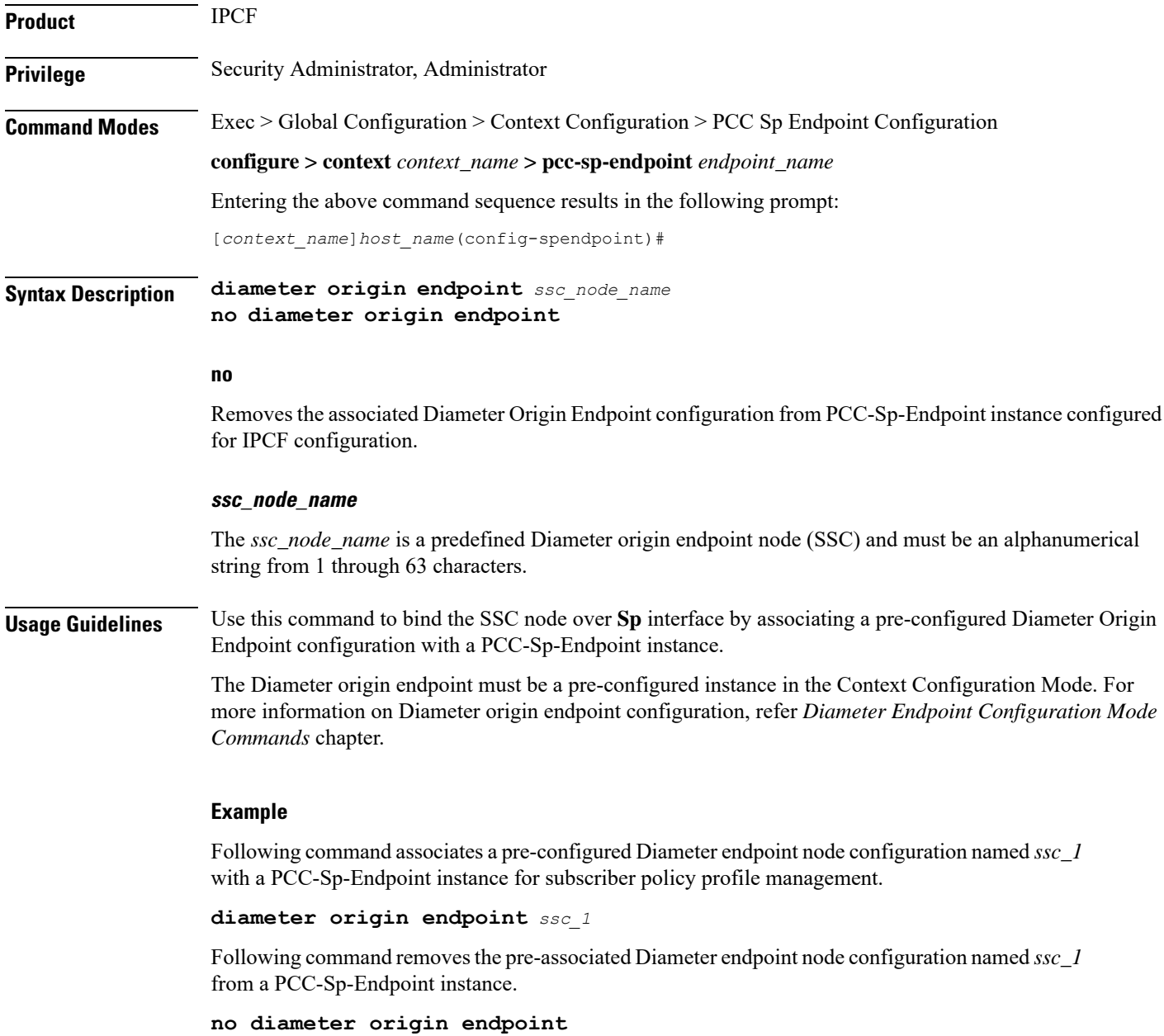

## <span id="page-1042-0"></span>**diameter peer-select**

This command nominates primary and secondary Diameter peers amongst the peers configured under Diameter Endpoint Configuration instance which is associated with a PCC-Sp-Endpoint configuration.

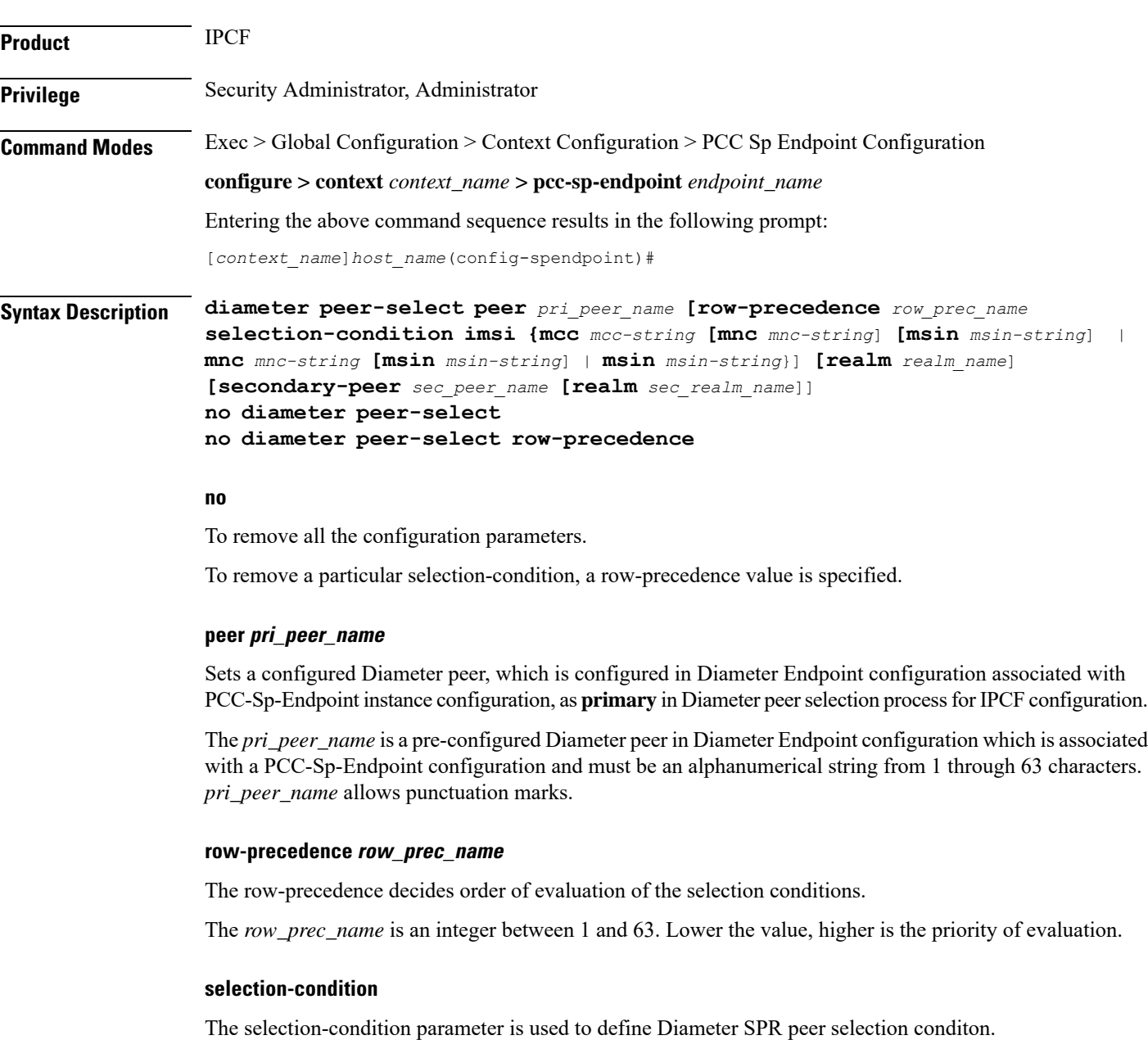

**imsi**

It indicates that the selection condition is based on subscriber IMSI.

#### **mcc mcc-string**

It indicates that the selection condition is based on MCC component of subscriber IMSI.

The *mcc-string* can have one of the following formats: *mccval1* or *mccval1-mccval2*. The first format compares single MCC value and second one incorporates the range with mccval  $\le$  mccval2.

The values for both mccval1 and mccval2 must be between 100 to 999.

#### **mnc mnc-string**

It indicates that the selection condition is based on MNC component of subscriber IMSI.

The *mnc-string* can have one of the following formats: *mncval1* or *mncval1-mncval2*. The first format compares single MNC value and second one incorporates the range with mncvall  $\leq$  mncval2.

The values for both mncval1 and mncval2 must be between 1 to 999.

#### **msin msin-string**

It indicates that the condition is based on MSIN component of subscriber IMSI.

The *msin-string* can have following format: *msinval1-msinval2*. The format incorporates the range with  $meeval1 \leq meeval2$ .

The values for both mccval1 and mccval2 must be of maximum of 10 digits.

#### **realm realm-name**

This keyword optionally defines the realm (domain) of a configured **primary** Diameter peer, which is configured in Diameter Endpoint configuration associated with PCC-Sp-Endpoint instance configuration, in Diameter peer selection process for IPCF configuration.

*realm\_name* isthe realm (domain) of the associated primary Diameter peer in Diameter Endpoint configuration which associated with a PCC-Sp-Endpoint configuration. The *realm\_name* must be an alpha and/or numeric string of 1 to 127 characters. The realm may typically be a company or service name and it allows punctuation marks.

#### **secondary-peer sec\_peer\_name**

Sets a configured Diameter peer, which is configured in Diameter Endpoint configuration associated with PCC-Sp-Endpoint instance configuration, as **secondary** in Diameter peer selection process for IPCF configuration.

The *sec\_peer\_name* is a pre-configured Diameter peer in Diameter Endpoint configuration which is associated with a PCC-Sp-Endpoint configuration and must be an alphanumerical string from 1 through 63 characters. *sec\_peer\_name* allows punctuation marks.

#### **realm sec\_realm-name**

This keyword optionally defines the realm (domain) of a configured **secondary** Diameter peer, which is configured in Diameter Endpoint configuration associated with PCC-Sp-Endpoint instance configuration, in Diameter peer selection process for IPCF configuration.

*sec\_realm\_name* is the realm (domain) of the associated primary Diameter peer in Diameter Endpoint configuration which associated with a PCC-Sp-Endpoint configuration. The *sec\_realm\_name* must be an alpha and/or numeric string of from 1 to 127 characters. The realm may typically be a company or service name and it allows punctuation marks.
**Usage Guidelines** Use this command to nominate primary and secondary Diameter peers amongst the peers configured under Diameter Endpoint Configuration instance which is associated with a PCC-Sp-Endpoint configuration. When both primary and secondary are down, the remaining Diameter peers are chosen based on their configured weight in round robin manner.

> When row-precedence and selection-conditions are not defined for peer selection configuration, the row precedence value is assumed to be 64 (which is the lowest). This is a deafult peer selection when all the other configured selection conditions fail.

> Multiple Diameter peers can be configured in aPCC-Sp-Endpoint instance by entering this command multiple times.

#### **Example**

Assume the operator has two MCC-MNC combinations: 123-456 and 123-457 respectively for subscriber IMSI values. If operator wishes to divert subscribers with these two different combinations to different SSC peers (say ssc123456 and ssc123457) then the operator needs to use following commands under PCC-Sp-Endpoint :

```
diameter peer-select row-precedence 4 selection-condition imsi mcc 123 mnc
456 peer ssc123456
```
**diameter peer-select row-precedence** *6* **selection-condition imsi mnc** *123* **mnc** *456* **peer** *ssc223457*

Following command nominates a pre-configured Diameter peer *dia1* as primary and *dia2* assecondary for Diameter peer selection process in a PCC-Sp-Endpoint configuration instance.

**diameter peer-select peer** *dia1* **secondary peer** *dia2*

### **profile-data**

This command allows the operator to specify data-reference and service indication AVP values used in UDR/SNR message for profile data sent over **Sp** endpoint when access type is set to Diameter.

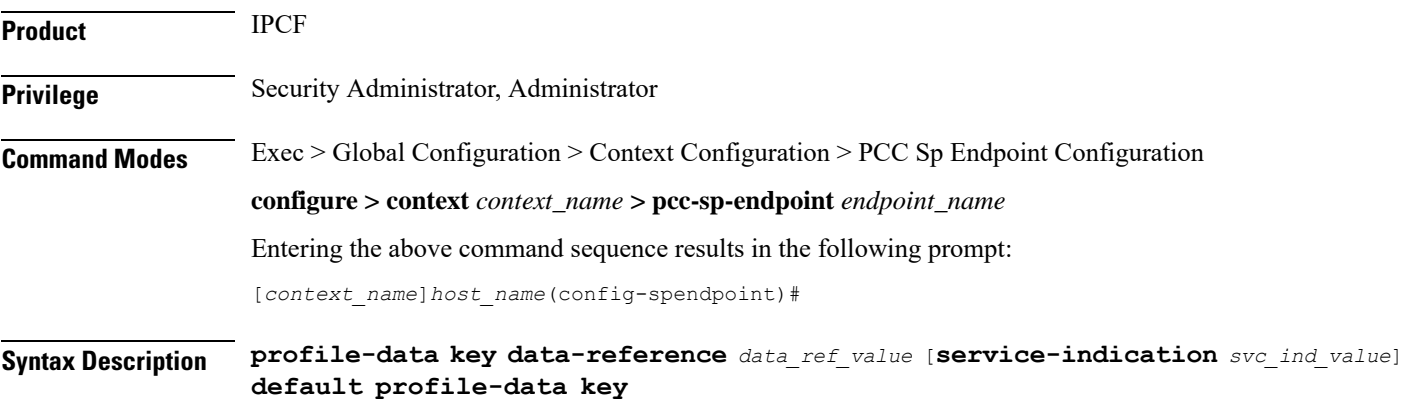

#### **default**

Specifiesthe data-reference value used in UDR/SNR message for profile data sent over**Sp**endpoint to default value of '*0*' (zero) and service indication AVP value to *profile data* when access type is set to Diameter in PCC-Sp-Endpoint instance.

#### **data-reference data\_ref\_value**

Default: 0

Specifies the data-reference values used in UDR/SNR message for profile data sent over **Sp** endpoint when access type is set to Diameter in PCC-Sp-Endpoint instance.

The data reference value *data\_ref\_value* must be an integer from 1 through 65535.

#### **service-indication svc\_ind\_value**

Specifies the service indication AVP value used in UDR/SNR message for profile data sent over **Sp** endpoint when access type is set to Diameter in PCC-Sp-Endpoint instance.

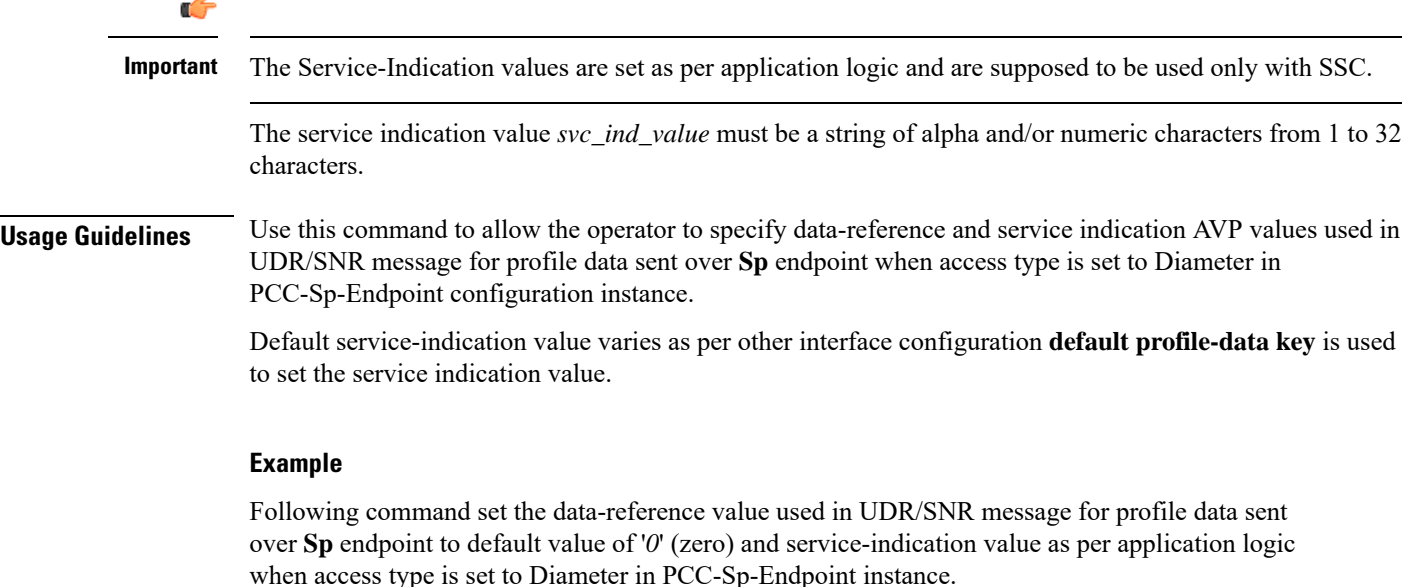

**default profile-data key**

### **profile-update-notification**

This command sets the system to indicate whether SSC and IPCF are capable of supporting profile update notifications in a PCC-Sp-Endpoint instance.

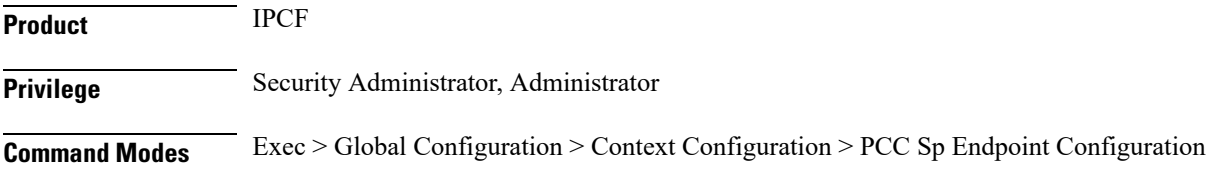

#### **configure > context** *context\_name* **> pcc-sp-endpoint** *endpoint\_name*

Entering the above command sequence results in the following prompt:

[*context\_name*]*host\_name*(config-spendpoint)#

**Syntax Description profile-update-notification** {**allow** <sup>|</sup> **disallow**} **default profile-update-notification**

#### **default**

Set the PCC-Sp-Endpoint instance default mode for supporting profile update notifications in a PCC-Sp-Endpoint instance and also to use the same in a PCC-Sp-Endpoint configuration instance.

#### **allow**

Default: Enabled

Set the PCC-Sp-Endpoint instance to support the profile update notifications and also allow to use the same in **Sp** interaction.

#### **disallow**

Default: Disabled

Set the PCC-Sp-Endpoint instance to not to support the profile update notifications and also does not allow to use the same in **Sp** interaction.

**Usage Guidelines** Use command to set to indicate whether SSC and IPCF are capable of supporting profile update notifications in a PCC-Sp-Endpoint instance. It also sets that whether profile update notification should be used or not for a PCC-Sp-Endpoint configuration instance.

#### **Example**

Following command indicates that SSC and IPCF are capable of supporting profile update notifications in a PCC-Sp-Endpoint instance and also allow to use it for a PCC-Sp-Endpoint configuration instance.

**default profile-update-notification**

### **spr subscriber identifier**

This command sets the PCC-Sp-Endpoint instance to indicate how a subscriber is uniquely identified in SPR database while requesting subscriber data from SSC.

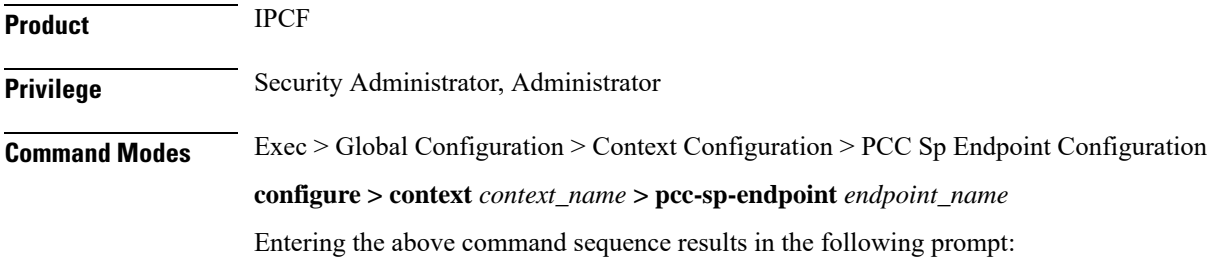

I

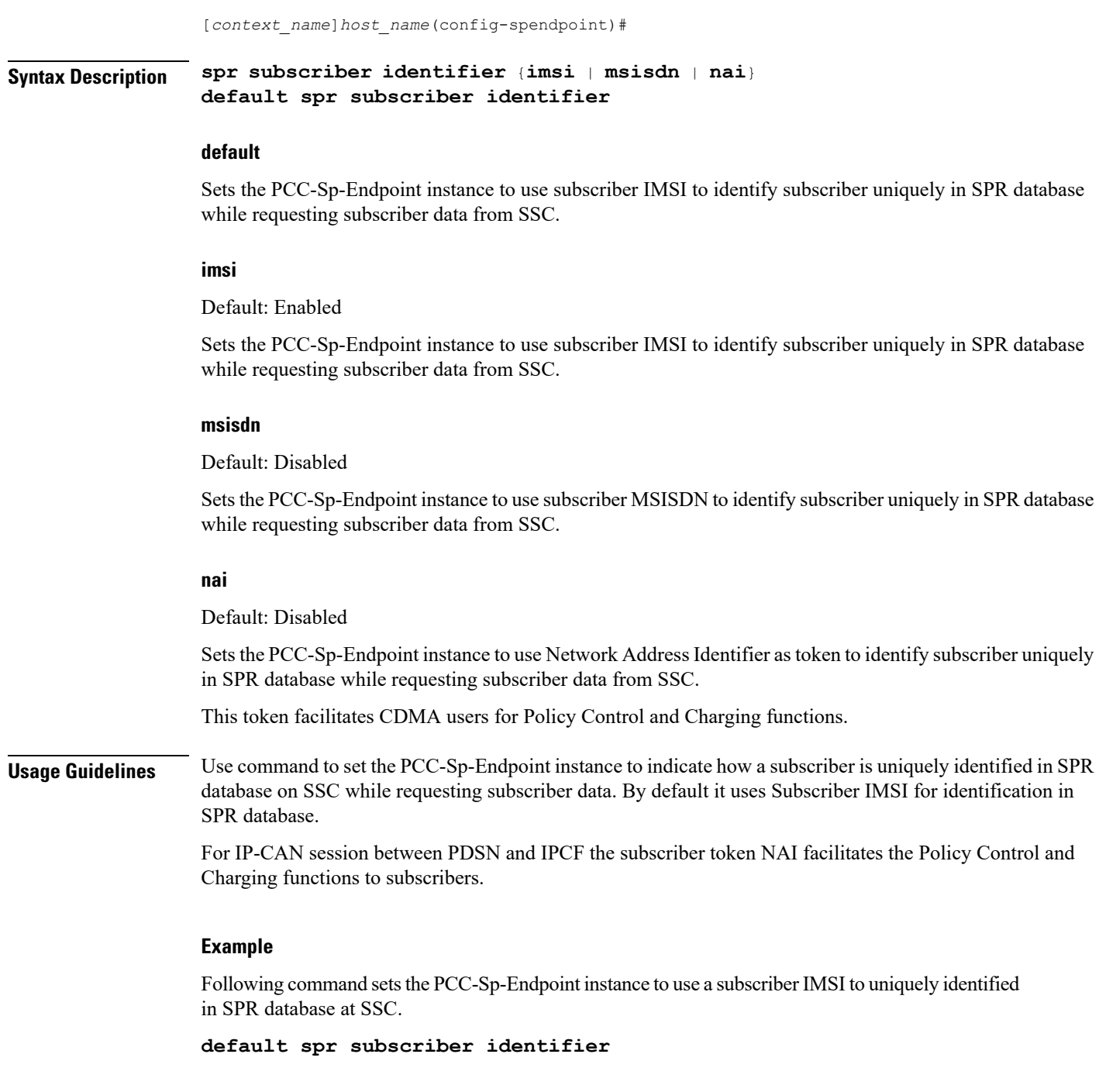

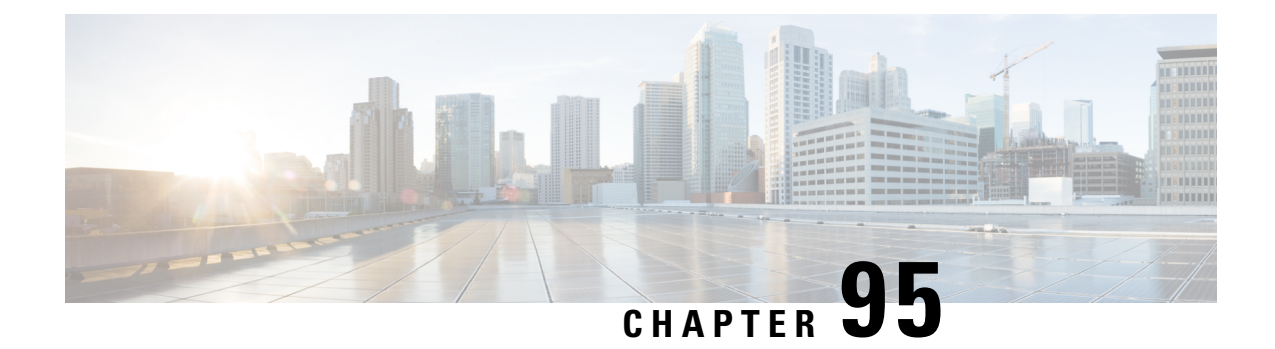

# **PCC-Service Addon Configuration Mode Commands**

The PCC-Service Configuration Mode is used to link, consolidate and manage the policy logic for the network. The Addon mode specifies the commands related to addon instances for PCC-service.

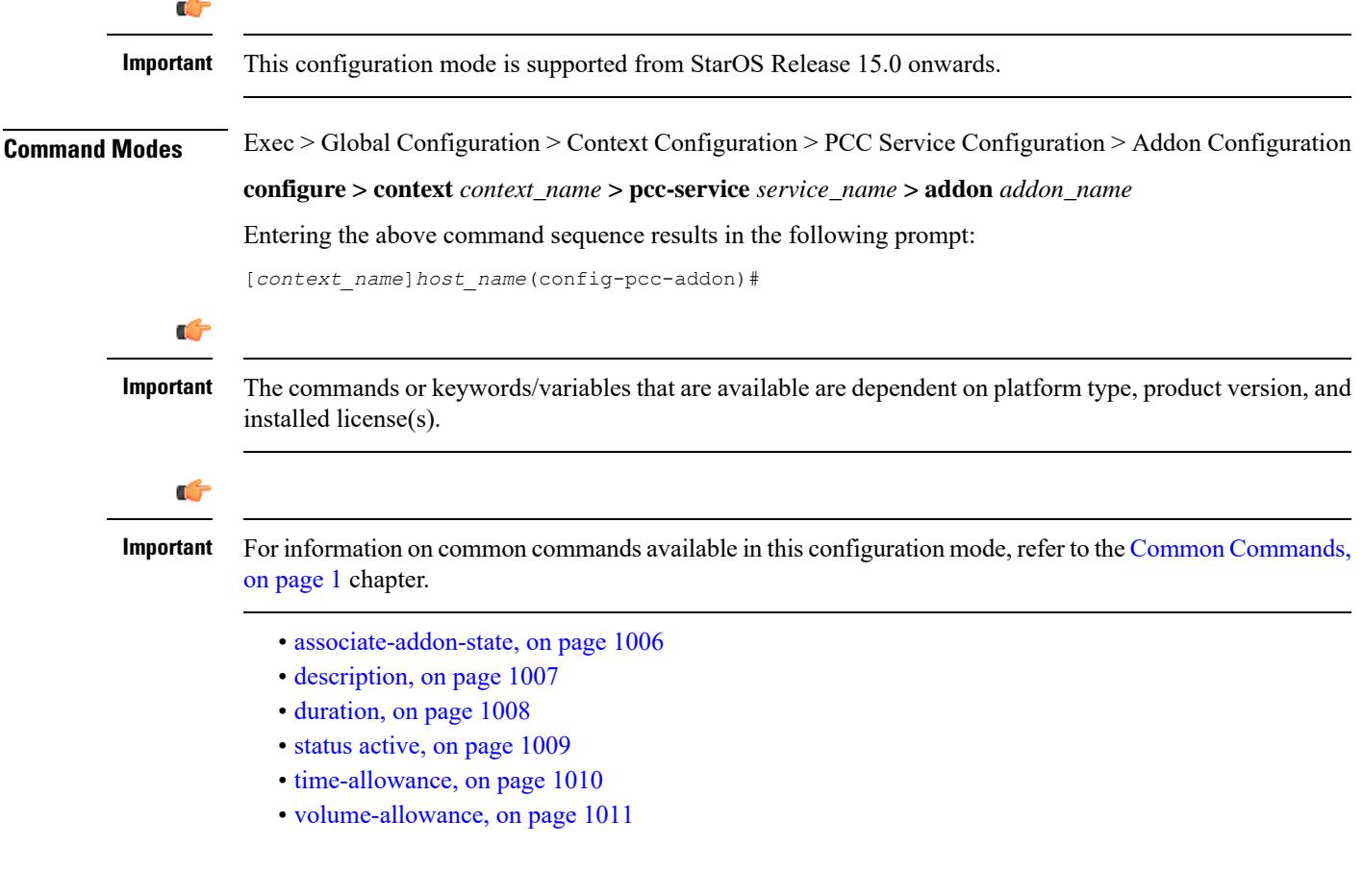

## <span id="page-1049-0"></span>**associate-addon-state**

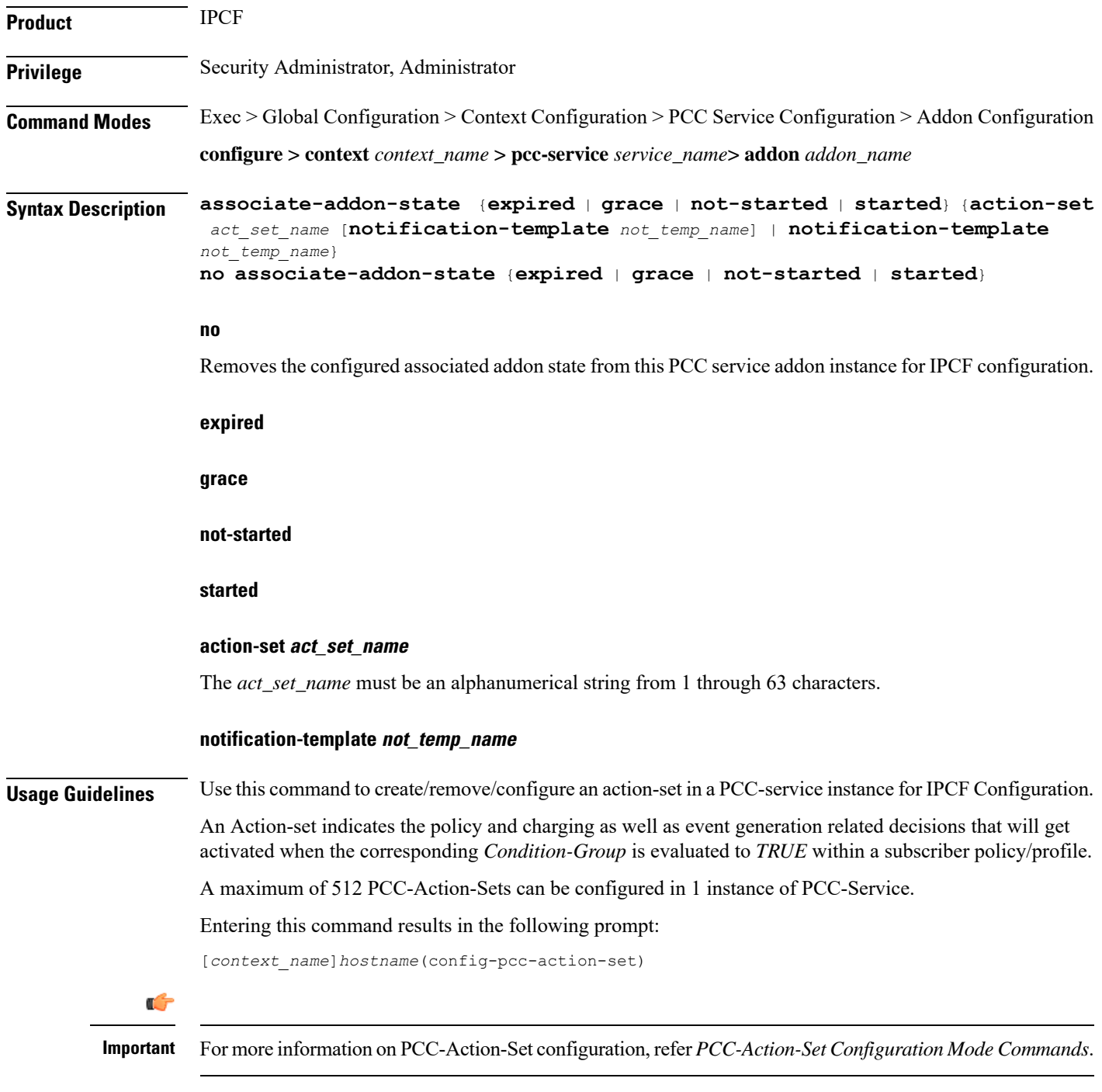

#### **Example**

Following command creates a PCC-action-set named *pcc\_act1* with in a PCC-service.

```
action-set pcc_act1
```
Following command removes a pre-configured PCC-action-set named *pcc\_act1* from a PCC-service. **no action-set** *pcc\_act1*

# <span id="page-1050-0"></span>**description**

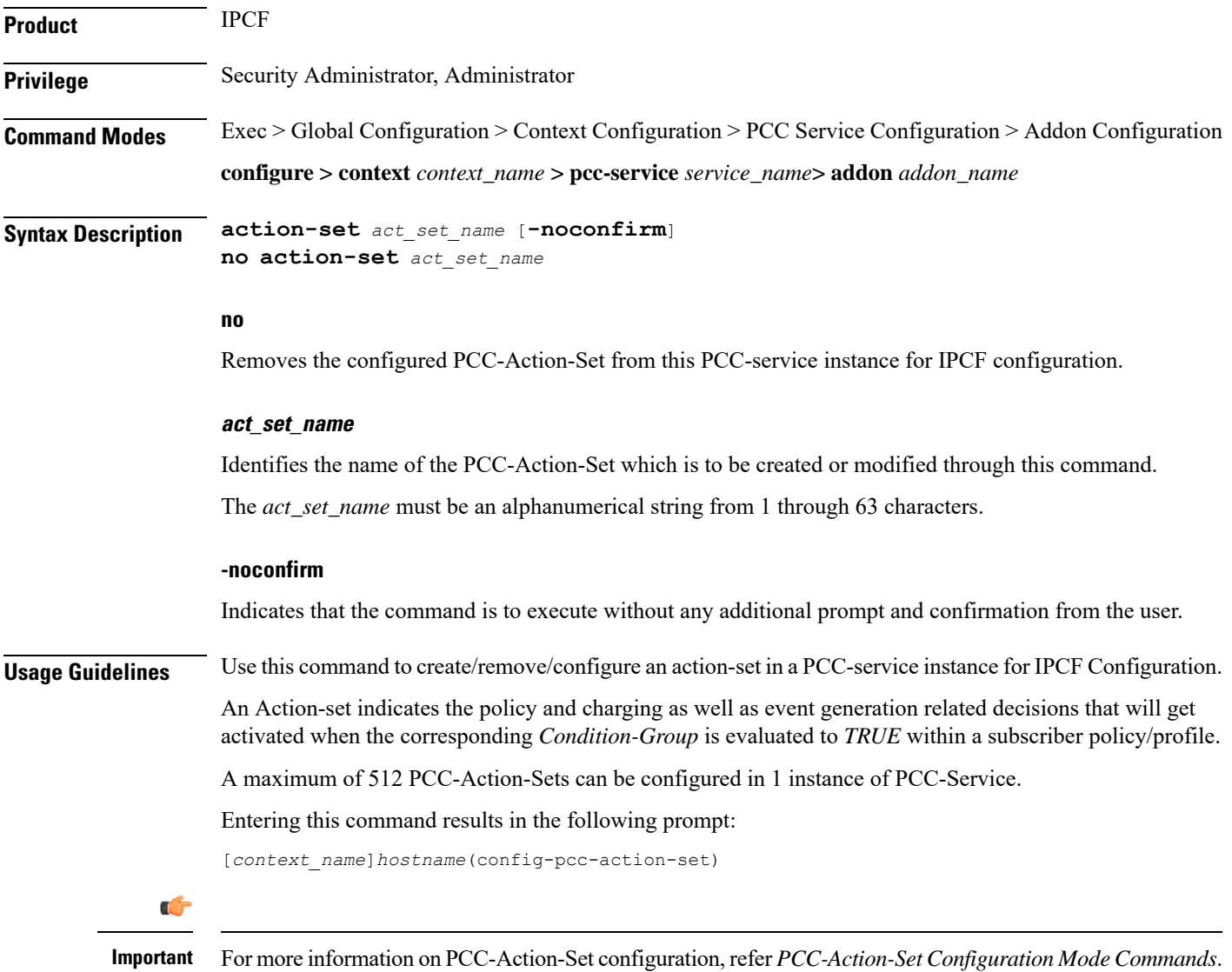

#### **Example**

Following command creates a PCC-action-set named *pcc\_act1* with in a PCC-service.

```
action-set pcc_act1
```
Following command removes a pre-configured PCC-action-set named *pcc\_act1* from a PCC-service. **no action-set** *pcc\_act1*

## <span id="page-1051-0"></span>**duration**

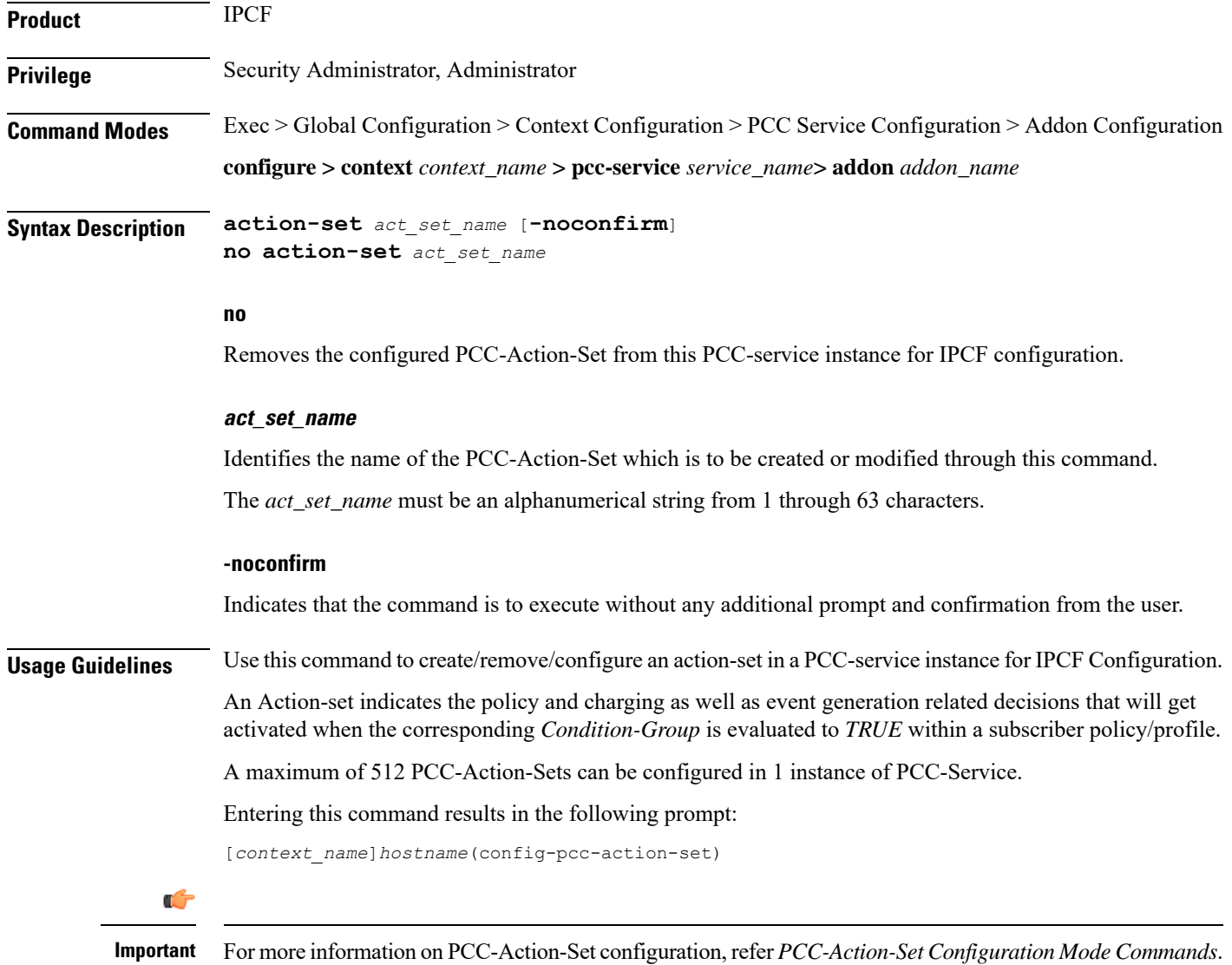

#### **Example**

Following command creates a PCC-action-set named *pcc\_act1* with in a PCC-service.

**action-set** *pcc\_act1*

Following command removes a pre-configured PCC-action-set named *pcc\_act1* from a PCC-service.

**no action-set** *pcc\_act1*

### <span id="page-1052-0"></span>**status active**

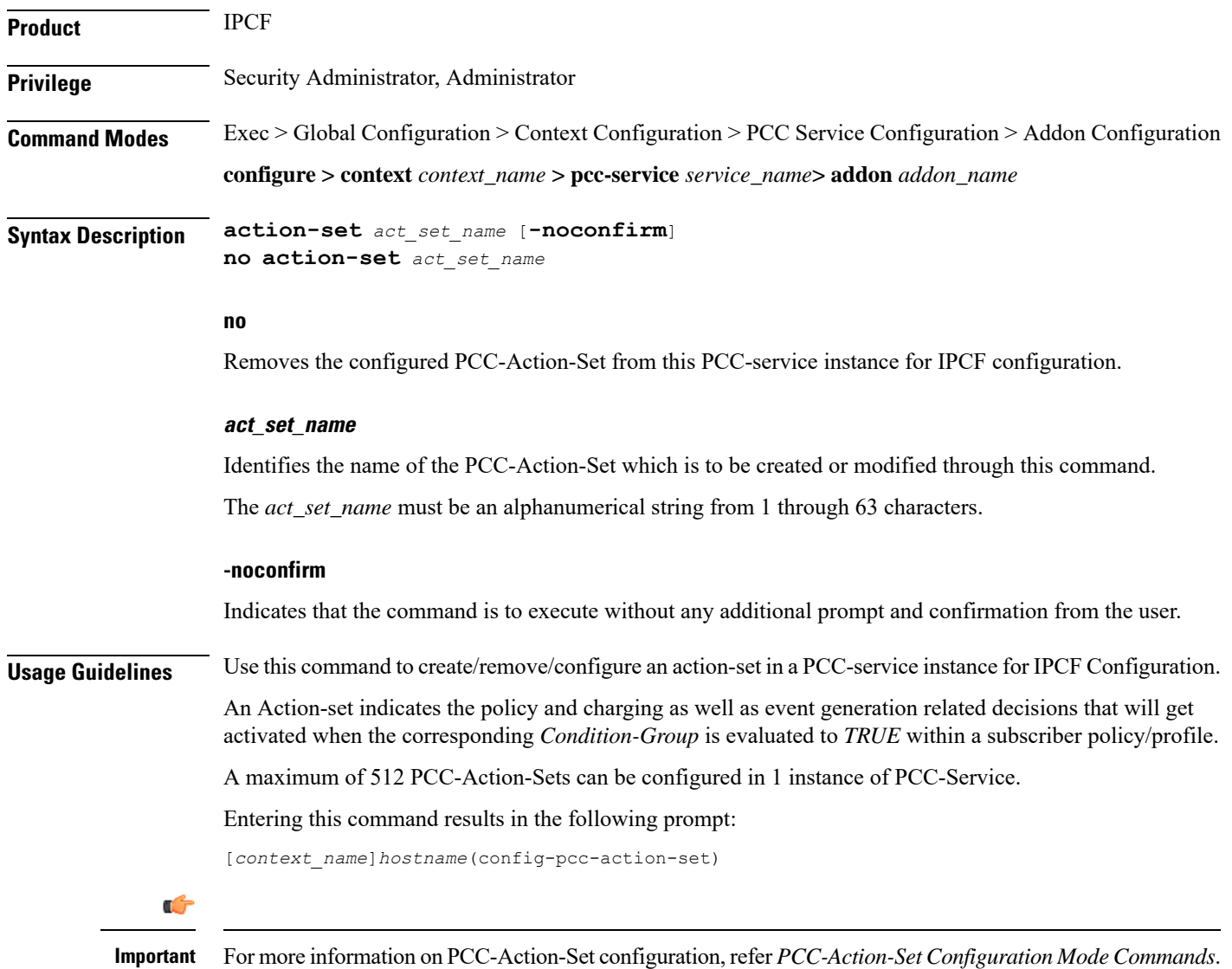

#### **Example**

Following command creates a PCC-action-set named *pcc\_act1* with in a PCC-service.

**action-set** *pcc\_act1*

Following command removes a pre-configured PCC-action-set named *pcc\_act1* from a PCC-service.

**no action-set** *pcc\_act1*

# <span id="page-1053-0"></span>**time-allowance**

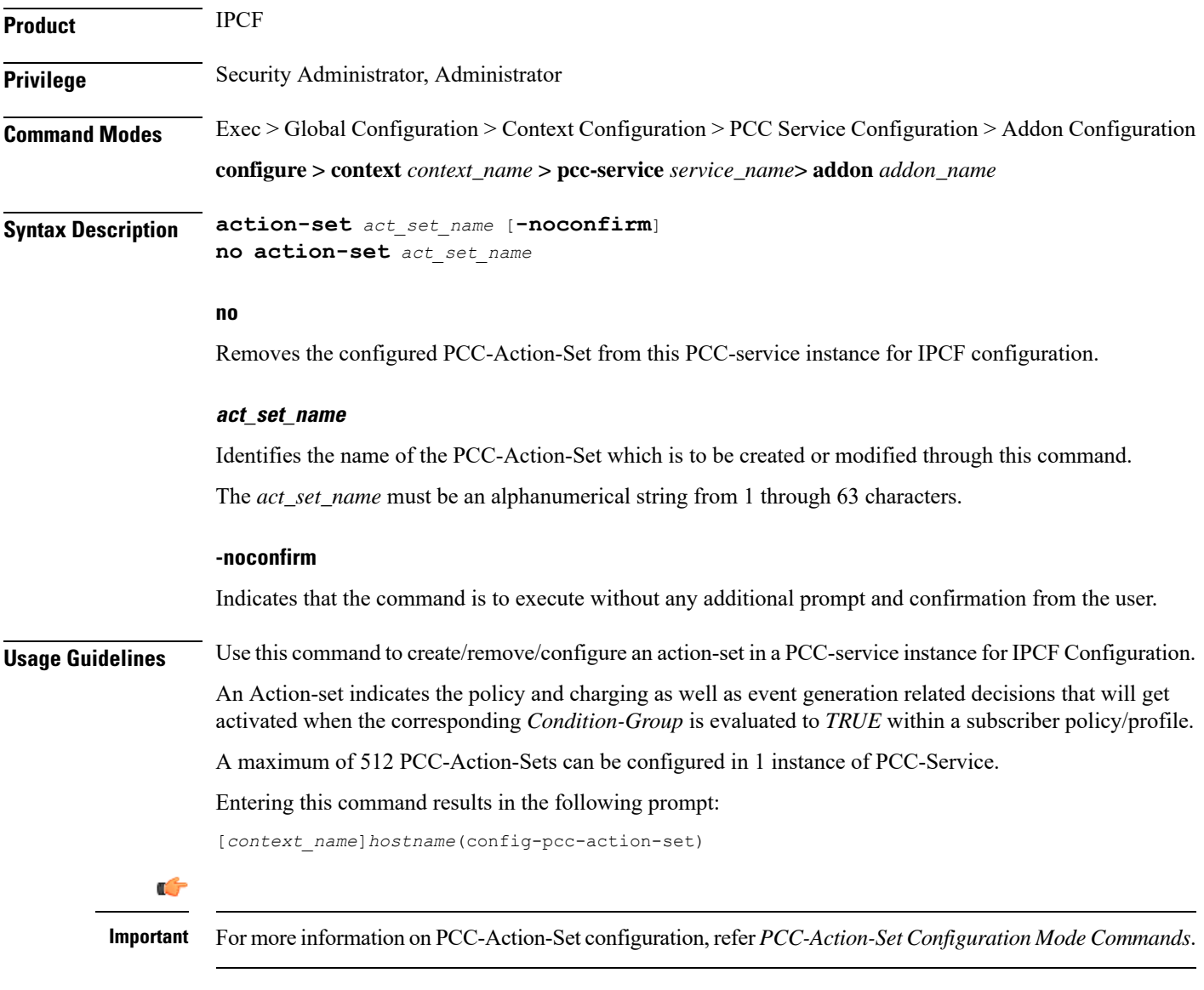

#### **Example**

Following command creates a PCC-action-set named *pcc\_act1* with in a PCC-service.

```
action-set pcc_act1
```
Following command removes a pre-configured PCC-action-set named  $pcc\_act1$  from a PCC-service.

**no action-set** *pcc\_act1*

### <span id="page-1054-0"></span>**volume-allowance**

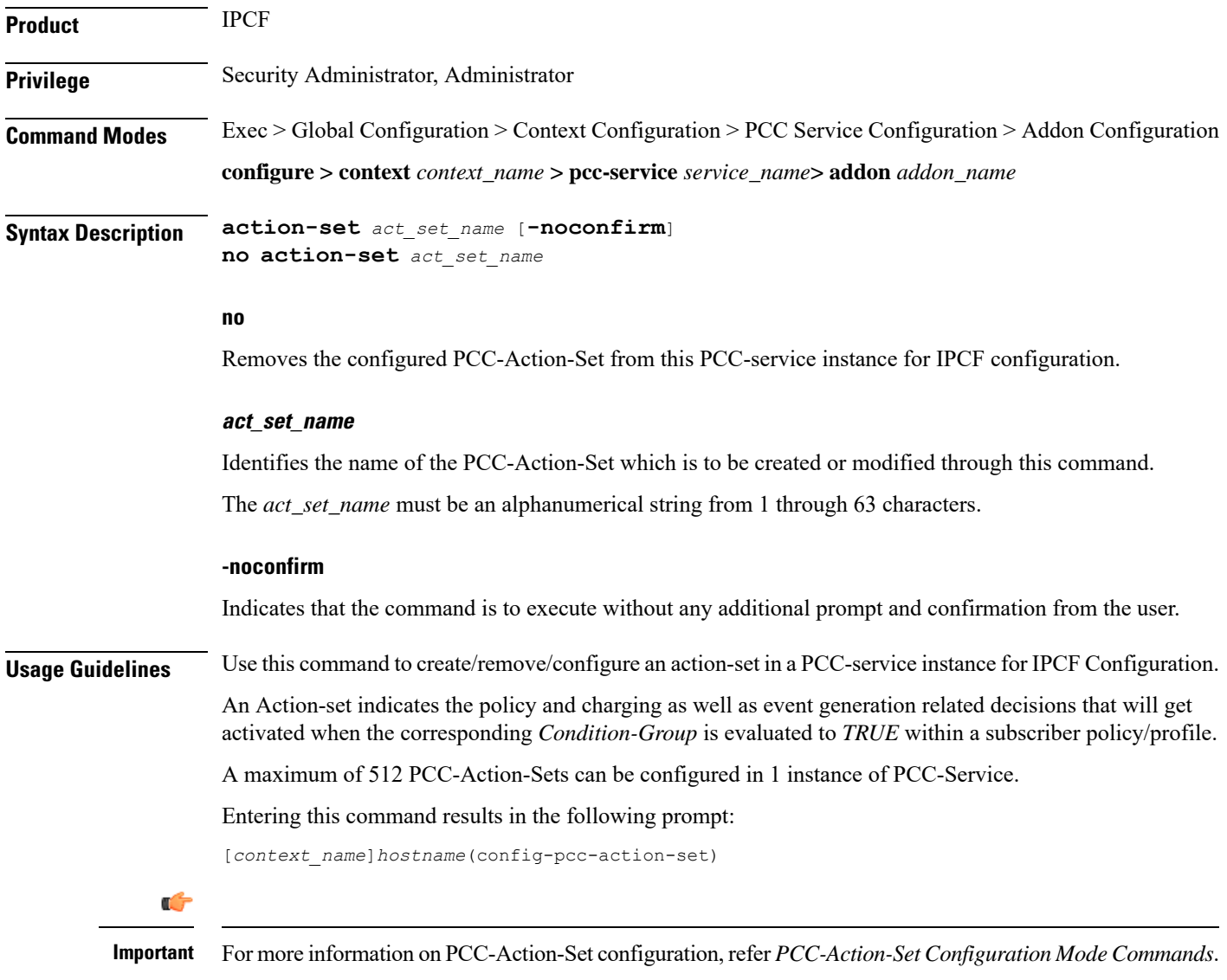

### **Example**

Following command creates a PCC-action-set named *pcc\_act1* with in a PCC-service.

**action-set** *pcc\_act1*

Following command removes a pre-configured PCC-action-set named *pcc\_act1* from a PCC-service.

**no action-set** *pcc\_act1*

I

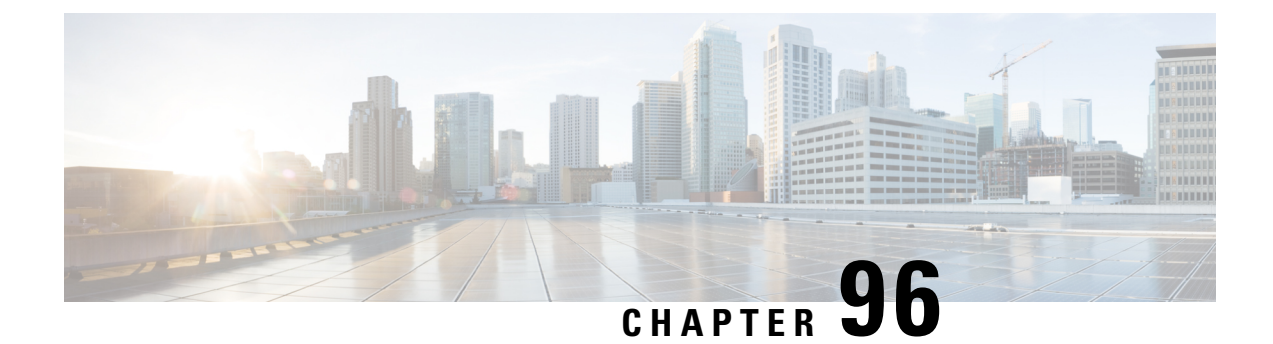

# **PCC-TimeDef Configuration Mode Commands**

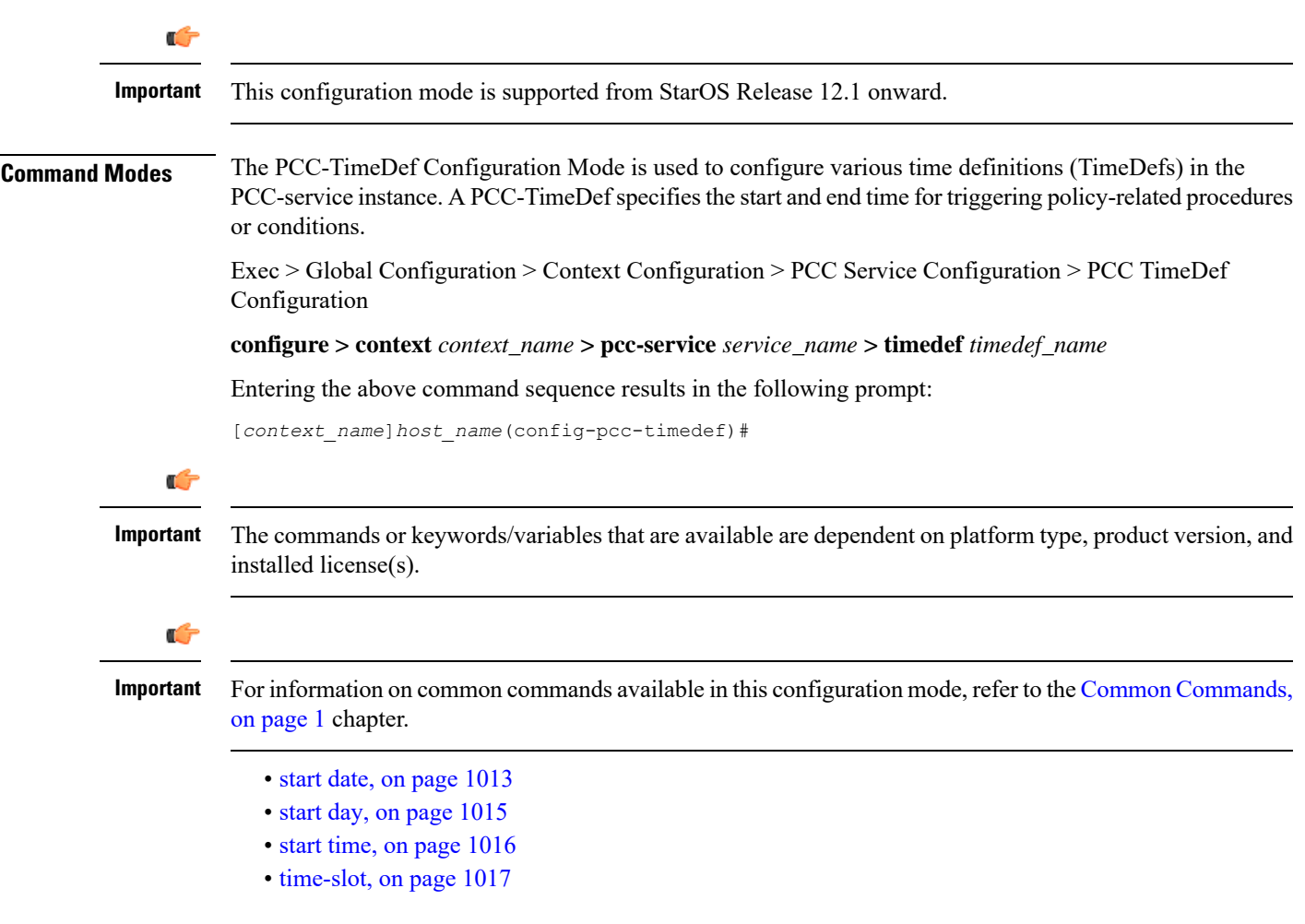

# <span id="page-1056-0"></span>**start date**

This command defines PCC-TimeDefs with a start and end dates with time for an event to trigger a procedure or condition in an IP-CAN session.

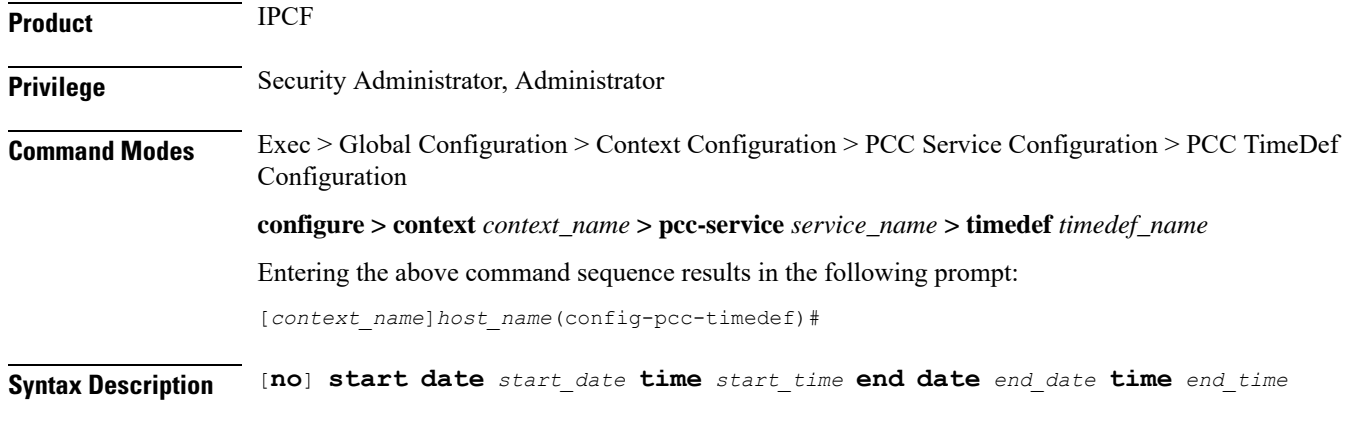

#### **no**

Removes the specified time definition.

#### **date start\_date**

Specifies the start date *start\_date* in *MM*/*DD*/*YY* format.

Following format is used for *MM*/*DD*/*YY* in *start\_date*:

- *MM* specifies the month of the start date from January through December and must be an integer between 1 through 12.
- *DD* specifies the date of month of the start date 1 through 31 and must be an integer between 1 through 31.
- *YY*specifies the year of the start date from 2010 through 2037 and must be an integer between 10 through 37.

#### **time start\_time**

Specifies the start time *start\_time* in *HH MIN SS* format.

Following format is used for *HH MIN SS* in *start\_time*:

- *HH* specifies the hour of the start date in 24 hour format and must be an integer between 00 through 23.
- *MIN* specifies the minutes of the hour of the start date must be an integer between 00 through 59.
- *SS* specifies the seconds of the minute of the start date must be an integer between 00 through 59.

#### **end date end\_date**

Specifies the end date *end\_date* in *MM*/*DD*/*YY* format.

Following format is used for *MM*/*DD*/*YY* in *end\_date*:

- *MM* specifies the month of the end date from January through December and must be an integer between 1 through 12.
- *DD* specifies the date of month of the end date 1 through 31 and must be an integer between 1 through 31.
- *YY* specifies the year of the end date from 2010 through 2037 and must be an integer between 10 through 37.

П

#### **time end\_time**

Specifies the end time *end\_time* in *HH MIN SS* format.

Following format is used for *HH MIN SS* in *end\_time*:

- *HH* specifies the hour of the end date in 24 hour format and must be an integer between 00 through 23.
- *MIN* specifies the minutes of the hour of the end date must be an integer between 00 through 59.
- *SS* specifies the seconds of the minute of the end date must be an integer between 00 through 59.

**Usage Guidelines** Use this command to define a PCC-TimeDef with a start and end dates with time for an event to trigger a procedure or condition in an IP-CAN session.

#### **Example**

The following command defines a PCC-TimeDef with start date as December 31st 2010 at 00 Hrs. 30 mins. and 00 seconds and end date as January 31st 2011 at 23 Hrs. 59 mins. and 59 seconds:

**start date** *12*/*31*/*10* **time** *00 30 00* **end date** *01*/*31*/*11* **time** *23 59 59*

### <span id="page-1058-0"></span>**start day**

This command defines PCC-TimeDefs with a start and end week days with time for an event to trigger a procedure or condition in an IP-CAN session.

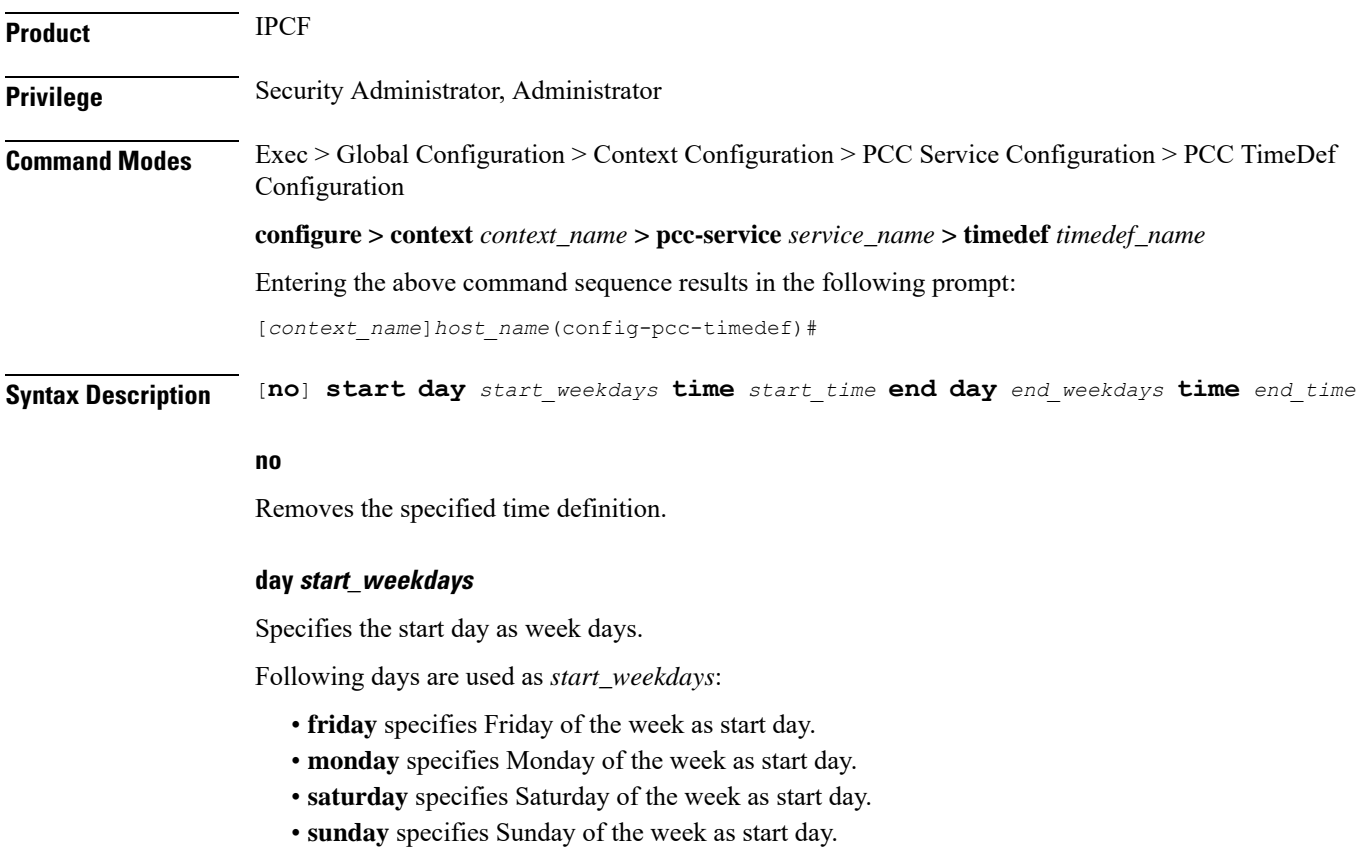

- **thrusday** specifies Thursday of the week as start day.
- **tuesday** specifies Tuesday of the week as start day.
- **wednesday** specifies Wednesday of the week as start day.

#### **time start\_time**

Specifies the start time *start\_time* in *HH MIN SS* format.

Following format is used for *HH MIN SS* in *start\_time*:

- *HH* specifies the hour of the start day in 24 hour format and must be an integer between 00 through 23.
- *MIN* specifies the minutes of the hour of the start day must be an integer between 00 through 59.
- *SS* specifies the seconds of the minute of the start day must be an integer between 00 through 59.

#### **end day end\_weekdays**

Specifies the end day as week days.

Following days are used as *end\_weekdays*:

- **friday** specifies Friday of the week as end day.
- **monday** specifies Monday of the week as end day.
- **saturday** specifies Saturday of the week as end day.
- **sunday** specifies Sunday of the week as end day.
- **thrusday** specifies Thursday of the week as end day.
- **tuesday** specifies Tuesday of the week as end day.
- **wednesday** specifies Wednesday of the week as end day.

#### **time end\_time**

Specifies the end time *end\_time* in *HH MIN SS* format.

Following format is used for *HH MIN SS* in *end\_time*:

- *HH* specifies the hour of the end day in 24 hour format and must be an integer between 00 through 23.
- *MIN* specifies the minutes of the hour of the end day must be an integer between 00 through 59.
- *SS* specifies the seconds of the minute of the end day must be an integer between 00 through 59.

<span id="page-1059-0"></span>**Usage Guidelines** Use this command to define a PCC-TimeDef with a start and end weekdays with time for an event to trigger a procedure or condition in an IP-CAN session.

#### **Example**

The following command defines a PCC-TimeDef with start day as Friday at 00 Hrs. 30 mins. and 00 seconds and end day as Sunday at 23 Hrs. 59 mins. and 59 seconds:

**start day friday time** *00 30 00* **end day sunday time** *23 59 59*

### **start time**

This command defines PCC-TimeDefs with a start and end time of a day for an event to trigger a procedure or condition in an IP-CAN session.

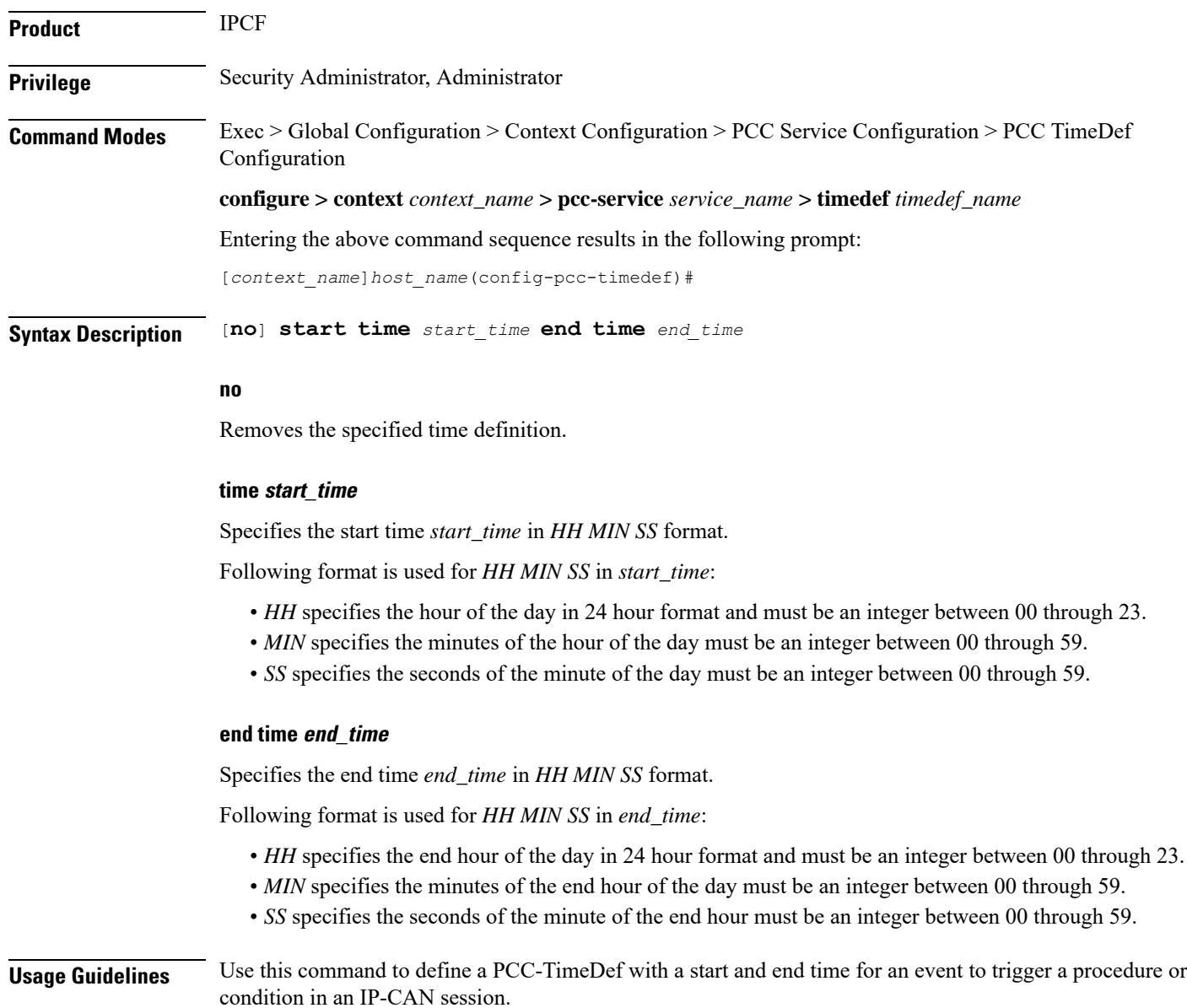

#### **Example**

The following command defines a PCC-TimeDef with start at 00 Hrs. 30 mins. and 00 seconds and end at 23 Hrs. 59 mins. and 59 seconds:

**start time** *00 30 00* **end time** *23 59 59*

# <span id="page-1060-0"></span>**time-slot**

This command defines PCC-TimeDefs with a start and end week days with time for an event to trigger a procedure or condition in an IP-CAN session.

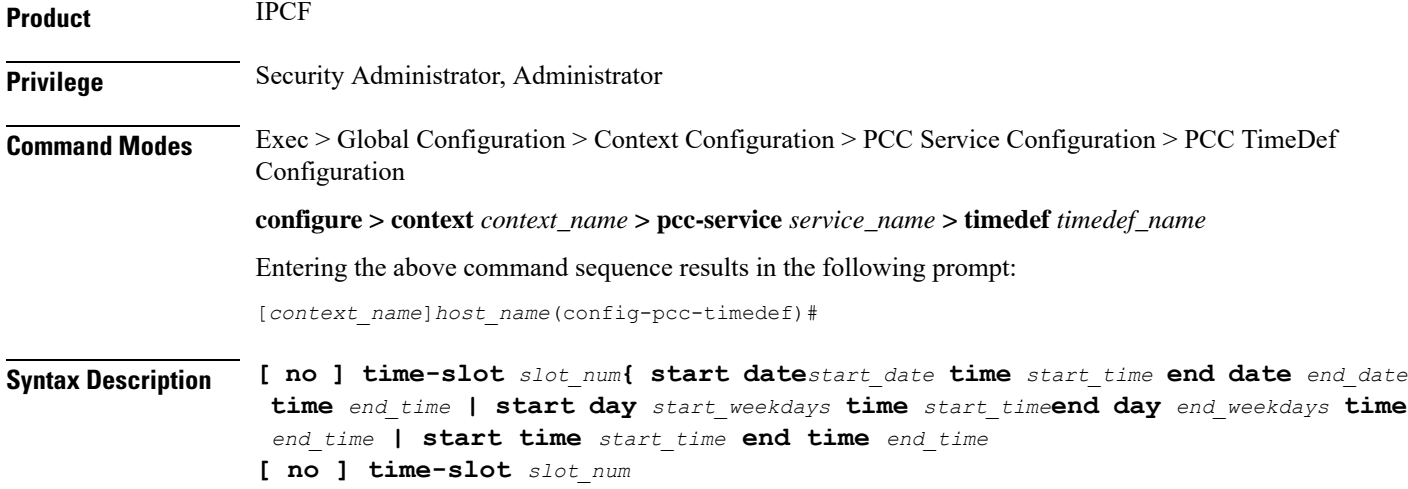

#### **no**

Removes the specified time slot definition.

#### **slot\_num**

Specifies the time slot number to be configured with this command and it must be an integer between 1 through 64.

#### **date start\_date**

Specifies the start date *start\_date* in *MM*/*DD*/*YY* format.

Following format is used for *MM*/*DD*/*YY* in *start\_date*:

- *MM* specifies the month of the start date from January through December and must be an integer between 1 through 12.
- *DD* specifies the date of month of the start date 1 through 31 and must be an integer between 1 through 31.
- *YY*specifies the year of the start date from 2010 through 2037 and must be an integer between 10 through 37.

#### **time start\_time**

Specifies the start time *start\_time* in *HH MIN SS* format.

Following format is used for *HH MIN SS* in *start\_time*:

- *HH* specifies the hour of the start date in 24 hour format and must be an integer between 00 through 23.
- *MIN* specifies the minutes of the hour of the start date must be an integer between 00 through 59.
- *SS* specifies the seconds of the minute of the start date must be an integer between 00 through 59.

#### **end date end\_date**

Specifies the end date *end\_date* in *MM*/*DD*/*YY* format. Following format is used for *MM*/*DD*/*YY* in *end\_date*:

- *MM* specifies the month of the end date from January through December and must be an integer between 1 through 12.
- *DD* specifies the date of month of the end date 1 through 31 and must be an integer between 1 through 31.
- *YY* specifies the year of the end date from 2010 through 2037 and must be an integer between 10 through 37.

#### **time end\_time**

Specifies the end time *end\_time* in *HH MIN SS* format.

Following format is used for *HH MIN SS* in *end\_time*:

- *HH* specifies the hour of the end date in 24 hour format and must be an integer between 00 through 23.
- *MIN* specifies the minutes of the hour of the end date must be an integer between 00 through 59.
- *SS* specifies the seconds of the minute of the end date must be an integer between 00 through 59.

#### **day start\_weekdays**

Specifies the start day as week days.

Following days are used as *start\_weekdays*:

- **friday** specifies Friday of the week as start day.
- **monday** specifies Monday of the week as start day.
- **saturday** specifies Saturday of the week as start day.
- **sunday** specifies Sunday of the week as start day.
- **thrusday** specifies Thursday of the week as start day.
- **tuesday** specifies Tuesday of the week as start day.
- **wednesday** specifies Wednesday of the week as start day.

#### **time start\_time**

Specifies the start time *start\_time* in *HH MIN SS* format.

Following format is used for *HH MIN SS* in *start\_time*:

- *HH* specifies the hour of the start day in 24 hour format and must be an integer between 00 through 23.
- *MIN* specifies the minutes of the hour of the start day must be an integer between 00 through 59.
- *SS* specifies the seconds of the minute of the start day must be an integer between 00 through 59.

#### **end day end\_weekdays**

Specifies the end day as week days.

Following days are used as *end\_weekdays*:

- **friday** specifies Friday of the week as end day.
- **monday** specifies Monday of the week as end day.
- **saturday** specifies Saturday of the week as end day.
- **sunday** specifies Sunday of the week as end day.
- **thrusday** specifies Thursday of the week as end day.
- **tuesday** specifies Tuesday of the week as end day.
- **wednesday** specifies Wednesday of the week as end day.

#### **time end\_time**

Specifies the end time *end\_time* in *HH MIN SS* format.

Following format is used for *HH MIN SS* in *end\_time*:

- *HH* specifies the hour of the end day in 24 hour format and must be an integer between 00 through 23.
- *MIN* specifies the minutes of the hour of the end day must be an integer between 00 through 59.
- *SS* specifies the seconds of the minute of the end day must be an integer between 00 through 59.

#### **time start\_time**

Specifies the start time *start\_time* in *HH MIN SS* format.

Following format is used for *HH MIN SS* in *start\_time*:

- *HH* specifies the hour of the day in 24 hour format and must be an integer between 00 through 23.
- *MIN* specifies the minutes of the hour of the day must be an integer between 00 through 59.
- *SS* specifies the seconds of the minute of the day must be an integer between 00 through 59.

#### **end time end\_time**

Specifies the end time *end\_time* in *HH MIN SS* format.

Following format is used for *HH MIN SS* in *end\_time*:

- *HH* specifies the end hour of the day in 24 hour format and must be an integer between 00 through 23.
- *MIN* specifies the minutes of the end hour of the day must be an integer between 00 through 59.
- *SS* specifies the seconds of the minute of the end hour must be an integer between 00 through 59.

**Usage Guidelines** Use this command to define a time slot with a start day, start time, and start date optiion for an event to trigger a procedure or condition in an IP-CAN session. A maximum of 12 time-slots can be configured through this command.

#### **Example**

The following command defines a time slot 2 which will start on Friday at 00:30:00 and ends on Saturday at 23:00:00:

**start day friday start time 00 30 00 end day saturday time 23 00 00**

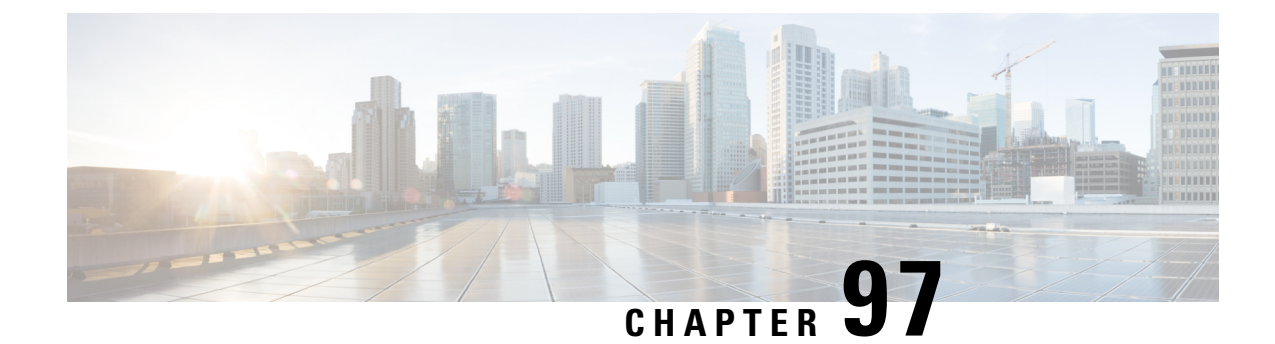

# **PCP Configuration Mode Commands**

The Port Control Protocol Service Configuration Mode is used to manage Port Control Protocol (PCP) service related configurations.

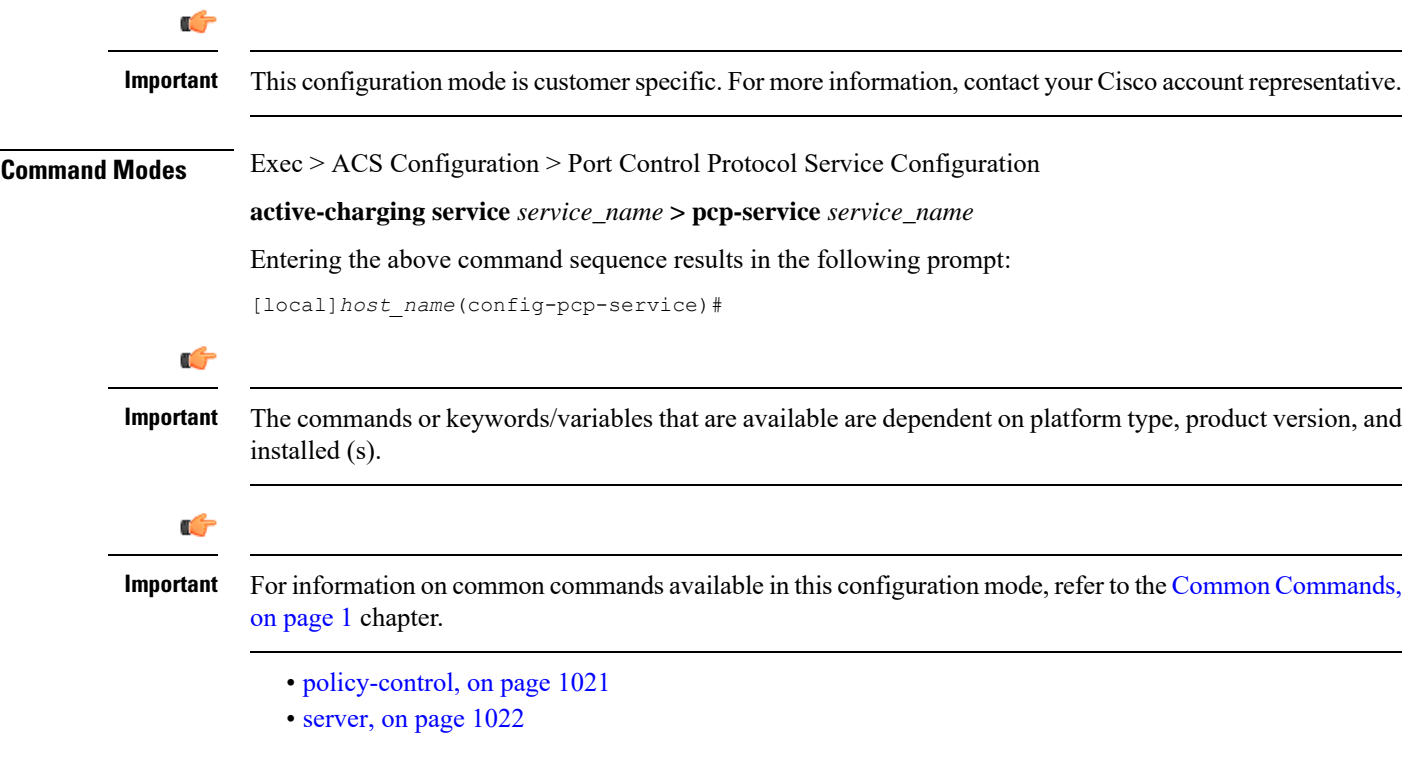

# <span id="page-1064-0"></span>**policy-control**

This command enters the PCP Policy Control Configuration mode to configure policy control parameters for PCP service.

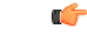

**Important** This command is customer specific. For more information, contact your Cisco account representative.

L

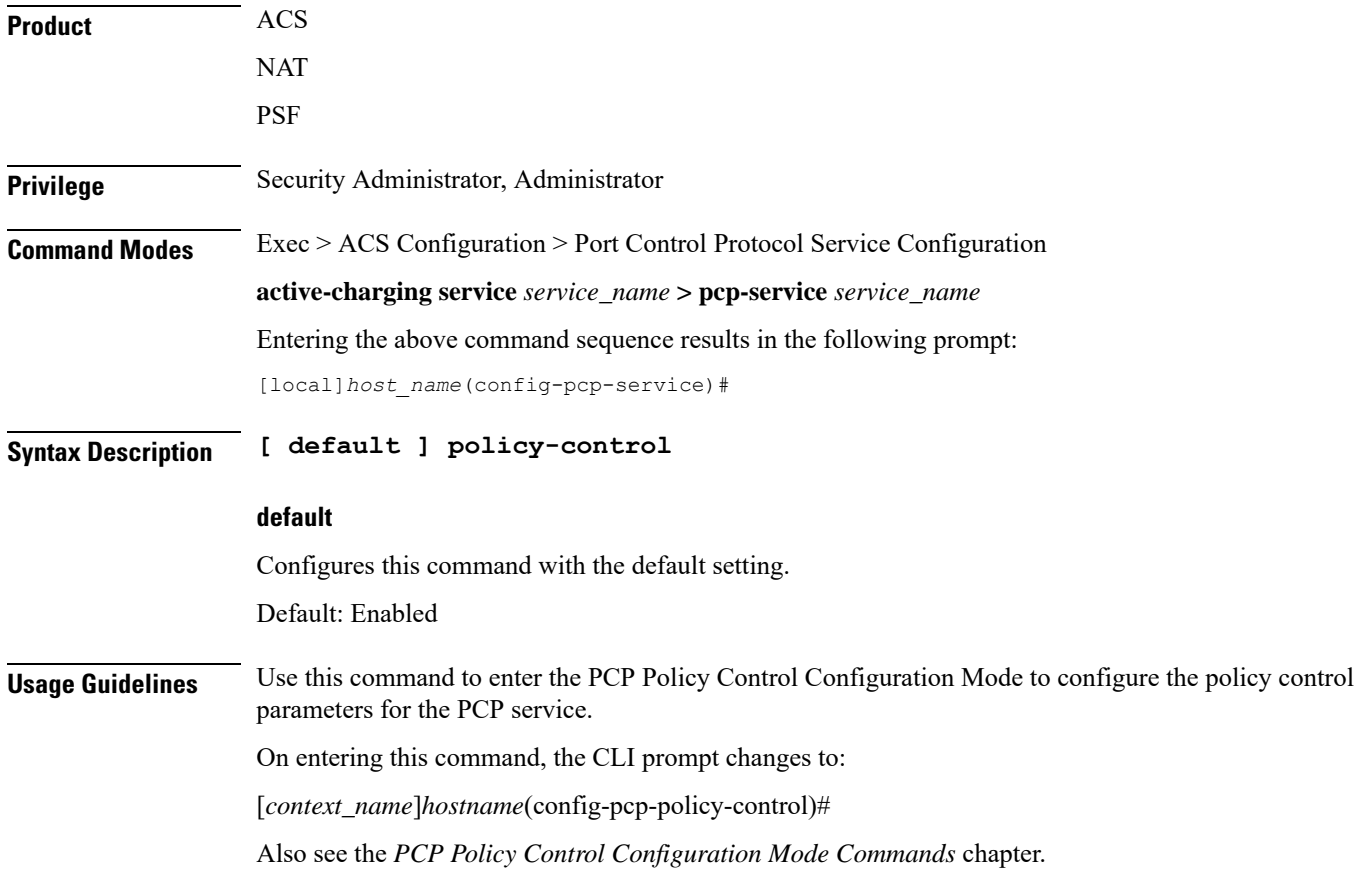

### <span id="page-1065-0"></span>**server**

Configures the IP address of the PCP server to receive PCP packets.

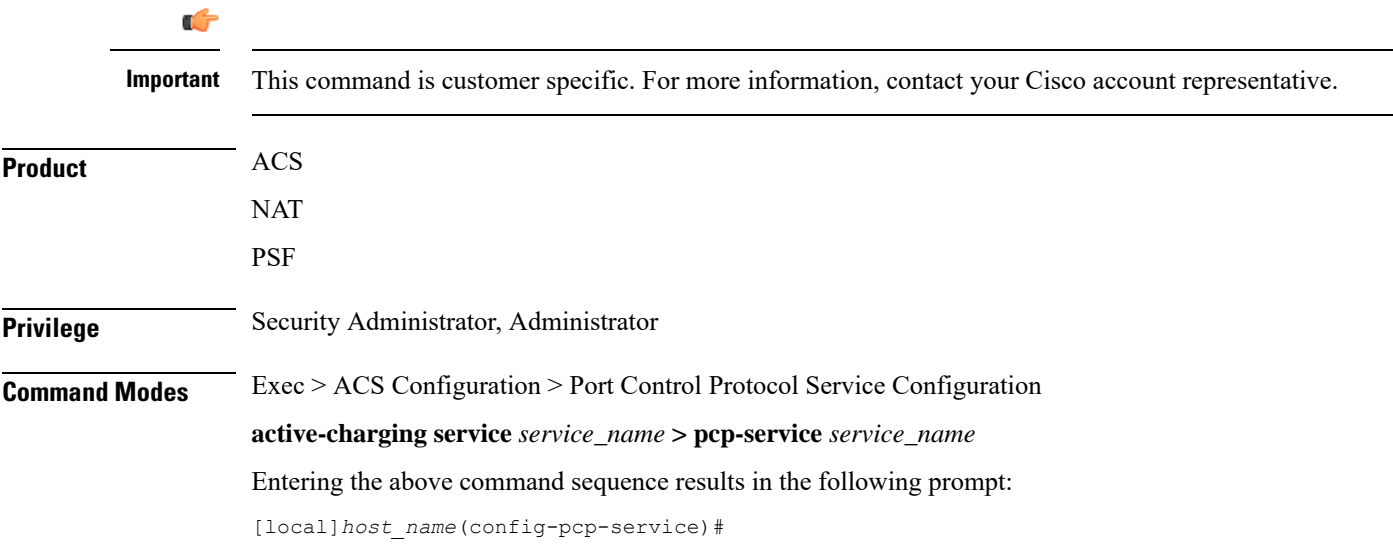

 $\mathbf I$ 

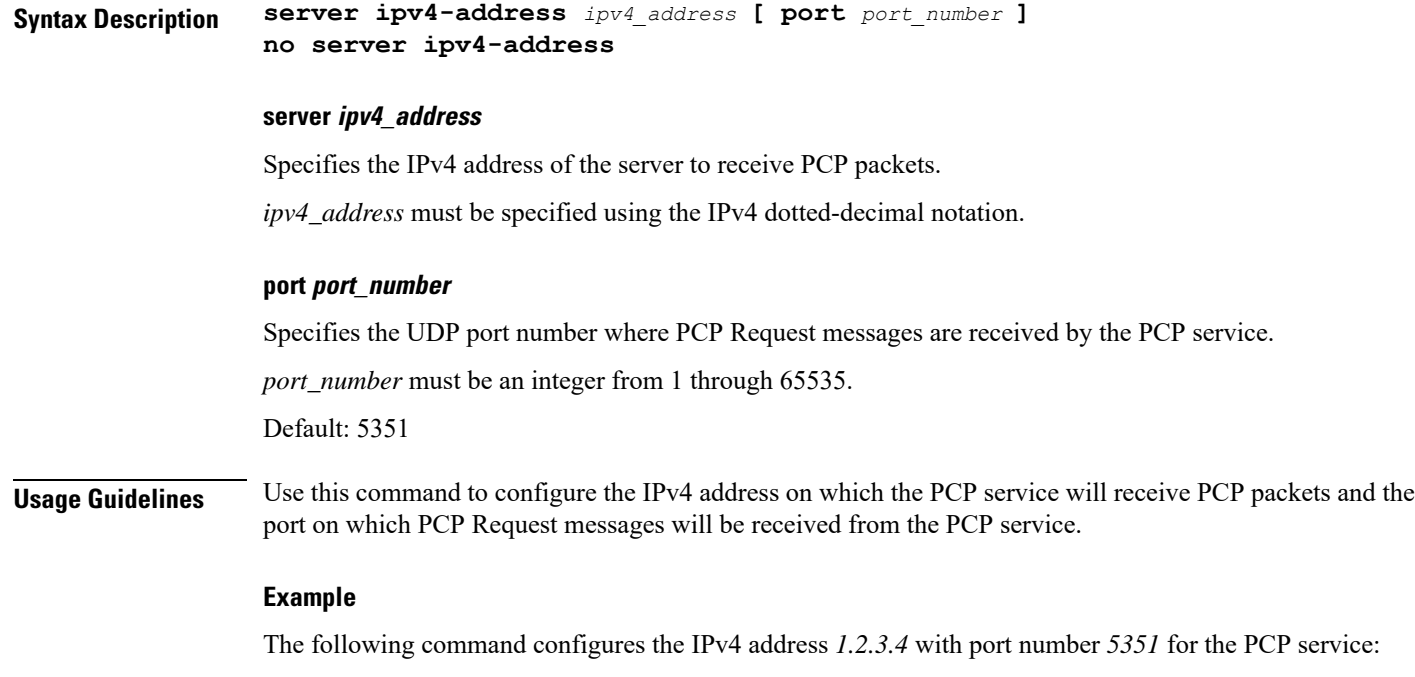

**server ipv4-address 1.2.3.4 port 5351**

 $\mathbf I$ 

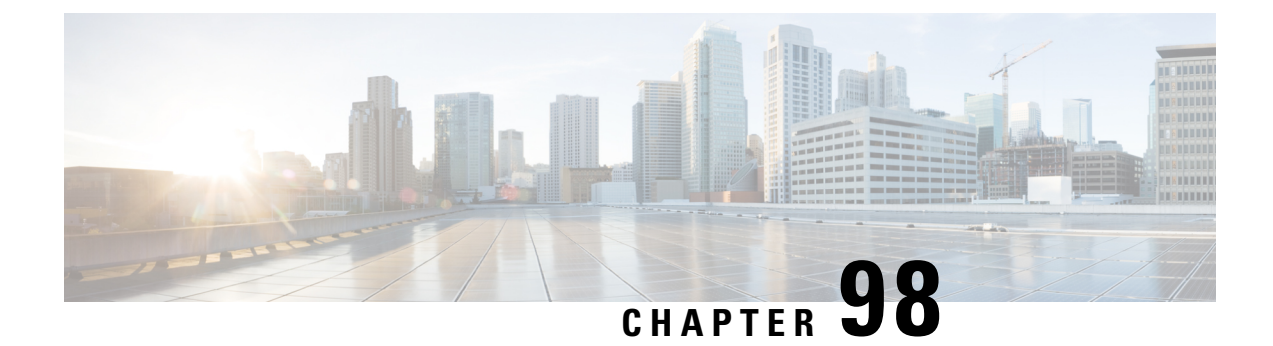

# **PCP Policy Control Configuration Mode Commands**

The PCP Policy Control Configuration Mode is used to manage PCP policy control related configurations.

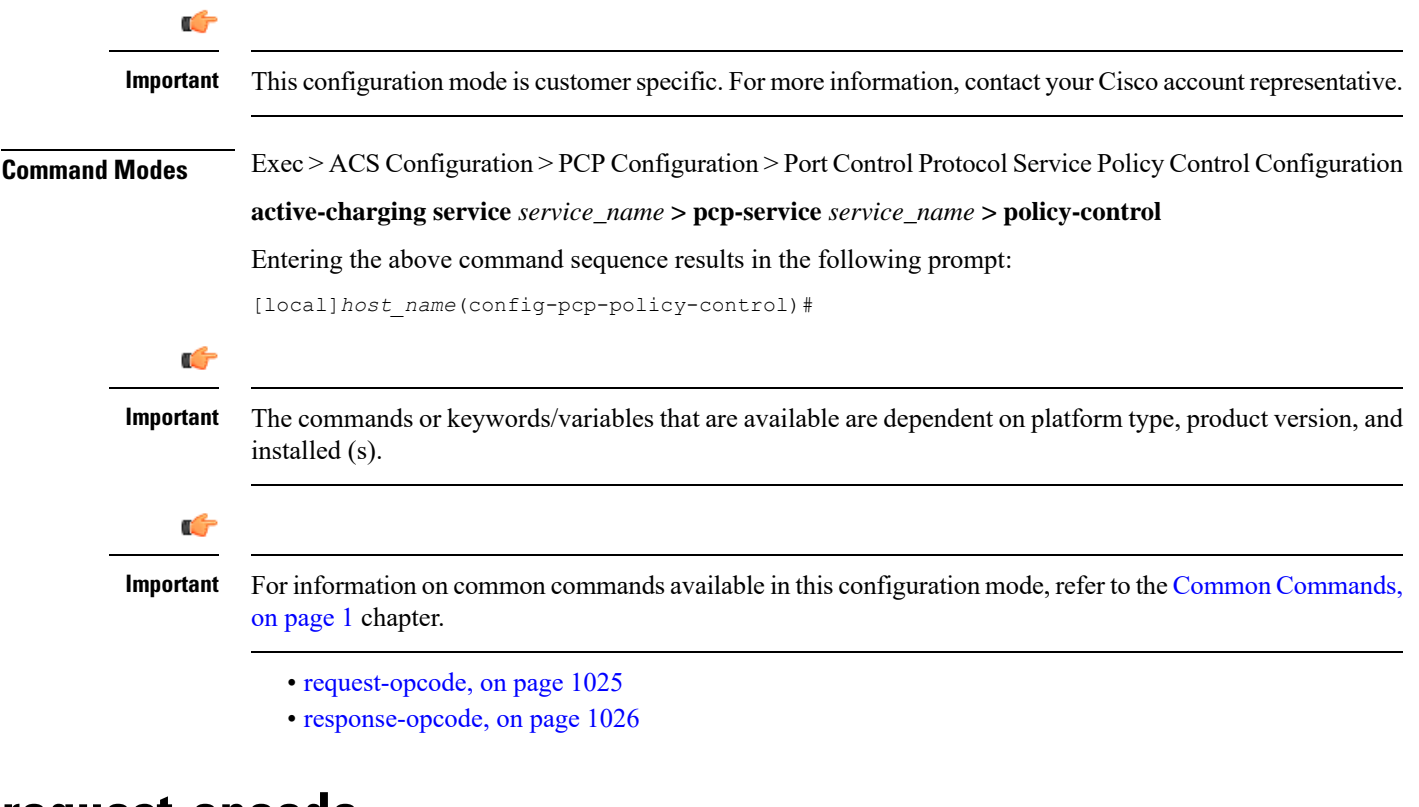

### <span id="page-1068-0"></span>**request-opcode**

This command allows you to configure various PCP Request Opcode options.

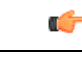

**Important** This command is customer specific. For more information, contact your Cisco account representative.

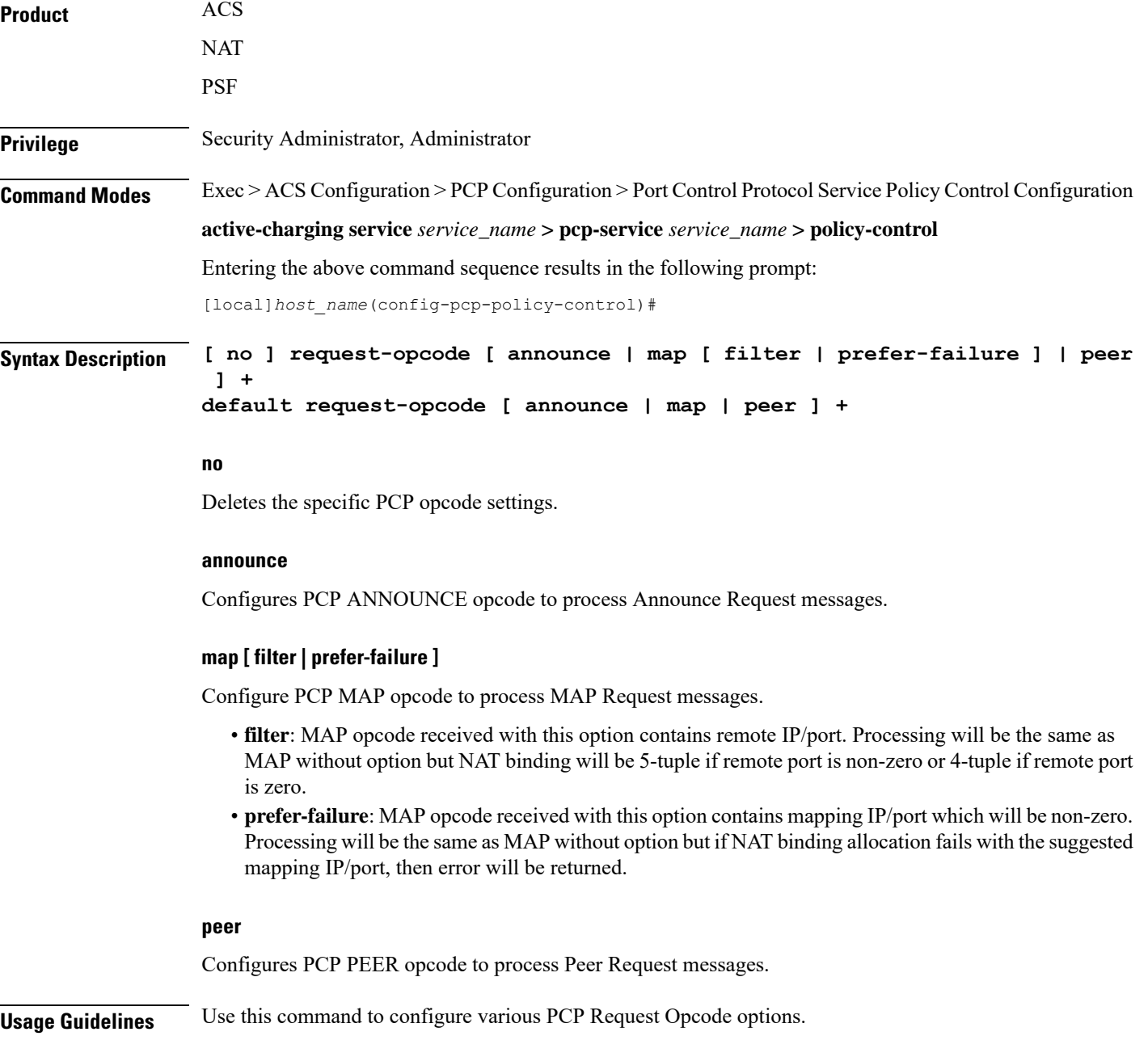

# <span id="page-1069-0"></span>**response-opcode**

This command allows you to configure various PCP Response Opcode options.

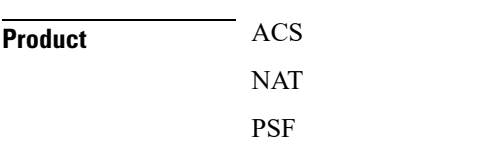

I

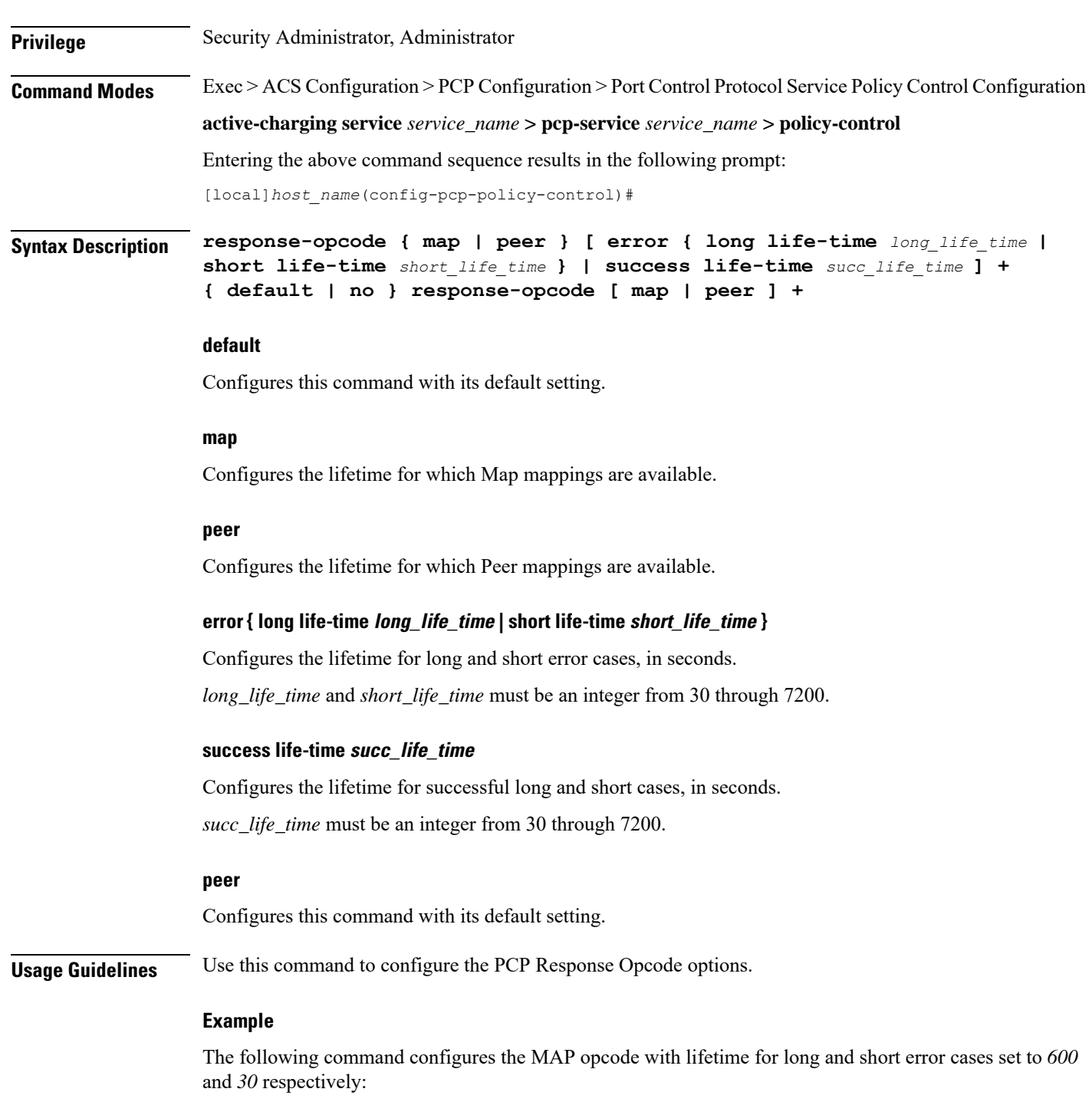

**response-opcode map error long life-time 600 short life-time 30**

 $\mathbf I$ 

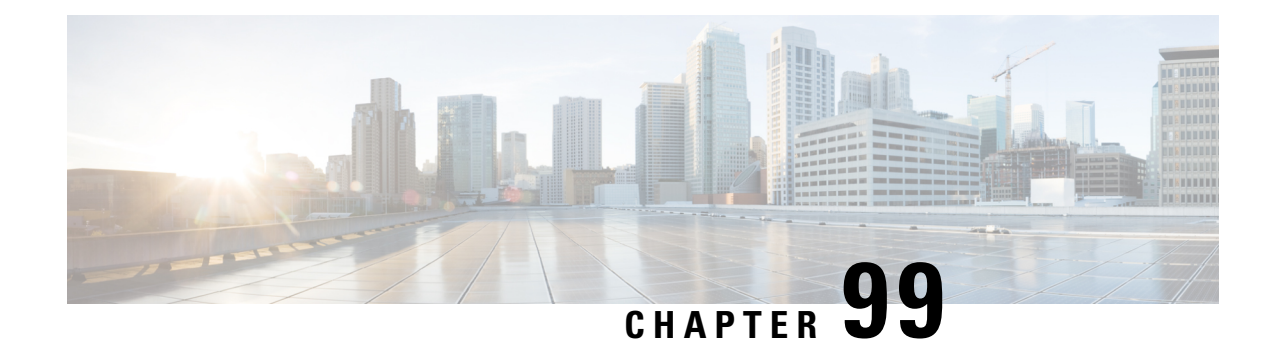

# **PDIF Service Configuration Mode Commands**

The PDIF Service Configuration Mode is used to configure the properties required for a mobile station to interface with a Packet Data Interworking Function (PDIF).

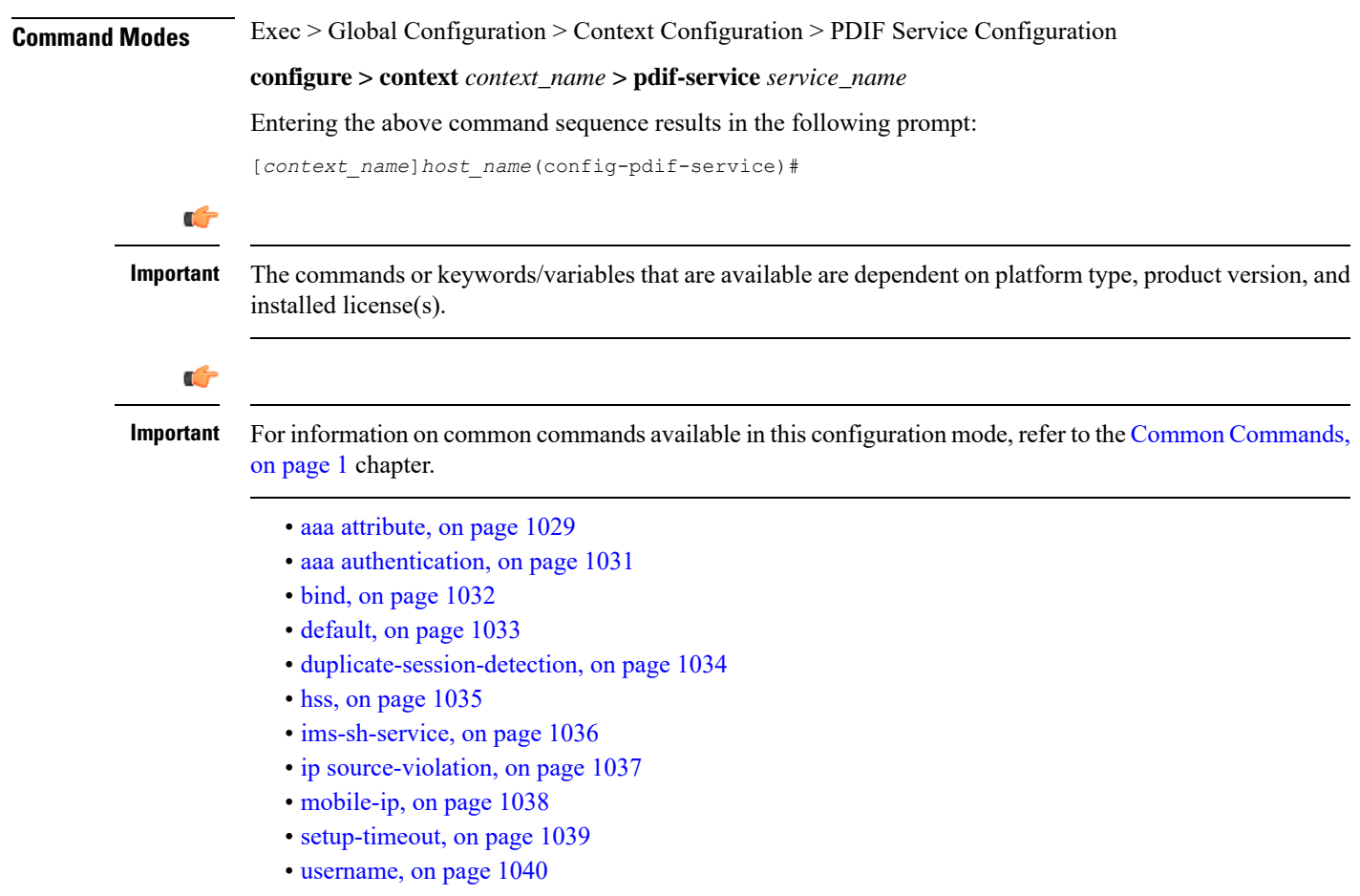

# <span id="page-1072-0"></span>**aaa attribute**

Sets the system attributes for AAA messages.

I

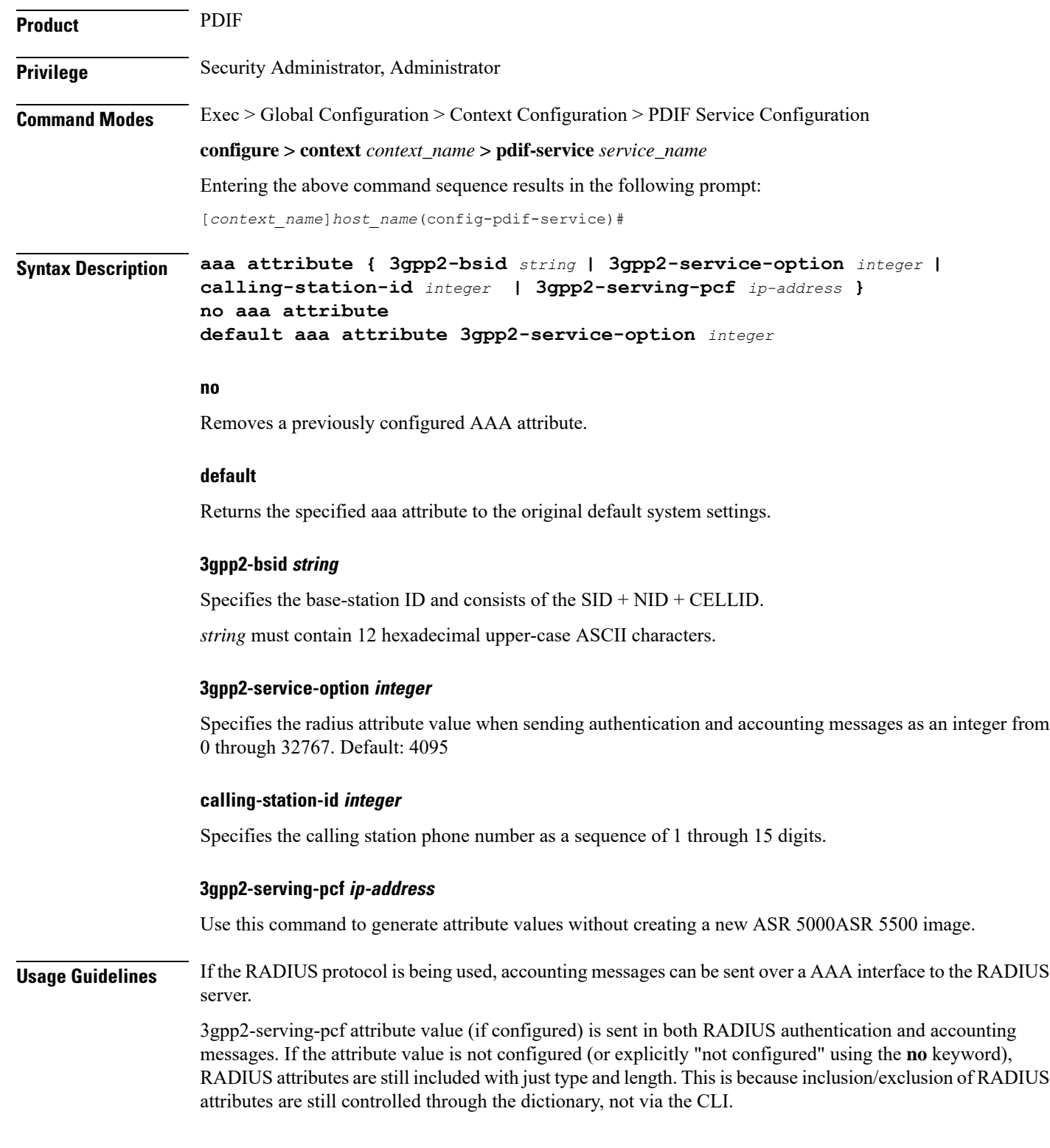

### **Example**

The following command identifies the base station ID:

**aaa attribute 3gpp2-bsid 0ab2389acb3**

# <span id="page-1074-0"></span>**aaa authentication**

Setsthe aaa authentication for first and second phase authentication when multiple authentication is configured on the system.

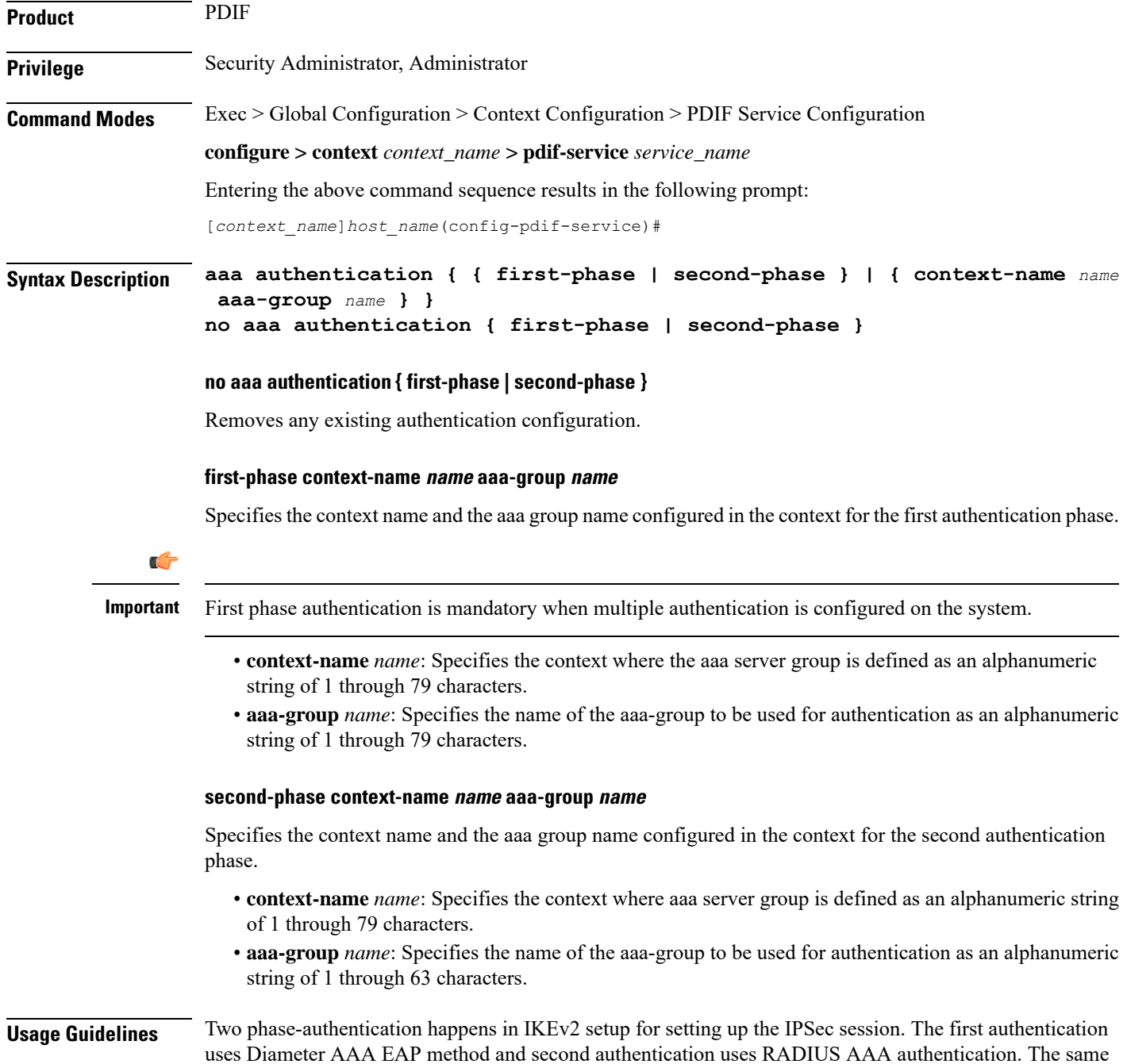

AAA context may be used for both authentications. PDIF service allows you to specify only a single AAA group, which could normally be used for the first authentication method.

A given AAA group only supports either Diameter or RADIUS authentication. If the NAI in the first authentication is different from NAI in the second authentication each NAI can point to a different domain profile in the PDIF. Each domain profile may be configured with each AAA group, one for Diameter and the other for RADIUS.

#### **Example**

Use the following to configure first-phase authentication for an aaa group named *aaa-10* in thePDIF context:

```
first-phase context-name pdif aaa-group aaa-10
```
### <span id="page-1075-0"></span>**bind**

Binds the service IP address to a crypto template and configures the number of sessions the PDIF can support.

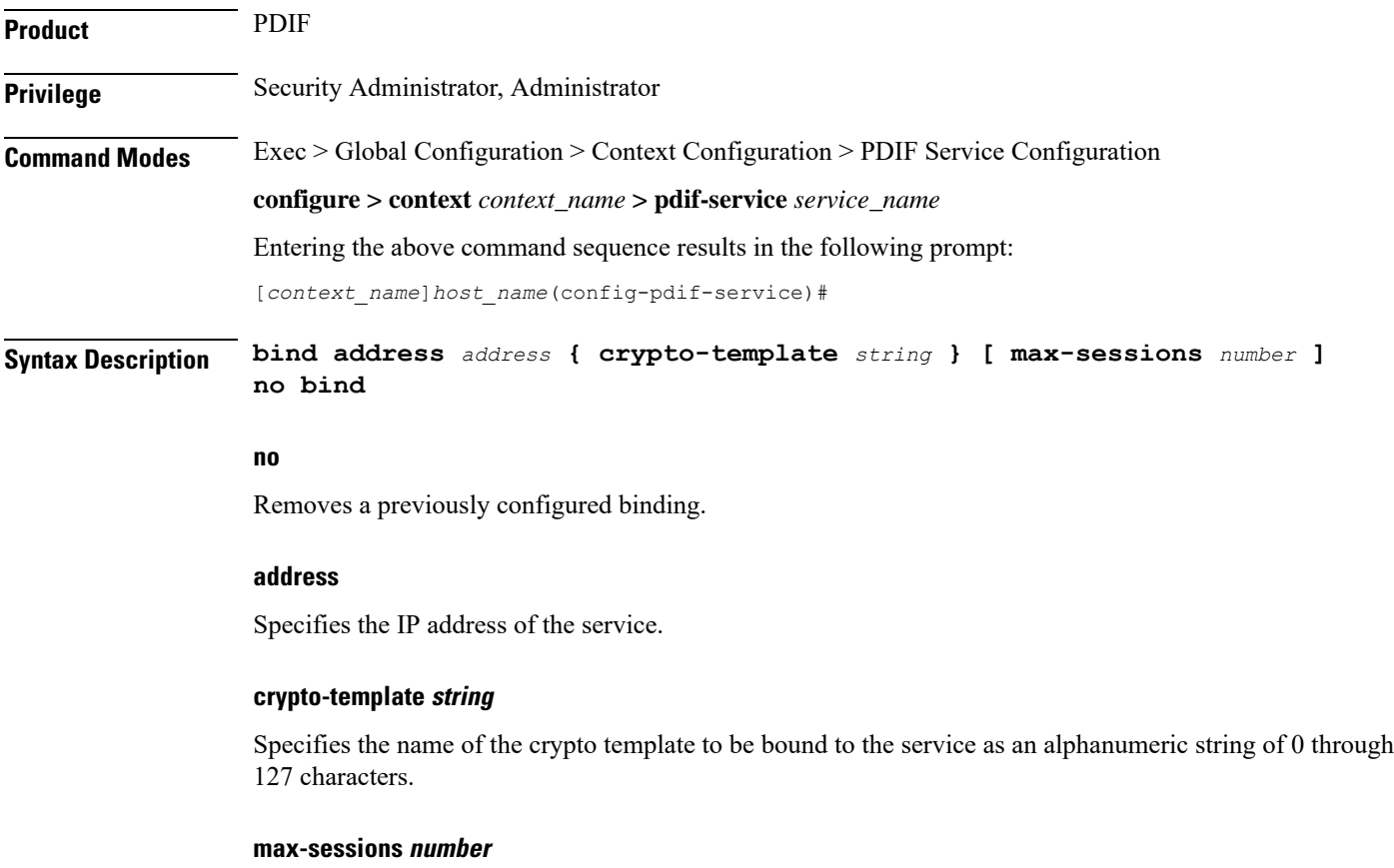

Specifies the maximum number of sessions to be supported by the service as an integer from 0 to 3000000. Default: 3000000

If the max-sessions value is changed on an existing system, the new value takes effect immediately if it is higher than the current value. If the new value is lower than the current value, existing sessions remain established, but no new sessions are permitted until usage falls below the newly-configured value.

**Usage Guidelines** Binds the IP address used as the connection point for establishing the IKEv2 sessions to the crypto template. It can also define the number of sessions the PDIF can support.

#### **Example**

The following command binds a service with the IP address *13.1.1.1* to the crypto template *T1* and sets the maximum number of sessions to *2000000*:

**bind address 13.1.1.1 crypto-template T1 max-sessions 200000**

Sets or restores the default condition for the selected parameter.

### <span id="page-1076-0"></span>**default**

Ш

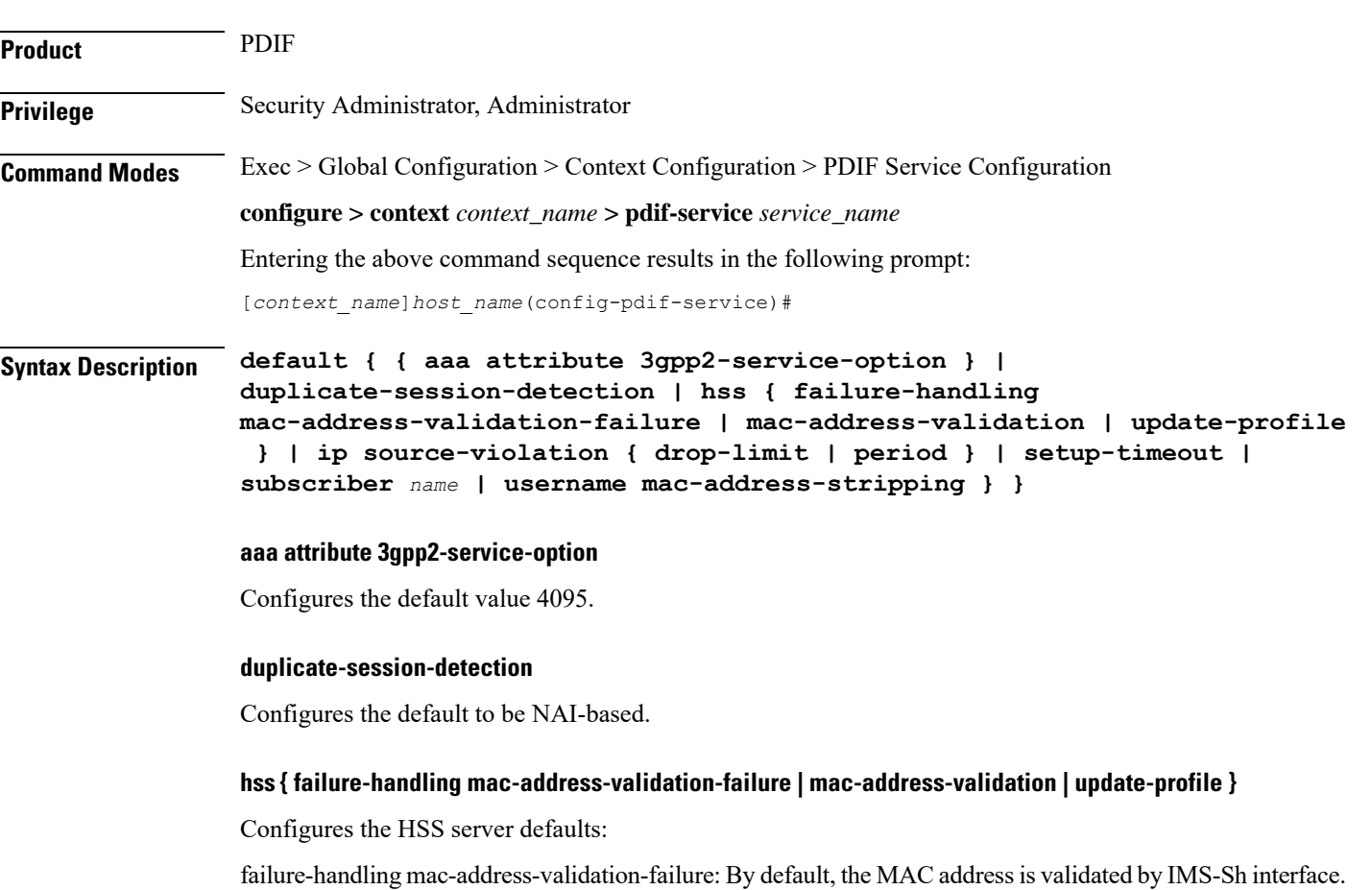

- **mac-address-validation**: By default, validating the MAC address is disabled.
- **update-profile**: By default, updating the PDIF profile is disabled.

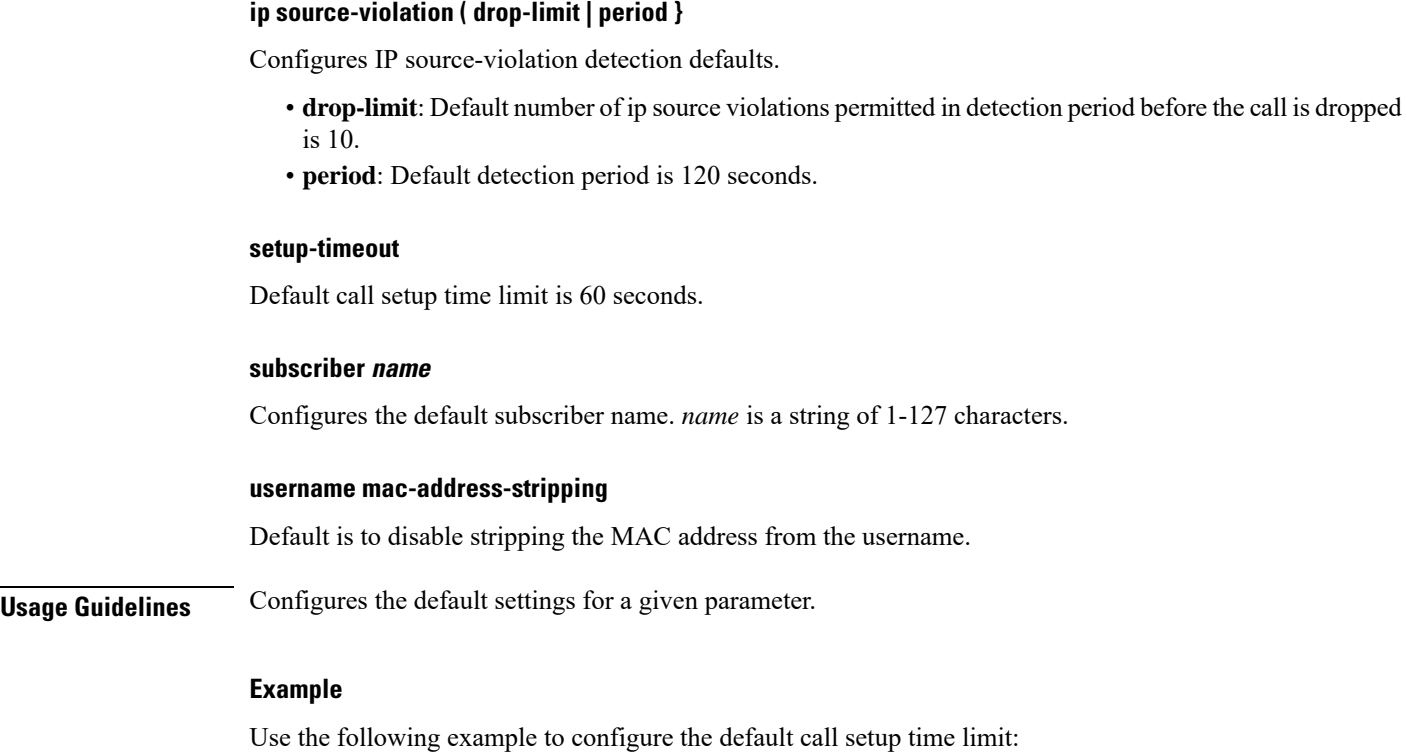

**default setup-timeout**

# <span id="page-1077-0"></span>**duplicate-session-detection**

Configures the PDIF to detect duplicate call sessions using old IMSI or NAI addresses and clear old call information.

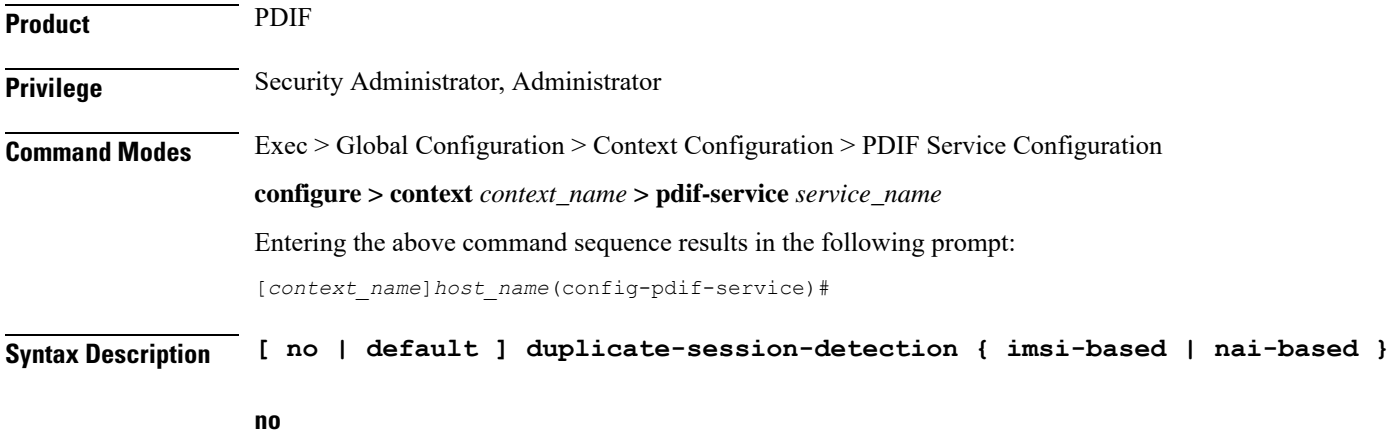

Stops duplicate session detection.

#### **default**

Configures the default setting, which is NAI-based detection.

#### **imsi-based**

Configures the PDIF to detect duplicate call sessions based on the IMSI address.

#### **nai-based**

Configures the PDIF to detect duplicate call sessions based on the NAI address. This is the default setting.

**Usage Guidelines** If an MS leaves the Wi-Fi coverage area and subsequently comes back online, it may initiate a new session setup procedure. After both the device authentication with HSS and the subscriber authentication with AAA server are completed, PDIF runs the internal mechanism to see whether there was any other session bound with the same IMSI. If an old session is detected, PDIF starts clearing this old session by sending a proxy-MIP Deregistration request to the HA. PDIF resumes new session setup by sending a proxy-MIP registration request. When the old session is aborted, PDIF sends Diameter STR messages and RADIUS Acct STOP messages to corresponding AAA servers.

> PDIF allows duplicate session detection based on either the NAI or IMSI addresses. When detecting based on NAI, it is the first-phase (device authentication) NAI that is used.

#### **Example**

The following command configures duplicate session detection to use IMSI addressing:

**duplicate-session-detection imsi**

### <span id="page-1078-0"></span>**hss**

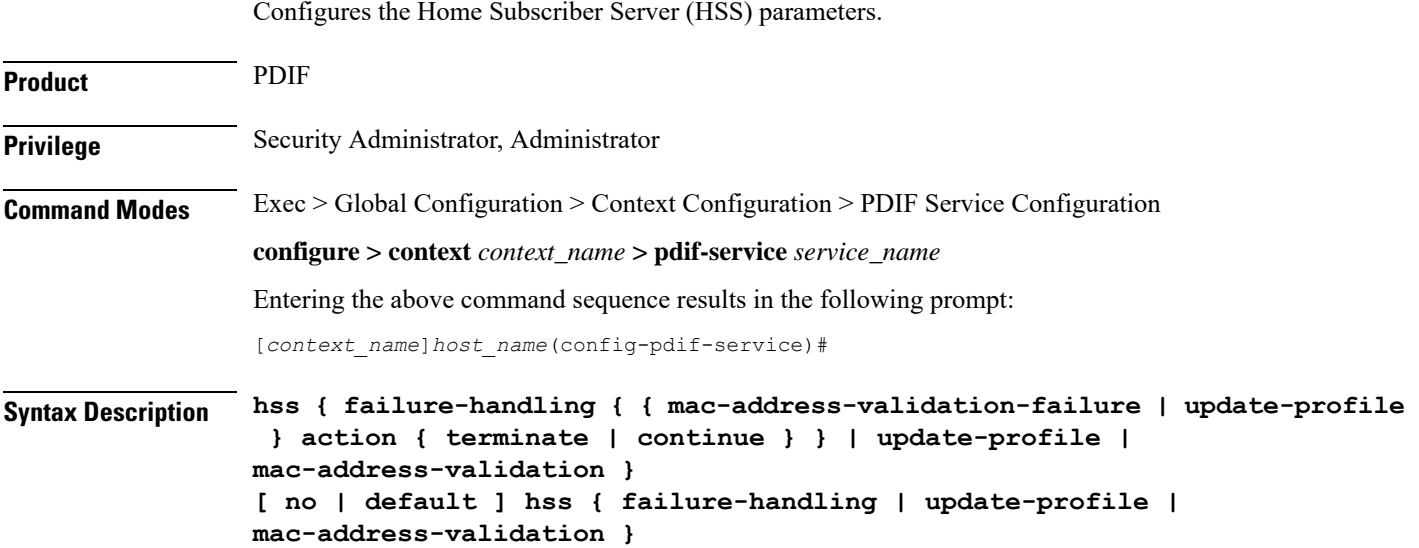

#### **no**

Removes a previously configured HSS profile.

#### **default**

Resets the defaults for this command.

#### **failure-handling mac-address-validation-failure**

Configures how the HSS is to handle errors.

If HSS returns a list of MAC addresses and if PDIF fails to match the subscriber MAC address against the list, the session is always terminated.

#### **action { continue | terminate }**

Configures the action to be performed depending on the failure type.

- **continue**: Ignores a mac-address-validation-failure and continue the session.
- **terminate**: Terminates the session on a mac-address-validation-failure.

#### **mac-address-validation**

If mac-address-validation is enabled, the PDIF queries the HSS for a list of MAC addresses associated with the Mobile Directory Number (MDN). Default: Disabled

#### **update-profile**

Update the HSS with the subscriber profile. Default: Disabled

**Usage Guidelines** An HSS provides MAC address validation and store part of the subscriber profile. This command enables or disables validation and profile updates, and configures how the system responds to failures: terminate or continue a session.

An ims-sh-service and Diameter interface need to be configured to communicate with the HSS.

#### **Example**

The following example enables *mac-address* validation:

**hss mac-address-validation**

### <span id="page-1079-0"></span>**ims-sh-service**

Associates the IMS-Sh-service parameters.

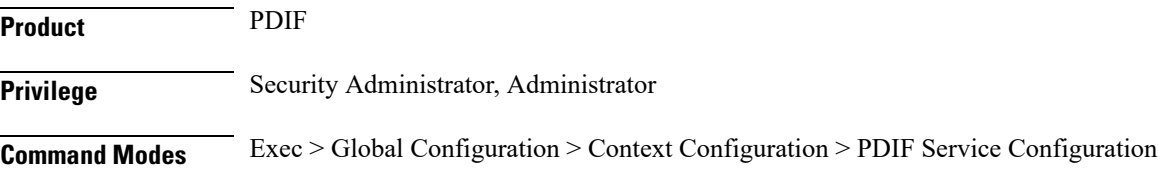
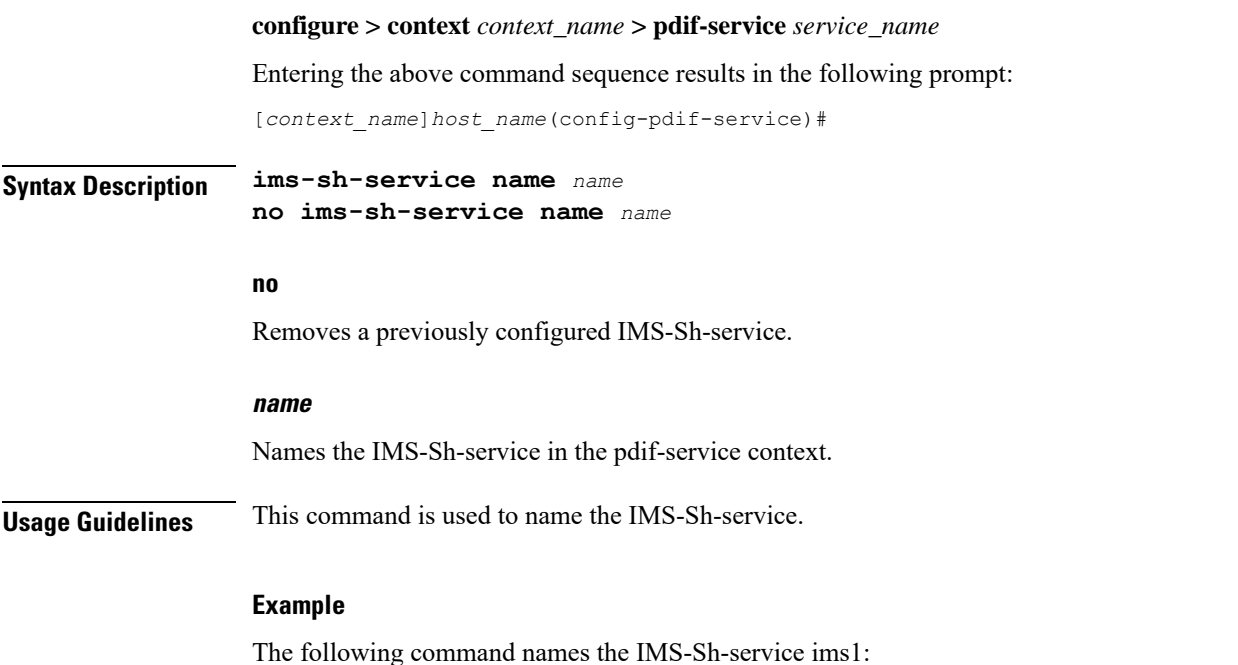

**ims-sh-service name imsi1**

# **ip source-violation**

Sets the parameters for IP source validation. Source validation is useful if packet spoofing is suspected or for verifying packet routing and labeling within the network.

Source validation requires that the source address of the received packets matches the IP address assigned to the subscriber (either statically or dynamically) during the session.

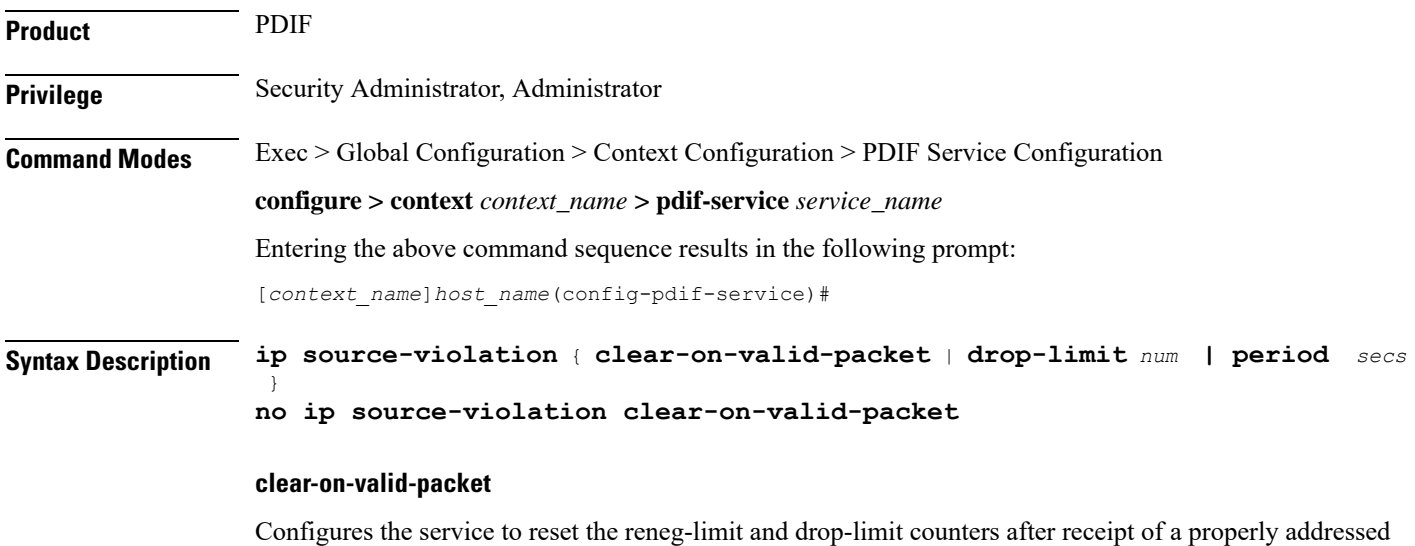

packet. Default: disabled

### **drop-limit num**

Sets the number of allowed source violations within a detection period before forcing a call disconnect. If *num* is not specified, the value is set to the default.

*num* is an integer from 1 to 1000000. Default: 10

### **period secs**

Sets the length of time (in seconds) for a source violation detection period to last.

If *secs* is not specified, the value is set to the default.

*secs* is an integer from 1 to1000000. Default: 120

**Usage Guidelines** This function is intended to allow the operator to configure a network to prevent problems such as when a user gets handed back and forth between two PDIFs a number of times during a handoff scenario.

This function operates in the following manner:

When a subscriber packet is received with a source address violation, the system increments the IP source-violation drop-limit counter and starts the timer for the IP-source violation period. Every subsequent packet received with a bad source address during the IP-source violation period causes the drop-limit counter to increment.

For example, if the drop-limit is set to 10, after 10 source violations, the call is dropped. The period timer continues to count throughout this process.

### **Example**

The following command sets the drop limit to *15* and leaves the other values at their defaults:

**ip source-violation drop-limit 15**

# **mobile-ip**

Sets the MIP FA context for the specific PDIF service.

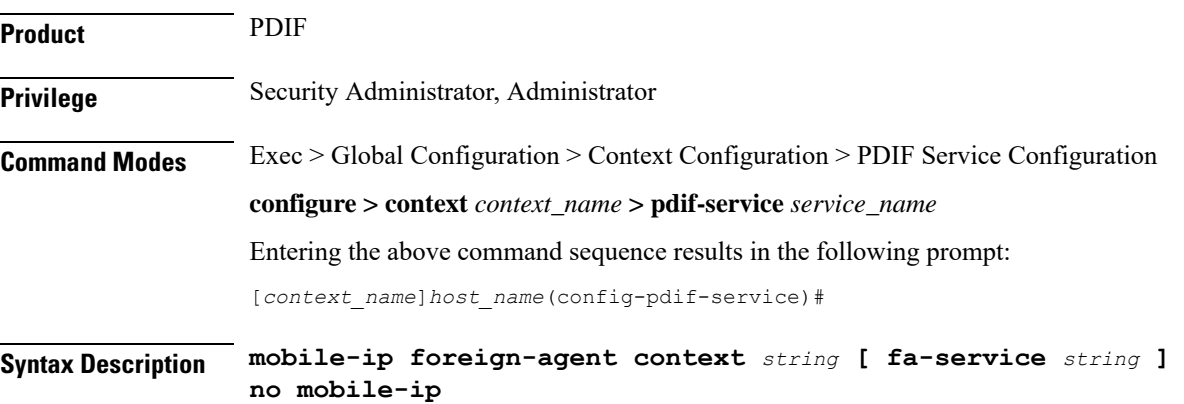

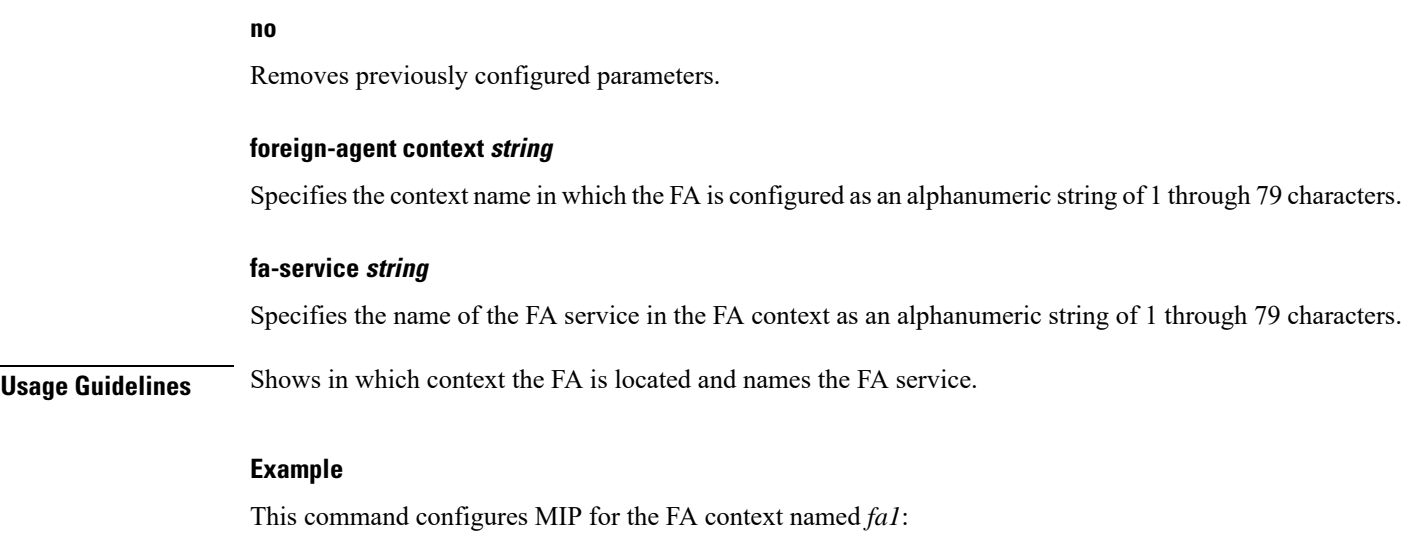

**mobile-ip foreign-agent context fa1**

# **setup-timeout**

Configures the maximum time allowed to set up a session.

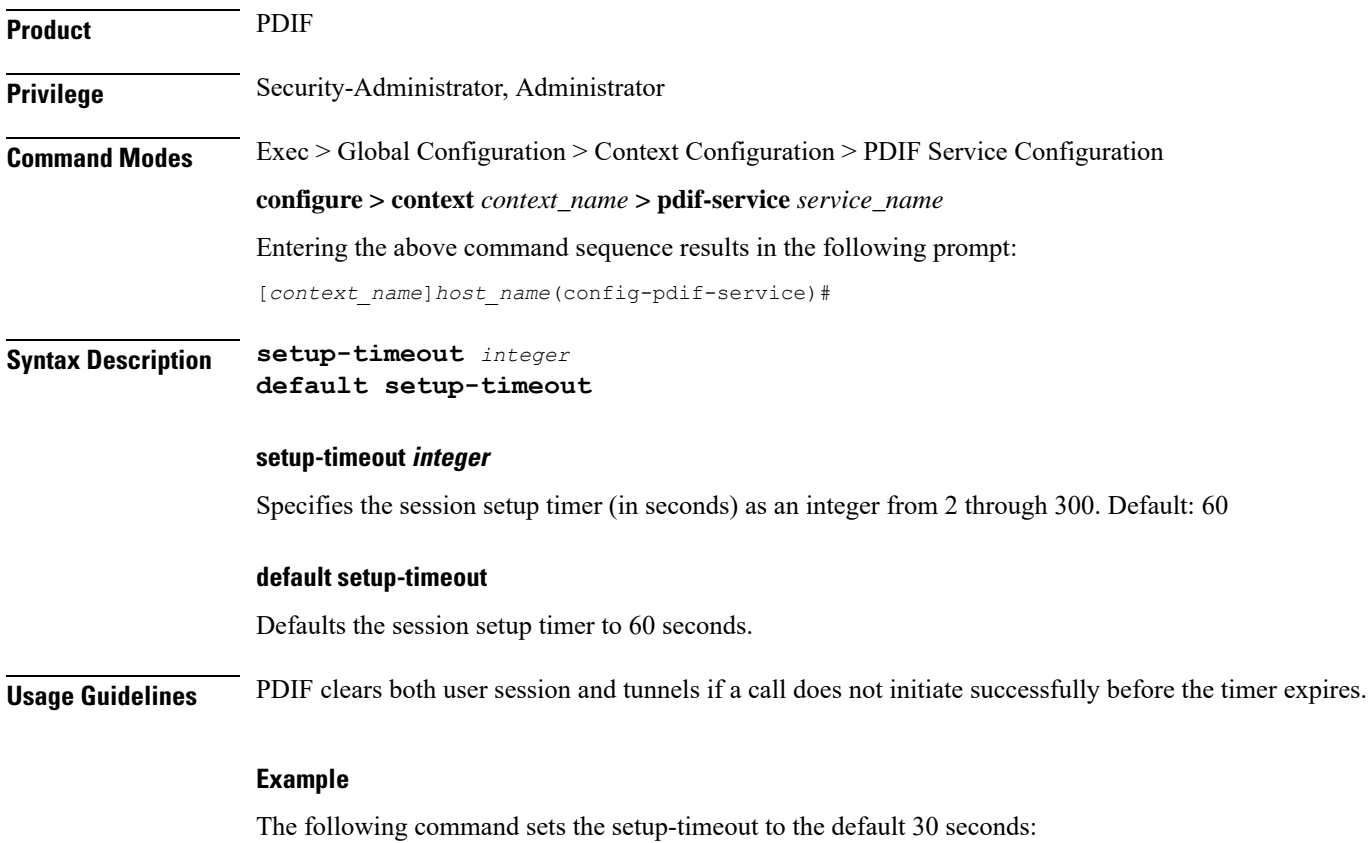

I

**default setup-timeout**

# **username**

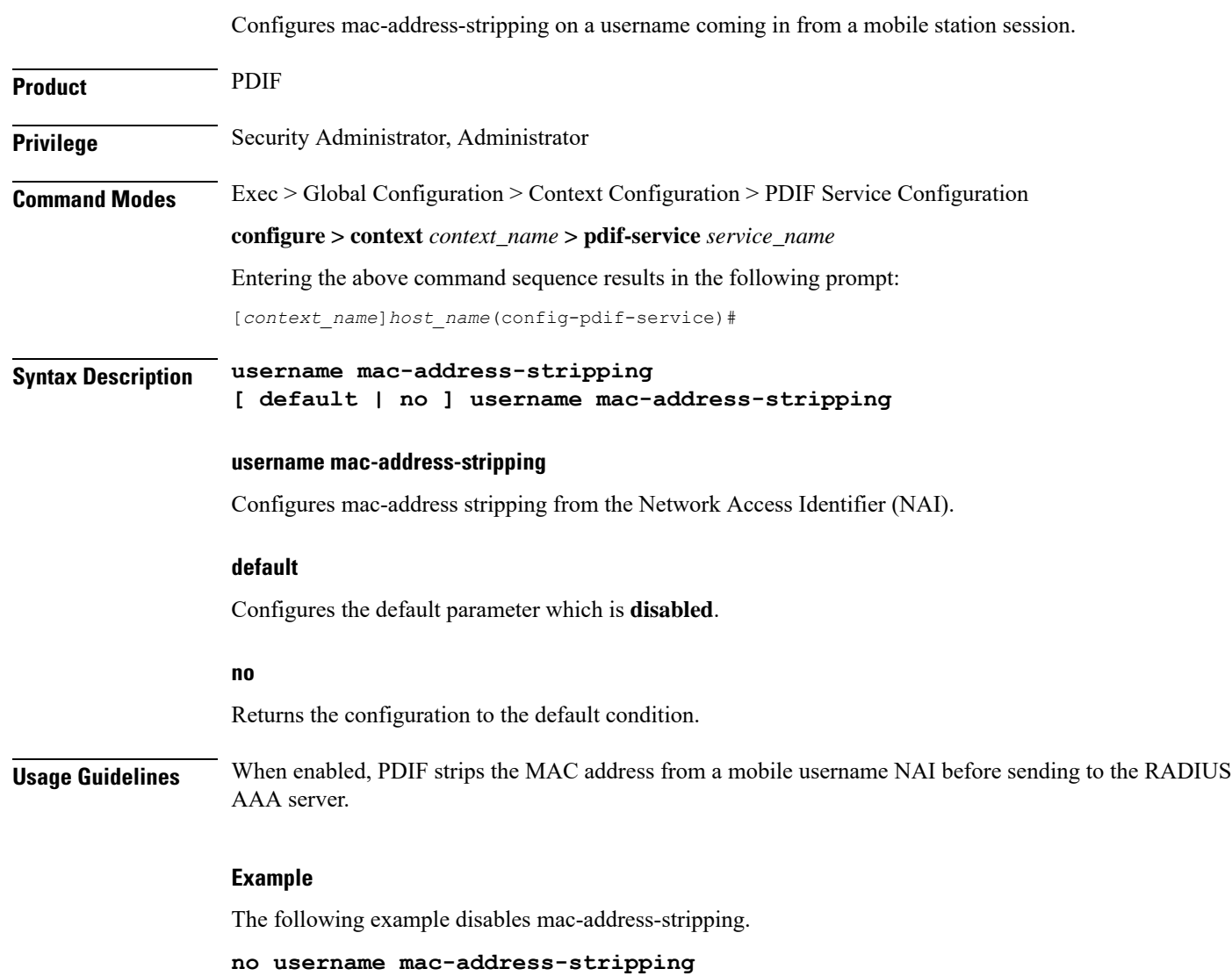

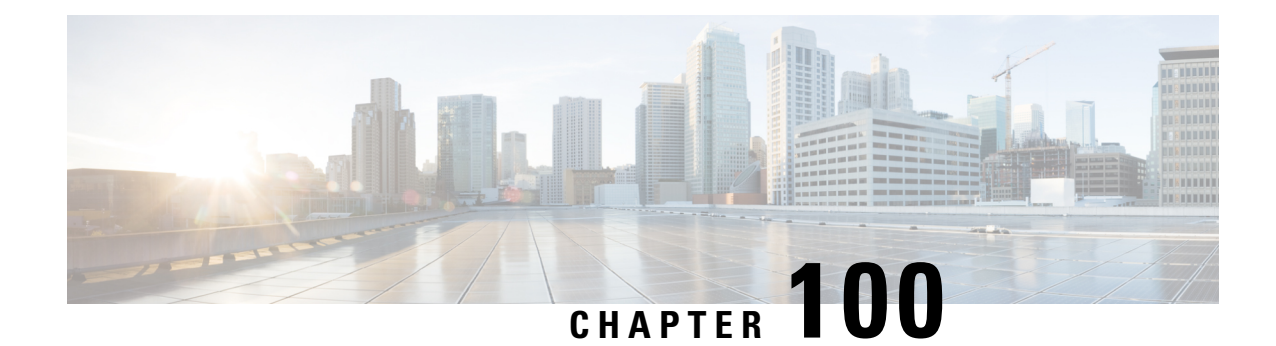

# **PDG Service Configuration Mode Commands**

The PDG Service Configuration Mode is used to specify the properties required for the UEs in the WLAN (Wireless Local Access Network) to interface with the Packet Data Gateway/Tunnel Termination Gateway (PDG/TTG).

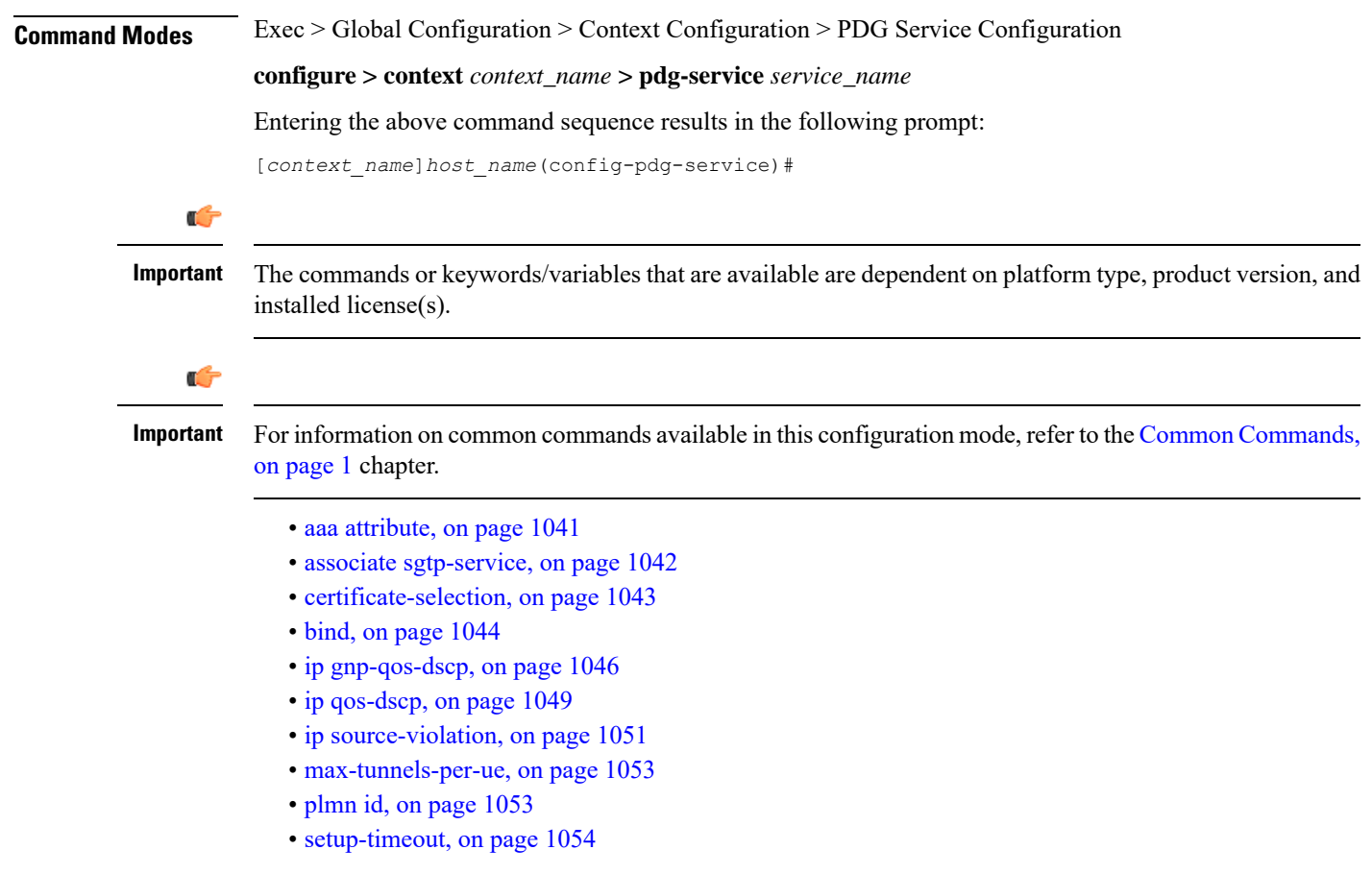

# <span id="page-1084-0"></span>**aaa attribute**

Sets the attributes that the system uses in AAA messages.

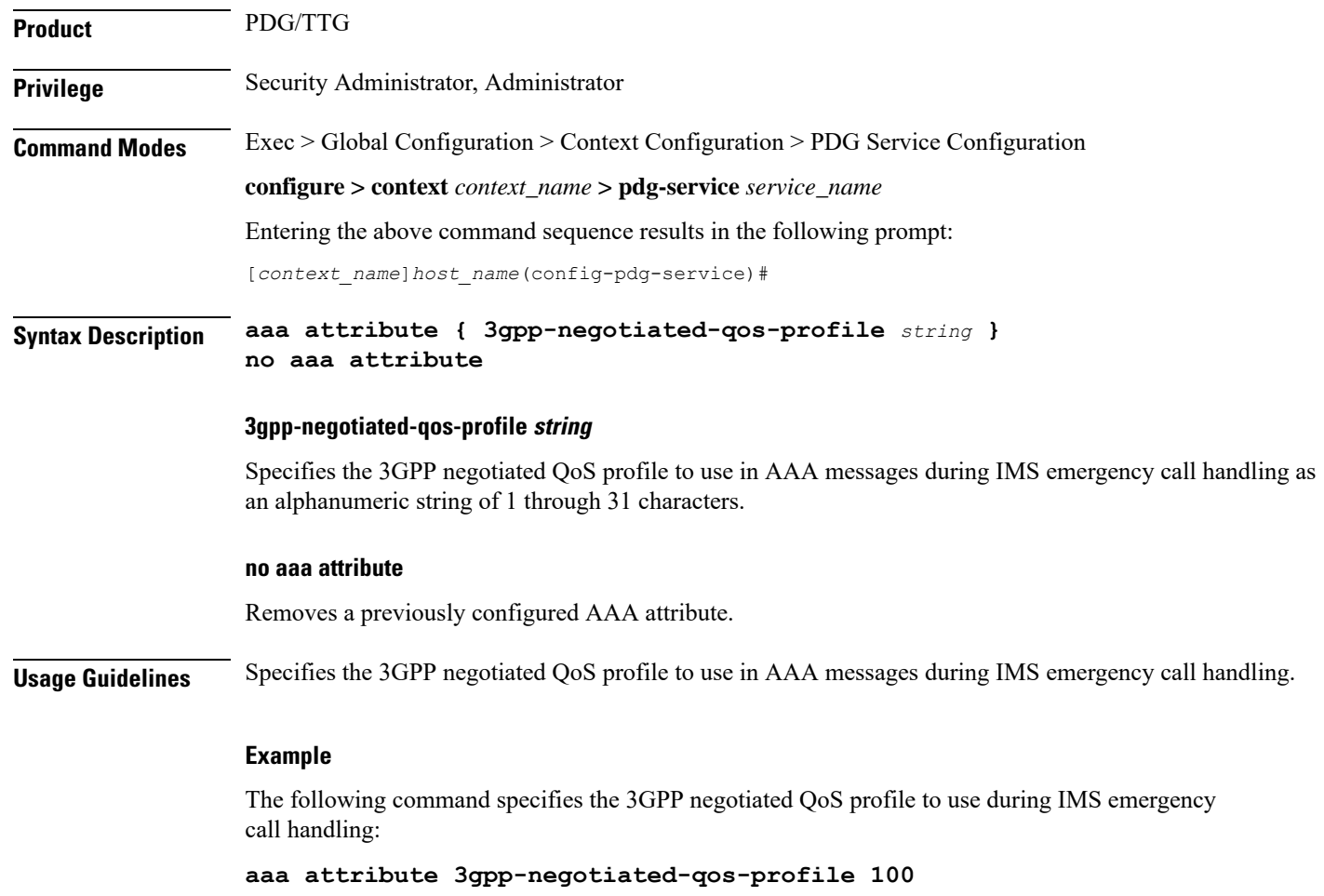

# <span id="page-1085-0"></span>**associate sgtp-service**

Identifies the SGTP service to be associated with the PDG service to enable TTG functionality on the PDG/TTG. TTG functionality supports GTP-C (GTP control plane) messaging and GTP-U (GTP user data plane) messaging between the TTG and the GGSN over the Gn' interface.

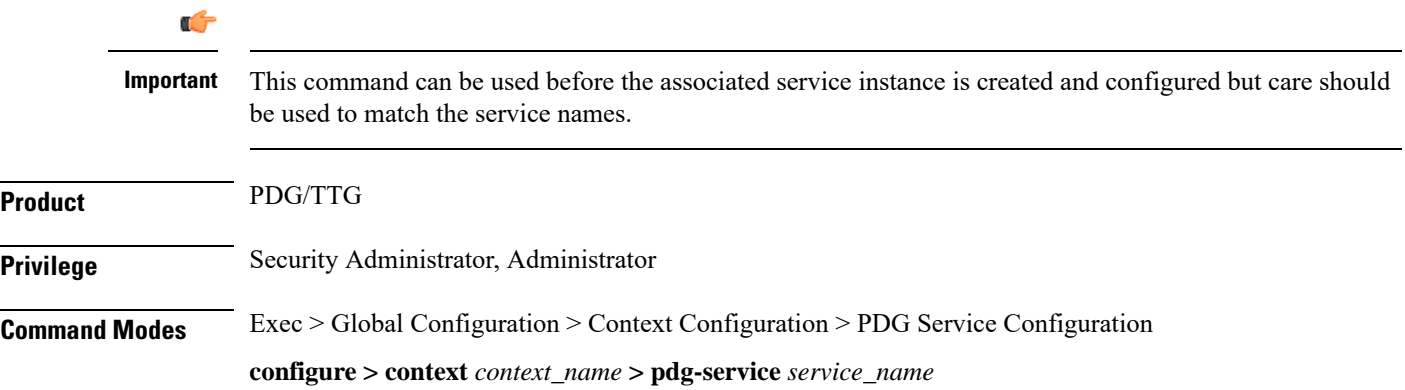

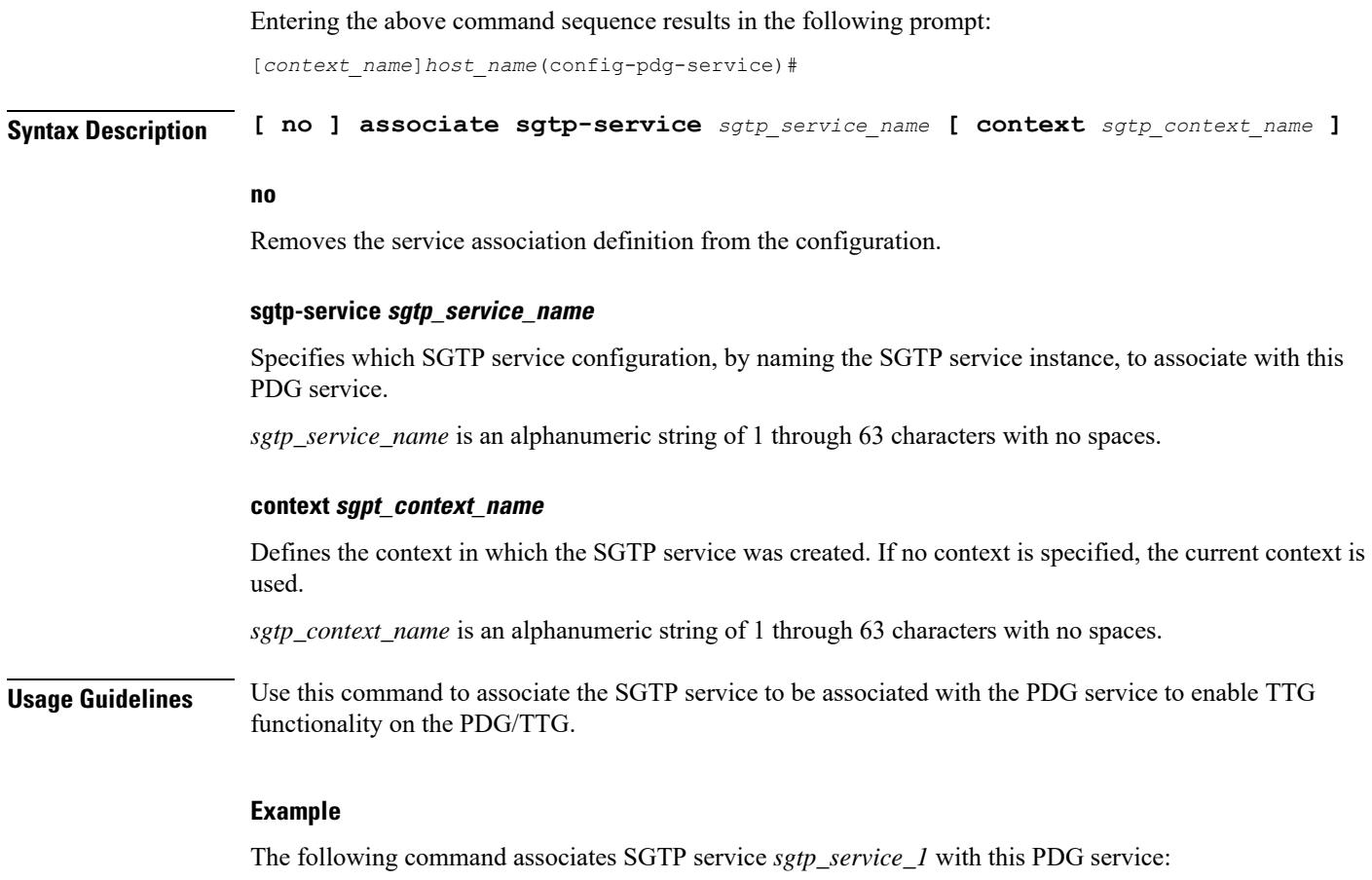

**associate sgtp-service sgtp\_service\_1 context sgtp\_context\_1**

# <span id="page-1086-0"></span>**certificate-selection**

Configures the PDG/TTG to select the trusted certificate (and the private key for calculating the AUTH payload) to be included in the first IKE\_AUTH message from the PDG/TTG based on the APN (Access Point Name). The selected certificate is associated with the APN included in the IDr payload of the first IKE\_AUTH message from the UE.

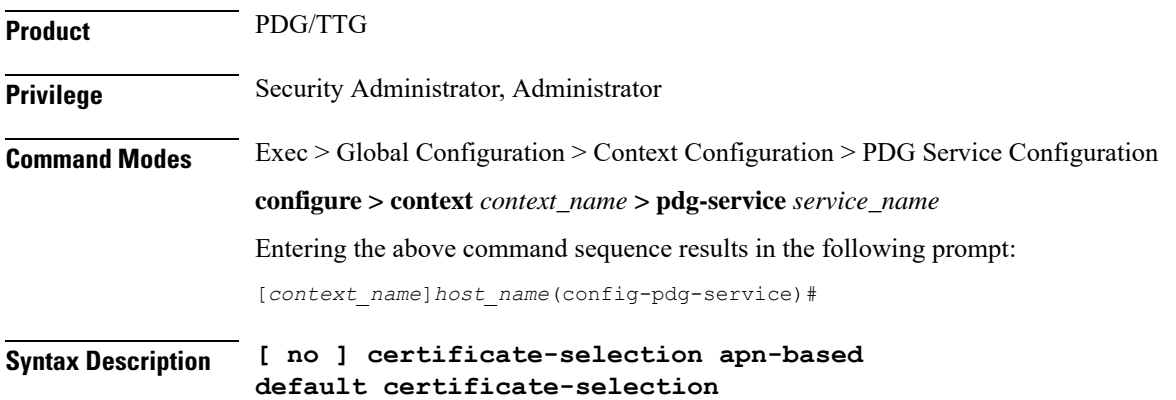

# **certificate-selection apn-based**

Selects a trusted certificate for the first IKE-AUTH message based on the APN.

# **no certificate-selection**

Disables APN-based certificate selection and resumes sending a certificate bound to a crypto template.

### **default certificate-selection**

Sets the default certificate selection method to a certificate bound to a crypto template.

**Usage Guidelines** Configures the PDG/TTG to select the trusted certificate to be included in the first IKE\_AUTH message based on the APN.

### **Example**

Use the following example to enable APN-based certificate selection:

**certificate-selection apn-based**

# <span id="page-1087-0"></span>**bind**

Binds the PDG service IP address to a crypto template and specifies the maximum number of sessions the PDG service supports.

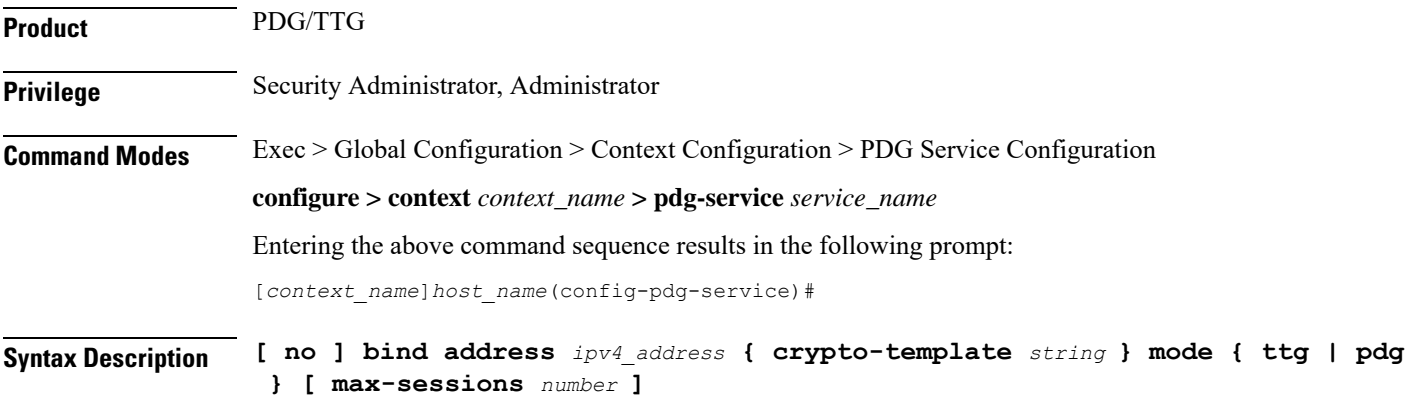

#### **no**

Removes a previously configured binding.

### **bind address ipv4\_address**

Specifies the IPv4 address of the PDG service with which the UE attempts to establish an IKEv2/IPSec tunnel. This address must be a valid IP address within the context.

This is a mandatory parameter.

### **crypto-template string**

Specifies the name of the crypto template to be bound to the PDG service. This is the name of the IPSec policy to be used as a template for PDG/TTG subscriber session IPSec policies. The crypto template includes most of the IPSec and IKEv2 parameters for keepalive, lifetime, NAT-T, and cryptographic and authentication algorithms. There must be one crypto template per PDG service.

This is a mandatory parameter.

*string* is an alphanumeric string of 0 through 127 characters.

# **mode { ttg | pdg }**

Default: There is no default value.

Specifies whether the PDG service provides TTG or PDG functionality, as follows:

- In TTG mode, PDN connectivity is provided through the GGSN. PDG functionality is provided by the combined TTG and GGSN.
- In PDG mode, PDN connectivity and PDG functionality are provided directly through the PDG service.

This is a mandatory parameter.

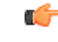

**Important** PDG mode is not supported in this software release.

# **Dependencies:**

When you configure the PDG service to be in TTG mode, you must also configure the SGTP service using the **associate sgtp-service** command, as the TTG needs to connect with the GGSN to complete the PDG functionality.

The following behaviors occur when the PDG service operates in TTG mode:

- If the SGTP service associated with PDG service is not configured, the PDG service is not started.
- If the SGTP service associated with PDG service is not started, the PDG service is not started.
- If the SGTP service associated with PDG service is stopped, the PDG service is stopped.
- If the SGTP service associated with PDG service is re-started, the PDG service is re-started.
- If the SGTP service is not yet configured, whenever the SGTP service is started, the PDG service is started.

Note that starting or stopping the PDG service has no impact on the SGTP service.

# **max-sessions number**

Specifies the maximum number of sessions to be supported by the PDG service as an integer from 0 through 1000000. Default: 1000000

If the max-sessions value is changed on an existing system, the new value takes effect immediately if it is higher than the current value. If the new value is lower than the current value, existing sessions remain established, but no new sessions are permitted until usage falls below the newly-configured value.

**Usage Guidelines** Use this command in PDG Service Configuration Mode to bind the IP address used as the connection point for establishing IKEv2/IPSec sessionsto a crypto template. You can also use it to define the maximum number of sessions the PDG service supports.

#### **Example**

The following command binds a PDG service with an IP address of *10.2.3.4* to the crypto template *crypto\_template\_1*, sets the mode to TTG, and sets the maximum number of sessions to *500000*:

**bind address 10.2.3.4 crypto-template crypto\_template\_1 mode ttg max-sessions 500000**

# <span id="page-1089-0"></span>**ip gnp-qos-dscp**

Configures the quality of service (QoS) differentiated service code point (DSCP) used when sending data packets over the Gn' interface in the uplink direction.

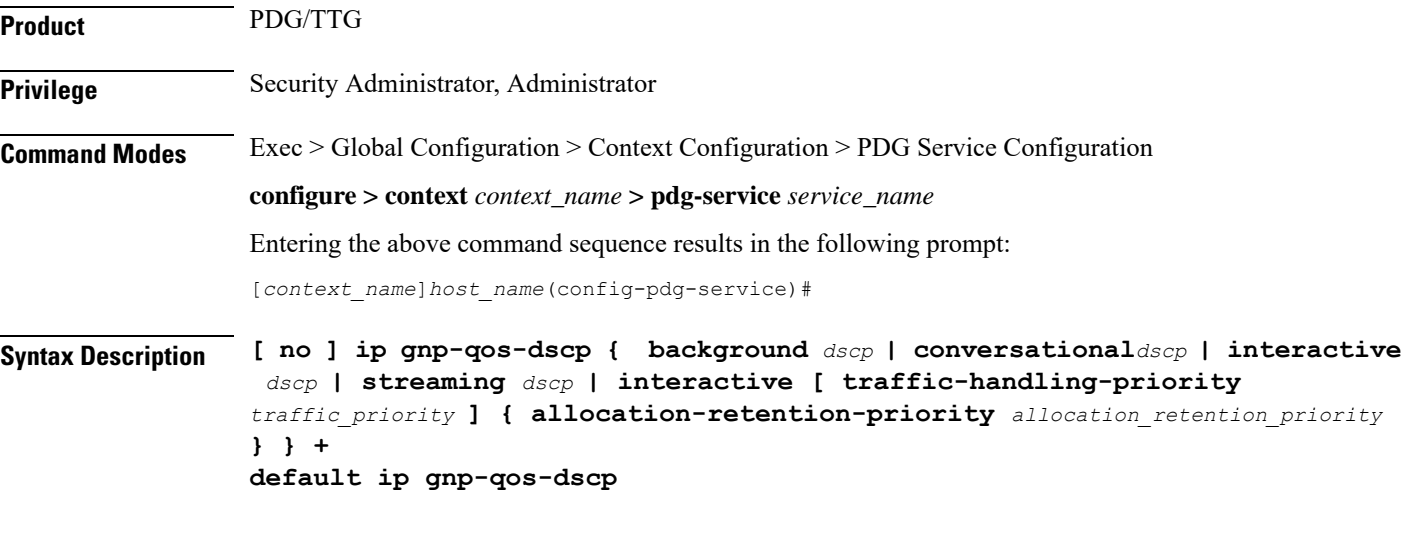

# **no**

Disables the overriding of the ToS (Type of Service) field and enables the pass-through option.

### **background dscp**

Specifies the DSCP marking to be used for packets of sessions subscribed to the 3GPP background class, in which the data transfer is not time-critical (for example, in e-mail exchanges). This traffic class is the lowest QoS.

*dscp*: Sets the DSCP for the specified traffic class. See the *dscp* section below.

### **conversational dscp**

Specifies the DSCP marking to be used for packets of sessions subscribed to the 3GPP conversational class, in which there is a constant flow of traffic in both the uplink and downlink direction. This traffic class is the highest QoS.

*dscp*: Sets the DSCP for the specified traffic pattern. See the dscp section below.

## **interactive [ traffic-handling-priority traffic\_priority ]**

Specifies the DSCP marking to be used for packets of sessions subscribed to three possible traffic priorities in the 3GPP interactive class, in which there is an intermittent flow of packets in the uplink and downlink direction. This traffic class has a higher QoS than the background class, but not as high as the streaming class.

*traffic\_priority* is the 3GPP traffic handling priority and can be the integers 1, 2 or 3.

### **allocation-retention-priority allocation\_retention\_priority**

Specifies the DSCP for the interactive class if the allocation priority is present in the QoS profile.

*allocation-retention-priority* can be the integers 1, 2, or 3.

DSCP uses the values in the following table based on the traffic handling priority and allocation/retention priority if the allocation priority is present in the QOS profile.

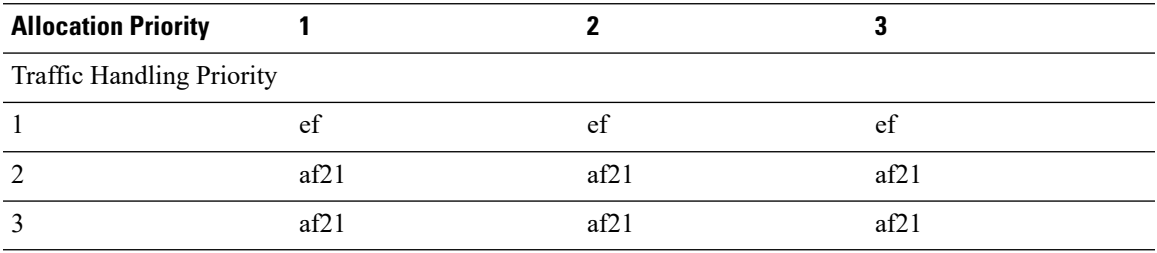

Ú

**Important**

If you only configure DCSP marking for interactive traffic classes withoutspecifying ARP, it may not properly take effect. The CLI allows this scenario for backward compatibility however, it is recommended that you configure all three values.

# **streaming dscp**

Specifies the DSCP marking to be used for packets of sessions subscribed to the 3GPP streaming class, in which there is a constant flow of data in either in the uplink or downlink direction. This traffic class has a higher QoS than the interactive class, but not as high as the conversational class.

dscp: Set the DSCP for the specified traffic pattern. See the dscp section below.

# **dscp**

Default:

- background: be
- interactive
- Traffic Priority 1: ef
- Traffic Priority 1: af21
- Traffic Priority 1: af21
- streaming: af11
- conversational: ef

Specifies the DSCP for the specified traffic pattern. *dscp* can be configured to any one of the following:

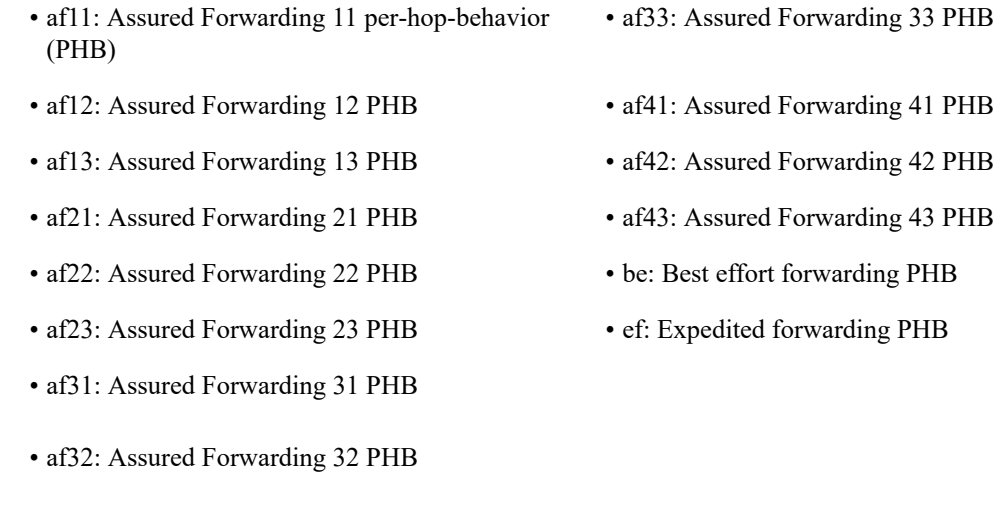

**+**

More than one of the above keywords can be entered within a single command.

**Usage Guidelines** DSCP levels can be assigned to specific traffic patterns in order to ensure that data packets are delivered according to the precedence with which they're tagged. The diffserv markings are applied to the IP header of every subscriber data packet transmitted over the Gn' interface(s).

> The four traffic patterns have the following order of precedence: background (lowest), interactive, streaming, and conversational (highest). Data packets falling under the category of each of the traffic patterns are tagged with a DSCP that further indicate their precedence as shown in the following tables:

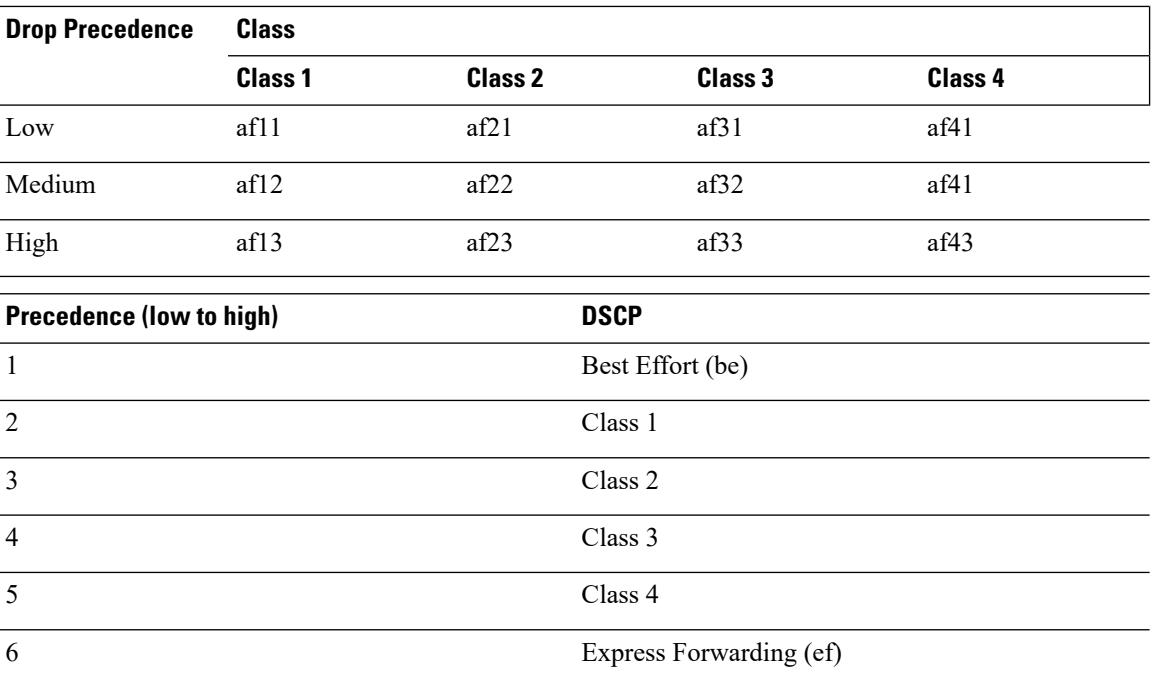

The DSCP level can be configured for multiple traffic patterns within a single instance of this command.

Ш

### **Example**

The following command configures the DSCP level for the streaming traffic pattern to be ef:**ip gnp-qos-dscp streaming ef**

The following command configures the DSCP levels for the conversational, streaming, interactive and background traffic patterns to be ef, af22, and af41, respectively:**ip gnp-qos-dscp conversational ef streaming ef interactive af22 background af41**

# <span id="page-1092-0"></span>**ip qos-dscp**

Configures the quality of service (QoS) differentiated service code point (DSCP) used when sending data packets over the Wu interface in the downlink direction.

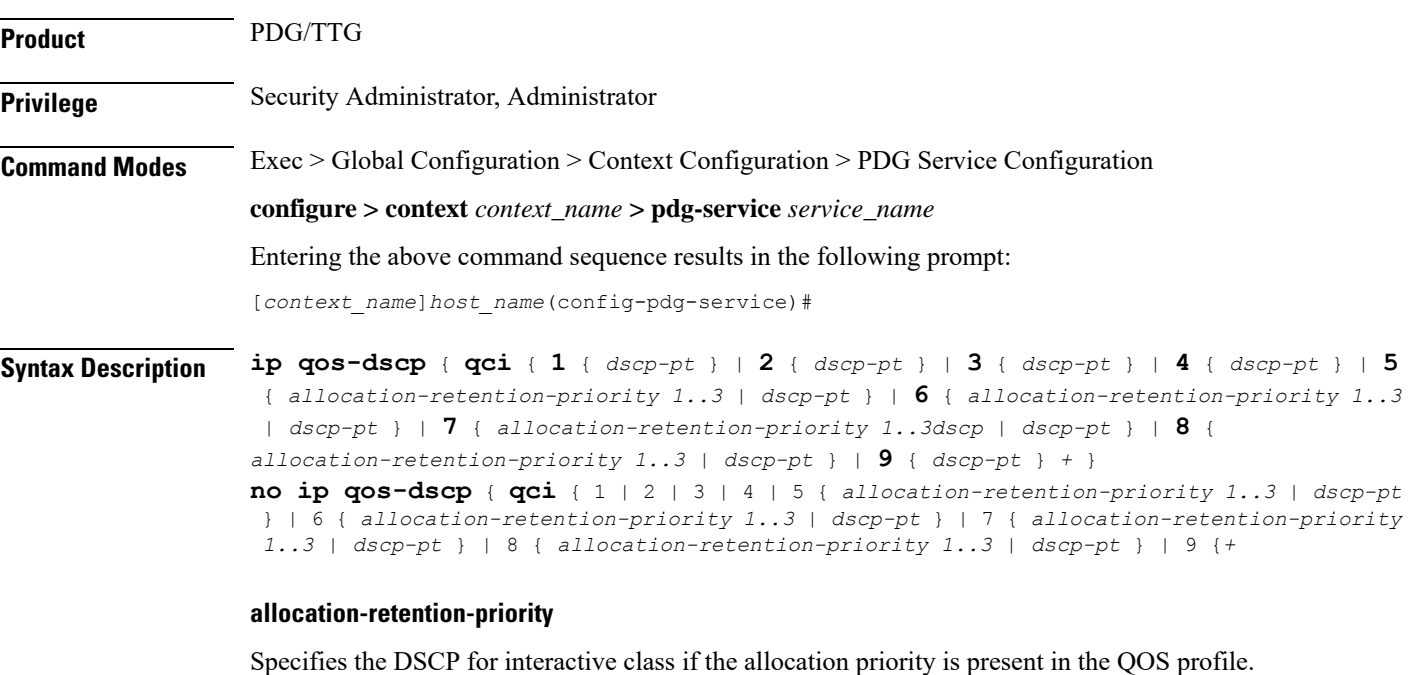

*allocation-retention-priority* can be the integers 1, 2, or 3.

DSCP values use the following matrix to map based on traffic handling priority and Alloc/Retention priority if the allocation priority is present in the QOS profile.

The following table shows the DSCP value matrix for *allocation-retention-priority*.

### **Table 5: Default DSCP Value Matrix**

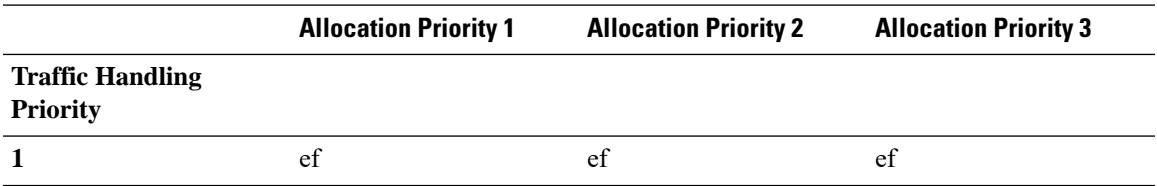

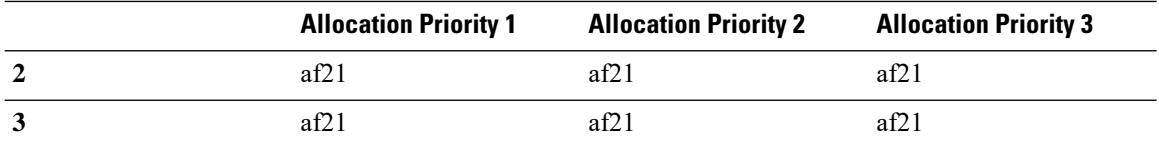

# **qci**

Configures the QCI attribute of QoS. Here the *qci\_val* is the QCI for which the negotiate limit is being set, it ranges from 1 to 9.

# **dscp**

Default QCI:

- 1: ef
- 2: ef
- 3: af11
- 4: af11
- 5: ef
- 6: ef
- 7: af21
- 8: af21
- 9: be

Specifies the DSCP for the specified traffic pattern. *dscp* can be configured to any one of the following:

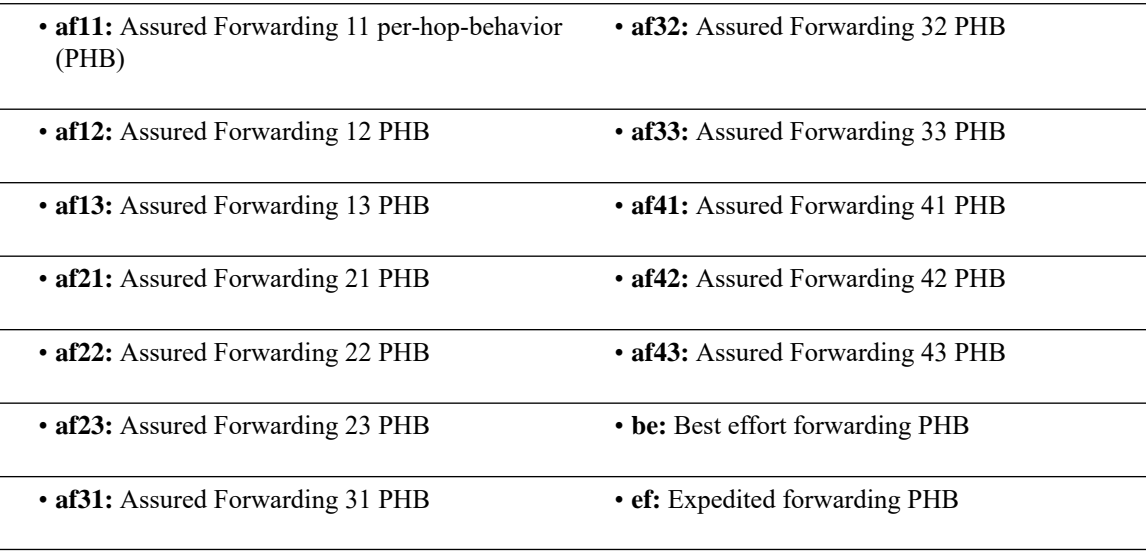

### **+**

More than one of the above keywords can be entered within a single command.

Ш

**Usage Guidelines** You can assign DSCP to specific traffic patterns to ensure that data packets are delivered according to the precedence with which they are tagged. The diffserv markings are applied to the outer IP header of every GTP data packet. The diffserv marking of the inner IP header is not modified.

> The traffic patterns are defined by QCI (1 to 9). Data packets falling under the category of each of the traffic patterns are tagged with a DSCP that further indicate their precedence as shown in the following tables:

#### **Table 6: Class structure for assured forwarding (af) levels**

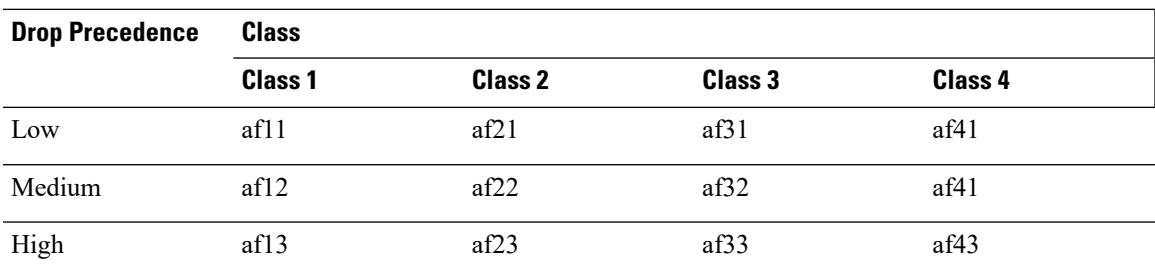

## **Table 7: DSCP Precedence**

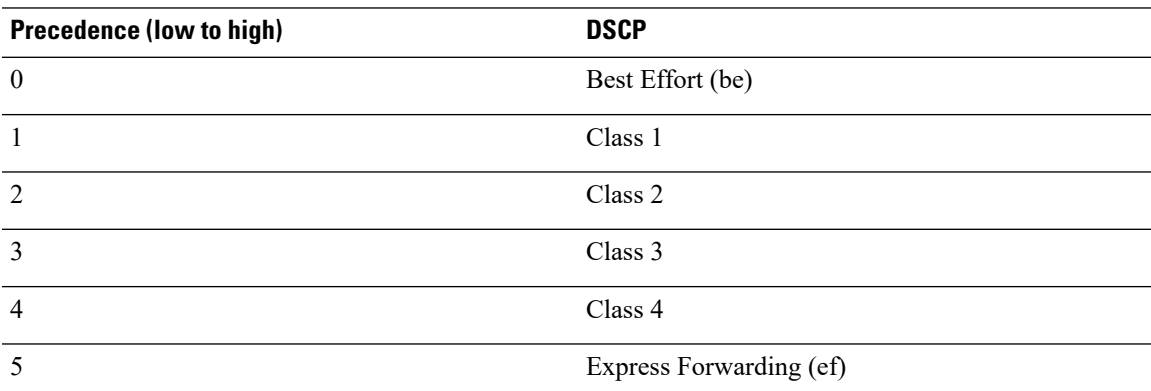

The DSCP level can be configured for multiple traffic patterns within a single instance of this command.

The no ip qos command can be issued to remove a QOS setting and return it to it's default setting.

### **Example**

The following command configures the DSCP level for QCI to be Expedited Forwarding,**ef**:

```
ip qos-dscp qci 1 ef
```
# <span id="page-1094-0"></span>**ip source-violation**

Sets the parameters for IP source validation. Source validation is useful if packet spoofing is suspected, or for verifying packet routing and labeling within the network.

**Product** PDG/TTG

**Privilege** Security Administrator, Administrator

# **Command Modes** Exec > Global Configuration > Context Configuration > PDG Service Configuration **configure > context** *context\_name* **> pdg-service** *service\_name* Entering the above command sequence results in the following prompt: [*context\_name*]*host\_name*(config-pdg-service)# **Syntax Description ip source-violation { clear-on-valid-packet | drop-limit** *num* **period** *secs* **}**

**default ip source-violation { drop-limit** *num* **period** *secs* **} no ip source-violation clear-on-valid-packet**

### **clear-on-valid-packet**

Configures the service to reset the drop-limit counters upon receipt of a properly addressed packet. Default: disabled

### **drop-limit num**

Sets the maximum number of allowed IP source violations within the detection period before dropping a call. If *num* is not specified, the value is set to the default value.

*num* is an integer from 1 to 1000000. Default: 10

### **period secs**

Sets the detection period (in seconds) for IP source violations as an integer from 1 through 1000000. If *secs* is not specified, the value is set to the default value. Default: 120

### **default ip source-violation { drop-limit num period secs }**

Sets or restores the IP source violation detection defaults, as follows:

- **drop-limit**: Sets or restores the maximum number of IP source violations within the detection period before dropping the call to the default value of 10.
- **period**: Sets or restores the detection period for IP source violations to the default value of 120 seconds.

#### **no ip source-violation clear-on-valid-packet**

The drop-limit counters are not reset upon receipt of a properly addressed packet.

**Usage Guidelines** Source validation is useful if packet spoofing is suspected or for verifying packet routing and labeling within the network.

> Source validation requires the source address of received packets to match the IP address assigned to the subscriber (either statically or dynamically) during the session.

This function operates in the following manner: When a subscriber packet is received with a source IPaddress violation, the system increments the IP source violation drop-limit counter and starts the timer for the IP source violation period. Every subsequent packet received with a bad source address during the IP source violation period causes the drop-limit counter to increment. For example, if the drop-limit is set to 10, after 10 source violations, the call is dropped. The detection period timer continuesto count throughout this process.

### **Example**

The following command sets the drop limit to 15 and leaves the other values at their default values:

**ip source-violation drop-limit 15**

# <span id="page-1096-0"></span>**max-tunnels-per-ue**

Specifies the maximum number of IKEv2/IPSec tunnels allowed per UE by the PDG/TTG. This maximum number is specified per PDG service.

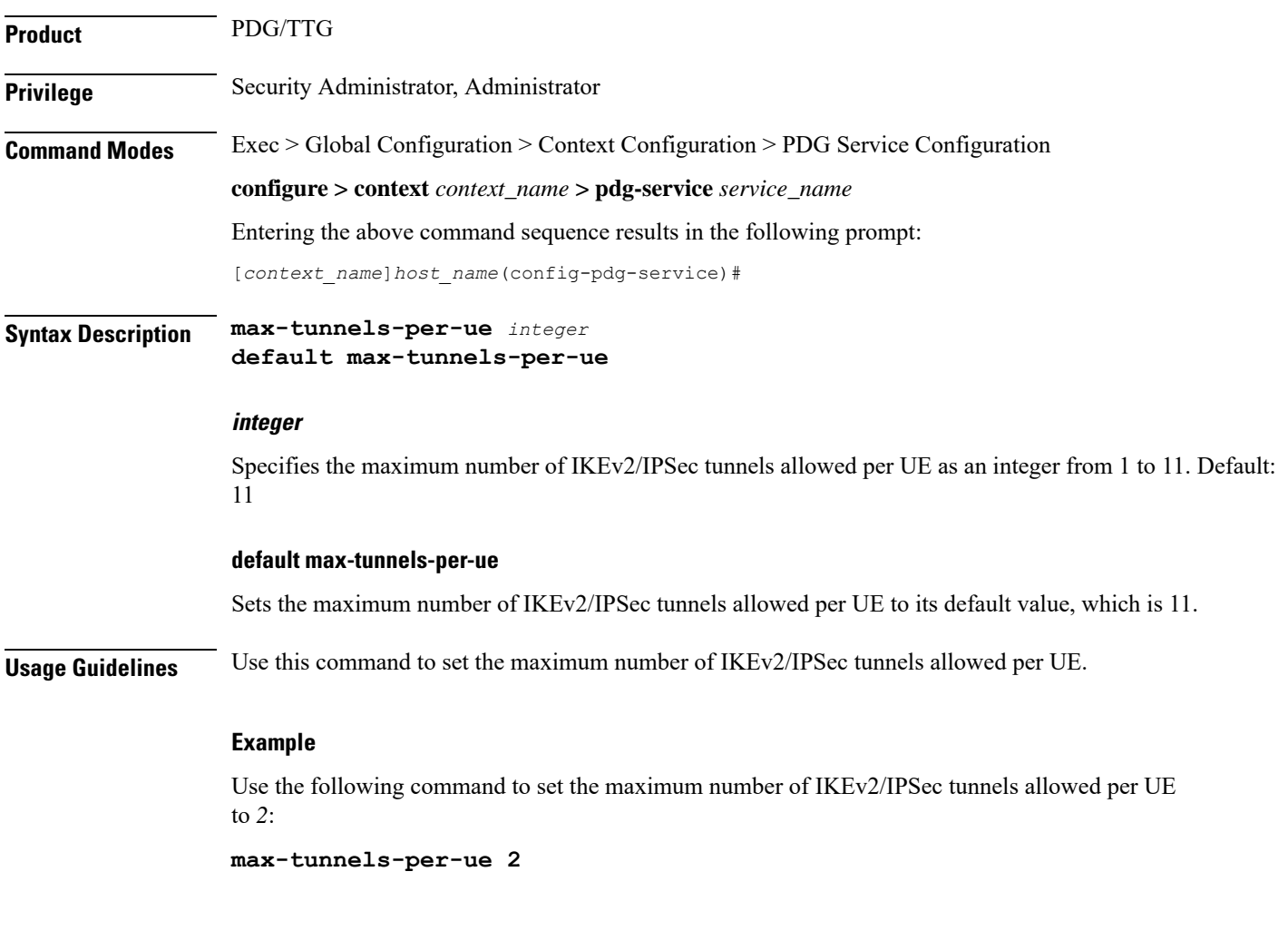

# <span id="page-1096-1"></span>**plmn id**

Configures location specific mobile network identifiers used to help translate local emergency and service-related numbers. Default is disabled.

**Product** PDG/TTG

**Privilege** Security Administrator, Administrator

I

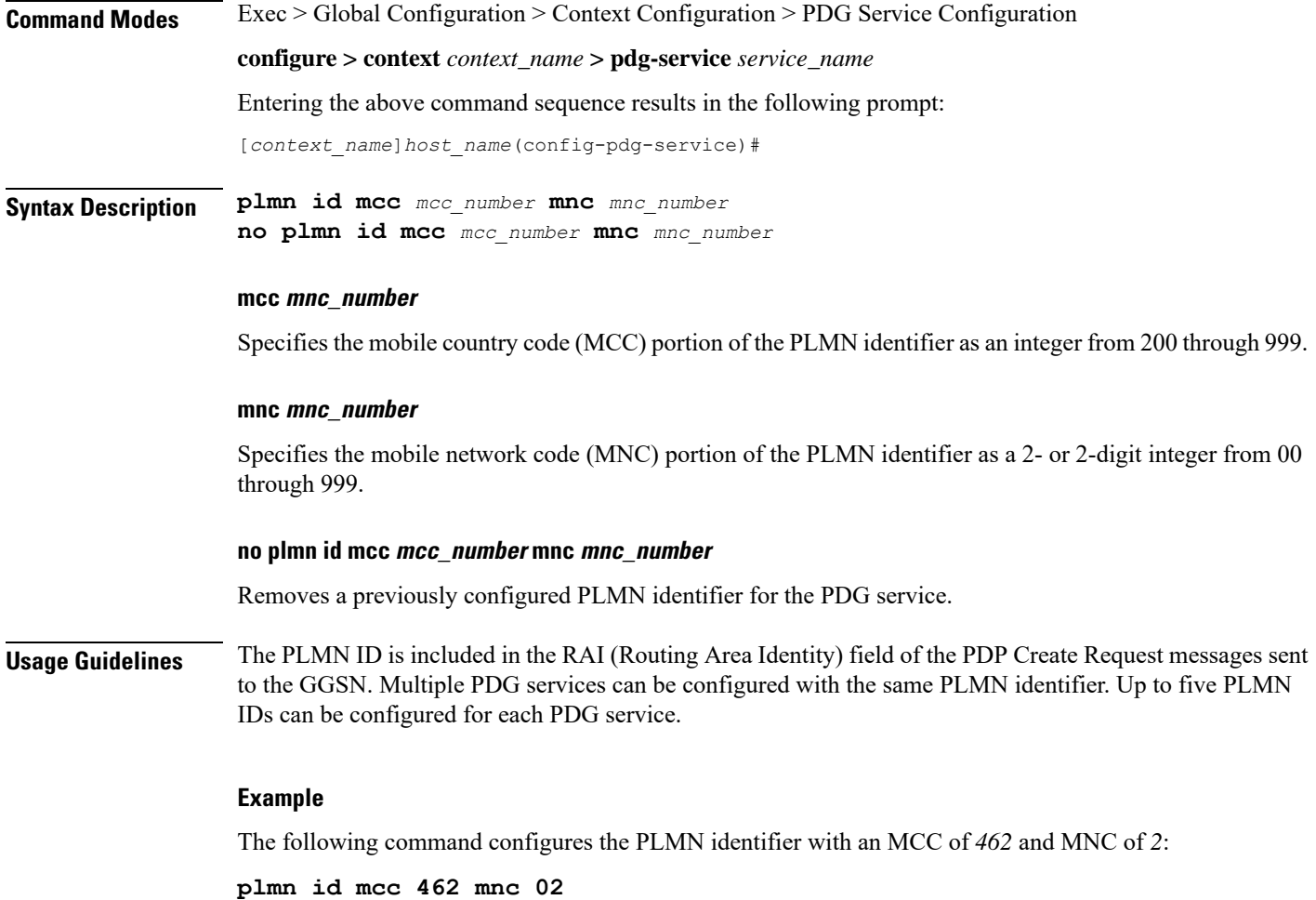

# <span id="page-1097-0"></span>**setup-timeout**

Specifies the maximum time allowed to set up a session.

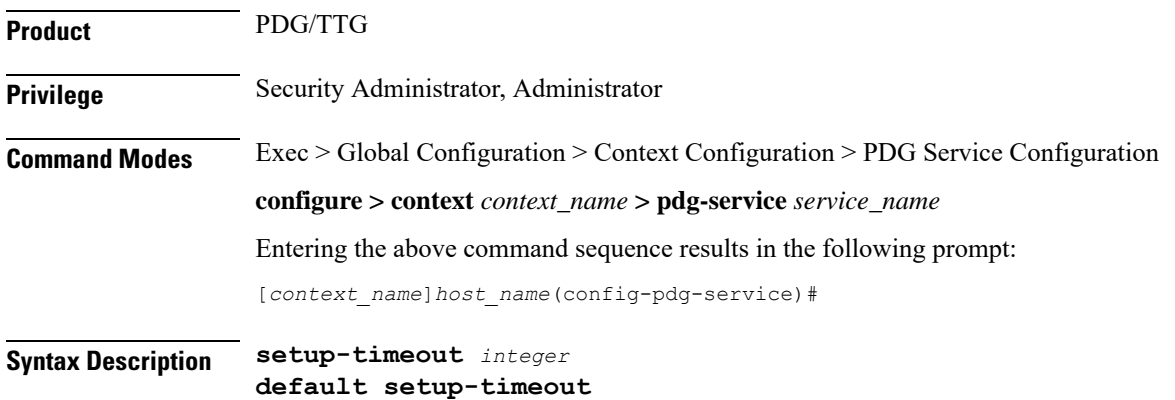

# **setup-timeout integer**

Sets the session setup timeout value (in seconds) as an integer from 2 through 300. Default: 60

# **default setup-timeout**

Sets or restores the default session setup timer value to 60 seconds.

**Usage Guidelines** The PDG/TTG clears both the user session and tunnels if a call does not initiate successfully before the session setup timer expires.

# **Example**

The following command sets the session setup timeout value to the default value of 60 seconds:

**default setup-timeout**

 $\mathbf I$ 

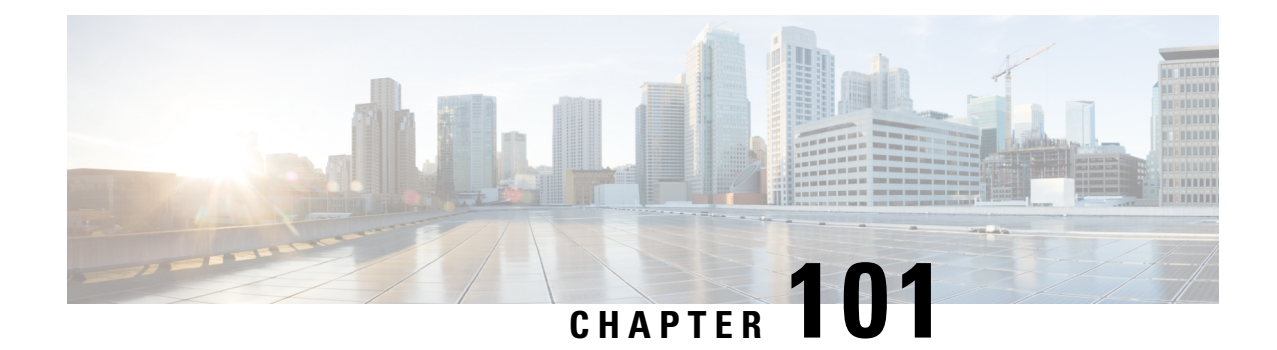

# **PDSN Service Configuration Mode Commands**

The PDSN Service Configuration Mode is used to create and manage PDSN service instances for the current context.

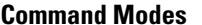

Exec > Global Configuration > Context Configuration > PDSN Service Configuration

**configure > context** *context\_name* **> pdsn-service** *service\_name*

Entering the above command sequence results in the following prompt:

[*context\_name*]*host\_name*(config-pdsn-service)#

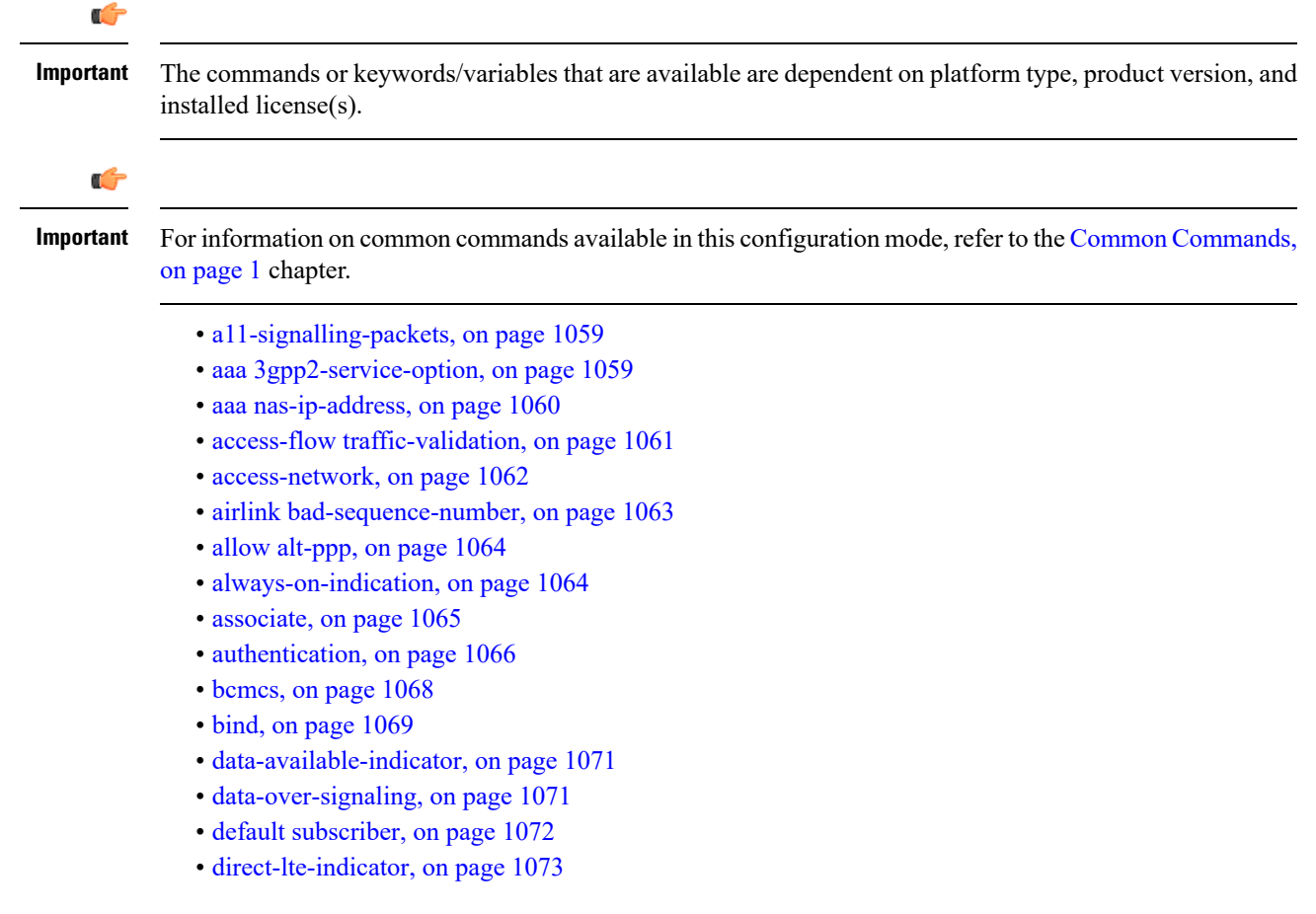

- [dormant-transition,](#page-1117-0) on page 1074
- [enhanced-pcf-redirection,](#page-1117-1) on page 1074
- [fragment,](#page-1118-0) on page 1075
- gre, on page [1076](#page-1119-0)
- inter-pdsn-handoff [mobility-event-indicator,](#page-1121-0) on page 1078
- [inter-pdsn-handover,](#page-1122-0) on page 1079
- ip [header-compression](#page-1123-0) rohe, on page 1080
- ip [local-port,](#page-1124-0) on page 1081
- ip [source-violation,](#page-1125-0) on page 1082
- [lifetime,](#page-1126-0) on page 1083
- [max-retransmissions,](#page-1127-0) on page 1084
- mobile-ip [foreign-agent](#page-1128-0) context, on page 1085
- [mobile-ipv6,](#page-1129-0) on page 1086
- msid [length,](#page-1130-0) on page 1087
- [nai-construction,](#page-1131-0) on page 1088
- [new-call](#page-1132-0) conflict, on page 1089
- [pcf-monitor,](#page-1132-1) on page 1089
- [pcf-session-id-change](#page-1134-0) restart-ppp, on page 1091
- pdsn type0-tft [attempt-inner-match,](#page-1135-0) on page 1092
- [peer-pcf,](#page-1136-0) on page 1093
- [pma-capability-indicator,](#page-1137-0) on page 1094
- [policy,](#page-1137-1) on page 1094
- ppp, on page [1097](#page-1140-0)
- [qos-profile-id-mapping,](#page-1142-0) on page 1099
- qos [update,](#page-1144-0) on page 1101
- radius accounting [dropped-pkts,](#page-1145-0) on page 1102
- [registration-accept,](#page-1146-0) on page 1103
- registration-ack-deny [terminate-session-on-error,](#page-1146-1) on page 1103
- [registration-deny,](#page-1147-0) on page 1104
- [registration-discard,](#page-1149-0) on page 1106
- [registration-update,](#page-1150-0) on page 1107
- [retransmission-timeout,](#page-1152-0) on page 1109
- [service-option,](#page-1153-0) on page 1110
- [setup-timeout,](#page-1154-0) on page 1111
- [simple-ip](#page-1155-0) allow, on page 1112
- spi, on page [1113](#page-1156-0)
- tft-validation [wait-timeout,](#page-1158-0) on page 1115
- threshold [a11-ppp-send-discard,](#page-1159-0) on page 1116
- threshold [a11-rac-msg-discard,](#page-1160-0) on page 1117
- threshold [a11-rrp-failure,](#page-1161-0) on page 1118
- threshold [a11-rrq-msg-discard,](#page-1162-0) on page 1119
- threshold [init-rrq-rcvd-rate,](#page-1163-0) on page 1120

# <span id="page-1102-0"></span>**a11-signalling-packets**

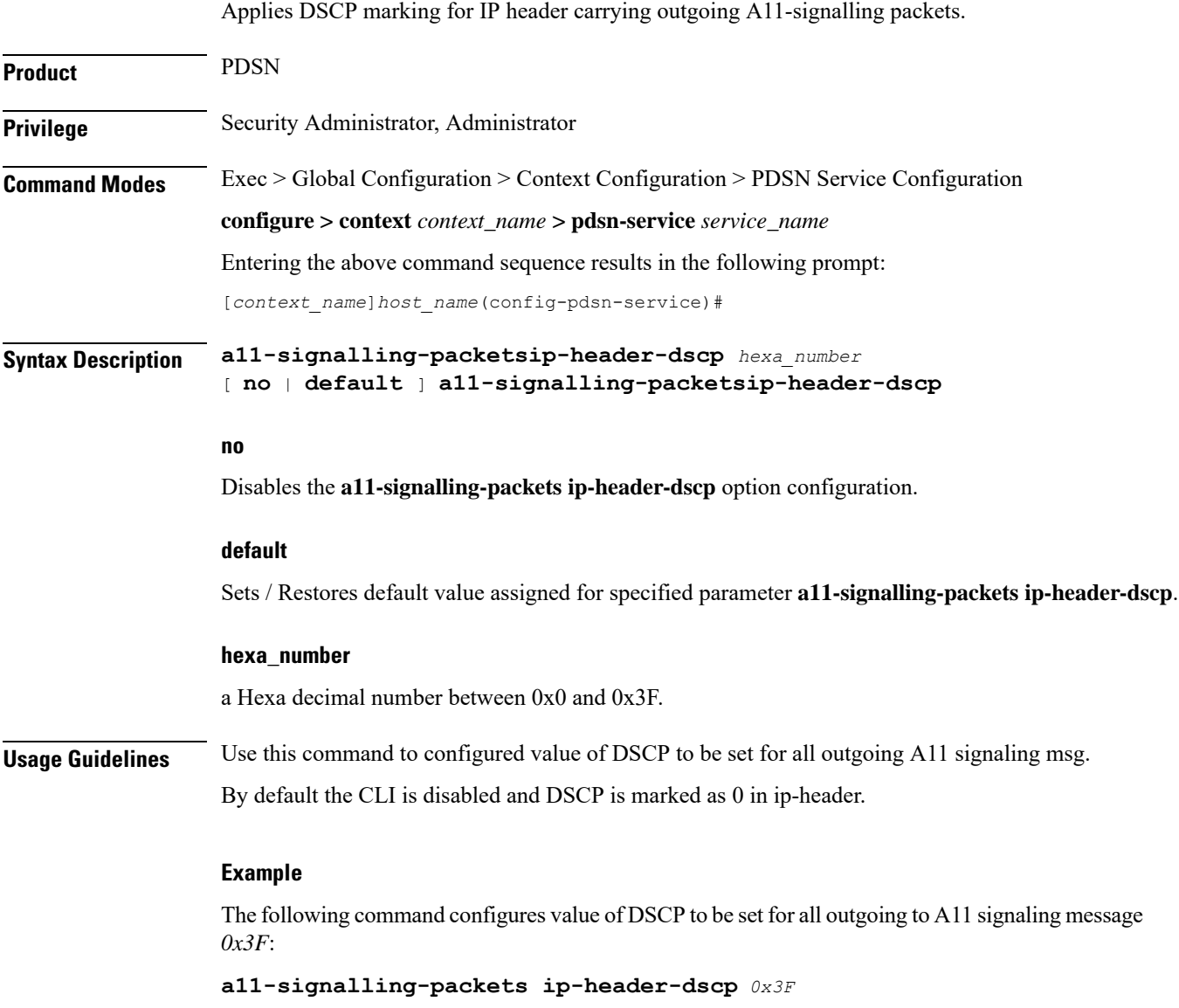

# <span id="page-1102-1"></span>**aaa 3gpp2-service-option**

Specifies the value for the 3gpp2-service option.

**Product** PDSN **Privilege** Security Administrator, Administrator **Command Modes** Exec > Global Configuration > Context Configuration > PDSN Service Configuration

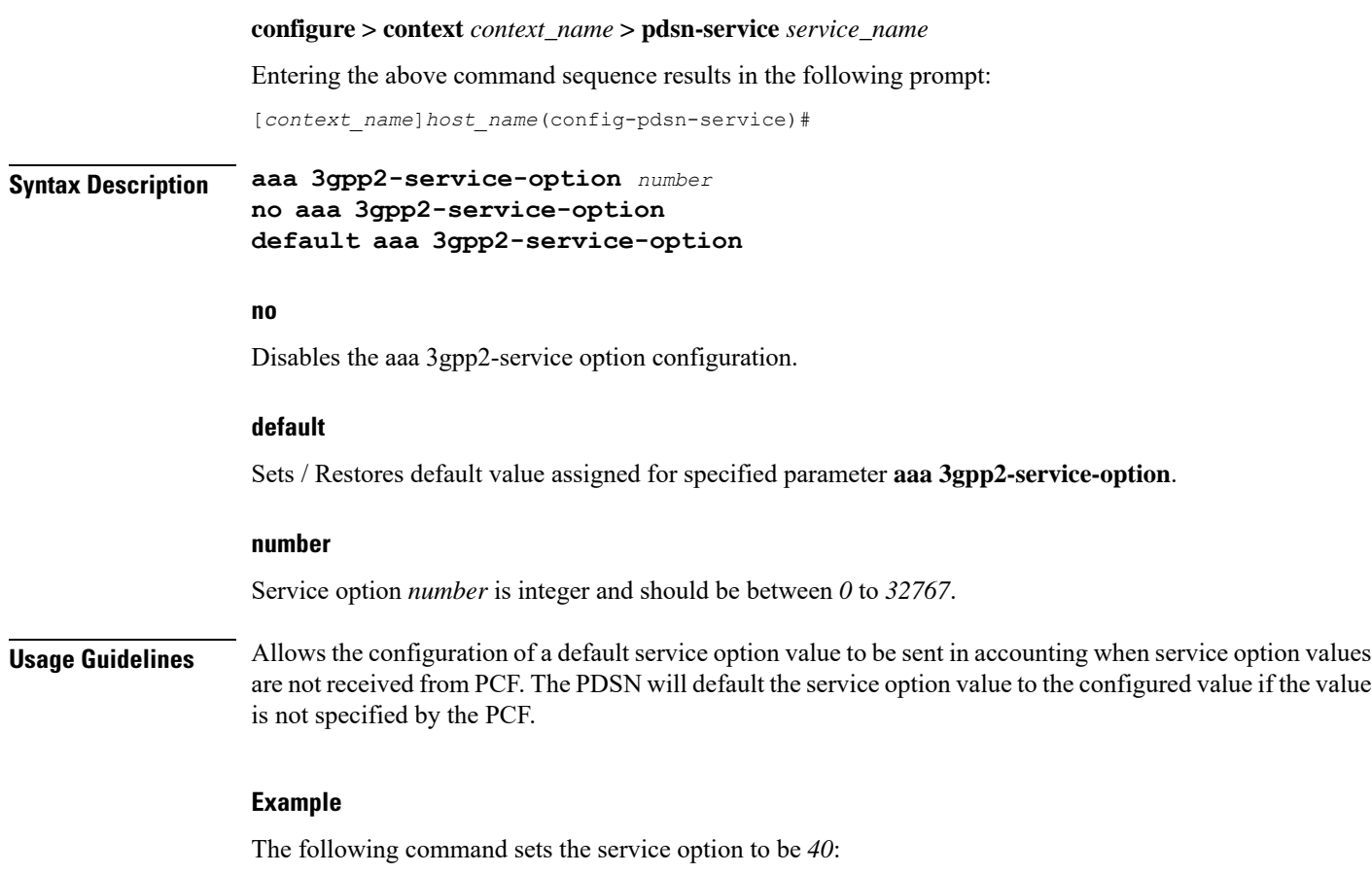

```
aaa 3gpp2-service-option 40
```
# <span id="page-1103-0"></span>**aaa nas-ip-address**

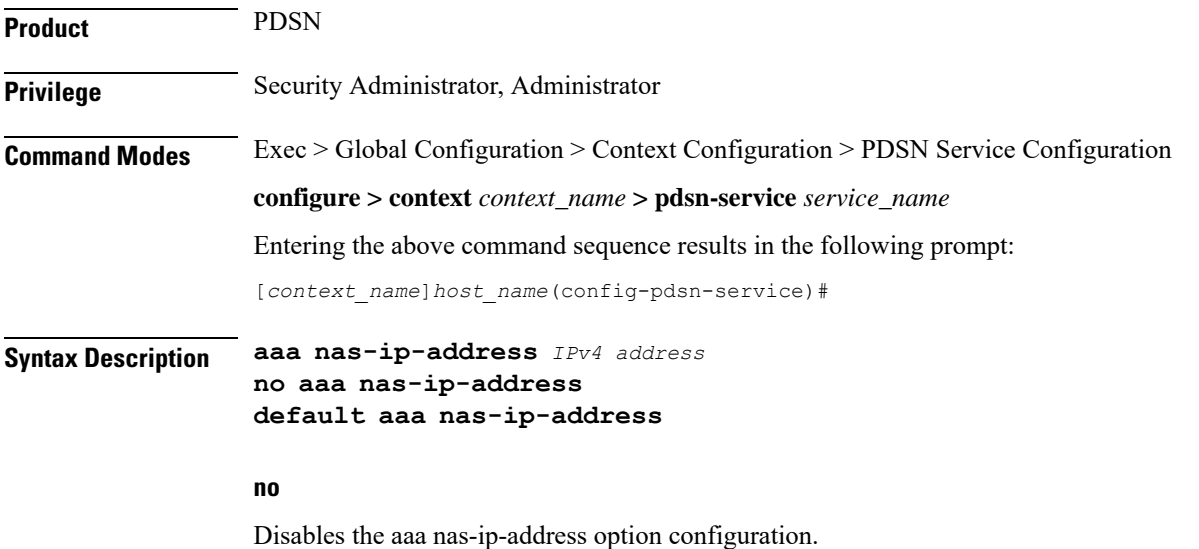

### **default**

Sets / Restores default value assigned for specified parameter **aaa nas-ip-address** by default this is disabled.

### **ipv4 address**

Specifies the IPv4 addresses to be used.

**Usage Guidelines** Allows the configuration.

Ш

# **Example**

The following command configures *1.2.3.4*:

**aaa as-ip-addres** *1.2.3.4*

# <span id="page-1104-0"></span>**access-flow traffic-validation**

If **access-flow traffic-validation** is enabled for the service and the subscriber then the flows are checked against the filter rules. If the packets does not match the filter rules, and N violations occur in K seconds, the rp connection is downgraded to best-effort flow, if it is not already a best-effort flow.

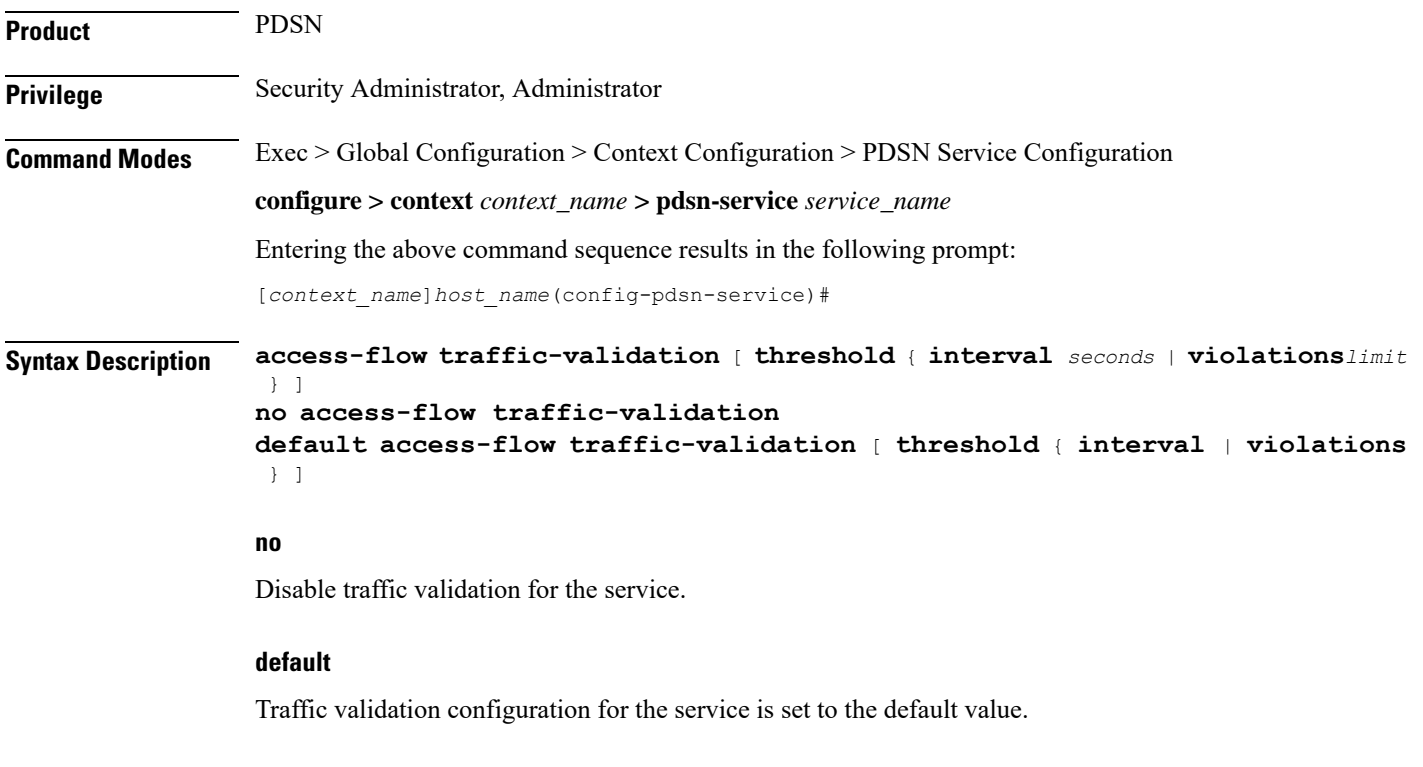

# **threshold { [ violations limit ] [ interval seconds ] }**

**violations** *limit*: Sets the parameters that determine traffic access violations. This is determined by setting the maximum number of violations within a set time period. must be an integer from *1* through *100000*.

**interval** *seconds* Sets the time interval, in seconds. must be an integer from *1* through *100000*.

**Usage Guidelines** Use this command to enable traffic validation for the current PDSN service.

### **Example**

The following command enables traffic validation for the current PDSN service and sets the limit allowed to *100* **violations** within *5* seconds:

**access-flow traffic-validation threshold violations** *100* **interval** *5*

# <span id="page-1105-0"></span>**access-network**

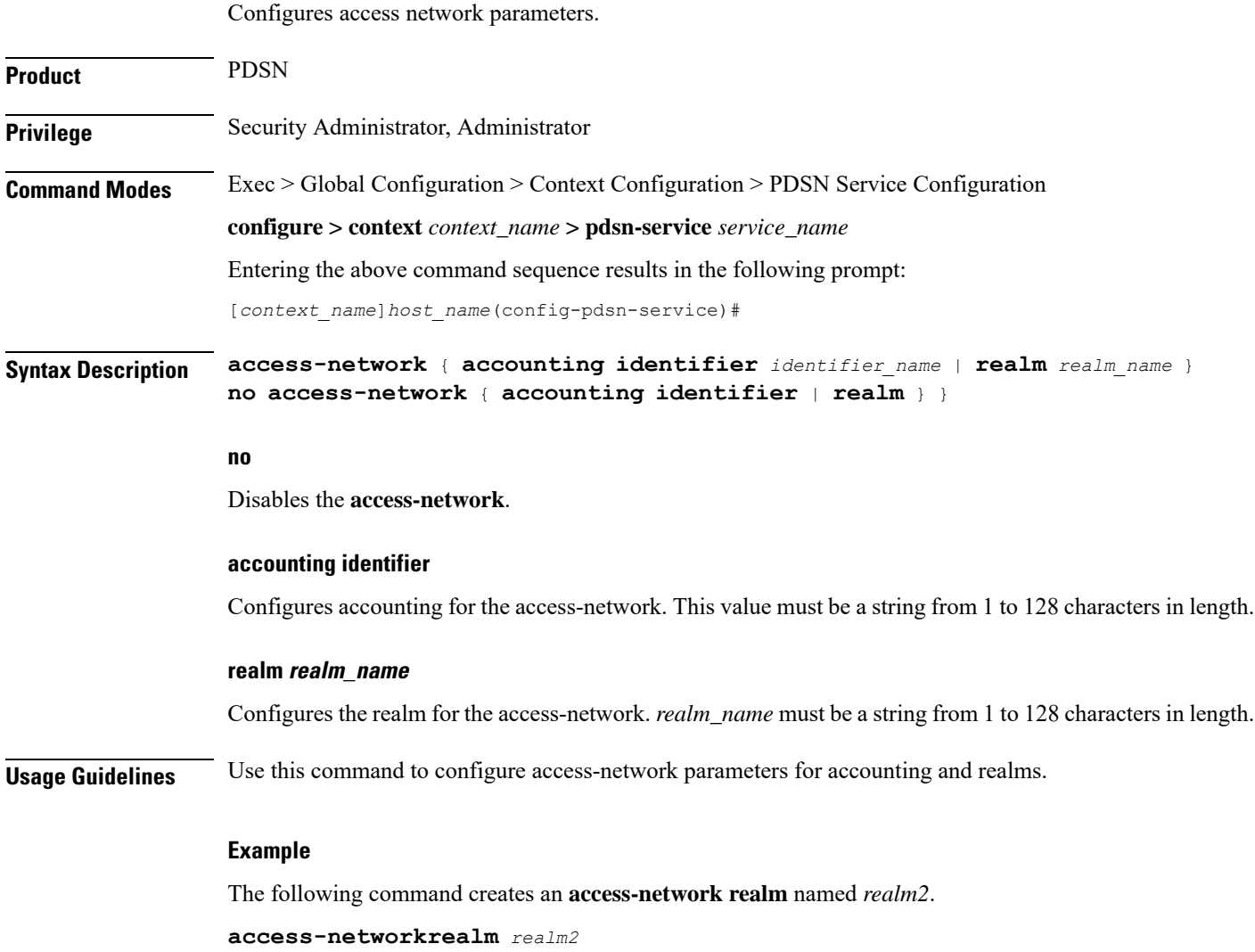

# <span id="page-1106-0"></span>**airlink bad-sequence-number**

Configures PDSN behavior for airlink related parameters.

Product PDSN **Privilege** Security Administrator, Administrator **Command Modes** Exec > Global Configuration > Context Configuration > PDSN Service Configuration **configure > context** *context\_name* **> pdsn-service** *service\_name* Entering the above command sequence results in the following prompt: [*context\_name*]*host\_name*(config-pdsn-service)#

> **airlink bad-sequence-number** { **accept** | **deny** [**use-deny-code** { **poorly-formed-request** | **unsupported-vendor-id**}]} [ **no** | **default** ] **airlinkbad-sequence-number**

### **no**

Disables the deny of bad-sequence number and accept it.

### **default**

It is the default behavior.

### **accept**

Accepts the A11 RRQ messages that have an Airlink Sequence number less than or equal to a previously received sequence number.

It is the default behavior.

# **deny**

Rejects the A11 RRQ messages that have an Airlink Sequence number less than or equal to a previously received sequence number.

It uses **poorly-formed-request** option by default to deny a request.

### **use-deny-code { poorly-formed-request | unsupported-vendor-id }**

These are optional keywords that used with **deny** sub-command to deny the A11 RRQ messages that have either an unsupported vendor Id or A11 Requests with bad/poor formation.

**unsupported-vendor-id** denies request on the basis of vendor Id.

**poorly-formed-request** will deny the A11 request on the basis of request formation or structure. It is the default deny code for **deny** sub-command.

**Usage Guidelines** This command is used to configure the airlink parameters for A11 RRQs.

When configured it denies the A11 RRQ messages that have an Airlink Sequence number less than or equal to a previously received sequence number.

#### **Example**

The following command would configure the system to deny all A11 RRQ messages having unsupported vendor Id or bad structure of message, including those having airlink sequence number less than or equal to a previously received sequence number:

**airlinkbad-sequence-number deny**

# <span id="page-1107-0"></span>**allow alt-ppp**

Allows proprietary modified versions of PPP type sessions to connect this PDSN service. **Product** PDSN **Privilege** Security Administrator, Administrator **Command Modes** Exec > Global Configuration > Context Configuration > PDSN Service Configuration **configure > context** *context\_name* **> pdsn-service** *service\_name* Entering the above command sequence results in the following prompt: [*context\_name*]*host\_name*(config-pdsn-service)# **Syntax Description allowalt-ppp no allow alt-ppp default allow alt-ppp no** Disables the allowed alternate PPP feature. **default** Sets the specified parameter to default. **Usage Guidelines** This command is used to deviate from standard PPP protocol and use a proprietary modified version of PPP with a pre-defined non-negotiable PPP parameters. It is a vendor-specific licensed feature command. **Example allow alt-ppp**

# <span id="page-1107-1"></span>**always-on-indication**

Enables/disables the inclusion of 3GPP2 Always On Indicators in messages to the PCF.

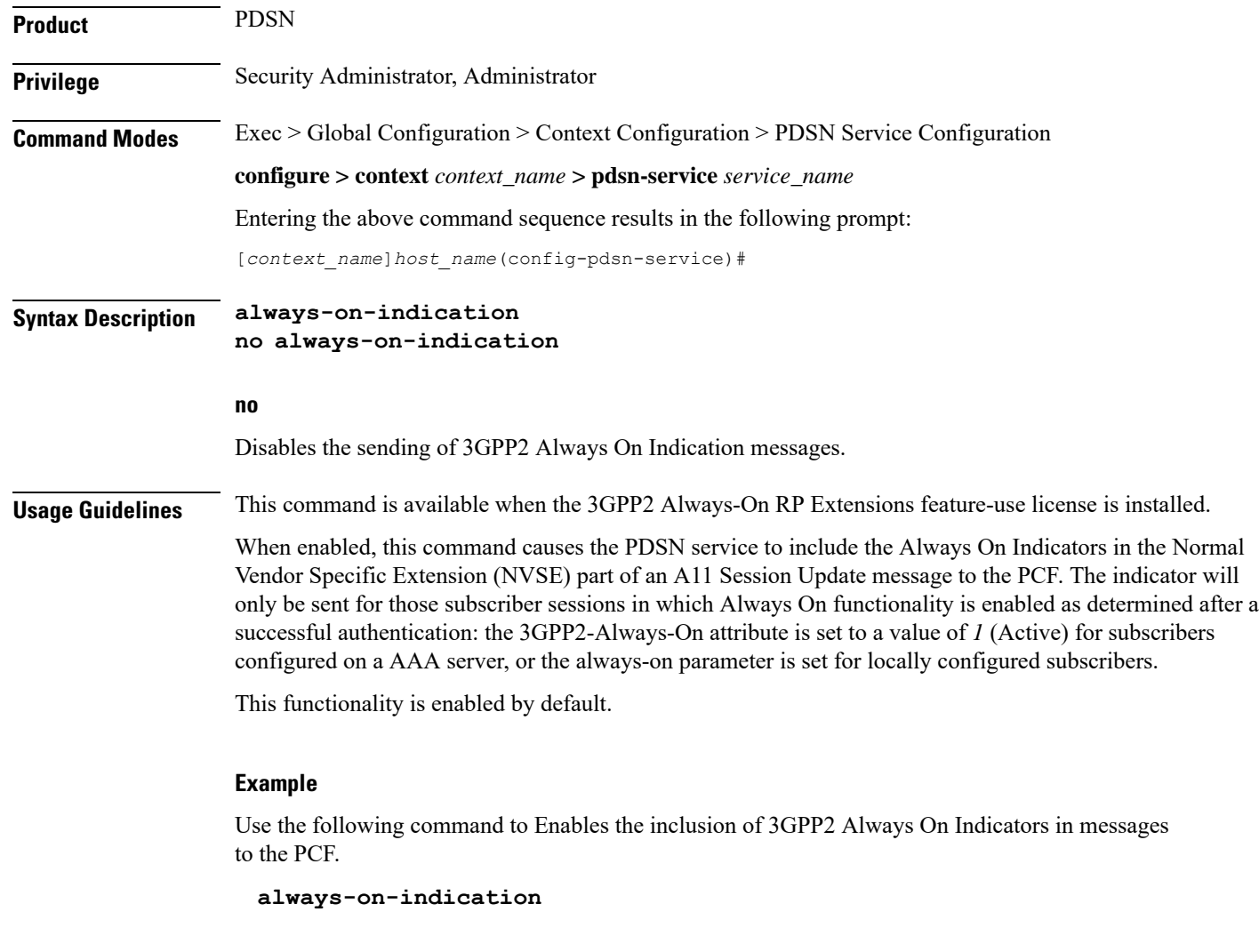

# <span id="page-1108-0"></span>**associate**

 $\mathbf{l}$ 

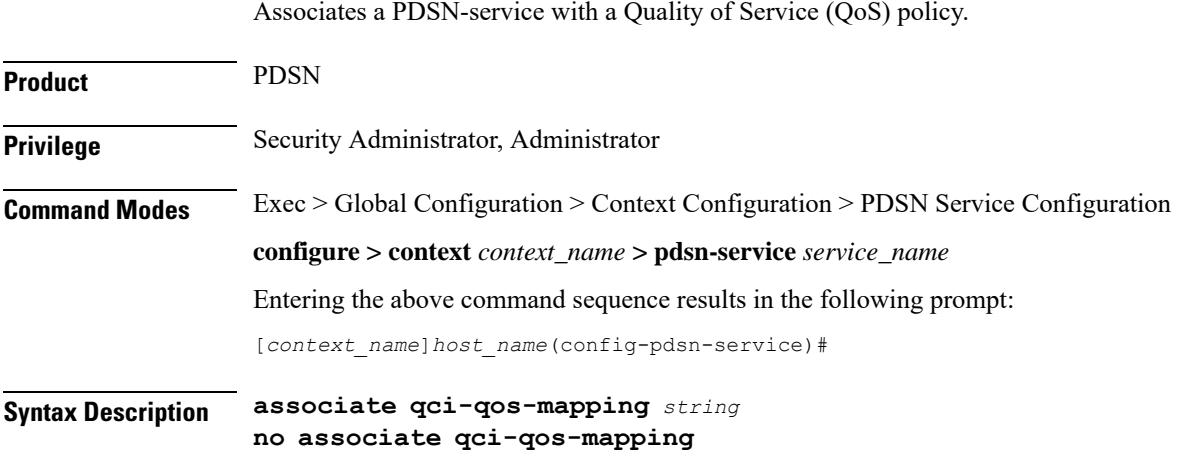

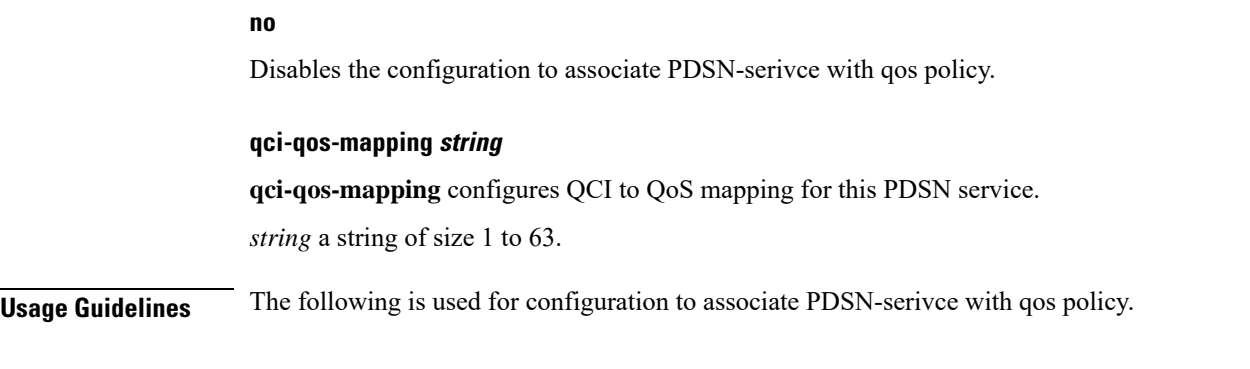

# **Example**

**associate qci-qos-mapping** *sample*

# <span id="page-1109-0"></span>**authentication**

Configures authentication parameters for specific PDSN service.

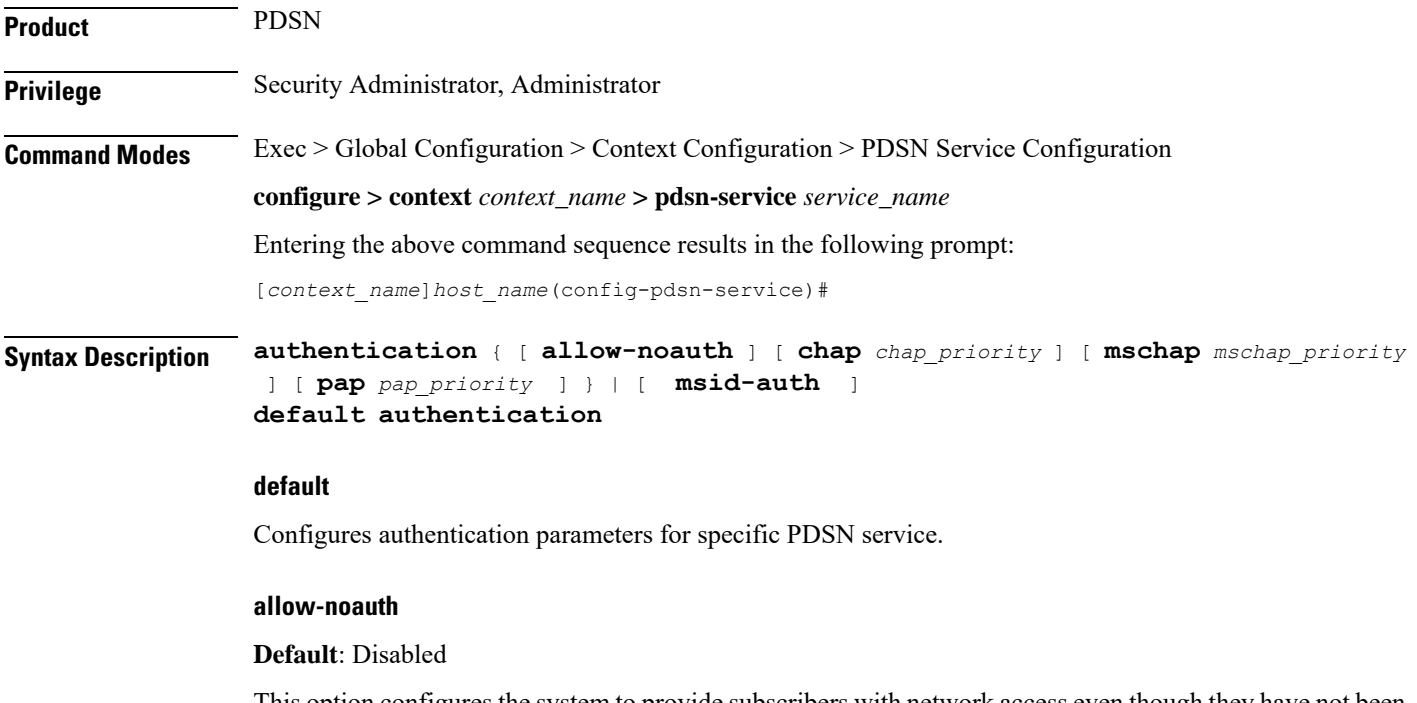

This option configures the system to provide subscribers with network access even though they have not been authenticated. This command issued by itself would cause the system to not attempt to authenticate subscribers.

When the allow-noauth option is used in conjunction with commands specifying other authentication protocols and priorities to use, then if attempts to use those protocols fail, the system will treat the allow-noauth option as the lowest priority.

If no authentication is allowed, then NAI construct will be implemented in order to provide accounting records for the subscriber.

# **chap chap\_priority**

Default: 1

This option configures the system to attempt to use the Challenge Handshake Authentication Protocol (CHAP) to authenticate the subscriber.

A *chap\_priority* must be specified in conjunction with this option. Priorities specify which authentication protocol should be attempted first, second, third and so on.

*chap\_priority* must be an integer from 1 through 1000. The lower the integer, the higher the preference. CHAP is enabled by default as the highest preference.

## **mschap mschap\_priority**

Default: Disabled

This option configures the system to attempt to use the Microsoft Challenge Handshake Authentication Protocol (MSCHAP) to authenticate the subscriber.

A *mschap\_priority* must be specified in conjunction with this option. Priorities specify which authentication protocol should be attempted first, second, third and so on.

*mschap\_priority* must be an integer from 1 through 1000. The lower the integer, the higher the preference.

## **pap pap\_priority**

## **Default**: 2

This option configures the system to attempt to use the Password Authentication Protocol (PAP) to authenticate the subscriber.

A *pap\_priority* must be specified in conjunction with this option. Priorities specify which authentication protocol should be attempted first, second, third and so on.

*pap\_priority* must be an integer from 1 through 1000. The lower the integer, the higher the preference. PAP is enabled by default as the second highest preference.

### **msid-auth**

Default: Disabled

This option configures the system to attempt to authenticate the subscriber based on their Mobile Station Identity (MSID).

**Usage Guidelines** Use to specify how the PDSN service should handle authentication and what protocols to use. The flexibility is given to configure this option to accommodate the fact that not every mobile will implement the same authentication protocols.

The chassis is shipped from the factory with the authentication options set as follows:

- allow-noauth disabled
- chap enabled with a priority of 1
- mschap disabled
- msid-auth disabled
- pap enabled with a priority of 2

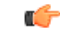

**Important** At least one of the keywords must be used to complete the command.

# **Example**

The following command would configure the system to allow no authentication for subscribers and would perform accounting using the default NAI-construct of *username@domain*:

# **authentication allow-noauth**

The following command would configure the system to attempt subscriber authentication first using CHAP, then MSCHAP, and finally PAP. If the allow-noauth command was also issued, if all attempts to authenticate the subscriber using these protocols fail, then the subscriber would be allowed access:

```
authentication chap 1 mschap 2 pap 3
```
# <span id="page-1111-0"></span>**bcmcs**

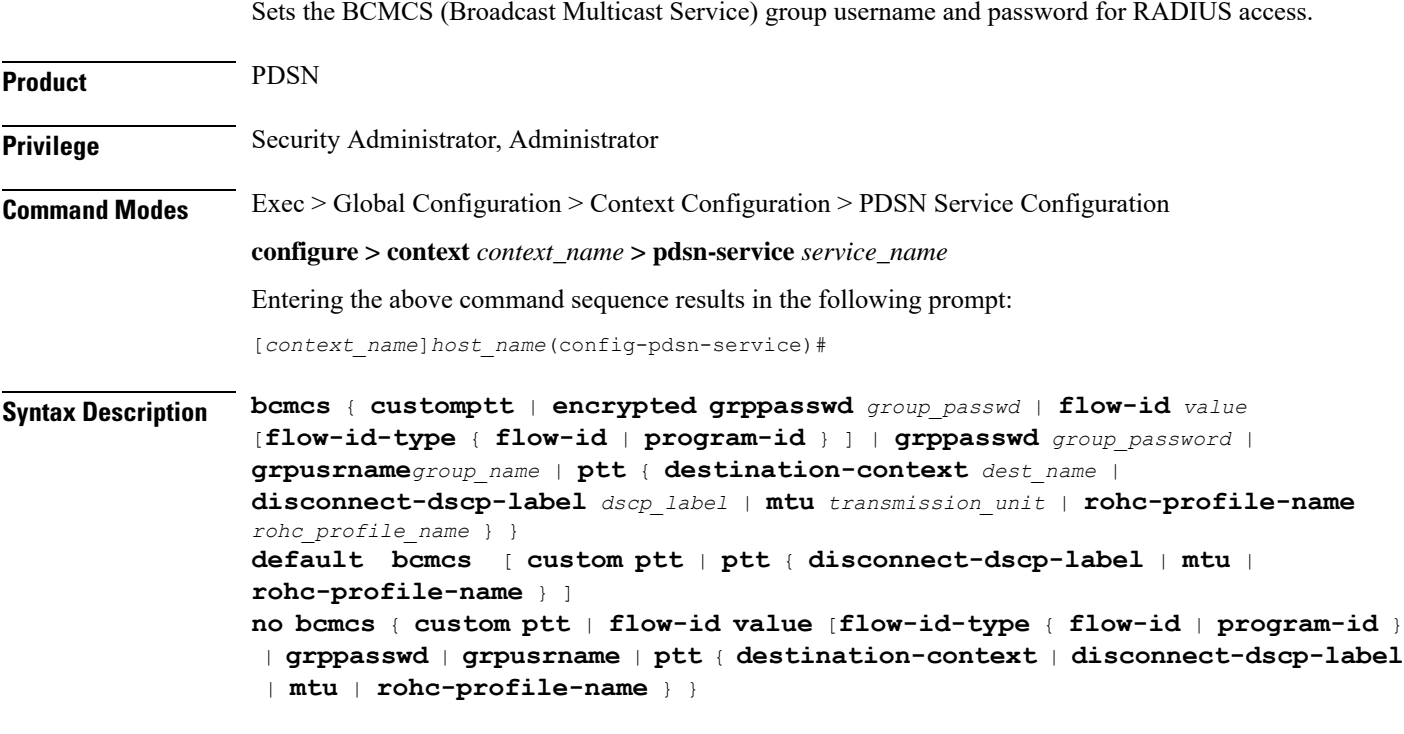

# **custom**

Customise the BCMCS configuration.

# **flow-id value**

Set the BCMCS flow-id. This value must be a hex string between *0x1000* and *0xFFFFFFFF*. Making this entry opens a new mode: bcmcs-flow-id.

*rohc-profile name* : Configure ROHC parameters name, name should be string of size *1* to *63*.

### **grpusrname group\_name**

Setsthe BCMCSgroup name for RADIUSaccessrequests. This value must be a string from *1* to *127* characters in length.

### **encrypted grppasswd group\_passwd**

Set the BCMCS group password for RADIUS access requests. This value must be a string from *1* to *63* characters in length.

Password can be encrypted or clear.

# **ptt { destination-context dest\_name | disconnect-dscp-label dscp\_label| mtu transmission\_unit | rohc-profile-name rohc\_profile\_name }**

**destination-context**: Specify the intended destination context name. This value must be string of *1* to *79* characters in length.

**disconnect-dscp-label**: Configures the DSCP label to be present in the In Call Signalling packet based on which In Call Signalling and Media Flows will be disconnected. This value must be a Hexadecimal number between *0x0* and *0xFF*.

**mtu** *transmission\_unit*: Configures maximum transmission unit, This value must be ranging from *100* to *2000*. Default is *1500*.

**rohc\_profile\_name** *rohc\_profile\_name*: Profile name of the ROHC compressor and decompressor. This value should be a string of *1* to *63*.

<span id="page-1112-0"></span>**Usage Guidelines** Use this command to set the BCMCS group username and password for RADIUS access requests.

### **Example**

**bcmcsgrpusername** *group\_name* **bcmcsgrppasswd** *group\_password*

# **bind**

Binds the PDSN service to a logical IP interface serving as the R-P interface. Specifies the maximum number of subscribers that can access this service over the interface.

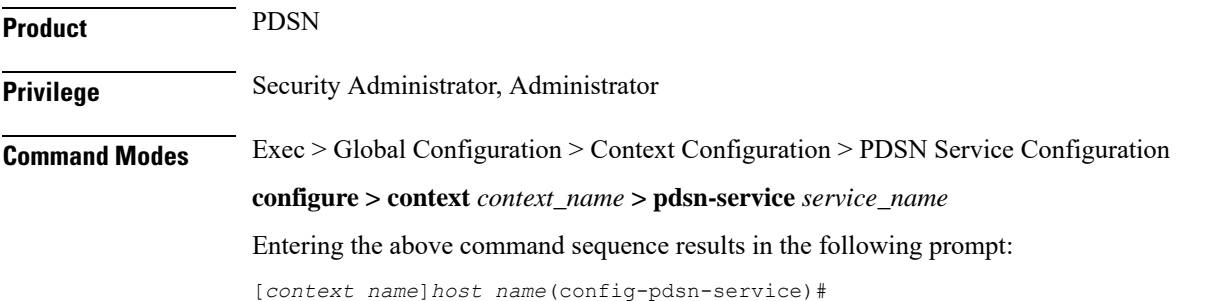

I

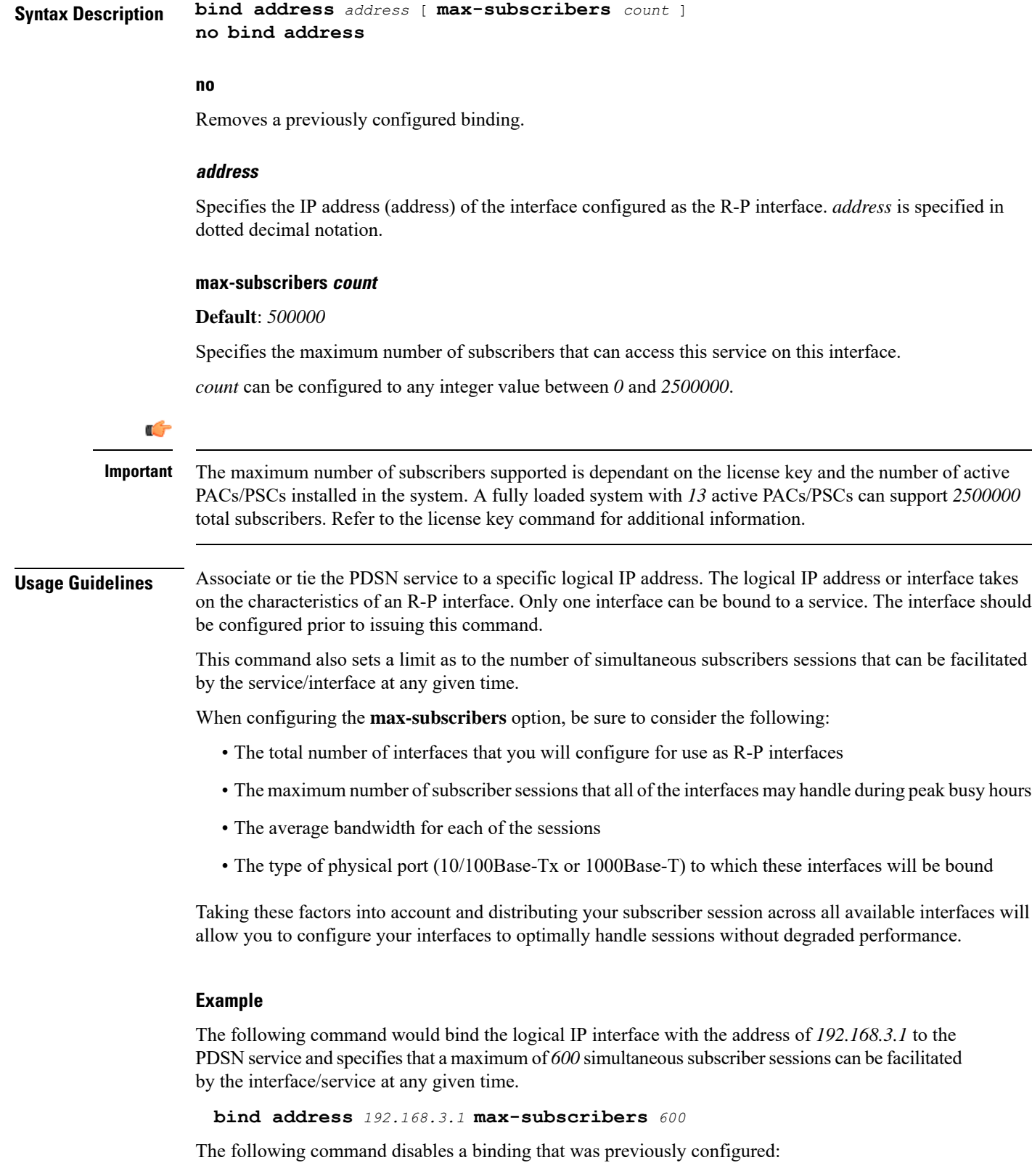

**no bind address**

# <span id="page-1114-0"></span>**data-available-indicator**

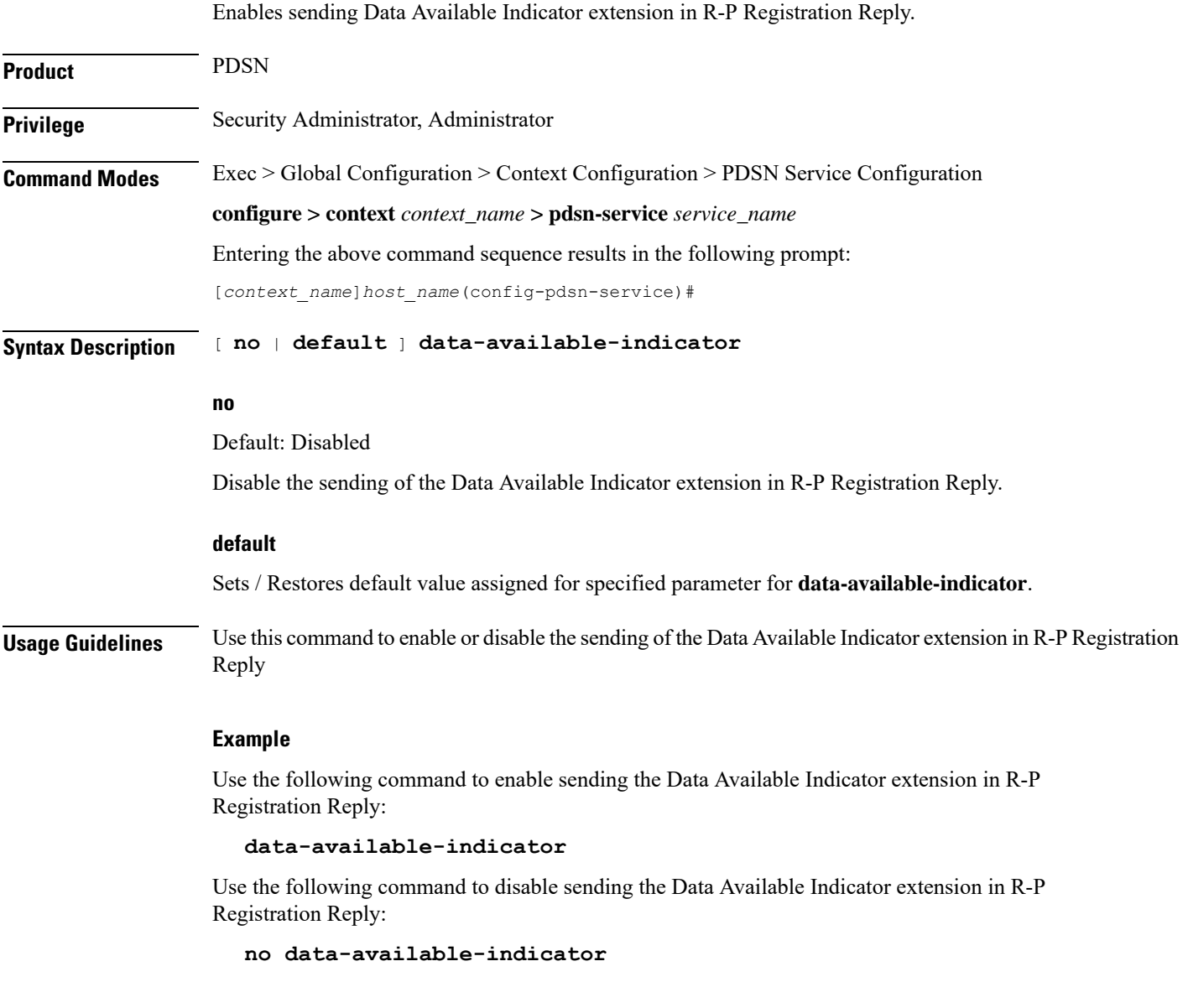

# <span id="page-1114-1"></span>**data-over-signaling**

Enables the data-over-signaling marking feature for A10 packets.

Product PDSN

**Privilege** Security Administrator, Administrator

**Command Line Interface Reference, Modes I - Q, StarOS Release 21.25**

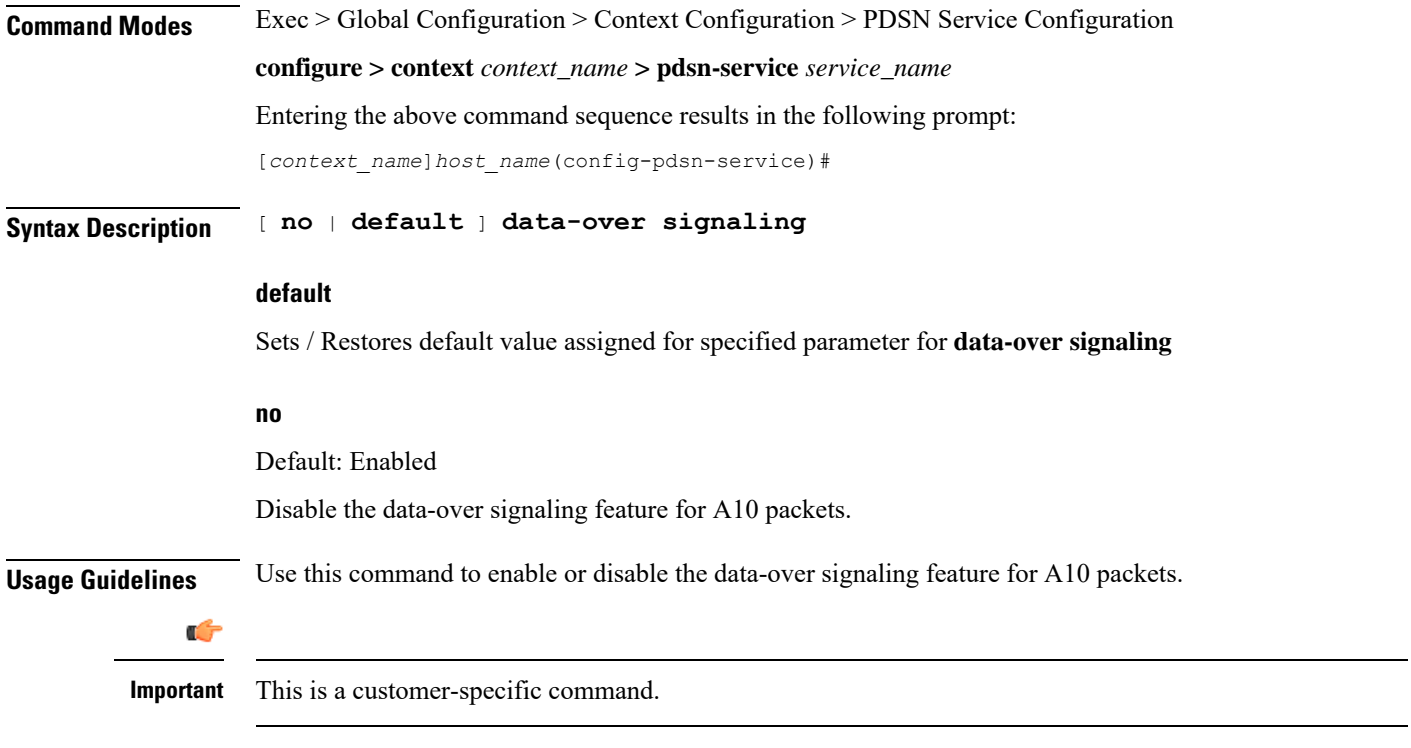

# **Example**

**no data-over-signaling**

# <span id="page-1115-0"></span>**default subscriber**

Specifies the name of a subscriber profile configured within the same context as the PDSN service from which to base the handling of all other subscriber sessions handled by the PDSN service.

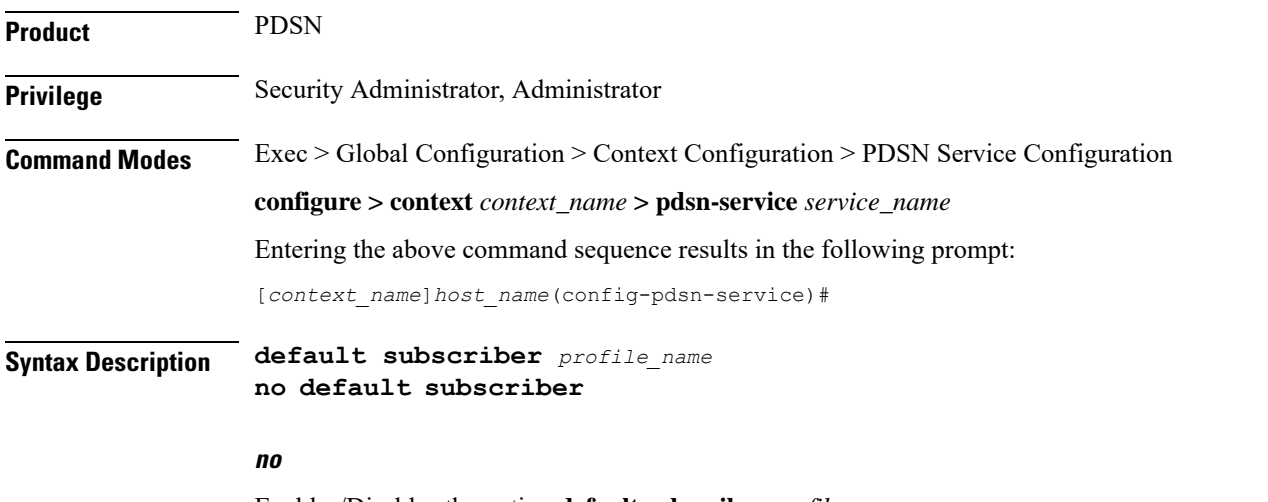

Enables/Disables the option **default subscriber** *profile\_name*
Ш

### **profile\_name**

Specifies the name of the configured subscriber profile. *profile\_name* can be between *1* and *127* alpha and/or number characters and is case sensitive.

**Usage Guidelines** Each subscriber profile specifies "rules" such as permissions, PPP settings, and timeout values.

By default, the PDSN service will use the information configured for the subscriber named default within the same context. This command allows for multiple PDSN services within the same context to apply different "rules" to sessions they process. Each set of rules can be configured under a different subscriber name which is pointed to by this command.

Use the **no default subscriber** *profile\_name* command to delete the configured default subscriber.

### **Example**

To configure the PDSN service to apply the rules configured for a subscriber named *user1* to every other subscriber session it processes, enter the following command:

**default subscriber** *user1*

## **direct-lte-indicator**

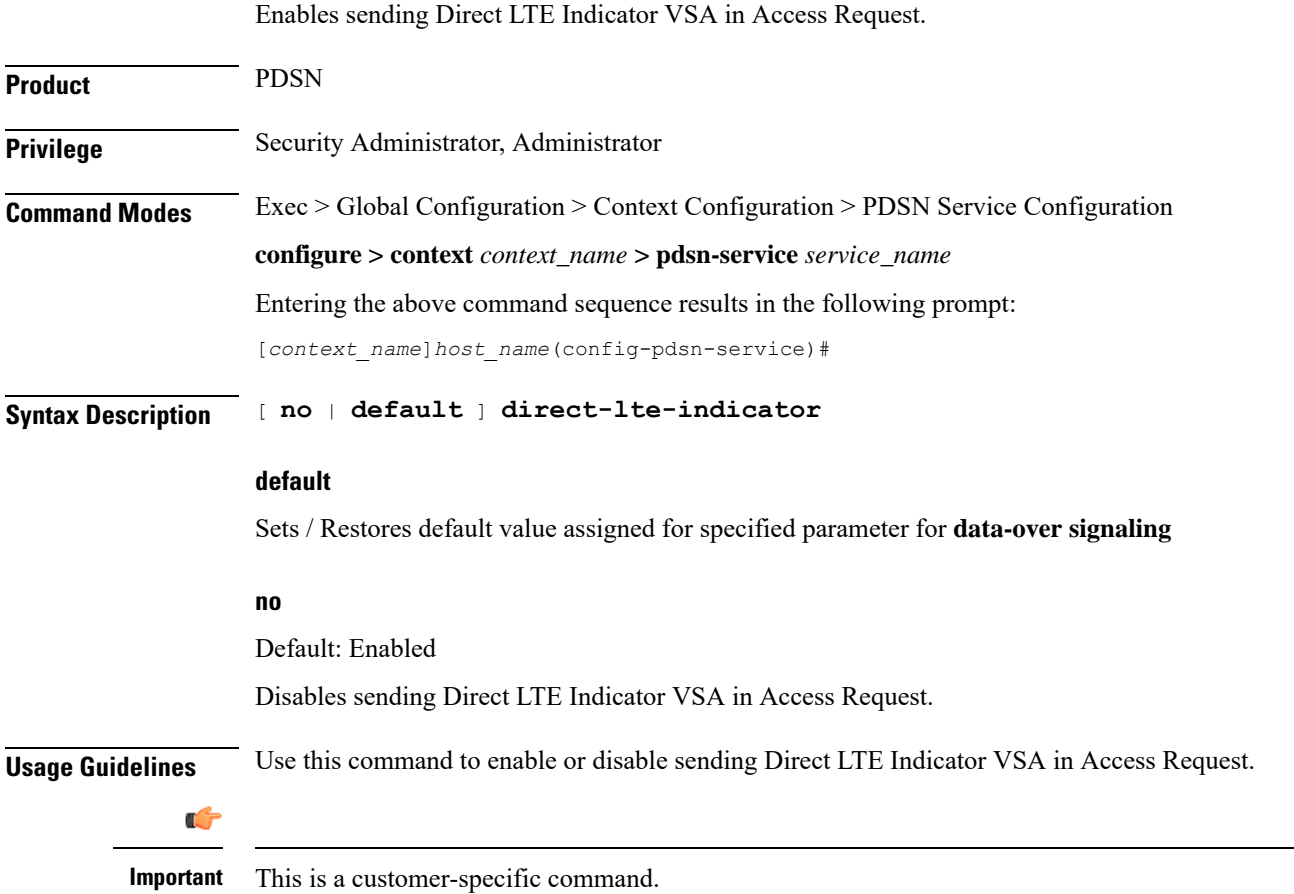

**Example**

**no direct-lte-indicator**

# **dormant-transition**

Configures the PDSN behavior to terminate A10 session, when the PDSN receives the A11-RRQ (Type 4) before the session for the original MN is established completely.

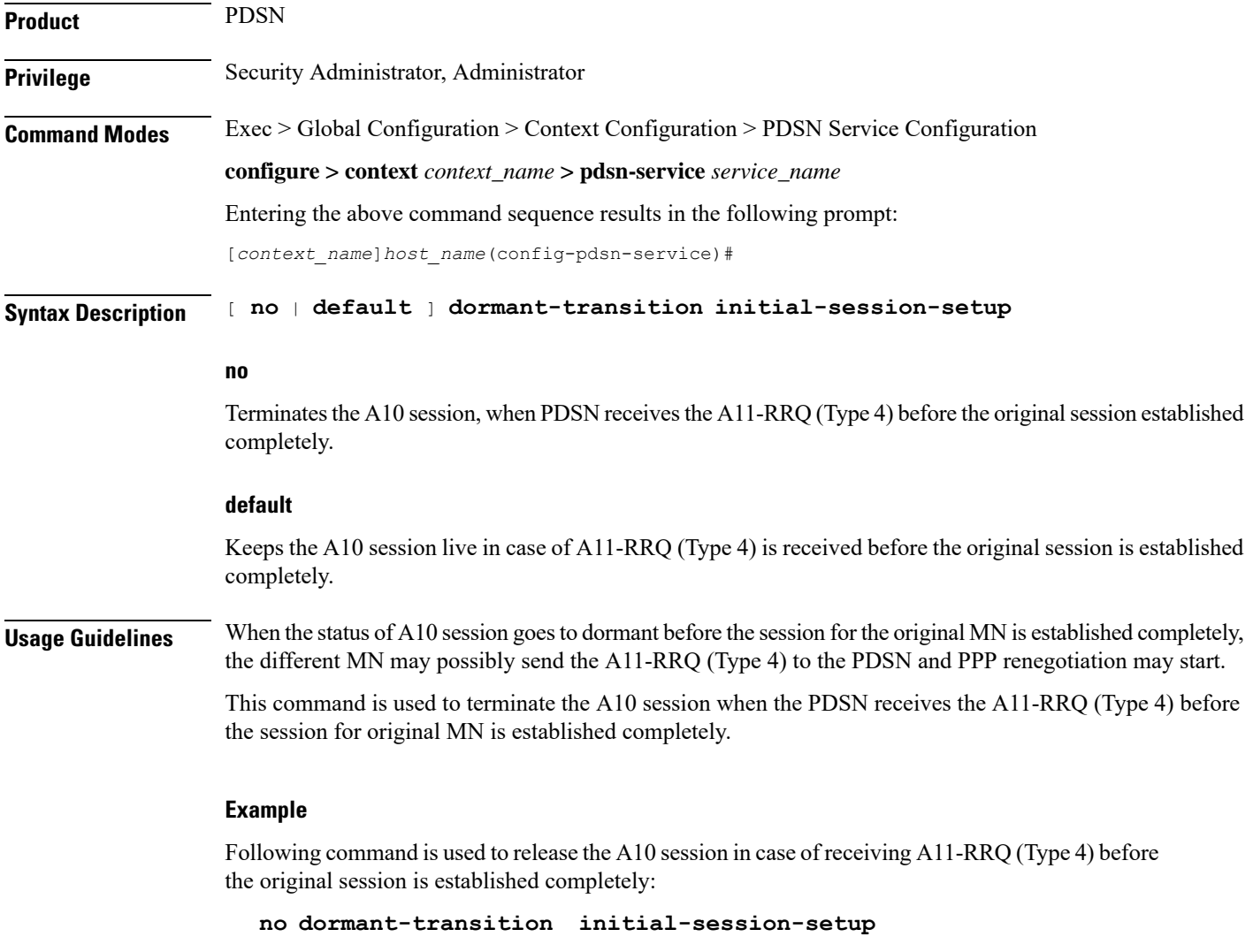

# **enhanced-pcf-redirection**

Enables or disables PDSN support for enhanced PCF redirection.

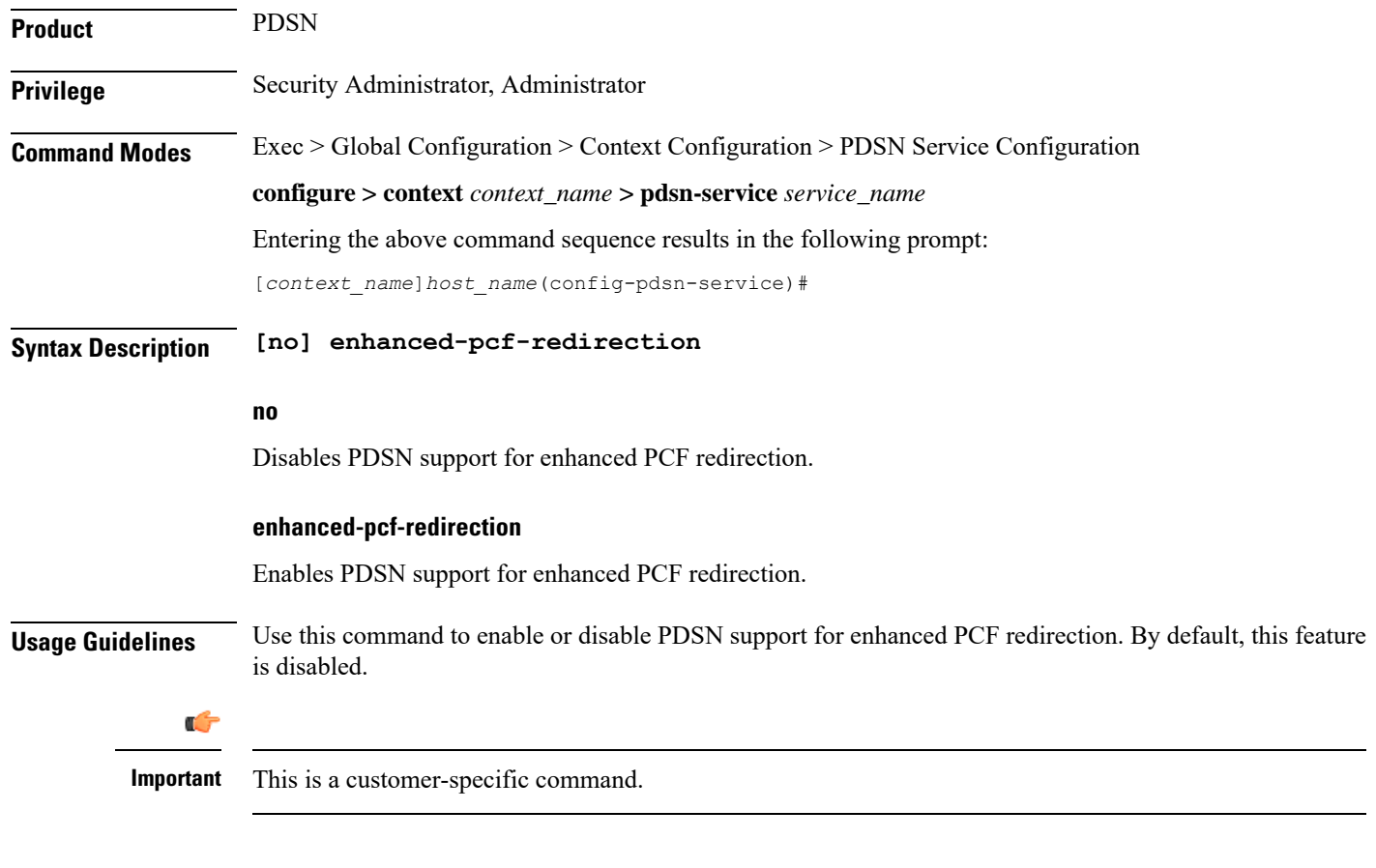

## **Example**

The following command will disable PDSN support for enhanced PCF redirection.

**no enhanced-pcf-redirection**

# **fragment**

Enables or disables PPP payload fragmentation.

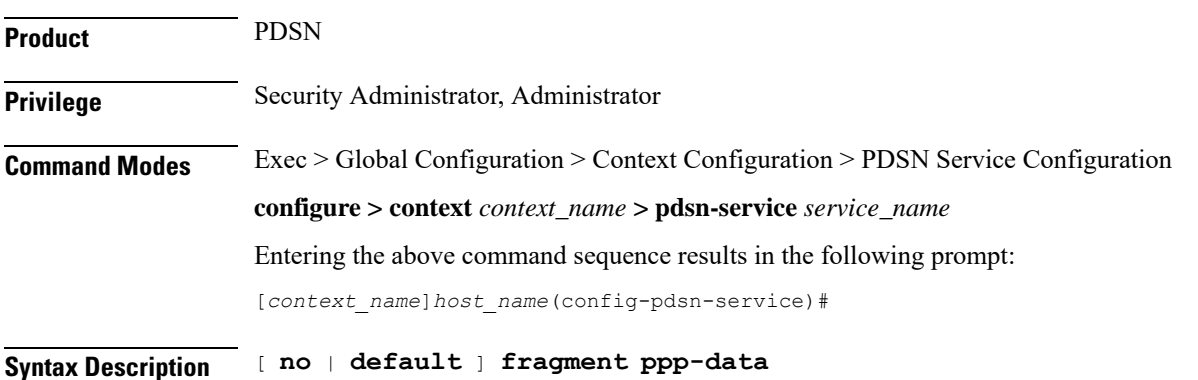

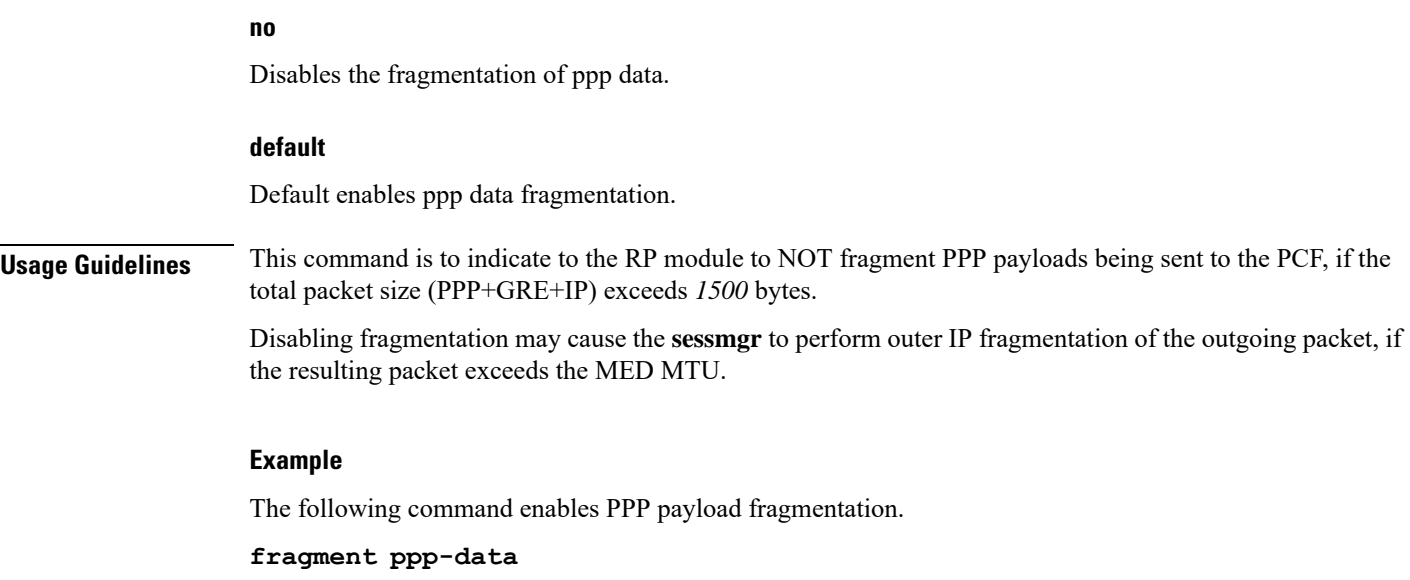

## **gre**

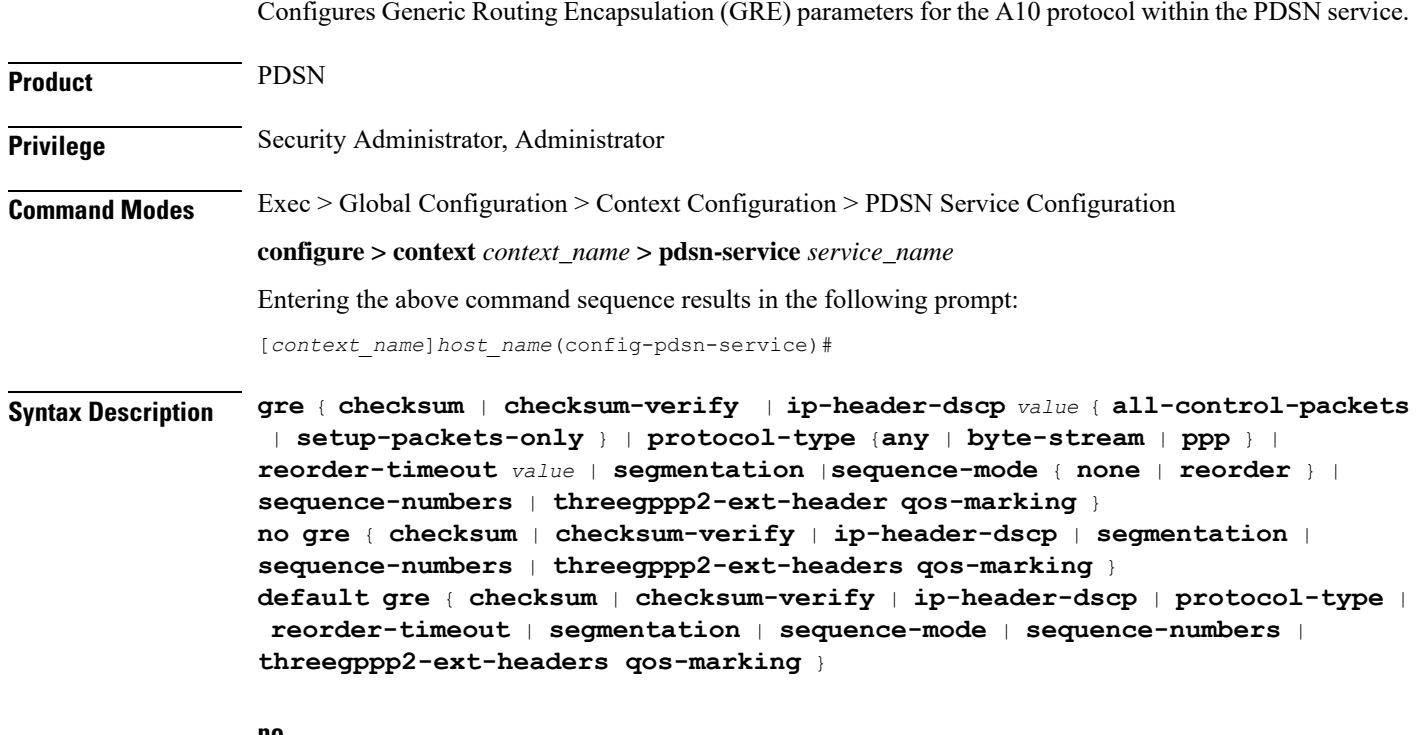

## **no**

Disables the specified functionality.

## **default**

Restores the specified parameter to its default setting.

### **checksum**

Default: disabled

Enables the introduction of the checksum field in outgoing GRE packets.

## **checksum-verify**

Default: disabled

Enables verification of the GRE checksum (if present) in incoming GRE packets.

## **ip-header-dscp value { all-control-packets | setup-packets-only }**

#### **Default**: Disabled

Used to configure the QoS Differentiated Services Code Point (DSCP) marking for GRE packets.

- *value* : Represents the DSCP setting. It represents the first six most-significant bits of the ToS field. It can be configured to any hex value from 0x0 through 0x3F.
- **all-control-packets** : Dictates that the DSCP marking is to be provided in all GRE control packets.
- **setup-packets-only** : Dictates that the DSCP marking is to be provided only in GRE setup packets.

## **protocol-type { any | byte-stream | ppp }**

Specifies the protocol used fro GRE encapsulation that is acceptable to

**any**: Specifies that the PDSN service will accept GRE packets encapsulated using any protocol.

**byte-stream**: Specifies that the PDSN service will accept GRE packets only encapsulated using byte stream. Using byte stream encapsulation, PPP packets are framed at different intervals and sent.

**ppp**: Specifies that the PDSN service will accept GRE packets only encapsulated using the Point-to-Point Protocol (PPP). Using PPP encapsulation, PPP packets are framed at regular intervals and sent.

#### **reorder-timeout**

### **Default**: *100*

Configures max number of milliseconds to wait before processing reordered out-of-sequence GRE packets. *milliseconds* must be an integer from *0* through *5000*.

#### **segmentation**

Default: disabled

Enables GRE Segmentation for the PDSN service.

## **sequence-mode { none | reorder }**

## **Default**: none

Configures handling of incoming out-of-sequence GRE packets.

**none**: Specifies that sequence numbers in packets are ignored and all arriving packets are processed in the order they arrive.

**reorder**: Specifies that out of sequence packets are stored in a sequencing queue until one of the conditions is met:

- The reorder timeout occurs: All queued packets are sent for processing and the accepted sequence number is updated to the highest number in the queue.
- The queue is full (five packets): All packets in the queue are sent for processing, the reorder timer is stopped and the accepted sequence number is updated to the highest number in the queue.
- An arriving packet has a sequence number such that the difference between this and the packet at the head of the queue is greater than five. All the packets in the queue are sent for processing, the reorder timer is stopped and the accepted sequence number is updated to the highest number that arrived.
- A packet arrives that fills a gap in the sequenced numbers stored in the queue and creates a subset of packets whose sequence numbers are continuous with the current accepted sequence number. This subset of packetsin the queue issent for processing. The reorder timer continuesto run and the accepted sequence number is updated to the highest number in the subset delivered.

### **sequence-numbers**

Enables insertion of GRE sequence numbers in data that is about to be transmitted over the A10 interface. Data coming into the system containing sequence numbers but that is out of sequence is not re-sequenced.

#### **threegppp2-ext-headers qos-marking**

When threegppp2-ext-headers qos-marking is enabled and the PCF negotiates capability in the A11 RRQ, the PDSN will include the qos optional data attribute in the GRE 3gpp2 extension header.

The **no** keyword, enables qos-marking in the gre header based on the tos value in the header.

**Usage Guidelines** The **gre protocol-type** command can be used to prevent the PDSN service from servicing PCFs that use a specific form of encapsulation.

> Use the **no gre sequence-numbers** command to disable the inclusion of GRE sequence numbers in the A10 data path.

The chassis is shipped from the factory with the authentication options set as follows:

- **protocol-type any**
- sequence-numbers enabled

## **Example**

Use this command to configure the PDSN service to exclude byte stream encapsulated GRE traffic:

```
gre protocol-type ppp
```
## **inter-pdsn-handoff mobility-event-indicator**

Configures the PDSN to support the Mobility Event Identifier (MEI) during inter-PDSN handoffs. The presence of the Mobility Event Indicator (MEI) and Access Network Identifier (ANID) elements in a A11 handoff request represents an Inter-PDSN handoff.

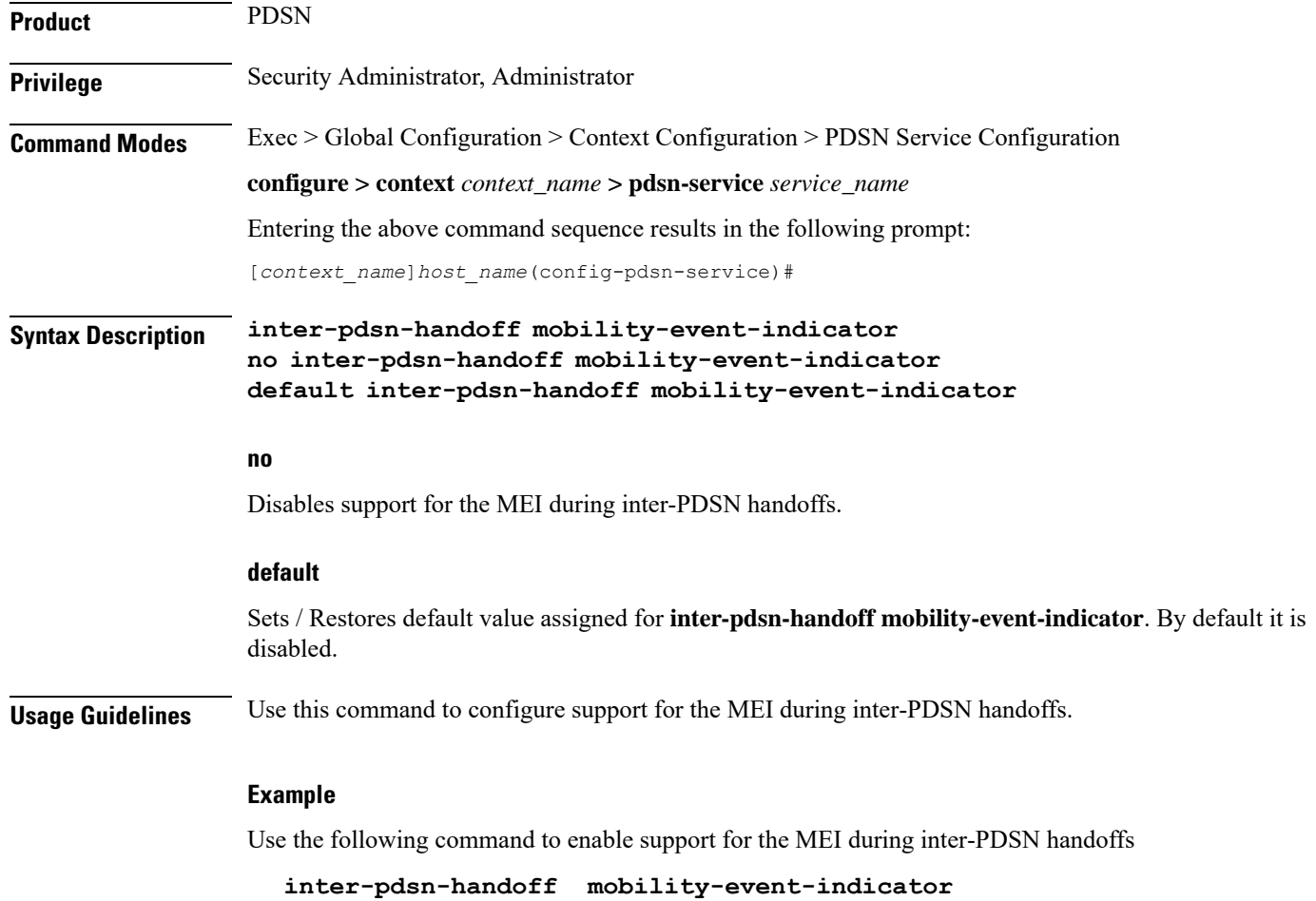

# **inter-pdsn-handover**

 $\overline{\phantom{a}}$ 

Configures Inter-PDSN handoff related parameters.

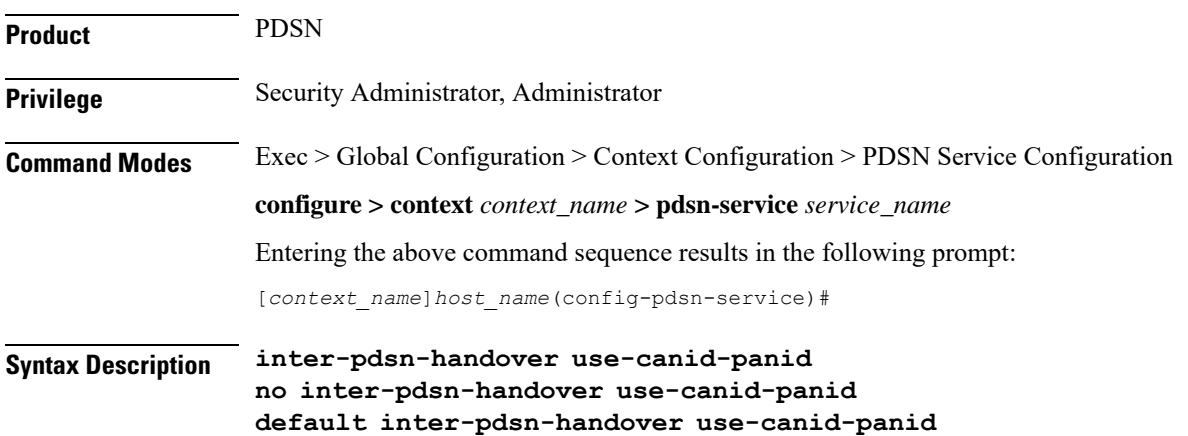

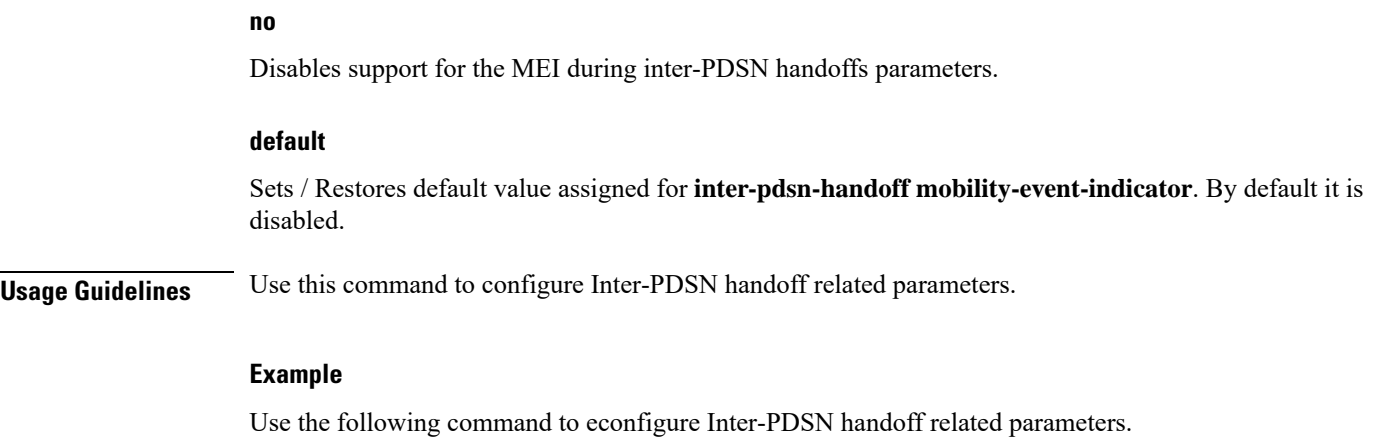

**inter-pdsn-handover use-canid-panid**

# **ip header-compression rohc**

Enters PDSN Service ROHC Configuration Mode and allows you to configure ROHC parameters that the PDSN conveys to the PCF in the initial A11 RRP message before PPP authentication.

By default, ROHC is disabled for a PDSN service.

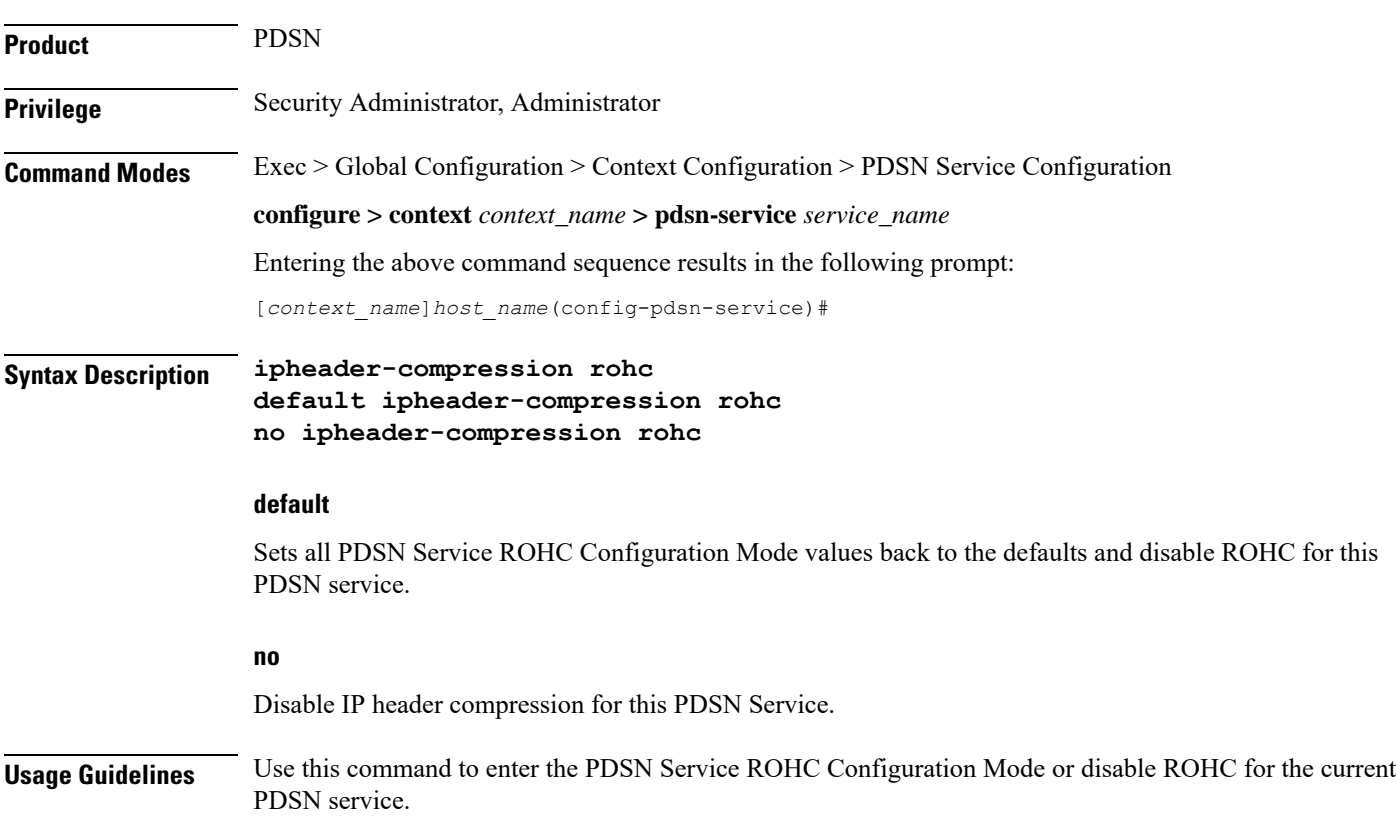

### **Example**

The following command disables ROHC for the current PDSN service and sets all of the values for commands in PDSN Service ROHC Configuration Mode back to their default settings:

```
no ip header-compression rohc
```
## **ip local-port**

Configures the local User Datagram Protocol (UDP) port for the R-P interfaces' IP socket. **Product** PDSN **Privilege** Security Administrator, Administrator **Command Modes** Exec > Global Configuration > Context Configuration > PDSN Service Configuration **configure > context** *context\_name* **> pdsn-service** *service\_name* Entering the above command sequence results in the following prompt: [*context\_name*]*host\_name*(config-pdsn-service)# **Syntax Description ip local-port** *number* **default ip local-port number** Default: *699* Specifies the UDP port number. *number* can be any integer value between *1* and *65535*. **default** Designates UDP port, default value as *699*. **Usage Guidelines** Specify the UDP port that should be used for communications between the Packet Control Function (PCF) and the PDSN. Ú **Important** The UDP port setting on the PCF must match the local-port setting for the PDSN service on the system in order for the two devices to communicate.

## **Example**

Use the following command to specify a UDP port of *3950* for the PDSN service to use to communicate with the PCF on the R-P interface:

```
iplocal-port 3950
```
# **ip source-violation**

Sets the parameters for IP source validation. Source validation is useful if packet spoofing is suspected or for verifying packet routing and labeling within the network.

Source validation requires the source address of received packets to match the IP address assigned to the subscriber (either statically or dynamically) during the session.

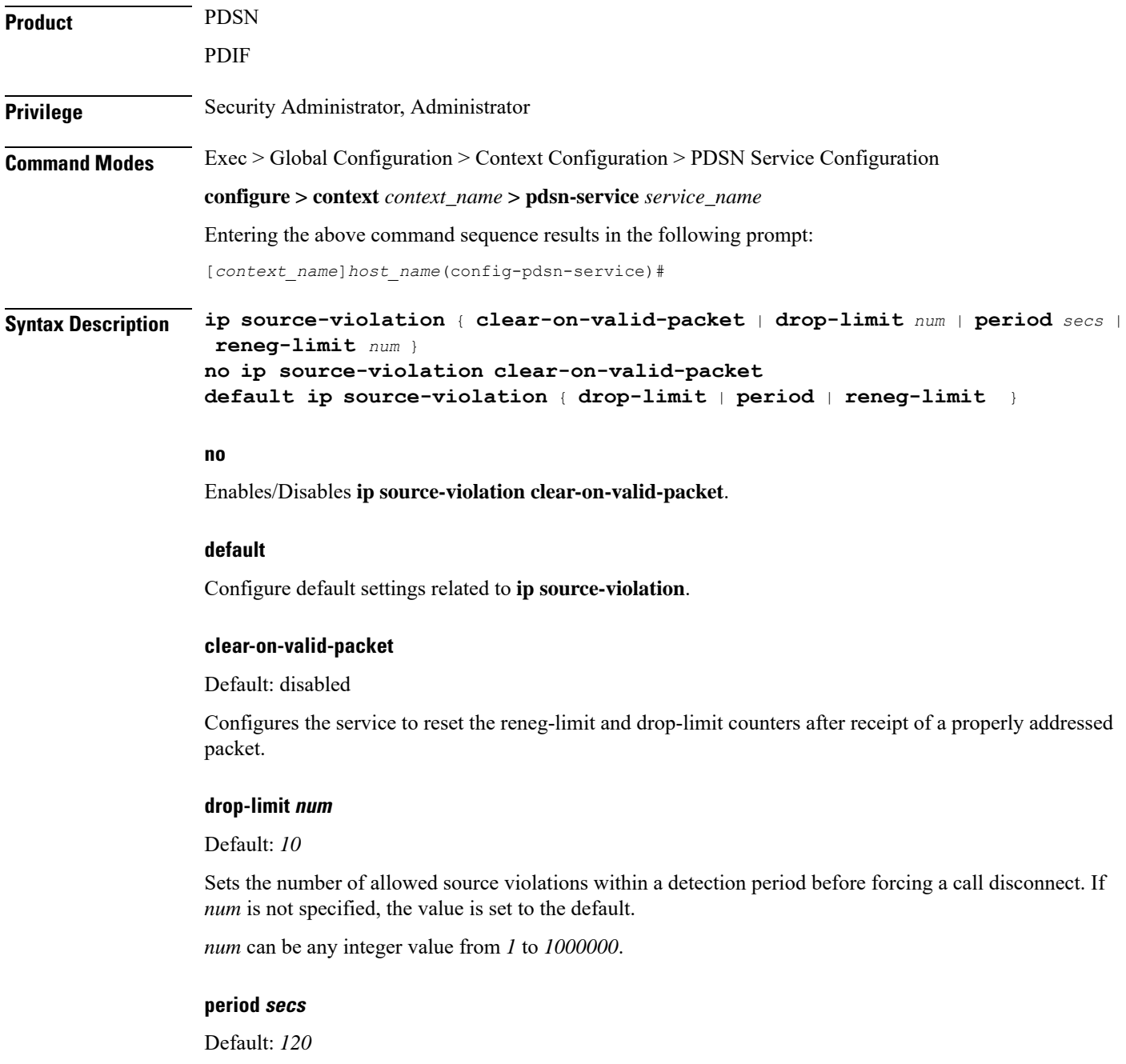

The length of time, in seconds, for a source violation detection period to last. drop-limit and reneg-limit counters are decremented each time this value is reached.

The counters are decremented in this manner: reneg-limit counter is reduced by one (1) each time the period value is reached until the counter is zero (0); drop-limit counter is halved each time the period value is reached until the counter is zero (0). If *secs* is not specified, the value is set to the default.

*secs* can be any integer value from *1* to *1000000*.

#### **reneg-limit num**

Default: *5*

Sets the number of allowed source violations within a detection period before forcing a PPP renegotiation. If *num* is not specified, the value is set to the default.

*num* can be any integer value from *1* to *1000000*.

**Usage Guidelines** This function is intended to allow the operator to configure a network to prevent problems such as when a user gets handed back and forth between two PDIFs PDSNs a number of times during a handoff scenario.

This function operates in the following manner:

When a subscriber packet is received with a source address violation, the system increments both the IP source-violation reneg-limit and drop-limit counters and starts the timer for the IP-source violation period. Every subsequent packet received with a bad source address during the IP-source violation period causes the reneg-limit and drop-limit counters to increment.

For example, if reneg-limit is set to 5, then the system allows 5 packets with a bad source address (source violations), but on the 5th packet, it re-negotiates PPP.

If the drop-limit is set to *10*, the above process of receiving *5* source violations and renegotiating PPP occurs only once. After the second *5* source violations, the call is dropped. The period timer continues to count throughout this process.

If the configured source-violation period is exceeded at any time before the call is dropped, the reneg-limit counter is checked. If the reneg-limit counter is greater than zero (0), the reneg-limit is decremented by *1*. If the reneg-limit counter equals zero, the drop-limit is decremented by half.

### **Example**

The following command sets the drop limit to *15* and leaves the other values at their defaults:

```
ip source-violation drop-limit 15
```
## **lifetime**

Specifies the time that an A10 connection can exist before its registration is considered expired.

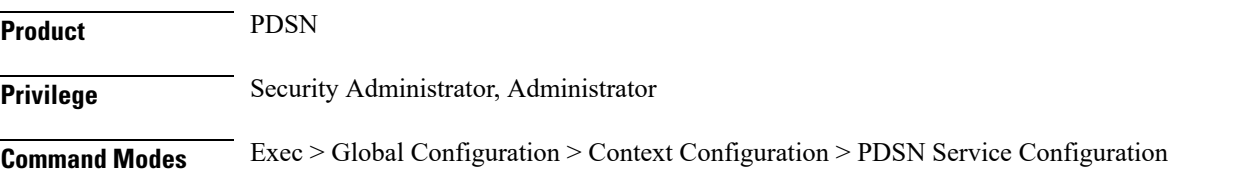

#### **configure > context** *context\_name* **> pdsn-service** *service\_name*

Entering the above command sequence results in the following prompt:

[*context\_name*]*host\_name*(config-pdsn-service)#

**Syntax Description lifetime** *time* **no lifetime**

**default lifetime**

## **no lifetime**

Specifies that an A10 connection can exist for an infinite amount of time.

## **default lifetime**

Sets / Restores default value assigned for **lifetime** as 1800.

## **time**

Default: 1800

Specifies the time that an A10 connection can exist before its registration is considered expired.

*time* is measured in seconds and can be configured to any integer value between *1* and *65534*.

**Usage Guidelines** Set a limit to the amount of time that a subscriber session can remain up whether or not the session is active or dormant. If the lifetime timer expires before the subscriber terminates the session, their connection will be terminated automatically.

> Use the **no lifetime** command to delete a previously configured lifetime setting. If after deleting the lifetime setting you desire to return the lifetime parameter to its default setting, use the **default lifetime** command.

### **Example**

The following command specifies a time of *3600* seconds (1 hour) for subscriber sessions on this PDSN service:

**lifetime** *3600*

## **max-retransmissions**

Configures the maximum number of times the PDSN service will attempt to communicate with a PCF before it marks it as unreachable.

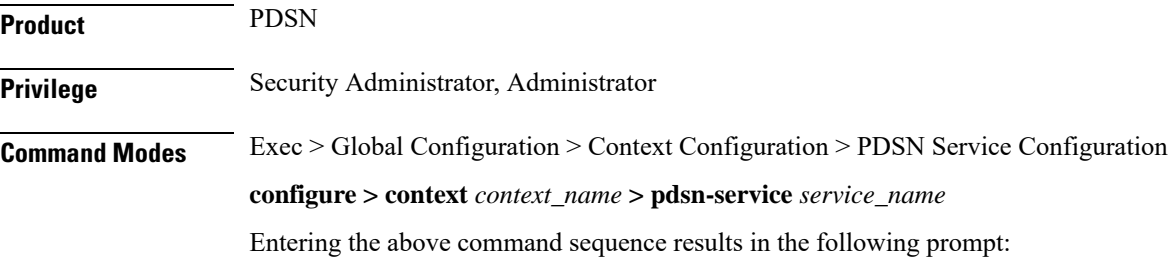

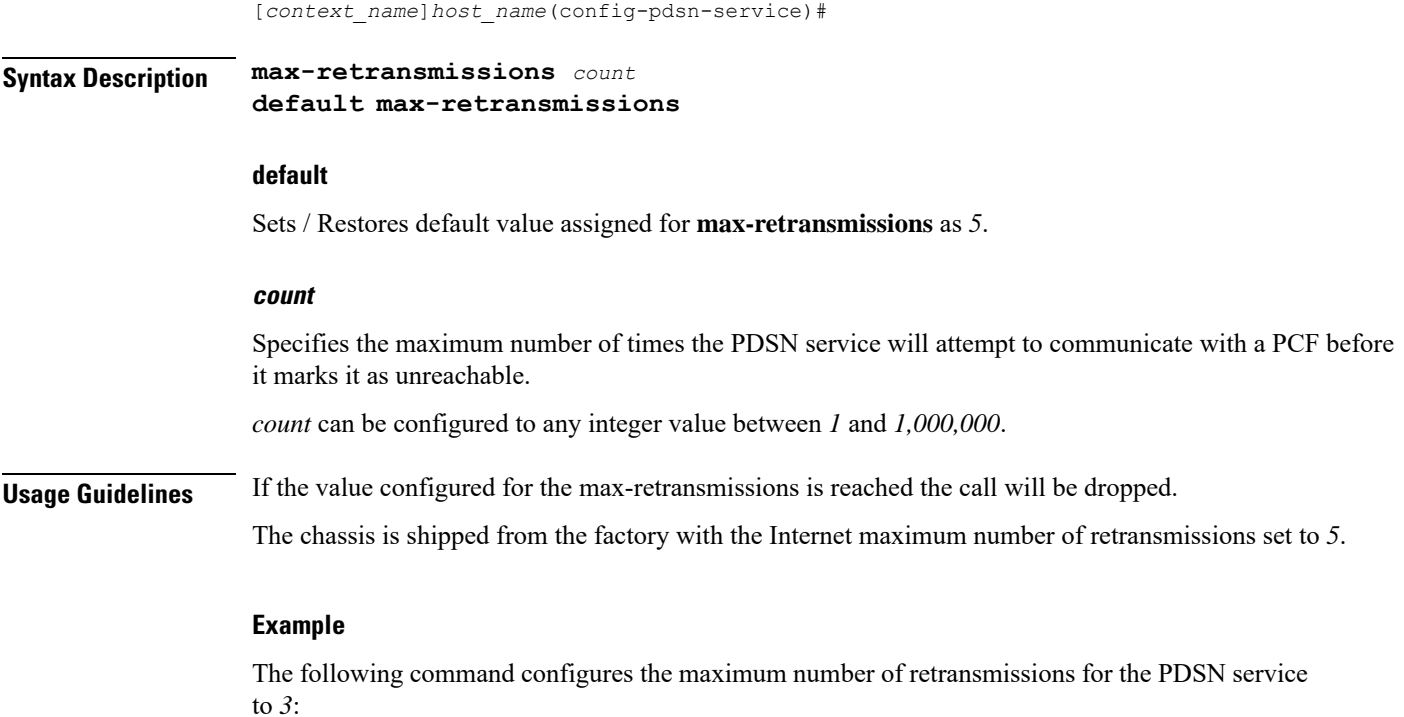

**max-retransmissions** *3*

# **mobile-ip foreign-agent context**

 $\overline{\phantom{a}}$ 

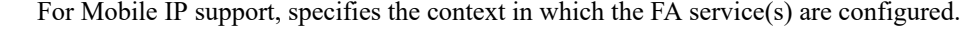

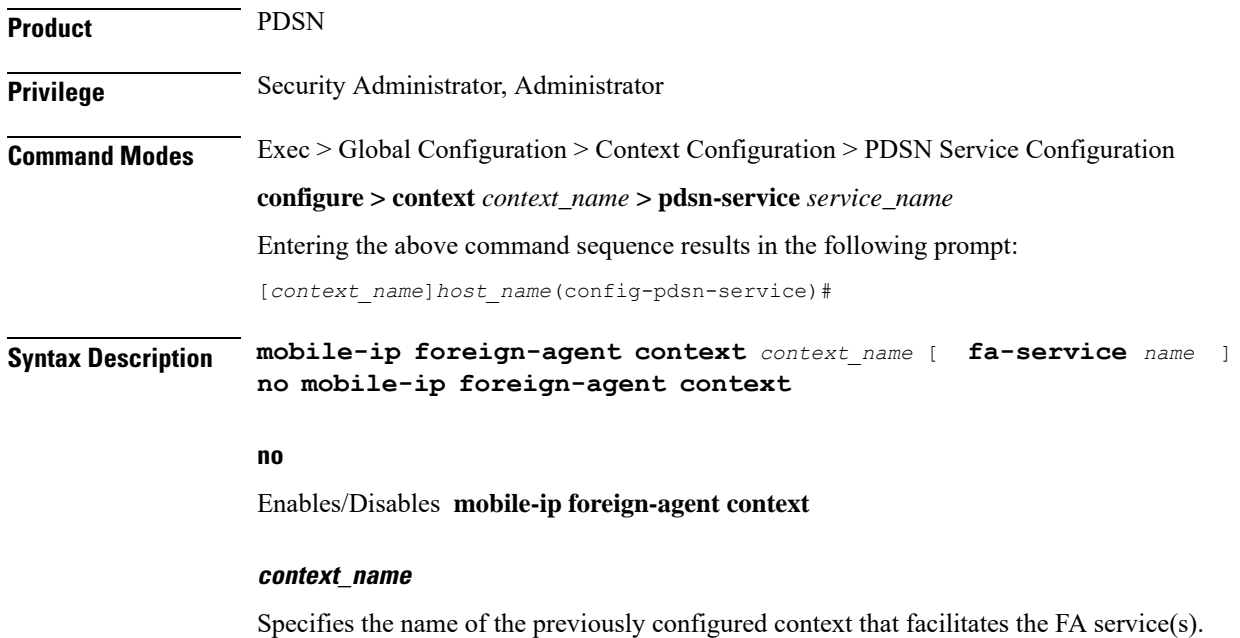

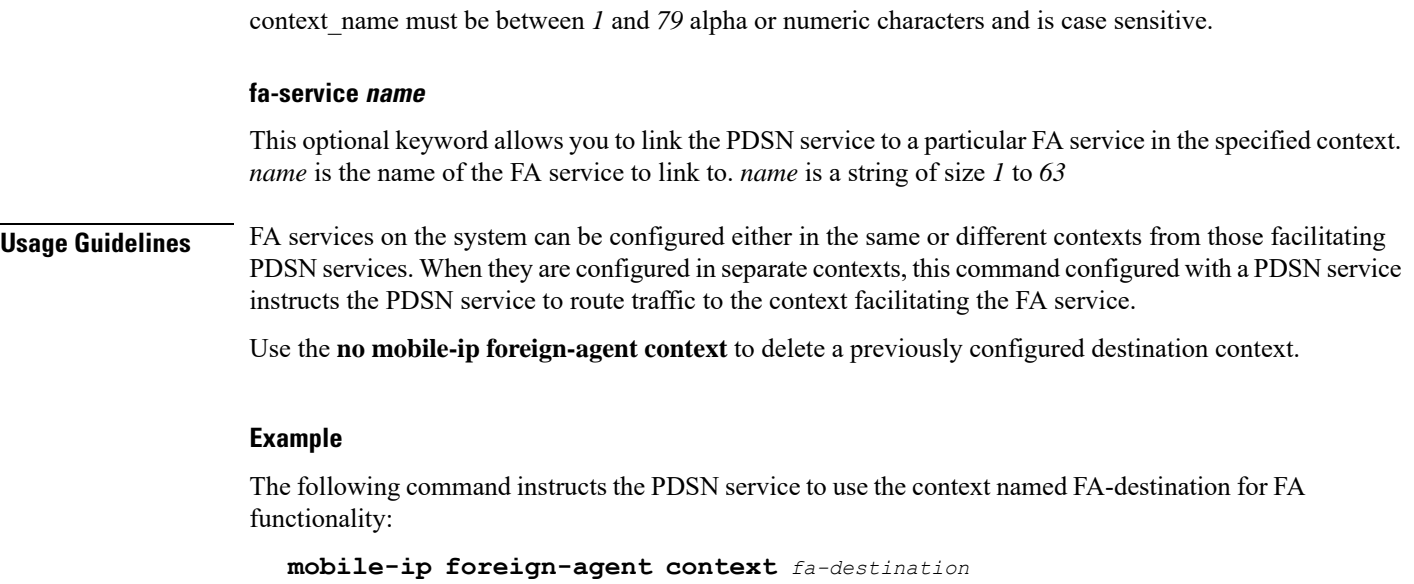

# **mobile-ipv6**

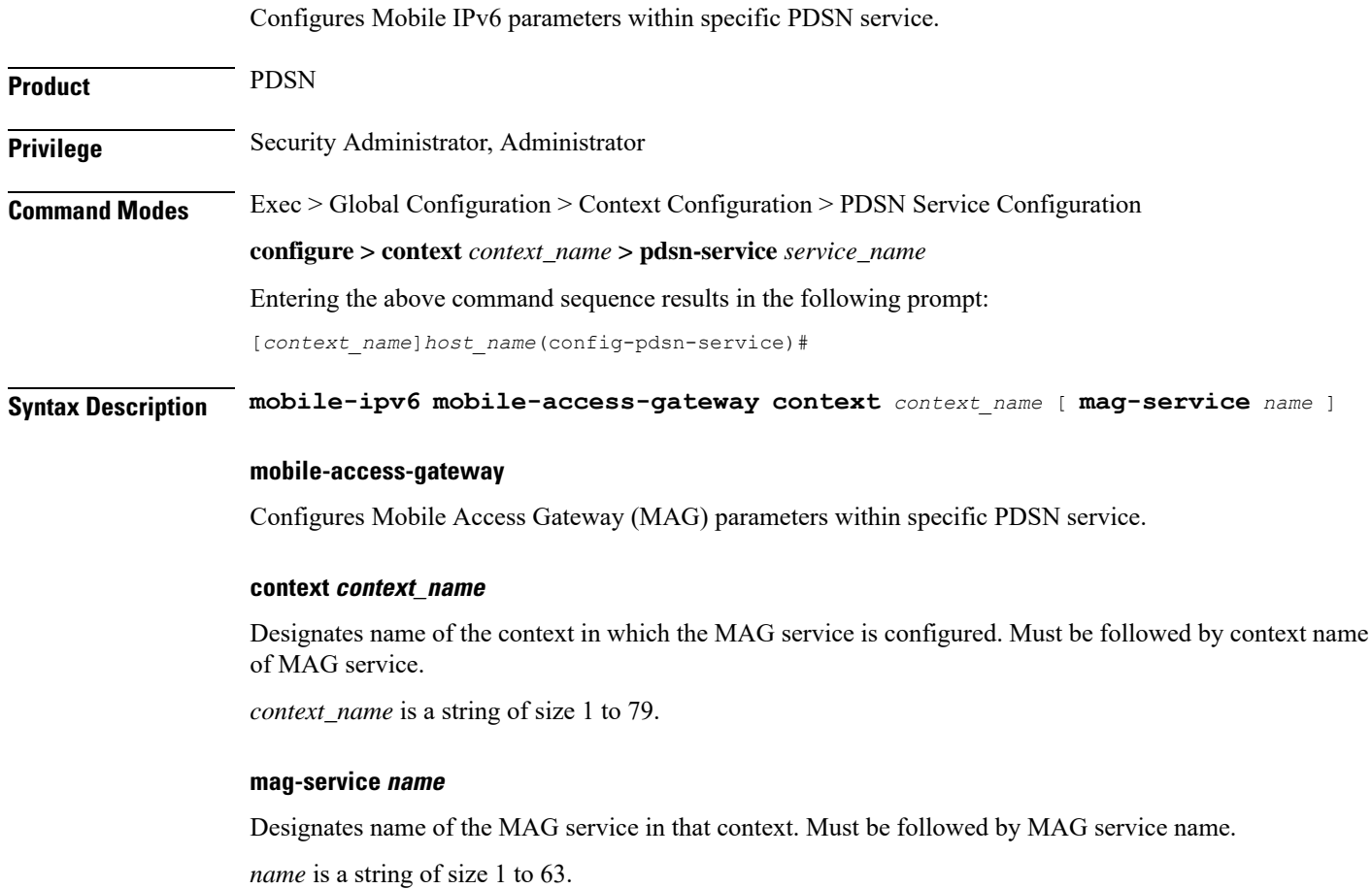

**Command Line Interface Reference, Modes I - Q, StarOS Release 21.25**

П

**Usage Guidelines** This command is used to configure Mobile IPv6 parameters and Mobile Access Gateway (MAG) parameters within specific PDSN service.

## **Example**

The following command configures Mobile IPv6 parameters and Mobile Access Gateway (MAG) parameters within specific PDSN service.

**mobile-ipv6 mobile-access-gateway context** *pdsn1* **mag-service** *serv1*

# **msid length**

Configures checking the length of the A11 MSID in A11 Session Specific Extn and airlink records.

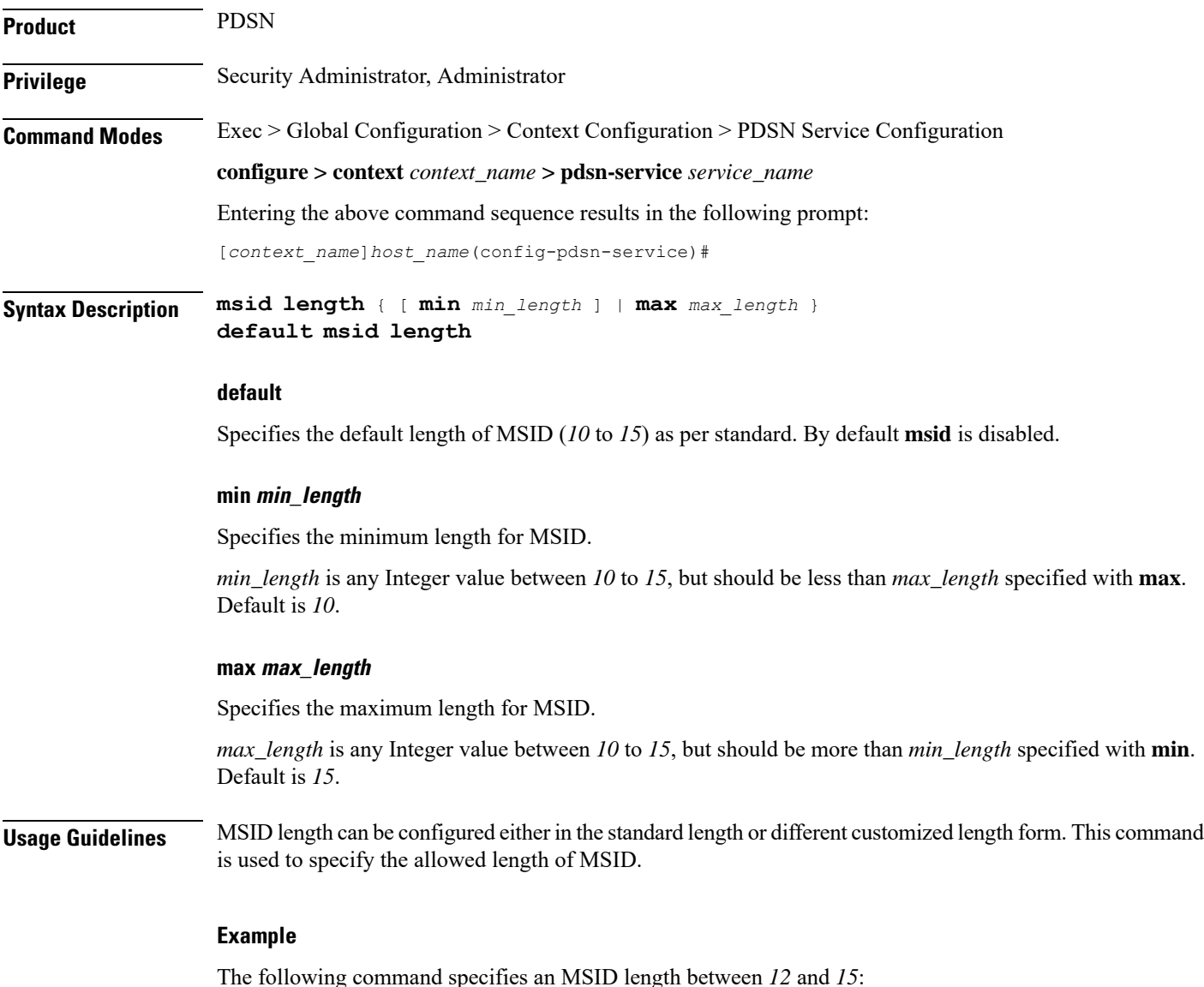

**Command Line Interface Reference, Modes I - Q, StarOS Release 21.25**

**msid length min** *12* **max** *15*

# **nai-construction**

Specifies a domain alias that will be used to represent the context which the PDSN service should use for AAA functionality.

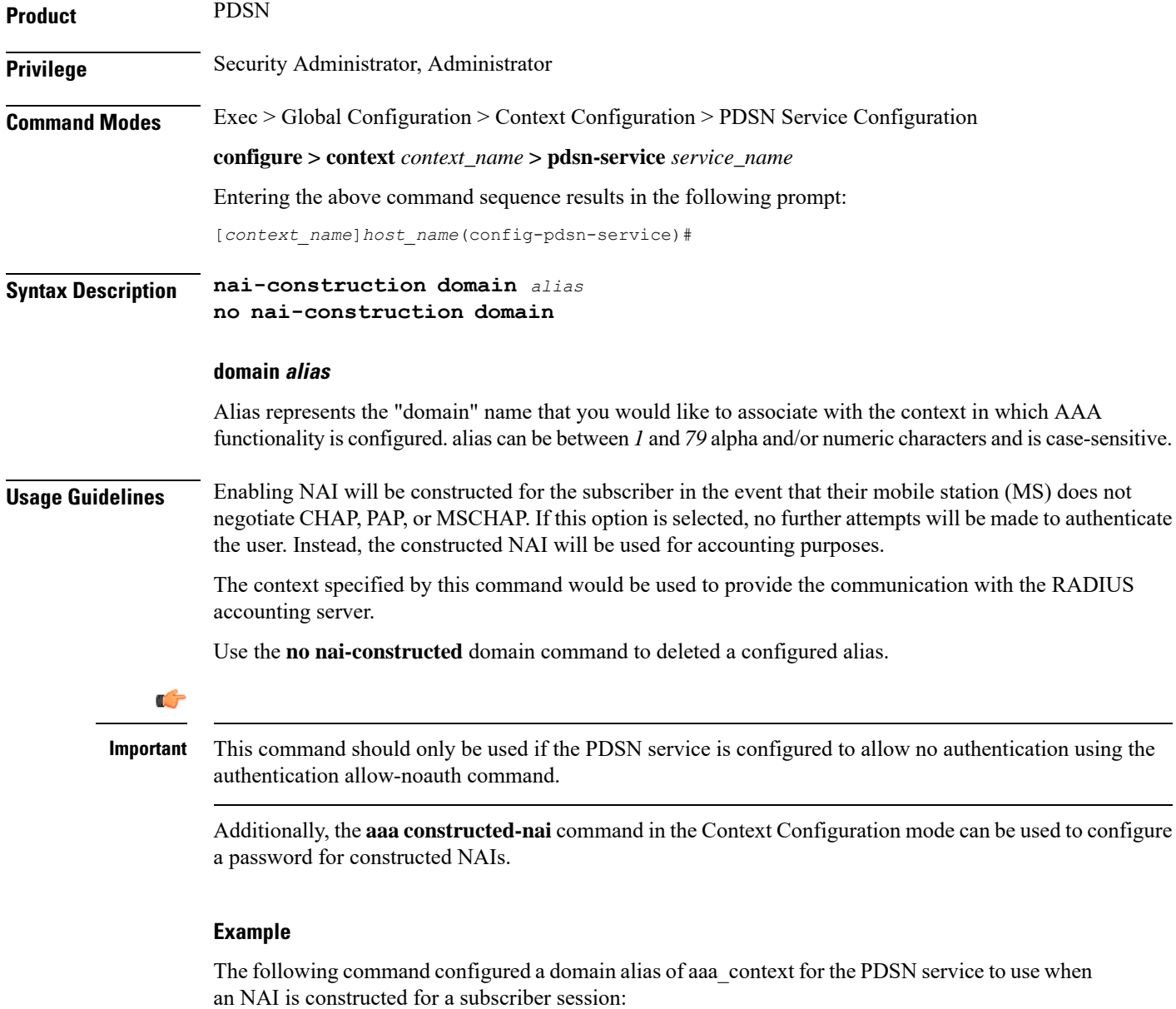

**nai-construction domain** *aaa\_context*

# **new-call conflict**

Enable or disable to send A11-RUPD to current PCF, when system receives the A11-RRQ(Type1) from new PCF during the session exists.

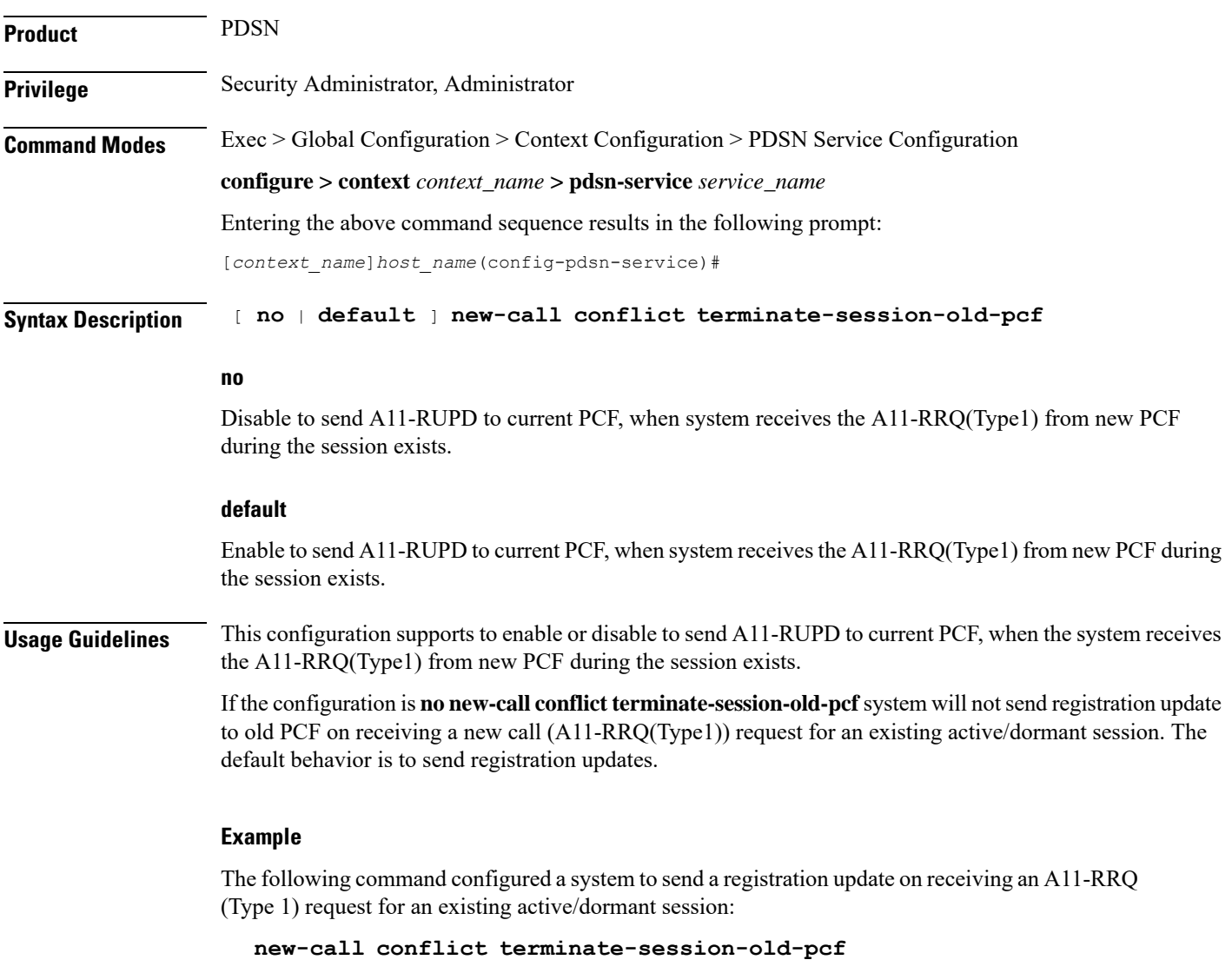

## **pcf-monitor**

Enables the monitoring of all the PCFs that have sessions associated with it. The PDSN stops monitoring a PCF if it is determined to be down. Once a PCF is determined to be down, the PDSN tears down all sessions that correspond to the PCF and generates AAA Accounting Stop messages. All the PCFs that are connected to the PDSN service are monitored.

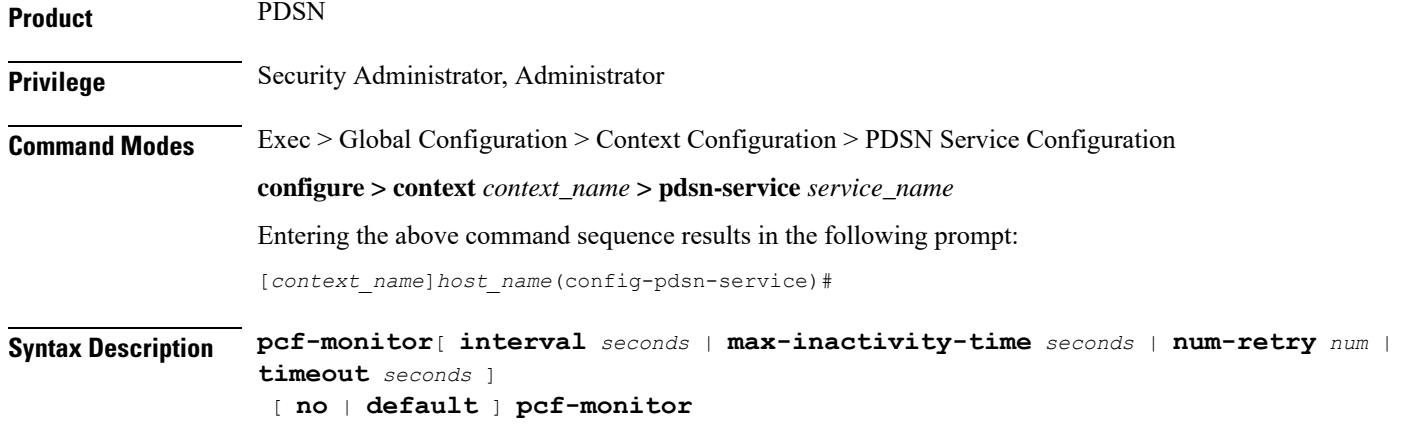

## **pcf-monitor**

Entering the command with no keywords enables the PCF monitoring function with all parameters set to the defaults.

## **no**

Disables the pcf monitoring function.

#### **default**

Sets / Restores default value assigned for **pcf-monitor**.

## **interval seconds**

Default: 60 seconds

Sets the amount of time to wait between ping request messages.

*seconds* must be an integer in the range from 1 through 3600.

### **max-inactivity-time seconds**

Default: 120 seconds

The maximum amount of time (seconds) with no A10 traffic from a PCF before the ICMP-ping mechanism is triggered.

*seconds* must be an integer from 1 through 3600.

## **num-retry num**

Default: 5

Sets the number of times that the PDSN retries to ping the PCF. When num-retry for a given PCF has been exhausted with no response, sessions that correspond to the non-responsive PCF are terminated and Accounting Stop records for each terminated session are generated.

*num* must be an integer in the range from 0 through 100.

## **timeout seconds**

Default: 3 seconds

The amount of time to wait for a response before retrying.

*seconds* must be in the range from 1 through 10.

Ш

**Usage Guidelines** Use this command to enable the PDSN service to monitor the PCFs that have sessions associated with the PDSN service.

## **Example**

The following command enables PCF monitoring with parameters set to the defaults:

**pcf-monitor**

The following command enables PCF monitoring and sets the timeout to *10* seconds:

**pcf-monitor timeout** *10*

The following command disables pcf-monitoring:

**no pcf-monitor**

## **pcf-session-id-change restart-ppp**

Manages current session and PPP renegotiation on GRE-key change without any change in PCF/PANID/CANID. This command disables or enables the PPP renegotiation restart on receiving an RP registration request from the current PCF with GRE key (PCF session Id) change. With this command the PDSN aborts and restarts the call causing PPP renegotiation.

This is enabled by default.

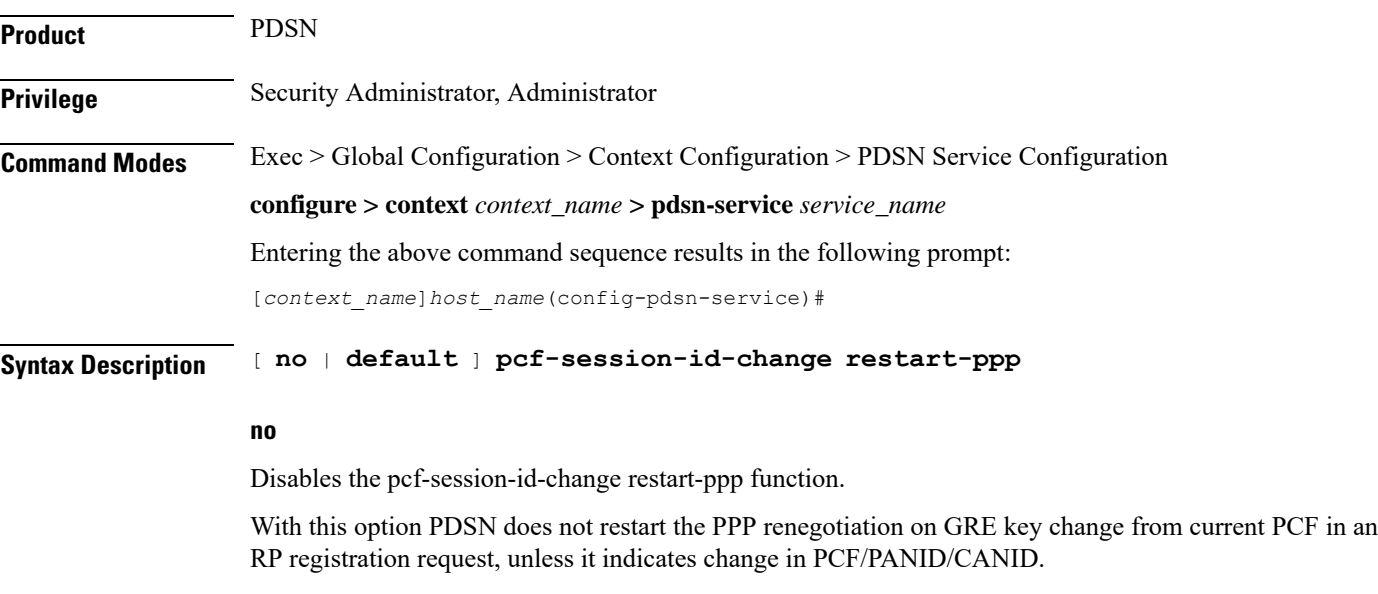

### **default**

Set the pcf-session-id-change function to the default state on enabled.

**Usage Guidelines** GRE key (PCF session ID) is sued to identify the data packet for a session and is negotiated through the A11 signaling messages between PCF and PDSN. By default PDSN aborts and restart the PPP renegotiation on receipt of any RP registration request with change in GRE key or PCF session Id.

> With use of no pcf-session-id-change restart-ppp command PDSN is configured to disable the restart of call or PPP renegotiation on receipt of any RP registration request with changed GRE key, unless it has any PCF/ANID/CANID change. PDSN silently switches the GRE key for the session, retaining the existing PPP session.

## **Example**

The following command disables the PPP renegotiation restart action on receipt of any RP RRQ with changed GRE key from same PCF/PANID/CANID.

```
no pcf-session-id-change restart-ppp
```
## **pdsn type0-tft attempt-inner-match**

Configures a type0 traffic flow template (tft) to a type1 traffic flow template.

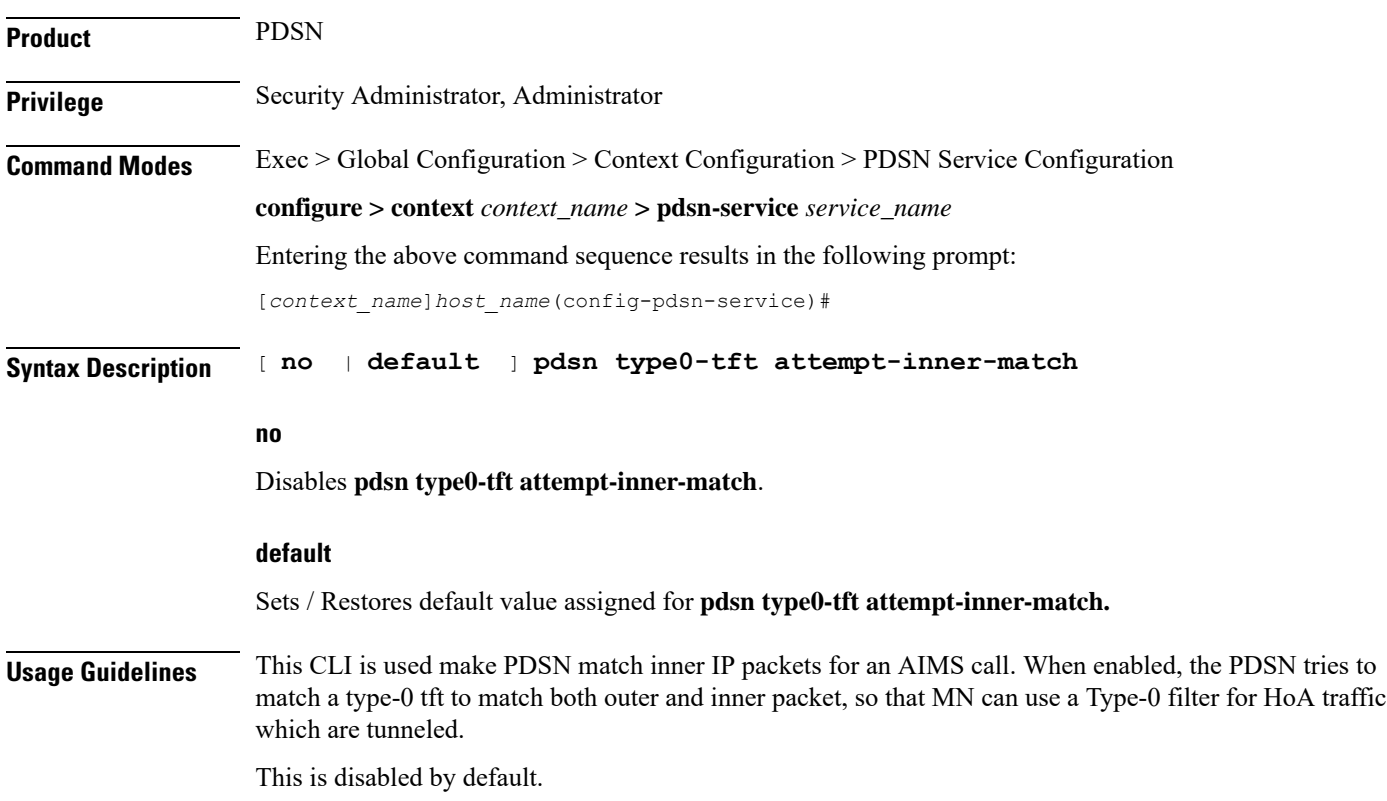

## **Example**

The following command enables type0 tft:

**pdsn type0-tft attempt-inner-match**

# **peer-pcf**

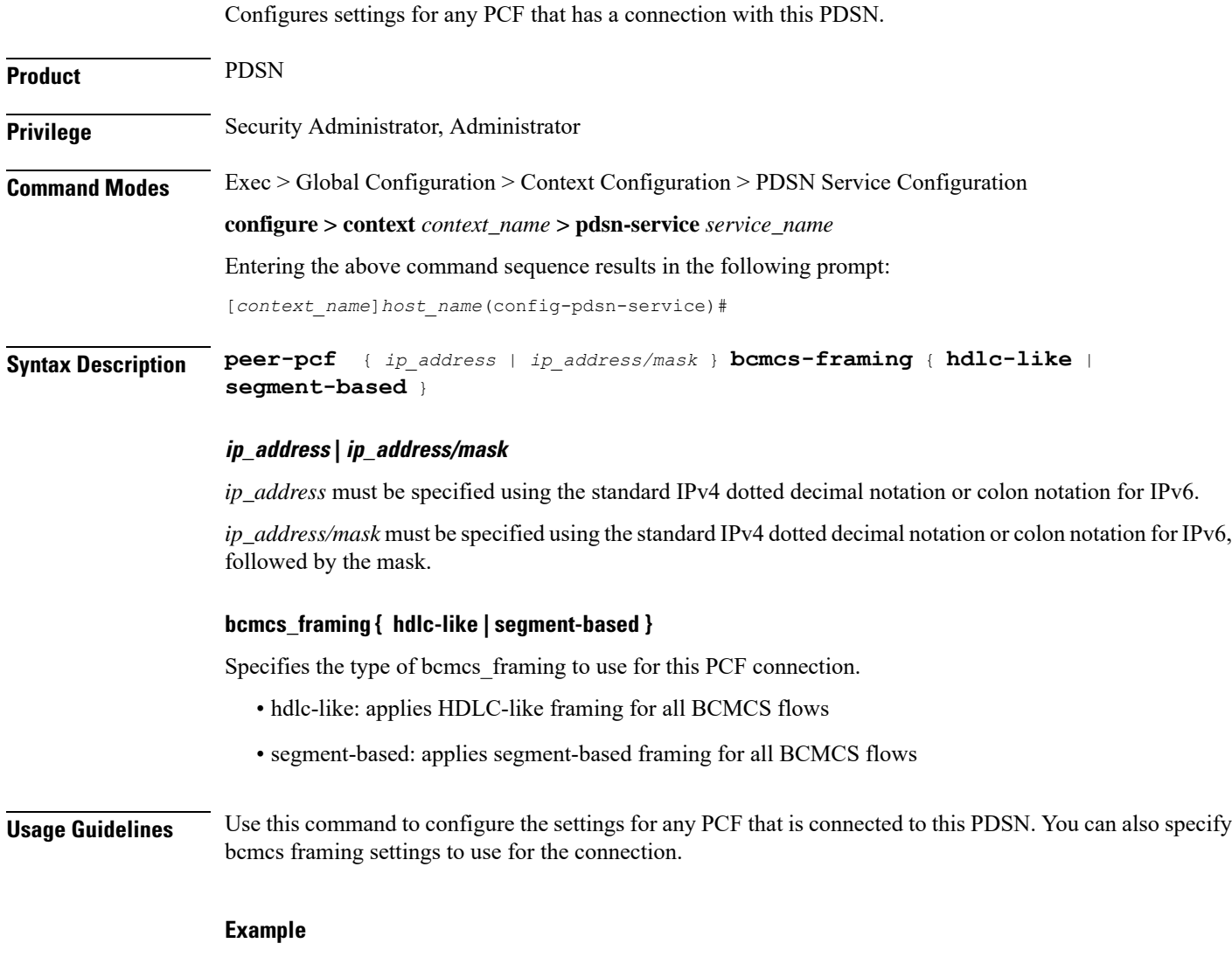

The following command configures the peer-pcf for an IP address of *131.2.3.4*:

**peer-pcf** *131.2.3.4*

# **pma-capability-indicator**

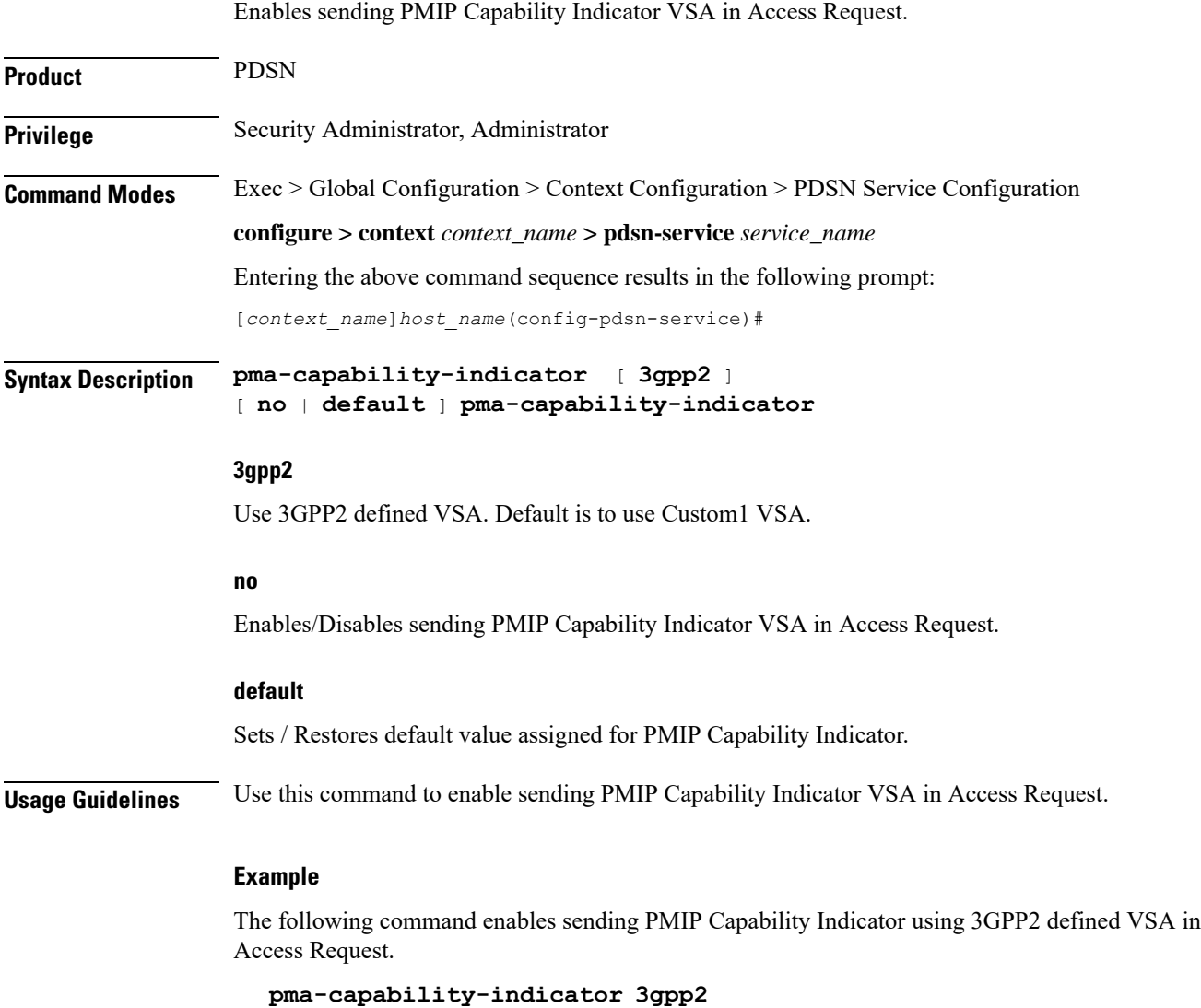

# **policy**

Configures PDSN service policies. Product PDSN **Privilege** Security Administrator, Administrator **Command Modes** Exec > Global Configuration > Context Configuration > PDSN Service Configuration

**configure > context** *context\_name* **> pdsn-service** *service\_name*

**Command Line Interface Reference, Modes I - Q, StarOS Release 21.25**

Entering the above command sequence results in the following prompt:

[*context\_name*]*host\_name*(config-pdsn-service)#

```
Syntax Description policy msid-match msid_with_wildcards redirect address [ weight weight_num ] [
                 address2 [ weight weight_num ]... address16 [ weight weight_num ] ] [ weight
                 weight_num ]
                 no policy msid-match msid_with_wildcards
                 policy overload { redirect address [ weight weight_num ] [ address2 [ weight
                 weight_num ] ... address16 [ weight weight_num ] ] | reject [ use-reject-code {
                 admin-prohibited | insufficient-resources } ] }
                 no policy overload [ redirect address [ address2 ... address16 ] ]
                 default policy overload
                 policy pcf-zone-match zone_number redirect address [ weight weight_num ] [ address2
                  [ weight weight_num ] ... address16 [ weight weight_num ] ] | restricted [ redirect
                  address [ weight weight_num ] [ address2 [ weight weight_num ] ... address16 [ weight
                  weight_num ] ]
                 no policy pcf-zone-matchzone_number
                 [ default | no ] policy rrq mei-from-current-pcf suppress-ppp-restart
                 policy service-option enforce
                 [ default | no ] policy service-option
                 policy unknown-cvse enforce
                 [ default | no ] policy unknown-cvse
```
**no**

Enables/Disables the PDSN service policies.

### **default**

Sets / Restores default value assigned for specified PDSN service policies.

## **policy msid-match msid\_with\_wildcards redirect address [ weight weight\_num ] [ address2 [ weight weight\_num ]... address16 [ weight weight\_num ] ] [ weight weight\_num ]**

Specifies how a PDSN service should handle an incoming call that matches a list of wildcard MSIDs.

*msid\_with\_wildcards:* An MSID in which up to 16 digits have been replaced with the wildcard '\$'. This defines the list of possible matches for incoming calls.

**redirect**: This option enables a redirect policy for overloading conditions. When a redirect policy is invoked, the PDSN service rejects new sessions with an A11 Registration Reply Code of 88H (unknown PDSN address) and provides the IP address of an alternate PDSN. This command can be issued multiple times.

**address:** The IP address of an alternate PDSN expressed in IP v4 dotted decimal notation. Up to 16 IP addresses can be specified either in one command or by issuing the redirect command multiple times. If you try to add more than 16 IP addresses to the redirect policy the CLI issues an error message. If you specify an IP address and weight that already exists in the redirect policy the new values override the existing values.

**weight** *weight\_num*: When multiple addresses are specified, they are selected in a weighted round-robin scheme. Entries with higher weights are more likely to be chosen. If a weight is not specified the entry is automatically assigned a weight of 1. *weight\_num* must be an integer from 1 through 10.

## policy overload { redirect address [ weight weight num] [ address2 [ weight weight num] ... address16 [ **weight weight\_num ] ] | reject [ use-reject-code { admin-prohibited | insufficient-resources } ] }**

Specifies how a PDSN service should handle an overload condition.

**redirect**: This option enables a redirect policy for overloading conditions. When a redirect policy is invoked, the PDSN service rejects new sessions with an A11 Registration Reply Code of 88H (unknown PDSN address) and provides the IP address of an alternate PDSN. This command can be issued multiple times.

address: The IP address of an alternate PDSN expressed in IP v4 dotted decimal notation. Up to 16 IP addresses can be specified either in one command or by issuing the redirect command multiple times. If you try to add more than 16 IP addresses to the redirect policy the CLI issues an error message. If you specify an IP address and weight that already exists in the redirect policy the new values override the existing values.

**weight** *weight\_num*: When multiple addresses are specified, they are selected in a weighted round-robin scheme. Entries with higher weights are more likely to be chosen. If a weight is not specified the entry is automatically assigned a weight of 1. *weight\_num* must be an integer from 1 through 10.

**reject**: This option will cause any overload traffic to be rejected. The PDSN will send an A11 Registration Reply Code of 82H (insufficient resources).

**use-reject-codeadmin-prohibited**: When this keyword is specified and traffic is rejected, the error code admin prohibited is returned instead of the error code insufficient resources. This is the default behavior.

**use-reject-codeinsufficient-resources**: When this keyword is specified and traffic is rejected, the error code insufficient resources is returned instead of the error code admin prohibited.

## **policy pcf-zone-match zone\_numberredirect address [ weight weight\_num ][ address2 [ weightweight\_num** ] address16 [weight weight num]] restricted [redirect address [weight weight num] [address2 [ **weight weight\_num ] ... address16 [ weight weight\_num ] ]**

Specifies how a PDSN service should handle an incoming call that matches a predefined zone number.

*zone\_number:* An integer between 1 and 32 that defines the zone incoming calls must match for redirection.

**redirect**: This option enables a redirect policy for overloading conditions. When a redirect policy is invoked, the PDSN service rejects new sessions with an A11 Registration Reply Code of 88H (unknown PDSN address) and provides the IP address of an alternate PDSN. This command can be issued multiple times.

*address*: The IP address of an alternate PDSN expressed in IP v4 dotted decimal notation. Up to 16 IP addresses can be specified either in one command or by issuing the redirect command multiple times. If you try to add more than 16 IP addresses to the redirect policy the CLI issues an error message. If you specify an IP address and weight that already exists in the redirect policy the new values override the existing values.

**weight** *weight\_num*: When multiple addresses are specified, they are selected in a weighted round-robin scheme. Entries with higher weights are more likely to be chosen. If a weight is not specified the entry is automatically assigned a weight of 1. *weight\_num* must be an integer from 1 through 10.

**restricted**: This is an optional keyword which means the zone is restricted. Restricted zone is meaningful only if enhanced PCF redirection feature is enabled, otherwise the zone follows the default behavior.

## **policy rrq mei-from-current-pcf suppress-ppp-restart**

**rrq** configures policy for PPP restart after getting mei in rrq.

**mei-from-current-pcf** mei is received in rrq from current pcf.

**suppress-ppp-restart** suppresses ppp restart when mei is received in rrq from current pcf

## **policy service-option enforce**

**service-option** configures R-P service-option to use for specific PDSN service. Must be followed by valid service-option number, ranging from 0 to 1000.

**enforce** designates enforcement of R-P service-option number.

### **policy unknown-cvse enforce**

**unknown-cvse** configures PDSN service unknown cvse policy.

**enforce** enforces unknown cvse policy where unknown CVSEs in RRQs will cause Deny

**Usage Guidelines** Policies can be implemented to dictate PDSN service behavior for various conditions such as overloading.

The system invokes the overload policy if the number of calls currently being processed exceeds the licensed limit for the maximum number of sessions supported by the system.

The system automatically invokes the overload policy when an on-line software upgrade is started.

Use the **no policy** { **overload** | **service-option** } command to delete a previously configured policy. If after deleting the policy setting you desire to return the policy parameter to its default setting, use the **default policy** command.

The chassis is shipped from the factory with the policy options set as follows:

- overload disabled
- sequence-numbers enforced enabled

⁄!\

**Caution**

Incorrect configuration of the **policy msid-match** and **policy pcf-zone-match** keywords could result in sessions failing to be established. For example, if PDSN1 is configured to redirect sessions to PDSN2 while PDSN2 is configured to redirect sessions to PDSN1, a loop is created in which all sessions would fail to be connected. In addition, sessions will not be established if thePDSN to which the sessions are being redirected is unavailable.

## **Example**

The following command configures the PDSN service to redirect traffic to two different destinations with weights of *1* and *10* respectively:

**policy overload redirect** *192.168.1.100* **weight** *1 192.168.1.200* **weight** *10*

# **ppp**

Sets PPP tunneling parameters for subscribers in the current PDSN service.

**Product** PDSN

**Privilege** Security Administrator, Administrator

**configure > context** *context\_name* **> pdsn-service** *service\_name* Entering the above command sequence results in the following prompt: [*context\_name*]*host\_name*(config-pdsn-service)# **Syntax Description ppp** { **tunnel-context** *context\_name* <sup>|</sup> **tunnel-type** { **l2tp** <sup>|</sup> **none** } } [ **no** | **default** ] **ppp tunnel-type no** Enables/Disables the PPP tunneling parameters for subscribers in the current PDSN service. **default** Sets / Restores default value assigned for PPP tunneling parameters for subscribers in the current PDSN service. **tunnel-context context\_name** The name of the context that has a LAC service configured to handle all tunnels from this PDSN service. **tunnel-type { l2tp |none } l2tp**: Force all subscriber sessions in this PDSN service to use L2TP tunneling. **none**: Do not force L2TP tunneling. This is the default. œ **Important** If the context specified by the **ppp tunnel-context** *context\_name* command does not have a LAC service configured and **tunnel-type** is set to **l2tp** or the call is rejected. Ú **Important** If the PPP tunnel context has not been set or has been cleared with the **no ppp tunnel-context** command and **tunnel-type** is set to **l2tp**, the context where the current PDSN service resides is used. If that context does not have a LAC service configured the call is rejected. **Usage Guidelines** Use this command to enable or disable forced L2TP tunneling for all subscribers using this PDSN service. Also use this command to define which context defines the L2TP tunneling parameters. **Example** To set the tunnel context to the context named *context1* and enable forced L2TP tunneling, use the following commands;

**Command Modes** Exec > Global Configuration > Context Configuration > PDSN Service Configuration

**ppp tunnel-context** *context1* **ppp tunnel-type** *l2tp*

To enable forced L2TP tunneling with IPSEC security, use the following commands;

```
ppp tunnel-type l2tp-secure
```
To disable forced tunneling, use the following command;

```
ppp tunnel-type none
```
To clear the setting for the tunnel context, use the following command;

```
no ppp tunnel-context
```
# **qos-profile-id-mapping**

Creates the customized QoS profile identifier to QoS mapping for IMS authorization support.

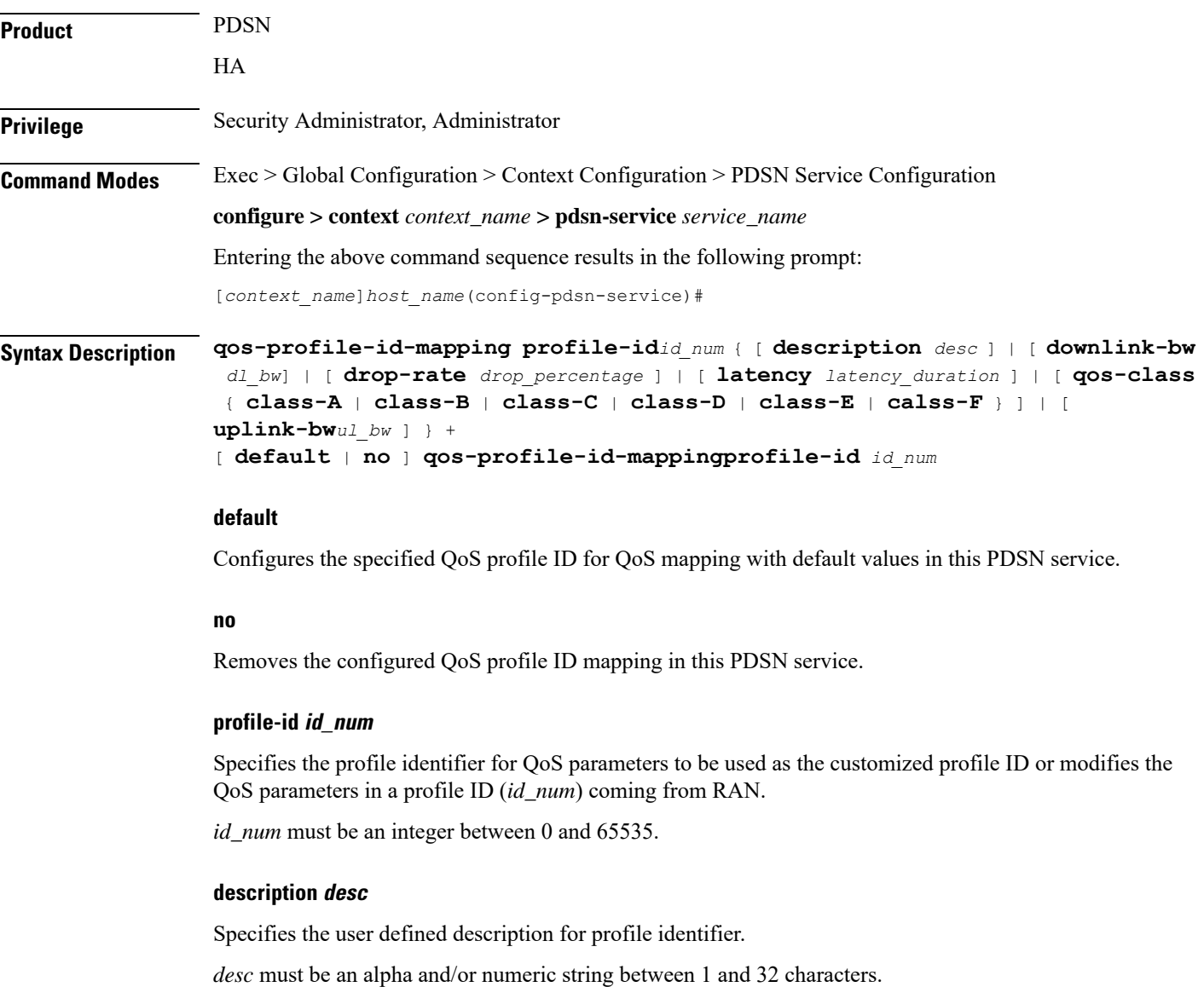

## **downlink-bw dl\_bw**

Default: 32

Specifies the downlink (towards the MN) data traffic bandwidth in kilo-bits per second for this QoS profile. *dl\_bw* must be an integer value between 0 and 100000.

## **drop-rate drop\_percentage**

Default: 0

Specifies the permitted packet drop rate in percentage for traffic flow to this QoS profile. *drop\_percentage* must be an integer value between 0 and 1000.

### **latency latency\_duration**

Default: 1000

Specifies the permitted latency duration in milli-seconds for this QoS profile. *latency\_duration* must be an integer value between 0 and 1000.

## **qos-class {class-A | class-B | class-C | class-D | class-E | class-F }**

Default: Class-C

Specifies the type of QoS class associated with this QoS profile

class-A: Specifies the A type of QoS class.

class-B: Specifies the B type of QoS class.

class-C: Specifies the C type of QoS class.

class-D: Specifies the D type of QoS class.

class-E: Specifies the E type of QoS class.

class-F: Specifies the F type of QoS class.

## **uplink-bw ul\_bw**

Default: 32

Specifies the uplink (from the MN) data traffic bandwidth in kilo-bits per second for this QoS profile. *ul\_bw* must be an integer value between 0 and 100000.

**+**

More than one of the above keywords can be entered within a single command.

**Usage Guidelines** Use this command to define the values associated with the profile ID on the PDSN. This profile ID is used during the mapping to and from the authorized QoS to the QoS parameters for the A10 link. This mapping is required because the PDSN only knows the profile IDs and not the actual configured values for the profile ID in the RAN. Also this configuration allows the use of custom profile IDs for the subscribers.

> If no values are defined with a QoS profile ID, the values from matching QoS profile ID from RAN will be applicable to the subscriber traffic.

## **Example**

The following command setsthe downlink bandwidth to *32* kbps, latency duration as *1000* ms, uplink bandwidth to *32* kbps, and QoS class to Class-C for the QoS profile ID *11* in a PDSN service:

```
default qos-profile-id-mapping profile-id 11
```
## **qos update**

Sets QoS update parameters for policy mismatches or wait timeouts.

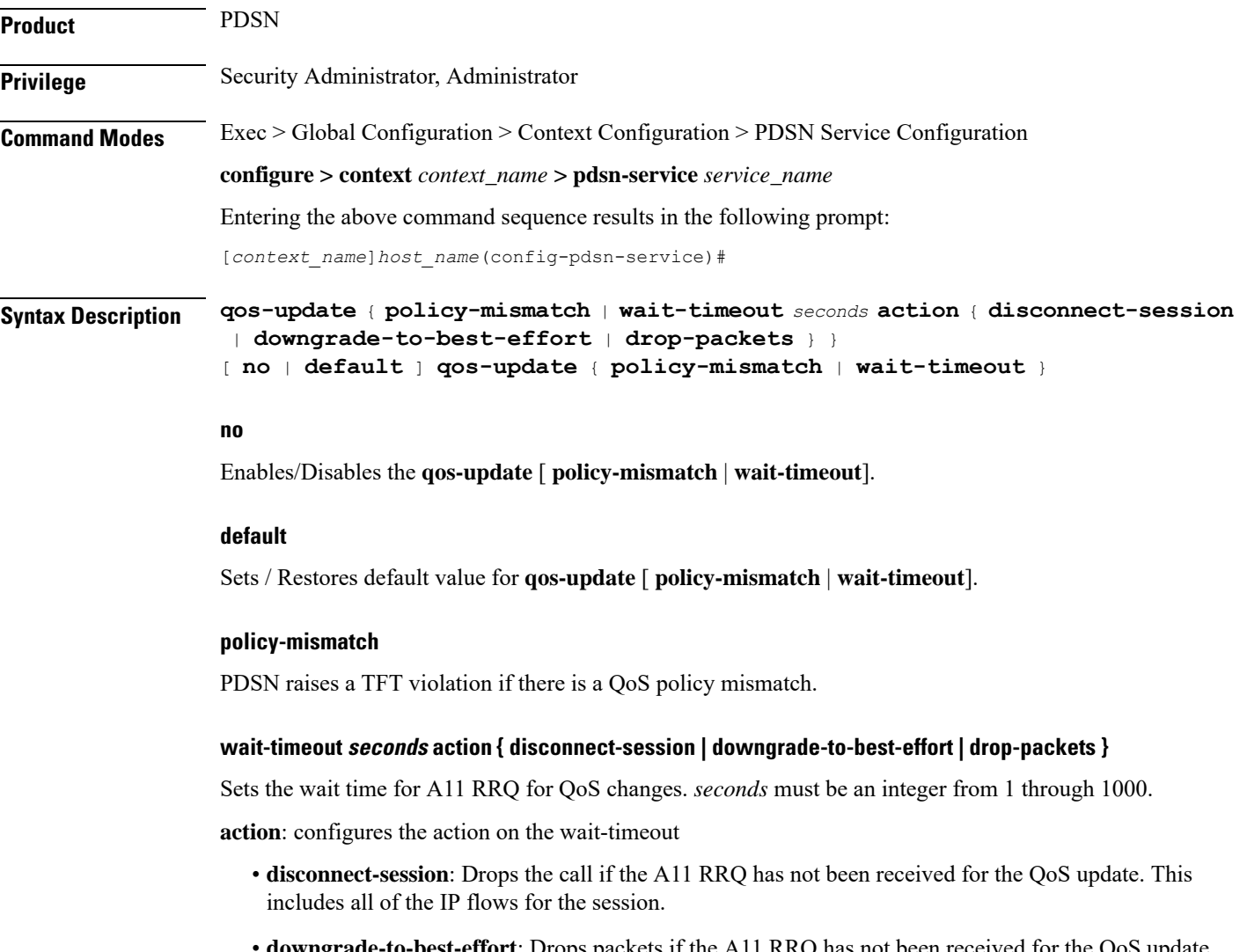

- **downgrade-to-best-effort**: Drops packets if the A11 RRQ has not been received for the QoS update. Sends the forward traffic over best effort (flow FF or FE if available).
- **drop-packets**: Drops packets if the A11 RRQ has not been received for the QoS update.

**Usage Guidelines** This command provides a PDSN service level configurable to configure an action, if the PCF ignores the QoS Update request from PDSN. It sets the amount of time to wait and the action to take, if no RRQ is received before the timeout. The action can be to drop packets for the flow, disconnect the session or to downgrade to best effort.

## **Example**

## **qos-update policy-mismatch**

The following command sets **wait-timeout** to *60* seconds and invokes **downgrade-to-best-effort** if the A11 RRQ has not been received for the QoS update:

```
qos-update wait-timeout 60 actiondowngrade-to-best-effort
```
## **radius accounting dropped-pkts**

This command enables or disables RADIUS accounting related configuration for dropped packets.

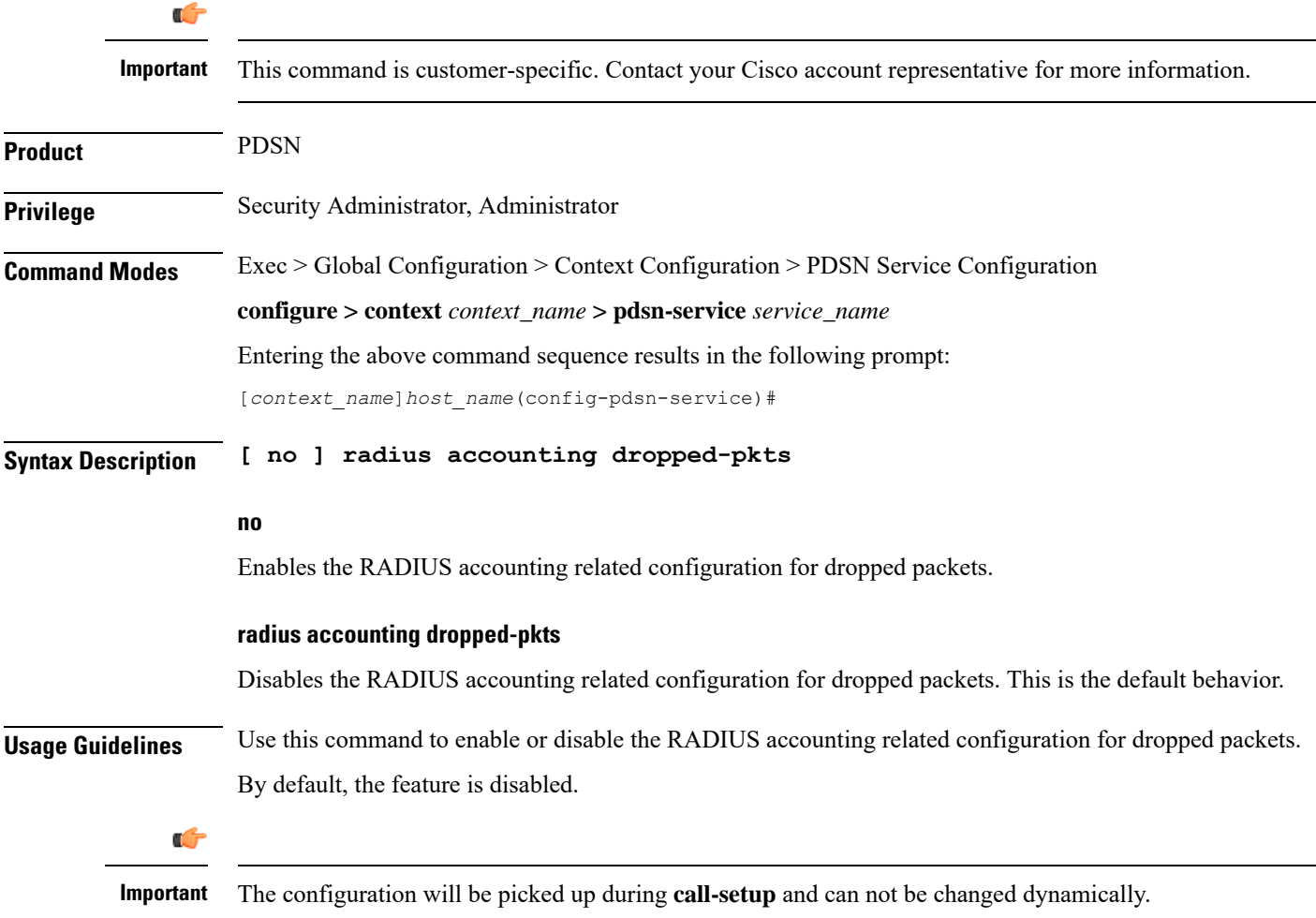

П

## **Example**

The following command enables the RADIUS accounting related configuration for dropped packets for the PDSN service:

```
no radius accounting dropped-pkts
```
## **registration-accept**

Allows the PDSN to accept registration requests when a handoff disconnect is in progress. When the PDSN is tearing down a session and the MN moves over to a new PCF and initiates a new session, the PDSN by default does not accept the handoff until it tears down the old session.

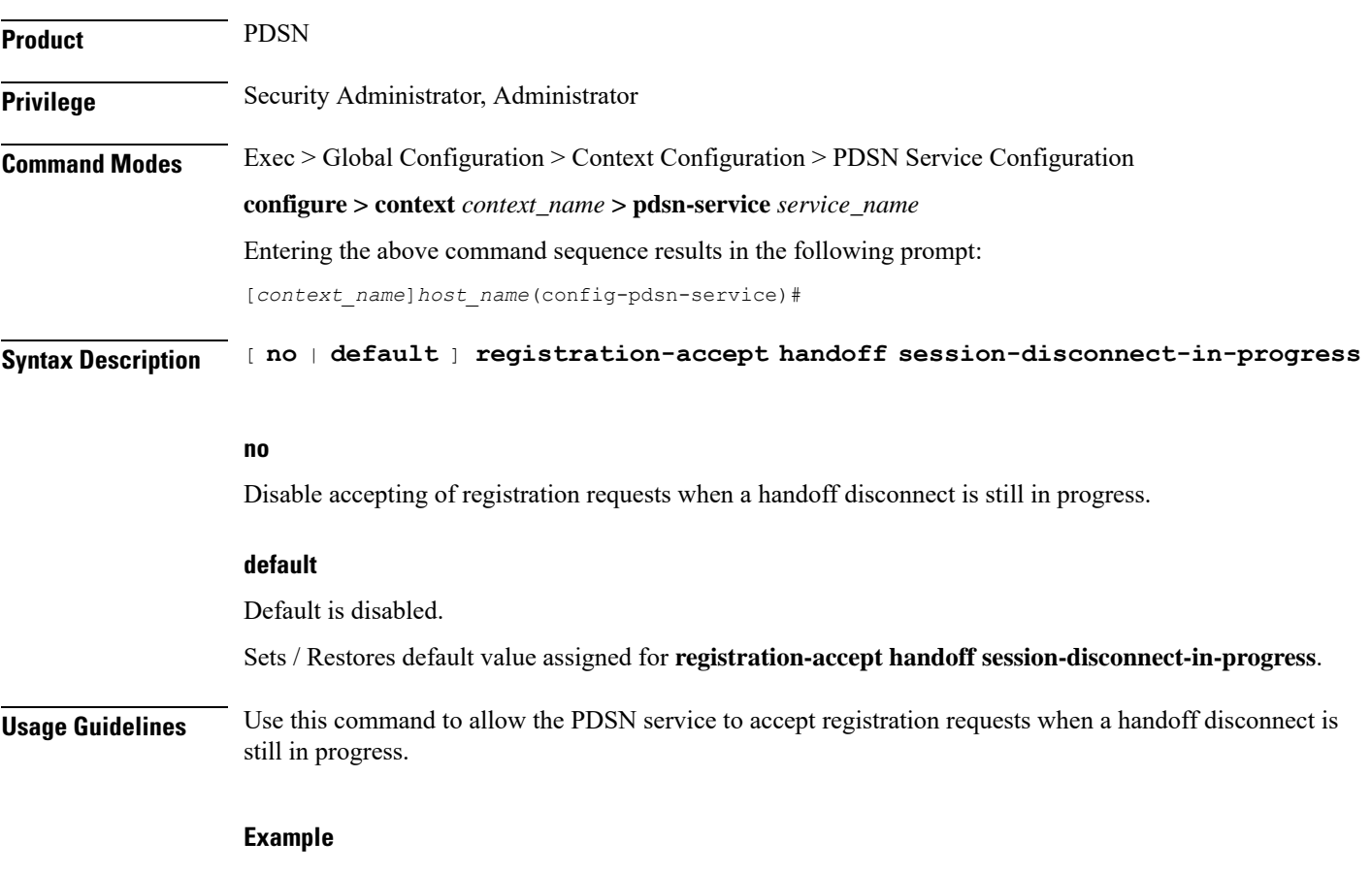

**registration-accept handoffsession-disconnect-in-progress**

## **registration-ack-deny terminate-session-on-error**

Configures the PDSN service to terminate an A11 session when a Registration ACK received from the PCF has an error status.

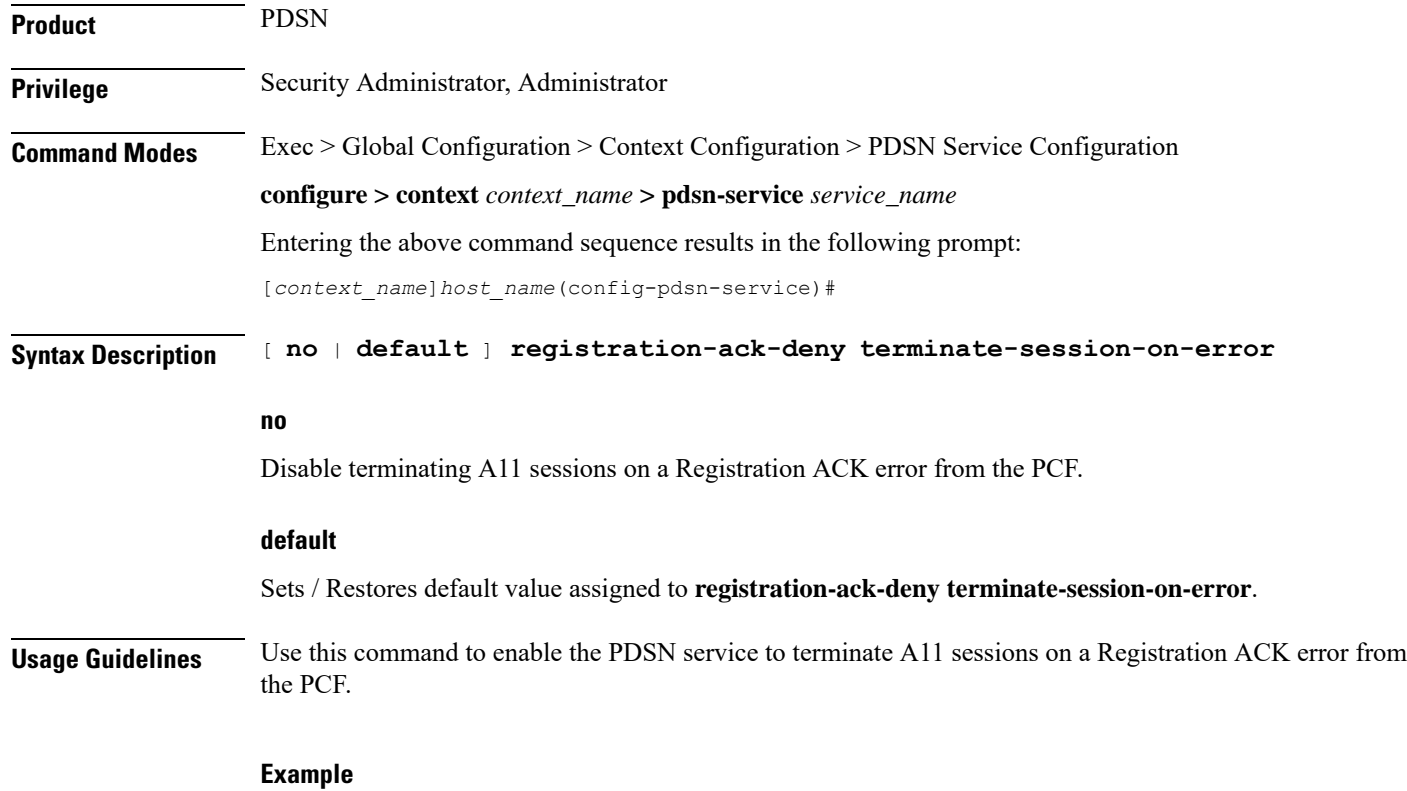

Use the following command to enable this functionality in the PDSN:

**registration-ack-deny terminate-session-on-error**

# **registration-deny**

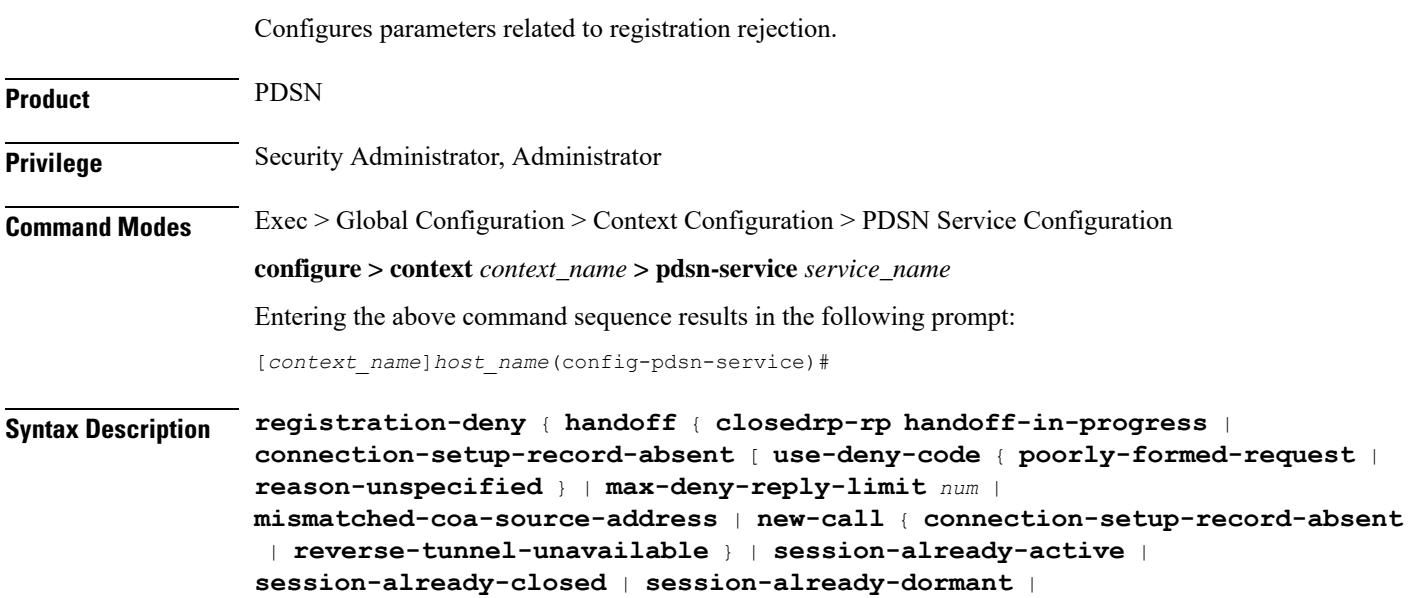

```
terminate-session-on-error | use-zero-gre-key}
[ default |no ] registration-deny { handoff { closedrp-rp handoff-in-progress
| connection-setup-record-absent } | mismatched-coa-source-address |
new-call { connection-setup-record-absent | reverse-tunnel-unavailable } |
session-already-active | session-already-closed | session-already-dormant
| terminate-session-on-error | use-zero-gre-key}
```
### **default**

Sets / Restores default value for **registration-deny**.

**no**

Disables the specified option.

## **handoff { closedrp-rp handoff-in-progress | connection-setup-record-absent [ use-deny-code { poorly-formed-request | reason-unspecified }**

This command configures the handoff behavior.

**closedrp-rphandoff-in-progress**: Configures parameters related to denying handoffs from Closed-RPto RP systems. When enabled the PDSN rejects retransmitted handoff R-P requests when a handoff is already in progress from Closed RP to RP. The deny code used is 'Reason Unspecified'. The default is disabled meaning that the PDSN simply discards such requests.

**connection-setup-record-absent** [**use-deny-code** {**poorly-formed-request** | **reason-unspecified**} ]: When enabled the PDSN denies or discards handoff R-P sessions that do not have an Airlink Connection Setup record in the A11 Registration Request. Default is disabled. Default PDSN behavior is to accept such requests.

[**use-deny-code** {**poorly-formed-request** | **reason-unspecified**}:Setsthe specified Registration Deny Code when denying a handoff because of a missing connection setup record.

#### **max-deny-reply-limit num**

Default: 3

Configures max number of retries of erroneous registration request message from PCF for a session before PDSN terminates the session. *num* can be from 1 to 10.

## **mismatched-coa-source-address**

Default: disabled

Denies RP requests which have a care-of-address field that is different from the request source address.

## **new-call { connection-setup-record-absent [ use-deny-code { poorly-formed-request | reason-unspecified } | reverse-tunnel-unavailable }**

**connection-setup-record-absent**: Configures thePDSN to reject calls that do not have the airlink connection setup record in the RRQ.

**use-deny-code** { **poorly-formed-request** | **reason-unspecified** } When rejecting calls that do not have the airlink setup record, use the specified deny code.

**reverse-tunnel-unavailable**: Configures the PDSN to reject calls if the GRE key for a user collides with that of another user.

## **session-already-active**

PDSN denies Registration requests for sessions that are already active with the error code "poorly formed request" .

### **session-already-closed**

PDSN denies RP renew and dereg requests with error code 0x8E for absent R-P sessions.

### **session-already-dormant**

PDSN denies Registration requests for sessions that are already dormant with the error code "poorly formed request" .

### **terminate-session-on-error**

Default: Disabled.

Configures PDSN to terminate session if erroneous registration request message is received for the session.

## **use-zero-gre-key**

Configures the PDSN to set the GRE key to zero (0) when denying a new R-P session.

**Usage Guidelines** Use this command to configure parameters relating to the rejection of registration requests.

#### **Example**

To reject calls that do not have the airlink setup record in the RRQ, enter the following command:

**registration-deny new-call connection-setup-record-absent**

To reject calls if the GRE key collides with that of another user, enter the following command:

**registration-deny new-call reverse-tunnel-unavailable**

To set the GRE key to 0 (zero) when a new R-P session is denied, enter the following command:

**registration-deny new-call use-zero-gre-key**

## **registration-discard**

Configures the PDSN service to discard any Registration Request message containing multiple information elements of the same type or a different GRE key for existing IMSI session.

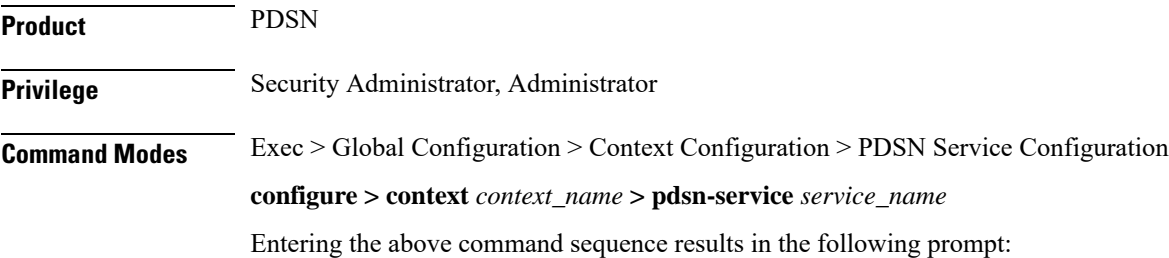

[*context\_name*]*host\_name*(config-pdsn-service)#

**Syntax Description** [ **defualt** <sup>|</sup> **no** ] **registration-discard** { **bad-extension** <sup>|</sup> **gre-key-change** <sup>|</sup> **handoffconnection-setup-record-absent** }

## **default**

Sets/Restores default value assigned for **registration-discard** .

## **no**

Disablesthe discarding of Registration request messages containing multiple information elements or different GRE keys.

## **bad-extension**

Default: Disabled

Configures the PDSN to discard Registration Request message containing multiple information elements of same type.

## **gre-key-change**

Default: Disabled

Configures PDSN to discard Registration Request message containing different GRE key for existing IMSI session. Default is disable

## **handoff connection-setup-record-absent**

Default: Disabled

When enabled, discards A11 Handoff requests that do not contain the Airlink Setup record.

**Usage Guidelines** Use this command to configure the PDSN service to discard and Registration Requests that contain multiple information elements of the same type or discard Registration Requests that contain GRE keys that have different GRE keys for the existing IMSI session.

## **Example**

To configure the PDSN service to discard of Registration Requests that have multiple information elements of the same type, enter the following command:

#### **registration-discard bad-extension**

To configure the PDSN service to discard registration Requests that contain a GRE key that is different than the existing one for the existing IMSI session, enter the following command:

```
registration-discard gre-key-change
```
## **registration-update**

Configures registration update related parameters for the PDSN.

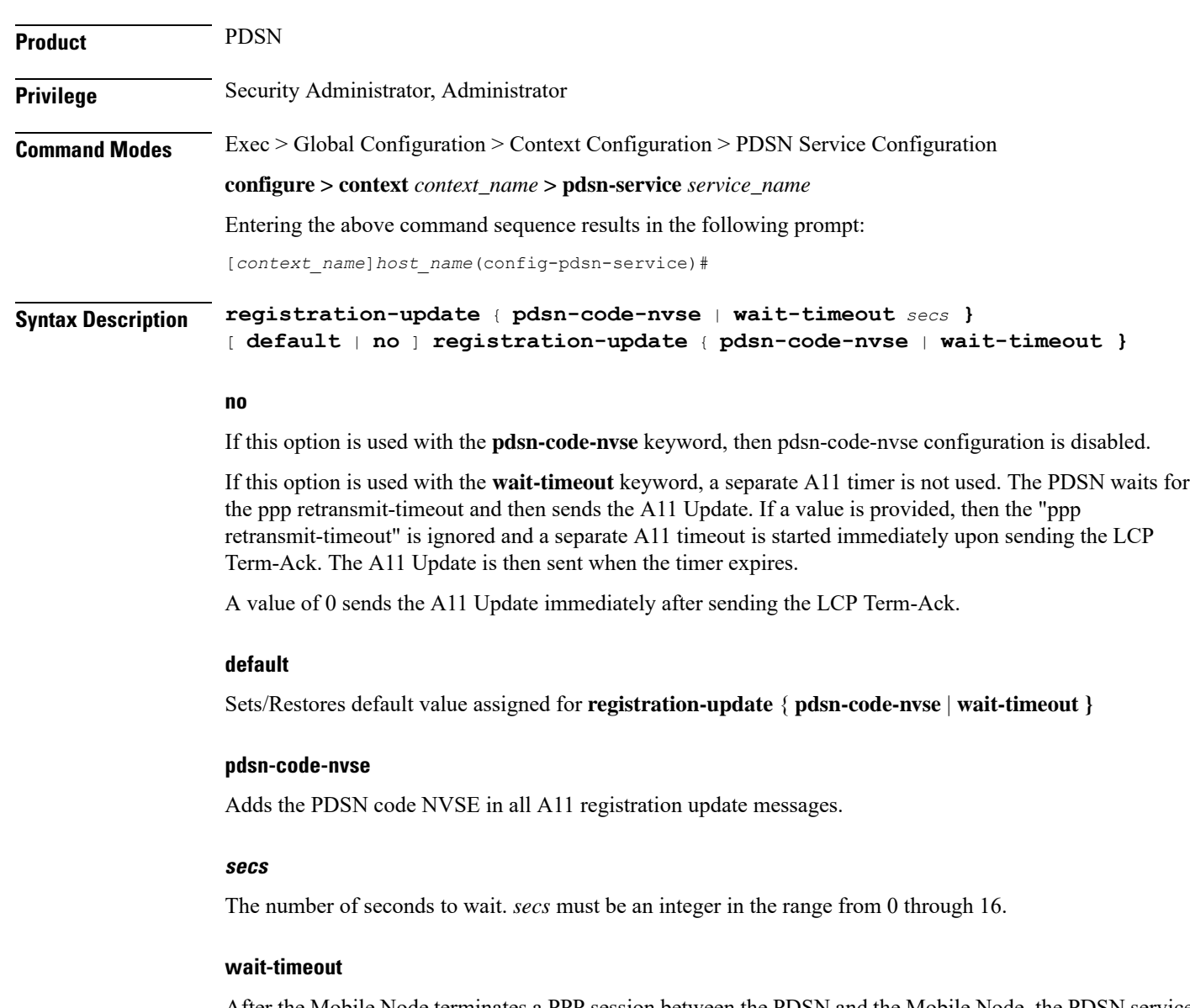

After the Mobile Node terminates a PPP session between the PDSN and the Mobile Node, the PDSN service waits for the specified time period to receive an A11 RRQ from the PCF before it sends out a Registration-Update to clear the Session from the PCF.

**Usage Guidelines** Use this command to configure registration update related

The **wait-timeout** keyword configures the PDSN to wait the specified amount of time before sending out a Registration-Update to clear the Session from the PCF.

## **Example**

Use the following command to set the registration wait-timeout to *16* seconds:

**registration-update wait-timeout** *16*
### **retransmission-timeout**

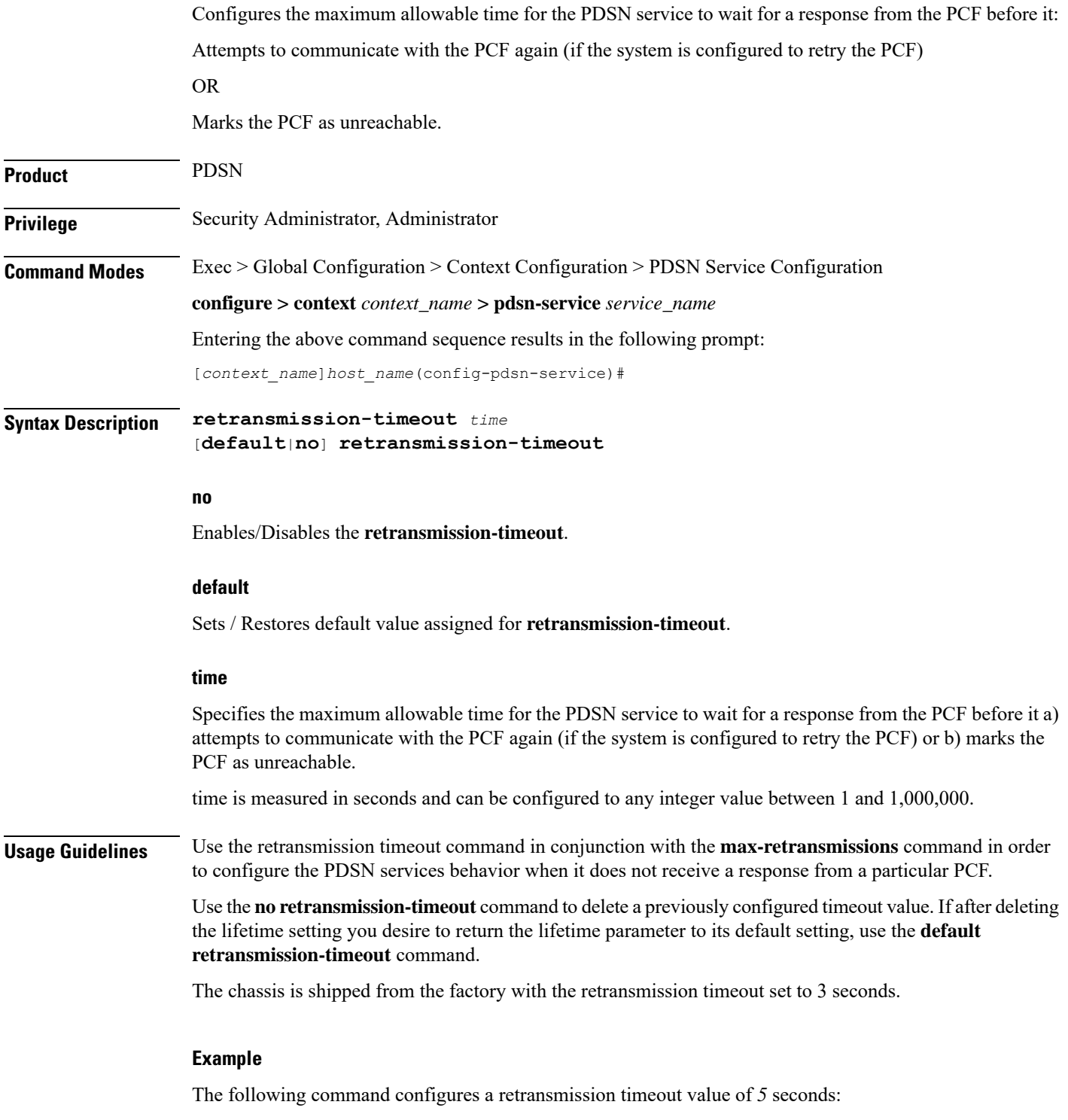

```
retransmission-timeout 5
```
I

The following command deletes a previously configured retransmission-timeout setting:

**noretransmission-timeout**

### **service-option**

If the service option policy is enabled, this command specifies the service options supported by the PDSN service.

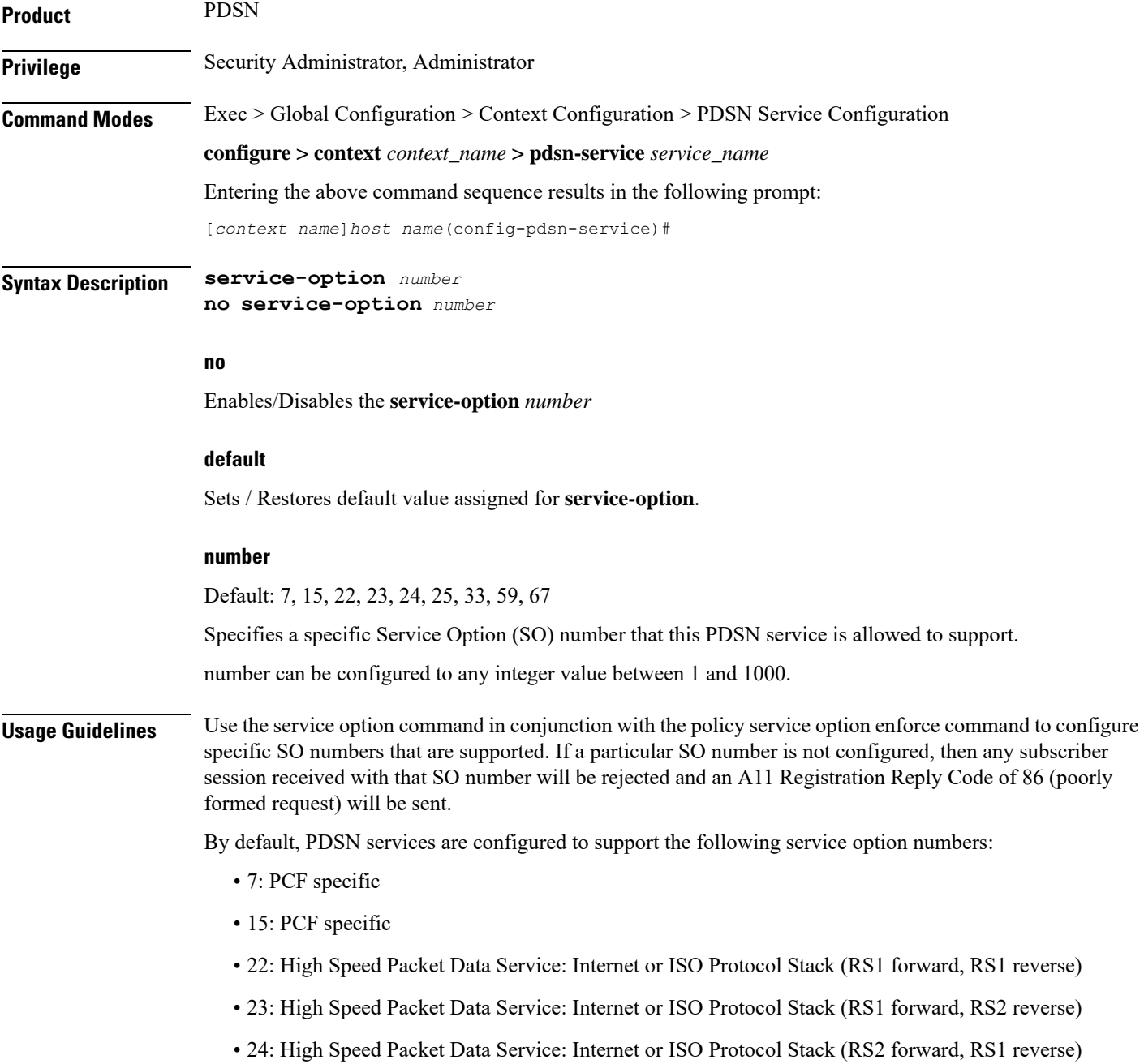

Ш

- 25: High Speed Packet Data Service: Internet or ISO Protocol Stack (RS2 forward, RS2 reverse)
- 33: 3G High Speed Packet Data
- 59: High Rate Packet Data
- 67: RP A10 connection

```
Ú
```
**Important**

Option 67 is used for auxiliary connections for Rev-A calls. PPP encapsulation of data packets does not flow over this service option connection. ROHC can be performed without PPP for this service option.

Use the**no service-option***number* command to delete a previously configured service option. If after deleting the service option setting you desire to return the service option parameter to its default setting, use the**default service-option command**.

#### **Example**

The following command enables a service option of *12*:

```
service-option 12
```
The following command disables the default service option *59* :

```
no service-option 59
```
### **setup-timeout**

Specifies the maximum amount of time allowed for session setup.

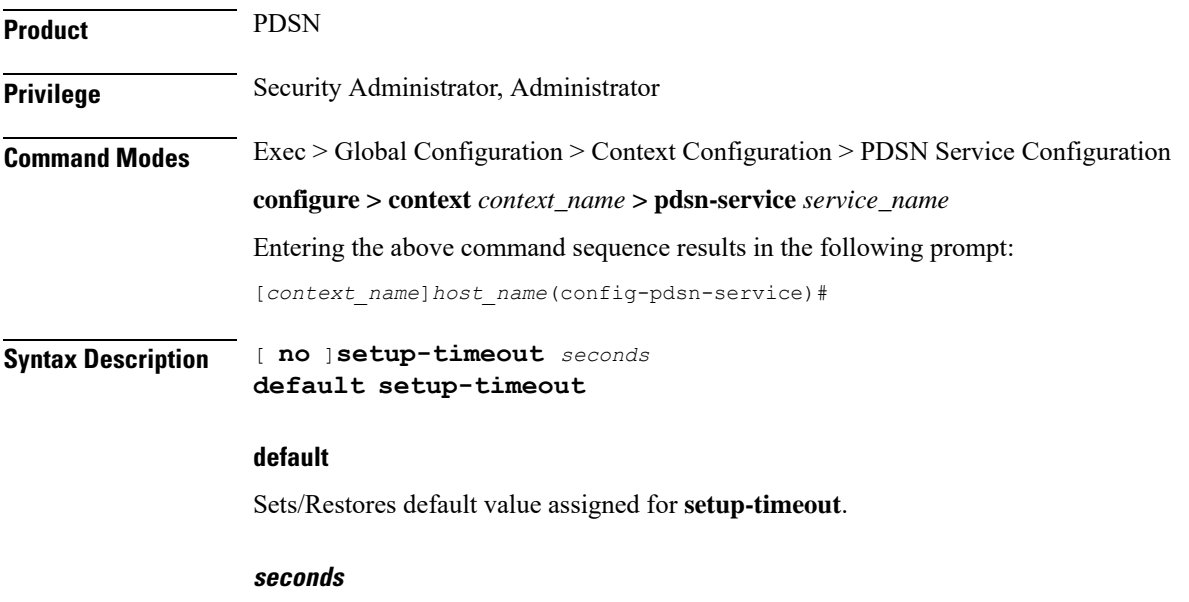

Default: 60 seconds

The maximum amount of time, in seconds, to allow for setup of a session. *seconds* must be an integer from 1 through 1000000

**Usage Guidelines** Use this command to set the maximum amount of time allowed for setting up a session.

### **Example**

Use the following command to set the maximum time allowed forsetting up a session to *300* seconds:

**setup-timeout** *300*

### **simple-ip allow**

Enables or disables Simple-IP sessions from making a connection before authorization takes place.

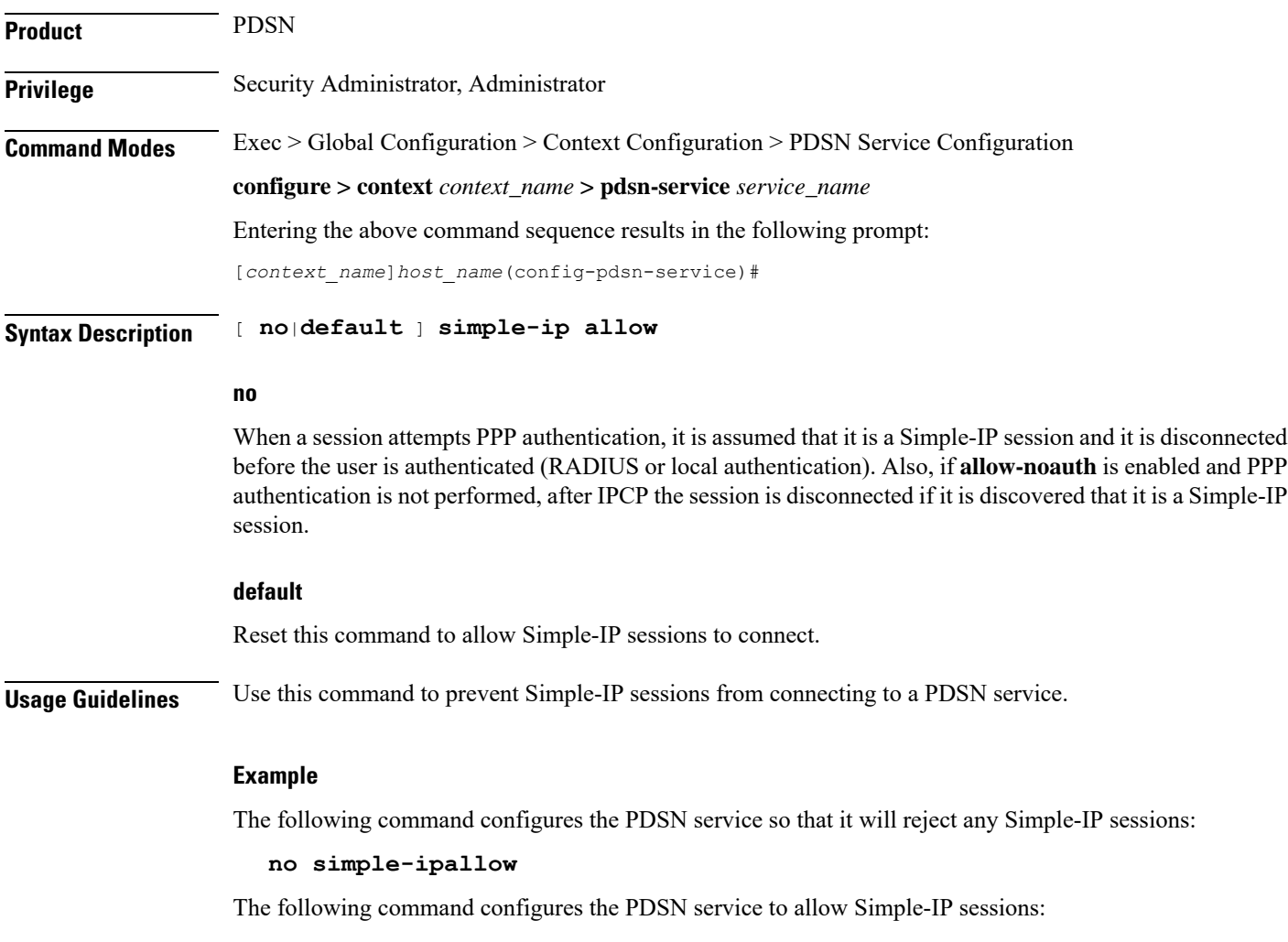

**simple-ip allow**

### **spi**

Configures the security parameter index (SPI) between the PDSN service and the PCF. This command also configures the redirection of call based on PCF zone. **Product** PDSN **Privilege** Security Administrator, Administrator **Command Modes** Exec > Global Configuration > Context Configuration > PDSN Service Configuration **configure > context** *context\_name* **> pdsn-service** *service\_name* Entering the above command sequence results in the following prompt: [*context\_name*]*host\_name*(config-pdsn-service)# **Syntax Description spi remote-address** { *pcf\_ip\_address* <sup>|</sup> *ip\_addr\_mask\_combo* } **spi-number** *number* { **encrypted secret** *enc\_secret* | **secret** *secret* } [ **description** *string* ] [ **hash-algorithm** { **md5** | **rfc2002-md5** } ] [ **replay-protection** { **nonce** | **timestamp** } ] [ **timestamp-tolerance** *tolerance* ] [ **zone** *zone\_id* ] **no spi remote-address** *pcf\_ip\_address* **spi-number** *number*

#### **remote-address { pcf\_ip\_address | ip\_addr\_mask\_combo }**

*pcf\_ip\_address*: Specifies the IP address of the PCF. pcf\_ip\_address is an IP address expressed in IPv4 dotted decimal notation.

*ip\_addr\_mask\_combo*: Specifies the IP address of the PCF and specifies the IP address network mask bits. *ip\_addr\_mask\_combo* must be specified using the form 'IP Address/Mask Bits' where the IP address must either be an IPv4 address expressed in dotted decimal notation or an IPv6 address expressed in colon notation and the mask bits are a numeric value which is the number of bits in the subnet mask.

#### **spi-number number**

Specifies the SPI (number) which indicates a security context between the PCF and the PDSN in accordance with IOS 4.1 and RFC 2002.

number can be configured to any integer value between 256 and 4294967295.

#### **encrypted secret enc\_secret | secret secret**

Configures the shared-secret between the PDSN service and the PCF. The secret can be either encrypted or non-encrypted.

**encrypted secret** *enc\_secret*: Specifies the encrypted shared key (enc\_secret) between the PCF and the PDSN service. enc\_secret must be between 1 and 254 alpha and/or numeric characters and is case sensitive.

**secret** *secret*: Specifies the shared key (secret) between the PCF and the PDSN services. secret must be between 1 and 127 alpha and/or numeric characters and is case sensitive.

The **encrypted** keyword is intended only for use by the chassis while saving configuration scripts. The system displays the **encrypted** keyword in the configuration file as a flag that the variable following the **secret** keyword is the encrypted version of the plain text secret key. Only the encrypted secret key is saved as part of the configuration file.

#### **description string**

Thisis a description for theSPI.*string* must be an alpha and or numeric string of from 1 through 31 characters.

#### **hash-algorithm { md5 | rfc2002-md5 }**

Default: md5

Specifies the hash-algorithm used between the PDSN service and the PCF.

**md5**: Configures the hash-algorithm to implement MD5 per RFC 1321.

**rfc2002-md5**: Configures the hash-algorithm to implement keyed-MD5 per RFC 2002.

#### **replay-protection { nonce | timestamp }**

Default: timestamp

Specifies the replay-protection scheme that should be implemented by the PDSN service.

**nonce**: Configures replay protection to be implemented using NONCE per RFC 2002.

**timestamp**: Configures replay protection to be implemented using timestamps per RFC 2002.

#### **timestamp-tolerance tolerance**

Default: 60

Specifies the allowable difference (tolerance) in timestamps that is acceptable. If the difference is exceeded, then the session will be rejected. If this is set to 0, then time stamp tolerance checking is disabled at the receiving end.

tolerance is measured in seconds and can be configured to any integer value between 0 and 65535.

#### **zone zone\_id**

Specifies the different PCF zones to configure in PDSN service. Mapping of a zone-number to a set of PDSNs can be done per PDSN service basis.

zone id must be an integer value between 1 and 32. A maximum of 32 PCF zones can be configured for a PDSN service.

**Usage Guidelines** An SPI is a security mechanism configured and shared by the PCF and the PDSN service. Please refer to IOS 4.1 and RFC 2002 for additional information.

Multiple SPIs can be configured if the PDSN service is communicating with multiple PCFs.

Ú

The SPI configuration on the PCF must match the SPI configuration for the PDSN service on the system in order for the two devices to communicate properly. **Important**

Use the **no** version of this command to delete a previously configured SPI.

This command used with **zone** *zone\_id* redirects all calls on the basis of PCF zone to the specific PDSN on the basis of parameters configured at policy pcf-zone-match command.

Ш

#### **Example**

The following command configures the PDSN service to use an SPI of 256 when communicating with a PCF with the IP address 192.168.0.2. The key that would be shared between the PCF and the PDSN service is q397F65.

**spi remote-address** *192.168.0.2* spi-number *256* secret *q397F65*

The following command deletes the configured SPI of *400* for an PCF with an IP address of *172.100.3.200*:

**no spi remote-address** *172.100.3.200* **spi-number** *400*

The following command creates the configured SPI of *400* for an PCF with an IP address of *172.100.3.200* and zone id as 11:

**spi remote-address** *172.100.3.200* **spi-number** *400* **zone** *11*

### **tft-validation wait-timeout**

Configures the TFT validation wait timeout value for QoS changes. The QoS update timer triggers automatic QoS updates based on dynamic policies.

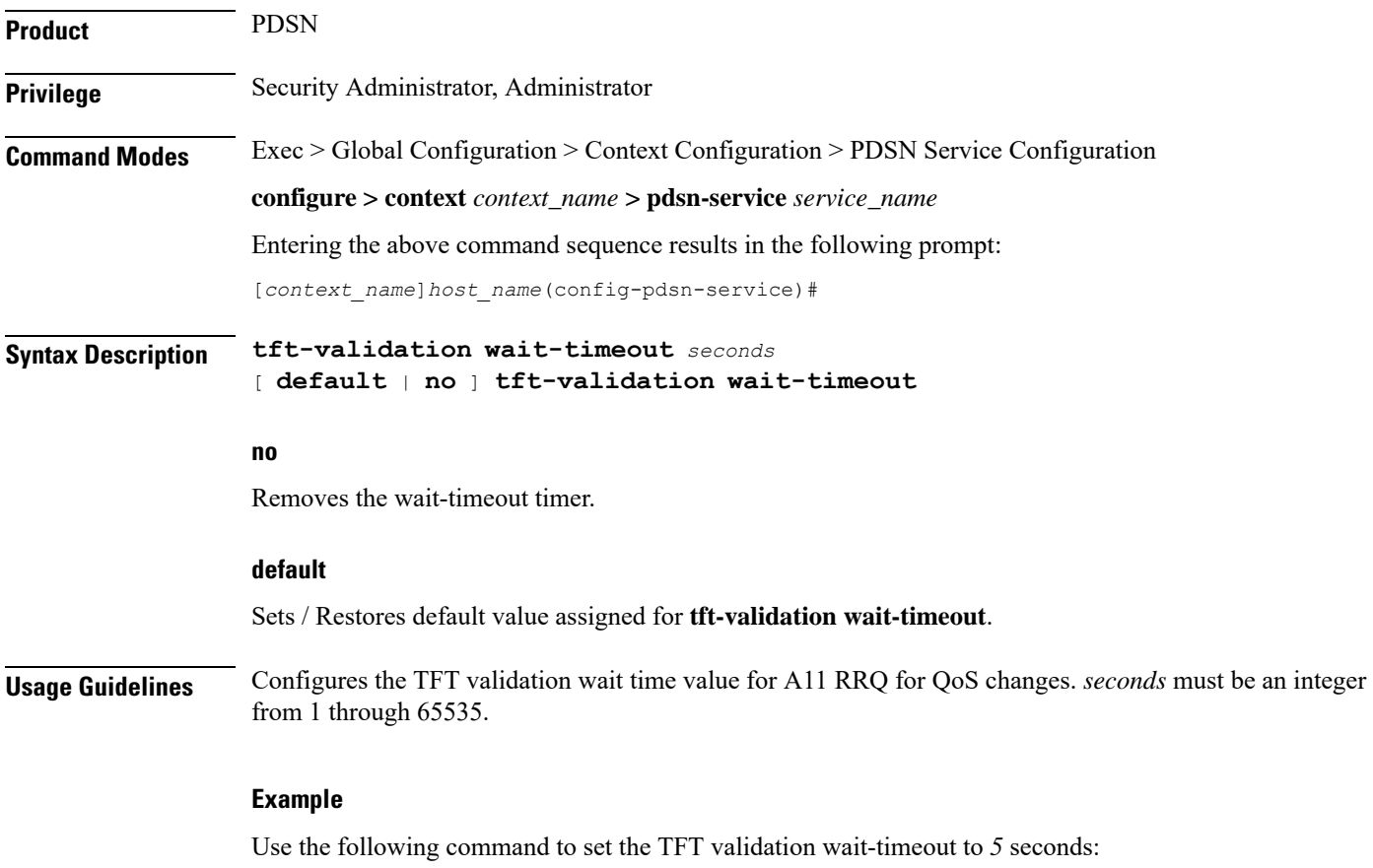

**tft-validation wait-timeout** *5*

### **threshold a11-ppp-send-discard**

Sets an alarm or alert for the PDSN service based on the number of packets that the PPP protocol processing layer internally discarded on transmit for any reason.

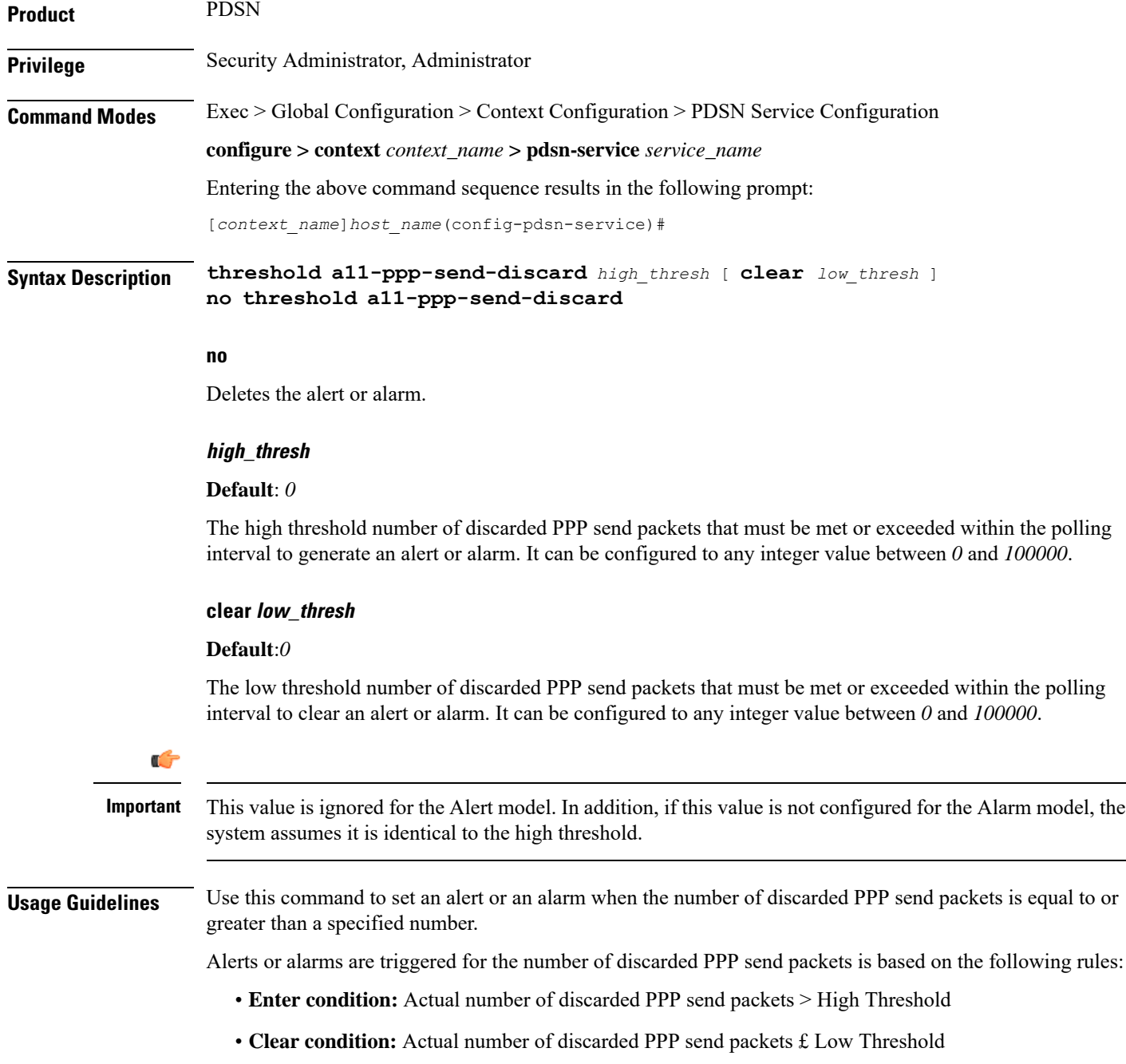

Ш

#### **Example**

The following command configures a number of discarded PPP send packets threshold of *1000* and a low threshold of *500* for a system using the Alarm thresholding model:

```
threshold a11-ppp-send-discard 1000 clear 500
```
### **threshold a11-rac-msg-discard**

Sets an alarm or alert based on the number of Discarded A11 Registration Acknowledgements for the PDSN service.

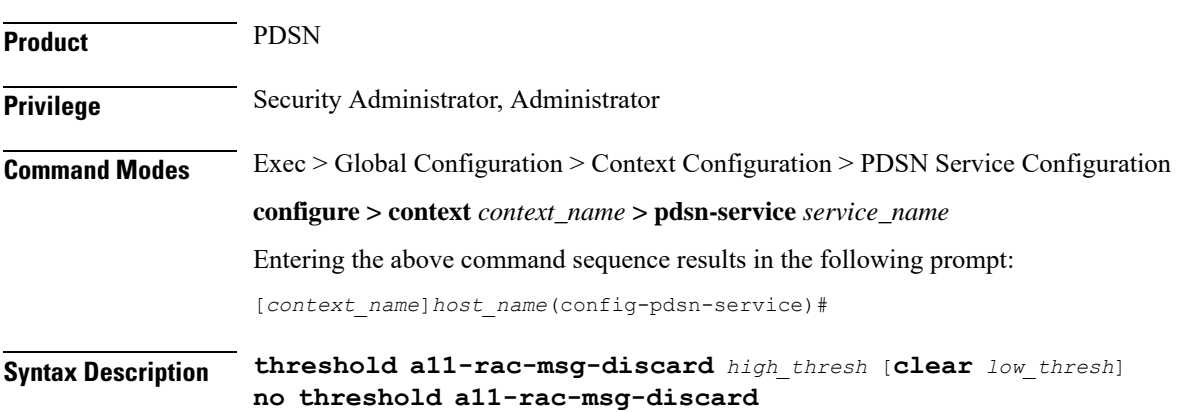

#### **no**

Deletes the alert or alarm.

#### **high\_thresh**

Default: 0

The high threshold number of Discarded A11 Registration Acknowledgements that must be met or exceeded within the polling interval to generate an alert or alarm. It can be configured to any integer value between 0 and 100000.

#### **clear low\_thresh**

Default:*0*

The low threshold number of Discarded A11 Registration Acknowledgements that must be met or exceeded within the polling interval to clear an alert or alarm. It can be configured to any integer value between *0* and *100000*.

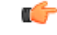

#### **Important**

This value is ignored for the Alert model. In addition, if this value is not configured for the Alarm model, the system assumes it is identical to the high threshold.

**Usage Guidelines** Use this command to set an alert or an alarm when the number of Discarded A11 Registration Acknowledgements is equal to or greater than a specified number.

> Alerts or alarms are triggered for the number of Discarded A11 Registration Acknowledgements based on the following rules:

- **Enter condition:** Actual number of Discarded A11 Registration Acknowledgements > High Threshold
- **Clear condition:** Actual number of Discarded A11 Registration Acknowledgements £ Low Threshold

#### **Example**

The following command configures a number of Discarded A11 Registration Acknowledgements threshold of *1000* and a low threshold of *500* for a system using the Alarm thresholding model:

```
threshold a11-rac-msg-discard 1000 clear 500
```
### **threshold a11-rrp-failure**

Sets an alarm or alert based on the number of A11 Registration Response failures for the PDSN service.

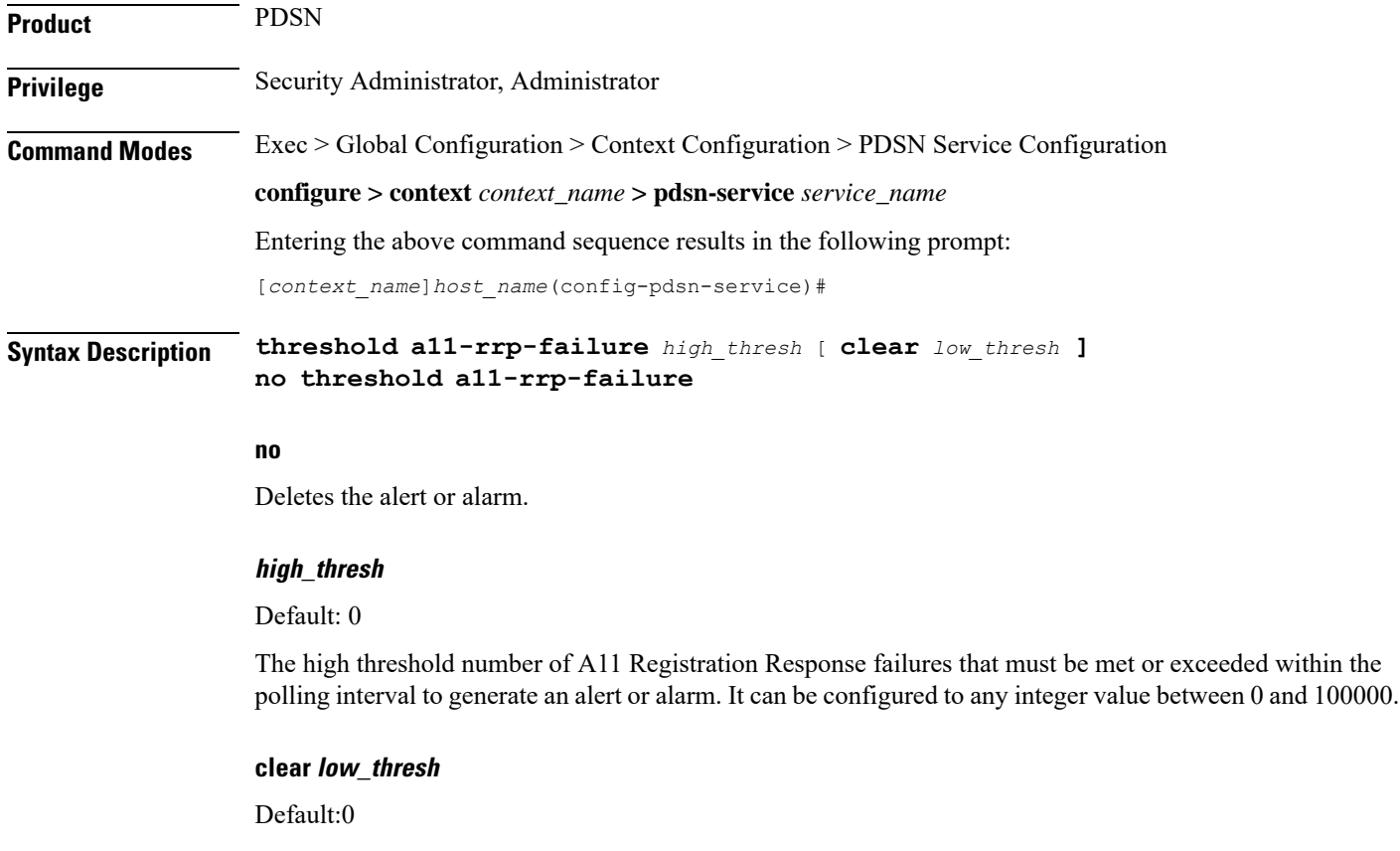

The low threshold number of A11 Registration Response failures that must be met or exceeded within the polling interval to clear an alert or alarm. It can be configured to any integer value between 0 and 100000.

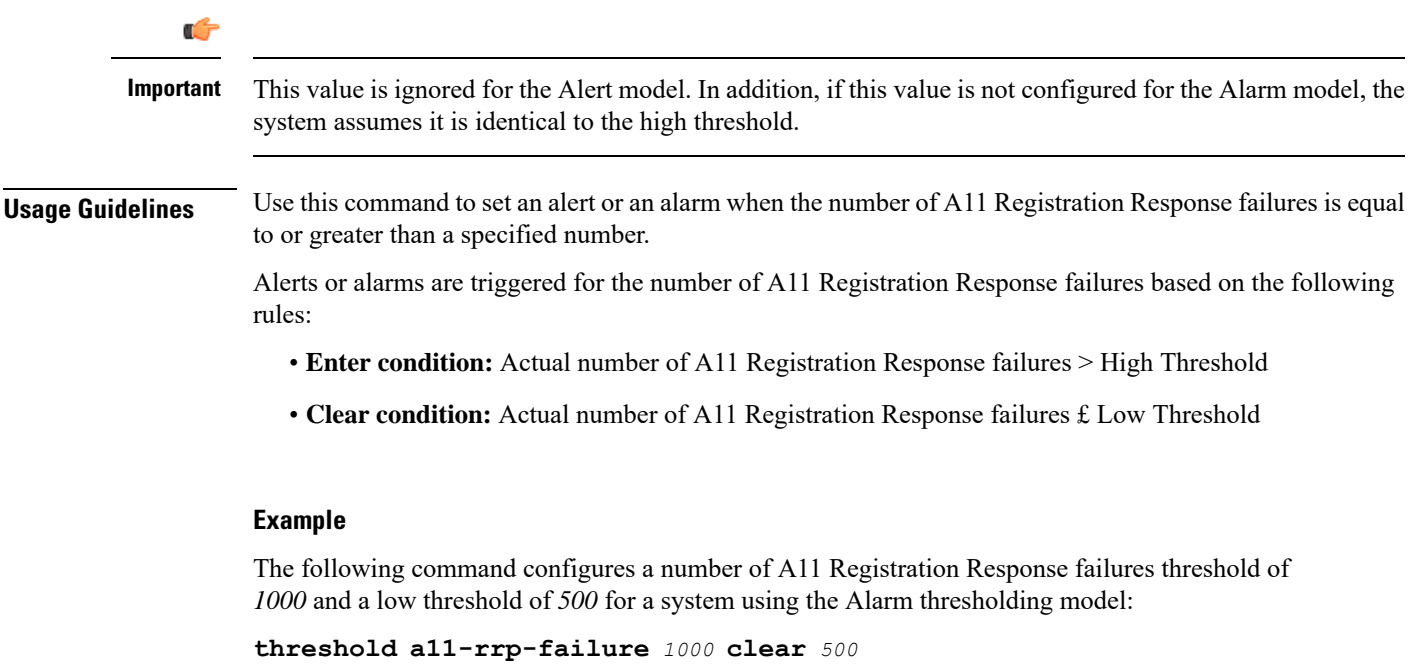

### **threshold a11-rrq-msg-discard**

Sets an alarm or alert based on the number of Discarded A11 Registration Requests for the PDSN service.

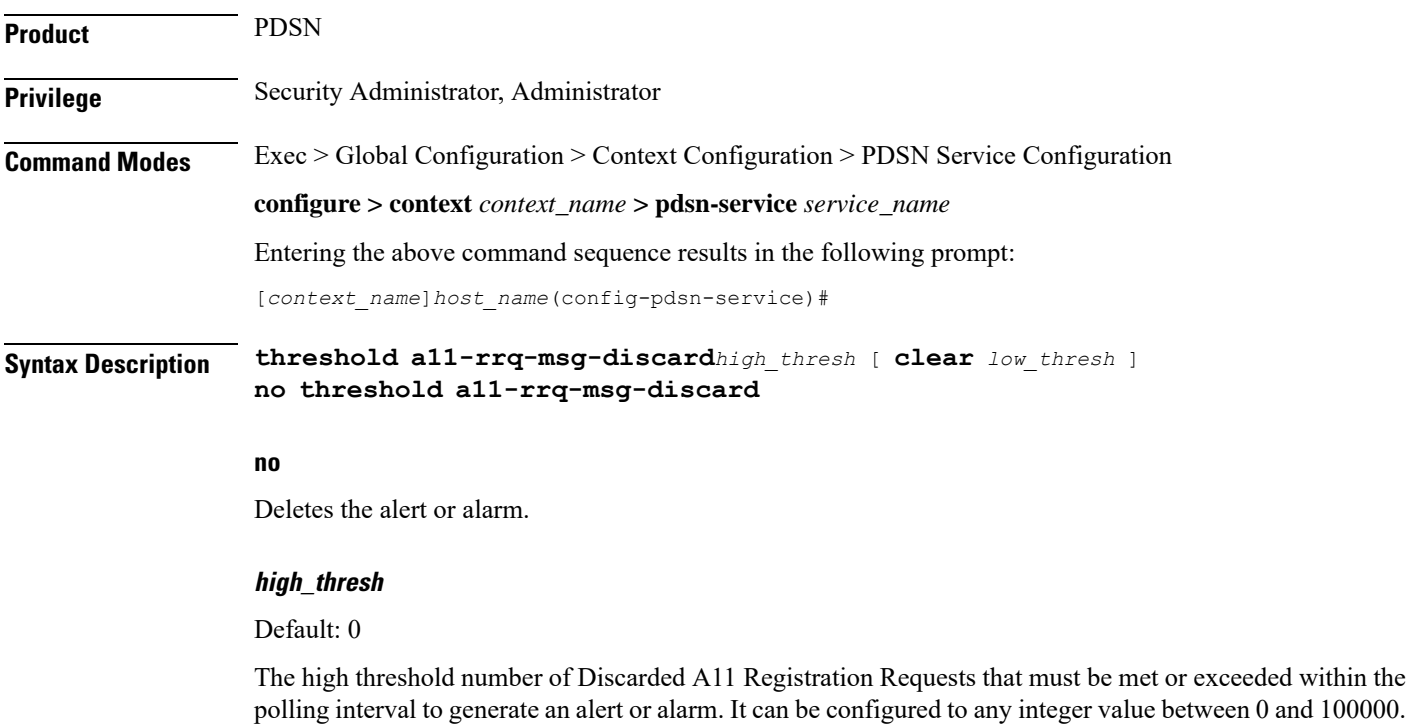

### **clear low\_thresh** Default:0 The low threshold number of Discarded A11 Registration Requests that must be met or exceeded within the polling interval to clear an alert or alarm. It can be configured to any integer value between 0 and 100000. Ú **Important** This value is ignored for the Alert model. In addition, if this value is not configured for the Alarm model, the system assumes it is identical to the high threshold. **Usage Guidelines** Use this command to set an alert or an alarm when the number of Discarded A11 Registration Requests is equal to or greater than a specified number. Alerts or alarms are triggered for the number of Discarded A11 Registration Requests based on the following rules: • **Enter condition:** Actual number of Discarded A11 Registration Requests > High Threshold • **Clear condition:** Actual number of Discarded A11 Registration Requests £ Low Threshold

#### **Example**

The following command configures a number of Discarded A11 Registration Requests threshold of *1000* and a low threshold of *500* for a system using the Alarm thresholding model:

```
threshold a11-rrq-msg-discard 1000 clear 500
```
### **threshold init-rrq-rcvd-rate**

Sets an alarm or alert based on the average number of calls setup per second for the context.

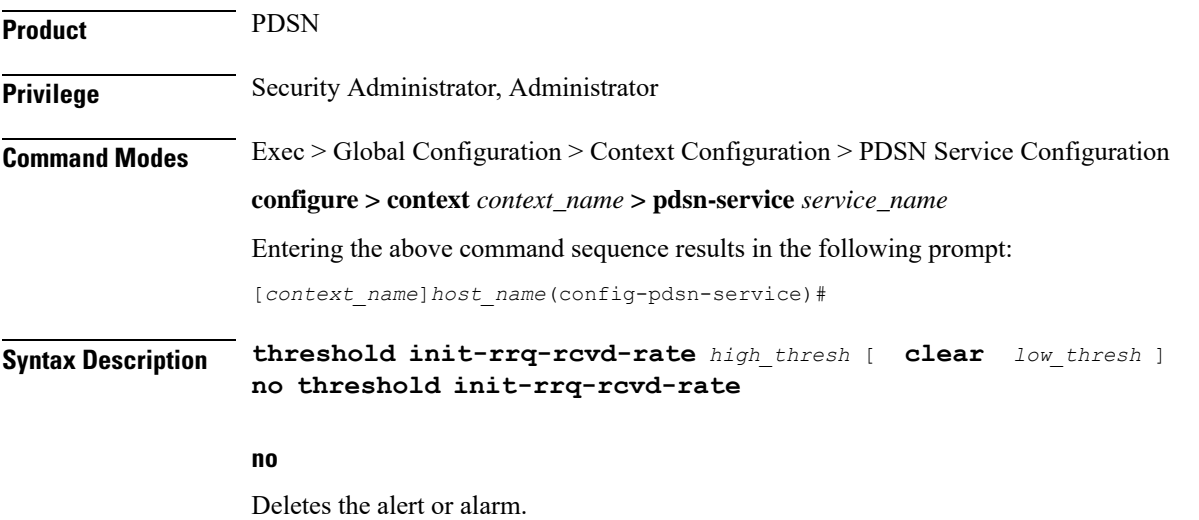

#### **high\_thresh**

Default: 0

The high threshold average number of calls setup per second must be met or exceeded within the polling interval to generate an alert or alarm. It can be configured to any integer value between *0* and *1000000*.

#### **clear low\_thresh**

Default:0

The low threshold average number of calls setup per second that must be met or exceeded within the polling interval to clear an alert or alarm. It can be configured to any integer value between *0* and *1000000*.

Ú **Important** This value is ignored for the Alert model. In addition, if this value is not configured for the Alarm model, the system assumes it is identical to the high threshold. **Usage Guidelines** Use this command to set an alert or an alarm when the average number of calls setup per second is equal to or greater than a specified number of calls per second. Alerts or alarms are triggered for the number of calls setup per second based on the following rules: • **Enter condition:** Actual number of calls setup per second > High Threshold • **Clear condition:** Actual number of calls setup per second £ Low Threshold

#### **Example**

The following command configures a number of calls setup per second threshold of *1000* and a low threshold of *500* for a system using the Alarm thresholding model:

**threshold init-rrq-rcvd-rate** *1000* **clear** *500*

I

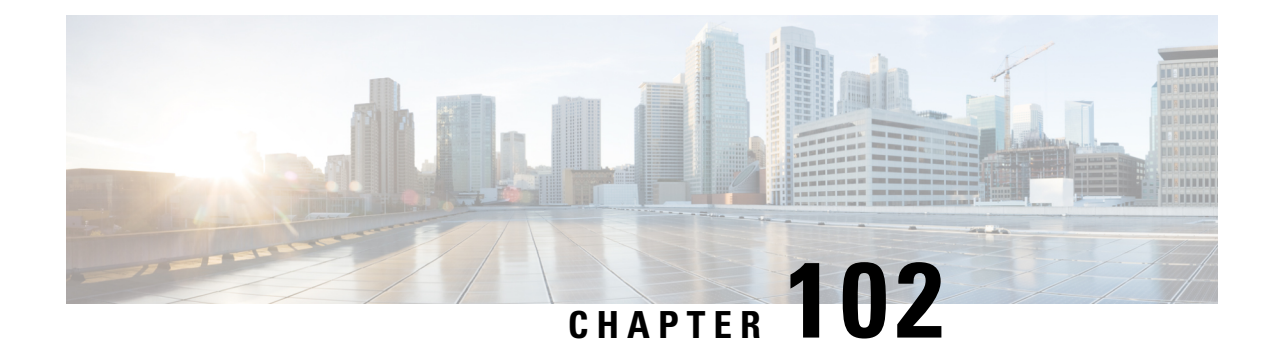

# **PDSN Service RoHC Configuration Mode Commands**

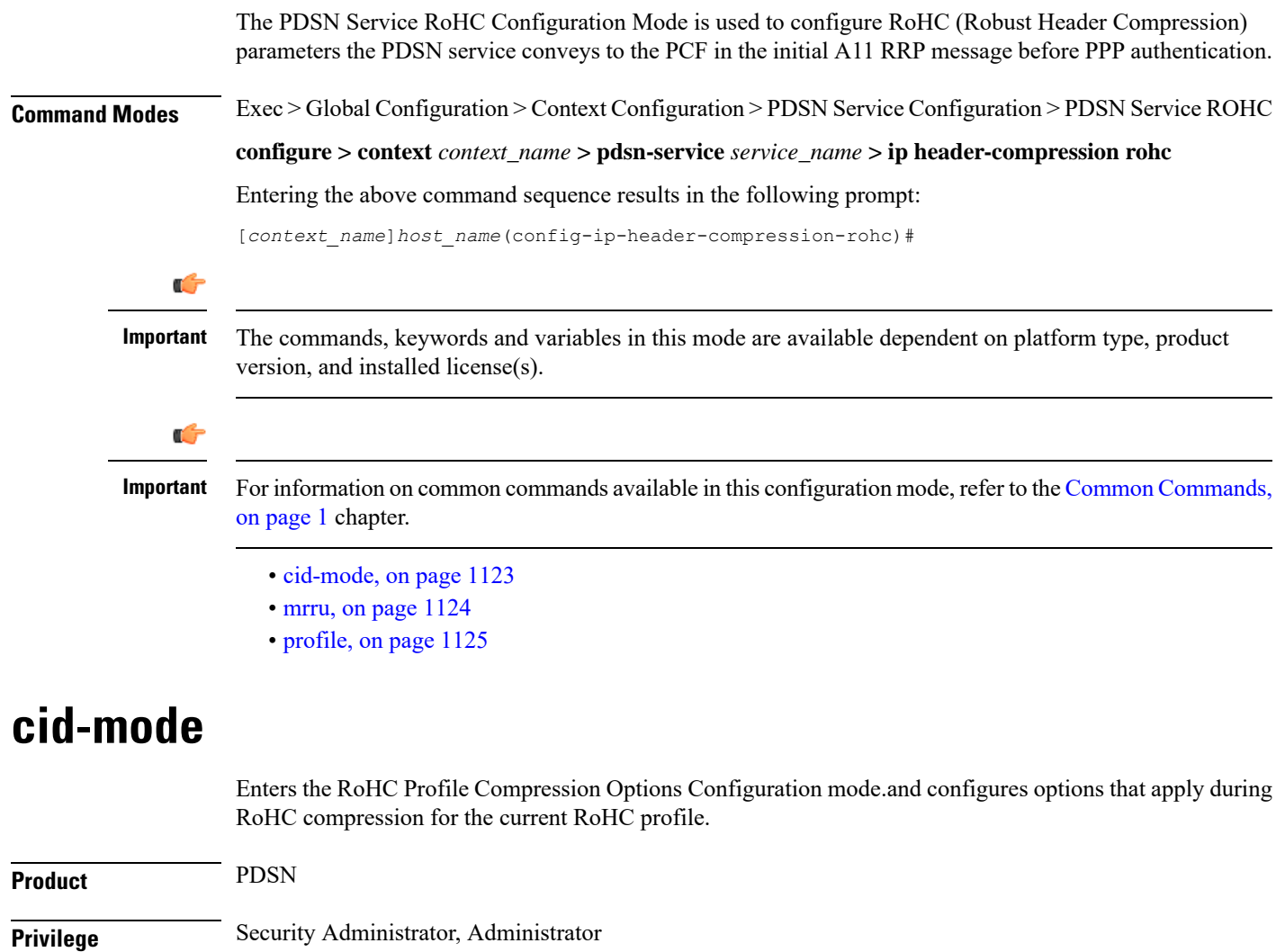

<span id="page-1166-0"></span>**Command Modes** Exec > Global Configuration > Context Configuration > PDSN Service Configuration > PDSN Service ROHC

#### **configure > context** *context\_name* **> pdsn-service** *service\_name* **> ip header-compression rohc**

Entering the above command sequence results in the following prompt:

[*context\_name*]*host\_name*(config-ip-header-compression-rohc)#

**Syntax Description cid-mode { large | small } max-cid** *integer* **default cid-mode**

#### **default**

Reset all options in the RoHC Profile Compression Configuration mode to their default values.

#### **large**

Use large packets with optional information for RoHC

#### **small**

This is the default packet size.

Use small RoHC packets.

#### **max-cid integer**

Default: 15

The highest context ID number to be used by the compressor. *integer* must be an integer from 0 through 15 when small packet size is selected and must be an integer from 0 through 31 when large packet size is selected.

**Usage Guidelines** Use this command to set the RoHC packet size and define the maximum

#### **Example**

The following command sets large RoHC packet size and sets the maximum CID to 100:

#### **cid-mode large max-cid 100**

The following command sets the cid-mode to the default settings of small packets and max-cid 0:

#### **default cid-mode**

### <span id="page-1167-0"></span>**mrru**

Sets the size of the largest reconstructed reception unit, in octets, that the decompressor is expected to reassemble from segments. The size includes the CRC. If MRRU is negotiated to be 0, no segment headers are allowed on the channel.

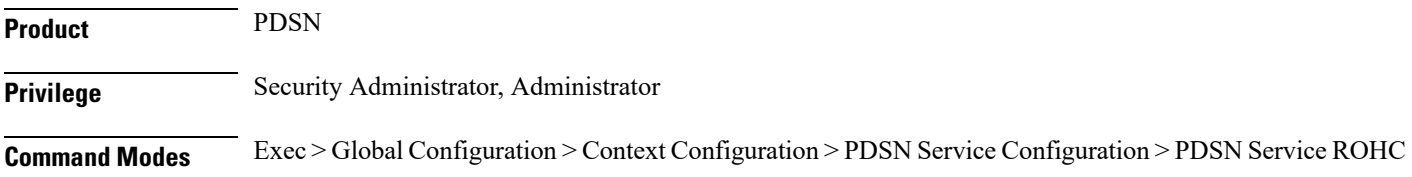

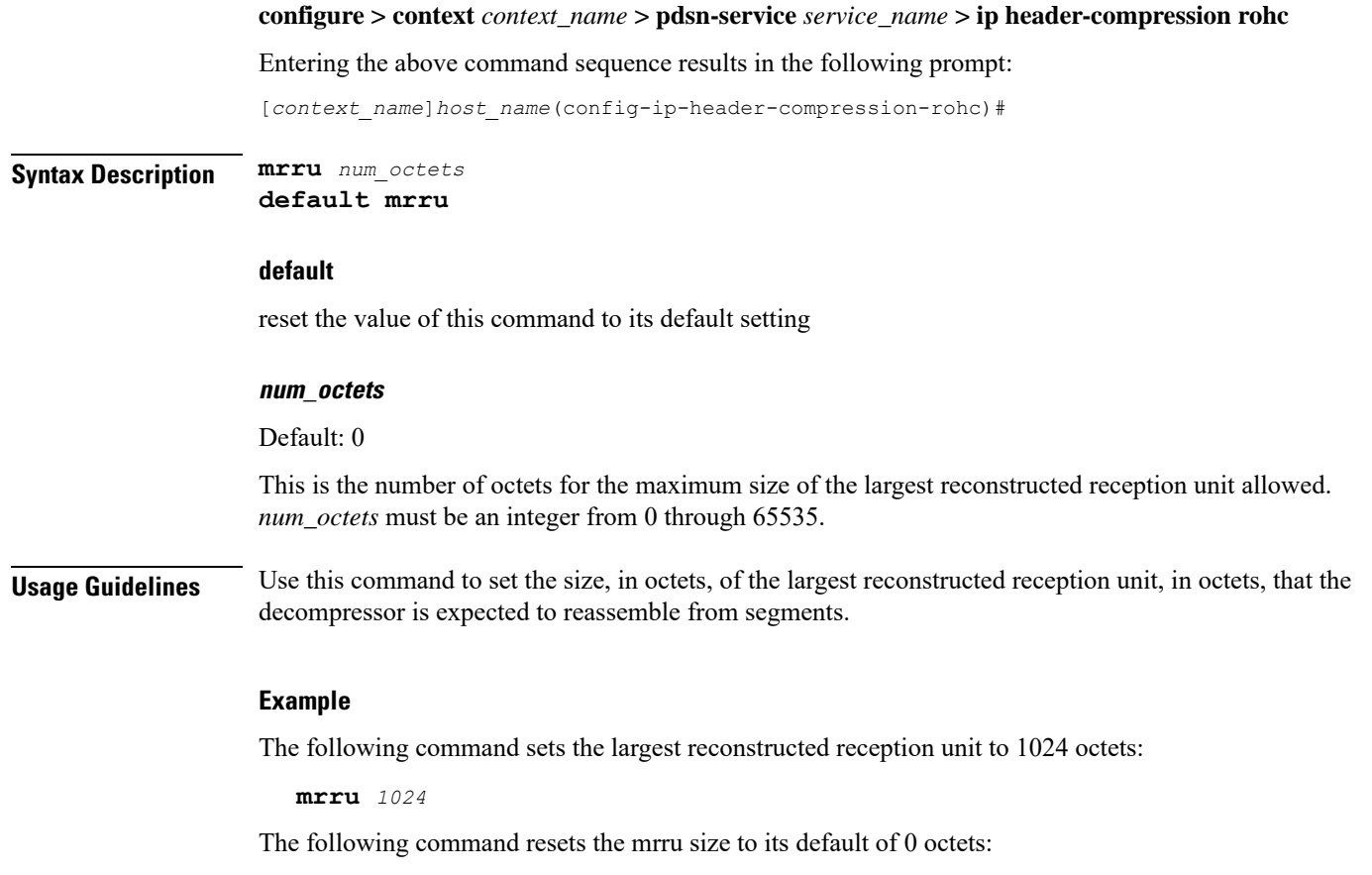

**default mrru**

### <span id="page-1168-0"></span>**profile**

 $\overline{\phantom{a}}$ 

Specifies the header compression profiles to use. A header compression profile is a specification of how to compress the headers of a specific kind of packet stream over a specific kind of link. At least one profile must be specified.

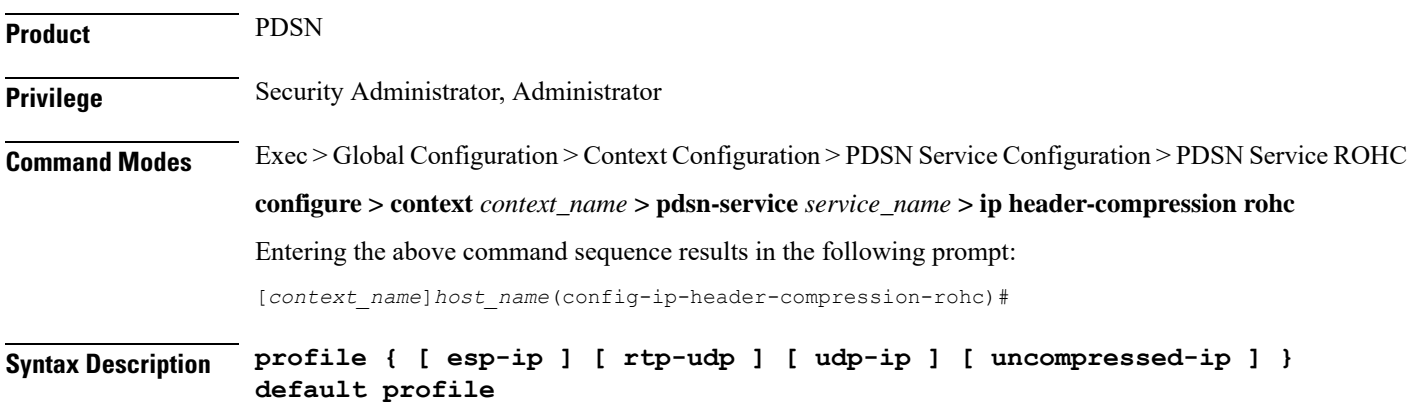

#### **default**

Default: esp-ip rtp-udp udp-ip uncompressed-ip

This command sets the RoHC profile configuration back to its default setting.

#### **esp-ip**

This enables RoHC Profile 0x0003 which is for ESP/IP compression, compression of the header chain up to and including the first ESP header, but not subsequent subheaders.

#### **rtp-udp**

This enables RoHCProfile 0x0001 which is for RTP/UDP/IP compression

#### **udp-ip**

This enables RoHC Profile 0x0002 which is for UDP/IP compression, compression of the first 12 octets of the UDP payload is not attempted.

#### **uncompressed-ip**

This enables RoHC Profile 0x0000 which is for sending uncompressed IP packets.

**Usage Guidelines** Use this command to specify the RoHC header compression profiles to use.

#### **Example**

The following command sets the profiles to use as esp-ip and rtp-udp:

**profile esp-ip rtp-udp**

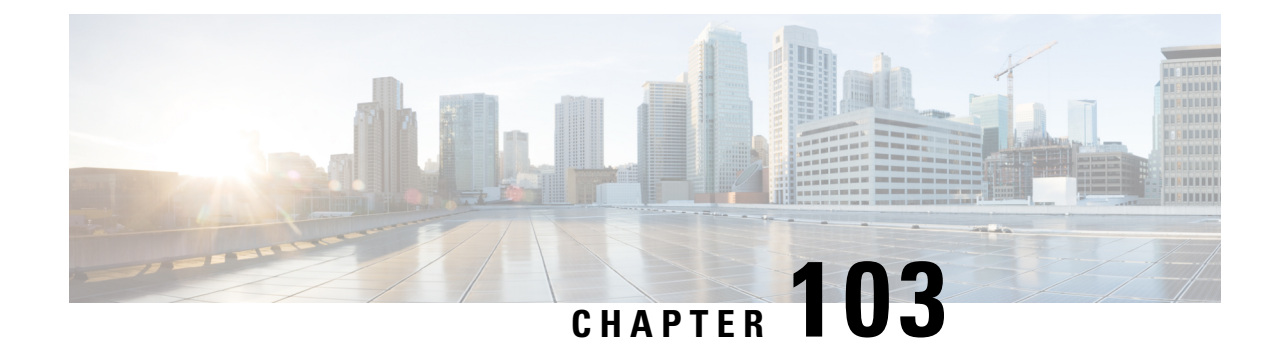

# **Peer List Configuration Mode Commands**

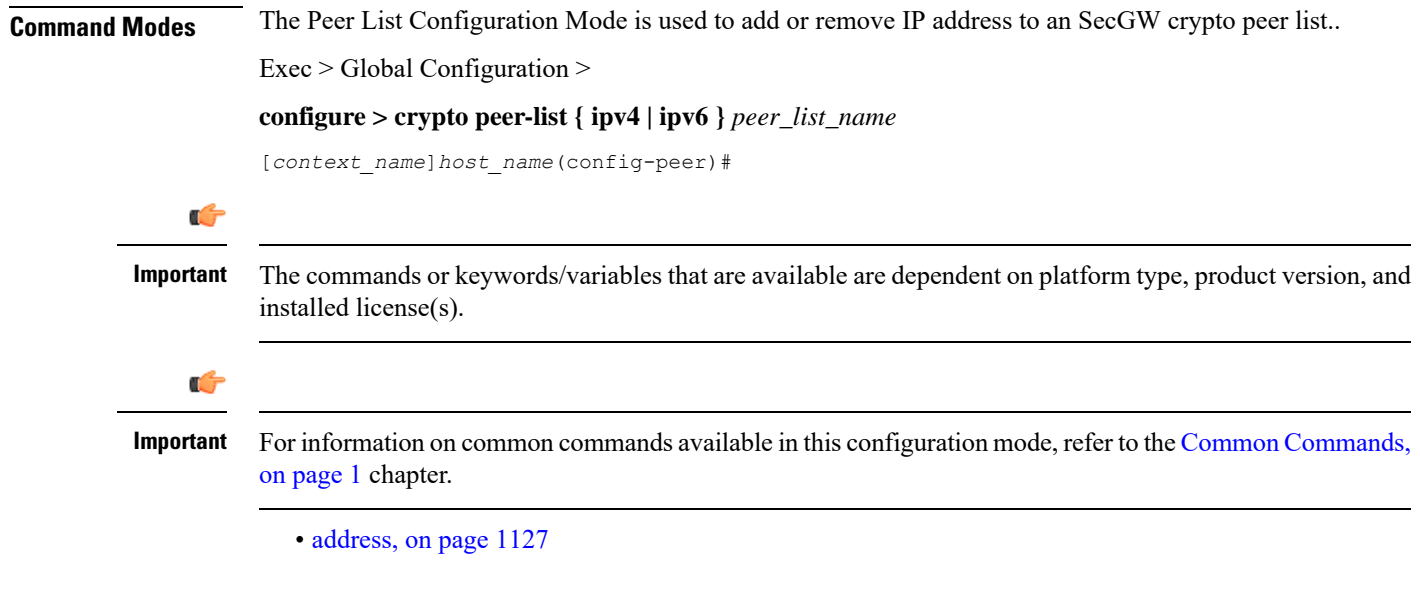

### <span id="page-1170-0"></span>**address**

Adds or deletes an IPv4 or IPv6 address to a crypto peer list.

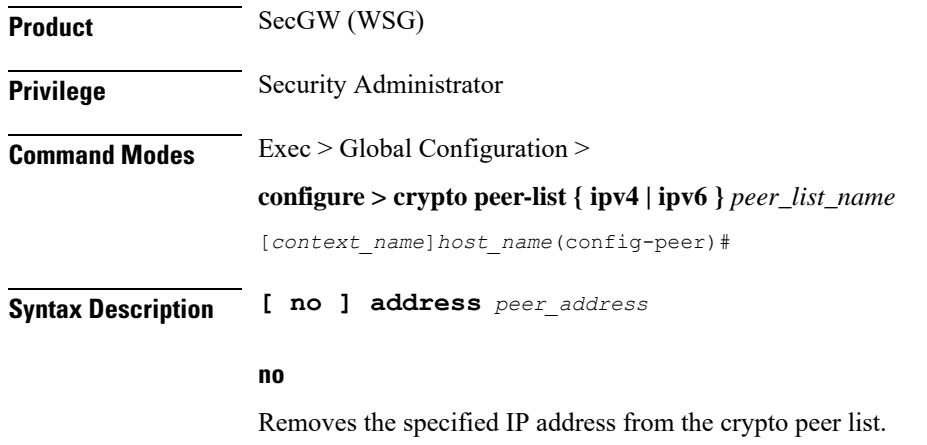

#### **peer\_address**

Specifies an IP address in either IPv4 dotted-decimal (#.#.#.#/##) or IPv6 colon-separated-hexadecimal (####:####:####:####:####:####:####:####/###) notation with CIDR (required). The only notation allowed will be the one specified when the crypto peer list was created.

**Usage Guidelines** Use this command to add or delete an IPv4 or IPv6 address to a crypto peer list.

Repeat this command to add up to 1,000 peer IP addresses to the crypto peer list. The IP addresses in the list can only be entered in either IPv4 or IPv6 notation, depending on the address type specified when the list was created.

The following restrictions apply:

- A maximum of 1,000 peer IP addresses can be added to the peer list via the Peer List Configuration mode address command.
- WSG service address binding is not allowed if a peer list is configured and both address types do not match. An error message is generated if they do not match.
- An IPv4 or IPv6 peer list cannot be modified if peer-list peer\_list\_name is enabled under the WSG service.

#### **Example**

The following command adds IPv4 address 10.1.1.1 to the crypto peer list:

**address 10.1.1.1**

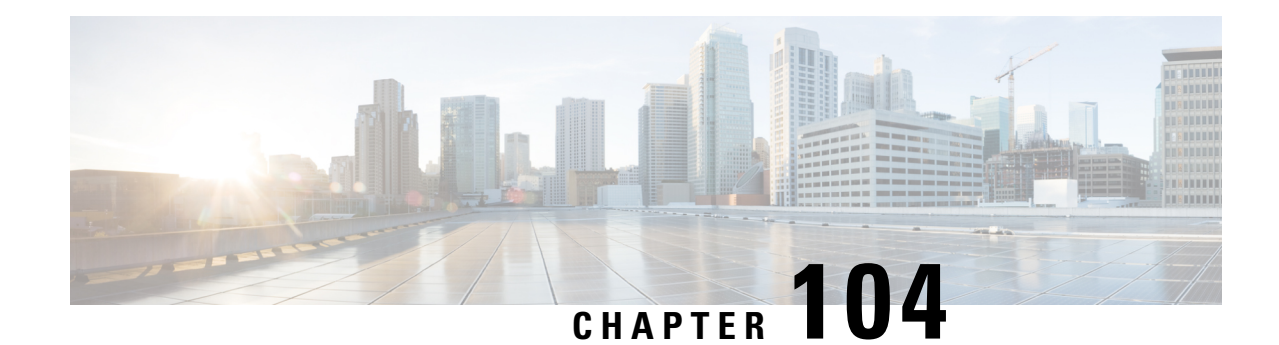

## **Peer Profile Configuration Mode Commands**

The Peer Profile Configuration Mode is used to configure the peer profiles for GGSN, P-GW, or S-GW service to allowsflexible profile based configuration to accommodate growing requirements of customizable parameters with default values and actions for peer nodes of GGSN, P-GW, or S-GW.

<span id="page-1172-0"></span>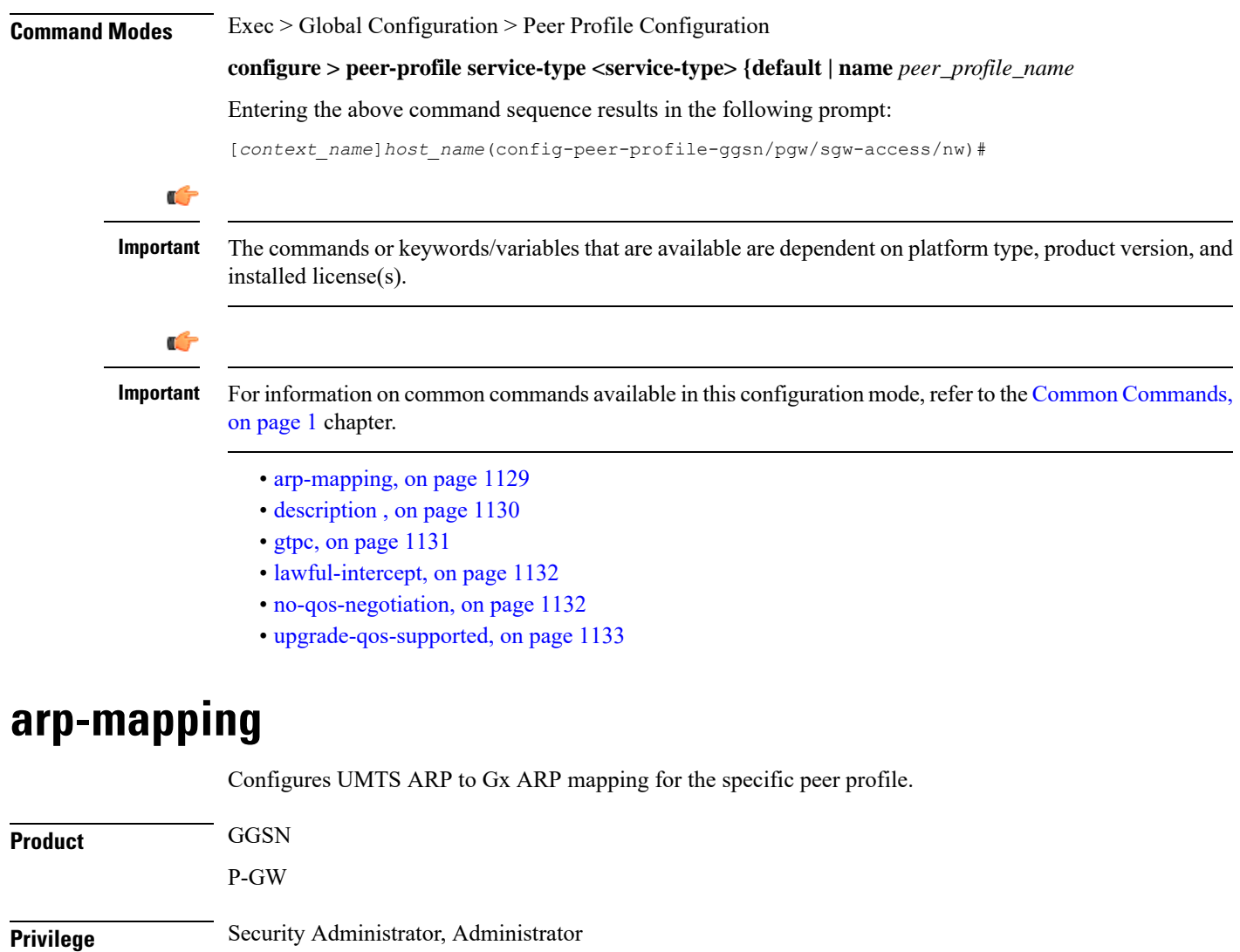

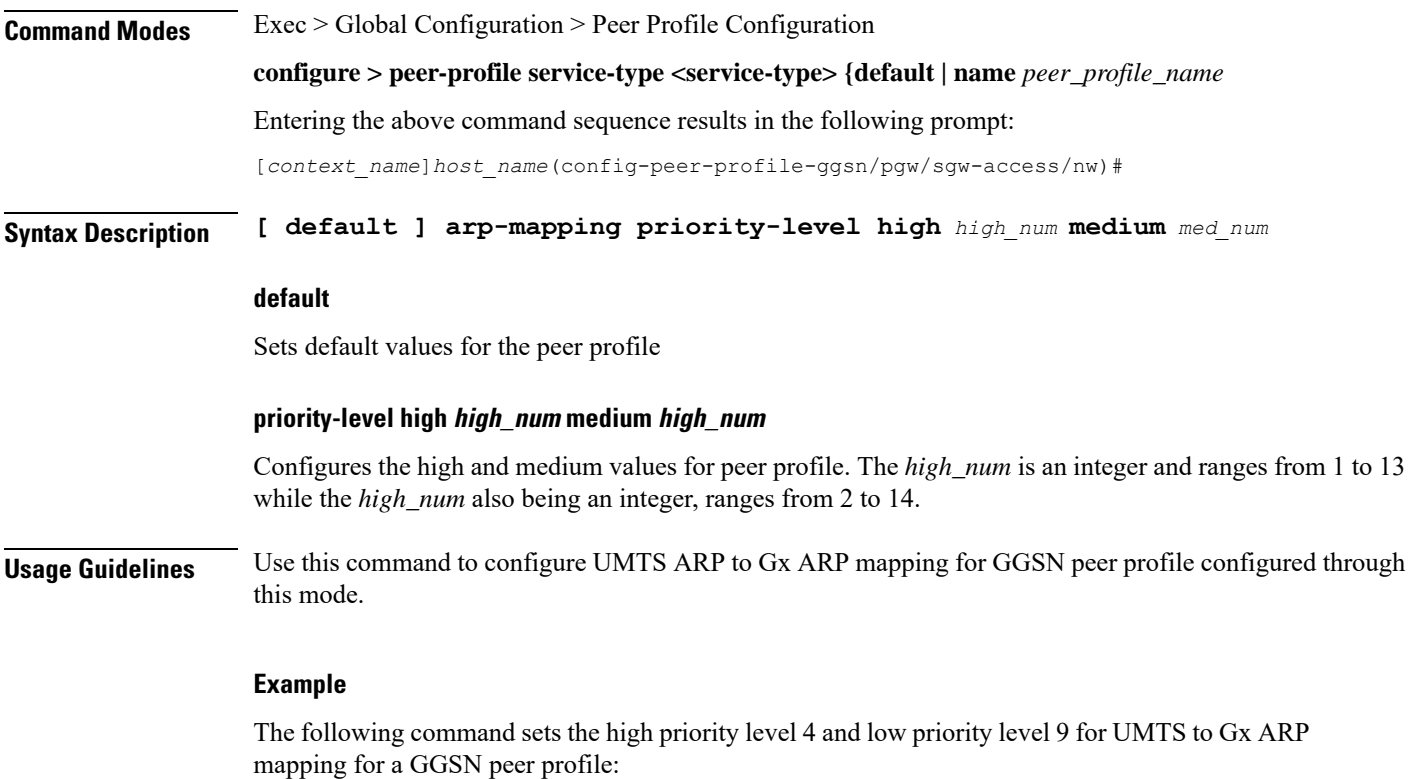

**arp-mapping priority-level high** *4* **medium** *9*

### <span id="page-1173-0"></span>**description**

Sets a relevant descriptive string for the specific peer profile. By default it is blank.

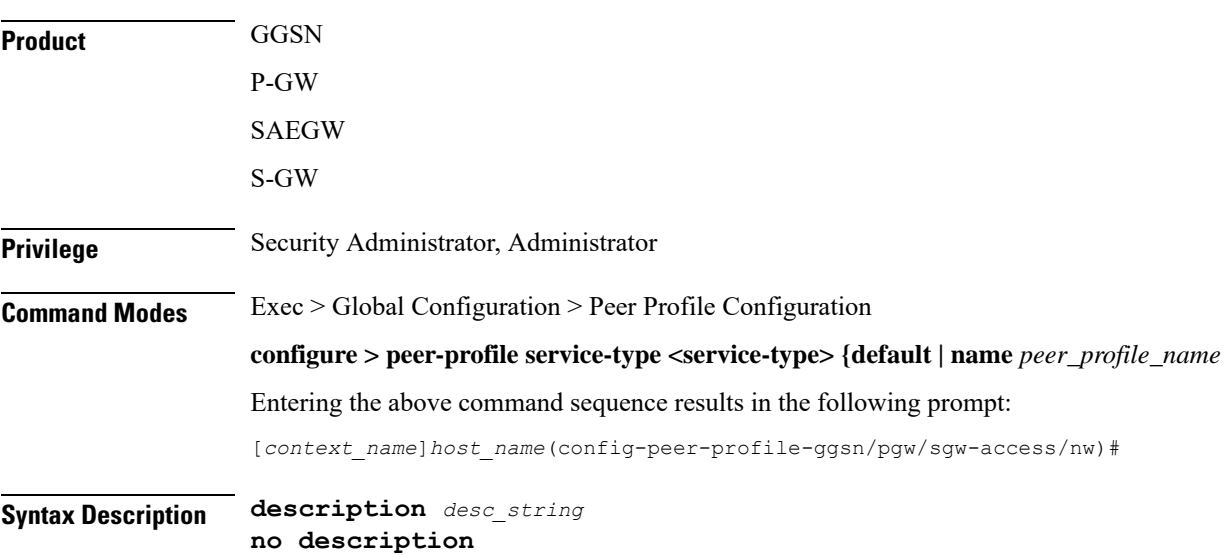

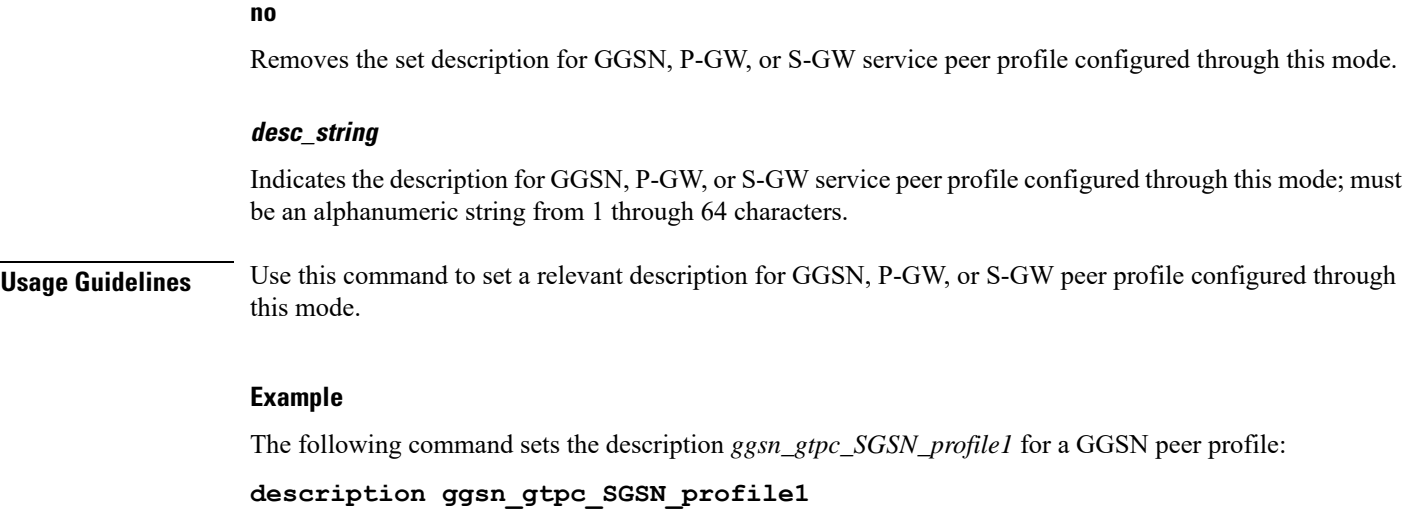

### <span id="page-1174-0"></span>**gtpc**

 $\mathbf{l}$ 

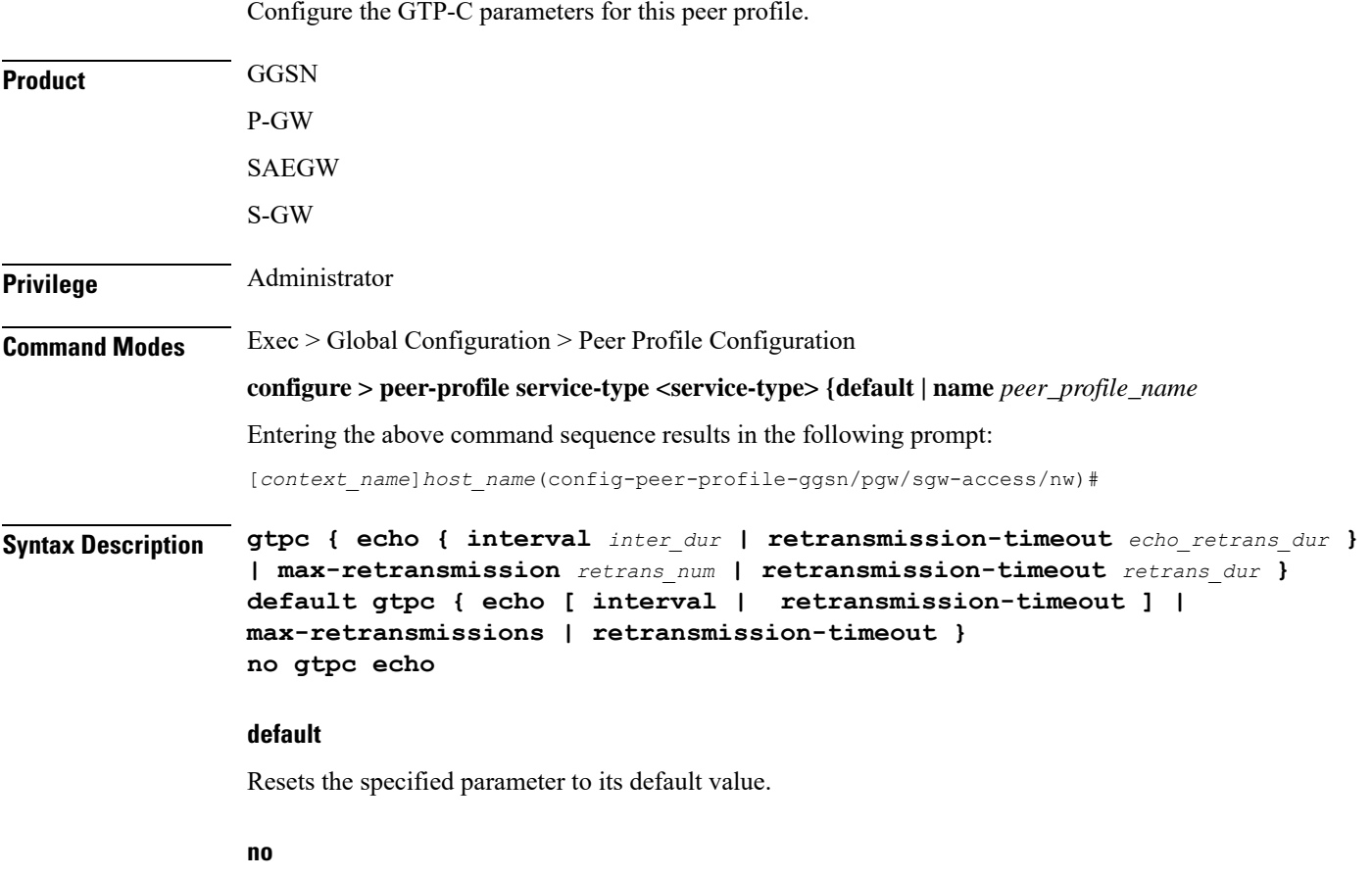

Disables or removes the configured GTP-C echo settings.

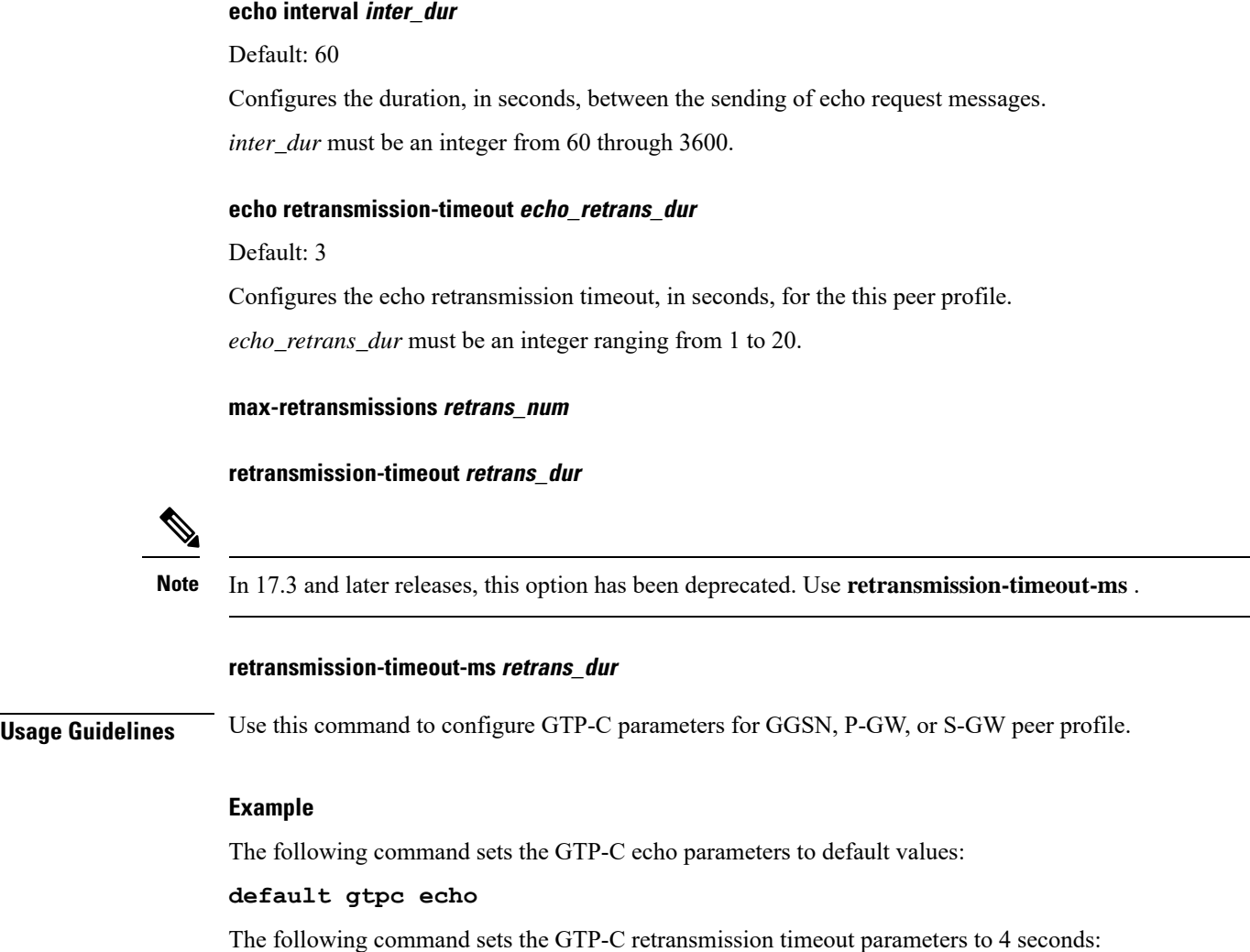

**default gtpc retransmission-timeout-ms**

### <span id="page-1175-1"></span><span id="page-1175-0"></span>**lawful-intercept**

Refer to the *Cisco ASR 5x00 Lawful Intercept Configuration Guide* for a description of this command.

### **no-qos-negotiation**

Configures overriding of No-Qos-Negotiation flag in common flag IE received from peer node.

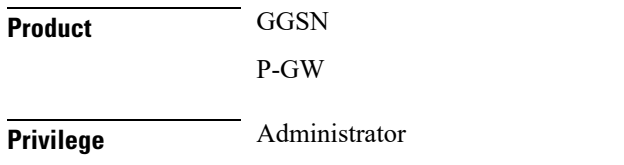

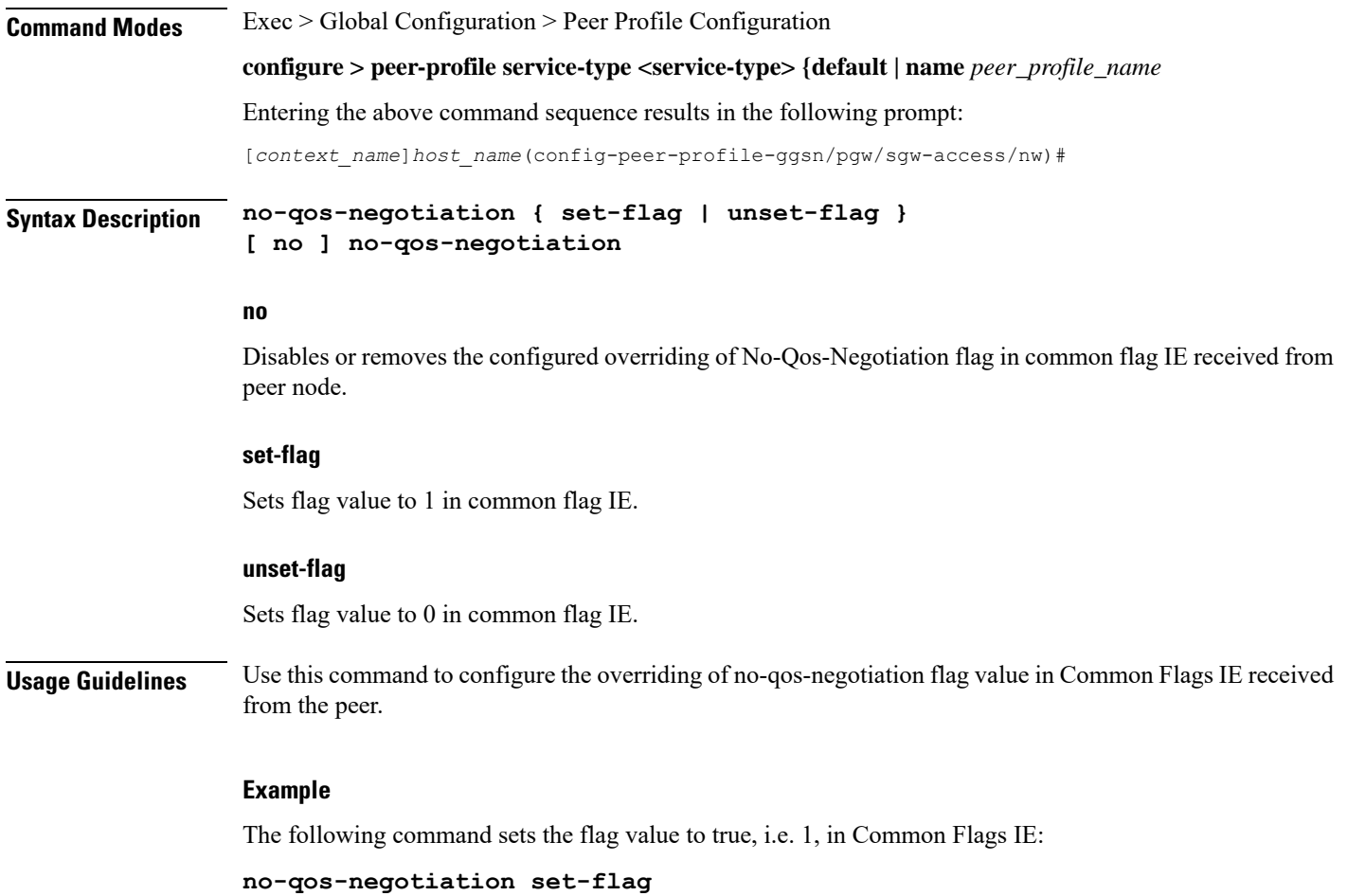

### <span id="page-1176-0"></span>**upgrade-qos-supported**

Configures overriding of upgrade-Qos-supported flag in common flag IE received from peer node.

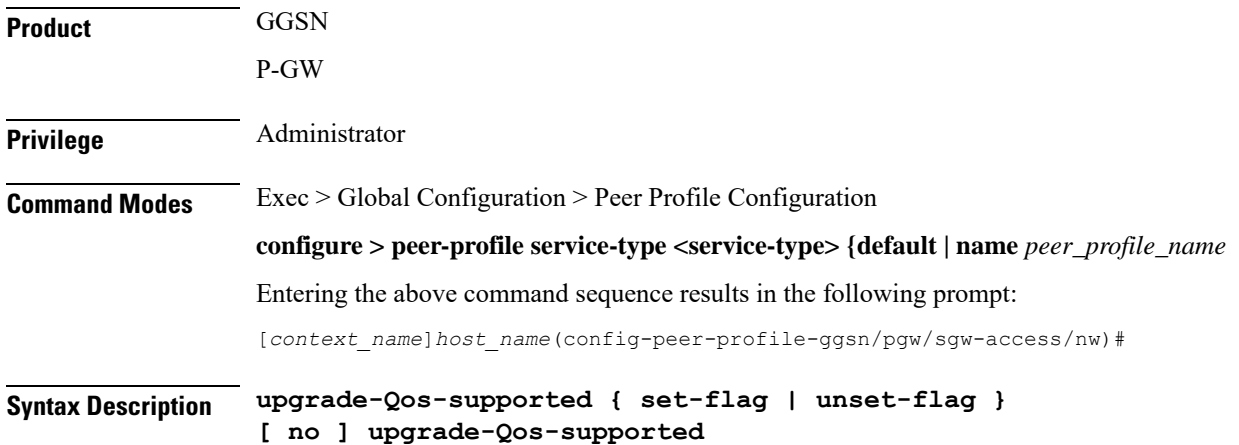

#### **no**

Disables or removes the configured overriding of upgrade-Qos-supported flag in common flag IE received from peer node.

#### **set-flag**

Sets flag value to 1 in common flag IE.

#### **unset-flag**

Sets flag value to 0 in common flag IE.

**Usage Guidelines** Use this command to configure the overriding of upgrade-Qos-supported flag value in Common Flags IE received from the peer.

#### **Example**

The following command sets the flag value to false, i.e. 0, in Common Flags IE:

**upgrade-Qos-supported unset-flag**

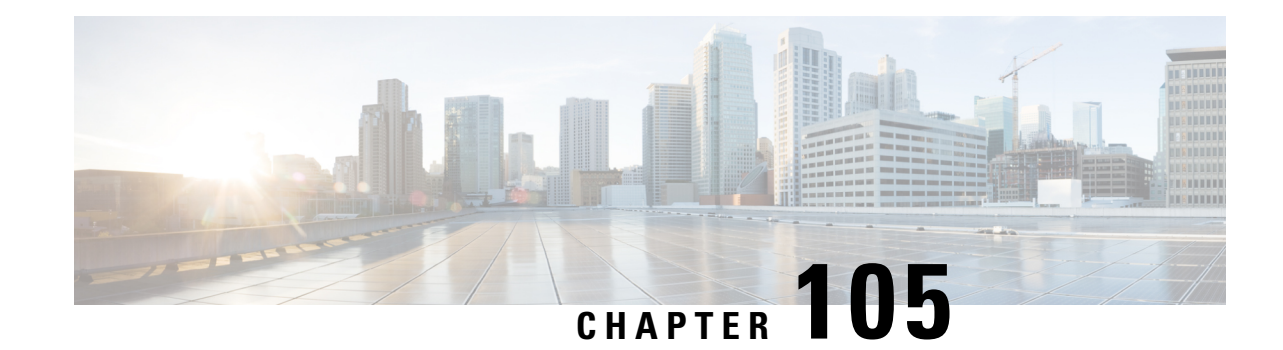

### **Peer-Server Configuration Mode Commands**

**Command Modes** The Peer-Server configuration mode provides the commands to define and manage the peer server configuration part of the SS7 routing on an SGSN. Exec > Global Configuration > SS7 Routing Domain Configuration > Peer-Server Configuration **configure > ss7-routing-domain** *rd\_id* **variant** *variant\_type* **> peer-server id** *server\_id* Entering the above command sequence results in the following prompt: [local]*host\_name*(config-ss7-rd-*ss7rd\_id*-ps-id-peer-*server\_id*)# Ú **Important** The commands or keywords/variables that are available are dependent on platform type, product version, and installed license(s). Ú **Important** For information on common commands available in this configuration mode, refer to the Common [Commands,](#page-44-0) on [page](#page-44-0) 1 chapter. • [mode,](#page-1178-0) on page 1135 • [name,](#page-1179-0) on page 1136 • psp, on page [1137](#page-1180-0) • [routing-context,](#page-1181-0) on page 1138 • [self-point-code,](#page-1182-0) on page 1139 **mode** Configures the operational mode of the peer-server. Ú **Important** In Release 20 and later, HNBGW is not supported. This command must not be used for HNBGW in Release 20 and later. For more information, contact your Cisco account representative.

<span id="page-1178-0"></span>**Product** SGSN

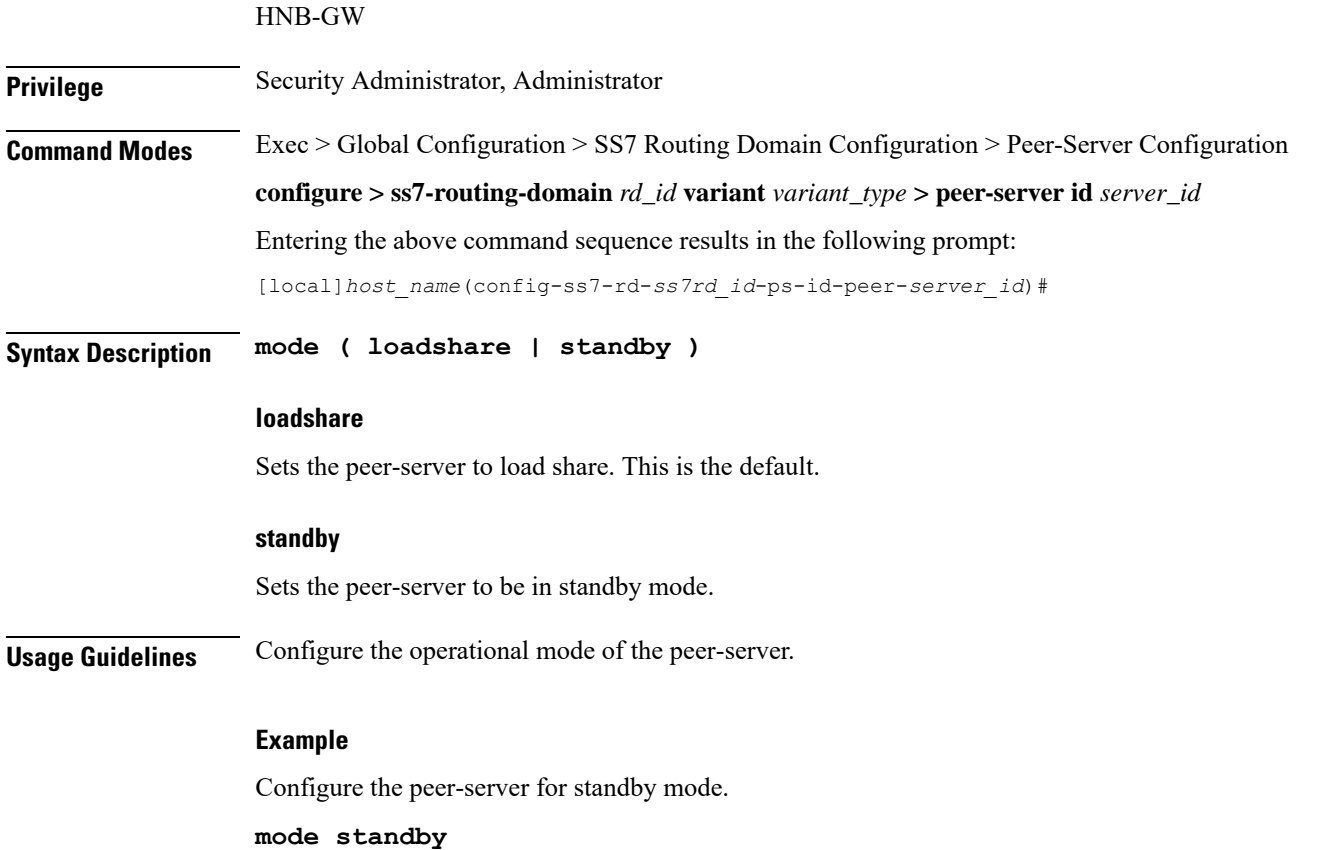

### <span id="page-1179-0"></span>**name**

Defines the unique identification - the name - of the peer-server in the SS7 routing domain.

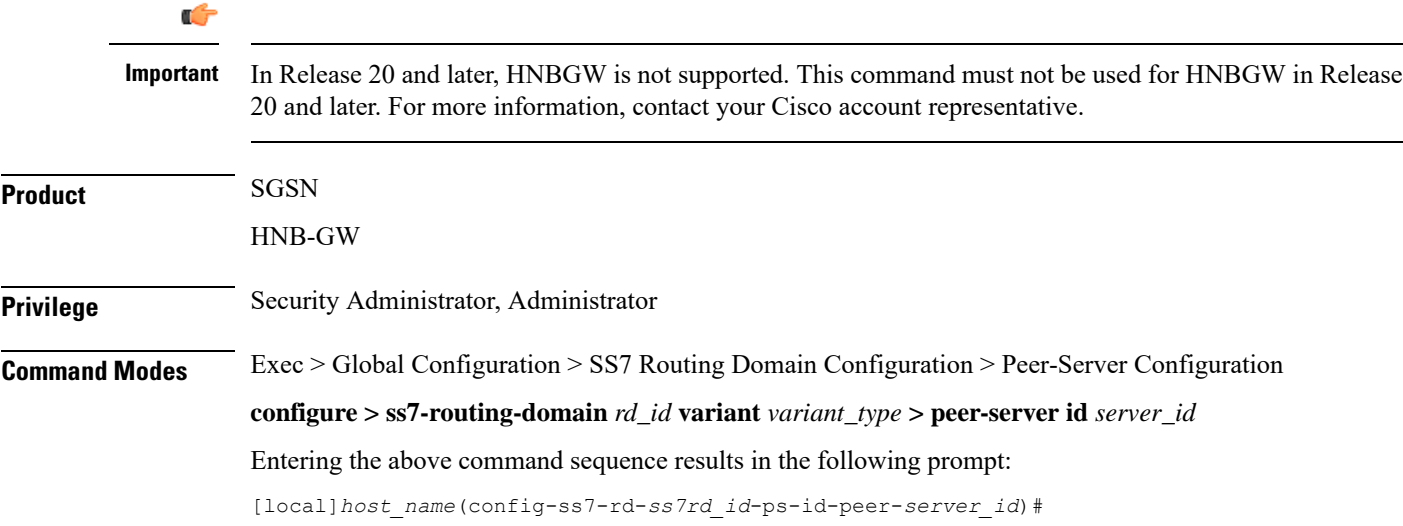

<span id="page-1180-0"></span>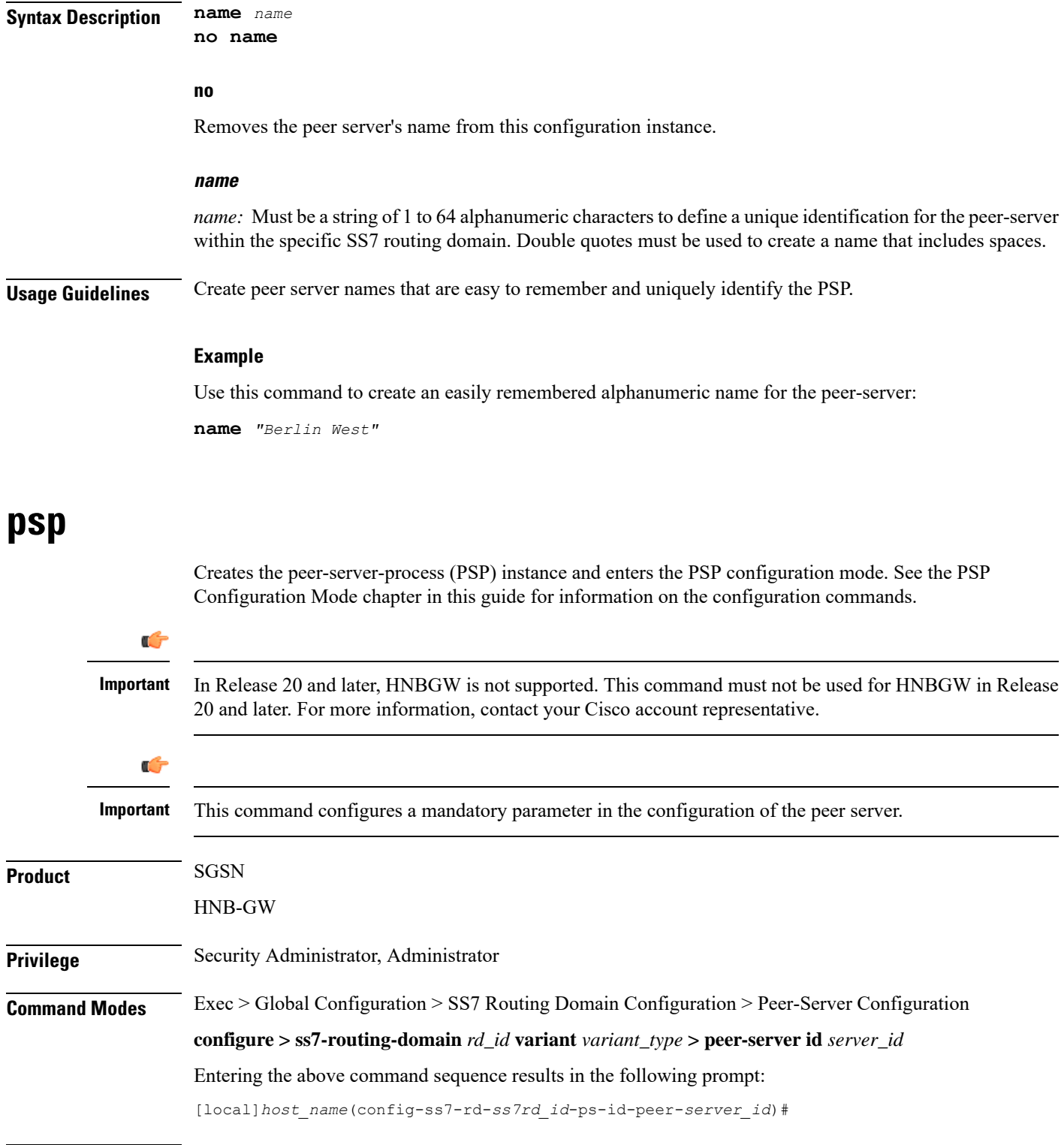

**Syntax Description [ no ] psp instance** *id*

I

I

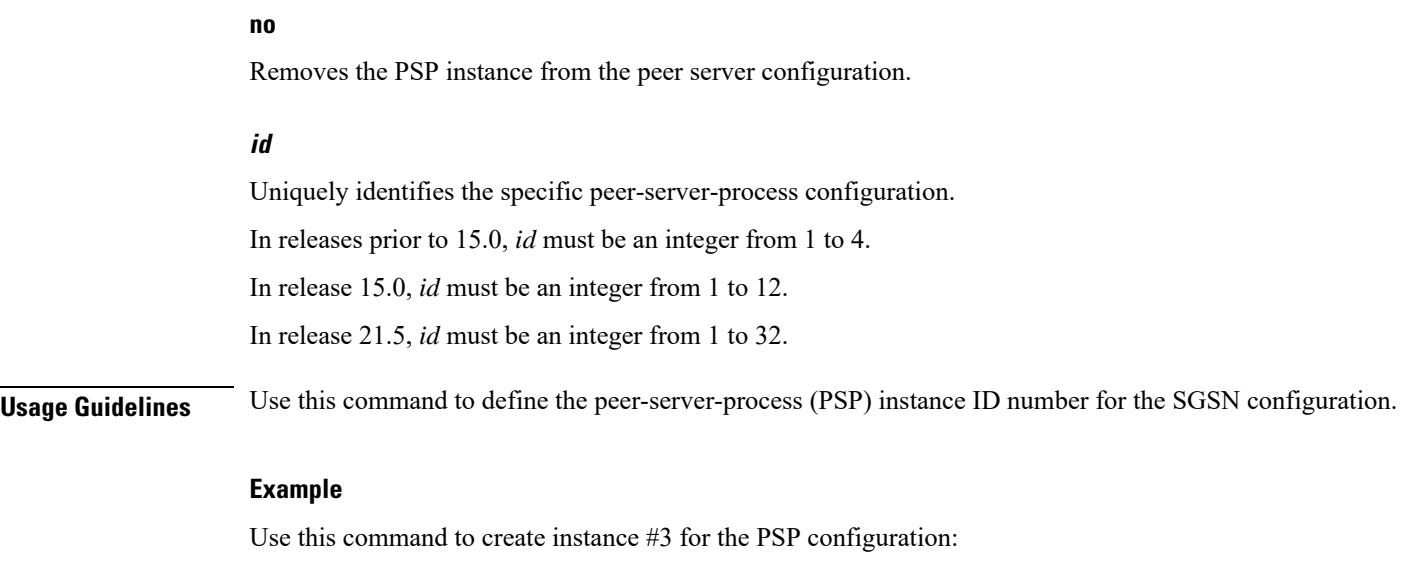

# <span id="page-1181-0"></span>**routing-context**

**psp instance** *3*

Defines the ID of the routing context for the peer-server to use.

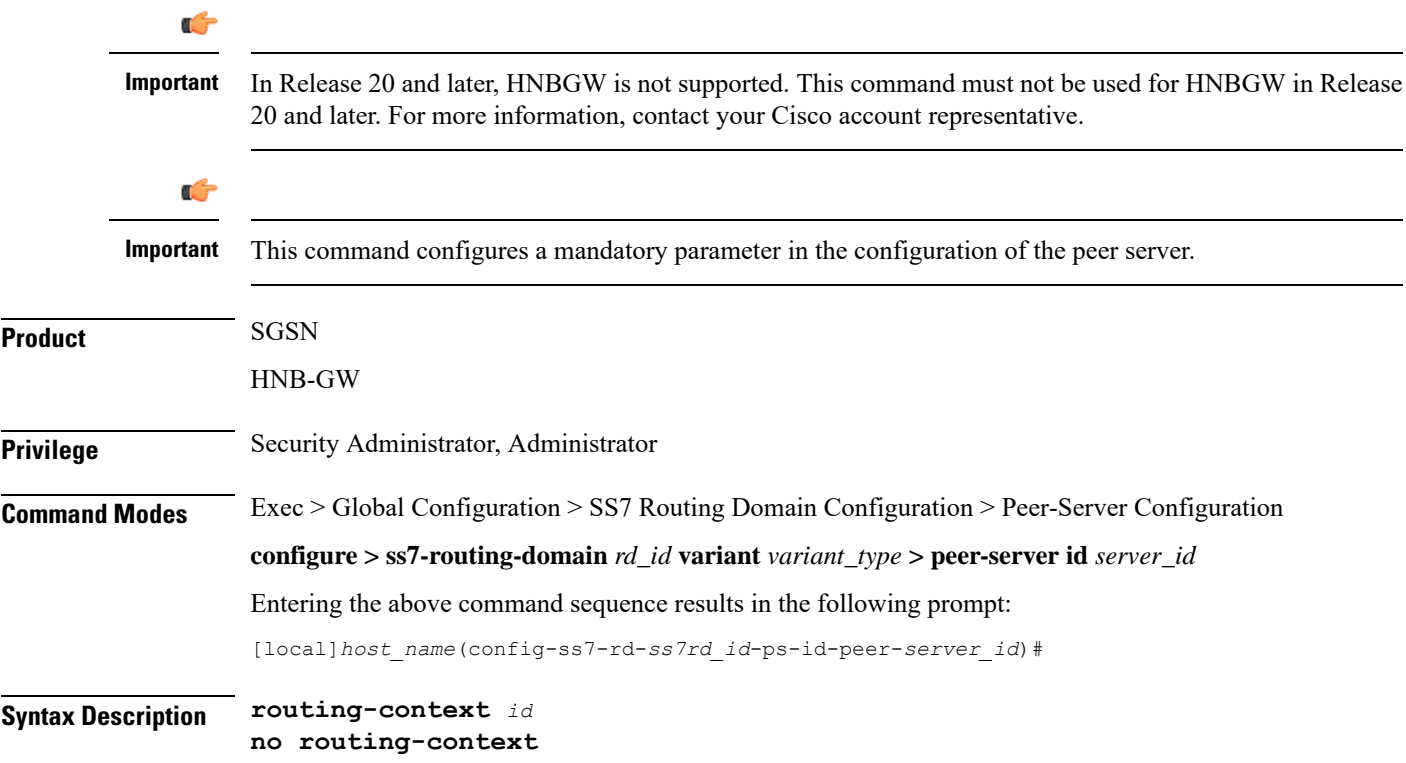

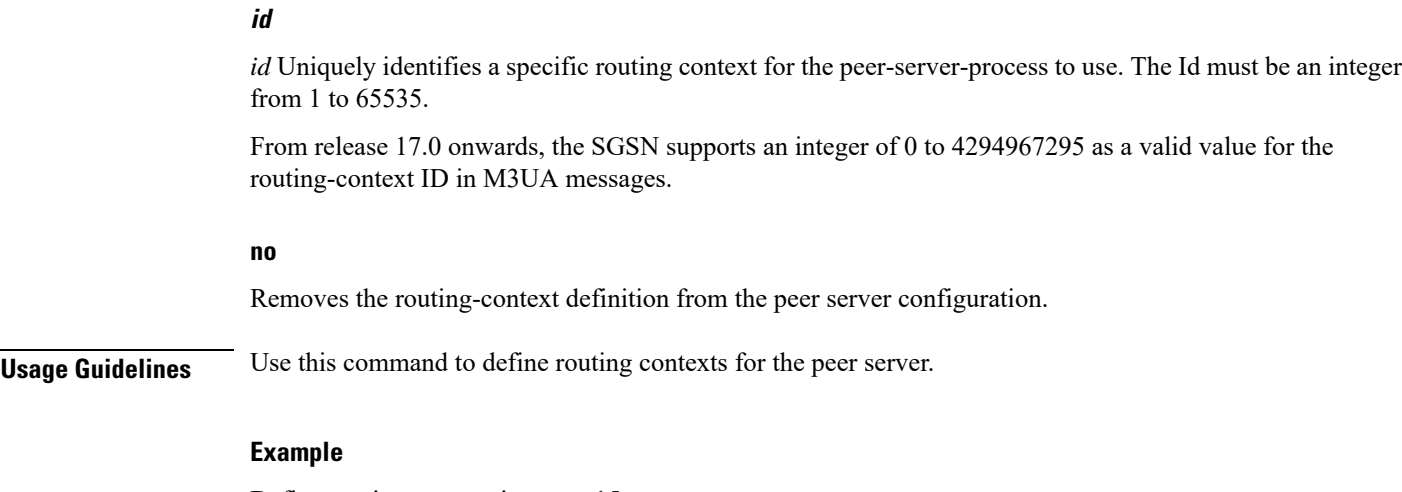

Define routing-context instance 15:

**routing-context** *15*

## <span id="page-1182-0"></span>**self-point-code**

This command defines the point-code to identify the SGSN as a peer server.

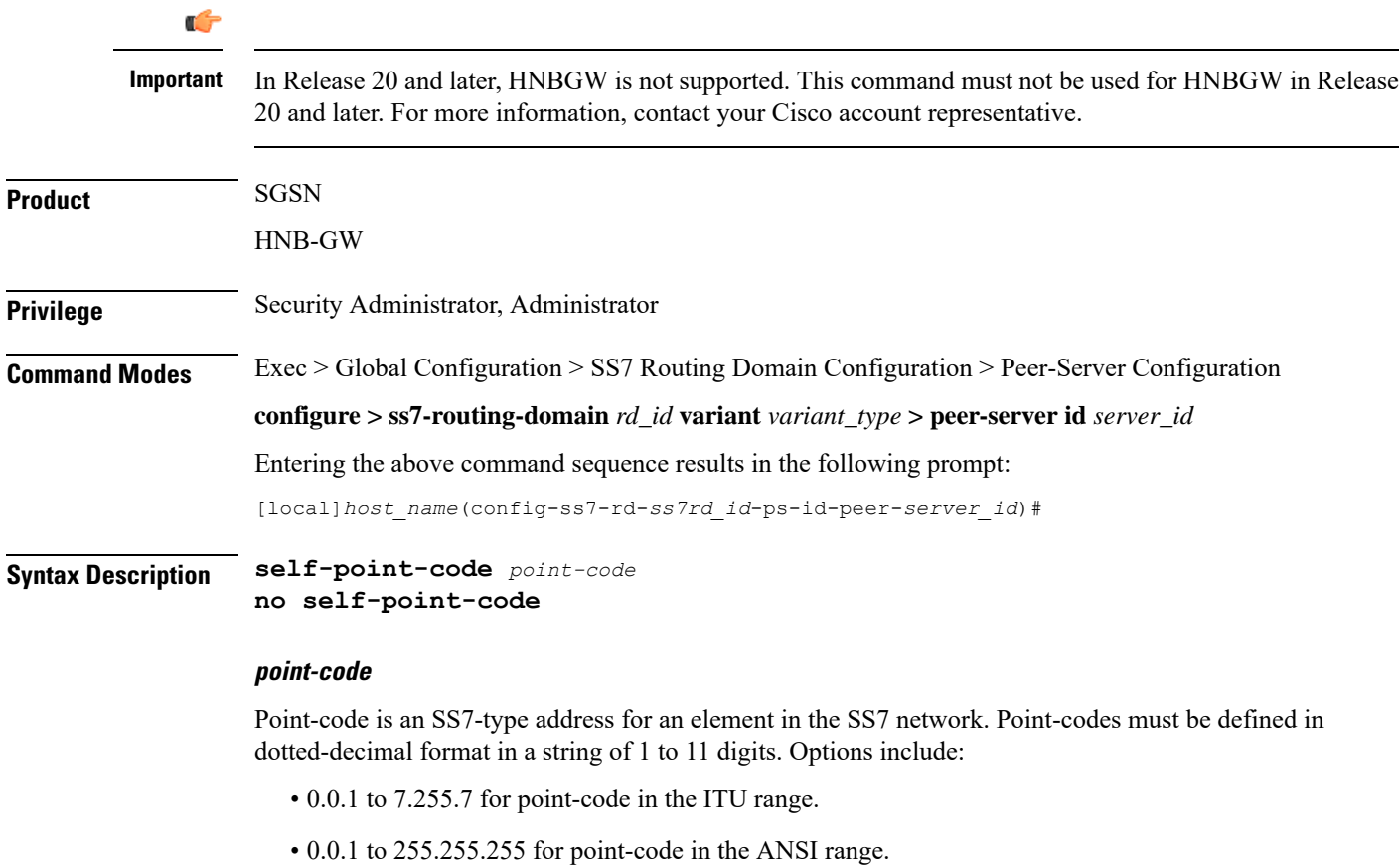

**Command Line Interface Reference, Modes I - Q, StarOS Release 21.25**

 $\mathbf I$ 

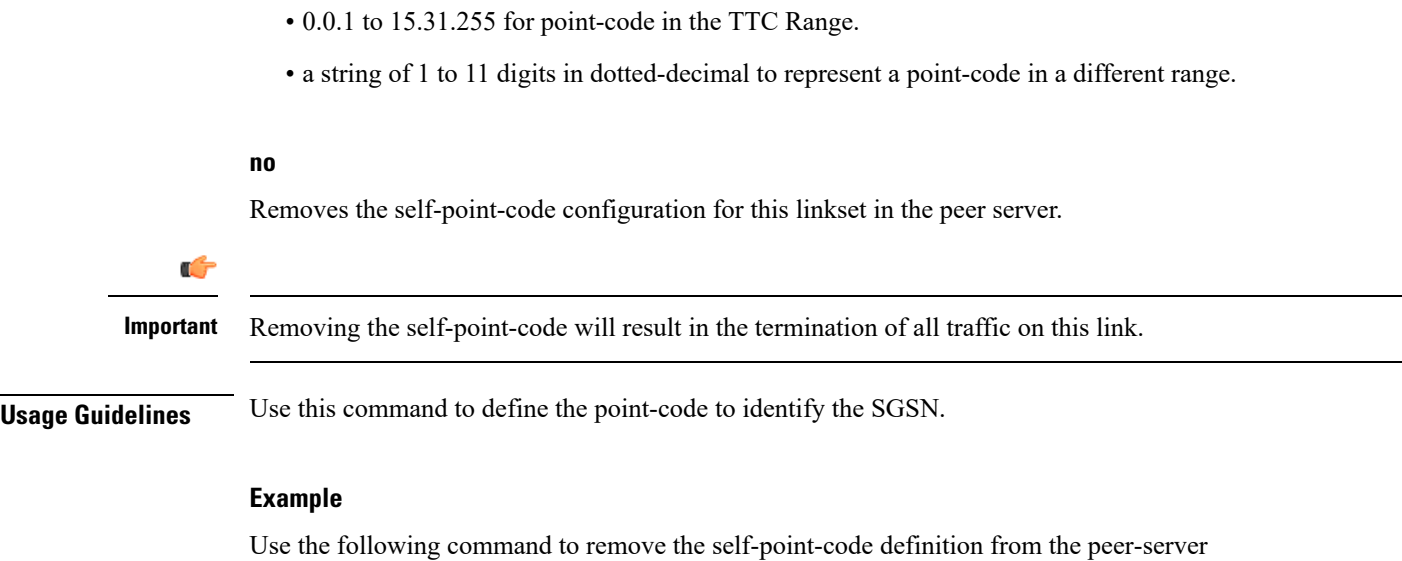

**no self-point-code**

configuration:

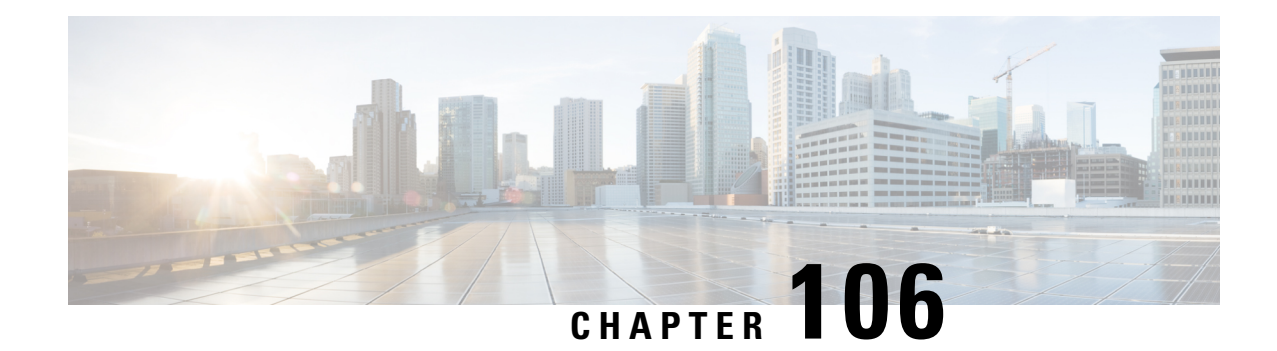

## **P-GW Service Configuration Mode Commands**

The P-GW (PDN Gateway) Service Configuration Mode is used to create and manage the relationship between specified services used for either GTP or PMIP network traffic.

**Command Modes** Exec > Global Configuration > Context Configuration > P-GW Service Configuration **configure > context** *context\_name* **> pgw-service** *service\_name* Entering the above command sequence results in the following prompt: [*context\_name*]*host\_name*(config-pgw-service)# Ú **Important** The commands or keywords/variables that are available are dependent on platform type, product version, and installed license(s). Ú **Important** For information on common commands available in this configuration mode, refer to the Common [Commands,](#page-44-0) on [page](#page-44-0) 1 chapter. • [associate,](#page-1185-0) on page 1142 • [authorize-with-hss,](#page-1187-0) on page 1144 • [dcnr,](#page-1188-0) on page 1145 • [dns-client,](#page-1189-0) on page 1146 • egtp, on page [1147](#page-1190-0) • [fqdn,](#page-1194-0) on page 1151 • gtpc [handle-collision](#page-1195-0) upc nrupc, on page 1152 • [gx-li,](#page-1196-0) on page 1153 • [map-initial-setup-auth-fail-to-gtp-cause-user-auth-fail,](#page-1196-1) on page 1153 • [message-timestamp-drift,](#page-1197-0) on page 1154 • [newcall,](#page-1199-0) on page 1156 • [pcscf-restoration,](#page-1200-0) on page 1157 • [plmn](#page-1202-0) id, on page 1159 • [session-delete-delay,](#page-1203-0) on page 1160 • [setup-timeout,](#page-1204-0) on page 1161

### <span id="page-1185-0"></span>**associate**

Associates the P-GW service with specific pre-configured services and/or policies configured in the same context.

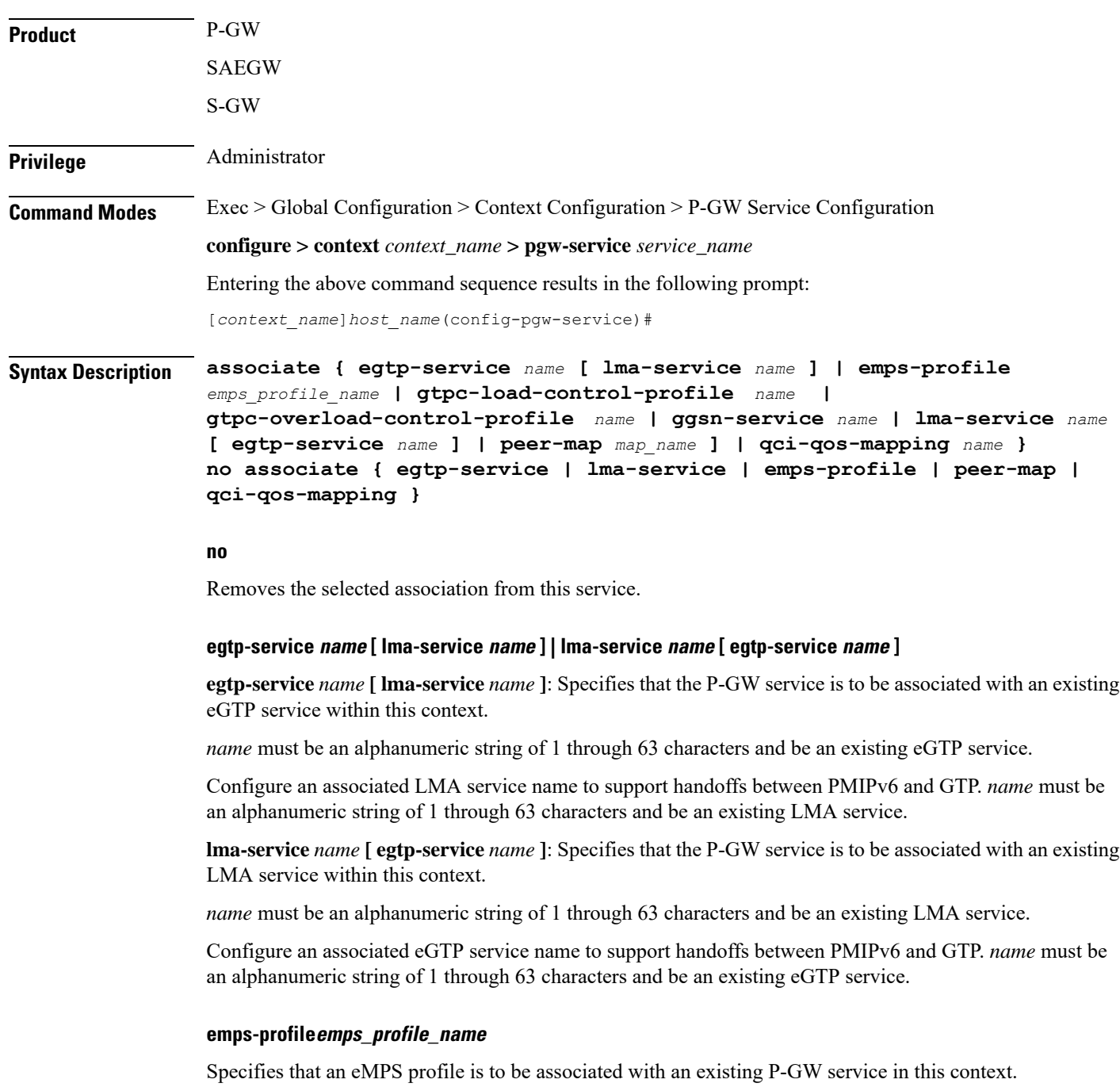

*emps\_profile\_name* must be a string of size 1 to 63 and treated as case insensitive.

#### **gtpc-load-control-profile name**

Specifies that a GTPC Load Control Profile is to be associated with an existing P-GW service in this context. *name* must be an alphanumeric string from 1 to 64 characters in length.

#### **gtpc-overload-control-profile name**

Specifies that a GTPC Overload Control Profile is to be associated with an existing P-GW service in this context.

*name* must be an alphanumeric string from 1 to 64 characters in length.

#### **ggsn-service name**

Specifies that the P-GW service is to be associated with an existing GGSN service within this context. *name* must be an alphanumeric string of 1 through 63 characters and be an existing GGSN service.

#### **peer-map map\_name**

Specifies that the P-GW service is to be associated with an existing peer map within this context.

*map\_name* must be an alphanumeric string of 1 through 63 characters and be an existing peer map.

Refer to the *LTE Policy Configuration Mode Commands* chapter for more information on peer map creation.

#### **qci-qos-mapping name**

Specifies that the P-GW service is to be associated with an existing QCI-QoS mapping configuration within this context.

*name* must be an alphanumeric string of 1 through 63 characters and be an existing QCI-QoS mapping configuration.

QCI-Qos mapping is typically configured in a AAA context. Refer to the *QCI-QoS Mapping Configuration Mode Commands* chapter for more information.

#### Ú

If a GGSN service is associated with a P-GW service, then the GGSN service will use the QCI-QoS mapping tables specified in the **qci-qos-mapping** command and assigned to its associated P-GW service. **Important**

**Usage Guidelines** Use this command to associate the P-GW service with other pre-configured services and/or policies configured in the same context.

#### **Example**

The following command associates this service with an eGTP service called *egtp1*:

**associate egtp-service egtp1**

### <span id="page-1187-0"></span>**authorize-with-hss**

This command enables or disables subscriber session authorization via a Home Subscriber Server (HSS) over an S6b Diameter interface. This feature is required to support the interworking of GGSN with P-GW and HA.

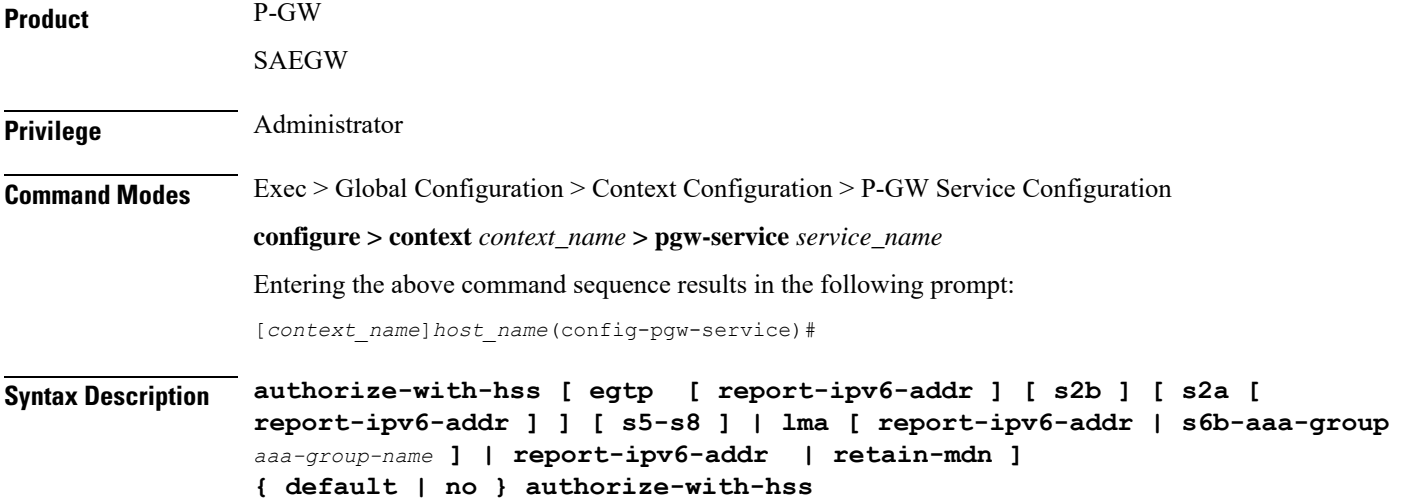

#### **default**

Disables the default authorization of subscriber over S6b interface. Resets the command to the default setting of "authorize locally" from an internal APN authorization configuration.

#### **no**

Disables the default authorization of subscriber over S6b interface. Resets the command to the default setting of "authorize locally" from an internal APN authorization configuration.

#### **egtp**

Enables S6b authorization for eGTP only.

### **s2a**

Enables S6b authorization for eGTP S2a.

#### **s2b**

Enables S6b authorization for eGTP S2b.

#### **s5-s8**

Enables S6b authorization for eGTP S5S8.

#### **lma**

Enables S6b authorization for LMA only.
#### **s6b-aaa-group aaa-group-name**

AAA group specified for S6b authorization.

*aaa-group-name* must be an existing AAA group name expressed as an alphanumeric string of 1 through 63 characters.

#### **report-ipv6-addr**

Enables the IPv6 address reporting through Authorization-Authentication-Request (AAR) towards the S6b interface.

#### **retain-mdn**

Enables MDN/MSISDN value to be retained as negotiated during the call setup (retrieved from S6b interface or Create Session Request). MDN/MSISDN value is retained during the lifetime of call, including handoffs between P-GW and services like eHRPD/trusted/untrusted WiFi. As a result, all Rf records of a session have the same MDN/MSISDN values.

Disabled by default. If disabled, the MDN/MSISDN value received in the CS request is used and the S6b authorized MDN/MSISDN is lost during handoffs. As a result, different values of MDN/MSISDN are sent in the Rf records.

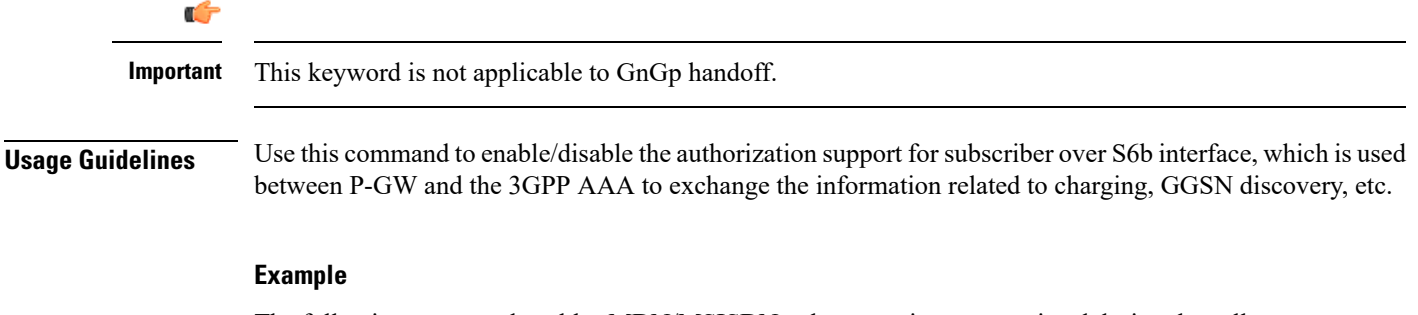

The following command enables MDN/MSISDN value retention as negotiated during the call setup (retrieved from S6b interface) for the lifetime of call:

**authorize-with-hss retain-mdn**

# **dcnr**

Configures the Dual Connectivity with New Radio (DCNR) to support 5G Non Standalone (NSA).

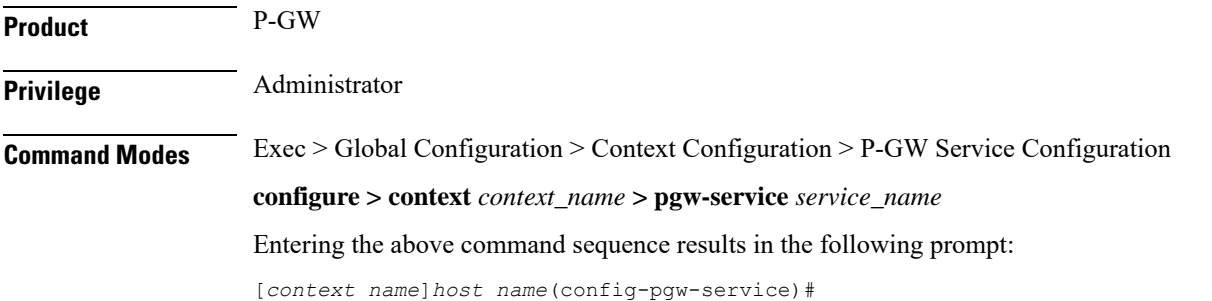

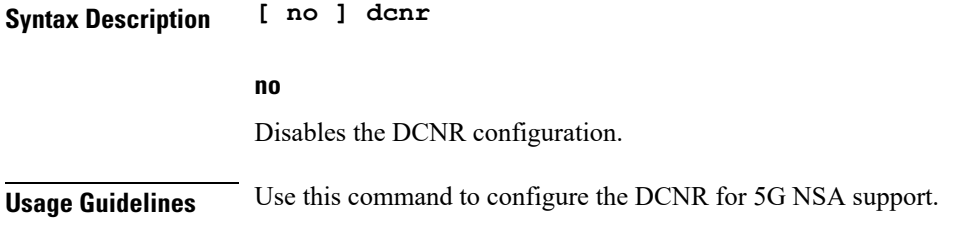

# **dns-client**

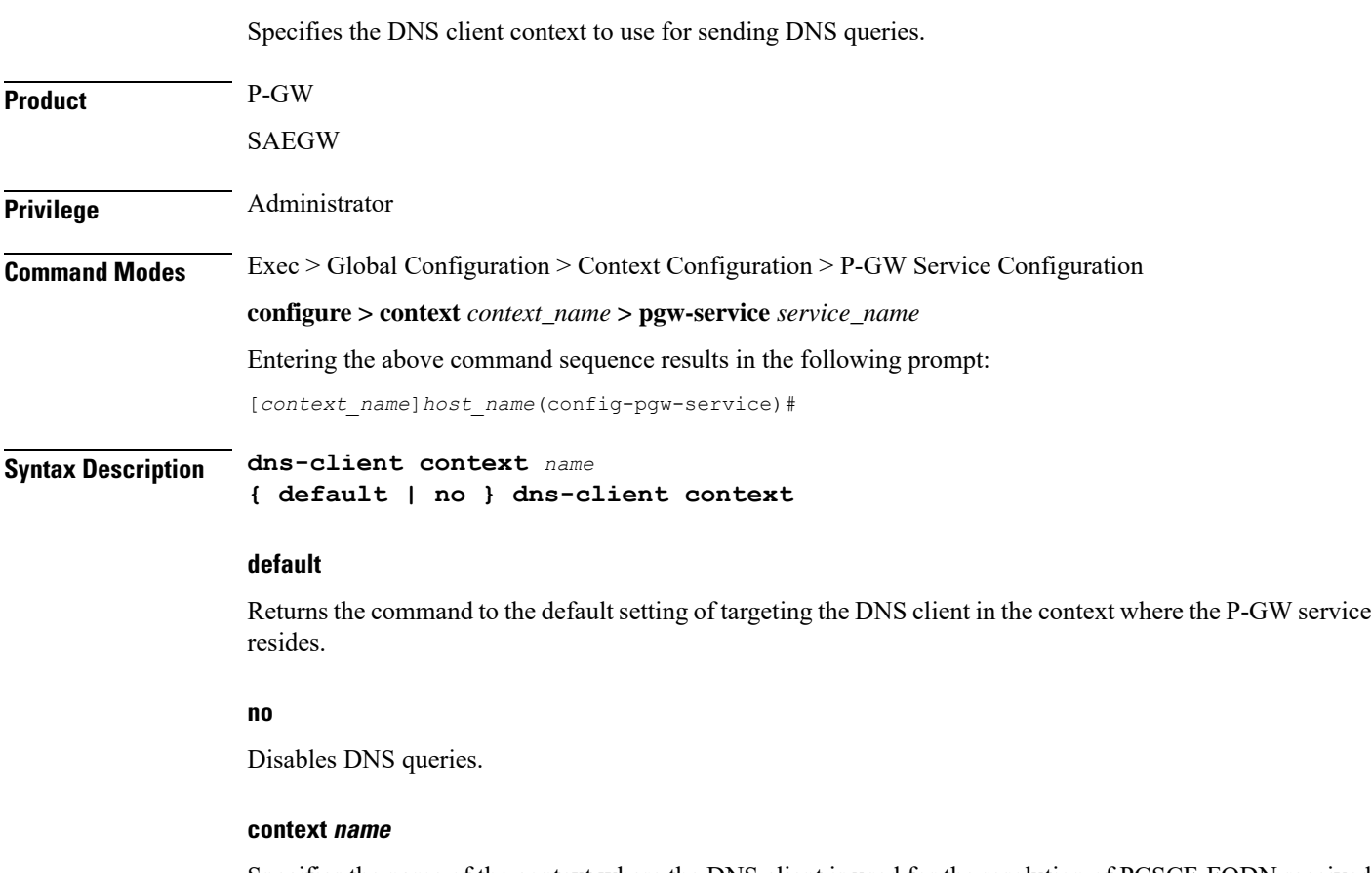

Specifies the name of the context where the DNS client is used for the resolution of PCSCF-FQDN received from S6b interface.

*name* must be an existing context expressed as an alphanumeric string of 1 through 79 characters.

**Usage Guidelines** Use this command to specify the context where the DNS client resides to perform P-CSCF-FQDN resolution from the S6b interface.

#### **Example**

The following command identifies the *egress1* context as the context where the DNS client resides:

**dns-client context egress1**

# **egtp**

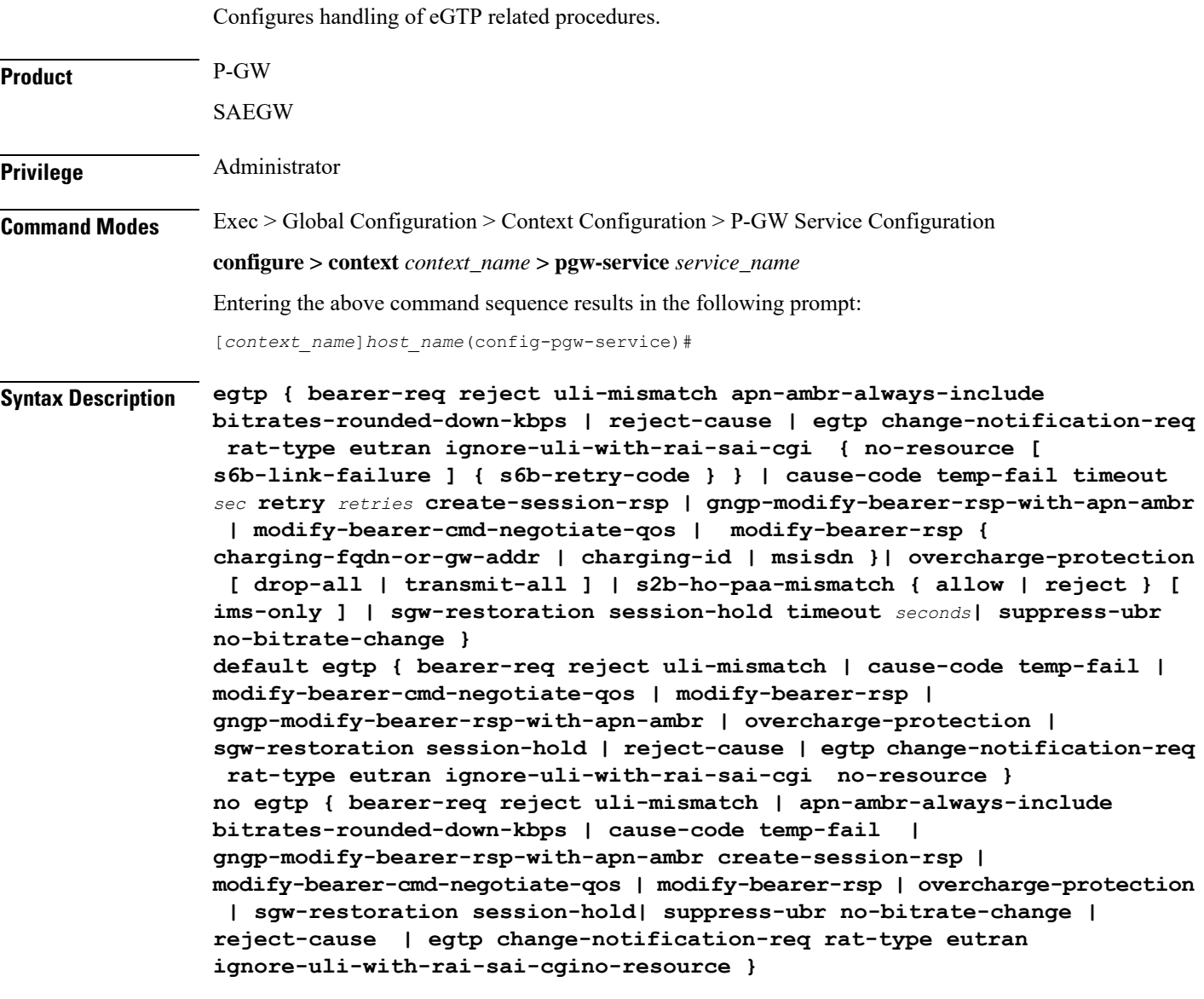

### **default**

Resets the command to the default setting.

### **no**

Disables the configuration statement.

#### **bearer-req reject uli-mismatch**

Shows the Bearer Request reject options.

Sends Bearer response with CONTEXT\_NOT\_FOUND (CC 64) cause code if the ULI that is received in Bearer request does not match with the ULI of the existing session.

#### **apn-ambr-always-include**

Always includes APN-AMBR IE in Create Session Response.

#### **bitrates-rounded-down-kbps**

Bit rate granularity provided by different interfaces was not originally aligned in 3GPP specifications. For example, the PCRF provided bits per second on the Gx and the GTP utilized kilobits per second. Due to the conversion of bps to kbps, there were scenarios where the rounding off could have resulted in the incorrect allocation of MBR/GBR values.

When this keyword is disabled, a bitrate value sent on GTP interface will be rounded up if the conversion from bps (received from Gx) to kbps results in a fractional value. However, the enforcement of bitrate value (AMBR, MBR, GBR) values will remain the same. Once the value (in kbps) that is sent towards the Access side, it needsto be rounded up. Also,**show subscriberspgw-only full all** willshow the APN-AMBR in terms of bps.

When enabled, the previous behavior of rounded-down kpbs bitrate (AMBR, MBR, BGR) values being sent towards the Access side is enforced. In addition, **show subscribers pgw-only full all** displays in terms of kpbs.

By default, this command is configured to use rounded-up bitrate values.

#### **reject-cause { no-resource [ s6b-link-failure ] { s6b-retry-code } }**

For S6b interface, it modifies the GTPv2 cause code from 92/0x5C (user authentication failure) to 73/0x49 (no resource available) when S6b server is unreachable due to no-connection or unstable connection and for Diameter server result codes—3002, 3004, 3005 and 5198.

**reject-cause**: Configures options for handling response with reject-cause.

**no-resource**: Configures handling for Create Session Response with cause code no-resource.

**s6b-link-failure**: Responds with no-resource for S6b server unreachability during authentication.

**s6b-retry-code** : Respond with no-resource for S6b diameter result-code(s) 3002, 3004, 3005, 5198.

#### **cause-code temp-fail timeout sec retry retries**

Enables eGTP Cause Code Handling when the P-GW receives a temporary failure response from peer (cause code 110). By default, this option is disabled.

When enabled, all transactions that were moved to pending queue because of temporary cause failure would be re-attempted after the temporary failure timer expires. After timer expiry, the P-GW informs PCRF about the transient failure. PCRF sends new Re-Auth-Request (RAR) and Create Bearer Request (CBR)/Modify Bearer Request (MBR)/Update Bearer Request (UBR) would succeed.

**timeout** *sec*: Specifies the time to wait (in seconds) before re-attempting the CBR/MBR/UBR.

*sec* must be an integer from 1 to 100.

**retry** *retries*: Specifies the maximum number of retries. The P-GW discards CBR/MBR/UBR after the maximum number of retries are exceeded.

*retries* must be an integer from 1 to 4.

#### **create-session-rsp**

Provides an option to include APN-AMBR in the Create Session Response.

#### **gngp-modify-bearer-rsp-with-apn-ambr**

Sends Modify Bearer Response with APN-AMBR only for GnGp Handoff. By default, this option is disabled.

#### **modify-bearer-cmd-negotiate-qos**

This configuration only impacts the P-GW QoS negotiation behavior when PCRF is unreachable or disabled, or event trigger is not registered while handling Modify Bearer Command. By default, this configuration is disabled.

When enabled, P-GW will always enforce previous QoS values, which is already applied. When disabled, theP-GW will always accept new QoSvalues(APN-AMBR/Def-EPS-Bearer-QoS) received in Modify Bearer Command.

#### **modify-bearer-rsp { charging-fqdn-or-gw-addr | charging-id | msisdn }**

Configures parameters in Modify Bearer Response messages from P-GW service. All parameters will be disabled by default.

- **charging-fqdn-or-gw-addr**: Sends Modify Bearer Response with Charging FQDN or Charging Gateway address whichever is present.
- **charging-id**: Sends Modify Bearer Response with Charging-ID.
- **msisdn**: Sends Modify Bearer Response with MSISDN.

#### **overcharge-protection [ drop-all | transmit-all ]**

Configures overcharging protection by temporarily not charging during loss of radio coverage. By default, this configuration is disabled.

**drop-all**: Configures overcharging protection to drop all packets received in LORC.

**transmit-all**: Configures overcharging protection to send all packets received in LORC mode to S-GW.

#### **s2b-ho-paa-mismatch { allow | reject } [ ims-only ]**

This command configures the behavior of an S2B handover at P-GW when there is a PAA mismatch for a given APN with a different PAA for the same APN.

- **allow**: Accepts a new call after clearing the existing LTE/S2B session when the P-GW receives a S2B handover request
- **reject**: Rejects a new call after clearing the existing LTE/S2B session when the P-GW receives a S2B handover request with a different PAA for the same APN.
- **ims-only**: Enable this behavior for an ims-only APN. By default, its applicable to all APNs when enabled.

#### **sgw-restoration session-hold timeout seconds**

Enables S-GW Restoration functionality and configure session hold timeout on a P-GW service. By default, S-GW Restoration is disabled.

*seconds* must be an integer from 1 to 3600.

Default: 0 (disabled).

On S-GW failure indication, P-GW shall check if S-GW Restoration feature is enabled or not. If enabled, P-GW shall maintain all the affected sessions for session-hold timeout. After session-hold timeout, P-GW shall clear all the sessions which are not recovered yet.

#### **suppress-ubr no-bitrate-change**

Enables the P-GW to suppress the Update Bearer Request (UBR) message UBR if the bit rate is the same after the round-off.

As the bit rate is expressed in bps on Gx and kbps on GTP, theP-GW does a round-off to convert a Gx request into a GTP request. When the P-GW receives a RAR from the PCRF with minimal bit rate changes (in bps), a UBR is sent, even if the same QoS (in kbps) is already set for the bearer. The UBR suppression feature enables the P-GW to suppress such a UBR where there is no update for any of the bearer parameters.

When the UBR has multiple bearer contexts, the bearer context for which the bit rate change is less than 1 kbps after round-off is suppressed. If other parameters, such as QCI, ARP, and TFT, that might trigger an UBR are changed and there is no change in bit rates after round-off, then UBR is not suppressed. Suppression of UBR is applicable for UBR triggered by CCA-I, RAR, and Modify Bearer Command.

Default: disabled. This means that the UBReq should be triggered even if the Gx and GTP bit-rates in kbps are same after round-off.

If the **no** option is used, it will disable this feature. That is, the UBReq should be triggered even if the Gx and GTP bit-rates in kbps are same after round-off.

There is no separate **default** keyword for this feature. Use the **no** option to revert to the default behavior.

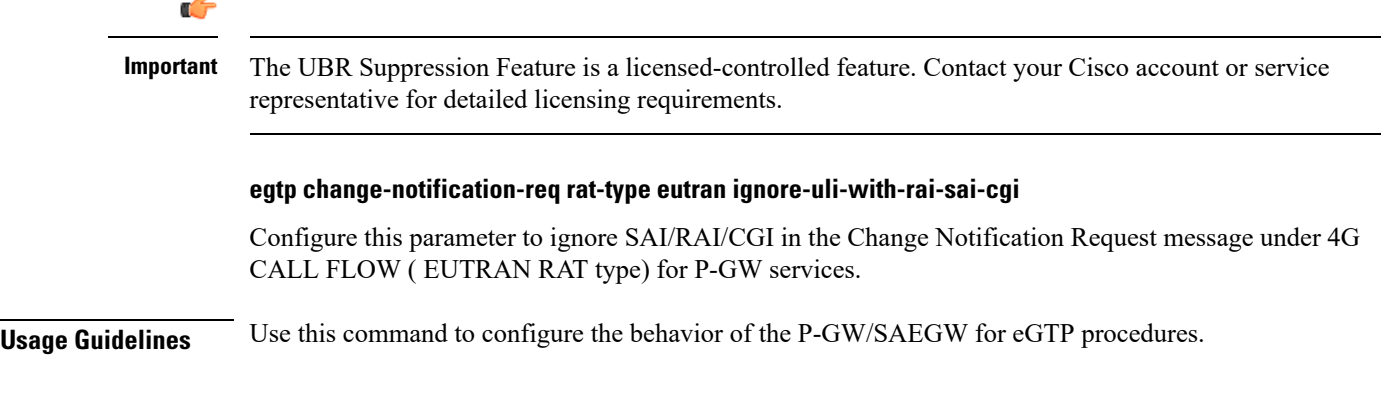

#### **Example**

The following command sets the temporary failure timer to *30* seconds and *2* retries:

```
egtp cause-code temp-fail timeout 30 retry 2
```
The following command configures the P-GW to accept new QoS values from the modify bearer command while the PCRF is not reachable:

#### **egtp modify-bearer-cmd-negotiate-qos**

The following command enables S-GW restoration functionality and configures session hold timeout on a P-GW service:

**sgw-restoration session-hold timeout seconds**

# **fqdn**

Configures a Fully Qualified Domain Name for this P-GW service used in messages between the P-GW and a 3GPP AAA server over the S6b interface.

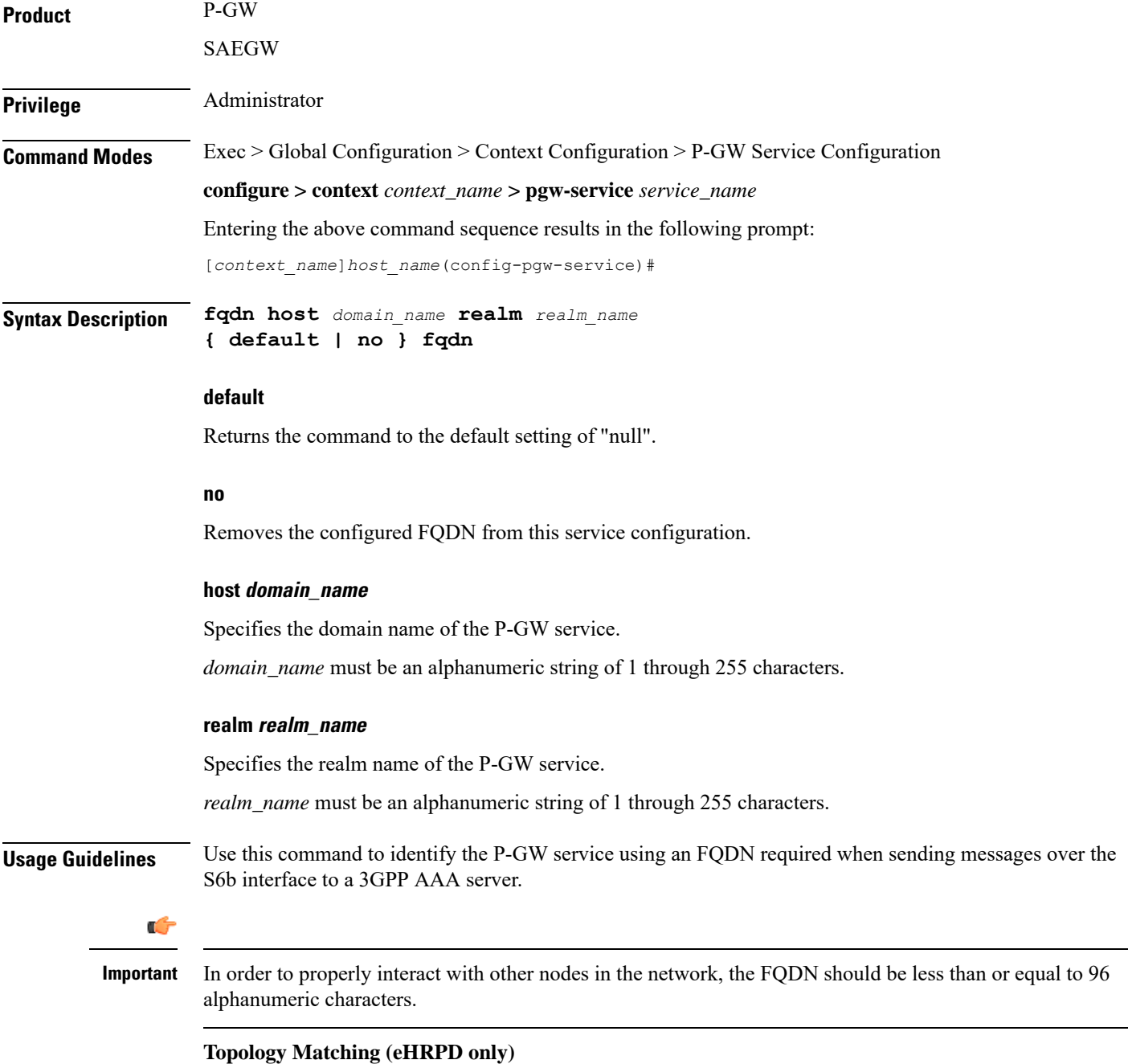

You may specify which P-GW you wish an HSGW interface to connect with by enabling topology matching within the FQDNs for both the HSGW service and P-GW service. Topology matching selects geographically closer nodes and reduces backhaul traffic for a specified interface.

The following optional keywords enable or disable topology matching when added to the beginning of an FQDN:

• **topon.***interface\_name*.

Beginning an FQDN with **topon** initiates topology matching with available HSGWs in the network. Once this feature is enabled, the rest of the FQDN is processed from right to left until a matching regional designator is found on a corresponding HSGW FQDN.

• **topoff.***interface\_name*.

By default, topology matching is disabled. If you enable topology matching for any interfaces within a node, however, all interfaces not using this feature should be designated with **topoff**.

#### **Example**

The following command configures the FQDN for this P-GW service as *123abc.all.com* with a realm name of *all.com*:

**fqdn host 123abc.all.com realm all.com**

The following command configures this P-GW service with an FQDN that enables topology matching:

```
fqdn host topon.interface_name.pgw01.bos.ma.node.epc
.mnc<value>.mcc<value>.3gppnetwork.org realm
node.epc.mnc.mcc.3gppnetwork.org
```

```
Ú
```
**Important** The associated HSGW service must have a corresponding FQDN similar to the following:

**topon.interface\_name.hsgw01.bos.ma.node.epc.mncvalue.mccvalue.3gppnetwork.org**

## **gtpc handle-collision upc nrupc**

This command helps in enabling or disabling collision handling between SGSN initiated UPC and NRUPC request.

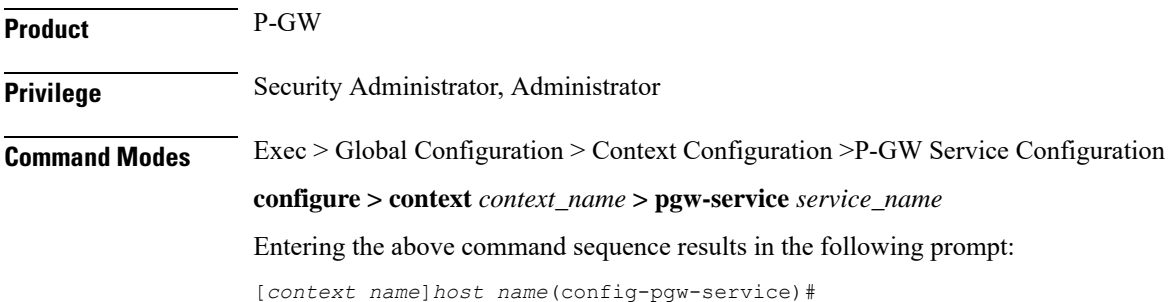

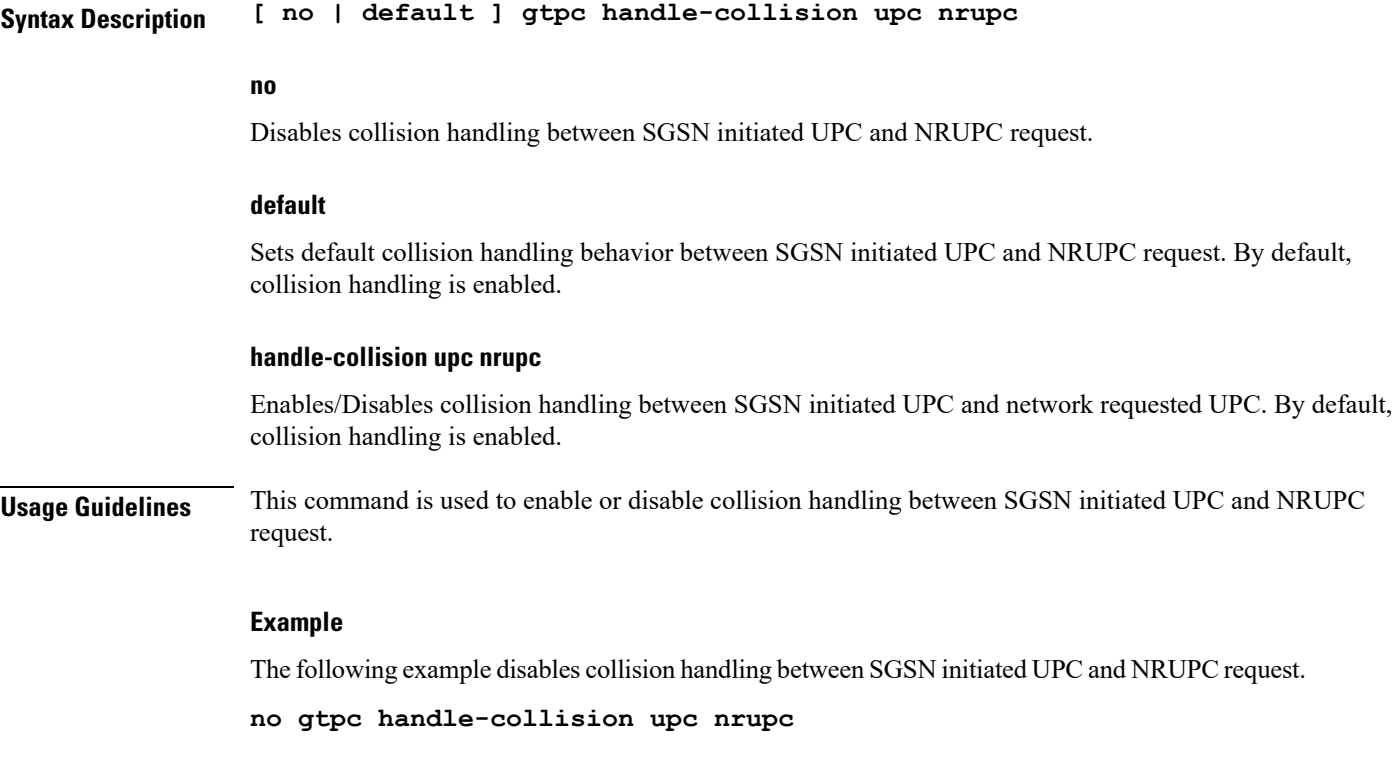

# **gx-li**

Refer to the *Lawful Intercept Configuration Guide* for a description of this command.

# **map-initial-setup-auth-fail-to-gtp-cause-user-auth-fail**

Maps Gx cause code (5xxx) to access side GTP cause code Auth-failure(92) in Create Session Response message.

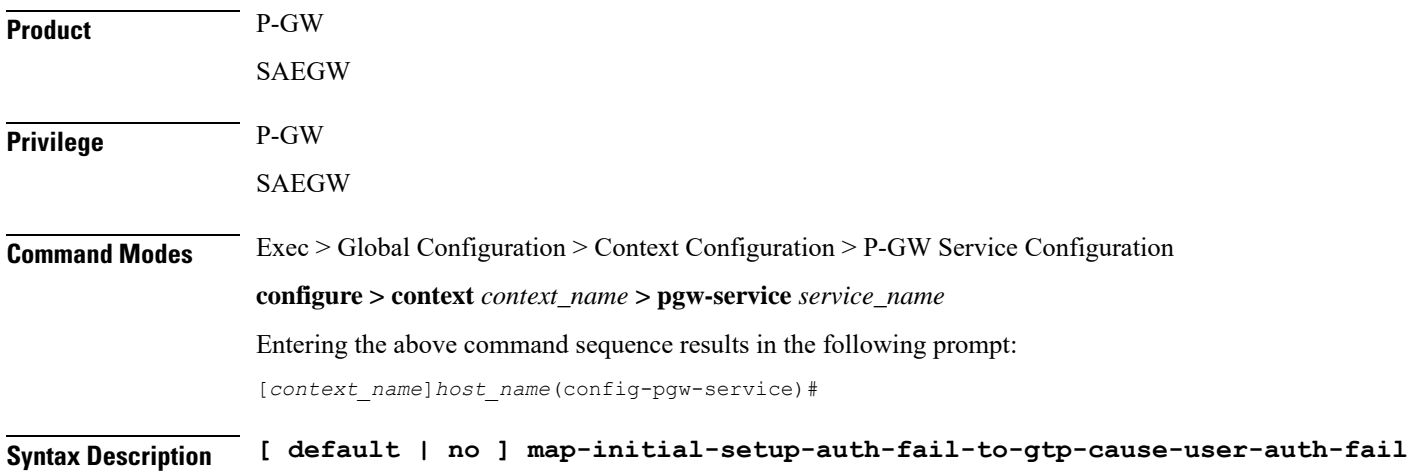

#### **default**

Maps Gx cause code (5xxx) to access side GTP cause code No-Resource(73) in Create Session Response message.

#### **no**

Maps Gx cause code (5xxx) to access side GTP cause code No-Resource(73) in Create Session Response message.

**Usage Guidelines** When Create Session Request message arrives at P-GW, CCR-I is sent to PCRF and PCRF rejects calls with 5xxx cause code in CCA-I. In this case, Create Session Response is sent with failure indicated by GTP cause code. Use this command to control which GTP cause code is sent, "No Resources Available" or "User Authentication Failed", in Create Session Response message for this scenario. By default, "No Resources Available" is sent for this case; however, enabling this command sends "User Authentication Failed" cause code in Create Session Response.

#### **Example**

The following command maps Gx cause code  $(5xxx)$  to access side GTP cause code Auth-failure(92) in Create Session Response message:

```
map-initial-setup-auth-fail-to-gtp-cause-user-auth-fail
```
## **message-timestamp-drift**

Allows drift time configuration to take care of NTP drift issues.

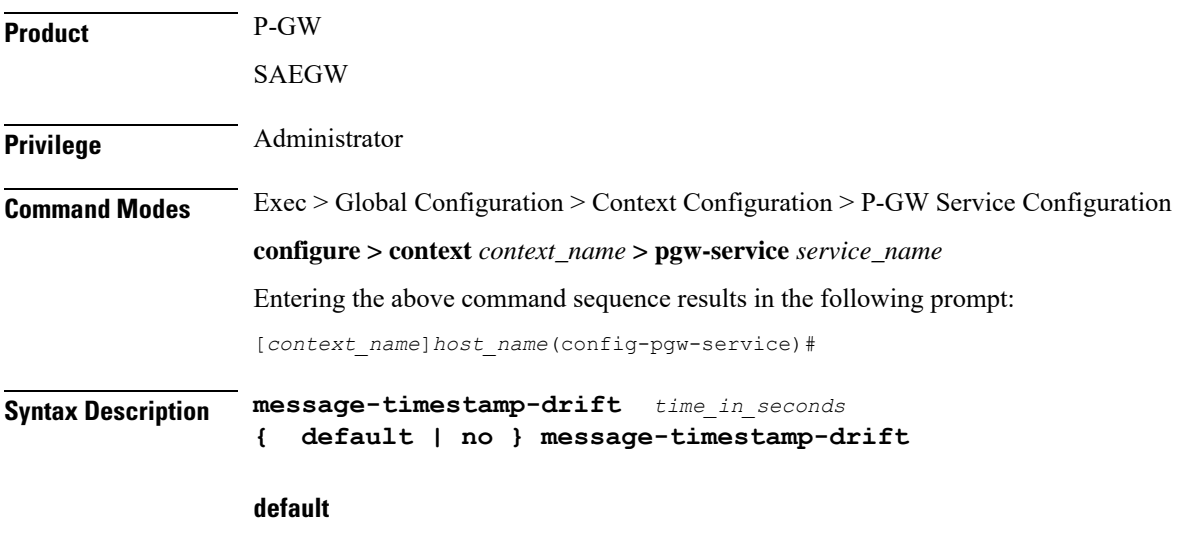

Sets drift time to 180 seconds.

If P-GW detects drift less than 180 seconds, it will check for condition "MWT + ReceivedTimeStamp (time from MME) > CurrentTimeStampAtPGW", and based on that P-GW will reject the call. If this condition is not met, it will transparently forward MWT and timestamp to AAA/Gx/Gy interfaces.

#### **no**

Disables message timestamp drift. MWT and received timestamp will not be passed on to all AAA/Gx/Gy interfaces.

#### **message-timestamp-drift time\_in\_seconds**

Configures the drift time from the message timestamp, in seconds, up to which P-GW will consider processing the message timestamp and max-wait-time (MWT) IEs.

If the create-time from MME is off from the currenttime by configured-drift-duration, then this could lead to a high NTP drift and session uniqueness falls back to using currenttime toward Diameter servers.

If the timestamp received in CSReq is significantly off (more than configured drift), then P-GW will not take action based on MWT and received timestamp and will transparently pass it to all AAA/Gx/Gy interfaces.

When received drift is less than configured limit, P-GW will reject the call if "MWT + ReceivedTimeStamp > CurrentTimeStampAtPGW" condition is met. Otherwise, P-GW will forward the timestamp and MWT to AAA/Gx/Gy interfaces.

*time\_in\_seconds* must be an integer from 0 to 1000.

Default: 180

**Usage Guidelines** When the MME is reselected by the UE or when the MME reselects a different P-GW during timeout scenarios, it is possible that the oldPDN connection request is still being processed in the network and the session created by the new PDN connection request is overwritten by the stale procedure.

> IEs TimeStamp and MWT (MaxWaitTime) have been added in CSReq and forwarded onS6b/Gx/Gy interfaces in order to maintain session uniqueness at P-GW.

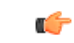

**Important** Drift time configuration under P-GW service shall be used by the associated LMA service.

#### **Example Scenario**

In the following scenario, stale session won't be present on P-GW.

The P-GW is still processing the session creation but the S-GW times out due to timer configurations and notifies the MME with Create Session Failure (Cause #100: Remote Peer Not Responding). MME reselects an alternate P-GW in this case, but the original P-GW still continues to process the session. In certain scenarios, the original P-GW can overwrite the Gx session on the PCRF that is created by the newly selected P-GW. In this case, the new P-GW session is the valid session and original P-GW session is invalid as far as the UE, MME, and S-GW are concerned. The same can occur with the AAA session as well based on timing. This results in PCRF having invalid session information and the user plane works fine anchored on the second P-GW, but the Rx and Gx signaling fails as this terminates via original P-GW.

This results in VoLTE calls failing after SIP signaling between UE and P-CSCF.

To solve the problem, TimeStamp and MWT IE have been incorporated to be transmitted from MME and shared across the network nodes.

#### **Example**

The following command sets drift time to 200 seconds.

```
message-timestamp-drift 200
```
### **newcall**

Configures the P-GW to accept or reject requests for a static IP address if the address is already in use by another session. **Product** P-GW SAEGW SaMOG Privilege **Administrator Command Modes** Exec > Global Configuration > Context Configuration > P-GW Service Configuration **configure > context** *context\_name* **> pgw-service** *service\_name* Entering the above command sequence results in the following prompt: [*context\_name*]*host\_name*(config-pgw-service)# **Syntax Description newcall { duplicate-subscriber-requested-address | duplicate-subscriber-requested-v6-address } { accept | reject } no newcall { duplicate-subscriber-requested-address | duplicate-subscriber-requested-v6-address } no** Returns the command to the default setting of "reject". **duplicate-subscriber-requested-address** Configures how duplicate sessions with same IPv4 address request are handled. **duplicate-subscriber-requested-v6-address** Configures how duplicate sessions with same IPv6 address request are handled. **accept | reject** Default: **reject accept**: Specifies that the old session with the requested address will be ended to accept the new session with the same address. **reject**: Specifies that the new session requesting the same address will be rejected. **Usage Guidelines** Use this command to configure the behavior of the P-GW service when receiving requests for static IP or IPv6 address already in use by other sessions. Ú **Important** This command is only applicable to sessions using services supporting duplicate address abort. These services include HA, GGSN, and P-GW.

#### **Example**

The following command allows for the acceptance of requests for static IP addresses already in use by other sessions:

```
newcall duplicate-subscriber-requested-address accept
```
# **pcscf-restoration**

Configures the mechanism to support P-CSCF restoration when a failure is detected. The P-CSCF restoration procedures were standardized to minimize the time a UE is unreachable for terminating calls after a P-CSCF failure.

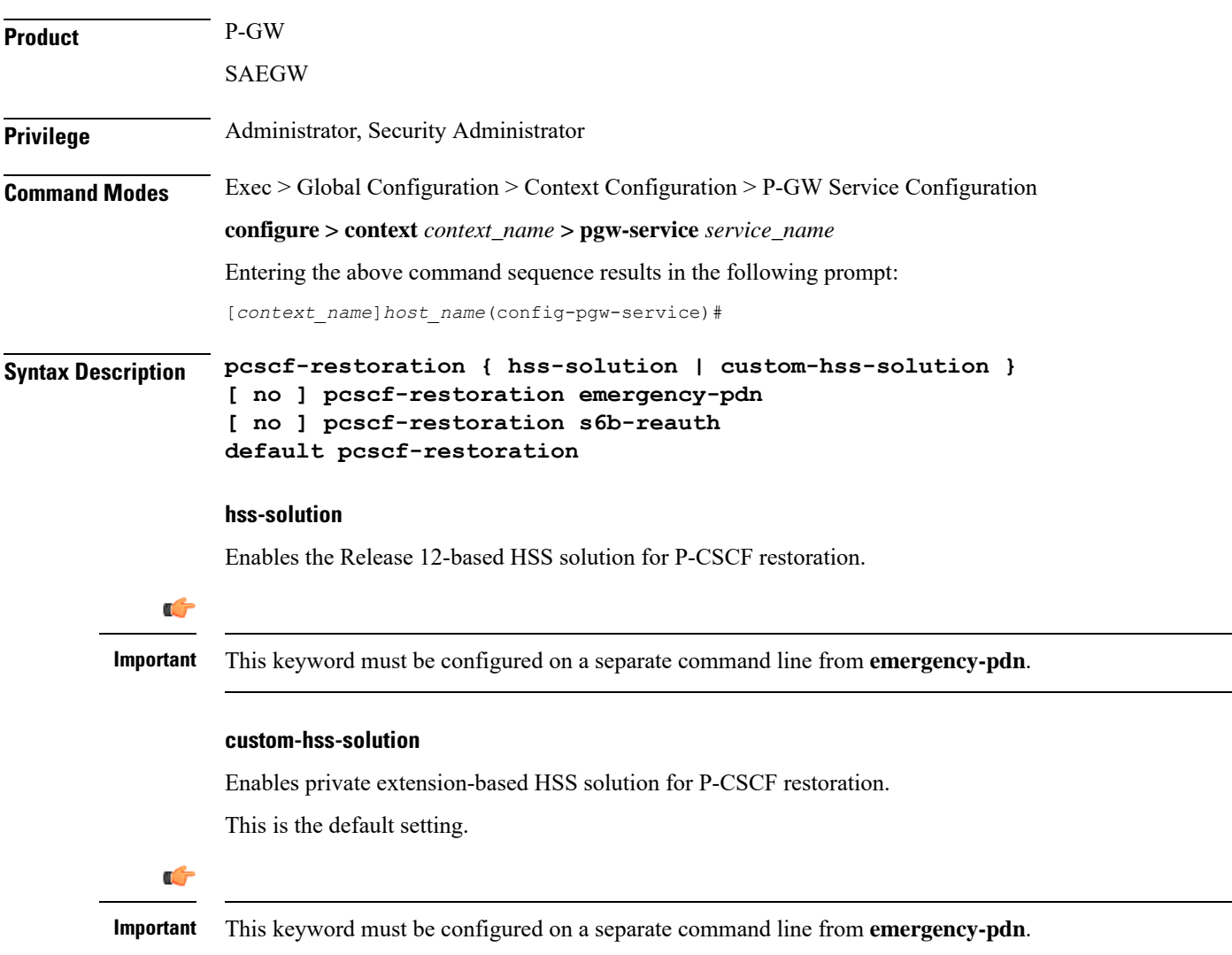

#### **emergency-pdn**

Enables P-CSCF Restoration for Emergency PDNs.

By default, this functionality is disabled.

#### Ú

**Important** This keyword is license dependent. For more information, contact your Cisco account representative.

#### **s6b-reauth**

Enables Re-Auth after S6b triggered P-CSCF Restoration of WLAN. Only applicable for S2a and S2b. By default, Re-Auth will be performed for P-CSCF restoration extension on S6b.

By default, this functionality is disabled.

#### Ú

**Important** This keyword is license dependent. For more information, contact your Cisco account representative.

#### **default**

Returns P-CSCF Restoration to the following:

- **custom-hss-solution**: Enables private extension-based HSS solution for P-CSCF restoration.
- **emergency-pdn**: P-CSCF Restoration is disabled for Emergency PDNs and Private Extn mechanism will be used for P-CSCF Restoration.
- **s6b-reauth**: Re-Auth will be performed for P-CSCF restoration extension on S6b.

#### **no**

Disables P-CSCF Restoration for the following:

- **emergency-pdn**: Disables P-CSCF restoration for Emergency PDNs.
- **s6b-reauth**: Disables Re-Auth after P-CSCF restoration extension on S6b.

### **Usage Guidelines** Use this command to enable/disable the standards-based mechanism for P-CSCF failure detection. This command enables operators to ensure a failed P-CSCF address is not provided to the IMS client. Prior to StarOS release18.2, P-CSCF restoration was supported by using the Private Extn IE. In StarOS releases 18.2 and later, the failure detection mechanism can be configured as standards-based. By default this feature is disabled; therefore, the Private Extn mechanism will be used for P-CSCF restoration.

In compliance with 3GPP standard Release 13, extended P-CSCF Restoration procedures were added in StarOS release 21.0. For more information on this functionality, refer to the *HSS and PCRF Based P-CSCF Restoration Support* chapter in the *P-GW Administration Guide* or *SAEGW Administration Guide*.

#### **Example**

This example configures P-CSCF restoration to **custom-hss-solution**:

```
pcscf-restoration custom-hss-solution
```
# **plmn id**

 $\mathbf{l}$ 

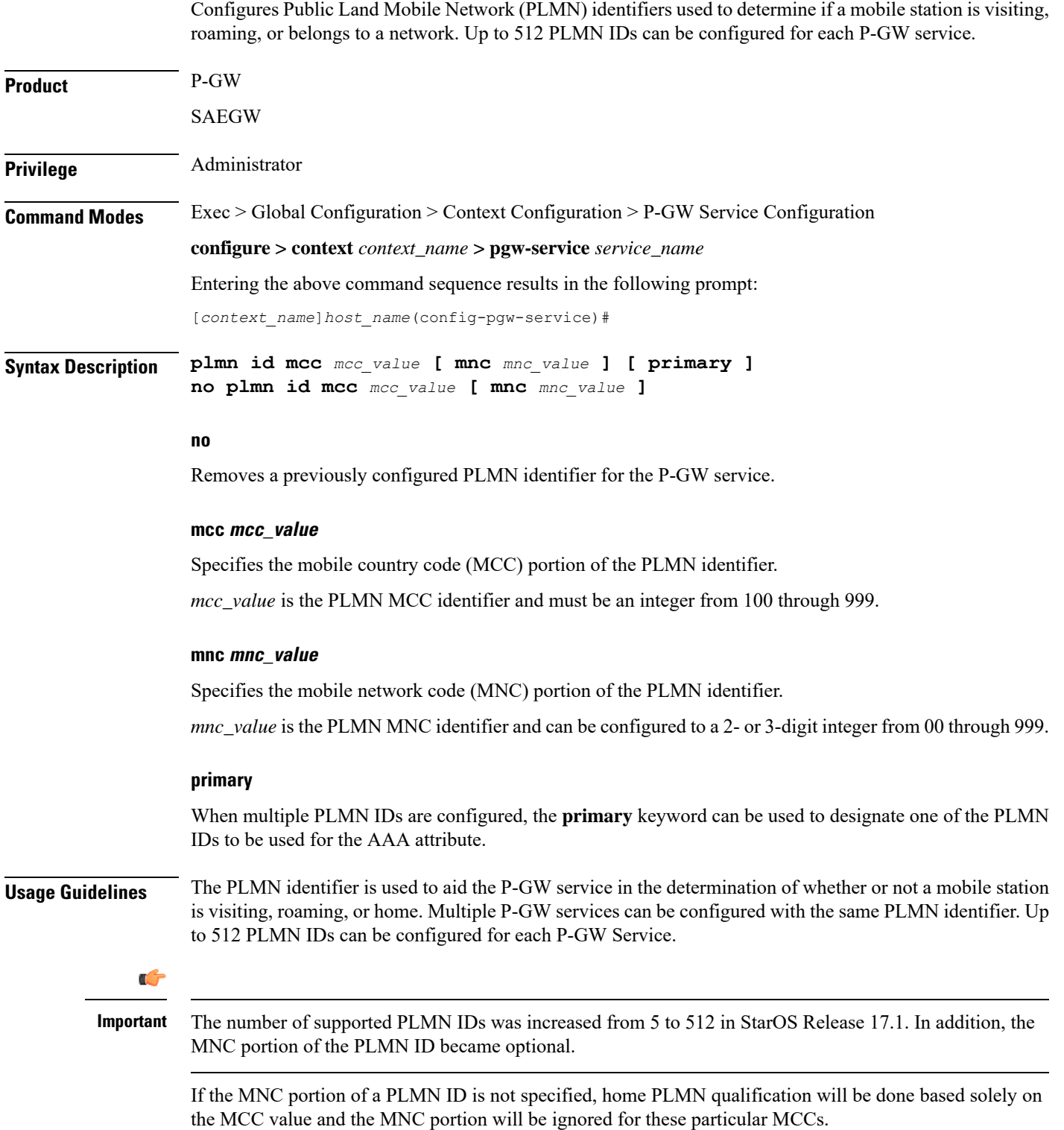

#### **Example**

The following command configures the PLMN identifier with an MCC of *462* and MNC of *02*:

**plmn id mcc 462 mnc 02**

# **session-delete-delay**

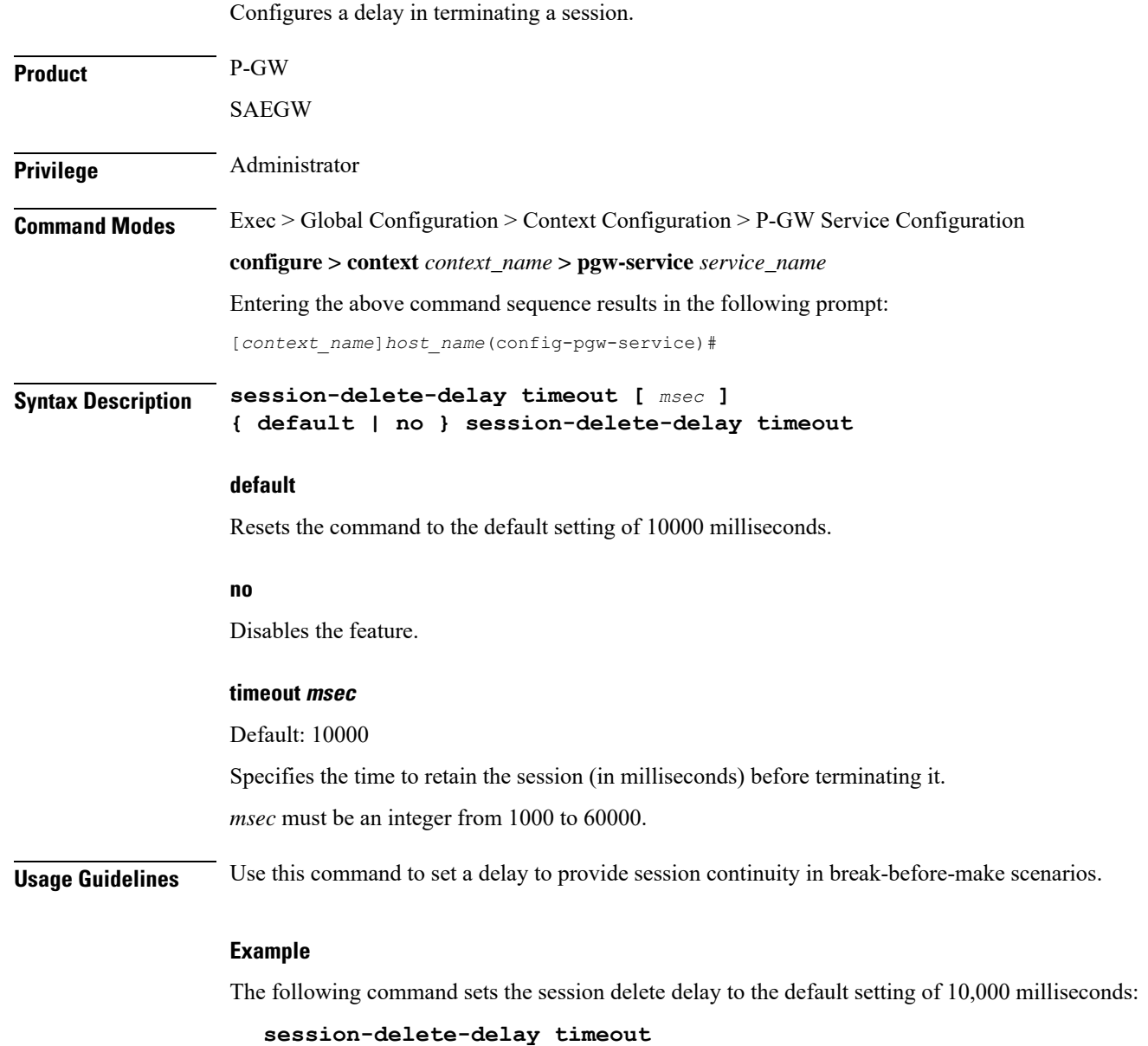

# **setup-timeout**

I

Configures the maximum amount of time the P-GW service takes for creating a session.

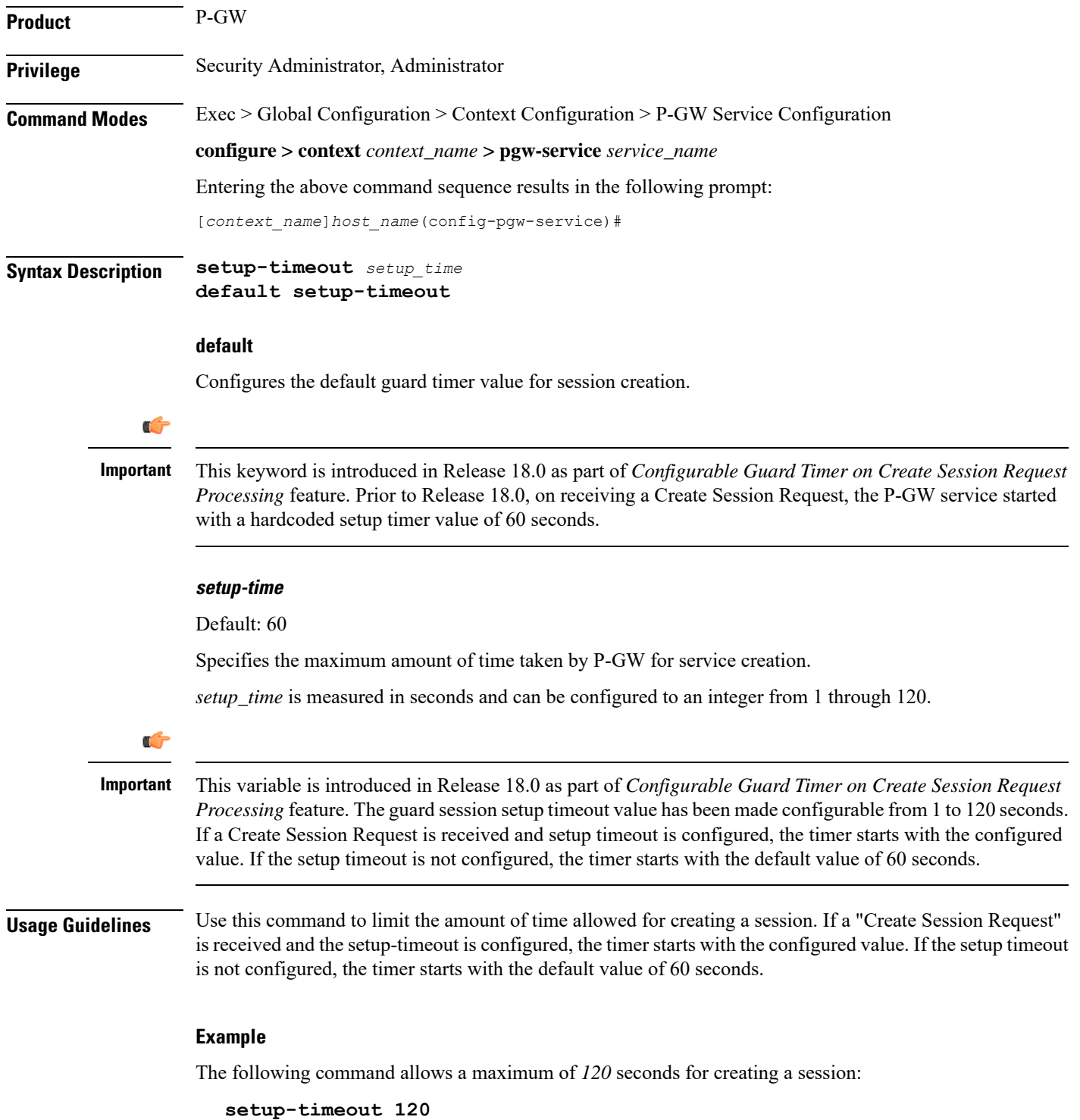

 $\mathbf I$ 

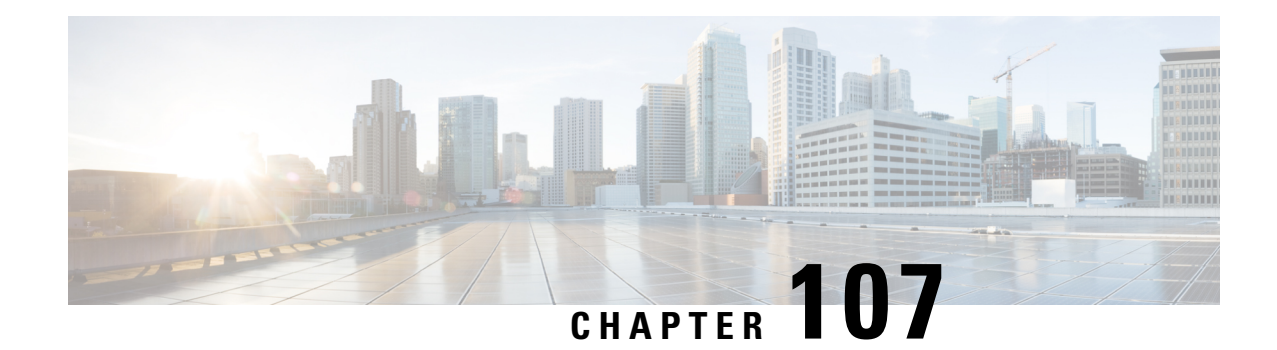

# **Policy Control Configuration Mode Commands**

Policy Control Configuration mode is used to configure the Diameter dictionary, origin host, host table entry and host selection algorithm for IMS Authorization service.

**Command Modes** Exec > Global Configuration > Context Configuration > IMS Authorization Configuration > Policy Control Configuration **configure > context** *context\_name* **> ims-auth-service** *service\_name* **> policy-control** Entering the above command sequence results in the following prompt: [*context\_name*]*host\_name*(config-imsa-dpca)# Ú **Important** The commands or keywords/variables that are available are dependent on platform type, product version, and installed license(s). Ú **Important** For information on common commands available in this configuration mode, refer to the Common [Commands,](#page-44-0) on [page](#page-44-0) 1 chapter. • [apn-name-to-be-included,](#page-1207-0) on page 1164 • [arp-priority-level,](#page-1208-0) on page 1165 • [associate,](#page-1209-0) on page 1166 • [cc-profile,](#page-1211-0) on page 1168 • [custom-reauth-trigger,](#page-1212-0) on page 1169 • diameter [3gpp-r9-flow-direction,](#page-1214-0) on page 1171 • diameter [clear-session,](#page-1215-0) on page 1172 • diameter [dictionary,](#page-1216-0) on page 1173 • diameter [encode-event-avps,](#page-1218-0) on page 1175 • diameter [encode-supported-features,](#page-1219-0) on page 1176 • diameter [host-select](#page-1227-0) reselect, on page 1184 • diameter host-select [row-precedence,](#page-1228-0) on page 1185 • diameter [host-select](#page-1231-0) table, on page 1188 • diameter [host-select-template,](#page-1233-0) on page 1190 • [diameter](#page-1234-0) map, on page 1191

- diameter origin [endpoint,](#page-1236-0) on page 1193
- diameter [request-timeout,](#page-1236-1) on page 1193
- diameter [session-prioritization,](#page-1237-0) on page 1194
- diameter [sgsn-change-reporting,](#page-1239-0) on page 1196
- diameter [update-dictionary-avps,](#page-1240-0) on page 1197
- [endpoint-peer-select,](#page-1243-0) on page 1200
- [event-report-indication,](#page-1244-0) on page 1201
- [event-update,](#page-1245-0) on page 1202
- [failure-handling,](#page-1247-0) on page 1204
- [li-secret,](#page-1251-0) on page 1208
- [max-outstanding-ccr-u,](#page-1251-1) on page 1208
- [subscription-id](#page-1252-0) service-type, on page 1209

# <span id="page-1207-0"></span>**apn-name-to-be-included**

This command configures the APN name to be included in CCR Gx messages.

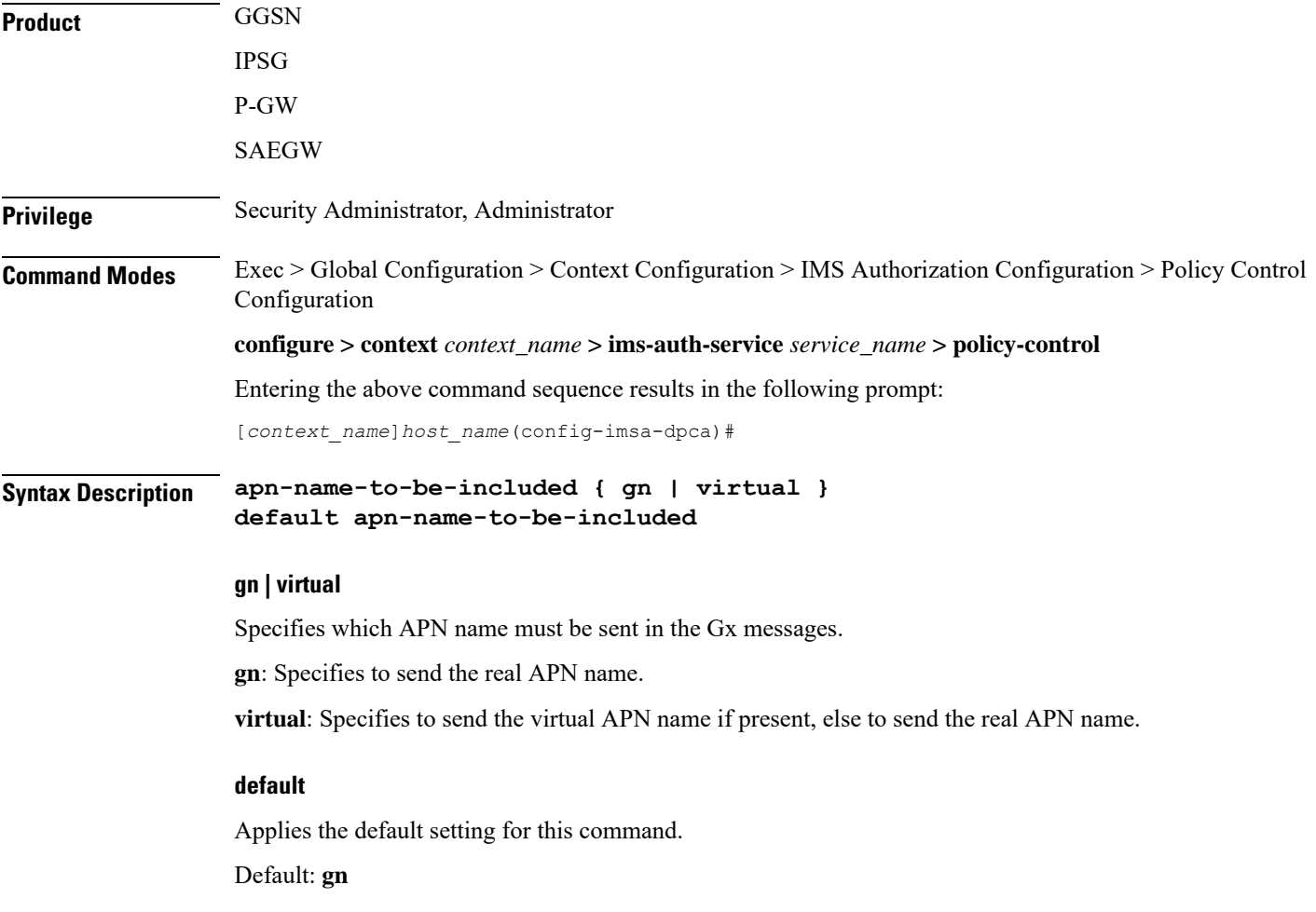

Ш

**Usage Guidelines** This feature is developed to implement a single global APN for the Enterprise services with the ability to have separate virtual APNs per single Enterprise, group of Enterprises sharing the same service group or per department.

> To implement this feature, a configurable option is introduced per interface Rf, Gx, Gy and per APN. That is, a service specific CLI "**apn-name-to-be-included**" is configured for interfaces Rf, Gx, Gy separately. It can take values 'gn' or 'virtual'. Based on the value configured for this command, the Called-Station-Id AVP is populated.

> This command is used to configure the APN name to be included in the CCR Gx messages to the PCRF the real APN name or the virtual APN name.

The name of the virtual APN and the IP pool are signaled during the UE attach to the Enterprise PDN from the 3GPP AAA server overS6b interface with a new vendor-specific AVP"Virtual-APN-Name". The RADIUS Start, Gy CCR to OFCS and Rf ACR to OCS messages contain the Virtual APN name instead of the Enterprise APN.

This feature provides customers the desired granularity per enterprise and per department. This also allows bundling of number of small enterprises under the umbrella of single APN and logically separating them by virtual APN.

#### **Example**

The following command configures sending the real APN name in Gx messages:

```
apn-name-to-be-included gn
```
## <span id="page-1208-0"></span>**arp-priority-level**

This command enables mapping of the ARP priority-level value received from PCRF to inter-user-priority value and be sent in A11 session update.

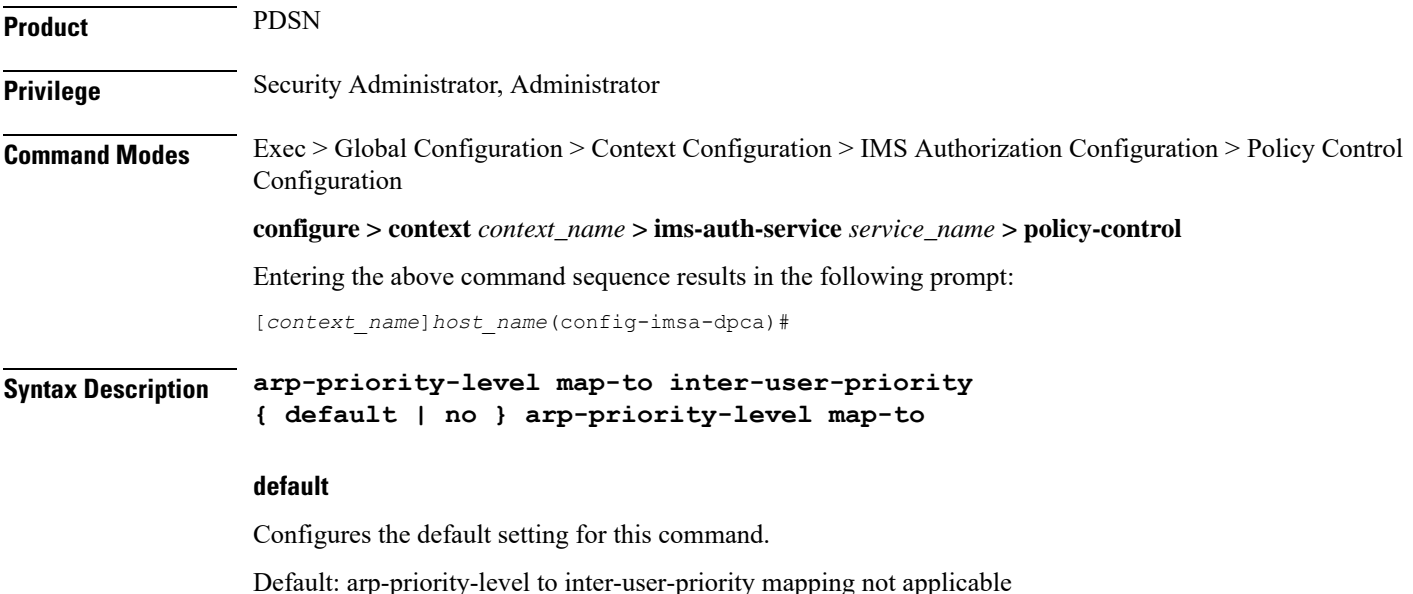

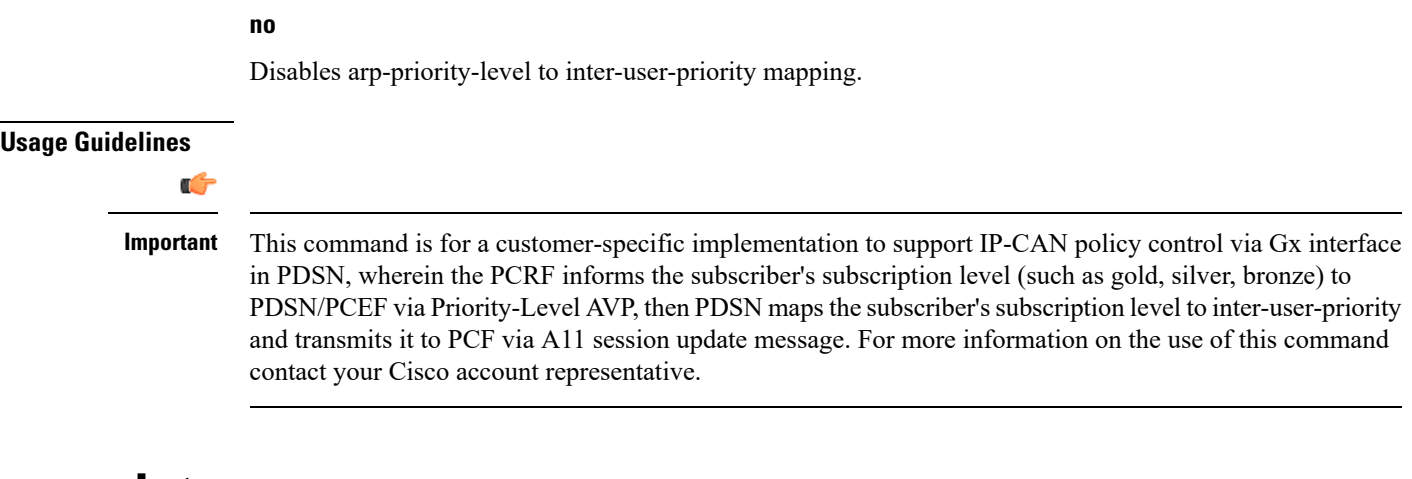

### <span id="page-1209-0"></span>**associate**

This command associates/disassociates a failure handling templateor a local policy template with the IMS authorization service.

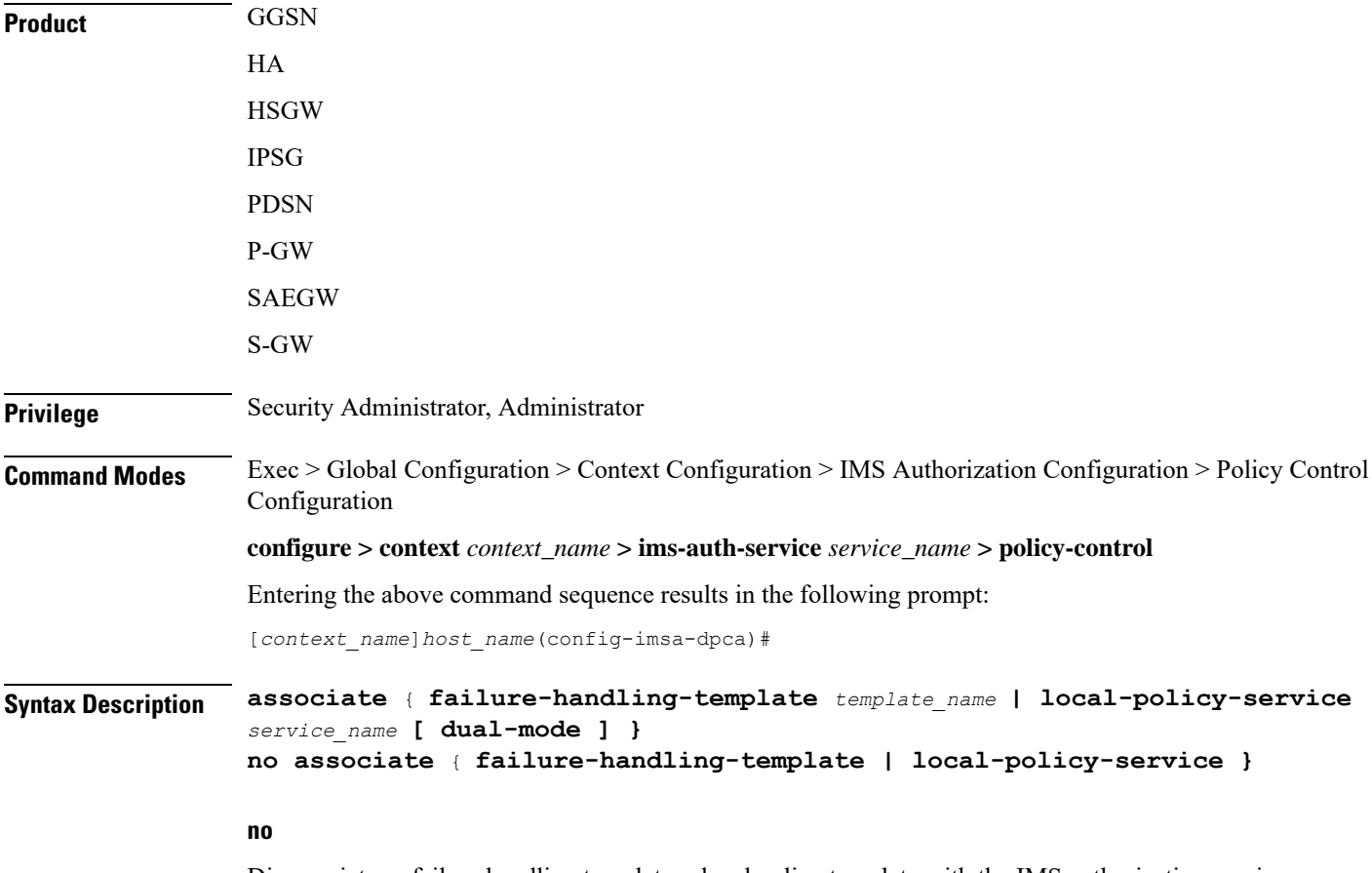

Disassociates a failure handling templateor local policy template with the IMS authorization service.

#### **failure-handling-template template\_name**

Associates a previously created failure handling template with the IMS authorization service. *template\_name* specifies the name for a pre-configured failure handling template. *template\_name* must be an alphanumeric string of 1 through 63 characters.

For more information on failure handling templates, refer to the **failure-handling-template** command in the *Global Configuration Mode Commands* chapter.

#### **local-policy-service service\_name [ dual-mode ]**

Associates a previously created local policy service with the IMSauthorization service.*service\_name* specifies the name for a pre-configured local policy service. *service\_name* must be an alphanumeric string of 1 through 63 characters.

**dual-mode**: This keyword enables both PCRF and local-policy to work together. When this CLI command is enabled, for a few set of events, PCRF will be contacted and for a few local-policy will be contacted.

This keyword is configured to provide load balancing support for PCRF, and failure-handling support when PCRF is down or any failure is detected.

By default, the **dual-mode** keyword will not enabled and only on PCRF failure the local-policy will be contacted.

For more information on local policy service configuration, refer to the **local-policy-service** command in the *Global Configuration Mode Commands* chapter.

**Usage Guidelines** Use this command to associate a configured failure handling template or local policy service with the IMS authorization service.

> The failure handling template defines the action to be taken when the Diameter application encounters a failure supposing a result-code failure, tx-expiry or response-timeout. The application will take the action given by the template. For more information on failure handling template, refer to the *Failure Handling Template Configuration Mode Commands* chapter.

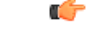

**Important**

Only one failure handling template can be associated with the IMS authorization service. The failure handling template should be configured prior to issuing this command.

If the association is not made to the template then failure handling behavior configured in the application with the **failure-handling** command will take effect.

To support fallback to local policy in case of failure at PCRF for CCFH continue, the local policy service should be associated with an IMS authorization service. In case of any failures, the local policy template associated with the ims-auth service will be chosen for fallback.

#### **Example**

The following command associates a pre-configured failure handling template called *fht1* to the IMS authorization service:

**associate failure-handling-template fht1**

# <span id="page-1211-0"></span>**cc-profile**

This command configures the value of the **Offline** AVP sent to the PCRF based on the Charging Characteristics (CC) profile received from the SGSN.

**Product GGSN Privilege** Security Administrator, Administrator **Command Modes** Exec > Global Configuration > Context Configuration > IMS Authorization Configuration > Policy Control Configuration **configure > context** *context\_name* **> ims-auth-service** *service\_name* **> policy-control** Entering the above command sequence results in the following prompt: [*context\_name*]*host\_name*(config-imsa-dpca)# **Syntax Description cc-profile** *cc\_profile\_number* **[ to** *cc\_profile\_number\_range\_end* **] map-to offline-avp { 0 | 1 }**

### **default**

Configures the default setting for this command. Default: Deletes all previously configured mappings.

#### **no**

Deletes all previously configured mappings.

**{ default | no } cc-profile**

#### **cc\_profile\_number**

Specifies the CC profile number to map.

For example, 1 for Hot Billing.

*cc\_profile\_number* must be an integer from 0 through 15.

#### **cc\_profile\_number\_range\_end**

Specifies, for a range of CC profile numbersto map, the end number. That is, from *cc\_profile\_number*through *cc\_profile\_number\_range\_end*.

*cc\_profile\_number\_range\_end* must be an integer from 1 through 15.

#### **map-to offline-avp { 0 | 1 }**

Specifies to map the CC profile number(s) to the **Offline** AVP value sent to the PCRF.

- **0**: Corresponds to the value DISABLE\_OFFLINE (0).
- **1**: Corresponds to the value ENABLE\_OFFLINE (1).

Ш

**Usage Guidelines** Use this command to configure the CC Profile to **Offline** AVP value mapping. The **Offline** AVP's value (DISABLE\_OFFLINE (0), ENABLE\_OFFLINE (1)) is derived based on the CC profile received from the SGSN as specified by this mapping.

The following example shows how this command can be configured multiple times:

```
cc-profile 1 to 2 map-to offline-avp 1
cc-profile 4 map-to offline-avp 0
cc-profile 8 map-to offline-avp 1
```
On configuring the above set of commands, the Offline AVP value is sent as 1 (Offline enabled) for the CC profiles 1 (Hot Billing), 2 (Flat Rate), and 8 (Post-Paid). And, as 0 (Offline disabled) for the CC profile 4 (Pre-paid).

When configuring this command, overlapping of CC profile numbers is not permitted. In the following example, after configuring the first command, which specifies to send the **Offline** AVP's value as 1 (Offline enabled) for the CC profiles 1 through 15, the second command, which specifies to map CC profile 7, is not permitted:

```
cc-profile 1 to 15 map-to offline-avp 1
cc-profile 7 map-to offline-avp 0
```
#### **Example**

The following command specifies to send **Offline** AVP value as 1 (Offline enabled) for the CC profile 1 (Hot Billing):

```
cc-profile 1 map-to offline-avp 1
```
The following command specifies to delete all previously configured mappings:

```
no cc-profile
```
# <span id="page-1212-0"></span>**custom-reauth-trigger**

This command enables custom reauthorization event triggers.

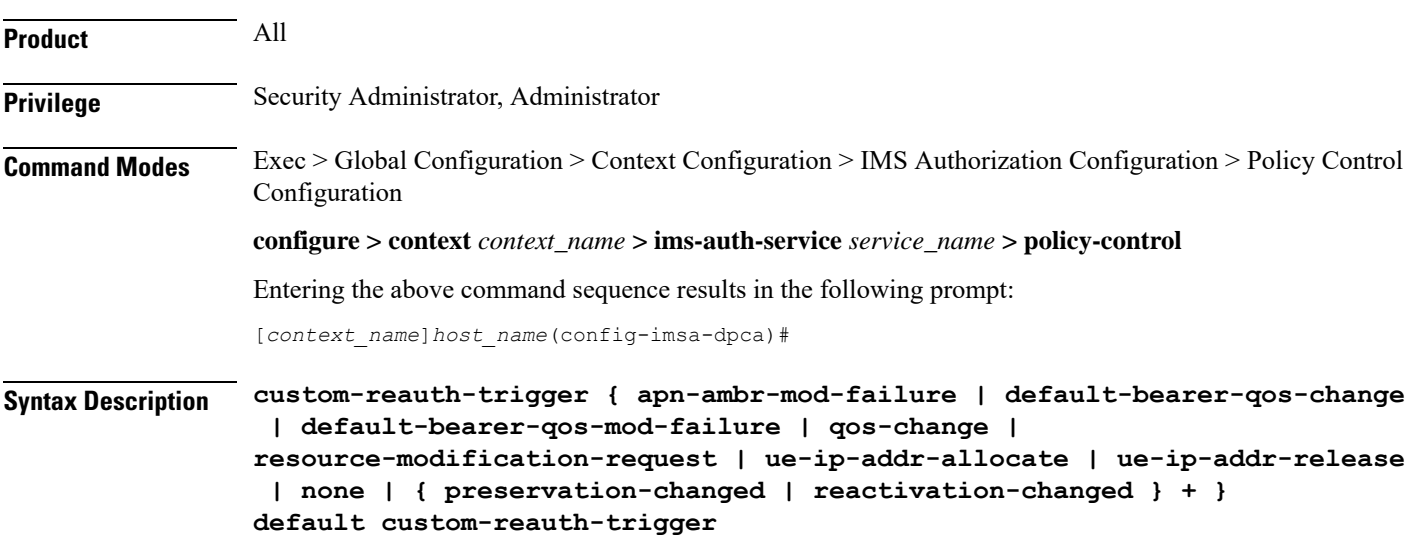

#### **default**

Configures the default setting for this command. The default setting is to enable all the event triggers.

#### **none**

Disables all custom event triggers.

#### **apn-ambr-mod-failure**

Enables APN AMBR Modification Failure event trigger.

#### **default-bearer-qos-change**

Enables Default EPS bearer QoS change event trigger.

#### **default-bearer-qos-mod-failure**

Enables Default EPS Bearer QOS Modification Failure event trigger.

#### **qos-change**

Enables QoS change trigger.

#### **resource-modification-request**

Enables Resource modification trigger.

#### **ue-ip-addr-allocate**

Enables UE IP address allocate trigger.

#### **ue-ip-addr-release**

Enables UE IP address release trigger.

#### **preservation-changed**

Enables preservation-changed event trigger.

### Ú

**Important**

This keyword is for use with a customer-specific implementation, and will be available only if a valid license is installed.

#### **reactivation-changed**

Enables reactivation-changed event trigger.

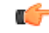

**Important**

This keyword is for use with a customer-specific implementation, and will be available only if a valid license is installed.

Ш

**Usage Guidelines** Use this command to enable/disable custom reauth event triggers.

It isrecommended that the preservation-changed and reactivation-changed triggers both be enabled. As, when the bearer goesinto preservation mode with the preservation-changed trigger, the reactivation-changed trigger must also be enabled for the bearer to get reactivated subsequently.

In 16.0 and later releases, this CLI command overwrites the previously configured triggers with the new event triggers. For example, if the following triggers are configured – QoS change, UE IP address allocation, UE IP address release, preservation-changed, reactivation-changed, then the APN-AMBR modification failure and Resource modification request triggers should be configured. This operation will overwrite all previously configured triggers and will configure only new APN-AMBR modification failure and Resource modification request triggers. By default, these event triggers are enabled.

#### **Example**

The following command disables all custom event triggers:

```
custom-reauth-trigger none
```
# <span id="page-1214-0"></span>**diameter 3gpp-r9-flow-direction**

This command controls PCEF from sending Flow-Description, TFT-Filter, andPacket-Filter-Content AVPs in Rel. 9 format.

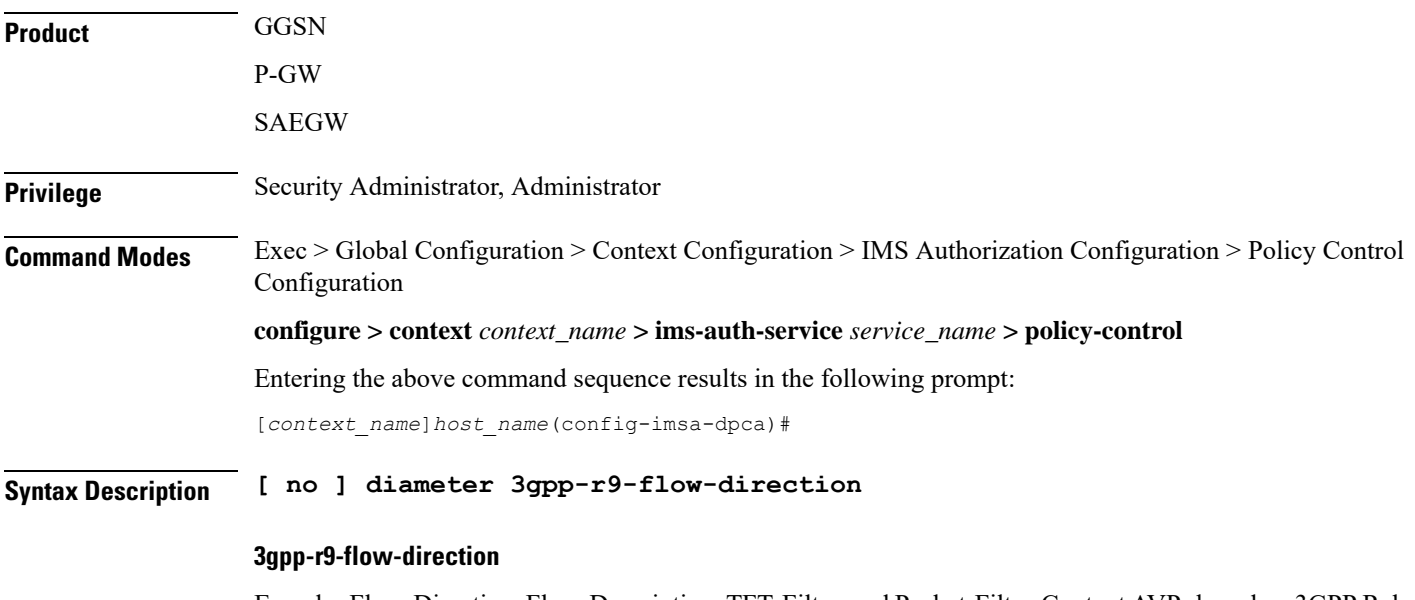

Encodes Flow-Direction, Flow-Description, TFT-Filter, and Packet-Filter-Content AVPs based on 3GPP Rel. 9 specification.

#### **no**

Encodes Flow-Direction, Flow-Description, TFT-Filter, and Packet-Filter-Content AVPs in Rel. 8 format. This is the default configuration.

**Usage Guidelines** Use this command to enable Rel.9 changes for Flow-Description, TFT-Filter, and Packet-Filter-Content AVPs sent by PCEF in CCR-U. This CLI command works in conjunction with **diameter update-dictionary-avps { 3gpp-r9 | 3gpp-r10 }**. When **diameter 3gpp-r9-flow-direction** is configured and negotiated supported feature is 3gpp-r9 or above, PCEF will send Flow-Description, TFT-Filter, and Packet-Filter-Content AVPs in 3GPP Rel. 9 format.

> Per the 3GPP Rel. 8 standards, the IPFilterRule in Flow-Description, TFT-Filter, and Packet-Filter-Content AVPs is sent as "permit in" for UPLINK and "permit out" for DOWNLINK direction. From 3GPP Rel. 9 onwards, the Flow-Description AVP within the Flow-Information AVP will have only "permit out" and the traffic flow direction is indicated through Flow-Direction AVP. In 3GPP Rel. 9 format, both UPLINK and DOWNLINK are always sent as "permit out" and hence the usage of "permit in" is deprecated.

> Backward compatibility is maintained, i.e. both Rel. 8 (permit in/out) and Rel. 9 (permit out with flow-direction) formats are accepted by PCEF.

> This CLI command must be used only after the PCRF is upgraded to Rel. 9. For more information on this feature, see the *3GPP Rel.9 Compliance for IPFilterRule* section in the *Gx Interface Support* chapter in the administration guide for the product you are deploying.

#### **Example**

The following command enables Rel.9 changes for Flow-Description, TFT-Filter, and Packet-Filter-Content AVPs:

```
diameter 3gpp-r9-flow-direction
```
### <span id="page-1215-0"></span>**diameter clear-session**

This command enables the system to clear the subscriber sessions which are affected by session ID mapping mismatch.

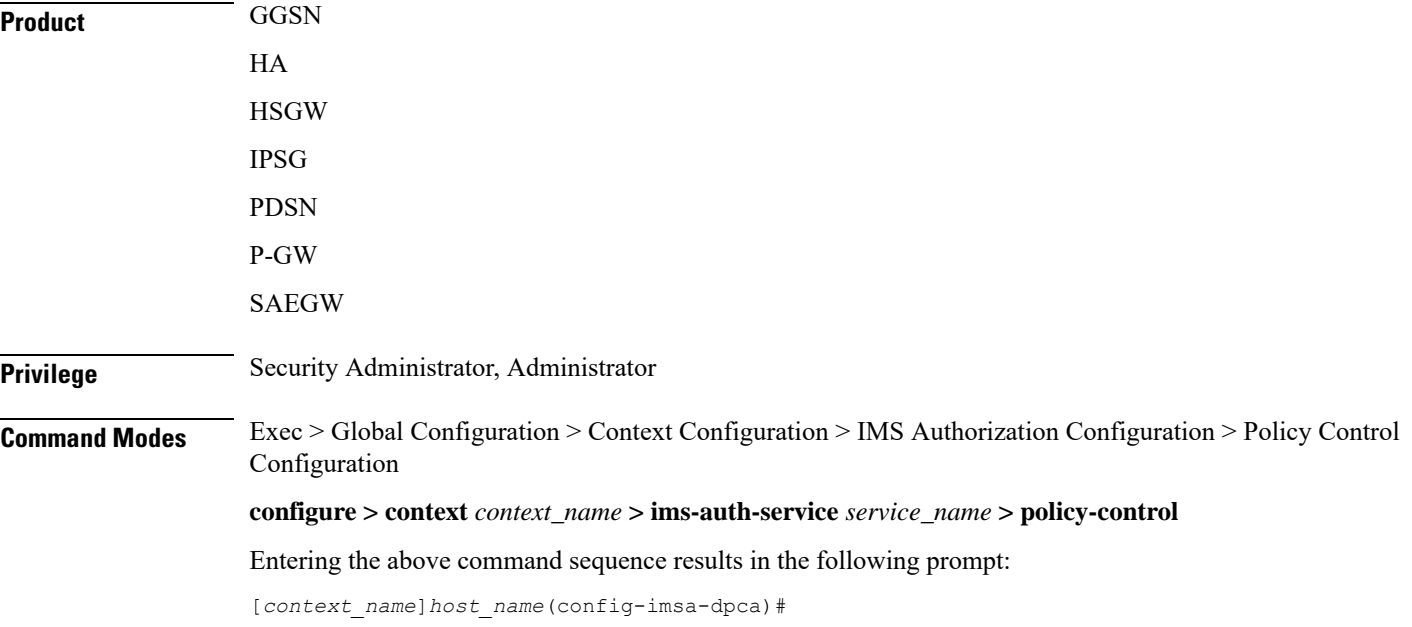

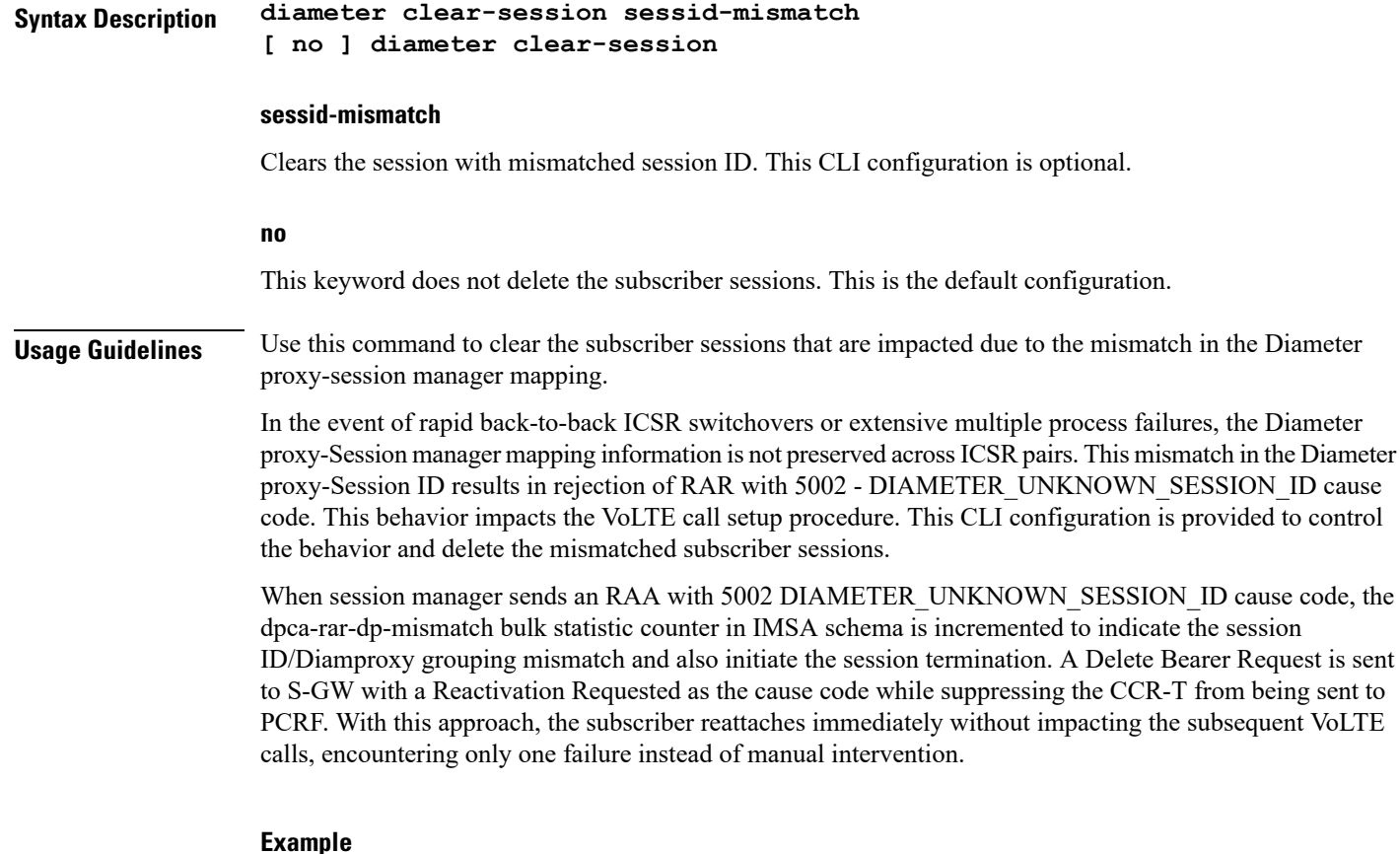

The following command enables the system to delete the mismatched subscriber sessions:

```
diameter clear-session sessid-mismatch
```
# <span id="page-1216-0"></span>**diameter dictionary**

This command specifies the Diameter Policy Control Application dictionary to be used by the IMS Authorization Service for the policy control application.

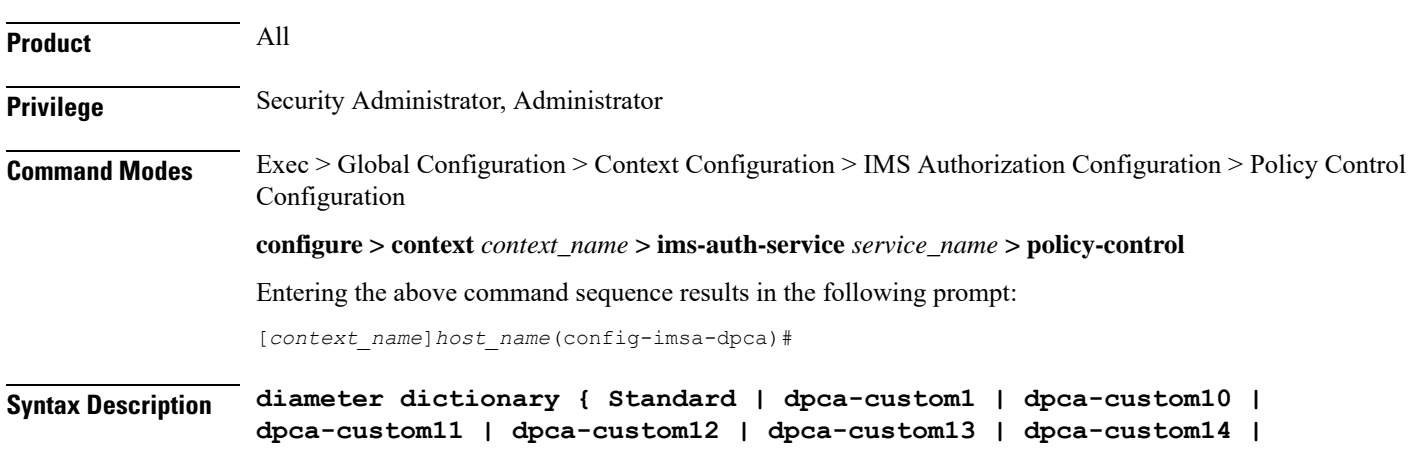

```
dpca-custom15 | dpca-custom16 | dpca-custom17 | dpca-custom18 |
dpca-custom19 | dpca-custom2 | dpca-custom20 | dpca-custom21 |
dpca-custom22 | dpca-custom23 | dpca-custom24 | dpca-custom25 |
dpca-custom26 | dpca-custom27 | dpca-custom28 | dpca-custom29 |
dpca-custom3 | dpca-custom30 | dpca-custom4 | dpca-custom5 | dpca-custom6
 | dpca-custom7 | dpca-custom8 | dpca-custom9 | dynamic-load |
gx-wimax-standard | gxa-3gpp2-standard | gxc-standard | pdsn-ty |
r8-gx-standard | std-pdsn-ty | ty-plus | ty-standard }
default diameter dictionary
```
#### **dpca-custom1**

Custom-defined Diameter dictionary for the Gx interface.

#### **dpca-custom2**

Custom-defined Diameter dictionary for Rel. 7 Gx interface.

#### **dpca-custom3**

Custom-defined Diameter dictionary for the Gx interface in conjunction with IP Services Gateway (IPSG).

#### **dpca-custom4**

Standard Diameter dictionary for 3GPP Rel. 7 Gx interface.

#### **dpca-custom5**

Custom-defined Diameter dictionary for Rel. 7 Gx interface.

#### **dpca-custom6 ... dpca-custom30**

Custom-defined Diameter dictionaries.

#### **dynamic-load**

Configures the dynamically loaded Diameter dictionary. The dictionary name must be an alphanumeric string of 1 through 15 characters.

For more information on dynamic loading of Diameter dictionaries, see the **diameter dynamic-dictionary** in the *Global Configuration Mode Commands* chapter of this guide.

#### **gx-wimax-standard**

Gx WiMAX standard dictionary.

#### **gxa-3gpp2-standard**

Gxa 3GPP2 standard dictionary.

#### **gxc-standard**

Gxc standard dictionary.

#### **pdsn-ty**

This keyword is restricted.

#### **r8-gx-standard**

R8 Gx standard dictionary.

#### **Standard**

Standard Diameter dictionary for the 3GPP Rel. 6 Gx interface.

Default: Enabled for Gx support in 3GPP networks.

#### **std-pdsn-ty**

This keyword is restricted.

#### **ty-plus**

This keyword is restricted.

#### **ty-standard**

This keyword is restricted.

#### **default**

Sets the default Diameter dictionary.

Default: **Standard**

**Usage Guidelines** Use this command to specify the Diameter dictionary for IMS Authorization Service.

#### **Example**

The following command sets the **Standard** dictionary for Diameter Policy Control functions in 3GPP network:

**diameter dictionary Standard**

# <span id="page-1218-0"></span>**diameter encode-event-avps**

This command enables encoding of all the event-related information AVPs in CCR-U messages.

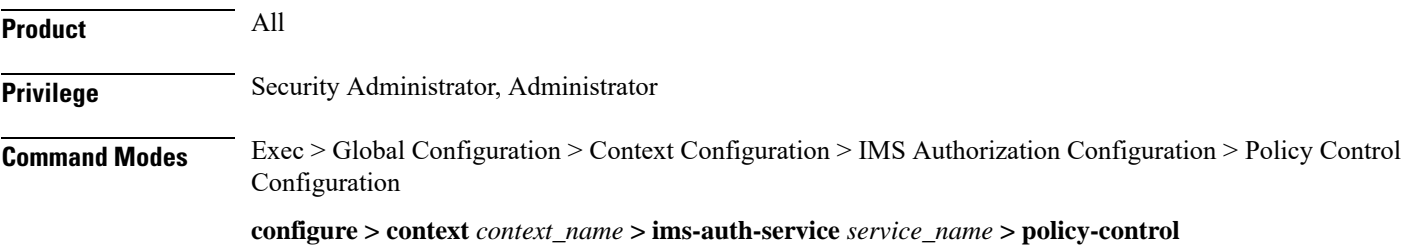

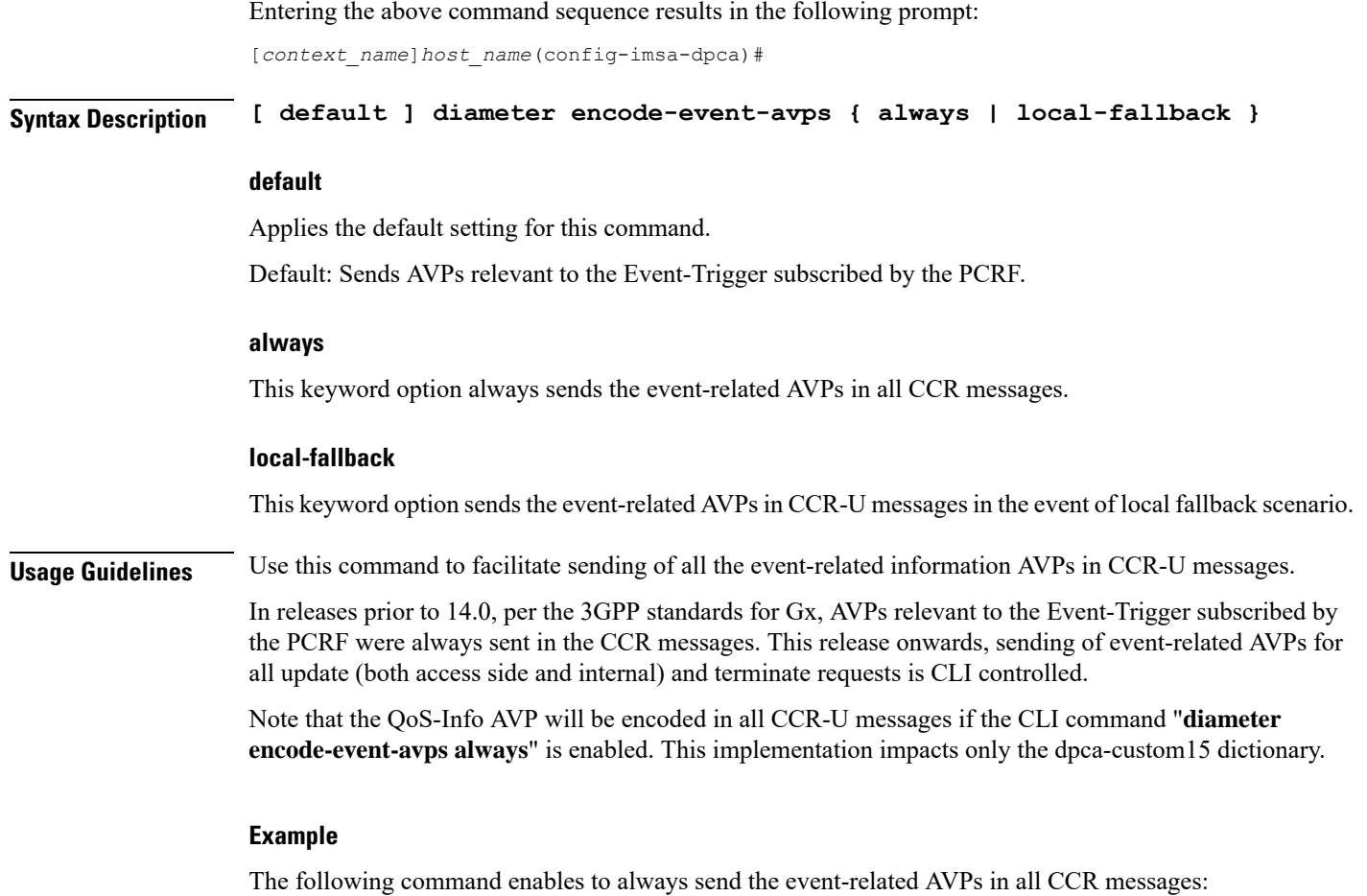

```
diameter encode-event-avps always
```
# <span id="page-1219-0"></span>**diameter encode-supported-features**

This command enables/disables encoding and sending of Supported-Features AVP.

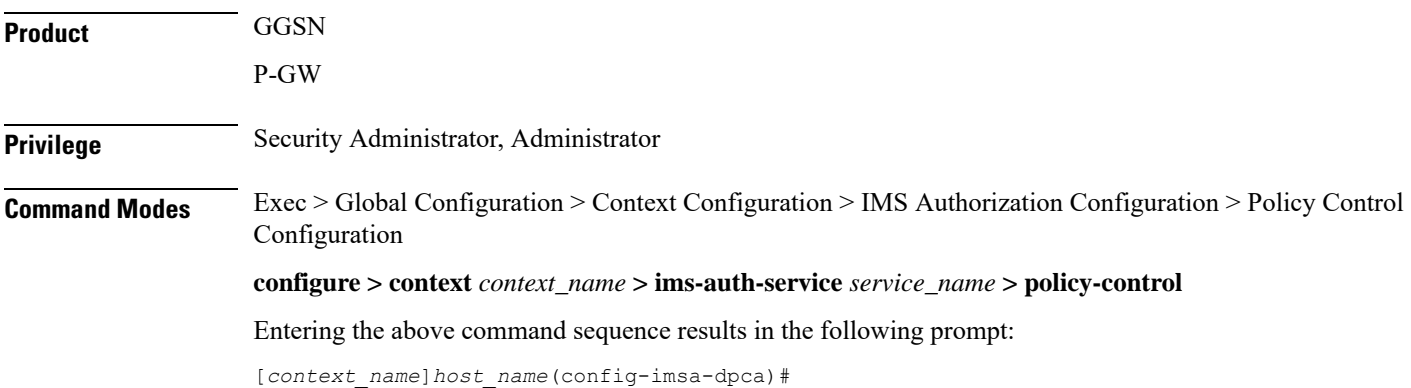

**Syntax Description diameter encode-supported-features { adc-rules | cno-uli | conditional-apn-policy-info | conditional-policy-info | conditional-policy-info-default-qos | extended-bw-newradio | mission-critical-qcis |** multiple-pra | **netloc | netloc-ran-nas-cause | pcscf-restoration-ind | pending-transactions | session-recovery | session-sync | sgw-restoration | sponsored-connectivity | trusted-wlan | netloc-trusted-wlan | netloc-untrusted-wlan | virtual-apn } { default | no } diameter encode-supported-features**

#### **adc-rules**

This keyword enables configuration of Application Detection and Control (ADC) rules over Gx interface. For ADC 6th bit of supported feature will be set. By default, this supported feature will be disabled.

```
Œ
```
ADC Rule support is a licensed-controlled feature. Contact your Cisco account representative for detailed information on specific licensing requirements. **Important**

This keyword "**adc-rules**" will be available only when the feature-specific license is configured.

In release 18, the gateway node will use ADC functionality over Gx as defined in the Release 11 specification of 3GPP standard. ADC extension over Gx provides the functionality to notify PCRF about the start and stop of a specific protocol or a group of protocols, and provide the possibility to PCRF that with the knowledge of this information, change the QoS of the user when the usage of application is started and until it is finished.

The provision of ADC information is done through the ADC rule, the action initiated by PCRF is done through the PCC rule.

ADC rules are certain extensions to dynamic and predefined PCC rules in order to support specification, detection and reporting of an application flow. These rules are installed (modified/removed) by PCRF via CCA-I/CCA-U/RAR events. ADC rules can be either dynamic PCC or predefined PCC rules, and the existing attributes of dynamic and predefined rules will be applicable.

Dynamic PCC rule contains either traffic flow filters or Application ID. When Application ID is present, the rule is treated as ADC rule. Application ID is the name of the ruledef which is pre-defined in the boxer configuration. This ruledef contains application filters that define the application supported by P2P protocols.

PCEF will process and install ADC rules that are received from PCRF interface, and will detect the specified applications and report detection of application traffic to the PCRF. PCRF in turn controls the reporting of application traffic.

PCEF monitors the specified applications that are enabled by PCRF and generates Start/Stop events along with the Application ID. Such application detection is performed independent of the bearer on which the ADC PCC rule is bound to. For instance, if ADC rule is installed on a dedicated bearer whereas the ADC traffic is received on default bearer, application detection unit still reports the start event to PCRF.

#### **cno-uli**

This keyword enables the Presence Reporting Area (PRA) feature. Configuring cno-uli keyword enables feature bit in supported feature AVP and helps in negotiating with PCRF.

The Presence Reporting Area is an area defined within the 3GPP packet domain for the purpose of reporting of UE presence within that area. This is required for policy control and in charging scenarios.

During an IP-CAN session, the PCRF determines whether the reports for change of the UE presence in the PRA are required for an IP-CAN session. This determination is made based on the subscriber's profile configuration and the supported AVP features.

#### **conditional-apn-policy-info**

This keyword enables the Conditional APN Policy Information feature. This feature bit support is added to enable this feature for negotiation with PCRF. By default, this supported feature is disabled.

Use all three keywords—conditional-apn-policy-info, conditional-policy-info, conditional-policy-info-default-qos—to enable conditional Policy information feature on the P-GW. Using the no form of the command for all the three keywords, disables this feature.

Using only one of the keywords enables the feature bit in supported feature AVP.

Using no form of this command with only one of the keywords disables a specific feature bit in negotiation of this feature.

œ

**Important** This keyword is customer-specific. For more information, contact your Cisco account representative.

#### **conditional-policy-info**

This keyword enables the Conditional Policy Information feature. This feature bit support is added to enable this feature for negotiation with PCRF. By default, this supported feature is disabled.

Use all three keywords—conditional-apn-policy-info, conditional-policy-info, conditional-policy-info-default-qos—to enable conditional Policy information feature on the P-GW. Using the no form of the command for all the three keywords, disables this feature.

Using only one of the keywords enables the feature bit in supported feature AVP.

Using no form of this command with only one of the keywords disables a specific feature bit in negotiation of this feature.

#### Ú

**Important** This keyword is customer-specific. For more information, contact your Cisco account representative.

#### **conditional-policy-info-default-qos**

This keyword enables the Conditional Policy Information Default QoS feature. This feature bit support is added to enable this feature for negotiation with PCRF. By default, this supported feature is disabled.

Use all three keywords—conditional-apn-policy-info, conditional-policy-info, conditional-policy-info-default-qos—to enable conditional Policy information feature on the P-GW. Using the no form of the command for all the three keywords, disables this feature.

Using only one of the keywords enables the feature bit in supported feature AVP.

Using no form of this command with only one of the keywords disables a specific feature bit in negotiation of this feature.

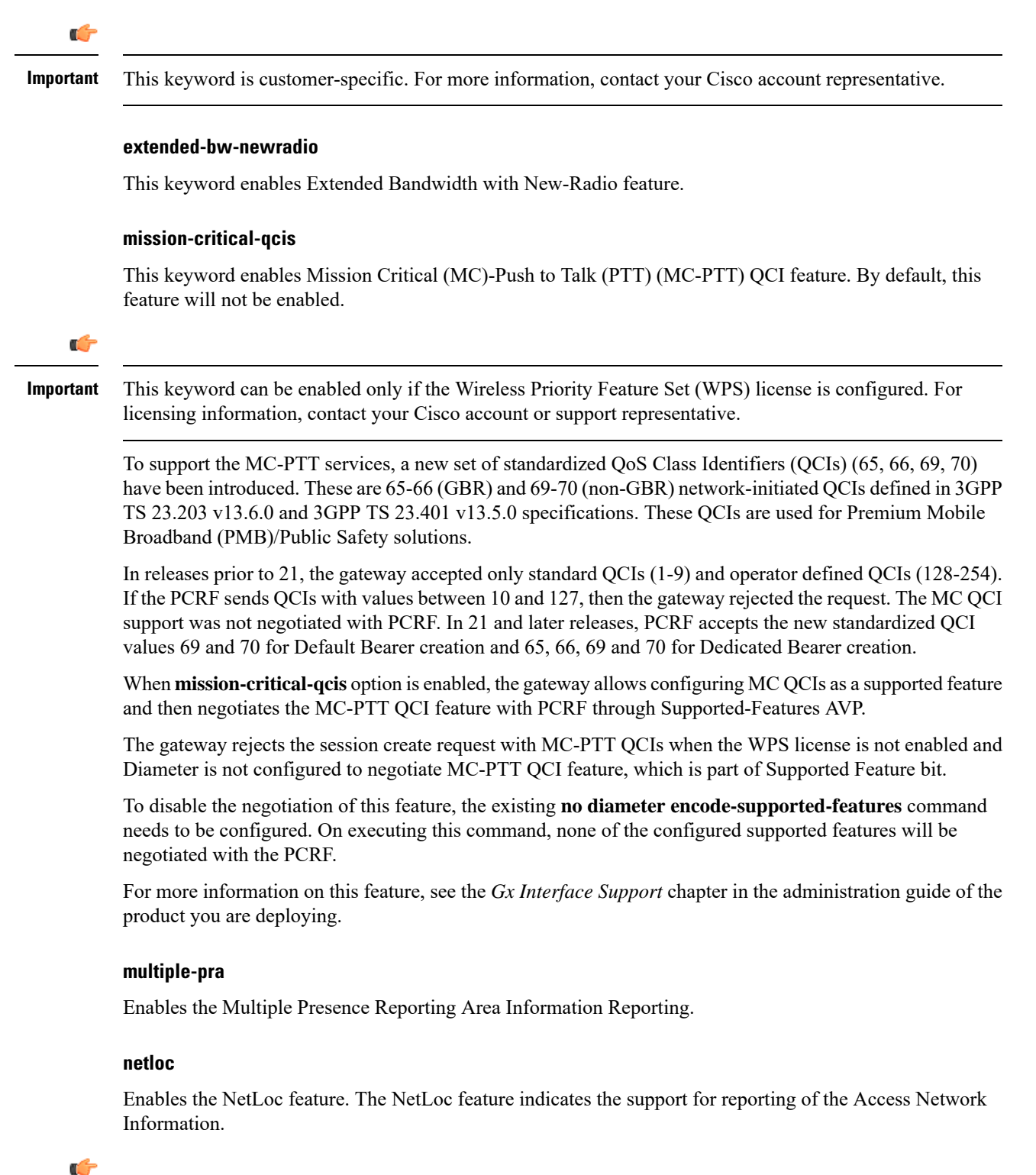

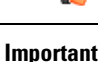

NetworkProvided Location Information (NPLI) feature is a license-controlled feature. A valid feature license must be installed prior to configuring this feature. Contact your Cisco account representative for more information.

 $\overline{a}$ 

A new feature "netloc" (feature bit 10) has been added as part of the Supported-Features AVP to implement the Network provided Location Info (NPLI) feature for IMS. NPLI is used to support variety of applications like emergency call, Lawful intercept, charging, etc.

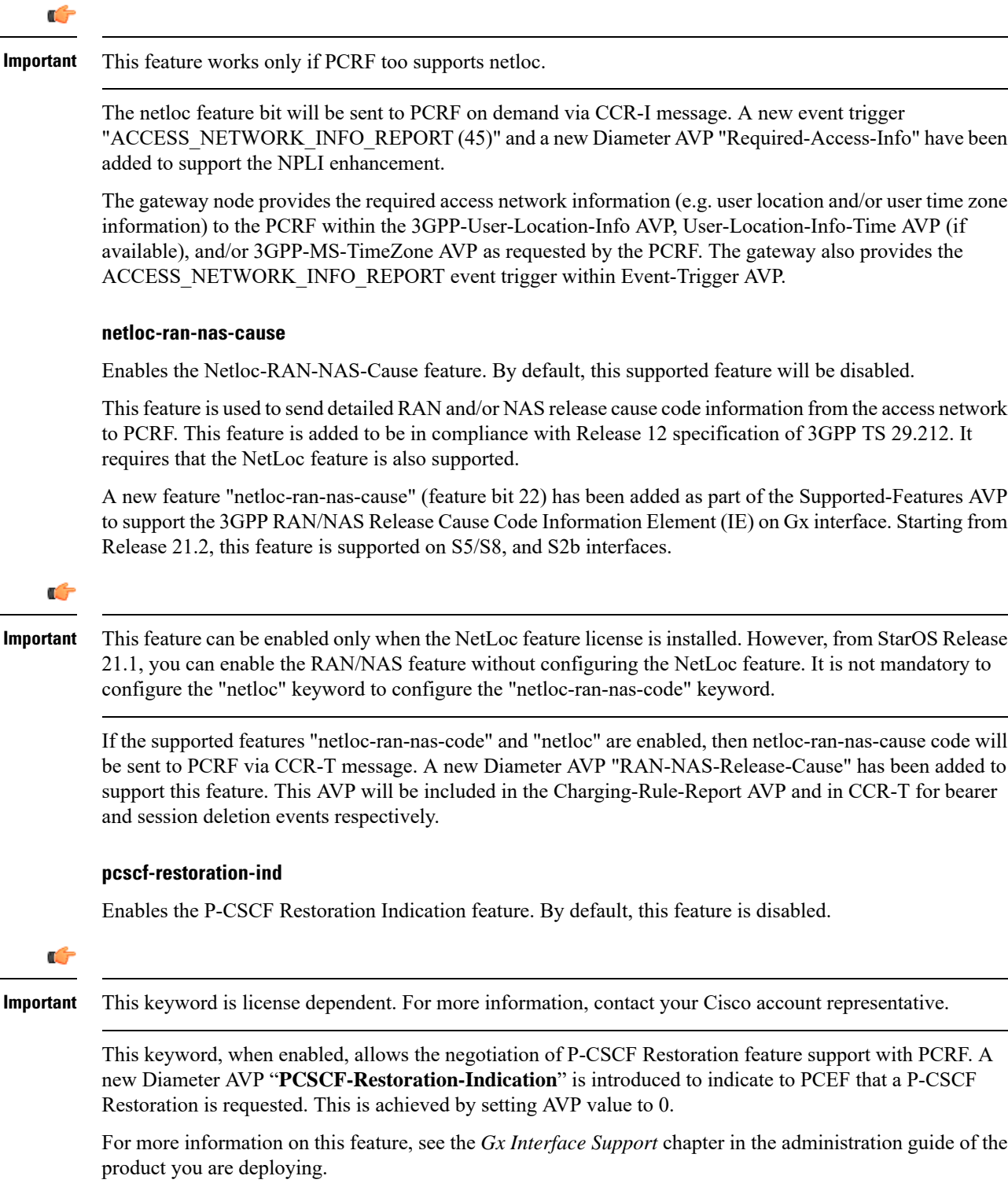
#### **pending-transactions**

Configures the Pending Transactions feature as part of supported features. This keyword addition is to handle race conditions on Gx i.e. process the Diameter messages in the order they are received.

Gx-based applications are vulnerable to certain race conditions (e.g. concurrent RAR/CCR). Enhancements are done on the Diameter protocol to deterministically handle the race conditions on Gx.

In a scenario wherein RAR is received while waiting for CCA-U, Gx application rejects RAR with Experimental-Result-Code AVP set to DIAMETER\_PENDING\_TRANSACTION. This should be done only if PCRF supports this functionality otherwise Gx client should continue with the current implementation.

If race conditions are not processed properly, it can lead to unpredictable behavior from each node, resulting in subscriber disconnection. With this feature, the outcome in such situation is deterministic and operator has the ability to influence the node behavior aligned with their policy.

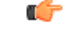

**Important**

Currently only one pending transaction is supported. So, all other transactions (like handoffs, etc) while one is pending will be rejected.

In 17.0 and later releases, in order to comply with 4G Network Upgrade 3GPPStandard, the following changes are implemented:

- Support for Negotiation of PT in initial session establishment.
- Support for receiving/sending 4144 with 3GPP Vendor ID in CCA/RAA.
- Retry of CCR-U when 4144 is received from PCRF.
- No Support for 4198 with Proprietary Vendor ID.
- Recovery of negotiated Supported features.

#### **session-recovery**

Enables the Session Recovery feature. This functionality helps ensure that the PCRF and P-GW can be in sync on session information and recover any lost Gx sessions. By default, session recovery and session sync features are not enabled.

Gx sessions typically tend to be long-lived. In case of session loss in PCRF (e.g. due to software failure), or a message loss in PCRF (e.g. Gx:RAA is dropped due to overload control), there is no existing mechanism to allow the PCRF and P-GW to sync-up on session state like Rules Status, APN-AMBR, QoS, Event Triggers, etc. In this release, the Gx interface between P-GW and PCRF has been enhanced to allow the PCRF and P-GW to sync-up. This is currently not part of 3GPP 29.212.

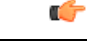

**Important** In this release, the Session Recovery and Sync will be supported only for the IMS APN.

This keyword is used to achieve the session recovery. When this feature is enabled, P-GW and PCRF will exchange session information and P-GW provides the complete subscriber session information to enable PCRF to build the session state.

#### **session-sync**

Enables the Session Synchronization feature. This functionality helps ensure that the PCRF and P-GW can be in sync on session information and recover any lost Gx sessions. By default, Session Recovery and Session Sync features will not be enabled.

Gx sessions typically tend to be long-lived. In case of session loss in PCRF (e.g. due to software failure), or a message loss in PCRF (e.g. Gx:RAA is dropped due to overload control), there is no existing mechanism to allow the PCRF and P-GW to sync-up on session state like Rules Status, APN-AMBR, QoS, Event Triggers, etc. The Gx interface between P-GW and PCRF is enhanced to allow the PCRF and P-GW to sync-up. This is currently not part of 3GPP 29.212.

#### Ú

**Important** In this release, the Session Recovery and Sync will be supported only for the IMS APN.

This keyword is used to achieve the session sync-up. When this feature is enabled, P-GW and PCRF will exchange session information and P-GW provides the complete subscriber session information to enable PCRF to build the session state.

#### **sgw-restoration**

This keyword enables configuration of S-GW Restoration feature.

P-GW is configured to support S-GW Restoration feature. P-GW sends S-GW Restoration feature in Supported-Features AVP through the CCR-I message during session creation. If P-GW receives S-GW Restoration feature in Supported-Features AVP in CCA-I message, then P-GW enables S-GW Restoration feature.

If P-GW and PCRF support S-GW Restoration feature, then the P-GW accepts CCA and RAR during S-GW restoration. Only Rule removal or RAR with session release cause is processed. Any rule install or modify is dropped. P-GW triggers CCR-U with PCC rule failure report and AN\_GW\_STATUS AVP to inform PCRF that S-GW is down. After receiving the SGW\_Restoration indication, PCRF does not initiate any rule install or modification towards the P-GW. The P-GW informs the PCRF when the S-GW has recovered using the Event-Trigger AVP set to AN\_GW\_CHANGE and including the AN-GW-Address AVP related to the restored or new S-GW. If S-GW restoration is reported to PCRF, then the P-GW sends CCR-U with AN\_GW\_CHANGE trigger.

If S-GW Restoration feature is not negotiated through the Supported-Features AVP, then P-GW falls back to the old behavior as follows:

- Drops all internal updates towards PCRF
- Rejects CCA and RAR during S-GW Restoration
- Does not include AN\_GW\_STATUS as AN\_GW\_FAILED (0) AVP in CCR-U
- Sends an RAA command with the Experimental-Result-Code set to UNABLE\_TO\_COMPLY (5012) upon receiving RAR command

After configuring the S-GW Restoration feature on Gx interface, the failure is sent to PCRF with Rule-Failure-Code as AN\_GW\_FAILED in both failure and restoration scenarios.

#### **sponsored-connectivity**

Enables the Sponsored (data) Connectivity feature.

With sponsored data connectivity, the sponsor has a business relationship with the operator and the sponsor reimburses the operator for the user's data connectivity in order to allow the user access to an associated Application Service Provider's (ASP) services. Alternatively, the user pays for the connectivity with a transaction which is separate from the subscriber's charging. It is assumed the user already has a subscription with the operator.

The purpose of this feature is to identify the data consumption for a certain set of flows differently and charge it to sponsor. To support this, a new reporting level "SPONSORED\_CONNECTIVITY\_LEVEL" is added for reporting at Sponsor Connection level and two new AVPs "Sponsor-Identity" and "Application-Service-Provider-Identity" have been introduced at the rule level.

This CLI command "**diameter encode-supported-features**" has been added inPolicy Control Configuration mode to send Supported-Features AVP with Sponsor Identity.

Sponsored Connectivity feature will be supported only when both P-GW and PCRF support 3GPP Rel. 10. P-GW advertises release as a part of supported features in CCR-I to PCRF. If P-GW supports Release 10 and also Sponsored Connectivity but PCRF does not support it (as a part of supported features in CCA-I), this feature is turned off.

This feature implementation impacts only the Gx dictionary "dpca-custom15".

#### **trusted-wlan**

Enables the Trusted WLAN feature.

#### **netloc-trusted-wlan**

Enables the NetLoc trusted WLAN feature over Gx interface.

This command takes effect when Gx is enabled on S2b call. By default, the feature is disabled and TWAN information will not be sent over Gx.

#### **netloc-untrusted-wlan**

Enables the NetLoc untrusted WLAN feature over Gx interface.

This command takes effect when Gx is enabled on S2b call. By default, the feature is disabled and UWAN information will not be sent over Gx.

#### **virtual-apn**

This keyword enables configuration of Gx-based Virtual APN (VAPN) feature.For VAPN 4th bit ofsupported feature will be set. By default, this supported feature will be disabled.

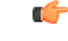

**Important**

Gx-based VAPN is a licensed-controlled feature. Contact your Cisco account representative for detailed information on specific licensing requirements.

This keyword "**virtual-apn**" will be available only when the feature-specific license is configured.

In releases prior to 19, VAPN selection was possible through RADIUS or local configuration. In Release 19, ASR5K uses PCRF and Gx interface for Virtual APN selection to achieve signaling reduction.

This keyword enables Gx based Virtual APN Selection feature for a given IMS authorization service. When this configuration is enabled at P-GW/GGSN, then P-GW/GGSN advertises this feature to PCRF through the Supported-Features AVP in CCR-I. When the VAPN is selected, then the PCRF rejects the CCR-I message

with the Experimental-Result-Code AVP set to 5999 (DIAMETER\_GX\_APN\_CHANGE), and sends a new APN through the Called-Station-Id AVP in CCA-I message. The existing call is then disconnected and established with the new virtual APN. Note that the Experimental Result Code 5999 will have the Cisco Vendor ID.

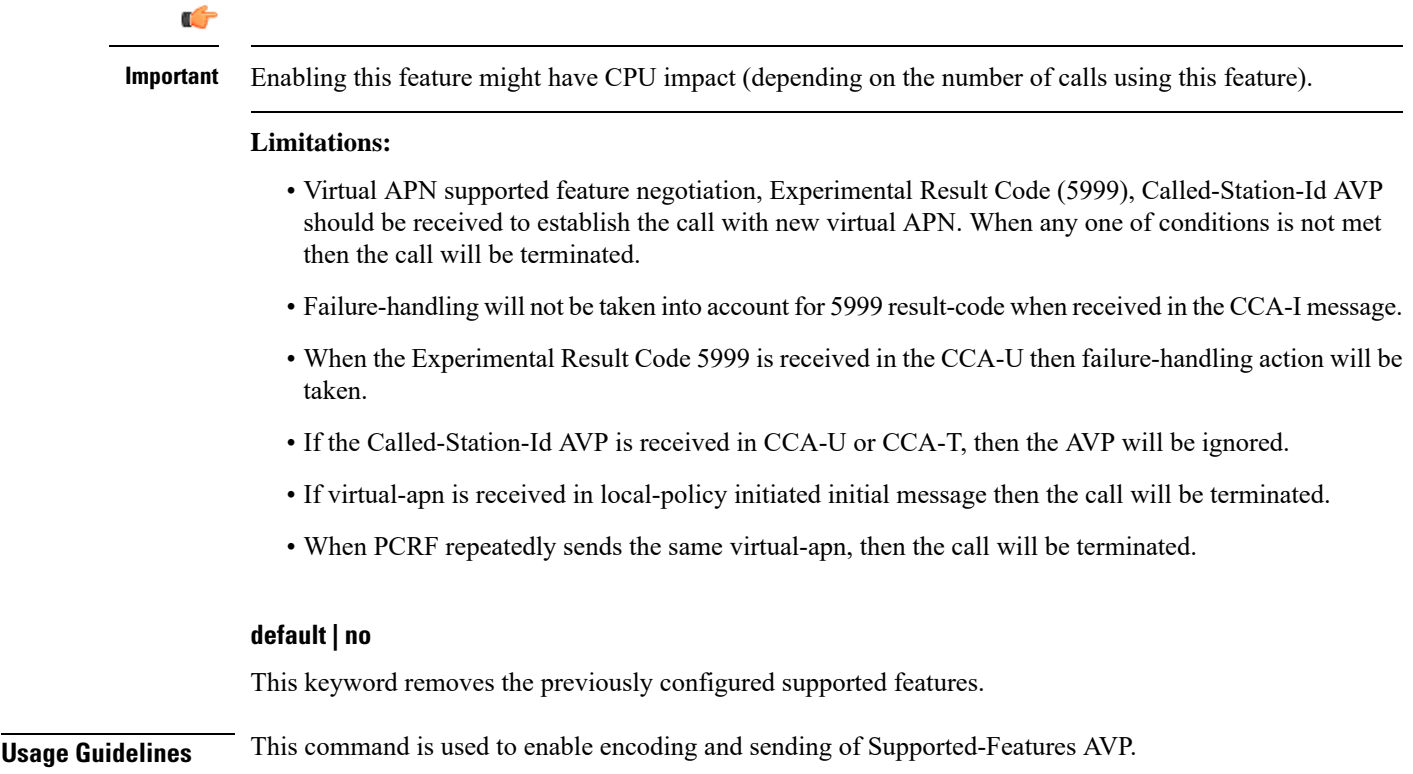

# **diameter host-select reselect**

This command controls pacing of the reselection or switching of the PCRF after a change occurs in the table configuration for an IMS Authorization Service.

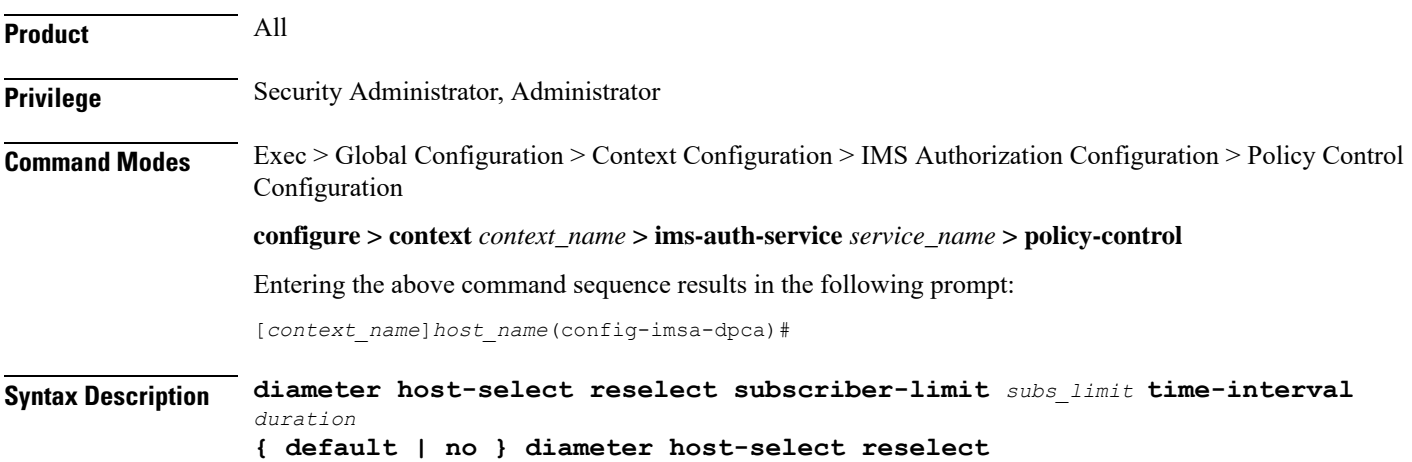

#### **subscriber-limit subs\_limit**

Specifies the limit of subscribers to switch or reselect the PCRF for subscribers not more than *subs\_limit* in time duration of *duration* second(s).

*subs\_limit* must be an integer from 1 through 10000000.

#### **time-interval duration**

Specifies the time duration, in seconds, to reselect PCRF for subscribers not more than *subs\_limit* in time duration of *duration* second(s).

*duration* must be an integer from 1 through 3600.

#### **default**

Applies the default setting for this command.

Sets the PCRF reselection or switching to default state.

#### **no**

Removes the configured PCRF reselection method and disables the reselection or switching of PCRF.

**Usage Guidelines** Use this command to specify the pacing of reselection or switching of the PCRF in an IMS authorization service..

> In case IMS authorization session have been opened on certain PCRF on the basis of the current selection table, and the current active table configuration is changed, the IMSA starts selection procedure for thePCRF. Existing sessions on current PCRF from earlier table is required to close and reopened on the selected PCRF from the new table. This reselection periodicity is controlled by this command and it indicates the number of subscriber sessions *subs\_limit* to be reselected or moved in *duration* seconds.

> For example, if this command is configured with *100* subscribers and *2* seconds, then the system reselects the PCRF for no more than *100* subscribers per *2* seconds.

#### **Example**

The following command sets the system to reselect the new PCRF for no more than *1000* subscriber in *15* seconds:

**diameter host-select reselect subscriber-limit** *1000* **time-interval** *15*

### **diameter host-select row-precedence**

This command adds/appends rows with precedence to a Diameter host table or MSISDN prefix range table.

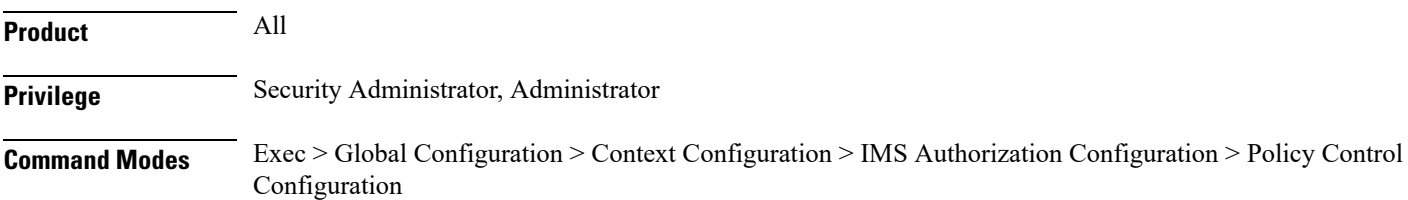

**configure > context** *context\_name* **> ims-auth-service** *service\_name* **> policy-control**

Entering the above command sequence results in the following prompt:

[*context\_name*]*host\_name*(config-imsa-dpca)#

```
Syntax Description diameter host-select row-precedence precedence_value table { { { 1 | 2 } host
                 host_name [ realm realm_id ] [ secondary host host_name [ realm realm_id ] ] }
                 | { prefix-table { 1 | 2 } msisdn-prefix-from msisdn_prefix_from
                msisdn-prefix-to msisdn_prefix_to host host_name [ realm realm_id ] [ secondary
                 host sec_host_name [ realm sec_realm_id ] algorithm { active-standby |
                round-robin } ] } } [ -noconfirm ]
                no diameter host-select row-precedence precedence_value table { { 1 | 2 } |
                 prefix-table { 1 | 2 } }
```
**diameter host-select row-precedence precedence\_value table { 1 | 2 } host host\_name [ realm realm\_id ] [ secondary host sec\_host\_name [ realm sec\_realm\_id ] ]**

This command adds/appends a row in the specified Diameter host table.

In 8.0, a maximum of 16 rows can be added to a table. In 8.1 and later releases, a maximum of 128 rows can be added per table.

**row-precedence** *precedence value*: Specifies precedence of the row in the Diameter host table.

Ú

In 8.1 and later releases, *precedence\_value* must be an integer from 1 through 128. In 8.0 and previousreleases, *precedence value* must be an integer from 1 through 100. **Important**

**table { 1 | 2 }**: Specifies the Diameter host table to add/append the primary and secondary Diameter host addresses.

**host** *host\_name*: Specifies the primary host name. *host\_name* must be an alphanumeric string of 1 through 127 characters in length.

**realm** *realm\_id*: Specifies the primary realm ID. *realm\_id* must be an alphanumeric string of 1 through 127 characters in length.

**secondary host** *sec\_host\_name* **[ realm** *sec\_realm\_id* **]**: Specifies the secondary host name and realm ID:

**host** *sec\_host\_name*: Specifies the secondary host name. *host\_name* must be an alphanumeric string of 1 through 127 characters in length.

**realm** *sec\_realm\_id*: Specifies the secondary realm ID. *realm\_name* must be an alphanumeric string of 1 through 127 characters in length.

#### **no diameter host-select row-precedence precedence\_value table prefix-table { 1 | 2 } }**

Removes the row with the specified precedence from the specified MSISDN prefix range table.

**diameter host-select row-precedence precedence\_value table prefix-table { 1 | 2 } msisdn-prefix-from msisdn\_prefix\_from msisdn-prefix-to msisdn\_prefix\_to host host\_name [ realm realm\_id ] [ secondary host sec\_host\_name [ realm sec\_realm\_id ] algorithm { active-standby | round-robin } ] [ -noconfirm ]**

Use this command to configure the MSISDN prefix range based PCRF selection mechanism for Rel. 7 Gx interface support, wherein the PCEF is required to discover and select an appropriate PCRF to establish control relationship at primary PDP context activation.

This command adds a row in the specified MSISDN prefix range table. A maximum of 128 rows can be added per prefix range table.

**row-precedence** *precedence\_value*: Specifies precedence of the row in the table.

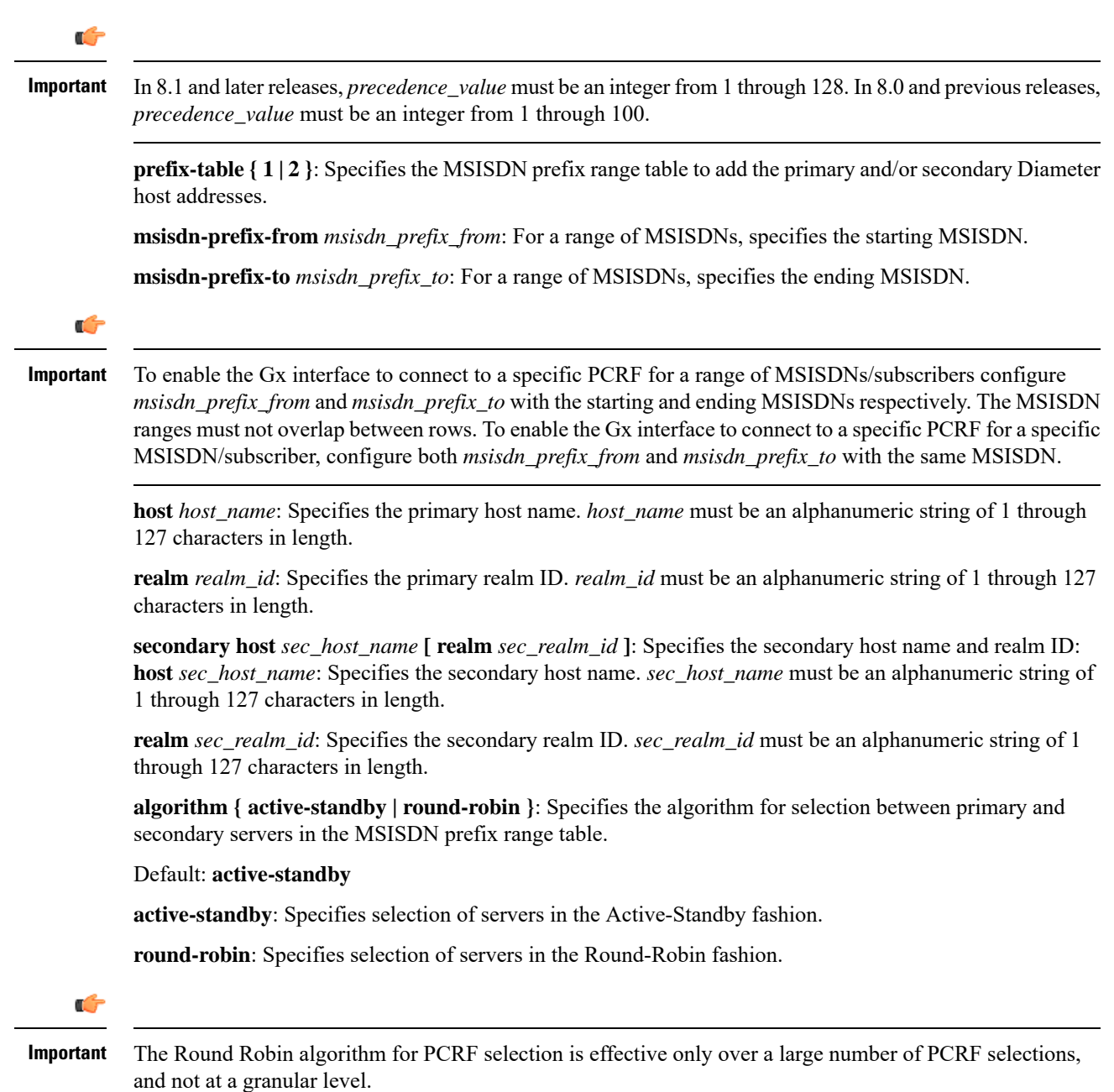

#### **[-noconfirm]**

Specifies that the command is to execute without any additional prompt and confirmation from the user.

#### **no diameter host-select row-precedence precedence\_value table { 1 | 2 }**

Removes the row with the specified precedence from the specified Diameter host table.

**Usage Guidelines** Use this command to add, update, or delete rows specified with a precedence from a Diameter host table or MSISDN prefix range table.

> In the Rel. 7 Gx implementation, when the Gateway interworks with multiple PCRFs, the Gateway can configure the primary and secondary server based on the MSISDN-prefix range in the MSISDN prefix range table. Using this command, you can add a new prefix row into the MSISDN prefix table.

> If a row with the precedence that you add already exists in a table, the existing prefix row is removed and the new row is inserted with the same precedence.

#### **Example**

The following command adds a row with precedence *12* in table **2** with primary host name as*star\_ims1* and secondary host name as *star\_ims2* to Diameter host table.

**diameter host-select row-precedence** *12* **table 2 host** *star\_ims1* **secondary host** *star\_ims2*

### **diameter host-select table**

This command selects the Diameter host table or the MSISDN prefix range table, and the algorithm to select rows from the Diameter host table.

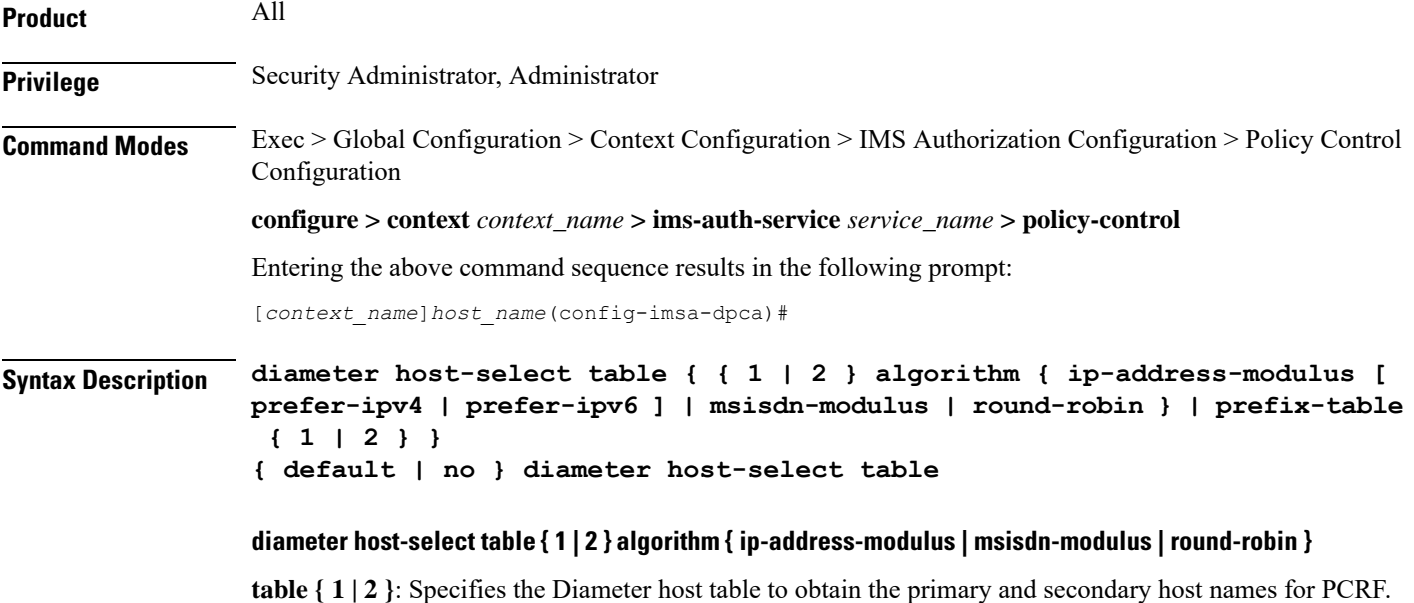

**algorithm** { **ip-address-modulus** [ prefer-ipv4 | prefer-ipv6 ] | msisdn-modulus | round-robin }: Specifies the algorithm to select row from the Diameter host table.

#### Default: **round-robin**

- **ip-address-modulus [ prefer-ipv4 | prefer-ipv6 ]**: This algorithm divides the IP address, in binary, of the subscriber by the number of rows in the table, and the remainder is used as an index into the specified table to select the row.
- prefer-ipv4: Specifies that IPv4 addresses are to be used, if an IPv4v6 call is received, for selecting the rows in the host table.
- prefer-ipv6: Specifies that IPv6 addresses are to be used, if an IPv4v6 call is received, for selecting the rows in the host table.
- **msisdn-modulus**: This algorithm divides the MSISDN value in binary without the leading "+" of the subscriber by the number of rows in the table, and the remainder is used as an index in the specific table to select the row.
- **round-robin**: This algorithm rotates all rows in the active table for selection of the row in round-robin fashion. If no algorithm is specified this is the default behavior.

```
Ú
```
**Important** The Round Robin algorithm is effective only over a large number of selections, and not at a granular level.

#### **diameter host-select table prefix-table { 1 | 2 }**

Specifies the MSISDN Prefix Range table to be used in case of MSISDN prefix range based PCRF discovery mechanism.

#### **default**

Applies the default setting for this command.

#### **no**

Removes previous configuration.

When no table is selected, the system will not communicate with any PCRF for new sessions.

**Usage Guidelines** Use this command to configure the Diameter host table and row selection methods to select host name or realm for PCRF.

> When this command is used to change which table the system should be using, user must re-determine which E-PDF the system should be using for each subscriber. If a different E-PDF results from the configuration change in the table, the system will wait for all of the IMS sessions for the subscriber to be no longer active and then the system either closes/opens Gx sessions with the old/new PDFs respectively, or the system deactivates the PDP contexts of the subscriber.

> Here is an example of how row selection is configured for three hosts that the system will use for load-balancing. Operator can configure six rows in a table, as follows.

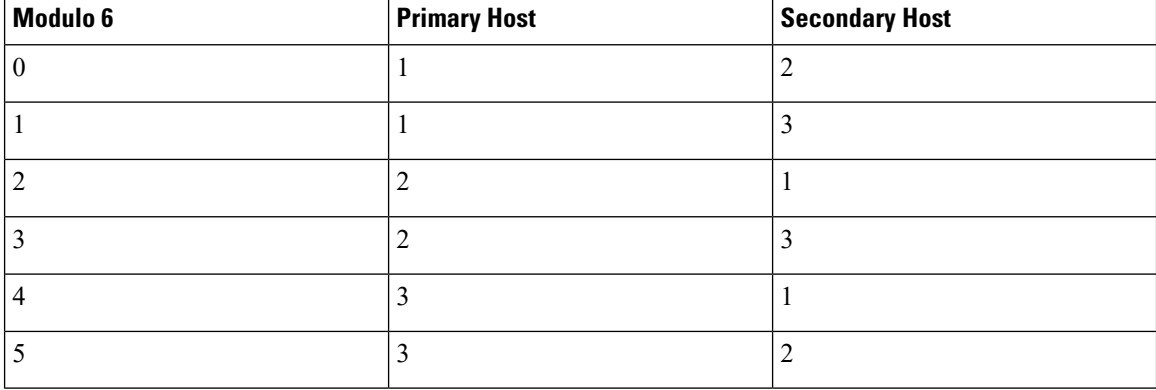

In the above table, the three hosts are named 1, 2, and 3. When all hosts are working, the load will be distributed among all the three hosts. If host 1 fails, then the load will be distributed between the remaining two hosts. In this scenario, the modulo 6 results of 2 and 4 will return rows that have primary hosts but no working back-up host.

In the Rel. 7 Gx implementation, the GGSN/PCEF is required to discover and select an appropriate PCRF to establish control relationship at primary PDP context activation. The ip-address-modulus, msisdn-modulus, and round-robin algorithms are supported by the GGSN/PCEF for PCRF discovery. In addition, the active/standby and round-robin algorithms are used for selection between primary and secondary servers based on the MSISDN Prefix Range Table.

#### **Example**

The following command specifies **table 1** with **round-robin** algorithm to select the rows with host name for E-PDF in Diameter host table.

```
diameter host-select table 1 algorithm round-robin
```
### **diameter host-select-template**

This command specifies the Diameter host server template to be associated with this IMS Authorization service. The service uses the specified template (and associated host-select table) to select a Diameter peer server. It then uses the returned host name(s) to contact the PCRF and establish the call.

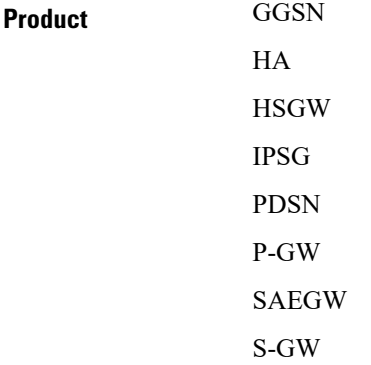

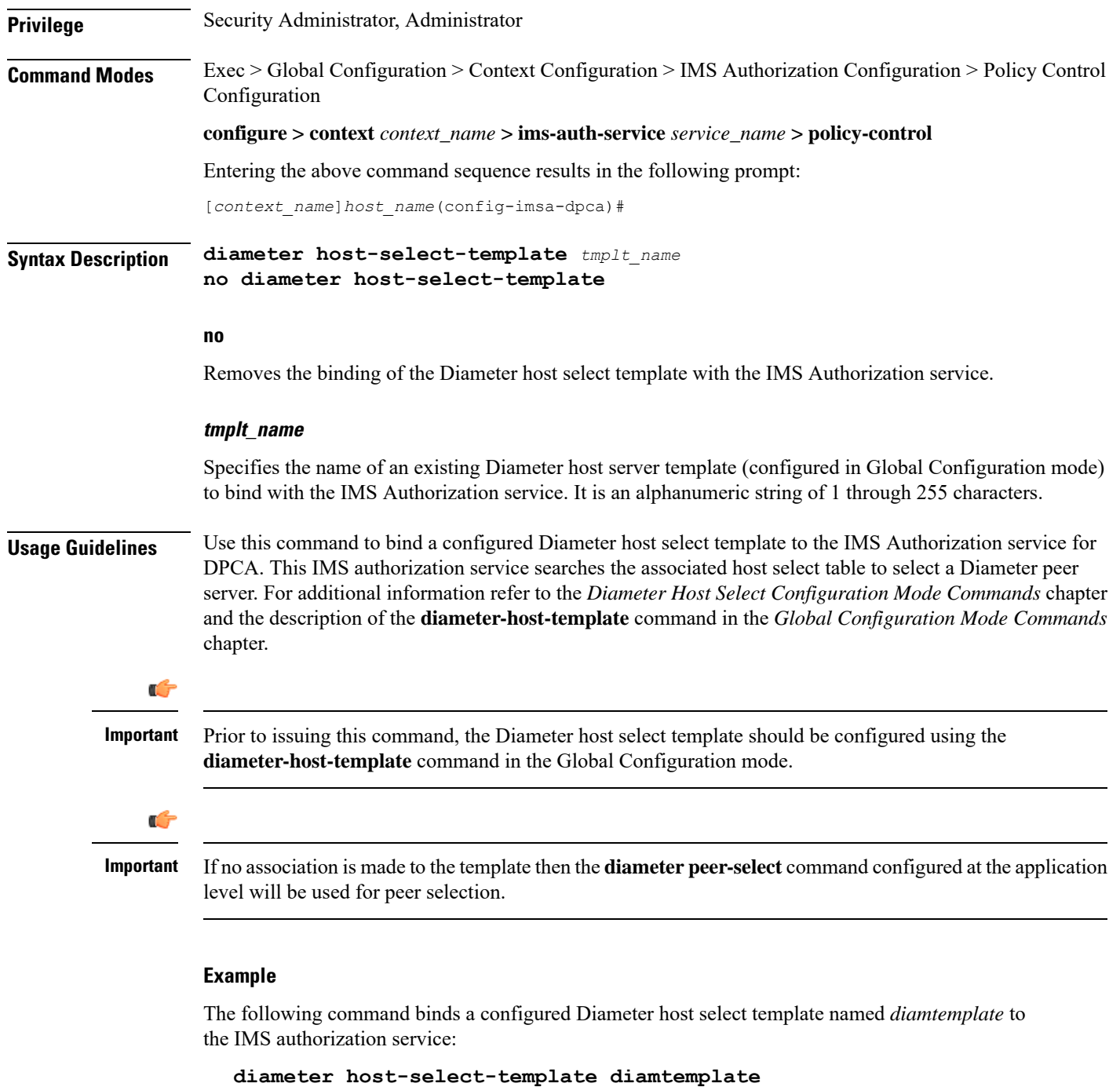

# **diameter map**

This command enables selecting the value to which the USAGE\_REPORT and APN\_AMBR\_MOD\_FAILURE Event-Trigger should be mapped to.

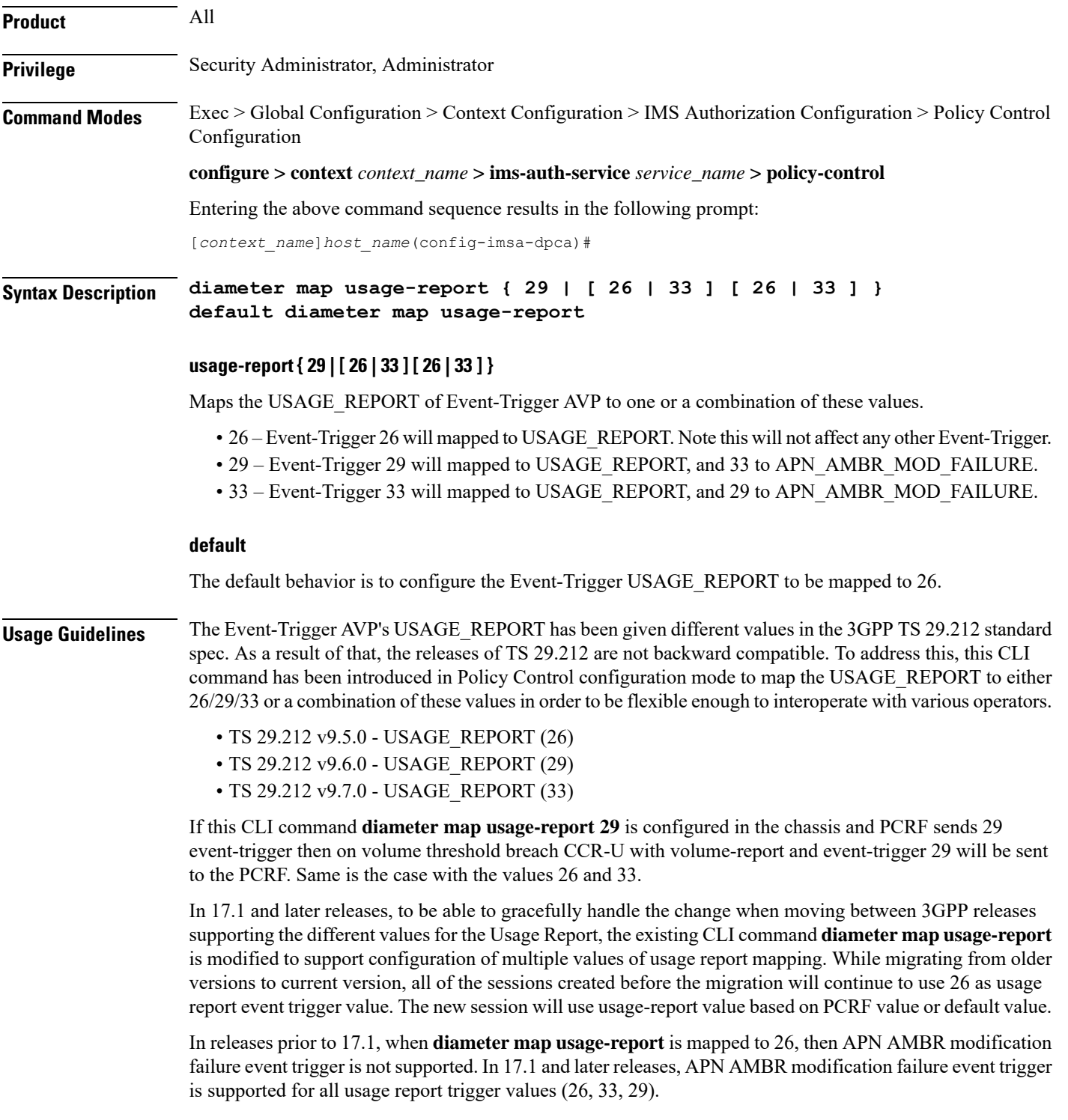

### **Example**

The following command maps the Event-Trigger USAGE\_REPORT to 29 and APN\_AMBR\_MOD\_FAILURE to 33:

**diameter map usage-report 29**

# **diameter origin endpoint**

This command binds the origin endpoint configured in Context Configuration mode to the IMS Authorization service for Diameter Policy Control Application (DPCA).

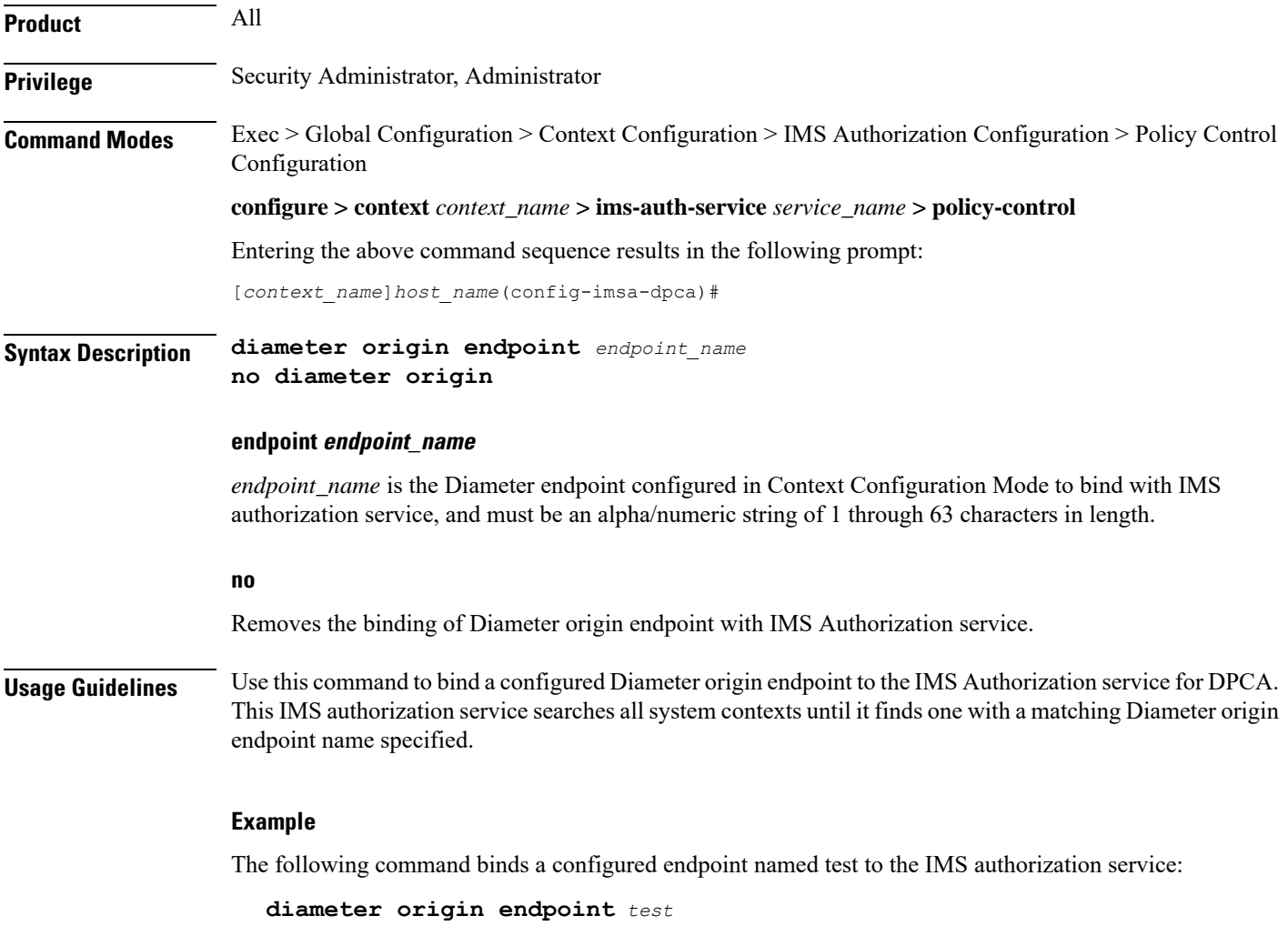

# **diameter request-timeout**

This command configures the request-timeout setting for Diameter-IMSA Gx interface.

**Product** GGSN P-GW SAEGW

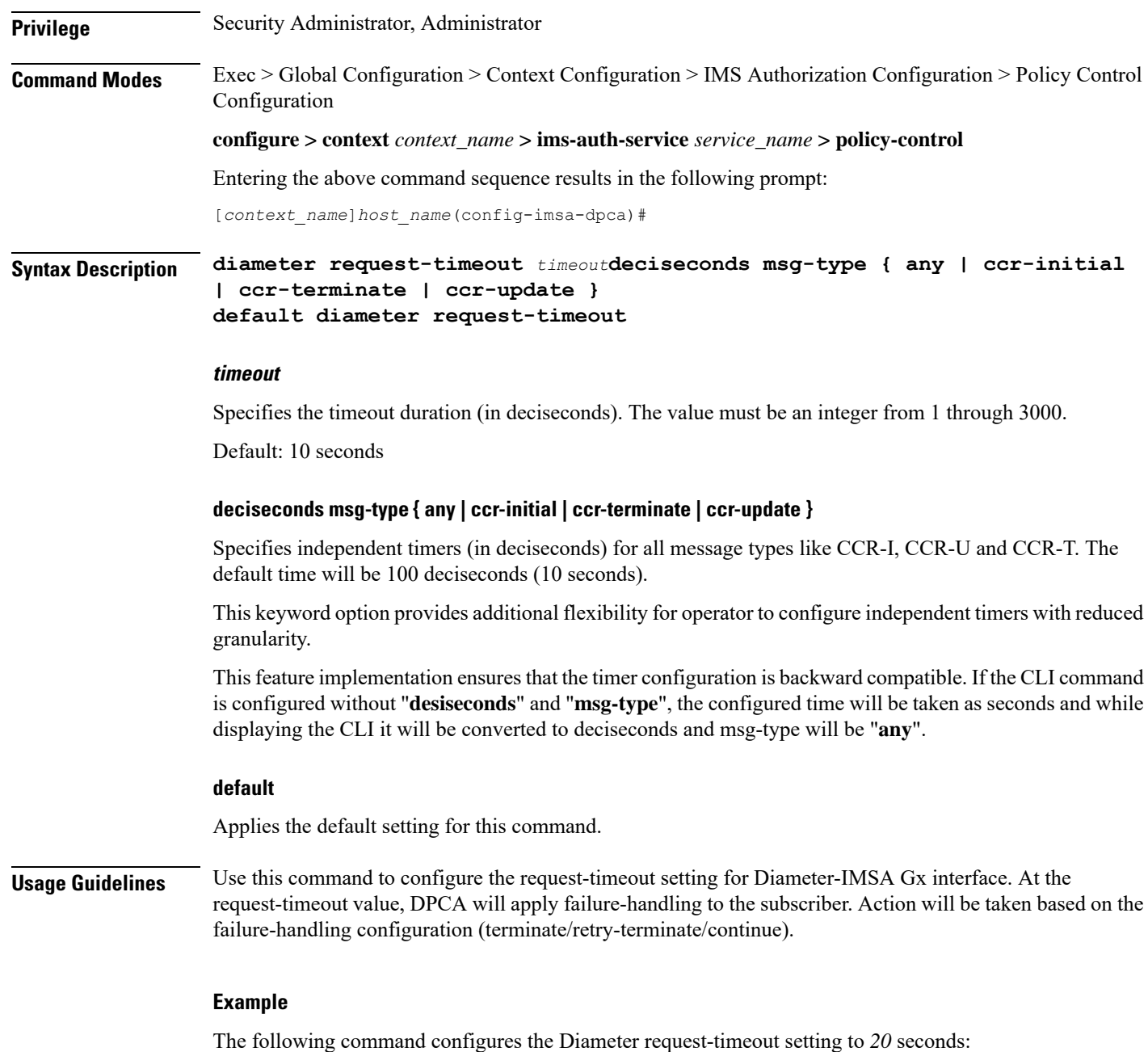

**diameter request-timeout** *20*

# **diameter session-prioritization**

This command enables prioritization of Gx messages based on eMPS state of the session. From Release 21.4, it also supports DRMP AVP with value 0 to be sent in Credit Control Request (Initial, Update and Terminate) messages over the Gx interface for P-GW eMPS sessions and for eMPS upgrade and downgrade transactions. Also the help string for "session prioritization" keyword is updated accordingly.

I

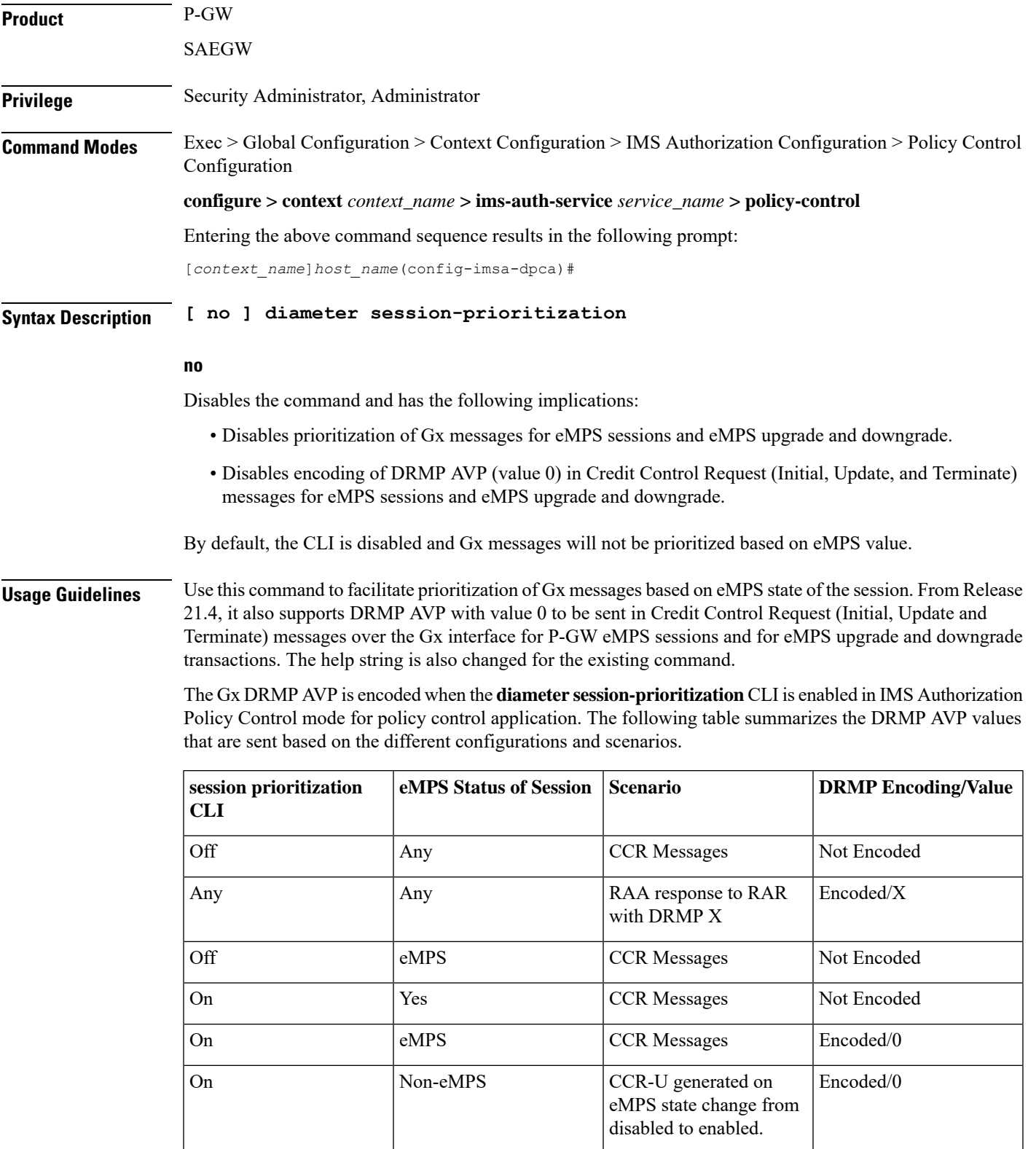

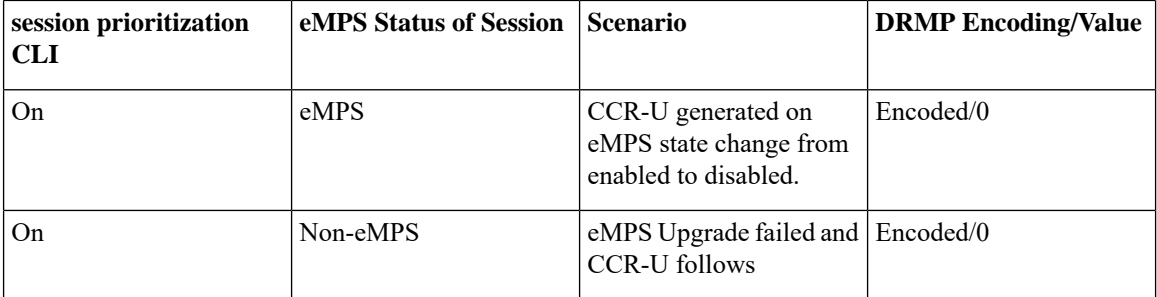

This CLI takes affect when Gx, along with eMPS profile, is enabled in the configuration.

#### **Example**

The following command enables to prioritize Gx messages for sessions marked with eMPS:

```
diameter session-prioritization
```
# **diameter sgsn-change-reporting**

This command enables reporting of SGSN\_CHANGE event trigger and SGSN-Address AVP for 2G and 3G calls on GnGp P-GW.

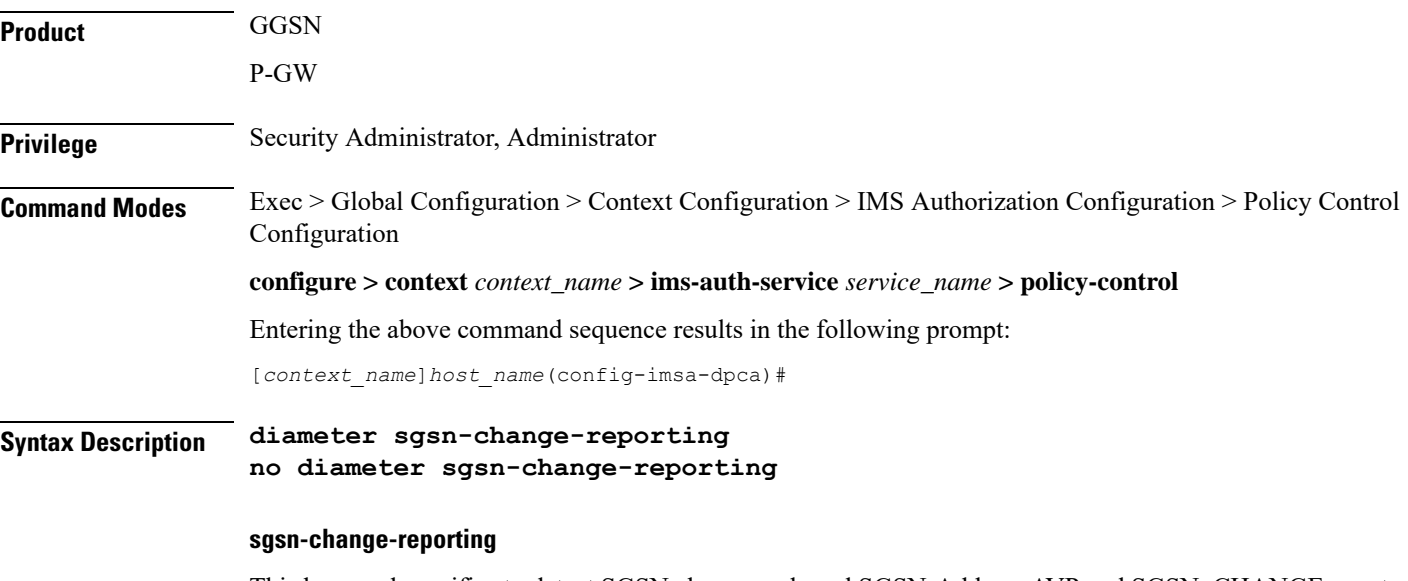

This keyword specifies to detect SGSN change and send SGSN-Address AVP and SGSN\_CHANGE event trigger for a subscriber in 2G/3G on Gx interface during GnGp scenario.

#### **no**

This variant specifies to send AN-GW-Address AVP during the call setup, when SGSN change happens, or during the handoff from 4G to 3G. This is the default setting.

#### **Usage Guidelines** The current implementation does not send SGSN\_CHANGE event trigger and SGSN- Address AVP. Instead it sends AN-GW-Address AVP and AN\_GW\_CHANGE event trigger for GnGp case. This behavior is not compliant to 3GPP standard TS 29.212 specification. Hence, in release 18, this CLI command "**diameter sgsn-change-reporting**" has been introduced to control this behavior.

This release provides, the GnGp P-GW users, the flexibility to configure detection of SGSN CHANGE event trigger and to send SGSN-Address AVP for a subscriber in 2G/3G on Gx interface, so that PCRF can use this information to apply appropriate policies.

In releases prior to 18, AN-GW-Address AVP was sent in CCR-I message on GnGp scenario. AN\_GW\_CHANGE event trigger and AN-GW-Address AVP were sent when the inter-sgsn handoff or 4G to 2G/3G GnGp handoff happens.

When this CLI command is configured, SGSN-Address AVP will be sent in the CCR-I message for 2G/3G GnGp P-GW subscribers. SGSN\_CHANGE event trigger and SGSN-Address AVP will be sent when the inter-sgsn handoff or 4G to 2G/3G GnGp handoff happens.

```
Ú
```
This feature is applicable only for SGSN IPv4 address. For SGSN IPv6 address, the SGSN-Address AVP will not be sent. **Important**

By default, AN-GW-Address AVP will be sent during the call setup, when SGSN change happens, or during the handoff from 4G to 3G.

#### **Example**

:

The following command configures to detect SGSN change and send SGSN-Address AVP in CCR-I

**diameter sgsn-change-reporting**

### **diameter update-dictionary-avps**

This command enables dictionary control of the AVPs that need to be added based on the version of the specification to which the PCEF is compliant with.

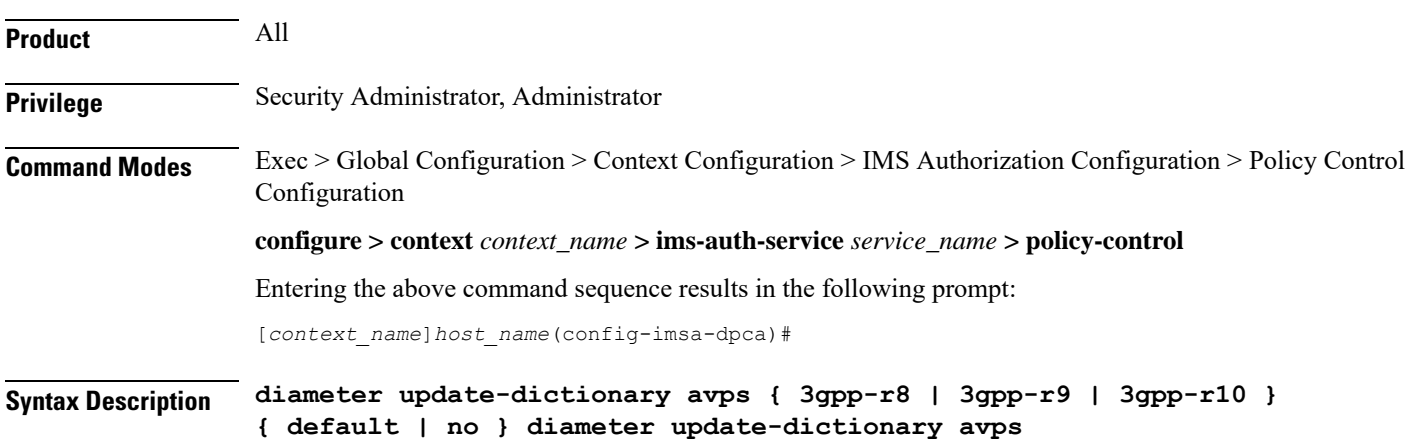

#### **default | no**

Configures this command with the default setting.

The default behavior is that R9 support will not be indicated as part of Supported-Features AVP in a R7/R8 dictionary and R8 support will not be indicated as part of Supported-Features AVP in a R7 dictionary.

#### **3gpp-r8**

Specifies to select the 3GPP Rel. 8 AVPs for encoding.

#### **3gpp-r9**

Specifies to select the 3GPP Rel. 9 AVPs for encoding.

#### **3gpp-r10**

Specifies to select the 3GPP Rel. 10 AVPs for encoding.

#### **Usage Guidelines**

#### G

This command is applicable only to Diameter dictionaries that support standard based volume reporting over Gx feature. **Important**

Use this command to encode the AVPs in the dictionary based on the release version of the specification to which the PCEF is compliant with.

Release 12.0 onwards, if a 3GPP Rel. 7 based dictionary is already configured with **diameter dictionary dpca-custom4** command, and then if the **diameter update-dictionary-avps 3gpp-r9** command is applied, the Supported-Features AVP with feature bit 1 being set will be sent in the CCR-I to indicate that 3GPP Rel. 9 AVPs are also supported.

Both **default** and **no** command have the same behavior, as if the CLI command is not configured. Hence, in the output of **show configuration verbose** command, the **default** and **no** command is shown as **no diameter update-dictionary-avps**.

This CLI command when configured results in behavioral changes as indicated in the following table.

 $\mathbf l$ 

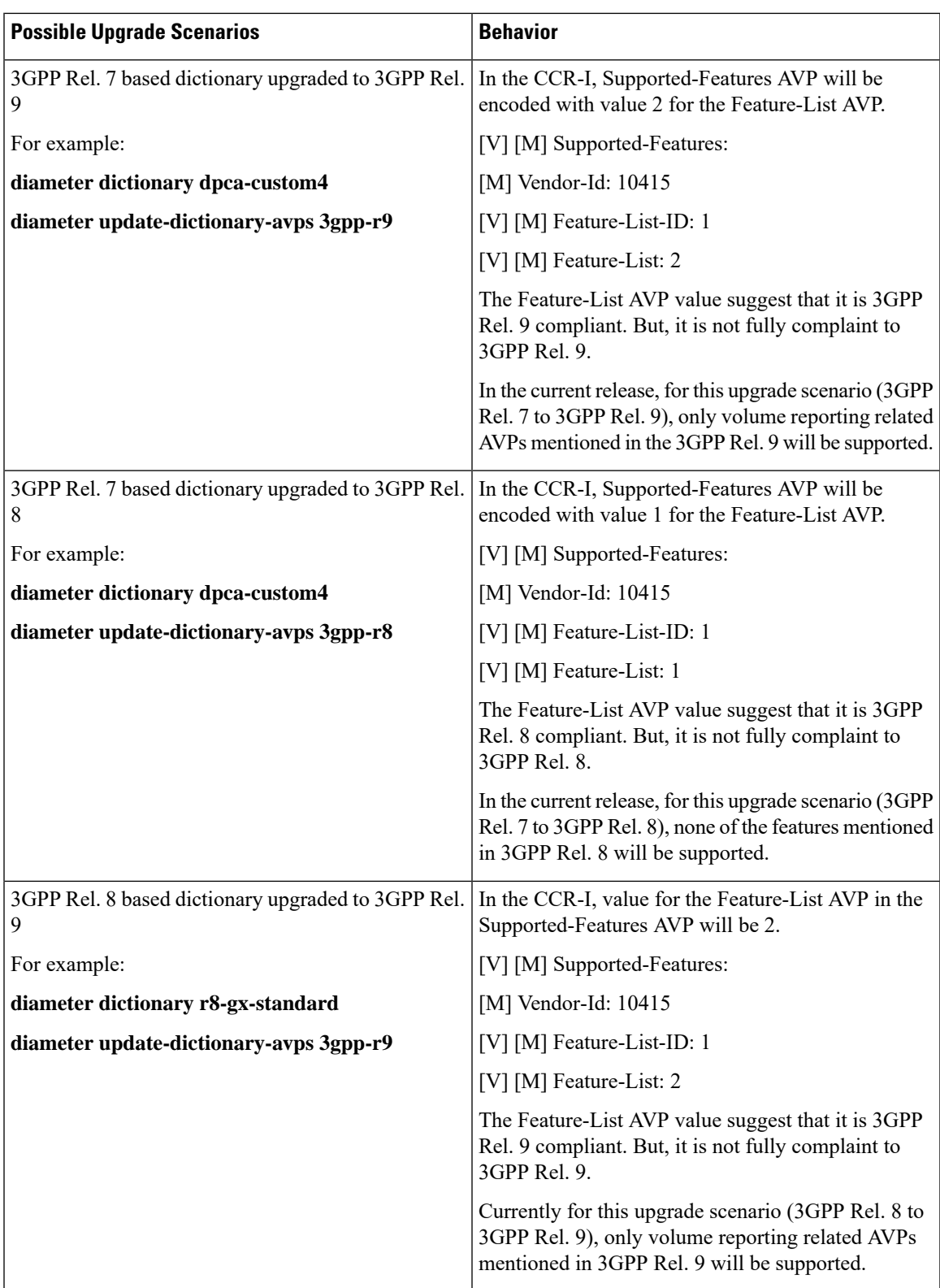

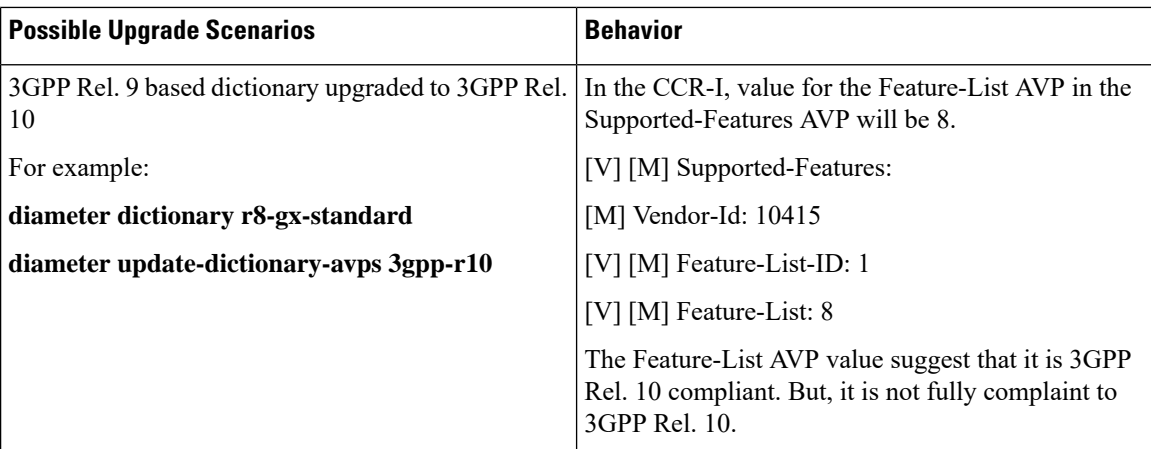

In 14.1 and later releases, Supported-Features AVP is extended to support 3GPP Rel. 10 in EPS 3.0 in addition to 3GPP Rel. 8 and Rel. 9. If the **diameter update-dictionary-avps 3gpp-r10** command is applied, the Supported-Features AVP with feature bit 1 being set will be sent in the CCR-I / CCA to indicate that 3GPP Rel. 10 AVPs are also supported. The 'M' bit setting for the Feature-List AVP and Feature-List-ID AVP must be the same as defined in 3GPP TS 29.229 and must not be affected by the 'M' bit setting of the Supported-Features AVP.

#### **Example**

The following command enables encoding of AVPs in the dictionary based on 3GPP Rel. 9:

**diameter update-dictionary-avps 3gpp-r9**

# **endpoint-peer-select**

This command enables Diabase to select the Diameter peers in all failure scenarios.

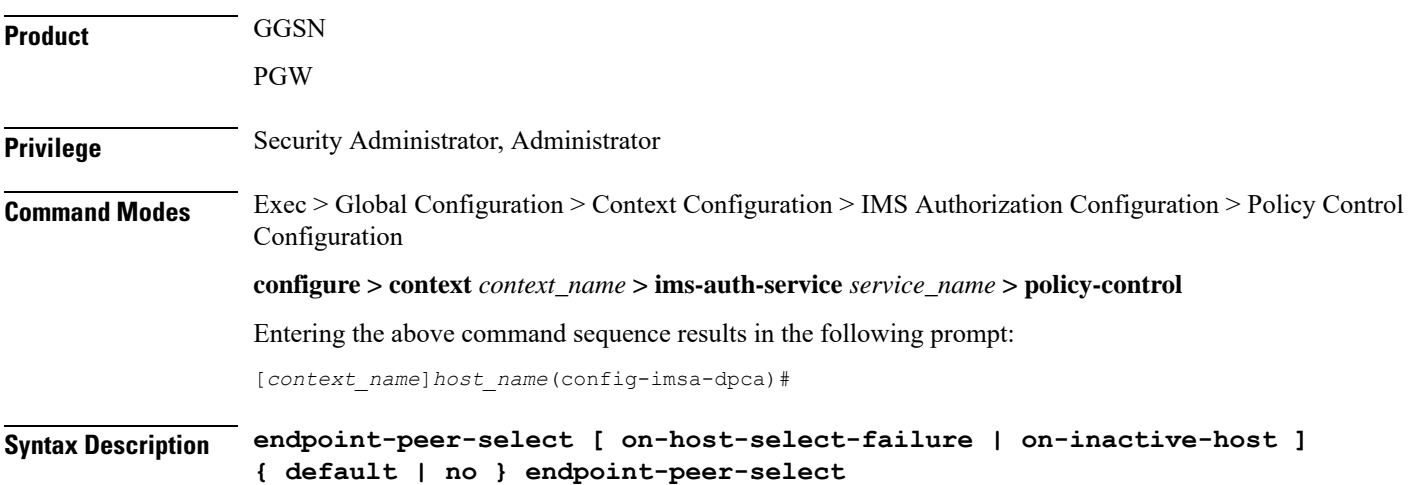

Ш

#### **on-host-select-failure**

Specifies to perform server selection at Diabase when the hosts could not be selected by IMS Authorization application.

#### **on-inactive-host**

Specifies to perform server selection at diabase when the hosts selected by application are inactive.

#### **default | no**

Default/no behavior is to terminate the call when the hosts could not be selected by application or when the hosts selected by application are inactive.

**Usage Guidelines** Use this command to perform server selection at Diabase when the hosts could not be selected by application or when the hosts selected by the IMS Authorization application is inactive. For example, host table is not configured in IMSA service, host table is configured but not activated, none of the rows in prefix table match the subscriber, host template is not associated with IMSA service, host template could not select the hosts.

> This CLI command is added in policy control configuration mode to maintain backward compatibility with the old behavior of terminating the call when server selection fails at application.

#### **Example**

The following command enables Diabase to select peers when the hosts selected by application are inactive.

**endpoint-peer-select on-inactive-host**

### **event-report-indication**

This command enables event report indication.

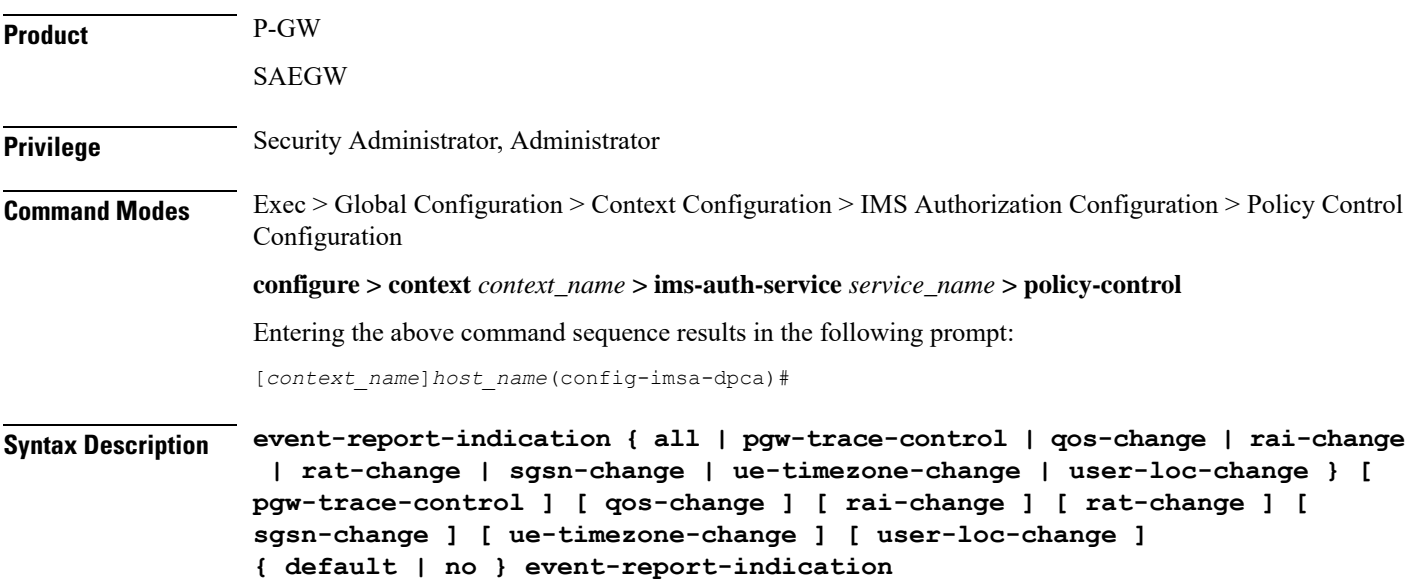

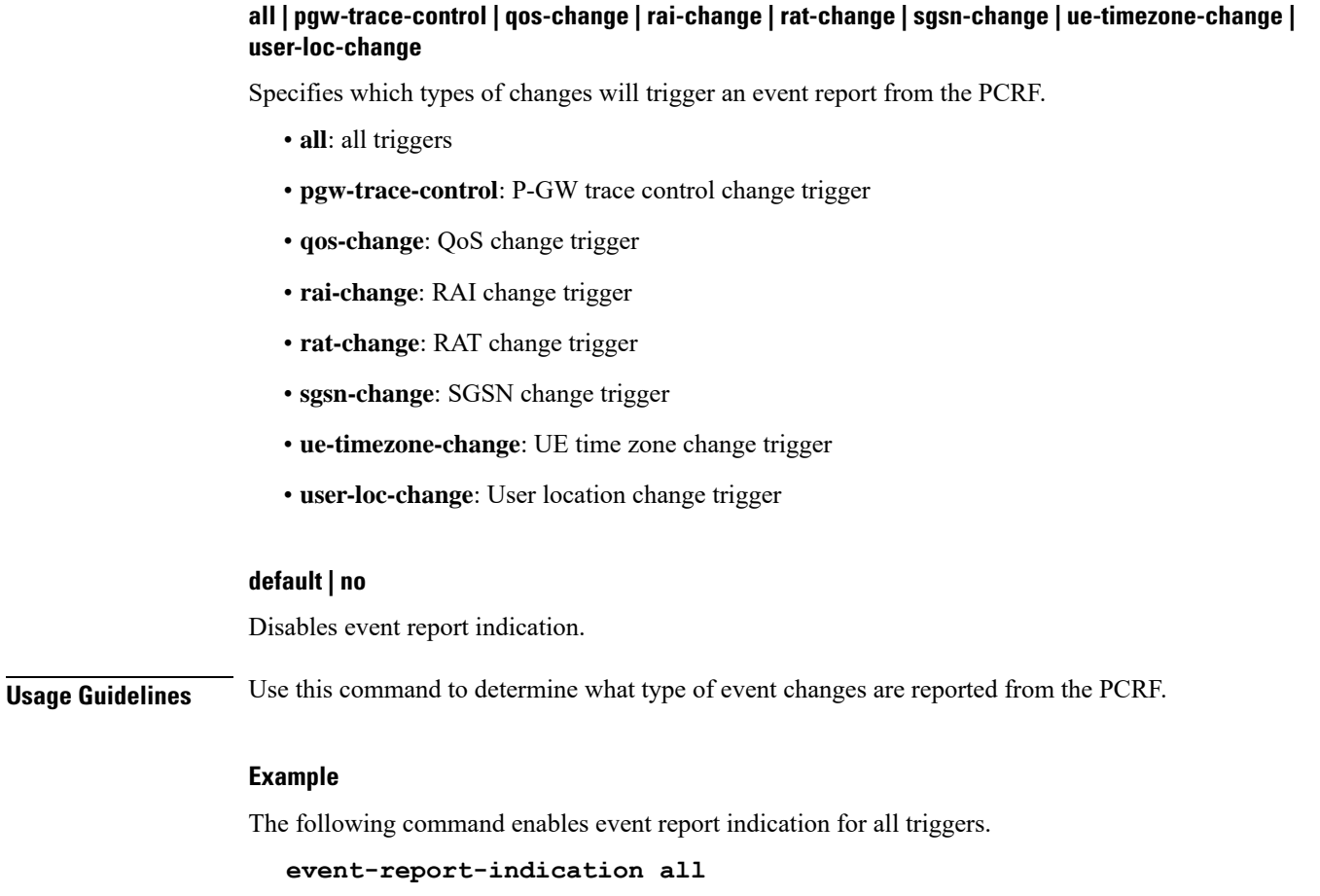

# **event-update**

This command configures sending usage monitoring information in event updates either for all event triggers or for a specific event trigger.

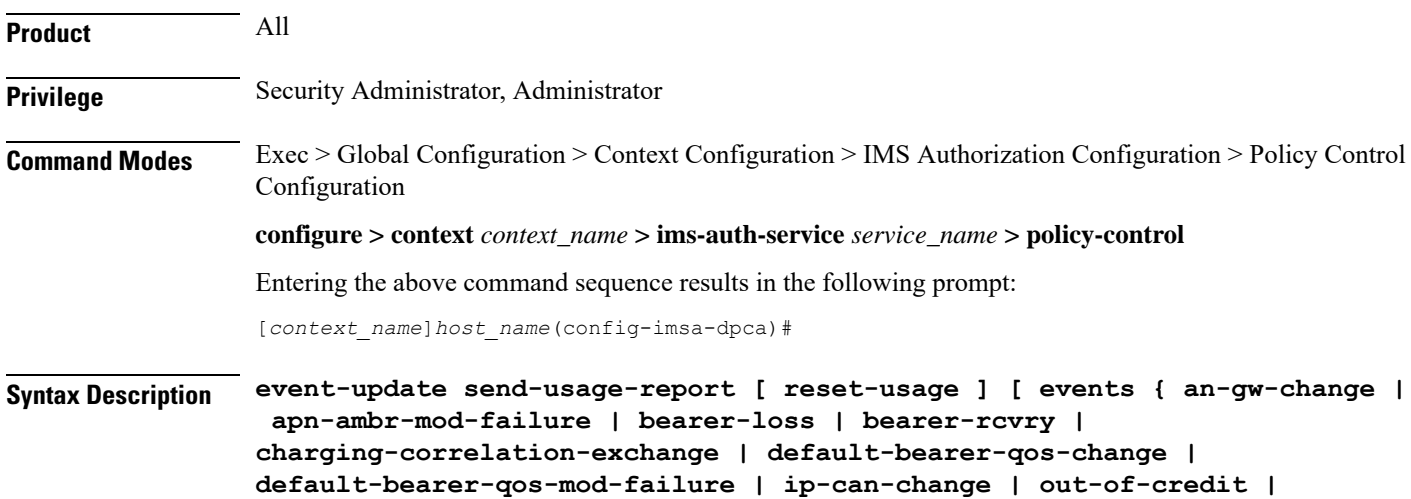

```
pgw-trace-control | plmn-change | qos-change | qos-excess-change |
rai-change | rat-change | reallocation-of-credit |
resource-modification-request | revalidation-timeout | sgsn-change |
successful-resource-alloc | tft-change | ue-ip-addr-allocate |
ue-ip-addr-release | ue-timezone-change| user-loc-change }+ ]
{ default | no } event-update
```
#### **default**

Configures the default setting for this command.

Default: Usage report is not sent in event update.

#### **no**

Disables sending usage report in event update.

#### **reset-usage**

Resets the usage at PCEF after reporting in event update.

**events { an-gw-change | apn-ambr-mod-failure | bearer-loss | bearer-rcvry | charging-correlation-exchange | default-bearer-qos-change | default-bearer-qos-mod-failure | | ip-can-change | out-of-credit | pgw-trace-control | plmn-change | qos-change | qos-excess-change | rai-change | rat-change | reallocation-of-credit | resource-modification-request | revalidation-timeout | sgsn-change | successful-resource-alloc | tft-change | ue-ip-addr-allocate | ue-ip-addr-release | ue-timezone-change| user-loc-change }+**

Sends the custom usage report based on the following event triggers:

- an-gw-change AN GW change event trigger
- apn-ambr-mod-failure APN AMBR Modification Failure event trigger
- bearer-loss Loss of bearer trigger
- bearer-rcvry Recovery of bearer trigger
- charging-correlation-exchange Charging Correlation Exchange trigger
- default-bearer-qos-change Default EPS bearer QoS change event trigger
- default-bearer-qos-mod-failure Default EPS Bearer QOS Modification Failure event trigger
- ip-can-change IP-CAN Change trigger
- out-of-credit Out of credit trigger
- pgw-trace-control P-GW Trace Control
- plmn-change PLMN change trigger
- qos-change QoS change trigger
- qos-excess-change Qos Change Exceeding Authorization trigger
- rai-change RAI Change trigger
- rat-change RAT change trigger

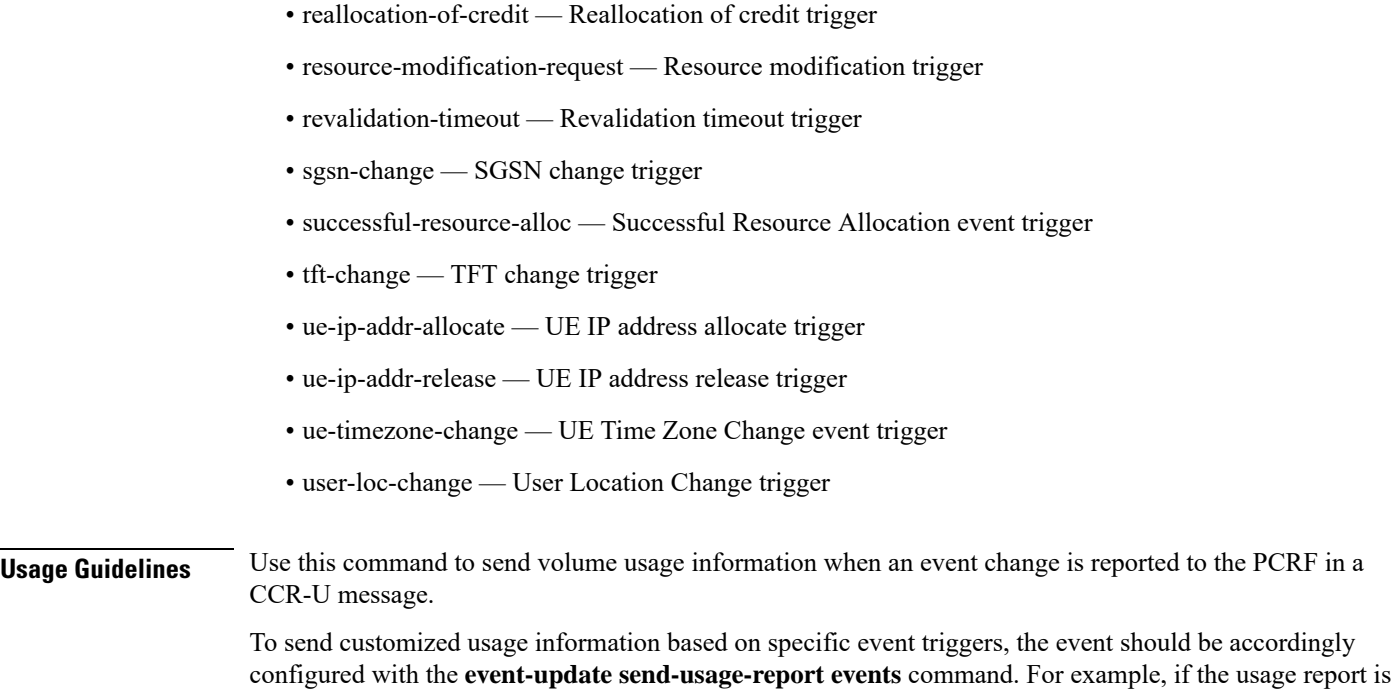

**events rat-change** command.

#### **Example**

The following command specifies to send volume usage report in event updates to the PCRF for all event triggers:

required whenever RAT change occurs, this can be accomplished using the **event-update send-usage-report**

#### **event-update send-usage-report reset-usage**

The following command specifies to send volume usage report in event updates to the PCRF for RAT change scenarios:

#### **event-update send-usage-report reset-usage events rat-change**

The following command specifies to send volume usage report in event updates to the PCRF if either RAT change or QOS change occurs:

**event-update send-usage-report reset-usage events rat-change qos-change**

### **failure-handling**

This command configures Diameter failure handling behavior.

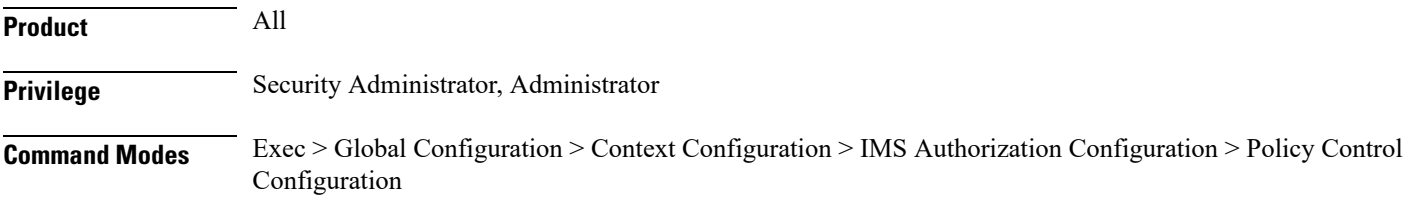

#### **configure > context** *context\_name* **> ims-auth-service** *service\_name* **> policy-control**

Entering the above command sequence results in the following prompt:

[*context\_name*]*host\_name*(config-imsa-dpca)#

### **Syntax Description** In Release 8.0:

```
failure-handling { continue | retry-and-terminate | terminate |
diameter-result-code { any-error | result_code } ccfh { continue |
retry-and-terminate | terminate } [ cc-request-type { initial-request |
terminate-request | update-request } ] }
no failure-handling diameter-result-code { any-error | integer result_code
} [ cc-request-type { initial-request | terminate-request | update-request
 } ]
```
In 8.1 and later releases:

```
failure-handling cc-request-type { any-request | initial-request |
terminate-request | update-request } { diameter-result-code { any-error
| result_code [ to end_result_code ] } } { continue [ retry-server-on-event |
send-ccrt-on-call-termination ] | retry-and-terminate | terminate }
no failure-handling cc-request-type { any-request | initial-request |
terminate-request | update-request } [ diameter-result-code { any-error
| result_code [ to end_result_code] } ] [ continue {
send-ccrt-on-call-termination } ]
```
#### **no**

Disables previous failure-handling configuration.

#### **retry-and-terminate**

Specifies that in the event of a failure the user session continues for the duration of one retry attempt with the server. If this retry attempt also fails, the session is terminated.

#### **terminate**

Specifies that in the event of a failure the user session be terminated.

#### **diameter-result-code { any-error | result\_code [ to end\_result\_code ] }**

Specifies failure handling behavior for any/specific result-code(s) to identify the type of failure and failure handling action for specific credit control request type.

**any-error**: Specifies failure handling behavior for those result-codes for which failure-handling behavior has not been specified.

*result\_code*: Specifies a Diameter failure result code. *result\_code* is the code returned for a failure handling action and must be an integer from 3000 through 4999.

**to** *end\_result\_code*: Use to specify a range of Diameter failure result codes. *end\_result\_code* must be an integer from 3000 through 4999, and must be greater than *result\_code*.

#### **continue [ retry-server-on-event | send-ccrt-on-call-termination ] | retry-and-terminate | terminate**

**As in 8.1 and later releases:**

Specifies the credit control failure handling action.

- **continue**: In the event of a failure the user session continues. DPCA/Diameter will make periodic request and/or connection retry attempts and/or will attempt to communicate with a secondary peer depending on the peer config and session-binding setting.
	- **retry-server-on-event**: This optional keyword enables reconnecting with PCRF server on update and termination requests or re-authorization from server, for failure-handling CONTINUE sessions.

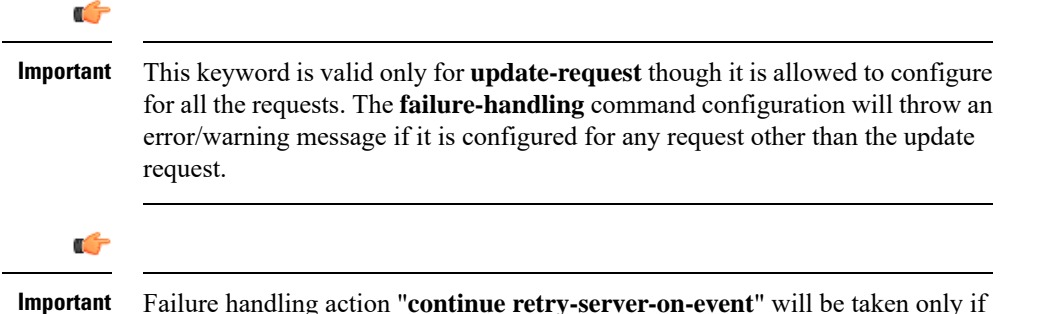

Failure handling action "**continue retry-server-on-event**" will be taken only if failure happens to CCR-U message, not for CCR-I messages.

**send-ccrt-on-call-termination**: This optional keyword enables to send CCR-T on call termination if the failure action is **continue**.

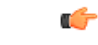

This keyword is valid only for **update-request** though it is allowed to configure for all the requests. The **show configuration errors** command will throw an error/warning message if it is configured for any request other than the update request. **Important**

- **retry-and-terminate**: In the event of a failure the user session continues for the duration of one retry attempt with the server. If this retry attempt also fails, the session is terminated.
- **terminate**: In the event of a failure the user session is terminated.

#### **ccfh { continue | retry-and-terminate | terminate }**

#### **As in 8.0 release:**

Specifies the credit control failure handling (CCFH) action with or without credit control request type.

- **continue**: In the event of a failure the user session continues. DPCA/Diameter will make periodic request and/or connection retry attempts and/or will attempt to communicate with a secondary peer depending on the peer config and session-binding setting.
- **retry-and-terminate**: In the event of a failure the user session continues for the duration of one retry attempt with the server. If this retry attempt also fails, the session is terminated.
- **terminate**: In the event of a failure the user session is terminated.

#### **cc-request-type**

**As in 8.0 release:**

This optional keyword defines the type of credit control request with failure result code and credit control failure handling action for a session.

- **any-request**: Specifies the request type as any request for a new session.
- **initial-request**: Specifies the request type as initial request for a new session.
- **terminate-request**: Specifies the request type as terminate request for a session.
- **update-request**: Specifies the request type as update request for an active session.

**Usage Guidelines** Use this command to configure the Diameter Policy Control Application (DPCA) failure handling behavior.

When an unknown rulebase comes in CCA, changing of rulebase and failure handling is managed in the following manner:

- If the new and existing rulebases have the same CCA policy, then switch to the new rulebase issuccessful.
- If the new rulebase is valid and has CCA-enabled, in CCA-Initial/Update request, switch to the new rulebase is successful.
- If the new rulebase is valid and does NOT have CCA enabled, whereas the existing rulebase has credit enabled, or vice versa, in CCA-Initial/Update request:
	- CCFH-Continue: Goes offline immediately after sending the CCR-T with termination cause as BAD\_ANSWER.
	- CCFH-RETRY and TERMINATE: Goes offline immediately after sending the CCR-T with termination cause as BAD\_ANSWER.
	- CCFH-TERMINATE: Goes offline immediately after sending the CCR-T with termination cause as BAD\_ANSWER.
- If the new rulebase is invalid, in CCA-Initial/Update request:
	- CCFH-Continue: Goes offline immediately after sending the CCR-T with termination cause as BAD\_ANSWER.
	- CCFH-RETRY and TERMINATE: Terminates on successful CCA-T, or terminates after successful/failed retry to secondary.
	- CCFH-TERMINATE: Terminates on successful/failed CCR-T to Primary.

The default failure handling behavior is:

#### **failure-handling diameter-result-code any-error ccfh terminate**

In StarOS release 14.1 and earlier, when an IP CAN session is up, if any CCR-U message delivery fails due to timeout or TCP link failure, the failure-handling action "**continue**" will be taken for the session and there will not be any further interaction with PCRF and RAR from PCRF is also not accepted (result code 5002 is sent in RAA). If the CCR-U that is triggered for reporting Usage-Monitoring-Information AVP fails, then the usage information is lost.

In 15.0 and later releases, after the IP-CAN session is up, if CCR-U message delivery fails due to timeout or TCP link failure, the failure-handling action "**continue retry-server-on-event**" will be taken at PCEF. Any request coming from session manager will be forwarded to PCRF, and if message delivery again fails session manager will be notified with status "SN\_STATUS\_NO\_ACTIONS\_TAKEN".

If CCR-U for reporting Usage-Monitoring-Information fails, then the unreported usage information is given back to ECS and the usage information is stored at ECS. Usage will be reported in CCR-T or in the next CCR-U (if CLI "**event-update send-usage-report**" is configured). Also, RAR message from PCRF will be processed and responded with result-code success in RAA.

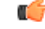

Unreported usage will be lost, if CCR-U message delivery fails for last rule removal or usage reporting for monitoring stop indication from PCRF. Also, note that preserving unreported usage monitoring information is currently not supported for dpca-custom9 dictionary. **Important**

#### **Example**

The following command sets the DPCA failure handling to **retry-and-terminate** and return a result code of *3456* for credit control request type **initial-request**:

As in 8.0 release:

**failure-handling diameter-result-code** *3456* **ccfh retry-and-terminate cc-request-type initial-request**

As in 8.1 and later releases:

**failure-handling cc-request-type initial-request diameter-result-code** *3456* **retry-and-terminate**

### **li-secret**

Refer to the *Cisco ASR 5000 Lawful Intercept Configuration Guide* for a description of this command.

### **max-outstanding-ccr-u**

This command enables or disables the gateway to send multiple back-to-back CCR-Us to PCRF.

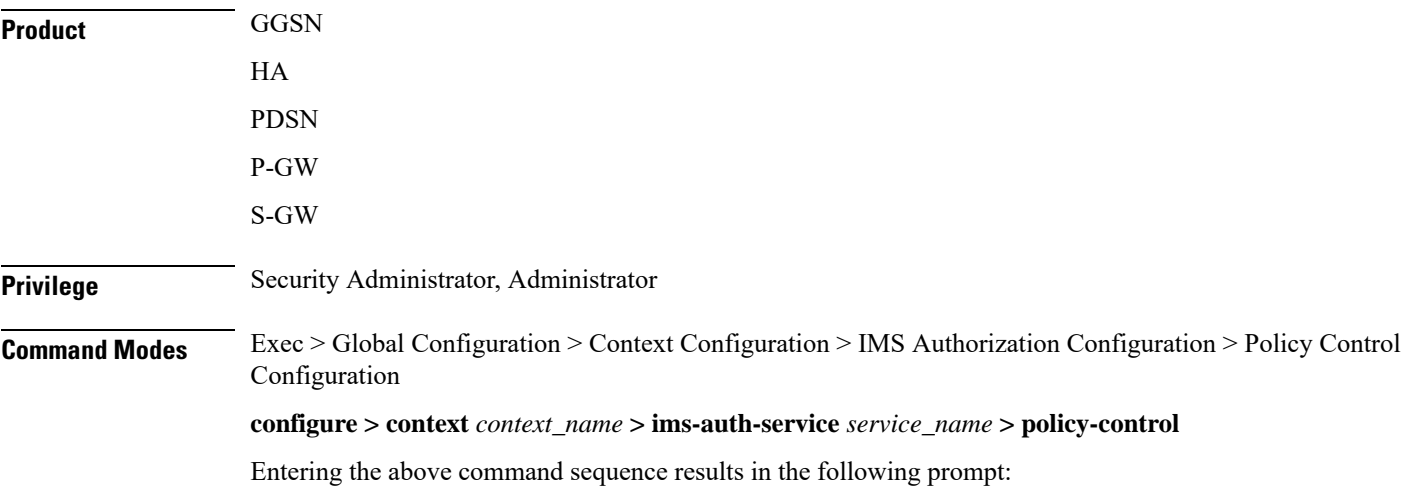

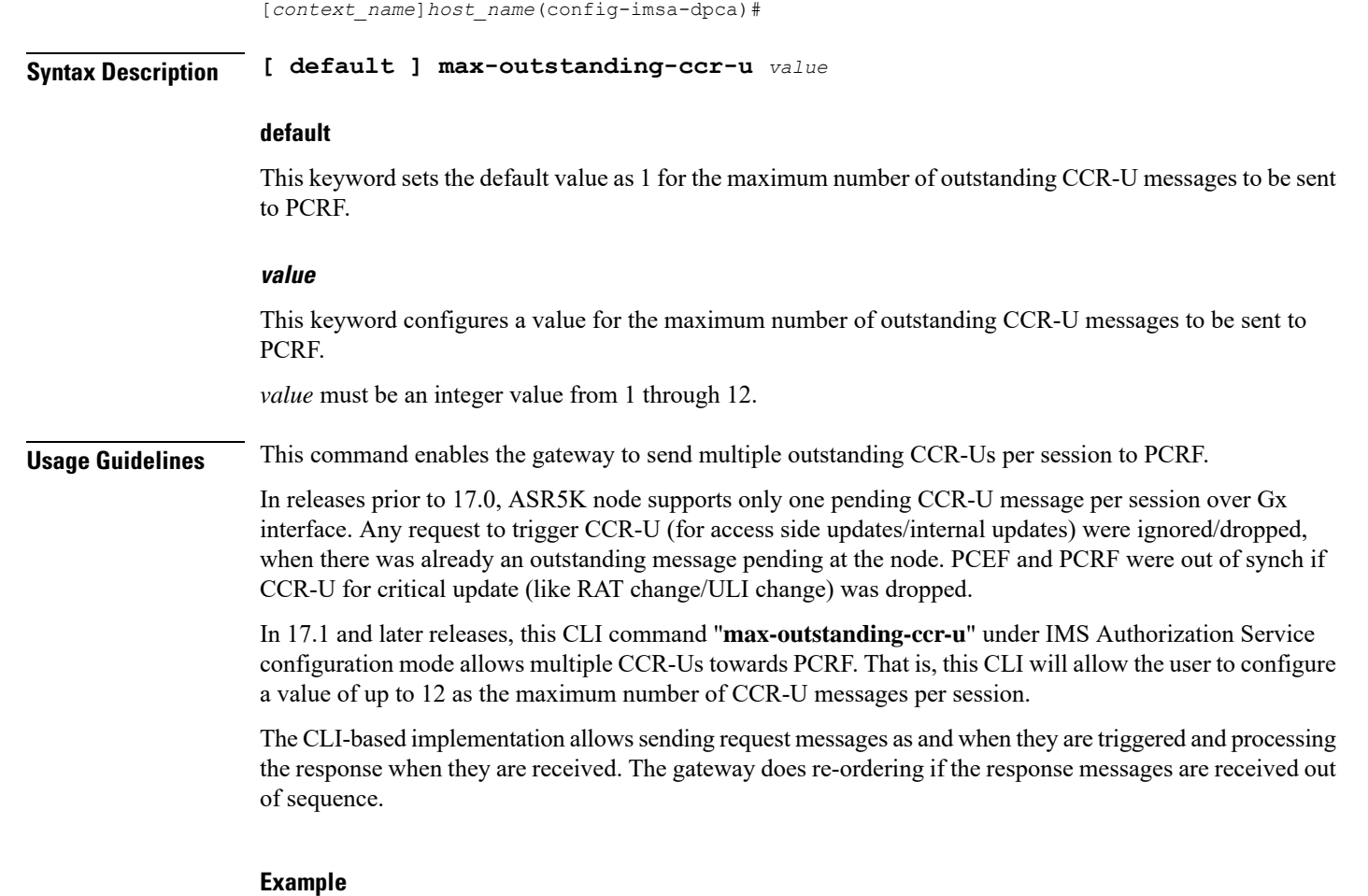

The following command configures the maximum number of outstanding CCR-U messages as 2.

```
max-outstanding-ccr-u 2
```
# **subscription-id service-type**

This command enables required subscription-id types for various services. The Subscription-ID AVP will be encoded based on the configured subscription-ID type.

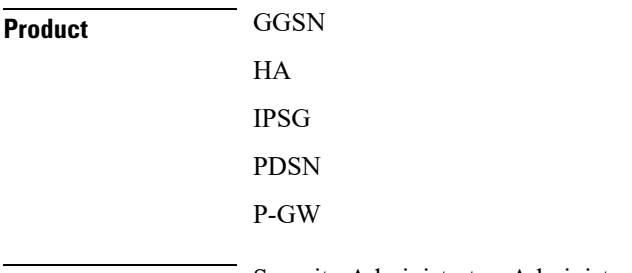

**Privilege** Security Administrator, Administrator

#### **Command Modes** Exec > Global Configuration > Context Configuration > IMS Authorization Configuration > Policy Control Configuration

#### **configure > context** *context\_name* **> ims-auth-service** *service\_name* **> policy-control**

Entering the above command sequence results in the following prompt:

[*context\_name*]*host\_name*(config-imsa-dpca)#

```
Syntax Description subscription-id service-type { closed_rp | ggsn | ha | ipsg | l2tplns |
               mipv6ha | pdsn | pgw | samog-epdg } { e164 | imsi | nai } +
                { default | no } subscription-id service-type { closed_rp | ggsn | ha |
                ipsg | l2tplns | mipv6ha | pdsn | pgw | samog-epdg }
```
#### **default | no**

Configures this command with the default setting.

The default behavior is that Subscription-ID AVP will be encoded based on service-type and Diameter dictionary.

#### { closed\_rp | ggsn | ha | ipsg | I2tpIns | mipv6ha | pdsn | pgw | samog-epdg }{ e164 | imsi | nai }

Controls the encoding of Subscription-ID AVP based on the following service-types associated with services such as GGSN, HA, IPSG, PDSN, SaMOG, ePDG,etc.

- E164
- IMSI
- NAI

In Release 21, **samog-epdg** service type is added to allow encoding of Subscription-ID with a combination of MSISDN, NAI or IMSI in CCR for SaMOG (S2a) or ePDG (S2b) service for WLAN access types (trusted and untrusted 3GPP access types). This keyword is supported to send the Subscription-ID AVP with MSISDN in CCR-I or CCR-U towards PCRF. For more information on the functionality, see the *Gx Interface Support* chapter in the administration guide of the product you are deploying.

#### **+**

Indicates that more than one of the keywords can be entered in a single command.

**Usage Guidelines** In releases prior to 15.0, Subscription-ID AVP is encoded based on service-type and Diameter dictionary.

In 15.0 and later releases, when IMS Authorization service encodes the Subscription-ID AVP, IMSA will first check whether or not this CLI command **subscription-id service-type** is configured. If the CLI is configured for the current service, then IMSA will encode the Subscription-ID AVP based on the configured subscription-ID type. This CLI command takes more precedence than the default behavior.

If the CLI configuration does not encode any Subscription-ID AVP, then IMSA will encode this AVP based on the default behavior. For example, in GGSN/IPSG service, NAI support is not available. If this CLI command is configured for GGSN/IPSG service with NAI type, then based on CLI IMSA cannot encode any Subscription-ID AVP. By this time default behavior (old behavior based on service-type and dictionary) will add the subscription-ID.

#### **Example**

The following command enables encoding of the Subscription-ID AVP based on IMSI parameter for GGSN service:

```
subscription-id service-type ggsn imsi
```
I

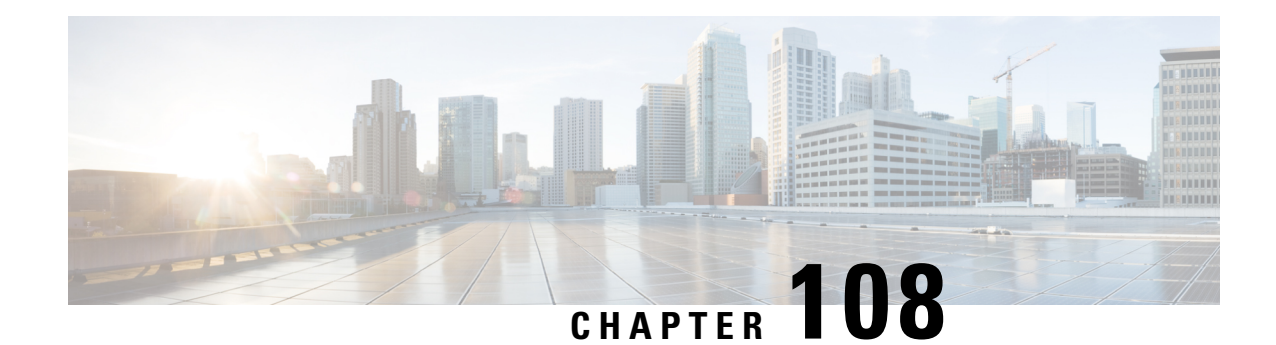

# **Plugin Configuration Mode Commands**

You enter this mode using the **plugin** command in the Global Configuration mode. **Command Modes** This chapter describes the commands available in the Plugin Configuration Mode. This mode is associated with the Dynamic Software Upgrade (DSU) process described in the *System Administration Guide*. Exec > Global Configuration > Plugin Configuration **configure > plugin** *plugin\_name* Entering the above command sequence results in the following prompt: [*context\_name*]*host\_name*(config-plugin-*plugin\_name*)# Ú **Important** The commands or keywords/variables that are available are dependent on platform type, product version, and installed license(s). Ú **Important** For information on common commands available in this configuration mode, refer to the Common [Commands,](#page-44-0) on [page](#page-44-0) 1 chapter. • [attribute,](#page-1256-0) on page 1213 • module [priority,](#page-1257-0) on page 1214 **attribute**

<span id="page-1256-0"></span>This command is not supported in this release. **Product** All **Privilege** Security Administrator, Administrator **Command Modes** Exec > Global Configuration > Plugin Configuration **configure > plugin** *plugin\_name*

Entering the above command sequence results in the following prompt:

[*context\_name*]*host\_name*(config-plugin-*plugin\_name*)#

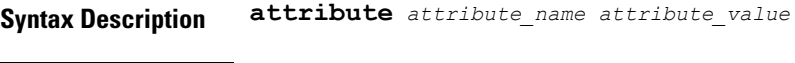

**Usage Guidelines** The command is <u>not</u> supported in this release.

# <span id="page-1257-0"></span>**module priority**

Configures the priority in the Version Priority List (VPL) for a specified version of a plugin module.

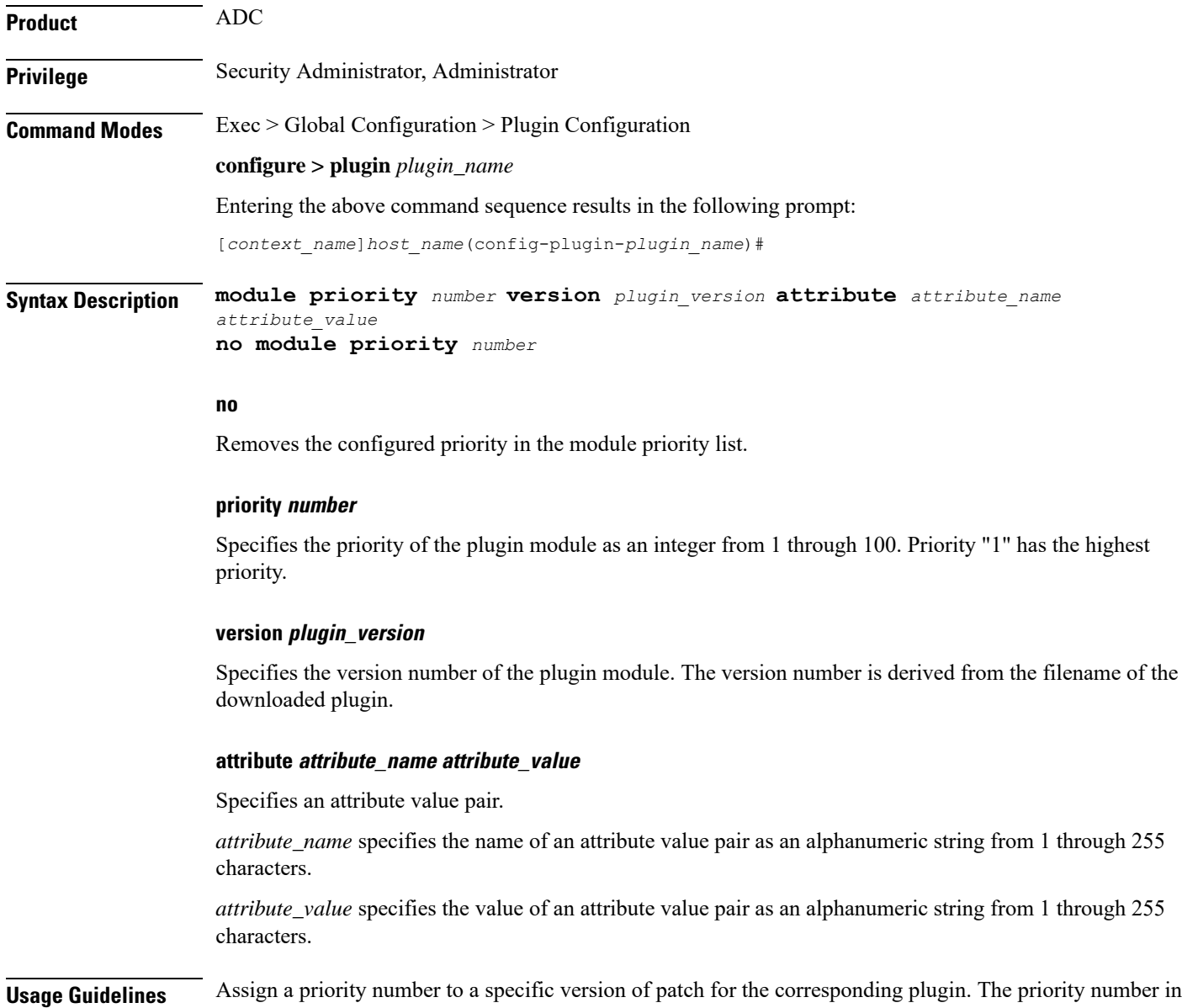

the module priority list determines which version will be loaded when the **update module** command is used.

The **show plugin** command displays the VPL configuration status of this plugin module.

#### **Example**

The following command sets the priority of p2p plugin module version *1.17.4340* to *2* where the filename was **libp2p-1.2.0.so.tgz**:

```
module priority 2 version 1.2.0
```
 $\mathbf I$
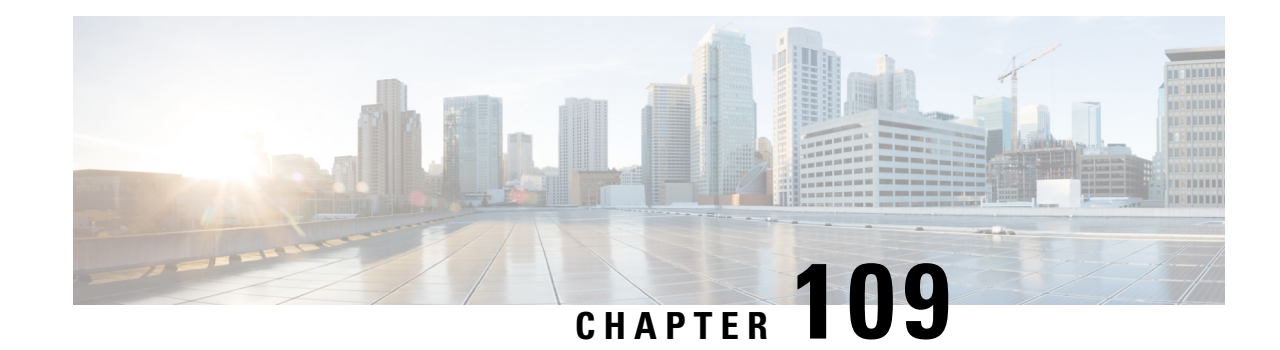

# **PVC Configuration Mode Commands**

<span id="page-1260-0"></span>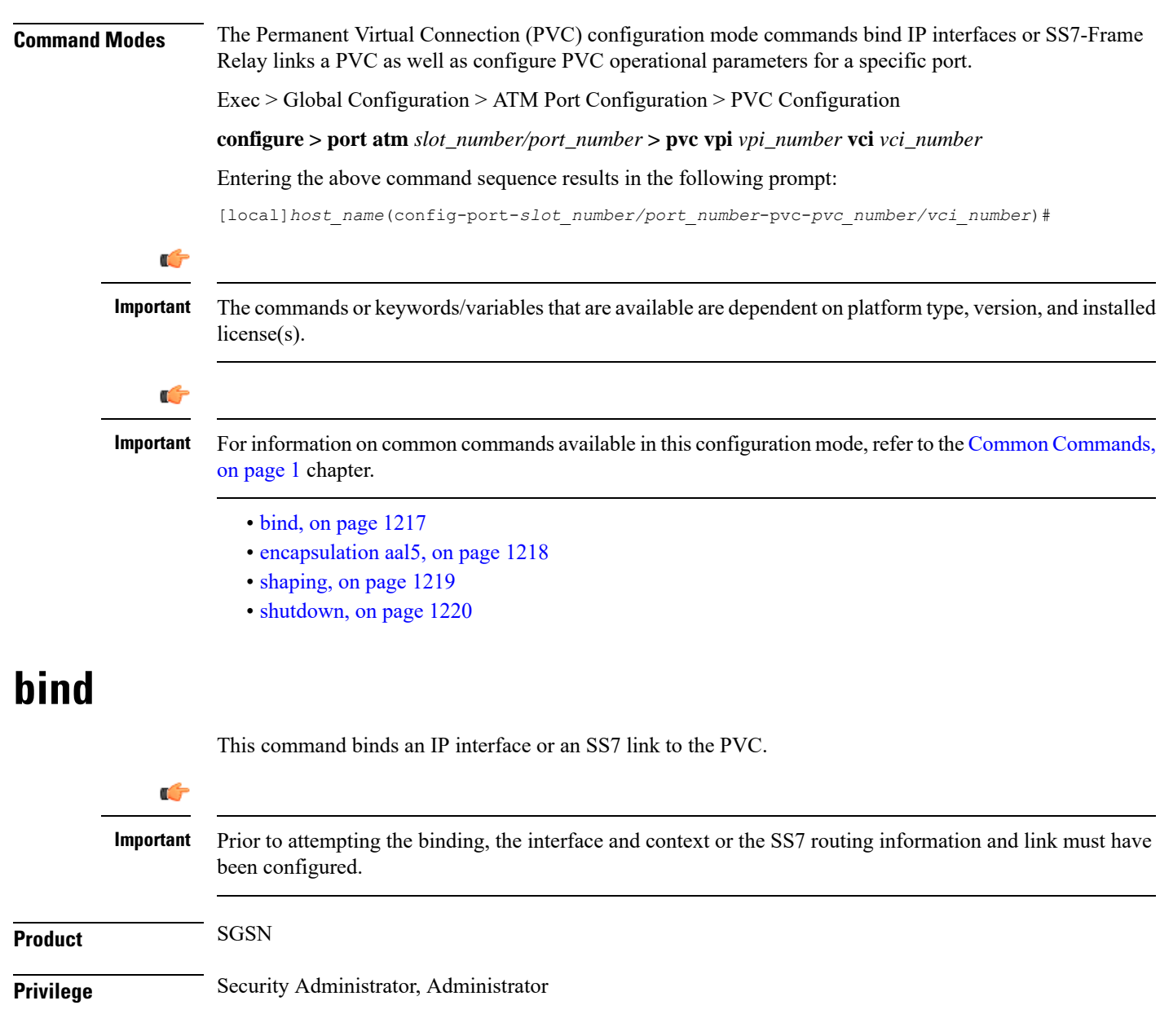

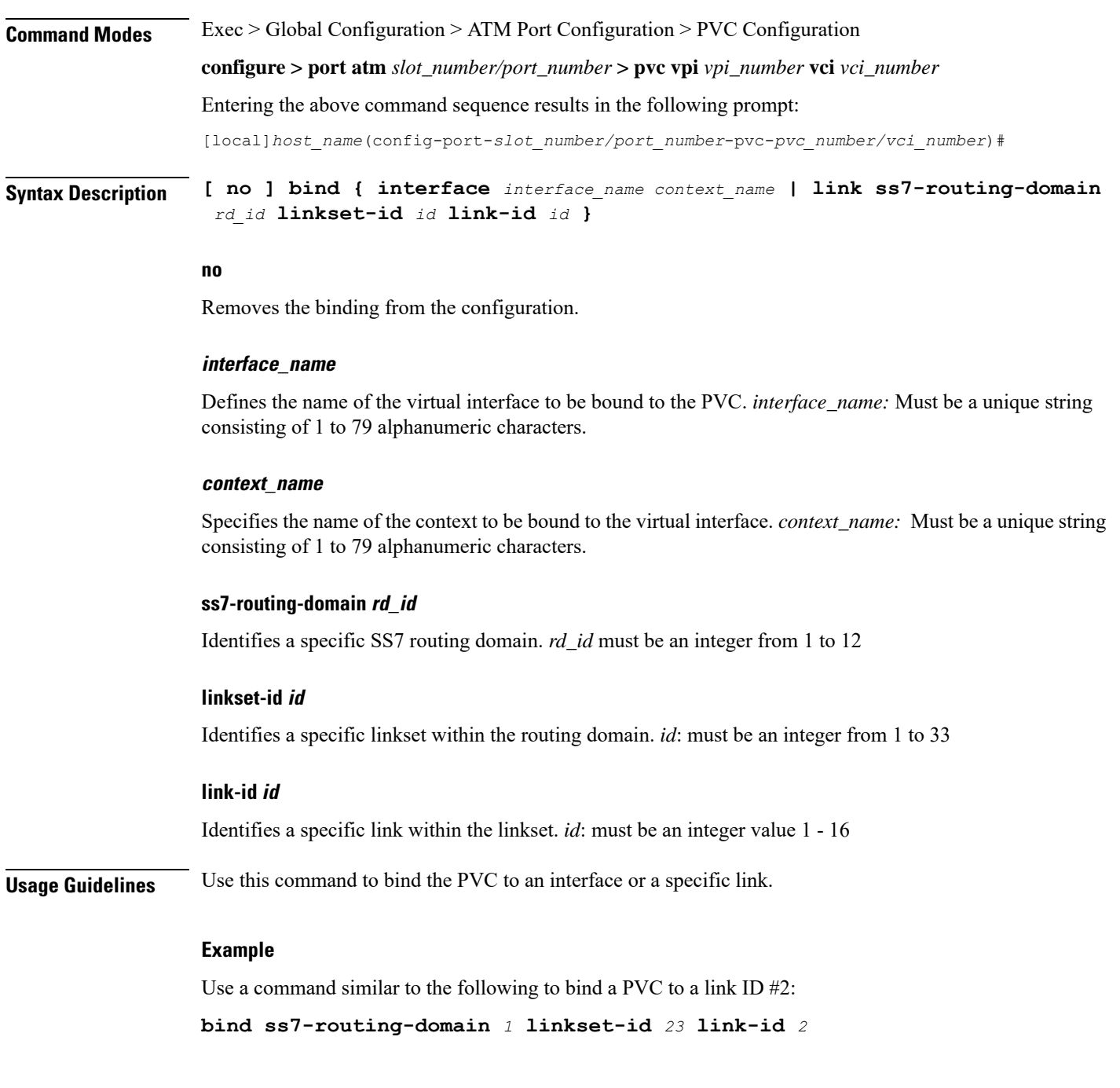

### <span id="page-1261-0"></span>**encapsulation aal5**

Specify the data encapsulation type for the ATM adaptation layer 5 (AAL5) frames for the PVC.

**Product** SGSN

**Privilege** Security Administrator, Administrator

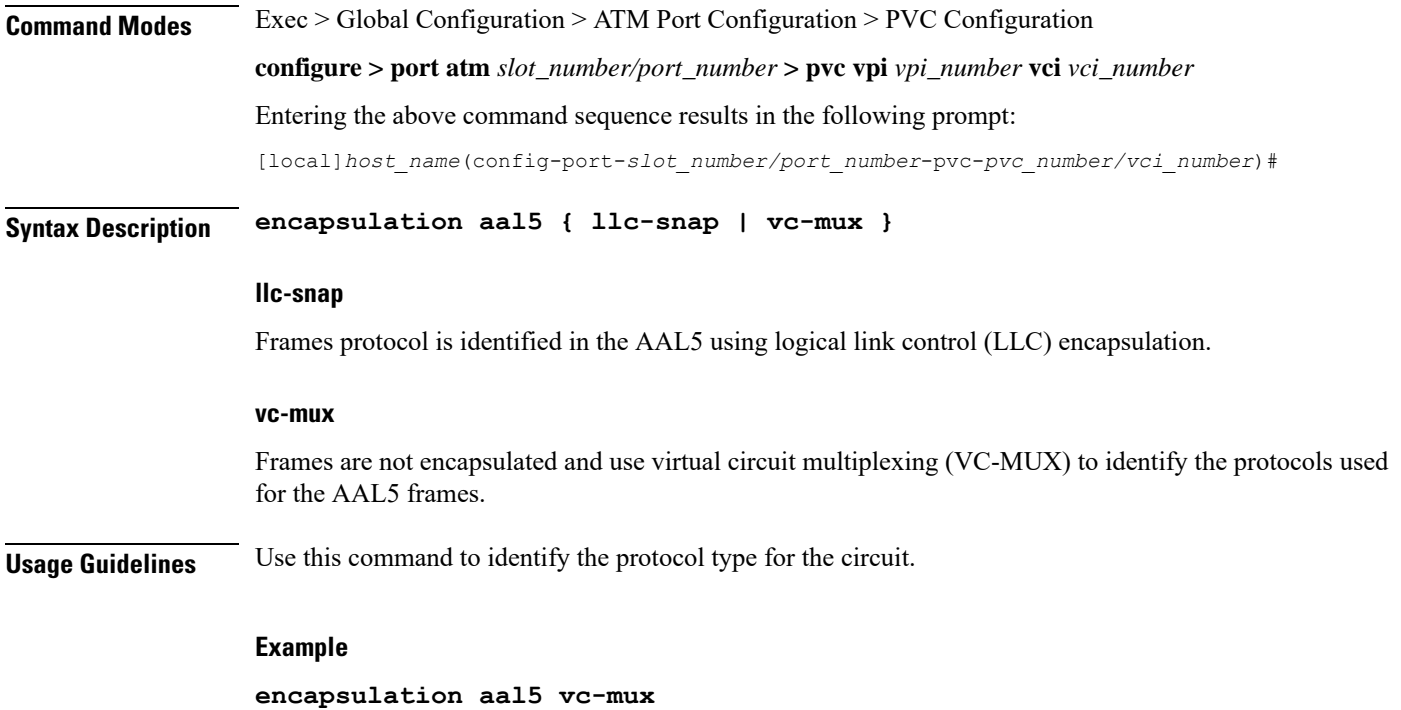

### <span id="page-1262-0"></span>**shaping**

 $\mathbf{l}$ 

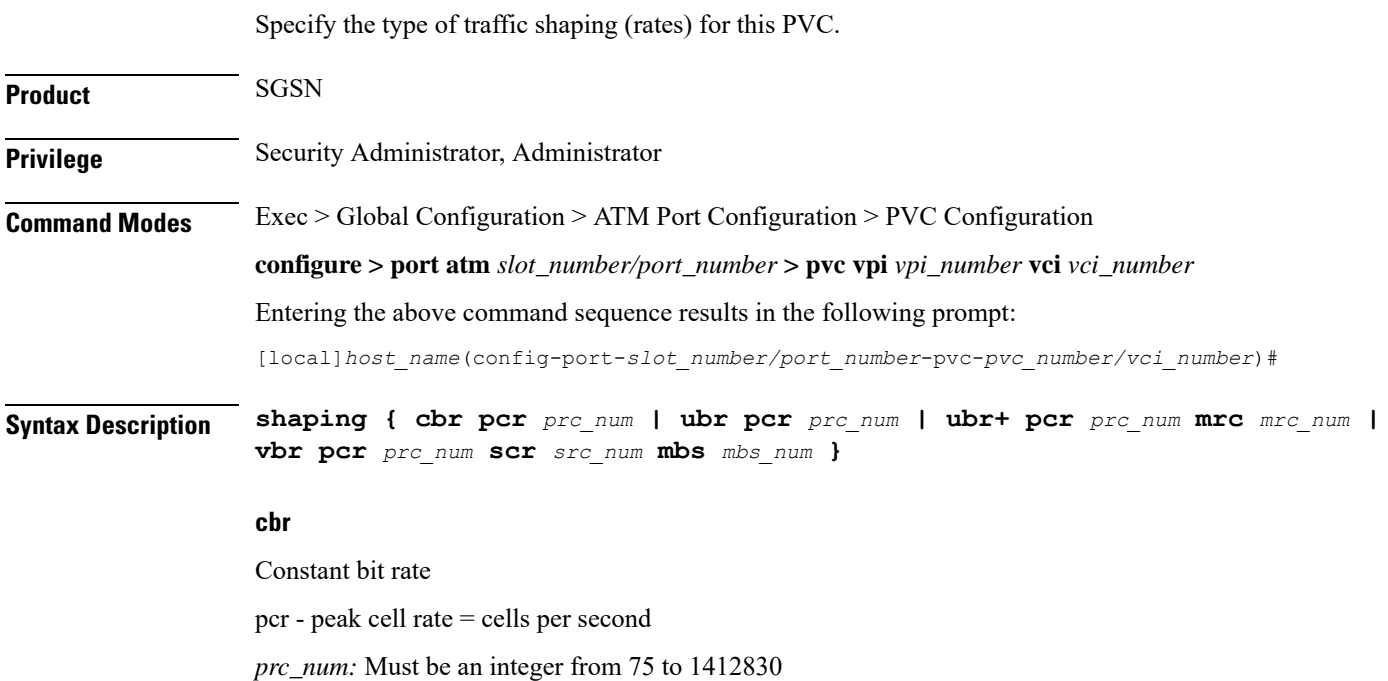

#### **ubr**

Unspecified Bit Rate

pcr - peak cell rate = cells per second

*prc\_num:* Must be an integer from 75 to 1412830

#### **ubr+**

Unspecified Bit Rate with Minimum Cell Rate.

The PCR and MCR values should be set to maintain the following relationship:  $PCR \geq (MCR + minRate)$ , where the current recomment minRate is 75.

pcr - peak cell rate = cells per second

*prc\_num:* Must be an integer from 75 to 1412830

mcr - minimum cell rate

*mrc\_num:* Must be an integer from 75 to 1412830

#### **vbr**

Variable Bit Rate, NRT (not real time) type.

The PCR and MCR values should be set to maintain the following relationship:  $PCR \geq (MCR + minRate)$ , where the current recomment minRate is 75.

pcr - peak cell rate = cells per second

*prc\_num* must be an integer from 75 to 1412830

scr - sustained cell rate

*src\_num* must be an integer from 75 to 1412830

mbs - maximum burst size

*mbs num* must be an integer from 75 to 1412830

<span id="page-1263-0"></span>**Usage Guidelines** Use this command to configure the shaping for egress traffic on this PVC.

#### **Example**

**shaping cbr pcr** *56000*

### **shutdown**

Disables/enables traffic over the current VLAN.

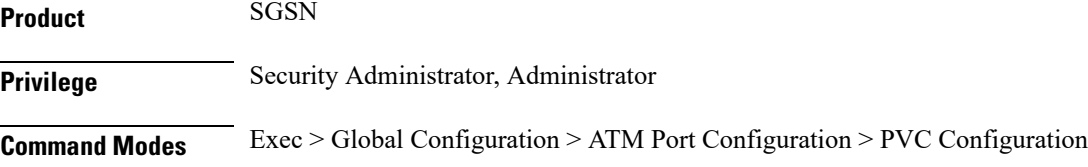

 $\mathbf{l}$ 

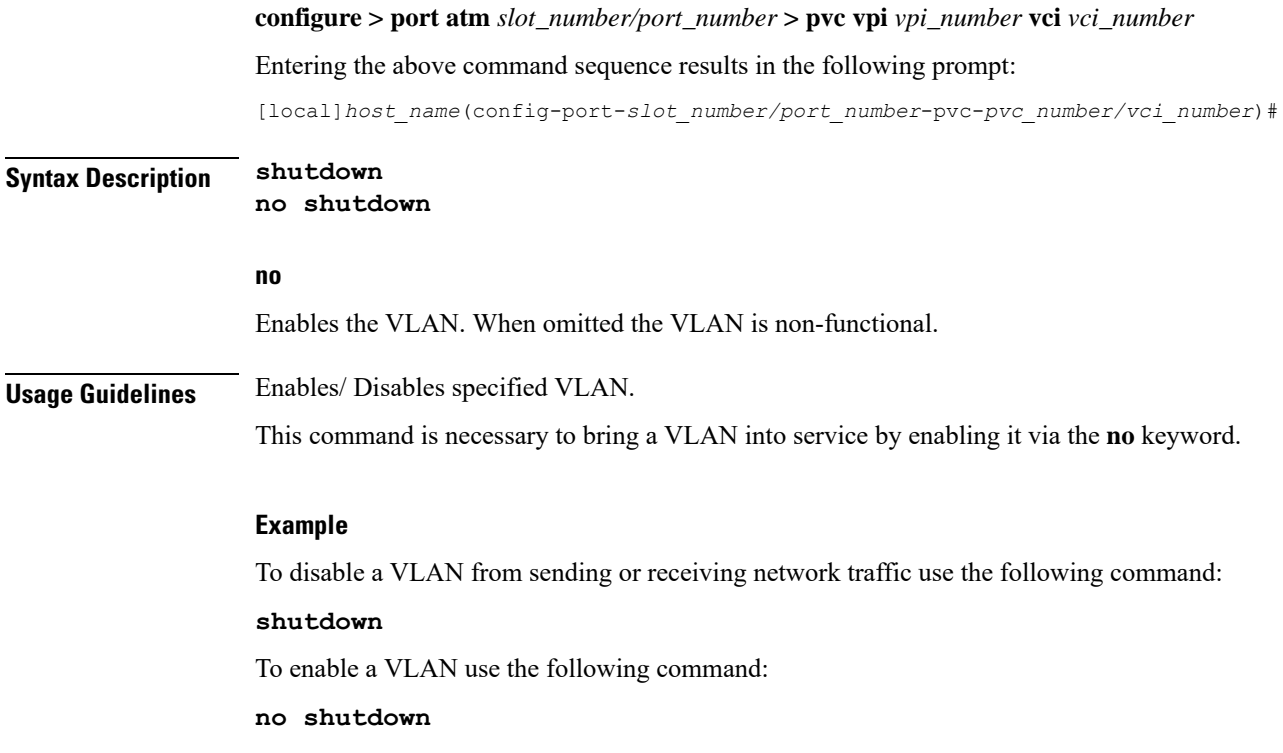

 $\mathbf I$ 

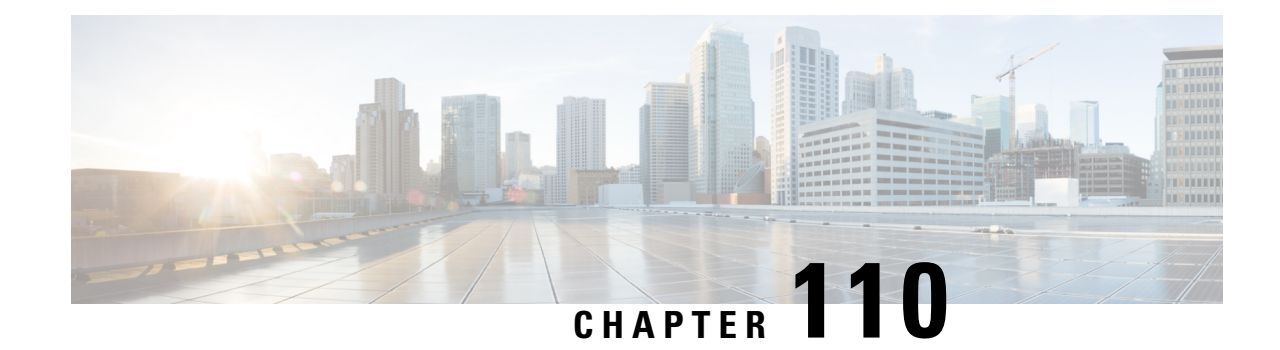

### **PVC Interface Configuration Mode Commands**

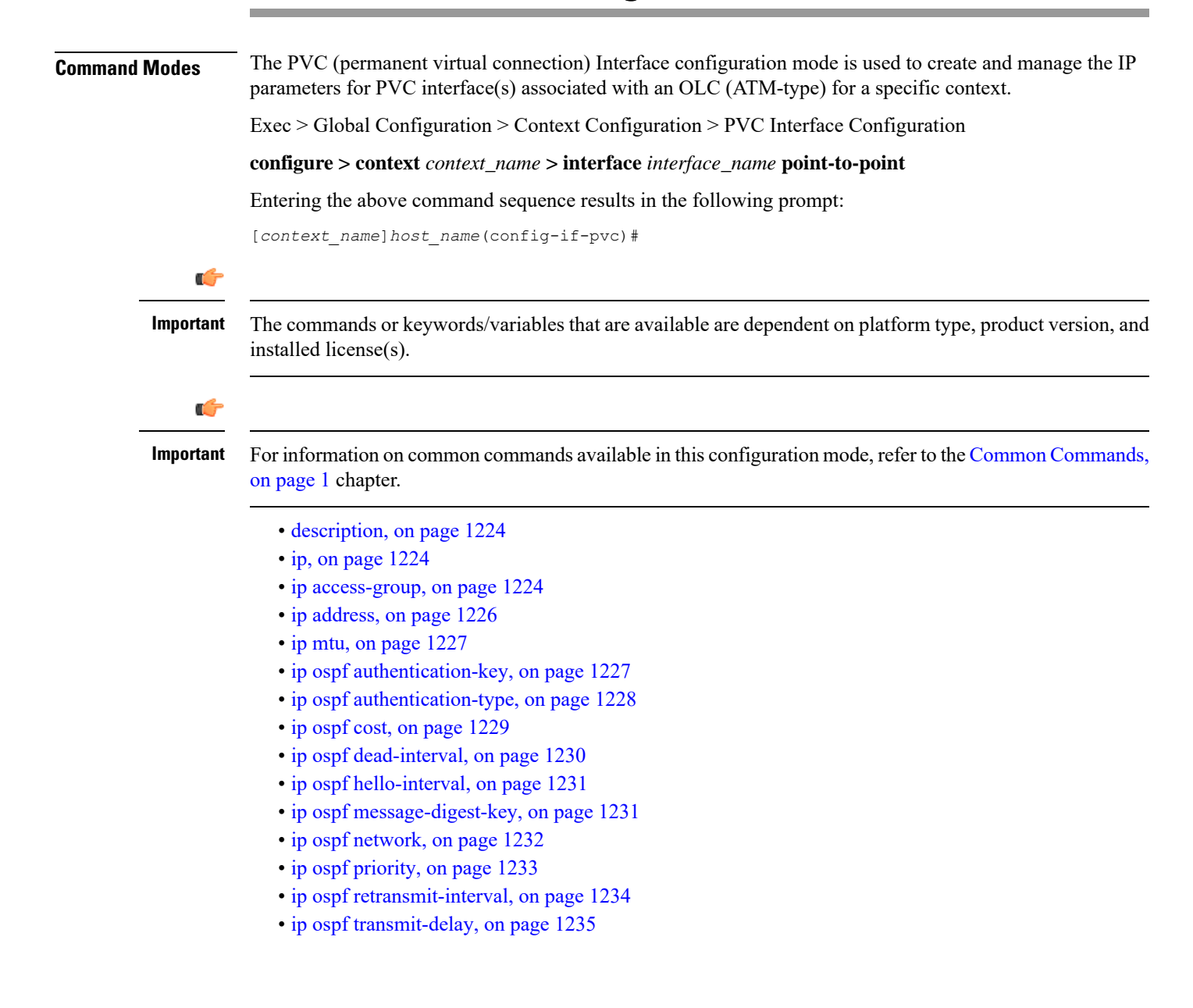

### <span id="page-1267-0"></span>**description**

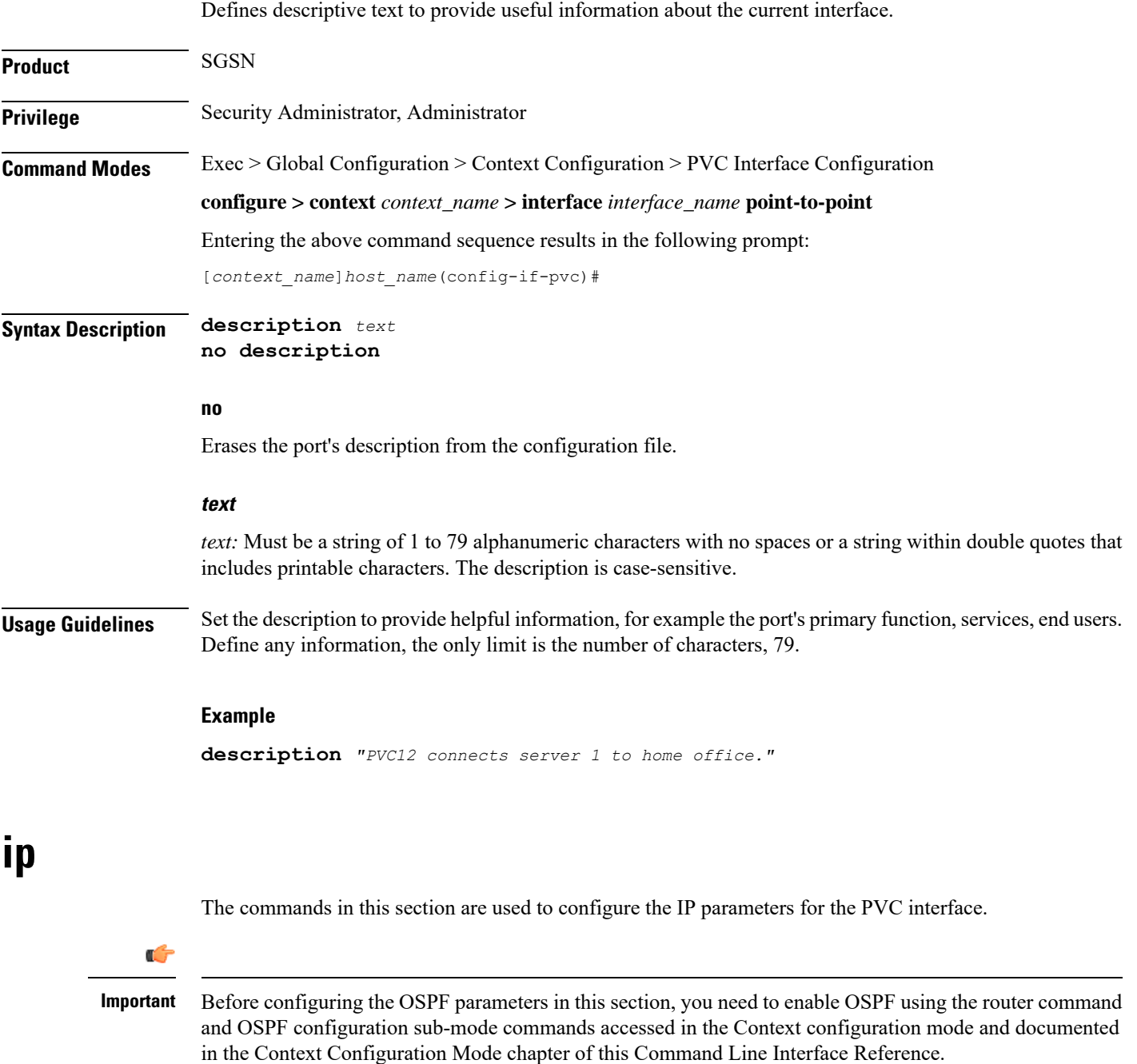

### <span id="page-1267-2"></span><span id="page-1267-1"></span>**ip access-group**

This command identities the access control list (ACL to be associated with this PVC interface in this context.

 $\mathbf{l}$ 

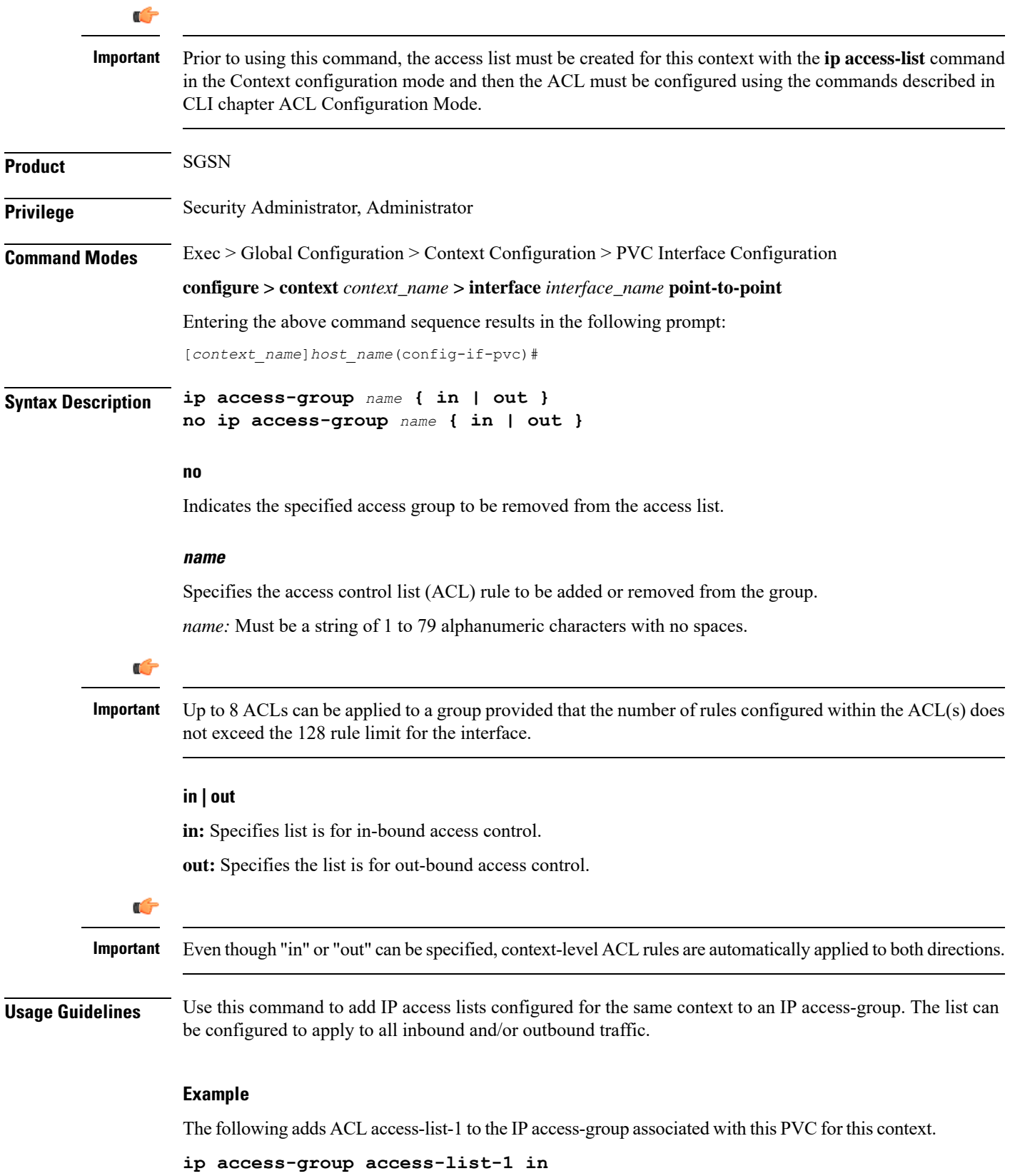

### <span id="page-1269-0"></span>**ip address**

Defines the primary IP address and the network mask to be associated with this PVC interface for this context. This command can also be used to configure the secondary IP address.

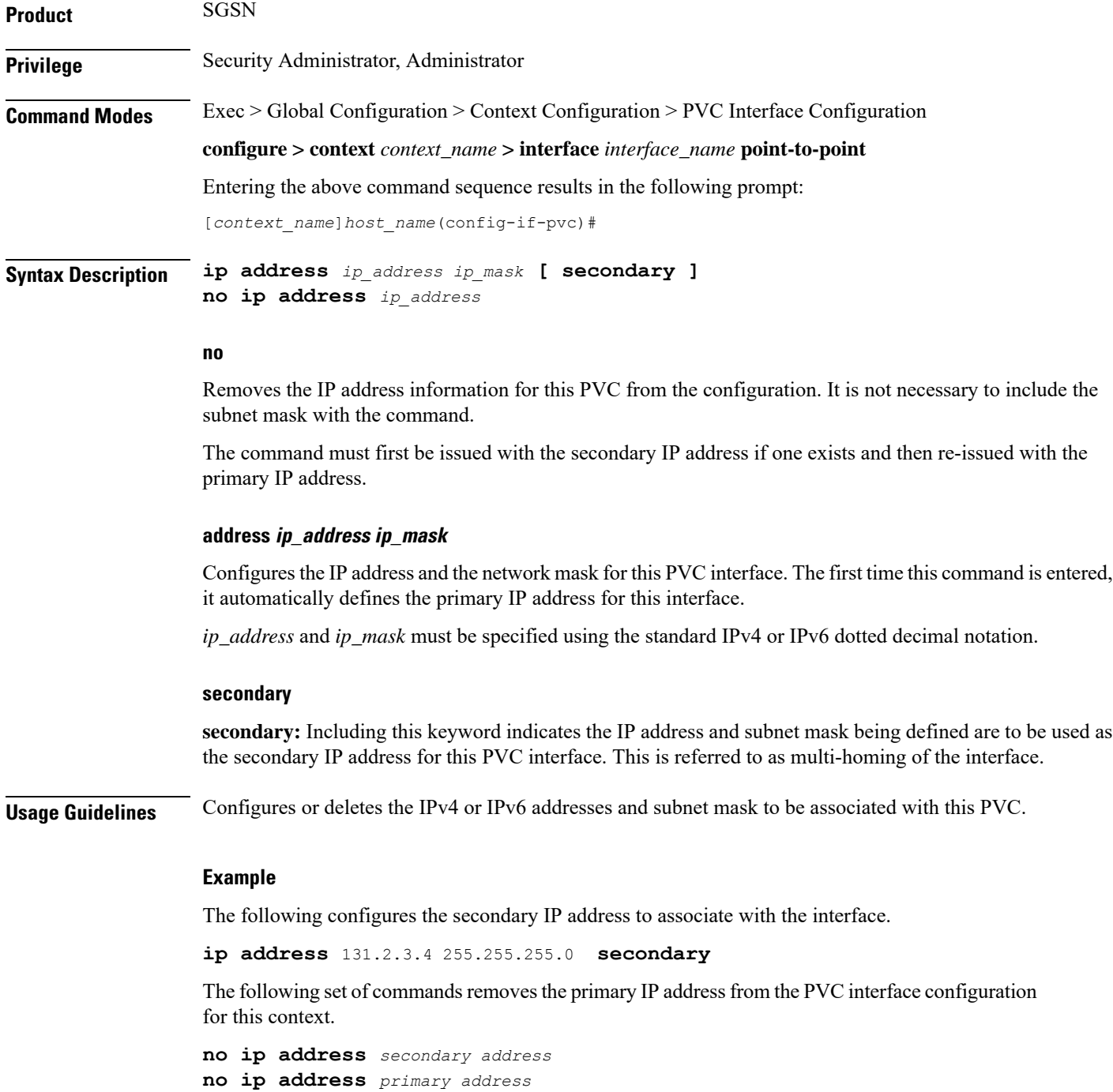

### <span id="page-1270-0"></span>**ip mtu**

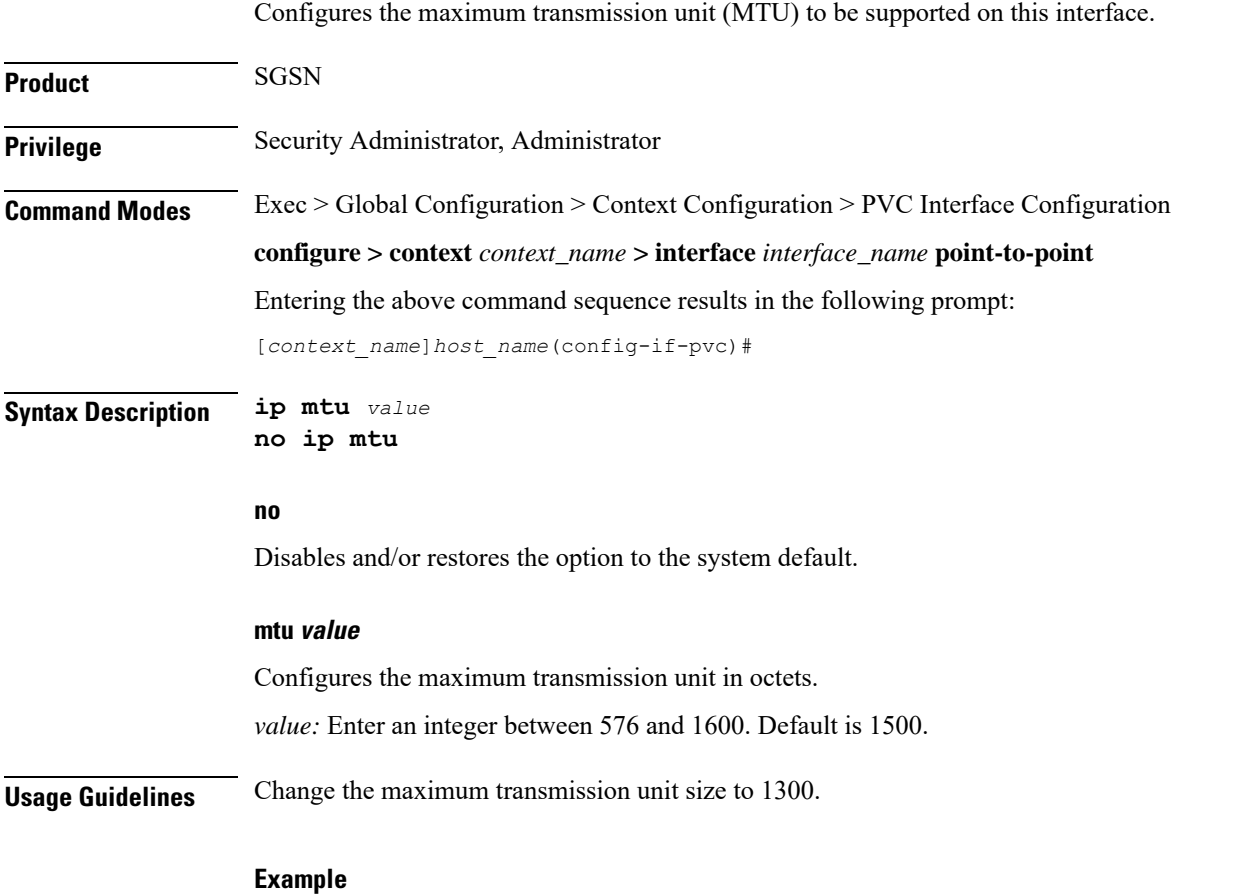

**ip mtu** *1300*

### <span id="page-1270-1"></span>**ip ospf authentication-key**

This command configures the password or key to be used for OSPF (Open Shortest Path First) authentication with neighboring routers.

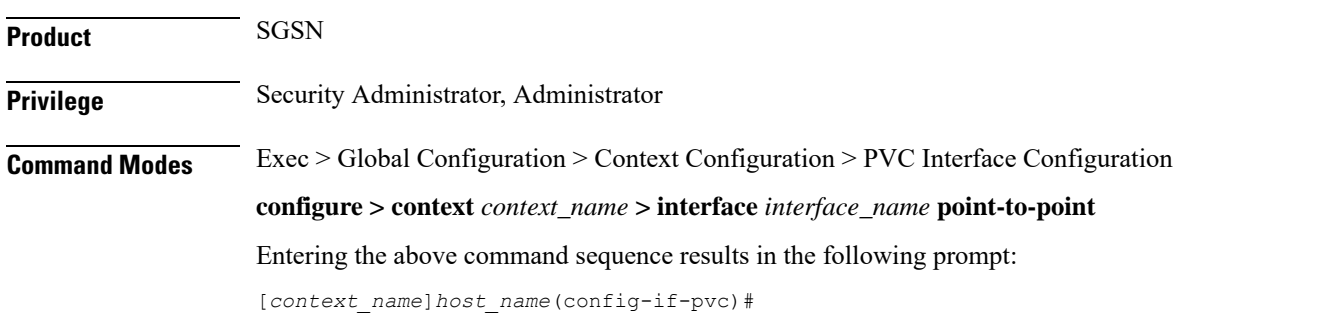

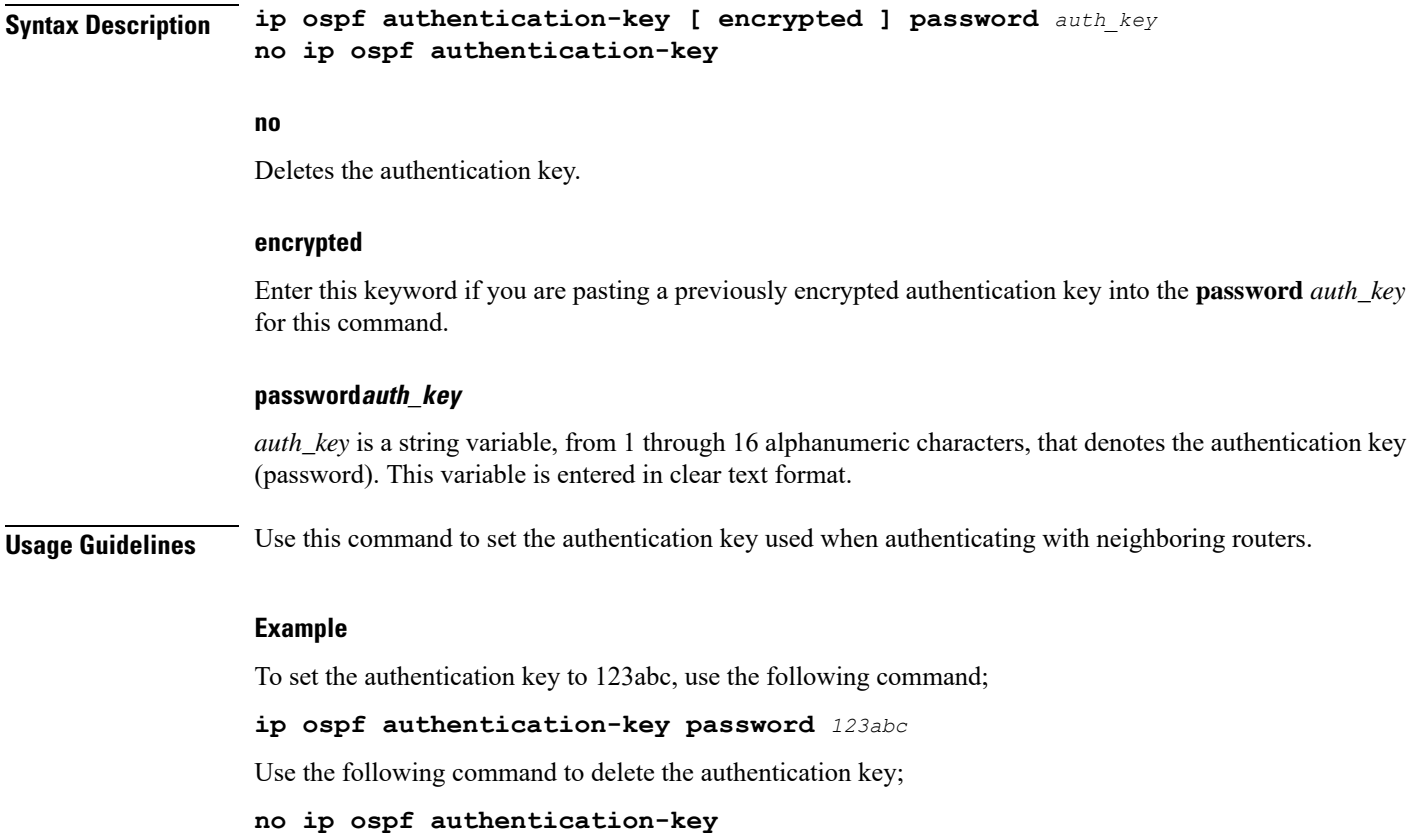

## <span id="page-1271-0"></span>**ip ospf authentication-type**

This command configures the OSPF authentication method to be used with OSPF neighbors over the logical interface.

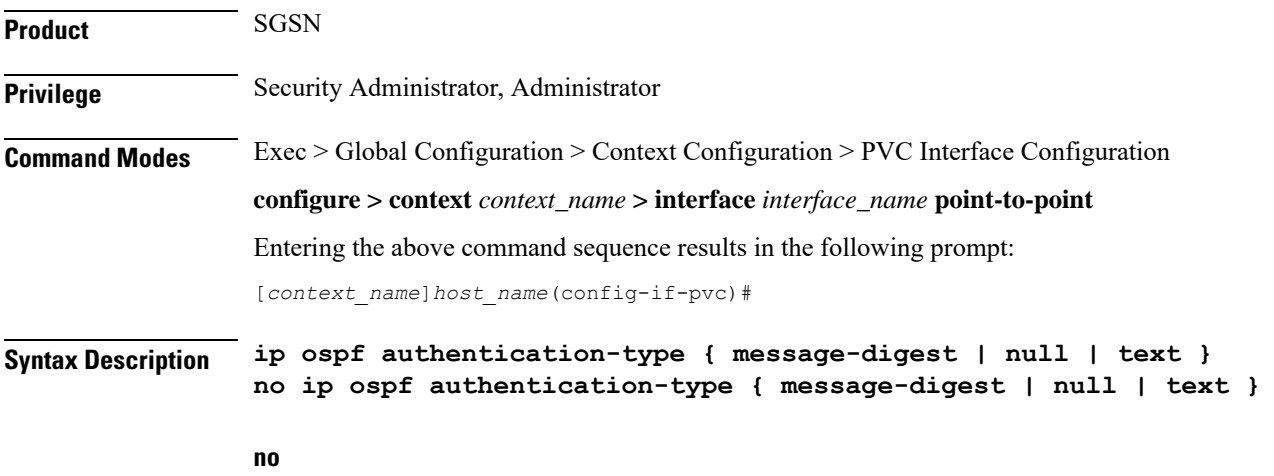

Disable this function.

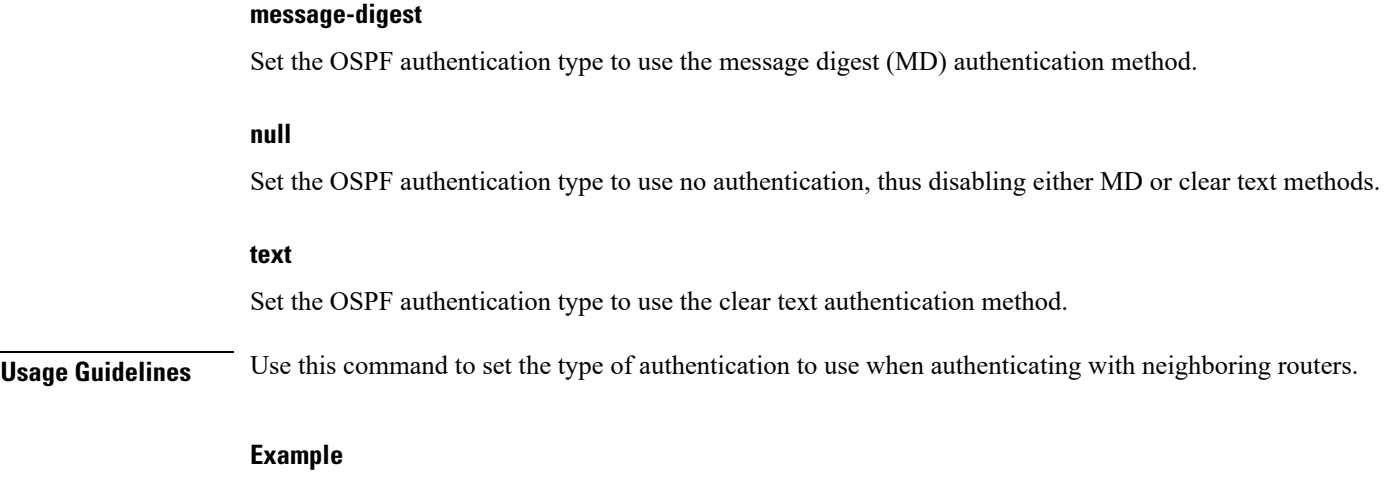

To set the authentication type to use clear text, enter the following command;

**ip ospf authentication-type text**

## <span id="page-1272-0"></span>**ip ospf cost**

This command configures the cost associated with sending a packet over this logical interface.

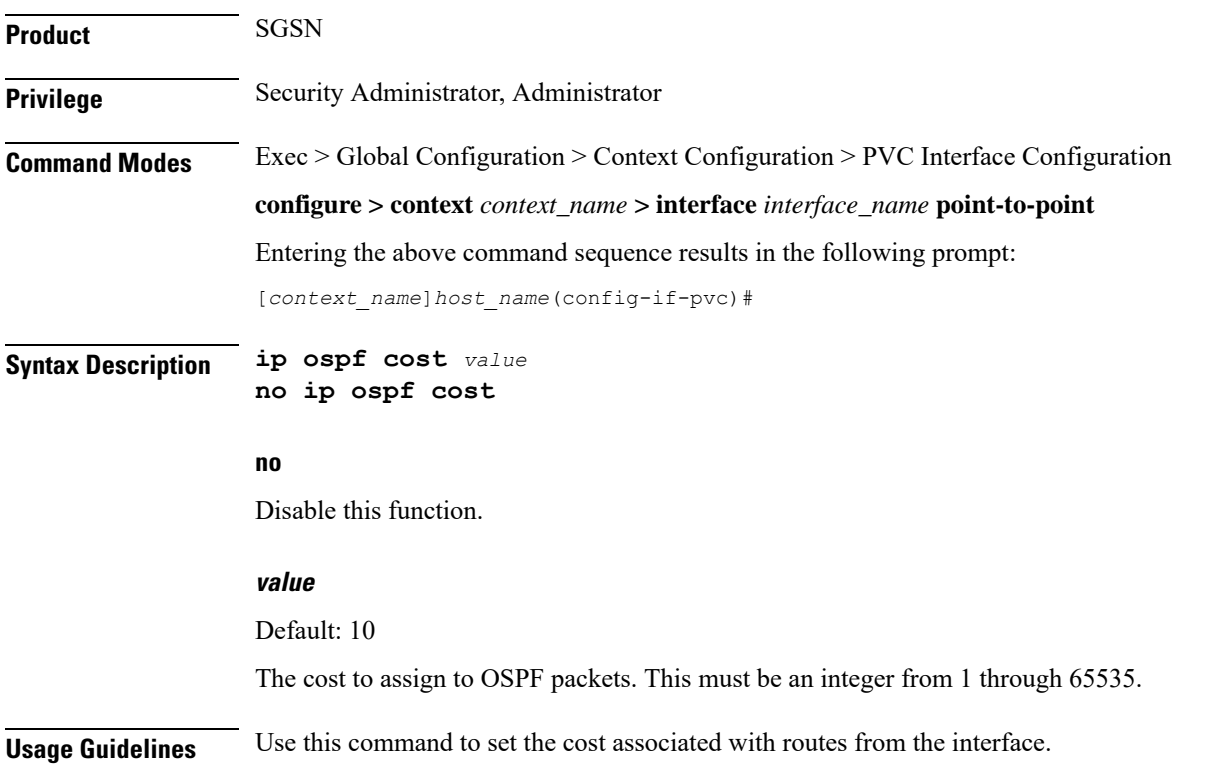

#### **Example**

Use the following command to set the cost to 20;

**ip ospf cost** *20*

Use the following command to disable the cost setting;

**no ip ospf cost**

# <span id="page-1273-0"></span>**ip ospf dead-interval**

This command configures the dead-interval and the delay time in seconds, for OSPF communications.

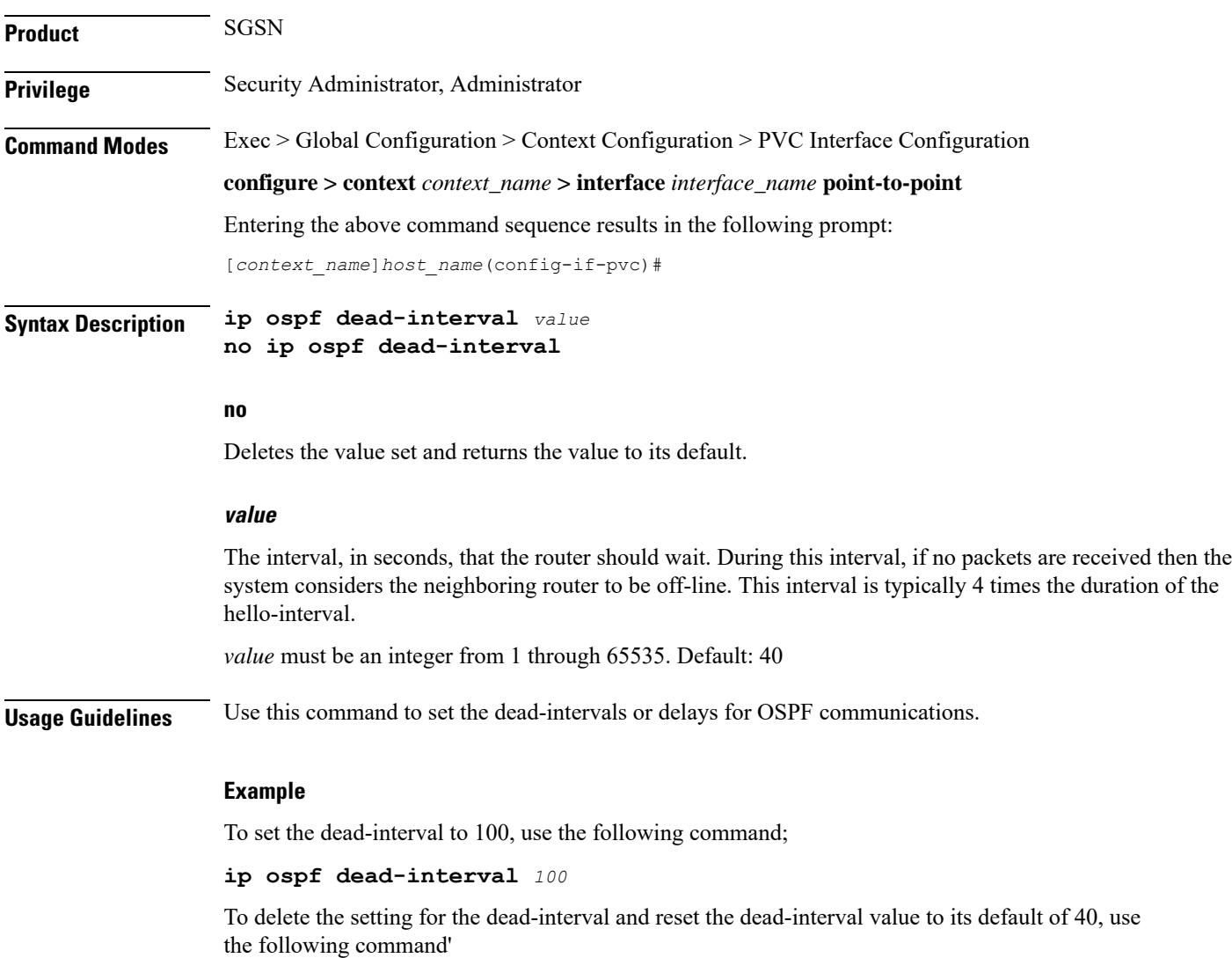

**no ip ospf dead-interval**

### <span id="page-1274-0"></span>**ip ospf hello-interval**

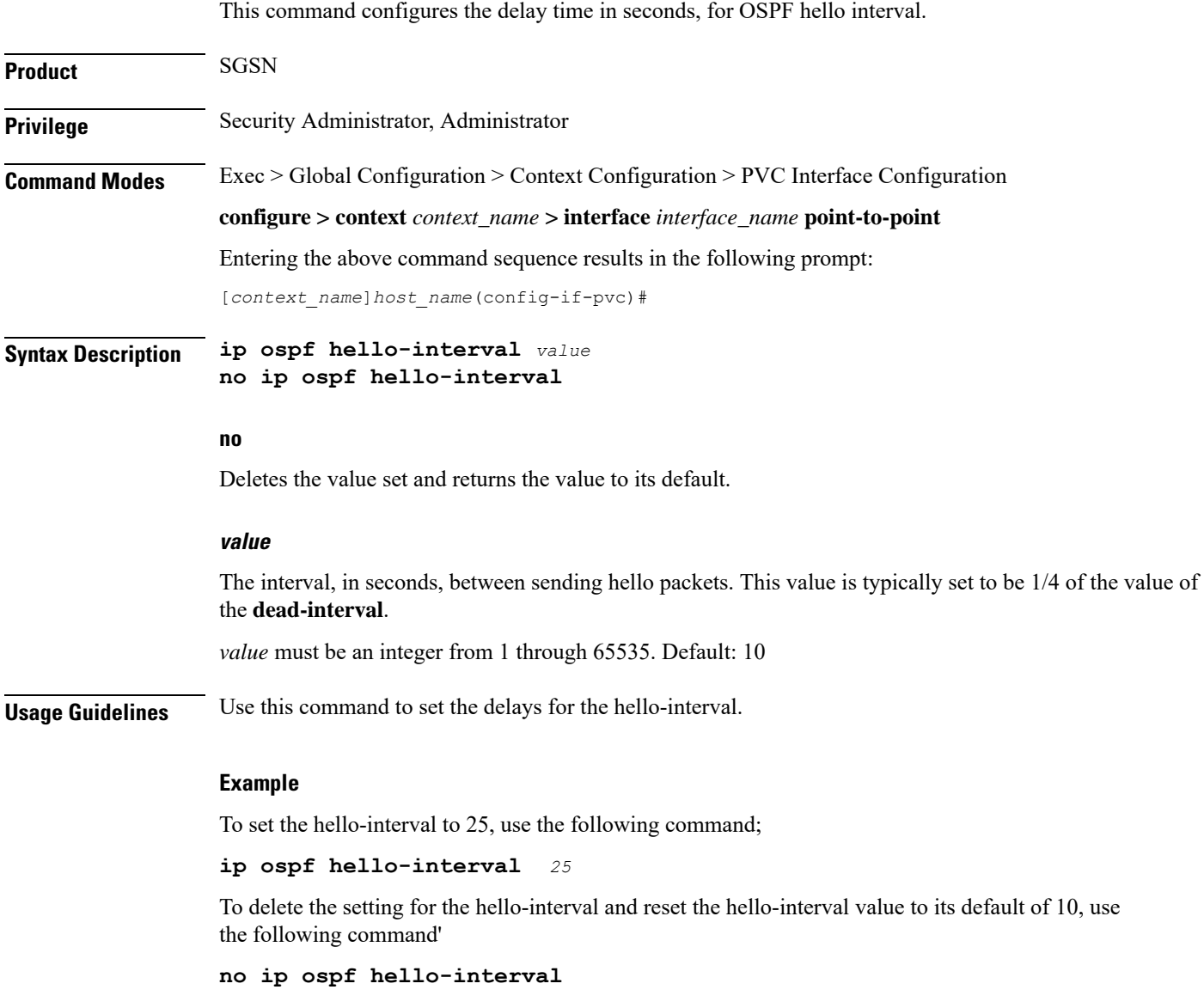

### <span id="page-1274-1"></span>**ip ospf message-digest-key**

This command enables the use of MD5-based OSPF authentication.

**Product** SGSN

**Privilege** Security Administrator, Administrator

I

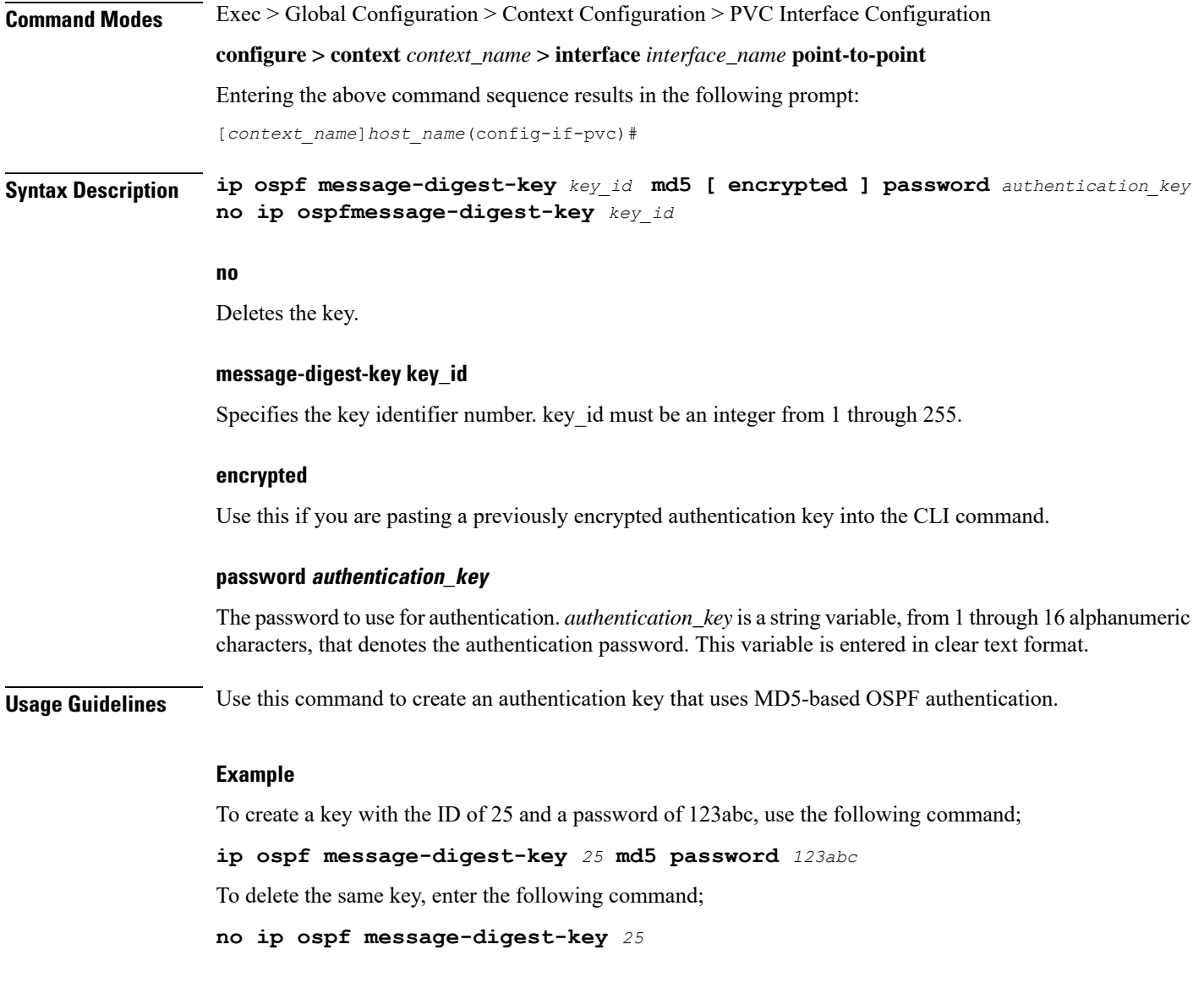

## <span id="page-1275-0"></span>**ip ospf network**

Configures the OSPF network type.

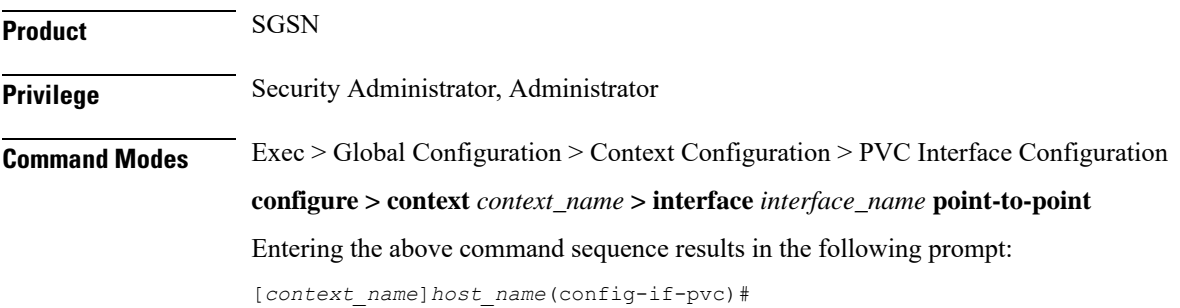

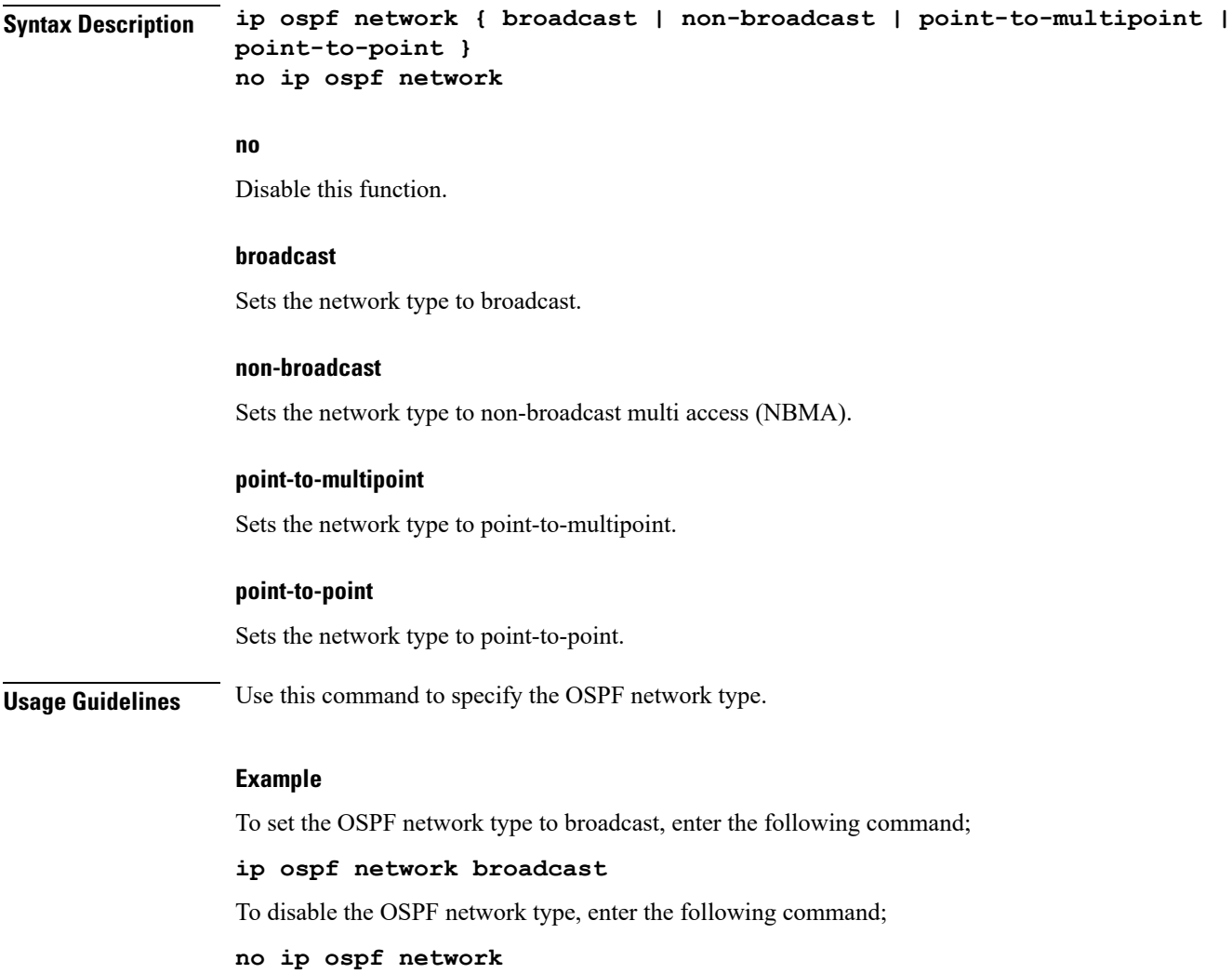

## <span id="page-1276-0"></span>**ip ospf priority**

I

This command designates the OSPF router priority.

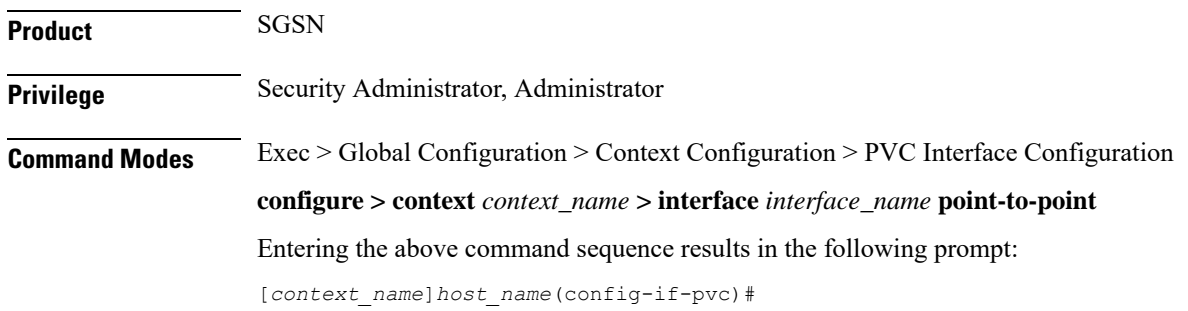

I

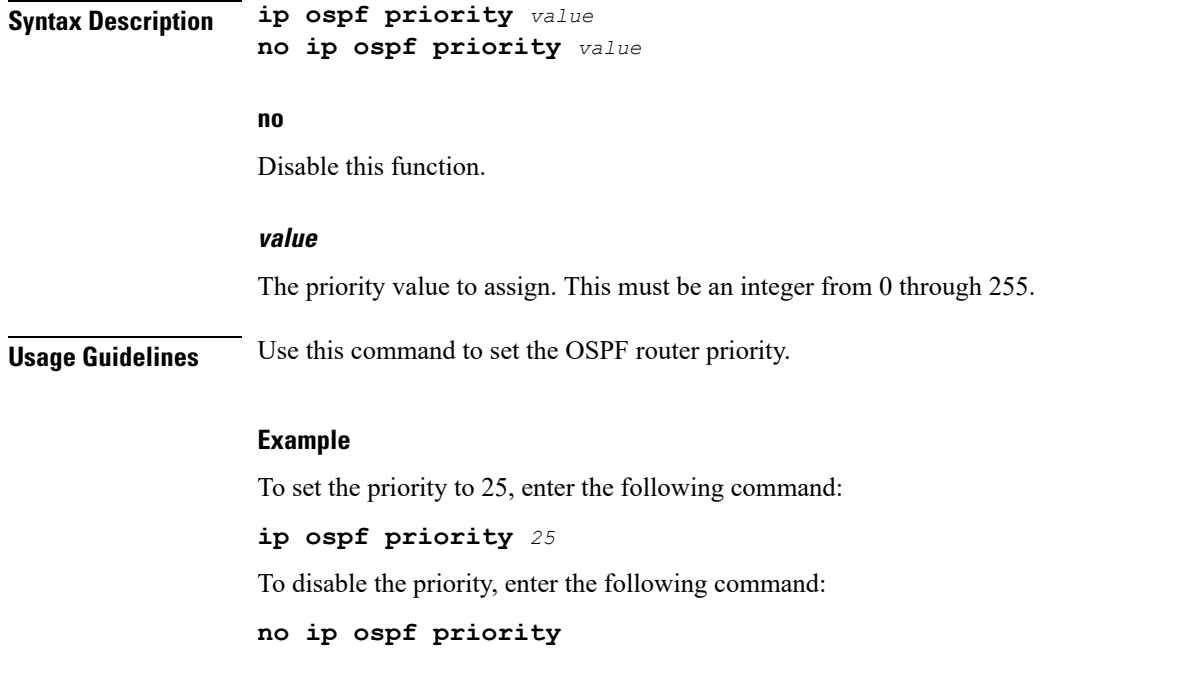

## <span id="page-1277-0"></span>**ip ospf retransmit-interval**

This command configures the retransmit-interval and the delay time in seconds, for OSPF communications.

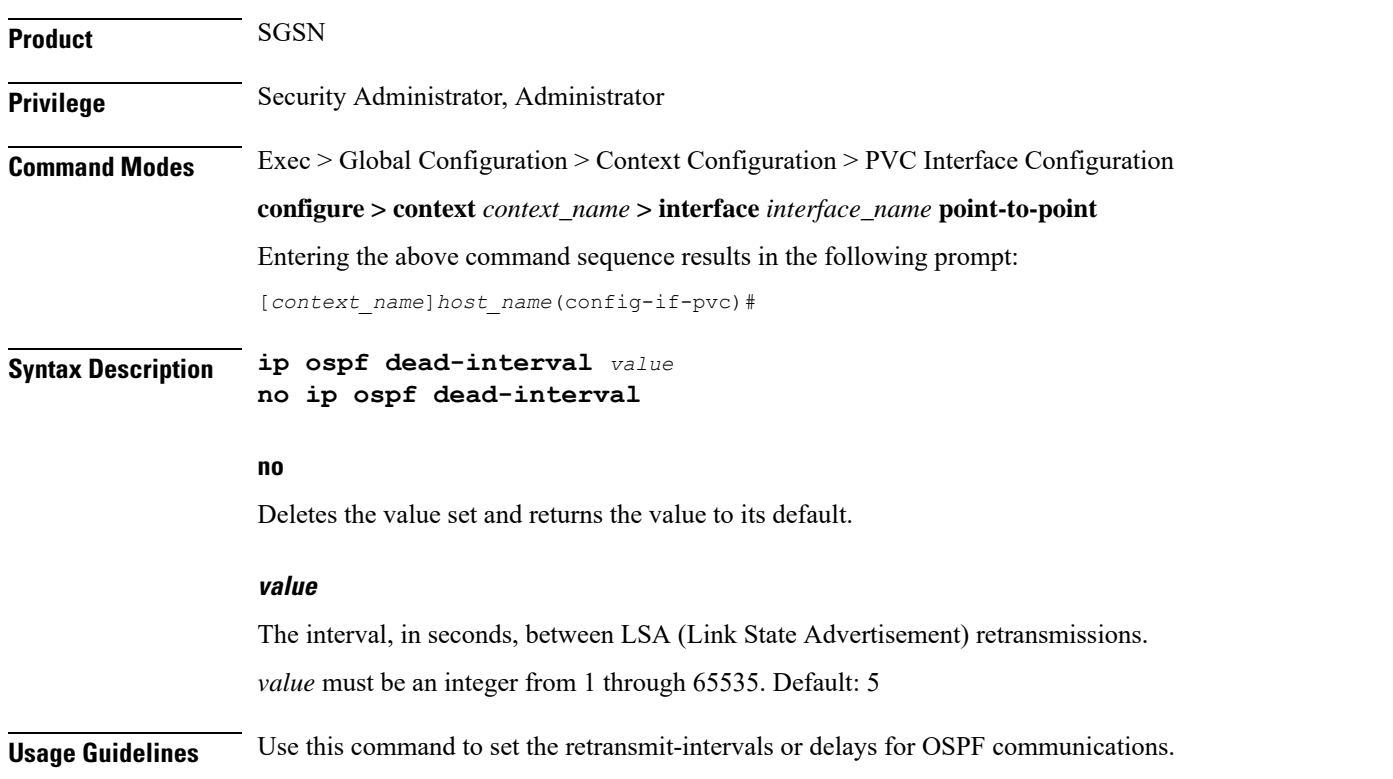

#### **Example**

To set the dead-interval to 25, use the following command;

```
ip ospf retransmit-interval 25
```
### <span id="page-1278-0"></span>**ip ospf transmit-delay**

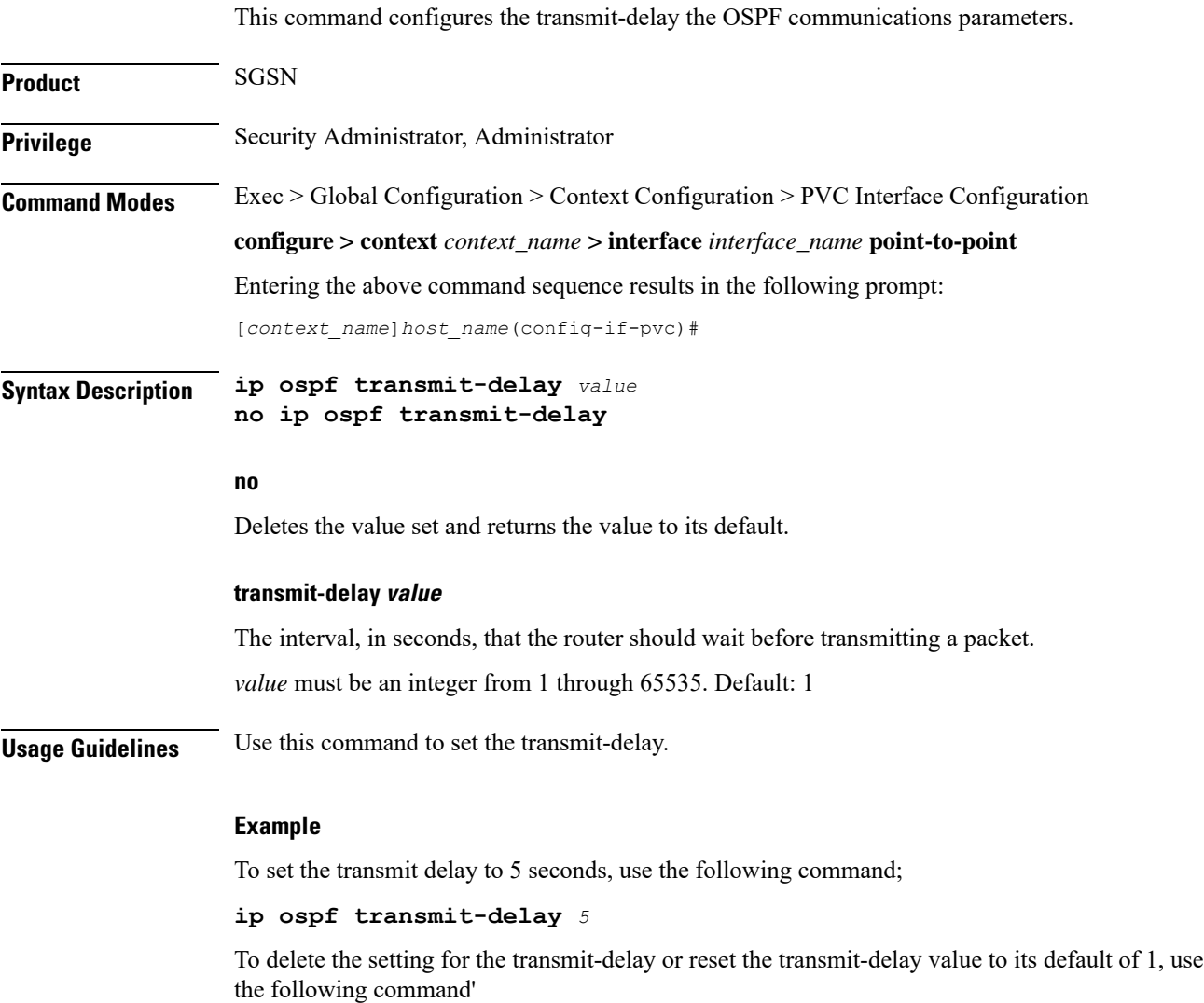

**no ip ospf transmit-delay**

I

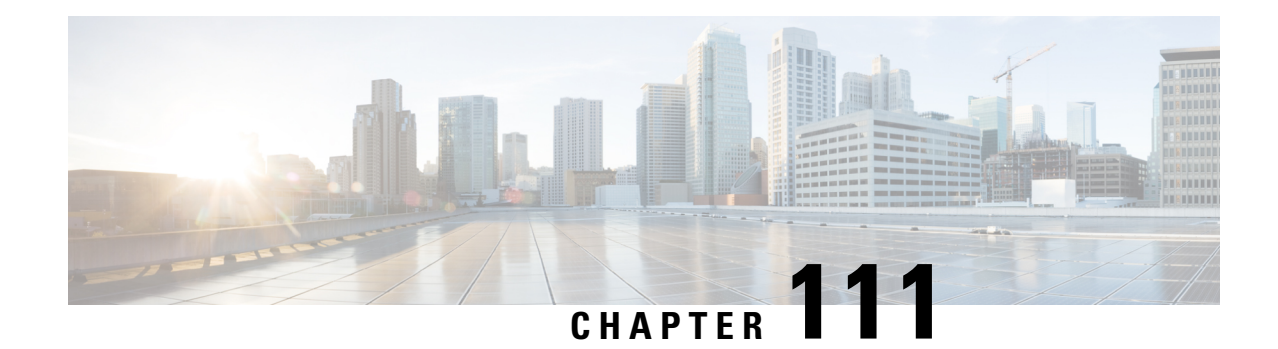

# **QCI - QoS Mapping Configuration Mode Commands**

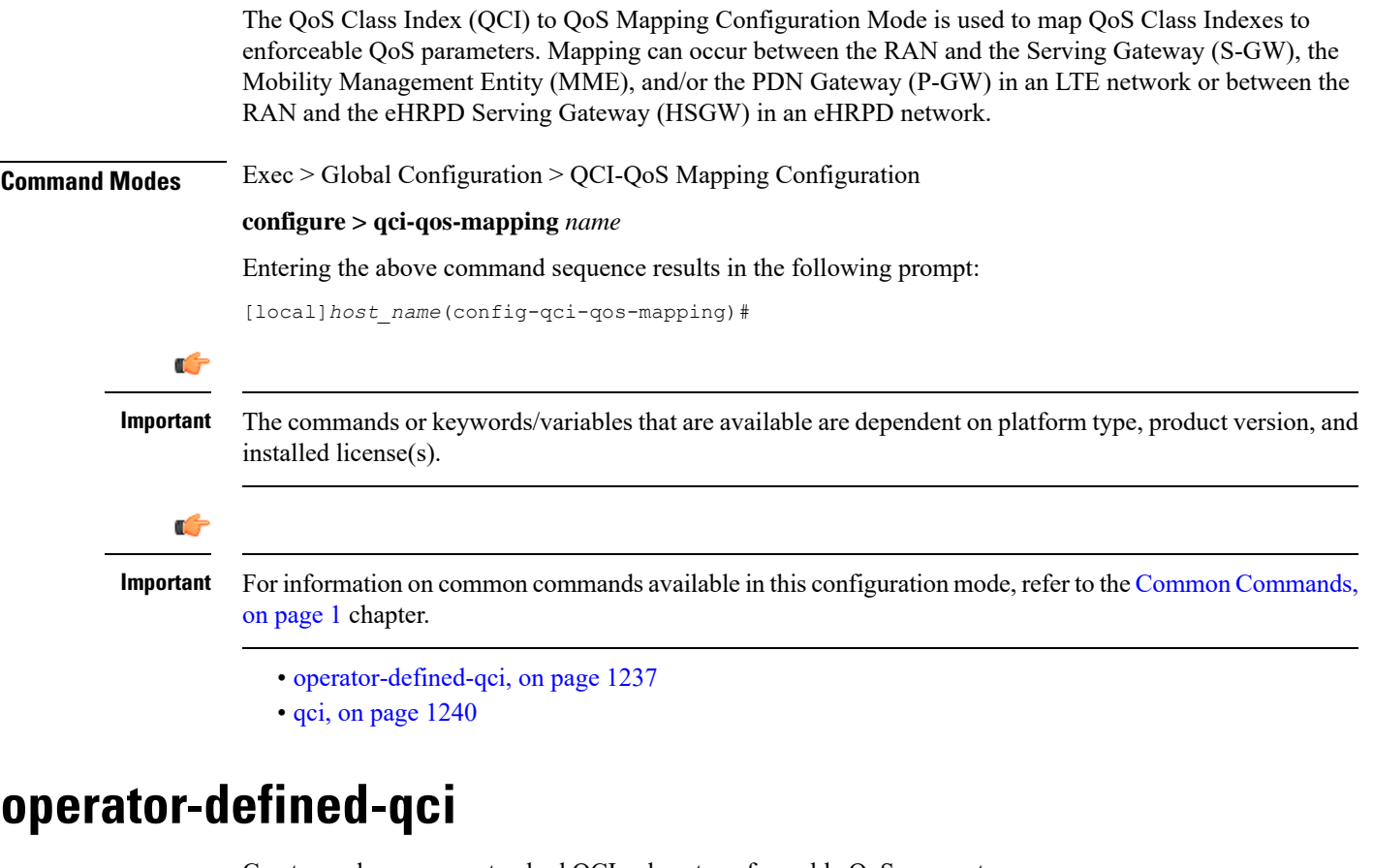

Creates and maps non-standard QCI values to enforceable QoS parameters.

<span id="page-1280-0"></span>**Product** P-GW SAEGW SaMOG

### **Privilege** Administrator **Command Modes** Exec > Global Configuration > QCI-QoS Mapping Configuration **configure > qci-qos-mapping** *name* Entering the above command sequence results in the following prompt: [local]*host\_name*(config-qci-qos-mapping)# **Syntax Description operator-defined-qci** *num* **{ gbr | non-gbr } [ { downlink | uplkink } [ encaps-header { copy-inner | copy-outer | dscp-marking** *dscp-marking-value* **} [ internal-qos priority** *priority* **] | internal-qos priority** *priority* **| user-datagram dscp-marking** *dscp-marking-value* **[ encaps-header { copy-inner | copy-outer | dscp-marking** *dscp-marking-value* **} [ internal-qos priority** *priority* **] ] | pre-rel8-qos-mapping** *num* **] no operator-defined-qci** *num* **no** Disables the selected non-standard QCI value. **num** Specifies the non-standard, operator-defined QCI value to be enabled. *num* must be an integer from 128 through 254. Ú **Important** Standards-based QCI values 1 through 9 are configured through the **qci** command. **gbr** Specifies that this QCI type is Guaranteed Bit Rate (GBR).

#### **non-gbr**

Specifies that this QCI type is non-Guaranteed Bit Rate (non-GBR).

#### **downlink**

Configures parameters for downlink traffic.

#### **uplink**

Configures parameters for uplink traffic.

#### **encaps-header { copy-inner | copy-outer | dscp-marking dscp-marking-value }**

Specifies that the DSCP marking must be set on the encapsulation header for IP-in-IP, GRE, or GTP encapsulation.

• **copy-inner**: Specifies that the DSCP marking is to be acquired from the UDP headers within the encapsulation.

- **copy-outer** used to copy the DSCPvalue coming in the data packet from S1u interface to the data packet sent on the S5 interface and vice-versa.
- **dscp-marking** *dscp-marking-value*: Specifies that the DSCP marking is to be defined by this keyword.

*dscp-marking-value* is expressed as a hexadecimal number from 0x00 through 0x3F.

#### **internal-qos priority priority**

Sets the internal QoS. These get resolved in L2 values.

*priority* is an integer value from 0 through 7.

#### **user-datagram dscp-marking dscp-marking-value**

Specifies that the IP DSCP marking is to be defined by this keyword.

*dscp-marking-value* is expressed as a hexadecimal number from 0x00 through 0x3F.

#### **pre-rel8-qos-mapping num**

Maps non-standard QCI to a standard QCI that has the characteristics (TC, THP, SI, TD, SSD) similar to desired pre-rel8 standard QoS values during 3G call or GnGp handover.

*num* must be an integer from:

- 1 through 4 for GBR
- 5 through 9 for non-GBR

### Ú

If the wrong value is chosen, one of the following configuration errors will appear: "Failure: Only QCI range 1 - 4 are allowed for GBR QCI" or "Failure: Only QCI range 5 - 9 are allowed for Non-GBR QCI". **Important**

QCI values 1 through 9 are defined in *3GPP Specification TS 23.203 "Policy and charging control architecture"*.

**Usage Guidelines** Use this command to create and map non-standard QCI values to enforceable QoS parameters in P-GW so that calls can be accepted when non-standard QCI values are received from UE or PCRF.

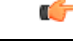

Use of non-standard QCIs require that a valid license key be installed. Contact your Cisco Account or Support representative for information on how to obtain a license. **Important**

#### **3G GGSN Call**

If the**pre-rel8-qos-mapping** field is not configured for the non-standard QCI underP-GW which is associated with a GGSN, then the 3G call would be rejected.

#### **GnGp Handoff**

- **1.** If the **pre-rel8-qos-mapping** field is not configured for the non-standard QCI for default bearer, then the handoff would be rejected.
- **2.** If the **pre-rel8-qos-mapping** field is not configured for the non-standard QCI for dedicated bearer, then only that bearer would be rejected during handoff.

#### **3.** In the following scenario:

- default bearer with standard QCI or non-standard QCI (with **pre-rel8-qos-mapping** configured)
- more than one dedicated bearer (some with standard QCI, some with non-standard QCI with **pre-rel8-qos-mapping** configured, and some with non-standard QCI with no mapping)

During LTE-to-GnGp handoff:

- UPC Request for all the dedicated bearers with non-standard QCI with no mapping would be rejected
- handoff will be successful for the remaining bearers

#### **Example**

The following command creates an operator-defined GBR QCI value of *129* and mapsit to a pre-rel8 standard QoS value of *2*:

```
operator-defined-qci 129 gbr pre-rel8-qos-mapping 2
```
### <span id="page-1283-0"></span>**qci**

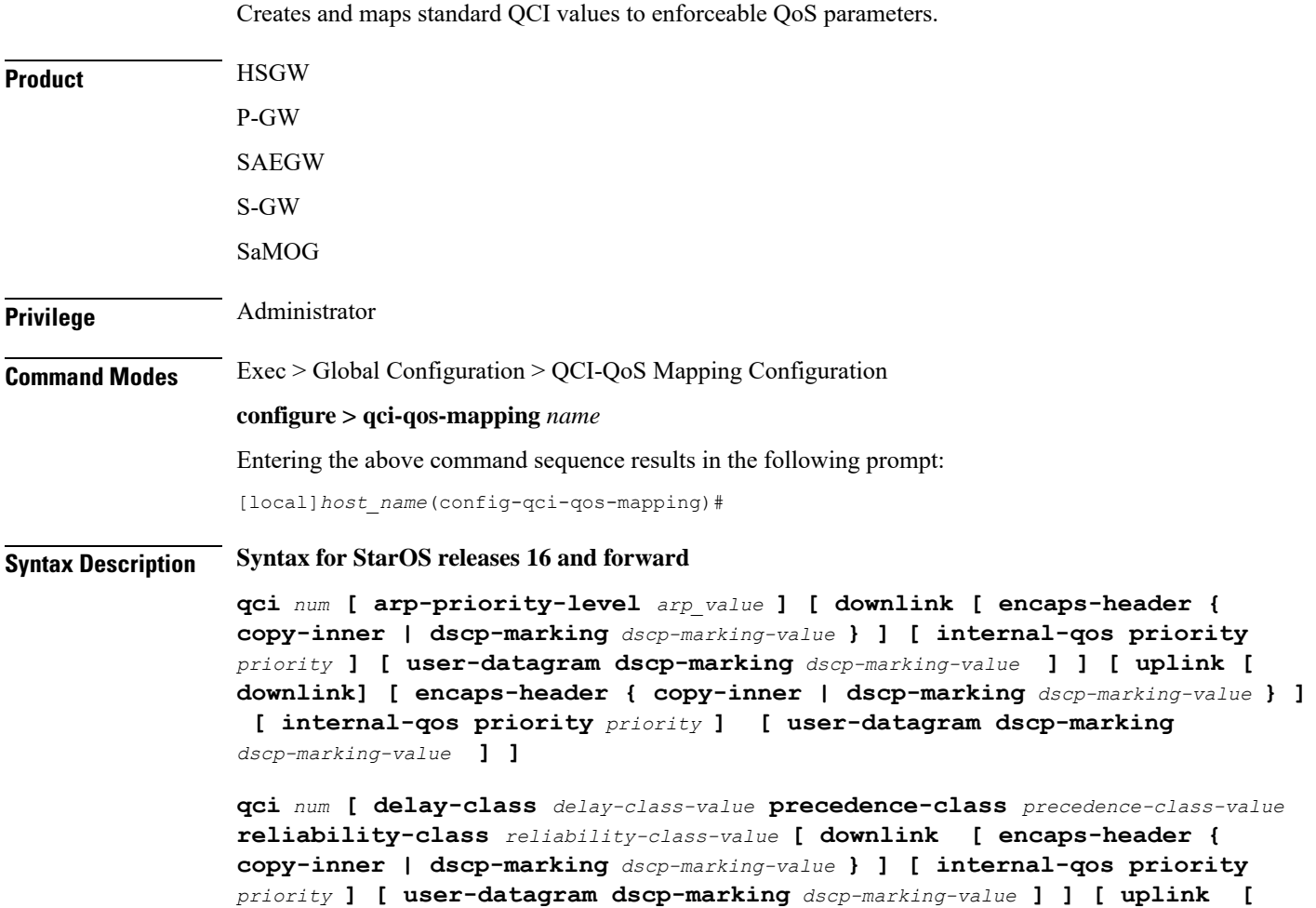

**downlink ] [ encaps-header { copy-inner | dscp-marking** *dscp-marking-value* **} ] [ internal-qos priority** *priority* **] [ user-datagram dscp-marking** *dscp-marking-value* **] ] ]**

**qci** *num* **[ downlink [ encaps-header { copy-inner | dscp-marking** *dscp-marking-value* **} ] [ internal-qos priority** *priority* **] [ user-datagram dscp-marking** *dscp-marking-value* **] ]**

**qci** *num* **[ gbr [ delay-class** *delay-class-value* **precedence-class** *precedence-class-value* **reliability-class** *reliability-class-value* **] [ downlink [ encaps-header { copy-inner | dscp-marking** *dscp-marking-value* **} ] [ internal-qos priority** *priority* **] [ user-datagram dscp-marking** *dscp-marking-value* **] ] [ max-packet-delay** *max-packet-delay-value* **max-error-rate** *max-error-rate* **] [ traffic-policing interval** *value* **] [ uplink [ downlink ] [ encaps-header { copy-inner | dscp-marking** *dscp-marking-value* **} ] [ internal-qos priority** *priority* **] [ user-datagram dscp-marking** *dscp-marking-value* **] ] ]**

**qci** *num* **[ max-packet-delay** *max-packet-delay-value* **max-error-rate** *max-error-rate* **[ downlink [ encaps-header { copy-inner | dscp-marking** *dscp-marking-value* **} ] [ internal-qos priority** *priority* **] [ user-datagram dscp-marking** *dscp-marking-value* **] ] [ uplink [ downlink ] [ encaps-header { copy-inner | dscp-marking** *dscp-marking-value* **} ] [ internal-qos priority** *priority* **] [ user-datagram dscp-marking** *dscp-marking-value* **] ] ]**

**qci** *num* **[ non-gbr [ delay-class** *delay-class-value* **precedence-class** *precedence-class-value* **reliability-class** *reliability-class-value* **] [ downlink [ encaps-header { copy-inner | dscp-marking** *dscp-marking-value* **} ] [ internal-qos priority** *priority* **] [ user-datagram dscp-marking** *dscp-marking-value* **] ] [ max-packet-delay** *max-packet-delay-value* **max-error-rate** *max-error-rate* **] [ traffic-policing interval** *value* **] [ uplink [ downlink] [ encaps-header {**

**copy-inner | dscp-marking** *dscp-marking-value* **} ] [ internal-qos priority** *priority* **] [ user-datagram dscp-marking** *dscp-marking-value* **] ] ]**

**qci** *num* **[ pre-rel8-qos-mapping** *num* **]**

**qci** *num* **[ traffic-policing interval** *interval* **[ delay-class** *delay-class-value* **precedence-class** *precedence-class-value* **reliability-class** *reliability-class-value* **] [ downlink [ encaps-header { copy-inner | dscp-marking** *dscp-marking-value* **} ] [ internal-qos priority** *priority* **] [ user-datagram dscp-marking** *dscp-marking-value* **] ] [ max-packet-delay** *max-packet-delay-value* **max-error-rate** *max-error-rate* **] [ uplink [ downlink] [ encaps-header { copy-inner | dscp-marking** *dscp-marking-value* **} ] [ internal-qos priority** *priority* **] [ user-datagram dscp-marking** *dscp-marking-value* **] ] ]**

**qci** *num* **[ uplink [ downlink] [ encaps-header { copy-inner | dscp-marking** *dscp-marking-value* **} ] [ internal-qos priority** *priority* **] [ user-datagram dscp-marking** *dscp-marking-value* **] ]**

**[ default | no ] qci** *num* **[ arp-priority-level** *arp\_value* **]**

### Ú

**Important**

The optional keywords associated with each of the initial optional keywords are abbreviated in the syntax examples above for clarity. Refer to the definitions below for the full keyword paths and associated descriptions for each keyword string in this command.

#### **default**

Resets the default values for the select QCI value.

#### **no**

Disables the selected QCI value.

#### **num**

Specifies the QCI value to be enabled; must be an integer between 1-9, or 128-254, or 65, 66, 69, 70, 80, 82, 83.

QCI values 1 through 9 are defined in *3GPP Specification TS 23.203 "Policy and charging control architecture"*.

In release 21 and forward, QCI options 65 and 66 are available for guaranteed bit rate (GBR) network initiated QCI values only.

In release 21 and forward, QCI options 69 and 70 are available for non-GBR network initiated QCI values only.

#### **arp-priority-level arp\_value**

Specifies the address retention priority (ARP) priority level.

*arp\_value* must be an integer from 1 through 15.

#### **delay-class delay-class-value precedenced-class precedence-class-value reliability-class reliability-class-value**

**delay-class**: Specifies the pre-release 8 value for configuring packet delay.

*delay-class-value* must be an integer from 1 through 9.

**precedence-class**: Specifies the pre-release 8 value for configuring packet precedence.

*precedence-class-value* must be an integer from 1 through 32.

**reliability-class**: Specifies the pre-release 8 value for configuring packet reliability.

*reliability-class-value* must be an integer from 1 through 32.

#### **downlink**

Configures parameters for downlink traffic.

#### **encaps-header { copy-inner | dscp-marking dscp-marking-value }**

**encaps-header**: Specifies that the DSCP marking must be set on the encapsulation header for IP-in-IP, GRE, or GTP encapsulation.

- **copy-inner**: Specifies that the DSCP marking is to be acquired from the UDP headers within the encapsulation.
- **dscp-marking** *dscp-marking-value*: Specifies that the DSCP marking is to be defined by this keyword. *dscp-marking-value* is expressed as a hexadecimal number from 0x00 through 0x3F.

#### **gbr**

Specifies that this QCI type is Guaranteed Bit Rate (GBR).

#### **internal-qos priority priority**

Sets the internal QoS. These get resolved in L2 values.

*priority* is an integer value from 0 through 7.

#### **max-packet-delay max-packet-delay-value max-error-rate max-error-rate**

**max-packet-delay** *num*:Specifies the maximum packet delay (in milliseconds) that can be applied to the data with the QCI.

*max-packet-delay-value* must be an integer from 10 through 1000.

**max-error-rate** *num*: Specifies the maximum error loss rate of non-congestion related packet loss.

*max-error-rate* must be an integer from 1 through 6, specifying 10-1 through 10-6.

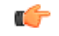

Defaults for standards-based QCI values are defined in *3GPP Specification TS 23.203 "Policy and charging control architecture"*. **Important**

#### **non-gbr**

Specifies that this QCI type is non-Guaranteed Bit Rate (non-GBR).

#### **pre-rel8-qos-mapping**

Specifies the standard QCI to be mapped. Must be an integer from 1 to 9. Values 1 through 4 correspond to GBR QCIs and values 5 through 9 corresponds to non-GBR QCIs.

#### **traffic-policing interval interval**

Specifies the traffic policing interval associated with the this QCI.

*interval* must be an integer from 1 through 100.

#### **uplink**

Configures parameters for uplink traffic.

#### **user-datagram dscp-marking dscp-marking-value**

**user-datagram dscp-marking**: Specifies that the IP DSCP marking is to be defined by this keyword.

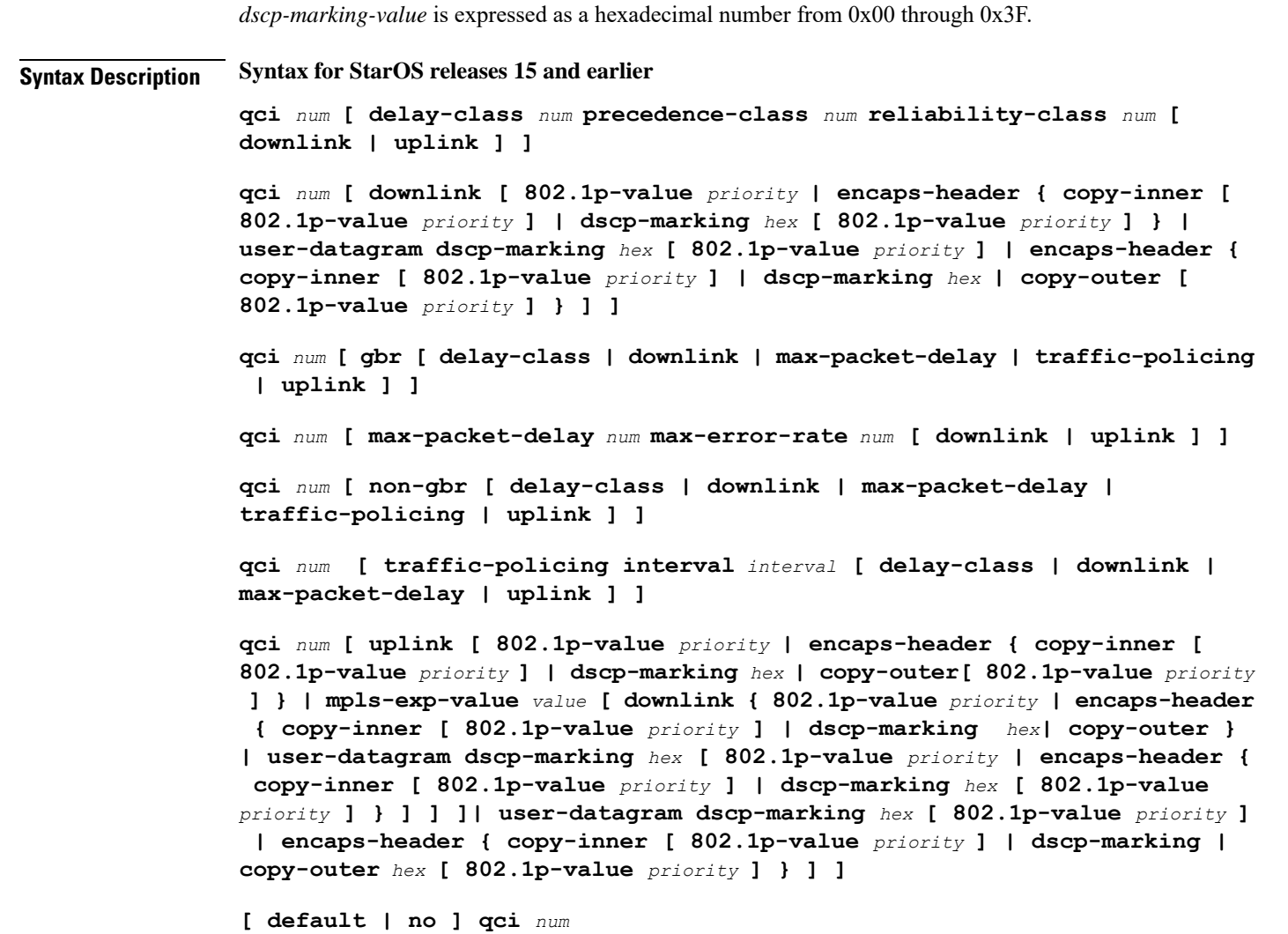

#### Ú

**Important**

The optional keywords associated with each of the initial optional keywords are abbreviated in the syntax examples above for clarity. Refer to the definitions below for the full keyword paths and associated descriptions for each keyword string in this command.

#### **default**

Resets the default values for the select standards-based QCI value.

#### **no**

Disables the selected standards-based QCI value.

#### **num**

Specifies the standards-based QCI value to be enabled.

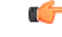

**Important** Only standards-based QCI values of 1 through 9 are supported.

QCI values 1 through 9 are defined in *3GPP Specification TS 23.203 "Policy and charging control architecture"*.

#### **delay-class num precedence-class num reliability-class num**

**delay-class** *num*: Specifies the pre-release 8 value for configuring packet delay.

*num* must be an integer from 1 through 32.

**precedence-class** *num*: Specifies the pre-release 8 value for configuring packet precedence.

*num* must be an integer from 1 through 32.

**reliability-class** *num*: Specifies the pre-release 8 value for configuring packet reliability.

*num* must be an integer from 1 through 32.

#### **downlink [ 802.1p-value priority | encaps-header { copy-inner [ 802.1p-value priority ] | dscp-marking hex [ 802.1p-value priority ]} | user-datagram dscp-marking hex [ 802.1p-value priority ]| encaps-header{ copy-inner [ 802.1p-value priority ] | dscp-marking hex | copy-outer[ 802.1p-value priority ] } ] ]**

Configures parameters for downlink traffic.

**802.1p-value** *priority*: Maps the qci value to the priority value set in the Ethernet frame header.

*priority* is an integer value from 0 through 7.

**encaps-header**: Specifies that the DSCP marking must be set on the encapsulation header for IP-in-IP, GRE, or GTP encapsulation.

**user-datagram dscp-marking** *hex*: Specifies that the IP DSCP marking is to be defined by this keyword.

*hex* is expressed as a hexadecimal number from 0x00 through 0x3F.

**{ copy-inner | dscp-marking** *hex* **| copy-outer }**

- **copy-inner**: Specifies that the DSCP marking is to be acquired from the UDP headers within the encapsulation.
- **dscp-marking** *hex*: Specifies that the DSCP marking is to be defined by this keyword.

*hex* ia expressed as a hexadecimal number from 0x00 through 0x3F.

• **copy-outer** used to copy the DSCPvalue coming in the data packet from S1u interface to the data packet sent on the S5 interface and vice-versa.

#### **gbr**

Specifies that this QCI type is Guaranteed Bit Rate (GBR).

#### **max-packet-delay num max-error-rate num**

**max-packet-delay** *num*:Specifies the maximum packet delay (in milliseconds) that can be applied to the data with the QCI.

*num* must be an integer from 10 through 1000.

**max-error-rate** *num*: Specifies the maximum error loss rate of non-congestion related packet loss.

*num* must be an integer from 1 through 6, specifying 10-1 through 10-6.

Ú

Defaults for standards-based QCI values are defined in *3GPP Specification TS 23.203 "Policy and charging control architecture"*. **Important**

#### **non-gbr**

Specifies that this QCI type is non-Guaranteed Bit Rate (non-GBR).

#### **traffic-policing interval interval**

Specifies the traffic policing interval associated with the this QCI.

*interval* must be an integer from 1 through 100.

**uplink [ 802.1p-value priority | encaps-header { copy-inner [ 802.1p-value priority ] | dscp-marking hex [ 802.1p-value priority ]} | mpls-exp-value value [ downlink { 802.1p-value priority | encaps-header { copy-inner [ 802.1p-value priority ] | dscp-marking hex } | user-datagram dscp-marking hex [ 802.1p-value priority | encaps-header { copy-inner [ 802.1p-value priority ] | dscp-marking hex| copy-outer [ 802.1p-value priority ]** }]]]| user-datagram dscp-marking *hex* [ 802.1p-value *priority* ] | encaps-header { copy-inner [ 802.1p-value **priority ] | dscp-marking hex [ 802.1p-value priority ] } ] ]**

Configures parameters for uplink traffic.

**802.1p-value** *priority*: Maps the qci value to the priority value set in the Ethernet frame header.

*priority* is an integer value from 0 through 7.

**encaps-header**: Specifies that the DSCP marking must be set on the encapsulation header for IP-in-IP, GRE, or GTP encapsulation.

**mpls-exp-value** *value*: Sets EXP bits for MPLS for mobile to egress side traffic.

*value* is an integer value from 0 through 7.

**user-datagram dscp-marking** *hex*: Specifies that the IP DSCP marking is to be defined by this keyword.

*hex* is expressed as a hexadecimal number from 0x00 through 0x3F.

**{ copy-inner | dscp-marking** *hex***| copy-outer }**

- **copy-inner**: Specifies that the DSCP marking is to be acquired from the UDP headers within the encapsulation.
- **dscp-marking** *hex*: Specifies that the DSCP marking is to be defined by this keyword.

*hex* is expressed as a hexadecimal number from 0x00 through 0x3F.

• **copy-outer** used to copy the DSCPvalue coming in the data packet from S1u interface to the data packet sent on the S5 interface and vice-versa.

**Usage Guidelines** Use this command to create and map QCI values to enforceable QoS parameters.

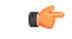

**Important** Non-standard QCI values are only supported with the license-enabled **operator-defined-qci** command.

#### **Example**

The following command creates a QCI value of *8* and defines the uplink encapsulation header as using the DSCP marking from the encapsulated UDP header:

**qci 8 uplink encaps-header copy-inner**

 $\mathbf I$ 

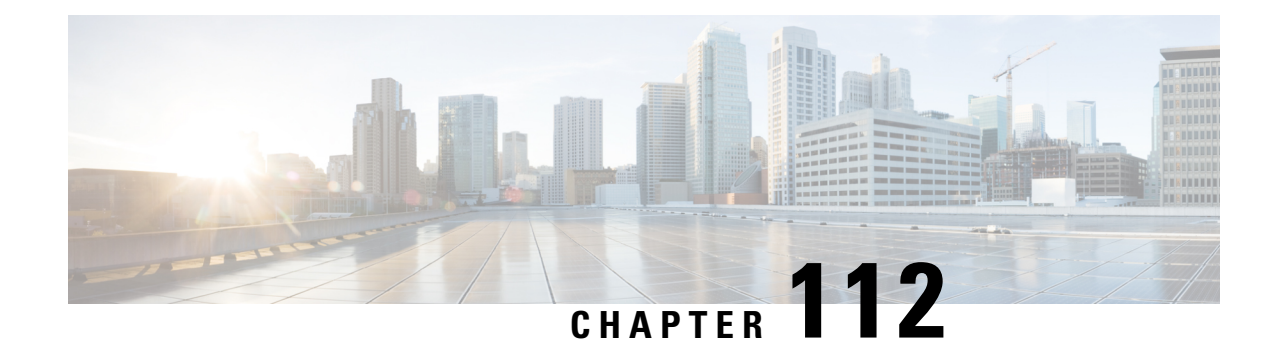

# **QCI - RAN ID Mapping Configuration Mode Commands**

The QoS Class Index (QCI) Mapping Configuration Mode is used to map RAN profile IDs to QoS Class Indexes via the HRPD Serving Gateway (HSGW) in an eHRPD network.

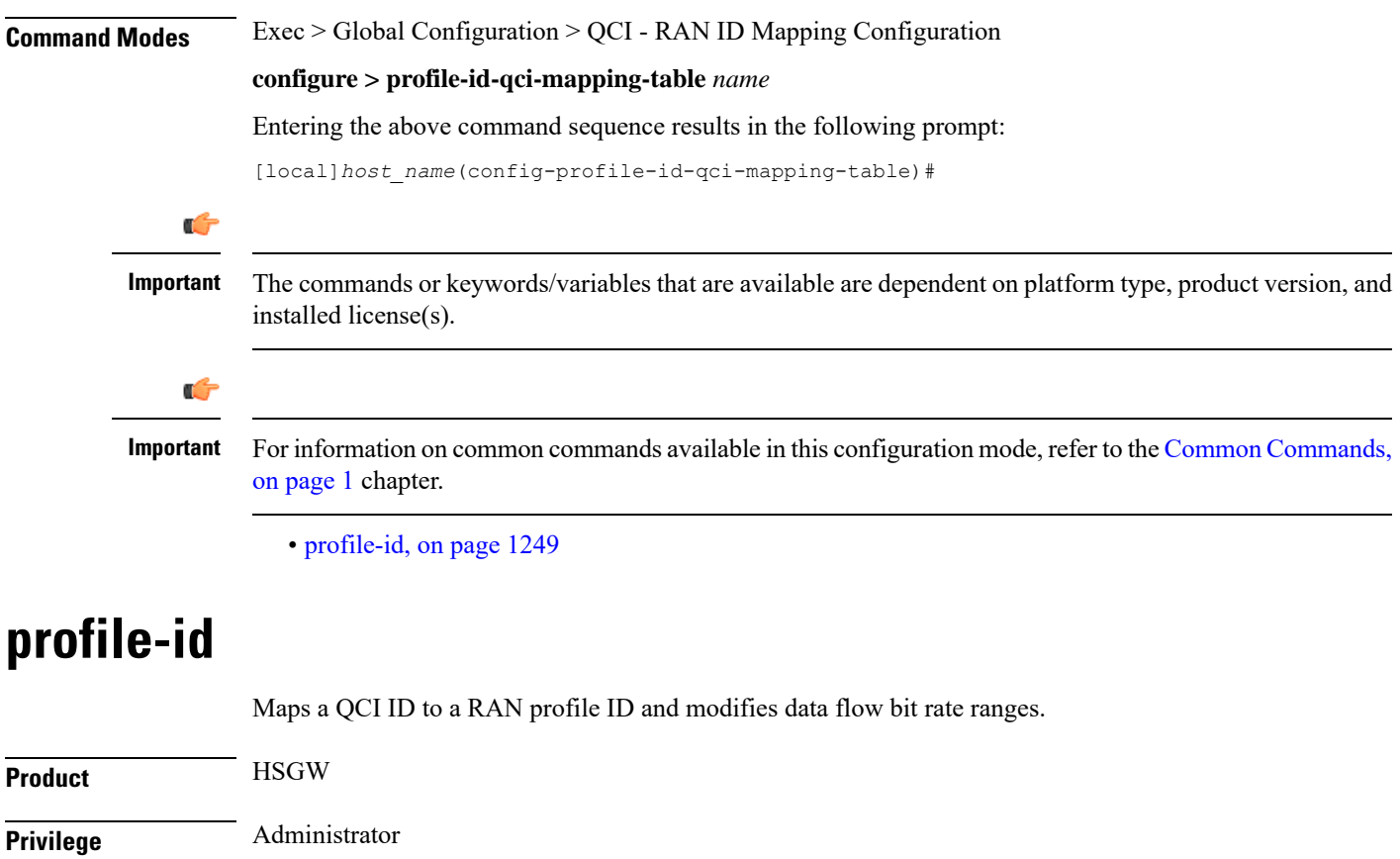

<span id="page-1292-0"></span>**Command Modes** Exec > Global Configuration > QCI - RAN ID Mapping Configuration

**configure > profile-id-qci-mapping-table** *name*

Entering the above command sequence results in the following prompt:

[local]*host\_name*(config-profile-id-qci-mapping-table)#

Syntax Description profile-id id qci num [ uplink { gbr rate [ mbr rate ] | mbr rate [ gbr rate **] } downlink { gbr** *rate* **[ mbr** *rate* **] | mbr** *rate* **[ gbr** *rate* **] ] no profile-id** *id*

#### **no**

Removes the specified profile ID entry from this map.

#### **id**

Specifies the profile ID to which a QCI ID will be mapped. *id* must be an integer value from 1 to 65535.

#### **qci num**

Specifies the QCI number to which the profile ID will be mapped. *num* must be an integer value from 1 to 255.

#### **uplink**

Specifies that the guaranteed bit rate (GBR) and/or maximum bite rate (MBR) setting that follow this keyword will be applied to the uplink data flow.

#### **downlink**

Specifies that the guaranteed bit rate (GBR) and/or maximum bite rate (MBR) settings that follow this keyword will be applied to the downlink data flow.

#### **gbr rate**

Specifies the guaranteed bit rate for the uplink or downlink data flow. *rate* must be an integer value from 0 to 4294967295.

#### **mbr rate**

Specifies the maximum bit rate for the uplink or downlink data flow. *rate* must be an integer value from 0 to 4294967295.

**Usage Guidelines** Use this command to map a QCI ID to a RAN profile ID and, optionally, modify data flow bit rate ranges.

#### **Example**

The following command maps a QCI ID (*1*) to a profile ID (*10*) and sets the uplink guaranteed bite rate to *10000* and the downlink guaranteed bit rate to *20000*:

**profile-id 10 qci 1 uplink gbr 10000 downlink gbr 20000**

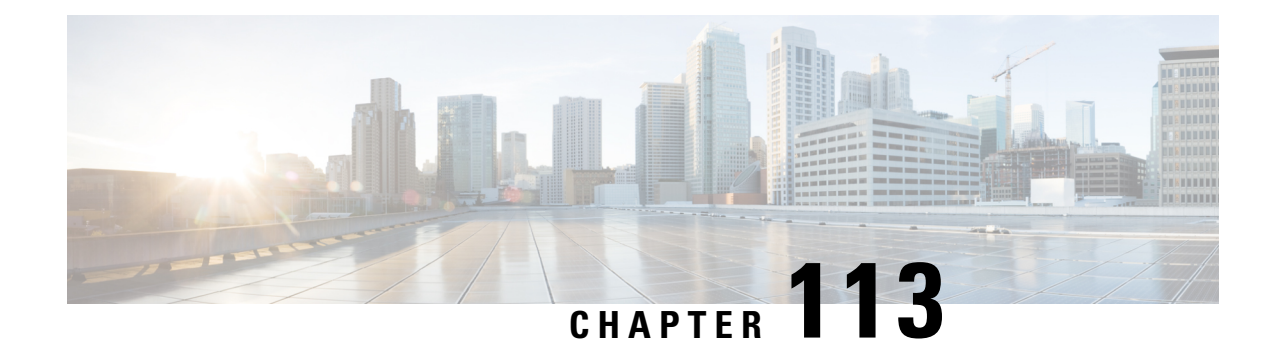

# **QoS L2 Mapping Configuration Mode Commands**

The QoS Mapping Mode is used to map internal QoS priority with Class of Service (CoS) values.

**Command Modes** Exec > Global Configuration > QoS L2 Mapping Configuration configure > qos-l2-mapping Enter the above command sequence results in the following prompt: [local] host name (config-qos-l2-mapping)# The commands or keywords/variables that are available are dependent on platform type, product version and installed license(s). Ú **Important** For information on common commands available in this configuration mode, refer to the Common [Commands,](#page-44-0) on [page](#page-44-0) 1 chapter.

• [internal-priority,](#page-1294-0) on page 1251

### <span id="page-1294-0"></span>**internal-priority**

Maps internal QoS priority with Class of Service (COS) values

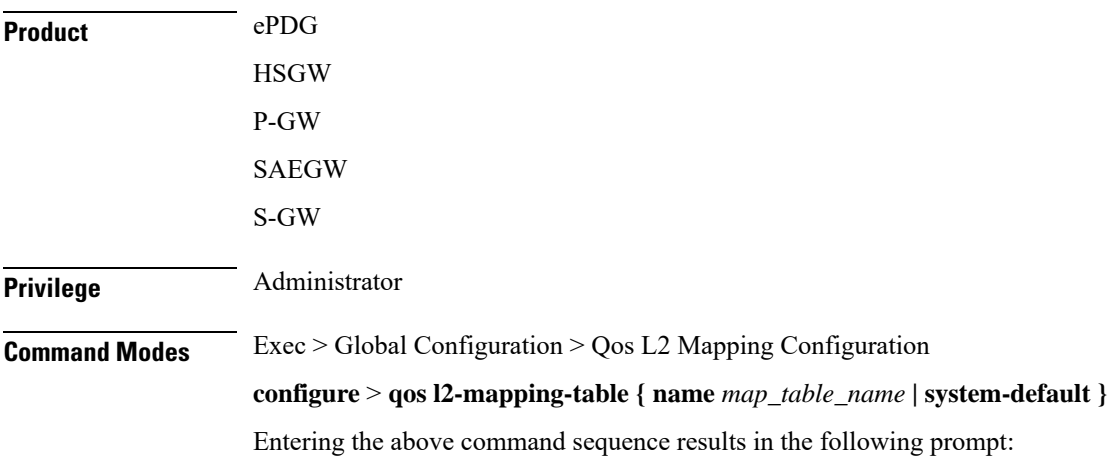

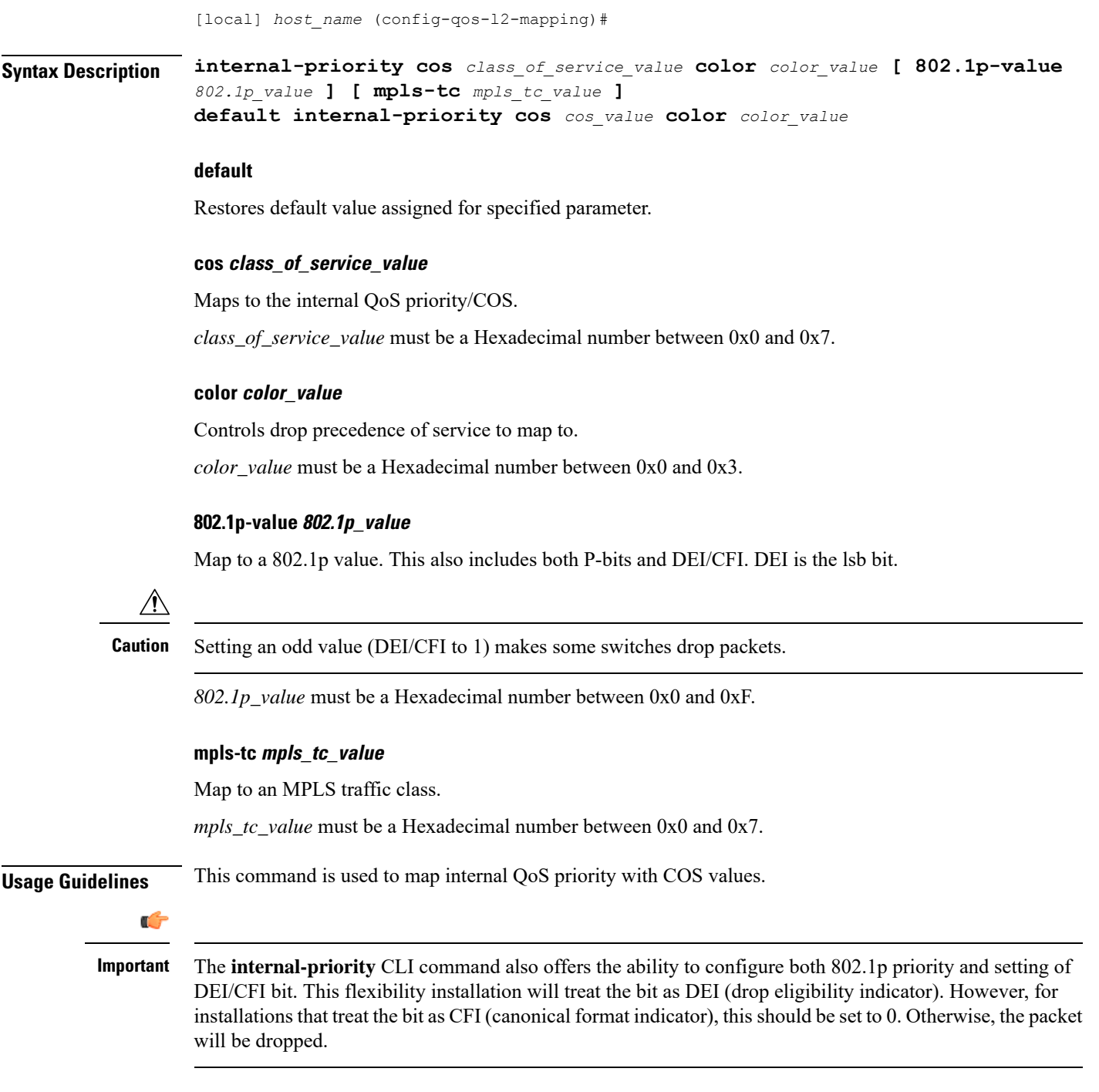

#### **Example**

This command is used to map internal QoS priority with COS values:

**internal-priority cos 0x2 color 0x1**
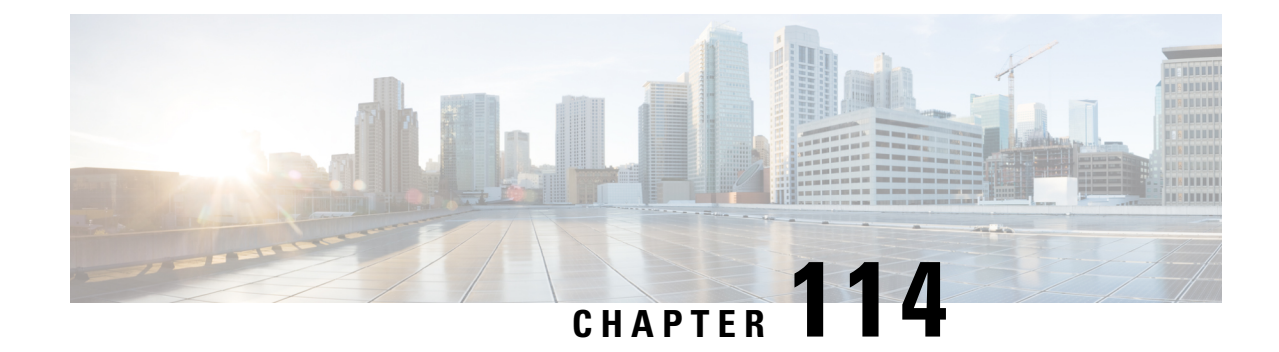

# **QoS Profile Configuration Mode Commands**

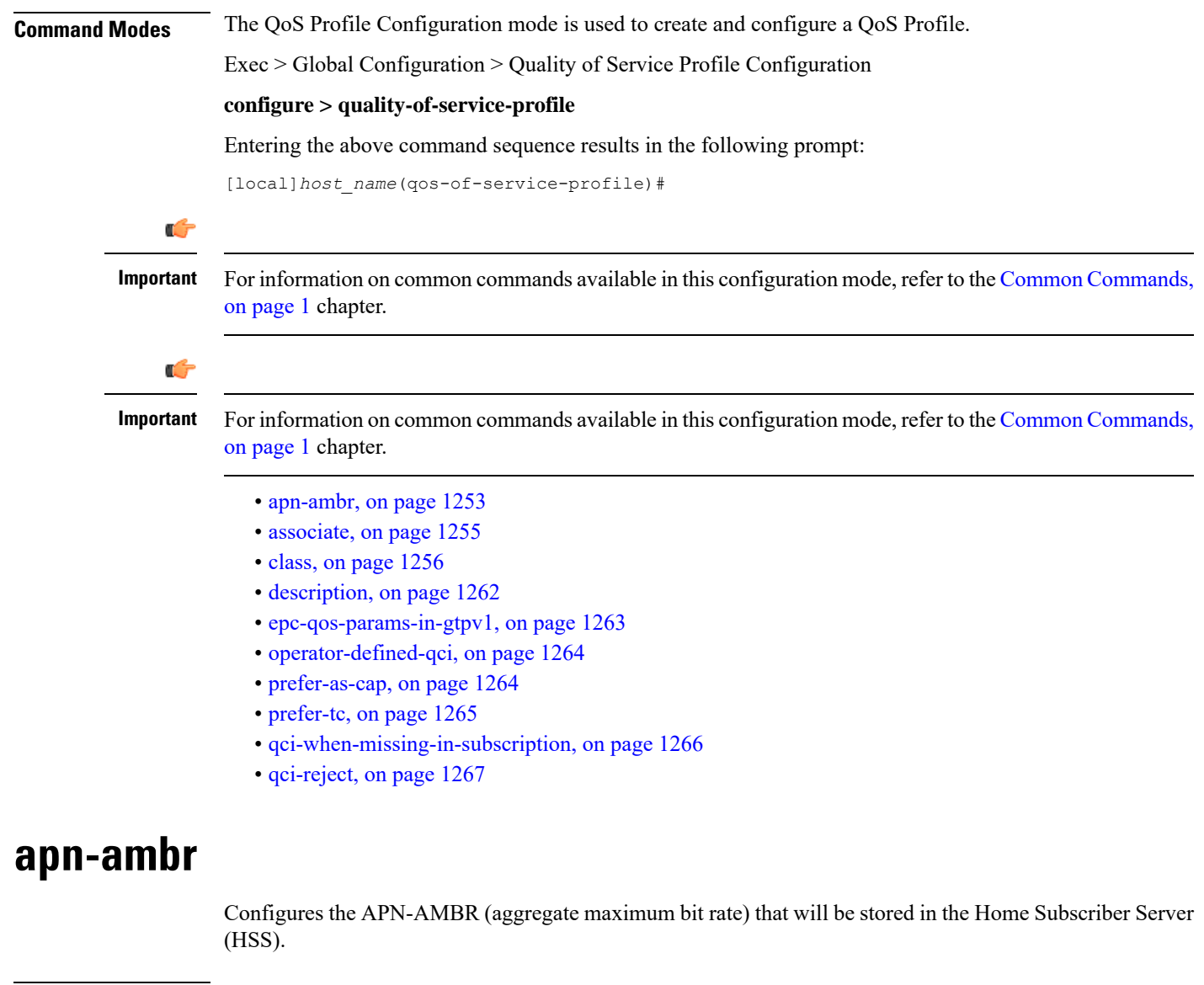

<span id="page-1296-0"></span>**Product** MME

### **SGSN Privilege** Security Administrator, Administrator **Command Modes** Exec > Global Configuration > Quality of Service Profile Configuration **configure > quality-of-service-profile** Entering the above command sequence results in the following prompt: [local]*host\_name*(qos-of-service-profile)# **Syntax Description apn-ambr max-ul** *mbr-up* **max-dl** *mbr-dwn* **{ pgw-upgrade | prefer-as-cap } { local | minimum | rej-if-exceed } remove apn-ambr**

#### **remove**

Removes the APN-AMBR changes from the configuration for this APN profile.

#### **max-ul mbr-up max-dl mbr-dwn**

Defines the maximum bit rates for uplink (subscriber to network) and downlink (network to subscriber) traffic.

*mbr-up* is an integer from 0 through 1410065408.

*mbr-dwn* is an integer from 0 through 1410065408.

#### **prefer-as-cap**

This keyword configures the capping that is applied on the subscription value received from the HSS or the value received from the peer-node (MME/S4-SGSN) during inbound relocation. One of the following actions must be configured under **prefer-as-cap** -- Note that the resulting value is used for the QoS parameter and sent in the Create Session Request or the Modify Bearer Command (in case of HSS-initiated QoS/APN-AMBR modification) message:

- **local** The configured local value will be used.
- **minimum** The minimum (lowest) value of the configured local value or the HSS-provided value will be used.
- **reject-if-exceed** The request/procedure is rejected if the HSS-provided value exceeds the configured local value.

#### **pgw-upgrade**

MME only.

This keyword configures the QoS capping to be applied on the values received from the PGW during Attach / PDN-connectivity / Bearer-creation / Bearer-modification procedures. One of the following actions must be configured under **pgw-upgrade** -- Note that the resulting value is used for the QoS parameter and sent to the UE:

- **local** The configured local value will be used.
- **minimum** The minimum (lowest) value of the configured local value or the PGW-provided value will be used.
- **reject-if-exceed** The request/procedure is rejected if the PGW-provided value exceeds the configured local value.

Ш

**Usage Guidelines** Use this command to define the MBR that will be enforced by the P-GW for both uplink and downlink traffic shaping.

> For the MME, use the **apn-ambr** command to set local values QoS capping type to be applied for the APN-AMBR received from HSS/PGW/peer-node. One or both **prefer-as-cap** and/or **pgw-upgrade** must be configured to override the default behavior, which isto accept the received value from the HSS/peer-node/PGW.

#### **Example**

A command similar to the following setsthe APN-AMBR maximum uplink and maximum downlink bit rates for the QoS profile:

```
qos apn-ambr max-ul 24234222 max-dl 23423423
```
A command similar to the following sets the **prefer-as-cap minimum**capping action to be taken when the SGSN or MME receives outside of APN-AMBR maximum uplink and maximum downlink bit rates :

**qos apn-ambr max-ul 24234222 max-dl 23423423 prefer-as-cap minimum**

### <span id="page-1298-0"></span>**associate**

This command associates a specific bearer control profile with this QoS profile.

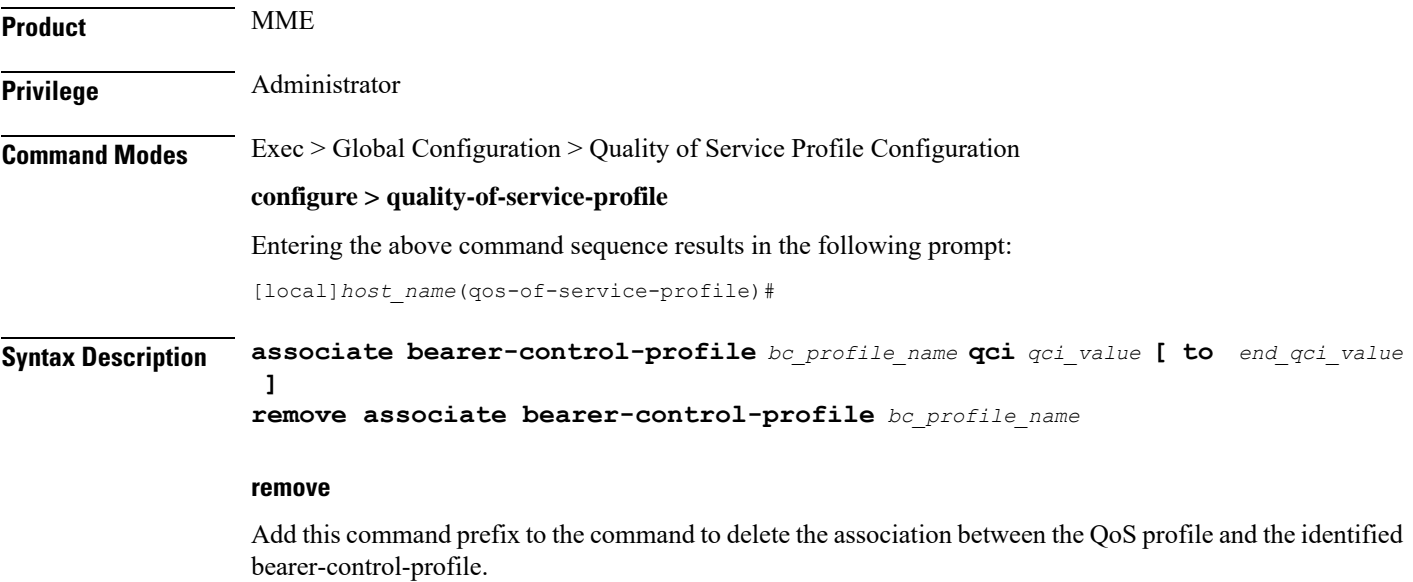

#### **bc\_profile\_name**

Identifies the name of the bearer control profile being associated with the QoS profile. Enter 1 to 64 alphanumeric characters.

### **qci qci\_value [ to end\_qci\_value ]**

**qci** - Identifies either a specific QoS class identifier (QCI) or a range of QCI:

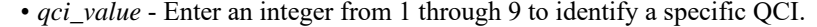

• **to** *end\_qci\_value* - Type "to" and then enter an integer from 2 through 9 that is greater than the QCI value entered for the beginning of the range.

**Usage Guidelines** Use the **associate** command in Quality of Service Profile configuration mode to associate the bearer control profile with the QoS profile and map a specific QCI or a range of QCI to the bearer control profile being associated with the QoS profile.

> A specific QCI cannot be associated to more than one bearer control profile. The QCI of the bearer is used to identify the applicable bearer control profile.

- For dedicated bearers, the QCI of bearer is initially determined by the QCI value received from PGW during dedicated bearer activation or the value received from peer MME/S4-SGSN.
- For default bearers, the QCI of bearer is initially determined by the subscription from HSS or the value received from peer MME/S4-SGSN during inbound relocation.

#### **Example**

The following sample command associates the *BCprof1* bearer control profile with the QoS profile and maps QCI *7* to this bearer control profile:

```
associate bearer-control-profile BCprof1 qci 7
```
### <span id="page-1299-0"></span>**class**

Configures local values for the traffic class (TC) parameters for the quality of service (QoS) configured for this QoS profile.

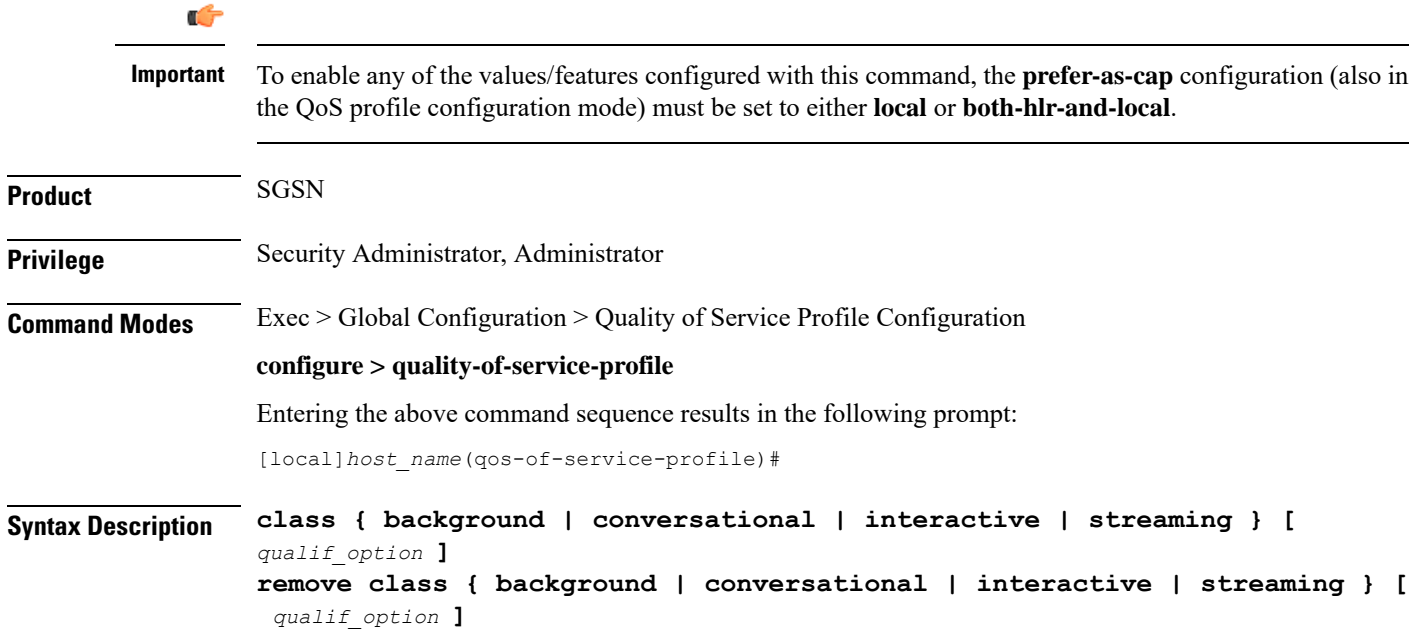

Ш

#### **remove**

Removes previously defined values for the specified option or for an entire class if a qualifying option is not included in the command.

#### **background**

Selects the background traffic class. This 'best-effort' class manages traffic that is handled as a background function, like email, where time to delivery is not a key factor. The selection of background traffic class can be refined with the addition of one of the following qualifying options:

- **all-values**
- **arp**
- **evolved-arp**
- **mbr-down**
- **mbr-map-down**
- **mbr-map-up**
- **mbr-up**
- **residual-bit-error-rate**
- **sdu**

All qualifying options are explained below.

#### **conversational**

Selects the 'real-time' conversational traffic class of service, which has the most stringent time requirements of the four classes and is typically reserved for voice traffic. The section of the conversational traffic class can be refined with the addition of one of the following qualifying options:

- **all-values**
- **arp**
- **evolved-arp**
- **gbr-down**
- **gbr-up**
- **mbr-down**
- **mbr-map-down**
- **mbr-map-up**
- **mbr-up**
- **min-transfer-delay**
- **residual-bit-error-rate**
- **sdu**

All qualifying options are explained below.

#### **interactive**

Selects interactive traffic class of service. This class is characterized by a request/response pattern (someone sends data and then waits for a response) which requires the preservation of the data but delivers on a 'best-effort' model. The section of the interactive traffic class can be refined with the addition of one of the following qualifying options:

• **all-values**

- **arp**
- **evolved-arp**
- **mbr-down**
- **mbr-map-down**
- **mbr-map-up**
- **mbr-up**
- **residual-bit-error-rate**
- **sdu**
- **thp**

All qualifying options are explained below.

#### **streaming**

Selects the streaming traffic class of service, which handles one-way, real-time data transmission - such as streaming video or audio. The section of the interactive traffic class can be refined with the addition of one of the following qualifying options:

- **all-values**
- **arp**
- **evolved-arp**
- **gbr-down**
- **gbr-up**
- **mbr-down**
- **mbr-map-down**
- **mbr-map-up**
- **mbr-up**
- **min-transfer-delay**
- **residual-bit-error-rate**
- **sdu**

All qualifying options are explained below.

### **qualif\_option**

Qualifying options are the QoS parameters and they include:

• **all-values** - This option will change the configuration to predefined values for *all* the relevant QoS parameters for the class. This keyword is not used if other options are to be defined. The predefined values are:

### **Table 8: Predefined QoS Parameters**

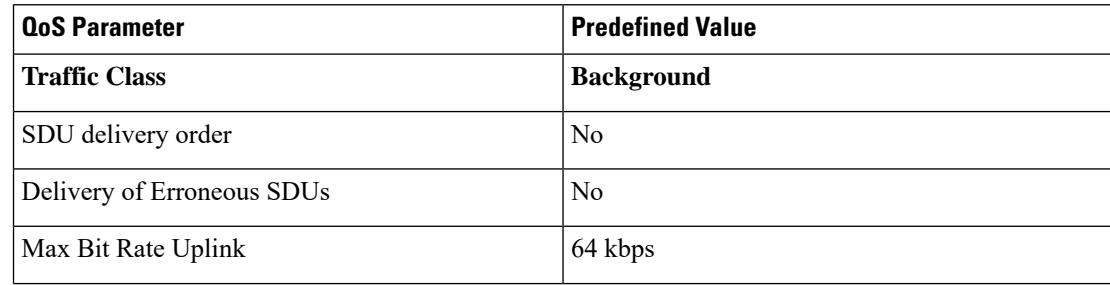

 $\mathbf{l}$ 

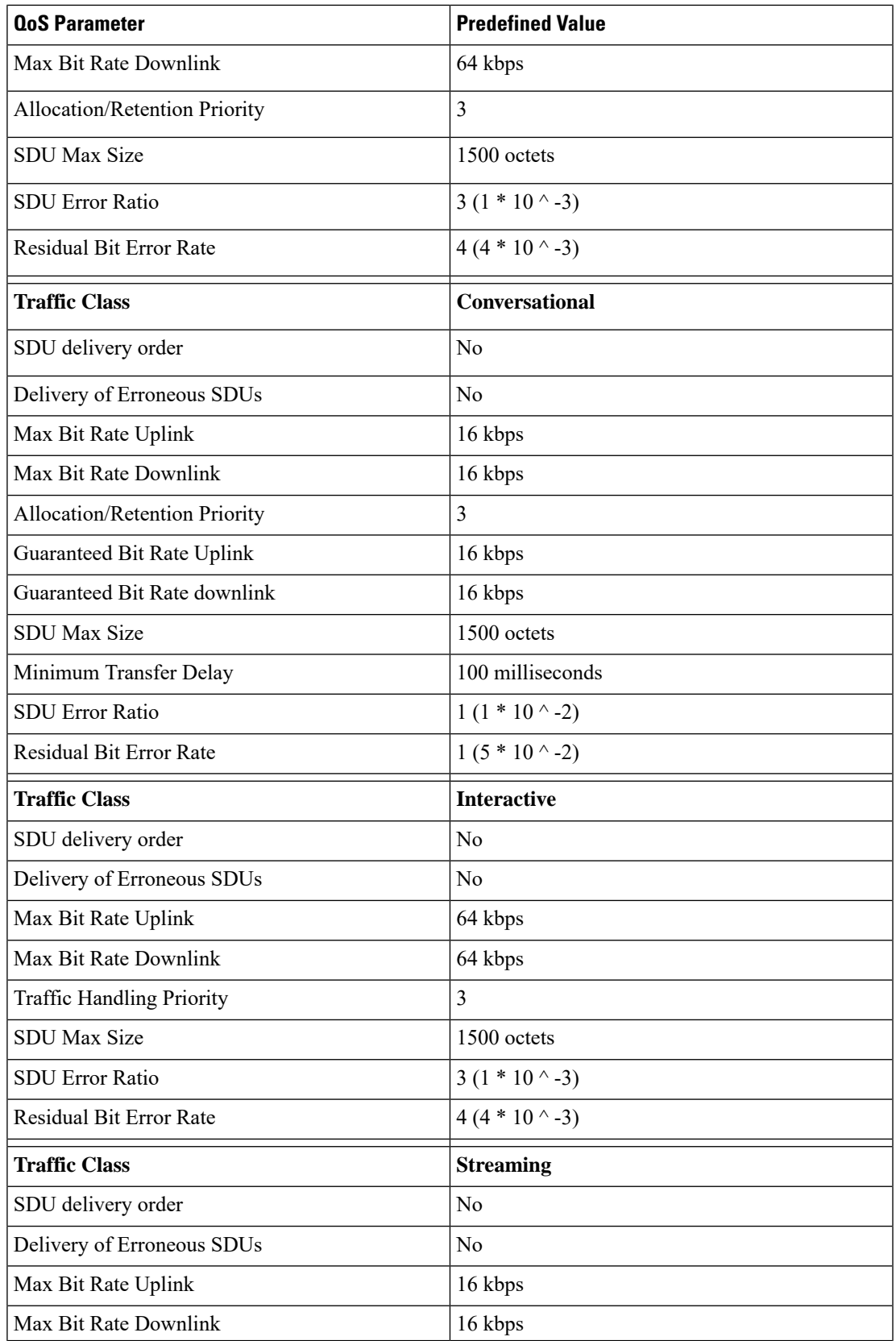

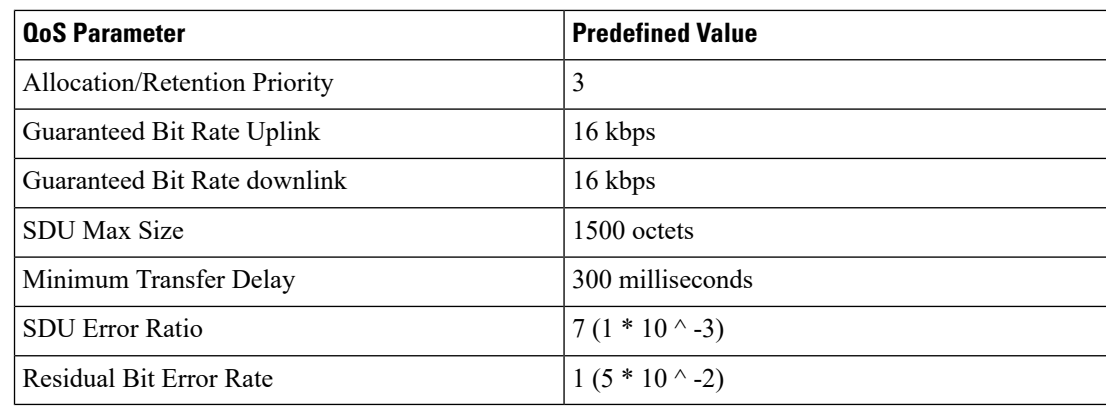

• **arp** - Sets the allocation/retention priority. Enter an integer from 1 to 3.

• **evolved-arp** - This keyword is used to configure the E-ARP values. The values for pre-emption capability, pre-emption vulnerability and priority value can be configured using this option.

- **preemption-capability**: The value of **preemption-capability** is configured as either "0" or "1".
- **preemption-vulnerability**: The value of **preemption-vulnerability** is configured as either "0" or "1".
- **priority-level**: The **priority-level** can be configured as an integer value in the range "1" up to "15".
- **gbr-down** Guaranteed Kbpsrate for the downlink direction. Enter an integer from the range 1 to 256000.
- **gbr-up** Guaranteed Kbps rate for the uplink direction. Enter an integer from 1 to 256000.
- **mbr-down** Maximum Kbps rate for the downlink direction. Enter an integer from the range 1 to 256000.
- **mbr-map-down from** *from\_kbps* **to** *to\_kbps* Map received HLR MBR (**from** value) to a locally configured downlink MBR value (**to** value):
	- *from\_kbps* Enter an integer from 1 to 25600.
	- *to\_kbps* Enter an integer from 1 to 25600.
- **mbr-map-upfrom** *from\_kbps***to** *to\_kbps* Map received HLR MBR (**from** value) to a locally configured uplink MBR value (**to** value):
	- *from\_kbps* Enter an integer from 1 to 25600.
	- *to\_kbps* Enter an integer from 1 to 25600.
- **mbr-up** Maximum Kbps rate for the uplink direction. Enter an integer from 1 to 256000.
- **min-transfer-delay** Minimum transfer delay in milliseconds. Enter an integer from 80 to 4000.
- **residual-bit-error-rate**
	- Background TC residual-bit-error-rate range is from 4\*10^-4 to 6\*10^-8. Enter on of the following integers, where:
		- **4**: represents 4\*10^-3
		- 7: represents  $10^{\scriptstyle\wedge}$ -5
		- **9**: represents 6\*10^-8
	- Conversational TC residual-bit-error-rate range is from  $5*10^{\wedge}$ -2 to 10 $^{\wedge}$ -6. Enter one of the following integers, where:

Ш

- 1: represents  $5*10^{\scriptstyle\wedge}$ -2
- **2**: represents 10^-2
- **3**: represents 5\*10^-3
- **5**: represents 10^-3
- **6**: represents 10^-4
- **7**: represents 10^-5
- **8**: represents  $10^{\circ}$ -6
- Interactive TC residual-bit-error-rate range is from  $4*10^{\scriptstyle\wedge}4$  to  $6*10^{\scriptstyle\wedge}8$ . Enter one of the following integers, where:
	- **4**: represents 4\*10^-3
	- **7**: represents 10^-5
	- **9**: represents 6\*10^-8
- Streaming TC residual-bit-error-rate range is from  $5*10^{\scriptstyle\wedge}$ -2 to 10 $^{\scriptstyle\wedge}$ -6. Enter one of the following integers, where:
	- **1**: represents 5\*10-2
	- **2**: represents 10^-2
	- **3**: represents 5\*10^-3
	- **5**: represents 10^-3
	- **6**: represents 10^-4
	- **7**: represents 10^-5
	- 8: represents  $10^{\textdegree}$ -6
- **sdu** Signalling data unit keyword, must include one of the following options:
	- **delivery-order** Enter one of the two following options:
		- **no** Without delivery order
		- **yes** With delivery order
	- **erroneous** Enter one of the two following options:
		- **no** Erroneous SDUs will not be delivered
		- **no-detect** Erroneous SDUs are not detected ('-')
		- **yes** Erroneous SDUs will be delivered

• **error-ratio**- The SDU error-ratio range is from 10^-3 to 10^-6. Enter an integer from 1 to 6, where:

- **3** Represents 10^-3
- **4** Represents 10^-4
- **6** Represents 10<sup> $\land$ </sup>-6
- **max-size** Defines the maximum number of octets (size) of the SDU. Enter an integer from 10 to 1502.
- **thp** Sets the traffic handling priority. Enter an integer from 1 to 3.

**Usage Guidelines** This command defines the qualifying options (parameters) for each QoS traffic class defined for this QoS profile.

Repeat the command as often as needed with different options to define all required QoScriteria.For example, to configure the maximum bit rate (MBR) for the downlink and uplink directions for a traffic class, this command must be used twice, specifying **mbr-down** once and **mbr-up** once.

Advantage for local mapping of MBR: some HLRs cannot be configured with high MBR values. Using the **mbr-map-up** and the **mbr-map-down** parameters allows theSGSN to be configured to treat a specific HLR value as meaning the desired high MBR value. In a case where the HLR does not support HSPA+ bit rates, but the handsets and network do, this feature allows the operator to overcome limitations on the HLR and provide HSPA+ bit rates by overwriting the provisioned HLR-QoS MBR values with SGSN-configured values. When MBR mapping is configured, if QoS is preferred as the HLR value, then the subscription QoS MBR received from the HLR is compared with the "from" value in the table. If it matches, then it is converted to the value specified by the "to" value in the table. QoS negotiation happens based on the converted value.

Advantage for QoS capping with THP and ARP: Controlling THP and ARP via Operator Policy: This functionality can differentiate home vs. roaming subscribers, and prevent visiting subscribers from receiving a high-tiered service. For example, a service provider could offer service differentiation using Ultra/Super/Standard service levels based upon QoS; this could justify charging a corporate customer more to use the Internet APN than would be charged to a consumer. This could be accomplished by controlling the traffic handling priority (THP) over the air interface, i.e. THP  $1 =$  Ultra, THP  $2 =$  Super and THP  $3 =$  Standard.

#### **Example**

Use the following command to configure the entire conversational traffic class with predefined QoS options:

```
class conversational all-values
```
Now change the background class ARP from 3 to 2:

```
class background arp 2
```
Invalidate the THP parameter, by removing all value from the parameter, for the interactive class:

```
remove class interactive thp
```
### <span id="page-1305-0"></span>**description**

Defines a descriptive string relevant to the specific QoS profile.

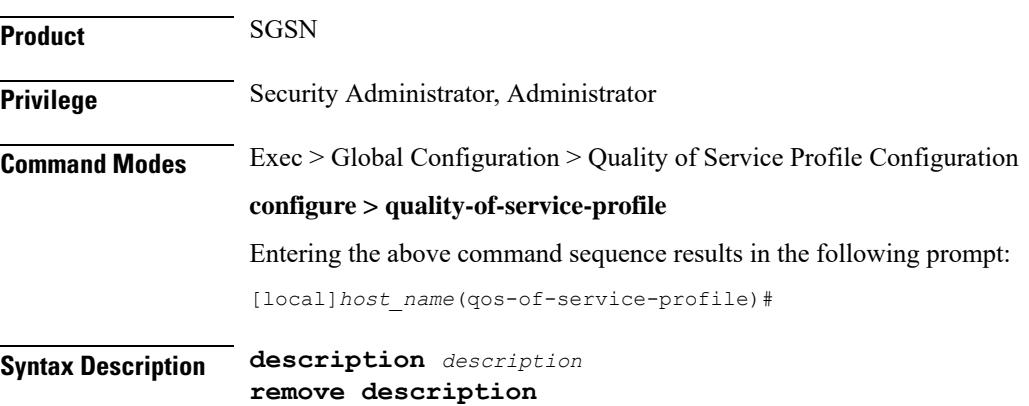

#### **remove**

Removes the configured description from this QoS profile.

#### **description**

Specifies a description for this QoS profile as an alphanumeric string of 1 through 100 characters. The string may include spaces, punctuation, and case-sensitive letters if the string is enclosed in double quotation marks (").

**Usage Guidelines** Define information that identifies this particular QoS profile.

#### **Example**

Indicate that QoSprofile *qosprof1* isto be used for customersin India and that the profile was created on April 10th of 2014:

**description "qosprof1 defines QoS for customers in India (4/10/14)."**

### <span id="page-1306-0"></span>**epc-qos-params-in-gtpv1**

This command enables or disables the SGSN to send EPC QoS parameters to the GGSN.

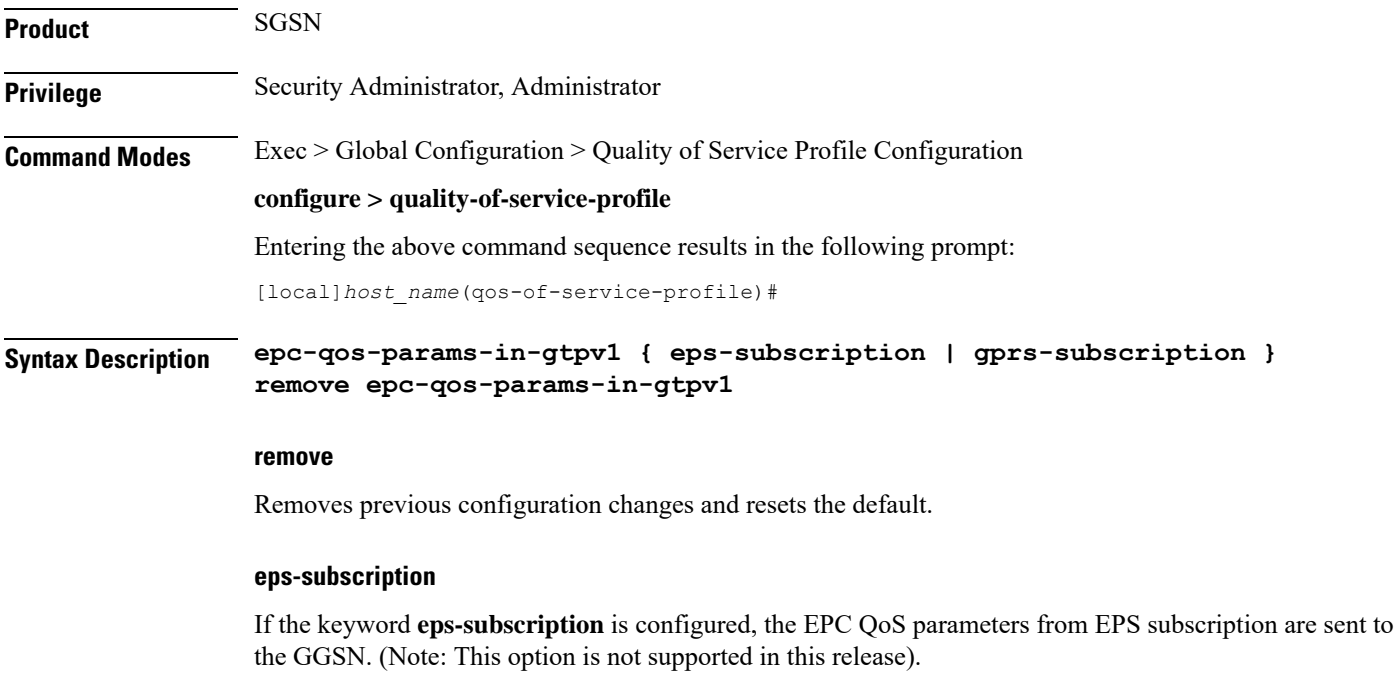

#### **gprs-subscription**

If the keyword **gprs-subscription** is configured, E-ARP and APN-AMBR from the GPRS subscription are sent. The UE-AMBR value is read from the user (local capping).

**Usage Guidelines** This command is disabled by default. On enabling this command E-ARP and APN-AMBR parameters are included in the GTPV1 SM messages towards the GGSN.

#### **Example**

The following command enables the SGSN to send EPC QoS parameters to the GGSN. The E-ARP and APN-AMBR values are picked from the GPRS subscription and the UE-AMBR value is read from the user (local capping).

**epc-qos-params-in-gtpv1 gprs-subscription**

## <span id="page-1307-0"></span>**operator-defined-qci**

This command enables Operator Specific QCI in MME. If this command is enabled, MME accepts the QCI range 128 - 254 from HSS and P-GW.

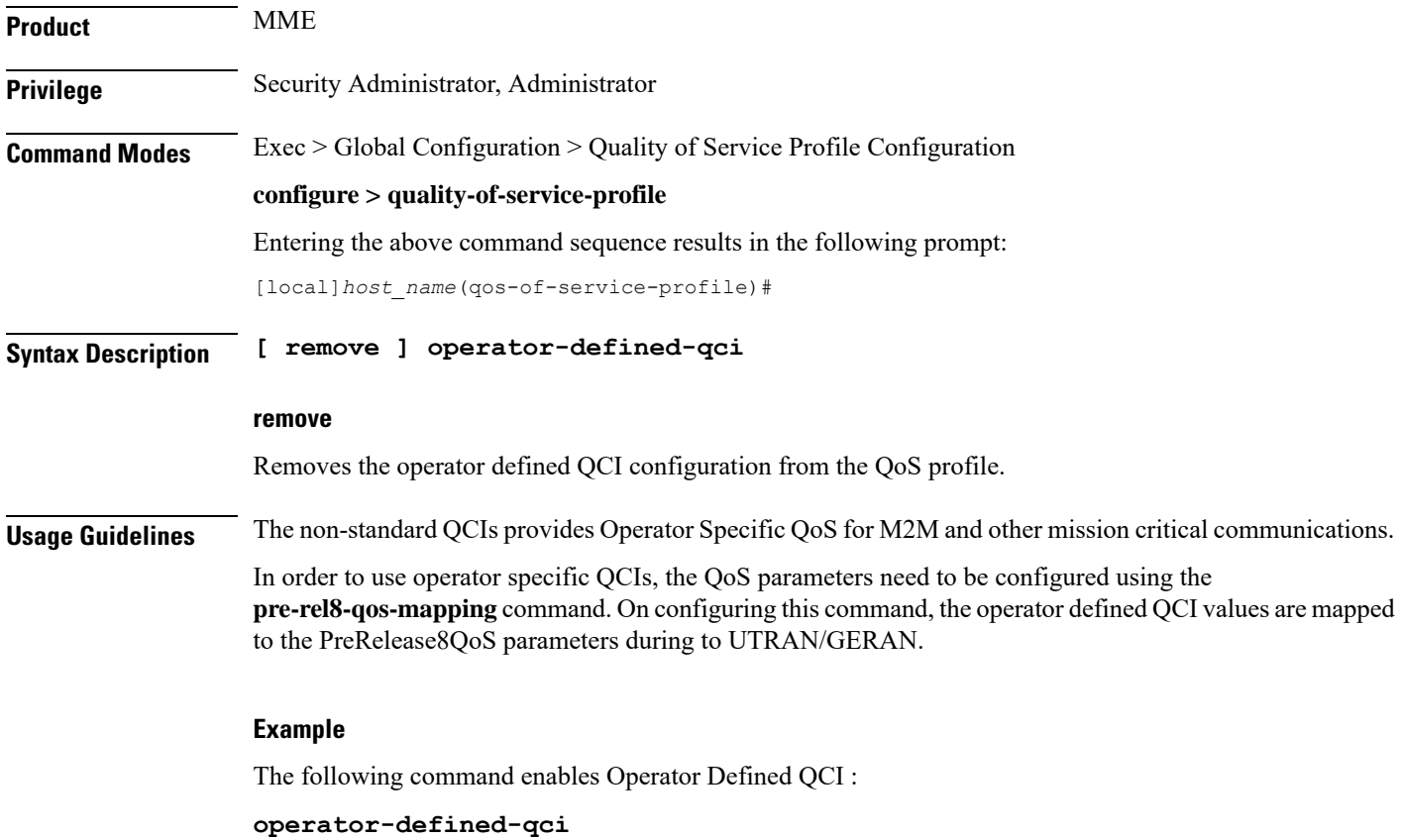

## <span id="page-1307-1"></span>**prefer-as-cap**

This command instructs the SGSN to choose the QoS configuration as the "qos parameters" for session establishment.

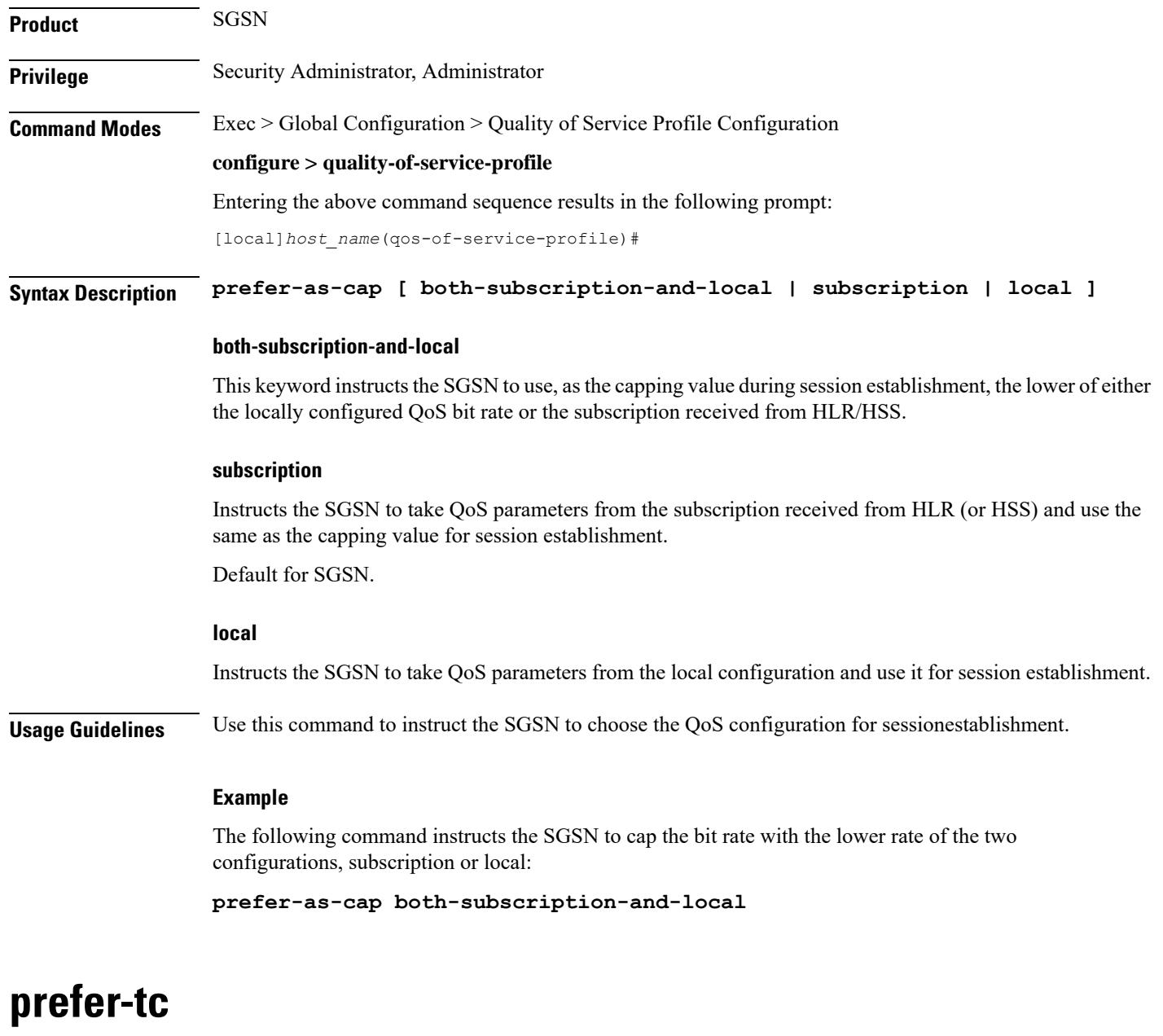

Use this command to instruct which traffic class to use. This command overrides the traffic class received from subscription.

<span id="page-1308-0"></span>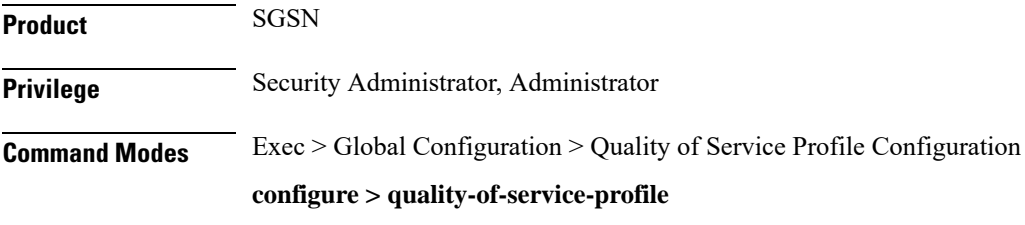

Entering the above command sequence results in the following prompt:

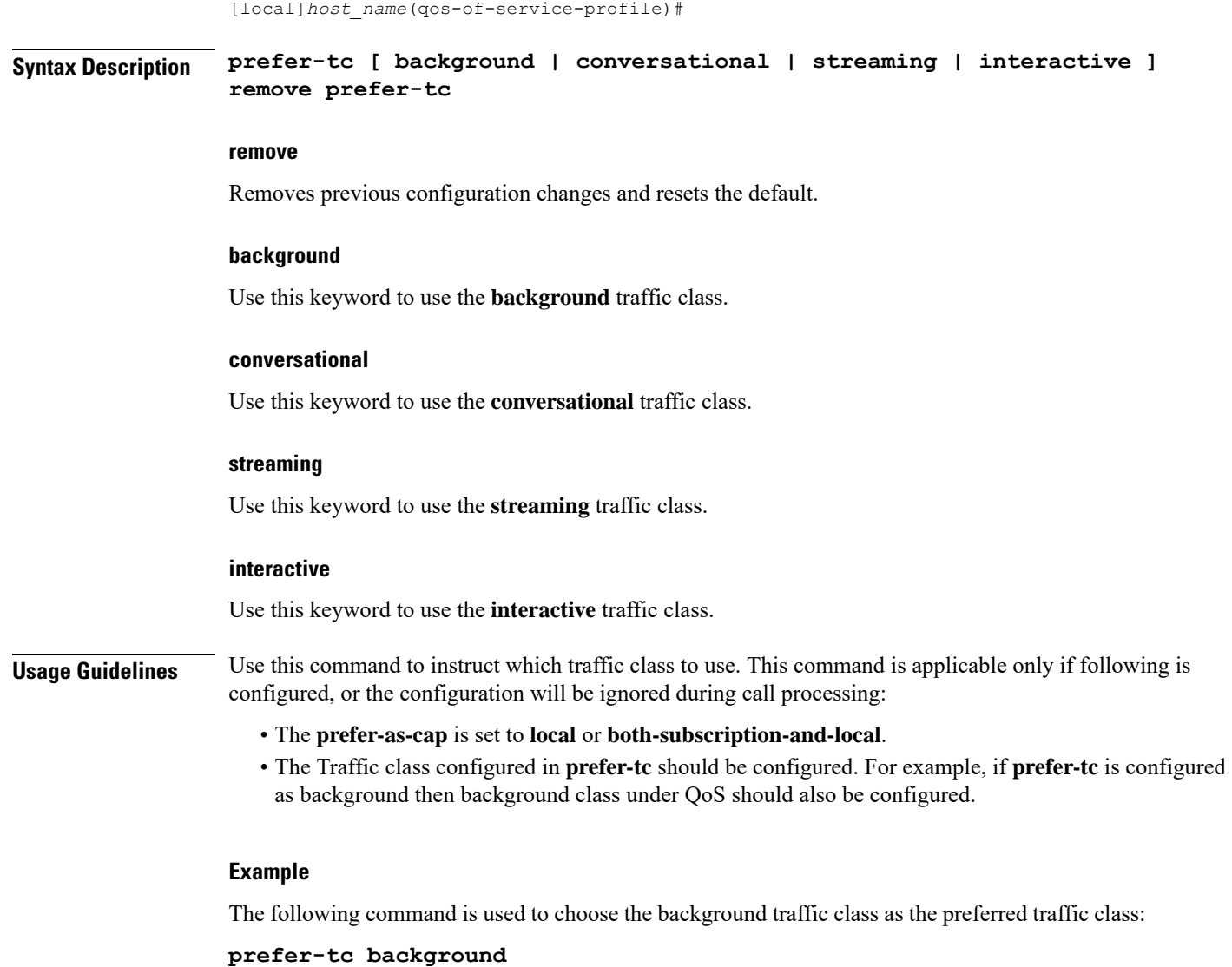

# <span id="page-1309-0"></span>**qci-when-missing-in-subscription**

This command is used to assign a default QCI value when a QCI value is not received from the subscription.

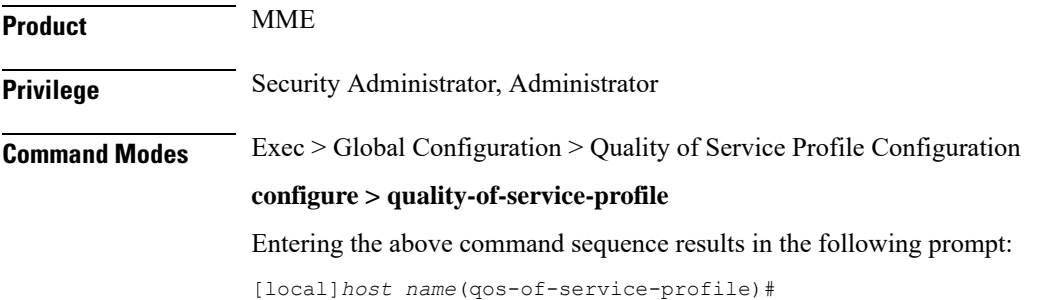

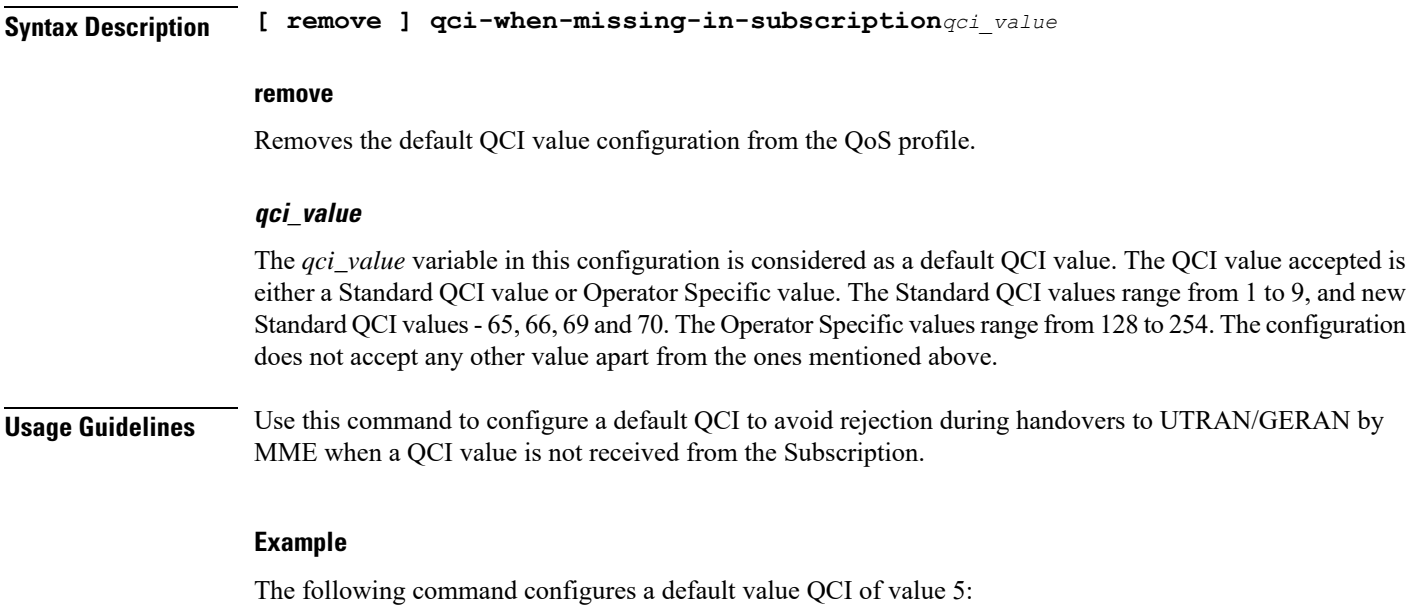

```
qci-when-missing-in-subscription 5
```
# <span id="page-1310-0"></span>**qci-reject**

Use this command to identify a specific QCI or a range of QCI for which the MME must reject bearer establishment or modification.

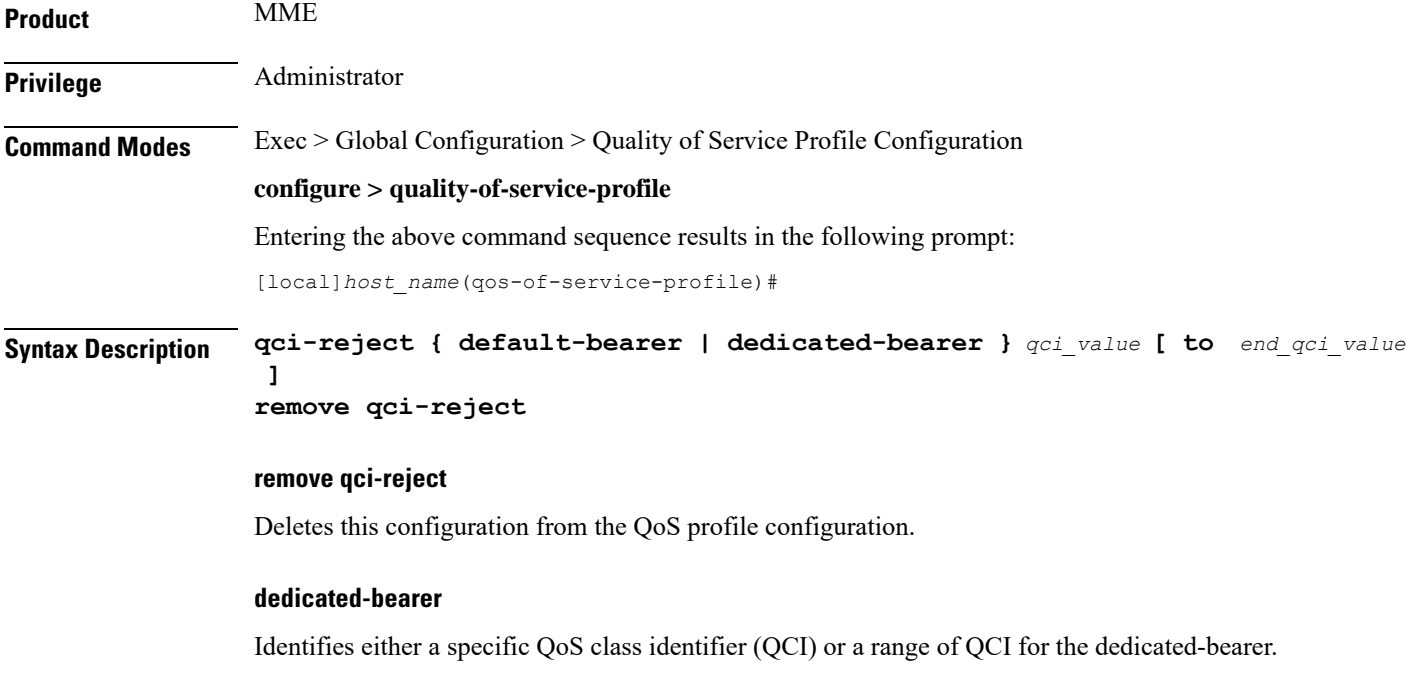

### **default-bearer**

Identifies either a specific QoS class identifier (QCI) or a range of QCI for the default-bearer.

#### **qci\_value**

Identifies a specific QCI value.

- For dedicated-bearers, enter an integer from 1 through 9.
- For default-bearers, enter an integer from 5 through 9.

#### **to end\_qci\_value**

Type "to" and then enter an integer for the QCI value to end the range.

- For dedicated-bearers, enter an integer from 2 through 9 that is greater than the QCI value entered for the beginning of the range.
- For default-bearers, enter an integer from 6 through 9 that is greater than the QCI value entered for the beginning of the range.

**Usage Guidelines** The MME can reject default-bearers and dedicated-bearers based on QCI received from the subscription or the peer-MME/S4-SGSN during inbound relocation or the Create Session Response/Update Bearer Request/Create Bearer Request procedure.

#### **Example**

The following is a sample command that illustrates the configuration for the MME to reject bearer establishment for the dedicated-bearer channel if QCI 7 is received from the P-GW:

**qci-reject dedicated-bearer 7**